Deutsch

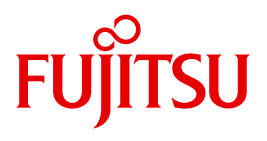

FUJITSU Software BS2000

# AVAS V8.5A

Anweisungen

**Benutzerhandbuch** 

## **Kritik**… **Anregungen**… **Korrekturen**…

Die Redaktion ist interessiert an Ihren Kommentaren zu diesem Handbuch. Ihre Rückmeldungen helfen uns, die Dokumentation zu optimieren und auf Ihre Wünsche und Bedürfnisse abzustimmen.

Sie können uns Ihre Kommentare per E-Mail an [manuals@ts.fujitsu.com](mailto:manuals@ts.fujitsu.com) senden.

## **Zertifizierte Dokumentation nach DIN EN ISO 9001:2008**

Um eine gleichbleibend hohe Qualität und Anwenderfreundlichkeit zu gewährleisten, wurde diese Dokumentation nach den Vorgaben eines Qualitätsmanagementsystems erstellt, welches die Forderungen der DIN EN ISO 9001:2008 erfüllt.

cognitas. Gesellschaft für Technik-Dokumentation mbH [www.cognitas.de](http://www.cognitas.de)

## **Copyright und Handelsmarken**

Copyright © 2017 Fujitsu Technology Solutions GmbH.

Alle Rechte vorbehalten. Liefermöglichkeiten und technische Änderungen vorbehalten.

Alle verwendeten Hard- und Softwarenamen sind Handelsnamen und/oder Warenzeichen der jeweiligen Hersteller.

# **Inhalt**

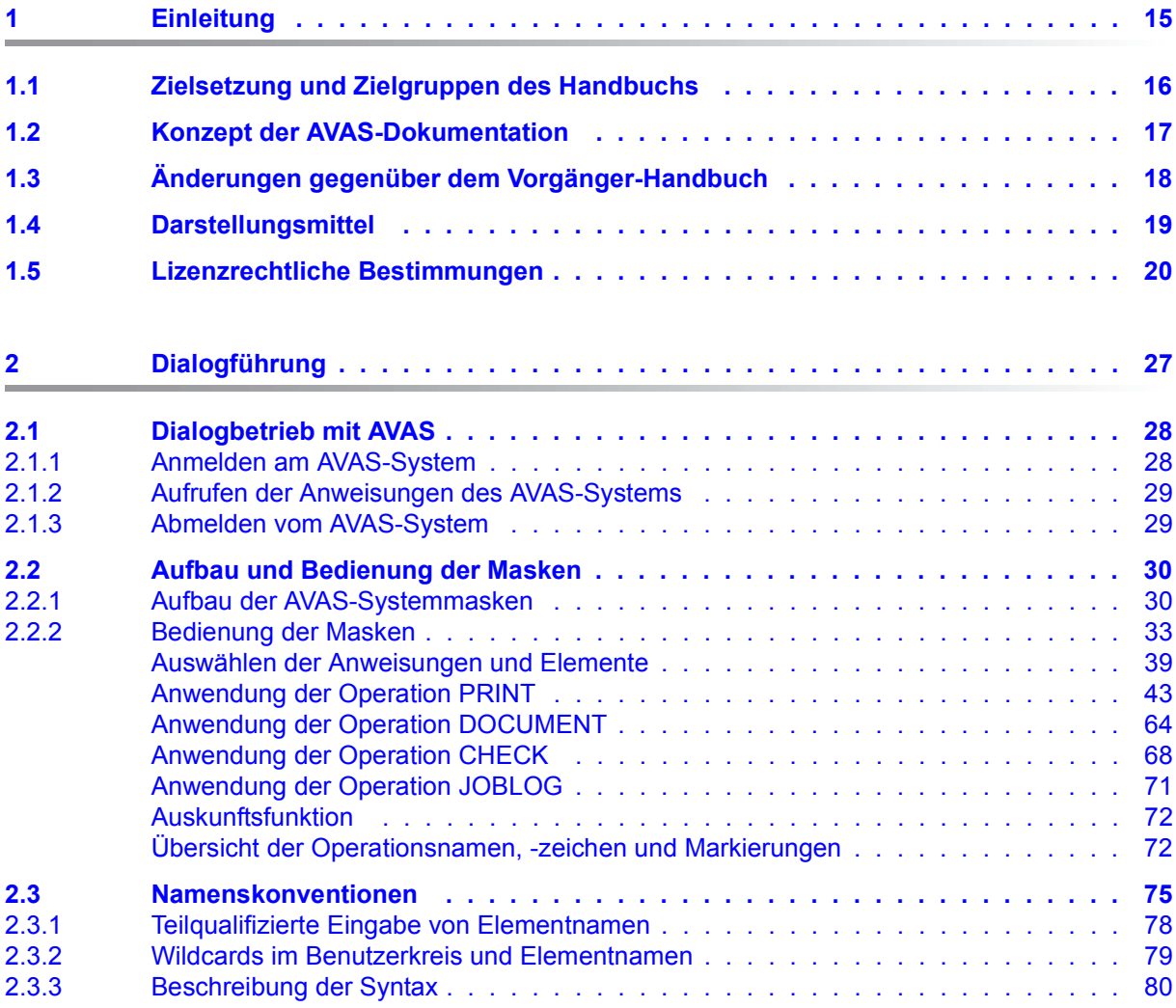

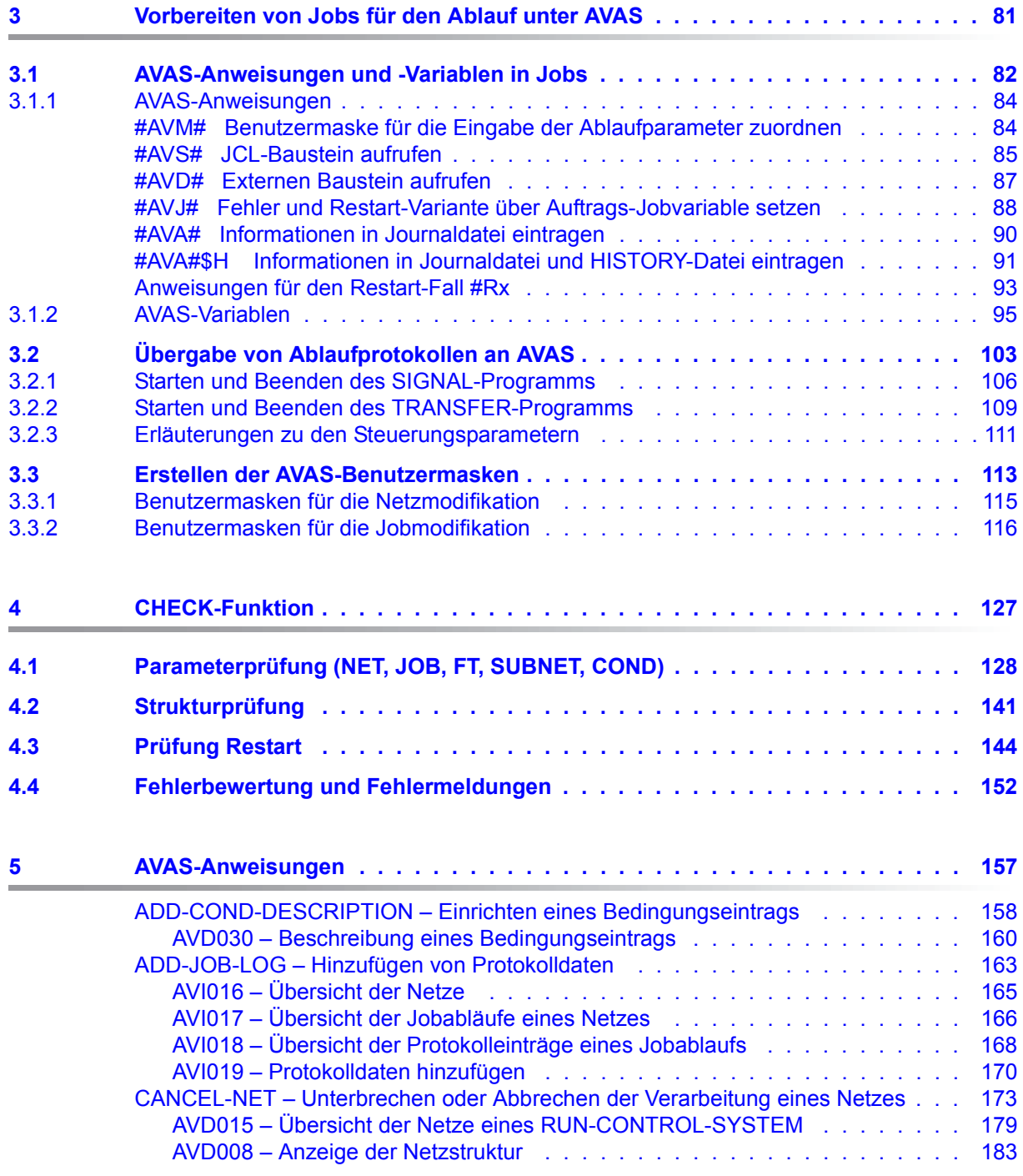

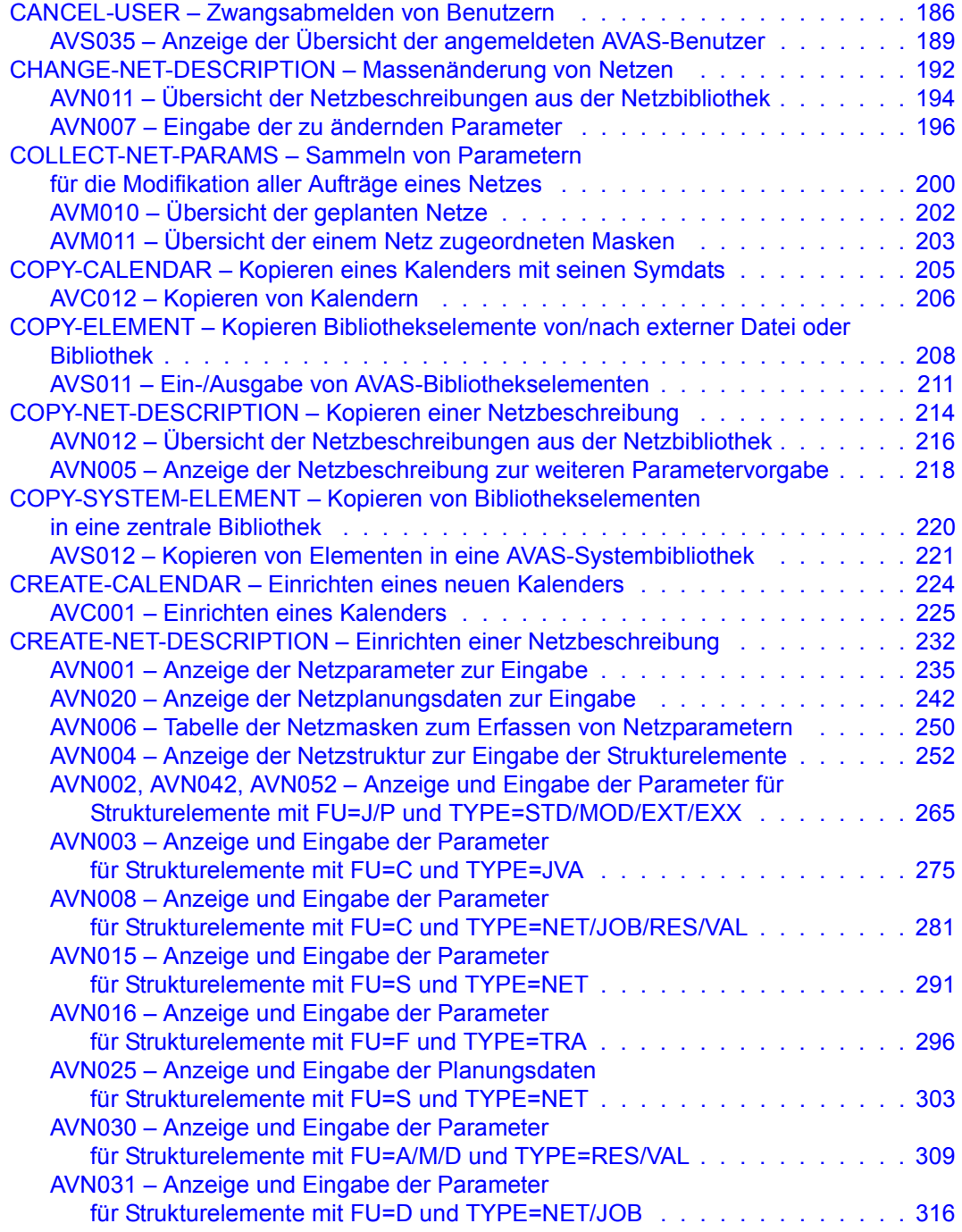

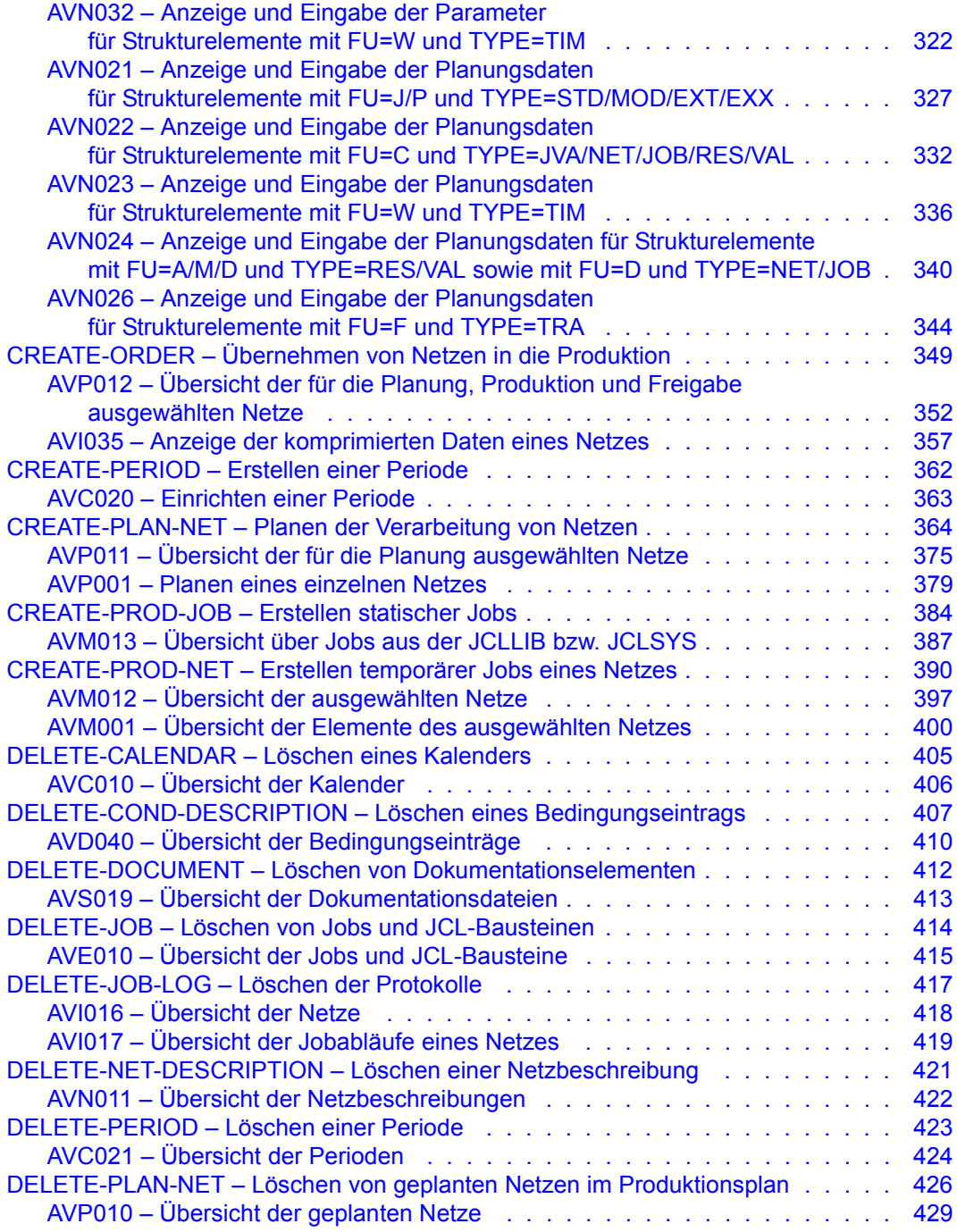

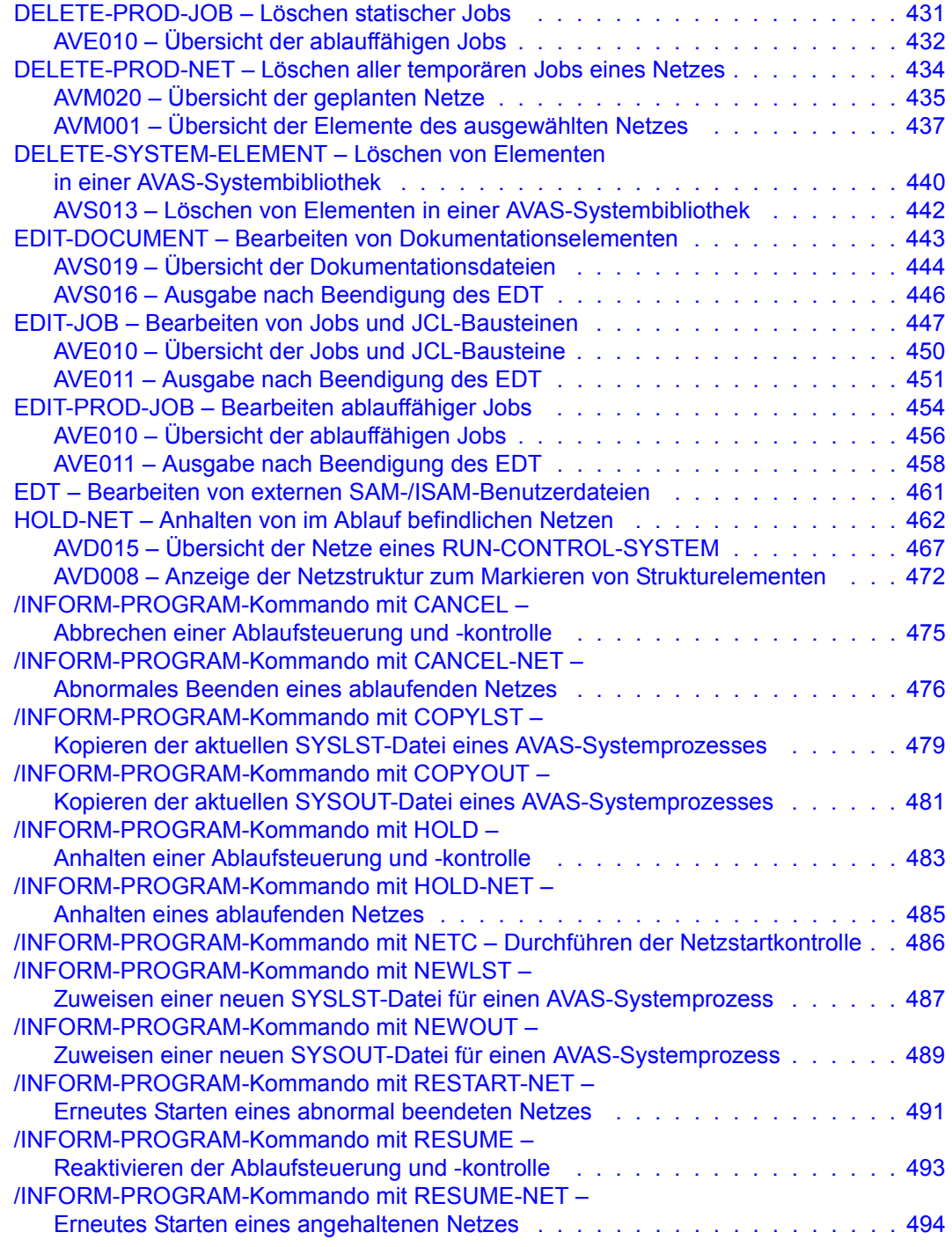

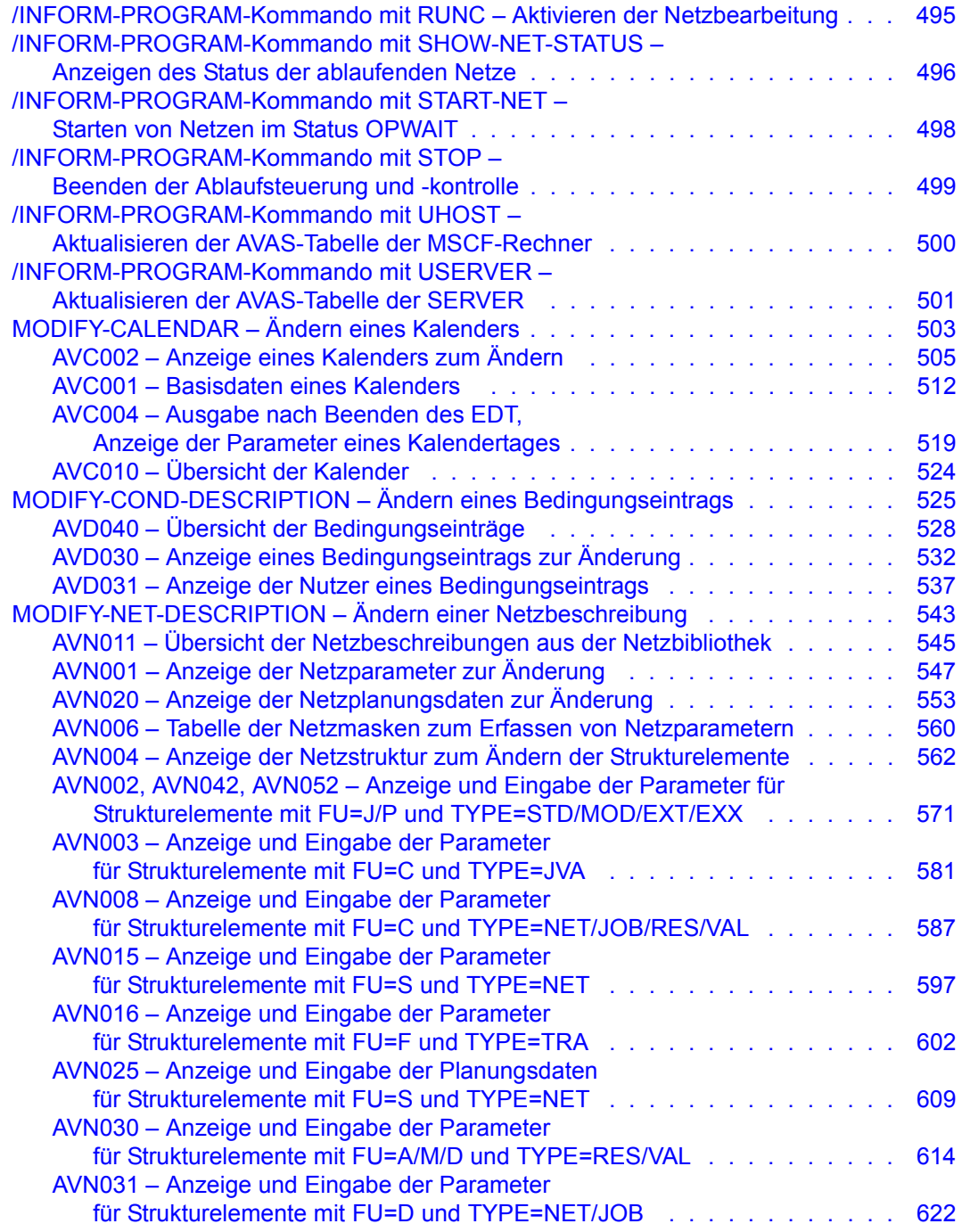

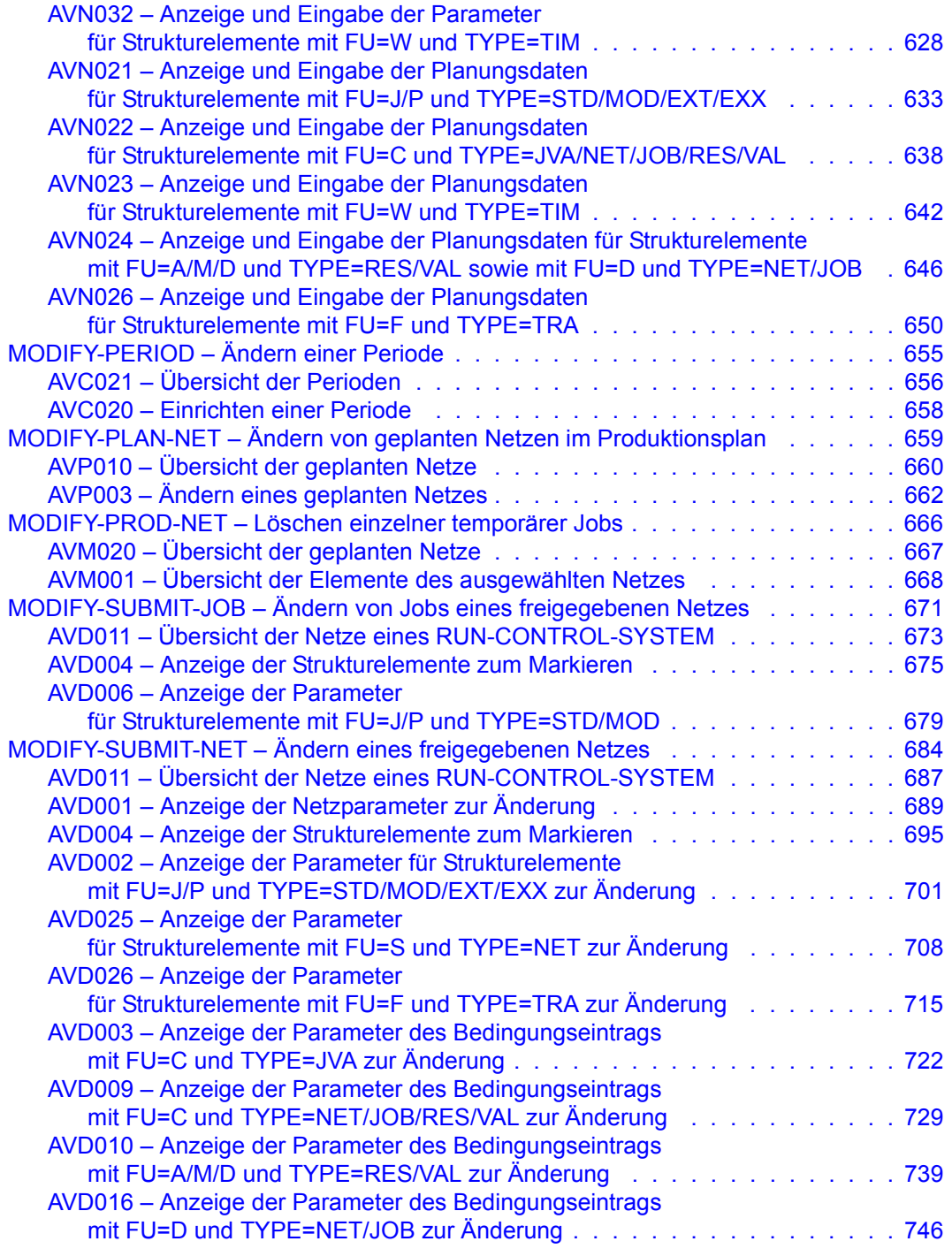

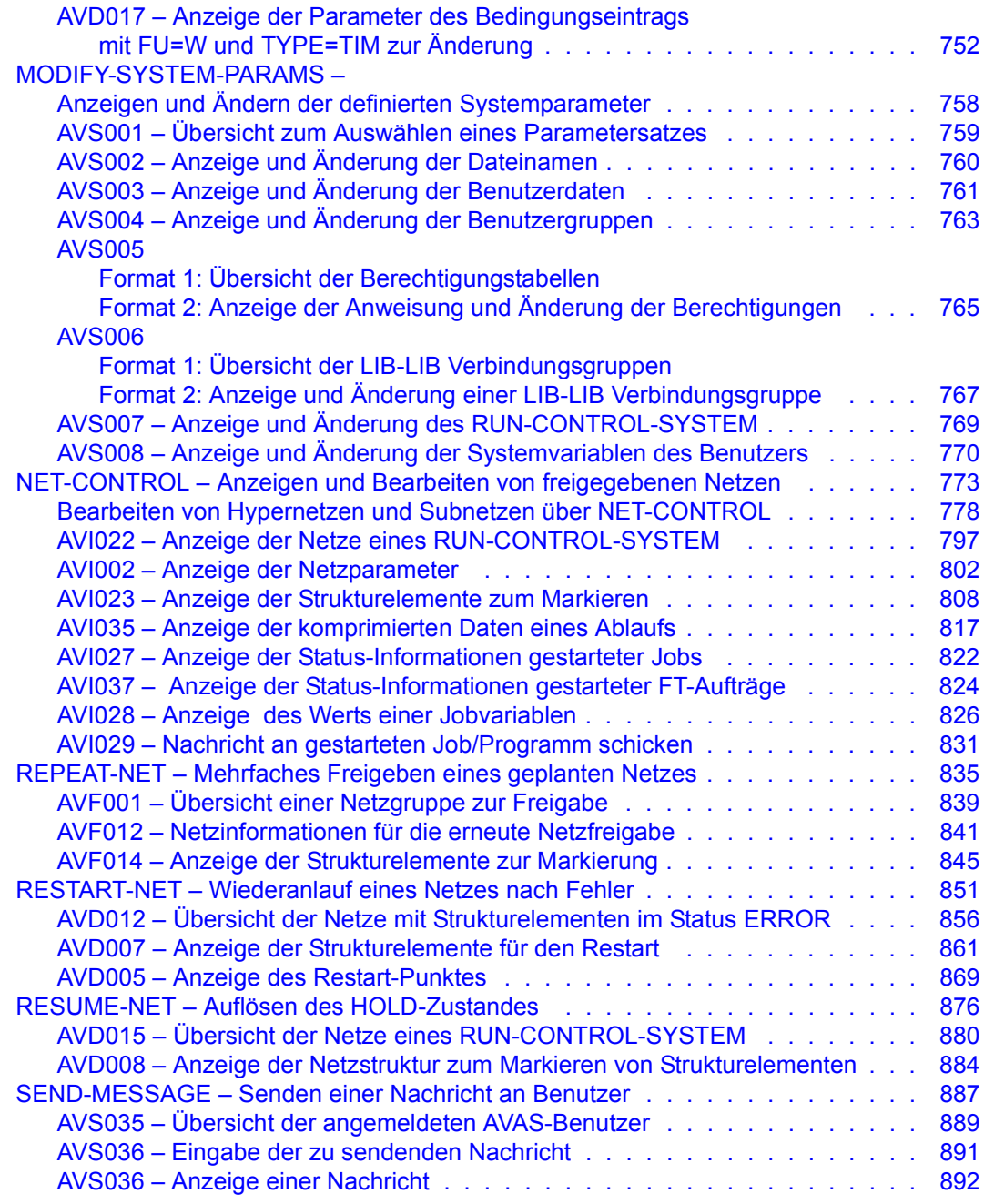

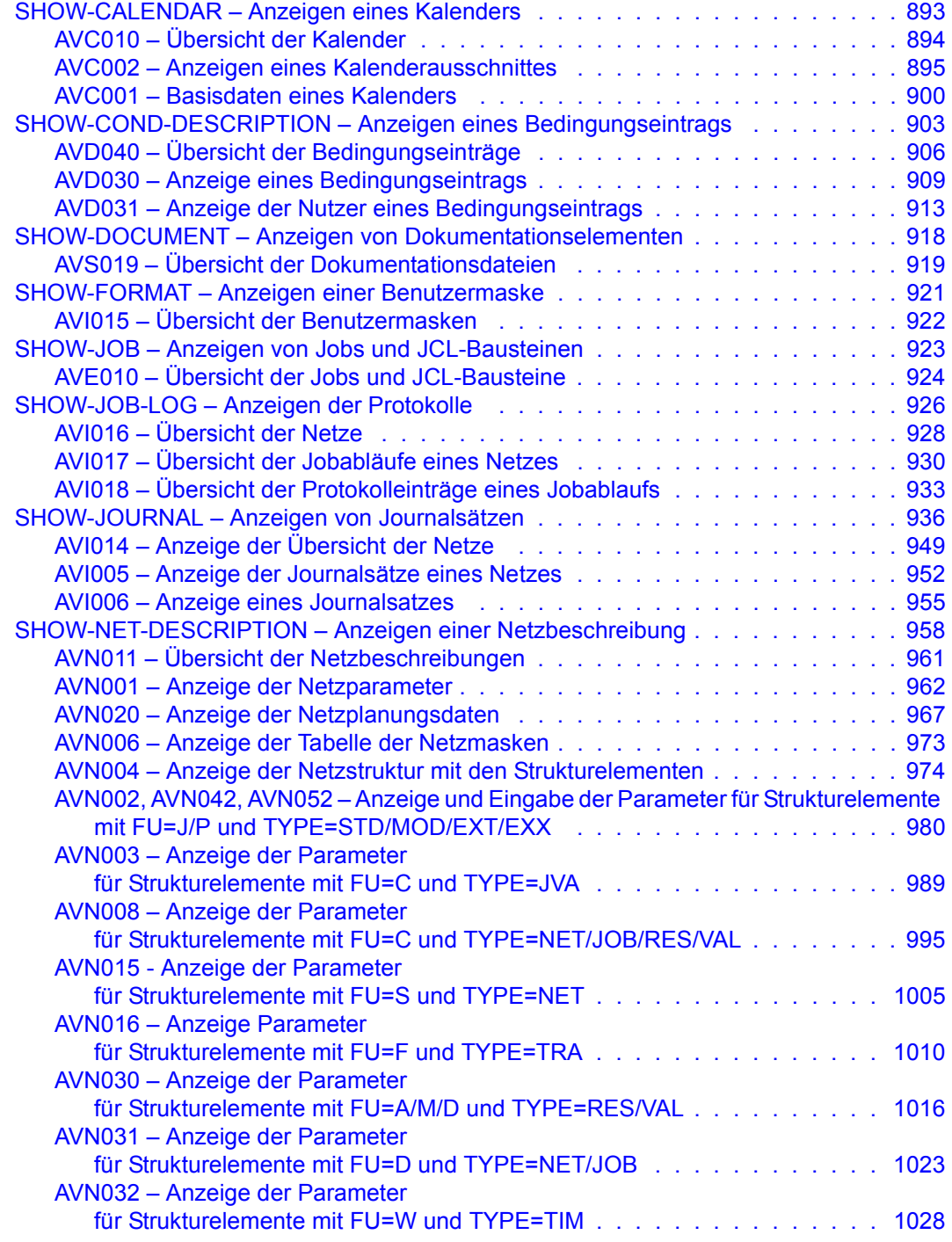

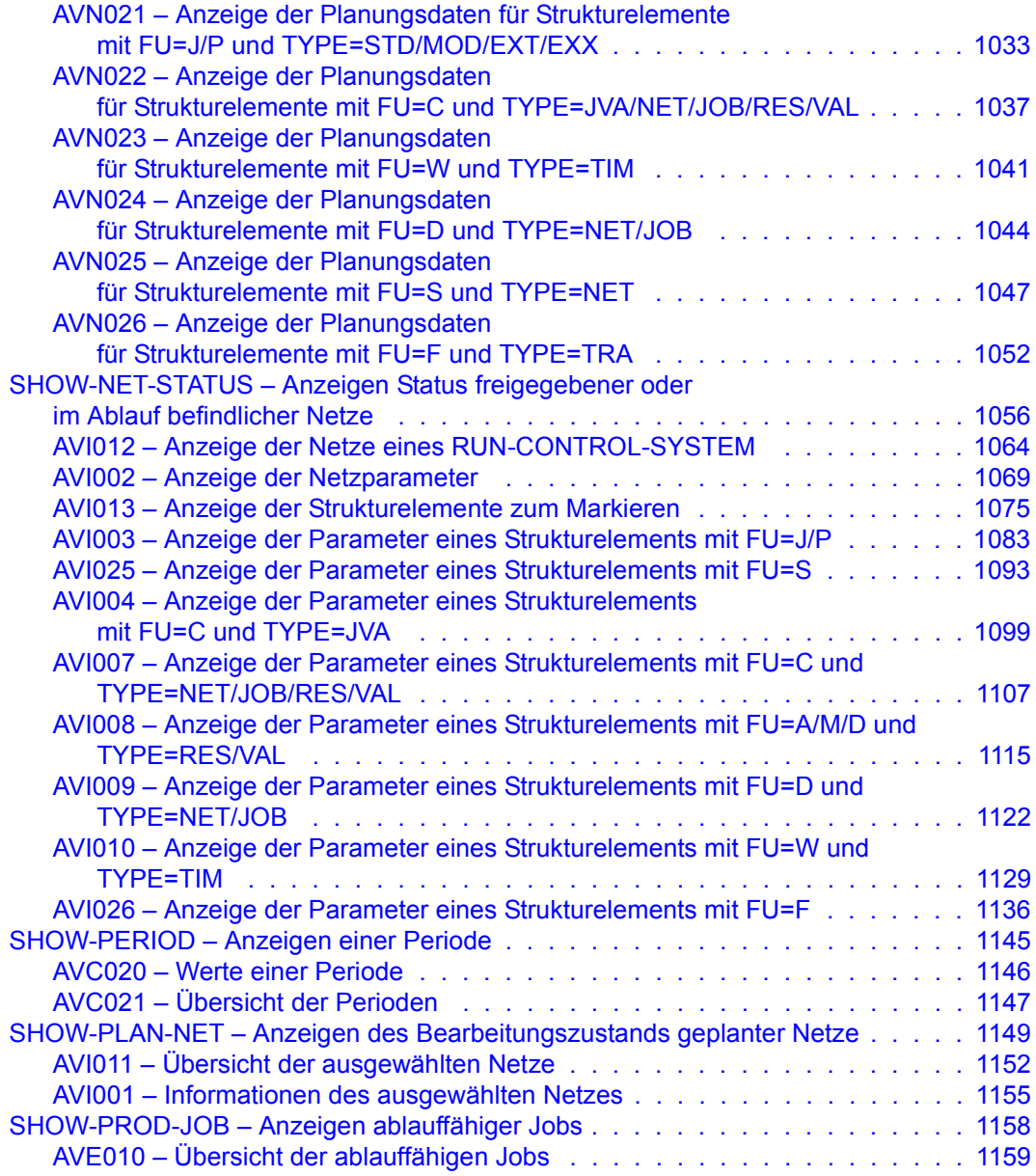

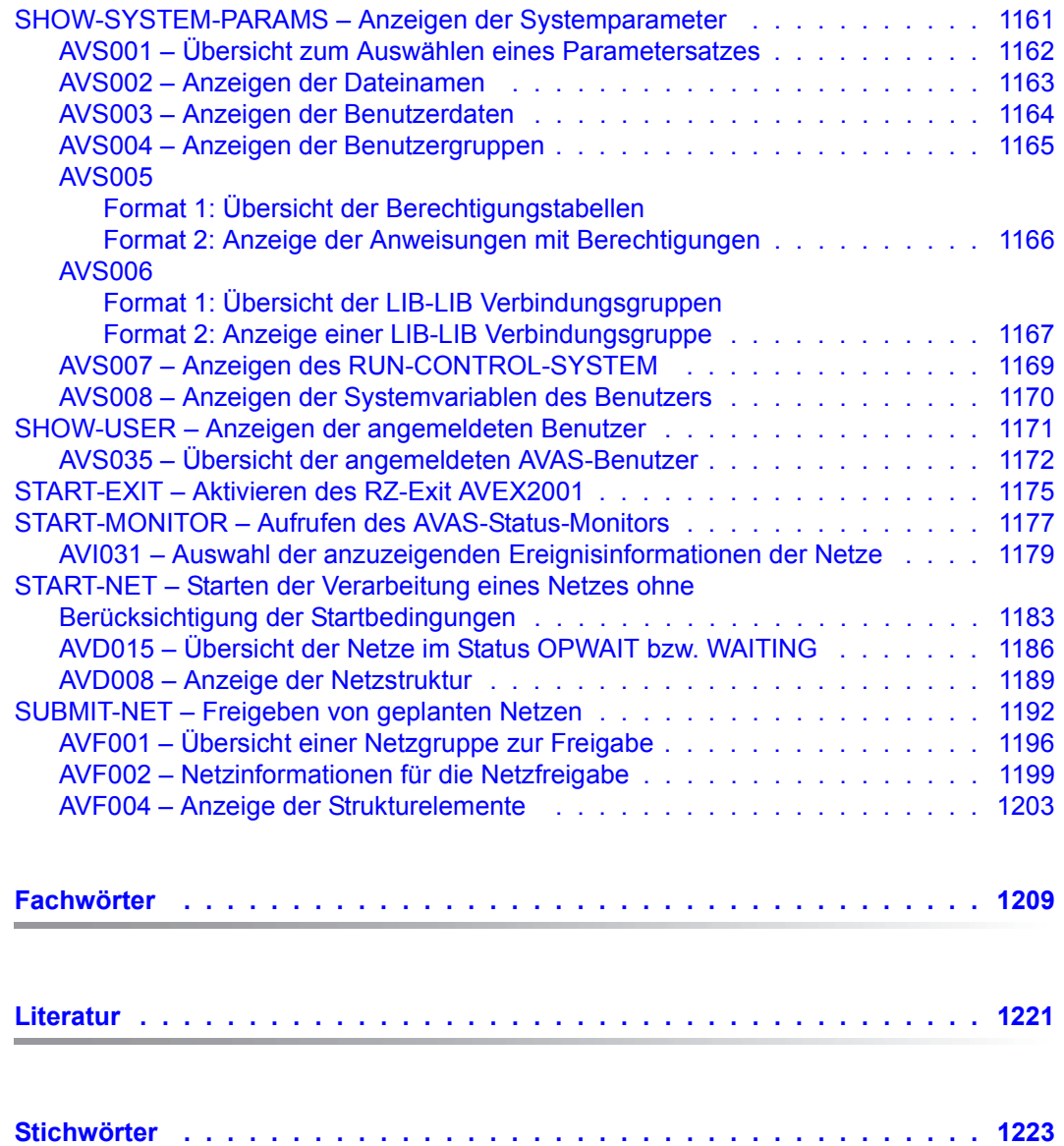

# <span id="page-14-0"></span>**1 Einleitung**

Die Komplexität und Arbeitslast der Rechenzentren nehmen ständig zu. Daher erfordert der DV-Betrieb eine klare Strukturierung, große Transparenz, hohe Flexibilität und eine stetige Produktivitätssteigerung. Um dieses Ziel zu ereichen, ist die Automation der Batchproduktion ein wesentlicher Faktor.

Mit AVAS (Auftragsverwaltungs- und Abwicklungssystem) steht ein Produkt zur Verfügung, mit dem das Rechenzentrum seine Auftragsproduktion so weitgehend automatisieren kann, dass Dialogeingaben auf ein Minimum reduziert werden. Die Verlagerung der Batchproduktion in unbediente Schichten wird erheblich erleichtert.

AVAS realisiert die Automatisierung der Planung, Vorbereitung, Freigabe, Steuerung und Überwachung von Batch-Produktionsabläufen im BS2000. Die Verwaltungs- und Steuerungsfunktionen von AVAS laufen ebenfalls im BS2000 ab.

Von der BS2000-Plattform aus kann AVAS Jobs auf weiteren Systemen starten und kontrollieren:

- Im homogenen BS2000-Mehrrechner-Verbund nutzt AVAS die HIPLEX MSCF-Funktionen zur Auftragsverteilung und -überwachung.
- Durch Einsatz des Servers AVAS-SV-BS2 werden entfernte BS2000-Systeme mit Anbindung über die Socket-Schnittstelle an AVAS angeschlossen

Mit einem openFT-Anschluss wird die Übertragung von Dateien an Fremdsysteme unterstützt.

In allen Fällen wird die Festlegung, Vorbereitung und Überwachung der Produktion zentral von AVAS auf einem BS2000-System durchgeführt.

Mit AVAS kann das Rechenzentrum seine Auftragsproduktion automatisieren und die notwendigen Planungs-, Vorbereitungs- und Kontrollaufgaben im Dialog abwickeln. Dezentralisierungsansätze – wie die Verlagerung der Arbeitsvorbereitung in die Fachabteilungen – werden dabei genauso unterstützt wie die zentrale Informationssammlung zu Aufträgen.

In der *Netzbeschreibung* werden die Anordnung der Jobs im Netz, Terminvorgaben, Jobcharakteristika, Restart-Varianten und Abhängigkeiten definiert. Es können Abhängigkeiten zu anderen Netzen und Jobs sowie von Bedingungswerten und von Betriebsmitteln beschrieben werden. Gruppen von Netzen und Jobs können zu einem Hypernetz zusammengefasst werden.

In der *Terminplanung* werden Kalender mit symbolischen Daten bzw. Verfahrensnamen eingeführt, die zusammen mit den Netzbeschreibungen einen Produktionsplan ergeben.

In der *Produktionsvorbereitung* können die Netze aus dem Produktionsplan über Benutzermasken oder aus Parameterdateien mit Ablaufparametern versorgt werden.

Während der *Produktionsfreigabe* können durch Zugriff auf den MAREN-Katalog Transportlisten und Bandmontierlisten für die benötigten Datenträger erstellt werden. Nach der Produktionsfreigabe wird das Netz in der Produktionsdurchführung durch die Ablaufsteuerung gemäß den Terminvorgaben und Abhängigkeiten gestartet.

Die *Produktionskontrolle* erfolgt wie alle vorherigen Schritte online. Im Fehlerfall kommt die vorgeplante Restart-Verarbeitung zum Tragen: Je nach Vorgabe im Netz läuft der Restart entweder automatisch an oder der Benutzer leitet ihn spezifisch ein, wobei auch noch manuelle Eingriffe vorgenommen werden können. Sämtliche Arbeiten an Netzen, die für die Produktion vorgesehen wurden, werden protokolliert. Sie können anhand des Journals nachvollzogen werden. Die Ablaufprotokolle der Jobs können unter AVAS gespeichert und angezeigt werden.

## <span id="page-15-0"></span>**1.1 Zielsetzung und Zielgruppen des Handbuchs**

Dieses Handbuch wendet sich an den AVAS-Administrator und den AVAS-Administrator. BS2000-Kenntnisse und AVAS-Grundkenntnisse werden vorausgesetzt.

### <span id="page-16-0"></span>**1.2 Konzept der AVAS-Dokumentation**

Für das Arbeiten mit dem Softwareprodukt AVAS im Betriebssystem BS2000 steht Ihnen folgende Dokumentation zur Verfügung:

#### **AVAS Funktionen und Tabellen**

Das Handbuch "**AVAS Funktionen und Tabellen**" [[1](#page-1220-1)] wendet sich an den AVAS-Benutzer. Es gibt zunächst einen Überblick über die AVAS-Funktionen. Anschließend sind die Festlegung und Abwicklung der Produktion ausführlich beschrieben.

Außerdem enthält das Handbuch kurze Beschreibungen des Mehrrechnerbetriebs und der Administration sowie Tabellen und Übersichten.

#### **AVAS Anweisungen**

Das Handbuch "**AVAS Anweisungen**" wendet sich an den AVAS-Benutzer und den AVAS-Administrator. Es enthält alle AVAS-Anweisungen in alphabetischer Reihenfolge. Die Masken sind bei den zugehörigen AVAS-Anweisungen beschrieben. Des Weiteren informiert das Handbuch über

- die Dialogführung,
- das Vorbereiten von Jobs für den Ablauf unter AVAS und
- die CHECK-Funktion.

#### **AVAS für den Administrator**

Für die Verwaltung des AVAS-Systems steht das Systemverwalterhandbuch "**AVAS für den Administrator**" [[2](#page-1220-2)] zur Verfügung. Es beschreibt alle Aufgaben des AVAS-Administrators von der Generierung des Systems bis zur Administration des AVAS-Systems. In diesem Handbuch sind außerdem enthalten:

- das Dienstprogramm AVAS-QUER,
- die Kopplung von AVAS mit MAREN,
- die AVAS-Reports,
- die BATCH-Funktionen,
- die externe Erstellung von AVAS-Elementen,
- die Programmschnittstelle und
- AVAS-SV-BS2.

Die Handbücher finden Sie online unter *<http://manuals.ts.fujitsu.com>* oder Sie können sie in gedruckter Form gegen gesondertes Entgelt unter *<http://manualshop.ts.fujitsu.com>*bestellen.

#### **Readme-Datei**

Funktionelle Änderungen der aktuellen Produktversion und Nachträge zu diesem Handbuch entnehmen Sie bitte ggf. der produktspezifischen Readme-Datei.

Readme-Dateien stehen Ihnen online bei dem jeweiligen Produkt zusätzlich zu den Produkthandbüchern unter *<http://manuals.ts.fujitsu.com>* zur Verfügung. Alternativ finden Sie Readme-Dateien auch auf der Softbook-DVD.

#### *Informationen unter BS2000*

Wenn für eine Produktversion eine Readme-Datei existiert, finden Sie im BS2000-System die folgende Datei:

SYSRME.<product>.<version>.<lang>

Diese Datei enthält eine kurze Information zur Readme-Datei in deutscher oder englischer Sprache (<lang>=D/E). Die Information können Sie am Bildschirm mit dem Kommando /SHOW-FILE oder mit einem Editor ansehen.

Das Kommando / SHOW-INSTALLATION-PATH INSTALLATION-UNIT=<product> zeigt, unter welcher Benutzerkennung die Dateien des Produkts abgelegt sind.

#### *Ergänzende Produkt-Informationen*

Aktuelle Informationen, Versions-, Hardware-Abhängigkeiten und Hinweise für Installation und Einsatz einer Produktversion enthält die zugehörige Freigabemitteilung. Solche Freigabemitteilungen finden Sie online unter*<http://manuals.ts.fujitsu.com>*.

# <span id="page-17-0"></span>**1.3 Änderungen gegenüber dem Vorgänger-Handbuch**

Dieses Handbuch enthält gegenüber dem Vorgänger-Handbuch folgende wesentliche Änderung:

Das Anschließen von Fremdsystemen (Linux, Windows usw.) mit AVAS-SV wird nicht mehr unterstützt.

## <span id="page-18-0"></span>**1.4 Darstellungsmittel**

Literaturhinweise sind im Text durch Kurztitel angegeben, die in Anführungszeichen stehen. Die vollständigen Titel, auf die durch eine Nummer verwiesen wird, sind im Literaturverzeichnis hinter der entsprechenden Nummer zusammen mit einer Kurzbeschreibung aufgeführt.

Verweise innerhalb dieses Handbuchs geben die betreffende Seite im Handbuch an und je nach Bedarf auch den Abschnitt oder das Kapitel. Verweise auf Themen, die in einem anderen Handbuch beschrieben sind, enthalten nur den Kurztitel dieses Handbuchs. Über das Stichwortverzeichnis können Sie in dem genannten Handbuch dann die entsprechende Stelle im Text finden.

Ergänzende Informationen sind durch "*Hinweis*" gekennzeichnet.

In diesem Handbuch werden folgende Darstellungsmittel verwendet:

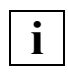

 Dieses Symbol kennzeichnet wichtige Hinweise, die Sie unbedingt beachten sollten.

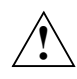

**Halbfette**

Dieses Symbol steht mit dem Signalwort "ACHTUNG!" vor Warnhinweisen, die Sie unbedingt beachten müssen, um Datenverlust oder eine Beschädigung des Systems zu vermeiden.

Maschinenschrift Pfad-/Verzeichnisnamen sowie Ablauf- und Prozedurbeispiele sind in Schreibmaschinenschrift wiedergegeben.

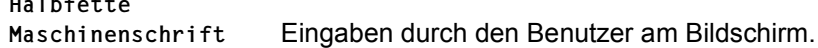

### <span id="page-19-0"></span>**1.5 Lizenzrechtliche Bestimmungen**

Im Folgenden sind die lizenzrechtlichen Bestimmungen zum OpenSSL-Paket und zum TLS-FTP-Patch von Peter 'Luna' Runestig abgedruckt.

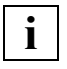

 Die deutsche Fassung des Lizenztextes dient dem Leser nur als Hilfestellung zum leichteren Verständnis. Die deutsche Übersetzung ist nicht rechtsverbindlich. In Zweifelsfällen ist ausschließlich der englische Orginaltext maßgebend.

#### **Deutsche Fassung des Lizenztextes (Übersetzung)**

OpenSSL-Lizenz ==============

Copyright (c) 1998-2016 The OpenSSL Project. Alle Rechte vorbehalten. Der Weitervertrieb und die Verwendung in Quell- und binären Formularen ist mit oder ohne Veränderungen - grundsätzlich zulässig, sofern die folgenden Bedingungen eingehalten werden:

1. Weitervertriebene Quellcodes müssen den oben aufgeführten Copyright-Hinweis, die hier genannten Bedingungen und die nachstehende Ausschlussklausel enthalten.

2. Im Fall des Weitervertriebs in binärer Form müssen der oben genannte Copyright-Hinweis, die hier aufgeführten Bedingungen und die nachstehende Ausschlussklausel und/oder andere in der Bereitstellung enthaltene Materialien genannt werden.

3. Alle Werbematerialien, in denen Funktionen der Software erwähnt oder verwendet werden, müssen den folgenden Hinweis enthalten:

"Dieses Produkt enthält Software, die vom OpenSSL Project für die Verwendung mit dem OpenSSL Toolkit entwickelt wurde [\(http://www.openssl.org/\)](http://www.openssl.org/)."

4. Die Bezeichnungen "OpenSSL Toolkit" und "OpenSSL Project" dürfen ohne vorherige schriftliche Genehmigung nicht zur Produktkennzeichnung oder zu sonstigen Werbezwecken verwendet werden. Schriftliche Genehmigungen erhalten Sie unter: [openssl-core@openssl.org.](mailto:openssl-core@openssl.org)

5. Auch für von dieser Software abgeleitete Produkte darf der Name "OpenSSL" weder als Produktbezeichnung noch als Bestandteil der Produktbezeichnung ohne vorherige schriftliche Genehmigung des OpenSSL Projects verwendet werden. 6. Der Weitervertrieb darf nur unter folgendem Hinweis erfolgen:

"Diese Produkt enthält Software, die vom OpenSSL Project für die Verwendung mit dem OpenSSL Toolkit entwickelt wurde [\(http://www.openssl.org/\)](http://www.openssl.org/)."

DAS OPENSSL PROJECT STELLT DIESE SOFTWARE "OHNE MÄNGELGEWÄHR" BEREIT. DIESER GEWÄHRLEISTUNGSAUSSCHLUSS BEZIEHT SICH AUF VERTRAGLICHE ODER GESETZLICHE GARANTIEN, EINSCHLIESSLICH VON, ABER NICHT BESCHRÄNKT AUF, GESETZLICHE GARANTIEN BEZÜGLICH HANDELSÜBLICHER QUALITÄT UND EIGNUNG FÜR EINEN BESTIMMTEN ZWECK. IN KEINEM FALLE KÖNNEN OPENSSL PROJECT ODER SEINE MITARBEITER FÜR JEGLICHE DIREKTEN, INDIREKTEN, ZUFÄLLIGEN, SPEZIELLEN, EXEMPLARISCHEN SCHÄDEN ODER FOLGESCHÄDEN (EINSCHLIESSLICH VON, JEDOCH NICHT BESCHRÄNKT AUF, BESCHAFFUNG VON ERSATZGÜTERN ODER -DIENSTLEISTUNGEN, NUTZUNGSAUSFÄLLEN, DATENVERLUSTEN ODER ENTGANGENEN GEWINNEN ODER BETRIEBSUNTERBRECHUNGEN) GLEICH WELCHEN URSPRUNGS HAFTBAR GEMACHT WERDEN. JEGLICHE HAFTUNGSANSPRÜCHE AUF VERTRAGSBASIS, IM HINBLICK AUF DELIKTSHAFTUNG ODER GEFÄHRDUNGSHAFTUNG (EINSCHLIESSLICH FAHRLÄSSIGKEIT UND SONSTIGES), DIE AUS DER VERWENDUNG DIESER SOFTWARE ENTSTEHEN, WERDEN AUCH DANN AUSGESCHLOSSEN, WENN AUF DIE MÖGLICHKEIT DIESER SCHÄDEN HINGEWIESEN WURDE.

Das Produkt enthält kryptographische Software, die von Eric Young [\(](mailto:eay@cryptsoft.com)eay@cryptsoft.com) entwickelt wurde. Das Produkt enthält Software, [die von Tim Hudson \(tjh@cryptsoft.com\) entwickelt wurde.](mailto:tjh@cryptsoft.com)

#### SSLeay-Original-Lizenz

==============

Copyright (C) 1995-1998 Eric Young ([eay@cryptsoft.com\)](mailto:eay@cryptsoft.com). Alle Rechte vorbehalten.

Bei dem vorliegenden Paket handelt es sich um eine SSL-Implementierung, die von Eric Young [\(eay@cryptsoft.com\)](mailto:eay@cryptsoft.com) entwickelt wurde. Die Implementierung wurde so erstellt, dass sie mit dem SSL von Netscape kompatibel ist.

Die Bibliothek steht zur kostenlosen gewerblichen und nichtgewerblichen Nutzung zur Verfügung, sofern die nachstehenden Bedingungen erfüllt werden. Die nachstehenden Bedingungen gelten außer für den SSL-Code für alle in der Bereitstellung enthaltenen Codes, beispielsweise RC4, RSA, lhash, DES usw. Für die in der Bereitstellung enthaltene SSL-Dokumentation gelten dieselben Copyrights, wobei als Eigentümer in diesem Fall Tim Hudson

#### [\(tjh@cryptsoft.com](mailto:tjh@cryptsoft.com)) zu nennen ist.

Das Copyright verbleibt bei Eric Young, weshalb die Copyright-Hinweise innerhalb des Codes nicht entfernt werden dürfen.

Wenn das Paket innerhalb eines Produkts verwendet wird, ist Eric Young als Urheber der verwendeten Teile der Bibliothek zu erwähnen.

Dies kann in Form einer Textmeldung beim Programmstart oder in der dem Produktpaket beiligenden Dokumentation (online oder in Druckform) erfolgen. Der Weitervertrieb und die Verwendung in Quell- und binären Formularen ist mit oder ohne Veränderungen - grundsätzlich zulässig, sofern die folgenden Bedingungen eingehalten werden:

1. Weitervertriebene Quellcodes müssen den Copyright-Hinweis, die hier genannten Bedingungen und die nachstehende Ausschlussklausel enthalten.

2. Im Fall des Weitervertriebs in binärer Form müssen der oben genannte Copyright-Hinweis, die hier aufgeführten Bedingungen und die nachstehende Ausschlussklausel und/oder andere in der Bereitstellung enthaltene Materialien genannt werden.

3. Alle Werbematerialien, in denen Funktionen der Software erwähnt oder verwendet werden, müssen den folgenden Hinweis enthalten:

"Das Produkt enthält kryptographische Software, die von Eric Young [\(eay@cryptsoft.com\)](mailto:eay@cryptsoft.com) entwickelt wurde."

Das Wort "kryptographisch" muss nicht erwähnt werden, wenn die verwendeten Routinen aus der Bibliothek nicht mit kryptographischem Bezug verwendet werden.

4. Wenn Sie Windows-spezifische Codes (oder Ableitungen davon) aus dem Apps-Verzeichnis (Anwendungscode) verwenden, ist der folgende Hinweis erforderlich:

"Das Produkt enthält Software, die von Tim Hudson [\(tjh@cryptsoft.com](mailto:tjh@cryptsoft.com)) entwickelt wurde."

DIESE SOFTWARE WIRD VON ERIC YOUNG "OHNE MÄNGELGEWÄHR" BEREITGESTELLT. DIESER GEWÄHRLEISTUNGSAUSSCHLUSS BEZIEHT SICH AUF VERTRAGLICHE ODER GESETZLICHE GARANTIEN, EINSCHLIESSLICH VON, ABER NICHT BESCHRÄNKT AUF, GESETZLICHE GARANTIEN BEZÜGLICH HANDELSÜBLICHER QUALITÄT UND EIGNUNG FÜR EINEN BESTIMMTEN ZWECK. IN KEINEM FALLE KÖNNEN DER AUTOR ODER MITARBEITER FÜR JEGLICHE DIREKTEN, INDIREKTEN, ZUFÄLLIGEN, SPEZIELLEN, EXEMPLARISCHEN SCHÄDEN ODER FOLGESCHÄDEN (EINSCHLIESSLICH VON, JEDOCH NICHT BESCHRÄNKT AUF, BESCHAFFUNG VON ERSATZGÜTERN ODER -DIENSTLEISTUNGEN, NUTZUNGSAUSFÄLLEN, DATENVERLUSTEN ODER ENTGANGENEN GEWINNEN ODER BETRIEBSUNTERBRECHUNGEN) GLEICH WELCHEN URSPRUNGS HAFTBAR GEMACHT WERDEN. JEGLICHE HAFTUNGSANSPRÜCHE AUF VERTRAGSBASIS, IM HINBLICK AUF DELIKTSHAFTUNG ODER GEFÄHRDUNGSHAFTUNG (EINSCHLIESSLICH FAHRLÄSSIGKEIT UND SONSTIGES), DIE AUS DER VERWENDUNG DIESER SOFTWARE ENTSTEHEN, WERDEN AUCH DANN AUSGESCHLOSSEN, WENN AUF DIE MÖGLICHKEIT DIESER SCHÄDEN HINGEWIESEN WURDE.

Die Lizenz und die Bedingungen für den Weitervertrieb von allen öffentlich erhältlichen Versionen oder Ableitungen dieses Codes können nicht verändert werden, d.h., der Code kann nicht einfach kopiert und in eine andere Weitervertriebslizenz integriert werden [einschließlich der GNU Public Licence.]

#### **Englischer Lizenztext (Originaltext)**

The licensing regulations for the OpenSSL package and the TLS-FTP patch of Peter 'Luna' Runestig are printed below.

```
LICENSE ISSUES
==============
The OpenSSL toolkit stays under a dual license, i.e. both the conditions of
the OpenSSL License and the original SSLeay license apply to the toolkit.
See below for the actual license texts. 
OpenSSL License
---------------
/* ====================================================================
  * Copyright (c) 1998-2016 The OpenSSL Project. All rights reserved.
*
  * Redistribution and use in source and binary forms, with or without
 * modification, are permitted provided that the following conditions
  * are met:
 \star* 1. Redistributions of source code must retain the above copyright
  * notice, this list of conditions and the following disclaimer. 
 \star * 2. Redistributions in binary form must reproduce the above copyright
  * notice, this list of conditions and the following disclaimer in
  * the documentation and/or other materials provided with the
  * distribution.
  *
  * 3. All advertising materials mentioning features or use of this
  * software must display the following acknowledgment:
  * "This product includes software developed by the OpenSSL Project
  * for use in the OpenSSL Toolkit. (http://www.openssl.org/)"
  *
  * 4. The names "OpenSSL Toolkit" and "OpenSSL Project" must not be used to
  * endorse or promote products derived from this software without
  * prior written permission. For written permission, please contact
  * openssl-core@openssl.org.
  *
  * 5. Products derived from this software may not be called "OpenSSL"
  * nor may "OpenSSL" appear in their names without prior written
  * permission of the OpenSSL Project.
  *
  * 6. Redistributions of any form whatsoever must retain the following
  * acknowledgment:
  * "This product includes software developed by the OpenSSL Project
  * for use in the OpenSSL Toolkit (http://www.openssl.org/)"
```

```
* THIS SOFTWARE IS PROVIDED BY THE OpenSSL PROJECT ``AS IS'' AND ANY
 * EXPRESSED OR IMPLIED WARRANTIES, INCLUDING, BUT NOT LIMITED TO, THE
 * IMPLIED WARRANTIES OF MERCHANTABILITY AND FITNESS FOR A PARTICULAR
 * PURPOSE ARE DISCLAIMED. IN NO EVENT SHALL THE OpenSSL PROJECT OR
 * ITS CONTRIBUTORS BE LIABLE FOR ANY DIRECT, INDIRECT, INCIDENTAL,
 * SPECIAL, EXEMPLARY, OR CONSEQUENTIAL DAMAGES (INCLUDING, BUT
 * NOT LIMITED TO, PROCUREMENT OF SUBSTITUTE GOODS OR SERVICES;
 * LOSS OF USE, DATA, OR PROFITS; OR BUSINESS INTERRUPTION)
 * HOWEVER CAUSED AND ON ANY THEORY OF LIABILITY, WHETHER IN CONTRACT,
 * STRICT LIABILITY, OR TORT (INCLUDING NEGLIGENCE OR OTHERWISE)
 * ARISING IN ANY WAY OUT OF THE USE OF THIS SOFTWARE, EVEN IF ADVISED
 * OF THE POSSIBILITY OF SUCH DAMAGE.
 * ====================================================================
 *
 * This product includes cryptographic software written by Eric Young
 * (eay@cryptsoft.com). This product includes software written by Tim
 * Hudson (tjh@cryptsoft.com).
 *
 */
 Original SSLeay License
 -----------------------
/* Copyright (C) 1995-1998 Eric Young (eay@cryptsoft.com)
 * All rights reserved.
 *
 * This package is an SSL implementation written
 * by Eric Young (eay@cryptsoft.com).
 * The implementation was written so as to conform with Netscapes SSL.
 * 
 * This library is free for commercial and non-commercial use as long as
* the following conditions are aheared to. The following conditions
* apply to all code found in this distribution, be it the RC4, RSA,
 * lhash, DES, etc., code; not just the SSL code. The SSL documentation
* included with this distribution is covered by the same copyright terms
 * except that the holder is Tim Hudson (tjh@cryptsoft.com).
 * 
 * Copyright remains Eric Young's, and as such any Copyright notices in
* the code are not to be removed.
 * If this package is used in a product, Eric Young should be given attribution
 * as the author of the parts of the library used.
 * This can be in the form of a textual message at program startup or
* in documentation (online or textual) provided with the package.
```
\* Redistribution and use in source and binary forms, with or without  $*$  modification, are permitted provided that the following conditions \* are met: \* 1. Redistributions of source code must retain the copyright notice, this list of conditions and the following disclaimer. \* 2. Redistributions in binary form must reproduce the above copyright \* notice, this list of conditions and the following disclaimer in the \* documentation and/or other materials provided with the distribution. \* 3. All advertising materials mentioning features or use of this software \* must display the following acknowledgement: \* "This product includes cryptographic software written by \* Eric Young [\(eay@cryptsoft.com\)](mailto:eay@cryptsoft.com)" \* The word 'cryptographic' can be left out if the rouines from the library \* being used are not cryptographic related  $:-$ ). \* 4. If you include any Windows specific code (or a derivative thereof) from \* the apps directory (application code) you must include an \* acknowledgement: \* "This product includes software written by Tim Hudson \* [\(tjh@cryptsoft.com](mailto:tjh@cryptsoft.com))" \* \* THIS SOFTWARE IS PROVIDED BY ERIC YOUNG ``AS IS'' AND \* ANY EXPRESS OR IMPLIED WARRANTIES, INCLUDING, BUT NOT LIMITED TO, THE \* IMPLIED WARRANTIES OF MERCHANTABILITY AND FITNESS FOR A PARTICULAR PURPOSE \* ARE DISCLAIMED. IN NO EVENT SHALL THE AUTHOR OR CONTRIBUTORS BE LIABLE \* FOR ANY DIRECT, INDIRECT, INCIDENTAL, SPECIAL, EXEMPLARY, OR CONSEQUENTIAL \* DAMAGES (INCLUDING, BUT NOT LIMITED TO, PROCUREMENT OF SUBSTITUTE GOODS \* OR SERVICES; LOSS OF USE, DATA, OR PROFITS; OR BUSINESS INTERRUPTION) \* HOWEVER CAUSED AND ON ANY THEORY OF LIABILITY, WHETHER IN CONTRACT, STRICT \* LIABILITY, OR TORT (INCLUDING NEGLIGENCE OR OTHERWISE) ARISING IN ANY WAY \* OUT OF THE USE OF THIS SOFTWARE, EVEN IF ADVISED OF THE POSSIBILITY OF \* SUCH DAMAGE. \* \* The licence and distribution terms for any publically available version or  $*$  derivative of this code cannot be changed. i.e. this code cannot simply be \* copied and put under another distribution licence \* [including the GNU Public Licence.]  $\star$  /

/\* \* Copyright (c) 1999 - 2002 Peter 'Luna' Runestig <[peter@runestig.com>](mailto:peter@runestig.com) \* All rights reserved. \* \* Redistribution and use in source and binary forms, with or without modifi-  $*$  cation, are permitted provided that the following conditions are met: \* \* o Redistributions of source code must retain the above copyright notice, \* this list of conditions and the following disclaimer. \* \* o Redistributions in binary form must reproduce the above copyright no- \* tice, this list of conditions and the following disclaimer in the do- \* cumentation and/or other materials provided with the distribution. \* \* o The names of the contributors may not be used to endorse or promote \* products derived from this software without specific prior written \* permission. \* \* THIS SOFTWARE IS PROVIDED BY THE COPYRIGHT HOLDERS AND CONTRIBUTORS \* ``AS IS'' AND ANY EXPRESS OR IMPLIED WARRANTIES, INCLUDING, BUT NOT LIMITED \* TO, THE IMPLIED WARRANTIES OF MERCHANTABILITY AND FITNESS FOR A PARTICULAR \* PURPOSE ARE DISCLAIMED. IN NO EVENT SHALL THE REGENTS OR CONTRIBUTORS BE LI- \* ABLE FOR ANY DIRECT, INDIRECT, INCIDENTAL, SPECIAL, EXEMPLARY, OR CONSEQUEN- \* TIAL DAMAGES (INCLUDING, BUT NOT LIMITED TO, PROCUREMENT OF SUBSTITUTE GOODS \* OR SERVICES; LOSS OF USE, DATA, OR PROFITS; OR BUSINESS INTERRUPTION) HOWEV- \* ER CAUSED AND ON ANY THEORY OF LIABILITY, WHETHER IN CONTRACT, STRICT LIABI- \* LITY, OR TORT (INCLUDING NEGLIGENCE OR OTHERWISE) ARISING IN ANY WAY OUT OF \* THE USE OF THIS SOFTWARE, EVEN IF ADVISED OF THE POSSIBILITY OF SUCH DAMAGE. \*/

# <span id="page-26-0"></span>**2 Dialogführung**

Das maskengesteuerte AVAS-Dialogsystem kann unter einer beliebigen Kennung des BS2000 gestartet werden. Die Eingabe einer Anweisung führt zunächst zu einer Übersicht aller angesprochenen Objekte. Die Anweisung kann nun auf alle Objekte angewendet werden. Alternativ kann durch Markieren die Menge der zu verarbeitenden Objekte eingeschränkt werden. Nach der erfolgreichen Bearbeitung einer Anweisung erhält der Benutzer eine Quittung. Bei falschen Eingaben, Verarbeitungsfehlern und unberechtigten Zugriffsversuchen wird der Fehler in der Meldungszeile angezeigt. Informationen zu den Anweisungen können über HELP-Bildschirme abgerufen werden.

## <span id="page-27-0"></span>**2.1 Dialogbetrieb mit AVAS**

Der Dialog mit AVAS wird mit der Prozedur AVS.DIALOG gestartet. AVS.DIALOG ist ein Element vom Typ J der Bibliothek SYSPRC.AVAS.085. Die Kommunikation des Benutzers mit dem AVAS-System ist maskengeführt (siehe [Seite 30\)](#page-29-2). Zum Anmelden an das AVAS-System wird die Anmeldemaske AVS010 ausgegeben.

### <span id="page-27-1"></span>**2.1.1 Anmelden am AVAS-System**

Nach dem Starten der Dialogprozedur gibt AVAS in der Dialog-Task des Benutzers die Maske AVS010 aus. Der Benutzer muss in dieser Maske folgende Anmeldeparameter eingeben, um sich als Teilnehmer gegenüber dem AVAS-System zu identifizieren.

#### **AVS010** – **Maske zur Anmeldung bei AVAS**

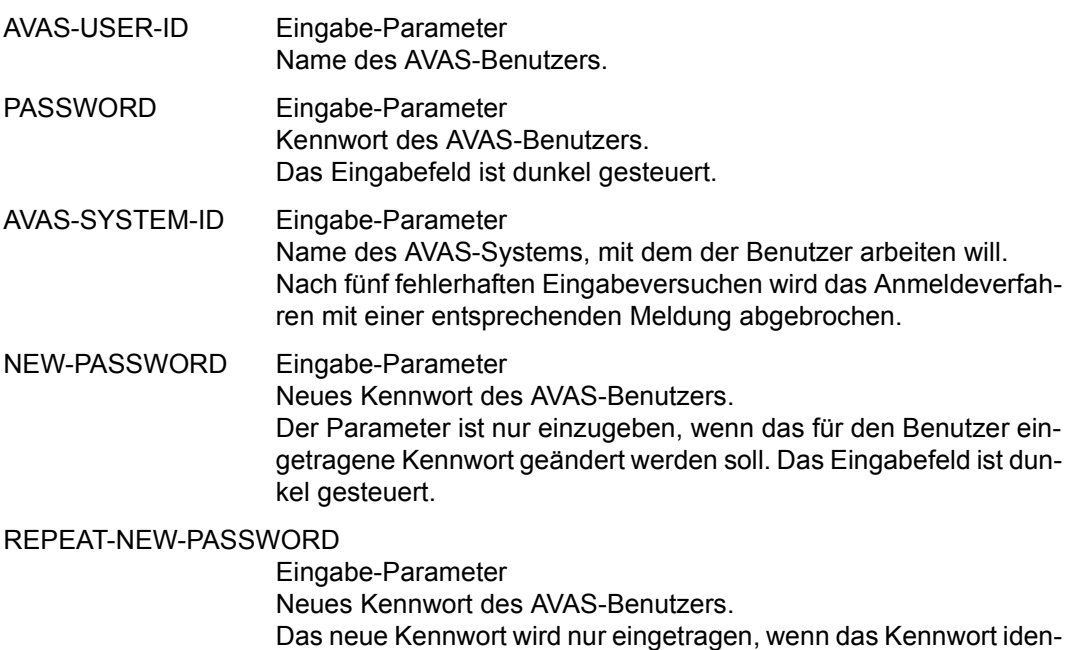

tisch ist mit dem bei NEW-PASSWORD angegebenen neuen Kennwort. Das Eingabefeld ist dunkel gesteuert.

Ein Benutzer kann sein Kennwort in der SIGNON-Maske auch dann ändern, wenn er keine Berechtigung für MODIFY-SYSTEM-PARAMS hat.

### <span id="page-28-0"></span>**2.1.2 Aufrufen der Anweisungen des AVAS-Systems**

Nach dem erfolgreichen Anmelden wird die Maske AVS020 ausgegeben. Sie enthält eine Liste der Anweisungen, für die der Benutzer eine Berechtigung besitzt und die er ausführen kann. Falls erforderlich, kann in dieser Liste mit den Blätterfunktionen geblättert werden. Ausgewählt wird eine der aufgelisteten Anweisungen mit der Markierung S und der Operation EXECUTE oder durch Eingabe der entsprechenden Anweisung im CMD-Feld. Zusätzlich können im OPR-Feld Operanden der markierten oder eingegebenen Anweisung vorgegeben werden. So wird direkt das gewählte Objekt, das Element oder die Menge, die bearbeitet werden soll, bestimmt.

#### *Hinweis*

Das Markieren mehrerer Anweisungen ist nicht sinnvoll, da nur die erste Markierung S verarbeitet wird.

Mit dem Anmelden erhält der AVAS-Benutzer Berechtigungen, Kommandos und Funktionen auf AVAS-Objekte (wie z.B. Netze und Jobs) anzuwenden. Diese Berechtigungen können entweder für den eigenen Benutzerkreis oder für alle Benutzerkreise vergeben sein. Die Berechtigungen werden in der Datei AVAS.USER.GENPAR definiert.

Für das Ausführen von Anweisungen, die ihrerseits wieder AVAS-Anweisungen aufrufen, benötigt man auch die Berechtigung für die untergeordneten Anweisungen bzw. Funktionen (z.B. bei CREATE-ORDER).

### <span id="page-28-1"></span>**2.1.3 Abmelden vom AVAS-System**

Das Beenden des AVAS-Dialogs wird durch die Anweisung END eingeleitet.

Die Anweisung END kann im CMD-Feld jeder AVAS-Maske eingegeben werden, wenn ein Anweisungswechsel zulässig ist. Anderenfalls muss die aktuelle Bearbeitung vorher mit der Operation RETURN oder SAVE beendet werden.

Bei END wird die Anbindung der Dateien an die AVAS-Dialog-Task gelöst. Alle von der Task gesperrten Elemente werden freigegeben. Mit END wird der AVAS-Dialog beendet. Der Benutzer nimmt nicht mehr am AVAS-System teil.

Wenn ein Benutzer die Arbeit unter dem aktuellen Benutzernamen beenden und unter einem anderen Benutzernamen fortführen will, steht ihm dafür die Anweisung SIGNON zur Verfügung. Mit SIGNON kann der aktuelle AVAS-Dialog beendet und sofort ein neuer AVAS-Dialog gestartet werden.

Wenn SIGNON eingegeben wird, wird die Beendigung des AVAS-Dialogs eingeleitet. Alle Anbindungen an den Benutzer werden gelöst (wie bei END). Danach wird zum AVAS-Anmeldeverfahren verzweigt. Der Benutzer erhält die AVAS-Anmeldemaske zum Eröffnen eines neuen AVAS-Dialogs.

### <span id="page-29-0"></span>**2.2 Aufbau und Bedienung der Masken**

Die Kommunikation des Benutzers mit dem AVAS-System ist maskengeführt. Man unterscheidet zwischen den AVAS-Systemmasken, die das System zur Verfügung stellt, und den Benutzermasken, die der Benutzer selbst erstellen muss. Die AVAS-Systemmasken sind mit IFG erstellt.

### <span id="page-29-2"></span><span id="page-29-1"></span>**2.2.1 Aufbau der AVAS-Systemmasken**

Eine AVAS-Systemmaske ist grundsätzlich in vier Bereiche unterteilt:

- 1. Informationsteil (AVAS-Daten): in Zeile 1
- 2. Verarbeitungsteil (Objektdaten): in den Zeilen 2–21
- 3. Steuerteil (Operation oder Anweisung und Operanden): in den Zeilen 22 und 23
- 4. Meldungsteil (AVAS-Meldungen): in Zeile 24

Der Maskenaufbau wird im Folgenden am Beispiel der AVAS-Anmeldemaske beschrieben:

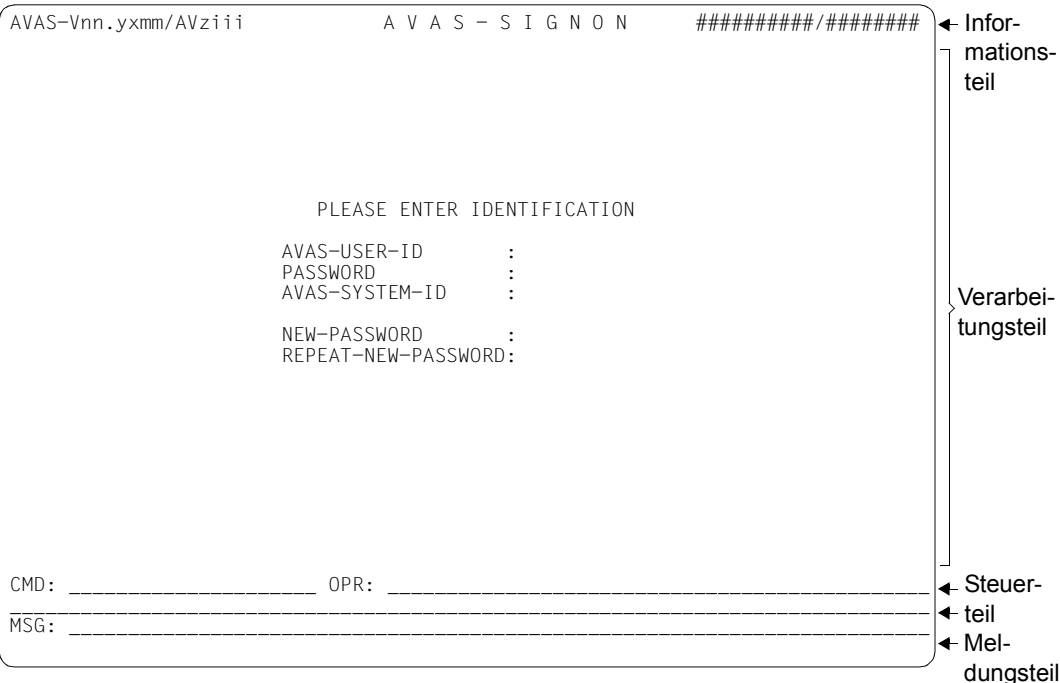

#### **Informationsteil**

Die Zeile 1 enthält den Informationsteil:

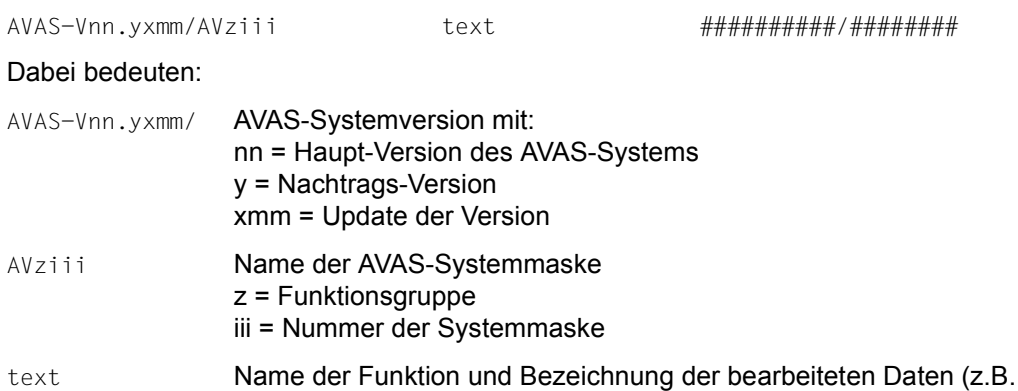

AVAS-SIGNON).

##########/########

Datum/Uhrzeit in der Form: tt.mm.jjjj/hh:mm:ss

#### *Hinweis*

Die AVAS-Systemmasken sind in der ersten Zeile in den Spalten 1–13 überschreibbar, da die Positionierung der Schreibmarke dorthin möglich sein muss für die Hardcopy-Funktion.

#### **Verarbeitungsteil**

Die Zeilen 2 bis 21 enthalten den Verarbeitungsteil:

Er dient als Ein- und Ausgabebereich von funktionsspezifischen Daten der bearbeiteten Objekte.

Dieser Bereich hat bei den einzelnen Masken einen unterschiedlichen Aufbau. Er besteht aus Textfeldern und variablen Feldern. In den variablen Feldern werden alle Parameter angezeigt und eingegeben.

Bei Übersichtsmasken werden hier die Namen der ausgewählten Objekte ausgegeben. Die Objekte können in diesem Bereich markiert werden. Die Aktion des Systems wird hier quittiert.

#### **Steuerteil**

Die Zeilen 22 und 23 enthalten den Steuerteil:

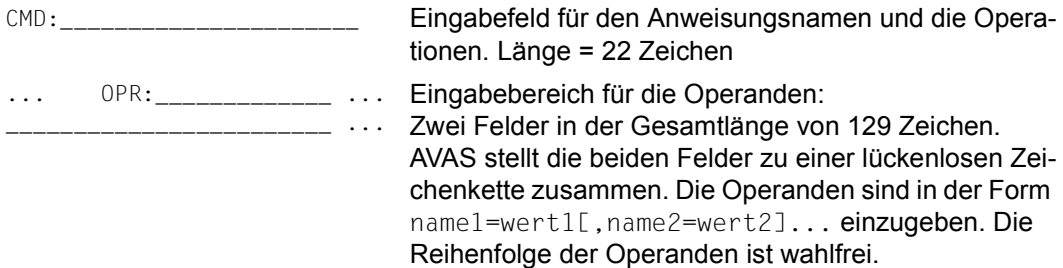

#### **Meldungsteil**

Die Zeile 24 enthält den Meldungsteil:

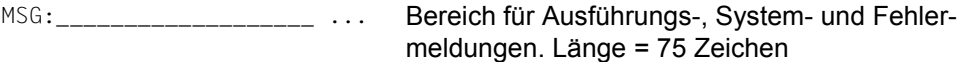

### <span id="page-32-0"></span>**2.2.2 Bedienung der Masken**

Im Steuerteil der Masken gibt der Benutzer den Anweisungsnamen der Funktion, die Operanden und – alternativ zur Benutzung der Funktionstasten – eine Anweisung/ein Zeichen für die Operation über folgende Maskenfelder ein:

CMD-Feld: Operationsname oder -zeichen oder Anweisungsname der Funktion

OPR-Feld: Operanden

AVAS prüft zusätzlich zur syntaktischen Prüfung die Funktionsberechtigung des Benutzers. Über die Markierungsspalte kann der Benutzer Anweisungen auswählen (Auswahlschirm der Anweisungen) oder Elemente zur Bearbeitung markieren und das Arbeitsfenster (Verarbeitungsteil der Maske) positionieren.

**CMD-Feld** mit Operationsname oder -zeichen:

Mit der Eingabe eines Operationsnamens oder -zeichens kann die Dialogführung – alternativ zur Benutzung der Funktionstasten – gesteuert werden. Der Operationsname kann bis zur Eindeutigkeit abgekürzt angegeben werden. Wenn die Operation ausgeführt ist, wird sie im CMD-Feld gelöscht, und die aktuelle Anweisung der Funktion wird angezeigt.

Folgende Operationszeichen bzw. -namen stehen zur Verfügung:

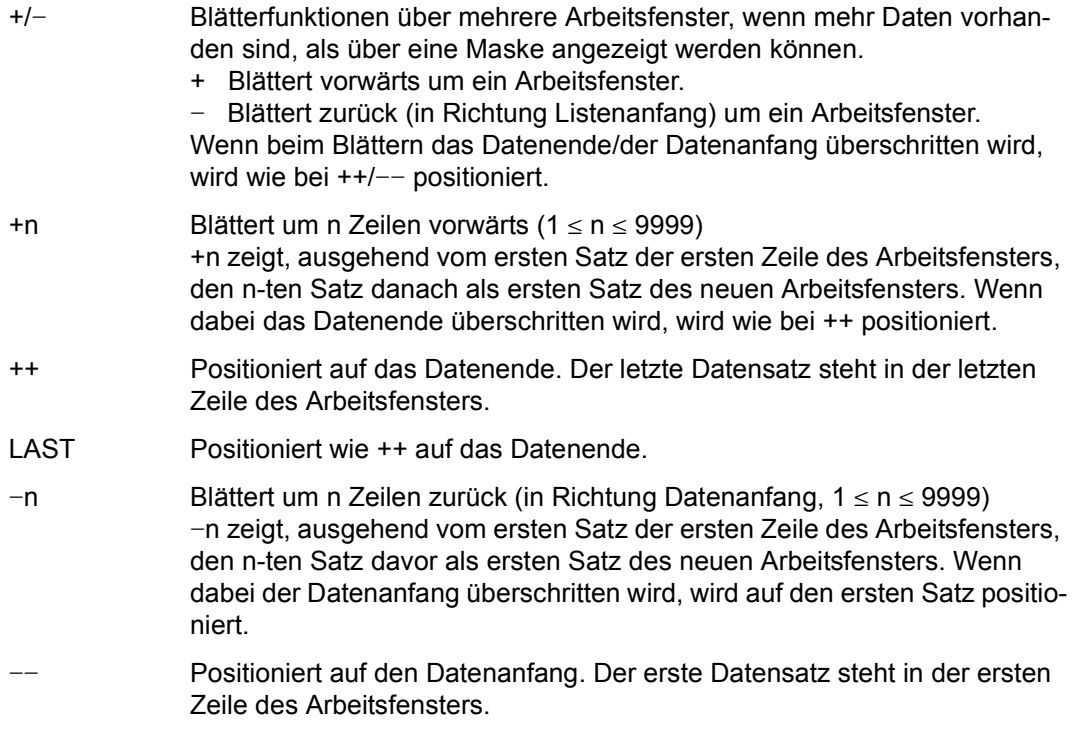

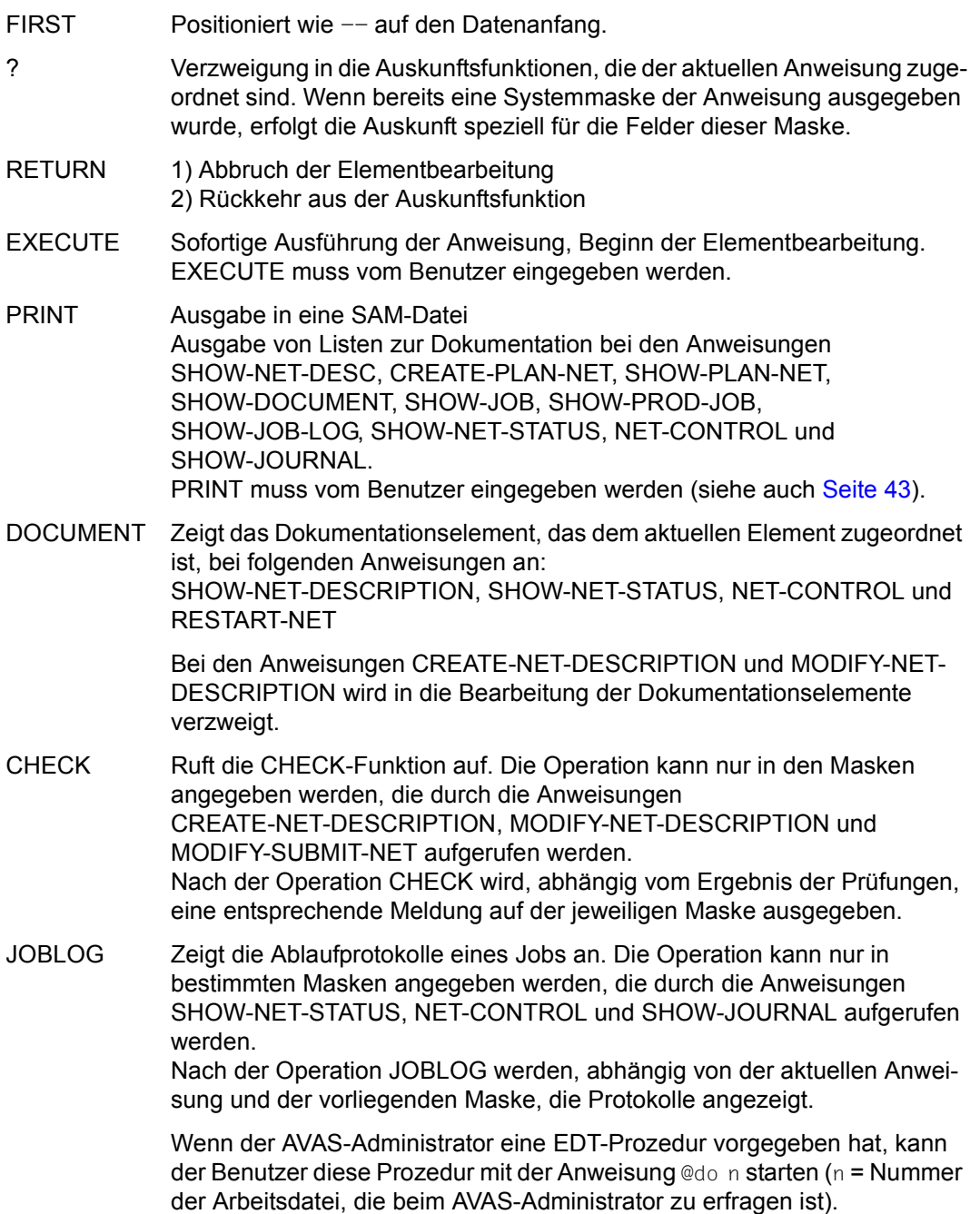

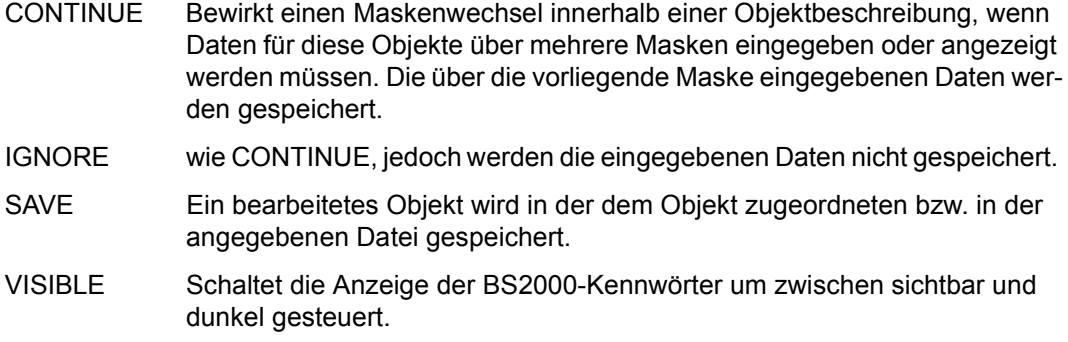

#### *Hinweise*

- Alternativ zur Eingabe im CMD-Feld können Operationen auch über Funktionstasten eingegeben werden. Die Zuordnung der Funktionstasten zu den Operationen erfolgt über die AVAS-Generierungsparameter.
- Alle Operationsnamen können bis zur Eindeutigkeit abgekürzt angegeben werden. Die durch die Operation überschriebene Anweisung im CMD-Feld muss nicht gelöscht werden. Die Operation muss jedoch mit mindestens einem Leerzeichen abgeschlossen werden. Nach Ausführung der Operation wird die überschriebene Anweisung im CMD-Feld vollständig angezeigt.

Neben den oben beschriebenen Operationen können auch folgende Zeichenfolgen #gn verwendet werden. Dabei beschreibt "g" die Zugehörigkeit zu einer Gruppe: 1=GENERAL, 2=NET, 3=JOB, 4=CONDITION, 5=JOURNAL/JOBLOG, 6=Planung/Freigabe, 7=BS2000-Objekte; "n" ist eine fortlaufende Nummer innnerhalb der Gruppe.

Gruppe 1 (GENERAL)

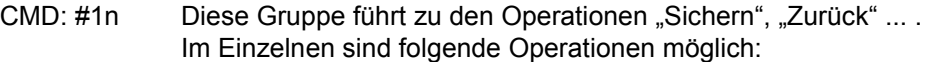

- #11 entspricht EXECUTE
- #12 entspricht SAVE
- #13 entspricht CONTINUE
- #14 entspricht RETURN
- #15 entspricht IGNORE
- #16 entspricht CHECK
- #17 entspricht DOCUMENT
- #18 entspricht PRINT
- #19 entspricht JOBLOG

#### Gruppe 2 (NET)

- CMD: #2n Diese Gruppe verzweigt zur NET-Bearbeitung.
	- Im Einzelnen sind folgende Operationen möglich:
	- #21 Funktion HOLD-NET aufrufen
	- #22 Funktion RESUME-NET aufrufen
	- #23 Funktion CANCEL-NET aufrufen
	- #24 Funktion RESTART-NET aufrufen
	- #25 Funktion START-NET aufrufen
	- #26 Funktion MODIFY-SUBMIT-NET aufrufen

Gruppe 3 (JOB und Subnetz)

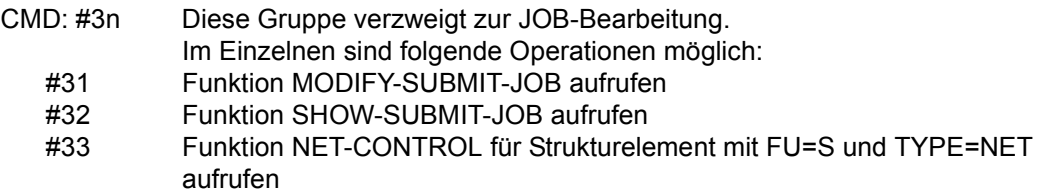

Gruppe 4 (CONDITION)

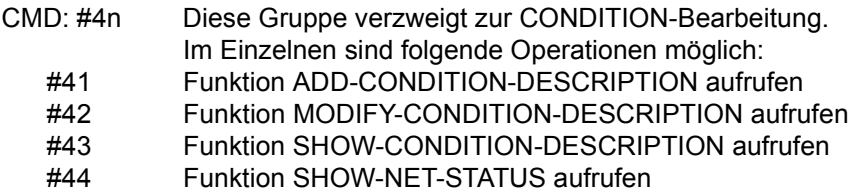

Gruppe 5 (JOURNAL/JOB-LOG)

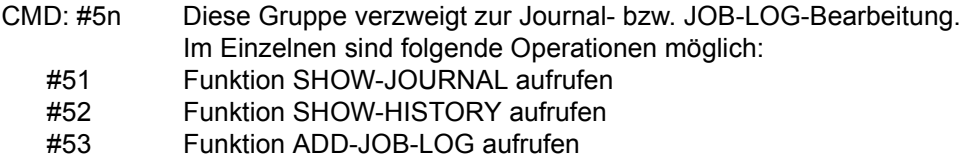

- #54 Funktion SHOW-JOB-LOG aufrufen
- #55 Funktion START-EXIT aufrufen
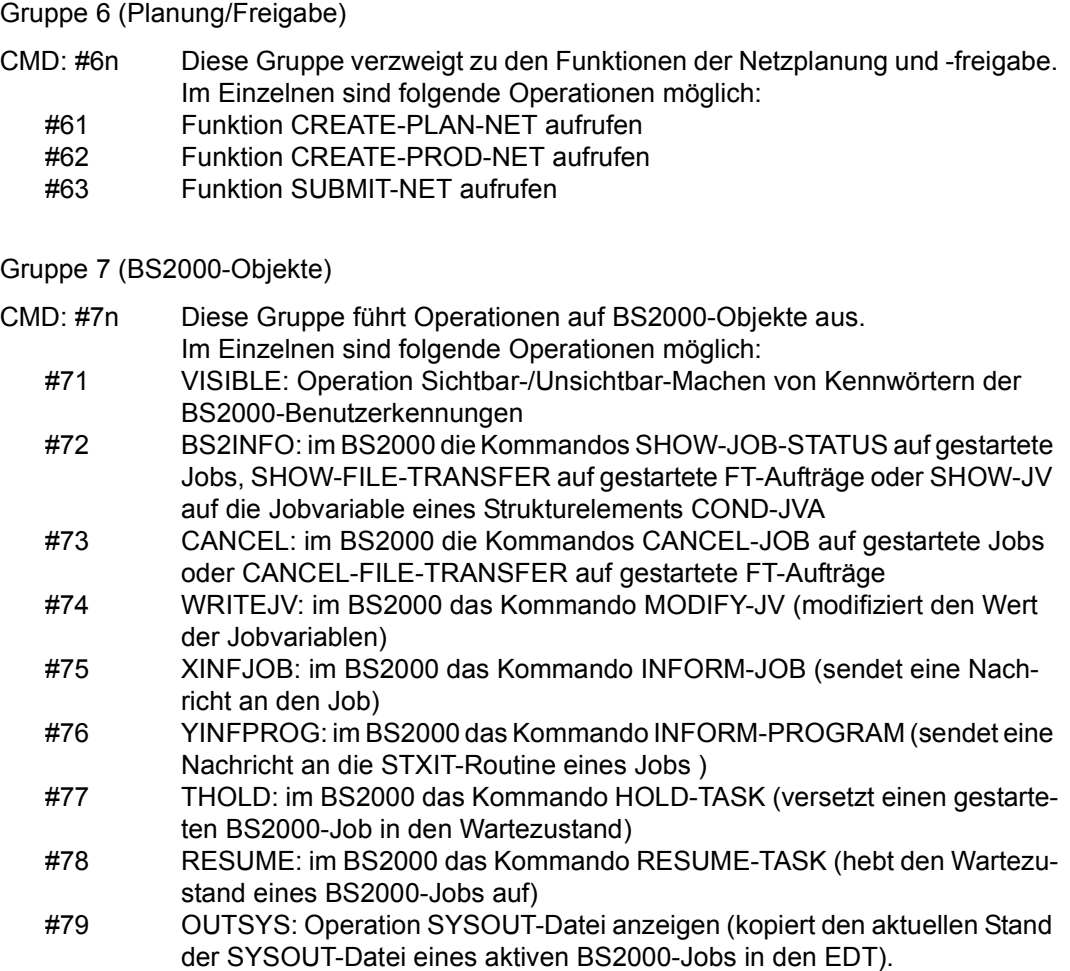

#### *Hinweise*

- An Stelle der Operationsnummer kann auch der Operationsname selbst angegeben werden, z.B.: #11 oder #EXECUTE, #25 oder #START-NET.
- Eingaben #Operation oder #Funktion können nicht über F- oder K-Tasten erfolgen.
- Die Operationen #gn der Gruppe 1 sind bei allen Anweisungen zugelassen. Alle anderen sind bei den entsprechenden Anweisungen dokumentiert.

*Positionieren des Arbeitsfensters über Markierung + oder* -

Die Eingabe + oder - in der Markierungsspalte positioniert das Arbeitsfenster auf die markierte Zeile.

+ Ein + in der Markierungsspalte einer Zeile positioniert das Arbeitsfenster so, dass der markierte Satz als erster im Arbeitsfenster steht. Nur eine Zeile darf mit + markiert werden. Im gleichen Arbeitsfenster darf nicht mit - markiert werden.

Wenn im CMD-Feld das Operationszeichen + oder - angegeben ist, wird die mit der Markierung + eingestellte Position des Arbeitsfensters berücksichtigt. Wenn im CMD-Feld ++ oder -- angegeben ist, wird die Markierung mit + ignoriert.

Ein – in der Markierungsspalte einer Zeile positioniert das Arbeitsfenster so, dass der markierte Satz als letzter im Arbeitsfenster steht. Nur eine Zeile darf mit - markiert werden. Im gleichen Arbeitsfenster darf nicht mit + markiert werden. Im ersten Arbeitsfenster (Anfang der Daten) ist die Markierung mit - nicht wirksam.

Wenn im CMD-Feld das Operationszeichen + oder - angegeben ist, wird die mit der Markierung - eingestellte Position des Arbeitsfensters berücksichtigt. Wenn im CMD-Feld ++ oder -- angegeben ist, wird die Markierung mit - ignoriert.

**CMD-Feld** mit Anweisungsname der Funktion:

Der Name einer Anweisung setzt sich aus mehreren Namensteilen zusammen, die durch jeweils einen Bindestrich miteinander verbunden sind. Der Name kann vollständig oder mit abgekürzten Namensteilen eingegeben werden, wobei die Namensteile eindeutig identifizierbar sein müssen.

Für die Dialogführung hat die Eingabe eines geänderten Anweisungsnamens Priorität gegenüber allen anderen Eingaben. Das heißt, ein neuer Anweisungsname unterbricht die aktuelle Bearbeitung der Anweisung, wenn ein Anweisungswechsel zulässig ist.

Wenn das CMD-Feld gelöscht wird, wird die letzte gültige Anweisung in das CMD-Feld eingestellt. Die Übersicht der Anweisungen wird durch CMD: angezeigt.

Wenn eine Anweisung aus der Übersicht markiert wird, können die Operanden der zuvor aktiven Anweisung übernommen werden. Wenn das nicht erwünscht ist bzw. wenn die Operanden für diese Anweisung nicht zulässig sind, müssen die Operanden gelöscht werden.

#### **OPR-Feld**:

Die Operanden haben folgendes Format:

operandenname<sub>1</sub>=operandenwert[,operandenname<sub>2</sub>=operandenwert,...]

Die Reihenfolge der Operanden ist wahlfrei. Sie sind Schlüsselwortoperanden.

Für die Operandennamen gelten die gleichen Abkürzungsregeln wie für die Namen der Anweisungen. Operandenwerte dürfen nicht abgekürzt werden. Auch wenn der Operandenwert ein Keyword ist, muss er vollständig angegeben werden.

Bei einer Änderung im CMD-Feld und/oder im OPR-Feld werden bis auf den Operanden RUN-CONTROL-SYSTEM und den Benutzerkreis keine Parameter aus der vorliegenden Maske übernommen. Beide Parameter können in folgenden Kommandos weiter verwendet werden, bis sie neu eingegeben werden.

Die Vorgabe des Operanden RUN-CONTROL-SYSTEM wird eliminiert, wenn die angeforderte Anweisung diesen Operanden nicht zulässt. Bei einer nachfolgenden Anweisung, die den Operanden RUN-CONTROL-SYSTEM verlangt, wird der zuletzt angegebene Wert beibehalten, wenn der Operand nicht vorgegeben ist.

Die Operanden NET-STATUS und CANCEL-TYPE werden ggf. auch eliminiert; ihre Werte werden nicht beibehalten.

# **Auswählen der Anweisungen und Elemente**

Wenn sich der Benutzer bei AVAS erfolgreich angemeldet hat, zeigt das System in einer Liste die Anweisungen an, mit denen er arbeiten kann. Mit den Blätterfunktionen +/-/FIRST/LAST (siehe [Seite 33](#page-32-0)) kann die gesamte Liste der Anweisungen eingesehen werden. Die Auswahl von Anweisungen kann auf verschiedene Weise erfolgen:

- mit S in der Markierungsspalte und der Operation EXECUTE
- mit S in der Markierungsspalte und alleiniges Betätigen der ENTER-Taste
- durch Eintragen des Anweisungsnamens im CMD-Feld und der entsprechenden Operanden im OPR-Feld

Die Anweisungen dienen zur Bearbeitung von Elementen aus AVAS-Bibliotheken und Dateien.

Mit S in der Markierungsspalte und der Operation ? werden Informationen (Help) für die markierte Anweisung angezeigt.

Wenn der Benutzer einen vollqualifizierten Elementnamen angegeben hat, wird das Element direkt bearbeitet.

Wenn der Benutzer als Operanden einen teilqualifizierten Elementnamen angegeben hat, erhält er in einer Übersichtsmaske eine Liste mit den in Frage kommenden Elementen. Aus dieser Liste wählt er die zu bearbeitenden Elemente aus, indem er sie mit S, Y oder N markiert.

● Auswählen der Elemente mit S in der Markierungsspalte und

Starten der Elementbearbeitung mit der Operation EXECUTE oder durch alleiniges Betätigen der ENTER-Taste:

Die Markierung S bedeutet, dass ein Element vor der Ausführung einer Anweisung noch verändert werden kann (Ausnahme SHOW-...-Anweisungen). Bei S wird immer eine weitere neue Maske angezeigt (z.B. MODIFY-NET-DESCRIPTION).

Auswählen der Elemente mit Y oder N in der Markierungsspalte und

Starten der Elementbearbeitung mit der Operation EXECUTE oder durch alleiniges Betätigen der ENTER-Taste:

Die Markierung Y (die markierten Elemente werden bearbeitet) oder N (die markierten Elemente werden von der Verarbeitung ausgeschlossen) bedeutet im Gegensatz zu S, dass ein Element vor der Ausführung der Anweisung nicht mehr verändert werden muss (z.B. COPY-NET-DESCRIPTION).

Zum Auswählen von Elementen sind ausschließlich die Markierungen S, Y oder N erlaubt. Unterschiedliche Markierungen sind unzulässig. Mit den Markierungen A und D können bei einigen Anweisungen Daten hinzugefügt bzw. gelöscht werden.

#### **Markierung S**

Das erste mit S ausgewählte Element wird auf dem Bildschirm zur Bearbeitung angeboten. Wenn der Benutzer das Element bearbeitet hat, kann er wie folgt fortsetzen:

Er schreibt das Element mit der Operation SAVE in die Datei/Bibliothek oder er bricht die Verarbeitung mit der Operation RETURN ab.

Wenn das Schreiben nicht korrekt durchgeführt werden kann, wird eine entsprechende Meldung in der MSG-Zeile ausgegeben; der zuletzt aktuelle Bildschirm wird wieder angezeigt. Nach Korrektur ist erneut die Eingabe SAVE möglich.

Wenn der Benutzer mit RETURN die Elementbearbeitung abbricht, wird das nächste Element zur Bearbeitung angeboten.

Nach dem Starten der Elementbearbeitung mit der Operation EXECUTE oder durch Betätigen der ENTER-Taste werden in einer Schleife alle markierten Elemente bearbeitet. Nach dem letzten Element wird erneut der Übersichtsschirm angezeigt. Bei den bearbeiteten Elementen ist die Markierung gelöscht und das Ergebnis in der Spalte RESULT eingetragen. Zur Sicherung des Ergebnisses ist SAVE notwendig.

Der Benutzer kann durch erneutes Markieren und die Operation EXECUTE oder Betätigen der ENTER-Taste dieselbe Anweisung noch einmal starten. Über einen neuen Anweisungsnamen im CMD-Feld mit entsprechenden Operanden wird ein Anweisungswechsel herbeigeführt.

● Wenn zur Bearbeitung eines Elements Eingaben über mehrere Masken möglich sind (z.B. bei CREATE-NET-DESCRIPTION), lässt sich der Benutzer mit der Operation CONTINUE den nächsten Schirm anzeigen.

Die Elementbearbeitung wird abgeschlossen durch SAVE oder RETURN:

- SAVE bedeutet, dass das Element in die Datei/Bibliothek geschrieben wird.
- RETURN bedeutet, dass die Elementbearbeitung ohne Schreibvorgang abgebrochen wird.

#### **Markierung Y**

Das mit Y markierte Element wird aus der Übersichtsmaske heraus bearbeitet. Das Ergebnis wird in der Spalte RESULT eingetragen.

Wenn alle Elemente der Reihe nach bearbeitet sind oder auch wenn ein Element nicht korrekt bearbeitet werden konnte, wird ein entsprechendes Ergebnis in der Spalte RESULT angezeigt. Zur Sicherung der Ergebnisse ist keine Operation SAVE erforderlich. Elemente, die ordnungsgemäß verarbeitet werden konnten, werden nach der Verarbeitung in die zugeordnete Bibliothek/Datei geschrieben.

#### **Markierung N**

Eine Markierung mit N bedeutet, dass alle Elemente außer den mit N markierten bearbeitet werden. Wenn keine Elemente markiert sind, bedeutet dies, dass alle Elemente bearbeitet werden (kein Element ist mit N ausgeschlossen).

Die Markierung N ist bei den DEL...-Anweisungen nicht zugelassen, damit unbeabsichtigtes Löschen nicht möglich ist.

Wenn in einer Funktion noch andere Markierungen verwendet werden, wird auf diese in der Beschreibung der Anweisung hingewiesen.

Beispiel: Ablauf der Maskenbedienung bei CREATE-NET-DESCRIPTION/MODIFY-NET-**DESCRIPTION** 

Die Eingaben zur Elementbearbeitung erfolgen über die Masken AVN001, AVN020, AVN006 und AVN004. Ein Weiterschalten zur nächsten Maske erfolgt über CONTINUE oder über eine Änderung des Operandenwertes von OBJECT.

In der Maske AVN004 bei CREATE-NET-DESCRIPTION/MODIFY-NET-DESCRIPTION ist die Operation CONTINUE nicht zugelassen. Ein Maskenwechsel auf AVN001, AVN020 oder AVN006 kann jedoch über den Operanden OBJECT erreicht werden. Wenn auf der Maske AVN004 JOB- oder COND-Steuersätze markiert sind, wird deren Bearbeitung mit der Operation EXECUTE gestartet.

Wenn auf Grund der Markierungen in einer Maske weitere Masken im nächsten Level angezeigt wurden (z.B. AVN004 --> AVN002/AVN042/AVN052/AVN003), muss der Benutzer über die Operationen CONTINUE oder IGNORE zum aufrufenden Level zurück, bevor das Element mit SAVE geschrieben werden kann.

CONTINUE bedeutet, dass die über die Maske gemachten Eingaben übernommen werden und der nächste Elementsteuersatz angezeigt wird.

IGNORE bedeutet, dass die über die Maske gemachten Eingaben nicht übernommen werden und der nächste Elementsteuersatz angezeigt wird.

Wenn der Benutzer in den Masken AVN002/AVN042/AVN052/AVN003 die Operation RETURN eingibt, wird die Elementbearbeitung abgebrochen und die Übersichtsmaske erneut ausgegeben.

Der Benutzer kann die Elementbearbeitung bei CREATE-NET-DESCRIPTION auch in den Masken AVN001/AVN020/AVN006/AVN004 abbrechen. Die Übersichtsmaske wird dann erneut ausgegeben.

# <span id="page-42-0"></span>**Anwendung der Operation PRINT**

Mit der Operation PRINT können Objektlisten oder Objektbeschreibungen zur Dokumentation in Listenform erzeugt werden.

Der Benutzer kann die Operation PRINT bei folgenden Anweisungen auf den entsprechenden Masken ausgeben:

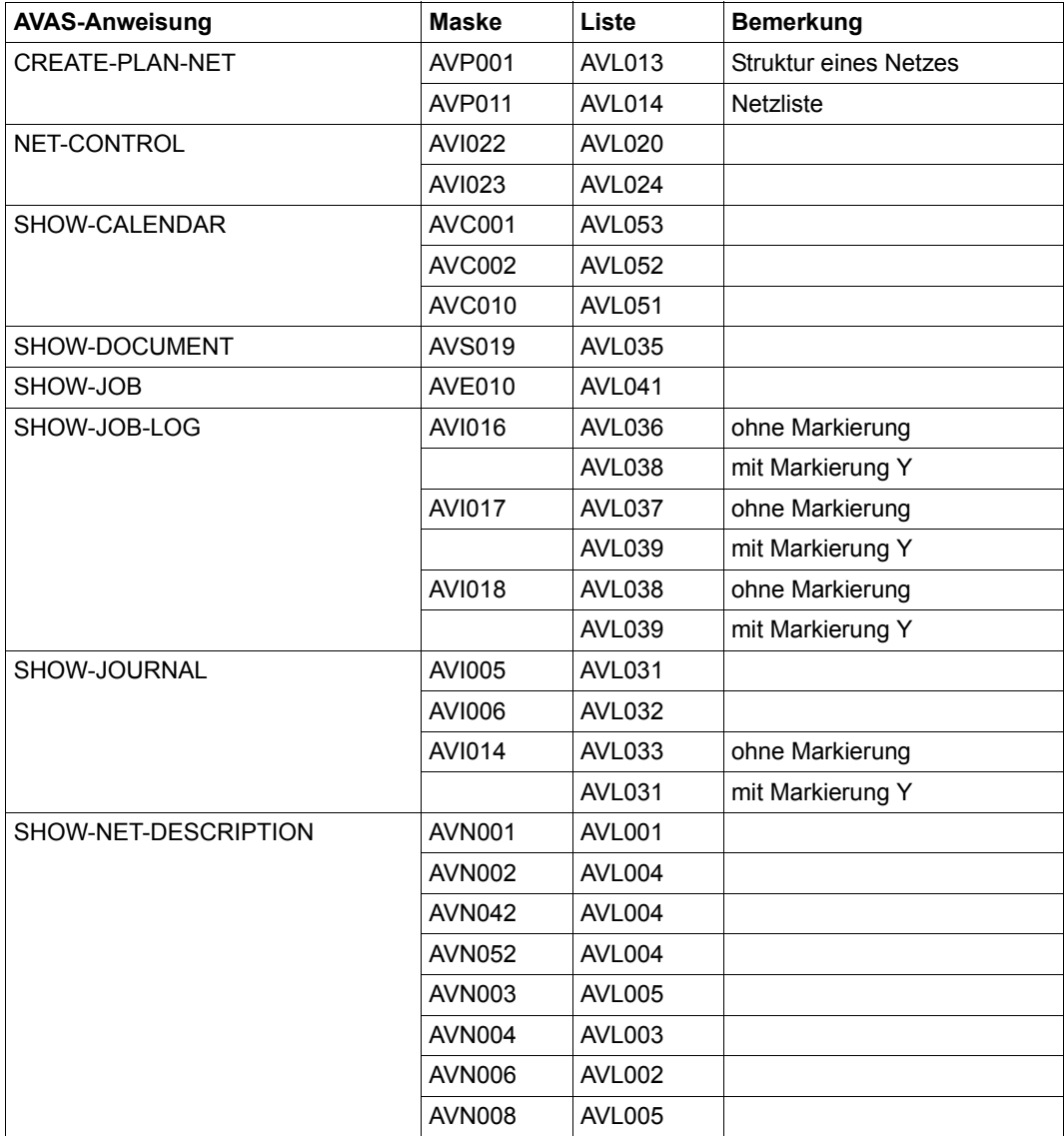

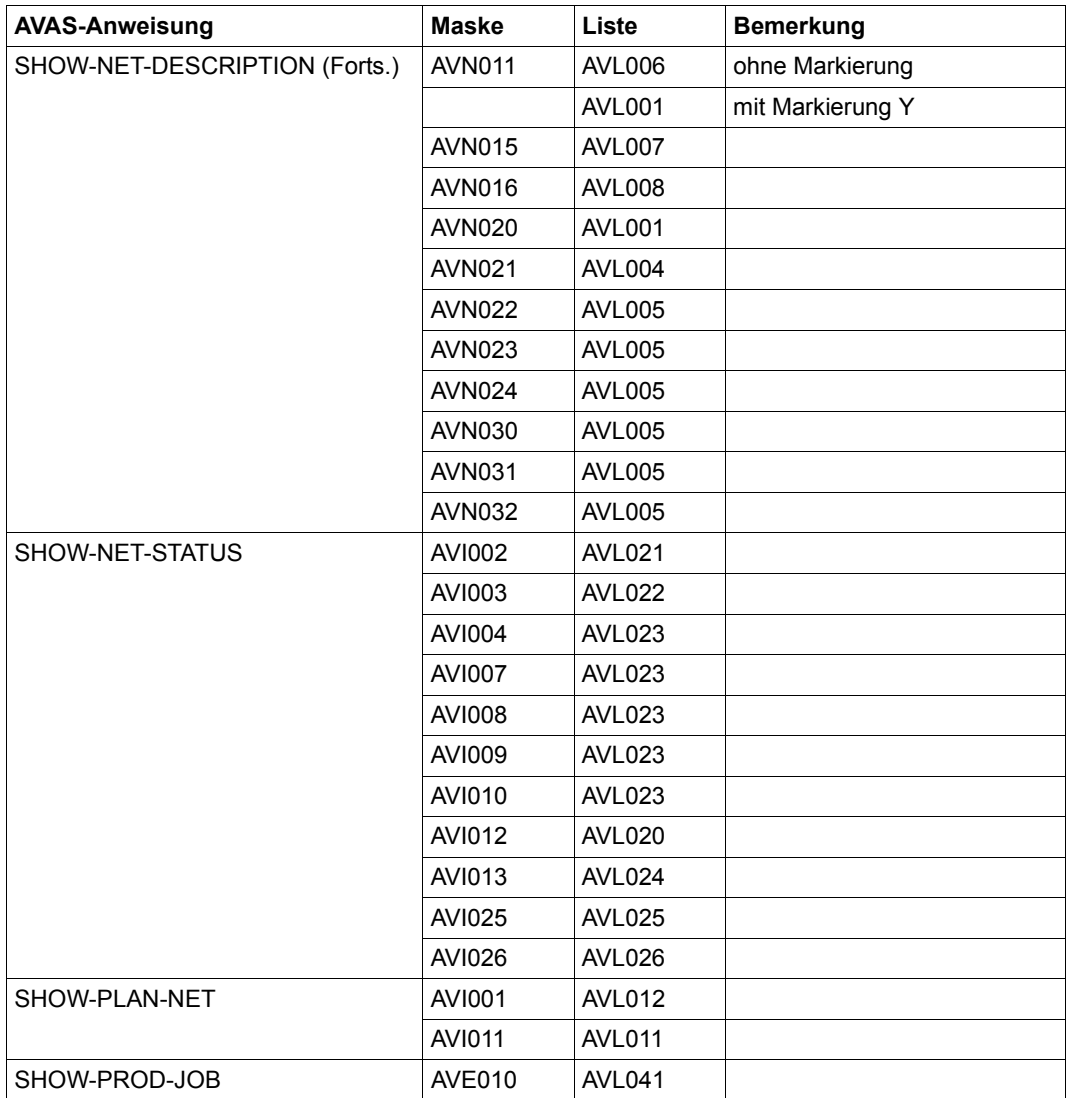

Alle Listen werden in einem druckaufbereiteten Format ausgegeben. Die Satzlänge beträgt maximal 132 Stellen.

Nach CMD:PRINT gibt AVAS die Maske AVS015 aus mit dem Namen der SAM-Datei für die Listausgabe. Beim ersten Aufruf der PRINT-Funktion wird entweder der Standardname in der Form LST. AVAS.bk.avuser.jjmmtt.hhmmss im Parameterfeld LIST-FILE-NAME ausgegeben oder der Dateiname, der über das BS2000-Kommando

/ADD-FILE-LINK LINK=AVASPRT,FILE-NAME=dateiname vorgegeben wurde. Dieser Name kann geändert werden (siehe [Abschnitt "Namenskonventionen" auf Seite 75](#page-74-0) ff). Bei weiteren Aufrufen mit PRINT stellt AVAS den zuletzt eingegebenen Namen zur Verfügung. Wenn der Name nicht geändert wird, bleibt er für die nächste Ausgabe erhalten.

#### *Hinweis*

In die aktuell zugeordnete PRINT-Datei werden auch die Meldungen der CHECK-Funk-tionen ausgegeben (siehe Operation CHECK auf [Seite 68\)](#page-67-0).

Mit der Operation EXECUTE wird die Ausgabe unter dem angegebenen Dateinamen gestartet und zur Verarbeitung zurückgekehrt.

Wenn der Benutzer die PRINT-Funktion abbrechen will, muss er im CMD-Feld der Maske AVS015 die Operation RETURN angeben. Die Maske der vorhergehenden Verarbeitung wird ausgegeben.

#### <span id="page-44-0"></span>**AVS015 – Maske für die Eingabe der Druck-Parameter**

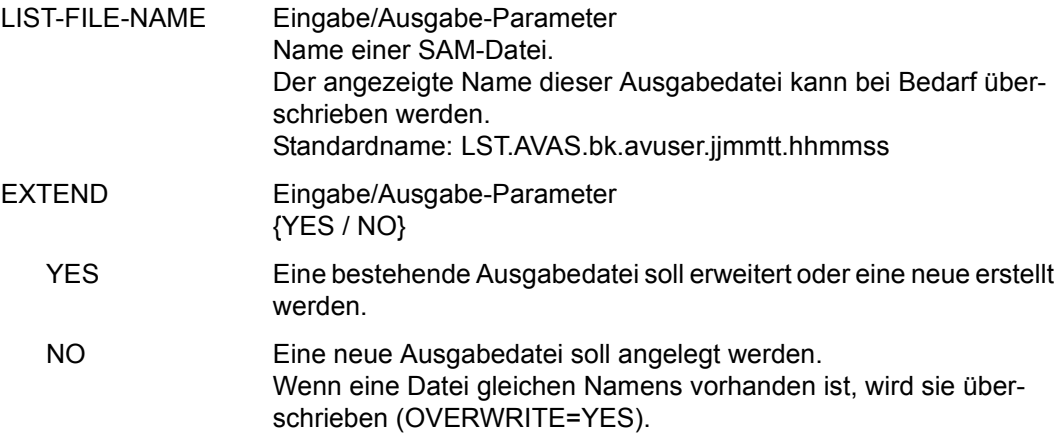

#### **Liste AVL001: SHOW-NET-DESCRIPTION / NET-PARAMETER**

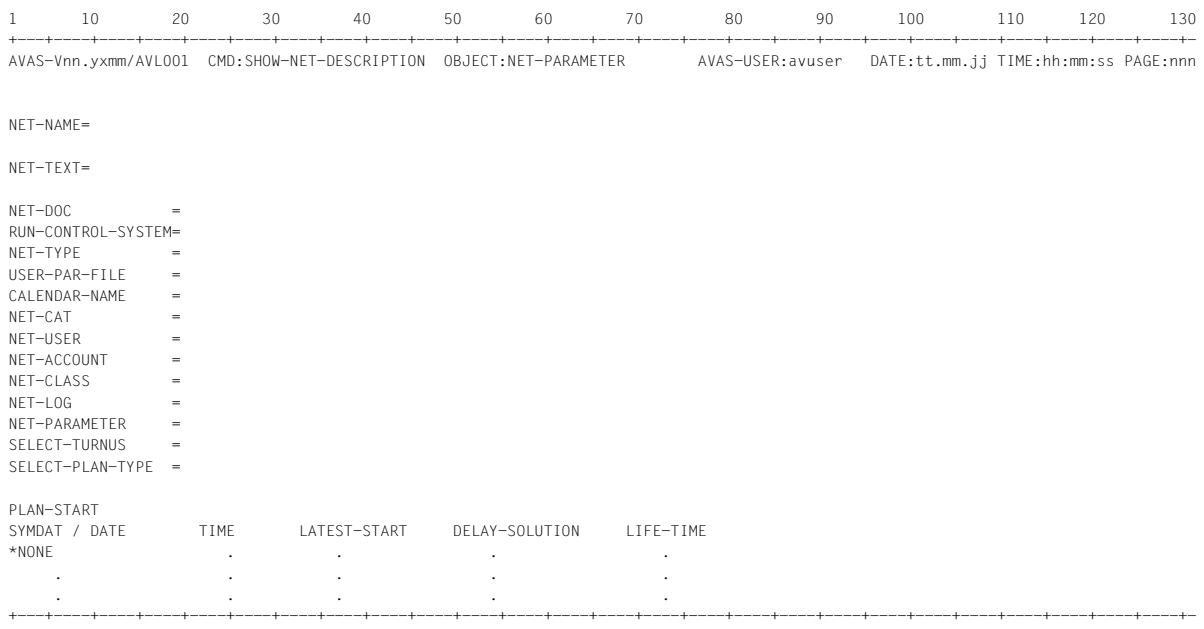

1 10 20 30 40 50 60 70 80 90 100 110 120 130

#### **Liste AVL002: SHOW-NET-DESCRIPTION / NET-FORMAT**

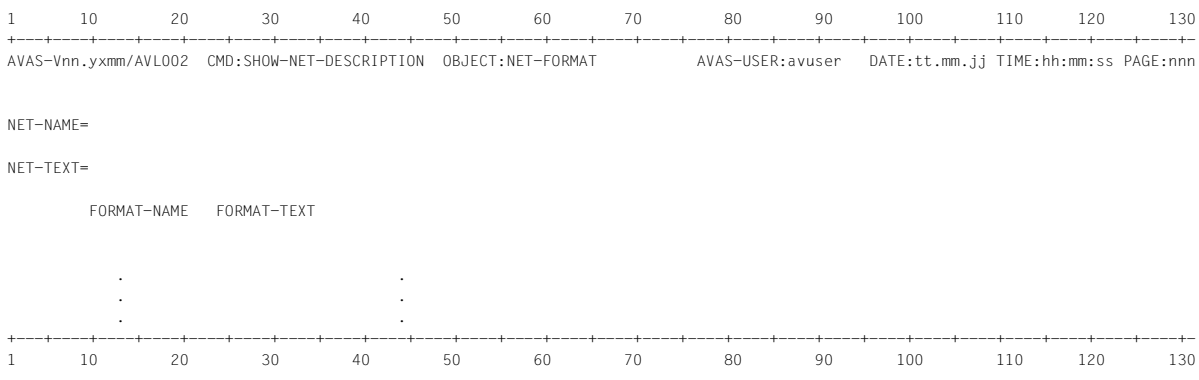

#### **Liste AVL003: SHOW-NET-DESCRIPTION / NET-STRUCTURE**

. . . . . . . .

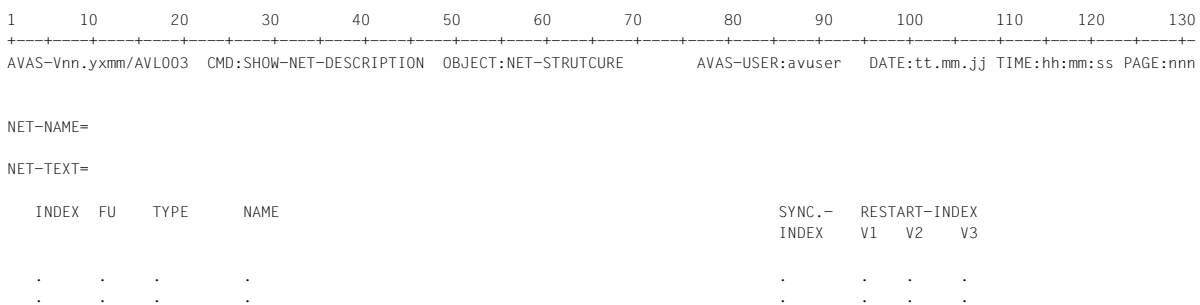

+---+----+----+----+----+----+----+----+----+----+----+----+----+----+----+----+----+----+----+----+----+----+----+----+----+----+- 1 10 20 30 40 50 60 70 80 90 100 110 120 130

### **Liste AVL004: SHOW-NET-DESCRIPTION / JOB-PARAMETER**

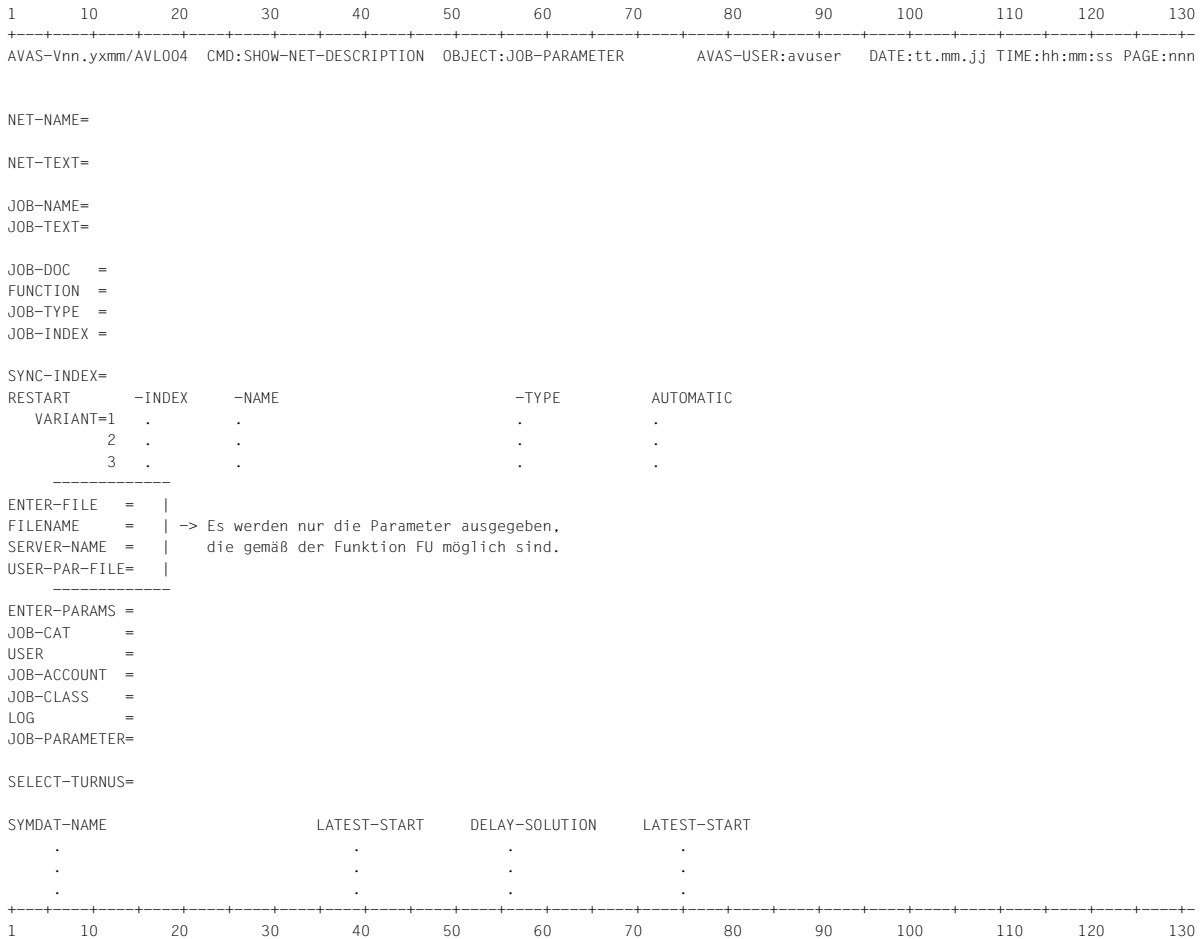

# **Liste AVL005: SHOW-NET-DESCRIPTION / CONDITION-PARAMETER**

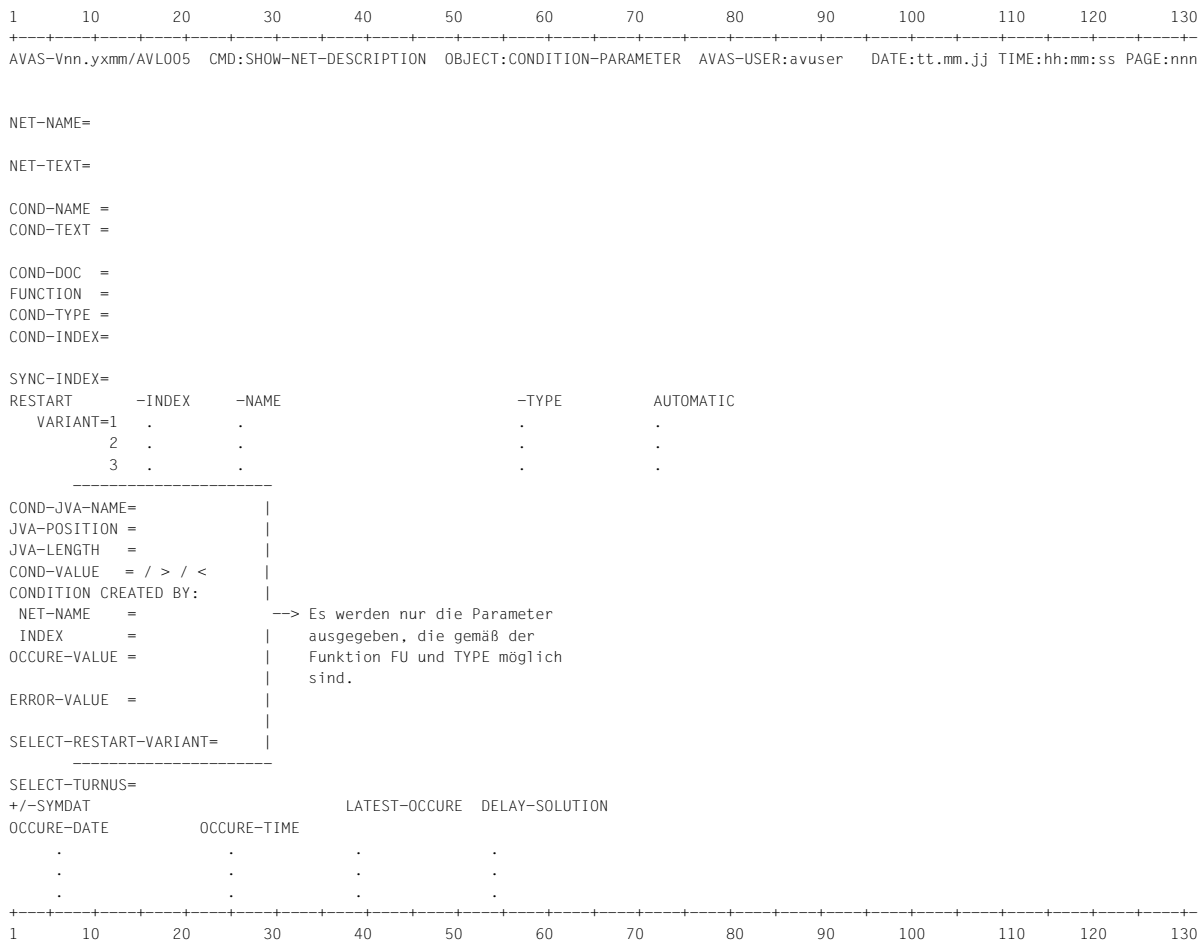

#### **Liste AVL006: Liste SHOW-NET-DESCRIPTION/NET-LIST**

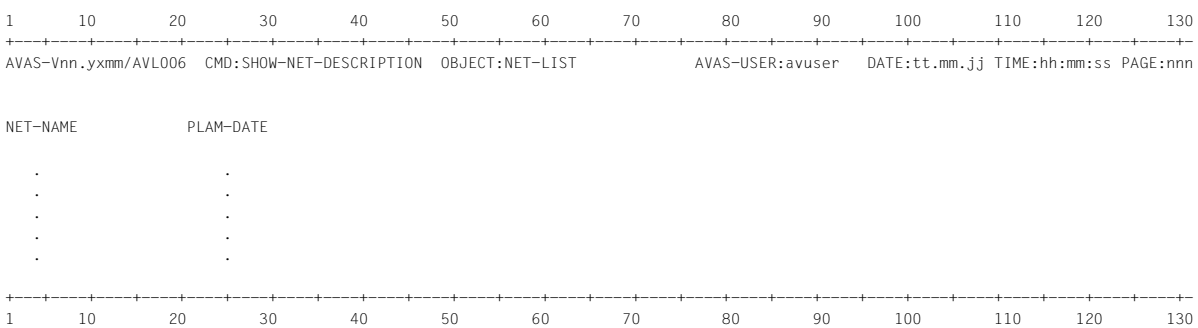

# **Liste AVL007: Liste SHOW-NET-DESCRIPTION/SUBNET-PARAMETER**

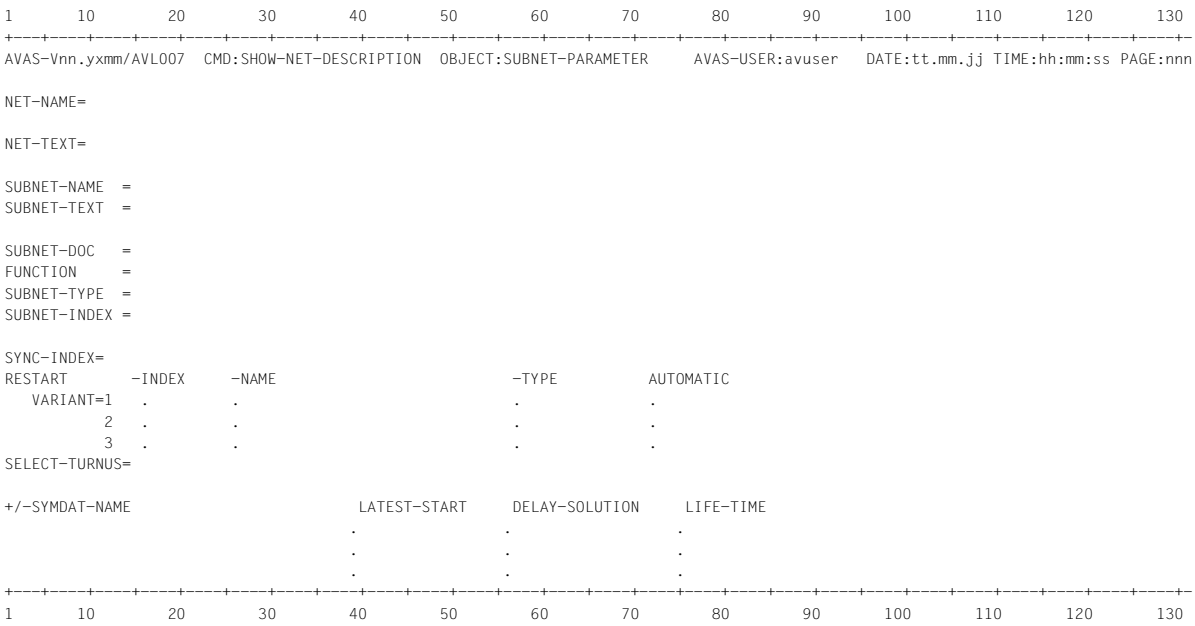

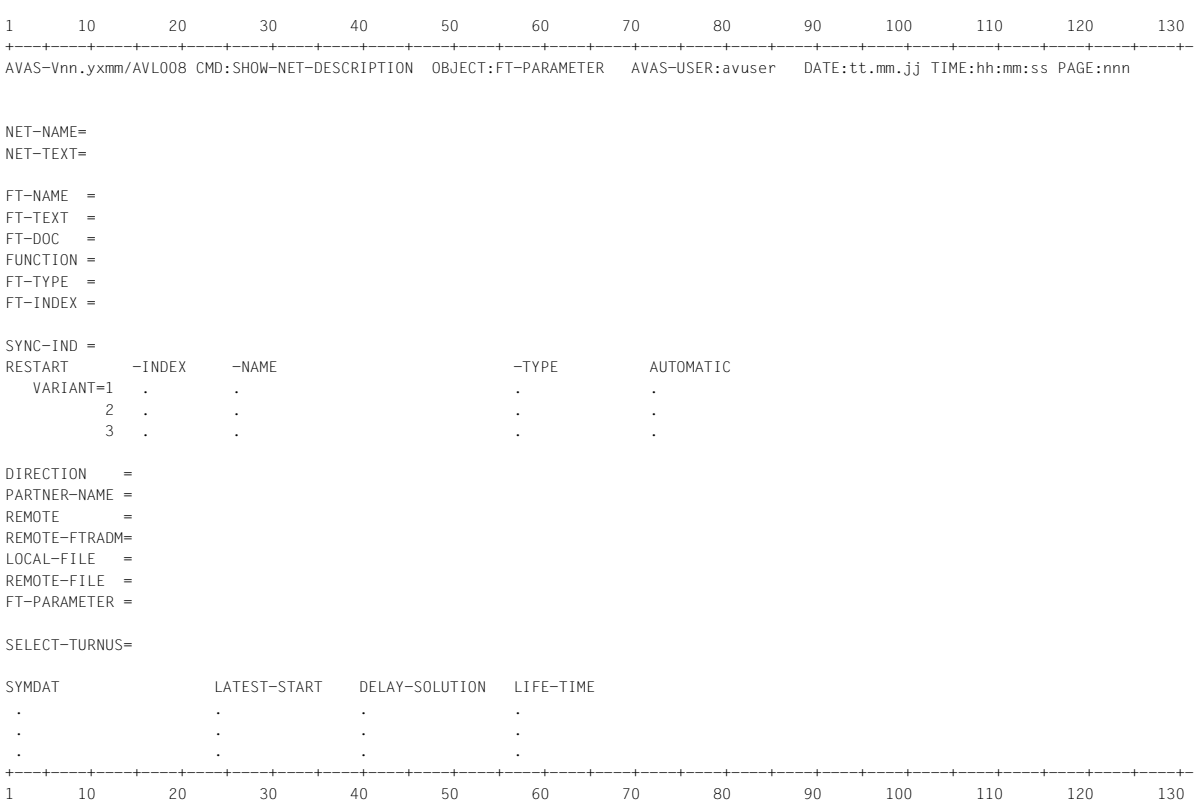

#### **Liste AVL008: Liste SHOW-NET-DESCRIPTION/FT-PARAMETER**

# **Liste AVL011: SHOW-PLAN-NET / NET-LIST**

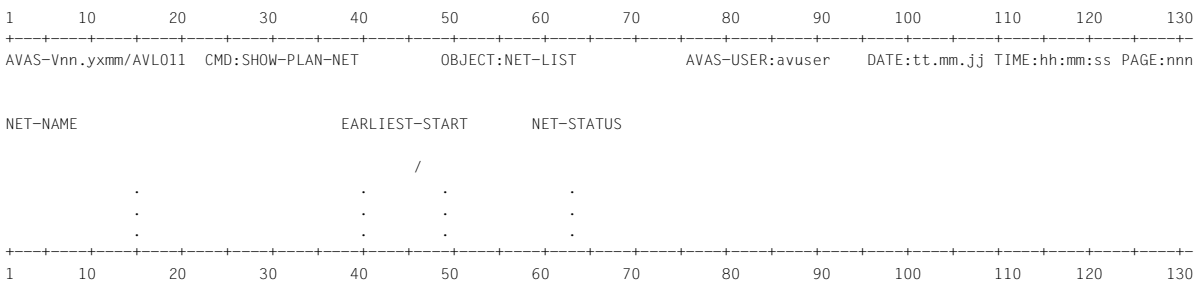

# **Liste AVL012: SHOW-PLAN-NET / NET-STRUCTURE**

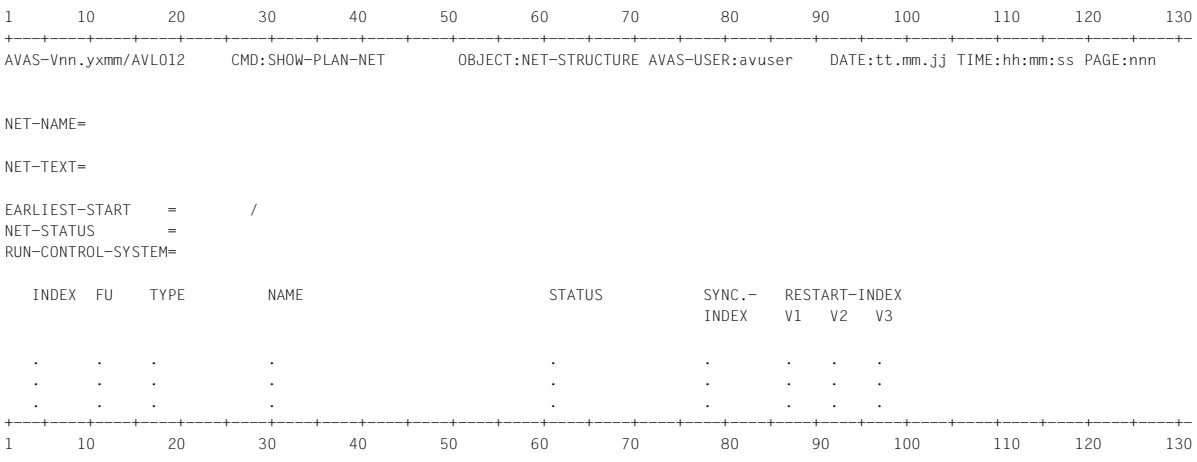

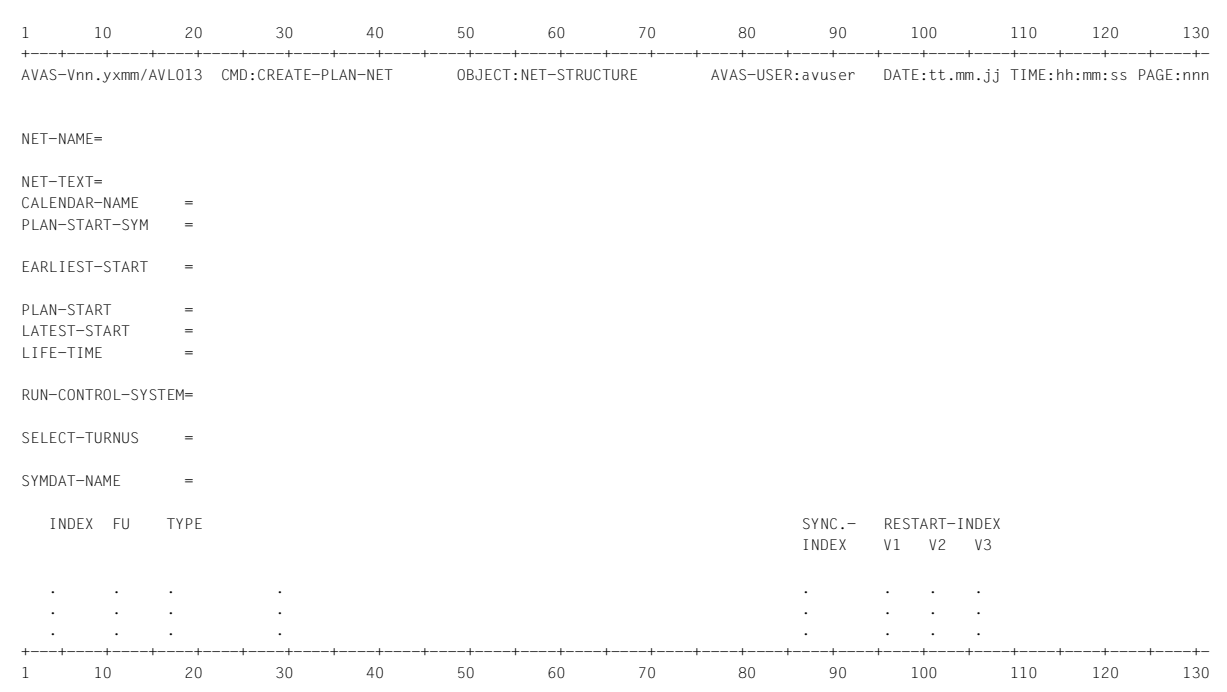

#### **Liste AVL013: Liste CREATE-PLAN-NET**

#### **Liste AVL014: Liste CREATE-PLAN-NET / NET-LIST**

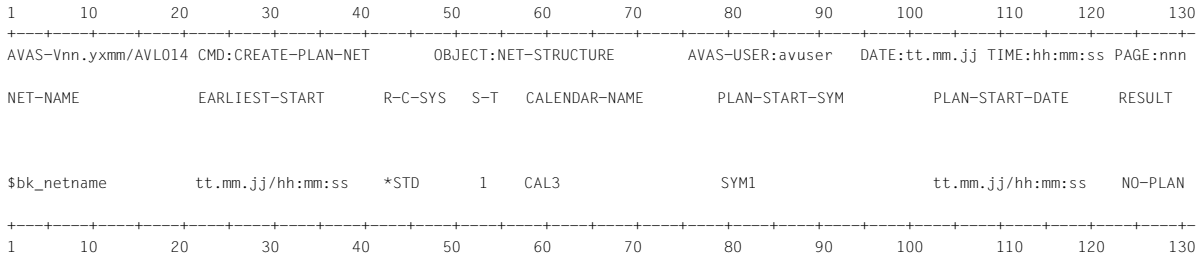

## **Liste AVL020: SHOW-NET-STATUS / NET-LIST**

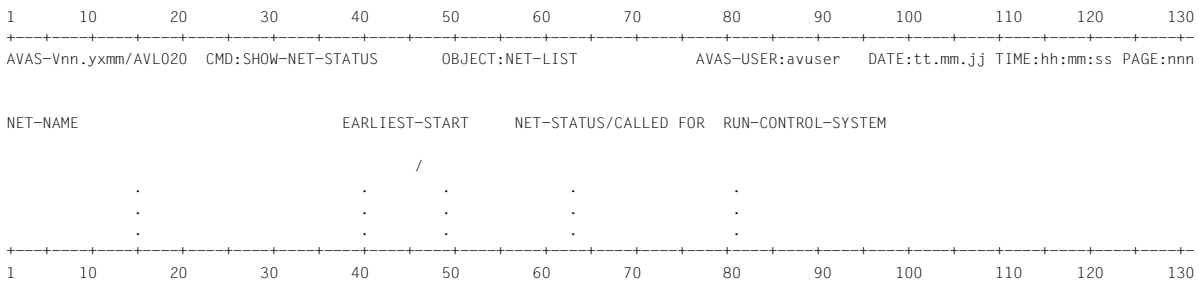

# **Liste AVL021: SHOW-NET-STATUS / NET-PARAMETER**

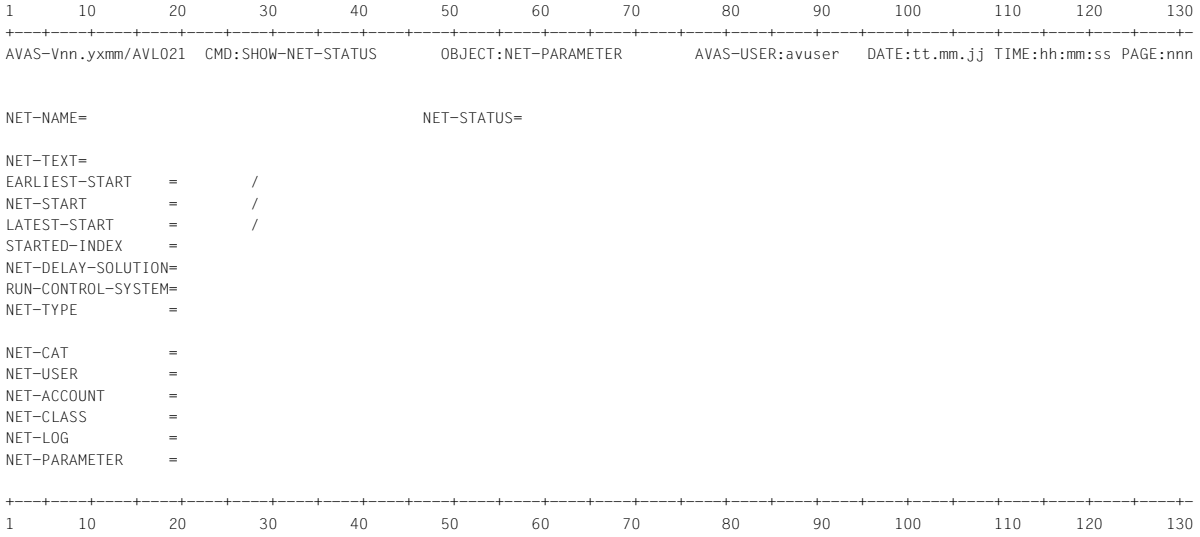

# **Liste AVL022: SHOW-NET-STATUS / JOB-PARAMETER**

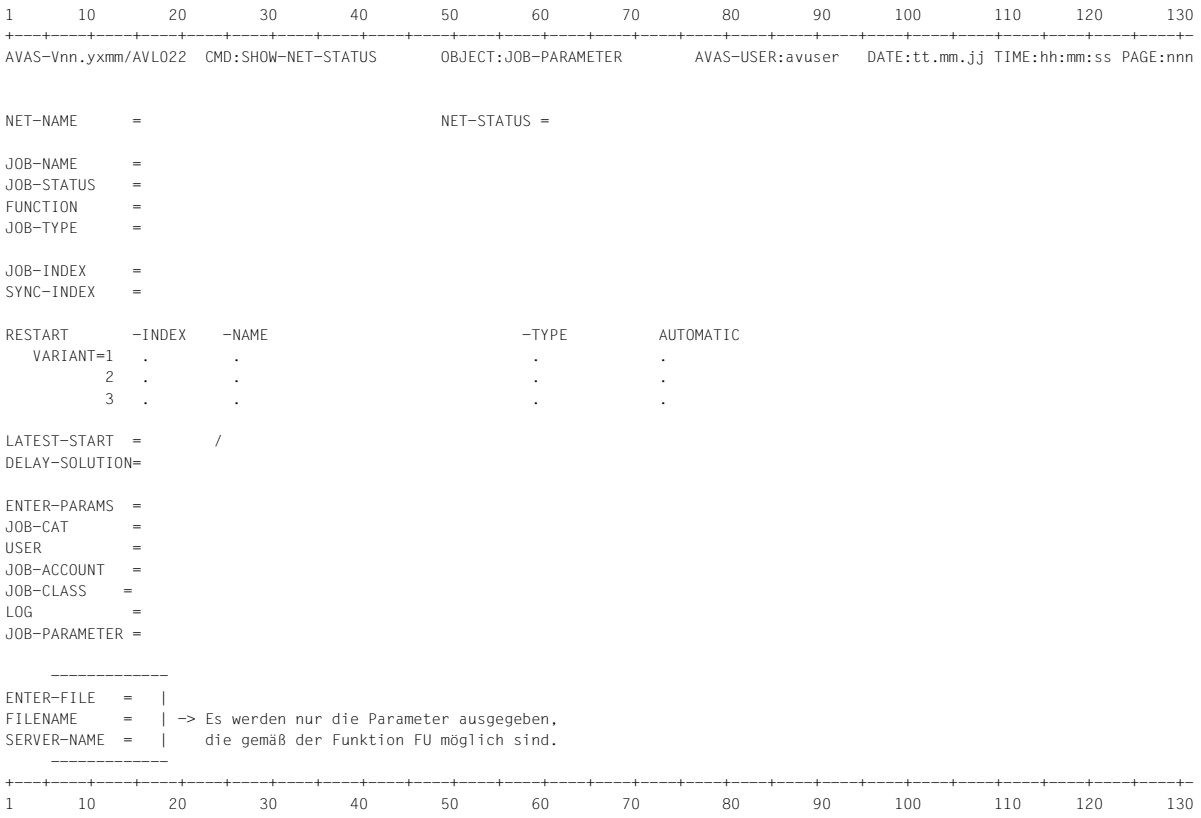

## **Liste AVL023: SHOW-NET-STATUS / CONDITION-PARAMETER**

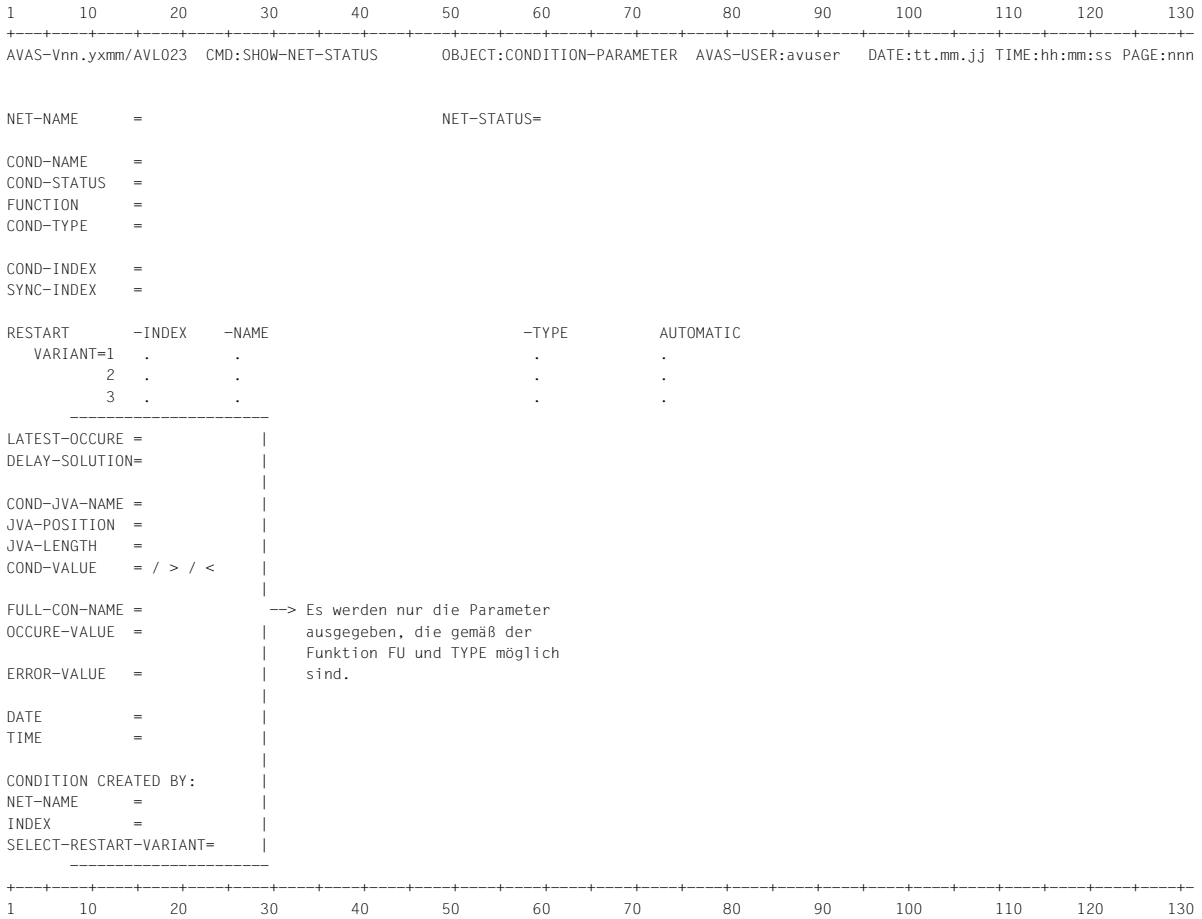

# **Liste AVL024: SHOW-NET-STATUS / NET-STRUCTURE**

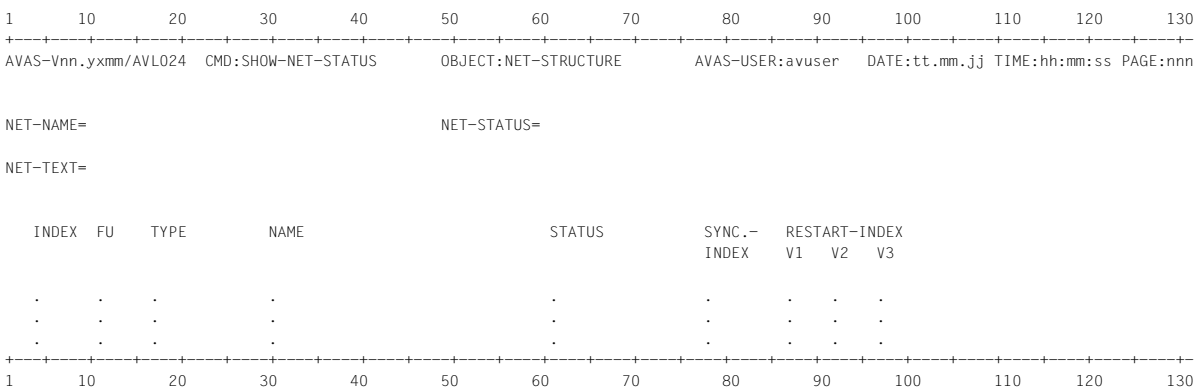

## **Liste AVL025: SHOW-NET-STATUS / SUBNET-PARAMETER**

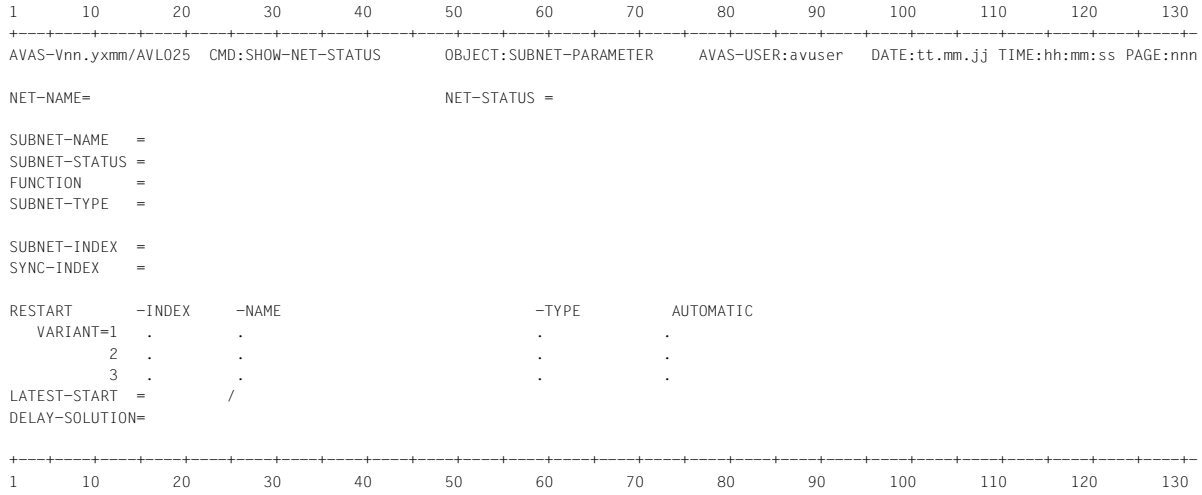

# **Liste AVL026: SHOW-NET-STATUS / FT-PARAMETER**

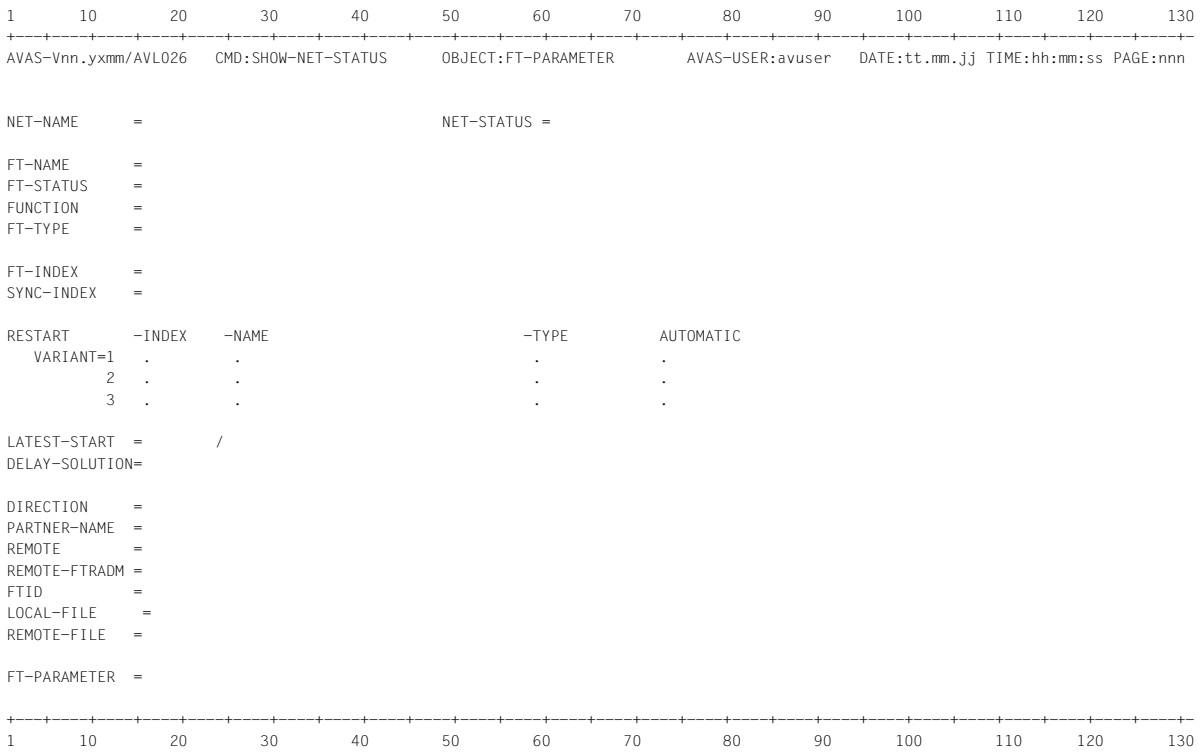

## **Liste AVL031: SHOW-JOURNAL / SET-LIST**

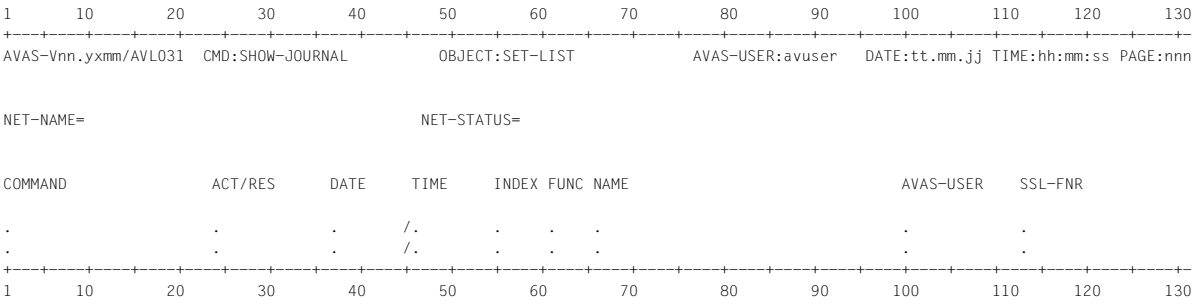

# **Liste AVL032: SHOW-JOURNAL / JOURNAL-SET**

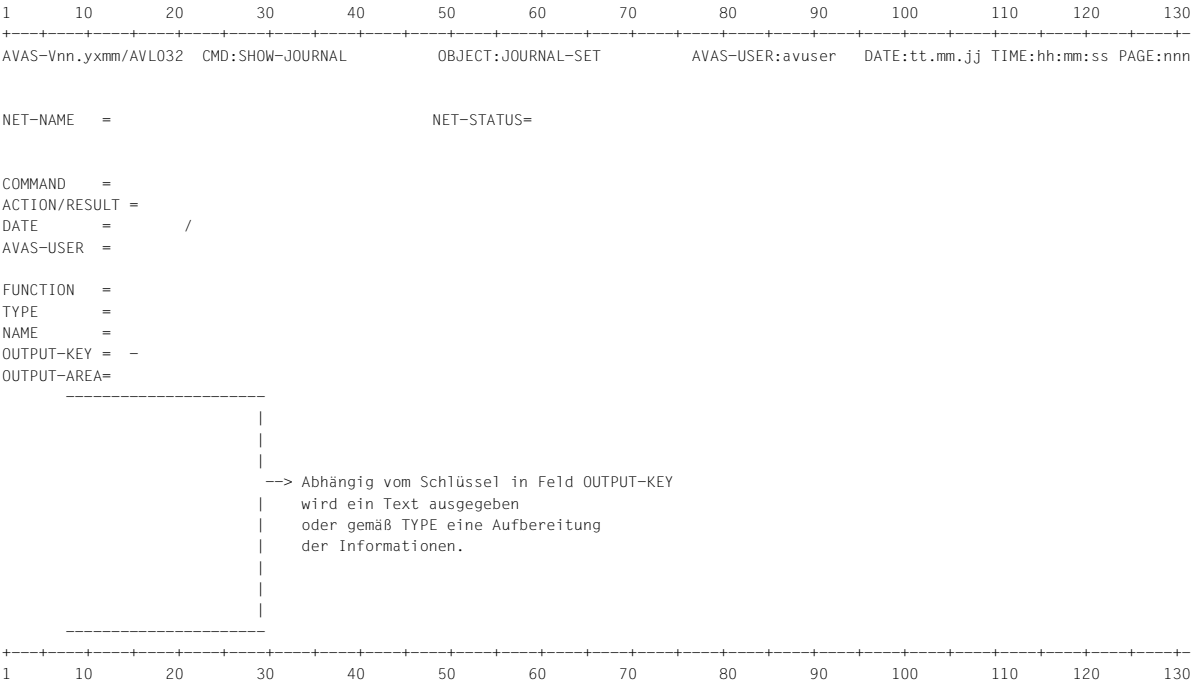

#### **Liste AVL033: SHOW-JOURNAL / NET-LIST**

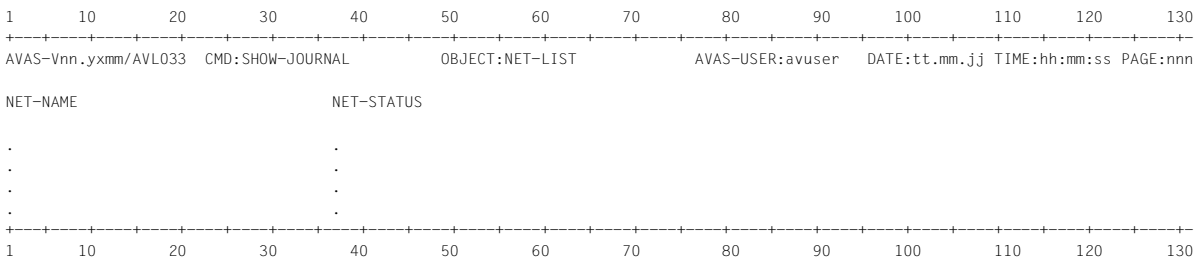

#### **Liste AVL035: SHOW-DOCUMENT / DOCUMENT-LIST**

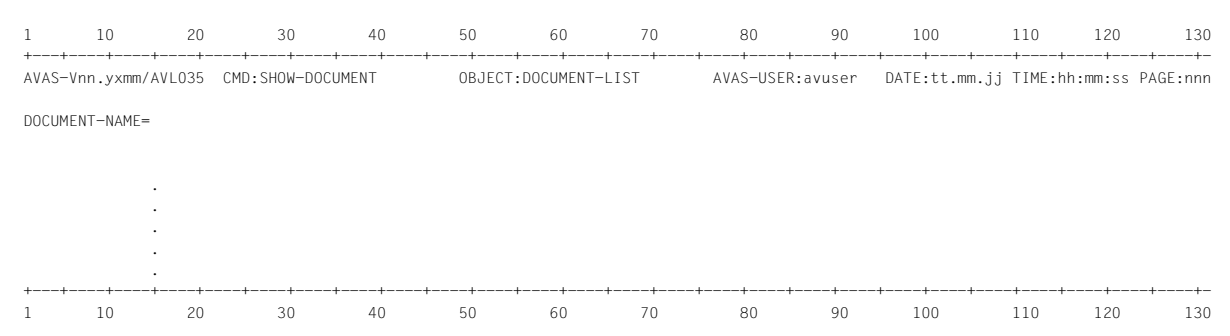

#### **Liste AVL036: SHOW-JOB-LOG / LIST OF NET**

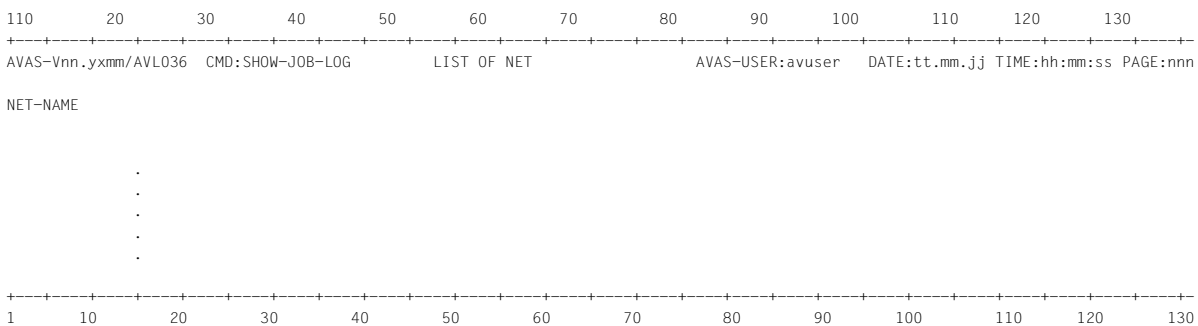

## **Liste AVL037: SHOW-JOB-LOG / LIST OF JOBS**

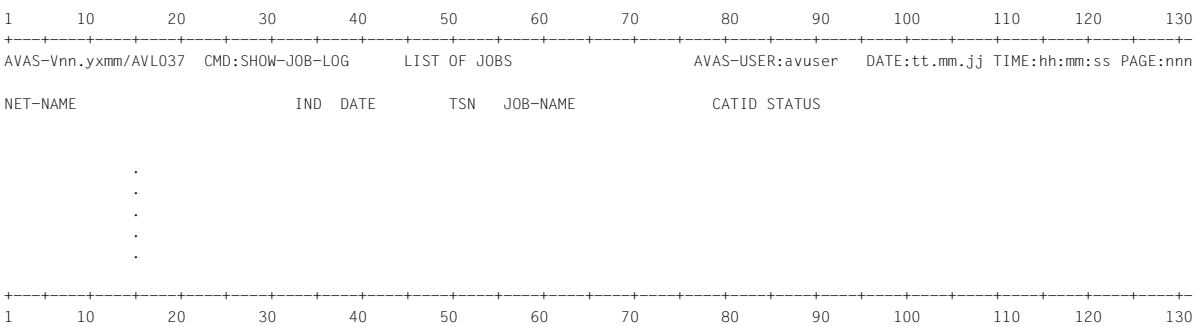

# **Liste AVL038: SHOW-JOB-LOG / LIST OF ASSIGNED JOBLOG-FILES**

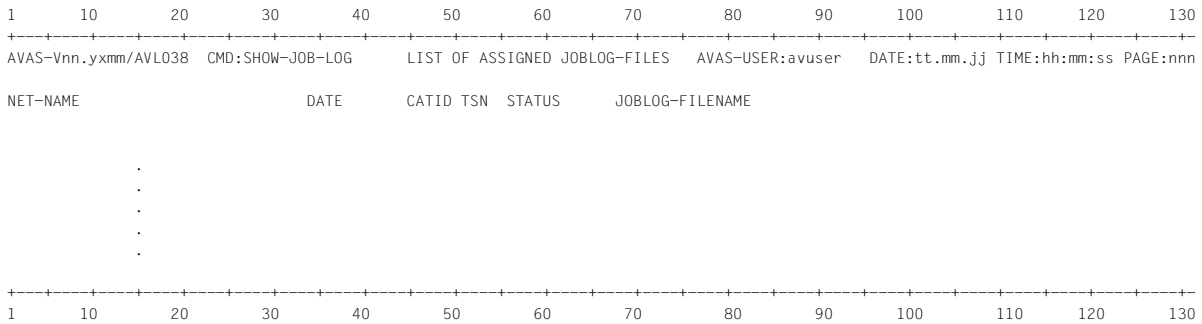

## **Liste AVL039: SHOW-JOB-LOG / LIST OF JOBLOG-DATA**

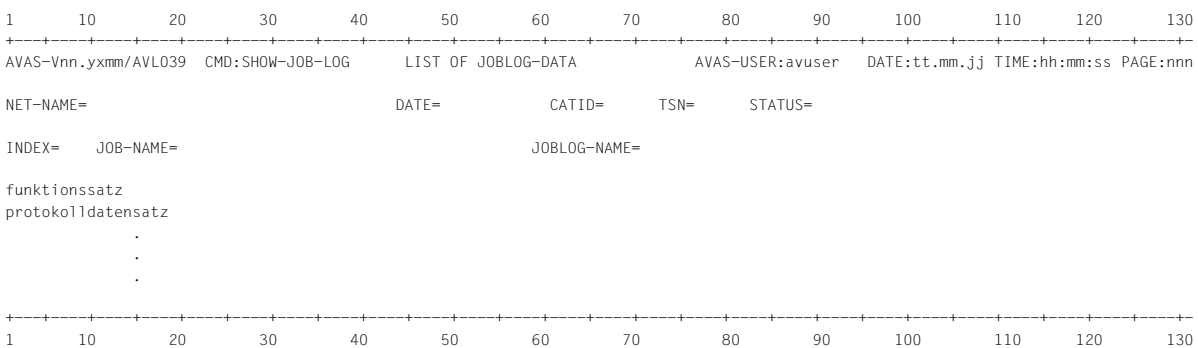

## **Liste AVL041: SHOW-JOB / JOB-LIST**

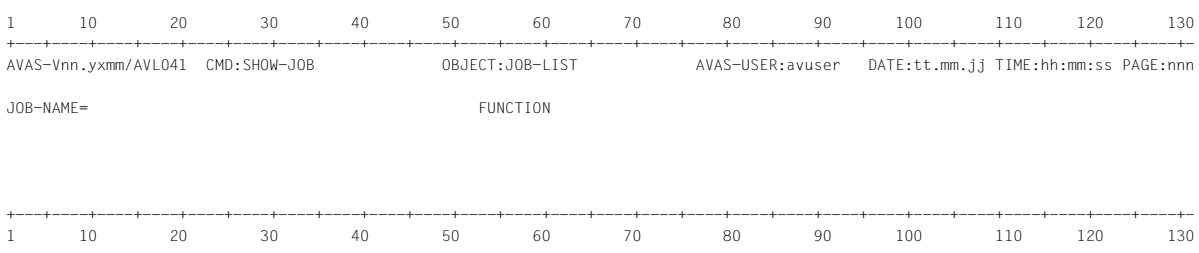

## **Liste AVL051: Liste SHOW-CALENDAR / LIST OF CALENDARS**

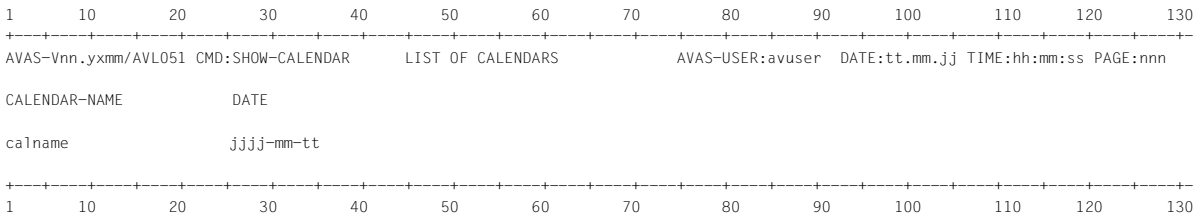

#### **Liste AVL052: Liste SHOW-CALENDAR / LIST OF SYMDATS**

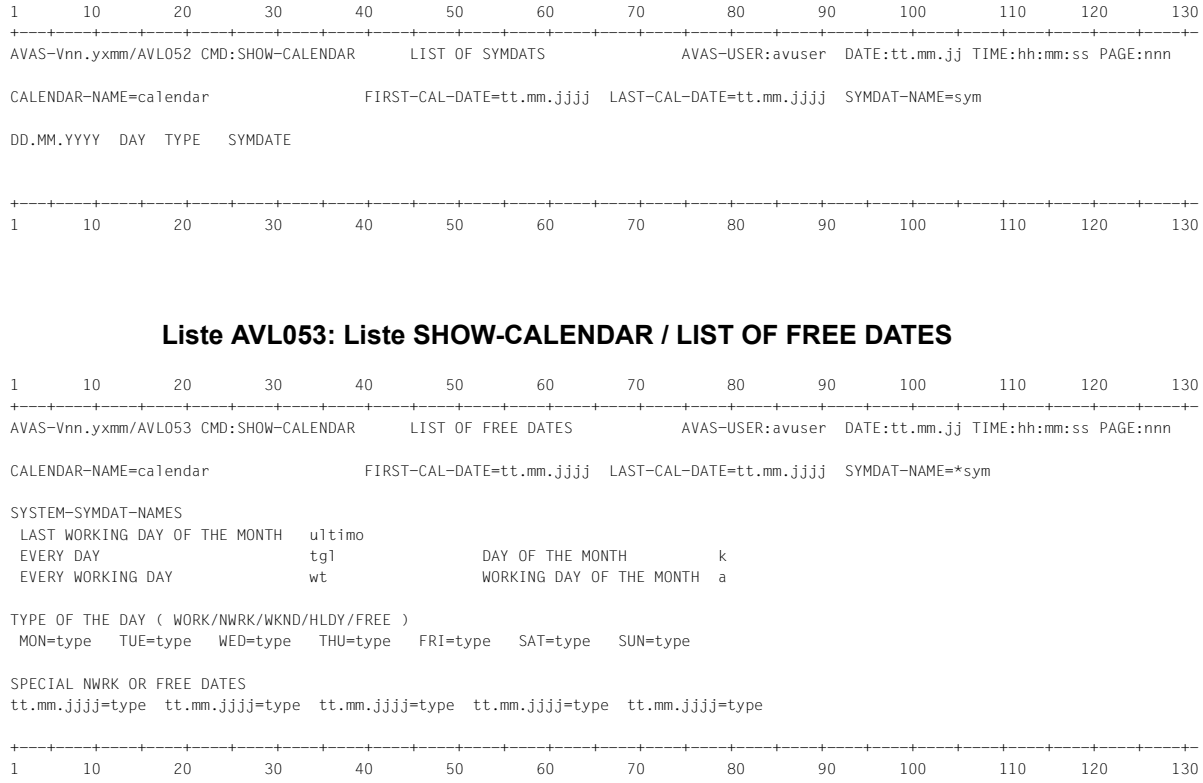

# **Anwendung der Operation DOCUMENT**

Der Benutzer kann die Operation DOCUMENT nur in den Masken angeben, die durch die Anweisungen in der folgenden Tabelle aufgerufen werden. Bei allen anderen Anweisungen und auf den Elementübersichten der angegebenen Anweisungen wird die Eingabe der Operation DOCUMENT zurückgewiesen.

Nach der Operation DOCUMENT werden – abhängig von der aktuellen Anweisung und der vorliegenden Maske – folgende Dokumente über EDT angezeigt:

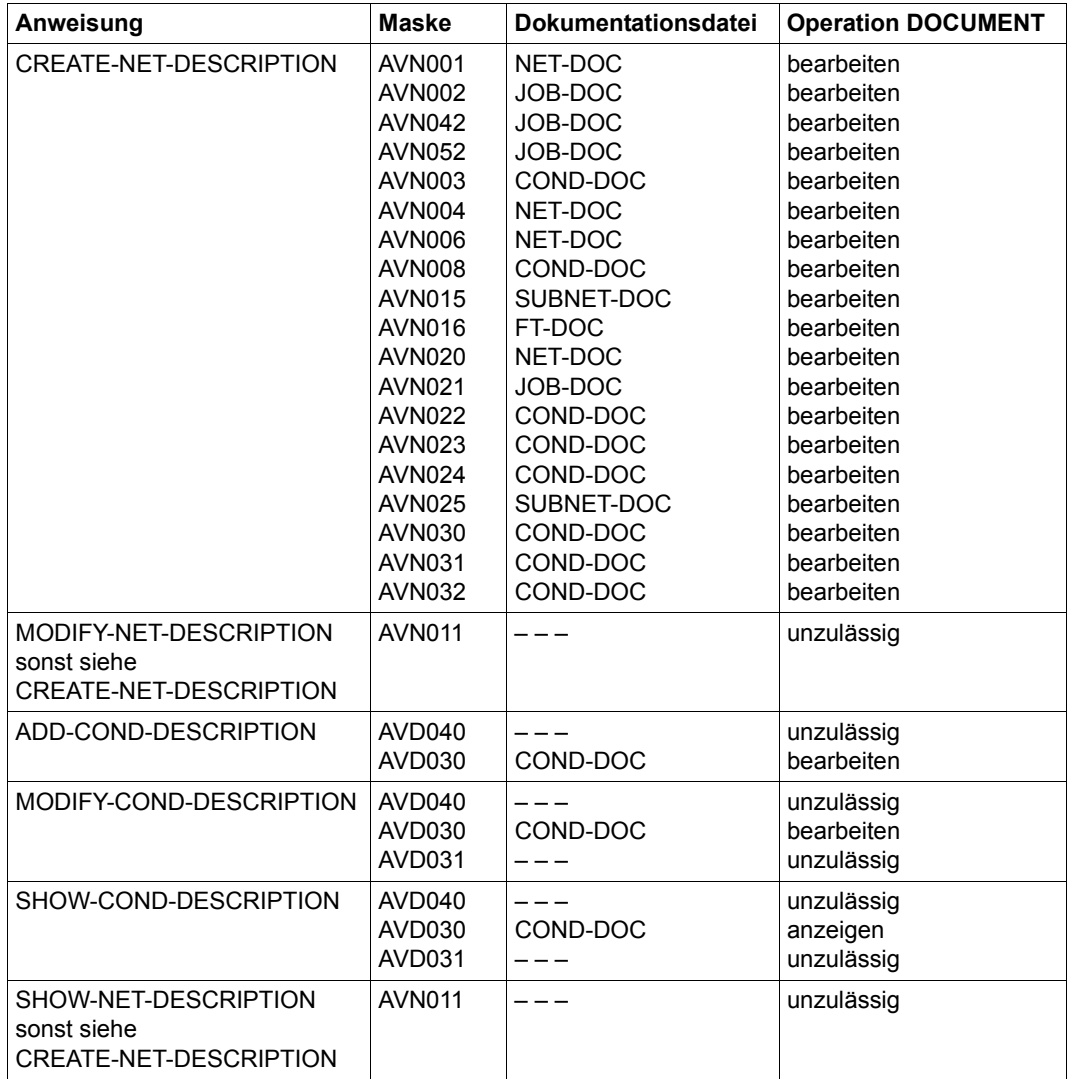

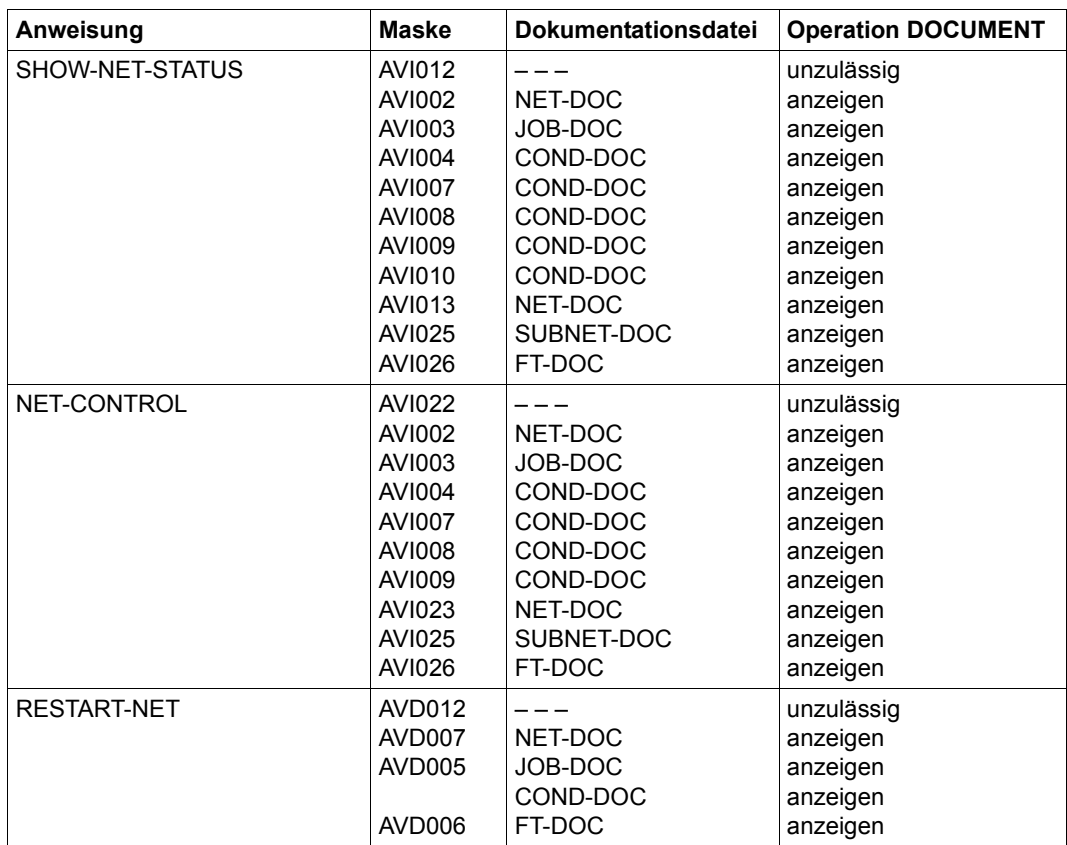

Über die Anweisungen CREATE-NET-DESCRIPTION, MODIFY-NET-DESCRIPTION, ADD-CONDITION-DESCRIPTION und MODIFY-CONDITION-DESCRIPTION werden die Masken AVN001, AVN002, AVN042, AVN052, AVN003, AVN008, AVN015, AVN016, AVN025, AVN026, AVN030, AVN031, AVN032 und AVD030 ausgegeben. Die Dokumentationsdateien können den Netzen, den einzelnen Strukturelementen eines Netzes und den Beschreibungen von Bedingungen über die in den Masken vorhandenen Parameterfelder zugeordnet werden:

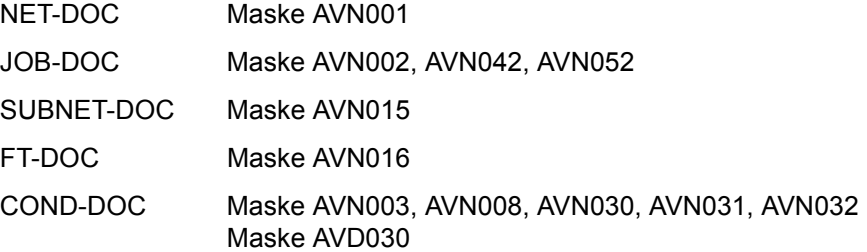

In den Parameterfeldern sind folgende Eingaben zugelassen (siehe Anweisung CREATE-NET-DESCRIPTION auf [Seite 232\)](#page-231-0):

{\*STD / element / \*NONE}

\*STD Die Dokumentation wird unter dem Standardnamen in der DOCLIB gesucht oder abgelegt. Dabei gilt:

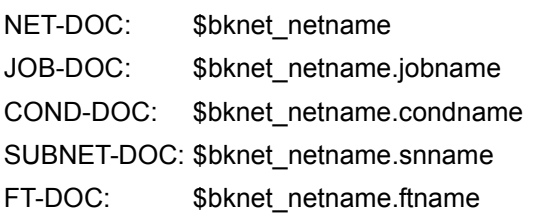

Zu beachten ist, dass bei der Bedingung NET in der Ausprägung netname\_jjmmtt[\_hhmmss] über \*STD kein Dokumentationselement angesprochen werden kann. Hier muss ein Elementname vorgegeben werden.

element Elementname für die Dokumentation des Netzes in der DOCLIB oder DOCSYS. \$bknet\_docname \$bksys\_docname docname

Die maximale Länge von docname beträgt 37 Zeichen. Wenn kein Benutzerkreis angegeben wird, wird die Dokumentation unter dem Benutzerkreis des Netzes in der DOCLIB gesucht. Wenn \$bksys\_ docname angegeben wird, wird die Dokumentation in der DOCSYS gesucht.

\*NONE Es wird keine Dokumentation verwendet. Wenn für das Netz, einen Job oder eine Bedingung des Netzes die Operation DOCUMENT eingegeben wird, wird folgende Meldung ausgegeben: AVS4090 DIE DOCUMENT-FUNKTION IST NICHT VERFUEGBAR

Die Dokumentationselemente werden mit der Anweisung EDIT-DOCUMENT bearbeitet oder über die Operation DOCUMENT bei den Anweisungen CREATE-NET-DESCRIPTION/MODIFY-NET-DESCRIPTION.

Die Bearbeitung über EDIT-DOCUMENT hat keinen Einfluss auf die Zuordnung der Dokumentationselemente zu den Netzen. Die Zuordnung erfolgt nur über den im Netz angegebenen Namen oder den bei \*STD angenommenen Standardnamen.

Bei der Bearbeitung der Dokumentationselemente über die Operation DOCUMENT innerhalb der Anweisungen CREATE-NET-DESCRIPTION/MODIFY-NET-DESCRIPTION kann der Name des Dokumentationselements geändert werden. Nach Rückkehr aus dem EDT kann im Feld NEW-ELEMENT-NAME der Maske AVS016 ein anderer Name eingegeben werden.

Über die Operation DOCUMENT können nur die Elemente bearbeitet (überschrieben) werden, bei denen der Benutzerkreis des Dokumentationselements gleich dem Benutzerkreis des Netzes ist. Dokumentationselemente eines anderen Benutzerkreises können als Eingabeelement verwendet (lesender Zugriff), aber nicht überschrieben werden. Die Eingabe von NEW-DOCUMENT-NAME wird erwartet, wobei nur der Benutzerkreis des Netzes zugelassen ist.

Dokumentationselemente mit dem Systembenutzerkreis entstehen, wenn sie mit der Anweisung COPY-SYSTEM-ELEMENT in die DOCSYS übertragen werden.

# <span id="page-67-0"></span>**Anwendung der Operation CHECK**

Der Benutzer kann die Operation CHECK nur in den Masken angeben, die durch folgende Anweisungen aufgerufen werden:

CREATE-NET-DESCRIPTION, MODIFY-NET-DESCRIPTION und MODIFY-SUBMIT-NET

Bei allen anderen Anweisungen wird die Eingabe der Operation CHECK zurückgewiesen. Nach der Operation CHECK wird – abhängig vom Ergebnis der Prüfungen – ein Fehlerprotokoll über EDT angezeigt oder eine entsprechende Meldung auf der jeweiligen Maske ausgegeben.

Die Meldungen von CHECK werden in die aktuell zugeordnete PRINT-Datei (siehe Operation PRINT, Maske AVS015, Parameter LIST-FILE-NAME auf [Seite 45](#page-44-0)) ausgegeben.

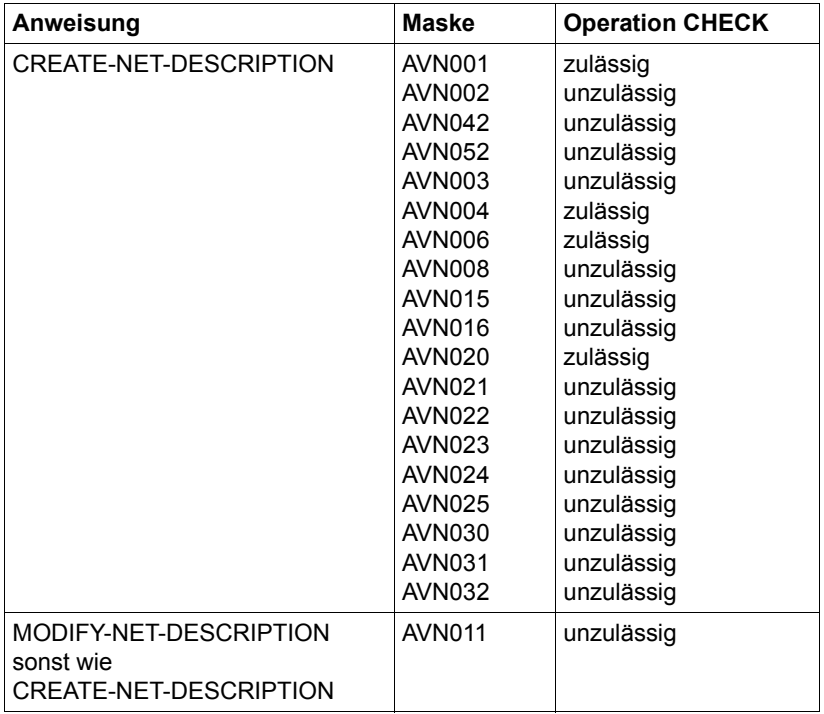

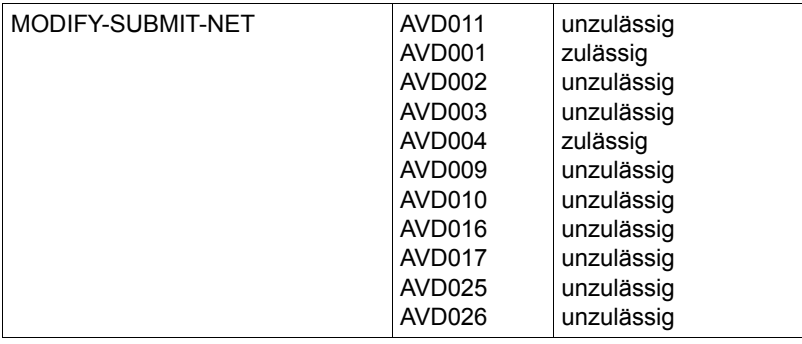

#### *Hinweise*

- Auf den Elementübersichten der zugelassenen Anweisungen wird die Operation CHECK zurückgewiesen.
- In den folgenden Parametermasken der Strukturelemente ist die Operation CHECK nicht zugelassen: AVN002, AVN042, AVN052, AVN003, AVN008, AVN015, AVN016 , AVN021, AVN022, AVN023, AVN024, AVN030, AVN031, AVN032 und AVD002, AVD003, AVD009, AVD010, AVD016, AVD017, AVD025 und AVD026.

Die aktuellen Eingaben aus diesen Masken stehen CHECK erst nach der Operation CONTINUE zur Verfügung.

#### **CHECK bei den Operationen SAVE und EXECUTE**

Die Anweisungen CREATE-NET-DESCRIPTION/MODIFY-NET-DESCRIPTION und MODIFY-SUBMIT-NET rufen bei der Operation SAVE die Funktion CHECK intern auf. Wenn die Funktion CHECK ein Fehlerprotokoll erstellt, wird das Protokoll über EDT angezeigt.

Abhängig von der Beendigung der EDT-Verarbeitung wird:

- bei RETURN wieder in die Anzeige verzweigt, von der aus die CHECK-Funktion aktiviert wurde (die Operation SAVE wird nicht durchgeführt).
- bei HALT die Netzbearbeitung beendet (die Operation SAVE wird durchgeführt) und das Ergebnis im Feld RESULT angezeigt.

Die Anweisung COPY-ELEMENT (mit MODE=LIBIN/SAMIN und AVAS-USER-LIB=NET-LIB) ruft bei der Operation EXECUTE die Funktion CHECK intern auf.

Die Meldungen von CHECK werden in die aktuell zugeordnete PRINT-Datei ausgegeben (siehe Operation PRINT auf [Seite 43](#page-42-0)).

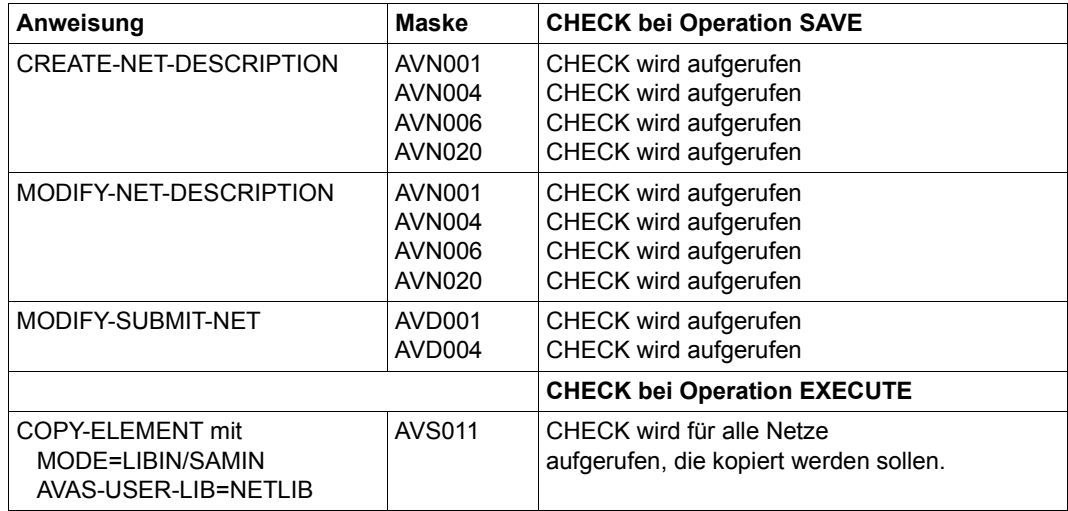

#### *Hinweise*

- Anweisungen MODIFY-NET-DESCRIPTION und MODIFY-SUBMIT-NET:
	- Übersichtsverarbeitung mit Markierung S Netze, bei denen Fehler (Warnung) festgestellt wurden, werden zurückgeschrieben und in der Maske AVN011 bzw. AVD011 mit Result WARNING angezeigt.
	- Einzelverarbeitung mit vollqualifizierten Netznamen Netze, bei denen Fehler (Warnung) festgestellt wurden, werden zurückgeschrieben und es wird eine Meldung mit einer Warnung in Maske AVS030 ausgegeben.
- Anweisung COPY-ELEMENT:
	- Wenn CHECK ein Fehlerprotokoll angelegt hat, wird eine Meldung mit dem LIST-FILE-NAME ausgegeben (nur BATCH).
	- Netze, die wegen schwerer Fehler nicht kopiert wurden, werden in der Maske AVS011 mit Result ERROR angezeigt.
	- Netze, die trotz festgestellter Fehler kopiert wurden, werden in der Maske AVS011 mit Result WARNING angezeigt.

# **Anwendung der Operation JOBLOG**

Der Benutzer kann die Operation JOBLOG nur in bestimmten Masken angeben, die durch die Anweisungen SHOW-NET-STATUS und SHOW-JOURNAL (siehe [Seite 936](#page-935-0)) aufgerufen werden.

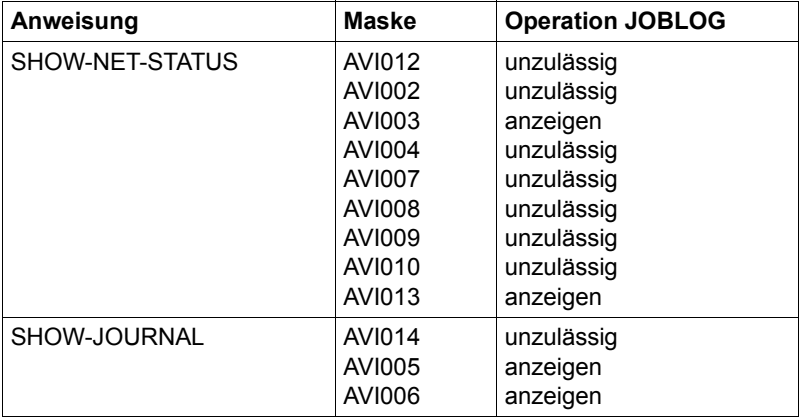

Bei allen anderen Anweisungen und auf den Elementübersichten der angegebenen Anweisungen wird die Eingabe der Operation JOBLOG zurückgewiesen.

Nach der Operation JOBLOG wird – abhängig von der aktuellen Anweisung und der vorliegenden Maske – das Protokoll angezeigt.

In der Anweisung SHOW-JOURNAL kann über den Journalsatz das Protokoll zu jedem Jobablauf angezeigt werden.

In der Anweisung SHOW-NET-STATUS kann dagegen nur das Protokoll des letzten oder einzigen Jobablaufs angezeigt werden.

Wenn in einem Auftrag mehrere Protokolle von AVAS bearbeitet wurden, werden bei diesen Anweisungen alle Protokolle angezeigt.

Wenn durch den AVAS-Administrator eine EDT-Prozedur vorgegeben wurde, kann der Benutzer diese Prozedur mit der Anweisung @do n starten (n = Nummer der Arbeitsdatei, die beim AVAS-Administrator zu erfragen ist).

# **Auskunftsfunktion**

Die Auskunftsfunktion ruft der Benutzer mit dem Operationszeichen ? auf. Die aufgerufene Funktion bezieht sich immer auf die im CMD-Feld angegebene Anweisung. Mit ? erhält der Benutzer maskenspezifische Auskunftsfunktionen. Innerhalb der Auskunftsfunktion kann er mit den Operationszeichen + und - über mehrere Auskunfts-Bildschirme blättern. Mit der Operation RETURN kehrt der Benutzer zur Verarbeitung zurück.

# **Übersicht der Operationsnamen, -zeichen und Markierungen**

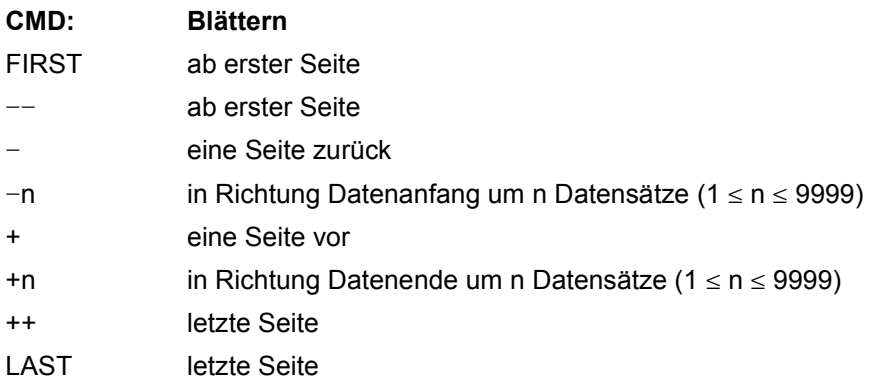

#### **Operationsnamen und -zeichen**

*Hinweis* 

Durch Blättern können folgende Meldungen ausgegeben werden:

MSG:5070 ENDE DER DATEN ERREICHT

Der letzte Satz/das letzte Element ist im Arbeitsfenster angezeigt.

MSG:5071 ANFANG DER DATEN ERREICHT

Der erste Satz/das erste Element ist im Arbeitsfenster angezeigt.

Wenn mit den Operationen FIRST, --, LAST oder ++ explizit auf den Datenanfang/das Datenende positioniert wird, werden diese Meldungen nicht ausgegeben.
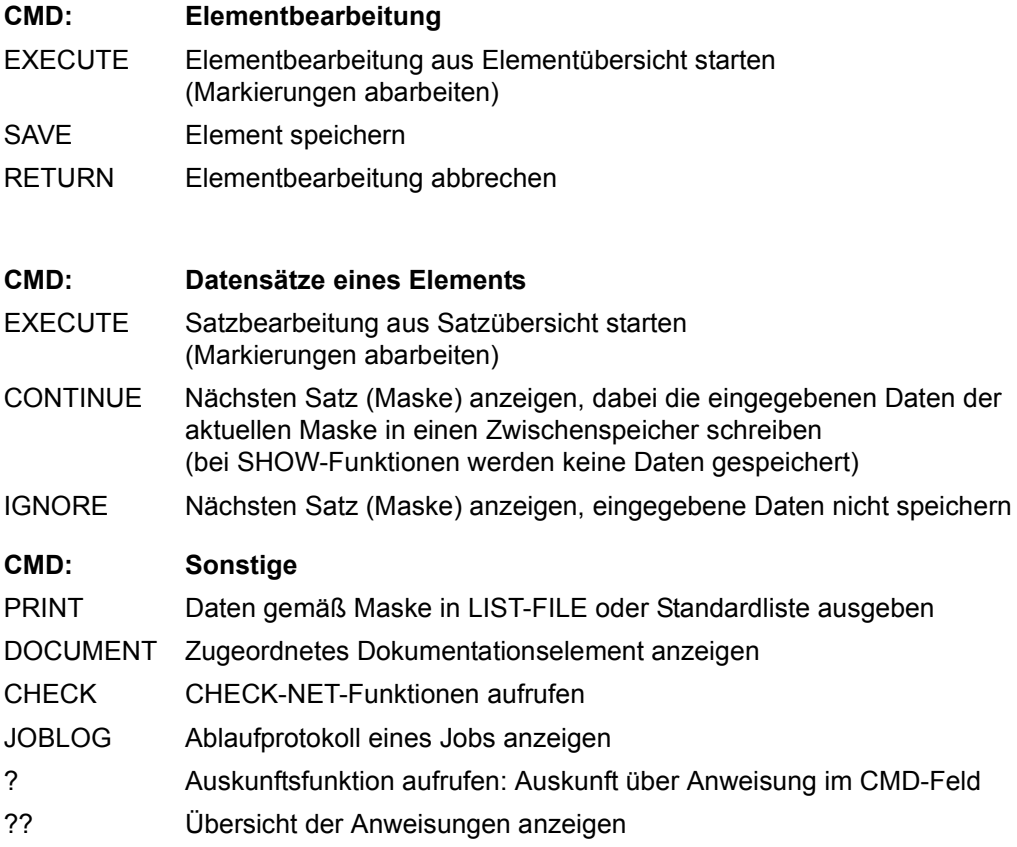

#### **Markierungen**

Positionieren des Arbeitsfensters

- +: Die markierte Zeile ist der erste Satz im Arbeitsfenster.
- -: Die markierte Zeile ist der letzte Satz im Arbeitsfenster.

Auswählen von Elementen

- a) bei SHOW-, MODIFY-, COPY- und CREATE-Anweisungen
	- S: Das markierte Element wird bei EXECUTE zur Bearbeitung angeboten.
	- Y: Das markierte Element wird bei EXECUTE gemäß Anweisung verarbeitet.
	- N: Das markierte Element wird bei EXECUTE nicht verarbeitet.
- b) bei DELETE-Anweisungen
	- Y: Das markierte Element wird bei EXECUTE gelöscht RESULT=DELETED.

#### Auswählen von Datensätzen

- S: Der Datensatz wird zur Änderung angeboten.
- Y: Der Datensatz wird gemäß Anweisung verarbeitet.
- N: Der Datensatz wird nicht verarbeitet.

Löschen und Hinzufügen eines Datensatzes

- D: Der Datensatz wird gelöscht.
- A: Der Datensatz wird hinzugefügt.

Bearbeiten eines symbolischen Datums (SYMDAT) eines Datensatzes bei der Kalenderanweisung MODIFY-CALENDAR

A: Das als Operand angegebene SYMDAT wird zum Datensatz hinzugefügt.

D: Das als Operand angegebene SYMDAT wird im Datensatz gelöscht.

#### *Hinweise*

- Wenn als Operand einer Anweisung ein vollqualifizierter Elementname angegeben wird, wird die Verarbeitung (Bearbeitung) des Elements ohne EXECUTE gestartet.
- In Masken mit Satzübersichten sind IGNORE und CONTINUE ohne Wirkung.

# **2.3 Namenskonventionen**

Für die Namenskonventionen und die maximalen Namenslängen gelten folgende Regeln:

Die maximalen Namenslängen werden durch die Speicherungsart und die geplante Verarbeitung bestimmt.

Für PLAM-Bibliotheken gilt: max L = 64 Byte (Elementnamen)

Für ENTER-Aufrufe gilt: max L = 38 Byte (Datei- + Elementname)

Namensaufbau der Elemente in den PLAM-Bibliotheken:

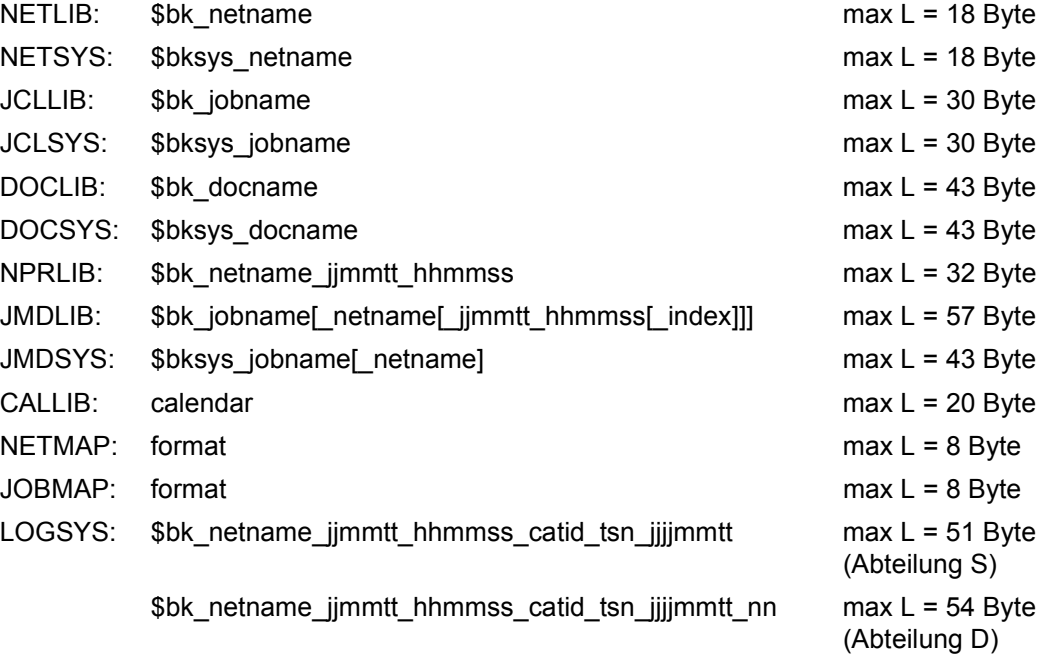

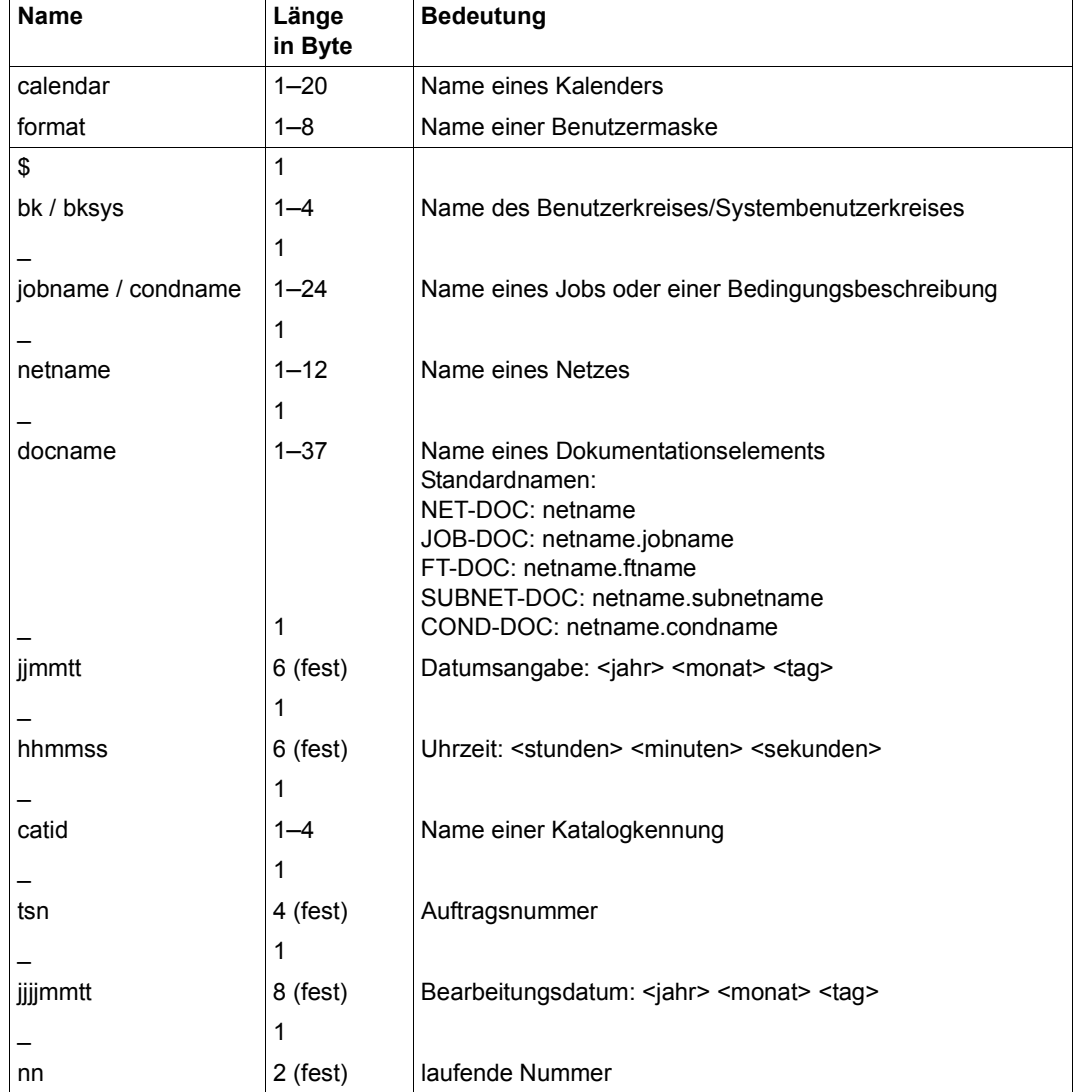

Übersicht der Namen und Namensteile und deren Länge:

*Hinweise* 

- AVAS-Daten, die den BS2000-Konventionen unterliegen (z.B. FILE-NAME, NET-USER, NET-ACCOUNT usw.), prüft AVAS nicht.
- Für die Namen der AVAS-Elemente in den Job- und Netzbibliotheken, in der Kalenderbibliothek und der Periodendatei dürfen die Zeichen "@", "-" und " " nicht verwendet werden. Diese Zeichen sind als AVAS-Trennzeichen für die Identifikation der Namensteile reserviert.
- Die Ziffern 0–9 sind als erstes Zeichen der Namen nicht zugelassen.

Das Zeichen "\$" als erstes Zeichen ist nur bei folgenden Namen zugelassen:

CALENDAR-NAME, SYMDAT-NAME, PERIOD-NAME, CONDITION-JVA-NAME, RUN-CONTROL-SYSTEM und FORMAT-NAME.

Perioden (Zeitabschnitte innerhalb des Kalenders) werden in der Periodendatei PERDAT (ISAM-Datei) gespeichert.

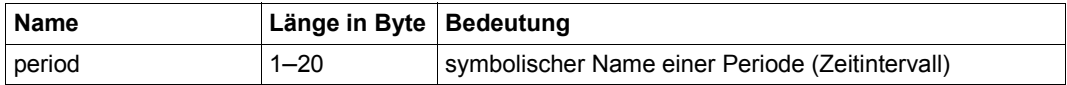

*Hinweise* 

- Für die Namen der Perioden in der Periodendatei gelten die gleichen Regeln wie für die Elemente in den AVAS-Bibliotheken.
- Die Namen dürfen keine Sonderzeichen enthalten, die auch in Bibliothekselementen nicht zugelassen sind. Die reservierten Zeichen "@", "-" und "\_" sowie die Ziffern 0-9 als erstes Zeichen des Periodennamens dürfen nicht verwendet werden.
- "\$" als erstes Zeichen ist zugelassen.

### **2.3.1 Teilqualifizierte Eingabe von Elementnamen**

Die Eingabe teilqualifizierter Elementnamen führt zu einer Übersicht der in der zugeordneten AVAS-Datei vorhandenen Elemente, die durch die Teilqualifizierung bestimmt sind.

Folgende Teilqualifizierungen der Namen sind zugelassen:

Elementnamen, die aus durch " " (Unterstrich) getrennte Teilnamen bestehen, können bis einschließlich " " angegeben werden. Durch AVAS wird diese Teilgualifizierung mit einem Stern erweitert.

[\$bk\_]jobname\_[netname\_[jjmmtt\_[hhmmss]]] [\$bk\_]netname\_[jjmmtt\_[hhmmss]]

Ein Teilqualifizierung über ... " (Punkt) ist nicht zulässig.

Elementnamen können durch das Zeichen "\*" (Stern) beliebig verkürzt werden. Der "\*" ersetzt eine beliebige nachfolgende Zeichenfolge.

*Beispiel* 

```
NET-NAME=$BKR1_FI*
```
Alle Netze des Benutzerkreises \$BKR1, die mit den Zeichen FI beginnen, werden ausgewählt.

#### NET-NAME=FI\*

Alle Netze des eigenen Benutzerkreises, die mit den Zeichen FI beginnen, werden ausgewählt.

```
NET-NAME=$A*
```
Alle Netze aller Benutzerkreise, die mit den Zeichen \$A beginnen, werden ausgewählt.

Schlüsselwörter, die Namen von Ablaufsteuerungen (avak) und der Systembenutzerkreis \$bksys können nicht teilqualifiziert angegeben werden.

### **2.3.2 Wildcards im Benutzerkreis und Elementnamen**

Der Benutzerkreis sowie der Rest von Elementnamen sind bei der Wildcardeingabe getrennt zu sehen. D.h., die maximale Länge des Benutzerkreises darf nicht überschritten werden. Der gesamte Wildcardbegriff darf nicht länger sein als der jeweilige Elementname maximal lang sein kann.

Die Wildcardeingabe ist für einen Kalender-, Perioden- oder Formatnamen **nicht** zugelassen.

Bei Zugriffen auf AVAS-externe Bibliotheken/Dateien (Anweisung COPY-ELEMENT mit MODE= LIBIN,ELEMENT/GROUP=) sowie auf Bedingungseinträge in der Ablaufdatei (SHOW-COND-DESCRIPTION/MODIFY-COND-DESCRIPTION) ist die Wildcardeingabe ebenfalls nicht zugelassen.

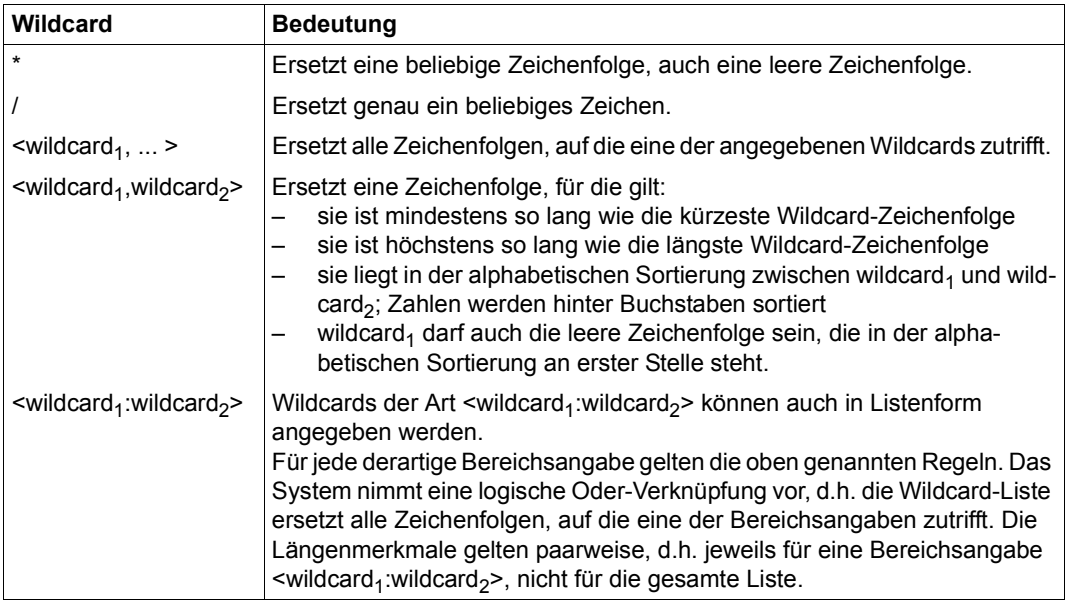

#### *Hinweise*

- Für den Benutzerkreis sind Wildcard-Angaben in spitzer Klammer wegen der Längenbegrenzung nicht sinnvoll.
- Die BS2000-Wildcard-Syntax ist ausführlich im Handbuch "Kommandos" [\[5\]](#page-1220-0) beschrieben (siehe SDF-Metasyntax, Datentypzusatz "with-wild").

## **2.3.3 Beschreibung der Syntax**

Für die formale Darstellung der Anweisungen und ihrer Operanden werden folgende Metazeichen verwendet:

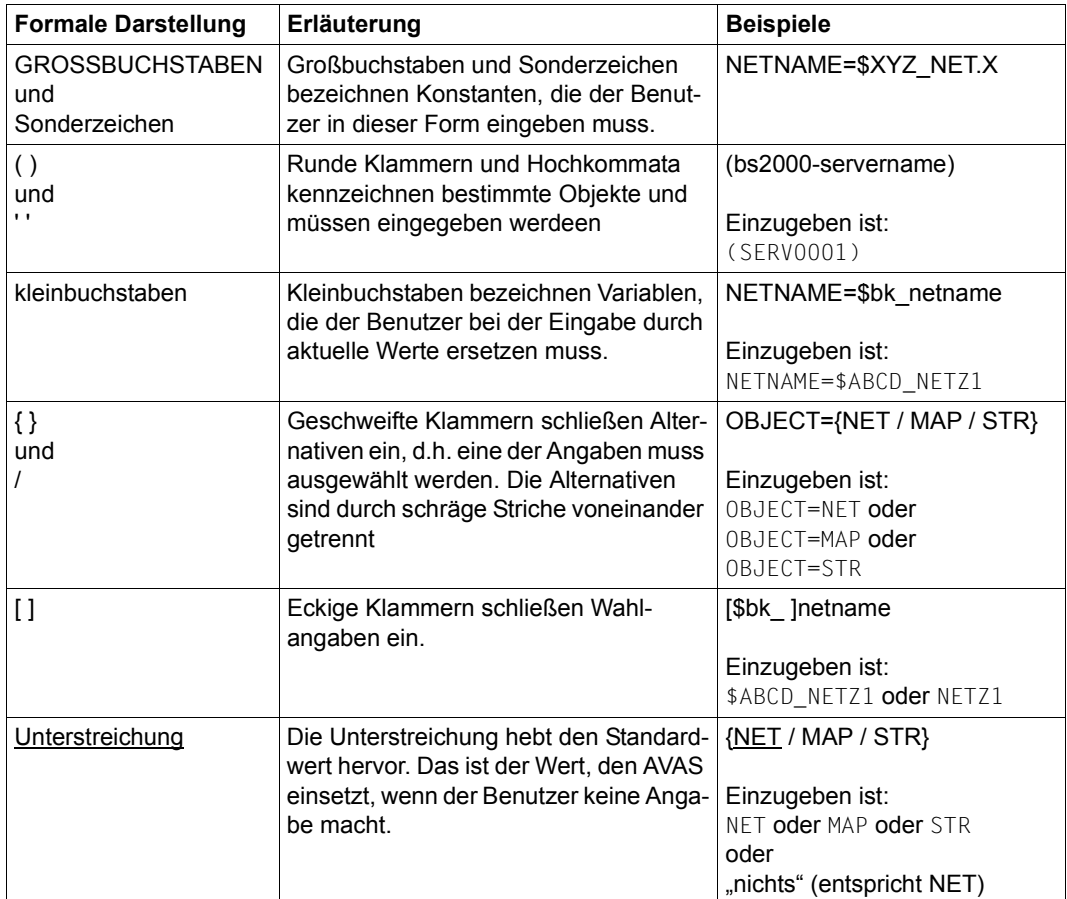

# **3 Vorbereiten von Jobs für den Ablauf unter AVAS**

Für den Ablauf unter AVAS werden logisch zusammengehörende Jobs in Jobnetzen beschrieben. Die Reihenfolge der Verarbeitung und die Voraussetzungen für den Start der einzelnen Verarbeitungsschritte müssen in der Netzstruktur festgelegt werden, ebenso Vorkehrungen für den Restart des Netzes nach einem eventuellen Fehler.

Nach dem Ablauf der BS2000-Jobs können die entstandenen Ablaufprotokolle in die AVAS-Verwaltung übernommen werden.

FT-Aufträge werden im AVAS-Ablauf wie Jobs behandelt, haben aber keine job-beschreibenden Daten (JCL, JCL-Bausteine) und sind daher von der Job-Vorbereitung nicht betroffen.

# **3.1 AVAS-Anweisungen und -Variablen in Jobs**

Jobs und JCL-Bausteine werden mit der Anweisung EDIT-JOB in der Benutzerbibliothek JCLLIB angelegt und bearbeitet.

Beim Erstellen bzw. Bearbeiten der Jobs und JCL-Bausteine können innerhalb der JCL-Anweisungen zusätzliche Informationen eingearbeitet werden. Hierfür sind standardmäßig symbolische Namen vorgegeben, die das AVAS-System als AVAS-Anweisungen und AVAS-Variablen interpretiert. Sie dürfen nur in folgenden Zusammenhängen benutzt werden:

- Vorkehrungen für die Anpassung der von Verarbeitung zu Verarbeitung veränderlichen Größen
- Vorkehrungen für die Zuordnung von ausgelagerten JCL-Bausteinen
- Vorkehrungen zur Übergabe von Ablaufkontrollinformationen an AVAS mithilfe einer Auftrags-Jobvariable
- Vorkehrungen für den Wiederanlauf nach fehlerhaftem Verhalten eines Auftrags

Die AVAS-Anweisungen werden im Rahmen der Modifikation verarbeitet. Die Ablaufkontrollinformationen werden von der Ablaufsteuerung ausgewertet.

Folgende symbolische Namen in Jobs und JCL-Bausteinen sind für das AVAS-System standardmäßig reserviert und werden als Anweisungen erkannt. Sie müssen ab Spalte 1 eines Satzes im Auftrag stehen.

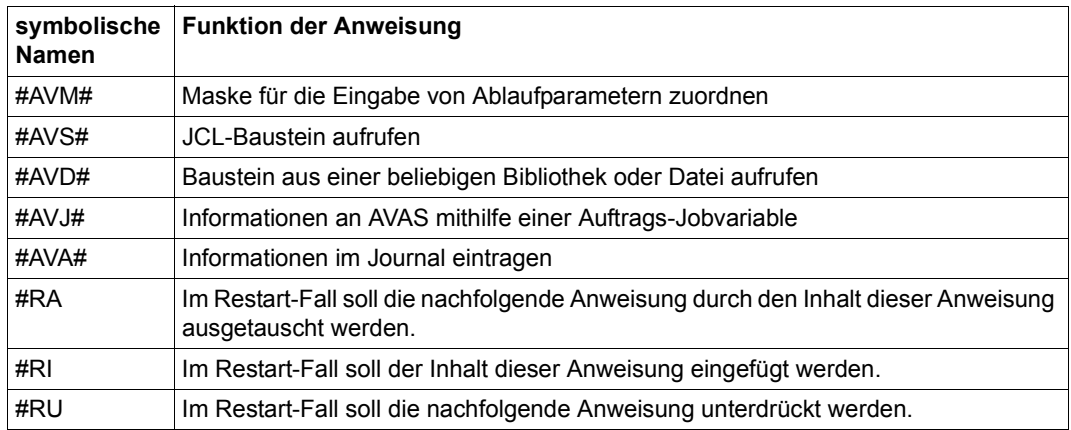

Die AVAS-Anweisungen können auch als /REMARK- oder /WRITE-TEXT-Kommandos eingegeben werden. Die AVAS-Anweisung muss dann in Spalte 9 bzw. Spalte 15 beginnen:

/REMARK #AVM#.... /WRITE-TEXT C'#AVM#....

Jobs mit AVAS-Anweisungen in /REMARK- oder /WRITE-TEXT-Kommandos sind dann unverändert im BS2000 ablauffähig. Die Funktion der AVAS-Anweisungen wird jedoch nur bei der Produktionsvorbereitung innerhalb von AVAS (CREATE-PROD-NET/ CREATE-PROD-JOB) durchgeführt. AVAS erkennt die symbolischen Namen der Anweisungen, auch wenn /REMARK- oder /WRITE-TEXT-Kommandos davor stehen, und führt ihre entsprechende Funktion aus.

Folgende symbolische Namen werden als AVAS-Variable erkannt. Sie können in allen Sätzen ab einer beliebigen Position innerhalb der Sätze stehen.

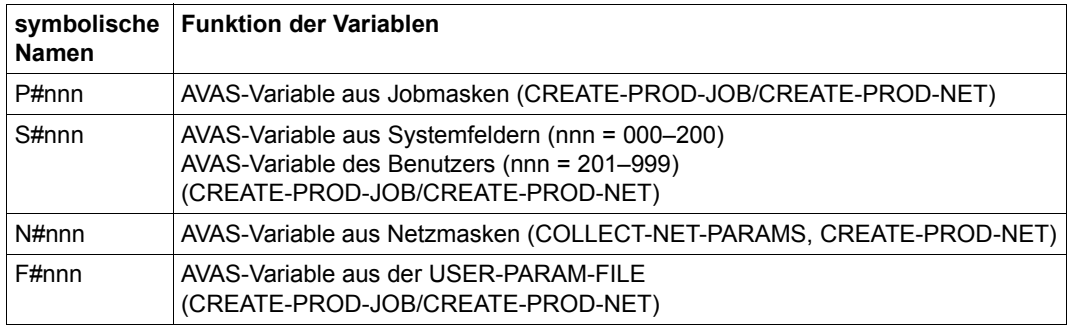

Die für das AVAS-System standardmäßig vorgegebenen Bezeichner P#, S#, N# und F# der symbolischen Namen können durch den AVAS-Administrator über die Systemparameter anders eingestellt werden. Die interne Verarbeitung ist jedoch auf die Verwendung der Standard-Bezeichner optimiert.

Die Funktion der systemseitig vorgegebenen Anweisungs- und Variablenschlüssel und die damit reservierten Zeichenfolgen werden im Folgenden beschrieben.

### **3.1.1 AVAS-Anweisungen**

### **#AVM# Benutzermaske für die Eingabe der Ablaufparameter zuordnen**

Wenn die JCL-Anweisungen eines Auftrags (Jobs) mithilfe einer Benutzermaske modifiziert werden sollen, muss im Auftrag die Anweisung #AVM# angegeben werden. Sie ordnet dem Auftrag die entsprechende Benutzermaske zu.

Die #AVM#-Anweisungen werden im Rahmen der Jobmodifikation (siehe Anweisungen CREATE-PROD-JOB auf [Seite 384](#page-383-0) und CREATE-PROD-NET auf [Seite 390](#page-389-0)) verarbeitet und bewirken, dass jeweils die zugeordnete Benutzermaske ausgegeben wird. Den AVAS-Variablen (P#nnn) werden dabei die aktuellen Werte der Ablaufparameter zugeordnet. Diese Werte bleiben bis zur nächsten Benutzermaske des Auftrags oder bis zum Ende der mit CMD:EXECUTE angestoßenen Verarbeitung gültig. Nur die AVAS-Variablen der jeweils letzten Benutzermaske sind wirksam.

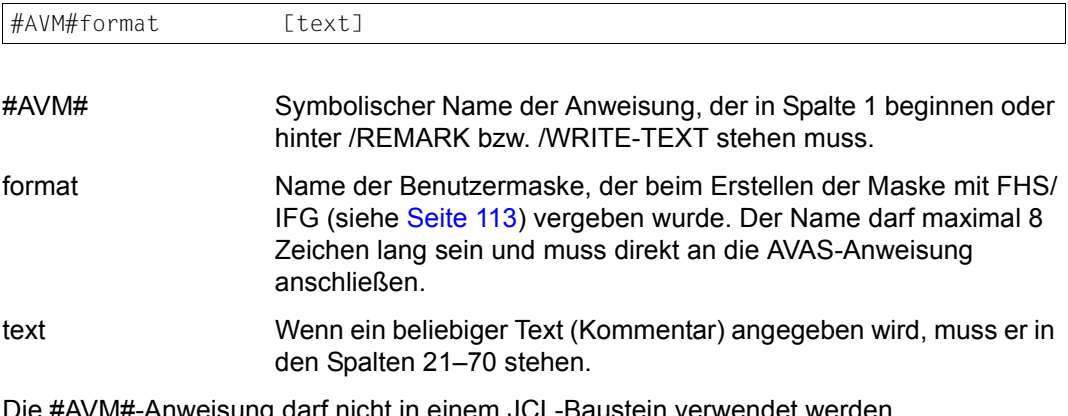

darf nicht in einem JCL-Baustein verwendet werden. In S-Prozeduren wird die #AVM#-Anweisung nur im Parameterbereich ausgewertet.

### **#AVS# JCL-Baustein aufrufen**

Diese Anweisung ruft einen JCL-Baustein auf, der in den Bibliotheken JCLLIB oder JCLSYS gespeichert ist, und setzt ihn während der Jobmodifikation an die Stelle der #AVS#-Anweisung im Element.

Bei dem JCL-Baustein kann es sich um ein Element mit BS2000-Kommandos, Server-Anweisungen oder um ein Element mit Datensätzen handeln.

Ein JCL-Baustein darf AVAS-Variable, AVAS-Restart-Anweisungen und #AVJ#-Anweisungen zum Setzen der Auftrags-Jobvariablen enthalten, aber keine #AVM#-, #AVS#- und #AVD#-Anweisungen.

JCL-Bausteine können in Jobs verwendet werden. Den JCL-Bausteinen in der JCLLIB und in der JCLSYS ist die jeweilige Funktion J oder P zugeordnet.

Bei der Modifikation wird die eingetragene Funktion des verwendeten Bausteins auf Zulässigkeit geprüft.

Zugelassen sind folgende Kombinationen:

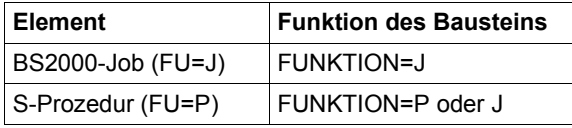

Ein JCL-Baustein mit einer abweichenden Funktion wird von den Anweisungen CREATE-PROD-JOB/CREATE-PROD-NET nicht gefunden.

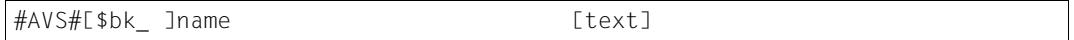

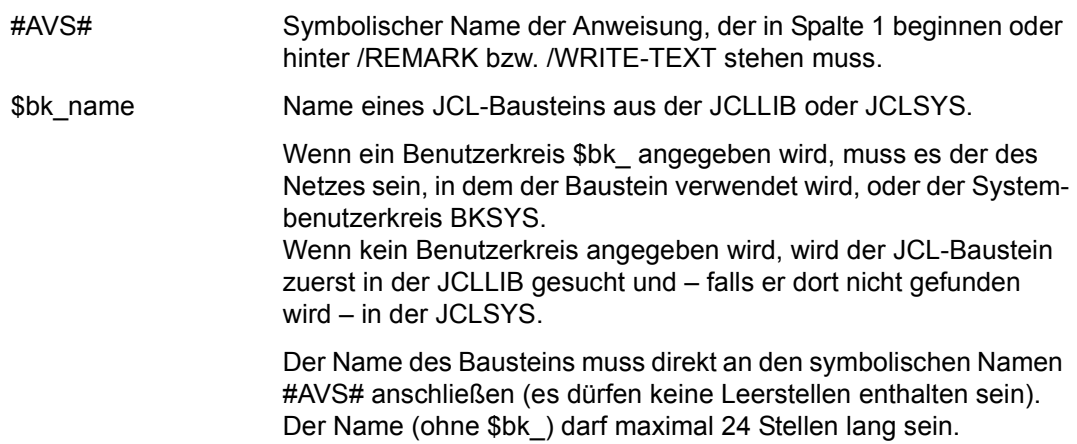

text Wenn ein beliebiger Text (Kommentar) angegeben wird, muss zwischen dem Namen des Bausteins und dem Text mindestens ein Leerzeichen angegeben werden.

Die Verschachtelung von #AVS#-Anweisungen ist nicht zulässig.

In S-Prozeduren wird die #AVS#-Anweisung nur im Prozedur- bzw. Jobbereich ausgewertet.

Wenn bei einem JCL-Baustein mit Funktion FU=P Parameter hinter dem Trenn-String angegeben sind, werden diese nicht in die JMDLIB übertragen.

Die in einer S-Prozedur verwendeten Bausteine werden nicht modifiziert.

### **#AVD# Externen Baustein aufrufen**

Diese Anweisung ruft einen Baustein auf, der in einer beliebigen Bibliothek oder Datei gespeichert ist, und setzt ihn während der Jobmodifikation an die Stelle der #AVD#-Anweisung im Element.

Der eingelesene Baustein unterliegt nicht der Modifikation und wird unverändert im Element eingetragen.

Der Baustein darf keine AVAS-Variable und keine #AVM#-, #AVS#- und #AVD#-Anweisungen enthalten.

Der Baustein wird im Journal protokolliert (CREATE-PROD-NET).

Der Bausteine kann in Jobs verwendet werden.

Die #AVD#-Anweisung wird in S-Prozeduren nur im JCL-Bereich, nicht aber im Bereich der Parameter ausgewertet.

#AVD#dateiname / lib(element[,typ]) [text]

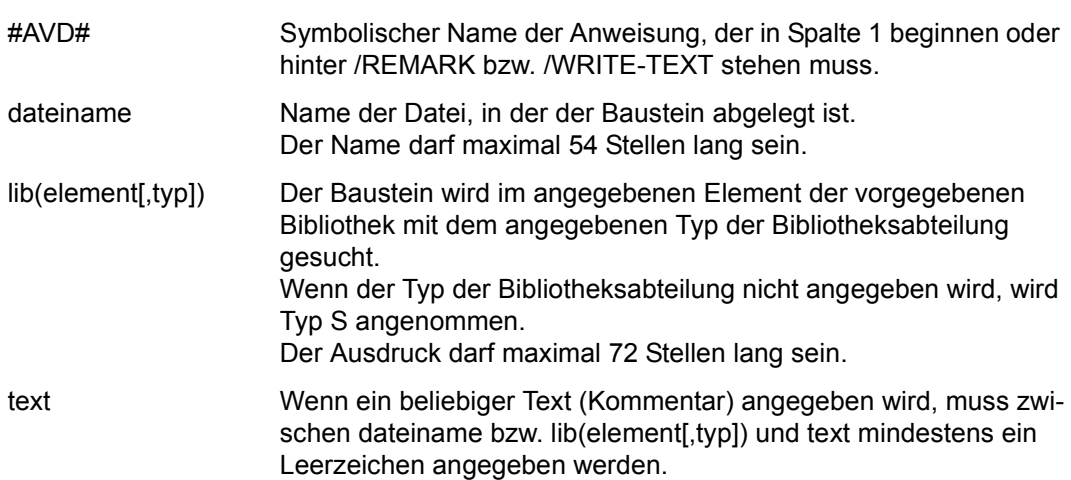

#### *Hinweis*

Die Angabe einer Datei oder eines Bibliothekelements muss direkt an den symbolischen Namen #AVD# anschließen (es dürfen keine Leerstellen enthalten sein).

#AVJ#RV=n,fehlertext

### **#AVJ# Fehler und Restart-Variante über Auftrags-Jobvariable setzen**

Durch diese Anweisung können Fehler gesetzt und wahlfrei zusätzlich Meldungen in die Journaldatei eingetragen werden. Die AVAS-Ablaufsteuerung setzt sie bei der Ausgabe der JCL-Anweisungen aus der Ablaufdatei in die ENTER-Datei um in das BS2000-Kommando:

/MODIFY-JV JV=(JV-NAME=jvname,POSITION=129,LENGTH=55),SET-VALUE=C'RV=n,text'

Der Name der Auftrags-Jobvariablen (jvname) wird von der Ablaufsteuerung vergeben.

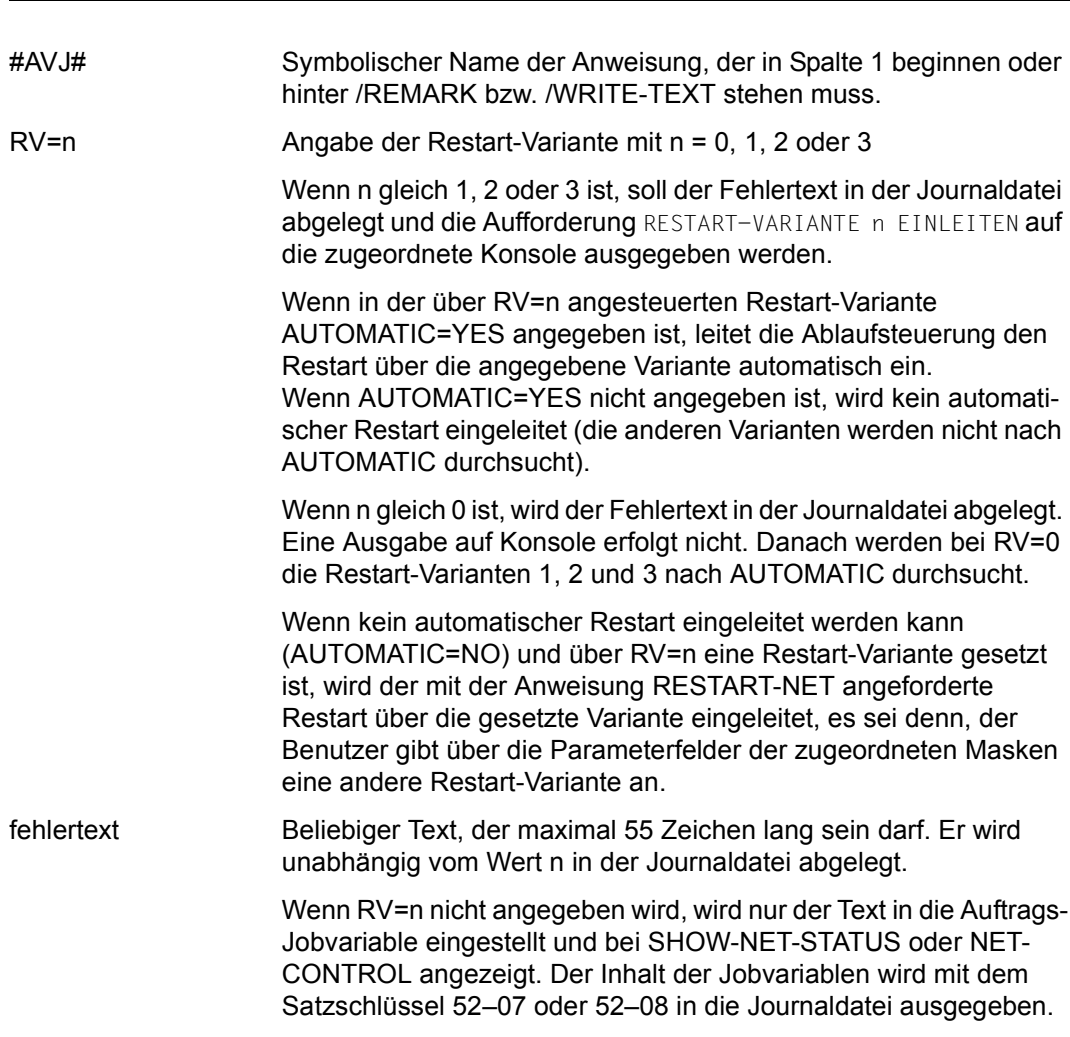

#### *Hinweise*

● In BS2000 ist die überwachende Jobvariable über ihren JV-Kettungsnamen erreichbar. Daher kann der Benutzer an Stelle der AVAS-Anweisung #AVJ# selbst das daraus resultierende BS2000-Kommando absetzen, indem er die von der Ablaufsteuerung vergebene Auftrags-Jobvariable über ihren JV-Kettungsnamen anspricht:

```
/MODIFY-JV JV=*LINK(LINK-NAME=*SMONJVJ,POSITION=129,LENGTH=55),- 
/ SET-VALUE=C'RV=n,text'
```
Dabei ist zu beachten, dass in der Zeichenfolge 'LINK-NAME=\*SMONJVJ' keine Leerzeichen angegeben werden dürfen. Die Angabe LINK-NAME=\*SMONJVJ muss in der gleichen Anweisungszeile stehen.

Die Ablaufsteuerung wertet die überwachende Jobvariable abhängig von den Werten aus, die durch das BS2000 und die #AVJ#-Anweisung eingetragen werden, und setzt für den betroffenen Job folgende Zustände:

<span id="page-88-0"></span>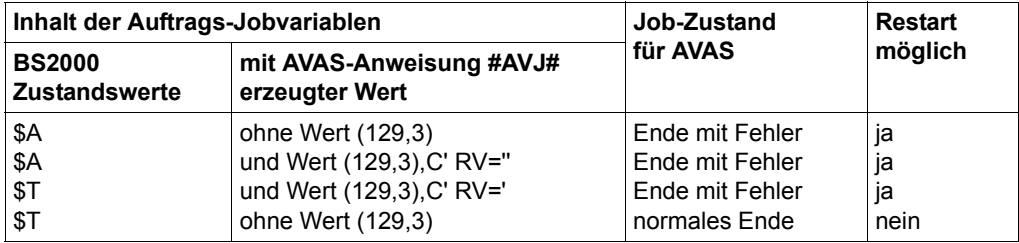

### **#AVA# Informationen in Journaldatei eintragen**

Diese Anweisung trägt Informationen in die Journaldatei ein. Die AVAS-Ablaufsteuerung setzt diese Anweisung bei der Ausgabe der JCL-Anweisungen aus der Ablaufdatei in die ENTER-Datei um in die beiden folgenden BS2000-Kommandos:

/WAIT-EVENT UNTIL=\*JV(COND=((jvname,1,1)=C' '),TIME-LIMIT=600)

/MODIFY-JV JV=(JV-NAME=jvname,POSITION=1,LENGTH=256),SET-VALUE='text'

Der Name der Kommunikations-Jobvariablen (jvname) wird von der Ablaufsteuerung vergeben. Das Kommando /WAIT-EVENT dient dazu, einen von der Ablaufsteuerung noch nicht abgeholten Text vor Überschreiben zu schützen.

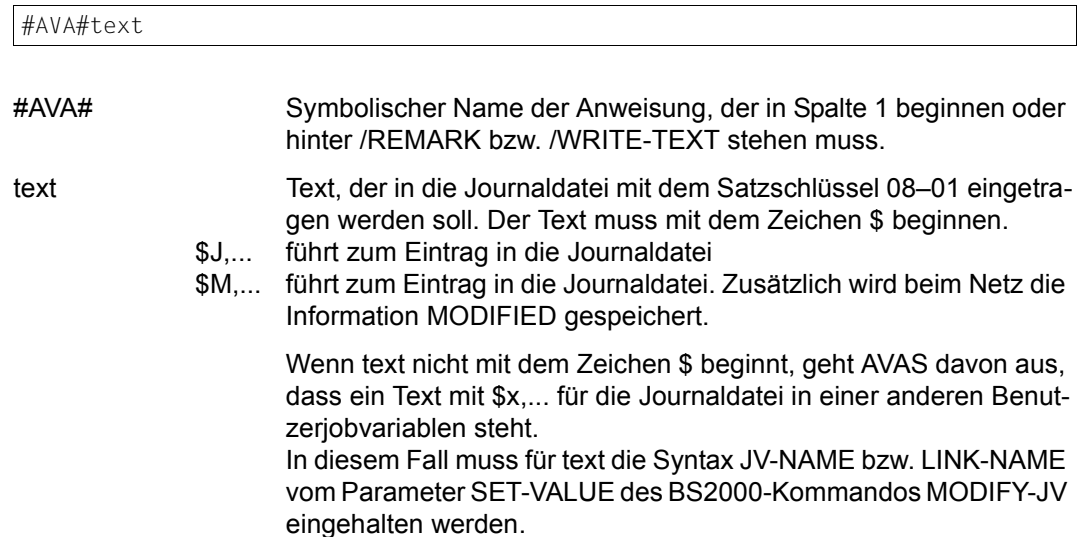

### **#AVA#\$H Informationen in Journaldatei und HISTORY-Datei eintragen**

Diese Anweisung trägt Informationen in die Journaldatei und in die HISTORY-Datei ein. Die AVAS-Ablaufsteuerung setzt diese Anweisung bei der Ausgabe der JCL-Anweisungen aus der Ablaufdatei in die ENTER-Datei um in die beiden folgenden BS2000-Kommandos:

/WAIT-EVENT UNTIL=\*JV(COND=(jvname,1,1)=C' ',TIME-LIMIT=600)

/MODIFY-JV JV=(JV-NAME=jvname,POSITION=1,LENGTH=256),SET-VALUE=text

Das Kommando WAIT-EVENT dient dazu, einen von der Ablaufsteuerung noch nicht abgeholten Text vor Überschreiben zu schützen.

Der Name der Kommunikations-Jobvariablen (jvname) wird von der Ablaufsteuerung vergeben.

- #AVA# Symbolischer Name der Anweisung, der in Spalte 1 beginnen oder hinter /REMARK bzw. /WRITE-TEXT stehen muss.
- text Text, der in die Journaldatei mit dem Satzschlüssel 08–02 und in die HISTORY-Datei in den Datensatz mit KEY=04 eingetragen werden soll. Der Text muss mit dem Zeichen \$H01 beginnen.

Im Datensatz mit KEY=04 der HISTORY-Datei sind die Felder für die folgenden Parameter definiert:

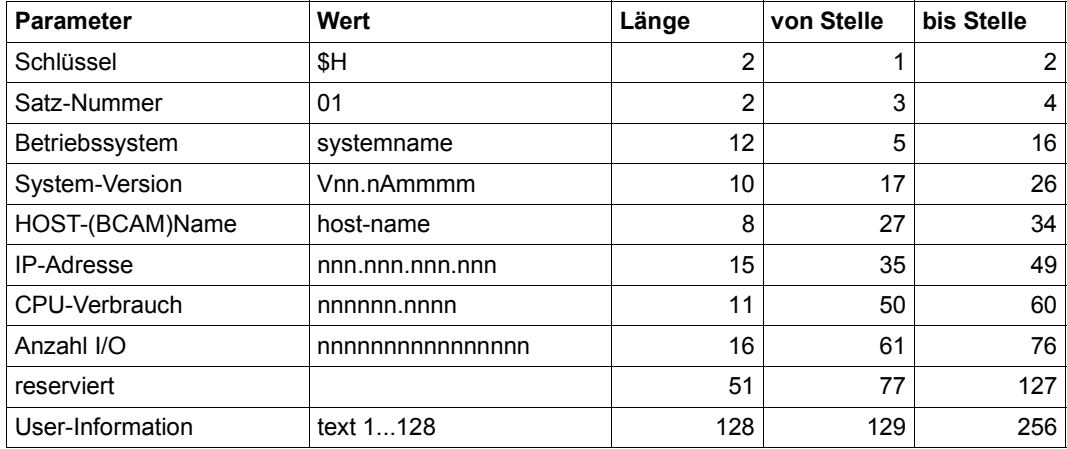

#### **Parameter der Anweisung #AVA#\$H01**

Die Werte muss der Anwender einschließlich \$H01 in eine Benutzer-Jobvariable eintragen. In der #AVA#-Anweisung muss dann die Syntax von SET-VALUE= des BS2000-Kommandos MODIFY-JV eingehalten werden, z.B.:

#AVA#(JV-NAME=...,POS=...,LEN=...) #AVA#LINK(LINK-NAME=...,POS=..., LEN=...)

#### *Hinweise*

- Die AVAS-Anweisung #AVA# wird nur bei Strukturelementen mit TYP=STD oder TYP=MOD und FU=J oder FU=P bearbeitet.
- Die AVAS-Anweisung #AVA# führt nicht zum Status ERROR des betreffenden Strukturelements. Dies kann zusätzlich mit der AVAS-Anweisung #AVJ# oder mit der abnormalen Beendigung des Jobablaufs erreicht werden.
- Die Werte, die der Anwender über die AVAS-Anweisung #AVA#\$H01 an AVAS über-geben hat, übernimmt AVAS ungeprüft in den HISTORY-Satz mit KEY=04 (Feld H04UINF=User Info).

### **Anweisungen für den Restart-Fall #Rx**

Wenn während der Verarbeitung eines Netzes Fehler in einem zugeordneten Job auftreten, können diese Fehler in einem erneuten Verarbeitungslauf des Netzes behoben bzw. umgangen werden. Dazu muss bei der Jobgestaltung berücksichtigt werden, dass das Netz mit der Anweisung RESTART-NET erneut zum Ablauf gebracht werden kann, d.h. von AVAS den Status ERROR erhält. Dies kann z.B. mit dem BS2000-Kommando /EXIT-JOB MODE=\*ABNORMAL oder mit der AVAS-Anweisung #AVJ# geschehen.

Ferner können in den Jobs Vorkehrungen in Form von Restart-Anweisungen getroffen werden. Mit den Restart-Anweisungen wird für den Fehlerfall festgelegt, ob und wie die einzelnen JCL-Anweisungen der Jobs und JCL-Bausteine nun verarbeitet werden. Zum Beispiel können JCL-Anweisungen ausgetauscht (#RA), unterdrückt (#RU) oder zusätzlich ausgeführt (#RI) werden.

Nur wenn das Netz im RESTART (Wiederanlauf nach Fehler) verarbeitet wird, werden die Funktionen der Restart-Anweisungen von der Ablaufsteuerung ausgeführt.

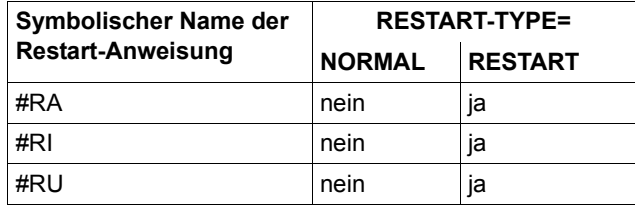

Wann die Restart-Anweisungen verarbeitet werden, zeigt folgende Tabelle:

### **Restart-Anweisung Bedeutung**

#RA Die der #RA-Anweisung folgende JCL-Anweisung des Jobs soll durch die mit #RA definierte JCL-Anweisung ersetzt werden. Dabei wird der Inhalt ab Stelle 4 (ohne #RA) nach den Stellen 1–71 der folgenden JCL-Anweisung verschoben. Der Inhalt der Spalten 72 ff bleibt erhalten. In die mit #RA definierte JCL-Anweisung muss, wenn benötigt, das Fortsetzungszeichen in Spalte 75 eingetragen werden. Die der #RA-Anweisung folgende Anweisung darf keine AVAS-Anweisung sein, da diese sonst ebenfalls gegen die #RA-Anweisung ausgetauscht wird. #RI Der Inhalt dieser Anweisung soll in den Job als JCL-Anweisung eingefügt werden. Dazu wird der Inhalt ab Stelle 4 (ohne #RI) nach der Stelle 1 verschoben. In die mit #RI definierte JCL-Anweisung muss, wenn benötigt, das Fortsetzungszeichen in Spalte 75 eingetragen werden.

#RU Die nachfolgende Anweisung soll unterdrückt werden. Die der #RU-Anweisung folgende Anweisung darf keine AVAS-Anweisung sein, da diese sonst ebenfalls unterdrückt wird.

Wenn die Restart-Anweisungen über das /REMARK-Kommando eingegeben werden, wird der Inhalt ab Stelle 12 nach Stelle 1 verschoben.

Wenn die Restart-Anweisungen über das /WRITE-TEXT-Kommando eingegeben werden, wird der Inhalt hinter dem ersten Hochkomma (ab Stelle 19) nach Stelle 1 verschoben. Das abschließende Hochkomma wird gelöscht.

Die Verarbeitung der Restart-Anweisungen innerhalb des Netzes wird aufgehoben, wenn die Ablaufsteuerung für das betroffene Netz in den normalen Verarbeitungszustand (Modus N) übergegangen ist.

Im Bereich der Restart-Jobs auf den Indexstufen 900 – 999 kann der Übergang vom Modus RESTART in den Modus NORMAL über den Paramater RESTART-TYPE der Restart-Variante 1 gesteuert werden. Der Modus RESTART wird verlassen, wenn bei Restart-Variante 1 RESTART-TYPE=NORMAL angegeben wird.

Der Modus RESTART wird automatisch verlassen, wenn die erste Indexstufe der regulären Verarbeitung (Index 001–899) abgearbeitet ist.

Eine allgemeine Beschreibung des Restart-Verfahrens kann im Handbuch "AVAS Funktionen und Tabellen" [\[1\]](#page-1220-1) nachgelesen werden.

# **3.1.2 AVAS-Variablen**

Die Größen (Ablaufparameter), die von Verarbeitung zu Verarbeitung verändert werden sollen, können in den Jobs und JCL-Bausteinen als AVAS-Variablen angegeben werden. Der zwingend 3-stelligen Nummer nnn ist jeweils der symbolische Name der AVAS-Variablen voranzustellen. Die Umsetzung dieser Variablen in aktuelle Werte erfolgt im Arbeitsschritt Produktionsvorbereitung im Rahmen der Jobmodifikation.

Die AVAS-Anweisung #AVM# in einem Job veranlasst die Ausgabe einer Benutzermaske. Dabei wurden den variablen Feldern der Benutzermaske die AVAS-Variablen, z.B. P#nnn, zugeordnet. Die in den Jobs und JCL-Bausteinen verwendeten AVAS-Variablen können so mithilfe der Benutzermasken angesprochen und modifiziert werden. Durch die Modifikation wird von dem Job aus den Bibliotheken JCLLIB oder JCLSYS ein ablauffähiges Abbild (Produktionsjob) in der Bibliothek JMDLIB erzeugt. In den Sätzen (Ausgabesätze) des erzeugten Produktionsjobs sind die AVAS-Variablen durch aktuelle Werte ersetzt.

Wenn ein Satz nur aus AVAS-Variablen besteht und diesen kein Wert zugewiesen wird, dann wird der damit erzeugte leere Satz nicht ausgegeben.

#### **AVAS-Variable S#**

Diese AVAS-Variable kann in allen Jobs und JCL-Bausteinen verwendet werden, die der Durchführung der Modifikation unterliegen (CREATE-PROD-NET/CREATE-PROD-JOB).

Abhängig vom numerischen Teil des Namensschlüssels S#nnn wird unterschieden zwischen

- Variablen aus den Systemfeldern (reservierter Wertebereich 000–200) und
- Variablen des Benutzers (nnn = 201–999).

Ein S#nnn-Feld kann beliebig oft angesprochen werden.

#### **AVAS-Variable S# aus den Systemfeldern**

Die Felder mit dem Schlüssel S#001 und S#002 werden aus der zuletzt angezeigten Maske in den Ausgabesatz übernommen, die anderen Felder aus einem AVAS-systeminternen Datenbereich.

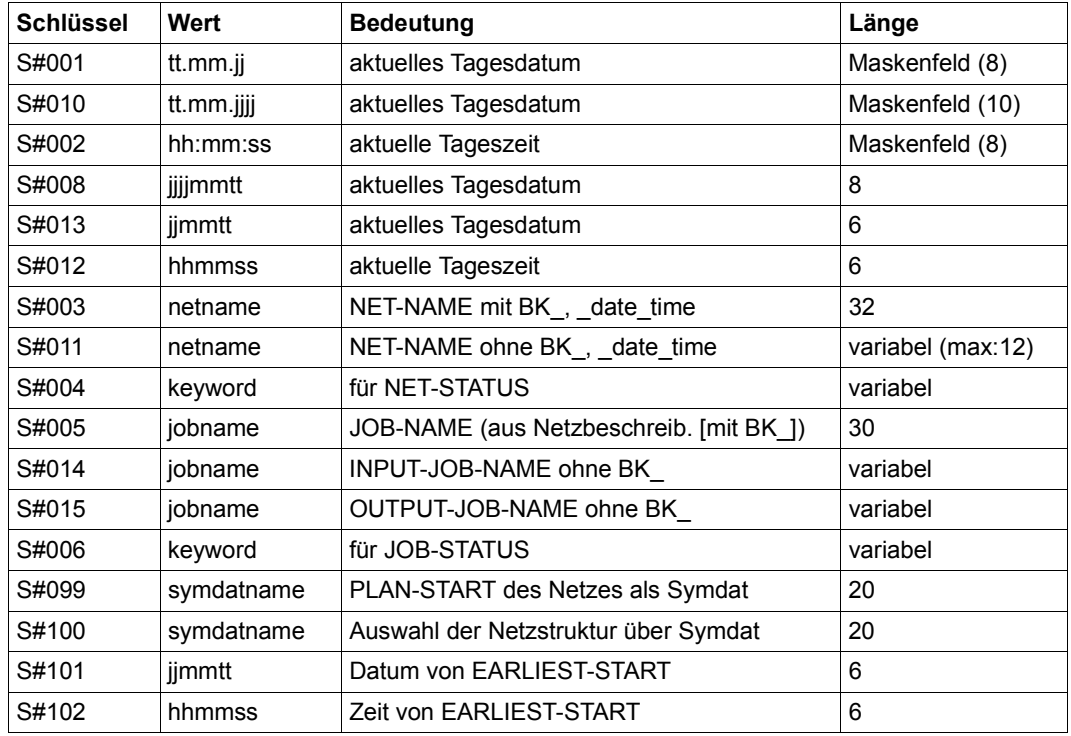

Die Werte für S#013 und S#012 werden für ein zu modifizierendes Netz neu beschafft. Sie bleiben bis zum Ende der Modifikation eines Netzes unverändert.

Wenn die Felder S#001 und/oder S#002 in der Maske nicht vorhanden sind, werden die Variablen über die aktuelle Systemzeit gesetzt.

#### **AVAS-Variable S# des Benutzers**

Die Felder mit den Schlüsseln S#201–S#999 und die ihnen zugeordneten Werte kann der AVAS-Administrator über die Generierung vorgeben und/oder mit der Anweisung MODIFY-SYSTEM-PARAMS ändern, löschen und anlegen.

Bei der Modifikation wird der vorgegebene Wert der Variablen verwendet.

Der zugewiesene Wert der Variablen besteht aus einer beliebigen Zeichenfolge mit 1 bis maximal 48 Zeichen.

Wenn "Wert" in Hochkommata angegeben ist, können in der Zeichenfolge Leerzeichen enthalten sein. Für ein Hochkomma innerhalb von "Wert" sind zwei Hochkommata anzugeben.

#### <span id="page-96-0"></span>**AVAS-Variable P# aus den Jobmasken**

Die AVAS-Variable P#nnn kann in allen Jobs und JCL-Bausteinen verwendet werden, die der Durchführung der Modifikation unterliegen (siehe Anweisungen CREATE-PROD-NET auf [Seite 390](#page-389-1) und CREATE-PROD-JOB auf [Seite 384\)](#page-383-1). Ein P#nnn-Feld kann beliebig oft angesprochen werden. Die P#nnn-Variablen sind solange verfügbar, bis eine neue Maske zugeordnet wird (Systemmaske oder Benutzermaske).

Für den Aufbau des Satzes im Produktionsjob (Ausgabesatz) gelten folgende Regeln:

Das durch die AVAS-Variable P#nnn angesprochene variable Feld wird mit der Länge in den Ausgabesatz übernommen, mit der es bei der Generierung der Benutzermaske definiert wurde. Der Inhalt des Eingabesatzes wird entsprechend verschoben. (Eingabesatz ist der Satz im Job mit dem symbolischen Namen der AVAS-Variablen.) Ein Feld belegt also im Eingabesatz immer 5 Stellen, im Ausgabesatz 1–80 Stellen. Unter folgenden Voraussetzungen werden die Stellen 72–80 unverändert vom Ein- in den Ausgabesatz übernommen:

Eingabesatz Spalte 01 = '/' (BS2000-Kommando)

und Spalte 72 = '-' (Fortsetzungszeichen).

Wenn sich durch AVAS-Variablen Verschiebungen ergeben, gehen Stellen des Eingabesatzes verloren (Parameterlänge größer als 5 Stellen) oder es werden Leerzeichen angefügt (Parameterlänge kleiner als 5 Stellen).

Wenn BS2000-Kommandos dieser Art in den Stellen 73–80 AVAS-Variablen enthalten, bleibt die AVAS-Variable unverändert erhalten und wird daher nicht in einem aktuellen Ausgabesatz ergänzt.

Wenn ein variables Feld nicht mit der bei der Generierung der Benutzermaske festgelegten Länge in den Ausgabesatz übernommen werden soll, ist im Feld das Feldendekennzeichen X'4A' einzutragen. Das Feldendekennzeichen ist auf den Datensichtstationen als C''' abgebildet.

In diesem Falle kann die in den Ausgabesatz zu übernehmende Zeichenfolge 0–79 Stellen lang sein, d.h. der Eintrag des Feldendekennzeichens an der ersten Stelle eines variablen Feldes bewirkt, dass das Feld nicht in den Ausgabesatz übernommen wird.

● Sollen Felder, in die nichts eingegeben wird, nicht in den Ausgabesatz übernommen werden, so muss bei der Generierung der Benutzermaske in diese Felder das Füllzeichen ''' eingetragen werden (FHS-Parameter JUST=(N,',N,')).

#### **AVAS-Variable N# aus den Netzmasken**

Diese Variablen dürfen nur in Jobs und JCL-Bausteinen verwendet werden, die der Netzmodifikation unterliegen (siehe Anweisungen CREATE-PROD-NET auf [Seite 390](#page-389-0) und COLLECT-NET-PARAMS auf [Seite 200](#page-199-0)). Eine AVAS-Variable mit dem symbolischen Namen N# kann beliebig oft und in allen Jobs und JCL-Bausteinen des Netzes verwendet werden.

Für die Übernahme der Werte der Variablen N# in den Produktionsjob gelten die gleichen Regeln wie bei den AVAS-Variablen mit dem symbolischen Namen P# (siehe [Seite 97](#page-96-0)).

#### **AVAS-Variable F# aus der USER-Datei**

Diese Variablen dürfen nur in den Jobs und JCL-Bausteinen verwendet werden, die der Job- und Netzmodifikation unterliegen (siehe Anweisungen CREATE-PROD-NET auf [Seite 390](#page-389-0) und CREATE-PROD-JOB auf [Seite 384](#page-383-0)). Eine AVAS-Variable mit dem symbolischen Namen F# kann beliebig oft und in allen Jobs und JCL-Bausteinen des Netzes verwendet werden.

Die Werte der Variablen F#nnn werden mit der Länge in den Produktionsjob übernommen, mit der sie in der USER-PARAM- FILE gespeichert sind.

- Die Datei muss vom Typ SAM mit variabler Satzlänge sein. Die maximale Satzlänge ist 124 (inklusive Satzlängenfeld).
- Jeder Satz der Datei darf nur eine Wertzuweisung enthalten.

● Aufbau der Wertzuweisungen:

F#nnn='wert'<sub>-\*</sub>text

- nnn 3-stellige Zahl zwischen 000 und 999
- wert beliebige Zeichenfolge, bestehend aus 0 bis maximal 72 Zeichen Wenn 'wert' in Hochkommata angegeben wird, können in der Zeichenfolge Leerzeichen ( $\Box$ ) enthalten sein. Für ein Hochkomma innerhalb 'wert' sind zwei Hochkommata anzugeben. Sind keine Hochkommata angegeben, beginnt die Zeichenfolge nach dem Gleichheitszeichen und endet beim ersten Leerzeichen bzw. am Satzende.
- \*text Wenn ein beliebiger Text (Kommentar) angegeben wird, muss er mit \* beginnen. Zwischen wert und \*text muss mindestens ein Leerzeichen angegeben werden.
- Eine Parameterdatei kann einem Netz bzw. einem Auftrag (FU=J/P) über die Netzbeschreibung zugeordnet werden.
- Der symbolische Name F# muss ab Stelle 1 des Satzes beginnen. Er darf keine Leerzeichen enthalten.

#### *Beispiel*

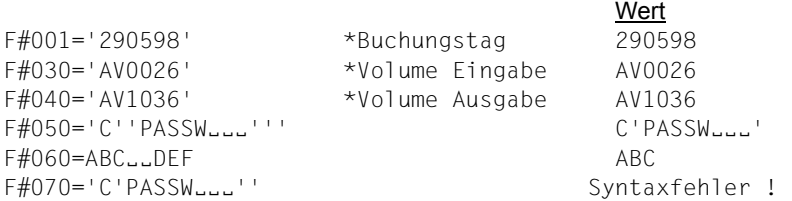

#### *Hinweis*

F#nnn-Werte mit Syntaxfehler werden nicht verwendet. Bei der Modifikation wird die Meldung PARAMETER F#nnn NICHT VORHANDEN in die Journaldatei ausgegeben.

- Bei der Modifikation einer S-Prozedur (FU=P) kann der Name eines Parameters in der USER-PARAM-FILE beliebig gewählt werden. Er darf maximal 48 Stellen lang sein.
- Bei der Modifikation eines BS2000-Jobs (FU=J) können nur Parameter mit dem festdefinierten Namen F#nnn verarbeitet werden.

#### **Regeln für S-Prozeduren**

S-Prozeduren können mit TYPE=STD/MOD/EXT/EXX verwendet werden. S-Prozeduren mit TYPE=EXT/EXX werden nicht über AVAS verwaltet.

Nur bei S-Prozeduren, die mit Funktion FU=P in der Netzbeschreibung definiert sind, werden von der Ablaufsteuerung beim ENTER-PROCEDURE-Aufruf Prozedurparameter mitgegeben. Die Prozedurparameter werden in der JCLLIB/JCLSYS bzw. JMDLIB/JMDSYS im Element hinter der Prozedur gespeichert. Als Trennung fügt AVAS zwischen den Bereichen einen Satz mit einem Trenn-String ein, den der AVAS-Administrator über die Generierung vorgeben kann. Dieser Trenn-String ist der letzte Satz im Element, wenn ohne Parameter gearbeitet wird.

Der Trenn-String muss vom Benutzer gesetzt werden, wenn außerhalb des AVAS-Systems erstellte S-Prozeduren mit COPY-ELEMENT in das AVAS-System transportiert werden sollen.

Die beiden Bereiche (S-Prozedur und Prozedurparameter) können mit den Anweisungen EDIT-JOB/SHOW-JOB, EDIT-PROD-JOB/SHOW-PROD-JOB und MODIFY-SUBMIT-JOB bearbeitet werden. Die Anzeige erfolgt im EDT in Arbeitsdatei 0 und 1.

Die Parameterbeschreibung erfolgt durch parametername= Dabei ist Folgendes zu beachten:

- Der Parametername muss jeweils in Spalte 1 beginnen, kann aus 1–48 Zeichen bestehen und darf in der Zeichenfolge kein Leerzeichen enthalten. Er darf nicht mit "SYS" beginnen und muss mit "=" enden.
- Die AVAS-Variablen mit den Schlüsselfeldern P#nnn, N#nnn und F#nnn können im Bereich der Prozedurparameter als Parametername verwendet werden.
- Die AVAS-Variablen mit dem Schlüsselfeld S#nnn können im Bereich der Prozedurparameter als Parametername oder als Variable zur Wertzuweisung für den angegebenen Parameternamen verwendet werden (Beispiel: S#nnn= oder parametername=S#nnn).
- Anweisungen mit Leerzeichen oder \* in Spalte 1 werden bei der Modifikation nicht verarbeitet (Kommentar).
- Wenn ein beliebiger Text (Kommentar) angegeben wird, muss er mit \* beginnen. Zwischen parametername= und \*text muss mindestens ein Leerzeichen angegeben werden.

Im Rahmen der Job- bzw. Netzmodifikation (CREATE-PROD-JOB/CREATE-PROD-NET) wird nur der Bereich der Prozedurparameter bearbeitet. Die S-Prozedur selbst wird ohne Modifikation in die JMDLIB übertragen.

Bei den Anweisungen erfolgt die Wertzuweisung und Speicherung in der Form:

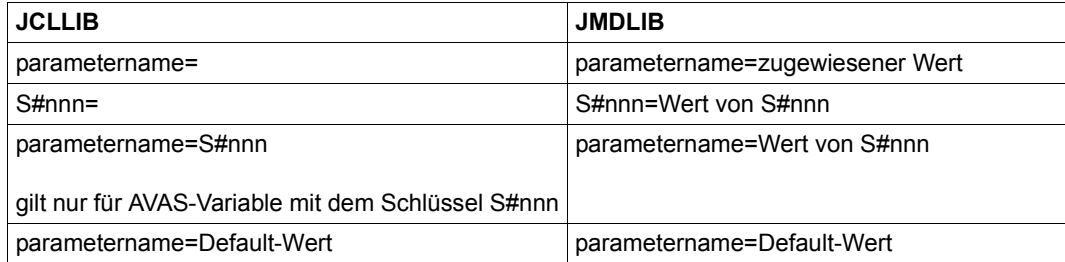

Die Wertzuweisung kann erfolgen über

- Direkten Eintrag in der Prozedurparameter-Beschreibung (Defaultierung)
- USER-PARAM-FILE (Netz/Job)
- Netzparameter (AVAS-Variable aus den Netzmasken)
- Jobparameter (AVAS-Variable aus den Jobmasken) Die Zuordnung der Benutzermaske erfolgt über die AVAS-Anweisung #AVM#. #AVM# wird nur im Bereich der Prozedurparameter verarbeitet.
- Systemparameter

Zusätzlich können im S-Prozedurabschnitt (nicht im Parameterabschnitt) JCL-Bausteine (#AVS#- und #AVD#-Anweisungen) aufgerufen werden.

Im Unterschied zur Modifikation eines Jobs werden bei der Modifikation der Prozedurparameter auch Parameternamen gesucht, die von den Namenskonventionen F#nnn, N#nnn und P#nnn abweichen.

Bei Maskenparametern (Netzparameter und Jobparameter) muss der Parametername einem Maskenfeld über REM zugeordnet werden. Für Systemparameter muss weiterhin der Parametername S#nnn bzw. der über die Generierung modifizierte Name angegeben werden.

Bei der Modifikation werden die Wertzuweisungen für die angegebenen Parameter der Reihe nach in folgenden Bereichen gesucht:

- in der Variablen aus der USER-PARAM-FILE (Job)
- in der Variablen aus der Jobmaske
- in der Variablen aus den Netzmasken
- in der Variablen aus der USER-PARAM-FILE (Netz)
- in der Jobbeschreibung (Default-Wert)

Wenn ein Variablenname in den verschiedenen Bereichen (Jobmaske, Netzmaske und USER-PARAM-FILE) mehrfach verwendet wird, wird der Wert der zuerst gefundenen Variablen (entsprechend dem Suchvorgang) verwendet.

#### *Hinweis*

Beim ENTER-PROCEDURE-Aufruf (mit Prozedurparametern) der Ablaufsteuerung werden Stellungsparameter nicht unterstützt.

# **3.2 Übergabe von Ablaufprotokollen an AVAS**

Die Ablaufprotokolle von Jobs bzw. S-Prozeduren, die über die AVAS-Ablaufsteuerung gestartet werden, können über AVAS gesammelt und in einer zentralen Bibliothek gespeichert werden.

Für die Übermittlung der Job-Ablaufprotokolle an AVAS dienen zwei Programme, die in den Job zu integrieren sind:

- Das Programm SIGNAL signalisiert AVAS, dass ein Protokoll zu übernehmen ist,
- das Programm TRANSFER überträgt das Protokoll vom Benutzerbereich in den AVAS-Bereich.

Das AVAS-System ist um die DCAM-Anwendung CENTRAL erweitert, die das Protokoll übernimmt und in der Protokollbibliothek (AVAS-Pool) speichert. Für die nachträgliche Speicherung von signalisierten Protokollen stehen die Dialoganweisung und die BATCH-Anweisung ADD-JOB-LOG zur Verfügung.

Für jeden Jobablauf können maximal 99 Protokolle signalisiert und gespeichert werden.

Die Protokolle können über die Anweisungen SHOW-JOB-LOG, SHOW-NET-STATUS, NET-CONTROL und SHOW-JOURNAL angezeigt werden.

Im Rahmen der Reorganisation können die Protokolle gesichert und gelöscht werden. Einzelne Protokolle können auch über die Dialoganweisung oder über die BATCH-Anweisung DELETE-JOB-LOG gelöscht werden.

#### **Sammeln der Protokolle**

Für die zentrale Speicherung der Protokolle zum Zeitpunkt des Jobablaufs steht eine DCAM-Anwendung zur Verfügung. Die Anwendung besteht aus mehreren DCAM-Programmen, die miteinander kommunizieren. Dem zentralen Prozess CENTRAL werden durch die Programme SIGNAL und TRANSFER die Protokolle signalisiert und zur zentralen Speicherung übertragen.

#### **Prozess CENTRAL**

CENTRAL ist eine mehrfach benutzbare DCAM-Anwendung.

CENTRAL besteht aus einer Primärtask und einer bestimmten Anzahl von Sekundärtasks. Die Primärtask stellt die Betriebsmittel des zentralen DCAM-Prozesses bereit und steuert die Anwendung.

Die Sekundärtasks übernehmen die Anforderungen von den DCAM-Programmen und speichern die Protokolle zentral ab.

Neben den zentralen Zugriffsprozessen (ZDs) wird auf dem gleichen Rechner und unter der gleichen Benutzerkennung der CENTRAL-Prozess per ENTER-Aufruf gestartet. CENTRAL meldet sich als besonderer Prozess (analog AVAK) bei den ZDs an.

#### **Programm SIGNAL**

SIGNAL ist ein einfach benutzbares DCAM-Programm.

Unmittelbar nach /SET-LOGON-PARAMETERS und der ASSIGN-SYSOUT-Zuweisung wird SIGNAL als erstes Programm in einem AVAS-Job geladen. Es ermittelt die AVAS-Jobidentifikation aus der Auftrags-Jobvariablen und den Namen der Datei mit den SYSOUT-Informationen und sendet diese zusammen mit weiteren Steuerungsparametern an CENTRAL. Probleme teilt SIGNAL ggf. in einer Programm-Jobvariablen mit. Wenn weitere Protokolle (z.B. SYSLST) zentral gespeichert werden sollen, ist für jedes Protokoll das SIGNAL-Programm aufzurufen.

#### **Programm TRANSFER**

TRANSFER ist ein einfach benutzbares DCAM-Programm. Es wird entweder im AVAS-Job unmittelbar vor /EXIT-JOB (bzw. /LOGOFF) als letztes Programm geladen oder es läuft nach Anstoß durch AVAS als eigenständiger Job und einziges Programm ab.

TRANSFER ermittelt die AVAS-Jobidentifikation aus der Auftrags-Jobvariablen und sendet diese zusammen mit den ggf. angegebenen Parametern an CENTRAL. Sind die Informationen korrekt, versucht CENTRAL, das Protokoll direkt zu übernehmen. Wenn eine direkte Übernahme nicht möglich ist, fordert CENTRAL das TRANSFER-Programm zur Übertragung der Protokolldaten auf. Wenn im TRANSFER-Programm Probleme auftreten, werden diese ggf. in einer Programm-Jobvariablen gemeldet.

#### *Hinweis*

Bei ADD-JOB-LOG und im TRANSFER-Programm werden die Daten der Protokolle über SYSDTA gelesen. Mögliche Dateiformate sind beim BS2000-Kommando ASSIGN-SYSDTA (siehe Handbuch "Kommandos" [\[5\]](#page-1220-2)) beschrieben.

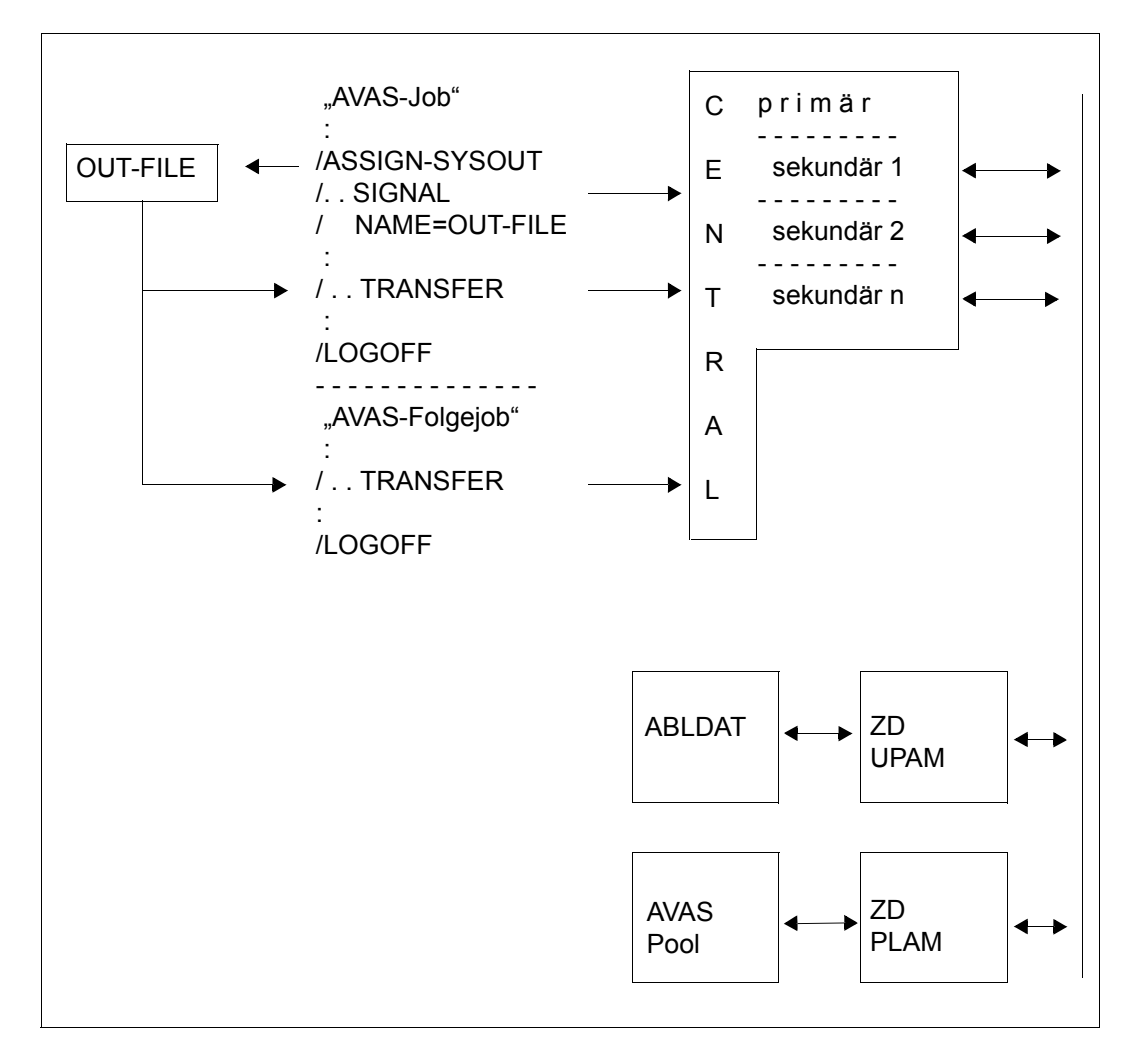

*Übermittlung von Ablaufprotokollen an AVAS* 

#### *Einschränkungen*

Die Satzlängen der Protokollsätze dürfen die maximale Länge der jeweilig benutzten Software nicht überschreiten. Das heißt, AVAS kann Protokollsätze mit einer maximalen Länge von 2028 Byte in der Protokollbibliothek sammeln. Über die SHOW-Funktionen können dagegen mit dem EDT nur Sätze mit einer Länge von 256 Byte angezeigt werden. Bei längeren Sätzen wird die laufende Funktion mit Fehler beendet.

### **3.2.1 Starten und Beenden des SIGNAL-Programms**

#### **Starten des SIGNAL-Programms**

Das Programm SIGNAL muss in einem AVAS-Job geladen werden und benötigt dafür eine Auftrags-Jobvariable. Es ermittelt alle Informationen für eine Protokollübernahme und sendet diese an den CENTRAL-Prozess. Ein mehrfacher Aufruf von SIGNAL ist innerhalb eines Jobablaufs zulässig, wobei jedoch die mehrfache Meldung desselben Protokollnamens zu einem Fehler führt. Die Protokoll-Datensätze der ersten signalisierten Datei eines Jobablaufs sind in den Funktionen SHOW-NET-STATUS, NET-CONTROL oder SHOW-JOURNAL für eine Anzeige aufrufbar.

Das Programm SIGNAL wird durch Aufruf der Prozedur AVS.SIGNAL gestartet oder innerhalb eines AVAS-Jobs mit einer selbst erstellten Prozedur (oder Kommandofolge). AVS.SIGNAL ist ein Element vom Typ J der Bibliothek SYSPRC.AVAS.085.

Über SYSDTA können folgende Parameter vorgegeben werden, um den Ablauf von SIGNAL zu steuern:

APPLICATION={(ptnname,proname) / jobvariable}

```
(ptnname,proname)
```
ptnname ist der Applikationsname des CENTRAL-Prozesses. proname ist der Prozessorname des CENTRAL-Prozesses.

jobvariable Der Applikationsname des CENTRAL-Prozesses steht ab Stelle 1, der Prozessorname ab Stelle 9 der angegebenen Jobvariablen.

Der Parameter APPLICATION muss angegeben werden.

#### FILE-NAME={\*STD / dateiname}

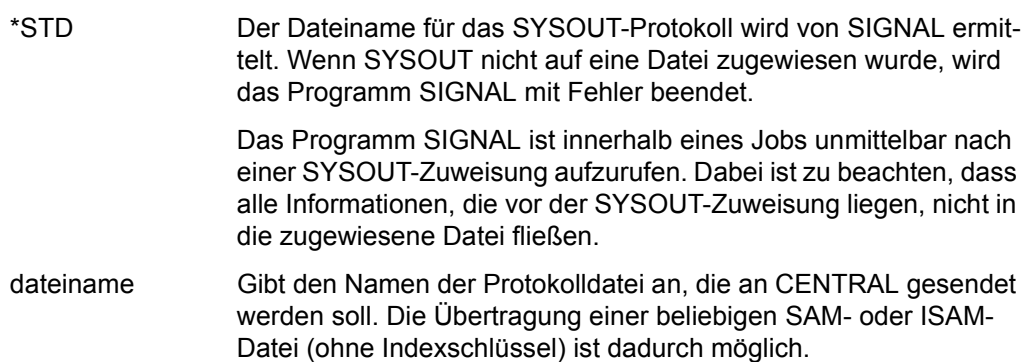

*Hinweis* 

Der Parameter ist nur erforderlich, wenn eine andere Protokolldatei als die mit ASSIGN-SYSOUT zugewiesene Datei gesammelt werden soll.

#### TRANSFER-OPTION={ENDED / ERROR / NO}

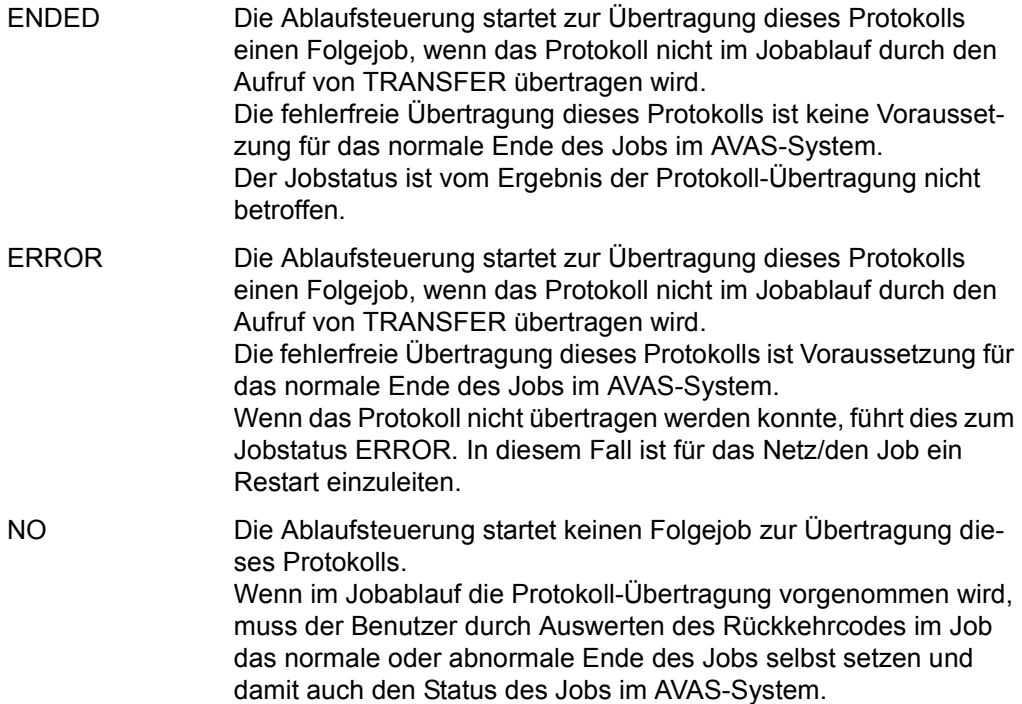

*Hinweise* 

- Wenn der Parameter TRANSFER-OPTION nicht vorgegeben wird, wird der beim Start von CENTRAL angegebene Wert angenommen.
- Die Ablaufsteuerung startet keinen Folgejob für Protokolle, deren Übertragung im Job versucht und wegen eines Fehlers nicht durchgeführt wurde.
- Wenn die Übertragung eines Protokolls wegen eines Fehlers abgebrochen wurde, werden die bis dahin übertragenen Daten nicht gespeichert. Dem signalisierten Protokoll ist im Inhaltsverzeichnis der Protokolle der Status ERROR zugeordnet.
- Wenn mehrere Protokolle mit unterschiedlicher TRANSFER-OPTION signalisiert werden, werden sie entsprechend der Vorgabe auch unterschiedlich behandelt.

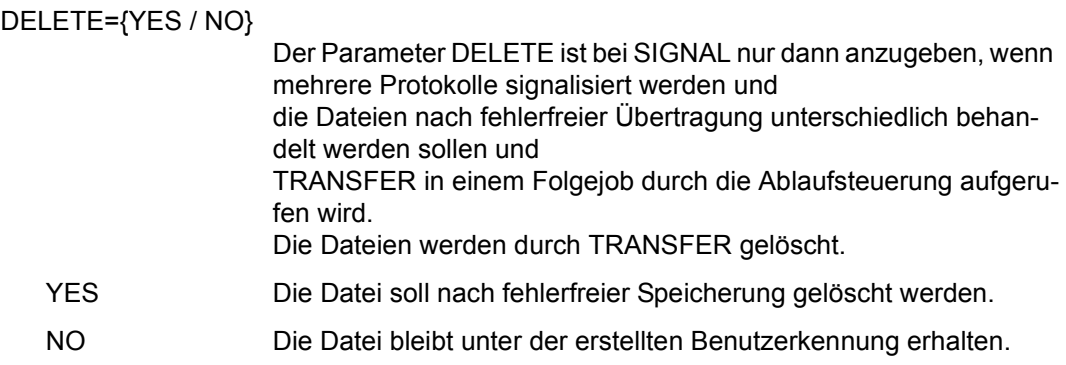

#### *Hinweis*

Wenn der Parameter DELETE nicht angegeben wird, wird der beim Start von CENTRAL angegebene Wert angenommen.

### Der so gesetzte Wert kann durch eine Vorgabe bei TRANSFER noch geändert werden.

#### **Beenden des SIGNAL-Programms**

Das SIGNAL-Programm beendet sich, nachdem alle Informationen an den CENTRAL-Prozess gesendet wurden.

Wenn während des SIGNAL-Vorgangs Fehler auftreten (z.B. falsche Parameter vorgegeben, CENTRAL-Prozess nicht verfügbar usw.), wird eine Meldung ausgegeben. Wenn beim Start von SIGNAL eine Programm-Jobvariable angegeben wurde, wird die Meldungsnummer (ohne AVS) in das Feld Rückkehrcode-Anzeige der Programm-Jobvariablen eingetragen.

Probleme beim SIGNAL-Ablauf müssen zu einem Eintrag in die Auftrags-Jobvariable führen (siehe [Seite 89](#page-88-0)) oder einen Job abnormal beenden, damit im Netzstrukturelement der Status ERROR erreicht wird.

#### *Hinweise*

- Wenn es für einen Job mehrere Protokolle gibt, wird bei den Funktionen SHOW-NET-STATUS, NET-CONTROL und SHOW-JOURNAL über die Operation JOBLOG nur das erste Protokoll angezeigt. Es ist daher sinnvoll, die Datei mit der ASSIGN-SYSOUT-Zuweisung als erste Datei zu signalisieren.
- Aufträge vom TYPE=EXX können mit dem SIGNAL-Programm nur arbeiten, wenn die externe Überwachungs-Jobvariable als Auftrags-Jobvariable über den JV-Kettungsnamen \*SMONJVJ ansprechbar ist.
# **3.2.2 Starten und Beenden des TRANSFER-Programms**

#### **Starten des TRANSFER-Programms**

Das Programm TRANSFER überträgt Protokolle zum Prozess CENTRAL und benötigt dafür eine Auftrags-Jobvariable. Die Übertragung erfolgt im gleichen Job oder in einem Folgejob.

Für die Übertragung im gleichen Job wird die Prozedur AVS.TRANSFER oder eine selbst erstellte Prozedur (oder Kommandofolge) in den AVAS-Job aufgenommen. AVS.TRANSFER ist ein Element vom Typ J der Bibliothek SYSPRC.AVAS.085. Die Übertragung in einem Folgejob wird über den Parameter TRANSFER-OPTION beim Programm SIGNAL gesteuert.

Über SYSDTA können folgende Parameter vorgegeben werden, um den Ablauf von TRANSFER zu steuern:

APPLICATION={(ptnname,proname) / jobvariable}

(ptnname,proname)

ptnname ist der Applikationsname des CENTRAL-Prozesses. proname ist der Prozessorname des CENTRAL-Prozesses.

jobvariable Der Applikationsname des CENTRAL-Prozesses steht ab Stelle 1, der Prozessorname ab Stelle 9 der angegebenen Jobvariablen.

Der Parameter APPLICATION muss angegeben werden.

FILE-NAME={\*ALL / \*LAST / dateiname}

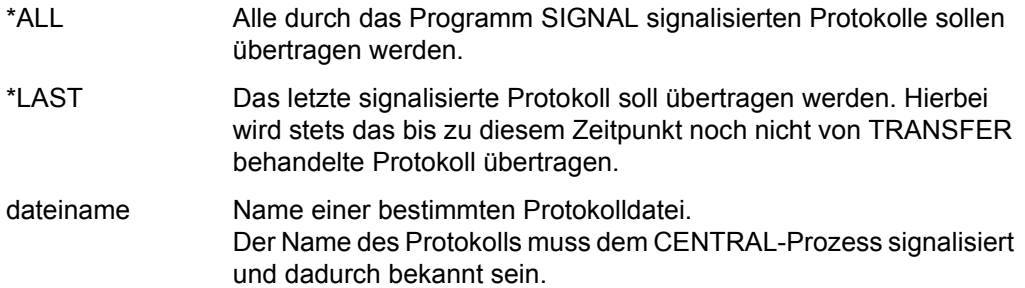

#### *Hinweis*

Der Standardwert des Parameters ist \*ALL. Er kann im CENTRAL-Prozess in \*LAST geändert werden.

#### DELETE={NO / YES}

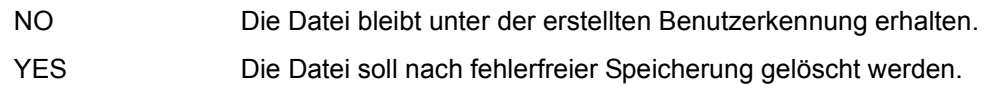

#### *Hinweis*

Wenn der Parameter DELETE nicht angegeben wird, wird der beim Start von SIGNAL angegebene oder der über CENTRAL gesetzte Wert angenommen. Der DELETE-Wert bei TRANSFER überlagert den bei SIGNAL gesetzten DELETE-Wert.

#### **Beenden des TRANSFER-Programms**

Das TRANSFER-Programm beendet sich, nachdem alle Informationen und Daten an den CENTRAL-Prozess gesendet wurden.

Wenn während des TRANSFER-Vorgangs Fehler auftreten (z.B. falsche Parameter vorgegeben, CENTRAL-Prozess nicht verfügbar, Datei ist mit einem READ-Kennwort geschützt usw.), wird eine Meldung ausgegeben. Wenn beim Start von TRANSFER eine Programm-Jobvariable angegeben wurde, wird die Meldungsnummer (ohne AVS) in das Feld Rückkehrcode-Anzeige der Programm-Jobvariablen eingetragen.

Probleme beim TRANSFER-Ablauf müssen zu einem Eintrag in die Auftrags-Jobvariable führen (siehe [Seite 89](#page-88-0)) oder einen Job abnormal beenden, damit im Netzstrukturelement der Status ERROR erreicht wird.

#### *Hinweis*

Aufträge vom TYPE=EXX können mit dem TRANSFER-Programm nur arbeiten, wenn die externe Überwachungsjobvariable als Auftrags-Jobvariable über den JV-Kettungsnamen \*SMONJVJ ansprechbar ist.

## **3.2.3 Erläuterungen zu den Steuerungsparametern**

Beim Starten der Programme SIGNAL und TRANSFER werden Parameter zur Steuerung des Ablaufs über SYSDTA vorgegeben. Die Standardwerte dieser Steuerungsparameter sind so gewählt, dass mit einfachen Mitteln Daten für ein Protokoll gesammelt werden können. Zudem bieten diese Parameter die Möglichkeit, weitere SAM- oder ISAM-Dateien in den zentralen AVAS-Pool zu übertragen, um eine möglichst vollständige und revisionssichere Auftragsproduktion im Rechenzentrum durchführen zu können.

#### *Hinweise für die Steuerungsparameter*

#### FILE-NAME= beim Programm TRANSFER

Der Parameter wird benötigt, wenn nur ein bestimmtes Protokoll gesammelt werden soll, obwohl mehrere Protokolle signalisiert wurden. Durch die Angabe eines Namens lässt sich eine 1 zu 1 Beziehung zwischen SIGNAL und TRANSFER herstellen. Der Wert \*LAST ermöglicht eine Steuerung des Ablaufs nach dem Prinzip "last in – first out", wobei auch ein Fehler beim Programm TRANSFER das Prinzip erfüllt.

Wenn das Programm TRANSFER von der Ablaufsteuerung als Folgejob gestartet wird, wird stets FILE-NAME=\*ALL angenommen.

#### TRANSFER-OPTION beim Programm SIGNAL

Die Übertragung der über SIGNAL in einem AVAS-Job signalisierten Protokolle kann durch den Aufruf von TRANSFER im AVAS-Job erfolgen oder durch den Start eines Folgejobs mit TRANSFER durch die Ablaufsteuerung. Im Regelfall prüft die Ablaufsteuerung, ob TRANSFER im AVAS-Job gestartet wurde. Sie startet einen Folgejob, wenn TRANSFER nicht aufgerufen wurde. Diesen Folgejob braucht der Benutzer nicht in der AVAS-Netzstruktur zu berücksichtigen.

- Wenn TRANSFER-OPTION=NO angegeben wird, kann der Start eines Folgejobs zur Übertragung von Protokollen unterbunden werden – unabhängig davon, ob im AVAS-Job TRANSFER aufgerufen wurde oder nicht.
	- Wenn TRANSFER im AVAS-Job aufgerufen wurde und bei der Übertragung ein Fehler auftrat, kann der Benutzer durch Auswerten des Rückkehrcodes im Job das normale oder abnormale Ende des Jobs bestimmen. Die signalisierten Protokolle können nachträglich mit der Anweisung ADD-JOB-LOG gesammelt werden.
	- Wenn TRANSFER nicht im AVAS-Job aufgerufen wurde und bei der Übertragung eines Protokolls ein Fehler auftritt, kann über den Parameter TRANSFER-OPTION gesteuert werden, ob dieser Fehler auf den Jobstatus übertragen werden soll oder nicht.
- Wenn TRANSFER-OPTION=ENDED angegeben wird, wird der Jobstatus von einem Fehler bei der Protokoll-Übertragung nicht berührt. Für den Jobstatus ist ausschließlich der beim Ende des AVAS-Jobs gesetzte Jobstatus maßgebend.
- Wenn TRANSFER-OPTION=ERROR angegeben wird, wird der Jobstatus ERROR gesetzt, wenn bei der Protokoll-Übertragung ein Fehler auftritt. Der Jobstatus EN-DED wird nur dann erreicht, wenn sich der AVAS-Job normal beendet hat und die signalisierten Protokolle fehlerfrei übertragen wurden.

#### DELETE={NO / YES} bei den Programmen SIGNAL und TRANSFER

Der Parameter steuert das Löschen von Protokolldateien nach einer fehlerfreien Übertragung durch TRANSFER.

- Wenn der Parameter weder bei SIGNAL noch bei TRANSFER angegeben wird, gilt der Standardwert, der beim Starten des CENTRAL-Prozesses angegeben wurde.
- Wenn der Parameter bei SIGNAL nicht angegeben wird, wird der Standardwert des CENTRAL-Prozesses gesetzt.
- Wenn der Parameter bei TRANSFER angegeben wird, wird der bei SIGNAL gesetzte Wert damit überschrieben.

# **3.3 Erstellen der AVAS-Benutzermasken**

Mithilfe der Benutzermasken können Jobs mit aktuellen Ablaufparametern versorgt werden. Dazu müssen in den Jobs Parameterplatzhalter eingefügt werden, die durch Werte aus den Benutzermasken ersetzt werden. So können in der Produktionsvorbereitung die Variablen eines Jobs für jede Verarbeitung mit den erforderlichen aktuellen Werten modifiziert, das heißt ersetzt und dem Job zugeordnet werden.

Die Benutzermasken können über FHS oder IFG erstellt werden. AVAS unterstützt bei den Benutzermasken +-Formate und #-Formate. .

Bei den Benutzermasken ist zu unterscheiden zwischen

- Masken für die Eingabe von netzweit gültigen Parametern, den Netzparametern (Anweisung COLLECT-NET-PARAMS) und
- Masken für die Eingabe von Parametern für einen einzelnen Job (Anweisungen CREATE-PROD-NET/CREATE-PROD-JOB), die über eine AVAS-Anweisung (#AVM#) aus dem Job heraus aufgerufen werden.

Jede Benutzermaske muss in Bezug auf Informations-, Steuer- und Meldungsteil den gleichen Aufbau wie eine Systemmaske haben.

Die Zeilen 2–21 enthalten den anwendungsspezifischen Verarbeitungsteil.

Der Steuerteil muss die variablen Felder für Operation, Anweisung und Operanden enthalten, und zwar mit dem gleichen Namen der Textfelder und in der gleichen Reihenfolge wie in den Systemmasken. Ein Vertauschen dieser Maskenfelder führt zu Verarbeitungsfehlern.

Für den Meldungsteil gilt das Gleiche wie für den Steuerteil.

Wenn eine Benutzermaske nicht den vorgegebenen AVAS-Konventionen entspricht, kann eine Modifikation der Parameter über Masken nicht durchgeführt werden. Die Maske wird von AVAS mit einer Fehlermeldung abgewiesen.

Für die Zuordnung der variablen Felder in den Masken zu den Variablen in den Jobs und JCL-Bausteinen ist der Benutzer verantwortlich. Bei der Maskenerstellung muss er beachten, dass diese Variablen pro Maske nicht mehrfach verwendet werden, und dass bei der späteren Verarbeitung nur die jeweils zuletzt eingegebenen Werte gültig sind (keine Gedächtnisfunktion). Das heißt, in einer Maske müssen **alle** Informationen stehen, die für die folgende Verarbeitung notwendig sind.

Für die Zuordnung werden die FHS-Parameter EXIT und REM verwendet, wobei unter REM der Name der AVAS-Variablen angegeben werden muss.

Bei IFG muss bei den variablen Feldern EXIT=YES und REM=name angegeben werden. name ist der Name der AVAS-Variablen.

#### **Speichern der Benutzermasken in Bibliotheken**

Die Masken für die Sammlung von Netzparametern (Netzmasken) und für die Eingabe von Parametern eines Jobs über eine im Job aufgerufene Maske (Jobmasken) können in unterschiedlichen Maskenbibliotheken gespeichert werden. Netzmasken werden in der Bibliothek NETMAP erwartet, Jobmasken in der Bibliothek JOBMAP. Die Namen der Bibliotheken sind bei der Erstellung der Masken über FHS bzw. IFG anzugeben (siehe Hand-buch "FHS" [[3\]](#page-1220-0) oder "IFG für FHS" [[4\]](#page-1220-1)).

Für die Vergabe der Maskennamen gibt es keine speziellen AVAS-Vorschriften. Die Namen dürfen jedoch nicht mit AVM\$... beginnen, da diese Zeichenfolge für die AVAS-Systemmasken reserviert ist. Der Benutzer sollte für die Vergabe der Maskennamen Regeln aufstellen, die es gestatten, die Benutzermasken einerseits nach Netz- und Jobmasken zu unterscheiden und andererseits einem bestimmten Netz oder einem Kreis von Netzen zuordnen zu können. Da sich Netzmasken und Jobmasken durch die unterschiedlichen erforderlichen Systemfelder unterscheiden, führt ein Vertauschen der Masken zu Verarbeitungsfehlern in den zugeordneten AVAS-Komponenten.

Die Namen müssen über alle Maskenbibliotheken eindeutig sein, da die Masken nach dem ersten Laden aus der dabei angegebenen Maskenbibliothek von FHS resident gehalten werden. Beim nachfolgenden Aufruf des gleichen Maskennamens wird die Bibliotheksangabe nicht mehr verarbeitet (die Maske wird zuerst in der internen Maskentabelle von FHS gesucht und in diesem Falle auch gefunden und ausgegeben).

# **3.3.1 Benutzermasken für die Netzmodifikation**

Beim Aufbau einer Benutzermaske für die Sammlung von Netzparametern (Anweisung COLLECT-NET-PARAMS) ist Folgendes zu beachten:

Jede Benutzermaske ist grundsätzlich wie eine Systemmaske aufzubauen (siehe [Seite 30\)](#page-29-0).

Im Verarbeitungsteil können die Systemparameter S#003 (Netzname) und S#004 (Netzstatus) angegeben werden, die dann beim Anzeigen der Maske mit den entsprechenden aktuellen Werten versorgt sind. Eingaben in die S#nnn-Felder werden nicht verarbeitet. Die Stellung der Benutzerparameter innerhalb des Verarbeitungsteils ist wahlfrei. Die Benutzerparameter, AVAS-Variablen N#001–N#999, gelten für ein Netz und dürfen in einer Maske nicht mehrfach aufgeführt sein.

Für eine Netzdefinition können mehrere Netzmasken verwendet werden. Wenn mehrere Masken zur Sammlung von Netzparametern definiert werden, müssen die Benutzerparameter über alle Masken eindeutig sein. AVAS führt keine Prüfung auf Eindeutigkeit durch. Der Benutzer ist für die Vergabe der Parameter selbst verantwortlich.

Das Erfassen der Parameter für die netzweite Modifikation (COLLECT-NET-PARAMS) muss vor der Produktionsvorbereitung (CREATE-PROD-NET) erfolgen. Wenn der gleiche Benutzerparameter in mehr als einer Maske aufgeführt wird, wird er bei der Erfassung und Änderung der Benutzerparameter auch mehrfach (für jede Maske) geführt. Bei der Produktionsvorbereitung werden die netzweit gültigen Benutzerparameter (AVAS-Variablen N#nnn) durch den Wert aus der im Netz zuerst definierten und bearbeiteten Benutzermaske ersetzt.

# **3.3.2 Benutzermasken für die Jobmodifikation**

Eine Benutzermaske für die Modifikation eines Jobs (Anweisungen CREATE-PROD-NET/ CREATE-PROD-JOB) ist grundsätzlich wie eine Systemmaske aufzubauen (siehe [Seite 30\)](#page-29-1).

Im Verarbeitungsteil können die Systemparameter S#003 (Netzname), S#004 (Netzstatus), S#005 (Jobname) und S#006 (Jobstatus) angegeben werden. Beim Anzeigen der Maske sind sie dann mit den entsprechenden aktuellen Werten versorgt. Eingaben in die S#nnn-Felder werden nicht verarbeitet.

Als Benutzerparameter sind die AVAS-Variablen P#001 bis P#999 zu verwenden. Die Werte dieser Variablen einer Benutzermaske bleiben **nur** bis zum Aufruf einer anderen Benutzermaske bzw. bis zum Ende der mit CMD:EXECUTE angestoßenen Verarbeitung erhalten.

Der gleiche Benutzerparameter darf in einer Maske nicht mehrfach verwendet werden. Dies ist auch zu beachten, wenn mehrere Masken für die Modifikation eines Jobs definiert werden, da jeweils ein neuer Wert dem Benutzerparameter durch jede neue Eingabe über eine weitere Maske zugewiesen wird.

#### **Beispiel für den Aufbau einer Benutzermaske**

Beispielmaske für eine Netzmodifikation, erstellt mit FHS (FHS-Makroaufrufe siehe Hand-buch "IFG für FHS" [[4](#page-1220-1)]).

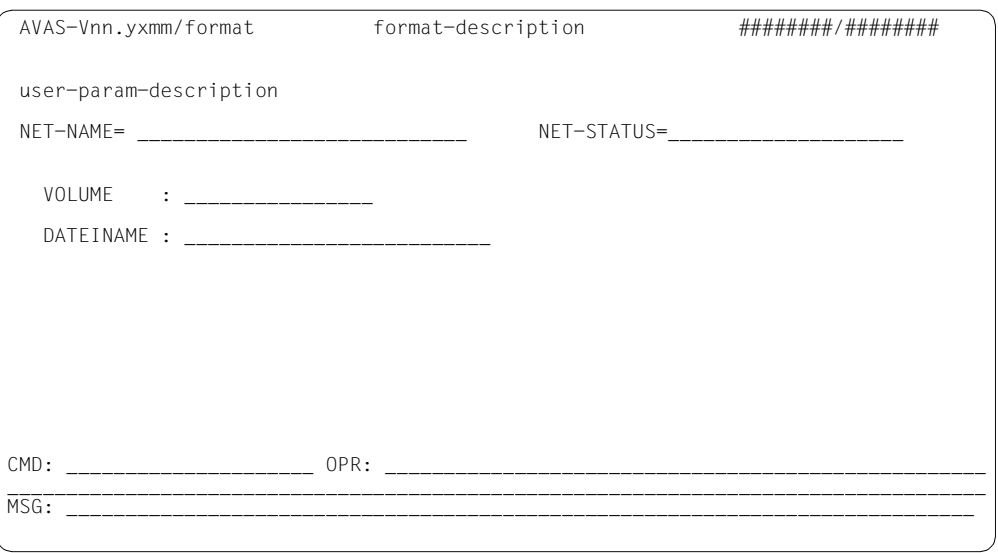

## **Bedeutung der Maskenfelder**

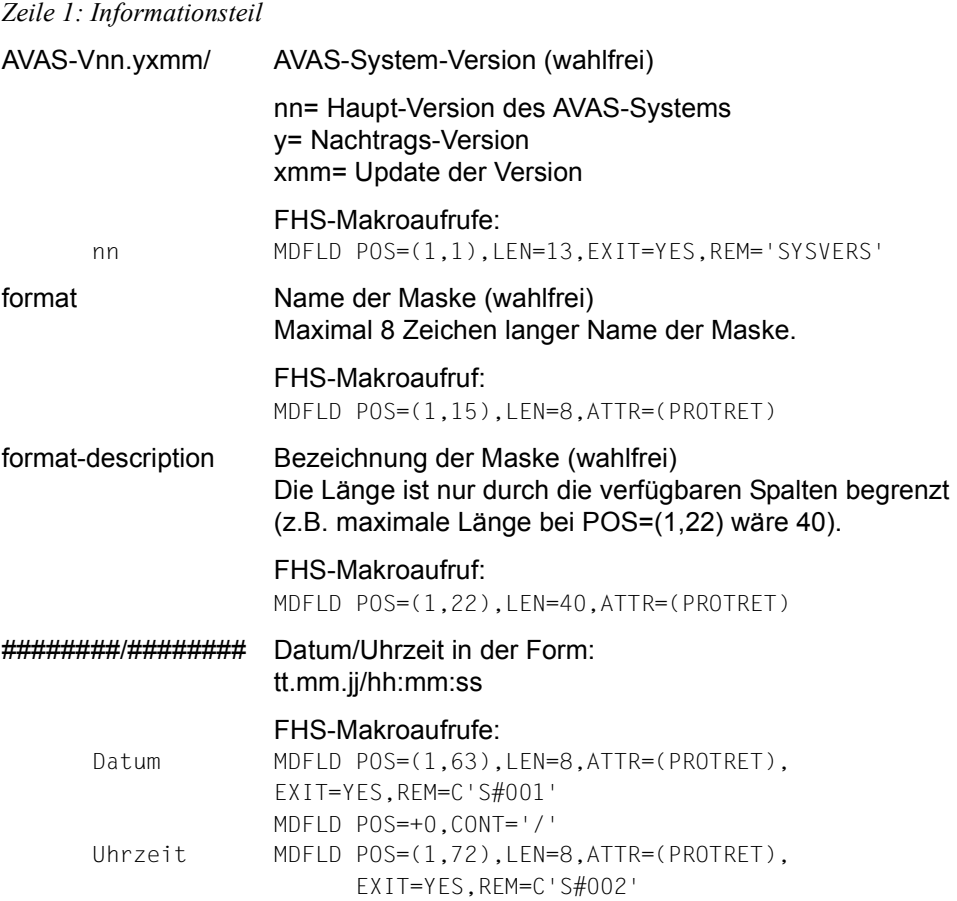

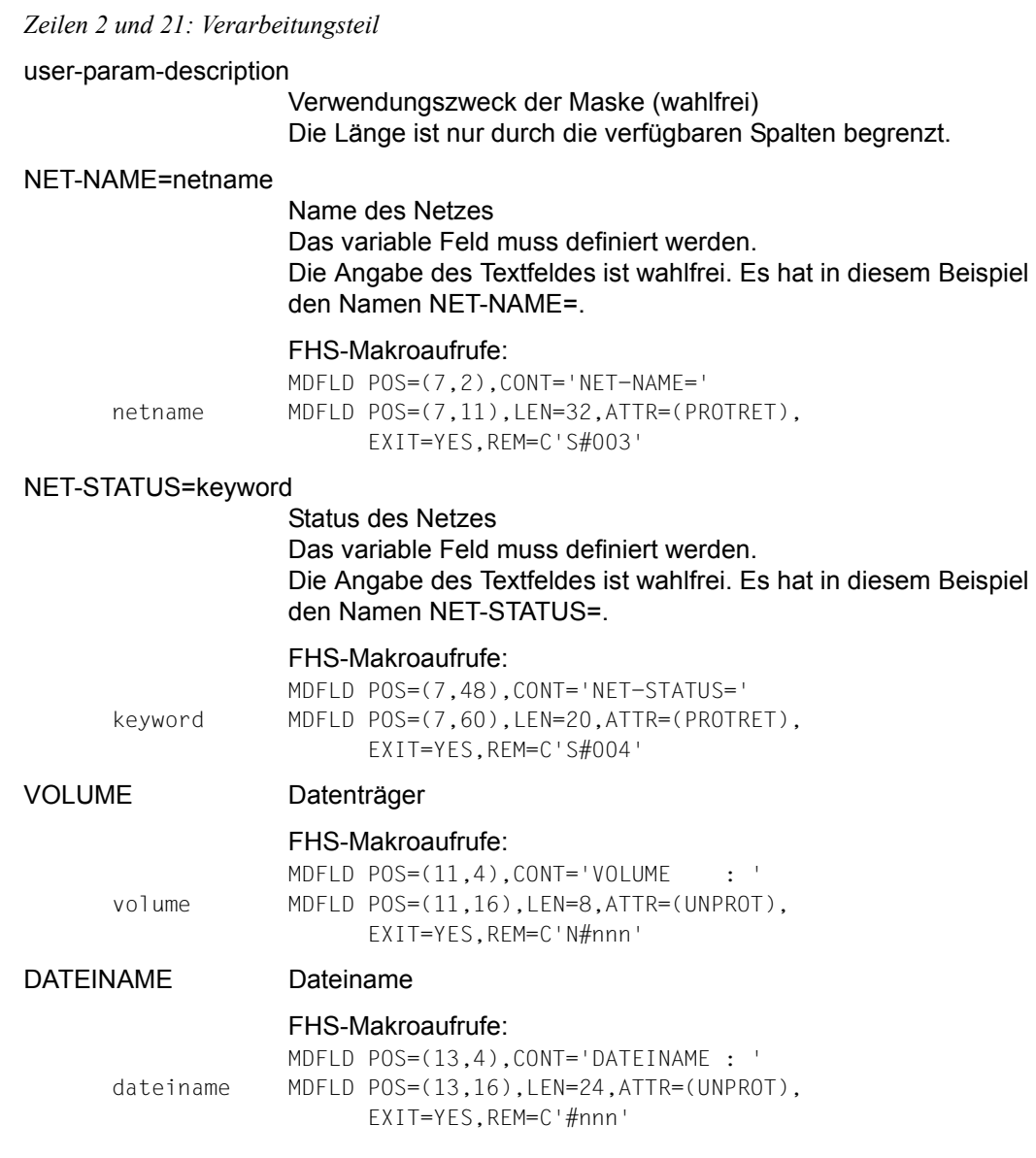

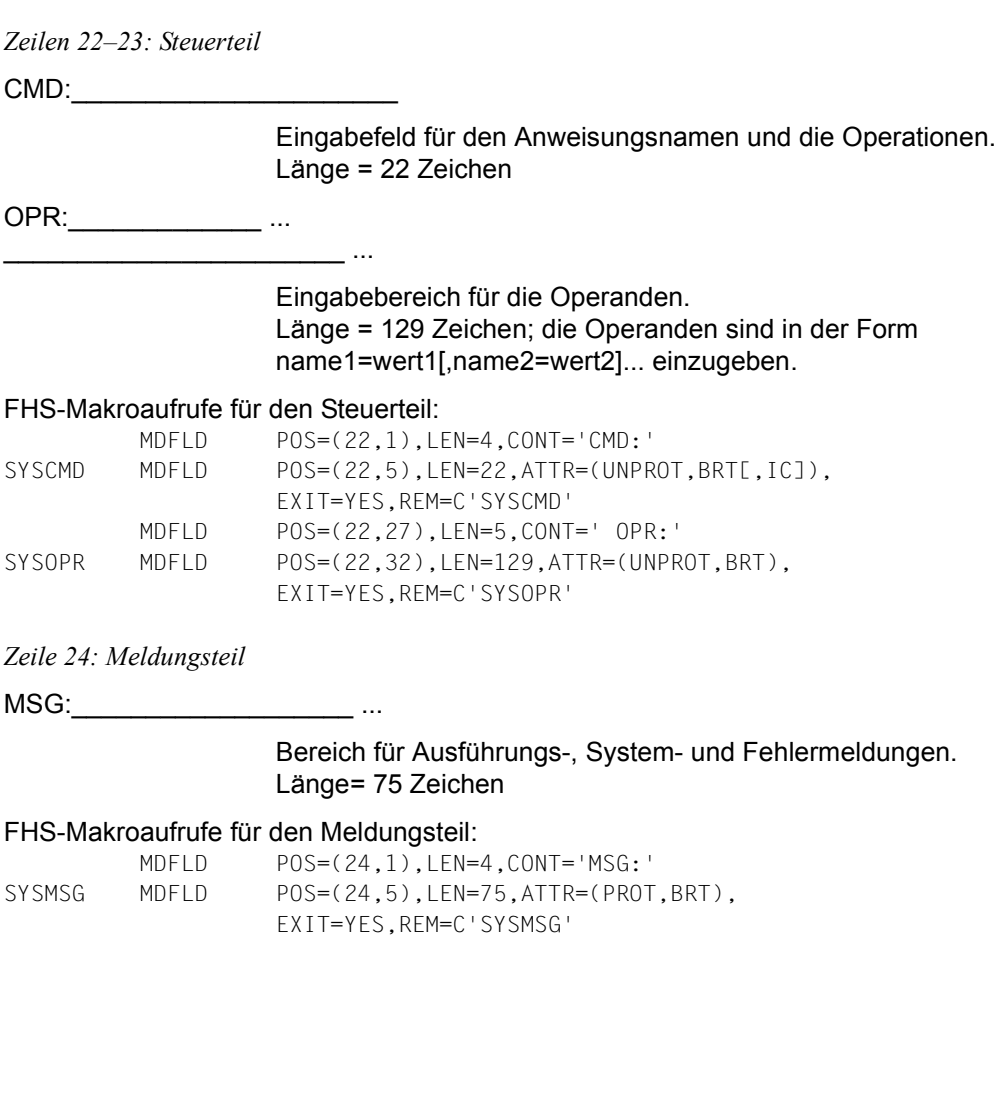

#### **Erstellen von AVAS-Benutzermasken mit IFG (siehe auch Handbuch "IFG für FHS" [\[4\]](#page-1220-1))**

Als Beispiel wird eine AVAS-Benutzermaske für die Modifikation netzweiter Parameter genommen und beschrieben.

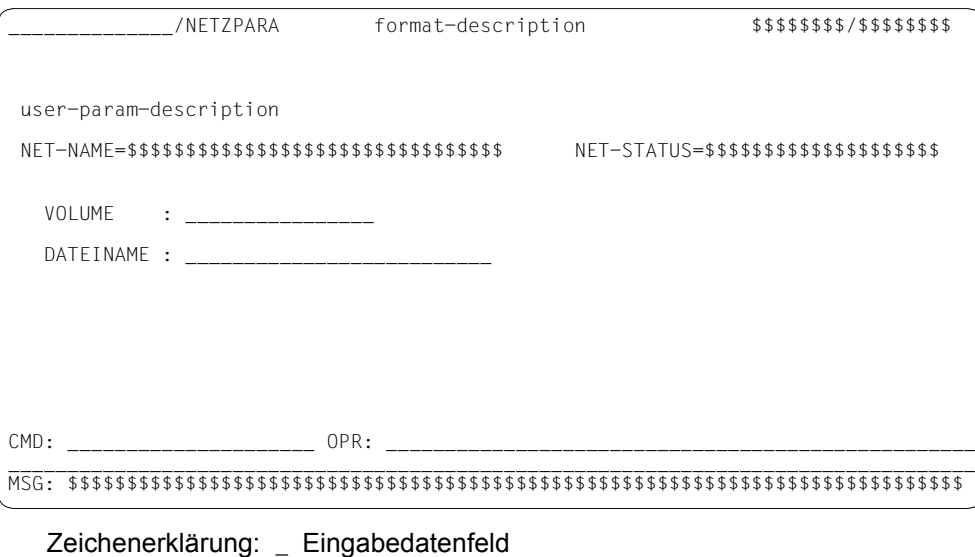

\$ Ausgabedatenfeld

Anhand der einzelnen IFG-Masken werden aufgezeigt:

- die einmal durchzuführenden Schritte für das Erstellen des IFG-Benutzerprofils
- die immer wiederkehrenden Aufrufe zum Erstellen der Maske.

Zu den einzelnen IFG-Masken werden nur die Änderungen beschrieben, die für AVAS-Benutzermasken notwendig sind. Weitere Beschreibungsmöglichkeiten von IFG in Bezug auf die AVAS-Benutzermasken sind frei wählbar.

Nachdem IFG geladen wurde, sind folgende Funktionen zur Bestimmung der Formatdatei und des Benutzerprofils erforderlich, sofern dies noch nicht beschrieben und damit festgelegt wurde.

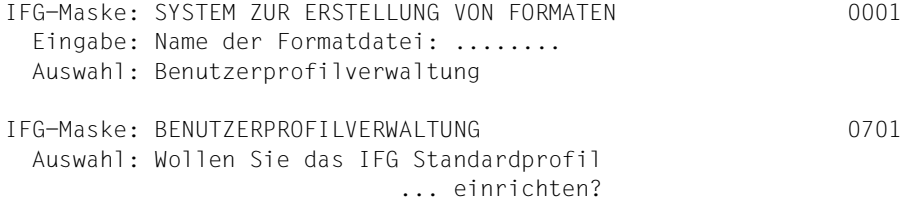

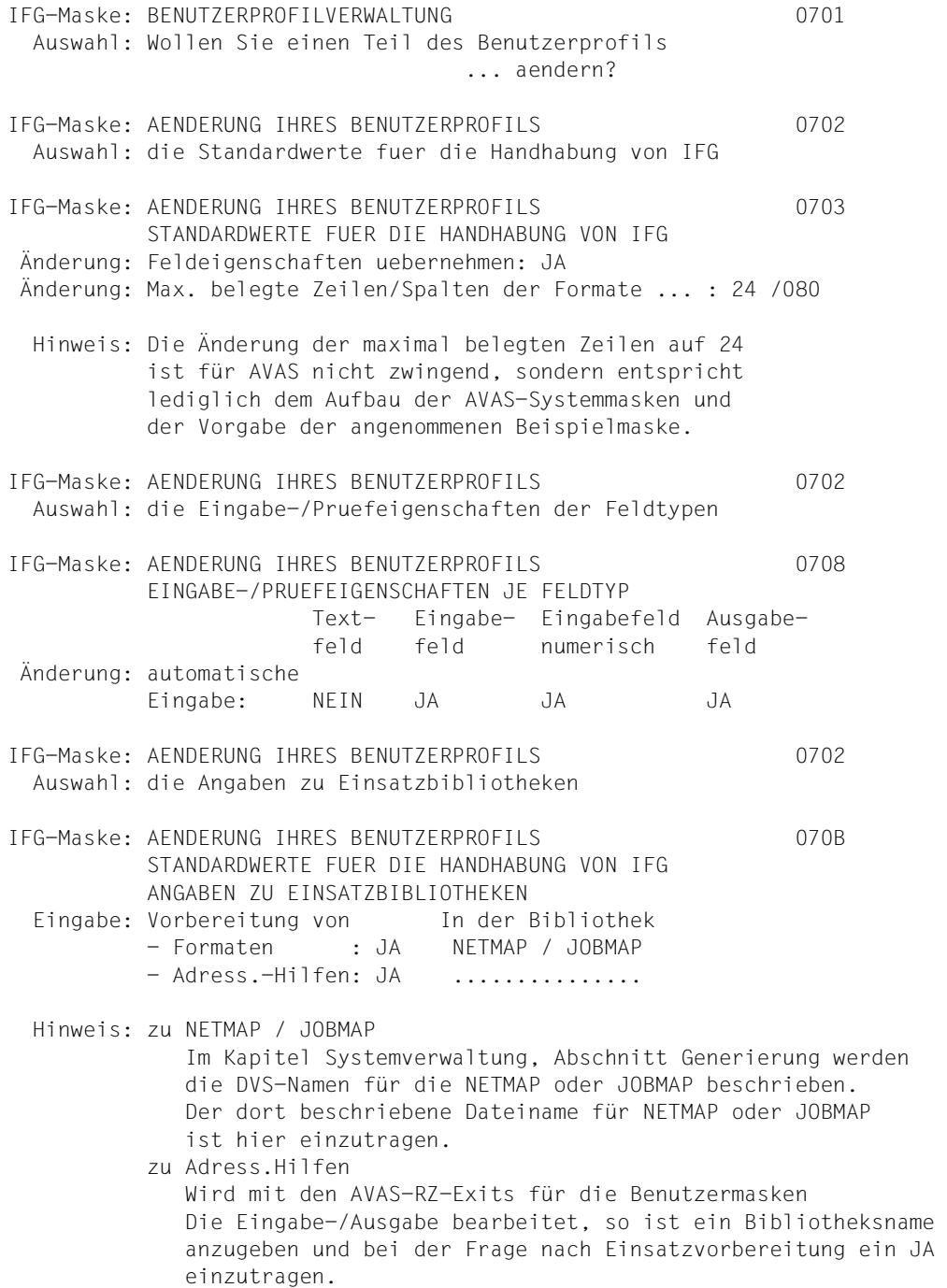

Nach dem Ändern des Benutzerprofils können die Aufrufe zur Maskenerstellung folgendermaßen durchgeführt werden:

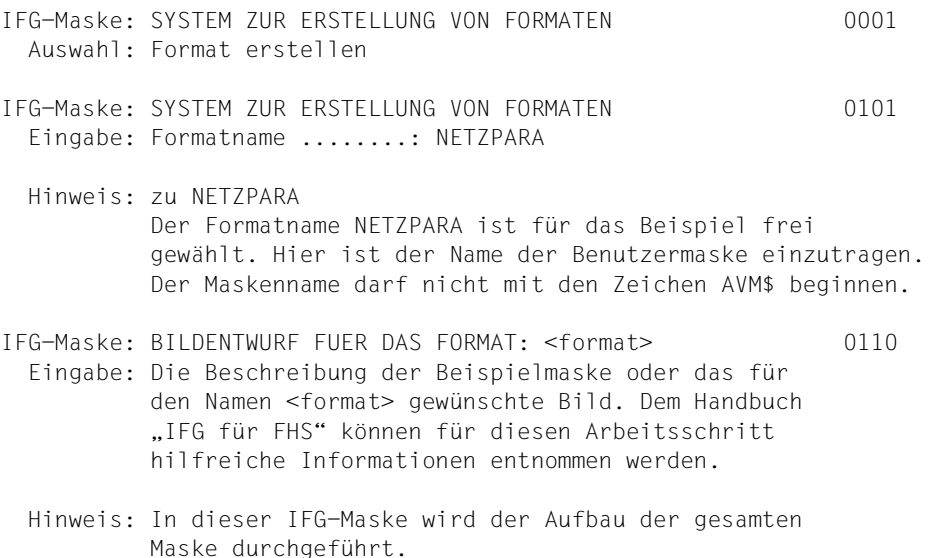

Nachdem das Bild der Beispielmaske oder einer anderen AVAS-Benutzermaske erstellt wurde, werden in den folgenden IFG-Masken die einzelnen Felder der Maske detaillierter beschrieben. Für die IFG-Masken werden nur globale Angaben gemacht. In der darauf folgenden Tabelle werden die Werte zu jedem Feld der Beispielmaske beschrieben.

```
IFG-Maske: ERSTELLUNG DES FORMATS: <format> 0104 
  Auswahl: - die Anzeigeeigenschaften der Format-Felder 
  Auswahl: - die symbolischen Namen der Format-Felder 
  Auswahl: - die Eingabe-/Pruefeigenschaften der Format-Felder 
             (Teil I) 
  Auswahl: - die Aufbereitungseigenschaften der Format-Felder 
  Hinweis: In dieser IFG-Maske müssen die oben aufgeführten 
           Zeilen nacheinander ausgewählt werden. In den nach- 
           folgend aufgeführten IFG-Masken bestimmt der Benutzer 
           die Attribute und Namen zu den einzelnen Maskenfeldern. 
IFG-Maske: ANZEIGEEIGENSCHAFTEN FORMAT : <format> 0305 
   Eingabe: Durch die Angabe von JA oder NEIN wählt der 
           Benutzer für das erkennbare Feld Anzeigeeigenschaften aus.
```
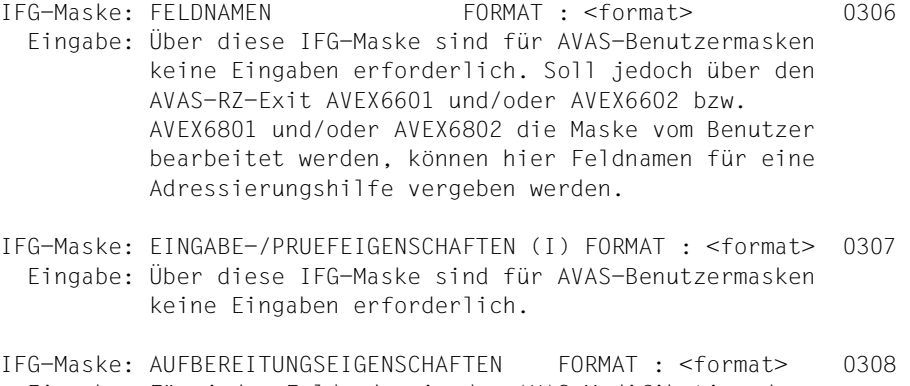

 Eingabe: Für jedes Feld, das in der AVAS-Modifikation des Netzes (bei Jobmasken für den Job) berücksichtigt werden soll, ist der entsprechende Bezeichner anzu geben (Bezeichner = Kennung des RZ-Exits (REMARK):). In der Beispielmaske werden unter anderem die Bezeichner N#001 und S#001 verwendet. Die anderen Aufbereitungseigenschaften sind gemäß der folgenden Tabelle zu beschreiben.

Die Beschreibung der Maske ist nun abgeschlossen. Damit die Informationen der Maskenbeschreibung in AVAS ansprechbar werden, müssen sie unter den in AVAS verwendeten Namen zum Einsatz vorbereitet werden. Dazu sind folgende IFG-Masken aufzurufen:

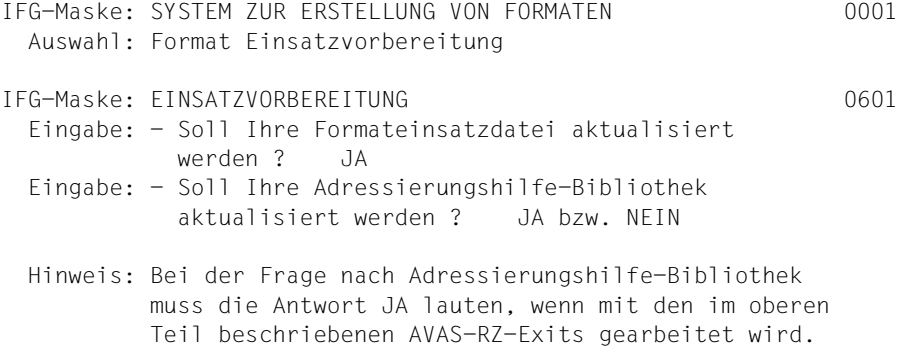

# **Tabelle der Felder und Feldeigenschaften der Beispielmaske**

- **(1)** Zeile (0110) der Wert in der Klammer bezeichnet die IFG-Maskennummer
- **(2)** Spalte (0110)
- **(3)** Länge (0110)
- **(4)** Darstellung hell: (0305)
- **(5)** Darstellung halbhell: (0305)
- **(6)** Feld dem Programm zugänglich (0306)
- **(7)** geschützt (0307)
- **(8)** Ausrichtung Ein-/Ausgabe links (0308)
- **(9)** nur Großbuchstaben (0308)
- **(10)** Bearbeitung durch Exit (0308)
- **(11)** Exit-Kennung (REMARK) (0308)
- \*) Die Feldeigenschaften wurden geändert

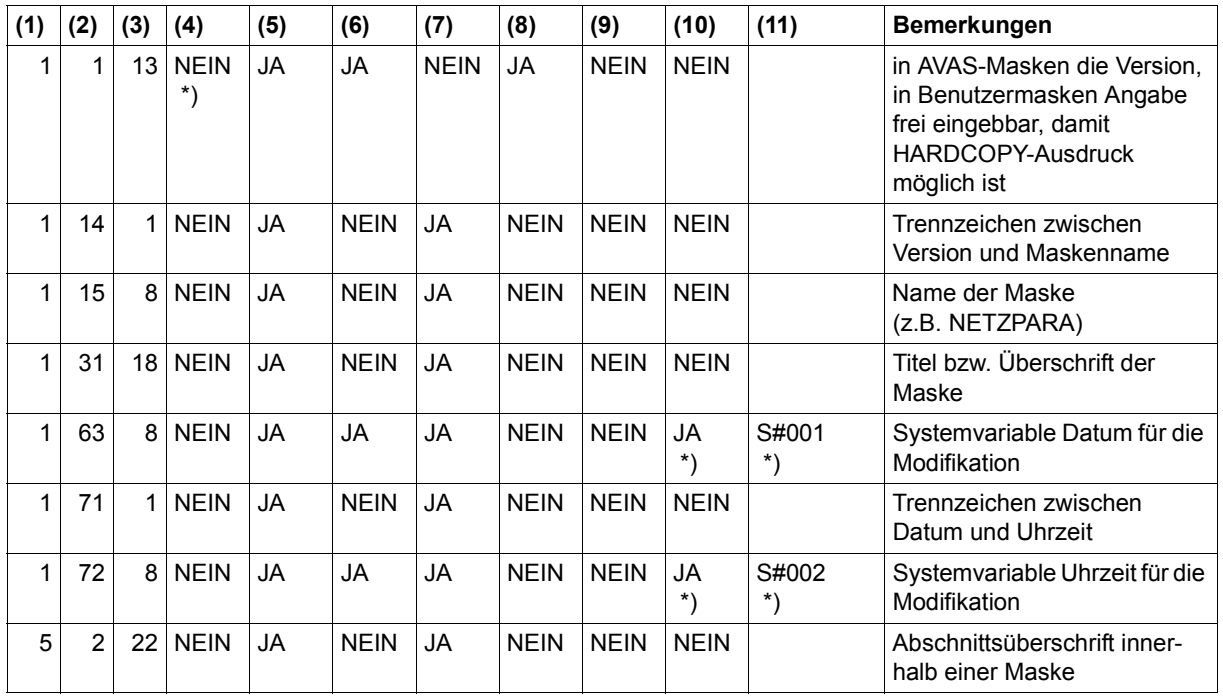

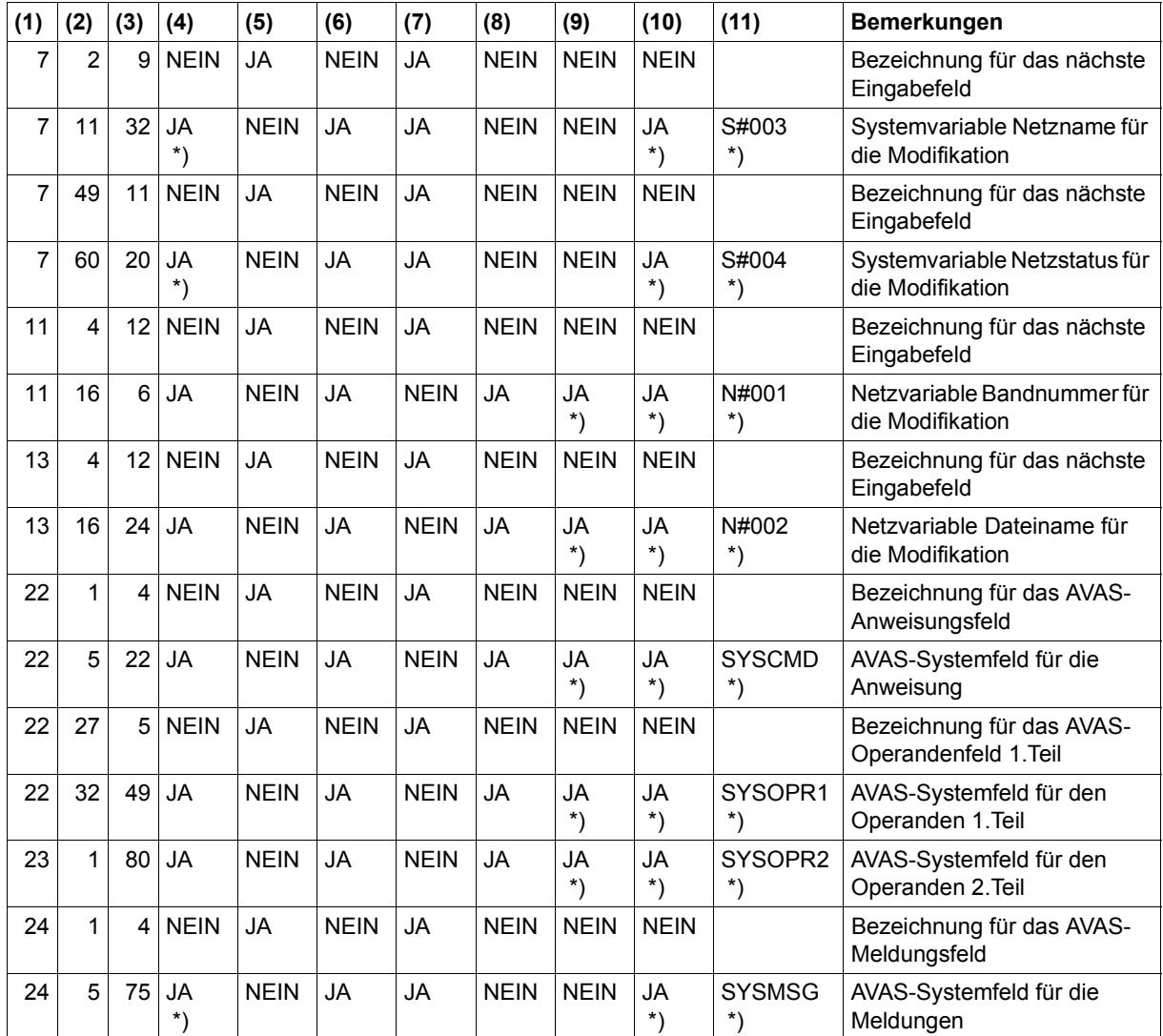

*Einschränkung* 

Der Operandenbereich kann bei IFG nicht als ein Feld beschrieben werden.

*Hinweise* 

- Die Beschreibung der Zeilen 22–24 muss, wie im Beispiel aufgezeigt, erfolgen. Die Positionierung der Schreibmarke ist wahlfrei.
- Die Bearbeitung durch RZ-Exit (Exit) und die Kennung des RZ-Exits sind wie im Beispiel anzugeben.
- Masken-Ausgabefelder, die über Systemparameter versorgt werden (S#nnn), sind als Ausgabefelder mit automatischer Eingabe zu beschreiben.
- Wenn der Benutzer in der Maske eine ENDE-Marke (Taste EM) eingibt, kann dies die Ausgabe der Meldung AVS4070 auslösen.

# **4 CHECK-Funktion**

Die CHECK-Funktion in AVAS führt eine Strukturprüfung der Netzbeschreibungen und eine Prüfung der Restart-Varianten durch. Wenn die Netze nicht den AVAS-Konventionen entsprechen, wird ein Fehlerprotokoll ausgegeben.

Über die Operation CHECK kann die CHECK-Funktion in den Anweisungen CREATE-NET-DESCRIPTION, MODIFY-NET-DESCRIPTION und MODIFY-SUBMIT-NET aufgerufen werden. Nach einer Netzänderung rufen diese Anweisungen CHECK intern auf. Wenn die Funktion CHECK ein Fehlerprotokoll erstellt, wird das Protokoll über EDT angezeigt.

Die Anweisung COPY-ELEMENT prüft bei MODE=LIBIN/SAMIN und AVAS-USER-LIB=NETLIB die Netze über CHECK.

Wenn CHECK von COPY-ELEMENT, CREATE-NET-DESCRIPTION oder MODIFY-NET-DESCRIPTION aufgerufen wird, werden zusätzlich auch die Parameter (JOB/NET) geprüft und ob die Satzfolge im Netz (NETLIB) den AVAS-Konventionen entspricht.

Jeder festgestellte Fehler wird mit einer Meldung protokolliert. Die Meldungen werden in die aktuell zugeordnete PRINT-Datei (siehe Operation PRINT auf [Seite 43\)](#page-42-0) mit Drucksteuerzeichen ausgegeben.

Die PRINT-Datei kann auch über das BS2000-Kommando

/ADD-FILE-LINK LINK=AVASPRT,FILE-NAME=dateiname

zugeordnet werden. Dabei wird EXTEND=YES gesetzt.

Wenn das Kommando nicht gegeben wird und auch keine PRINT-Datei zugeordnet ist, werden die Meldungen in die Datei LST.AVAS.bk.avuser.jjmmtt.hhmmss ausgegeben.

Wenn CHECK einen Fehler feststellt, der weitere Prüfungen sinnlos macht (Folgefehler), wird die Prüfung abgebrochen.

CHECK arbeitet mit einer Gewichtung für jeden Fehler, der bei den Prüfungen festgestellt wird. Wenn CHECK Fehler findet, wird als Returncode die Stufe des schwersten Fehlers an die Anweisung zurückgeliefert und als Prüfkennzeichen in der Netzbeschreibung (NETLIB) abgelegt.

Für jedes fehlerhafte Netz wird vor der Ausgabe der ersten Fehlermeldung ein Startsatz mit dem Namen der Bibliothek und dem Netznamen ausgegeben. Beim internen Aufruf von CHECK durch die Anweisung COPY-ELEMENT wird im Startsatz sowohl der Name der Bibliothek aus EXTERNAL-FILE (Maske AVS011) als auch der OUTPUT-Netzname abgelegt.

AVS6050 START-CHECK <libname> <netname>

mit <libname> = NETLIB bei CREATE-/MODIFY-NET-DESCRIPTION ABLDAT bei MODIFY-SUBMIT-NET dateiname bei COPY-ELEMENT

Wenn die Prüfung vollständig erfolgt (Fehlerstufe < 5), wird eine Ende-Meldung ausgegeben:

AVS6051 END-CHECK <libname> <netname>

Wenn die Prüfung abgebrochen wird (Fehlerstufe = 5), wird folgende Fehlermeldung ausgegeben:

AVS6052 CANCEL-CHECK <libname> <netname>

Wenn ein Fehler festgestellt wird, der einer Strukturbeschreibung zugeordnet werden kann, dann wird vor der Fehlermeldung ein Struktur-Identifikationssatz mit Index und Strukturnamen ausgegeben:

AVS6040 IDENTIFICATION: <ind> <strukturname> <satzart>

Für jeden gefundenen Fehler wird mindestens ein Satz ausgegeben. Der Benutzer kann das Protokoll über EDT einsehen.

# **4.1 Parameterprüfung (NET, JOB, FT, SUBNET, COND)**

Die Prüfung wird bei COPY-ELEMENT mit MODE=LIBIN/SAMIN und AVAS-USER-LIB= NETLIB durchgeführt sowie bei CREATE-NET-DESCRIPTION und MODIFY-NET-DESCRIPTION. BS2000-Parameter werden nicht geprüft.

*Prüfen der Datenstruktur in NETLIB* 

● Satzlänge

Die maximale Satzlänge der Satzart darf nicht überschritten und die minimale Satzlänge nicht unterschritten werden. Ansonsten wird eine Meldung ausgegeben und die Prüfung abgebrochen.

● Satzfolge

Die Satzfolge im Netz (NETLIB) muss den AVAS-Konventionen (N1–N5, J1–J3, C1–C3, A1–A3, M1–M3, D1–D3, W1–W3, S1-S3,F1-F3) entsprechen. Ansonsten wird eine Meldung ausgegeben und die Prüfung abgebrochen.

● N1-N5 Satz allgemein In den Sätzen N1–N5 werden der Netzname (mit Benutzerkreis 'bknet') und der Index '000' von COPY-ELEMENT eingetragen.

#### ● Strukturelement Satz 1– 3 allgemein

Index, Name, Funktion und Typ müssen in allen drei Sätzen gleich sein. Ansonsten wird eine Meldung ausgegeben und die Prüfung abgebrochen.

Abhängig von der Satzart sind folgende Kombinationen von FUNCTION und TYPE möglich:

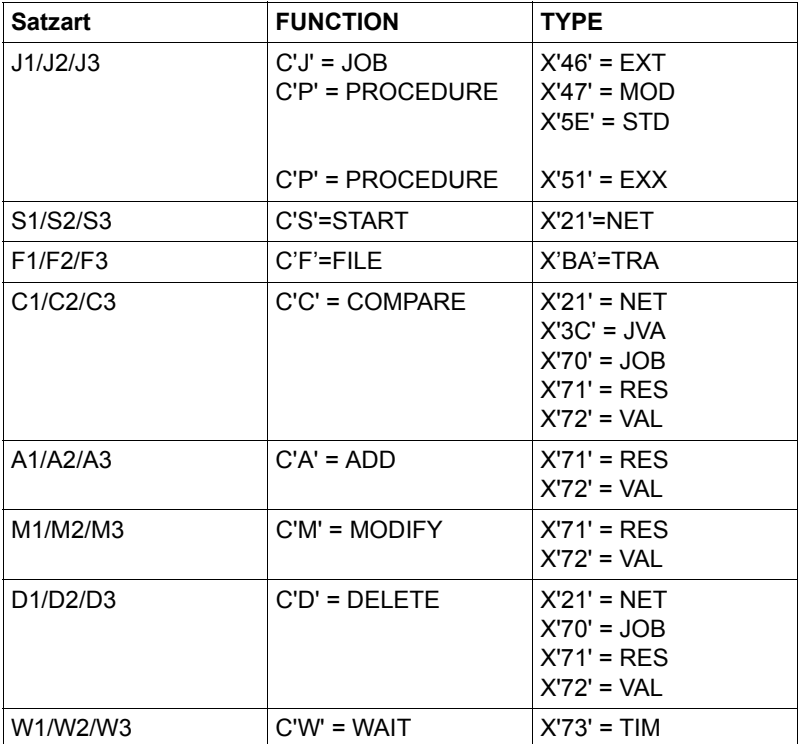

Die formale Prüfung des Namens der Strukturelemente erfolgt abhängig von der Kombination der Parameter FUNCTION und TYPE:

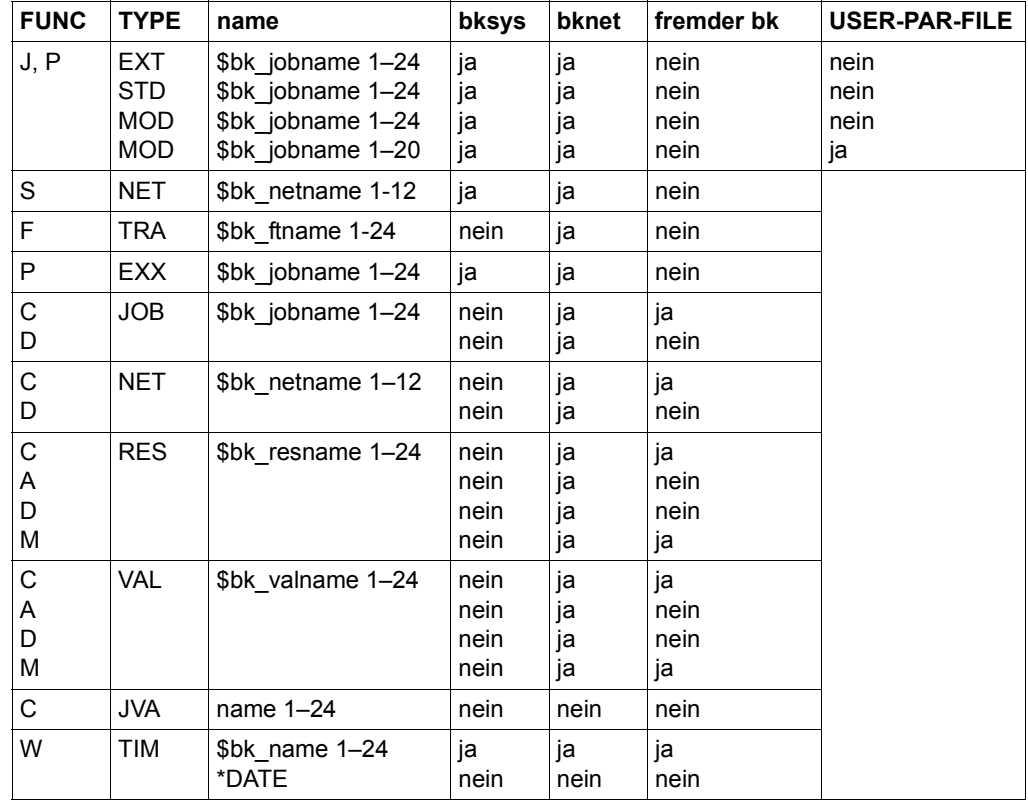

- Anzahl Strukturelemente Die maximale Anzahl der Strukturelemente (256) darf nicht überschritten werden. Ansonsten wird eine Meldung ausgegeben.
- Bei Strukturelementen mit FU=J/P und TYPE=MOD darf jobname nur 20 Stellen lang sein, wenn für den Job eine USER-PAR-FILE vorgegeben wird.

#### **N1–N3 Satz**

- **SELECT-TURNUS** Gültige Werte für SELECT-TURNUS sind 1, 2, ... 8 oder 9. Der Parameter ist nur im N1-Satz vorhanden.
- SELECT-PLAN-TYPE Gültige Werte sind folgende Schlüssel:  $X'53' = NWRK$  $X'54' = WORK$ Der Parameter ist nur im N1-Satz vorhanden.
- DATE/SYMDAT

Als erster Eintrag muss der Starttermin \*NONE angegeben sein (gilt nur für den N1-Satz). Zusätzlich dürfen noch maximal 130 Starttermine angegeben werden.

Ein Starttermin kann symbolisch (als SYMDAT) oder real (als DATE) angegeben werden. Für jeden Starttermin muss zur Spezifikation der Uhrzeit der Parameter START-TIME vorhanden sein. Dem Starttermin \*NONE darf keine START-TIME zugewiesen werden. Duplikate dürfen nicht vorhanden sein.

Formale Prüfung von SYMDAT-NAME: symdat(±n) / symdat(±w) START-DATE: \*tt.mm.jj START-TIME: hhmmss

Für jeden angegebenen Starttermin müssen auch die Parameter LATEST-START, NET-DELAY-SOLUTION und LIFE-TIME vorhanden sein. Wenn kein Starttermin vorhanden ist, dürfen diese Parameter auch nicht vorhanden sein.

Formale Prüfung von LATEST-START: ttt.hh.mm / \*tt.hh.mm / \*NONE LIFE-TIME: ttt.hh.mm / \*STD / \*NONE NET-DELAY-SOLUTION Gültige Werte sind folgende Schlüssel:

 $X'41' = CANCEL$  $X'43' = WAIT$  $X'44' = START$  $X'45' = TGNORF$ 

#### **N4-Satz**

- NET-TYPE Gültige Werte für NET-TYPE sind 1, 2 oder 3.
- RUN-CONTROL-SYSTEM Formale Prüfung von RUN-CONTROL-SYSTEM: name / \*STD
- DOCUMENT-NAME Formale Prüfung von DOCUMENT-NAME: wert / \*STD / \*NONE Der Dokument-Name darf nur dann mit dem Zeichen '\$' beginnen, wenn ein Benutzerkreis angegeben ist.
- USER-PAR-FILE Formale Prüfung von USER-PAR-FILE: \*NONE / dateiname / libname(element[,typ])
- NET-PASSWORD Formale Prüfung von NET-PASSWORD: kennwort / \*NONE

kennwort Das Kennwort ist in der Form anzugeben: C'........' (1 bis 8 alphanumerische Zeichen) oder X'................' (1 bis 8 sedezimale Zeichen)

keine Prüfungen für BS2000-Parameter

#### **N5-Satz**

● FORMAT-NAME Formale Prüfung von FORMAT-NAME. Prüfung, ob Duplikate vorhanden sind. Es dürfen maximal 32 FORMAT-NAME angegeben werden.

#### **J1/S1/C1/A1/M1/D1/W1/F1-Satz**

● **SELECT-TURNUS** 

Gültige Werte für SELECT-TURNUS sind 0, 1, ... 9 oder Leerzeichen. 0 ist nur auf Position 1 zugelassen; Position 1 darf nicht Leerzeichen sein; wenn Position 1 gleich 0 ist, müssen alle weiteren Positionen gleich Leerzeichen sein. Duplikate der Werte 1–9 sind nicht zugelassen.

#### ● SYMDAT

Formale Prüfung von SYMDAT-NAME: \*NONE / \*STD / symdat

Als erster Eintrag muss der SYMDAT-NAME \*NONE angegeben sein.

Als zweiter Eintrag ist nur \*STD oder 'symdat' zugelassen.

Als dritter bis 51. Eintrag ist nur noch 'symdat' zugelassen. Duplikate dürfen nicht vorhanden sein.

Teilweise sind einem SYMDAT-Eintrag noch zusätzliche Parameter zugeordnet. In diesem Fall müssen sie auch angegeben werden.

Abhängig von der Satzart (bzw. FUNCTION) ergibt sich folgende Zuordnung der Parameter:

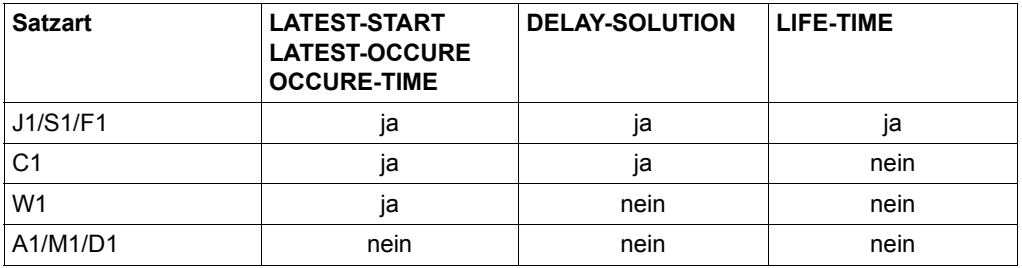

Wenn kein SYMDAT vorhanden ist, dürfen die Parameter LATEST- START, DELAY-SOLUTION und LIFE-TIME auch nicht vorhanden sein.

● Formale Prüfung von LATEST-START: ttt.hh.mm / \*tt.hh.mm / \*NONE LATEST-OCCURE: ttt.hh.mm / \*tt.hh.mm / \*NONE OCCURE-TIME: ttt.hh.mm / \*tt.hh.mm / \*NONE LIFE-TIME: ttt.hh.mm / \*NONE DELAY-SOLUTION Gültige Werte sind folgende Schlüssel:

 $X'41' = CANCEL$  $X'44' = START$  $X'45' = IGNORF$ 

#### **J2/S2/C2/A2/M2/D2/W2/F2-Satz allgemein**

- SYNC-INDEX Gültige Werte für SYNC-INDEX sind NXT, END oder numerischer Wert. Für die Indexstufen 001–898 gilt für numerische Werte: Der SYNC-INDEX muss größer als der zugewiesene INDEX des Strukturelements und kleiner Index 900 sein. Auf der Indexstufe 899 sind nur NXT und END zugelassen. Für die Indexstufen 900–999 ist nur NXT zugelassen.
- RESTART-VARIANT 1 / 2 / 3 Jede Restart-Variante wird auf Vollständigkeit geprüft.
- RESTART-INDEX Gültig ist ein numerischer Wert oder END, wobei END nur bei Strukturelementen auf den Indexstufen 001–899 zugelassen ist.
- RESTART-NAME Gültige Angaben sind \*ALL, \*ERROR, \*NAME, \*DATE oder name.

#### ● RESTART-TYPE

Gültige Werte sind folgende Schlüssel:

- $X'48' = NORMAI MANUAL$
- X'49' = RESTART-MANUAL
- X'4E' = RESTART-AUTOMATIC
- $X'4F' = NORMAI AUTOMATIC$

#### ● DOCUMENT-NAME

Formale Prüfung von DOCUMENT-NAME: wert / \*STD / \*NONE Der Dokument-Name darf nur dann mit dem Zeichen '\$' beginnen, wenn ein Benutzerkreis angegeben ist.

#### **J2-Satz**

● ENTER-PARAMS

Gültige Werte sind folgende Schlüssel:

 $X'21' = NET$  $X'9D' = LOGON$ 

#### **S2-Satz**

● keine speziellen Parameter/Daten für SUBNET

#### **C2-Satz**

- TYPF=JVA
	- COND-JVA-NAME Der Parameter COND-JVA-NAME muss angegeben sein.
	- JVA-POSITION

Der Parameter muss angegeben sein. Gültige Werte für JVA-POSITION sind 001–256. Die Summe aus JVA-POSITION und JVA-LENGTH muss kleiner 258 sein.

– JVA-LENGTH

Der Parameter muss angegeben sein. Gültige Werte für JVA-LENGTH sind 001–256. Die Summe aus JVA-POSITION und JVA-LENGTH muss kleiner 258 sein. Der Wert muss mit der Länge des tatsächlich angegebenen Vergleichswertes im Feld COND-VALUE übereinstimmen.

– JVA-PASSWORD Formale Prüfung von JVA-PASSWORD: kennwort / \*NONE

kennwort Das Kennwort ist in der Form anzugeben: C'....' (1 bis 4 alphanumerische Zeichen) oder X'........' (1 bis 4 sedezimale Zeichen)

- TYPF=NFT
	- CREATED BY NET-NAME

Der Parameter CREATED BY NET-NAME muss angegeben sein. Formale Prüfung von NET-NAME: \$bk\_netname[\_date[\_time]] / \*NONE Der Name des Strukturelements (COND-NAME) und CREATED BY NET-NAME (bk und netname) muss gleich sein, außer bei CREATED BY NET-NAME ist \*NONE angegeben.

- TYPE=JOB
	- CREATED BY NET-NAME Der Parameter CREATED BY NET-NAME muss angegeben sein. Formale Prüfung von NET-NAME: \$bk\_netname[\_date]\_time]] Der Benutzerkreis beim Parameter NET-NAME muss dem Benutzerkreis des Strukturelementnamens entsprechen.
	- CREATED BY INDEX Der Parameter CREATED BY INDEX muss angegeben sein. Gültig ist ein numerischer Wert.

#### **D2-Satz**

- TYPE=NET
	- CREATED BY NET-NAME Der Parameter CREATED BY NET-NAME muss angegeben sein. Formale Prüfung von NET-NAME: \$bk\_netname[\_date[\_time]] Der Name des Strukturelements (COND-NAME) und CREATED BY NET-NAME (bk und netname) muss gleich sein.
- TYPF=JOB
	- CREATED BY NET-NAME Der Parameter CREATED BY NET-NAME muss angegeben sein. Formale Prüfung von NET-NAME: \$bk\_netname[\_date]\_time]] Der Benutzerkreis beim Parameter NET-NAME muss dem Benutzerkreis des Strukturelementnamens entsprechen.
	- CREATED BY INDEX Der Parameter CREATED BY INDEX muss angegeben sein. Gültig ist ein numerischer Wert.

#### **F2-Satz**

**DIRECTION** Gültige Werte sind folgende Schlüssel:

 $X'ES' = TO$  $X'CG' = FROM$ 

- PARTNER-NAME Der Parameter PARTNER-NAME muss angegeben sein.
- REMOTE Ein gültiger Wert ist folgender Schlüssel:

 $X'$  C2' = \*BS2000

#### **J3-Satz**

● PASSWORD Formale Prüfung von PASSWORD: kennwort / \*NONE

kennwort

Das Kennwort ist in der Form anzugeben: C'........' (1 bis 8 alphanumerische Zeichen) oder X'................' (1 bis 8 sedezimale Zeichen)

● FILE-PASSWORD Formale Prüfung von FILE-PASSWORD: kennwort / \*NONE

kennwort Das Kennwort ist in der Form anzugeben: C'....' (1 bis 4 alphanumerische Zeichen) oder X'........' (1 bis 4 sedezimale Zeichen)

keine Prüfungen für BS2000-Parameter

- SERVER-NAME (nur bei FU=X) Der Parameter SERVER-NAME muss angegeben sein. Gültige Werte sind: \*STD / name / Variablennamen N#nnn, P#nnn, S#nnn, F#nnn
- SERVER-PASSWORD (nur bei FU=X) Formale Prüfung von SERVER-PASSWORD: kennwort / \*NONE
	- kennwort Das Kennwort ist in der Form anzugeben: C'........' oder '........' (1 bis 8 alphanumerische Zeichen) Das Kennwort kann auch über eine der Variablen N#nnn, P#nnn, S#nnn oder F#nnn angegeben werden.
- USER-PAR-FILE Formale Prüfung von USER-PAR-FILE: Leerzeichen / \*NONE / \*STD / dateiname / libname(element[.typ])

### **S3-Satz**

● keine speziellen Parameter/Daten für SUBNET

#### **C3-Satz**

- TYPF=JVA
	- COND-VALUE Der Parameter COND-VALUE muss angegeben sein.
- TYPE=NET
	- OCCURE-VALUE Der Parameter OCCURE-VALUE muss angegeben sein. Duplikate dürfen nicht vorhanden sein. Gültige Werte sind folgende Schlüssel:

```
X'14' = ABENDEDX'15' = ENDED
X'3F' = TGNORFDX'40' = MISSING
```
#### – ERROR-VALUE

Gültige Werte sind folgende Schlüssel:

 $X'14' = ABENDED$  $X'15'$  = ENDED  $X'3F' = IGNORED$  $X'40' = MISSING$ 

- SELECT-RESTART-VARIANT Gültige Werte für SELECT-RESTART-VARIANT sind 1, 2 oder 3.
- TYPE=JOB
	- OCCURE-VALUE Der Parameter OCCURE-VALUE muss angegeben sein. Duplikate dürfen nicht vorhanden sein. Gültige Werte sind folgende Schlüssel:

 $X'14' = ABENDED$  $X'15' = FNDFD$  $X'16' = ERROR$  $X'3E' = SKIPPED$  $X'3F' = TGNORFD$  $X'40'$  = MISSING  $X'$ 7C' = NO-PLAN  $X'$ 7D' = DELETED  $X'85' = NO-SUBMIT$ 

#### – ERROR-VALUE Gültige Werte sind folgende Schlüssel:

- $X'14' = ABENDED$  $X'15'$  = ENDED  $X'16' = FRROR$  $X'3F' = SKIPPFD$  $X'3F' = IGNORED$  $X'40' = MISSING$  $X'$  7C' = NO-PLAN  $X'$ 7D' = DELETED  $X'85' = NO-SUBMIT$
- SELECT-RESTART-VARIANT Gültige Werte für SELECT-RESTART-VARIANT sind 1, 2 oder 3.
- TYPE=RES
	- OCCURE-VALUE Der Parameter OCCURE-VALUE muss angegeben sein. Duplikate dürfen nicht vorhanden sein. Gültige Werte sind folgende Schlüssel:

```
X'6B' = FRFFX'76' = SHARE
```
Gültige Werte des Parameters USING bei SHARE: 1 ... 99

#### – ERROR-VALUE

Gültige Werte sind folgende Schlüssel:

```
X'OB' = CREATED
```
- $X'16' = FRROR$
- $X'40'$  = MISSING
- $X'6B' = FREE$
- $X'76' = SHARF$

```
Gültige Werte des Parameters USING bei SHARE: 1 ... 99
```
 $X'$ 77' = EXCLUSIVE

- SELECT-RESTART-VARIANT Gültige Werte für SELECT-RESTART-VARIANT sind 1, 2 oder 3.
- TYPE=VAL
	- OCCURE-VALUE Der Parameter OCCURE-VALUE muss angegeben sein. Gültige Werte siehe Beschreibung CREATE-NET-DESCRIPTION auf [Seite 232](#page-231-0).
	- ERROR-VALUE Gültige Werte siehe Beschreibung CREATE-NET-DESCRIPTION auf [Seite 232](#page-231-0).
	- SELECT-RESTART-VARIANT Gültige Werte für SELECT-RESTART-VARIANT sind 1, 2 oder 3.

#### **A3-Satz**

- TYPF=RFS
	- COND-VALUE Der Parameter COND-VALUE muss angegeben sein. Gültige Werte sind folgende Schlüssel:

```
X' OB' = CRFATFD
X'16' = ERRORX'6B' = FRFFX'76' = SHARF
```
Gültige Werte des Parameters USING bei SHARE: 1 ... 99

```
X'77' = FXCLUSIVE
```
Gültige Werte für MAX-USING-SHARE: 2 ... 100 (Der Wert USING muss kleiner sein als der Wert MAX.USING-SHARE)

- TYPF=VAL
	- COND-VALUE Der Parameter COND-VALUE muss angegeben sein. Gültige Werte siehe Beschreibung CREATE-NET-DESCRIPTION auf [Seite 232.](#page-231-1)

### **M3-Satz**

- TYPF=RFS
	- COND-VALUE

Der Parameter COND-VALUE muss angegeben sein. Gültige Werte sind folgende Schlüssel:

```
X'OB' = CREATEDX'16' = FRRORX'6B' = FREE
```
- TYPE=VAL
	- COND-VALUE Der Parameter COND-VALUE muss angegeben sein. Gültige Werte siehe Beschreibung CREATE-NET-DESCRIPTION auf [Seite 232.](#page-231-1)

### **F3-Satz**

● Die Parameter LOCAL-FILE-NAME, REMOTE-FILE-NAME und FT-PARAMETER werden nicht geprüft.

# **4.2 Strukturprüfung**

*Strukturprüfung (Index und SYNC-Index)* 

Bei der Strukturprüfung werden die Parameter INDEX (Index des Strukturelements), NAME (Name des Strukturelements) und SYNC-INDEX des Netzes geprüft.

Eine gültige Netzbeschreibung muss aus mindestens einem Strukturelement der regulären Verarbeitung (Index 001–899) bestehen, die maximal zulässige Anzahl darf nicht überschritten werden.

Die Strukturelemente müssen nach ihrem Index aufsteigend sortiert sein; ihr Name muss auf einer Indexstufe eindeutig sein. Es ist nicht zulässig, Strukturelemente mit FUNCTION J (Job) und P (Procedure) in der Netzstruktur mit gleichem Strukturnamen zu verwenden.

Bei Strukturelementen mit TYPE=MOD und gleichen Namen muss immer der gleiche Benutzerkreis (bknet oder bksys) oder immer kein Benutzerkreis angegeben werden (siehe Anweisung CREATE-PROD-NET auf [Seite 390](#page-389-0)).

Wenn Strukturelemente der Indexstufen 900–999 vorhanden sind, darf hier nur ein Strukturelement auf einer Indexstufe definiert sein. Bei allen Strukturelementen auf den Indexstufen 900–999 muss SYNC-INDEX=NXT und eine gültige Restart-Variante 1 angegeben werden. Über die Restart-Variante 1 wird bei den Restart-Elementen die Verarbeitungskette (SYNC-INDEX=RESTART-INDEX) und der Verarbeitungsmodus (MODUS=RESTART-TYPE) vorgegeben. Beim Rücksprung in die reguläre Verarbeitung wird auch der Parameter RESTART-NAME berücksichtigt.

Anzahl Strukturelemente

Die maximale Anzahl der Strukturelemente (256) darf nicht überschritten werden. Ansonsten wird eine Meldung ausgegeben.

Wenn die Netzstruktur nur aus Strukturelementen der Indexstufe 9nn besteht, wird eine Meldung ausgegeben und die Prüfung abgebrochen.

Wenn das Netz nur aus Netzsätzen besteht (es sind keine Struktursteuersätze definiert), werden keine weiteren Prüfungen durchgeführt.

#### *Prüfung der Struktur über Index und Strukturelementnamen*

- Indexbereich 001–899 INDEX (Strukturelement) muss größer/gleich dem Vorgänger-Index sein. Die Struktur muss nach Indexwerten aufsteigend sortiert sein. Wenn ein falscher Indexwert gefunden wird, wird die Prüfung abgebrochen. Auf einer Indexstufe darf ein Strukturelementname nur einmal verwendet werden.
- Indexbereich 900–999 INDEX (Strukturelement) muss größer als der Vorgänger-Index sein. Die Struktur muss nach Indexwerten aufsteigend sortiert sein. Wenn ein falscher Indexwert gefunden wird, wird die Prüfung abgebrochen.

#### *Prüfung der Struktur über SYNC-INDEX*

● Indexbereich 001–899

Wenn ein numerischer SYNC-INDEX-Wert in der Struktur als Indexstufe nicht vorhanden ist, wird eine Meldung eingetragen.

Der SYNC-INDEX-Wert wird von SUBMIT-NET durch den nächst höheren JOB/ COND.-INDEX ersetzt (siehe Beispiel (1)). Wenn in der Struktur kein JOB/COND.-INDEX gefunden wird, der größer als der SYNC-INDEX-Wert ist, setzt SUBMIT-NET den SYNC-INDEX auf END (2). Wenn im letzten JOB/COND.-Satz der Struktur (Index 001–899) im SYNC-INDEX NXT eingetragen ist, wird dieser Wert von SUBMIT-NET auf END umgesetzt (3). Alle anderen SYNC-INDEX mit Wert NXT werden durch die nächst höhere JOB/ COND.-Indexstufe ersetzt (4).

Die Vorgehensweise von SUBMIT-NET bei der Umsetzung der SYNC-INDEX wird bei der Prüfung der SYNC-INDEX nachvollzogen. Wenn eine Umsetzung in der im Beispiel bei (1) und (2) dargestellten Weise festgestellt wird, wird eine Meldung als Warnung eingetragen.

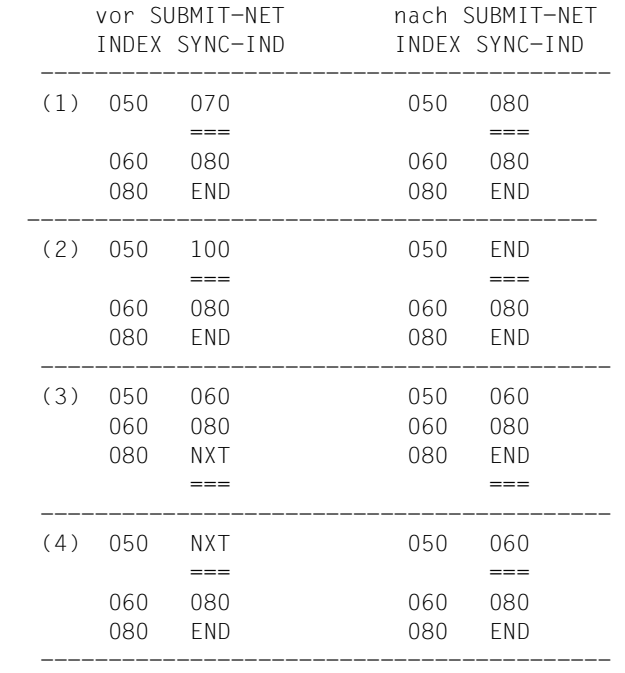

*Beispiel (die umgesetzten Werte sind mit* === *unterstrichen)*:

● Indexbereich 900–999

Da der RESTART-INDEX aus der Restart-Variante 1 als SYNC-INDEX verwendet wird, muss RESTART-VARIANT 1 angegeben sein.

Der SYNC-INDEX (RESTART-INDEX der Restart-Variante 1) muss größer als der zugewiesene JOB-INDEX oder kleiner INDEX 900 sein.

# **4.3 Prüfung Restart**

Jede bei einem Strukturelement vorgegebene Restart-Variante wird auf Ausführbarkeit geprüft.

Wenn im Bereich der Restart-Strukturelemente auf den Indexstufen 900–999 ein Strukturfehler festgestellt wird (Restart-Variante 1 fehlt oder der dort angegebene Restart-Index ist ungültig), werden die Restart-Varianten der Restart-Strukturelemente nicht auf Ausführbarkeit geprüft. Das Gleiche gilt in diesem Fall für alle Restart-Varianten der Strukturelemente im Bereich der regulären Verarbeitung (Indexstufen 001–899), bei denen ein Restart-Index größer 899 eingetragen ist.

Wenn zu einer Restart-Variante eine Meldung ausgegeben wird, wird ein Identifikationssatz für die geprüfte Restart-Variante ausgegeben.

Wenn bei einem Strukturelement eine Restart-Variante angegeben ist, wird dem Strukturelement der Status ERROR zugeordnet (es wird ERROR-INDEX=INDEX gesetzt) und damit die Ausführbarkeit der Restart-Variante getestet.

Ein Restart über die vorgegebene Variante kann eingeleitet werden, wenn

- die Parameter RESTART-INDEX, RESTART-NAME und RESTART-TYPE formal richtig angegeben sind,
- das Strukturelement im POINT-OF-ERROR beim Restart bearbeitet wird (der Status ERROR muss auf WAITING oder SKIPPED gesetzt werden). Der Status wird nur umgesetzt, wenn das Strukturelement im POINT-OF-ERROR über den Synchronisationsindex mit dem POINT-OF-RESTART verbunden ist (die beiden Punkte müssen den Anfang und das Ende einer über den SYNC-INDEX definierten Verarbeitungskette bilden) und
- die erforderlichen Statusänderungen bei den Strukturelementen zulässig sind. Diese Prüfung erfolgt unter Berücksichtigung der zugeordneten Einstellungen über die Systemparameter. Bei der Prüfung von Netzen in der NETLIB (Strukturelemente haben keinen realen Status) wird bei den Strukturelementen die jeweils ungünstigste mögliche Statuskombination angenommen.
- RESTART-INDEX

Gültige Angaben sind ein numerischer Wert oder END. RESTART-INDEX=END darf nur bei den Strukturelementen im Bereich der regulären Verarbeitung verwendet werden.

Der RESTART-INDEX muss in der Struktur vorhanden sein. Das Strukturelement im POINT-OF-ERROR muss über die SYNC-INDEX-Kette mit der Restart-Indexstufe verbunden sein. Bei einem RESTART-INDEX > 899 muss die Rücksprung-Indexstufe (SYNC-INDEX < 900) über die SYNC-INDEX-Kette mit dem Strukturelement im POINT-OF-ERROR verknüpft sein.
Für die Restart-Varianten 2 und 3 der Indexstufe 9nn gilt:

Die Restart-Indexstufe muss auf der beim Restart mit RESTART-INDEX > Index 899 benutzten Verarbeitungskette liegen. Zulässig ist auch die erste Indexstufe des Netzes und der Rücksprungindex in die reguläre Verarbeitung (RESTART-VARIANT 1 des Strukturelements auf der Indexstufe 9nn mit einem RESTART-INDEX < 900).

### *Beispiel*

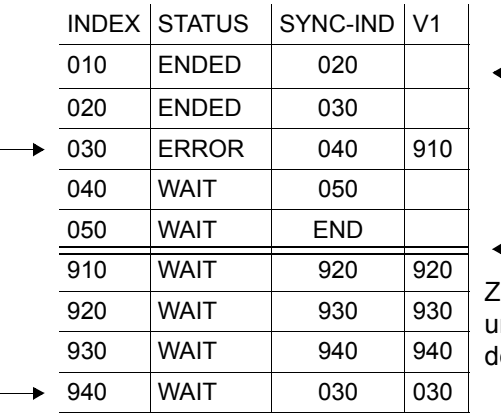

**1010 Endexstufe des Netzes** 

Indexstufe 9nn

Zulässige Werte für die Restart-Varianten 2 nd 3 auf den Indexstufen 910–940 sind die Indexstufen 910, 920, 930, 940, 030 und 010.

### ● RESTART-INDEX=END

Wenn neben der SYNC-INDEX-Kette des Strukturelements im POINT-OF-ERROR noch andere Äste im Netz bearbeitet werden müssen, könnten dort folgende Ereignisse angetroffen werden:

- Strukturelemente (FUNCTION=J/P/F/C/W/A/M/D) mit Status ERROR (nicht POINT-OF-ERROR)
- Strukturelemente (FUNCTION=J/P/F) mit Status RUNNING, WAITING, ENDED, IGNORED
- Strukturelemente (FUNCTION=C/W) mit Status WAITING, NO-OCCURE, OCCURRED, IGNORED
- Strukturelemente (FUNCTION=A/M/D) mit Status WAITING, EXECUTED

Wegen der Möglichkeit, in diesem Fall Status RUNNING anzutreffen, wird eine Warnung ausgegeben.

Wenn auf einem der Nebenäste ein Job bearbeitet wird, wird wegen der Möglichkeit, in diesem Fall Status RUNNING anzutreffen, eine Warnung ausgegeben. Wenn RESTART-SKIP-ERROR mit NO belegt ist, wird ebenfalls eine Warnung ausgegeben.

Wenn eine Bedingung (Status NO-OCCURE, WAITING) bearbeitet wird und RESTART-SKIP-CONDITION auf NO gesetzt ist, wird ebenfalls eine Warnung ausgegeben.

### ● RESTART-NAME

Gültige Angaben sind \*ALL, \*ERROR, \*NAME, name oder \*DATE:

- \*ALL Die gesamte Restart-Indexstufe (alle Strukturelemente) kommen zur Bearbeitung.
- \*ERROR

Alle Strukturelemente auf der Restart-Indexstufe mit Status ERROR sollen auf Status WAITING gesetzt werden.

– \*NAME

Es wird nur das Strukturelement im POINT-OF-ERROR erneut abgearbeitet. Die Angabe RESTART-NAME=\*ERROR bzw. \*NAME wird nur verarbeitet, wenn die im RESTART-INDEX angegebene Indexstufe gleich dem Index des Strukturelements im POINT-OF-ERROR ist (POINT-OF-RESTART ist gleich POINT-OF-ERROR).

Wenn der in RESTART-VARIANT angegebene RESTART-INDEX größer als 899 ist, muss RESTART-NAME=\*ERROR bzw. \*NAME in der Restart-Variante 1 des Restart-Strukturelements (Index 900–999) mit SYNC-INDEX < Index 900 eingetragen werden (Rücksprungindex in die reguläre Verarbeitung). Dies ist aber nur zulässig, wenn der Rücksprungindex gleich dem Index des Strukturelements im POINT-OF-ERROR ist.

– name

RESTART-NAME=name muss auf der angegebenen Restart-Indexstufe vorhanden sein. Wenn auf der Restart-Indexstufe kein Strukturelement mit dem angegebenen Namen gefunden wird, wird der Restart zurückgewiesen. Das Strukturelement im POINT-OF-ERROR bzw. seine SYNC-INDEX-Kette darf nicht durch die Selektion über RESTART-NAME von der Bearbeitung ausgeschlossen werden.

– \*DATE

Alle Strukturelemente mit FUNCTION=W (Wait) auf der Restart-Indexstufe sollen bearbeitet werden.

*Prüfung der Statusänderungen auf Zulässigkeit* 

Unzulässige Statusänderungen können auftreten, wenn

- auf einer Indexstufe mehrere Strukturelemente beschrieben sind,
- das Netz aus mehreren unabhängigen Ästen besteht, deren Jobs parallel ablaufen. Dabei können auch Jobs im Status RUNNING angetroffen werden.

Bei einem linearen Netz mit jeweils nur einem Job auf einer Indexstufe kann es keine Konflikte bei der Statusänderung geben. Gleiches gilt, wenn der vom Restart betroffene Teil des Netzes zwischen POINT-OF-ERROR und POINT-OF-RESTART diesen Bedingungen entspricht.

Folgende Statusänderungen sind immer zulässig:

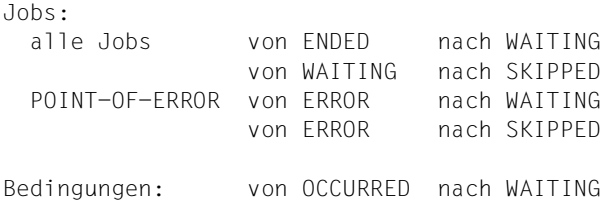

Wenn bei einem Restart Jobs im Status RUNNING angetroffen werden, wird für die Restart-Variante grundsätzlich eine Warnmeldung ausgegeben.

Wenn auch andere Statusänderungen zugelassen werden sollen, kann dies über die Generierungsparameter festgelegt werden.

Die Prüfung erfolgt unter Berücksichtigung der für RESTART-NET definierten Steuerfelder.

*Statusänderungen für Strukturelemente mit Status ERROR (nicht POINT-OF-ERROR)* 

Die Statusänderung erfolgt unter Berücksichtigung der für RESTART-NET definierten Steuerfelder.

### RESTART-SKIP-ERROR={YES / NO}

- YES Strukturelemente im Status ERROR dürfen in den Status SKIPPED gesetzt werden.
- NO Der Restart wird zurückgewiesen, wenn ein Strukturelement vom Status ERROR in den Status SKIPPED gesetzt werden muss. Ausgenommen ist das Strukturelement im POINT-OF-ERROR.

RESTART-WAIT-ERROR={YES / NO}

- YES Strukturelemente im Status ERROR dürfen in den Status WAITING gesetzt werden.
- NO Der Restart wird zurückgewiesen, wenn ein Strukturelement vom Status ERROR in den Status WAITING gesetzt werden muss. Ausgenommen ist das Strukturelement im POINT-OF-ERROR.

### *Statusänderungen für Bedingungen*

Die Statusänderung von OCCURRED nach WAITING wird über den Generierungsparameter RESTART-WAIT-CONDITION gesteuert. Dieser Parameter regelt nur die Behandlung von Bedingungen im Status OCCURRED beim Restart, der Restart selbst ist stets zulässig.

RESTART-SKIP-CONDITION={YES / NO}

- YES Bedingungen im Status NO-OCCURE oder WAITING dürfen in den Status SKIPPED gesetzt werden.
- NO Der Restart wird zurückgewiesen, wenn eine Bedingung im Status NO-OCCURE oder WAITING in den Status SKIPPED gesetzt werden muss.

RESTART-WAIT-CONDITION={YES / NO}

- YES Bedingungen im Status OCCURRED sollen in den Status WAITING gesetzt werden. Sie werden nach dem Restart erneut auf Erfüllung geprüft.
- NO Bedingungen im Status OCCURRED werden beim Restart nicht bearbeitet. Sie bleiben im Status OCCURRED und werden nach dem Restart nicht mehr überprüft.

Bedingungen, die durch die Anweisung RESTART-NET vom Status NO-OCCURE in den Status SKIPPED gesetzt wurden, gelten als erfüllt. Sie werden von RESTART-NET wie Bedingungen im Status OCCURRED behandelt.

Strukturelemente im Status EXECUTED (FU=A/M/D) werden beim Restart nicht bearbeitet. Sie bleiben im Status EXECUTED und werden nach dem Restart nicht mehr ausgeführt. Eine Ausnahme bildet das Strukturelement FU=M mit TYPE=RES. Hier wird der Status EXECUTED bei RESTART-WAIT-CONDITION=YES umgesetzt und das Strukturelement nach dem Restart erneut ausgeführt.

● POINT-OF-RESTART < POINT-OF-ERROR Wenn neben der SYNC-INDEX-Kette des Strukturelements im POINT-OF-ERROR noch andere Äste bearbeitet werden müssen, könnten dort folgende Ereignisse angetroffen werden:

- Strukturelemente (FUNCTION=J/P/F/C/W/A/M/D) mit Status ERROR (nicht POINT-OF-ERROR)
- Strukturelemente (FUNCTION=J/P/F) mit Status RUNNING, WAITING, ENDED, IGNORED
- Strukturelemente (FUNCTION=C/W) mit Status WAITING, NO-OCCURE, OCCURRED, IGNORED
- Strukturelemente (FUNCTION=A/M/D) mit Status WAITING, EXECUTED

Somit können folgende Statusänderungen erforderlich werden:

von ENDED nach WAITING von ERROR nach WAITING von OCCURRED nach WAITING

Wegen der Möglichkeit in diesem Fall Aufträge (FU=J/P/F) im Status RUNNING oder ERROR anzutreffen, wird für diese Aufträge eine Warnung ausgegeben.

Weiterhin wird für alle Strukturelemente (FU=J/P/F/C/W/A/M/D), die sich im Status ERROR befinden können, eine Warnung ausgegeben.

### ● POINT-OF-RESTART = POINT-OF-ERROR

Wenn hier bei RESTART-NAME der Name des Strukturelements im Status ERROR angegeben wird, kann der Restart immer eingeleitet werden.

Wenn auf der Indexstufe mehrere Strukturelemente definiert sind und bei RESTART-NAME \*ALL angegeben ist, werden Warnungen entsprechend POINT-OF-RESTART > POINT-OF-ERROR ausgegeben, weil sich Strukturelemente im Status ERROR, RUNNING oder NO-OCCURE befinden können.

- POINT-OF-RESTART > POINT-OF-ERROR
	- Wenn mehrere Indexstufen auf den RESTART-INDEX synchronisiert sind (SYNC-INDEX=RESTART-INDEX), wird nur der Teil des Netzes bearbeitet, der über den SYNC-INDEX mit dem POINT-OF-ERROR verbunden ist. Der POINT-OF-RESTART wird nicht von allen Abhängigkeiten frei gemacht. Die Strukturelemente auf der SYNC-INDEX-Kette zwischen POINT-OF-ERROR und POINT-OF-RESTART befinden sich in jedem Falle im Status WAITING.

Wenn jedoch ein weiterer Ast auf einen zwischen POINT-OF-ERROR und POINT-OF-RESTART liegenden Index der SYNC-INDEX-Kette synchronisiert ist, können dort folgende Ereignisse angetroffen werden:

- Strukturelemente (FUNCTION=J/P/F/C/W/A/M/D) mit Status ERROR (nicht POINT-OF-ERROR)
- Strukturelemente (FUNCTION=J/P/F) mit Status RUNNING, WAITING, ENDED, IGNORED
- Strukturelemente (FUNCTION=C/W) mit Status WAITING, NO-OCCURE, OCCURRED, IGNORED
- Strukturelemente (FUNCTION=A/M/D) mit Status WAITING, EXECUTED

Somit können folgende Statusänderungen erforderlich werden:

von WAITING nach SKIPPED von ERROR nach SKIPPED von NO-OCCURE nach SKIPPED

Für alle Strukturelemente, die sich im Status ERROR befinden können (FU=J/P/F/C/W/ A/M/D), wird eine Warnung ausgegeben.

Wegen der Möglichkeit, in diesem Fall einen Auftrag (FU=J/P/F) im Status RUNNING oder ERROR anzutreffen, wird eine Warnung ausgegeben.

Wenn ein Strukturelement zum Warten auf die Erfüllung einer Bedingung (FU=C/W) bearbeitet werden muss, wird ebenfalls eine Warnung ausgegeben, weil der Status NO-OCCURE oder WAITING sein kann.

### **4.4 Fehlerbewertung und Fehlermeldungen**

Die Fehler sind in fünf Klassen eingeteilt. Jeder Fehlerklasse ist ein spezieller Returncode (RTC) als Gewichtung zugeordnet. Der Returncode, den die CHECK-Funktion an die aufrufende Anweisung zurückliefert, wird beim Zurückschreiben des Netzes als Prüfkennzeichen in der Netzbeschreibung mit abgelegt. Zusätzlich zum Returncode wird auch der CMD-Code der aufrufenden Anweisung in der Netzbeschreibung abgelegt.

Da COPY-ELEMENT Netze mit Fehlern der Stufe 5 nicht kopiert bzw. CREATE-NET-DESCRIPTION/MODIFY-NET-DESCRIPTION nicht zurückschreibt, kann im Prüfkennzeichen in der Netzbeschreibung als schwerster Fehler nur ein Fehler der Stufe 4 abgelegt sein.

Netze mit Fehlern der Stufe 4 werden von CREATE-PLAN-NET nicht bearbeitet, d.h. nicht in die NPRLIB übertragen.

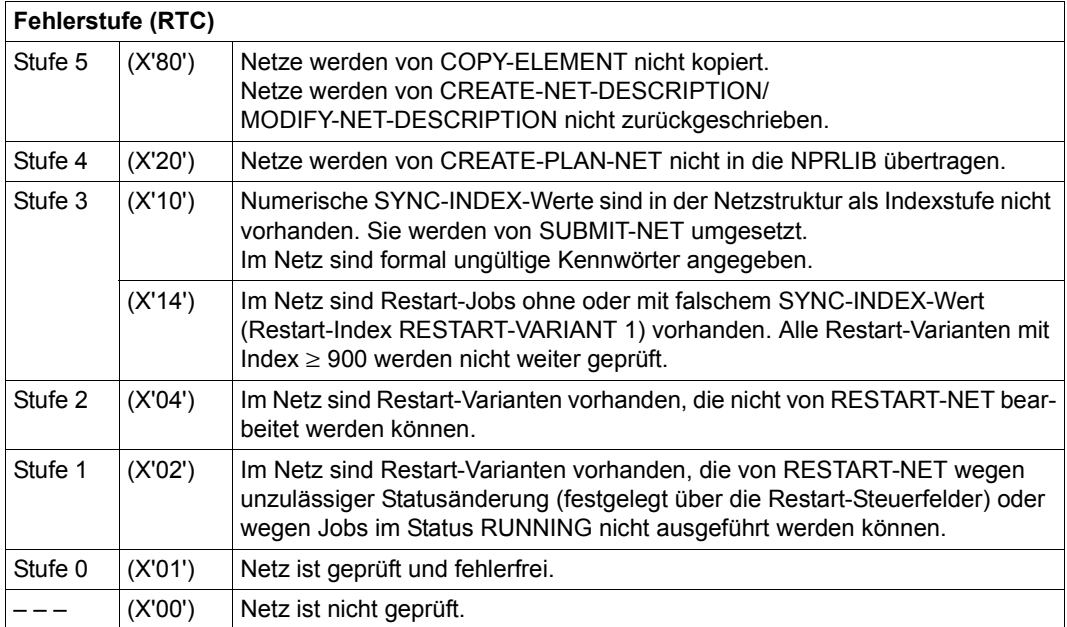

### *Prüfung Parameter (Netz, Strukturelemente)*

Die Prüfung wird nur bei einem Aufruf von COPY-ELEMENT, CREATE-NET-DESCRIPTION oder MODIFY-NET-DESCRIPTION durchgeführt. Wenn einer der beschriebenen Fehler mit Stufe 5 in der Netzbeschreibung festgestellt wird, wird das Netz nicht kopiert bzw. zurückgeschrieben.

```
- Fehler der Stufe 5 - - - -
   AVS6001 'INDEX' in Satzart (n) unzulaessig. 
   ' NAME '
    'FUNCTION' " " 
    'TYPE' " " 
   AVS6002 Fehler in der Datenstruktur, Satzart(n) nicht vorhanden 
   AVS6004 Ungueltiger Wert(n) fuer Parameter 'SELECT-TURNUS' 
           Ungueltiger Wert(n) fuer Parameter 'SELECT-PLAN-TYPE' 
           Ungueltiger Wert(n) fuer Parameter 'SYMDAT-NAME' 
           Ungueltiger Wert(n) fuer Parameter 'PLAN-START' 
           Ungueltiger Wert(n) fuer Parameter 'REAL-START-TIME' 
           Ungueltiger Wert(n) fuer Parameter 'LATEST-START' 
           Ungueltiger Wert(n) fuer Parameter 'LIFE-TIME' 
           Ungueltiger Wert(n) fuer Parameter 'NET-DELAY-SOLUTION' 
           Ungueltiger Wert(n) fuer Parameter 'DELAY-SOLUTION' 
           Ungueltiger Wert(n) fuer Parameter 'NET-TYPE' 
           Ungueltiger Wert(n) fuer Parameter 'RUN-CONTROL-SYSTEM' 
           Ungueltiger Wert(n) fuer Parameter 'FORMAT-NAME' 
           Ungueltiger Wert(n) fuer Parameter 'ENTER-PARAM' 
           Ungueltiger Wert(n) fuer Parameter 'SYNC-INDEX' 
           Ungueltiger Wert(n) fuer Parameter 'COND-VALUE' 
           Ungueltiger Wert(n) fuer Parameter 'OCCURE-VALUE' 
           Ungueltiger Wert(n) fuer Parameter 'ERROR-VALUE' 
           Ungueltiger Wert(n) fuer Parameter 'JVA-POSITION' 
           Ungueltiger Wert(n) fuer Parameter 'JVA-LENGTH' 
           Ungueltiger Wert(n) fuer Parameter 'CREATED-BY NET-NAME 
           Ungueltiger Wert(n) fuer Parameter 'CREATED-BY INDEX' 
           Ungueltiger Wert(n) fuer Parameter 'SELECT-RESTART-VAR' 
           Ungueltiger Wert(n) fuer Parameter 'DIRECTION' 
           Ungueltiger Wert(n) fuer Parameter 'REMOTE' 
   AVS6005 'SYMDAT-NAME' (n) mit 'START-TIME' bereits vorhanden. 
           'PLAN-START' (n) mit 'START-TIME' bereits vorhanden. 
   AVS6006 Maximale Anzahl (n) von 'SYMDAT-NAME' ueberschritten. 
           Maximale Anzahl (n) von 'FORMAT-NAME' ueberschritten. 
   AVS6007 'FORMAT-NAME' (n) bereits vorhanden. 
           'SYMDAT-NAME' (n) bereits vorhanden. 
           'OCCURE-VALUE' (n) bereits vorhanden. 
           'ERROR-VALUE' (n) bereits vorhanden. 
   AVS6008 'START-TIME' nicht vorhanden. 
            'LATEST-START' nicht vorhanden. 
           'LIFE-TIME' nicht vorhanden.
```

```
 'NET-DELAY-SOLUTION' nicht vorhanden. 
           'DELAY-SOLUTION' nicht vorhanden. 
           'PARTNER-NAME' nicht vorhanden. 
   AVS6009 JV-Gesamtlaenge von 256 Byte ueberschritten. 
   AVS6014 RESTART-VARIANTE (n): 'RESTART-INDEX' nicht vorhanden. 
           RESTART-VARIANTE (n): 'RESTART-TYPE' nicht vorhanden. 
           RESTART-VARIANTE (n): 'RESTART-NAME' nicht vorhanden. 
   AVS6015 'START-TIME' nur mit 'SYMDAT-NAME' erlaubt. 
           'LATEST-START' nur mit 'SYMDAT-NAME' erlaubt. 
           'NET-DELAY-SOLUTION' nur mit 'SYMDAT-NAME' erlaubt. 
           'DELAY-SOLUTION' nur mit 'SYMDAT-NAME' erlaubt. 
           'LIFE-TIME' nur mit 'SYMDAT-NAME' erlaubt. 
           'START-TIME' nur mit 'PLAN-START' erlaubt. 
           'LATEST-START' nur mit 'PLAN-START' erlaubt. 
           'NET-DELAY-SOLUTION' nur mit 'PLAN-START' erlaubt. 
           'LIFE-TIME' nur mit 'PLAN-START' erlaubt. 
   AVS6016 RESTART-VARIANTE (n): 
           Ungueltiger Wert (n) fuer Parameter 'RESTART-INDEX' 
           Ungueltiger Wert (n) fuer Parameter 'RESTART-TYPE' 
   AVS6032 Satzlaenge in Satzart (n) unzulaessig. 
   AVS6033 Unvertraegliche Werte fuer Parameter 
                                        'FUNCTION' und 'TYPE' 
                                        'FUNCTION' und 'ENTER-PARAM' 
                                        'TYPE' und 'ENTER-PARAM' 
- Fehler der Stufe 4 - - - - - - - - -
   AVS6001'NAME' in Satzart (n) unzulaessig. 
   AVS6003 Maximale Anzahl (n) JOBS/CONDITIONS ueberschritten. 
   AVS6004 Ungueltiger Wert (n) fuer Parameter 'CREATED-BY NET-NAME'. 
           Ungueltiger Wert (n) fuer Parameter 'CREATED-BY INDEX' 
           Ungueltiger Wert (n) fuer Parameter 'DOCUMENT-NAME' 
           Ungueltiger Wert (n) fuer Parameter 'SERVER-NAME'. 
   AVS6008 'COND-JVA-NAME' nicht vorhanden. 
           'JVA-POSITION' nicht vorhanden. 
           'JVA-LENGTH' nicht vorhanden. 
           'CREATED-BY NET-NAME' nicht vorhanden. 
           'ENTER-FILE' nicht vorhanden. 
           'COND-VALUE' nicht vorhanden. 
           'OCCURE-VALUE' nicht vorhanden. 
           'FILENAME' nicht vorhanden. 
           'SERVER-NAME' nicht vorhanden. 
   AVS6016 RESTART-VARIANTE (n): 
           Ungueltiger Wert (n) fuer Parameter 'RESTART-NAME' 
- Fehler der Stufe 3 - - - - - - - - - AVS6001 'USER-GROUP' in Satzart (n) unzulaessig. 
   AVS6004 Ungueltiger Wert (n) fuer Parameter 'NET-PASSWORD'. 
           Ungueltiger Wert (n) fuer Parameter 'JVA-PASSWORD'.
```

```
 Ungueltiger Wert (n) fuer Parameter 'FILE-PASSWORD'. 
           Ungueltiger Wert (n) fuer Parameter 'PASSWORD'. 
           Ungueltiger Wert (n) fuer Parameter 'SERVER-PASSWORD'. 
Hinweis: Fuer (n) wird die erste Stelle des fehlerhaften 
            Kennwortes ausgegeben. 
Strukturprüfung (Index und SYNC-Index) 
- Fehler der Stufe 4 - - - - - - - - - - - - - - - - - - - - - - - - - 
   AVS6003 Maximale Anzahl (n) JOBS/CONDITIONS ueberschritten. 
   AVS6010 Struktur nicht nach Index aufsteigend sortiert <ind1, 
           ind2> 
           - Auf den Indexstufen 001-899 muss derINDEX des 
             Strukturelements groesser/gleich dem Vorgaengerindex 
             sein. 
           - Auf den Indexstufen 900-999 muss derINDEX 
             des Strukturelements groesser dem Vorgaengerindex sein. 
   AVS6011 Element auf Indexstufe bereits vorhanden. 
   AVS6028 Element mit Index < 900 vorhanden. 
   AVS6035 Name (n) ist im Netz nicht eindeutig. 
           - Der Name des Strukturelements darf nicht gleichzeitig 
             fuer einen Job und eine Prozedur verwendet werden. 
- Fehler der Stufe 3 - - - - - - - - - - -
   AVS6013 Index im Netz nicht vorhanden, wird umgesetzt auf <ind>. 
           - Der angegebene INDEX ist in der Netzstruktur nicht 
             vorhanden. Er wird von SUBMIT-NET umgesetzt. 
   AVS6018 Bei Index (n) fehlt Restart-Variante 1 
           - Der Restart-Index aus Restart-Variante 1 wird auf der 
             Indexstufe 9nn als SYNC-INDEX verwendet. 
             Wenn das Netz über COPY-ELEMENT eingebracht wird, führt 
             ein Restart über diese Variante zu einem Fehler. 
   AVS6029 RESTART-VARIANTE 1: 
           RESTART-INDEX muss > INDEX oder < 900 sein. 
           - Der Restart-Index aus Restart-Variante 1 wird auf der 
             Indexstufe 9nn als SYNC-INDEX verwendet. 
Prüfung Restart 
- Fehler der Stufe 2 - - - - - - - - - - - - - - - - -
   AVS6017 Index '(index)' im Netz nicht vorhanden. 
   AVS6018 Bei Index '(index)' fehlt Restart-Variante 1. 
   AVS6019 (INDEX) '(index)' ungueltig; 'POINT OF ERROR' wird 
           nicht bearbeitet. 
           (RESTART-NAME) '(name)' ungueltig; 'POINT OF ERROR' 
           wird nicht bearbeitet. 
   AVS6020 Restart-Index '(index)' liegt nicht auf der Verarbeitungs- 
           kette.
```
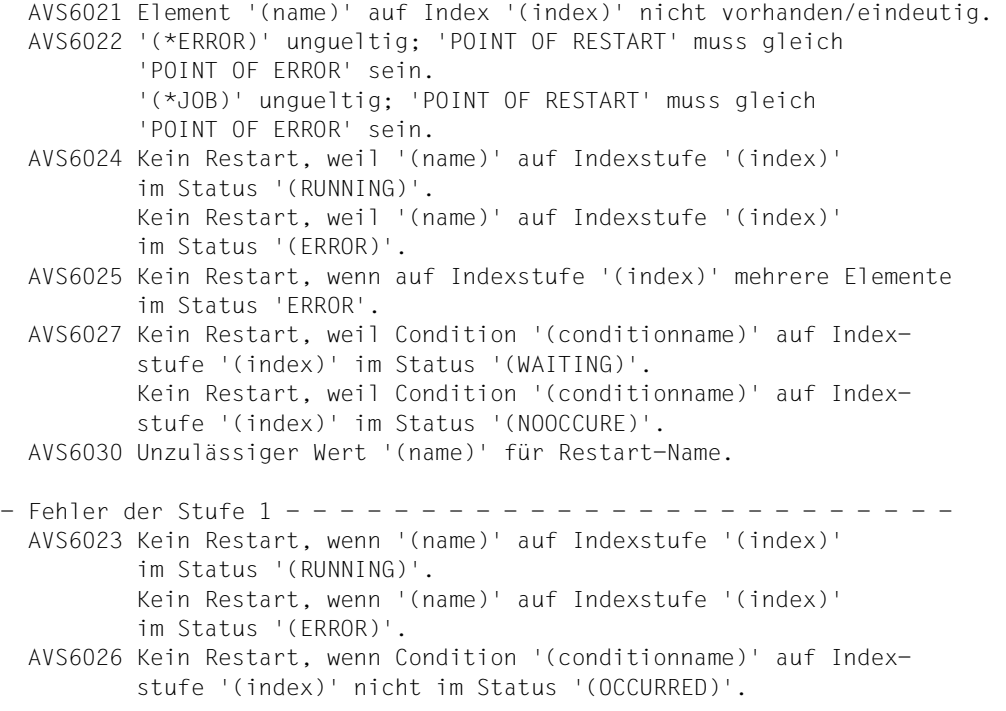

*Behandlung des Prüfkennzeichens bei CREATE-PLAN-NET und COPY-NET-DESCRIPTION*

- CREATE-PLAN-NET
	- Übersichtsverarbeitung mit Markierung Y Netze, bei denen Fehler (Stufe 4) festgestellt wurden, werden nicht geplant. Sie werden in der Maske AVP011 mit Result ERROR angezeigt.
	- Übersichtsverarbeitung mit Markierung S Netze, bei denen Fehler (Stufe 4) festgestellt wurden, werden nicht geplant. Es wird eine Meldung in der Maske AVS030 ausgegeben und der Benutzer muss mit CMD:RETURN in die Übersicht zurückgehen.
	- Einzelverarbeitung mit vollqualifiziertem Netznamen Netze, bei denen Fehler (Stufe 4) festgestellt wurden, werden nicht geplant. Es wird eine Meldung in der Maske AVS030 ausgegeben.
- COPY-NET-DESCRIPTION

Wenn eine Netzbeschreibung mit COPY-NET-DESCRIPTION komplett kopiert wird, wird auch das Prüfkennzeichen übertragen und beim Netz abgelegt. Wenn nur Teile einer Netzbeschreibung kopiert werden, wird das Prüfkennzeichen des bei COPY-NET-NAME angegebenen Netzes gelöscht.

# **5 AVAS-Anweisungen**

In diesem Kapitel sind alle AVAS-Anweisungen in der alphabetischen Reihenfolge ihrer Namen beschrieben. Jede Anweisung beginnt aus Gründen der Übersichtlichkeit auf einer neuen Seite und ist folgendermaßen gegliedert:

- Name der Anweisung und Funktion
- Beschreibung der Anweisungsfunktion
- Darstellung des Anweisungsformates
- Beschreibung der Anweisungsparameter
- Name und Funktion der zugehörigen Maske(n)
- Erläuternder Text zur Maske
- Abbildung der Maske
- Beschreibung der Parameter, die in der Maske vorkommen

# **ADD-COND-DESCRIPTION – Einrichten eines Bedingungseintrags**

Mit ADD-COND-DESCRIPTION werden Bedingungseinträge vom Typ RES und VAL definiert und in der Ablaufdatei gespeichert. Bedingungseinträge vom Typ RES und VAL können auch durch ablaufende Netze erzeugt werden.

Bedingungseinträge vom Typ NET und JOB erzeugt AVAS bei den Funktionen SUBMIT-NET und REPEAT-NET. Sie können nicht über ADD-COND-DESCRIPTION definiert werden.

Es wird die Maske AVD030 vorgelegt, in der alle erforderlichen Eingaben getätigt werden können. Die Maske kann nicht gewechselt werden (der Parameter OBJECT ist hier nicht zulässig).

Nicht versorgte Eingabefelder erhalten Standardwerte.

Ein Bedingungseintrag wird mit der Operation SAVE gespeichert. Nach dem Speichern mit SAVE kann der Bedingungseintrag im Dialog nur mit der Anweisung MODIFY-COND-DESCRIPTION geändert werden.

Bei ADD-COND-DESCRIPTION wird kein Journalsatz ausgegeben.

#### **ADD-COND-DESCRIPTION**

COND-NAME=[\$bk\_ ]condname

[,TYPE=RES / VAL]

#### **COND-NAME=**

Name des Bedingungseintrags

#### **COND-NAME=\$bk\_**

Name des Benutzerkreises

Wenn kein Benutzerkreis angegeben wird, wird der Bedingungseintrag intern um den Benutzerkreis des Funktionsausübenden ergänzt.

### **COND-NAME=condname**

Name des Bedingungseintrags, der innerhalb eines Benutzerkreises eindeutig sein muss. Zulässig sind 1–24 Zeichen.

### **TYPE=**

Typ des Bedingungseintrags

Beim Aufruf der Anweisung muss der Bedingungstyp festgelegt werden. Da die Eingabeparameter vom Typ abhängig sind, kann dieser innerhalb eines Dialoges nicht mehr geändert werden.

### **TYPE=RES**

Ein Bedingungseintrag vom Typ RESOURCE (Betriebsmittel) soll erzeugt werden.

### **TYPE=VAL**

Ein Bedingungseintrag vom Typ VALUE soll erzeugt werden.

### **AVD030** – **Beschreibung eines Bedingungseintrags**

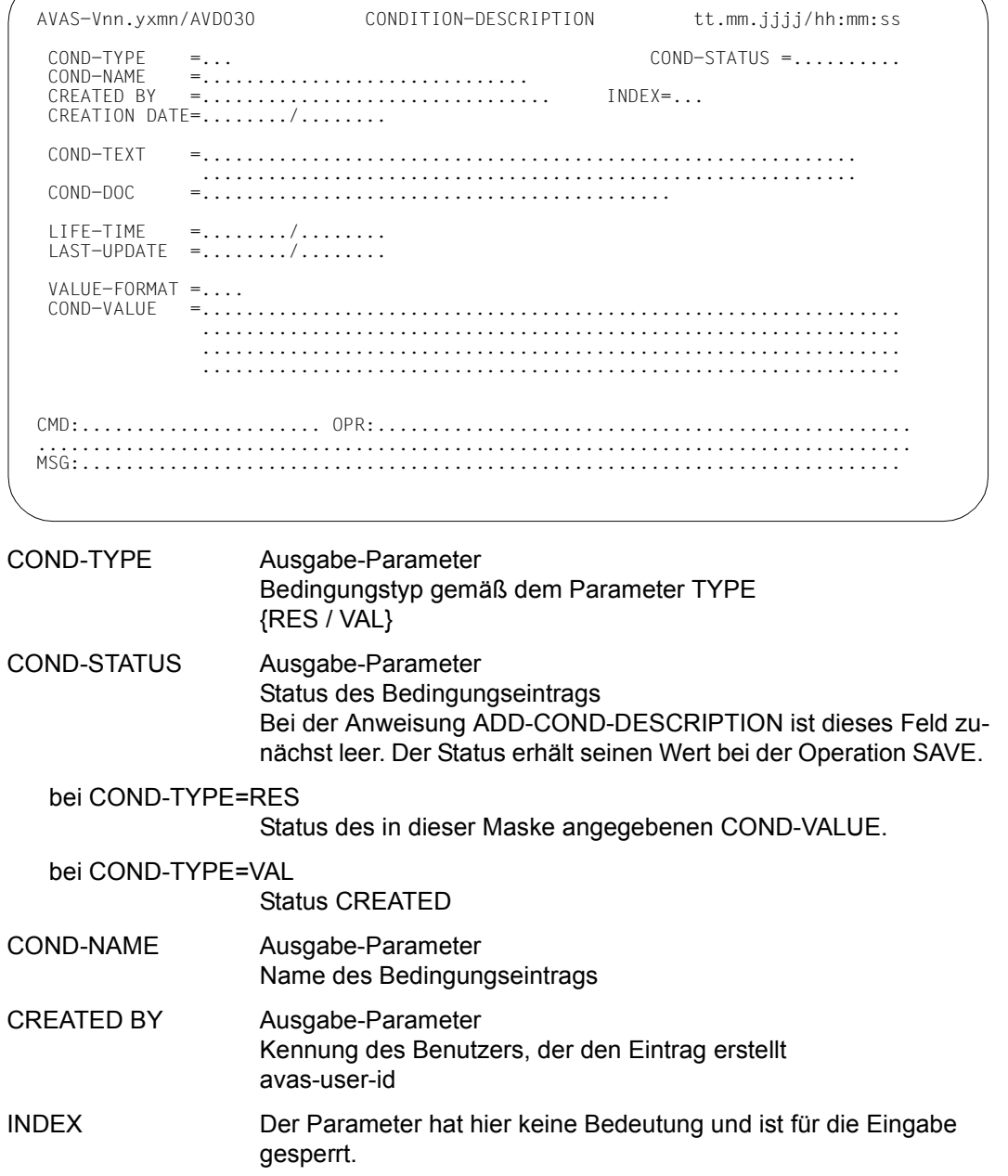

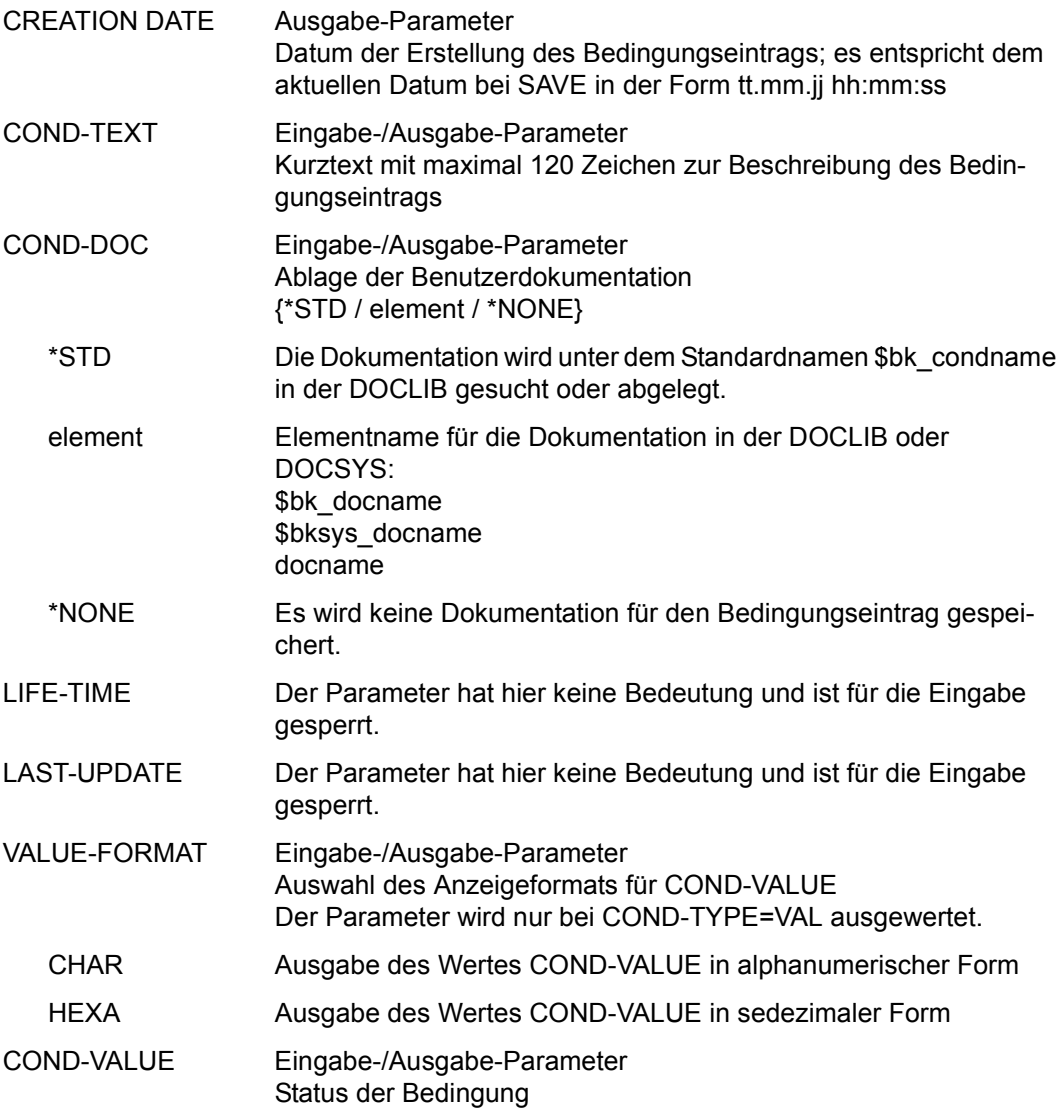

#### bei COND-TYPE=RES

Wert und Status der Bedingung mmm,CREATED | mmm,ERROR |mmm,EXCLUSIVE | mmm,FREE | mmm,SHARE(uu)

- mmm,CREATED Die Ressource wird mmm-mal SHARE benutzbar eingerichtet und ist noch nicht verfügbar.
- mmm,ERROR Die Ressource wird mmm-mal SHARE benutzbar eingerichtet und ist noch nicht verfügbar.
- mmm,EXCLUSIVE Die Ressource wird mmm-mal SHARE benutzbar eingerichtet und EXCLUSIVE belegt.
- mmm.FREE Die Ressource wird mmm-mal SHARE benutzbar eingerichtet und ist verfügbar.
- mmm,SHARE(uu) Die Ressource wird mmm-mal SHARE benutzbar eingerichtet und uu-mal SHARE belegt.

Die Werte mmm und uu sind folgendermaßen definiert:

mmm MAX-USING-SHARE: 2..100 Maximale Anzahl von SHARE-Belegungen der Ressource. Wenn der Wert nicht angegeben wird, wird er auf 100 gesetzt. uu Anzahl der SHARE-belegten Anteile einer Ressource. Wird der Wert <uu> nicht angegeben, so wird der Wert auf 1 gesetzt. Der Wert uu muss kleiner sein als

bei COND-TYPE=VAL

Wert der Bedingung

string Abhängig vom Parameter VALUE-FORMAT wird der Wert alphanumerisch (c-string) oder sedezimal (x-string) angezeigt.

der Wert mmm für MAX-USING-SHARE.

### **ADD-JOB-LOG – Hinzufügen von Protokolldaten**

Mit ADD-JOB-LOG werden dem AVAS-Pool Protokolldaten hinzugefügt. Die Protokolle müssen von der Funktion erreichbar sein.

Für die Protokolle muss ein Eintrag im AVAS-Pool (Linkname LOGSYS) vorhanden sein.

Protokolleinträge können bearbeitet werden, wenn sie

- im AVAS-Pool den Status CREATED, ASSIGNED, ADDED oder ERROR haben und
- der zugehörige Job sich nicht mehr im Ablauf befindet.

Beim Aufruf der Anweisung wird entweder eine Übersicht der Netze über die Maske AVI016 angezeigt oder, wenn ein vollqualifizierter Netzname angegeben wurde, eine Übersicht der Jobabläufe dieses Netzes über die Maske AVI017.

In der Maske AVI016 wird über die Markierung die Bearbeitung ausgewählt. Die mit Y markierten Netze werden bei der Operation EXECUTE so bearbeitet, dass alle Protokolleinträge mit dem Status ASSIGNED oder ERROR gesammelt werden. Das Ergebnis der Bearbeitung wird im Feld RESULT angezeigt. Es wird keine weitere Maske ausgegeben und es können keine Parameter geändert werden.

Die Markierung S mit der Operation EXECUTE führt zur Ausgabe der Maske AVI017 mit der Übersicht der Jobabläufe des Netzes.

In der Maske AVI017 wird über die Markierung Y die Bearbeitung für einen Jobablauf angestoßen, so wie oben auf Netzebene bei der Maske AVI016 beschrieben. Die Markierung S in der Maske AVI017 führt zur Auswahl eines Jobablaufs. Wenn zum Jobablauf mehrere Protokolleinträge signalisiert sind, wird die Übersicht der Protokolleinträge in der Maske AVI018 angezeigt. Die Einträge müssen dort durch eine weitere Markierung mit S ausgewählt werden.

Wenn nur ein Protokolleintrag vorhanden ist, werden die signalisierten Informationen über die Maske AVI019 unmittelbar nach der Maske AVI017 angezeigt.

In der Maske AVI019 können alle Protokolleinträge mit dem Status CREATED, ASSIGNED, ERROR und ADDED bearbeitet werden.

Die Eingabedatei für ein Protokoll wird nicht gelöscht.

Wenn die Anweisung ohne Parameter abgesetzt wird, werden alle Netze mit dem Benutzerkreis des Funktionsausübenden angezeigt.

#### *Hinweise*

- Die Bearbeitung wird im Journal nicht protokolliert.
- Bei ADD-JOB-LOG und im TRANSFER-Programm werden die Daten der Protokolle über SYSDTA gelesen. Mögliche Dateiformate sind beim BS2000-Kommando ASSIGN-SYSDTA (siehe Handbuch "Kommandos" [\[5\]](#page-1220-0)) beschrieben.

#### ADD-JOB-LOG

[NET-NAME=[\$bk\_ ]netname]

### **NET-NAME=**

Name eines Netzes im AVAS-Pool, zu dem noch Protokolldaten hinzugefügt werden sollen

### **NET-NAME=\$bk\_**

Name des Benutzerkreises Nur ein privilegierter Benutzer darf einen fremden Benutzerkreis angeben.

Wenn kein Benutzerkreis angegeben wird, wird der Benutzerkreis des Funktionsausübenden angenommen.

### **NET-NAME=netname**

Name des Netzes im AVAS-Pool

Wenn der Netzname teilqualifiziert angegeben wird (letztes Zeichen \*), führt dies zu einer Übersicht aller Netze, deren Namen mit der Teilqualifizierung beginnen.

# **AVI016** – **Übersicht der Netze**

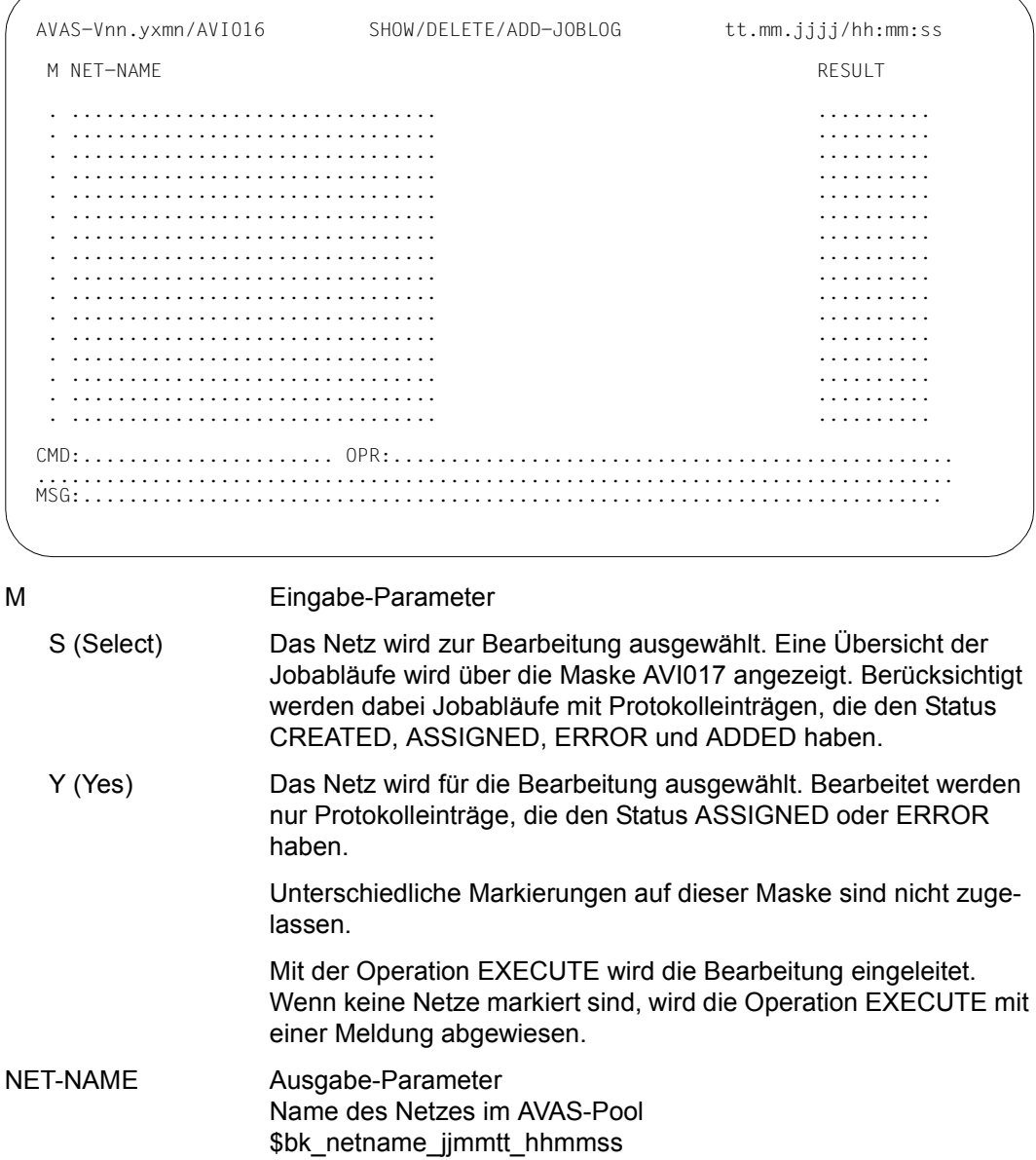

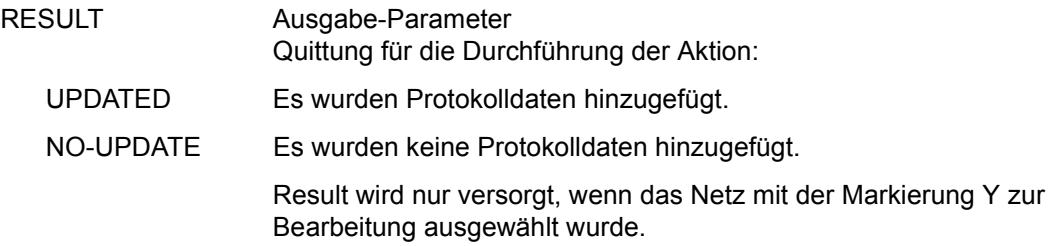

### **AVI017** – **Übersicht der Jobabläufe eines Netzes**

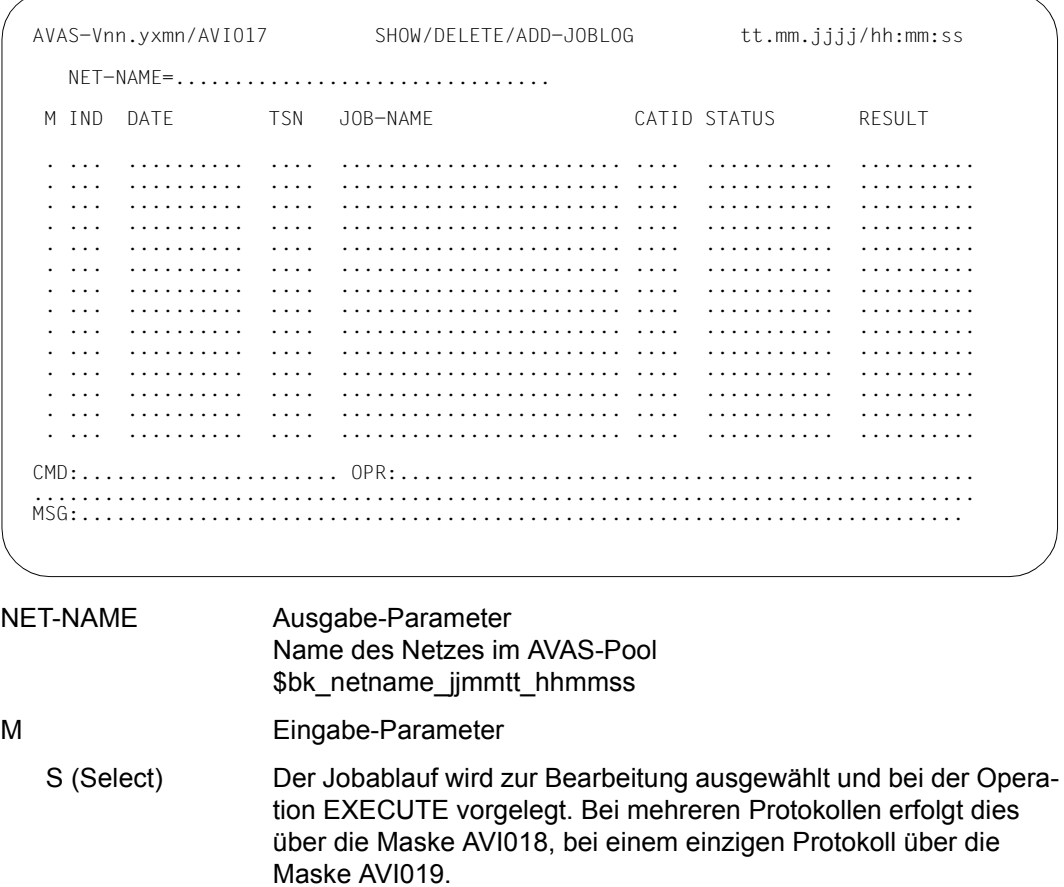

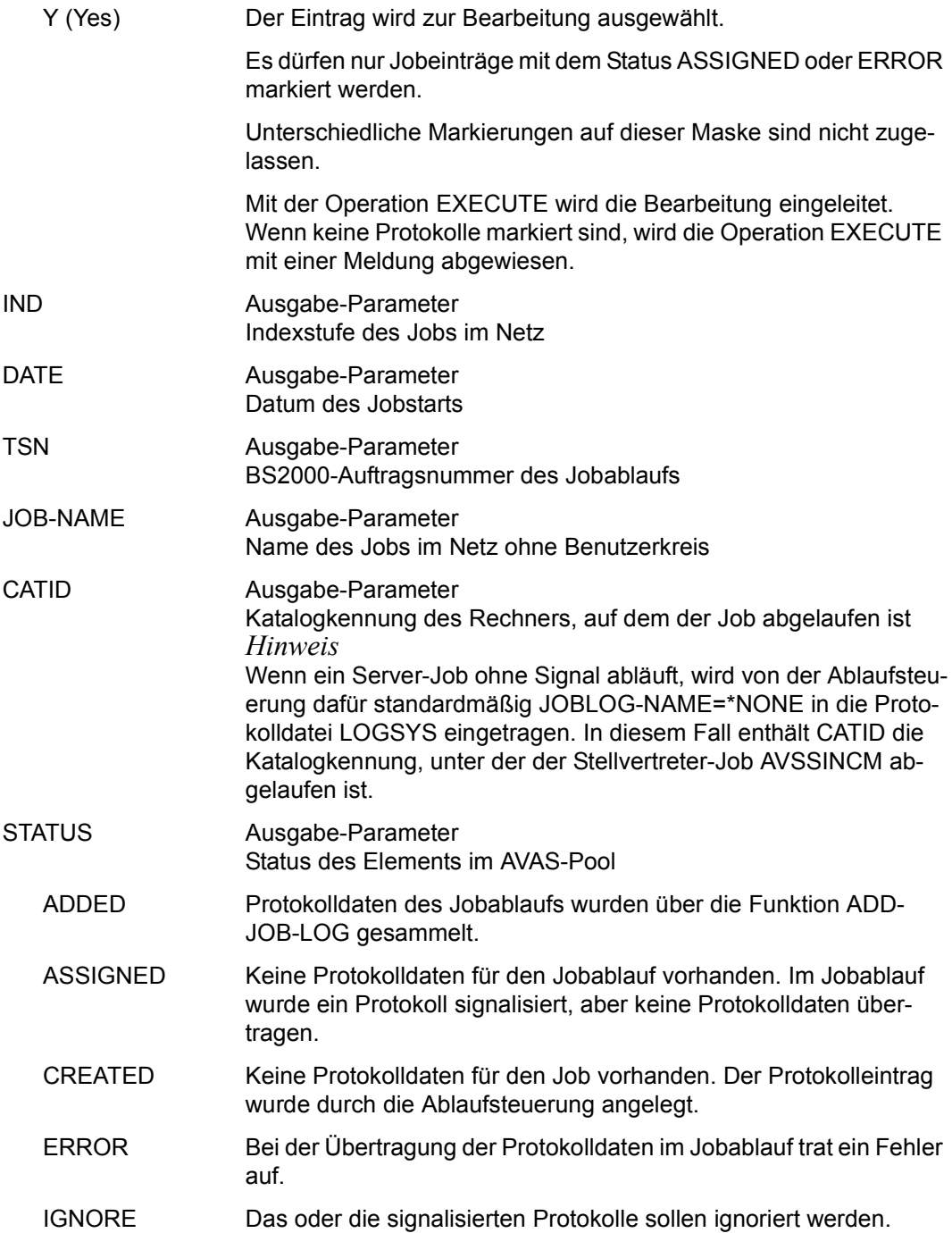

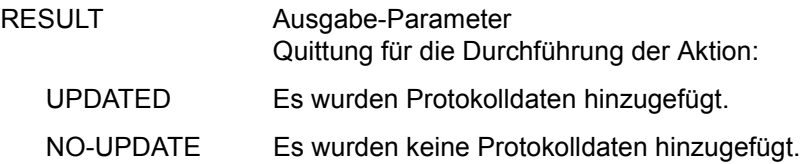

### **AVI018** – **Übersicht der Protokolleinträge eines Jobablaufs**

Mit der Operation CONTINUE wird der nächste mit S markierte Jobablauf der Maske AVI017 vorgelegt.

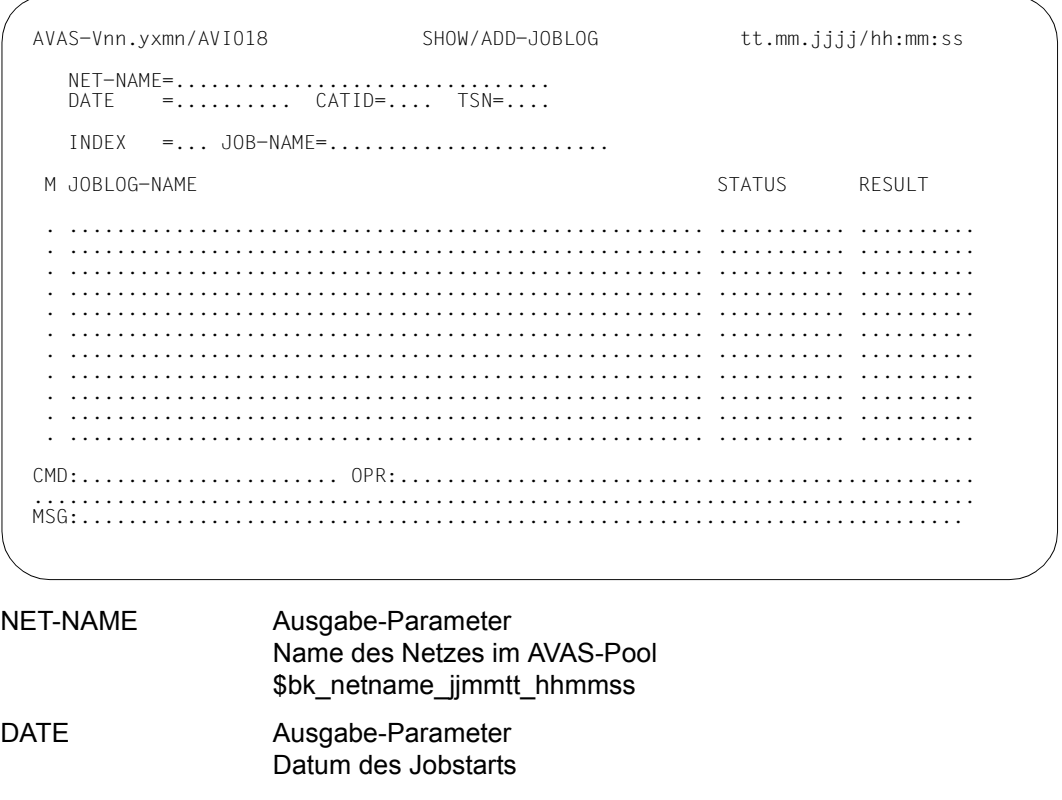

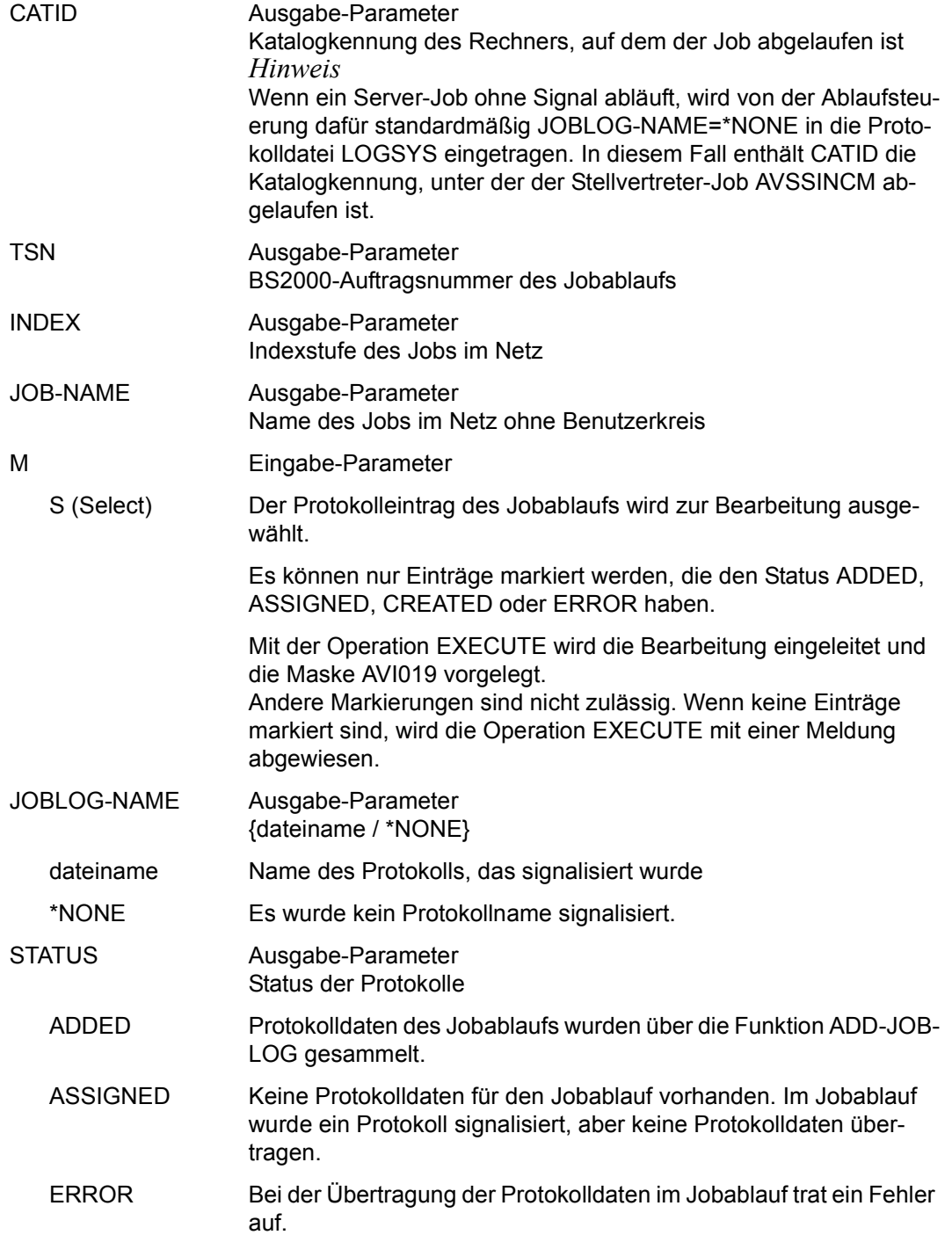

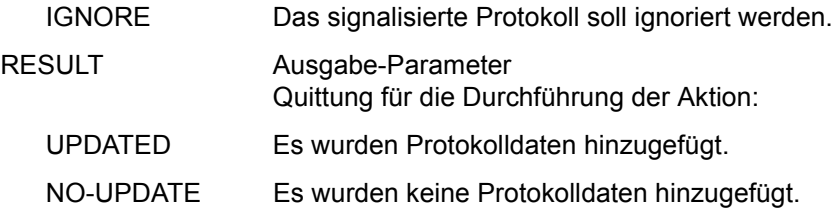

*Hinweis* 

Die Operation RETURN beendet die Netzbearbeitung. Es können aber Protokolldaten hinzugefügt worden sein.

### **AVI019** – **Protokolldaten hinzufügen**

Mit der Operation CONTINUE werden Protokolldaten hinzugefügt, mit der Operation IGNORE wird das Hinzufügen ignoriert. In beiden Fällen wird der nächste mit S markierte Eintrag der Maske AVI018 vorgelegt bzw. der Vorgang beendet.

```
AVAS-Vnn.yxmn/AVI019        ADD - JOBLOG        tt.mm.jjjj/hh:mm:ss
NET-NAME=................................<br>DATE =.......... CATID=.... TSN=....
   INDFX = \ldots JOB-NAME=.......................
   STATUS =..........
    JOBLOG-NAME=...................................................... 
    INPUT-FILE =...................................................... 
   EXTEND = . . .CMD:...................... OPR:.................................................
................................................................................
MSG:...........................................................................
```
NET-NAME Ausgabe-Parameter Name des Netzes im AVAS-Pool \$bk\_netname\_jjmmtt\_hhmmss

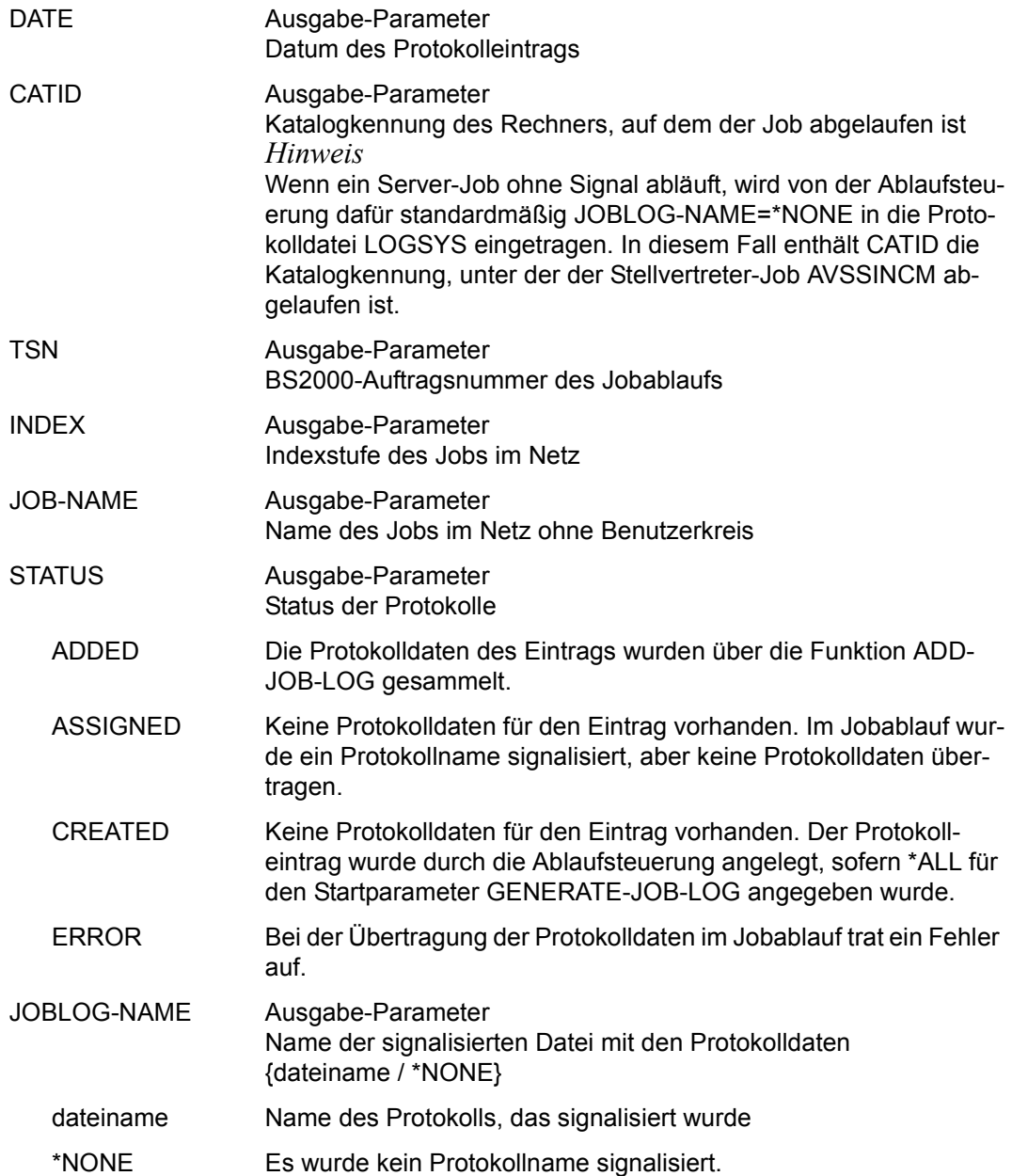

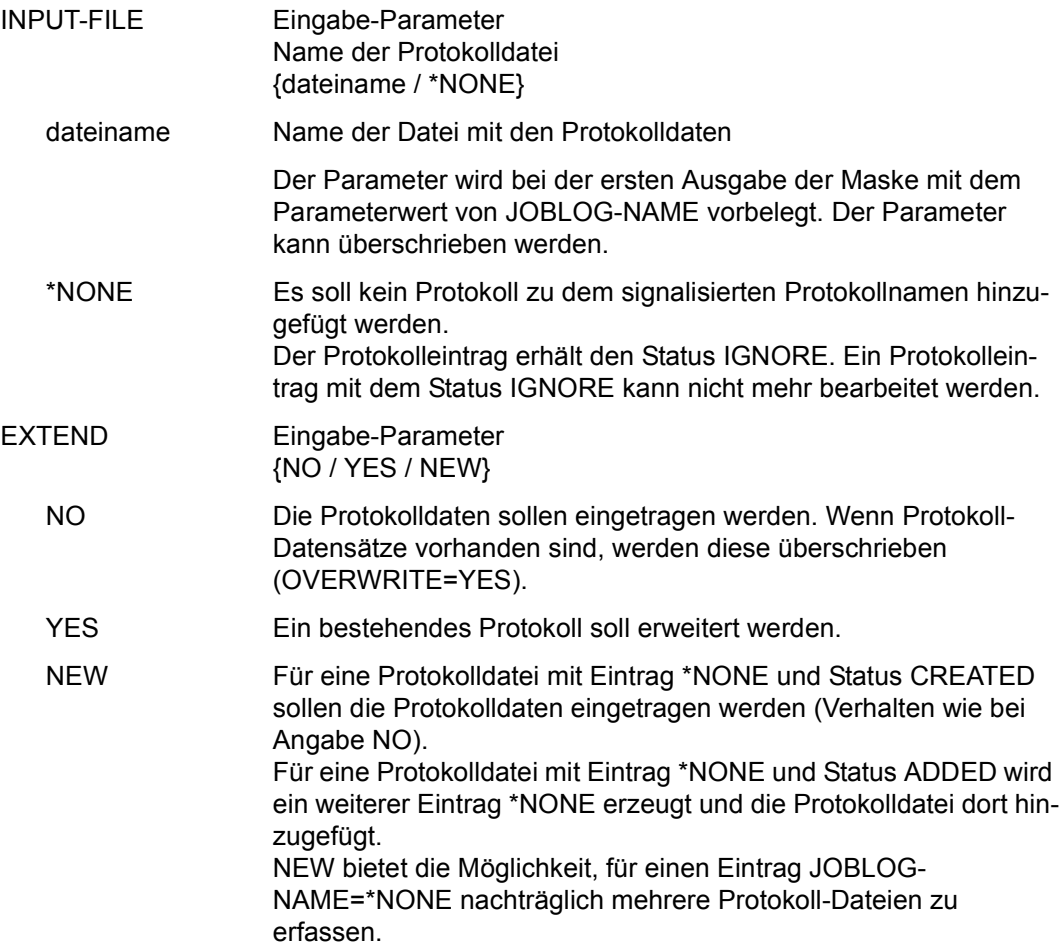

# **CANCEL-NET – Unterbrechen oder Abbrechen der Verarbeitung eines Netzes**

CANCEL-NET bricht die Verarbeitung eines Netzes ab. Über den Parameter CANCEL-TYPE kann die Härte des Abbruchs bestimmt werden. Das Netz befindet sich nach erfolgreicher Durchführung der Anweisung in Abhängigkeit von CANCEL-TYPE im Status ABENDED oder ERROR. Jobs, die sich beim Aufruf von CANCEL-NET im Status RUNNING befinden, werden bei Angabe des Operanden KILL-JOBS=YES im laufenden System abgebrochen. Der Operand KILL-JOBS gilt nicht für Subnetze (Strukturelemente FU=S).

Befinden sich bei der Ausführung von CANCEL-NET auf ein Hypernetz noch Subnetze im Ablauf, sollte die Verarbeitung der Subnetze ebenfalls über CANCEL-NET beendet werden (Ansonsten werden die Subnetze vom Hypernetz abgekoppelt). Der Status ERROR oder ABENDED eines Subnetzes wird in das Hypernetz übernommen. Der Status ABENDED eines Subnetzes führt zum Status ERROR beim zugeordneten Strukturelement zum Starten des Subnetzes.

Strukturelemente mit CANCEL für LATEST-START oder LATEST-OCCURE führen ebenfalls zum Status ERROR.

Hypernetze sollten nur dann mit CANCEL-NET bearbeitet werden, wenn sich kein Subnetz im Ablauf befindet (bei CANCEL-TYPE=SOFT) oder alle Subnetze vorher in den Status ENDED oder ABENDED gebracht wurden (bei CANCEL-TYPE=HARD). Wird versucht, ein Hypernetz mit CANCEL-NET zu bearbeiten, wird die Meldung AVS5244 als Warnung ausgegeben und die Verarbeitung kann noch mit RETURN abgebrochen werden.

Die von der Ablaufsteuerung eingerichteten Auftrags-Jobvariablen werden nach Beendigung der Jobs gelöscht. Für Jobs, die im Status RUNNING waren, wird der Status ERROR gesetzt.

Die Anweisung kann – in Abhängigkeit von CANCEL-TYPE – nur auf Netze angewendet werden, die sich in folgenden Stati befinden:

<span id="page-173-0"></span>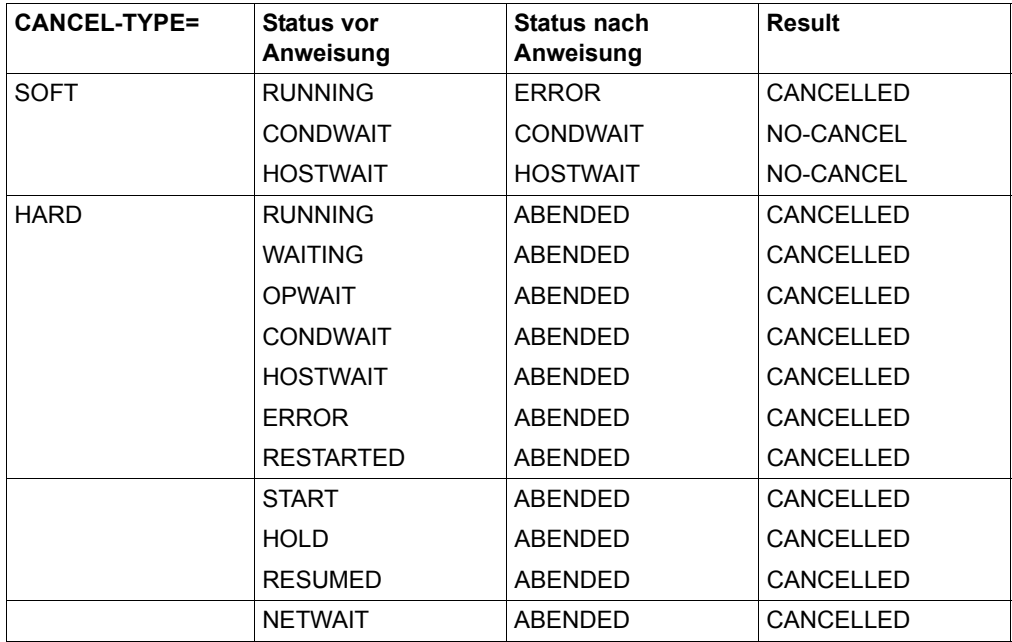

Im Journal wird die Ausführung der Anweisung protokolliert.

Netze, die mit CANCEL-TYPE=HARD abgebrochen werden, können nicht wieder gestartet werden. Sie werden bei der nächsten Reorganisation in der Ablaufdatei gelöscht. Wenn Netze im Status RUNNING bearbeitet werden, wird der zuletzt gelaufene Auftrag auf Status ABENDED gesetzt.

Wenn ein Netz mit CANCEL-NET und CANCEL-TYPE=HARD in den Status ABENDED gebracht wird, um es nachfolgend mit der Reorganisation aus den AVAS-Dateien (NPRLIB, ABLDAT und JRNDAT) zu entfernen und nachfolgend mit gleichem PLAN-START wieder zu planen, muss bei den vom Netz erzeugten Bedingungseinträgen mit TYPE=NET/JOB vor der Reorganisation die LIFE-TIME zurückgesetzt werden, damit auch diese Bedingungseinträge gelöscht werden. Das Netz kann sonst geplant, aber nicht freigegeben werden.

Netze, die mit CANCEL-TYPE=SOFT abgebrochen wurden, können über die Anweisung RESTART-NET wieder angestartet werden. Alle Aufträge des Netzes, die sich zum Zeitpunkt der CANCEL-Anweisung im Ablauf befanden, haben den Status ERROR.

Die bearbeiteten Netze bleiben solange in der Übersichtsanzeige, bis der Status ABENDED bzw. ERROR erreicht ist bzw. bis ein Anweisungs- oder Parameterwechsel eine neue Netzbeschaffung auslöst.

Aus dem Status ABENDED bzw. ERROR kann der Benutzer erkennen, dass diese Netze bereits bearbeitet wurden. Eine erneute Bearbeitung kann nicht durchgeführt werden. Sie führt zu RESULT: NO-CANCEL bzw. NO-UPDATE, wenn der erzeugte Status noch nicht erreicht ist.

Mit dem Operanden KILL-JOBS=YES können die gestarteten Jobs auch im entsprechenden System abgebrochen werden.

### **Dialogführung**

Auf der Maske AVD015 kann die Anweisung CANCEL-NET mit den Markierungen Y oder N eingeleitet werden. Für die Einleitung gilt folgende Regel:

● Wenn die Verarbeitung mit Result ERROR abgewiesen wird, ist sie über die Maske AVD008 einzuleiten (Markierung S). Über diese Maske werden Meldungen zur Fehlerursache ausgegeben.

Auf der Maske AVD008 kann die Verarbeitung mit der Operation EXECUTE eingeleitet werden. Die gesamte Netzstruktur wird angezeigt – einschließlich der nicht zur Verarbeitung kommenden Strukturelemente (z.B. Strukturelemente mit Status NO-PLAN). Für die Einleitung gelten folgende Regeln:

- Wenn in den Parameterfeldern MODIFY-LATEST und NEW-START der Maske AVD015 ein Wert vorgegeben wurde, werden die entsprechenden Parameterfelder der Maske mit diesen Werten vorbelegt.
- Die Verarbeitung wird mit der Operation EXECUTE angestoßen.

### **CANCEL-NET**

[NET-NAME=[\$bk\_ ]netname] [,CANCEL-TYPE=SOFT / HARD] [,PERIOD-NAME=period / (tt.mm.jj/hh:mm:ss,tt.mm.jj/hh:mm:ss)] [,RUN-CONTROL-SYSTEM=\*STD / avak] [,KILL-JOBS=NO / YES]

### **NET-NAME=**

Name eines Netzes in der Ablaufdatei

### **NET-NAME=\$bk\_**

Name des Benutzerkreises

Wenn kein Benutzerkreis angegeben wird, wird der Benutzerkreis des Funktionsausübenden angenommen.

### **NET-NAME=netname**

Name des Netzes, dessen Verarbeitung abgebrochen werden soll

Bei vollqualifizierten Netznamen ist der Parameter PERIOD nicht zulässig.

Wenn der Netzname teilqualifiziert angegeben wird (letztes Zeichen \*), führt dies zu einer Übersicht der Netze aus der Ablaufdatei, deren Namen mit der Teilqualifizierung beginnen.

Wenn kein Netzname angegeben wird, werden alle Netze des angegebenen Benutzerkreises angezeigt.

### **CANCEL-TYPE=**

Beschreibung über die Durchführung der Anweisung CANCEL-NET

Wenn der Parameter CANCEL-TYPE nicht angegeben wird, wird der über die Generierungsparameter festgelegte Standardwert gesetzt.

### **CANCEL-TYPE=SOFT**

weicher Abbruch Die Verarbeitung des Netzes wird unterbrochen (siehe Tabelle [Seite 174\)](#page-173-0).

### **CANCEL-TYPE=HARD**

harter Abbruch Die Verarbeitung des Netzes wird abgebrochen (siehe Tabelle [Seite 174](#page-173-0)). Wenn Netze im Status RUNNING bearbeitet werden, wird der zuletzt gelaufene Auftrag auf Status ABENDED gesetzt. Die zuvor gelaufenen Aufträge behalten den Status ENDED.

### **PERIOD-NAME=**

Angabe einer Periode (Zeitintervall)

Die Verarbeitung der Netze soll abgebrochen werden, deren Startzeit EARLIEST-START in die Periode fällt. Die Menge der Netze kann durch den Parameter NET-NAME noch weiter eingeschränkt werden.

### **PERIOD-NAME=period**

Symbolischer Name der Periode

### **PERIOD-NAME=(tt.mm.jj/hh:mm:ss,tt.mm.jj/hh:mm:ss)**

Reale Datums- und Zeitangaben, die Anfangs- und Enddatum/Zeit der Periode bestimmen. Wenn die "rechte" Periodengrenze fehlt, wird das Enddatum auf Anfangsdatum und die Endzeit auf 23:59 gesetzt. Der Standardwert für die Anfangszeit ist 00:00.

### **RUN-CONTROL-SYSTEM=**

Angabe der Ablaufsteuerung, unter der das Netz kontrolliert abläuft oder für die es freigegeben ist.

Wenn die Angabe des RUN-CONTROL-SYSTEM fehlt, gilt Folgendes:

BATCH-Verarbeitung

Wenn im Operanden NET-NAME ein Benutzerkreis spezifiziert ist, wird dessen Standardablaufsteuerung übernommen. Andernfalls wird die Standardablaufsteuerung des Benutzerkreises verwendet, die dem Benutzer bei SIGNON zugeordnet wird.

- DIALOG-Verarbeitung
	- Unmittelbar nach SIGNON wird die Standardablaufsteuerung des Benutzerkreises verwendet.
	- Wenn der Benutzer alle im System definierten Ablaufsteuerungen verwenden darf (siehe Parameter avak-use in der Benutzerkreis-Definition im Handbuch "AVAS für den Administrator" [[2](#page-1220-1)]), wird der Wert aus dem letzten Kommando mit dem Operanden RUN-CONTROL-SYSTEM übernommen.
	- Wenn der Benutzer nur die Standardablaufsteuerung seines Benutzerkreises verwenden darf, so wird diese verwendet.

### **RUN-CONTROL-SYSTEM=avak**

Name einer Ablaufsteuerung

### **RUN-CONTROL-SYSTEM=\*STD**

Wenn der Benutzer im Dialog für die Ablaufsteuerung das Schlüsselwort \*STD eingibt, wird (wieder) die Standardablaufsteuerung seines Benutzerkreises verwendet.

### **KILL-JOBS=**

Angabe, ob Jobs oder FT-Aufträge, die sich im Status RUNNING befinden, im entsprechenden System auch abgebrochen werden sollen.

Der Operand gilt für alle Jobs eines Netzes gleichermaßen, d.h. für BS2000-Jobs sowie für FT-Aufträge. Der Operand wirkt nicht bei Strukturelementen FU=S (Subnetz).

### **KILL-JOBS=NO**

Jobs/FT-Aufträge werden nicht abgebrochen und laufen ohne AVAS-Steuerung zu Ende.

### **KILL-JOBS=YES**

Jobs/FT-Aufträge werden im entsprechenden System abgebrochen. Der Abbruch erfolgt mit einem Standard-Kommando.

### *Hinweise*

- Wenn die Anweisung ohne den Parameter NET-NAME abgesetzt wird, führt dies zur Übersicht aller Netze des zugeordneten Benutzerkreises mit dem Status
	- RUNNING, CONDWAIT oder HOSTWAIT bei CANCEL-TYPE=SOFT
	- WAITING, HOLD, CONDWAIT, HOSTWAIT, NETWAIT, OPWAIT, RESTARTED, START, RUNNING oder ERROR bei CANCEL-TYPE=HARD.
- Der Restart eines Netzes nach CANCEL-NET mit CANCEL-TYPE=SOFT ist nur möglich, wenn bei dem Auftrag, der den Status ERROR erhält, mindestens eine Restart-Variante beschrieben ist.
- Je nach Einstellung des Generierungsparameters HYPERNET-COLOUR werden Hypernetze in der Übersicht farblich abgehoben dargestellt.

# **AVD015** – **Übersicht der Netze eines RUN-CONTROL-SYSTEM**

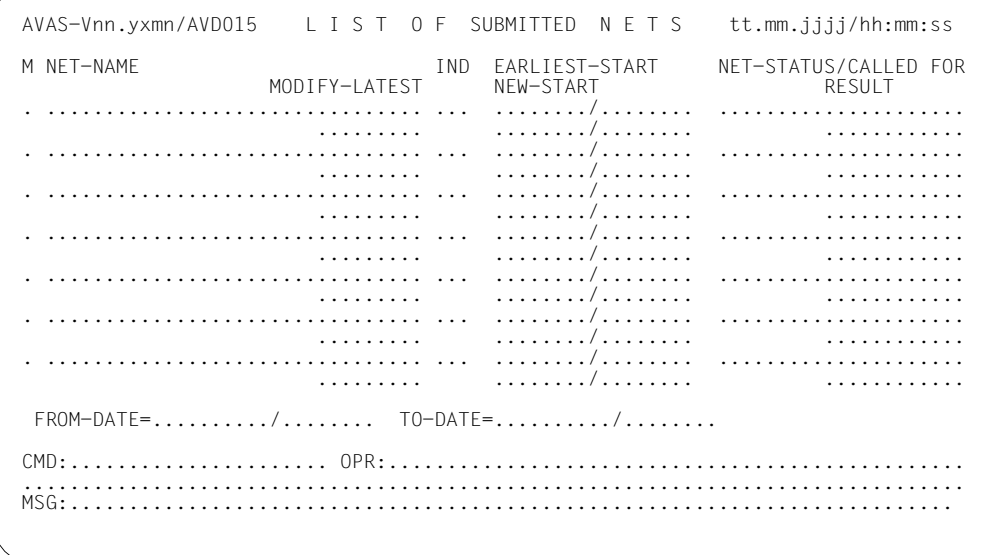

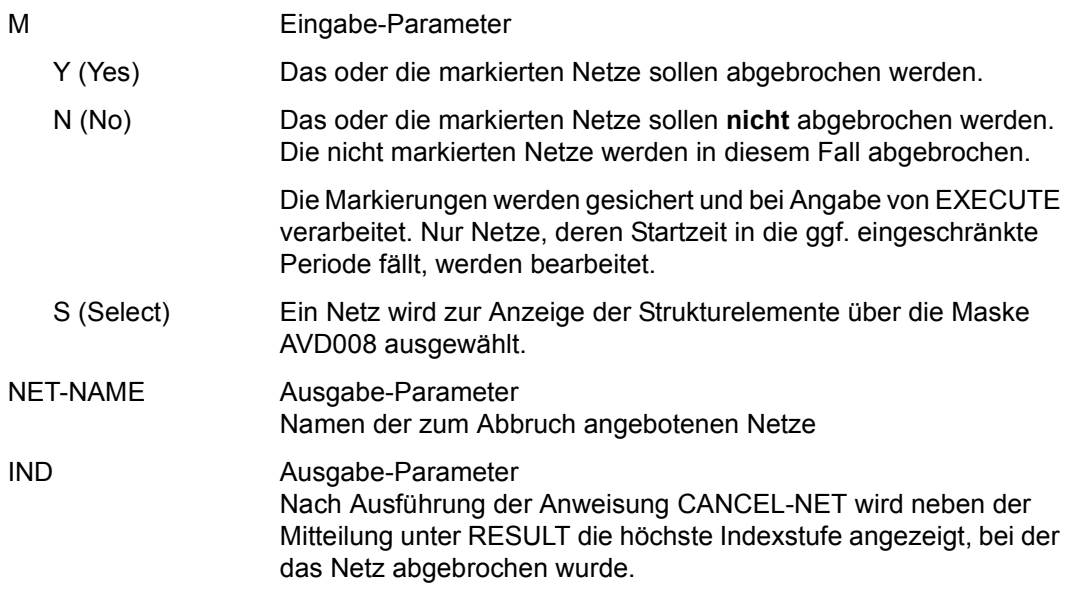

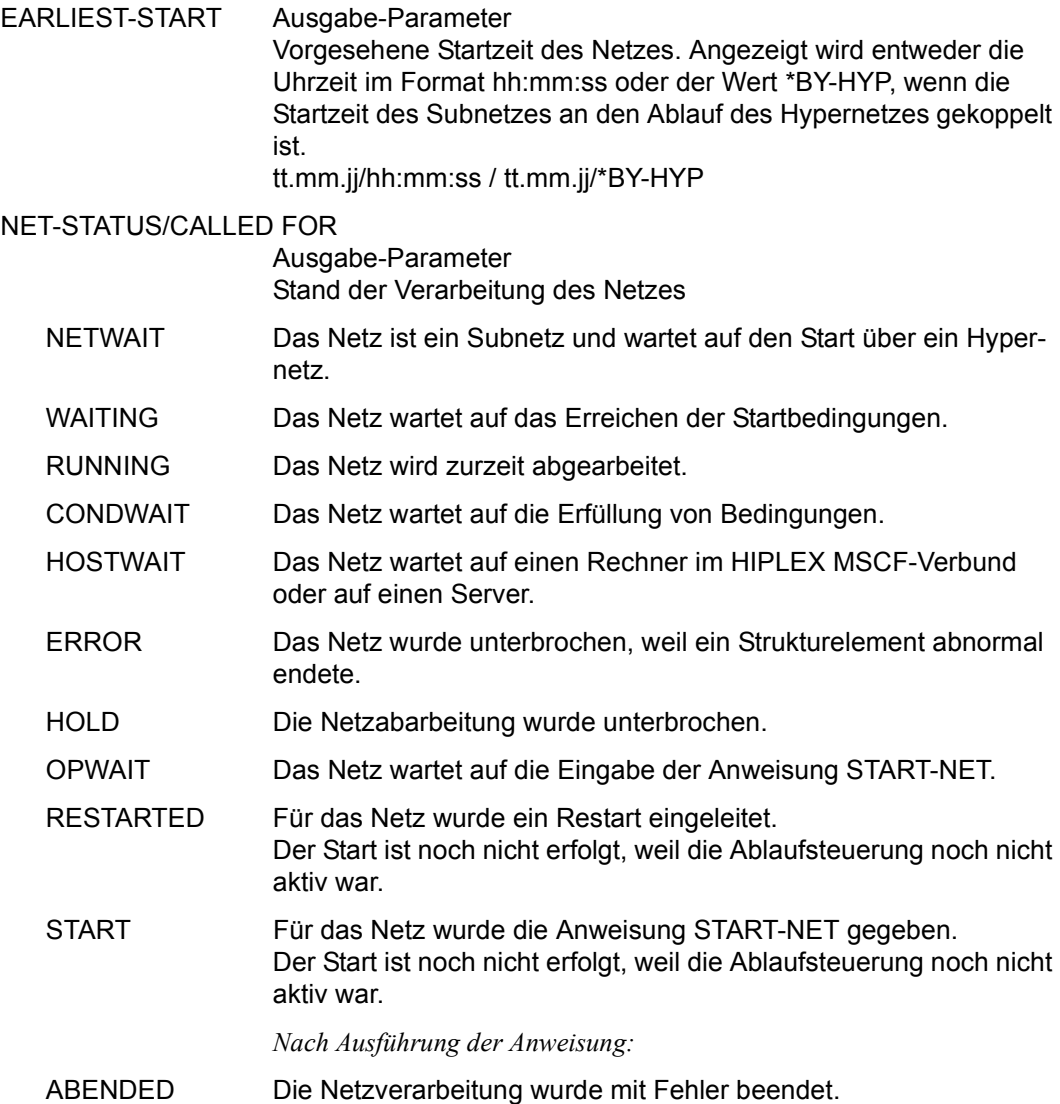
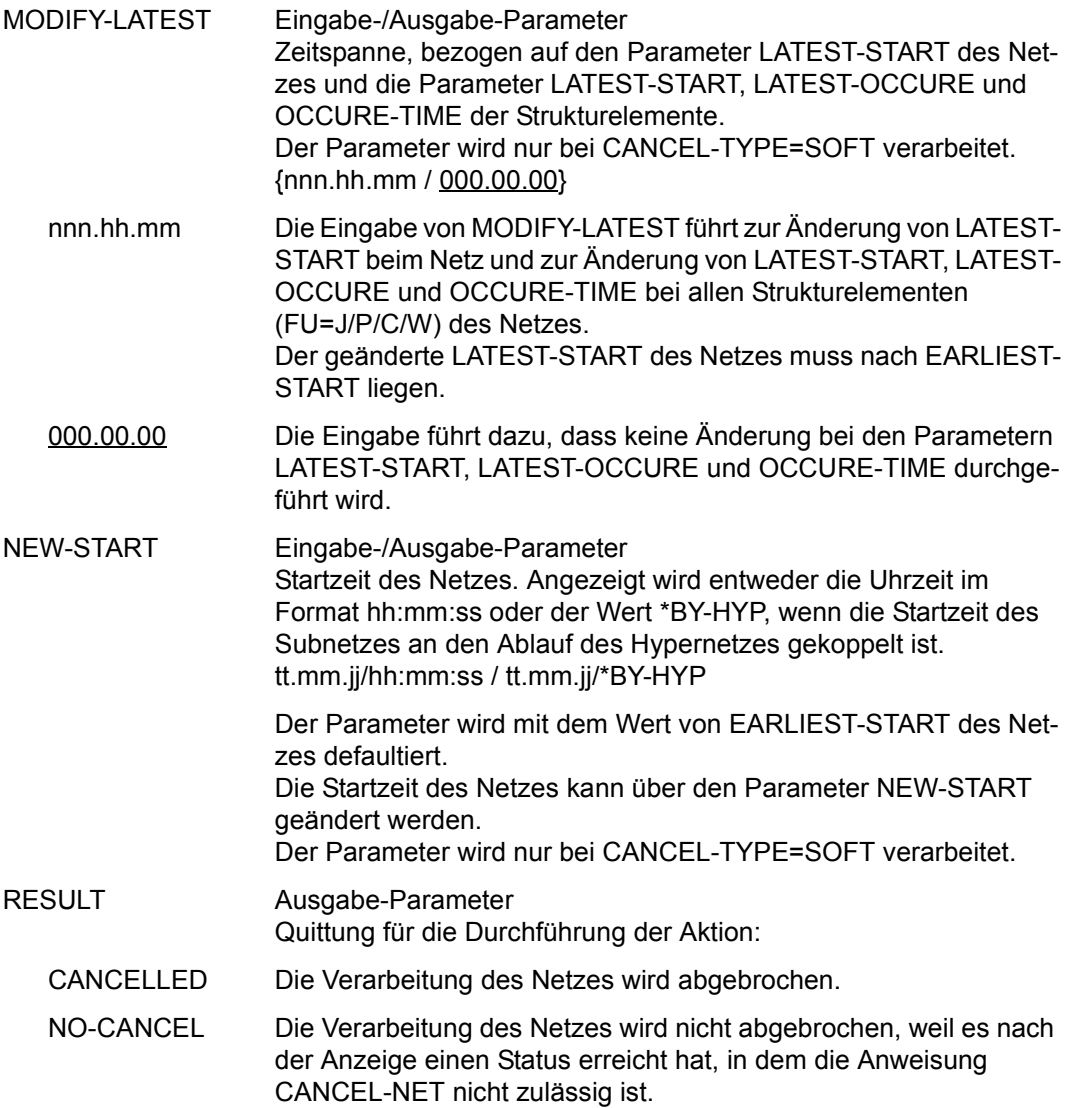

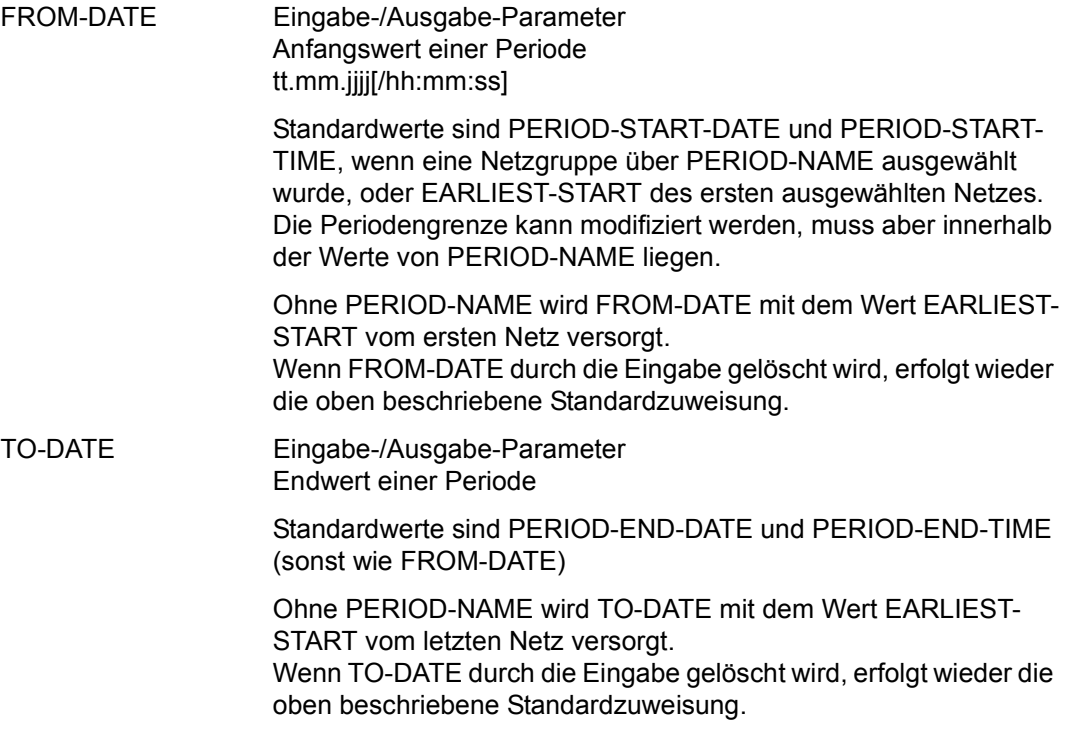

### *Hinweis*

Bei CANCEL-TYPE=SOFT werden nur Netze angezeigt, die sich im Status RUNNING, CONDWAIT oder HOSTWAIT befinden. Die Verarbeitung von Netzen im Status CONDWAIT oder HOSTWAIT kann nur mit der Anweisung HOLD-NET unterbrochen werden (nicht durch CANCEL-NET mit CANCEL-TYPE=SOFT).

Befindet sich ein Strukturelement zum Start von Subnetzen (FU=S, TYPE=NET) im Status RUNNING, wird beim Strukturelement der Status ERROR gesetzt, das Subnetz selbst bleibt jedoch im Ablauf und wird über das Hypernetz nicht mehr kontrolliert. Es bleibt dem Benutzer überlassen, das Subnetz in den Status ENDED oder ABENDED zu bringen.

Erreicht das Subnetz so den Status ENDED, kann der Status über RESTART-INDEX=ERROR-INDEX in das Hypernetz übernommen werden. Sonst sind nur noch Restartvarianten möglich, bei denen der Status SKIPPED gesetzt wird.

# **AVD008** – **Anzeige der Netzstruktur**

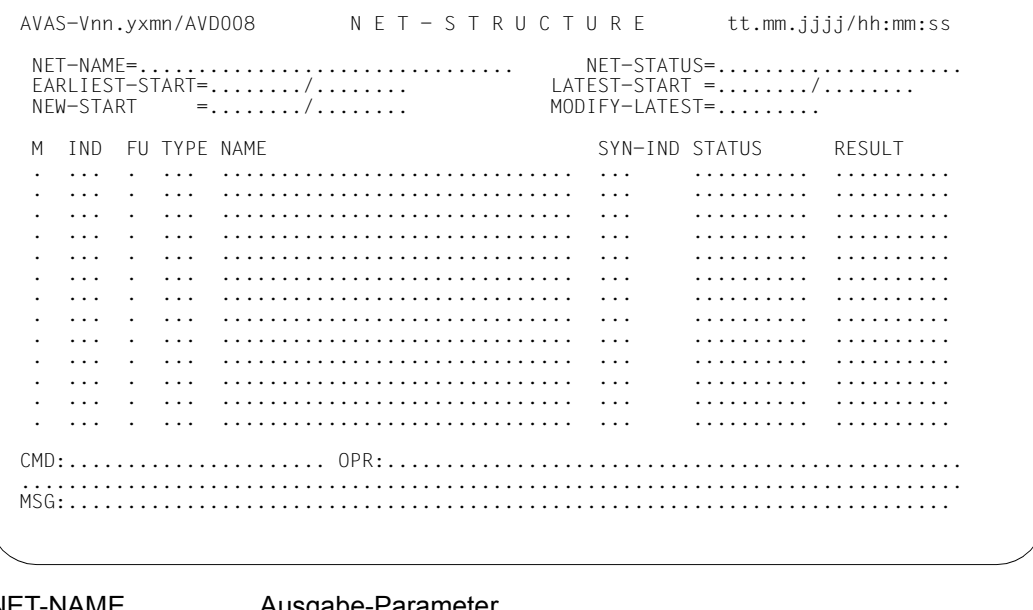

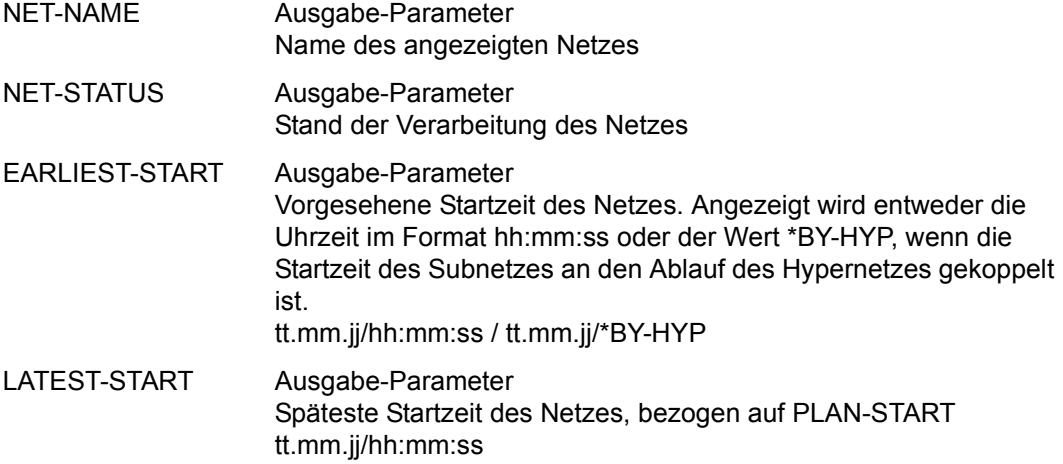

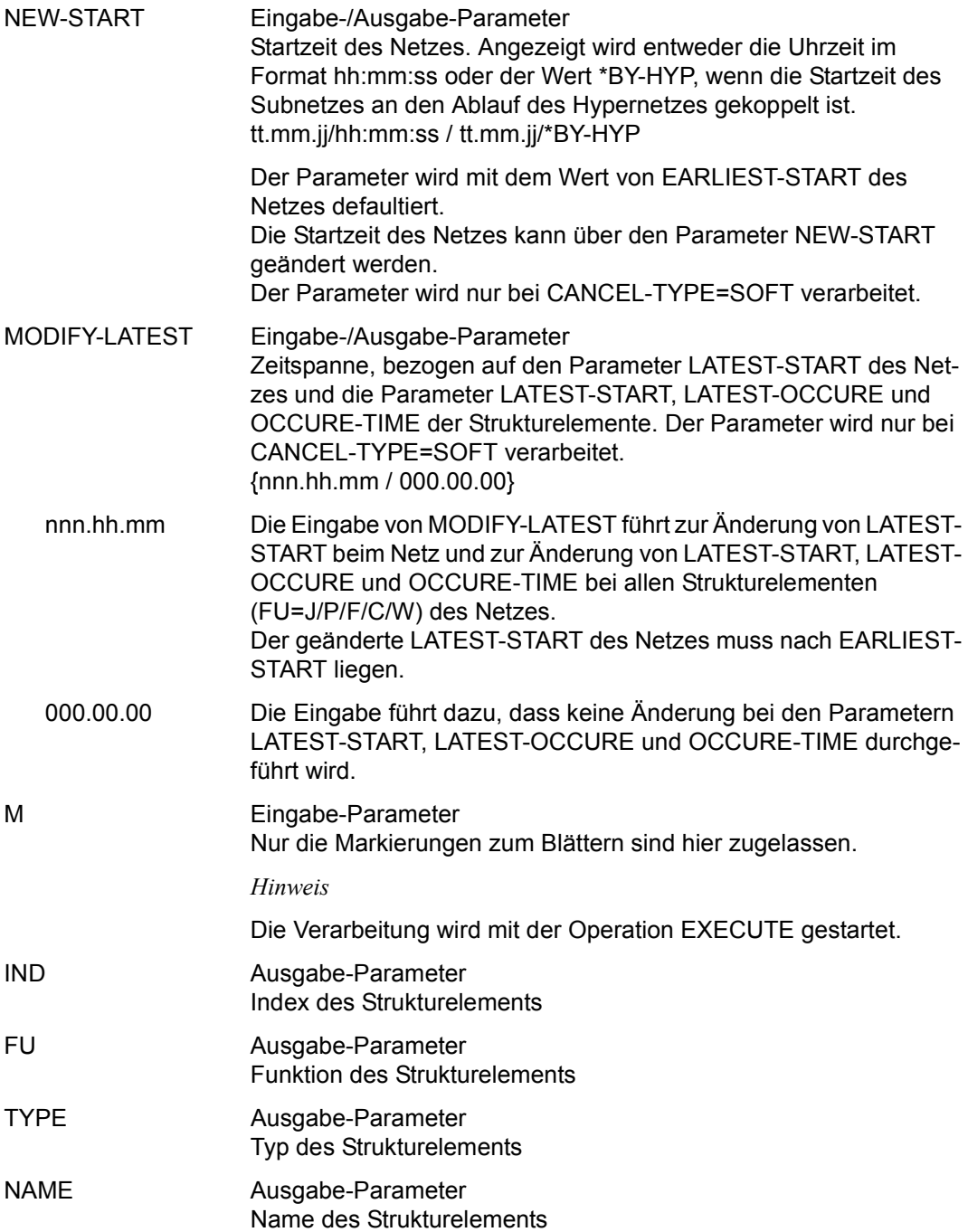

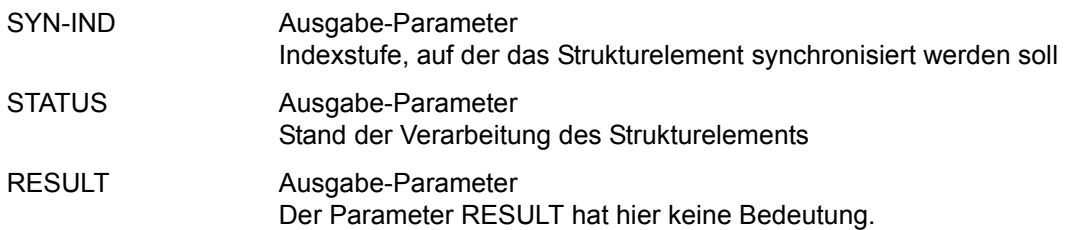

# **CANCEL-USER – Zwangsabmelden von Benutzern**

Mit CANCEL-USER wird ein Benutzer von den zentralen Zugriffsprozessen (ZD-PLAM und ZD-UPAM) zwangsabgemeldet. Wenn der abmeldende Benutzer eine andere Kennung hat als der abgemeldete, wird zusätzlich die abgemeldete AVAS-Benutzerkennung für Neuanmeldungen gesperrt, d.h. die SIGNON-Maske wird nicht mehr ausgegeben. Die Sperre bleibt auch für folgende AVAS-Sitzungen erhalten, falls sie nicht mit der Anweisung MODIFY-SYSTEM-PARAMS aufgehoben wird.

Abhängig von seiner Berechtigung kann der Benutzer die angemeldeten Benutzer des eigenen Benutzerkreises oder alle angemeldeten Benutzer zwangsabmelden und von der Wiederanmeldung ausschließen.

Bei allen Benutzern mit Berechtigung für die Anweisung MODIFY-SYSTEM-PARAMS wird keine Anmeldesperre gesetzt. Sie können sich nach der Zwangsabmeldung wieder anmelden.

Die AVAS-System-Prozesse Ablaufsteuerung, Reorganisation, CENTRAL und Report können nicht abgemeldet werden. Sie werden, wie auch der Benutzereintrag des Funktionsausübenden, nicht angezeigt und können dementsprechend nicht bearbeitet werden.

Ein durch Markierung ausgewählter Benutzer wird nach Eingabe von CMD:EXECUTE zwangsabgemeldet. Mit der Operation IGNORE wird die aktualisierte Liste der Benutzer auf der Maske AVS035 angezeigt. Die Übersicht wird dabei mit den aktuellen Parameterwerten der Benutzer neu beschafft, die Benutzertabelle von Beginn an angezeigt.

Der Wert des Parameters CANCEL-TYPE bestimmt den Zeitpunkt der Zwangsabmeldung.

Bei der Verarbeitung mit CANCEL-TYPE=SOFT warten die Zentralprozesse, bis der Benutzer die Anweisung beendet hat, bevor die Abmeldung durchgeführt wird. Bei der Verarbeitung mit CANCEL-TYPE=HARD wird die Abmeldung entweder vor oder unmittelbar nach dem Ändern des gerade bearbeiteten Elements durchgeführt.

Das Dialogprogramm erkennt die Abmeldung frühestens beim nächsten Dialogschritt über AVAS (ENTER oder Funktionstaste) und spätestens beim nächsten Kommandowechsel. Wenn sich der Benutzer in der Bearbeitung eines Elements über EDT oder in einer Exit-Routine befindet, können seine Daten nach CANCEL-USER mit CANCEL-TYPE=HARD nicht mehr gespeichert werden.

Benutzer der Anweisungen EDIT-JOB, EDIT-PROD-JOB, EDIT-DOCUMENT und EDT sollten deshalb mit CANCEL-TYPE=SOFT zwangsabgemeldet werden.

Als "normaler" Weg der Zwangsabmeldung ist CANCEL-TYPE=SOFT vorgesehen. CANCEL-TYPE=HARD ist zur Zwangsabmeldung von Benutzern gedacht, die während der Elementbearbeitung auf ein CANCEL-TYPE=SOFT nicht reagieren.

Wenn die Anweisung ohne Parameter abgesetzt wird, führt dies zu einer Übersicht aller angemeldeten Benutzer des zugeordneten Benutzerkreises.

Wenn ein Benutzer mehrfach unter dem gleichen Benutzernamen (USER-NAME) angemeldet ist, werden entsprechend viele Benutzereinträge angezeigt.

#### **CANCEL-USER**

[USER-NAME=name]

[,USER-GROUP=\$bk / \*ALL]

[,CANCEL-TYPE=SOFT / HARD]

### **USER-NAME=**

Name eines angemeldeten Benutzers

### **USER-NAME=name**

Name eines Benutzers, der zwangsabgemeldet werden soll

Wenn der Name teilqualifiziert angegeben wird (letztes Zeichen \*), führt dies zu einer Übersicht der angemeldeten Benutzer, deren Namen mit der Teilqualifizierung beginnen. Einem Benutzer ohne privilegierte Berechtigung werden alle angemeldeten Benutzer des ihm zugewiesenen Benutzerkreises angezeigt, wenn deren Name mit der Teilqualifizierung beginnt.

### *Hinweis*

Auch wenn der Parameter vollqualifiziert angegeben wird, muss die Ausführung der Funktion über die Maske AVS035 mit Markierungsauswahl eingeleitet werden.

### **USER-GROUP=**

Auswahl der angemeldeten Benutzer eines Benutzerkreises

Wenn die Angabe USER-GROUP fehlt, wird diese aus der Zuweisung des Funktionsausübenden genommen, wenn er ohne privilegierte Berechtigung arbeitet. Bei Benutzern mit privilegierter Berechtigung gilt USER-GROUP=\*ALL.

### **USER-GROUP=\$bk**

Name eines Benutzerkreises

Ein Benutzer ohne privilegierte Berechtigung kann nur seinen eigenen Benutzerkreis angeben. Die Angabe des Benutzerkreises kann in diesem Fall entfallen.

Ein Benutzer mit privilegierter Berechtigung kann über die Angabe des Benutzerkreises auf angemeldete Benutzer des gewünschten Benutzerkreises zugreifen.

## **USER-GROUP=\*ALL**

Diese Angabe ist nur für Benutzer mit privilegierter Berechtigung zugelassen. Dem Benutzer werden alle angemeldeten Benutzer angezeigt.

*Hinweis* 

Wenn keinem der Benutzer die Berechtigung für MODIFY-SYSTEM-PARAMS zugeordnet ist, kann weiterhin bei allen Benutzern eine Anmeldesperre gesetzt sein.

## **CANCEL-TYPE=**

Beschreibung über die Durchführung der Anweisung CANCEL-USER

# **CANCEL-TYPE=SOFT**

Der Benutzer wird mit dem Ende der laufenden Anweisung zwangsabgemeldet und von der Wiederanmeldung an AVAS ausgeschlossen.

## **CANCEL-TYPE=HARD**

Der Benutzer wird beim nächsten Dialogschritt über AVAS (nicht bei EDT) zwangsabgemeldet.

Bei Anweisungen ohne Dialogschritt gilt:

Der Benutzer wird zwangsabgemeldet, bevor die laufende Anweisung das aktuelle Element ändert oder sofort, nachdem die Änderung abgeschlossen ist. Danach ist er von der Wiederanmeldung an AVAS ausgeschlossen.

# **AVS035** – **Anzeige der Übersicht der angemeldeten AVAS-Benutzer**

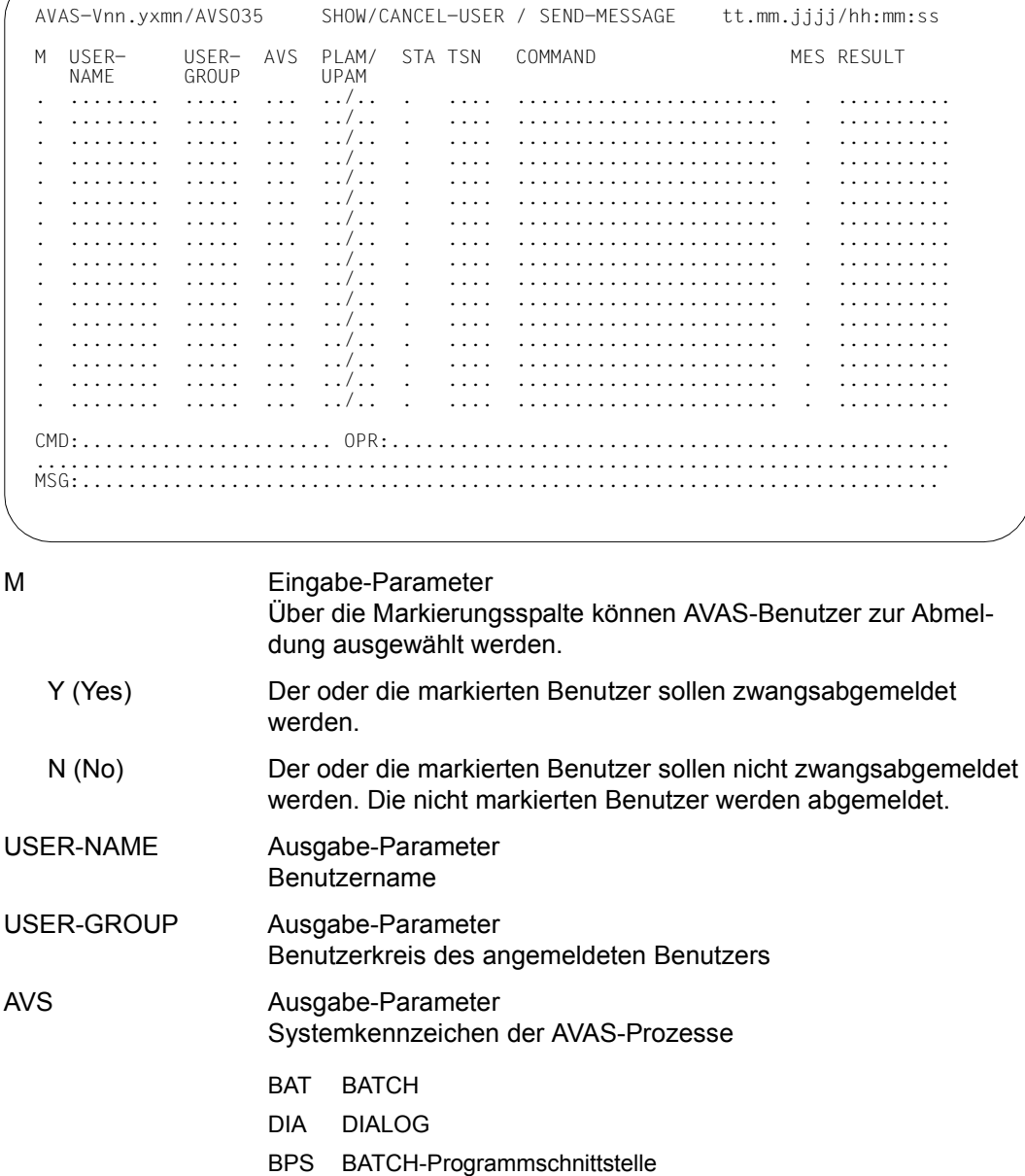

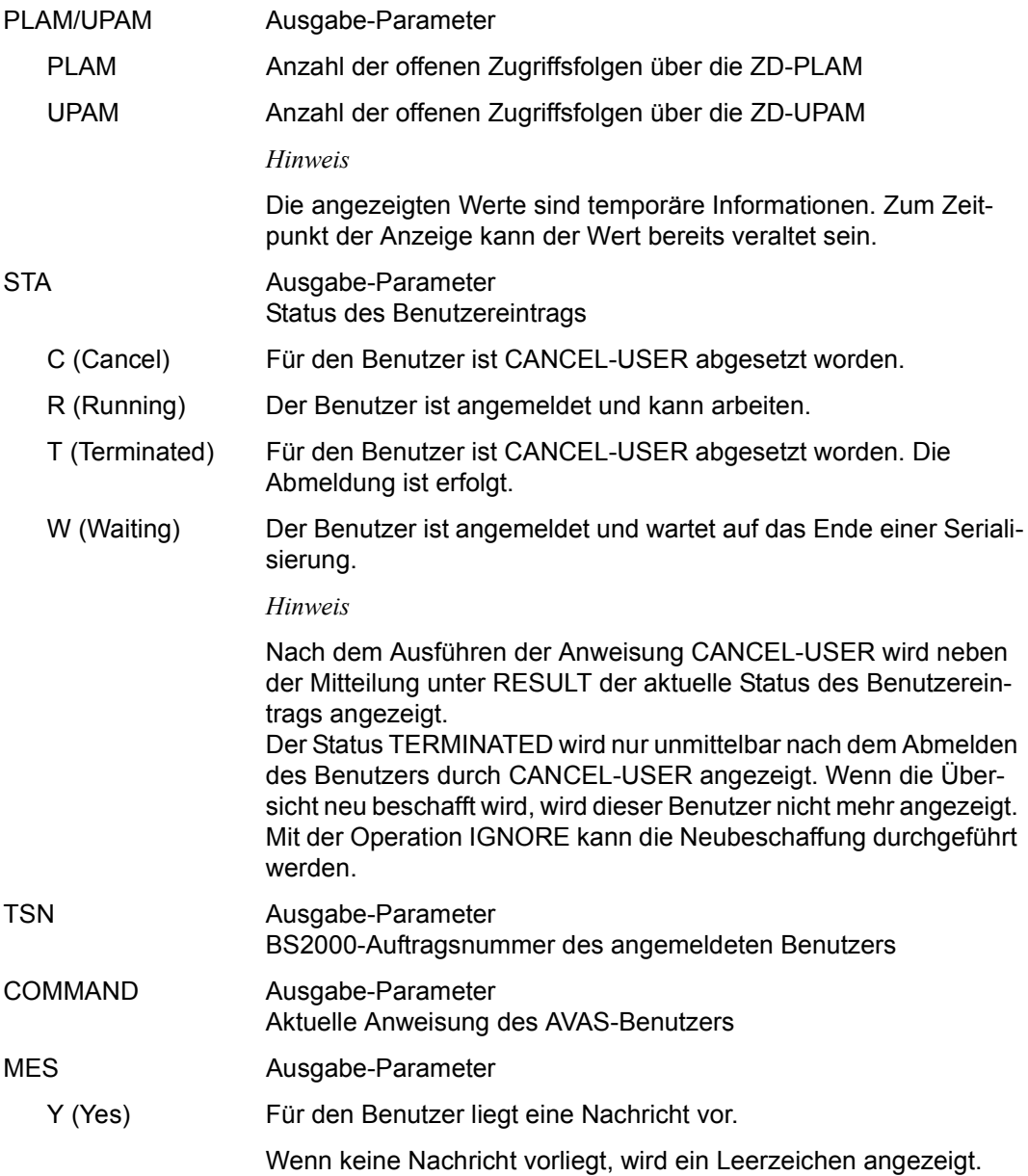

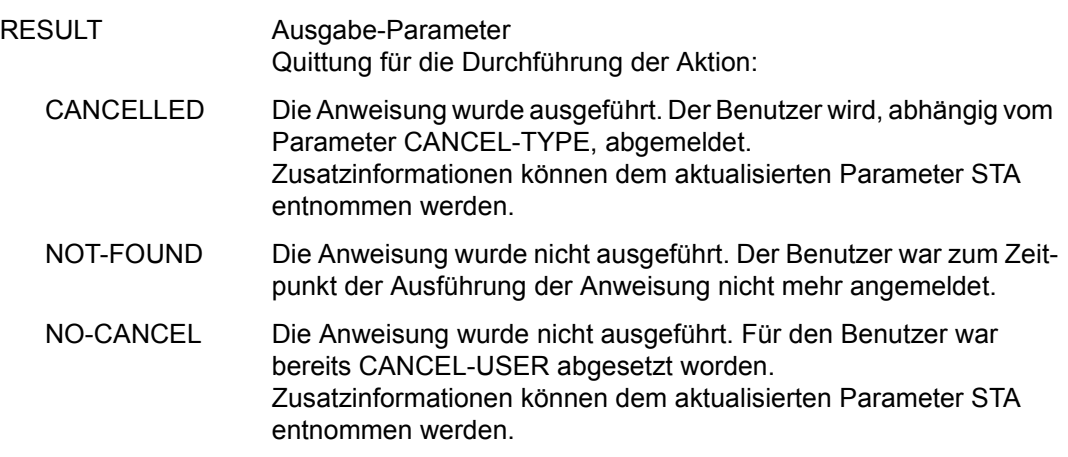

# **CHANGE-NET-DESCRIPTION –Massenänderung von Netzen**

Mit CHANGE-NET-DESCRIPTION können Massenänderungen in Netzen der Benutzerbibliothek NETLIB vorgenommen werden. Zusätzlich können Änderungen von USER, ACCOUNT und PASSWORD an die Ablaufsteuerung weitergegeben werden, sodass die neuen Anmeldeinformationen auch den bereits geplanten und für den Ablauf freigegebenen Netzen zugeordnet werden können.

Folgende BS2000-Parameter können mit CHANGE-NET-DESCRIPTION geändert werden:

USER, PASSWORD, LOG, ACCOUNT, CLASS, CAT

Die zu ändernden Parameter müssen mit den alten und neuen Werten versorgt werden. Folgende Funktionen sind dabei möglich:

- ändern Parameter: OLD-para=wert NEW-para=wert
- löschen Parameter: OLD-para=wert NEW-para=\*DEL
- eintragen Parameter: OLD-para=\*INS NEW-para=wert

Die Änderung der Parameter wird nur ausgeführt, wenn alle angegebenen alten Werte mit den Parametern in der Netzbeschreibung vollständig übereinstimmen (UND-Verknüpfung aller angegebenen Parameter).

Wenn einer der Parameter nicht geändert werden soll, darf der neue Wert mit dem alten Wert identisch sein.

Die Änderungen werden in allen ausgewählten Netzbeschreibungen und in allen Jobbeschreibungen ausgeführt.

Beim Aufruf der Anweisung wird eine Netzübersicht über die Maske AVN011 angezeigt. Mit der Markierung Y oder N können Netze für die Verarbeitung ausgewählt werden.

Wenn BS2000-Parameter in Netzbeschreibungen geändert werden sollen, sind diese zu markieren.

Nach der Operation EXECUTE wird die Maske AVN007 zur Eingabe der Änderungsdaten vorgelegt.

Mit der Operation CONTINUE oder RETURN auf AVN007 wird die Verarbeitung eingeleitet oder abgebrochen.

Pro Netz wird die Aktion im Feld RESULT der Maske AVN011 angezeigt.

Wenn die Anweisung ohne Parameter abgesetzt wird, wird NET-NAME=\$bk \* angenommen mit dem Benutzerkreis des Funktionsausübenden.

Unabhängig vom eingegebenen Parameter und Parameterwert wird immer eine Netzübersicht über die Maske AVN011 angezeigt.

Über den RZ-Exit AVEX0101 kann beim Abspeichern der Netzbeschreibung eine anwenderspezifische Versionsführung für die einzelnen Netze eingerichtet werden.

### **CHANGE-NET-DESCRIPTION**

[NET-NAME=[\$bk\_ ]netname]

### **NET-NAME=**

Name eines Netzes in der NPRLIB, dessen Parameter geändert werden sollen

### **NET-NAME=\$bk\_**

Name des Benutzerkreises Nur ein privilegierter Benutzer darf einen fremden Benutzerkreis angeben.

Wenn kein Benutzerkreis angegeben wird, wird der Benutzerkreis des Funktionsausübenden angenommen.

### **NET-NAME=netname**

Elementname in der NETLIB

Wenn der Netzname teilqualifiziert angegeben wird (letztes Zeichen \*), führt dies zu einer Übersicht der Elemente, deren Namen mit der Teilqualifizierung beginnen.

# **AVN011** – **Übersicht der Netzbeschreibungen aus der Netzbibliothek**

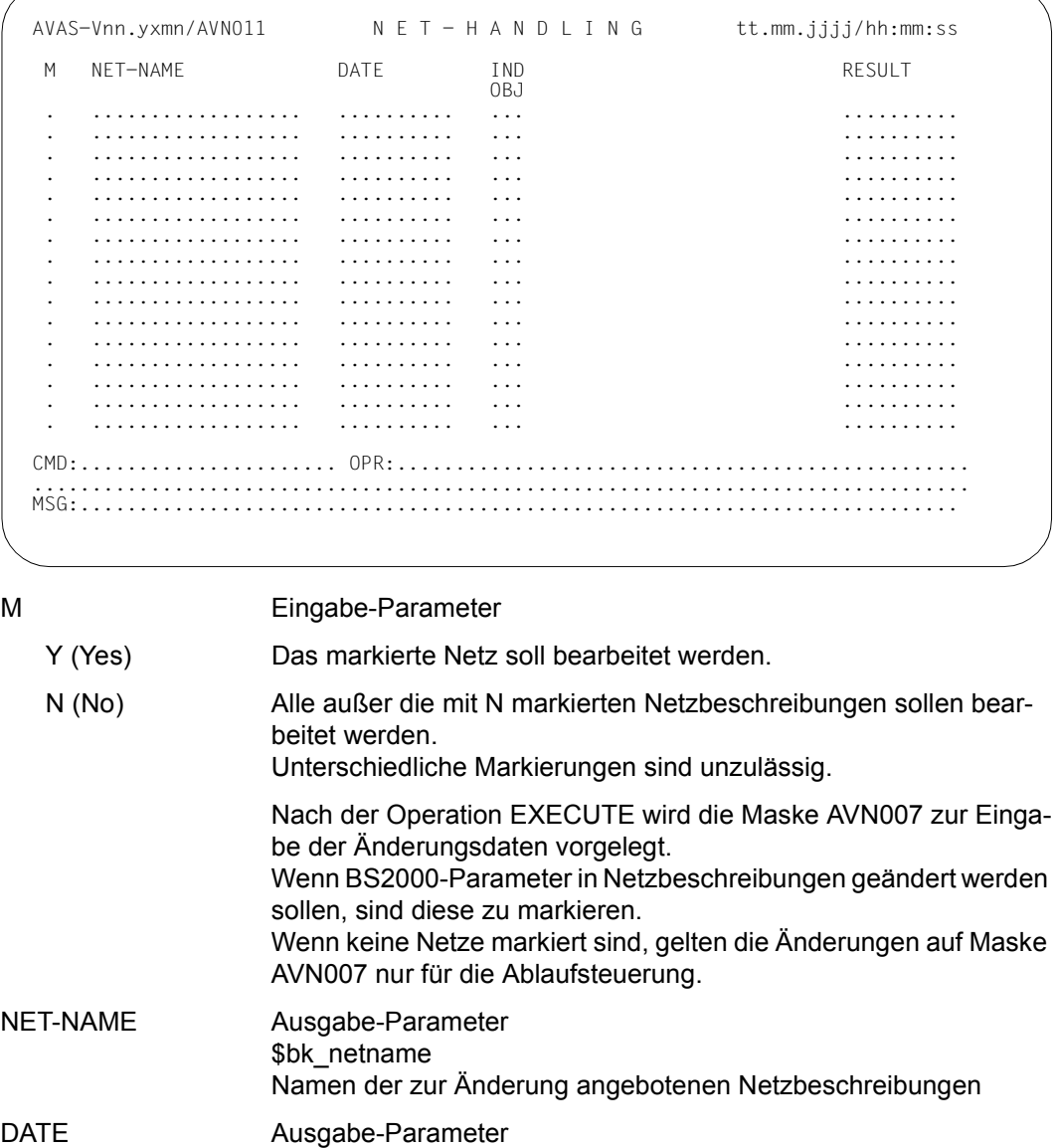

Datum der letzten Änderung

IND;OBJ Der Parameter hat hier keine Bedeutung.

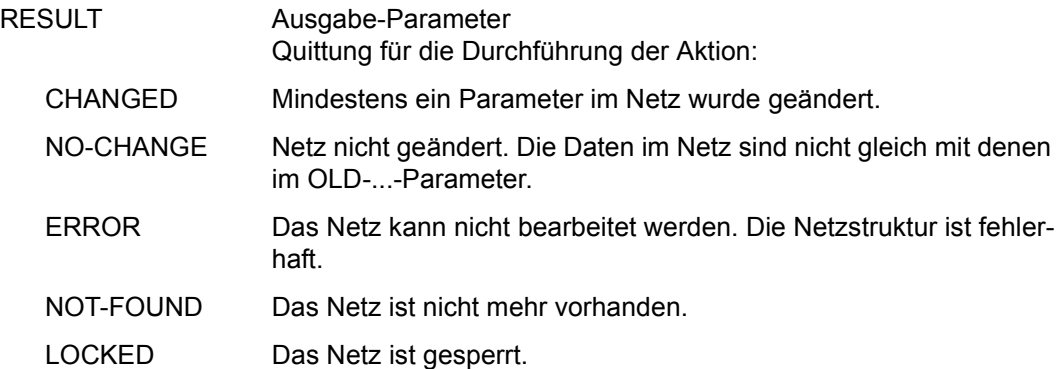

# **AVN007** – **Eingabe der zu ändernden Parameter**

```
OLD-USER= 
   wert Benutzerkennung in der Netzbeschreibung, die geändert werden 
                       soll 
   *INS Wenn in der Netzbeschreibung keine Benutzerkennung vorhanden 
                       ist, muss *INS angegeben werden. 
OLD-ACCOUNT= 
   wert Abrechnungsnummer in der Netzbeschreibung, die geändert wer-
                       den soll 
   *INS Wenn in der Netzbeschreibung keine Abrechnungsnummer vorhan-
                       den ist, muss *INS angegeben werden. 
OLD-PASSWORD= 
   wert Kennwort in der Netzbeschreibung, das geändert werden soll
                       Der Parameterwert ist für eine Änderung in der vorhandenen Form 
                       vollständig vorzugeben. 
   *INS Wenn in der Netzbeschreibung kein Kennwort vorhanden ist, muss 
                       *INS angegeben werden. 
  AVAS-Vnn.yxmn/AVN007 CHANGE-NET-DESCRIPTION tt.mm.jjjj/hh:mm:ss
     OLD-USER =........ OLD-ACCOUNT=........ OLD-PASSWORD=................... 
   NEW-USER =........    NEW-ACCOUNT=........     NEW-PASSWORD=...................<br>(RETENTION-PERIOD=......... OF CHANGE-NET-DESCRIPTION USER/ACCOUNT/PASSWORD)
    OLD-CLASS=......... OLD-LOG =........<br>NEW-CLASS=........ NEW-LOG =........
    NFW-CIASS = . . . . . . . OLD-CAT =...................................................... 
     NEW-CAT =...................................................... 
  CMD:...................... OPR:.................................................
        ................................................................................
  MSG:...........................................................................
```
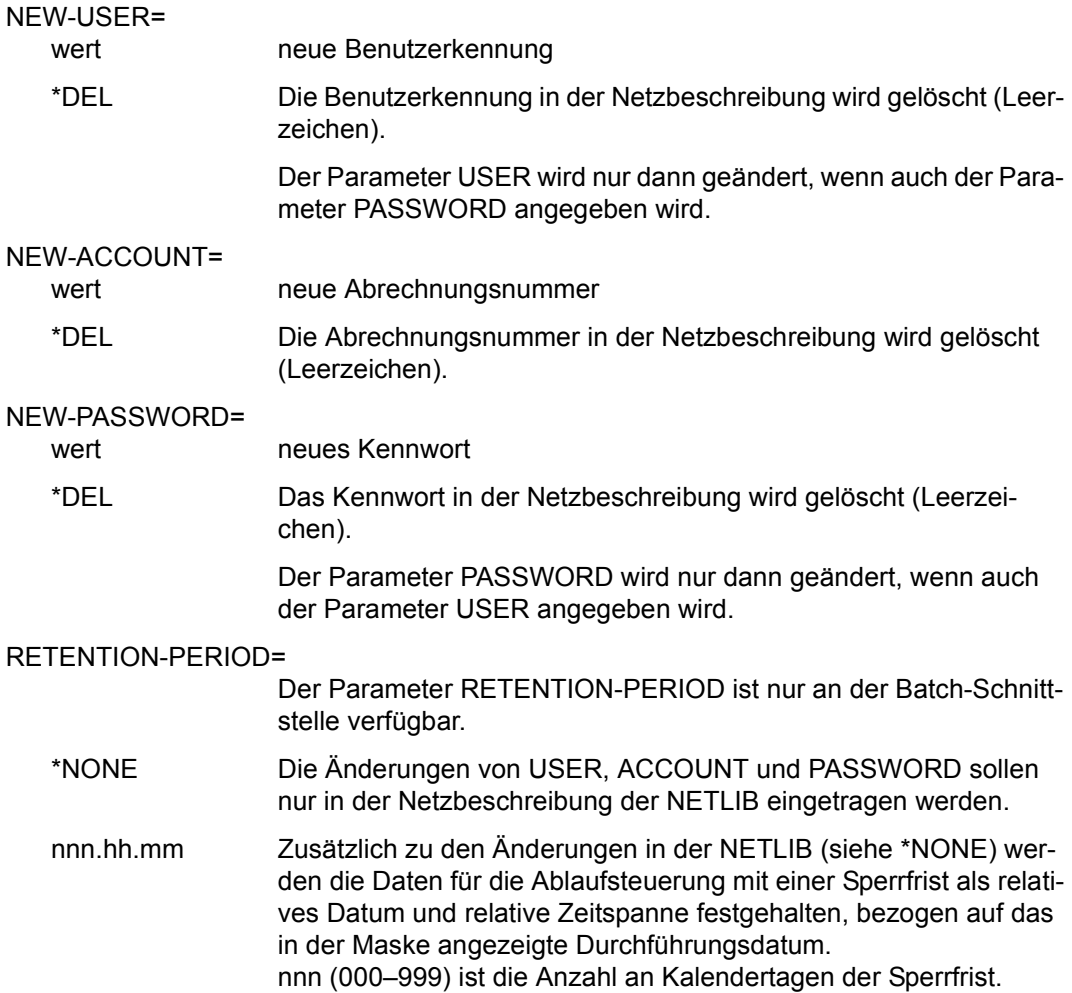

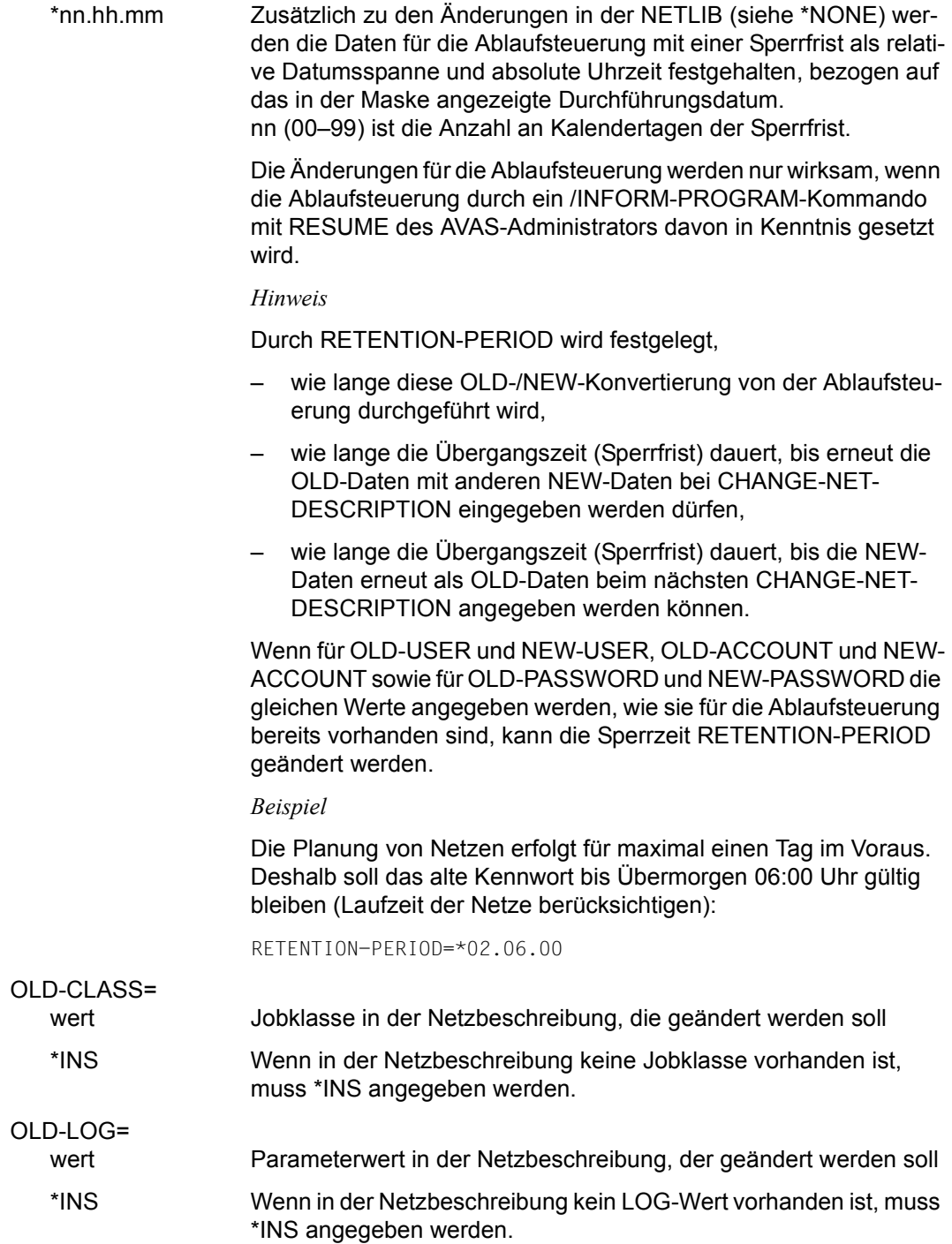

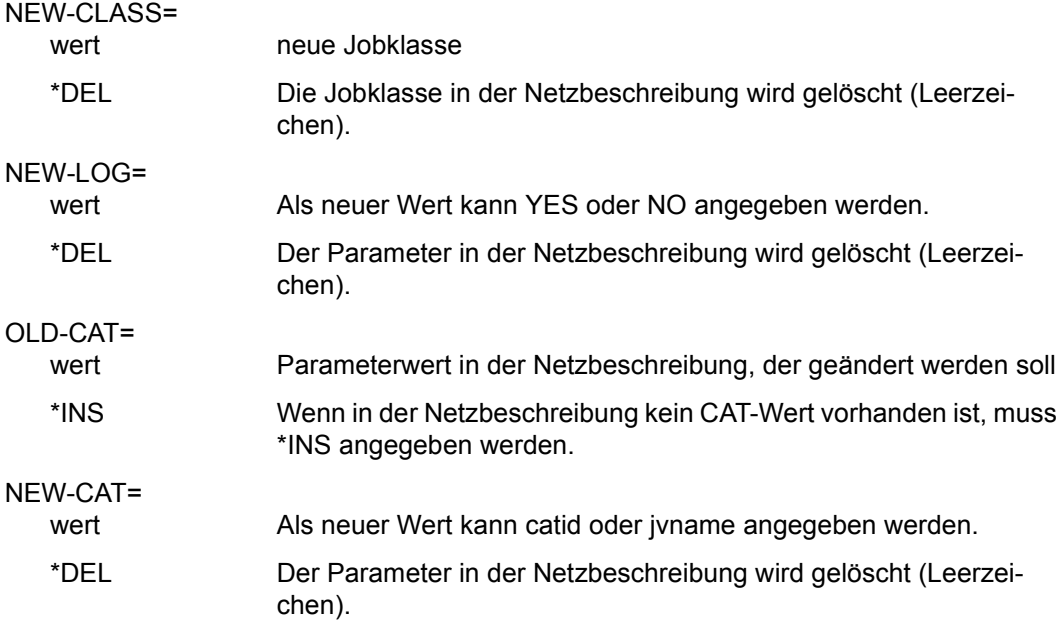

*Hinweise*

- Die Felder OLD-PASSWORD und NEW-PASSWORD sind auf der Maske AVN007 standardmäßig dunkel gesteuert. Der AVAS-Anwender kann sie mit der Operation VISIBLE (siehe [Seite 35\)](#page-34-0) bzw. #71 sichtbar machen, sofern er die Berechtigung für diese Operation besitzt.
- Bei Ausführung von CONTINUE werden die Werte gespeichert. Sie können anschließend nicht mehr verworfen werden.

# **COLLECT-NET-PARAMS – Sammeln von Parametern für die Modifikation aller Aufträge eines Netzes**

Mit COLLECT-NET-PARAMS können netzweit gültige AVAS-Parameter über Netzmasken erfasst und verändert werden. Die in der Netzbeschreibung angegebenen Benutzermasken zur Eingabe der Parameterwerte werden vorgelegt. Die eingegebenen Parameter werden beim Netz mit Schlüssel und Wert gespeichert. Falls bereits AVAS-Parameter über eine vorherige Anweisung COLLECT-NET-PARAMS eingegeben wurden, werden diese über die Netzmasken zur Änderung angezeigt.

Ohne Operation werden die eingegebenen Daten noch einmal zur Änderung angezeigt, bei CONTINUE wird – soweit vorhanden – die nächste Benutzermaske zur Parametereingabe vorgelegt. Die Speicherung erfolgt erst bei Eingabe von SAVE auf der Maske AVM011. Es können nur Netze bearbeitet werden, die sich im Status TOCREATE befinden.

Über die RZ-Exits AVEX6601 und AVEX6602 kann die Verarbeitung zum Zeitpunkt der Anweisung beeinflusst werden.

Wenn Netzparameter von Netzen, die sich im Status CREATED oder PARTIALLY befinden, geändert werden müssen, dann müssen vorher alle bereits erzeugten Jobs mit der Anweisung DEL-PROD-NET gelöscht werden; der Netzstatus wird dabei auf TOCREATE zurückgesetzt.

Das Löschen von einzelnen erzeugten Jobs über die Anweisung MOD-PROD-NET führt nicht zum Netzstatus TOCREATE.

Wenn die Anweisung ohne Parameter abgesetzt wird, führt dies zur Übersicht aller Netze des zugeordneten Benutzerkreises.

### **COLLECT-NET-PARAMS**

[NET-NAME=[\$bk\_ ]netname] / \$bk\_

[,FORMAT-NAME=format]

## **NET-NAME=**

Name eines geplanten Netzes in der NPRLIB

## **NET-NAME=[\$bk\_]netname**

Gibt den Netznamen mit folgenden Namensbestandteilen an:

**\$bk\_** Name des Benutzerkreises. Die Angabe ist optional. Wenn kein Benutzerkreis angegeben wird, werden die Elemente des eigenen Benutzerkreises ausgegeben.

**netname** Elementname des Netzes in der Produktionsbibliothek.

Wenn ein vollqualifizierter Netzname angegeben ist, kann für dieses Netz mit FORMAT-NAME direkt eine Maske zur Bearbeitung der Netzparameter aufgerufen werden.

Wenn der Netzname teilqualifiziert angegeben wird (letztes Zeichen \*), führt dies zu einer Übersicht der Elemente, deren Namen mit der Teilqualifizierung beginnen.

## **NET-NAME=\$bk\_**

Gibt den Netznamen nur über den Benutzerkreis an. Es werden alle Netze des angegebenen Benutzerkreises angezeigt.

## **FORMAT-NAME=format**

Name einer vom Benutzer erstellten Maske Führt bei Angabe eines vollqualifizierten Netznamens zur Vorlage der Benutzermaske

Wenn ein teilqualifizierter Netzname angegeben wird, wird bei allen mit der Markierung S ausgewählten Netzen der Name der Benutzermaske mit Markierung S auf Maske AVM011 vorgelegt.

Es können nur Masken vorgelegt werden, die in der Netzbeschreibung definiert sind. Die Maske muss zusätzlich den Vorschriften für AVAS-Modifikationsmasken genügen.

Wenn der Parameter FORMAT-NAME fehlt, führt dies zur Übersicht der dem Netz zugeordneten Maskennamen.

# **AVM010** – **Übersicht der geplanten Netze**

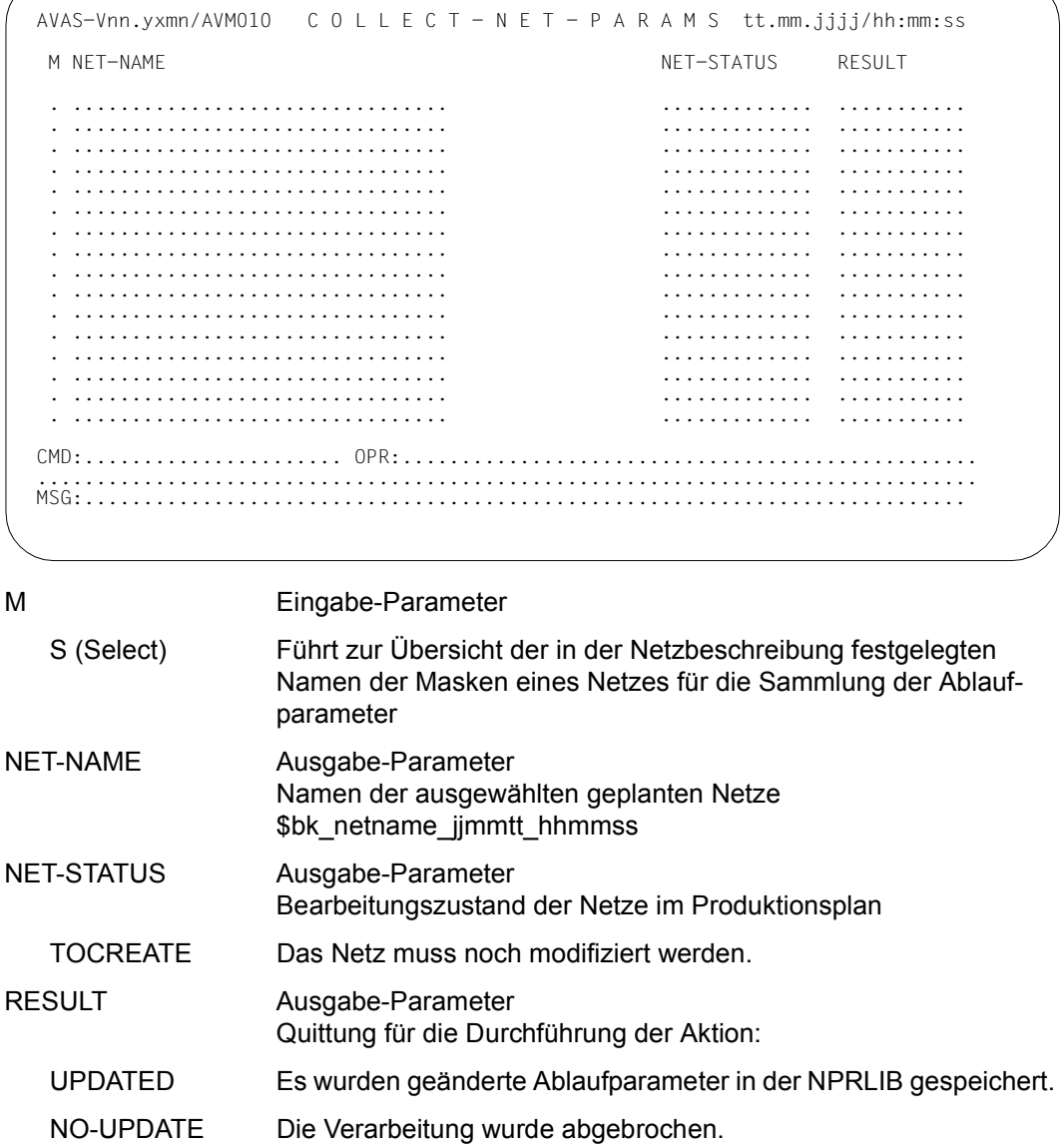

# **AVM011** – **Übersicht der einem Netz zugeordneten Masken**

```
NET-NAME Ausgabe-Parameter
                    Name des geplanten Netzes 
                    $bk_netname_jjmmtt_hhmmss
NET-TEXT Ausgabe-Parameter 
                    Kurztext zur näheren Beschreibung des Netzes 
M Eingabe-Parameter
   S (Select) Die markierte Maske wird zur Parametereingabe vorgelegt. 
   Y (Yes) wie S 
   N (No) Die markierte Maske soll nicht vorgelegt werden. Alle anderen 
                    Masken werden nach EXECUTE vorgelegt. 
FORMAT-NAME Ausgabe-Parameter
                    Namen der Masken 
FORMAT-TEXT Ausgabe-Parameter
                    Bezeichnung der Masken (maximal 40 Zeichen) 
  AVAS-Vnn.yxmn/AVM011 C O L L E C T - N E T - P A R A M S tt.mm.jjjj/hh:mm:ss
   NET-NAME =..................................
   NET-TEXT = . . . . . . . . . . . . . . . . . . . . . . . . . . . ............................................................ 
   M FORMAT-NAME FORMAT-TEXT CONSIDERING CONSIDER THE RESULT
    . ........ ........................................ ..........
    . ........ ........................................ ..........
      . ........ ........................................ ..........
    . ........ ........................................ ..........
    . ........ ........................................ ..........
    . ........ ........................................ ..........
    . ........ ........................................ ..........
    . ........ ........................................ ..........
    . ........ ........................................ ..........
    . ........ ........................................ ..........
    . ........ ........................................ ..........
    . ........ ........................................ ..........
    . ........ ........................................ ..........

CMD:...................... OPR:.................................................
      ................................................................................
  MSG:...........................................................................
```
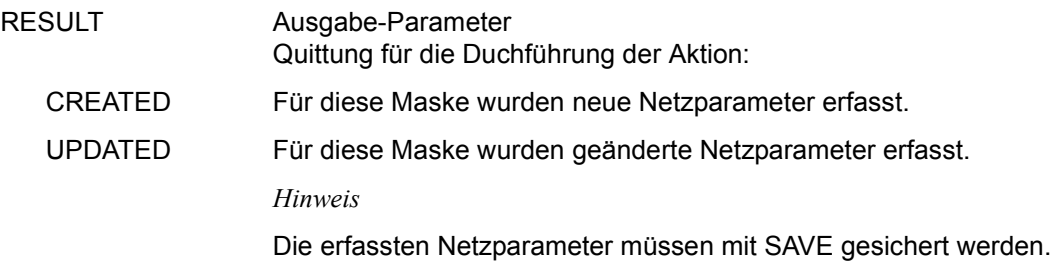

# **COPY-CALENDAR – Kopieren eines Kalenders mit seinen Symdats**

Mit COPY-CALENDAR wird von einem bereits bestehenden Kalender eine Kopie angefertigt. Die Anweisung kann nur von einem privilegierten Benutzer ausgeführt werden.

Der Name, unter dem die Kopie abgelegt werden soll, ist frei wählbar. Wenn bereits ein Kalender mit dem unter COPY-CALENDAR-NAME angegebenen Namen existiert, wird dieser durch Angabe von YES in der Spalte OVERWRITE überschrieben.

Im kopierten Kalender werden alle Datumsangaben mit Jahrhundertangabe abgelegt.

#### **COPY-CALENDAR**

[CALENDAR-NAME=calendar]

### **CALENDAR-NAME=calendar**

Name eines Kalenders, der in der Kalenderbibliothek vorhanden ist Führt direkt zur Anzeige des angegebenen Kalenders (Maske AVC012).

Wenn der Kalendername teilqualifiziert angegeben wird (letztes Zeichen \*), führt dies zu einer Übersicht aller Kalender aus der Kalenderbibliothek, deren Namen mit der Teilqualifizierung beginnen (Maske AVC012).

*Hinweis* 

Wenn kein Kalendername angegeben wird, wird in der Maske AVC012 der dem Benutzer zugeordnete Kalender angezeigt.

# **AVC012** – **Kopieren von Kalendern**

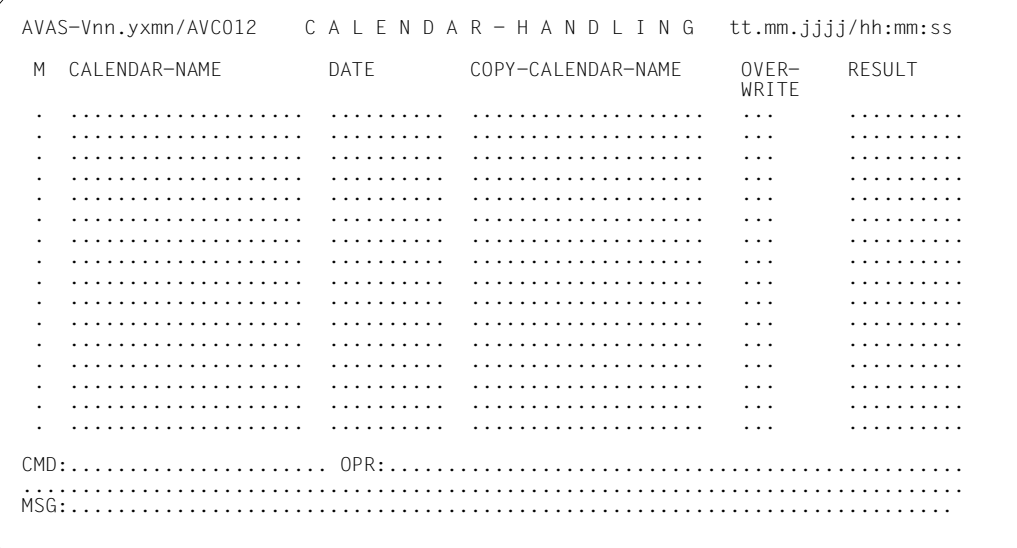

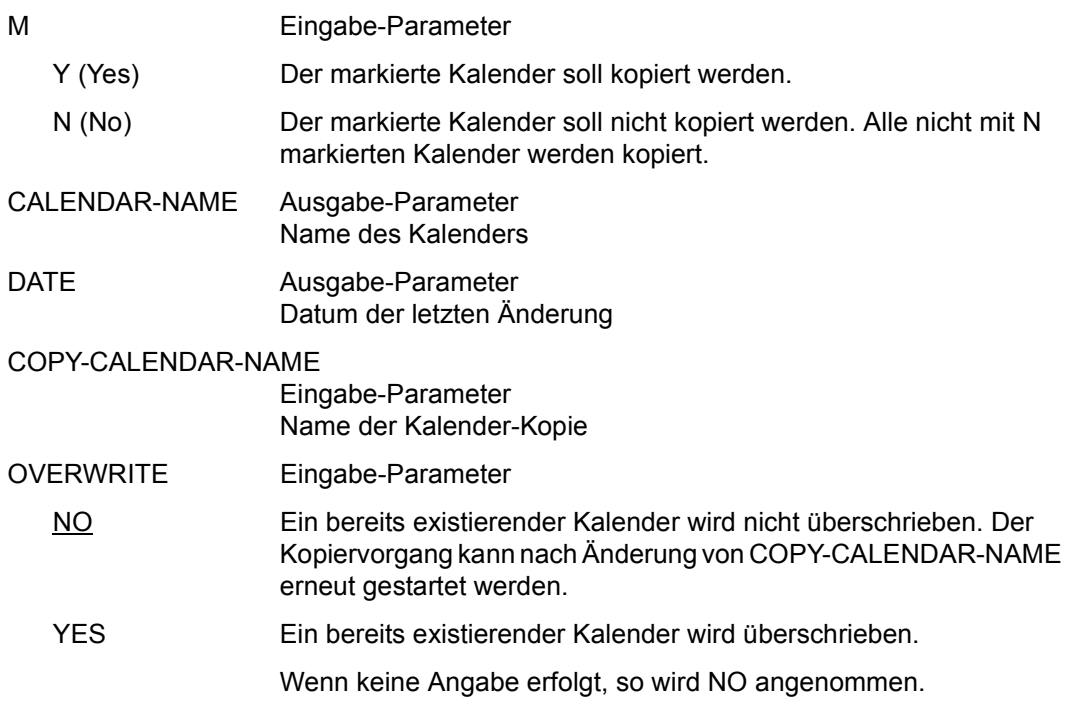

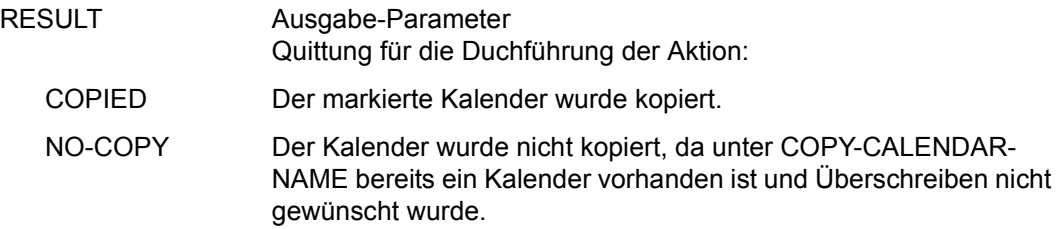

# <span id="page-207-0"></span>**COPY-ELEMENT – Kopieren Bibliothekselemente von/nach externer Datei oder Bibliothek**

Mit COPY-ELEMENT können kopiert werden:

- Elemente aus einer externen SAM-Datei oder PLAM-Bibliothek in eine AVAS-Bibliothek
- Elemente aus einer AVAS-Bibliothek in einzelne externe SAM-Dateien oder in eine PLAM-Bibliothek.

Folgende AVAS-Bibliotheken können bearbeitet werden:

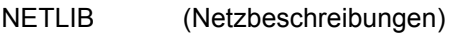

- JCLLIB (Jobs und JCL-Bausteine)
- DOCLIB (Dokumentationselemente)
- CALLIB (AVAS-Kalender)

Durch den Parameter MODE wird die Verarbeitungsart gewählt. Eine Eingabe oder Änderung dieses Parameters in den Parameterfeldern innerhalb der Maske ist nicht möglich.

AVAS-Ausgaben in externe Bibliotheken erfolgen ohne Benutzerkreis. Umgekehrt darf in den Eingabe-Bibliotheken kein Benutzerkreis vorhanden sein. Die Elementnamen werden von AVAS nicht geprüft.

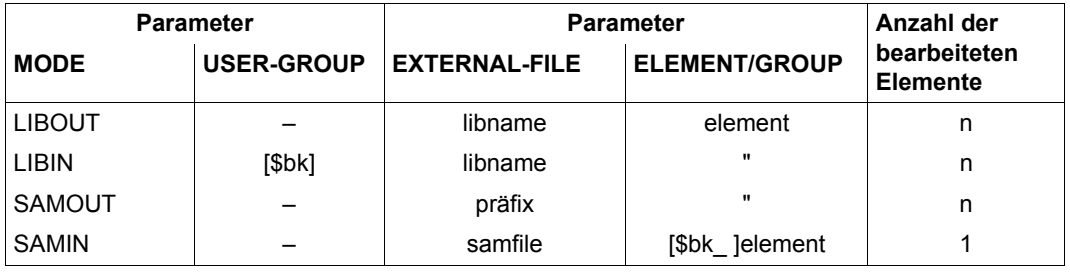

## **COPY-ELEMENT**

MODE=LIBOUT / LIBIN [,USER-GROUP=\$bk] / SAMOUT / SAMIN

## **MODE=LIBOUT**

Ausgabe von einer AVAS-Bibliothek in eine externe PLAM-Bibliothek. Die ausgewählten Elemente werden mit unverändertem Elementnamen in die externe Bibliothek kopiert.

## **MODE=LIBIN**

Einlesen von einer externen PLAM-Bibliothek in eine AVAS-Bibliothek. Privilegierte Benutzer können über den Parameter USER-GROUP vorgeben, mit welchem Benutzerkreis als Namensbestandteil die ausgewählten Elemente in die AVAS-Bibliothek eingetragen werden.

Wenn USER-GROUP nicht angegeben wird, wird der Benutzerkreis des Funktionsausübenden angenommen.

### *Hinweise*

- Für die Auswahl von Elementen in der externen Bibliothek ist die Wildcardangabe nicht zugelassen.
- Wenn die externe Datei eine Bibliothek ist, werden die Elemente in der Abteilung J der JCLLIB und S der NETLIB, DOCLIB und CALLIB gesucht bzw. in die entsprechenden Abteilungen ausgegeben.
- Das Umbenennen von AVAS-Elementen außerhalb von AVAS ist unzulässig. Mit COPY-NET-DESCRIPTION kann ein Duplikat mit dem gewünschten Namen erstellt werden. Mit COPY-ELEMENT MODE=LIBOUT / SAMOUT wird das Duplikat zu einem anderen AVAS-System transportiert und dort mit ... MODE=LIBIN / SAMIN in eine AVAS-Bibliothek eingelesen.

## **MODE=SAMOUT**

Ausgabe ausgewählter Elemente von einer AVAS-Bibliothek in einzelne externe SAM-**Dateien** 

Der jeweilige Name einer SAM-Datei setzt sich aus einem wahlfrei vorgegebenen Präfix und dem Elementnamen **ohne** Benutzerkreis zusammen.

## **MODE=SAMIN**

Einlesen des Elements von einer externen SAM-Datei in eine AVAS-Bibliothek. Der Elementname wird im Parameter ELEMENT/GROUP vorgegeben.

Privilegierte Benutzer können das Element unter einem fremden Benutzerkreis eintragen.

## *Hinweise*

Wenn mit MODE=LIBIN / SAMIN und AVAS-USER-LIBRARY=JCLLIB eine S-Prozedur kopiert werden soll, muss im Element der der Funktion (FU=P) zugeordnete Trenn-String verwendet werden. Der Trenn-String wird vom AVAS-Administrator über die Generierungsparameter festgelegt. Der jeweilige Trenn-String muss zwischen dem Prozedurteil (Jobteil) und den Prozedurparametern (Jobparametern) als Satz im Element vorhanden sein, wenn mit Parametern gearbeitet wird. Sind keine Parameter vorhanden, muss der Trenn-String als letzter Satz im Element abgelegt sein.

Wenn kein Trenn-String im Element vorhanden ist, wird das Element als BS2000-Job (FU=J) interpretiert und auch als solcher in das Inhaltsverzeichnis der JCLLIB eingetragen.

Wenn ein Trenn-String beim Kopieren erkannt wird, wird das Element als S-Prozedur in das Inhaltsverzeichnis der JCLLIB eingetragen.

Alle Sätze im Element, die nach dem Trenn-String eingelesen werden, interpretiert AVAS als Sätze mit einem Parameter.

- Bei COPY-ELEMENT mit MODE=LIBIN / SAMIN gelten für das Überschreiben von Elementen folgende Regeln:
	- Ein Element gleichen Namens und Typs kann überschrieben werden.
	- Ein Element vom Typ JOB kann mit einer S-Prozedur überschrieben werden.

Der Versuch, eine S-Prozedur mit einem BS2000-Job gleichen Namens zu überschreiben, ist unzulässig und wird mit einer entsprechenden Fehlermeldung abgewiesen.

- Bei COPY-ELEMENT mit MODE=LIBOUT / SAMOUT fehlen AVAS die notwendigen Informationen. Bei OVERWRITE=YES wird demnach ohne Prüfung überschrieben.
- Wenn ein Benutzer Netze mit MODE=LIBIN / SAMIN kopiert und dabei den Benutzerkreis des Netzes ändert, wird der Wert des Parameters RUN-CONTROL-SYSTEM in der Netzbeschreibung auf \*STD gesetzt, falls der Benutzer nicht über die entsprechende Berechtigung verfügt.

# **USER-GROUP=\$bk**

Benutzerkreis, unter dem die Elemente in die AVAS-Bibliothek eingetragen werden Der Parameter ist nur zusammen mit MODE=LIBIN zugelassen.

Über die RZ-Exits AVEX0101 und AVEX0102 kann beim Abspeichern der Netz- oder Jobelemente eine anwenderspezifische Versionsführung für die einzelnen Elemente eingerichtet werden.

# **AVS011** – **Ein-/Ausgabe von AVAS-Bibliothekselementen**

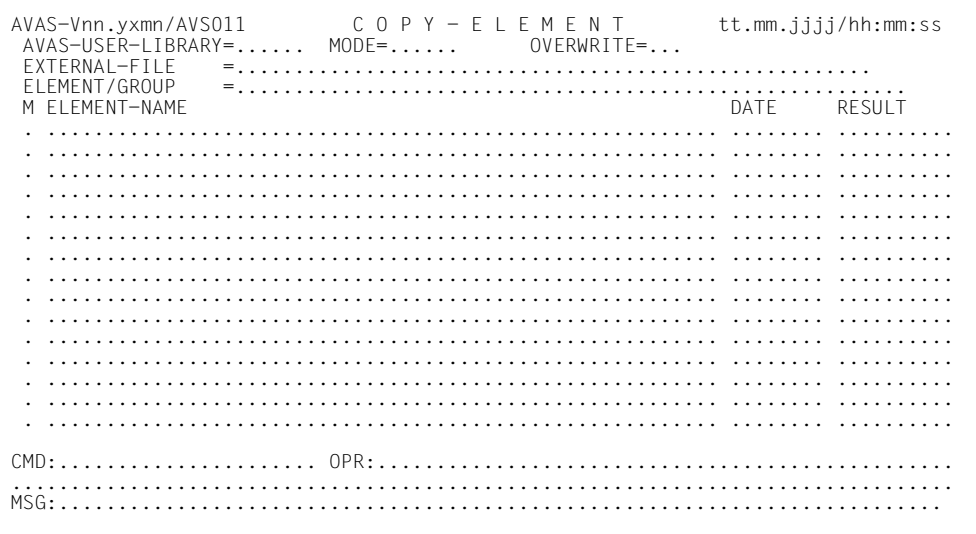

# AVAS-USER-LIBRARY

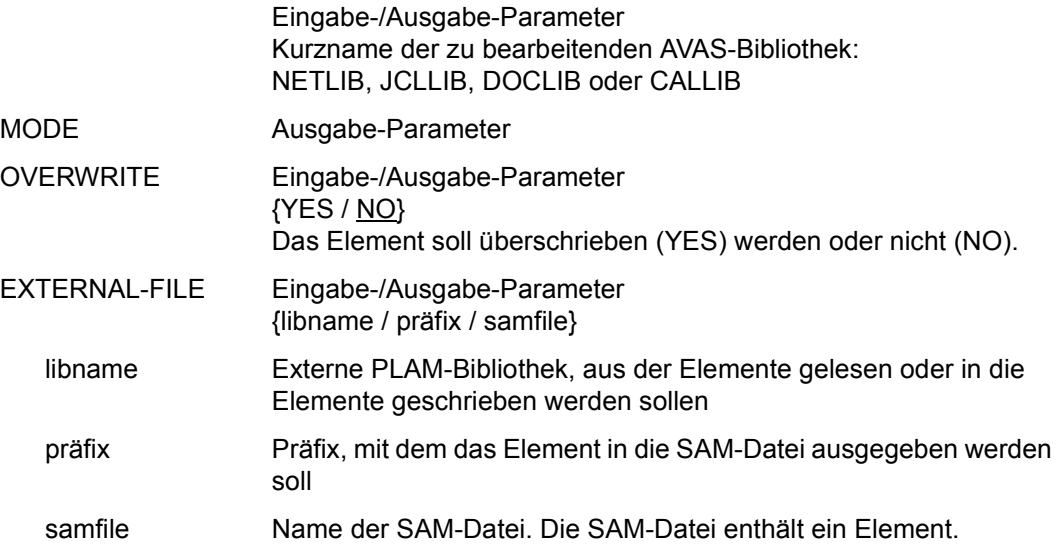

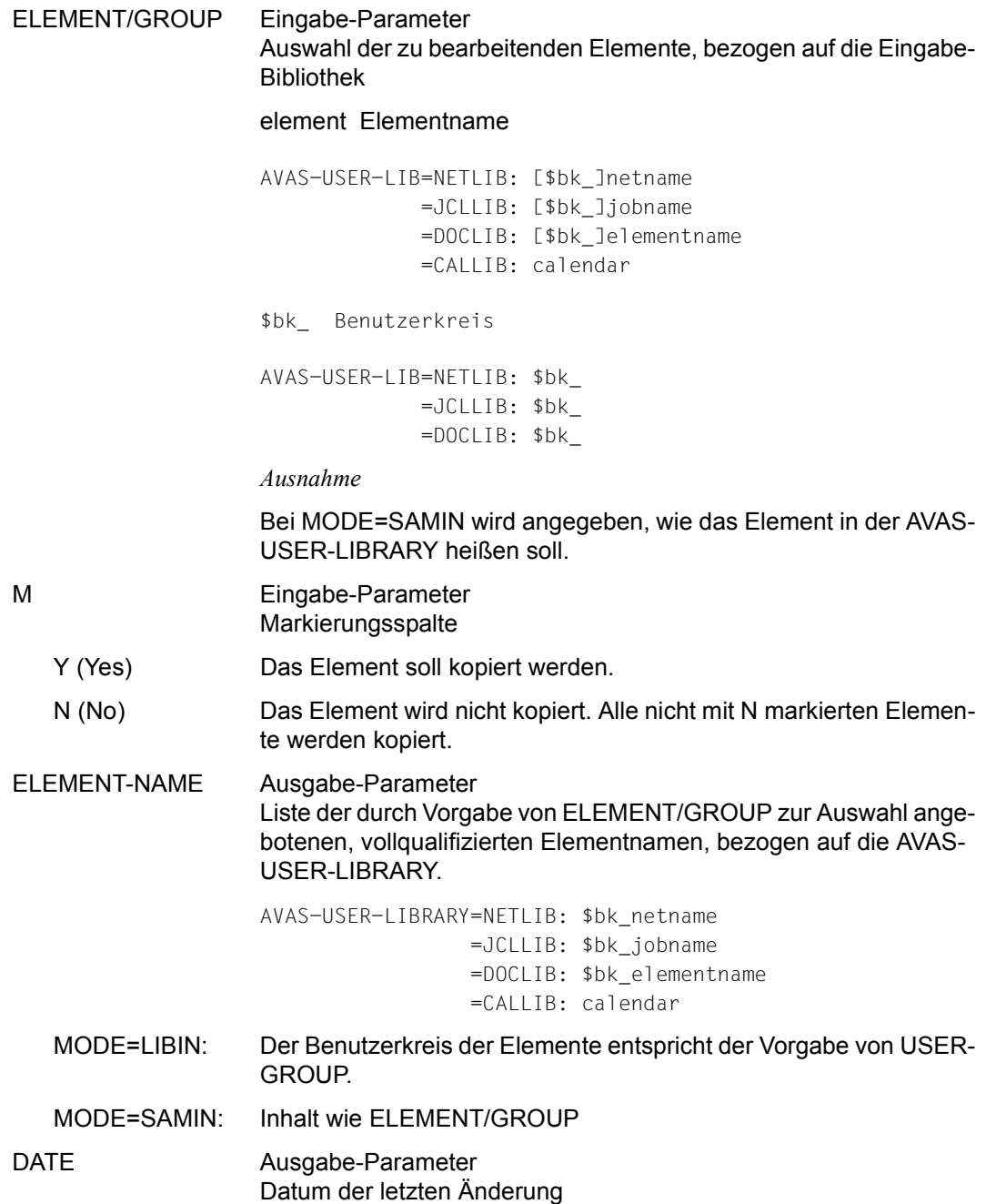

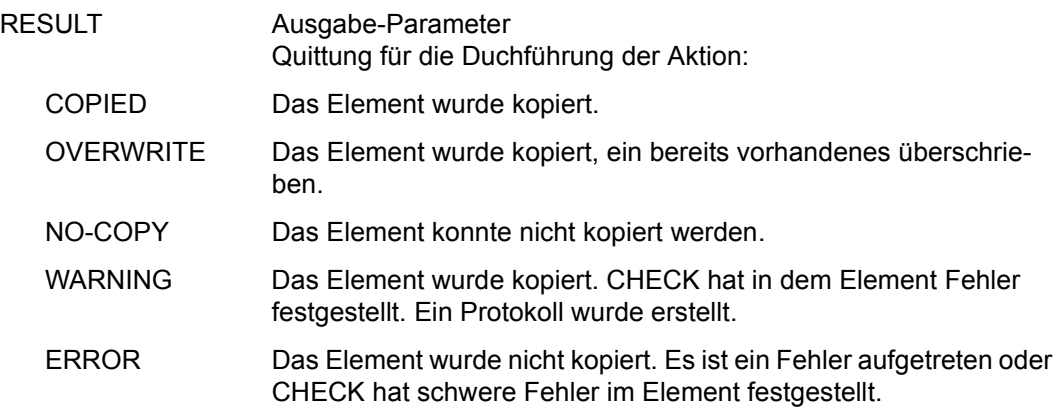

### *Hinweis*

Bei COPY-ELEMENT MODE=SAMOUT muss die Länge des wahlfrei vorgegebenen Präfix so gewählt werden, dass zusammen mit dem AVAS-Elementnamen die maximale Gesamtlänge für BS2000-Dateinamen nicht überschritten wird.

Bei Ausschöpfung der vollen Namenslänge für Dokumente (43 Stellen) ist – abhängig von der Länge der Katalog- und Benutzerkennung – u.U. nur noch ein einstelliger Präfix möglich.

# **COPY-NET-DESCRIPTION – Kopieren einer Netzbeschreibung**

COPY-NET-DESCRIPTION unterstützt das Kopieren eines einzelnen Netzes oder eines Teilnetzes innerhalb der Netzbibliothek NETLIB.

Wenn ein Netz in eine "fremde" NETLIB kopiert werden soll, kann dies mit der Anweisung COPY-ELEMENT über eine externe Datei/Bibliothek durchgeführt werden (siehe [Seite 208\)](#page-207-0).

Das zu kopierende Netz wird entweder direkt durch Angabe des Netznamens ausgewählt oder durch eine Markierung S oder Y in der Netzübersicht. Ein Netz, für das noch keine Struktur angelegt ist, kann nur mit der Markierung Y kopiert werden.

Die Angabe von COPY-NET-NAME ist erforderlich; unter diesem Namen wird das neue Netz in der Netzbibliothek abgelegt. Wenn das unter COPY-NET-NAME angegebene Netz bereits existiert, werden das Netz oder Teile davon überschrieben, wenn OVERWRITE=YES angegeben wurde. Bei OVERWRITE=NO wird das Netz nicht kopiert.

Wenn FROM-INDEX und TO-INDEX nicht angegeben werden, wird das ganze Netz kopiert, sonst der durch diese beiden Parameter begrenzte Netzteil. Die Sätze werden entsprechend ihrem Index in das unter COPY-NET-NAME vorhandene Netz eingeordnet. Wenn im Zielnetz bereits ein Satz mit JOB-INDEX und NAME bzw. COND-INDEX und NAME vorhanden ist, wird dieser überschrieben.

Bei Angabe von FROM-INDEX, TO-INDEX und AFTER-INDEX können dennoch Netzstrukturen entstehen, die erst mit der Anweisung MODIFY-NET-DESCRIPTION korrigiert werden müssen, bevor sie weiterverarbeitet werden können.

Wenn das Netz noch nicht vorhanden ist, werden die Netzparameter des zu kopierenden Netzes in das neue Netz übernommen. Neue Netze werden beim Kopieren nur mit dem Benutzerkreis des Funktionsausübenden erzeugt. Netze mit einem "fremden" Benutzerkreis können nicht erzeugt werden.

Wenn ein Benutzer Netze eines fremden Benutzerkreises kopiert und nicht über die entsprechende Berechtigung verfügt, wird der Wert des Parameters RUN-CONTROL-SYSTEM in der Netzbeschreibung auf \*STD gesetzt.

Zu beachten ist, dass die Namen von Dokumentationselementen in einem Netz nicht verändert werden, und daher bei Angaben von Benutzerkreisen nach dem Kopiervorgang eine Anpassung über MODIFY-NET-DESCRIPTION erforderlich ist.

Wenn die Anweisung ohne Parameter abgesetzt wird, führt dies zur Übersicht aller Netze des zugeordneten Benutzerkreises.

Über den RZ-Exit AVEX0101 kann beim Abspeichern der Netzbeschreibung eine anwenderspezifische Versionsführung für die einzelnen Netze eingerichtet werden.

### **COPY-NET-DESCRIPTION**

[NET-NAME=[\$bk\_ ]netname]

### **NET-NAME=**

Name eines Netzes, dessen Beschreibung kopiert werden soll

### **NET-NAME=\$bk\_**

Name eines Benutzerkreises Führt zur Übersichtsanzeige der Netze des Benutzerkreises

Wenn kein Benutzerkreis angegeben wird, wird der Benutzerkreis des Funktionsausübenden angenommen.

### **NET-NAME=netname**

Elementname in der NETLIB Führt direkt zur Auswahl der Netzbeschreibung

Wenn der Netzname teilqualifiziert angegeben wird (letztes Zeichen \*), führt dies zu einer Übersicht der Elemente, deren Namen mit der Teilqualifizierung beginnen.

# **AVN012** – **Übersicht der Netzbeschreibungen aus der Netzbibliothek**

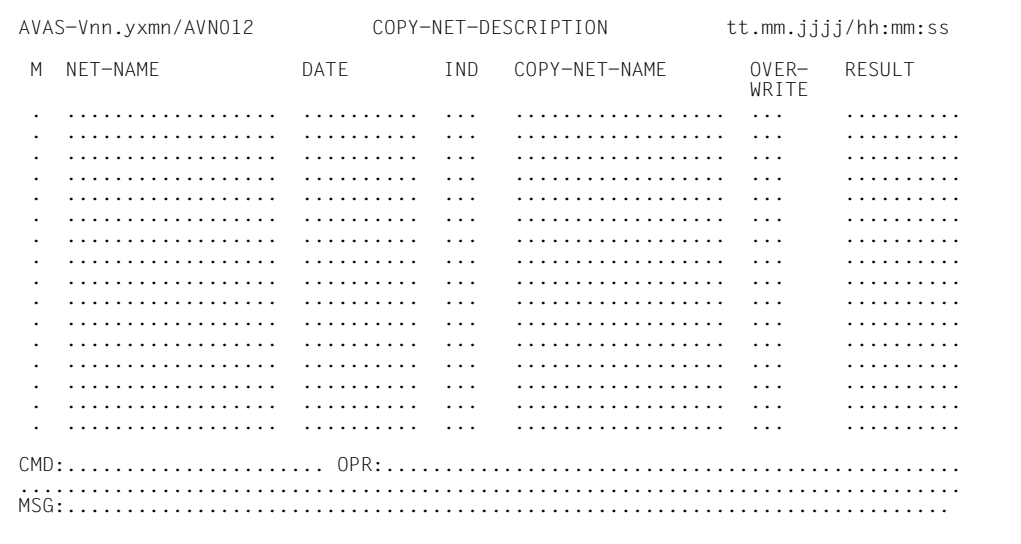

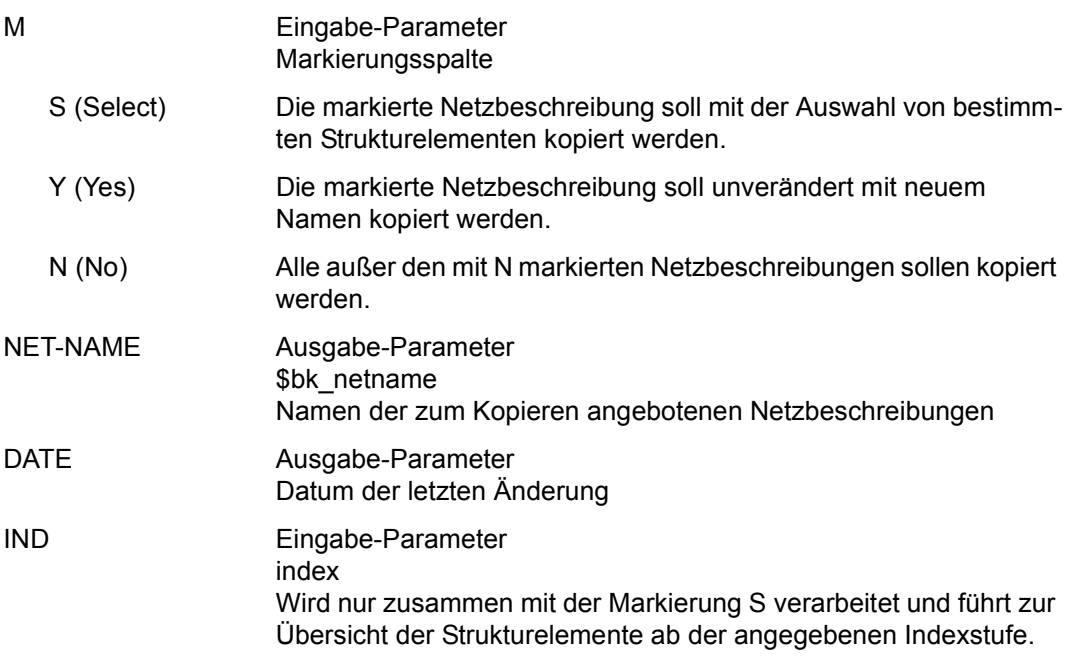
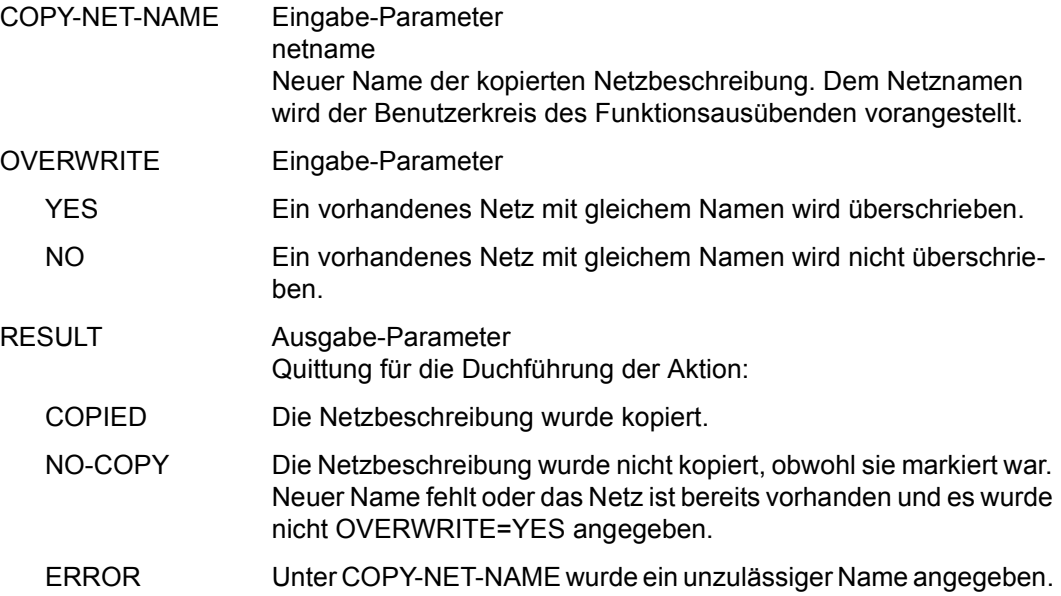

## **AVN005** – **Anzeige der Netzbeschreibung zur weiteren Parametervorgabe**

AVAS-Vnn.yxmn/AVN005  $\overline{N} = T - S + N U + T + N + \text{tr.}$ mm.jjjj/hh:mm:ss NET-NAME=................. NET-TEXT=............................................................ ............................................................ M IND FU TYPE NAME SYN-RESTART-IND RESULT IND V1 V2 V3 . ... . ... .............................. ... ... ... ... .......... . ... . ... .............................. ... ... ... ... .......... . ... . ... .............................. ... ... ... ... .......... . ... . ... .............................. ... ... ... ... .......... . ... . ... .............................. ... ... ... ... .......... . ... . ... .............................. ... ... ... ... .......... . ... . ... .............................. ... ... ... ... .......... . ... . ... .............................. ... ... ... ... .......... . ... . ... .............................. ... ... ... ... .......... . ... . ... .............................. ... ... ... ... .......... . ... . ... .............................. ... ... ... ... .......... FROM-INDEX =... TO-INDEX =... AFTER-INDEX=... COPY-NET-NAME=................... OVERWRITE=... CMD:...................... OPR:................................................. ................................................................................ MSG:...........................................................................

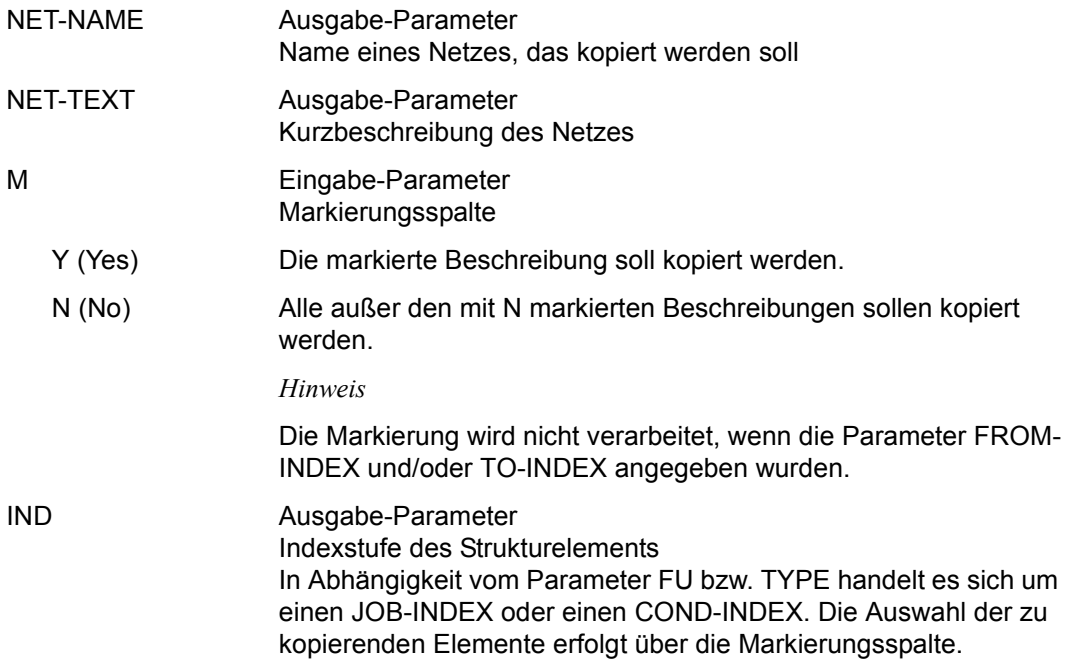

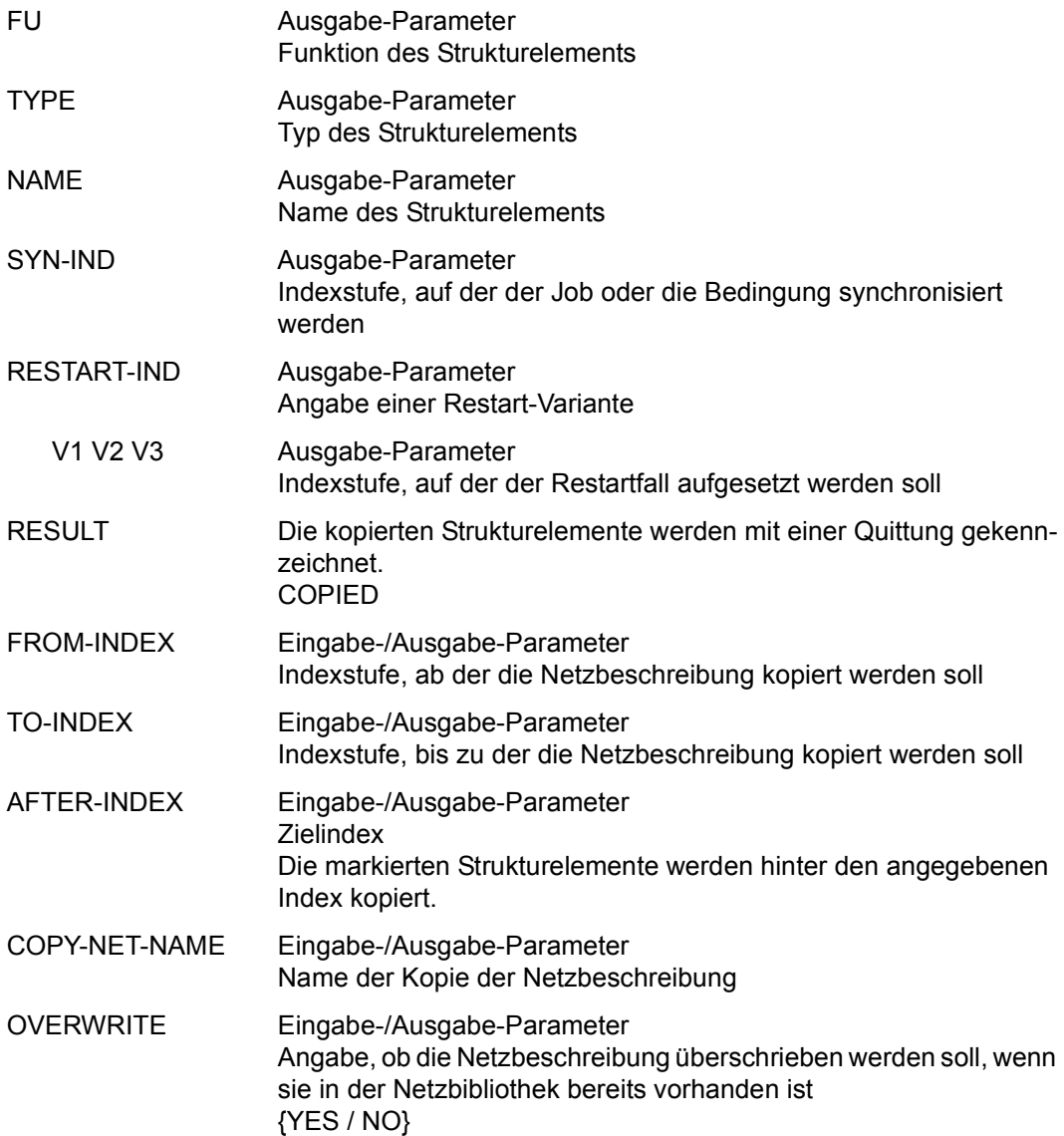

# **COPY-SYSTEM-ELEMENT – Kopieren von Bibliothekselementen in eine zentrale Bibliothek**

Mit COPY-SYSTEM-ELEMENT kann der Benutzer aus seiner AVAS-Benutzerbibliothek Elemente in die entsprechende AVAS-Systembibliothek kopieren. Die Elemente in Systembibliotheken sind dann systemweit für alle Benutzer verfügbar.

Die Anweisung COPY-SYSTEM-ELEMENT ist nur für Benutzer mit \*-Berechtigung zugelassen.

Aus folgenden Benutzerbibliotheken können Elemente kopiert werden:

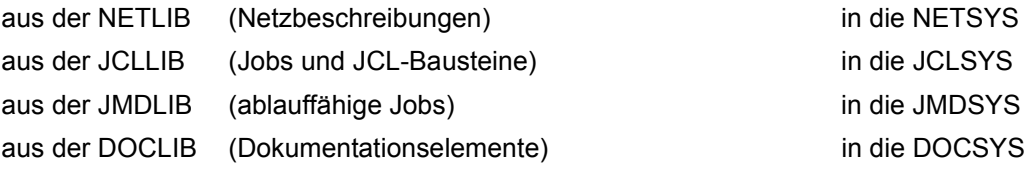

Der Benutzer kann bis auf den Benutzerkreis angeben, wie die Elemente in der AVAS-Systembibliothek heißen sollen.

#### **COPY-SYSTEM-ELEMENT**

AVAS-USER-LIBRARY=NETLIB / JCLLIB / JMDLIB / DOCLIB

[,ELEMENT-NAME=[\$bk\_ ]element]

#### **AVAS-USER-LIBRARY=**

Symbolische Namen der AVAS-Benutzerbibliotheken

**AVAS-USER-LIBRARY=NETLIB**  Netzbeschreibungen

**AVAS-USER-LIBRARY=JCLLIB**  Jobs und JCL-Bausteine

**AVAS-USER-LIBRARY=JMDLIB**  Ablauffähige Jobs

#### **AVAS-USER-LIBRARY=DOCLIB**

Dokumentationselemente

### **ELEMENT-NAME=**

Angabe, welche Elemente kopiert werden sollen

#### **ELEMENT-NAME=\$bk\_**

Name des Benutzerkreises

Wenn kein Benutzerkreis angegeben wird, werden alle Elemente des eigenen Benutzerkreises angezeigt.

#### **ELEMENT-NAME=element**

Elementname in der angegebenen Benutzerbibliothek

Wenn der Elementname teilqualifiziert angegeben wird (letztes Zeichen ein \*), führt dies zu einer Übersicht der Elemente, deren Namen mit der Teilqualifizierung beginnen.

Wenn kein Elementname angegeben wird, werden alle Elemente des Benutzerkreises des Funktionsausübenden angezeigt.

# **AVS012** – **Kopieren von Elementen in eine AVAS-Systembibliothek**

Beim Kopieren von Elementen aus der AVAS-USER-LIBRARY JCLLIB und JMDLIB in die entsprechende AVAS-SYSTEM-LIBRARY gelten folgende Regeln:

- Ein Element gleichen Namens und Typs kann überschrieben werden.
- Ein Element vom Typ JOB kann mit einer S-Prozedur überschrieben werden.

Der Versuch, eine S-Prozedur mit einem BS2000-Job gleichen Namens zu überschreiben, ist unzulässig und wird abgewiesen.

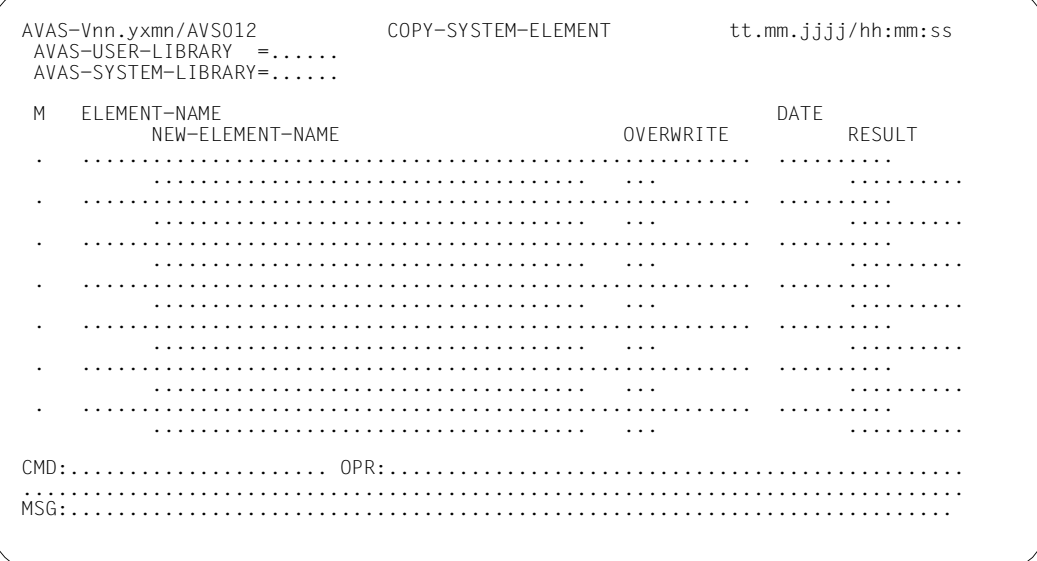

### AVAS-USER-LIBRARY

### Ausgabe-Parameter

Symbolischer Name der Benutzerbibliothek, aus der kopiert werden soll: NETLIB, JCLLIB, JMDLIB oder DOCLIB

#### AVAS-SYSTEM-LIBRARY

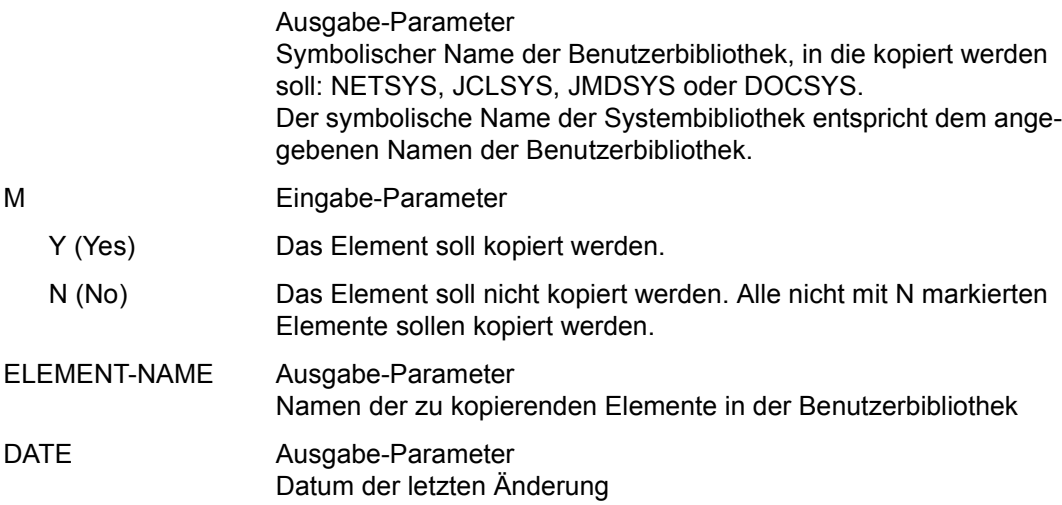

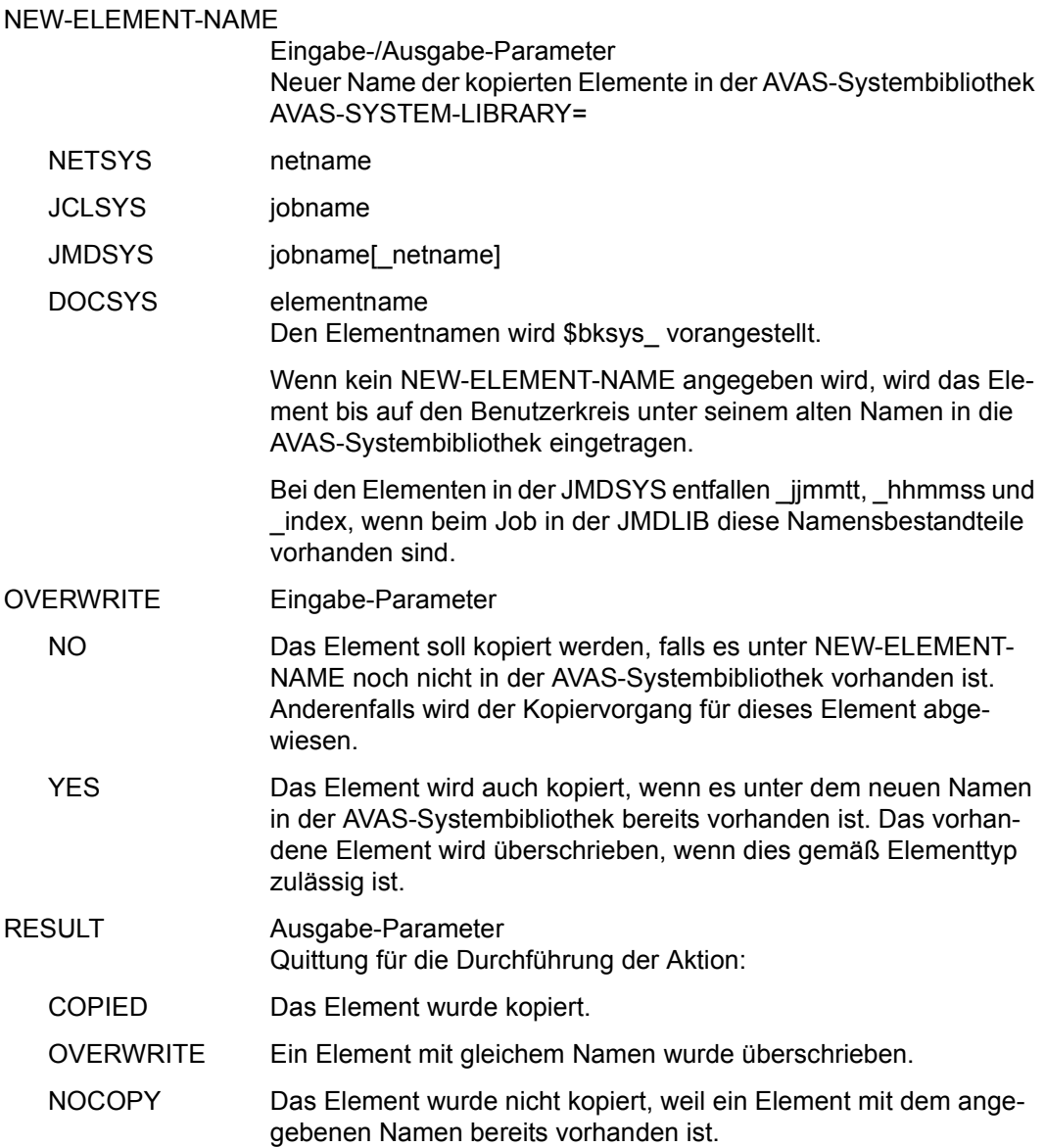

# **CREATE-CALENDAR – Einrichten eines neuen Kalenders**

Mit CREATE-CALENDAR werden in der Kalenderbibliothek neue Kalender eingerichtet.

Der privilegierte Benutzer kann neue Kalender mit beliebigen Namen einrichten und in diese Kalenderdaten eintragen.

Der Normalbenutzer kann nur in den Kalender seine Daten eintragen, der seinem Benutzerkreis zugeordnet ist.

Als Kalenderdaten werden Angaben über den Kalenderzeitraum und über die produktionsfreien Tage im Kalender benötigt.

Der Benutzer kann vorgeben, welche Wochentage planmäßig als produktionsfreie Tage generiert werden sollen.

Bei den symbolischen Startterminen wird unterschieden zwischen den vom Benutzer mit MODIFY-CALENDAR definierten Startterminen (USER-Symdat) und den mit CREATE-CALENDAR generierten Startterminen (SYSTEM-Symdat).

Beim Einrichten des Kalenders werden die Wochentage als Symdats generiert.

Über den Parameter SYMDAT-NAME (Maske AVC001) kann gesteuert werden, ob und mit welchen zusätzlichen SYSTEM-Symdats der Kalender generiert werden soll. Die Namen der SYSTEM-Symdats können über die Maske AVC001 vorgegeben werden. Die für den Kalender generierten SYSTEM-Symdats kann der Benutzer nicht ändern.

USER-Symdats werden mit dieser Anweisung nicht verarbeitet. Sie können mit der Anweisung MODIFY-CALENDAR definiert und bearbeitet werden.

Der in AVAS integrierte Kalender kann maximal bis zum 31.12.2080 gehen.

#### **CREATE-CALENDAR**

CALENDAR-NAME=calendar

#### **CALENDAR-NAME=calendar**

Name eines Kalenders, der in der Kalenderbibliothek eingetragen werden soll Führt zur Ausgabe der Maske AVC001.

Wenn der Kalender eingerichtet werden soll, der dem Benutzer über die Systemparameter zugeordnet ist, muss kein Parameter angegeben werden.

# **AVC001** – **Einrichten eines Kalenders**

```
CALENDAR-NAME Ausgabe-Parameter 
                      Name des einzurichtenden Kalenders 
SYMDAT-NAME Eingabe-/Ausgabe-Parameter 
                      Über den Parameter kann vorgegeben werden, welche SYSTEM-
                      Symdats beim Einrichten des Kalenders generiert werden sollen 
                      {*NONE / *STD / *ALL} 
   *NONE Von AVAS werden beim Aufbau des Kalenders keine zusätzlichen 
                      SYSTEM-Symdats in die Kalendertage eingestellt. 
   *STD Von AVAS werden folgende SYSTEM-Symdats generiert und in die 
                      Kalendertage eingestellt: 
                      Die Namen der SYSTEM-Symdats kann der Benutzer über die 
                      Maske AVC001 vorgeben. Ansonsten werden die in Klammern 
                      stehenden Standardnamen ( ) verwendet. 
                      Symdat für täglich (TGL)
                      Symdat für Werktag (WT)
                      laufender Tag des Monats (K)
                      laufender Arbeitstag des Monats (A)
                      letzter Arbeitstag des Monats (ULTIMO)
  AVAS-Vnn.yxmn/AVC001 C A L E N D A R - H A N D L I N G tt.mm.jjjj/hh:mm:ss 
   CALENDAR-NAME =..................<br>SYMDAT-NAME =.....
   SYMDAT-NAMF
    FIRST-CALENDAR-DATE =.......... DD.MM.YYYY 
    LAST-CALENDAR-DATE =.......... DD.MM.YYYY 
    TYPE OF THE DAY ( WORK/NWRK/WKND/HLDY/FREE ): 
    MON = \ldots TUE=\ldots WED=\ldots. THU=\ldots. FRI=\ldots. SAT=\ldots. SUN=\ldots.
    SPECIAL NWRK OR FREE DATES: 
    ..........=.... ..........=.... ..........=.... ..........=.... ..........=....
    ..........=.... ..........=.... ..........=.... ..........=.... ..........=....
    ..........=.... ..........=.... ..........=.... ..........=.... ..........=....
    ..........=.... ..........=.... ..........=.... ..........=.... ..........=....
       ..........=.... ..........=.... ..........=.... ..........=.... ..........=....
    ..........=.... ..........=.... ..........=.... ..........=.... ..........=....
   ..........=.... ..........=.... ..........=.... ..........=.... ..........=....
 SYSTEM-SYMDAT-NAMES: LAST WORKING DAY OF THE MONTH ........ 
 EVERY DAY ........ DAY OF THE MONTH .... 
     EVERY WORKING DAY .... WORKING DAY OF THE MONTH .... 

CMD:...................... OPR:.................................................
  ................................................................................
```
\*ALL Zu den bei \*STD beschriebenen SYSTEM-Symdats werden die Namen folgender SYSTEM-Symdats, abgeleitet aus den vorgegebenen Standardnamen, generiert: Zusätzlich werden für alle Wochentage (MON, TUE, WED, THU, FRI, SAT und SUN) folgende SYSTEM-Symdats mit den entsprechenden Namen generiert: *Beispiel für Montag (MON)* nn-ter Arbeitstag im Monat mm (AnnMmm) nn-ter Tag im Monat mm (KnnMmm) nn-ter Tag im Monat, der gleichzeitig ein Arbeitstag ist (KnnWT) nn-ter Tag im Monat, der gleichzeitig Arbeitstag sein soll (KnnVWT) Falls dieser Tag kein Arbeitstag ist, wird der Symdat bei dem davor liegenden Arbeitstag eingetragen. nn-ter Tag im Monat, der gleichzeitig Arbeitstag sein soll (KnnNWT) Falls dieser Tag kein Arbeitstag ist, wird der Symdat bei dem nachfolgenden Arbeitstag eingetragen. letzter Arbeitstag im Monat (ULTIMO) letzter Arbeitstag im Monat mm (ULTIMOmm) n Arbeitstage vor dem letzten Arbeitstag des Monats  $(n = 1 ... 5)$ (ULTIMOMn) Montag, der Werktag ist (WTMON) Montag, der gleichzeitig Arbeitstag sein soll Falls dieser Tag kein Werktag ist, wird der Symdat bei dem davor liegenden Arbeitstag eingetragen. (WTVMON) Montag, der gleichzeitig Arbeitstag sein soll Falls dieser Tag kein Werktag ist, wird der Symdat bei dem nachfolgenden Arbeitstag eingetragen. (WTNMON) n-ter Montag von m in diesem Monat (MONnm) n-ter Montag von m eines Monats im Monat mm (MONnmMmm)

#### *Hinweis*

Als Werktage bzw. Arbeitstage werden nur Tage mit TYPE=WORK interpretiert.

Den bei CREATE-CALENDAR vorgegebenen bzw. gebildeten Namen der SYSTEM-Symdats wird ein \* vorangestellt, wenn der Symdat am Kalendertag abgelegt wird.

Im Netz muss der Symdat ohne \* angegeben werden.

#### *Beispiele*

Eingabe Maske AVC001 Feld: DAY OF THE MONTH = EVDM

- 1) SYSTEM-symdat "laufender Tag des Monats" für den 11.5.2005 SYSTEM-symdat im Kalendertagessatz = \*EVDM11
- 2) SYSTEM-symdat "nn-ter Tag im Monat mm" für den 11.5.2005 SYSTEM-symdat im Kalendertagessatz = \*EVDM11M05

#### FIRST-CALENDAR-DATE

Eingabe-/Ausgabe-Parameter

Erster Tag im Kalender (tt.mm.jj)

Wenn der Kalender mit SYMDAT-NAME=\*STD/\*ALL angelegt werden soll, muss der Kalender mit dem ersten Tag des Monats beginnen.

#### LAST-CALENDAR-DATE

Eingabe-/Ausgabe-Parameter Letzter Tag im Kalender (tt.mm.jj)

Wenn der Kalender mit SYMDAT-NAME=\*STD/\*ALL angelegt werden soll, muss der Kalender mit dem letzten Tag des Monats enden.

*Hinweise*

- Der Kalender darf nicht mehr als 3 Jahre umfassen (Zeitspanne zwischen FIRST-CALENDAR-DATE und LAST-CALENDAR-DATE).
- Fehlende Einträge von FIRST-/LAST-CALENDAR-DATE werden defaultiert.

Falls beide fehlen:

FIRST-CALENDAR-DATE = 01.01.<laufendes Jahr> LAST-CALENDAR-DATE = 31.12.<laufendes Jahr+2>

Sonst:

FIRST-CALENDAR-DATE = 01.01.<LAST.CAL.DATE.Jahr-2> LAST-CALENDAR-DATE = 31.12.<FIRST-CAL-DATE.Jahr+2>

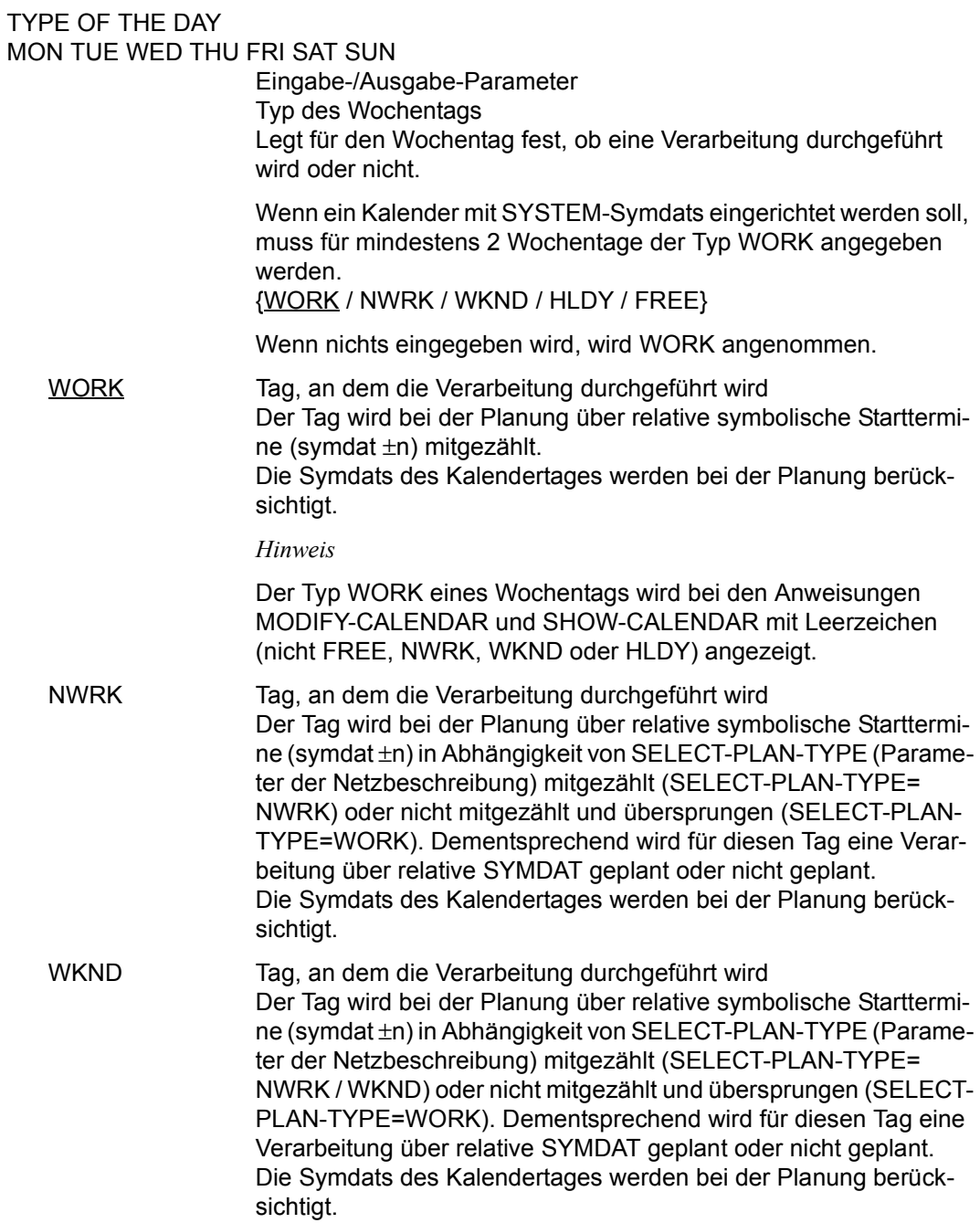

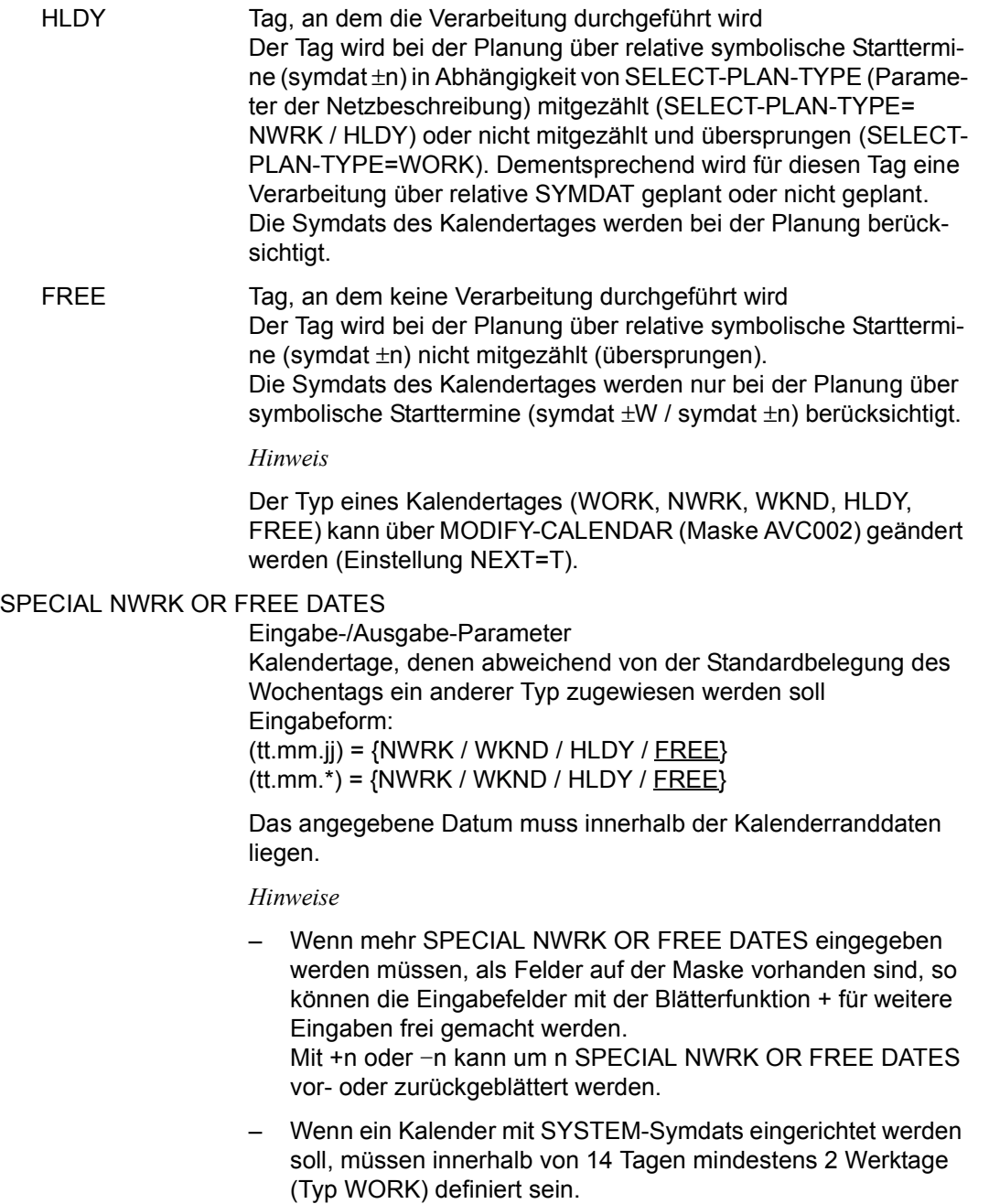

- Freie Tage, die jedes Jahr auf dasselbe Datum fallen, können in der Form tt.m.\* eingegeben werden: "Zyklisches Datum". Sie werden dann in jedem Jahr innerhalb der Kalendergrenzen eingetragen und dargestellt in der Form tt.mm.\*\*yy. Sie können gelöscht werden durch Überschreiben des Sterne '\*\*' mit Minuszeichen '--'. Sie können in gewöhnliche freie Tage zurückverwandelt werden durch Überschreiben der Sterne mit Pluszeichen '++'.
- Alle Tage eines zyklischen Datums müssen denselben Typ haben, bei Änderungen wird automatisch der des ersten Datums ergänzt.

#### SYSTEM-SYMDAT-NAMES

Wenn für den Kalender SYSTEM-Symdats generiert werden sollen (siehe Parameter SYMDAT-NAME auf [Seite 225\)](#page-224-0), können die Namen der SYSTEM-Symdats vorgegeben werden. Wenn die Anweisung mit dem Parameter SYMDAT-NAME=\*NONE aufgerufen wird, sind die Eingabefelder für die Namen der SYSTEM-Symdats auf protected gesetzt.

EVERY DAY Eingabe-/Ausgabe-Parameter Bezeichnung für "täglich" {name 1..8 / TGL}

#### EVERY WORKING DAY

Eingabe-/Ausgabe-Parameter Bezeichnung für "Werktag" {name 1..4 / WT}

#### DAY OF THE MONTH

Eingabe-/Ausgabe-Parameter Bezeichnung für "laufender Tag des Monats" {name 1..4 / K}

#### WORKING DAY OF THE MONTH

Eingabe-/Ausgabe-Parameter Bezeichnung für "laufender Arbeitstag des Monats" {name 1..4 / A}

### LAST WORKING DAY OF THE MONTH

Eingabe-/Ausgabe-Parameter Bezeichnung für "letzter Arbeitstag des Monats" {name 1..8 / ULTIMO}

*Hinweise*

- Die Namen der SYSTEM-Symdats kann der Benutzer vorgeben. Ansonsten werden die angegebenen Standardnamen verwendet. Die Namen müssen unterschiedlich sein.
- Die Namen der zusätzlich zu generierenden SYSTEM-Symdats werden aus den vorgegebenen Namen abgeleitet. Sonderzeichen sind in den Namen der SYSTEM-Symdats nicht zugelassen.

# **CREATE-NET-DESCRIPTION – Einrichten einer Netzbeschreibung**

Mit CREATE-NET-DESCRIPTION können alle Parameter zur Beschreibung eines Netzes und der zugeordneten Strukturelemente definiert und in der Netzbibliothek NETLIB eingerichtet werden.

Bei der Erstellung der Netzbeschreibung werden abhängig vom Parameter OBJECT die entsprechenden Masken zur Eingabe der Daten ausgewählt.

Wenn der Parameter OBJECT nicht angegeben wird, wird zuerst die Maske AVN001 zum Eingeben der Netzparameter, danach die Maske AVN020 zum Eingeben der Netzplanungsdaten und anschließend die Maske AVN004 zum Eingeben der Netzstruktur vorgelegt. Der Maskenwechsel von Maske AVN001 zu den Masken AVN020 und AVN004 sowie wieder zu AVN001 erfolgt jeweils über die Operation CONTINUE.

Ein Maskenwechsel in umgekehrter Folge ist nur nach dem Ändern des Parameterwertes für OBJECT möglich.

Strukturelemente, deren Parameter noch vervollständigt werden müssen, werden über CHECK protokolliert, ebenso wie weitere Fehler (siehe Kapitel "CHECK-Funktion" auf [Seite 127\)](#page-126-0). CHECK kann im Eingabefeld CMD der Masken AVN001, AVN004, AVN006 und AVN020 direkt aufgerufen werden und wird bei SAVE automatisch ausgeführt. Wenn die Funktion CHECK ein Fehlerprotokoll erstellt, wird das Protokoll über EDT angezeigt.

Wenn die Funktion CHECK intern durch die Operation SAVE aufgerufen wird, kann über die Beendigung des EDT die Verarbeitung des Netzes gesteuert werden:

- Wenn der EDT mit RETURN beendet wird, wird wieder in die Anzeige verzweigt (die Operation SAVE wird nicht durchgeführt).
- Wenn der EDT mit HALT beendet wird, wird die Netzbearbeitung beendet (die Operation SAVE wird durchgeführt).

Abhängig von der Meldung wird das Netz nicht, nicht ausführbar oder ausführbar gespeichert.

Über den RZ-Exit AVEX0101 kann beim Abspeichern der Netzbeschreibung eine anwenderspezifische Versionsführung für die einzelnen Netze eingerichtet werden.

In der Maske AVN004 können die Einträge der Netzstruktur mit S markiert werden, wenn die entsprechenden Parameter vervollständigt werden sollen.

Über den Parameter NEXT können – abhängig von den Parameterwerten FU und TYPE – Masken für Parameter (NEXT=DES), Masken für Planungsdaten (NEXT=SYM) oder

Elemente aus der JCLLIB bzw. JMDLIB zur Bearbeitung über EDT (NEXT=JCL) ausgewählt werden. Die entsprechenden Masken bzw. die EDT-Bearbeitung werden dann nach EXECUTE vorgelegt bzw. gestartet.

Folgende Parameter der Maske AVN001 werden mit gültigen Standardwerten versorgt:

NET-DOC=\*NONE NET-TYPE=1 RUN-CONTROL-SYSTEM=\*STD USER-PAR-FILE=\*NONE

Folgende Parameter der Maske AVN020 werden auch ohne Aufruf der Maske mit gültigen Standardwerten versorgt:

SELECT-TURNUS=1 SELECT-PLAN-TYPE=WORK

und die erste zwingende PLAN-START-Zeile:

PLAN-START DATE / SYMDAT=\*NONE LATEST-START=\*NONE DELAY-SOLUTION=WAIT LIFE-TIME=\*STD

Folgende Parameter von Strukturelementen, die über die Maske AVN004 beschrieben werden, werden auch ohne Aufruf der Folgemasken mit gültigen Standardwerten versorgt:

FUNCTION=C, TYPE=JVA:

JVA-POSITION=001 JVA-LENGTH=001 COND-VALUE= ' ' COND-JVA-NAME=NAME Name des Strukturelements

FUNCTION=C, TYPE=NET:

CREATED-BY=NAME Name des Strukturelements

FUNCTION=J / P, TYPE=EXT:

ENTER-FILE=NAME Name des Strukturelements ohne Benutzerkreis

FUNCTION=P, TYPE=EXX:

ENTER-FILE=NAME Name des Strukturelements ohne Benutzerkreis

FUNCTION=F, TYPE=TRA:

DIRECTION=\*TO REMOTE=\*BS2000 Für alle Masken, die über AVN004 ausgewählt wurden, gilt:

- CONTINUE speichert die Eingaben.
- IGNORE ignoriert die Eingaben.
- Der nächste markierte Eintrag der Maske AVN004 bzw. die Maske AVN004 wird erneut vorgelegt.

Die Netzbeschreibung wird mit SAVE von einer der Masken AVN001, AVN020, AVN006 oder AVN004 gespeichert.

Wenn eine Netzbeschreibung mit SAVE gespeichert ist, kann sie nur noch durch MODIFY-NET-DESCRIPTION oder CHANGE-NET-DESCRIPTION verändert werden.

Netze, in denen weitere Netze (Subnetze) gestartet und überwacht werden, nennt man Hypernetze. In Subnetzen können keine weiteren Netze aufgerufen werden. Subnetze sind fest an ein Hypernetz gekoppelt.

Subnetze werden als normale Netze eingerichtet. Erst bei der Netzplanung werden sie durch das Setzen des Parameters NET-TYPE auf einen Wert > 4 als Subnetz gekennzeichnet.

#### **CREATE-NET-DESCRIPTION**

NET-NAME=[\$bk\_ ]netname

[OBJECT=NET / PST / MAP / STR]

#### **NET-NAME=[\$bk\_ ]netname**

Name des Netzes, unter dem die Netzbeschreibung als Element in die Netzbibliothek eingetragen werden soll

Der Benutzerkreis muss nicht angegeben werden. Der Netzname wird durch AVAS intern um den Benutzerkreis des Funktionsausübenden ergänzt.

Auch privilegierte Benutzer können nur Netze für den eigenen Benutzerkreis erstellen.

#### **OBJECT=**

Auswahl der Maske zum Eingeben von Daten der Netzbeschreibung. Wenn OBJECT nicht angegeben wird, wird die Maske AVN001 vorgelegt.

#### **OBJECT=NET**

Die Maske AVN001 zum Eingeben der Netzparameter wird vorgelegt.

#### **OBJECT=PST**

Die Maske AVN020 zum Eingeben der Netzplanungsdaten wird vorgelegt.

### **OBJECT=MAP**

Die Maske AVN006 zum Eingeben der Tabelle der Netzmasken wird vorgelegt.

#### **OBJECT=STR**

Die Maske AVN004 zum Eingeben der Strukturelemente wird vorgelegt.

## **AVN001** – **Anzeige der Netzparameter zur Eingabe**

In der Maske AVN001 werden die allgemeinen Parameter des Netzes angegeben.

Die Parameterfelder NET-DOC, NET-TYPE, RUN-CONTROL-SYSTEM und USER-PAR-FILE sind bereits mit Standardwerten versorgt. Diese Werte können jedoch durch aktuelle Werte ersetzt werden.

Über die Parameter NET-ACCOUNT, NET-CAT, NET-CLASS, NET-LOG, NET-PARAMETER, NET-PASSWORD und NET-USER können ENTER-Parameter für die Aufträge des Netzes global vorgegeben werden. Sie werden dann eingesetzt, wenn in den entsprechenden Parametern einer Jobstrukturbeschreibung keine Vorgaben für den ENTER-Aufruf durch AVAS gemacht werden und der Parameter ENTER-PARAMS=NET in der Maske AVN002/AVN042/AVN052 gesetzt ist.

Bei S-Prozeduren mit TYPE=EXX wird der Wert von NET-PARAMETER nicht berücksichtigt. Parameter für die externe Prozedur können nur über JOB-PARAMETER vorgegeben werden.

Wenn ENTER-Parameter weder in der Netz- noch in der Jobbeschreibung gesetzt sind, werden sie bei /ENTER-JOB aus dem /SET-LOGON-PARAMETERS- oder dem /LOGON-Kommando des Jobs übernommen (siehe eines der entsprechenden Handbücher "Kommandos" [[5](#page-1220-0)]), wenn ENTER-PARAMS=LOGON angegeben wird. Bei S-Prozeduren (FU=P) muss ENTER-PARAMS=NET angegeben werden.

Alle BS2000-Parameter für den ENTER-Aufruf sind so einzugeben, wie sie von BS2000 erwartet werden (z.B. Kennwörter in Hochkommata bzw. C'wert').

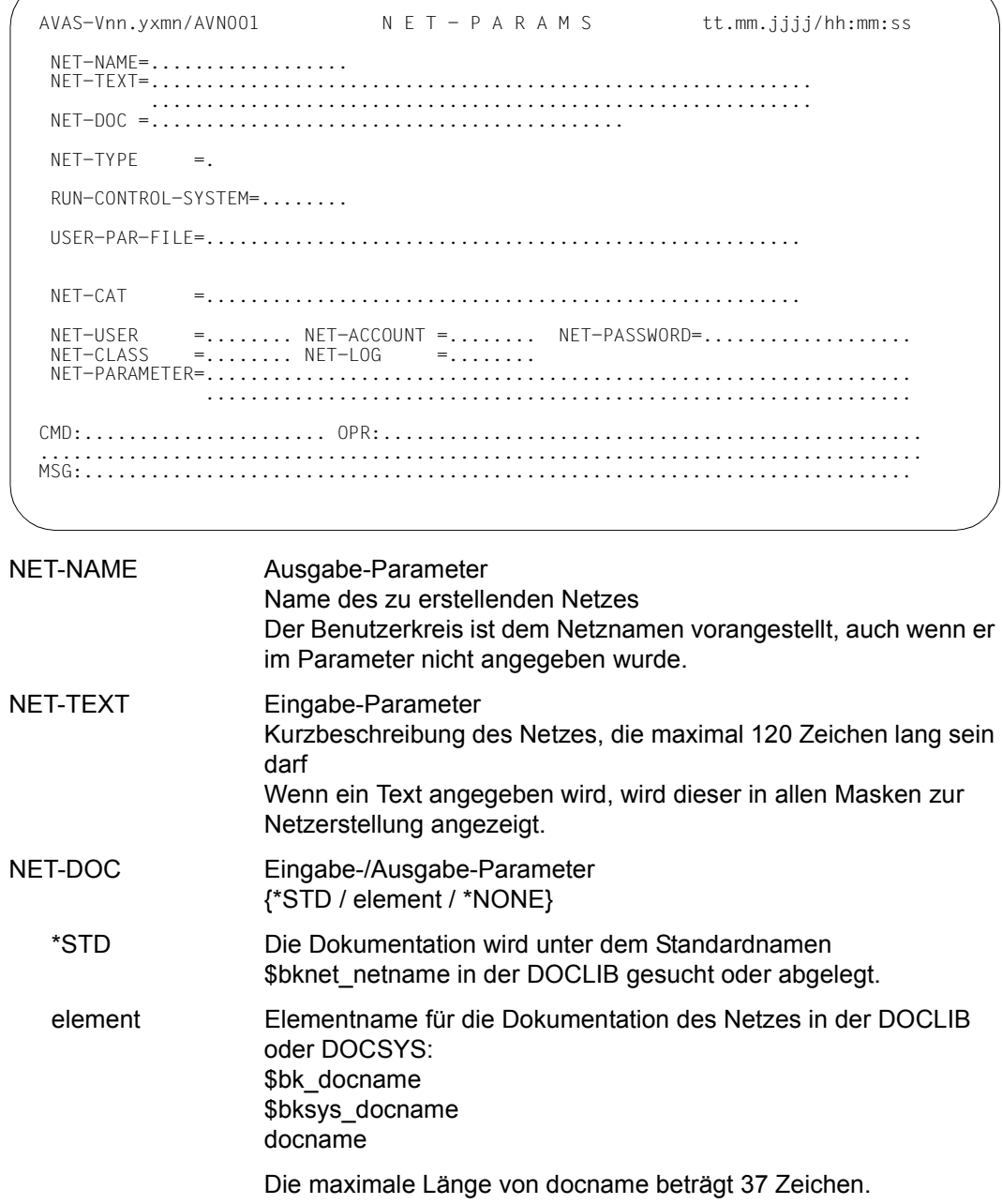

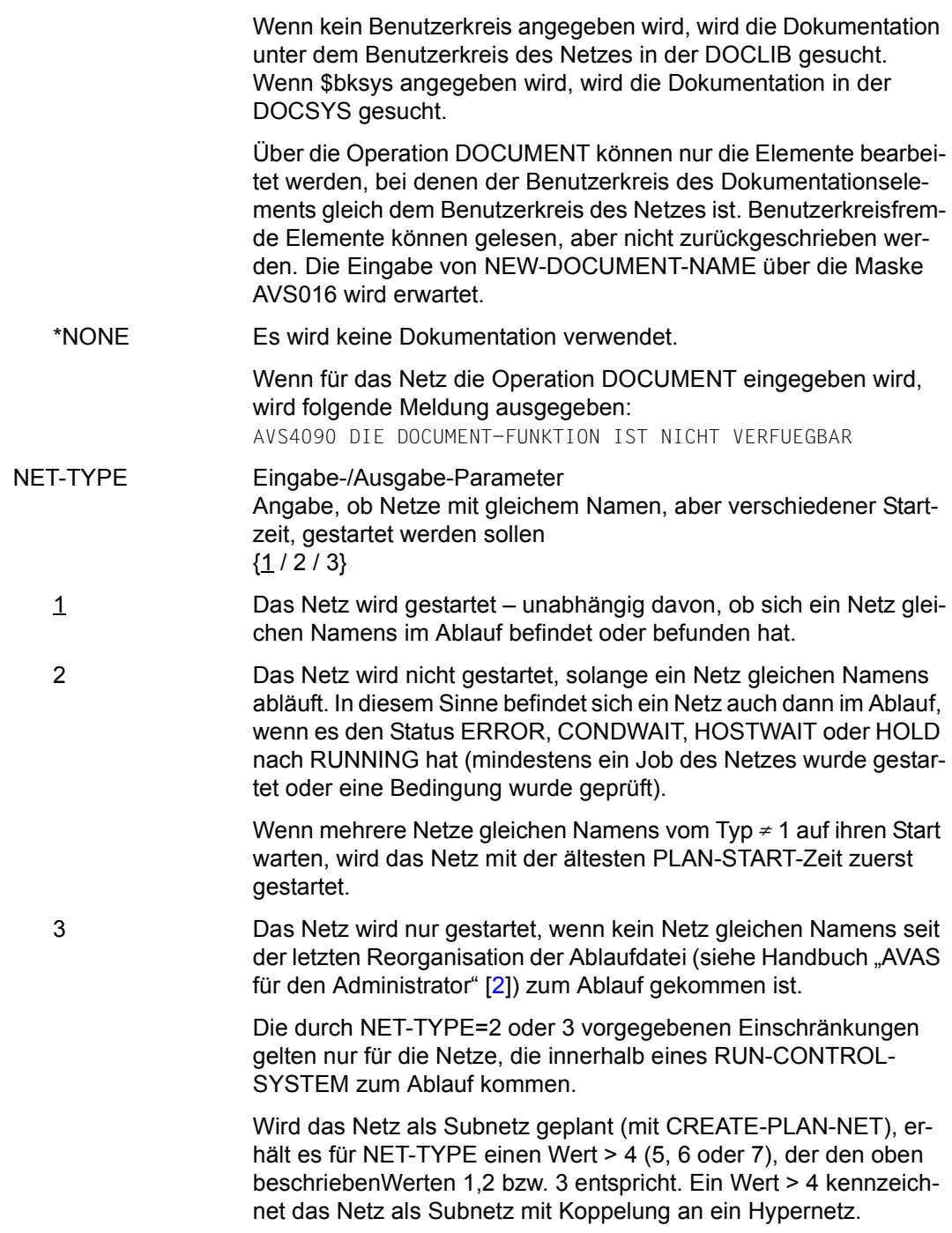

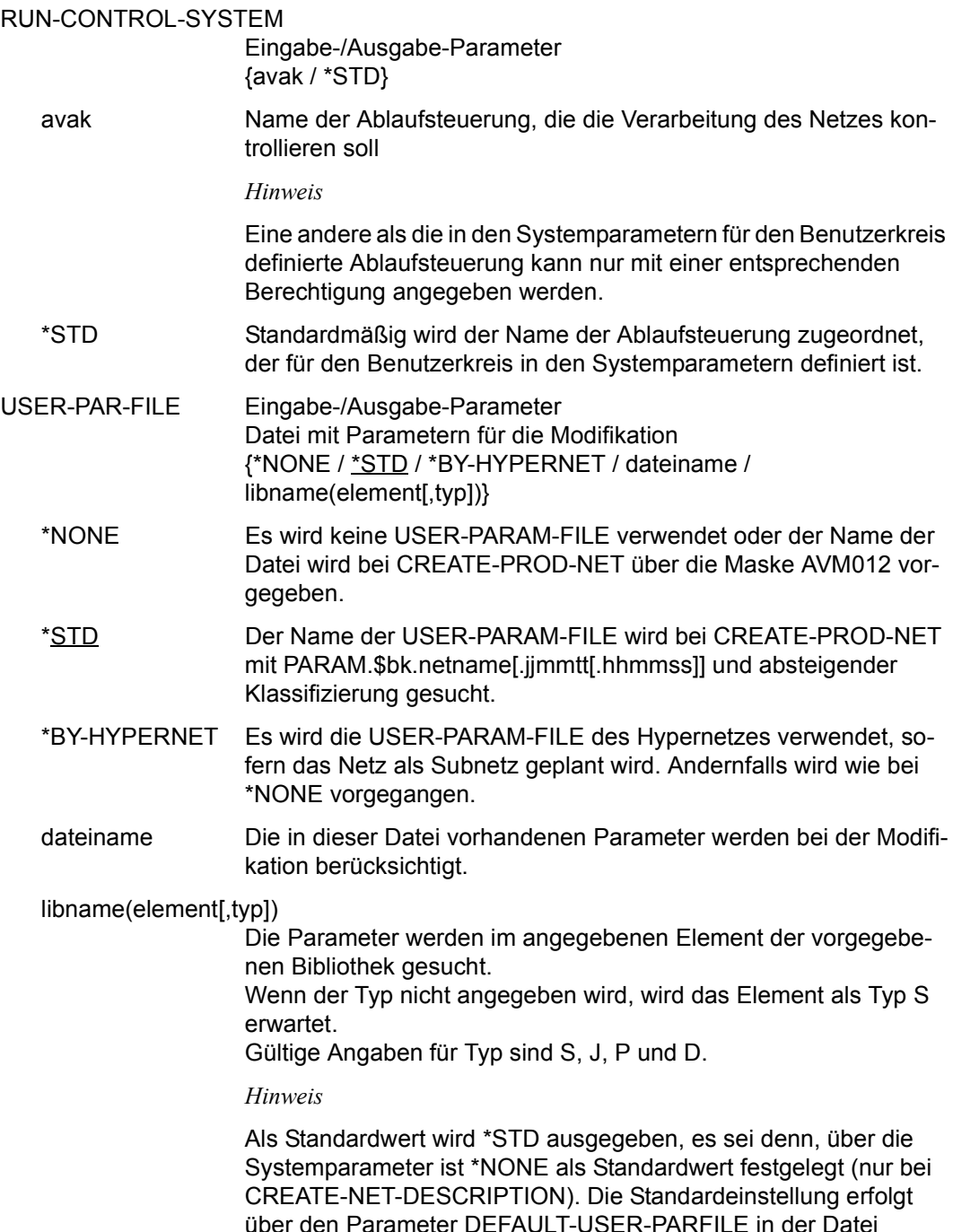

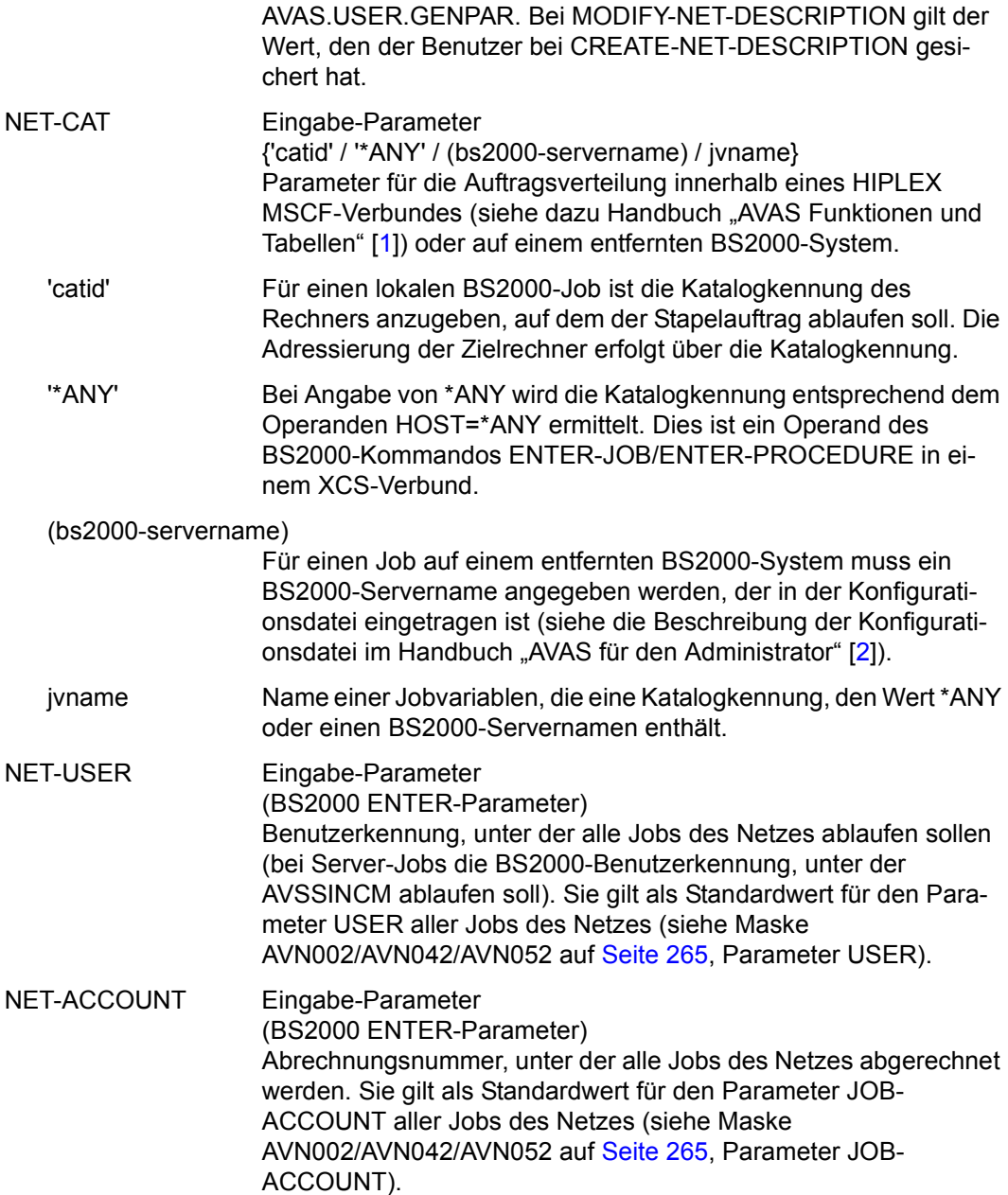

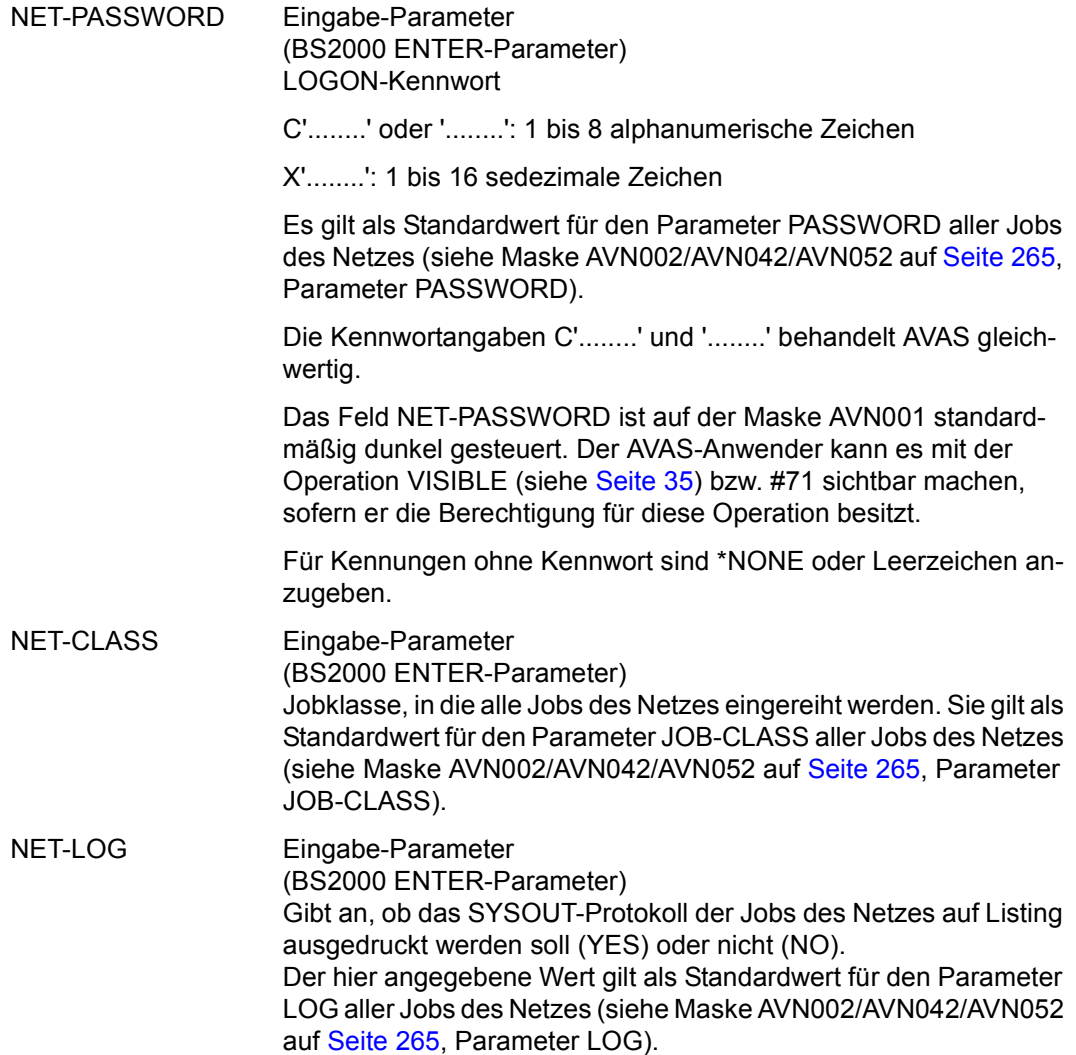

NET-PARAMETER Eingabe-Parameter (BS2000 ENTER-Parameter) Angabe zusätzlicher Attribute für die gewählte Jobklasse beim ENTER-Aufruf. Die Angabe gilt als Standardwert für den Parameter JOB-PARAMETER aller Aufträge des Netzes (siehe Masken AVN002/AVN042/AVN052 auf [Seite 265](#page-264-0), Parameter JOB-PARAMETER).

> Wenn Parameter, die nicht direkt vorgegeben werden können, für den BS2000 ENTER-Aufruf vorgegeben werden sollen, sind sie in der Form ,NAME1=wert1,NAME2=wert2,... einzugeben. Die Parameter werden von AVAS nicht geprüft und beim ENTER-Aufruf mitgegeben.

#### *Hinweis*

Bei Strukturelementen mit FUNCTION=P und TYPE=EXX wird der Wert von NET-PARAMETER nicht berücksichtigt. Parameter für den externen Auftrag können nur über JOB-PARAMETER vorgegeben werden.

Mit CONTINUE in der Maske AVN001 wird die Maske AVN020 angezeigt, in der die Netzplanungsdaten eingegeben werden.

Wenn sofort Netzmasken (Maske AVN006) oder Strukturelemente (Maske AVN004) definiert werden sollen, muss im Parameterfeld OBJECT=MAP oder OBJECT=STR eingegeben werden.

# **AVN020** – **Anzeige der Netzplanungsdaten zur Eingabe**

Mit der Maske AVN020 können Starttermine definiert, gelöscht oder geändert werden.

PLAN-START wird bei Ausführung der Anweisung CREATE-PLAN-NET verarbeitet.

Mit der Angabe CALENDAR-NAME kann die Planung über einen bestimmten Kalender erfolgen.

Der erste Eintrag mit dem Starttermin \*NONE wird auch ohne Aufruf der Maske erzeugt. Der Eintrag wird verwendet, wenn das Netz nicht über den Kalender geplant wird. Er kann nicht gelöscht werden.

Nur die Parameter DELAY-SOLUTION, LATEST-START und LIFE-TIME können geändert werden.

Symdats von Subnetzen ist ein "!" voranzustellen. Ein symbolisches Datum !symdat wird bei CREATE-PLAN-NET/CREATE-ORDER nicht zur Planung eines Standardnetzes verwendet. Bei einem über das Hypernetz geplanten Subnetz liefert das !symdat Startzeit und Startparameter.

Subnetz-Symdats kann die Startzeit \*BY-HYP zugewiesen werden. Das Subnetz wird dann zu dem Zeitpunkt gestartet, an dem seine Indexstufe im Hypernetz erreicht ist.

Sein Startzeitpunkt bleibt damit insbesondere bei nachträglicher Modifikation der Startzeit des Hypernetzes an dessen Bearbeitungsablauf gekoppelt.

Der aus Datum und Uhrzeit bestehende Namenssuffix des geplanten Netzes wird mit den Werten des Hypernetzes versorgt.

Um das Netz später durch Vorgabe einer Periode über den Kalender planen zu können, ist mindestens ein weiterer Starttermin einzugeben.

Wenn im Parameter PLAN-START mehrere Startzeiten vorgegeben werden, muss zu jedem Wert in SYMDAT/DATE ein entsprechender Wert in TIME angegeben werden.

Maximal 130 Starttermine zur Planung über den Kalender sind zugelassen.

Für jeden Starttermin sind die Parameter LATEST-START, LIFE-TIME und DELAY-SOLUTION zugelassen.

Bei Subnetz-Symdats mit Startzeit \*BY-HYP werden diesen Parametern ebenfalls die Werte \*BY-HYP zugewiesen, sie werden bei der Planung aus dem Hypernetz versorgt.

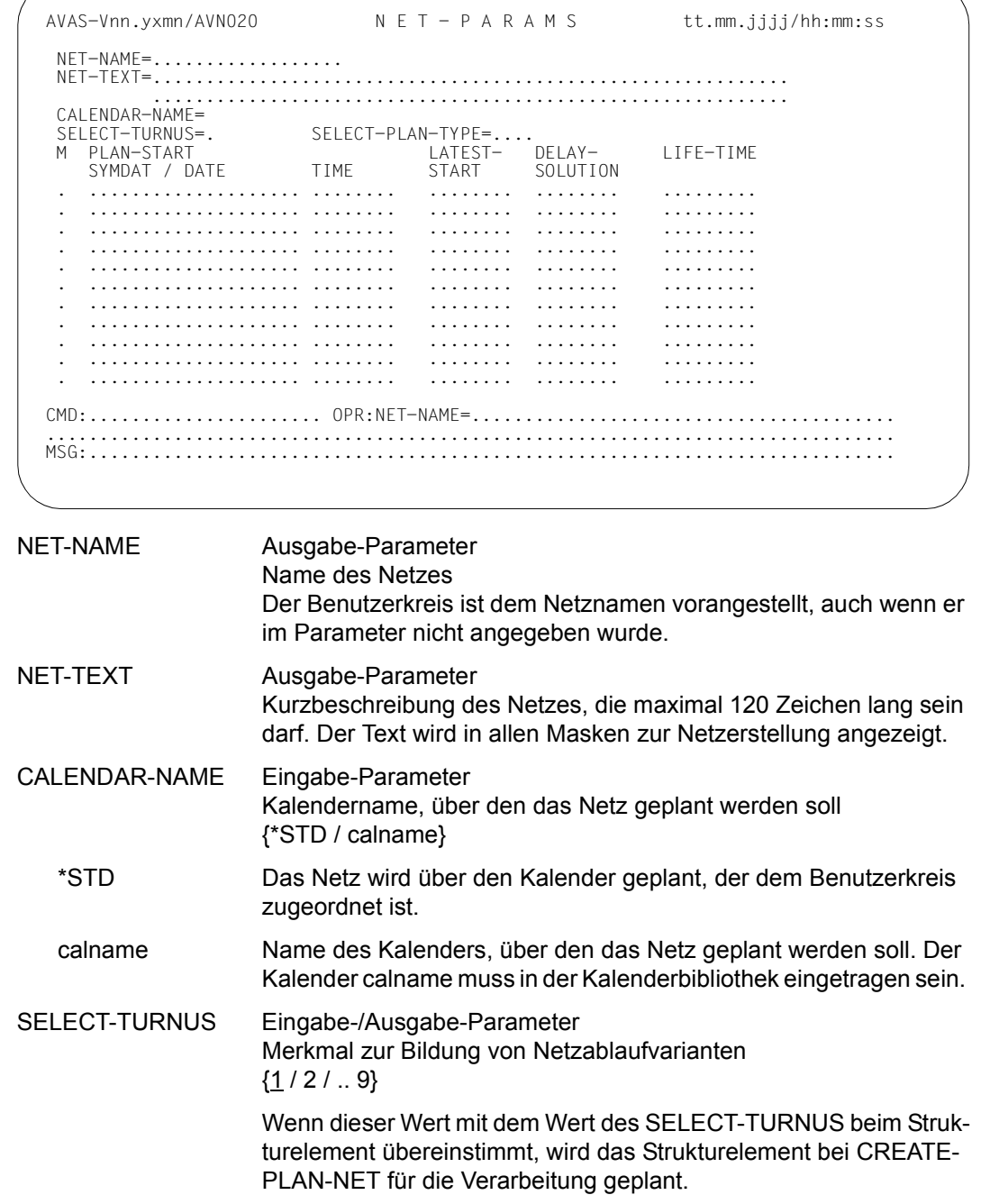

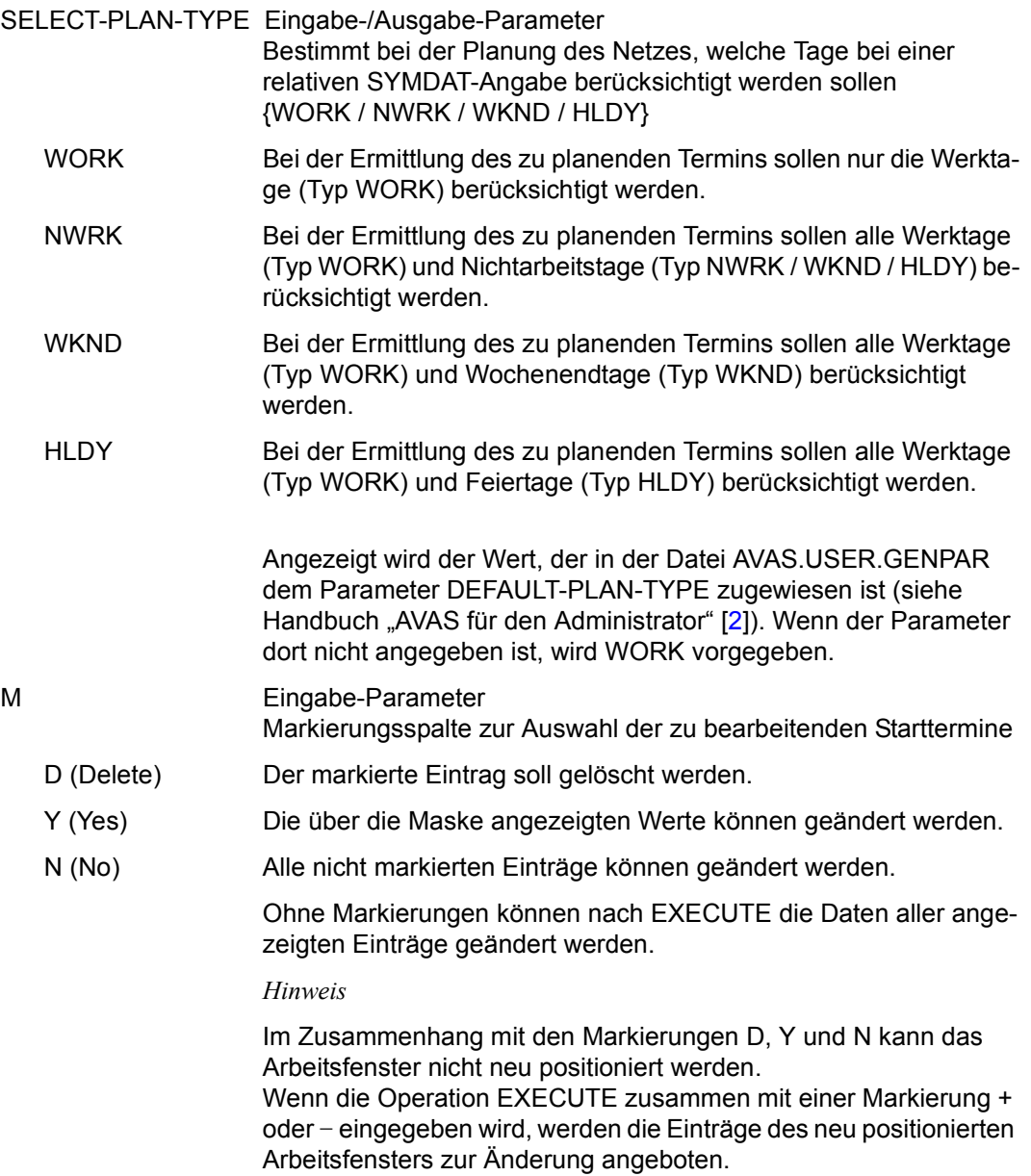

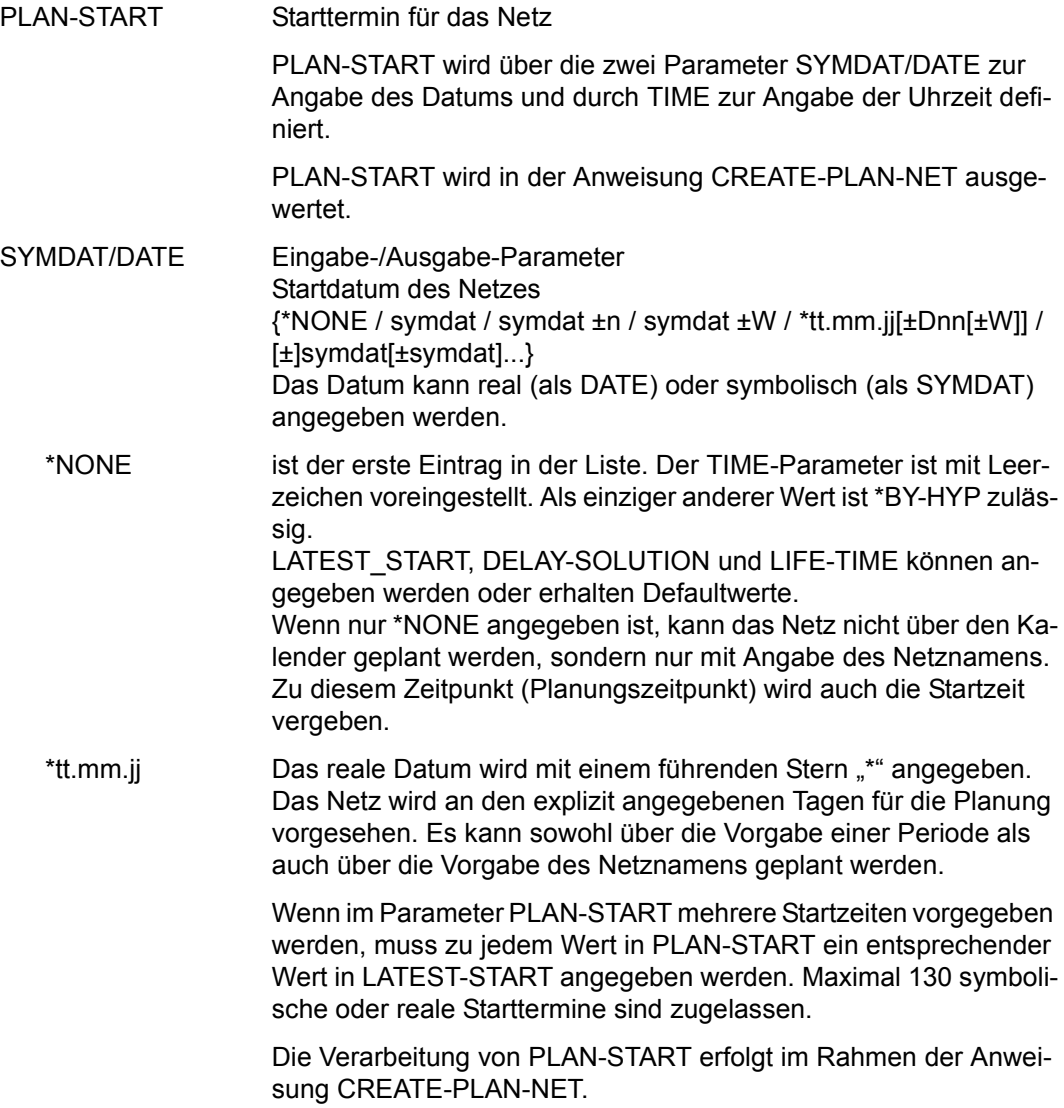

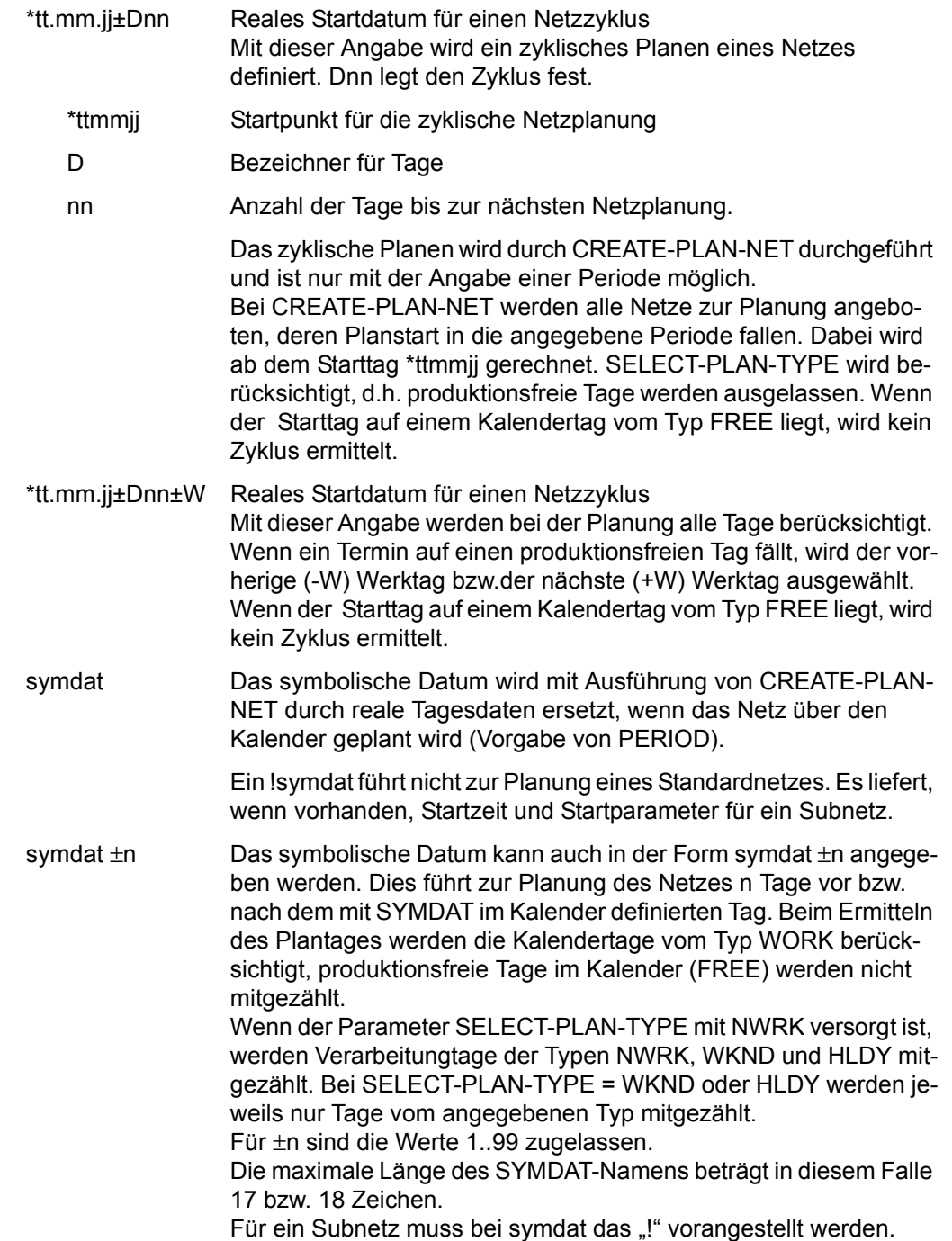

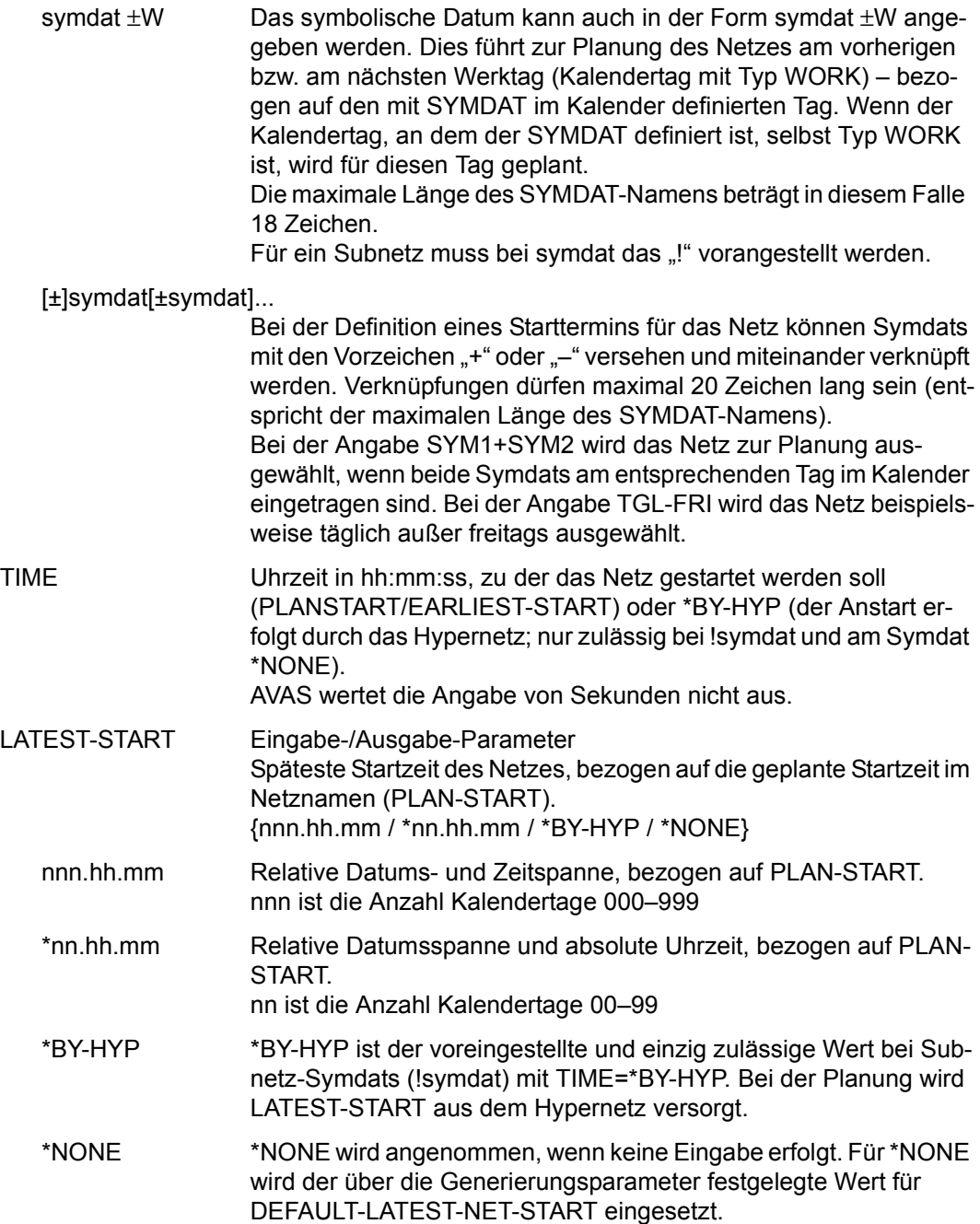

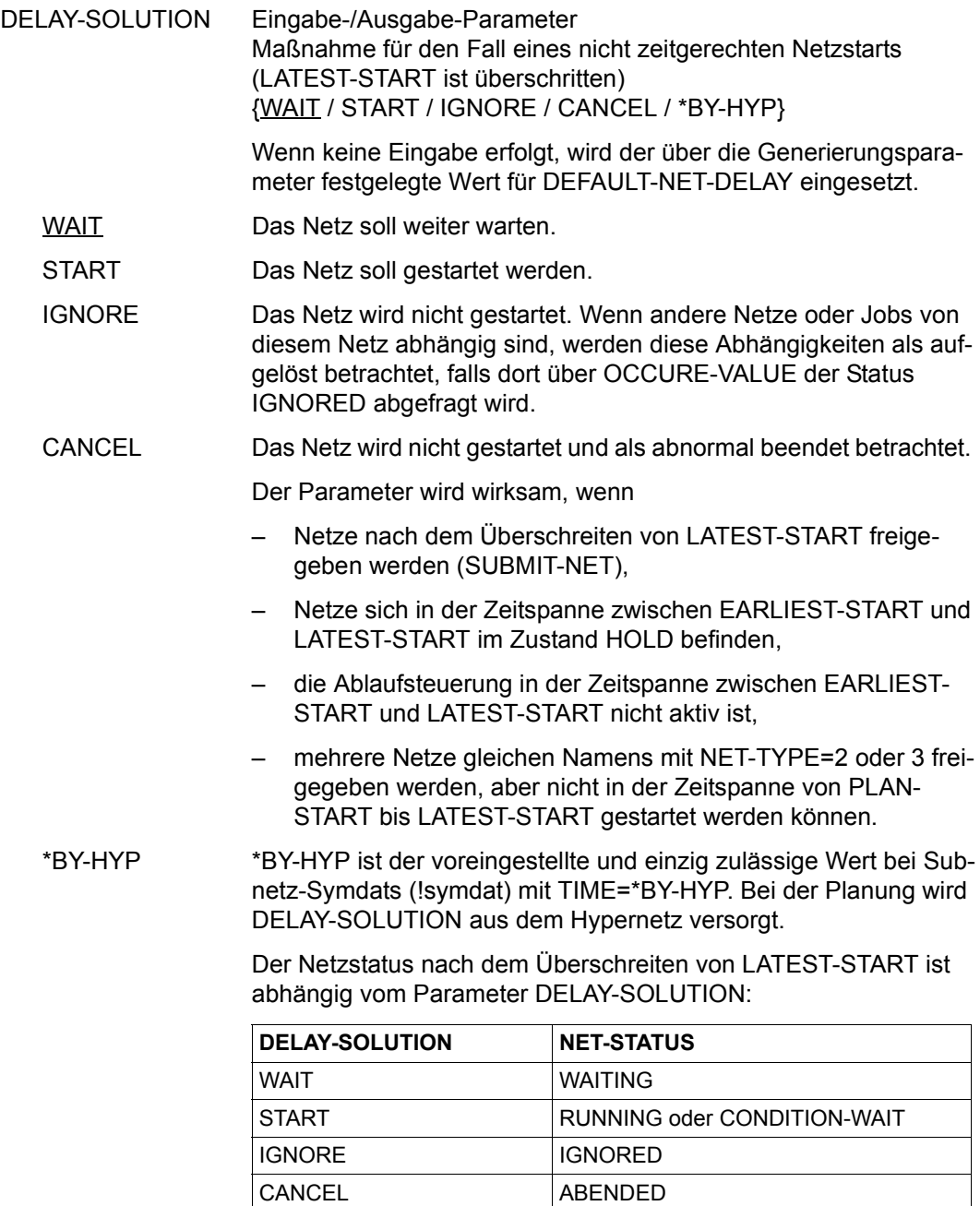

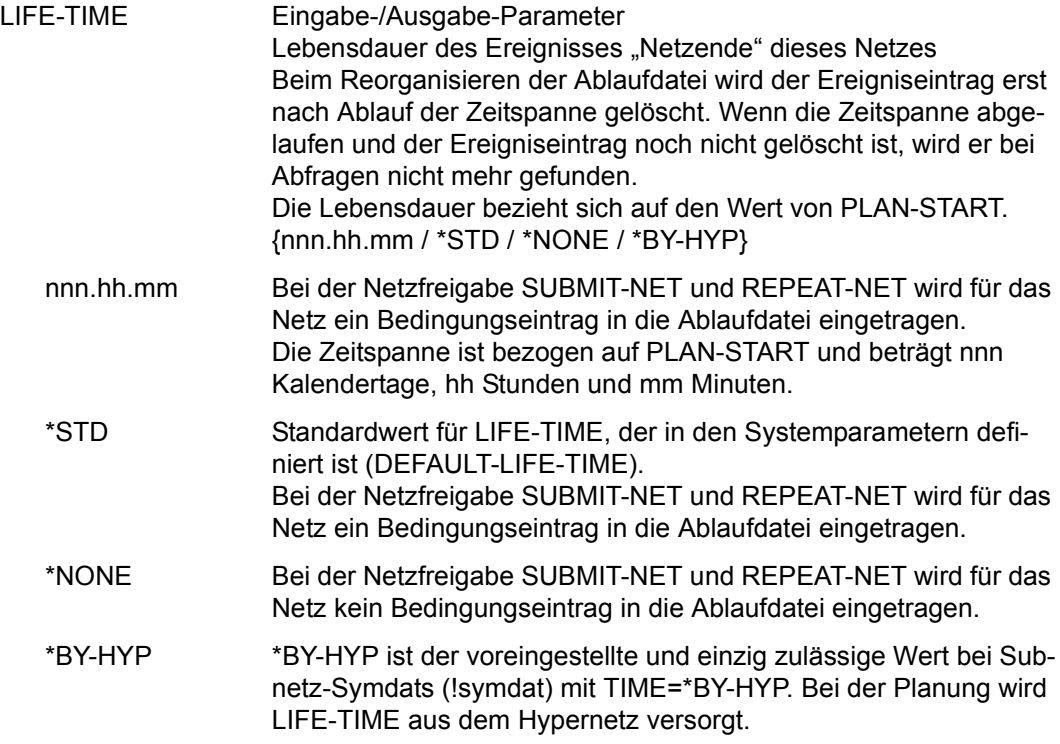

Mit CONTINUE in der Maske AVN020 wird die Maske AVN004 angezeigt, in der Strukturelemente definiert werden.

## **AVN006** – **Tabelle der Netzmasken zum Erfassen von Netzparametern**

```
NET-NAME Ausgabe-Parameter
                     Name des Netzes
NET-TEXT Eingabe-/Ausgabe-Parameter
                    Kurzbeschreibung des Netzes
M Eingabe-Parameter
                    Markierungsspalte 
                    Wenn Netzmasken und der ihnen zugeordnete Text wieder gelöscht 
                    werden sollen, müssen sie mit D markiert werden. 
   D (Delete) Die markierte Maske soll aus der Tabelle der Netzmasken gelöscht
                    werden. 
   Y (Yes) Die über die Maske AVN006 angezeigten Werte können geändert 
                    werden. 
  AVAS-Vnn.yxmn/AVNO06 N E T - F O R M A T S tt.mm.jjjj/hh:mm:ss
    NET-NAME=.................. 
    NET-TEXT=............................................................ 
             ............................................................ 
    M FORMAT-NAME FORMAT-TEXT 
    . ........ ........................................ .......... 
    . ........ ........................................ .......... 
      . ........ ........................................ .......... 
    . ........ ........................................ .......... 
    . ........ ........................................ .......... 
    . ........ ........................................ .......... 
    . ........ ........................................ .......... 
    . ........ ........................................ .......... 
    . ........ ........................................ .......... 
    . ........ ........................................ .......... 
    . ........ ........................................ .......... 
    . ........ ........................................ .......... 
    . ........ ........................................ .......... 
  CMD:...................... OPR:.................................................
  ................................................................................
                            MSG:...........................................................................
```
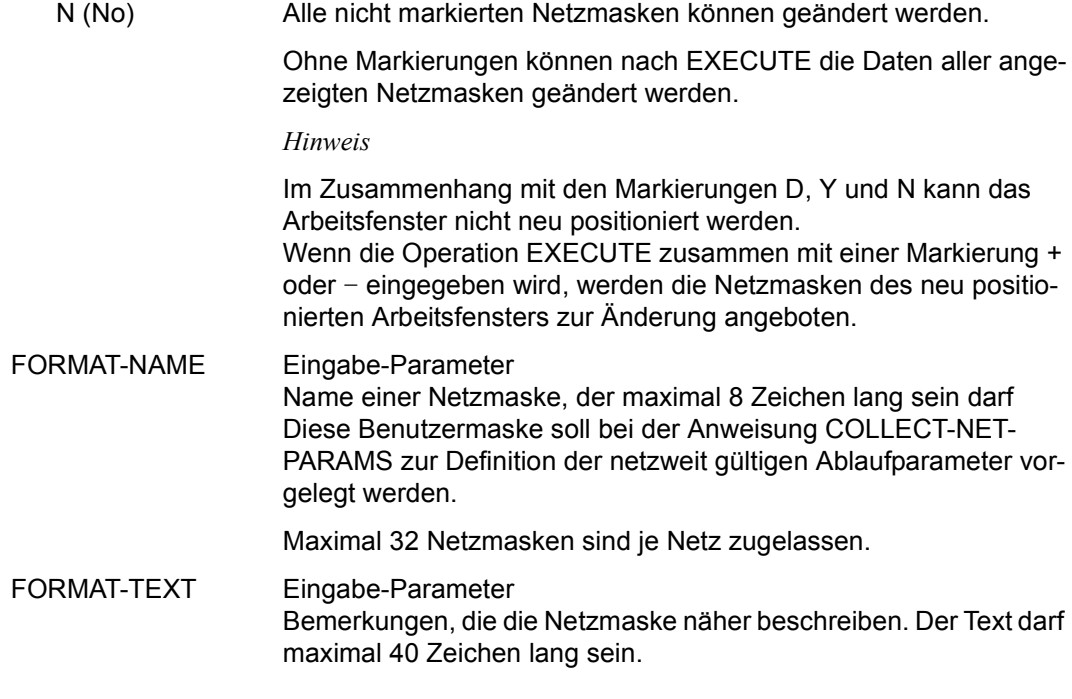

Durch CONTINUE wird die Maske AVN004 angezeigt.

Durch OBJECT=STR/NET im Parameterfeld kann zu den Masken AVN004 bzw. AVN001 verzweigt werden.

# **AVN004** – **Anzeige der Netzstruktur zur Eingabe der Strukturelemente**

```
AVAS-Vnn.yxmn/AVNO04 N E T - S T R U C T U R E tt.mm.jjjj/hh:mm:ss
  NET-NAME=.................. 
  NET-TEXT=............................................................ 
           ............................................................ 
 M IND FUTYPE NAME SYNC- RESTART-IND RESULT
                                                     INDEX V1 V2 V3 
             . ... . ... .............................. ... ... ... ... .......... 
     . ... . ... .............................. ... ... ... ... .......... 
     . ... . ... .............................. ... ... ... ... .......... 
    . ... . ... .............................. ... ... ... ... .......... 
    . ... . ... .............................. ... ... ... ... .......... 
     . ... . ... .............................. ... ... ... ... .......... 
     . ... . ... .............................. ... ... ... ... .......... 
     . ... . ... .............................. ... ... ... ... .......... 
    . ... . ... .............................. ... ... ... ... .......... 
    . ... . ... .............................. ... ... ... ... .......... 
                   . ... . ... .............................. ... ... ... ... .......... 
     . ... . ... .............................. ... ... ... ... .......... 
NFXT = . . .CMD:...................... OPR:.................................................
................................................................................
                             MSG:...........................................................................
```
Mit der Maske AVN004 können Strukturelemente definiert, gelöscht oder geändert werden. Maximal 256 Strukturelemente können definiert werden.

#### **Definieren:**

Ein Strukturelement muss mindestens mit folgenden Parametern definiert werden:

- IND Index des Strukturelements selbst
- FU Funktion des Strukturelements
- TYPE Typ des Strukturelements
	- FU ist C: Standard NET
	- FU ist J und P: Standard MOD
	- FU ist S: Standard NET
	- FU ist F: Standard TRA
- NAME Name des Strukturelements

In der Maske AVN004 können die Einträge der Netzstruktur mit S markiert werden, wenn die entsprechenden Parameter vervollständigt oder Elemente der JCLLIB/JMDLIB bearbeitet bzw. neu angelegt werden sollen.

Über den Parameter NEXT können – abhängig von den Parameterwerten FU und TYPE – Masken für Parameter (NEXT=DES), Masken für Planungsdaten (NEXT=SYM) oder Elemente aus der JCLLIB bzw. JMDLIB zur Bearbeitung über EDT (NEXT=JCL)
ausgewählt werden. Die entsprechenden Masken bzw. die EDT-Bearbeitung werden dann nach EXECUTE vorgelegt bzw. gestartet.

<span id="page-252-0"></span>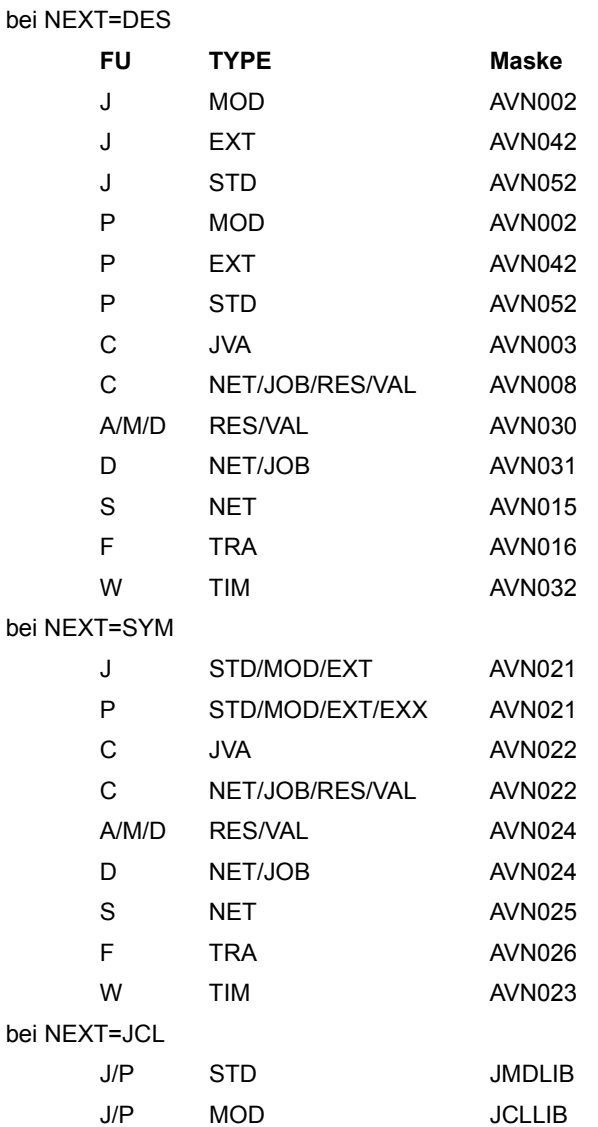

Für alle Masken, die über AVN004 ausgewählt wurden, gilt:

- CONTINUE speichert die Eingaben.
- IGNORE ignoriert die Eingaben.

Der nächste markierte Eintrag der Maske AVN004 bzw. die Maske AVN004 wird erneut vorgelegt.

Für die Bearbeitung der Elemente der JCLLIB bzw. der JMDLIB, die über die Maske AVN004 ausgewählt wurden, gilt:

- Der Benutzer muss die Berechtigung für die Anweisungen EDIT-JOB bzw. EDIT-PROD-JOB besitzen.
- Es können nur Strukturelemente der Funktion J (BS2000-Job) oder P (Prozedur) vom Typ STD oder MOD ausgewählt werden.
- Das Element in der JCLLIB bzw. JMDLIB wird mit dem Namen gesucht, der in der Maske AVN004 festgelegt wurde.
- Die Elemente werden in der JCLLIB bzw. JMDLIB gesucht entsprechend den Suchalgorithmen von CREATE-PRODNET (Strukturelemente mit Typ MOD) und SUBMIT-NET (Strukturelemente mit Typ STD).
- Strukturelemente mit Systembenutzerkreis können nicht über EDT bearbeitet werden. Die Bearbeitung wird mit einer Meldung abgewiesen.
- Die Art der Anzeige und die Bearbeitungsmöglichkeiten entsprechen dem Funktionsumfang, der für die Anweisungen EDIT-JOB und EDIT-PROD-JOB festgelegt wurde.
- Wenn ein Elemendt in der JCLLIB bzw. JMDLIB neu angelegt wird, wird die Funktion (J oder P) standarmäßig aus der Strukturelementbeschreibung übernommen.
- Wenn ein Element aus der JCLLIB oder JMDLIB unter einem neuen Namen (Parameter NEW-ELEMENT-NAME Maske AVE011) oder mit einer geänderten Funktion (Parameter FUNCTION Maske AVE011) zurückgeschrieben wird, führt dies nicht zu einem neuen Namen bzw. einer neuen Funktion in dem Strukturelement des Netzes. Der Name und die Funktion des Strukturelements können nur über die Maske AVN004 geändert werden.

*Hinweis* 

Der Eintrag einer Bedingung in der Ablaufdatei wird erzeugt

- durch ein Netzstrukturelement mit der Funktion ADD, wenn die Indexstufe von der Ablaufsteuerung verarbeitet wird (nur für COND-TYPE=VALUE und =RESOURCE)
- durch die Freigabe eines Netzes, wenn beim Netz der Parameter LIFE-TIME (ungleich \*NONE) angegeben wird (nur für COND-TYPE=NET)
- durch die Freigabe eines Netzes, wenn bei einem Job oder FT-Auftrag der Parameter LIFE-TIME (ungleich \*NONE) angegeben wird (nur für COND-TYPE=JOB)

In folgenden Fällen wird der Status ERROR gesetzt:

A =ADD Erzeugen eines Bedingungseintrags vom Typ RESOURCE, VALUE

Wenn bereits ein Bedingungseintrag mit dem angegebenen Namen vorhanden ist.

M =MODIFY Ändern eines Bedingungseintrags

Wenn kein Bedingungseintrag vorhanden ist oder wenn eine Resource freigegeben werden soll, die nicht belegt ist.

D =DELETE Löschen eines Bedingungseintrags

Wenn kein Bedingungseintrag mit dem angegebenen Namen vorhanden ist oder wenn eine Ressource (Betriebsmittel) belegt ist.

W =WAIT Warten auf Zeit

bei der Anweisung CANCEL-NET mit CANCEL-TYPE=SOFT

Auch für Elemente mit den genannten Funktionen können 3 Restart-Varianten definiert werden.

Die Zuordnung der Abfrage einer Bedingung (FU=C) zu einem Bedingungseintrag erfolgt zum Ablaufzeitpunkt:

- bei den Bedingungen RESOURCE und VALUE über den eindeutigen Namen der Bedingung.
- bei den Bedingungen NET und JOB über den (Bedingungs-)Eintrag, der die kleinste Zeitdifferenz (bezogen auf PLAN-START) zu dem geplanten Start des abfragenden Netzes hat.

Wenn bei der Abfrage eines Bedingungseintrags mit der Funktion FU=C kein Eintrag gemäß Typ mit dem angegebenen Namen gefunden wird, wird der Status MISSING gesetzt.

Bei den Bedingungen, die den Status eines Bedingungseintrags abfragen (NET, JOB, RES), wird der Status MISSING als abfragbarer Status zugelassen.

Alle Bedingungen werden im nächsten Zyklus der Ablaufsteuerung erneut geprüft.

Wenn Strukturelemente in die zu erstellende Netzstruktur eingefügt oder hinzugefügt werden sollen, sind deren Parameterwerte in eine Leerzeile der Maske AVN004 einzutragen. Die neue Zeile wird entsprechend ihrem Index in die Netzstruktur eingereiht.

### **Ändern:**

Nach einer Markierung mit Y kann jedes definierte Strukturelement durch Überschreiben seiner einzelnen Parameterwerte geändert werden.

### *Hinweis*

Bei definierten Strukturelementen führt die Änderung der Funktion FU zum Löschen aller zugeordneten Parameterwerte. Je nach Funktion und Typ werden neue Standardwerte zugeordnet.

*Ausnahme*:

Bei Änderung von J nach P oder umgekehrt bleiben die definierten Parameterwerte erhalten.

## **Löschen:**

Mit der Markierung D können Strukturelemente gelöscht werden.

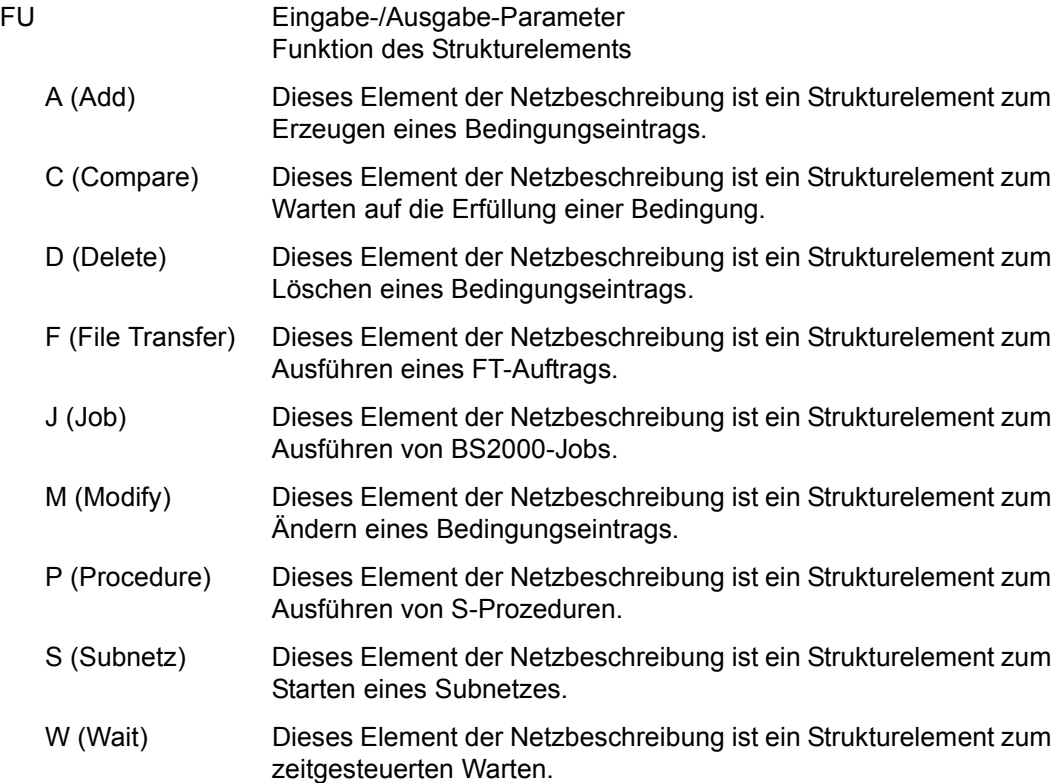

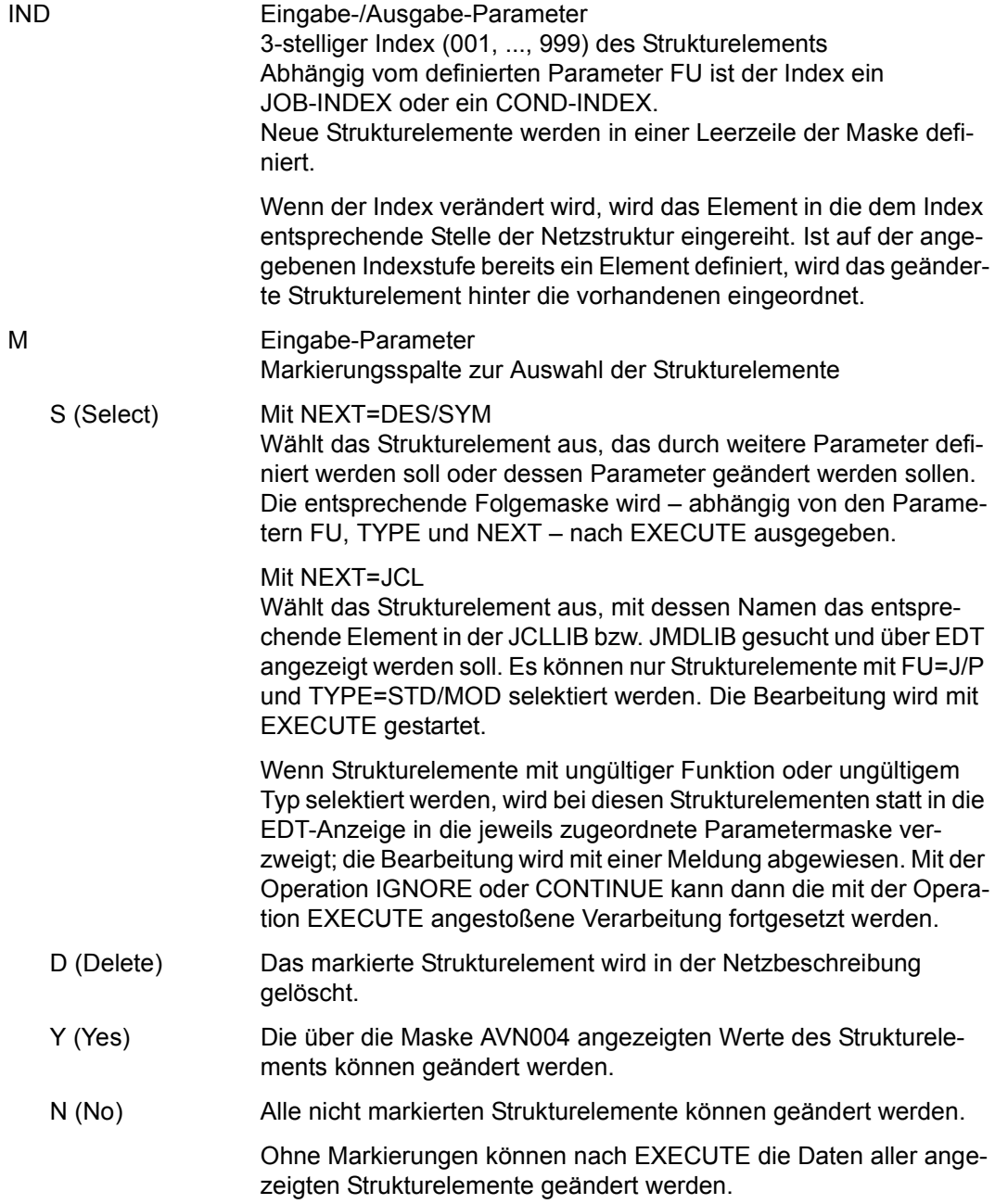

#### *Hinweis*

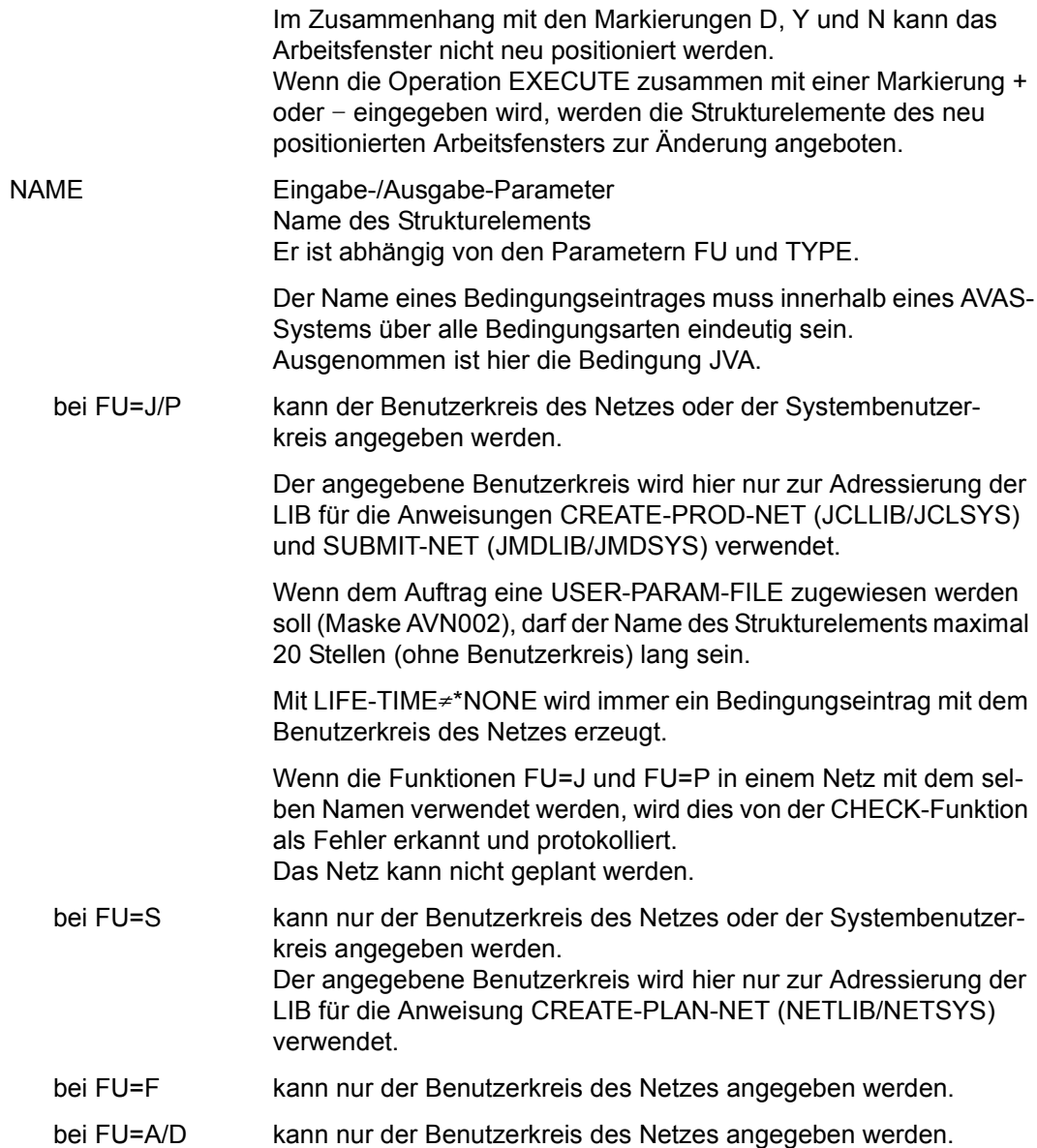

#### bei FU=C mit TYPE=NET/JOB/RES/VAL und FU=M mit TYPE=RES/VAL

kann auch ein fremder Benutzerkreis angegeben werden.

Wenn sich eine Bedingung NET oder JOB auf einen anderen Benutzerkreis bezieht (nicht Benutzerkreis des Netzes), muss der fremde Benutzerkreis angegeben werden.

Wenn kein Benutzerkreis angegeben wird, wird der Benutzerkreis des Netzes angenommen.

Die Zuordnung der Abfrage einer Bedingung beim verkürzt angegebenen Namen erfolgt zu dem Eintrag, dessen PLAN-START mit der kleinsten Zeitdifferenz vor dem PLAN-START des bezugnehmenden Netzes liegt.

- bei FU=W kann \*DATE oder ein Name angegeben werden.
- bei FU=C mit TYPE=JVA

Name der Jobvariablen

Im Parameter COND-JVA-NAME der Maske AVN003 kann der Name der Jobvariablen geändert werden.

\*NONE wird nicht mehr in den Namen des Strukturelements übernommen.

Bei der Bedingung NET wird \*NONE als Name des Strukturelements nicht mehr zugelassen. Die Angabe \*NONE ist nur beim Parameter CREATED-BY NET-NAME zulässig.

Die Bedingung ist immer erfüllt, wenn alle möglichen Statuswerte unter OCCURE-VALUE angegeben werden oder unter ERROR-VALUE mit Restart im SYNC-INDEX.

- NET-NAME Ausgabe-Parameter Name des Netzes
- NET-TEXT Ausgabe-Parameter Kurzbeschreibung des Netzes

NEXT Eingabe-/Ausgabe-Parameter {DES / SYM / JCL}

Steuert die Maskenvorlage und die Bearbeitung der Elemente der JCLLIB bzw. JMDLIB über EDT für die mit S markierten Strukturelemente

### DES (DESCRIPTION)

Die entsprechende Maske für die Parameter wird zur Eingabe vorgelegt.

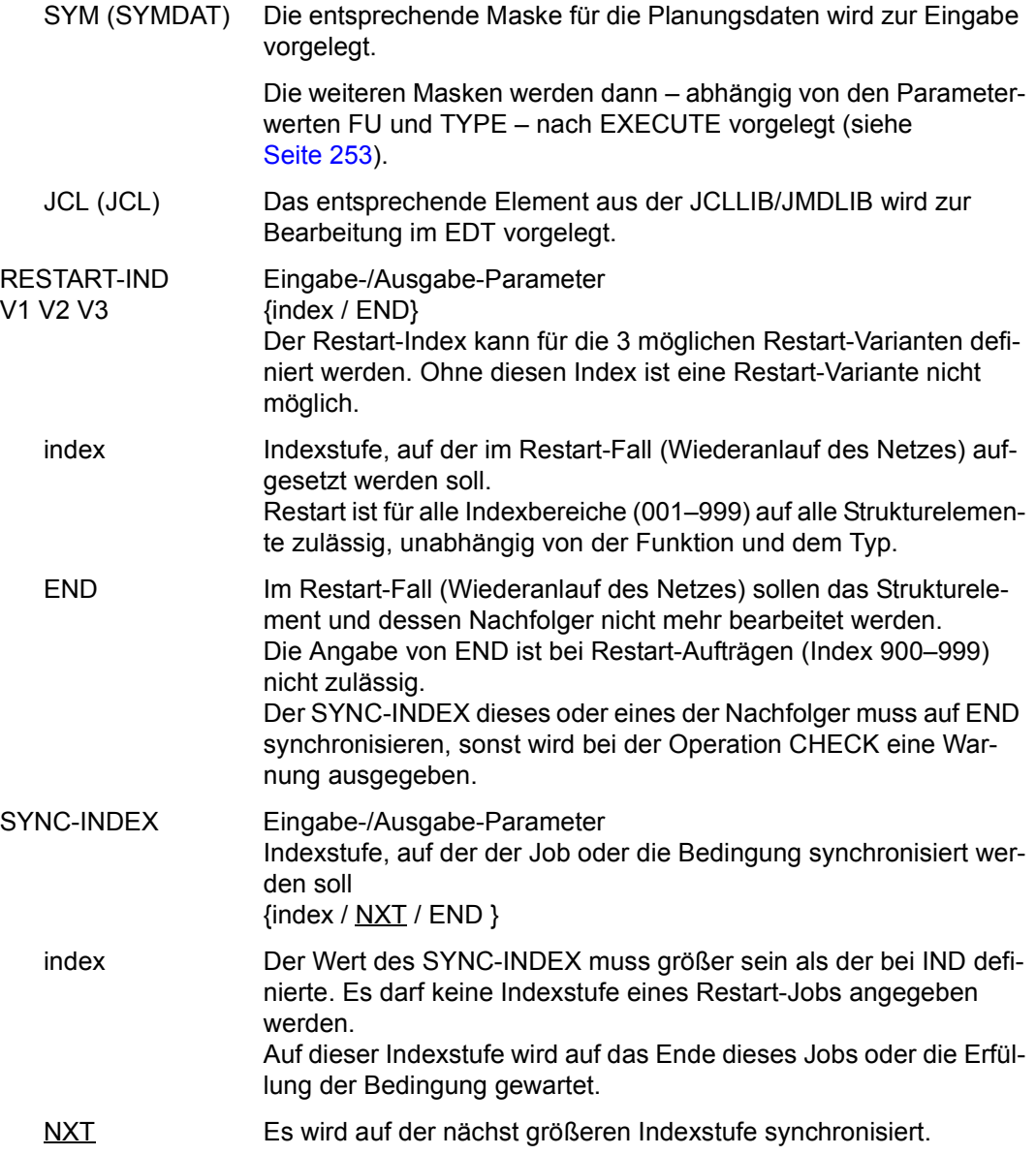

END Das normale Ende des Jobs oder die Erfüllung der Bedingung ist Voraussetzung für das normale Ende des Netzes, d.h. es wird auf Netzende synchronisiert.

*Hinweis*

Bei den Restart-Indexstufen (Index > 899) ist nur NXT zugelassen. Der SYNC-INDEX wird bei den Restart-Indexstufen durch den Index ersetzt, der bei der Restart-Variante 1 angegeben ist.

TYPE Eingabe-/Ausgabe-Parameter Typ des Strukturelements

{MOD / STD / EXT / EXX / JVA / NET / JOB / RES / VAL / TIM / TRA}

Abhängig von der Funktion FU sind folgende Eingaben möglich:

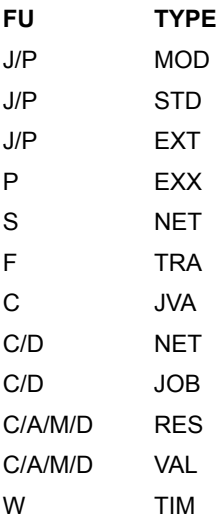

MOD Der Job ist im AVAS-System gespeichert und unterliegt der Netzmodifikation. Er muss mit der Anweisung CREATE-PROD-NET als temporärer Produktionsauftrag erzeugt werden.

#### *Hinweise*

– Wenn ein Strukturelement mit TYPE=MOD in einem Netz mehrfach verwendet wird (gleicher Name), muss immer die gleiche Benutzerkreisangabe (Benutzerkreis des Netzes bzw. Systembenutzerkreis) oder immer kein Benutzerkreis angegeben werden.

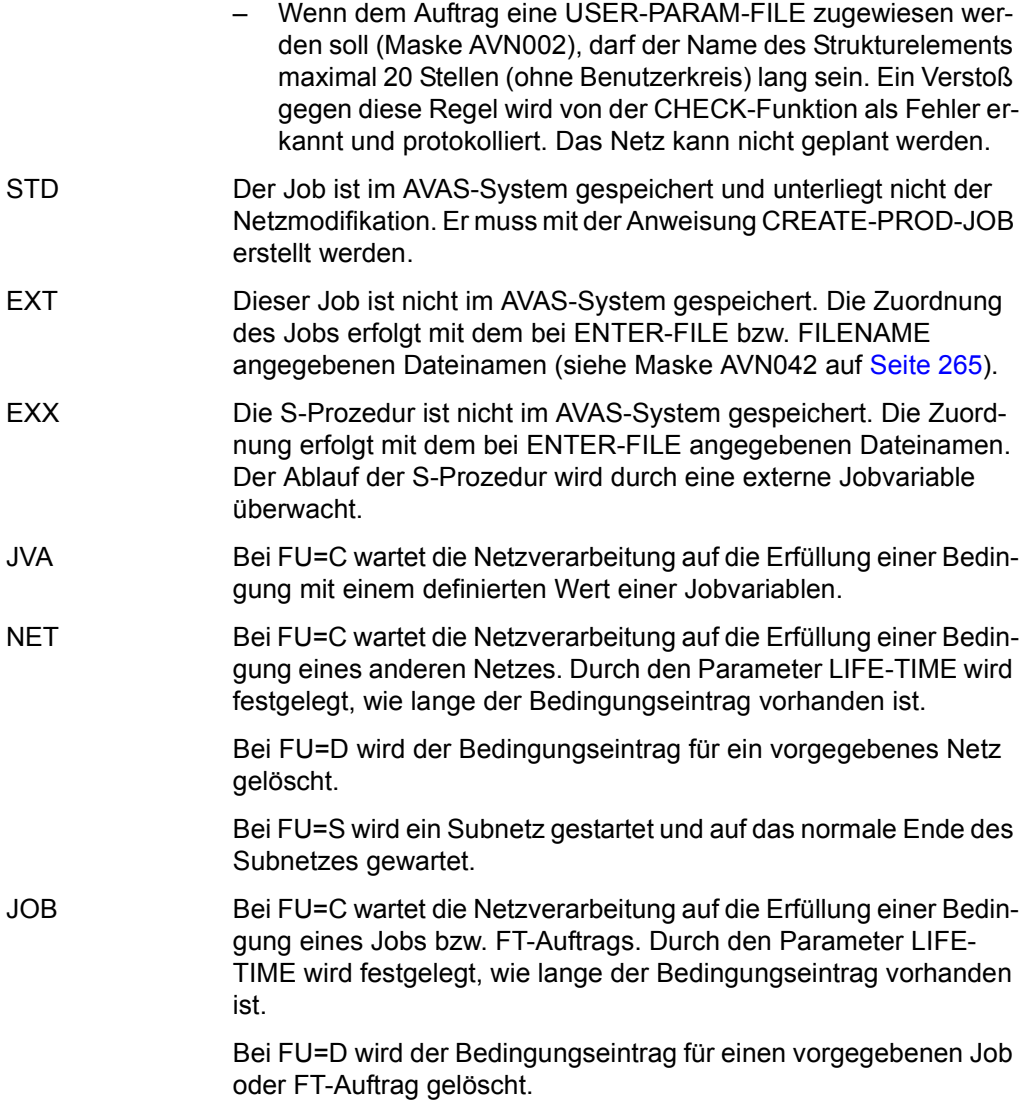

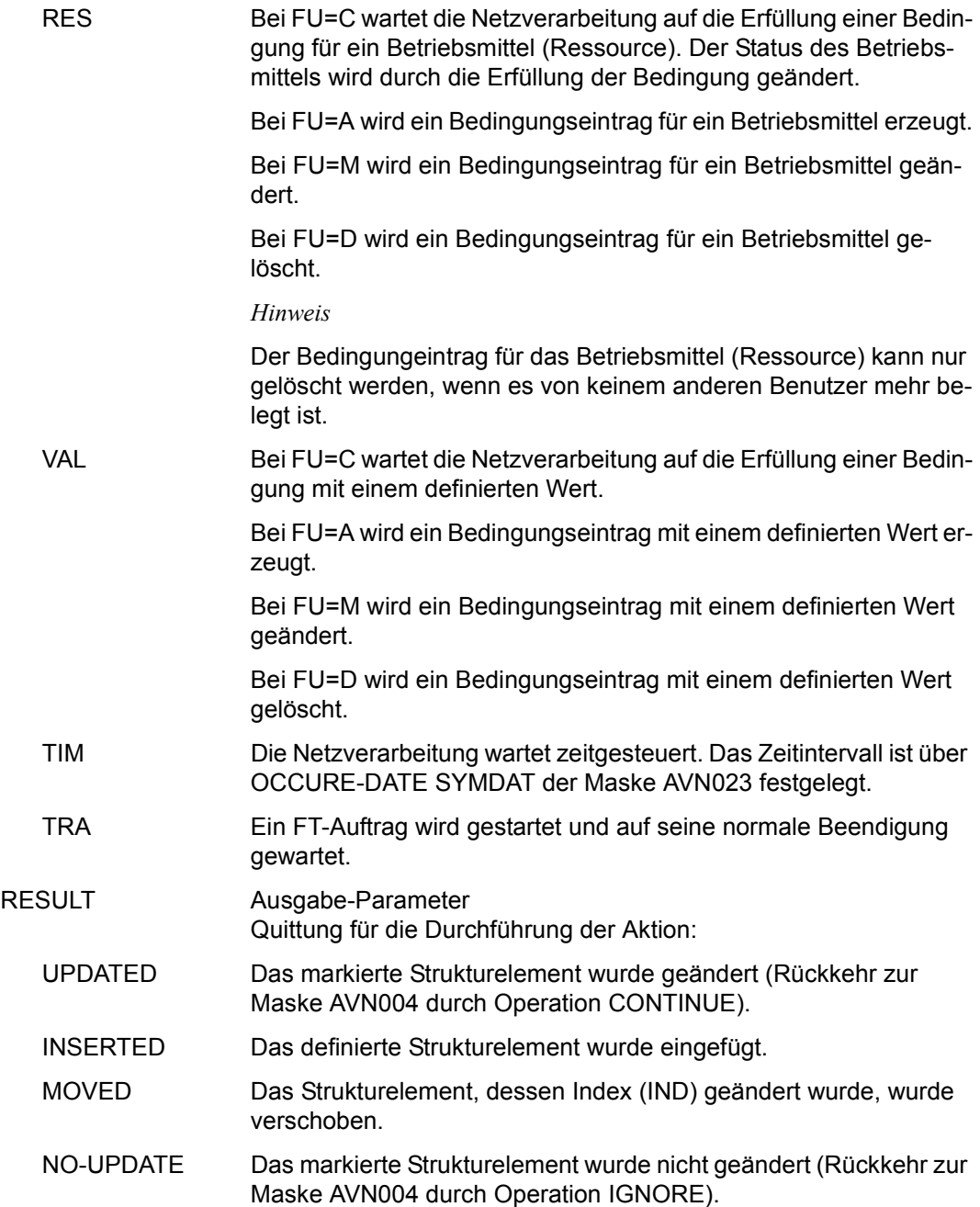

# <span id="page-264-0"></span>**AVN002, AVN042, AVN052** – **Anzeige und Eingabe der Parameter für Strukturelemente mit FU=J/P und TYPE=STD/MOD/EXT/EXX**

In den Masken werden die Strukturelemente zum Ausführen von BS2000-Jobs und S-Prozeduren (Aufträgen) beschrieben. Abhängig vom vorgegebenen Typ des Strukturelements werden geringfügig unterschiedliche Masken ausgegeben:

- Bei TYPE=MOD die Maske AVN002 mit dem Eingabefeld USER-PAR-FILE.
- Bei TYPE=EXT/EXX die Maske AVN042 mit den Eingabefeldern ENTER-FILE und FILE-PASSWORD.
- Bei TYPE=STD die Maske AVN052.

Ansonsten ist der Aufbau der Maske bei allen Formaten identisch.

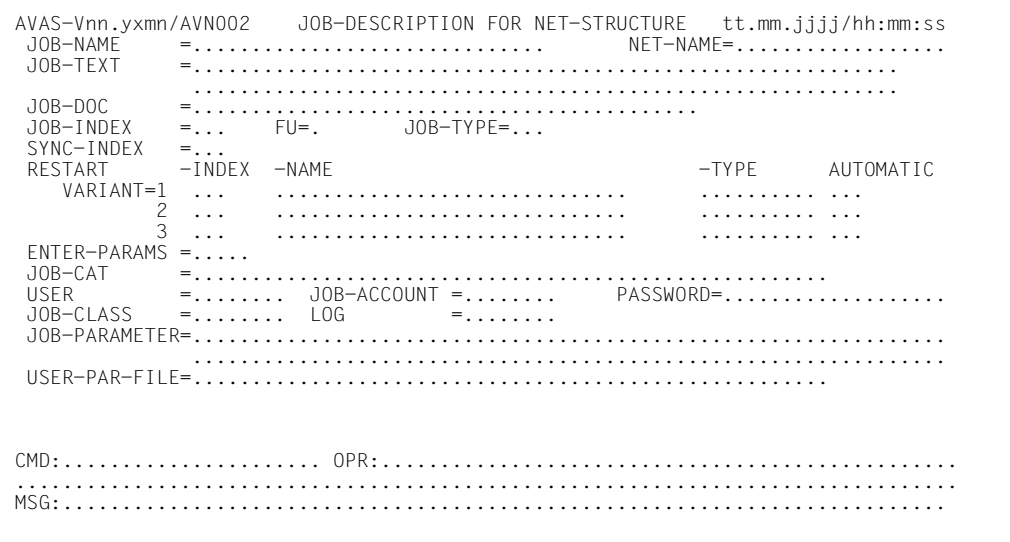

AVAS-Vnn.yxmn/AVN042 JOB-DESCRIPTION FOR NET-STRUCTURE tt.mm.jjjj/hh:mm:ss  $JOR-NAMF$  $NFT-NAMF =$ JOB-TFXT - 그 사이 시간 A 사이 시간 사이 시간 사이 시간 사이 시간이 있는 것이 있는 것이 있는 것이 있다.  $JOR-DOC$  $JOR-INDFX$  $= \ldots$  FU=. JOB-TYPE=... SYNC-INDEX  $=$ ...  $-INDEX$   $-NAME$ -TYPE AUTOMATIC RESTART . . . . . . . . . . . . . .  $\frac{2}{3}$  ... . . . . . . . . . . . . . . . . . . . . . . . . . . . . .  $ENTER-PARAMS = ...$  $JOB-CAT$  =......... . . . . . . . . . . . . . . . . . . . . . . . . . . . . . . **USER**  $=$ ........ JOB-ACCOUNT  $=$ ......... PASSWORD=...................  $=$ ........ LOG JOB-CLASS  $=$ ....... FNTFR-FILF FTI F-PASSWORD=.......... MSG:..................

AVAS-Vnn.yxmn/AVN052 JOB-DESCRIPTION FOR NET-STRUCTURE tt.mm.jjjj/hh:mm:ss JOB-NAME  $NET-NAME = \ldots \ldots \ldots \ldots \ldots$ JOB-TFXT  $0.10B - 0.0C$ JOB-INDEX  $= \ldots$  FU=. JOB-TYPE=... SYNC-INDEX  $=$ ...  $-I NDEX - NAME$ RESTART -TYPE AUTOMATIC VARIANT=1 . . . . . . . . . . . . . .  $\overline{\phantom{a}}$  $\sim$  . . . . . . . . . . . . . . . . . 3  $ENTER-PARAMS = ...$  $\begin{aligned} \mathcal{L}_{\mathcal{A}} = \mathcal{L}_{\mathcal{A}} \mathcal{L}_{\mathcal{A}} \mathcal{L}_{\mathcal{$ JOB-CAT . . . . . . . . . . . . . . . . . . . . . . . . . . . . . . . . . . . JOB-PARAMETER=............. 

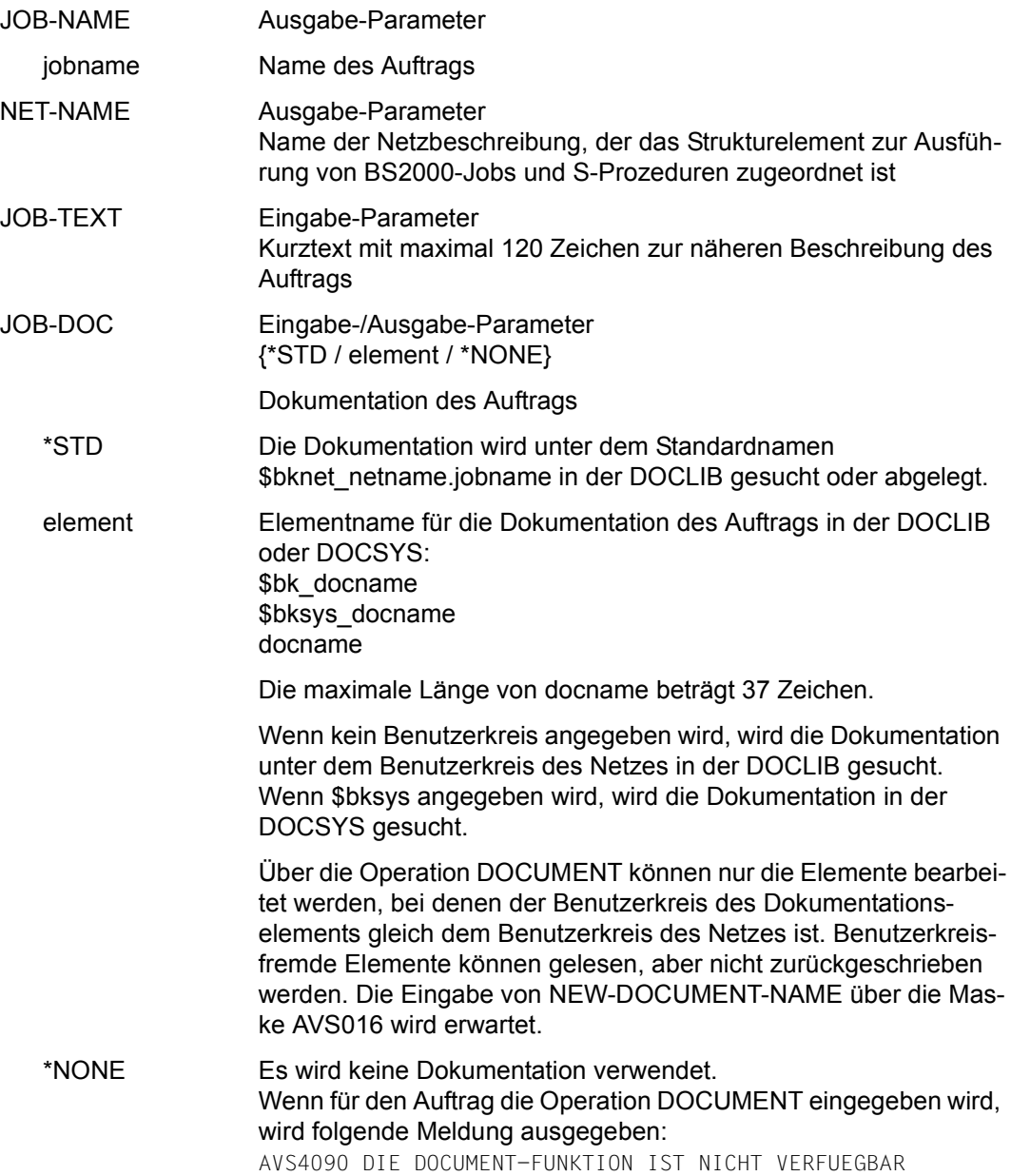

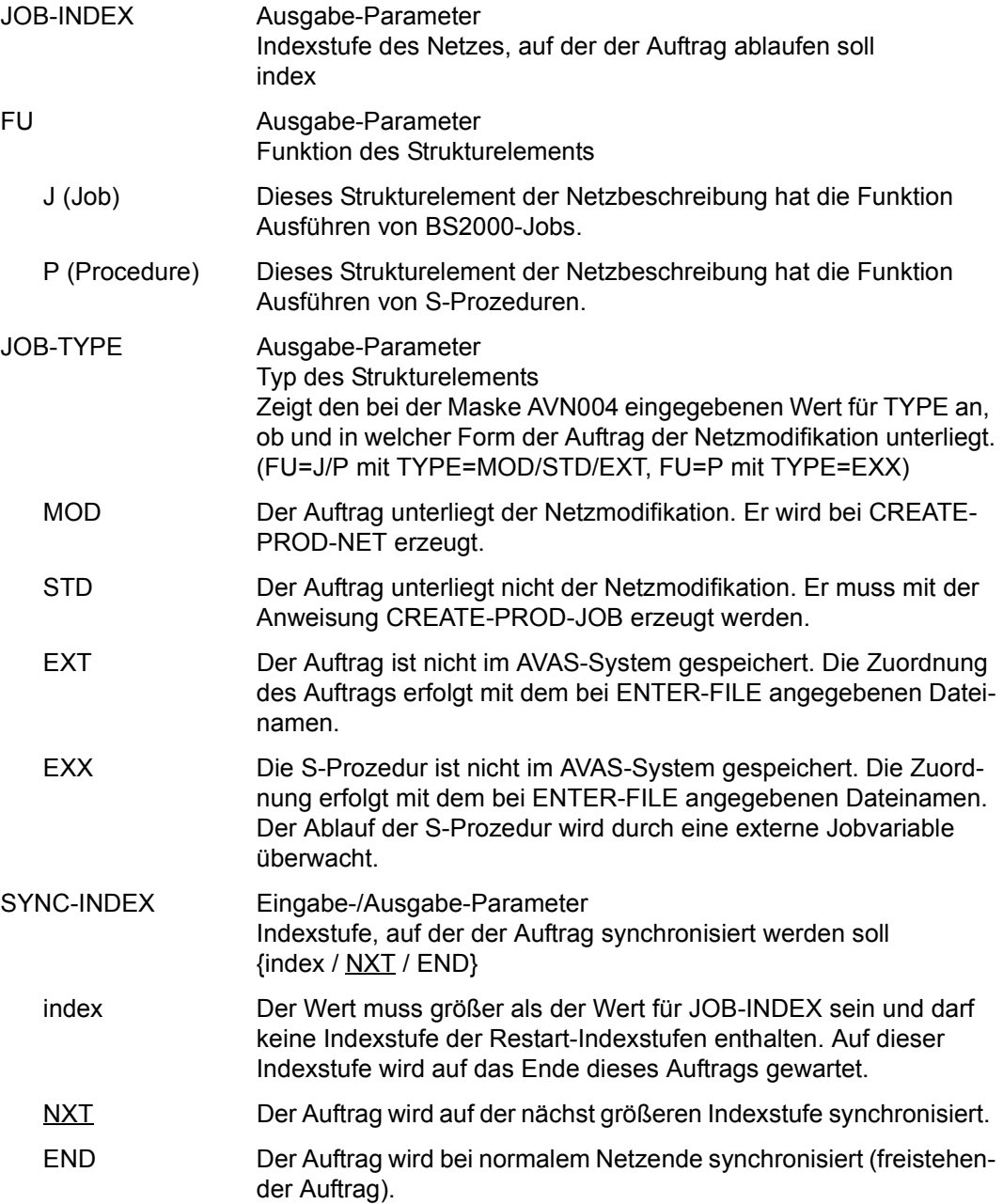

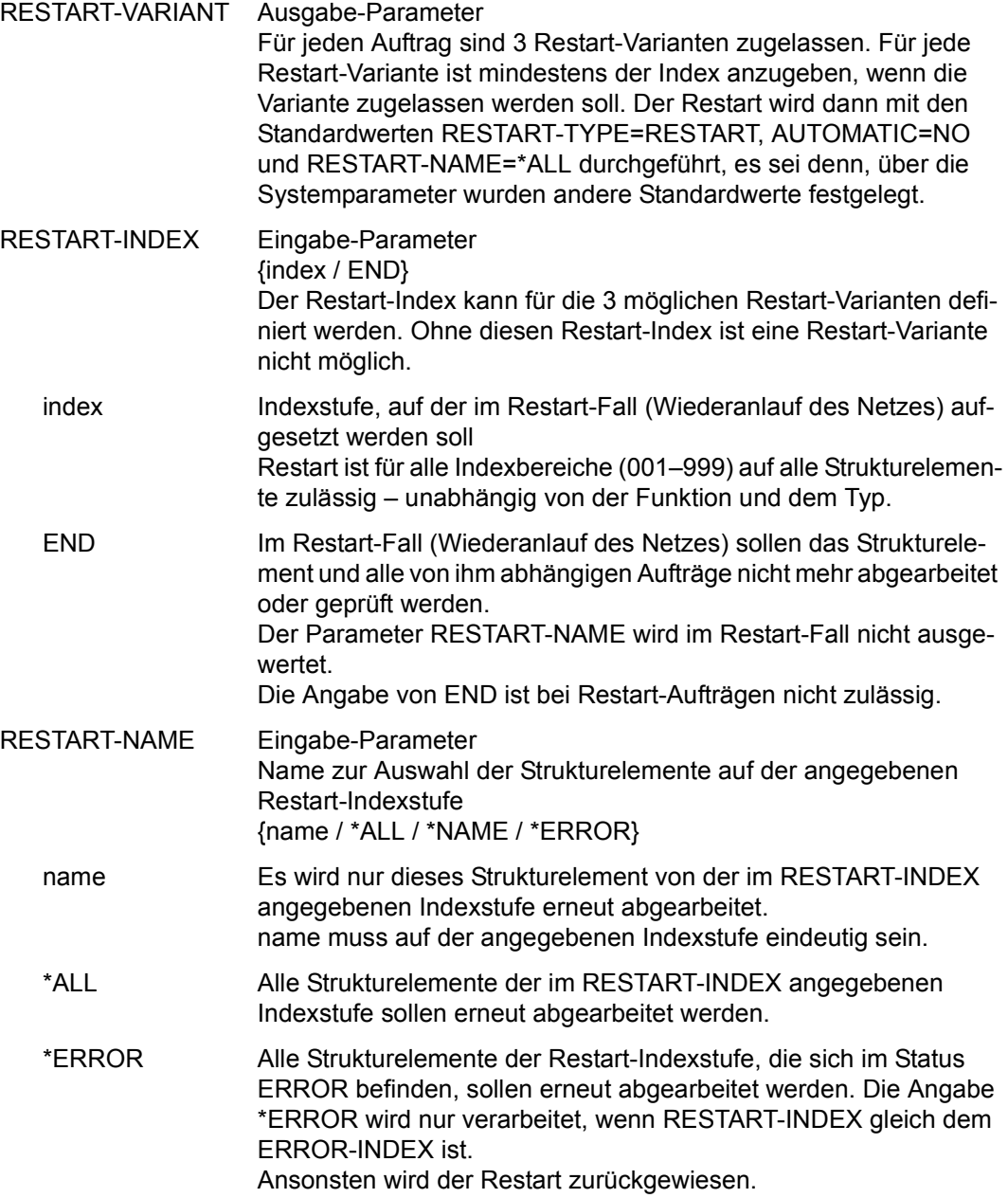

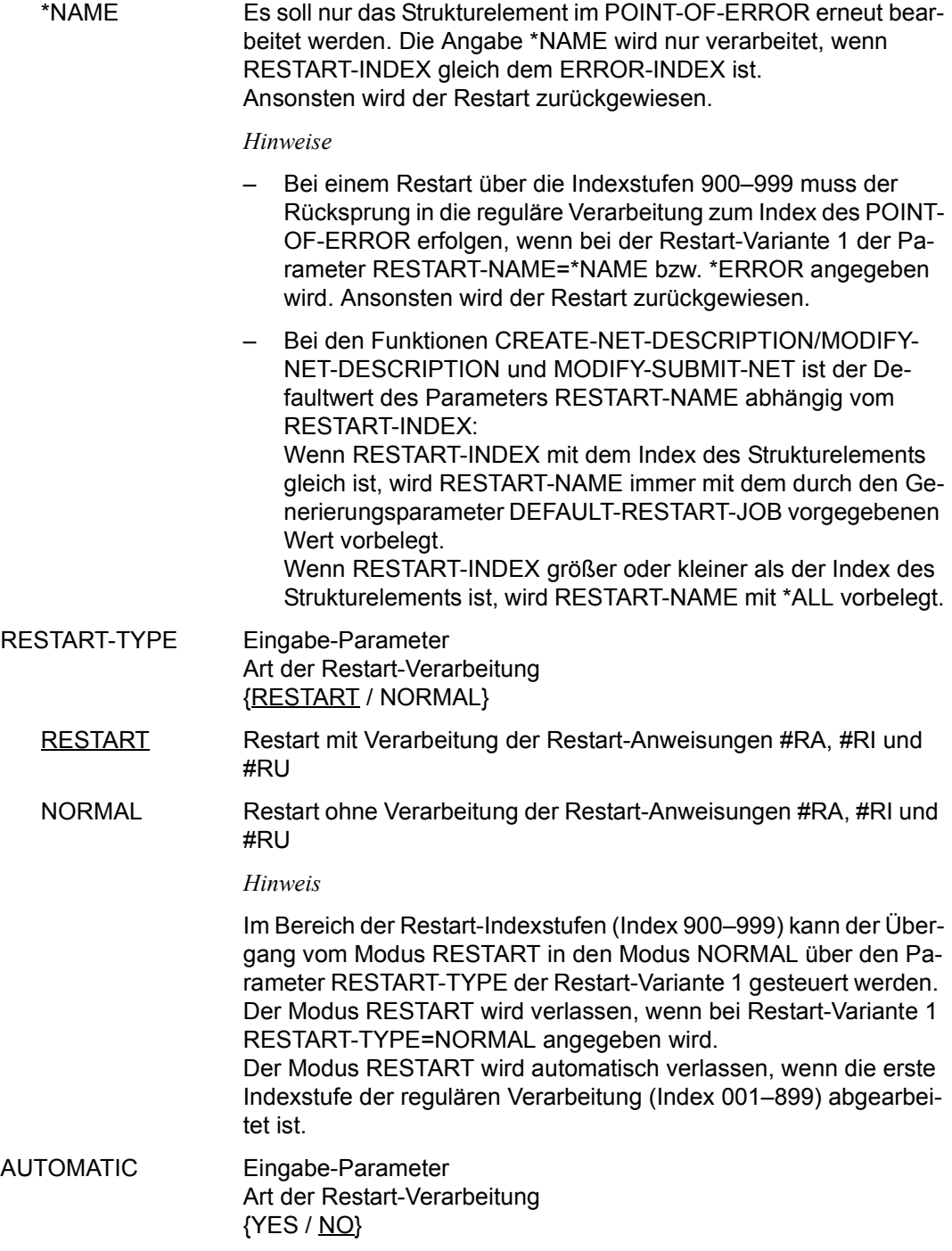

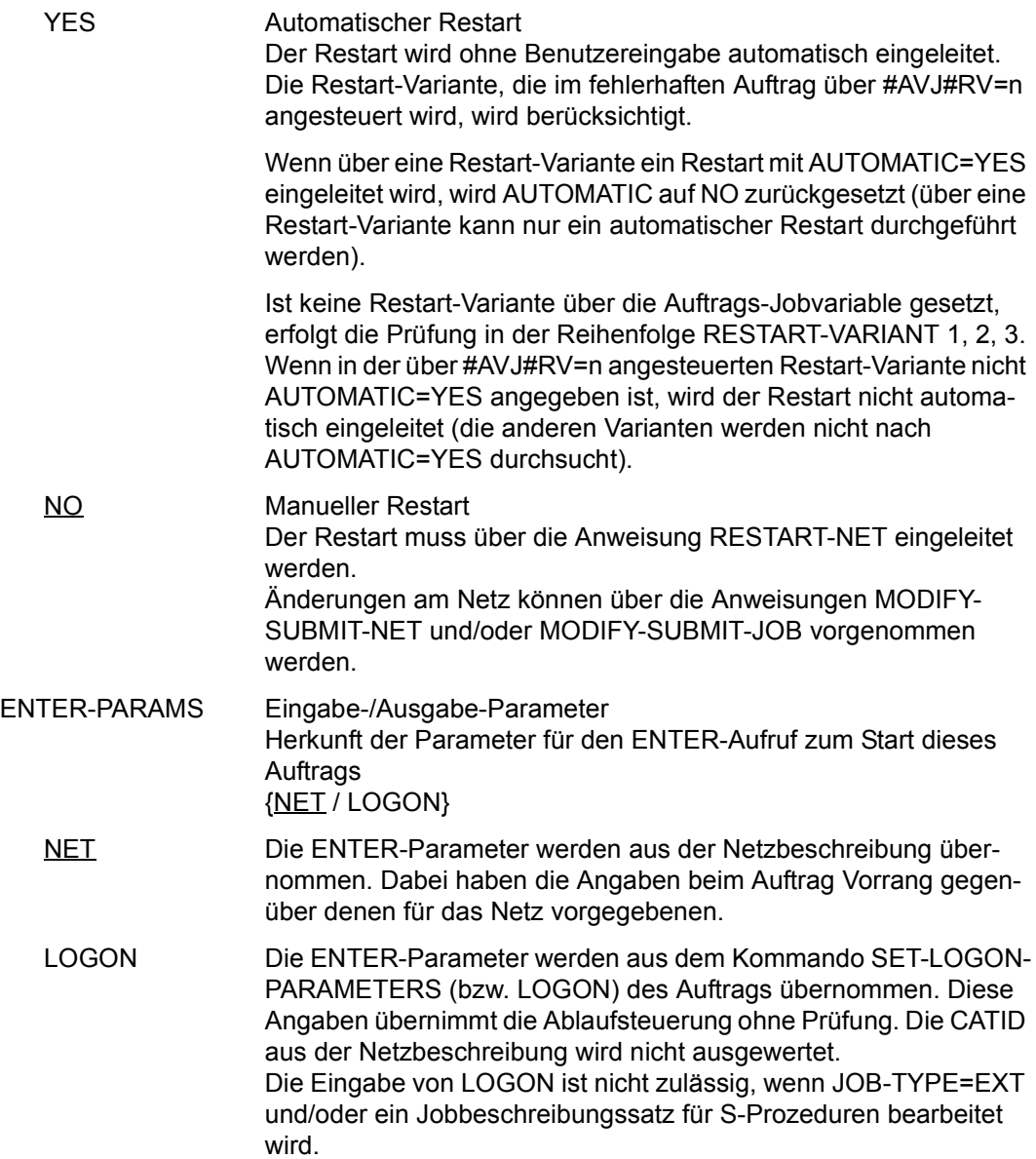

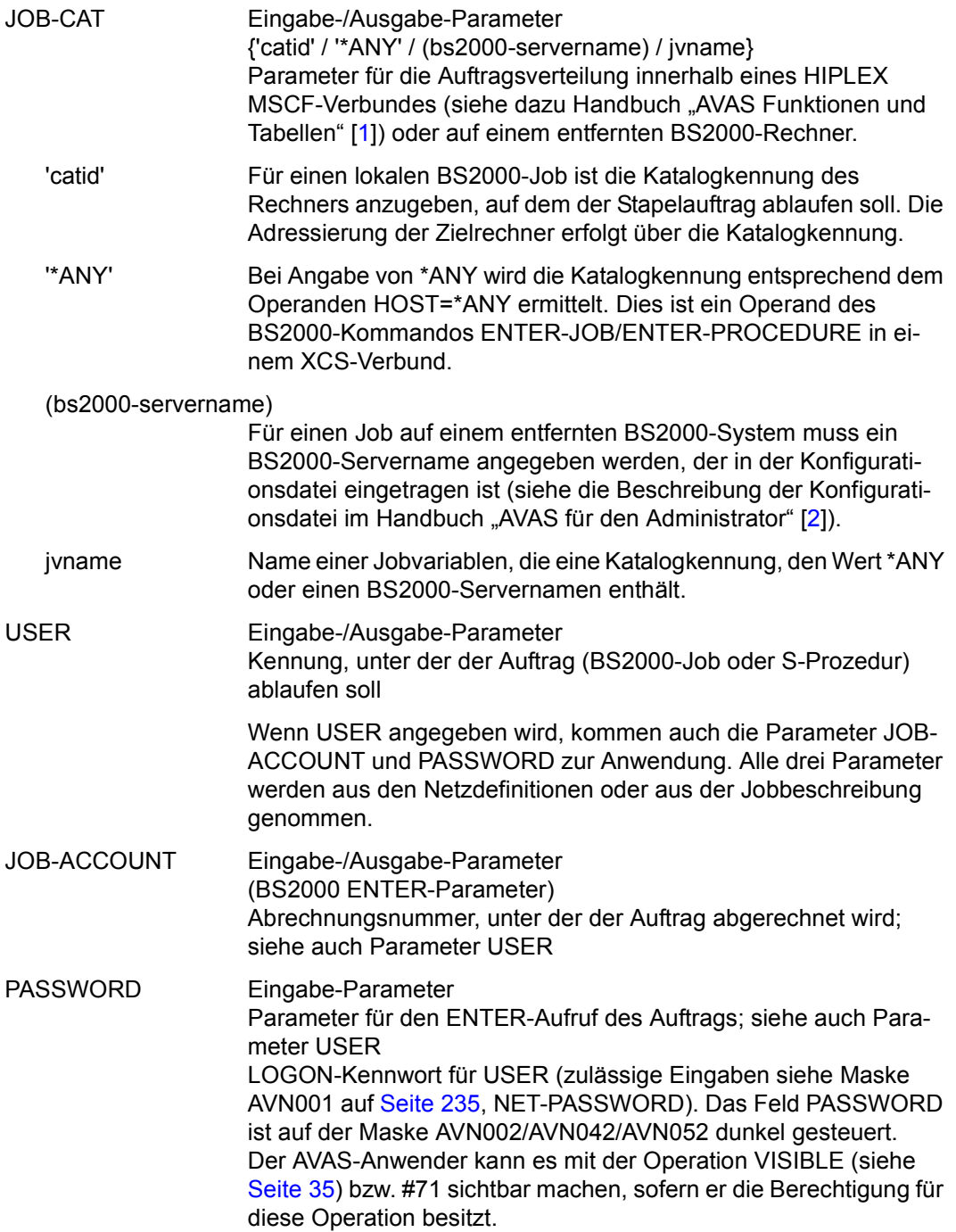

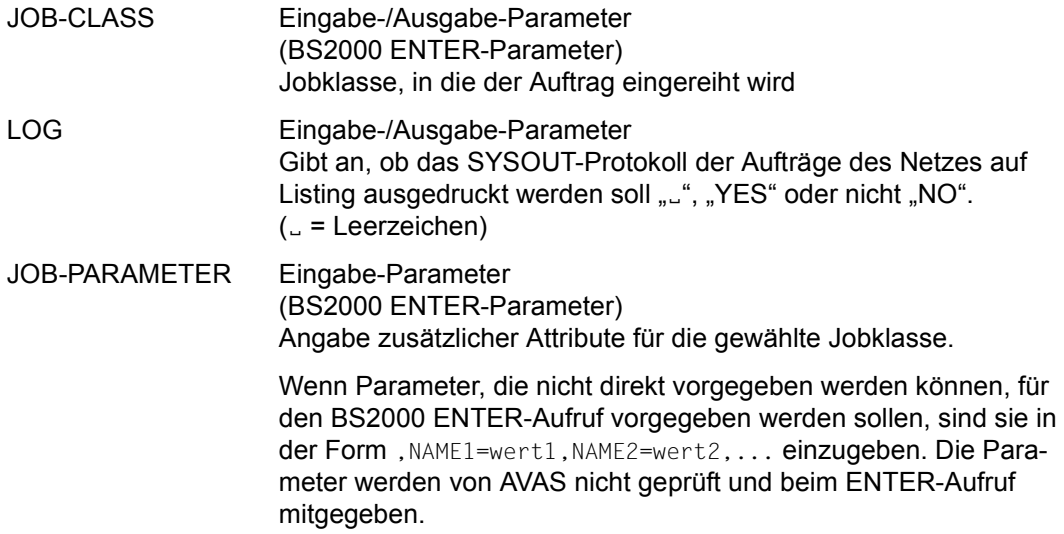

*Bei TYPE=EXT/EXX (Maske AVN042):* 

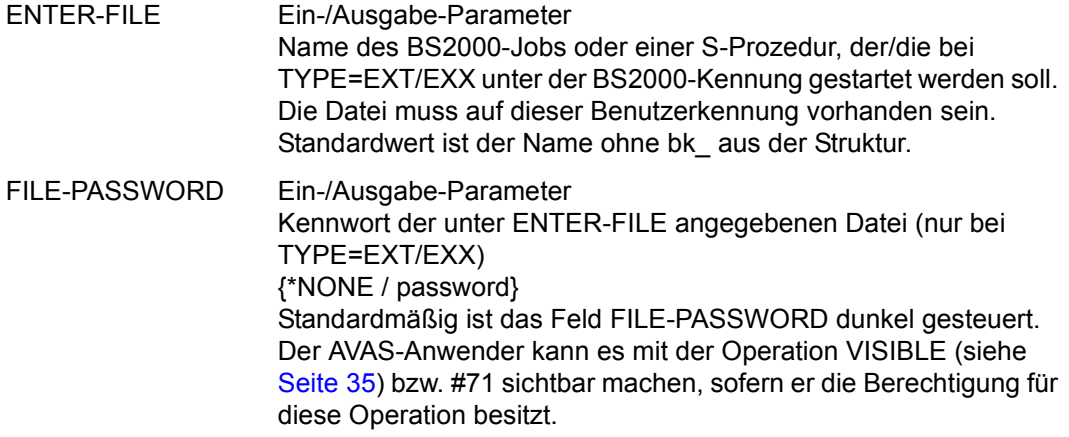

*Bei TYPE=MOD (Maske AVN002):*

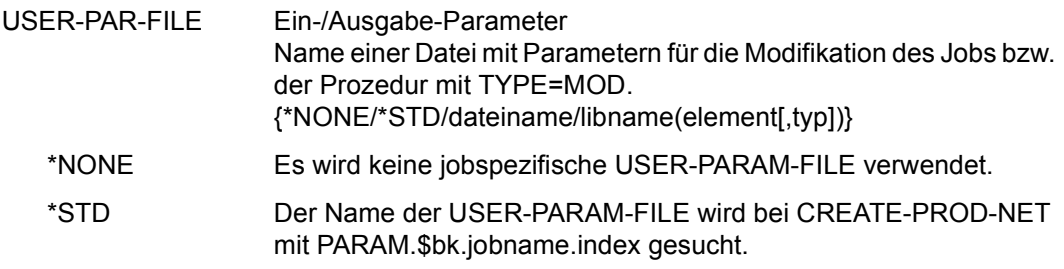

\*dateiname Die in dieser Datei vorhandenen Parameter werden bei der Modifikation des Jobs bzw. der Prozedur berücksichtigt.

\*libname(element[,typ])

Die Parameter werden im angegebenen Element der vorgegebenen Bibliothek mit dem angegebenen Typ der Bibliotheksabteilung gesucht. Wenn der Typ der Bibliotheksabteilung nicht angegeben wird, wird Typ S angenommen.

Die maximale Eingabelänge beträgt 54 Stellen.

### *Hinweis*

Wenn die Angabe einer Benutzerkennung obligatorisch ist (siehe Handbuch "AVAS für den Administrator" [[2](#page-1220-1)]), muss bei Angabe von ENTER-PARAMS=NET (Maske AVN002/AVN042/AVN052) entweder ein Wert für USER (Maske AVN002/AVN042/ AVN052) oder ein Wert für NET-USER (Maske AVN001) eingegeben werden. Anderenfalls wird der Auftrag später nicht von der Ablaufsteuerung gestartet und in den Status ERROR gesetzt.

Das gleiche Verhalten zeigt sich bei Angabe von ENTER-PARAMS=LOGON und fehlender Benutzerkennung im /SET-LOGON-PARAMETERS (bzw. /LOGON) des Auftrags.

## **AVN003** – **Anzeige und Eingabe der Parameter für Strukturelemente mit FU=C und TYPE=JVA**

In der Maske werden die Strukturelemente zur Bedingungssteuerung über Jobvariablen beschrieben.

AVAS-Vnn.yxmn/AVN003 CONDITION-DESCR. FOR NET-STRUCTURE tt.mm.jjjj/hh:mm:ss COND-NAME =.............................. NET-NAME=.................. COND-TEXT =............................................................ ............................................................ COND-DOC =........................................... COND-INDEX =... FU=. COND-TYPE=... SYNC-INDEX =...<br>RESTART -INDEX -NAME RESTART -INDEX -NAME -TYPE AUTOMATIC VARIANT=1 ... \*ALL.......................... .......... ... 2 ... \*ALL.......................... .......... ... 3 ... .............................. .......... ... COND-JVA-NAME=...................................................... JVA-POSITION =... JVA-LENGTH=... JVA-PASSWORD=........... COND-VALUE =................................................................. ................................................................ CMD:...................... OPR:................................................. ................................................................................ MSG:...........................................................................

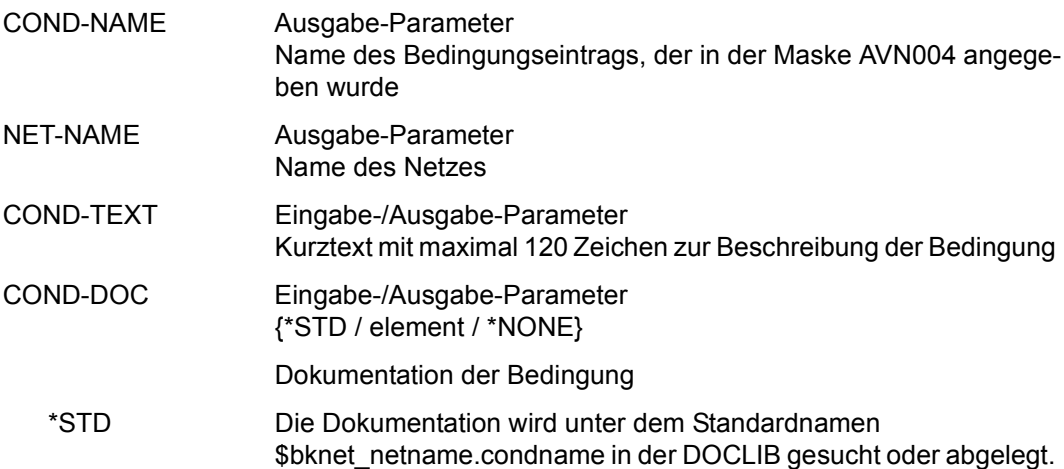

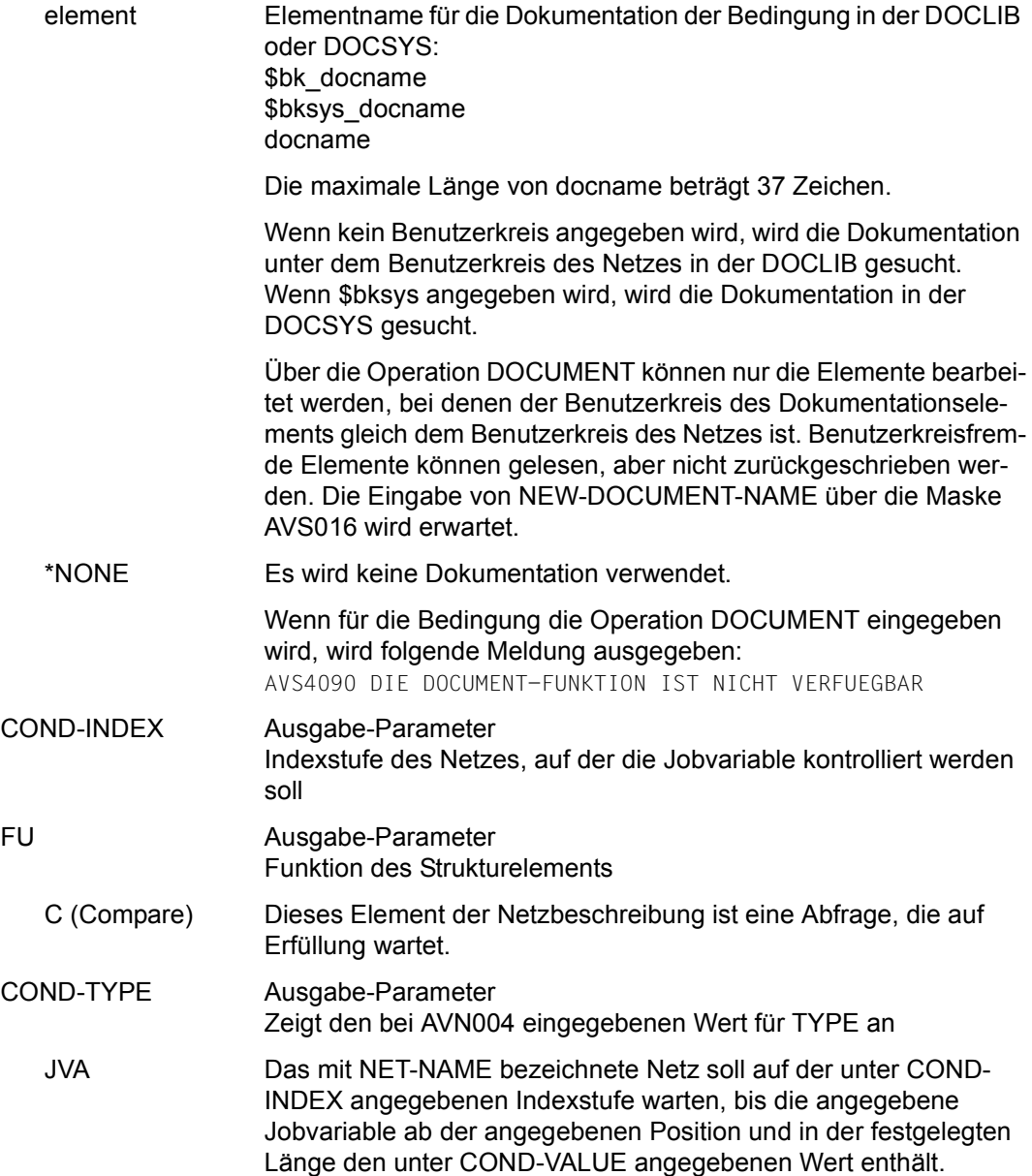

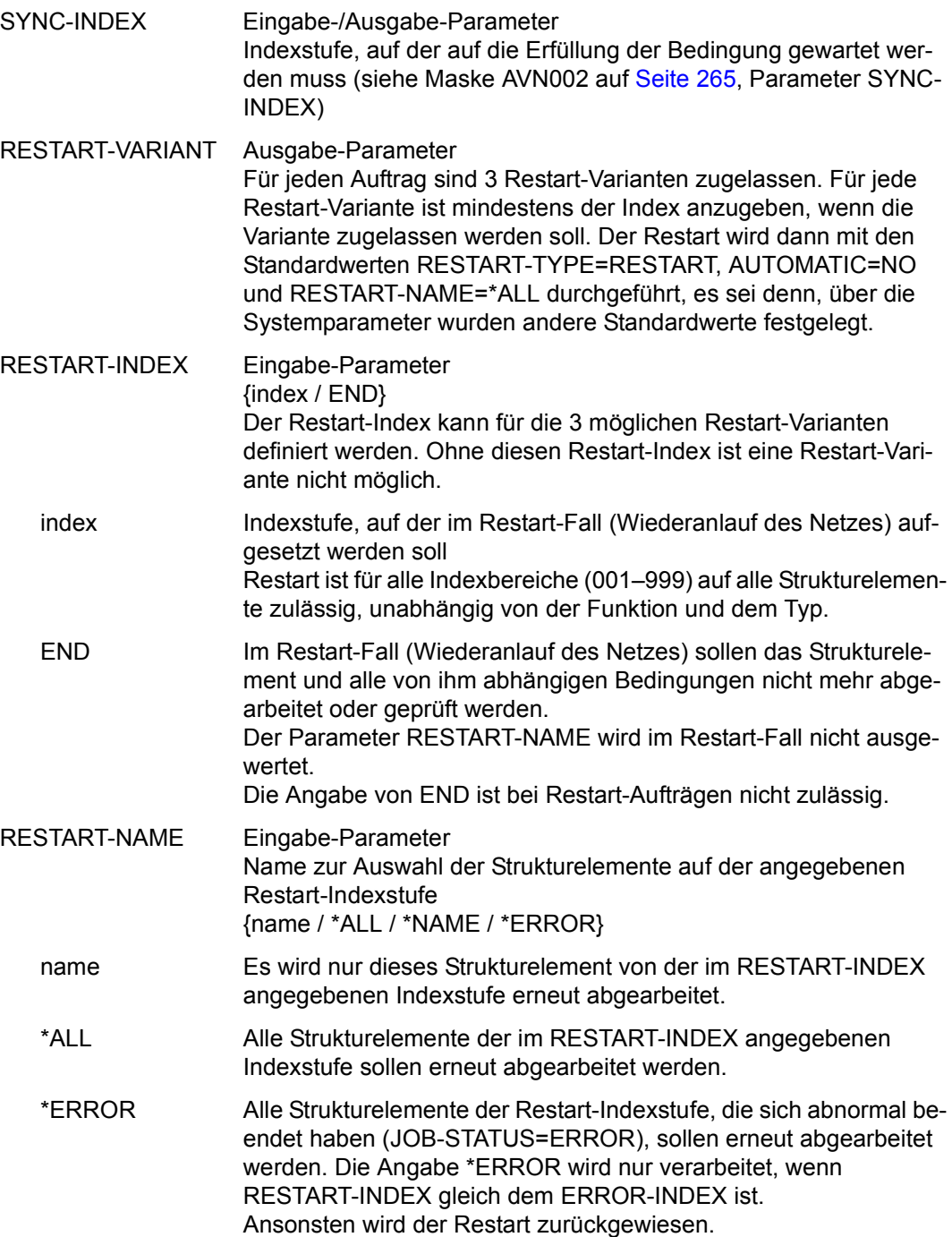

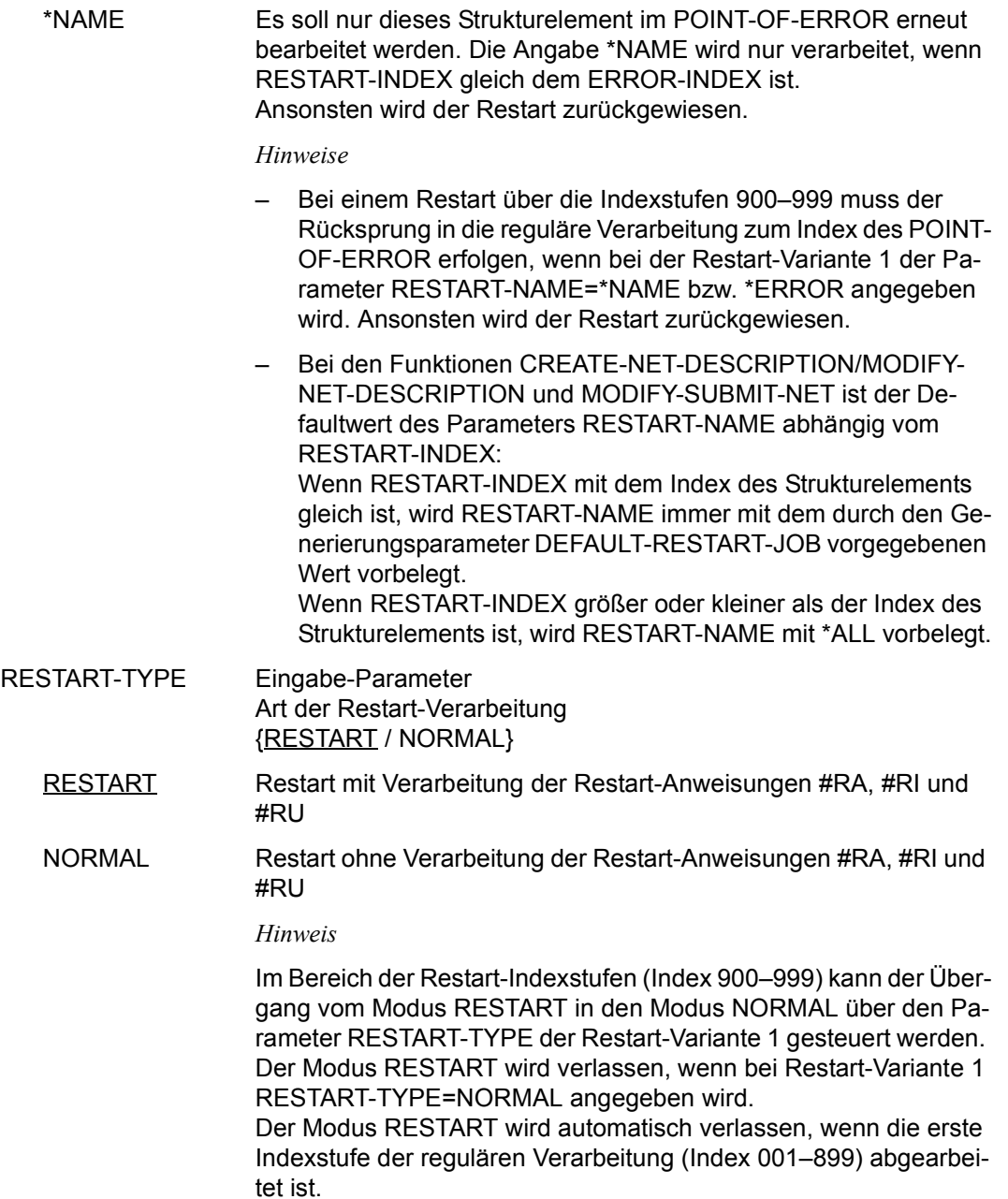

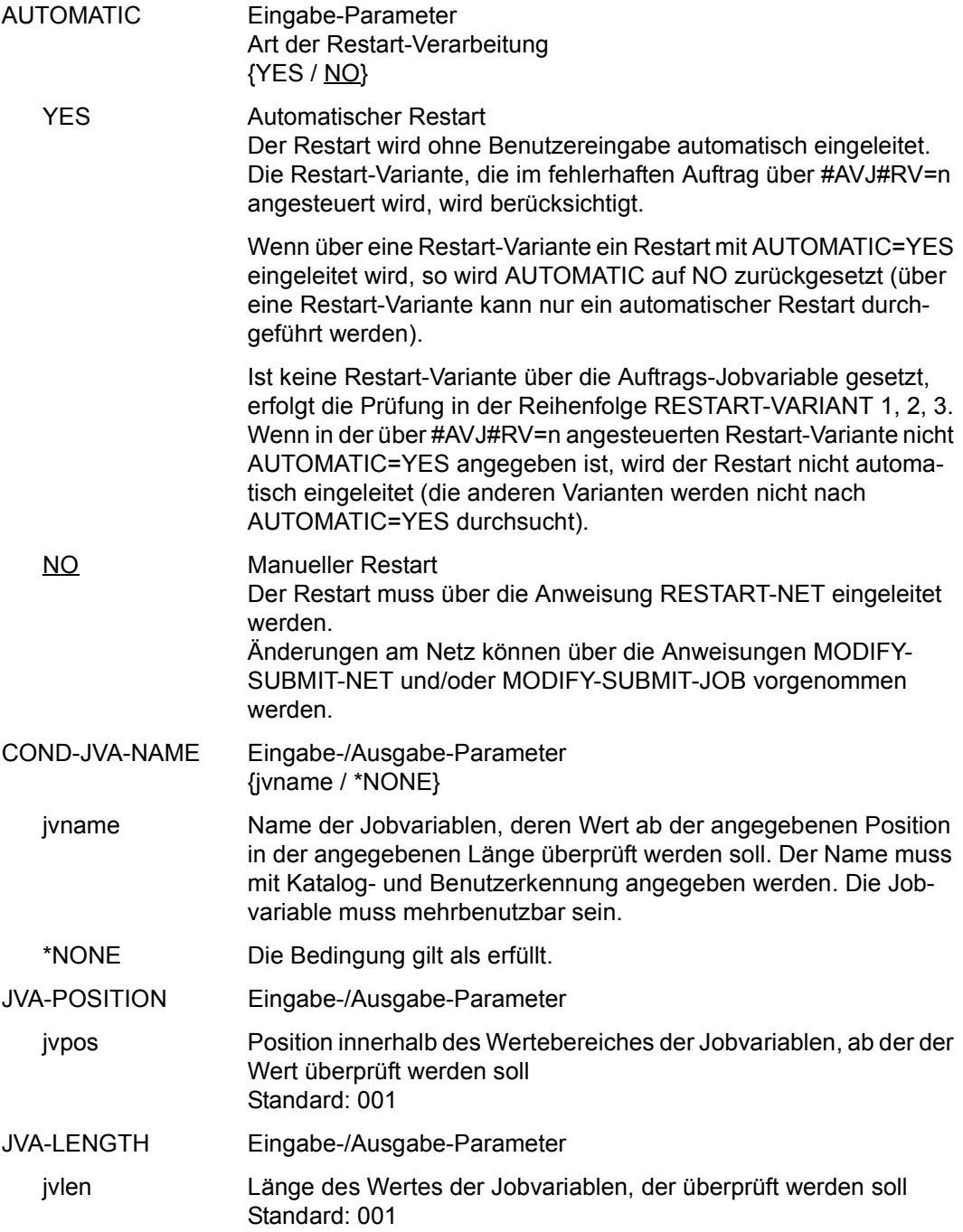

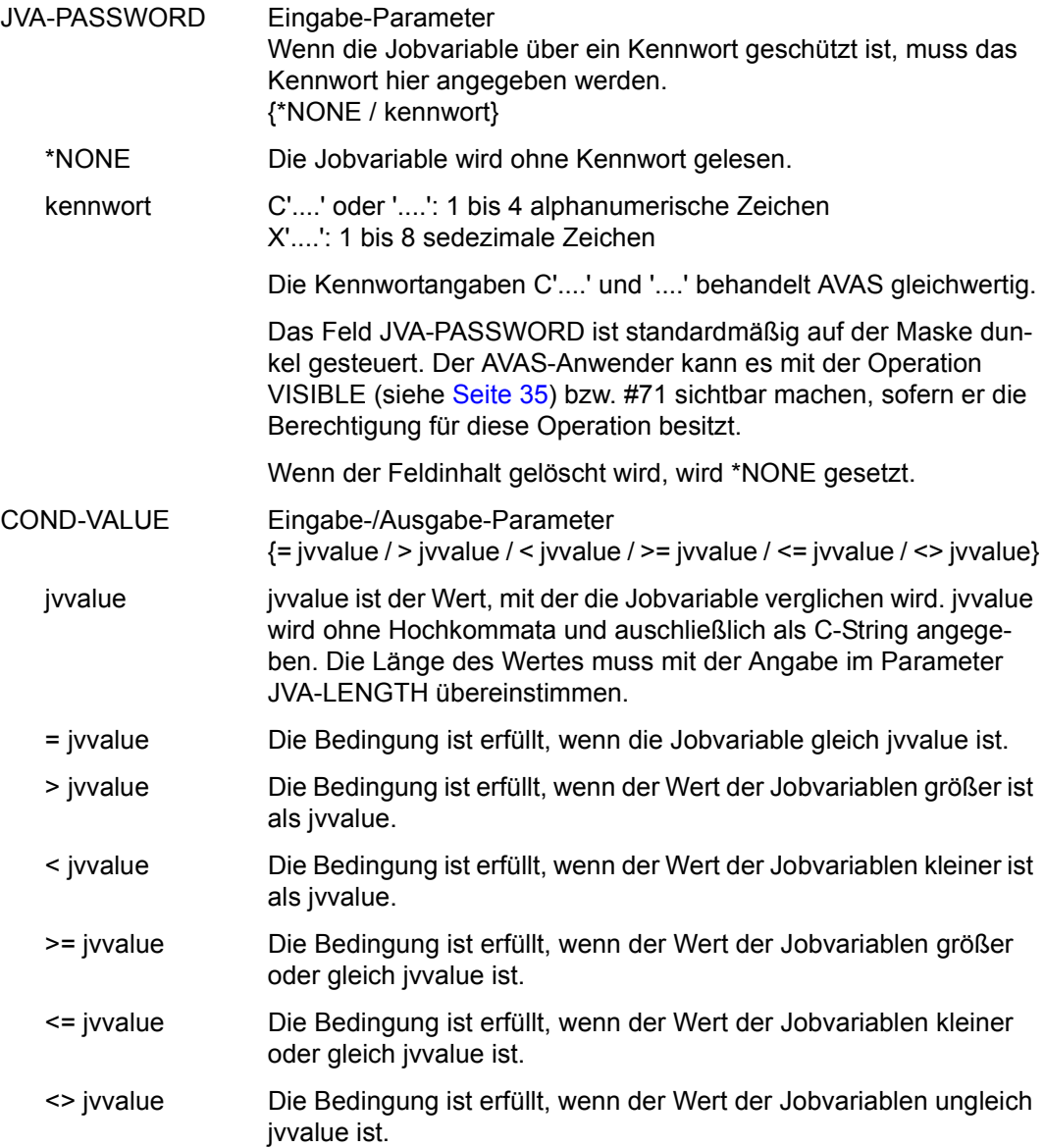

## **AVN008** – **Anzeige und Eingabe der Parameter für Strukturelemente mit FU=C und TYPE=NET/JOB/RES/VAL**

In der Maske werden die Strukturelemente zur Bedingungssteuerung beschrieben – in Abhängigkeit von Netzen, Jobs (einschließlich FT-Aufträgen), Betriebsmitteln (Ressourcen) und definierten Werten.

AVAS-Vnn.yxmn/AVN008 CONDITION-DESCR. FOR NET-STRUCTURE tt.mm.jjjj/hh:mm:ss COND-NAME =.............................. NET-NAME=.................. COND-TEXT =............................................................  $\text{COMP-nor}$  = COND-DOC =...........................................  $COND-INDEX = ...$   $FU=$ .  $COND-TYPE=...$  $SYNC-INDEX = ...$  RESTART -INDEX -NAME -TYPE AUTOMATIC VARIANT=1 ... .............................. .......... ... 2 ... .............................. .......... ... 3 ... .............................. .......... ... CONDITION CREATED BY: NET-NAME=................................ INDEX=... OCCURE-VALUE =................................................................ ................................................................ ERROR-VALUE =................................................................ ................................................................ SELECT-RESTART-VARIANT=. CMD:...................... OPR:................................................. ................................................................................  $MSG$ .

## COND-NAME Ausgabe-Parameter Name der Bedingung

\$bk\_jobname1-24 (TYPE=JOB)

Name des Strukturelements, dessen Status abgefragt wird. Wenn bei der Abfrage der Bedingung ein Benutzerkreis angegeben wird, ist immer der Benutzerkreis des Netzes anzugeben, unter dem das Strukturelement zum Ablauf kommt. Dies gilt auch dann, wenn bei der Bedingung der Systembenutzerkreis angegeben wurde. FT-Aufträge werden ebenfalls unter TYPE=JOB behandelt.

\$bk\_netname1-12 (TYPE=NET) Name des Netzes, dessen Status abgefragt wird

\$bk\_resname1-24 (TYPE=RES) Name der Bedingung für ein Betriebsmittel

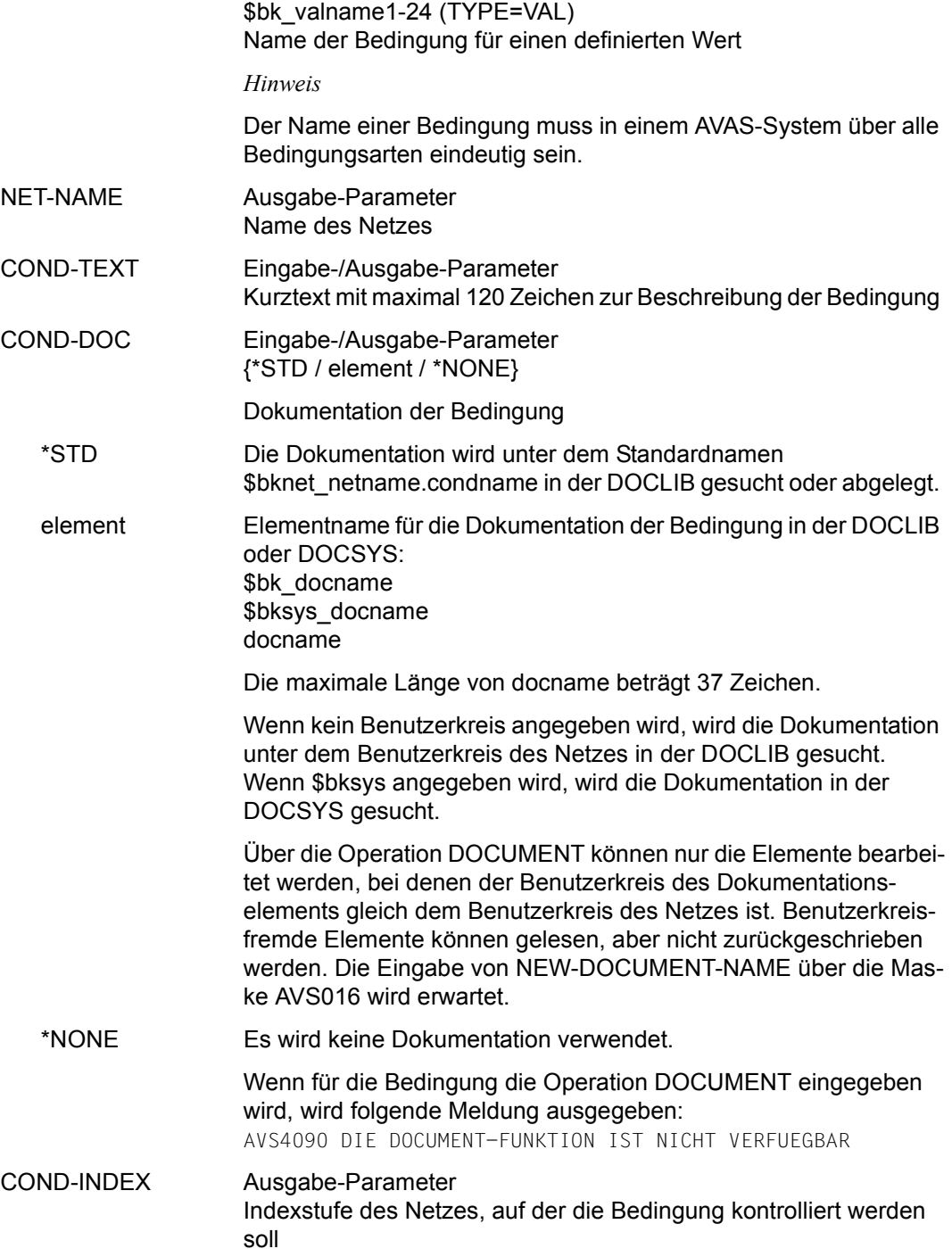

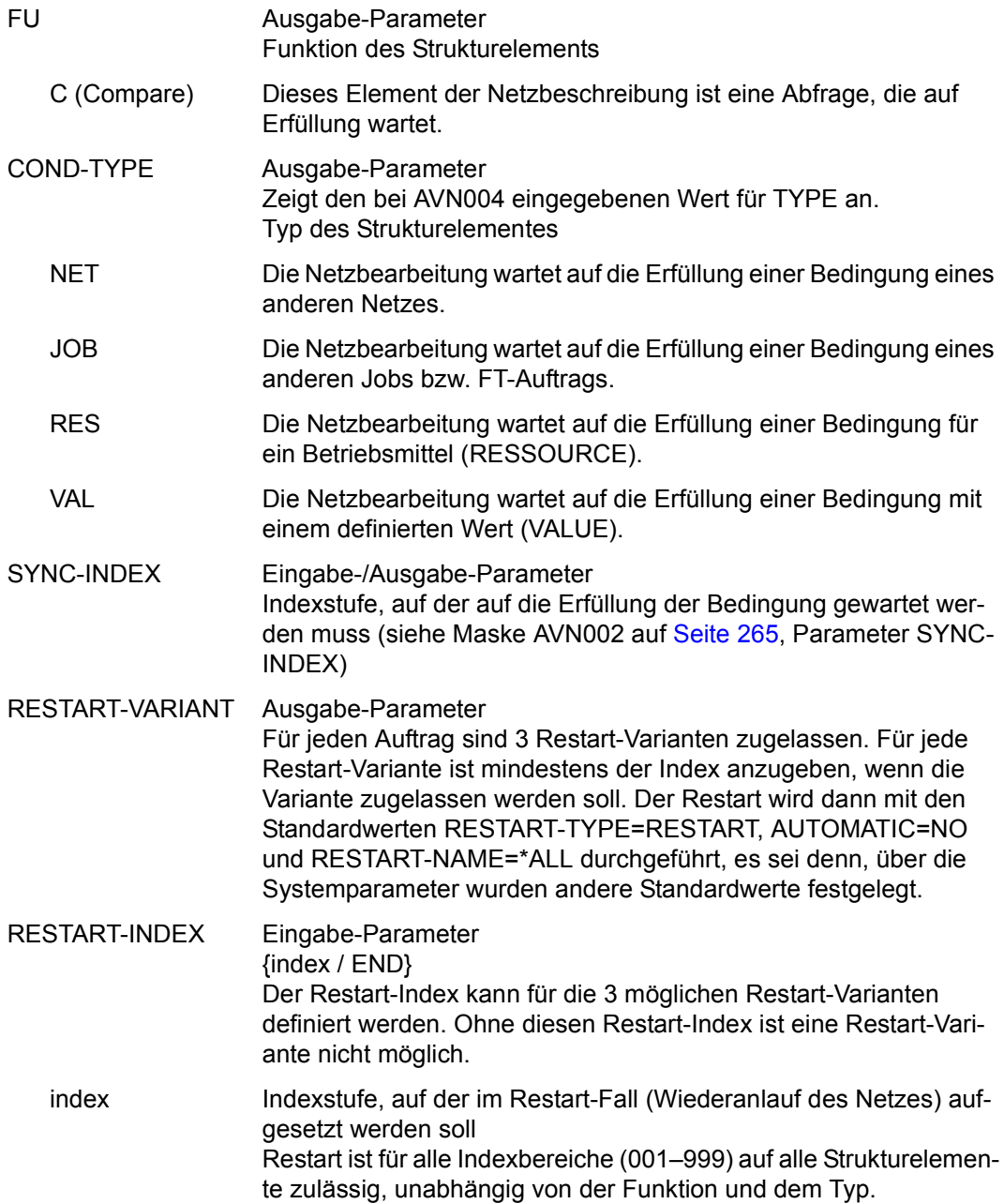

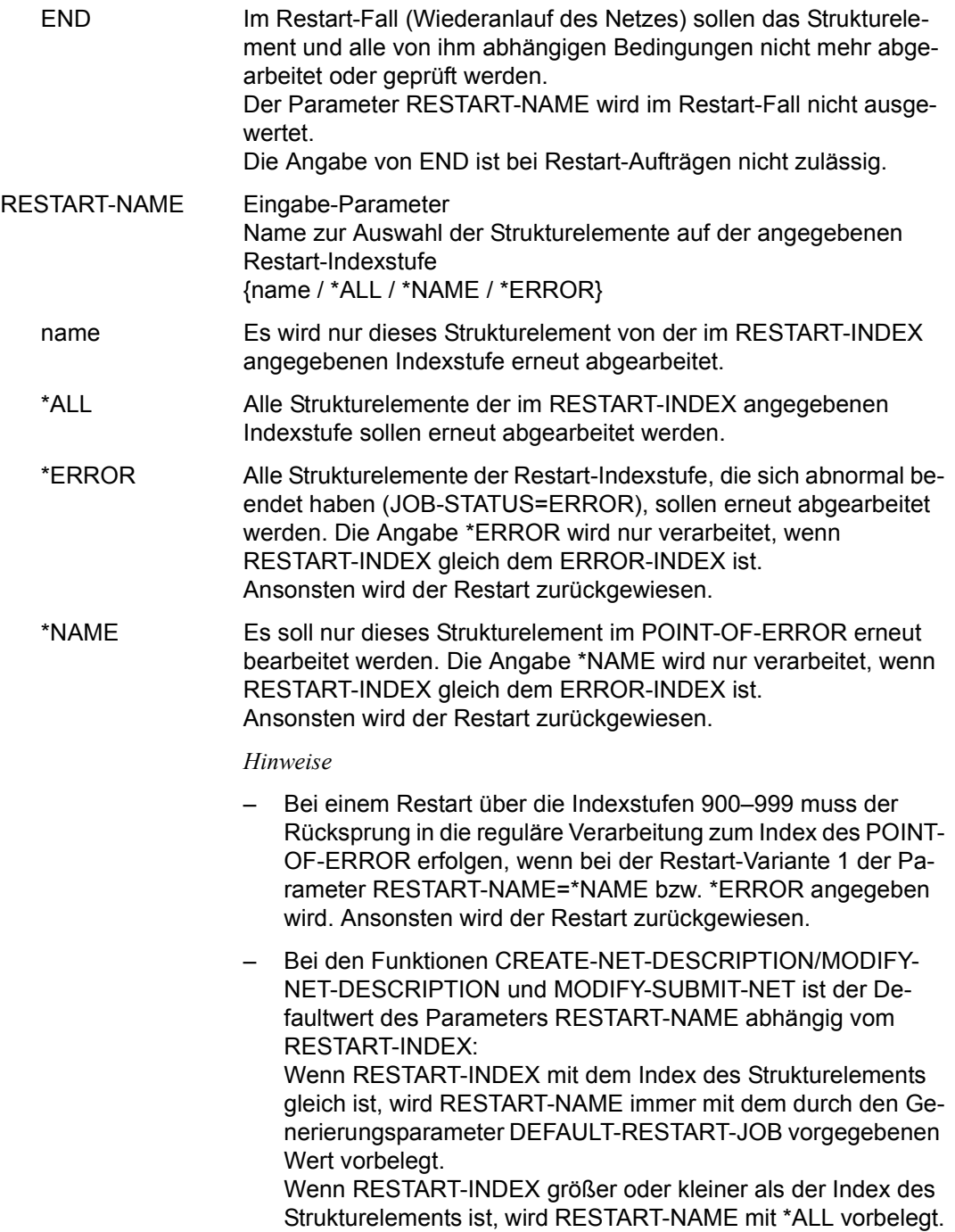

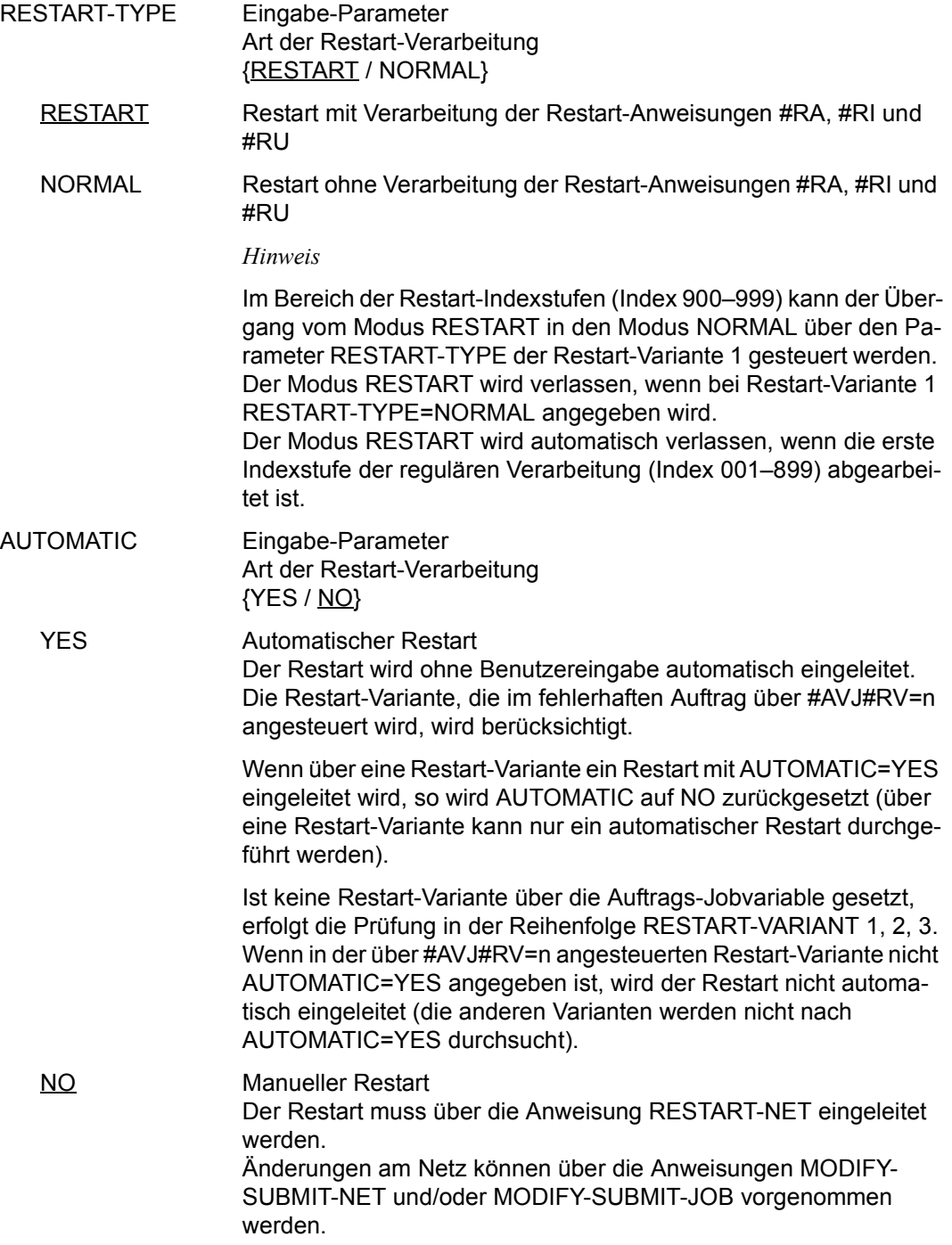

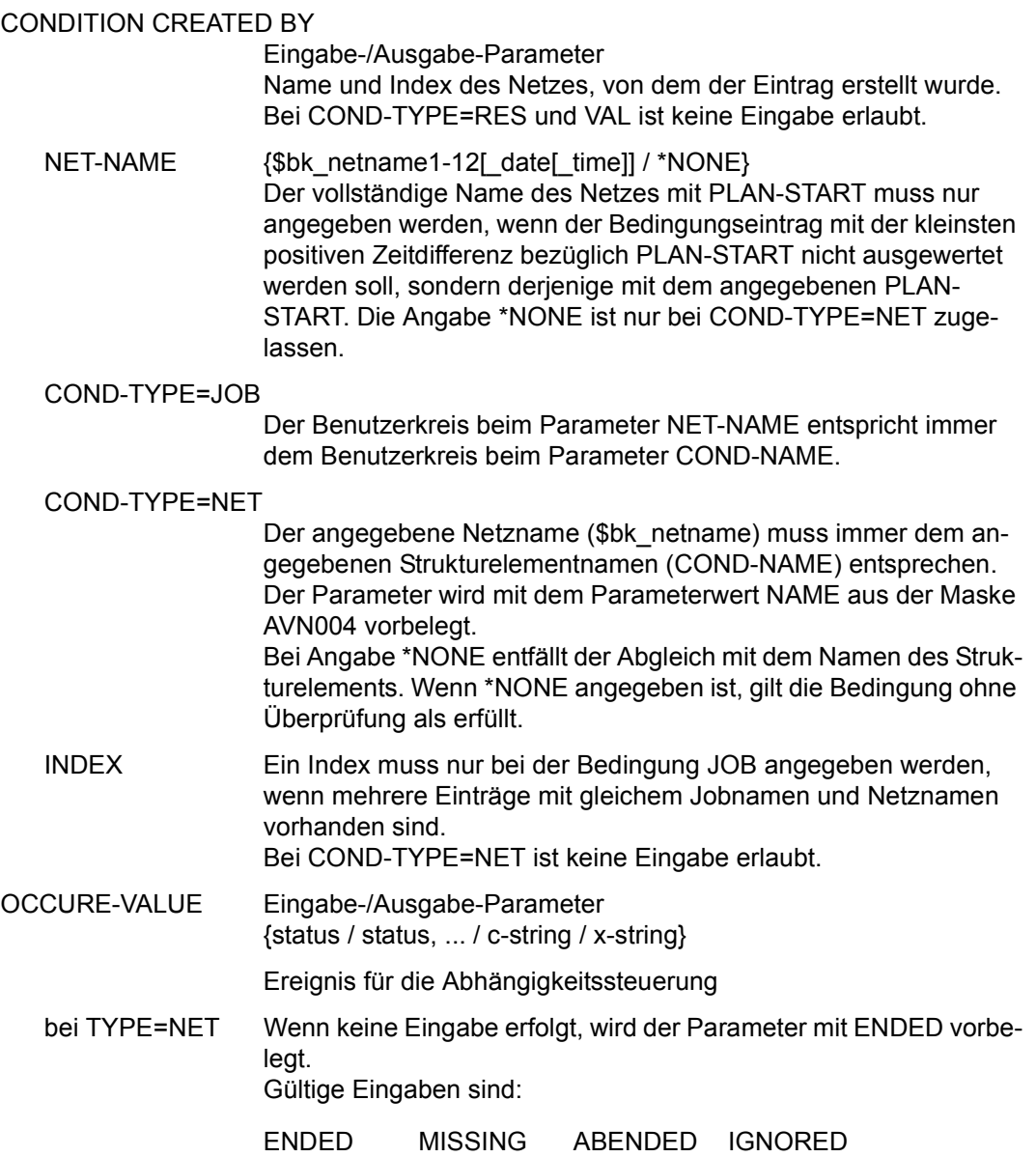

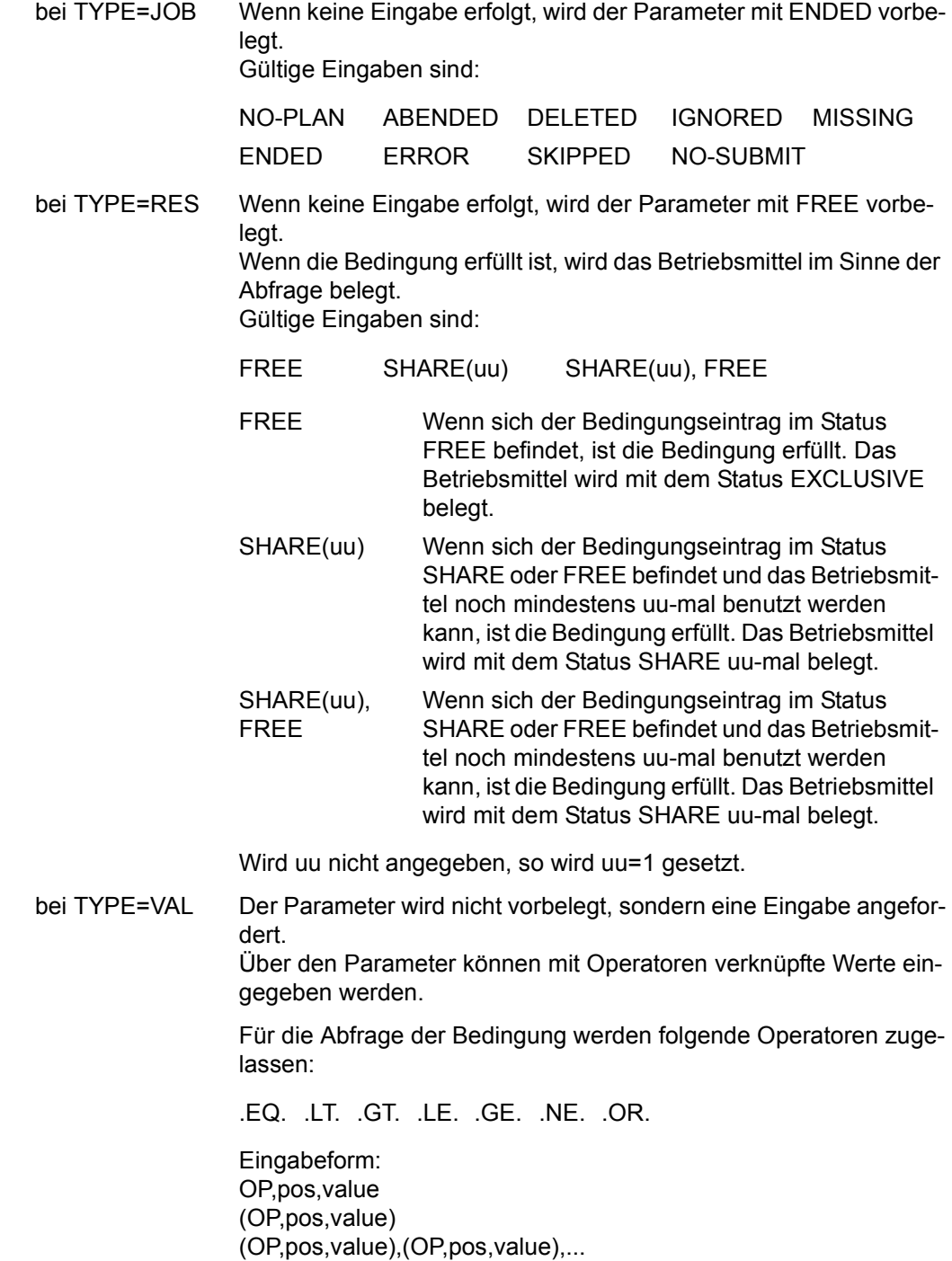

- OP Vergleichsoperation
	- $=$  / EQ gleich
	- < / LT kleiner
	- > / GT größer
	- $\leq$  / LE kleiner gleich
	- $\ge$  / GE größer gleich
	- $\neq$  / NE ungleich

Wenn keine Vergleichsoperation angegeben wird, wird OP=EQ angenommen. Der Parameter und das Komma entfallen (pos,value).

– pos – Anfangsposition für Wertangabe

nnn

Wenn pos nicht angegeben wird, wird pos=1 angenommen. Vergleichswerte ohne OP und ohne pos werden direkt angegeben (value).

Wenn eine Vergleichsoperation ohne Anfangsposition angegeben wird, ist jedoch das entsprechende Komma zu setzen (OP,,value).

– value – Vergleichswert

'c-string'

C'c-string'

X'x-string'

Aktueller Wert des Bedingungseintrages in der Ablaufdatei. Der Bereich umfasst 128 Byte.

*Hinweis*

Beim Erzeugen eines Bedingungseintrags werden Positionen ohne Wertzuweisung mit X'40' eingerichtet.
– ),( – logische Operation ODER

Mehrere Bedingungsabfragen müssen in Klammern angegeben werden und werden mit ODER verknüpft.

zulässige Eingabeformen:

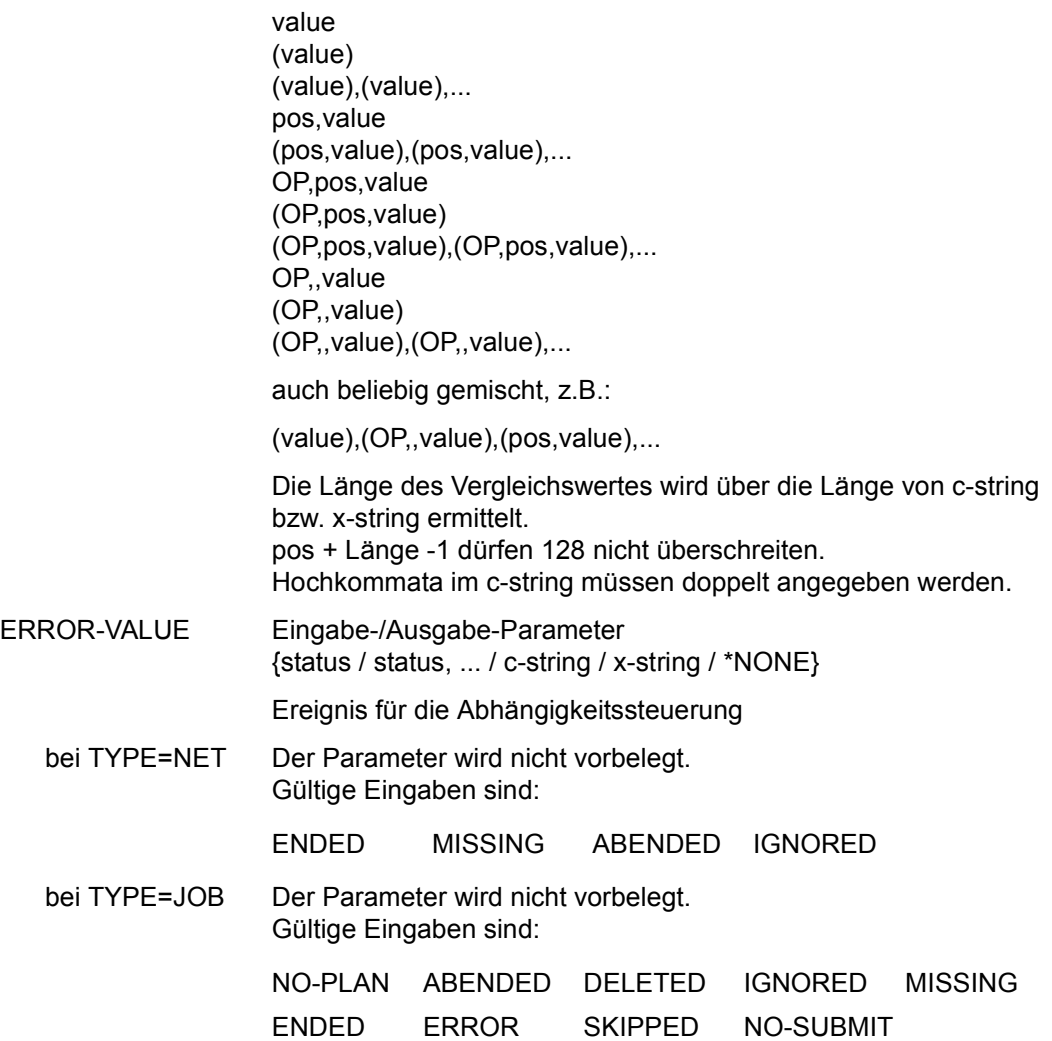

bei TYPE=RES Der Parameter wird nicht vorbelegt. Gültige Eingaben sind:

> MISSING CREATED FREE SHARE ERROR EXCLUSIVE

bei TYPE=VAL Für die Eingabeform gelten die bei OCCURE-VALUE beschriebenen Regeln. Außerdem kann ab Spalte 1 \*NONE angegeben werden. Bei leerem Eingabefeld wird ERROR-VALUE mit dem Wert \*NONE versorgt.

#### SELECT-RESTART-VARIANT

Eingabe-/Ausgabe-Parameter {1 / 2 / 3}

Der Parameter ist dem Parameter ERROR-VALUE zugeordnet. Er ist die Voreinstellung einer Restart-Variante für den Fehlerfall. Die Verarbeitung erfolgt entsprechend der über die Monitor-Jobvariable gesetzten Restart-Variante bei den Jobs.

Wenn keine Eingabe erfolgt, werden die Restart-Varianten der Bedingung wie bei den Jobs nach AUTOMATIC=YES durchsucht und der Restart gegebenenfalls über die so gefundene Restart-Variante automatisch eingeleitet.

Wenn keine Restart-Variante mit AUTOMATIC=YES gefunden wird, muss der Restart über die Anweisung RESTART-NET eingeleitet werden.

# **AVN015 – Anzeige und Eingabe der Parameter für Strukturelemente mit FU=S und TYPE=NET**

In der Maske werden die Strukturelemente zum Start und zur Kontrolle von Subnetzen über ein Hypernetz beschrieben.

Das Subnetz wird durch die AVAS Ablaufsteuerung gestartet und überwacht, wenn das entsprechende Strukturelement mit FU=S und TYPE=NET zum Ablauf kommt. Die Kontrolle erfolgt über eine Jobvariable, die AVAS-SUBNET-JV genannt wird.

```
SUBNET-NAME Ausgabe-Parameter
                        Name des Subnetzes
NET-NAME Ausgabe-Parameter
                        Name des Hypernetzes, dem das Strukturelement zum Start und 
                        zur Kontrolle des Subnetzes zugeordnet ist
SUBNET-TEXT Eingabe-Parameter
                        Kurztext mit maximal 120 Zeichen zur näheren Beschreibung des 
                        Subnetzes
   AVAS-Vnn.yxmn/AVN015 SUBNET-DESCRIPTION FOR NET-STRUC tt.mm.jjjj/hh:mm:ss 
     SUBNET-NAME =.............................. NET-NAME=.................. 
     SUBNET-TEXT =............................................................ 
                                               ............................................................ 
     SUBNET-DOC =........................................... 
    SUBNET-INDEX =... FU=. SUBNET-TYPE=...
   SYNC-INDEX = ... RESTART -INDEX -NAME -TYPE AUTOMATIC 
 VARIANT=1 ... .............................. .......... ... 
 2 ... .............................. .......... ... 
                3 ... .............................. .......... ... 
   CMD:...................... OPR:.................................................
   MSG:.......................
```
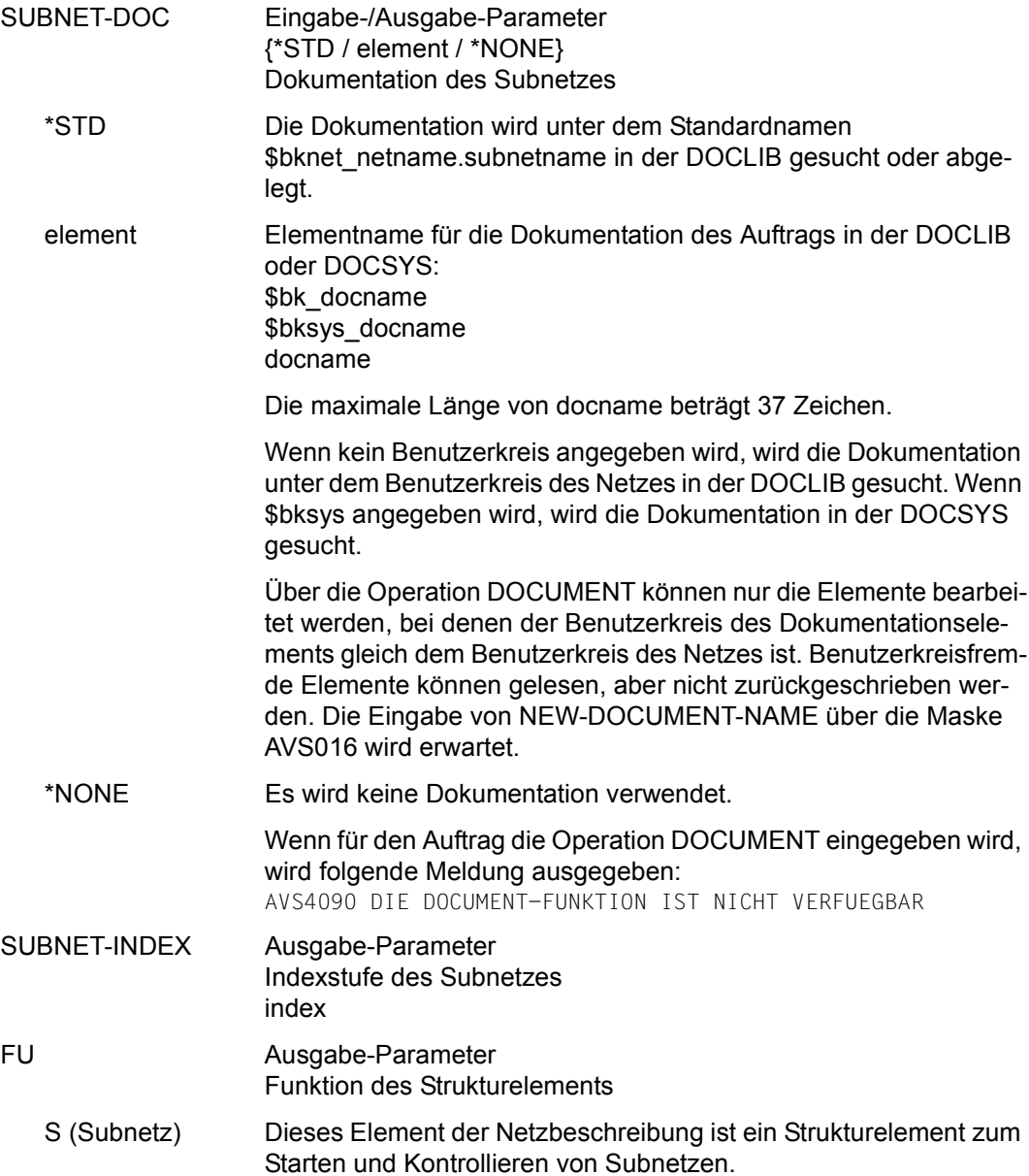

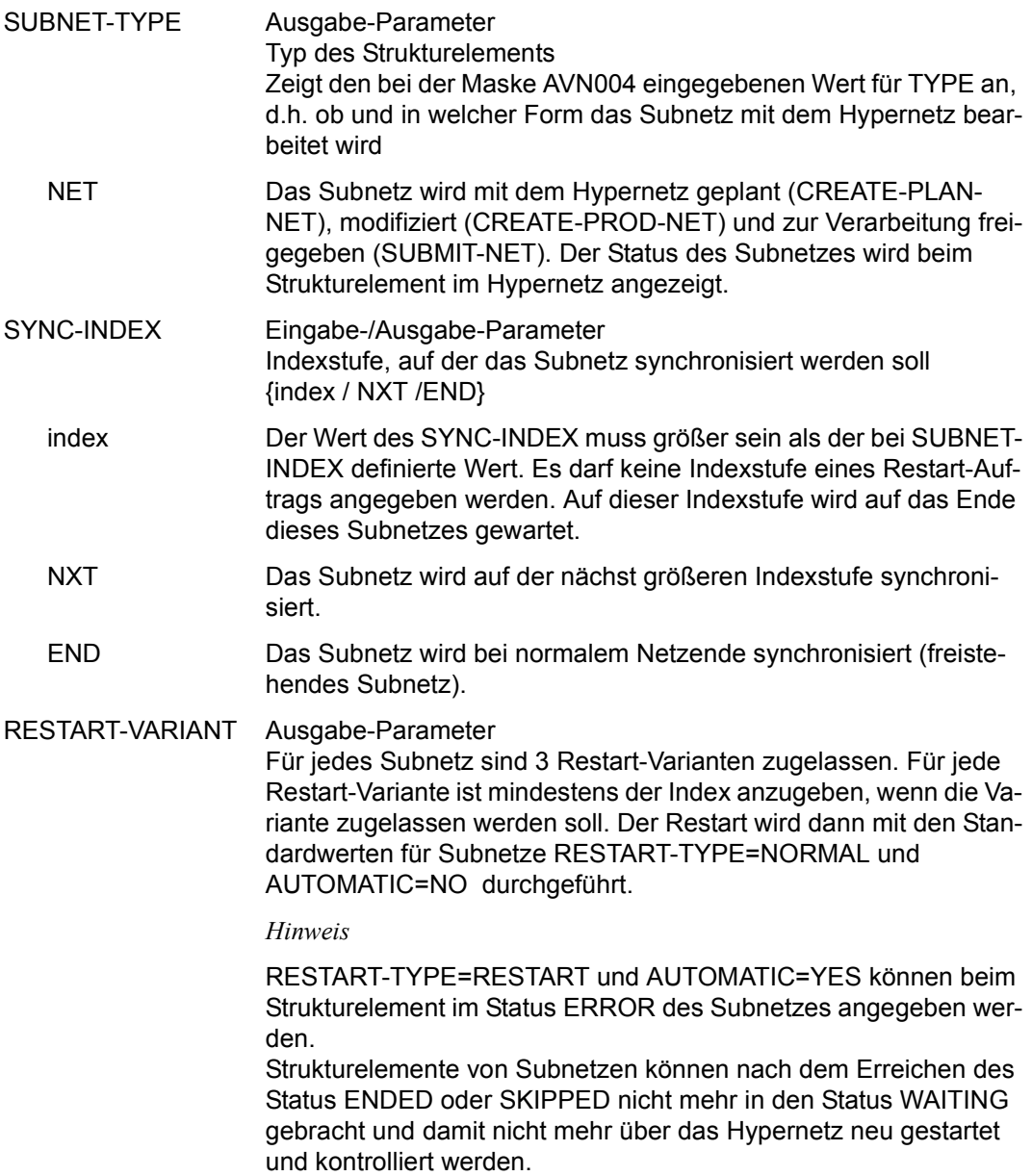

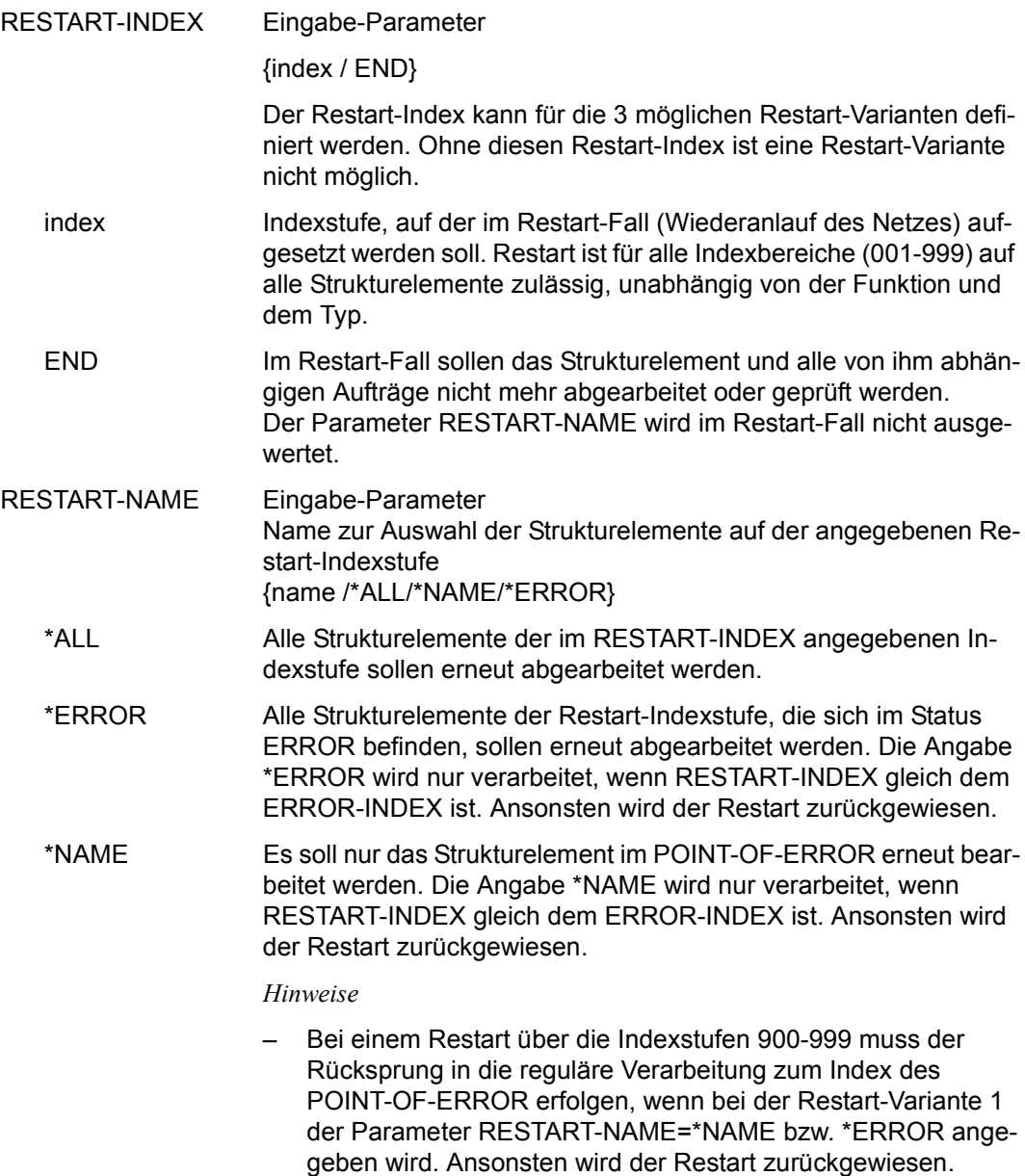

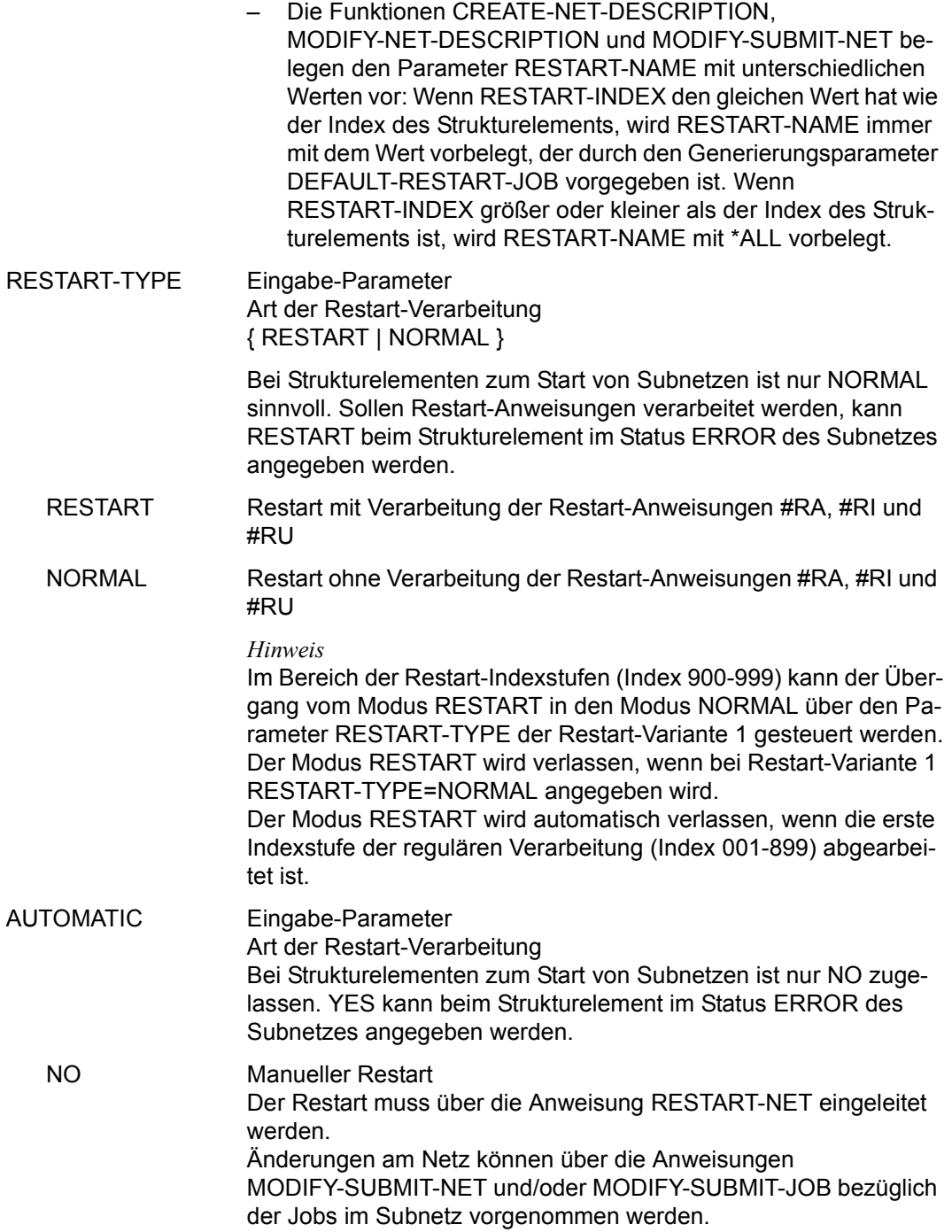

# **AVN016** – **Anzeige und Eingabe der Parameter für Strukturelemente mit FU=F und TYPE=TRA**

In der Maske werden die Strukturelemente zum Ausführen von FT-Aufträgen beschrieben.

Der Auftag wird durch die AVAS Ablaufsteuerung mit dem BS2000-Kommando TRANSFER-FILE gestartet und überwacht, wenn das entsprechende Strukturelement mit FU=F und TYPE=TRA zum Ablauf kommt. Die Kontrolle erfolgt über eine Jobvariable.

Die Dateiübertragung mit openFT sowie das Kommandos TRANSFER-FILE und die von AVAS verwendeten Operanden sind ausführlich im "openFT Benutzerhandbuch" [[10](#page-1221-0)] beschrieben.

```
AVAS-Vnn.yxmn/AVN016 FILE-TRANSFER-DESCR. FOR NET-STRUC tt.mm.jjjj/hh:mm:ss 
 FT-NAME =.............................. NET-NAME=.................. 
 FT-TEXT =............................................................ 
  ............................................................ 
 FT-DOC =........................................... 
                                 FT-TYPE=.\ .SYNC-INDEX =...<br>RESTART -IND
              -INDEX -NAME -INDEX -NAME
     VARIANT=1 ... .............................. .......... ... 
                        2 ... .............................. .......... ... 
             3 ... .............................. .......... ... 
 DIRECTION =.... PARTNER-NAME=........ REMOTE=.......
 LOCAL-FILE =...................................................... 
                           REMOTE-FILE =...................................................... 
 REMOTE-TRANSFER-ADMISSION= ................................................................... 
  FT-PARAMETER =................................................................ 
                ................................................................ 

CMD:...................... OPR:.................................................
     ................................................................................
MSG:...........................................................................
```
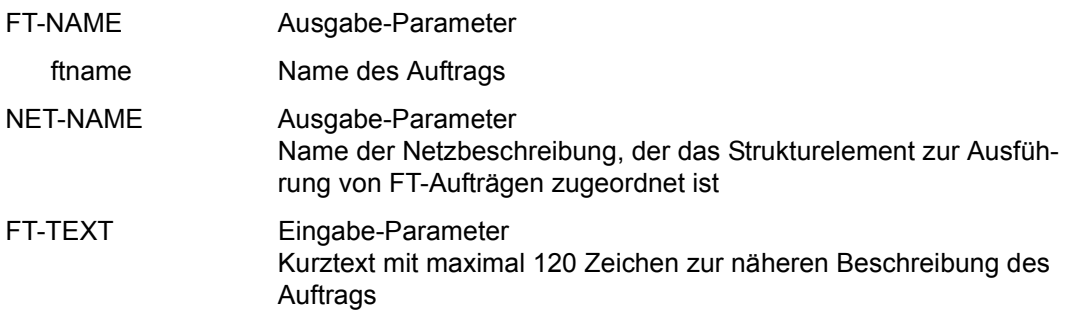

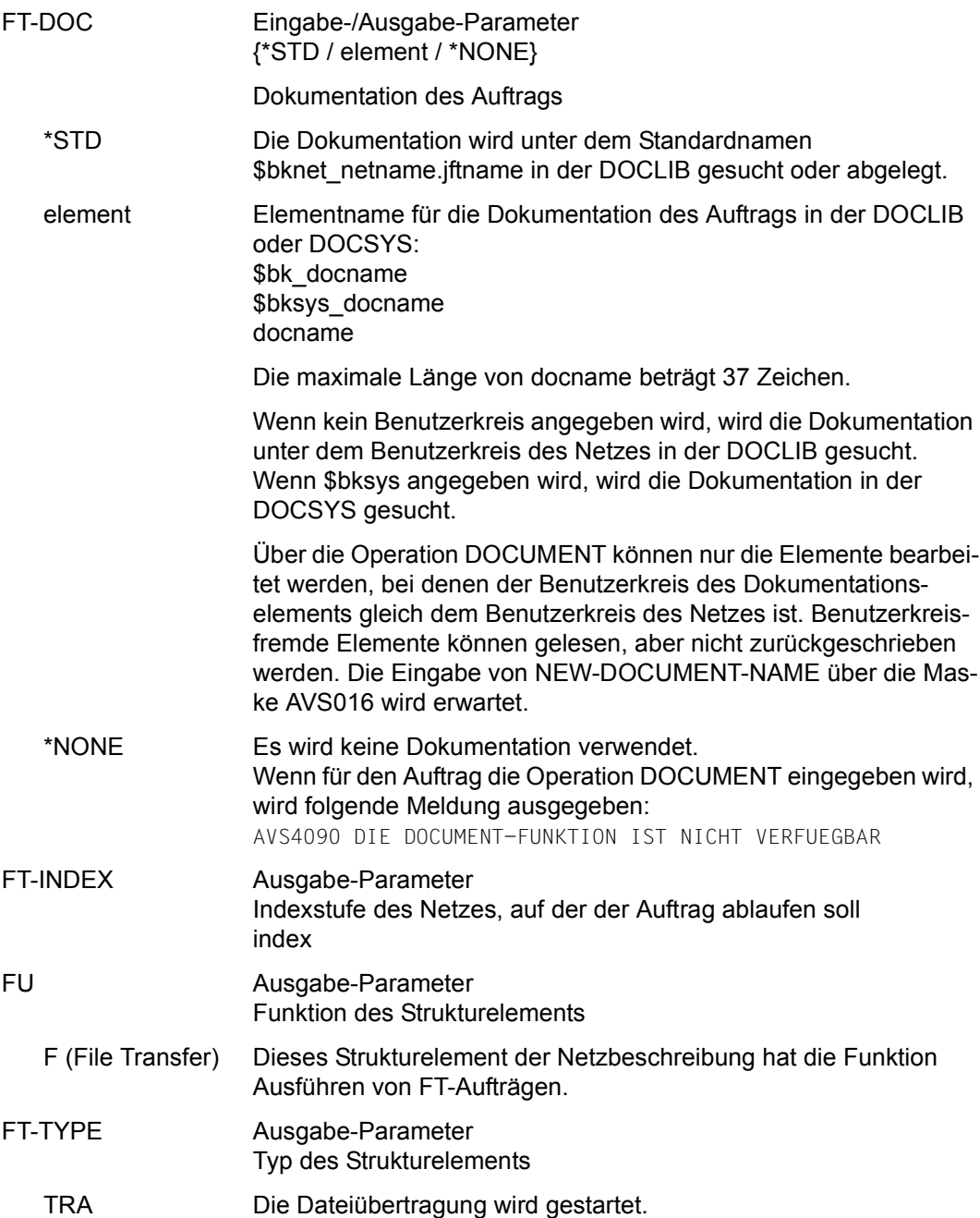

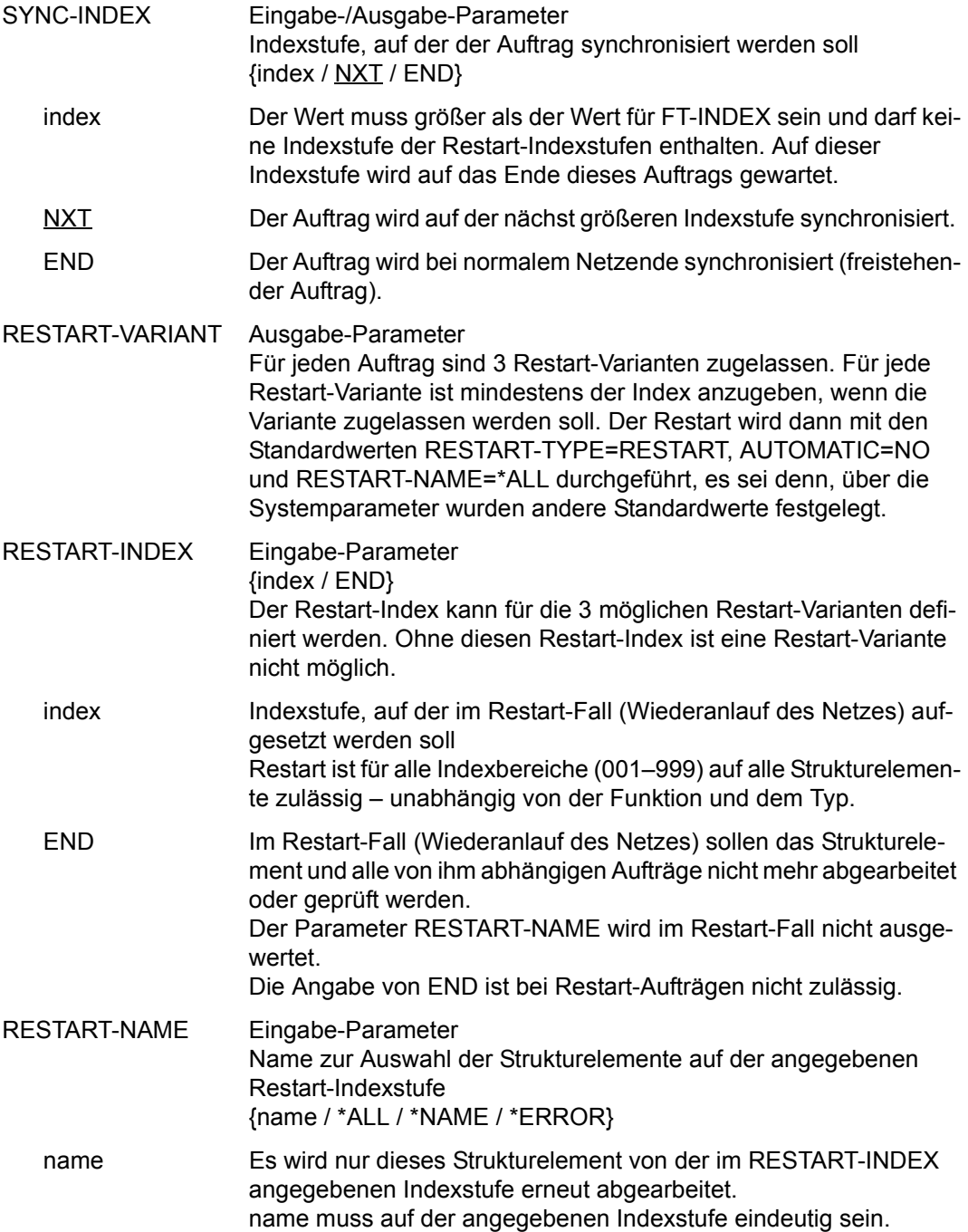

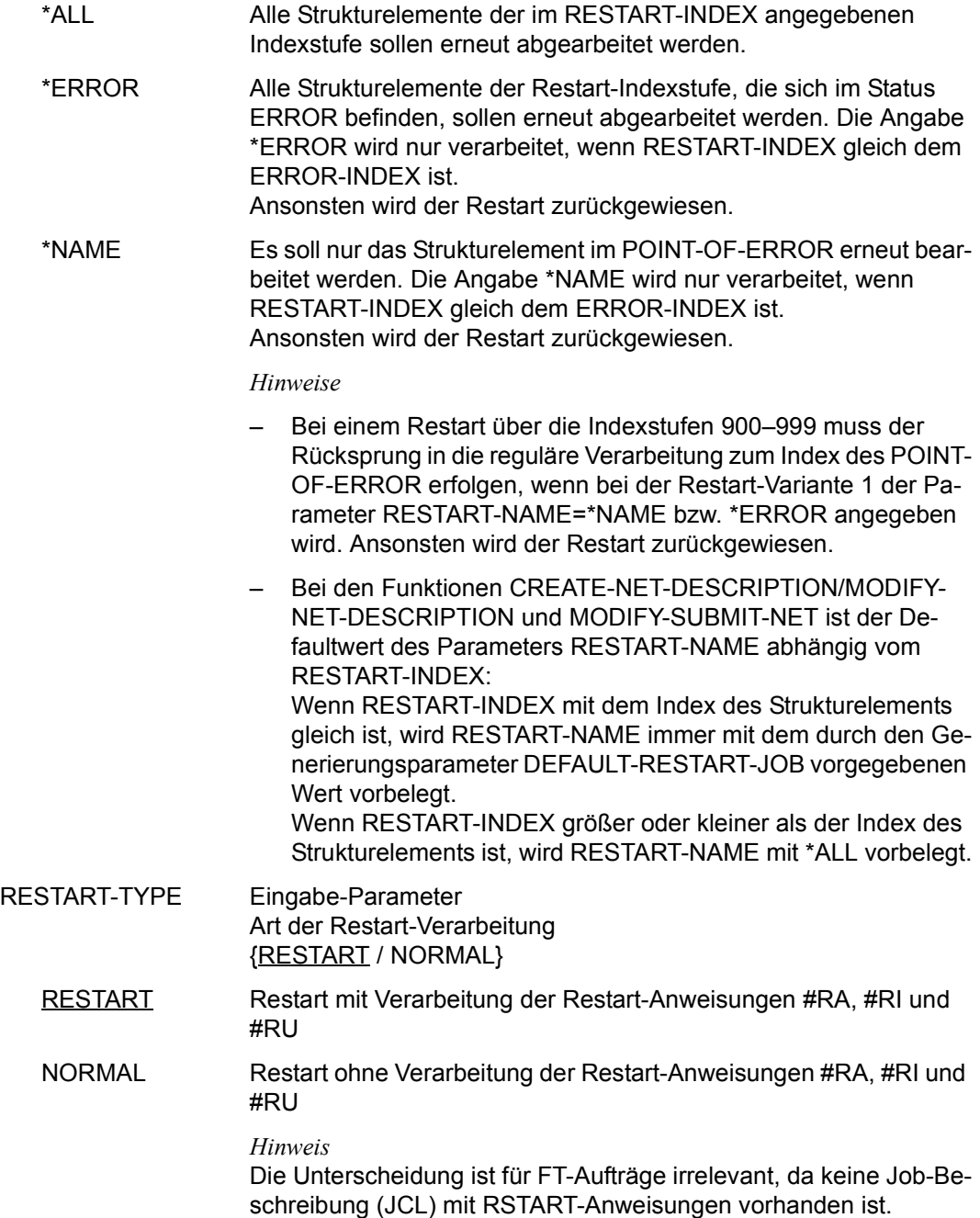

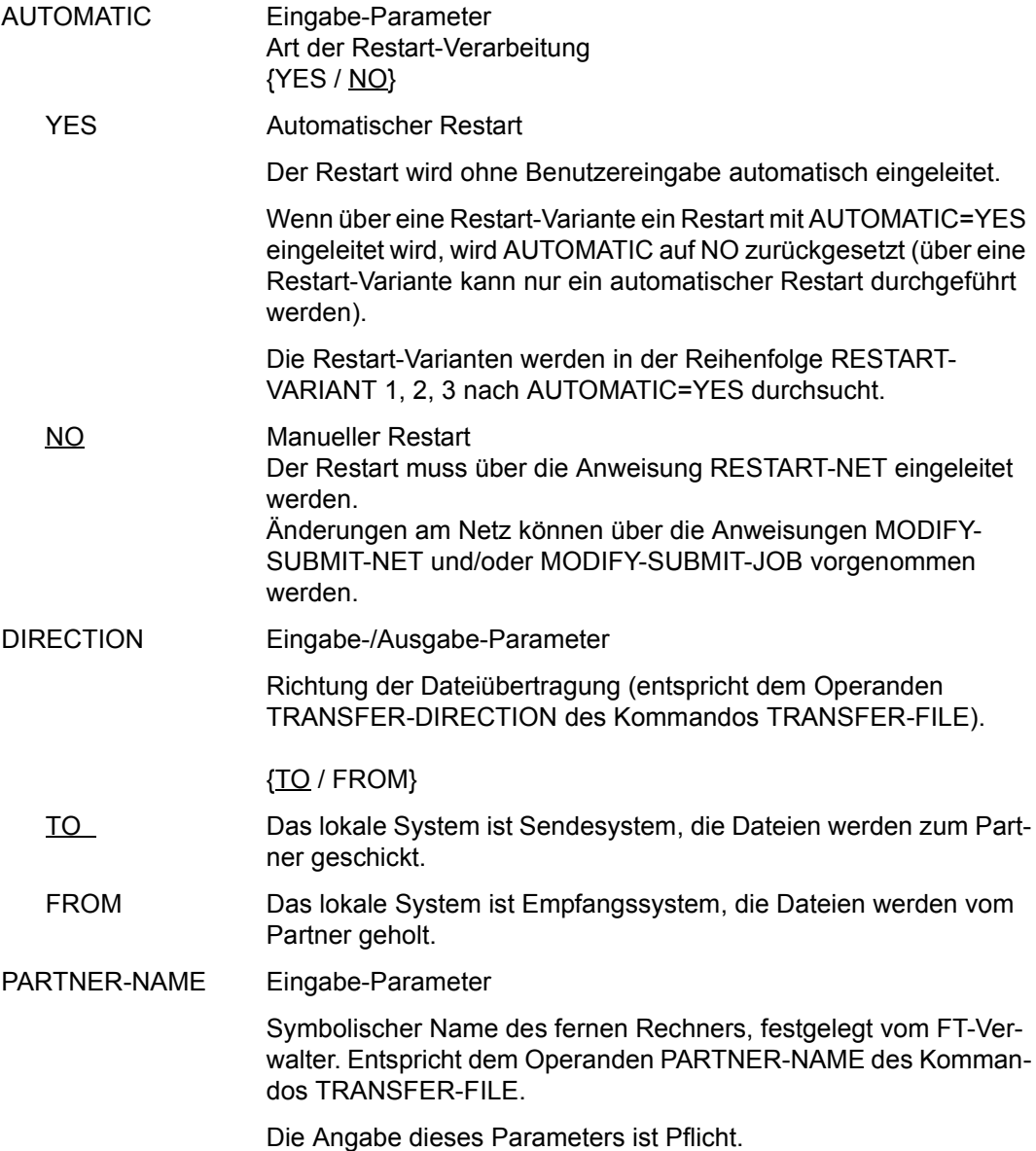

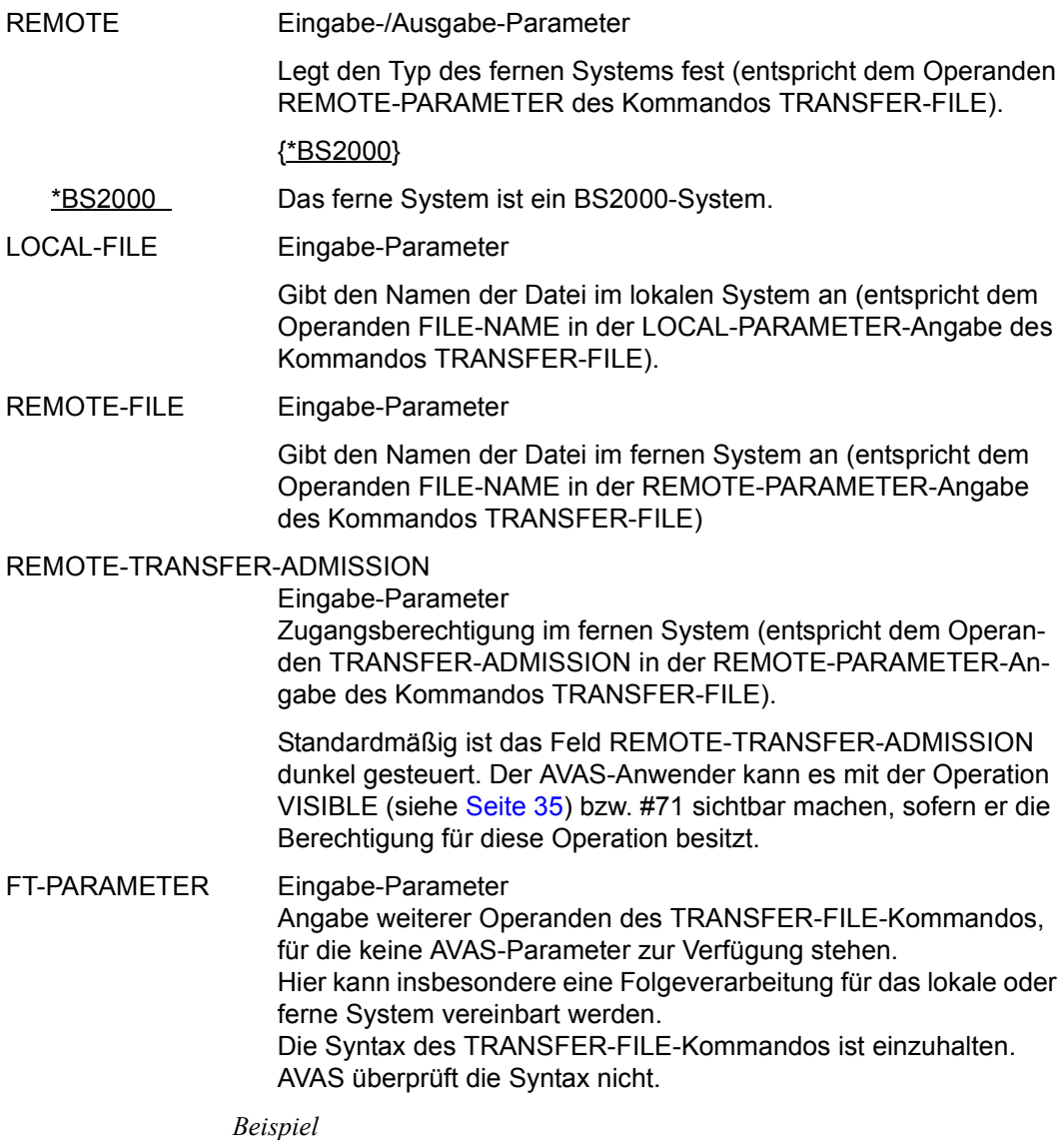

REM-PAR=\*BS2(SUCC-P='/MDUSW ON=23;DEL-FILE F-NAME=AAAAA')

#### *Hinweise*

Die AVAS Ablaufsteuerung erstellt aus den Parametern folgendes TRANSFER-FILE-Kommando:

```
/TRANSFER-FILE TRANS-DIR=*direction,PARTNER=partner-name
```

```
,LOC=*PAR(MONJV=<jv-name in avas-standard-syntax>,FILE=local-file
```

```
,TRANS-ADM=*PAR(net-user,net-acc,net-pass))
```

```
,REM=remote(FILE=remote-file
```
,TRANS-ADM=remote-transfer-admission)

```
,ft-parameter
```
Die Angaben zur TRANSFER-ADMISSION des lokalen Systems werden aus den Angaben NET-USER, NET-ACCOUNT und NET-PASSWORD der Netzdefinition zusammengestellt. Der Auftrag läuft dann für diese Kennung und die lokale Datei wird standardmässig dort gesucht bzw. angelegt. Falls NET-USER nicht angegeben ist, entfällt die lokale TRANSFER-ADMISSION und der FT-Auftrag wird für die Kennung, unter der die Ablaufsteuerung läuft, gestartet.

Aufgrund des Berechtigungskonzeptes von openFT hat nur die Kennung, unter der der Auftrag gestartet wurde, also die Kennung der Ablaufsteuerung, Zugriff auf diesen Auftrag (SHOW-FILE-TRANSFER, CANCEL-FILE-TRANSFER).

- Das Kommando wird über den CMD-Makro aufgerufen und die Abarbeitung mit der MONJV überwacht.
- Abhängig von der LIFE-TIME wird dem Auftrag ggf. ein Bedingungseintrag vom Typ JOB zugewiesen.

# **AVN025 – Anzeige und Eingabe der Planungsdaten für Strukturelemente mit FU=S und TYPE=NET**

In der Maske werden die Strukturelemente zum Start und zur Kontrolle von Subnetzen beschrieben.

Das Subnetz wird durch die AVAS-Ablaufsteuerung auf dem BS2000-Rechner gestartet und überwacht. Die Kontrolle erfolgt über eine Jobvariable, die AVAS-SUBNET-JV genannt wird.

Für die Planung eines Subnetzes ist Folgendes zu berücksichtigen:

Ob ein Subnetz innerhalb eines Hypernetzes zur Planung kommt, hängt allein von den Einstellungen beim Strukturelement mit FU=S und TYPE=NET ab. Bei der Bildung der Netzablaufvariante wird ein Strukturelement FU=S in den Ablauf übernommen, wenn in den Planungsdaten (Parameter SYMDAT in Maske AVN025) ein entsprechendes Symdat (ohne vorangestelltes "!") oder \*STD eingetragen ist (wie bei Standardnetzen).

Ist im Subnetz bei den Netzplanungsdaten kein Symdat eingetragen, werden die Startparameter LATEST-START, DELAY-SOLUTION und LIFETIME vom Strukturelement mit FU=S und TYPE=NET in die Netzparameter des Subnetzes übernommen. Beim Strukturelement wird DELAY-SOLUTION mit dem Wert START versorgt. Damit ist sichergestellt, dass das Subnetz gestartet wird. Die Behandlung von DELAY-SOLUTION erfolgt beim Subnetz, wenn dieses gestartet werden soll.

Ist im Subnetz bei den Netzplanungsdaten ein Symdat mit vorangestelltem "!" eingetragen (Maske AVN020), werden die Startparameter von dort verwendet, wenn das Hypernetz mit diesem Symdat über den Kalender geplant wird. Der Parameter LIFE-TIME am Strukturelement ist in diesem Fall ohne Bedeutung. Ein Bedingungseintrag für das Subnetz wird nur erstellt, wenn ein entsprechender Wert beim Subnetz angegeben ist.

Die Prüfungen auf PLAN-START und die Startparameter im Subnetz werden gegen den Kalender durchgeführt, mit dem auch das Hypernetz geplant wurde.

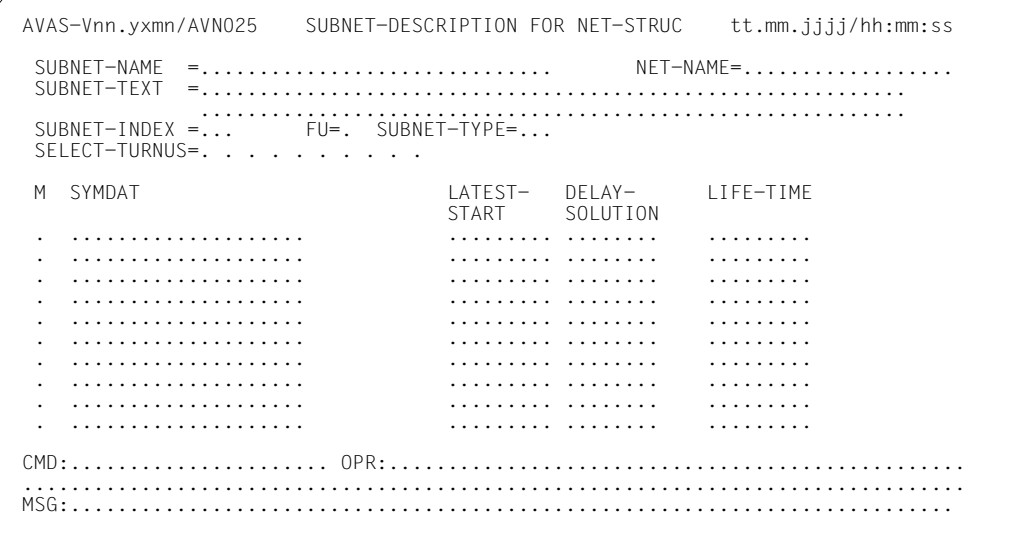

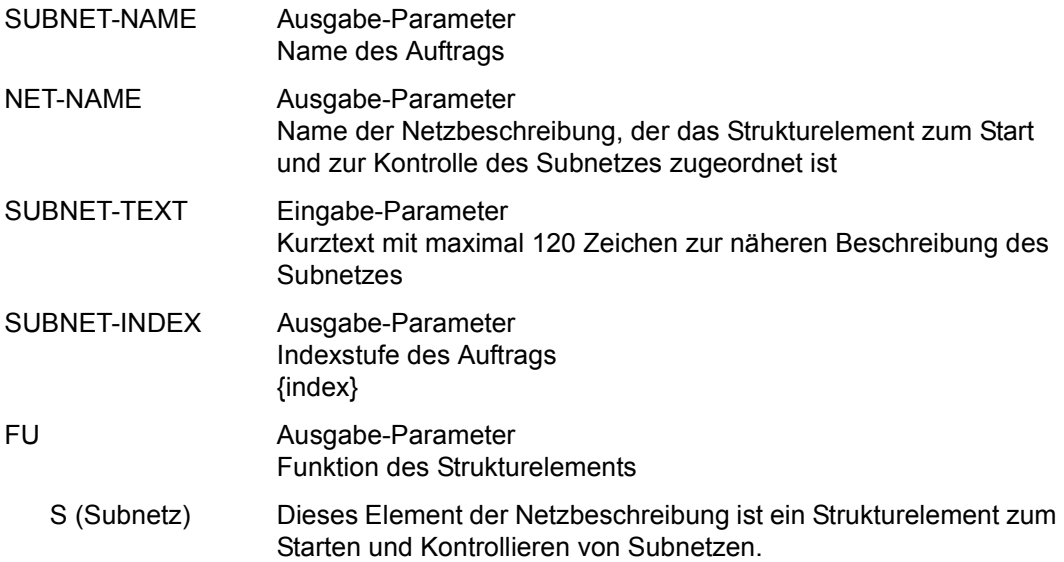

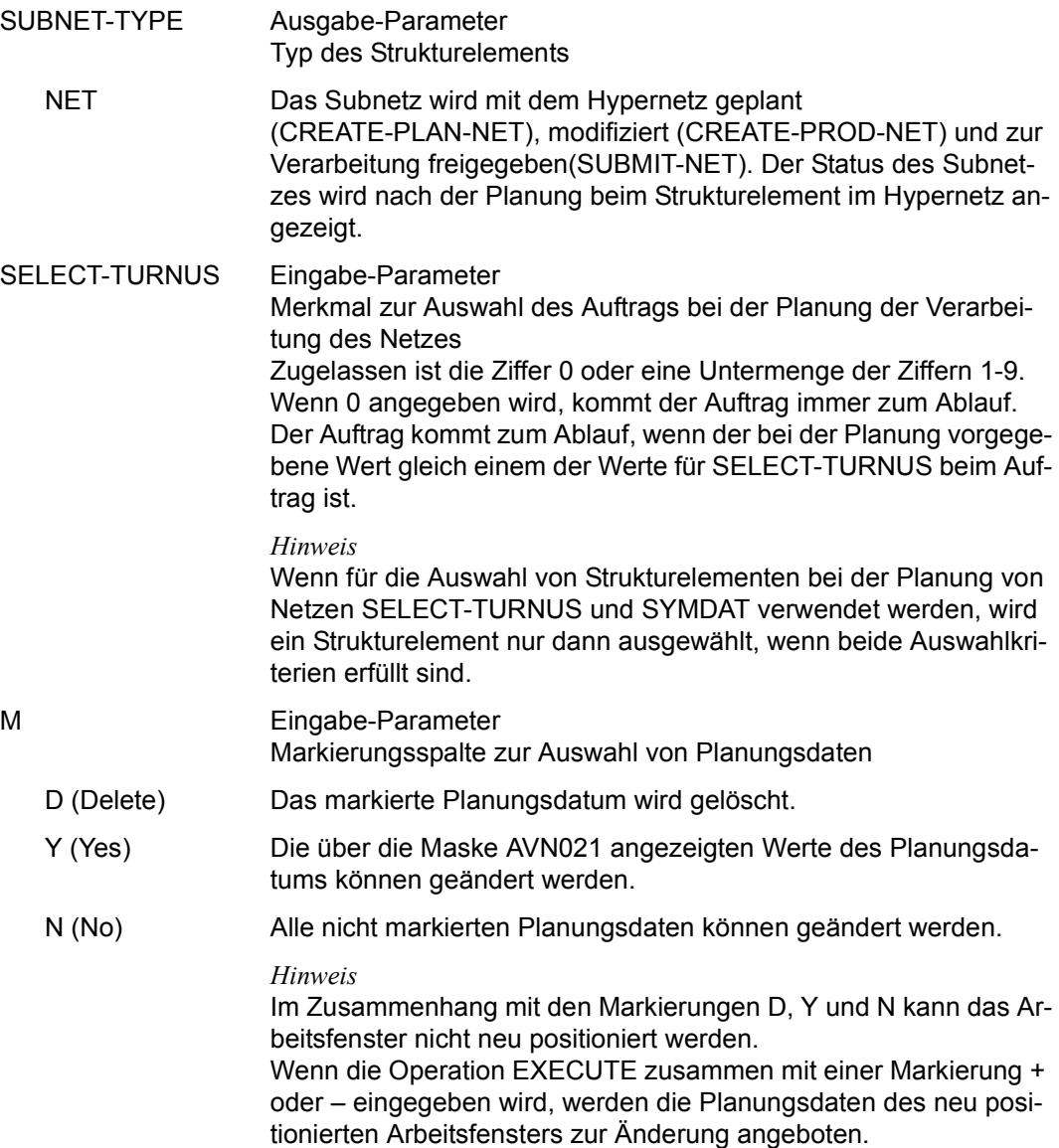

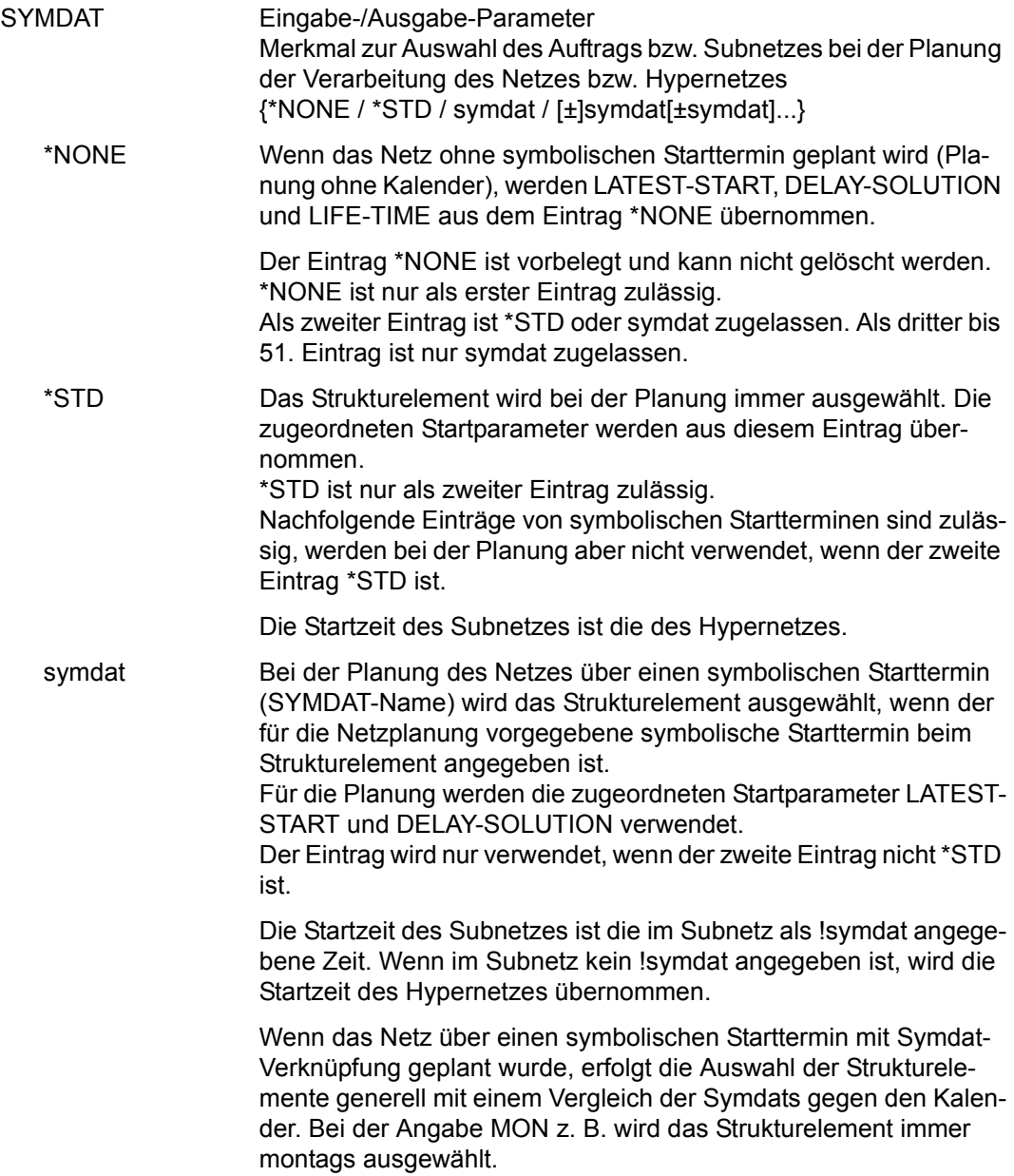

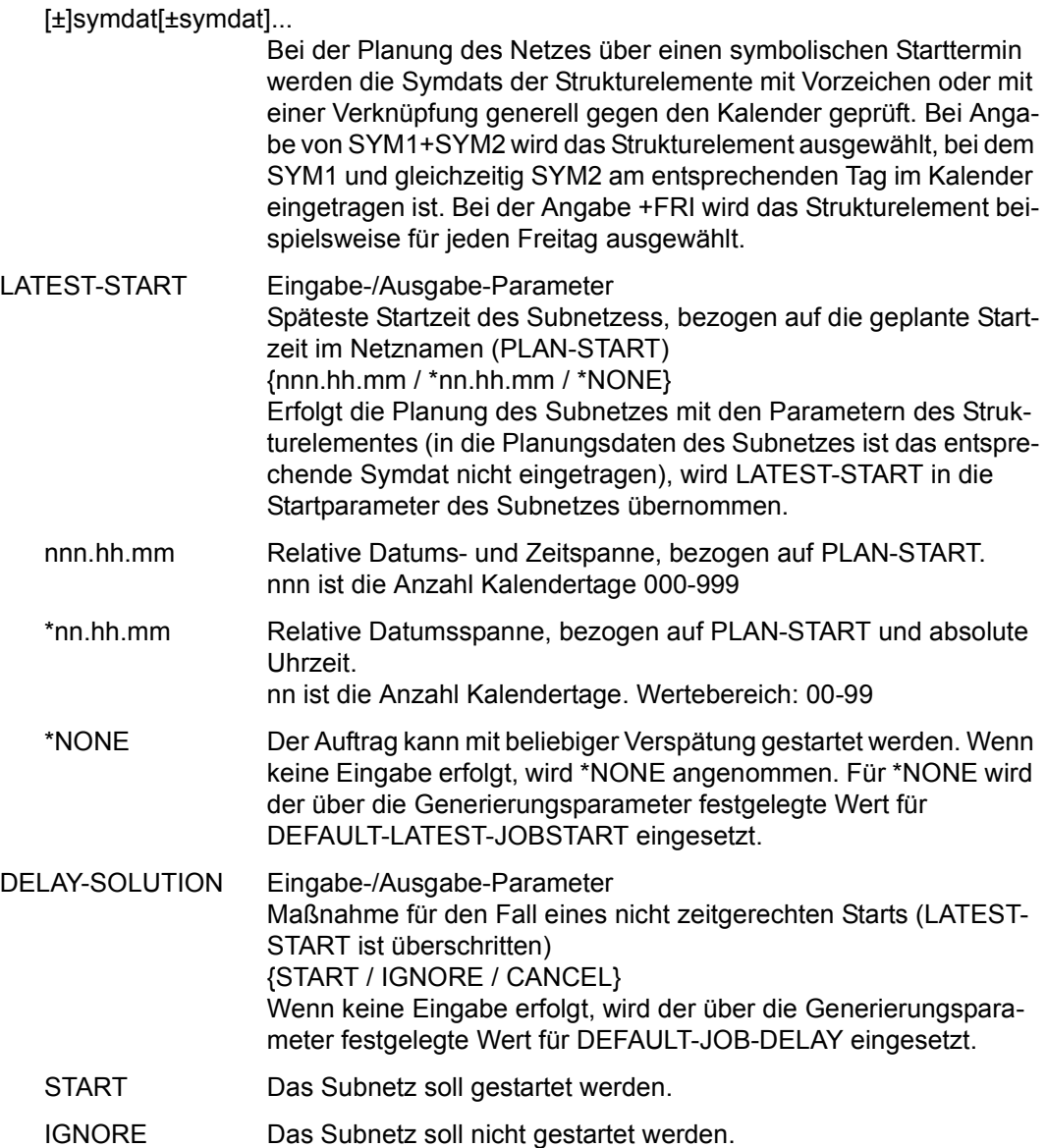

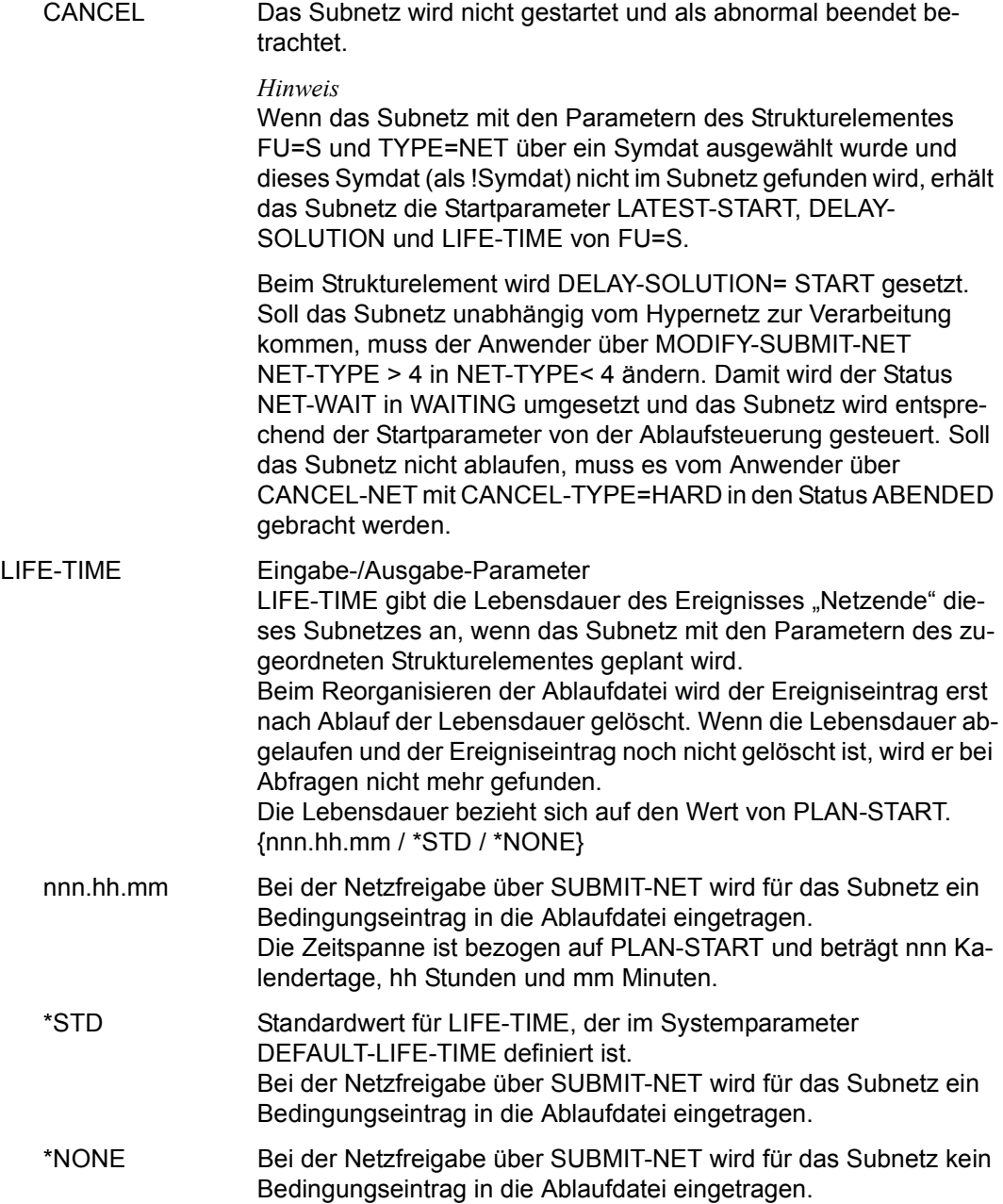

## **AVN030 – Anzeige und Eingabe der Parameter für Strukturelemente mit FU=A/M/D und TYPE=RES/VAL**

In der Maske werden die Strukturelemente zum Erstellen, Ändern und Löschen von Ressourcen (Betriebsmitteln) und definierten Werten beschrieben.

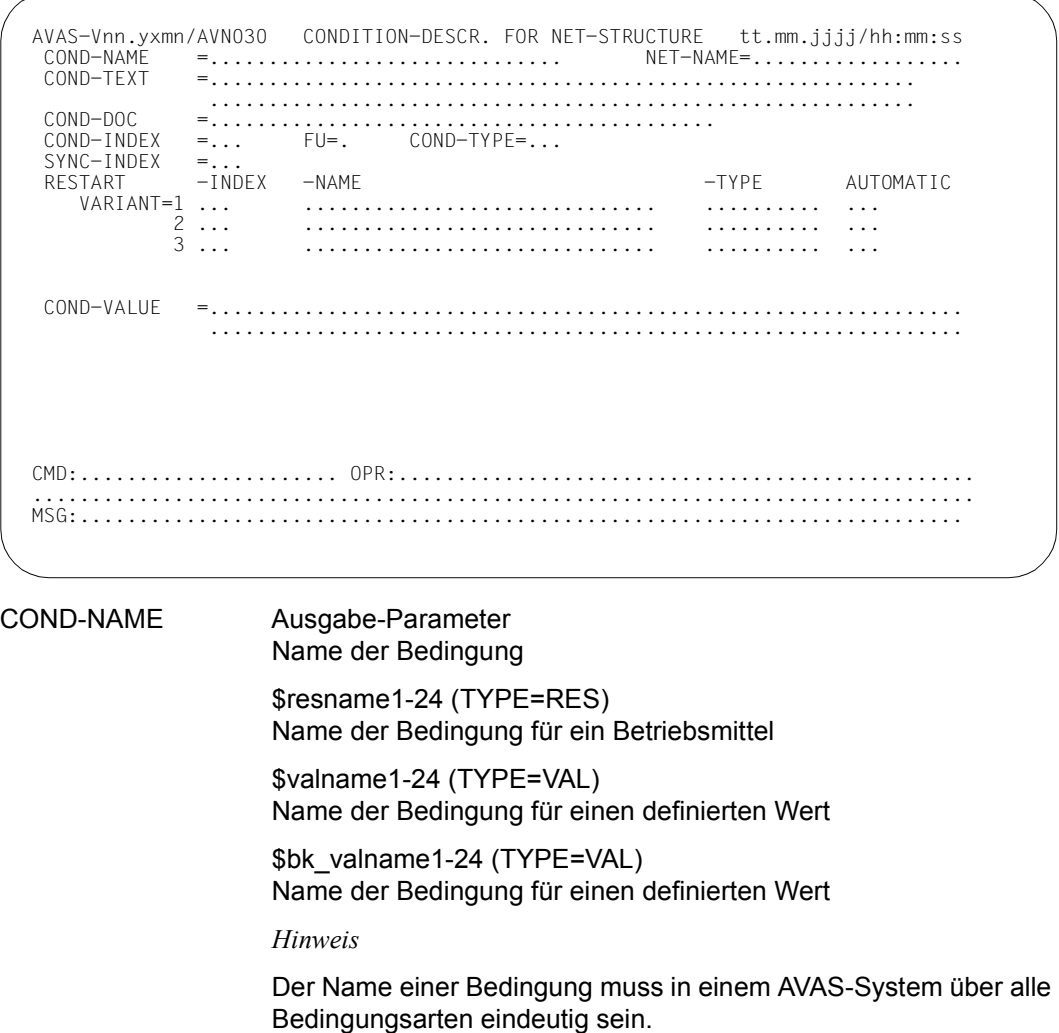

NET-NAME Ausgabe-Parameter Name des Netzes

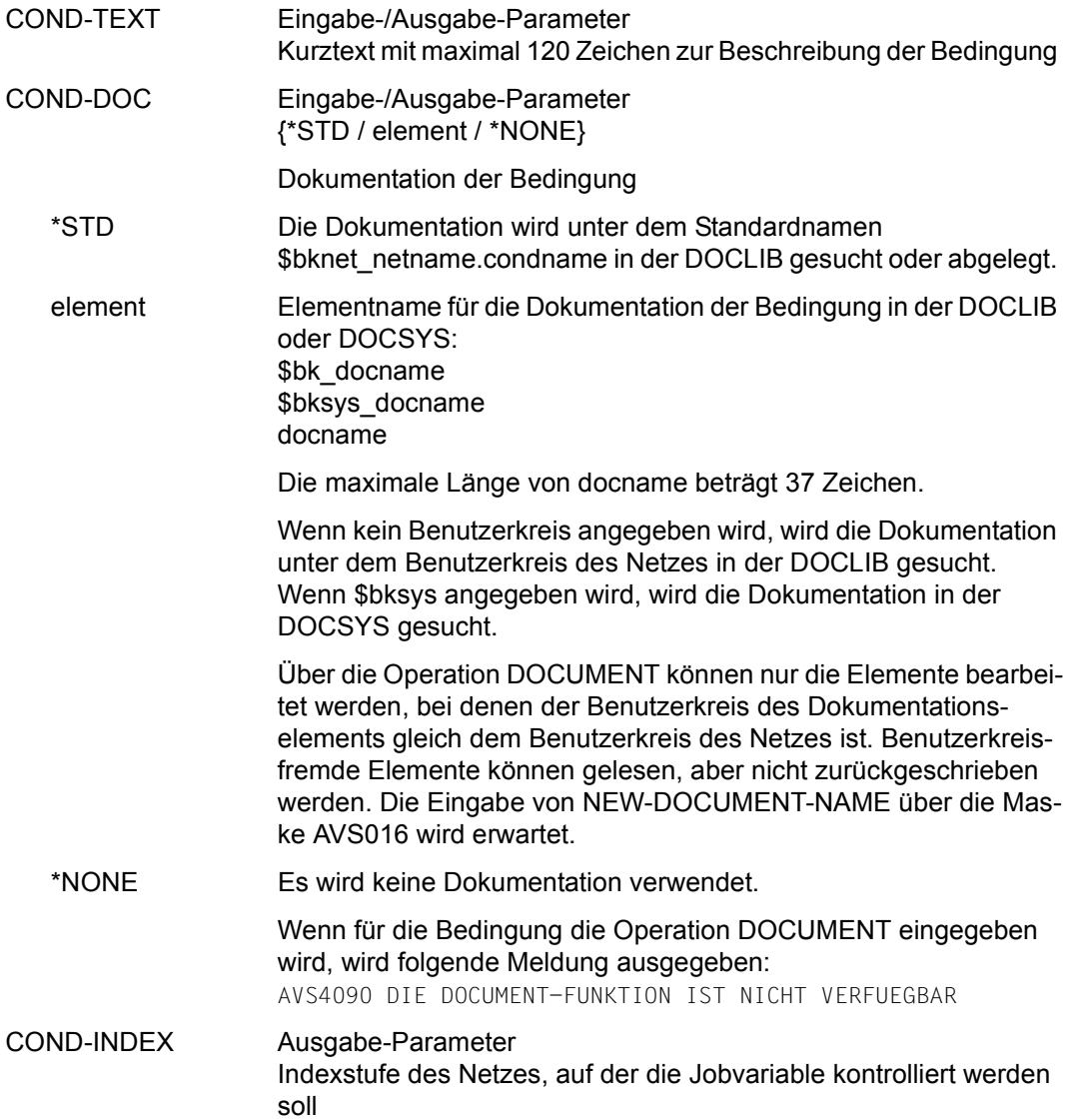

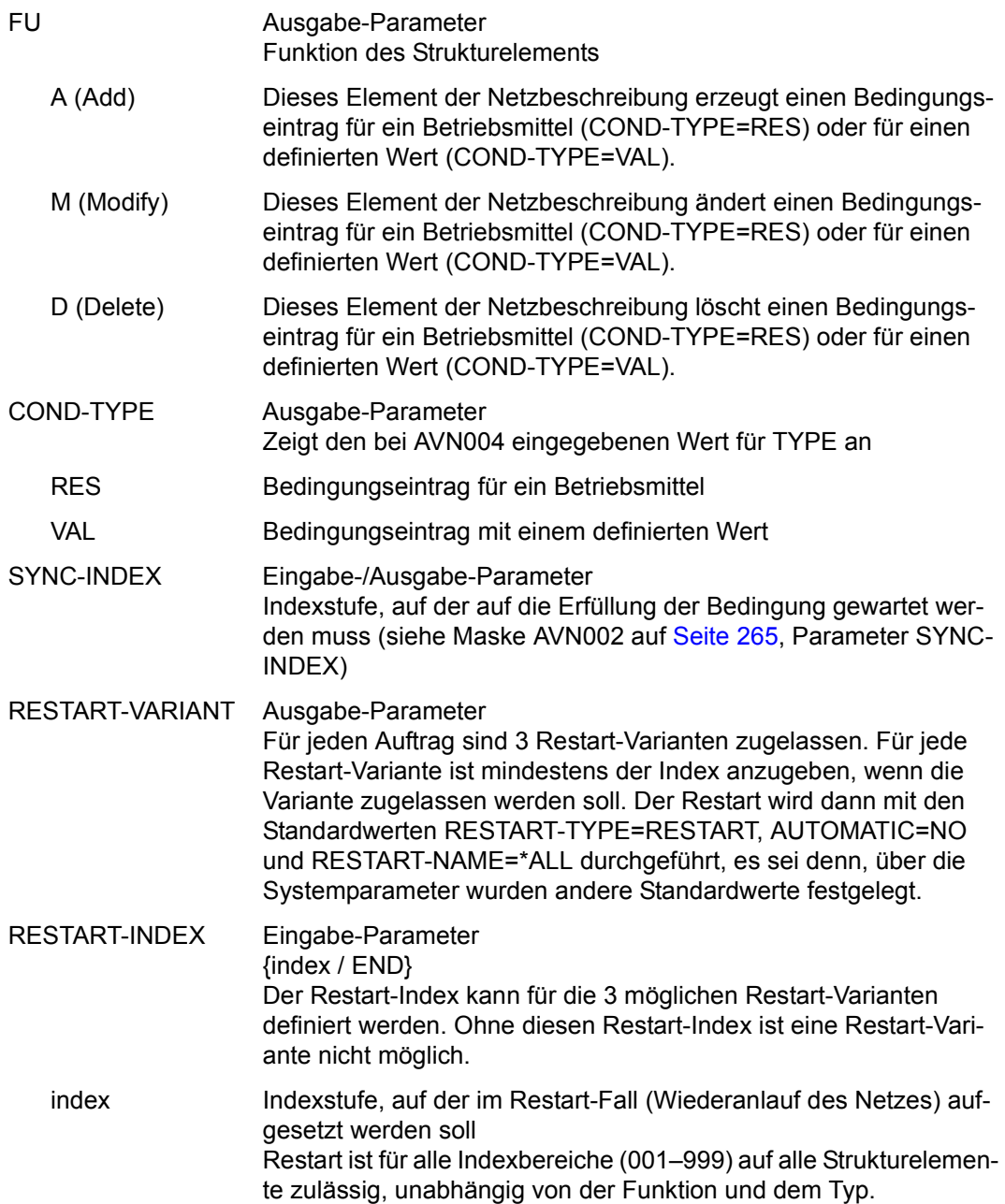

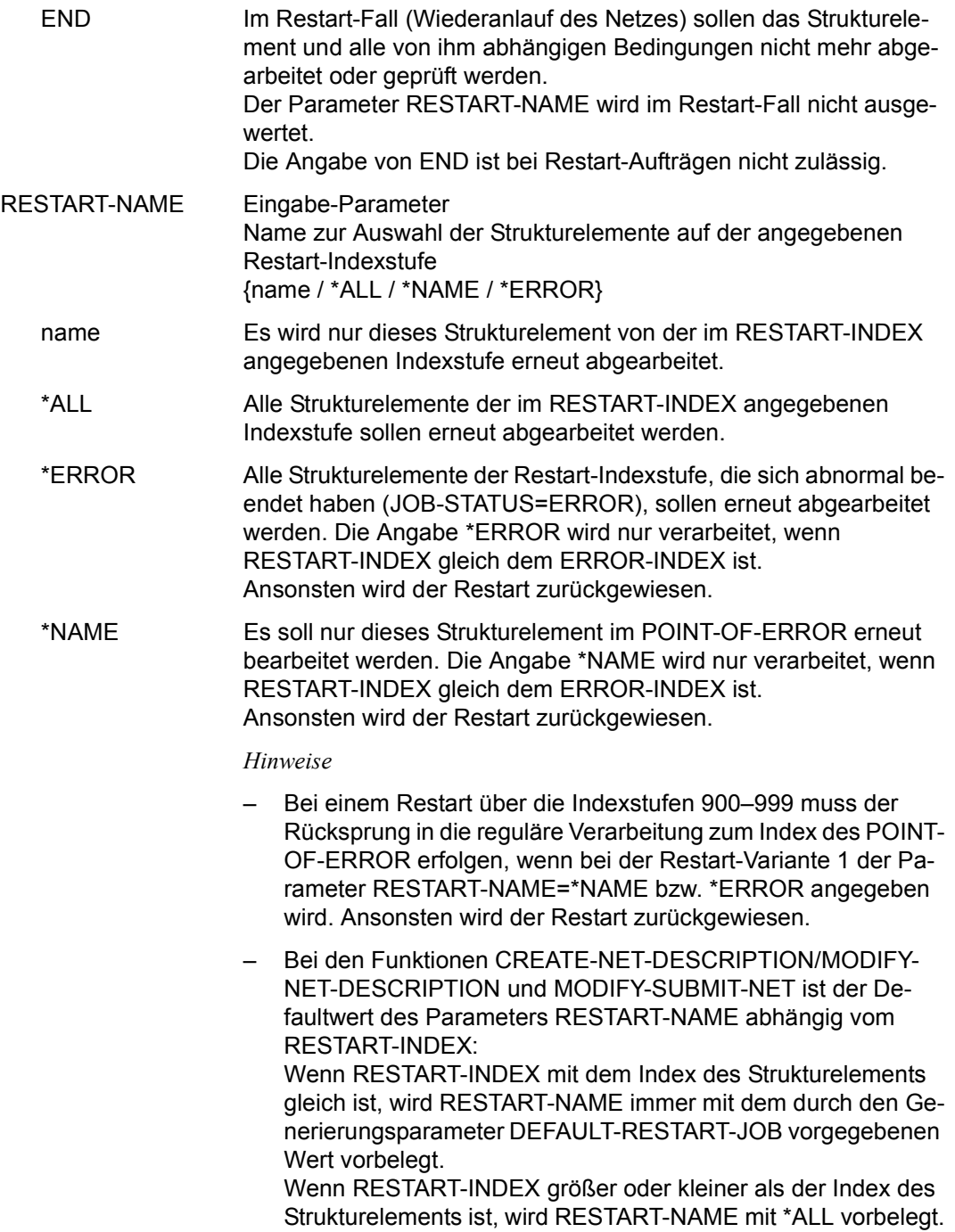

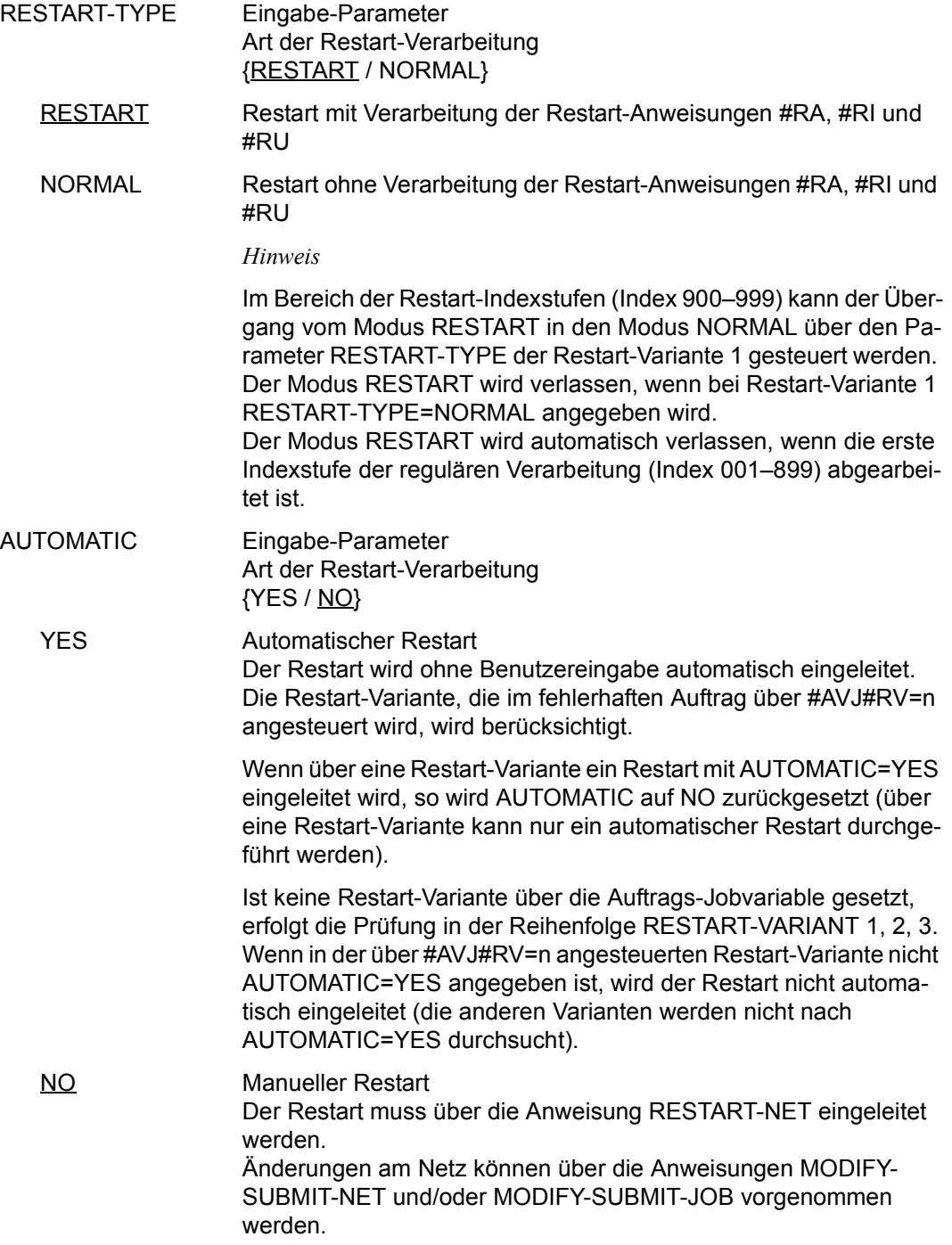

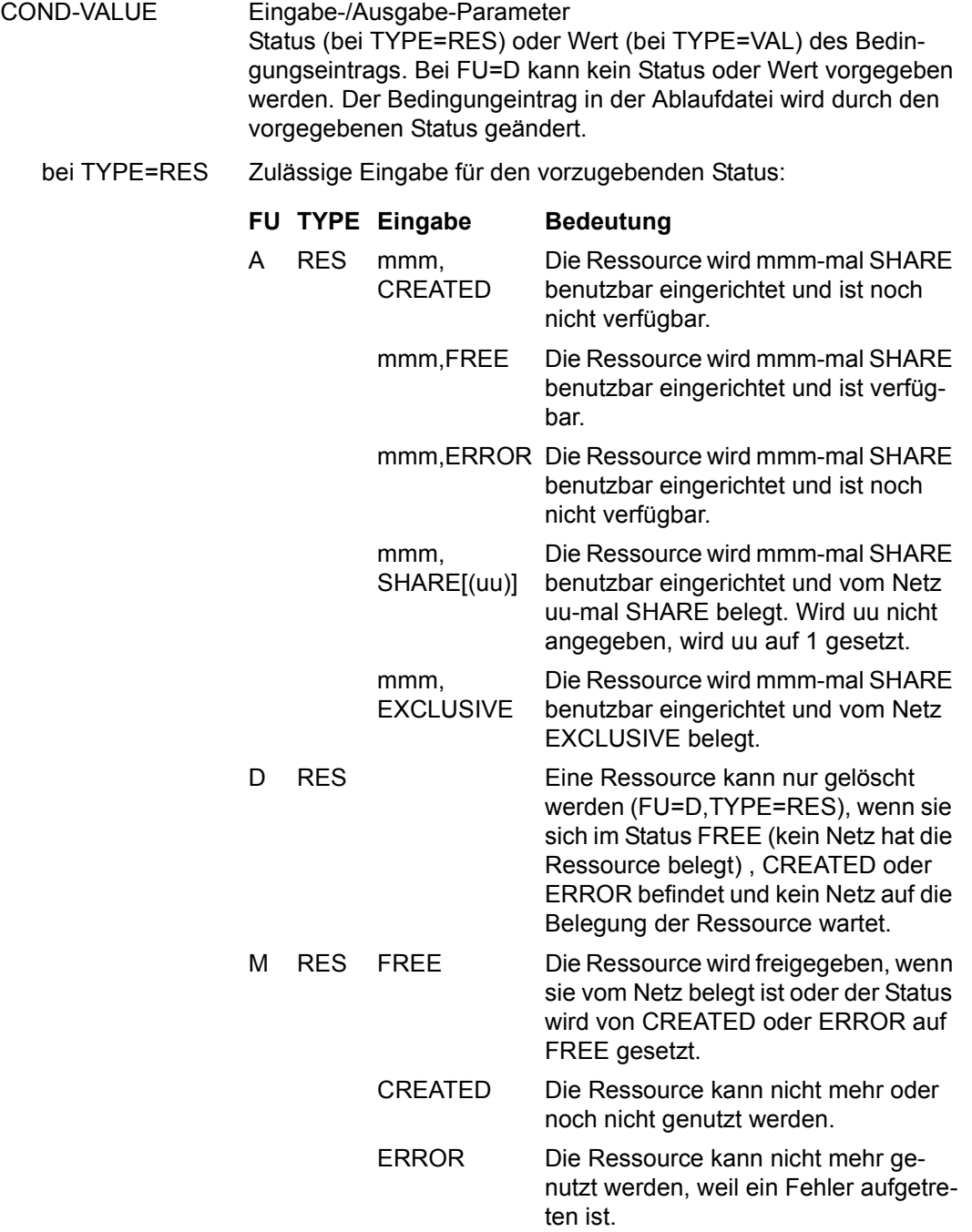

*Die Werte mmm und uu sind folgendermaßen definiert:*

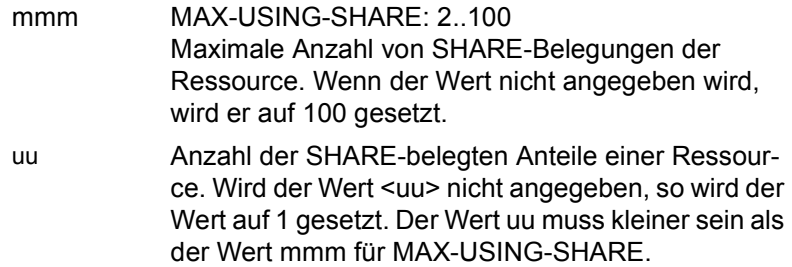

*Hinweis*

Wird bei FU=M, TYPE=RES mit COND-VALUS=FREE die Belegung einer Ressource mit SHARE[(uu)] freigegeben, wird der USING - Satz des Netzes gesucht und gelöscht. Der USING - Zähler der Ressource wird um den Wert uu reduziert. Hat ein Netz eine Ressource über mehrere Strukturelemente FU=C mit TYPE=RES mehrfach SHARE[(uu)] belegt, wird der Eintrag mit dem am weitesten in der Vergangenheit liegenden Zeitstempel gesucht und gelöscht. Dies gilt auch, wenn die Ressource über FU=A mit TYPE=RES über COND-VALUE=SHARE[(uu)] belegt wurde. Die teilweise Freigabe einer Belegung über FREE[(uu)] ist nicht zugelassen.

bei TYPE=VAL value

pos,value (value) (pos,value) (pos,value),(pos,value),...

oder gemischt, z.B.:

(value),(pos,value),...

Der Wert im Bedingungseintrag der Ablaufdatei wird entsprechend eingetragen.

Bei der Funktion A (Add) werden nicht definierte Positionen mit X'40' vorbelegt.

*Hinweis*

Beim Erzeugen von Bedingungseinträgen werden Überschneidungen nicht überprüft.

## **AVN031** – **Anzeige und Eingabe der Parameter für Strukturelemente mit FU=D und TYPE=NET/JOB**

In der Maske werden die Strukturelemente zum Löschen von Bedingungseinträgen des Typs NET und JOB beschrieben.

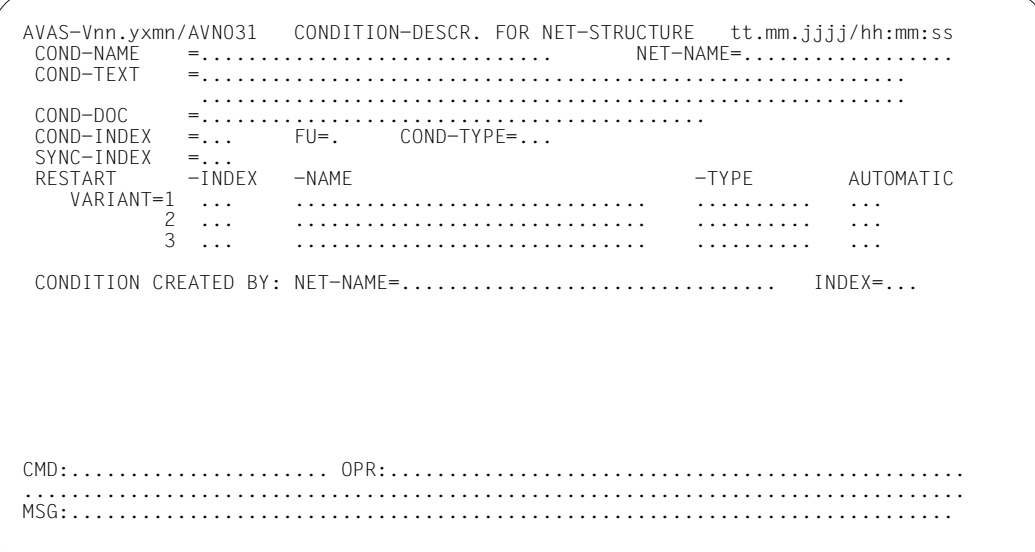

### COND-NAME Ausgabe-Parameter Name der Bedingung

\$bk\_jobname1-24 (TYPE=JOB)

Name des Strukturelements, dessen Status abgefragt wird. Wenn bei der Abfrage der Bedingung ein Benutzerkreis angegeben wird, ist immer der Benutzerkreis des Netzes anzugeben, unter dem das Strukturelement zum Ablauf kommt. Dies gilt auch dann, wenn bei der Bedingung der Systembenutzerkreis angegeben wurde.

\$bk\_netname1-12 (TYPE=NET) Name des Netzes, dessen Status abgefragt wird

*Hinweis*

Der Name einer Bedingung muss in einem AVAS-System über alle Bedingungsarten eindeutig sein.

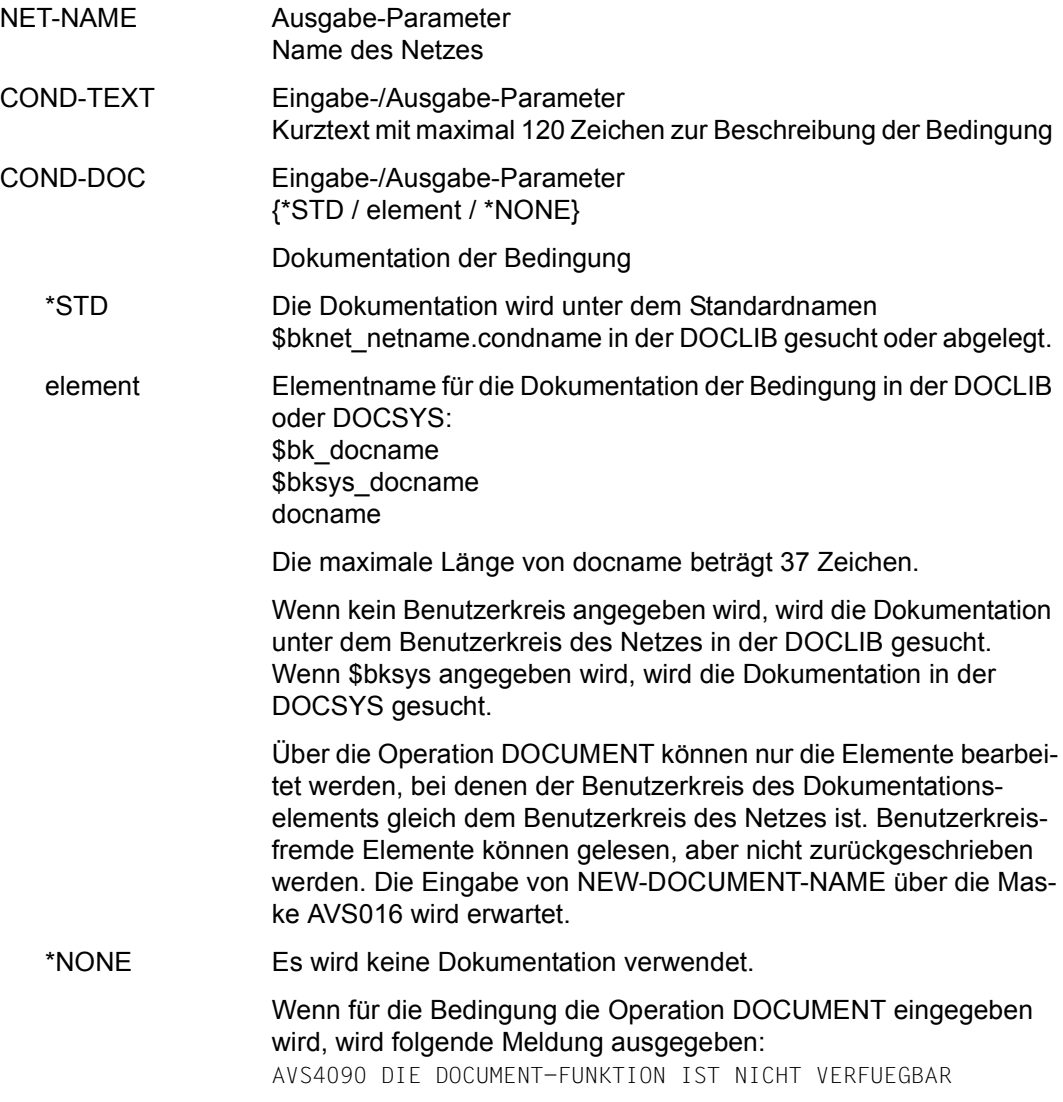

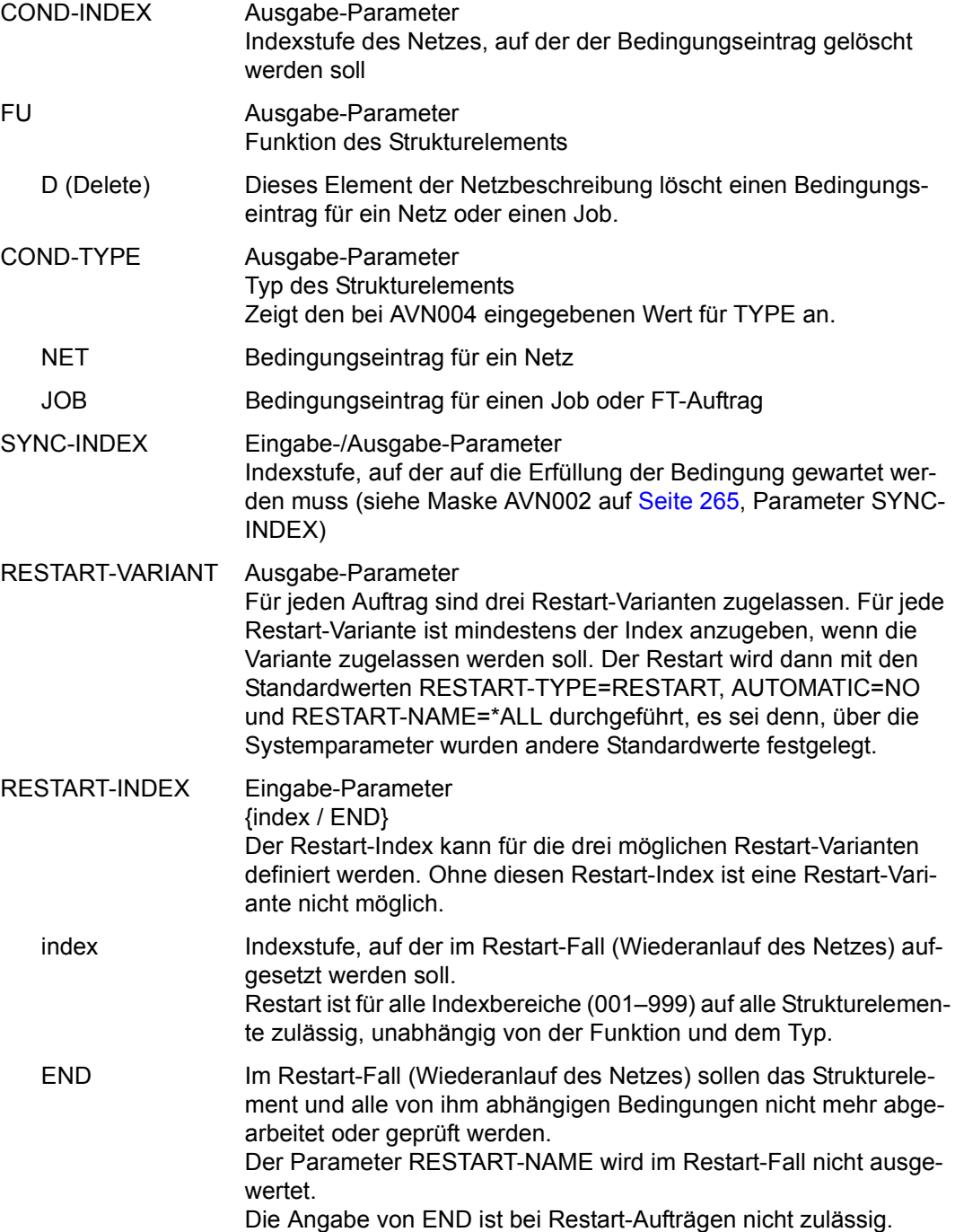

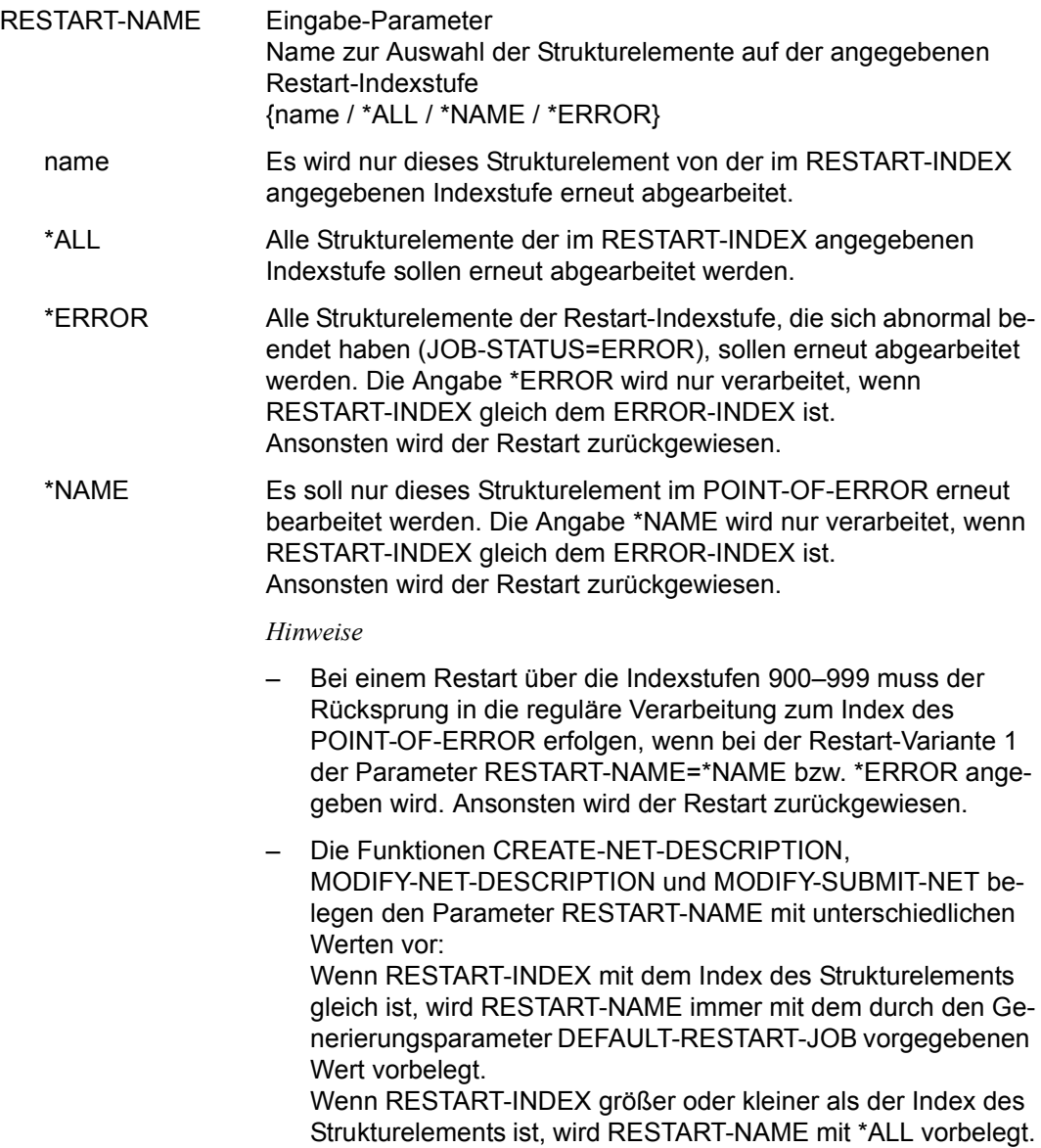

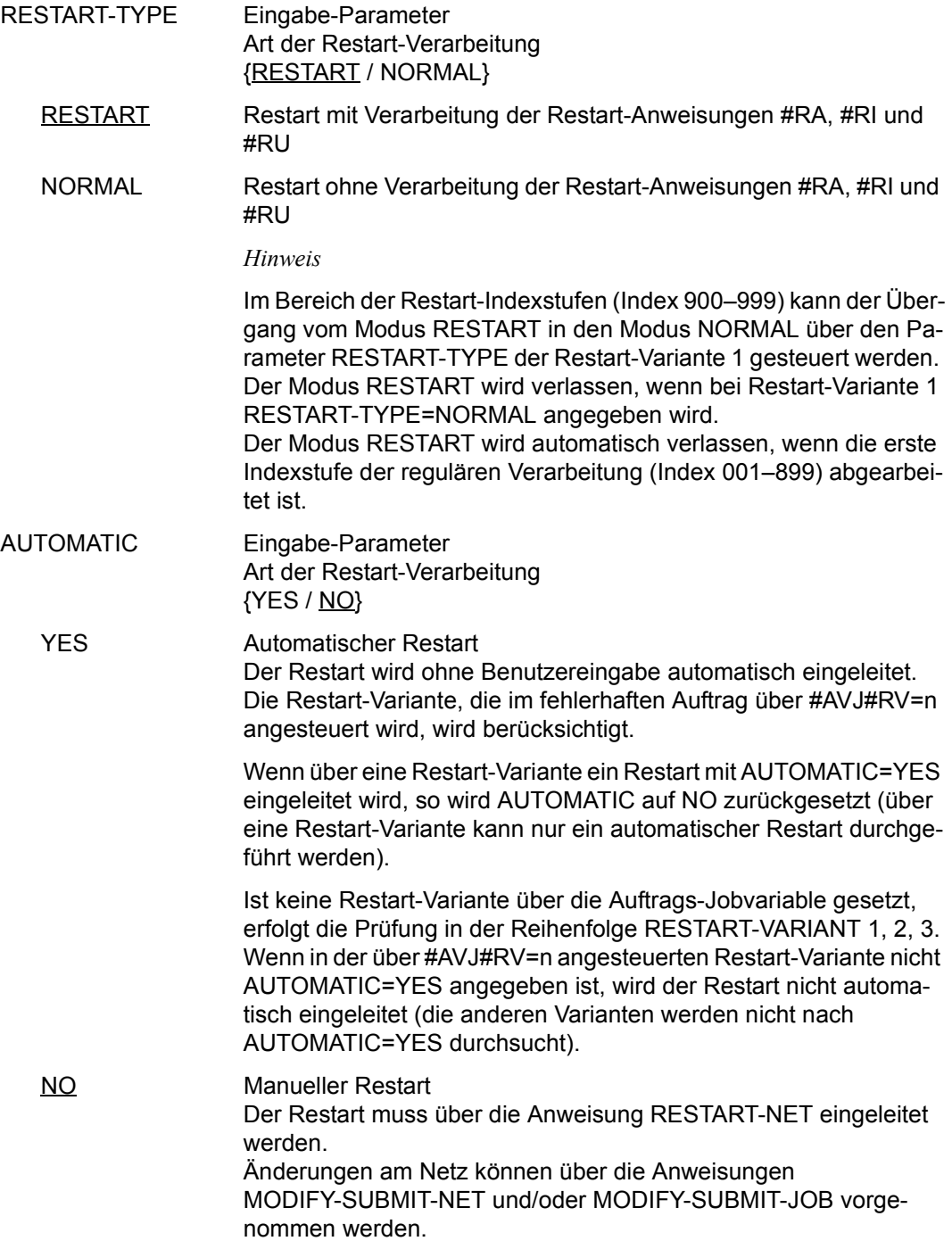

### CONDITION CREATED BY

Eingabe-/Ausgabe-Parameter Name und Index des Netzes, von dem der Eintrag erstellt wurde

NET-NAME **\$bk\_netname1-12[\_date[\_time]]** Der vollständige Name des Netzes mit PLAN-START muss nur angegeben werden, wenn der Bedingungseintrag mit der kleinsten positiven Zeitdifferenz bezüglich PLAN-START nicht gelöscht werden soll, sondern derjenige mit dem angegebenen PLAN-START.

#### COND-TYPE=JOB

Der Benutzerkreis beim Parameter NET-NAME entspricht immer dem Benutzerkreis beim Parameter COND-NAME.

#### COND-TYPE=NET

Der angegebene Netzname (\$bk\_netname) muss immer dem angegebenen Strukturelementnamen (COND-NAME) entsprechen. Der Parameter wird mit dem Parameterwert NAME aus der Maske AVN004 vorbelegt.

INDEX Ein Index muss nur bei der Bedingung JOB angegeben werden, wenn mehrere Einträge mit gleichem Jobnamen und Netznamen vorhanden sind.

Bei COND-TYPE=NET ist keine Eingabe erlaubt.

## **AVN032** – **Anzeige und Eingabe der Parameter für Strukturelemente mit FU=W und TYPE=TIM**

In der Maske werden die Strukturelemente zum zeitgesteuerten Warten beschrieben.

Die Wartezeit wird über die Anzeige und Eingabe der Planungsdaten definiert (siehe Maske AVN023 auf [Seite 336](#page-335-0)).

COND-NAME Ausgabe-Parameter Name der Bedingung *Hinweis* Der Name einer Bedingung muss in einem AVAS-System über alle Bedingungsarten eindeutig sein. NET-NAME Ausgabe-Parameter Name des Netzes COND-TEXT Eingabe-/Ausgabe-Parameter Kurztext mit maximal 120 Zeichen zur Beschreibung der Bedingung AVAS-Vnn.yxmn/AVN032 CONDITION-DESCR. FOR NET-STRUCTURE tt.mm.jjjj/hh:mm:ss  $\begin{array}{lll} \text{COND-NAME} & = & \dots & \dots & \dots & \dots & \dots & \dots & \dots \\ \text{COND-TextT} & = & \dots & \dots & \dots & \dots & \dots & \dots & \dots \end{array}$  COND-TEXT =............................................................ ............................................................ COND-DOC =........................................... COND-INDEX =... FU=. COND-TYPE=... SYNC-INDEX =... RESTART -INDEX -NAME -TYPE AUTOMATIC VARIANT=1 ... .............................. .......... ... 2 ... .............................. .......... ... 3 ... .............................. .......... ... CMD:...................... OPR:................................................. ................................................................................ MSG:...........................................................................

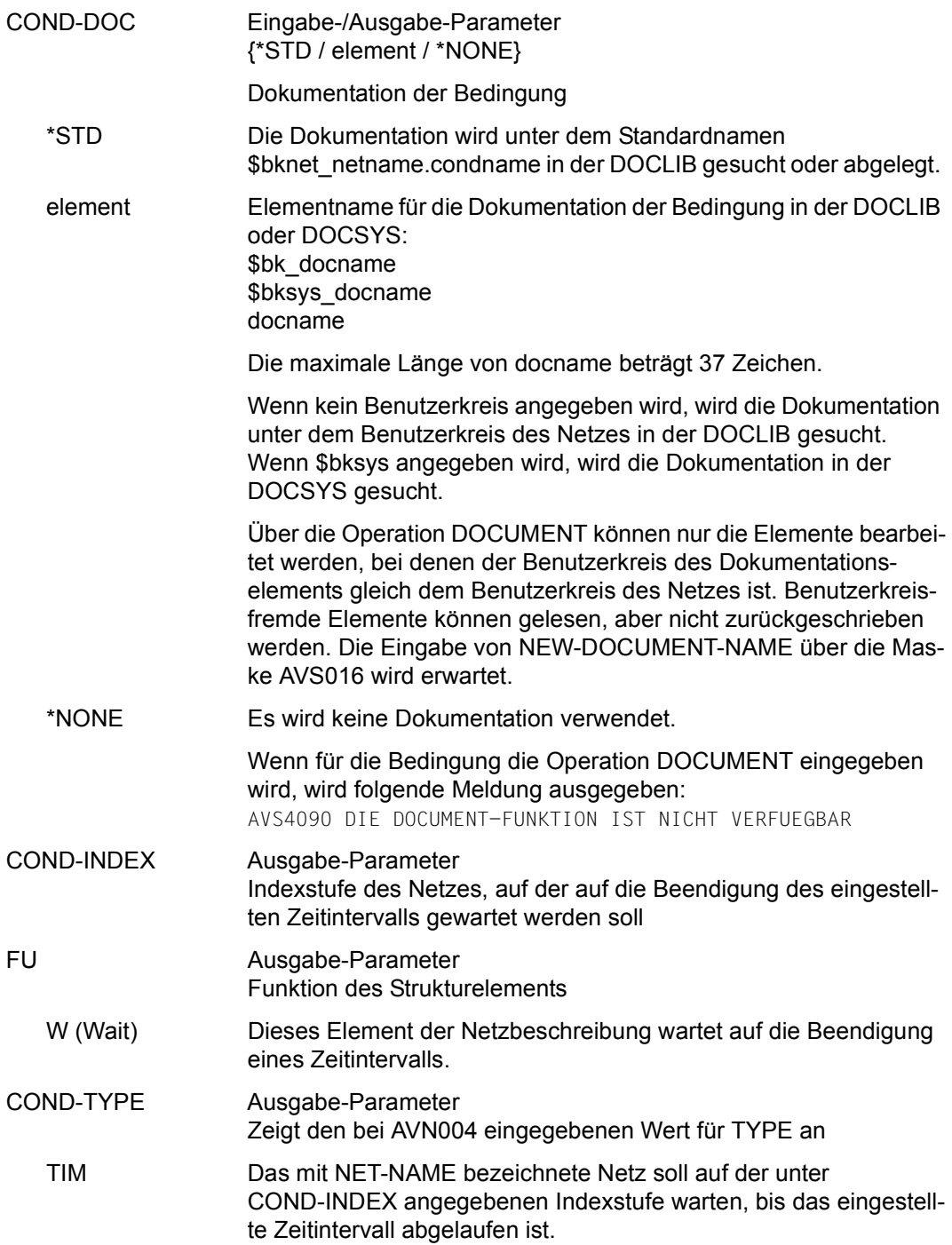

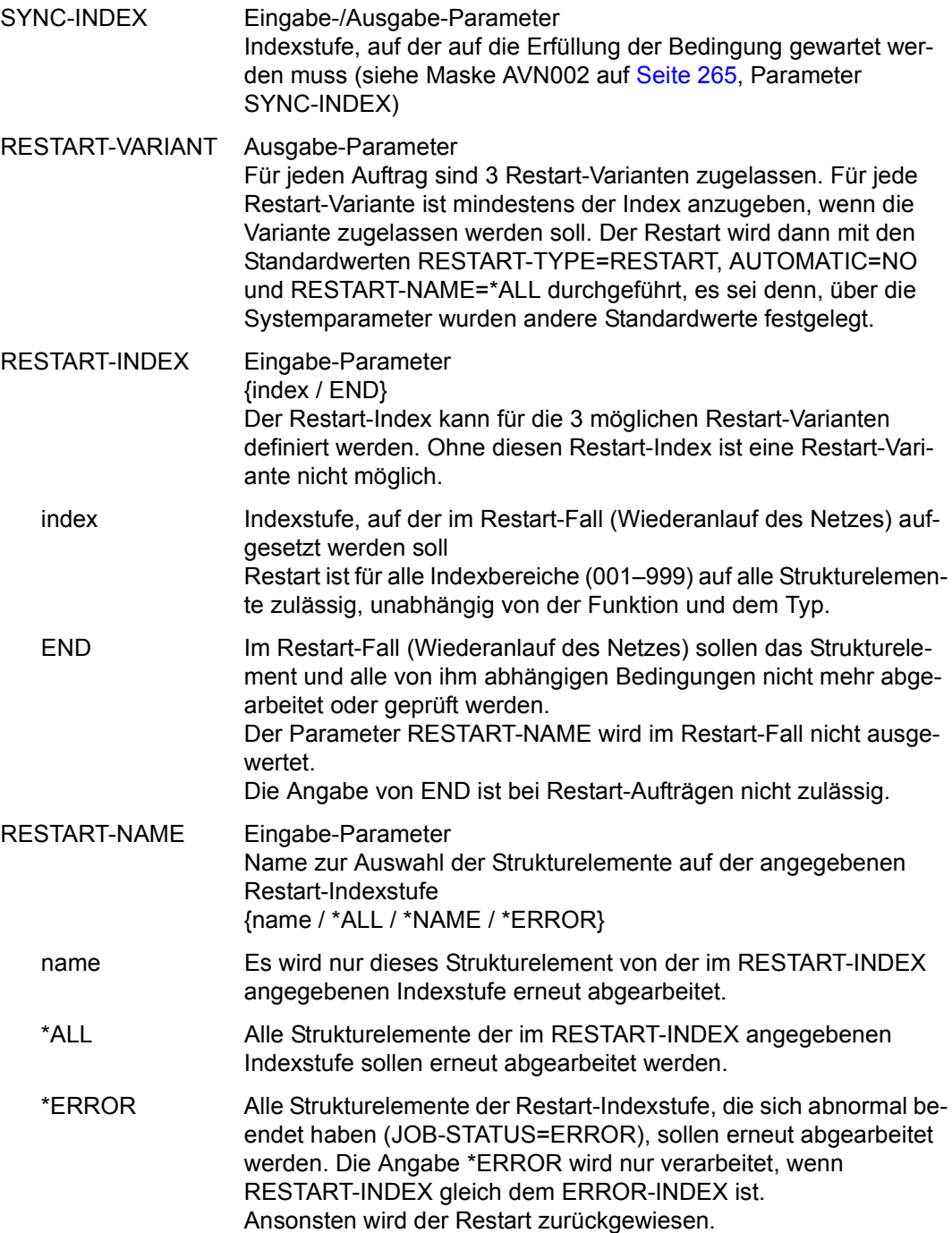
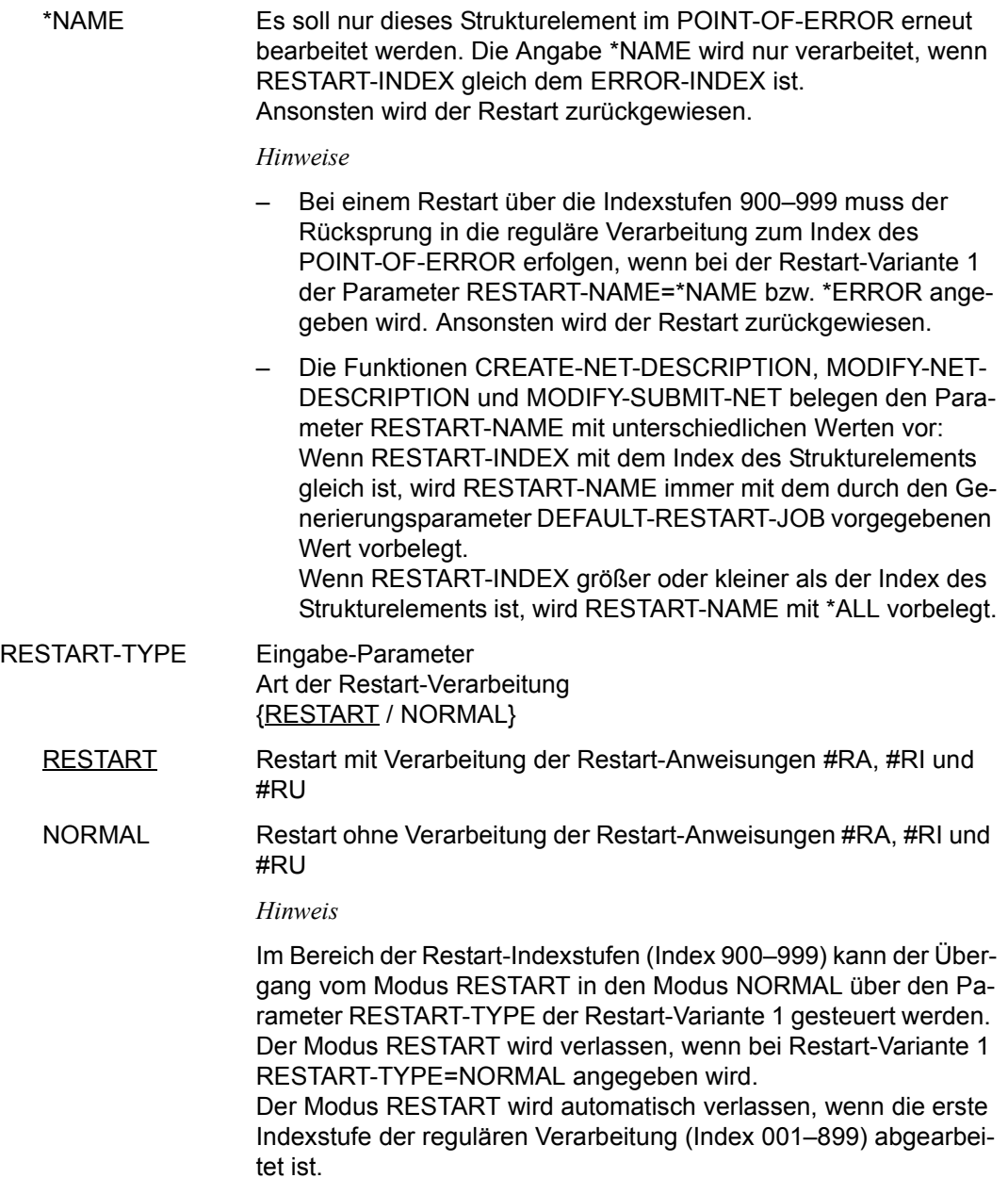

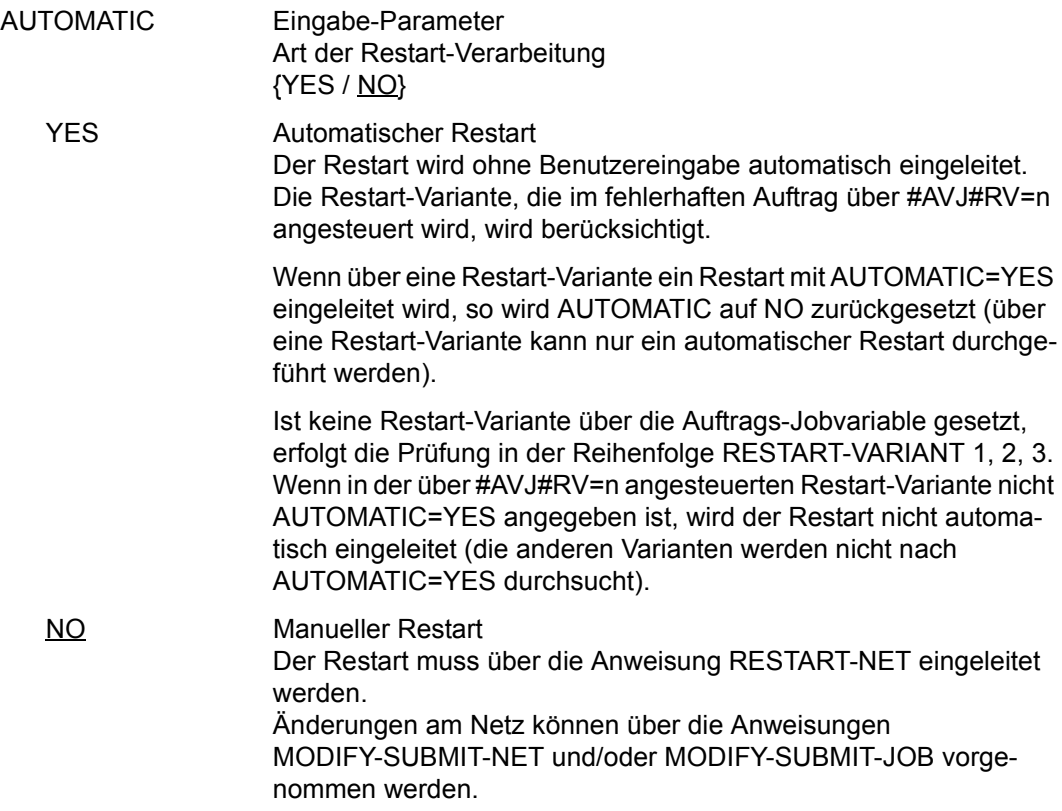

## **AVN021** – **Anzeige und Eingabe der Planungsdaten für Strukturelemente mit FU=J/P und TYPE=STD/MOD/EXT/EXX**

Mit der Maske AVN021 können Planungsdaten für einen Auftrag definiert, gelöscht oder geändert werden. Maximal 50 SYMDAT-Einträge können definiert werden. Für jeden SYMDAT-Eintrag sind die Parameter LATEST-START, DELAY-SOLUTION und LIFE-TIME vorzugeben. Die Angaben beschreiben

- den spätesten Zeitpunkt, zu dem der Auftrag gestartet werden soll,
- das Verhalten bei Zeitüberschreitung und
- ob ein Bedingungseintrag bei der Netzfreigabe in die Ablaufdatei eingetragen werden soll.

```
AVAS-Vnn.yxmn/AVN021 JOB-DESCRIPTION FOR NET-STRUCTURE tt.mm.jjjj/hh:mm:ss 
 JOB-NAME =.............................. NET-NAME=.................. 
              JOB-TEXT =............................................................ 
               ............................................................ 
 JOB-INDEX =... FU=. JOB-TYPE=... 
 SELECT-TURNUS=. . . . . . . . . . 
 M SYMDAT LATEST- DELAY- LIFE-TIME 
                                   START SOLUTION 
     . .................... ......... ........ ......... 
    . .................... ......... ........ ......... 
    . .................... ......... ........ ......... 
    . .................... ......... ........ ......... 
    . .................... ......... ........ ......... 
    . .................... ......... ........ ......... 
    . .................... ......... ........ ......... 
    . .................... ......... ........ ......... 
    . .................... ......... ........ ......... 
    . .................... ......... ........ ......... 
CMD:...................... OPR:.................................................
    ................................................................................
MSG:...........................................................................
```
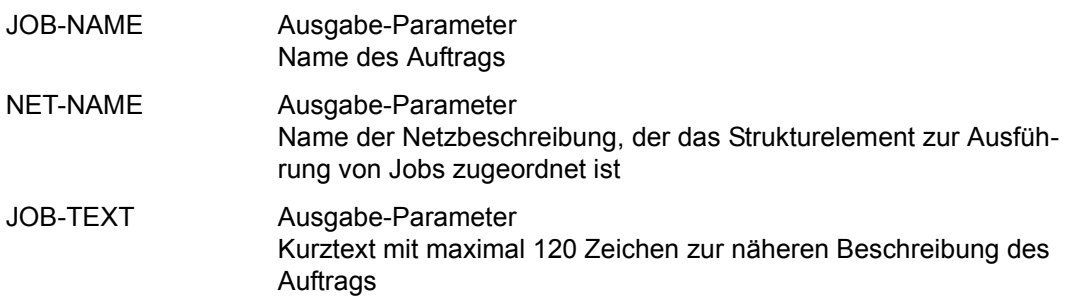

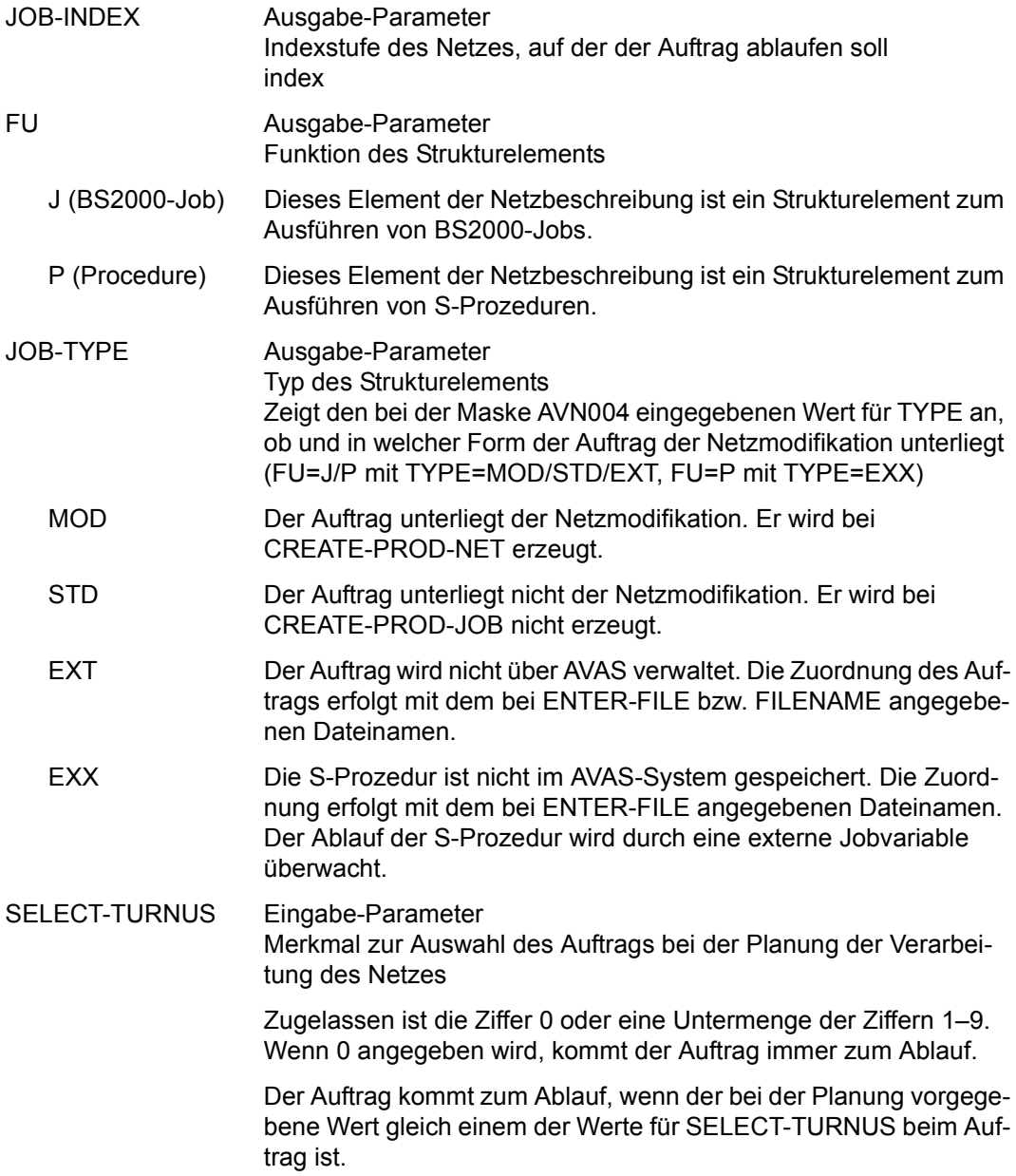

*Hinweis*

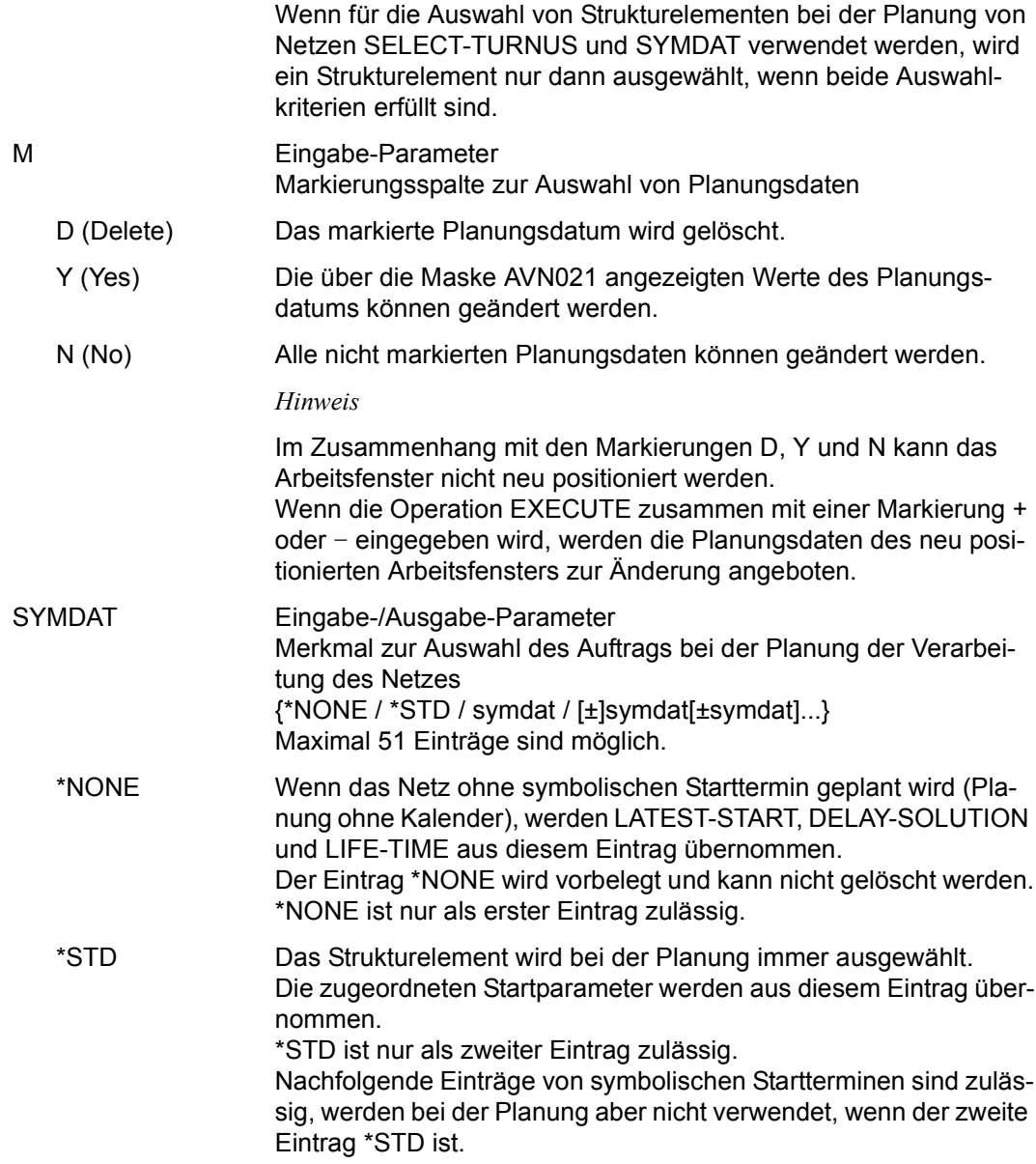

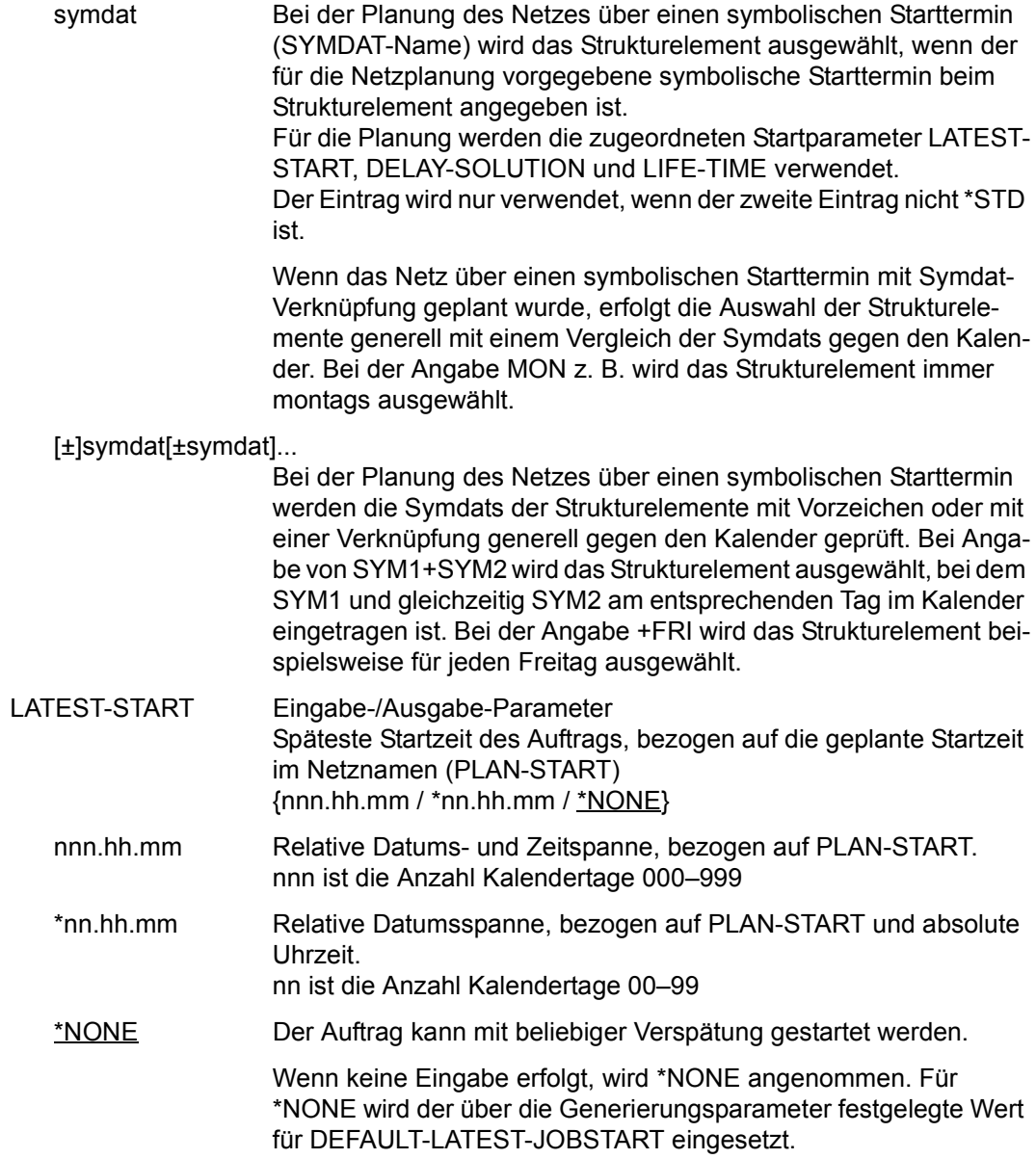

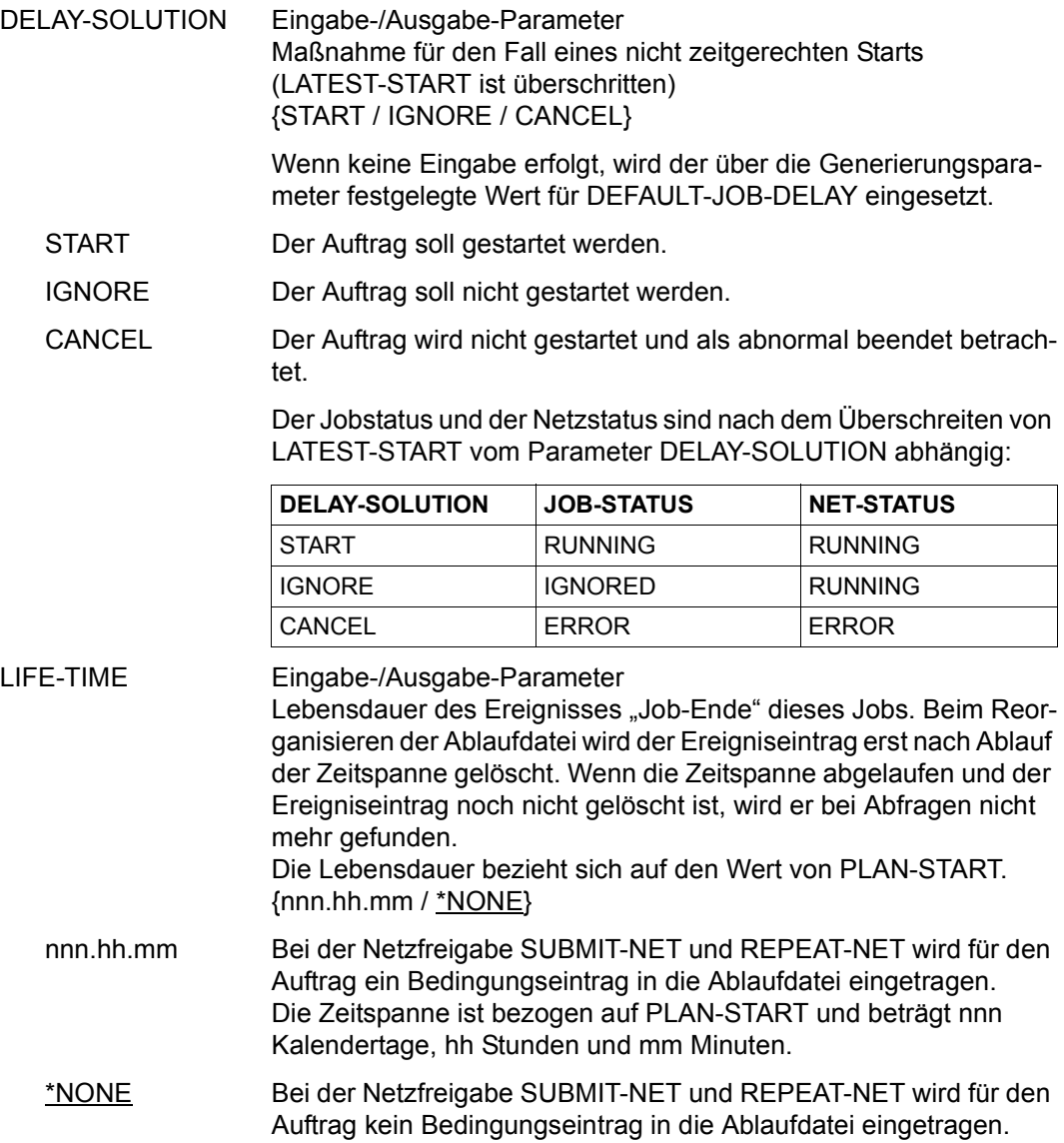

## **AVN022** – **Anzeige und Eingabe der Planungsdaten für Strukturelemente mit FU=C und TYPE=JVA/NET/JOB/RES/VAL**

Mit der Maske AVN022 können Planungsdaten für eine abfragende Bedingung definiert, gelöscht oder geändert werden. Maximal 50 SYMDAT-Einträge können definiert werden.

Für jeden SYMDAT-Eintrag sind die Parameter LATEST-OCCURE und DELAY-SOLUTION vorzugeben.

Der Parameter LATEST-OCCURE wird erst geprüft, wenn alle Abhängigkeiten aufgelöst sind und die Bedingung damit erstmalig geprüft werden muss.

AVAS-Vnn.yxmn/AVN022 CONDITION-DESCR. FOR NET-STRUCTURE tt.mm.jjjj/hh:mm:ss COND-NAME =.............................. NET-NAME=.................. COND-TEXT =............................................................ ............................................................ COND-INDEX =... FU=. COND-TYPE=...<br>SELECT-TURNUS=........... M SYMDAT LATEST- DELAY- OCCURE SOLUTION . .................... ......... ........ . .................... ......... ........ . .................... ......... ........ . .................... ......... ........ . .................... ......... ........ . .................... ......... ........ . .................... ......... ........ . .................... ......... ........ . .................... ......... ........ . .................... ......... ........ CMD:...................... OPR:................................................. ................................................................................ MSG:...........................................................................

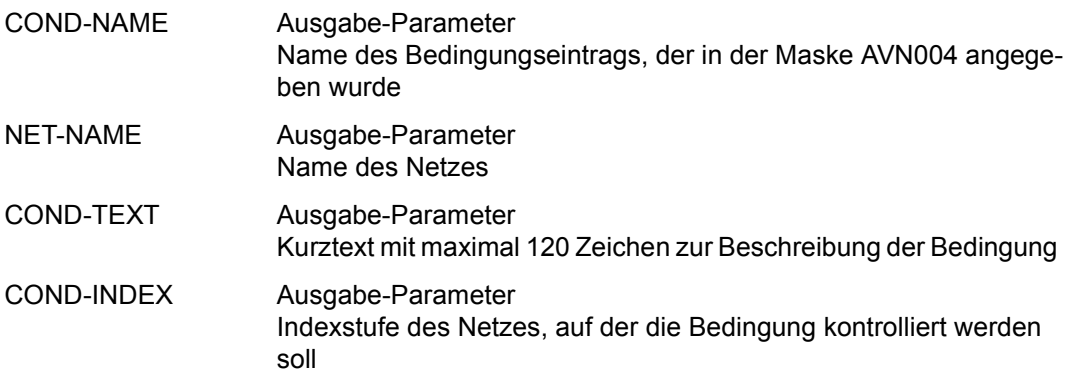

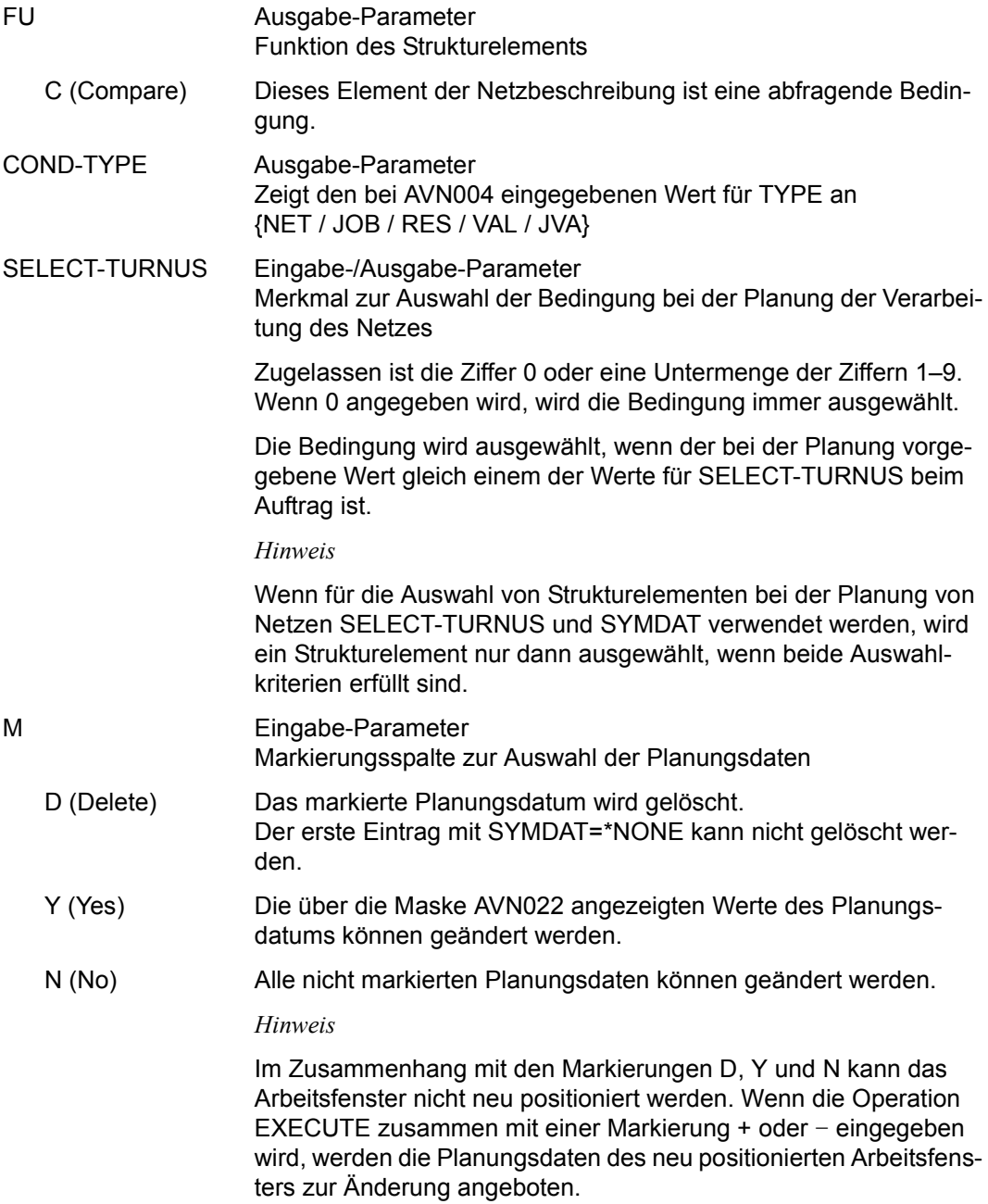

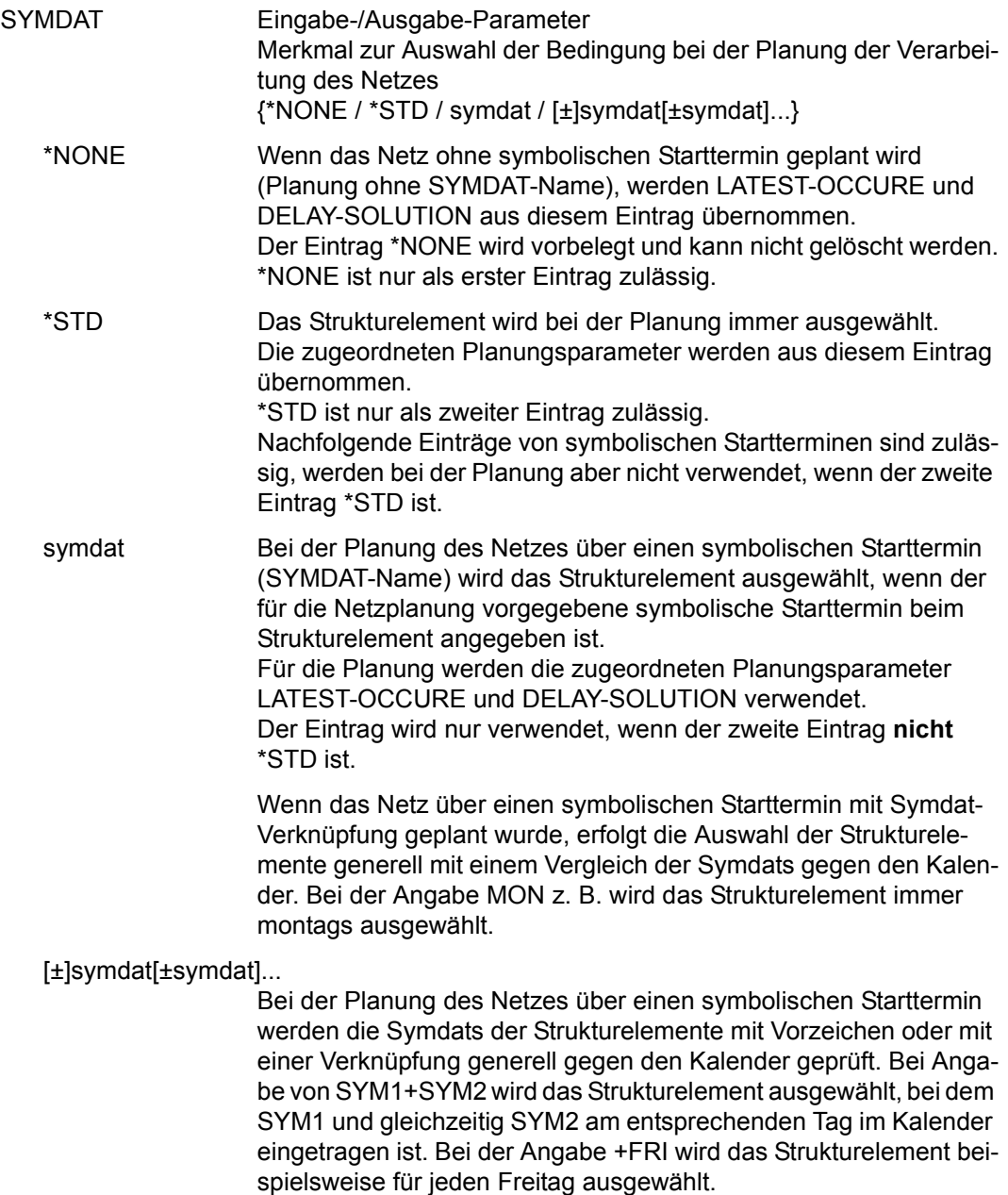

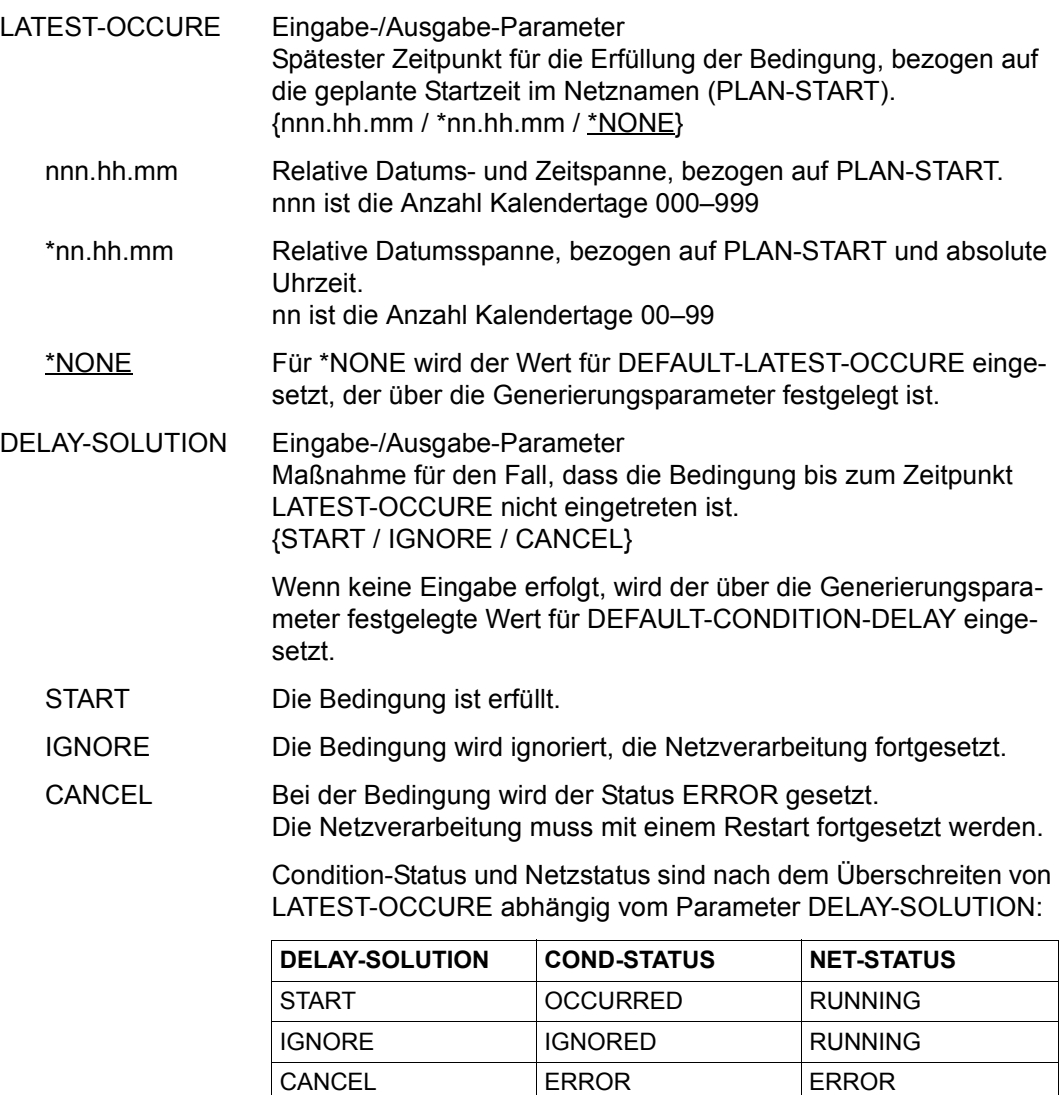

## **AVN023** – **Anzeige und Eingabe der Planungsdaten für Strukturelemente mit FU=W und TYPE=TIM**

Mit der Maske AVN023 können Planungsdaten für ein zeitgesteuertes Warten definiert, gelöscht oder geändert werden. Maximal 50 SYMDAT-Einträge können definiert werden. Für jeden SYMDAT-Eintrag (OCCURE-DATE) ist der Parameter OCCURE-TIME vorzugeben.

Bei CREATE-PLAN-NET werden OCCURE-DATE und OCCURE-TIME (legt Wartezeit fest) in den Namen des Eintrags übertragen.

In die Ablaufdatei wird kein Bedingungseintrag eingetragen.

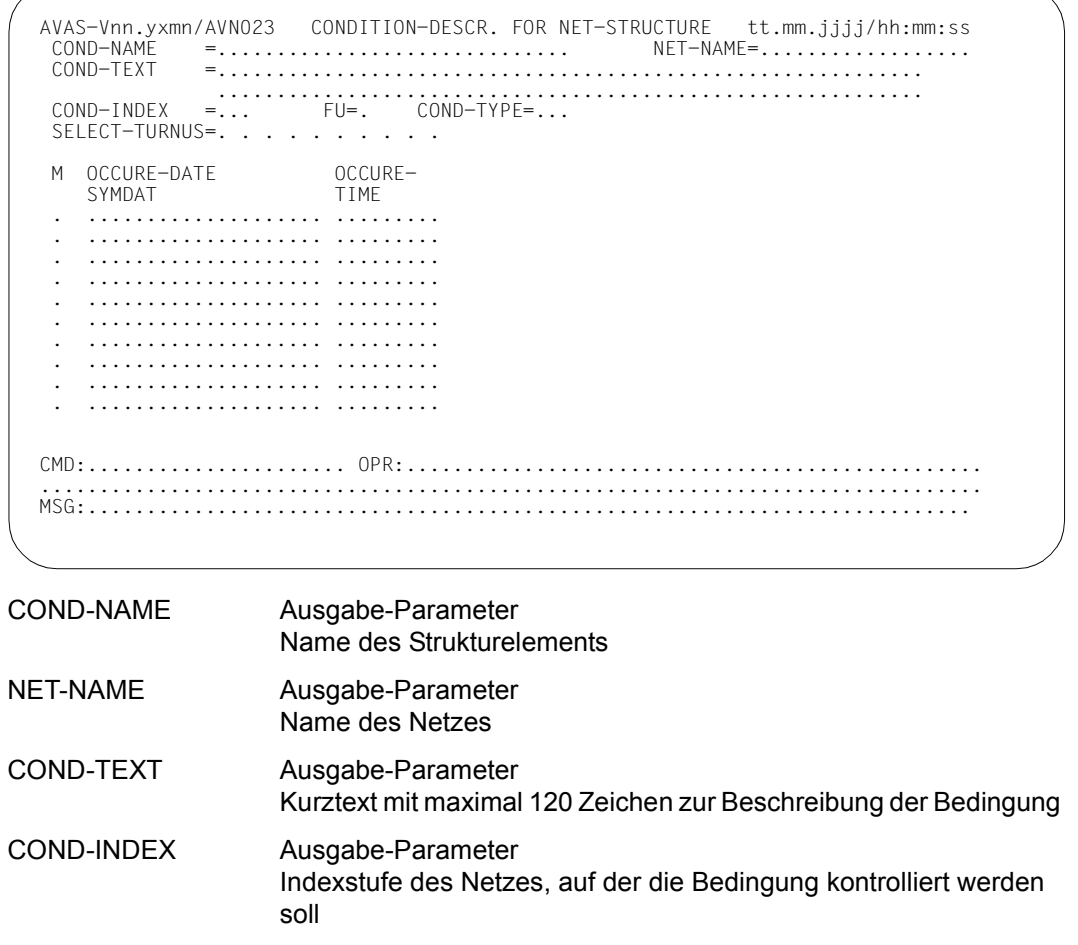

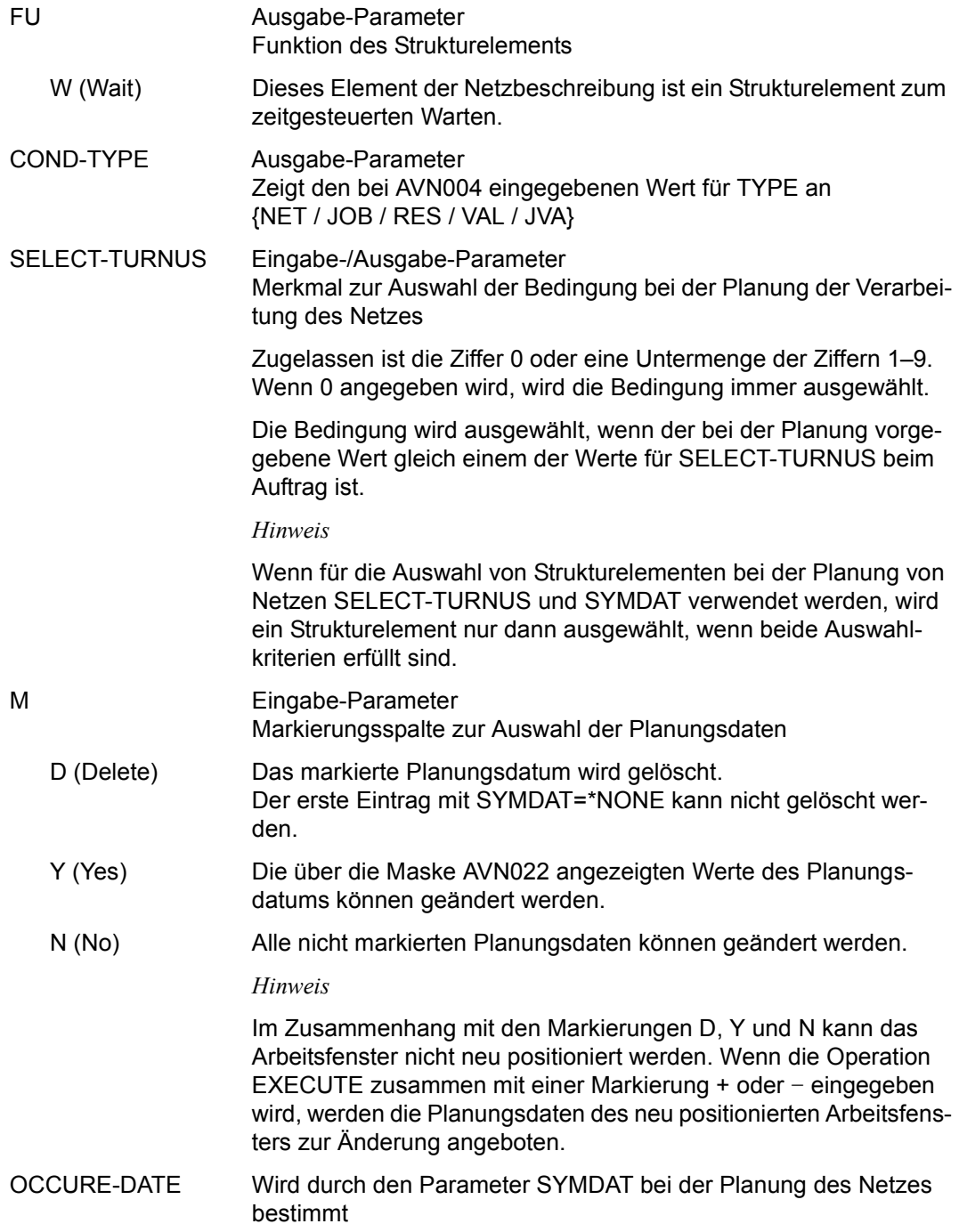

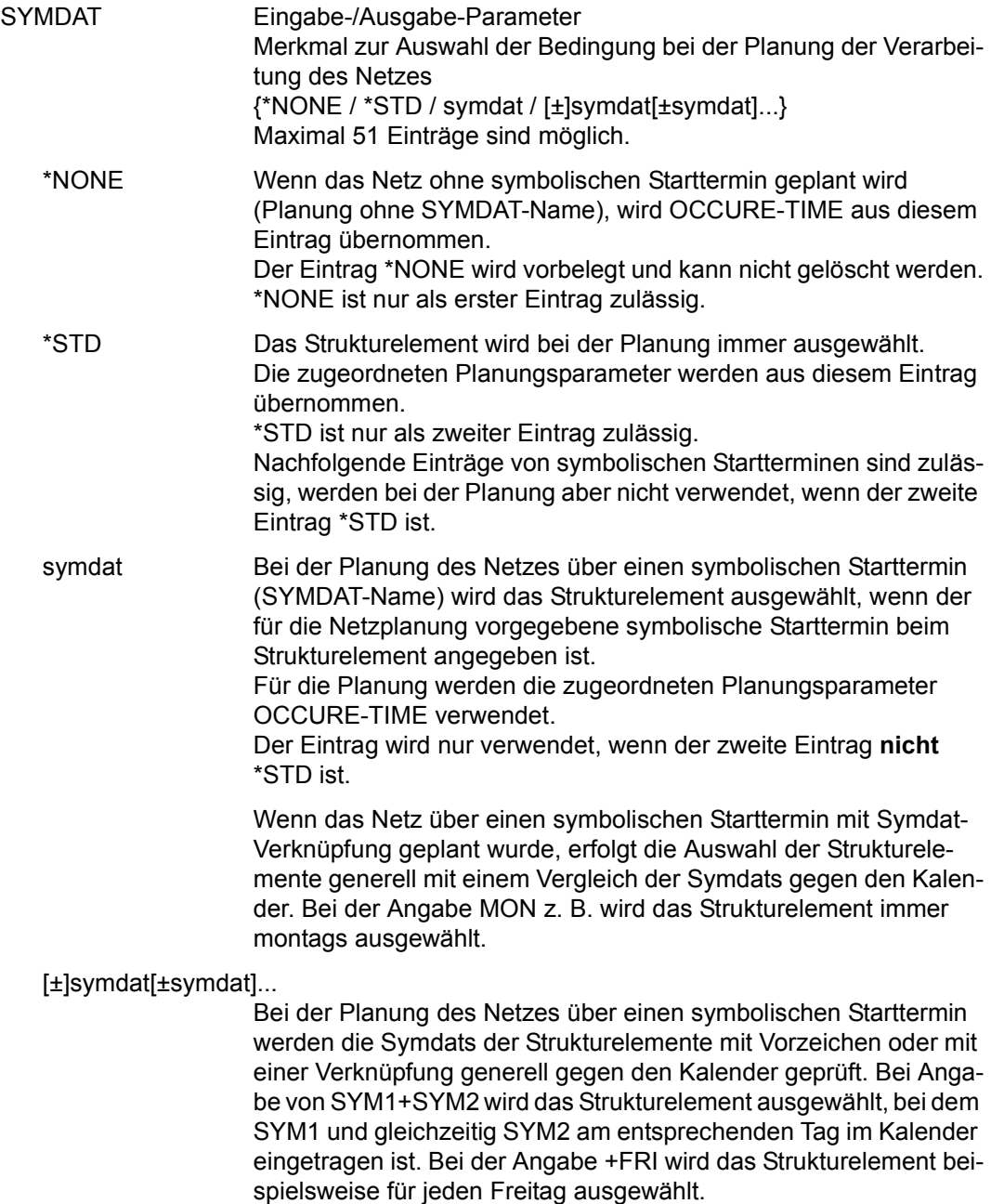

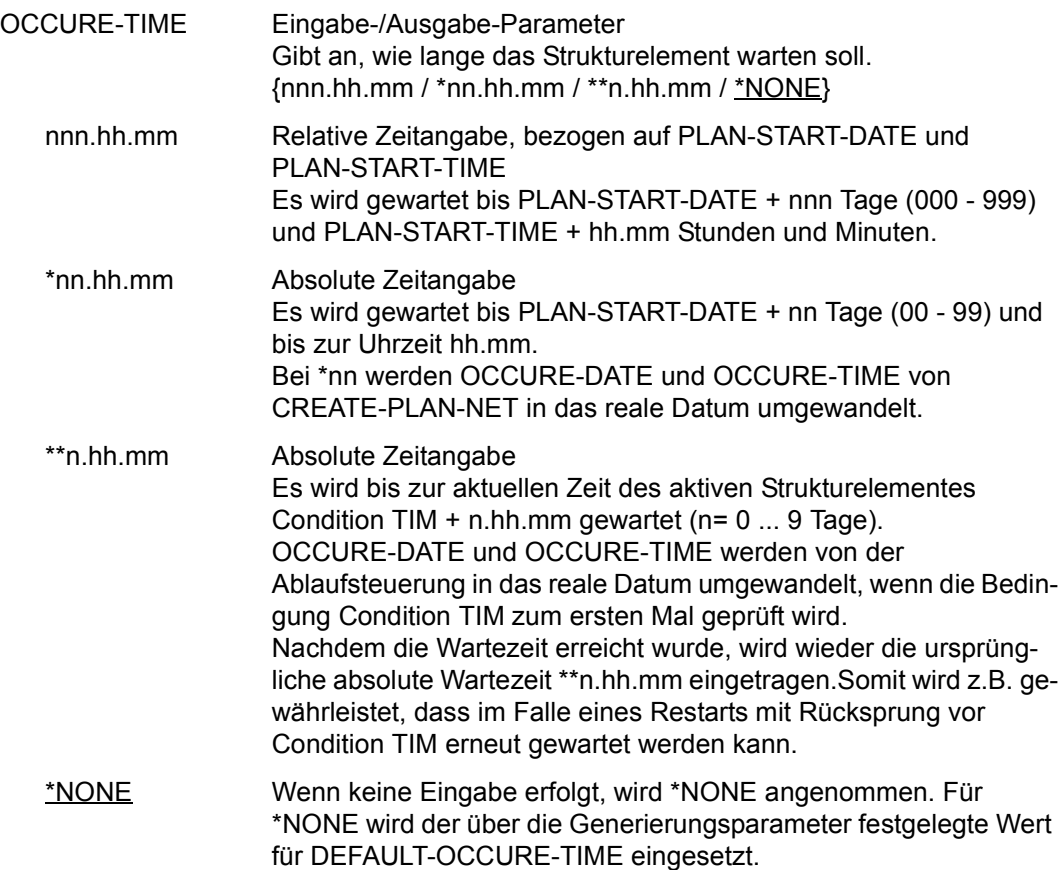

## **AVN024** – **Anzeige und Eingabe der Planungsdaten für Strukturelemente mit FU=A/M/D und TYPE=RES/VAL sowie mit FU=D und TYPE=NET/JOB**

Mit der Maske AVN024 können Planungsdaten für einen Eintrag (für einen Bedingungseintrag in der Ablaufdatei) definiert, gelöscht oder geändert werden. Maximal 50 Einträge können definiert werden.

AVAS-Vnn.yxmn/AVN024 CONDITION-DESCR. FOR NET-STRUCTURE tt.mm.jjjj/hh:mm:ss COND-NAME =.............................. NET-NAME=.................. COND-TEXT =............................................................ ............................................................ COND-INDEX =... FU=. COND-TYPE=... SELECT-TURNUS=. . . . . . . . . . M SYMDAT . .................... . .................... . .................... . .................... . .................... . .................... . .................... . .................... . .................... . .................... CMD:...................... OPR:................................................. ................................................................................ MSG:...........................................................................

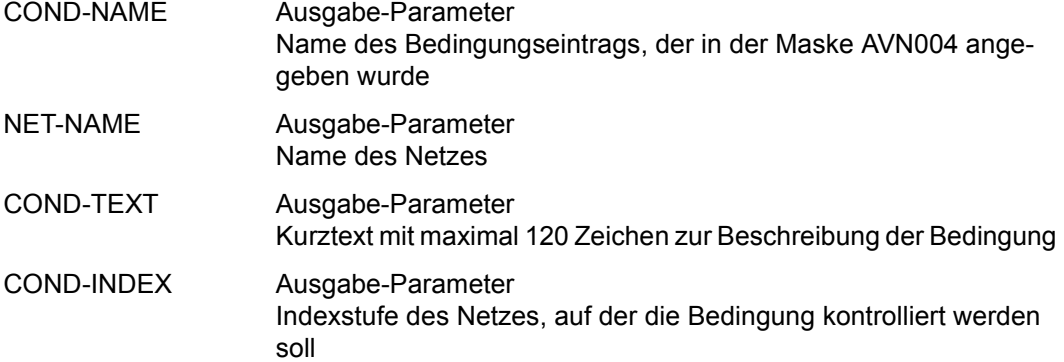

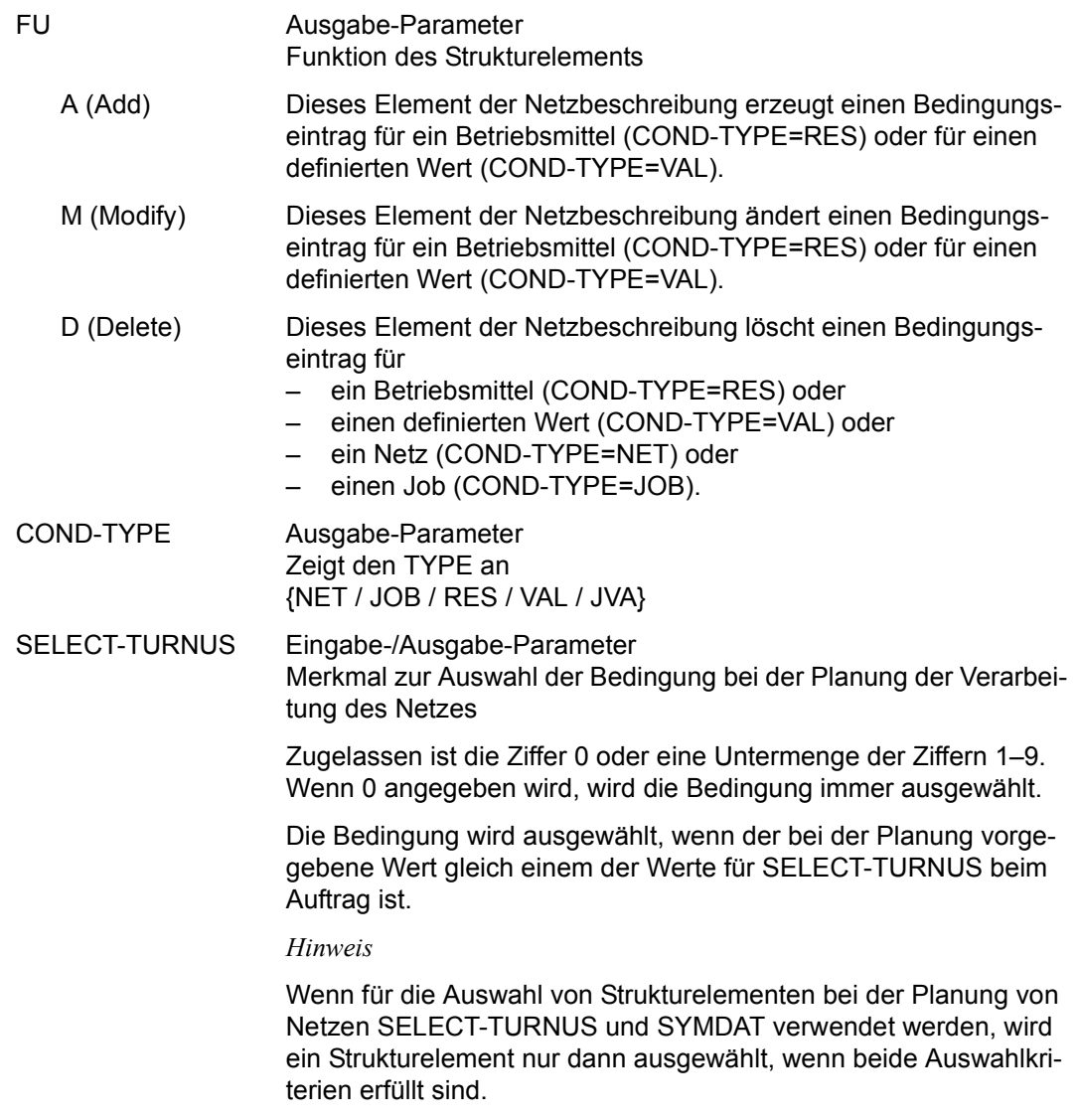

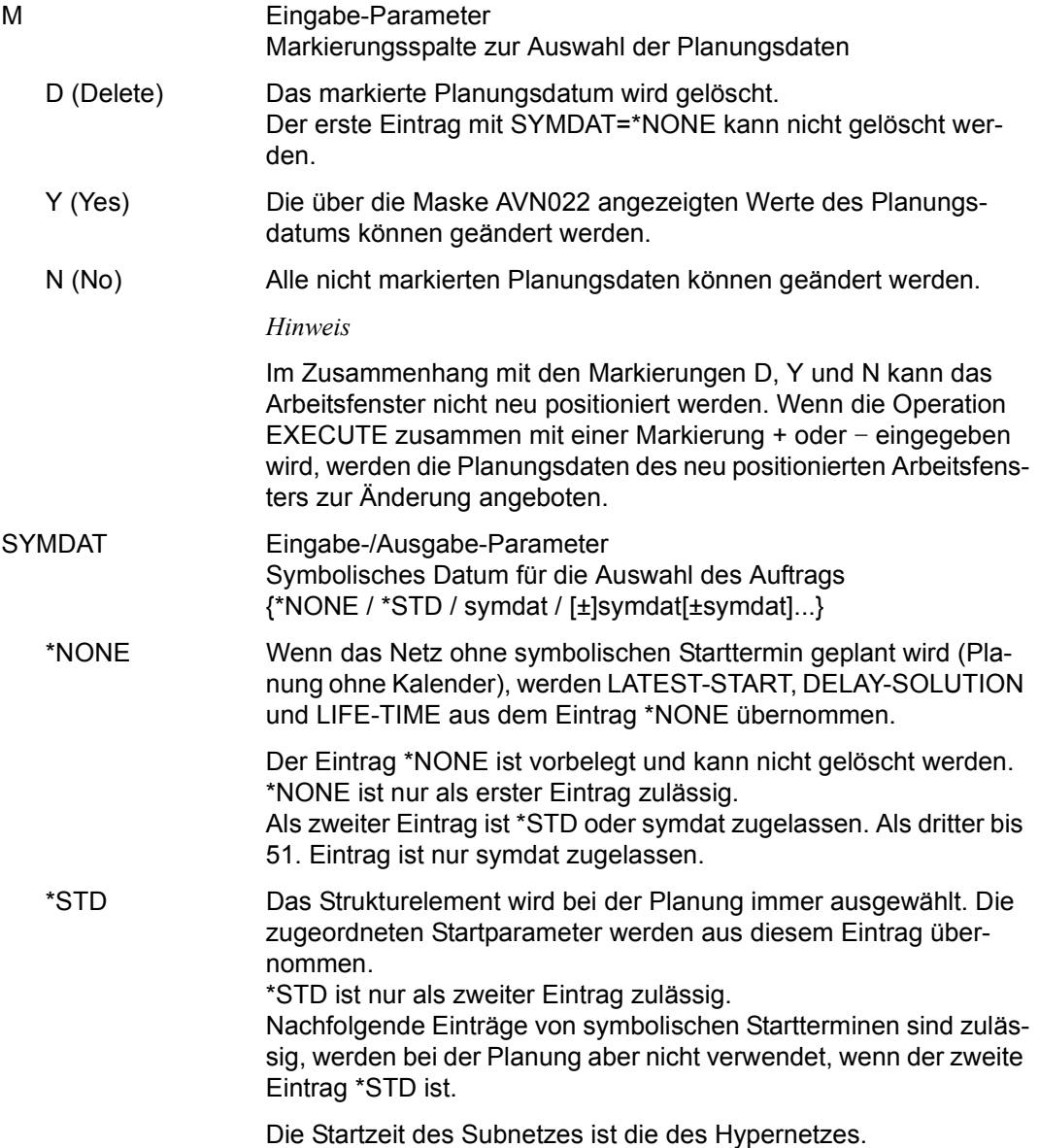

symdat Bei der Planung des Netzes über einen symbolischen Starttermin (SYMDAT-Name) wird das Strukturelement ausgewählt, wenn der für die Netzplanung vorgegebene symbolische Starttermin beim Strukturelement angegeben ist.

> Für die Planung werden die zugeordneten Startparameter LATEST-START und DELAY-SOLUTION verwendet.

> Der Eintrag wird nur verwendet, wenn der zweite Eintrag nicht \*STD ist.

> Die Startzeit des Subnetzes ist die im Subnetz als !symdat angegebene Zeit. Wenn im Subnetz kein !symdat angegeben ist, wird die Startzeit des Hypernetzes übernommen.

> Wenn das Netz über einen symbolischen Starttermin mit Symdat-Verknüpfung geplant wurde, erfolgt die Auswahl der Strukturelemente generell mit einem Vergleich der Symdats gegen den Kalender. Bei der Angabe MON z. B. wird das Strukturelement immer montags ausgewählt.

[±]symdat[±symdat]...

Bei der Planung des Netzes über einen symbolischen Starttermin werden die Symdats der Strukturelemente mit Vorzeichen oder mit einer Verknüpfung generell gegen den Kalender geprüft. Bei Angabe von SYM1+SYM2 wird das Strukturelement ausgewählt, bei dem SYM1 und gleichzeitig SYM2 am entsprechenden Tag im Kalender eingetragen ist. Bei der Angabe +FRI wird das Strukturelement beispielsweise für jeden Freitag ausgewählt.

## **AVN026** – **Anzeige und Eingabe der Planungsdaten für Strukturelemente mit FU=F und TYPE=TRA**

Mit der Maske AVN026 können Planungsdaten für einen Auftrag definiert, gelöscht oder geändert werden. Maximal 50 SYMDAT-Einträge können definiert werden. Für jeden SYMDAT-Eintrag sind die Parameter LATEST-START, DELAY-SOLUTION und LIFE-TIME vorzugeben. Die Angaben beschreiben

- den spätesten Zeitpunkt, zu dem der Auftrag gestartet werden soll,
- das Verhalten bei Zeitüberschreitung und
- ob ein Bedingungseintrag bei der Netzfreigabe in die Ablaufdatei eingetragen werden soll.

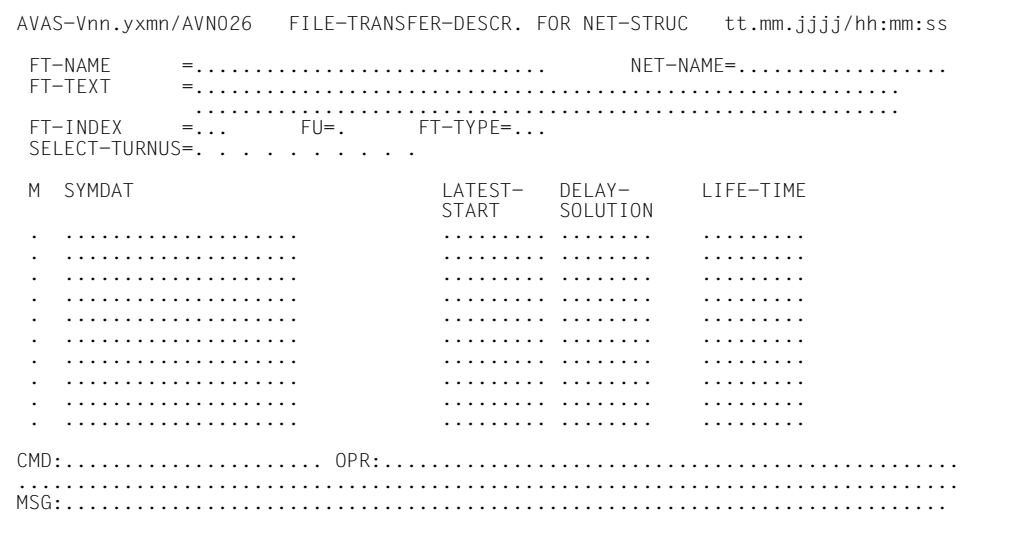

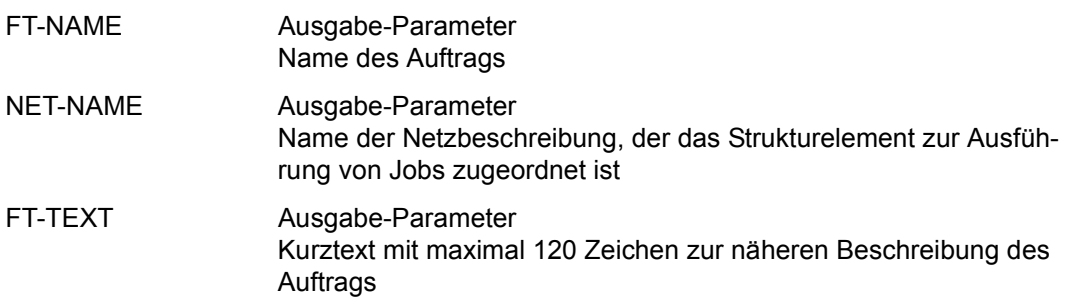

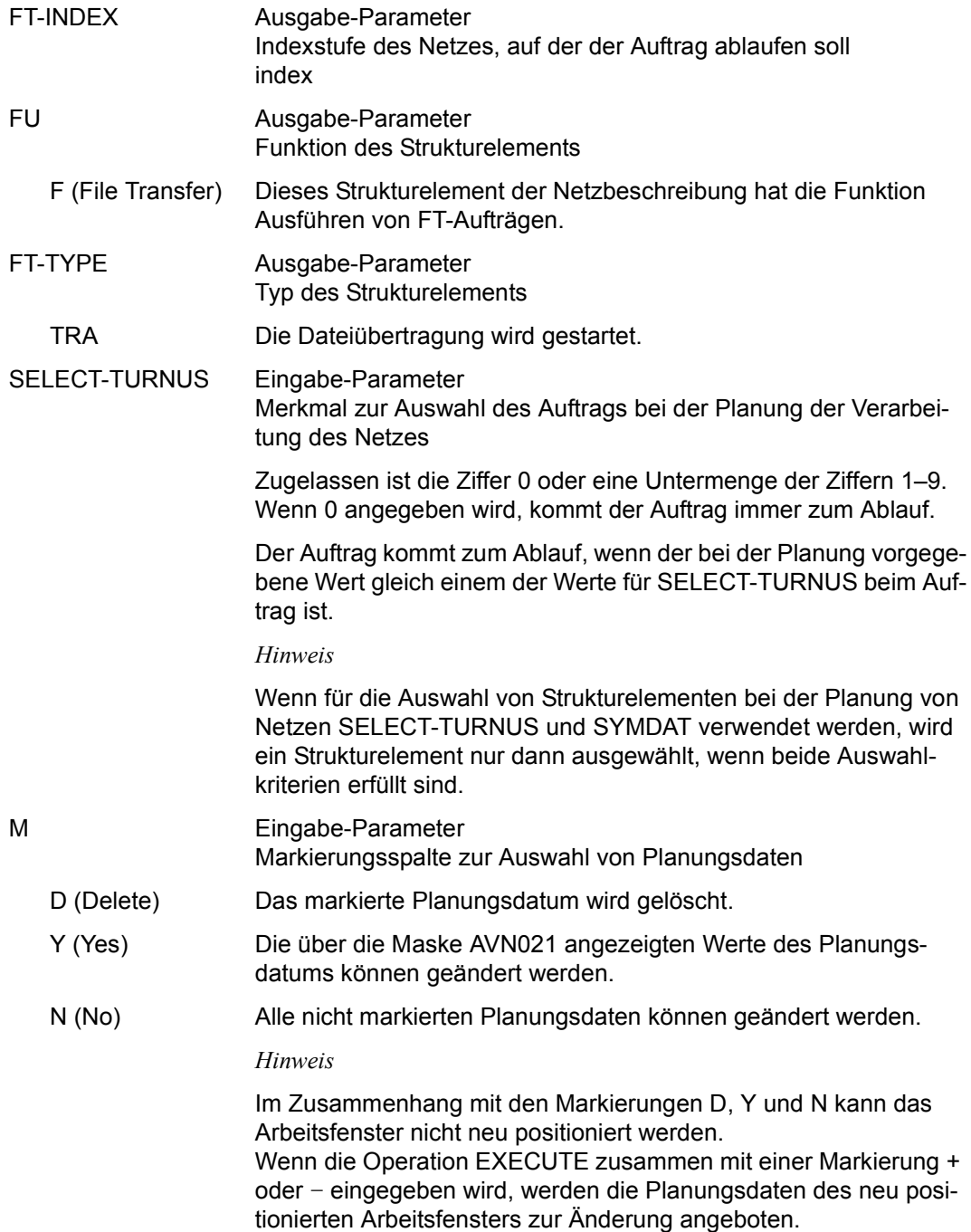

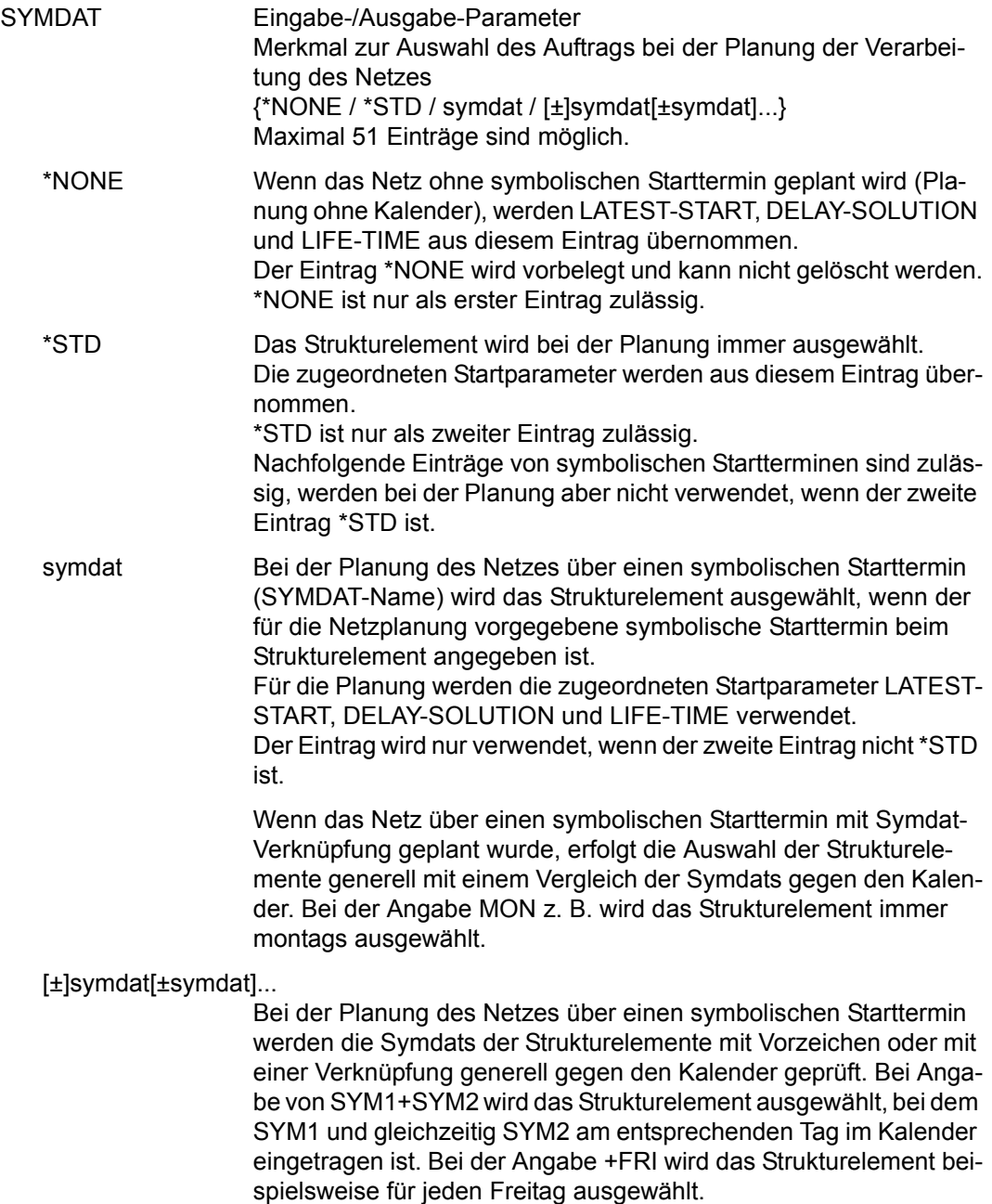

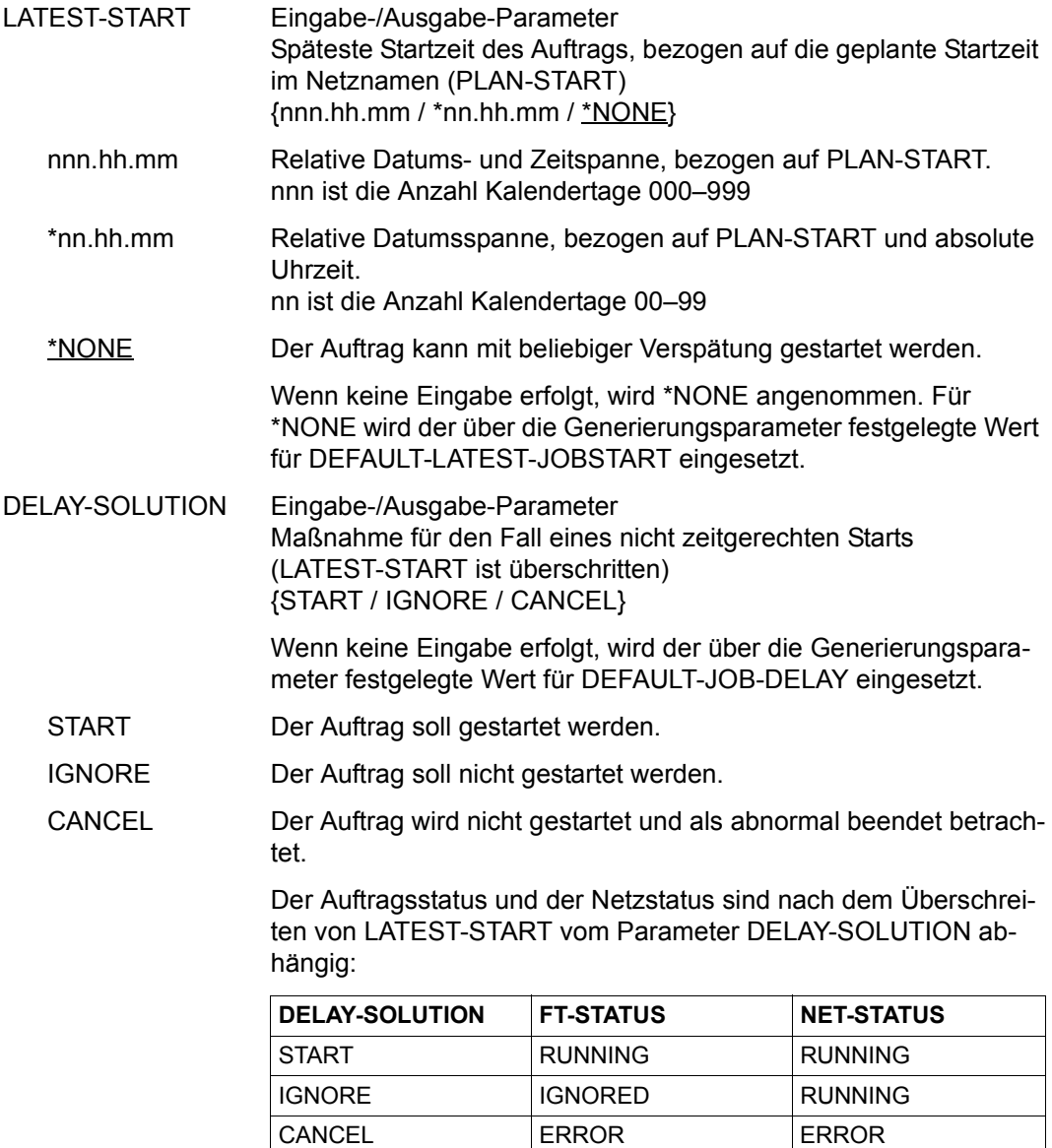

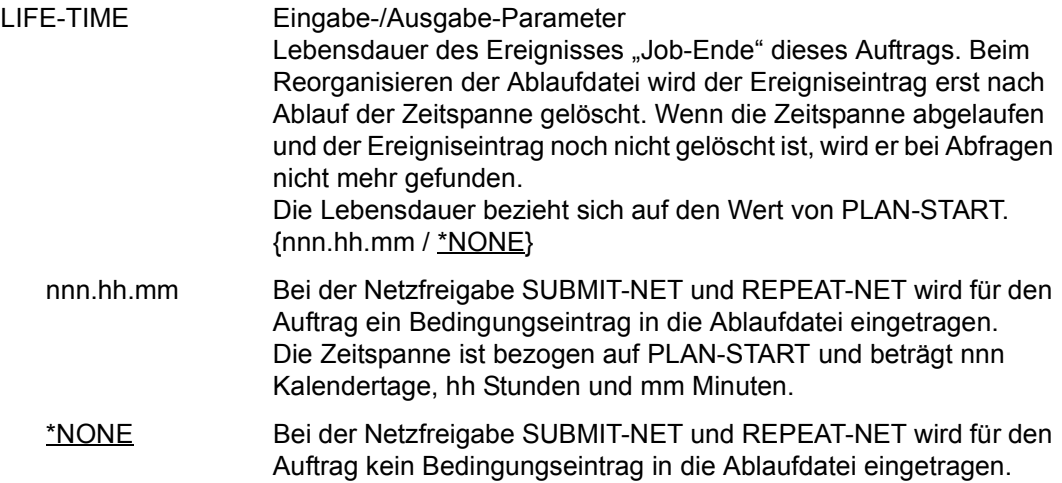

# **CREATE-ORDER – Übernehmen von Netzen in die Produktion**

Mit CREATE-ORDER übernimmt der Benutzer Netze in die Produktion und gibt diese für den Produktionsablauf frei, wie dies auch mit den Anweisungen CREATE-PLAN-NET, CREATE-PROD-NET und SUBMIT-NET möglich ist.

Die Netze aus der Netzbibliothek des Benutzers (NETLIB) oder aus der zentralen Netzbibliothek (NETSYS) werden in die Bibliothek der geplanten Netze (NPRLIB) übernommen. Die notwendigen Jobs werden produziert. Danach werden die ablauffähigen Netze und Jobs in die Ablaufdatei übernommen.

Beim Aufruf der Anweisung wird die Planung von Netzen unabhängig vom Kalender durchgeführt.

Wenn eine der durchzuführenden Funktionen CREATE-PLAN-NET, CREATE-PROD-NET oder SUBMIT-NET nicht fehlerfrei beendet werden kann, wird die Funktion CREATE-ORDER für das ausgewählte Netz abgebrochen, über RESULT das Ergebnis und über STATUS der aktuelle Netzstatus mitgeteilt. Das Ergebnis entspricht den Einzelfunktionen und gibt über den Stand der Bearbeitung eindeutig Auskunft. Das entsprechende Netz kann in diesem Fall nur mit den jeweiligen einzelnen Anweisungen weiter bearbeitet werden.

Wenn die Anweisung ohne Parameter abgesetzt wird, führt dies zur Übersicht aller Netze des zugeordneten Benutzerkreises.

Wird ein Hypernetz zur Übernahme in die Produktion ausgewählt, werden die über das Strukturelement mit FU=S und TYPE=NET definierten Subnetze automatisch mit geplant, produziert und freigegeben.

Bricht die Verarbeitung von CREATE-ORDER mit Fehler ab wenn Subnetze bereits geplant oder produziert sind, werden diese Subnetze bei einem erneuten Aufruf dieser Anweisung in das Hypernetz übernommen. Die Freigabe eines Hypernetzes in die Ablaufdatei erfolgt erst dann, wenn alle betroffenen Subnetze fehlerfrei geplant und modifziert sind.

#### **Eingabe von #-Operationen**

Die Operationen zum Starten einer AVAS-Anweisung unterhalb der Anweisung CREATE-ORDER sind in der Form #AVAS-Anweisung einzugeben (z.B. #SHOW-HISTORY). Um die Eingabe zu vereinfachen, wird den Operationen eine 2-stellige Nummer zugeordnet. Dadurch kann die Eingabe auch in der Form #nn erfolgen (z.B. #52 für #SHOW-HISTORY).

Die Zuordnung der Operationsnummern zu den bei CREATE-ORDER möglichen AVAS-Anweisungen zeigt die folgende Tabelle.

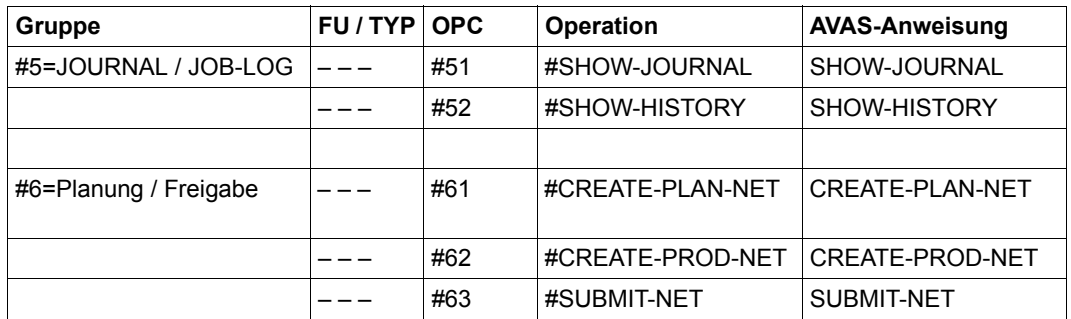

Die HISTORY-Daten eines Netzes werden angezeigt, wenn auf der Maske AVP012 ein Netz mit S markiert und die Operation #52 im Feld CMD: eingegeben wird. Hierbei wird der Wert im Feld SYMDAT-NAME der Maske AVP012 für die Auswahl der HISTORY-Daten verwendet.

In die Funktionen CREATE-PLAN-NET, CREATE-PROD-NET und SUBMIT-NET wird verzweigt, wenn auf der Maske AVP012 ein Netz mit gültigem Status mit S markiert wird und die jeweilige #-Operation im Feld CMD: eingegeben wird.

#### **Journalausgabe**

Wenn die Planung eines Netzes über CREATE-ORDER eingeleitet wird, gibt CREATE-ORDER immer einen Startsatz mit dem Satzschlüssel 01–00 aus.

Wenn ein Netz mit S oder Y oder nicht mit N markiert wird und die Verarbeitung über die Operation EXECUTE eingeleitet wird, gibt CREATE-ORDER beim Ende jeder Subfunktion einen Journalsatz mit dem Satzschlüssel 01–07 oder 01–08 aus.

Wenn eine Subfunktion über die zugeordnete #-Operation gestartet wird, gibt CREATE-ORDER beim Ende der Subfunktion keinen Journalsatz aus.

#### **CREATE-ORDER**

[NET-NAME=[\$bk\_ ]netname]

#### **NET-NAME=**

Name eines Netzes in der Netzbibliothek, das in den Produktionsplan aufgenommen, dessen Abläufe produziert und für den Ablauf freigegeben werden soll

#### **NET-NAME=\$bk\_**

Name des Benutzerkreises

Wenn der Systembenutzerkreis \$bksys angegeben wird, wird auf die Bibliothek NETSYS zugegriffen.

Wenn kein Benutzerkreis angegeben wird, werden alle Elemente des eigenen Benutzerkreises ausgegeben.

#### **NET-NAME=netname**

Elementname des Netzes in der Netzbibliothek

Wenn der Netzname teilqualifiziert angegeben wird (letztes Zeichen \*), führt dies zu einer Übersicht der Elemente, deren Namen mit der Teilqualifizierung beginnen.

Wenn kein Netzname angegeben wird, werden alle Netze ausgegeben.

*Hinweise*

- Ein privilegierter Benutzer kann über die Benutzerkreisangabe Netze eines anderen Benutzerkreises auswählen.
- Netze mit Fehlerstufe 4 (CHECK) können nicht geplant werden.
- Die Anweisung ist nur für die Planung von Netzen **ohne** Kalender zugelassen (ohne Parameter PERIOD-NAME).

## **AVP012** – **Übersicht der für die Planung, Produktion und Freigabe ausgewählten Netze**

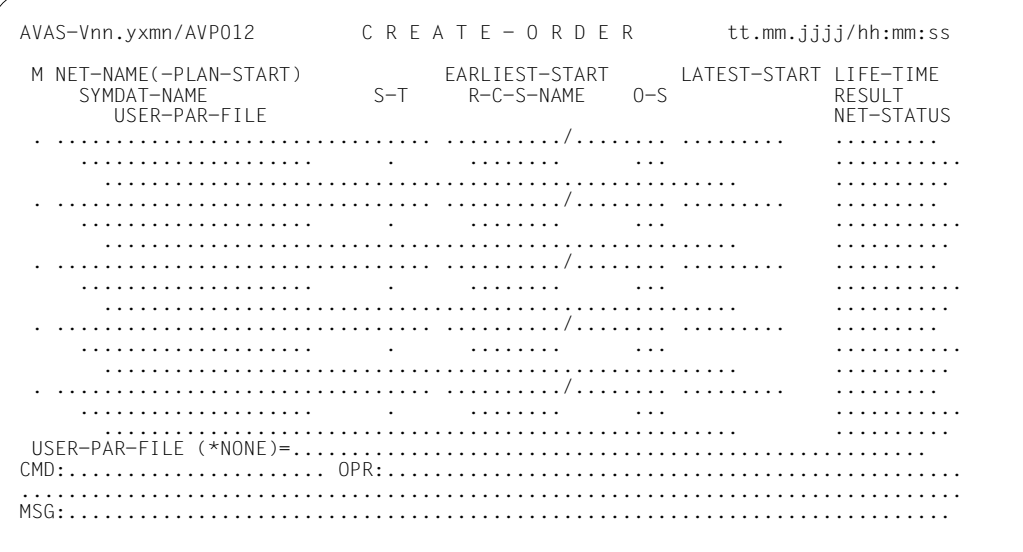

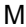

#### Eingabe-Parameter

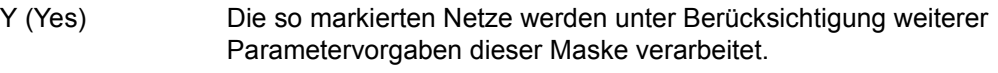

- N (No) Die so markierten Netze werden von der Verarbeitung ausgeschlossen.
- S(Select) Die so markierten Netze werden unter Berücksichtigung weiterer Parametervorgaben dieser Maske verarbeitet.

Wenn die Netze mit der Operation EXECUTE verarbeitet werden, wird für jedes markierte Netz die Maske AVP001 mit der Struktur des Netzes angezeigt und bei der Operation SAVE dort das Netz geplant, produziert und freigegeben.

Wenn die Netze mit einer #-Operation verarbeitet werden, wird in die jeweilige Unterfunktion verzweigt. Für jedes markierte Netz wird die jeweilige Maske der Unterfunktion angezeigt.

*Hinweise*

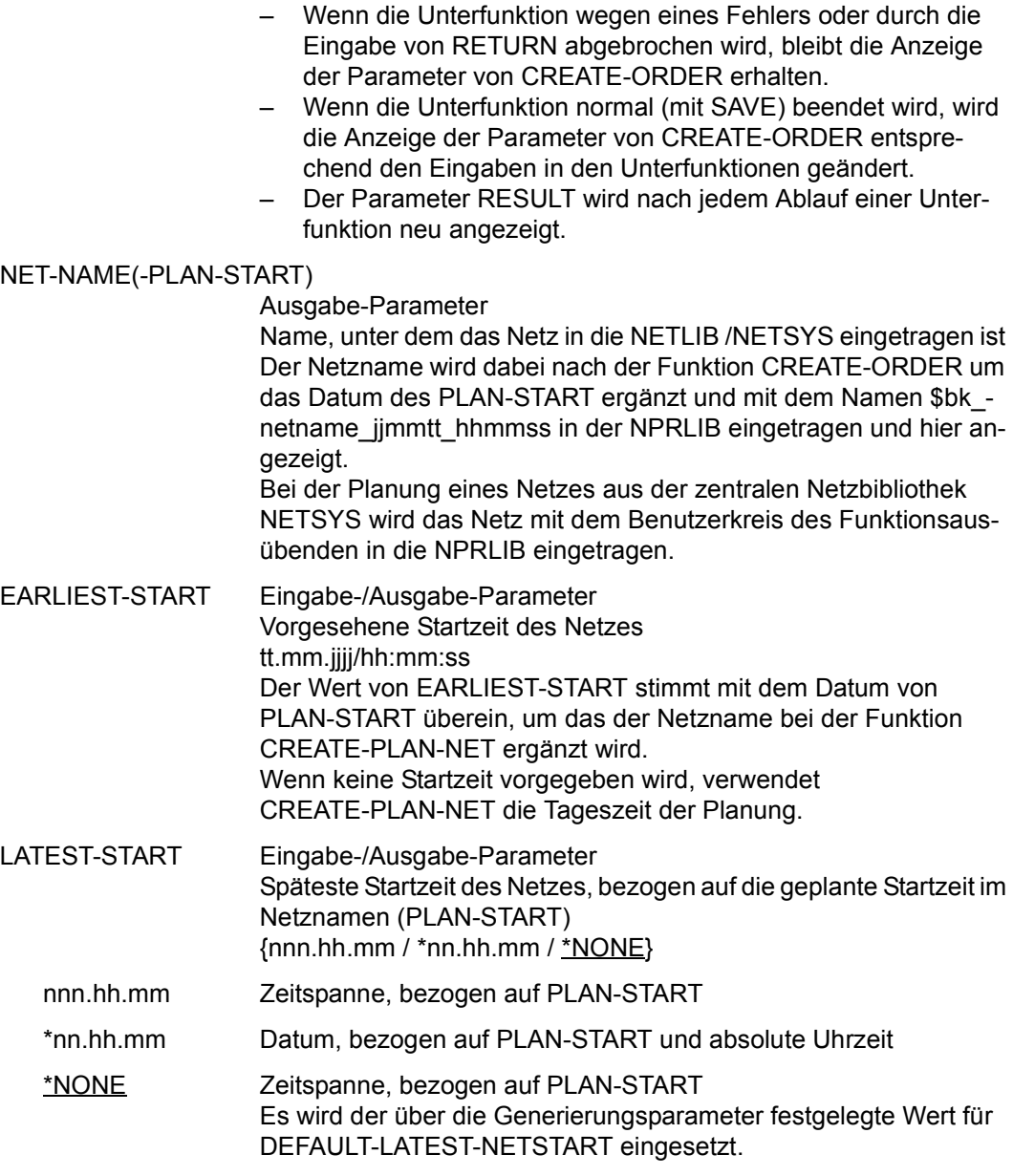

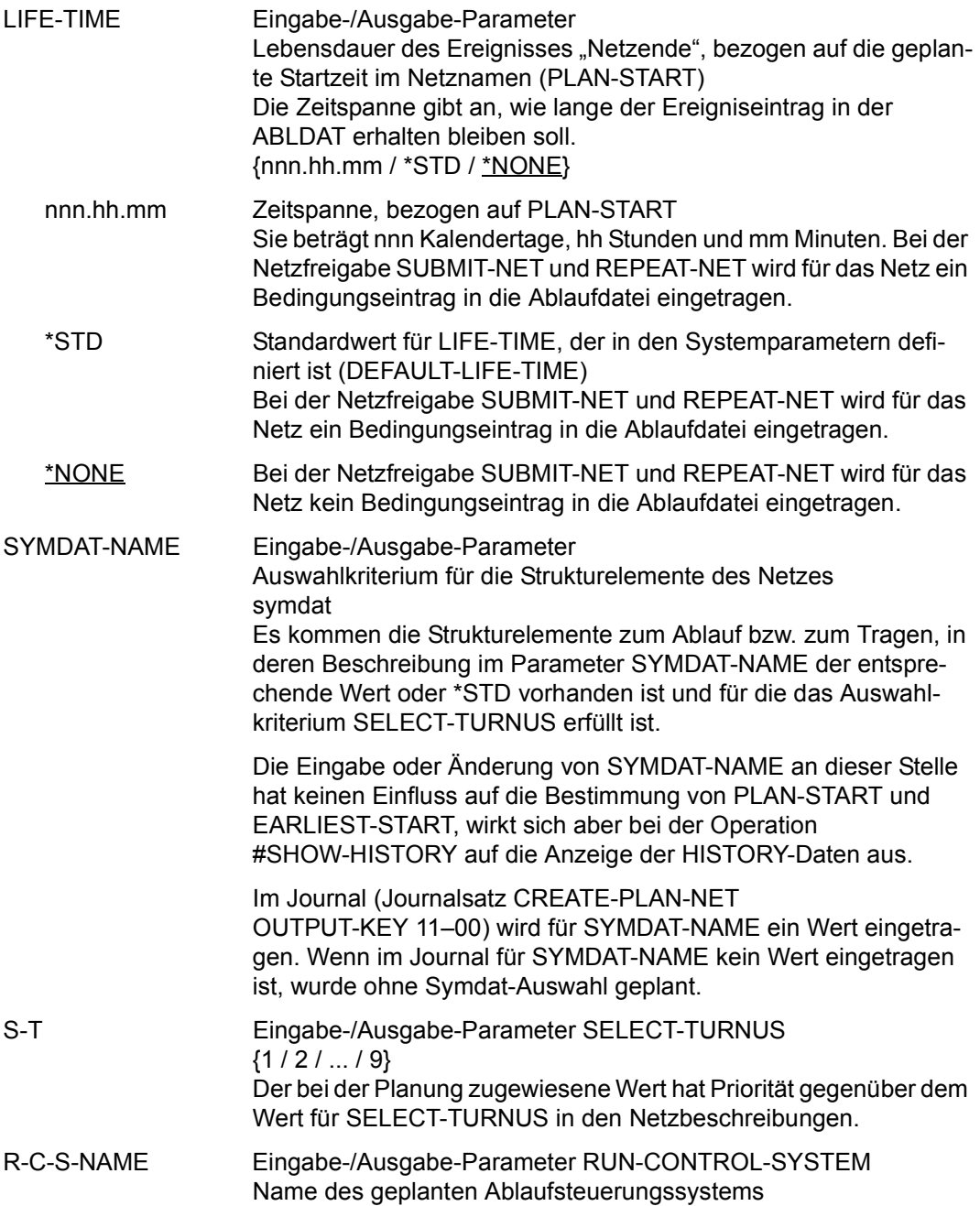

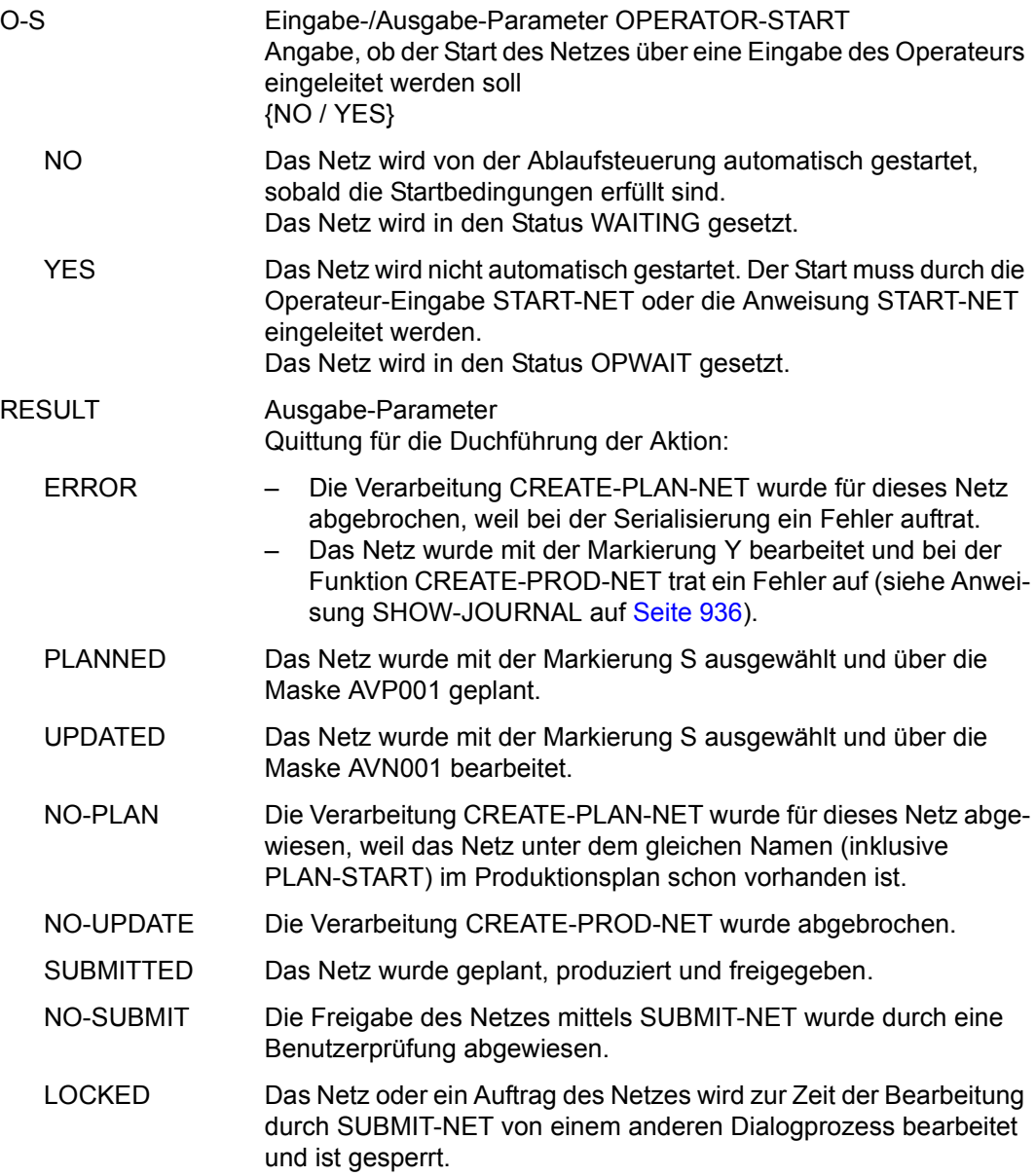

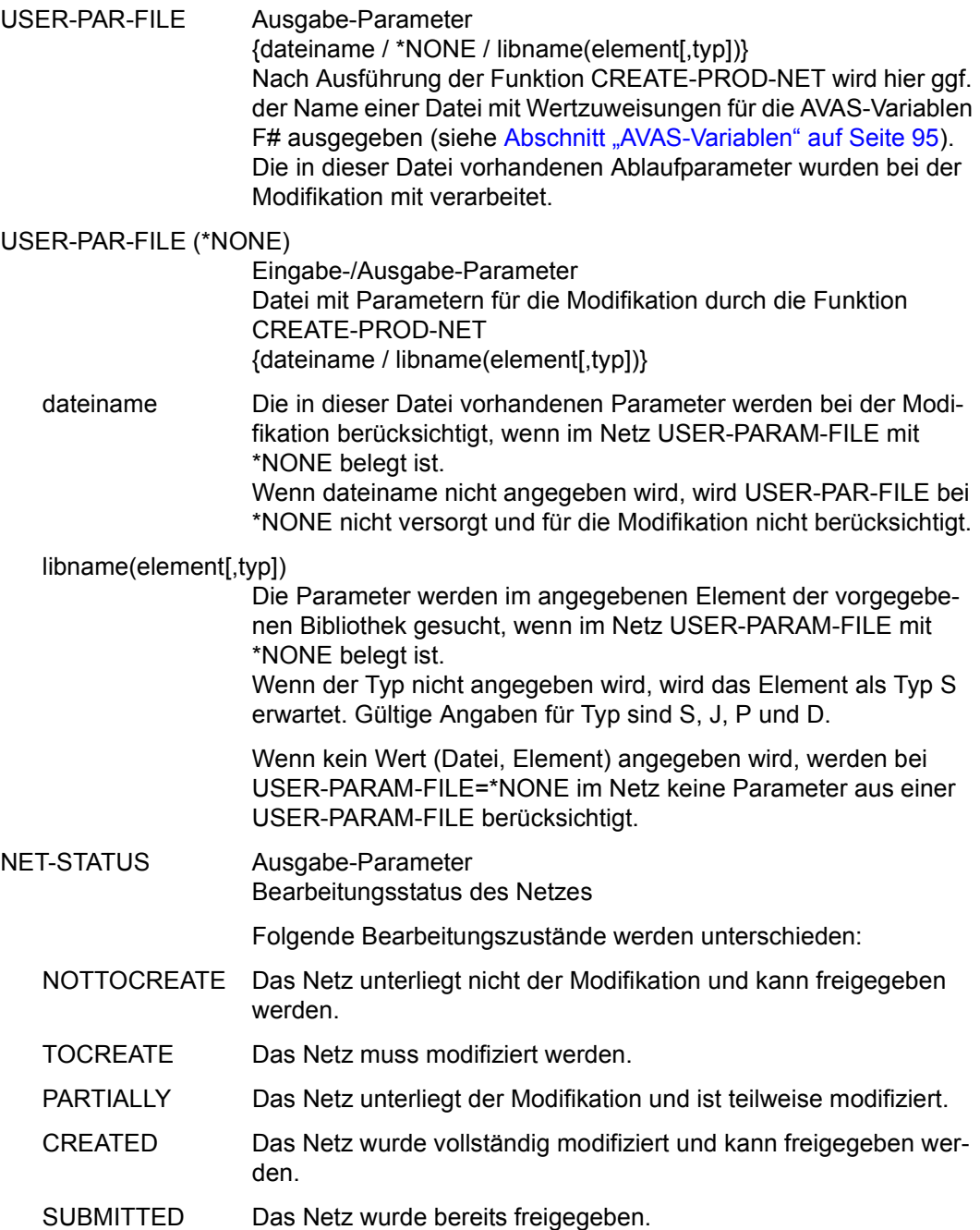

### **Operation #52 (SHOW-HISTORY)**

Bei der Operation #52 (SHOW-HISTORY) wird der komprimierte Satz des markierten Netzes aus der HISTORY-Datei angezeigt.

Die komprimierten Daten eines Netzes werden über die Maske AVI035 angezeigt.

Die Operation #52 (SHOW-HISTORY) wird zurzeit nicht als eigenständiges Kommando angeboten.

# **AVI035** – **Anzeige der komprimierten Daten eines Netzes**

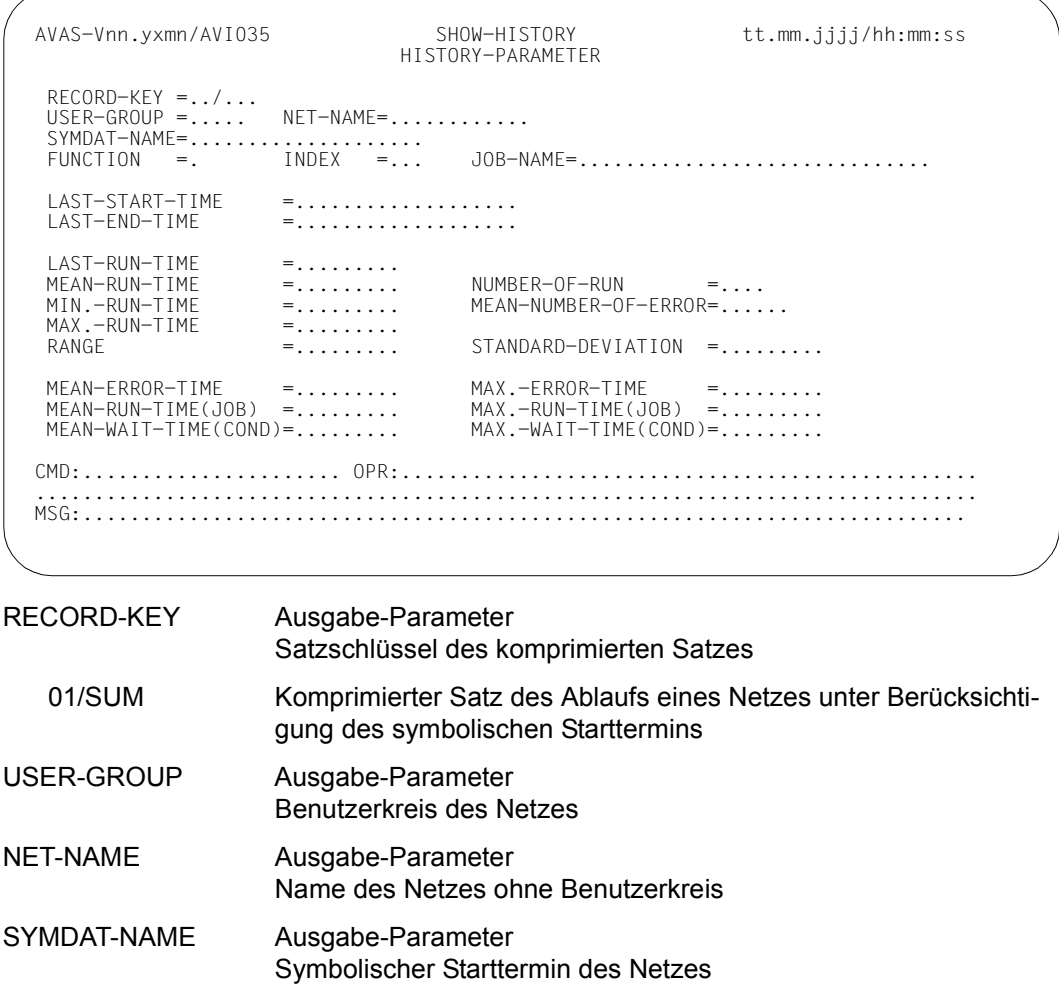

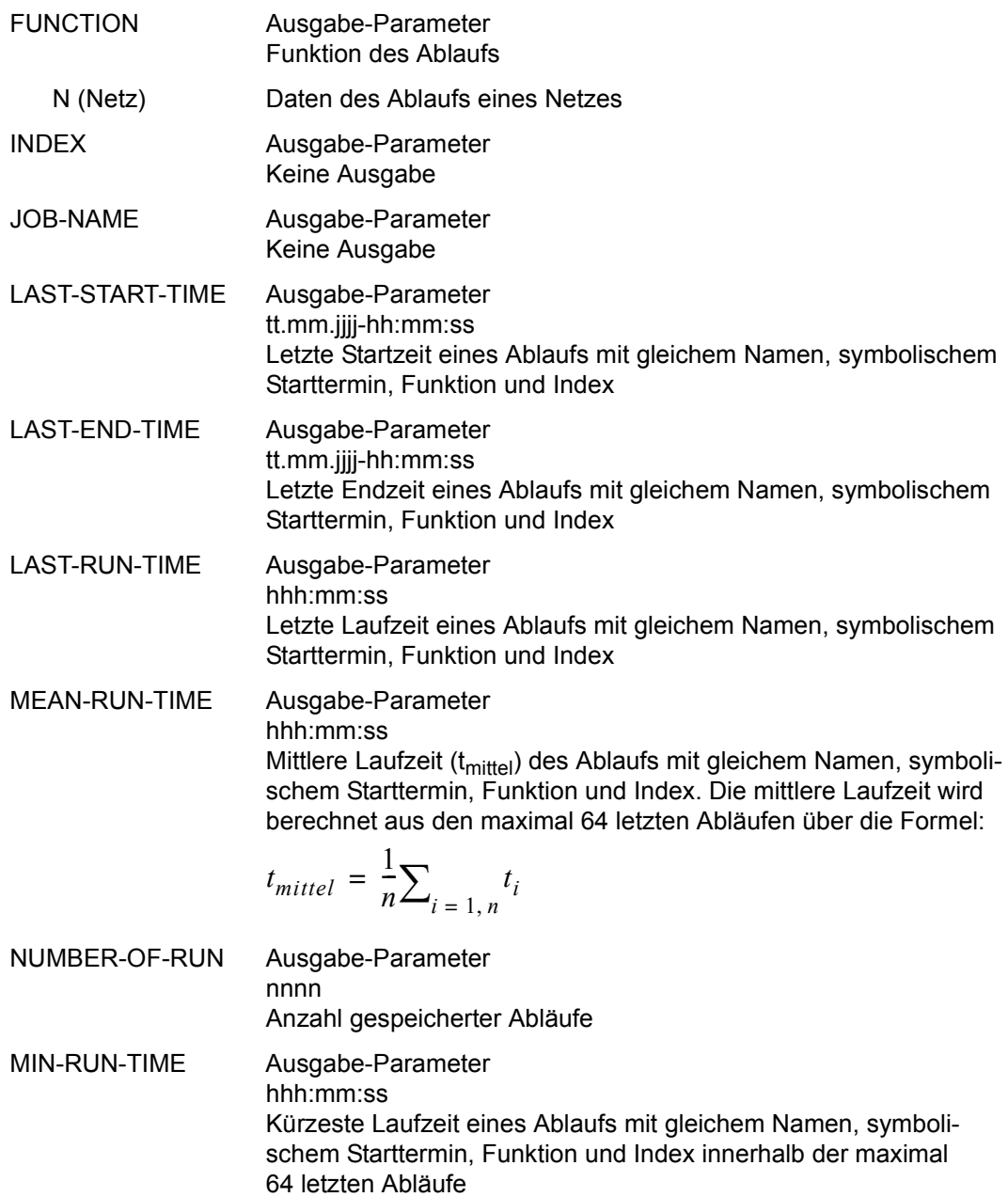

#### MEAN-NUMBER OF ERROR

Ausgabe-Parameter

nnn,nn

Mittlere Anzahl von Fehlern ( $E<sub>initial</sub>$ ) innerhalb der maximal 64 letzten Abläufe. Die mittlere Anzahl Fehler wird berechnet aus den maximal 64 letzten Abläufen über die Formel:

$$
E_{\text{mitted}} = \frac{1}{n} \sum_{i=1, n} E_i
$$

MAX-RUN-TIME Ausgabe-Parameter hhh:mm:ss Längste Laufzeit eines Ablaufs mit gleichem Namen, symbolischem Starttermin, Funktion und Index innerhalb der maximal 64 letzten Abläufe

RANGE Ausgabe-Parameter hhh:mm:ss

Spannweite (r) der Laufzeit eines Ablaufs mit gleichem Namen, symbolischem Starttermin, Funktion und Index innerhalb der maximal 64 letzten Abläufe. Der Wert Spannweite (range) wird berechnet über:

 $r = t_{max} - t_{min}$ 

## STANDARD-DEVIATION

Ausgabe-Parameter

hhh:mm:ss

Standardabweichung (s) der Laufzeit des Ablaufs mit gleichem Namen, symbolischem Starttermin, Funktion und Index. Die Standardabweichung der Laufzeit wird berechnet aus den maximal 64 letzten Abläufen:

$$
s = \sqrt{\frac{1}{n} \sum_{i=1, n} (t_i - t_{mittel})^2}
$$

MEAN-ERROR-TIME Ausgabe-Parameter

hhh:mm:ss

Mittlere Wartezeit im Status ERROR (tE<sub>mittel</sub>) nach Fehlern innerhalb der maximal 64 letzten Abläufe. Die mittlere Wartezeit wird berechnet aus den maximal 64 letzten Abläufen über die Formel:

$$
tE_{\text{mitel}} = \frac{1}{n} \sum_{i=1, n} \frac{tE_i}{mE_i}
$$

MAX-ERROR-TIME Ausgabe-Parameter hhh:mm:ss Maximale Wartezeit im Status ERROR nach Fehlern innerhalb der maximal 64 letzten Abläufe

MEAN-RUN-TIME(JOB)

Ausgabe-Parameter

hhh:mm:ss

Mittlere Laufzeit aller Jobs ( $tR<sub>initial</sub>$ ) des Ablaufs mit gleichem Namen, symbolischem Starttermin, Funktion und Index. Die mittlere Laufzeit wird berechnet aus den maximal 64 letzten Abläufen über die Formel:

$$
tR_{\text{mittel}} = \frac{1}{n} \sum_{i=1, n} tR_i
$$

MAX-RUN-TIME(JOB)

Ausgabe-Parameter

hhh:mm:ss

Längste Laufzeit aller Jobs eines Ablaufs mit gleichem Namen, symbolischem Starttermin, Funktion und Index innerhalb der maximal 64 letzten Abläufe

#### MEAN-WAIT-TIME(COND)

Ausgabe-Parameter

hhh:mm:ss

Mittlere Wartezeit im Status CONDWAIT (tW<sub>mittel</sub>) innerhalb der maximal 64 letzten Abläufe. Die mittlere Wartezeit wird berechnet aus den maximal 64 letzten Abläufen über die Formel:

$$
tW_{mittel} = \frac{1}{n} \sum_{i=1, n} tW_i
$$

MAX-WAIT-TIME(COND)

Ausgabe-Parameter hhh:mm:ss Maximale Wartezeit im Status CONDWAIT innerhalb der maximal 64 letzten Abläufe
## *Hinweise*

Alle Zeiten (Laufzeiten, Wartezeiten etc.) werden aus den Zeitstempeln der Journalsätze berechnet. Diese Zeitstempel gibt die AVAS-Ablaufsteuerung aus für:

- den Start und das Ende von Netzen und Jobs,
- das Warten auf die Erfüllung einer Bedingung und
- die Erfüllung einer Bedingung.

Bei den Jobvariablen werden zurzeit nur die Werte aus dem BS2000 erfasst.

# **CREATE-PERIOD – Erstellen einer Periode**

Mit CREATE-PERIOD wird in der Periodendatei eine neue Periode eingerichtet. Diese Periode kann unter dem vorgegebenem Namen in der Folgeverarbeitung angesprochen werden bei der

- **Kalenderbearbeitung**
- **Produktionsplanung**
- **Produktionsfreigabe**

Die Anweisung benötigt Angaben über die Zeitgrenzen der Periode.

## **CREATE-PERIOD**

PERIOD-NAME=period

## **PERIOD-NAME=period**

Name der einzurichtenden Periode Er darf in der Periodendatei noch nicht vorhanden sein. Führt zur Ausgabe der Maske AVC020, in der die Zeitgrenzen der Periode definiert werden

Mit der Anweisung CREATE-PERIOD werden Perioden mit fixen Datumsangaben angelegt. In AVAS können auch Standard-Perioden mit variablen Angaben für Start- und Ende-Datum benutzt werden. Die Werte, die zu verwenden sind, werden dabei aus dem aktuellen Tagesdatum ermittelt. Das Anlegen der Standard-Perioden ist nur über die Batch-Anwei-sung CREATE-PERIOD möglich (siehe Handbuch "AVAS für den Administrator" [[2](#page-1220-0)]).

# **AVC020** – **Einrichten einer Periode**

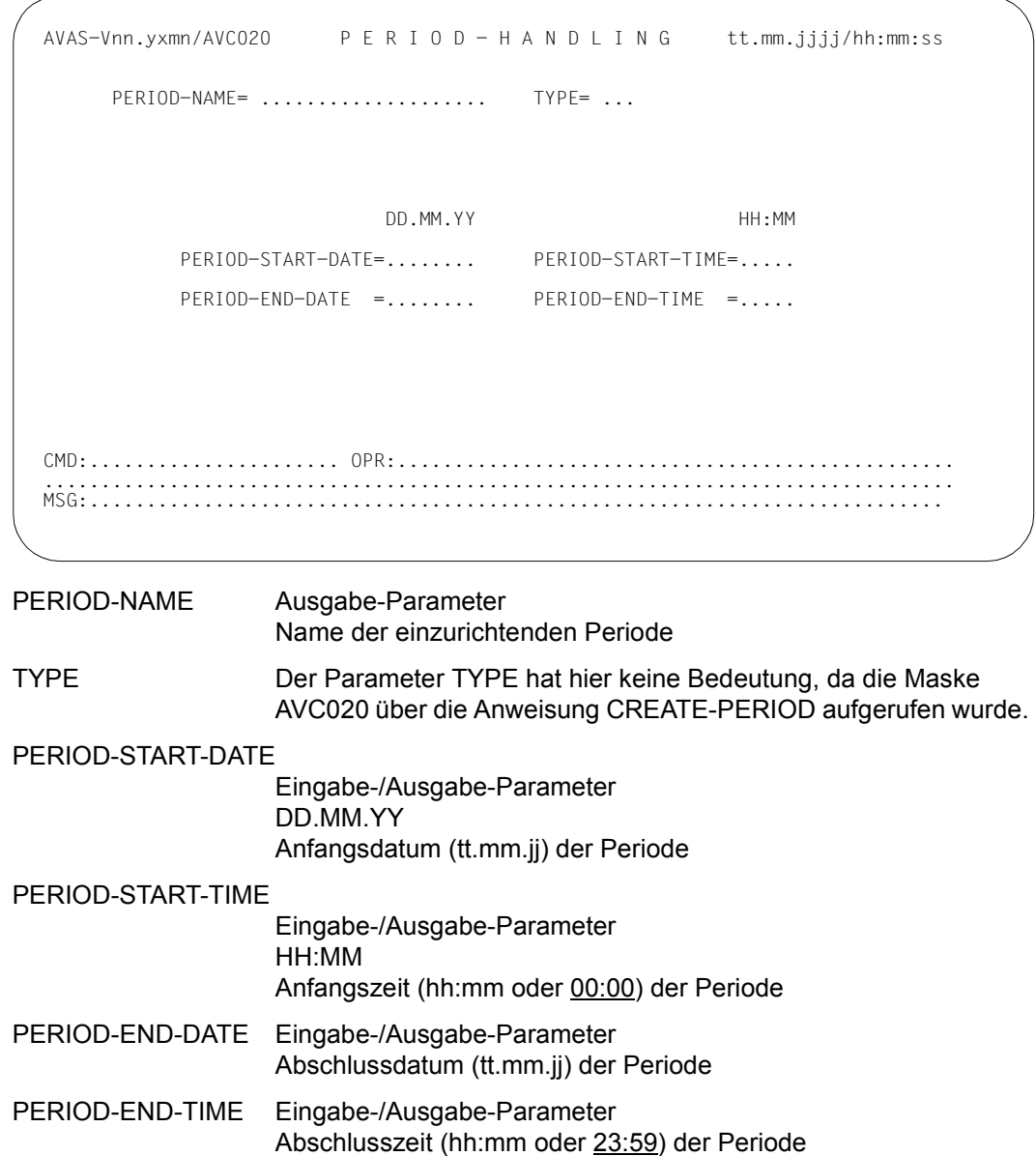

# **CREATE-PLAN-NET – Planen der Verarbeitung von Netzen**

Mit CREATE-PLAN-NET übernimmt der Benutzer Netze in die Produktion. Die Netze aus der Netzbibliothek des Benutzers (NETLIB) oder aus der zentralen Netzbibliothek (NETSYS) werden in die Bibliothek der geplanten Netze (NPRLIB) übernommen.

Abhängig vom Aufruf der Anweisung werden zwei unterschiedliche Verarbeitungen ausgelöst:

- Planung von Netzen über den Kalender
- Planung von Netzen unabhängig vom Kalender

## **Planung von Netzen über den Kalender**

Netze können über den Kalender geplant werden, wenn durch den Parameter PERIOD-NAME eine Periode vorgegeben wird.

Ein Netz wird geplant, wenn in seiner Netzbeschreibung ein symbolisches Datum (Symdat) oder eine reale Startzeit eingetragen sind, die innerhalb der vorgegebenen Periode liegen. Die Startzeit (aufgelöste Startzeit) des geplanten Netzes ist die diesem Symdat in der Netzbeschreibung zugeordnete Zeit.

Bei der Planung eines Netzes werden die im Netz angegebenen Symdats zuerst mit den SYSTEM-Symdats abgeglichen. Wenn das Netz-Symdat bei den SYSTEM-Symdats gefunden wird, werden die USER-Symdats des Kalendertages nicht mehr durchsucht. Der Abgleich der Netz-Symdats mit den generierten SYSTEM-Symdats wird ohne den führenden Stern bei den SYSTEM-Symdats durchgeführt.

Wenn für ein Netz mehrere Symdats im Parameter PLAN-START vergeben wurden, wird das Netz entsprechend oft geplant, wenn diese Symdats in der Periode vorkommen.

Das symbolische Datum kann auch in der Form symdat[±n] hh:mm:ss angegeben werden. Dies führt zur Planung des Netzes n Tage vor bzw. nach dem mit Symdat im Kalender definierten Tag.

Zusätzlich kann das symbolische Datum in der Form symdat[±w] hh:mm:ss angegeben werden. Dies führt zur Planung des Netzes am vorherigen bzw. nächsten Werktag (Kalendertag mit Typ WORK) – bezogen auf den mit Symdat im Kalender definierten Tag. Wenn der Kalendertag, an dem der Symdat definiert ist, selbst vom Typ WORK ist, wird für diesen Tag geplant.

Das Netz wird über den Kalender geplant, der in der Netzbeschreibung eingetragen ist. Hierbei kann es sich um einen Kalender handeln, der dem Benutzerkreis standardmäßig oder speziell dem Netz zugeordnet ist. Alternativ kann die Planung auch über einen anderen Kalender durchgeführt werden. Dieser ist bei CREATE-PLAN-NET frei wählbar.

Der Starttermin eines Netzes kann auch über Verknüpfungen von Symdats definiert werden. Die Verknüpfungen werden durch die Vorzeichen "+" oder "–" vor den Symdatnamen dargestellt. Sie dürfen maximal 20 Zeichen lang sein (entspricht der maximalen Länge für SYMDAT-Name ). Bei der Angabe SYM1+SYM2 wird das Netz zur Planung ausgewählt, bei dem beide Symdats am entsprechenden Tag im Kalender eingetragen sind. Beispielsweise wird das Netz bei der Angabe TGL-FRI täglich außer freitags geplant.

Der Typ der Kalendertage (WORK/FREE/NWRK/WKND/HLDY) wird berücksichtigt:

● WORK

Produktionstag; Planung für diesen Tag

Der Tag wird bei der Planung über relative symbolische Starttermine ( symdat ±n ) mitgezählt. Die Symdats des Kalendertages werden bei der Planung berücksichtigt.

● FREE

Produktionsfreier Kalendertag; keine Planung für diesen Tag

Der Tag wird bei der Planung über relative symbolische Starttermine nicht mitgezählt (d.h. übersprungen).

Die Symdats des Kalendertages werden nur bei der Planung über relative symbolische Starttermine (symdat ±w / symdat ±n) berücksichtigt.

Für den Tag wird keine Verarbeitung über relative Symdats geplant.

● NWRK, WKND, HLDY

Planung für diesen Tag

Der Tag wird bei der Planung über relative symbolische Starttermine in Abhängigkeit von SELECT-PLAN-TYPE (Parameter der Netzbeschreibung) mitgezählt oder nicht mitgezählt (übersprungen). Dementsprechend wird für diesen Tag eine Verarbeitung über relative Symdats geplant oder nicht geplant.

Die Symdats des Kalendertages werden bei der Planung berücksichtigt.

SELECT-PLAN-TYPE = NWRK wählt Tage vom Typ NWRK, WKND und HLDY aus, SELECT-PLAN-TYPE = WKND oder HLDY nur jeweils genau diesen Typ.

Für ±n sind die Werte 1..99 zugelassen.

Die maximale Länge des Symdat-Namens beträgt in diesem Falle 17 bzw. 18 Zeichen.

#### *Hinweise*

- Wenn Netze über relative symbolische Starttermine geplant werden, kommen diese nur an Tagen mit WORK zum Ablauf (Tage mit NWRK, WKND, HLDY und FREE werden übersprungen).
- Wenn Netze über absolute symbolische Starttermine geplant werden, kommen diese nur an Tagen mit WORK, NWRK, WKND und HLDY zum Ablauf (Symdats an Tagen mit FREE werden nicht ausgewertet).

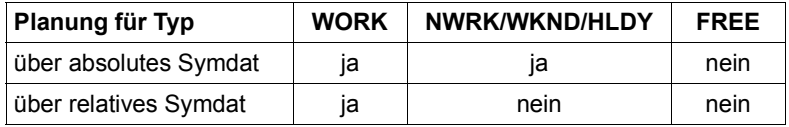

Wenn die Verarbeitung von Netzen über den Kalender und über relative symbolische Starttermine (symdat ±n) geplant wird, ist Folgendes zu beachten:

- Das Netz wird auch dann geplant, wenn Symdat wegen der relativen Angabe symdat±nn außerhalb des durch PERIOD-NAME abgegrenzten Kalenderausschnitts gefunden wird.
- Es werden alle Netze geplant, deren PLAN-START in den durch PERIOD-NAME begrenzten Kalenderausschnitt fällt.

FROM-DATE und TO-DATE können bei CREATE-PLAN-NET auch außerhalb der Perioden-Randdaten PERIOD-START-DATE und PERIOD-END-DATE liegen.

● Das Netz wird nicht geplant, wenn die relative Angabe von symdat±nn beim Netz außerhalb des Kalenders liegt. Deshalb muss der Kalender bei Verwendung von relativen Symdats für einen ausreichend großen Zeitraum vordefiniert werden (einschließlich der produktionsfreien Tage).

Die Netzablaufvariante wird durch einen Vergleich der Symdats der Strukturelemente mit dem SELECT-SYMDAT bestimmt. SELECT-SYMDAT wird abhängig vom Wert des PLAN-START-SYMDAT wie folgt versorgt:

● mit dem Wert des PLAN-START-SYMDAT, wenn das Netz über den Kalender geplant wurde und es keine Symdat-Verknüpfung beinhaltet.

Für die Bildung der Netzablaufvariante bedeutet dies, dass die Symdats der Strukturelemente gegen das angegebene SELECT-SYMDAT geprüft werden. Zusätzlich werden auch die Symdats mit einem Vorzeichen (+/–) erfasst, z. B. +FRI. Diese werden direkt gegen den Kalender geprüft. Bei +FRI wird das Element nur für den Freitag ausgewählt.

mit \*CAL, wenn das Netz über den Kalender geplant wurde und es eine Symdat-Verknüpfung beinhaltet.

Für die Bildung der Netzablaufvariante bedeutet dies, dass die Symdats der Strukturelemente gegen den Kalender geprüft werden, z. B. MON, +SYM1 oder SYM2+SYM3. Bei \*CAL sind Verknüpfungen erlaubt. In den Beispielen werden Elemente ausgewählt am Montag, für den Tag, an dem SYM1 oder sowohl SYM2 wie auch SYM3 im Kalender eingetragen sind.

● \*NONE, bei der Planung ohne Kalender.

Im Dialog wird das SELECT-SYMDAT auf der Maske AVP001 angezeigt.

Durch eine Änderung des SELECT-SYMDAT kann auf ein anderes Auswahlverfahren umgeschaltet werden.

Zur Variantenbildung wird außerdem der in der Netzbeschreibung festgelegte SELECT-TURNUS hinzugezogen.

Wenn ein Netz über Symdat geplant wird, werden nur die Strukturelemente des Netzes in die Netzablaufvariante übernommen, die in ihren Planungsdaten (SYMDAT-Parameter in Maske AVN021, AVN022, AVN023, AVN024 bzw. AVN025) einen entsprechenden Symdat oder \*STD eingetragen haben.

Bei der Planung von Subnetzen über Strukturelemente mit FU=S/NET ist Folgendes zu beachten:

● Wird ein Netz (Hypernetz) über Symdat geplant, wird das vorgegebene Planungssymdat mit vorangestelltem "!" einschließlich relativer Angabe in den Planungsdaten des Subnetzes gesucht.

Wird kein Eintrag gefunden, bei dem der PLAN-START des Subnetzes später liegt als der des Hypernetzes, wird das Subnetz mit dem PLAN-START des Hypernetzes geplant. Die Parameter LATEST-START, DELAY-SOLUTION und LIFE-TIME des Subnetzes werden aus dem Eintrag \*STD oder Symdat des Strukturelementes zum Starten des Subnetzes übernommen (Maske AVN025).

- Wenn ein passendes Subnetz-Symdat mit der PLAN-START-TIME \*BY-HYP ("by hypernet") gefunden wird, wird dieser Eintrag für die Planung verwendet. LATEST-START, DELAY-SOLUTION und LIFE-TIME (bei denen in der Netzbeschreibung dann ebenfalls nur die Werte \*BY-HYP erlaubt sind) werden aus dem Eintrag \*STD oder dem Symdat des Strukturelementes im Hypernetz übernommen. Das Subnetz wird mit dem PLAN-START des Hypernetzes geplant, der Startzeitpunkt wird jedoch ausschließlich durch den Ablauf des Hypernetzes, also das Erreichen der Indexstufe des Strukturelementes FU=S, bestimmt. Auch eine Modifikation des Hypernetz-Startzeitpunktes nach der Planung (etwa durch MODIFY-SUBMIT-NET oder START-NET) ändert daran nichts. Damit ist gewährleistet, dass insbesondere bei einer Verschiebung des Hypernetz-Starts nach vorne der Subnetz-Startzeitpunkt mit verschoben wird. Relative Angaben am Symdat werden nicht berücksichtigt.
- Wenn das Symdat, mit dem das Hypernetz geplant wird, am Subnetz nicht gefunden wird (insbesondere also dann, wenn am Subnetz keine Symdats eingetragen sind), wird das Subnetz nur mit den Daten des Hypernetzes geplant. Bei Planung über den Kalender wird das Subnetz bei der Anweisung CREATE-PLAN-NET nicht ausgewählt und angezeigt. Der PLAN-START des Subnetzes stimmt dann mit dem des Hypernetzes überein, das Subnetz wird also frühestens dann gestartet, wenn sein Strukturelement im Hypernetz aktiviert wird. Allerdings erfolgt der Anstart des Subnetzes nicht vor dem PLAN-START-Zeitpunkt. Falls der Start des Hypernetzes nach der Planung nach vorne verschoben wurde, kann das Subnetz also nach Aktivierung seines Strukturelements weiterhin im Wartezustand verharren (im Gegensatz zum oben beschriebenen \*BY-HYP-Verhalten).

● Wird in den Planungsdaten des Subnetzes ein Eintrag gefunden, bei dem der PLAN-START des Subnetzes später liegt als der des Hypernetzes, wird das Subnetz mit den dort angegebenen Werten für Startdatum und Startzeit geplant und die zugeordneten Werte für LATEST-START, DELAY-SOLUTION und LIFE-TIME werden verwendet (Maske AVN020). Der Parameter LIFE-TIME beim Strukturelement ist dann ohne Bedeutung.

Wenn ein Subnetz nach dem Aktivieren des Strukturelementes mit FU=S/NET erst zu einem späteren Zeitpunkt gestartet werden soll, muss beim Subnetz das Planstart-Symdat des Hypernetzes mit einem vorangestellten "!" und der gewünschten Startzeit eingetragen werden.

- Werden mehrere Einträge mit dem vorgegebenen Symdat einschließlich relativer Angabe gefunden, wird ggf. der Eintrag mit \*BY-HYP, andernfalls der Eintrag mit der kleinsten positiven Zeitdifferenz bezüglich PLAN-START des Hypernetzes verwendet.
- Wenn das Hypernetz über ein reales Startdatum geplant wird, dann wird das Subnetz mit dem Startdatum des Hypernetzes und den Parametern des Eintrages mit SYMDAT=\*NONE beim Strukturelement geplant (Maske AVN025).
- Wenn bei der Planung eines Hypernetzes Fehler auftreten, kann dies daran liegen, dass noch nicht alle zugeordneten Subnetze geplant oder korrekt geplant sind. Ist ein zu planendes Subnetz bereits als Subnetz des Hypernetzes vorhanden und hat den Status TOCREATE oder NOTTOCREATE, wird es dem Hypernetz als Subnetz zugeordnet. Das Subnetz wird in diesem Fall nicht neu geplant. Soll das Subnetz neu geplant werden, muss der Anwender das bereits vorhandene Netz zunächst über DELETE-PLAN-NET löschen.

Mit dem Symdat \*ttmmjj±Dnn[±W] werden Netze zyklisch geplant. Das zyklische Planen wird mit CREATE-PLAN-NET durchgeführt. Ein Eintrag eines Symdats im Kalender ist nicht nötig. Für zyklisches Planen gilt Folgendes.

- ttmmjj ist der Kalendertag für den Startzeitpunkt des Zyklus. Die Netze können ab diesem Tag vorwärts oder auch rückwärts geplant werden.
- nn ist die Schrittweite in Tagen (00 99).
- Zyklische Netzplanung ist nur möglich beim Planen über den Kalender mit Angabe einer Periode.
- Bei CREATE-PLAN-NET werden die Netze zur Planung angeboten, die innerhalb des Zyklus in die angegebene Periode fallen und noch nicht geplant wurden.
- Liegt der Startzeitpunkt auf einem Kalendertag vom Typ FREE, startet AVAS keine Planung.
- Falls ±W nicht angegeben ist, gilt: Bei der Schrittweite werden in Abhängigkeit vom SELECT-PLAN-TYPE gezählt: – nur die WORK-Tage (SELECT-PLAN-TYPE=WORK)
	- die WORK- und NWRK/WKND/HLDY-Tage (SELECT-PLAN-TYPE =
	- NWRK/WKND/HLDY, wobei SELECT-PLAN-TYPE=NWRK auch WKND und HLDY mit auswählt)

Somit fällt also kein Startzeitpunkt auf einen produktionsfreien Tag.

- $\bullet$  Falls  $\pm W$  angegeben ist, gilt: Bei der Schrittweite werden alle Tage gezählt. Würde ein Startzeitpunkt auf einen produktionsfreien Tag fallen (TYPE=FREE und bei SELECT-PLAN-TYPE=WORK auch TYPE=NWRK/WKND/HLDY), so wird er auf den vorherigen Werktag (-W) bzw. den nächsten Werktag (+W) verlegt.
- Eine relative Datumsangabe ist bei einer zyklischen Planung nicht möglich.

In der Übersichtsmaske AVP011 werden die Netze, die durch die Periode bestimmt wurden, ausgegeben sowie die realen Randdaten der Periode (Anfangszeitpunkt und Endzeitpunkt in den Parametern FROM-DATE und TO-DATE). Die Randdaten können verändert werden und führen dann zu einer erneuten, durch die Randdaten eingeschränkten Übersichtsanzeige.

Zu beachten ist, dass bei einer Änderung von FROM-DATE oder TO-DATE das nicht geänderte Datum für die Planung auf das Perioden-Randdatum zurückgesetzt wird.

Aus der angezeigten Übersicht können mit der Markierung Y bestimmte Netze für die Planung ausgewählt oder mit der Markierung N von der Planung ausgeschlossen werden.

Subnetze werden unabhängig von einer Markierung N oder Y für die Verarbeitung geplant, wenn das zugeordnete Strukturelement mit FUNCTION=S und TYPE=NET über Symdat oder \*STD im Hypernetz ebenfalls für die Verarbeitung geplant werden muss.

Die Markierung eines oder mehrerer Netze mit S führt zur Anzeige der Netzstruktur und der Netzparameter jedes einzelnen Netzes (Maske AVP001). Dabei können noch die Parameter für das Netz oder die Netzvariante geändert werden. Ferner können über die Markierung D in der Maske AVP001 einzelne Strukturelemente von der Verarbeitung ausgeschlossen werden. Ein Strukturelement kann, wenn ausgeschlossen, nach CMD:SAVE nicht erneut aktiviert werden.

Vor SAVE kann ein ausgeschlossenes Strukturelement (Result DELETED) über die Markierung A noch aktiviert werden.

## **Planung von Netzen unabhängig vom Kalender**

Netze können unabhängig vom Kalender geplant werden, wenn bei CREATE-PLAN-NET keine Periode angegeben wird. Dem Netz müssen dann Startdatum und -uhrzeit zugewiesen werden.

Dabei werden Subnetze mit Startdatum und Startzeit des Hypernetzes geplant. Die Parameter LATEST-START, DELAY-SOLUTION und LIFE-TIME für das Subnetz werden vom Eintrag SYMDAT=\*NONE des Strukturelementes mit FU=S und TYPE=NET übernommen.Bei dem Strukturelement mit FU=S und TYPE=NET wird DELAY-SOLUTION=START gesetzt.

Die Netzablaufvariante des Hypernetzes wird durch Vorgabe von SELECT-TURNUS und SYMDAT-NAME gebildet. Der vorgegebene SYMDAT-Wert (in der Maske AVP001) wird auch zur Auswahl der Strukturelemente in den Subnetzen verwendet.

Der SELECT-TURNUS des Hypernetzes hat keine Auswirkung auf die Subnetze. Die Varianten des Subnetzes werden mit dem SELECT-TURNUS des Subnetzes gebildet.

Die Symdats, die in der Netzbeschreibung unter PLAN-START stehen, spielen keine Rolle. Die Planung der Netzstruktur kann – auch ohne Kalender – mit einem symbolischen Datum erfolgen (Angabe SELECT-SYMDAT in der Maske AVP001). Das bedeutet hier lediglich, dass nur die Strukturelemente des Netzes geplant werden, die explizit mit diesem symbolischen Datum definiert werden und in ihrer Netzbeschreibung (SYMDAT-Name in Maske AVN021, AVN022, AVN023, AVN024 bzw. AVN025) diesen Symdat oder \*STD eingetragen haben.

Die Anweisung CREATE-PLAN-NET initialisiert den Status des Netzes und der zugehörigen Jobs (Aufträge) in der NPRLIB.

Wenn mindestens ein Auftrag des geplanten Netzes der Netzmodifikation unterliegt, erhält das Netz den Status TOCREATE. Wurde das Netz nur mit externen und/oder statischen Aufträgen geplant, wird der Netzstatus auf NOTTOCREATE gesetzt. Abhängig vom Parameter TYPE des Auftrags erhält das Strukturelement den entsprechenden Status:

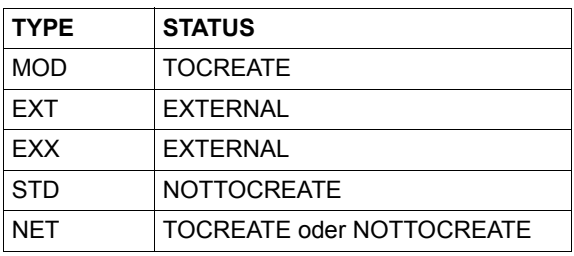

Bei TYPE=NET wird der Status in Abhängigkeit vom Status des geplanten Subnetzes gesetzt.

Alle anderen geplanten Strukturelemente (FU=C, A, M, D, W, F) werden mit Status PLANNED in der NPRLIB eingetragen. Alle von der Verarbeitung ausgeschlossenen Strukturelemente (über Symdat, SELECT-TURNUS oder Markierung D) erhalten in der NPRLIB den Status NO-PLAN.

Ab CREATE-PLAN-NET werden alle das Netz betreffenden Aktionen im Journal protokolliert.

Beim Planen können den Netzen neue, auftragsbezogene Netznamen gegeben werden, unter denen sie dann bis zum Reorganisieren verfolgt werden können. In der NETLIB bleiben die ursprünglichen Netznamen erhalten.

Wenn der Netzname bei der Planung geändert wird, gilt bei der Funktion DOCUMENT bei der Angabe \*STD für die Dokument-Dateien weiterhin der ursprüngliche Netzname.

Für das Modifizieren der Jobs bei CREATE-PROD-NET gilt bei der Angabe \*STD für die Anwender-Parameterdatei weiterhin der ursprüngliche Name.

Die Reorganisation wird mit dem auftragsbezogenen Netznamen durchgeführt. Der neue Netzname wird durch den Operanden ALTERN-NET-NAME festgelegt.

Wenn die Anweisung ohne Parameter abgesetzt wird, führt dies zur Übersicht aller Netze des zugeordneten Benutzerkreises.

## **Planung über den Kalender**

#### **CREATE-PLAN-NET**

PERIOD-NAME=period / (tt.mm.jj[/hh:mm:ss][,tt.mm.jj[/hh:mm:ss]])

[,CALENDAR-NAME=calendar / \*STD]

[,NET-NAME=[\$bk\_ ]netname]

[,DISPLAY=YES / NO]

[,ALTERN-NET-NAME=[\$bk\_]netname]

## **Planung unabhängig vom Kalender**

## **CREATE-PLAN-NET**

[NET-NAME=[\$bk\_ ]netname]

[,DISPLAY=YES / NO]

[,ALTERN-NET-NAME=[\$bk\_]netname]

## **PERIOD-NAME=**

Angabe einer Periode (Zeitintervall) Es sollen Netze geplant werden, deren symbolisches Startdatum in diese Periode fällt.

## **PERIOD-NAME=period**

Symbolischer Name der Periode

## **PERIOD-NAME=(tt.mm.jj[/hh:mm:ss][,tt.mm.jj[/hh:mm:ss]])**

Reale Datums- und Zeitangaben, die Anfangs- und Enddatum/Zeit der Periode bestimmen

Wenn nur das Enddatum definiert werden soll, muss davor ein Komma angegeben werden. Fehlt die "rechte" Periodengrenze, wird das Enddatum auf Anfangsdatum und die Endzeit auf 23.59 gesetzt.

## **CALENDAR-NAME=**

Name des Kalenders, mit dem die Netze geplant werden sollen.

## **CALENDAR-NAME=calname**

Name des Kalenders in der Kalenderbibliothek. Das Element calname muss in der Kalenderbibliothek vorhanden sein.

Die Angabe CALENDAR-NAME ist nur für Anwender mit der \*-Berechtigung für CREATE-PLAN-NET zulässig.

## **NET-NAME=**

Name eines Netzes in der Netzbibliothek, das in den Produktionsplan aufgenommen werden soll

## **NET-NAME=\$bk\_**

Name des Benutzerkreises

Wenn der Systembenutzerkreis \$bksys angegeben wird, wird auf die Bibliothek NETSYS zugegriffen.

Wenn kein Benutzerkreis angegeben wird, werden alle Elemente des eigenen Benutzerkreises ausgegeben.

## **NET-NAME=netname**

Elementname des Netzes in der Netzbibliothek

Wenn der Netzname teilqualifiziert angegeben wird (letztes Zeichen \*), führt dies zu einer Übersicht der Elemente, deren Namen mit der Teilqualifizierung beginnen.

Wenn kein Netzname angegeben wird, werden alle Netze ausgegeben.

## **DISPLAY=**

Auswahl der anzuzeigenden Strukturelemente der Netzbeschreibung auf Maske AVP001. Mit dem Parameter kann die Anzeige der Strukturelemente im Status NO-PLAN gesteuert werden – abweichend von dem Standardwert, der über die Generierungsparameter festgelegt wurde.

DISPLAY ist ein temporärer Parameter nur für die Anzeige. Er wird als Parameter nicht erneut ausgegeben.

## **DISPLAY=YES**

Strukturelemente im Status NO-PLAN werden angezeigt.

## **DISPLAY=NO**

Strukturelemente im Status NO-PLAN werden nicht angezeigt.

## **ALTERN-NET-NAME=[\$bk\_]netname]**

Auftragsbezogener Netzname, unter dem das Netz geplant und produziert wird und beim Ablauf überwacht werden kann.

## *Hinweise*

- Mit privilegierter Berechtigung können über die Benutzerkreisangabe Netze eines anderen Benutzerkreises ausgewählt werden.
- Es können maximal 2273 Netze geplant werden.
- Netze mit Fehlerstufe 4 (CHECK) können nicht geplant werden.

# **AVP011** – **Übersicht der für die Planung ausgewählten Netze**

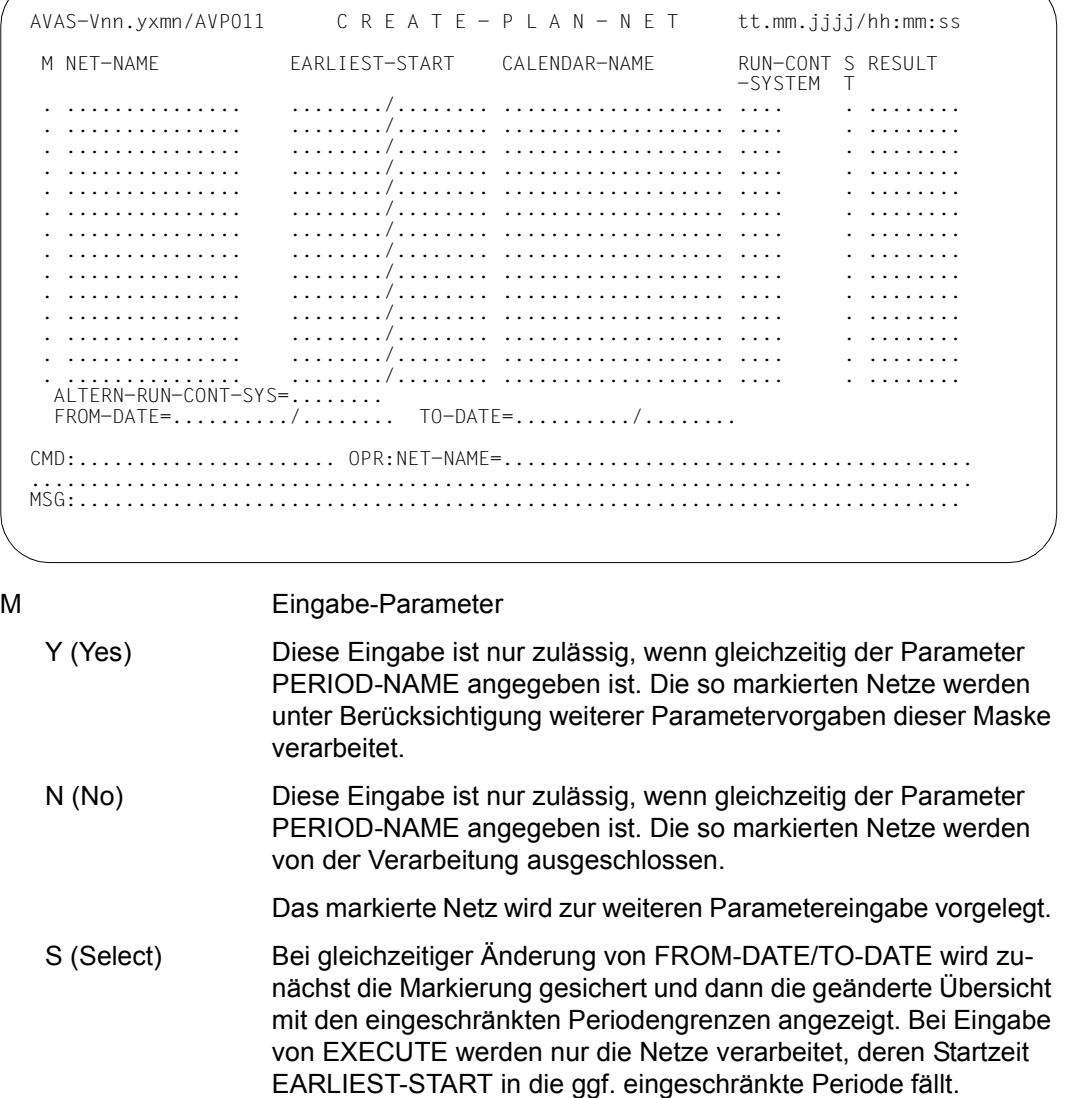

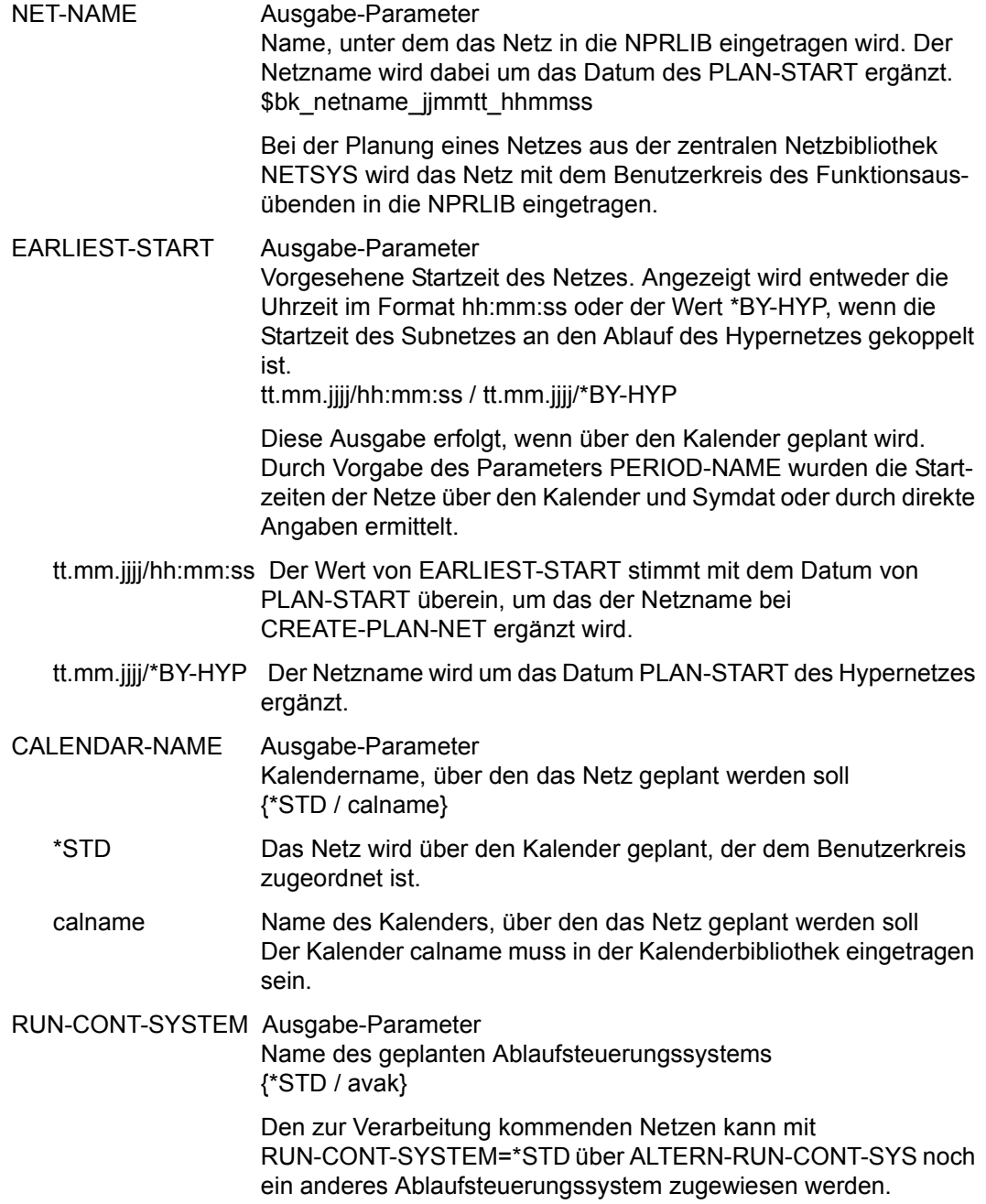

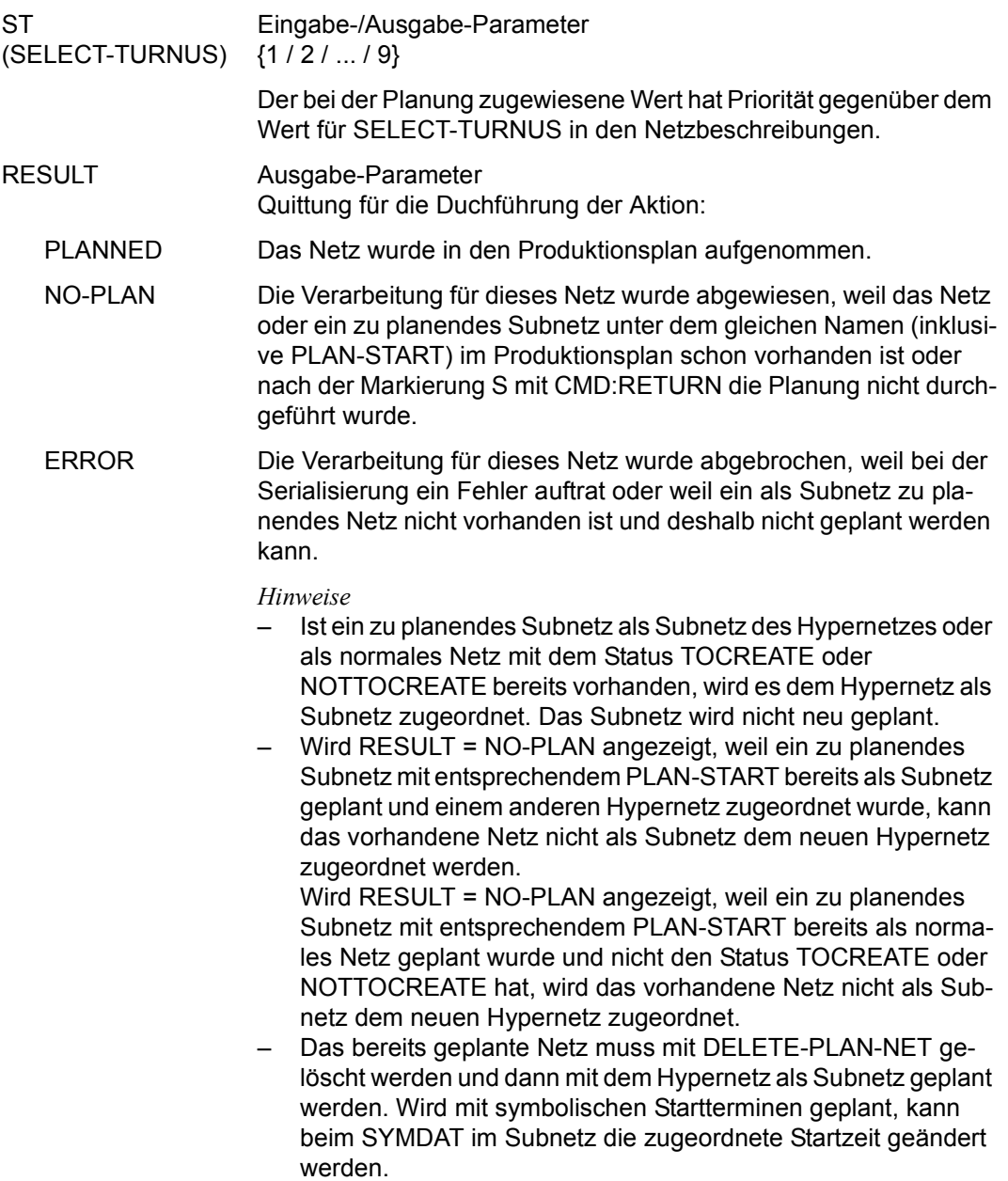

## ALTERN-RUN-CONT-SYS

Eingabe-/Ausgabe-Parameter Name des Ablaufsteuerungssystems {\*STD / avak}

Wenn über den Kalender geplant wird, kann für Netze, bei denen RUN-CONT-SYSTEM=\*STD eingetragen ist, ein anderes Ablaufsteuerungssystem zugewiesen werden als das für den Benutzerkreis festgelegte.

Wenn ein Benutzer Netze eines fremden Benutzerkreises bearbeitet, kann er für den Parameter ALTERN-RUN-CONT-SYS nur den Namen der seinem eigenen Benutzerkreis zugeordneten Ablaufsteuerung angeben. Jede andere Angabe einer Ablaufsteuerung setzt eine entsprechende Berechtigung voraus.

Ein durch RUN-CONT-SYSTEM=avak bereits festgelegtes Ablaufsteuerungssystem kann nur geändert werden, wenn ein einzelnes Netz geplant wird (Markierung S). avak ist der maximal 8 Zeichen lange Name eines AVAS-Ablaufsteuerungssystems.

FROM-DATE Eingabe-/Ausgabe-Parameter Anfangszeitpunkt der Periode tt.mm.jjjj[/hh:mm:ss]

> Durch Ändern von FROM-DATE kann der Planungszeitraum eingeschränkt werden.

TO-DATE Eingabe-/Ausgabe-Parameter Endzeitpunkt der Periode tt.mm.jjjj[/hh:mm:ss] (siehe FROM-DATE)

#### *Hinweise*

- Mit der Operation PRINT auf der Maske AVP011 kann eine Liste der ausgewählten und angezeigten Netze erstellt werden.
- Die Liste wird über das Listenformat AVL014 ausgegeben. Dabei kann die Operation PRINT vor einer Planung mit der Operation EXECUTE und/oder nach einer solchen Verarbeitung aufgerufen werden.
- Zu beachten ist, dass einige Parameter der Liste nur versorgt sind, wenn die Operation PRINT nach der Planung eingegeben wird, oder wenn die Planung über den Kalender erfolgt.

## **AVP001** – **Planen eines einzelnen Netzes**

```
PLAN-NET-NAME Ausgabe-Parameter 
                        Name des zu planenden Netzes 
                        bk_netname_jjmmtt_hhmmss
                        Bei der Planung eines Netzes aus der zentralen Netzbibliothek wird 
                        das Netz mit dem Benutzerkreis des Funktionsausübenden in die 
                        NPRLIB eingetragen. 
NET-TEXT Ausgabe-Parameter
                        Kurzbeschreibung des Netzes
CALENDAR-NAME Ausgabe-Parameter
                        Name des Kalenders, über den das Netz geplant werden soll
                        Hinweis
                        In diesem Stadium der Netzplanung ist die Auswahl des Kalenders 
   AVAS-Vnn.yxmn/AVP001 C R E A T E - P L A N - N E T tt.mm.jjjj/hh:mm:ss 
 PLAN-NET-NAME=....................................................... 
    NET-TEXT=............................................................ 
              ............................................................ 
     CALENDAR-NAME=................... PLAN-START=...................... 
    M IND FU TYPE NAME SYN- RESTART-IND RESULT 
 IND V1 V2 V3 
     . ... . ... ............................... ... ... ... ... ..........
       . ... . ... ............................... ... ... ... ... ..........
     . ... . ... ............................... ... ... ... ... ..........
     . ... . ... ............................... ... ... ... ... ..........
     . ... . ... ............................... ... ... ... ... ..........
     . ... . ... ............................... ... ... ... ... ..........
     . ... . ... ............................... ... ... ... ... ..........
     . ... . ... ............................... ... ... ... ... ..........
       . ... . ... ............................... ... ... ... ... ..........
    . ... . ... ............................... ... ... ... ... ..........
EARLIEST-START=........../........ LATEST-START=......... LIFE-TIME=.........
   SELECT-SYMDAT =..... RUN-CONT-SYS=........ SELECT-TURNUS=. 

CMD:...................... OPR:NET-NAME=........................................
          ................................................................................
  MSG:...........................................................................
```
nicht mehr möglich. Ein Wechsel des Kalenders erfolgt nur auf der Maske AVP011 durch Angabe des Operanden CALENDAR-NAME.

## PLAN-START Ausgabe-Parameter Symdat, mit dem der Plan-Start des Netzes ermittelt wurde

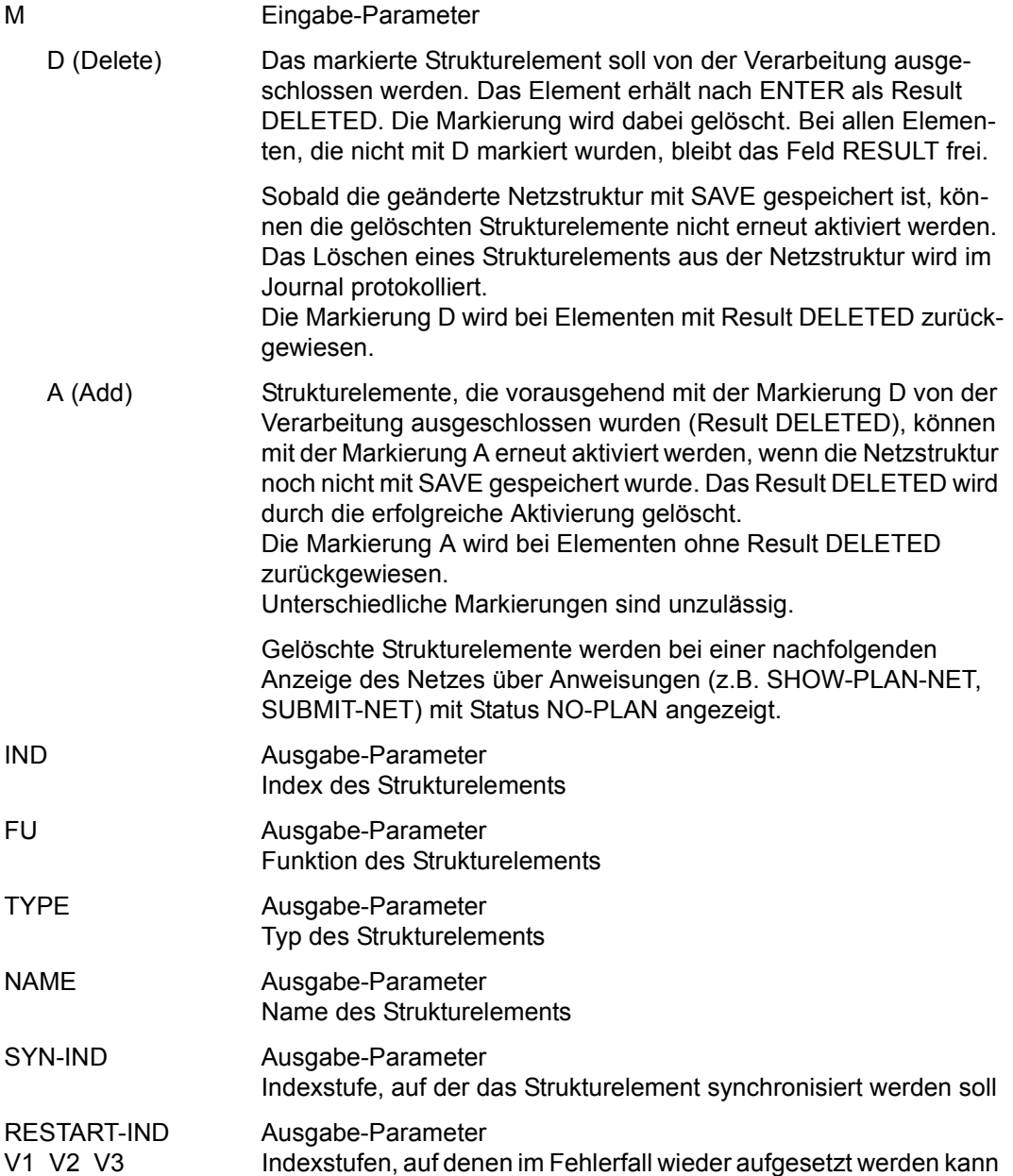

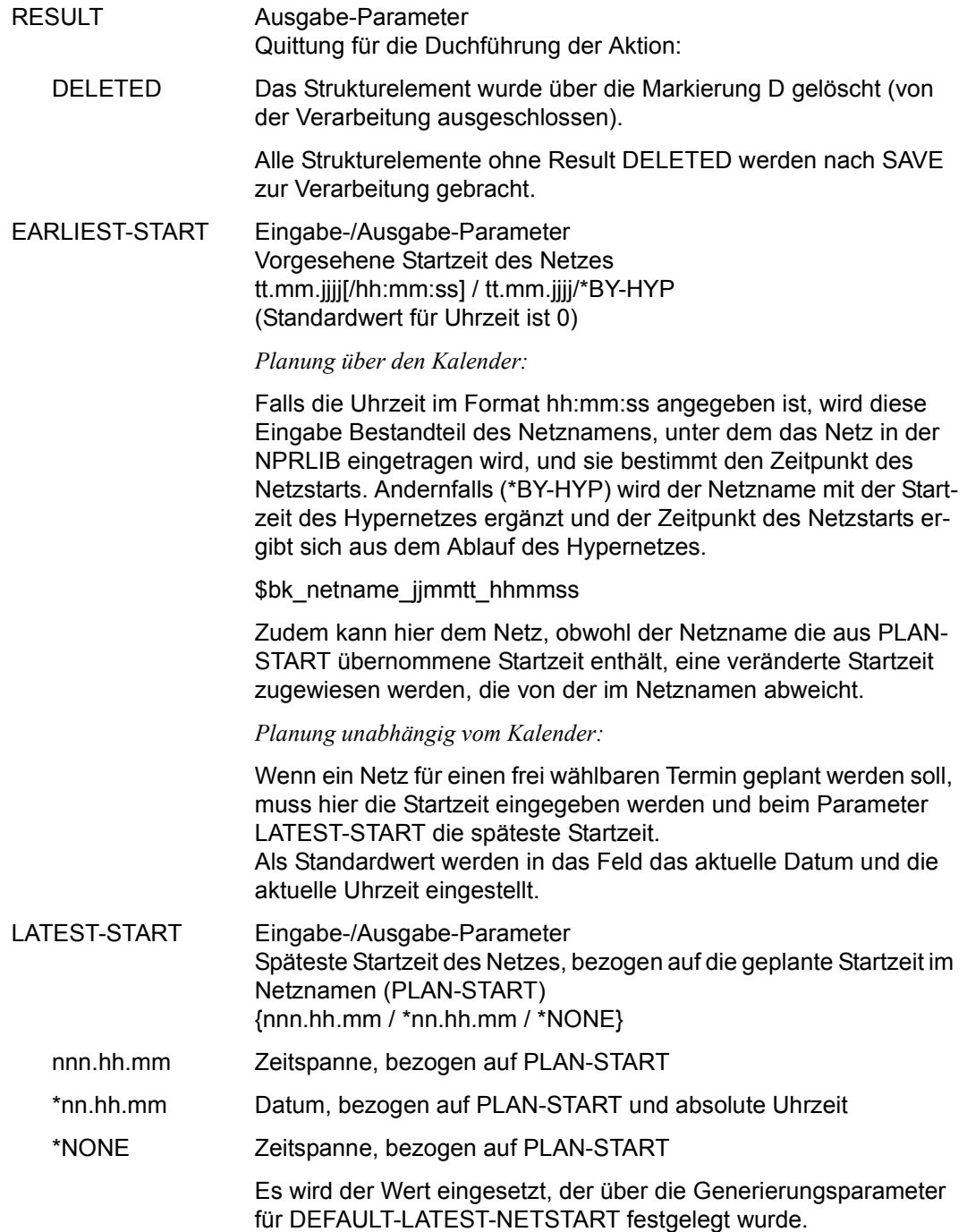

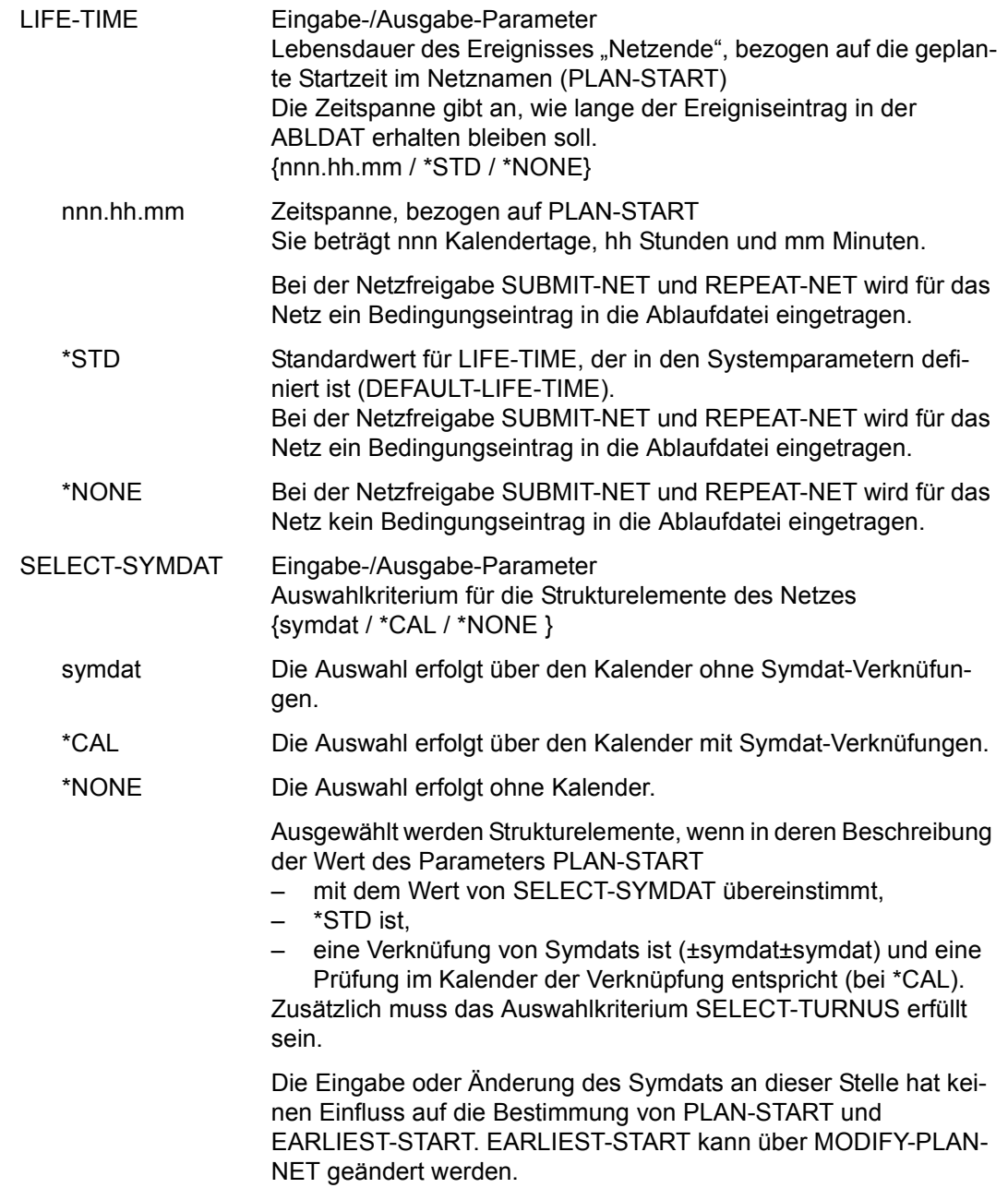

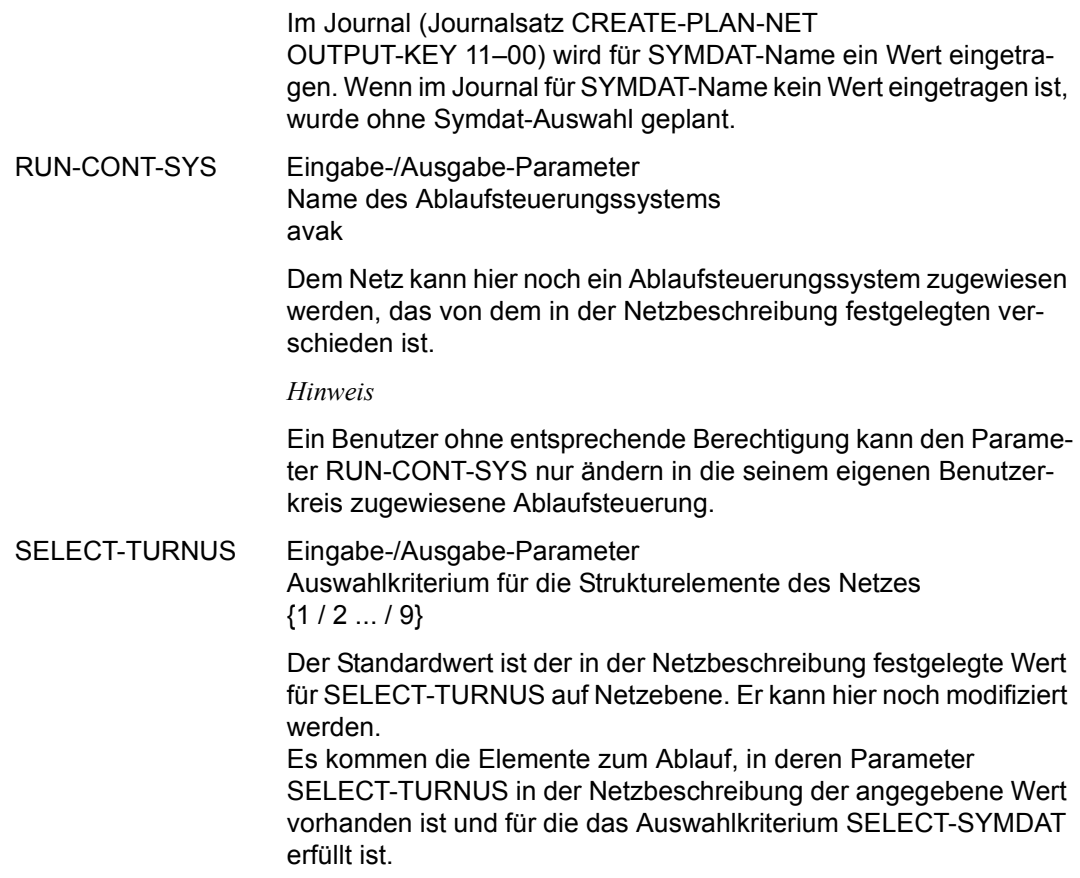

## *Hinweise*

- Die Operation SAVE wird erst verarbeitet, wenn die Felder EARLIEST-START, RUN-CONTROL-SYSTEM, SELECT-TURNUS und SELECT-SYMDAT mit gültigen Werten versorgt sind. Eine Änderung in den Parametern SELECT-TURNUS und/oder SYMDAT-NAME führt zu einer erneuten Beschaffung und Anzeige der zur Planung kommenden Netzstruktur.
- Alle Strukturelemente, die nicht zur Planung kommen, erhalten den Status NO-PLAN.
- Mit der Operation PRINT auf der Maske AVP001 kann eine Liste der geplanten Netzstruktur erstellt werden. Die Liste wird über das Listenformat AVL013 ausgegeben, das dem bei SHOW-NET-DESCRIPTION ausgegebenen Format entspricht. PRINT muss vor SAVE eingegeben werden, d.h. bevor die Planung durchgeführt wird. Gelöschte Job- oder Bedingungssteuersätze werden nicht mit ausgegeben.

# **CREATE-PROD-JOB – Erstellen statischer Jobs**

Mit CREATE-PROD-JOB werden ablauffähige statische Jobs (statische Aufträge) erzeugt. Dabei werden sie aus der JCLLIB und der JCLSYS verarbeitet und in die JMDLIB übertragen. Dies gilt auch für die bei S-Prozeduren eventuell vorhandenen Job- bzw. Prozedurparameter. Die Aufträge in der JMDLIB können mehreren Netzen zugeordnet werden (statische Jobs). Den Aufträgen aus der JCLSYS muss der Systembenutzerkreis vorangestellt werden.

Die Anweisung führt zur Ausgabe einer Übersicht, bei der auch eine USER-PARAM-FILE angegeben werden kann. Der Name der Aufträge für die JMDLIB ist standardmäßig der gleiche wie der bei INPUT-NAME angegebene. Bereits in der JMDLIB vorhandene Aufträge können mit dem Parameter OVERWRITE (Maske AVM013) überschrieben werden. Für die zur Produktion ausgewählten Aufträge werden bei eventuellen Modifikationen die entsprechenden Benutzermasken nacheinander vorgelegt.

Über die RZ-Exits AVEX6801 und AVEX6802 kann die Verarbeitung der Jobmasken zum Zeitpunkt der Anweisung beeinflusst werden.

Folgende Informationsmengen werden in die zu erstellenden BS2000-Jobs eingearbeitet:

- eingegebene Parameter aus den jobweit gültigen Benutzermasken
- Parameter in der USER-PARAM-FILE
- aufgerufene JCL-Bausteine (Der Baustein muss mit FUNCTION=J in der JCLLIB oder JCLSYS eingetragen sein. Ein Baustein mit abweichender Funktion wird nicht gefunden.)
- aufgerufene externe Bausteine
- AVAS-Systemvariablen

Folgende Informationen werden in die zu erstellenden S-Prozeduren im Parameterabschnitt eingearbeitet:

- eingegebene Parameter aus den jobweit gültigen Benutzermasken
- Parameter in der USER-PARAM-FILE
- AVAS-Systemvariablen

Zusätzlich können im S-Prozedurabschnitt (nicht im Parameterabschnitt) JCL-Bausteine und externe Bausteine aufgerufen werden.

Für S-Prozeduren können nur JCL-Bausteine mit FUNCTION=J oder P verwendet werden. Da die Anweisung keine temporären Aufträge bearbeitet (Jobs, die genau einem Netz zugeordnet werden können), hat sie auch keine Auswirkung auf irgendeinen Netzstatus und den Status von Jobs.

Die über CREATE-PROD-JOB erzeugten Aufträge müssen in den Netzen mit TYPE=STD aufgerufen werden, wenn sie bei SUBMIT-NET ausgewählt werden sollen.

Die Aktion CREATE-PROD-JOB wird nicht im Journal protokolliert, da sie keinem Netz der NPRLIB zugeordnet werden kann. (Im Journal werden nur netzbezogene Aktivitäten protokolliert.)

Die Regeln zum Suchen der Jobs in der JMDLIB und der JMDSYS sind bei der Anweisung SUBMIT-NET ([Seite 1192\)](#page-1191-0) beschrieben.

Statische Jobs können über die Anweisung COPY-SYSTEM-ELEMENT [\(Seite 220](#page-219-0)) in die JMDSYS übertragen werden.

#### **CREATE-PROD-JOB**

[INPUT-NAME=[\$bk\_ ]jobname]

[,OUTPUT-NAME=jobname]

[,FORMAT-NAME=format]

## **INPUT-NAME=**

Name eines Jobs in der JCLLIB oder JCLSYS

## **INPUT-NAME=\$bk\_**

Name des Benutzerkreises

Wenn der Systembenutzerkreis \$bksys\_ angegeben wird, wird auf die Bibliothek JCLSYS zugegriffen.

Wenn kein Benutzerkreis angegeben wird, werden die Elemente des eigenen Benutzerkreises ausgegeben.

## **INPUT-NAME=jobname**

Elementname des Jobs in der JCLLIB

Wenn ein vollqualifizierter Elementname für INPUT-NAME angegeben wird, kann auch der Parameter OUTPUT-NAME angegeben werden.

Wenn der Elementname teilqualifiziert angegeben wird (letztes Zeichen \*), führt dies zu einer Übersicht der Elemente, deren Namen mit der Teilqualifizierung beginnen.

Wenn INPUT-NAME nicht angegeben wird, werden alle Elemente des eigenen Benutzerkreises ausgegeben.

## **OUTPUT-NAME=jobname**

Name des Jobs in der JMDLIB \$bk\_jobname[\_netname]

Durch netname kann angegeben werden, dass der statische Auftrag nur für ein bestimmtes Netz gilt.

Nur privilegierte Benutzer (\*-Berechtigung) können einen anderen als den eigenen Benutzerkreis angeben.

Der Parameter OUTPUT-NAME ist nur in Verbindung mit einem vollqualifizierten Elementnamen für INPUT-NAME zugelassen.

## **FORMAT-NAME=format**

Name der Benutzermaske

Führt zur Vorlage der angegebenen Benutzermaske aus der JOBMAP zur Eingabe der Ablaufparameter. FORMAT-NAME muss nur angegeben werden, wenn die Maske nicht über eine AVAS-Anweisung im Auftrag selbst zugeordnet wird.

Es wird zuerst die Übersicht der Aufträge (Maske AVM013) angezeigt und vor der Erstellung jedes Elements nach EXECUTE die angegebene Benutzermaske.

Wenn über AVAS-Anweisungen im Auftrag weitere Benutzermasken zugeordnet werden, werden diese nach der Maske vorgelegt, die über den Parameter FORMAT-NAME vorgegeben wurde.

Wenn keine Benutzermaske zugeordnet werden kann, wird eine Fehlermeldung über die Maske AVS030 ausgegeben.

Wenn der Parameter FORMAT-NAME nicht angegeben wurde, werden die im Auftrag angegebenen Masken der Reihe nach vorgelegt.

# **AVM013** – **Übersicht über Jobs aus der JCLLIB bzw. JCLSYS**

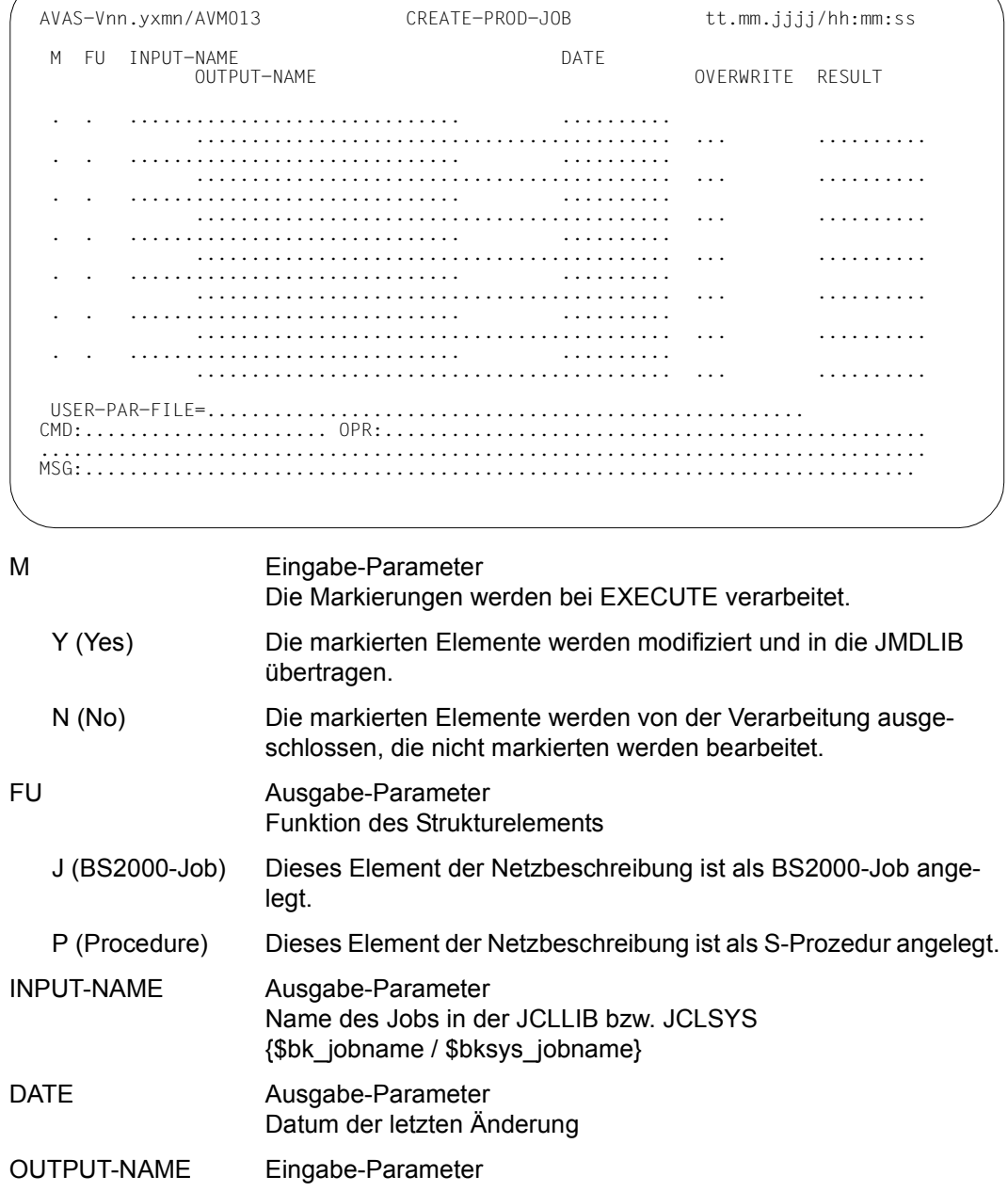

Name des Jobs in der JMDLIB [\$bk\_jobname] netname]]

Als Standard gilt der Wert des Parameters INPUT-NAME. Wenn \$bksys\_ bei INPUT-NAME angegeben ist, wird das Output-Element unter dem eigenen Benutzerkreis angelegt.

*Hinweis*

Wenn der Parameter OUTPUT-NAME angegeben ist (nur zulässig mit vollqualifiziertem Parameter INPUT-NAME), wird der Parameter OUTPUT-NAME mit dem Wert des Parameters OUTPUT-NAME standardmäßig versorgt.

OVERWRITE Eingabe-Parameter Angabe, ob ein in der JMDLIB bereits vorhandenes Element (Job) überschrieben werden soll (YES) oder nicht (NO). Standardwert ist NO.

> Bei YES wird das Element in der JCLLIB in jedem Fall überschrieben. Maßgebend ist die in der JCLLIB gespeicherte Funktion J oder P des Elements.

- RESULT Ausgabe-Parameter Quittung für die Duchführung der Aktion:
	- CREATED Der Auftrag wurde modifiziert und in die JMDLIB übertragen.
	- CANCELLED Für den Auftrag wurde eine Benutzermaske vorgelegt. In der Benutzermaske wurde RETURN oder IGNORE eingegeben.
	- ERROR Bei der Bearbeitung des Auftrags trat ein Fehler auf. Das Element wurde nicht in die JMDLIB übertragen.

Die BATCH-Anweisung CREATE-PROD-JOB protokolliert das Ergebnis der Verarbeitung (einschließlich der eventuell ausgegebenen Fehlermeldungen) über die Systemdatei SYSOUT.

- LOCKED Das Input-Element in der JCLLIB/JCLSYS oder das Output-Element in der JMDLIB ist gesperrt.
- NO-CREATE Das Output-Element ist in der JMDLIB bereits vorhanden und für OVERWRITE wurde NO angegeben.
- NOT-FOUND Das Input-Element ist in der JCLLIB/JCLSYS nicht mehr vorhanden.

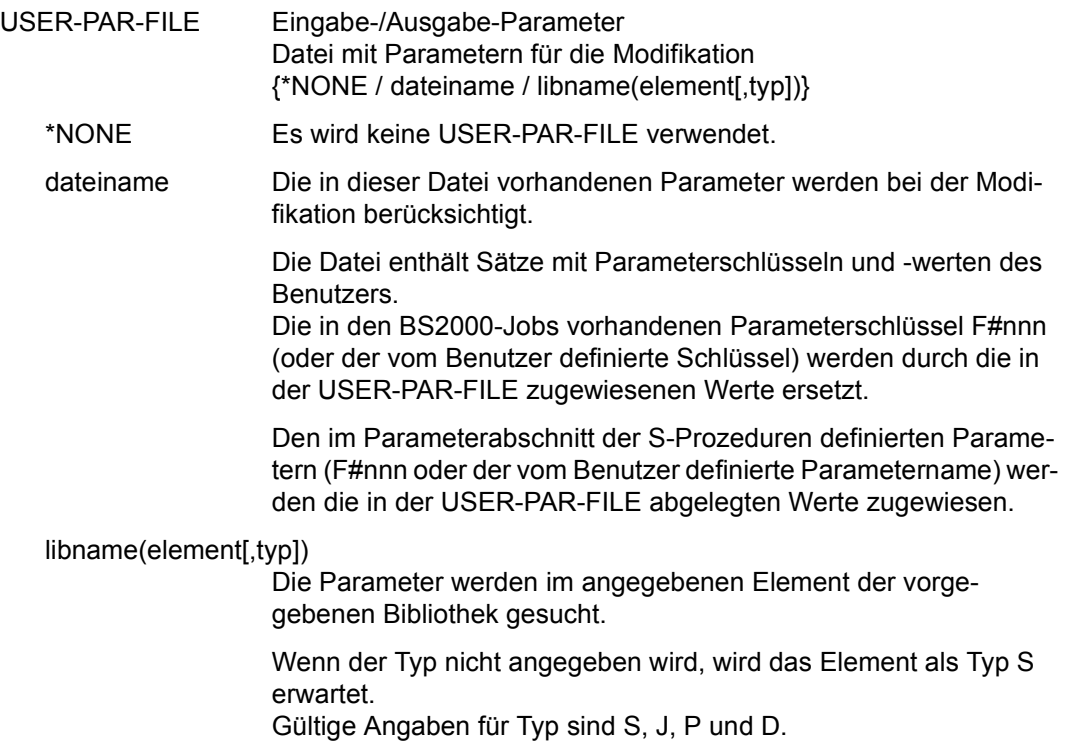

# **CREATE-PROD-NET – Erstellen temporärer Jobs eines Netzes**

Mit CREATE-PROD-NET werden ablauffähige Jobs eines Netzes erzeugt. Es können Netze aus der NPRLIB mit dem Netzstatus TOCREATE oder PARTIALLY bearbeitet werden.

Wenn der Parameter PERIOD-NAME angegeben ist, werden nur Netze ausgewählt, deren EARLIEST-START innerhalb der Periodendaten liegt. Die ausgewählten Netze werden, sortiert nach EARLIEST-START, in der Maske AVM012 angezeigt.

Der Parameter PERIOD-NAME darf nur zusammen mit einem teilqualifizierten Netznamen (Parameter NET-NAME) angegeben werden, da sonst PERIOD-NAME mit einer Meldung abgewiesen wird.

Fehler beim Zugriff auf die Periodendatei werden mit einer Meldung angezeigt.

Um temporäre Aufträge zu erzeugen, werden Jobs aus der JCLLIB und der JCLSYS verarbeitet und in die JMDLIB übertragen. Dies gilt auch für die bei S-Prozeduren eventuell vorhandenen Job- bzw. Prozedurparameter.

In der JCLLIB wird ein Element mit der in der Netzstruktur vorgegebenen Funktion (FU=J oder FU=P) gesucht. Ein Element mit abweichender Funktion wird nicht gefunden. Das Element in der JMDLIB wird in jedem Fall überschrieben.

Den Jobs aus der JCLSYS ist der Systembenutzerkreis vorangestellt. In der JMDLIB werden diese Aufträge unter dem Benutzerkreis des Netzes geführt. Die Aufträge werden durch Datum und Uhrzeit als Namensteil einem Netz eindeutig zugeordnet (temporäre Jobs). Es werden Aufträge mit dem Status TOCREATE bearbeitet. Ein erfolgreich modifizierter Auftrag erhält den Status CREATED.

Wenn alle zu bearbeitenden Aufträge modifiziert sind, führt dies zum Netzstatus CREATED. Alle Aufträge eines Netzes, die der Modifikation unterliegen, werden in der Reihenfolge der Modifikation unterzogen, in der sie im Netz aufgeführt sind. Die in den Aufträgen zur Modifikation angegebenen Benutzermasken werden zur Eingabe der Parameterwerte vorgelegt.

Die Aufträge in Subnetzen (Strukturelemente mit FU=S und TYPE=NET) werden mit dem Hypernetz erzeugt. Es werden alle Subnetze mit dem Status TOCREATE bearbeitet. Ein vollständig modifiziertes Subnetz erhält den Status CREATED, ein teilweise modifiziertes Subnetz den Status PARTIALLY.

Die erzeugten temporären Jobs eines Subnetzes sind dem Hypernetz nur zugeordnet, wenn die Modifikation des Hypernetzes mit der Operation SAVE abgeschlossen wird. Wird die Modifikation des Hypernetzes mit RETURN beendet, müssen die temporären Jobs des Subnetzes neu erzeugt werden.

Über die RZ-Exits AVEX6801 und AVEX6802 kann die Verarbeitung von Jobmasken zum Zeitpunkt der Anweisung beeinflusst werden (siehe Handbuch "AVAS für den Administrator" [[2](#page-1220-0)]).

Ein Abbruch nach einer Jobmaske führt zum Netzstatus PARTIALLY. Dieser Status wird auch gesetzt, wenn einzelne Aufträge modifiziert werden (Auswahl über Maske AVM001).

Folgende Informationsmengen werden in die zu erstellenden BS2000-Jobs eingearbeitet:

- eingegebene Parameter aus den jobweit gültigen Benutzermasken
- Parameter in der USER-PARAM-FILE (Netz/Job)
- aufgerufene JCL-Bausteine (Der Baustein muss mit FUNCTION=J in der JCLLIB oder JCLSYS eingetragen sein. Ein Baustein mit abweichender Funktion wird nicht gefunden.)
- aufgerufene externe Bausteine
- netzweit gültige Parameter aus der NPRLIB (COL-NET-PAR)
- AVAS-Systemvariablen

Folgende Informationsmengen werden in die zu erstellenden S-Prozeduren im Parameterabschnitt eingearbeitet:

- eingegebene Parameter aus den jobweit gültigen Benutzermasken
- Parameter in der USER-PARAM-FILE (Netz/Job)
- netzweit gültige Parameter aus der NPRLIB (COL-NET-PAR)
- AVAS-Systemvariablen

Zusätzlich können im Job- bzw. Prozedurabschnitt (nicht im Parameterabschnitt) JCL-Bausteine und externe Bausteine aufgerufen werden.

Für S-Prozeduren können nur JCL-Bausteine mit FUNCTION=J oder P verwendet werden.

Der Name der USER-PARAM-FILE für das Netz wird der Netzbeschreibung entnommen. Gültige Werte sind dateiname, libname(element[,typ]), \*STD und \*NONE.

Dadurch ist es möglich, den Namen der Parameterdatei mit den Modifikationswerten fest in der Netzbeschreibung abzulegen oder für die Zuordnung einen Defaultmechanismus zu nutzen.

## \*STD

Der Name der USER-PARAM-FILE wird bei CREATE-PROD-NET mit PARAM.\$bk.netzname[.jjmmtt[.hhmmss]] und absteigender Klassifizierung gesucht.

AVAS sucht zuerst nach dem vollqualifizierten Dateinamen (mit Datum und Uhrzeit). Wenn keine vollqualifizierte Datei katalogisiert ist, wird nach der Teilqualifizierung mit Datum und anschließend nur noch nach dem Netznamen gesucht.

Falls keine katalogisierte Datei gefunden wird, gibt AVAS eine Meldung aus.

\*NONE

Der Name der USER-PARAM-FILE wird nicht über den Defaultmechanismus gesucht. Über den Parameter USER-PAR-FILE (\*NONE) in Maske AVM012 kann der Benutzer jedem Netz einen Dateinamen für die Modifikation zuweisen, wenn in der Netzbeschreibung für USER-PARAM-FILE der Wert \*NONE abgelegt wurde.

Nach der Verarbeitung gibt AVAS den Namen der verwendeten USER-PARAM-FILE im Parameterfeld USER-PAR-FILE (Maske AVM012) aus.

## **Zugriff auf die USER-PARAM-FILE (Netz)**

In der Maske AVM012 kann der Benutzer mit der Markierung Y oder S Netze auswählen und damit auf die USER-PARAM-FILE zugreifen.

In der Netzbeschreibung können für den Namen der USER-PARAM-FILE 4 verschiedene Werte eingetragen sein. Abhängig vom Wert und der benutzten Markierung wird der Name wie folgt ermittelt.

Markierung Y

*Wert in der Netzbeschreibung:* dateiname oder libname(element[,typ]) Der vorgegebene Dateiname wird von AVAS verwendet.

*Wert in der Netzbeschreibung:* \*STD

Der Standarddateiname, der über den Defaultmechanismus gesucht wurde, wird verwendet.

*Wert in der Netzbeschreibung:* \*NONE

Die Verarbeitung einer USER-PARAM-FILE entfällt.

Ausnahme: In der Maske AVM012 wird bei USER-PAR-FILE (\*NONE) ein Dateiname eingegeben, der verwendet werden soll.

*kein Wert in der Netzbeschreibung:*

Wenn die Netzbeschreibung keine Angaben enthält, wird \*NONE angenommen. Wenn keine USER-PARAM-FILE katalogisiert ist, obwohl ein Dateiname oder \*STD eingetragen ist, wird in der Maske AVM012 als Result ERROR angezeigt.

## Markierung S

*Wert in der Netzbeschreibung:* dateiname oder libname(element[,typ]) Der vorgegebene Dateiname wird von AVAS verwendet.

*Wert in der Netzbeschreibung:* \*STD

Der Standarddateiname, der über den Defaultmechanismus gesucht wurde, wird von AVAS in das Parameterfeld USER-PAR-FILE der Maske AVM001 eingetragen. Wenn über den Defaultmechanismus kein gültiger Dateiname gefunden wird, wird in das Feld USER-PAR-FILE (AVM001) der letzte Suchbegriff eingetragen.

*Wert in der Netzbeschreibung:* \*NONE

Wenn im Parameterfeld USER-PAR-FILE (\*NONE) auf der Maske AVM012 ein Dateiname eingetragen ist, wird er in die Maske AVM001 ausgegeben. Ist im Parameterfeld nichts eingetragen, wird \*NONE ausgegeben.

*kein Wert in der Netzbeschreibung:*

Enthält die Netzbeschreibung keine Angaben, so wird \*NONE angenommen.

Der Benutzer kann in der Maske AVM001 einen Dateinamen für das betroffene Netz eintragen oder den vorgegebenen Dateinamen temporär abändern. Der Zugriff erfolgt mit diesem Namen. Bei eventuell folgenden Netzen wird für die Vorbelegung der Dateiname wieder aus der entsprechenden Netzbeschreibung ermittelt. Eine Eingabe von \*STD in USER-PAR-FILE (AVM001) hat keine erneute Defaultierung über AVAS zur Folge.

Eingaben in die Parameterfelder USER-PAR-FILE (\*NONE) in Maske AVM012 oder USER-PAR-FILE in Maske AVM001 werden ungeprüft übernommen und als Dateinamen verwendet.

## **Zugriff auf die USER-PARAM-FILE (Job)**

Der Name der USER-PARAM-FILE für einen Job wird der Netzbeschreibung entnommen (CREATE-NET-DESCRIPTION/MODIFY-NET-DESCRIPTION, Maske AVN002). Gültige Werte sind dateiname, libname(element[,typ]), \*STD und \*NONE. Der Name der Parameterdatei mit den Modifikationswerten für einen Job ist direkt vorgegeben oder es wird ein Defaultname verwendet.

## \*NONE

Dem Job wurde keine USER-PARAM-FILE zugewiesen.

\*STD

Der Name der USER-PARAM-FILE wird bei CREATE-PROD-NET mit PARAM.\$bk.jobname.index gesucht.

## dateiname

Die in dieser Datei vorhandenen Parameter werden bei der Modifikation des Jobs berücksichtigt.

## libname(element[,typ])

Die Parameter werden im angegebenen Element der vorgegebenen Bibliothek mit dem angegebenenTyp der Bibliotheksabteilung gesucht.

Wenn der Typ der Bibliotheksabteilung nicht angegeben wird, wird Typ S angenommen.

## *Hinweise*

- Wenn die USER-PARAM-FILE des Jobs nicht vorhanden ist, wird die Modifikation des Jobs nicht abgebrochen. Der Fehler wird im Journal protokolliert. Die Modifikation wird erst abgebrochen, wenn ein Parameter nicht gefunden werden kann. Wenn die Modifikation erfolgreich abgeschlossen werden kann, wird der Job mit \$bk\_jobname\_netname\_date\_time\_index in der JMDLIB abgelegt, auch wenn die USER-PARAM-FILE nicht gefunden wurde.
- Die Parameter, die aus einer USER-PARAM-FILE für einen Job eingelesen werden, werden nach der Modifikation des Jobs wieder gelöscht.
- Bei der Modifikation werden die Parameter zuerst in der USER-PARAM-FILE des Jobs gesucht und dann erst in der USER-PARAM-FILE des Netzes.
- Die USER-PARAM-FILE des Jobs wird abhängig vom Generierungsparameter PARAM-JOURNAL-OUTPUT – im Journal protokolliert.

Wenn die Anweisung ohne Parameter abgesetzt wird, führt dies zur Übersicht aller Netze des zugeordneten Benutzerkreises.

#### **CREATE-PROD-NET**

[,NET-NAME=[\$bk\_ ]netname]

[,PERIOD-NAME=period / (tt.mm.jj [/hh:mm:ss][,tt.mm.jj [/hh:mm:ss]] ) ]

[,DISPLAY=YES / NO ]

#### **NET-NAME=**

Name eines Netzes in der Netzbibliothek

#### **NET-NAME=\$bk\_**

Name des Benutzerkreises

Mit privilegierter Berechtigung können Netze eines anderen Benutzerkreises ausgewählt werden.

Wenn kein Benutzerkreis angegeben wird, werden die Netze des eigenen Benutzerkreises ausgegeben.

## **NET-NAME=netname**

Elementname des Netzes in der Netzbibliothek

Wenn ein vollqualifizierter Netzname angegeben wird, wird eine Übersicht der Jobs dieses Netzes ausgegeben.

Wenn der Netzname teilqualifiziert angegeben wird (letztes Zeichen \*), führt dies zu einer Übersicht der Elemente, deren Namen mit der Teilqualifizierung beginnen.

Wenn kein Netzname angegeben wird, werden alle Netze des angegebenen Benutzerkreises angezeigt.

## **PERIOD-NAME=**

Angabe einer Periode (Zeitintervall) Es sollen alle Netze angezeigt werden, deren Startzeit EARLIEST-START in diese Periode fällt.

## **PERIOD-NAME=period**

Symbolischer Name der Periode

## **PERIOD-NAME=(tt.mm.jj[/hh:mm:ss][,tt.mm.jj[/hh:mm:ss]])**

Reale Datums- und Zeitangaben, die Anfangs- und Enddatum/Zeit der Periode bestimmen.

Wenn nur das Enddatum definiert werden soll, muss davor ein Komma angegeben werden.

Wenn die "rechte" Periodengrenze fehlt, wird das Enddatum auf Anfangsdatum und die Endzeit auf 23:59 gesetzt. Der Standardwert für die Anfangszeit ist 00:00.

#### *Hinweis*

Der Parameter PERIOD-NAME darf nur zusammen mit einem teilqualifizierten Netznamen angegeben werden. Bei vollqualifiziertem Dateinamen wird PERIOD-NAME mit einer Meldung abgewiesen.

#### **DISPLAY=**

Anzeige des in der Netzbeschreibung abgelegten Namens der USER-PARAM-FILE

## **DISPLAY=YES**

Der Dateiname soll in der Maske AVM012 angezeigt werden.

## **DISPLAY=NO**

Der Dateiname soll nicht angezeigt werden.

#### *Hinweise*

- Der Parameter DISPLAY darf nur zusammen mit einem teilqualifizierten Netznamen angegeben werden, da nur dann die Maske AVM012 ausgegeben wird. Bei vollqualifiziertem Netznamen wird sofort die Maske AVM001 ausgegeben.
- DISPLAY ist ein temporärer Parameter nur für die Anzeige. Er wird als Parameter nicht erneut ausgegeben.
# **AVM012** – **Übersicht der ausgewählten Netze**

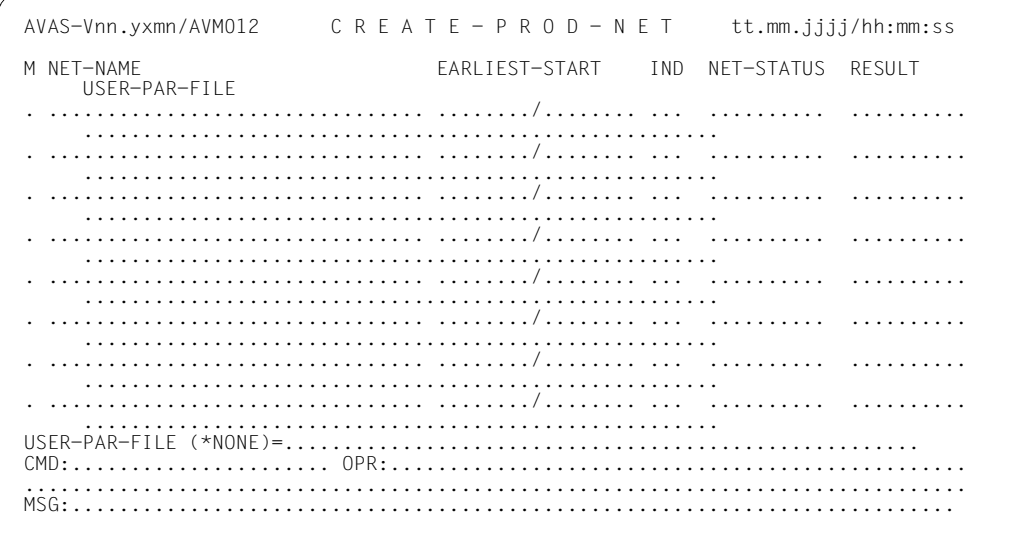

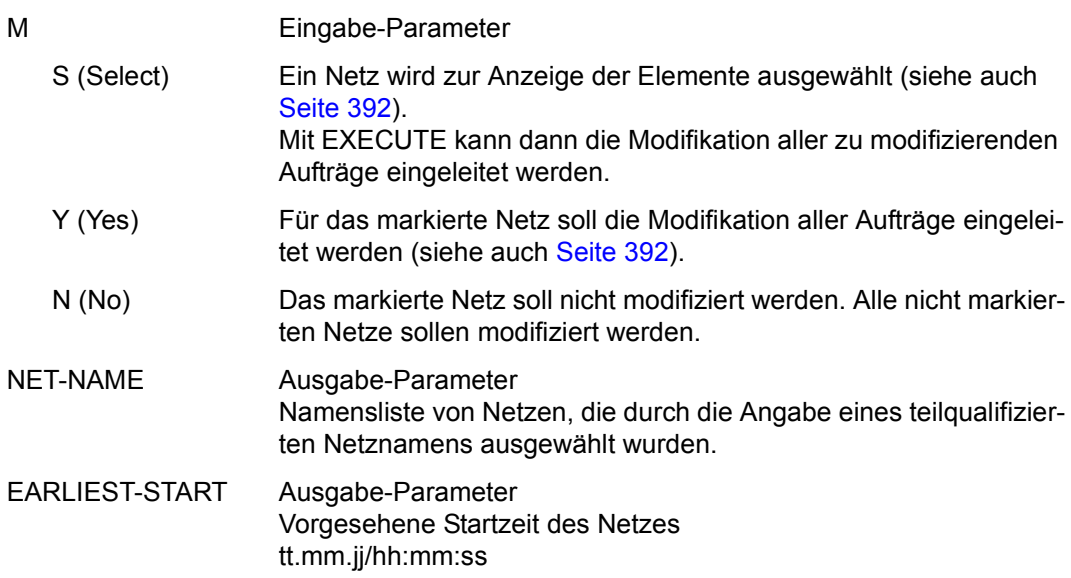

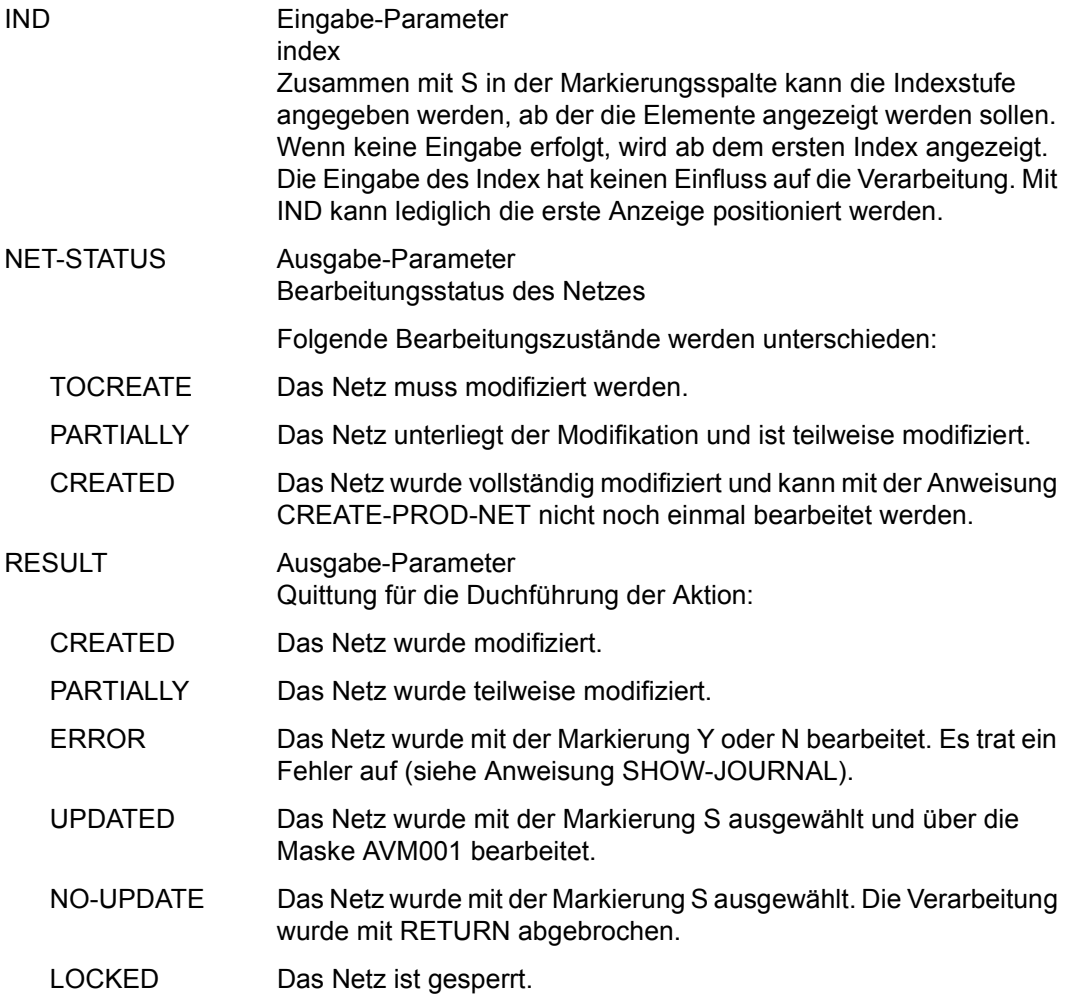

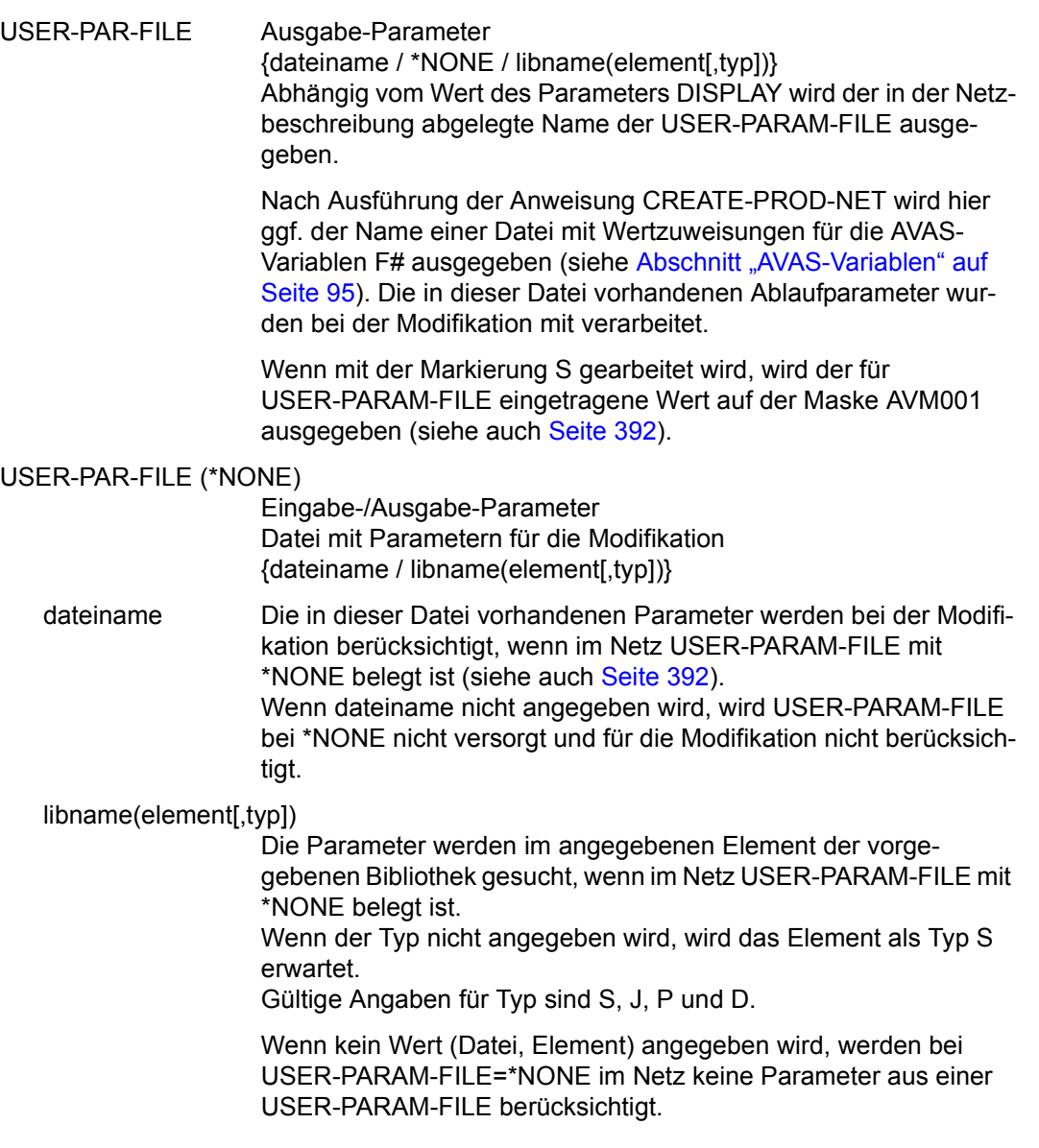

# **AVM001** – **Übersicht der Elemente des ausgewählten Netzes**

Das Erzeugen von ablauffähigen Jobs (Aufträgen) wird mit der Operation EXECUTE eingeleitet. Die Auswahl erfolgt über den Parameter M. Die Aktualisierung von STATUS im Strukturelement und NET-STATUS im Produktionsplan (NPRLIB) erfolgt mit der Operation **SAVE** 

```
AVAS-Vnn.yxmn/AVM001 CREATE- / MODIFY - P R O D - N E T tt.mm.jjjj/hh:mm:ss 
NET-NAME=\dots\dots\dots\dots\dots\dots\dots\dots\dots\dots\dots NET-TEXT=............................................................ 
                    ............................................................ 
M IND FU TYPE NAME STATUS STATUS SYN-IND RESULT
   . ... . ... .............................. .......... ... .......... 
   . ... . ... .............................. .......... ... .......... 
 . ... . ... .............................. .......... ... .......... 
   . ... . ... .............................. .......... ... .......... 
  . ... . ... .............................. .......... ... .......... 
  . ... . ... .............................. .......... ... .......... 
  . ... . ... .............................. .......... ... .......... 
  . ... . ... .............................. .......... ... .......... 
  . ... . ... .............................. .......... ... .......... 
    . ... . ... .............................. .......... ... .......... 
    . ... . ... .............................. .......... ... .......... 
  . ... . ... .............................. .......... ... .......... 
  . ... . ... .............................. .......... ... .......... 
                . ... . ... .............................. .......... ... .......... 
 USER-PAR-FILE=...................................................... 
CMD:...................... OPR:.................................................
            ................................................................................
MSG:...........................................................................
```
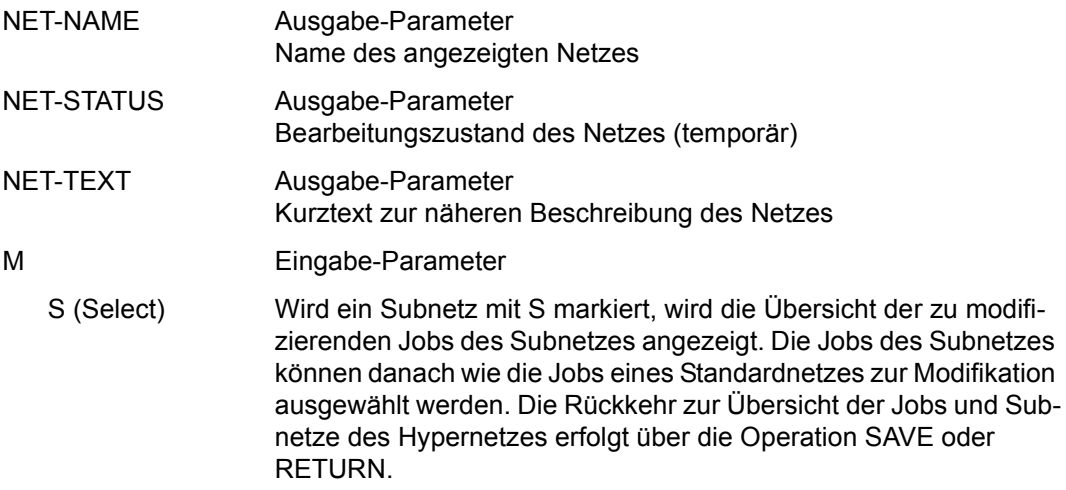

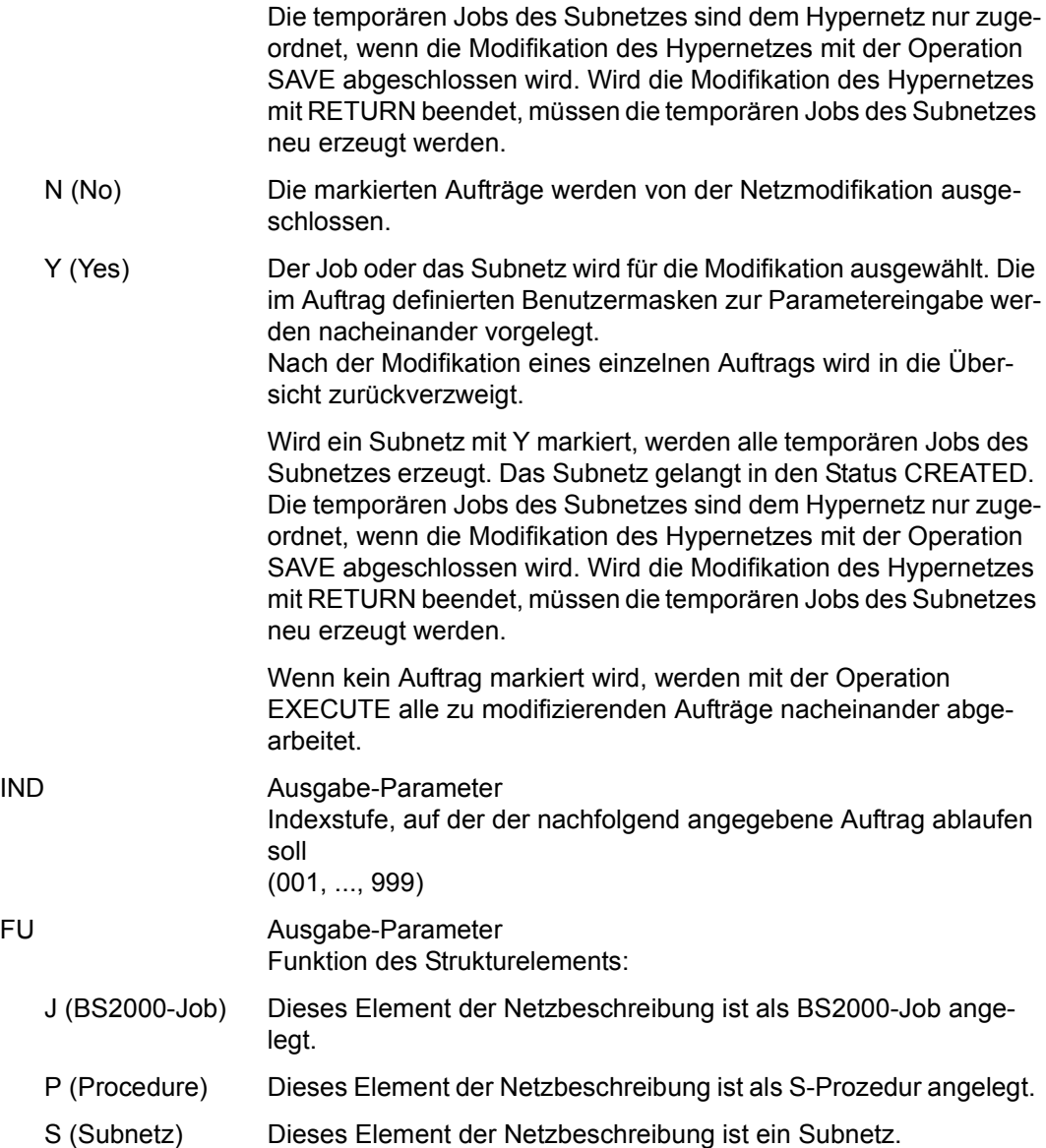

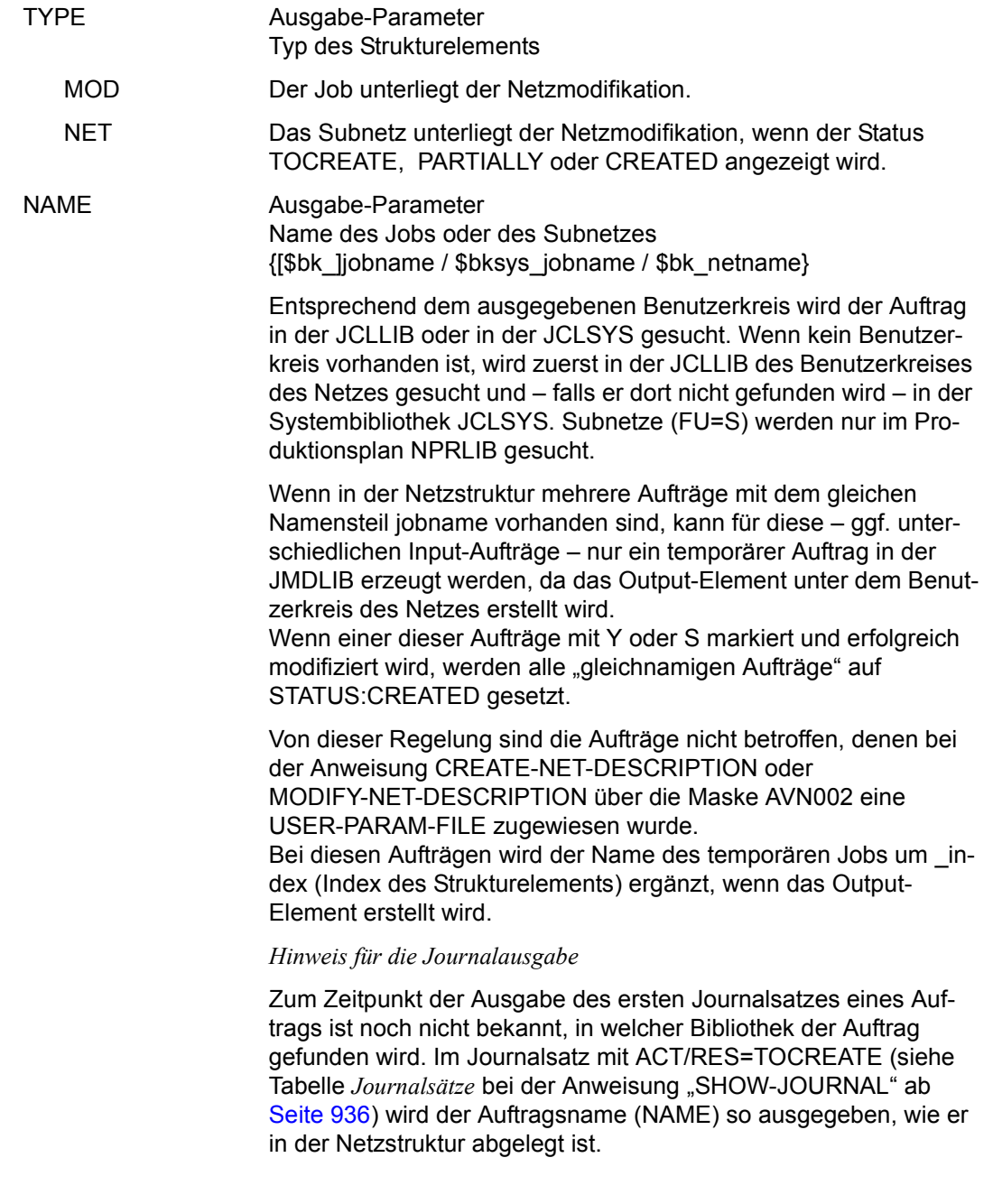

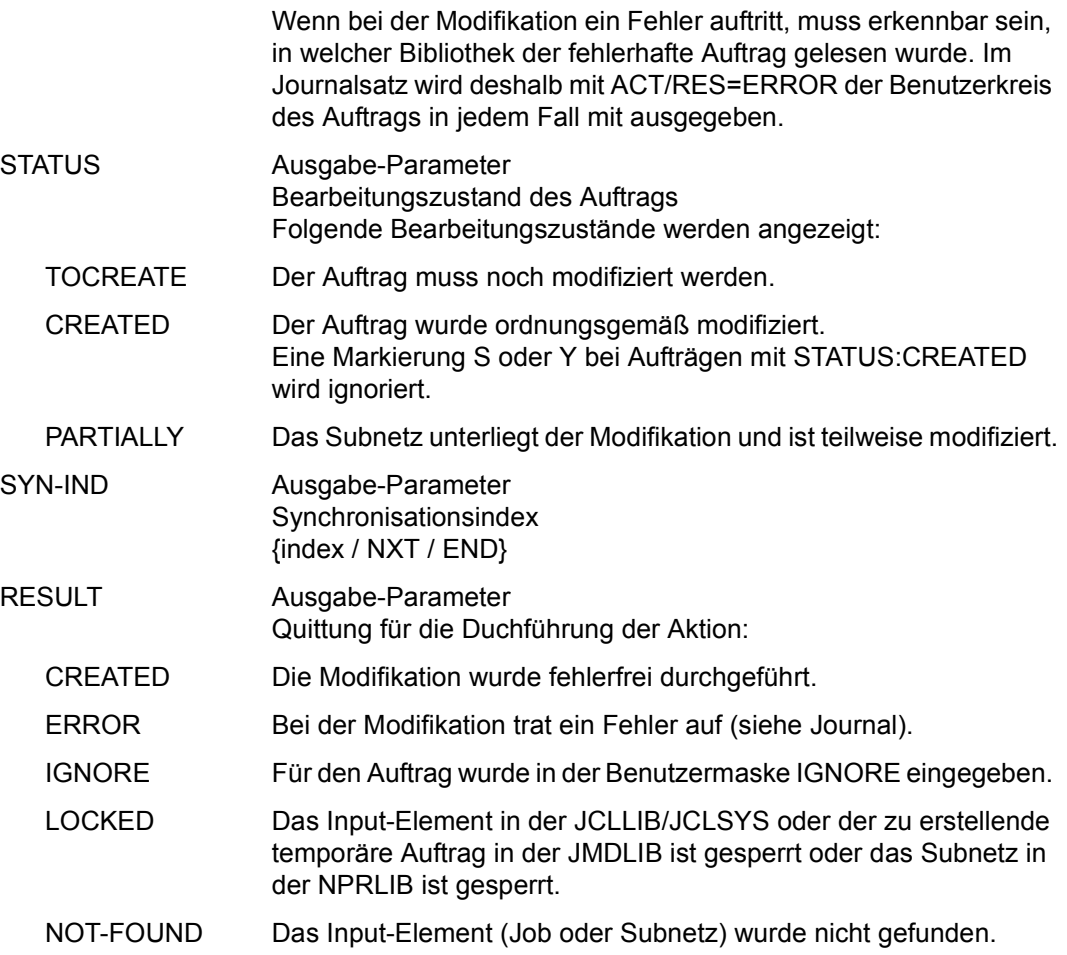

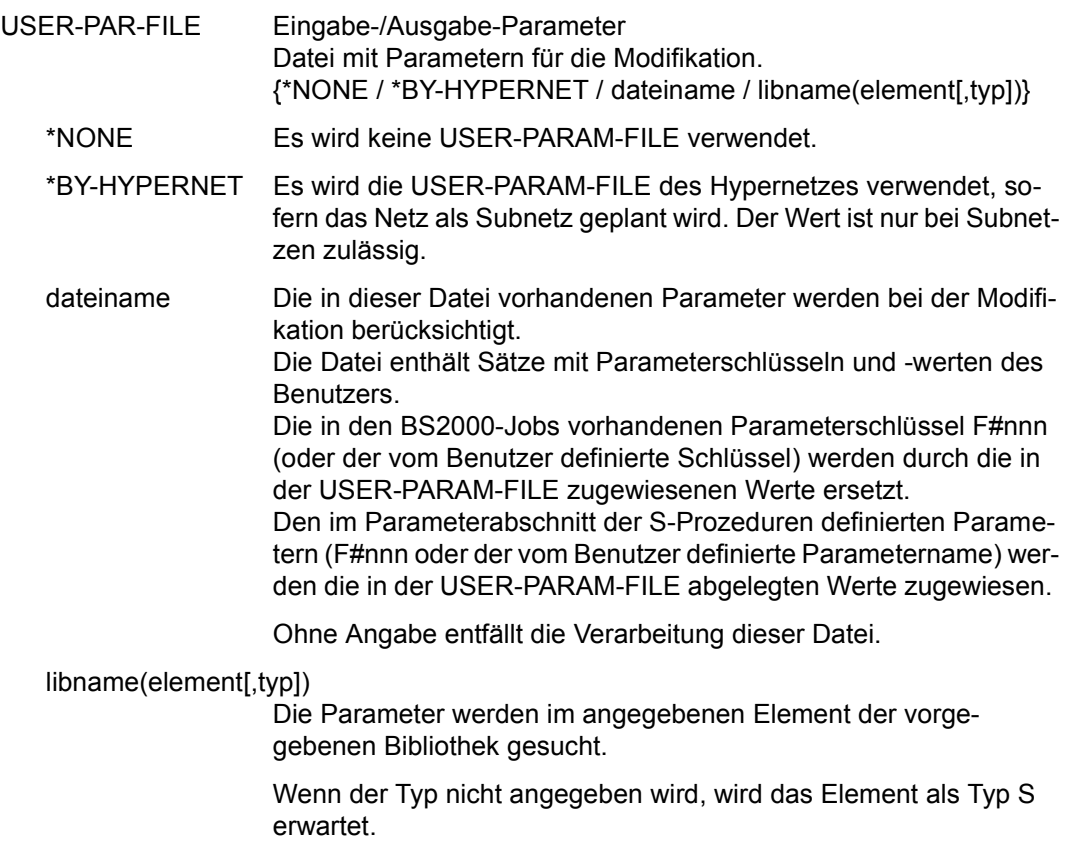

Gültige Angaben für Typ sind S, J, P und D.

# **DELETE-CALENDAR – Löschen eines Kalenders**

DELETE-CALENDAR löscht Kalender aus der Kalenderbibliothek.

Eine Prüfung der Zuordnungsbeziehungen zu den Benutzerkreisen findet nicht statt, wenn der Funktionsausübende ein privilegierter Benutzer ist.

Normalbenutzer können nur den Kalender des eigenen Benutzerkreises löschen.

Auf bereits geplante Netze hat die Löschung eines Kalenders keine Auswirkung.

#### **DELETE-CALENDAR**

[CALENDAR-NAME=calendar]

### **CALENDAR-NAME=calendar**

Name eines Kalenders, der in der Kalenderbibliothek vorhanden ist. Führt direkt zur Anzeige des angegebenen Kalenders (Maske AVC010).

Wenn der Kalendername teilqualifiziert angegeben wird (letztes Zeichen \*), führt dies zu einer Übersicht aller Kalender aus der Kalenderbibliothek, deren Namen mit der Teilqualifizierung beginnen (Maske AVC010).

*Hinweis* 

Wenn der Parameter nicht angegeben wird, wird dem Benutzer nur der zugeordnete Kalender angezeigt.

# **AVC010** – **Übersicht der Kalender**

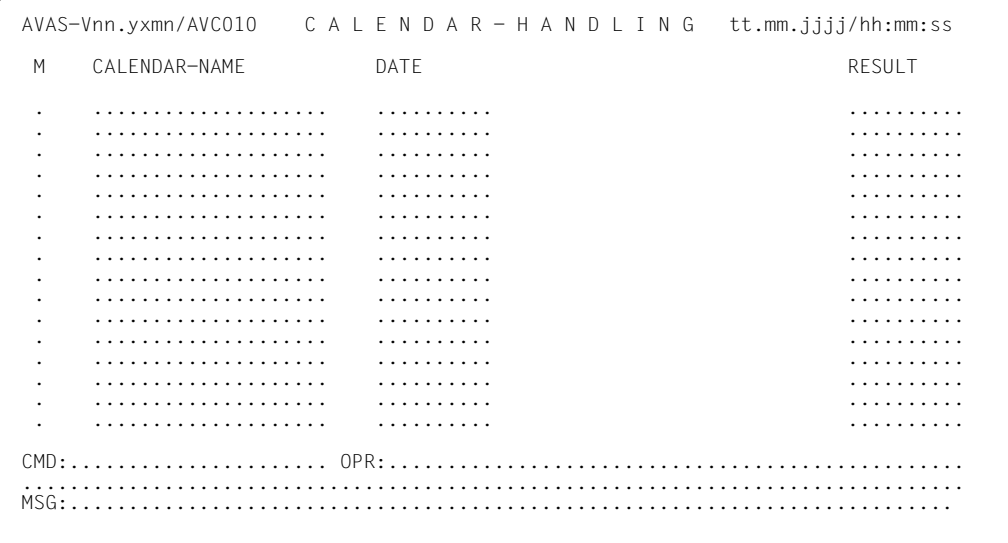

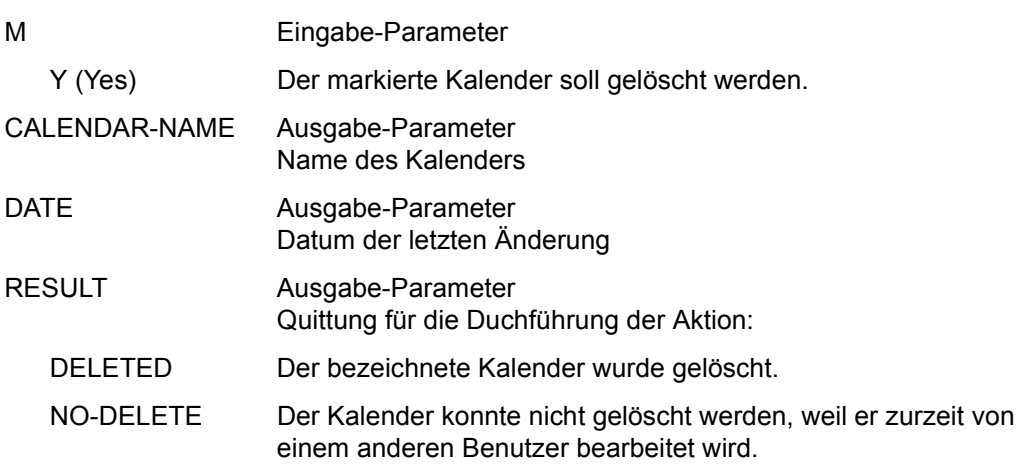

# **DELETE-COND-DESCRIPTION – Löschen eines Bedingungseintrags**

DELETE-COND-DESCRIPTION löscht Bedingungseinträge. Bedingungseinträge können auch durch ablaufende Netze und Erreichen der LIFE-TIME gelöscht werden.

Voraussetzung für das Löschen eines Bedingungseintrags ist, dass kein Netz auf die Erfüllung der Bedingung wartet. Wenn dies zweifelhaft ist, sollte mit der Anweisung SHOW-COND-DESCRIPTION oder MODIFY-COND-DESCRIPTION die Maske AVD031 aufgerufen werden. Im Fehlerfall können diese Bedingungseinträge im Netz gelöscht werden.

Der zu löschende Bedingungseintrag wird in der Maske AVD040 angezeigt, wenn alle erforderlichen Eingaben getätigt wurden.

Ein Maskenwechsel zur Einzelanzeige bzw. zur Anzeige der benutzenden Netze des Bedingungseintrags ist nicht zulässig. Dies kann vorher mit der Anweisung MODIFY-COND-DESCRIPTION oder SHOW-COND-DESCRIPTION geschehen.

Wenn beim Aufruf kein oder nur ein teilqualifizierter Parameter angegeben ist, werden in der Maske AVD040 alle Bedingungseinträge vorgelegt, die der Teilqualifizierung entsprechen.

Bei Bedingungseinträgen mit COND-TYPE=NET oder COND-TYPE=JOB ist eine eindeutige Identifizierung bei mehrfacher Verwendung nur über CREATED BY und NET-NAME bzw. INDEX möglich. In diesem Fall reicht auch die Angabe der Parameter COND-NAME und TYPE für die eindeutige Auswahl nicht aus. Die Auswahl der Bedingungseinträge kann zusätzlich durch die Angabe des Parameters STATUS eingeschränkt werden. Der durch den Parameter STATUS vorgegebene Statuswert wird nicht auf Zulässigkeit in Bezug auf den eventuell vorgegebenen Parameter TYPE überprüft.

Wenn keine eindeutige Identifizierung möglich ist, werden die über die vorgegebenen Parameter ausgewählten Bedingungseinträge mit der Übersichtsmaske AVD040 vorgelegt. Die zu löschenden Einträge sind mit der Markierung Y auszuwählen.

Das Löschen von Bedingungseinträgen wird mit EXECUTE wirksam.

Bei DELETE-COND-DESCRIPTION wird kein Journalsatz ausgegeben.

### **DELETE-COND-DESCRIPTION**

[COND-NAME=[\$bk\_ ]condname]

[,TYPE=NET / JOB / RES / VAL]

[,STATUS=ABENDED / CREATED / DELETED / ENDED / ERROR / EXCLUSIVE / FREE / IGNORED / NO-PLAN / NO-SUBMIT / SHARE / SKIPPED]

## **COND-NAME=**

Name des Bedingungseintrags, der gelöscht werden soll

### **COND-NAME=\$bk\_**

Name des Benutzerkreises

Wenn kein Benutzerkreis angegeben wird, werden die Bedingungseinträge des eigenen Benutzerkreises ausgegeben.

### **COND-NAME=condname**

Name des Bedingungseintrags; zulässig sind 1–24 Zeichen

Wenn der Bedingungseintrag teilqualifiziert angegeben wird (letztes Zeichen \*), führt dies zur Übersicht der vorhandenen Einträge, deren Namen mit der Teilqualifizierung beginnen.

Wenn condname nicht angegeben wird, werden alle Einträge des angegebenen Benutzerkreises ausgegeben.

Wenn der Parameter COND-NAME nicht angegeben wird, werden alle Einträge des eigenen Benutzerkreises ausgegeben.

## **TYPE=**

Typ des Bedingungseintrags

Die Angabe des Bedingungstyps ist dann hilfreich, wenn die Auswahl der angezeigten Einträge bei teilqualifiziertem Bedingungsnamen eingeschränkt werden soll oder wenn ein vollqualifizierter Bedingungsname nicht eindeutig ist.

## **TYPE=NET**

Bedingungseinträge vom Typ NET sollen angezeigt werden.

## **TYPE=JOB**

Bedingungseinträge vom Typ JOB sollen angezeigt werden.

## **TYPE=RES**

Bedingungseinträge vom Typ RES (Betriebsmittel) sollen angezeigt werden.

## **TYPE=VAL**

Bedingungseinträge vom Typ VAL sollen angezeigt werden.

## **STATUS=**

Status der anzuzeigenden Bedingungseinträge

Es werden nur die Bedingungseinträge angezeigt, die sich im angegebenen Status befinden.

Welchen Status ein Bedingungseintrag annehmen kann, hängt vom Bedingungstyp ab.

## **STATUS=ABENDED**

DELAY-SOLUTION=CANCEL oder CANCEL-NET

**STATUS=CREATED**  Ein Eintrag wurde erstellt.

**STATUS=DELETED**  Der Auftrag wurde mit Markierung D bei MODIFY-SUBMIT-NET gelöscht.

**STATUS=ENDED**  Die Netz-/Jobverarbeitung ist beendet.

**STATUS=ERROR**  Ein Fehler ist aufgetreten.

**STATUS=EXCLUSIVE**  Das Betriebsmittel ist exklusiv benutzt.

**STATUS=FREE**  Das Betriebsmittel ist frei verfügbar.

**STATUS=IGNORED**  DELAY-SOLUTION=IGNORE

**STATUS=NO-PLAN**  Der Auftrag wurde nicht geplant (SYMDAT oder Markierung D bei CREATE-PLAN-NET).

**STATUS=NO-SUBMIT**  Der Auftrag wurde mit Markierung D bei SUBMIT-NET oder REPEAT-NET gelöscht.

**STATUS=SHARE**  Das mehrbenutzbare Betriebsmittel wird gerade benutzt.

**STATUS=SKIPPED**  Der Auftrag wurde beim Restart übergangen (RESTART-NET).

# **AVD040** – **Übersicht der Bedingungseinträge**

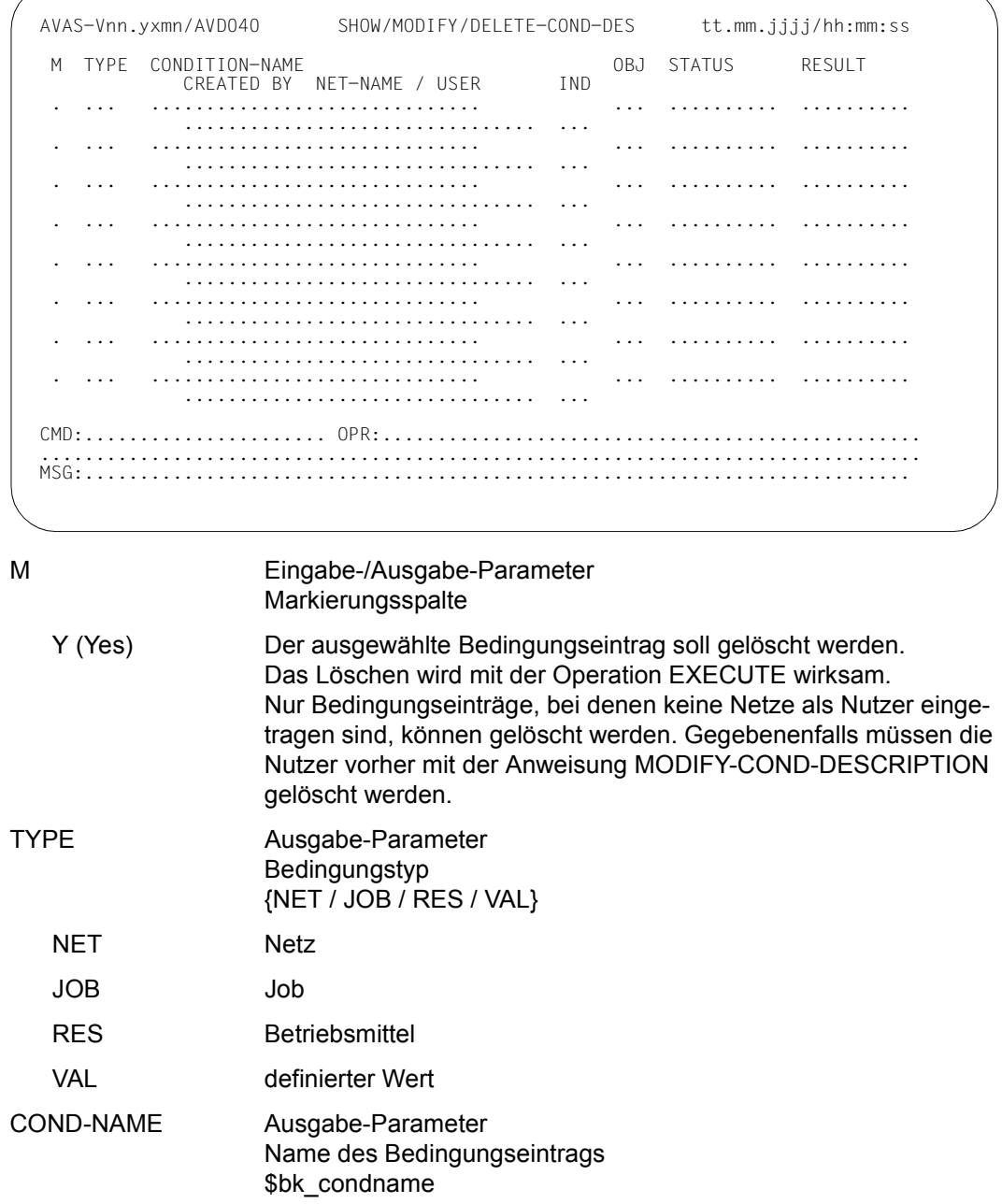

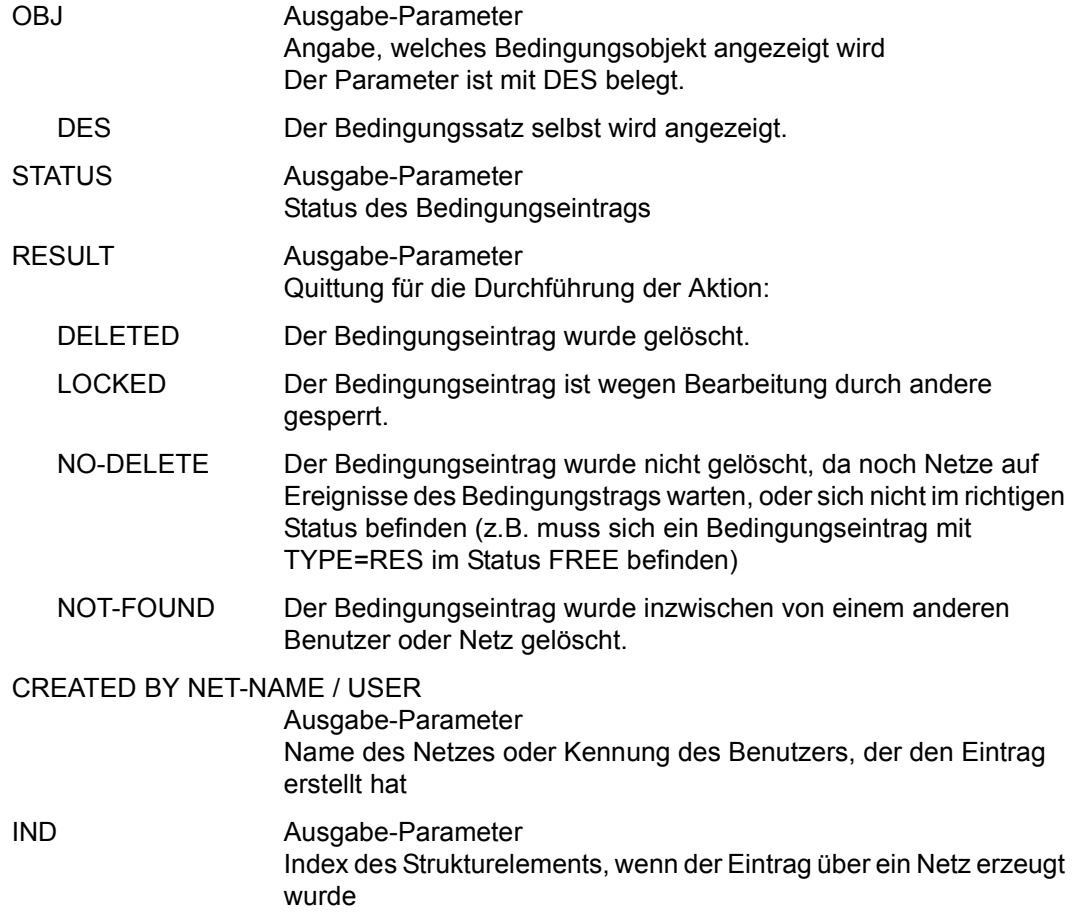

# **DELETE-DOCUMENT – Löschen von Dokumentationselementen**

Mit DELETE-DOCUMENT werden Dokumentationselemente aus der DOCLIB gelöscht.

Das Löschen von Dokumentationselementen über die Maske AVS019 hat keinen Einfluss auf die Zuordnung der Dokumentationselemente im Netz.

*Elemente in der System-Dokumentationsbibliothek DOCSYS können mit der Anweisung DELETE-SYSTEM-ELEMENT, Parameter AVAS-SYSTEM-LIB=DOCSYS gelöscht werden.*

Wenn die Anweisung ohne Parameter abgesetzt wird, werden alle Dokumentationselemente mit dem Benutzerkreis des Funktionsausübenden angezeigt (Maske AVS019).

#### **DELETE-DOCUMENT**

[ELEMENT-NAME=[\$bk\_ ]element]

### **ELEMENT-NAME=**

Name eines Dokumentationselements in der DOCLIB, das gelöscht werden soll

### **ELEMENT-NAME=\$bk\_**

Name des Benutzerkreises Nur ein privilegierter Benutzer darf einen fremden Benutzerkreis angeben.

Wenn kein Benutzerkreis angegeben wird, werden die Elemente des eigenen Benutzerkreises ausgegeben.

### **ELEMENT-NAME=element**

Name des Dokumentationselements in der DOCLIB Führt zur Anzeige des Elementnamens in der Übersichtsmaske AVS019.

Wenn der Elementname teilqualifiziert angegeben wird (letztes Zeichen \*), führt dies zu einer Übersicht aller Dokumentationselemente, deren Namen mit der Teilqualifizierung beginnen (Maske AVS019).

# **AVS019** – **Übersicht der Dokumentationsdateien**

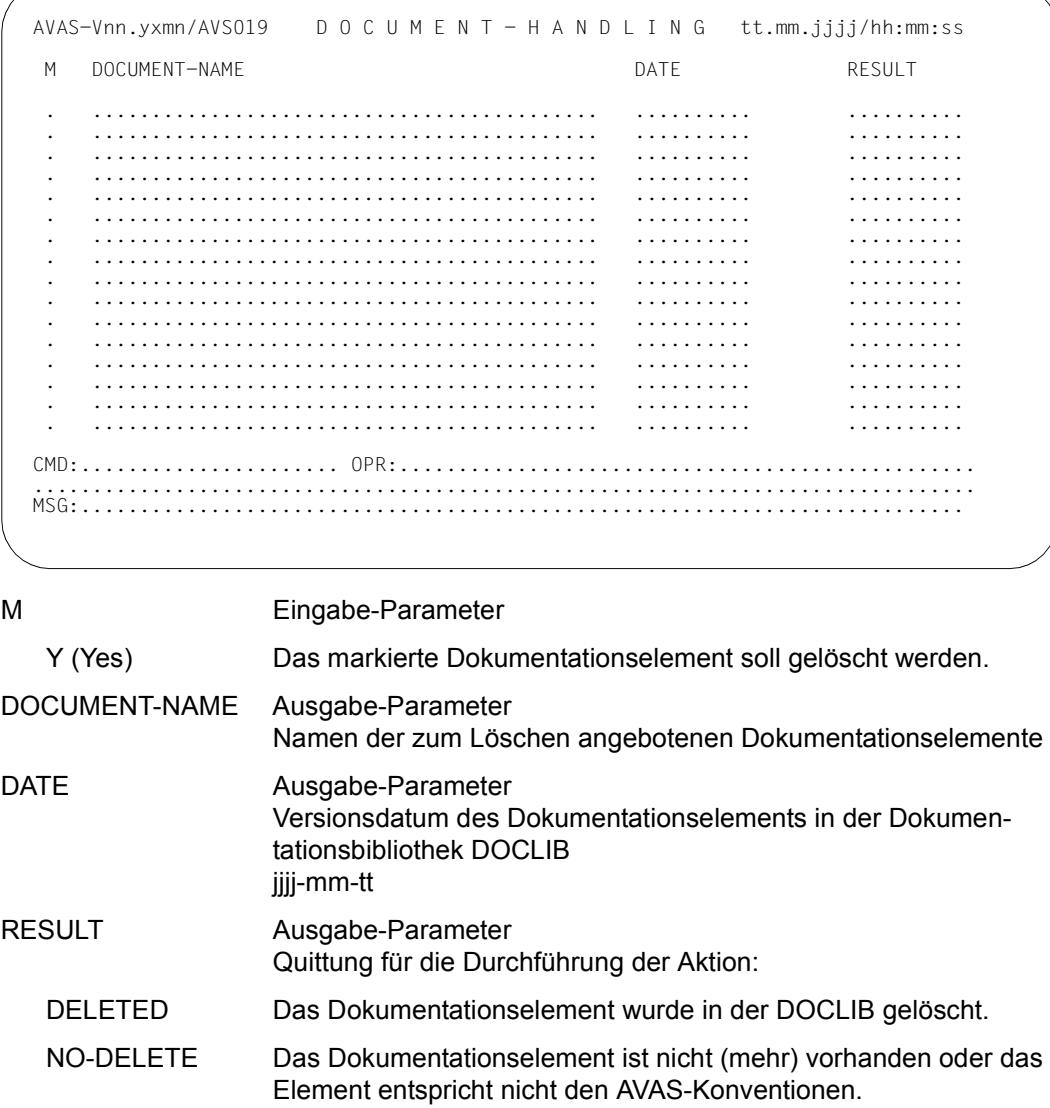

LOCKED Das Element ist zurzeit gesperrt.

ERROR Beim Zugriff auf das Element oder die Bibliothek ist ein Fehler aufgetreten.

# **DELETE-JOB – Löschen von Jobs und JCL-Bausteinen**

Mit DELETE-JOB können Jobs und JCL-Bausteine in der AVAS-Benutzerbibliothek JCLLIB gelöscht werden.

Wenn die Anweisung ohne Parameter abgesetzt wird, werden alle Elemente des eigenen Benutzerkreises zum Löschen angeboten.

### **DELETE-JOB**

[ELEMENT-NAME=[\$bk\_ ]element]

## **ELEMENT-NAME=**

Name eines Jobs oder eines JCL-Bausteins in der JCLLIB

## **ELEMENT-NAME=\$bk\_**

Name des Benutzerkreises Nur ein privilegierter Benutzer darf einen fremden Benutzerkreis angeben.

Wenn kein Benutzerkreis angegeben wird, werden die Elemente des eigenen Benutzerkreises ausgegeben.

## **ELEMENT-NAME=element**

Elementname in der JCLLIB Führt zur Anzeige der Elemente in der Übersichtsmaske

Wenn der Elementname teilqualifiziert angegeben wird (letztes Zeichen \*), führt dies zu einer Übersicht der Elemente, deren Namen mit der Teilqualifizierung beginnen.

Wenn kein Elementname angegeben wird, werden alle Elemente des angegebenen Benutzerkreises ausgegeben.

### *Hinweis*

Jobs und JCL-Bausteine aus der JCLSYS kann nur der AVAS-Administrator löschen (siehe Handbuch "AVAS für den Administrator" [[2](#page-1220-0)]).

# **AVE010** – **Übersicht der Jobs und JCL-Bausteine**

```
AVAS-Vnn.yxmn/AVE010 EDIT- / SHOW- / DELETE-(PROD)JOB tt.mm.jjjj/hh:mm:ss 
                                   AVAS-USER-LIBRARY=...... 
M F FLEMENT-NAME DATE RESULT
        . . ......................................................... ........ .........
              . . ......................................................... ........ .........
                  . . ......................................................... ........ .........
              . . ......................................................... ........ .........
               . . ......................................................... ........ .........
              . . ......................................................... ........ .........
           . . ......................................................... ........ .........
              . . ......................................................... ........ .........
              . . ......................................................... ........ .........
          . . ......................................................... ........ .........
         . . ......................................................... ........ .........
           . . ......................................................... ........ .........
          . . ......................................................... ........ .........
           . . ......................................................... ........ .........
            . . ......................................................... ........ .........

CMD:...................... OPR:.................................................
................................................................................
                                      MSG:...........................................................................
```
### AVAS-USER-LIBRARY

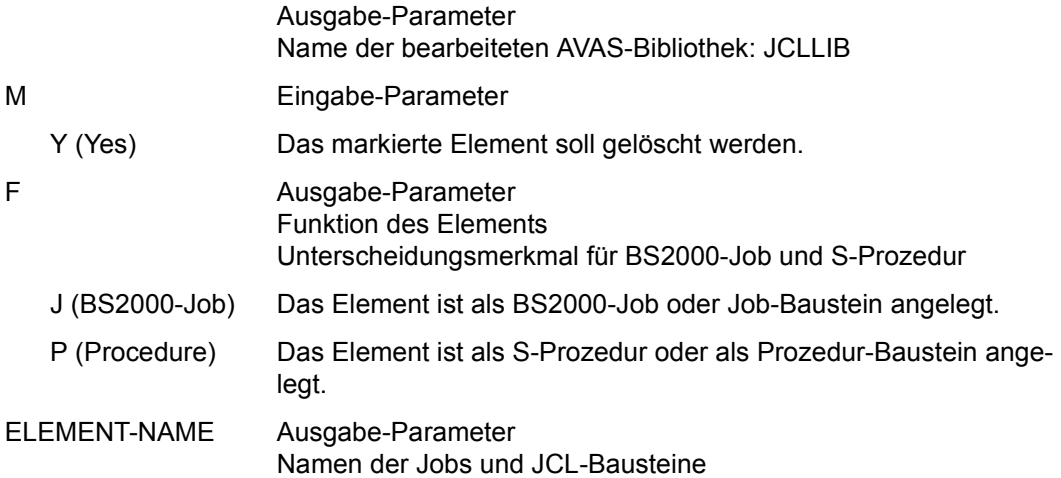

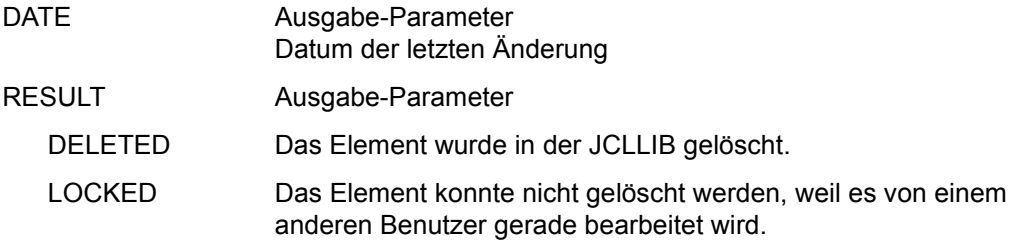

# **DELETE-JOB-LOG – Löschen der Protokolle**

Mit DELETE-JOB-LOG werden Protokolle aus dem AVAS-Pool gelöscht. Es können alle Protokolle eines Netzes oder alle Protokolle eines Jobablaufs gelöscht werden. Der Status des Protokolleintrags ist bei dieser Funktion nicht relevant.

Beim Aufruf der Anweisung wird eine Netzübersicht über die Maske AVI016 angezeigt. Wenn in der Maske AVI016 ein Netz mit Y markiert wird, werden bei der Operation EXECUTE alle Protokolle des Netzes gelöscht.

Mit der Markierung S und der Operation EXECUTE wird die Maske AVI017 mit der Übersicht der vorhandenen Jobabläufe eines Netzes angezeigt. In der Maske AVI017 kann mit der Markierung Y das Löschen aller Protokolle eines Jobablaufes erreicht werden.

Wenn die Anweisung ohne Parameter abgesetzt wird, werden alle Netze mit dem Benutzerkreis des Funktionsausübenden angezeigt.

### *Hinweise*

- Die Anweisung DELETE-JOB-LOG ist für einen Jobablauf nur möglich, wenn dieser nicht mehr durch die AVAS-Ablaufsteuerung kontrolliert wird.
- Einzelne Protokolle eines Jobablaufs können nicht gelöscht werden.
- Die Bearbeitung wird im Journal nicht protokolliert.

### **DELETE-JOB-LOG**

[NET-NAME=[\$bk\_ ]netname]

## **NET-NAME=**

Name eines Netzes im AVAS-Pool, dessen Protokolle gelöscht werden sollen

## **NET-NAME=\$bk\_**

Name des Benutzerkreises Nur ein privilegierter Benutzer darf einen fremden Benutzerkreis angeben.

Wenn kein Benutzerkreis angegeben wird, wird der Benutzerkreis des Funktionsausübenden angenommen.

## **NET-NAME=netname**

Name des Netzes im AVAS-Pool

Wenn der Netzname teilqualifiziert angegeben wird (letztes Zeichen \*), führt dies zu einer Übersicht aller Netze, deren Namen mit der Teilqualifizierung beginnen.

# **AVI016** – **Übersicht der Netze**

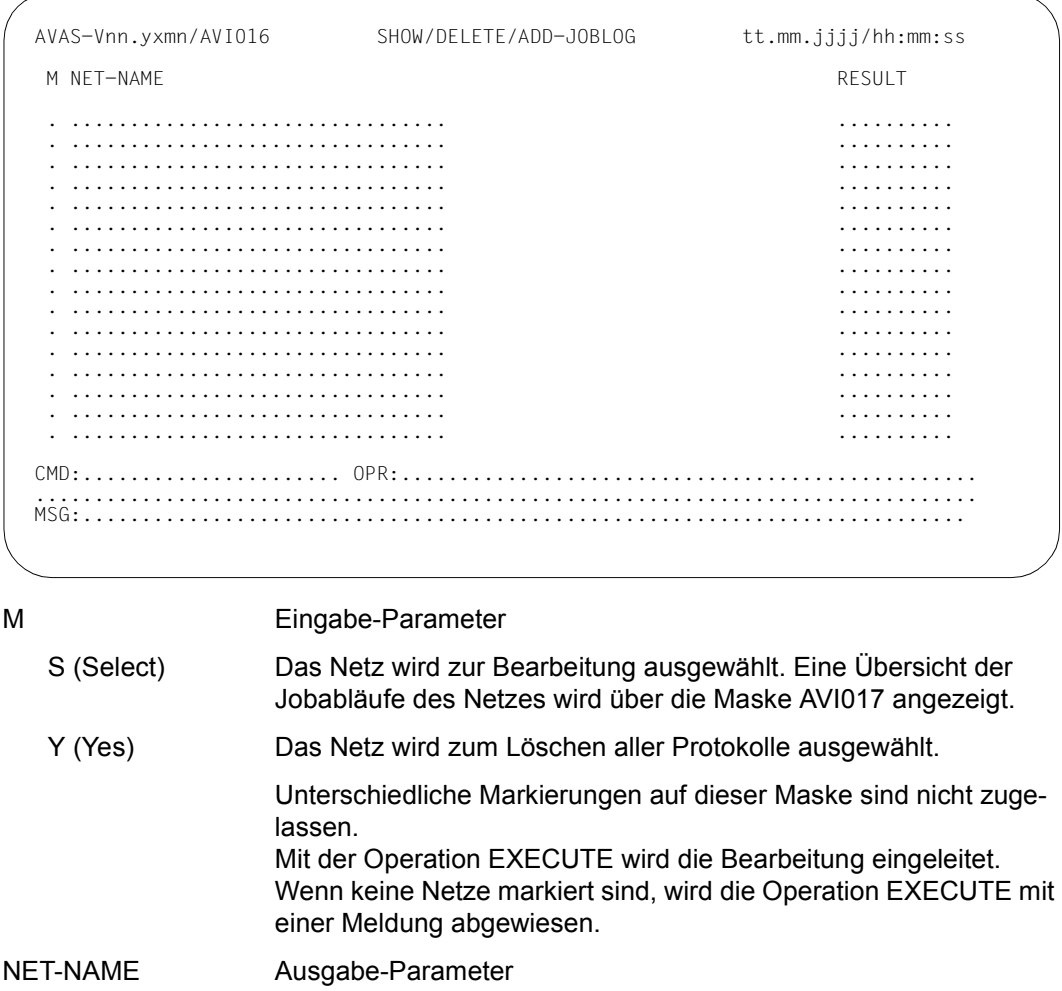

Name des Netzes im AVAS-Pool \$bk\_netname\_jjmmtt\_hhmmss RESULT Ausgabe-Parameter

# Quittung für die Durchführung der Aktion:

- DELETED Protokolle im AVAS-Pool gelöscht
- NO-DELETE Das Löschen der Protokolle eines Jobablaufs war nicht möglich. Result wird nur versorgt, wenn das Netz mit der Markierung Y zur Bearbeitung ausgewählt wurde.

# **AVI017** – **Übersicht der Jobabläufe eines Netzes**

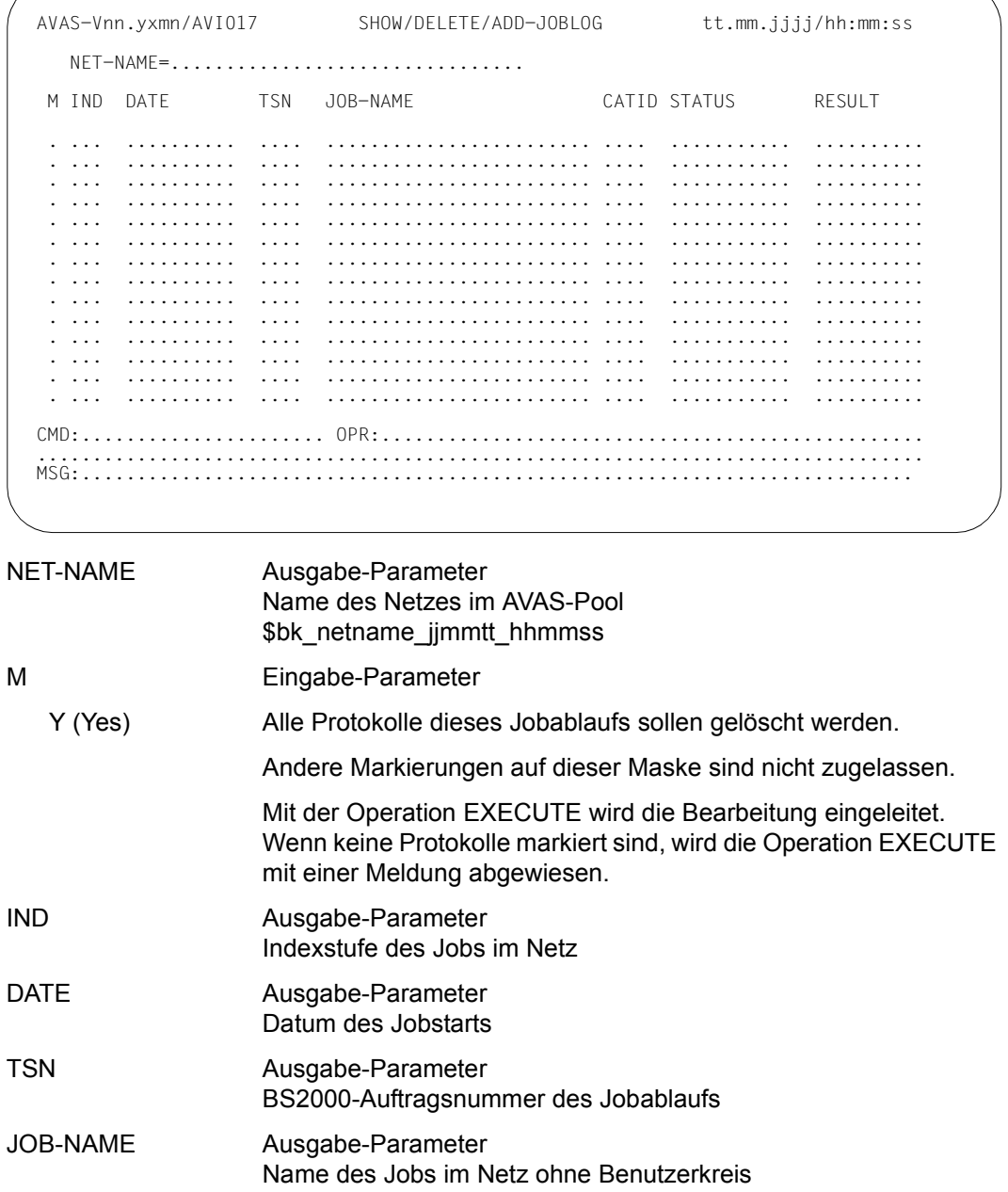

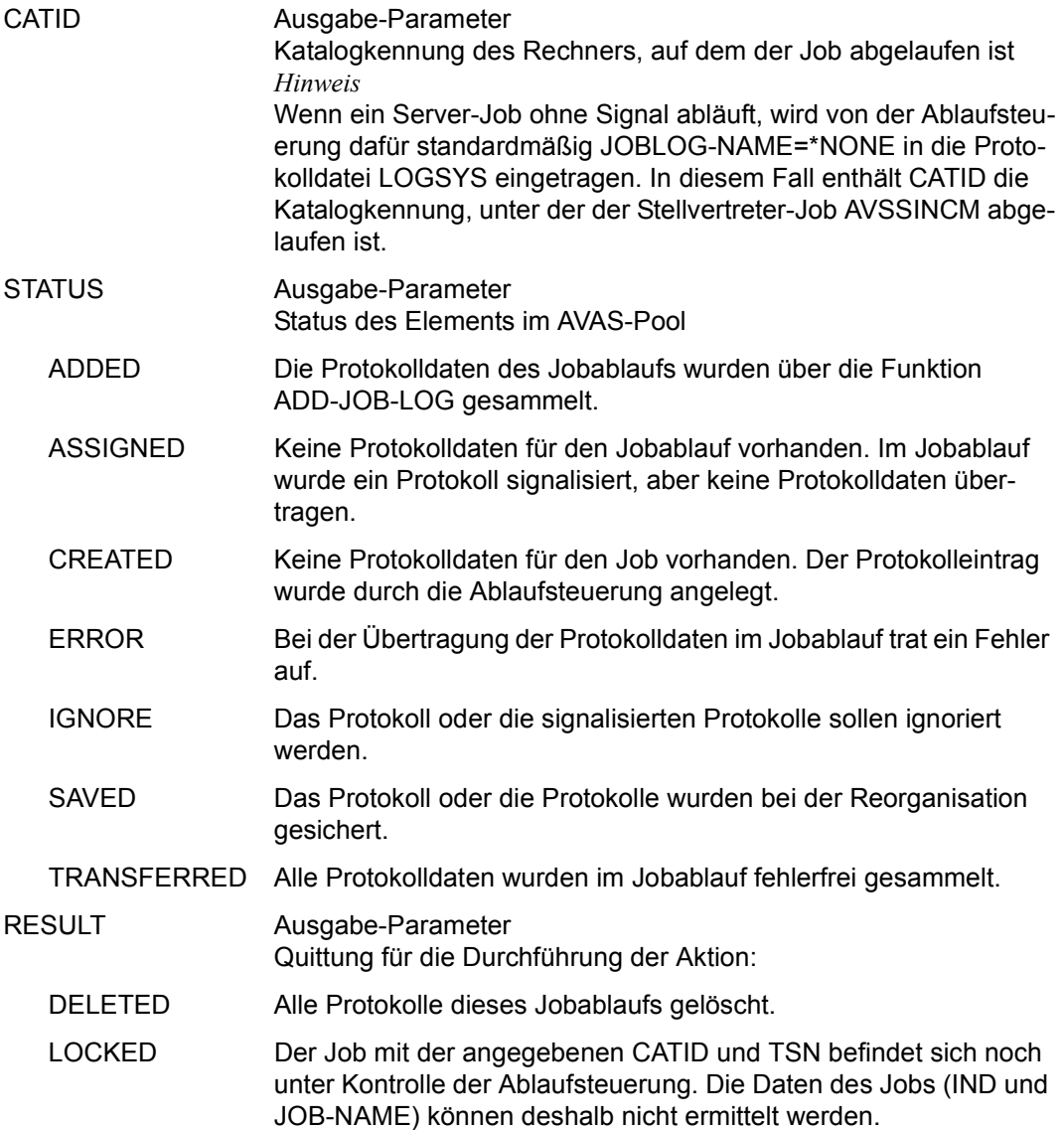

### *Hinweis*

Die Operation RETURN beendet die Netzbearbeitung. Es können aber Protokolle im AVAS-Pool gelöscht worden sein.

# **DELETE-NET-DESCRIPTION – Löschen einer Netzbeschreibung**

Mit DELETE-NET-DESCRIPTION kann der Benutzer Netzbeschreibungen aus der Netzbibliothek NETLIB, die ihm über seinen Benutzerkreis zugeordnet ist, löschen. Gelöscht werden können:

- eine einzelne Beschreibung durch Angabe der Anweisung mit eindeutigem Netznamen oder
- eine oder mehrere Beschreibungen durch entsprechende Einträge in der Markierungsspalte der Übersichtsmaske.

Wenn die Anweisung ohne Parameter abgesetzt wird, führt dies zur Übersicht aller Netze des zugeordneten Benutzerkreises.

### **DELETE-NET-DESCRIPTION**

[NET-NAME=[\$bk\_ ]netname]

## **NET-NAME=**

Name eines Netzes, dessen Beschreibung gelöscht werden soll

## **NET-NAME=\$bk\_**

Name des Benutzerkreises

Wenn kein Benutzerkreis angegeben wird, werden alle Elemente des eigenen Benutzerkreises ausgegeben.

## **NET-NAME=netname**

Elementname in der NETLIB Die Eingabe führt direkt zur Anzeige der Netzbeschreibung in der Übersicht.

Wenn der Netzname teilqualifiziert angegeben wird (letztes Zeichen \*), führt dies zu einer Übersicht der Elemente, deren Namen mit der Teilqualifizierung beginnen.

Wenn kein Netzname angegeben wird, werden alle Elemente des angegebenen Benutzerkreises ausgegeben.

### *Hinweis*

Netzbeschreibungen aus der Netzbibliothek NETSYS kann nur der AVAS-Administrator löschen (siehe Handbuch "AVAS für den Administrator" [[2](#page-1220-1)]).

# **AVN011** – **Übersicht der Netzbeschreibungen**

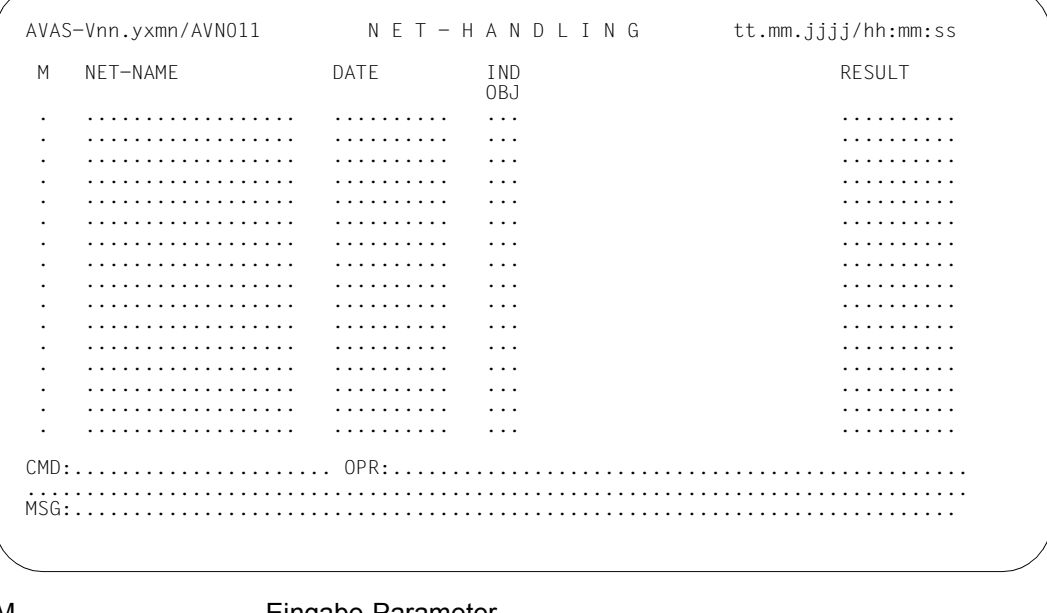

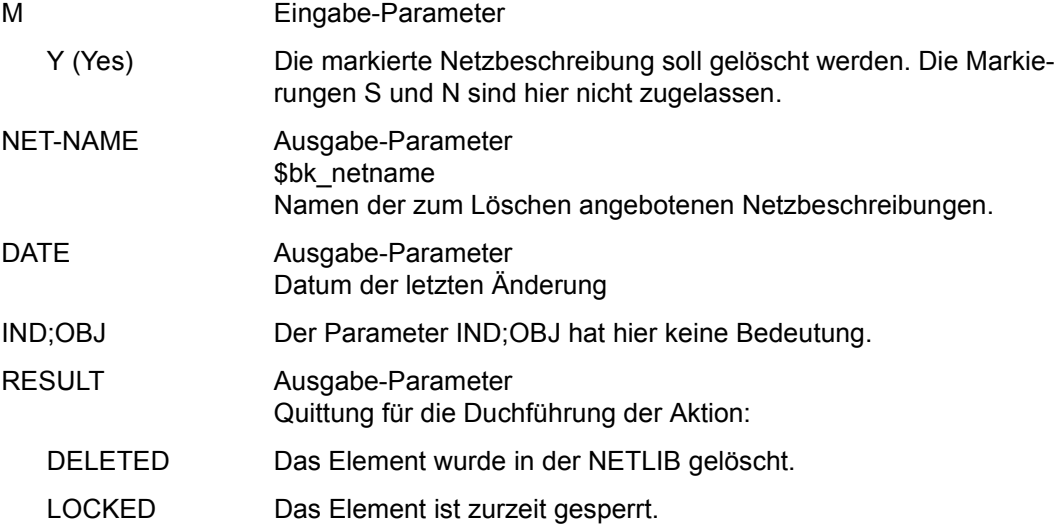

# **DELETE-PERIOD – Löschen einer Periode**

Mit DELETE-PERIOD können Perioden aus der Periodendatei gelöscht werden.

Standardperioden mit TYPE=VAR können über die Diologfunktion nicht gelöscht werden. Diese Perioden müssen über die BATCH-Funktion DELETE-PERIOD gelöscht werden.

Wenn die Anweisung ohne Parameter abgesetzt wird, führt dies zur Anzeige aller vorhandenen Perioden.

### **DELETE-PERIOD**

[PERIOD-NAME=period]

## **PERIOD-NAME=period**

Name der zu löschenden Periode Führt zur Anzeige der angegebenen Periode (Maske AVC021)

Wenn der Periodenname teilqualifiziert angegeben wird (letztes Zeichen \*), führt dies zu einer Übersicht aller Perioden aus der Periodendatei, deren Namen mit der Teilqualifizierung beginnen (Maske AVC021).

# **AVC021** – **Übersicht der Perioden**

Die Periodendaten werden in der Maske AVC021 gezeigt.

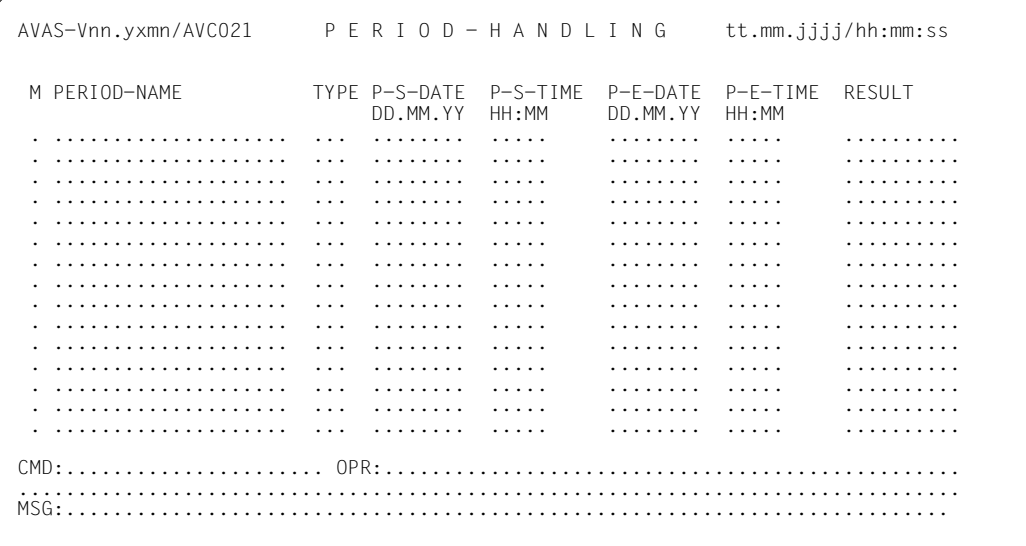

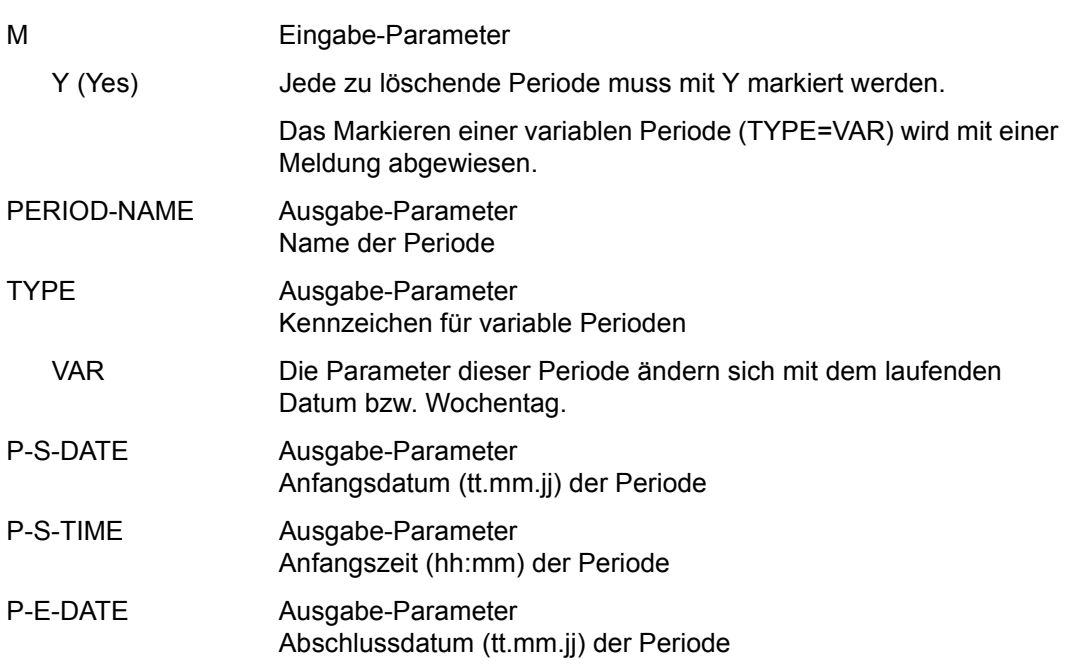

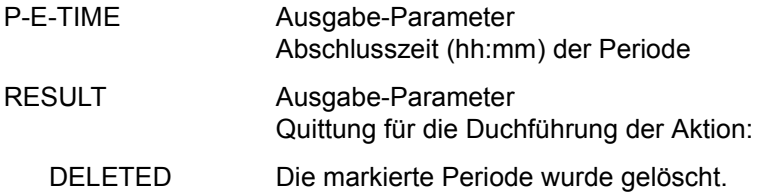

*Hinweis* 

Standardwerte sind die mit CREATE-PERIOD bereits angelegten Parameter.

# **DELETE-PLAN-NET – Löschen von geplanten Netzen im Produktionsplan**

Mit DELETE-PLAN-NET kann der Benutzer geplante Netze in der NPRLIB löschen, die ihm über seinen Benutzerkreis zugeordnet sind. Ein Netz kann nur dann in der NPRLIB gelöscht werden, wenn es entweder noch nicht in der Ablaufdatei vorhanden ist (vor Produktionsfreigabe mit SUBMIT-NET) oder wenn es durch die Reorganisation in der Ablaufdatei bereits gelöscht wurde.

Subnetze werden mit dem Hypernetz gelöscht, dem sie zugeordnet sind und deshalb auf der Übersicht der Netze nicht mit angezeigt.

Ein einzelnes Subnetz muss gelöscht werden, wenn es nicht mit dem Hypernetz zur Verarbeitung freigegeben wurde (Markierung D bei SUBMIT-NET) oder das zugeordnete Hypernetz nicht vorhanden ist (Abbruch der Planung). Subnetze werden bei Aufruf von DELETE-PLAN-NET angezeigt, wenn der Operand DISPLAY=ALL angegeben wird.

Netze, die in der Ablaufdatei noch als Ereignis geführt werden, können nicht gelöscht werden. Ein einzelnes Netz kann durch Angabe der Anweisung mit eindeutigem Netznamen gelöscht werden. Ein oder mehrere Netze können durch entsprechende Markierungen in der Übersichtsmaske AVP010 gelöscht werden.

Gelöscht werden

- das komplette Netz in der NPRLIB einschließlich der mit COLLECT-NET-PARAMS bereits gesammelten Netzparameter
- die zugehörigen temporären Jobs in der JMDLIB.
- alle Subnetze eines Hypernetzes einschließlich der zugeordneten Parameter und der temporären Jobs.

Privilegierte Benutzer können auch Netze eines anderen Benutzerkreises löschen.

Wenn die Anweisung DELETE-PLAN-NET ohne Parameter aufgerufen wird, führt dies zur Übersicht aller Netze des zugeordneten Benutzerkreises.

Mit privilegierter Berechtigung können über die Benutzerkreisangabe Netze eines anderen Benutzerkreises ausgewählt werden.

### **DELETE-PLAN-NET**

[PERIOD-NAME=period / (tt.mm.jj[/hh:mm:ss][,tt.mm.jj[/hh:mm:ss]])]

[,NET-NAME=[\$bk\_ ]netname]

[,NET-STATUS=TOCREATE / PARTIALLY / CREATED / NOTTOCREATE / SUBMITTED / REPEATED]

[,DISPLAY=ALL]

## **PERIOD-NAME=**

Angabe einer Periode (Zeitintervall) Es sollen die Netze zum Löschen angeboten werden, deren Startzeit EARLIEST-START in diese Periode fällt.

### **PERIOD-NAME=period**

Symbolischer Name der Periode

### **PERIOD-NAME=tt.mm.jj/hh:mm:ss**

Reale Datums- und Zeitangaben, die Anfangs- und Enddatum/Zeit der Periode bestimmen. Wenn die "rechte" Periodengrenze fehlt, wird das Enddatum auf Anfangsdatum und die Endzeit auf 23:59 gesetzt.

## **NET-NAME=**

Name eines geplanten Netzes, das in der NPRLIB gelöscht werden soll

## **NET-NAME=\$bk\_**

Name des Benutzerkreises

Wenn kein Benutzerkreis angegeben wird, werden die Elemente des eigenen Benutzerkreises aus der NPRLIB angezeigt.

### **NET-NAME=netname**

Elementname des Netzes in der Produktionsbibliothek

Wenn der Netzname teilqualifiziert angegeben wird (letztes Zeichen \*), führt dies zu einer Übersicht der Elemente, deren Namen mit der Teilqualifizierung beginnen.

Wenn der Netzname vollqualifiziert angegeben wird, führt dies zur Anzeige des Netzes über die Maske AVP003 (siehe Anweisung MODIFY-PLAN-NET auf [Seite 659](#page-658-0)). Das Netz kann über EXECUTE gelöscht werden.

Wenn kein Netzname angegeben wird, werden alle Netze des Benutzerkreises angezeigt.

## **NET-STATUS=**

Es sollen alle Netze eines ausgewählten Bearbeitungszustands zum Löschen angeboten werden.

**NET-STATUS=TOCREATE**  Die Netze müssen noch modifiziert werden.

**NET-STATUS=PARTIALLY**  Die Netze sind teilmodifiziert.

**NET-STATUS=CREATED**  Die Netze sind vollständig modifiziert.

**NET-STATUS=NOTTOCREATE**  Die Netze unterliegen nicht der Modifikation.

# **NET-STATUS=SUBMITTED**

Die Netze sind bereits freigegeben.

## **NET-STATUS=REPEATED**

Die Netze wurden mit der Anweisung REPEAT-NET zur Verarbeitung freigegeben. Im Produktionsplan wird dieser Bearbeitungszustand erzeugt.

## **DISPLAY=ALL**

Subnetze werden auf der Übersicht der Netze mit angezeigt. Der Operand wird nach der Beschaffung der Übersicht gelöscht und bei der nächsten Beschaffung nicht automatisch berücksichtigt.

## *Hinweise*

- Bei Netzen mit NET-STATUS=SUBMITTED ist zu beachten, dass sie mit der Anweisung DELETE-PLAN-NET nicht in ihrem Ablauf beeinflusst werden können. Der Ablauf kann mit der Anweisung CANCEL-NET beendet werden.
- Für Netze, die normal beendet wurden, dient DELETE-PLAN-NET als Teil der Reorganisation, d.h. Bereinigung von NPRLIB und JMDLIB (siehe Handbuch "AVAS für den Administrator" [\[2\]](#page-1220-0)).

# **AVP010** – **Übersicht der geplanten Netze**

 $AVAS-Vnn.yzmm/AVPO10$   $P$   $L$   $A$   $N - N$   $E$   $T - H$   $A$   $N$   $D$   $L$   $I$   $N$   $G$   $t$   $t$ .mm.j.j.j.j/hh:mm:ss M NET-NAME EARLIEST-START NET-STATUS RESULT . ................................ ......../........ ............. ........... . ................................ ......../........ ............. ........... FROM-DATE=........../........ TO-DATE=........../........ CMD:...................... OPR:................................................. ................................................................................ MSG:...........................................................................

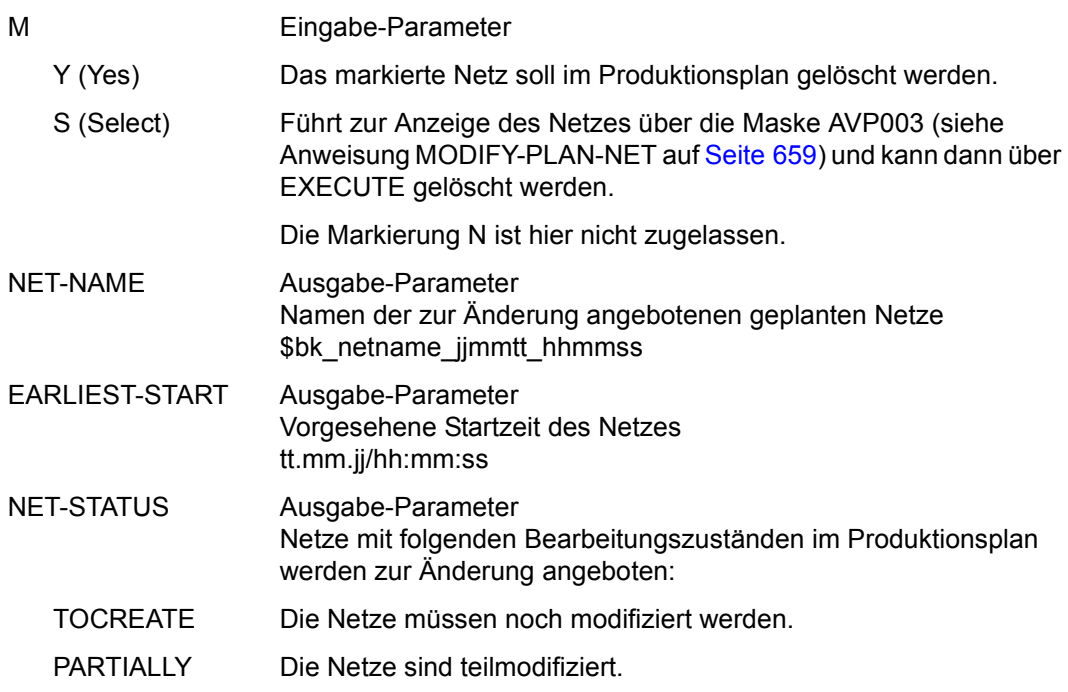

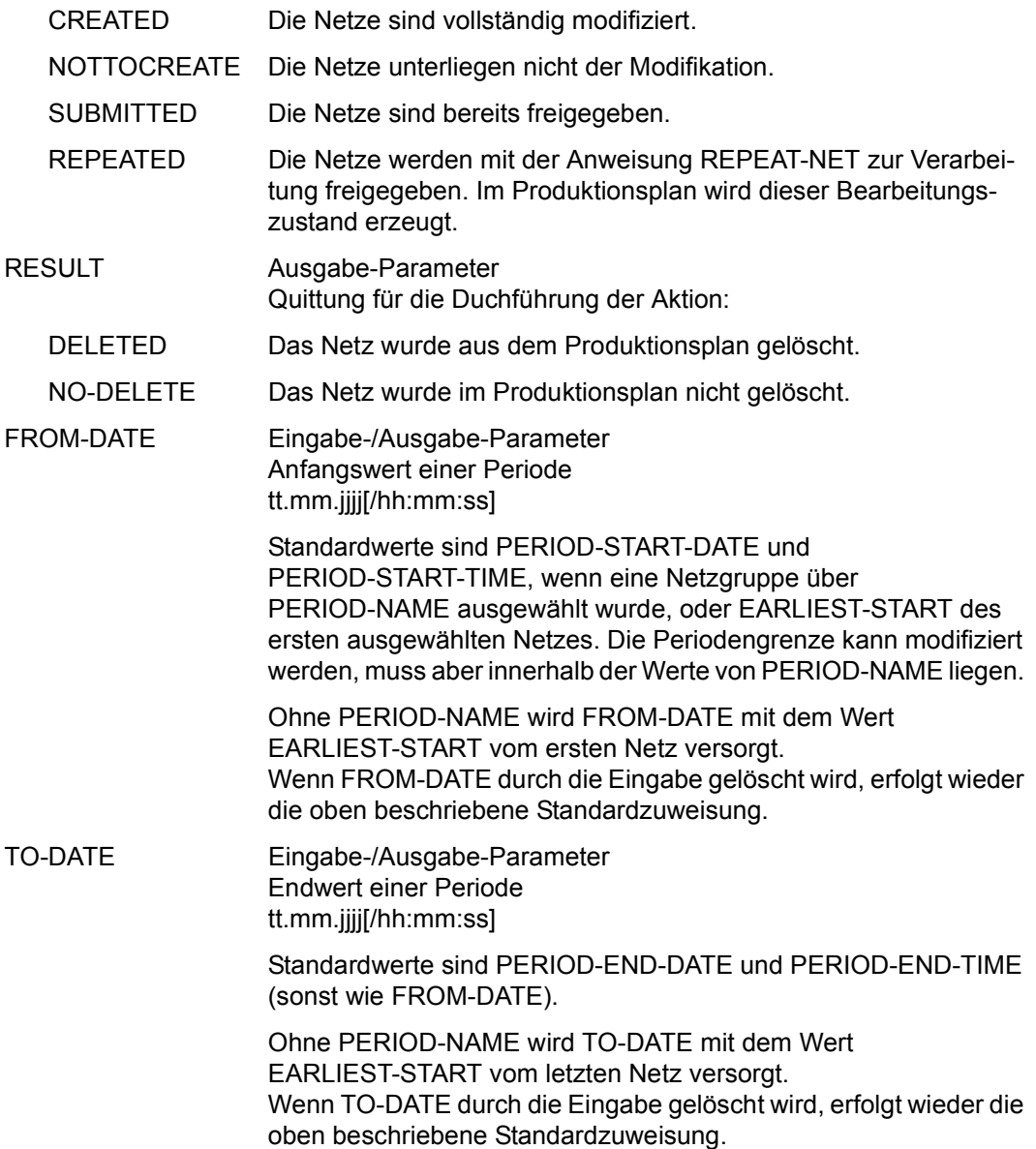

# **DELETE-PROD-JOB – Löschen statischer Jobs**

Mit DELETE-PROD-JOB können nur statische Jobs in der AVAS-Benutzerbibliothek JMDLIB gelöscht werden. Da kein Bezug zu einem bestimmten Netz besteht, hat die Anweisung keine Auswirkung auf den Netzstatus. Es erfolgt auch keine Protokollierung im Journal.

Temporäre Jobs können mit den Anweisungen MODIFY-PROD-NET oder DELETE-PROD-NET gelöscht werden.

Wenn die Anweisung ohne Parameter abgesetzt wird, führt dies zur Übersicht aller mit CREATE-PROD-JOB erstellten Elemente des zugeordneten Benutzerkreises.

#### **DELETE-PROD-JOB**

[ELEMENT-NAME=[\$bk\_ ]element]

## **ELEMENT-NAME=**

Name eines statischen Jobs in der JMDLIB

## **ELEMENT-NAME=\$bk\_**

Name des Benutzerkreises Nur ein privilegierter Benutzer darf einen fremden Benutzerkreis angeben.

Wenn kein Benutzerkreis angegeben wird, werden die Elemente des eigenen Benutzerkreises ausgegeben.

### **ELEMENT-NAME=element**

Elementname in der JMDLIB Führt zur Anzeige des angegebenen Elements in der Übersichtsmaske

Wenn der Elementname teilqualifiziert angegeben wird (letztes Zeichen \*), führt dies zu einer Übersicht der Elemente, deren Namen mit der Teilqualifizierung beginnen.

Wenn kein Elementname angegeben wird, werden alle Jobs des angegebenen Benutzerkreises ausgegeben.

*Hinweis* 

Ablauffähige Jobs aus der JMDSYS kann nur der AVAS-Administrator löschen (siehe Handbuch "AVAS für den Administrator**"** [\[2\]](#page-1220-1)).

# **AVE010** – **Übersicht der ablauffähigen Jobs**

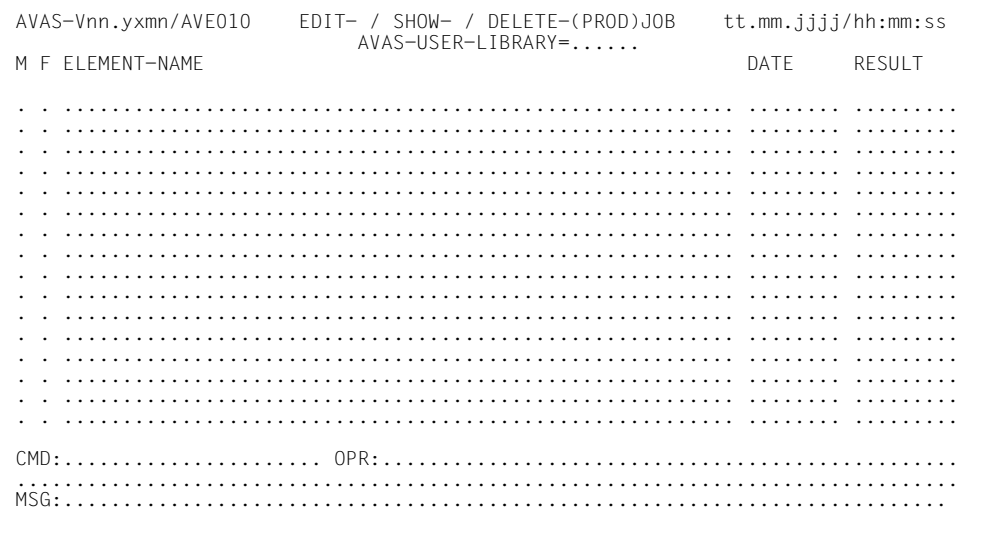

## AVAS-USER-LIBRARY

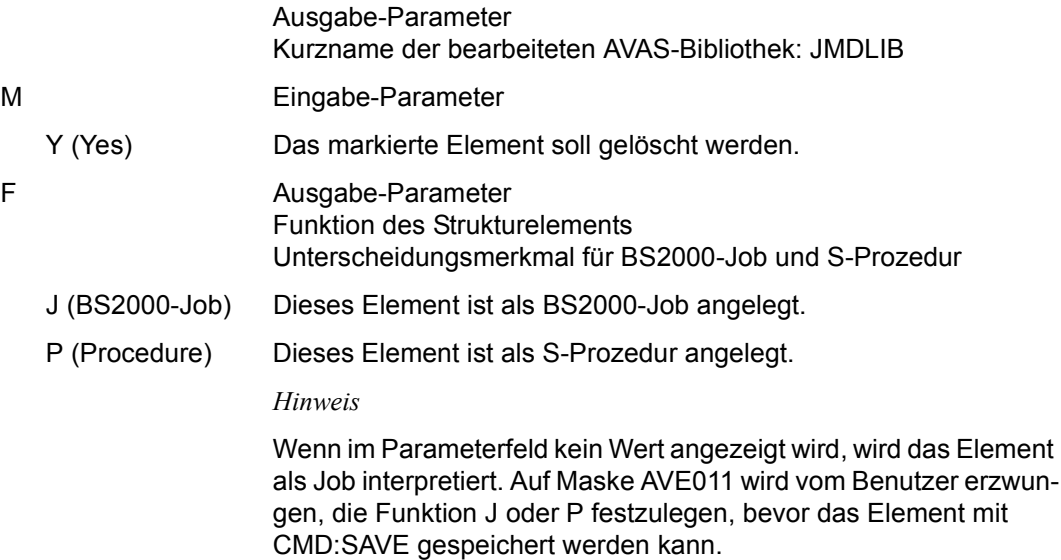
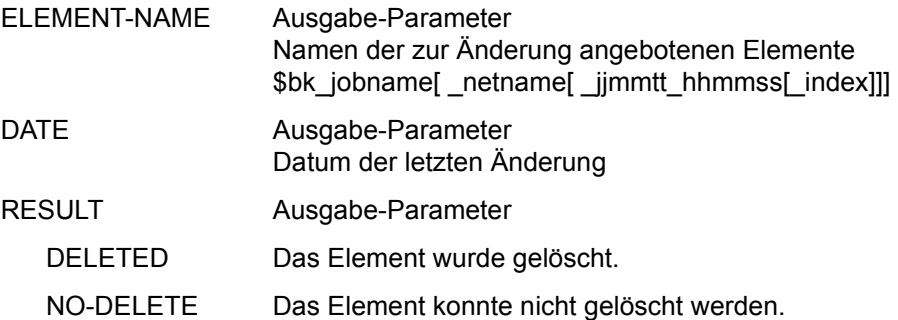

# **DELETE-PROD-NET – Löschen aller temporären Jobs eines Netzes**

Mit DELETE-PROD-NET kann der Benutzer alle bis dahin bereits erzeugten temporären Jobs (temporäre Aufträge) eines Netzes in der JMDLIB löschen. Die Anweisung kann nur die Aufträge von Netzen mit dem Netzstatus PARTIALLY oder CREATED löschen.

Nachdem die Anweisung erfolgreich durchgeführt wurde, wird in der NPRLIB der Netzstatus auf TOCREATE und der Status für jeden gelöschten Auftrag von CREATED auf TOCREATE zurückgesetzt.

Subnetze werden nicht in der Übersicht der geplanten Netze (AVM020) mit angezeigt. Die bereits erzeugten temporären Jobs von Subnetzen (Strukturelemente mit FU=S und TYPE=NET) werden zusammenmit den temporären Jobs des Hypernetzes gelöscht.

Sollen nur die temporären Jobs des Hypernetzes oder nur die temporären Jobs eines Subnetzes gelöscht werden, ist dazu die Anweisung MODIFY-PROD-NET(siehe [Seite 666\)](#page-665-0) zu verwenden.

Physikalisch gelöscht werden alle Aufträge in der JMDLIB, die dem zu bearbeitenden Netz zugeordnet sind. Der Vorgang wird im Journal protokolliert. Die über COL-NET-PAR eingegebenen Netzparameter bleiben erhalten und können erneut verwendet bzw. noch einmal geändert werden.

Wenn die Anweisung ohne Parameter abgesetzt wird, führt dies zur Übersicht aller Netze des zugeordneten Benutzerkreises.

#### **DELETE-PROD-NET**

[NET-NAME=[\$bk\_ ]netname]

[,NET-STATUS=PARTIALLY / CREATED]

### **NET-NAME=**

Name eines geplanten Netzes

#### **NET-NAME=\$bk\_**

Name des Benutzerkreises Nur ein privilegierter Benutzer darf Netze eines fremden Benutzerkreises auswählen.

Wenn kein Benutzerkreis angegeben wird, werden die Elemente des eigenen Benutzerkreises ausgegeben.

### **NET-NAME=netname**

Elementname des Netzes in der NPRLIB

Wenn der Netzname teilqualifiziert angegeben wird (letztes Zeichen \*), führt dies zu einer Übersicht der Elemente, deren Namen mit der Teilqualifizierung beginnen.

Wenn kein Netzname angegeben wird, werden alle Netze des angegebenen Benutzerkreises angezeigt.

### **NET-STATUS=**

Die temporären Aufträge von Netzen eines ausgewählten Bearbeitungszustands sollen gelöscht werden.

### **NET-STATUS=PARTIALLY**

Die Netze sind teilmodifiziert.

### **NET-STATUS=CREATED**

Die Netze sind vollständig modifiziert.

# **AVM020** – **Übersicht der geplanten Netze**

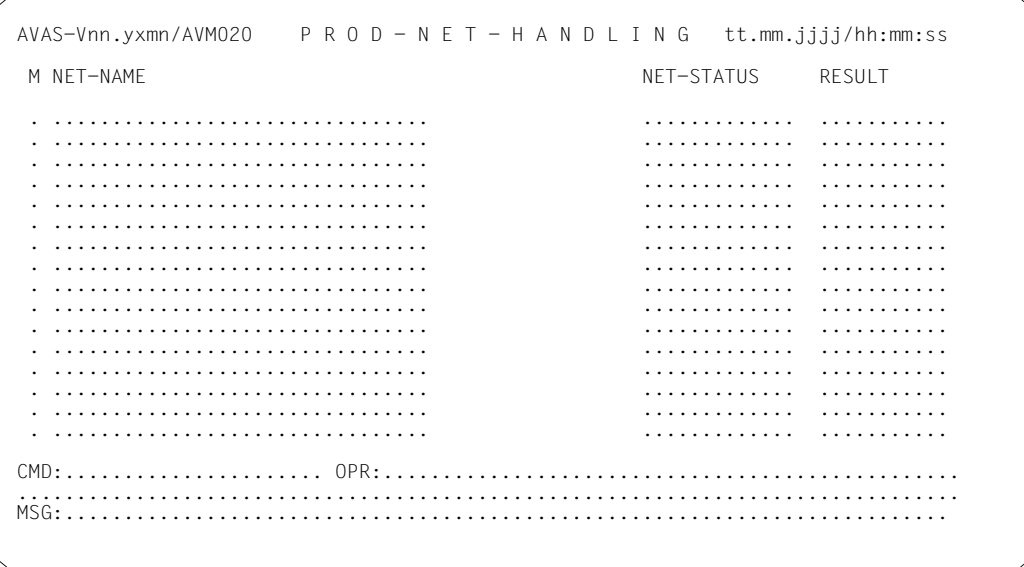

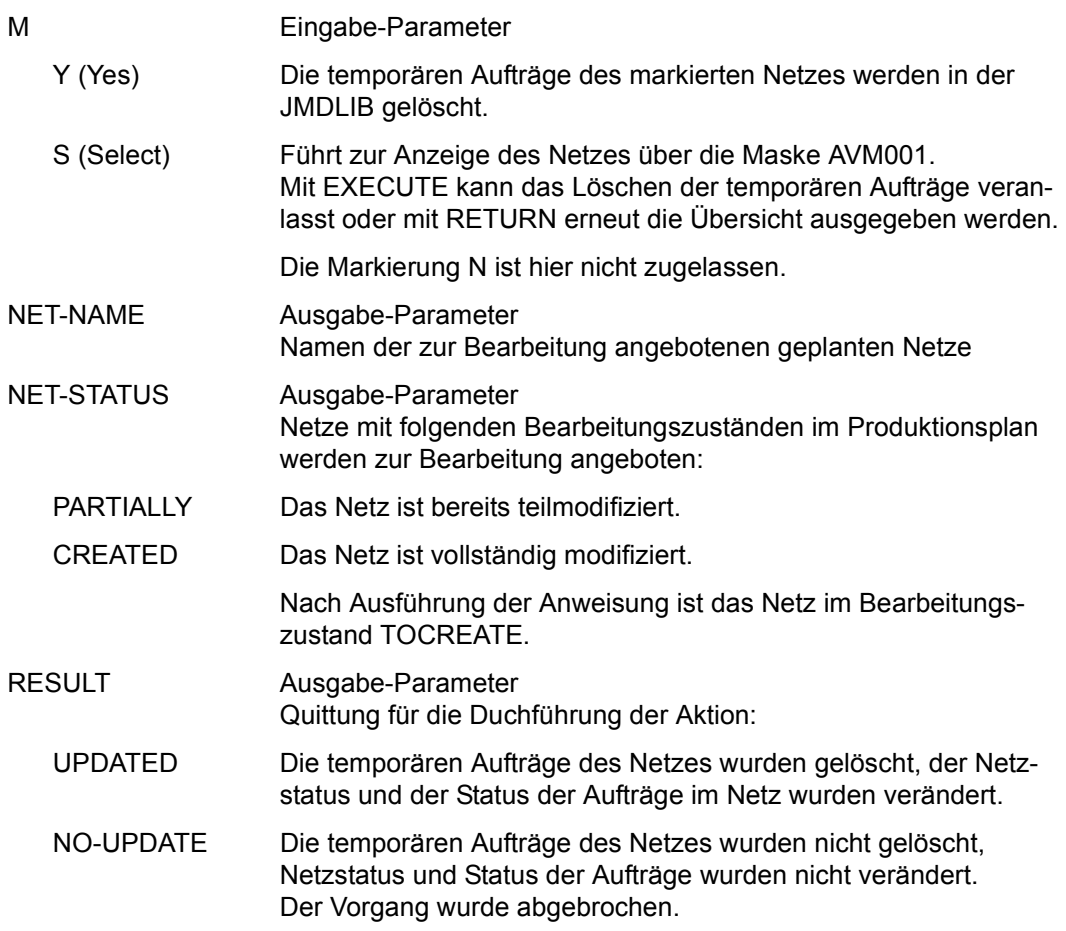

# **AVM001** – **Übersicht der Elemente des ausgewählten Netzes**

AVAS-Vnn.yxmn/AVM001 CREATE- / MODIFY - P R O D - N E T tt.mm.jjjj/hh:mm:ss  $NFT-NAME = . . . . . . . . . . . . . . . . . . . . . . . . . .$  NET-TEXT=............................................................ ............................................................ M IND FU TYPE NAME STATUS SYN-IND RESULT . ... . ... .............................. .......... ... .......... . ... . ... .............................. .......... ... .......... . ... . ... .............................. .......... ... .......... . ... . ... .............................. .......... ... .......... . ... . ... .............................. .......... ... .......... . ... . ... .............................. .......... ... .......... . ... . ... .............................. .......... ... .......... . ... . ... .............................. .......... ... .......... . ... . ... .............................. .......... ... .......... . ... . ... .............................. .......... ... .......... . ... . ... .............................. .......... ... .......... . ... . ... .............................. .......... ... .......... . ... . ... .............................. .......... ... .......... . ... . ... .............................. .......... ... .......... USER-PAR-FILE=...................................................... CMD:...................... OPR:................................................. ................................................................................ MSG:...........................................................................

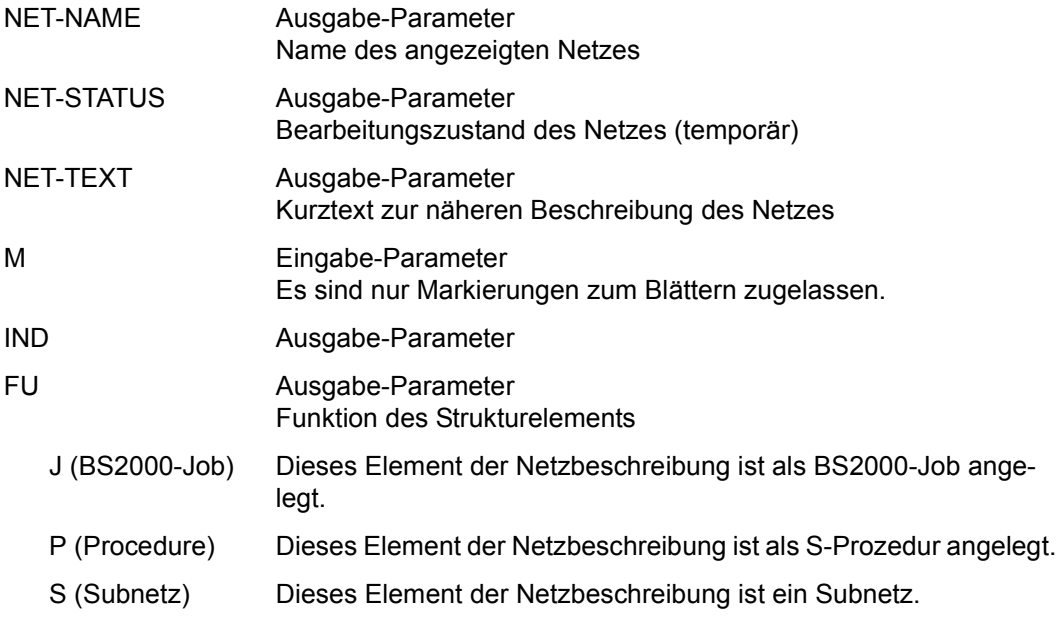

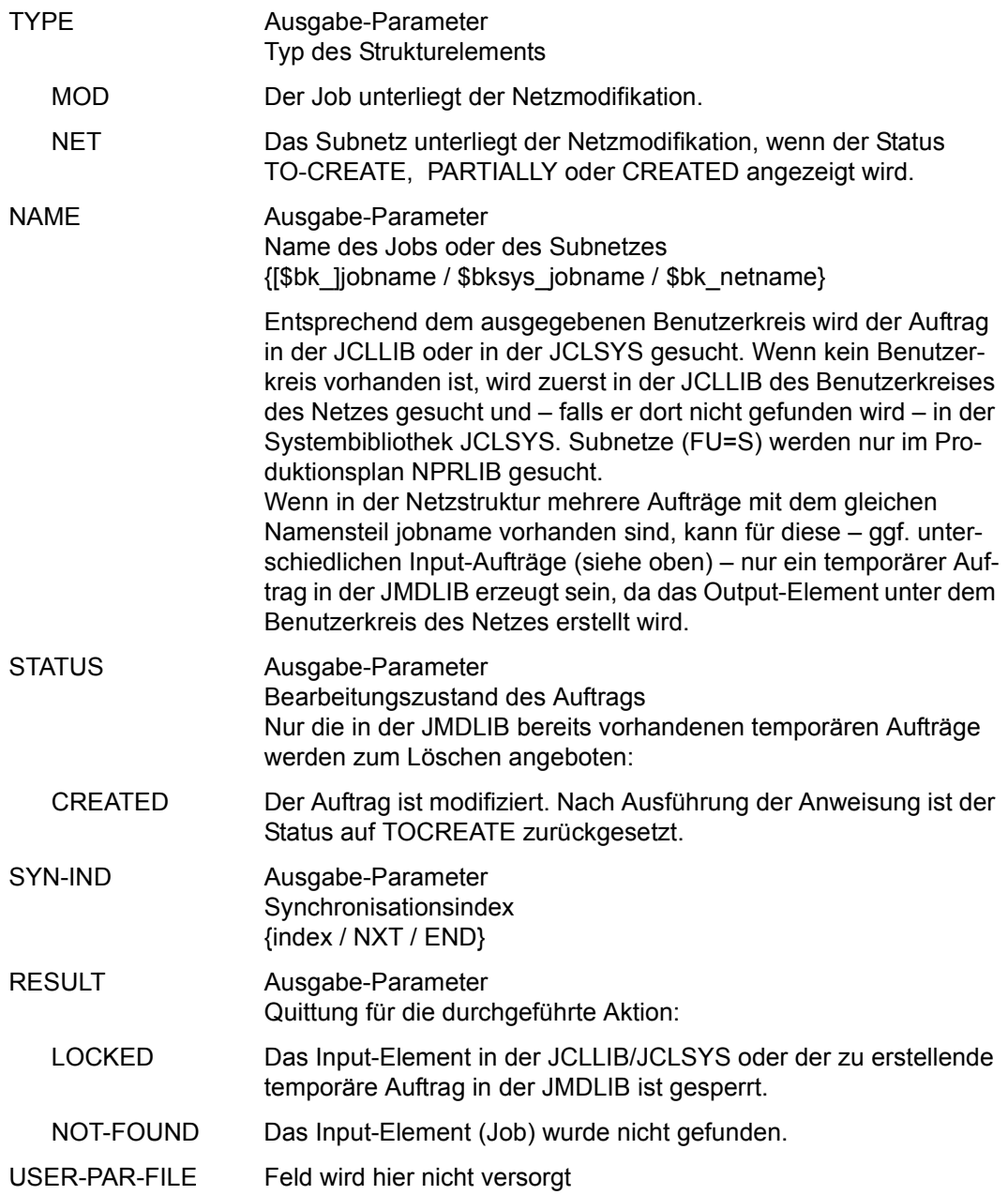

### *Hinweis*

Bei EXECUTE werden die Markierungen verarbeitet und die temporären Aufträge gelöscht. Anschließend wird ein impliziter SAVE ausgeführt. RETURN ist nicht mehr möglich, da die Aufträge physikalisch gelöscht sind.

# **DELETE-SYSTEM-ELEMENT – Löschen von Elementen in einer AVAS-Systembibliothek**

Mit DELETE-SYSTEM-ELEMENT kann der Benutzer in einer AVAS-Systembibliothek Elemente löschen.

Die Anweisung DELETE-SYSTEM-ELEMENT ist nur für Benutzer mit \*-Berechtigung zugelassen.

Aus folgenden AVAS-Systembibliotheken können Elemente gelöscht werden:

- NETSYS Netzbeschreibungen
- JCLSYS Jobs und JCL-Bausteine
- JMDSYS ablauffähige Jobs
- DOCSYS Dokumentationselemente

### **DELETE-SYSTEM-ELEMENT**

AVAS-SYSTEM-LIBRARY=NETSYS / JCLSYS / JMDSYS / DOCSYS

[,ELEMENT-NAME=[\$bksys\_ ]element]

### **AVAS-SYSTEM-LIBRARY=**

Symbolische Namen der AVAS-Systembibliotheken:

**AVAS-SYSTEM-LIBRARY=NETSYS**  Netzbeschreibungen

**AVAS-SYSTEM-LIBRARY=JCLSYS**  Jobs und JCL-Bausteine

# **AVAS-SYSTEM-LIBRARY=JMDSYS**

Ablauffähige Jobs

**AVAS-SYSTEM-LIBRARY=DOCSYS**  Dokumentationselemente

### **ELEMENT-NAME=**

Angabe, welche Elemente gelöscht werden sollen

## **ELEMENT-NAME=\$bksys\_**

Name des Systembenutzerkreises

Wenn kein Systembenutzerkreis angegeben wird, werden alle Elemente des Systembenutzerkreises angezeigt, der mit dem Parameter AVAS-SYSTEM-LIBRARY angegeben wurde.

### **ELEMENT-NAME=element**

Elementname in der AVAS-Systembibliothek

Wenn der Elementname teilqualifiziert angegeben wird (letztes Zeichen \*), führt dies zu einer Übersicht der Elemente, deren Namen mit der Teilqualifizierung beginnen. Wenn kein Elementname angegeben wird, werden alle Elemente des angegebenen Systembenutzerkreises angezeigt.

# **AVS013** – **Löschen von Elementen in einer AVAS-Systembibliothek**

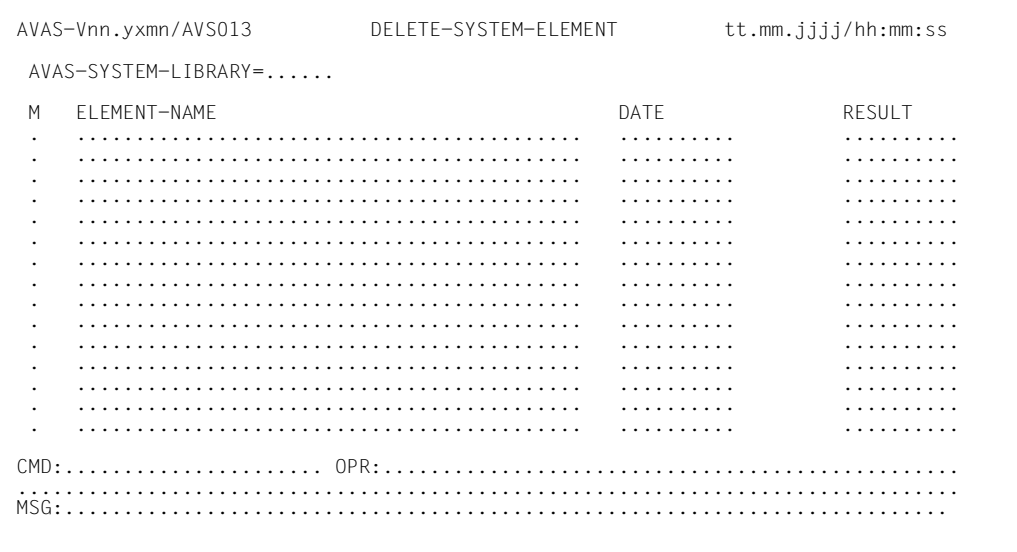

## AVAS-SYSTEM-LIBRARY

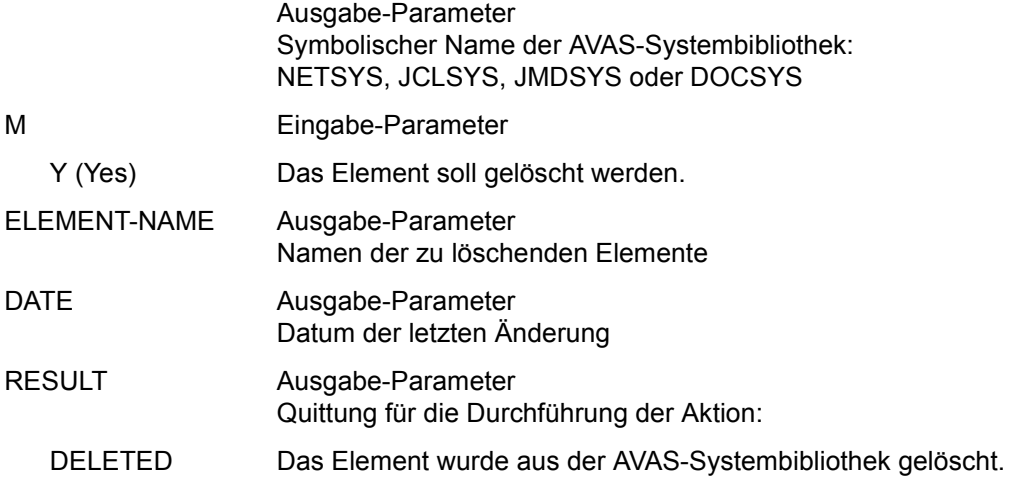

# **EDIT-DOCUMENT – Bearbeiten von Dokumentationselementen**

Mit EDIT-DOCUMENT werden Dokumentationselemente aus der DOCLIB ausgewählt und zur Bearbeitung über Masken angezeigt. Abhängig vom eingegebenen Parameter und Parameterwert werden folgende Masken ausgegeben:

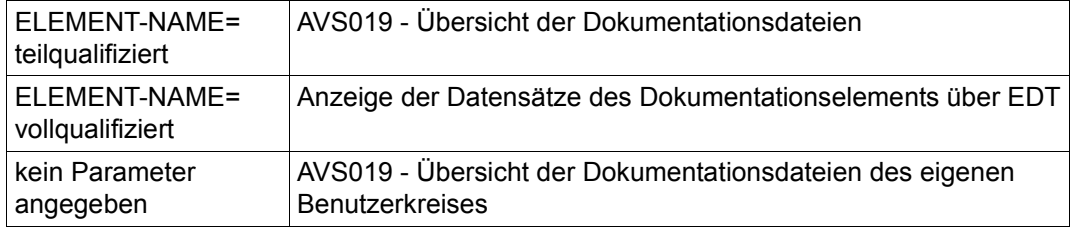

Wenn die Anweisung ohne Parameter abgesetzt wird, werden alle Dokumentationselemente mit dem Benutzerkreis des Funktionsausübenden angezeigt (Maske AVS019).

#### **EDIT-DOCUMENT**

[ELEMENT-NAME=[\$bk\_ ]element]

#### **ELEMENT-NAME=**

Name eines Dokumentationselements in der DOCLIB, dessen Datensätze über EDT zur Bearbeitung angezeigt werden sollen

### **ELEMENT-NAME=\$bk\_**

Name des Benutzerkreises Nur ein privilegierter Benutzer darf einen fremden Benutzerkreis angeben.

Wenn kein Benutzerkreis angegeben wird, werden die Elemente des eigenen Benutzerkreises ausgegeben.

### **ELEMENT-NAME=element**

Name des Dokumentationselements in der DOCLIB Führt direkt zur Bearbeitung des Dokumentationselements über EDT. Danach wird die Maske AVS016 ausgegeben.

Wenn der Elementname teilqualifiziert angegeben wird (letztes Zeichen \*), führt dies zu einer Übersicht aller Dokumentationselemente, deren Namen mit der Teilqualifizierung beginnen (Maske AVS019).

# **AVS019 – Übersicht der Dokumentationsdateien**

Die Maske AVS019 wird nur ausgegeben, wenn der Parameter ELEMENT-NAME teilqualifiziert oder wenn kein Parameter angegeben wird.

```
AVAS-Vnn.yxmn/AVS019 D O C U M E N T - H A N D L I N G tt.mm.jjjj/hh:mm:ss 
M DOCUMENT-NAME DATE DATE RESULT
           . ........................................... .......... .......... 
        . ........................................... .......... .......... 
         . ........................................... .......... .......... 
         . ........................................... .......... .......... 
      . ........................................... .......... .......... 
        . ........................................... .......... .......... 
         . ........................................... .......... .......... 
         . ........................................... .......... .......... 
      . ........................................... .......... .......... 
         . ........................................... .......... .......... 
        . ........................................... .......... .......... 
      . ........................................... .......... .......... 
      . ........................................... .......... .......... 
         . ........................................... .......... .......... 
      . ........................................... .......... .......... 
        . ........................................... .......... .......... 
CMD:...................... OPR:.................................................
................................................................................
MSG:...........................................................................
```
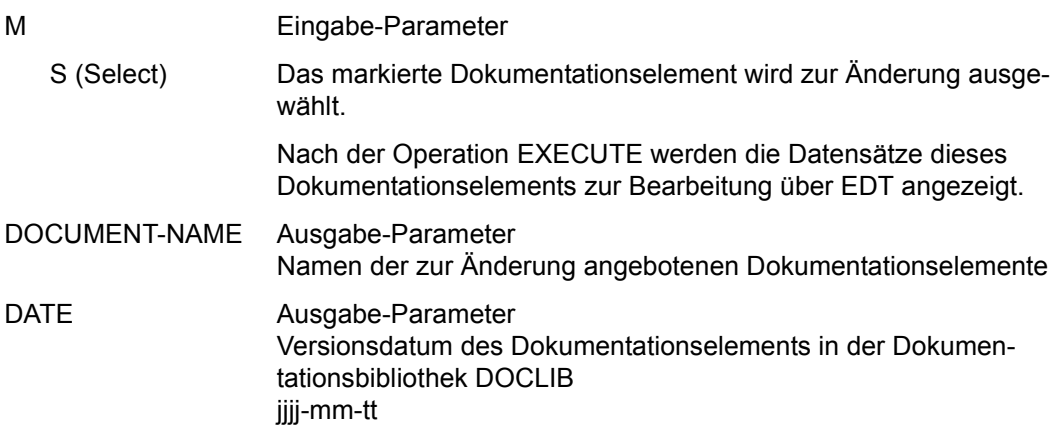

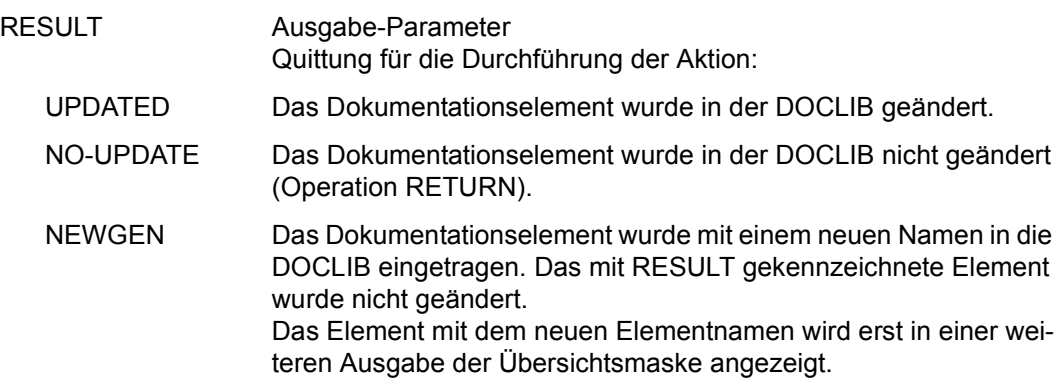

# **AVS016 – Ausgabe nach Beendigung des EDT**

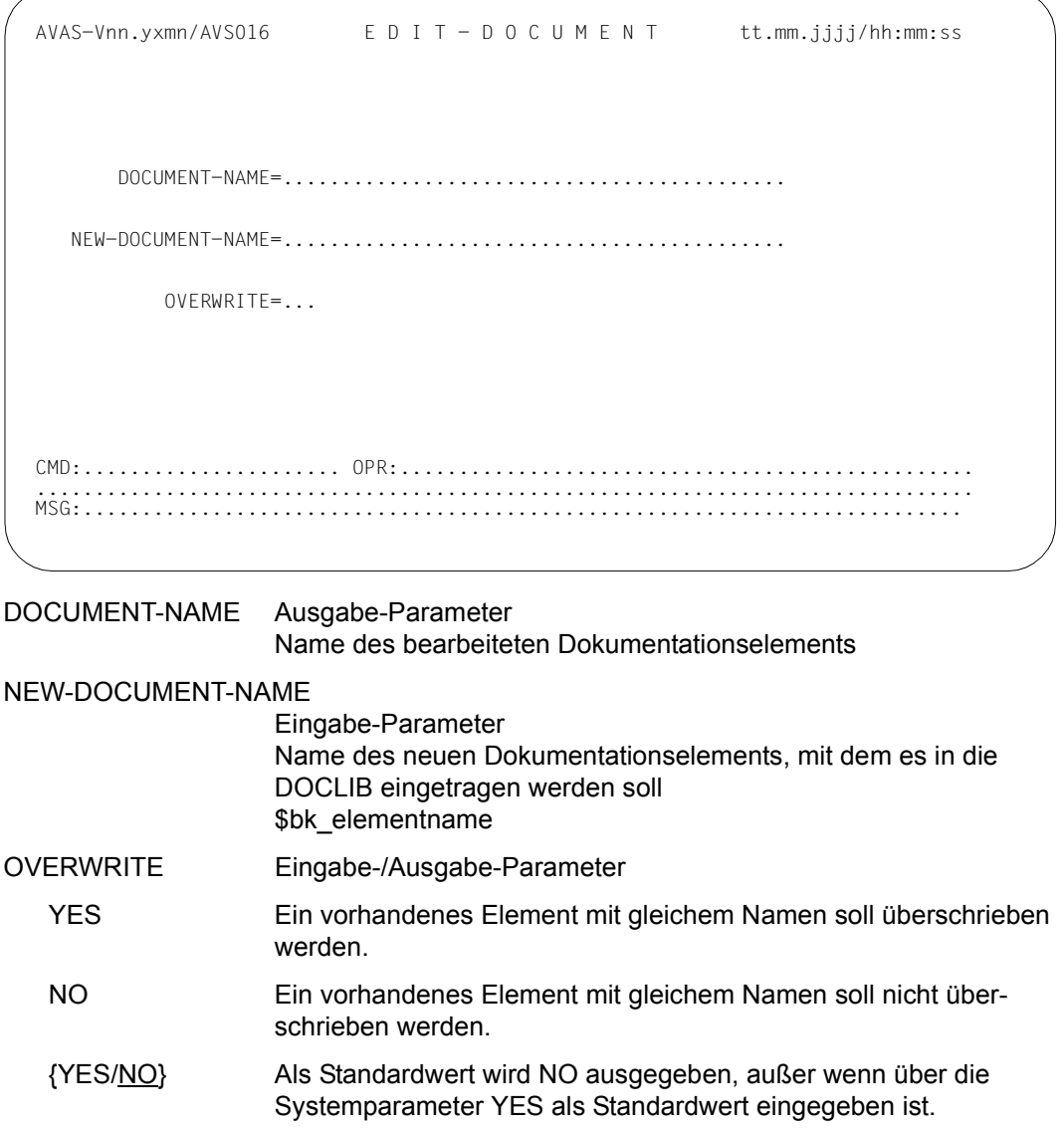

# **EDIT-JOB – Bearbeiten von Jobs und JCL-Bausteinen**

Ein Job oder ein JCL-Baustein kann als Element der JCLLIB entweder direkt über den Parameter ELEMENT-NAME angesprochen oder durch Markieren des Elementnamens in der Maske AVE010 ausgewählt werden. Diese Maske zeigt eine Übersicht der vorhandenen Elemente und wird ausgegeben, wenn die Anweisung ohne Parameter angegeben oder eine Auswahl über einen teilqualifizierten Elementnamen getroffen wird. Die Übersicht enthält nur Elemente des angegebenen oder eigenen Benutzerkreises, wobei Elemente eines fremden Benutzerkreises nur ein privilegierter Benutzer bearbeiten kann.

Das ausgewählte Element wird im EDT am Bildschirm ausgegeben und kann mit EDT-Anweisungen bearbeitet werden.

Die Anzeige im EDT hängt davon ab, ob es sich um einen BS2000-Job oder eine S-Prozedur handelt.

Der BS2000-Job, der JCL-Baustein oder die S-Prozedur werden in der Arbeitsdatei (0) im EDT ausgegeben. Die Parameter einer S-Prozedur werden in der Arbeitsdatei (1) im EDT ausgegeben. Sie können auch nur hier angelegt oder bereitgestellt werden.

Wenn ein bereits vorhandenes Element bearbeitet wird, wird mit einer Meldung mitgeteilt, ob es sich um einen BS2000-Job oder eine S-Prozedur handelt (nur wenn dies bereits über das Parameterfeld FUNCTION= in Maske AVE011 vom Benutzer festgelegt wurde).

Sobald der Benutzer die Bearbeitung mit EDT beendet, wird die Maske AVE011 ausgegeben. Der Benutzer kann nun entscheiden, ob

- das geänderte Element in die JCLLIB zurückgeschrieben werden soll oder
- das Element nicht als Job, sondern als S-Prozedur (bzw. als Prozedur-Baustein) zurückgeschrieben werden soll oder
- das Element unter einem neuen Namen als BS2000-Job oder S-Prozedur in die JCL-LIB eingetragen und somit kopiert werden soll.

Der Versuch, die S-Prozedur mit einem BS2000-Job gleichen Namens zu überschreiben oder umgekehrt, ist unzulässig und wird mit einer entsprechenden Meldung abgewiesen. Ausnahme:

Bei Aufruf von EDIT-JOB aus der NET-STRUCTURE-Maske AVN004 richtet sich die FUN-CTION des Jobs nach der FUNCTION des Strukturelements. Falls bereits ein Job gleichen Namens vorhanden ist, wird seine FUNCTION ggf. modifiziert.

Wenn das geänderte Element zurückgeschrieben werden soll, sind OVERWRITE=YES und die Operation SAVE anzugeben.

Wenn das geänderte Element mit einem neuen Namen eingetragen werden soll, sind in der Maske AVE011 der neue Elementname, die Operation SAVE und – wenn der neue Elementname bereits vorhanden ist – OVERWRITE=YES anzugeben.

Abhängig davon, ob das Element als BS2000-Job oder S-Prozedur gespeichert werden soll, ist der Parameter FUNCTION=J oder FUNCTION=P anzugeben. Nur wenn FUNCTION=P angegeben wird, werden die Prozedurparameter (Anzeige EDT, Arbeitsdatei (1)) zurückgeschrieben.

Über den RZ-Exit AVEX0101 kann beim Abspeichern der Netzbeschreibung eine anwenderspezifische Versionsführung für die einzelnen Netze eingerichtet werden.

Wenn vor der EDT-Bearbeitung in der Elementübersicht (AVE010) mehrere Elemente ausgewählt wurden, werden diese Elemente nacheinander im EDT zur Bearbeitung und anschließender "Sicherung" (SAVE) ausgegeben.

Wenn ein bearbeitetes Element nicht in die JCLLIB zurückgeschrieben werden soll, kann mit der Operation RETURN auf der Maske AVE011 die Elementbearbeitung abgebrochen werden. Danach wird das nächste markierte Element zur Bearbeitung im EDT bzw. die Übersichtsmaske AVE010 ausgegeben.

#### **EDIT-JOB**

[ELEMENT-NAME=[\$bk\_ ]element]

### **ELEMENT-NAME=**

Name eines Jobs oder eines JCL-Bausteins in der JCLLIB

### **ELEMENT-NAME=\$bk\_**

Name des Benutzerkreises Nur ein privilegierter Benutzer darf einen fremden Benutzerkreis angeben.

Wenn kein Benutzerkreis angegeben wird, werden die Elemente des eigenen Benutzerkreises ausgegeben.

### **ELEMENT-NAME=element**

Elementname in der JCLLIB Führt direkt zur Bearbeitung des Elements im EDT

Wenn der Elementname teilqualifiziert angegeben wird (letztes Zeichen \*), führt dies zu einer Übersicht der Elemente, deren Namen mit der Teilqualifizierung beginnen.

Wenn kein Elementname angegeben wird, werden alle Elemente des angegebenen Benutzerkreises ausgegeben.

# **AVE010 – Übersicht der Jobs und JCL-Bausteine**

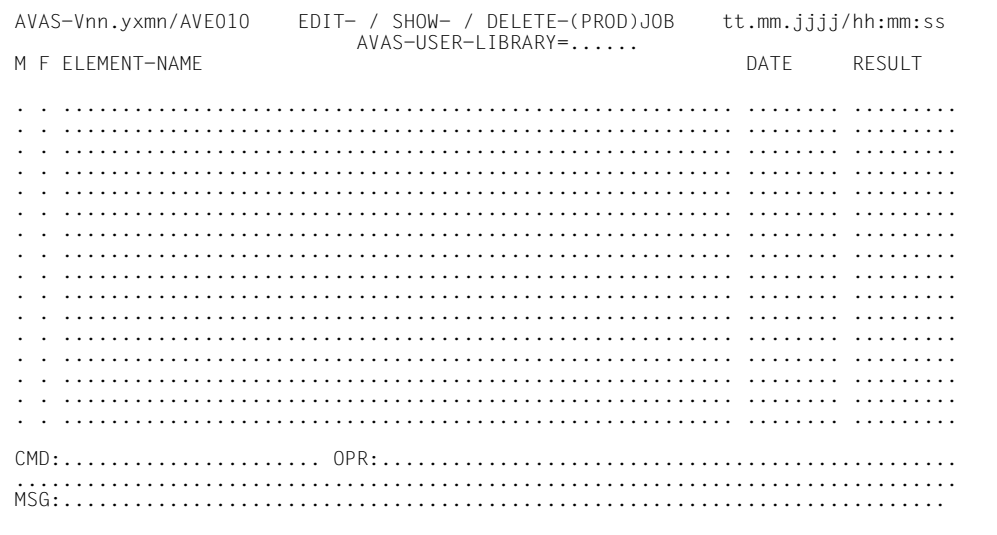

### AVAS-USER-LIBRARY

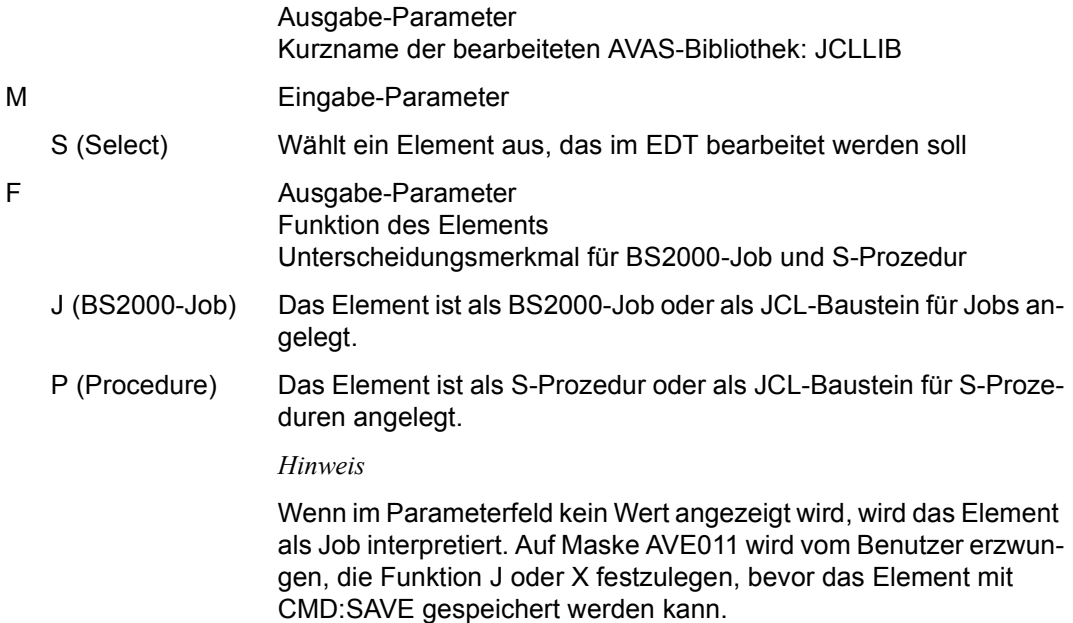

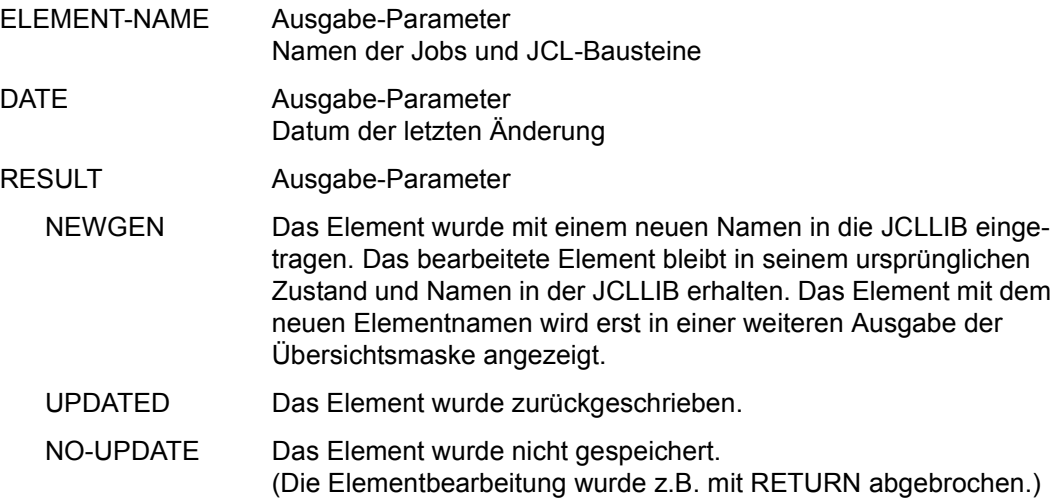

# **AVE011 – Ausgabe nach Beendigung des EDT**

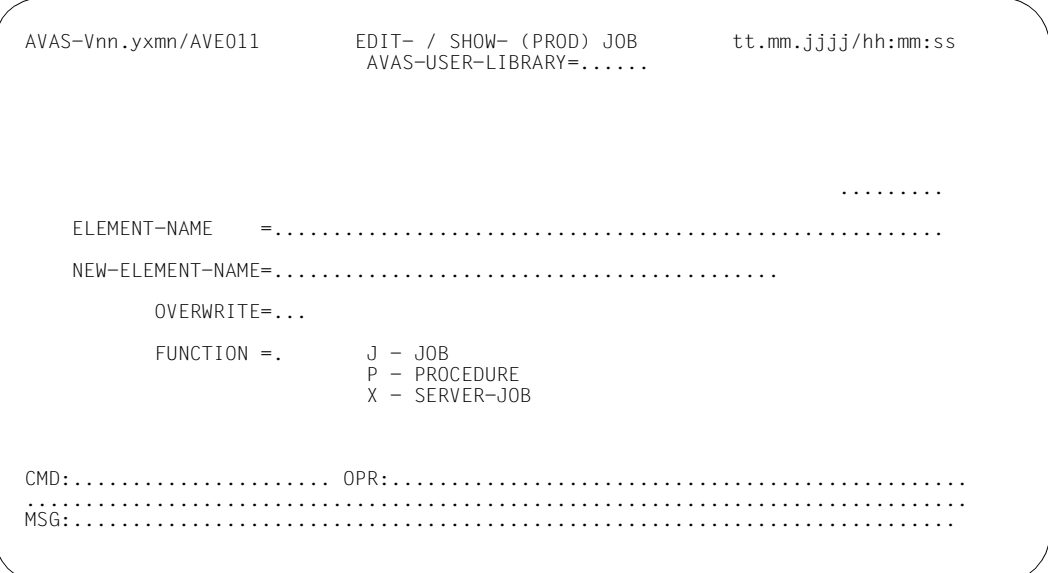

## AVAS-USER-LIBRARY

Ausgabe-Parameter Kurzname der bearbeiteten AVAS-Bibliothek: JCLLIB

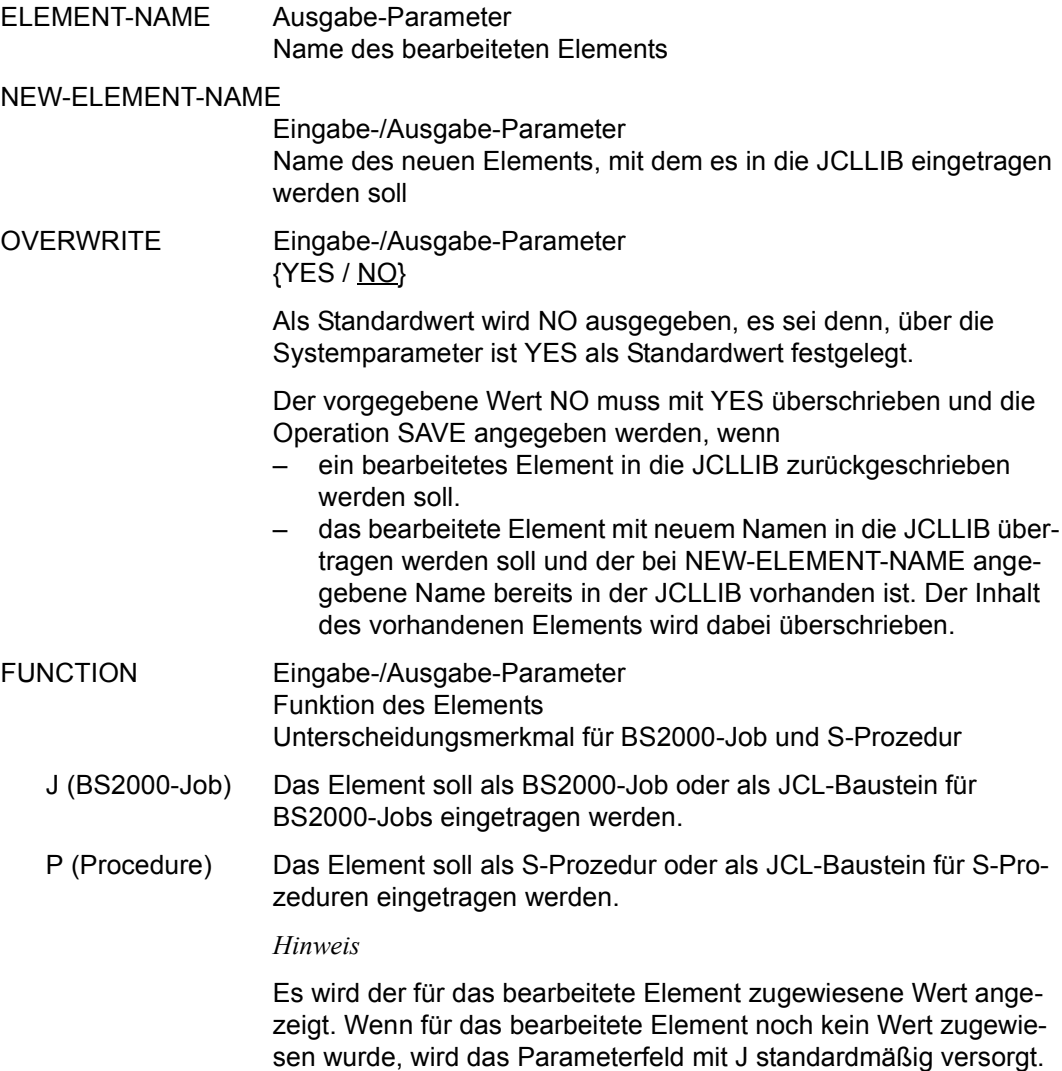

Der vorgegebene Wert kann überschrieben werden.

### *Hinweise*

- Leere Elemente können nicht gesichert werden. In der Arbeitsdatei (0) im EDT müssen bei BS2000-Jobs und S-Prozeduren Einträge vorhanden sein. Ansonsten wird die Operation SAVE mit einer Meldung zurückgewiesen.
- Wenn ein Element als S-Prozedur zurückgeschrieben werden soll, wird im Element ein Trenn-String mit abgelegt. Dieser Trenn-String wird als Satz zwischen dem Prozedurteil (Arbeitsdatei (0)) und den Prozedurparametern (Arbeitsdatei (1)) in das Element eingefügt, wenn mit Parametern gearbeitet wird. Wenn keine Parameter vorhanden sind (leere Arbeitsdatei (1)), wird der Trenn-String als letzter Satz im Element abgelegt. Der Trenn-String wird bei der Bearbeitung im EDT nicht mit ausgegeben.
- Wenn EDIT-JOB aus der NET-STRUCTURE-Maske AVN004 aufgerufen wird, so wird die Element-Funktion mit der Funktion aus der Netz-Struktur-Definition versorgt. Falls ein Element gleichen Namens (aber evtl. anderer Funktion) in der JCLLIB bereits vorhanden ist, wird es eingelesen. Seine Funktion wird entsprechend angepasst. Falls es als BS2000-Job bearbeitet wird und vorher S-Prozedur war, werden der Trenn-String und ggf. die Parameter in EDT-Schirm 0 angezeigt und sind per Hand zu entfernen.

# **EDIT-PROD-JOB – Bearbeiten ablauffähiger Jobs**

Unter AVAS können ablauffähige Jobs, die in der AVAS-Benutzerbibliothek JMDLIB gespeichert sind, über EDT bearbeitet werden.

Die Übersicht enthält nur Jobs des eigenen oder des angegebenen Benutzerkreises. Dabei kann nur ein privilegierter Benutzer Elemente eines fremden Benutzerkreises bearbeiten. Der Übergang nach EDT wird durch Markierung eines Elements und EXECUTE eingeleitet oder durch Angabe eines vollqualifizierten Elementnamens.

Das ausgewählte Element wird im EDT am Bildschirm ausgegeben und kann mit EDT-Anweisungen bearbeitet werden. Die Anzeige im EDT hängt davon ab, ob es sich um einen BS2000-Job oder eine S-Prozedur handelt. Der BS2000-Job und die S-Prozedur werden in der Arbeitsdatei (0) im EDT ausgegeben. Die Parameter einer S-Prozedur und eines Server-Jobs werden in der Arbeitsdatei (1) im EDT ausgegeben und können auch nur hier angelegt oder bearbeitet werden.

Wenn ein bereits vorhandenes Element bearbeitet wird, wird mit einer Meldung mitgeteilt, ob es sich um einen BS2000-Job, eine S-Prozedur oder einen Server-Job handelt (nur wenn dies der Benutzer bereits über das Parameterfeld FUNCTION in Maske AVE011 festgelegt hat).

Sobald der Benutzer die Bearbeitung mit EDT beendet, wird die Maske AVE011 ausgegeben. Der Benutzer kann nun entscheiden, ob

- das geänderte Element zurückgeschrieben werden soll
- das Element nicht als Job, sondern als S-Prozedur zurückgeschrieben werden soll (nur zulässig bei statischen Jobs)
- das Element unter einem neuen Namen als BS2000-Job oder S-Prozedur in der JMDLIB eingetragen und damit kopiert werden soll.

Der Versuch, die S-Prozedur mit einem BS2000-Job gleichen Namens zu überschreiben oder umgekehrt, ist unzulässig und wird mit einer entsprechenden Fehlermeldung abgewiesen.

Ausnahme:

Bei Aufruf von EDIT-JOB aus der NET-STRUCTURE-Maske AVN004 richtet sich die FUN-CTION des Jobs nach der FUNCTION des Strukturelements. Falls bereits ein Job gleichen Namens vorhanden ist, wird seine FUNCTION

Wenn das geänderte Element zurückgeschrieben werden soll, ist OVERWRITE=YES anzugeben.

Wenn das geänderte Element unter einem neuen Namen eingetragen werden soll, muss in der Maske AVE011 der neue Elementname und – wenn dieser bereits vorhanden ist – OVERWRITE=YES angegeben werden.

Abhängig davon, ob das Element als BS2000-Job oder S-Prozedur gespeichert werden soll, ist die Funktion J oder P anzugeben. Nur wenn P angegeben wird, werden die S-Prozedurparameter (Anzeige im EDT in Arbeitsdatei (1)) zurückgeschrieben.

Das Schreiben in die JMDLIB erfolgt mit SAVE. Mit RETURN wird die Elementbearbeitung abgebrochen, ein Zurückschreiben unterbleibt.

Änderungen an temporären Jobs werden in der Journaldatei protokolliert. Die Journalausgabe erfolgt erst bei SAVE. Protokolliert werden (wie bei MODIFY-SUBMIT-JOB) eingefügte, geänderte und gelöschte Sätze. Die Sätze werden zu dem im Elementnamen enthaltenen Netznamen ausgegeben. Der Status des Netzes in der Journaldatei bleibt unverändert.

Änderungen an statischen Jobs werden nicht im Journal protokolliert. Die Anweisung hat keine Auswirkung auf den Bearbeitungszustand des ggf. zuordenbaren Netzes und auch nicht auf den Status des Jobs.

Über den RZ-Exit AVEX0101 kann beim Abspeichern der Netzbeschreibung eine anwenderspezifische Versionsführung für die einzelnen Netze eingerichtet werden.

Wenn die Anweisung ohne Parameter abgesetzt wird, führt dies zur Übersicht aller Jobs des zugeordneten Benutzerkreises.

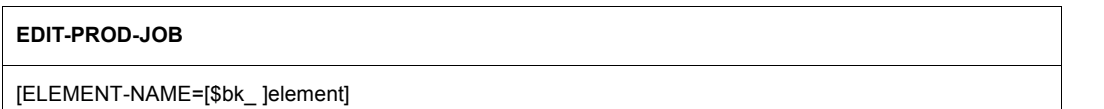

### **ELEMENT-NAME=**

Elementname eines Jobs in der JMDLIB

#### **ELEMENT-NAME=\$bk\_**

Name des Benutzerkreises Nur ein privilegierter Benutzer darf einen fremden Benutzerkreis angeben.

Wenn kein Benutzerkreis angegeben wird, werden die Elemente des eigenen Benutzerkreises ausgegeben.

#### **ELEMENT-NAME=element**

Elementname in der JMDLIB Führt direkt zur Bearbeitung des Elements im EDT

Wenn der Elementname teilqualifiziert angegeben wird (letztes Zeichen \*), führt dies zu einer Übersicht der Elemente, deren Namen mit der Teilqualifizierung beginnen.

Wenn kein Elementname angegeben wird, werden alle Jobs des angegebenen Benutzerkreises ausgegeben.

# AVE010 - Übersicht der ablauffähigen Jobs

```
AVAS-Vnn.yxmn/AVE010
    EDIT- / SHOW- / DELETE-(PROD)JOB
         tt.mm.jjjj/hh:mm:ss
    AVAS-USER-LIBRARY = \ldotsM F FIFMFNT-NAMF
          DATF
           RESULT
 . . . . . . . . . . .
  \cdot .
 . . . . . . . . .
  . . . . . .
    MSG.
```
#### AVAS-USER-LIBRARY

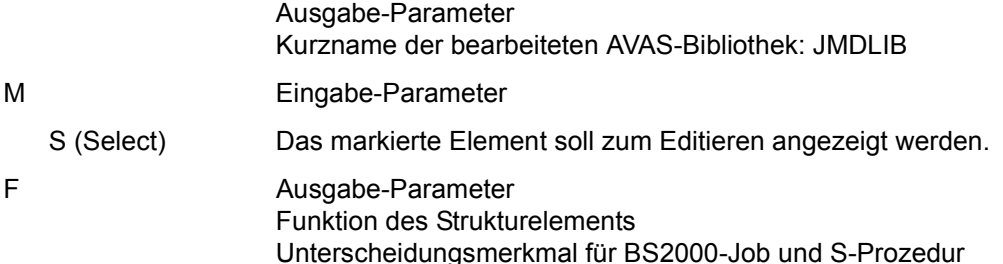

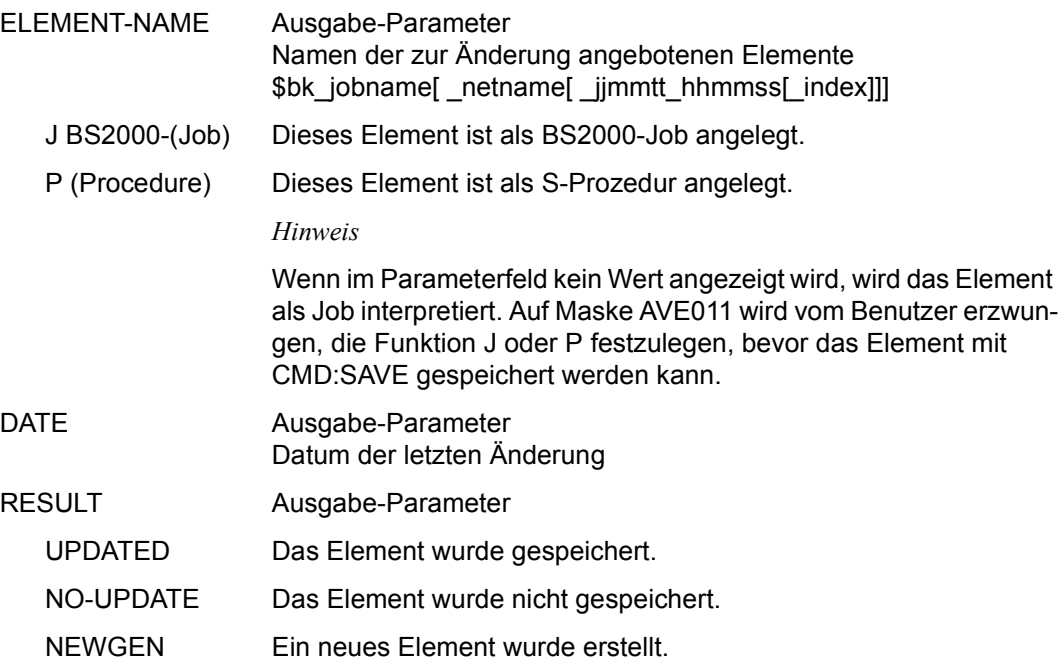

# **AVE011 – Ausgabe nach Beendigung des EDT**

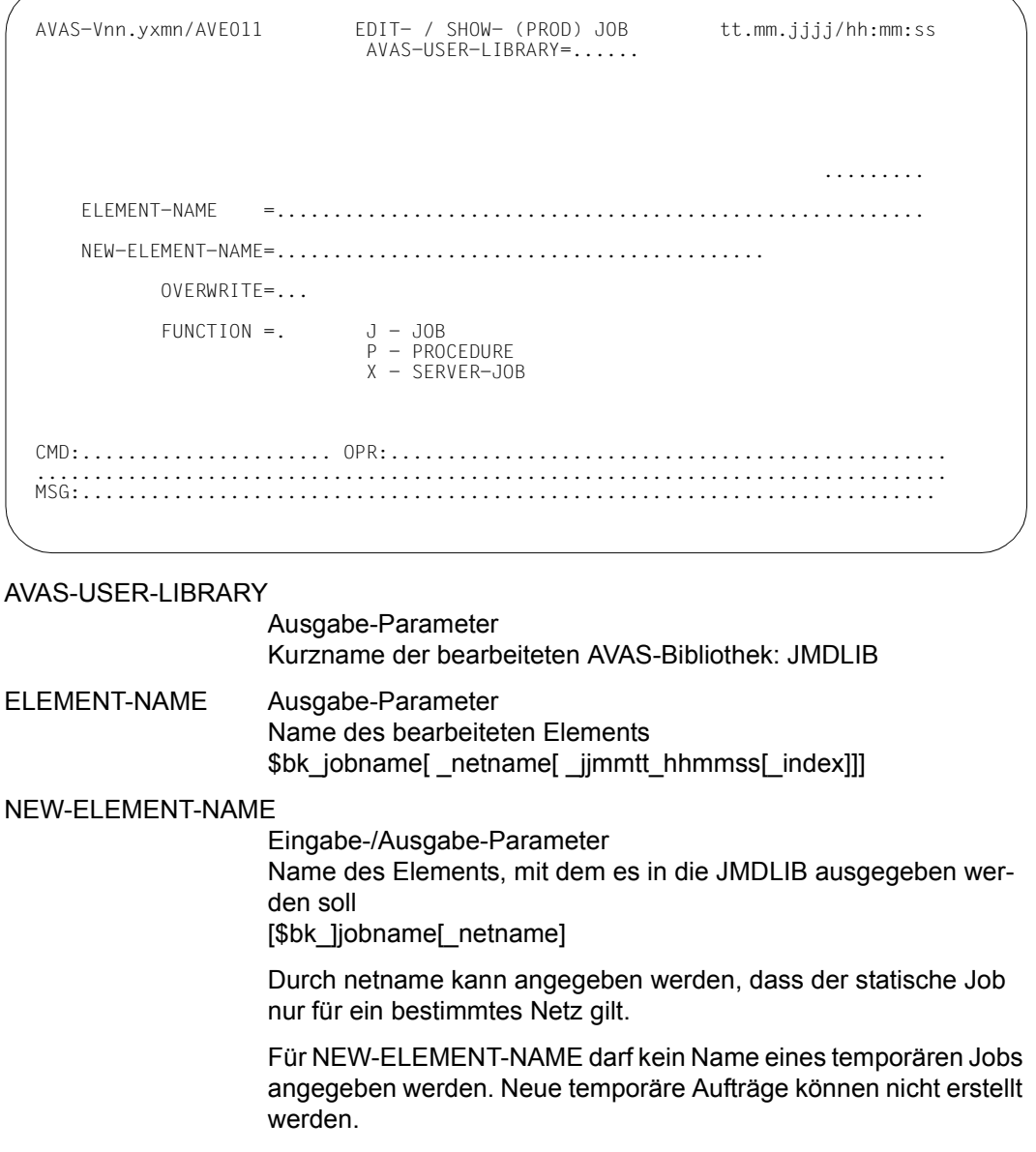

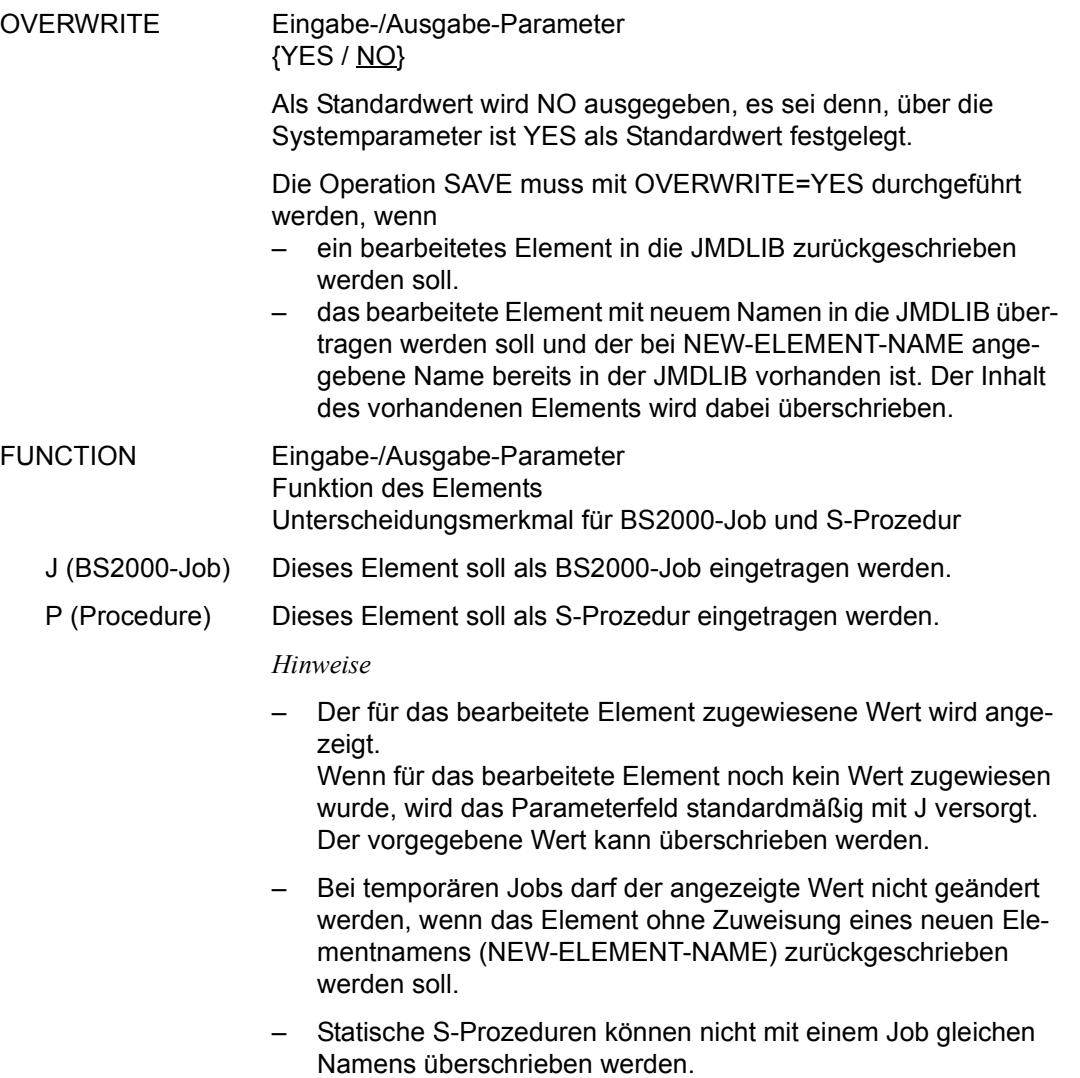

#### *Hinweise*

- Leere Elemente können nicht gesichert werden (CMD:SAVE). In der Arbeitsdatei (0) im EDT müssen bei BS2000-Jobs und S-Prozeduren Einträge vorhanden sein. Ansonsten wird die Operation SAVE mit einer Meldung zurückgewiesen.
- Wenn ein Element als S-Prozedur zurückgeschrieben werden soll, wird im Element ein Trenn-String mit abgelegt. Dieser Trenn-String wird als Satz zwischen dem S-Prozedurteil (Arbeitsdatei (0)) und den S-Prozedurparametern (Arbeitsdatei (1)) in das Element eingefügt, wenn mit Parametern gearbeitet wird. Wenn keine Parameter vorhanden sind (leere Arbeitsdatei (1)), wird der Trenn-String als letzter Satz im Element abgelegt.

Der Trenn-String wird bei der Bearbeitung im EDT nicht mit ausgegeben.

Wenn EDIT-PROD-JOB aus der NET-STRUCTURE-Maske AVN004 aufgerufen wird, so wird die Element-Funktion mit der Funktion aus der Netz-Struktur-Definition versorgt. Falls ein Element gleichen namens (aber evtl. anderer Funktion) in der JCLLIB bereits vorhanden ist, wird es eingelesen. Seine Funktion wird entsprechend angepasst. Falls es als BS2000-Job bearbeitet wird und vorher S-Prozedur , werden der Trenn-String und ggf. die Parameter in EDT-Schirm 0 angezeigt und sind per Hand zu entfernen.

# **EDT – Bearbeiten von externen SAM-/ISAM-Benutzerdateien**

Um dem Benutzer die Bearbeitung von Benutzerdateien außerhalb der AVAS-Umgebung zu erleichtern, kann EDT unter AVAS aufgerufen werden.

Mit dieser Anweisung dürfen keine Parameter angegeben werden. Das heißt, falls im OPR-Feld Angaben einer vorausgegangenen Anweisung stehen, müssen diese gelöscht werden. Sobald EDT aufgerufen ist, können keine Elemente in den AVAS-Bibliotheken bearbeitet werden.

**EDT**

Nachdem der EDT mit HALT beendet wurde, erfolgt automatisch die Rückkehr zu AVAS und die leere Systemmaske AVS030 wird vorgelegt.

Wenn die editierten Dateien nicht gesichert wurden, wird beim Beenden des EDT eine entsprechende Meldung ausgegeben. AVAS verzweigt für eine Sicherung dann wieder in den EDT. Eine erneute EDT-Beendigung führt unbedingt zurück zu AVAS.

# **HOLD-NET – Anhalten von im Ablauf befindlichen Netzen**

HOLD-NET bringt ein Netz in einen Haltezustand. Der erforderliche Netzstatus vor der Ausführung der Anweisung ist RUNNING, CONDWAIT, HOSTWAIT, WAITING, OPWAIT, NETWAIT, RESUMED, RESTARTED, ERROR oder START.

Es können auch Netze bearbeitet werden, die bereits durch die Anweisung HOLD-NET in den Status HOLD bzw. 'CALLED FOR' HOLD gebracht wurden.

Ein einzelnes Netz kann durch Angabe eines vollqualifizierten Netznamens oder über die Anzeige einer Netzgruppe und Markierungsauswahl bearbeitet werden.

Die Indexstufe in der Netzstruktur, auf der die Verarbeitung angehalten werden soll, kann vorgegeben oder ausgewählt werden. Das Netz kann auf jeder Indexstufe der Netzstruktur, die noch nicht von der Ablaufsteuerung abgearbeitet wurde, angehalten werden. Dies schließt auch Indexstufen ein, auf denen Strukturelemente definiert sind, die von der Verarbeitung ausgeschlossen wurden (z.B. Strukturelemente mit Status NO-PLAN). Wenn der Anwender keine Indexstufe bestimmt, wird der Status HOLD für die kleinstmöglichen Indexstufen gesetzt. Dies sind z.B. bei Aufträgen im Status RUNNING die Strukturelemente der Indexstufen, die im SYN-IND angegeben sind.

Wenn sich das Netz im Status RUNNING befindet, wird nach Ausführung der Anweisung das Netz generell auf Status 'CALLED FOR' HOLD gesetzt.

Wenn sich das Netz im Status CONDWAIT, HOSTWAIT, WAITING, OPWAIT, NETWAIT, RESTARTED, ERROR oder START befindet, wird nach Ausführung der Anweisung der Status des Netzes in Abhängigkeit von der Verarbeitungsart gesetzt.

Bei Subnetzen im Status NETWAIT sollte der Status HOLD immer über das zugeordnete Hypernetz gesetzt werden, damit der Status HOLD auch beim Strukturelement zum Starten des Subnetzes im Hypernetz gesetzt wird. Dies sollte in der Regel über die Anweisung NET-CONTROL (siehe [Seite 773](#page-772-0) ff) geschehen, da bei dieser Anweisung Hypernetze in der Netzliste ohne die Subnetze angezeigt werden.

Bei HOLD-NET auf ein Subnetz im Status NETWAIT wird der Status auf HOLD gesetzt. Beim Start des Subnetzes erhält das Strukturelement den Status RUNNING//HOLD.

Wenn die Anweisung HOLD-NET mit Indexvorgabe oder mit Auswahl auf der Strukturmaske durchgeführt wird, wird das Netz auf Status 'CALLED FOR' HOLD gesetzt, in den anderen Fällen auf Status HOLD.

Der Netzstatus 'CALLED FOR' HOLD wird von der Ablaufsteuerung auf Status HOLD umgesetzt, wenn

- sie die Indexstufe, für die die Unterbrechung gefordert wurde, erreicht hat,
- sich keine Aufträge mehr im Ablauf befinden (Status  $\neq$  RUNNING) und
- keine Strukturelemente mehr bearbeitet werden müssen.

Im Journal wird die Ausführung der Anweisung protokolliert. Netze im Status HOLD können mit der Anweisung RESUME-NET wieder der Verarbeitung zugeführt werden. Eine geforderte Unterbrechung ('CALLED FOR' HOLD) kann mit der Anweisung RESUME-NET ebenfalls aufgehoben werden.

Eine geforderte Unterbrechung ('CALLED FOR' HOLD) wird mit RESTART-NET aufgehoben, wenn bei der Bearbeitung durch die Anweisung RESTART-NET alle Indexstufen mit Status HOLD auf Status SKIPPED gesetzt werden.

Wenn der Start von Netzen unterbunden werden soll, die sich im Status WAITING befinden und deren Startzeit EARLIEST-START bald erreicht wird, kann dies durch Ändern von EARLIEST-START mit der Anweisung MODIFY-SUBMIT-NET erreicht werden.

### **Dialogführung**

Auf der Maske AVD015 kann die Anweisung HOLD-NET mit den Markierungen Y oder N eingeleitet werden. Dabei gelten folgende Regeln:

- Über das Parameterfeld IND der Maske AVD015 kann eine Indexstufe vorgegeben werden, auf der das Netz angehalten werden soll.
- Wenn eine Indexstufe vorgegeben wird, muss diese auch in der Netzstruktur vorhanden sein und es muss ihr mindestens ein Strukturelement mit einem zulässigen Status zugeordnet sein. Anderenfalls wird die Verarbeitung mit Result ERROR abgewiesen.
- Es können nur Strukturelemente mit Status WAITING, NO-OCCURE oder ERROR auf den Status HOLD gesetzt werden. Ein Strukturelement mit FU = S und TYPE = NET im Status RUN/ERR wird nicht durch die Anweisung HOLD-NET bearbeitet, da der Status des Strukturelementes noch RUNNING ist. Der Status HOLD muss über die Anweisung NET-CONTROL (siehe [Seite 794\)](#page-793-0) und das zugeordnete Hypernetz im Subnetz gesetzt werden.
- Ohne Vorgabe einer Indexstufe wird das Netz frühestmöglich angehalten. In jeder parallelen Verarbeitung wird die niedrigste Indexstufe ermittelt, die möglich ist.
- Wenn die Verarbeitung mit Result ERROR abgewiesen wird, ist sie über die Maske AVD008 einzuleiten (Markierung S). Über diese Maske werden Meldungen zur Fehlerursache ausgegeben.

Auf der Maske AVD008 kann die Verarbeitung mit der Markierung Y und der Operation EXECUTE eingeleitet werden. Die gesamte Netzstruktur wird angezeigt, einschließlich der nicht zur Verarbeitung kommenden Strukturelemente (z.B. Strukturelemente mit Status NO-PLAN).

Für die Einleitung gelten folgende Regeln:

- Wenn im Parameterfeld IND der Maske AVD015 eine Indexstufe vorgegeben wurde, wird die Anzeige auf diese Indexstufe positioniert. Die Strukturelemente mit einem zulässigen Status werden standardmäßig mit der Markierung Y versorgt. Wenn die vorgegebene Indexstufe im Netz nicht vorhanden ist, wird eine Meldung ausgegeben.
- Wenn in den Parameterfeldern MODIFY-LATEST und NEW-START der Maske AVD015 ein Wert vorgegeben wurde, werden die entsprechenden Parameterfelder der Maske mit diesen Werten vorbelegt.
- In der Struktur können mehrere Indexstufen mit Y markiert werden. Dadurch können auch mehrere unabhängige Äste in der Netzstruktur gezielt auf einer Indexstufe angehalten werden.
- Die Verarbeitung wird mit der Operation EXECUTE angestoßen. Ohne Auswahl mit Markierungen wird das Netz auf den niedrigsten Indexstufen angehalten, die möglich sind. (Das entspricht der Verarbeitung mit Markierung Y ohne Indexvorgabe auf Maske AVD015.)
- Wenn bei der Bearbeitung ein Fehler auftritt, wird eine Fehlermeldung ausgegeben. Das Strukturelement, bei dem der Fehler auftrat, hat als Result ERROR.

Wenn die Anweisung ohne Parameter abgesetzt wird, führt dies zur Übersicht aller Netze des zugeordneten Benutzerkreises.

#### **HOLD-NET**

[NET-NAME=[\$bk\_ ]netname]

[,PERIOD-NAME=period / (tt.mm.jj/hh:mm:ss,tt.mm.jj/hh:mm:ss)]

[,RUN-CONTROL-SYSTEM=\*STD / avak]

### **NET-NAME=**

Name eines Netzes in der Ablaufdatei

### **NET-NAME=\$bk\_**

Name des Benutzerkreises Nur ein privilegierter Benutzer kann Netze eines anderen Benutzerkreises auswählen.

Wenn kein Benutzerkreis angegeben wird, wird der Benutzerkreis des Funktionsausübenden angenommen.

### **NET-NAME=netname**

Name des Netzes, das angehalten werden soll

Wenn ein vollqualifizierter Netzname angegeben ist, wird dieses Netz angezeigt. Bei vollqualifizierten Netznamen ist der Parameter PERIOD-NAME nicht zulässig.

Wenn der Netzname teilqualifiziert angegeben wird (letztes Zeichen \*), führt dies zu einer Übersicht der Netze aus der Ablaufdatei, deren Namen mit der Teilqualifizierung beginnen.

Wenn kein Netzname angegeben wird, werden alle Netze des angegebenen Benutzerkreises angezeigt.

### **PERIOD-NAME=**

Angabe einer Periode (Zeitintervall)

Die Netze sollen angehalten werden, deren Startzeit EARLIEST-START in die Periode fällt. Die Menge der Netze kann durch den Parameter NET-NAME noch weiter eingeschränkt werden.

### **PERIOD-NAME=period**

Symbolischer Name der Periode

### **PERIOD-NAME=(tt.mm.jj/hh:mm:ss,tt.mm.jj/hh:mm:ss)**

Reale Datums- und Zeitangaben, die Anfangs- und Enddatum/Zeit der Periode bestimmen.

Wenn die "rechte" Periodengrenze fehlt, wird das Enddatum auf Anfangsdatum und die Endzeit auf 23:59 gesetzt. Der Standardwert für die Anfangszeit ist 00:00.

### **RUN-CONTROL-SYSTEM=**

Angabe der Ablaufsteuerung, unter der das Netz kontrolliert abläuft oder für die es freigegeben ist

Wenn die Angabe des RUN-CONTROL-SYSTEM fehlt, gilt Folgendes:

- BATCH-Verarbeitung Wenn im Operanden NET-NAME ein Benutzerkreis spezifiziert ist, wird dessen Standardablaufsteuerung übernommen. Andernfalls wird die Standardablaufsteuerung des Benutzerkreises verwendet, die dem Benutzer bei SIGNON zugeordnet wird.
- DIALOG-Verarbeitung
	- Unmittelbar nach SIGNON wird die Standardablaufsteuerung des Benutzerkreises verwendet.
	- Wenn der Benutzer alle im System definierten Ablaufsteuerungen verwenden darf (siehe Parameter avak-use in der Benutzerkreis-Definition im Handbuch "AVAS für den Administrator" [[2](#page-1220-0)]), wird der Wert aus dem letzten Kommando mit dem Operanden RUN-CONTROL-SYSTEM übernommen.
	- Wenn der Benutzer nur die Standardablaufsteuerung seines Benutzerkreises verwenden darf, so wird diese verwendet.

### **RUN-CONTROL-SYSTEM=avak**

Name einer Ablaufsteuerung

### **RUN-CONTROL-SYSTEM=\*STD**

Wenn der Benutzer im Dialog für avak das Schlüsselwort \*STD eingibt, wird (wieder) die Standardablaufsteuerung seines Benutzerkreises verwendet.

#### *Hinweis*

Je nach Einstellung des Generierungsparameters HYPERNET-COLOUR werden Hypernetze in der Übersicht farblich abgehoben dargestellt.

# **AVD015 – Übersicht der Netze eines RUN-CONTROL-SYSTEM**

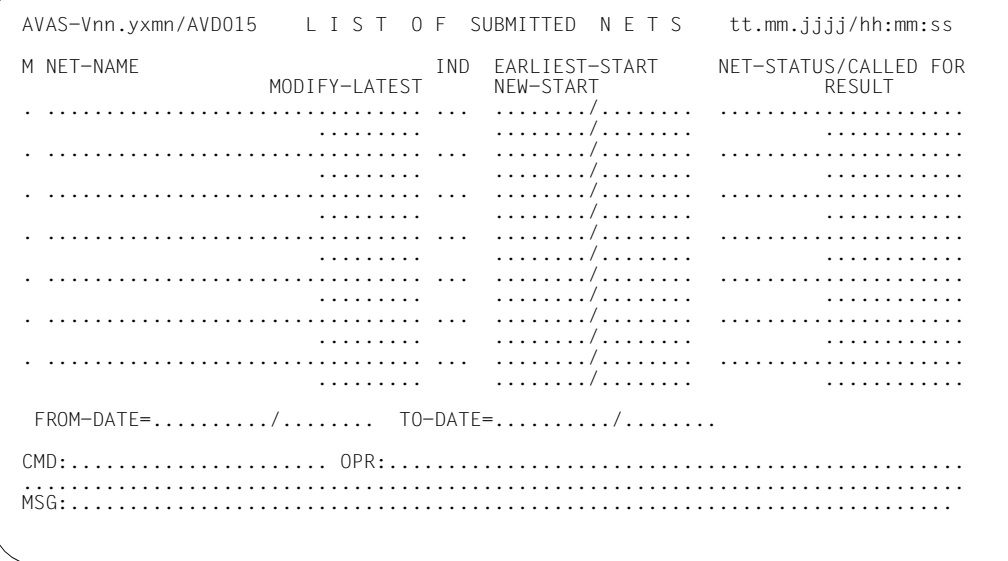

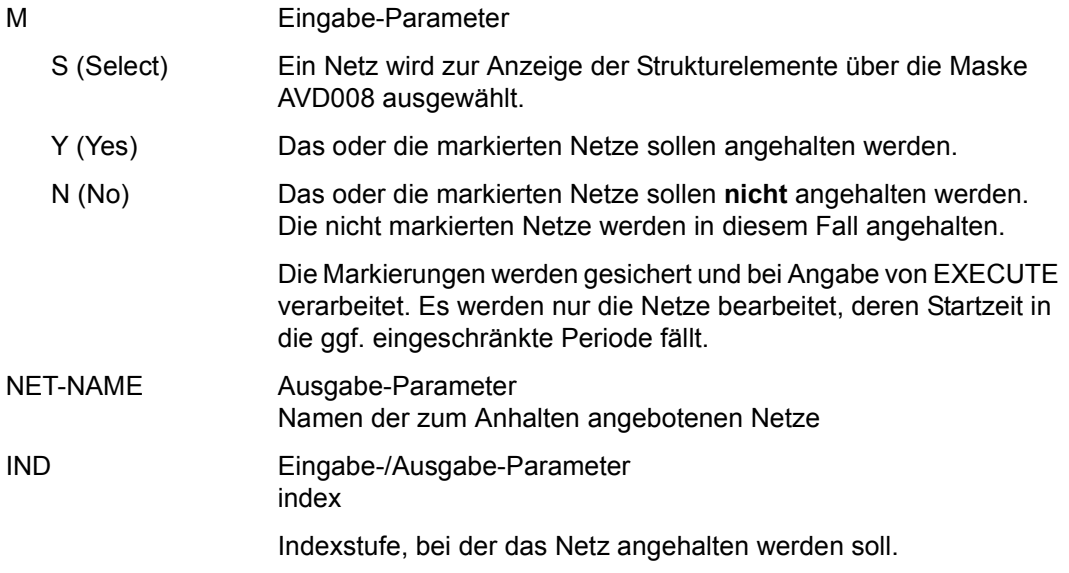

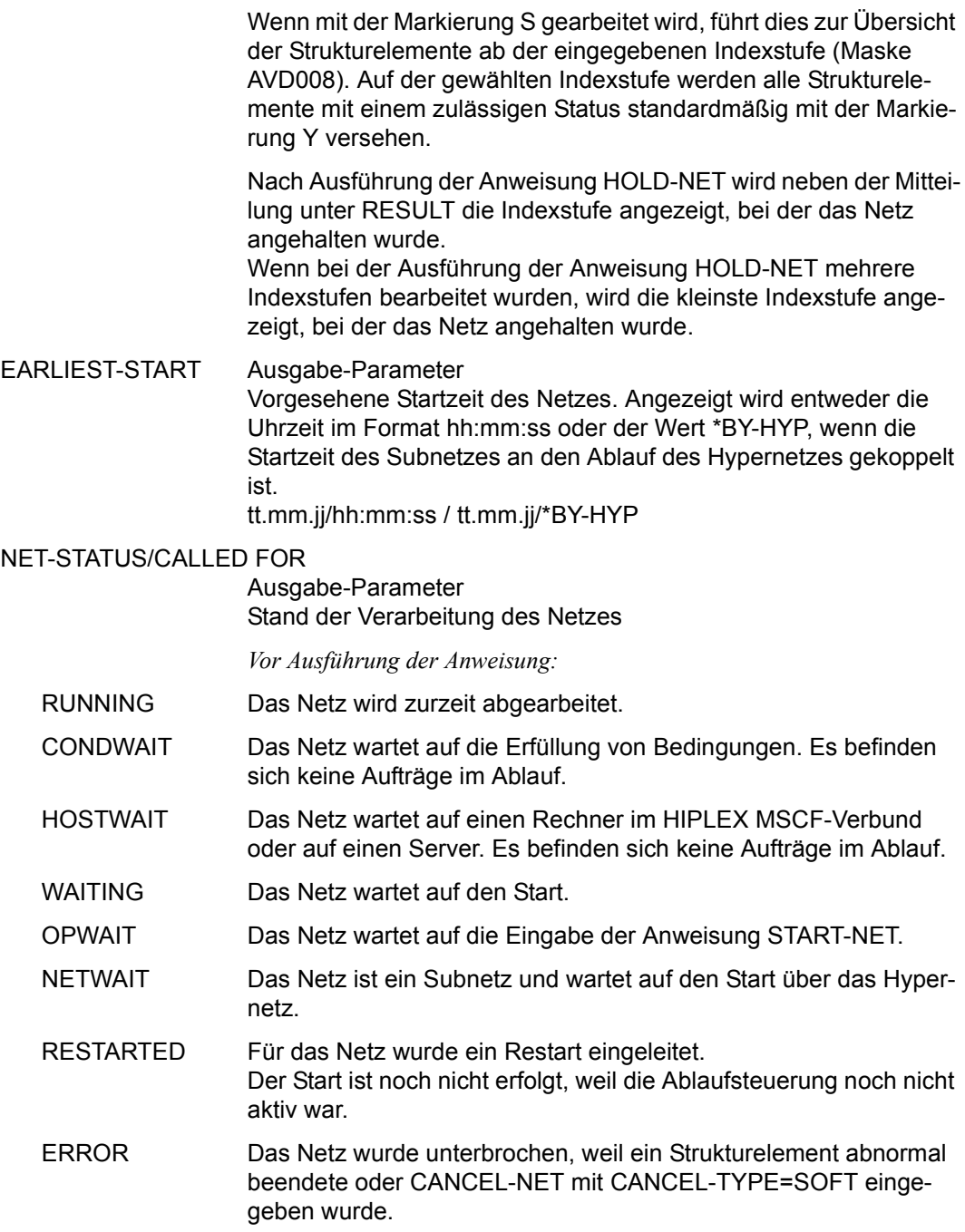
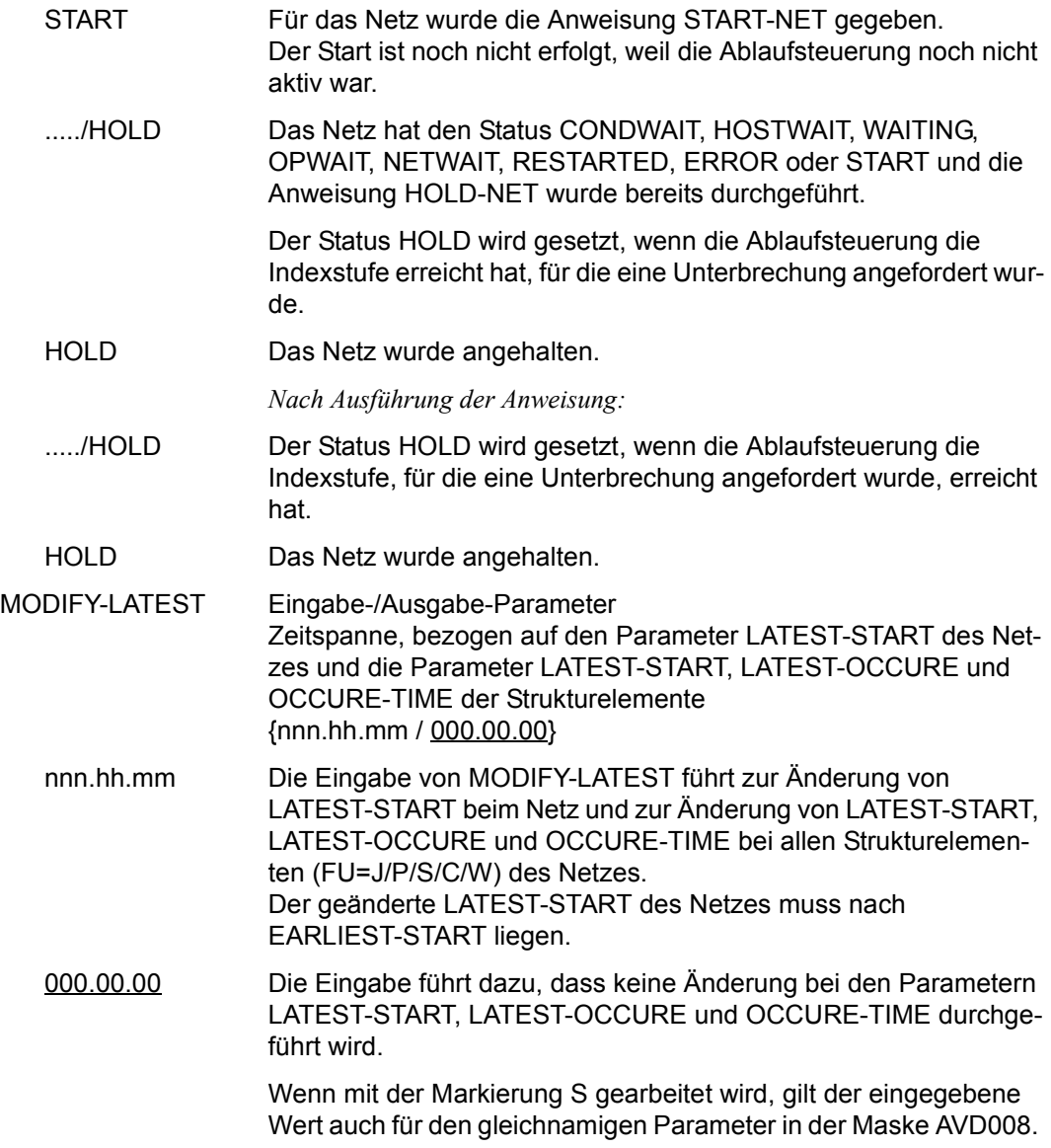

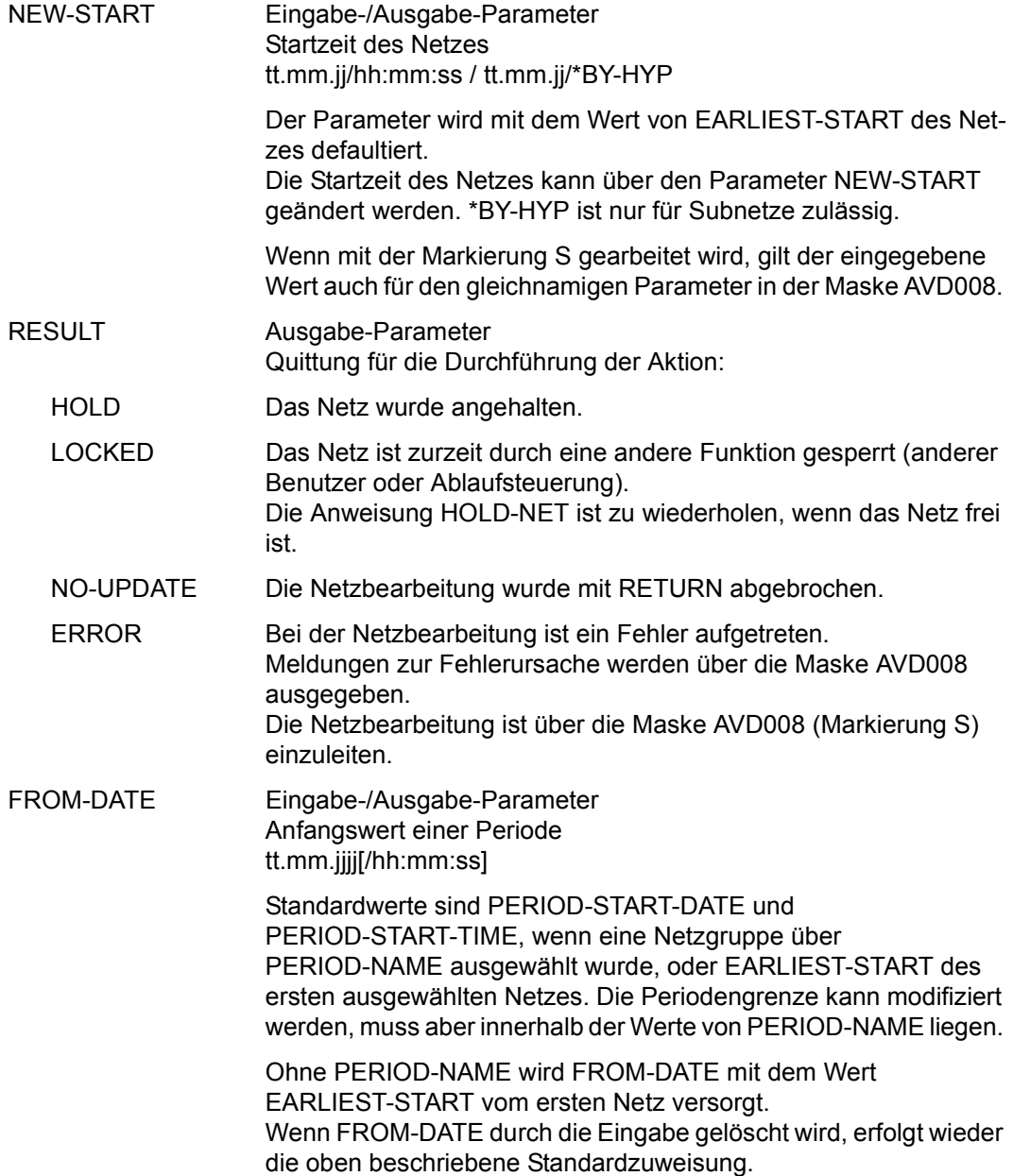

TO-DATE Eingabe-/Ausgabe-Parameter Endwert einer Periode

> Standardwerte sind PERIOD-END-DATE und PERIOD-END-TIME (sonst wie FROM-DATE).

> Ohne PERIOD-NAME wird TO-DATE mit dem Wert EARLIEST-START vom letzten Netz versorgt. Wenn TO-DATE durch die Eingabe gelöscht wird, erfolgt wieder die oben beschriebene Standardzuweisung.

## **AVD008** – **Anzeige der Netzstruktur zum Markieren von Strukturelementen**

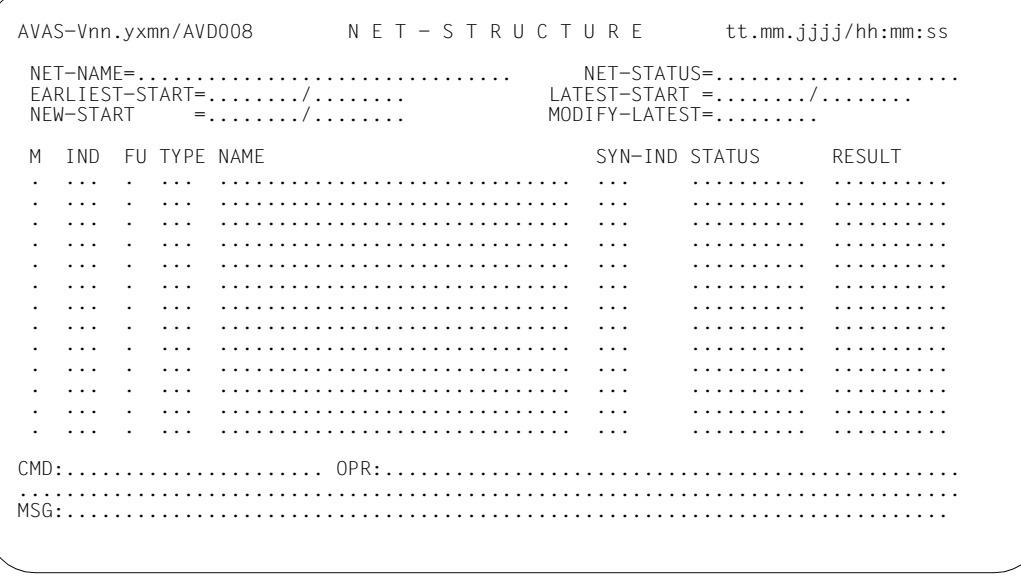

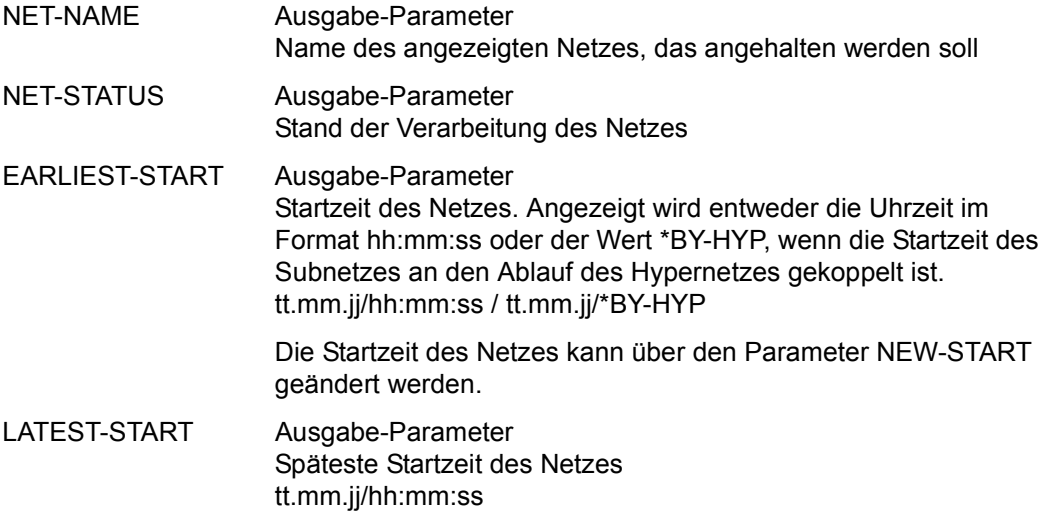

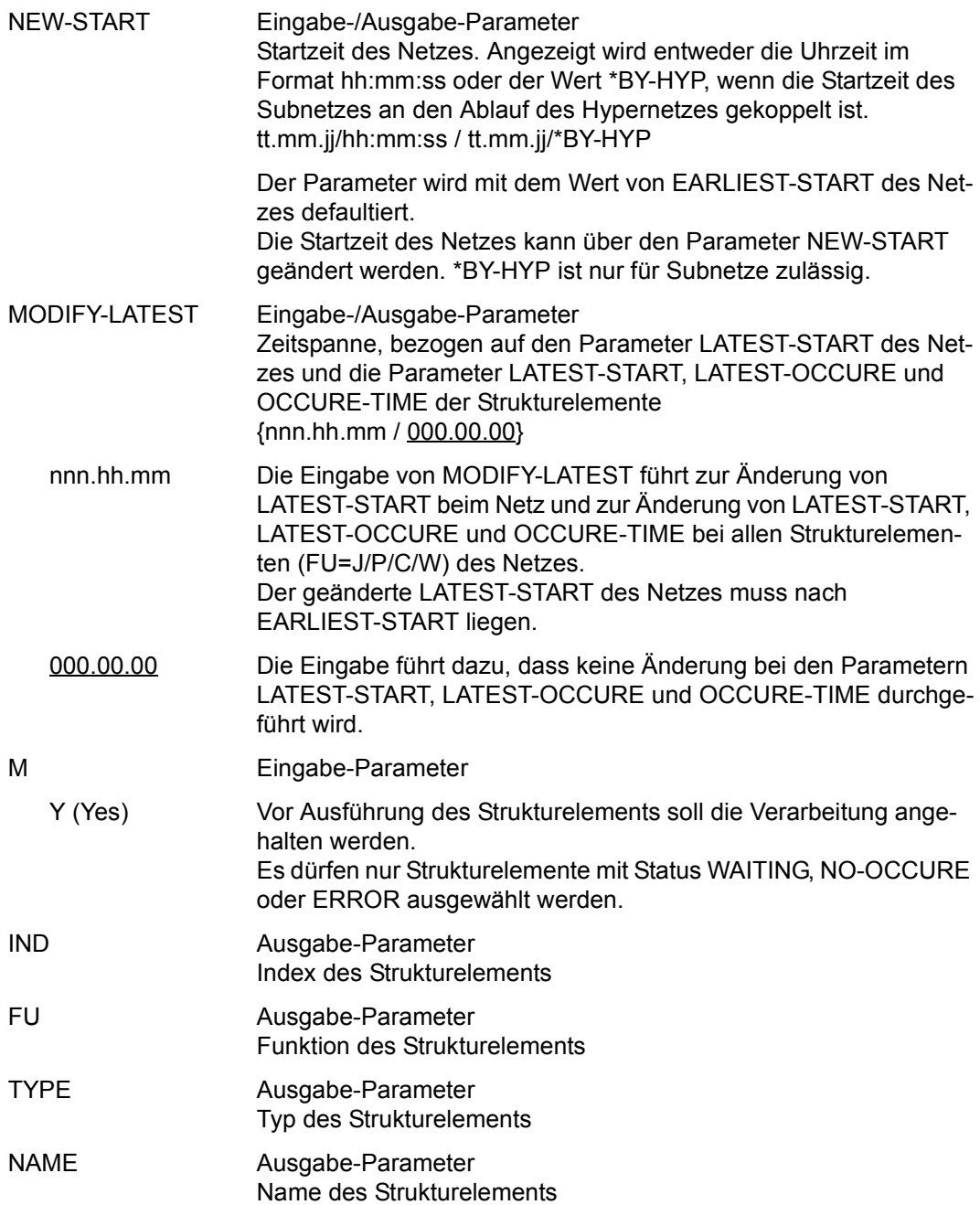

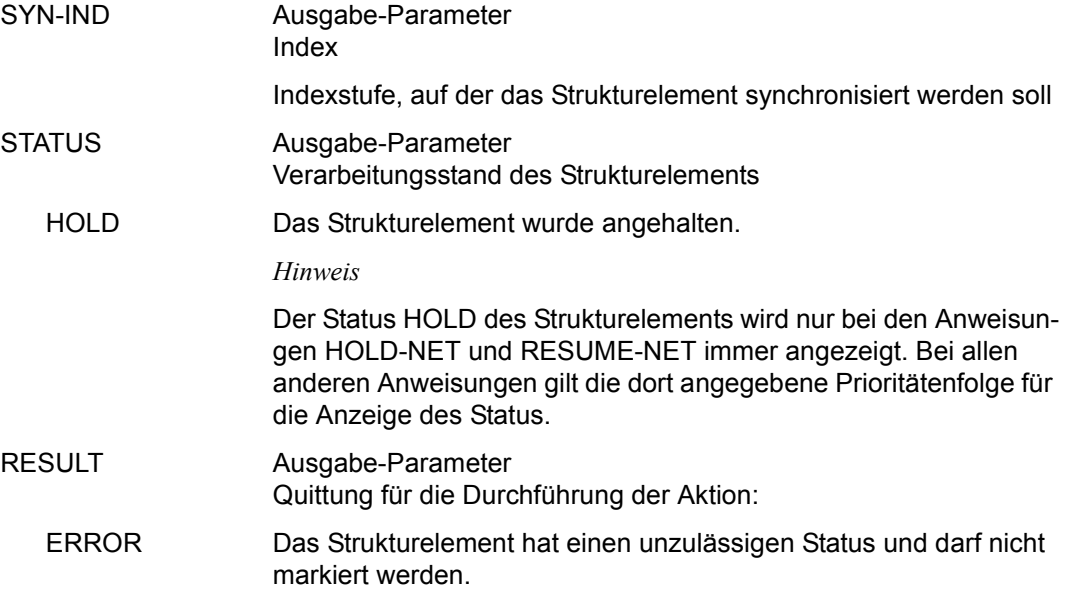

## **/INFORM-PROGRAM-Kommando mit CANCEL – Abbrechen einer Ablaufsteuerung und -kontrolle**

Der Kommandoaufruf mit CANCEL bricht die Aktivitäten einer Ablaufsteuerung ohne Rücksicht auf ablaufende Netze und Jobs ab.

Wenn sich zum Zeitpunkt des Kommandoaufrufes Netze und Jobs innerhalb der Netze im Ablauf befinden, bleiben diese im Status RUNNING. Das Ende dieser Jobs wird nicht mehr überwacht.

#### **/INF**ORM**-PROG**RAM Kurzname: **IFPG**

MSG='CANCEL'

,JOB-ID=\*TSN(TSN=<tsn>)

#### **CANCEL**

Abbrechen der Ablaufsteuerung und -kontrolle

#### **JOB-ID=\*TSN(TSN=<tsn>)**

Task-Sequence-Number der Ablaufsteuerung im Betriebssystem

Mit dem Kommando /MODIFY-JV JV=jvavak, SET-VALUE=C'CANCEL' kann die Ablaufsteuerung und -kontrolle ebenfalls abgebrochen werden.

Die betroffenen Netze bleiben im Status RUNNING.

Die Jobvariablen noch laufender Jobs der Netze werden nach einem erneuten Start der Ablaufsteuerung ausgewertet.

Abhängig vom Wert der Auftrags-Jobvariablen der betroffenen Jobs werden die Netze in den folgenden Verarbeitungszustand gesetzt:

● Normale Verarbeitung wurde angehalten (Netzstatus HOLD)

Dies ist der Fall, wenn alle gestarteten Jobs des Netzes normal beendet wurden (\$T in der MONJV aller Jobs).

● Netzbearbeitung wegen Fehler abgebrochen (Netzstatus ERROR)

Dies ist der Fall, wenn die MONJV eines gestarteten Jobs nicht mehr vorhanden ist oder einen Wert ≠ \$T hat (\$A, \$R oder \$S in der MONJV).

# **/INFORM-PROGRAM-Kommando mit CANCEL-NET – Abnormales Beenden eines ablaufenden Netzes**

Der Kommandoaufruf mit CANCEL-NET bricht die Verarbeitung eines Netzes ab. Über den Parameter CANCEL-TYPE kann die Härte des Abbruchs bestimmt werden. Das Netz befindet sich nach Durchführung des Kommandos in Abhängigkeit von CANCEL-TYPE im Status ABENDED oder ERROR.

Die Beendigung aller Jobs des Netzes, die zum Zeitpunkt des Abbruchs ablaufen, wird nicht mehr kontrolliert. Die von der Ablaufsteuerung eingerichteten Auftrags-Jobvariablen der Jobs werden gelöscht. Für die Jobs wird der Status ERROR bzw. ABENDED gesetzt.

Das Kommando kann in Abhängigkeit von CANCEL-TYPE nur auf Netze angewendet werden, die sich in folgenden Status befinden:

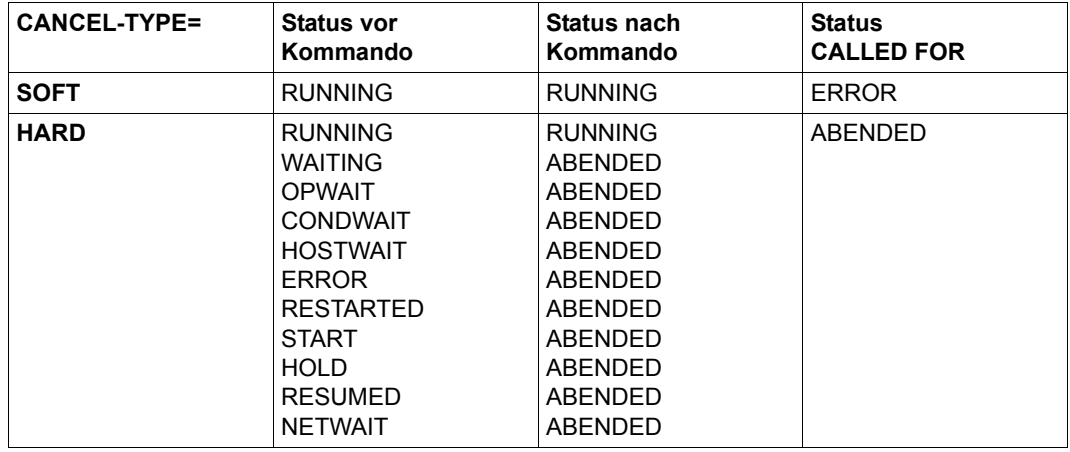

Im Journal wird die Ausführung des Kommandos protokolliert.

Netze, die mit CANCEL-TYPE=HARD abgebrochen werden, können nicht erneut gestartet werden.

Netze, die mit CANCEL-TYPE=SOFT abgebrochen wurden, können über die Anweisung RESTART-NET erneut gestartet werden. Alle Jobs des Netzes, die zum Zeitpunkt des über /INFORM-PROGRAM aufgerufenen CANCEL-NET abliefen, erhalten den Status ERROR.

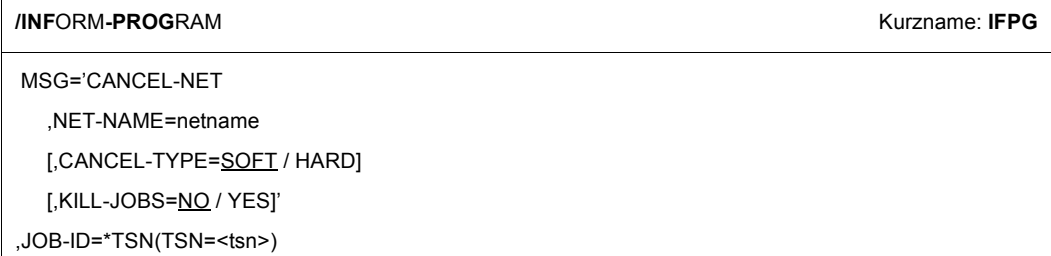

## **CANCEL-NET**

Unterbrechen oder Abbrechen Netz wegen Fehlers

### **NET-NAME=**

Name des Netzes, dessen Verarbeitung abgebrochen werden soll

## **NET-NAME=netname**

Vollqualifizierter Name des Netzes in der Form \$bk\_netname\_jjmmtt\_hhmmss

## **CANCEL-TYPE=**

Angabe über die Art des Abbruchs

## **CANCEL-TYPE=SOFT**

"Weicher" Abbruch des Netzes Laufende Jobs bzw. FT-Aufträge werden auf Fehler gesetzt. Das Netz kann mit der Anweisung RESTART-NET weiterverarbeitet werden. Das Netz erhält den Netzstatus ERROR.

### **CANCEL-TYPE=HARD**

"Harter" Abbruch des Netzes Laufende Jobs/FT-Aufträge werden auf Fehler gesetzt. Das Netz erhält den Netzstatus ABENDED. Das Netz kann nicht weiterverarbeitet werden.

## **KILL-JOBS=**

Angabe, ob Jobs/FT-Aufträge, die sich im Status RUNNING befinden, im entsprechenden System auch abgebrochen werden sollen.

## **KILL-JOBS=NO**

Jobs/FT-Aufträge werden nicht abgebrochen und laufen ohne AVAS-Steuerung zu Ende.

## **KILL-JOBS=YES**

Jobs/FT-Aufträge werden im entsprechenden System abgebrochen. Der Abbruch erfolgt mit einem Standard-Kommando.

#### *Hinweise*

- Der Operand KILL-JOBS gilt für alle Jobs eines Netzes gleichermaßen, d.h. für BS2000-Jobs sowie für FT-Aufträge.
- Ohne Angabe des Operanden KILL-JOBS verhält sich CANCEL-NET wie mit KILL-JOBS=NO.
- Der Operand wirkt nicht bei Strukturelementen FU=S (Subnetz).

## **JOB-ID=\*TSN(TSN=<tsn>)**

Task-Sequence-Number der Ablaufsteuerung im Betriebssystem.

## **Hinweis**

Da im Operanden MSG eine Nachricht mit maximal 64 Zeichen angegeben werden kann, wird es in den meisten Fällen erforderlich sein, die AVAS-Anweisung CANCEL-NET bzw. ihre Operanden abzukürzen. Ein abgekürzter Anweisungs- bzw. Operandenname muss eindeutig sein innerhalb der AVAS-Anweisungen bzw. innerhalb der möglichen Operanden. Die Schlüsselworte SOFT/HARD/NO/YES dürfen nicht abgekürzt werden.

## *Beispiel*

```
/INFORM-PROG 
MSG='CAN-N,NET-NA=$bkr netname_jjmmtt_hhmmss,CA-T=HARD,KIL=YES'
,JOB-ID=*TSN(<tsn>)
```
## **/INFORM-PROGRAM-Kommando mit COPYLST – Kopieren der aktuellen SYSLST-Datei eines AVAS-Systemprozesses**

Der Kommandoaufruf mit COPYLST kopiert die SYSLST-Datei eines aktiven AVAS-Systemprozesses.

```
/INFORM-PROGRAM Kurzname: IFPG
```
MSG = 'COPYLST'

,JOB-ID=\*TSN(TSN=<tsn>)

## **COPYLST**

Kopieren der SYSLST-Datei des angebenen AVAS-Systemprozesses

## **JOB-ID=\*TSN(TSN=<tsn>)**

Task-Sequence-Number der AVAS-Systemprozesses im Betriebssystem.

Die SYSLST-Datei eines AVAS-Systemprozesses kann mit folgendem Kommando kopiert werden:

/MODIFY-JV JV=jva,SET-VALUE=C'COPYLST'

Wenn das Überschreiben eines von dem AVAS-Systemprozess noch nicht verarbeiteten Kommandos ausgeschlossen werden soll, ist folgendes Kommando zu verwenden:

```
/MODIFY-JV-CONDITIONALLY JV=(jva,POSITION=1,LENGTH=1),
  IF-VALUE=C' ',SET-VALUE='COPYLST',LABEL=<fehler>
```
*Hinweise* 

- Das Kommando INFORM-PROGRAM wirkt nur auf die Ablaufsteuerung der AVAS-Prozesse und auf den CENTRAL-Primärprozess. Alle AVAS-Systemprozesse können mit dem Kommando MODIFY-JV erreicht werden. Da die CENTRAL-Prozesse (Primär- und ein oder mehrere Sekundärprozesse) nur von **einer** Jobvariablen überwacht werden, wird das Kopieren der SYSLST-Datei jeweils für **alle** CENTRAL-Prozesse zusammen veranlasst.
- Die SYSLST-Datei kann nur kopiert werden, wenn sie aktuell einer Datei zugewiesen ist (d.h. keine Primärzuweisung oder Zuweisung eines PLAM-Bibliothekselementes).

● Die Kopie der SYSLST-Datei erhält den Namen

\$<uid>.AVAS.LST.<tsn>.<yymmdd>.<hhmmss>

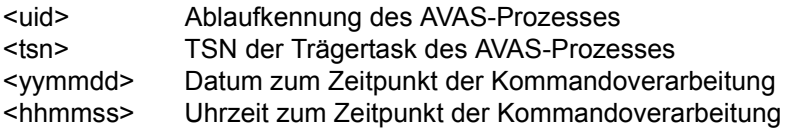

## **/INFORM-PROGRAM-Kommando mit COPYOUT – Kopieren der aktuellen SYSOUT-Datei eines AVAS-Systemprozesses**

Der Kommandoaufruf mit COPYOUT kopiert die SYSOUT-Datei eines aktiven AVAS-Systemprozesses. .

```
/INFORM-PROGRAM Kurzname: IFPG
```
MSG='COPYOUT'

,JOB-ID=\*TSN(TSN=<tsn>)

## **COPYOUT**

SYSOUT-Datei des AVAS-Systemprozesses kopieren

## **JOB-ID=\*TSN(TSN=<tsn>)**

Task-Sequence-Number des AVAS-Systemprozesses im Betriebssystem.

Die SYSOUT-Datei eines AVAS-Systemprozesses kann mit folgendem Kommando kopiert werden:

/MODIFY-JV JV=jva,SET-VALUE=C'COPYOUT'

Wenn das Überschreiben eines von dem AVAS-Systemprozess noch nicht verarbeiteten Kommandos ausgeschlossen werden soll, ist folgendes Kommando zu verwenden:

```
/MODIFY-JV-CONDITIONALLY JV=(jva,POSITION=1,LENGTH=1),
  IF-VALUE=C' ',SET-VALUE='COPYOUT',LABEL=<fehler>
```
*Hinweise*

- Das Kommando INFORM-PROGRAM wirkt nur auf die Ablaufsteuerung der AVAS-Prozesse und auf den CENTRAL-Primärprozess. Alle AVAS-Systemprozesse können mit dem Kommando MODIFY-JV erreicht werden. Da die CENTRAL-Prozesse (Primär- und ein oder mehrere Sekundärprozesse) nur von **einer** Jobvariablen überwacht werden, wird das Kopieren der SYSOUT-Datei jeweils für **alle** CENTRAL-Prozesse zusammen veranlasst.
- Die SYSOUT-Datei kann nur kopiert werden, wenn sie aktuell einer Datei zugewiesen ist (d.h. keine Primärzuweisung oder Zuweisung eines PLAM-Bibliothekselementes).

● Die Kopie der SYSOUT-Datei erhält den Namen

\$<uid>.AVAS.OUT.<tsn>.<yymmdd>.<hhmmss>

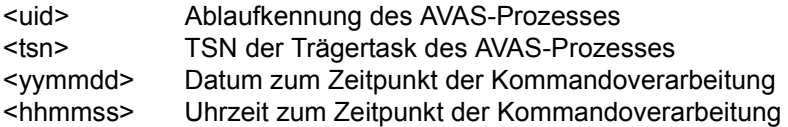

## **/INFORM-PROGRAM-Kommando mit HOLD – Anhalten einer Ablaufsteuerung und -kontrolle**

Der Kommandoaufruf mit HOLD unterbricht die Aktivitäten einer Ablaufsteuerung. Durch die Vorgabe von Beendigungsoperanden ist die Art der Unterbrechung steuerbar.

Die Task der Ablaufsteuerung bleibt nach dem Erreichen des Verarbeitungsstillstandes erhalten.

Die Verarbeitung kann mit / INFORM-PROG oder

/MODIFY-JV JV=jvavak,SET-VALUE=C'RESUME' fortgesetzt werden.

#### **/INF**ORM**-PROG**RAM Kurzname: **IFPG**

MSG='HOLD

[,LEVEL=NET / JOB]'

,JOB-ID=\*TSN(TSN=<tsn>)

## **HOLD**

Anhalten der Ablaufsteuerung und -kontrolle

## **LEVEL=**

Objektebenen für die Beendigung Wenn LEVEL nicht angegeben wird, gilt LEVEL=NET.

## **LEVEL=NET**

Netzlevel

Es werden keine neuen Netze gestartet. Laufende Netze werden bis zum normalen Ende geführt (nicht bei CANCEL).

## **LEVEL=JOB**

Joblevel

Es werden keine neuen Jobs (Index) gestartet. Laufende Jobs werden bis zu ihrer Beendigung überwacht.

## **JOB-ID=\*TSN(TSN=<tsn>)**

Task-Sequence-Number der Ablaufsteuerung im Betriebssystem.

Mit dem Kommando /MODIFY-JV JV=jvavak,SET-VALUE=C'HOLD[,LEVEL={NET/JOB}]' kann die Ablaufsteuerung und -kontrolle ebenfalls angehalten werden ( $j$ vavak = Name der JV, die die Ablaufsteuerung überwacht).

#### *Hinweis*

Durch ein Kommando der folgenden Art werden die Aktivitäten einer Ablaufsteuerung unterbrochen:

/INFORM-PROGRAM MSG='HOLD,LEVEL=JOB',JOB-ID=\*TSN(<tsn>)

Ein gerade ablaufendes Netz erhält den Netzstatus HOLD. Um den Netzablauf fortzusetzen, sind folgende zwei Kommandos erforderlich:

## 1. zur Fortsetzung der Aktivitäten der Ablaufsteuerung

/INFORM-PROGRAM MSG='RESUME',JOB-ID=\*TSN(<tsn>)

## 2. zur Auflösung des Netzstatus HOLD

/INFORM-PROGRAM MSG='RESUME-NET',JOB-ID=\*TSN(<tsn>)

# **/INFORM-PROGRAM-Kommando mit HOLD-NET – Anhalten eines ablaufenden Netzes**

Der Kommandoaufruf mit HOLD-NET hält die Verarbeitung eines Netzes an. Mit der Anweisung RESUME-NET kann die Verarbeitung fortgesetzt werden.

Die noch aktiven Jobs in der BS2000-Auftragsverwaltung überwacht die Ablaufsteuerung bis zur Beendigung.

Es können nur Netze angehalten werden, die sich im Netzstatus RUNNING, OPWAIT, CONDWAIT, HOSTWAIT, ERROR oder WAITING befinden. Nach Ausführung des Kommandos werden die Netze in den Status HOLD gesetzt.

Die Ausführung des Kommandos wird am Bedienplatz quittiert. Wenn das Kommando für ein Netz unzulässig ist, wird es zurückgewiesen.

Im Journal wird die Ausführung des Kommandos protokolliert.

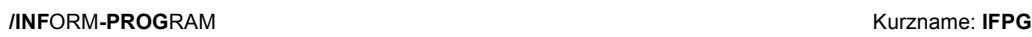

MSG='HOLD-NET

,NET-NAME=netname'

```
,JOB-ID=*TSN(TSN=<tsn>)
```
## **HOLD-NET**

Anhalten von im Ablauf befindlichen Netzen

## **NET-NAME=**

Name des Netzes, dessen Verarbeitung angehalten werden soll

### **NET-NAME=netname**

Vollqualifizierter Name des Netzes in der Form \$bk\_netname\_jjmmtt\_hhmmss

## **JOB-ID=\*TSN(TSN=<tsn>)**

Task-Sequence-Number der Ablaufsteuerung im Betriebssystem.

# <span id="page-485-1"></span><span id="page-485-0"></span>**/INFORM-PROGRAM-Kommando mit NETC – Durchführen der Netzstartkontrolle**

Der Kommandoaufruf mit NETC prüft Netze in der Ablaufdatei auf einen möglichen Start. Diese Überprüfung findet zusätzlich zum Kontrollzyklus statt, der durch den Systemparameter control-time bei der Generierung angegeben wird.

#### **/INF**ORM**-PROG**RAM Kurzname: **IFPG**

MSG='NETC'

,JOB-ID=\*TSN(TSN=<tsn>)

## **NETC**

Kontrolle zum Netzstart durchführen

#### **JOB-ID=\*TSN(TSN=<tsn>)**

Task-Sequence-Number der Ablaufsteuerung im Betriebssystem

Die Ablaufsteuerung kann auch mit folgendem Kommando zur Netzstartkontrolle veranlasst werden:

/MODIFY-JV JV=jvavak,SET-VALUE=C'NETC'

Wenn das Überschreiben eines von der Ablaufsteuerung noch nicht verarbeiteten Kommandos ausgeschlossen werden soll, ist folgendes Kommando zu verwenden:

```
/MODIFY-JV-CONDITIONALLY JV=(jvavak,POSITION=1,LENGTH=1),
  IF-VALUE=C' ',SET-VALUE='NETC',LABEL=<fehler>
```
*Hinweise* 

- Wenn die AVAK-Administrations-Jobvariable nicht schreibend erreichbar ist, kann keine Anweisung zur Netzstartkontrolle gegeben werden.
- Der String NETC wird auch weiterhin nicht durch die Anweisungen von AVAS gesetzt, sondern muss vom Benutzer in die Jobvariable bei Bedarf eingestellt werden. Dies kann erfolgen
	- bei BATCH-Funktionen aus der Prozedur über das Kommando MODIFY-JV-CONDITIONALLY,
	- an der Programmschnittstelle über den Makro CSWJV und
	- bei den Dialoganweisungen über den Journal-Exit AVEX0001 bzw. AVEX0002 mit den Makros CSWJV oder SETJV.

# **/INFORM-PROGRAM-Kommando mit NEWLST – Zuweisen einer neuen SYSLST-Datei für einen AVAS-Systemprozess**

Der Kommandoaufruf mit NEWLST weist für einen aktiven AVAS-Systemprozess eine neue SYSLST-Datei zu. .

```
/INFORM-PROGRAM Kurzname: IFPG
```
MSG='NEWLST'

,JOB-ID=\*TSN(TSN=<tsn>)

## **NEWLST**

Zuweisen der SYSLST-Datei für den angegebenen AVAS-Systemprozess

## **JOB-ID=\*TSN(TSN=<tsn>)**

Task-Sequence-Number der AVAS-Systemprozess im Betriebssystem

Eine neue SYSLST-Datei kann einem AVAS-Systemprozesses mit folgendem Kommando zugewiesen werden:

/MODIFY-JV JV=jva,SET-VALUE=C'NEWLST'

Wenn das Überschreiben eines von dem AVAS-Systemprozess noch nicht verarbeiteten Kommandos ausgeschlossen werden soll, ist folgendes Kommando zu verwenden:

```
/MODIFY-JV-CONDITIONALLY JV=(jva,POSITION=1,LENGTH=1),
  IF-VALUE=C' ',SET-VALUE='NEWLST',LABEL=<fehler>
```
*Hinweise*

Das Kommando INFORM-PROGRAM wirkt nur auf die Ablaufsteuerung der AVAS-Prozesse und auf den CENTRAL-Primärprozess.

Alle AVAS-Systemprozesse können mit dem Kommando MODIFY-JV erreicht werden. Da die CENTRAL-Prozesse (Primär- und ein oder mehrere Sekundärprozesse) nur von **einer** Jobvariablen überwacht werden, wird das Kopieren der SYSLST-Datei jeweils für **alle** CENTRAL-Prozesse zusammen veranlasst.

● Die Kopie der SYSLST-Datei erhält den Namen

\$<uid>.AVAS.LST.<tsn>.<yymmdd>.<hhmmss>

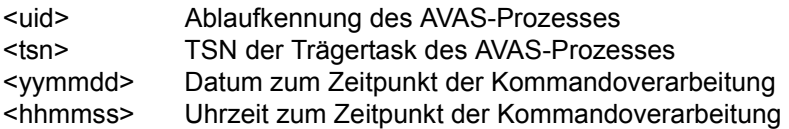

# **/INFORM-PROGRAM-Kommando mit NEWOUT – Zuweisen einer neuen SYSOUT-Datei für einen AVAS-Systemprozess**

Der Kommandoaufruf mit NEWOUT weist für einen aktiven AVAS-Systemprozess eine neue SYSOUT-Datei zu. .

#### **/INF**ORM**-PROG**RAM Kurzname: **IFPG**

MSG='NEWOUT'

,JOB-ID=\*TSN(TSN=<tsn>)

#### **NEWOUT**

Zuweisen der SYSOUT-Datei für den angegebenen AVAS-Systemprozess

#### **JOB-ID=\*TSN(TSN=<tsn>)**

Task-Sequence-Number der AVAS-Systemprozess im Betriebssystem

Eine neue SYSOUT-Datei kann einem AVAS-Systemprozesses mit folgendem Kommando zugewiesen werden:

/MODIFY-JV JV=jva,SET-VALUE=C'NEWOUT'

Wenn das Überschreiben eines von dem AVAS-Systemprozess noch nicht verarbeiteten Kommandos ausgeschlossen werden soll, ist folgendes Kommando zu verwenden:

```
/MODIFY-JV-CONDITIONALLY JV=(jva,POSITION=1,LENGTH=1),
  IF-VALUE=C' ',SET-VALUE='NEWOUT',LABEL=<fehler>
```
*Hinweise*

Das Kommando INFORM-PROGRAM wirkt nur auf die Ablaufsteuerung der AVAS-Prozesse und auf den CENTRAL-Primärprozess. Alle AVAS-Systemprozesse können mit dem Kommando MODIFY-JV erreicht werden. Da die CENTRAL-Prozesse (Primär- und ein oder mehrere Sekundärprozesse) nur von

**einer** Jobvariablen überwacht werden, wird das Kopieren der SYSOUT-Datei jeweils für **alle** CENTRAL-Prozesse zusammen veranlasst.

● Die Kopie der SYSOUT-Datei erhält den Namen

\$<uid>.AVAS.OUT.<tsn>.<yymmdd>.<hhmmss>

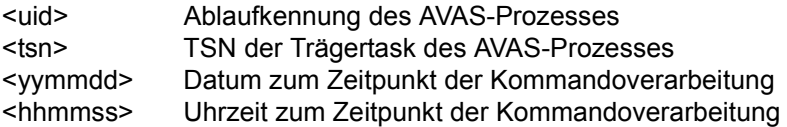

# **/INFORM-PROGRAM-Kommando mit RESTART-NET – Erneutes Starten eines abnormal beendeten Netzes**

Der Kommandoaufruf mit RESTART-NET startet die Verarbeitung eines Netzes, dessen Verarbeitung wegen eines Fehlers unterbrochen wurde (das Netz hat Status ERROR) oder in dem sich mindestens ein Job fehlerhaft beendet hat (das Netz hat Status CALLED FOR ERROR).

Der Netzstatus ERROR wurde nach einem Fehler während der Verarbeitung eines Strukturelements oder über einen CANCEL-NET-Aufruf (mit der Anweisung oder über das Kommando /INFORM-PROGRAM) gesetzt. Beim CANCEL-NET-Aufruf muss CANCEL-TYPE=SOFT angegeben worden sein.

Für den Wiederanlauf kann eine der drei Restart-Varianten gewählt werden, die für dieses Strukturelement vorgegeben sind.

Eine Auswahl von Jobs und Bedingungen auf der Restart-Indexstufe wie bei der Anweisung RESTART-NET kann hier nicht getroffen werden. Es kommen die im Netz beschriebenen Restart-Informationen zum Tragen.

Die Ausführung des Kommandos wird am Bedienplatz quittiert. Wenn das Kommando für ein Netz unzulässig ist, wird es zurückgewiesen.

Im Journal wird die Ausführung des Kommandos protokolliert.

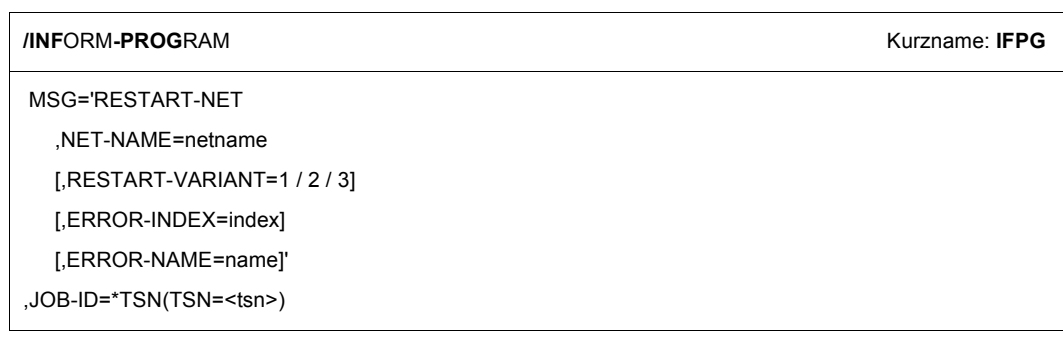

## **RESTART-NET**

Wiederanlauf eines Netzes nach Fehler

## **NET-NAME=**

Name des Netzes, das wieder gestartet werden soll

## **NET-NAME=netname**

Vollqualifizierter Name des Netzes in der Form \$bk\_netname\_jjmmtt\_hhmmss

### **RESTART-VARIANT={1 / 2 / 3}**

Auswahl einer der drei 3 möglichen Restart-Varianten

Wenn der Parameter nicht angegeben wird, gilt der Wert für die Restart-Variante, der in der Auftrags-Jobvariablen über RV=n festgelegt wurde.

Wenn in der Auftrags-Jobvariablen kein Wert für die Restart-Variante festgelegt wurde, wird der Restart mit einer Meldung abgebrochen.

Der Parameter RESTART-VARIANT hat keinen Standardwert.

#### **ERROR-INDEX=index**

Index des Strukturelements im POINT-OF-ERROR

#### **ERROR-NAME=name**

Name des Strukturelements im POINT-OF-ERROR

#### **,JOB-ID=\*TSN(TSN=<tsn>)**

Task-Sequence-Number der Ablaufsteuerung im Betriebssystem

#### *Hinweise*

- Der Parameter ERROR-INDEX muss angegeben werden, wenn mehr als ein Strukturelement mit Status ERROR im Netz vorhanden ist. Wenn sich auf der im Parameter ERROR-INDEX angegebenen Indexstufe mehrere Strukturelemente im Status ERROR befinden, muss auch der Parameter ERROR-NAME angegeben werden.
- Das zu bearbeitende Strukturelement im Status ERROR muss eindeutig zu identifizieren sein, da sonst der Restart zurückgewiesen wird.
- Wenn sich im Restart-Bereich (Index 900–999) ein Strukturelement im Status ERROR befindet, muss dieses vorrangig vor allen anderen mit Status ERROR bearbeitet werden.

# **/INFORM-PROGRAM-Kommando mit RESUME – Reaktivieren der Ablaufsteuerung und -kontrolle**

Der Kommandoaufruf mit RESUME reaktiviert die AVAS-Komponente, die für die Steuerung und Überwachung der Aufträge notwendig ist. Das heißt, es wird der Auftragsbestand überprüft und bei Erfüllung der vorgegebenen Bedingungen und Abhängigkeiten wird das Netz gestartet.

Wenn die Ablaufsteuerung vorher mit /INFORM-PROGRAM MSG='HOLD, LEVEL=JOB', JOB-ID=\*TSN(<tsn>) bzw. mit der Anweisung HOLD LEVEL=JOB beendet wurde, werden die zu diesem Zeitpunkt noch nicht beendeten Netze dann an dem Unterbrechungspunkt in ihrem Ablauf fortgesetzt, wenn für sie ein Kommando /INFORM-PROGRAM MSG='RESUME-NET', JOB-ID=\*TSN(<tsn>) gegeben wurde.

Unabhängig davon, ob zuvor die Ablaufsteuerung durch die Anweisung HOLD, LEVEL=... unterbrochen wurde oder nicht, werden bei RESUME die Änderungsinformationen über die Anmeldedaten in den Netzen aktualisiert.

Neue Anmeldedaten können auch durch die Anweisung CHANGE-NET-DESCRIPTION ([Seite 192\)](#page-191-0) der Ablaufsteuerung zur Verfügung gestellt werden.

Beim Ändern der Anmeldedaten ist darauf zu achten, dass laufende Netze nicht teilweise mit alten und neuen Anmeldedaten bearbeitet werden. Laufende Netze sollten bei Bedarf zuvor mit der Anweisung HOLD-NET lokal oder mit einem HOLD über das /INFORM-PROGRAM-Kommando an die Ablaufsteuerung global zum Stillstand gebracht werden.

Nach einem Betriebssystem- bzw. AVAS-Crash oder nach CANCEL sind entweder automatische oder durch manuellen Eingriff vorbereitete Restarts der Netze einzuleiten.

#### **/INF**ORM**-PROG**RAM Kurzname: **IFPG**

MSG='RESUME'

```
,JOB-ID=*TSN(TSN=<tsn>)
```
## **RESUME**

Reaktivieren der Ablaufsteuerung und -kontrolle

#### **JOB-ID=\*TSN(TSN=<tsn>)**

Task-Sequence-Number der Ablaufsteuerung im Betriebssystem.

Wenn alle Abhängigkeiten aufgelöst sind, können freigegebene oder unterbrochene Netze mit folgendem Kommando wieder gestartet werden:

/MODIFY-JV JV=jvavak,SET-VALUE=C'RESUME'

Dabei ist jvavak der Name der JV, die die Ablaufsteuerung überwacht.

# **/INFORM-PROGRAM-Kommando mit RESUME-NET – Erneutes Starten eines angehaltenen Netzes**

Der Kommandoaufruf mit RESUME-NET setzt die Verarbeitung von Netzen fort, deren Ablauf durch einen HOLD-Aufruf (mit der Anweisung oder über das Kommando /INFORM-PROGRAM) angehalten wurde. Der erforderliche Netzstatus muss HOLD sein.

Die Ausführung des Kommandos wird am Bedienplatz quittiert. Wenn das Kommando für ein Netz unzulässig ist, wird es zurückgewiesen.

Im Journal wird die Ausführung des Kommandos protokolliert.

**/INF**ORM**-PROG**RAM Kurzname: **IFPG**

MSG='RESUME-NET

,NET-NAME=netname'

,JOB-ID=\*TSN(TSN=<tsn>)

## **RESUME-NET**

Auflösen des HOLD-Zustandes

## **NET-NAME=**

Name des Netzes, dessen Verarbeitung fortgesetzt werden soll

## **NET-NAME=netname**

Vollqualifizierter Name des Netzes in der Form \$bk\_netname\_jjmmtt\_hhmmss

## **JOB-ID=\*TSN(TSN=<tsn>)**

Task-Sequence-Number der Ablaufsteuerung im Betriebssystem.

## **/INFORM-PROGRAM-Kommando mit RUNC – Aktivieren der Netzbearbeitung**

Der Kommandoaufruf mit RUNC aktiviert die Ablaufsteuerung. Diese überprüft, ob innerhalb der Netze Jobs gestartet werden können (z.B. nach einem RESTART-NET) und startet den Job gegebenenfalls sofort.

#### **/INF**ORM**-PROG**RAM Kurzname: **IFPG**

MSG='RUNC'

```
,JOB-ID=*TSN(TSN=<tsn>)
```
### **RUNC**

Prüfen der Netze auf zu startende Jobs

#### **JOB-ID=\*TSN(TSN=<tsn>)**

Task-Sequence-Number der Ablaufsteuerung im Betriebssystem.

Die Überprüfung durch die Ablaufsteuerung kann auch mit folgendem Kommando veranlasst werden:

/MODIFY-JV JV=jvavak,SET-VALUE=C'RUNC'

Wenn dabei das Überschreiben eines Kommandos ausgeschlossen werden soll, das von der Ablaufsteuerung noch nicht verarbeitet wurde, ist folgendes Kommando zu verwenden:

```
/MODIFY-JV-CONDITIONALLY JV=(jvavak,POSITION=1,LENGTH=1),
  IF-VALUE=C' ',SET-VALUE='RUNC',LABEL=<fehler>
```
#### *Hinweis*

Die Zeichenfolge RUNC wird nicht durch die Anweisungen von AVAS gesetzt, sondern muss vom Benutzer bei Bedarf in die Jobvariable gestellt werden.

# **/INFORM-PROGRAM-Kommando mit SHOW-NET-STATUS – Anzeigen des Status der ablaufenden Netze**

Der Kommandoaufruf mit SHOW-NET-STATUS zeigt den Verarbeitungsstand von Netzen am Bedienplatz an. Der Verarbeitungstand eines Netzes oder einer Gruppe von Netzen kann angezeigt werden, wenn diese Netze den Netzstatus RUNNING, OPWAIT, START, CONDWAIT oder HOSTWAIT haben.

Mit der Anzeige des Netzstatus wird eine Liste aller ablaufenden Jobs und der nicht erfüllten Bedingungen ausgegeben.

Wenn der Verarbeitungsstand einer Gruppe von Netzen angezeigt wird, wird auch der Netzstatus aller betroffenen Netze mit angezeigt.

```
/INFORM-PROGRAM Kurzname: IFPG
```
MSG='SHOW-NET-STATUS

[,NET-NAME=\$bk\_[netname]]'

,JOB-ID=\*TSN(TSN=<tsn>)

## **SHOW-NET-STATUS**

Anzeigen Netzstatus der ablaufenden Netze

## **NET-NAME=**

Name von Netzen in der Ablaufdatei, deren Netzstatus angezeigt werden soll

Wenn der Parameter nicht angegeben wird, werden alle Netze des Ablaufsteuerungssystems angezeigt.

## **NET-NAME=\$bk\_**

Name eines Benutzerkreises

Wenn der Parameter NET-NAME angegeben wird, muss auch ein Benutzerkreis angegeben werden.

Wenn der Benutzerkreis teilqualifiziert angegeben wird (letztes Zeichen \*), führt dies zu einer Übersicht aller Netze, deren Benutzerkreise mit den angegebenen Zeichen beginnen.

#### **NET-NAME=netname**

Name eines Netzes

Ein vollqualifizierter Netzname in der Form \$bk\_netname\_jjmmtt\_hhmmss führt zur Ausgabe des Verarbeitungsstandes dieses Netzes.

Wenn der Netzname teilqualifiziert angegeben wird (letztes Zeichen \*), führt dies zu einer Übersicht der Netze aus der Ablaufdatei, deren Namen mit der Teilqualifizierung beginnen.

### **JOB-ID=\*TSN(TSN=<tsn>)**

Task-Sequence-Number der Ablaufsteuerung im Betriebssystem

#### *Ausgabe des Verarbeitungsstandes eines Netzes*

Für jeden ablaufenden Job und jede nicht aufgelöste Bedingung wird ein Satz ausgegeben in der Form:

msg-id/netname/index/jobname/RUNNING bzw. HOSTWAIT oder

msg-id/netname/index/cond-name/NO-OCCURE

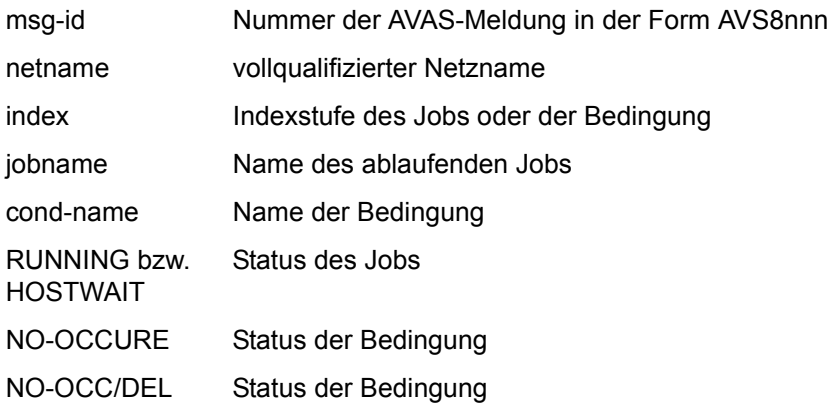

Bei der Ausgabe einer Übersicht der aktiven Netze wird für jedes Netz ein Satz in der Form msg-id/netname/index/status ausgegeben, wobei index die zurzeit höchste bearbeitete Indexstufe angibt.

Bei teilqualifizierten Netznamen wird keine Indexstufe ausgegeben.

## **/INFORM-PROGRAM-Kommando mit START-NET – Starten von Netzen im Status OPWAIT**

Der Kommandoaufruf mit START-NET startet die Verarbeitung eines Netzes, das sich im Status OPWAIT befindet.

Die Ausführung des Kommandos wird am Bedienplatz quittiert. Wenn das Kommando für ein Netz unzulässig ist, wird es zurückgewiesen.

Im Journal wird die Ausführung des Kommandos protokolliert.

**/INF**ORM**-PROG**RAM Kurzname: **IFPG**

MSG='START-NET

,NET-NAME=netname'

,JOB-ID=\*TSN(TSN=<tsn>)

## **START-NET**

Starten von Netzen im Status OPWAIT

## **NET-NAME=**

Name des Netzes, dessen Verarbeitung fortgesetzt werden soll

## **NET-NAME=netname**

Vollqualifizierter Name des Netzes in der Form \$bk\_netname\_jjmmtt\_hhmmss

## **JOB-ID=\*TSN(TSN=<tsn>)**

Task-Sequence-Number der Ablaufsteuerung im Betriebssystem.

## **/INFORM-PROGRAM-Kommando mit STOP – Beenden der Ablaufsteuerung und -kontrolle**

Der Kommandoaufruf mit STOP unterbricht die Aktivitäten einer Ablaufsteuerung. Durch die Vorgabe von Beendigungsoperanden ist die Art der Unterbrechung steuerbar.

Die Task der Ablaufsteuerung bleibt nach dem Erreichen des Verarbeitungsstillstandes nicht erhalten.

Die Ablaufsteuerung muss danach erneut geladen werden.

#### **/INF**ORM**-PROG**RAM Kurzname: **IFPG**

MSG='STOP

[,LEVEL=NET / JOB]'

,JOB-ID=\*TSN(TSN=<tsn>)

## **STOP**

Beenden der Ablaufsteuerung und -kontrolle

## **LEVEL=**

Objektebenen für die Beendigung Wenn LEVEL nicht angegeben wird, gilt LEVEL=NET.

## **LEVEL=NET**

Netzlevel

Es werden keine neuen Netze gestartet. Laufende Netze werden bis zu einer Unterbrechung oder bis zum normalen Ende geführt.

## **LEVEL=JOB**

```
Joblevel
```
Es werden keine neuen Jobs (Index) gestartet. Laufende Jobs werden bis zu ihrer Beendigung überwacht.

## **JOB-ID=\*TSN(TSN=<tsn>)**

Task-Sequence-Number der Ablaufsteuerung im Betriebssystem.

*Hinweis* 

Die Ablaufsteuerung und -kontrolle kann auch mit folgendem Kommando beendet werden:

```
/MODIFY-JV-CONDITIONALLY JV=(jvavak,POSITION=1,LENGTH=1),
  IF-VALUE=C' ',SET-VALUE='STOP[,LEVEL={NET/JOB}]',LABEL=<fehler>
```
## **/INFORM-PROGRAM-Kommando mit UHOST – Aktualisieren der AVAS-Tabelle der MSCF-Rechner**

Der Kommandoaufruf mit UHOST ermittelt anhand der rechnerüberwachenden Jobvariablen die Partnerrechner, die im MSCF-Verbund enthalten sind, und trägt sie in die HOST-Tabelle ein. Damit werden Veränderungen im MSCF-Verbund in der Ablaufsteuerung wirksam.

#### **/INF**ORM**-PROG**RAM Kurzname: **IFPG**

MSG='UHOST'

,JOB-ID=\*TSN(TSN=<tsn>)

### **UHOST**

Aktualisierung der HOST-Tabelle.

#### **JOB-ID=\*TSN(TSN=<tsn>)**

Task-Sequence-Number der Ablaufsteuerung im Betriebssystem.

#### *Hinweise*

- Der String UHOST wird nicht durch die Anweisungen von AVAS gesetzt, sondern muss vom Benutzer bei Bedarf in die Jobvariable gestellt werden. Einzelheiten sind beim NETC-Aufruf über /INFORM-PROGRAM auf [Seite 486](#page-485-0) beschrieben.
- Nach der Ermittlung der neuen HOST-Einträge werden diese (wie beim Start der Ablaufsteuerung) mit der Meldung AVS8205 angezeigt.
- Die Ablaufsteuerung kann auch mit folgendem Kommando zur Aktualisierung der HOST-Tabelle veranlasst werden:

```
/MODIFY-JV JV=jvavak,SET-VALUE=C'UHOST'
```
● Wenn das Überschreiben eines Kommandos, das von der Ablaufsteuerung noch nicht verarbeitet wurde, ausgeschlossen werden soll, ist folgendes Kommando zu verwenden:

```
/MODIFY-JV-CONDITIONALLY JV=(jvavak,POSITION=1,LENGTH=1),
  IF-VALUE=C' ',SET-VALUE='UHOST',LABEL=<fehler>
```
## **/INFORM-PROGRAM-Kommando mit USERVER – Aktualisieren der AVAS-Tabelle der SERVER**

Der Kommandoaufruf mit USERVER ermittelt anhand der SERVER-Jobvariablen die aktuellen SERVER und überträgt sie in die entsprechende Tabelle der Ablaufsteuerung. Damit werden Veränderungen der SERVER-Umgebung in der Ablaufsteuerung wirksam.

#### **/INF**ORM**-PROG**RAM Kurzname: **IFPG**

MSG='USERVER'

,JOB-ID=\*TSN(TSN=<tsn>)

### **USERVER**

Aktualisierung der Server-Tabelle

#### **JOB-ID=\*TSN(TSN=<tsn>)**

Task-Sequence-Number der Ablaufsteuerung im Betriebssystem.

*Hinweise*

- Der String USERVER wird nicht durch die Anweisungen von AVAS gesetzt, sondern muss vom Benutzer bei Bedarf in die Jobvariable gestellt werden. Einzelheiten sind beim NETC-Aufruf über /INFORM-PROGRAM auf [Seite 486](#page-485-1) beschrieben.
- Nach der Ermittlung der neuen SERVER-Einträge werden sie wie beim Start der Ablaufsteuerung – mit der Meldung AVS8205 angezeigt.
- Die Ablaufsteuerung kann auch mit folgendem Kommando zur Aktualisierung der SERVER-Tabelle veranlasst werden:

/MODIFY-JV JV=jvavak,SET-VALUE=C'USERVER'

● Wenn das Überschreiben eines Kommandos ausgeschlossen werden soll, das von der Ablaufsteuerung noch nicht verarbeitet wurde, ist folgendes Kommando zu verwenden:

```
/MODIFY-JV-CONDITIONALLY JV=(jvavak,POSITION=1,LENGTH=1),
  IF-VALUE=C' ',SET-VALUE='USERVER',LABEL=<fehler>
```
# **MODIFY-CALENDAR – Ändern eines Kalenders**

Mit MODIFY-CALENDAR wird ein in der Kalenderbibliothek vorhandener Kalender bearbeitet. Dabei können die den Kalender begrenzenden Randdaten, die freien Tage und die im Kalender vorhandenen Symdats bearbeitet oder neue Symdats in den Kalender eingetragen werden. Kalenderausschnitte können innerhalb des Kalenders oder aus einem anderen Kalender kopiert werden.

Die Bearbeitung eines Kalenders wird über den Parameter NEXT (Maske AVC002) gesteuert. USER-Symdats können bearbeitet und kopiert werden, Kalenderranddaten und der Typ eines Kalendertages können geändert werden.

Bei den symbolischen Startterminen wird unterschieden zwischen den vom Benutzer mit MODIFY-CALENDAR definierten Startterminen (USER-Symdats) und den mit CREATE-CALENDAR generierten Startterminen (SYSTEM-Symdats).

Die USER-Symdats eines Kalendertages können über die Markierungen A (Add) und D (Delete) und den Parameter SYMDAT-NAME oder über Markierung S (Select) mit EDT bearbeitet werden.

Die SYSTEM-Symdats werden automatisch angepasst, wenn der Typ eines Kalendertages geändert wird.

Der Generierungsmodus der SYSTEM-Symdats kann geändert werden. Alle SYSTEM-Symdats werden dann neu erzeugt.

#### **MODIFY-CALENDAR**

[CALENDAR-NAME=calendar]

[,SYMDAT-NAME=symdat]

[,PERIOD-NAME=period / (tt.mm.jj [,tt.mm.jj)]]

#### **CALENDAR-NAME=calendar**

Name eines Kalenders, der in der Kalenderbibliothek vorhanden ist Führt direkt zur Anzeige des angegebenen Kalenders (Maske AVC002)

Wenn ein privilegierter Benutzer den Kalendernamen teilqualifiziert angibt (letztes Zeichen ist \*), führt dies zu einer Übersicht aller Kalender aus der Kalenderbibliothek, deren Namen mit der Teilqualifizierung beginnen (Maske AVC010).

*Hinweise*

- Ein privilegierter Benutzer kann über die Angabe des Kalendernamens auf beliebige Kalender zugreifen.
- Der Normalbenutzer kann nur den ihm zugeordneten Kalender ändern. Deshalb kann die Angabe des Kalendernamens entfallen.

## **SYMDAT-NAME=symdat**

Name eines symbolischen Datums, der im Kalender an beliebigen Tagen ein- bzw. ausgetragen werden soll

Sonderzeichen im Symdatnamen sind unzulässig.

Es darf nur der Name eines USER-Symdats angegeben werden. Die für den Kalender generierten SYSTEM-Symdats kann der Benutzer nicht bearbeiten.

Die Namen der Wochentage und das Merkmal "FREE, NWRK, WKND, HLDY oder WORK" sind fest vergebene symbolische Daten bzw. reservierte Namen. Die maximale Länge von symdat beträgt 20 Zeichen.

Wenn bei der Netzplanung mit relativen symbolischen Startterminen in der Form symdat±nn gearbeitet wird, darf symdat maximal 17 Zeichen lang sein.

Wenn ein Kalender ohne SYSTEM-Symdats bearbeitet wird, sind maximal 98 Symdatnamen je Kalendertag zugelassen.

Wenn ein Kalender mit SYSTEM-Symdats bearbeitet wird, sind maximal 48 Symdatnamen je Kalendertag zugelassen.

Wenn SYMDAT-NAME beim Kopieren eines Kalenderausschnittes angegeben wird, wird nur der angegebene Name kopiert.

## **PERIOD-NAME=**

Angabe einer Periode (Zeitintervall)

Der Parameter dient zur Anzeige eines einzelnen Kalenders und nicht zur Auswahl von Kalendern. Er wird nur zusammen mit einem vollqualifizierten Kalendernamen ausgewertet.

Die Periode bestimmt den Kalenderausschnitt, der bearbeitet werden soll. Die Periode muss vorher mit CREATE-PERIOD erstellt worden sein.

## **PERIOD-NAME=period**

Symbolischer Name der Periode

## **PERIOD-NAME=(tt.mm.jj[,tt.mm.jj])**

Reale Zeitgrenzen, die Anfangs- und Enddatum der Periode bestimmen (Randdaten). Sie müssen innerhalb der absoluten Kalendergrenzen liegen.
## **AVC002** – **Anzeige eines Kalenders zum Ändern**

```
AVAS-Vnn.yxmn/AVC002     C A L E N D A R – H A N D L I N G   tt.mm.jjjj/hh:mm:ss<br>CAL-NAME=..................... FIRST-CAL-DATE=.......... LAST-CAL-DATE=..........
  M DD.MM.YY DAY TYPE SYMDATE 
  . ........ ... .... ...........................................................
    . ........ ... .... ...........................................................
    . ........ ... .... ...........................................................
    . ........ ... .... ...........................................................
     . ........ ... .... ...........................................................
     . ........ ... .... ...........................................................
    . ........ ... .... ...........................................................
    . ........ ... .... ...........................................................
    . ........ ... .... ...........................................................
    . ........ ... .... ...........................................................
    . ........ ... .... ...........................................................
    . ........ ... .... ...........................................................
     . ........ ... .... ...........................................................
        . ........ ... .... ...........................................................
  . ........ ... .... ...........................................................
 LINES/DAY = . FROM-DATE = . . . . . . . .<br>NEXT = . COPY-TO-CAI-DATF = . . . . . . . . . .COPY-TO-CAL-DATE=.......... COPY-FROM-CALENDAR=...................
CMD:...................... OPR:.................................................
................................................................................
                              MSG:...........................................................................
```
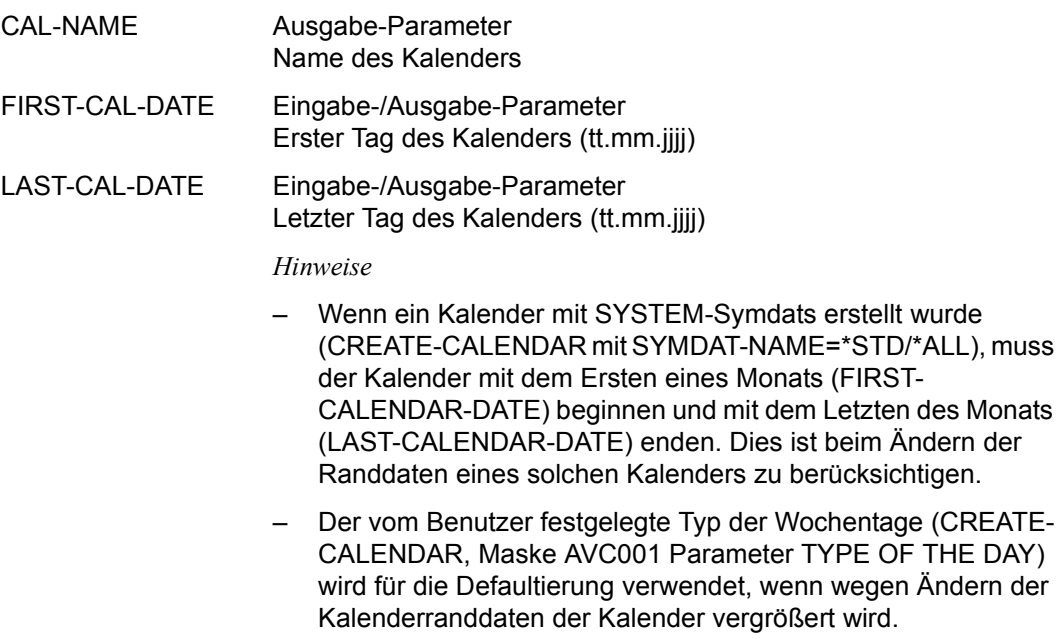

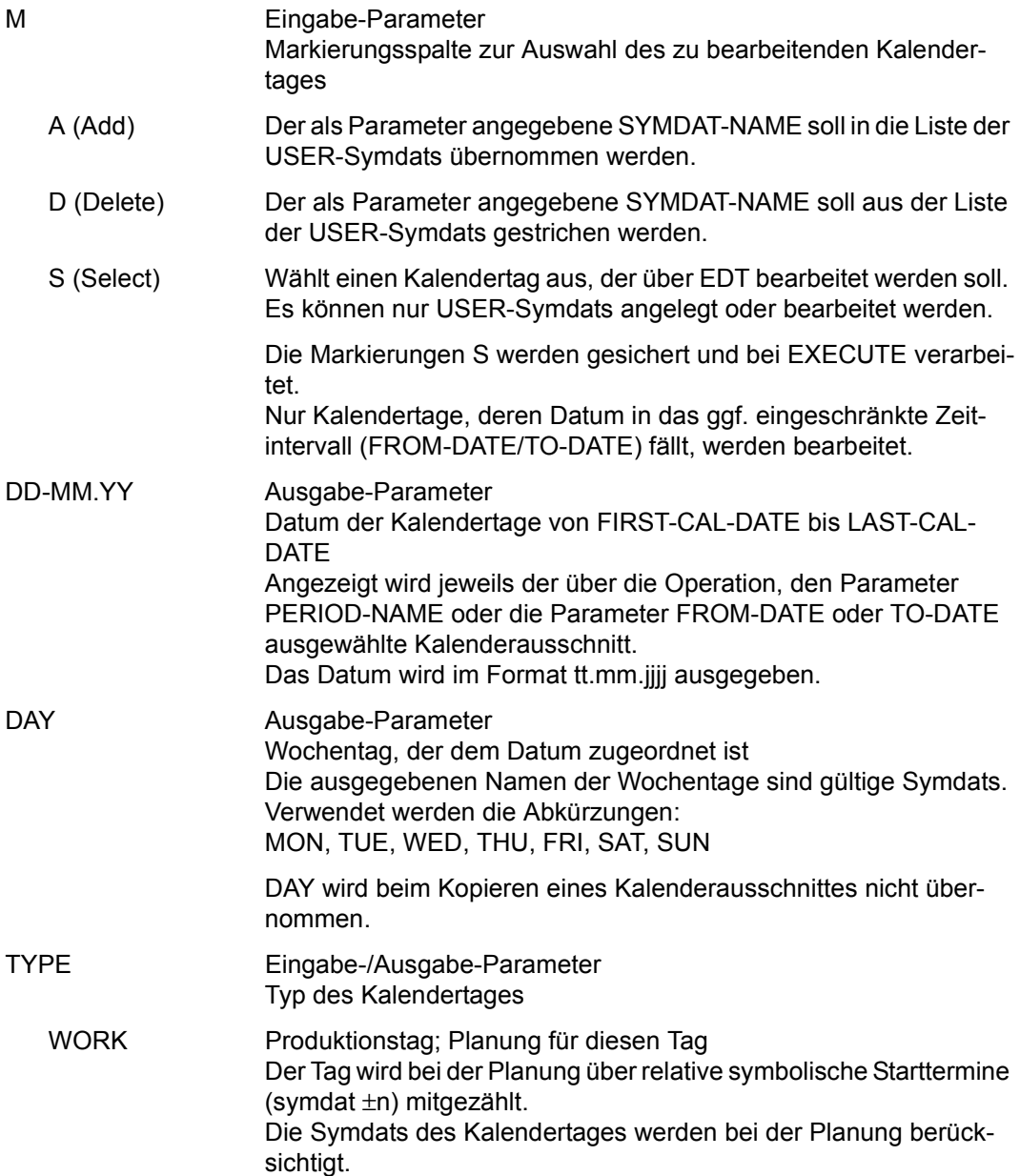

#### *Hinweis*

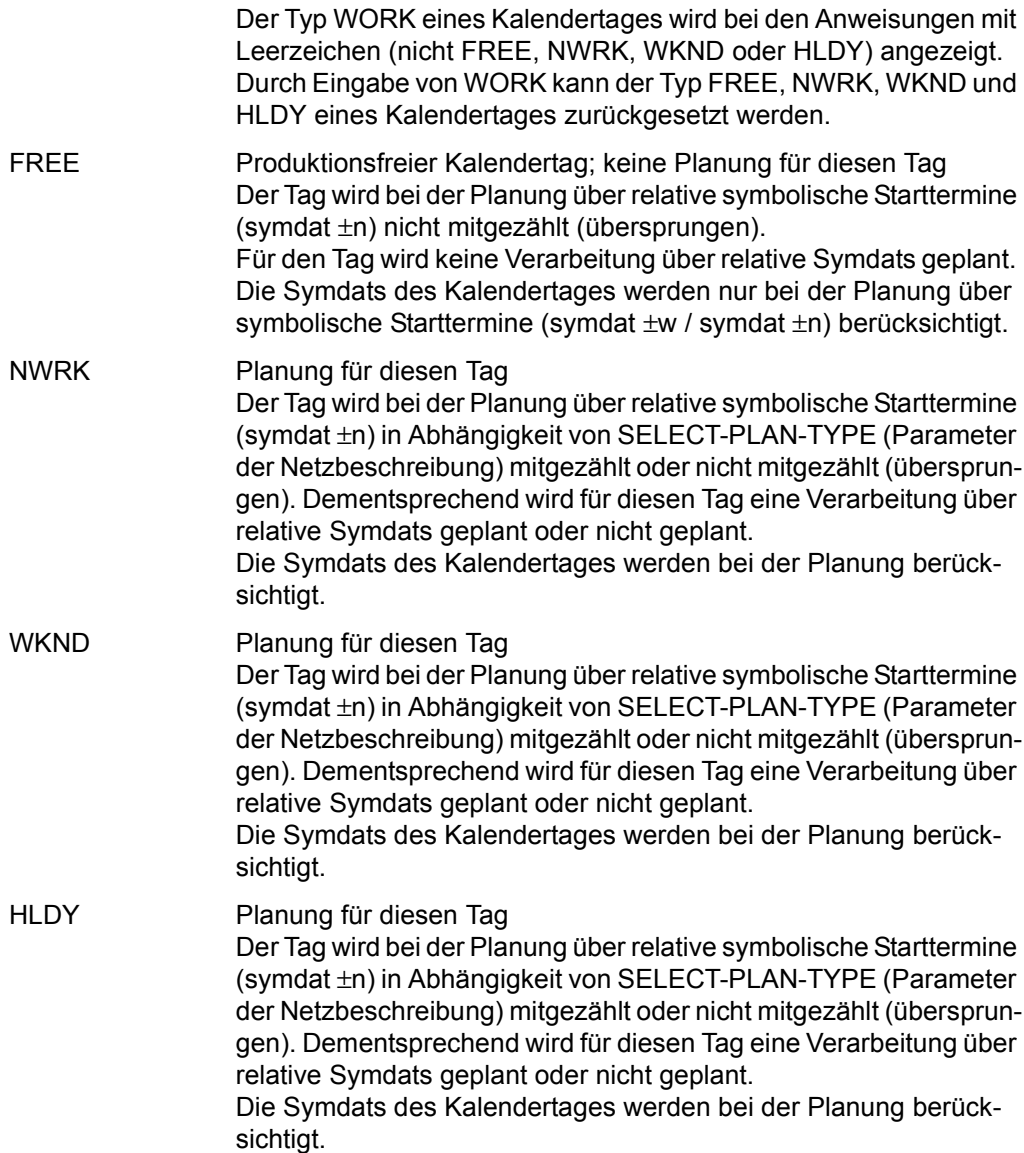

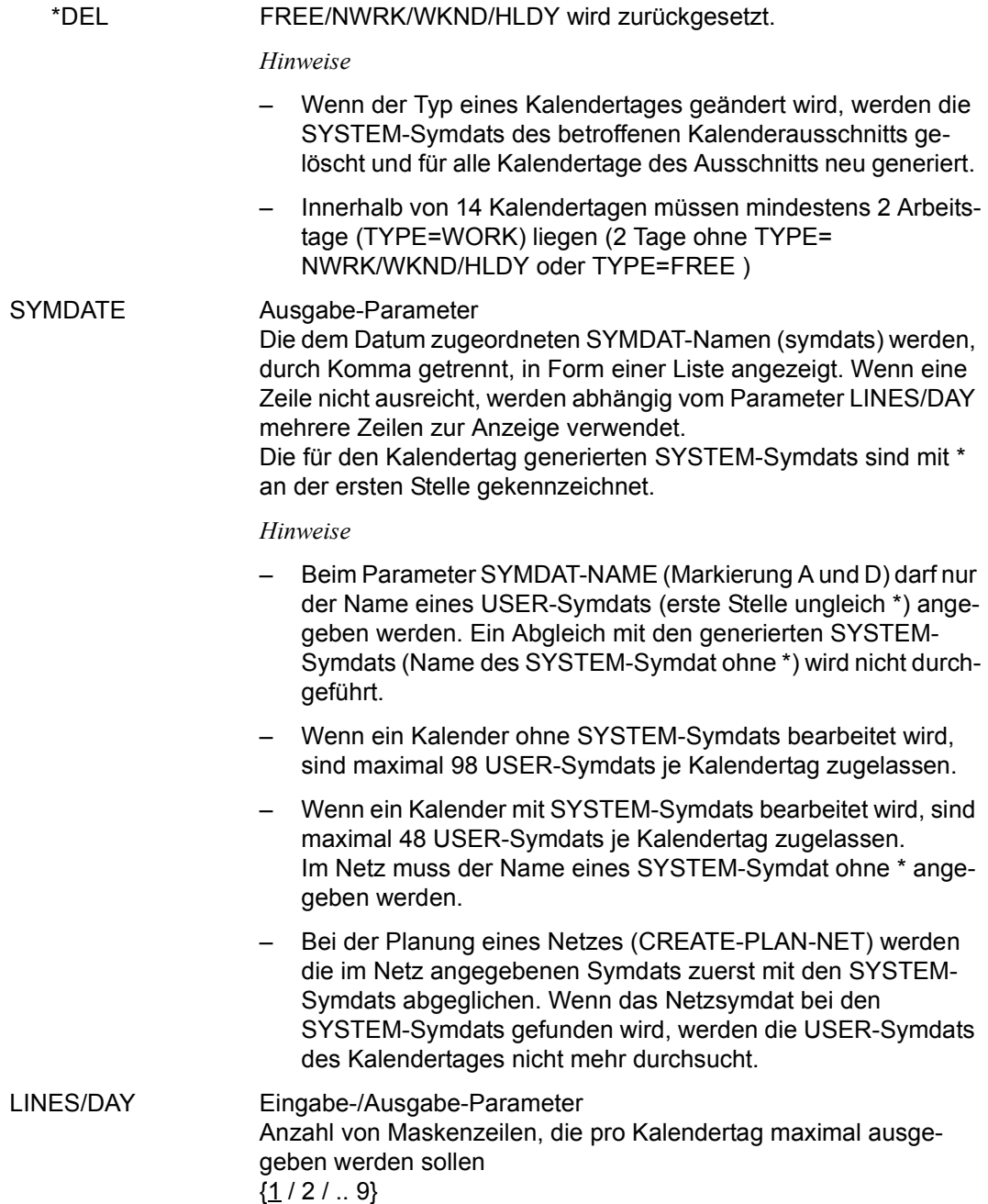

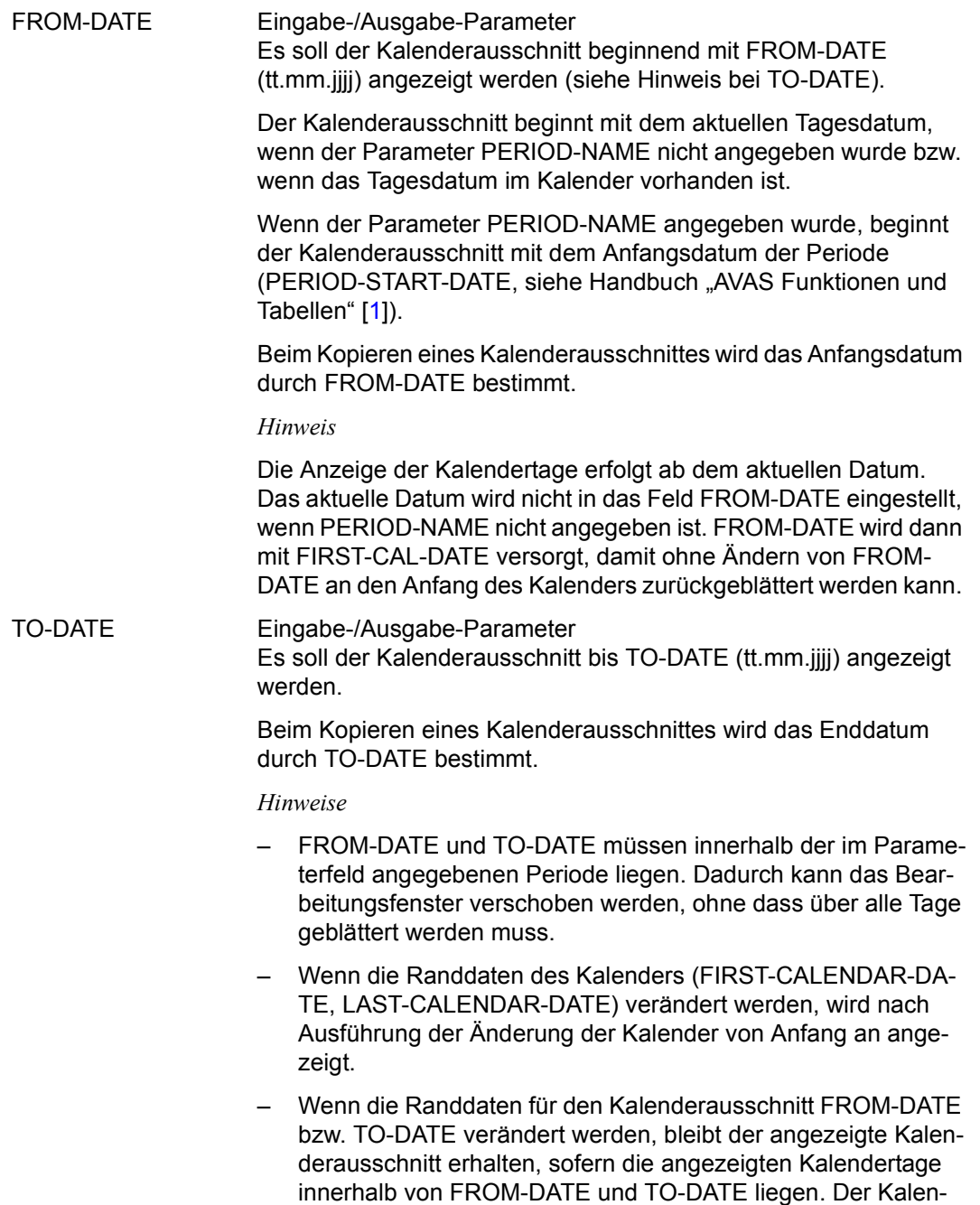

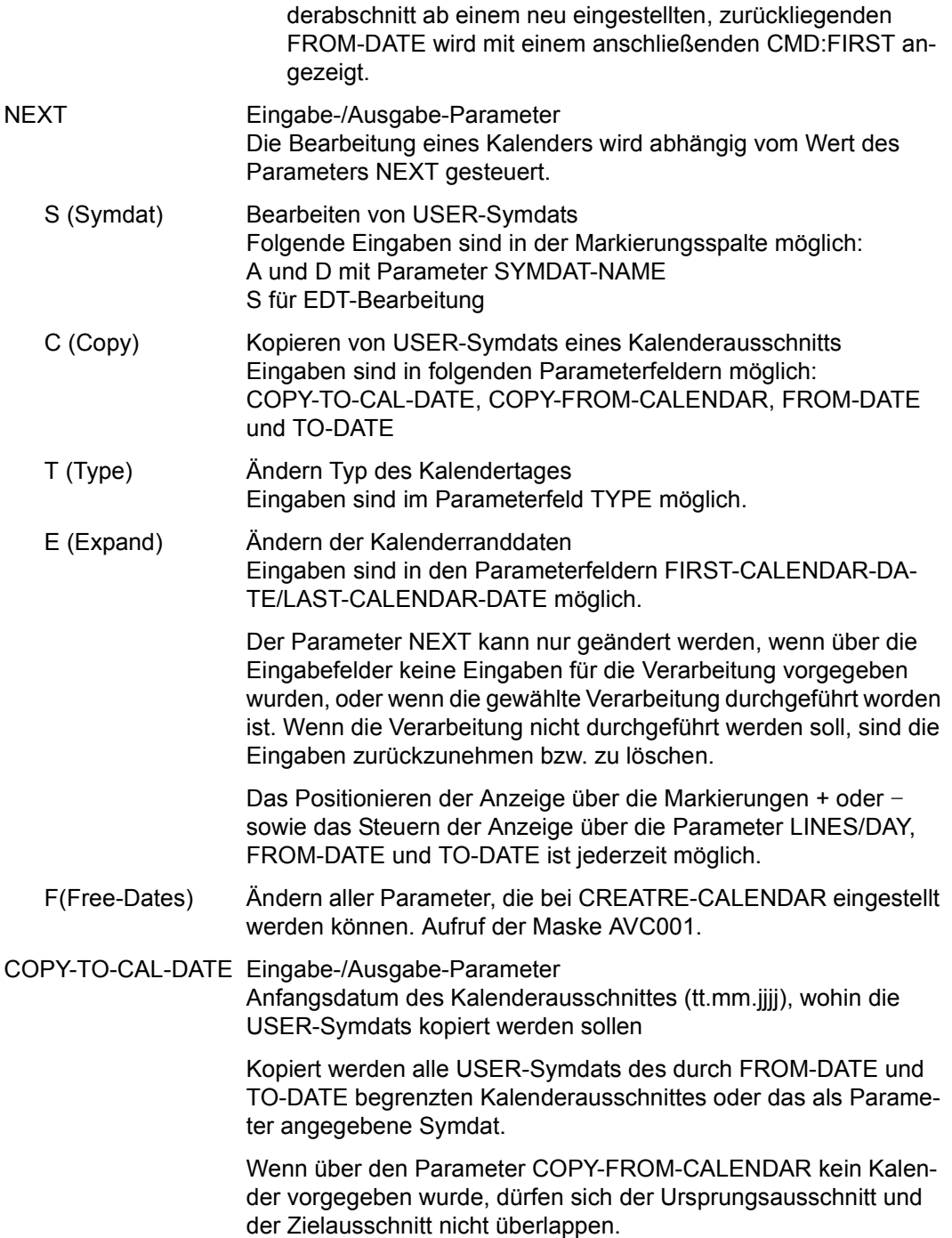

Beim Kopieren eines Kalenderausschnittes nach COPY-TO-CAL-DATE muss der Kalender vorher so weit über LAST-CAL-DATE verlängert werden, dass alle Tage innerhalb der Grenzen des Kalenders liegen.

Beim Kopieren eines Kalenderausschnittes werden die eventuell bei den Kalendertagen definierten SYSTEM-Symdats und der Typ des Tages nicht mitkopiert.

#### COPY-FROM-CALENDAR

Eingabe-/Ausgabe-Parameter

Name eines Kalenders, von dem die USER-Symdats eines Kalenderausschnittes kopiert werden sollen

Kopiert werden alle USER-Symdats des durch FROM-DATE und TO-DATE begrenzten Kalenderausschnittes oder das als Parameter angegebene Symdat.

Beim Kopieren eines Kalenderausschnittes werden die eventuell bei den Kalendertagen definierten SYSTEM-Symdats und der Typ des Tages nicht mitkopiert.

#### *Hinweis*

Nur ein privilegierter Benutzer kann über die Angabe eines Kalendernamens auf beliebige Kalender zugreifen. Ein gerade bearbeiteter Kalender darf nicht angegeben werden. Der Normalbenutzer kann nur den ihm zugeordneten Kalender bearbeiten und deshalb keine Eingabe tätigen.

#### *Hinweise*

- In der Maske AVC002 steht zu Beginn des Arbeitsfensters immer die erste Zeile eines Kalendertages. Mit den Operationszeichen +n oder -n wird um n Kalendertage voroder zurückgeblättert.
- Wird ein Kalendertag mit markiert, wird er zum letzten, vollständig angezeigten Tag, wenn ein Kalendertag wegen der vorhandenen Menge von Symdats mehrere Zeilen des Arbeitsfensters belegt (siehe auch maximale Anzahl von Maskenzeilen durch Parameter LINES/DAY).
- Wenn bei einem Kalendertag wegen der vorgegebenen maximalen Anzahl von Maskenzeilen nicht alle Symdats angezeigt werden können, wird dies nicht durch eine Meldung signalisiert.

## **AVC001** – **Basisdaten eines Kalenders**

<span id="page-511-0"></span>CALENDAR-NAME Ausgabe-Parameter Name des einzurichtenden Kalenders SYMDAT-NAME Eingabe-/Ausgabe-Parameter Über den Parameter kann vorgegeben werden, welche SYSTEM-Symdats beim Einrichten des Kalenders generiert werden sollen {\*NONE / \*STD / \*ALL} \*NONE Von AVAS werden beim Aufbau des Kalenders keine zusätzlichen SYSTEM-Symdats in die Kalendertage eingestellt. \*STD Von AVAS werden folgende SYSTEM-Symdats generiert und in die Kalendertage eingestellt: Die Namen der SYSTEM-Symdats kann der Benutzer über die Maske AVC001 vorgeben. Ansonsten werden die in Klammern stehenden Standardnamen ( ) verwendet. Symdat für täglich (TGL) Symdat für Werktag (WT) laufender Tag des Monats (K) laufender Arbeitstag des Monats (A) letzter Arbeitstag des Monats (ULTIMO) AVAS-Vnn.yxmn/AVC001 C A L E N D A R - H A N D L I N G tt.mm.jjjj/hh:mm:ss CALENDAR-NAME =.................<br>SYMDAT-NAME =..... SYMDAT-NAMF FIRST-CALENDAR-DATE =.......... DD.MM.YYYY LAST-CALENDAR-DATE =.......... DD.MM.YYYY TYPE OF THE DAY ( WORK/NWRK/WKND/HLDY/FREE ):  $MON = \ldots$  TUE= $\ldots$  WED= $\ldots$ . THU= $\ldots$ . FRI= $\ldots$ . SAT= $\ldots$ . SUN= $\ldots$ . SPECIAL NWRK OR FREE DATES: ..........=.... ..........=.... SYSTEM-SYMDAT-NAMES: LAST WORKING DAY OF THE MONTH ........ EVERY DAY ......... DAY OF THE MONTH ....<br>EVERY WORKING DAY .... WORKING DAY OF THE MONTH .... WORKING DAY OF THE MONTH .... CMD:...................... OPR:................................................. ................................................................................

\*ALL Zu den bei \*STD beschriebenen SYSTEM-Symdats werden die Namen folgender SYSTEM-Symdats, abgeleitet aus den vorgegebenen Standardnamen, generiert:

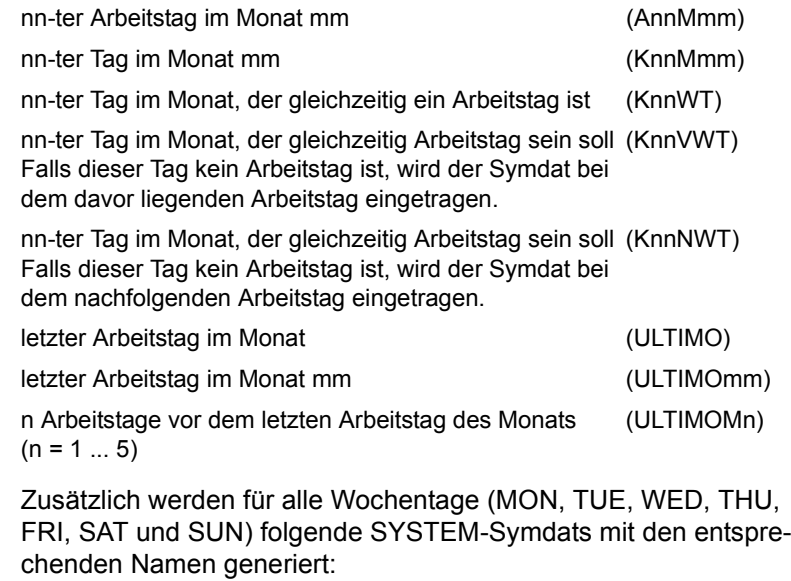

*Beispiel für Montag (MON)*

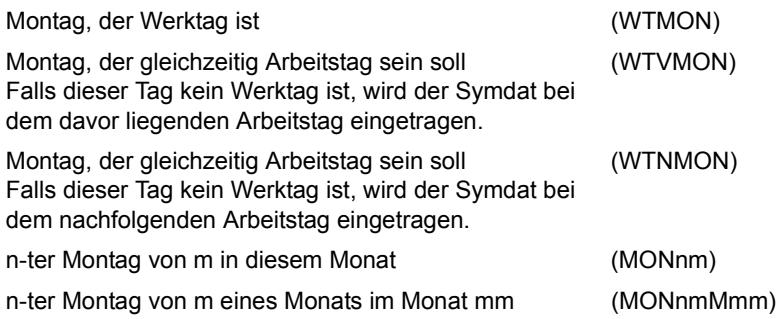

#### *Hinweis*

Als Werktage bzw. Arbeitstage werden nur Tage mit TYPE=WORK interpretiert.

Den bei CREATE-CALENDAR vorgegebenen bzw. gebildeten Namen der SYSTEM-Symdats wird ein \* vorangestellt, wenn der Symdat am Kalendertag abgelegt wird.

Im Netz muss der Symdat ohne \* angegeben werden.

#### *Beispiele*

Eingabe Maske AVC001 Feld: DAY OF THE MONTH = EVDM

- 1) SYSTEM-symdat "laufender Tag des Monats" für den 11.5.2005 SYSTEM-symdat im Kalendertagessatz = \*EVDM11
- 2) SYSTEM-symdat "nn-ter Tag im Monat mm" für den 11.5.2005 SYSTEM-symdat im Kalendertagessatz = \*EVDM11M05

#### FIRST-CALENDAR-DATE

Eingabe-/Ausgabe-Parameter

Erster Tag im Kalender (tt.mm.jj)

Wenn der Kalender mit SYMDAT-NAME=\*STD/\*ALL angelegt werden soll, muss der Kalender mit dem ersten Tag des Monats beginnen.

#### LAST-CALENDAR-DATE

Eingabe-/Ausgabe-Parameter Letzter Tag im Kalender (tt.mm.jj)

Wenn der Kalender mit SYMDAT-NAME=\*STD/\*ALL angelegt werden soll, muss der Kalender mit dem letzten Tag des Monats enden.

*Hinweise*

- Der Kalender darf nicht mehr als 3 Jahre umfassen (Zeitspanne zwischen FIRST-CALENDAR-DATE und LAST-CALENDAR-DATE).
- Fehlende Einträge von FIRST-/LAST-CALENDAR-DATE werden defaultiert.

Falls beide fehlen:

FIRST-CALENDAR-DATE = 01.01.<laufendes Jahr> LAST-CALENDAR-DATE = 31.12.<laufendes Jahr+2>

Sonst:

FIRST-CALENDAR-DATE = 01.01.<LAST.CAL.DATE.Jahr-2> LAST-CALENDAR-DATE = 31.12.<FIRST-CAL-DATE.Jahr+2>

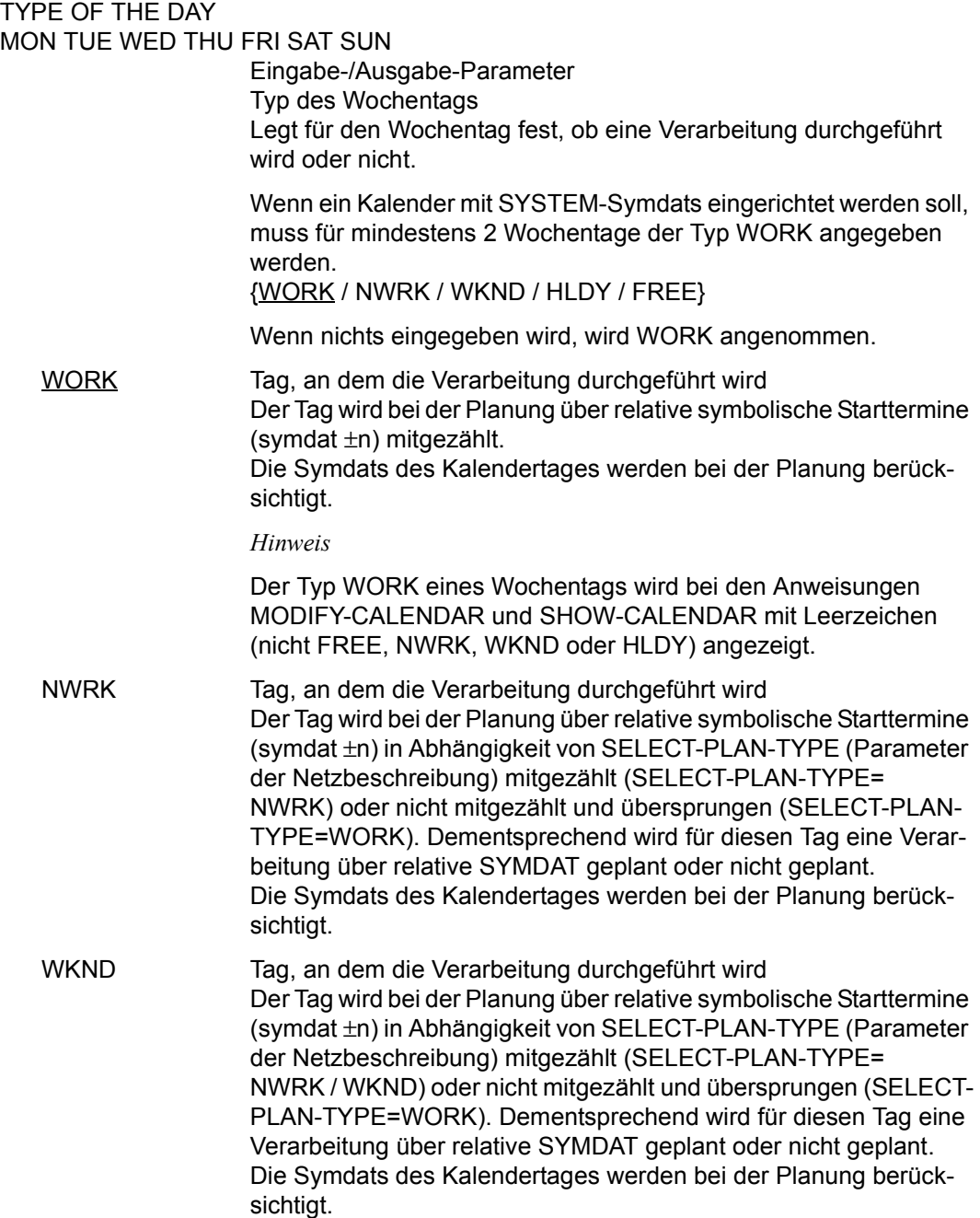

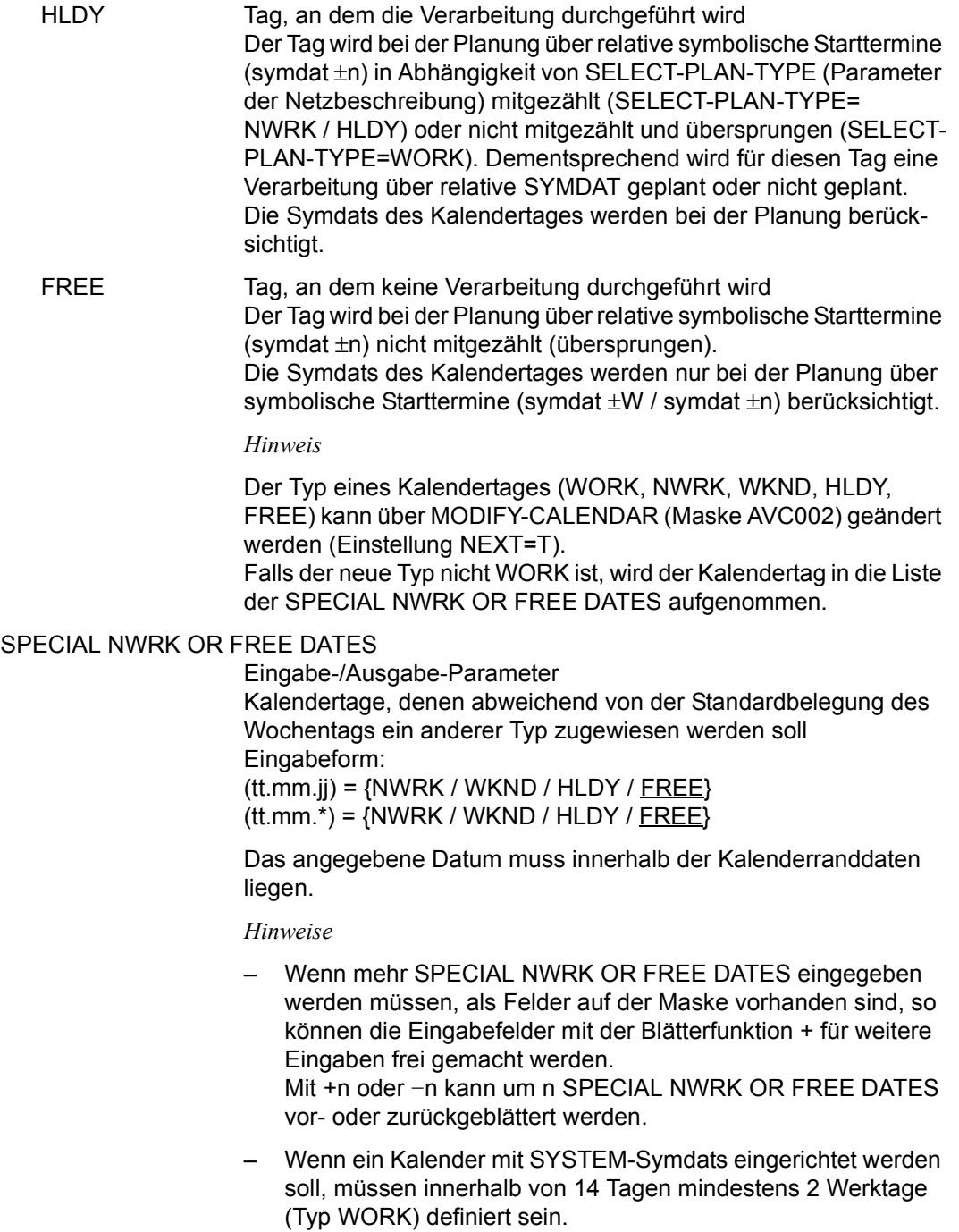

- Freie Tage, die jedes Jahr auf dasselbe Datum fallen, können in der Form tt.m.\* eingegeben werden: "Zyklisches Datum". Sie werden dann in jedem Jahr innerhalb der Kalendergrenzen eingetragen und dargestellt in der Form tt.mm.\*\*yy. Sie können gelöscht werden durch Überschreiben des Sterne '\*\*' mit Minuszeichen '--'. Sie können in gewöhnliche freie Tage zurückverwandelt werden durch Überschreiben der Sterne mit Pluszeichen '++'.
- Alle Tage eines zyklischen Datums müssen denselben Typ haben, bei Änderungen wird automatisch der des ersten Datums ergänzt.

#### SYSTEM-SYMDAT-NAMES

Wenn für den Kalender SYSTEM-Symdats generiert werden sollen (siehe Parameter SYMDAT-NAME auf [Seite 512](#page-511-0)), können die Namen der SYSTEM-Symdats vorgegeben werden. Wenn die Anweisung mit dem Parameter SYMDAT-NAME=\*NONE aufgerufen wird, sind die Eingabefelder für die Namen der SYSTEM-Symdats auf protected gesetzt.

EVERY DAY Eingabe-/Ausgabe-Parameter Bezeichnung für "täglich" {name 1..8 / TGL}

#### EVERY WORKING DAY

Eingabe-/Ausgabe-Parameter Bezeichnung für "Werktag" {name 1..4 / WT}

### DAY OF THE MONTH

Eingabe-/Ausgabe-Parameter Bezeichnung für "laufender Tag des Monats" {name 1..4 / K}

### WORKING DAY OF THE MONTH

Eingabe-/Ausgabe-Parameter Bezeichnung für "laufender Arbeitstag des Monats" {name 1..4 / A}

## LAST WORKING DAY OF THE MONTH

Eingabe-/Ausgabe-Parameter Bezeichnung für "letzter Arbeitstag des Monats" {name 1..8 / ULTIMO}

*Hinweise*

- Die Namen der SYSTEM-Symdats kann der Benutzer vorgeben. Ansonsten werden die angegebenen Standardnamen verwendet. Die Namen müssen unterschiedlich sein.
- Die Namen der zusätzlich zu generierenden SYSTEM-Symdats werden aus den vorgegebenen Namen abgeleitet. Sonderzeichen sind in den Namen der SYSTEM-Symdats nicht zugelassen.

## **AVC004** – **Ausgabe nach Beenden des EDT, Anzeige der Parameter eines Kalendertages**

Alle angezeigten Parameter sind Ausgabe-Parameter. Sie dienen ausschließlich der Orientierung des Benutzers. Er kann entscheiden,

- ob die geänderten USER-Symdats des Kalendertages zurückgeschrieben werden sollen (CONTINUE) oder
- ob die über den EDT vorgenommenen Änderungen "vergessen" werden sollen (IGNORE).

```
AVAS-Vnn.yxmn/AVC004     C A L E N D A R – H A N D L I N G   tt.mm.jjjj/hh:mm:ss<br>CAL-NAME=..................... FIRST-CAL-DATE=.......... LAST-CAL-DATE=..........
  DATE =.......... DAY=... TYPE=.... 
  SYMDATE 
                      ...............................................................................
            ...............................................................................
         ...............................................................................
       ...............................................................................
      ...............................................................................
       ...............................................................................
      ...............................................................................
      ...............................................................................
  ENTER CONTINUE FOR UPDATE OR IGNORE FOR NO-UPDATE 
CMD:...................... OPR:.................................................
................................................................................
```
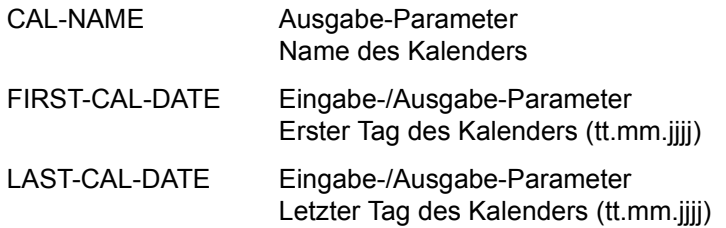

#### *Hinweise*

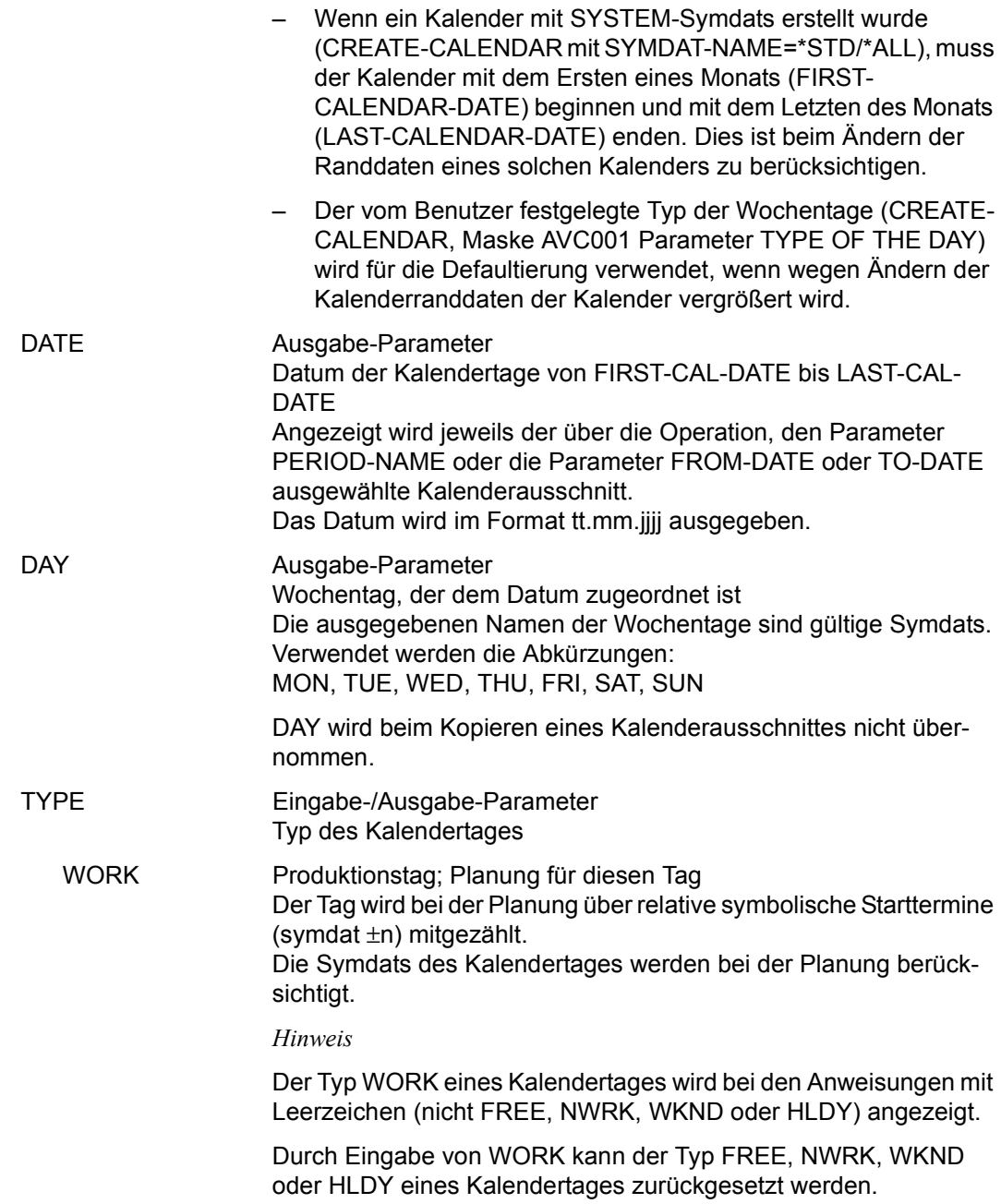

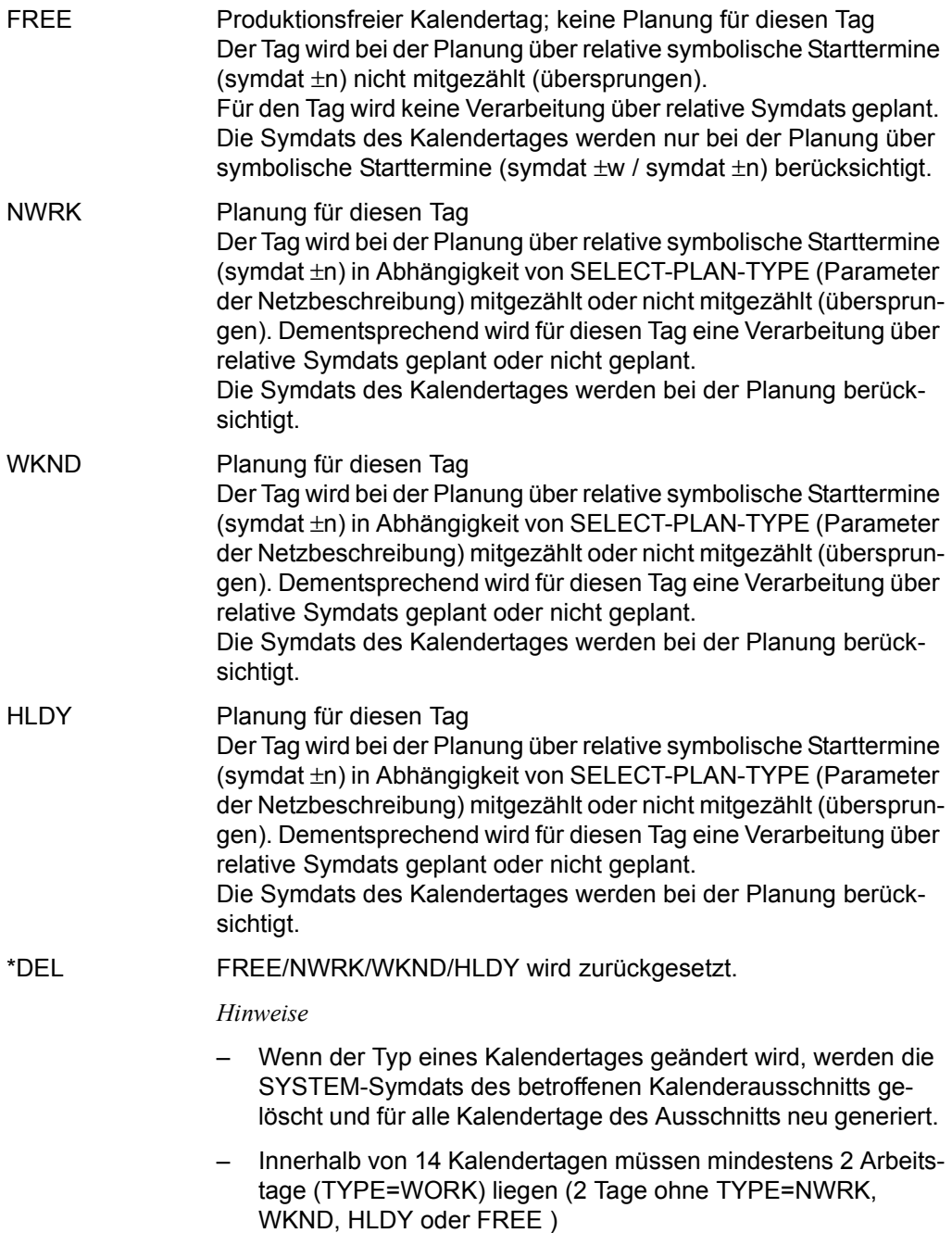

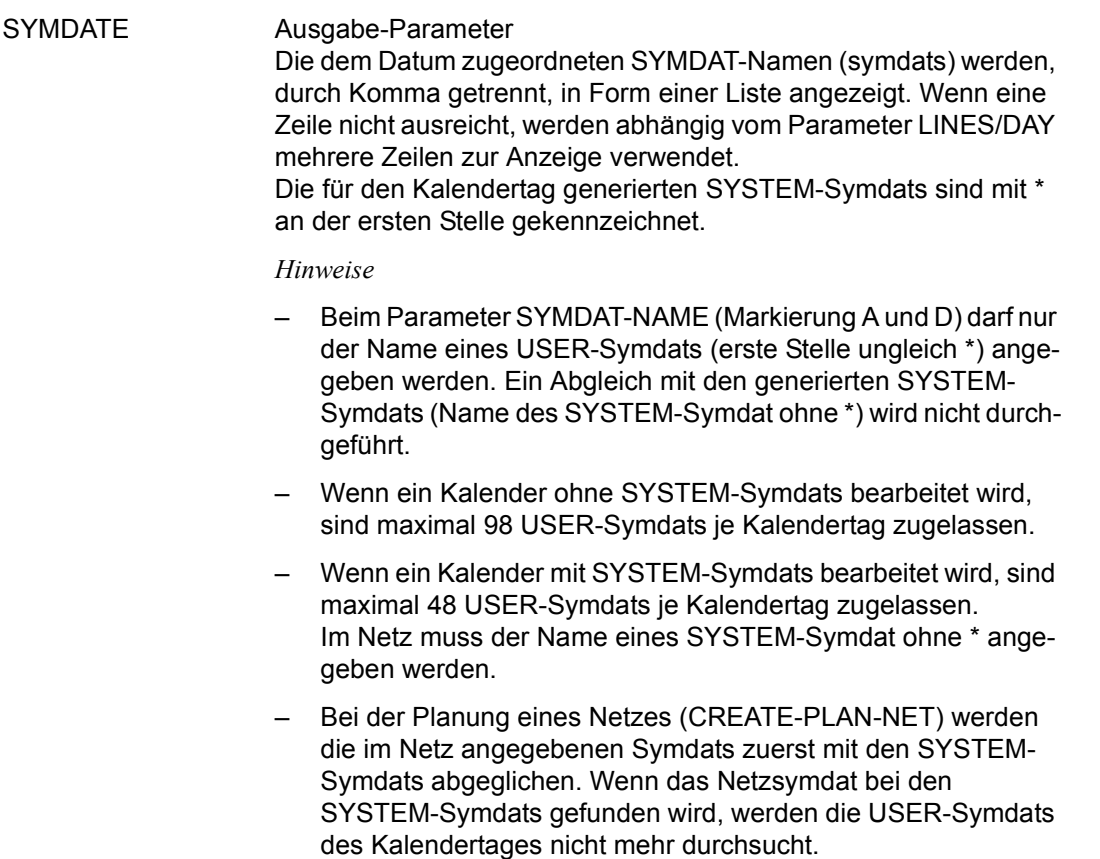

## *Hinweise*

- Von den im EDT angezeigten Daten des Kalendertages können nur die USER-Symdats geändert werden. Alle anderen eventuell durchgeführten Änderungen gehen verloren.
- Die USER-Symdats eines Kalendertages werden im EDT nach der Kommentarzeile '\*9....' angezeigt. Die SYSTEM-Symdats eines Kalendertages (Kommentarzeile '\*3.') können nicht geändert werden.
- Pro Zeile (ab Stelle 1) wird ein USER-Symdat angezeigt.
- Nach HALT im EDT werden die USER-Symdats eingelesen und geprüft. Nur Zeilen, die an Stelle 1 nicht mit \* (Kommentar) beginnen, werden als Symdatzeile interpretiert.

Es darf nur ein Symdat pro Zeile (ab Stelle 1) übergeben werden.

Wenn Symdats mehrfach vorhanden sind, wird die Übernahme mit einer Meldung abgewiesen. Dies gilt auch für formal ungültige Symdats oder wenn die maximale Anzahl der Symdats überschritten wird.

SYSTEM-Symdats können nicht übergeben werden. Ihre Namen wurden mit der Anweisung CREATE-CALENDAR für den Kalender festgelegt und reserviert. Im Fehlerfall wird EDT nicht beendet. Die Fehlermeldung wird in die Arbeitsdatei 0 ausgegeben. Der Anwender muss den Fehler korrigieren, wenn EDT beendet werden soll. (Ohne Korrektur muss die Arbeitsdatei 0 gelöscht und in Maske AVC004 OPC:IGNORE eingegeben werden.)

Wenn nur Kommentarzeilen (erste Stelle \*) vorhanden sind, geht die Anweisung davon aus, dass alle USER-Symdats gelöscht werden sollen. Wenn über EDT eine leere Datei übergeben wird, werden mit der Operation CONTINUE alle USER-Symdats eines Kalendertages gelöscht.

SYSTEM-Symdats eines Kalendertages sind vom Löschen nicht betroffen.

## **AVC010** – **Übersicht der Kalender**

Ein privilegierter Anwender kann sich die Liste der vorhandenen Kalender anzeigen lassen und daraus den Kalender zur Bearbeitung auswählen.

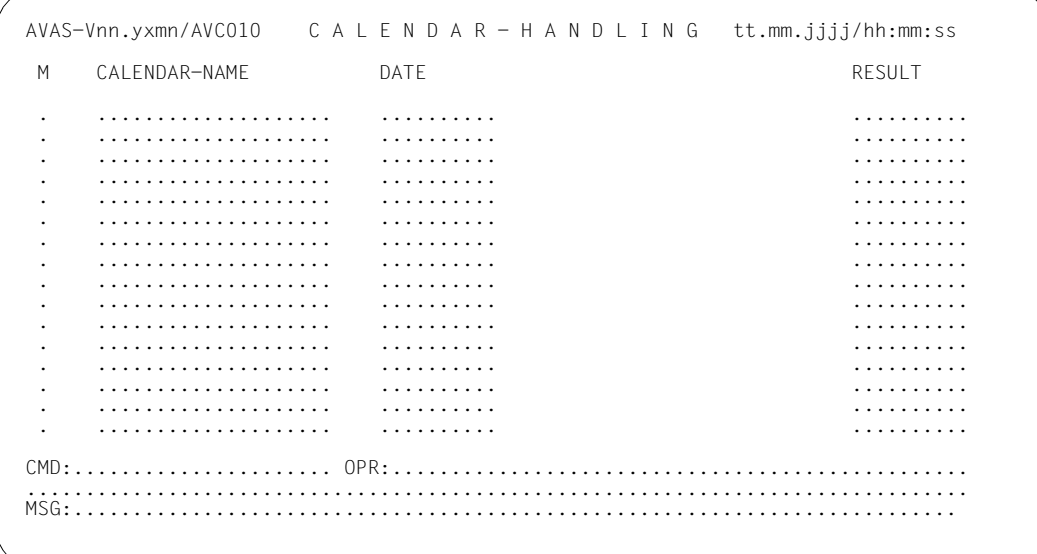

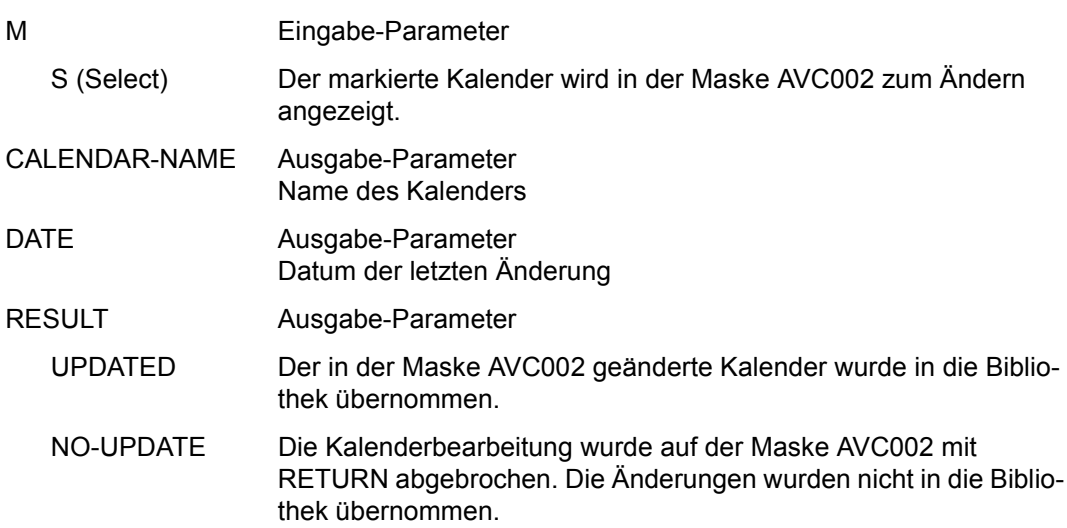

# **MODIFY-COND-DESCRIPTION – Ändern eines Bedingungseintrags**

Mit MODIFY-COND-DESCRIPTION können bereits vorhandene Bedingungseinträge der Typen NET, JOB, RES und VAL geändert werden.

Bedingungseinträge dieser Typen können auch durch ablaufende Netze geändert (und gelöscht) werden.

Der zu ändernde Bedingungseintrag wird mit der Maske AVD030 direkt angezeigt, wenn durch die vorgegebenen Parameter der Bedingungseintrag eindeutig ausgewählt werden kann. Dafür ist zumindest der vollqualifizierte COND-NAME und, wenn dieser nicht eindeutig ist, zusätzlich der Parameter TYPE notwendig.

Bei Bedingungseinträgen mit COND-TYPE=NET oder COND-TYPE=JOB ist eine eindeutige Identifizierung bei mehrfacher Verwendung nur über CREATED BY und NET-NAME bzw. INDEX möglich. In diesem Fall reicht auch die Angabe der Parameter COND-NAME und TYPE für die eindeutige Auswahl nicht aus. Wenn keine eindeutige Identifizierung möglich ist, werden die über die vorgegebenen Parameter ausgewählten Bedingungseinträge mit der Übersichtsmaske AVD040 vorgelegt.

Die Auswahl der Bedingungseinträge kann zusätzlich durch die Angabe des Parameters STATUS eingeschränkt werden.

Der Parameter STATUS wird in der Einzelverarbeitung (Masken AVD030 und AVD031) nicht angezeigt und kann dort auch nicht angegeben werden. Der Versuch, ihn anzugeben, wird mit einer Meldung abgewiesen. Der in den Masken AVD030/AVD031 angezeigte Status der Bedingung kann von dem im Parameter STATUS vorgegebenen Wert abweichen, wenn zwischen der Auswahl der Bedingungen über die vorgegebenen Parameter und der Einzelanzeige (Masken AVD030/AVD031) eine Statusänderung (durch Ablaufsteuerung oder Anweisungen) durchgeführt wird.

Der durch den Parameter STATUS vorgegebene Statuswert wird nicht auf Zulässigkeit in Bezug auf den eventuell vorgegebenen Parameter TYPE überprüft.

Aus der Maske AVD040 können Bedingungseinträge ausgewählt werden (Markierung S) und mit EXECUTE erfolgt die Einzelanzeige in Maske AVD030 (abhängig von OBJECT). Die Angabe des Parameters OBJECT ist nicht notwendig (Standard).

Ein Wechsel von Maske AVD030 zur Anzeige der bedingungsabfragenden Netze des Bedingungseintrags (AVD031) ist durch Eingabe des Parameters OBJECT=USR oder durch die Operation CONTINUE möglich.

Die Änderungen eines Bedingungseintrags (AVD030) werden mit SAVE wirksam. Das Löschen eines bedingungsabfragenden Netzes eines Bedingungseintrags (AVD031) wird mit EXECUTE durchgeführt.

Bei MODIFY-COND-DESCRIPTION wird kein Journalsatz ausgegeben.

#### **MODIFY-COND-DESCRIPTION**

[COND-NAME=[\$bk\_]condname]

[,TYPE=NET / JOB / RES / VAL]

[,OBJECT=DES / USR]

[,STATUS=ABENDED / CREATED / DELETED / ENDED / ERROR / EXCLUSIVE / FREE / IGNORED / NO-PLAN / NO-SUBMIT / SHARE / SKIPPED]

## **COND-NAME=**

Name des Bedingungseintrags, dessen Werte geändert werden sollen

### **COND-NAME=\$bk\_**

Name des Benutzerkreises

Wenn kein Benutzerkreis angegeben wird, werden die Bedingungseinträge des eigenen Benutzerkreises ausgegeben.

### **COND-NAME=condname**

Name des Bedingungseintrags; zulässig sind 1–24 Zeichen

Wenn der Bedingungseintrag teilqualifiziert angegeben wird (letztes Zeichen \*), führt dies zur Übersicht der vorhandenen Einträge, deren Namen mit der Teilqualifizierung beginnen.

Wenn condname nicht angegeben wird, werden alle Einträge des angegebenen Benutzerkreises ausgegeben.

Wenn der Parameter COND-NAME nicht angegeben wird, werden alle Einträge des eigenen Benutzerkreises ausgegeben.

## **TYPE=**

Typ des Bedingungseintrags

Die Angabe des Bedingungstyps ist dann hilfreich, wenn die Auswahl der angezeigten Einträge bei teilqualifiziertem Bedingungsnamen eingeschränkt werden soll.

## **TYPE=NET**

Bedingungseinträge vom Typ NET sollen angezeigt werden.

## **TYPE=JOB**

Bedingungseinträge vom Typ JOB (darunter fallen auch von FT-Aufträgen erzeugte Bedingungen) sollen angezeigt werden.

## **TYPE=RES**

Bedingungseinträge vom Typ RES (Betriebsmittel) sollen angezeigt werden.

## **TYPE=VAL**

Bedingungseinträge vom Typ VAL sollen angezeigt werden.

## **OBJECT=**

Auswahl der Maske, über die die Bedingungseinträge geändert werden sollen Bei Übersichtsverarbeitung (Anzeige der Maske AVD040) wird der angegebene Wert in den Maskenparameter OBJ übernommen.

## **OBJECT=DES**

Die Maske AVD030 zum Ändern der Werte der Bedingungseinträge wird vorgelegt.

## **OBJECT=USR**

Die Maske AVD031, in der die Benutzer der Bedingungseinträge angezeigt und gelöscht werden können, wird vorgelegt.

## **STATUS=**

Auswahl der Bedingungseinträge über den Bedingungsstatus Welchen Status ein Bedingungseintrag annehmen kann, hängt vom Bedingungstyp ab.

**STATUS=ABENDED**  DELAY-SOLUTION=CANCEL oder CANCEL-NET

## **STATUS=CREATED**

Ein Eintrag wurde erstellt.

### **STATUS=DELETED**

Der Auftrag wurde mit Markierung D bei MODIFY-SUBMIT-NET gelöscht.

## **STATUS=ENDED**

Die Netz-/Jobverarbeitung ist beendet.

## **STATUS=ERROR**

Ein Fehler ist aufgetreten.

#### **STATUS=EXCLUSIVE**  Das Betriebsmittel ist exklusiv benutzt.

**STATUS=FREE**  Das Betriebsmittel ist frei verfügbar.

### **STATUS=IGNORED**  DELAY-SOLUTION=IGNORE

## **STATUS=NO-PLAN**

Der Auftrag wurde nicht geplant (SYMDAT oder Markierung D bei CREATE-PLAN-NET).

## **STATUS=NO-SUBMIT**

Der Auftrag wurde mit Markierung D bei SUBMIT-NET oder REPEAT-NET gelöscht.

#### **STATUS=SHARE**

Das mehrbenutzbare Betriebsmittel wird gerade benutzt.

### **STATUS=SKIPPED**

Der Auftrag wurde beim Restart übergangen (RESTART-NET).

## **AVD040** – **Übersicht der Bedingungseinträge**

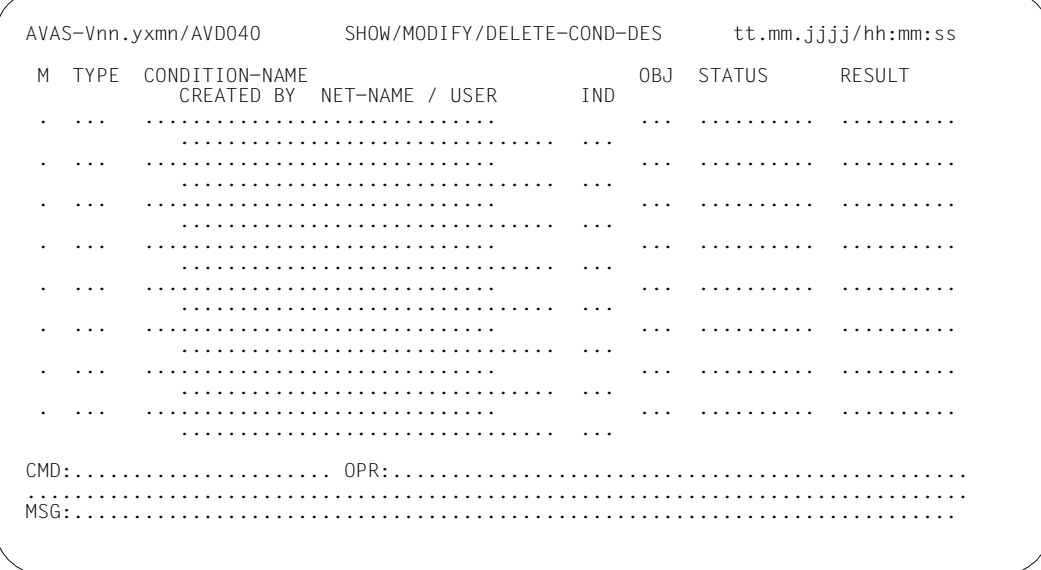

M Eingabe-/Ausgabe-Parameter Markierungsspalte

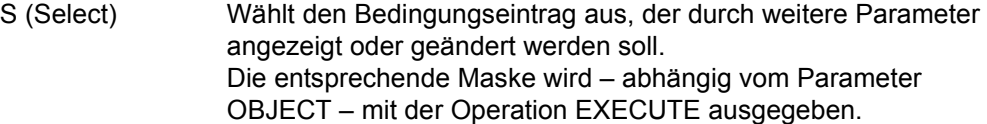

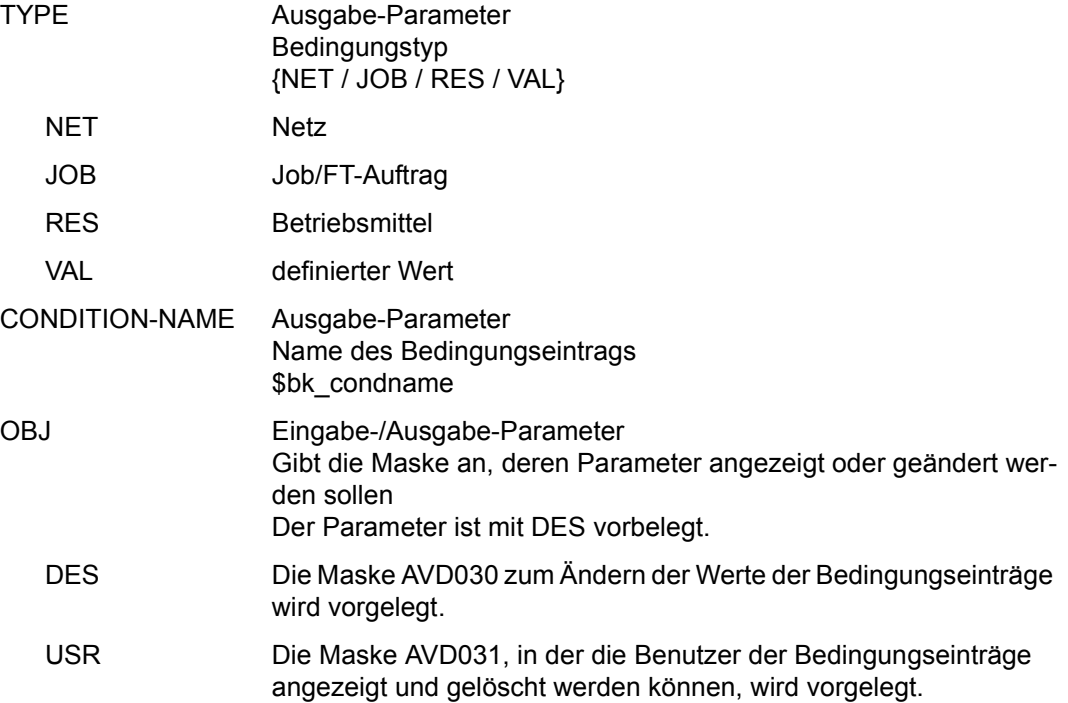

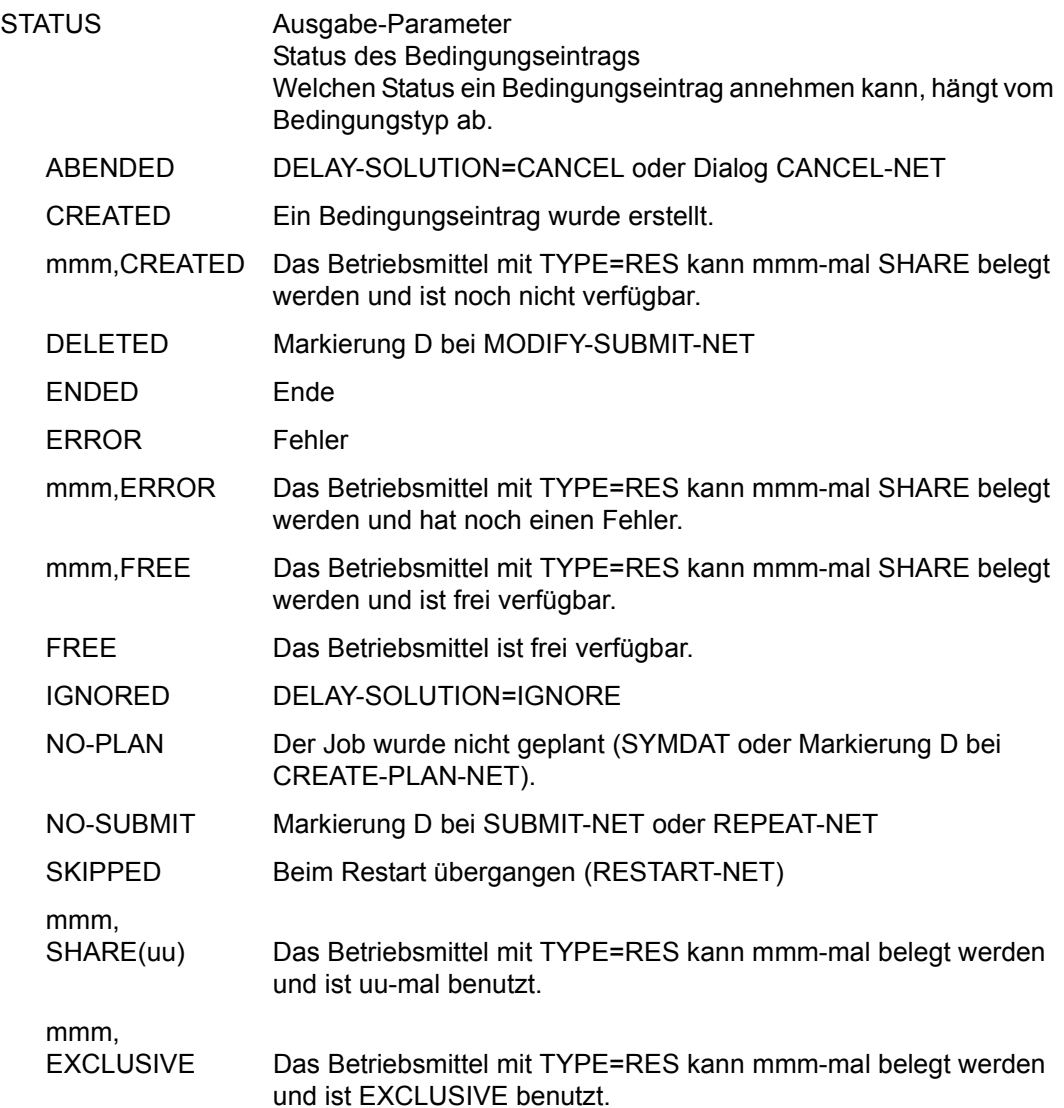

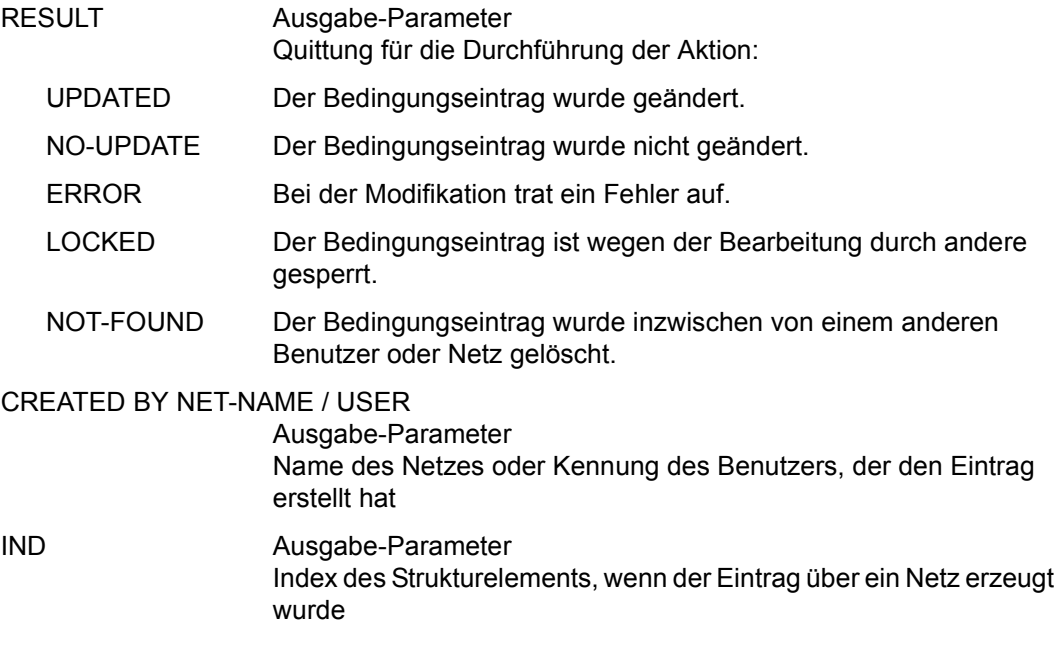

## **AVD030** – **Anzeige eines Bedingungseintrags zur Änderung**

Die Änderungen in der Maske werden mit der Operation SAVE gespeichert. Ein Wechsel von Maske AVD030 zur Maske AVD031 ist mit der Operation CONTINUE möglich.

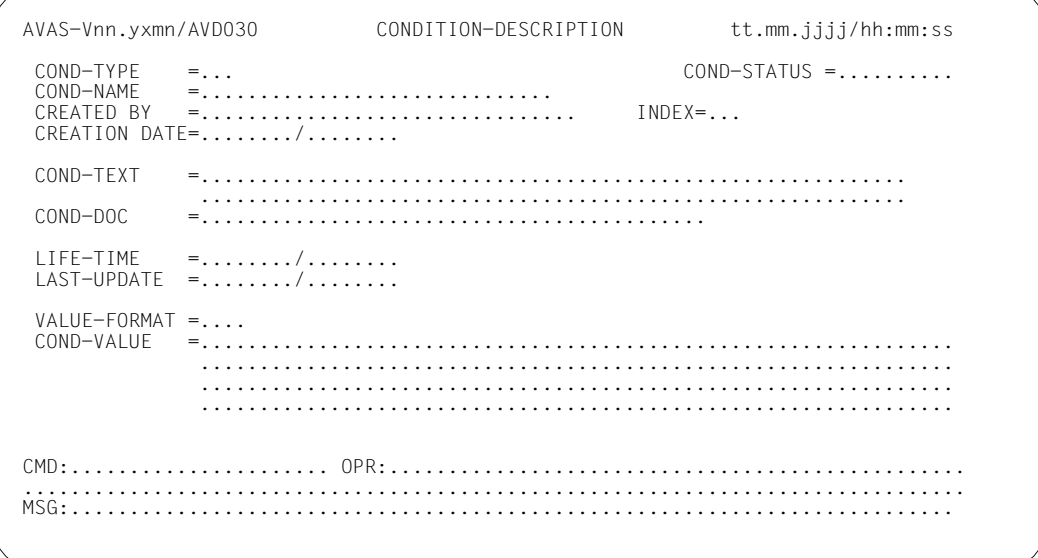

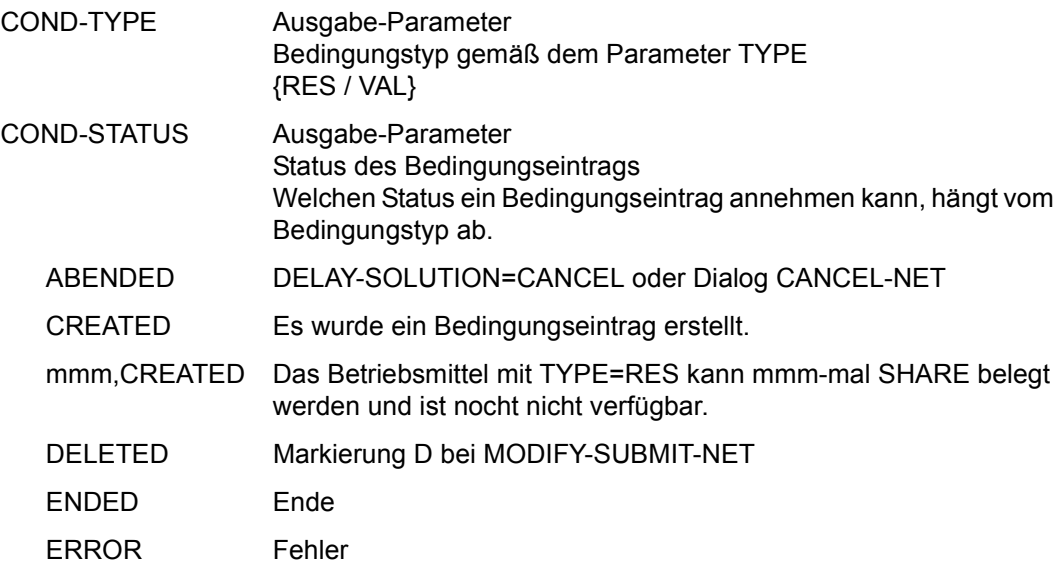

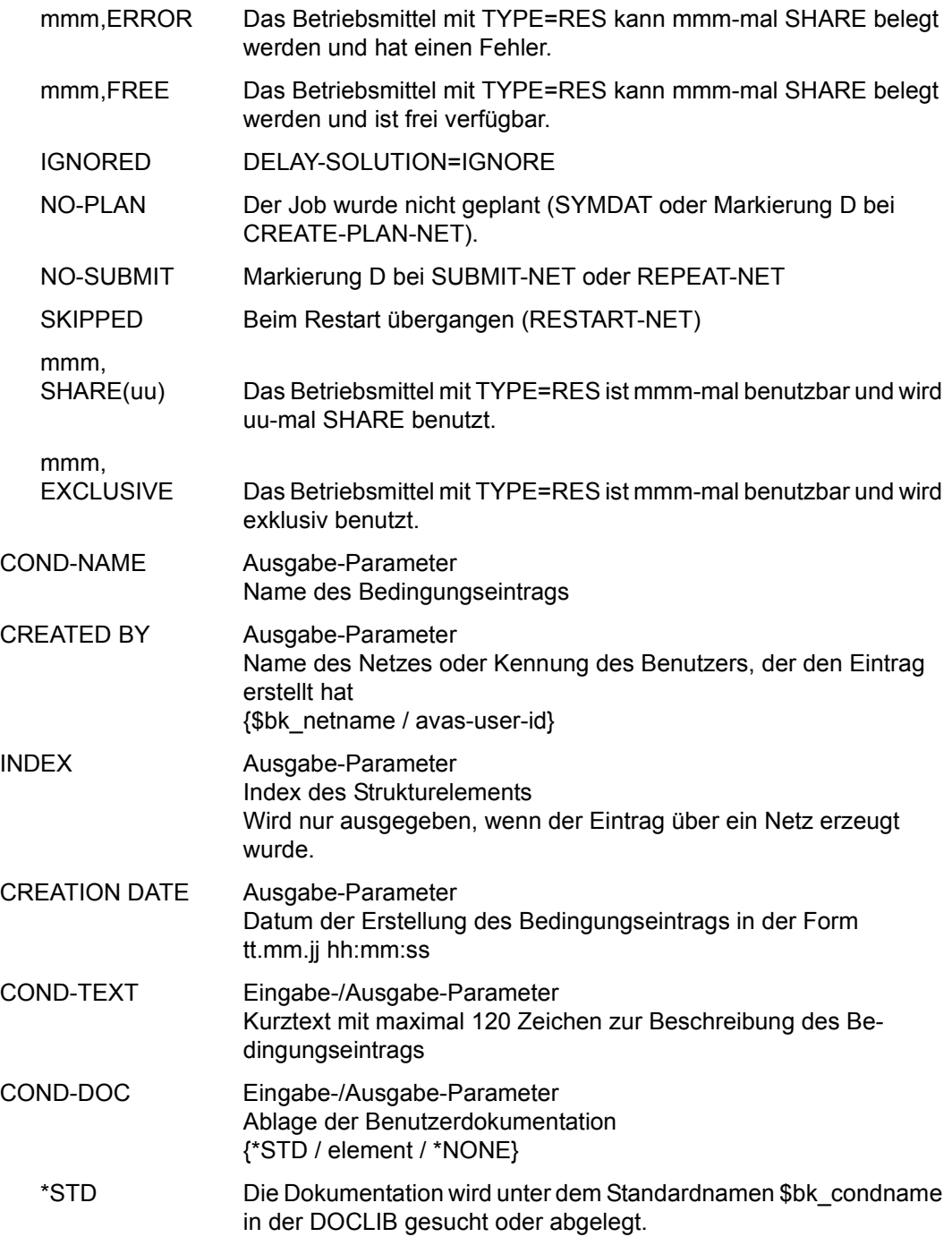

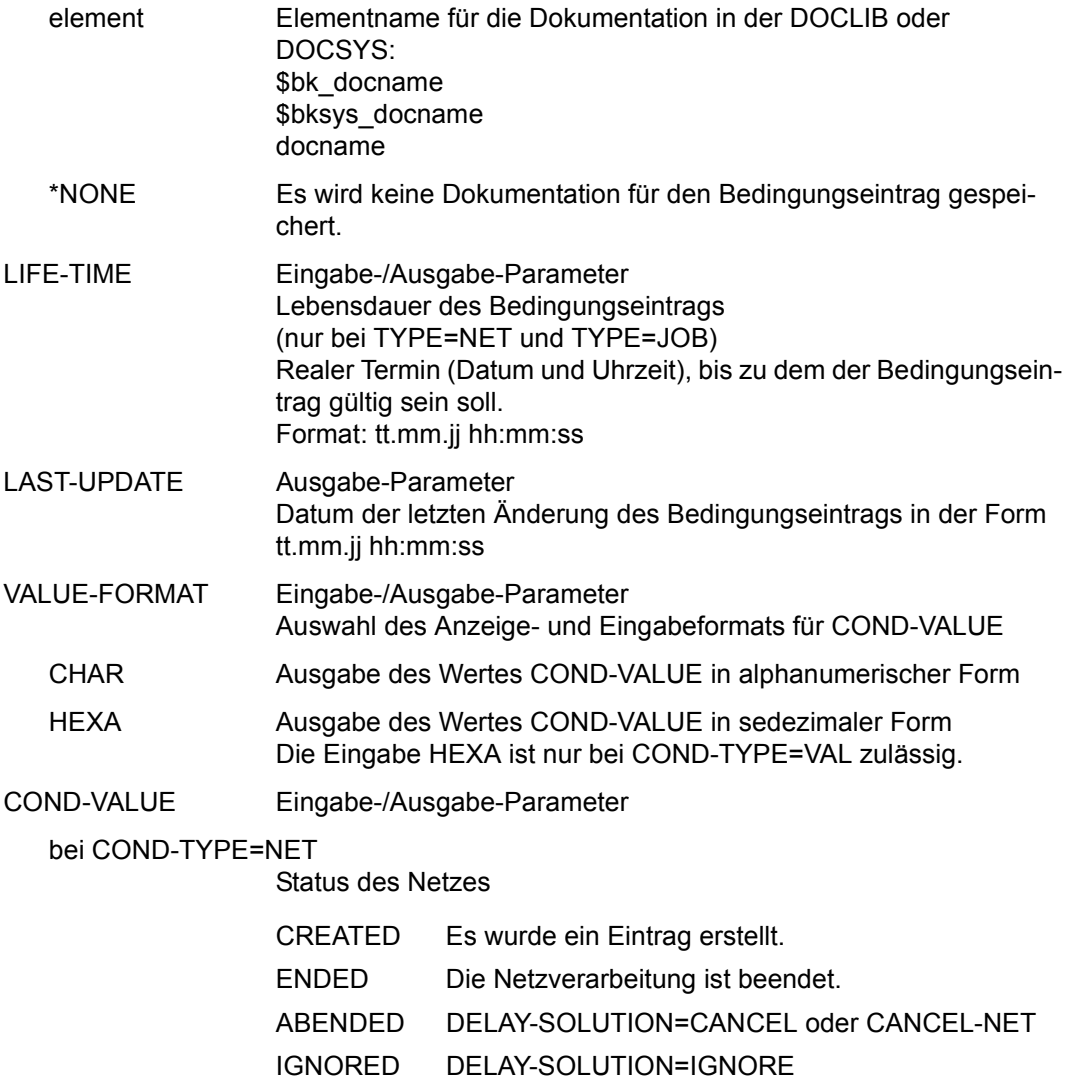

#### bei COND-TYPE=JOB

Status des Jobs bzw. FT-Auftrags

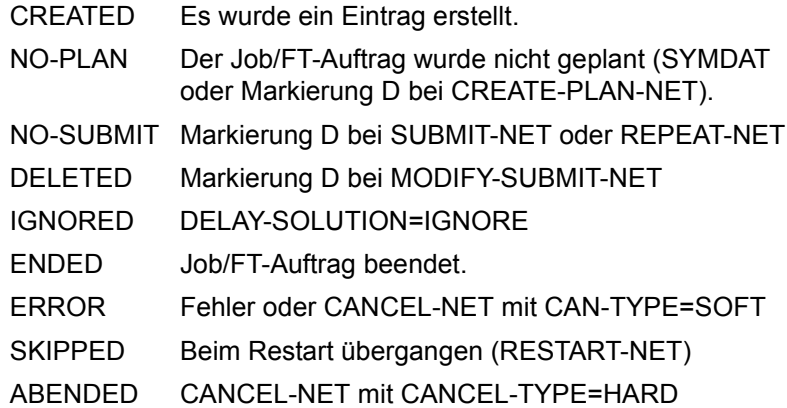

#### bei COND-TYPE=RES

Wert und Status der Bedingung mmm,CREATED | mmm,ERROR |mmm,EXCLUSIVE | mmm,FREE | mmm,SHARE(uu)

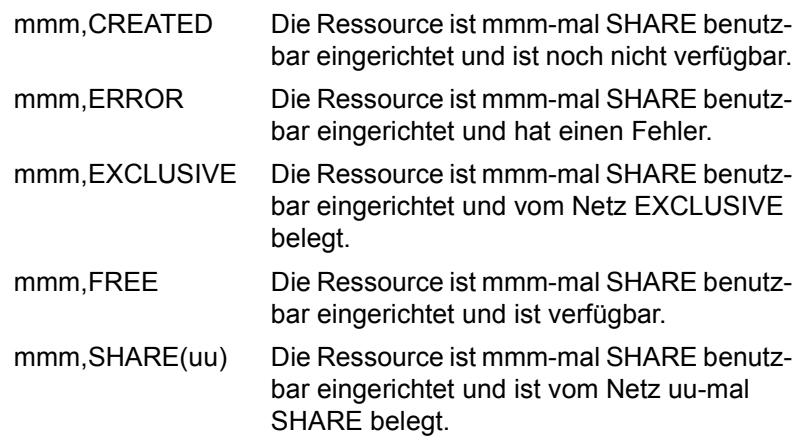

Die Werte mmm und uu sind folgendermaßen definiert:

mmm MAX-USING-SHARF: 2..100 Maximale Anzahl von SHARE-Belegungen der Ressource. Wenn der Wert nicht angegeben wird, wird er auf 100 gesetzt. uu Anzahl der SHARE-belegten Anteile einer Ressource. Wird der Wert <uu> nicht angegeben, so wird der

# Wert auf 1 gesetzt. Der Wert uu muss kleiner sein als der Wert mmm für MAX-USING-SHARE.

#### *Hinweise*

- Die Eingaben SHARE(uu) und EXCLUSIVE führen zur Belegung des Betriebsmittels durch den Benutzer.
- Durch Ändern von COND-VALUE kann die Belegung eines Betriebsmittels nicht freigegeben werden. Die Belegung eines Betriebsmittels kann nur durch Löschen des Eintrags über die Maske AVD031 freigegeben werden.
- Bei einer Belegung mit SHARE kann der Wert USING nicht geändert werden.
- Betriebsmittel im Status ERROR oder CREATED können nicht belegt werden. Entsprechende Eingaben werden mit einer Meldung zurückgewiesen.

#### bei COND-TYPE=VAL

Wert der Bedingung

string Abhängig vom Parameter VALUE-FORMAT wird der Wert alphanumerisch (c-string) oder sedezimal (x-string) angezeigt; der Wert kann durch Überschreiben geändert werden.

## **AVD031** – **Anzeige der Nutzer eines Bedingungseintrags**

Die Maske AVD031 zeigt die Bedingungsabfragen der Netze an, die auf den angegebenen Bedingungseintrag Bezug nehmen. Sie können mit der Markierung D und der Operation EXECUTE gelöscht werden.

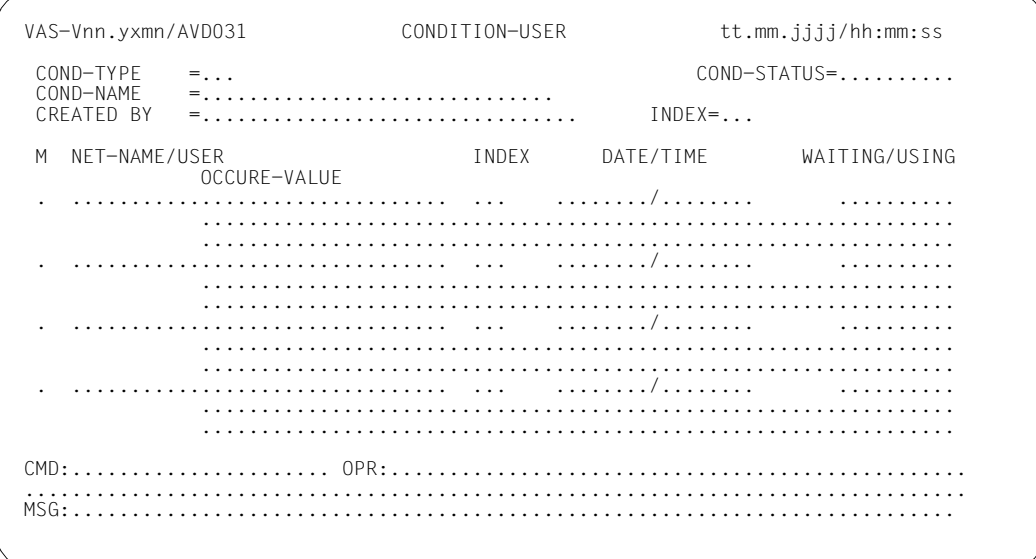

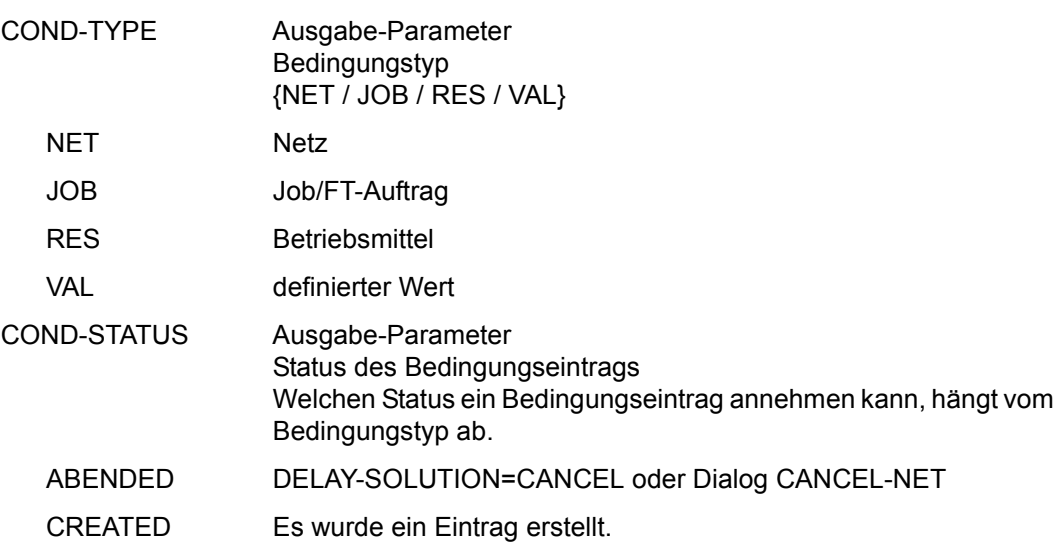

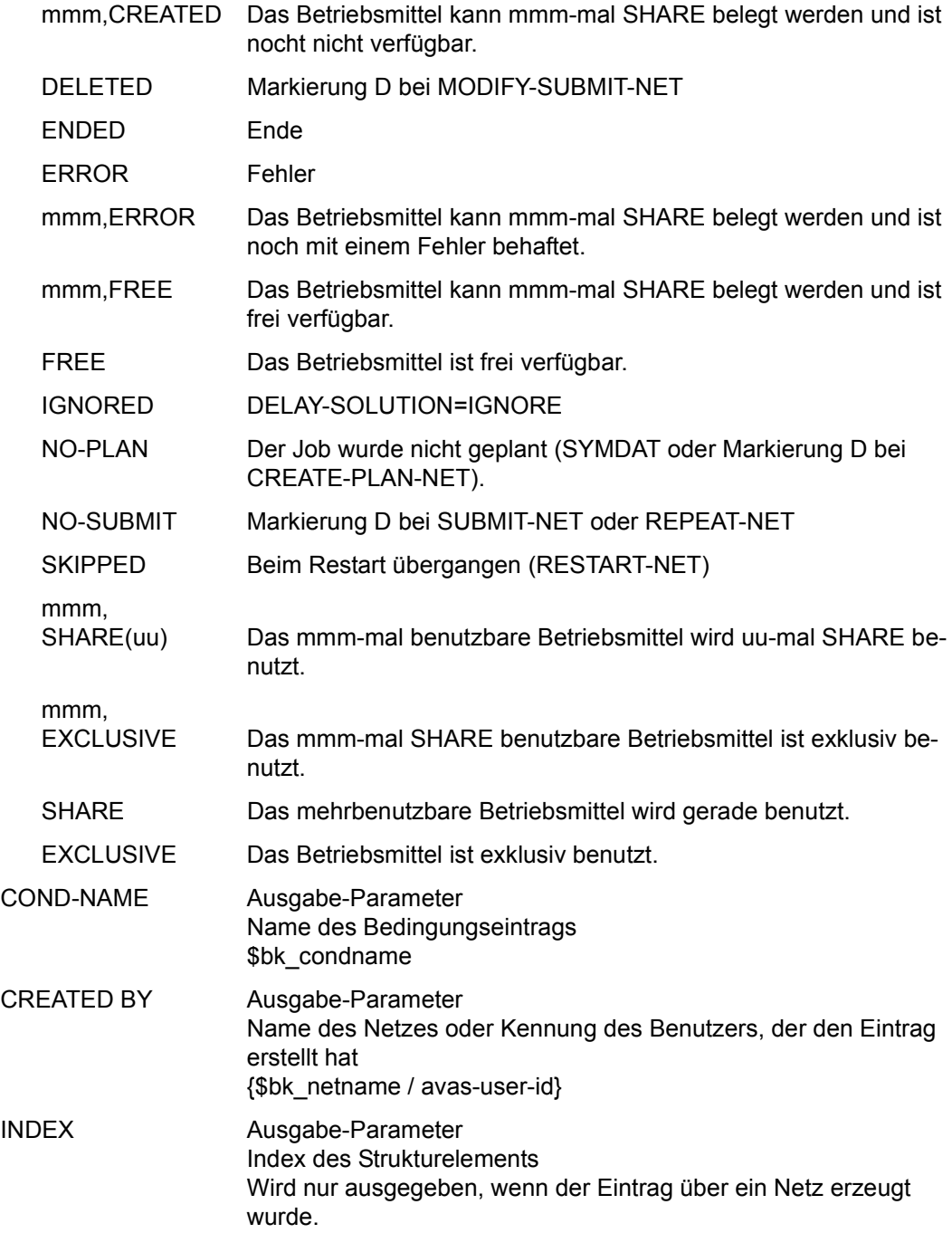

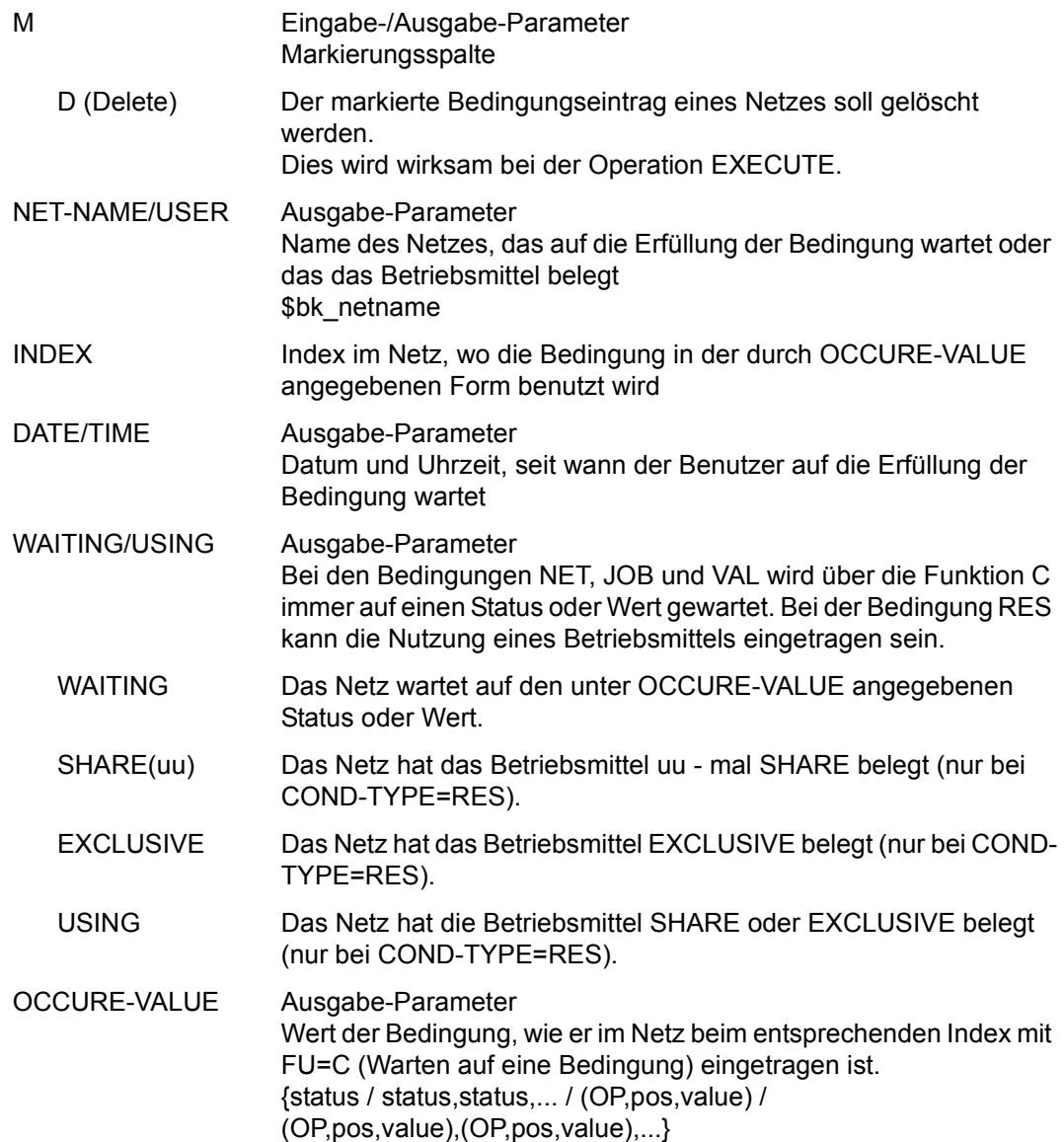

- bei TYPE=RES Status und Wert, auf den gewartet wird
	- mmm, CREATED Die Ressource ist mmm-mal SHARE benutzbar eingerichtet und ist noch nicht verfügbar.
	- mmm,FREE Die Ressource ist mmm-mal SHARE benutzbar eingerichtet und ist verfügbar.
	- mmm,ERROR Die Ressource ist mmm-mal SHARE benutzbar eingerichtet und hat einen Fehler.
	- mmm,SHARE(uu) Die Ressource ist mmm-mal SHARE benutzbar eingerichtet und uu-mal SHARE belegt.
	- mmm,EXCLUSIVE Die Ressource ist mmm-mal SHARE benutzbar eingerichtet und EXCLUSIVE belegt.

Die Werte mmm und uu sind folgendermaßen definiert:

mmm MAX-USING-SHARE: 2..100 Maximale Anzahl von SHARE-Belegungen der Ressource. Wenn der Wert nicht angegeben wird, wird er auf 100 gesetzt. uu Anzahl der SHARE-belegten Anteile einer Ressource. Wird der Wert <uu> nicht angegeben, so wird der Wert auf 1 gesetzt. Der Wert uu muss kleiner sein als

der Wert mmm für MAX-USING-SHARE.

#### bei COND-TYPE=VAL

Mit Operatoren verknüpfte(r) Wert(e) der Bedingung (OP,pos,value)

- OP Vergleichsoperation
- $=$  / EQ  $-$  gleich
- $<$  /  $IT -$  kleiner
- > / GT größer
- $\leq$  / LE kleiner gleich
- $\geq$  / GE größer gleich
- $\neq$  / NE ungleich

Wenn keine Vergleichsoperation angegeben wird, wird OP=EQ angenommen. Der Parameter und das Komma entfallen (pos,value).

pos – Anfangsposition für Wertangabe

nnn
Wenn pos nicht angegeben wird, wird pos=1 angenommen. Vergleichswerte ohne OP und ohne pos sind direkt angegeben (value).

Wenn eine Vergleichsoperation ohne Anfangsposition angegeben wird, ist jedoch das entsprechende Komma gesetzt (OP,,value).

value – Vergleichswert

'c-string'

C'c-string'

X'x-string'

Aktueller Wert des Bedingungseintrags in der Ablaufdatei. Der Bereich umfasst 128 Byte.

),( – logische Operation ODER

Mehrere Bedingungsabfragen sind in Klammern angegeben; sie werden mit ODER verknüpft.

### bei COND-TYPE=RES

Status oder Statusliste

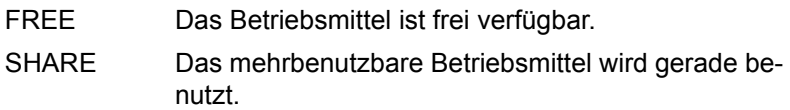

#### bei COND-TYPE=NET

Status oder Statusliste

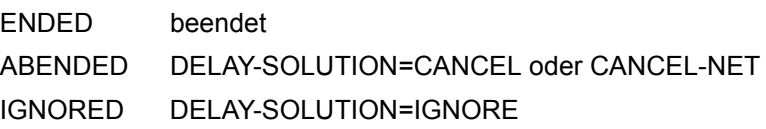

### bei COND-TYPE=JOB

Status oder Statusliste

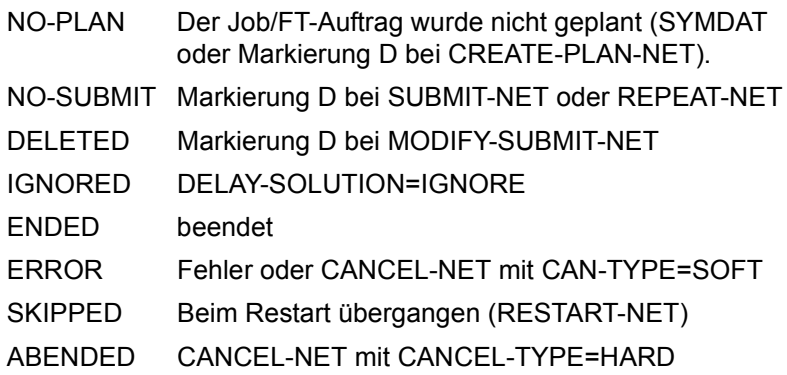

## **MODIFY-NET-DESCRIPTION – Ändern einer Netzbeschreibung**

Mit MODIFY-NET-DESCRIPTION können bereits vorhandene Netzbeschreibungen in der NETLIB geändert werden. Dabei kann der Benutzer Folgendes durchführen:

- Netzparameter ändern
- Netzplanungsdaten ändern
- Netzmasken hinzufügen, ändern oder löschen
- Strukturelemente hinzufügen, ändern oder löschen

Der Benutzer wählt über die Übersichtsmasken einzelne Objekte aus oder lässt sie durch Angabe von OBJ direkt anzeigen.

Bei der Anweisung MODIFY-NET-DESCRIPTION kann die CHECK-Funktion über die Operation CHECK auf den Masken AVN001, AVN004, AVN006 und AVN020 direkt aufgerufen werden. Sie wird bei der Operation SAVE automatisch ausgeführt.

Wenn die Funktion CHECK ein Fehlerprotokoll erstellt, wird es über EDT angezeigt. Wenn die Funktion CHECK intern durch die Operation SAVE aufgerufen wird, kann über die Beendigung des EDT die Verarbeitung des Netzes gesteuert werden:

- Wenn der EDT mit RETURN beendet wird, wird wieder in die Anzeige verzweigt (die Operation SAVE wird nicht durchgeführt).
- Wenn der EDT mit HALT beendet wird, wird die Netzbearbeitung beendet (die Operation SAVE wird durchgeführt).

Abhängig von der Meldung wird das Netz nicht, nicht ausführbar oder ausführbar gespeichert.

Über den RZ-Exit AVEX0101 kann beim Abspeichern der Netzbeschreibung eine anwenderspezifische Versionsführung für die einzelnen Netze eingerichtet werden.

Die bei CHECK durchgeführten Prüfungen sind im Handbuch "AVAS für den Administrator" [\[2\]](#page-1220-0) beschrieben.

### **MODIFY-NET-DESCRIPTION**

[NET-NAME=[\$bk\_ netname]]

[OBJECT=NET / PST / MAP / STR]

### **NET-NAME=**

Name eines Netzes, dessen Netzbeschreibung geändert werden soll

### **NET-NAME=\$bk\_**

Name des Benutzerkreises

Wenn kein Benutzerkreis angegeben wird, werden alle Elemente des eigenen Benutzerkreises ausgegeben.

### **NET-NAME=netname**

Elementname in der NETLIB Die Eingabe führt – in Abhängigkeit vom Parameter OBJECT – direkt zur Bearbeitung der Netzbeschreibung.

Wenn der Netzname teilqualifiziert angegeben wird (letztes Zeichen \*), führt dies zu einer Übersicht der Elemente, deren Namen mit der Teilqualifizierung beginnen.

Wenn kein Netzname angegeben wird, werden alle Elemente des angegebenen Benutzerkreises ausgegeben.

### **OBJECT=**

Auswahl der Maske zum Ändern von Daten der Netzbeschreibungen Wenn OBJECT nicht angegeben wird, wird OBJECT=NET als Standardwert gesetzt und die Maske AVN001 vorgelegt.

### **OBJECT=NET**

Die Maske AVN001 zum Ändern der Netzparameter soll vorgelegt werden.

### **OBJECT=PST**

Die Maske AVN020 zum Ändern der Netzplanungsdaten soll vorgelegt werden.

### **OBJECT=MAP**

Die Maske AVN006 zum Ändern der Tabelle der Netzmasken soll vorgelegt werden.

### **OBJECT=STR**

Die Maske AVN004 zum Ändern der Strukturelemente soll vorgelegt werden.

# **AVN011** – **Übersicht der Netzbeschreibungen aus der Netzbibliothek**

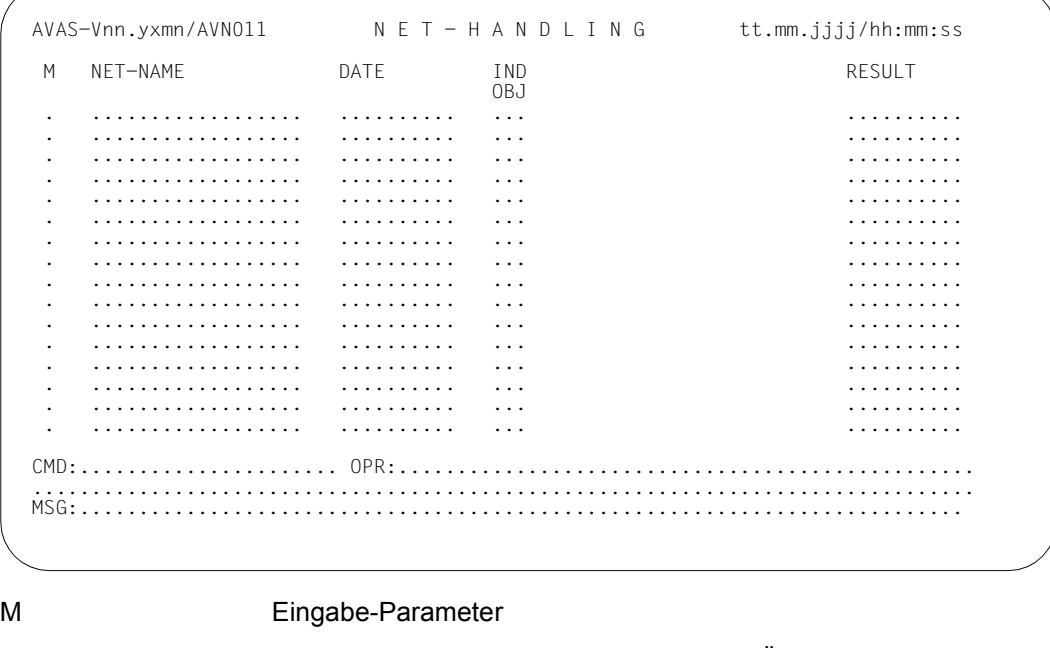

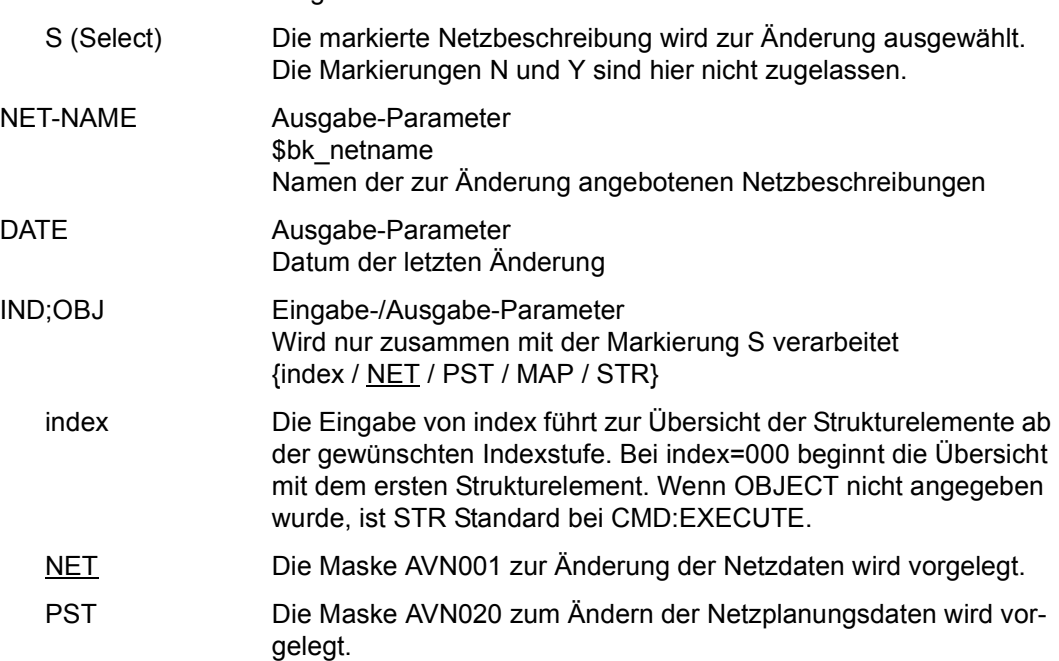

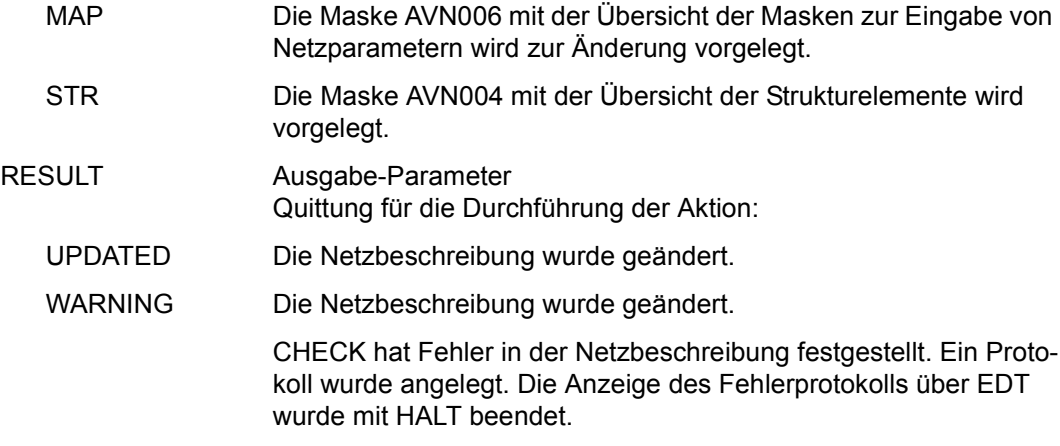

## **AVN001** – **Anzeige der Netzparameter zur Änderung**

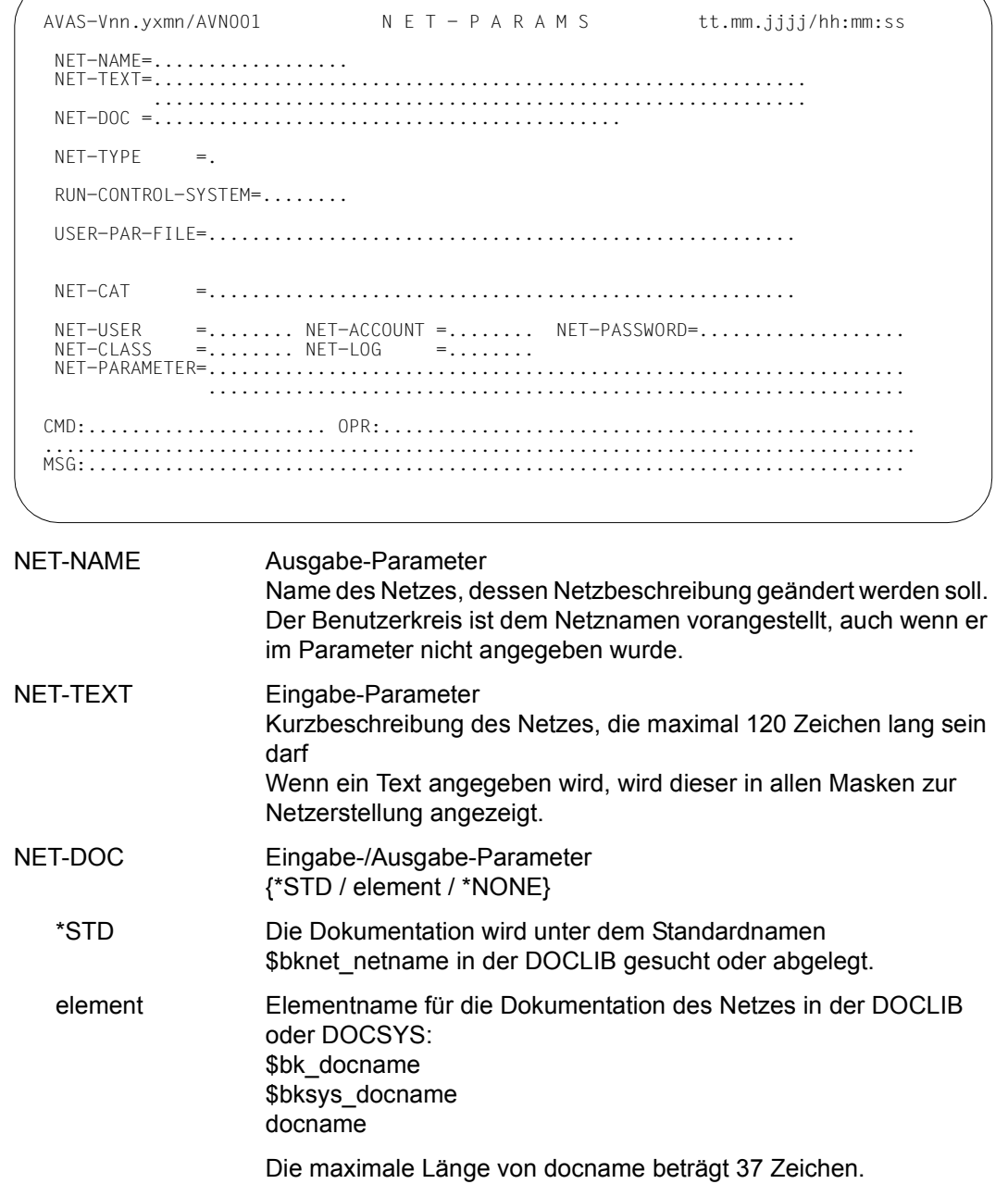

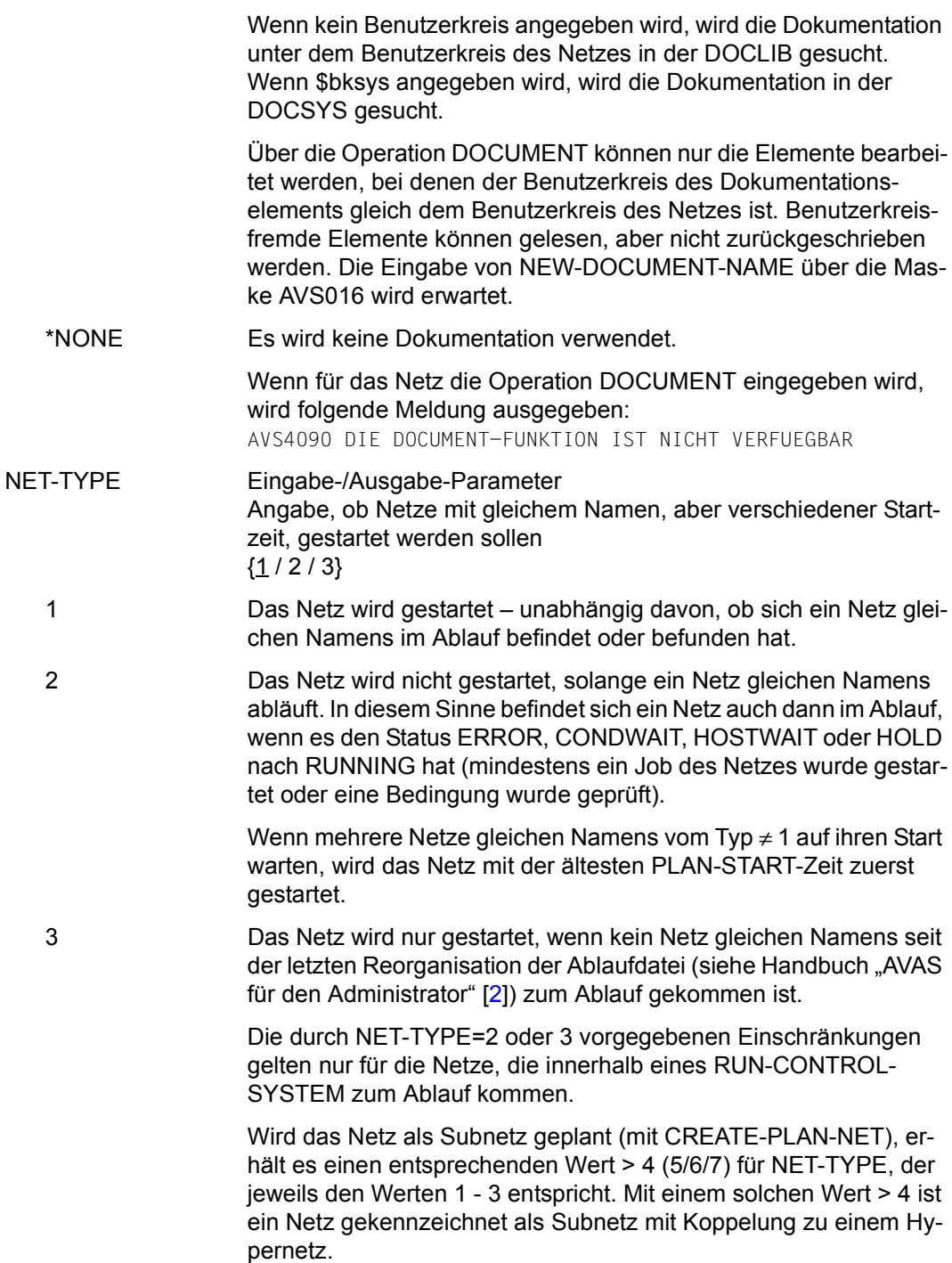

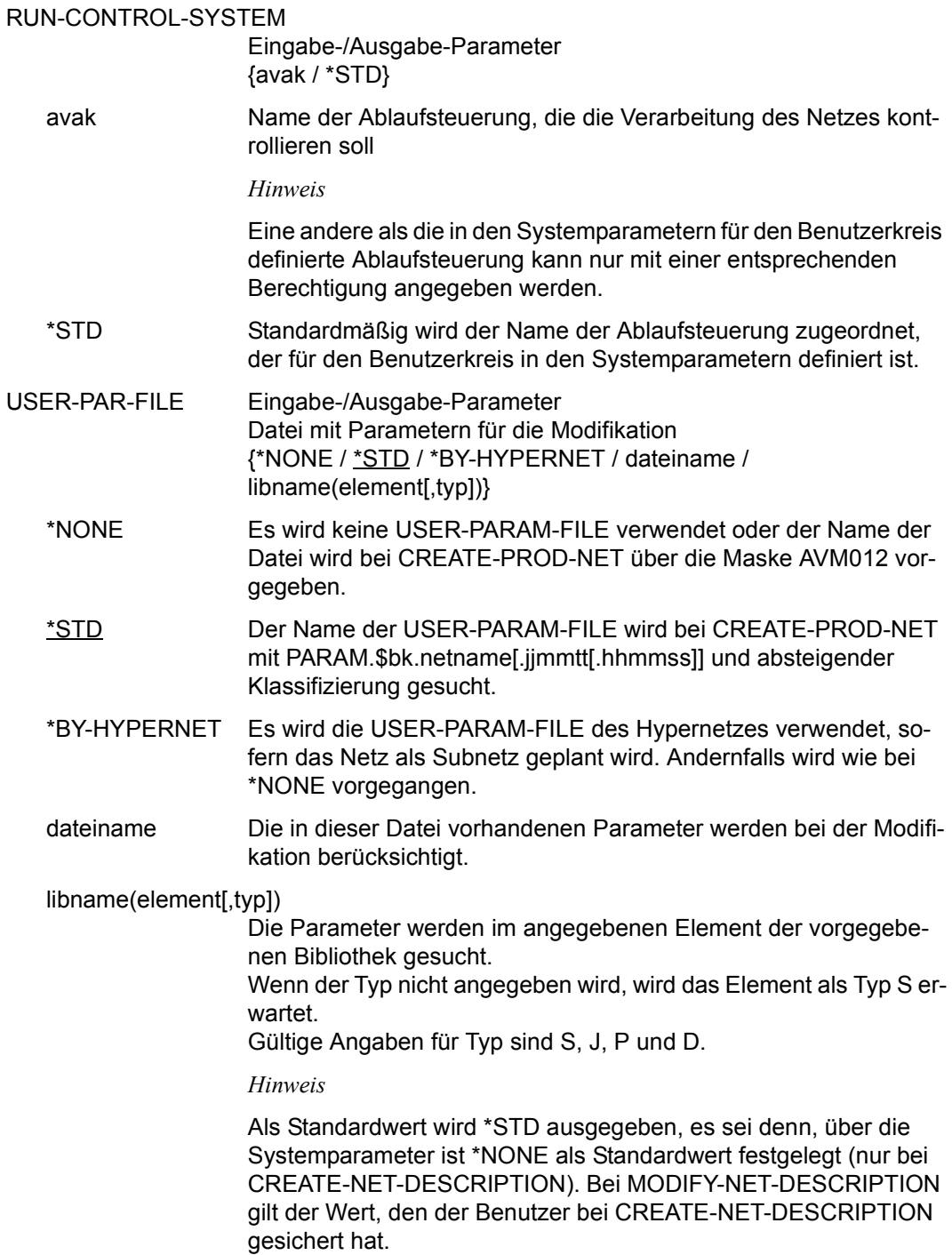

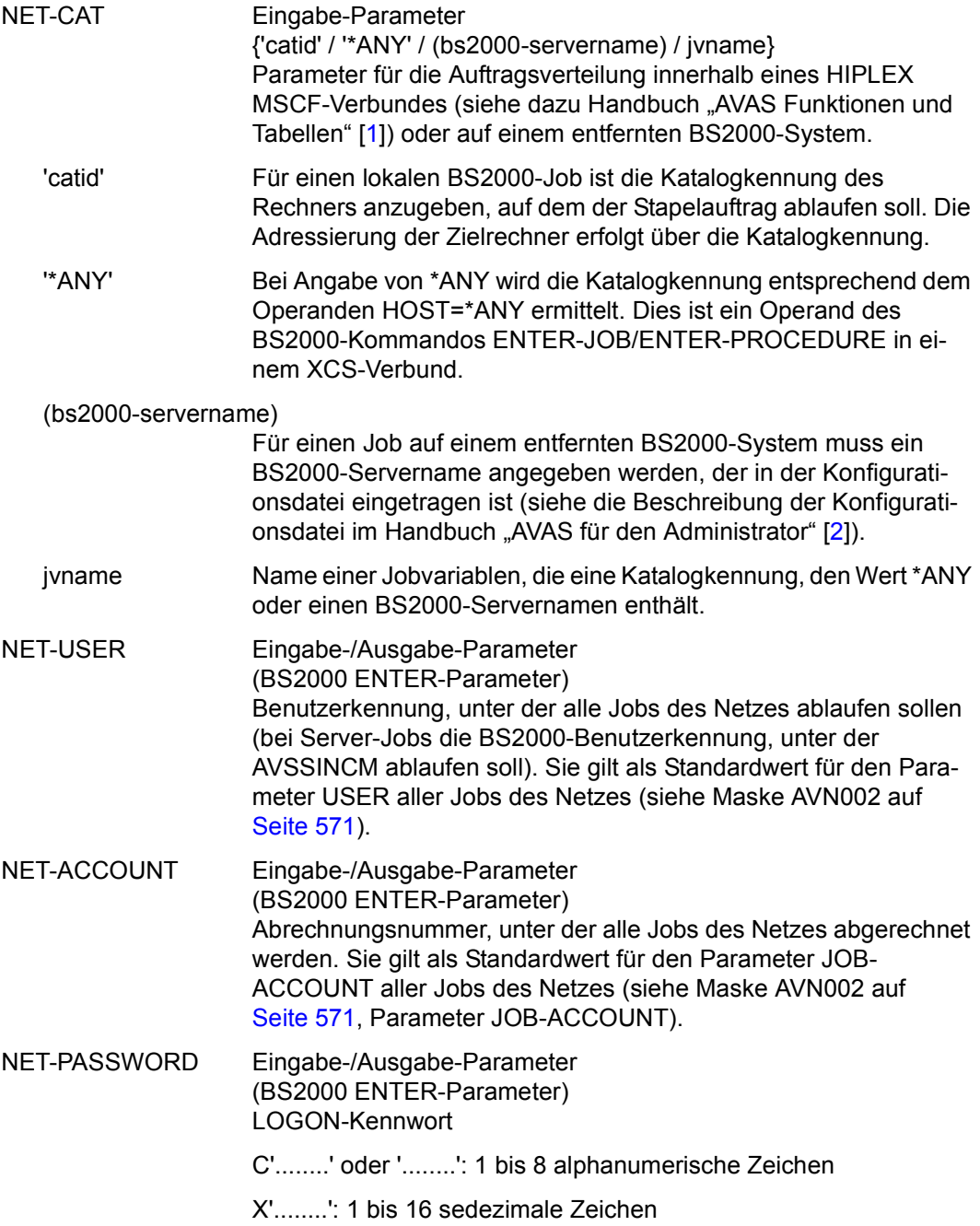

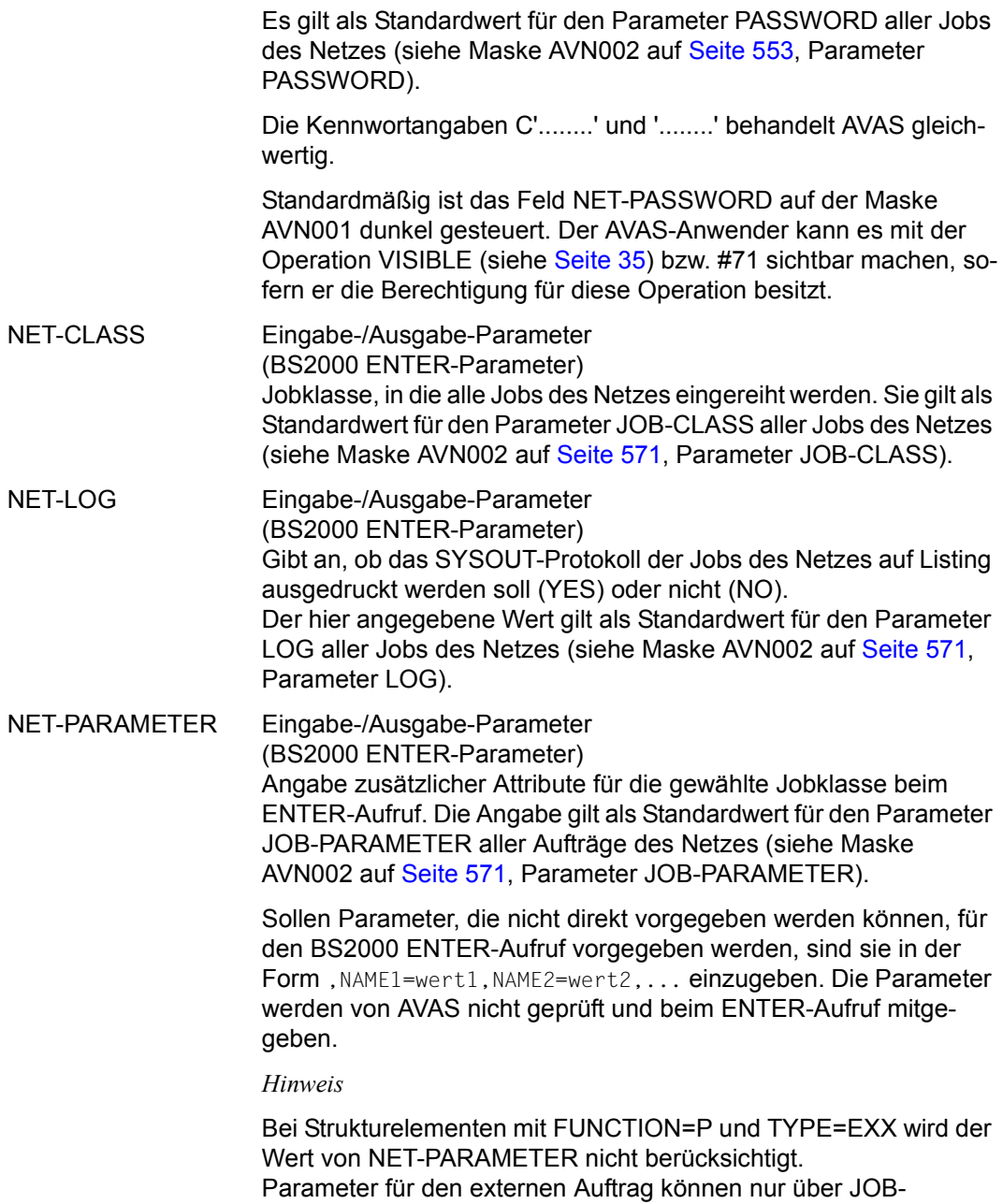

PARAMETER vorgegeben werden.

#### *Hinweis*

Wenn ein Benutzer Netze eines fremden Benutzerkreises bearbeitet, kann er den Parameter RUN-CONTROL-SYSTEM nur ändern, wenn er die entsprechende Berechtigung hat.

Die weiteren Masken sind nacheinander über CONTINUE erreichbar. Sie können auch durch CONTINUE mit Angabe von OBJ= direkt angesteuert werden.

- Maske AVN020: OBJ=PST
- Maske AVN006: OBJ=MAP
- Maske AVN004: OBJ=STR

## <span id="page-552-0"></span>**AVN020** – **Anzeige der Netzplanungsdaten zur Änderung**

Durch CONTINUE wird die Maske AVN006 angezeigt, wenn im Netz Netzmasken zum Erfassen von Netzparametern definiert sind. Ist dies nicht der Fall, wird sofort die Maske AVN004 angezeigt.

Wenn Netzmasken definiert werden sollen, muss mit der Angabe OBJECT=MAP explizit zur Maske AVN006 verzweigt werden.

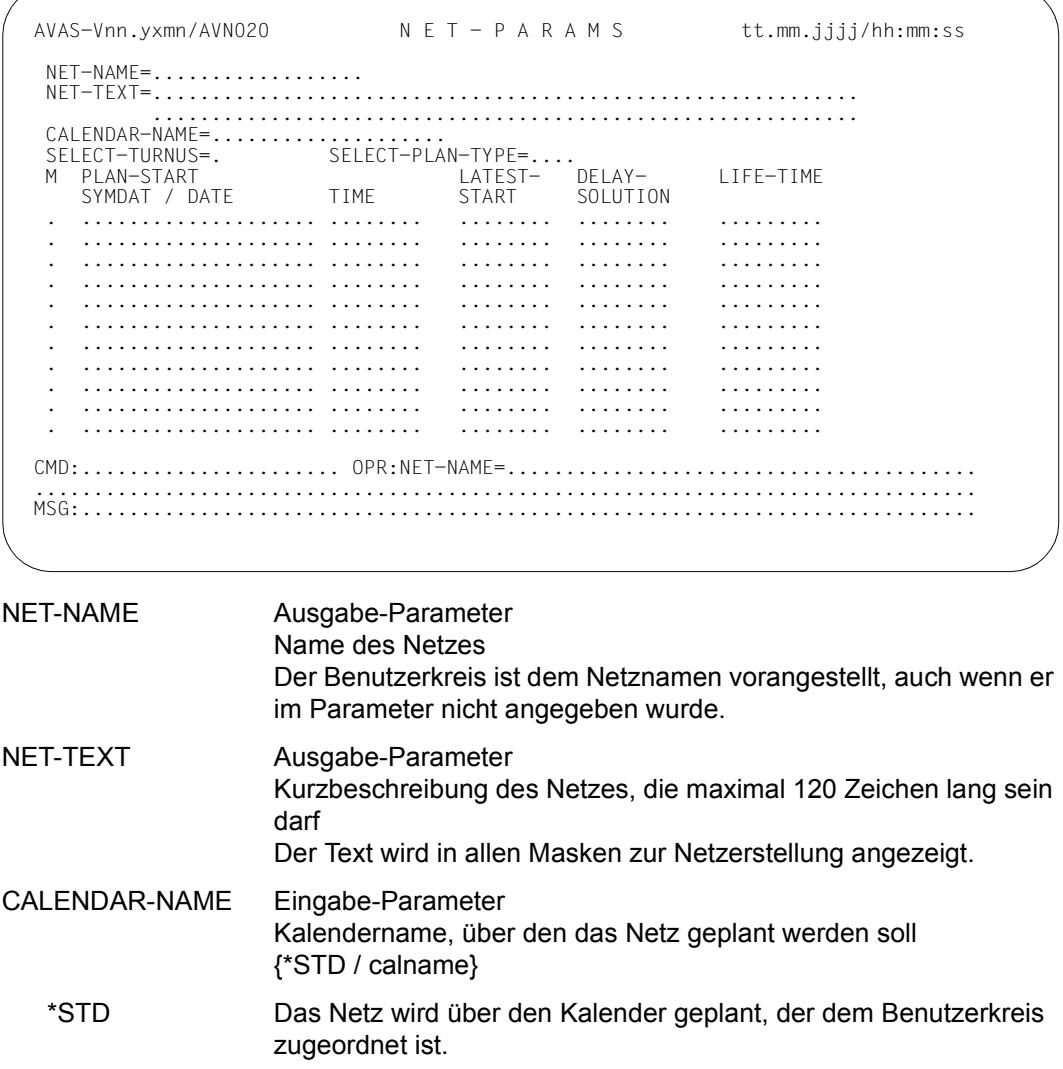

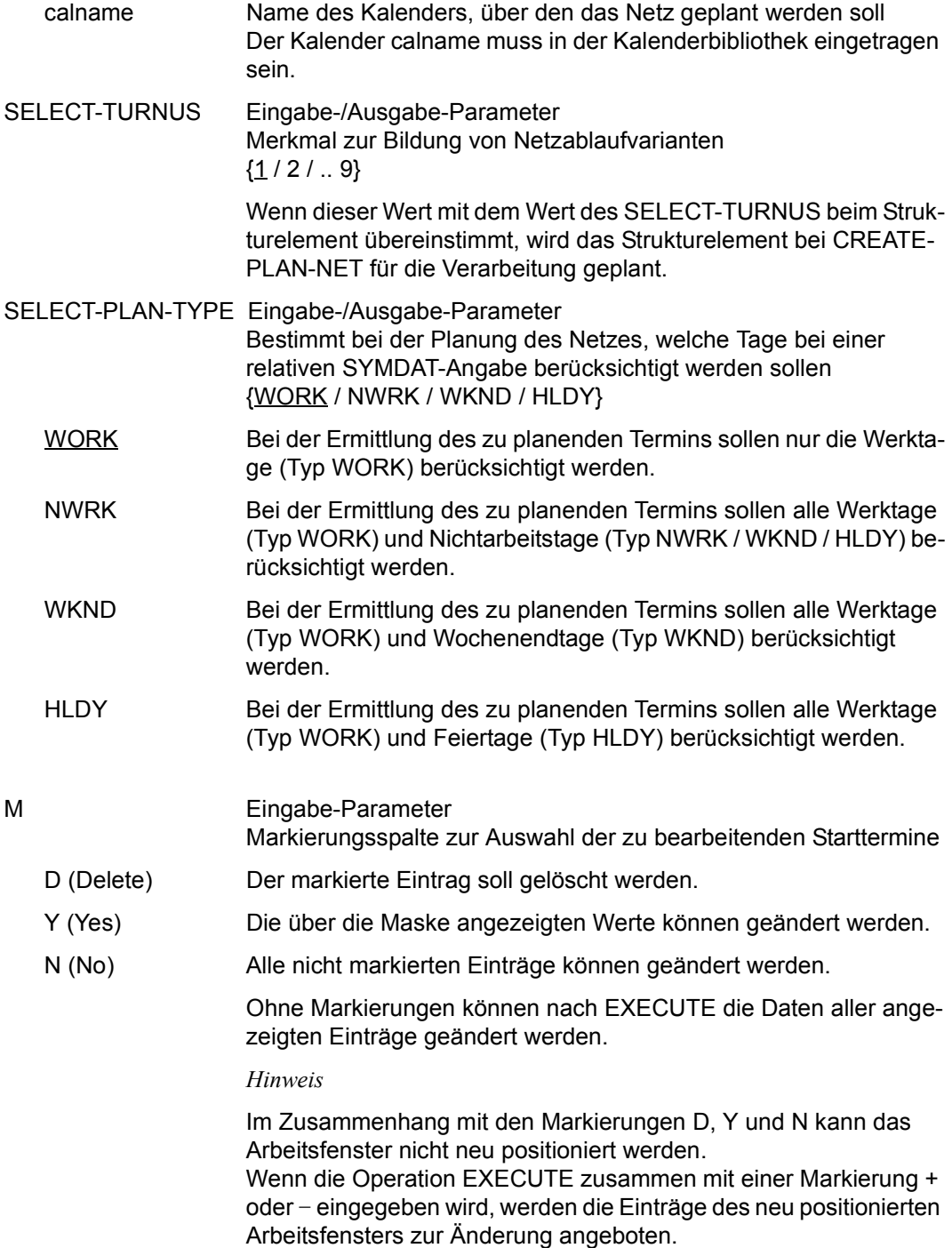

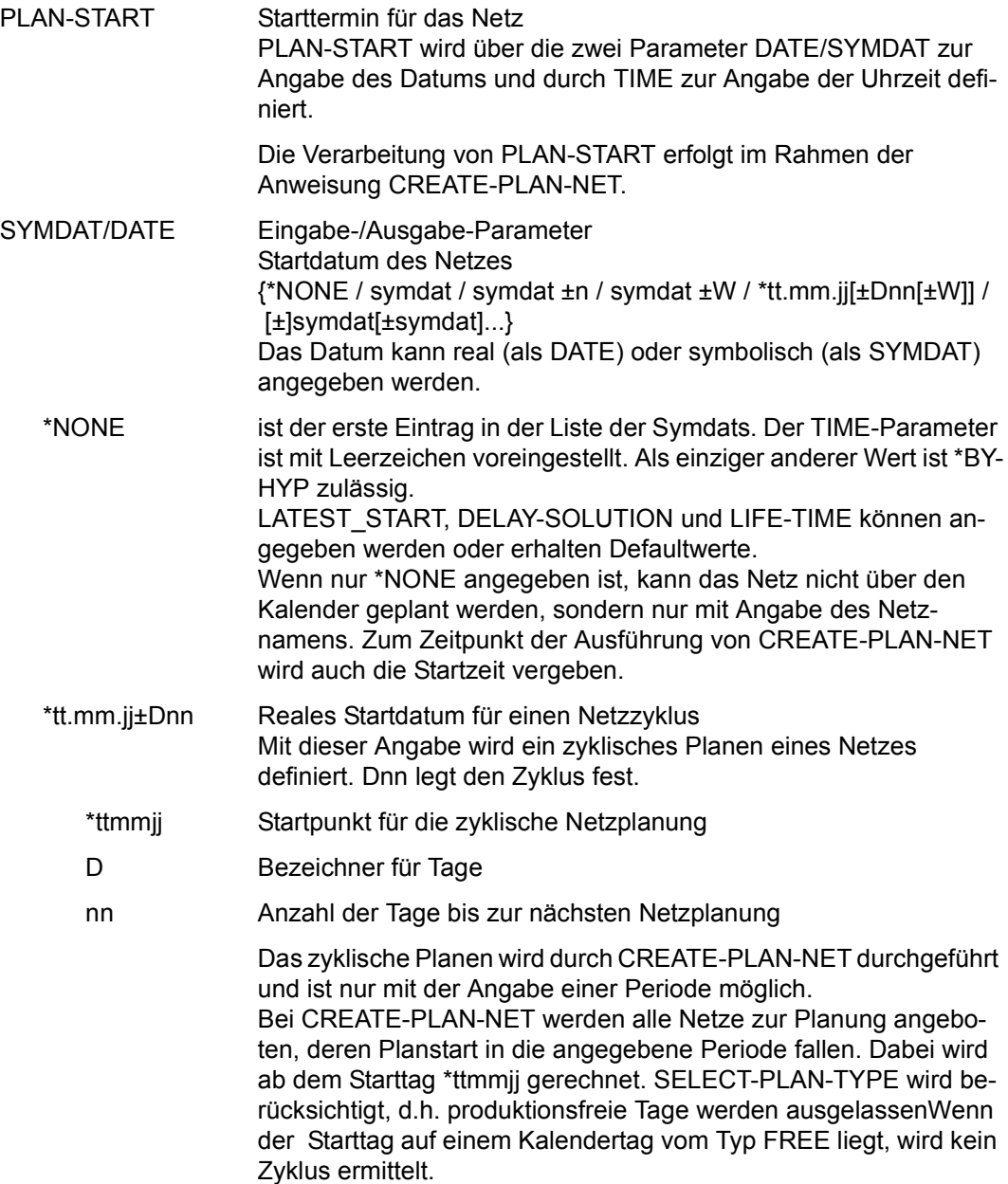

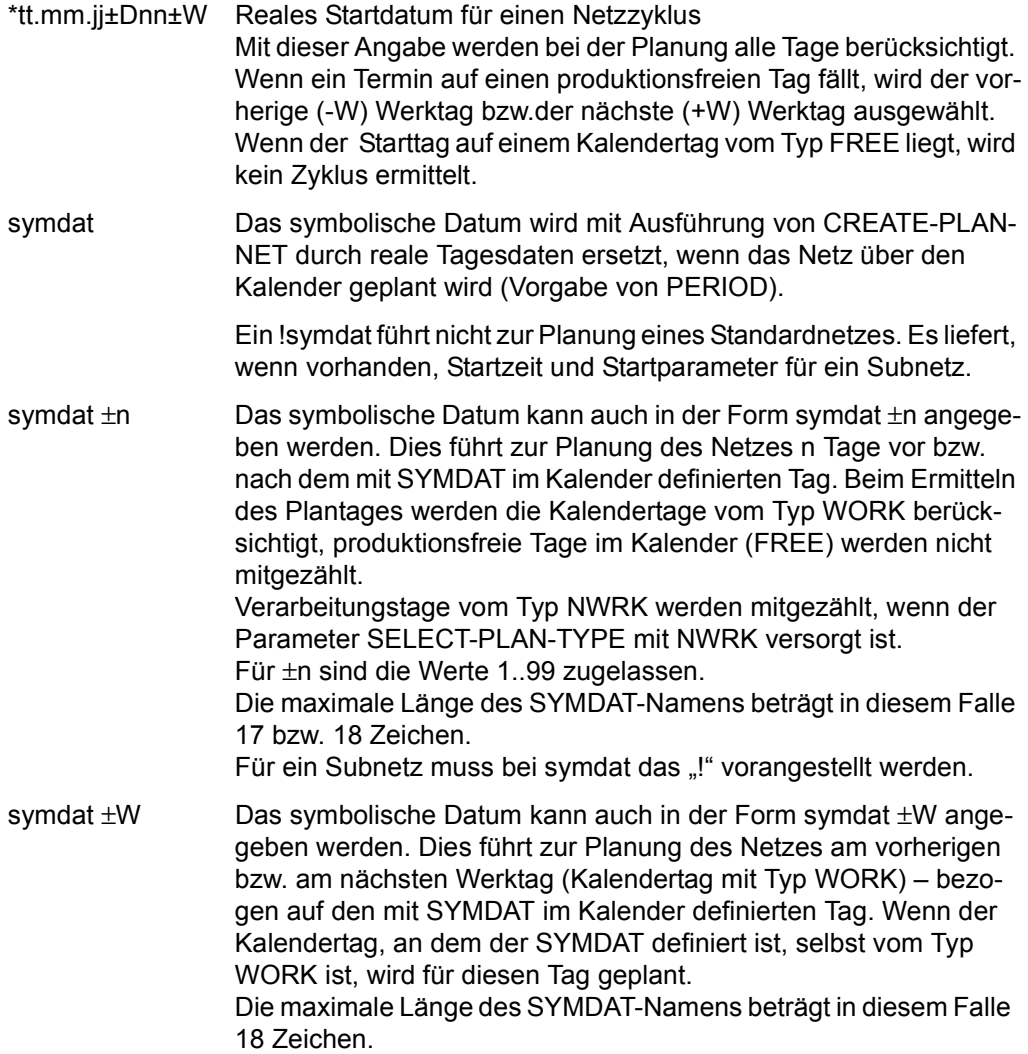

Für ein Subnetz muss bei symdat das "!" vorangestellt werden.

[±]symdat[±symdat]...

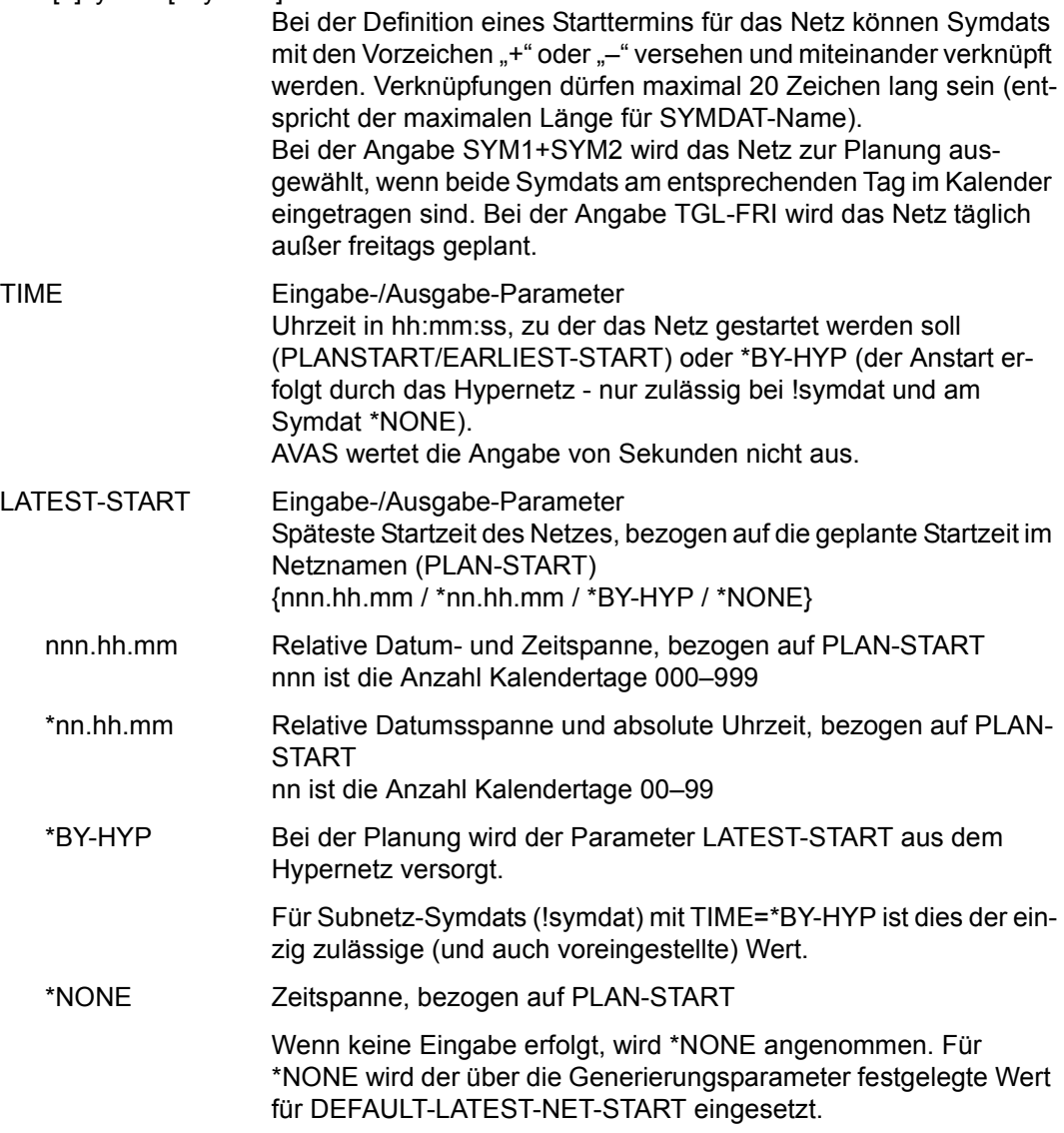

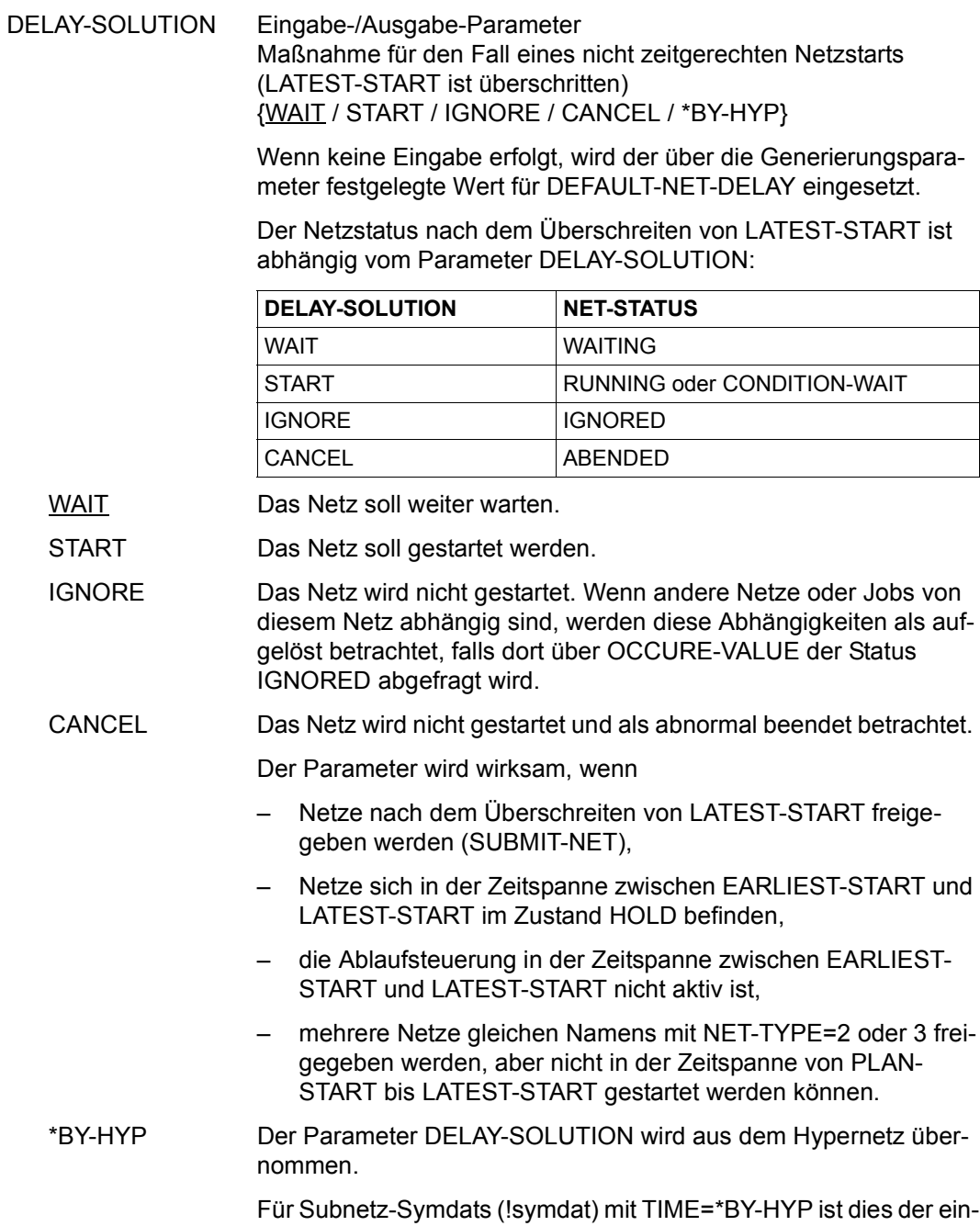

zig zulässige (und auch voreingestellte) Wert.

558 U24660-J-Z125-8

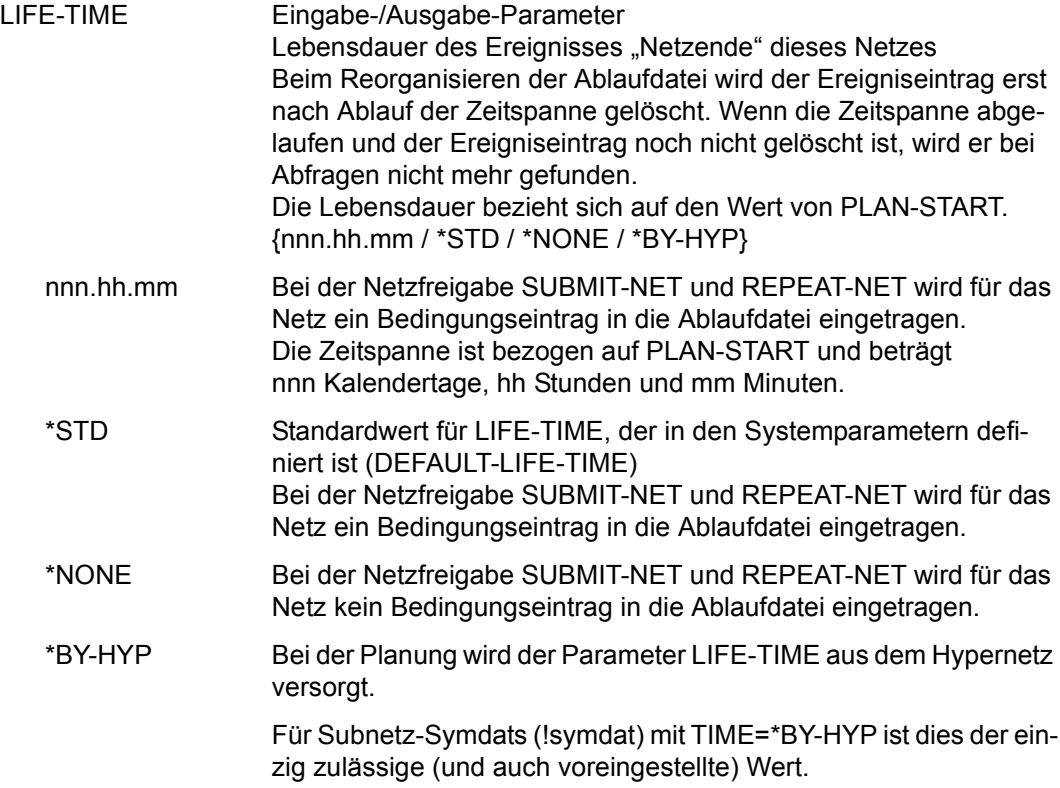

### **AVN006** – **Tabelle der Netzmasken zum Erfassen von Netzparametern**

```
NET-NAME Ausgabe-Parameter
                     Name des zu planenden Netzes 
                     bk_netname_jjmmtt_hhmmss
                     Bei der Planung eines Netzes aus der zentralen Netzbibliothek wird 
                     das Netz mit dem Benutzerkreis des Funktionsausübenden in die 
                     NPRLIB eingetragen. 
NET-TEXT Ausgabe-Parameter
                     Kurzbeschreibung des Netzes
M Eingabe-Parameter
                     Markierungsspalte 
                     Wenn Netzmasken und der ihnen zugeordnete Text wieder gelöscht 
                     werden sollen, müssen sie mit D markiert werden. 
   D (Delete) Die markierte Maske soll aus der Tabelle der Netzmasken gelöscht 
                     werden. 
   Y (Yes) Die über die Maske AVN006 angezeigten Werte können geändert 
                     werden. 
  AVAS-Vnn.yxmn/AVNO06 N E T - F O R M A T S tt.mm.jjjj/hh:mm:ss
    NET-NAME=.................. 
    NET-TEXT=............................................................ 
             ............................................................ 
    M FORMAT-NAME FORMAT-TEXT 
    . ........ ........................................ .......... 
    . ........ ........................................ .......... 
      . ........ ........................................ .......... 
    . ........ ........................................ .......... 
    . ........ ........................................ .......... 
    . ........ ........................................ .......... 
    . ........ ........................................ .......... 
    . ........ ........................................ .......... 
    . ........ ........................................ .......... 
    . ........ ........................................ .......... 
    . ........ ........................................ .......... 
    . ........ ........................................ .......... 
    . ........ ........................................ .......... 
  CMD:...................... OPR:.................................................
  ................................................................................
                            MSG:...........................................................................
```
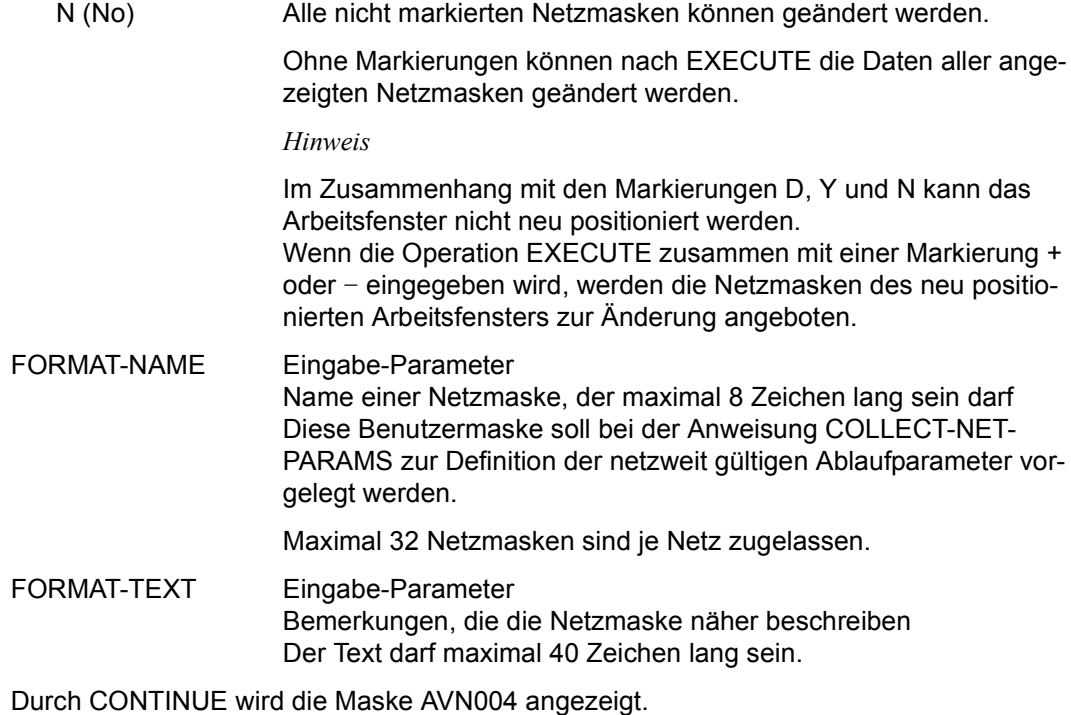

Durch OBJECT=STR/NET/PST im Parameterfeld kann zu den Masken AVN004, AVN001 oder AVN020 verzweigt werden.

## **AVN004** – **Anzeige der Netzstruktur zum Ändern der Strukturelemente**

Über die Maske AVN004 können Strukturelemente geändert, gelöscht und hinzugefügt werden.

### **Ändern:**

Nach dem Markieren mit Y können alle angezeigten Parameter der ausgewählten Elemente geändert werden. Wenn nicht angezeigte Parameter eines Elements geändert werden müssen, ist das Element mit S zu markieren. Danach können die weiteren Parameter eines Strukturelementes über die zugeordneten Masken geändert werden. Mit NEXT=DES können die Beschreibungen und mit NEXT=SYM die Planungsdaten der Strukturelemente geändert werden.

Zu beachten ist, dass unterschiedliche Markierungen nicht zulässig sind. Wenn die Maske ohne Markierungen mit EXECUTE abgeschickt wird, können alle Zeilen geändert werden.

### *Hinweis*

Bei definierten Strukturelementen führt die Änderung der Funktion FU zum Löschen aller zugeordneten Parameterwerte. Je nach Funktion und Typ werden neue Standardwerte zugeordnet.

### *Ausnahme*

Bei Änderung von J nach P oder umgekehrt bleiben die definierten Parameterwerte erhalten.

### **Löschen:**

Das Löschen von Strukturelementen erfolgt durch die Markierung mit D.

### **Einfügen:**

Das Einfügen oder Hinzufügen von Strukturelementen erfolgt durch Eintragen der angezeigten Parameter in eine Leerzeile der Maske. Um ein neues Element zu definieren, müssen mindestens die Parameter Index (IND), Funktion (FU), Typ (TYPE) und Name (NAME) des Strukturelements eingetragen werden. Die Einträge der Netzstruktur können mit S markiert werden, wenn die entsprechenden Parameter vervollständigt werden sollen.

NET-NAME Ausgabe-Parameter Name des Netzes NET-TEXT Ausgabe-Parameter  $AVAS-Vnn.yxmn/AVN004$   $N E T - S T R U C T U R E t.mm.jjj/j/hh:mm:ss$ NET-NAME=.................  $NFT-TEXT=.\ldots.\ldots.\ldots.\ldots.$  ............................................................ M IND FU TYPE NAME SYNC- RESTART-IND RESULT INDEX V1 V2 V3 . ... . ... .............................. ... ... ... ... .......... . ... . ... .............................. ... ... ... ... .......... . ... . ... .............................. ... ... ... ... .......... . ... . ... .............................. ... ... ... ... .......... . ... . ... .............................. ... ... ... ... .......... . ... . ... .............................. ... ... ... ... .......... . ... . ... .............................. ... ... ... ... .......... . ... . ... .............................. ... ... ... ... .......... . ... . ... .............................. ... ... ... ... .......... . ... . ... .............................. ... ... ... ... .......... . ... . ... .............................. ... ... ... ... .......... . ... . ... .............................. ... ... ... ... .......... NEXT=...<br>CMD:................ CMD:...................... OPR:................................................. ................................................................................ MSG:...........................................................................

Kurzbeschreibung des Netzes

M Eingabe-Parameter Markierungsspalte zur Auswahl der zu bearbeitenden Strukturelemente

S (Select) Mit NEXT=DES/SYM Wählt das Strukturelement aus, das durch weitere Parameter definiert werden soll oder dessen Parameter geändert werden sollen. Die entsprechende Folgemaske wird – abhängig von den Parametern FU, TYPE und NEXT – nach EXECUTE ausgegeben.

> Mit NEXT=JCL Wählt das Strukturelement aus, mit dessen Namen das entsprechende Element in der JCLLIB bzw. JMDLIB gesucht und über EDT angezeigt werden soll. Es können nur Strukturelemente mit FU=J/P und TYPE=STD/MOD selektiert werden. Die Bearbeitung wird mit EXECUTE gestartet.

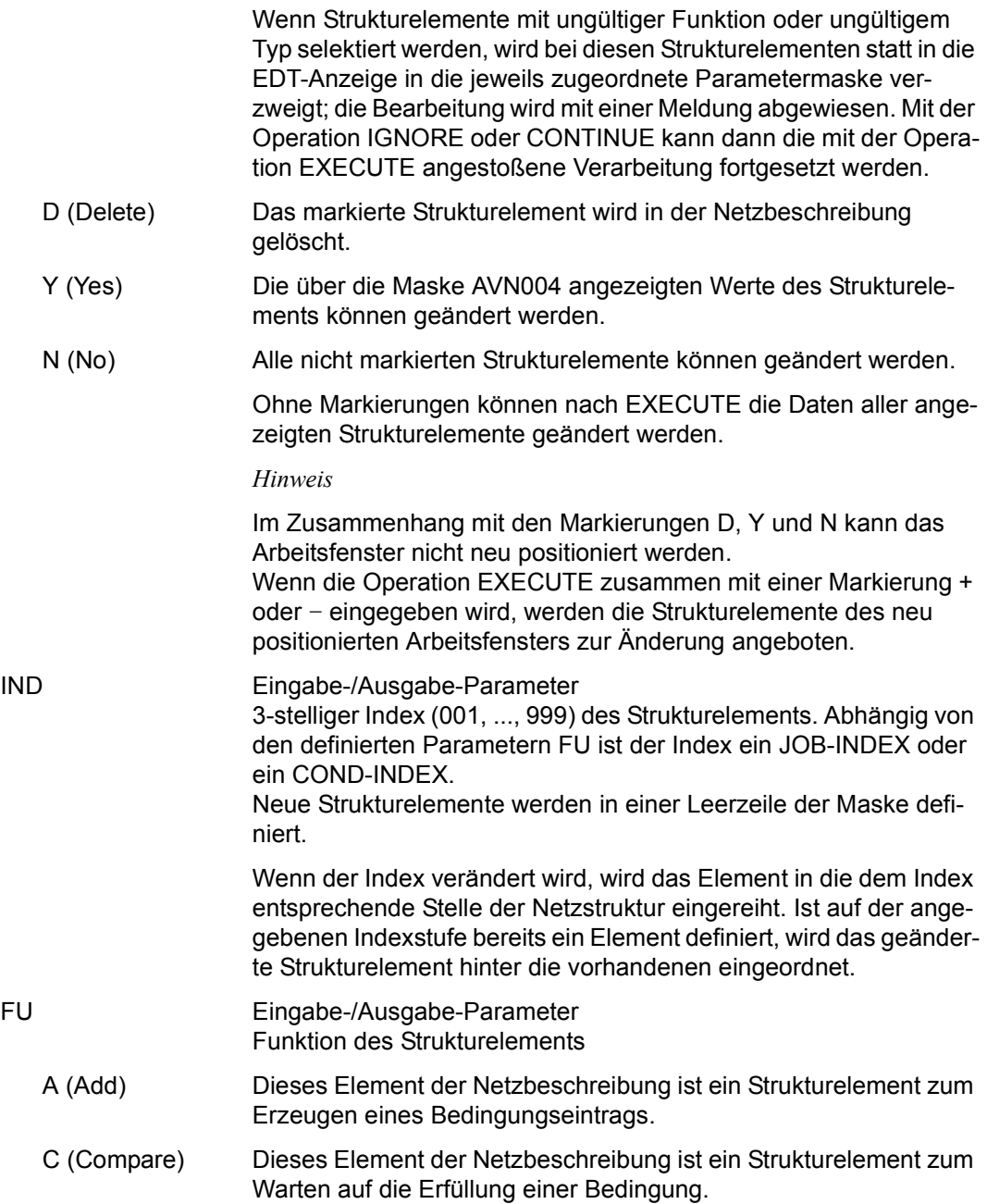

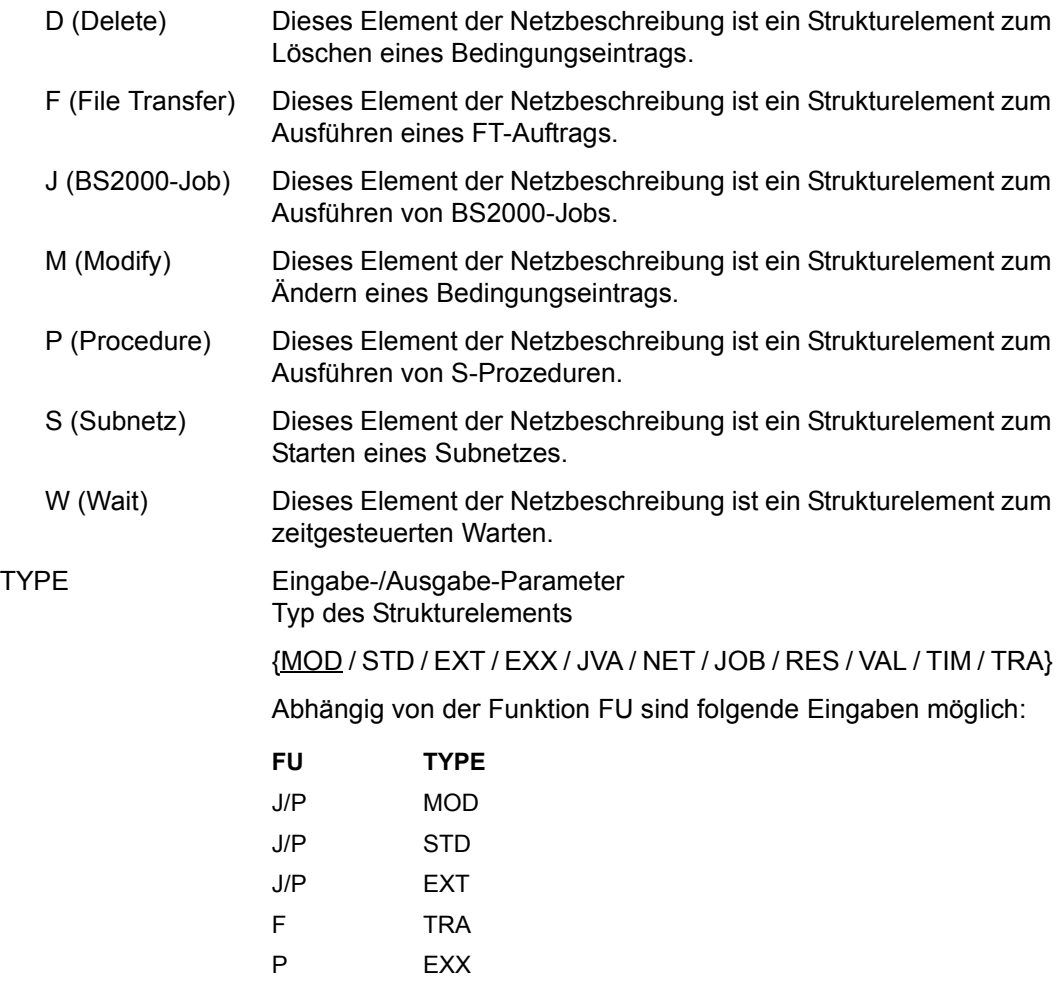

<span id="page-564-0"></span>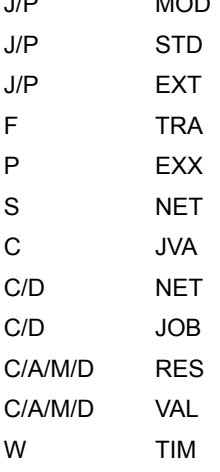

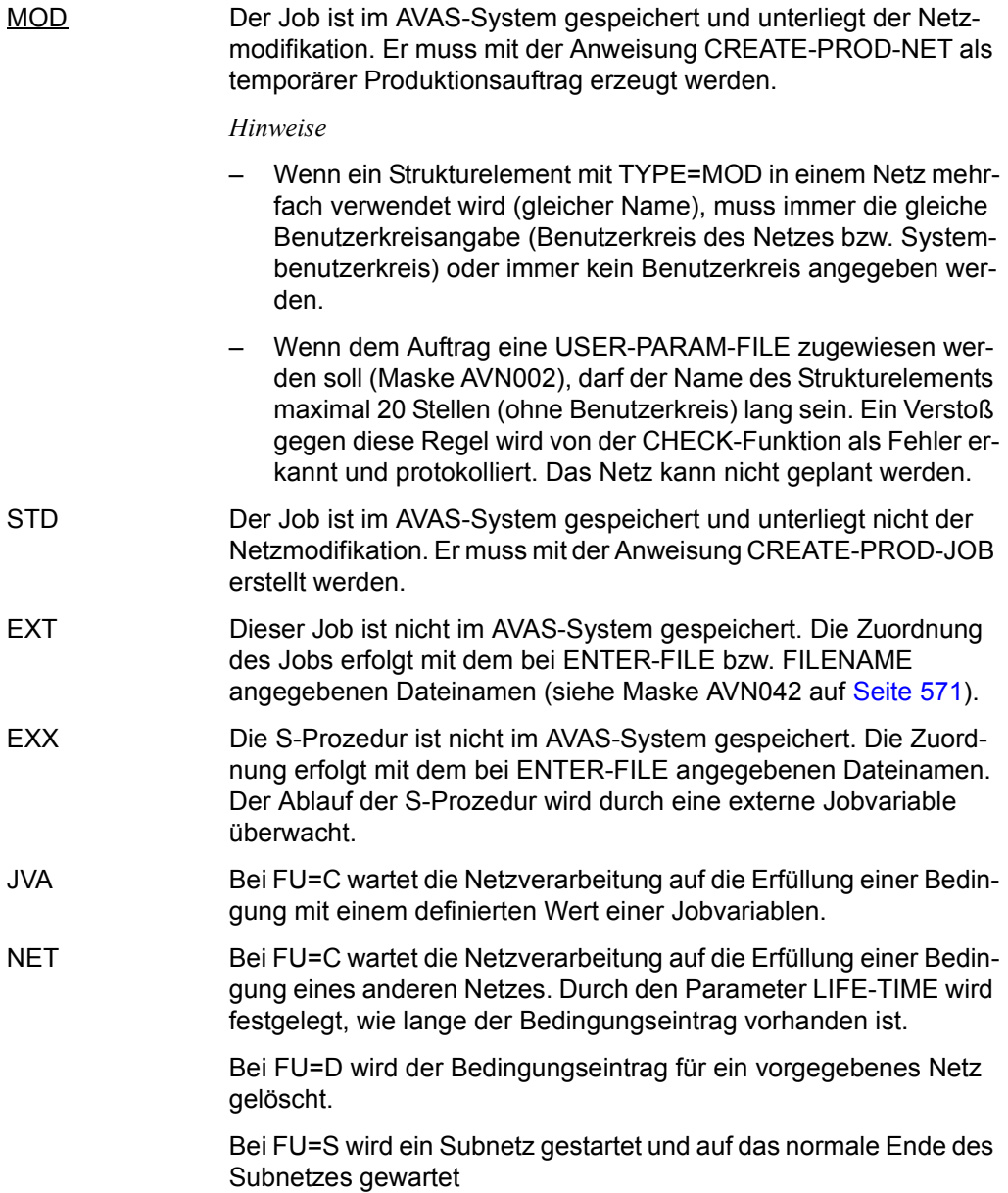

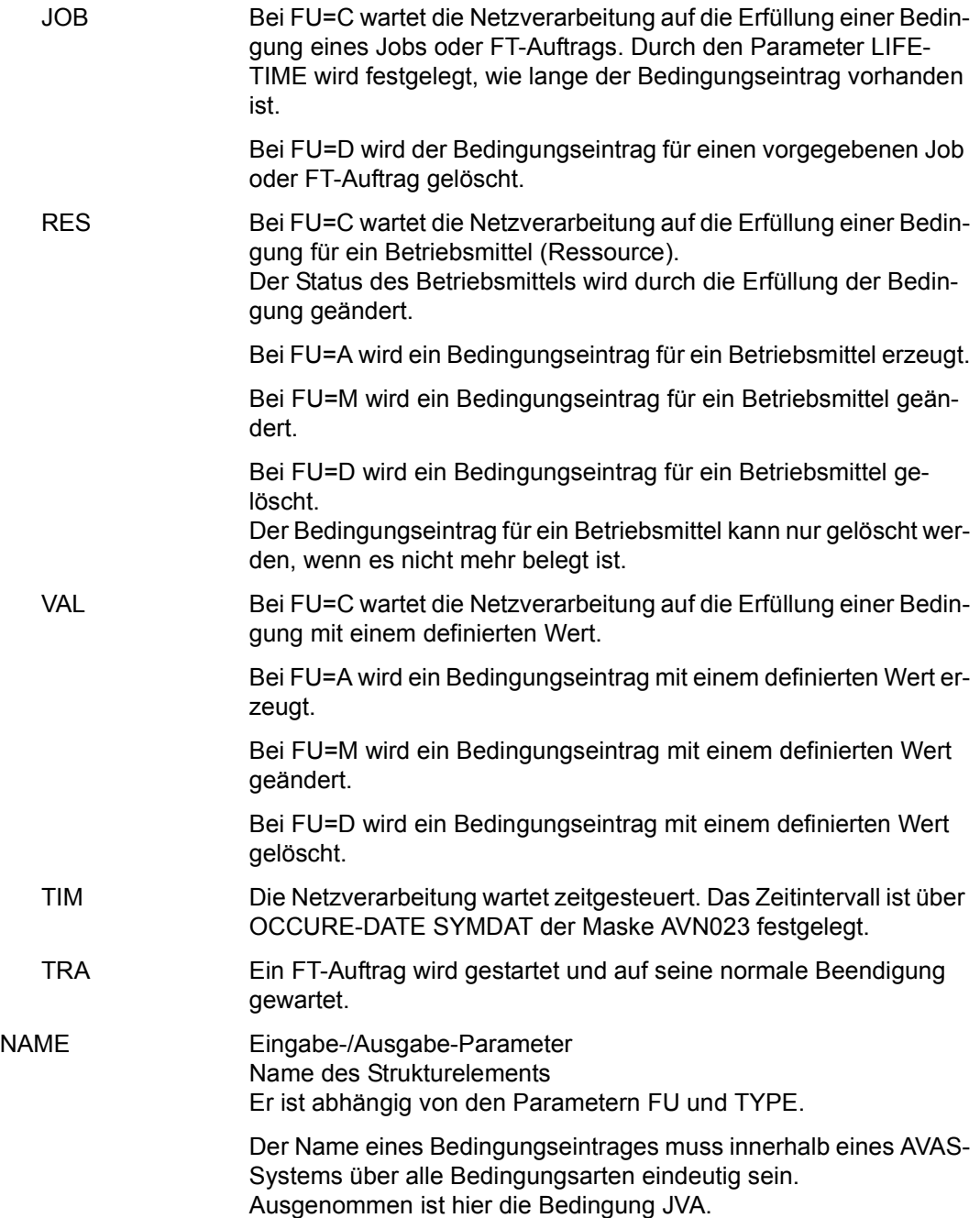

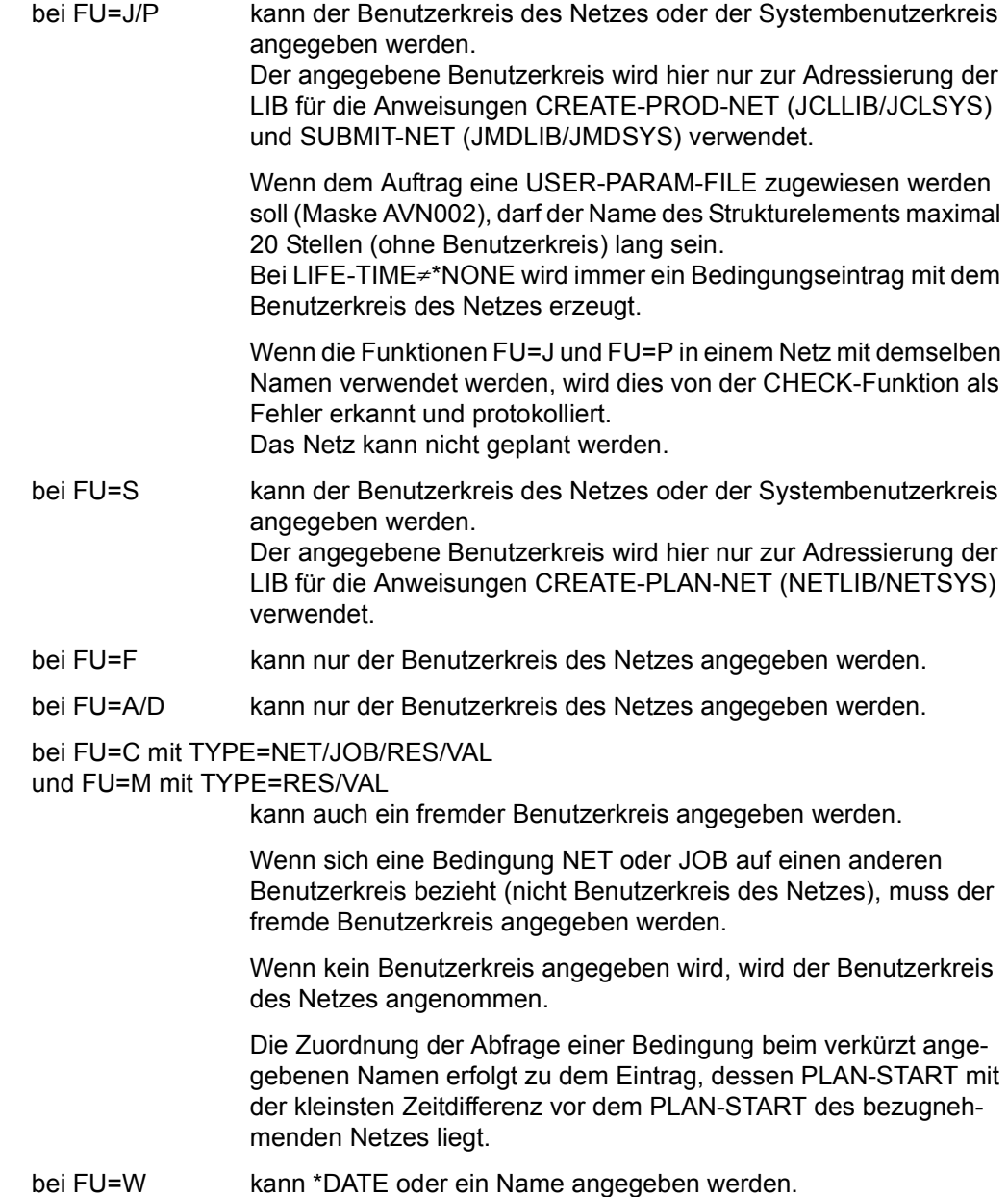

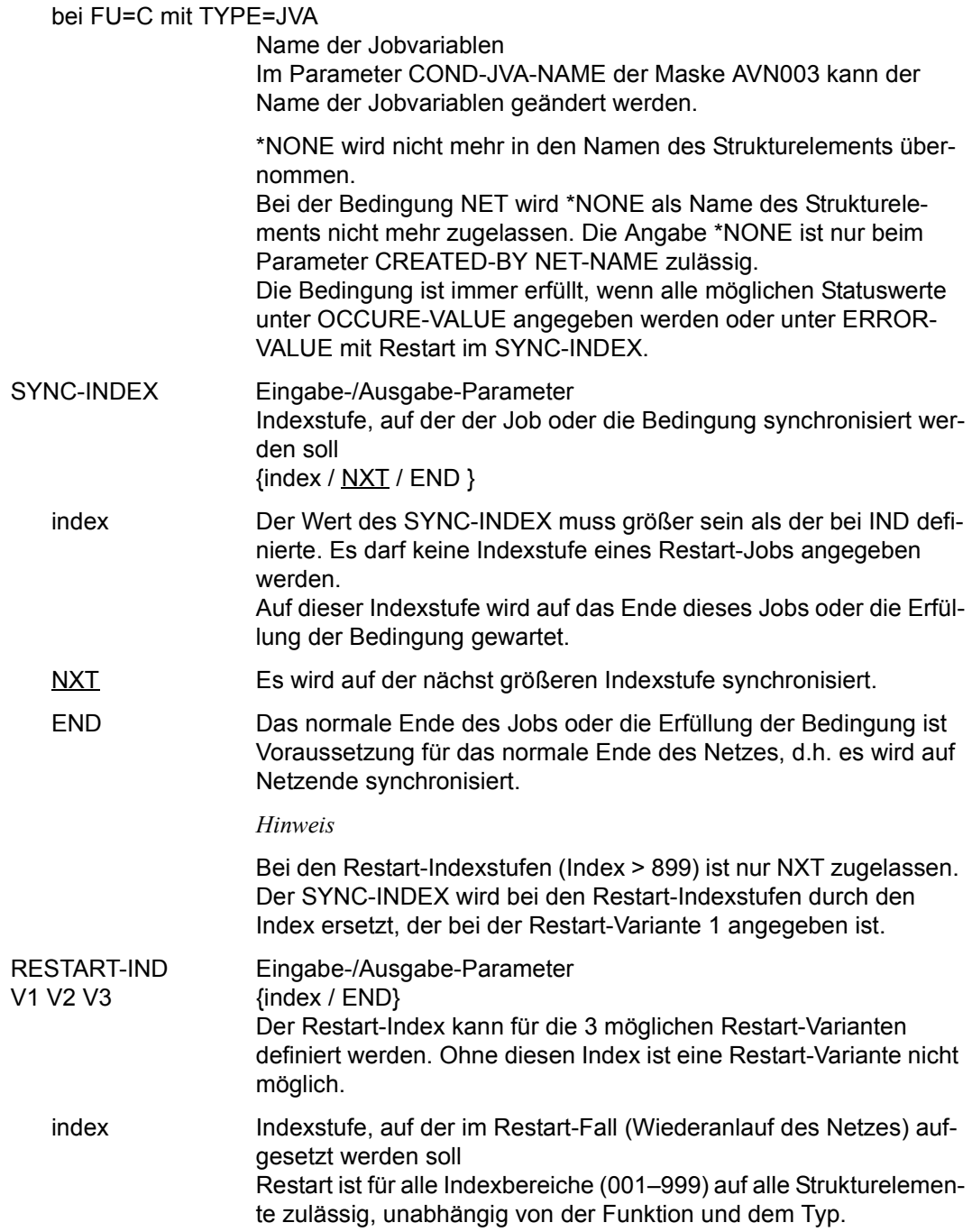

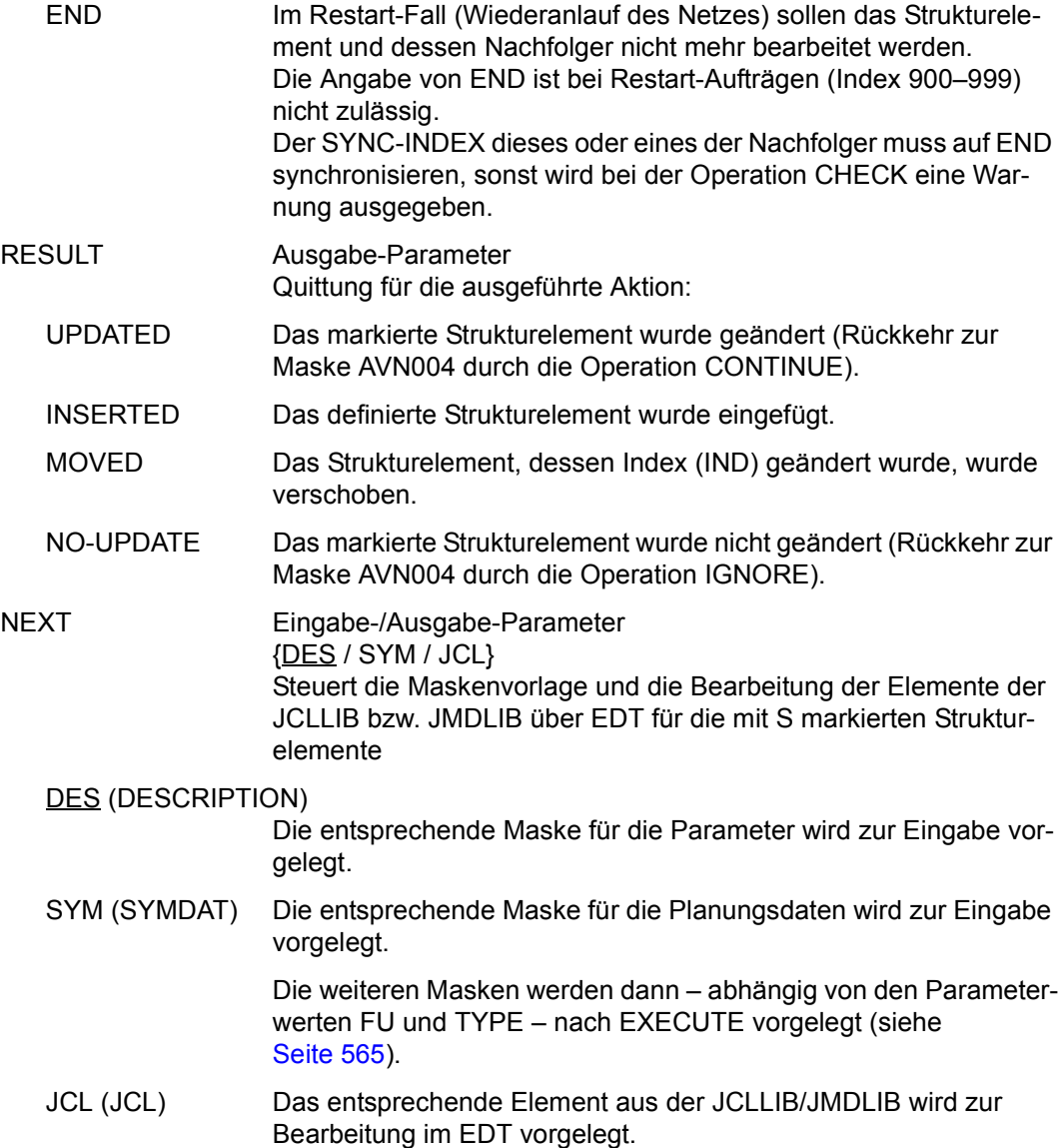

## <span id="page-570-1"></span><span id="page-570-0"></span>**AVN002, AVN042, AVN052** – **Anzeige und Eingabe der Parameter für Strukturelemente mit FU=J/P und TYPE=STD/MOD/EXT/EXX**

In den Masken werden die Strukturelemente zum Ausführen von BS2000-Jobs und S-Prozeduren (Aufträgen) beschrieben. Abhängig vom vorgegebenen Typ des Strukturelements werden geringfügig unterschiedliche Masken ausgegeben:

- Bei TYPE=MOD die Maske AVN002 mit dem Eingabefeld USER-PAR-FILE.
- Bei TYPE=EXT/EXX die Maske AVN042 mit den Eingabefeldern ENTER-FILE und FILE-PASSWORD.
- Bei TYPE=STD die Maske AVN052.

Ansonsten ist der Aufbau der Maske bei allen Formaten identisch.

*Maske AVN002 (TYPE=MOD)*

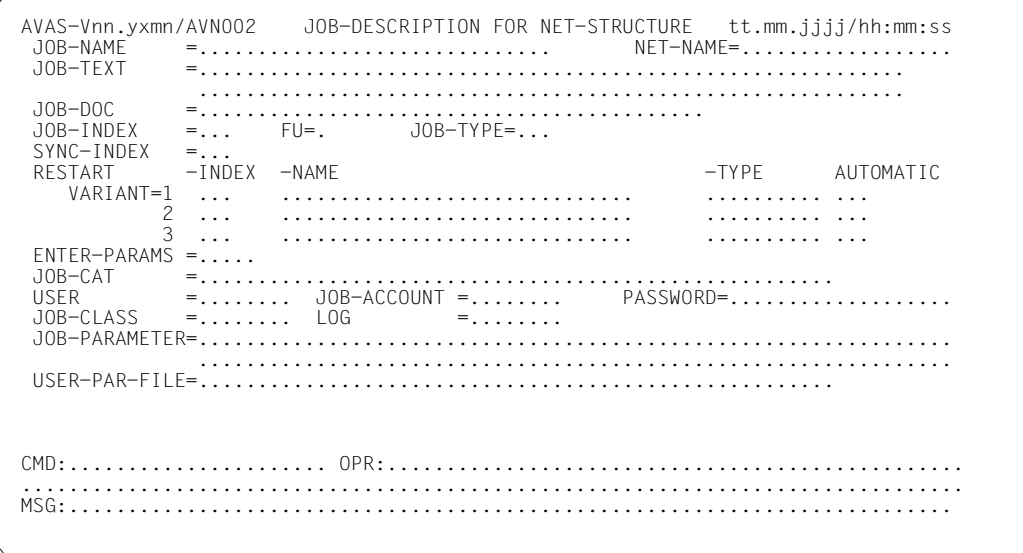

#### AVN042 (TYPE=EXT/EXX)

AVAS-Vnn.yxmn/AVN042 JOB-DESCRIPTION FOR NET-STRUCTURE tt.mm.jjjj/hh:mm:ss  $10B-NAME$ =............................. NET-NAME=................. JOB-TEXT JOB-DOC . . . . . . . . . . . . . . . . . . .  $JOB-INDEX = ...$   $FU=$ .  $JOB-TYPE=...$  $SYNC-INDEX = ...$  $-I NDEX - NAME$ RESTART -TYPE AUTOMATIC . . . . . . . . . . . . . . .  $\mathbf{2}$  $\begin{matrix} 2 & \cdots \\ 3 & \cdots \end{matrix}$ . . . . . . . . . . . . . . . . . . . . . . . . . . . .  $ENTER-PARAMS = \ldots$ JOB-CAT  $=$ .......... . . . . . . . . . . . . . . . . . . . . . . . . . . . . . . . . . . . **USER** JOB-CLASS FNTFR-FILF  $FII F-PASSWORD = \ldots, \ldots, \ldots$ . . . . . . . . . . . . . . . . . . 

 $AVN052$  (TYPE=STD)

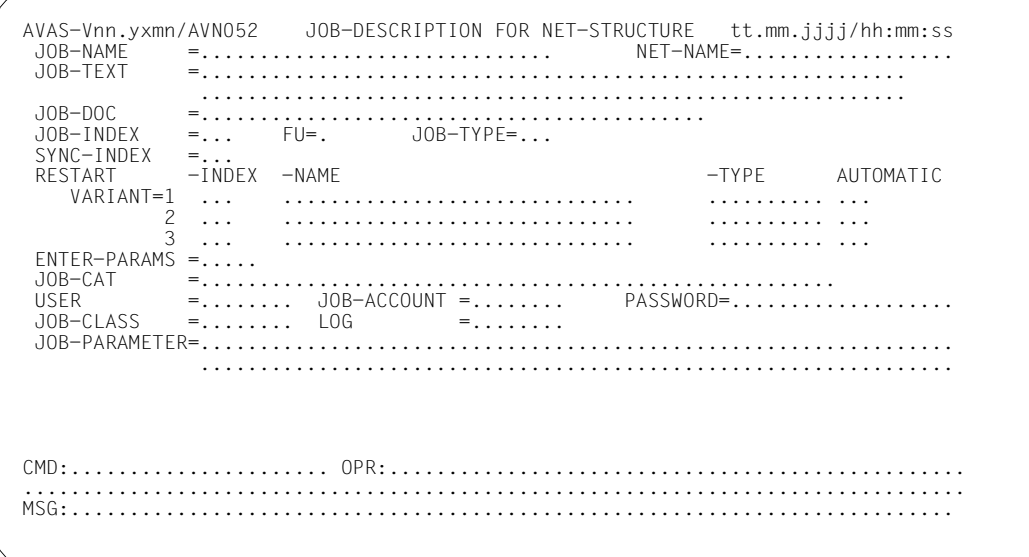

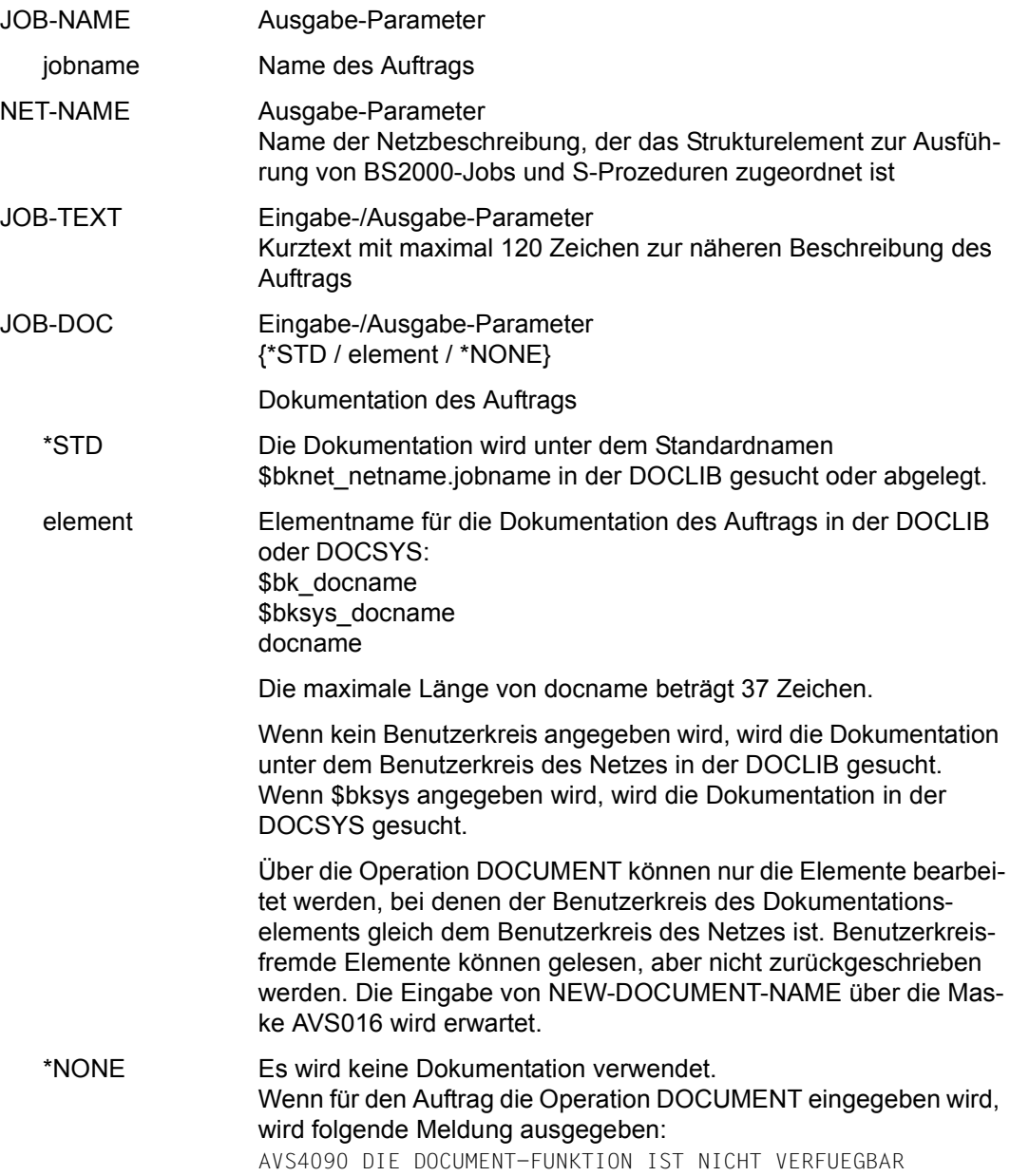

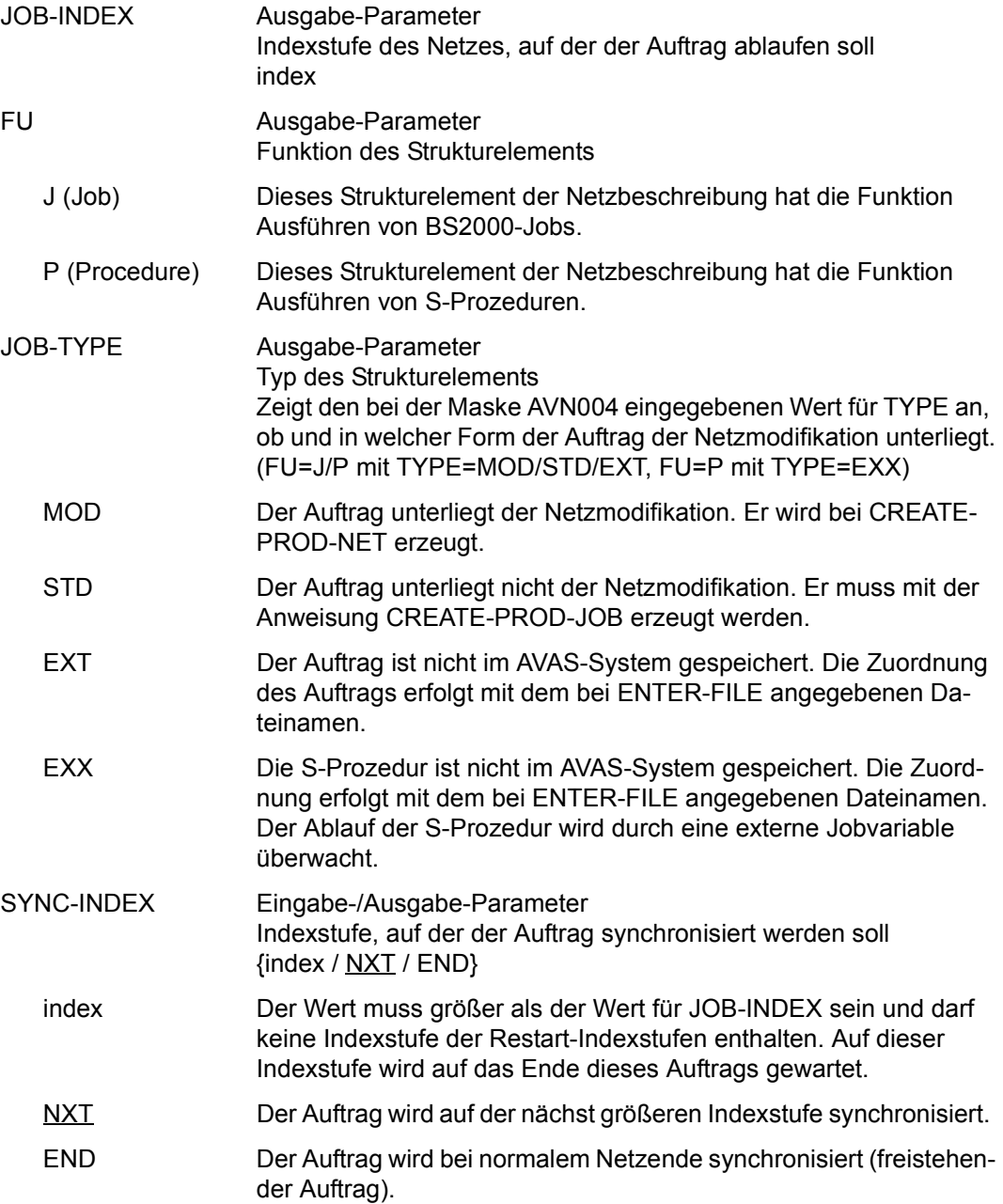

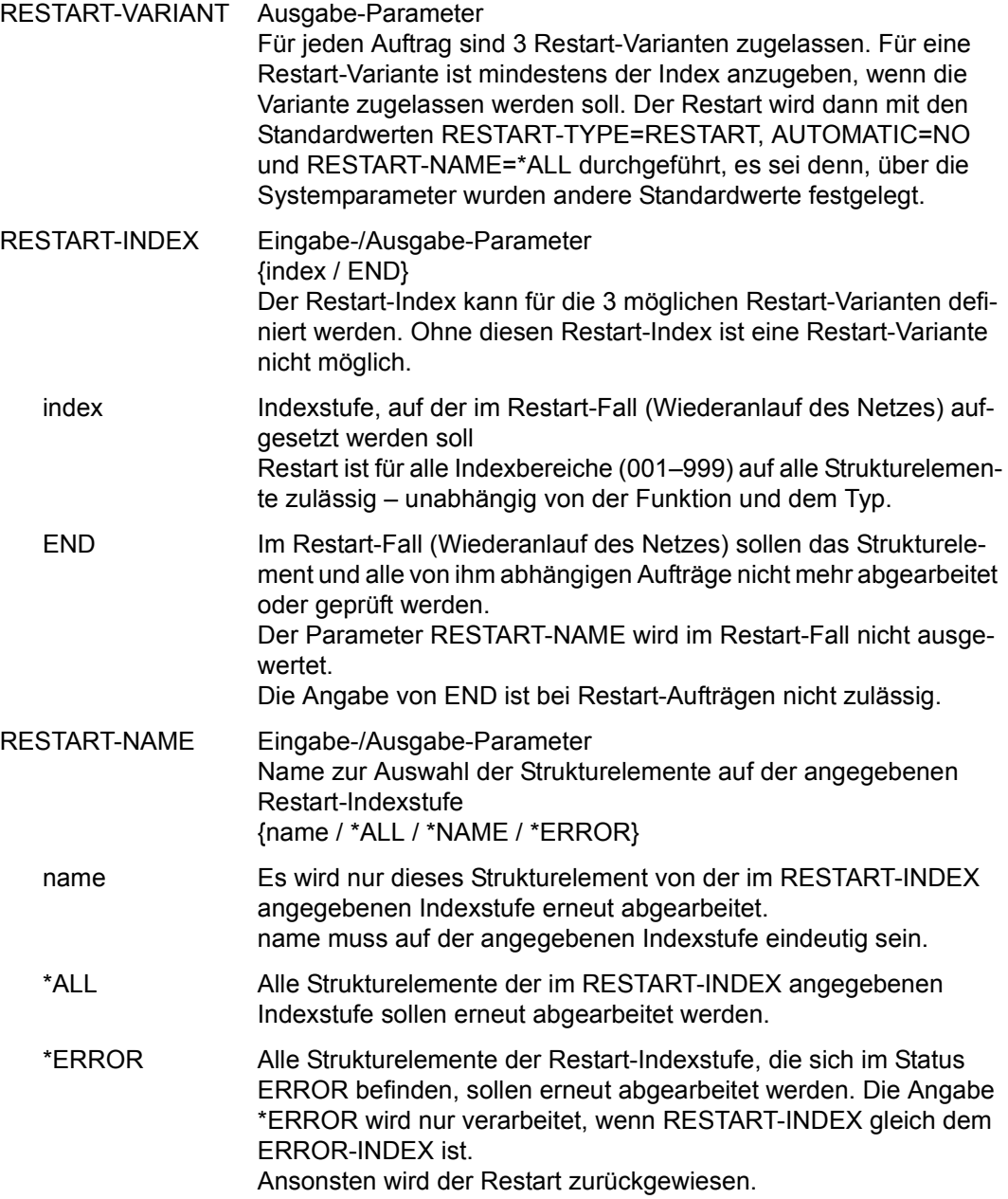

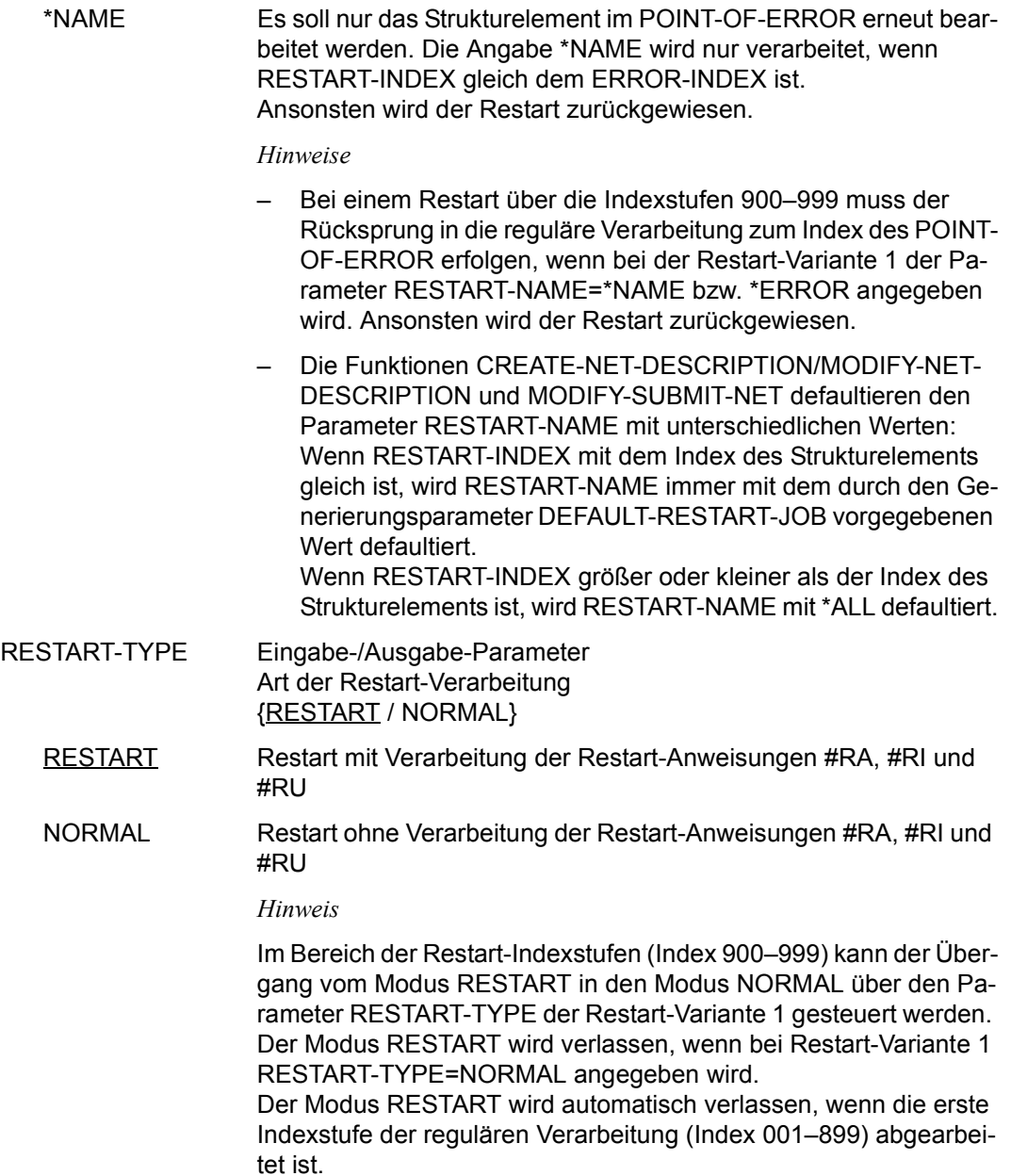
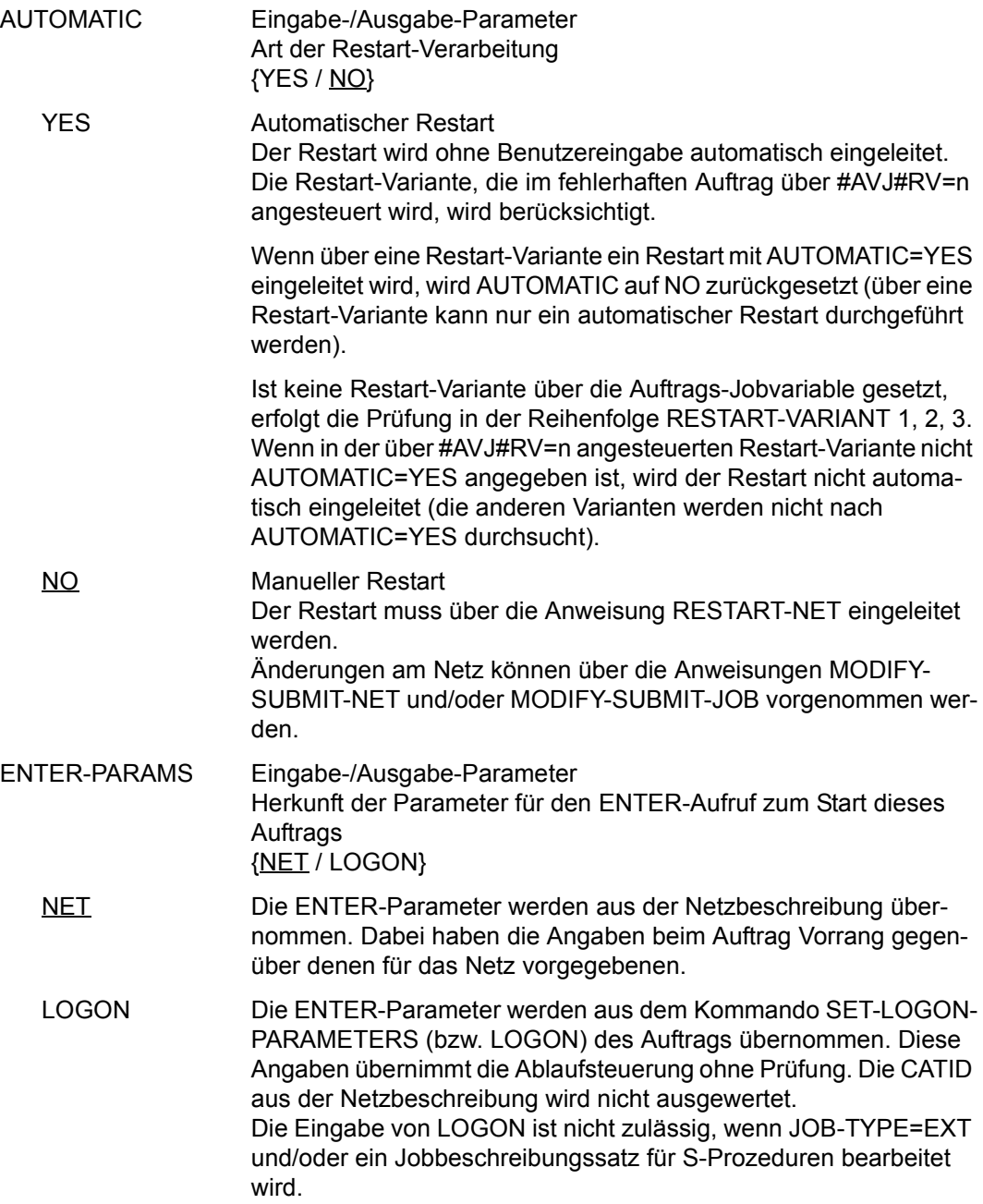

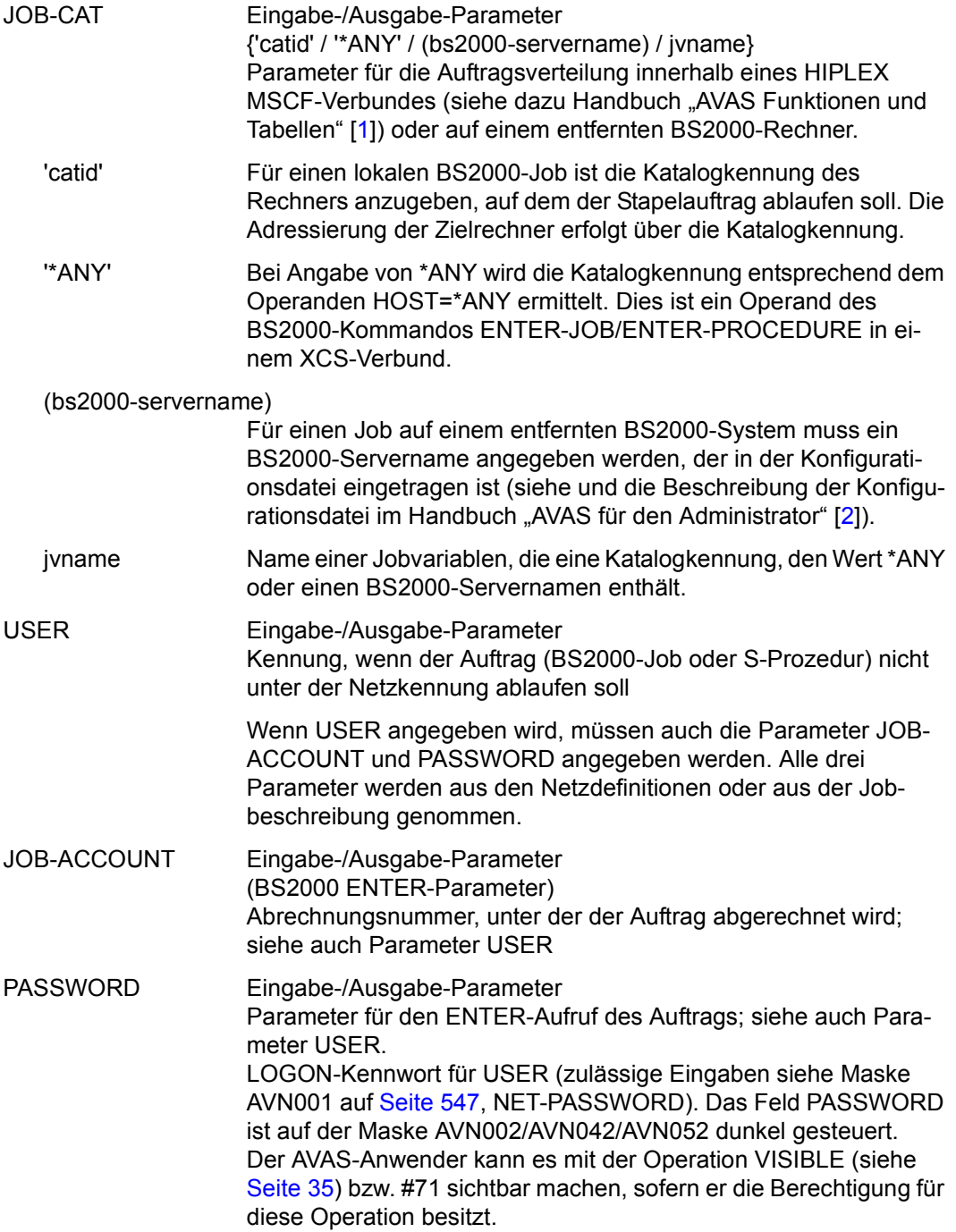

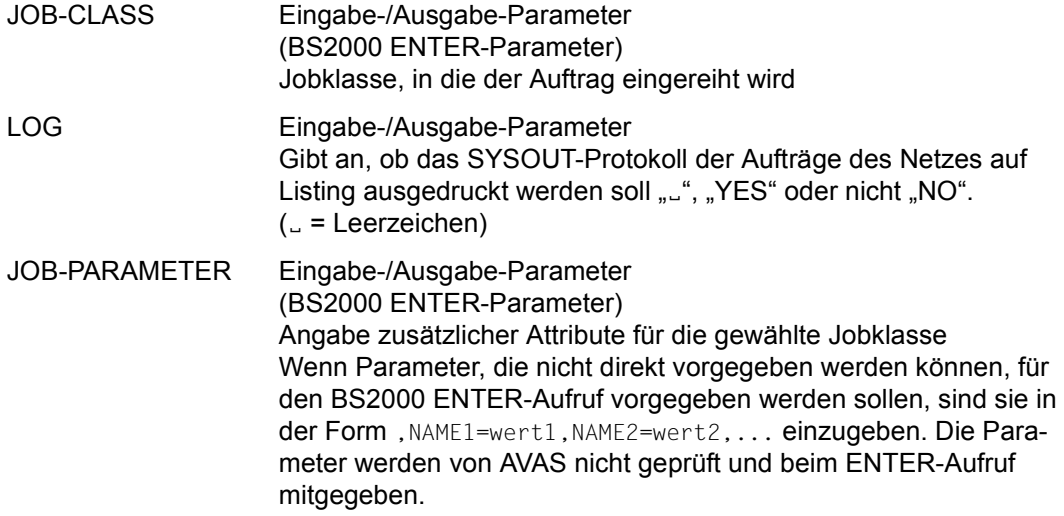

*Bei TYPE=EXT/EXX (Maske AVN042):*

ENTER-FILE Ein-/Ausgabe-Parameter Name des BS2000-Jobs oder einer S-Prozedur, der/die bei TYPE=EXT/EXX unter der BS2000-Kennung gestartet werden soll. Die Datei muss auf dieser Benutzerkennung vorhanden sein. Standardwert ist der Name ohne bk\_ aus der Struktur. FILE-PASSWORD Ein-/Ausgabe-Parameter Kennwort der unter ENTER-FILE angegebenen Datei (nur bei TYPE=EXT/EXX) {\*NONE / password} Standardmäßig ist das Feld FILE-PASSWORD dunkel gesteuert. Der AVAS-Anwender kann es mit der Operation VISIBLE (siehe [Seite 35](#page-34-1)) bzw. #71 sichtbar machen, sofern er die Berechtigung für diese Operation besitzt.

*Bei TYPE=MOD (Maske AVN002):*

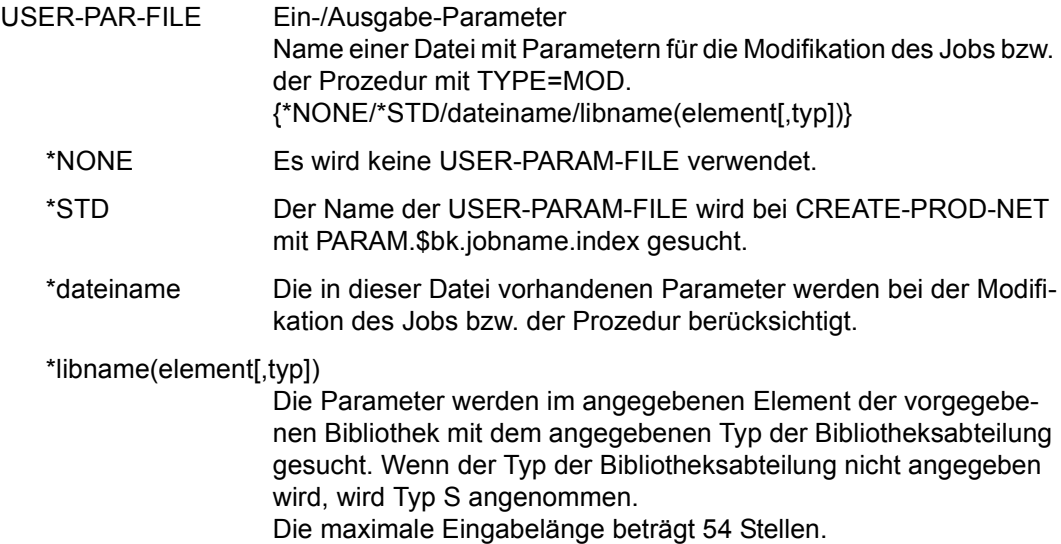

### *Hinweis*

Wenn die Angabe einer Benutzerkennung obligatorisch ist (siehe Handbuch "AVAS für den Administrator" [[2](#page-1220-1)]), muss bei Angabe von ENTER-PARAMS=NET (Maske AVN002/AVN042/AVN052) entweder ein Wert für USER (Maske AVN002/AVN042/ AVN052) oder ein Wert für NET-USER (Maske AVN001) eingegeben werden. Anderenfalls wird der Auftrag später nicht von der Ablaufsteuerung gestartet und in den Status ERROR gesetzt.

Das gleiche Verhalten zeigt sich bei Angabe von ENTER-PARAMS=LOGON und fehlender Benutzerkennung im /SET-LOGON-PARAMETERS (bzw. /LOGON) des Auftrags.

# **AVN003** – **Anzeige und Eingabe der Parameter für Strukturelemente mit FU=C und TYPE=JVA**

In der Maske werden die Strukturelemente zur Bedingungssteuerung über Jobvariablen beschrieben.

AVAS-Vnn.yxmn/AVN003 CONDITION-DESCR. FOR NET-STRUCTURE tt.mm.jjjj/hh:mm:ss COND-NAME =.............................. NET-NAME=.................. COND-TEXT =............................................................ ............................................................ COND-DOC =........................................... COND-INDEX =... FU=. COND-TYPE=... SYNC-INDEX =...<br>RESTART -INDEX -NAME RESTART -INDEX -NAME -TYPE AUTOMATIC VARIANT=1 ... \*ALL.......................... .......... ... 2 ... \*ALL.......................... .......... ... 3 ... .............................. .......... ... COND-JVA-NAME=...................................................... JVA-POSITION =... JVA-LENGTH=... JVA-PASSWORD=........... COND-VALUE =................................................................ ................................................................ CMD:...................... OPR:................................................. ................................................................................ MSG:...........................................................................

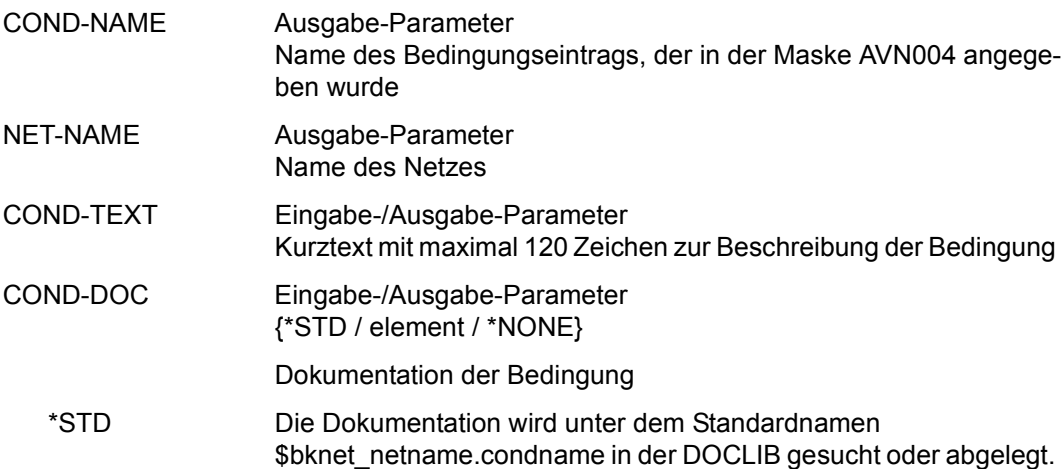

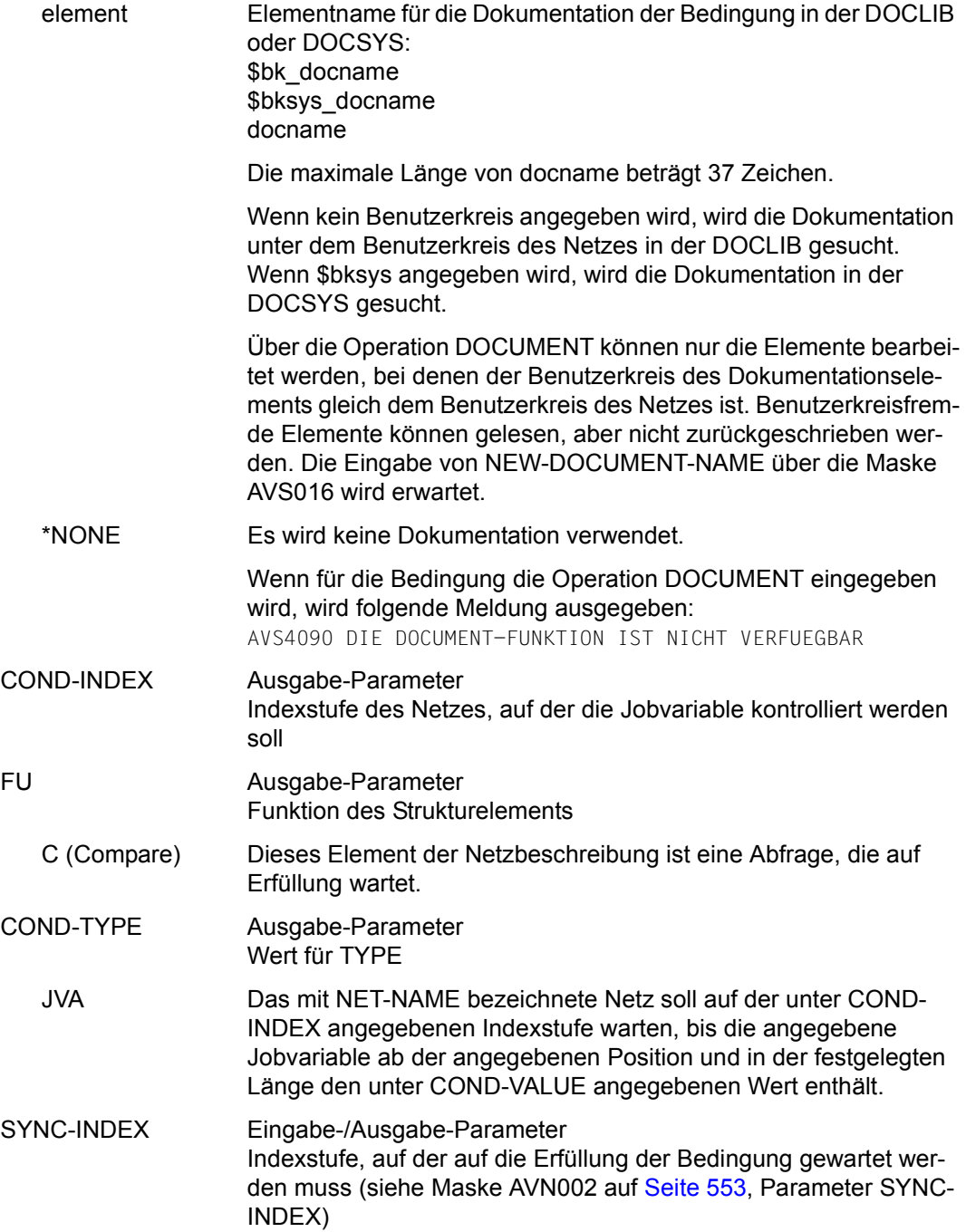

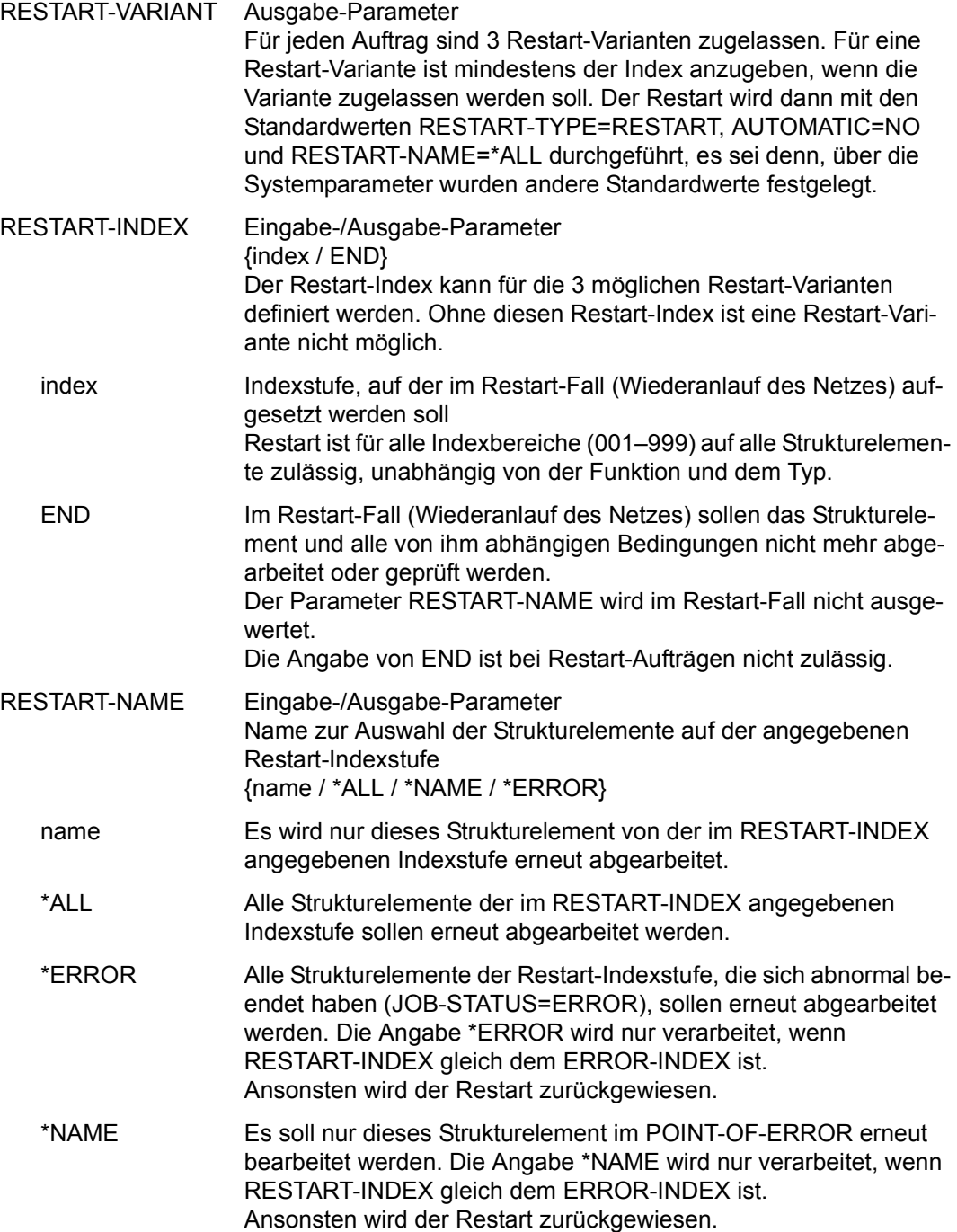

#### *Hinweise*

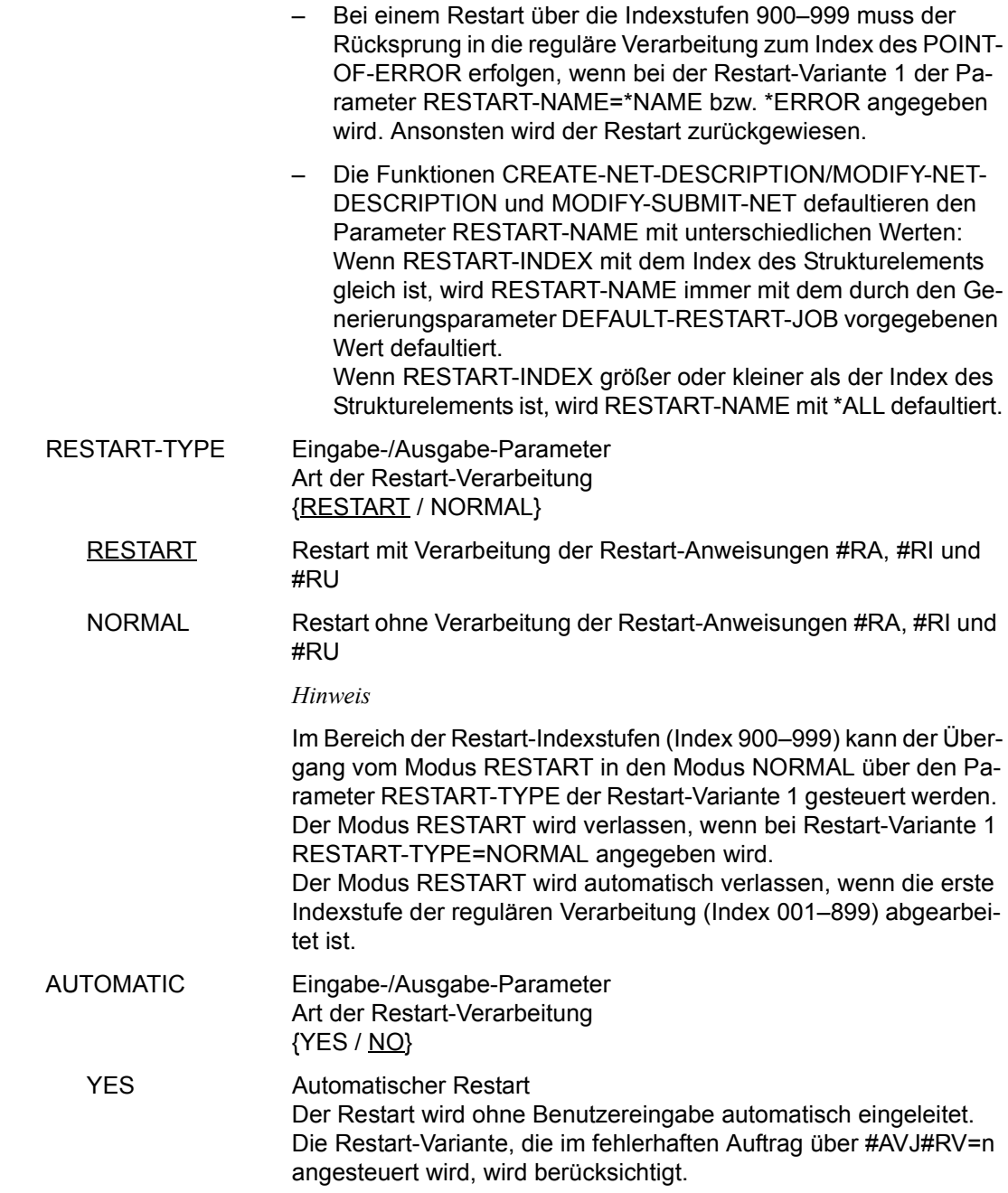

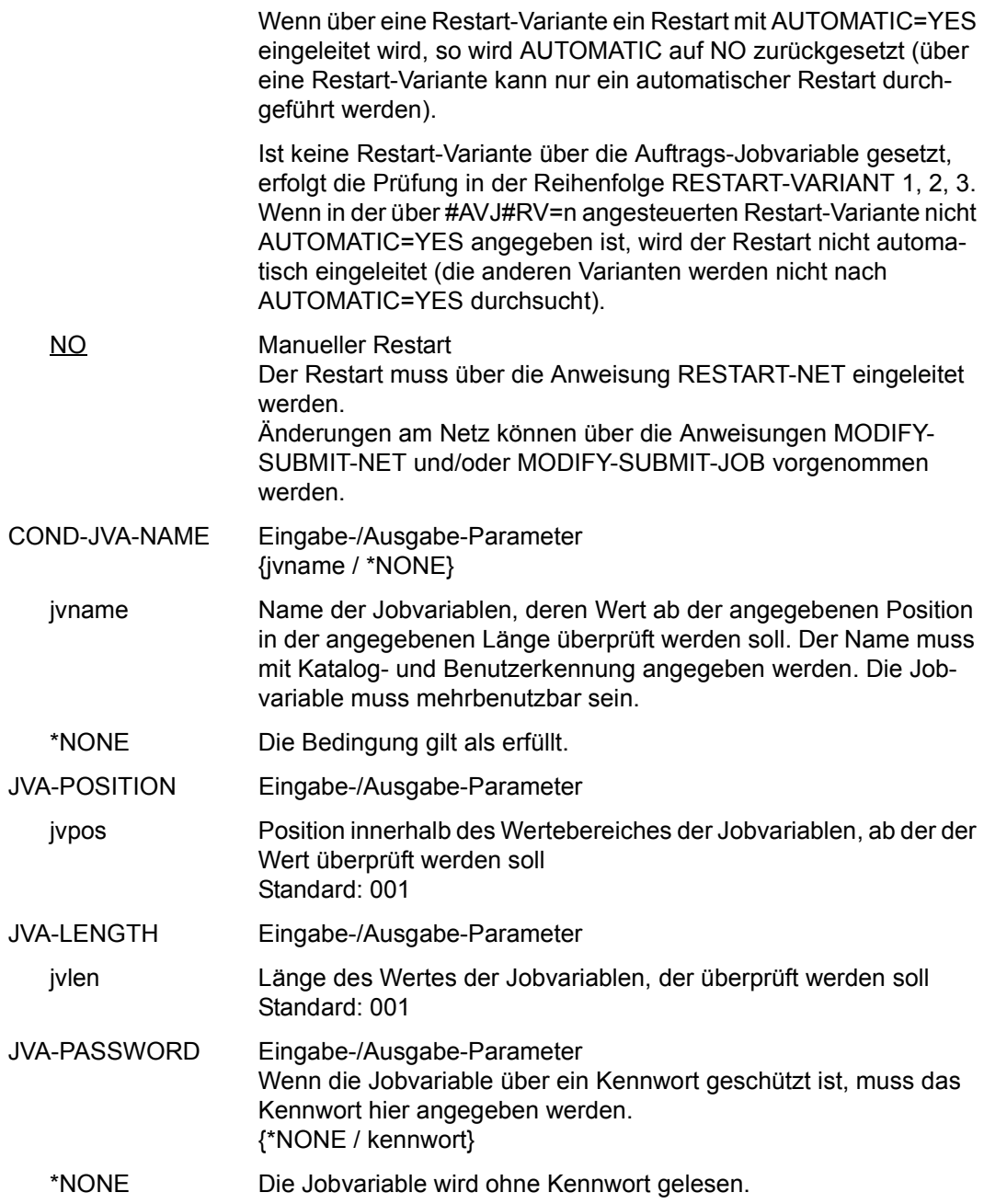

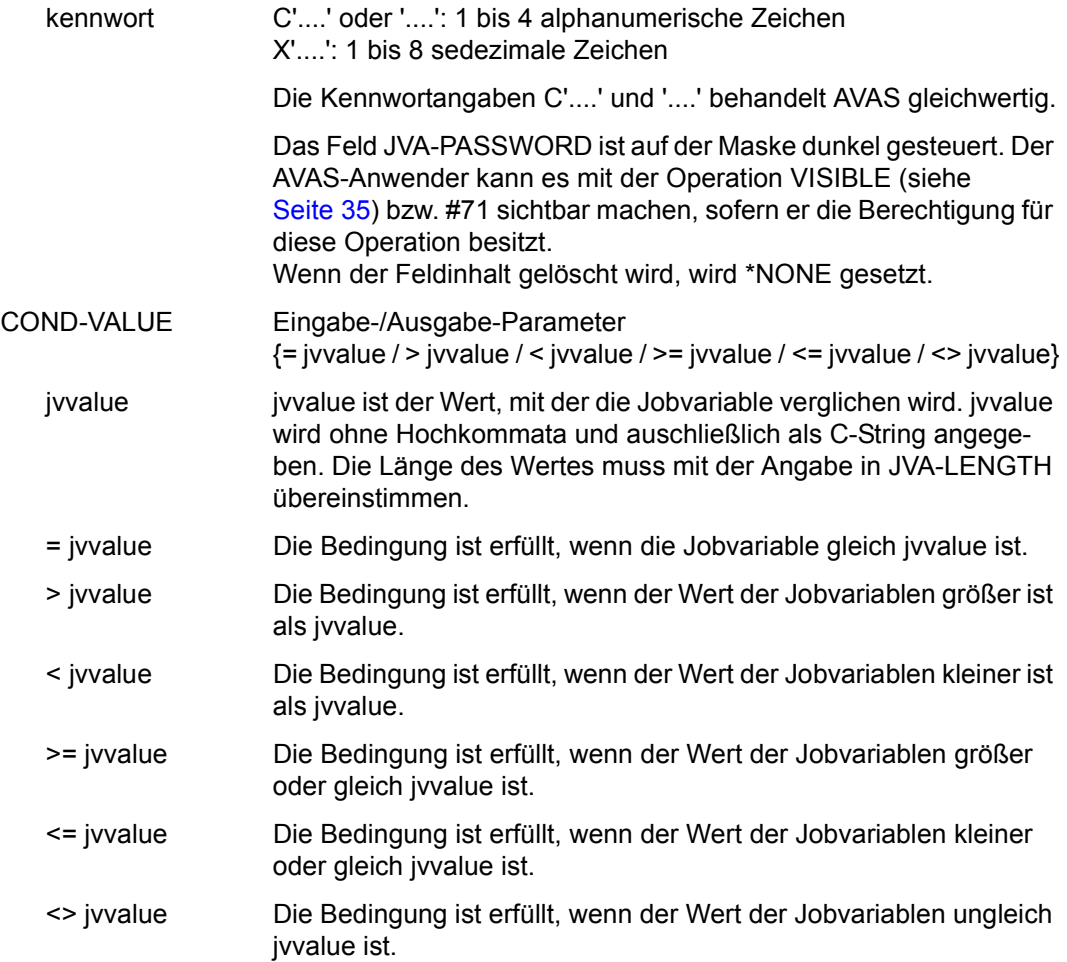

# **AVN008 – Anzeige und Eingabe der Parameter für Strukturelemente mit FU=C und TYPE=NET/JOB/RES/VAL**

In der Maske werden die Strukturelemente zur Bedingungssteuerung beschrieben – in Abhängigkeit von Netzen, Jobs (einschließlich FT-Aufträgen), Betriebsmitteln (Ressourcen) und definierten Werten.

AVAS-Vnn.yxmn/AVN008 CONDITION-DESCR. FOR NET-STRUCTURE tt.mm.jjjj/hh:mm:ss COND-NAME =.............................. NET-NAME=.................. COND-TEXT =............................................................  $\text{COMP-nor}$  = COND-DOC =........................................... COND-INDEX =... FU=. COND-TYPE=... SYNC-INDEX =...<br>RESTART -INDEX -NAME RESTART -INDEX -NAME -TYPE AUTOMATIC VARIANT=1 ... .............................. .......... ... 2 ... .............................. .......... ... 3 ... .............................. .......... ... CONDITION CREATED BY: NET-NAME=................................ INDEX=... OCCURE-VALUE =................................................................ ................................................................ ERROR-VALUE =................................................................ ................................................................ SELECT-RESTART-VARIANT=. CMD:...................... OPR:................................................. ................................................................................  $MSG$ .

### COND-NAME Ausgabe-Parameter Name der Bedingung

\$bk\_jobname1-24 (TYPE=JOB) Name des Strukturelements, dessen Status abgefragt wird Wenn bei der Abfrage der Bedingung ein Benutzerkreis angegeben wird, ist immer der Benutzerkreis des Netzes anzugeben, unter dem das Strukturelement zum Ablauf kommt. Dies gilt auch dann, wenn bei der Bedingung der Systembenutzerkreis angegeben wurde. FT-Aufträge werden ebenfalls unter TYPE=JOB behandelt.

\$bk\_netname1-12 (TYPE=NET) Name des Netzes, dessen Status abgefragt wird

\$bk\_resname1-24 (TYPE=RES) Name der Bedingung für ein Betriebsmittel

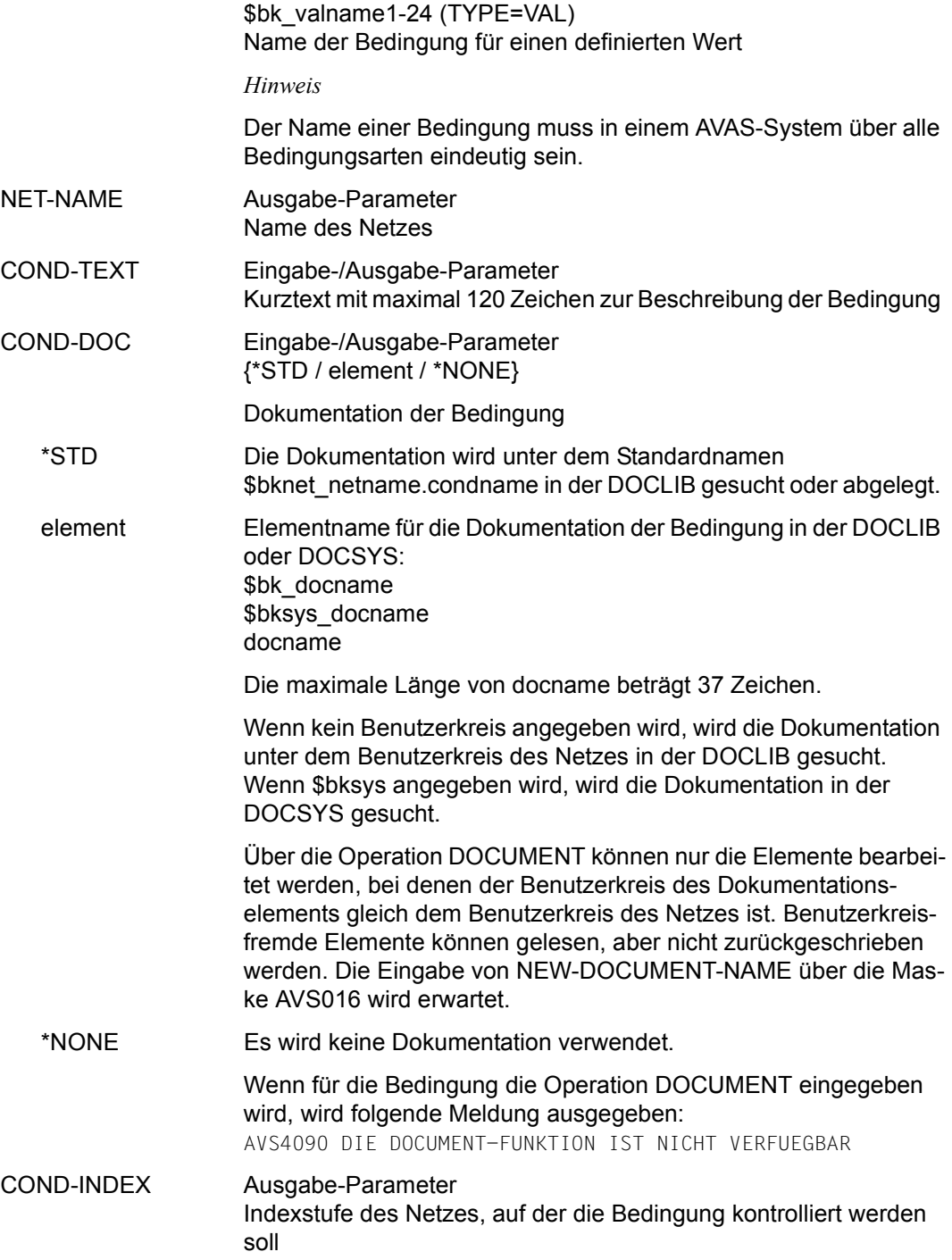

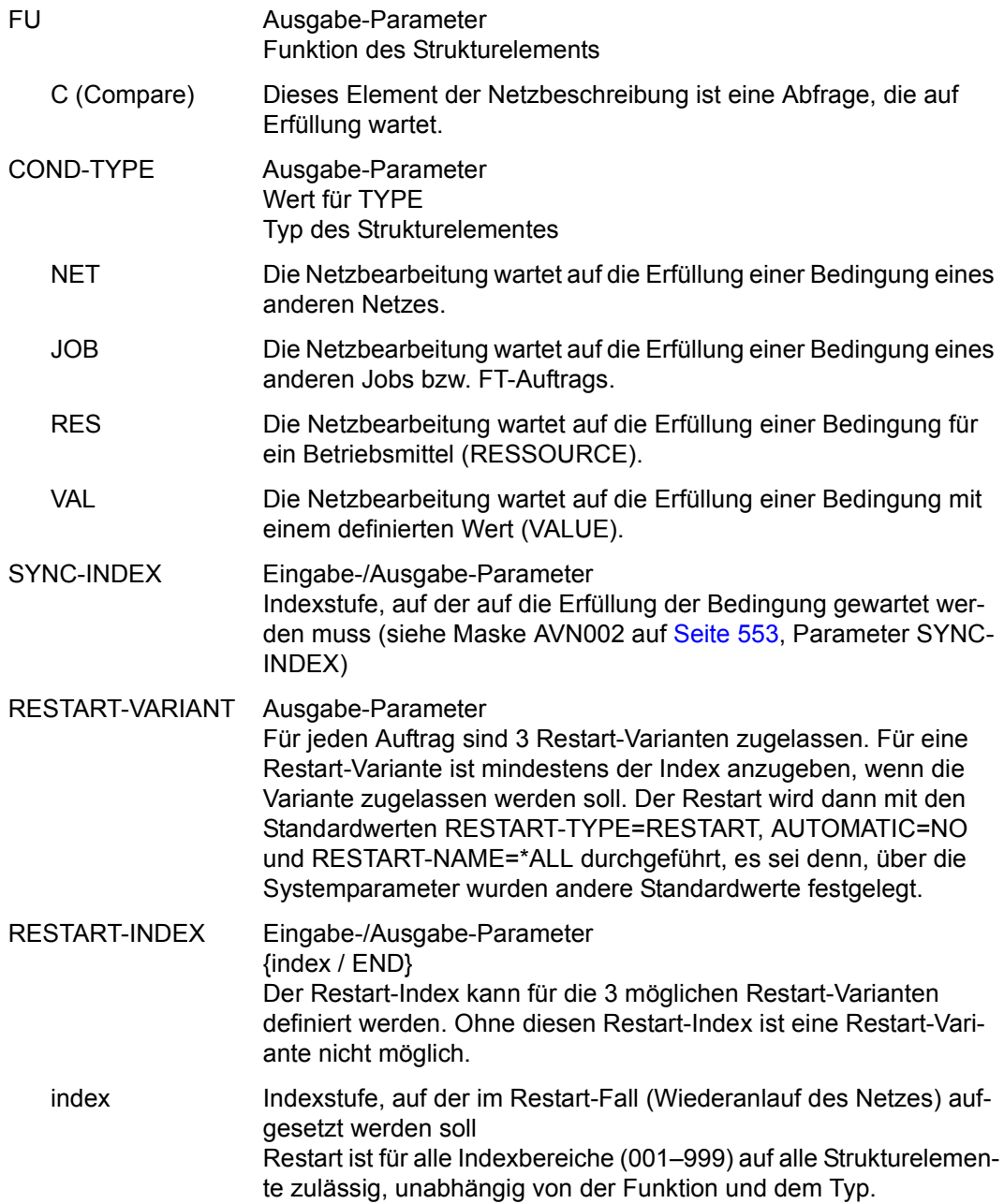

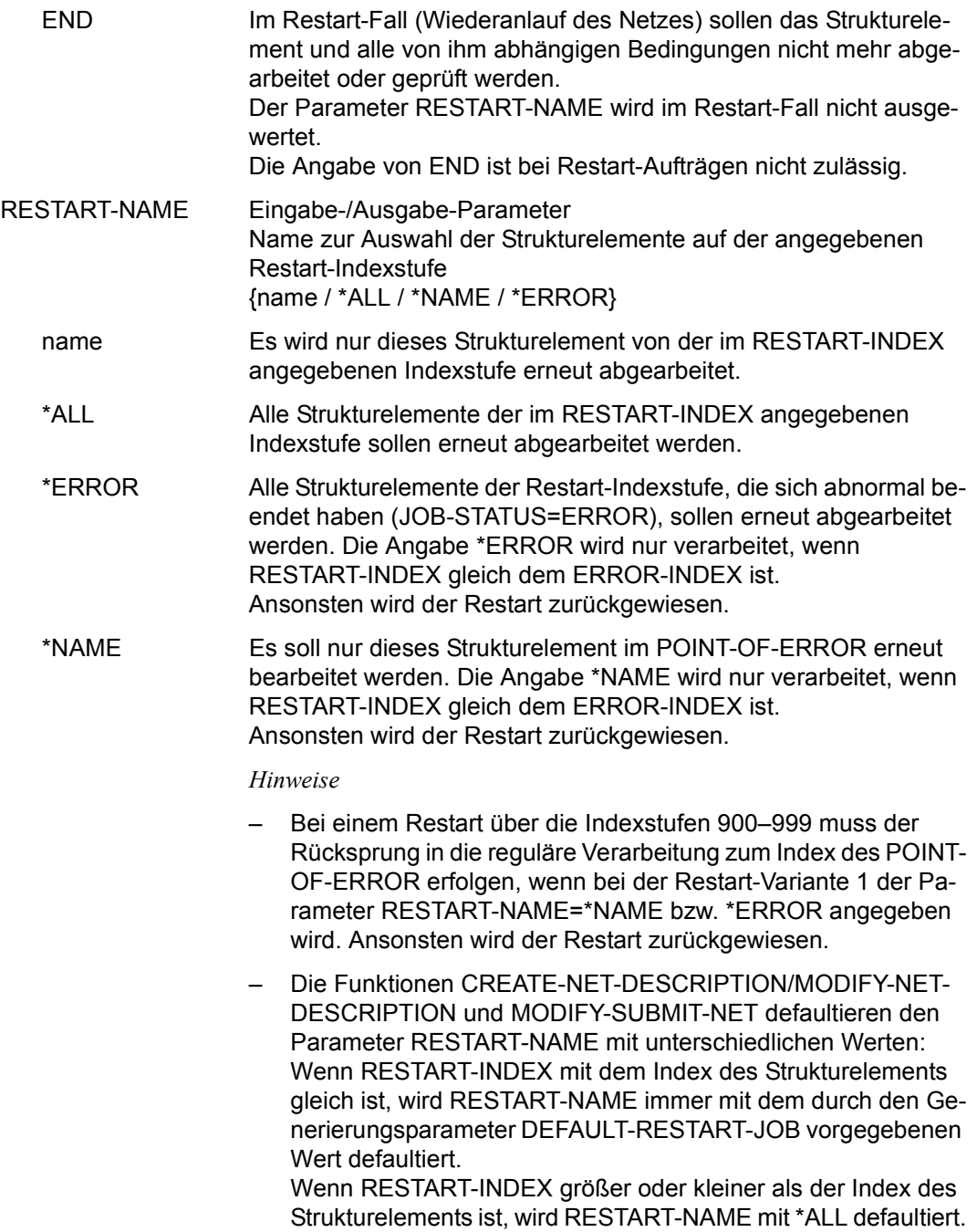

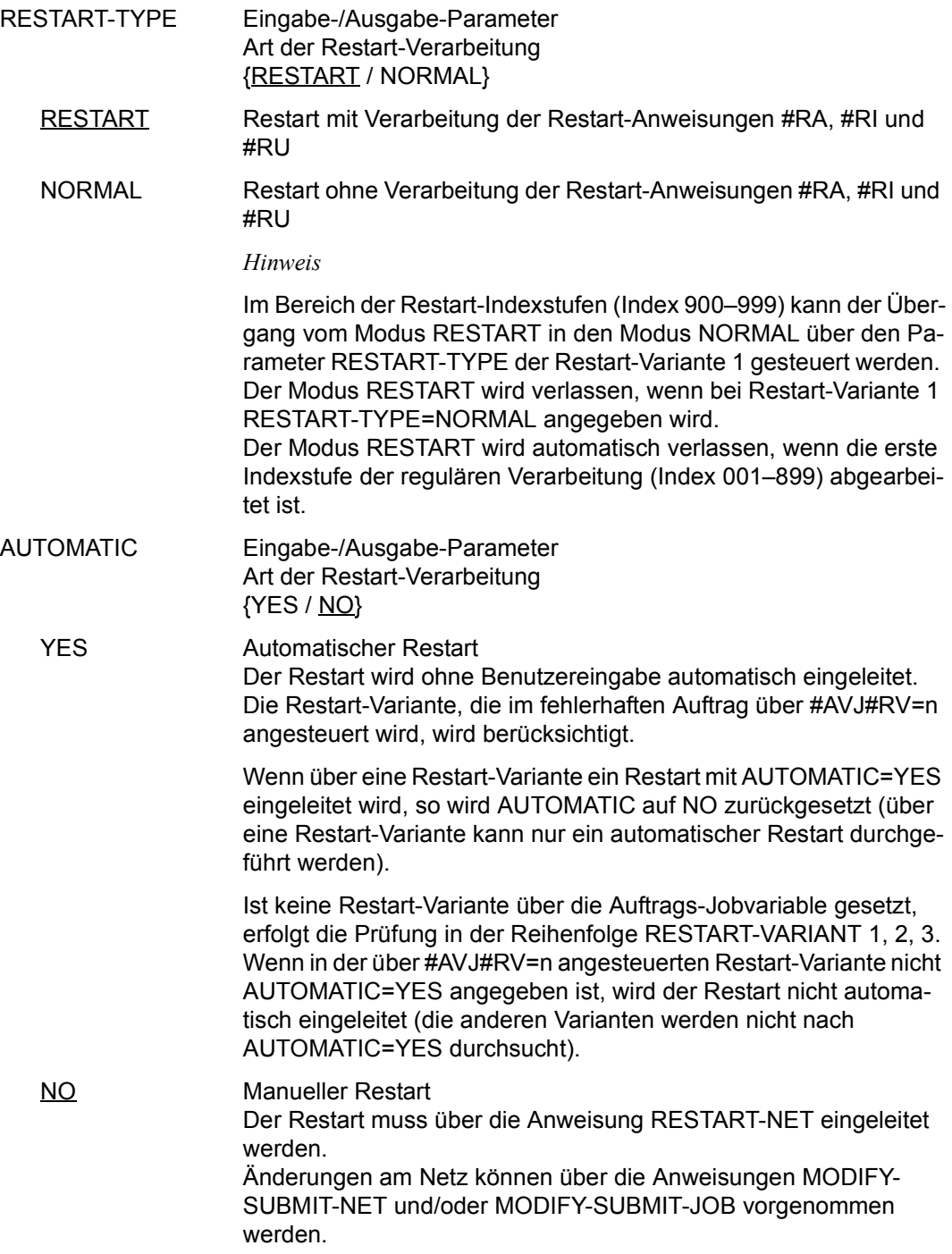

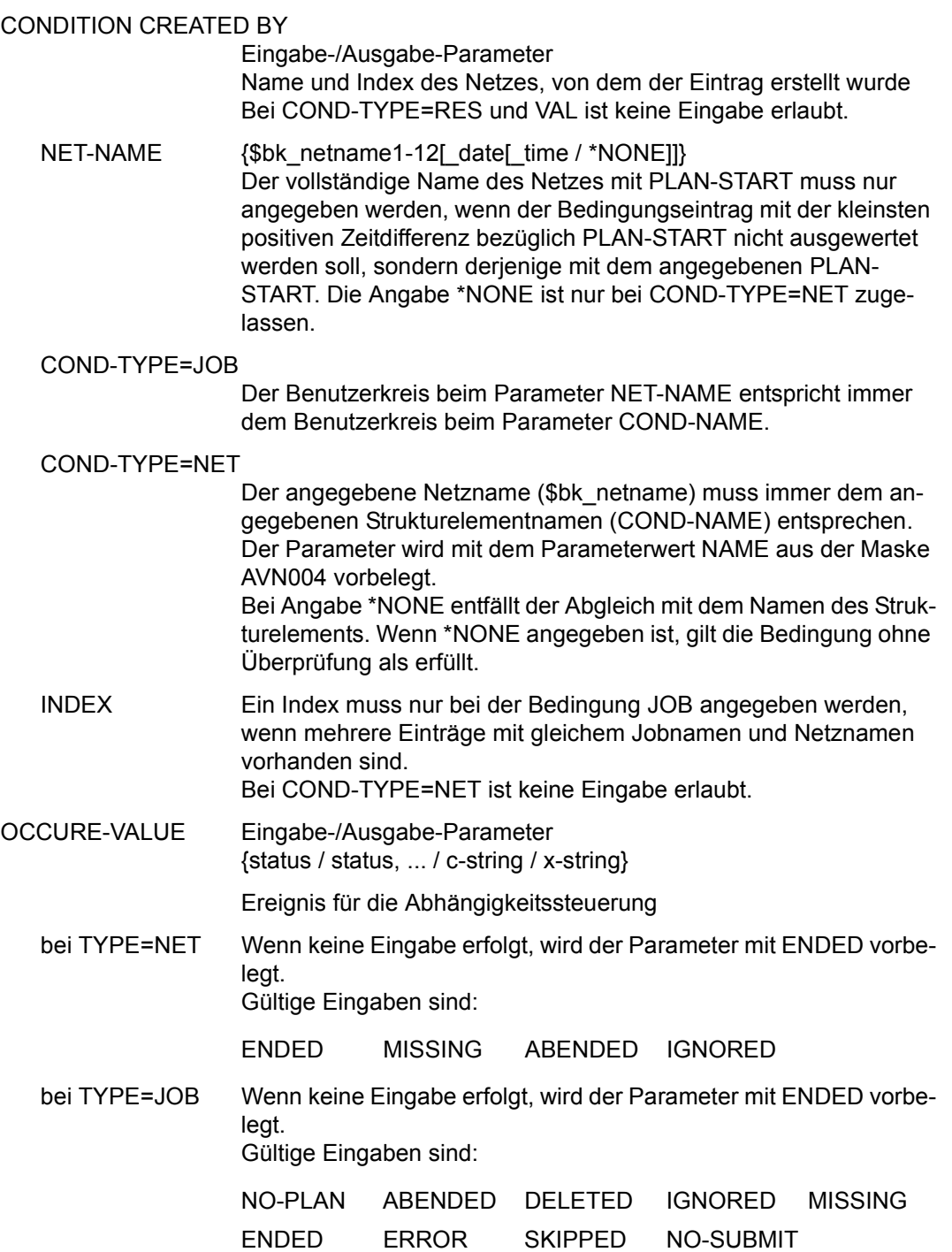

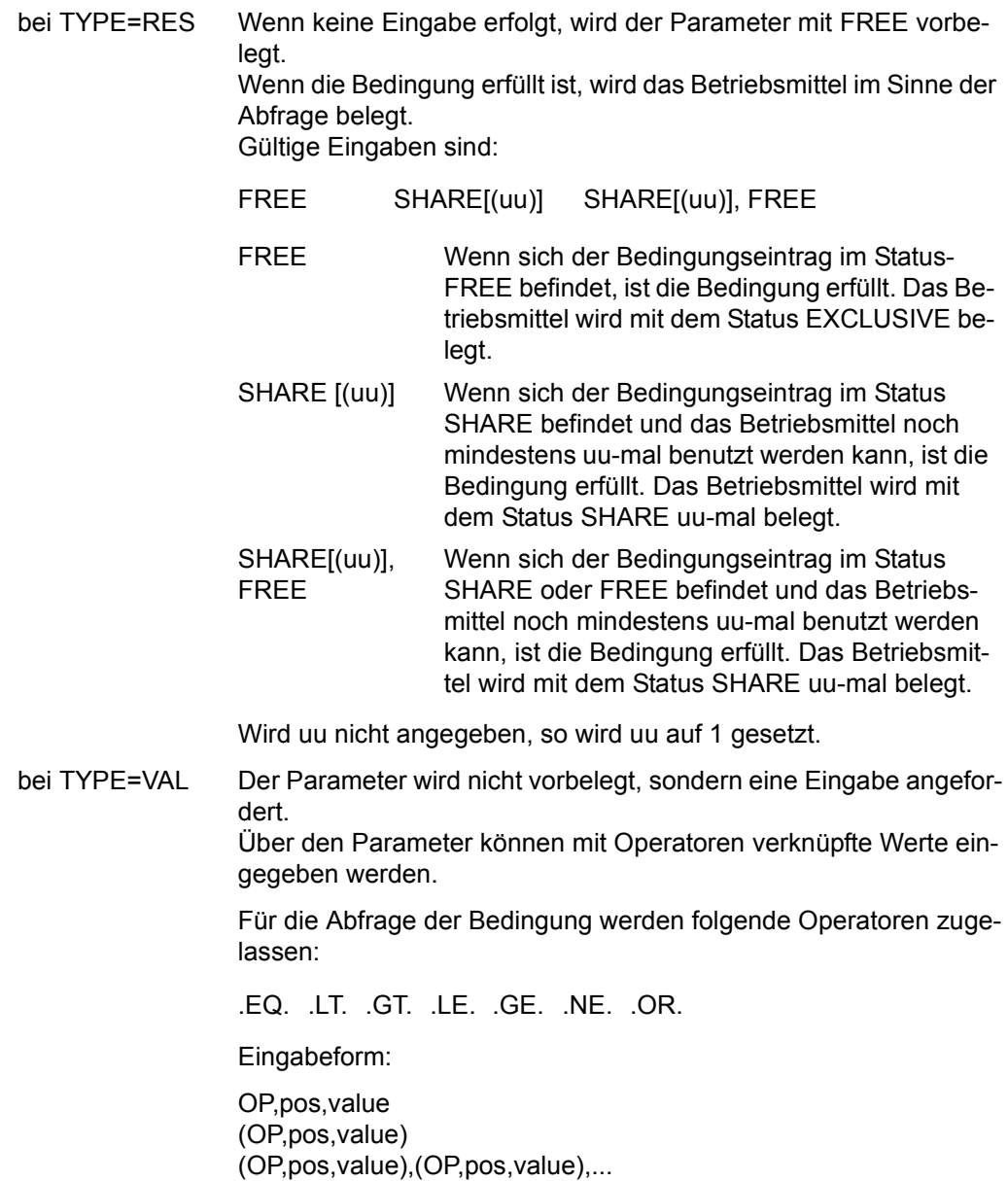

– OP – Vergleichsoperation

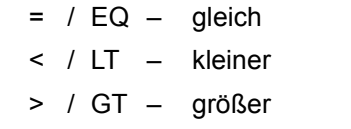

- $\leq$  / LE kleiner gleich
- $\ge$  / GE größer gleich
- $\neq$  / NE ungleich

Wenn keine Vergleichsoperation angegeben wird, wird OP=EQ angenommen. Der Parameter und das Komma entfallen (pos,value).

– pos – Anfangsposition für Wertangabe

nnn

Wenn pos nicht angegeben wird, wird pos=1 angenommen. Vergleichswerte ohne OP und ohne pos werden direkt angegeben (value).

Wenn eine Vergleichsoperation ohne Anfangsposition angegeben wird, ist jedoch das entsprechende Komma zu setzen (OP,,value).

– value – Vergleichswert

'c-string'

C'c-string'

X'x-string'

Aktueller Wert des Bedingungseintrages in der Ablaufdatei. Der Bereich umfasst 128 Byte.

*Hinweis*

Beim Erzeugen eines Bedingungseintrags werden Positionen ohne Wertzuweisung mit X'40' eingerichtet.

– ),( – logische Operation ODER

Mehrere Bedingungsabfragen müssen in Klammern angegeben werden und werden mit ODER verknüpft.

zulässige Eingabeformen:

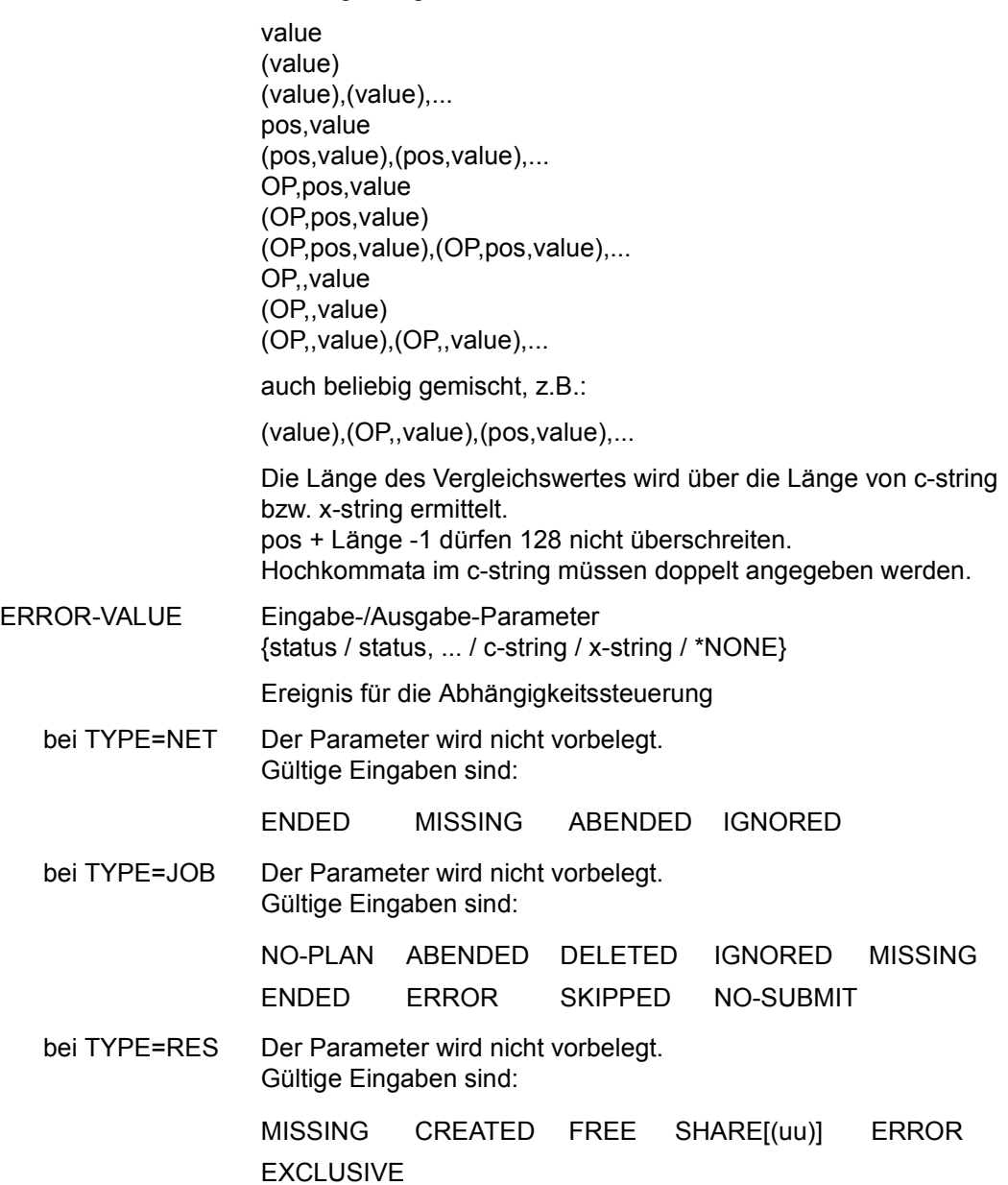

bei TYPE=VAL Für die Eingabeform gelten die bei OCCURE-VALUE beschriebenen Regeln.

Außerdem kann ab Spalte 1 \*NONE angegeben werden. Bei leerem Eingabefeld wird ERROR-VALUE mit dem Wert \*NONE versorgt.

### SELECT-RESTART-VARIANT

Eingabe-/Ausgabe-Parameter {1 / 2 / 3}

Der Parameter ist dem Parameter ERROR-VALUE zugeordnet. Er ist die Voreinstellung einer Restart-Variante für den Fehlerfall. Die Verarbeitung erfolgt entsprechend der über die Monitor-Jobvariable gesetzten Restart-Variante bei den Jobs.

Wenn keine Eingabe erfolgt, werden die Restart-Varianten der Bedingung wie bei den Jobs nach AUTOMATIC=YES durchsucht und der Restart gegebenenfalls über die so gefundene Restart-Variante automatisch eingeleitet.

Wenn keine Restart-Variante mit AUTOMATIC=YES gefunden wird, muss der Restart über die Anweisung RESTART-NET eingeleitet werden.

# **AVN015 – Anzeige und Eingabe der Parameter für Strukturelemente mit FU=S und TYPE=NET**

In der Maske werden die Strukturelemente zum Start und zur Kontrolle von Subnetzen über ein Hypernetz beschrieben.

Das Subnetz wird durch die AVAS Ablaufsteuerung auf dem BS2000-Rechner gestartet und überwacht. Die Kontrolle erfolgt über eine Jobvariable, die AVAS-SUBNET-JV genannt wird.

```
SUBNET-NAME Ausgabe-Parameter
                     Name des Subnetzes
NET-NAME Ausgabe-Parameter
                     Name des Hypernetzes, dem das Strukturelement zum Start und 
                     zur Kontrolle des Subnetzes zugeordnet ist
SUBNET-TEXT Eingabe-/Ausgabe-Parameter
                     Kurztext mit maximal 120 Zeichen zur näheren Beschreibung des 
                     Subnetzes
SUBNET-DOC Eingabe-/Ausgabe-Parameter
                     {*STD / element / *NONE}
                     Dokumentation des Subnetzes
  AVAS-Vnn.yxmn/AVN015 SUBNET-DESCRIPTION FOR NET-STRUC tt.mm.jjjj/hh:mm:ss 
    SUBNET-NAME =.............................. NET-NAME=.................. 
    SUBNET-TEXT =............................................................ 
                 ............................................................ 
    SUBNET-DOC =........................................... 
    SUBNET-INDEX =... FU=. SUBNET-TYPE=... 
   SYNC-INDEX = \ldots RESTART -INDEX -NAME -TYPE AUTOMATIC 
             VARIANT=1 ... .............................. .......... ... 
              2 ... .............................. .......... ... 
                        3 ... .............................. .......... ... 
  CMD:...................... OPR:.................................................
  ................................................................................
  M \subseteq G.
```
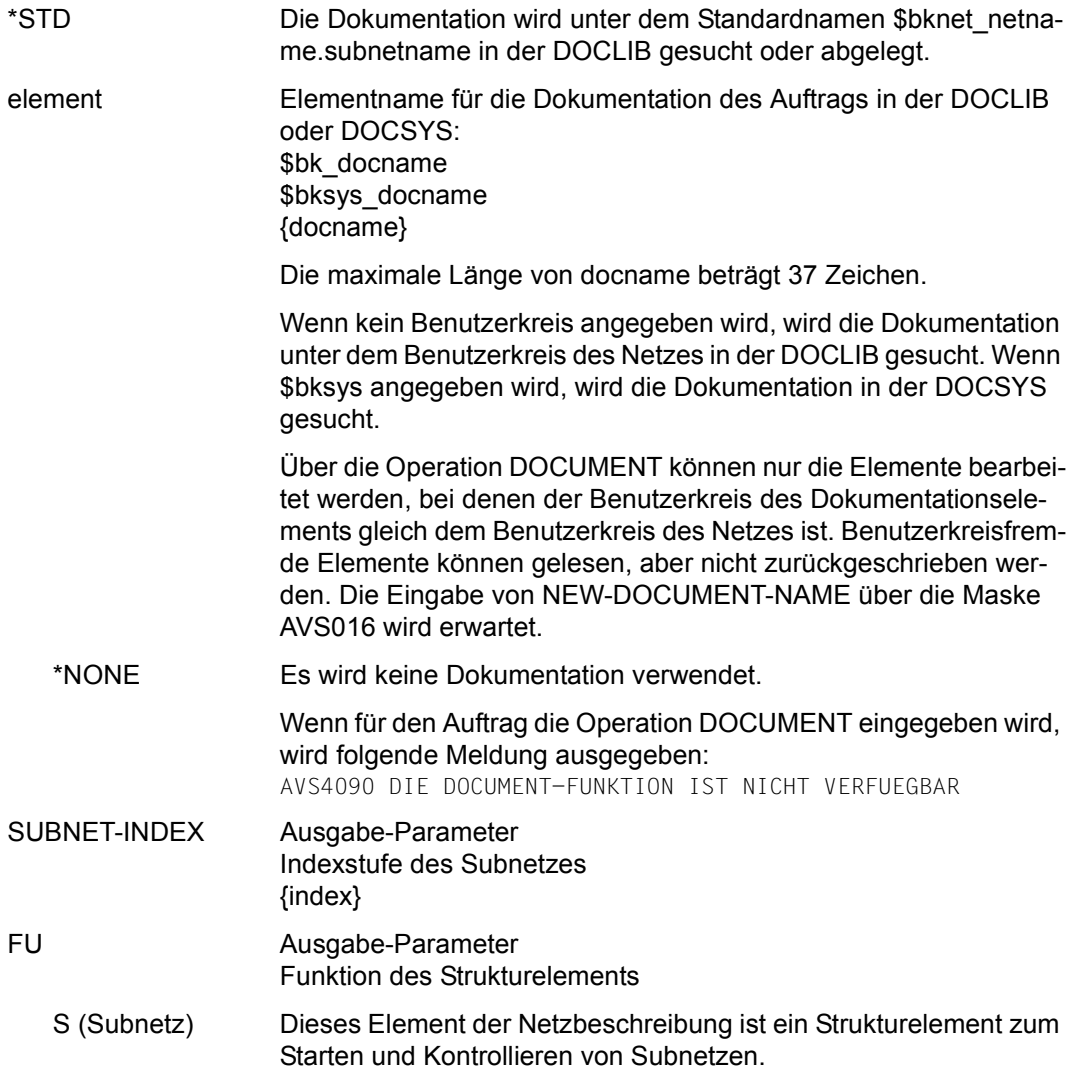

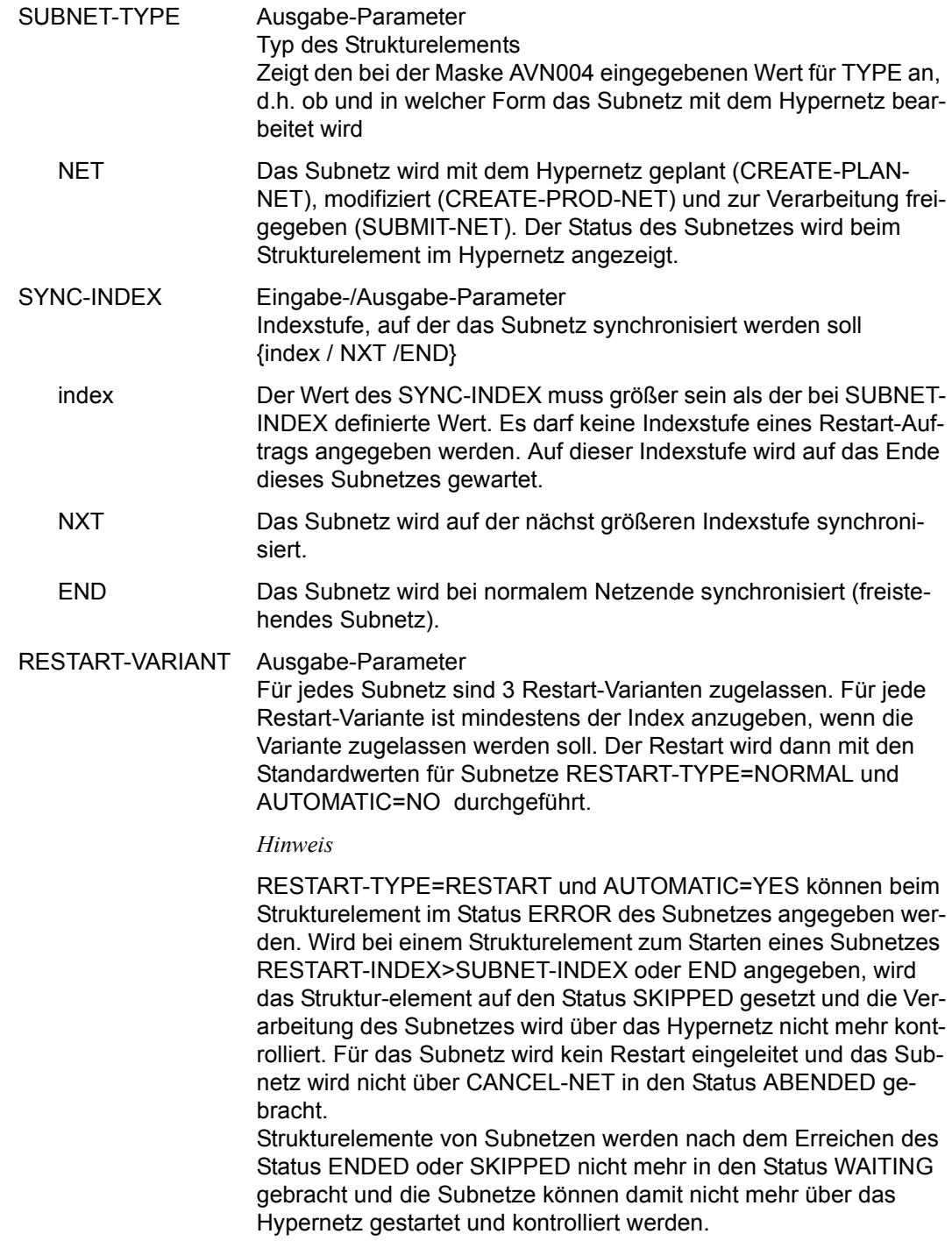

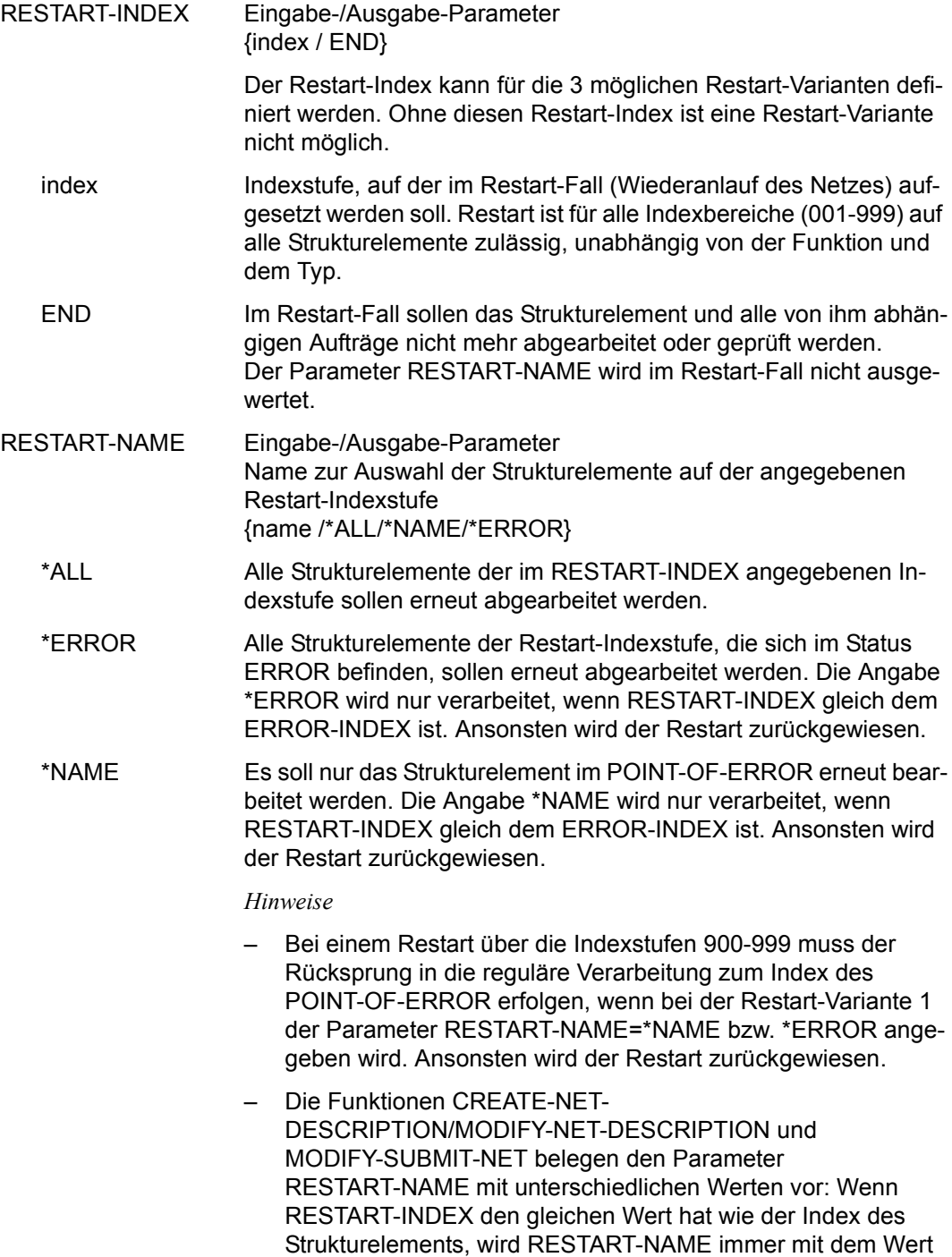

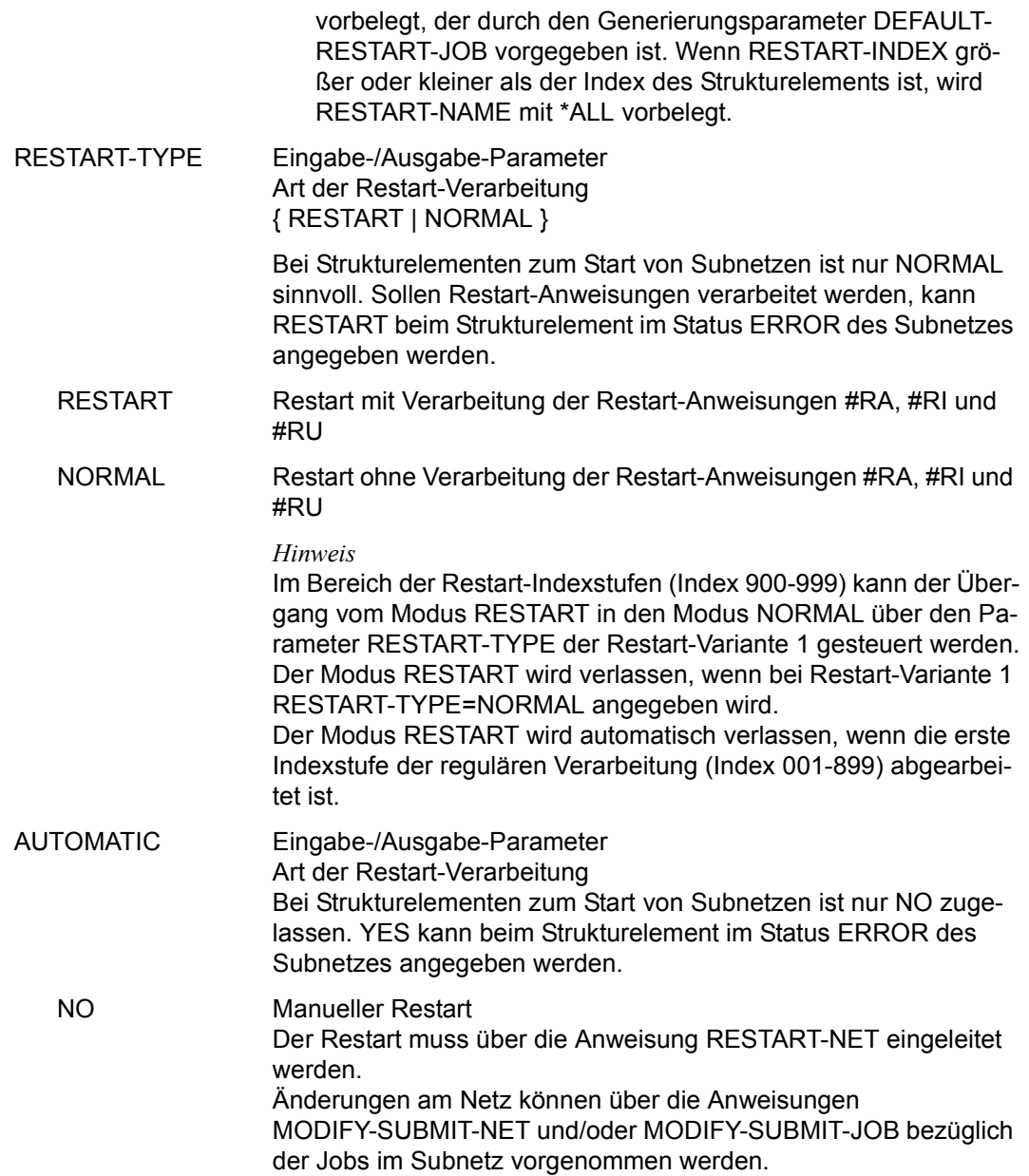

# **AVN016** – **Anzeige und Eingabe der Parameter für Strukturelemente mit FU=F und TYPE=TRA**

In der Maske werden die Strukturelemente zum Ausführen von FT-Aufträgen beschrieben.

Der FT-Auftrag wird durch die AVAS-Ablaufsteuerung mit dem BS2000-Kommando TRANSFER-FILE gestartet und überwacht, wenn das entsprechende Strukturelement mit FU=F und TYPE=TRA zum Ablauf kommt. Die Kontrolle erfolgt über eine Jobvariable.

Die Dateiübertragung mit openFT sowie das Kommandos TRANSFER-FILE und die von AVAS verwendeten Operanden sind ausführlich im "openFT Benutzerhandbuch" [[10](#page-1221-0)] beschrieben.

```
AVAS-Vnn.yxmn/AVN016 FILE-TRANSFER-DESCR. FOR NET-STRUC tt.mm.jjjj/hh:mm:ss 
 FT-NAME =.............................. NET-NAME=.................. 
 FT-TEXT =............................................................ 
  ............................................................ 
 FT-DOC =........................................... 
                                     FT-TYPE=.\ldotsSYNC-INDEX =...<br>RESTART -IND
               -PR = T = T -index -name -index -name -type -type -type -type -type -type -type -type -type -type -type -type -type -type -type -type -type -type -type -type -type -type -type -type -type -type -type -type -type -type -type -
     VARIANT=1 ... .............................. .......... ... 
                          2 ... .............................. .......... ... 
               3 ... .............................. .......... ... 
 DIRECTION =.... PARTNER-NAME=........ REMOTE=.......
 LOCAL-FILE =...................................................... 
 REMOTE-FILE =...................................................... 
               REMOTE-TRANSFER-ADMISSION= ................................................................... 
  FT-PARAMETER =................................................................ 
                  ................................................................ 

CMD:...................... OPR:.................................................
     ................................................................................
MSG:...........................................................................
```
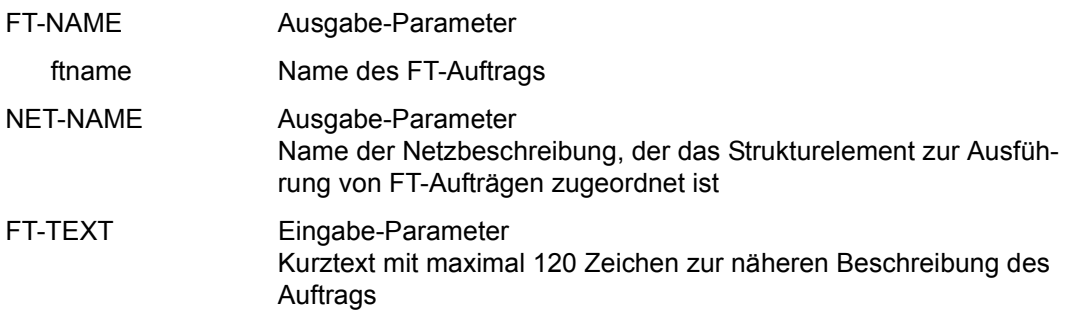

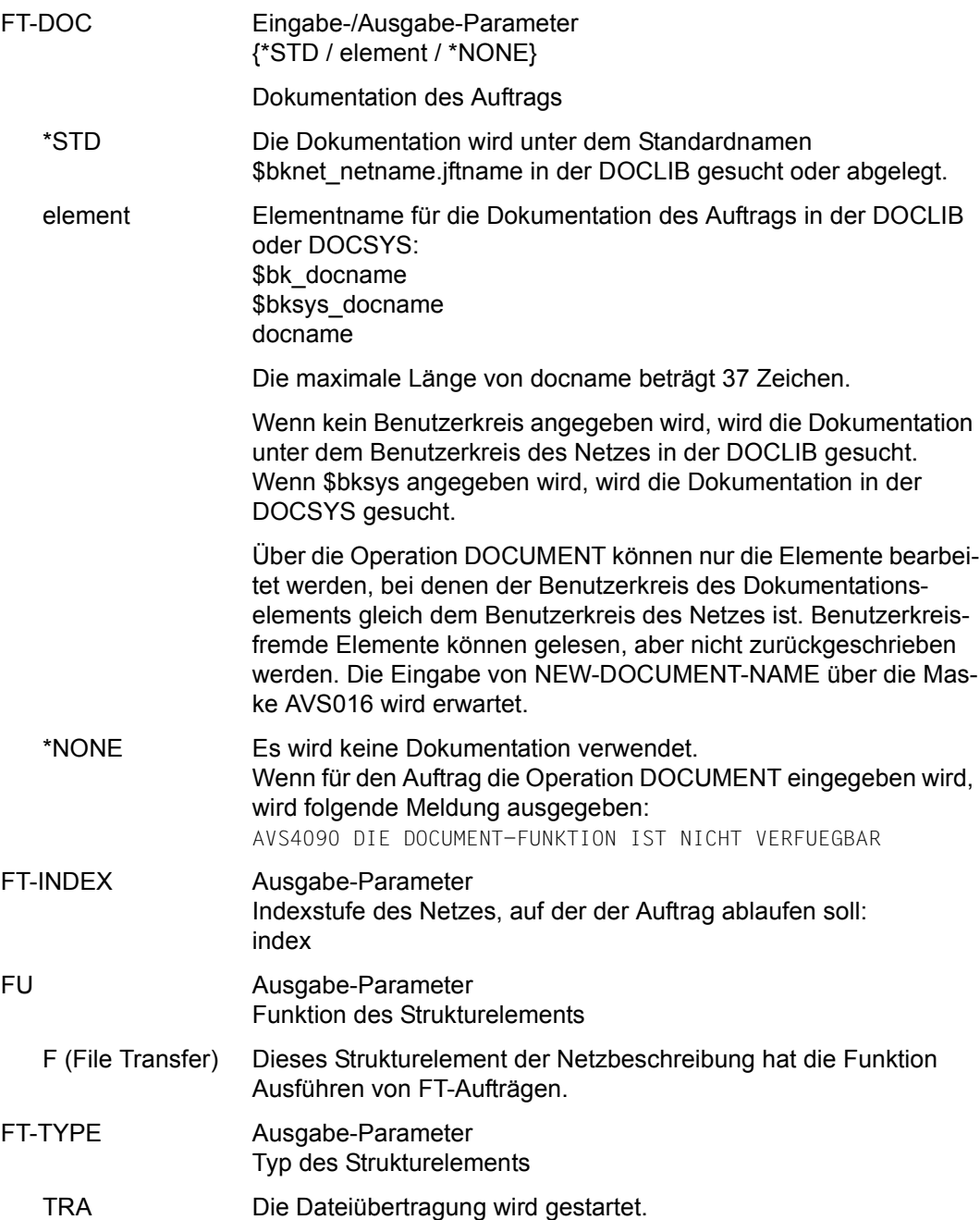

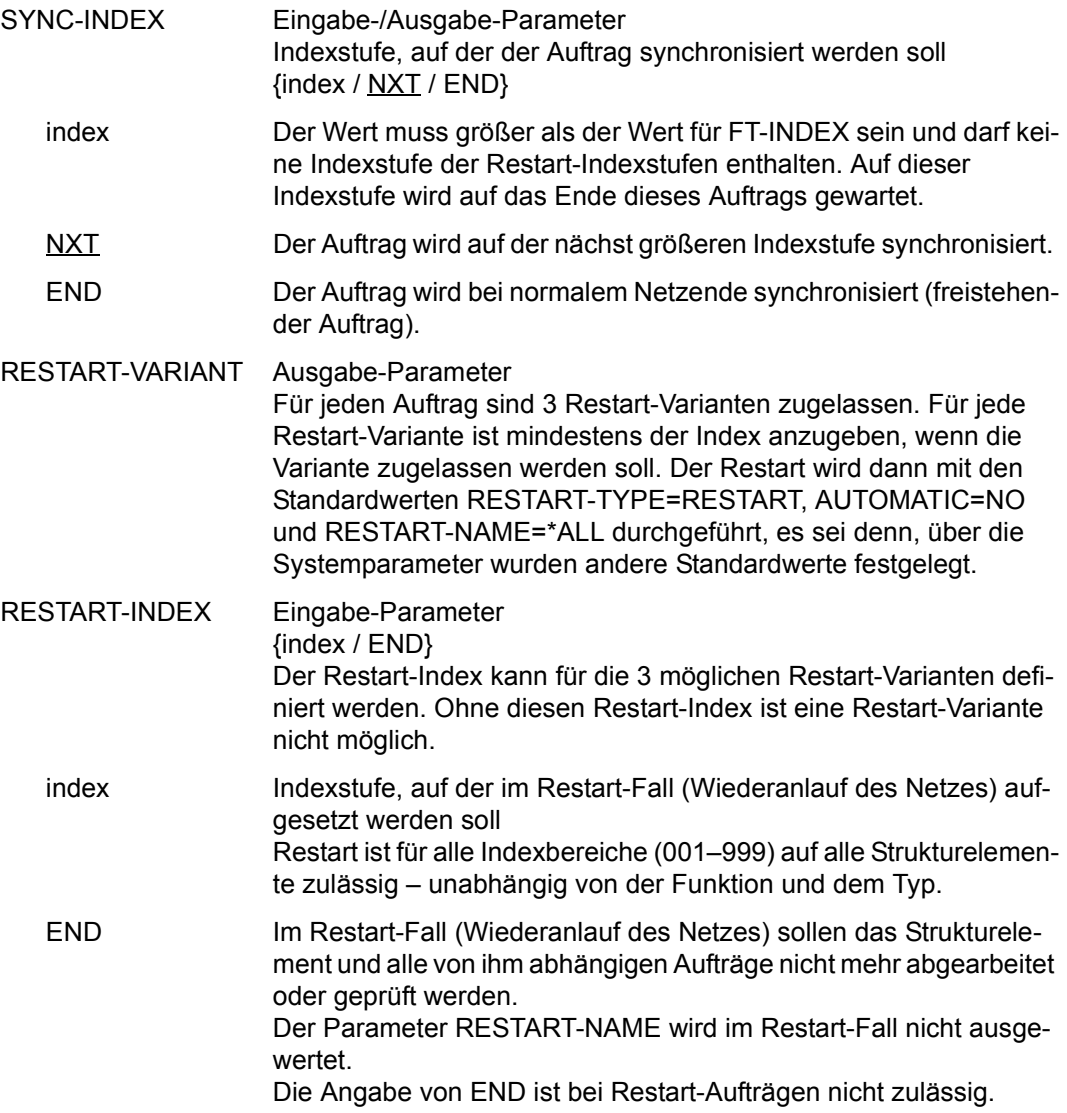

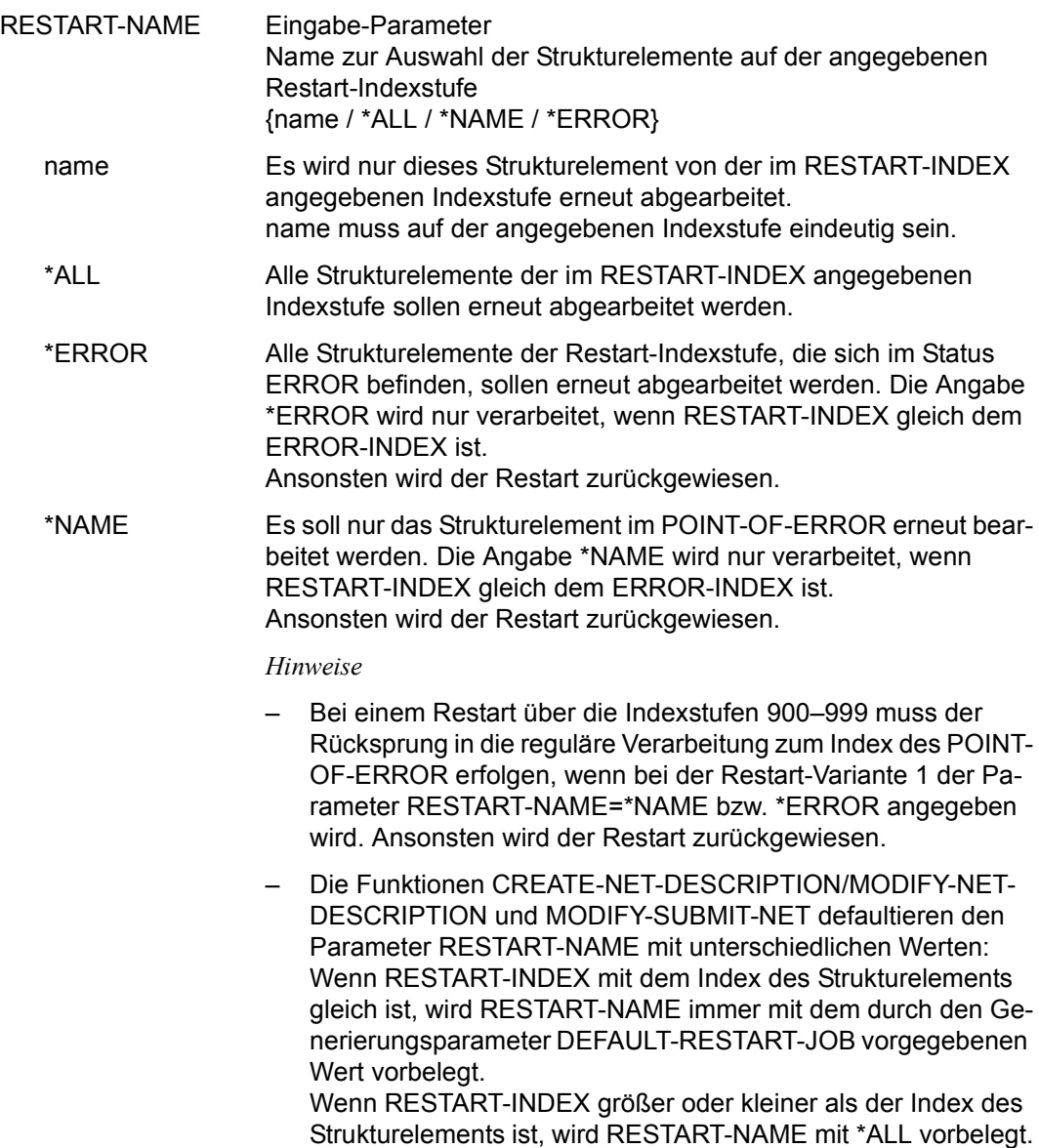

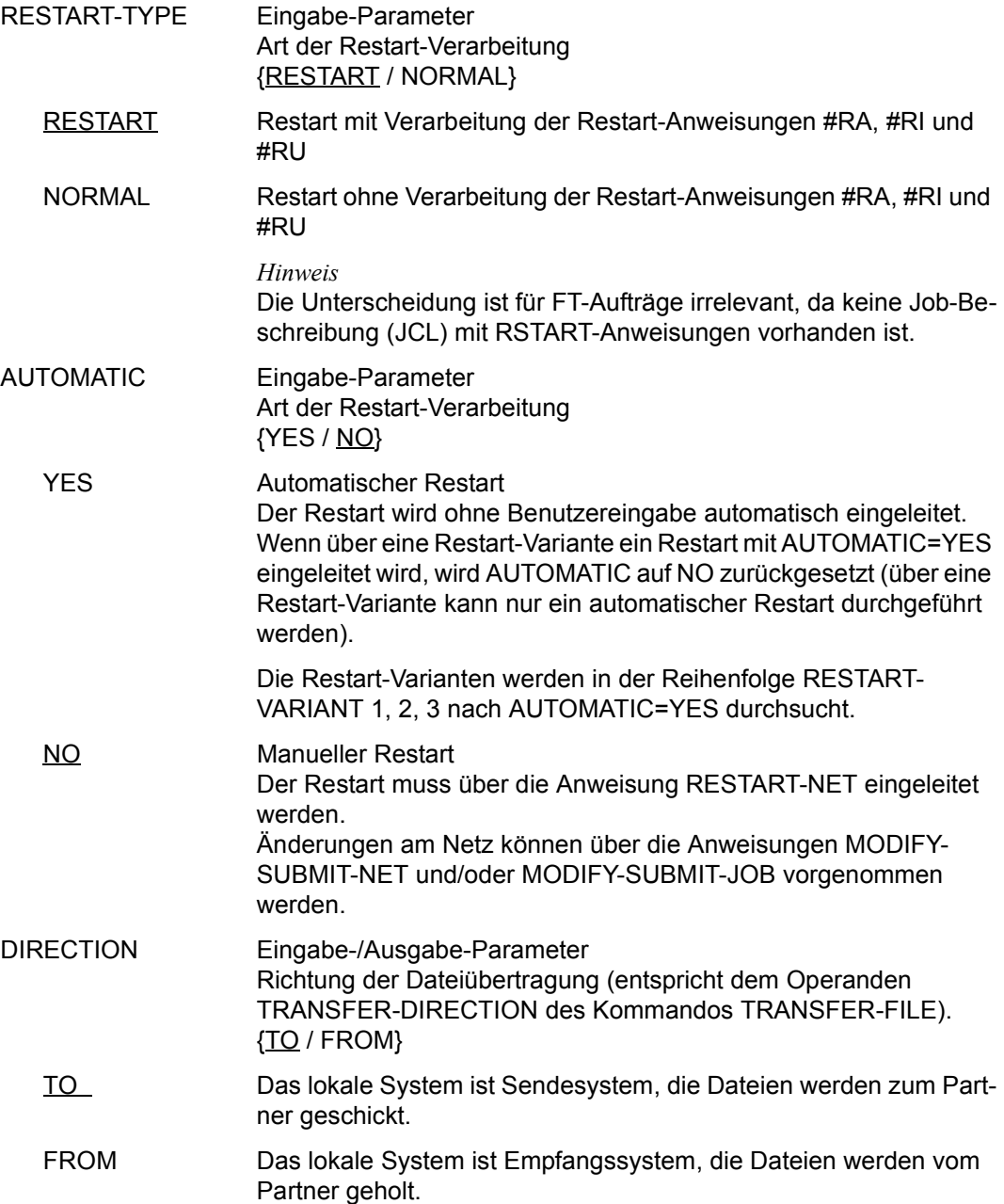

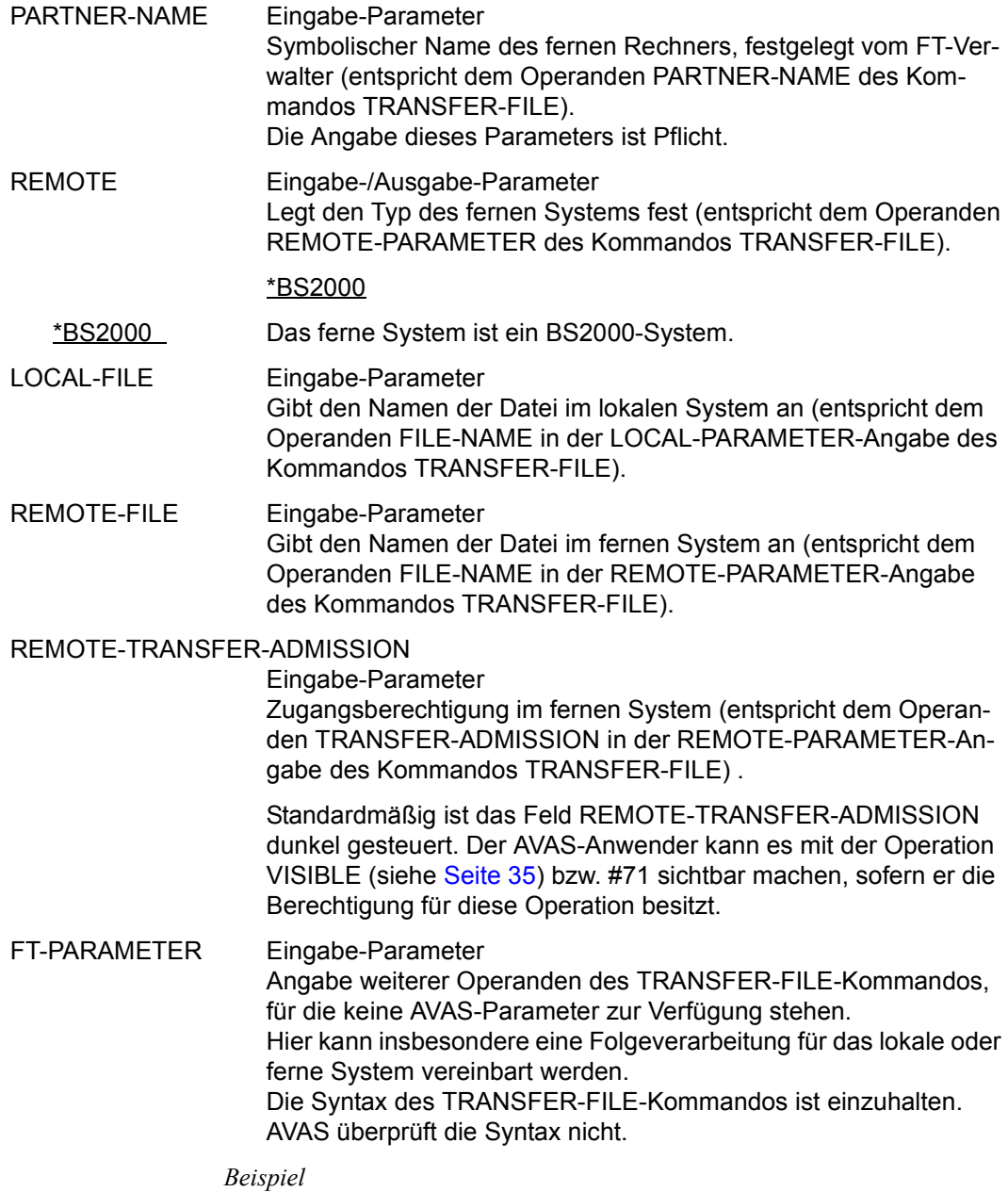

```
REM-PAR=*BS2(SUCC-P='/MDUSW ON=23;DEL-FILE F-NAME=AAAAA')
```
*Hinweise* 

● Die AVAS Ablaufsteuerung erstellt aus den Parametern folgendes TRANSFER-FILE-Kommando:

```
/TRANSFER-FILE TRANS-DIR=*direction,PARTNER=partner-name
    ,LOC=*PAR(FILE=local-file
        ,TRANS-ADM=*PAR(net-user,net-acc,net-pass)
        ,MONJV=<jv-name in avas-standard-syntax>,)
    ,REM=remote(FILE=remote-file
        ,TRANS-ADM=remote-transfer-admission)
    ,ft-parameter
```
Die TRANSFER-ADMISSION des lokalen Systems setzt sich zusammen aus den Angaben NET-USER, NET-ACCOUNT und NET-PASSWORD der Netzdefinition. Der Auftrag läuft dann für diese Kennung und die lokale Datei wird standardmässig dort gesucht bzw. angelegt. Wenn NET-USER nicht angegeben ist, entfällt die lokale TRANSFER-ADMISSION und der FT-Auftrag wird für die Kennung, unter der die Ablaufsteuerung läuft, gestartet.

Innerhalb der Auftragsverwaltung von openFT hat nur die Kennung, unter der der Auftrag gestartet wurde, also die Kennung der Ablaufsteuerung, Zugriff auf diesen Auftrag (Kommando SHOW-FILE-TRANSFER bzw. CANCEL-FILE-TRANSFER).

- Das Kommando wird über CMD-Makro aufgerufen und die Abarbeitung mit der MONJV überwacht.
- Abhängig von der LIFE-TIME wird dem Auftrag ggf. ein Bedingungseintrag vom Typ JOB zugewiesen.

# **AVN025 – Anzeige und Eingabe der Planungsdaten für Strukturelemente mit FU=S und TYPE=NET**

In dieser Maske werden die Strukturelemente zum Start und zur Kontrolle von Subnetzen beschrieben.

Das Subnetz wird durch die AVAS-Ablaufsteuerung auf dem BS2000-Rechner gestartet und überwacht. Die Kontrolle erfolgt über eine Jobvariable, die AVAS-SUBNET-JV genannt wird.

Erfolgt die Planung des Subnetzes mit den Parametern des Strukturelementes mit FU=S und TYPE=NET werden die Parameter LATEST-START, DELAY-SOLUTION und LIFE-TIME vom Strukturelement in die Netzparameter des Subnetzes übernommen. Bei diesem Strukturelement wird DELAY-SOLUTION=START gesetzt. Damit ist sichergestellt, dass das Subnetz gestartet wird. Der Status gemäß DELAY-SOLUTION wird dadurch beim Ablauf des Subnetzes gesetzt. Erfolgt die Planung des Subnetzes nicht mit den Parametern des Strukturelementes, ist der Parameter LIFE-TIME ohne Bedeutung. Ein Bedingungseintrag für das Subnetz wird nur erstellt, wenn ein entsprechender Wert beim Subnetz angegeben ist.

```
AVAS-Vnn.yxmn/AVN025 SUBNET-DESCRIPTION FOR NET-STRUC tt.mm.jjjj/hh:mm:ss
  SUBNET-NAME =.............................. NET-NAME=.................. 
 ............................................................ 
 SUBNET-INDEX =... FU=. SUBNET-TYPE=...
 SELECT-TURNUS=. . . . . . . . . .
 M SYMDAT LATEST- DELAY- LIFE-TIME 
                                    START SOLUTION 
    . .................... ......... ........ ......... 
     . .................... ......... ........ ......... 
    . .................... ......... ........ ......... 
    . .................... ......... ........ ......... 
    . .................... ......... ........ ......... 
     . .................... ......... ........ ......... 
     . .................... ......... ........ ......... 
     . .................... ......... ........ ......... 
     . .................... ......... ........ ......... 
     . .................... ......... ........ ......... 
CMD:...................... OPR:.................................................
                             ................................................................................
MSG:...........................................................................
```
SUBNET-NAME Ausgabe-Parameter Name des Auftrags

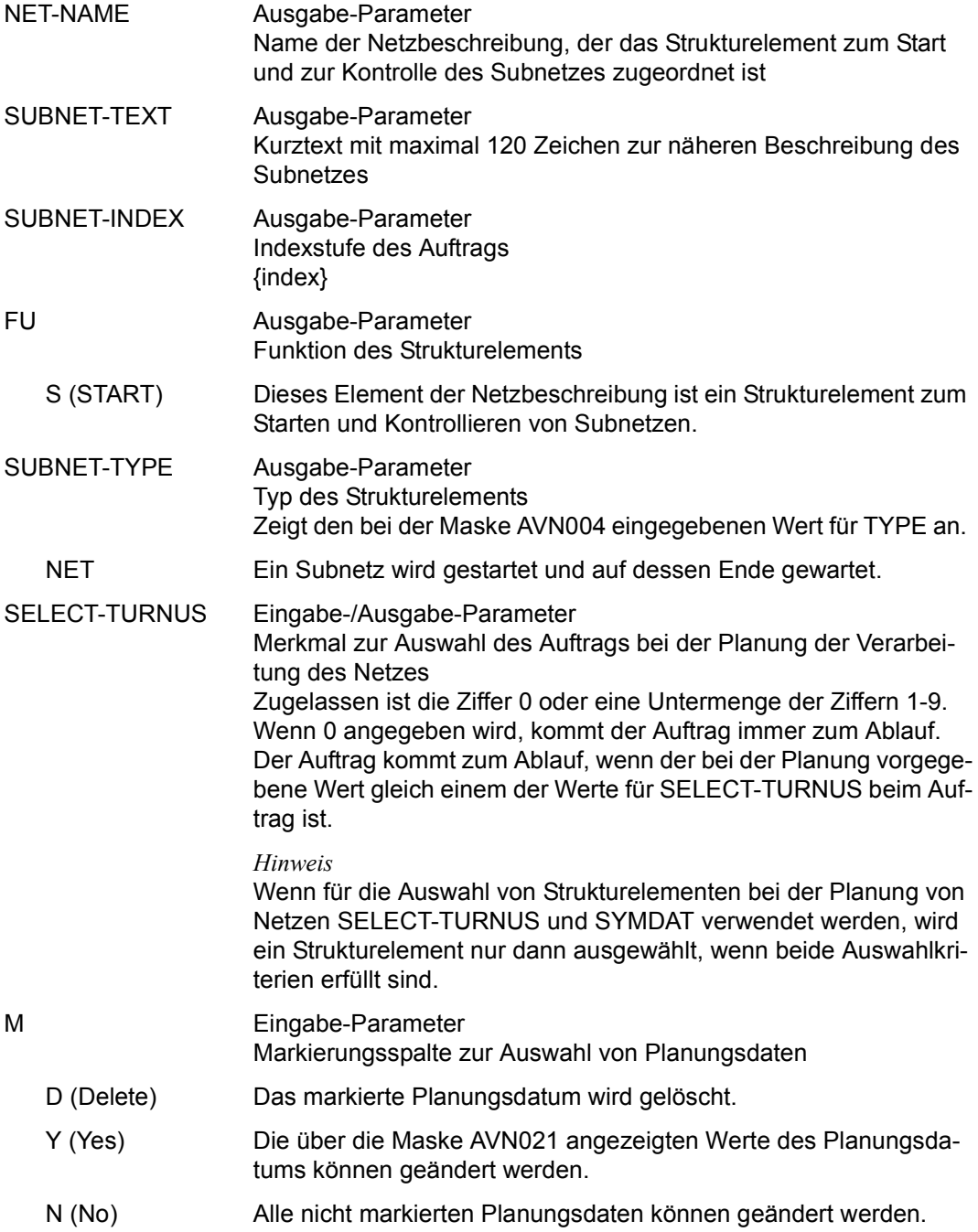

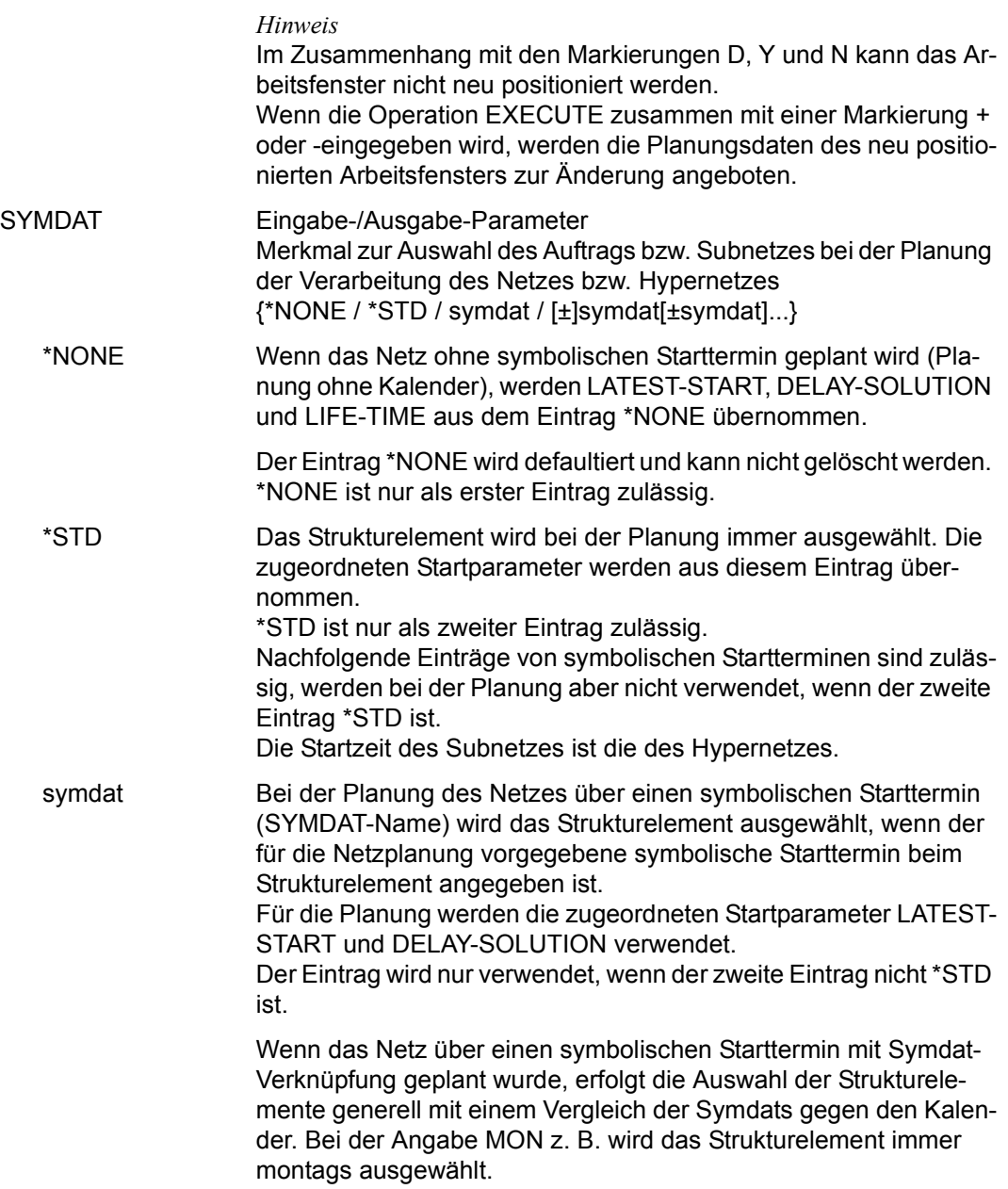

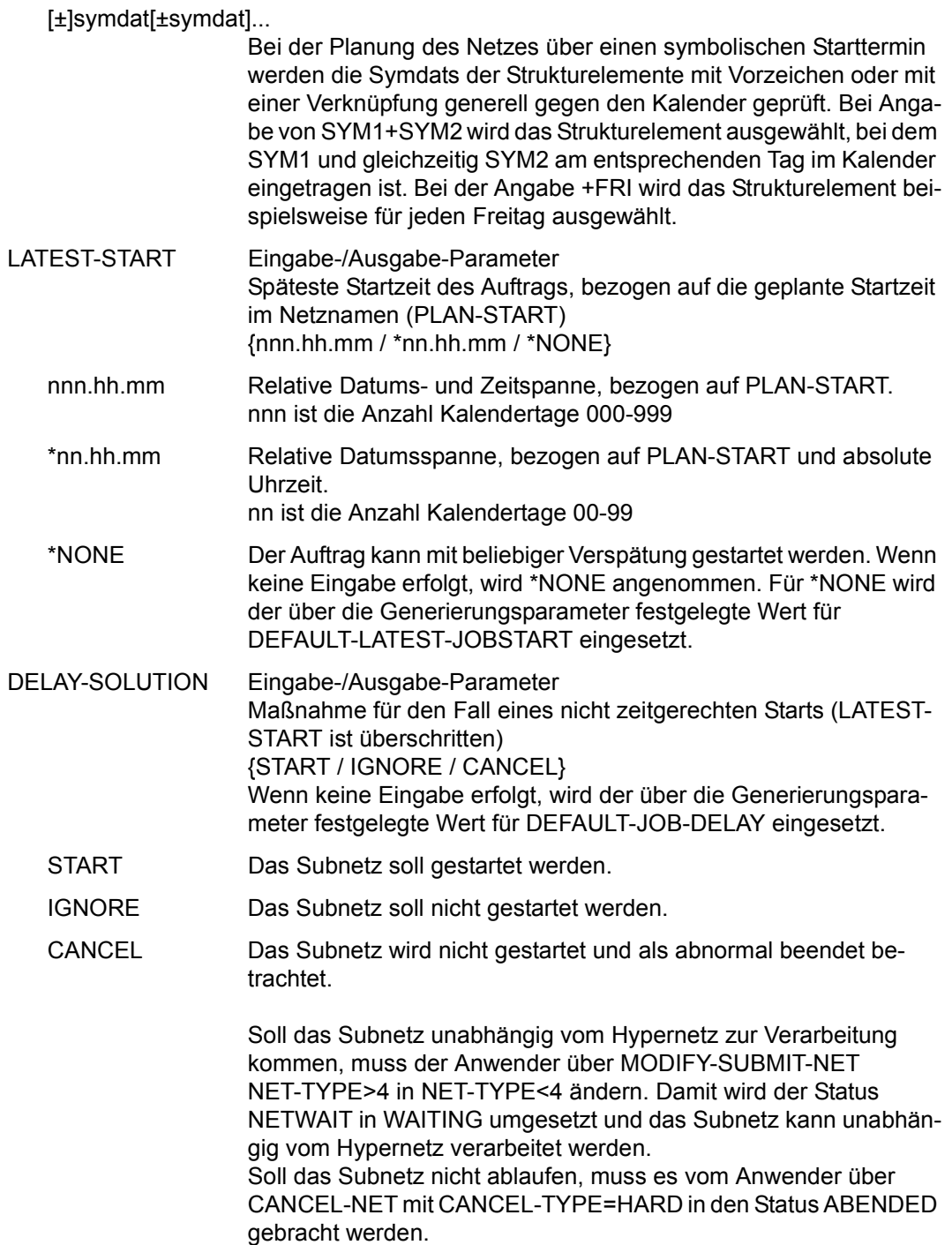
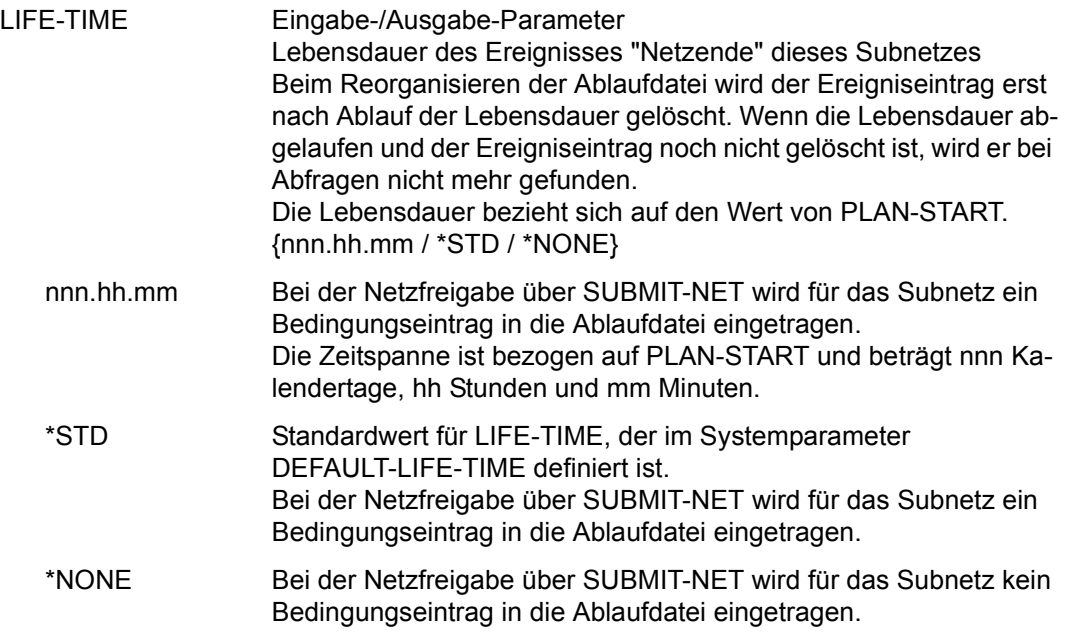

Die Startzeit des Subnetzes ist die als !symdat im Subnetz angegebene Zeit. Wenn im Subnetz kein !symdat angegeben ist, wird die Startzeit des Hypernetzes übernommen.

### **AVN030** – **Anzeige und Eingabe der Parameter für Strukturelemente mit FU=A/M/D und TYPE=RES/VAL**

In der Maske werden die Strukturelemente zum Erstellen, Ändern und Löschen von Ressourcen (Betriebsmitteln) und definierten Werten beschrieben.

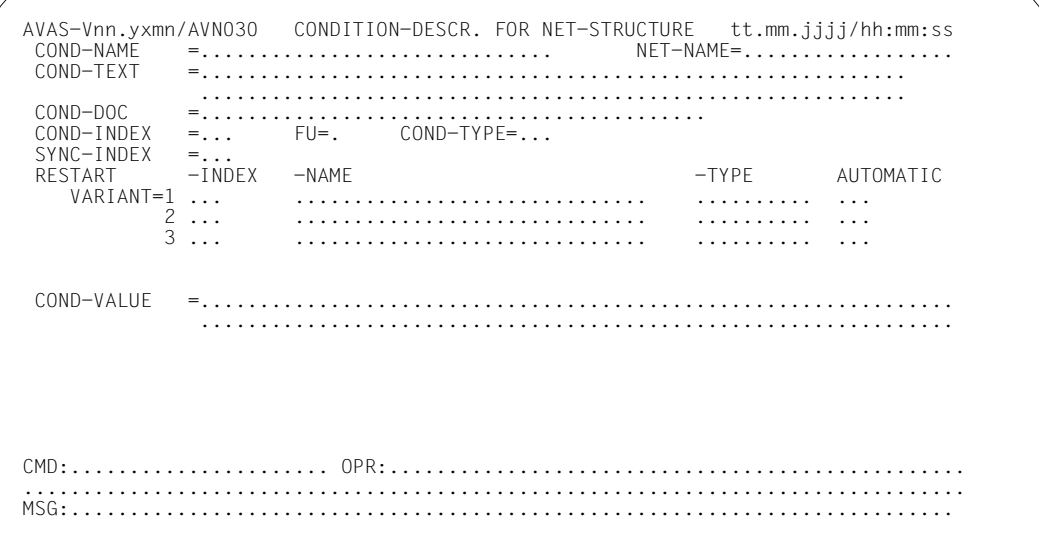

# COND-NAME Ausgabe-Parameter Name der Bedingung \$bk\_jobname1-24 (TYPE=JOB) Name des Strukturelements, dessen Status abgefragt wird Wenn bei der Abfrage der Bedingung ein Benutzerkreis angegeben wird, ist immer der Benutzerkreis des Netzes anzugeben, unter dem das Strukturelement zum Ablauf kommt. Dies gilt auch dann, wenn bei der Bedingung der Systembenutzerkreis angegeben wurde. \$bk\_netname1-12 (TYPE=NET) Name des Netzes, dessen Status abgefragt wird \$bk\_resname1-24 (TYPE=RES) Name der Bedingung für ein Betriebsmittel \$bk\_valname1-24 (TYPE=VAL) Name der Bedingung für einen definierten Wert

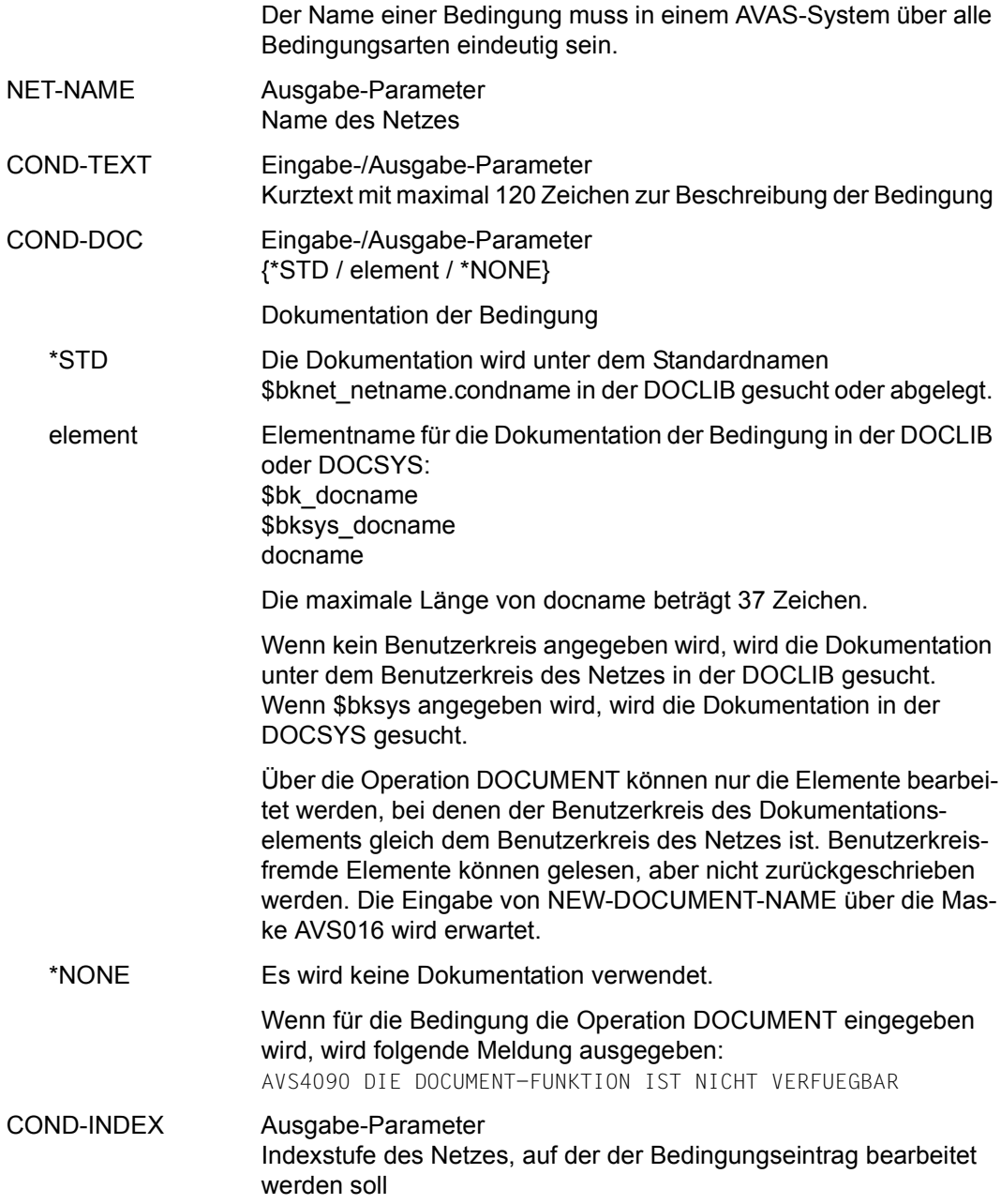

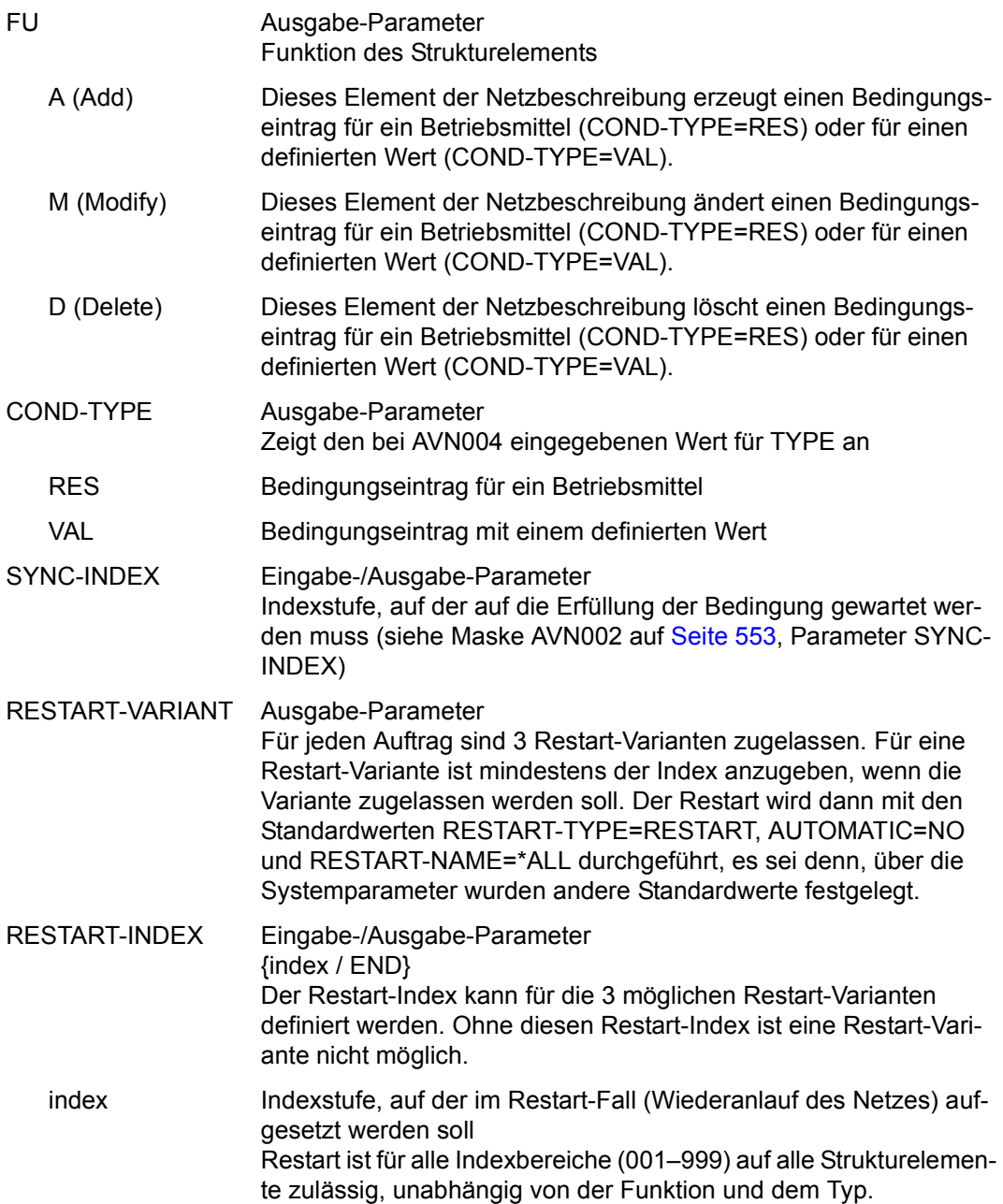

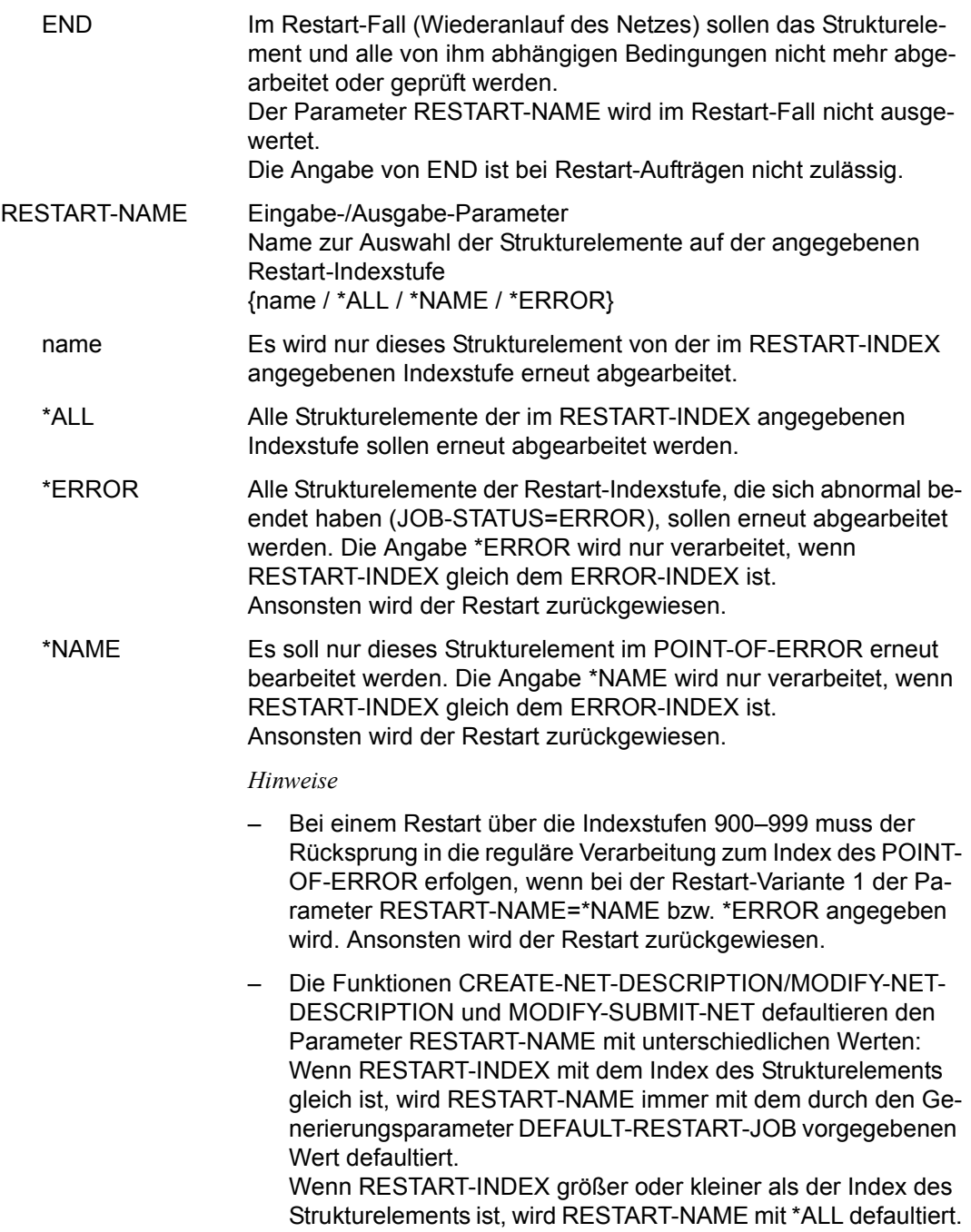

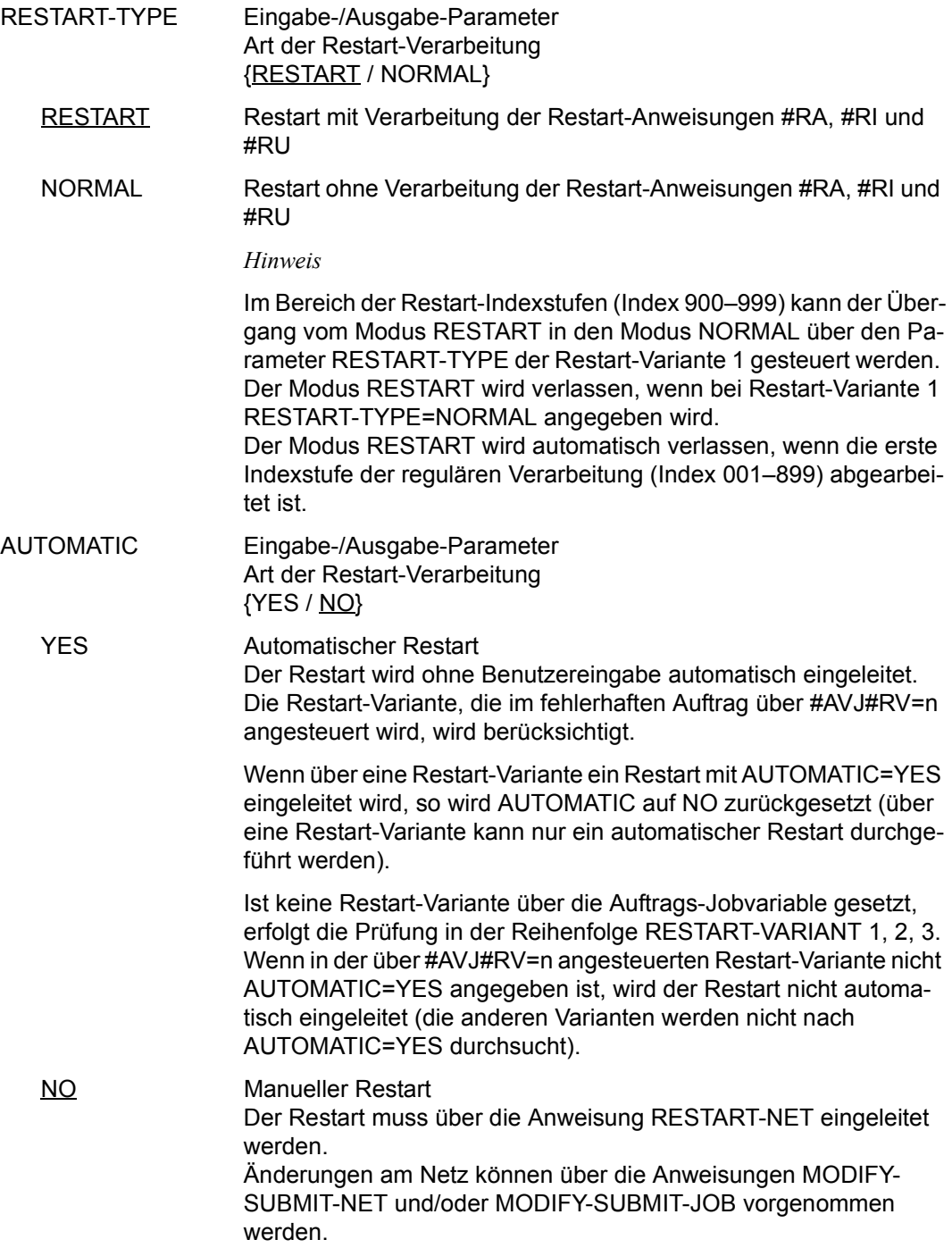

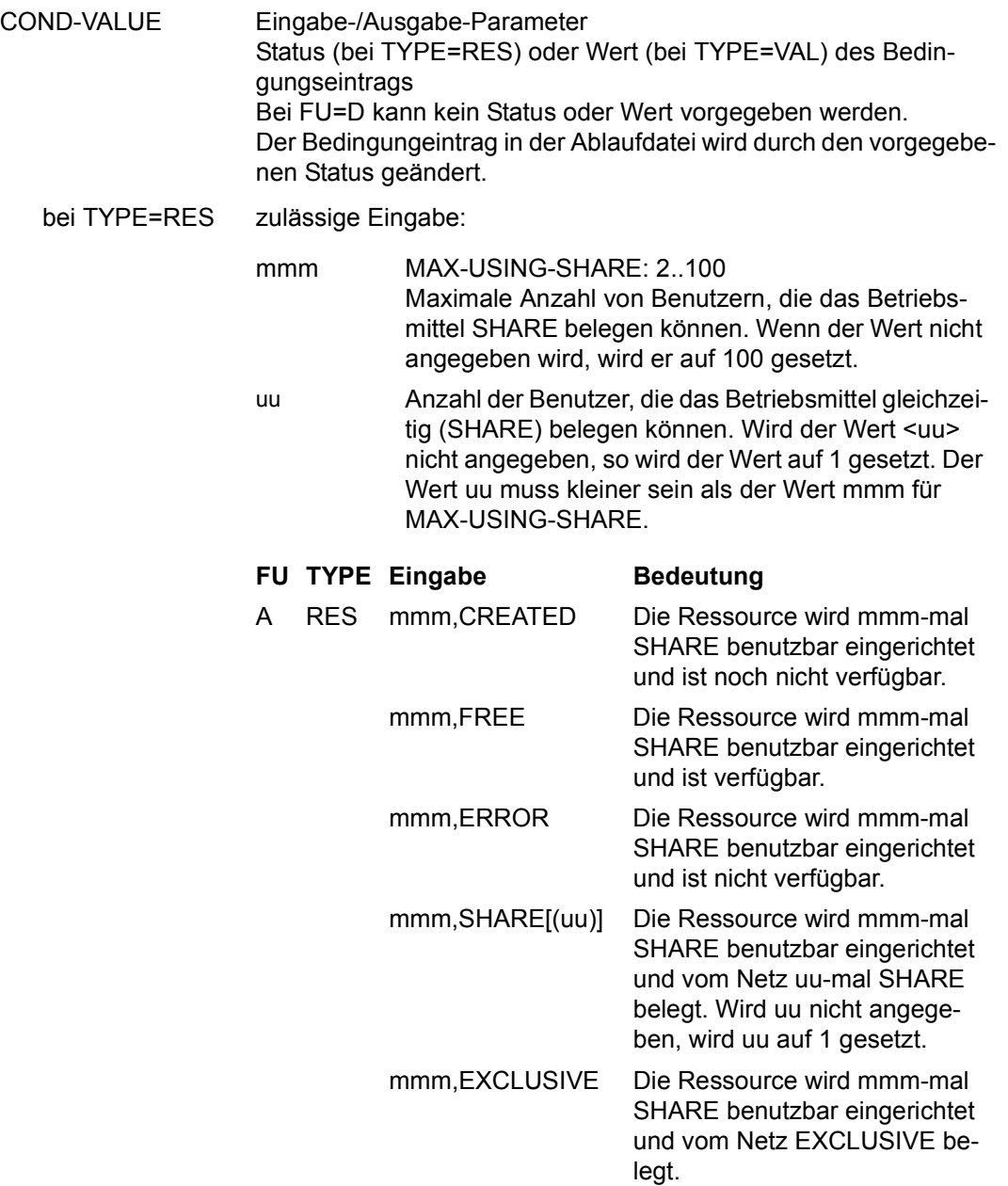

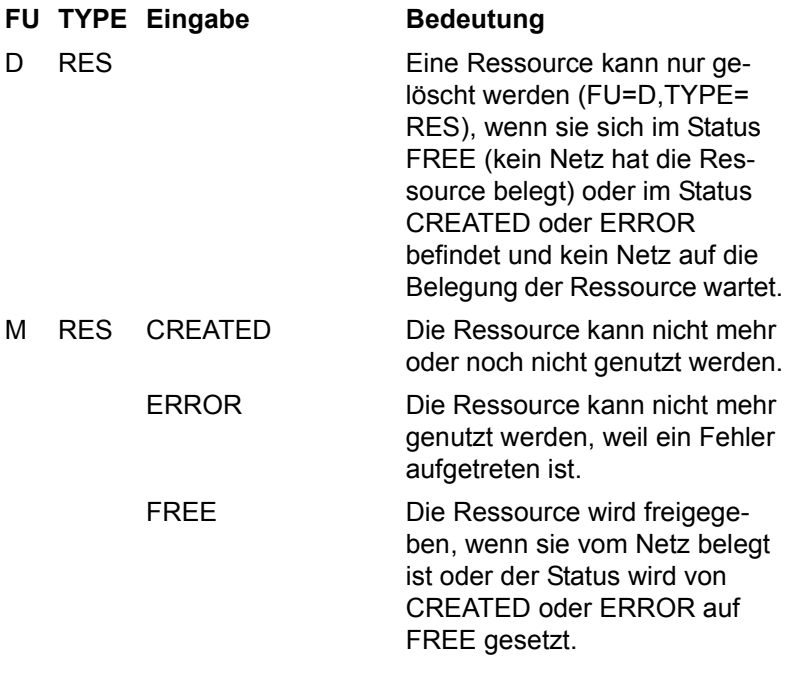

Wird bei FU=M, TYPE=RES mit COND-VALUE=FREE die Belegung einer Ressource mit SHARE(uu) wieder freigegeben, wird der USING - Zähler der Ressource um den Wert uu reduziert.

Hat ein Netz eine Ressource über mehrere Strukturelemente FU=C mit TYPE=RES mehrfach SHARE(uu) belegt, wird der Eintrag mit dem am weitesten in der Vergangenheit liegenden Zeitstempel gesucht und gelöscht. Dies gilt auch, wenn die Ressource über FU=A mit TYPE=RES über COND-VALUE=SHARE(uu) belegt wurde.

Die teilweise Freigabe einer Belegung über FREE(uu) ist nicht zugelassen.

bei TYPE=VAL value pos,value (value) (pos,value) (pos,value),(pos,value),...

oder gemischt, z.B.:

(value),(pos,value),...

Der Wert im Bedingungseintrag der Ablaufdatei wird entsprechend eingetragen.

Bei der Funktion A (Add) werden nicht definierte Positionen mit X'40' vorbelegt.

*Hinweis*

Beim Erzeugen von Bedingungseinträgen werden Überschneidungen nicht überprüft.

### **AVN031** – **Anzeige und Eingabe der Parameter für Strukturelemente mit FU=D und TYPE=NET/JOB**

In der Maske werden die Strukturelemente zum Löschen von Bedingungseinträgen des Typs NET und JOB beschrieben.

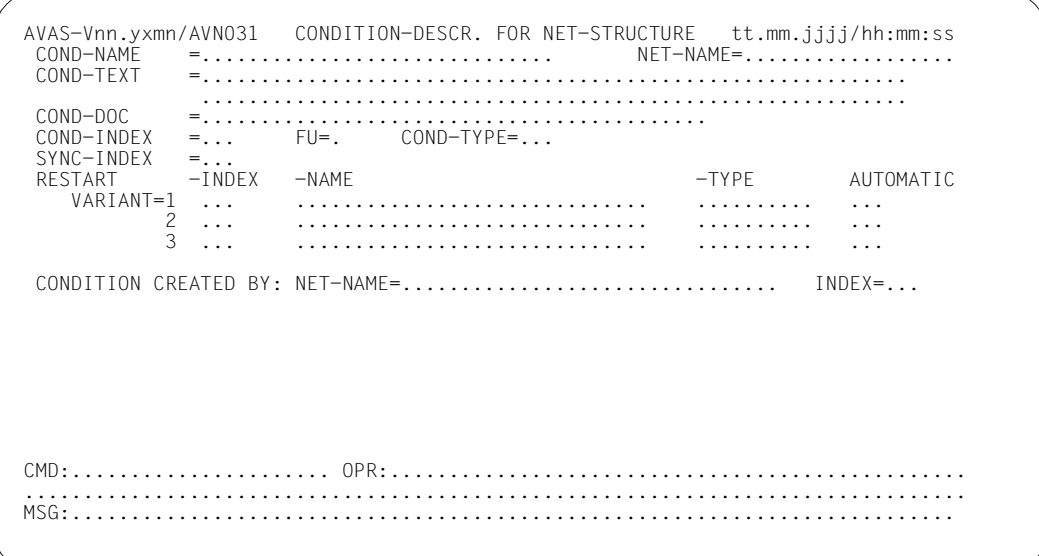

### COND-NAME Ausgabe-Parameter Name der Bedingung

\$bk\_jobname1-24 (TYPE=JOB)

Name des Strukturelements, dessen Status abgefragt wird Wenn bei der Abfrage der Bedingung ein Benutzerkreis angegeben wird, ist immer der Benutzerkreis des Netzes anzugeben, unter dem das Strukturelement zum Ablauf kommt. Dies gilt auch dann, wenn bei der Bedingung der Systembenutzerkreis angegeben wurde.

\$bk\_netname1-12 (TYPE=NET) Name des Netzes, dessen Status abgefragt wird

\$bk\_resname1-24 (TYPE=RES) Name der Bedingung für ein Betriebsmittel

\$bk\_valname1-24 (TYPE=VAL) Name der Bedingung für einen definierten Wert

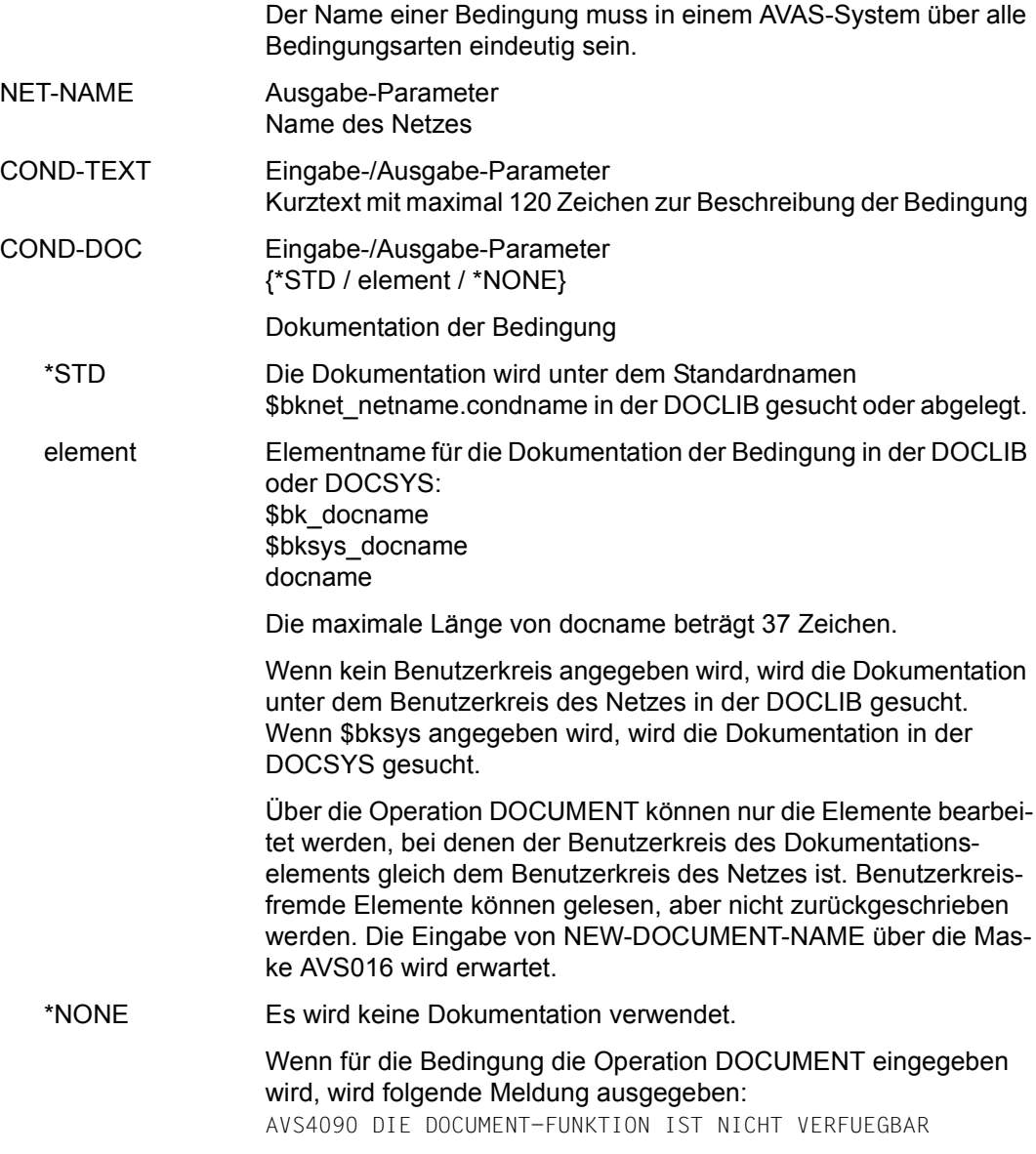

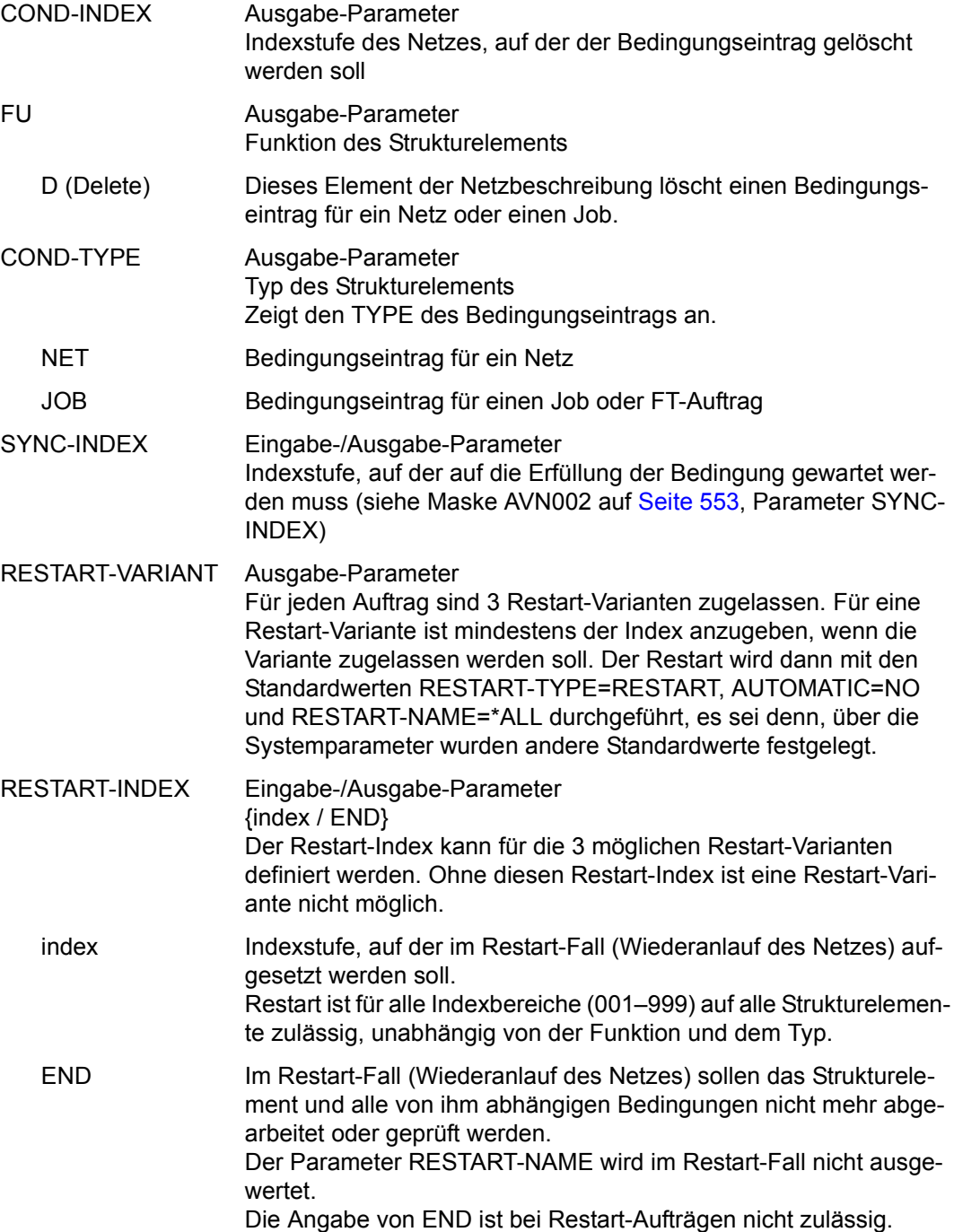

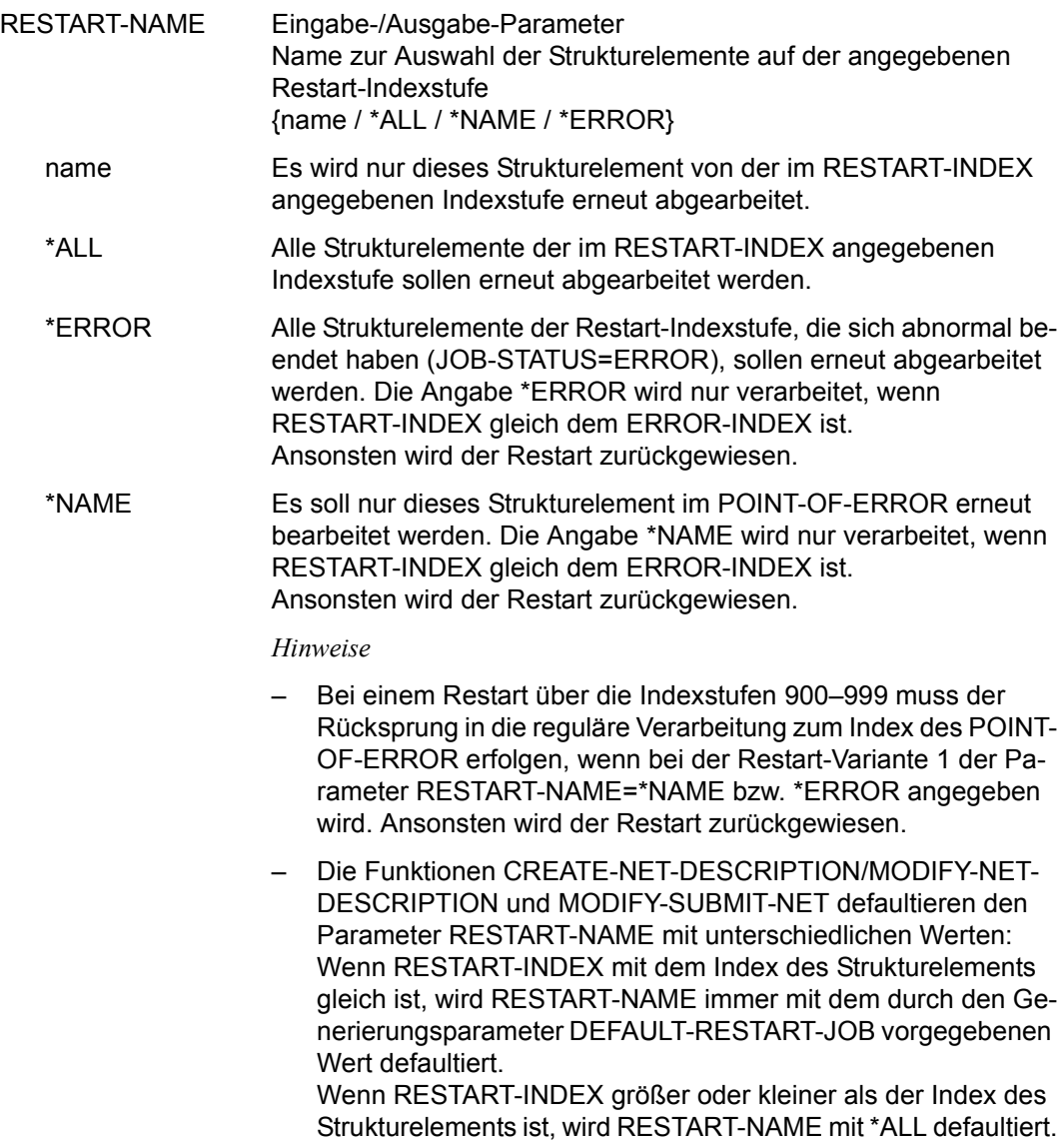

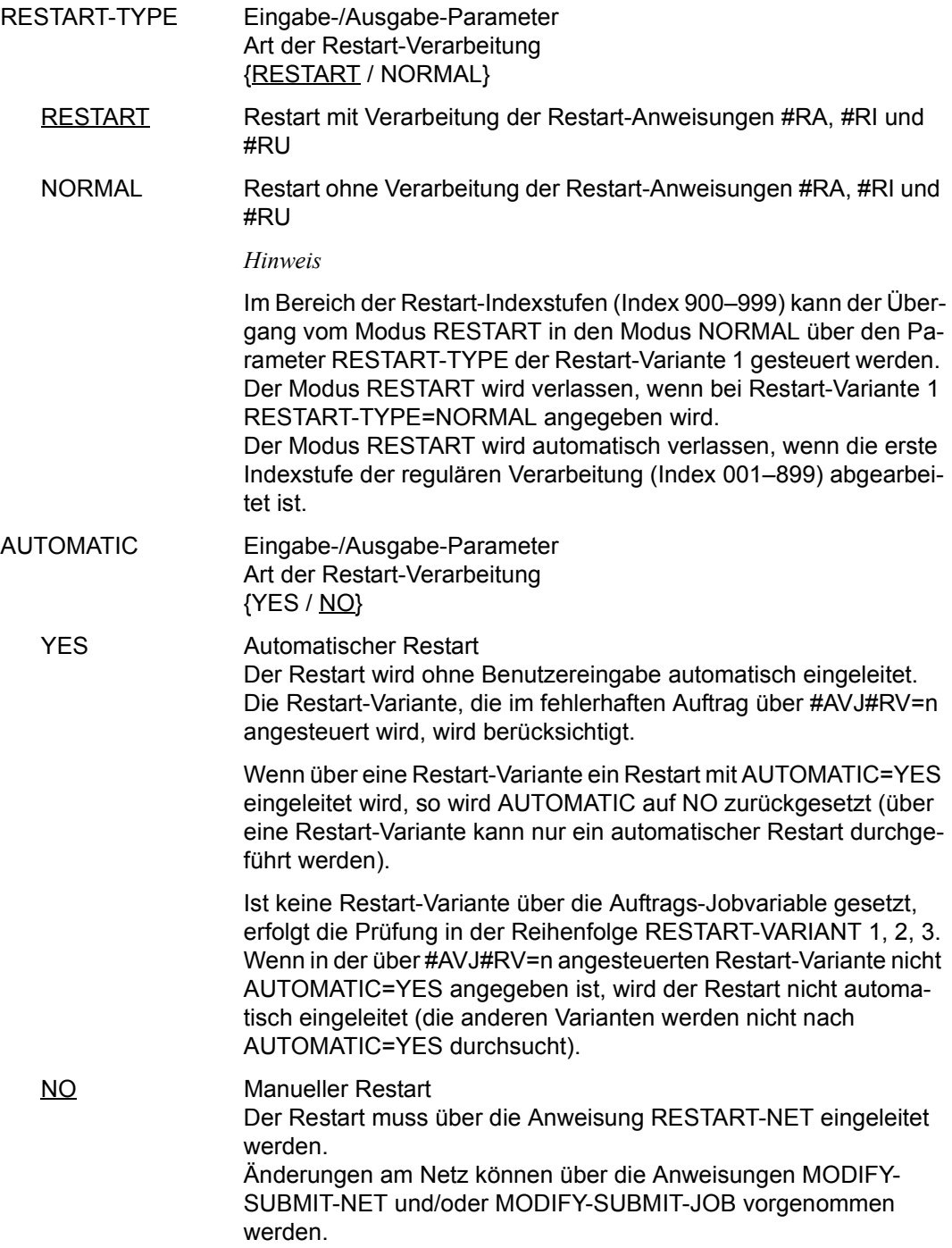

### CONDITION CREATED BY

Eingabe-/Ausgabe-Parameter Name und Index des Netzes, von dem der Eintrag erstellt wurde

NET-NAME **\$bk\_netname1-12[\_date[\_time]]** Der vollständige Name des Netzes mit PLAN-START muss nur angegeben werden, wenn der Bedingungseintrag mit der kleinsten positiven Zeitdifferenz bezüglich PLAN-START nicht gelöscht werden soll, sondern derjenige mit dem angegebenen PLAN-START.

#### COND-TYPE=JOB

Der Benutzerkreis beim Parameter NET-NAME entspricht immer dem Benutzerkreis beim Parameter COND-NAME.

#### COND-TYPE=NET

Der angegebene Netzname (\$bk\_netname) muss immer dem angegebenen Strukturelementnamen (COND-NAME) entsprechen. Der Parameter wird mit dem Parameterwert NAME aus der Maske AVN004 vorbelegt.

INDEX Ein Index muss nur bei der Bedingung JOB angegeben werden, wenn mehrere Einträge mit gleichem Jobnamen und Netznamen vorhanden sind.

Bei COND-TYPE=NET ist keine Eingabe erlaubt.

## **AVN032** – **Anzeige und Eingabe der Parameter für Strukturelemente mit FU=W und TYPE=TIM**

In der Maske werden die Strukturelemente zum zeitgesteuerten Warten beschrieben.

Die Wartezeit wird über die Anzeige und Eingabe der Planungsdaten definiert (Maske AVN023).

COND-NAME Ausgabe-Parameter Name der Bedingung *Hinweis* Der Name einer Bedingung muss in einem AVAS-System über alle Bedingungsarten eindeutig sein. NET-NAME Ausgabe-Parameter Name des Netzes COND-TEXT Eingabe-/Ausgabe-Parameter Kurztext mit maximal 120 Zeichen zur Beschreibung der Bedingung COND-DOC Eingabe-/Ausgabe-Parameter {\*STD / element / \*NONE} Dokumentation der Bedingung AVAS-Vnn.yxmn/AVN032 CONDITION-DESCR. FOR NET-STRUCTURE tt.mm.jjjj/hh:mm:ss COND-NAME =.............................. NET-NAME=.................. COND-TEXT =............................................................ ............................................................ COND-DOC =........................................... COND-INDEX =... FU=. COND-TYPE=... SYNC-INDEX =... RESTART -INDEX -NAME -TYPE AUTOMATIC VARIANT=1 ... .............................. .......... ... 2 ... .............................. .......... ... 3 ... .............................. .......... ... CMD:...................... OPR:................................................. ................................................................................ MSG:...........................................................................

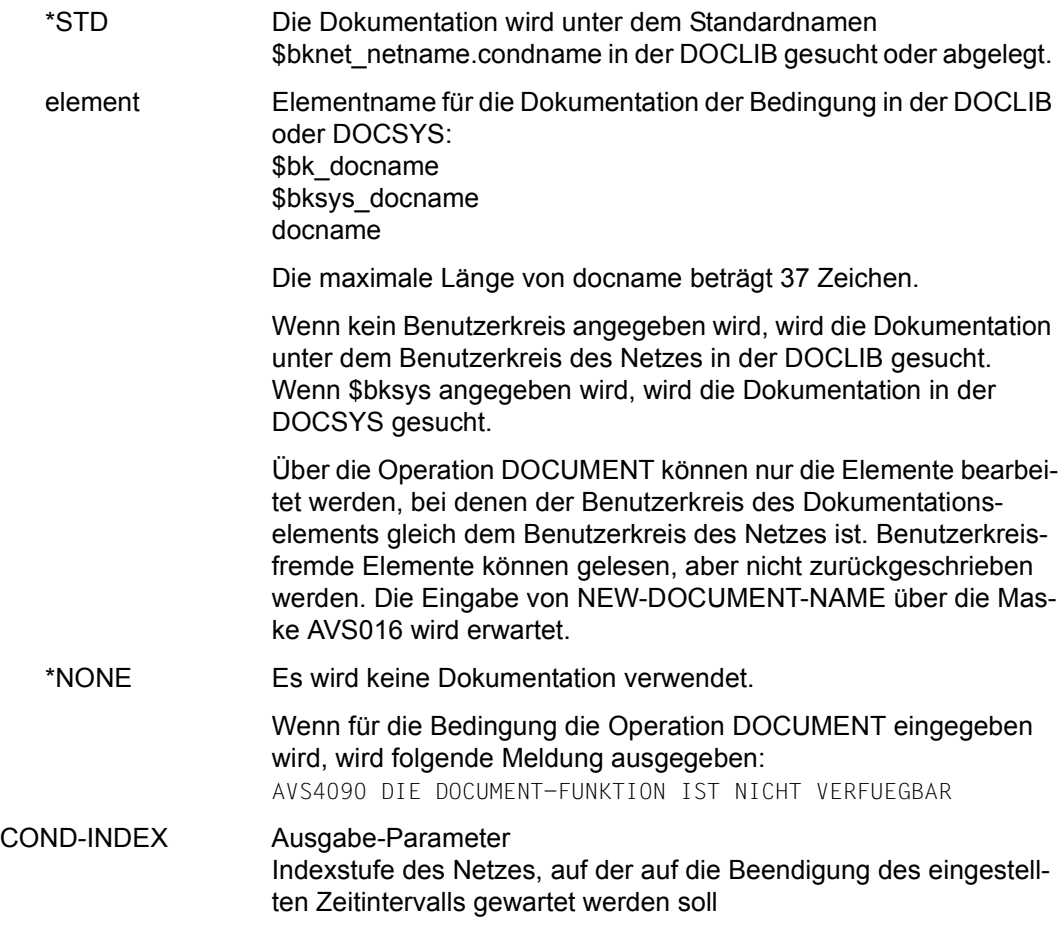

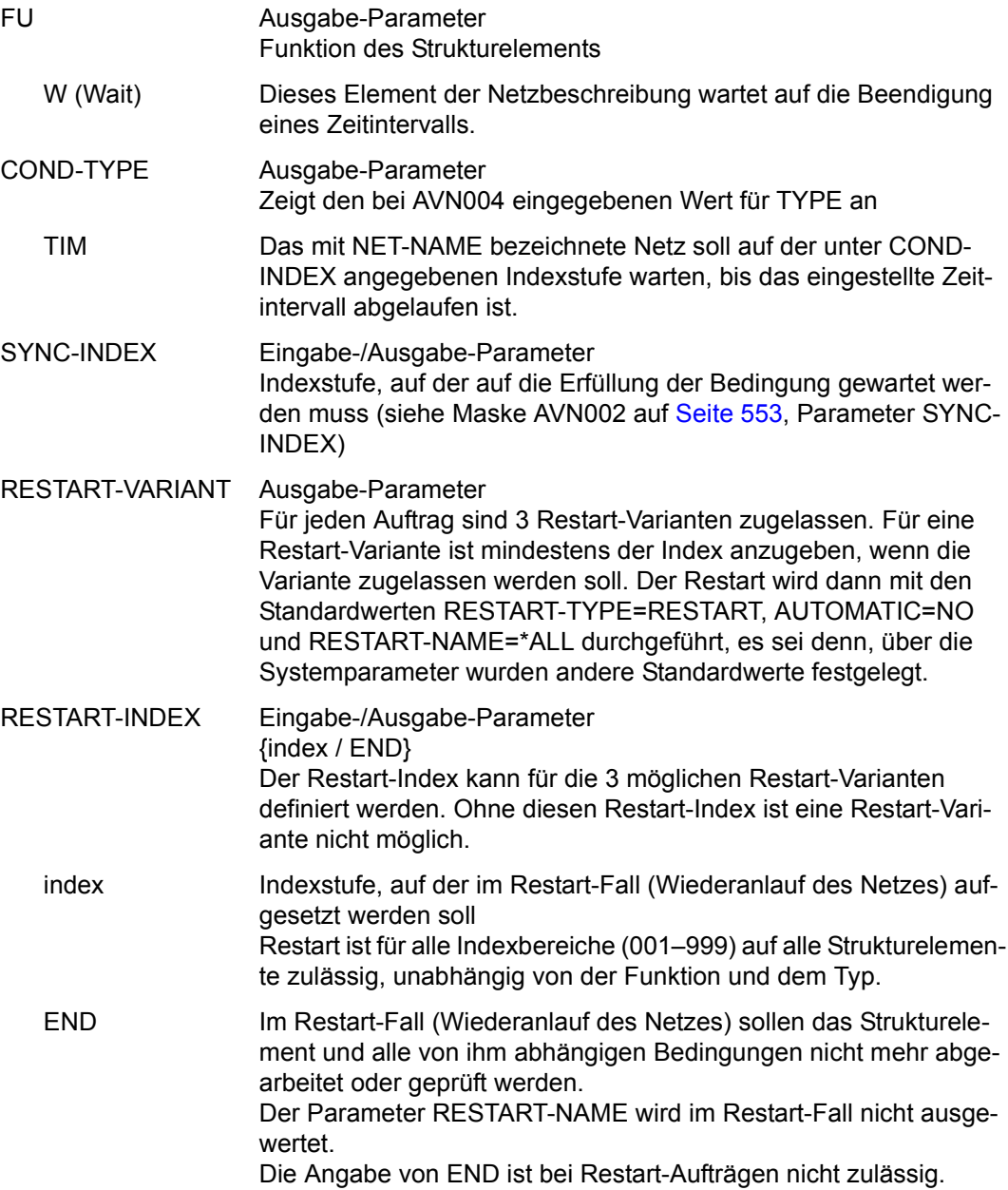

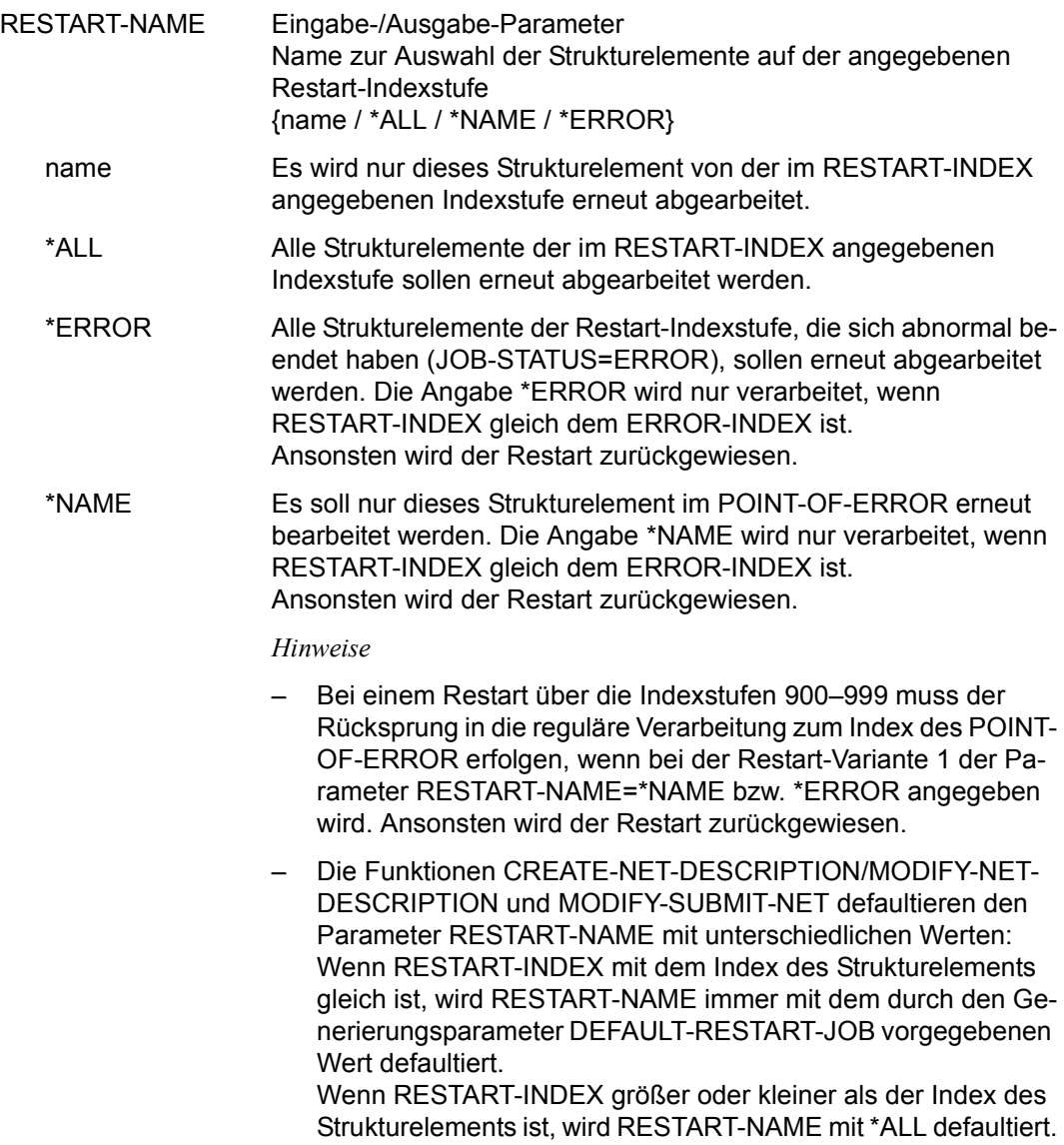

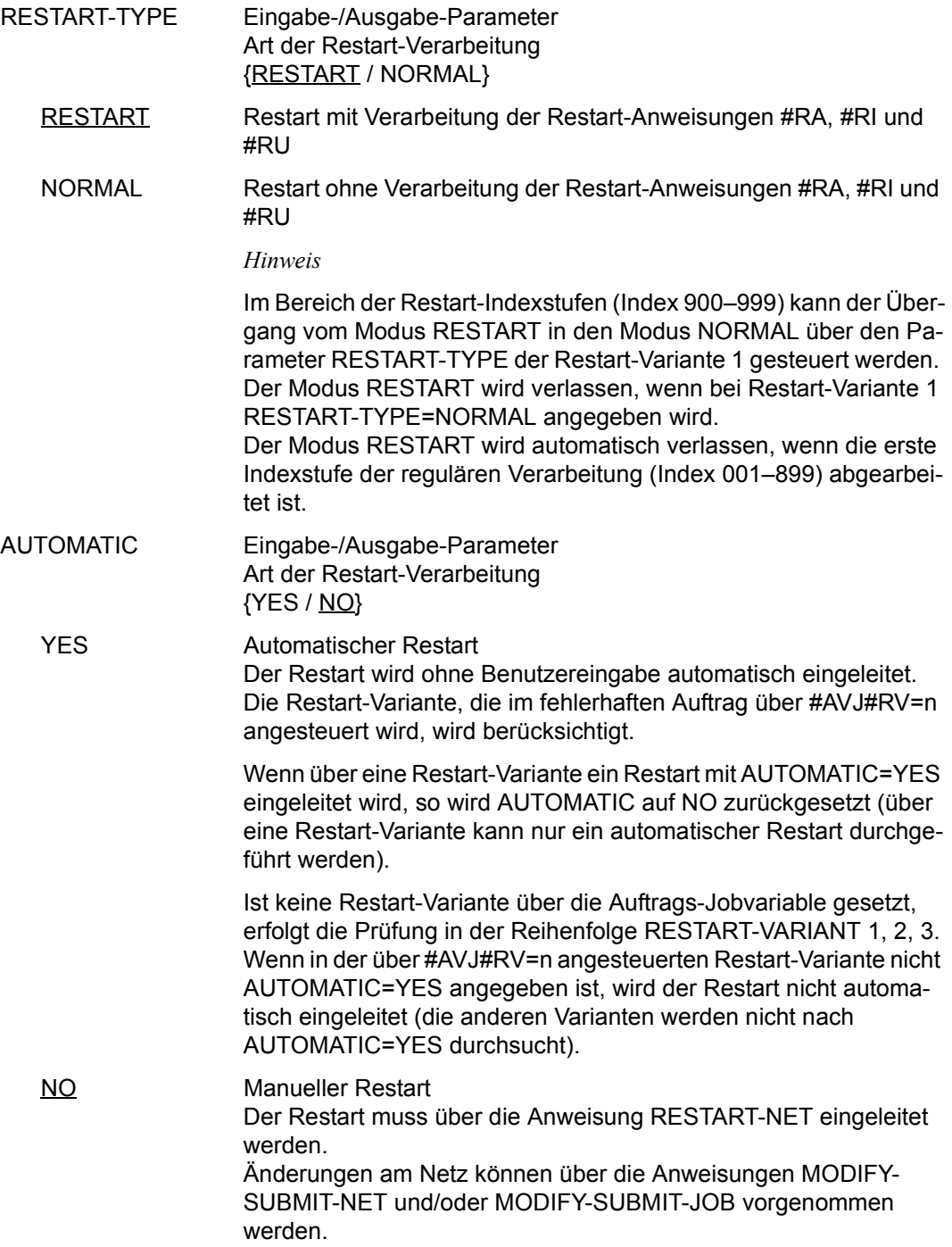

## **AVN021** – **Anzeige und Eingabe der Planungsdaten für Strukturelemente mit FU=J/P und TYPE=STD/MOD/EXT/EXX**

Mit der Maske AVN021 können Planungsdaten für einen Auftrag definiert, gelöscht oder geändert werden. Maximal 50 SYMDAT-Einträge können definiert werden. Für jeden SYMDAT-Eintrag sind die Parameter LATEST-START, DELAY-SOLUTION und LIFE-TIME vorzugeben. Die Angaben beschreiben

- den spätesten Zeitpunkt, zu dem der Auftrag gestartet werden soll,
- das Verhalten bei Zeitüberschreitung und
- ob ein Bedingungseintrag bei der Netzfreigabe in die Ablaufdatei eingetragen werden soll.

```
AVAS-Vnn.yxmn/AVN021 JOB-DESCRIPTION FOR NET-STRUCTURE tt.mm.jjjj/hh:mm:ss 
 JOB-NAME =.............................. NET-NAME=.................. 
              JOB-TEXT =............................................................ 
               ............................................................ 
 JOB-INDEX =... FU=. JOB-TYPE=... 
 SELECT-TURNUS=. . . . . . . . . . 
 M SYMDAT LATEST- DELAY- LIFE-TIME 
                                  START SOLUTION
     . .................... ......... ........ ......... 
    . .................... ......... ........ ......... 
    . .................... ......... ........ ......... 
    . .................... ......... ........ ......... 
    . .................... ......... ........ ......... 
    . .................... ......... ........ ......... 
    . .................... ......... ........ ......... 
    . .................... ......... ........ ......... 
    . .................... ......... ........ ......... 
    . .................... ......... ........ ......... 
CMD:...................... OPR:.................................................
    ................................................................................
MSG:...........................................................................
```
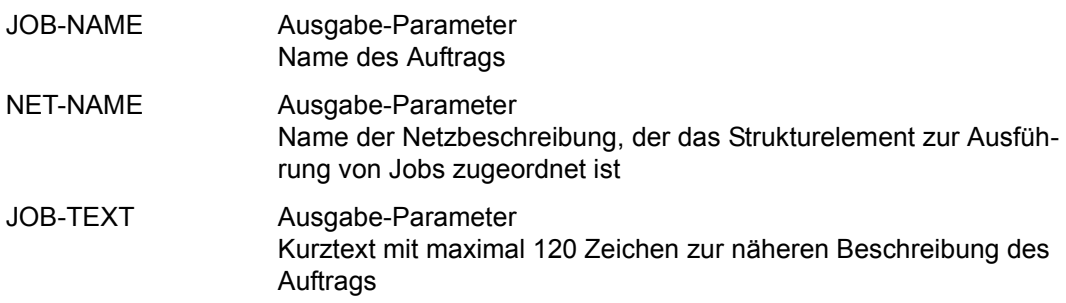

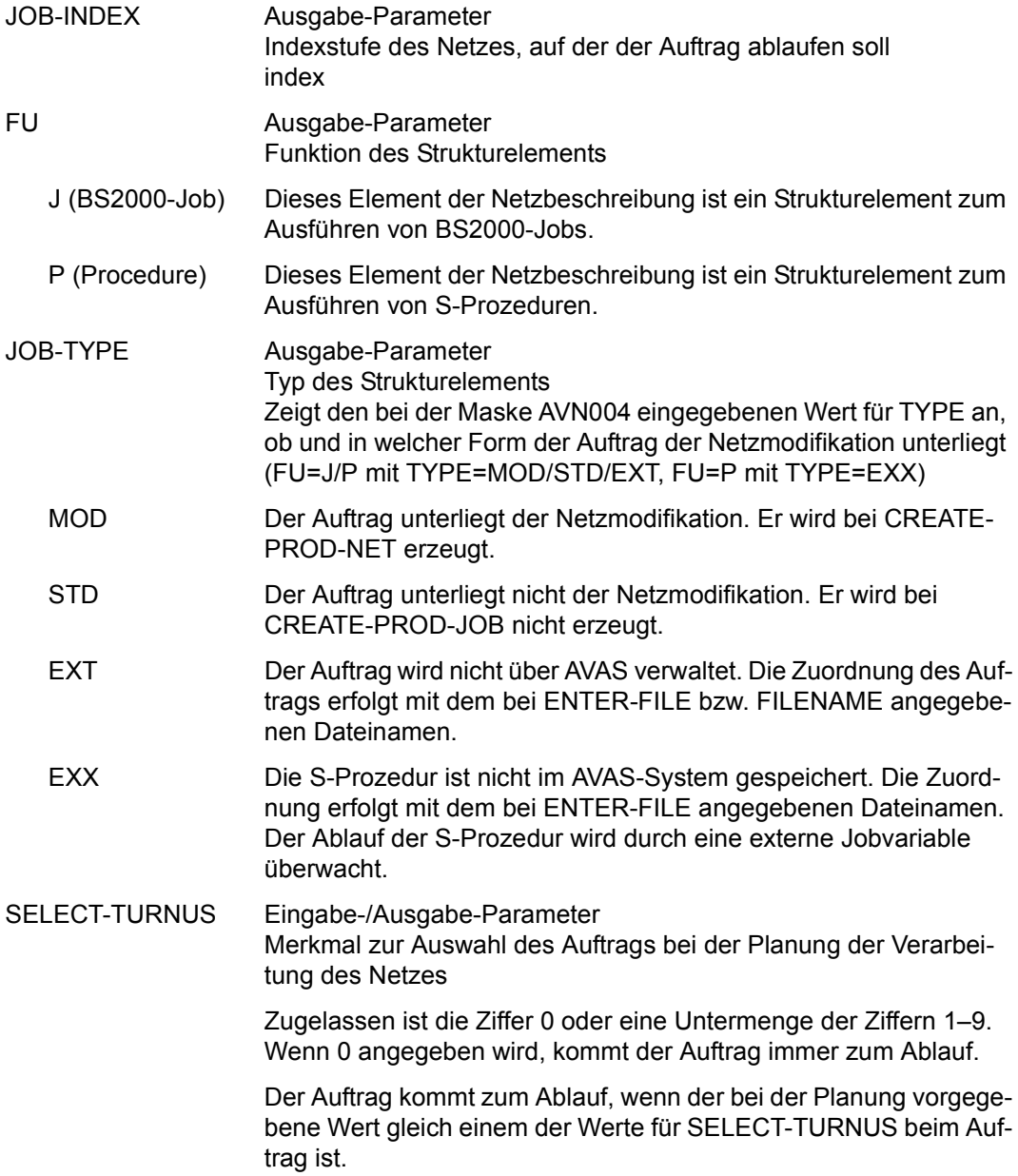

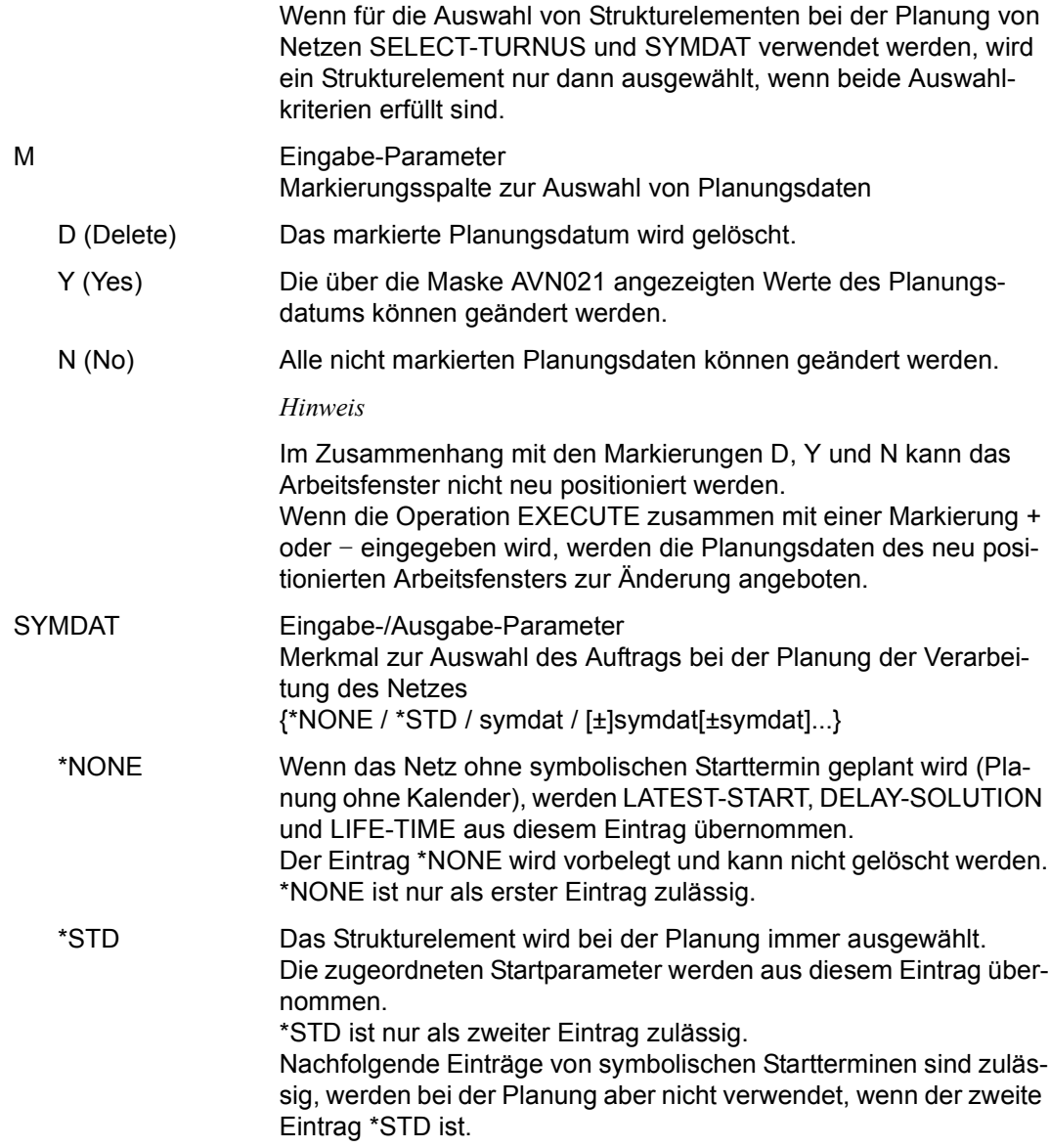

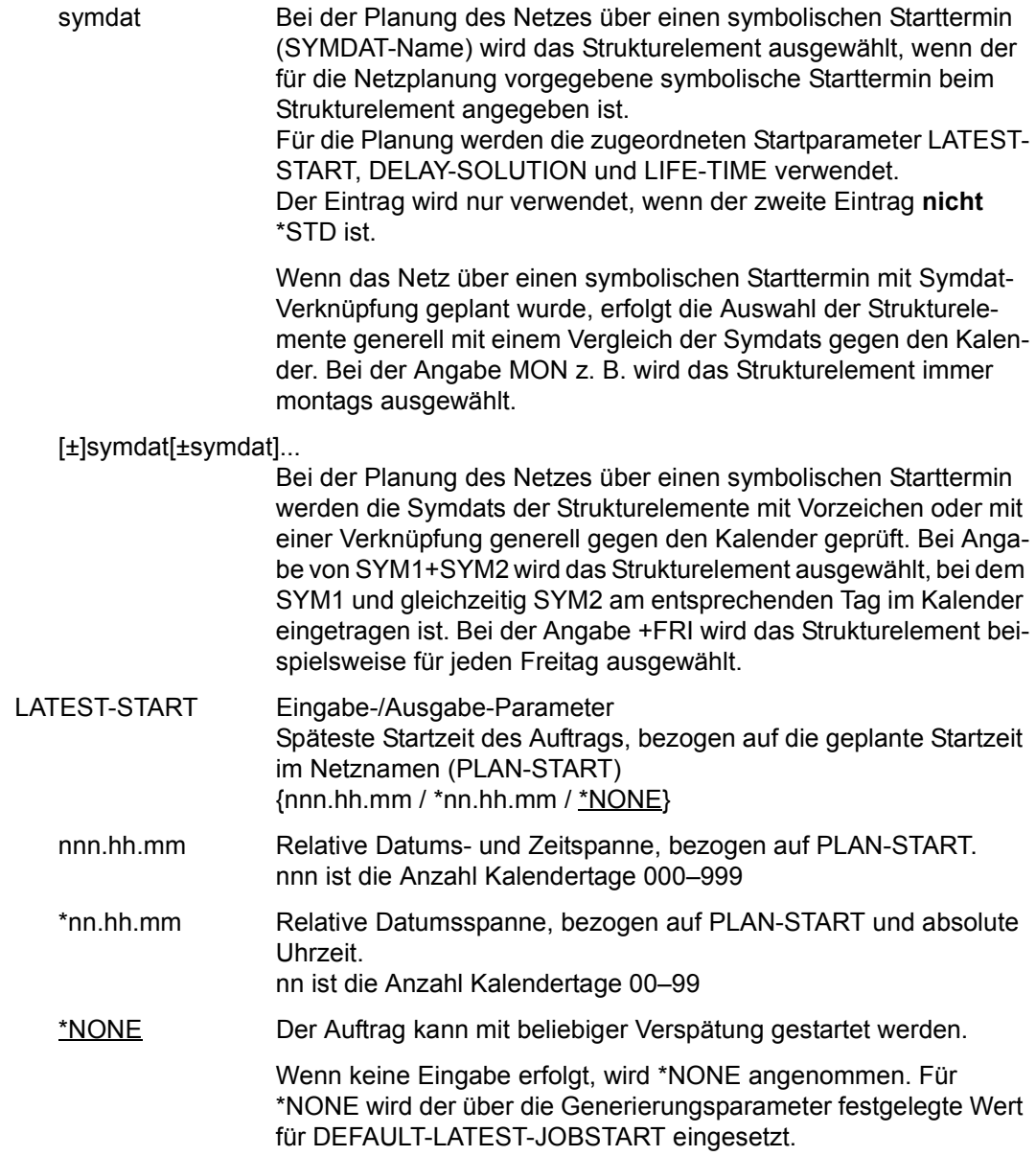

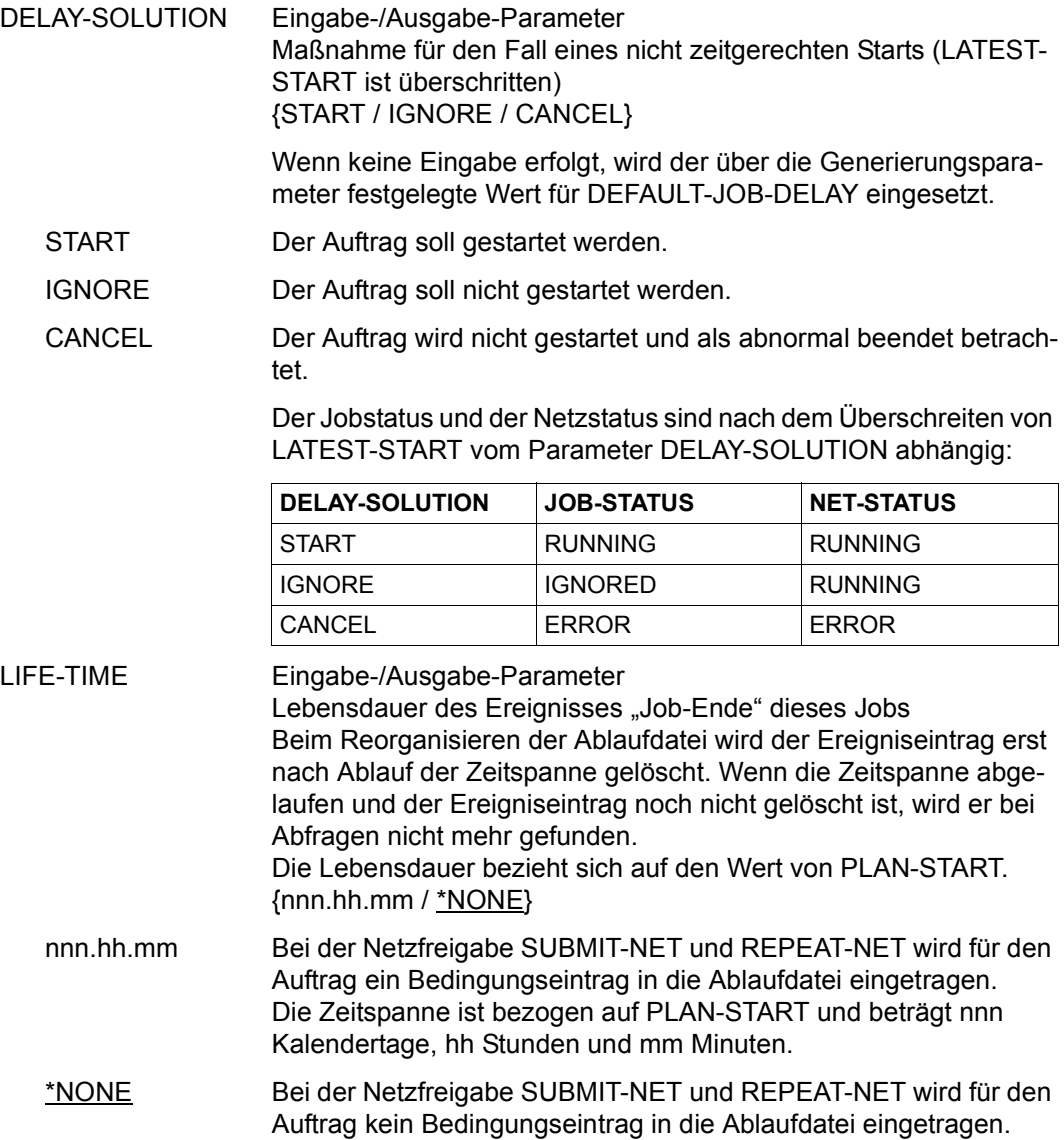

# **AVN022** – **Anzeige und Eingabe der Planungsdaten für Strukturelemente mit FU=C und TYPE=JVA/NET/JOB/RES/VAL**

Mit der Maske AVN022 können Planungsdaten für eine abfragende Bedingung definiert, gelöscht oder geändert werden. Maximal 50 SYMDAT-Einträge können definiert werden.

Für jeden SYMDAT-Eintrag sind die Parameter LATEST-OCCURE und DELAY-SOLUTION vorzugeben.

Der Parameter LATEST-OCCURE wird erst geprüft, wenn alle Abhängigkeiten aufgelöst sind und die Bedingung damit erstmalig geprüft werden muss.

AVAS-Vnn.yxmn/AVN022 CONDITION-DESCR. FOR NET-STRUCTURE tt.mm.jjjj/hh:mm:ss COND-NAME =.............................. NET-NAME=.................. COND-TEXT =............................................................ ............................................................ COND-INDEX =... FU=. COND-TYPE=...<br>SELECT-TURNUS=........... M SYMDAT LATEST- DELAY- OCCURE SOLUTION . .................... ......... ........ . .................... ......... ........ . .................... ......... ........ . .................... ......... ........ . .................... ......... ........ . .................... ......... ........ . .................... ......... ........ . .................... ......... ........ . .................... ......... ........ . .................... ......... ........ CMD:...................... OPR:................................................. ................................................................................ MSG:...........................................................................

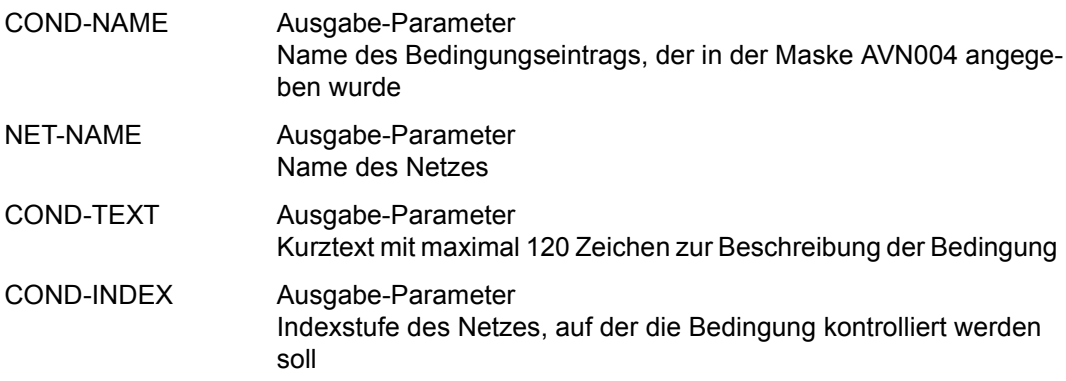

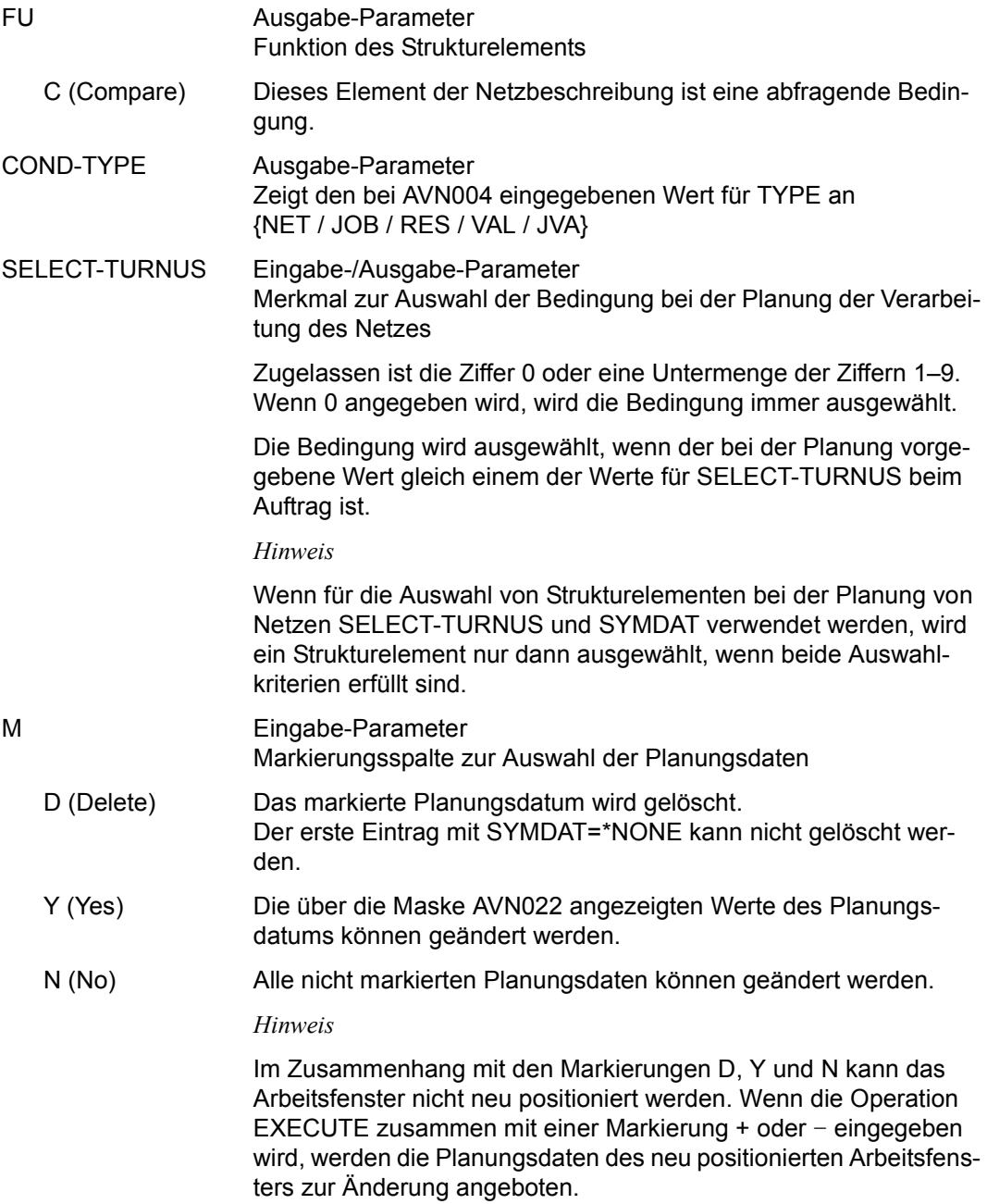

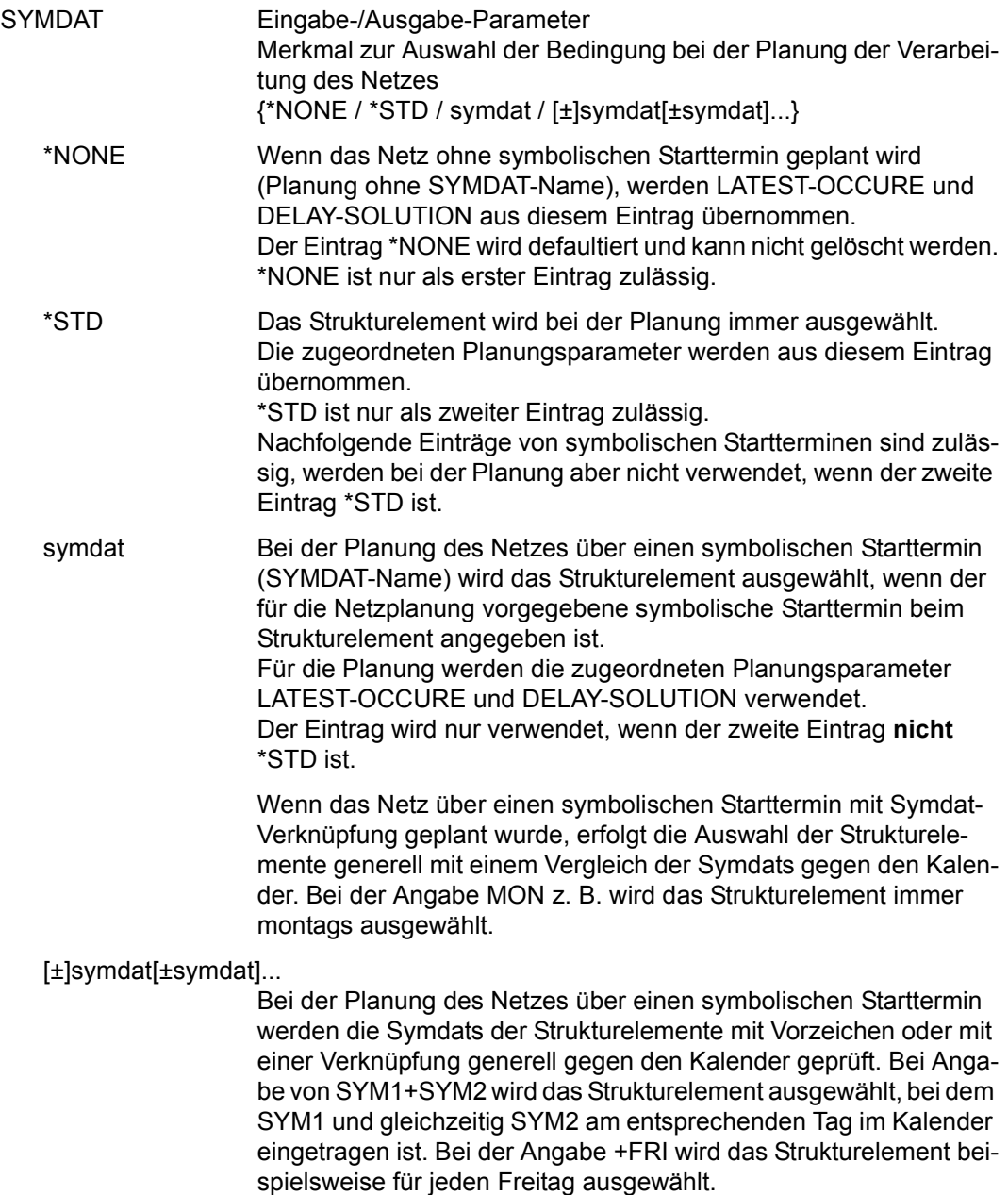

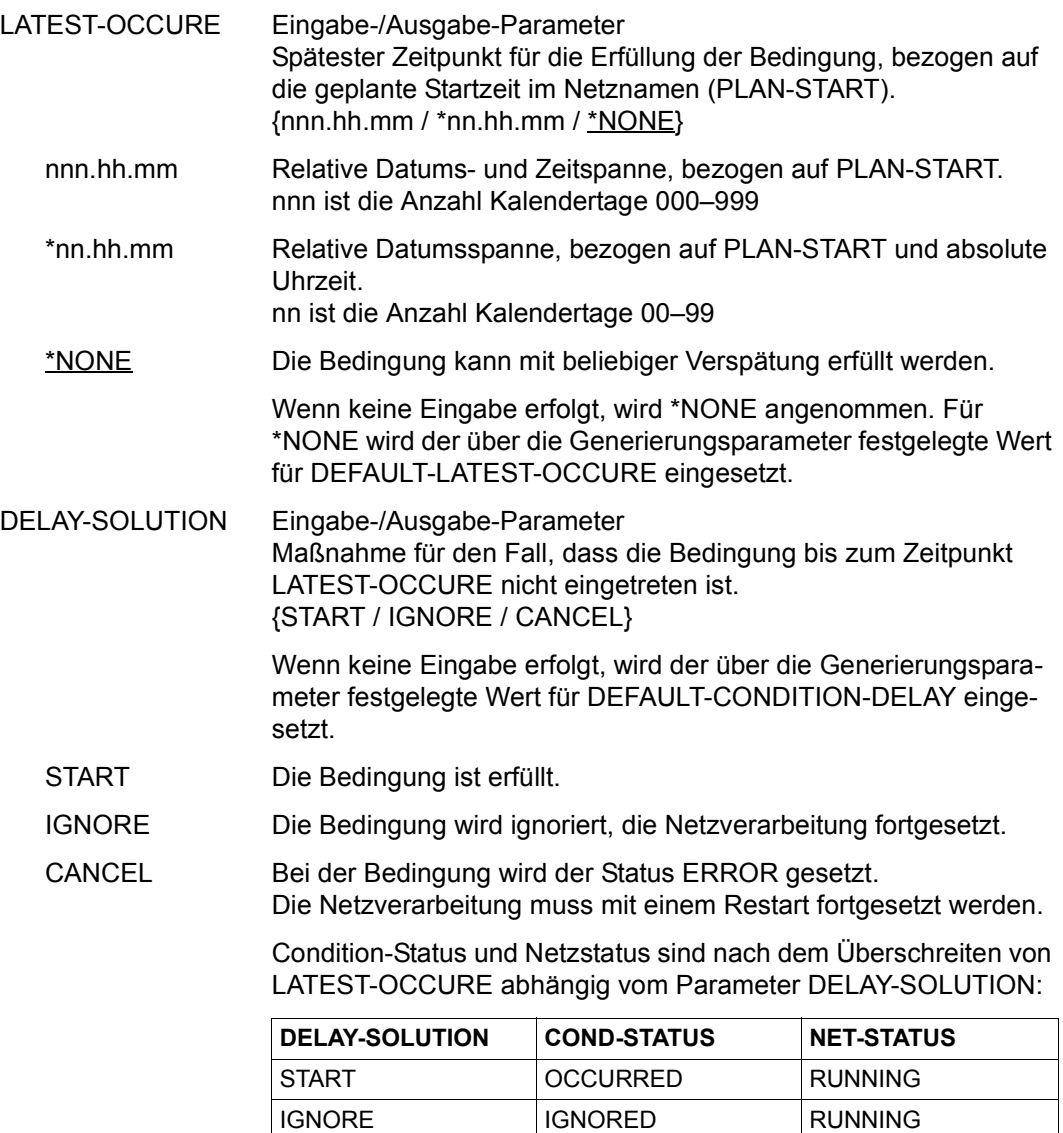

CANCEL ERROR ERROR

## **AVN023** – **Anzeige und Eingabe der Planungsdaten für Strukturelemente mit FU=W und TYPE=TIM**

Mit der Maske AVN023 können Planungsdaten für ein zeitgesteuertes Warten definiert, gelöscht oder geändert werden. Maximal 50 SYMDAT-Einträge können definiert werden. Für jeden SYMDAT-Eintrag (OCCURE-DATE) ist der Parameter OCCURE-TIME vorzugeben.

Bei CREATE-PLAN-NET werden OCCURE-DATE und OCCURE-TIME (legt Wartezeit fest)in den Namen des Eintrags übertragen.

In die Ablaufdatei wird kein Bedingungseintrag eingetragen.

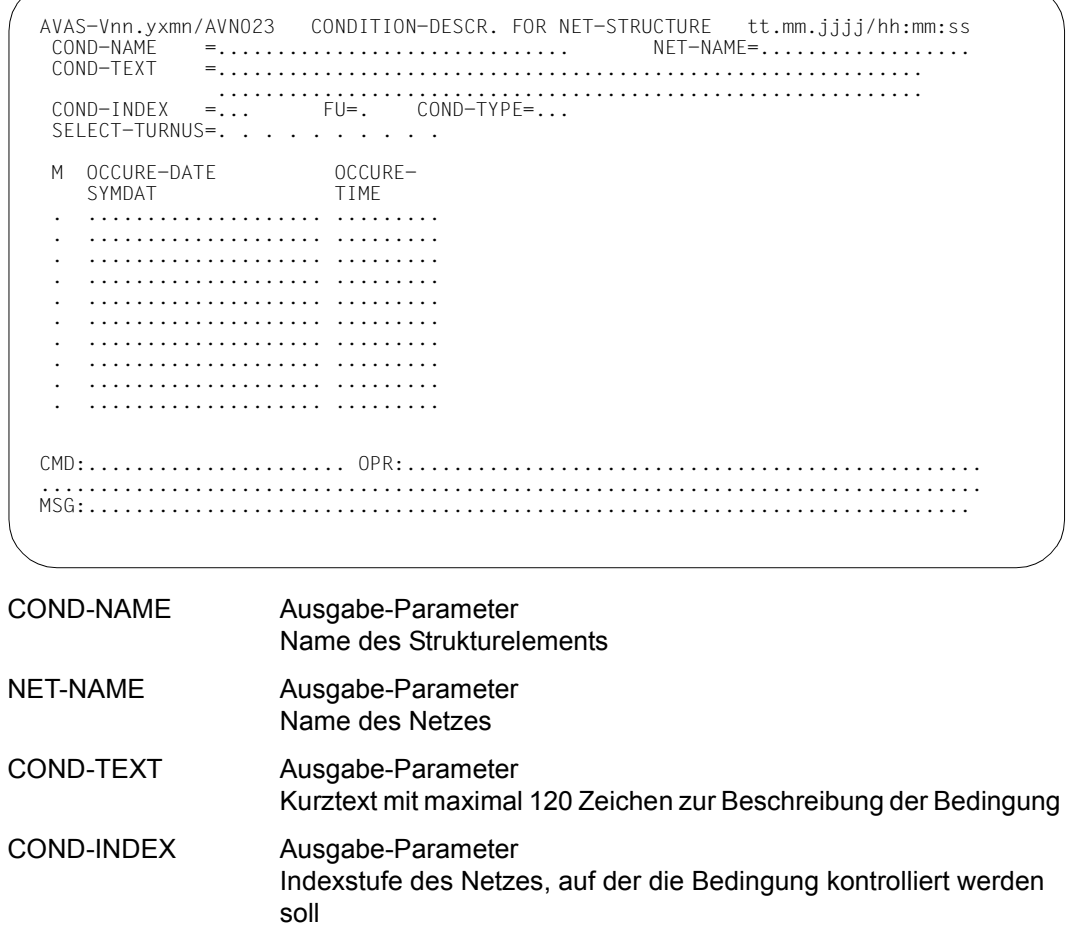

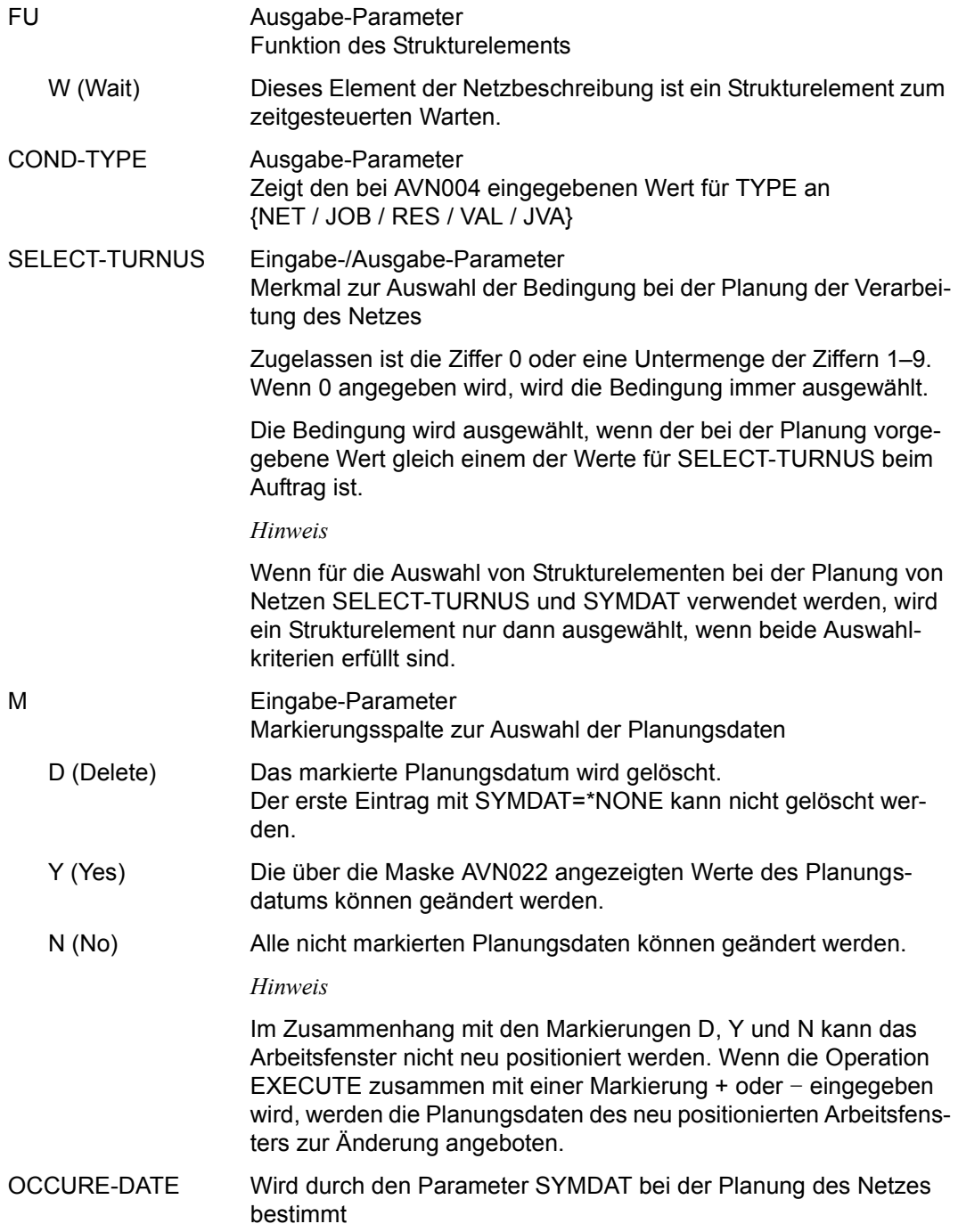

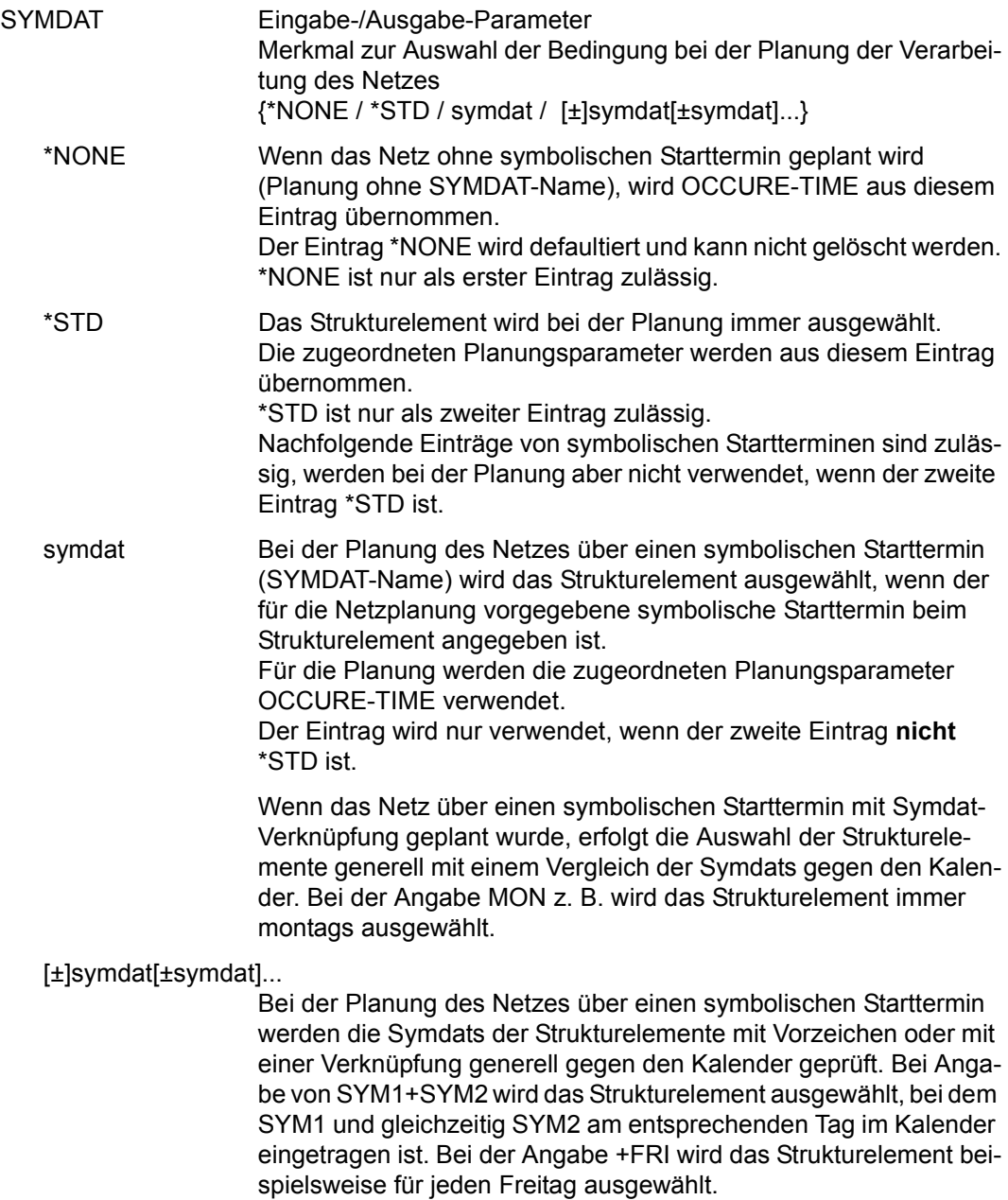

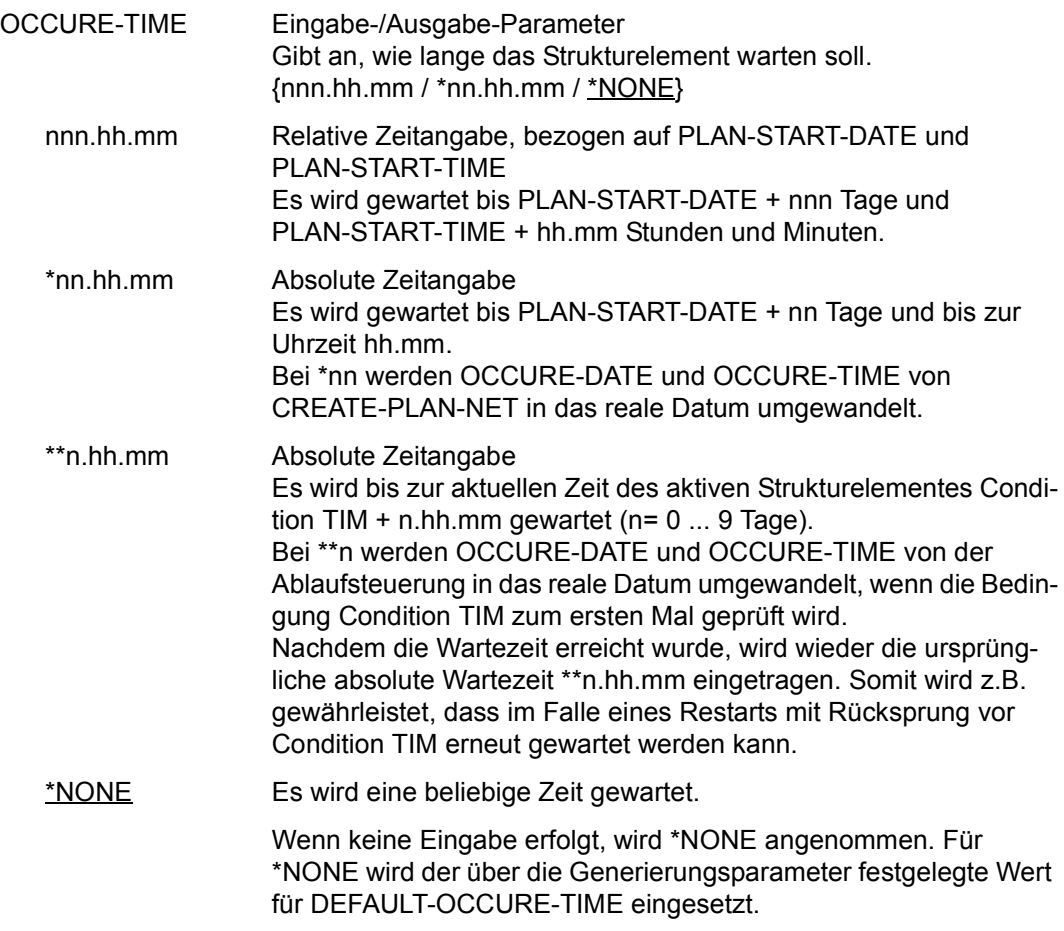

# **AVN024** – **Anzeige und Eingabe der Planungsdaten für Strukturelemente mit FU=A/M/D und TYPE=RES/VAL sowie mit FU=D und TYPE=NET/JOB**

Mit der Maske AVN024 können Planungsdaten für einen Eintrag (für einen Bedingungseintrag in der Ablaufdatei) definiert, gelöscht oder geändert werden. Maximal 50 Einträge können definiert werden.

AVAS-Vnn.yxmn/AVN024 CONDITION-DESCR. FOR NET-STRUCTURE tt.mm.jjjj/hh:mm:ss COND-NAME =.............................. NET-NAME=.................. COND-TEXT =............................................................ ............................................................ COND-INDEX =... FU=. COND-TYPE=... SELECT-TURNUS=. . . . . . . . . . M SYMDAT . .................... . .................... . .................... . .................... . .................... . .................... . .................... . .................... . .................... . .................... CMD:...................... OPR:................................................. ................................................................................ MSG:...........................................................................

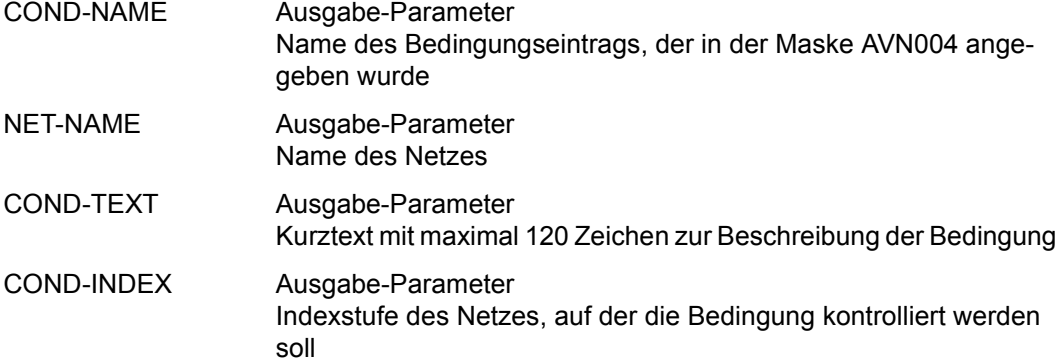

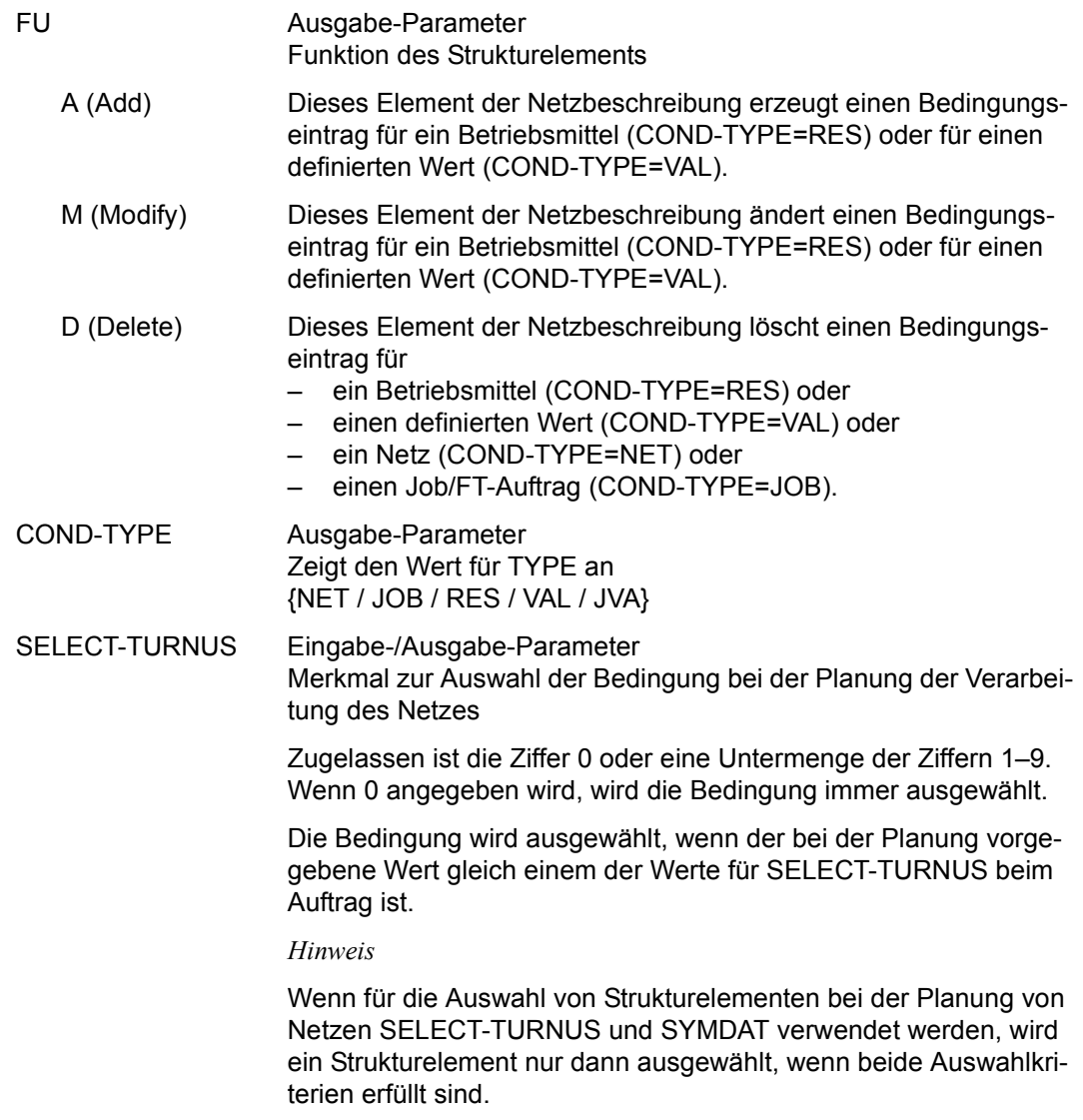

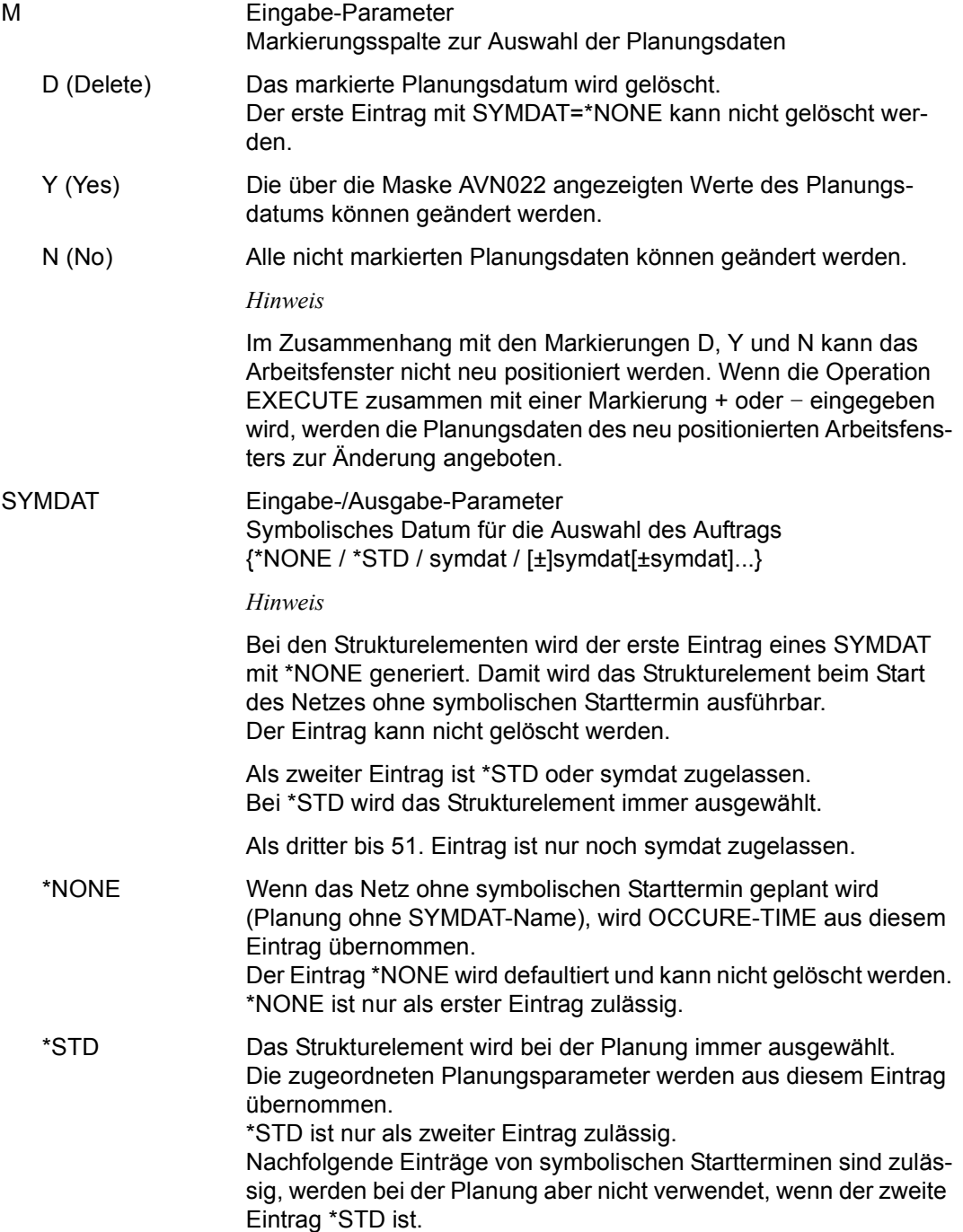
symdat Bei der Planung des Netzes über einen symbolischen Starttermin (SYMDAT-Name) wird das Strukturelement ausgewählt, wenn der für die Netzplanung vorgegebene symbolische Starttermin beim Strukturelement angegeben ist.

> Für die Planung werden die zugeordneten Planungsparameter OCCURE-TIME verwendet.

> Der Eintrag wird nur verwendet, wenn der zweite Eintrag **nicht** \*STD ist.

Wenn das Netz über einen symbolischen Starttermin mit Symdat-Verknüpfung geplant wurde, erfolgt die Auswahl der Strukturelemente generell mit einem Vergleich der Symdats gegen den Kalender. Bei der Angabe MON z. B. wird das Strukturelement immer montags ausgewählt.

#### [±]symdat[±symdat]...

Bei der Planung des Netzes über einen symbolischen Starttermin werden die Symdats der Strukturelemente mit Vorzeichen oder mit einer Verknüpfung generell gegen den Kalender geprüft. Bei Angabe von SYM1+SYM2 wird das Strukturelement ausgewählt, bei dem SYM1 und gleichzeitig SYM2 am entsprechenden Tag im Kalender eingetragen ist. Bei der Angabe +FRI wird das Strukturelement beispielsweise für jeden Freitag ausgewählt.

### **AVN026** – **Anzeige und Eingabe der Planungsdaten für Strukturelemente mit FU=F und TYPE=TRA**

Mit der Maske AVN026 können Planungsdaten für einen Auftrag definiert, gelöscht oder geändert werden. Maximal 50 SYMDAT-Einträge können definiert werden. Für jeden SYMDAT-Eintrag sind die Parameter LATEST-START, DELAY-SOLUTION und LIFE-TIME vorzugeben. Die Angaben beschreiben

- den spätesten Zeitpunkt, zu dem der Auftrag gestartet werden soll,
- das Verhalten bei Zeitüberschreitung und
- ob ein Bedingungseintrag bei der Netzfreigabe in die Ablaufdatei eingetragen werden soll.

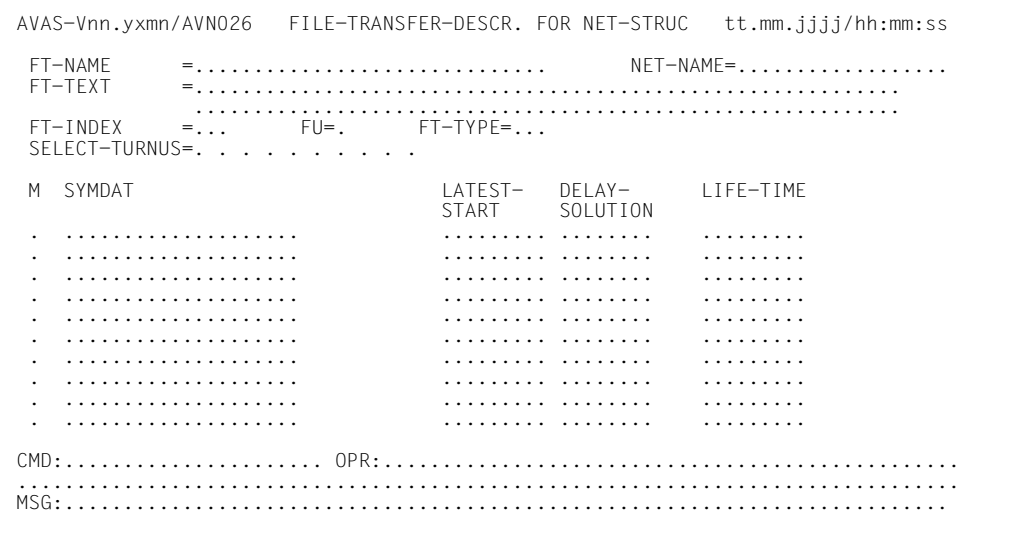

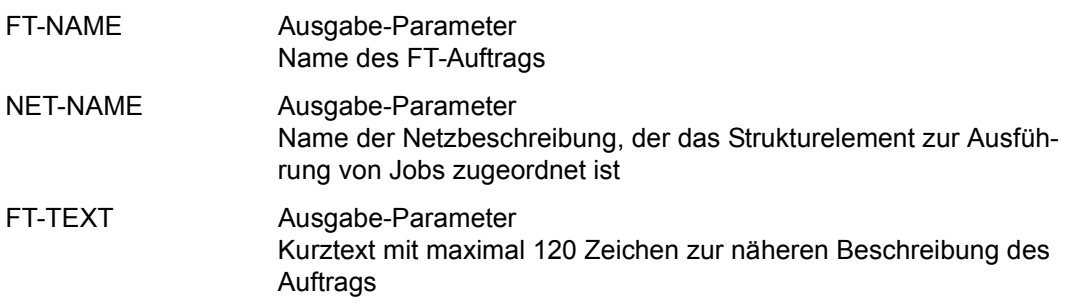

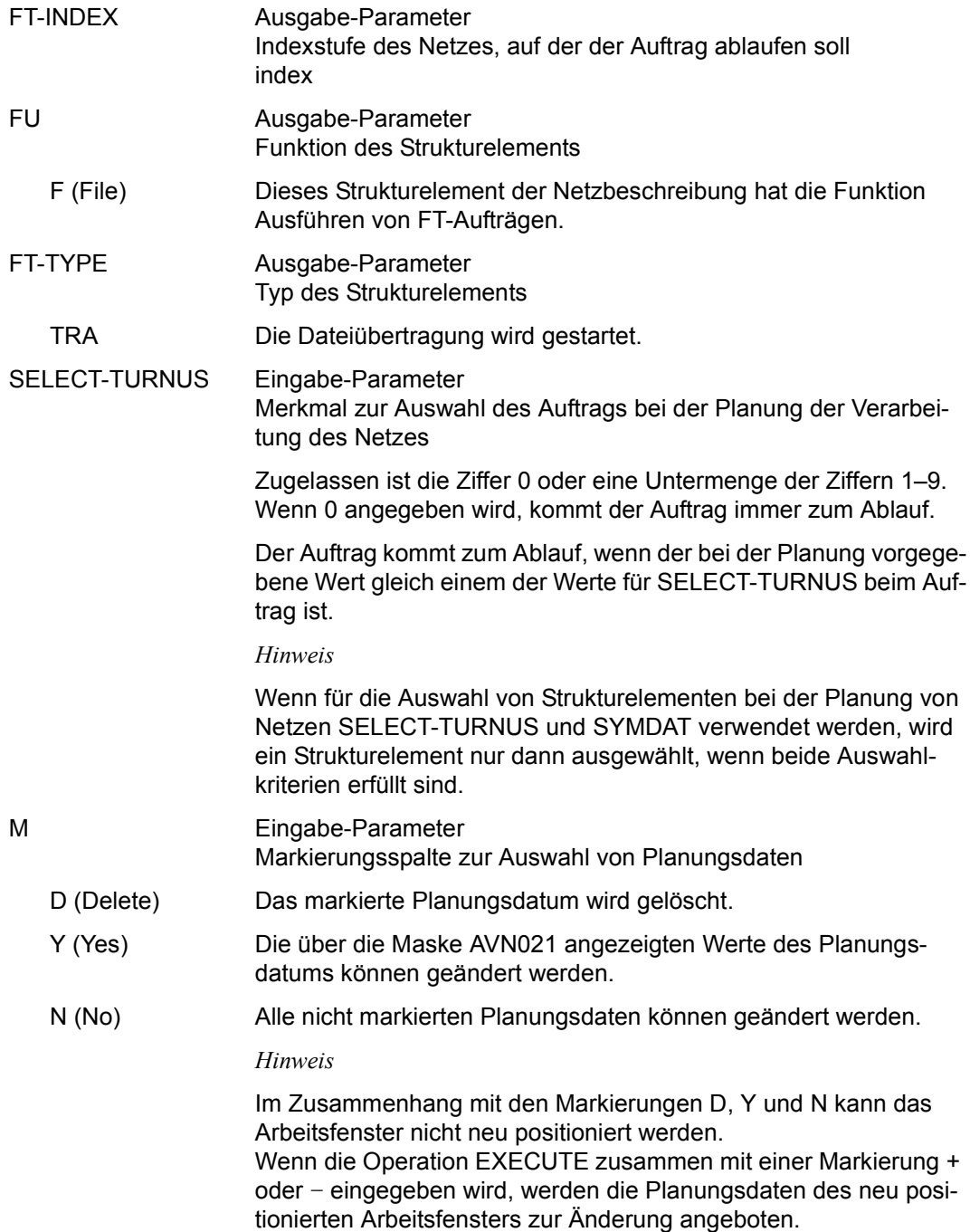

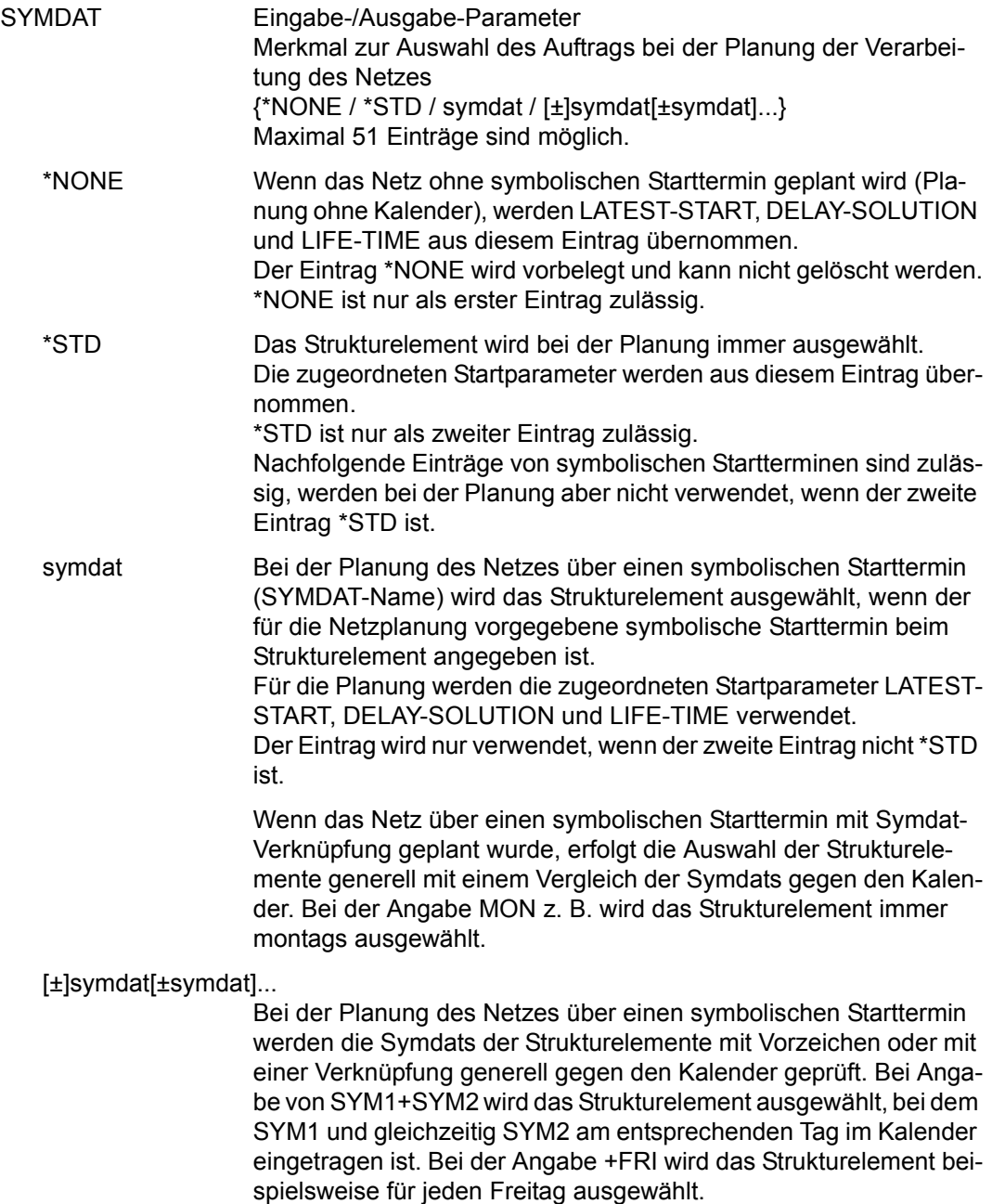

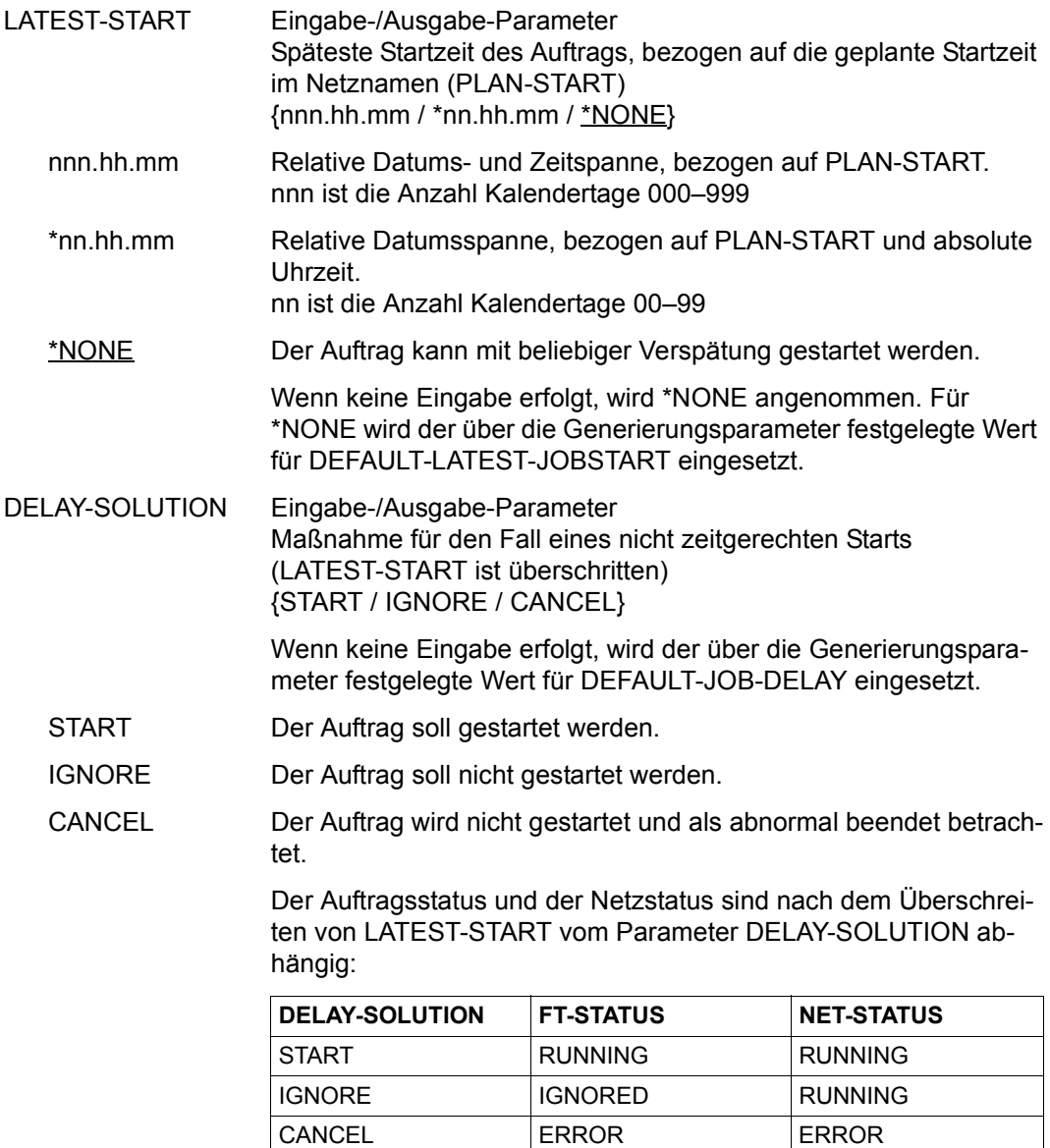

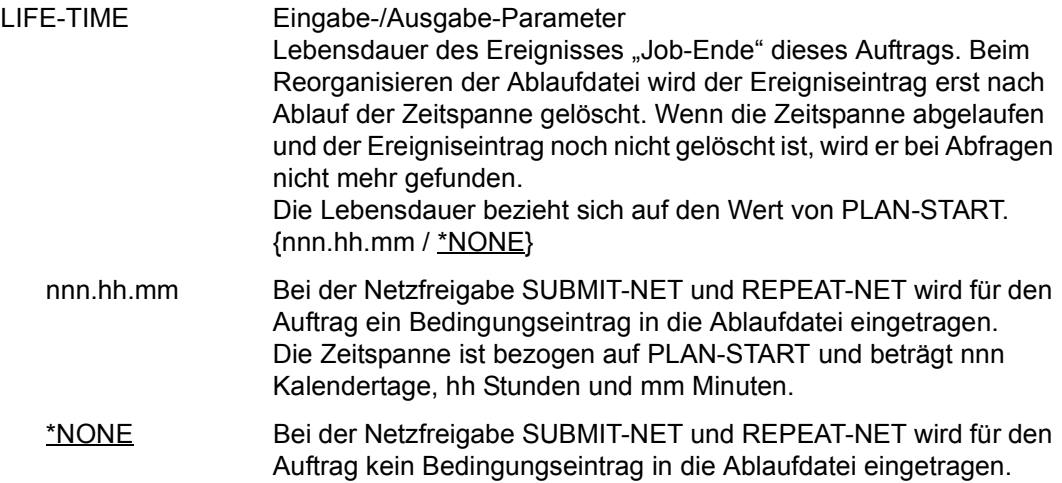

# **MODIFY-PERIOD – Ändern einer Periode**

Mit MODIFY-PERIOD werden die Zeitgrenzen einer Periode in der Periodendatei geändert.

Standardperioden mit TYPE=VAR können über MODIFY-PERIOD nicht geändert werden.

Wenn die Anweisung ohne Parameter abgesetzt wird, führt dies im ersten Schritt immer zur Übersichtsmaske AVC021.

#### **MODIFY-PERIOD**

[PERIOD-NAME=period]

#### **PERIOD-NAME=period**

Eindeutiger Name der zu ändernden Periode Führt direkt zur Anzeige der angegebenen Periode (Maske AVC020).

Wenn der Periodenname teilqualifiziert angegeben wird (letztes Zeichen \*), führt dies zu einer Übersicht aller Perioden aus der Periodendatei, deren Namen mit der Teilqualifizierung beginnen (Maske AVC021).

#### *Hinweis*

Wenn ein Element bei gleich bleibender Anweisung markiert wird, werden die ausgewählten (markierten) Perioden angezeigt. Die Parameter können nun geändert werden.

# **AVC021** – **Übersicht der Perioden**

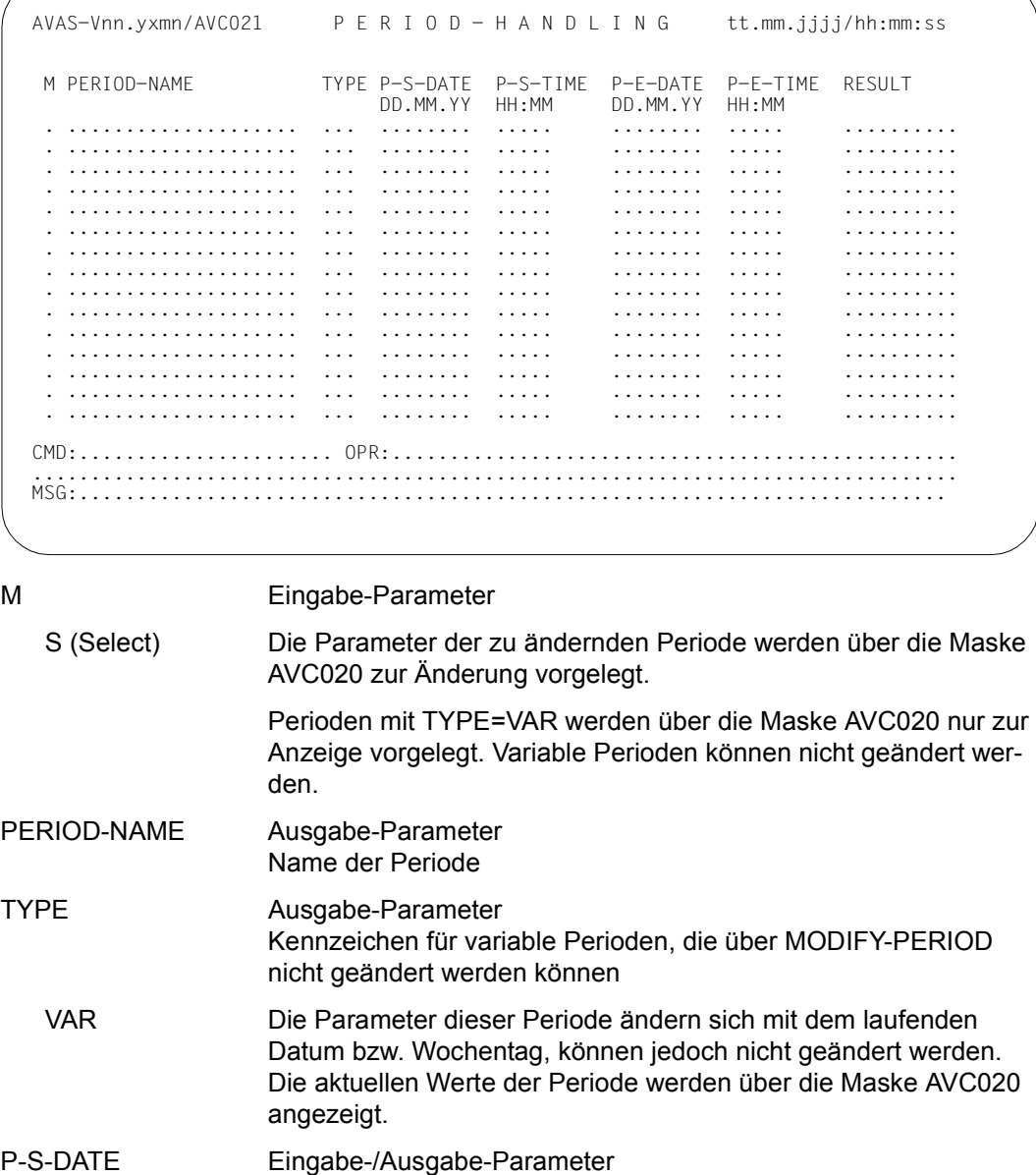

Anfangsdatum (tt.mm.jj) der Periode

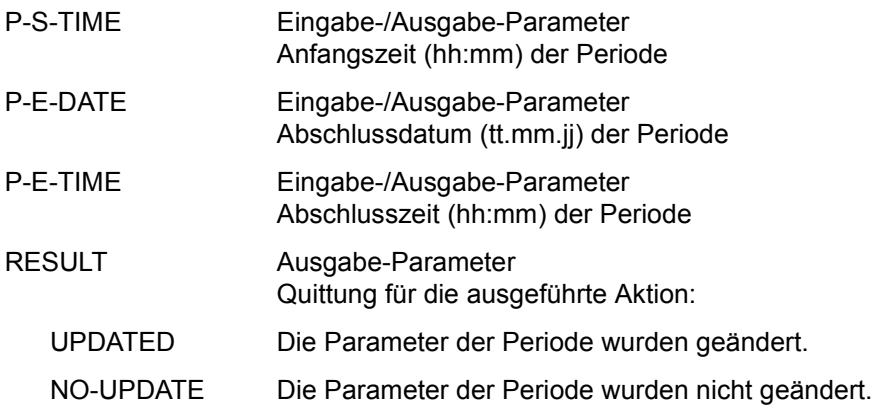

#### *Hinweis*

Standardwerte sind die mit CREATE-PERIOD bereits angelegten Parameter.

### **AVC020** – **Einrichten einer Periode**

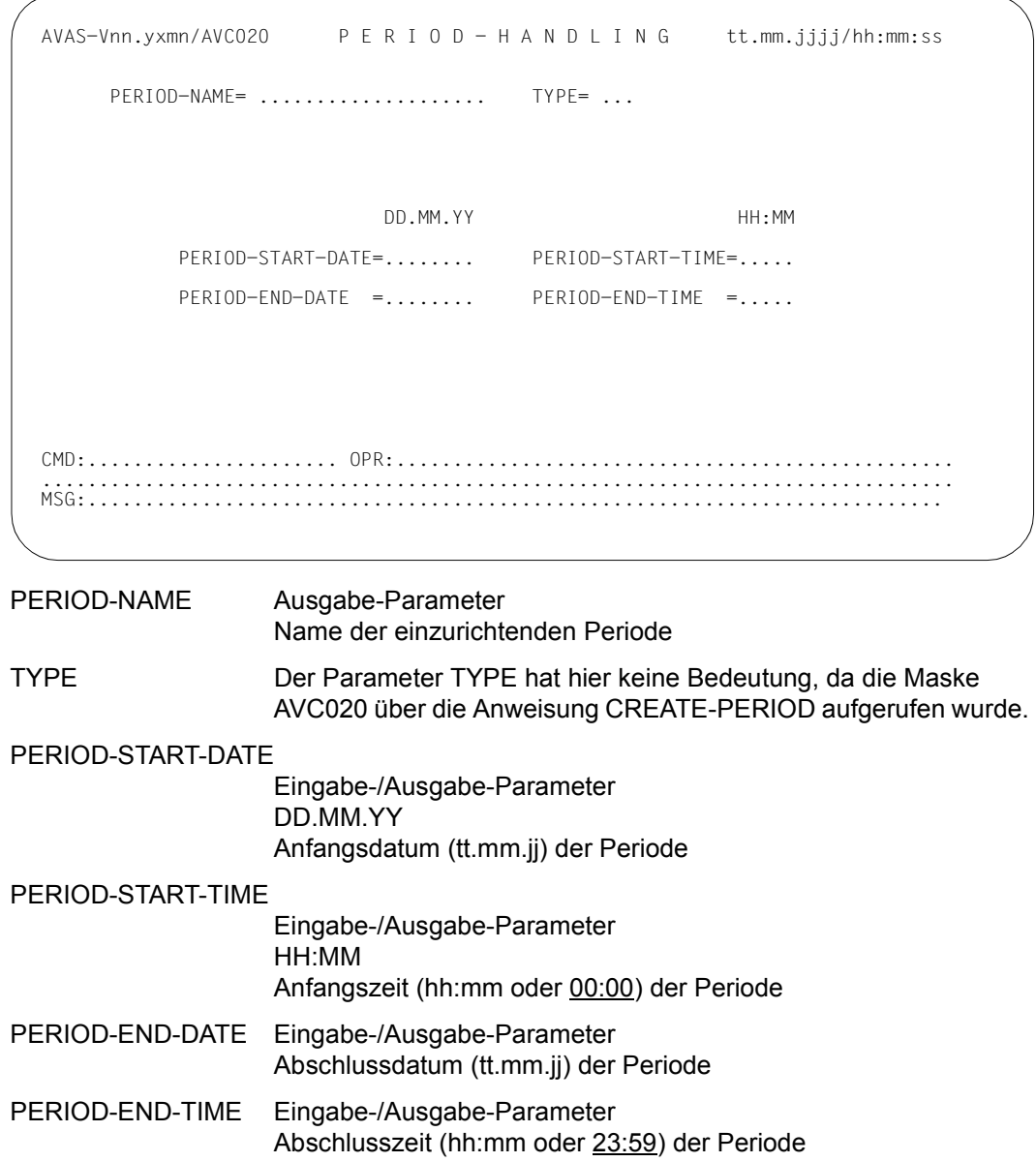

# **MODIFY-PLAN-NET – Ändern von geplanten Netzen im Produktionsplan**

Mit MODIFY-PLAN-NET kann der Benutzer geplante Netze in der NPRLIB, die ihm über seinen Benutzerkreis zugeordnet wurde, ändern. Ein einzelnes Netz kann durch Angabe der Anweisung mit eindeutigem Netznamen geändert werden. Ein oder mehrere Netze können durch Markieren in der Übersichtsmaske AVP010 zur Änderung ausgewählt werden.

Die Parameter EARLIEST-START, LATEST-START, LIFE-TIME, NET-DELAY-SOLUTION, NET-TYPE und RUN-CONTROL-SYSTEM (siehe Maske AVP003 auf [Seite 662](#page-661-0)) können geändert werden.

Subnetze werden in der Übersicht der geplanten Netze (siehe Maske AVP010 auf [Seite 660\)](#page-659-0) mit angezeigt. Bei Subnetzen kann NET-TYPE>4 nicht in NET-TYPE<4 geändert und damit nicht zu einem Standardnetz umdefiniert werden.

Wenn die Anweisung ohne Parameter ausgeführt wird, führt dies zur Übersicht aller Netze des zugeordneten Benutzerkreises. Mit privilegierter Berechtigung können über die Benutzerkreisangabe Netze eines anderen Benutzerkreises ausgewählt werden.

#### **MODIFY-PLAN-NET**

[PERIOD-NAME=period / (tt.mm.jj[/hh:mm:ss][,tt.mm.jj[/hh:mm:ss]])]

[,NET-NAME=[\$bk\_ netname]]

#### **PERIOD-NAME=**

Angabe einer Periode (Zeitintervall) Es sollen die Netze zur Änderung angeboten werden, deren Startzeit EARLIEST-START in diese Periode fällt.

#### **PERIOD-NAME=period**

Symbolischer Name der Periode

#### **PERIOD-NAME=tt.mm.jj/hh:mm:ss**

Reale Datums- und Zeitangaben, die Anfangs- und Enddatum/Zeit der Periode bestimmen. Wenn die "rechte" Periodengrenze fehlt, wird das Enddatum auf Anfangsdatum und die Endzeit auf 23.59 gesetzt.

#### **NET-NAME=**

Name eines geplanten Netzes, das in der NPRLIB geändert werden soll.

#### **NET-NAME=\$bk\_**

Name des Benutzerkreises

Wenn kein Benutzerkreis angegeben wird, werden die Elemente des eigenen Benutzerkreises ausgegeben.

#### **NET-NAME=netname**

Elementname des Netzes in der Produktionsbibliothek

Wenn der Netzname teilqualifiziert angegeben wird (letztes Zeichen \*), führt dies zu einer Übersicht der Elemente, deren Namen mit der Teilqualifizierung beginnen.

Wenn kein Netzname angegeben wird, werden alle Elemente des angegebenen Benutzerkreises ausgegeben.

### <span id="page-659-0"></span>**AVP010** – **Übersicht der geplanten Netze**

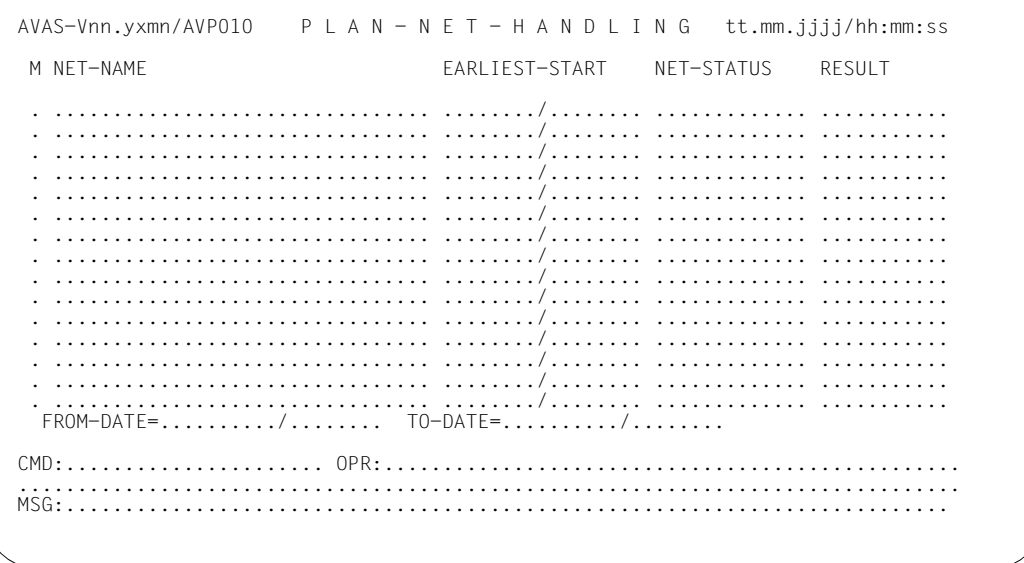

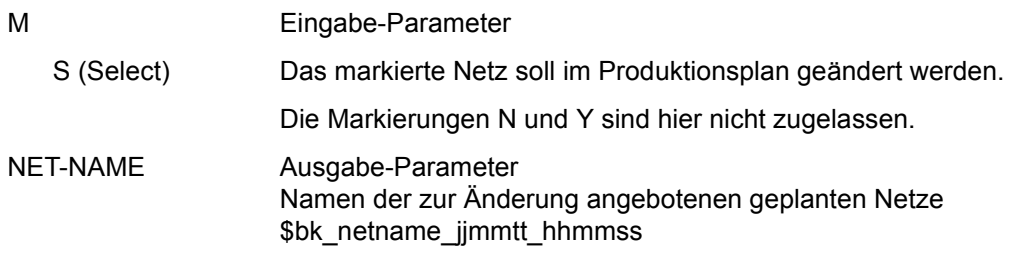

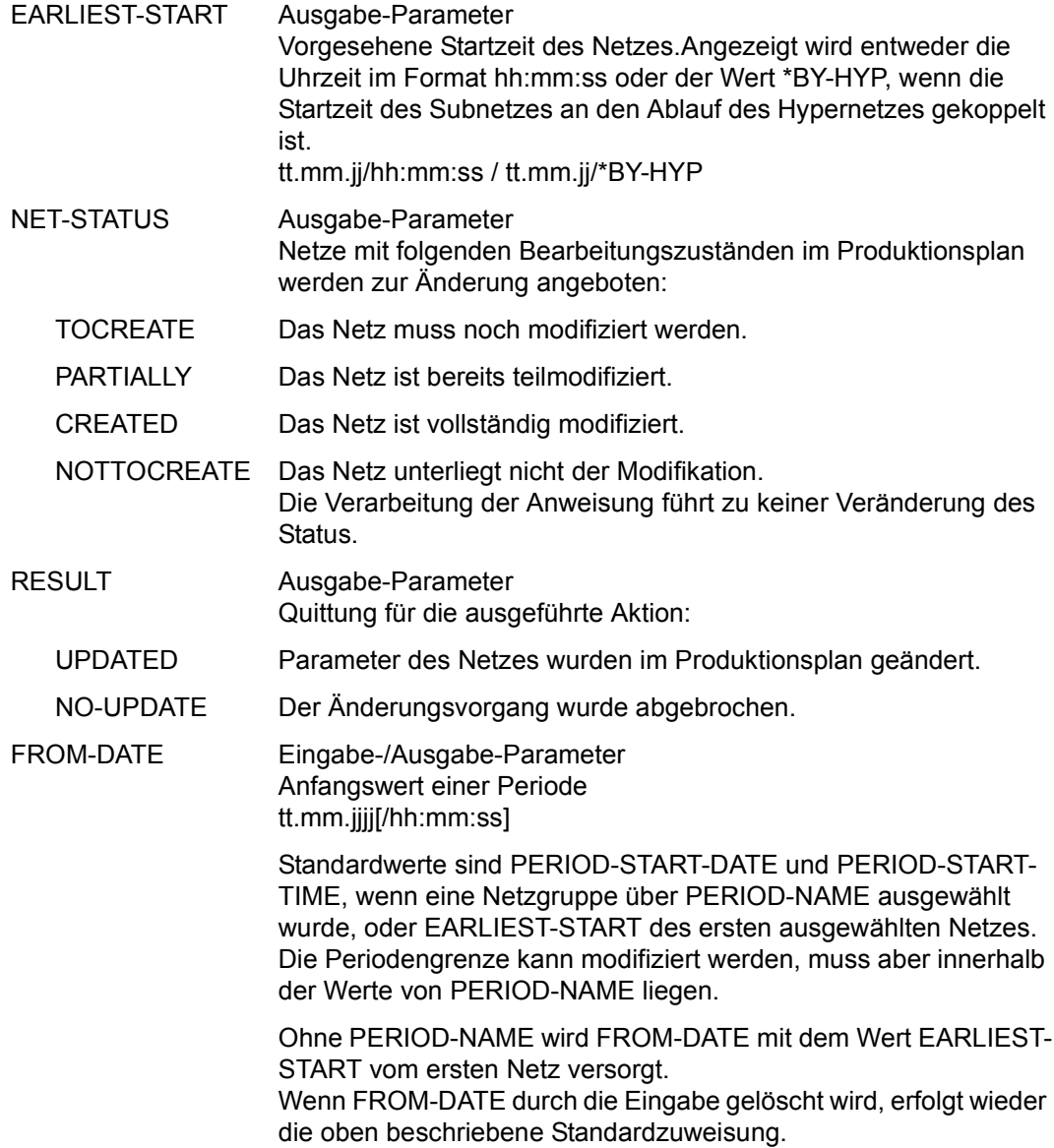

#### TO-DATE Eingabe-/Ausgabe-Parameter Endwert einer Periode tt.mm.jjjj[/hh:mm:ss]

Standardwerte sind PERIOD-END-DATE und PERIOD-END-TIME (sonst wie FROM-DATE).

Ohne PERIOD-NAME wird TO-DATE mit dem Wert EARLIEST-START vom letzten Netz versorgt. Wenn TO-DATE durch die Eingabe gelöscht wird, erfolgt wieder die oben beschriebene Standardzuweisung.

### <span id="page-661-0"></span>**AVP003** – **Ändern eines geplanten Netzes**

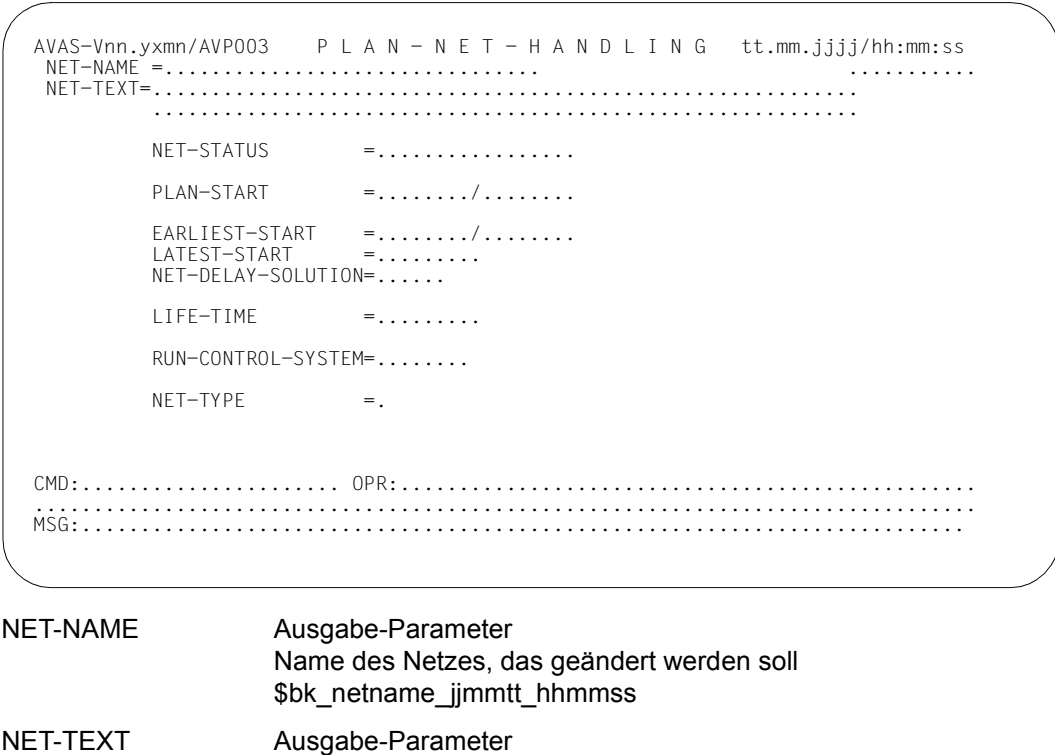

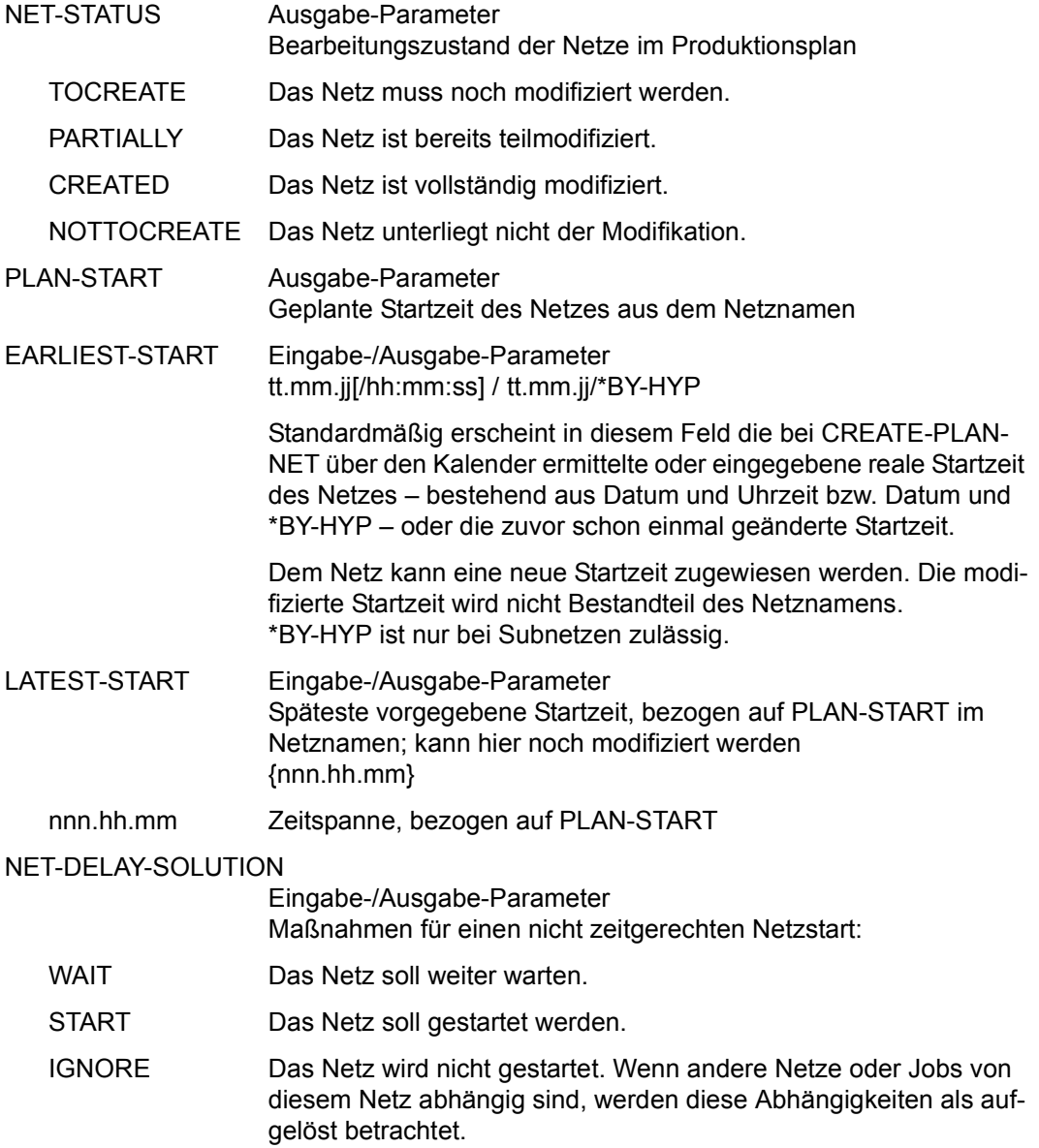

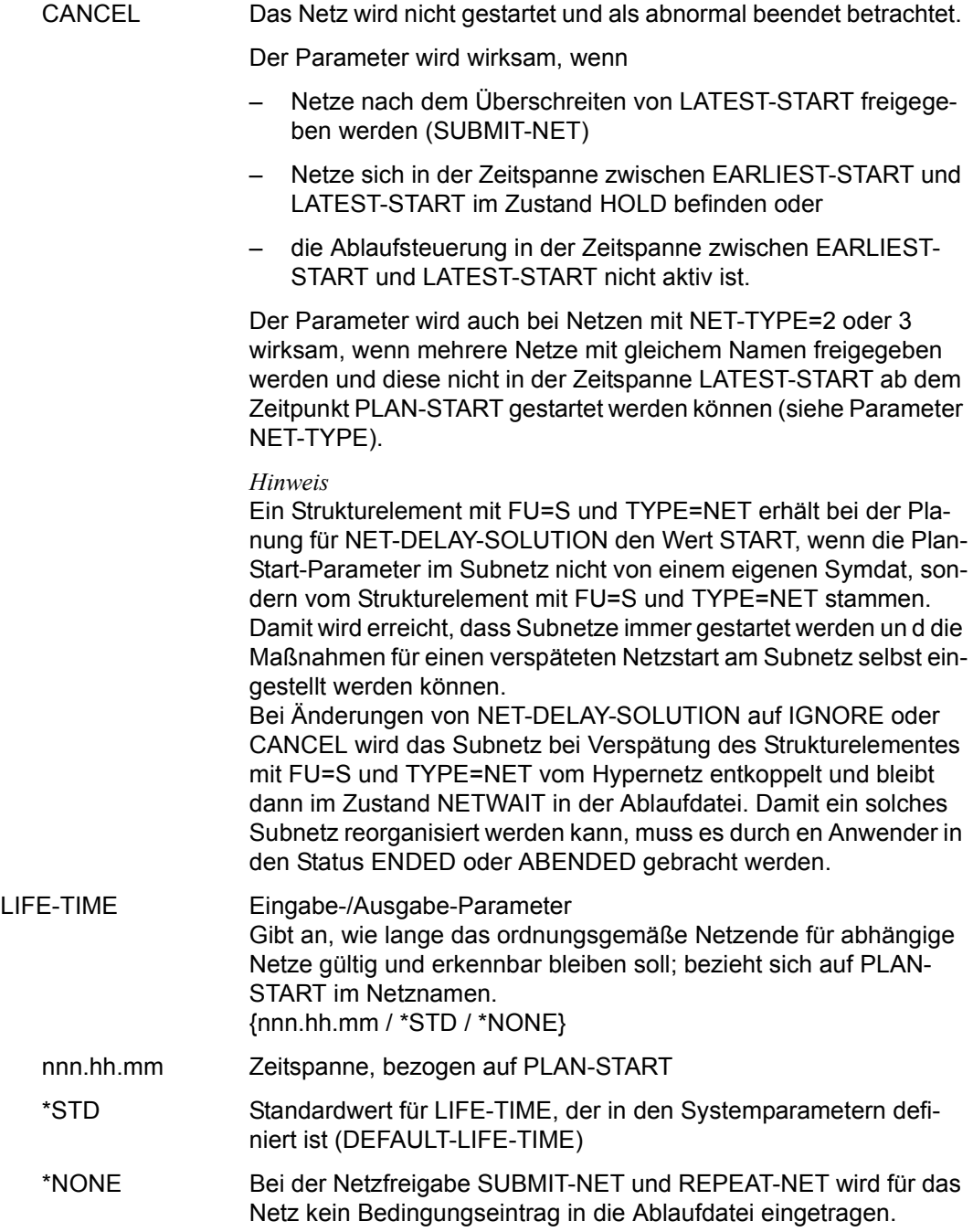

#### RUN-CONTROL-SYSTEM

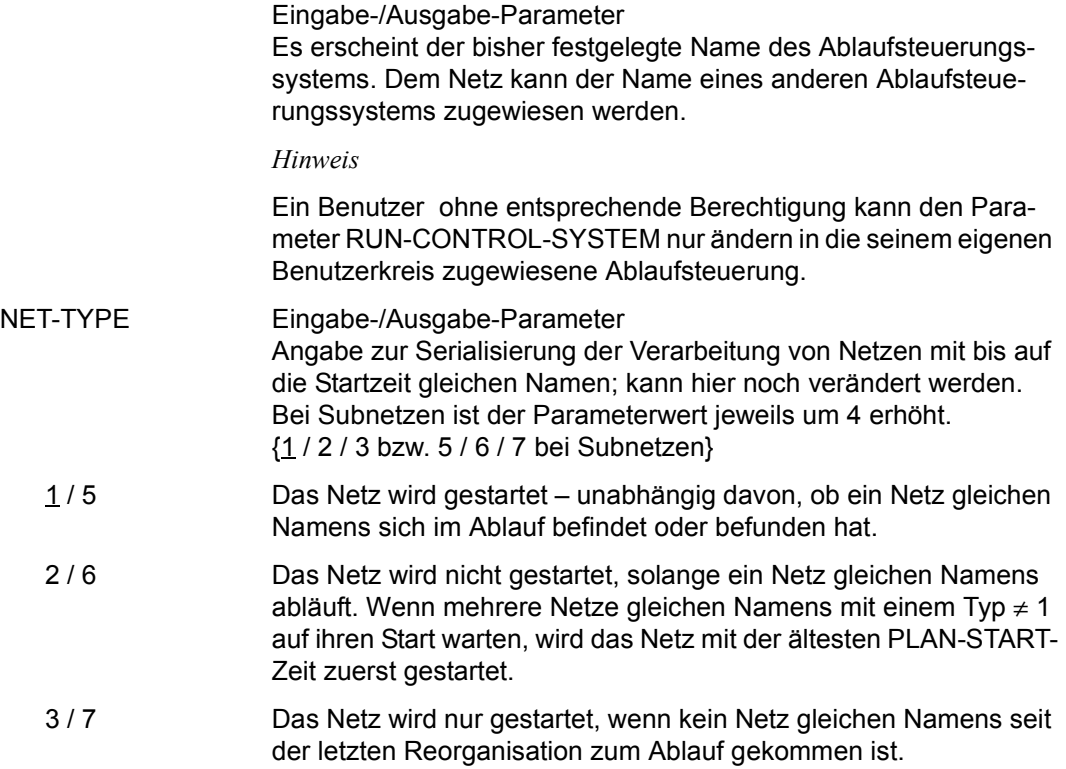

## **MODIFY-PROD-NET – Löschen einzelner temporärer Jobs**

Mit MODIFY-PROD-NET kann der Benutzer einzelne temporäre Jobs (temporäre Aufträge) eines Netzes löschen. Der Netzstatus in der NPRLIB muss PARTIALLY oder CREATED sein. Wenn mindestens ein Auftrag gelöscht wurde, wird der Netzstatus von CREATED auf PARTIALLY zurückgesetzt, aber nicht von CREATED oder PARTIALLY auf TOCREATE, d.h. es wird nicht kontrolliert, ob kein temporärer Auftrag mehr zu dem Netz vorhanden ist.

Der Status wird für jeden gelöschten Auftrag von CREATED auf TOCREATE zurückgesetzt. Der Vorgang wird im Journal protokolliert.

Subnetze werden nicht in der Übersicht der geplanten Netze (AVM020) angezeigt. Die bereits erzeugten temporären Jobs von Subnetzen (Strukturelemente mit FU=S und TYPE=NET) werden über das Hypernetz gelöscht.

Wird ein Strukturelement zum Starten eines Subnetzes mit S markiert, werden nach der Operation EXECUTE die temporären Jobs des Subnetzes angezeigt und können über die Markierung D gelöscht werden.

Wird ein Strukturelement zum Starten eines Subnetzes mit D markiert, werden nach der Operation EXECUTE alle temporären Jobs des Subnetzes gelöscht.

Wenn die Anweisung ohne Parameter abgesetzt wird, führt dies zur Übersicht aller Netze des zugeordneten Benutzerkreises. Subnetze werden auf der Übersicht der Netze nicht angezeigt.

#### **MODIFY-PROD-NET**

[NET-NAME=[\$bk\_ netname]]

#### **NET-NAME=**

Name eines geplanten Netzes

#### **NET-NAME=\$bk\_**

Name des Benutzerkreises

Wenn kein Benutzerkreis angegeben wird, werden die Elemente des eigenen Benutzerkreises ausgegeben.

#### **NET-NAME=netname**

Elementname des Netzes in der Netzbibliothek

Wenn ein vollqualifizierter Netzname angegeben ist, wird eine Übersicht aller temporären Aufträge dieses Netzes ausgegeben.

Wenn der Netzname teilqualifiziert angegeben wird (letztes Zeichen \*), führt dies zu einer Übersicht der Elemente, deren Namen mit der Teilqualifizierung beginnen.

Wenn kein Netzname angegeben wird, werden alle Netze des angegebenen Benutzerkreises angezeigt.

# **AVM020** – **Übersicht der geplanten Netze**

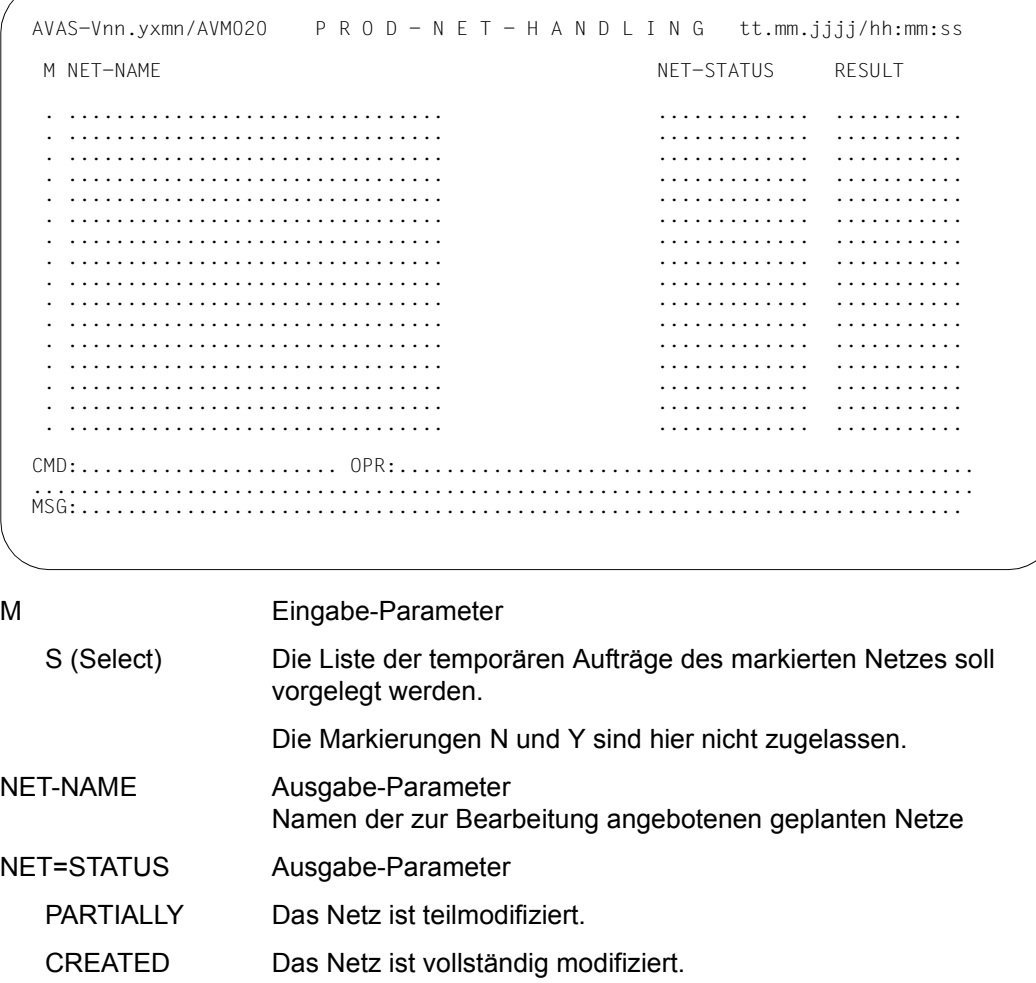

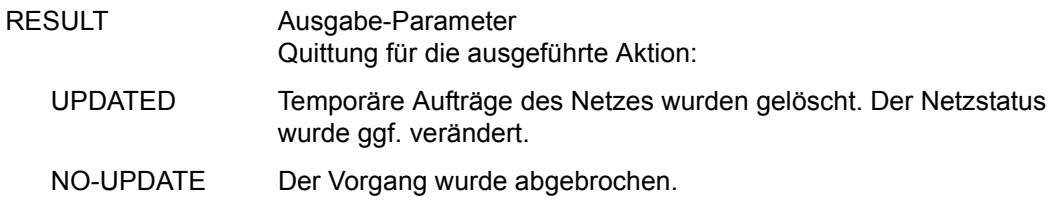

### AVM001 - Übersicht der Elemente des ausgewählten Netzes

AVAS-Vnn.yxmn/AVM001 CREATE- / MODIFY - P R O D - N E T tt.mm.j.j.j.j/hh:mm.ss  $NET-NAME = \ldots \ldots \ldots \ldots \ldots \ldots \ldots \ldots \ldots \ldots$  $NET-STATUS = . . . . . . . . . . . . . . . .$ M IND FU TYPE NAME **STATUS** SYN-IND RESULT . . . . . . . . . . . . . .  $\sim$   $\sim$  $\mathbf{r}$  $\sim$   $\sim$   $\sim$ . . . . . . . . . . .  $\ddots$  $\ddots$ . . . . . . . . . . .  $\ddots$ . . . . . . . . . . .  $\ldots$  $\ldots$  $\ldots$ . . . . . . . . . .  $\mathbf{L}$  and  $\mathbf{L}$  $\sim$  $\sim$   $\sim$   $\sim$ . . . . . . . . . . .  $\mathbf{r}$  .  $\mathbf{r}$  $\cdots$ . . . . . . . . . . .  $\cdots$  $\ldots$ . . . . . . . . . .  $\mathbf{1}$   $\mathbf{1}$   $\mathbf{1}$   $\mathbf{1}$  $\sim$  .  $\begin{array}{cccccccccccccccccc} . & . & . & . & . & . & . & . & . & . & . & . & . \end{array}$ . . . . . . . . . . . . . . . . . . . . . .  $\ldots$  $\cdot$  . .  $\cdots$ . . . . . . . . . .  $\ddotsc$ . . . . . . . . . .  $\ldots$ . . . . . . . . . .  $\ddots$  $\cdots$  $\ddots$ . . . . . . . . . .  $\ldots$ . . . . . . . . . .  $\sim$   $\sim$  $\ddotsc$  $\sim$   $\sim$   $\sim$ . . . . . . . . . .  $\cdot$   $\cdot$   $\cdot$   $\cdot$  $\sim$  . . .  $\sim$  . <br> . . . . . . . . . . .  $\sim$   $\sim$   $\sim$   $\sim$ . . . . . . . . . . 

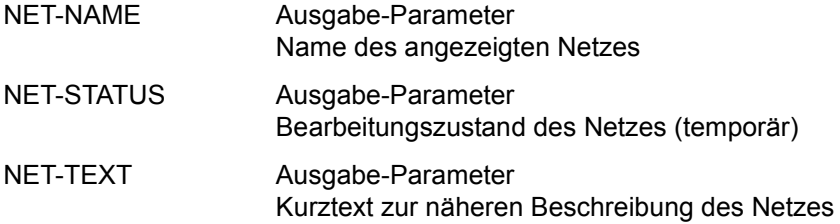

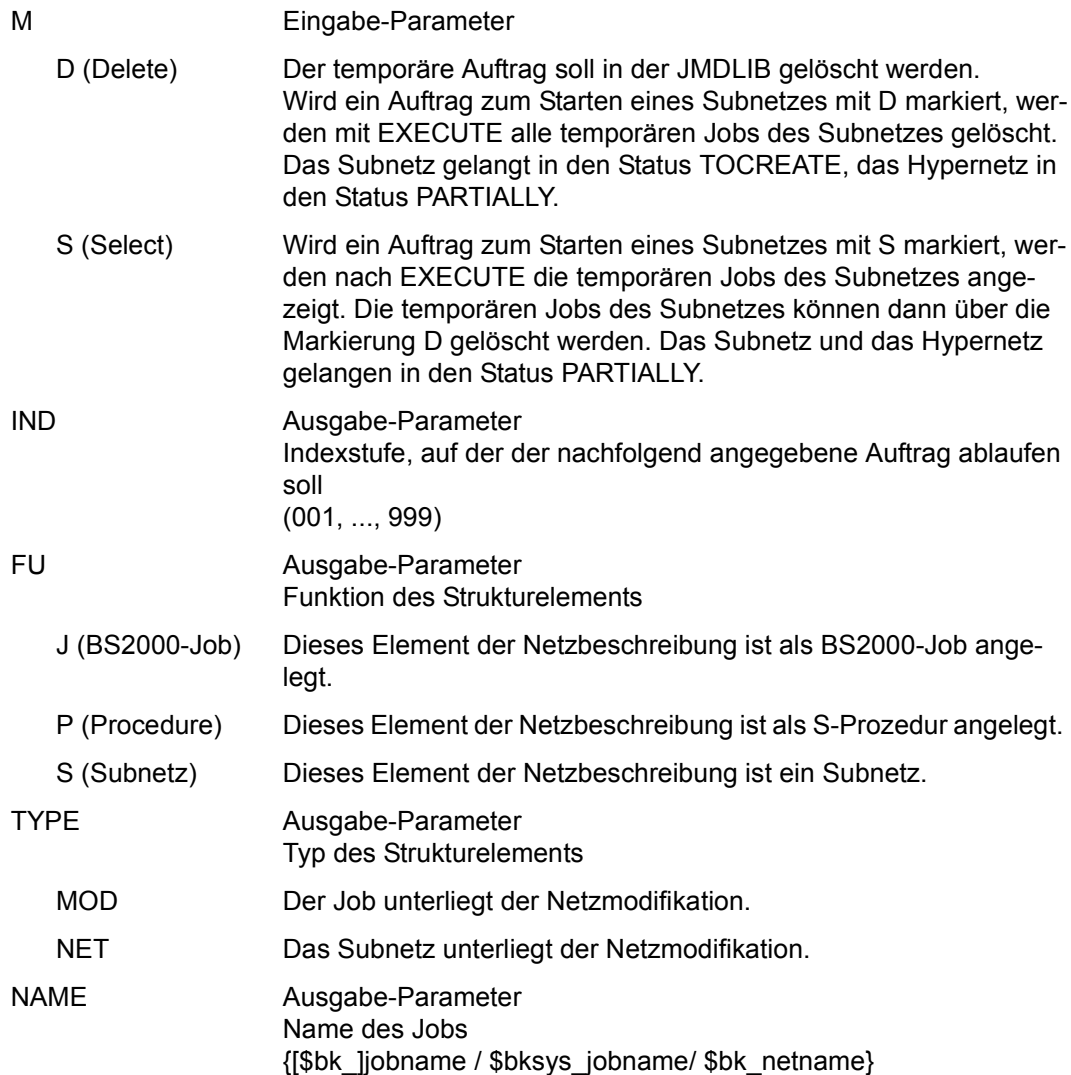

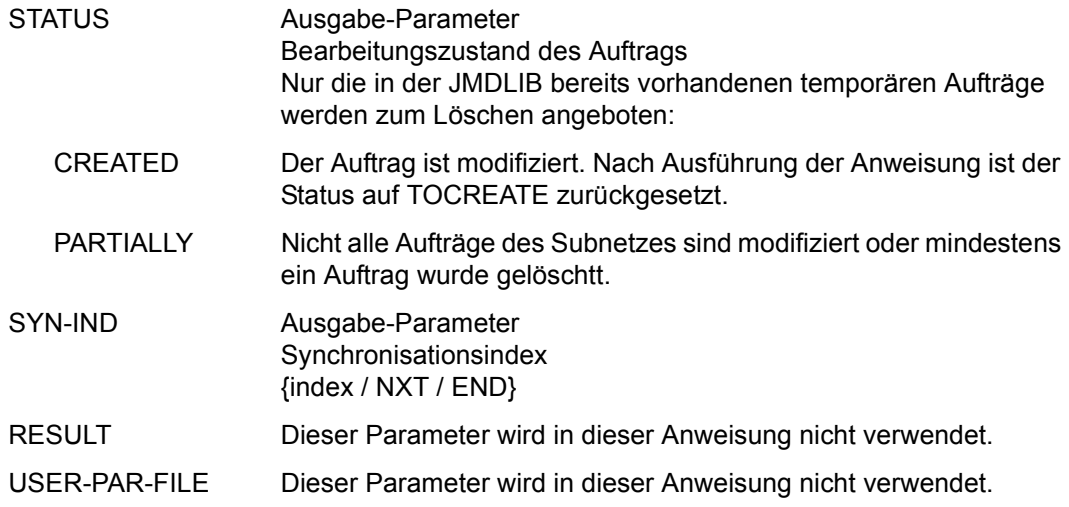

#### *Hinweis*

Bei EXECUTE werden die Markierungen D verarbeitet und die temporären Aufträge gelöscht. Anschließend wird ein impliziter SAVE ausgeführt und es wird zur Maske AVM020 zurückgekehrt. RETURN ist nicht mehr möglich, da die Aufträge physikalisch gelöscht sind.

# **MODIFY-SUBMIT-JOB – Ändern von Jobs eines freigegebenen Netzes**

Mit MODIFY-SUBMIT-JOB kann die JCL eines Jobs (Auftrags) in einem bereits freigegebenen Netz geändert werden. Das Netz muss sich im Netzstatus WAITING, NETWAIT, HOLD oder ERROR befinden.

Subnetze werden in der Übersicht der Netze eines RUN-CONTROL-SYSTEM (siehe Maske AVD011 auf Seite [Seite 687](#page-686-0)) mit angezeigt.

Netze im Status RUNNING können nur bearbeitet werden, wenn sich bereits ein Auftrag fehlerhaft beendet hat (Status CALLED FOR ERROR). In diesen Netzen kann nur die JCL der Aufträge mit Status ERROR geändert werden.

Vor einer Änderung ist das Netz aus der laufenden Kontrolle des RUN-CONTROL-SYSTEM mit der Anweisung HOLD-NET zu bringen. Nach der Änderung ist es mit der Anweisung RESUME-NET zur Überwachung wieder zurückzugeben.

Die zu ändernden Aufträge können in der Netzstruktur-Anzeige durch Markierung ausgewählt werden. Die JCL der Jobs kann mit dem EDT in Arbeitsdatei (0) bearbeitet werden. Wenn das ausgewählte Element eine S-Prozedur ist, werden zusätzlich in Arbeitsdatei (1) die eventuell vorhandenen Prozedur-Jobparameter zum Ändern angeboten. Parameter können nur bei S-Prozeduren angelegt oder bearbeitet werden.

Nach Verlassen des EDT kann die Bearbeitung durch Sichern (SAVE) oder durch "Änderungen vergessen" (RETURN) abgeschlossen werden.

Änderungen werden nur wirksam, wenn sie vor dem Start oder dem Restart eines Auftrags durchgeführt werden.

#### **MODIFY-SUBMIT-JOB**

[NET-NAME=[\$bk\_ ]netname]

[,OBJECT=STR]

[,RUN-CONTROL-SYSTEM=\*STD / avak]

[,DISPLAY=YES / NO]

#### **NET-NAME=**

Name eines Netzes in der Ablaufdatei

#### **NET-NAME=\$bk\_**

Name des Benutzerkreises

Wenn kein Benutzerkreis angegeben wird, wird der Benutzerkreis des Funktionsausübenden angenommen.

#### **NET-NAME=netname**

Name des Netzes, bei dem im Strukturelement eine JCL-Änderung durchgeführt werden soll

Wenn ein vollqualifizierter Netzname angegeben ist, wird die Netzstruktur angezeigt.

Wenn der Netzname teilqualifiziert angegeben wird (letztes Zeichen \*), führt dies zu einer Übersicht der Netze aus der Ablaufdatei, deren Namen mit der Teilqualifizierung beginnen.

Wenn kein Netzname angegeben wird, werden alle Netze des angegebenen Benutzerkreises angezeigt.

#### **OBJECT=STR**

Auswahl des Objektes, das zur Änderung angezeigt werden soll Es wird die Netzstruktur angezeigt.

#### **RUN-CONTROL-SYSTEM=**

Ablaufsteuerung, unter der das Netz kontrolliert abläuft oder für die es freigegeben ist

Wenn die Angabe des RUN-CONTROL-SYSTEM fehlt, dann gilt Folgendes:

- Unmittelbar nach SIGNON wird die Standardablaufsteuerung des Benutzerkreises verwendet.
- Wenn der Benutzer alle im System definierten Ablaufsteuerungen verwenden darf (siehe Parameter avak-use in der Benutzerkreis-Definition im Handbuch "AVAS für den Administrator" [\[2\]](#page-1220-0)), wird der Wert aus dem letzten Kommando mit dem Operanden RUN-CONTROL-SYSTEM übernommen.
- Wenn der Benutzer nur die Standardablaufsteuerung seines Benutzerkreises verwenden darf, so wird diese verwendet.

#### **RUN-CONTROL-SYSTEM=avak**

Name der Ablaufsteuerung

#### **RUN-CONTROL-SYSTEM=\*STD**

Wenn der Benutzer im Dialog für avak das Schlüsselwort \*STD eingibt, wird (wieder) die Standardablaufsteuerung seines Benutzerkreises verwendet.

#### **DISPLAY=**

Auswahl der anzuzeigenden Strukturelemente der Netzbeschreibung auf Maske AVD004 Mit dem Parameter kann die Anzeige der Strukturelemente im Status NO-PLAN, NO-SUBMIT, DELETED und IGNORED gesteuert werden – abweichend von dem Standardwert, der über die Generierungsparameter festgelegt wurde.

DISPLAY ist ein temporärer Parameter nur für die Anzeige. Er wird als Parameter nicht erneut ausgegeben.

#### **DISPLAY=YES**

Strukturelemente im Status NO-PLAN, NO-SUBMIT, DELETED und IGNORED werden angezeigt.

#### **DISPLAY=NO**

Strukturelemente im Status NO-PLAN, NO-SUBMIT, DELETED und IGNORED werden nicht angezeigt.

# **AVD011** – **Übersicht der Netze eines RUN-CONTROL-SYSTEM**

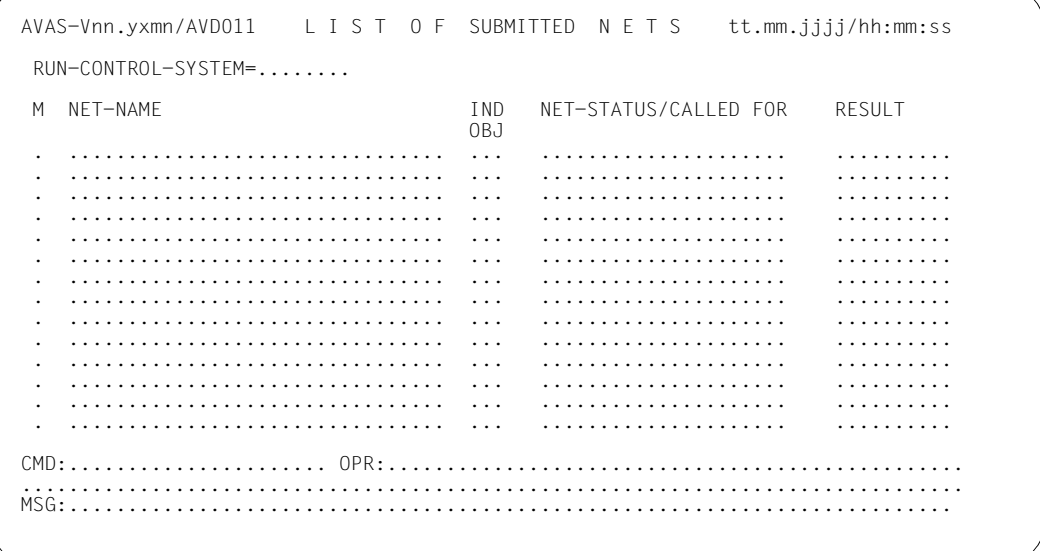

#### RUN-CONTROL-SYSTEM

Ausgabe-Parameter Name der Ablaufsteuerung M **Eingabe-Parameter** S (Select) Das markierte Netz wird zur Änderung ausgewählt. NET-NAME Ausgabe-Parameter Namen der zur Änderung angebotenen Netze \$bk\_netname\_jjmmtt\_hhmmss

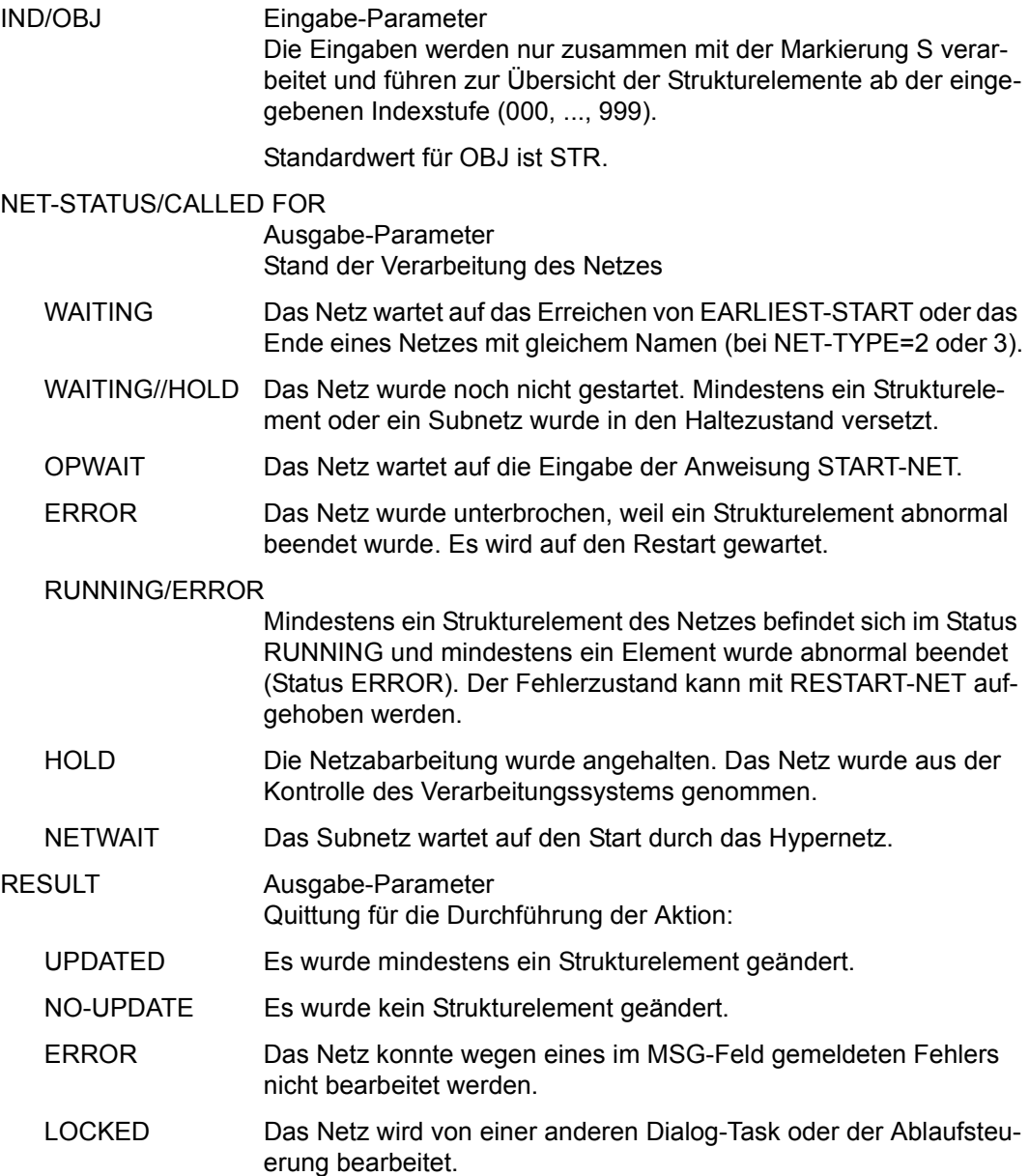

### **AVD004** – **Anzeige der Strukturelemente zum Markieren**

AVAS-Vnn.yxmn/AVD004 M O D I F Y - SUBMITTED - NET / -JOB tt.mm.jjjj/hh:mm:ss  $NFT-NAME = . . . . . . . . . . . . . . . . . . . . . . . . . . . . . . . . .$  NET-TEXT=............................................................ ............................................................ M IND F TYP NAME STATUS SYN RESTART-IND RESULT IND V1 V2 V3 . ... . ... .............................. .......... ... ... ... ... .......... . ... . ... .............................. .......... ... ... ... ... .......... . ... . ... .............................. .......... ... ... ... ... .......... . ... . ... .............................. .......... ... ... ... ... .......... . ... . ... .............................. .......... ... ... ... ... .......... . ... . ... .............................. .......... ... ... ... ... .......... . ... . ... .............................. .......... ... ... ... ... .......... . ... . ... .............................. .......... ... ... ... ... .......... . ... . ... .............................. .......... ... ... ... ... .......... . ... . ... .............................. .......... ... ... ... ... .......... . ... . ... .............................. .......... ... ... ... ... .......... . ... . ... .............................. .......... ... ... ... ... .......... . ... . ... .............................. .......... ... ... ... ... .......... CMD:...................... OPR:................................................. ................................................................................ MSG:...........................................................................

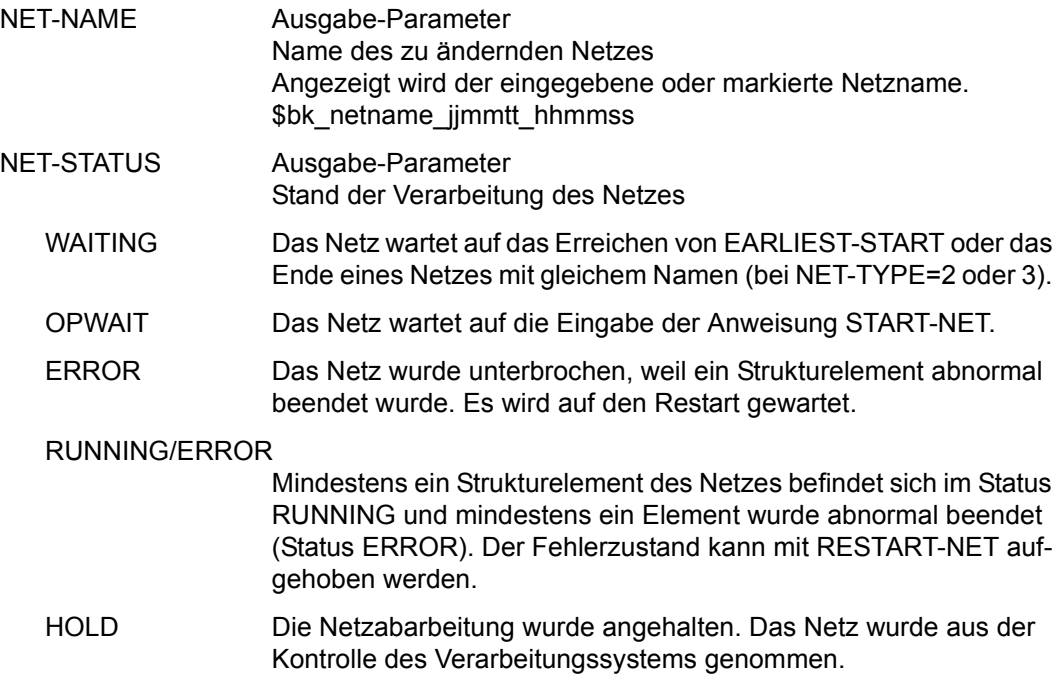

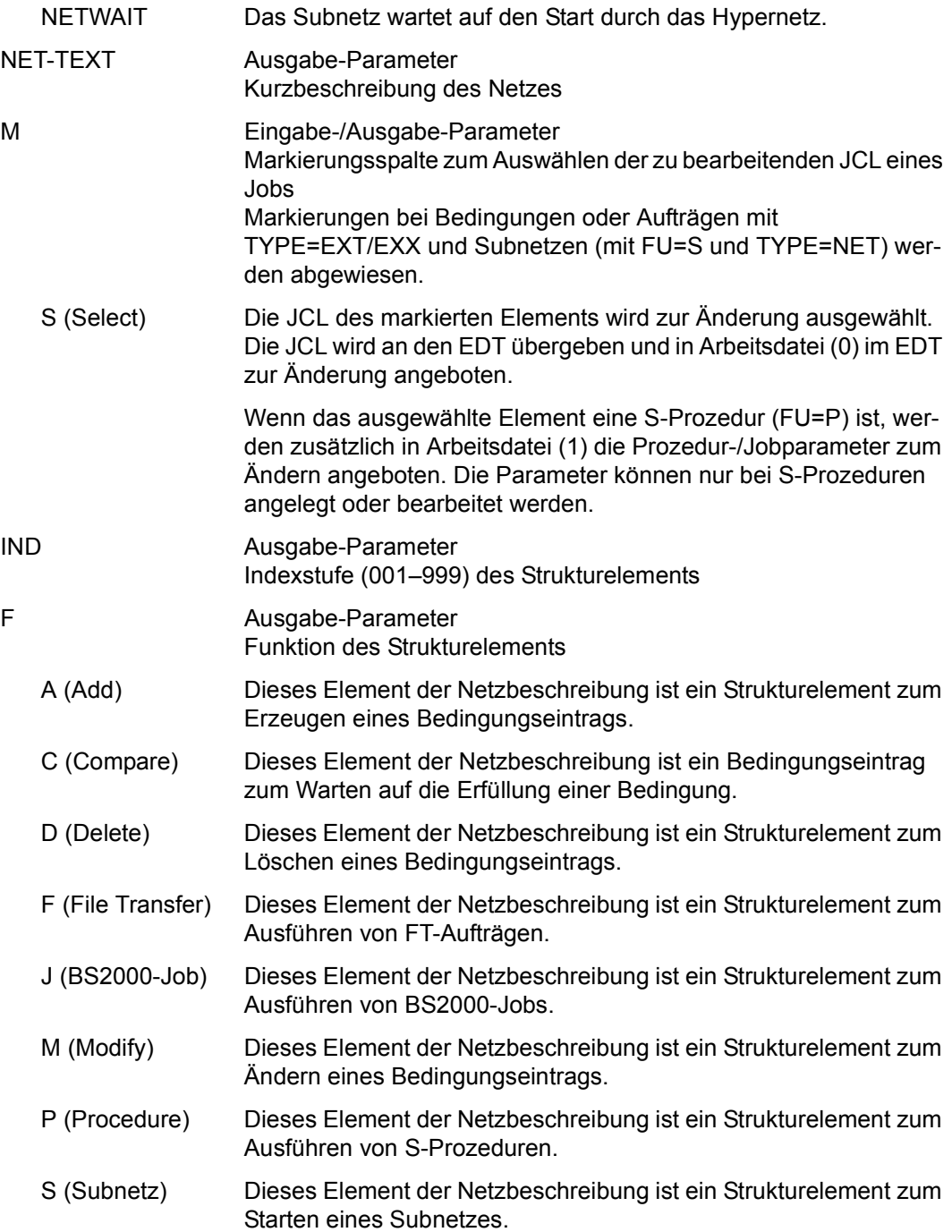

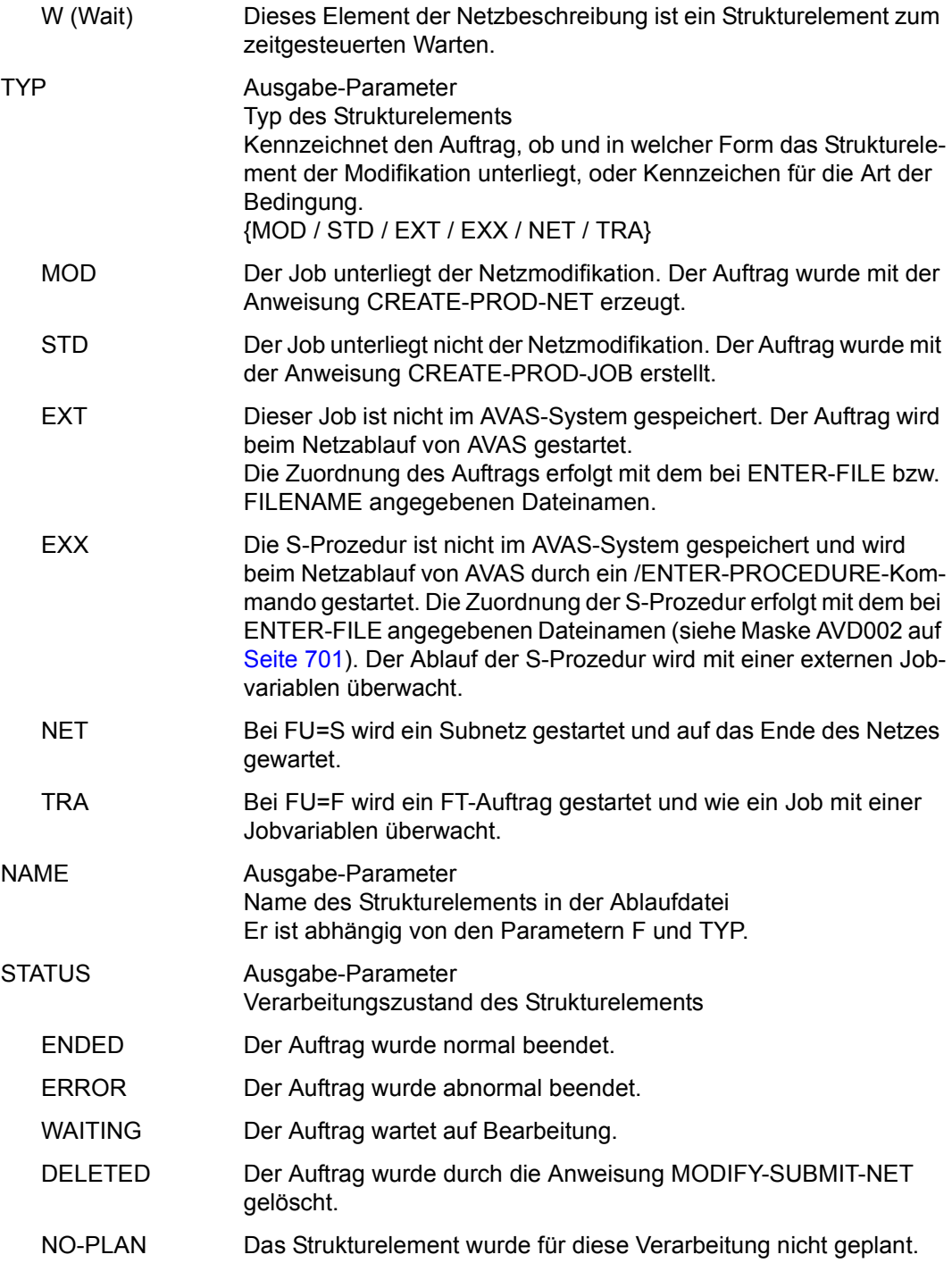

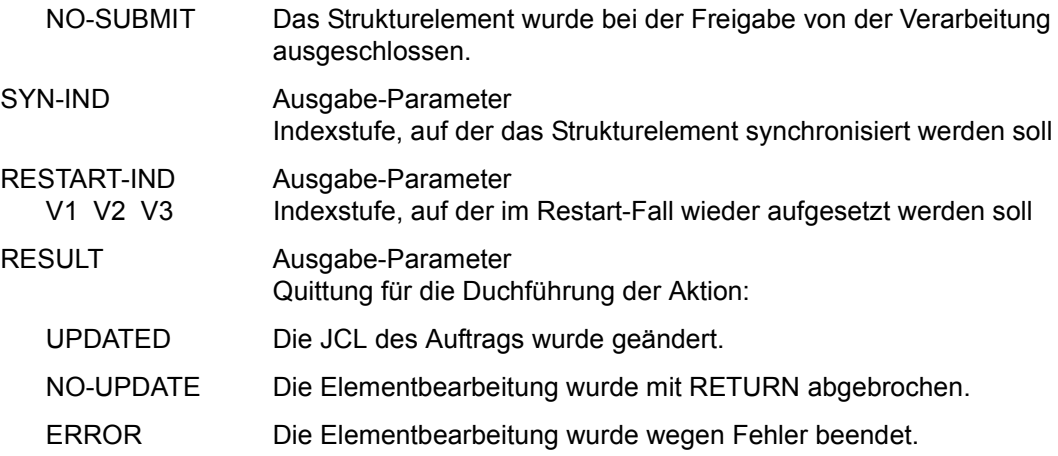

### **AVD006** – **Anzeige der Parameter für Strukturelemente mit FU=J/P und TYPE=STD/MOD**

Alle angezeigten Parameter sind Ausgabe-Parameter. Sie dienen ausschließlich der Orientierung des Benutzers. Er kann entscheiden,

- ob das geänderte Strukturelement in die Ablaufdatei zurückgeschrieben werden soll (SAVE) oder
- ob die über EDT vorgenommenen Änderungen "vergessen" werden sollen (RETURN).

Wenn SAVE eingegeben wird, werden die durchgeführten Änderungen in der Journaldatei protokolliert.

Wenn über EDT keine Änderung vorgenommen wurde, wird in der Maske AVD004 als Ergebnis NO-UPDATE gesetzt. Wenn über EDT eine leere Datei übergeben wird, ist die Operation RETURN anzugeben.

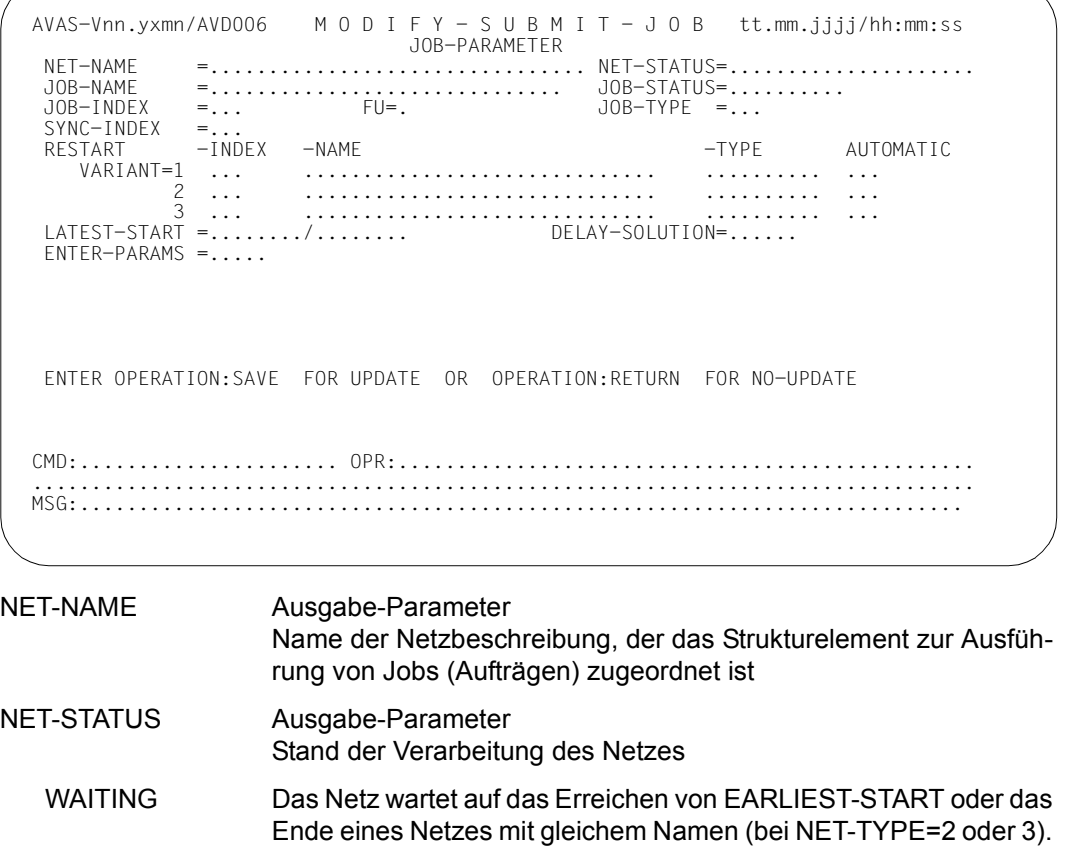

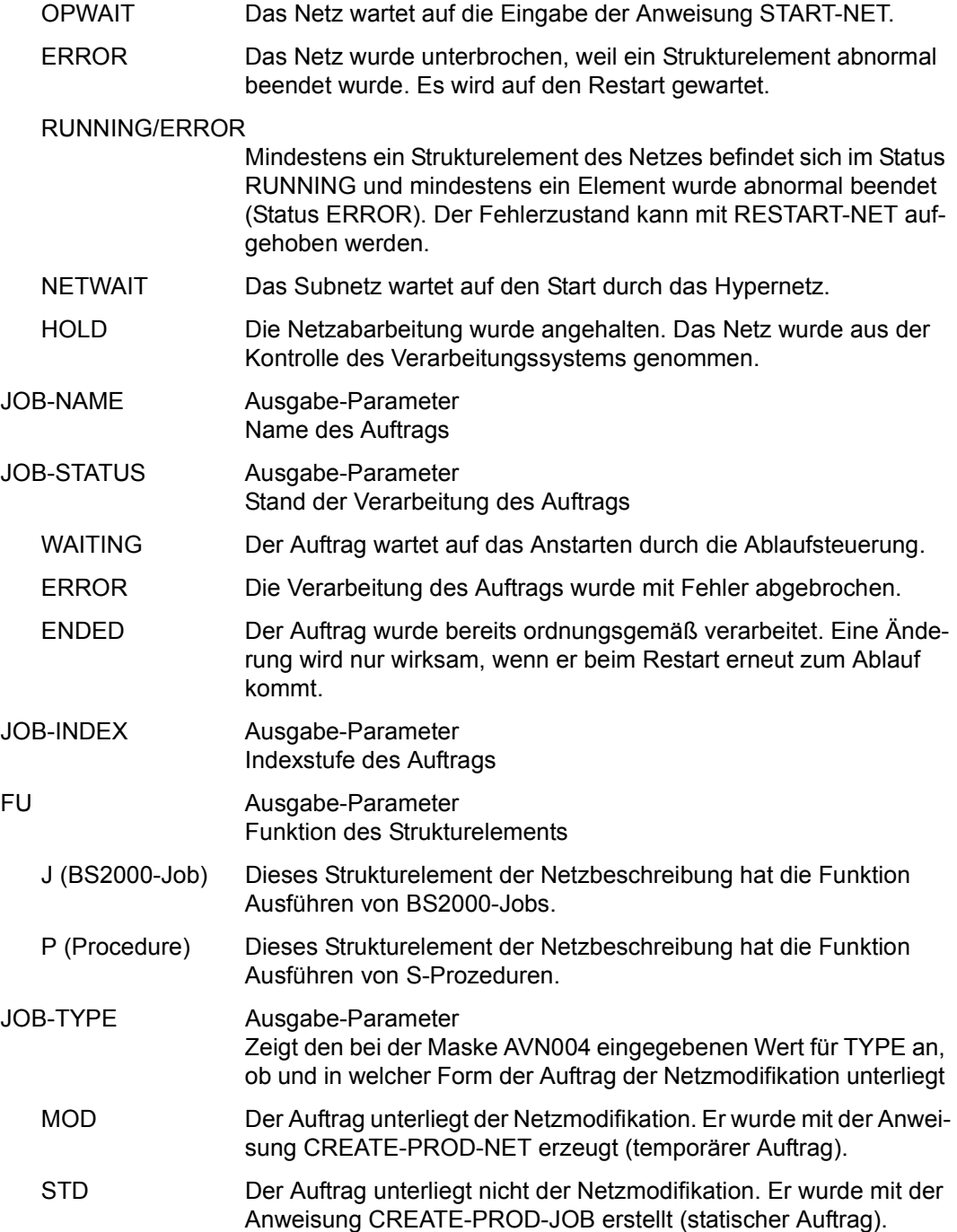

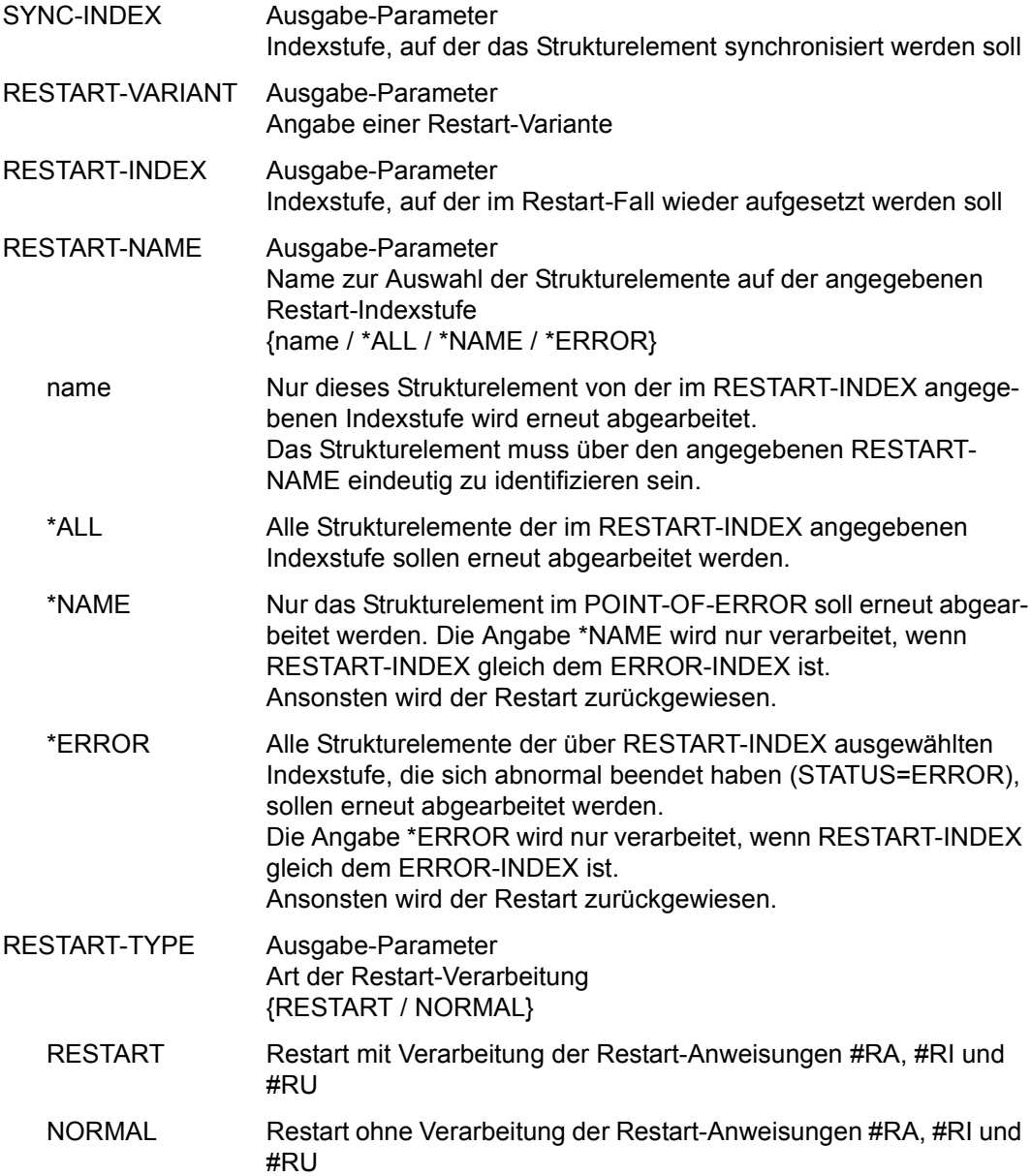

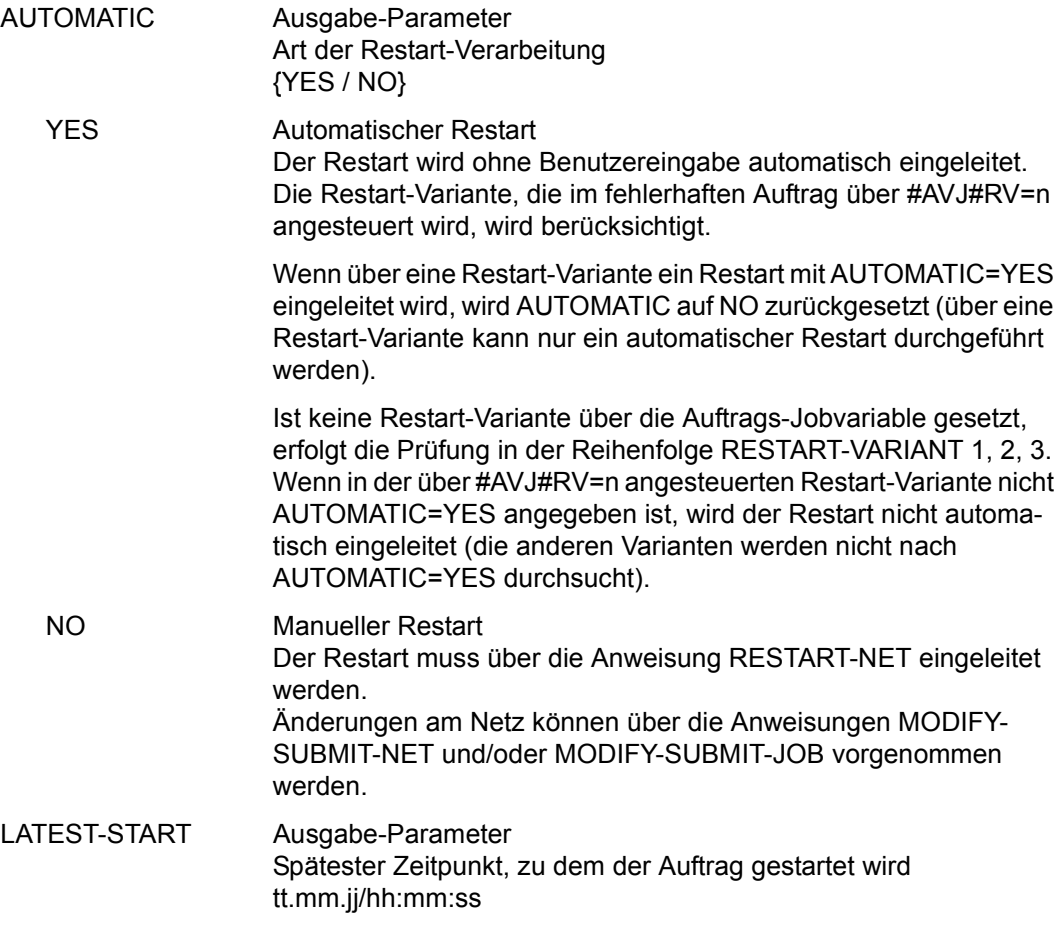

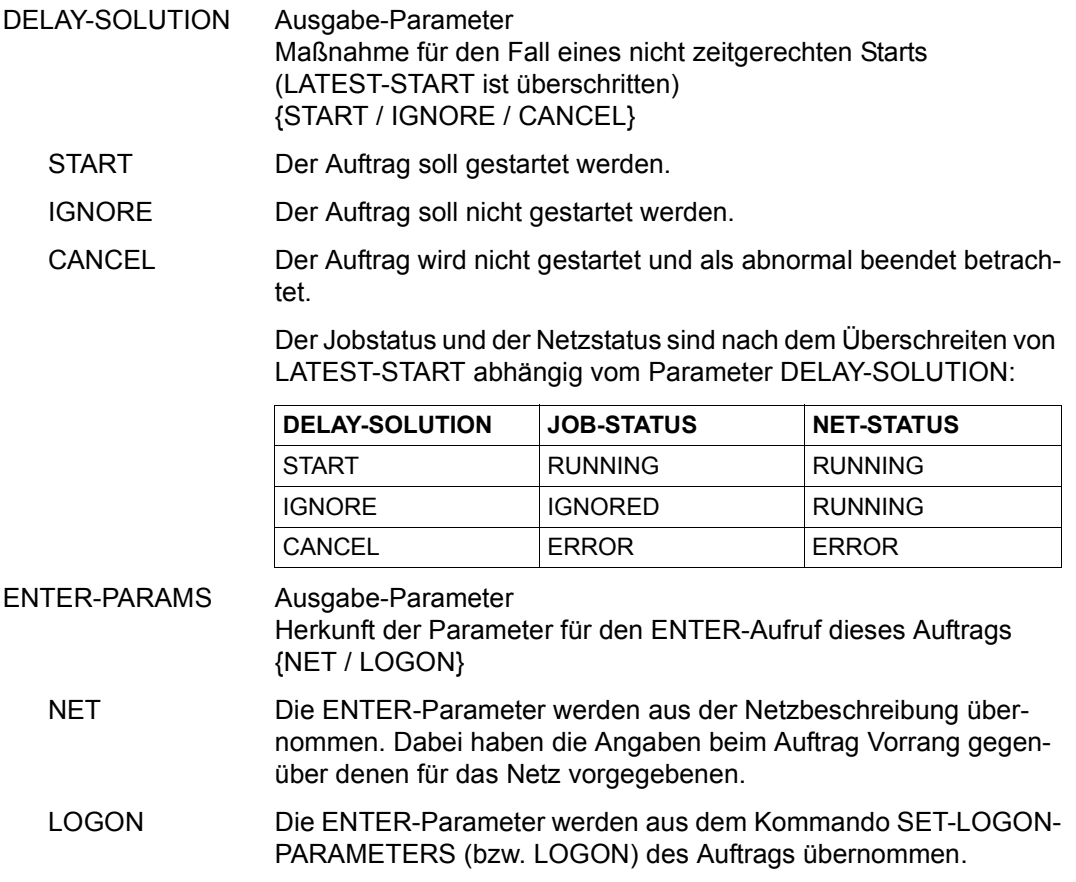

# **MODIFY-SUBMIT-NET – Ändern eines freigegebenen Netzes**

MODIFY-SUBMIT-NET lässt Änderungen an einem bereits freigegebenen Netz zu. Das Netz muss sich im Netzstatus WAITING, OPWAIT, NETWAIT, HOLD oder ERROR befinden.

Subnetze werden in der Übersicht der Netze eines RUN-CONTROL-SYSTEM (siehe Maske AVD011 auf Seite [Seite 687\)](#page-686-1) mit angezeigt.

Netze im Status RUNNING können nur bearbeitet werden, wenn sich bereits ein Strukturelement fehlerhaft beendet hat (Status CALLED FOR ERROR). In diesen Netzen können nur die Parameter der Strukturelemente mit Status ERROR geändert werden.

Änderungen bei Jobs werden nur wirksam, wenn sie vor dem Start oder dem Restart eines Strukturelements durchgeführt werden.

Änderungen bei den Bedingungseinträgen werden nur wirksam, wenn sie vor der Erfüllung der Bedingungen (Status OCCURRED) oder dem Restart (mit dem Standardwert RESTART-WAIT-CONDITION=YES) durchgeführt werden.

Änderungen bei den Strukturelementen zur Bearbeitung von Bedingungseinträgen werden nur wirksam, wenn sie vor der Ausführung des Strukturelements durchgeführt werden.

Dabei können nur bestimmte Parameter geändert werden:

- Netzparameter,
- Parameter der Strukturelemente zum Ausführen von Jobs oder
- Parameter der Bedingungseinträge

Dafür muss jeweils ein unterschiedliches Format der Anweisung abgesetzt werden.

Über die Übersichtsmasken können entweder einzelne Netzteile zur Änderung ausgewählt oder die Änderungsmasken direkt durch die formatgerechte Anweisung mit allen gültigen Parametern aufgerufen werden.

Die Funktion CHECK kann in den Masken AVD001 und AVD004 aufgerufen werden.

Vor einer Änderung ist das Netz aus der laufenden Kontrolle des RUN-CONTROL-SYSTEM zu bringen. Nach der Änderung ist es der Produktionskontrolle zwecks Überwachung wieder zurückzugeben. Die Anweisungen HOLD-NET und RESUME-NET sind dafür einzusetzen.
#### **MODIFY-SUBMIT-NET**

[NET-NAME=[\$bk\_ ]netname]

[,OBJECT=NET / STR]

[,RUN-CONTROL-SYSTEM=\*STD / avak]

[,DISPLAY=YES / NO]

### **NET-NAME=**

Name eines freigegebenen Netzes, das geändert werden soll

#### **NET-NAME=\$bk\_**

Name des Benutzerkreises

Wenn kein Benutzerkreis angegeben wird, wird der Benutzerkreis des Funktionsausübenden angenommen.

## **NET-NAME=netname**

Name des Netzes in der Ablaufdatei Diese Eingabe führt zur Anzeige der Netzparameter. Mit CONTINUE kann dann über die Übersicht der Strukturelemente weitergeblättert werden.

Wenn der Netzname teilqualifiziert angegeben wird (letztes Zeichen \*), führt dies zu einer Übersicht von Netzen aus der Ablaufdatei, deren Namen mit der Teilqualifizierung beginnen.

Wenn kein Netzname angegeben wird, werden alle Netze mit dem Benutzerkreis des Funktionsausübenden ausgegeben.

## **OBJECT=**

Auswahl des Objektes, das zur Änderung angezeigt werden soll Das Objekt wird in der Netzübersichtsmaske durch eine Eingabe bestimmt. Netze im Status RUNNING können nur mit OBJECT=STR ausgewählt werden.

### **OBJECT=NET**

Es werden die Netzdaten angeboten.

#### **OBJECT=STR**

Es wird die Netzstruktur angezeigt.

## **RUN-CONTROL-SYSTEM=**

Ablaufsteuerung, unter der das Netz kontrolliert abläuft oder für die es freigegeben ist

Wenn die Angabe des RUN-CONTROL-SYSTEM fehlt, dann gilt Folgendes:

- Unmittelbar nach SIGNON wird die Standardablaufsteuerung des Benutzerkreises verwendet.
- Wenn der Benutzer alle im System definierten Ablaufsteuerungen verwenden darf (siehe Parameter avak-use in der Benutzerkreis-Definition im Handbuch "AVAS für den Administrator" [\[2\]](#page-1220-0)), wird der Wert aus dem letzten Kommando mit dem Operanden RUN-CONTROL-SYSTEM übernommen.
- Wenn der Benutzer nur die Standardablaufsteuerung seines Benutzerkreises verwenden darf, so wird diese verwendet.

# **RUN-CONTROL-SYSTEM=avak**

Name der Ablaufsteuerung

# **RUN-CONTROL-SYSTEM=\*STD**

Wenn der Benutzer im Dialog für avak das Schlüsselwort \*STD eingibt, wird (wieder) die Standardablaufsteuerung seines Benutzerkreises verwendet.

## **DISPLAY=**

Auswahl der anzuzeigenden Strukturelemente der Netzbeschreibung auf Maske AVD004. Mit dem Parameter kann die Anzeige der Strukturelemente im Status NO-PLAN, NO-SUBMIT, DELETED und IGNORED gesteuert werden – abweichend von dem Standardwert, der über die Generierungsparameter festgelegt wurde.

DISPLAY ist ein temporärer Parameter nur für die Anzeige. Er wird als Parameter nicht erneut ausgegeben.

## **DISPLAY=YES**

Strukturelemente im Status NO-PLAN, NO-SUBMIT, DELETED und IGNORED werden angezeigt.

## **DISPLAY=NO**

Strukturelemente im Status NO-PLAN, NO-SUBMIT, DELETED und IGNORED werden nicht angezeigt.

#### *Hinweis*

Je nach Einstellung des Generierungsparameters HYPERNET-COLOUR werden Hypernetze in der Übersicht farblich abgehoben dargestellt.

# **AVD011** – **Übersicht der Netze eines RUN-CONTROL-SYSTEM**

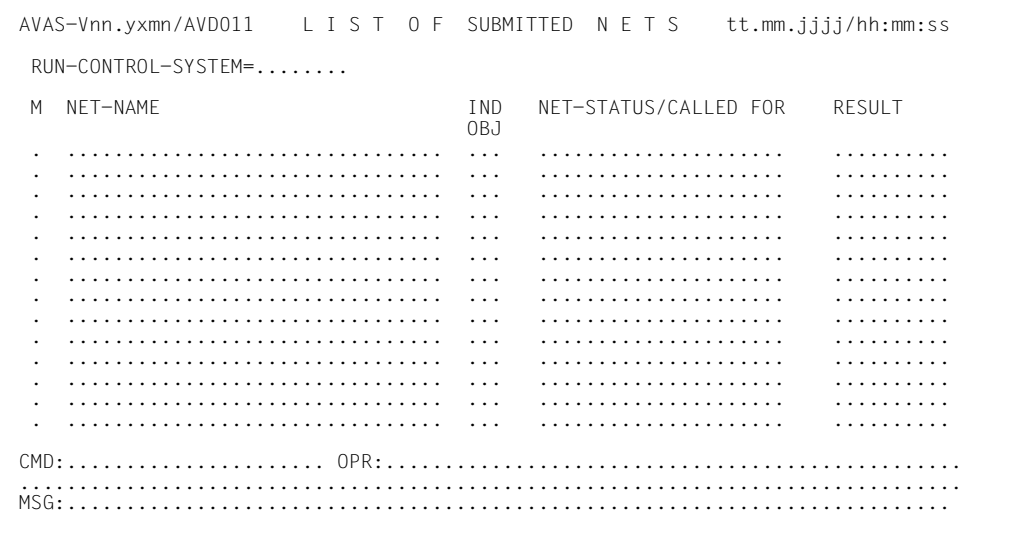

# RUN-CONTROL-SYSTEM

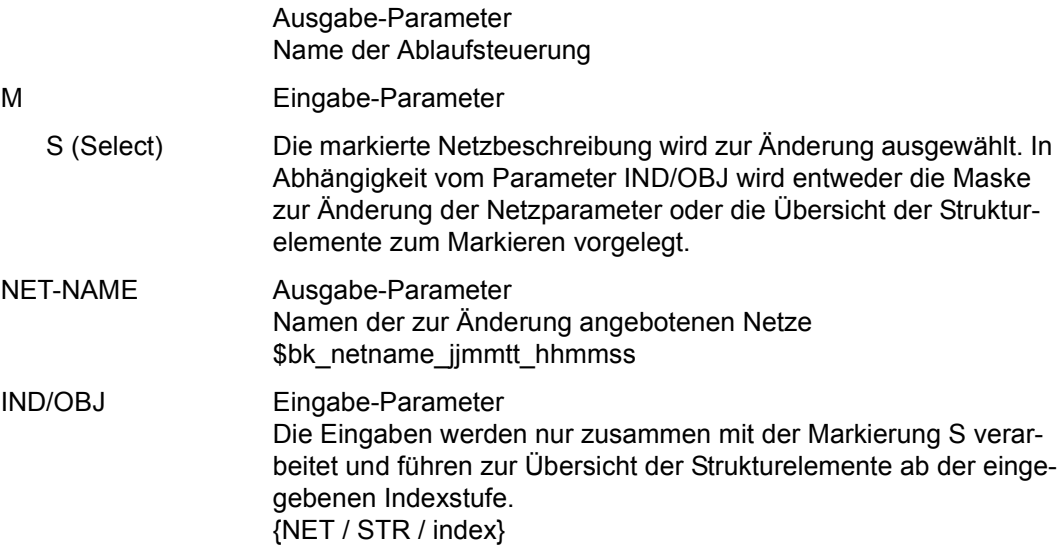

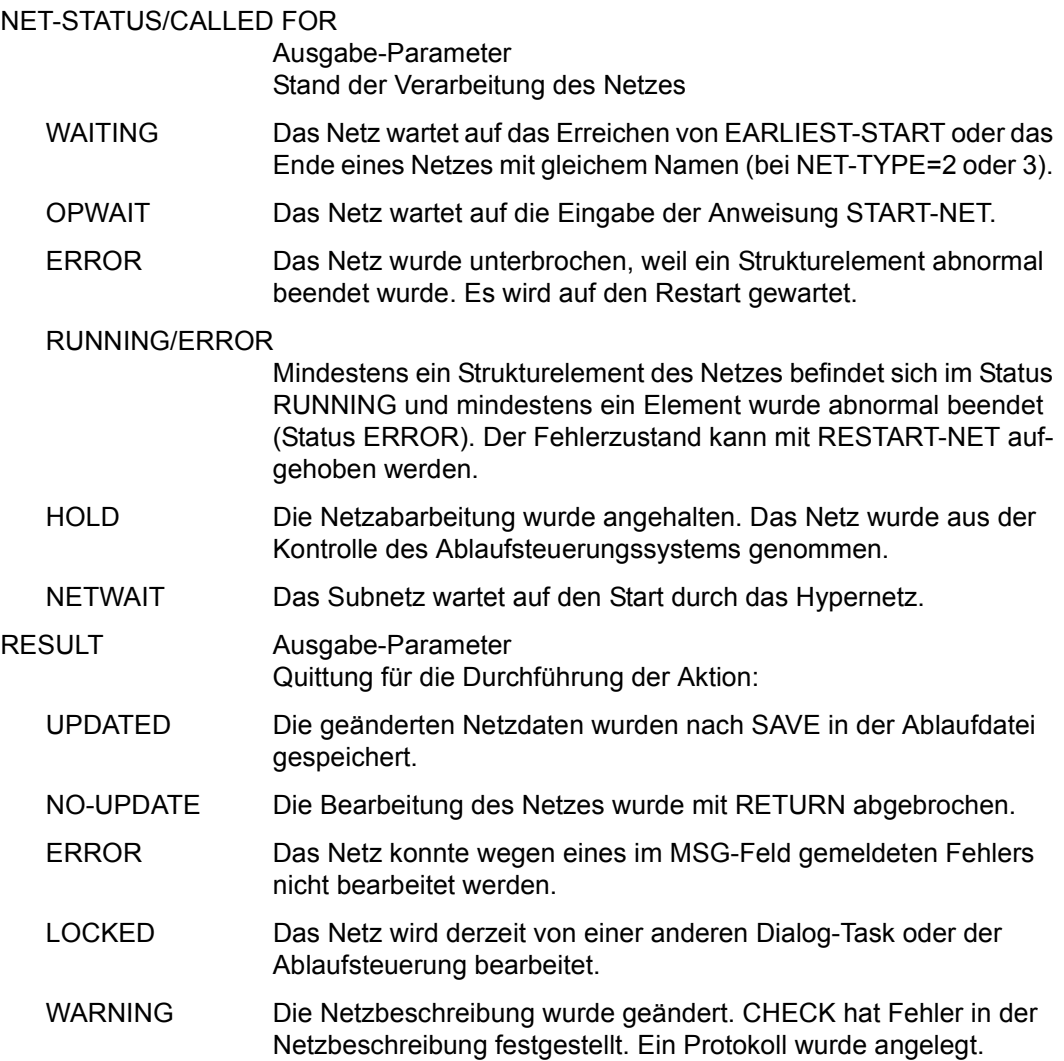

# **AVD001** – **Anzeige der Netzparameter zur Änderung**

```
NET-NAME
   AVAS-Vnn.yxmn/AVD001 M O D I F Y - S U B M I T T E D -NET tt.mm.jjjj/hh:mm:ss 
                                        NET-PARAMETER 
    NET-NAME = . . . . . . . . . . . . . . . . . . . . . . . . NET-STATUS = . . . . . . . . . . . . . . NET-TEXT=............................................................ 
               ............................................................ 
     EARLIEST-START=......../........ PLAN-START =......../........ 
    LATEST-START =......../........
     NET-DELAY-SOLUTION =...... 
    RUN-CONTROL-SYSTEM = . . . . . . . . OPERATOR-START =...
    NET-TYPE =.<br>NET-CAT =.
    NET-CAT =......<br>NET-USER =......
    NET-USER =........ NET-ACCOUNT =........ NET-PASSWORD=...................<br>NET-CLASS =....... NET-LOG =........
                 NET-CLASS =........ NET-LOG =........ 
     NET-PARAMETER=................................................................ 
                    ................................................................ 
   CMD:...................... OPR:.................................................
     ................................................................................
  MSG:...........................................................................
```
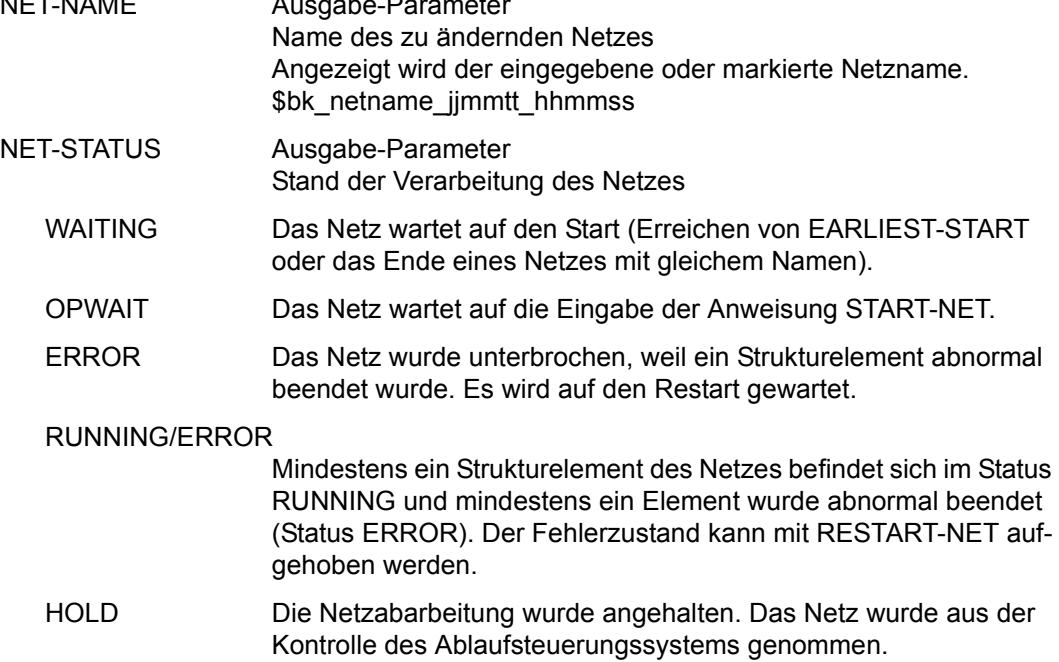

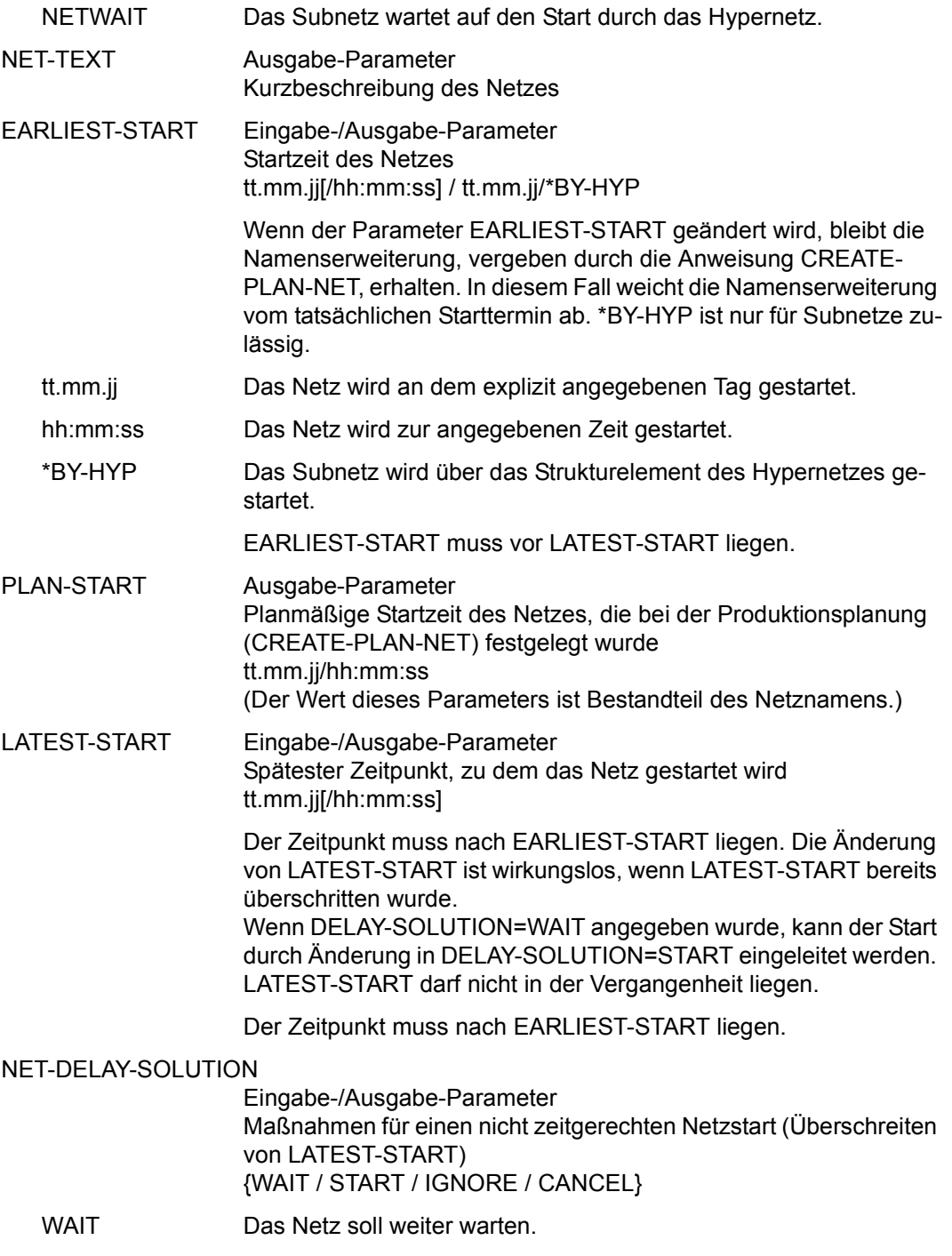

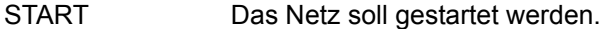

IGNORE Das Netz wird nicht gestartet. Wenn andere Netze oder Aufträge von diesem Netz abhängig sind, werden diese Abhängigkeiten als aufgelöst betrachtet, falls der Status IGNORED unter OCCURE-VALUE angegeben wird.

CANCEL Das Netz wird nicht gestartet und als abnormal beendet betrachtet.

Der Parameter wird wirksam, wenn

- Netze nach dem Überschreiten von LATEST-START freigegeben werden (SUBMIT-NET),
- Netze sich in der Zeitspanne zwischen EARLIEST-START und LATEST-START im Zustand HOLD befinden,
- die Ablaufsteuerung in der Zeitspanne zwischen EARLIEST-START und LATEST-START nicht aktiv ist,
- mehrere Netze gleichen Namens mit NET-TYPE=2 oder 3 freigegeben werden, aber nicht in der Zeitspanne LATEST-START ab dem Zeitpunkt PLAN-START gestartet werden können (siehe Parameter NET-TYPE).

Der Netzstatus nach dem Überschreiten von LATEST-START ist abhängig vom Parameter NET-DELAY-SOLUTION:

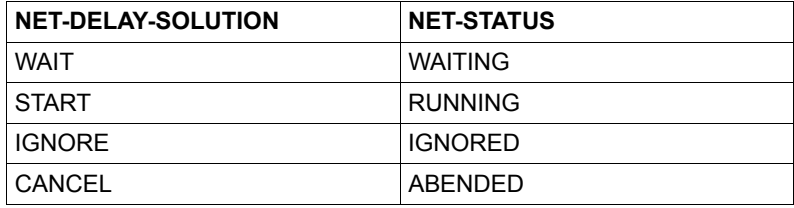

Nach dem Überschreiten von LATEST-START kann NET-DELAY-SOLUTION von WAIT in START geändert werden, wenn die Verarbeitung gestartet werden soll.

# RUN-CONTROL-SYSTEM

Eingabe-/Ausgabe-Parameter avak

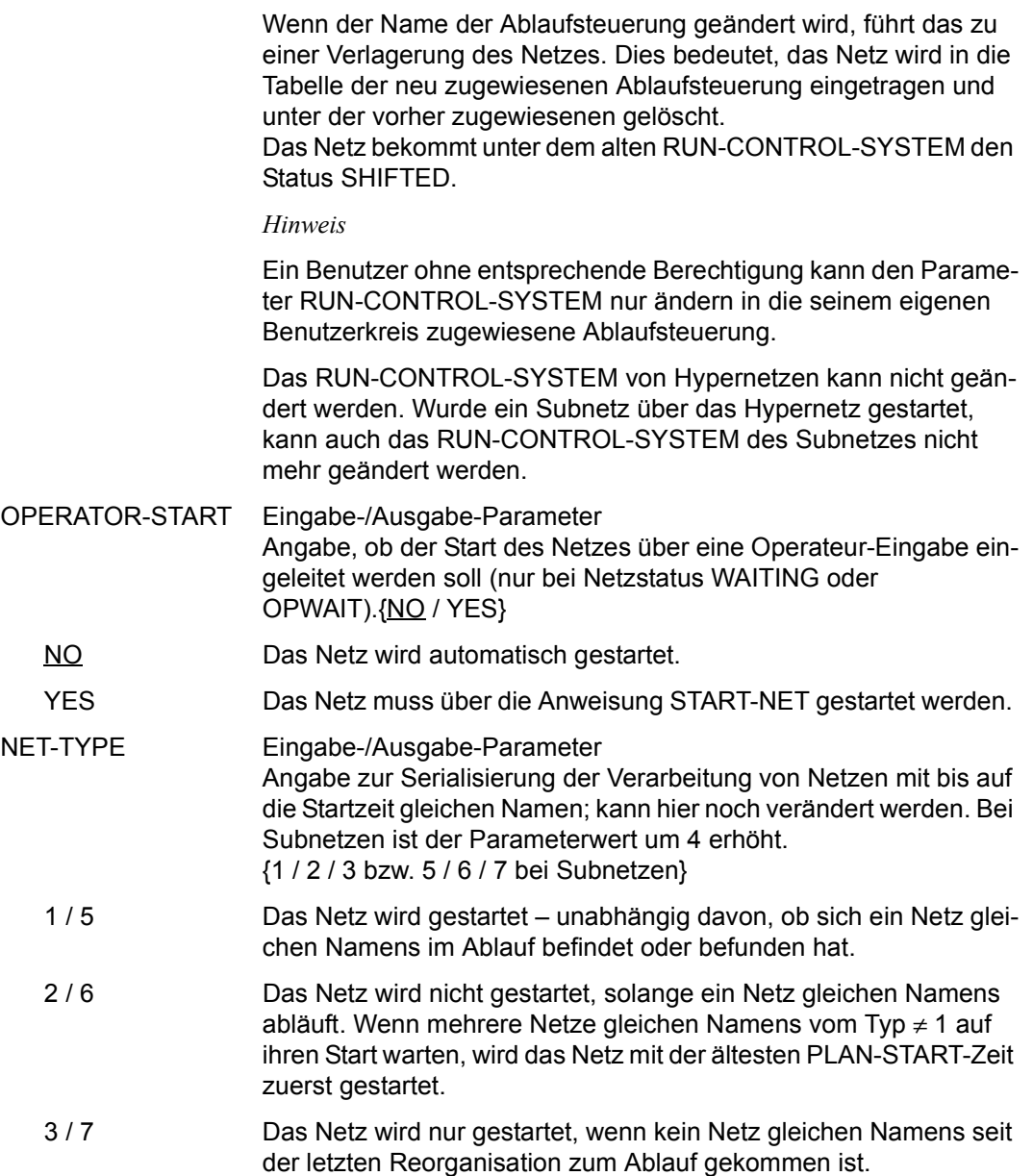

#### *Hinweis*

Die Änderung von NET-TYPE>4 in NET-TYPE<4 ist nur möglich, wenn sich das Subnetz im Status NETWAIT befindet, also noch nicht über das Hypernetz gestartet wurde.

Dabei wird der Status von NETWAIT in WAITING geändert und das Netz kommt bei Erreichen der Startzeit unabhängig vom Hypernetz als Standardnetz zur Verarbeitung.

Durch die Änderung von NET-TYPE auf <4 wird das Subnetz bei der Anweisung NET-CONTROL auf der Übersicht der Netze direkt angezeigt und kann als Standardnetz bearbeitet werden.

Beim Starten eines Strukturelementes mit FU=S und TYPE=NET für ein bereits manuell gestartetes Subnetz wird folgender Status vergeben:

- ENDED Das manuell gestartete Subnetz wurde ohne Fehler beendet und hat den Status ENDED.
- ERROR Das manuell gestartete Subnetz wurde abgebrochen und hat den Status ABENDED. In diesem Fall muss bei Restart im Hypernetz das Strukturelement FU=S übersprungen werden.

In Ausnahmefällen kann der Status ERROR auch gesetzt sein, wenn beim manuellen Start des Subnetzes dieses noch nicht beendet ist. In diesem Fall kann das Ergebnis des Subnetzes nach dessen Beendigung mit einem Restart des Strukturelements mit FU=S ins Hypernetz übernommen werden.

Nach der Freigabe von Hypernetzen kann der Name des zugeordneten RUN-CONTROL-SYSTEM nicht mehr geändert werden. Der Name des zugeordneten Hypernetzes ist am Subnetz hinterlegt.

Die Änderung von NET-TYPE<4 zurück in NET-TYPE>4 ist nur möglich, wenn sich das Subnetz im Status WAITING befindet und noch nicht gestartet wurde.

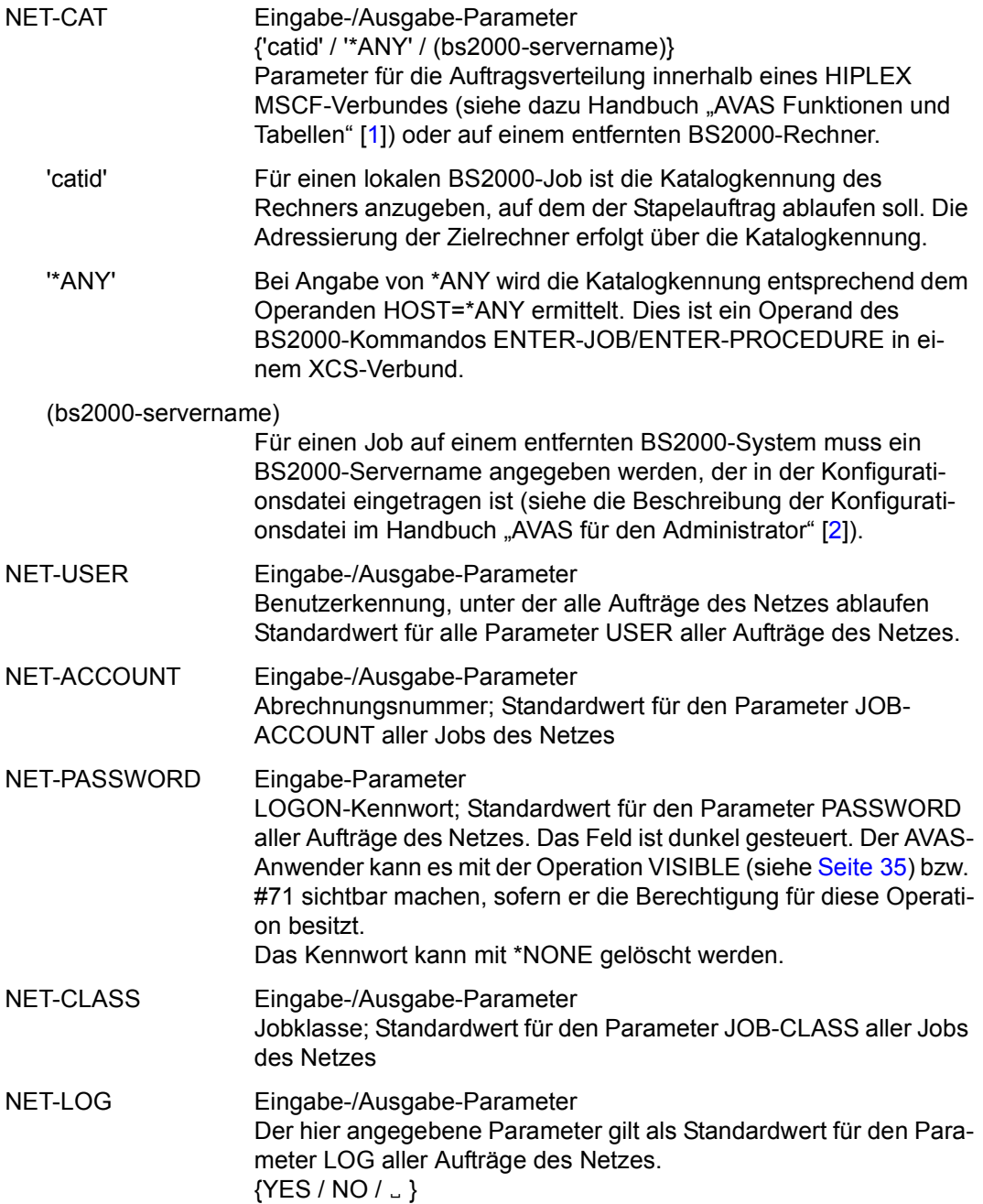

NET-PARAMETER Eingabe-/Ausgabe-Parameter Angabe zusätzlicher Attribute beim ENTER-Aufruf Standardwert für den Parameter JOB-PARAMETER aller Aufträge des Netzes.

*Hinweise* 

- Änderungen können sich nur auf noch nicht gestartete Aufträge auswirken.
- Die Parameter NET-ACCOUNT, NET-CLASS, NET-LOG, NET-PARAMETER, NET-PASSWORD und NET-USER finden nur dann Verwendung, wenn in den entsprechenden Parametern eines Strukturelements keine Vorgaben für den ENTER-Aufruf gemacht worden sind und der Parameter ENTER-PARAMS=NET gesetzt ist.

# **AVD004** – **Anzeige der Strukturelemente zum Markieren**

NET-NAME Ausgabe-Parameter Name des zu ändernden Netzes Angezeigt wird der eingegebene oder markierte Netzname. \$bk\_netname\_jjmmtt\_hhmmss NET-STATUS Ausgabe-Parameter Stand der Verarbeitung des Netzes AVAS-Vnn.yxmn/AVD004 M O D I F Y - SUBMITTED - NET / -JOB tt.mm.jjjj/hh:mm:ss NET-NAME =................................ NET-STATUS=..................... ............................................................ M IND F TYP NAME STATUS SYN RESTART-IND RESULT IND V1 V2 V3 . ... . ... .............................. .......... ... ... ... ... .......... . ... . ... .............................. .......... ... ... ... ... .......... . ... . ... .............................. .......... ... ... ... ... .......... . ... . ... .............................. .......... ... ... ... ... .......... . ... . ... .............................. .......... ... ... ... ... .......... . ... . ... .............................. .......... ... ... ... ... .......... . ... . ... .............................. .......... ... ... ... ... .......... . ... . ... .............................. .......... ... ... ... ... .......... . ... . ... .............................. .......... ... ... ... ... .......... . ... . ... .............................. .......... ... ... ... ... .......... . ... . ... .............................. .......... ... ... ... ... .......... . ... . ... .............................. .......... ... ... ... ... .......... . ... . ... .............................. .......... ... ... ... ... .......... CMD:...................... OPR:................................................. ................................................................................ MSG:...........................................................................

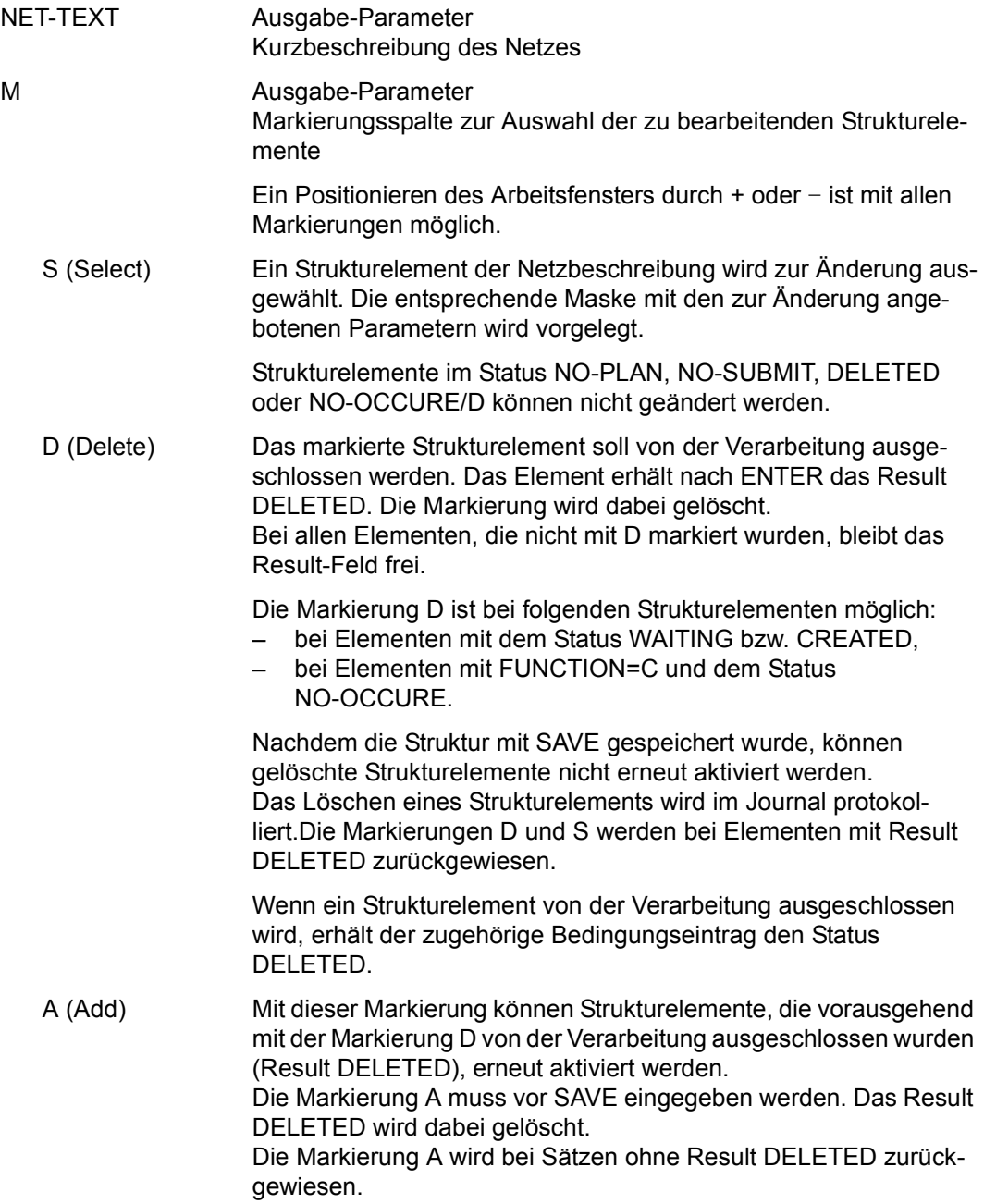

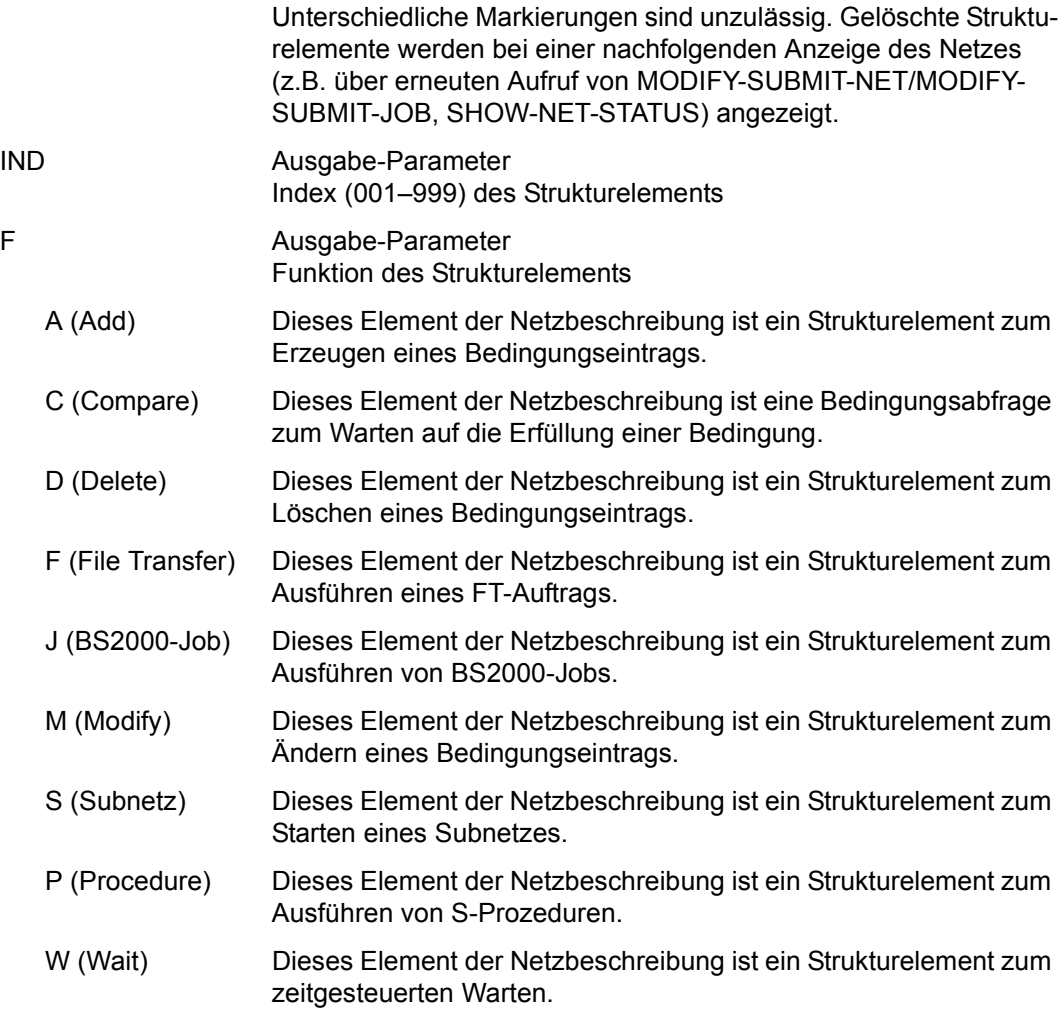

TYPE Ausgabe-Parameter

Typ des Strukturelements, abhängig von der Funktion F {MOD / STD / EXT / EXX / JVA / NET / JOB / RES / VAL / TIM / TRA}

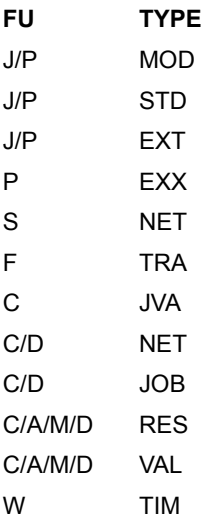

- MOD Der Auftrag unterliegt der Netzmodifikation und wurde mit der Anweisung CREATE-PROD-NET erzeugt.
- STD Der Auftrag unterliegt nicht der Netzmodifikation. Er wurde mit der Anweisung CREATE-PROD-JOB erstellt.
- EXT Dieser Auftrag ist nicht im AVAS-System gespeichert und wird beim Netzablauf von einem AVAS/AVAS-Agenten gestartet. Die Zuordnung des Auftrags erfolgt mit dem Dateinamen, der bei ENTER-FILE bzw. FILENAME angegeben wurde (siehe Maske AVD002 auf [Seite 701\)](#page-700-0).
- EXX Die S-Prozedur ist nicht im AVAS-System gespeichert und wird beim Netzablauf von AVAS durch ein /ENTER-PROCEDURE-Kommando gestartet. Die Zuordnung der S-Prozedur erfolgt mit dem Dateinamen, der bei ENTER-FILE angegeben wurde (siehe Maske AVD002 auf [Seite 701\)](#page-700-0). Der Ablauf der S-Prozedur wird mit einer externen Jobvariablen überwacht.
- JVA Bei F=C wartet die Netzverarbeitung auf die Erfüllung einer Bedingung mit einem definierten Wert einer Jobvariablen.

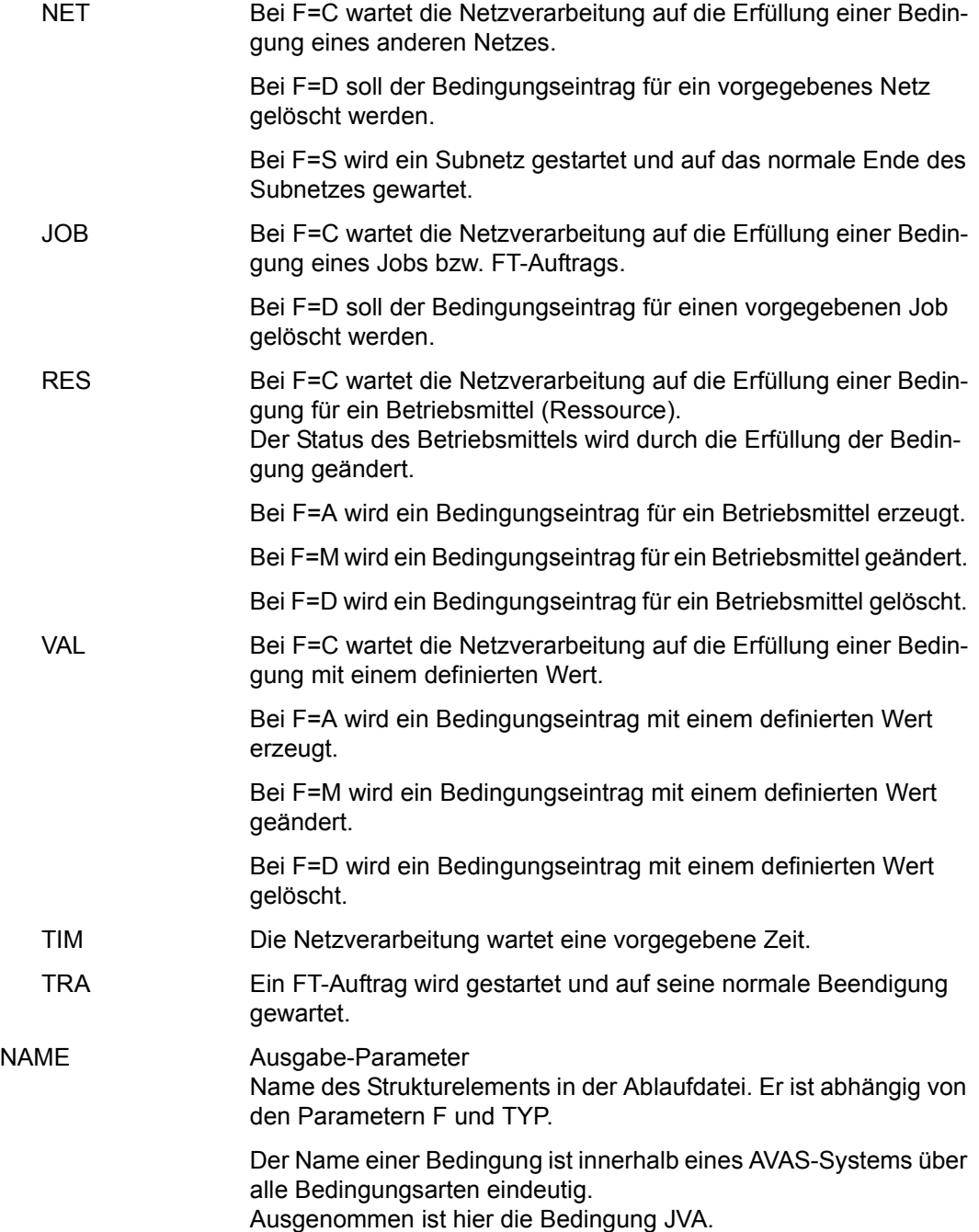

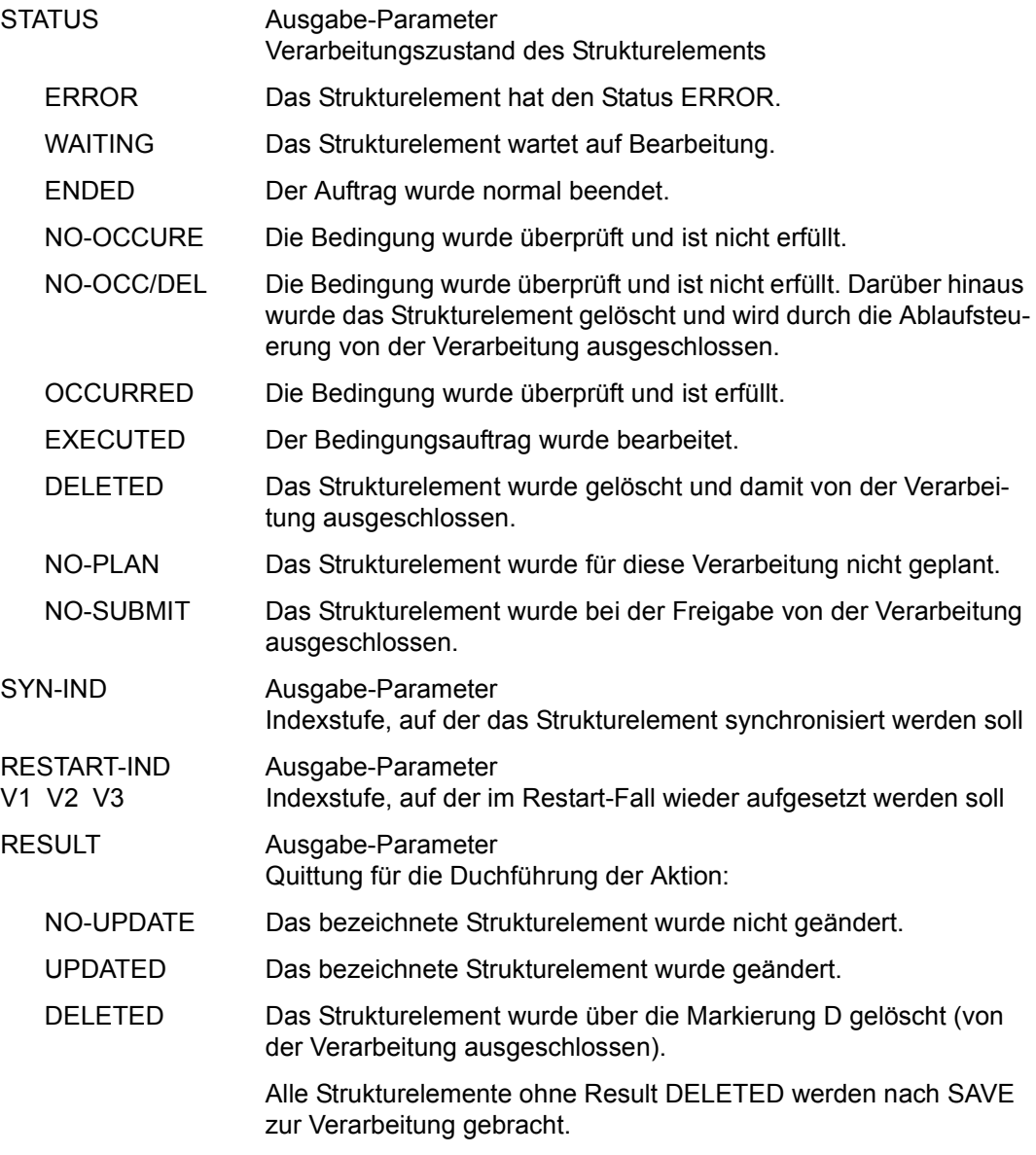

# *Hinweis*

Netze mit leerer Struktur können nicht mit SAVE gesichert werden.

# <span id="page-700-0"></span>**AVD002** – **Anzeige der Parameter für Strukturelemente mit FU=J/P und TYPE=STD/MOD/EXT/EXX zur Änderung**

AVAS-Vnn.yxmn/AVD002 M O D I F Y - S U B M I T T E D -NET tt.mm.jjjj/hh:mm:ss JOB-PARAMETER NET-NAME =................................ NET-STATUS=..................... JOB-NAME =.............................. JOB-STATUS=..........  $JOB-INDEX = \ldots$  FU=. SYNC-INDEX =...<br>RESTART -INDEX -NAME -TYPE AUTOMATIC VARIANT=1 ... .............................. .......... ... 2 ... .............................. .......... ... 3 ... .............................. .......... ...  $LATST-START = . . . . . . . . / . . . . . . .$  ENTER-PARAMS =.....  $JOB-CAT$  =..........<br>IISER = USER =..........JOB-ACCOUNT =......... PASSWORD=...................<br>JOB-CLASS =........ LOG =......... JOB-CLASS =........ LOG =........ JOB-PARAMETER=................................................................ ................................................................ ENTER-FILE =...................................................... FILE-PASSWORD=........... CMD:...................... OPR:................................................. ................................................................................

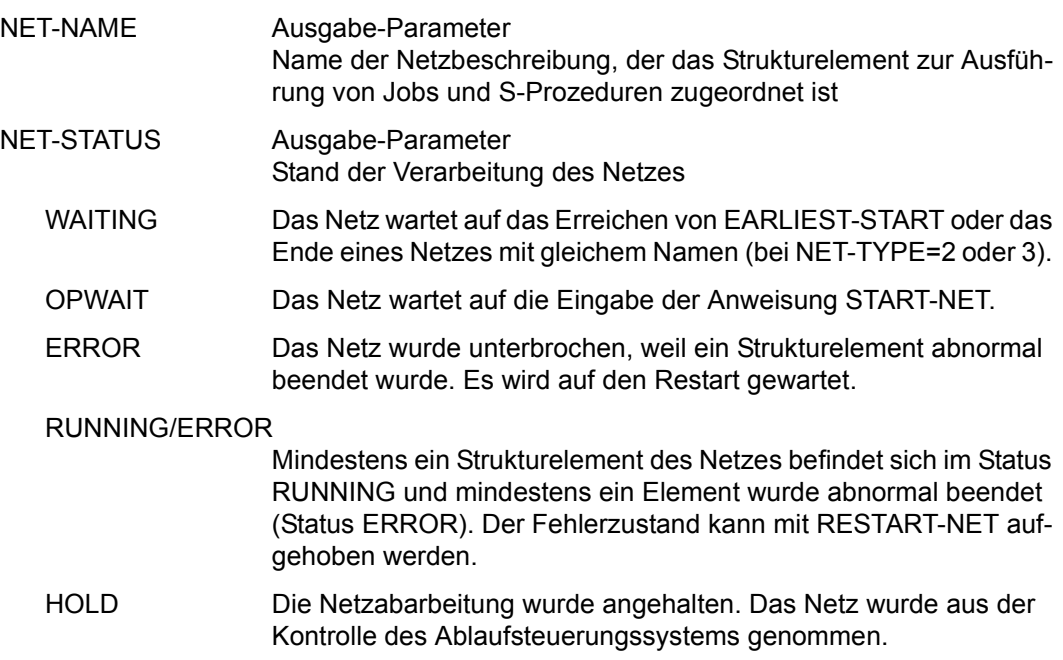

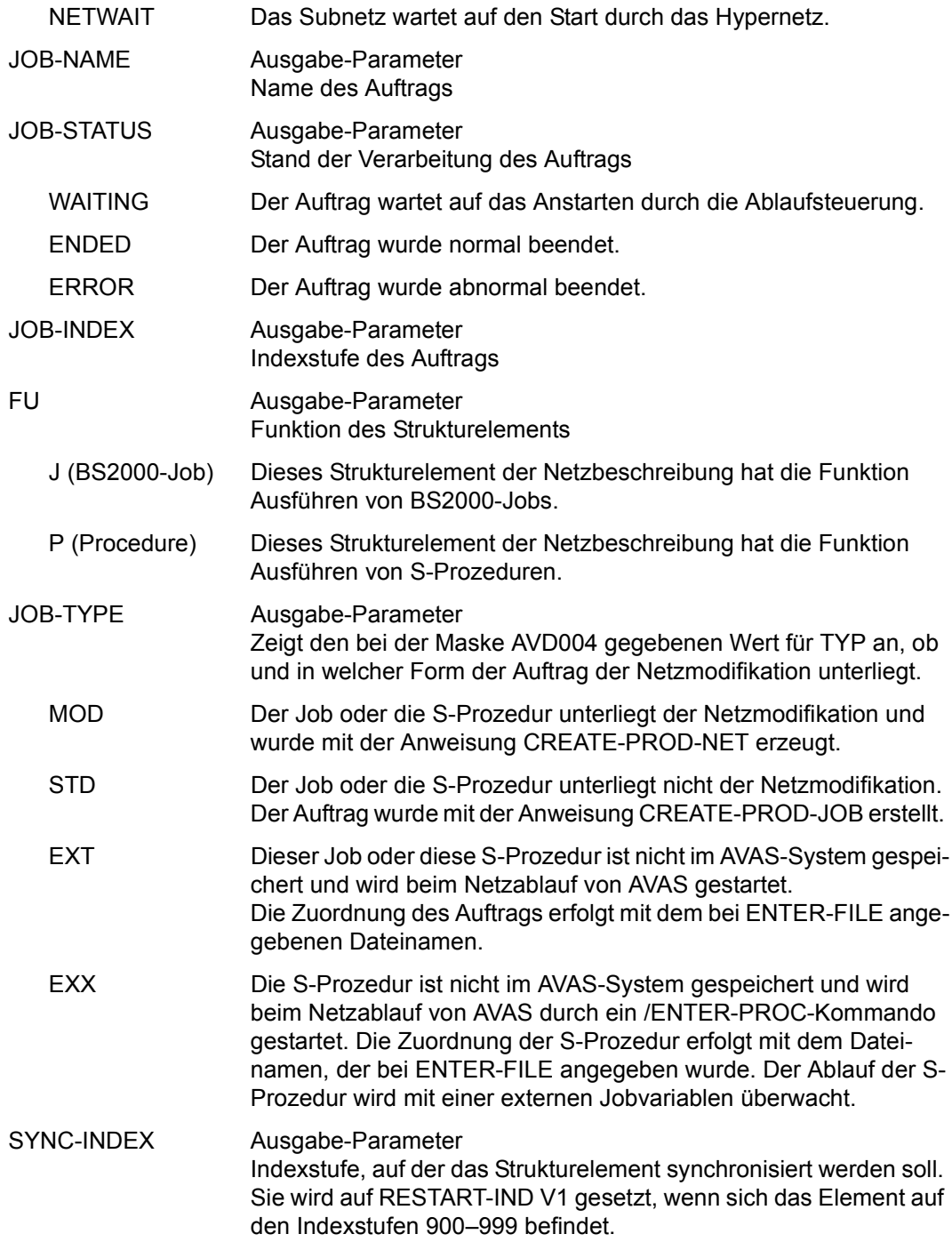

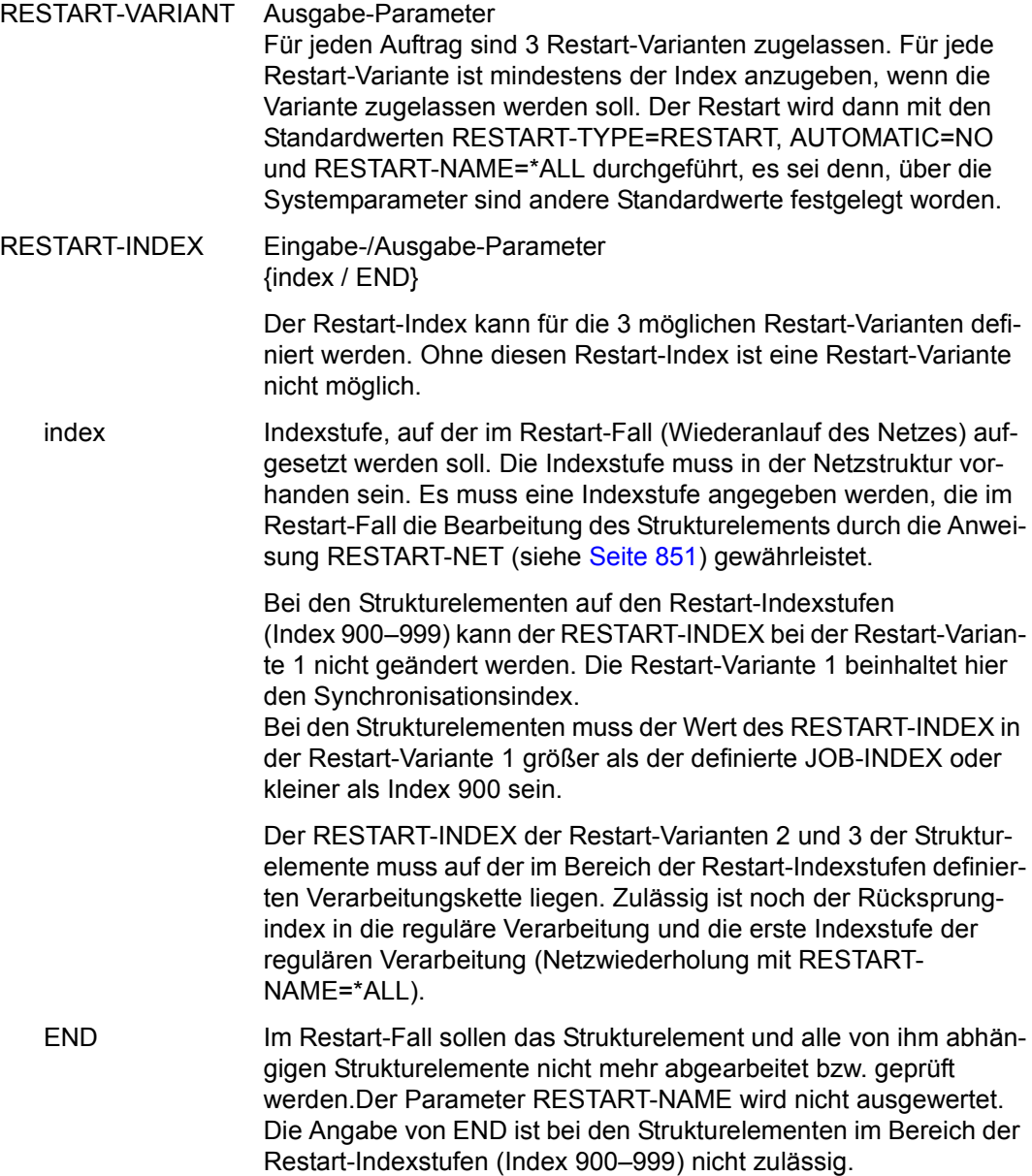

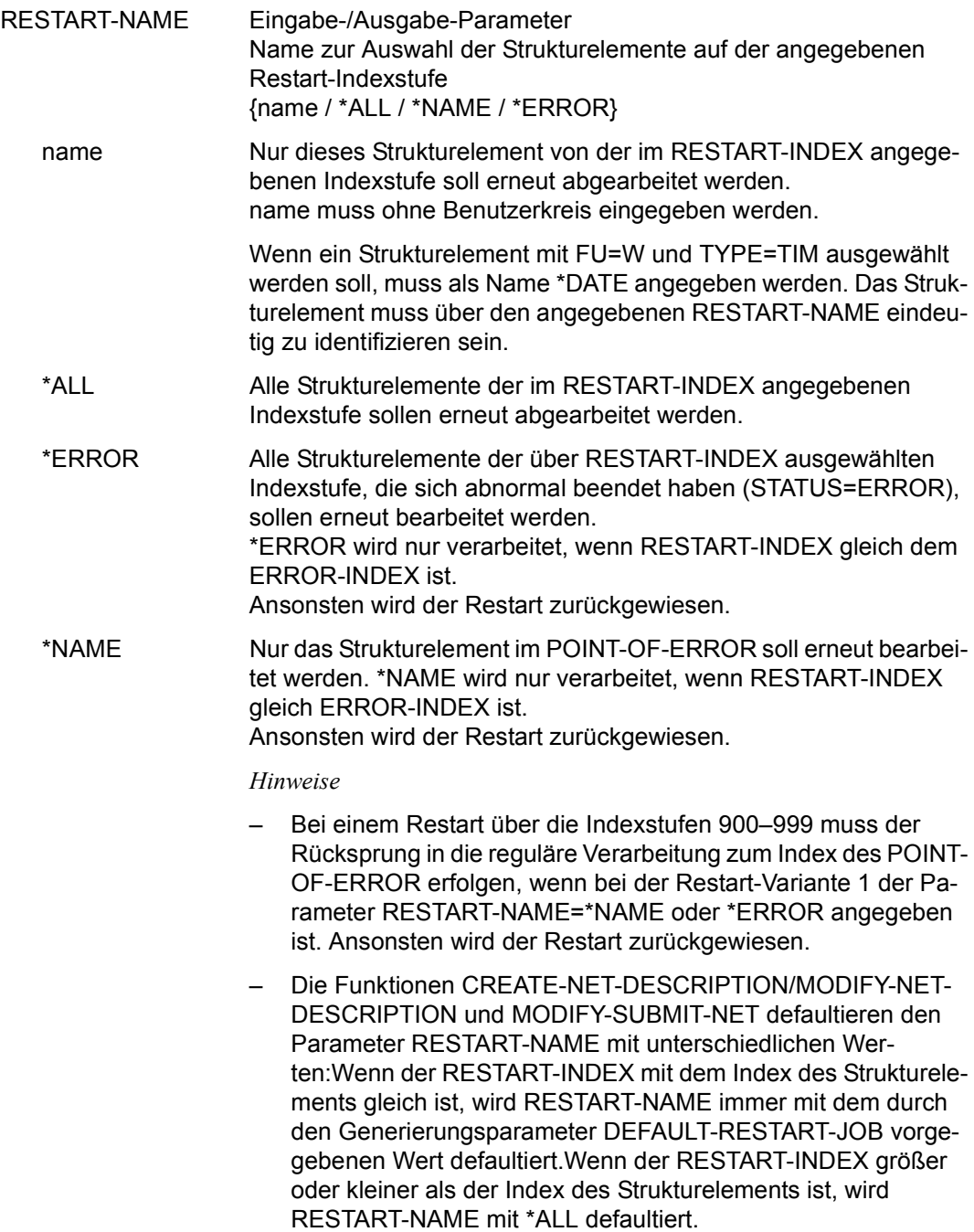

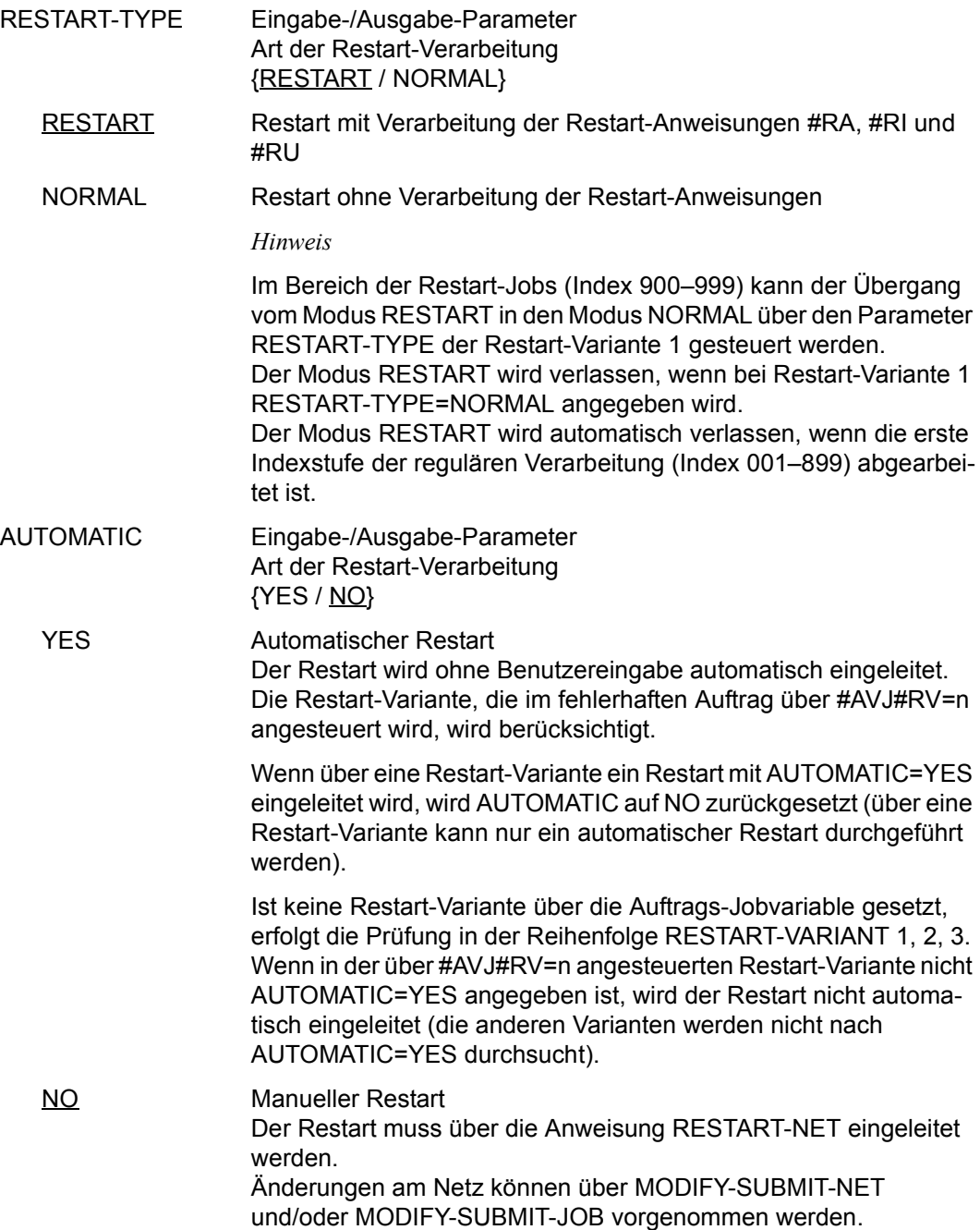

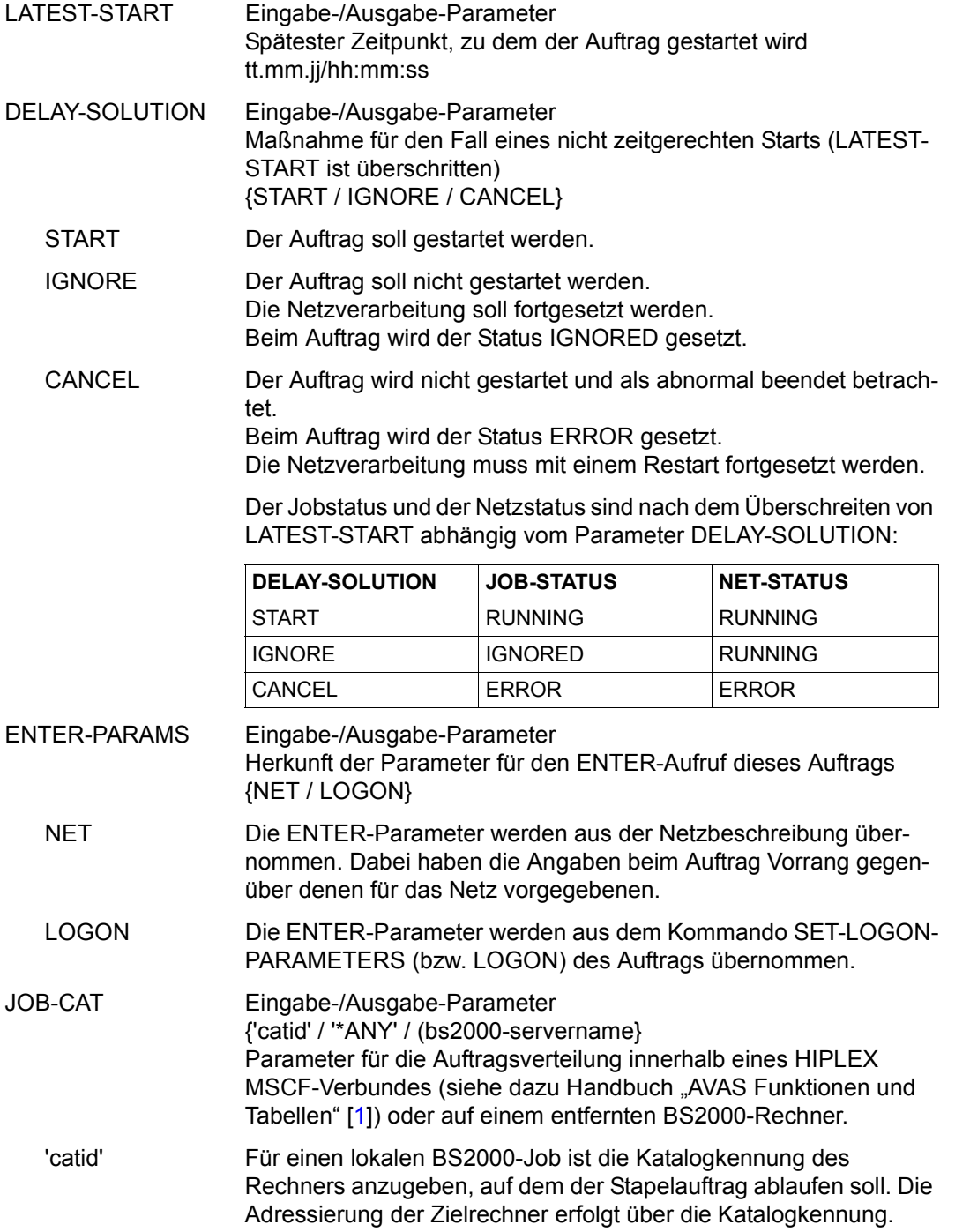

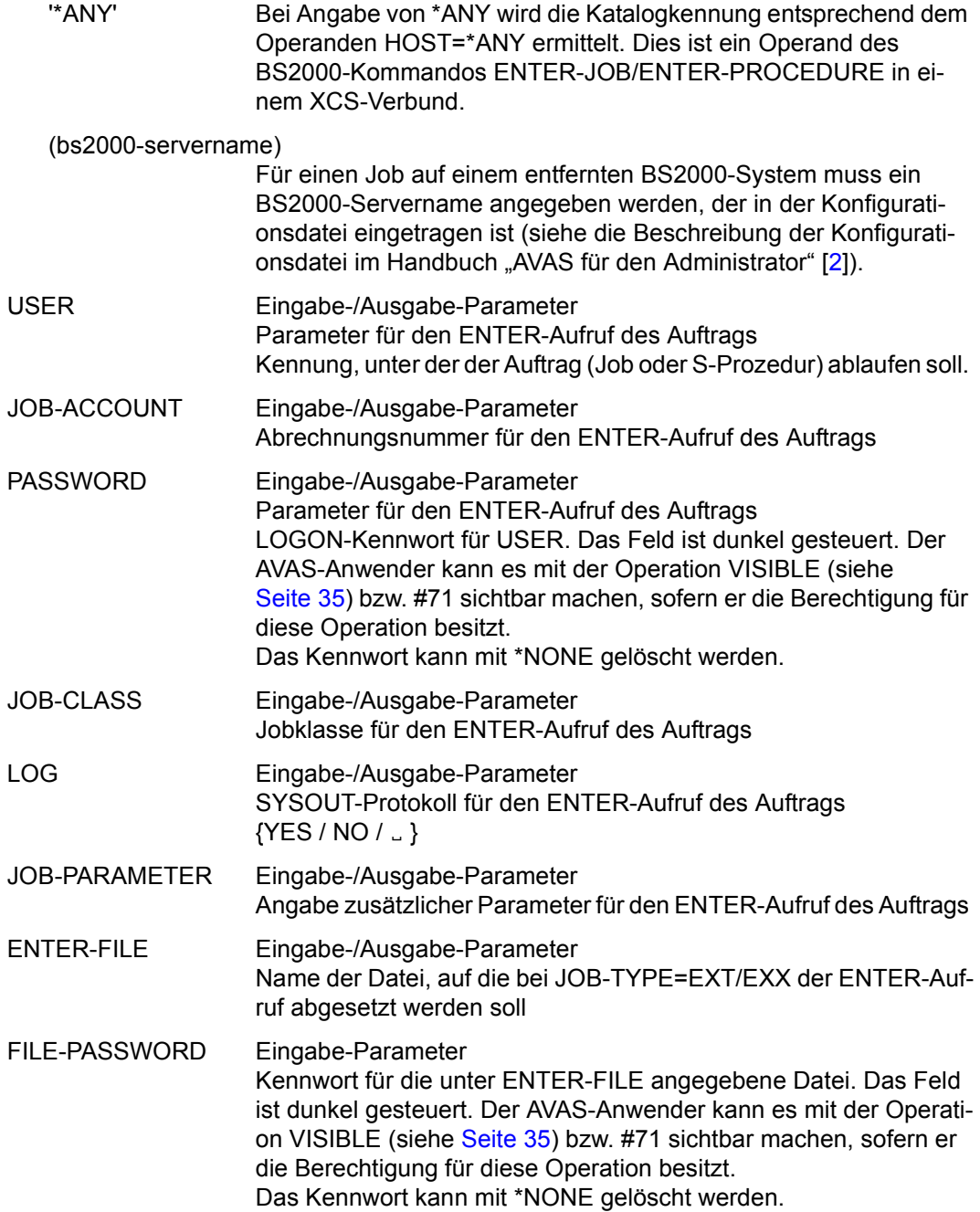

# **AVD025 – Anzeige der Parameter für Strukturelemente mit FU=S und TYPE=NET zur Änderung**

```
AVAS-Vnn.yxmn/AVD025 M O D I F Y - S U B M I T T E D -NET tt.mm.jjjj/hh:mm:ss 
SUBNET-PARAMETER<br>NFT-NAMF =
            NET-NAME =................................ NET-STATUS=.....................
  SUBNET-NAME =.............................. SUBNET-STATUS=.......... 
 SUBNET-INDEX=... FU=.
SYNC-INDEX = \ldots RESTART -INDEX -NAME -TYPE AUTOMATIC 
 VARIANT=1 ... .............................. .......... ... 
 2 ... .............................. .......... ... 
            3 ... .............................. .......... ... 
 LATEST-START =......../........ DELAY-SOLUTION=...... 
CMD:...................... OPR:.................................................
................................................................................
MSG:...........................................................................
```
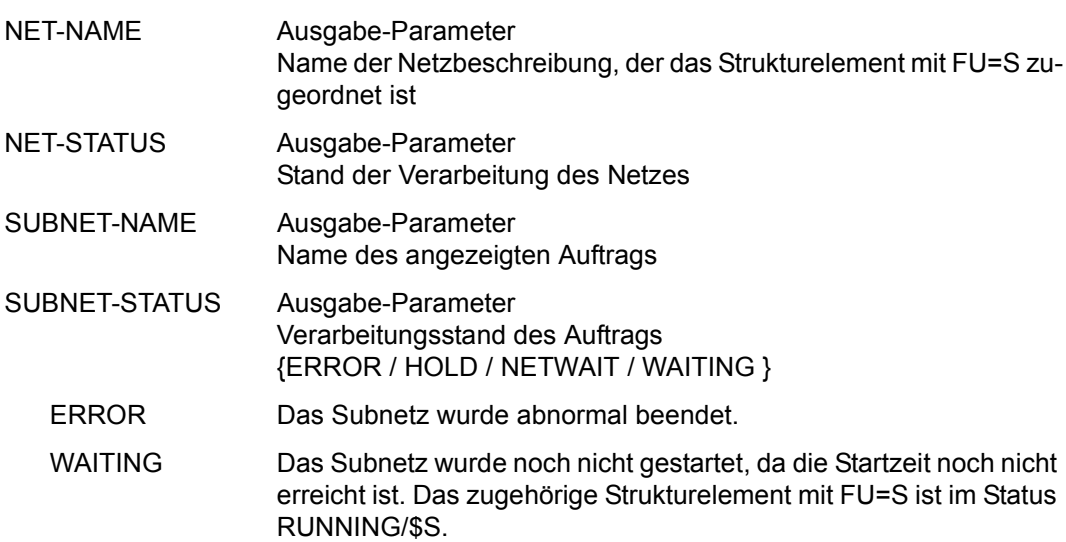

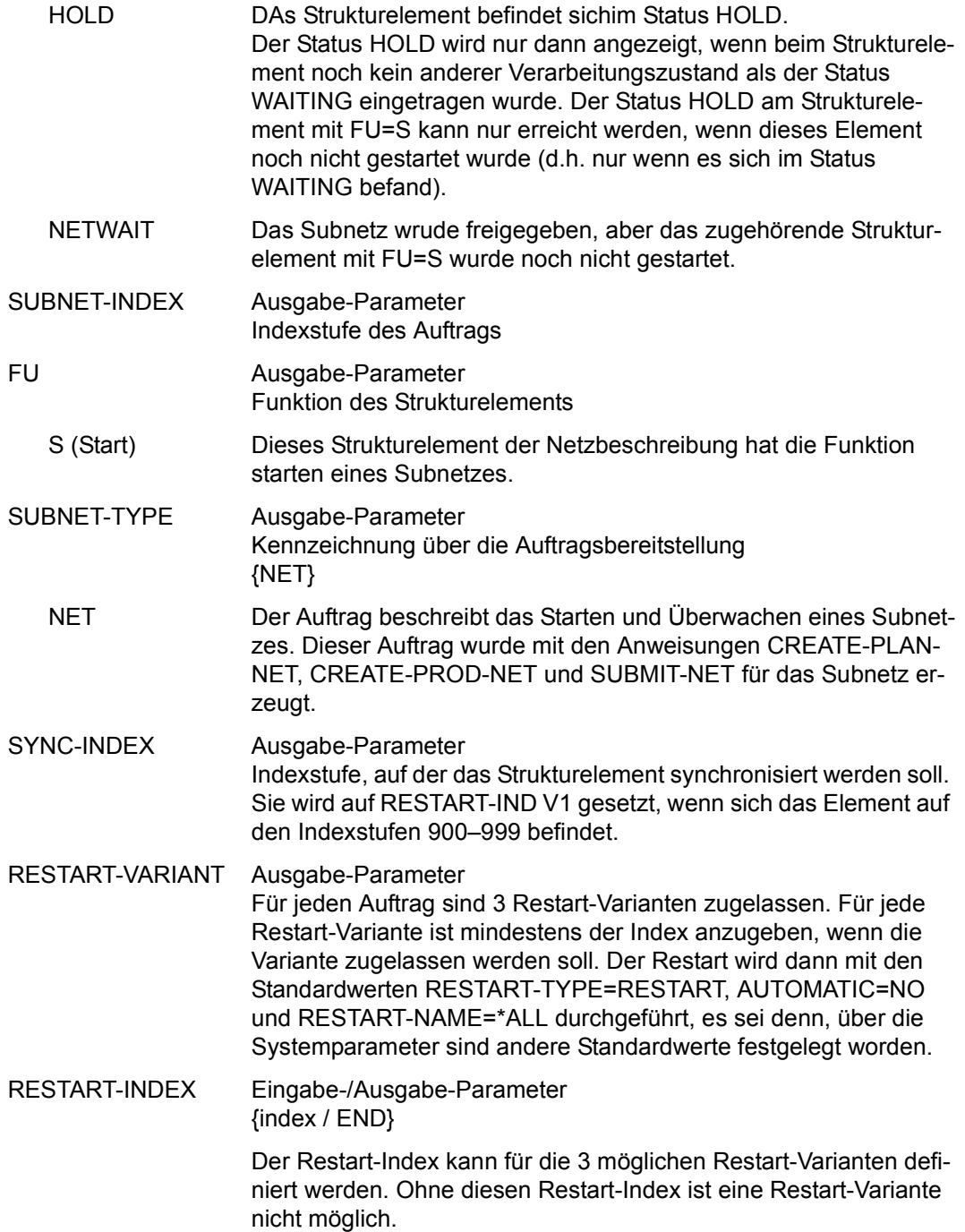

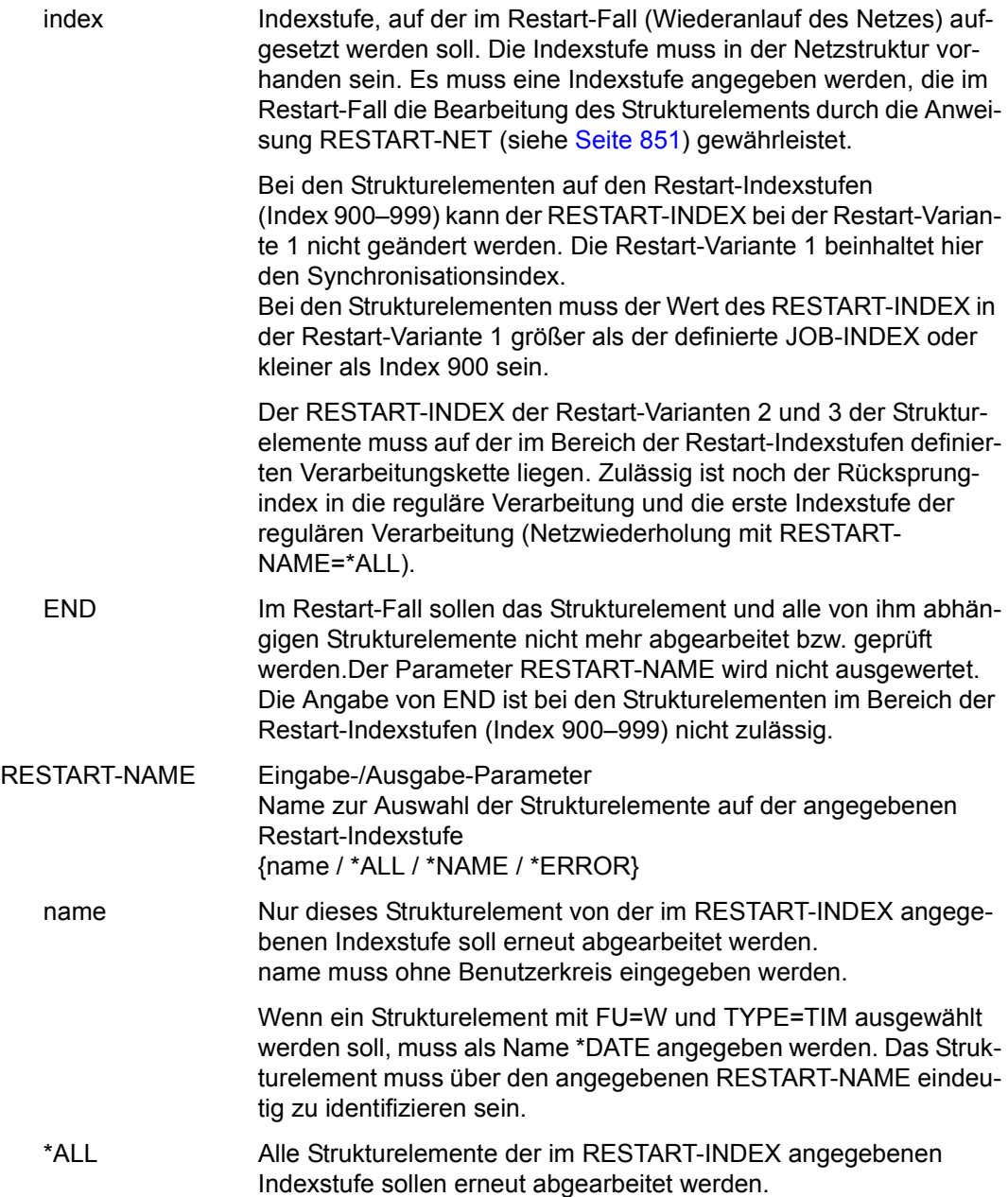

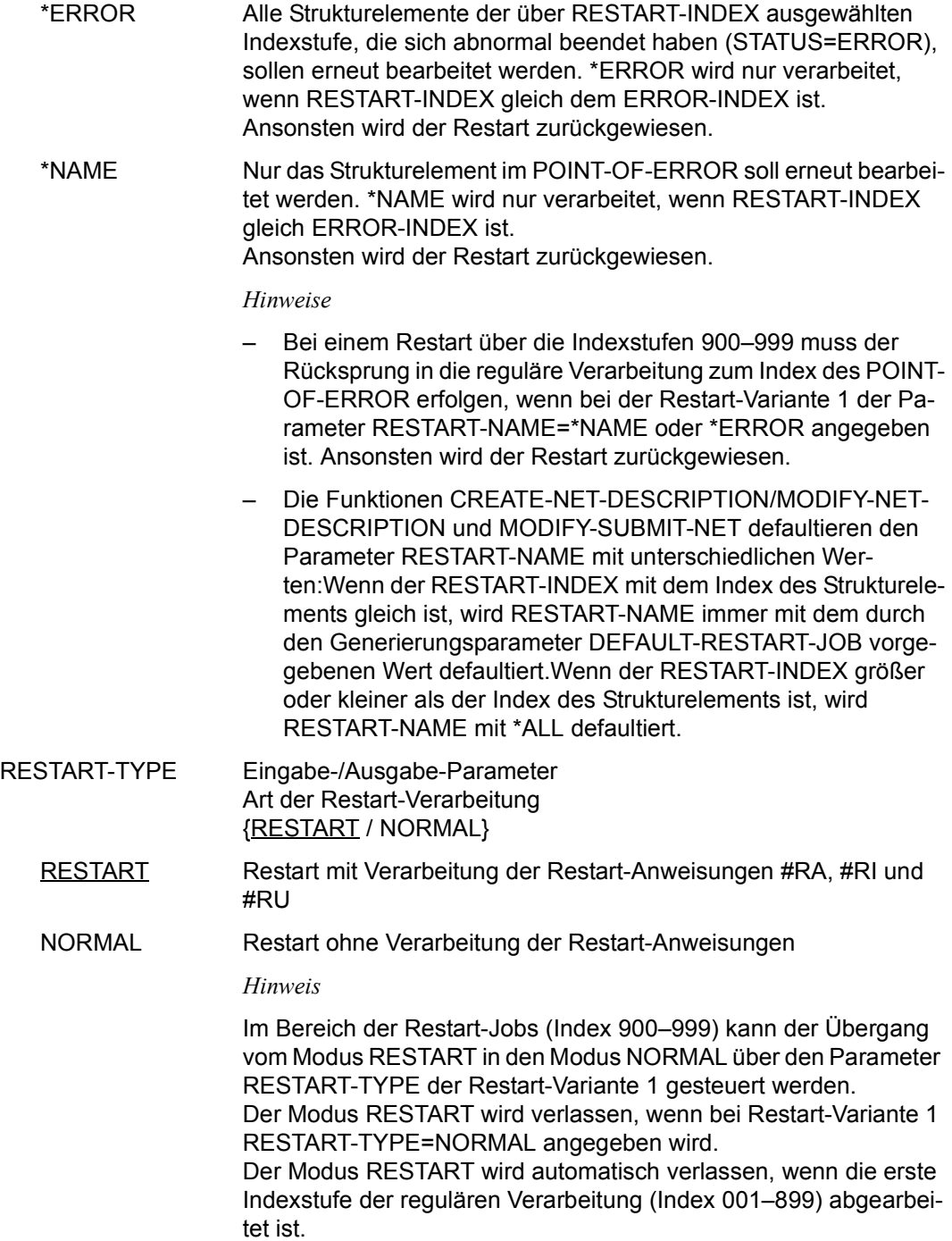

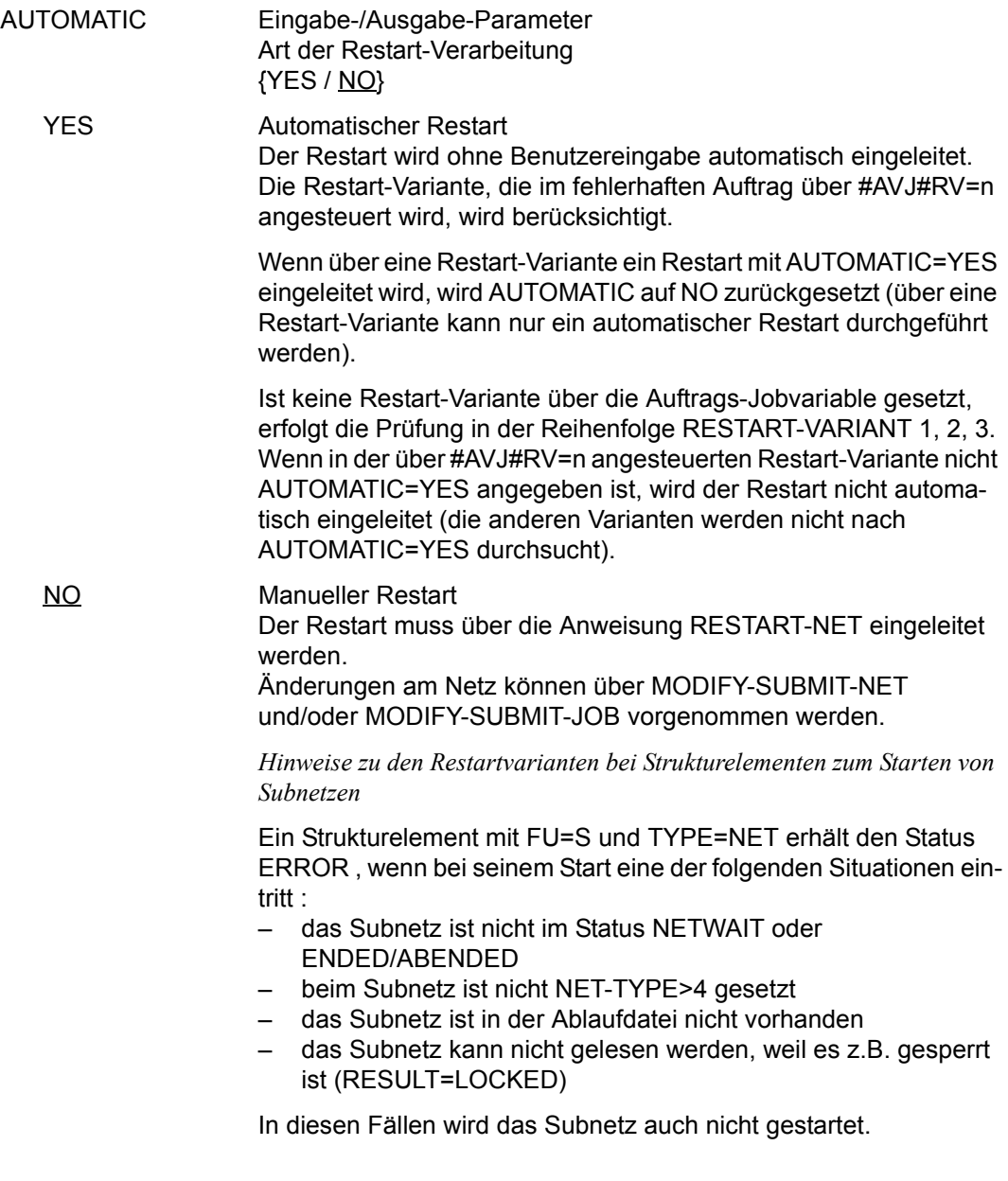

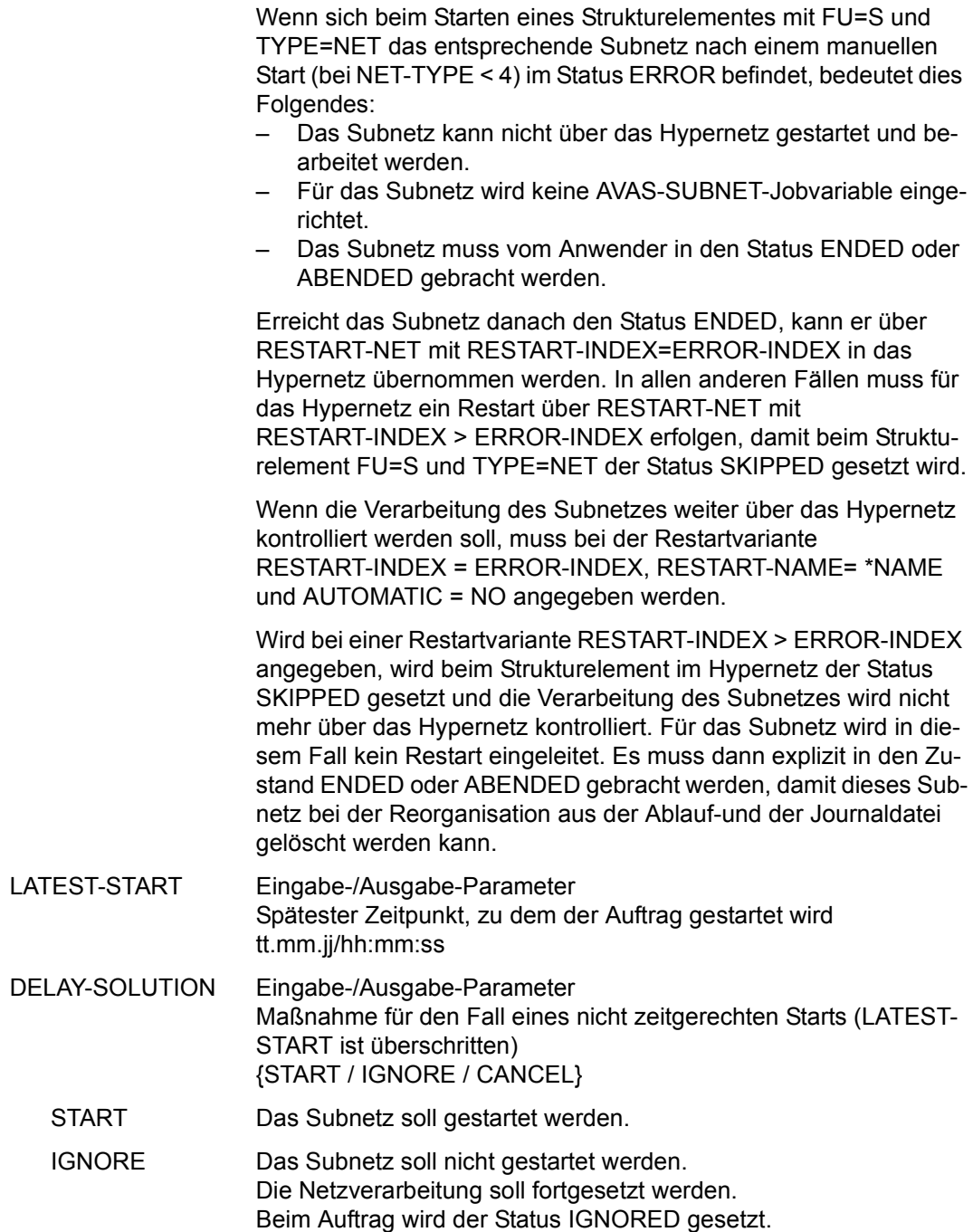

CANCEL Das Subnetz wird nicht gestartet und als abnormal beendet betrachtet.

Beim Auftrag mit FU=S wird der Status ERROR gesetzt. Die Verarbeitung des Hypernetzts muss mit einem Restart fortgesetzt werden.

#### *Hinweis*

Soll das Subnetz unabhängig vom Hypernetz zur Verarbeitung kommen, muss der Anwender über MODIFY-SUBMIT-NET NET-TYPE>4 in NET-TYPE<4 ändern (Maske AVD001). Damit wird der Status NETWAIT in WAITING umgesetzt und das (Sub-)Netz kann unabhängig vom Hypernetz verarbeitet werden.

Soll das Subnetz dann nicht ablaufen, muss es vom Anwender über CANCEL-NET mit CANCEL-TYPE=HARD in den Status ABENDED gebracht werden.

# **AVD026** – **Anzeige der Parameter für Strukturelemente mit FU=F und TYPE=TRA zur Änderung**

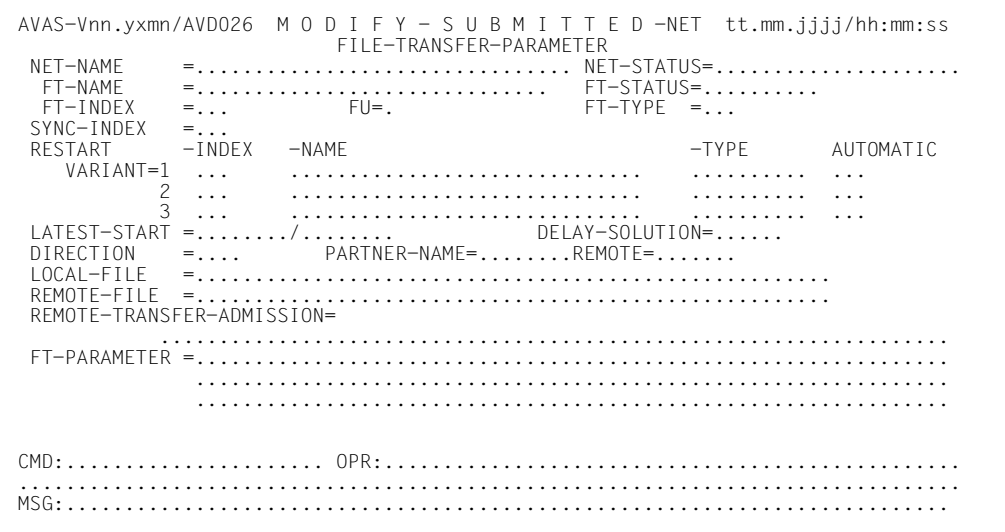

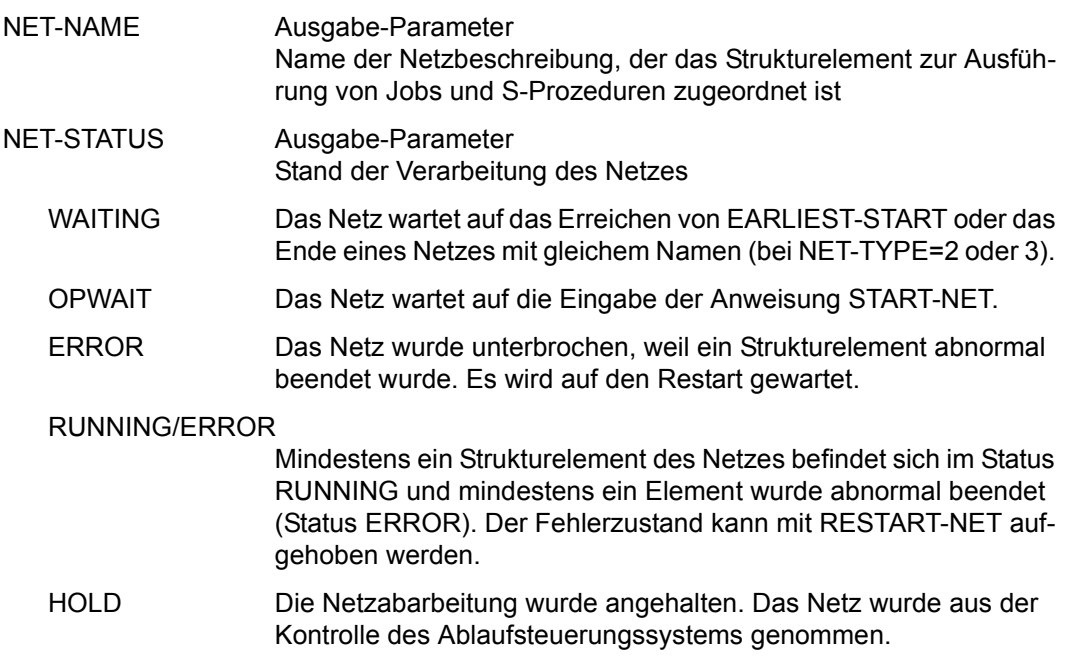

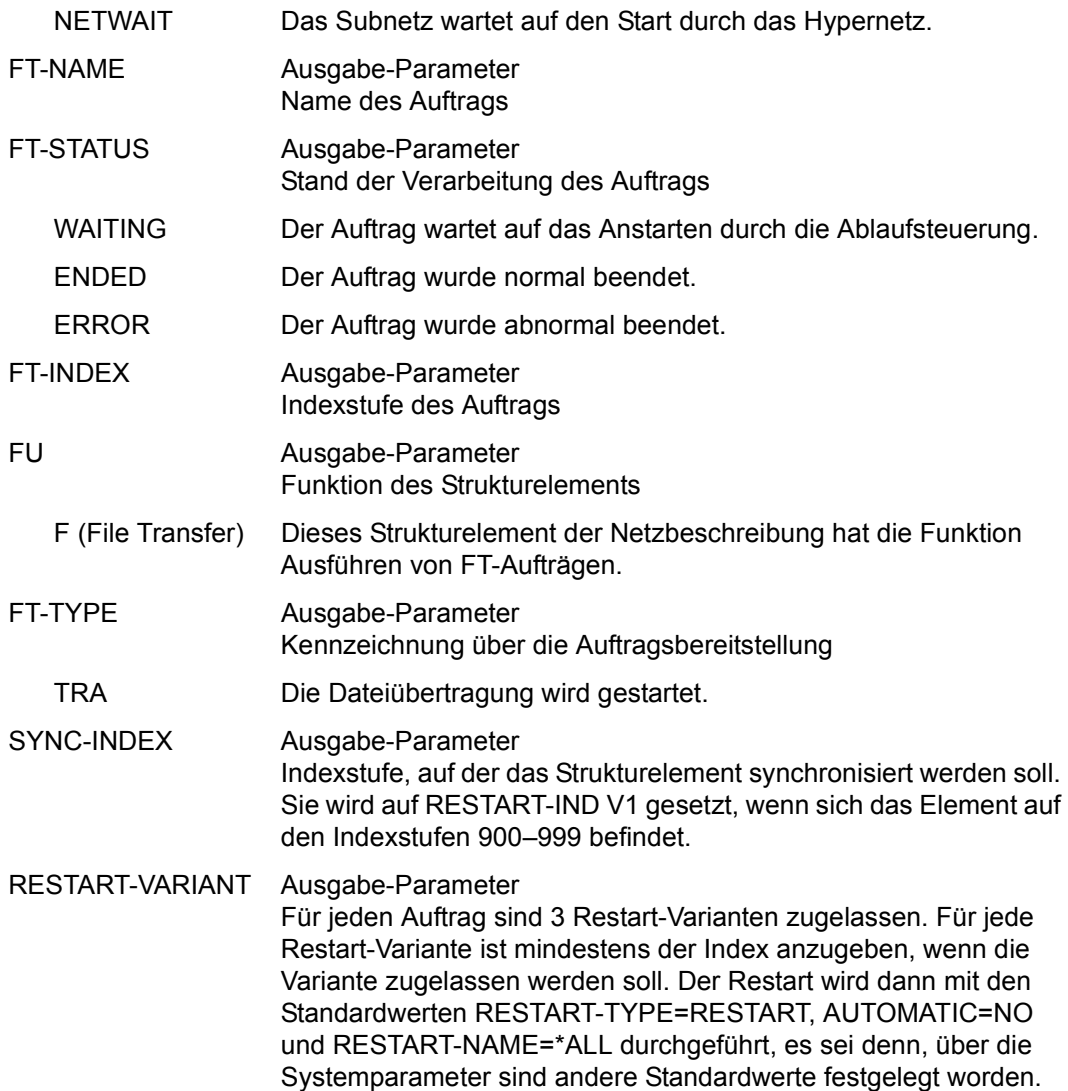

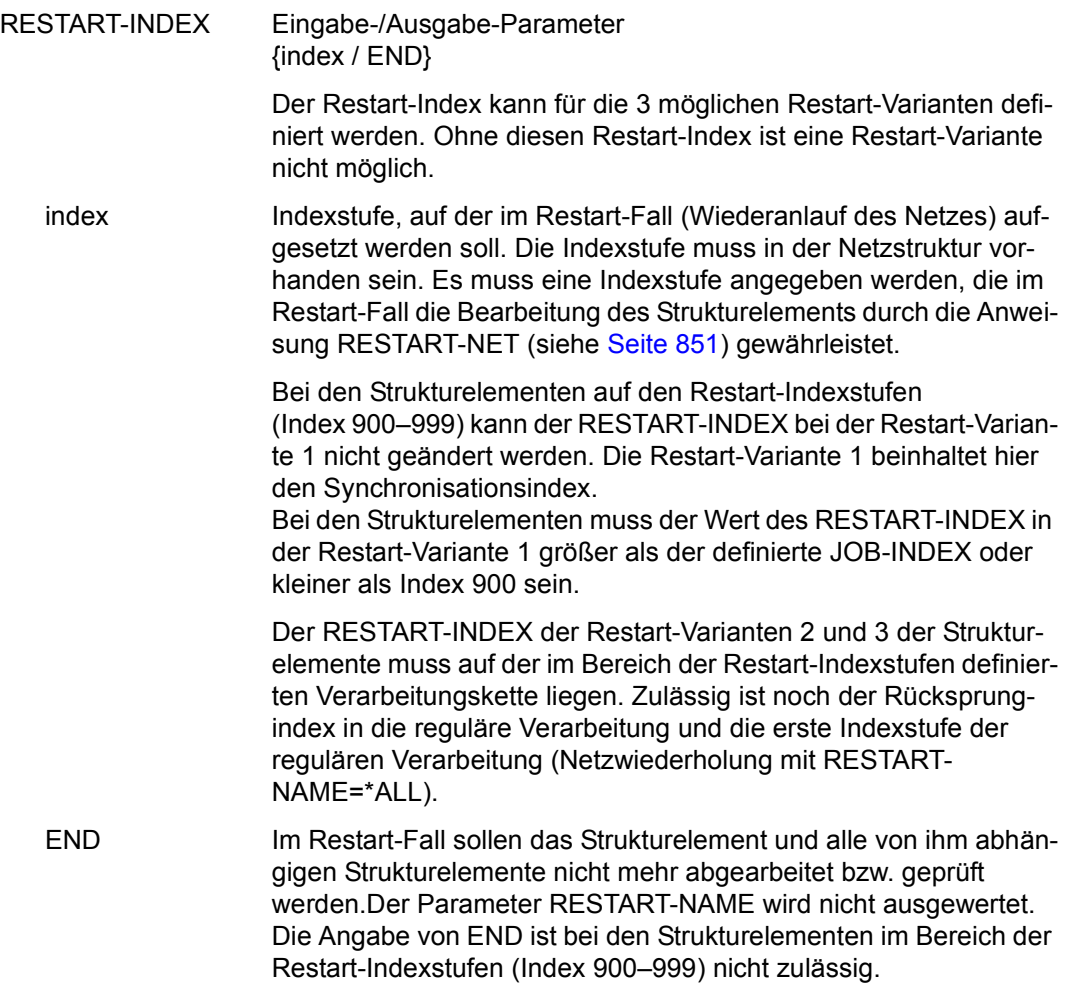

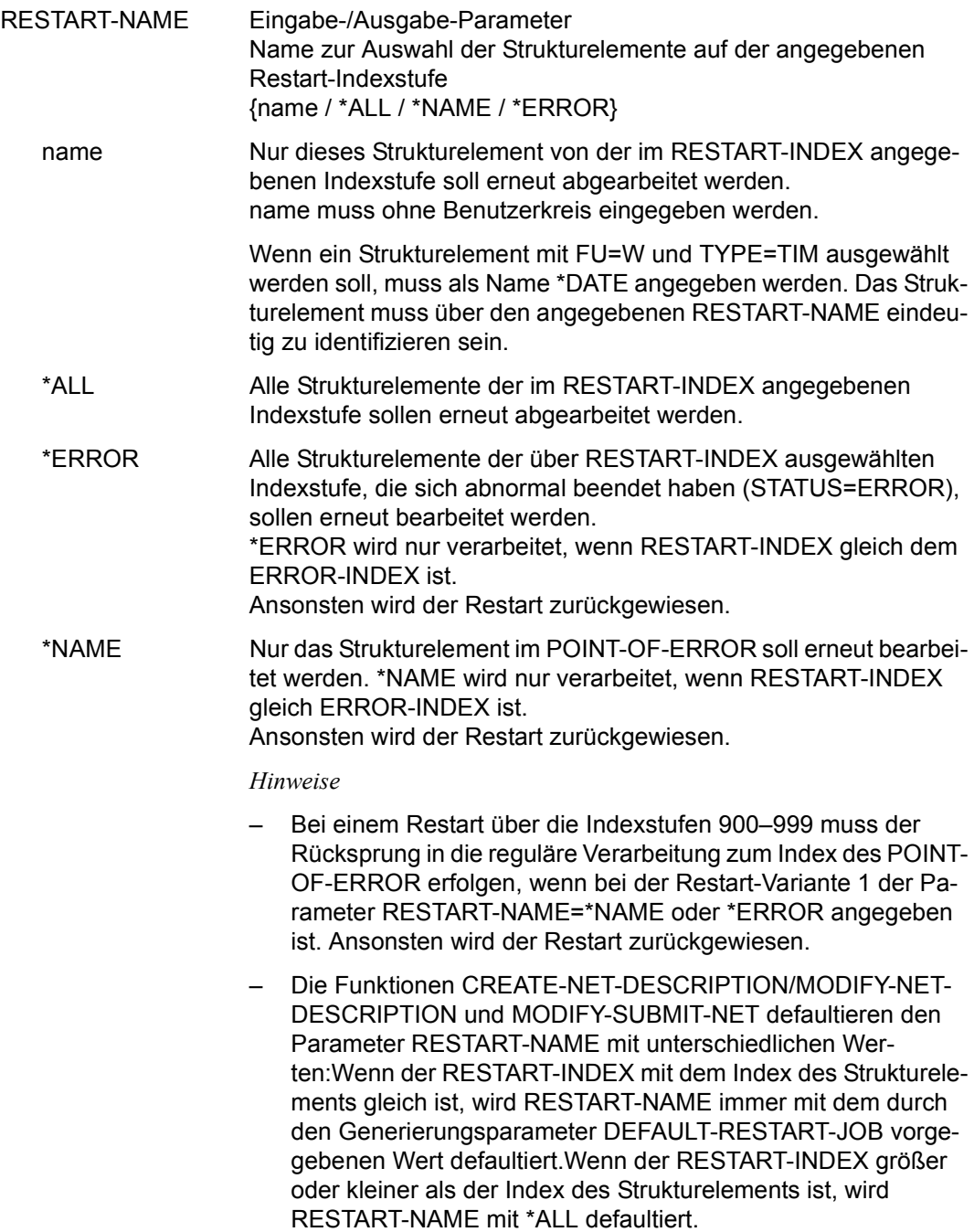

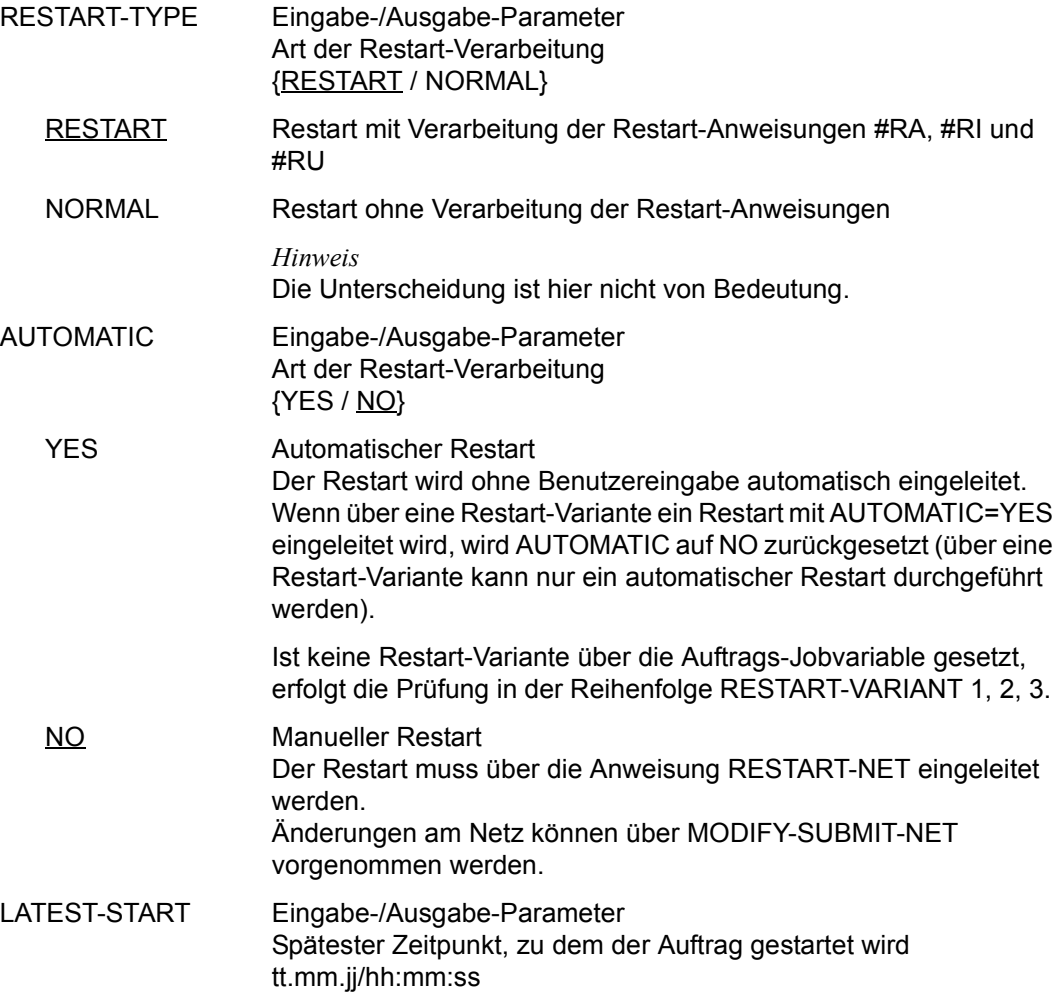

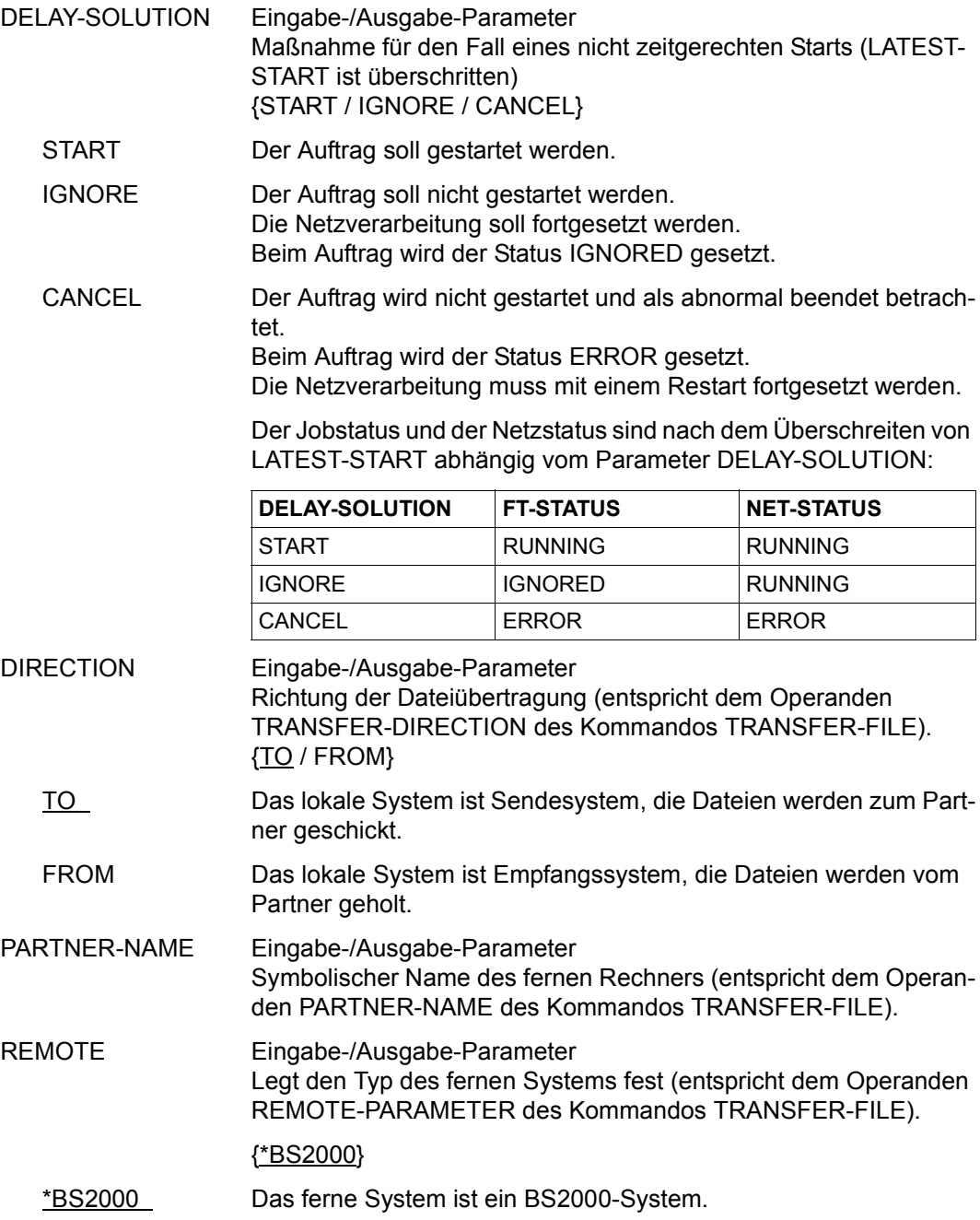
### LOCAL-FILE Eingabe-/Ausgabe-Parameter

Gibt den Namen der Datei im lokalen System an (entspricht dem Operanden FILE-NAME in der LOCAL-PARAMETER-Angabe des Kommandos TRANSFER-FILE).

REMOTE-FILE Eingabe-/Ausgabe-Parameter Gibt den Namen der Datei im fernen System an (entspricht dem Operanden FILE-NAME in der REMOTE-PARAMETER-Angabe des Kommandos TRANSFER-FILE).

### REMOTE-TRANSFER-ADMISSION

Eingabe-/Ausgabe-Parameter

Zugangsberechtigung im fernen System (entspricht dem Operanden TRANSFER-ADMISSION in der REMOTE-PARAMETER-Angabe des Kommandos TRANSFER-FILE) .

Standardmäßig ist das Feld REMOTE-TRANSFER-ADMISSION dunkel gesteuert. Der AVAS-Anwender kann es mit der Operation VISIBLE (siehe [Seite 35\)](#page-34-0) bzw. #71 sichtbar machen, sofern er die Berechtigung für diese Operation besitzt.

### REMOTE-TRANSFER-ADMISSION

Eingabe-/Ausgabe-Parameter

Zugangsberechtigung im fernen System (entspricht dem Operanden TRANSFER-ADMISSION in der REMOTE-PARAMETER-Angabe des Kommandos TRANSFER-FILE) .

Standardmäßig ist das Feld REMOTE-TRANSFER-ADMISSION dunkel gesteuert. Der AVAS-Anwender kann es mit der Operation VISIBLE (siehe [Seite 35\)](#page-34-0) bzw. #71 sichtbar machen, sofern er die Berechtigung für diese Operation besitzt.

Das Feld kann mit \*NONE gelöscht werden.

### FT-PARAMETER Eingabe-/Ausgabe-Parameter Angabe weiterer Operanden des TRANSFER-FILE-Kommandos, für die keine AVAS-Parameter zur Verfügung stehen. Hier kann insbesondere eine Folgeverarbeitung für das lokale oder ferne System vereinbart werden. Die Syntax des TRANSFER-FILE-Kommandos ist einzuhalten. AVAS überprüft die Syntax nicht.

## **AVD003** – **Anzeige der Parameter des Bedingungseintrags mit FU=C und TYPE=JVA zur Änderung**

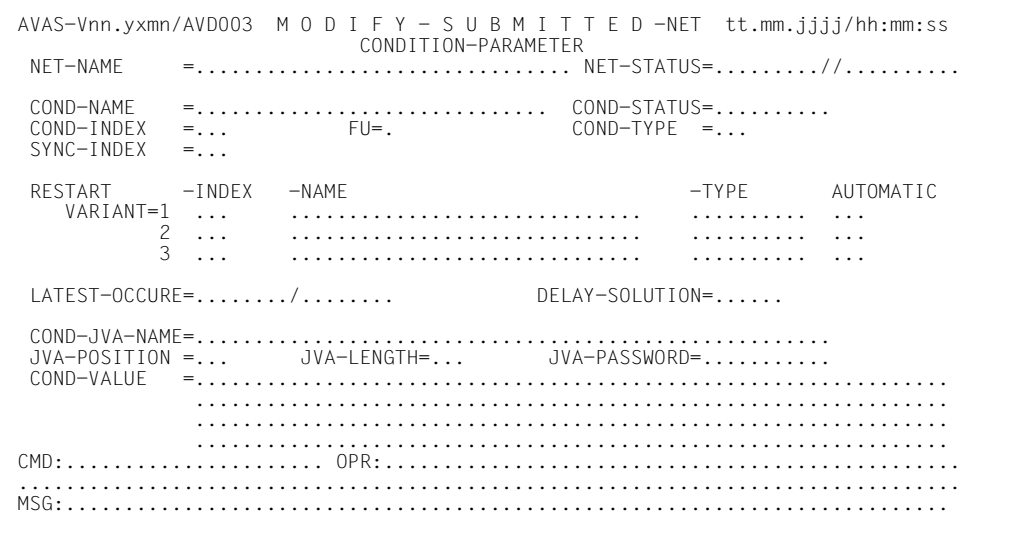

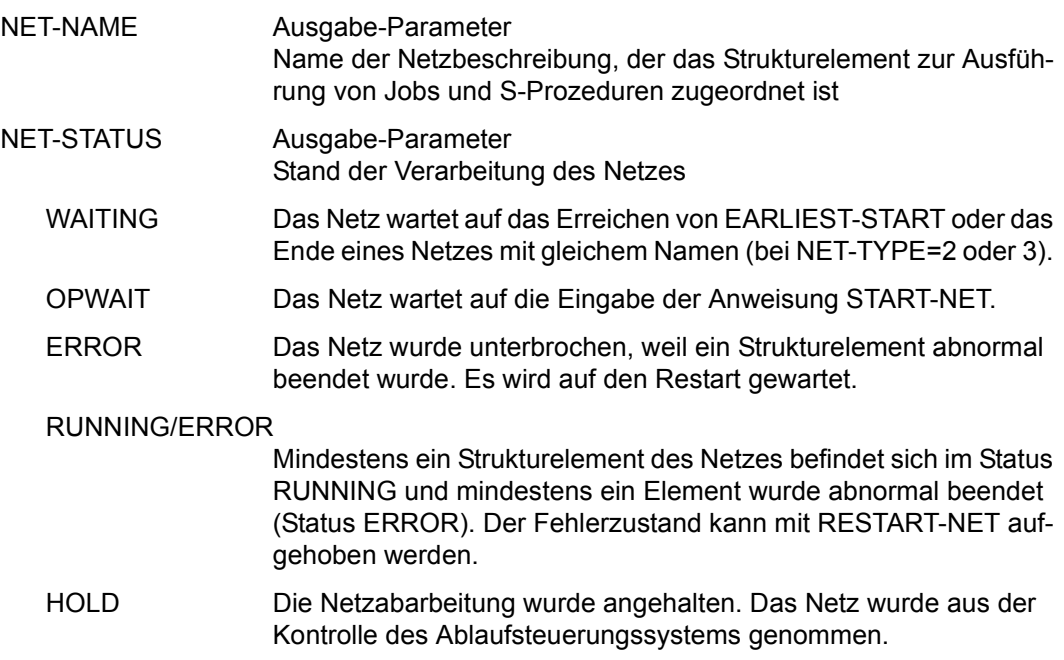

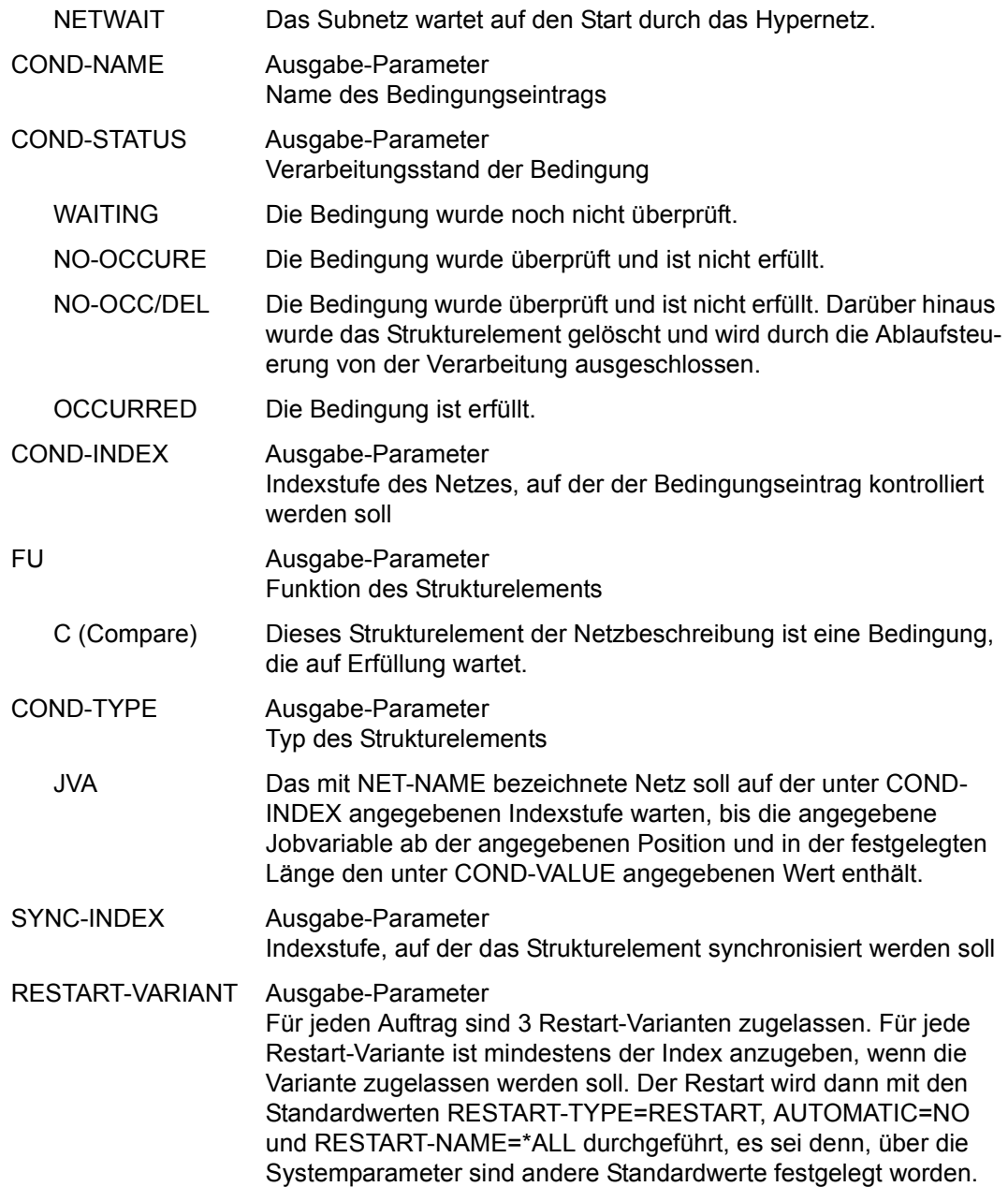

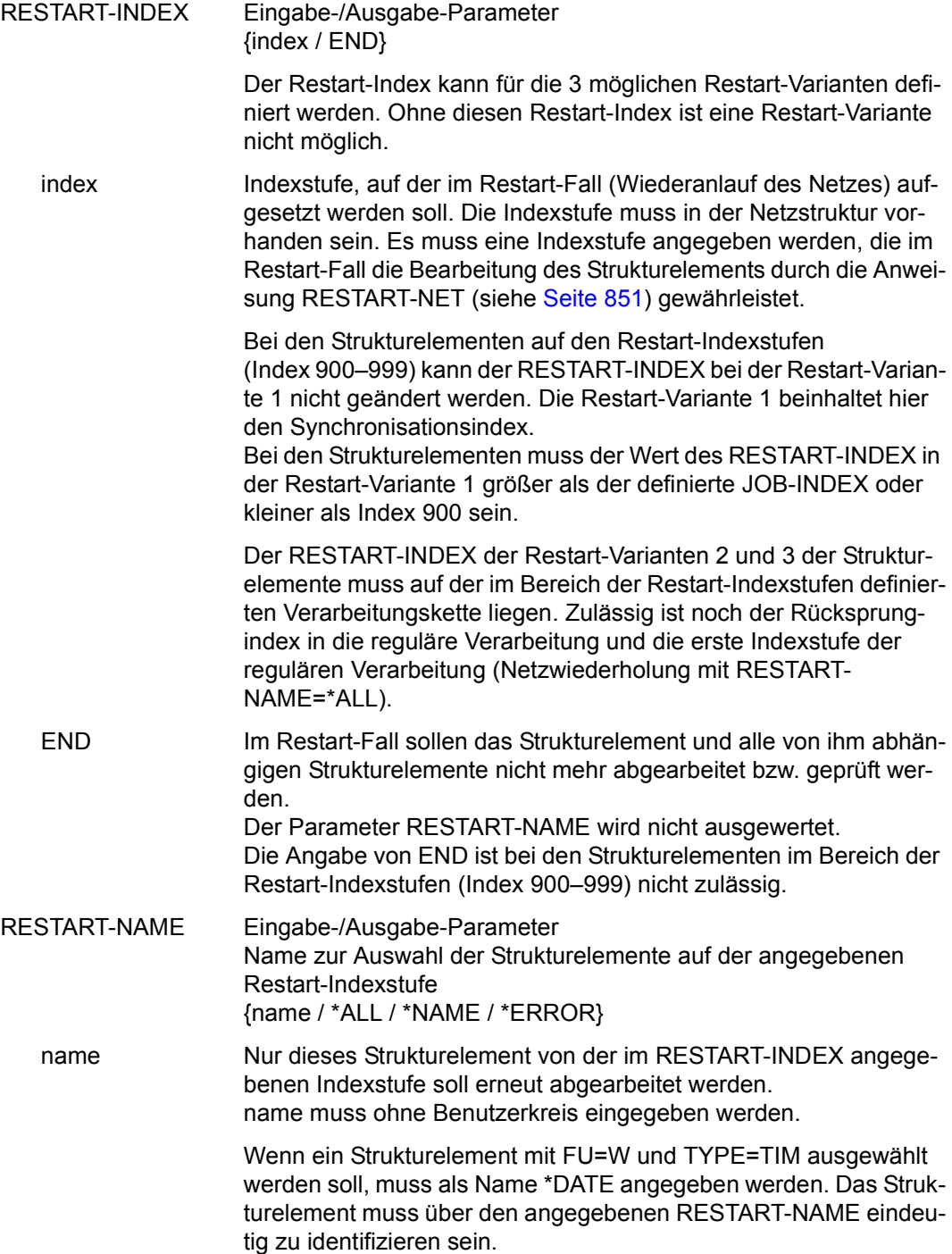

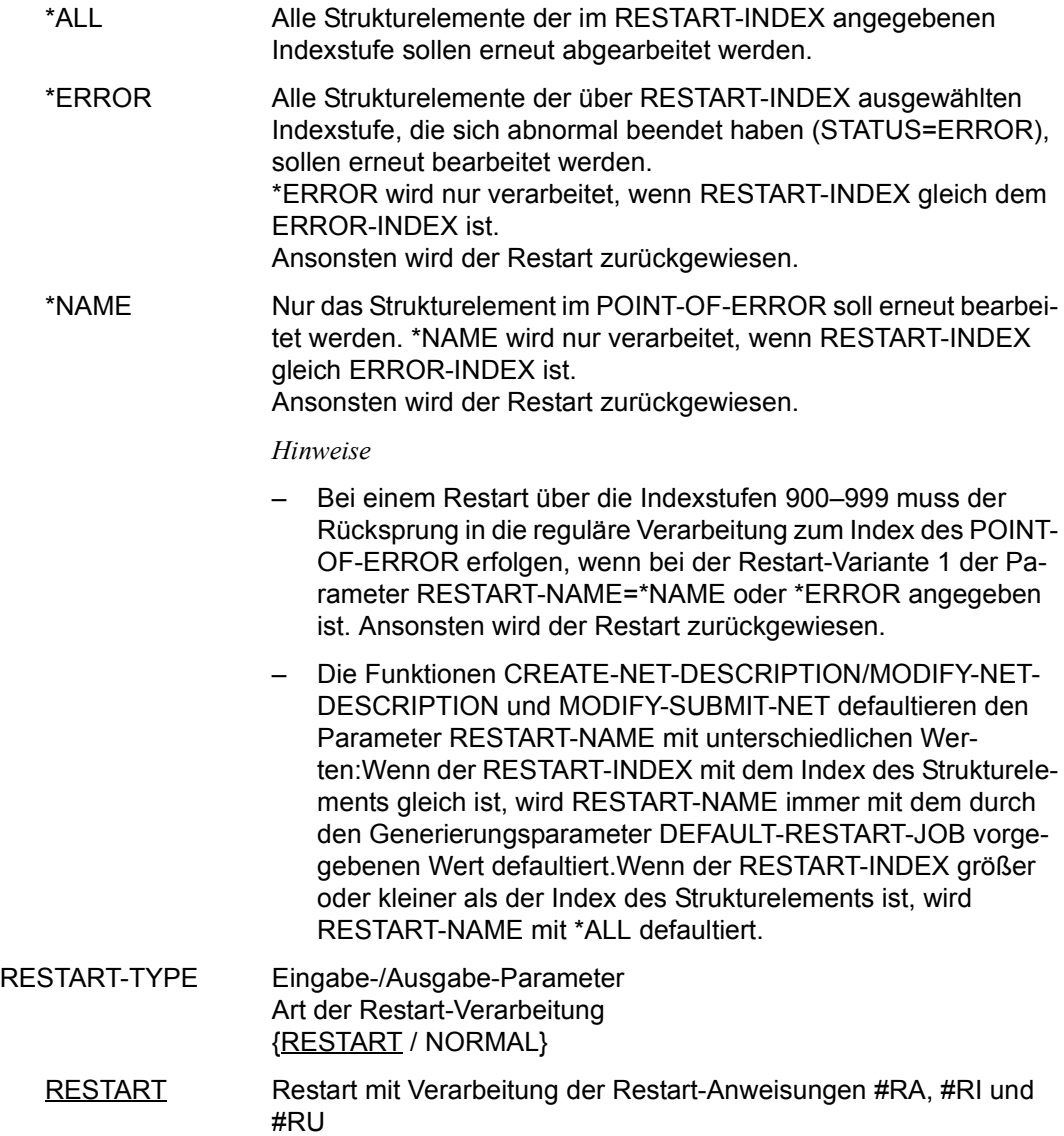

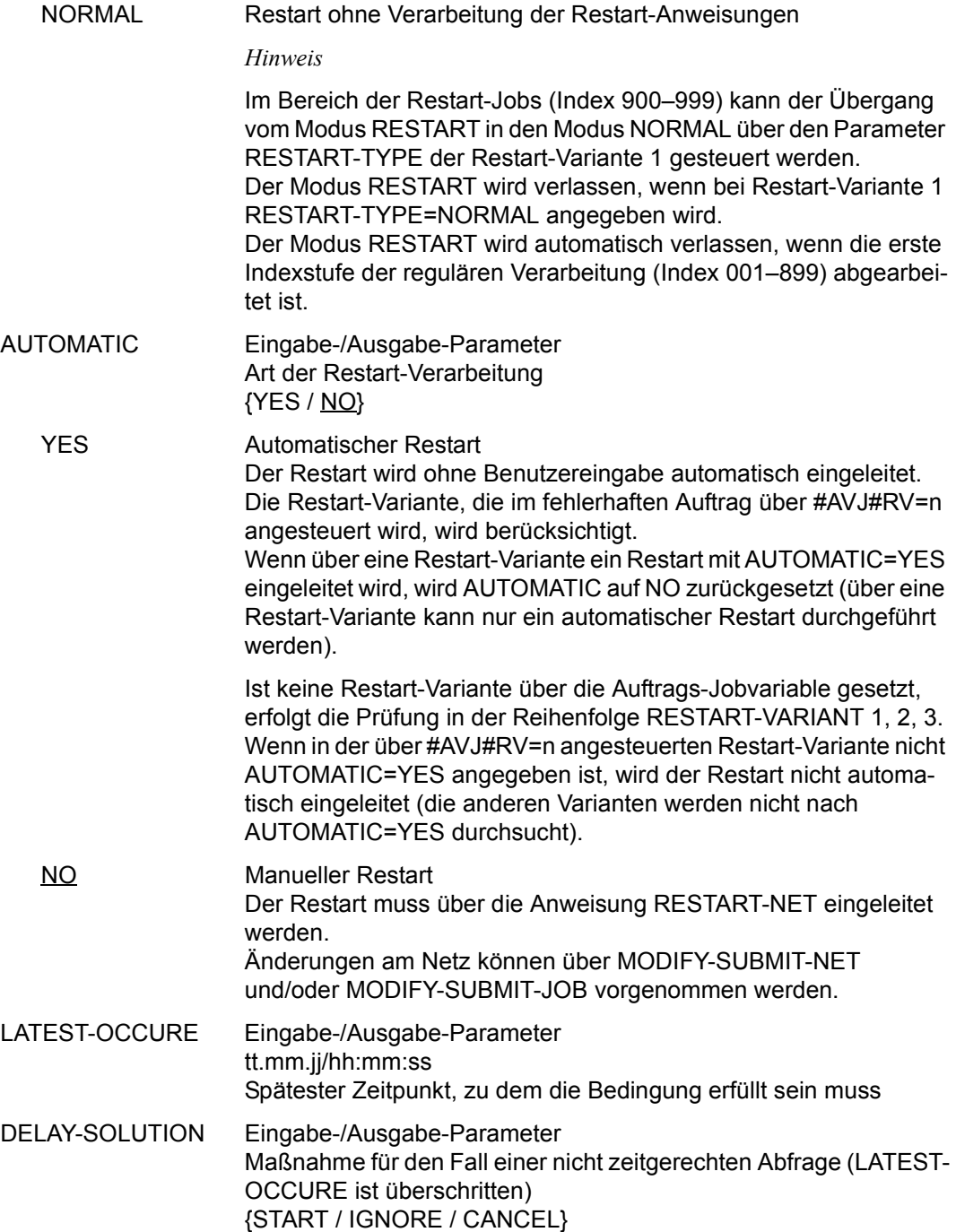

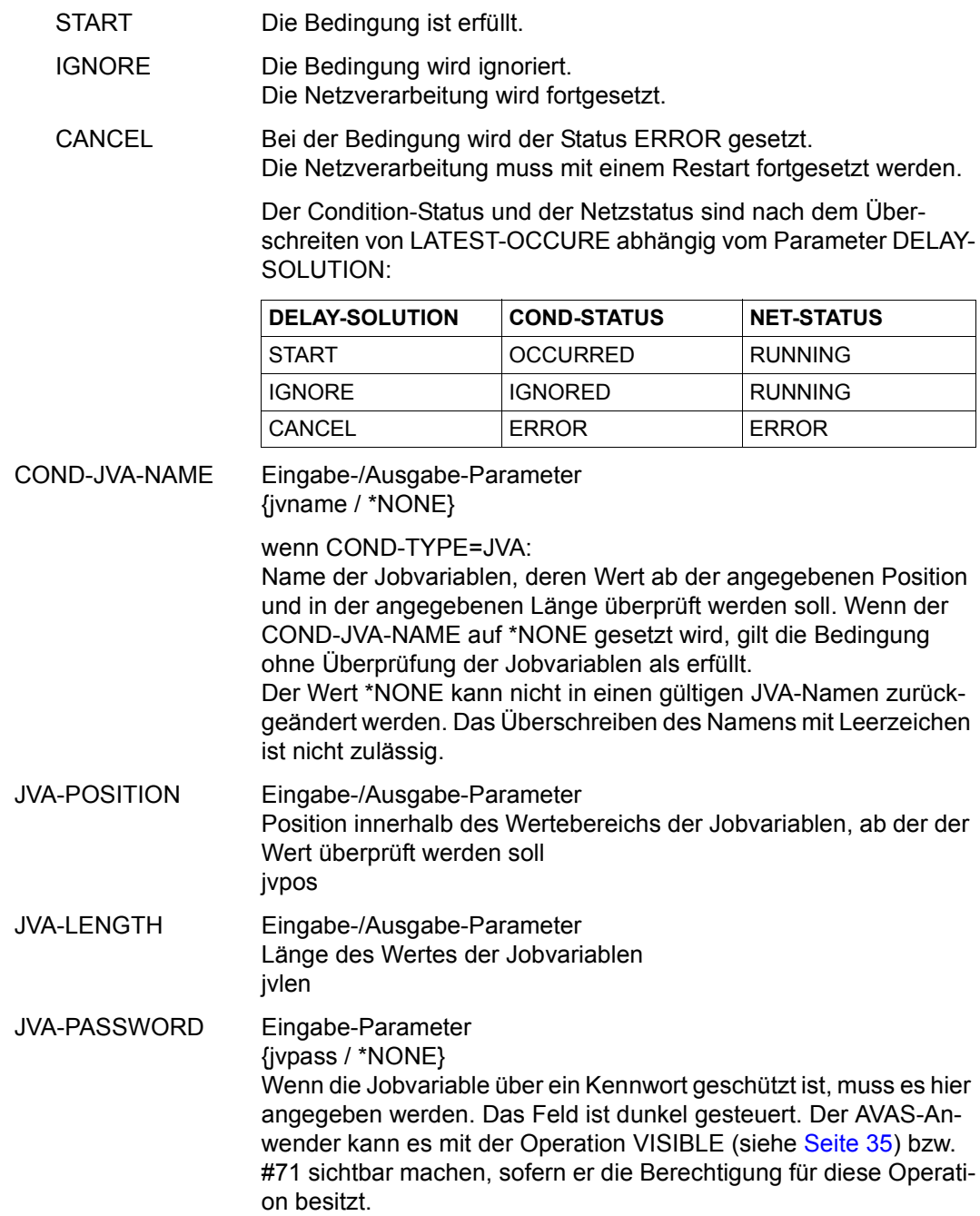

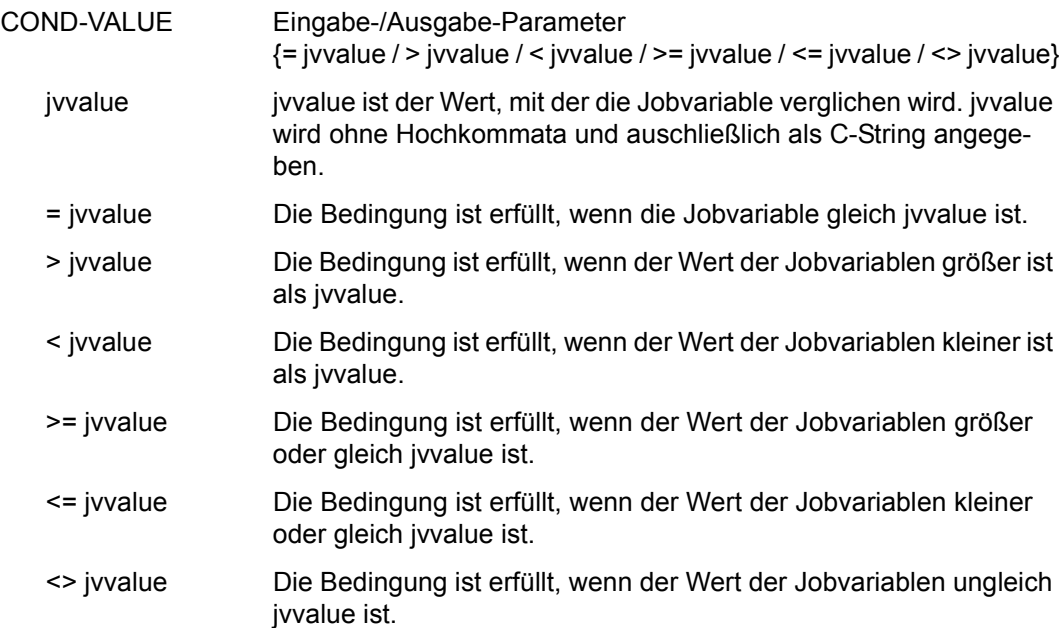

# **AVD009** – **Anzeige der Parameter des Bedingungseintrags mit FU=C und TYPE=NET/JOB/RES/VAL zur Änderung**

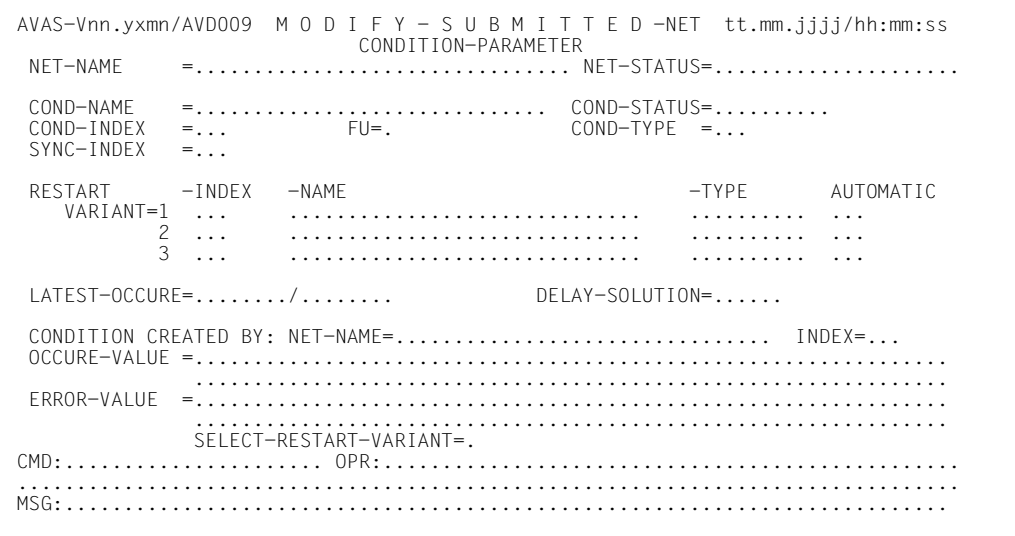

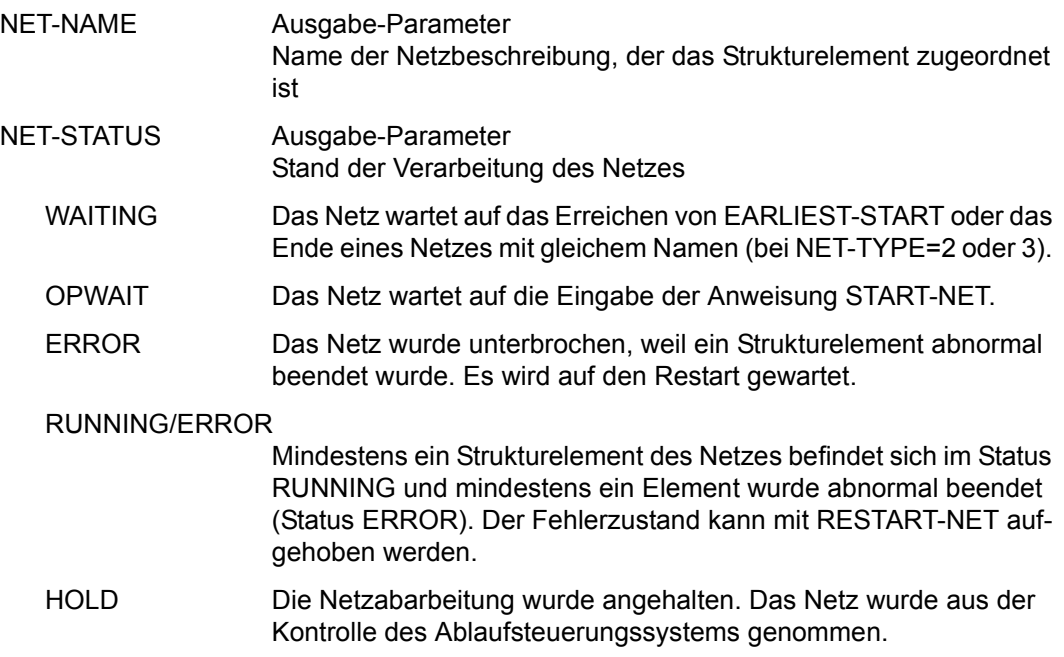

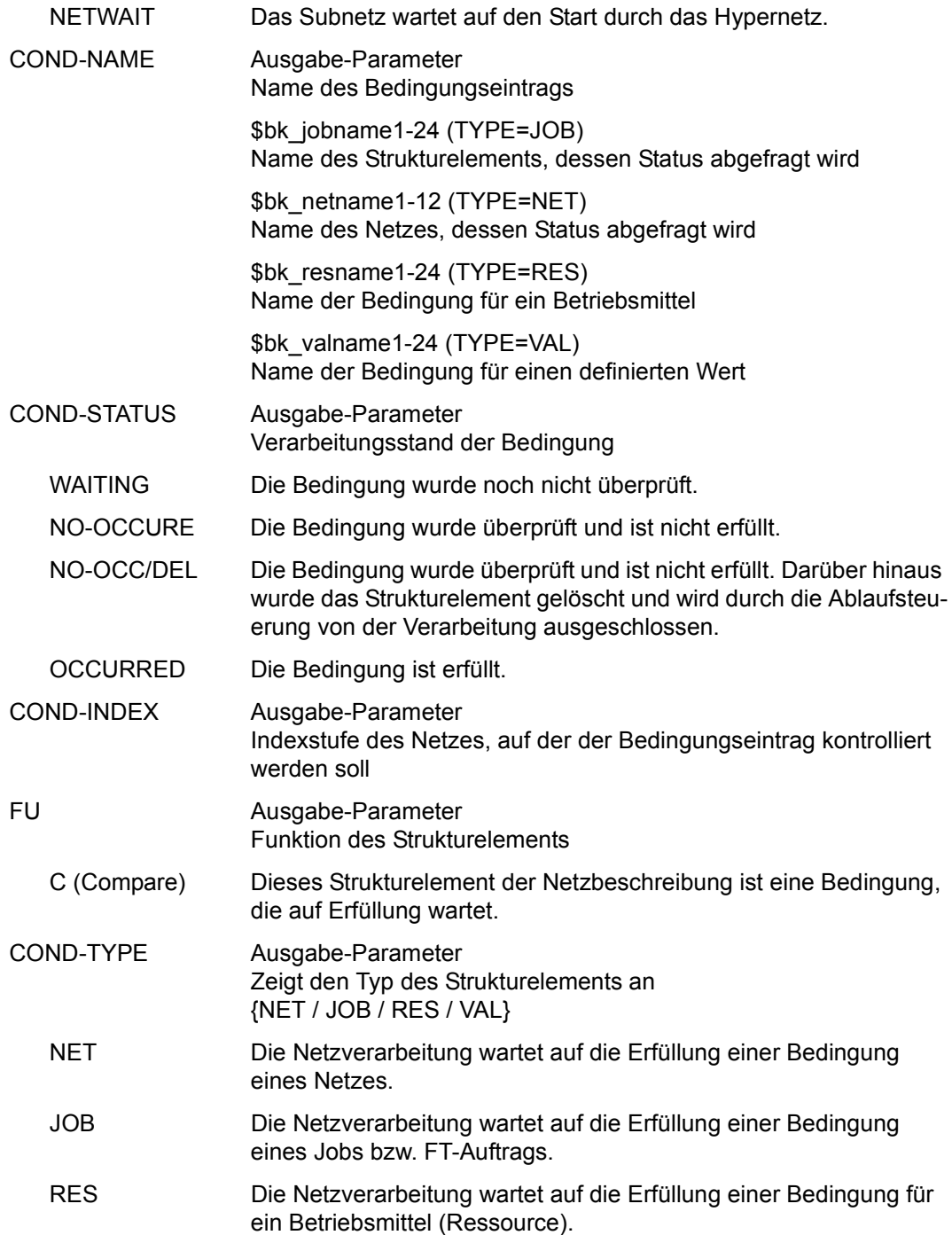

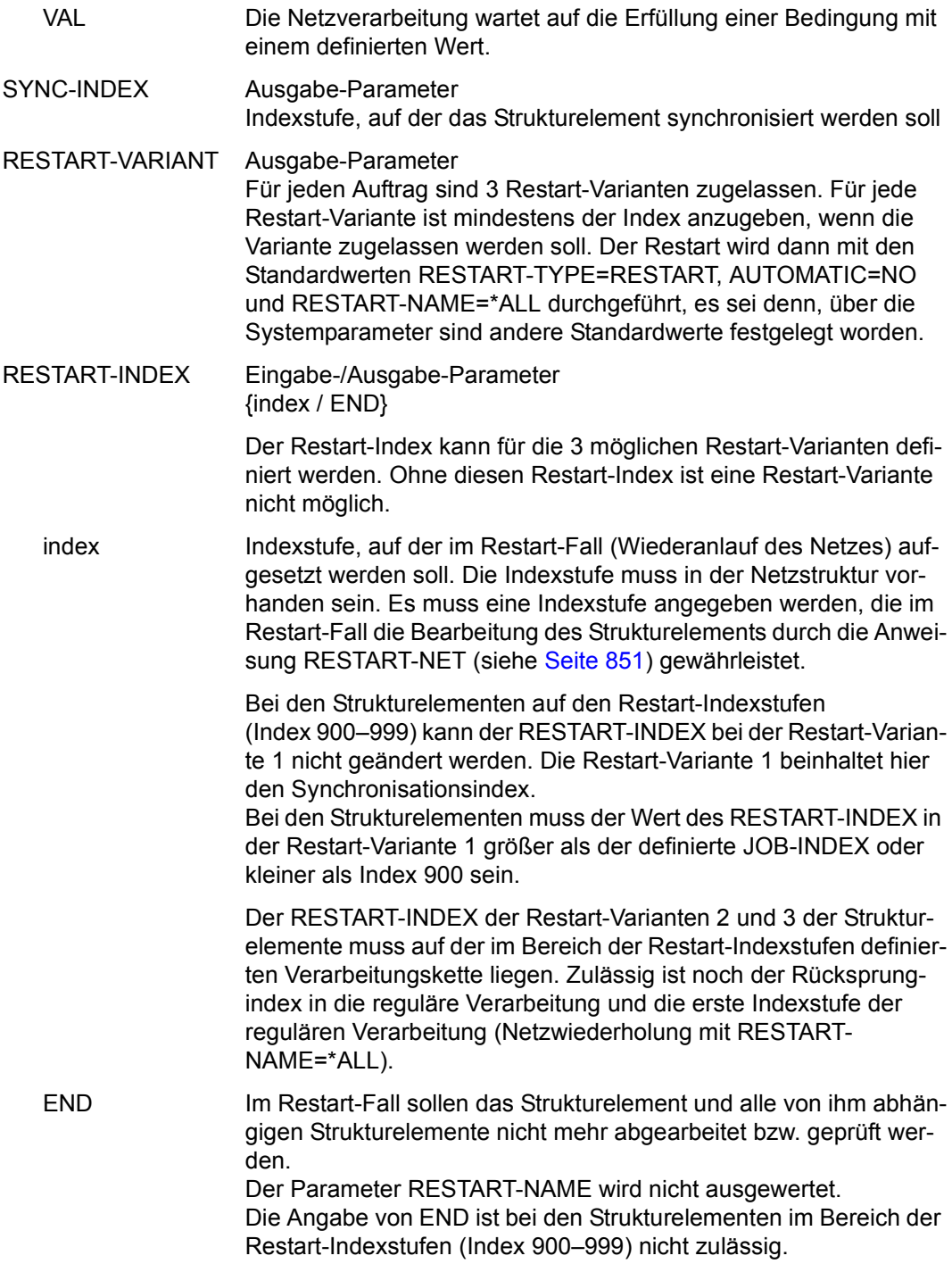

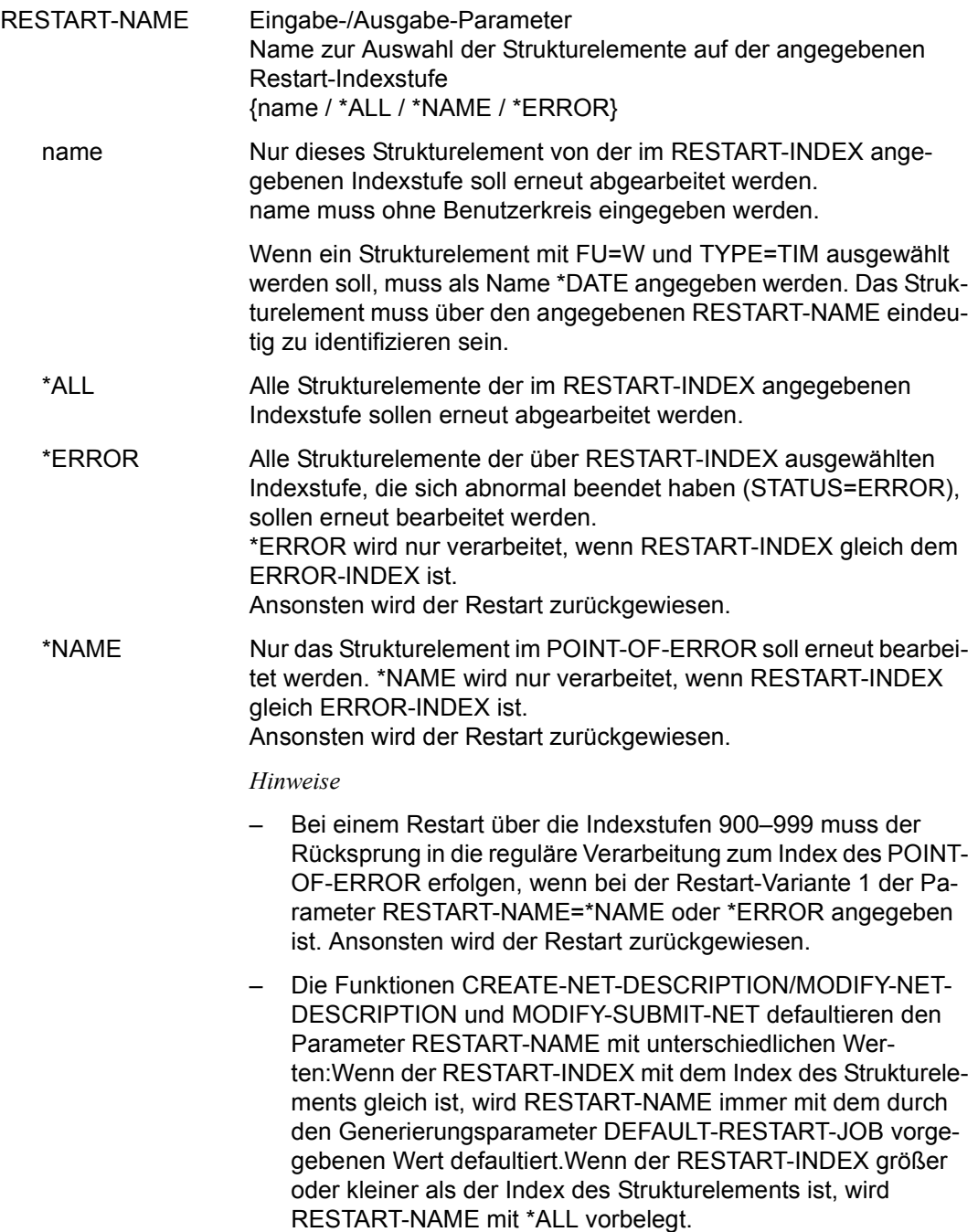

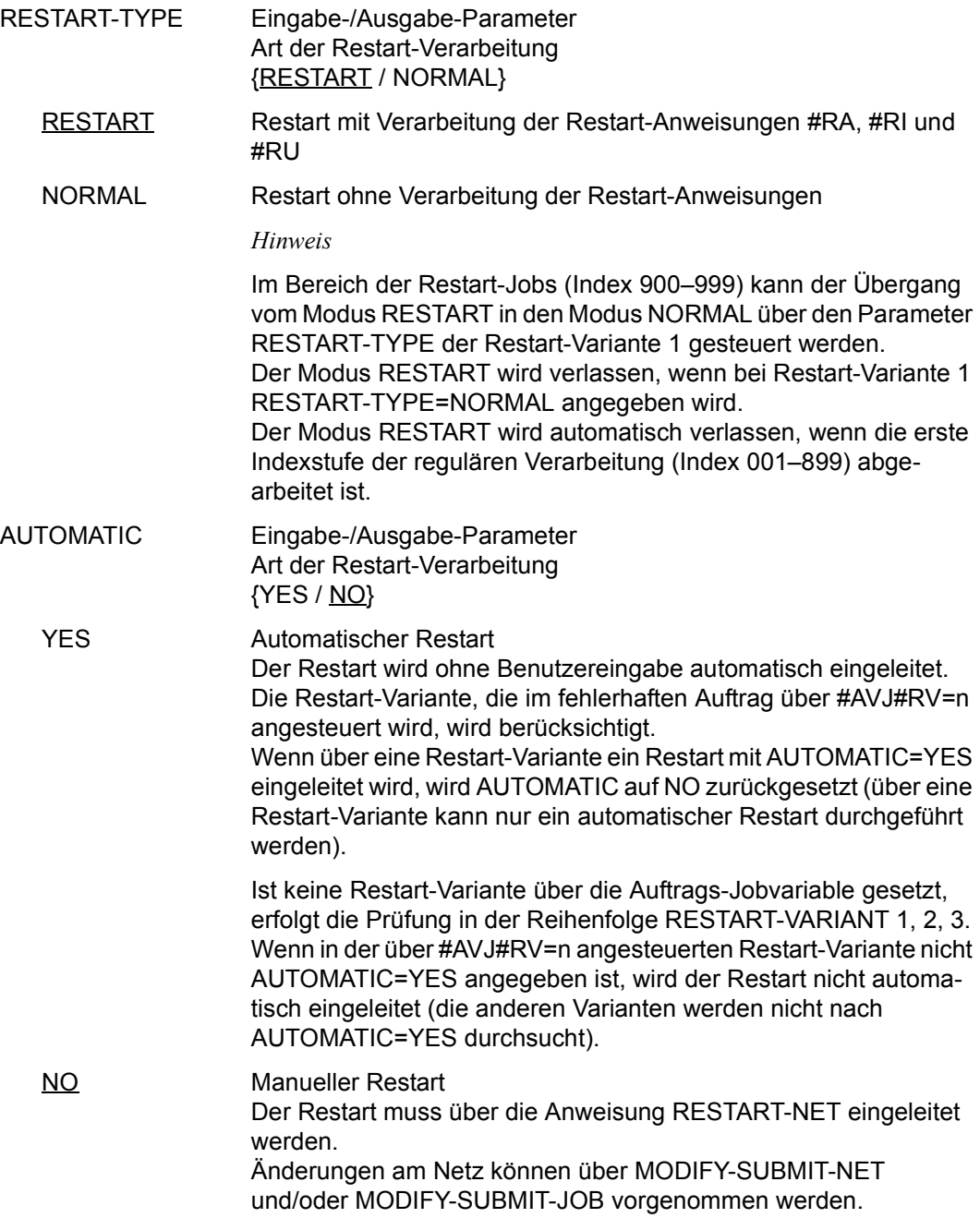

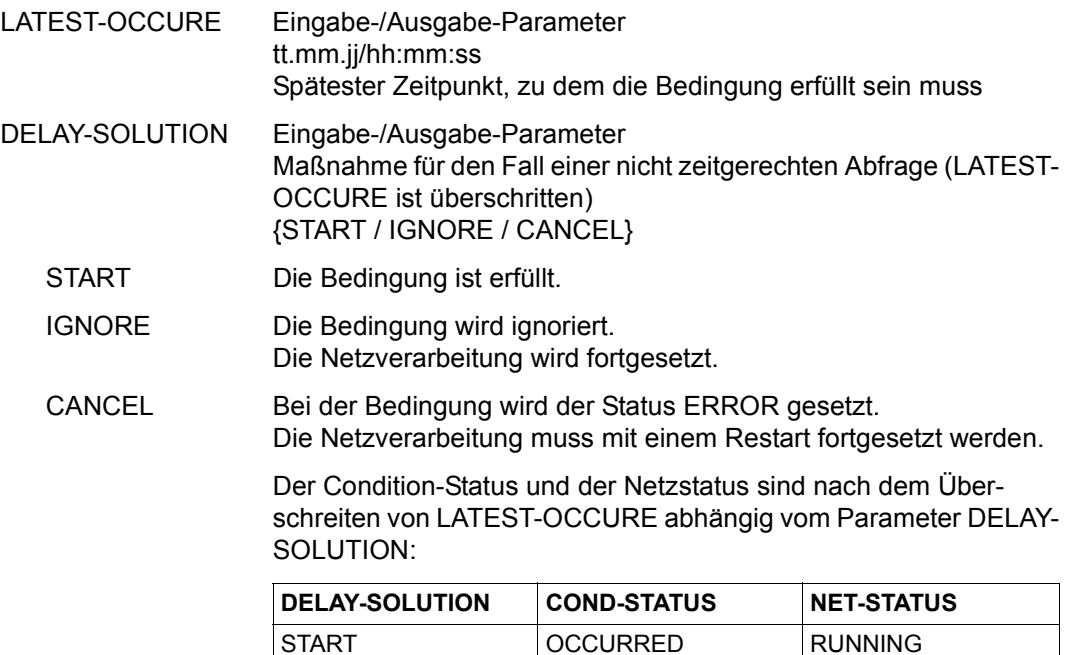

# CONDITION CREATED BY

Eingabe-/Ausgabe-Parameter

Name und Index des Netzes, von dem der Eintrag erstellt wurde Wenn sich das Strukturelement im Status NO-OCCURE befindet, können die Parameter nicht geändert werden. Bei COND-TYPE=RES und VAL ist keine Eingabe erlaubt.

IGNORE IGNORED RUNNING CANCEL ERROR ERROR

NET-NAME {\text{{b}}} {\text{{b}}}\$ / \text{{b}} / \*NONE} Der vollständige Name des Netzes mit PLAN-START muss nur angegeben werden, wenn der Bedingungseintrag mit der kleinsten positiven Zeitdifferenz bezüglich PLAN-START nicht ausgewertet werden soll, sondern derjenige mit dem angegebenen PLAN-START. Die Angabe \*NONE ist nur bei COND-TYPE=NET zugelassen.

## COND-TYPE=JOB

Der Benutzerkreis beim Parameter NET-NAME entspricht immer dem Benutzerkreis beim Parameter COND-NAME.

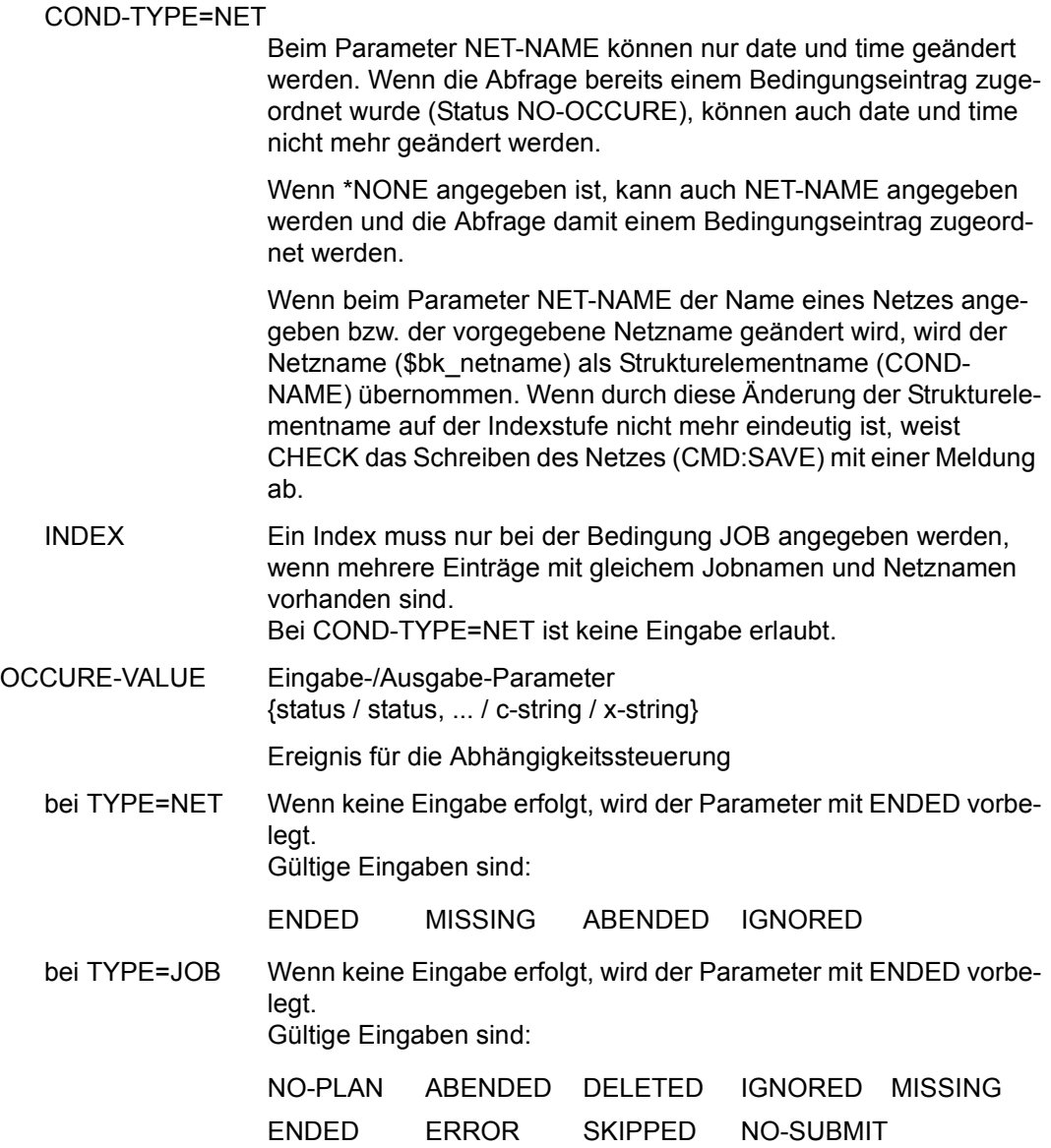

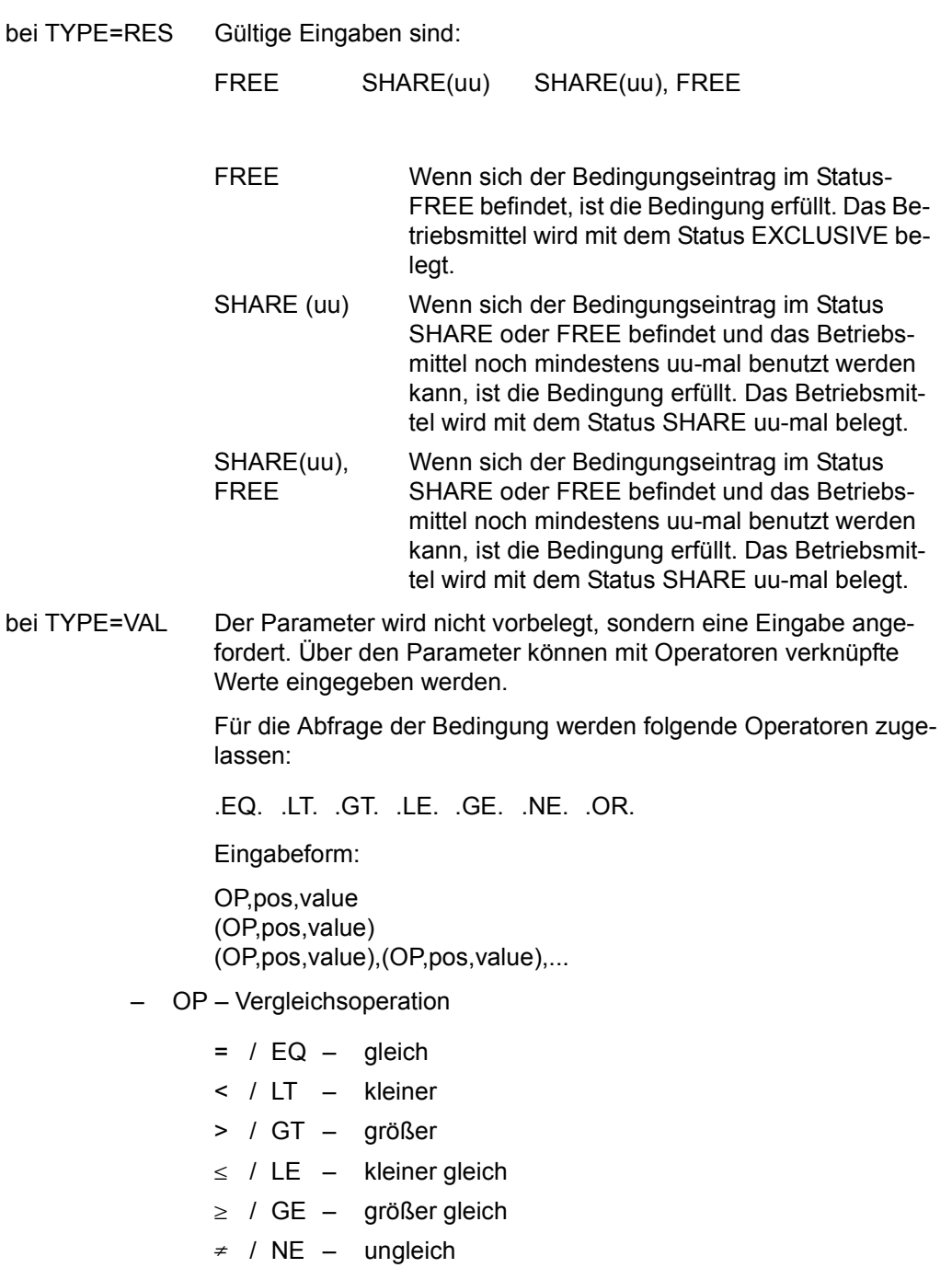

Wenn keine Vergleichsoperation angegeben wird, wird OP=EQ angenommen. Der Parameter und das Komma entfallen (pos,value).

– pos – Anfangsposition für Wertangabe

nnn

Wenn pos nicht angegeben wird, wird pos=1 angenommen. Vergleichswerte ohne OP und ohne pos werden direkt angegeben (value).

Wenn eine Vergleichsoperation ohne Anfangsposition angegeben wird, ist jedoch das entsprechende Komma zu setzen (OP,,value).

– value – Vergleichswert

'c-string'

C'c-string'

X'x-string'

Aktueller Wert des Bedingungseintrages in der Ablaufdatei. Der Bereich umfasst 128 Byte.

*Hinweis*

Beim Erzeugen eines Bedingungseintrags werden Positionen ohne Wertzuweisung mit X'40' eingerichtet.

– ),( – logische Operation ODER

Mehrere Bedingungsabfragen müssen in Klammern angegeben werden und werden mit ODER verknüpft.

zulässige Eingabeformen:

value (value) (value),(value),... pos,value (pos,value),(pos,value),... OP,pos,value (OP,pos,value) (OP,pos,value),(OP,pos,value),... OP,,value (OP,,value) (OP,,value),(OP,,value),... auch beliebig gemischt, z.B.:

(value),(OP,,value),(pos,value),...

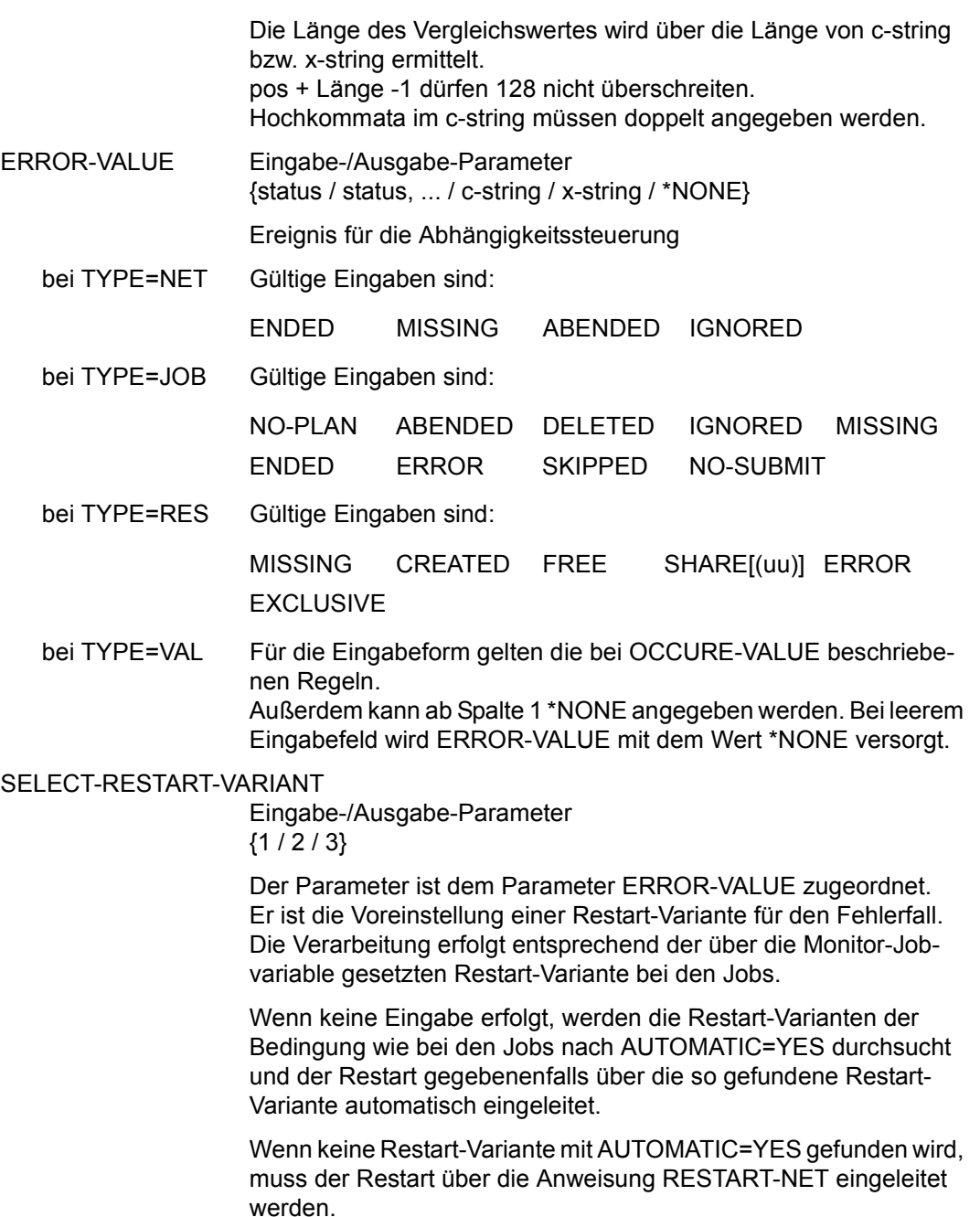

# **AVD010** – **Anzeige der Parameter des Bedingungseintrags mit FU=A/M/D und TYPE=RES/VAL zur Änderung**

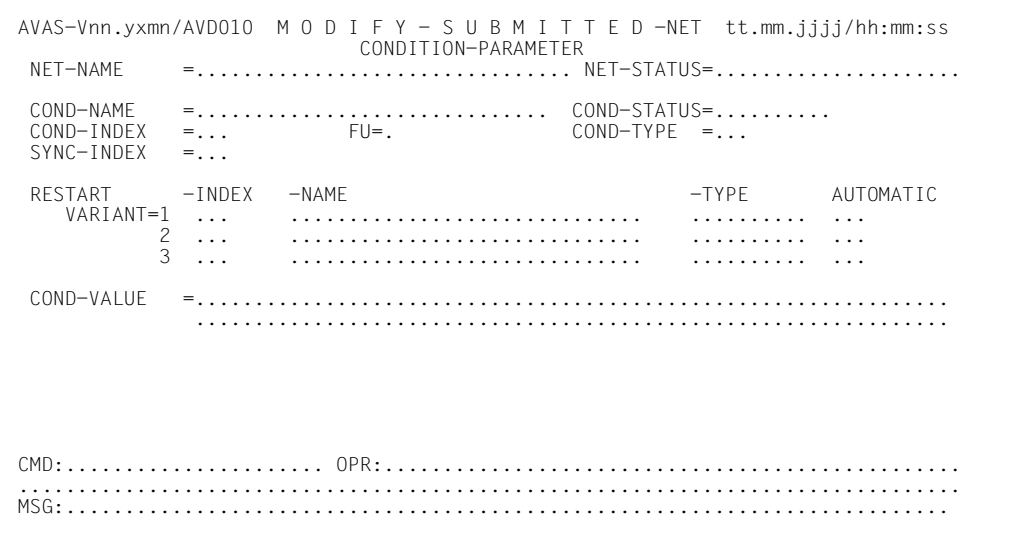

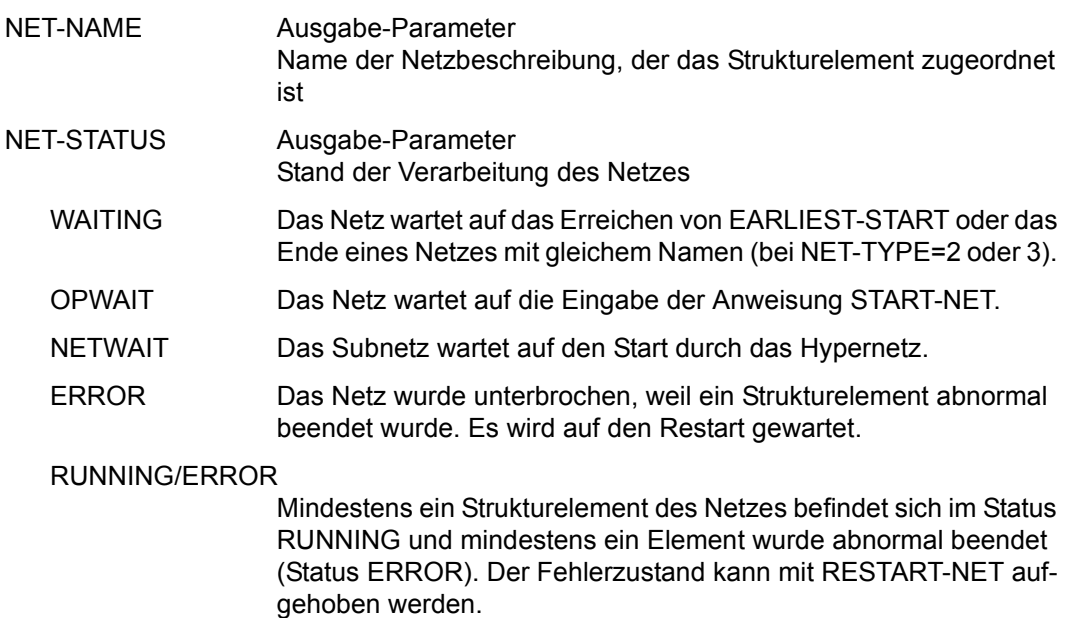

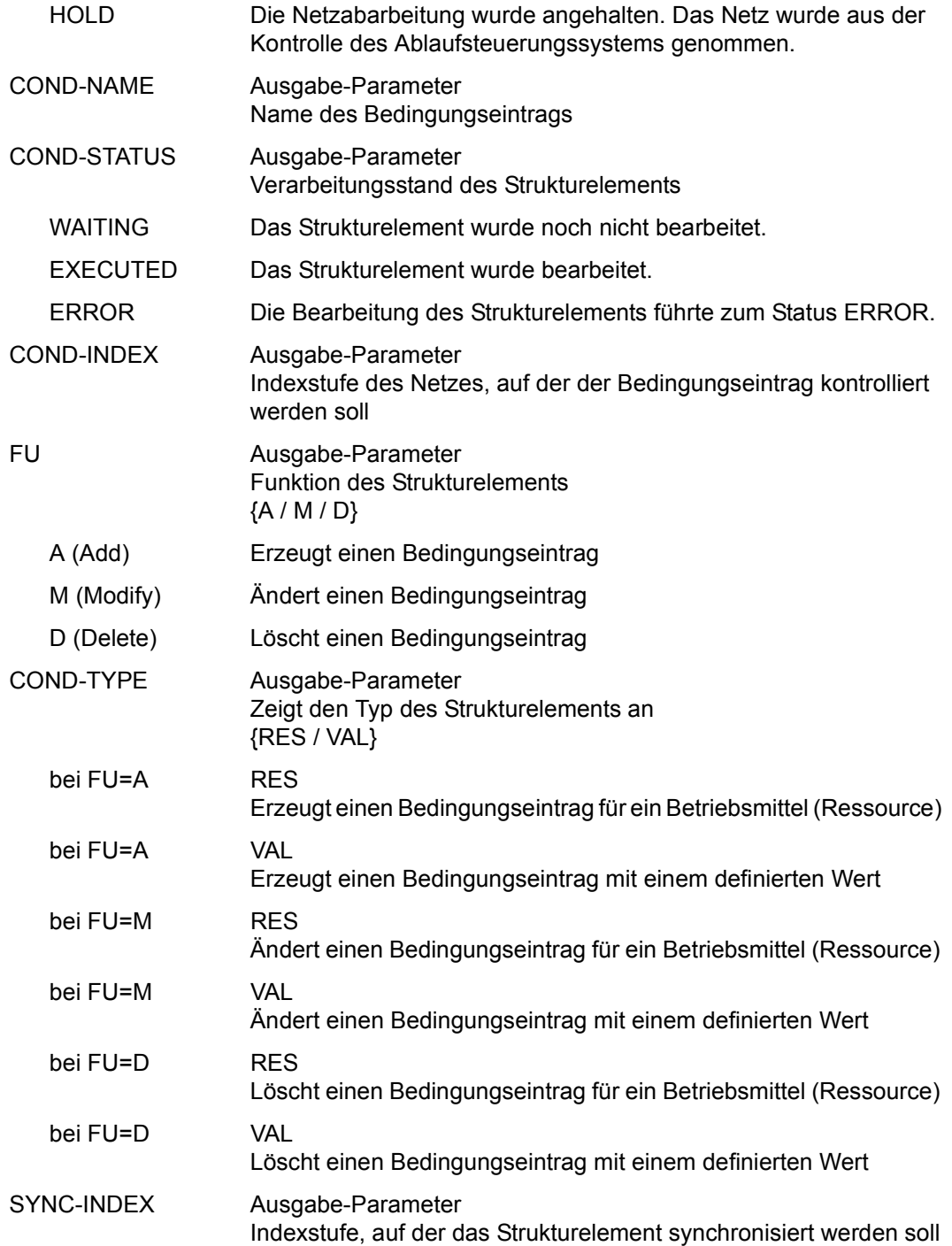

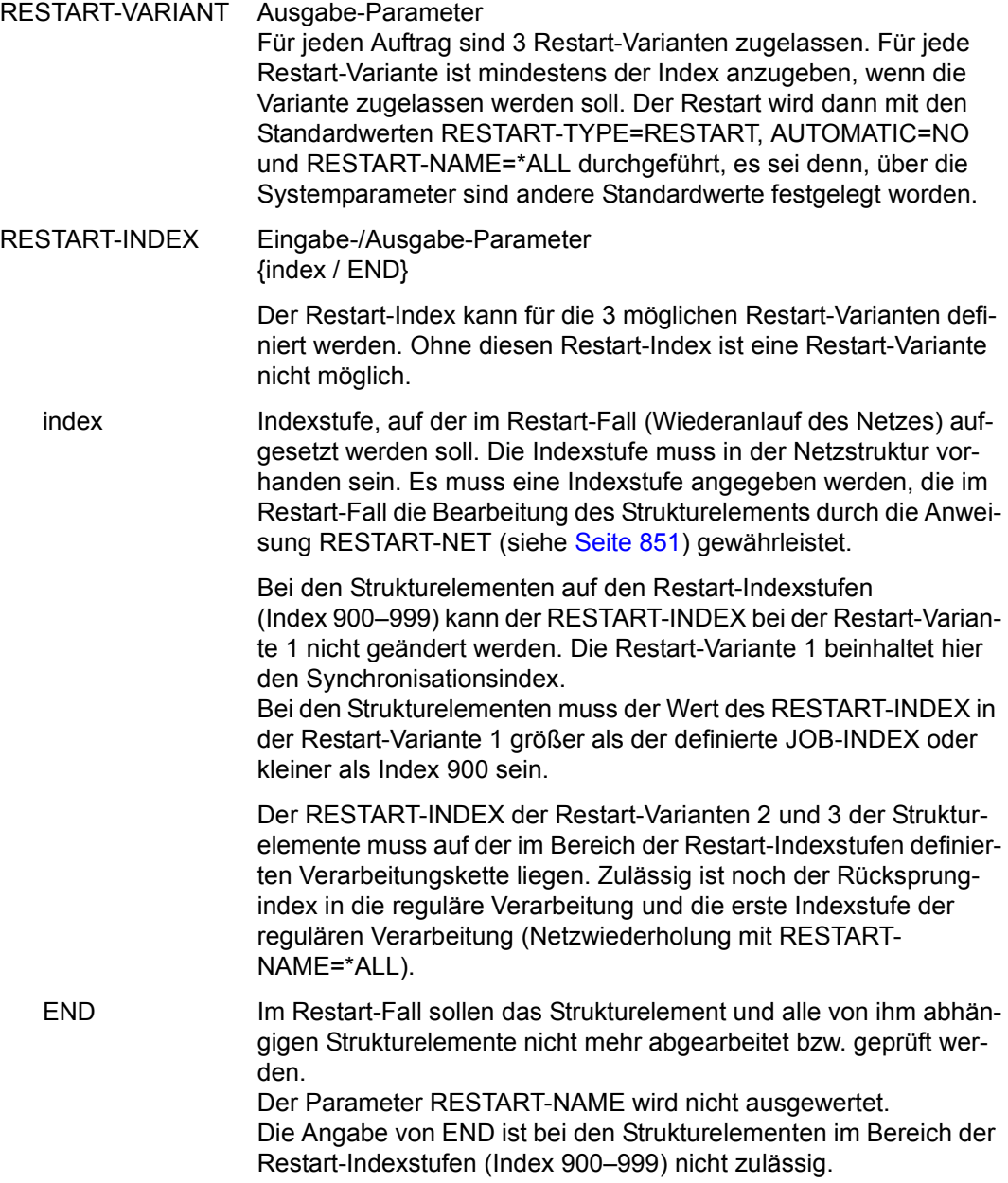

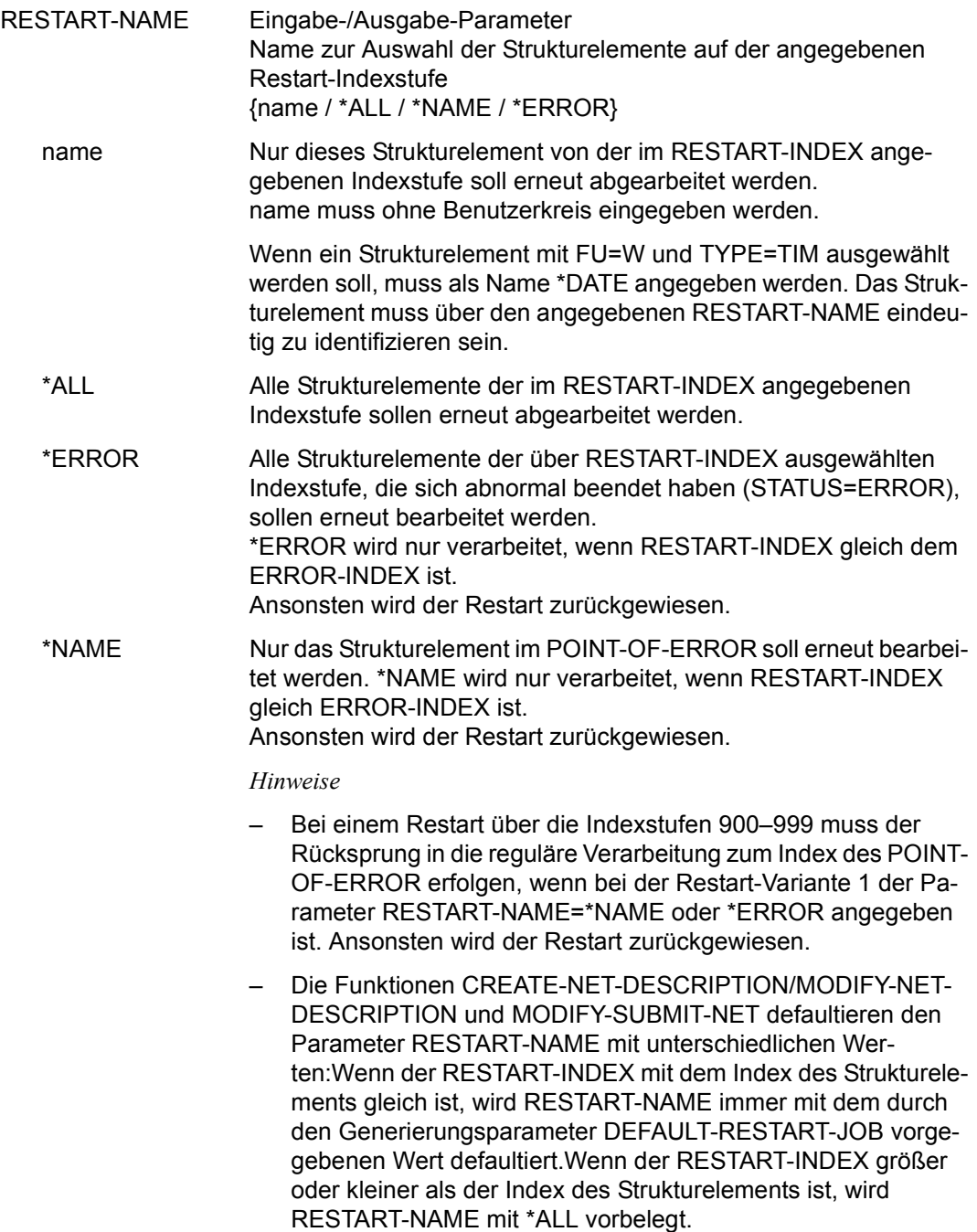

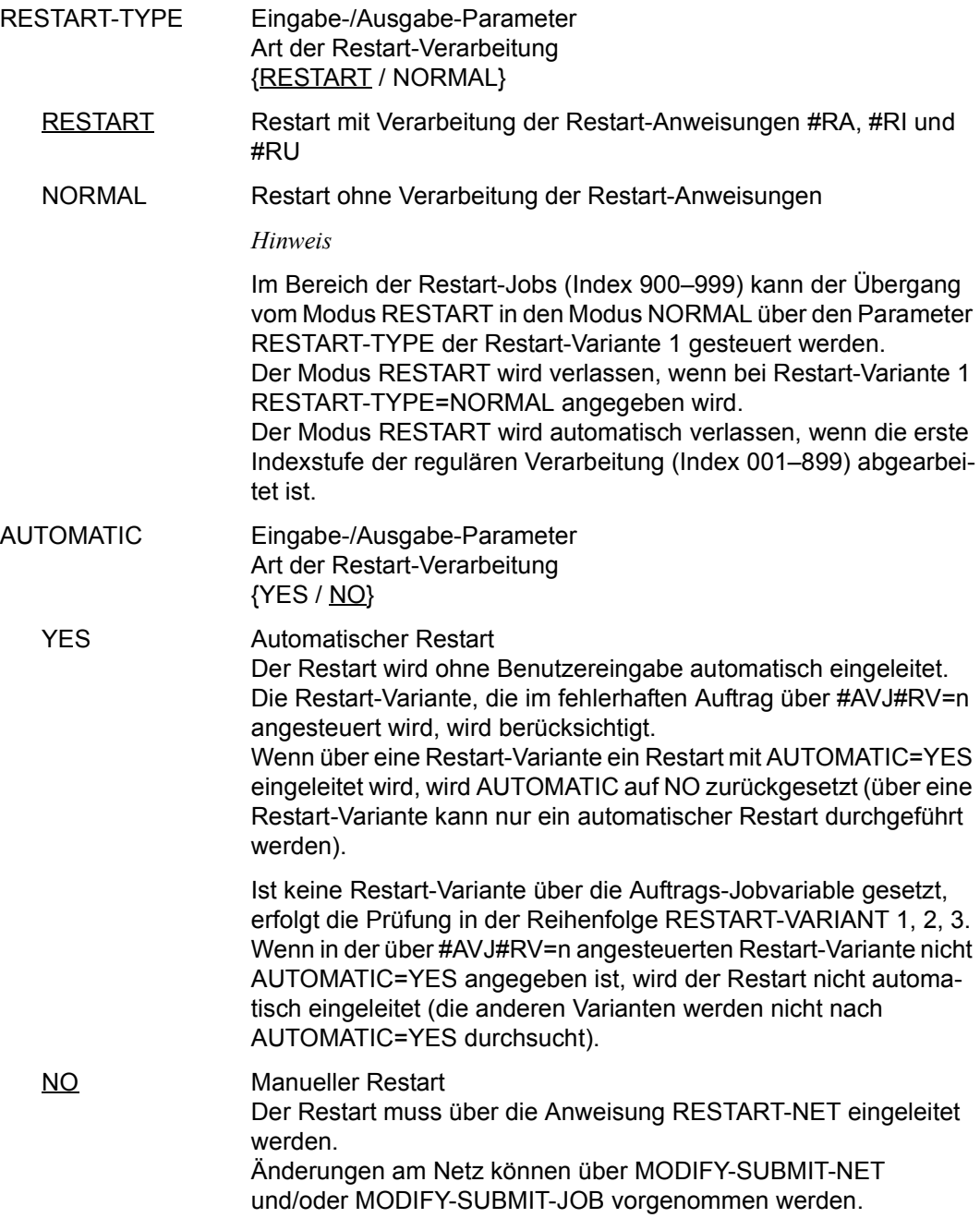

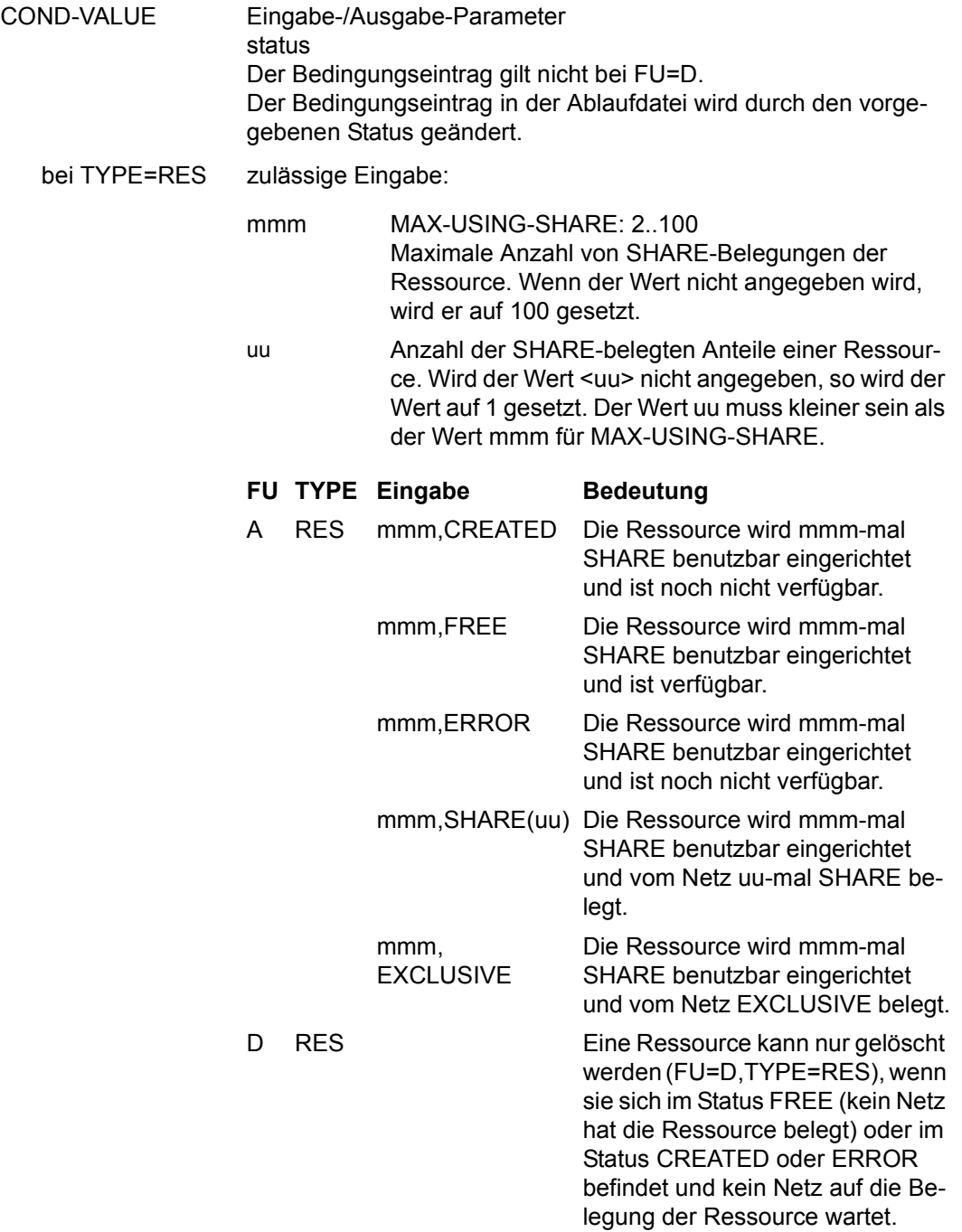

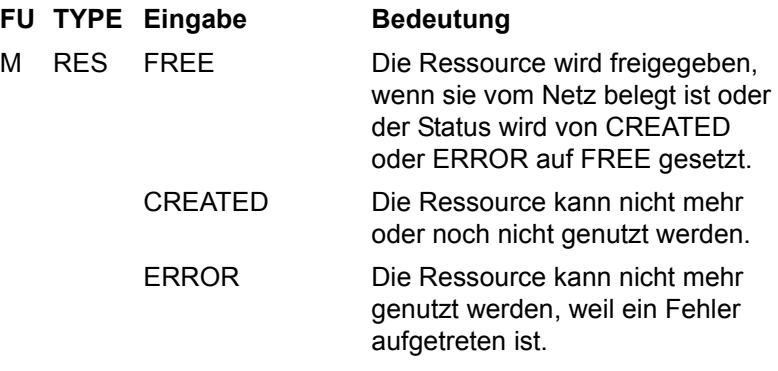

### *Hinweis*

Wird bei FU=M, TYPE=RES mit COND-VALUS=FREE die Belegung einer Ressource mit SHARE(uu) freigegeben, wird der USING -Zähler der Ressource um den Wert uu reduziert. Hat ein Netz eine Ressource über mehrere Strukturelemente FU=C mit TYPE=RES mehrfach SHARE(uu) belegt, wird der Eintrag mit dem am weitesten in der Vergangenheit liegenden Zeitstempel gesucht und gelöscht. Dies gilt auch, wenn die Ressource über FU=A mit TYPE=RES über COND-VALUE=SHARE(uu) belegt wurde.

Die teilweise Freigabe einer Belegung über FREE(uu) ist nicht zugelassen.

bei TYPE=VAL value

pos,value (value) (pos,value) (pos,value),(pos,value),...

oder gemischt, z.B.:

(value),(pos,value),...

Der Wert im Bedingungseintrag der Ablaufdatei wird entsprechend eingetragen.

Bei der Funktion A (Add) werden nicht definierte Positionen mit X'40' vorbelegt.

*Hinweis*

Beim Erzeugen von Bedingungseinträgen werden Überschneidungen nicht überprüft.

**AVD016** – **Anzeige der Parameter des Bedingungseintrags mit FU=D und TYPE=NET/JOB zur Änderung**

```
AVAS-Vnn.yxmn/AVD016 M O D I F Y - S U B M I T T E D -NET tt.mm.jjjj/hh:mm:ss 
 CONDITION-PARAMETER<br>Primary Services Condition-Parameter
                NET-NAME =................................ NET-STATUS=.....................
 COND-NAME =.............................. COND-STATUS=.......... 
COMP-INDEX = ...SYNC-INDEX = ... RESTART -INDEX -NAME -TYPE AUTOMATIC 
 VARIANT=1 ... .............................. .......... ... 
 2 ... .............................. .......... ... 
              3 ... .............................. .......... ... 
 CONDITION CREATED BY: NET-NAME=................................ INDEX=... 
CMD:...................... OPR:.................................................
................................................................................
```
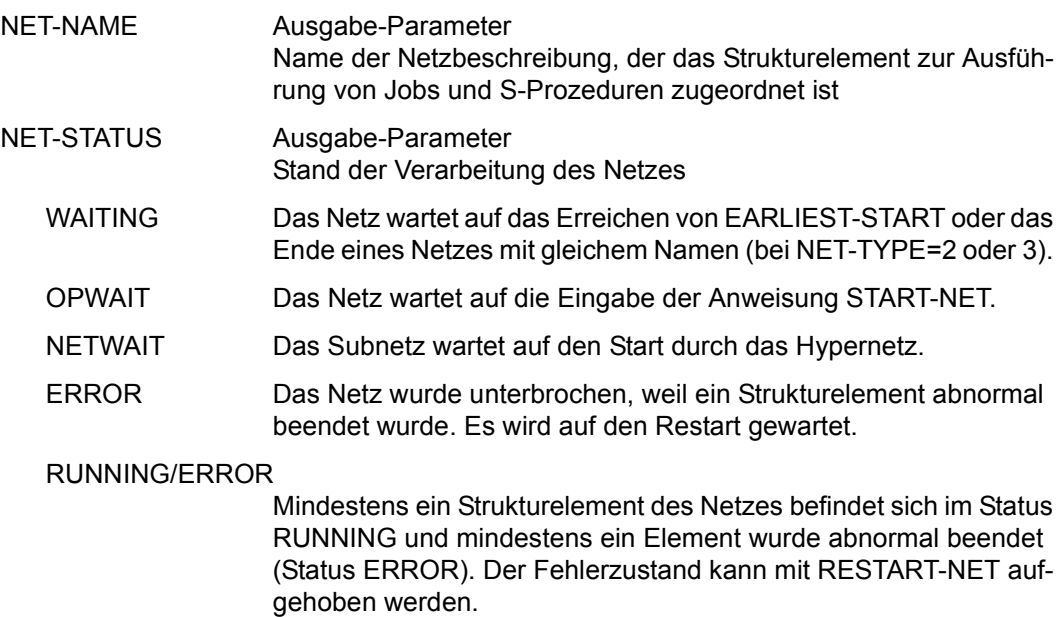

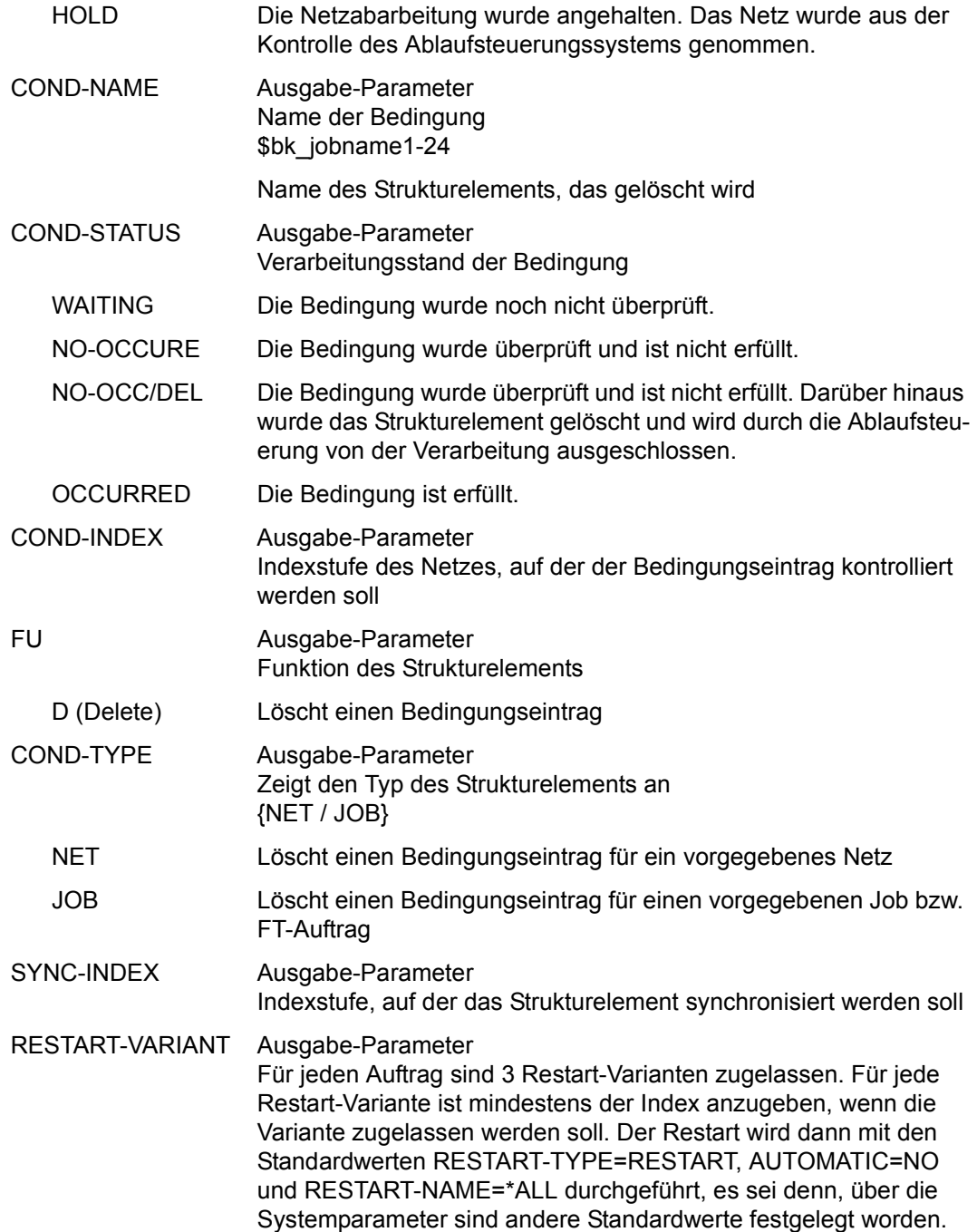

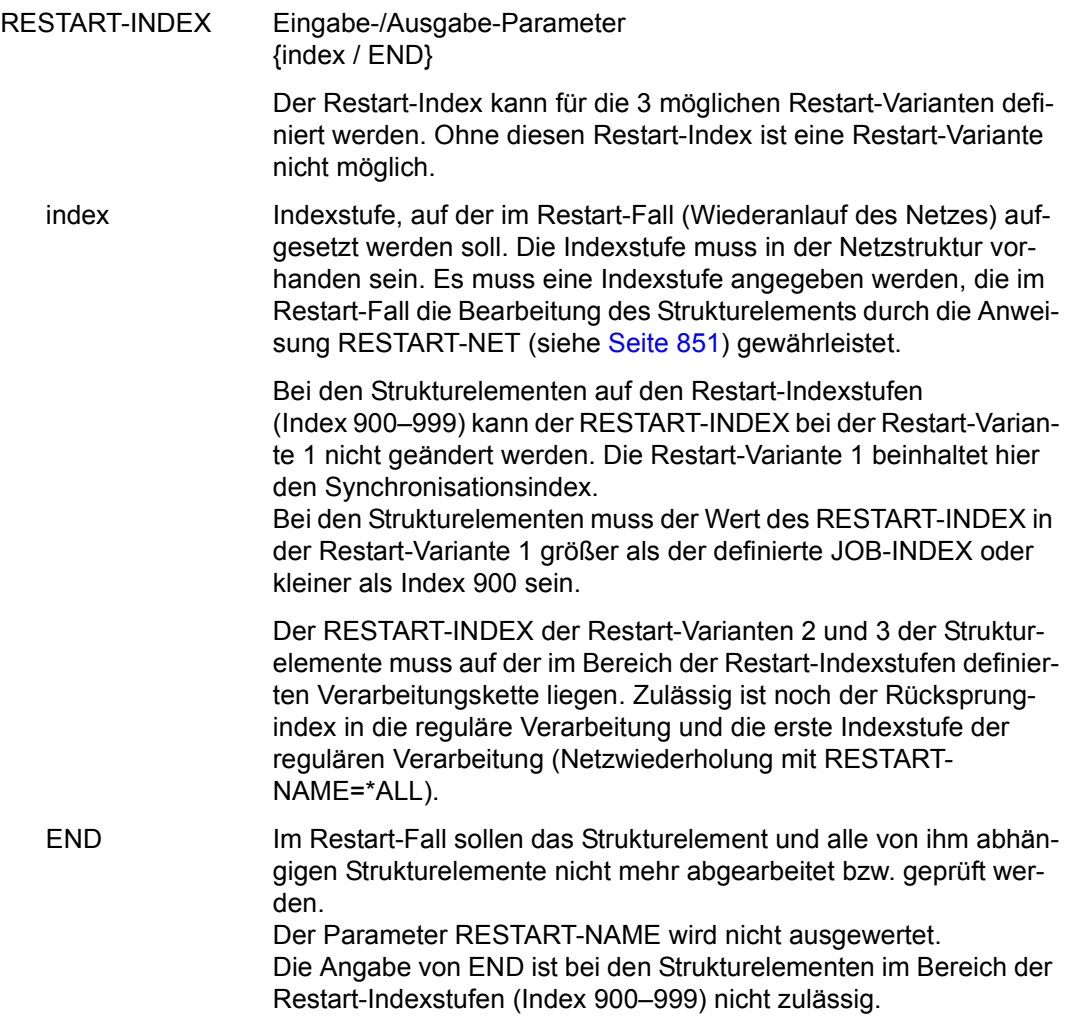

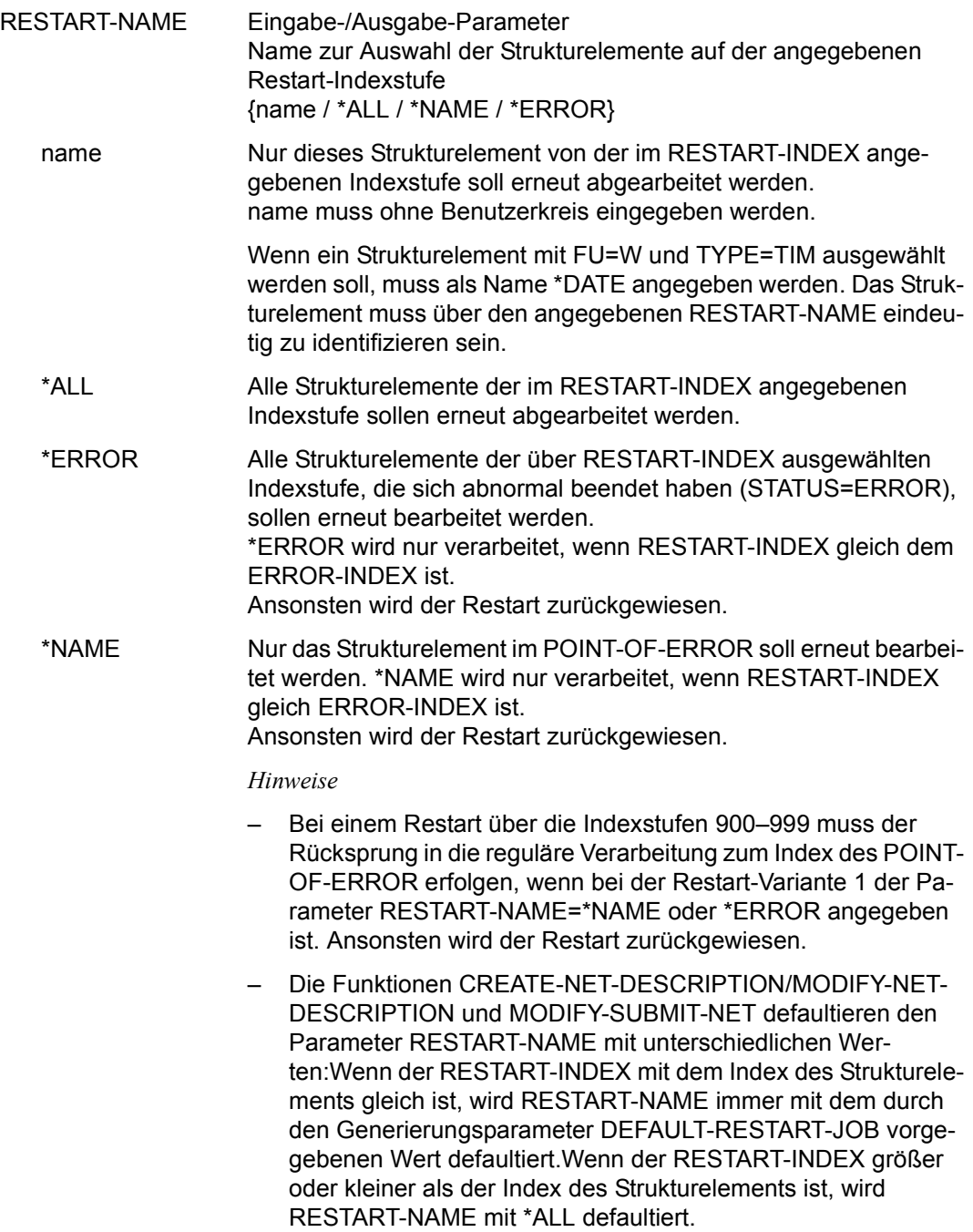

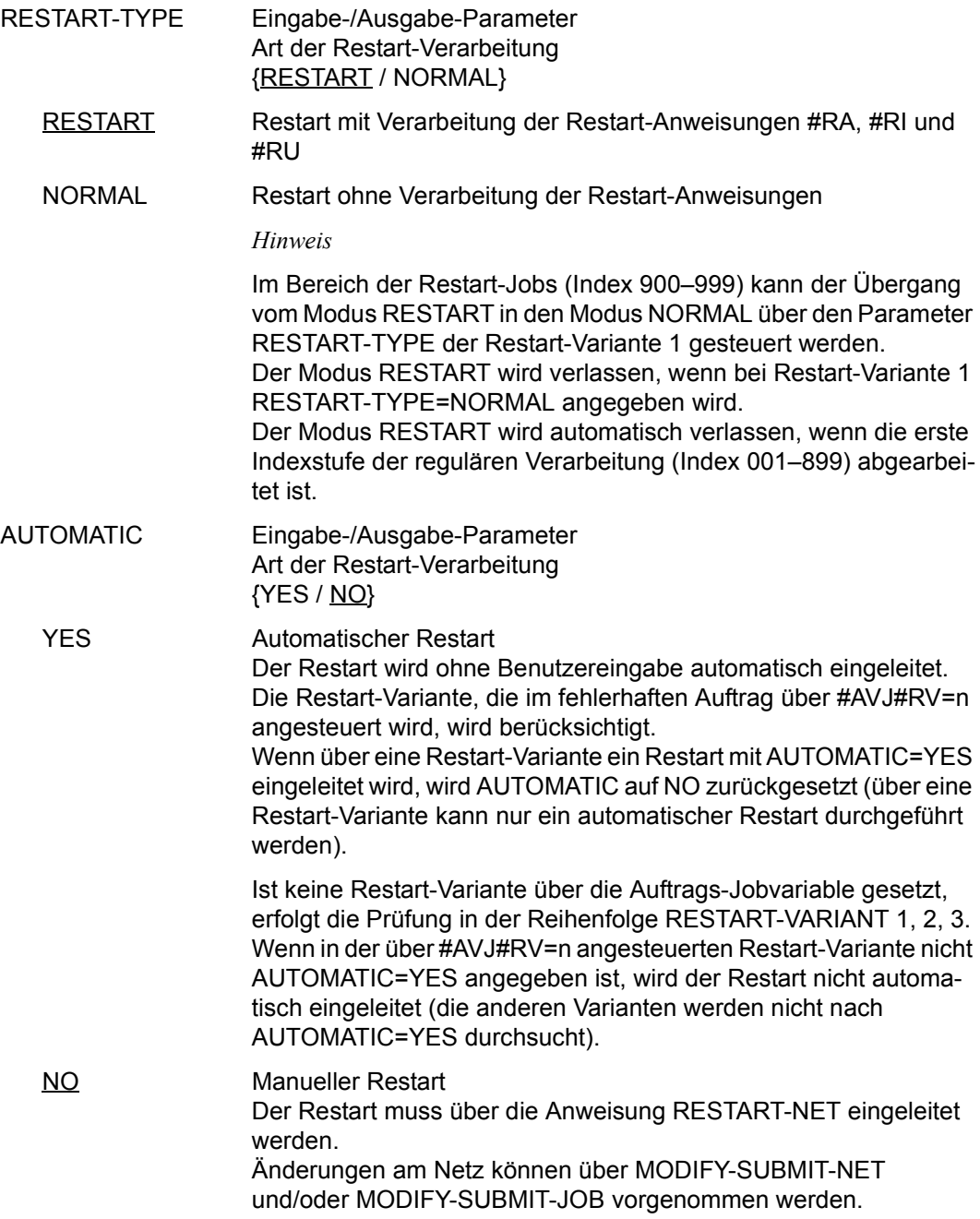

### CONDITION CREATED BY

Eingabe-/Ausgabe-Parameter Name und Index des Netzes, von dem der Eintrag erstellt wurde

NET-NAME \$bk netname1-12[ date[ time]]

INDEX index

Der Benutzerkreis beim Parameter NET-NAME entspricht immer dem Benutzerkreis beim Parameter COND-NAME.

Der vollständige Name des Netzes mit PLAN-START muss nur angegeben werden, wenn nicht der Bedingungseintrag mit der kleinsten positiven Zeitdifferenz bezüglich PLAN-START ausgewertet werden soll, sondern derjenige mit dem angegebenen PI AN-START

Bei TYPE=NET ist nur eine Änderung von Datum/Zeit zulässig. Eine Ungleichheit zwischen dem Namen des Strukturelements (COND-NAME) und CREATED-BY NET-NAME (bk oder netname) wird mit einer Meldung abgewiesen.

Bei TYPE=RES oder VAL ist keine Eingabe erlaubt.

# **AVD017** – **Anzeige der Parameter des Bedingungseintrags mit FU=W und TYPE=TIM zur Änderung**

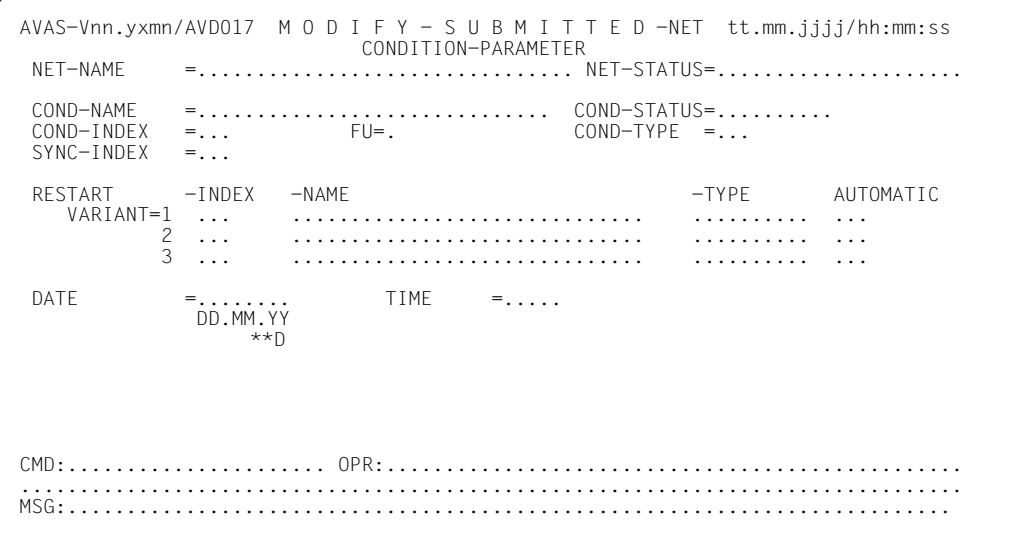

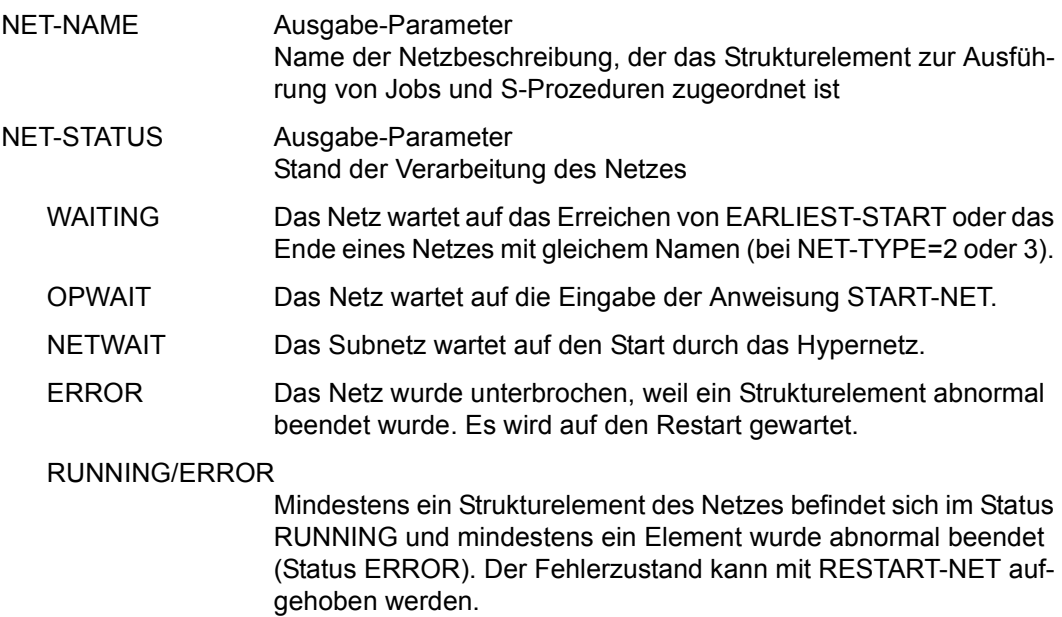

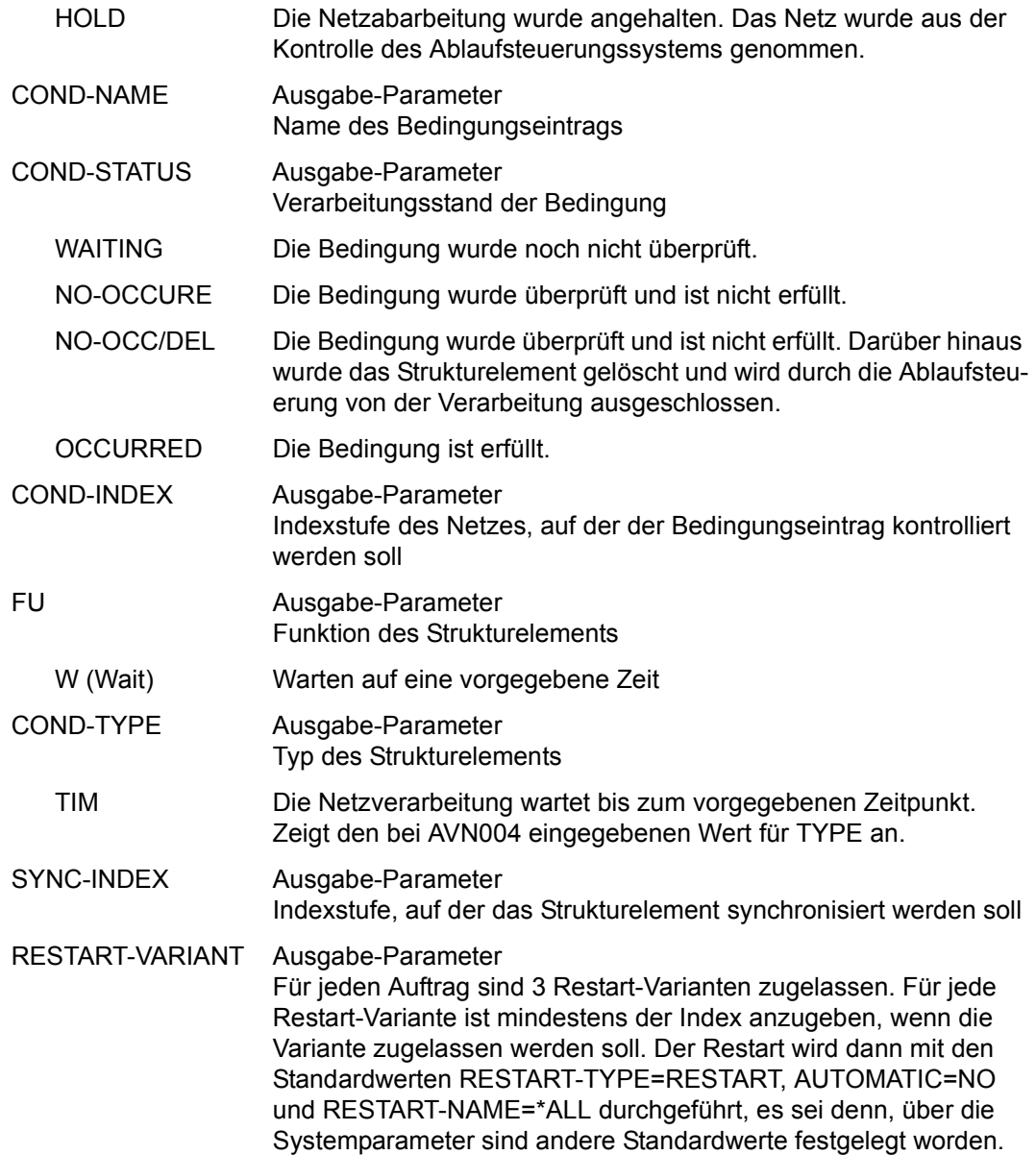

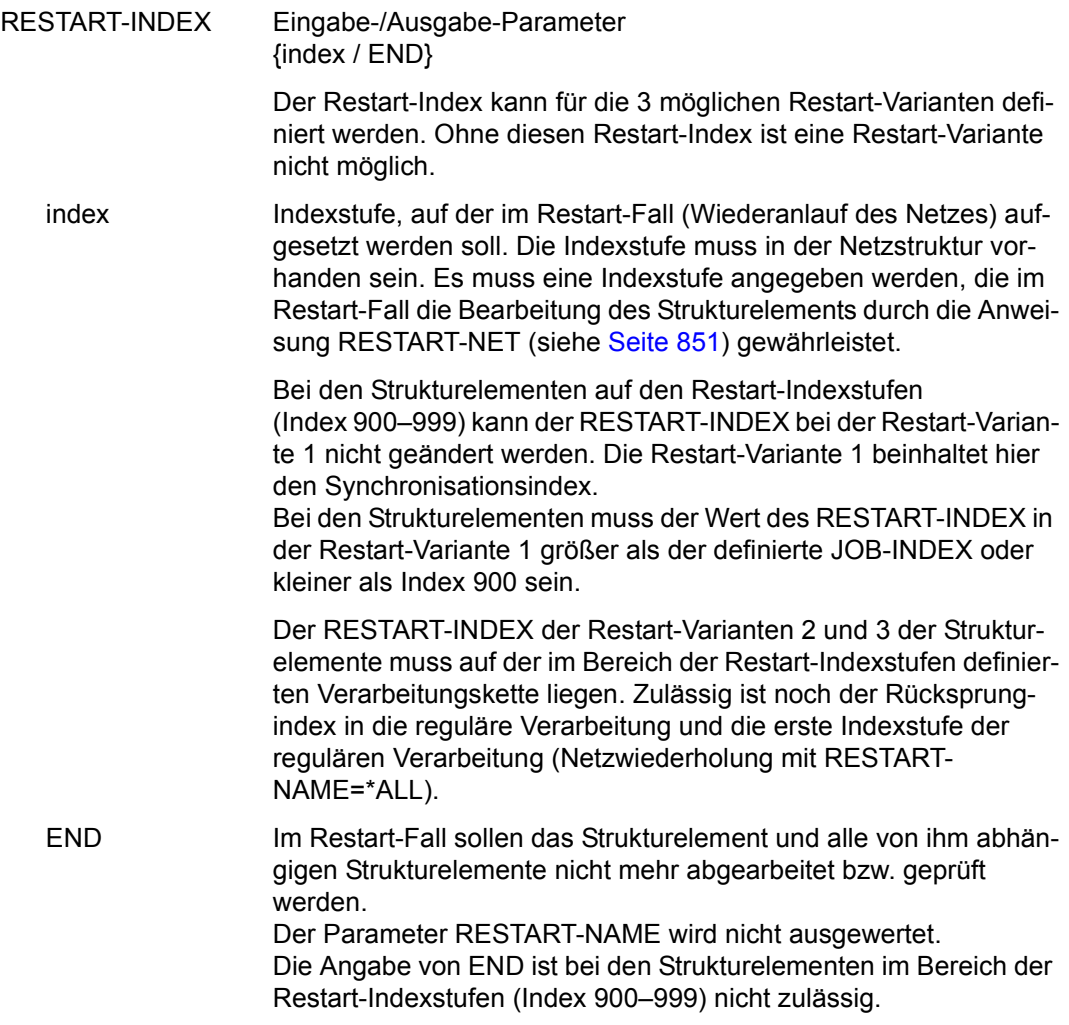

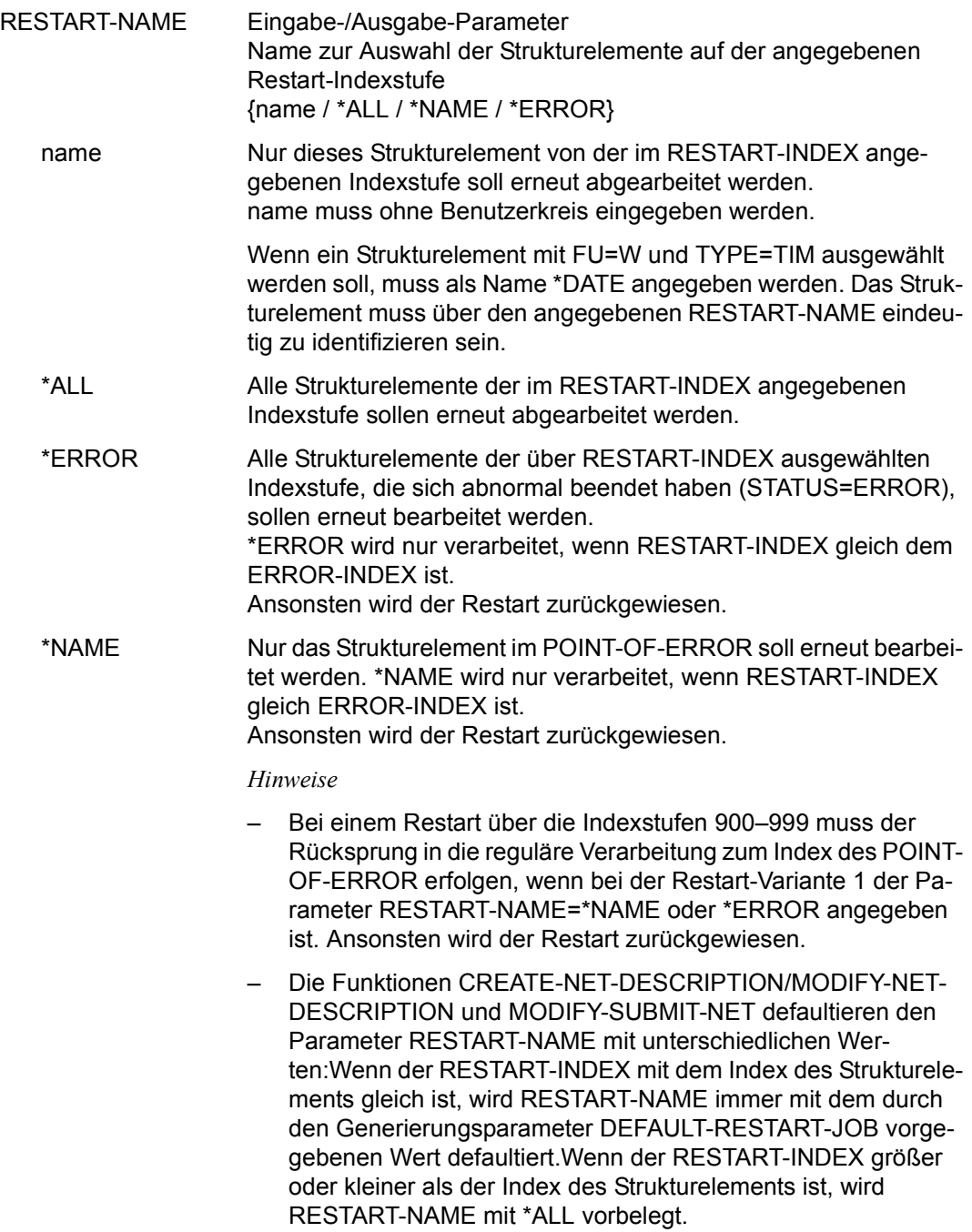

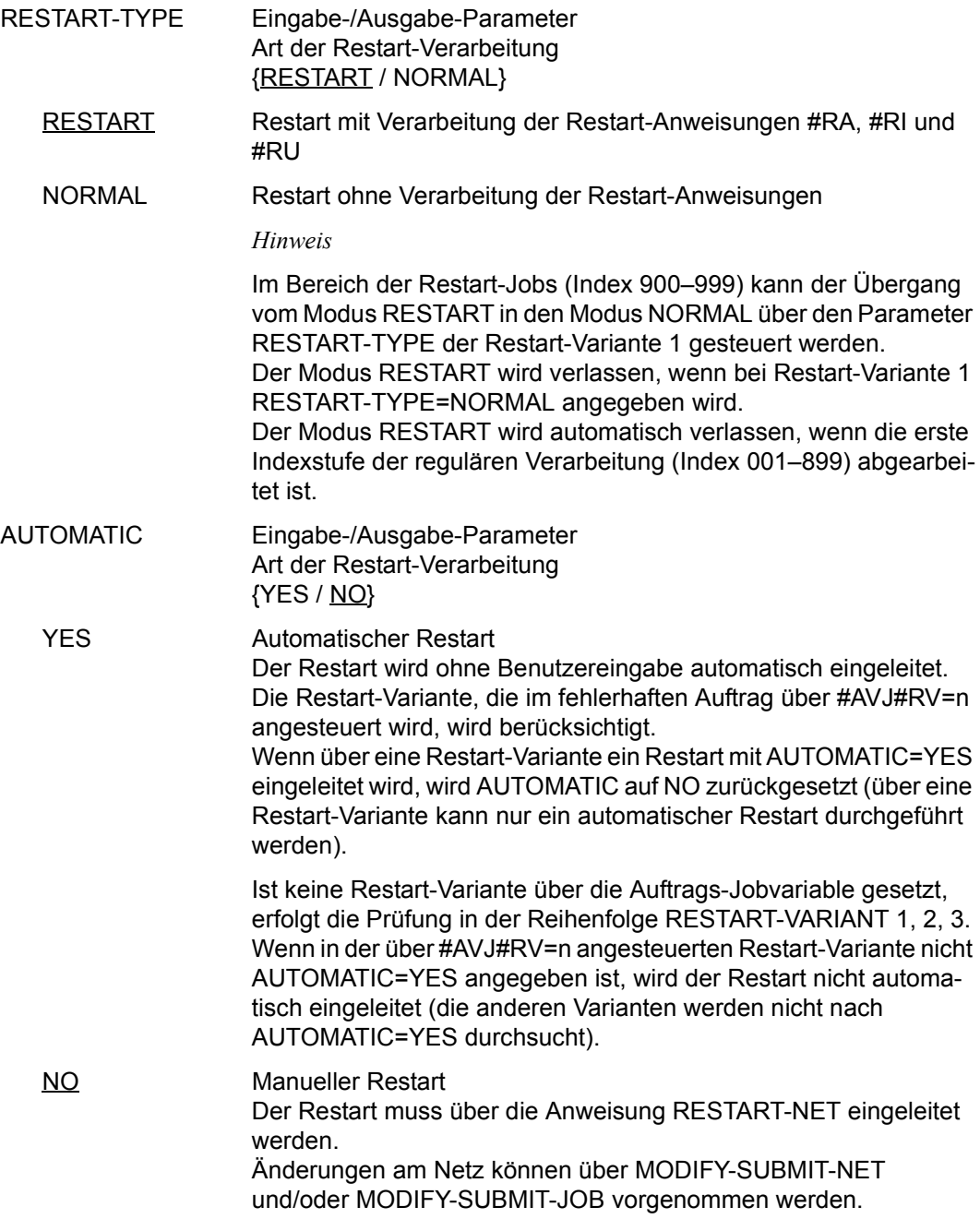
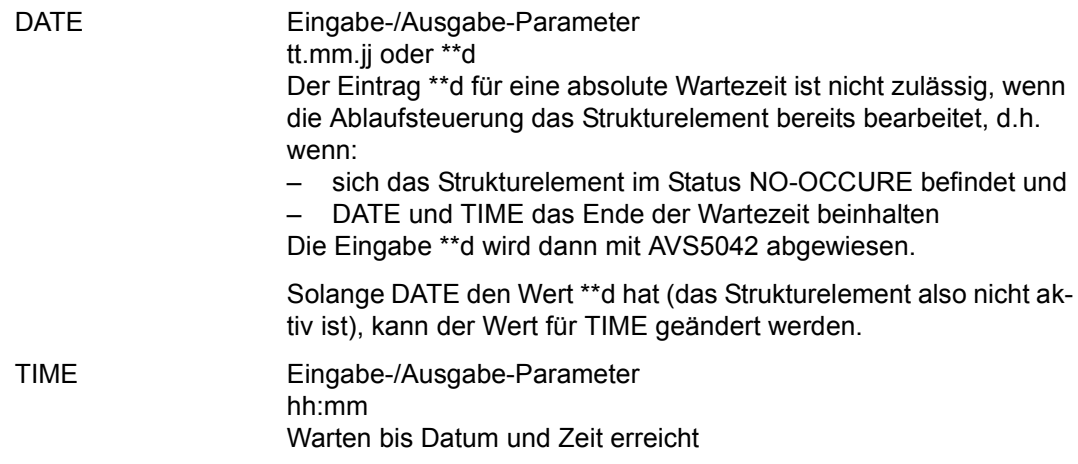

# **MODIFY-SYSTEM-PARAMS – Anzeigen und Ändern der definierten Systemparameter**

Für diese Anweisung darf nur der AVAS-Administrator eine Berechtigung haben. Die Anweisung MODIFY-SYSTEM-PARAMS zeigt die Systemparameter der Benutzer an. Durch Markieren der angezeigten Daten wird der "Schutz vor Überschreiben" aufgehoben. Jetzt können die angezeigten Daten geändert werden.

Die geänderten Daten der Systemparameter werden nicht unmittelbar wirksam, sondern treten, abhängig von der Art der Systemparameter, in Kraft (siehe Hinweise bei der folgenden Beschreibung der einzelnen Parametersätze).

#### **MODIFY-SYSTEM-PARAMS**

[RECORD=keyword]

#### **RECORD=keyword**

Name eines bestimmten Parametersatzes

Führt direkt zur Anzeige des mit keyword gewählten Objektes in der entsprechenden Maske. Für keyword sind folgende Eingaben zugelassen:

# **RECORD=FILENAMES**

Anzeige der im AVAS-System definierten Dateien (Maske AVS002)

# **RECORD=USER**

Anzeige der generierten Benutzerdaten (Maske AVS003)

# **RECORD=USERGROUP**

Anzeige der Benutzerkreise und Benutzerkreisdaten (Maske AVS004)

# **RECORD=FUNCTION**

Anzeige einer Übersicht der Funktionsberechtigungstabellen (Maske AVS005)

# **RECORD=LIBASSIGN**

Anzeige einer Übersicht der definierten LIB zu LIB Zuordnungen (Maske AVS006)

#### **RECORD=RUNCONSYS**

Anzeige der generierten RUN-CONTROL-SYSTEM mit den veränderbaren Parametern (Maske AVS007)

# **RECORD=SYSVAR**

Anzeige der vom Benutzer definierten und veränderbaren Systemvariablen (Maske AVS008)

#### *Hinweis*

Wenn der Parameter RECORD nicht angegeben wird, wird in der Maske AVS001 eine Übersicht der Parametersätze angezeigt.

# **AVS001** – **Übersicht zum Auswählen eines Parametersatzes**

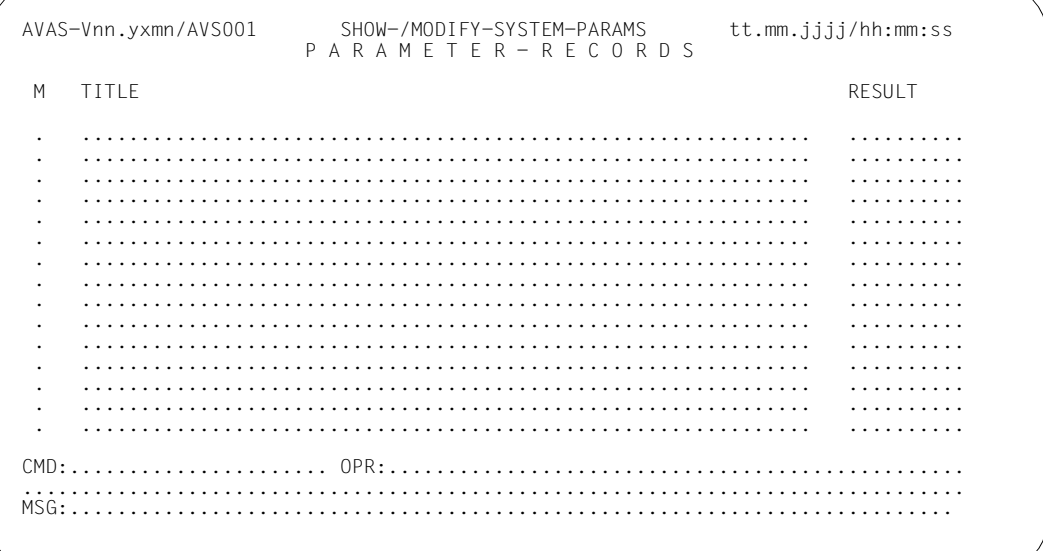

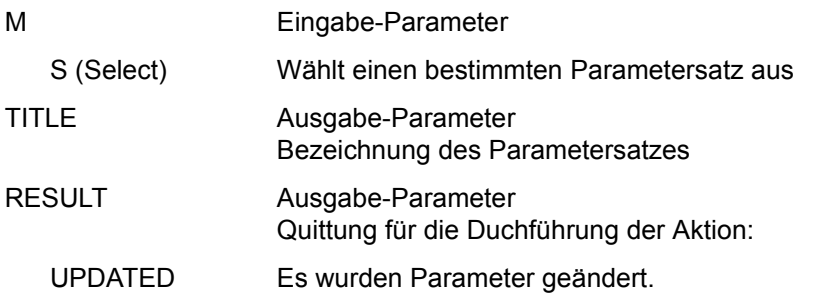

# **AVS002** – **Anzeige und Änderung der Dateinamen**

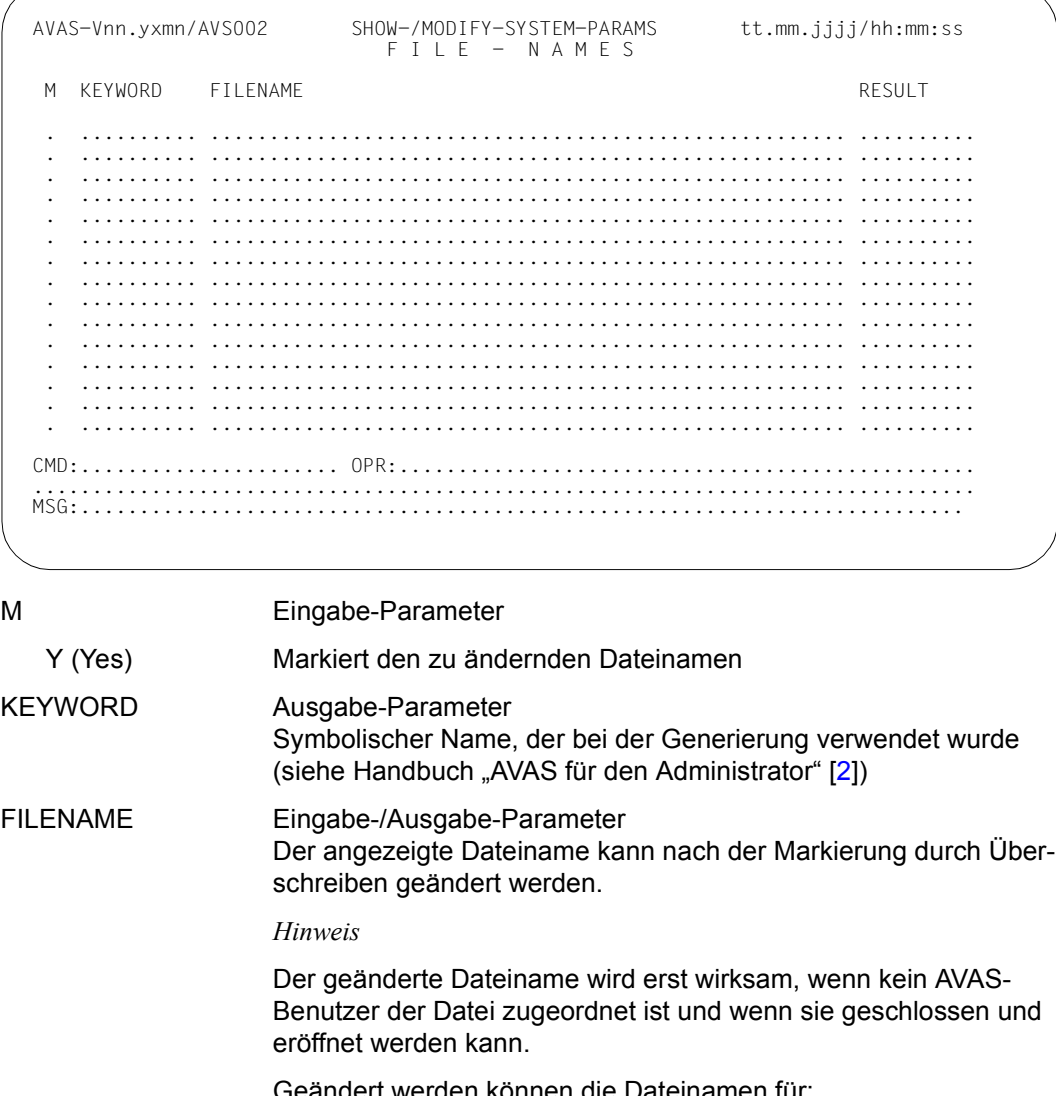

HLPLIB Datei mit den Textelementen für die Auskunftsfunktion. Nach einem Neuladen der zentralen Zugriffsprozesse für Bibliothekszugriffe ist die "neue" Datei zugeordnet.

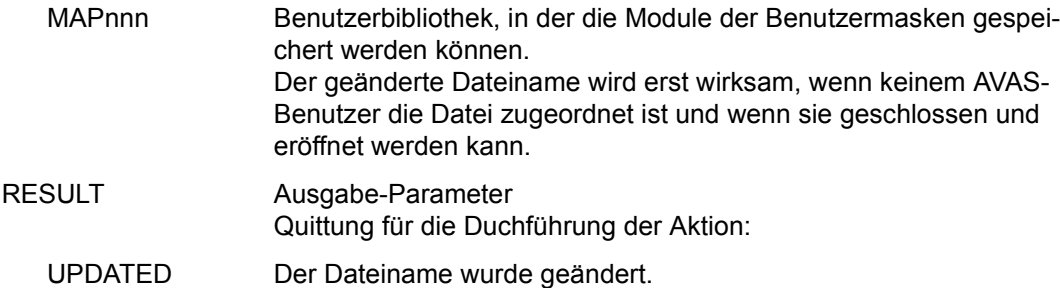

# **AVS003** – **Anzeige und Änderung der Benutzerdaten**

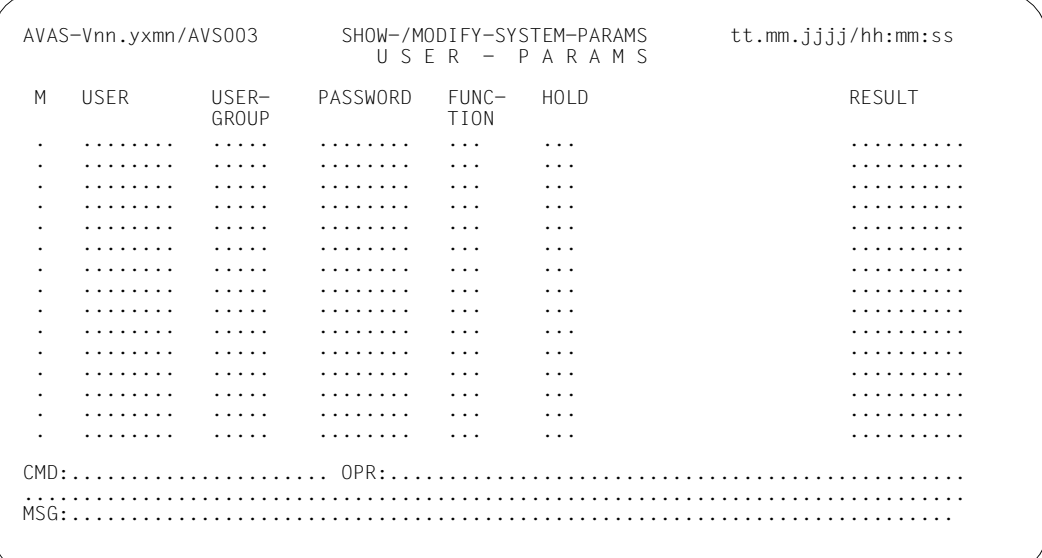

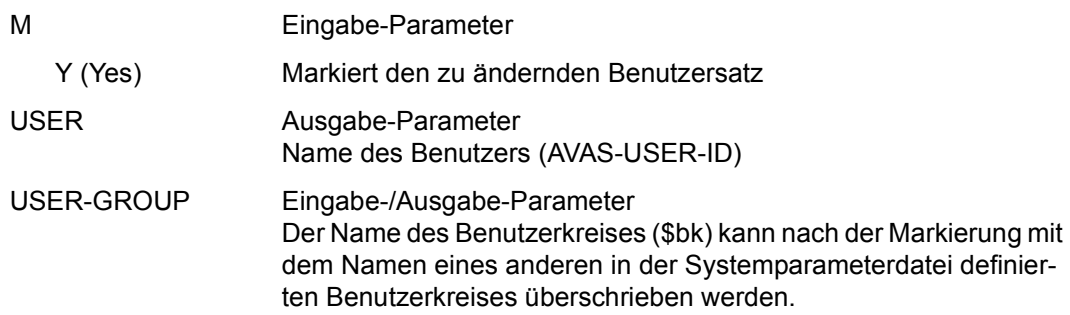

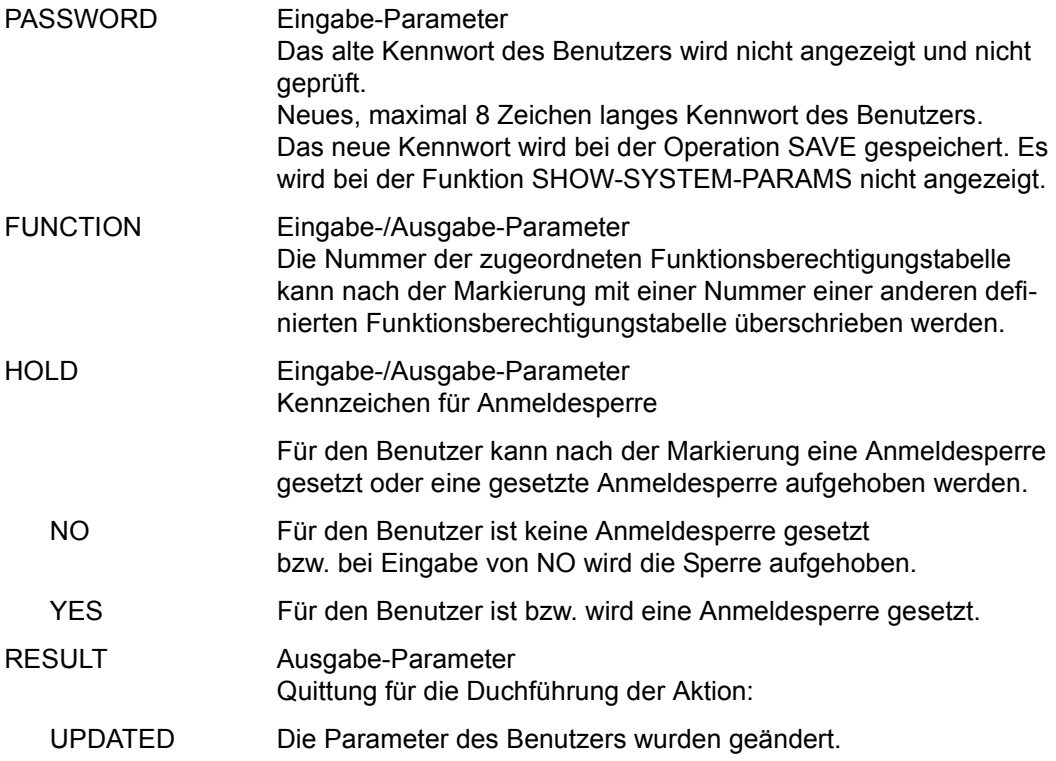

#### *Hinweise*

- Die geänderten Parameter eines Benutzers werden erst wirksam, wenn sich der betroffene Benutzer bei AVAS mit SIGNON erneut anmeldet.
- Wenn das Kennwort des Benutzers auf Leerzeichen geändert wurde, kann sich dieser Benutzer nicht mehr anmelden.
- Die Daten von maximal 440 Benutzern können angelegt werden.
- Jeder Benutzer kann sein eigenes Kennwort in der SIGNON-Maske ändern, gleichgültig ob er Administrationsberechtigung hat oder nicht.

# **AVS004** – **Anzeige und Änderung der Benutzergruppen**

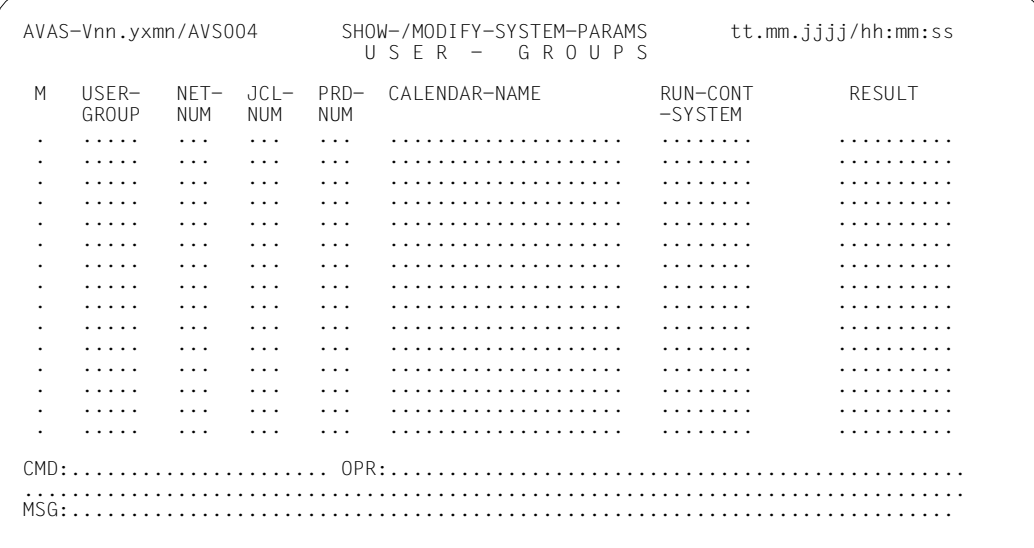

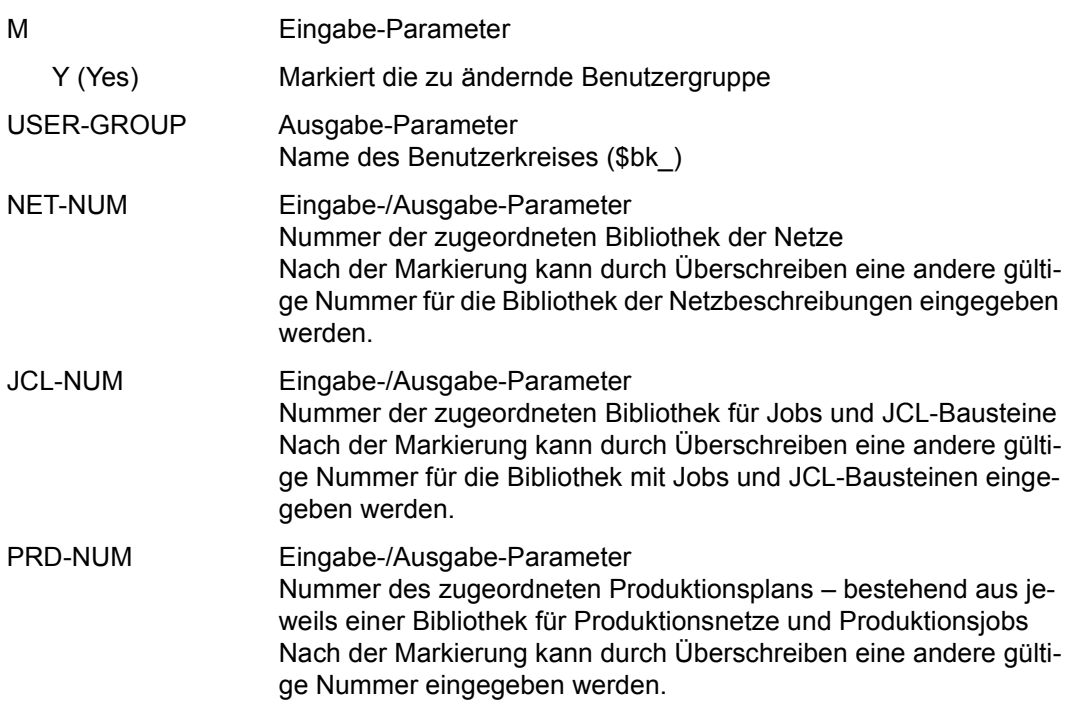

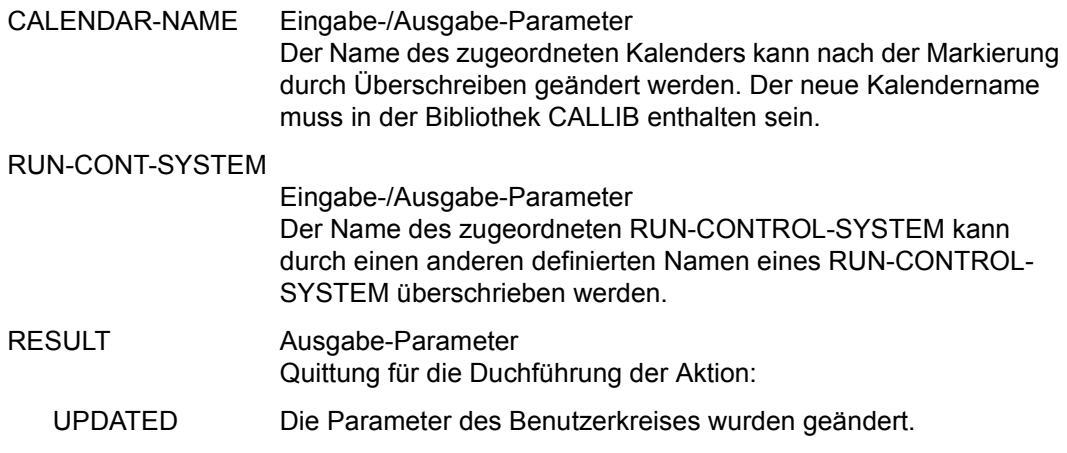

# *Hinweis*

Die geänderten Parameter zu einer Benutzergruppe werden erst wirksam, wenn sich die Benutzer dieser Gruppe mit SIGNON erneut beim AVAS-System anmelden.

# **AVS005 Format 1: Übersicht der Berechtigungstabellen Format 2: Anzeige der Anweisung und Änderung der Berechtigungen**

Der Aufbau dieser Maske ist für beide Formate identisch. Die Parameter haben je nach Format eine unterschiedliche Funktion.

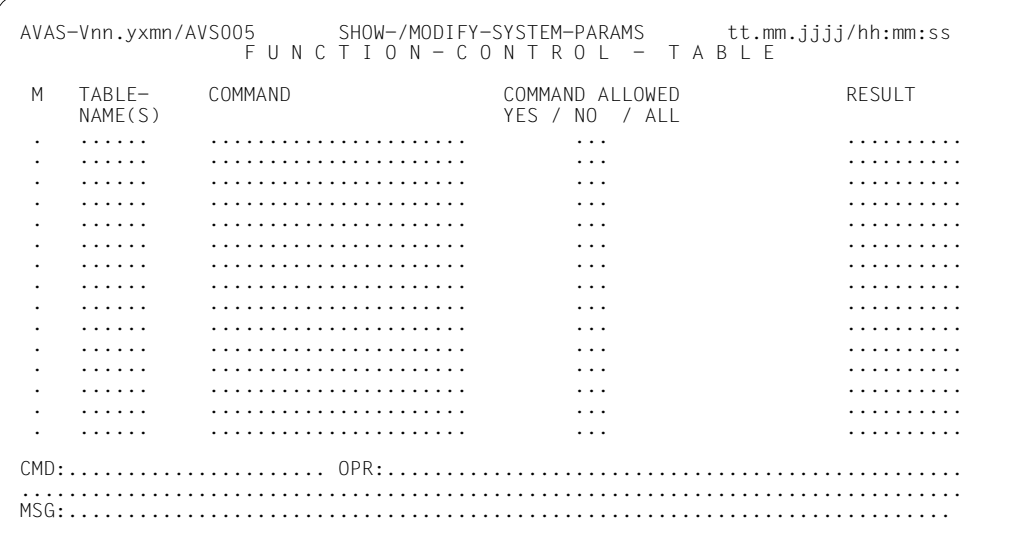

Im Format 1 haben nur die Parameter M und TABLE-NAME(S) eine Bedeutung:

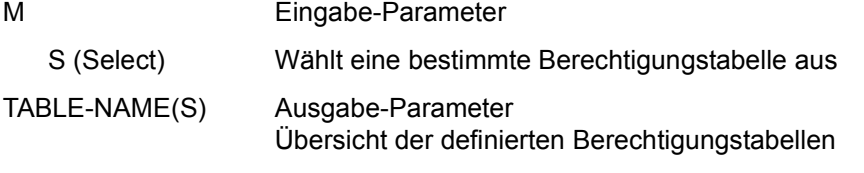

Wenn eine bestimmte Berechtigungstabelle aus der Übersicht mit S markiert wurde, wird die gewählte Tabelle im Format 2 der Maske AVS005 angezeigt:

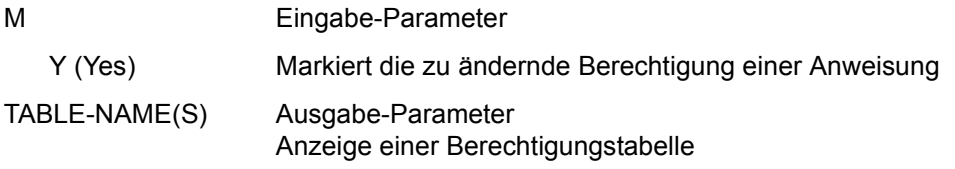

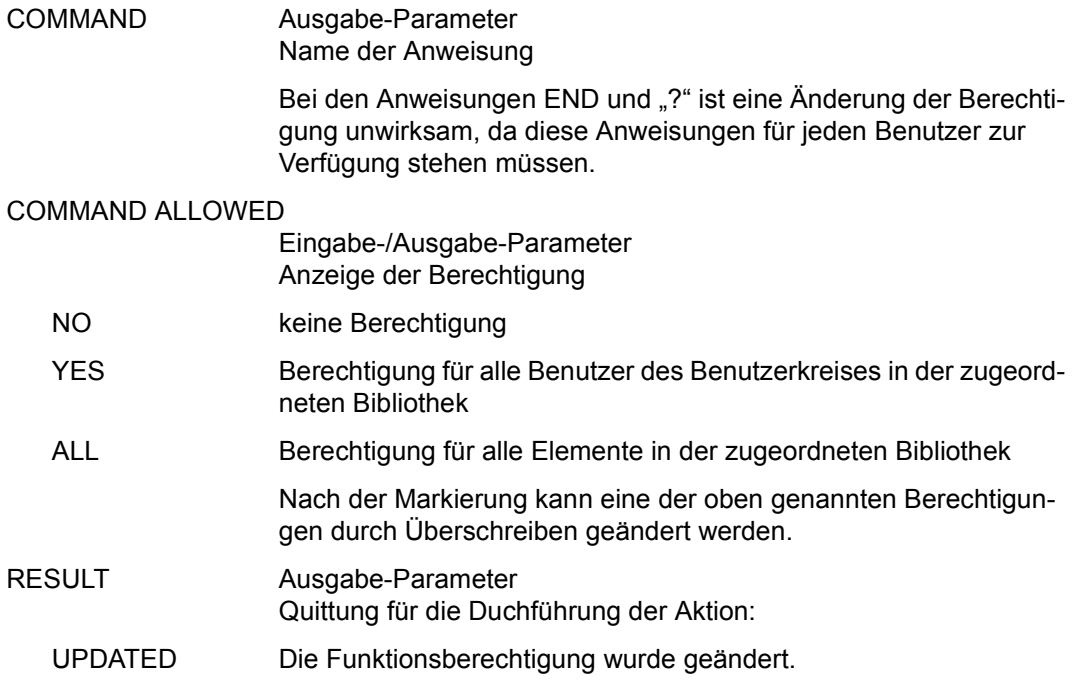

#### *Hinweis*

Die geänderten Berechtigungen werden für den Benutzer erst wirksam, wenn er sich mit SIGNON erneut beim AVAS-System anmeldet.

# **AVS006 Format 1: Übersicht der LIB-LIB Verbindungsgruppen Format 2: Anzeige und Änderung einer LIB-LIB Verbindungsgruppe**

Der Aufbau dieser Maske ist für beide Formate identisch. Die Parameter haben je nach Format eine unterschiedliche Funktion.

```
AVAS-Vnn.yxmn/AVS006 SHOW-/MODIFY-SYSTEM-PARAMS tt.mm.jjjj/hh:mm:ss 
           L I B - L I B A S S I G N M E N T 
 M ...LIB TO ...LIB RESULT 
 . ...... ...... ..........
 . ...... ...... ..........
   . ...... ...... ..........
 . ...... ...... ..........
 . ...... ...... ..........
 . ...... ...... ..........
 . ...... ...... ..........
 . ...... ...... ..........
 . ...... ...... ..........
   . ...... ...... ..........
 . ...... ...... ..........
 . ...... ...... ..........
 . ...... ...... ..........
 . ...... ...... ..........
 . ...... ...... ..........
CMD:...................... OPR:.................................................
................................................................................
              MSG:...........................................................................
```

```
Format 1:
```
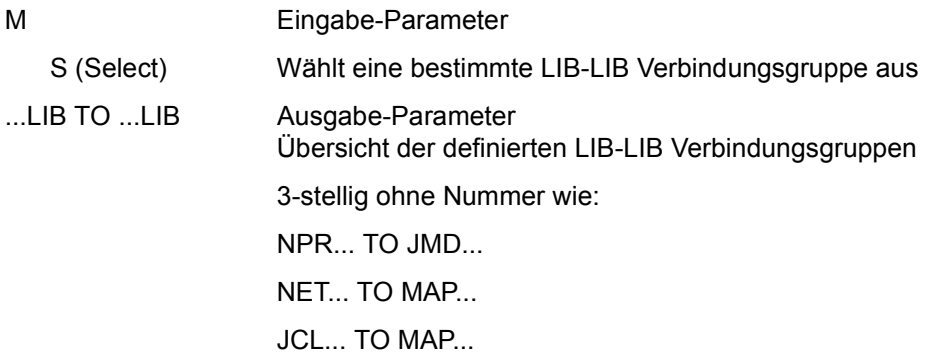

Wenn eine bestimmte LIB-LIB Verbindungsgruppe aus der Übersicht mit S markiert wurde, wird die gewählte Verbindungsgruppe im Format 2 der Maske AVS006 angezeigt.

Format 2:

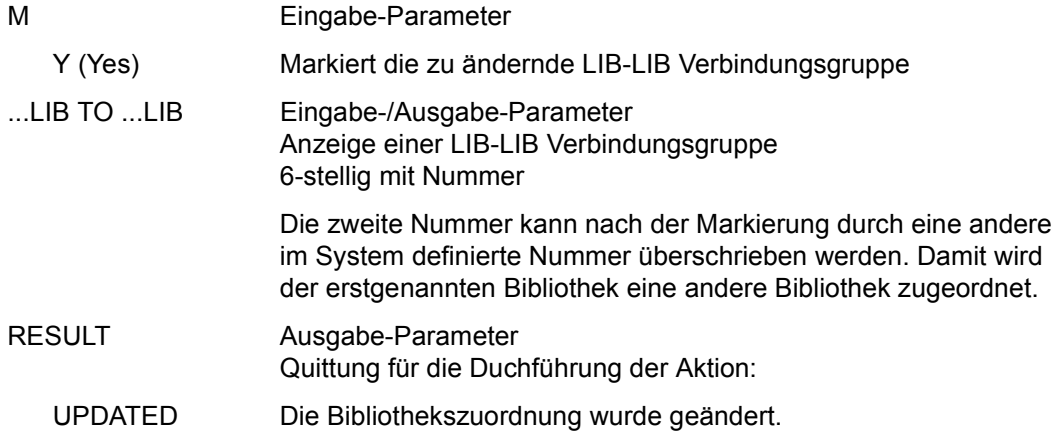

#### *Hinweis*

Die geänderte Bibliothekszuordnung wird für die betroffenen Benutzer erst nach einer erneuten Anmeldung mit SIGNON wirksam.

# **AVS007** – **Anzeige und Änderung des RUN-CONTROL-SYSTEM**

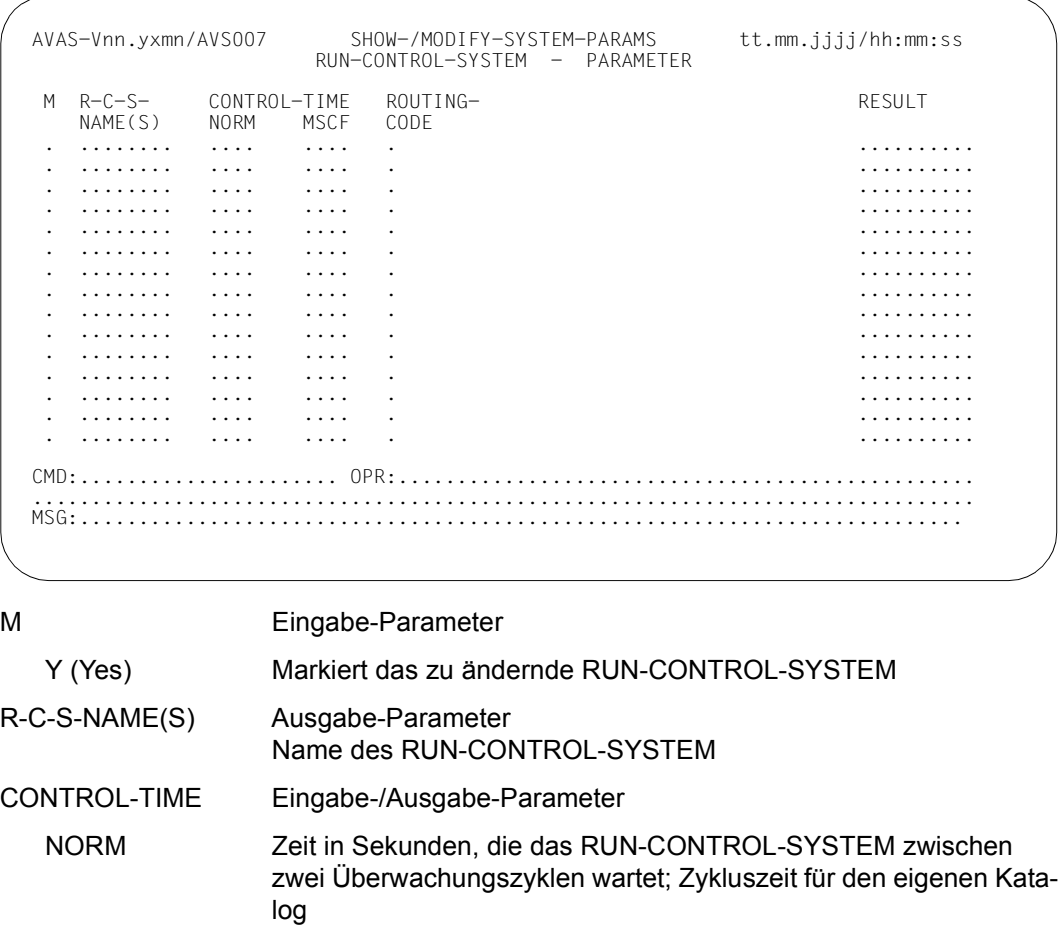

MSCF Wartezeit nach HOSTWAIT

Nachdem die Verbindung zu einem ausgefallenen Remote-Rechner wieder zu Stande gekommen ist, wartet die Ablaufsteuerung die angegebene Zeit, bis neue Jobs auf diesem Rechner gestartet werden. Nach dieser Wartezeit müssen die von AVAS benötigten Pubsets (Home-Pubset, Shared Public Volume Set) erreichbar sein.

Nach der Markierung kann eine neue Zeit durch Überschreiben definiert werden.

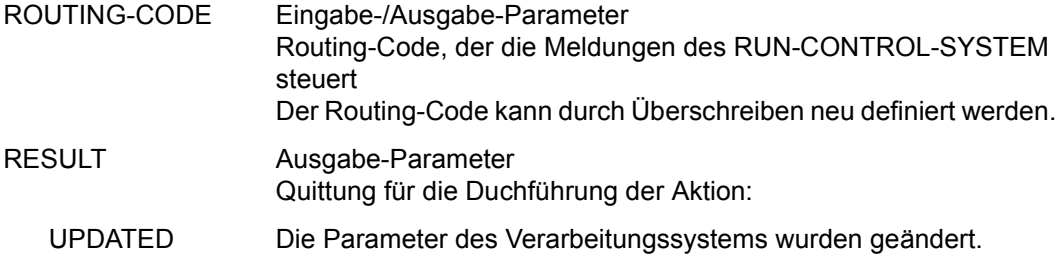

*Hinweis* 

Die geänderten Parameter werden erst beim erneuten Start des betroffenen RUN-CONTROL-SYSTEM wirksam (siehe Handbuch "AVAS für den Administrator" [\[2\]](#page-1220-0)).

# **AVS008** – **Anzeige und Änderung der Systemvariablen des Benutzers**

Mit der Maske AVS008 können Systemvariablen des Benutzers (S#nnn) definiert, gelöscht oder geändert werden.

Der Benutzer kann maximal 400 Systemvariable definieren.

Für jeden Eintrag sind der Name und der Wert der Variablen vorzugeben. Der Name einer bereits vorhandenen Systemvariable kann nicht geändert werden; ihr kann nur ein neuer Wert zugewiesen werden.

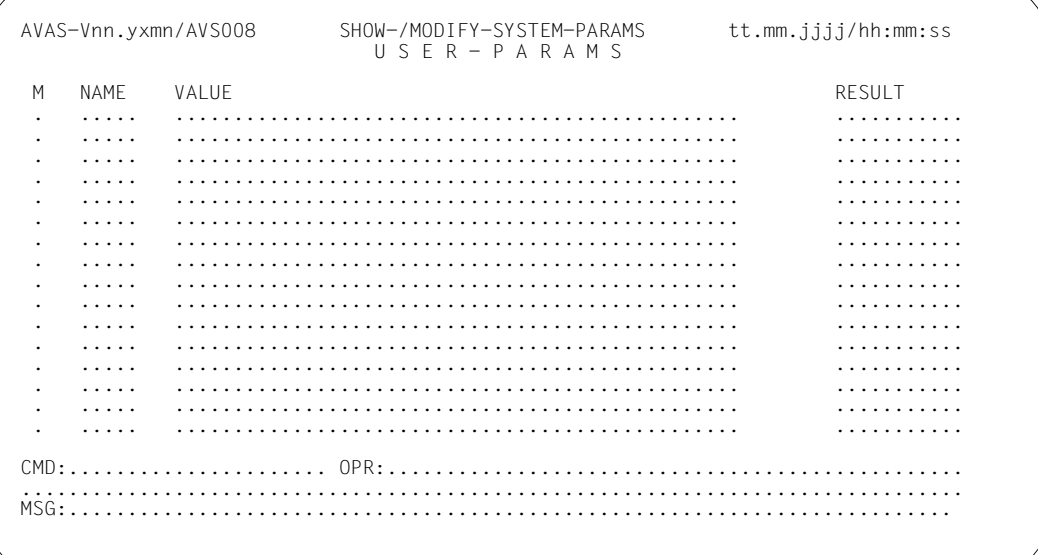

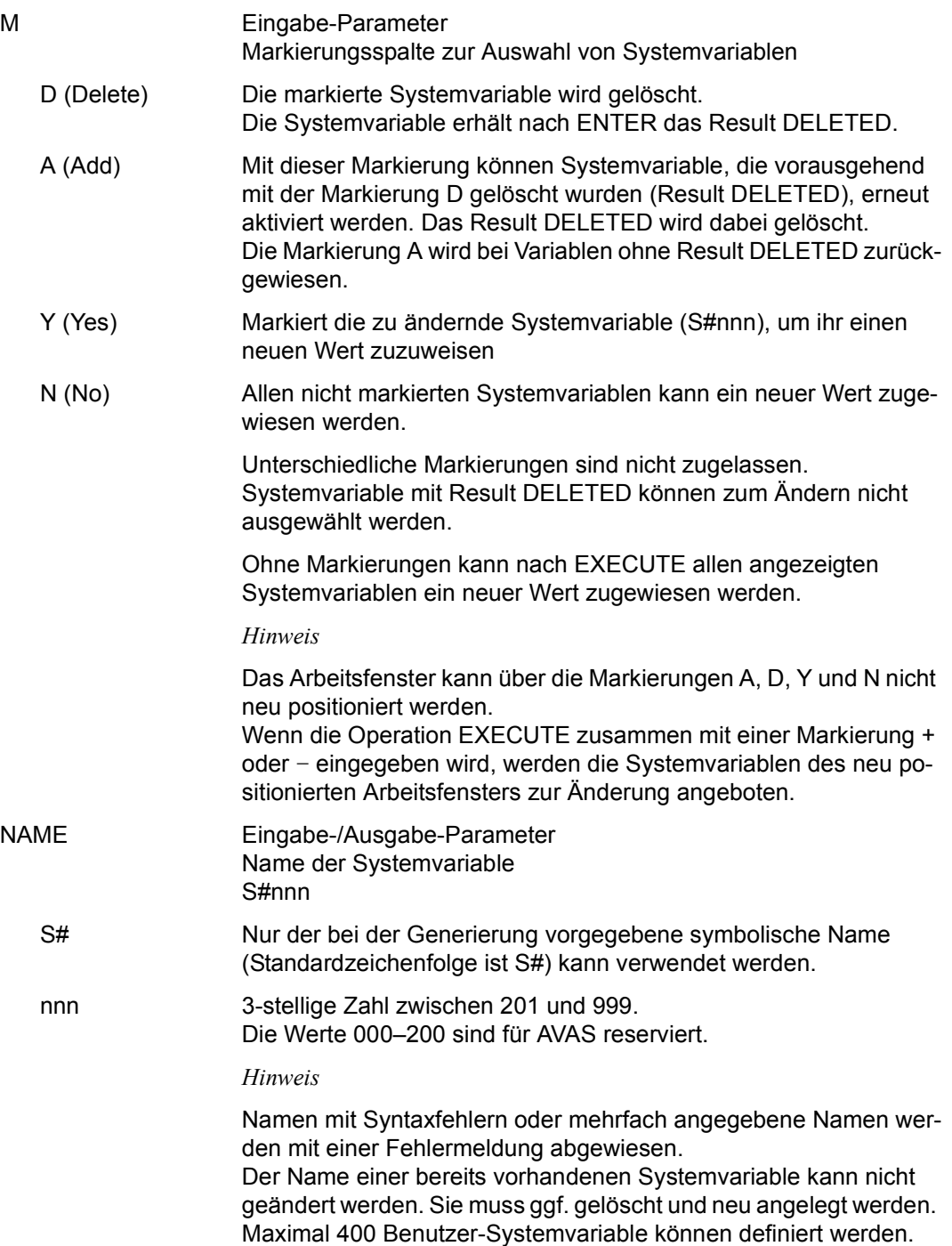

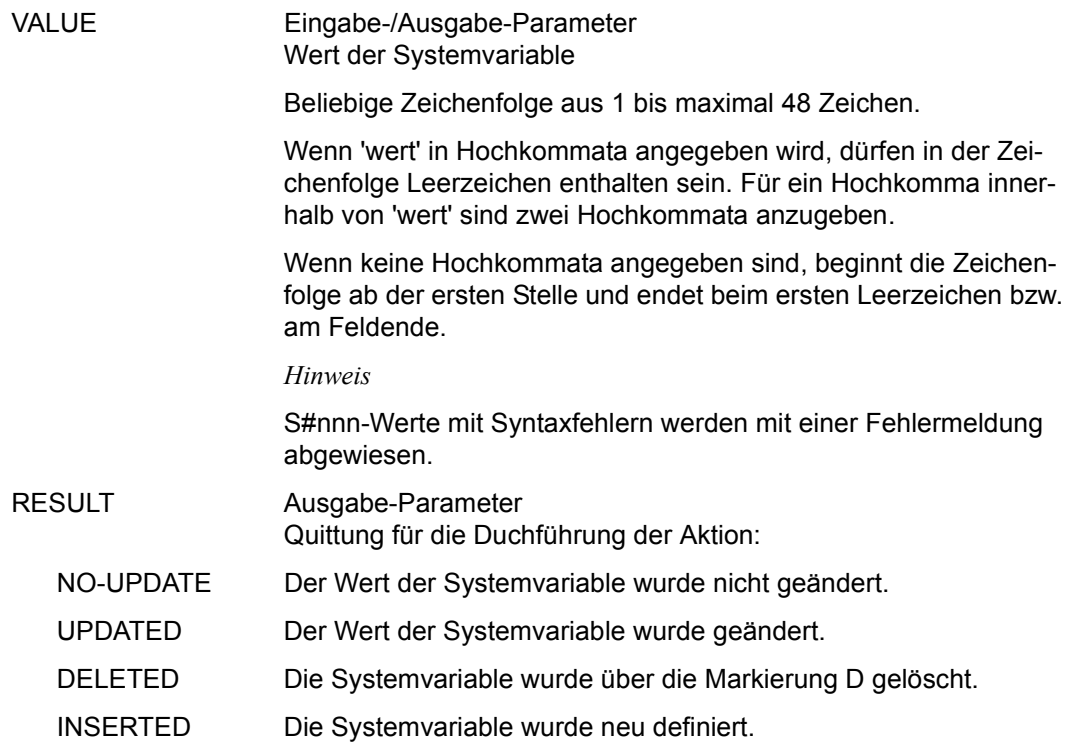

#### *Hinweis*

Die geänderten Parameter werden wirksam, wenn die Verarbeitung mit der Operation SAVE abgeschlossen wird.

# **NET-CONTROL – Anzeigen und Bearbeiten von freigegebenen Netzen**

Mit NET-CONTROL werden die Verarbeitungszustände freigegebener Netze angezeigt. Es kann in die Bearbeitung der Netze und der den Strukturelementen zugeordneten Daten verzweigt werden. Zur Anzeige und Bearbeitung werden die entsprechenden AVAS-Anweisungen aufgerufen.

Dabei können alle Netzparameter, die Parameter der Strukturelemente und die den Strukturelementen zugeordneten Daten aus der Ablaufdatei angezeigt und bearbeitet werden. Außerdem können die Daten aus der Journal- und Protokolldatei angezeigt werden; dazu muss jeweils die einer AVAS-Anweisung zugeordnete Operation abgesetzt werden.

# **Eingabe der Operationen**

Die Operationen zum Start einer AVAS-Anweisung unterhalb der Anweisung NET-CONTROL sind in der Form #AVAS-Anweisung einzugeben (z.B. #HOLD-NET). Um die Eingabe zu vereinfachen, wird allen Operationen eine zweistellige Nummer zugeordnet. Dadurch kann die Eingabe auch in der Form #nn erfolgen (z.B. #21 = HOLD-NET).

Die erste Ziffer der Operationsnummer identifiziert das zu bearbeitende Objekt (Element), womit sich folgende Gliederung ergibt:

- $#1n =$  Allgemeine Operationen
- $\bullet$  #2n = NET-Operationen
- #3n = JOB-/SUBNET-Operationen
- #4n = CONDITION-Operationen
- #5n = JOURNAL-/LOG-Operationen
- #6n = Operationen zur Planung/Freigabe
- #7n = Operationen auf BS2000-Objekte

Die Zuordnung der Operationsnummern zu den Operationen und den AVAS-Anweisungen zeigt die folgende Tabelle.

 $\overline{\phantom{a}}$ 

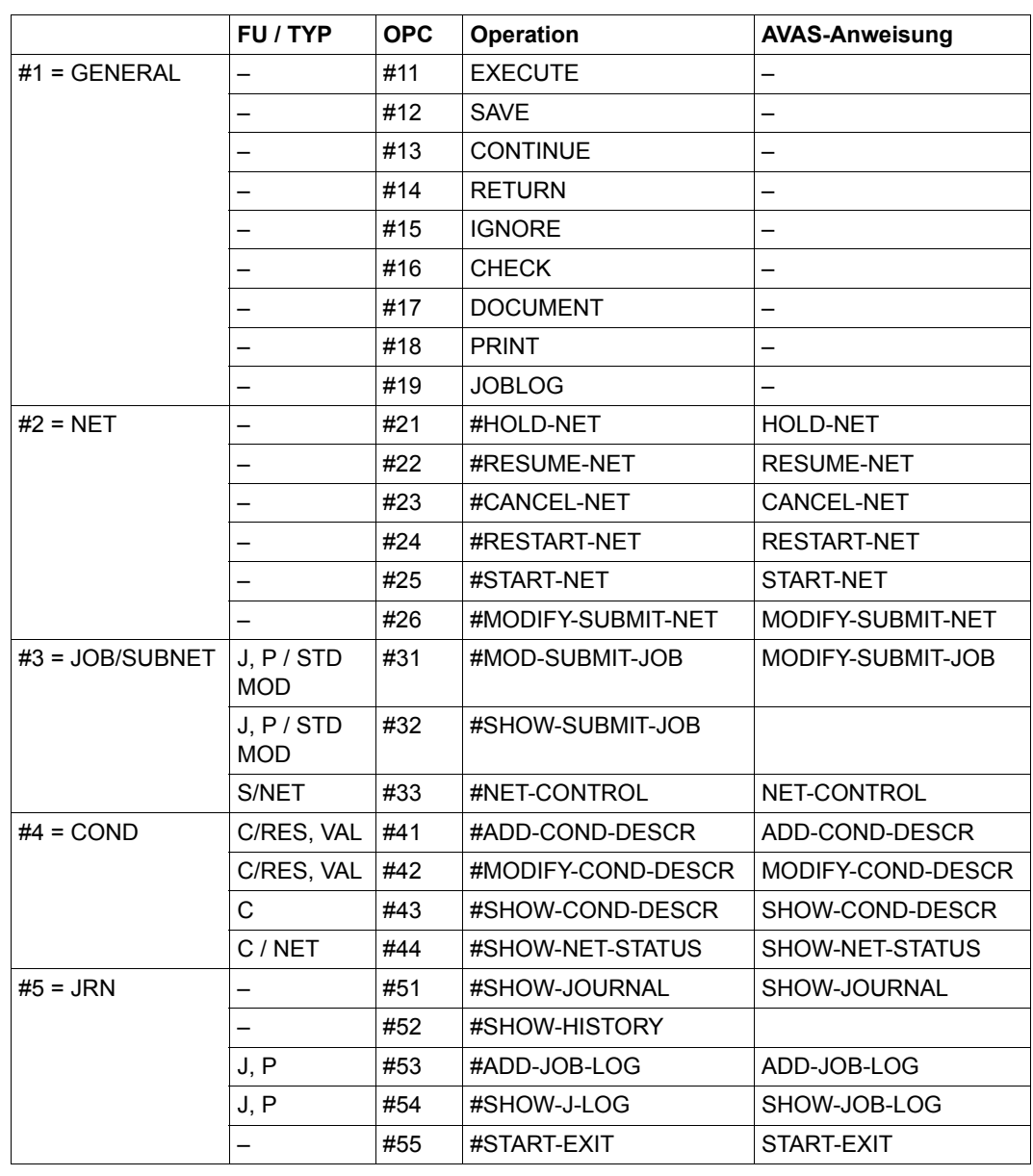

# **Operationsnummern, Operationen und AVAS-Anweisungen**

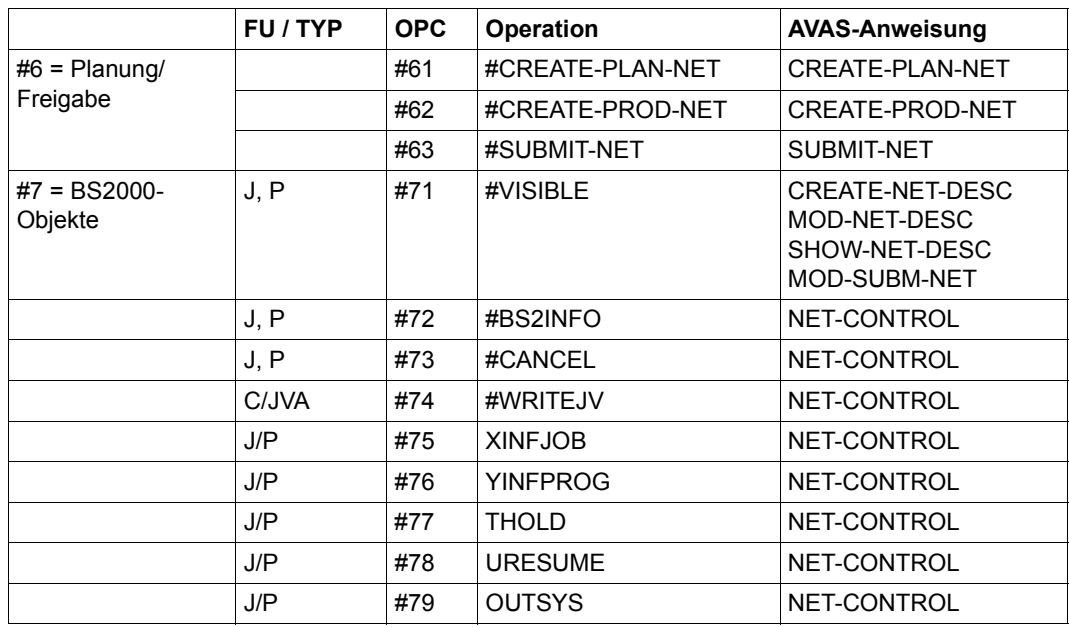

Bei den Operationen zum Start einer AVAS-Anweisung unterhalb von NET-CONTROL ist zwischen folgenden Operationen zu unterscheiden:

- Operationen (AVAS-Anweisungen), die über das Netz bzw. die Netzstruktur abgewickelt werden (z.B. #HOLD-NET).
- Operationen (AVAS-Anweisungen), die über ein Strukturelement abgewickelt werden (z.B. MODIFY-CONDITION-DESCR).
- Operationen, die innerhalb eines Kommandos auf bestimmte Objekte ausgeführt werden (z.B. auf Kennwörter von BS2000-Benutzerkennungen oder BS2000-Jobs).

Den Zusammenhang beim Wechsel von NET-CONTROL in eine andere AVAS-Anweisung zeigt das nachfolgende Bild.

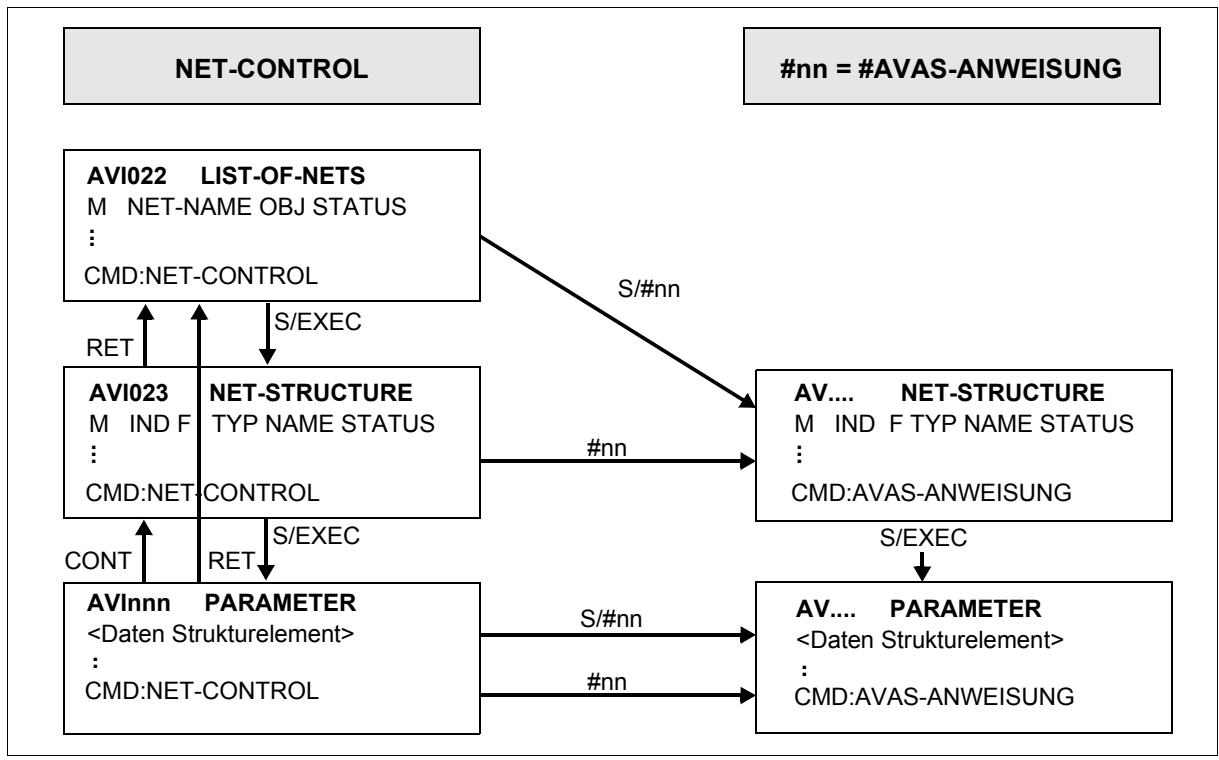

Bild 1: Steuerung durch NET-CONTROL für Netz und Struktur

#### *Hinweis zu AVInnn*

Abhängig vom ausgewählten Strukturelement in der Maske AVI023 (siehe [Seite 808](#page-807-0)) werden hier die Strukturelemente in einer der folgenden Masken angezeigt:

AVI003, AVI004, AVI007, AVI008, AVI009 oder AVI010

#### **Abwicklung über das Netz**

Die Operation kann auf der Übersicht der Netze (Maske AVI022, siehe [Seite 797\)](#page-796-0) vorgegeben werden, wenn ein Netz mit der Markierung S ausgewählt wurde oder auf der Anzeige der Netzstuktur (Maske AVI023) ohne Markierung.

Die Operation führt zur zugeordneten AVAS-Anweisung und zur Anzeige der Netzstruktur oder zur Anzeige der dem Netz zugeordneten Daten über die entsprechende Maske der vorgegebenen AVAS-Anweisung.

Die Markierung Y (Yes) kann für die Auswahl eines Netzes eingesetzt werden, wenn die gewünschte Funktion ohne Änderung der Parameter durch geführt werden soll. Diese Markierung kann zusammen mit den folgenden Operationen verwendet werden:

- #21 (#HOLD-NET),
- #22 (#RESUME-NET),
- #23 (#CANCEL-NET),
- #24 (#RESTART-NET) oder
- #25 (#START-NET) .

#### **Abwicklung über ein Strukturelement**

Die Operation kann auf der Anzeige der Netzstruktur (Maske AVI023) vorgegeben werden, wenn ein Strukturelement mit der Markierung S ausgewählt wurde, oder auf der Anzeige der Parameter des Stukturelementes (unterschiedliche Masken) ohne Markierung.

Die Operation führt zur zugeordneten AVAS-Anweisung und zur Anzeige der Parameter oder Daten des Strukturelementes.

Nach Ausführung oder Abbruch der AVAS-Anweisung wird zu der Maske von NET-CONTROL zurückgekehrt, auf der die Operation eingegeben wurde.

[Bild 2 auf Seite 779](#page-778-0) zeigt, welche Operationen auf den Masken AVI022 (Übersicht der Netze) und AVI023 (Netzstruktur) mit der Markierung S bzw. ohne Markierung zugelassen sind.

*Hinweis zu #55 / START-EXIT*

- Wenn der EXIT mit dem Operationscode #55 aus NET-CONTROL aufgerufen wird und dabei Netz(e) oder Strukturelement(e) markiert sind, werden alle Parameter versorgt (siehe Handbuch "AVAS für den Administrator" [[2](#page-1220-1)], RZ-EXIT AVEX2001).
- Bei Aufruf aus der Maske AVI022 (LIST-OF-NETS) werden nur die Felder pfixNNAM und pfixCMDA versorgt. Zu den anderen sind keine sinnvollen Werte definiert.

# **Bearbeiten von Hypernetzen und Subnetzen über NET-CONTROL**

Subnetze werden bei der Anweisung NET-CONTROL auf der Übersicht der Netze (Maske AVI022) nicht angezeigt. Diese können mit den zugelassenen Operationen bearbeitet werden, indem in der Struktur des Hypernetzes auf der Makse AVI023 das Strukturelement (FU=S) mit S markiert und mit der Operation #33 (#NET-CONTROL) in das Subnetz verzweigt wird. In diesem Subnetz können die zugelassenen Operationen auf die Daten dieses Subnetzes angewendet werden.

Mit der Operation #33 wird die Netzstruktur des zugeordneten Subnetzes angezeigt.

Das Subnetz und die Strukturelemente des Subnetzes können danach mit allen zugelassenen #-Operationen bearbeitet werden.

Die Rückkehr zur Anzeige des Hypernetzes erfolgt über die Operation RETURN.

Statusänderungen beim Subnetz werden in das Hypernetz übernommen, wenn das Subnetz über das Hypernetz gestartet wurde. Der Status des Subnetzes wird dann beim Strukturelement (FU=S) gespeichert und angezeigt.

Ein Subnetz kann von einer AVAS-Anweisung bearbeitet werden, die über eine #-Operation vorgegeben wird. Dazu muss dass Strukturelement (mit FU=S und TYPE=NET) zum Starten dieses zugeordneten Subnetzes mit S markiert und eine #-Operation eingegeben werden.

Für Operationen, die über ein Strukturelement abgewickelt werden, muss das Subnetz über NET-CONTROL zur Anzeige gebracht werden.

Den Zusammenhang beim Wechsel von NET-CONTROL in eine andere AVAS-Anweisung innerhalb von Hypernetzen/Subnetzen zeigt das folgende Bild.

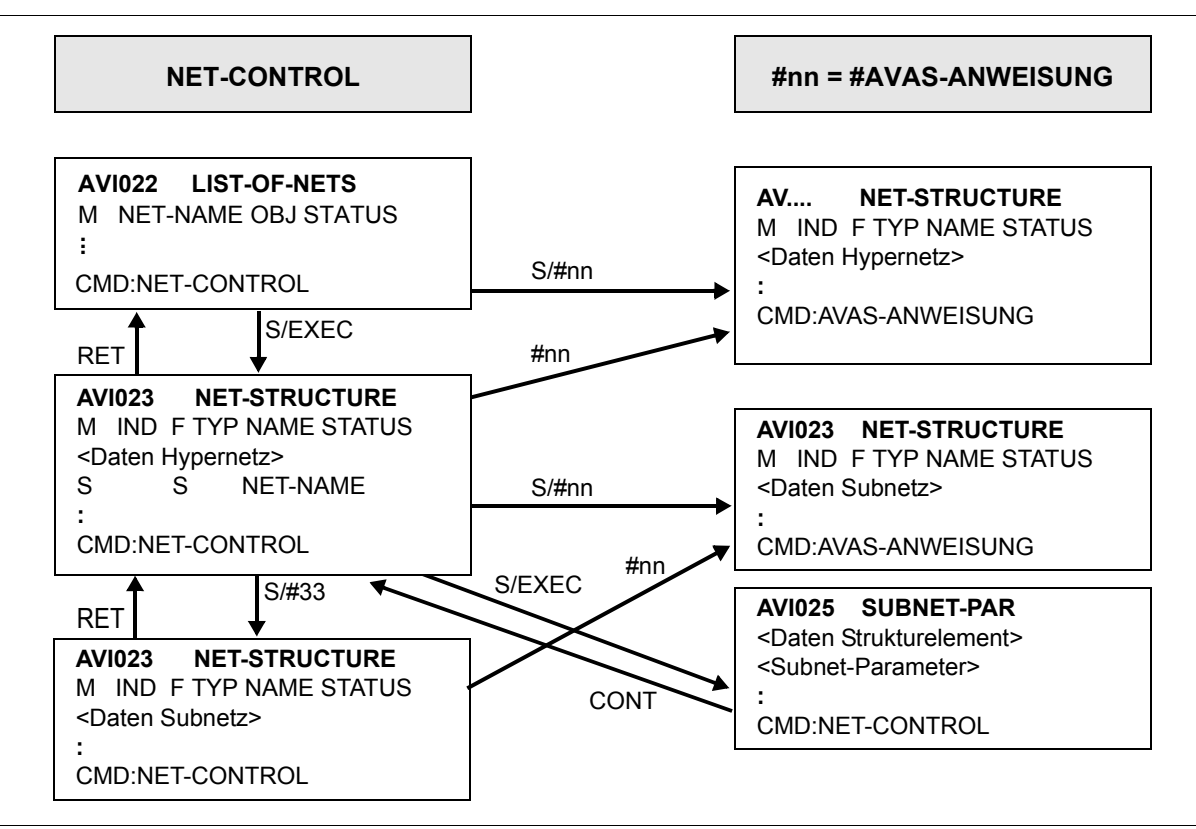

<span id="page-778-0"></span>Bild 2: Steuerung durch NET-CONTROL für Hypernetz/Subnetz und Struktur

Abhängig vom ausgewählten Strukturelement in der Maske AVI023 (siehe [Seite 808](#page-807-1)) werden hier die Strukturelemente in eine der folgenden Masken angezeigt:

AVI003, AVI004, AVI007, AVI008, AVI009, AVI010 oder AVI026

# **Hinweis zu Operationen für die Subnetzbearbeitung**

Bei den #-Operationen, bei denen der Status des Strukturelements zum Starten des Subnetzes im Hypernetz und damit auch der Status des Subnetzes geändert wird, ist Folgendes zu beachten:

# *#HOLD-NET*

Auf ein Strukturelement FU=S kann HOLD-NET nur ausgeführt werden, wenn sich dieses Strukturelement im Status WAITING befindet.

Dies führt zu folgenden Stati:

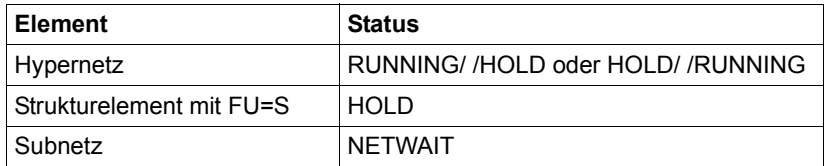

Will man ein Subnetz anhalten, bevor es gestartet wurde, sollte man HOLD-NET für das Strukturelement mit FU=S und TYPE=NET ausführen (HOLD-NET kann auch für das Subnetz ausgeführt werden, aber die Ausführung für das Strukturelement ist die einfachere Lösung).

Wurde das Subnetz bereits gestartet, muss das Subnetz mit der Operation #HOLD-NET bearbeitet werden. Der Status HOLD des Subnetzes wird beim Strukturelement mit FU=S und TYPE=NET im Hypernetz gespeichert und über RUN/HOLD angezeigt.

Das Strukturelement FU=S/NET wird unterhalb von NET-CONTROL mit S markiert und die Operation #HOLD-NET eingegeben. Über EXECUTE (ohne Markierung) wird beim Subnetz HOLD gesetzt, womit das Subnetz in den Status HOLD gelangt. Dies führt zu folgenden Stati:

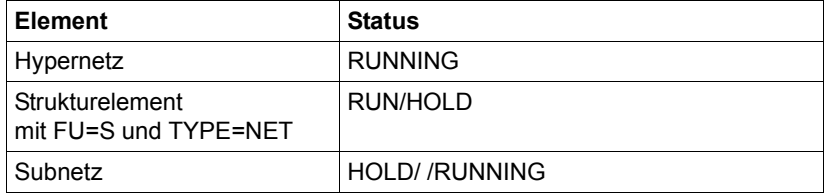

#### *#RESUME-NET*

Wurde bei einem Strukturelement im Subnetz der Status HOLD gesetzt, muss das Subnetz mit der Operation #RESUME-NET bearbeitet werden. Der Status RUN/HOLD beim Strukturelement mit FU=S und TYPE=NET im Hypernetz wird automatisch aufgehoben, wenn das Subnetz über das Hypernetz gestartet wurde.

### *#CANCEL-NET*

Bei CANCEL-NET mit CANCEL-TYPE=HARD auf ein Hypernetz wird eine Warnmeldung ausgegeben, die darauf hinweist, dass zugeordnete Subnetze eigenständig behandelt werden müssen, da sie nicht automatisch mit dem Hypernetz in den Status ABENDED gebracht werden.

Damit Subnetze bei der Reorganisation aus der Ablaufdatei und der Journaldatei gelöscht werden, müssen sie den Status ENDED oder ABENDED besitzen.

Um den Status ENDED zu erreichen, muss beim Subnetz zunächst NET-TYPE auf einen Wert < 4 gesetzt werden, wenn es noch nicht durch das Hypernetz gestartet wurde. Anschließend muss das Subnetz zum Ablauf gebracht werden. Um den Status ABENDED zu erreichen, muss das Subnetz mit CANCEL-NET abgebrochen werden.

Das Modifizieren der Subnetze ist mit NET-CONTROL über #-Kommandos möglich, auch wenn das Hypernetz sich bereits im Status ABENDED befindet.

Gelangt ein Subnetz über CANCEL-NET mit CANCEL-TYPE=HARD in den Status ABENDED, wird beim Strukturelement im Hypernetz der Status ERROR gesetzt.

Erreicht ein Strukturelement zum Starten eines Subnetzes über CANCEL-NET mit CANCEL-TYPE=SOFT den Status ERROR, wird der Ablauf des Subnetzes nicht mehr über das Hypernetz kontrolliert. AVAS zeigt hier das gleiche Verhalten wie bei bereits gestarteten Jobs, die bei CANCEL-TYPE=SOFT außerhalb der Kontrolle der Ablaufsteuerung zu Ende laufen oder vom Anwender abgebrochen werden. Auch bei Subnetzen bleibt es dem Anwender überlassen, diese zu Ende laufen zu lassen (mit Status ENDED) oder sie abzubrechen (mit Status ABENDED).

# *#RESTART-NET*

Ein Strukturelement mit FU=S/NET im Hypernetz hat den Status RUN/ERR,

- wenn das Subnetz über das Hypernetz gestartet wurde und sich nach einem Fehler im Status ERROR befindet. In diesem Fall muss das Subnetz mit der Operation #RESTART-NET über das Hypernetz bearbeitet werden. Der Status ERROR beim Strukturelement FU=S/NET im Hypernetz wird automatisch wieder auf RUNNING gesetzt.
- wenn das Subnetz über das Hypernetz gestartet wurde und mit CANCEL TYPE=SOFT abgebrochen wurde. In diesem Fall muss das Subnetz mit der Operation #RESTART-NET über das Hypernetz bearbeitet werden. Der Status RUN/ERR beim Strukturelement FU=S/NET im Hypernetz wird automatisch wieder auf RUNNING gesetzt.

Ein Strukturelement FU=S/NET befindet sich im Status ERROR,

- wenn das Hypernetz mit CANCEL-TYPE=SOFT abgebrochen wurde. In diesem Fall muss auf das Ende des Subnetzes gewartet werden. Mit RESTART-NET auf das Strukturelement FU=S/NET im Hypernetz wird das Ergebnis (ENDED/ABENDED) ins Hypernetz übernommen.
- wenn das Subnetz mit CANCEL-TYPE=HARD abgebrochen wurde. In diesem Fall muss bei RESTART-NET auf das Hypernetz das Strukturelement FU=S/NET übersprungen werden. Der Status beim Strukturelement FU=S/NET im Hypernetz wird auf SKIPPED gesetzt.
- wenn das Strukturelement FU=S/NET zum Ablauf kommt, das zugehörige Subnetz bereits eigenständig gestartet wurde und sich nicht im Status NETWAIT befindet. In diesem Fall muss auf das Ende des Subnetzes gewartet werden. Mit RESTART-NET auf das Strukturelement FU=S/NET im Hypernetz wird das Ergebnis (ENDED/ABENDED) ins Hypernetz übernommen.

Subnetze, die bereits einmal beendet wurden(mit Status ENDED oder ABENDED), können über Varianten von RESTART-NET auf das Hypernetz nicht noch einmal gestartet werden.

#### *#START-NET*

Die Operation #START-NET ist für ein Subnetz im Status NETWAIT nicht zugelassen.

Soll das Subnetz unabhängig vom Hypernetz gestartet werden, muss zuerst über MODIFY-SUBMIT-NET der Parameter NET-TYPE auf einen Wert<4 gesetzt werden, womit das Subnetz in den Status WAITING kommt.

# *#MODIFY-SUBMIT-NET*

Parameter in Subnetzen können bearbeitet werden, wenn sich diese Netze im Netzstatus NETWAIT, WAITING, HOLD oder ERROR befinden. Ein Subnetz wird normalerweise beim Abarbeiten des Strukturelementes mit FU=S und TYPE=NET innerhalb eines Hypernetzes gestartet. Notfalls kann es aber auch entkoppelt vom Hypernetz als normales Netz ablaufen. Hierzu muss NET-TYPE beim Subnetz auf einen Wert < 4 gesetzt werden.

Über die Operation #MODIFY-SUBMIT-NET kann NET-TYPE>4 nur dann in NET-TYPE<4 geändert werden, wenn sich das Subnetz im Status NETWAIT befindet. Die Änderung führt beim Subnetz zum Status WAITING.

Kann das zugeordnete Strukturelement FU=S, TYPE=NET später im Hypernetz gestartet werden, führt die Änderung zum Status ERROR beim Strukturelement, da sich das Subnetz nicht im Status NETWAIT befindet. Das Subnetz wird nicht über das Hypernetz kontrolliert.

#### *Hinweise*

- Wird das Subnetz unabhängig vom Hypernetz in den Status ENDED (oder ABENDED) gebracht, kann der Status über #RESTART-NET mit RESTART-INDEX=ERROR-INDEX in das Hypernetz transportiert werden.
- Wird für das Hypernetz ein Restart mit RESTART-INDEX>ERROR-INDEX eingeleitet, wird beim Strukturelement FU=S, TYPE=NET der Status SKIPPED gesetzt, unabhängig davon, welchen Status das Subnetz hat oder erreicht.
- Die Änderung von NET-TYPE<4 in NET-TYPE>4 ist nur möglich, wenn das Netz als Subnetz mit einem Hypernetz geplant wurde, damit einem Hypernetz eindeutig zugeordnet ist und sich das Netz im Status WAITING befindet. Das Netz erhält für NET-TYPE wieder einen Wert > 4 und den Status NETWAIT. Dadurch wird das Netz wieder mit dem Hypernetz gekoppelt und läuft unter dessen Kontrolle ab.
- Bei Hypernetzen kann der Name des RUN-CONTROL-SYSTEM nicht geändert werden.

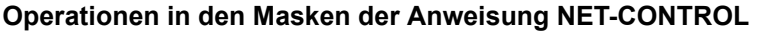

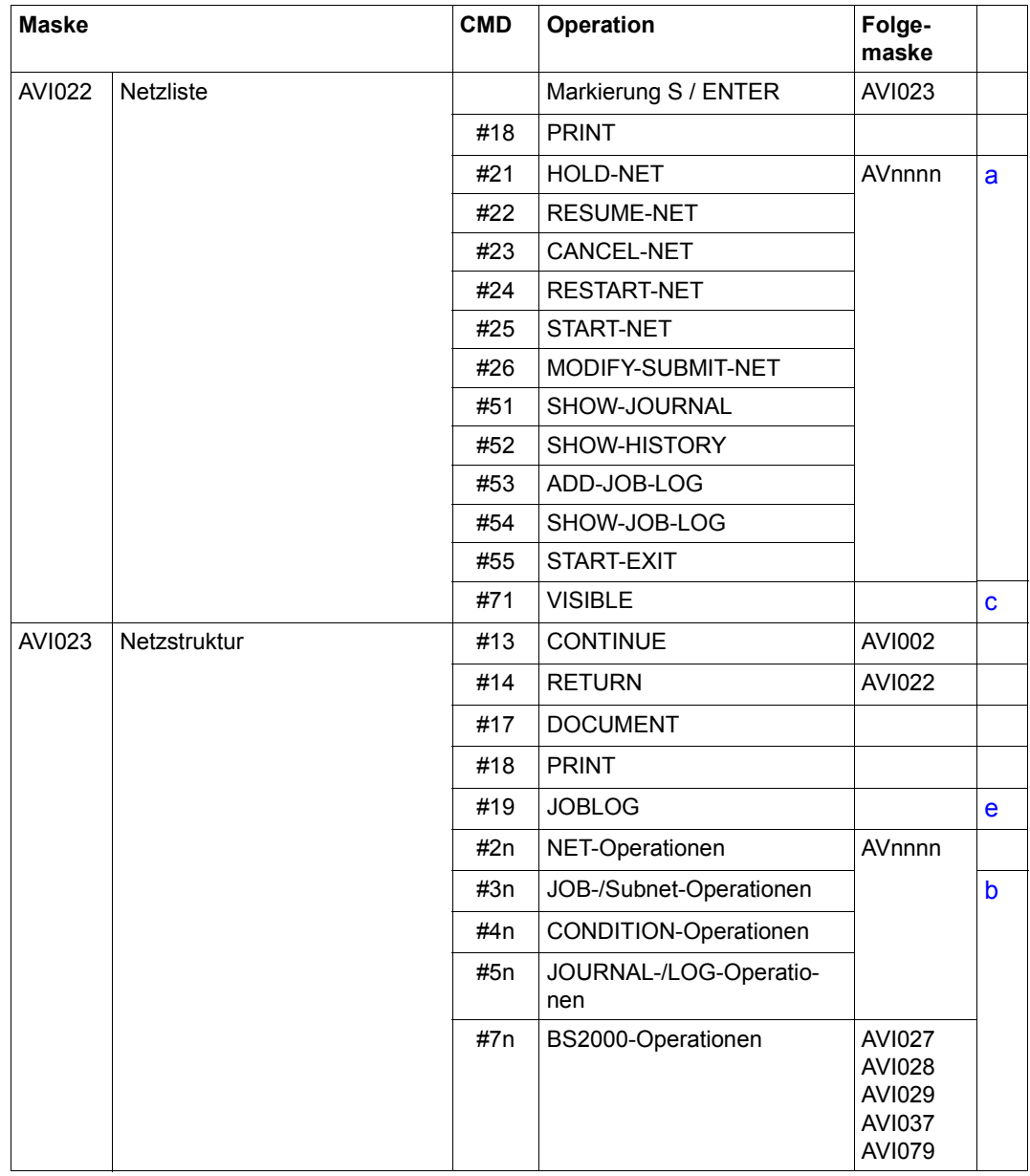

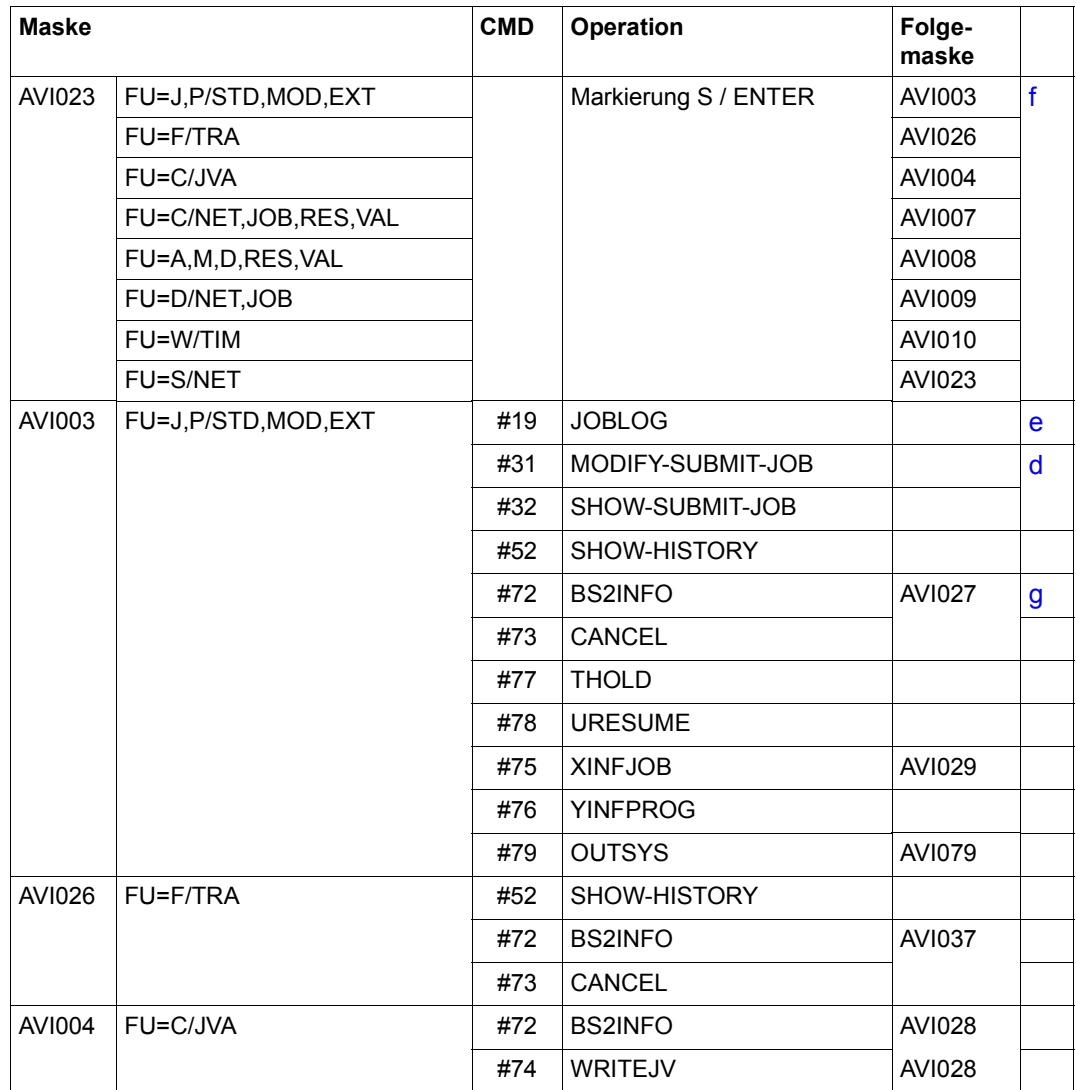

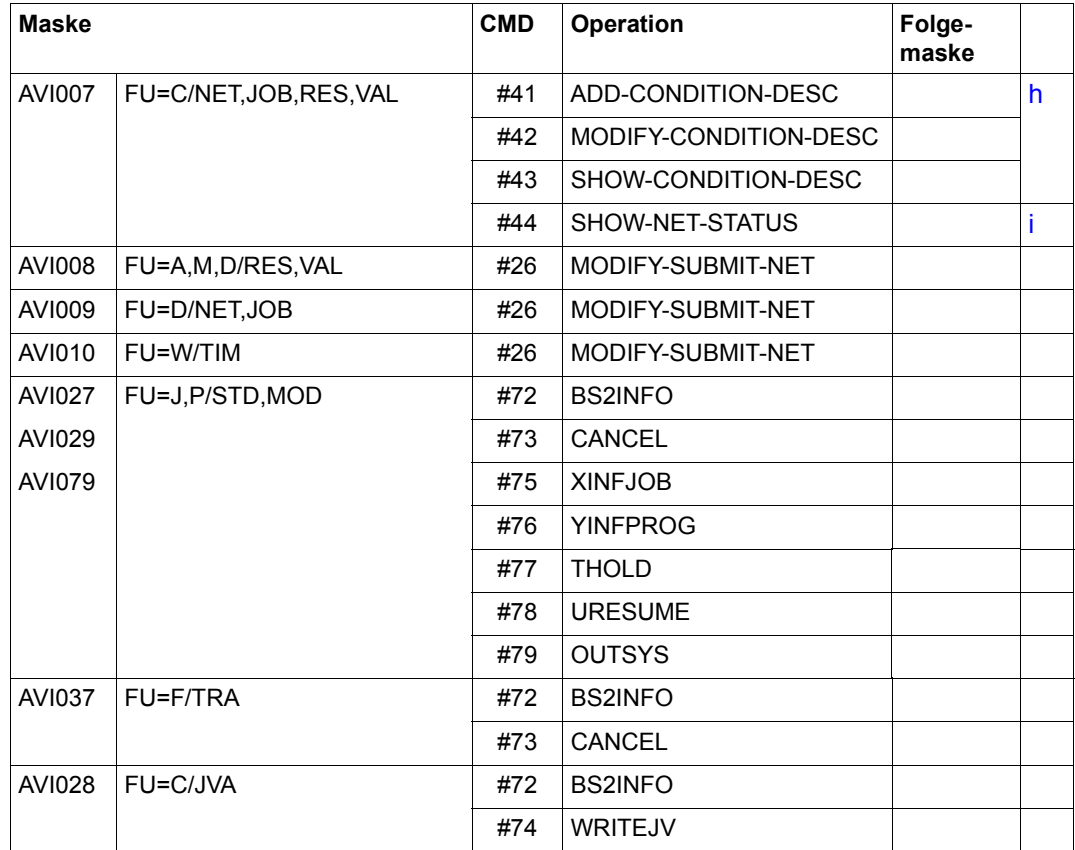

<span id="page-785-0"></span>Dabei bedeuten:

- a) Markierung mit Y, wenn die Operationen #2n ohne Änderung der Parameter durchgeführt werden können. Sonst: Markierung mit S; AVAS verzweigt zu der Maske, die der Operation zugeordnet ist.
- <span id="page-785-3"></span>b) Markierung mit S; AVAS verzweigt zu der Maske, die der Operation zugeordnet ist.
- <span id="page-785-1"></span>c) Auf allen Masken unter NET-CONTROL
- <span id="page-785-5"></span>d) Nicht bei TYPE=EXT
- <span id="page-785-4"></span><span id="page-785-2"></span>e) Für ausgeführte Jobs mit Status: ENDED, ERROR, ABENDED
- <span id="page-786-0"></span>f) Verzweigung zu den Masken des jeweiligen Strukturelementes. Auf diesen Masken sind die folgenden Operationen möglich:
	- $-$  #13 / CONTINUE
	- $-$  #14 / RFTURN
	- $-$  #17 / DOCUMENT
	- $-$  #18 / PRINT
	- #26 / MODIFY-SUBMIT-NET
	- $-$  #55 / START-FXIT
- <span id="page-786-1"></span>g) Bei FU=J,P/STD,MOD , C/JVA und F/TRA
- h) Bei FU=C / RES, VAL
- i) Bei FU=C / NET im Status CONDWAIT

<span id="page-786-3"></span><span id="page-786-2"></span>Zu den Operationen siehe auch den [Abschnitt "Bedienung der Masken" auf Seite 33.](#page-32-0)

Wenn eine Operation (AVAS-Anweisung) für ein Netz oder ein Strukturelement nicht zulässig ist, wird die Fehlermeldung über die entsprechende Maske der Anweisung NET-CONTROL ausgegeben.

Weitere Markierungen S werden nach Eingabe einer zulässigen Operation für das mit S markierte Netz oder Strukturelement verarbeitet.

Auf den Masken AVI022 (ausgewählte Netze) und AVI023 (Netzstruktur) ist eine Zeile mit der Zuordnung der Operationsnummern zu den Operationen eingeblendet. Angezeigt wird ein Nummernkreis oder die Übersicht der Nummernkreise.

Die Auswahl erfolgt über die Eingabe des Nummernkreises (1, 2, 3, 4, 5, 6 oder 7) im Feld unterhalb der Markierungsspalte. Über die Nummernkreise kann mit + und – geblättert werden. Die Eingabe 0 und alle anderen Eingaben führen zur Übersicht der Nummernkreise.

# **Anzeige der Netzübersichtsmaske AVI022**

Die Markierung + oder – wird bei CMD:IGNORE nicht verarbeitet. Die Übersicht wird dabei mit den aktuellen Statuswerten der Netze neu beschafft, die Netztabelle von Anfang angezeigt.

# **Anzeige der Strukturübersichtsmaske AVI023**

Die Markierung + oder – wird bei CMD:IGNORE nicht verarbeitet. Die Übersicht der Strukturelemente wird mit den aktuellen Statuswerten beschafft und, abhängig vom Verarbeitungsstand des Strukturelements JOB-STATUS oder COND-STATUS, wird positioniert (Anzeige der Verarbeitungssituation).

Operationen zum Blättern führen nicht zur Beschaffung des aktuellen Status der Netze.

# **Aktuellen Status der Netze beschaffen**

Mit IGNORE oder ENTER kann auf allen Ebenen der aktuelle Status der Netze bzw. aller Strukturelemente eines Netzes neu beschafft werden.

Auf der Strukturebene (Maske AVI023) wird bei IGNORE jeweils der Ausschnitt des Netzes angezeigt, der sich in Verarbeitung befindet.

# **Funktionen auf laufende BS2000-Jobs und FT-Aufträge**

In der Maske AVI023 und den Parametermasken der Strukturelemente FU=J/P/F (AVI003 und AVI026) werden folgende Funktionen für gestartete BS2000-Jobs und FT-Aufträge angeboten:

- Informationen über gestartete BS2000-Jobs mit dem Kommando SHOW-JOB-STATUS bzw. über FT-Aufträge mit dem Kommando SHOW-FILE-TRANSFER anzeigen
- Einen gestarteten BS2000-Job direkt im System mit dem Kommando CANCEL-JOB bzw. CANCEL-FILE-TRANSFER abbrechen

Dazu wird ein Strukturelement FU=J/P im Status RUNNING markiert und mit der ENTER-Taste zur Maske AVI003 verzweigt. Hier werden mit #CMD die Funktionen aufgerufen:

- #72 BS2INFO (Kommando SHOW-JOB-STATUS bzw. SHOW-FILE-TRANSFER)
- #73 CANCEL (Kommando CANCEL-JOB bzw. CANCEL-FILE-TRANSFER)
- #74 WRITEJV (Kommando MODIFY-JV)
- #75 XINFJOB (Kommando INFORM-JOB)
- #76 YINFPROG (Kommando INFORM-PROG)
- #77 THOLD (Kommando HOLD-TASK)
- #78 RESUME (Kommando RESUME-TASK)
- #79 OUTSYS (SYSOUT-Datei anzeigen)

Bei Strukturelementen FU=F wird zur Maske AVI026 verzweigt, von dort aus sind die Operationen #72 und #73 möglich.

Bei #72 wird die BS2000-Jobinformation in der Maske AVI027 bzw. AVI037 ausgegeben. Die Operationen #73, #75, #76, #77, #78 und #79 können anschließend direkt in der Maske AVI027 bzw. AVI037 (nur #73) aufgerufen werden.

Die Berechtigung für die Operation CANCEL ist an die break-Berechtigung gekoppelt, die in der Generierungsdatei AVAS.USER.GENPAR bei der Definition der Benutzer vergeben wird (siehe Handbuch "AVAS für den Administrator" [[2](#page-1220-0)]).

Die Operationen #72, #73 (für Jobs und FT-Aufträge) sowie #75, #76, #77, #78 und #79 (für Jobs) können nur dann ausgeführt werden, wenn die folgenden Bedingungen gleichzeitig erfüllt sind:

● Der Job bzw. FT-Auftrag hat den Status RUNNING und ist aus BS2000-Sicht aktiv.

Die betreffende BS2000-Task bzw. der FT-Auftrag ist aus BS2000-Sicht vom AVAS-Dialog-Prozess aus zugreifbar. Zugriff auf BS2000-Tasks haben die Kennung der Ablaufsteuerung (als Aufrufer des ENTER-JOB/PROC-Kommandos) und die Kennung, unter der die Task abläuft. Zugriff auf FT-Aufträge hat nur die Kennung der Ablaufsteuerung (als Aufrufer des TRANSFER-FILE-Kommandos).

Die Bedingungen gelten für den lokalen Rechner und das Arbeiten im MSCF-Verbund, bei #79 ist auch der Zugriff auf BS2000-Server möglich.

# **Berechtigungen für die Ausführung der Kommandos #75, #76, #77 und #78**

Die von der Ablaufdatei gestarteten Jobs laufen in der Regel nicht unter der Benutzerkennung eines AVAS-Dialog-Tasks ab. Deshalb hat ein Dialog-Task keine Berechtigung für die Jobs (bzw. die entsprechenden Tasks), die BS2000-Kommandos /INFORM-JOB, /INFORM-PROGRAM, /HOLD-TASK und /RESUME-TASK abzusetzen.

Über die mitgelieferte Gruppensyntaxdatei SYSSDF.AVAS.085.GROUP kann ausgewählten Benutzern das Recht gegeben werden, die BS2000-Kommandos /INFORM-JOB, /INFORM-PROGRAM, /HOLD-TASK und /RESUME-TASK über das AVAS-Kommando NET-CONTROL abzusetzen.

Hierzu sind folgende Schritte notwendig:

1. Ausgewählten Benutzerkennungen die Gruppensyntaxdatei zuordnen:

/MODIFY-USER-ATTRIBUTES USER-IDENTIFICATION=AVAS,PROFILE-ID=AVAS

Die Profile-ID kann frei gewählt werden. Das Kommando ist für alle gewünschten Benutzerkennungen zu einzugeben.

2. Die Dateiattribute der Syntaxdatei auf MODE SPECIAL setzen:

```
/MOD-FILE-ATTR FILE-NAME=SYSSDF.AVAS.085.GROUP,
   PROTECTION=*PARAMETERS(USER-ACCESS=*SPECIAL)
```
3. Die Gruppensyntaxdatei aktivieren:

```
/MOD-SDF-PAR SYNTAX-FILE-TYPE=*GROUP(NAME=SYSSDF.AVAS.085.GROUP,
  PROFILE-ID=AVAS)
```
### **Anzeige der SYSOUT-Dateien der Aufträge eines Netzes**

Über die Operation OUTSYS (#79) kann in den Masken AVI023, AVI003, AVI027 und AVI029 die SYSOUT-Datei zu einem Auftrag im EDT angezeigt werden. Die Operation ist nur für Strukturelemente (Funktion J oder P) mit dem Status RUN zulässig.

Die Operation OUTSYS ruft die Maske AVI079 auf. In der Maske kann angegeben werden, wieviele Seiten der SYSOUT-Datei (ab Dateianfang ) in den EDT-Arbeitsbereich geladen werden sollen.

Nach Abschicken (ENTER) oder der Operation EXECUTE wird der ausgewählteTeil der SYSOUT-Datei in den EDT eingelesen und angezeigt.

#### **Anzeige der Protokolle der Aufträge eines Netzes**

Über die Operation JOBLOG können in den Masken AVI023 und AVI003 die Protokolldaten zu einem Auftrag über EDT angezeigt werden. Die Operation ist nur für Strukturelemente (Funktion J oder P) mit dem Status ENDED oder ERROR zulässig.

Es wird immer das Protokoll des letzten Ablaufs angezeigt, wenn der Auftrag über RESTART mehrfach zum Ablauf kam.

Wenn in einem Auftrag mehrere Protokolle von AVAS bearbeitet wurden, werden alle Protokolle angezeigt.

Wenn andere Protokolle oder ein ausgewähltes Protokoll eines Auftrages angezeigt werden sollen, ist die Operation #SHOW-JOB-LOG (#54) zu verwenden.

# **Anzeige der HISTORY-Daten von Netzen und Aufträgen**

Die Operation #52 (SHOW-HISTORY) ist bei allen Netzen und Aufträgen zugelassen.

Die HISTORY-Daten eines *Netzes* werden angezeigt,

- wenn auf der Maske AVI022 ein Netz mit S markiert wird und die Operation #52 eingegeben wird oder
- wenn auf der Maske AVI023 die Operation #52 ohne Markierung im Feld CMD eingegeben wird.

Die HISTORY-Daten eines *Auftrages* werden angezeigt,

- wenn auf der Maske AVI023 ein Auftrag mit S markiert wird und die Operation #52 eingegeben wird oder
- wenn auf der Maske AVI003 (FU=J,P) die Operation #52 ohne Markierung im Feld CMD eingegeben wird.

# **Ausgabe von Listen**

Über die Operation PRINT bei NET-CONTROL können folgende Listen erzeugt werden:

- eine Übersicht aller über die Parameter beschafften Netze mit Netzstatus (Liste AVL020 bei PRINT auf Maske AVI022)
- eine Liste der Netzparameter eines Netzes (Liste AVL021 bei PRINT auf Maske AVI002)
- eine Liste der Parameter eines Jobs oder einer S-Prozedur (Liste AVL022 bei PRINT auf Maske AVI003)
- eine Liste der Parameter eines FT-Auftrages (Liste AVL026 bei PRINT auf Maske AVI026)
- eine Liste der Parameter einer Bedingung (Liste AVL023 bei PRINT auf Masken AVI004, AVI007, AVI008, AVI009 und AVI010)
- Liste der Parameter eines Subnetzstarts (Liste AVL025 bei PRINT auf Maske AVI025) und
- eine Liste der Netzstruktur mit dem Status der Strukturelemente (Liste AVL025 bei PRINT auf Maske AVI023)

Wenn über die zugeordnete Operation zu einer AVAS-Anweisung verzweigt wird, bei der die Operation PRINT zugelassen ist, können auch die dort beschriebenen Listen erzeugt werden.

Alle Listen werden in die SAM-Datei ausgegeben, die über die Maske AVS015 angegeben wurde.

# **Anzeige der Dokumentationen**

Bei der Anweisung NET-CONTROL können mit der Operation DOCUMENT die folgenden Dokumentationen freigegebener Netze angezeigt werden. Dabei wird in den Masken das jeweils aktuelle Dokumentationselement angezeigt.

- **Netzdokumentationen** 
	- Maske AVI002 (Netzparameter)
	- Maske AVI023 (Netzstruktur)
	- Maske AVI025 (Parameter für Start eines Subnetzes)
- Jobdokumentationen
	- Maske AVI003 (Parameter Job und S-Prozedur)
- FT-Auftragsdokumentationen
	- Maske AVI026 (FT-Parameter)
- Condition-Dokumentation
	- Maske AVI004 (Condition-Parameter)
	- Maske AVI007 (Condition-Parameter)
	- Maske AVI008 (Condition-Parameter)
	- Maske AVI009 (Condition-Parameter)
	- Maske AVI010 (Condition-Parameter)

Wenn der AVAS-Administrator eine EDT-Prozedur vorgegeben hat, kann der Benutzer diese Prozedur mit der Anweisung @do n starten (n = Nummer der Arbeitsdatei, die beim AVAS-Administrator zu erfragen ist).

Wenn ein Netz mit NET-CONTROL ausgewählt wird, das zum Zeitpunkt der Anzeige gerade von der Ablaufsteuerung bearbeitet wird, kann der Netzstatus noch einen veralteten Wert anzeigen (Beispiel: ein Strukturelement hat den Status RUNNING, das Netz noch den Status WAITING).

#### **NET-CONTROL**

[NET-NAME=[\$bk\_ ]netname]

[,OBJECT=NET / STR]

[,PERIOD-NAME=period / (tt.mm.jj [/hh:mm:ss][,tt.mm.jj [/hh:mm:ss]])]

```
 [,NET-STATUS=ABENDED / ENDED / ERROR / HOLD / RUNNING / WAITING / CONDWAIT /
```
RESTARTED / RESUMED / OPWAIT / START / SHIFTED / MODIFIED / IGNORED / HOSTWAIT]

[,RUN-CONTROL-SYSTEM=\*STD / avak]

[,DISPLAY=YES / NO]

# **NET-NAME=**

Name eines Netzes in der Ablaufdatei

# **NET-NAME=\$bk\_**

Name des Benutzerkreises
Wenn kein Benutzerkreis angegeben wird, wird der Benutzerkreis des Funktionsausübenden angenommen.

**NET-NAME=netname**

Name des Netzes

Wenn der Netzname teilqualifiziert angegeben wird (letztes Zeichen \*), führt dies zu einer Übersicht der Netze aus der Ablaufdatei, deren Namen mit der Teilqualifizierung beginnen.

Wenn kein Netzname angegeben wird, werden alle Netze des angegebenen Benutzerkreises angezeigt.

## **OBJECT=**

Auswahl der Netzanzeige Der Parameter ist nur mit vollqualifiziertem Netznamen zulässig.

## **OBJECT=NET**

Die Netzparameter sollen angezeigt werden. Führt zur Ausgabe der Maske AVI022.

## **OBJECT=STR**

Die Netzstruktur soll angezeigt werden. Führt zur Ausgabe der Maske AVI023.

## **PERIOD-NAME=**

Angabe einer Periode

Es sollen alle Netze angezeigt werden, deren Startzeit EARLIEST-START in diese Periode fällt.

Die Menge der Netze kann durch den Parameter NET-NAME noch weiter eingeschränkt werden.

## **PERIOD-NAME=period**

Symbolischer Name der Periode

## **PERIOD-NAME=(tt.mm.jj/hh:mm:ss,tt.mm.jj/hh:mm:ss)**

Reale Datums- und Zeitangaben, die Anfangs- und Enddatum/Zeit der Periode bestimmen. Wenn die "rechte" Periodengrenze fehlt, wird das Enddatum auf Anfangsdatum und die Endzeit auf 23:59 gesetzt. Der Standardwert für die Anfangszeit ist 00:00.

## **NET-STATUS=**

Status der anzuzeigenden Netze

#### **NET-STATUS=ABENDED**

Das Netz wurde über CANCEL-NET mit CANCEL-TYPE=HARD abnormal beendet.

## **NET-STATUS=ENDED**

Das Netz wurde normal beendet.

## **NET-STATUS=ERROR**

Das Netz wurde unterbrochen, weil ein Strukturelement abnormal beendet wurde oder CANCEL-NET mit CANCEL-TYPE=SOFT eingegeben wurde. Das Netz kann nach RESTART-NET weiterverarbeitet werden.

## **NET-STATUS=HOLD**

Die Netzabarbeitung wurde unterbrochen. Das Netz kann über RESUME-NET weiterverarbeitet werden.

## **NET-STATUS=RUNNING**

Das Netz wird zur Zeit abgearbeitet.

## **NET-STATUS=WAITING**

Das Netz wartet auf das Erreichen von EARLIEST-START oder das Ende eines Netzes mit gleichem Namen (NET-TYPE=2 oder 3).

## **NET-STATUS=CONDWAIT**

Das Netz wartet auf die Erfüllung einer Bedingung. Es läuft kein Auftrag.

## **NET-STATUS=RESTARTED**

Für das Netz wurde ein Restart eingeleitet. Der Restart wurde noch nicht durchgeführt, weil die Ablaufsteuerung nicht aktiv ist.

## **NET-STATUS=RESUMED**

Für das Netz wurde der HOLD-Zustand aufgehoben. Der Start wurde noch nicht eingeleitet, weil die Ablaufsteuerung nicht aktiv ist.

## **NET-STATUS=OPWAIT**

Das Netz wartet auf den Start durch den Operateur.

## **NET-STATUS=START**

Das Netz wurde durch den Operateur gestartet.

## **NET-STATUS=SHIFTED**

Das Netz wurde auf ein anderes RUN-CONTROL-SYSTEM verlagert.

## **NET-STATUS=MODIFIED**

- Bei der Freigabe des Netzes wurden Strukturelemente gelöscht oder
- das Netz wurde nach der Freigabe über MODIFY-SUBMIT-NET oder MODIFY-SUBMIT-JOB geändert oder
- für das Netz wurde ein Restart eingeleitet oder
- die Startparameter des Netzes wurden über HOLD-NET, RESUME-NET, CANCEL-NET oder START-NET geändert.

## **NET-STATUS=IGNORED**

Bei der Bearbeitung des Netzes war der Wert von LATEST-START erreicht und der Parameter NET-DELAY-SOLUTION hatte den Wert IGNORE.

Wenn der Parameter NET-STATUS angegeben wird, werden auch die Netze angezeigt, deren nächster zu erwartender Netzstatus (CALLED FOR) dem im Parameter NET-STATUS angegebenen Wert entspricht.

Wenn NET-STATUS nicht vorgegeben wird, werden alle über die anderen Parameter ausgewählten Netze angezeigt.

## **NET-STATUS=HOSTWAIT**

Das Netz wartet auf einen Rechner im HIPLEX MSCF-Verbund oder auf einen Server. Es läuft kein Auftrag.

## **RUN-CONTROL-SYSTEM=**

Ablaufsteuerung, unter der das Netz kontrolliert abläuft oder für die es freigegeben ist

Wenn die Angabe des RUN-CONTROL-SYSTEM fehlt, dann gilt Folgendes:

- Unmittelbar nach SIGNON wird die Standardablaufsteuerung des Benutzerkreises verwendet.
- Wenn der Benutzer alle im System definierten Ablaufsteuerungen verwenden darf (siehe Parameter avak-use in der Benutzerkreis-Definition im Handbuch "AVAS für den Administrator" [\[2\]](#page-1220-0)), wird der Wert aus dem letzten Kommando mit dem Operanden RUN-CONTROL-SYSTEM übernommen.
- Wenn der Benutzer nur die Standardablaufsteuerung seines Benutzerkreises verwenden darf, so wird diese verwendet.

## **RUN-CONTROL-SYSTEM=avak**

Name einer Ablaufsteuerung

## **RUN-CONTROL-SYSTEM=\*STD**

Wenn der Benutzer im Dialog für avak das Schlüsselwort \*STD eingibt, wird (wieder) die Standardablaufsteuerung seines Benutzerkreises verwendet.

## **DISPLAY=**

Auswahl der anzuzeigenden Strukturelemente der Netzbeschreibung auf Maske AVI023. Mit dem Parameter kann die Anzeige der Strukturelemente im Status NO-PLAN, NO-SUBMIT und DELETED gesteuert werden – abweichend von dem Standardwert, der über die Generierungsparameter festgelegt wurde.

DISPLAY ist ein temporärer Parameter nur für die Anzeige. Er wird als Parameter nicht erneut ausgegeben. Der Parameter hat keinen Einfluss auf die Anzeige der Maske AVD005.

## **DISPLAY=YES**

Strukturelemente im Status NO-PLAN, NO-SUBMIT und DELETED werden angezeigt.

## **DISPLAY=NO**

Strukturelemente im Status NO-PLAN, NO-SUBMIT und DELETED werden nicht angezeigt.

#### *Hinweis*

Je nach Einstellung des Generierungsparameters HYPERNET-COLOUR werden Hypernetze in der Übersicht farblich abgehoben dargestellt.

## **AVI022** – **Anzeige der Netze eines RUN-CONTROL-SYSTEM**

Auf der Maske AVI022 ist eine Zeile mit der Zuordnung der Operationsnummern zu den Operationen eingeblendet. Angezeigt wird ein Nummernkreis oder die Übersicht der Nummernkreise.

Die Auswahl erfolgt über die Eingabe des Nummernkreises (1, 2, 3, 4, 5, 6 oder 7) im Feld unterhalb der Markierungsspalte. Über die Nummernkreise kann mit + und – geblättert werden. Die Eingabe 0 und alle anderen Eingaben führen zur Übersicht der Nummernkreise.

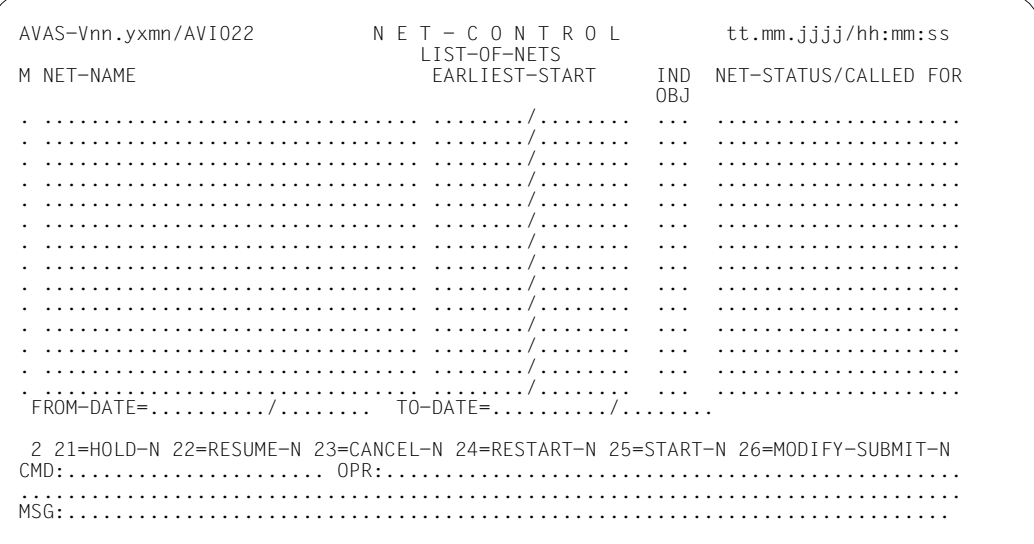

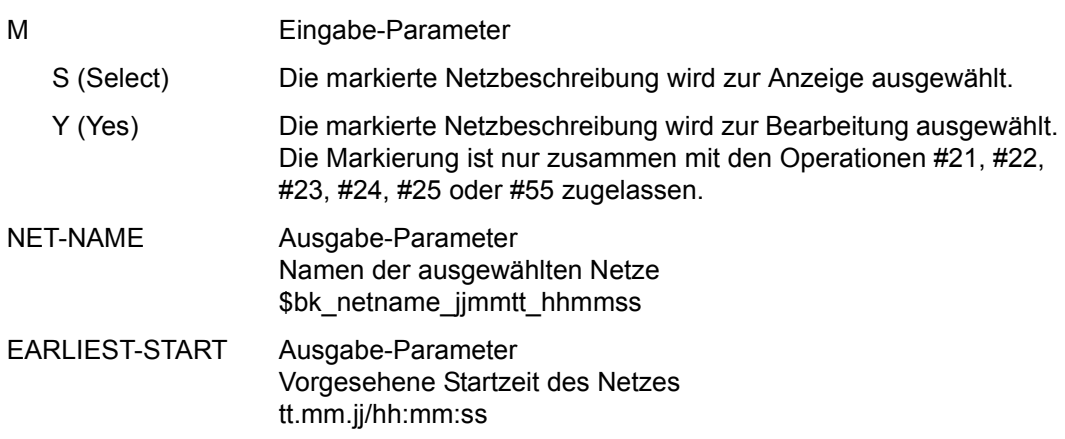

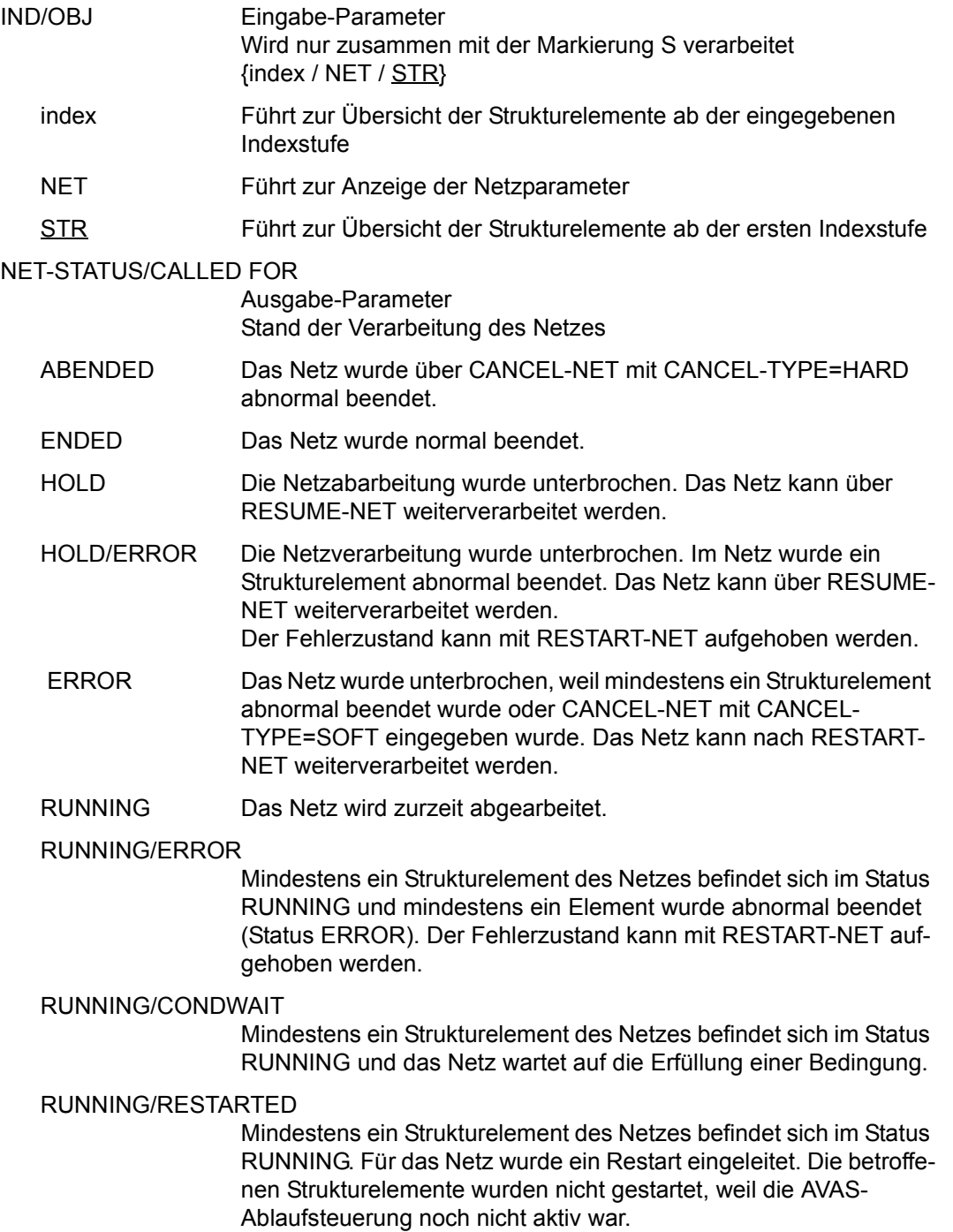

#### RUNNING/CANCEL

Die Verarbeitung des Netzes wurde über CANCEL-NET mit CANCEL-TYPE=SOFT abgebrochen. Das Netz wird in den Status ERROR gesetzt, wenn die Ablaufsteuerung die Netzende-Bearbeitung durchgeführt hat.

#### RUNNING/ABENDED

Die Verarbeitung des Netzes wurde über CANCEL-NET mit CANCEL-TYPE=HARD abgebrochen. Der Status ABENDED wird gesetzt, wenn die AVAS-Ablaufsteuerung die Netzende-Bearbeitung durchgeführt hat.

- RUNNING/HOLD Die Netzverarbeitung wurde über HOLD-NET unterbrochen. Es laufen noch Aufträge des Netzes. Der Status HOLD wird gesetzt, wenn sich diese Aufträge beendet haben.
- WAITING Das Netz wartet auf das Erreichen von EARLIEST-START oder auf das Ende eines Netzes mit gleichem Namen (NET-TYPE=2 oder 3).
- OPWAIT Das Netz wartet auf die Eingabe der Anweisung START-NET.
- CONDWAIT Das Netz wartet auf die Erfüllung einer Bedingung. Es läuft kein Auftrag.

#### CONDWAIT/ERROR

Das Netz wartet auf die Erfüllung einer Bedingung. Es läuft kein Auftrag. Mindestens ein Strukturelement des Netzes wurde abnormal beendet und befindet sich im Status ERROR. Der Fehlerzustand kann mit RESTART-NET aufgehoben werden.

- HOSTWAIT Das Netz wartet auf einen Rechner im HIPLEX MSCF-Verbund oder auf einen Server. Es befinden sich keine Aufträge im Ablauf.
- RESTARTED Für das Netz wurde ein Restart eingeleitet. Der Restart wurde noch nicht durchgeführt, weil die Ablaufsteuerung nicht aktiv ist.

## RESTARTED/ERROR

Die Verarbeitung des Netzes war unterbrochen (Status ERROR) und die Operation RESTART-NET wurde durchgeführt. Mindestens ein Strukturelement des Netzes befindet sich noch im Status **ERROR** 

- START Für das Netz wurde ein Operateur-Start eingeleitet. Der Start wurde noch nicht durchgeführt, weil die Ablaufsteuerung noch nicht aktiv war.
- RESUMED Für das Netz wurde der HOLD-Zustand aufgehoben. Der Start wurde noch nicht eingeleitet, weil die Ablaufsteuerung nicht aktiv ist.

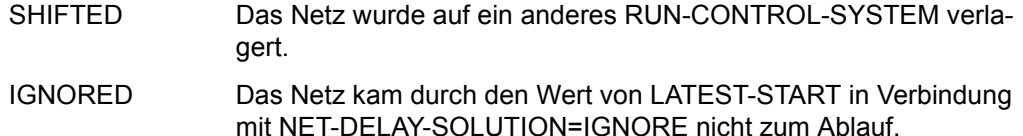

#### *Hinweis*

Die Anzeige des Netzstatus kann für ein Netz aus bis zu 3 Statusinformationen bestehen (z.B. NET-STATUS=RUNNING/HOLD/ERROR):

- 1. Der aktuelle Status des Netzes (NET-STATUS=RUNNING)
- 2. Die eventuell geforderte Statusumsetzung einer Dialogfunktion (CALLED FOR= HOLD), wenn diese von der Ablaufsteuerung noch nicht ausgeführt wurde. Möglich sind HOLD, CANCEL oder ABENDED. Wenn keine Statusumsetzung einer Funktion gefordert ist, wird NET-STATUS=RUNNING/ERROR ausgegeben.
- 3. Zusätzlich wird als dritte Information der Bearbeitungszustand des Netzes angezeigt, wenn das Netz einen davon abweichenden aktuellen Status (z.B. RUNNING) hat. Angezeigt wird:

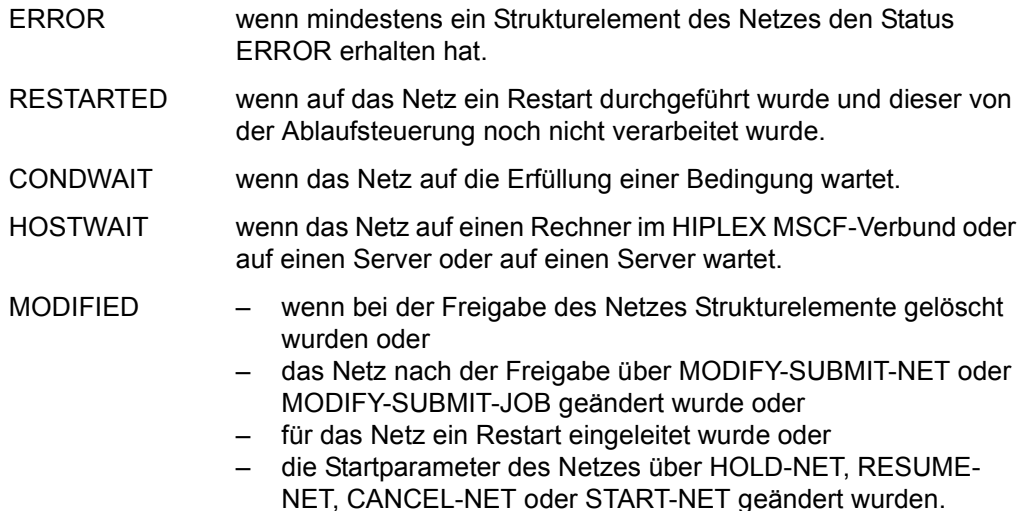

Die Anzeige des Netzstatus kann abgeschnitten sein, wenn für ein Netz 3 Statusinformationen angezeigt werden.

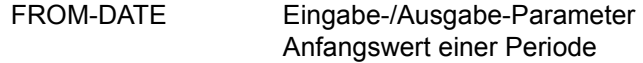

tt.mm.jjjj[/hh:mm:ss]

Standardwerte sind PERIOD-START-DATE und PERIOD-START-TIME, wenn eine Netzgruppe über PERIOD-NAME ausgewählt wurde.

Eingaben in den Feldern FROM-DATE/TO-DATE sind auch ohne den Parameter PERIOD-NAME zulässig.

Die Periodengrenze kann modifiziert werden, muss aber zusammen mit TO-DATE innerhalb der Periode liegen. Führt zur Verschiebung des Bearbeitungsfensters.

TO-DATE Eingabe-/Ausgabe-Parameter Endwert einer Periode Standardwerte sind PERIOD-END-DATE und PERIOD-END-TIME (sonst wie FROM-DATE)

Die nächste Zeile gibt Auskunft über die Zuweisungen der Operationen zu den zweistelligen Nummern.

Im ersten Feld (Eingabe/Ausgabe) kann das zu bearbeitende Element ausgewählt werden; dahinter werden dann die Zuordnungen angezeigt:

- 1 Allgemeine Operationen 11=EXEC, 12=SAVE, 13=CONT, 14=RET, 15=IGN, 16=CHECK, 17=DOC, 18=PRINT,  $19$ =JOBLOG
- 2 NET-Operationen 21=HOLD-NET, 22=RESUME-NET, 23=CANCEL-NET, 24=RESTART-NET, 25=START-NET, 26=MODIFY-SUBMIT-NET
- 3 JOB-Operationen 31=MODIFY-SUBMIT-JOB, 32=SHOW-SUBMIT-JOB
- 4 CONDITION-Operationen 41=ADD-COND, 42=MODIFY-COND, 43=SHOW-COND, 44=SHOW-NET-STATUS
- 5 JOURNAL-/LOG-Operationen 51=SHOW-JOURNAL, 52=SHOW-HISTORY, 53=ADD-JOB-LOG, 54=SHOW-JOB-LOG, 55=START-EXIT
- 7 Operationen auf BS2000-Objekte 71=VISIBLE, 72=BS2INFO (SHOW-JOB-STATUS/SHOW-FILE-TRANSFER), 73=CANCEL (CANCEL-JOB/CANCEL-FILE-TRANSFER), 74=WRITEJV (MODIFY-JV), 75=XINFJOB (INFORM-JOB), 76=YINFPROG (INFORM-PROGRAM), 77=THOLD (HOLD-TASK), 78=URESUME (RESUME-TASK), 79=OUTSYS (Anzeigen der SYSOUT-Datei)

0 Anzeige der Elementgruppen 1=GENERAL, 2=NET, 3=JOB, 4=CONDITION, 5=JOURNAL/JOB-LOG

*Hinweise* 

- Wenn in der Maske AVI022 IGNORE eingegeben wird, wird der Stand der Verarbeitung der Netze unter NET-STATUS aktualisiert.
- Bei der Angabe IND/OBJ=NET gelangt man mit dem Markieren eines Netzes und EXECUTE zur Maske AVI002.
- Mit der Angabe IND/OBJ=STR wird beim Markieren eines Netzes und EXECUTE zur Maske AVI023 verzweigt.

Mit der Operation PRINT kann eine Liste der ausgewählten Netze ausgegeben werden. Die Liste wird über das Listenformat AVL020 ausgegeben.

## **AVI002** – **Anzeige der Netzparameter**

```
AVAS-Vnn.yxmn/AVIO02 S H O W - N E T - S T A T U S tt.mm.jjjj/hh:mm:ss
                                  NET-PARAMETER 
  NET-NAME=................................ NET-STATUS=.....................
  NET-TEXT=............................................................ 
  EARLIEST-START=......../........ SUBMIT-TIME =......../........ 
 LATEST-START =......../........ NET-START =......../........ 
 NET-DELAY-SOLUTION =START STARTED-INDEX=... 
  RUN-CONTROL-SYSTEM =........ 
NET-TYPE =<br>NET-CAT =....
 NET-USER =........<br>NET-CLASS =........ NET-LOG =.......
                                      NET-LOG = . . . . . . . NET-PARAMETER=................................................................ 
                 ................................................................ 
CMD:...................... OPR:RUN-CONTROL-SYSTEM=..............................
          ................................................................................
MSG:..................
```
NET-NAME Ausgabe-Parameter Name des Netzes Angezeigt wird der eingegebene oder markierte Netzname. \$bk\_netname\_jjmmtt\_hhmmss

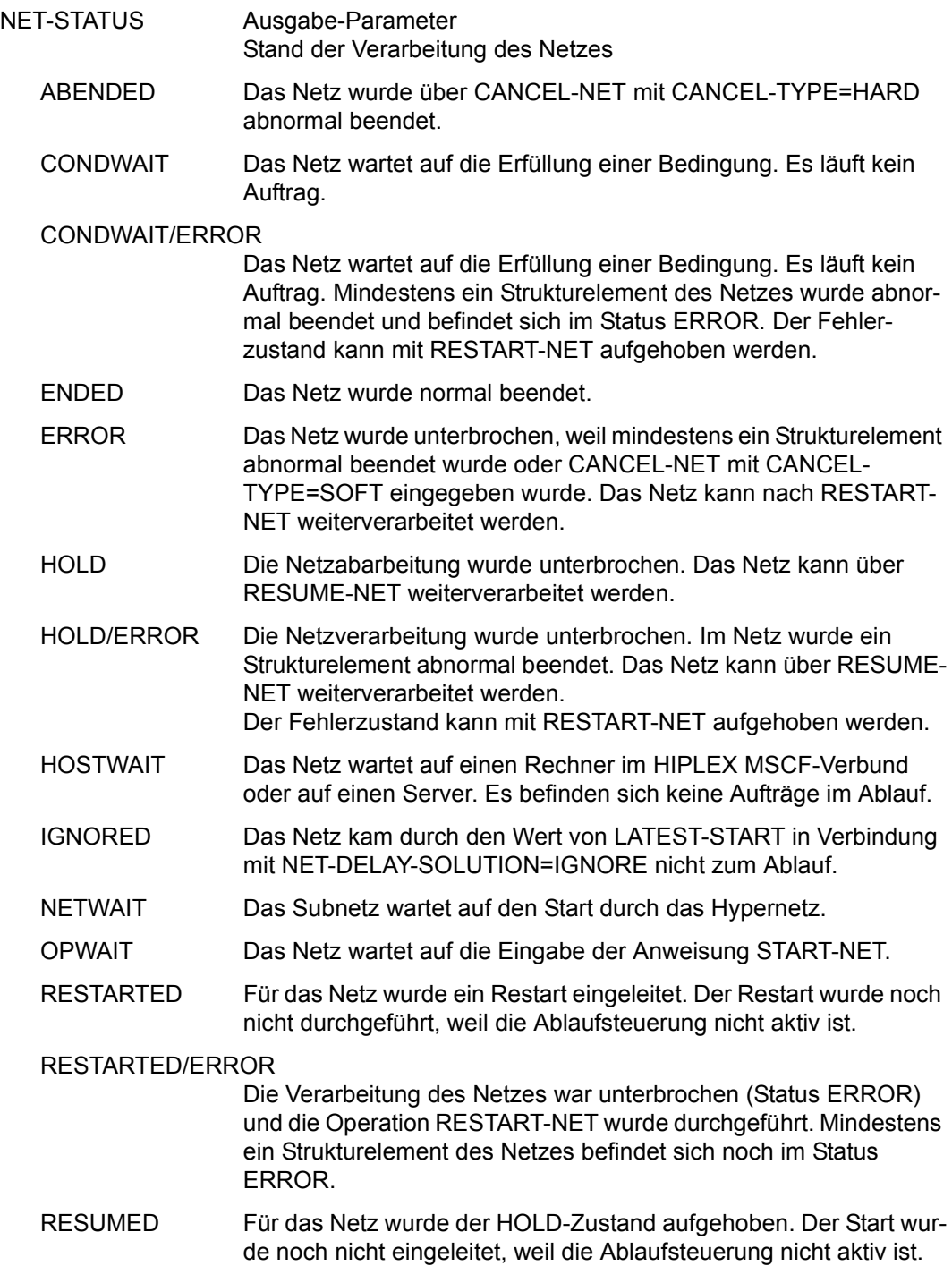

RUNNING Das Netz wird zurzeit abgearbeitet.

#### RUNNING/ABENDED

Die Verarbeitung des Netzes wurde über CANCEL-NET mit CANCEL-TYPE=HARD abgebrochen. Der Status ABENDED wird gesetzt, wenn die AVAS-Ablaufsteuerung die Netzende-Bearbeitung durchgeführt hat.

#### RUNNING/CANCEL

Die Verarbeitung des Netzes wurde über CANCEL-NET mit CANCEL-TYPE=SOFT abgebrochen. Das Netz wird in den Status ERROR gesetzt, wenn die Ablaufsteuerung die Netzende-Bearbeitung durchgeführt hat.

#### RUNNING/CONDWAIT

Mindestens ein Strukturelement des Netzes befindet sich im Status RUNNING und das Netz wartet auf die Erfüllung einer Bedingung.

## RUNNING/ERROR

Mindestens ein Strukturelement des Netzes befindet sich im Status RUNNING und mindestens ein Element wurde abnormal beendet (Status ERROR). Der Fehlerzustand kann mit RESTART-NET aufgehoben werden.

RUNNING/HOLD Die Netzverarbeitung wurde über HOLD-NET unterbrochen. Es laufen noch Aufträge des Netzes. Der Status HOLD wird gesetzt, wenn sich diese Aufträge beendet haben.

#### RUNNING/RESTARTED

Mindestens ein Strukturelement des Netzes befindet sich im Status RUNNING. Für das Netz wurde ein Restart eingeleitet. Die betroffenen Strukturelemente wurden nicht gestartet, weil die AVAS-Ablaufsteuerung noch nicht aktiv war.

- SHIFTED Das Netz wurde auf ein anderes RUN-CONTROL-SYSTEM verlagert.
- START Für das Netz wurde ein Operateur-Start eingeleitet. Der Start wurde noch nicht durchgeführt, weil die Ablaufsteuerung noch nicht aktiv war.

### WAITING Das Netz wartet auf das Erreichen von EARLIEST-START oder auf das Ende eines Netzes mit gleichem Namen (NET-TYPE=2 oder 3).

#### *Hinweis*

Die Anzeige des Netzstatus kann für ein Netz aus bis zu 3 Statusinformationen bestehen (z.B. NET-STATUS=RUNNING/HOLD/ERROR):

- 1. Der aktuelle Status des Netzes (NET-STATUS=RUNNING)
- 2. Die eventuell geforderte Statusumsetzung einer Dialogfunktion (CALLED FOR= HOLD), wenn diese von der Ablaufsteuerung noch nicht ausgeführt wurde. Möglich sind HOLD, CANCEL oder ABENDED. Wenn keine Statusumsetzung einer Funktion gefordert ist, wird NET-STATUS=RUNNING/ERROR ausgegeben.
- 3. Zusätzlich wird als dritte Information der Bearbeitungszustand des Netzes angezeigt, wenn das Netz einen davon abweichenden aktuellen Status (z.B. RUNNING) hat. Angezeigt wird:
	- ERROR wenn mindestens ein Strukturelement des Netzes den Status ERROR erhalten hat. RESTARTED wenn auf das Netz ein Restart durchgeführt wurde und dieser von der Ablaufsteuerung noch nicht verarbeitet wurde. CONDWAIT wenn das Netz auf die Erfüllung einer Bedingung wartet. HOSTWAIT wenn das Netz auf einen Rechner im HIPLEX MSCF-Verbund oder auf einen Server wartet. MODIFIED – wenn bei der Freigabe des Netzes Strukturelemente gelöscht wurden oder – das Netz nach der Freigabe über MODIFY-SUBMIT-NET oder MODIFY-SUBMIT-JOB geändert wurde oder – für das Netz ein Restart eingeleitet wurde oder – die Startparameter des Netzes über HOLD-NET, RESUME-NET, CANCEL-NET oder START-NET geändert wurden.

Die Anzeige des Netzstatus kann abgeschnitten sein, wenn für ein Netz 3 Statusinformationen angezeigt werden.

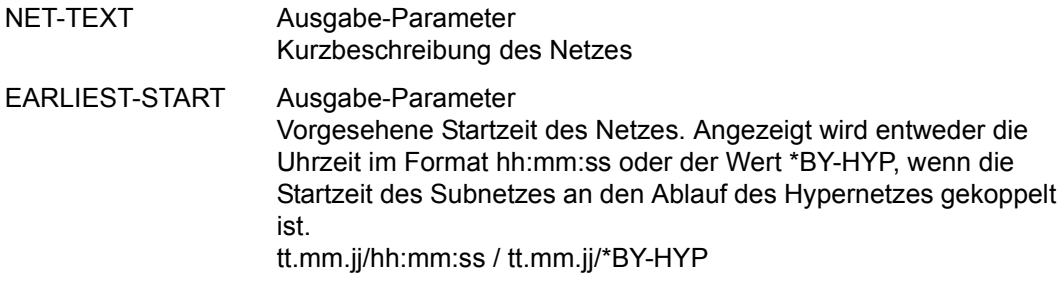

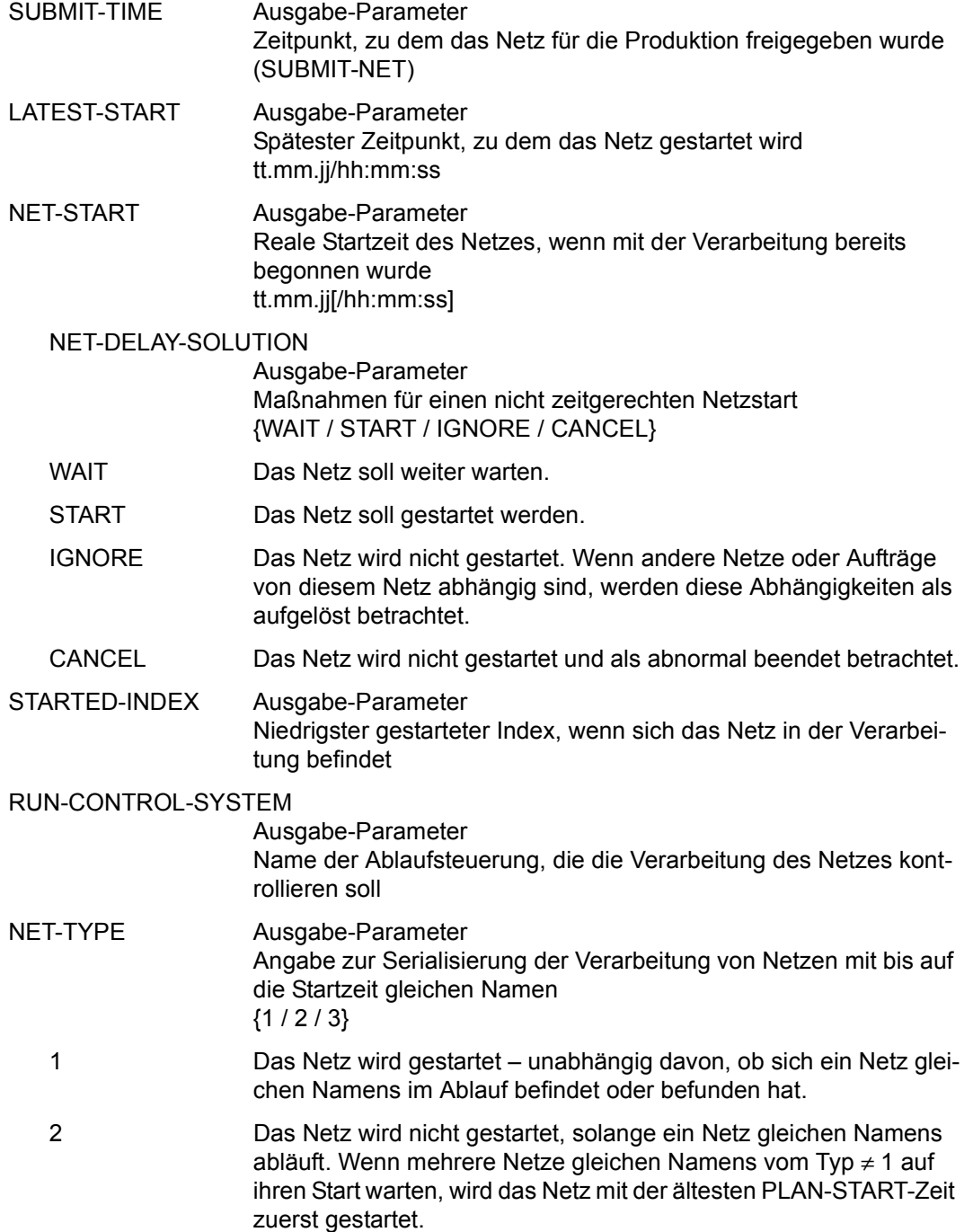

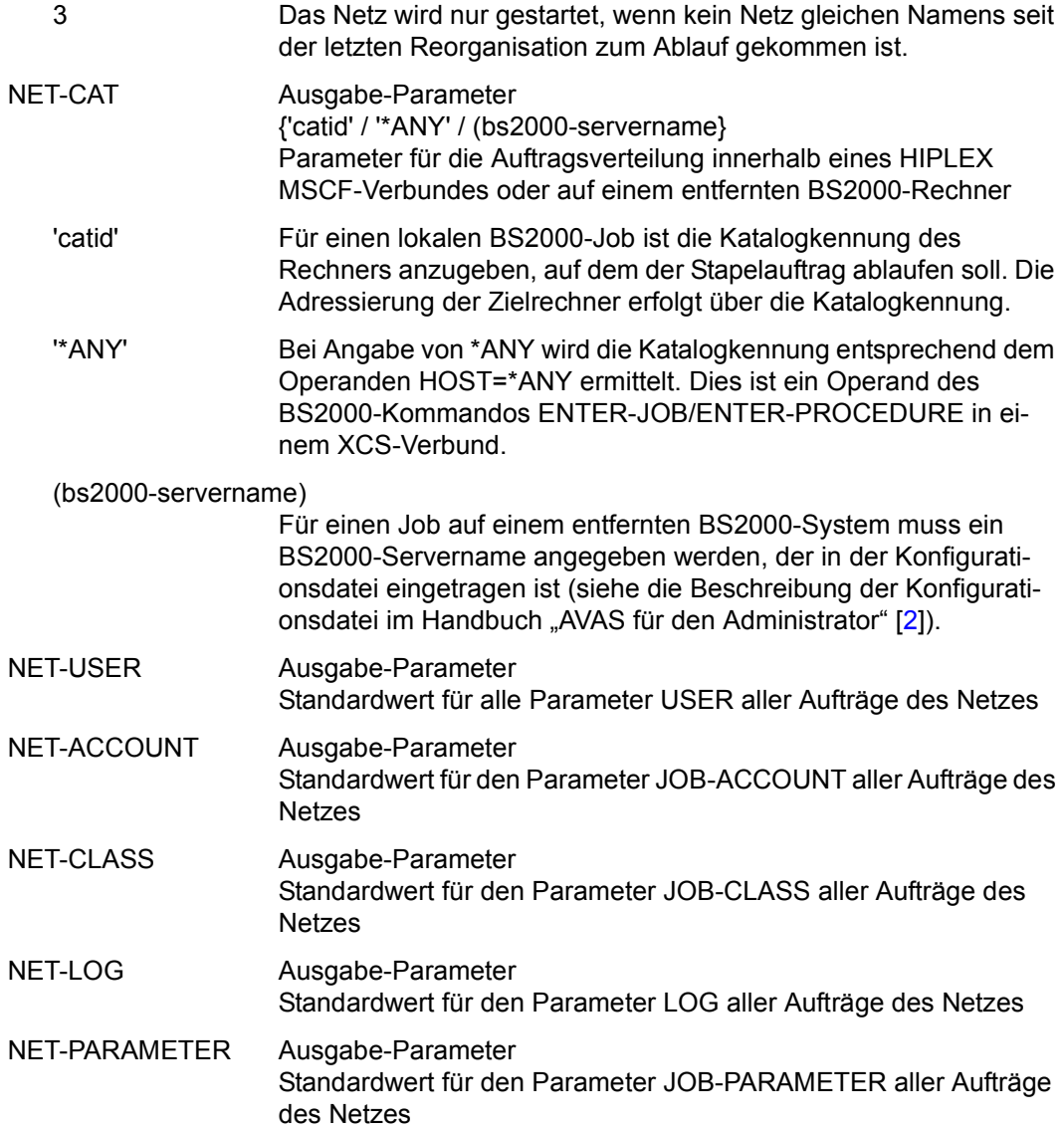

## **AVI023** – **Anzeige der Strukturelemente zum Markieren**

Auf der Maske AVI023 ist eine Zeile mit der Zuordnung der Operationsnummern zu den Operationen eingeblendet. Angezeigt wird ein Nummernkreis oder die Übersicht der Nummernkreise.

Die Auswahl erfolgt über die Eingabe des Nummernkreises (1, 2, 3, 4, 5, 6 oder 7) im Feld unterhalb der Markierungsspalte. Über die Nummernkreise kann mit + und – geblättert werden. Die Eingabe 0 und alle anderen Eingaben führen zur Übersicht der Nummernkreise.

 $AVAS-Vnn.yxmn/AVI023$   $N E T - C O N T R O L$   $t.t.mm.j.j.j/yhh:mm:ss$  NET-STRUCTURE ................ NET-STATUS=....................  $NFT-TFXT=$  ............................................................ SYN-RESTART-IND<br>STATUS IND V1 V2 V3 M IND FU TYPE NAME . ... . ... .............................. .......... ... ... ... ... . ... . ... .............................. .......... ... ... ... ... . ... . ... .............................. .......... ... ... ... ... . ... . ... .............................. .......... ... ... ... ... . ... . ... .............................. .......... ... ... ... ... . ... . ... .............................. .......... ... ... ... ... . ... . ... .............................. .......... ... ... ... ... . ... . ... .............................. .......... ... ... ... ... . ... . ... .............................. .......... ... ... ... ... . ... . ... .............................. .......... ... ... ... ... . ... . ... .............................. .......... ... ... ... ... . ... . ... .............................. .......... ... ... ... ... 2 21=HOLD-N 22=RESUME-N 23=CANCEL-N 24=RESTART-N 25=START-N 26=MODIFY-SUBMIT-N CMD:...................... OPR:................................................. ................................................................................ MSG:...........................................................................

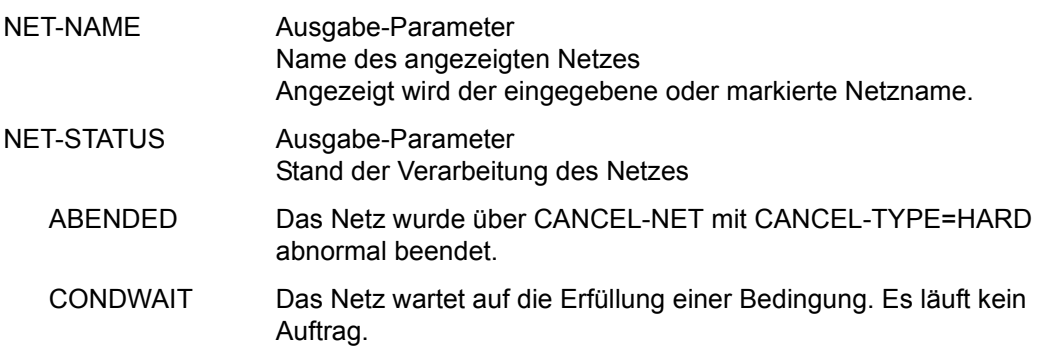

#### CONDWAIT/ERROR

Das Netz wartet auf die Erfüllung einer Bedingung. Es läuft kein Auftrag. Mindestens ein Strukturelement des Netzes wurde abnormal beendet und befindet sich im Status ERROR. Der Fehlerzustand kann mit RESTART-NET aufgehoben werden.

- ENDED Das Netz wurde normal beendet.
- ERROR Das Netz wurde unterbrochen, weil mindestens ein Strukturelement abnormal beendet wurde oder CANCEL-NET mit CANCEL-TYPE=SOFT eingegeben wurde. Das Netz kann nach RESTART-NET weiterverarbeitet werden.
- HOLD Die Netzabarbeitung wurde unterbrochen. Das Netz kann über RESUME-NET weiterverarbeitet werden.

HOLD/ERROR Die Netzverarbeitung wurde unterbrochen. Im Netz wurde ein Strukturelement abnormal beendet. Das Netz kann über RESUME-NET weiterverarbeitet werden. Der Fehlerzustand kann mit RESTART-NET aufgehoben werden.

- HOSTWAIT Das Netz wartet auf einen Rechner im HIPLEX MSCF-Verbund oder auf einen Server. Es befinden sich keine Aufträge im Ablauf.
- IGNORED Das Netz kam durch den Wert von LATEST-START in Verbindung mit NET-DELAY-SOLUTION=IGNORE nicht zum Ablauf.
- NETWAIT Das Subnetz wartet auf den Start durch das Hypernetz.
- OPWAIT Das Netz wartet auf die Eingabe der Anweisung START-NET.
- RESTARTED Für das Netz wurde ein Restart eingeleitet. Der Restart wurde noch nicht durchgeführt, weil die Ablaufsteuerung nicht aktiv ist.

#### RESTARTED/ERROR

Die Verarbeitung des Netzes war unterbrochen (Status ERROR) und die Operation RESTART-NET wurde durchgeführt. Mindestens ein Strukturelement des Netzes befindet sich noch im Status **ERROR** 

- RESUMED Für das Netz wurde der HOLD-Zustand aufgehoben. Der Start wurde noch nicht eingeleitet, weil die Ablaufsteuerung nicht aktiv ist.
- RUNNING Das Netz wird zurzeit abgearbeitet.

#### RUNNING/ABENDED

Die Verarbeitung des Netzes wurde über CANCEL-NET mit CANCEL-TYPE=HARD abgebrochen. Der Status ABENDED wird gesetzt, wenn die AVAS-Ablaufsteuerung die Netzende-Bearbeitung durchgeführt hat.

#### RUNNING/CANCEL

Die Verarbeitung des Netzes wurde über CANCEL-NET mit CANCEL-TYPE=SOFT abgebrochen. Das Netz wird in den Status ERROR gesetzt, wenn die Ablaufsteuerung die Netzende-Bearbeitung durchgeführt hat.

#### RUNNING/CONDWAIT

Mindestens ein Strukturelement des Netzes befindet sich im Status RUNNING und das Netz wartet auf die Erfüllung einer Bedingung.

#### RUNNING/ERROR

Mindestens ein Strukturelement des Netzes befindet sich im Status RUNNING und mindestens ein Element wurde abnormal beendet (Status ERROR). Der Fehlerzustand kann mit RESTART-NET aufgehoben werden.

RUNNING/HOLD Die Netzverarbeitung wurde über HOLD-NET unterbrochen. Es laufen noch Aufträge des Netzes. Der Status HOLD wird gesetzt, wenn sich diese Aufträge beendet haben.

#### RUNNING/RESTARTED

Mindestens ein Strukturelement des Netzes befindet sich im Status RUNNING. Für das Netz wurde ein Restart eingeleitet. Die betroffenen Strukturelemente wurden nicht gestartet, weil die AVAS-Ablaufsteuerung noch nicht aktiv war.

- SHIFTED Das Netz wurde auf ein anderes RUN-CONTROL-SYSTEM verlagert.
- START Für das Netz wurde ein Operateur-Start eingeleitet. Der Start wurde noch nicht durchgeführt, weil die Ablaufsteuerung noch nicht aktiv war.
- WAITING Das Netz wartet auf das Erreichen von EARLIEST-START oder auf das Ende eines Netzes mit gleichem Namen (NET-TYPE=2 oder 3).

#### *Hinweis*

Die Anzeige des Netzstatus kann für ein Netz aus bis zu 3 Statusinformationen bestehen (z.B. NET-STATUS=RUNNING/HOLD/ERROR):

- 1. Der aktuelle Status des Netzes (NET-STATUS=RUNNING)
- 2. Die eventuell geforderte Statusumsetzung einer Dialogfunktion (CALLED FOR=HOLD), wenn diese von der Ablaufsteuerung noch nicht ausgeführt wurde.

Möglich sind HOLD, CANCEL oder ABENDED. Wenn keine Statusumsetzung einer Funktion gefordert ist, wird NET-STATUS=RUNNING/ERROR ausgegeben.

3. Zusätzlich wird als dritte Information der Bearbeitungszustand des Netzes angezeigt, wenn das Netz einen davon abweichenden aktuellen Status (z.B. RUNNING) hat. Angezeigt wird:

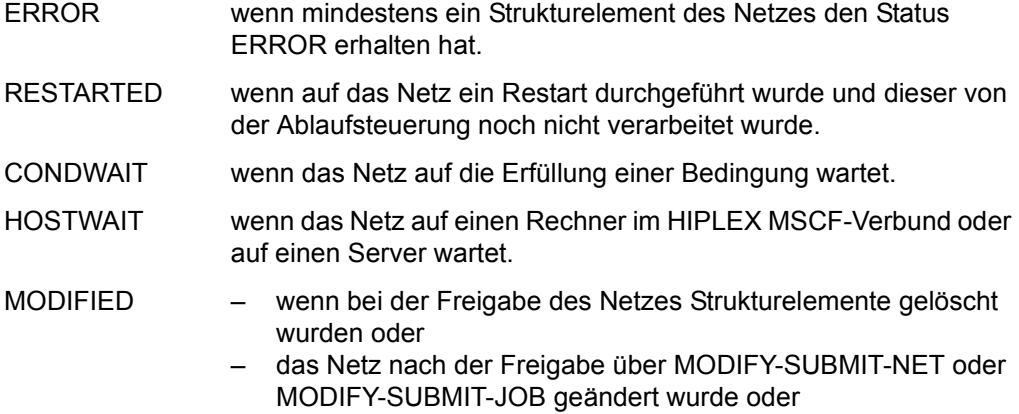

- für das Netz ein Restart eingeleitet wurde oder
- die Startparameter des Netzes über HOLD-NET, RESUME-NET, CANCEL-NET oder START-NET geändert wurden.

Die Anzeige des Netzstatus kann abgeschnitten sein, wenn für ein Netz 3 Statusinformationen angezeigt werden.

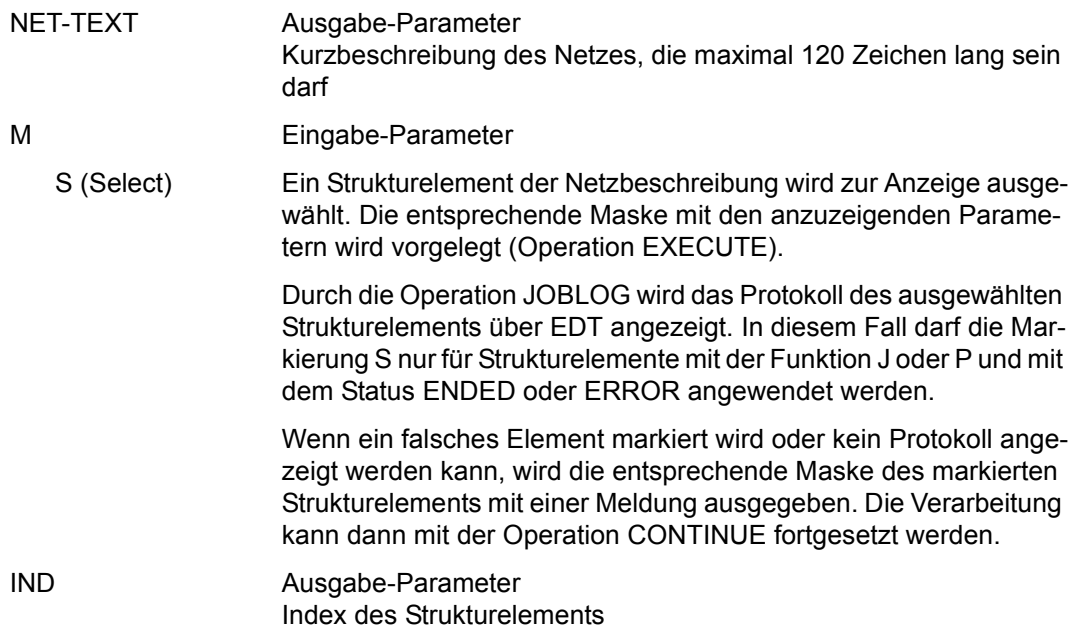

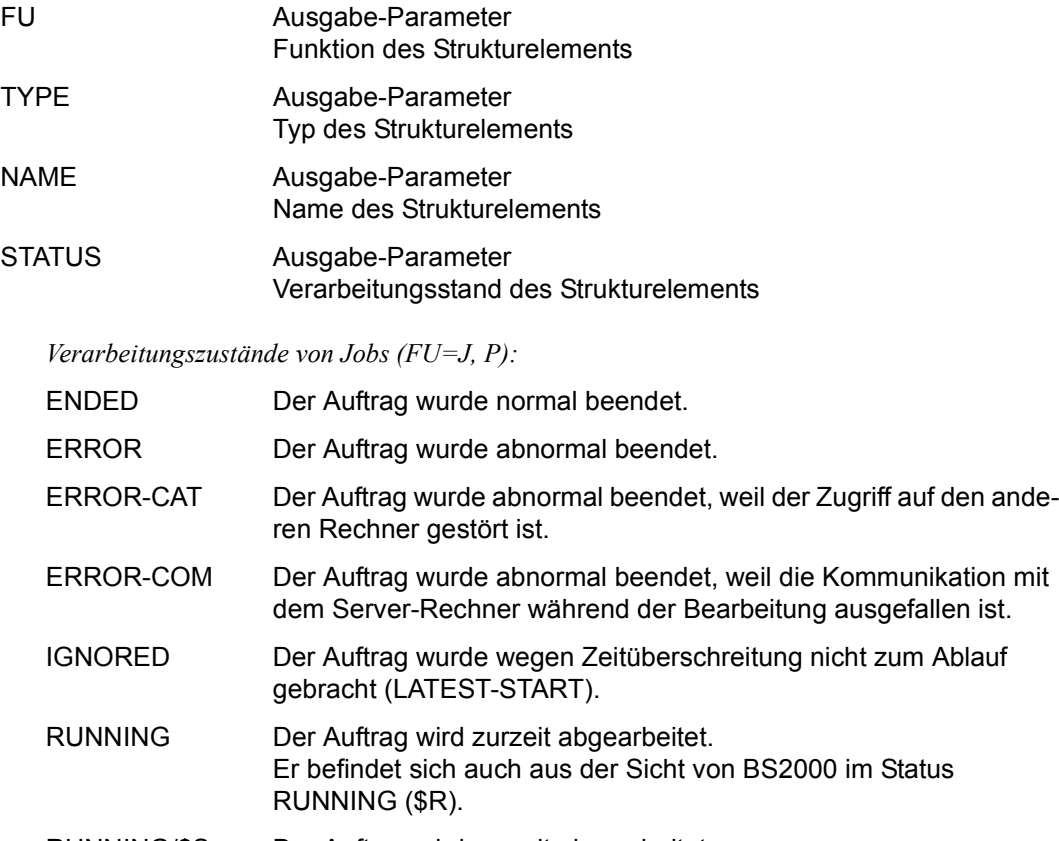

- RUNNING/\$S Der Auftrag wird zurzeit abgearbeitet. Er befindet sich aus der Sicht von BS2000 jedoch noch in der Auftragswarteschlange und wurde noch nicht gestartet.
- SKIPPED Der Auftrag wurde nicht verarbeitet. Er wurde beim Restart übergangen.
- WAITING Der Auftrag wurde noch nicht gestartet

*Verarbeitungszustände von FT-Aufträgen(FU=F):* 

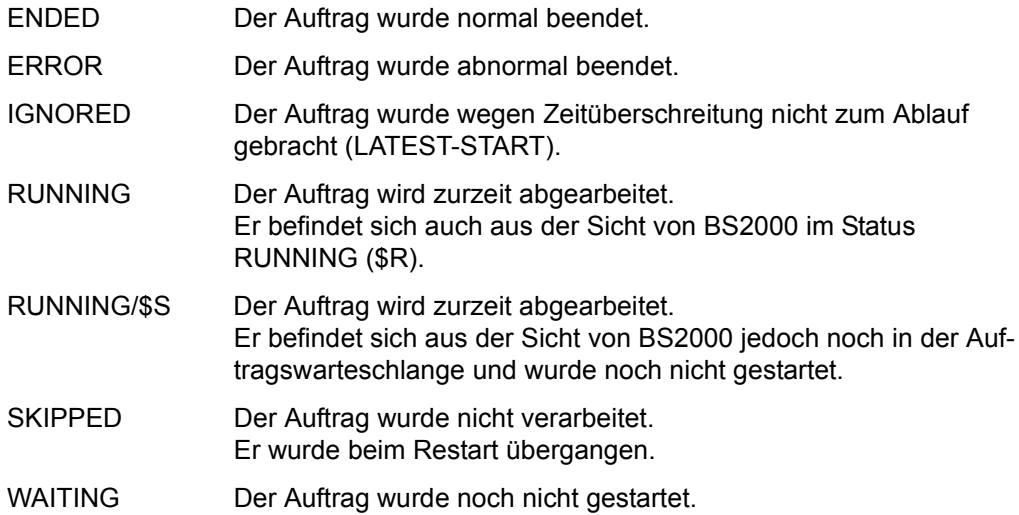

*Verarbeitungszustände von Bedingungen (FU=C, W):* 

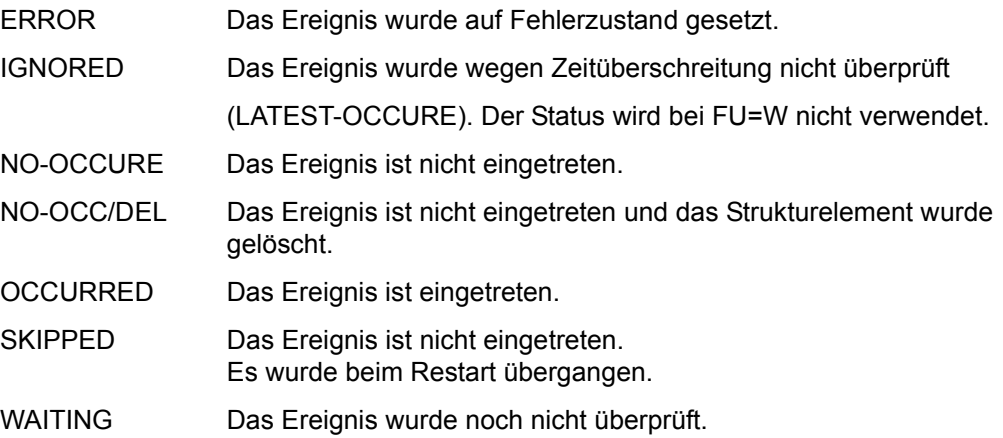

*Verarbeitungszustände von Startaufträgen (FU=S):*

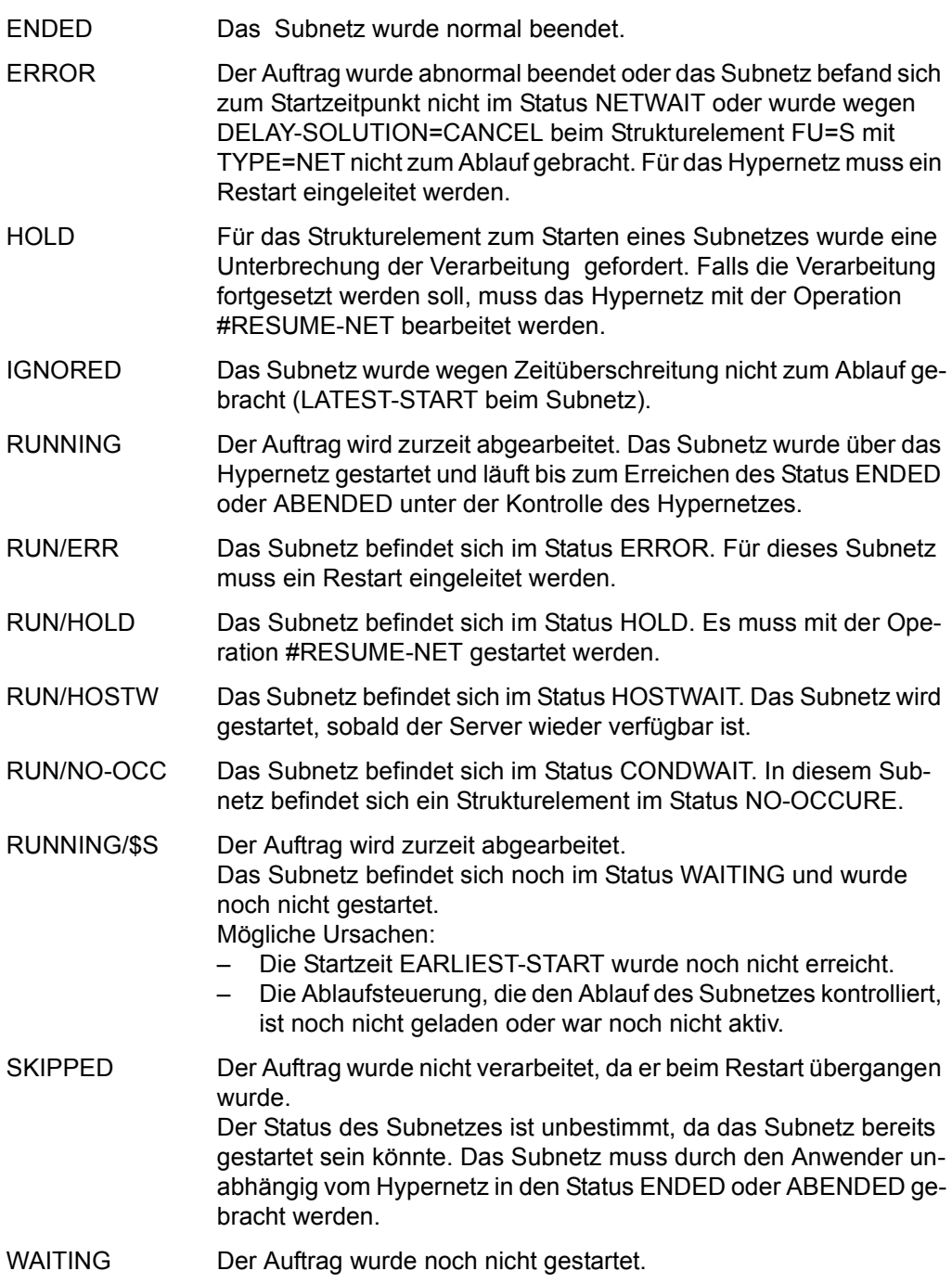

*Verarbeitungszustände von Strukturelementen zur Bearbeitung von Bedingungseinträgen (FU=A, M, D):* 

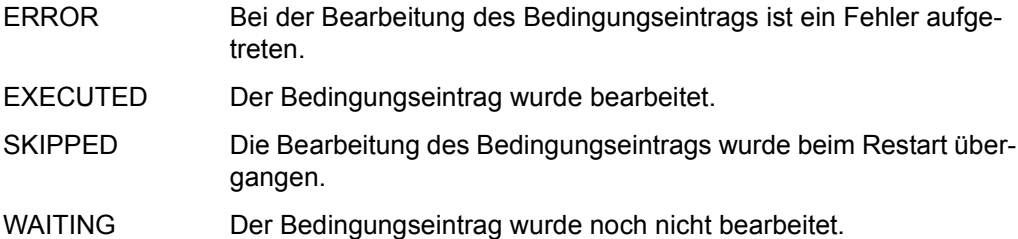

*Verarbeitungszustände von Strukturelementen allgemein:* 

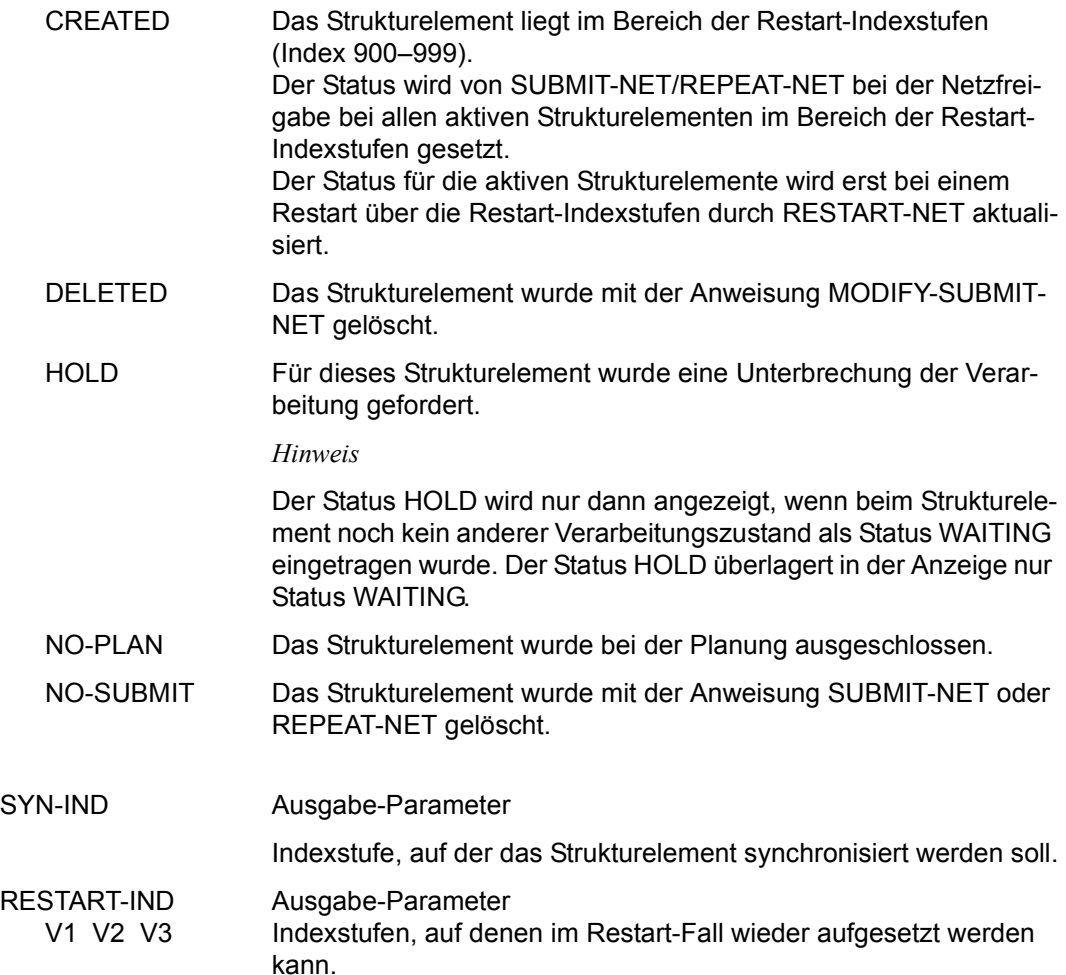

Die nächste Zeile gibt Auskunft über die Zuweisungen der Operationen zu den zweistelligen Nummern.

Im ersten Feld (Eingabe/Ausgabe) kann das zu bearbeitende Element ausgewählt werden; dahinter werden dann die Zuordnungen angezeigt:

- 1 Allgemeine Operationen 11=EXEC, 12=SAVE, 13=CONT, 14=RET, 15=IGN, 16=CHECK, 17=DOC, 18=PRINT,  $19 =$ JOBLOG
- 2 NET-Operationen 21=HOLD-NET, 22=RESUME-NET, 23=CANCEL-NET, 24=RESTART-NET, 25=START-NET, 26=MODIFY-SUBMIT-NET
- 3 JOB-/SUBNET-Operationen 31=MODIFY-SUBMIT-JOB, 32=SHOW-SUBMIT-JOB, 33=NET-CONTROL
- 4 CONDITION-Operationen 41=ADD-COND, 42=MODIFY-COND, 43=SHOW-COND, 44=SHOW-NET-STATUS
- 5 JOURNAL-/LOG-Operationen 51=SHOW-JOURNAL, 52=SHOW-HISTORY, 53=ADD-JOB-LOG, 54=SHOW-JOB-LOG, 55=START-EXIT
- 7 Operationen auf BS2000-Objekte 71=VISIBLE, 72=BS2INFO (SHOW-JOB-STATUS/SHOW-FILE-TRANSFER), 73=CANCEL (CANCEL-JOB/CANCEL-FILE-TRANSFER), 74=WRITEJV (MODIFY-JV), 75=XINFJOB (INFORM-JOB), 76=YINFPROG (INFORM-PROGRAM), 77=THOLD (HOLD-TASK), 78=URESUME (RESUME-TASK), 79=OUTSYS (Anzeigen der SYSOUT-Datei))
- 0 Anzeige der Elementgruppen 1=GENERAL, 2=NET, 3=JOB, 4=CONDITION, 5=JOURNAL/JOB-LOG

Mit der Operation PRINT können die Daten des ausgewählten Objekts ausgegeben werden. Die Liste wird über das Listenformat AVL024 ausgegeben.

## **Operation #52 (SHOW-HISTORY)**

Bei der Operation #52 (SHOW-HISTORY) wird der komprimierte Satz des aktuell angezeigten bzw. des markierten Elements (NETZ, SUBNETZ oder JOB) aus der HISTORY-Datei angezeigt.

Die komprimierten Daten eines Netzes oder Ablaufes (Jobs) werden über die Maske AVI035 angezeigt.

Die Operation #52 (SHOW-HISTORY) wir zurzeit nicht als eigenständiges Kommando angeboten.

# **AVI035** – **Anzeige der komprimierten Daten eines Ablaufs**

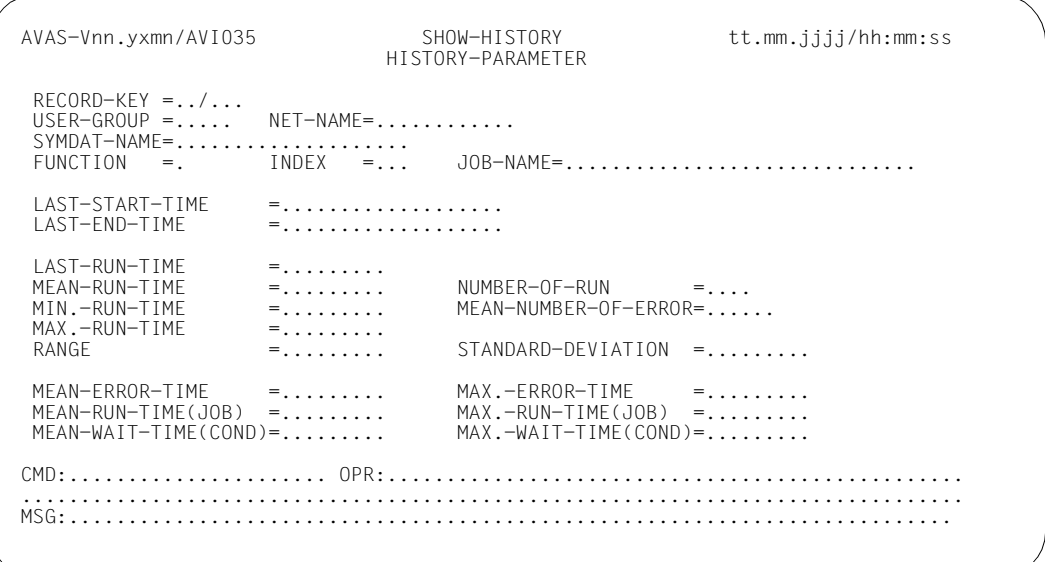

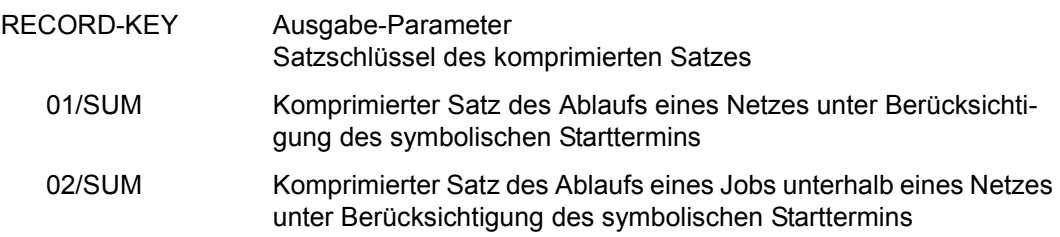

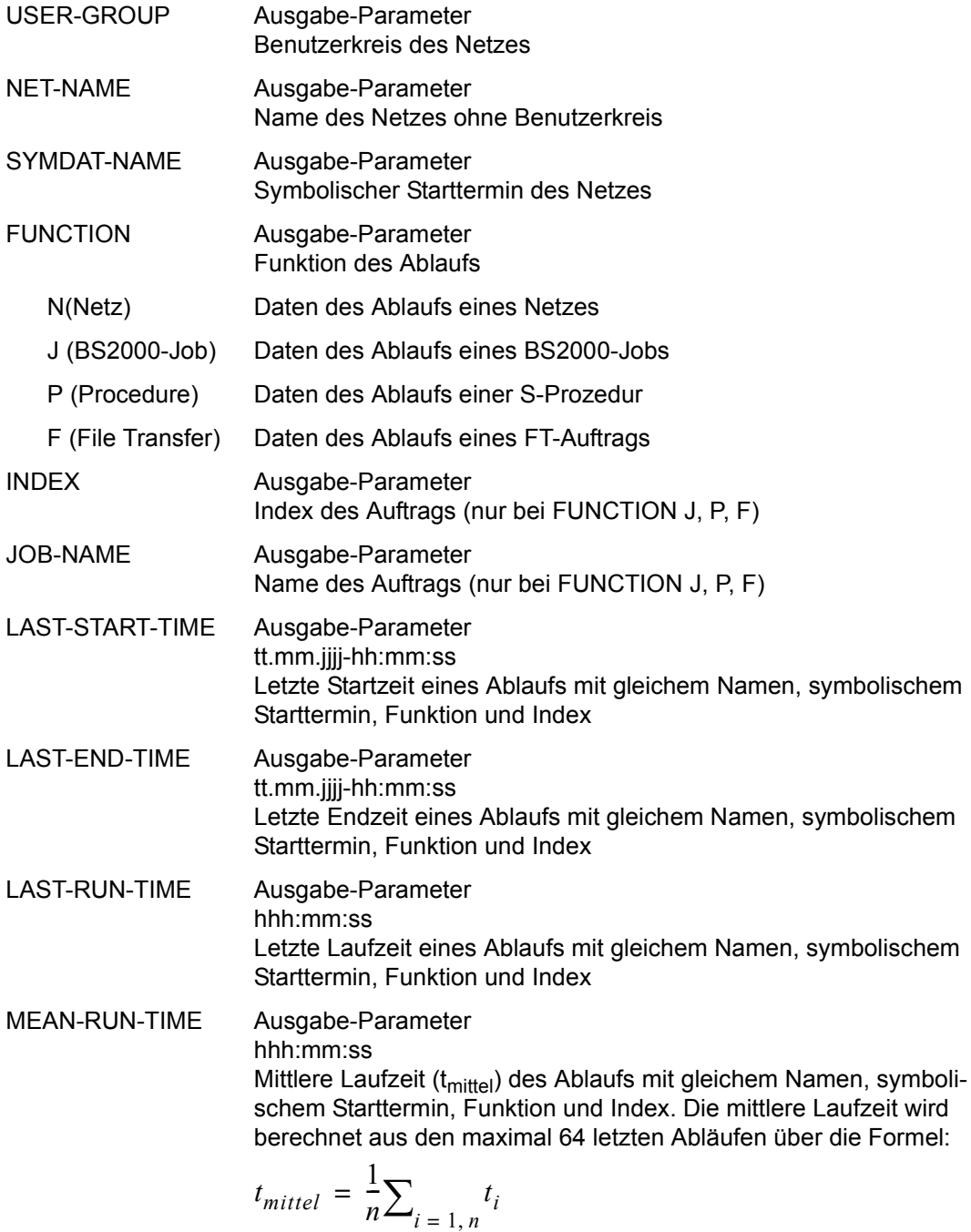

NUMBER-OF-RUN Ausgabe-Parameter nnnn Anzahl gespeicherter Abläufe MIN-RUN-TIME Ausgabe-Parameter

hhh:mm:ss Kürzeste Laufzeit eines Ablaufs mit gleichem Namen, symbolischem Starttermin, Funktion und Index innerhalb der maximal

64 letzten Abläufe

## MEAN-NUMBER OF ERROR

Ausgabe-Parameter

nnn,nn

Mittlere Anzahl von Fehlern ( $E<sub>mitel</sub>$ ) innerhalb der maximal 64 letzten Abläufe. Die mittlere Anzahl Fehler wird berechnet aus den maximal 64 letzten Abläufen über die Formel:

$$
E_{\text{mitted}} = \frac{1}{n} \sum_{i=1, n} E_i
$$

MAX-RUN-TIME Ausgabe-Parameter hhh:mm:ss Längste Laufzeit eines Ablaufs mit gleichem Namen, symbolischem Starttermin, Funktion und Index innerhalb der maximal 64 letzten Abläufe RANGE Ausgabe-Parameter hhh:mm:ss Spannweite (r) der Laufzeit eines Ablaufs mit gleichem Namen, symbolischem Starttermin, Funktion und Index innerhalb der maximal 64 letzten Abläufe. Der Wert Spannweite (range) wird berech-

 $r = t_{max} - t_{min}$ 

## STANDARD-DEVIATION

Ausgabe-Parameter

hhh:mm:ss

net über:

Standardabweichung (s) der Laufzeit des Ablaufs mit gleichem Namen, symbolischem Starttermin, Funktion und Index. Die Standardabweichung der Laufzeit wird berechnet aus den maximal 64 letzten Abläufen:

$$
s = \sqrt{\frac{1}{n} \sum_{i=1, n} (t_i - t_{mittel})^2}
$$

#### MEAN-ERROR-TIME Ausgabe-Parameter

hhh:mm:ss

Mittlere Wartezeit im Status ERROR (tE<sub>mittel</sub>) nach Fehlern innerhalb der maximal 64 letzten Abläufe. Die mittlere Wartezeit wird berechnet aus den maximal 64 letzten Abläufen über die Formel:

$$
tE_{\text{mitted}} = \frac{1}{n} \sum_{i=1, n} \frac{tE_i}{mE_i}
$$

MAX-ERROR-TIME Ausgabe-Parameter

hhh:mm:ss Maximale Wartezeit im Status ERROR nach Fehlern innerhalb der maximal 64 letzten Abläufe

MEAN-RUN-TIME(JOB)

Ausgabe-Parameter

hhh:mm:ss

Mittlere Laufzeit aller Jobs ( $tR<sub>initial</sub>$ ) des Ablaufs mit gleichem Namen, symbolischem Starttermin, Funktion und Index. Die mittlere Laufzeit wird berechnet aus den maximal 64 letzten Abläufen über die Formel:

$$
tR_{\text{mittel}} = \frac{1}{n} \sum_{i=1, n} tR_i
$$

MAX-RUN-TIME(JOB)

Ausgabe-Parameter

hhh:mm:ss

Längste Laufzeit aller Jobs eines Ablaufs mit gleichem Namen, symbolischem Starttermin, Funktion und Index innerhalb der maximal 64 letzten Abläufe

MEAN-WAIT-TIME(COND)

Ausgabe-Parameter

#### hhh:mm:ss

Mittlere Wartezeit im Status COND-WAIT ( $\text{tW}_{\text{mittel}}$ ) innerhalb der maximal 64 letzten Abläufe. Die mittlere Wartezeit wird berechnet aus den maximal 64 letzten Abläufen über die Formel:

$$
tW_{mittel} = \frac{1}{n} \sum_{i=1, n} tW_i
$$

#### MAX-WAIT-TIME(COND)

Ausgabe-Parameter hhh:mm:ss Maximale Wartezeit im Status COND-WAIT innerhalb der maximal 64 letzten Abläufe

#### *Hinweise*

- Alle Zeiten (Laufzeiten, Wartezeiten etc.) werden aus den Zeitstempeln der Journalsätze berechnet. Diese Zeitstempel gibt die AVAS-Ablaufsteuerung aus für:
	- den Start und das Ende von Netzen und Jobs,
	- das Warten auf die Erfüllung einer Bedingung und
	- die Erfüllung einer Bedingung.
- Derzeit werden bei den Jobvariablen zurzeit nur die Werte aus BS2000 erfasst.

## **Operation #72 (BS2INFO) für Strukturelement FU=J, P**

Auf der Maske AVI023 kann bei einem Strukturelement FU=J, P die Status-Information aus dem BS2000 abgerufen werden, wenn das Strukturelement im Status RUNNING ist. Dazu wird das Strukturelement mit S markiert und anschließend die Operation #72 aufgerufen. Die Operation wird auf das BS2000-Kommando SHOW-JOB-STATUS abgebildet.

Auf der Maske AVI027 werden dann die Status-Informationen des Jobs angezeigt. Der Aufruf der Operation #72 ist auch von den Masken AVI003, AVI028, AVI029 und AVI079 aus möglich.

## **Weitere Operationen auf einem gestarteten Job**

- Mit der Operation #73 (CANCEL) kann der Job im BS2000 abgebrochen werden.
- Mit der Operation #75 (XINFJOB) kann eine Nachricht nach SYSOUT des Jobs gesendet werden.
- Mit der Operation #76 (YINFPROG) kann eine Nachricht an die STXIT-Routine des Jobs gesendet werden.
- Mit der Operation #77 (THOLD) kann der Job im BS2000 in den Wartezustand versetzt werden.
- Mit der Operation #78 (URESUME) kann der Wartezustand für einen Job im BS2000 aufgehoben werden.
- Mit der Operation #79 (OUTSYS) kann die SYSOUT-Datei des BS2000-Jobs im EDT angezeigt werden.

Für die Anzeige der Status-Informationen wird die MONJV des gestarteten Jobs benötigt. Wenn sich der Job bereits vor dem Aufruf beendet hat oder wenn auf die MONJV nicht zugegriffen werden kann, wird eine entsprechende Rückmeldung des Jobvariablen- Systems angezeigt.

Für die Ausführung der BS2000-Kommandos werden bestimmte Berechtigungen benötigt, siehe "Berechtigungen für die Ausführung der Kommandos #75, #76, #77 und #78" auf [Seite 789.](#page-788-0)

# **AVI027** – **Anzeige der Status-Informationen gestarteter Jobs**

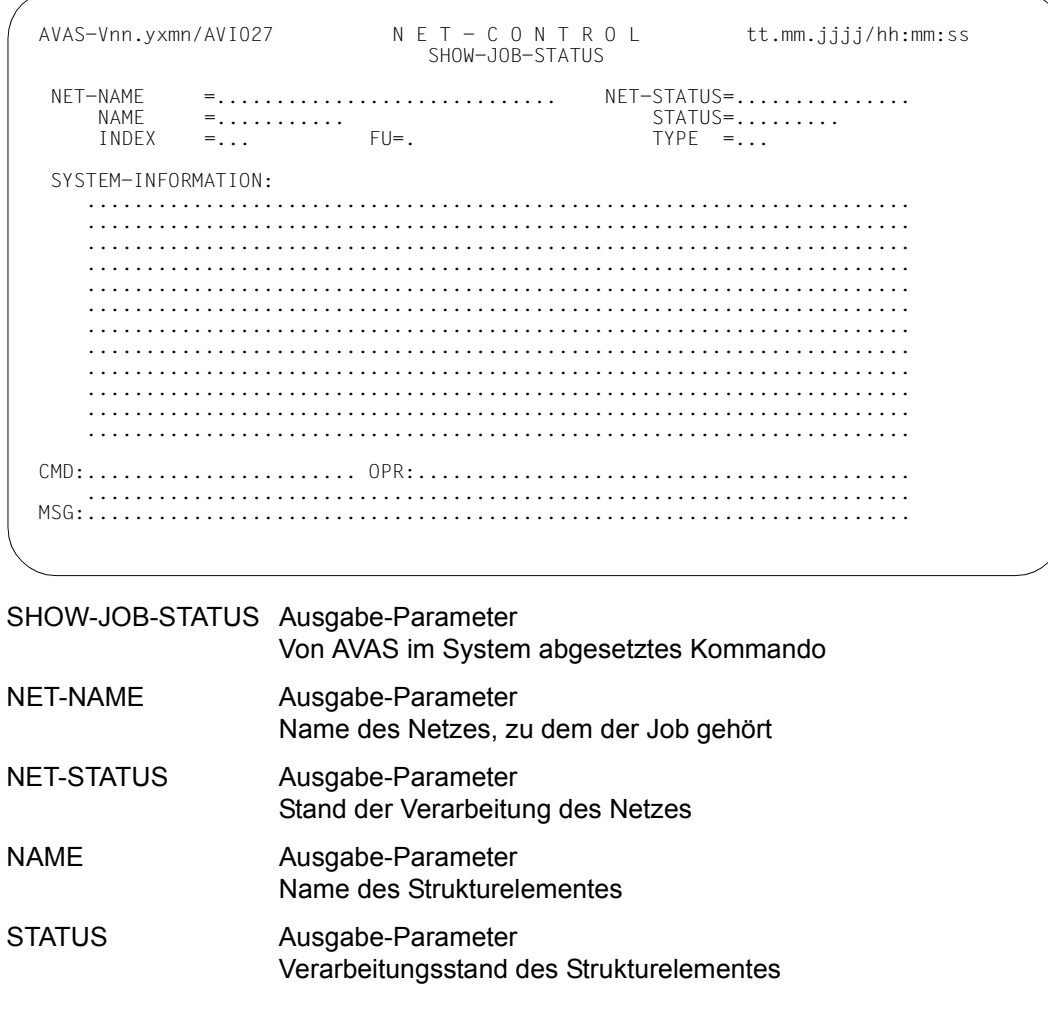

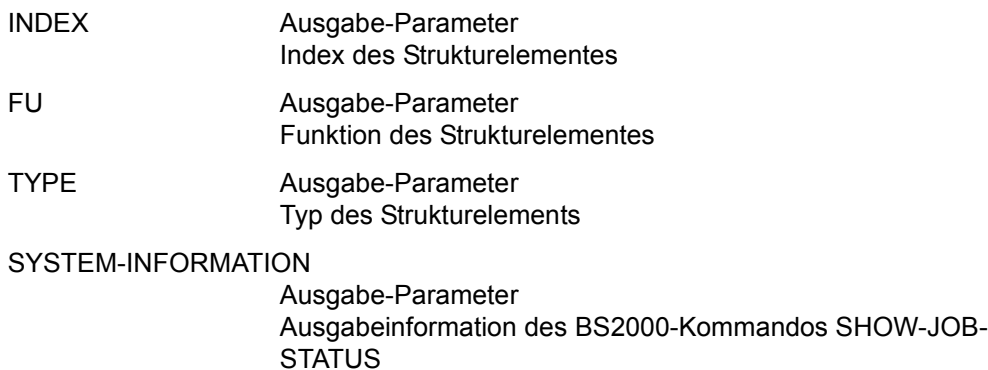

## **Operation #72 (BS2INFO) für Strukturelement FU=F**

Auf der Maske AVI023 kann bei einem Strukturelement FU=F die Status-Information aus dem BS2000 abgerufen werden, wenn das Strukturelement im Status RUNNING ist. Dazu wird das Strukturelement mit S markiert und anschließend die Operation #72 aufgerufen. Die Operation wird auf das Kommando SHOW-FILE-TRANSFER abgebildet (siehe [Seite 608\)](#page-607-0).

Auf der Maske AVI037 werden dann die Status-Informationen des Jobs angezeigt. Der Aufruf der Operation #72 ist auch von der Maske AVI0026 aus möglich.

Für die Anzeige der Status-Informationen wird die Identifikation des FT-Auftrags (TRANSFER-ID) benötigt. Ist Identifikation nicht (mehr) zugreifbar, wird eine entsprechende Rückmeldung des openFT-Systems angezeigt.

Für die Ausführung des BS2000-Kommandos wird dieselbe Berechtigung benötigt wie bei Strukturelementen FU=J, P.

## **Weitere Operationen auf einem gestarteten FT-Auftrag**

Mit der Operation #73 (CANCEL) kann der FT-Auftrag im BS2000 abgebrochen werden (entspricht dem Kommando CANCEL-FILE-TRANSFER).

# **AVI037** – **Anzeige der Status-Informationen gestarteter FT-Aufträge**

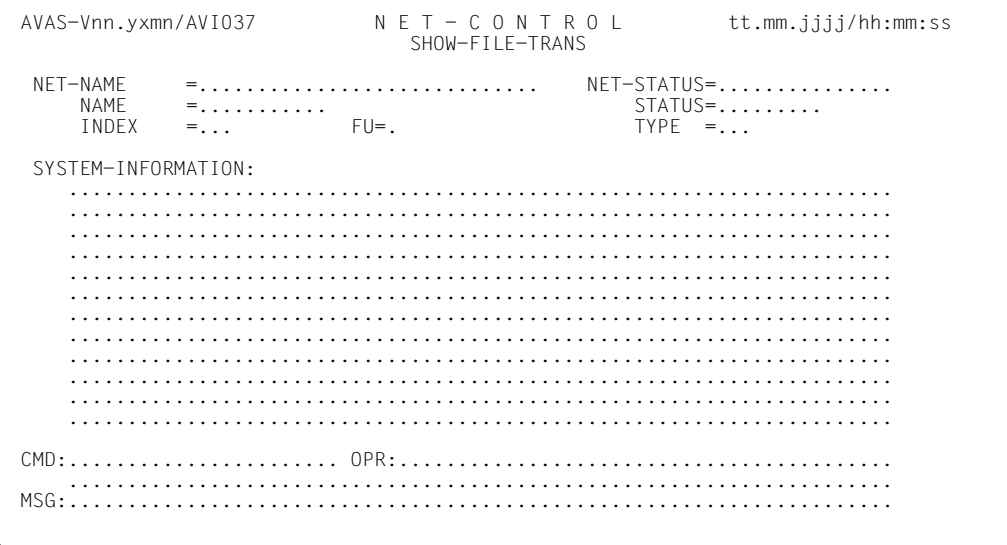

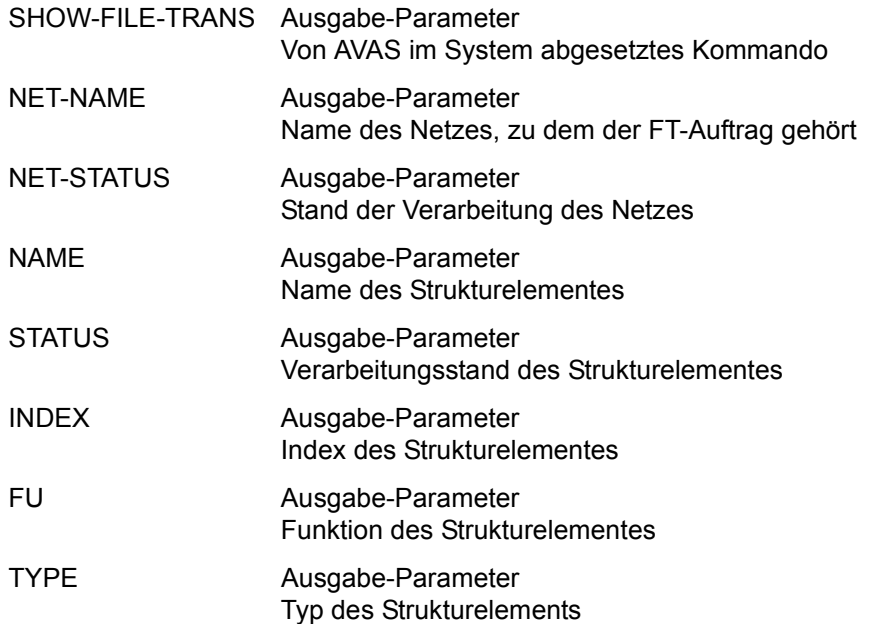

## SYSTEM-INFORMATION

Ausgabe-Parameter Ausgabeinformation des BS2000-Kommandos SHOW-FILE-TRANSFER

## **Operation #72 (BS2INFO) für Strukturelement FU=C/JVA**

Auf der Maske AVI023 kann von einem Strukturelement mit FU=C/JVA der Wert der entsprechenden Jobvariablen aus dem BS2000 abgerufen werden. Dazu wird das Strukturelement mit S markiert und anschließend die Operation #72 aufgerufen. Die Operation wird auf das BS2000-Kommando SHOW-JV abgebildet.

Auf der Maske AVI028 wird dann der Wert der Jobvariablen angezeigt. Der Aufruf der Operation #72 ist auch von der Maske AVI004 aus möglich. Mit der Operation #74 (WRITEJV) kann der Wert der Jobvariablen modifiziert werden.

Wenn die Jobvariable nicht vorhanden ist oder der Dialog-Prozess nicht auf sie zugreifen kann, wird eine entsprechende Rückmeldung des Jobvariablen-Systems angezeigt.

Die Angabe im Feld DISPLAY steuert, ob der Jobvariablenwert im Zeichenformat oder in sedezimaler Form angezeigt wird.

# **AVI028 – Anzeige des Werts einer Jobvariablen**

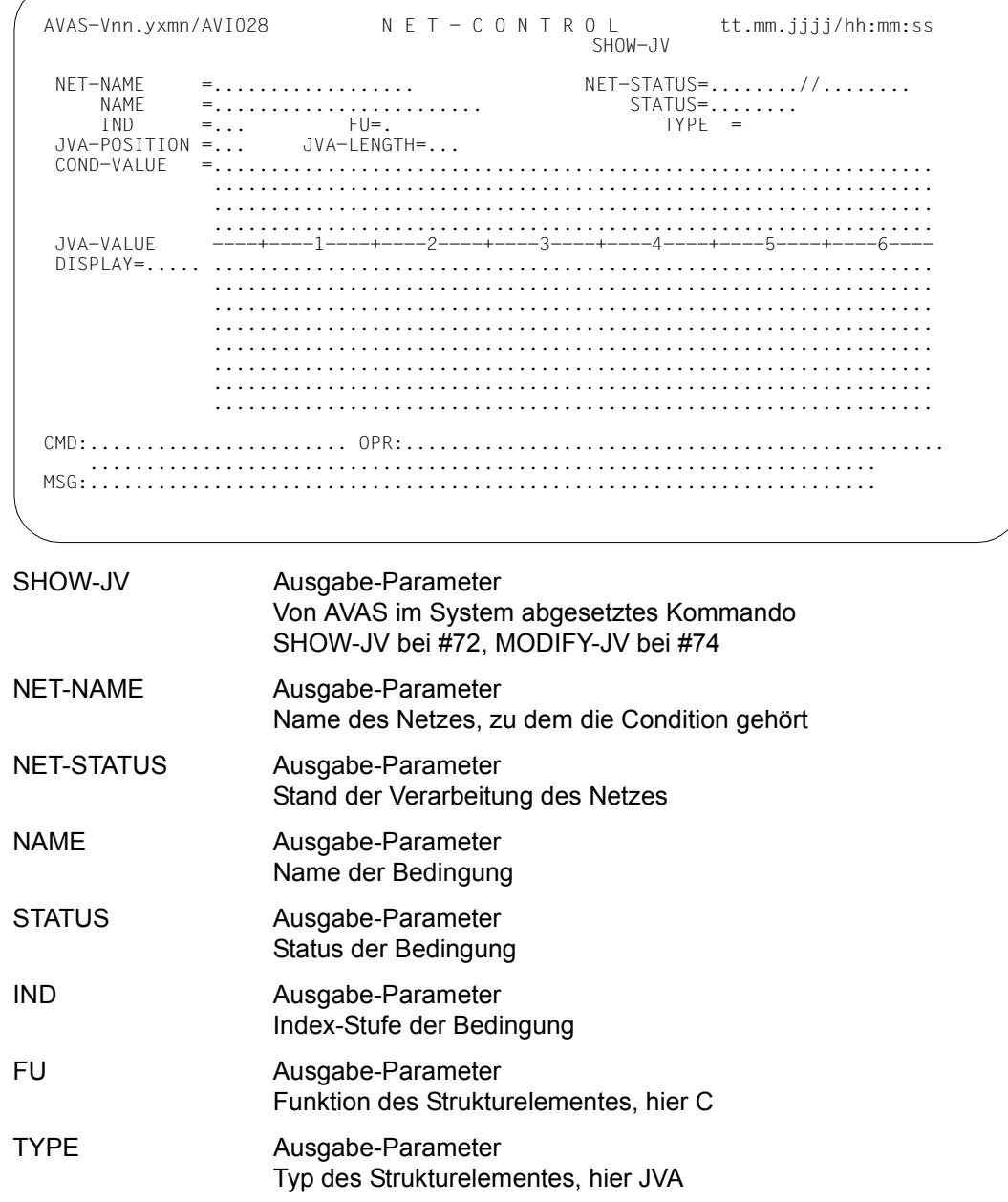

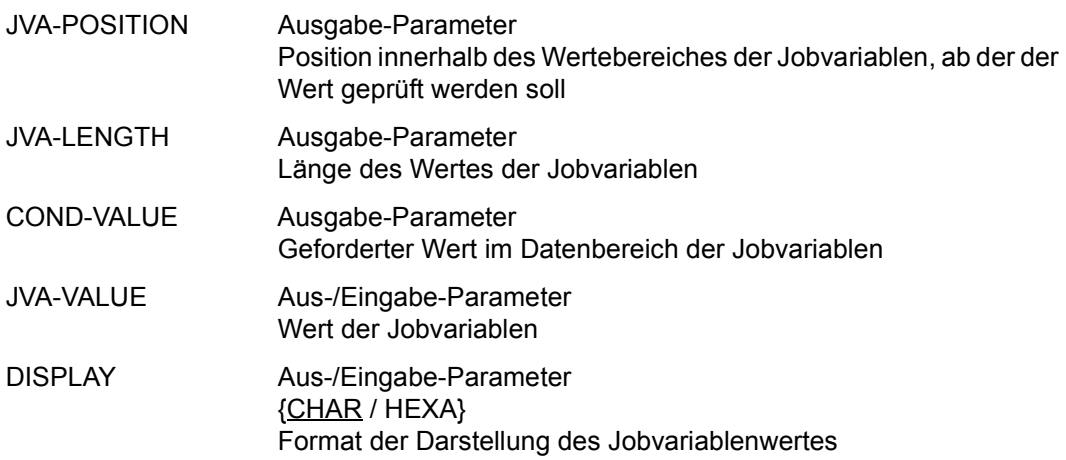

## **Operation #73 (CANCEL)**

#### Strukturelement FU=J, P, F

Auf der Maske AVI023 kann bei einem Strukturelement FU=J, P der im BS2000 gestartete Job abgebrochen werden. Dazu wird das Strukturelement mit S markiert und anschließend die Operation #73 aufgerufen. Die Operation wird auf das BS2000-Kommando CANCEL-JOB abgebildet.

Auf der Maske AVI027 werden die aktuellen Status-Informationen des Jobs angezeigt. Gleichzeitig wird der Anwender mit der Meldung AVS5255 CANCEL ANFORDERUNG MIT EXECUTE bestätigen aufgefordert, den CANCEL-Aufruf zu bestätigen. Mit EXECUTE wird der CANCEL-Aufruf gestartet. Der abgebrochene Job erhält den Job-Status ERROR.

Der Aufruf der Operation #73 ist auch von den Masken AVI003, AVI029 und AVI079 aus möglich.

Die AVAS-Berechtigung für die Operation CANCEL ist an die break-Berechtigung gekoppelt, die in der Generierungsdatei AVAS.USER.GENPAR bei der Definition der Benutzer vergeben wird (siehe Handbuch "AVAS für den Administrator" [[2](#page-1220-0)]).

Für die Anzeige der Status-Informationen wird die MONJV des gestarteten Jobs benötigt. Wenn sich der Job bereits vor dem Aufruf beendet hat oder wenn auf die MONJV nicht zugegriffen werden kann, wird eine entsprechende Rückmeldung des Jobvariablen-Systems angezeigt.

Strukturelemente FU=F werden analog behandelt. Der Benutzerdialog läuft über die Maske AVI037. Anstelle von CANCEL-JOB wird das Kommando CANCEL-FILE-TRANSFER abgesetzt. Der Zugriff auf den FT-Auftrag erfolgt über die Identifikation des FT-Auftrags (TRANSFER-ID). Ist sie nicht (mehr) zugreifbar, wird eine entsprechende Meldung vom openFT-System angezeigt.

#73 kann hier auch von der Maske AVI026 aus aufgerufen werden.

## **Operation #74 (WRITEJV)**

Auf der Maske AVI023 kann von einem Strukturelement mit FU=C/JVA der Wert der entsprechenden Jobvariablen im BS2000 modifiziert werden. Dazu wird das Strukturelement mit S markiert und anschließend die Operation #74 aufgerufen. Die Operation wird auf das BS2000-Kommando /MODIFY-JV abgebildet.

Auf der Maske AVI028 wird dann der aktuelle Wert der Jobvariablen überschreibbar angezeigt. Die geänderten Werte werden bei CMD:EXECUTE im BS2000 in die Jobvariable geschrieben.

Der Aufruf der Operation #74 ist auch von der Maske AVI004 aus möglich.

Die Operation #74 kann nicht ausgeführt werden, wenn der Dialog-Task für das Schreiben der Jobvariablen keine Berechtigung besitzt. Eine entsprechende Meldung wird auf der Maske AVI028 ausgegeben.

Die Angabe im Feld DISPLAY steuert, ob der Jobvariablenwert im Zeichenformat oder in sedezimaler Form angezeigt wird.

#### *Hinweis*

Die Jobvariable für COND-JVA wird von der Ablaufsteuerung gelesen und von der Dialog-Task, von der das Kommando NET-CONTROL aufgerufen wird. Wenn der Name der Jobvariablen ohne Benutzerkennung angegeben wird, so geschieht dieses Lesen jeweils unter der Benutzerkennung von Ablaufsteuerung bzw. Dialog-Task von NET-CONTROL.

Damit Ablaufsteuerung und NET-CONTROL mit #74 auch die gleiche Jobvariable meinen, müssen entweder die Benutzerkennungen von beiden gleich sein, oder der Name der Jobvariablen muss mit einer Benutzerkennung angegeben werden.

## **Operation #77 (THOLD)**

Auf der Maske AVI023 kann bei einem Strukturelement FU=J, P im Status RUNNING die Task in den Wartezustand versetzt werden.

Dazu wird das Strukturelement mit S markiert und anschließend die Operation #77 (THOLD) aufgerufen. AVAS bildet die Operation #77 auf das BS2000-Kommando /HOLD-TASK ab.

Der Aufruf der Operation #76 ist auch von den Masken AVI003, AVI029 und AVI079 oder der Maske AVI027 selbst aus möglich.

Für den Aufruf des Kommandos wird die MONJV des gestarteten Jobs benötigt. Wenn sich der Job bereits vor dem Aufruf beendet hat oder wenn auf die MONJV nicht zugegriffen werden kann, wird eine entsprechende Rückmeldung des Jobvariablen-Systems angezeigt.
Damit #77 erfolgreich im BS2000 abgesetzt werden kann, benötigt die Dialog-Task die Privilegien TSOS bzw. OPERATING.

Wenn das Programm in der Zwischenzeit beendet ist, wird die Meldung des abgewiesenen Kommandos in der Maske AVI027 ausgegeben.

## **Operation #78 (URESUME)**

Auf der Maske AVI023 kann bei einem Strukturelement FU=J, P im Status RUNNING (Status in AVAS) der Wartezustand der Tasks im BS2000 wieder aufgehoben werden.

Dazu wird das Strukturelement mit S markiert und anschließend die Operation #78 (URESUME) aufgerufen. AVAS bildet die Operation #78 auf das BS2000-Kommando /RESUME-TASK ab.

Der Aufruf der Operation #78 ist auch von den Masken AVI003, AVI029 und AVI079 oder der Maske AVI027 selbst aus möglich.

Für den Aufruf des Kommandos wird die MONJV des gestarteten Jobs benötigt. Wenn sich der Job bereits vor dem Aufruf beendet hat oder wenn auf die MONJV nicht zugegriffen werden kann, wird eine entsprechende Rückmeldung des Jobvariablen-Systems angezeigt.

Damit #78 erfolgreich im BS2000 abgesetzt werden kann, benötigt die Dialog-Task die Privilegien TSOS bzw. OPERATING.

Wenn das Programm in der Zwischenzeit beendet ist, wird die Meldung des abgewiesenen Kommandos in der Maske AVI027 ausgegeben.

## *Hinweis*

Für die Ausführung der BS2000-Kommandos werden bestimmte Berechtigungen benötigt, siehe "Berechtigungen für die Ausführung der Kommandos #75, #76, #77 und [#78" auf Seite 789.](#page-788-0)

## **Operation #75 (XINFJOB)**

Auf der Maske AVI023 kann bei einem Strukturelement FU=J, P im Status RUNNING eine Nachricht an den gestarteten Job gesendet werden. Die Nachricht wird nach SYSOUT geschrieben.

Dazu wird das Strukturelement mit S markiert und anschließend die Operation #75 (XINFJOB) aufgerufen. Die Operation #75 wird auf das BS2000-Kommando /INFORM-JOB abgebildet.

Die Maske AVI029 wird mit einem Eingabefeld angezeigt. Nach Eingabe des Nachrichtentextes wird mit CMD:EXECUTE der Aufruf im BS2000 gestartet.

Der Aufruf der Operation #75 ist auch von den Masken AVI003, AVI027 und AVI079 oder der Maske AVI029 selbst aus möglich.

Für die Anzeige der Status-Informationen wird die MONJV des gestarteten Jobs benötigt. Wenn sich der Job bereits vor dem Aufruf beendet hat oder wenn auf die MONJV nicht zugegriffen werden kann, wird eine entsprechende Rückmeldung des Jobvariablen-Systems angezeigt.

Damit #75 erfolgreich im BS2000 abgesetzt werden kann, benötigt die Dialog-Task die Privilegien TSOS bzw. OPERATING.

Wenn das Programm in der Zwischenzeit beendet ist, wird die Meldung des abgewiesenen Kommandos in der Maske AVI029 ausgegeben.

## **Operation #76 (YINFPROG)**

Auf der Maske AVI023 kann bei einem Strukturelement FU=J, P im Status RUNNING eine Nachricht an eine STXIT-Routine des gestarteten Programms gesendet werden. Dazu wird das Strukturelement mit S markiert und anschließend die Operation #76 (YINFPROG) aufgerufen. Die Operation #76 wird auf das BS2000-Kommando /INFORM-PROGRAM abgebildet.

Die Maske AVI029 wird mit einem Eingabefeld angezeigt. Nach Eingabe des Nachrichtentextes wird mit CMD:EXECUTE der Aufruf im BS2000 gestartet.

Der Aufruf der Operation #76 ist auch von den Masken AVI003, AVI027 und AVI079 oder der Maske AVI029 selbst aus möglich.

Für die Anzeige der Status-Informationen wird die MONJV des gestarteten Jobs benötigt. Wenn sich der Job bereits vor dem Aufruf beendet hat oder wenn auf die MONJV nicht zugegriffen werden kann, wird eine entsprechende Rückmeldung des Jobvariablen-Systems angezeigt.

Damit #76 erfolgreich im BS2000 abgesetzt werden kann, benötigt die Dialog-Task eines der Privilegien STD-PROCESSING, OPERATING, TSOS, HARDWARE-MAINTENANCE, SAT-FILE-EVALUATION, SAT-FILE-MANAGEMENT oder SECURITY-ADMINISTRATION.

Das Kommando wird abgewiesen, wenn das Programm keine STXIT-Routine für dieses Ereignis enthält. Wenn das Programm in der Zwischenzeit beendet ist, wird die Meldung des abgewiesenen Kommandos in der Maske AVI027 ausgegeben.

# **AVI029 – Nachricht an gestarteten Job/Programm schicken**

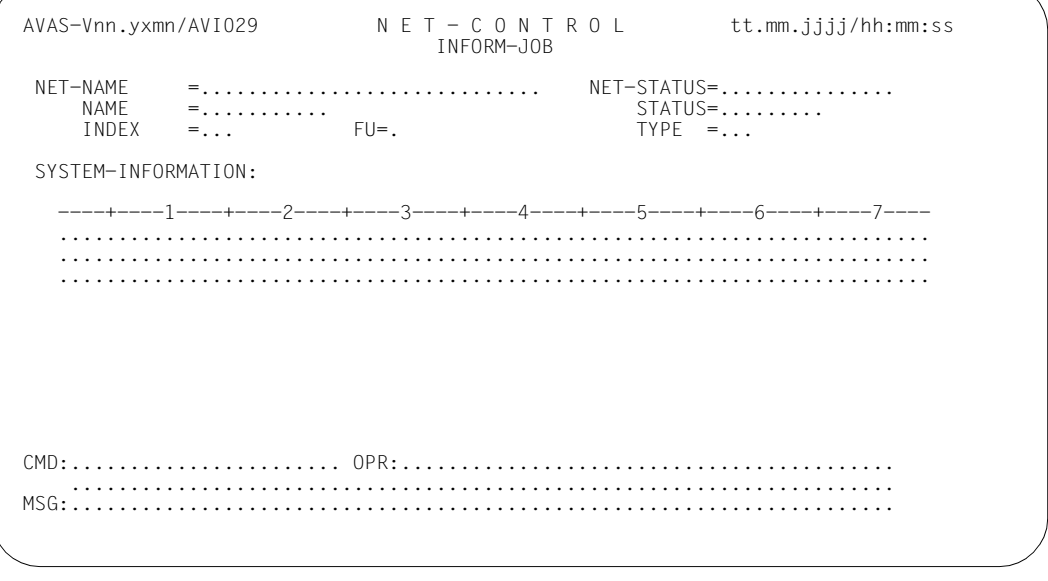

## INFORM-JOB / INFORM-PROG

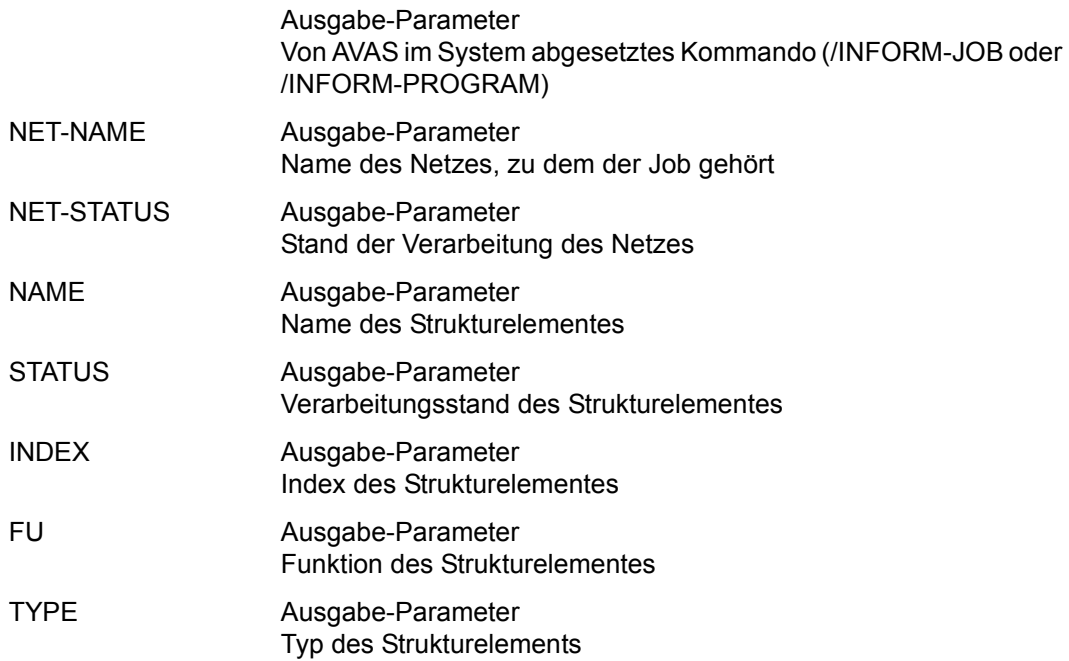

## SYSTEM-INFORMATION

Ein-/Ausgabe-Parameter Nachrichtentext an den gestarteten Job bzw. das gestartete Programm Ausgabeinformation des jeweiligen BS2000-Kommandos

## **Operation #79 (OUTSYS)**

 $\bullet$ 

 $\bullet$ 

Auf der Maske AVI023 kann bei einem Strukturelement FU=J, P im Status RUNNING die aktuelle SYSOUT-Datei angezeigt werden. Dazu wird das Strukturelement mit S markiert und anschließend die Operation #79 (OUTSYS) aufgerufen. Die Operation #79 präsentiert zunächst die Maske AVI079.

Die Maske AVI079 bietet auf zwei Eingabefeldern die Möglichkeit, 2 Teilbereiche der SYSOUT-Datei auszuwählen. Dabei kann spezifiziert werden, wieviele PAM-Seiten ab Dateianfang und wieviele PAM-Seiten vom Dateiende her angezeigt werden sollen. Wenn die Summe beider Werte mindestens so gross ist wie die Datei oder mindestens einmal der Wert \*ALL (bzw. \*AL) angegeben ist, wird der gesamte Inhalt angezeigt. Andernfalls wird zwischen beiden Teilbereichen ein Trenner ausgegeben, der die Anzahl (nnnnnn) der ausgelassenen Seiten anzeigt:

'<\*AV\_> nnnnnn PAGES OMITTED '

Beim Aufruf der Maske werden in diesen Feldern voreingestellte Werte angeboten, die ggf. zu modifizieren sind. Die modifizierten Werte werden gespeichert und bei weiteren Aufrufen der Maske wiederverwendet.

Nach Eingabe von ENTER oder mit CMD:EXECUTE wird die Übertragung der SYSOUT-Datei an den AVAS-DIALOG und der Aufruf des EDT mit den anzuzeigenden Daten gestartet.

Der Aufruf der Operation #79 ist auch von den Masken AVI003, AVI027 und AVI029 oder der Maske AVI079 selbst aus möglich.

Für die Anzeige der SYSOUT-Datei von BS2000-Server-Jobs wird die MONJV des gestarteten SINCM-Jobs benötigt. Wenn sich der Job bereits vor dem Aufruf beendet hat oder wenn auf die MONJV nicht zugegriffen werden kann, wird eine entsprechende Rückmeldung des Jobvariablen-Systems angezeigt.

SYSOUT kann nur angezeigt werden, wenn eine Datei zugewiesen ist. Ein zugewiesenes PLAM-Bibliothekselement kann nicht angezeigt werden.

# **AVI079** – **Anzeige der SYSOUT-Datei gestarteter Jobs**

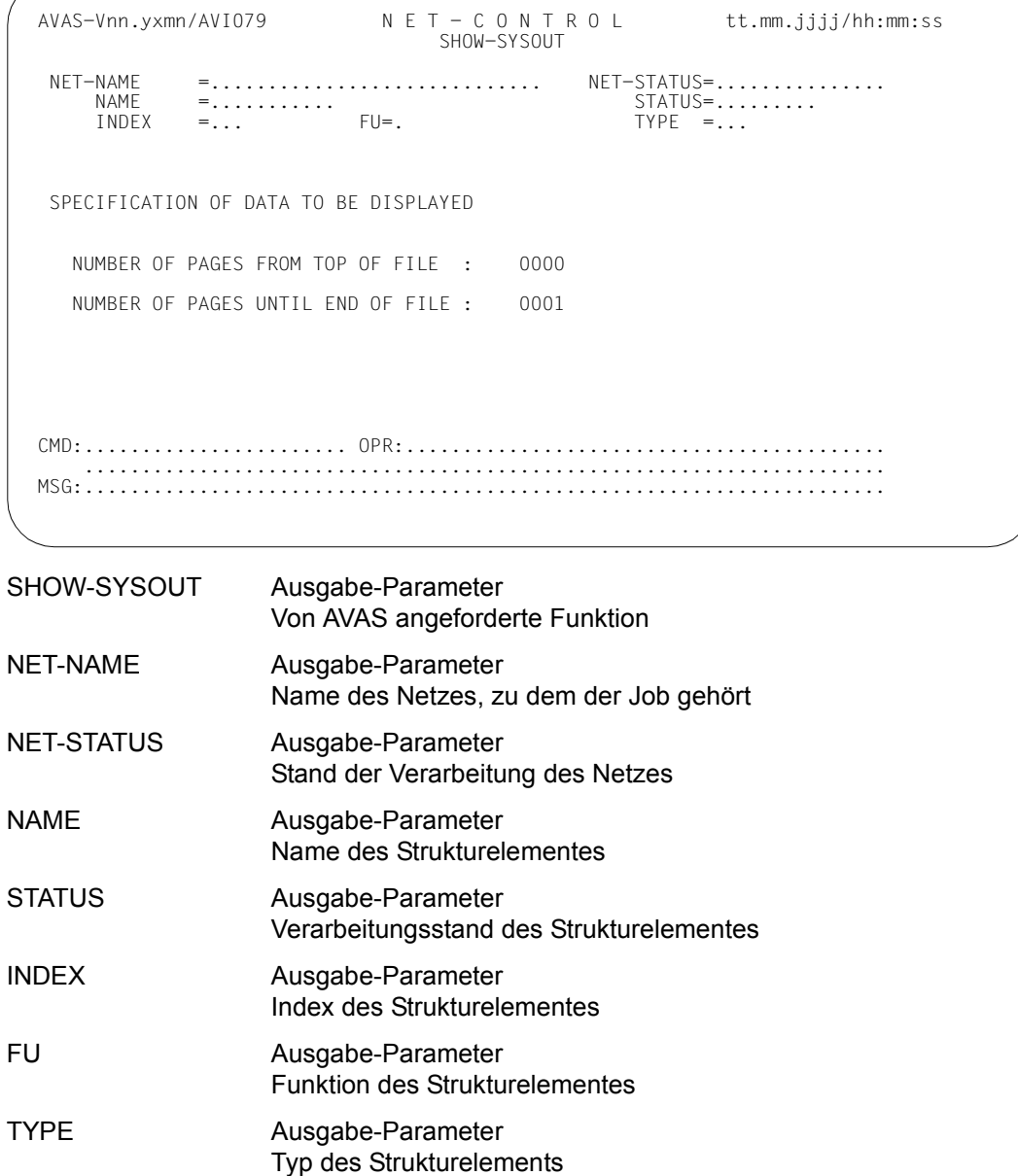

## NUMBER OF PAGES FROM TOP OF FILE

Eingabe-Parameter

nnnn/\*ALL

Anzahl der PAM-Seiten, die ab Dateibeginn angezeigt werden sollen. Der angezeigte Defaultwert kann modifiziert werden. Der neue Wert wird gespeichert und wiederverwendet.

Falls der eingegebene Wert Leerzeichen enthält, wird links mit 0 aufgefült. Maximalwert ist 9999.

NUMBER OF PAGES UNTIL END OF FILE

Eingabe-Parameter nnnn/\*ALL Anzahl der Seiten, die bis zum Dateiende angezeigt werden sollen. Der angezeigte Defaultwert kann modifiziert werden. Der neue Wert wird gespeichert und wiederverwendet. Falls der eingegebene Wert Leerzeichen enthält, wird links mit 0 aufgefült. Maximalwert ist 9999.

*Hinweise zum angezeigten Seitenbereich* 

- Wenn beide Felder den Wert 0 enthalten oder gelöscht sind, wird die letzte Seite der SYSOUT-Datei übertragen.
- Wenn in einem der beiden Felder \*ALL (bzw. \*AL) eingetragen ist, wird die gesamte Datei angezeigt.

# **REPEAT-NET – Mehrfaches Freigeben eines geplanten Netzes**

REPEAT-NET dupliziert ein geplantes und bereits freigegebenes Netz (Eingabenetz) und gibt das Duplikat für die Verarbeitung frei. Hypernetze können mit REPEAT-NET nicht zur Verarbeitung freigegeben werden.

Für die Freigabe ist eine neue planmäßige Startzeit erforderlich, die durch die Eingabe von Parametern bei der Anzeige der Netzparameter oder der Netzstruktur bestimmt wird. Aus der neuen Startzeit wird der Netzname des Duplikats für die Verarbeitung gebildet, sobald die Funktion durch SAVE abgeschlossen wird.

Im Produktionsplan (NPRLIB) wird das Duplikat mit den Netzparametern unter dem neuen Namen zur vollständigen Dokumentation abgelegt.

Das Eingabenetz bleibt im Produktionsplan unverändert. Es behält den Status SUBMITTED und kann weiterhin als Eingabenetz für REPEAT-NET verwendet werden.

Vor Aufruf von REPEAT-NET müssen alle notwendigen Jobs (Aufträge) von der ersten Freigabe des Netzes noch vorhanden sein.

Für die Suche der Jobs in der JMDLIB und der JMDSYS gelten – in Abhängigkeit vom Parameter TYP in der Netzbeschreibung – die gleichen Regeln wie bei der Anweisung SUBMIT-NET beschrieben.

Das ablauffähige Netz wird aus dem Produktionsplan mit den Aufträgen der erstmaligen Freigabe in die Ablaufdatei übernommen, wenn die Operation SAVE eingegeben wird. Bevor das neue Netz gesichert wird, können über die Anzeige der Netzstruktur einzelne Strukturelemente von der Verarbeitung ausgeschlossen werden.

Bei einem Hypernetz müssen alle Strukturelemente zum Starten von Subnetzen (FU=S/NET) von der Verarbeitung ausgeschlossen werden. Netze, die als Subnetze geplant und zur Verarbeitung freigegeben wurden, können als normale Netze über REPEAT-NET zur Verarbeitung gebracht werden. Sie erhalten für NET-TYPE einen Wert < 4.

Es können nur Netze mehrfach freigegeben werden, die im Produktionsplan den Bearbeitungszustand SUBMITTED haben. Das erneut freigegebene Netz erhält im Produktionsplan (NPRLIB) den Status REPEATED und kann nur angezeigt werden. Die Freigabe wird im Journal protokolliert.

Wenn mit den Parametern NET-CAT und/oder JOB-CAT ein Katalog (Rechner) über die Angabe des Namens einer Jobvariablen vorgegeben wird, wird die Jobvariable zum Zeitpunkt der Netzfreigabe gelesen (AVAS-interner Aufruf des Makros GETJV) und der aktuelle Inhalt als Katalogkennung eingesetzt.

Über die RZ-Exits AVEX7101 und AVEX7102 kann die Verarbeitung zum Zeitpunkt der Anweisung beeinflusst werden (siehe Handbuch "AVAS für den Administrator" [\[2\]](#page-1220-0)).

Wenn die Freigabe über den RZ-Exit AVEX7102 abgewiesen wird, ist das Netz im Journal mit dem Status NONE eingetragen.

## **Erneute Freigabe eines Netzes**

Ein einzelnes Netz kann durch Angabe eines vollqualifizierten Netznamens oder über die Anzeige einer Netzgruppe und die Markierung S (Select) zur Freigabe ausgewählt werden. Um ein Netz erneut freizugeben, muss der Parameter NEW-PLAN-START versorgt werden. Die Parameter EARLIEST-START, LATEST-START, LIFE-TIME, RUN-CONTROL-SYSTEM, DELAY-SOLUTION und NET-TYPE können geändert werden. NEW-PLAN-START und EARLIEST-START werden standardmäßig mit aktuellem Datum und Uhrzeit versorgt.

Über den Parameter OPERATOR-START kann vorgegeben werden, ob das Netz bei Erfüllung der Startvorgaben automatisch gestartet oder ob der Start durch eine Operateur-Eingabe eingeleitet werden soll.

Wenn bei der Freigabe des Netzes einzelne Strukturelemente von der Verarbeitung ausgeschlossen werden sollen, müssen die Netzstruktur angezeigt (Parameter OBJECT=STR) und die einzelnen Strukturelemente mit der Markierung D gelöscht werden.

Netze mit fehlenden Jobs können nicht freigegeben werden. Die Struktur des Netzes wird angezeigt, um die fehlenden Aufträge zu kennzeichnen (Result NOT-FOUND). Die fehlenden Aufträge müssen mit der Markierung D von der Verarbeitung ausgeschlossen oder die Bearbeitung mit der Operation RETURN abgebrochen werden. Fehlende Jobs der Netzstruktur werden in der Journaldatei nicht protokolliert, da das Netz bereits einmal freigegeben worden ist.

Wenn die Funktion durch SAVE abgeschlossen wird, prüft AVAS, ob der Netzname in der NPRLIB bereits vorhanden ist und weist gegebenenfalls die Eingabe mit einer Fehlermeldung ab. Der Parameter NEW-PLAN-START kann dann noch geändert werden, damit mit SAVE das Netz freigegeben wird.

Wenn die Anweisung ohne Parameter abgesetzt wird, führt dies zur Übersicht aller Netze des zugeordneten Benutzerkreises.

#### **REPEAT-NET**

[NET-NAME=[\$bk\_ ]netname]

[,OBJECT=NET / STR]

[,PERIOD-NAME=period / (tt.mm.jj [/hh:mm:ss][,tt.mm.jj [/hh:mm:ss]])]

[,DISPLAY=YES / NO]

## **NET-NAME=**

Name eines Netzes, das erneut freigegeben werden soll

## **NET-NAME=\$bk\_**

Name des Benutzerkreises

Nur ein privilegierter Benutzer kann Netze eines fremden Benutzerkreises freigeben – auch kombiniert mit PERIOD-NAME.

Wenn kein Benutzerkreis angegeben wird, werden die Elemente des zugeordneten (eigenen) Benutzerkreises ausgegeben.

#### **NET-NAME=netname**

Elementname des Netzes in der NPRLIB

Wenn ein vollqualifizierter Netzname angegeben ist, wird dieses Netz angezeigt. Bei vollqualifizierten Netznamen ist der Parameter PERIOD-NAME nicht möglich.

Wenn der Netzname teilqualifiziert angegeben wird (letztes Zeichen \*), führt dies zu einer Übersicht der Elemente, deren Namen mit der Teilqualifizierung beginnen.

Wenn kein Netzname angegeben wird, werden alle Netze des angegebenen Benutzerkreises ausgegeben.

## **OBJECT=**

Auswahl des Objektes, das zur Änderung angezeigt werden soll

## **OBJECT=NET**

Die Netzdaten werden angeboten.

## **OBJECT=STR**

Die Netzstruktur wird angezeigt.

## **PERIOD-NAME=**

Angabe einer Periode (Zeitintervall) Es sollen die Netze freigegeben werden, deren Startzeit EARLIEST-START in diese Periode fällt. Die Menge der Netze kann durch den Parameter NET-NAME noch weiter eingeschränkt werden.

## **PERIOD-NAME=period**

Symbolischer Name der Periode

## **PERIOD-NAME=(tt.mm.jj[/hh:mm:ss][,tt.mm.jj[/hh:mm:ss]])**

Reale Datums- und Zeitangaben, die Anfangs- und Enddatum/Zeit der Periode bestimmen Wenn die "rechte" Periodengrenze fehlt, wird das Enddatum auf Anfangsdatum und die Endzeit auf 23:59 gesetzt.

## **DISPLAY=**

Auswahl der anzuzeigenden Strukturelemente der Netzbeschreibung auf Maske AVF014. Mit dem Parameter kann die Anzeige der Strukturelemente im Status NO-PLAN gesteuert werden – abweichend von dem Standardwert, der über die Generierungsparameter festgelegt wurde.

DISPLAY ist ein temporärer Parameter nur für die Anzeige. Er wird als Parameter nicht erneut ausgegeben.

## **DISPLAY=YES**

Strukturelemente im Status NO-PLAN werden angezeigt.

## **DISPLAY=NO**

Strukturelemente im Status NO-PLAN werden nicht angezeigt.

# **AVF001 – Übersicht einer Netzgruppe zur Freigabe**

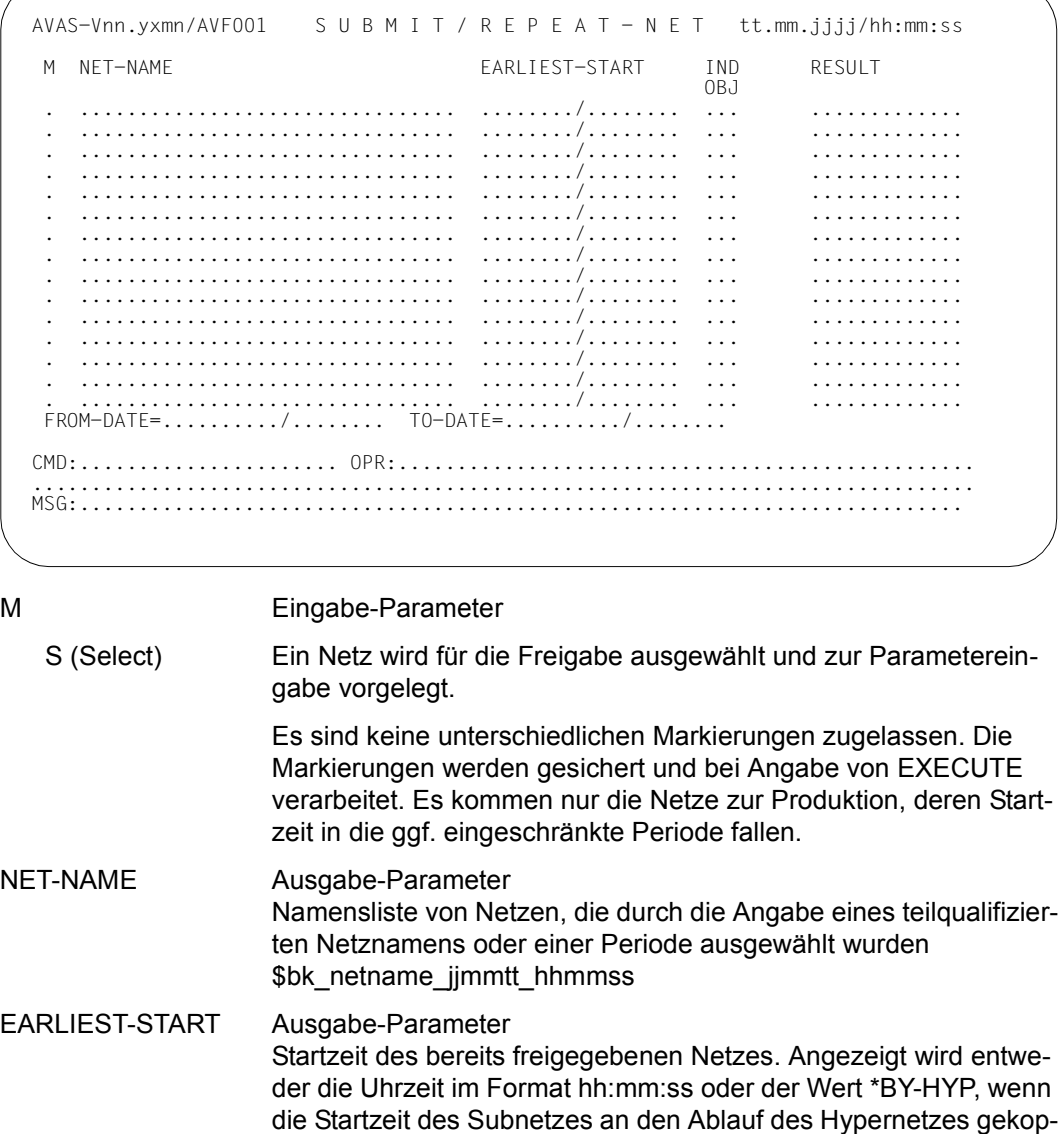

pelt ist.

tt.mm.jj/hh:mm:ss / tt.mm.jj/\*BY-HYP

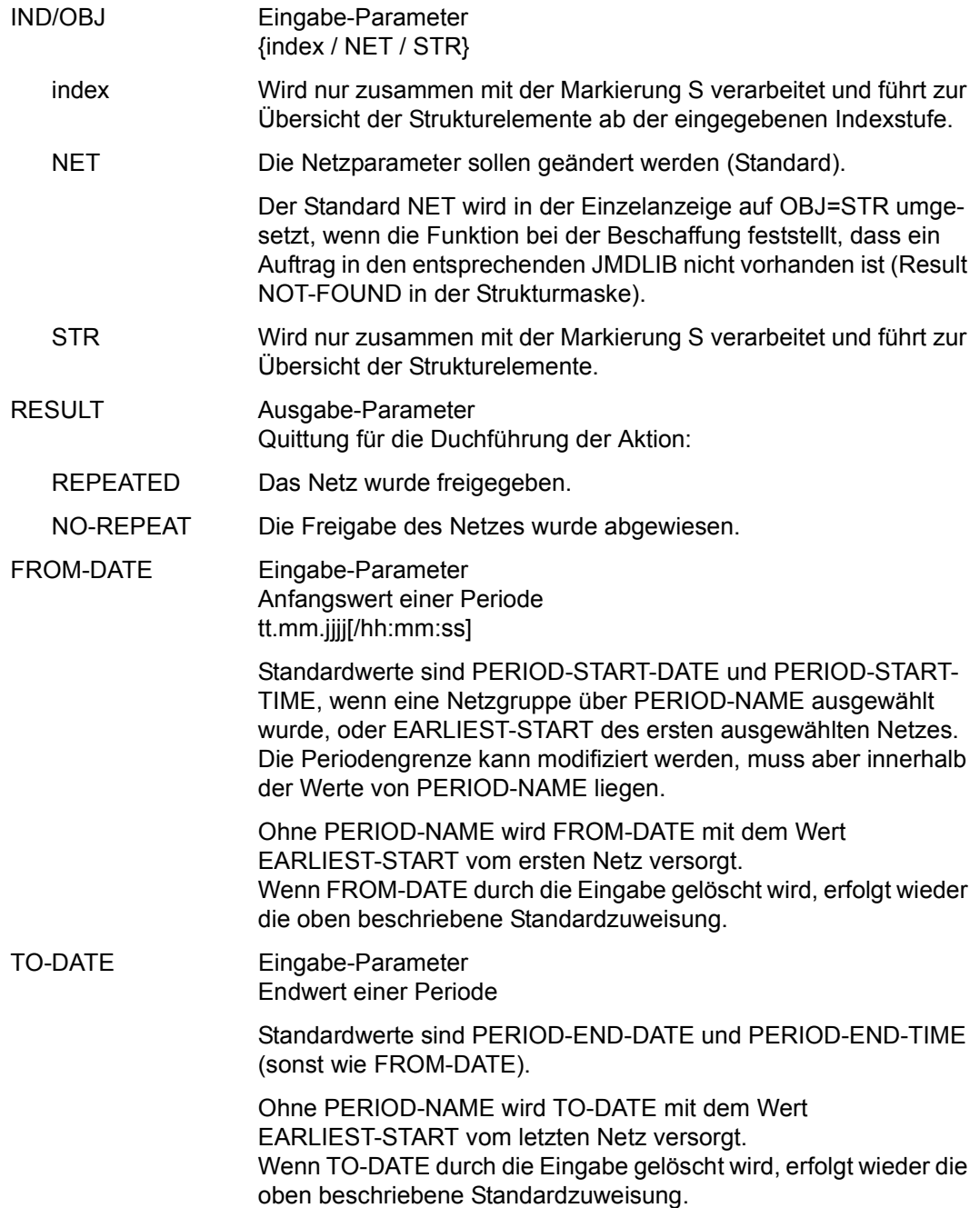

# **AVF012 – Netzinformationen für die erneute Netzfreigabe**

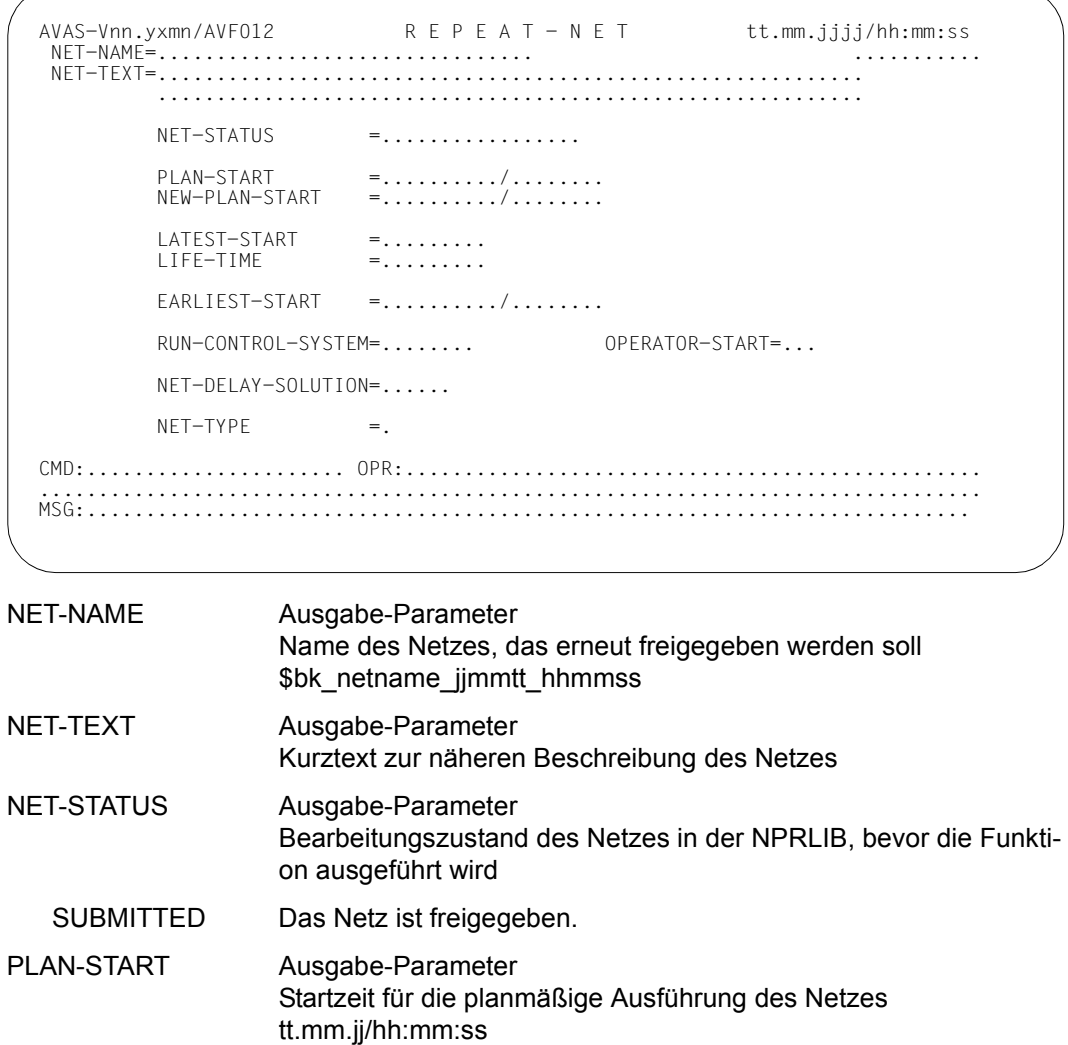

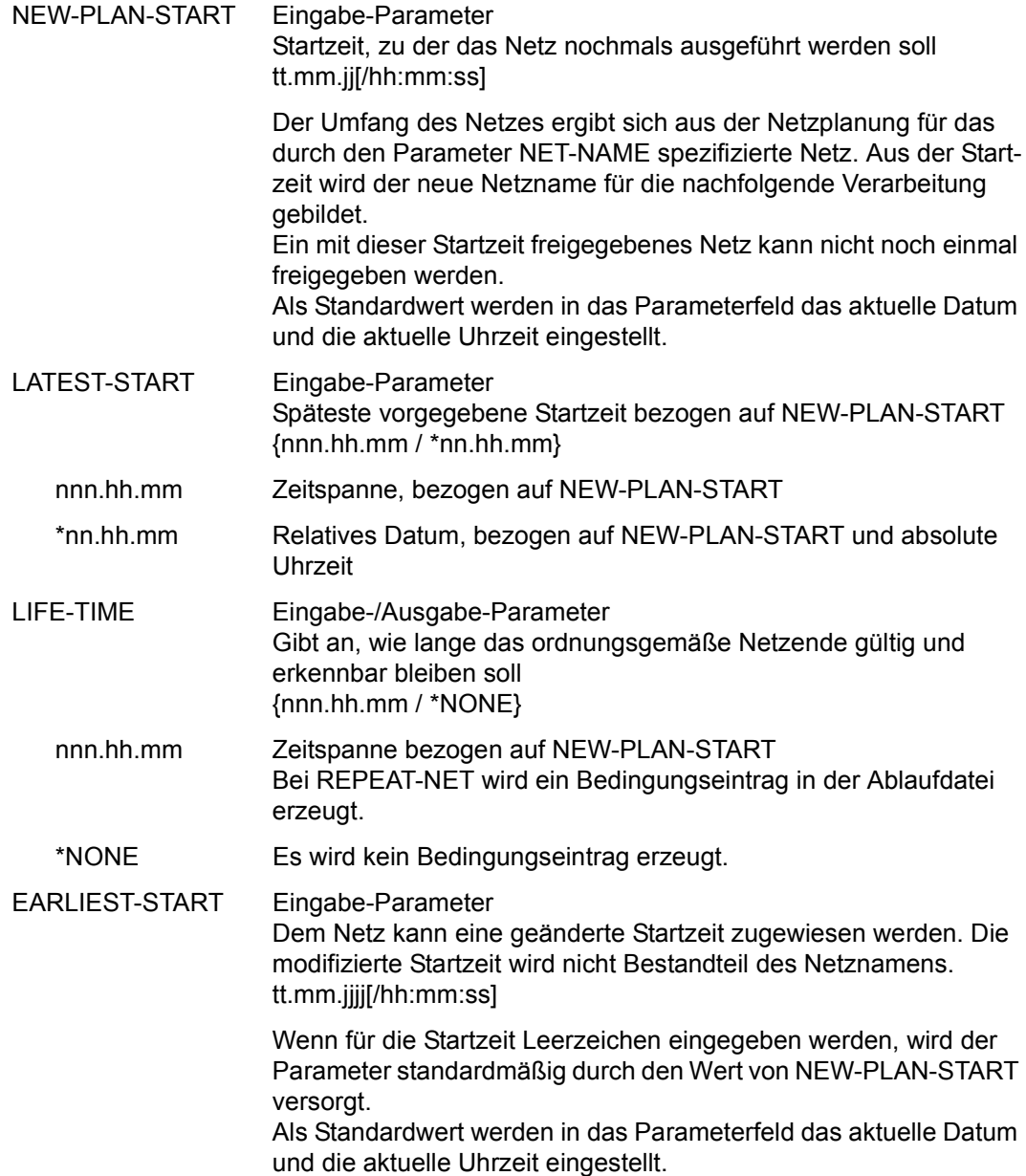

#### RUN-CONTROL-SYSTEM

Eingabe-/Ausgabe-Parameter Es erscheint der bisher festgelegte Name des Ablaufsteuerungssystems. Dem Netz kann der Name eines anderen Ablaufsteuerungssystems zugewiesen werden.

#### *Hinweis*

Ein Benutzer ohne entsprechende Berechtigung kann den Parameter RUN-CONTROL-SYSTEM nur ändern in die seinem eigenen Benutzerkreis zugewiesene Ablaufsteuerung.

- OPERATOR-START Eingabe-Parameter Abhängig von der Eingabe kann das Netz nur durch die Operateur-Eingabe START-NET gestartet werden. Die Startzeitvorgabe durch die Netzparameter wird nicht geprüft.
	- NO Das Netz wird anhand der Startzeitvorgaben der Netzparameter gestartet. Das Netz ist im Status WAITING.
	- YES Das Netz muss durch die Operateur-Eingabe START-NET gestartet werden. Das Netz ist im Status OPWAIT.

#### NET-DELAY-SOLUTION

Eingabe-/Ausgabe-Parameter Maßnahmen für einen nicht zeitgerechten Netzstart {WAIT / START / IGNORE / CANCEL}

- WAIT Das Netz soll weiter warten.
- START Das Netz soll gestartet werden.
- IGNORE Das Netz wird nicht gestartet. Wenn andere Netze oder Jobs von diesem Netz abhängig sind, werden diese Abhängigkeiten als aufgelöst betrachtet.

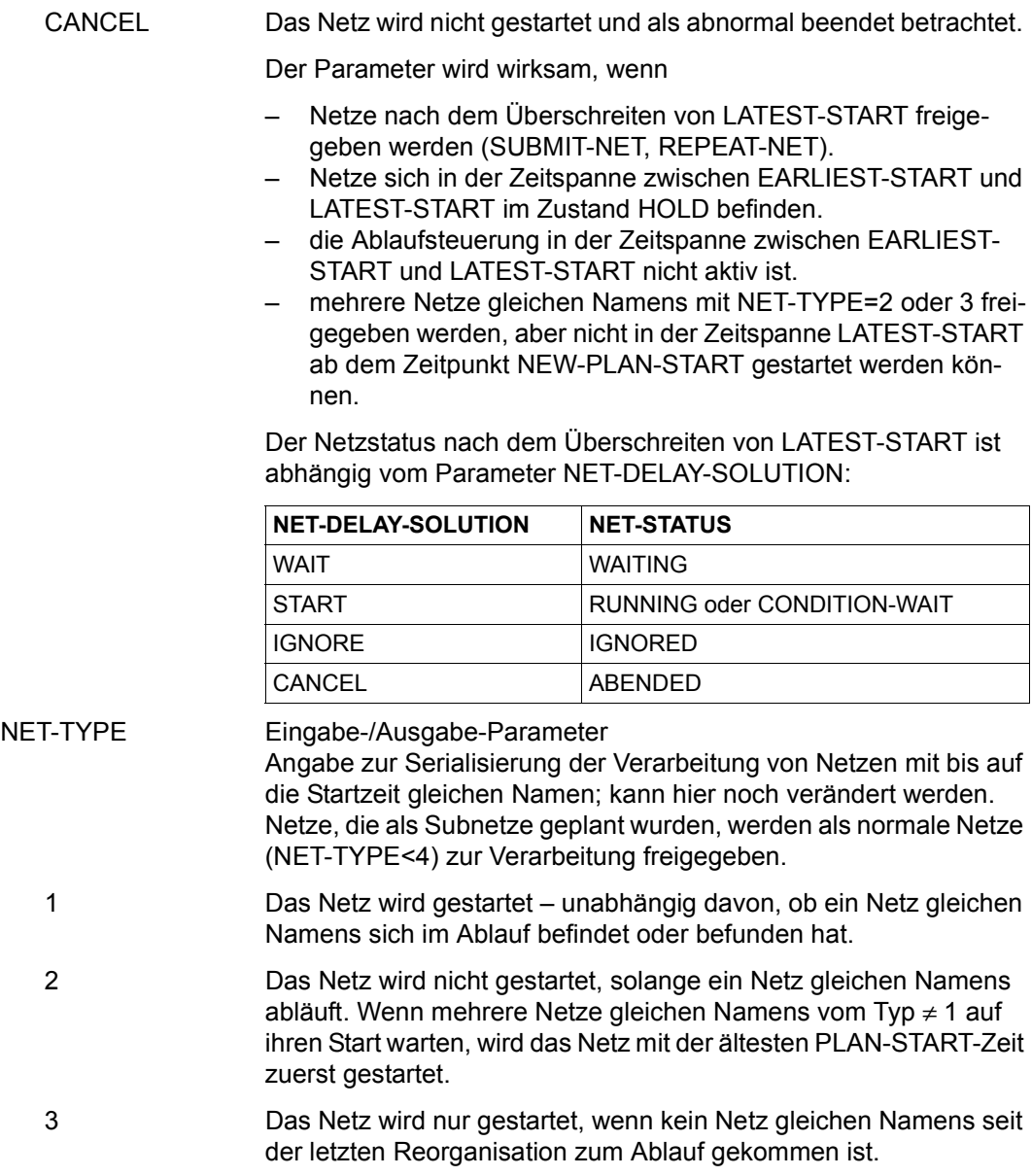

## **AVF014 – Anzeige der Strukturelemente zur Markierung**

NET-NAME Ausgabe-Parameter Name des zu ändernden Netzes Angezeigt wird der eingegebene oder markierte Netzname. \$bk\_netname\_jjmmtt\_hhmmss NET-STATUS Ausgabe-Parameter Bearbeitungszustand des Netzes in der NPRLIB, bevor die Funktion ausgeführt wird NET-TEXT Ausgabe-Parameter Kurztext zur näheren Beschreibung des Netzes M Eingabe-Parameter Über die Markierungsspalte können Strukturelemente von der Verarbeitung ausgeschlossen werden. Unterschiedliche Markierungen sind unzulässig. D (Delete) Das markierte Strukturelement soll von der Verarbeitung ausgeschlossen werden. Der Satz erhält nach ENTER das Result DELETED. Die Markierung wird dabei gelöscht. Bei allen Sätzen, die nicht mit D markiert wurden, bleibt das Result-Feld frei. AVAS-Vnn.yxmn/AVF014 R E P E A T - N E T tt.mm.jjjj/hh:mm:ss  $NFT-NAME = . . . . . . . . . . . . . . . . . . . . . . . . .$  NET-TEXT=............................................................ M IND F TYP NAME STATUS SYN RESTART-IND RESULT IND V1 V2 V3 . ... . ... .............................. .......... ... ... ... ... .......... . ... . ... .............................. .......... ... ... ... ... .......... . ... . ... .............................. .......... ... ... ... ... .......... . ... . ... .............................. .......... ... ... ... ... .......... . ... . ... .............................. .......... ... ... ... ... .......... . ... . ... .............................. .......... ... ... ... ... .......... . ... . ... .............................. .......... ... ... ... ... .......... . ... . ... .............................. .......... ... ... ... ... .......... . ... . ... .............................. .......... ... ... ... ... .......... . ... . ... .............................. .......... ... ... ... ... .......... . ... . ... .............................. .......... ... ... ... ... .......... NEW-PLAN-START=........../........ EARLIEST-START=........../........ CMD:...................... OPR:................................................. ................................................................................  $MSG$ .

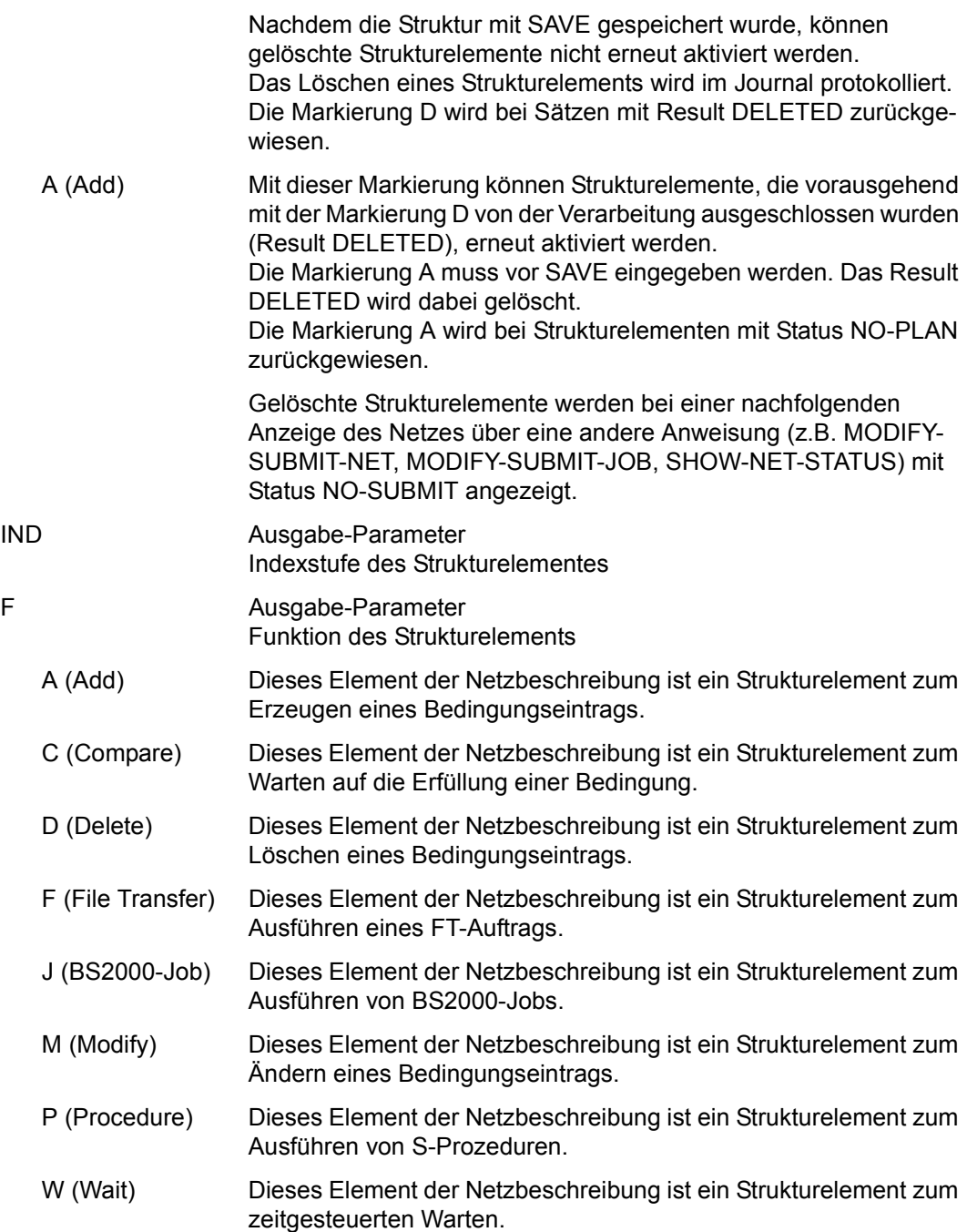

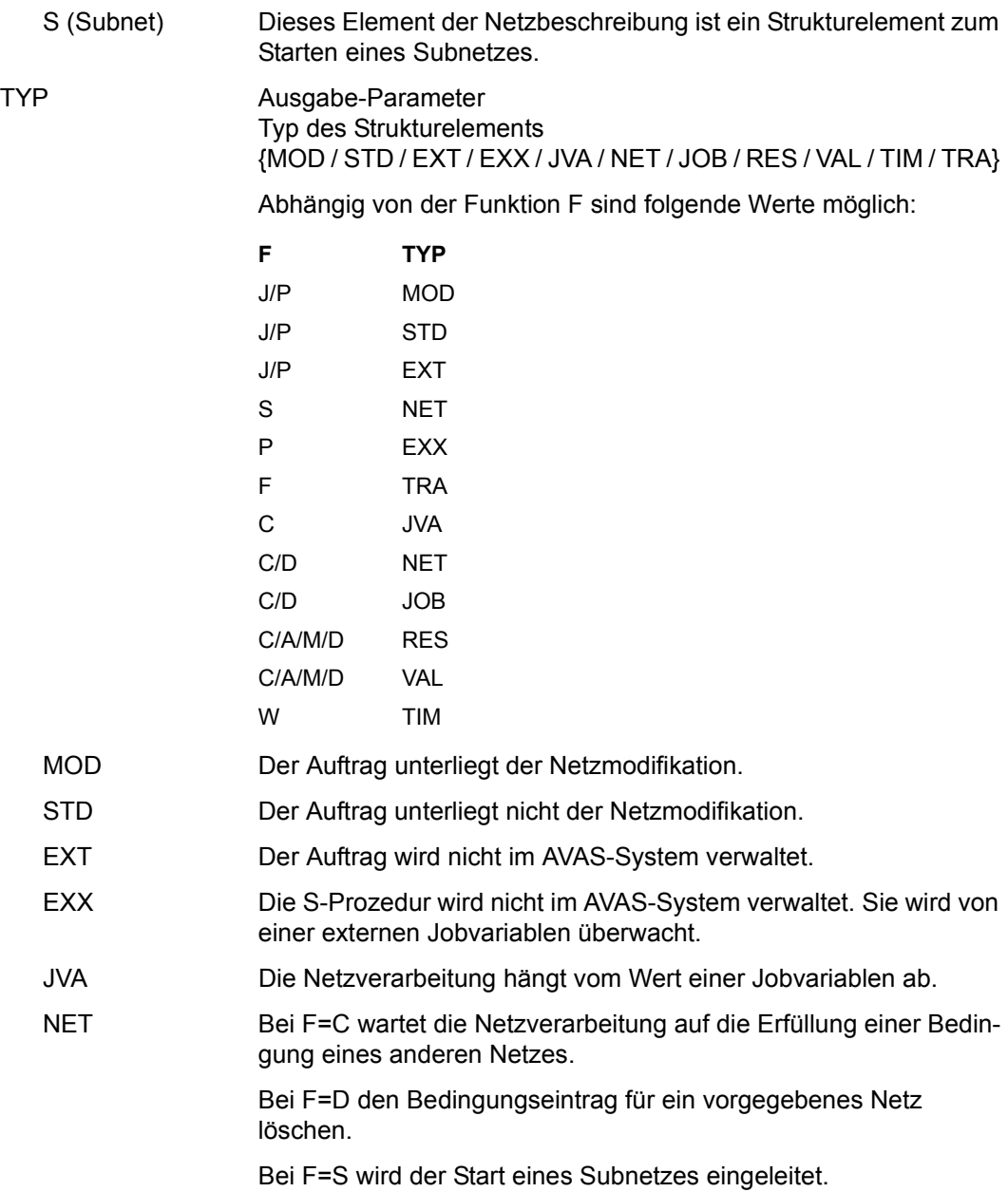

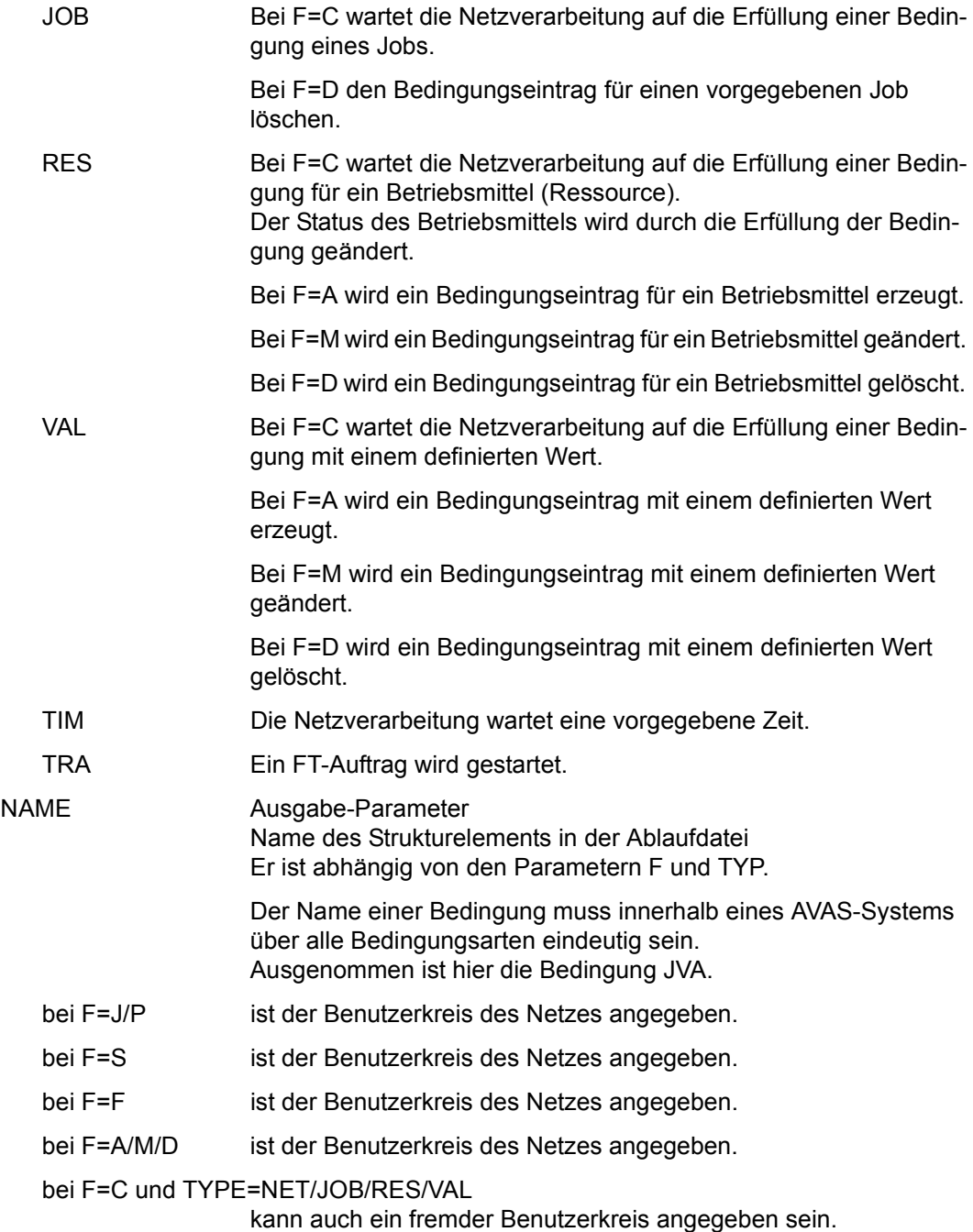

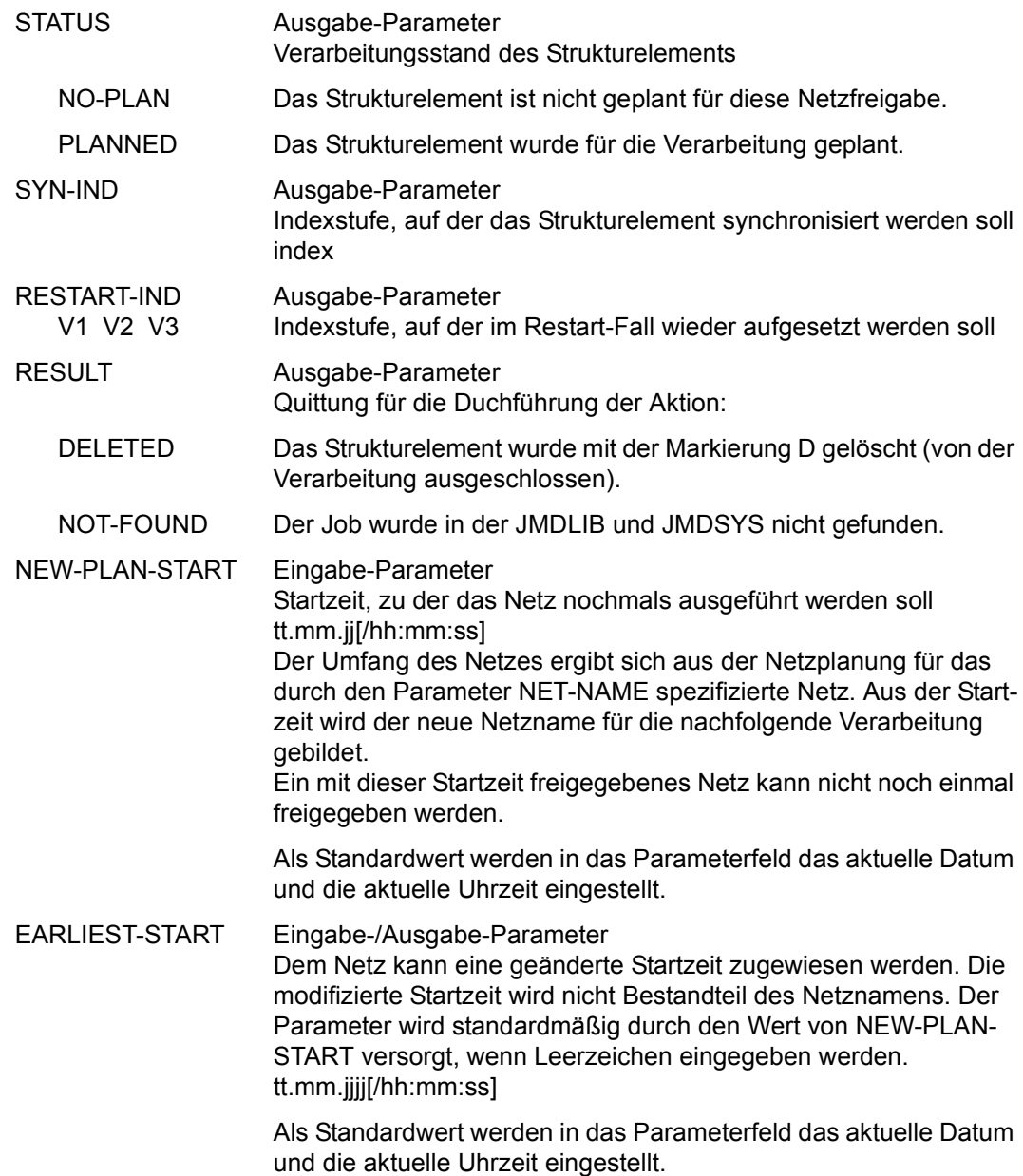

#### *Hinweise*

- Netze ohne Struktur können nicht freigegeben werden.
- Die Struktur des Netzes wird nur angezeigt, um die fehlenden Jobs zu kennzeichnen (Result NOT-FOUND). Die fehlenden Aufträge müssen mit Markierung D von der Verarbeitung ausgeschlossen oder die Bearbeitung mit der Operation RETURN abgebrochen werden.
- Die Strukturelemente im Bereich der Restart-Indexstufen (Index 900–999) erhalten den Status CREATED, wenn ein Netz mit der Anweisung SUBMIT-NET oder REPEAT-NET freigegeben wird.

Der Status WAITING im Bereich der Restart-Indexstufen wird erst durch die Anweisung RESTART-NET bei einem Restart über Index 9nn für die ausgewählte Verarbeitungskette gesetzt.

# **RESTART-NET – Wiederanlauf eines Netzes nach Fehler**

Mit RESTART-NET wird ein Netz erneut gestartet, dessen Verarbeitung wegen eines Fehlers unterbrochen oder mit der Anweisung CANCEL-NET mit CANCEL-TYPE=SOFT abgebrochen wurde (das Netz hat den Status ERROR).

In der Übersicht der Netze mit Strukturelementen im Status ERROR werden Subnetze auch mit angezeigt.

Wenn sich in einem Netz ein Job oder eine Bedingung fehlerhaft beendet hat, ohne dass die Netzverarbeitung deshalb abgebrochen wurde (das Netz hat den Status CALLED FOR ERROR), kann der Fehlerzustand im Netz ebenfalls mit der Anweisung RESTART-NET aufgehoben werden.

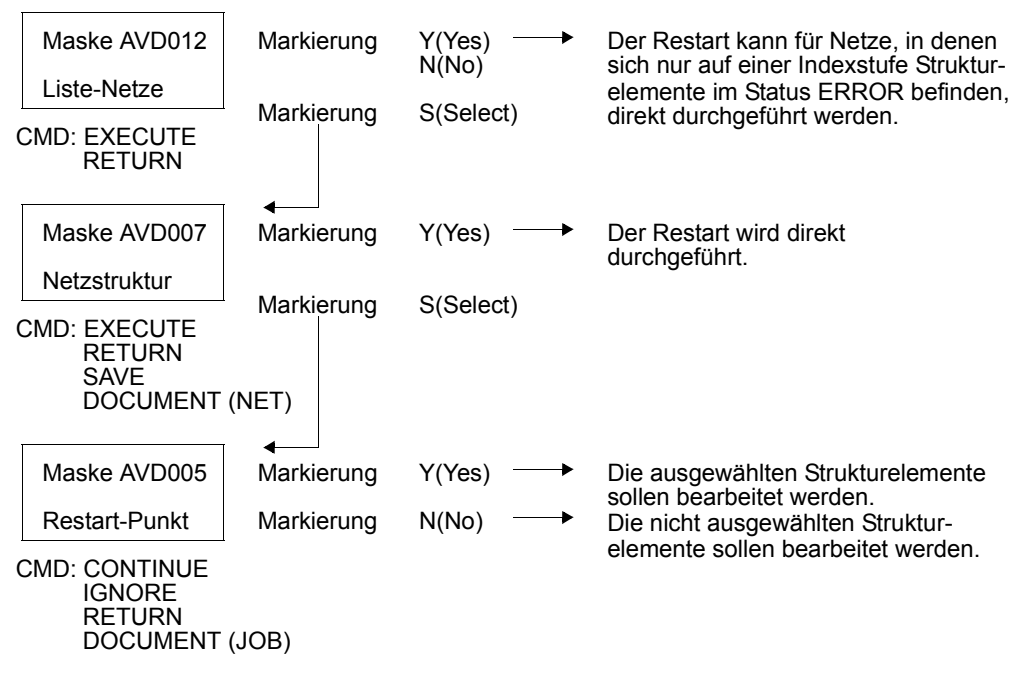

## **Dialogführung**

Auf der Maske AVD012 kann der Restart mit den Markierungen Y oder N eingeleitet werden. Für die Einleitung gelten folgende Regeln:

Der Restart wird nur durchgeführt, wenn sich das Strukturelement im POINT-OF-ERROR eindeutig identifizieren lässt. Die Strukturelemente mit Status ERROR müssen alle auf der gleichen Indexstufe liegen. Strukturelement im POINT-OF-ERROR ist das erste Strukturelement auf der Indexstufe mit Status ERROR.

Wenn sich mehrere Elemente auf unterschiedlichen Indexstufen im Status ERROR befinden, wird der Restart mit Result ERROR abgewiesen.

- Der Restart wird mit der über die Auftrags-Jobvariable gesetzten Variante eingeleitet, wenn über das Parameterfeld der Maske AVD012 keine Restart-Variante vorgegeben ist. Das Gleiche gilt für die Varianten, die bei den Strukturelementen in der Netzbeschreibung gesetzt sind. Wenn keine Restart-Variante gesetzt ist, wird der Restart mit Result ERROR abgewiesen. Es muss eine Restart-Variante vorgegeben oder der Restart über die Maske AVD007 eingeleitet werden (Markierung S).
- Wenn über das Parameterfeld der Maske AVD012 eine Restart-Variante vorgegeben wird, wird der Restart über diese Variante eingeleitet. Dabei wird nicht geprüft, ob über die Auftrags-Jobvariable oder die Beschreibung der Bedingung eine andere Restart-Variante gesetzt ist.
- Wenn bei der vorgegebenen bzw. gesetzten Restart-Variante kein RESTART-INDEX vorhanden ist, wird der Restart mit Result ERROR abgewiesen.
- Wenn der Restart mit Result ERROR abgewiesen wird, ist er über die Maske AVD007 einzuleiten (Markierung S). Über diese Maske und über die Maske AVD005 werden Meldungen zur Fehlerursache ausgegeben.

Auf der Maske AVD007 kann der Restart mit den Markierungen Y oder S eingeleitet werden. Für die Einleitung gelten folgende Regeln:

- Nur Strukturelemente mit Status ERROR können für einen Restart (Teil-Restart) ausgewählt werden.
- Wurde die Verarbeitung eins Jobs oder eines Subnetzes durch die Anweisung CANCEL-NET mit CANCEl-TYPE=SOFT abgebrochen (das Strukturelement mit FU=J/P/S/F hat den Status ERROR), kann ein Restart mit RESTART-INDEX=ERROR-INDEX erst erfolgen, wenn der Job durch das BS2000 beendet wurde (Die MONJV erhält den Wert \$T oder \$A) bzw. wenn das Subnetz von AVAS beendet wurde (Netzstatus ENDED oder ABENDED wurde erreicht). Der Restart wird sonst mit MSG AVS8512 (FU=J/P/F) oder MSG AVS5209 (FU=S) zurückgewiesen. Beim Strukturelement wird wieder der Status ERROR gesetzt. Ein Restart mit RESTART-INDEX > ERROR-INDEX kann ohne Wartezeit eingeleitet werden.
- Strukturelemente im Bereich der Restart-Indexstufen (Index 900–999) müssen vorrangig vor allen anderen eventuell vorhandenen Elementen mit Status ERROR bearbeitet werden.
- Nach einem Restart über die Restart-Indexstufen (Index 900–999) ist das Netz für weitere Restarts gesperrt. Eventuell noch vorhandene Strukturelemente mit Status ERROR können erst bearbeitet werden, wenn die Ablaufsteuerung die Restart-Indexstufen abgearbeitet hat oder die Verarbeitung der Restart-Indexstufen durch die Anweisung RESTART-NET aufgehoben wird.
- Markierung Y (Yes)

Die Strukturelemente des Restart-Punkts werden nicht angezeigt (Maske AVD005). Wenn bei der Verarbeitung ein Fehler auftritt, wird die Maske AVD007 angezeigt. Eine Fehlermeldung wird angezeigt und das Strukturelement, bei dem der Fehler auftrat, hat Result ERROR.

● Markierung S (Select)

Die Strukturelemente des Restart-Punkts werden in der Maske AVD005 angezeigt. Die Auswahl der Strukturelemente im POINT-OF-RESTART gemäß Parameter RESTART-NAME kann geändert werden, wenn das Strukturelement im POINT-OF-ERROR nicht im Bereich der Restart-Indexstufen (Index 900–999) liegt.

Wenn die Anweisung ohne Parameter abgesetzt wird, führt dies zur Übersicht aller Netze im Status ERROR bzw. CALLED FOR ERROR, die dem Benutzerkreis des Funktionsausübenden zugeordnet sind, und die unter dem RUN-CONTROL-SYSTEM ablaufen, das dem Funktionsausübenden zugewiesen ist.

#### **RESTART-NET**

[NET-NAME=[\$bk\_ ]netname]

[,PERIOD-NAME=period / (tt.mm.jj [/hh:mm:ss][,tt.mm.jj [/hh:mm:ss]])]

[,RUN-CONTROL-SYSTEM=\*STD / avak]

[,DISPLAY=YES / NO]

#### **NET-NAME=**

Name eines Netzes in der Ablaufdatei

#### **NET-NAME=\$bk\_**

Name des Benutzerkreises Nur ein privilegierter Benutzer kann Netze eines anderen Benutzerkreises auswählen.

Wenn kein Benutzerkreis angegeben wird, wird der Benutzerkreis des Funktionsausübenden angenommen.

#### **NET-NAME=netname**

Name des Netzes, in dem sich ein Strukturelement fehlerhaft beendet hat Diese Eingabe führt zur Anzeige der Übersicht der Strukturelemente.

Wenn der Netzname vollqualifiziert angegeben wird, ist der Parameter PERIOD-NAME nicht zulässig.

Wenn der Netzname teilqualifiziert angegeben wird (letztes Zeichen \*), führt dies zu einer Übersicht der Netze aus der Ablaufdatei, deren Namen mit der Teilqualifizierung beginnen.

Wenn kein Netzname angegeben wird, werden alle Netze des angegebenen Benutzerkreises angezeigt.

## **PERIOD-NAME=**

Angabe einer Periode (Zeitintervall)

Es sollen die Netze bearbeitet werden, deren Startzeit EARLIEST-START in diese Periode fällt.

Die Menge der Netze kann durch den Parameter NET-NAME noch weiter eingeschränkt werden.

## **PERIOD-NAME=period**

Symbolischer Name der Periode

#### **PERIOD-NAME=(tt.mm.jj/hh:mm:ss,tt.mm.jj/hh:mm:ss)**

Reale Datums- und Zeitangaben, die Anfangs- und Enddatum/Zeit der Periode bestimmen. Wenn die "rechte" Periodengrenze fehlt, wird das Enddatum auf Anfangsdatum und die Endzeit auf 23:59 gesetzt. Der Standardwert für die Anfangszeit ist 00:00.

## **RUN-CONTROL-SYSTEM=**

Ablaufsteuerung, unter der das Netz kontrolliert abläuft oder für die es freigegeben ist

Wenn die Angabe des RUN-CONTROL-SYSTEM fehlt, gilt Folgendes:

● BATCH-Verarbeitung

Wenn im Operanden NET-NAME ein Benutzerkreis spezifiziert ist, wird dessen Standardablaufsteuerung übernommen. Andernfalls wird die Standardablaufsteuerung des Benutzerkreises verwendet, die dem Benutzer bei SIGNON zugeordnet wird.

- DIALOG-Verarbeitung
	- Unmittelbar nach SIGNON wird die Standardablaufsteuerung des Benutzerkreises verwendet.
	- Wenn der Benutzer alle im System definierten Ablaufsteuerungen verwenden darf (siehe Parameter avak-use in der Benutzerkreis-Definition im Handbuch "AVAS für den Administrator" [[2](#page-1220-1)]), wird der Wert aus dem letzten Kommando mit dem Operanden RUN-CONTROL-SYSTEM übernommen.
	- Wenn der Benutzer nur die Standardablaufsteuerung seines Benutzerkreises verwenden darf, so wird diese verwendet.

## **RUN-CONTROL-SYSTEM=avak**

Name einer Ablaufsteuerung

## **RUN-CONTROL-SYSTEM=\*STD**

Wenn der Benutzer im Dialog für avak das Schlüsselwort \*STD eingibt, wird (wieder) die Standardablaufsteuerung seines Benutzerkreises verwendet.

## **DISPLAY=**

Auswahl der anzuzeigenden Strukturelemente der Netzbeschreibung auf Maske AVD007 Mit dem Parameter kann die Anzeige der Strukturelemente im Status NO-PLAN, NO-SUBMIT, DELETED und IGNORED gesteuert werden – abweichend von dem Standardwert, der über die Generierungsparameter festgelegt wurde.

DISPLAY ist ein temporärer Parameter nur für die Anzeige. Er wird als Parameter nicht erneut ausgegeben. Der Parameter hat keinen Einfluss auf die Anzeige der Maske AVD005.

#### **DISPLAY=YES**

Strukturelemente im Status NO-PLAN, NO-SUBMIT, DELETED und IGNORED werden angezeigt.

## **DISPLAY=NO**

Strukturelemente im Status NO-PLAN, NO-SUBMIT, DELETED und IGNORED werden nicht angezeigt.

#### *Hinweis*

Je nach Einstellung des Generierungsparameters HYPERNET-COLOUR werden Hypernetze in der Übersicht farblich abgehoben dargestellt.

# **AVD012** – **Übersicht der Netze mit Strukturelementen im Status ERROR**

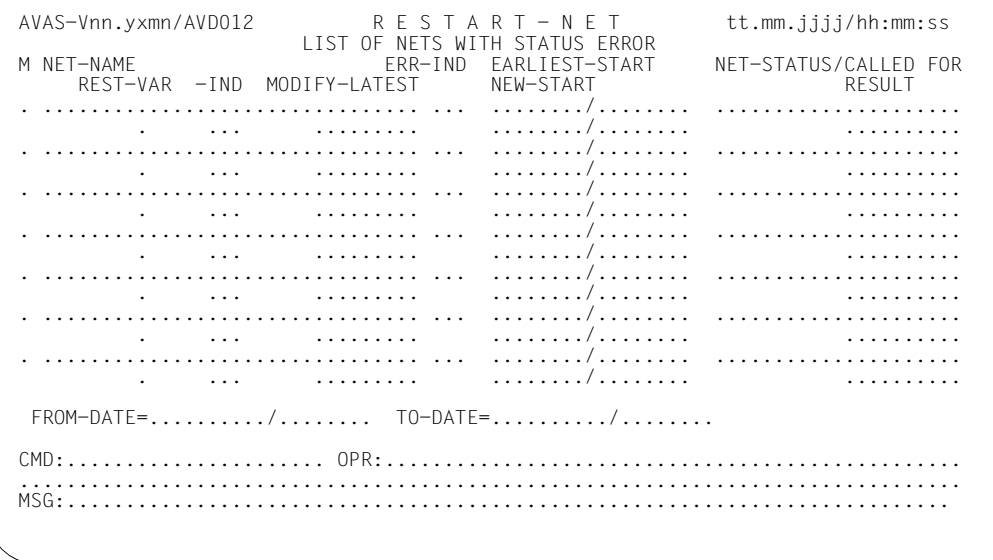

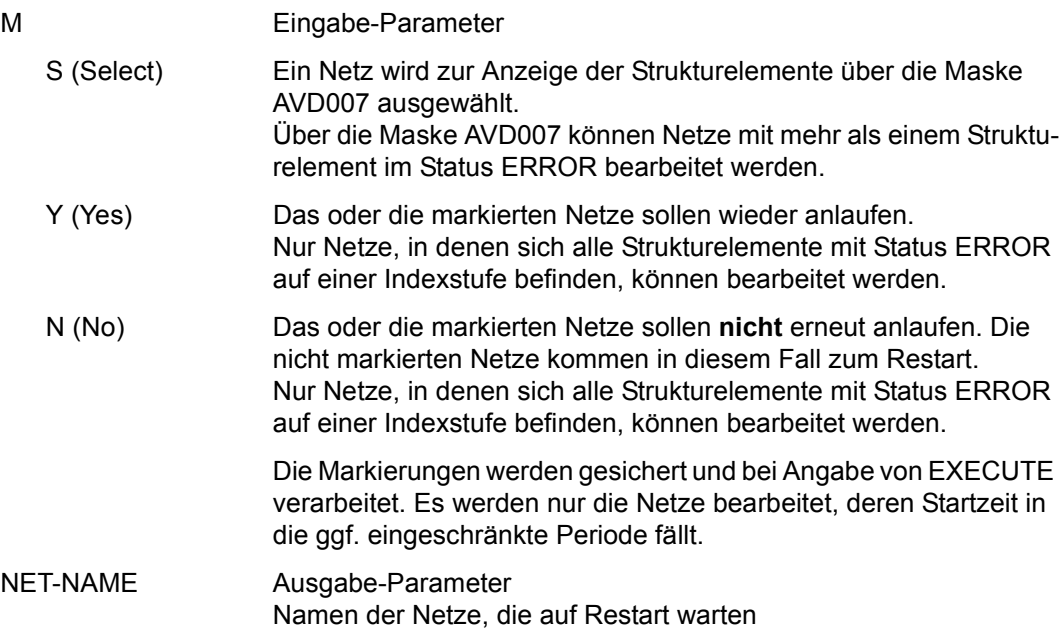

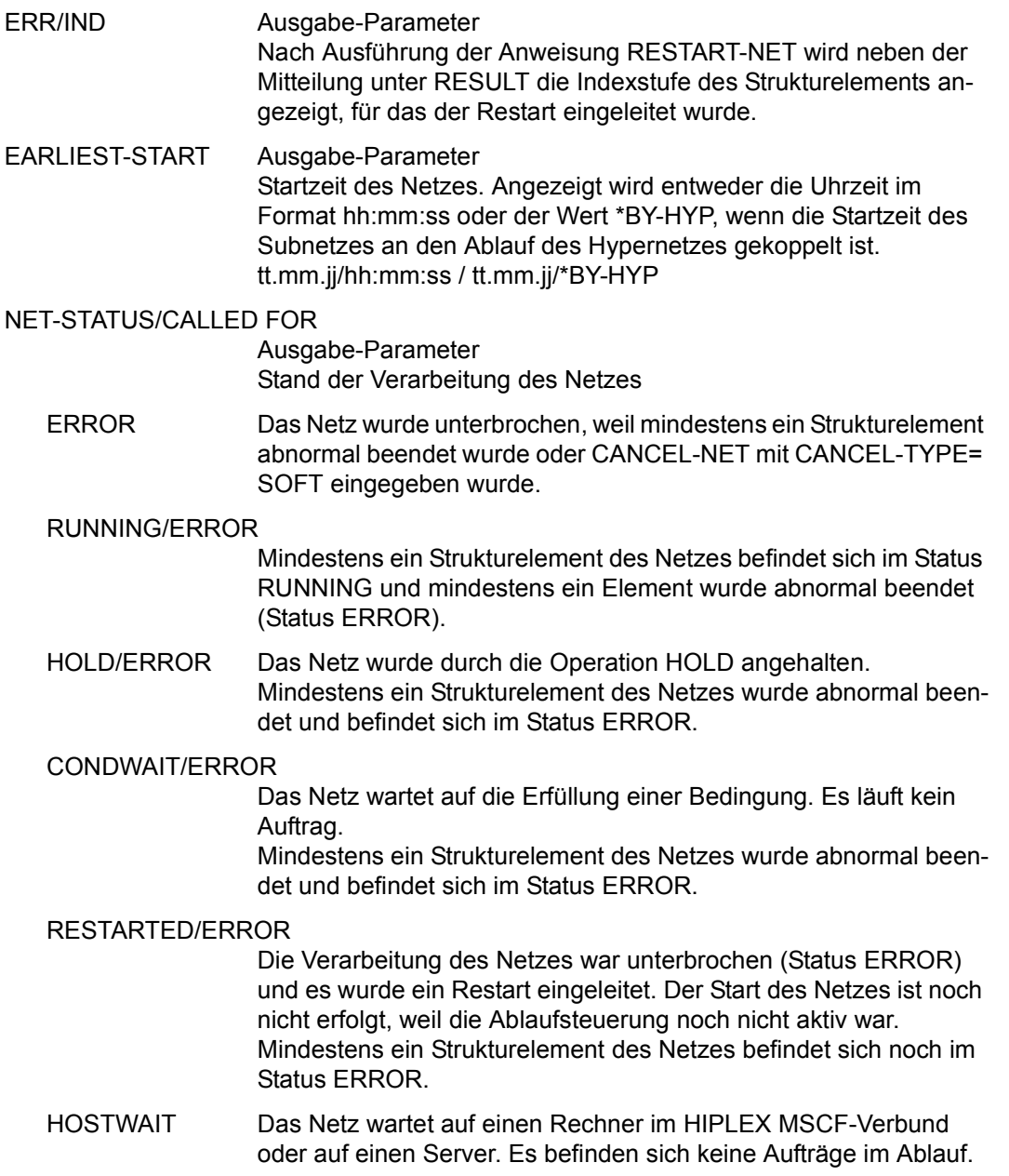

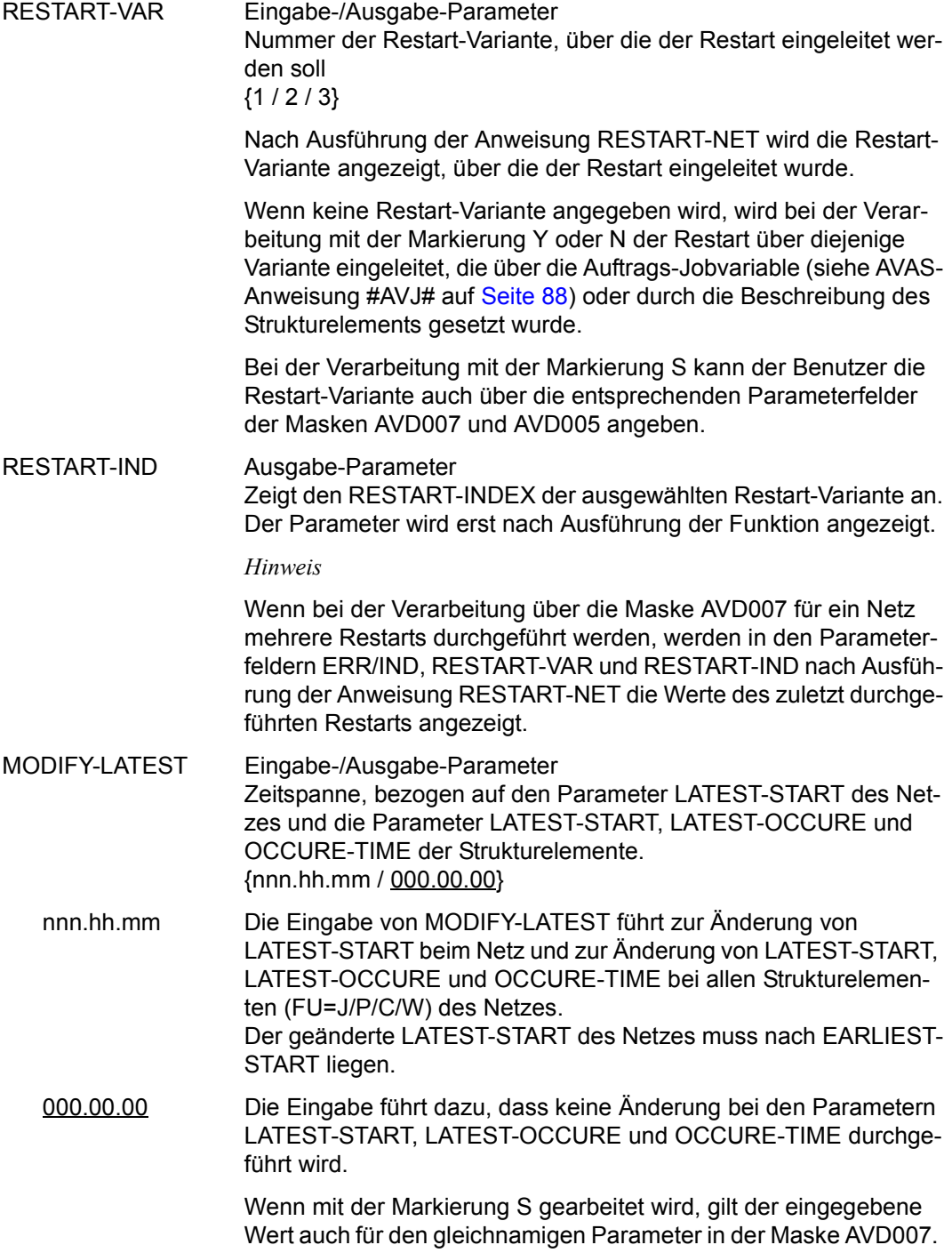

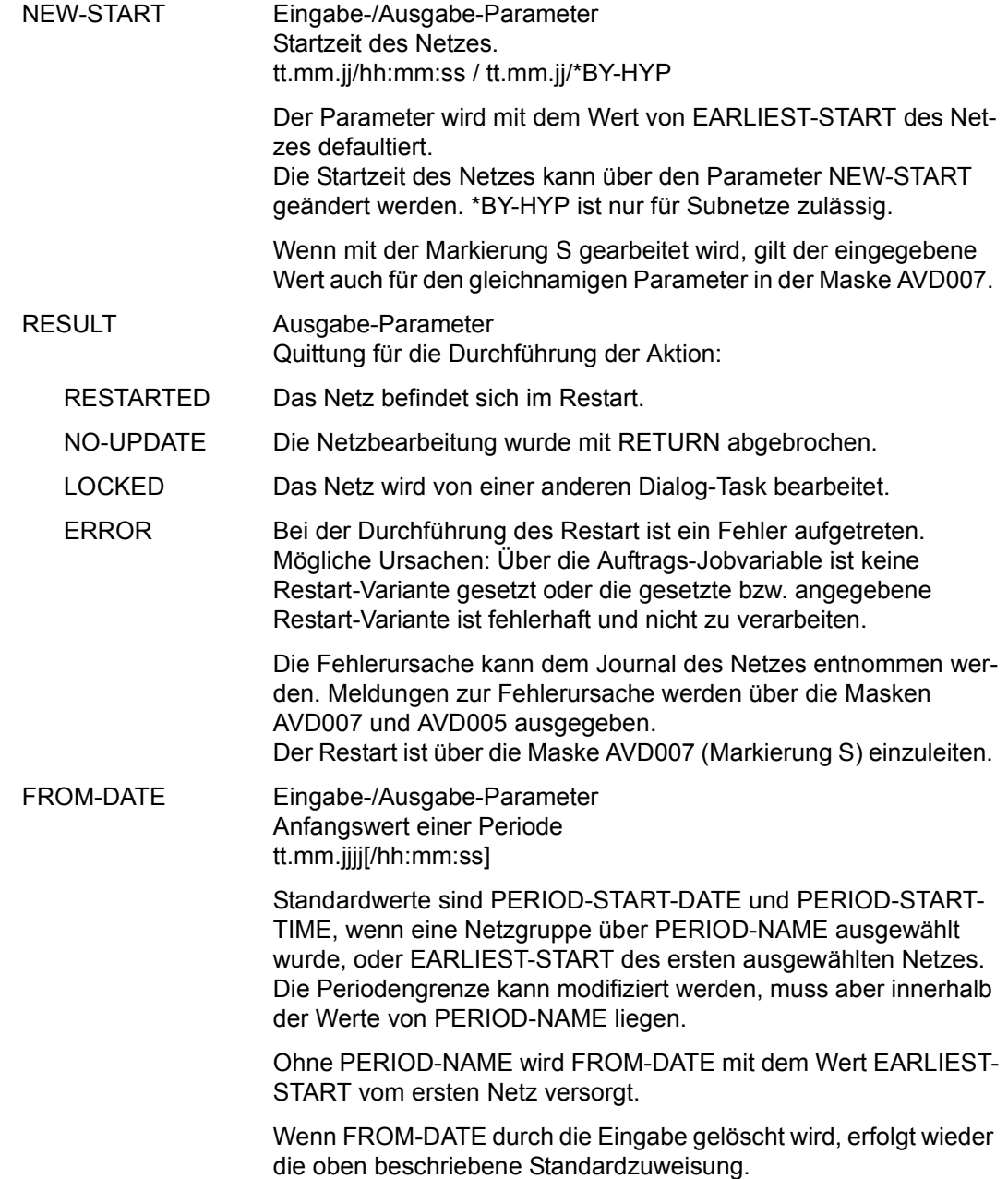

TO-DATE Eingabe-/Ausgabe-Parameter Endwert einer Periode tt.mm.jjjj[/hh:mm:ss]

> Standardwerte sind PERIOD-END-DATE und PERIOD-END-TIME (sonst wie FROM-DATE).

> Ohne PERIOD-NAME wird TO-DATE mit dem Wert EARLIEST-START vom letzten Netz versorgt. Wenn TO-DATE durch die Eingabe gelöscht wird, erfolgt wieder die oben beschriebene Standardzuweisung.

## **AVD007** – **Anzeige der Strukturelemente für den Restart**

In der angezeigten Netzstruktur dürfen nur Strukturelemente markiert werden, die sich fehlerhaft beendet haben (STATUS ERROR). Wenn sich ein Strukturelement im Bereich der Restart-Indexstufen (Index 900–999) fehlerhaft beendet hat, muss dieses vorrangig vor allen anderen eventuell vorhandenen Strukturelementen im Status ERROR bearbeitet werden.

Nach einem Restart über die Restart-Indexstufen (Index 900–999) ist das Netz für weitere Restarts gesperrt. Eventuell noch vorhandene Strukturelemente mit Status ERROR können erst bearbeitet werden, wenn die Ablaufsteuerung die Restart-Indexstufen abgearbeitet hat oder die Verarbeitung der Restart-Indexstufen durch die Anweisung RESTART-NET aufgehoben wird.

Markierung S (Select)

Mit der Operation EXECUTE werden alle markierten Strukturelemente über die Maske AVD005 zum Restart vorgelegt.

Markierung Y (Yes)

Mit der Operation EXECUTE wird für alle markierten Strukturelemente ein Restart durchgeführt. Die Strukturelemente des Restart-Punktes werden nicht angezeigt (Maske AVD005). Wenn bei der Verarbeitung ein Fehler auftritt, wird die Maske AVD007 angezeigt. Eine Meldung wird ausgegeben und das Strukturelement, bei dem der Fehler auftrat, hat Result ERROR.

Wenn ein Restart durchgeführt worden ist, wird das Netz mit der Operation SAVE zurückgeschrieben.

Mit der Operation RETURN kann die Bearbeitung des Netzes abgebrochen werden. Mit der Operation DOCUMENT kann die für das Netz abgelegte Netzdokumentation angezeigt werden.

AVAS-Vnn.yxmn/AVD007 R E S T A R T - N E T tt.mm.jjjj/hh:mm:ss NET-NAME=................................ NET-STATUS=..................... EARLIEST-START=......../.........<br>NEW-START =......../.........  $MODIFY-LATEST = . . . . . . .$  M IND F NAME STATUS R SYN- RESTART-IND RESULT V IND V1 V2 V3 . ... . .............................. .......... . ... ... ... ... .......... . ... . .............................. .......... . ... ... ... ... .......... . ... . .............................. .......... . ... ... ... ... .......... . ... . .............................. .......... . ... ... ... ... .......... . ... . .............................. .......... . ... ... ... ... .......... . ... . .............................. .......... . ... ... ... ... .......... . ... . .............................. .......... . ... ... ... ... .......... . ... . .............................. .......... . ... ... ... ... .......... . ... . .............................. .......... . ... ... ... ... .......... . ... . .............................. .......... . ... ... ... ... .......... . ... . .............................. .......... . ... ... ... ... .......... . ... . .............................. .......... . ... ... ... ... .......... SELECT-RESTART-VARIANT=. CMD:...................... OPR:................................................. ................................................................................ MSG:...........................................................................

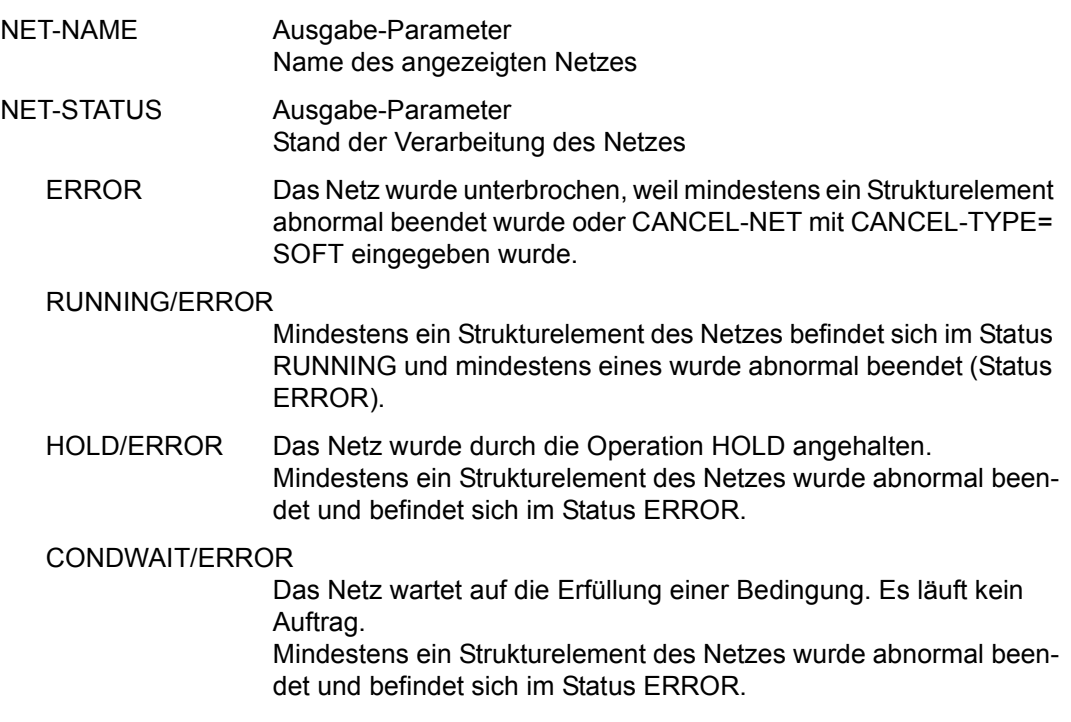

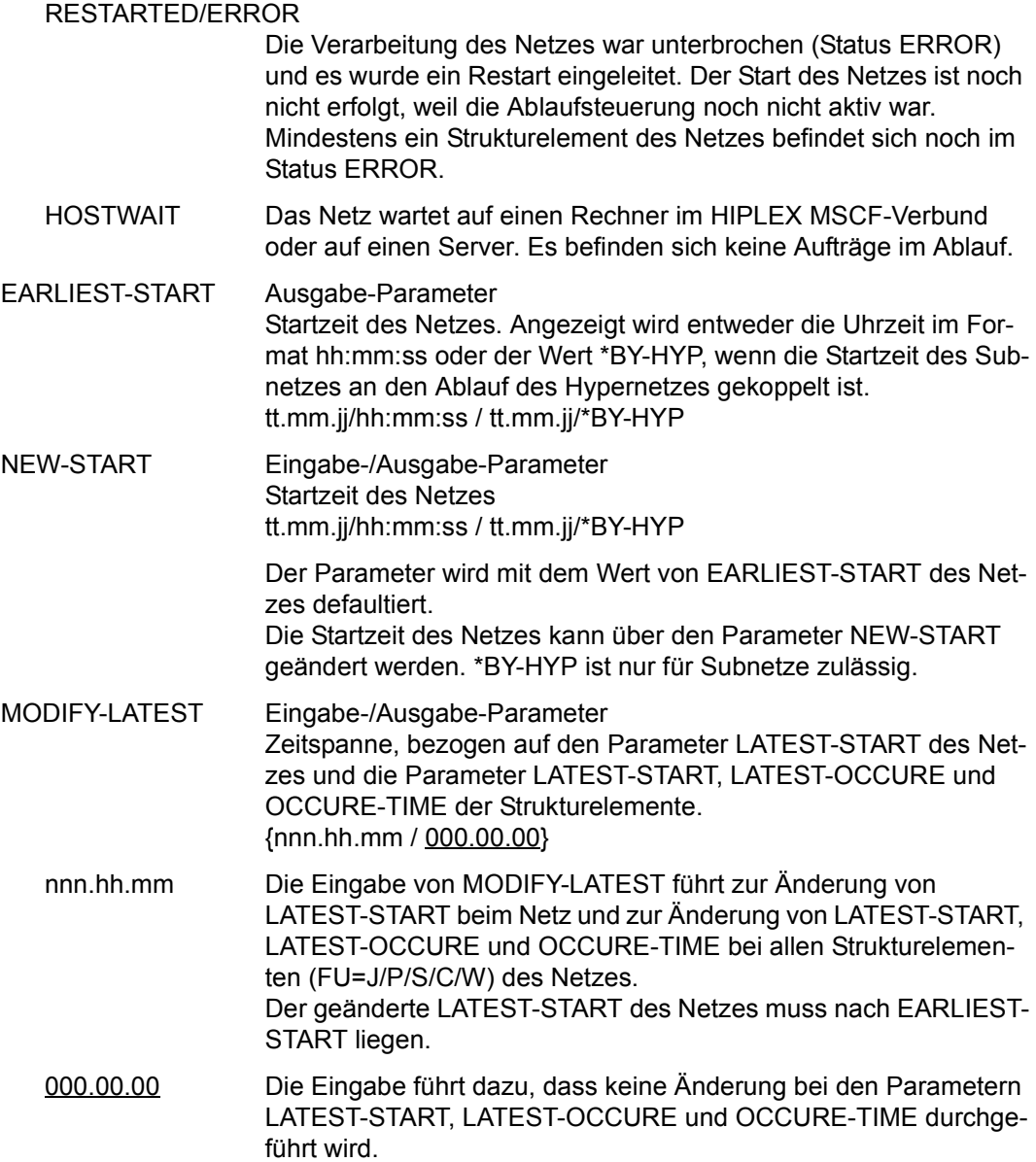

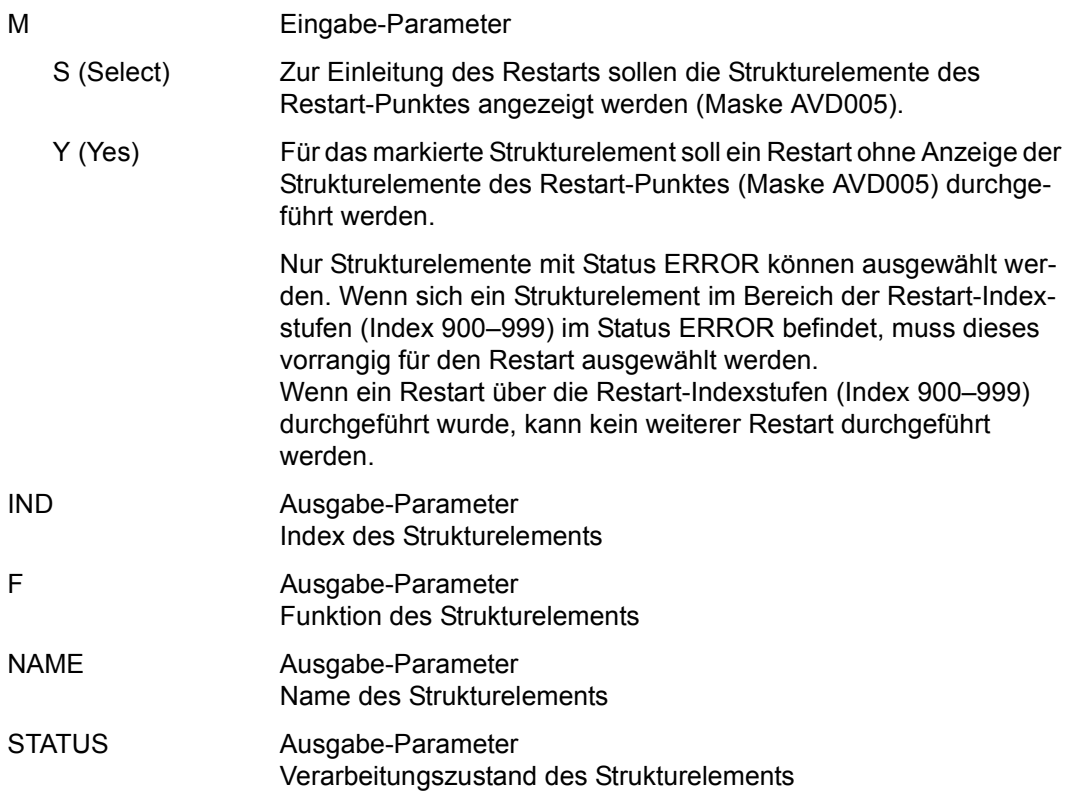

*Verarbeitungszustände von Jobs (FU=J, P):* 

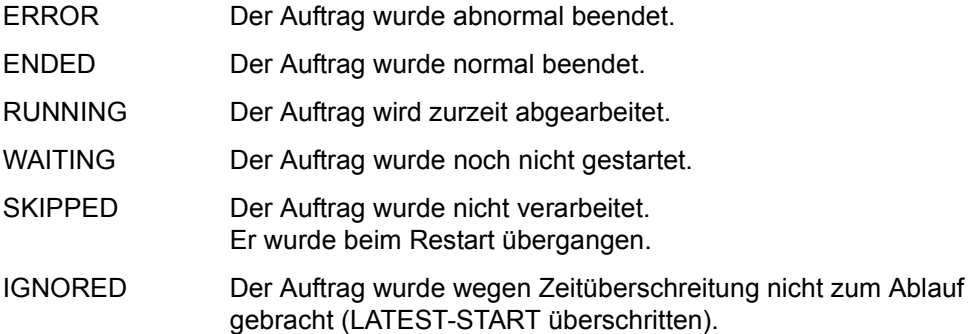
*Verarbeitungszustände von FT-Aufträgen(FU=F):* 

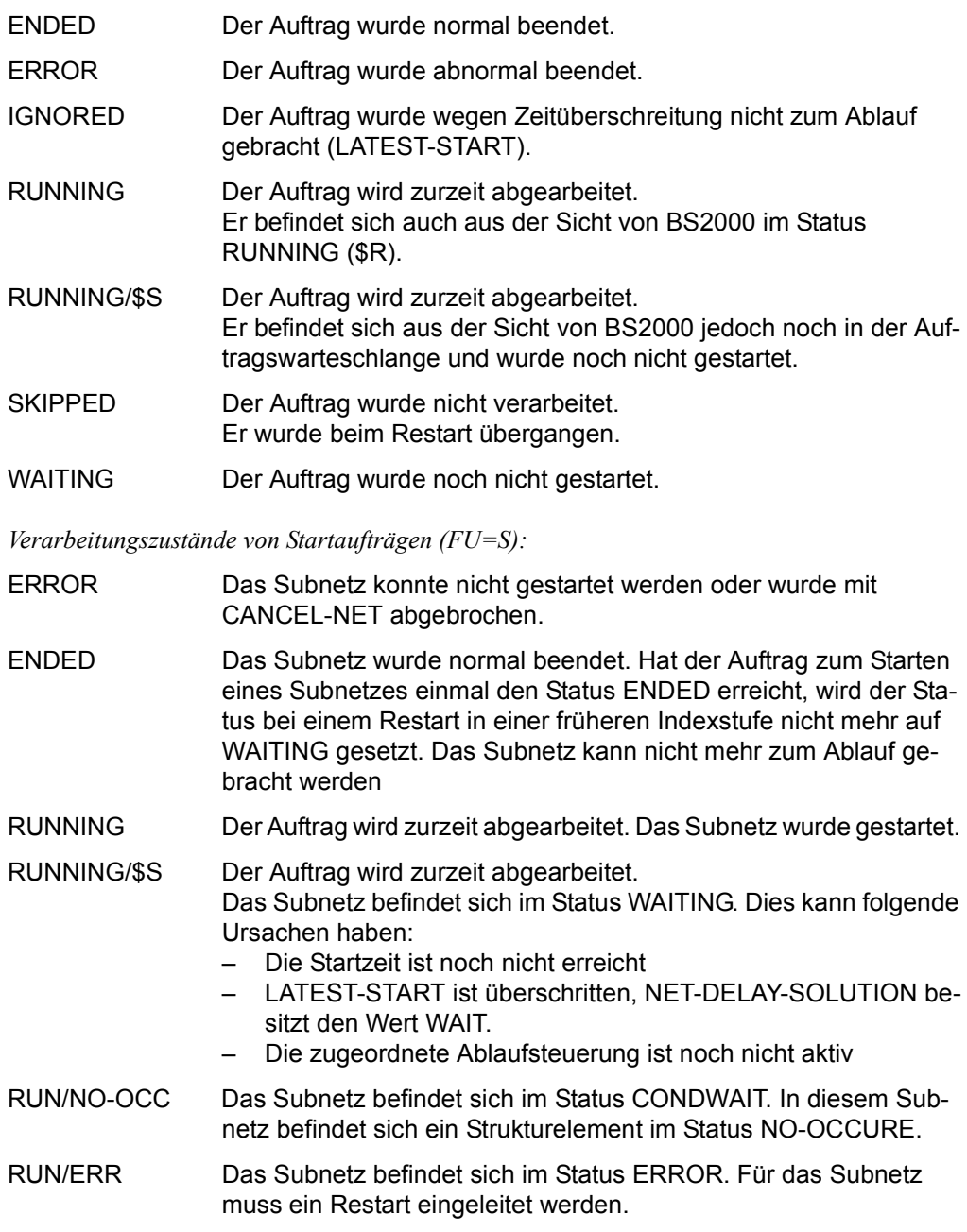

- RUN/HOLD Das Subnetz befindet sich im Status HOLD. Wenn die Verarbeitung im Subnetz fortgesetzt werden soll, muss das Subnetz mit der Operation #RESUME-NET bearbeitet werden.
- WAITING Der Auftrag wurde noch nicht gestartet.
- SKIPPED Der Auftrag wurde nicht verarbeitet, da er beim Restart übergangen wurde.

Hat der Auftrag zum Starten eines Subnetzes den Status SKIPPED erreicht, wird der Status bei einem Restart auf eine frührere Indexstufe nicht mehr auf WAITING gesetzt. Das Subnetz kann nicht mehr zum Ablauf gebracht werden.

IGNORED Das Subnetz wurde wegen Zeitüberschreitung nicht zum Ablauf gebracht (LATEST-START überschritten).

*Verarbeitungszustände von Bedingungen (FU=C, W):* 

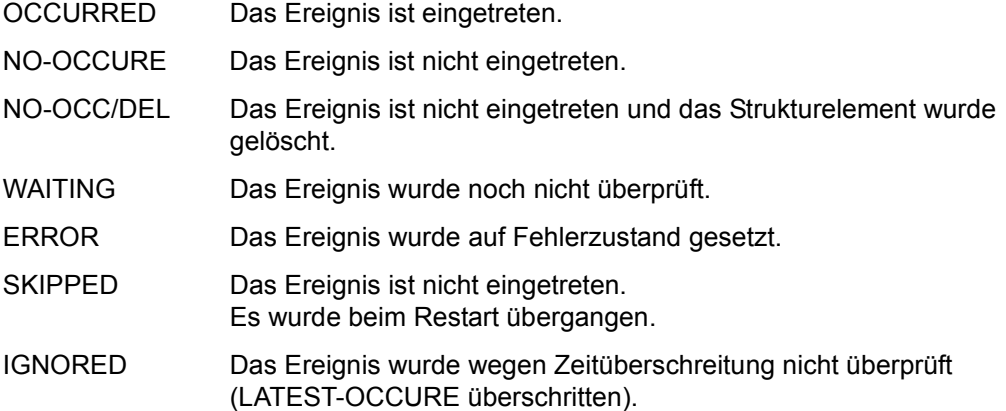

*Verarbeitungszustände von Strukturelementen zur Bearbeitung von Bedingungseinträgen (FU=A, M, D):* 

- WAITING Der Bedingungseintrag wurde noch nicht bearbeitet.
- EXECUTED Der Bedingungseintrag wurde bearbeitet.
- SKIPPED Die Bearbeitung des Bedingungseintrags wurde beim Restart übergangen.

ERROR Das Ereignis wurde auf Fehlerzustand gesetzt oder es trat ein Fehler auf:

- FU=A (Add) Ein Bedingungseintrag gleichen Namens war bereits vorhanden.
- FU=M (Modify) Der Bedingungseintrag war nicht vorhanden oder ein nicht belegtes Betriebsmittel (Ressource) sollte freigegeben werden.
- FU=D (Delete) Der Bedingungseintrag war nicht vorhanden oder ein belegtes Betriebsmittel (Ressource) sollte gelöscht werden.

*Verarbeitungszustände von Strukturelementen allgemein:* 

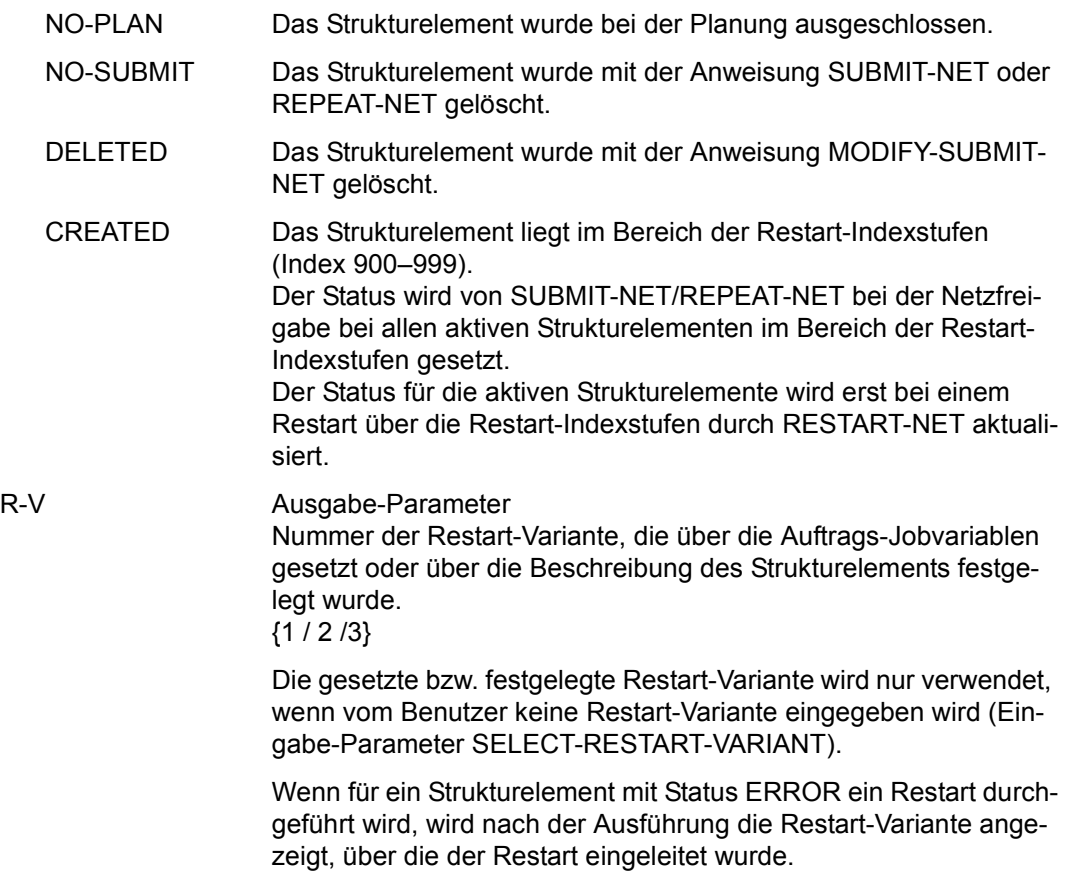

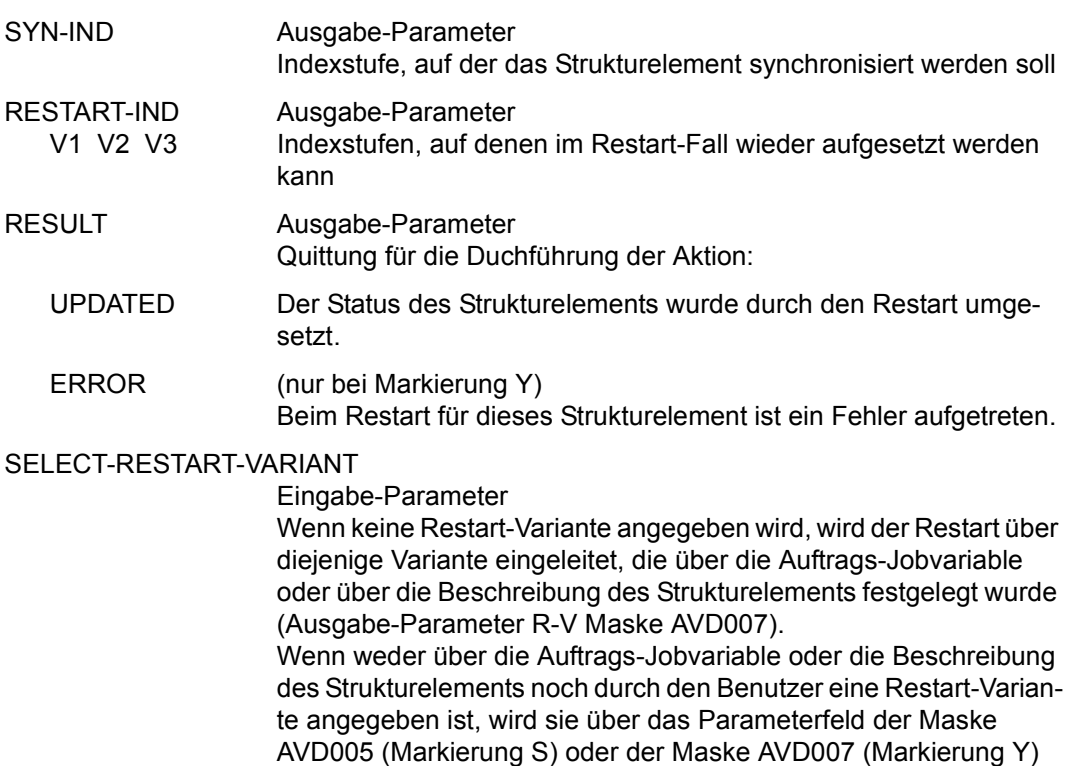

angefordert.

# **AVD005** – **Anzeige des Restart-Punktes**

Über die Maske werden die maßgebenden Daten von zwei Punkten in der Netzstruktur ausgegeben.

POINT-OF-ERROR beschreibt den Punkt innerhalb der Netzstruktur, bei dem der Fehler aufgetreten ist.

POINT-OF-RESTART beschreibt den über die Restart-Variante festgelegten Restart-Index innerhalb des Netzes und alle dem Index zugeordneten Jobs und Bedingungen mit den wichtigsten Parametern. Aus den hier angezeigten Strukturelementen können diejenigen ausgewählt werden, die beim Restart zur Verarbeitung kommen sollen. Alle nicht ausgewählten Strukturelemente werden von der Anweisung RESTART-NET nicht bearbeitet. Welche Strukturelemente auf den nachfolgenden Indexstufen verarbeitet werden, ist durch die Netzstruktur und den Synchronisationsindex festgeschrieben.

Wenn der RESTART-INDEX im Bereich der Restart-Indexstufen liegt (Index 900–999), werden alle über den SYN-IND verknüpften Strukturelemente aus dem Indexbereich 900–999 einschließlich der Strukturelemente auf der ersten Indexstufe der regulären Verarbeitung (Index 001–899) angezeigt. Aus den angezeigten Jobs, FT-Aufträgen und Bedingungen auf der ersten Indexstufe der regulären Verarbeitung können die Strukturelemente ausgewählt werden, die nach dem Wiederanlauf zur Verarbeitung kommen sollen.

Wenn sich das Strukturelement im POINT-OF-RESTART im Status WAITING befindet, kann durch die Auswahl nur der Verarbeitungsmodus (RESTART oder NORMAL) beeinflusst werden.

Wenn das Strukturelement im POINT-OF-ERROR im Bereich der Restart-Indexstufen liegt, kann im POINT-OF-RESTART die Auswahl über Markierungen (Parameter RESTART-NAME) nicht geändert werden.

Wenn im RESTART-INDEX der ausgewählten Restart-Variante END angegeben ist, kann kein POINT-OF-RESTART angezeigt werden.

Mit der Operation CONTINUE kann die für das Strukturelement im POINT-OF-ERROR ausgewählte Restart-Variante durchgeführt werden. Mit der Operation IGNORE wird der Restart für das Strukturelement im POINT-OF-ERROR abgebrochen.

Wenn mehrere Strukturelemente im Status ERROR markiert wurden (Maske AVD007) und nach einem Teil-Restart der Status im POINT-OF-ERROR bereits umgesetzt worden ist (von Status ERROR auf WAITING oder SKIPPED), muss die Bearbeitung des Strukturelements mit der Operation IGNORE abgebrochen werden.

Mit der Operation DOCUMENT kann die für das Strukturelement im POINT-OF-ERROR abgelegte Dokumentation angezeigt werden.

Mit der Operation RETURN kann die Bearbeitung des Netzes abgebrochen werden.

| POINT-OF-ERROR: |                                                          |               |                         | $ERROR-INDEX = \ldots$ $-NAME = \ldots, \ldots, \ldots, \ldots, \ldots, \ldots, \ldots, \ldots$ |   |                         |               |
|-----------------|----------------------------------------------------------|---------------|-------------------------|-------------------------------------------------------------------------------------------------|---|-------------------------|---------------|
|                 | RESTART<br>$-INDFX$<br>VARIANT=1<br>$\sim$ $\sim$ $\sim$ |               |                         | $-NAMF$                                                                                         |   | $-TYPF$                 | AUTOMATIC     |
|                 |                                                          |               |                         |                                                                                                 |   | .                       |               |
|                 |                                                          | $\frac{2}{3}$ | $\cdots$                |                                                                                                 |   | .                       |               |
|                 |                                                          |               |                         |                                                                                                 | . |                         |               |
|                 | POINT-OF-RESTART:                                        |               |                         | SELECT-RESTART-VARIANT=.                                                                        |   |                         |               |
| М               | T ND                                                     | FU            | <b>TYPF</b>             | <b>NAMF</b>                                                                                     |   | $SYN-TND$               | <b>STATUS</b> |
|                 | $\sim$ $\sim$ $\sim$                                     |               | $\sim$ $\sim$ $\sim$    |                                                                                                 |   | $\sim$ $\sim$ $\sim$    | .             |
|                 | $\cdot$ $\cdot$ $\cdot$                                  |               | $\cdot$ $\cdot$ $\cdot$ |                                                                                                 |   | $\sim$ $\sim$ $\sim$    | .             |
|                 |                                                          |               | $\cdot$ $\cdot$ $\cdot$ |                                                                                                 |   | $\sim$ $\sim$ $\sim$    | .             |
|                 | $\cdot$ $\cdot$ $\cdot$                                  |               | $\cdot$ $\cdot$ $\cdot$ |                                                                                                 |   | .                       | .             |
|                 | .                                                        |               | .                       |                                                                                                 |   | .                       | .             |
|                 | $\cdot$ $\cdot$ $\cdot$                                  |               | .                       |                                                                                                 |   | $\sim$ $\sim$ $\sim$    | .             |
|                 |                                                          |               | $\cdot$ $\cdot$ $\cdot$ |                                                                                                 |   | $\cdot$ $\cdot$ $\cdot$ | .             |
|                 |                                                          |               | $\ddots$                |                                                                                                 |   | $\sim$ $\sim$ $\sim$    |               |
|                 |                                                          |               |                         |                                                                                                 |   |                         |               |
|                 |                                                          |               |                         |                                                                                                 |   |                         |               |

*Allgemeine Netzparameter* 

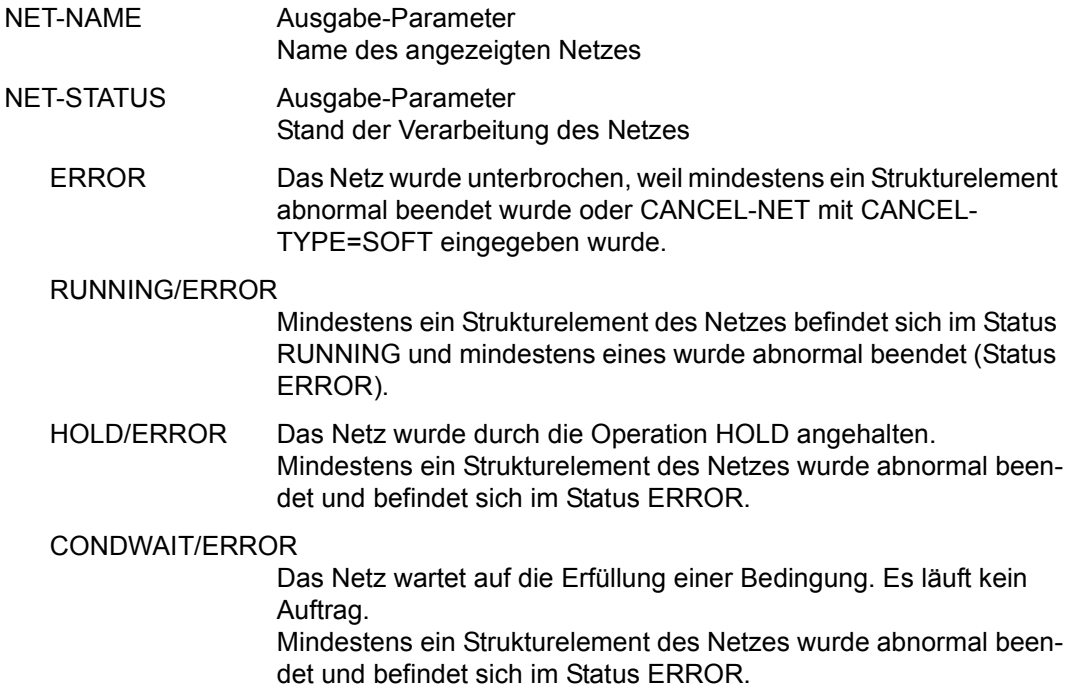

#### RESTARTED/ERROR

Die Verarbeitung des Netzes war unterbrochen (Status ERROR) und es wurde ein Restart eingeleitet. Der Start des Netzes ist noch nicht erfolgt, weil die Ablaufsteuerung noch nicht aktiv war. Mindestens ein Strukturelement des Netzes befindet sich noch im Status ERROR.

- HOSTWAIT Das Netz wartet auf einen Rechner im HIPLEX MSCF-Verbund oder auf einen Server. Es befinden sich keine Aufträge im Ablauf.
- NET-TEXT Ausgabe-Parameter Kurzbezeichnung des Netzes, für das der Restart eingeleitet werden soll.

#### *Parameter des POINT-OF-ERROR*

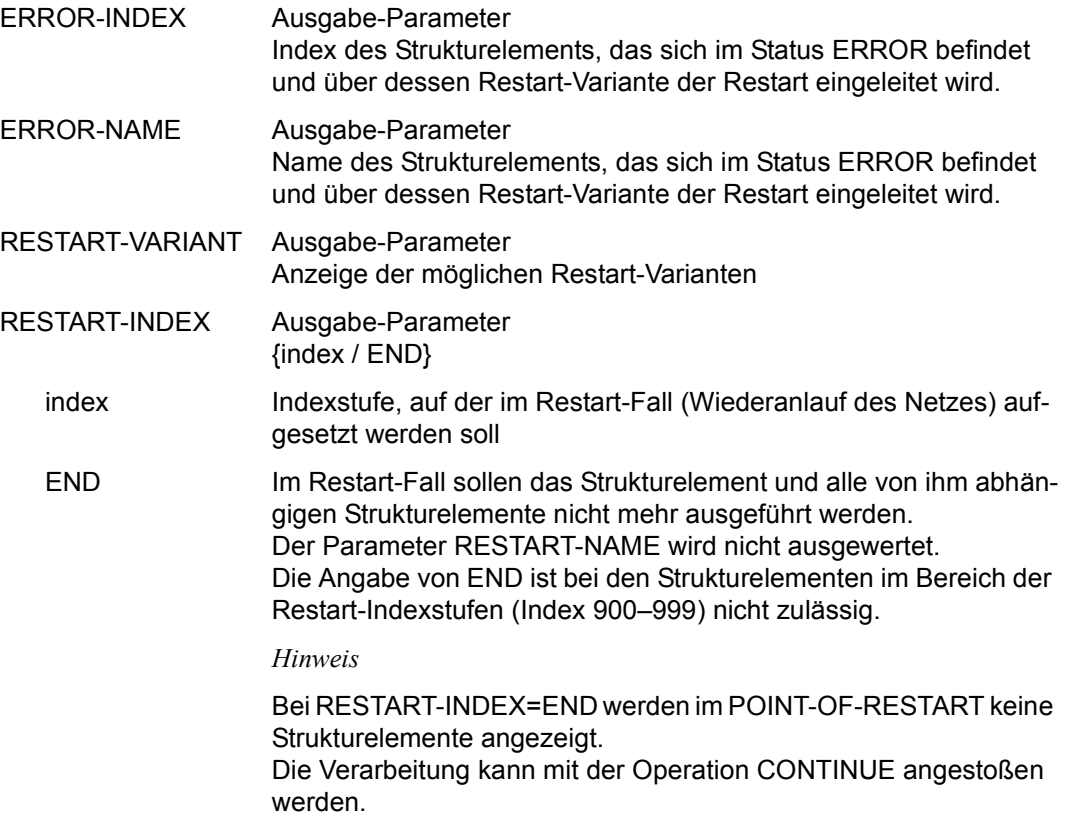

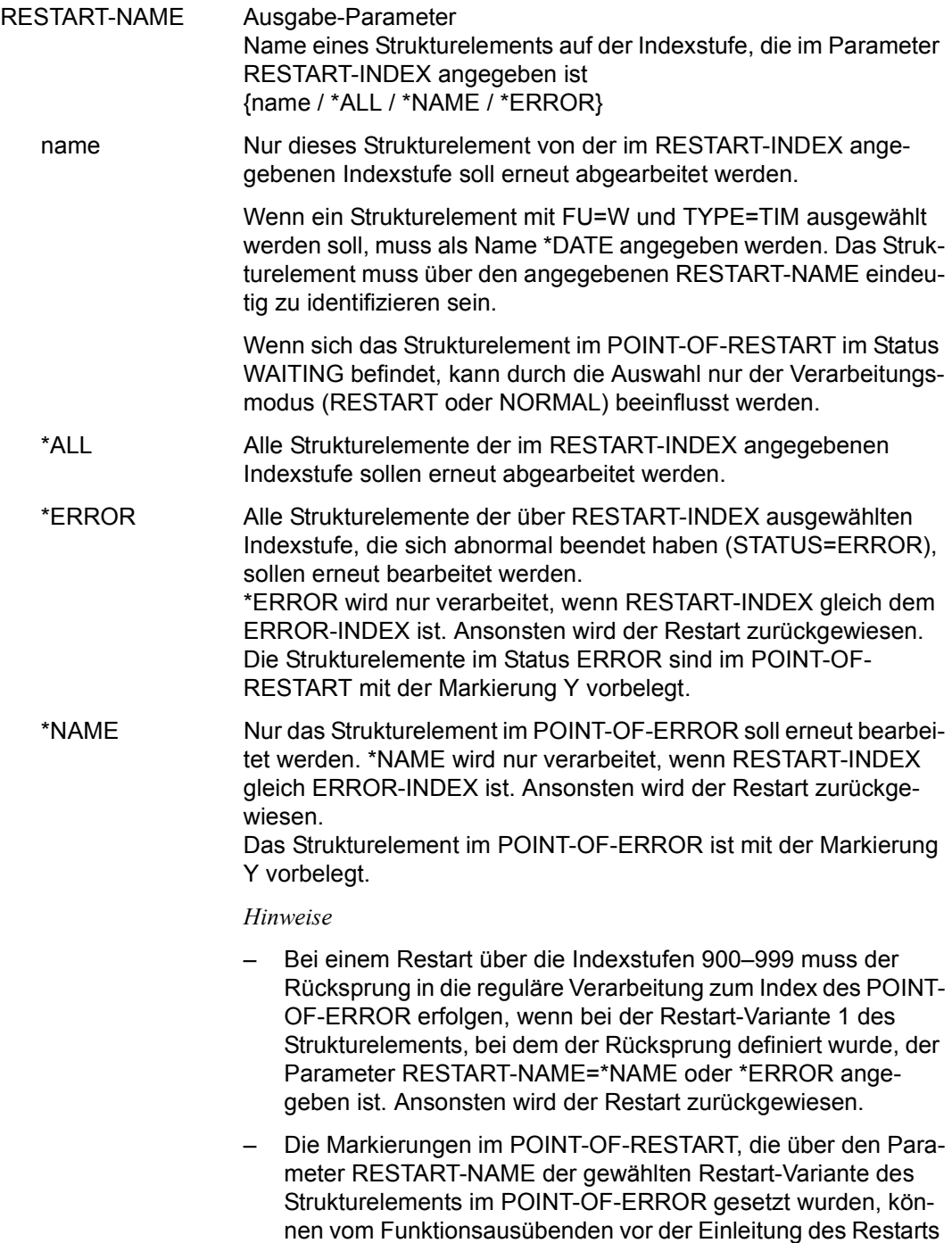

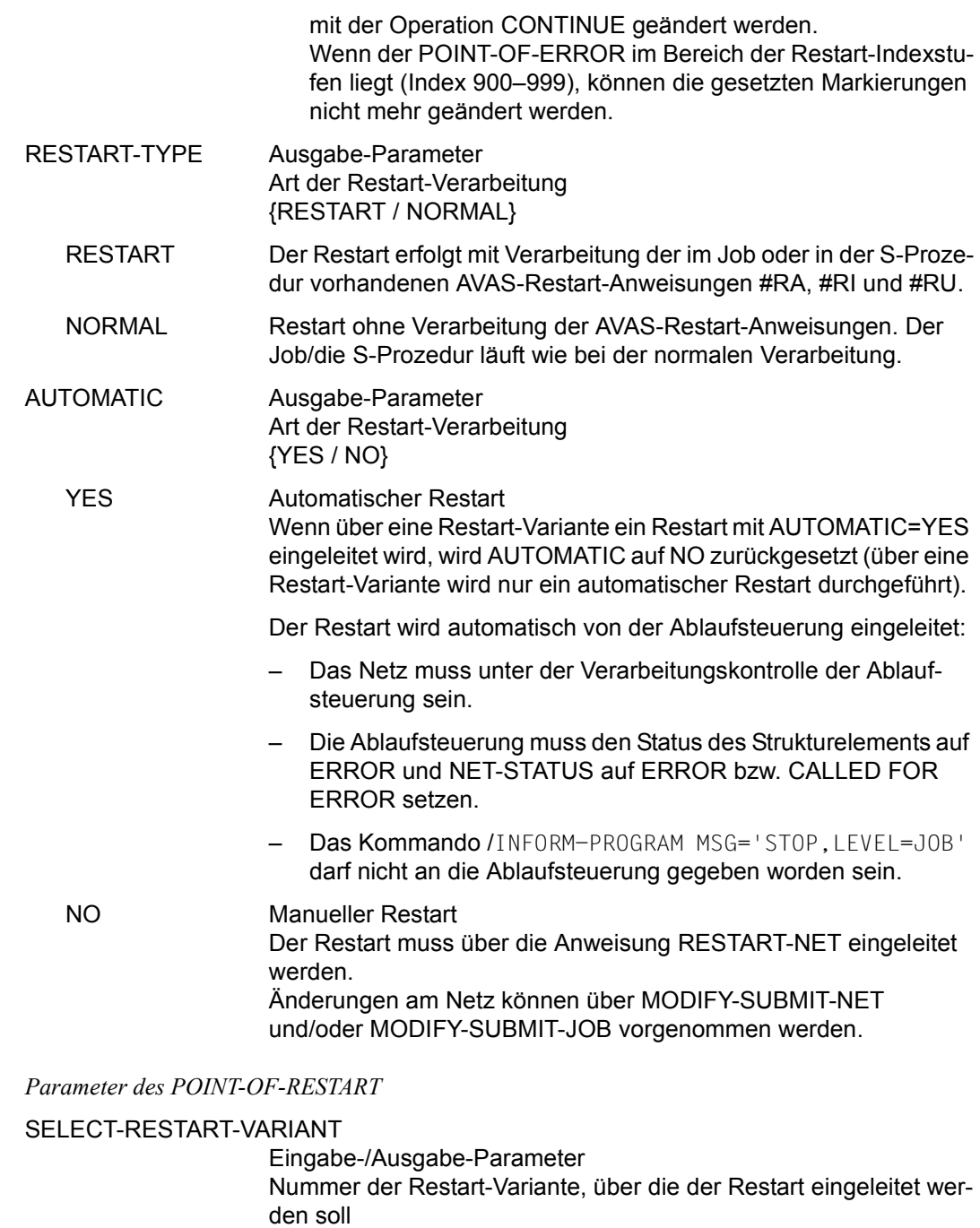

Wenn keine Restart-Variante angegeben wurde, wird die Restart-Variante (siehe Handbuch "AVAS Funktionen und Tabellen" [[1\]](#page-1220-0)) verwendet, die über die Auftrags-Jobvariable gesetzt oder bei den Strukturelementen festgelegt wurde.

Wenn weder über die Auftrags-Jobvariable oder die Beschreibung des Strukturelements noch durch den Benutzer eine Restart-Variante angegeben wurde, wird die Eingabe der Restart-Variante über eine Meldung angefordert.

Wenn die Nummer der angezeigten Restart-Variante geändert wird, werden die Strukturelemente des über den RESTART-INDEX zugeordneten neuen POINT-OF-RESTART angezeigt. Die Operation CONTINUE wird in diesem Fall ignoriert.

- M Eingabe-/Ausgabe-Parameter
	- Y (Yes) Das Strukturelement soll bearbeitet werden.

N (No) Das Strukturelement soll nicht bearbeitet werden. Die nicht markierten Strukturelemente werden in diesem Fall bearbeitet.

> Die Markierungsspalte kann mit Y vorbelegt sein gemäß Parameter RESTART-NAME. Die Markierung kann geändert werden.

> Strukturelemente auf den Indexstufen 900–999 können nicht von der Bearbeitung ausgeschlossen werden. Sie können nicht markiert werden.

> Wenn das Strukturelement im POINT-OF-ERROR im Bereich der Indexstufen 900–999 liegt, können Markierungen generell nicht geändert werden.

874 U24660-J-Z125-8

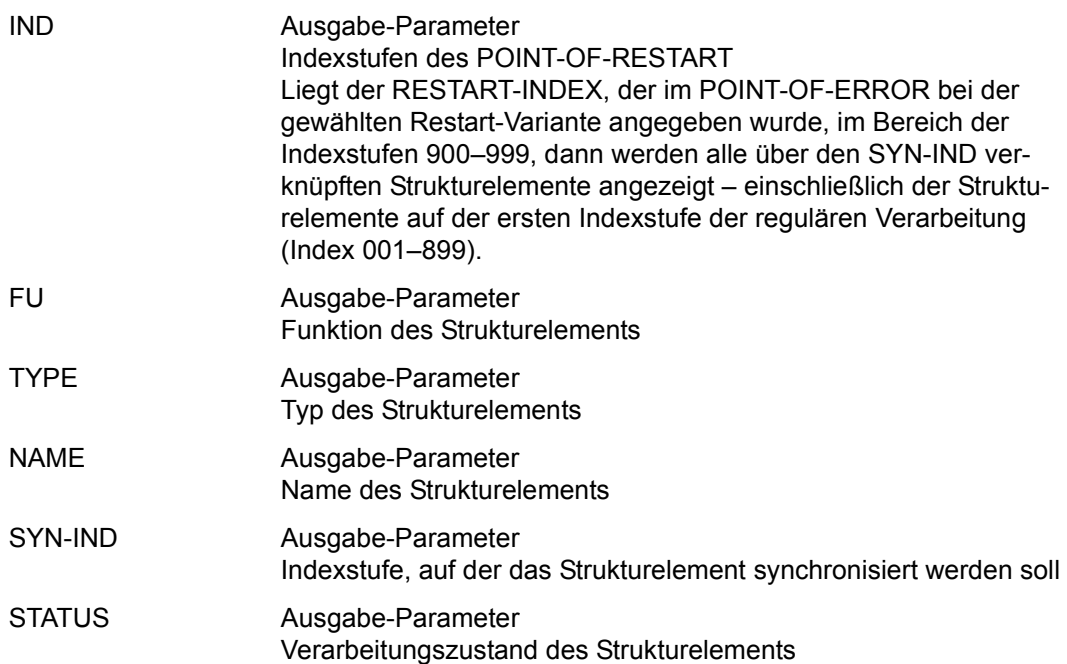

*Hinweis* 

Die Strukturelemente im Bereich der Restart-Indexstufen (Index 900–999) erhalten den Status CREATED, wenn ein Netz mit der Anweisung SUBMIT-NET oder REPEAT-NET freigegeben wird.

Der Status WAITING im Bereich der Restart-Indexstufen wird erst durch die Anweisung RESTART-NET bei einem Restart über Index 9nn für die ausgewählte Verarbeitungskette gesetzt.

# **RESUME-NET – Auflösen des HOLD-Zustandes**

Mit RESUME-NET kann die Verarbeitung der Netze oder Strukturelemente von Netzen, die mit HOLD-NET angehalten wurden, wieder fortgesetzt werden.

In der Übersicht der Netze eines RUN-CONTROL-SYSTEM werden auch die Subnetze mit angezeigt.

Ein einzelnes Netz kann durch Angabe eines vollqualifizierten Netznamens oder über die Anzeige einer Netzgruppe und Markierungsauswahl bearbeitet werden.

Die Indexstufe in der Netzstruktur, auf der die Verarbeitung fortgesetzt werden soll, kann vorgegeben oder ausgewählt werden. Wenn der Anwender keine Indexstufe bestimmt, werden alle Verarbeitungsunterbrechungen im Netz aufgehoben.

Die Abarbeitung des Netzes wird an den Stellen wieder aufgenommen, an denen der Haltezustand von RESUME-NET aufgehoben wurde. Es werden alle Indexstufen gestartet, für die alle Abhängigkeiten aufgelöst sind. Die Verarbeitung des Netzes erfolgt wie bei einem nicht unterbrochenen Netz. Mit HOLD-NET und RESUME-NET können keine Restart-Varianten angestartet werden (dazu sind die Anweisungen CANCEL-NET und RESTART-NET zu verwenden).

Der erforderliche Netzstatus vor der Ausführung der Anweisung ist HOLD oder 'CALLED FOR' HOLD.

Nach der Ausführung der Anweisung befinden sich die Netze im Status RUNNING, CONDWAIT oder HOSTWAIT, wenn die Ablaufsteuerung das Netz bereits aktiviert hat, oder im Status WAITING, OPWAIT, NETWAIT, RESTART, ERROR, START oder RESUMED. Wenn nicht alle Haltezustände im Netz aufgehoben wurden, hat das Netz zusätzlich den Status 'CALLED FOR' HOLD.

Der Netzstatus 'CALLED FOR' HOLD wird von der Ablaufsteuerung auf Status HOLD umgesetzt, wenn keine Indexstufe mehr verarbeitet werden kann.

Im Journal wird die Ausführung der Anweisung protokolliert.

### **Dialogführung**

Auf der Maske AVD015 kann die Anweisung RESUME-NET mit den Markierungen Y oder N eingeleitet werden. Für die Einleitung gelten folgende Regeln:

- Über das Parameterfeld IND der Maske AVD015 kann eine Indexstufe vorgegeben werden, für die der Haltezustand aufgehoben werden soll.
- Wenn die vorgegebene Indexstufe im Netz nicht vorhanden ist oder wenn sich auf der Indexstufe kein Element mit Status HOLD befindet, wird die Verarbeitung mit Result ERROR abgewiesen.
- Wenn keine Indexstufe vorgegeben wird, werden alle Haltezustände im Netz aufgehoben. Alle Strukturelemente im Status HOLD werden auf ihren ursprünglichen Status zurückgesetzt. Das gilt nicht für Strukturelemente der Funktion S und Typ NET im Status RUN/HOLD, da der Status HOLD den Status des Subnetzes beschreibt.
- Wenn die Verarbeitung mit Result ERROR abgewiesen wird, ist sie über die Maske AVD008 einzuleiten (Markierung S). Über diese Maske werden Meldungen zur Fehlerursache ausgegeben.

Auf der Maske AVD008 kann die Verarbeitung mit der Markierung Y und der Operation EXECUTE eingeleitet werden. Die gesamte Netzstruktur wird angezeigt, einschließlich der nicht zur Verarbeitung kommenden Strukturelemente (z.B. Strukturelemente mit Status NO-PLAN).

Für die Einleitung gelten folgende Regeln:

- Wenn im Parameterfeld IND der Maske AVD015 eine Indexstufe vorgegeben wurde, wird die Anzeige auf diese Indexstufe positioniert. Die Strukturelemente mit dem Status HOLD werden auf der Indexstufe standardmäßig mit der Markierung Y versorgt. Wenn die vorgegebene Indexstufe im Netz nicht vorhanden ist, wird eine Meldung ausgegeben.
- Wenn in den Parameterfeldern MODIFY-LATEST und NEW-START der Maske AVD015 ein Wert vorgegeben wurde, werden die entsprechenden Parameterfelder der Maske mit diesen Werten vorbelegt.
- In der Netzstruktur können alle Strukturelemente mit dem Status HOLD ausgewählt werden (Markierung Y). Das gilt nicht für Strukturelemente mit FU=S und TYPE=NET im Status RUN/HOLD, da der Status HOLD den Status des Subnetzes beschreibt. Die Verarbeitung wird mit der Operation EXECUTE angestoßen. Der Haltezustand für die markierten Strukturelemente wird aufgehoben. Bei Strukturelementen mit FU=S und TYPE=NET im Status RUN/HOLD ist der HOLD-Zustand durch Ausführung von #RESUME-NET auf das Subnetz aufzulösen.
- Wenn bei der Bearbeitung ein Fehler auftritt, wird eine Fehlermeldung ausgegeben. Das Strukturelement, bei dem der Fehler auftrat, hat als Result ERROR.
- Wenn kein Strukturelement mit Markierung Y ausgewählt wird, werden bei EXECUTE alle Haltezustände im Netz aufgehoben. (Das entspricht der Verarbeitung mit Markierung Y ohne Indexvorgabe auf Maske AVD015.)

Wenn die Anweisung ohne Parameter abgesetzt wird, führt dies zur Übersicht aller Netze des zugeordneten Benutzerkreises im Status HOLD oder 'CALLED FOR' HOLD.

#### **RESUME-NET**

[NET-NAME=[\$bk\_ ]netname]

[,PERIOD-NAME=period / (tt.mm.jj/hh:mm:ss,tt.mm.jj/hh:mm:ss)]

[,RUN-CONTROL-SYSTEM=\*STD / avak]

#### **NET-NAME=**

Name eines Netzes in der Ablaufdatei

#### **NET-NAME=\$bk\_**

Name des Benutzerkreises Nur ein privilegierter Benutzer kann Netze eines anderen Benutzerkreises auswählen.

Wenn kein Benutzerkreis angegeben wird, wird der Benutzerkreis des Funktionsausübenden angenommen.

#### **NET-NAME=netname**

Name des Netzes, das angehalten wurde und fortgesetzt werden soll

Wenn ein vollqualifizierter Netzname angegeben ist, wird dieses Netz angezeigt. Bei vollqualifizierten Netznamen ist der Parameter PERIOD-NAME nicht zulässig.

Wenn der Netzname teilqualifiziert angegeben wird (letztes Zeichen \*), führt dies zu einer Übersicht der Netze aus der Ablaufdatei, deren Namen mit der Teilqualifizierung beginnen.

Wenn kein Netzname angegeben wird, werden alle Netze des angegebenen Benutzerkreises angezeigt.

Wenn der Parameter PERIOD-NAME angegeben wird, werden nur die Netze angezeigt, deren Startzeit in diese Periode fällt.

#### **PERIOD-NAME=**

Angabe einer Periode (Zeitintervall)

Es sollen die Netze bearbeitet werden, deren Startzeit EARLIEST-START in die Periode fällt.

Die Menge der Netze kann durch den Parameter NET-NAME noch weiter eingeschränkt werden.

#### **PERIOD-NAME=period**

Symbolischer Name der Periode

#### **PERIOD-NAME=(tt.mm.jj/hh:mm:ss,tt.mm.jj/hh:mm:ss)**

Reale Datums- und Zeitangaben, die Anfangs- und Enddatum/Zeit der Periode bestimmen. Wenn die "rechte" Periodengrenze fehlt, wird das Enddatum auf Anfangsdatum und die Endzeit auf 23:59 gesetzt. Der Standardwert für die Anfangszeit ist 00:00.

### **RUN-CONTROL-SYSTEM=**

Ablaufsteuerung, unter der das Netz kontrolliert abläuft oder für die es freigegeben ist

Wenn die Angabe des RUN-CONTROL-SYSTEM fehlt, gilt Folgendes:

BATCH-Verarbeitung

Wenn im Operanden NET-NAME ein Benutzerkreis spezifiziert ist, wird dessen Standardablaufsteuerung übernommen. Andernfalls wird die Standardablaufsteuerung des Benutzerkreises verwendet, die dem Benutzer bei SIGNON zugeordnet wird.

- DIALOG-Verarbeitung
	- Unmittelbar nach SIGNON wird die Standardablaufsteuerung des Benutzerkreises verwendet.
	- Wenn der Benutzer alle im System definierten Ablaufsteuerungen verwenden darf (siehe Parameter avak-use in der Benutzerkreis-Definition im Handbuch "AVAS für den Administrator" [[2](#page-1220-1)]), wird der Wert aus dem letzten Kommando mit dem Operanden RUN-CONTROL-SYSTEM übernommen.
	- Wenn der Benutzer nur die Standardablaufsteuerung seines Benutzerkreises verwenden darf, so wird diese verwendet.

### **RUN-CONTROL-SYSTEM=avak**

Name einer Ablaufsteuerung

### **RUN-CONTROL-SYSTEM=\*STD**

Wenn der Benutzer im Dialog für avak das Schlüsselwort \*STD eingibt, wird (wieder) die Standardablaufsteuerung seines Benutzerkreises verwendet.

#### *Hinweis*

Je nach Einstellung des Generierungsparameters HYPERNET-COLOUR werden Hypernetze in der Übersicht farblich abgehoben dargestellt.

# **AVD015 – Übersicht der Netze eines RUN-CONTROL-SYSTEM**

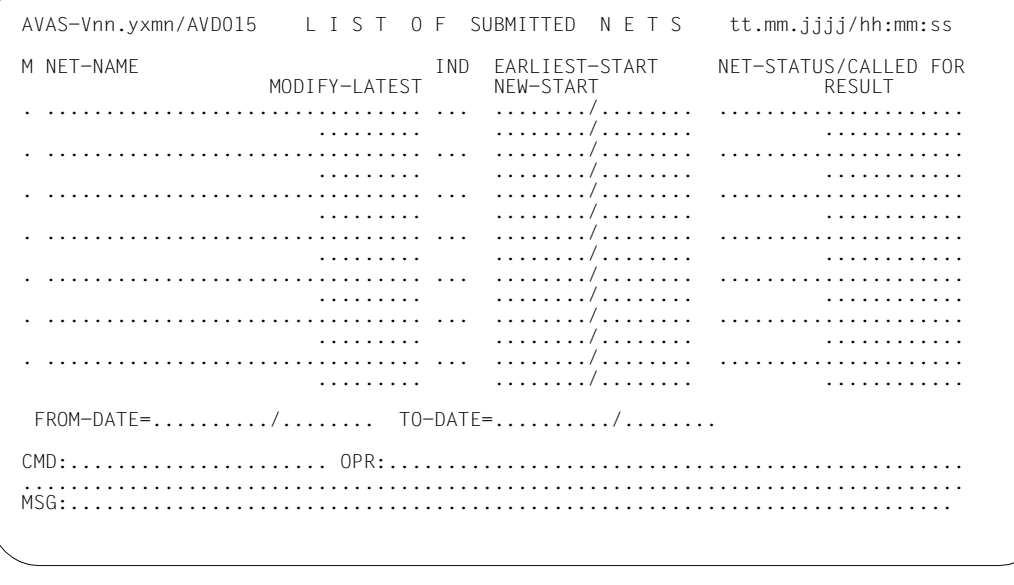

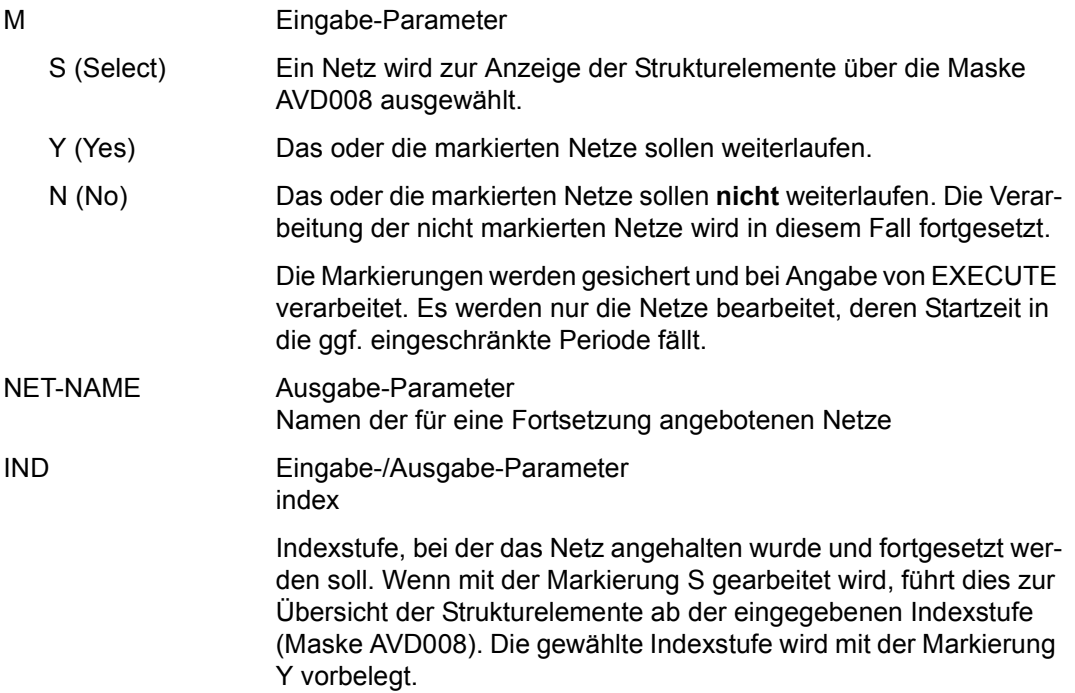

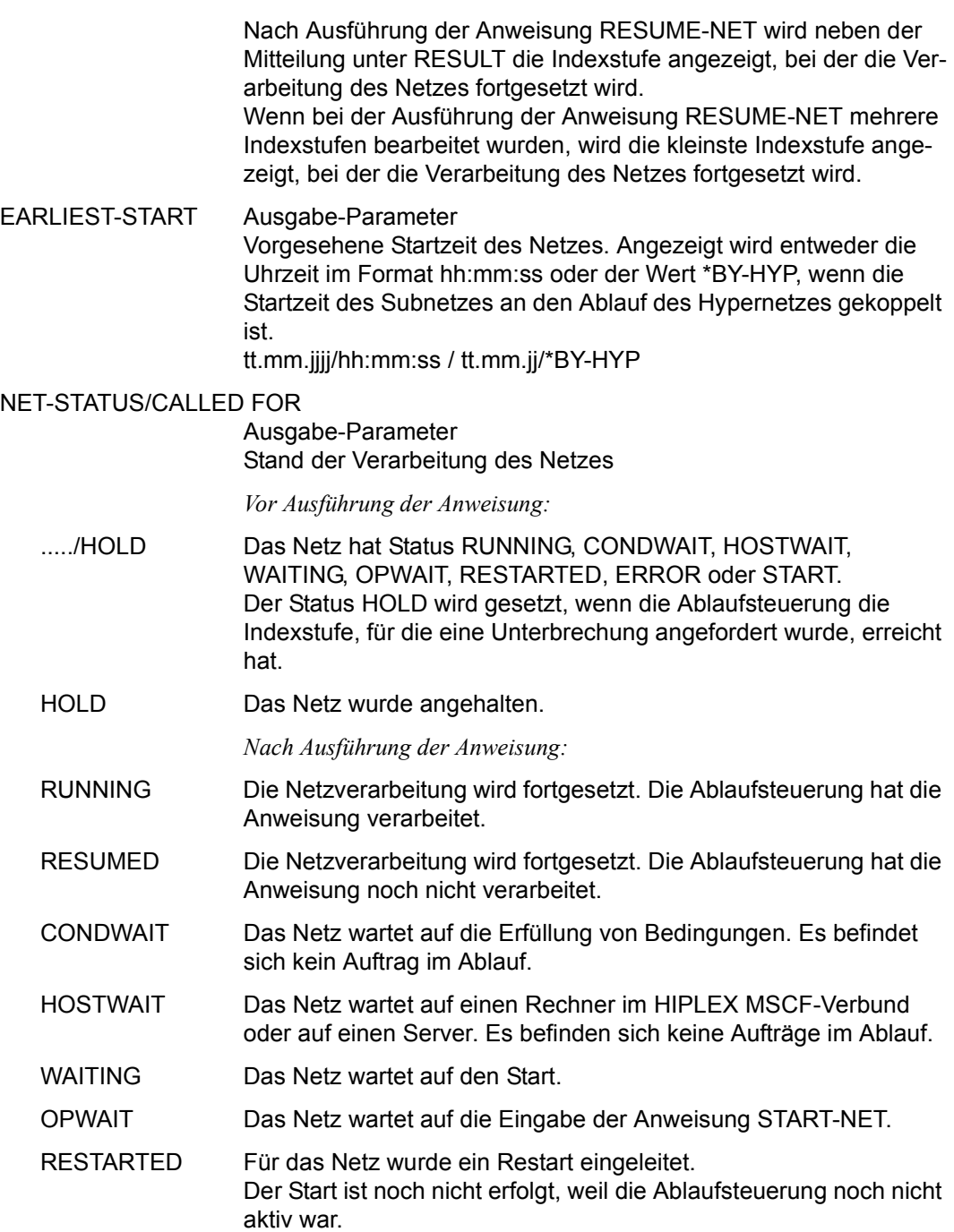

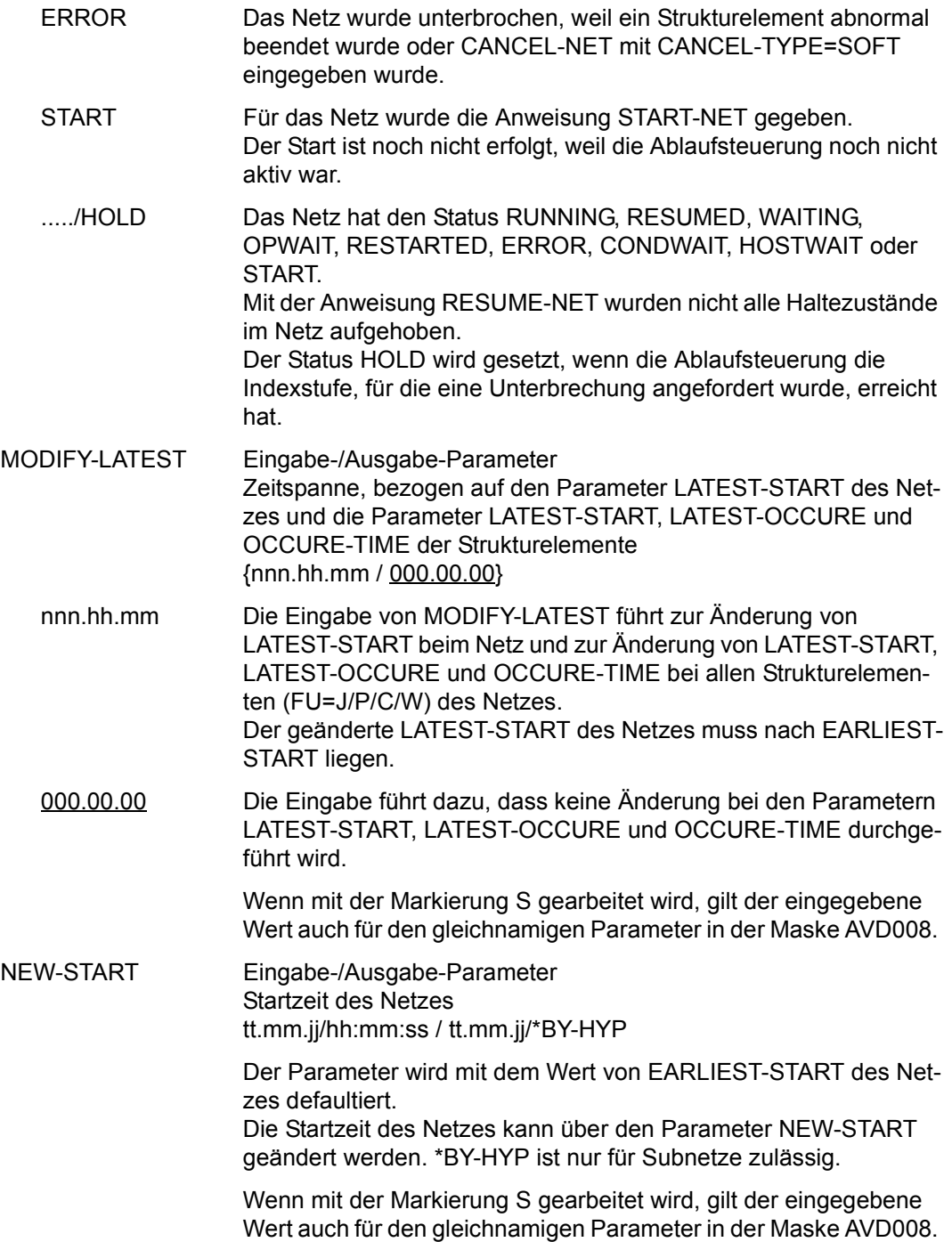

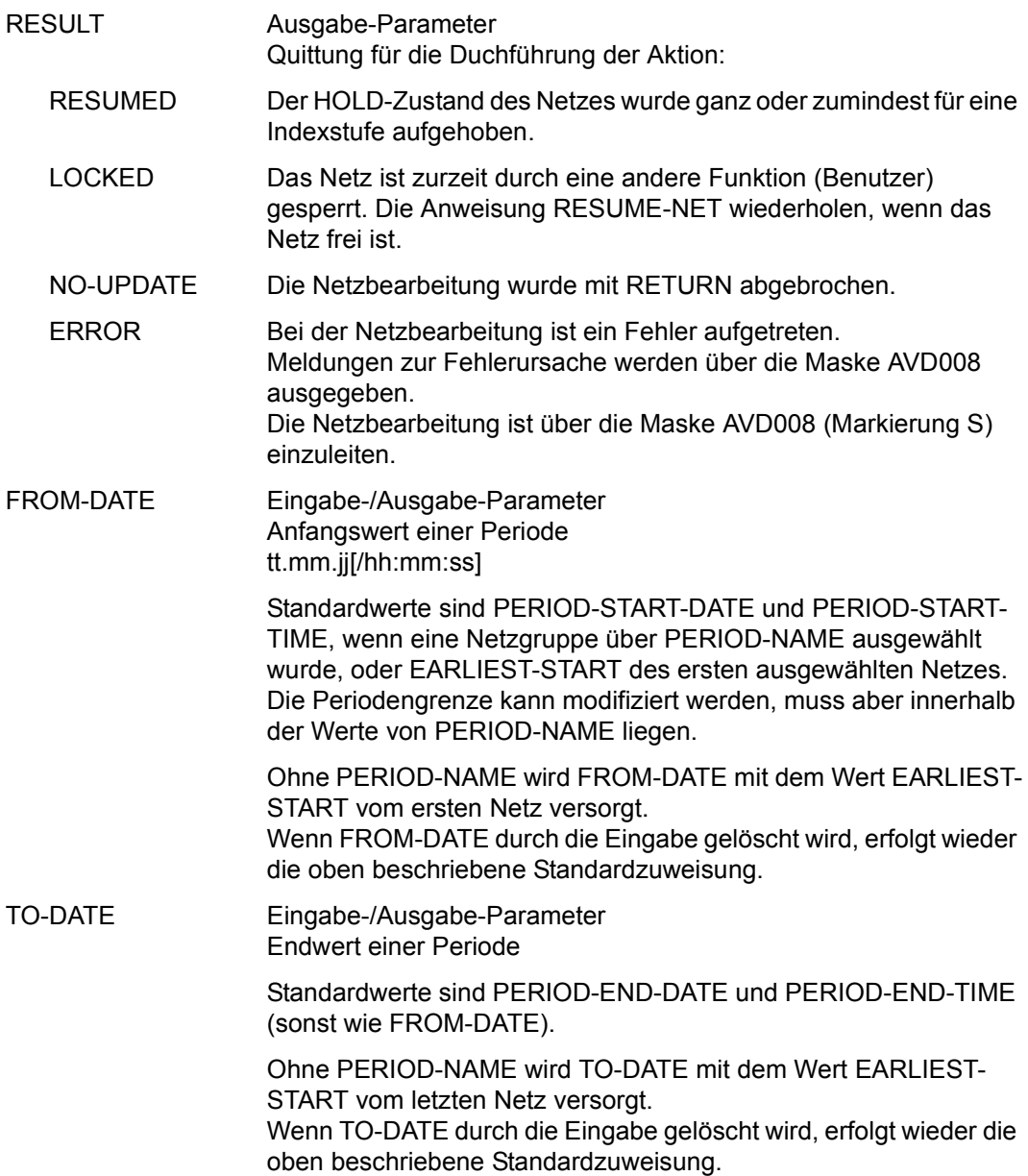

### **AVD008** – **Anzeige der Netzstruktur zum Markieren von Strukturelementen**

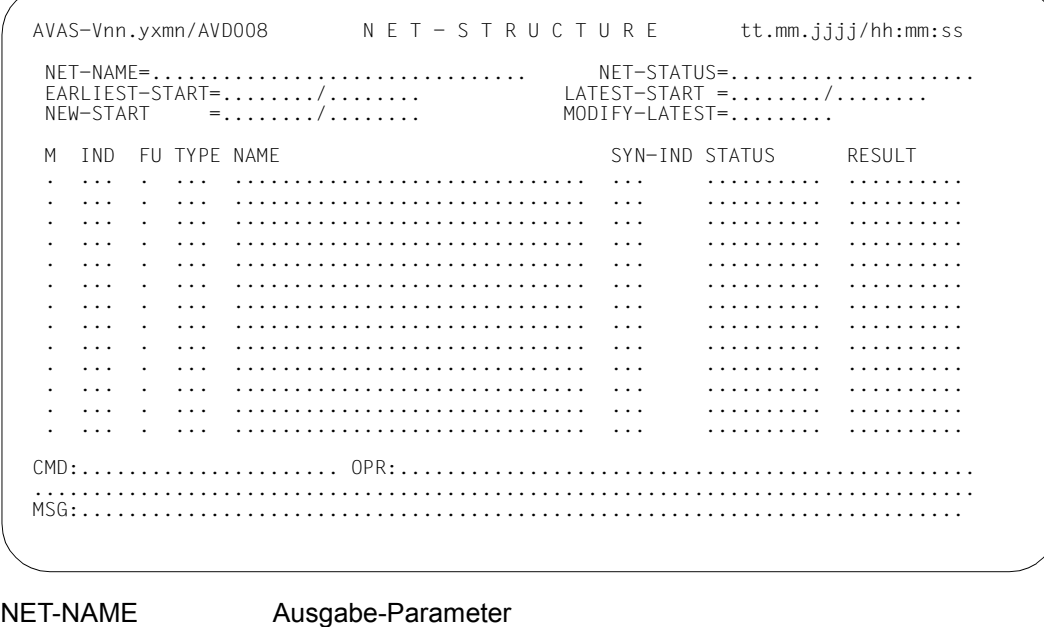

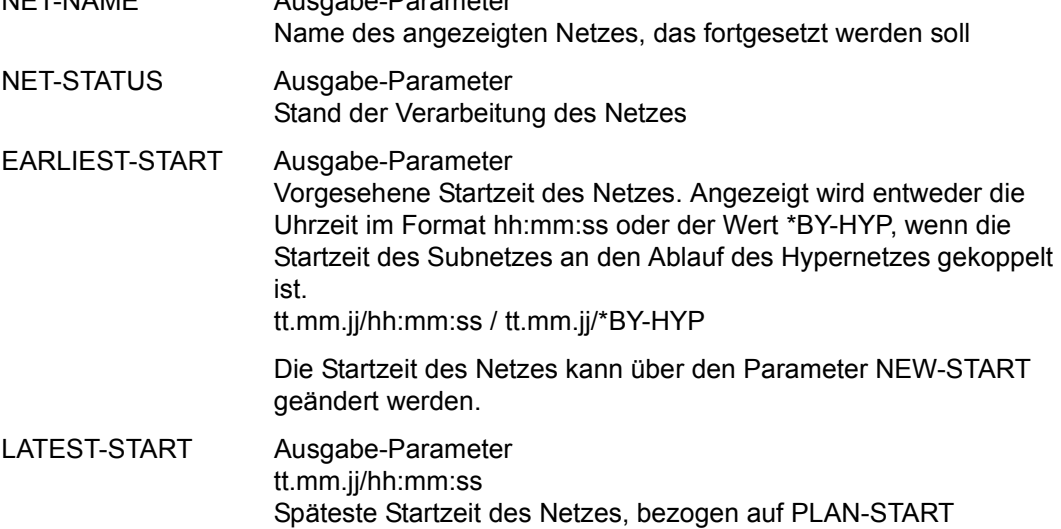

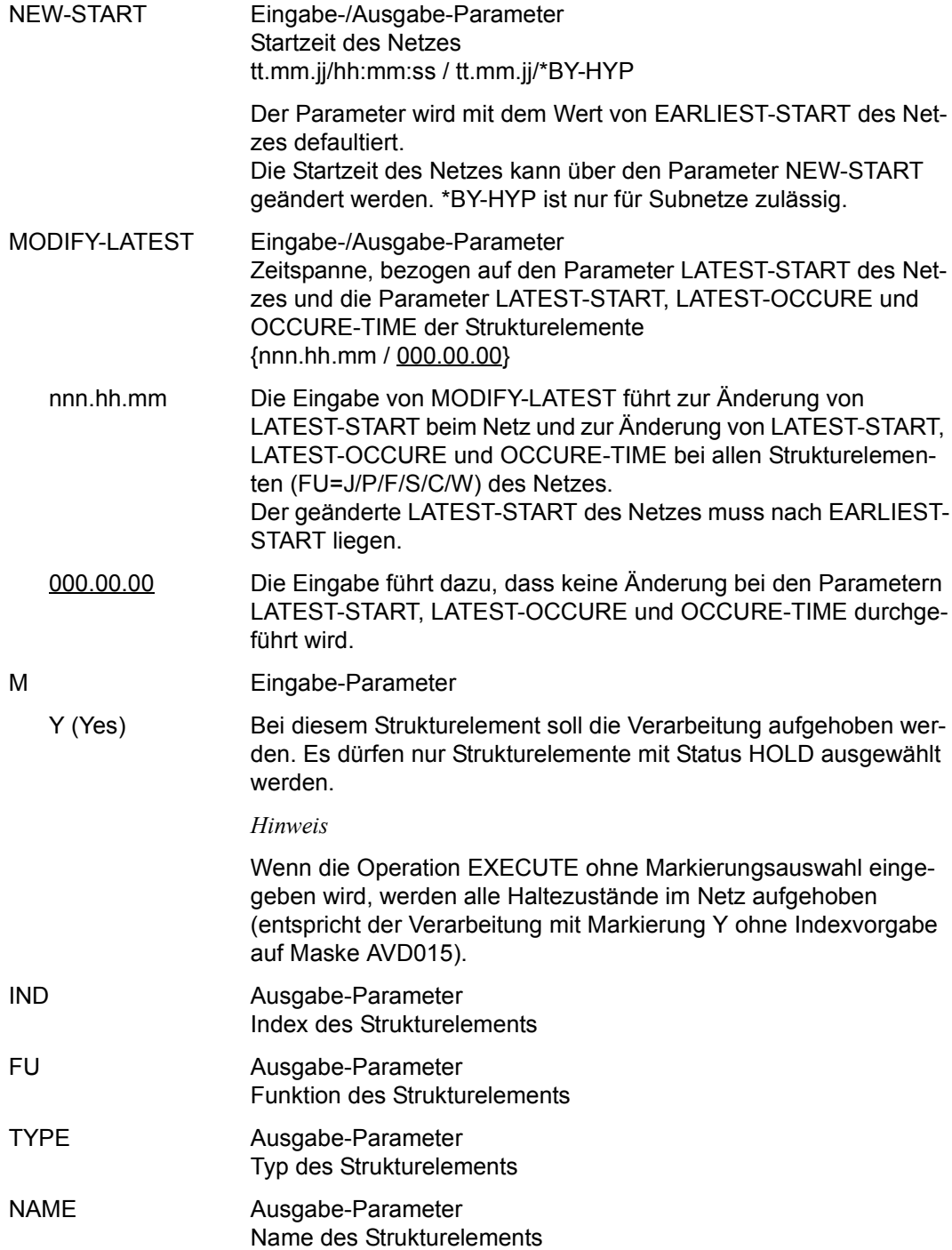

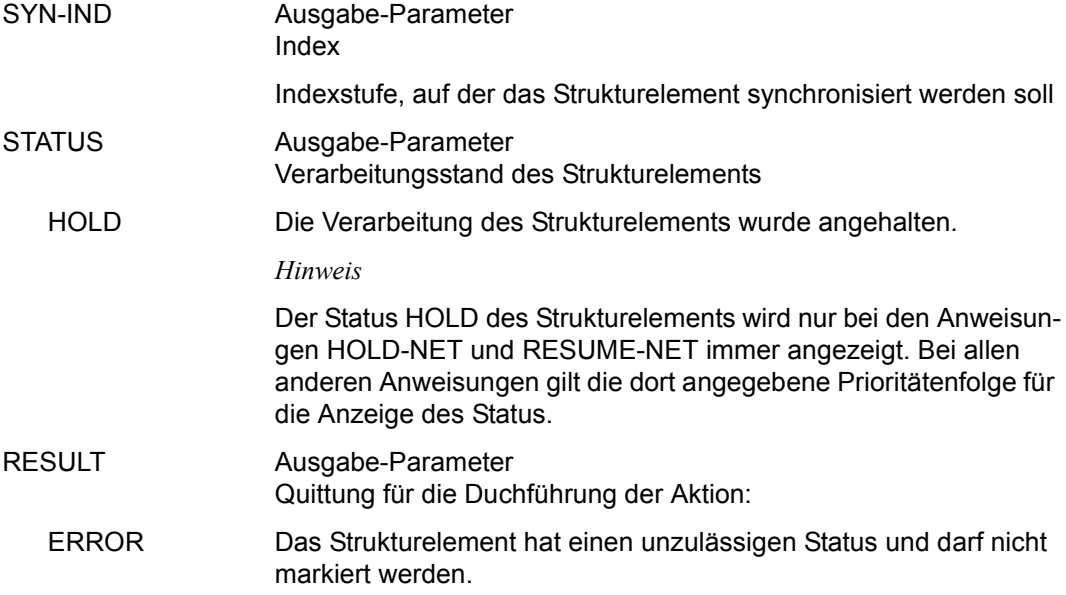

# **SEND-MESSAGE – Senden einer Nachricht an Benutzer**

Mit SEND-MESSAGE kann sich der Benutzer die bei den zentralen Zugriffsprozessen (ZD-PLAM und ZD-UPAM) angemeldeten Benutzer anzeigen lassen. Je nach Berechtigung des Benutzers enthält die angezeigte Liste nur Benutzer des eigenen Benutzerkreises oder alle angemeldeten Benutzer. Es werden nur Benutzer des AVAS-Dialog angezeigt. Der Benutzereintrag des Funktionsausübenden wird nicht angezeigt.

Den in der Maske AVS035 angezeigten Benutzern kann eine Nachricht gesendet werden. Dem Empfänger wird die Nachricht mit dem nächsten Dialogschritt (ENTER oder Funktionstaste) über AVAS vorgelegt.

Die Benutzer, denen eine Nachricht gesendet werden soll, können über die Markierungen Y, N oder S ausgewählt werden. Die Verarbeitung wird mit CMD:EXECUTE eingeleitet. Für die Eingabe der Nachricht wird die Maske AVS036 vorgelegt.

Abhängig von der Markierung werden zwei unterschiedliche Verarbeitungen angestoßen:

#### Markierung Y

Die Maske AVS036 zur Eingabe der Nachricht wird nur einmal vorgelegt.

Die eingegebene Nachricht wird an alle markierten Benutzer gesendet. Wenn die Eingabe der Nachricht auf Maske AVS036 mit CMD:RETURN abgebrochen wird, gilt dieser Abbruch für alle markierten Benutzereinträge.

Markierung N

Wie Markierung Y, jedoch wird die Nachricht an alle Benutzer, ausgenommen die markierten, gesendet.

Markierung S

Die Maske AVS036 zum Senden einer Nachricht wird für jeden markierten Benutzer vorgelegt.

Die für den ersten markierten Benutzer eingegebene Nachricht bleibt im Parameterfeld MESSAGE erhalten, wenn die Maske AVS036 für die weiteren markierten Benutzer vorgelegt wird.

Die zu sendende Nachricht bleibt erhalten, bis durch CMD:EXECUTE in der Maske AVS035 ein Verarbeitungszyklus neu gestartet wird.

Wenn die Eingabe der Nachricht auf Maske AVS036 mit CMD:RETURN abgebrochen wird, gilt dieser Abbruch nur für den ausgewählten Benutzereintrag.

Einem Benutzer kann nur eine Nachricht gesendet werden. Eine Nachricht, die vom Benutzer noch nicht empfangen wurde (Drücken der ENTER-Taste durch Empfänger), wird durch die nächste gesendete Nachricht überschrieben.

Wenn die Anweisung ohne Parameter abgesetzt wird, führt dies zu einer Übersicht aller angemeldeten Benutzer des zugeordneten Benutzerkreises.

Wenn ein Benutzer mehrfach unter dem gleichen Benutzernamen (USER-NAME) angemeldet ist, werden entsprechend viele Benutzereinträge angezeigt.

#### **SEND-MESSAGE**

[USER-NAME=name]

[,USER-GROUP=\$bk / \*ALL]

#### **USER-NAME=**

Name eines angemeldeten Benutzers

#### **USER-NAME=name**

Name eines Benutzers, dem eine Nachricht gesendet werden soll

Wenn der Name teilqualifiziert angegeben wird (letztes Zeichen \*), führt dies zu einer Übersicht der angemeldeten Benutzer, deren Namen mit der Teilqualifizierung beginnen.

Einem Benutzer ohne privilegierte Berechtigung werden alle angemeldeten Benutzer des ihm zugewiesenen Benutzerkreises angezeigt, wenn deren Name mit der Teilqualifizierung beginnt.

#### **USER-GROUP=**

Auswahl der angemeldeten Benutzer eines Benutzerkreises

Wenn die Angabe USER-GROUP fehlt, wird diese aus der Zuweisung des Funktionsausübenden genommen, wenn er ohne privilegierte Berechtigung arbeitet. Bei Benutzern mit privilegierter Berechtigung gilt USER-GROUP=\*ALL.

#### **USER-GROUP=\$bk**

Name eines Benutzerkreises

Ein Benutzer ohne privilegierte Berechtigung kann nur seinen eigenen Benutzerkreis angeben. Die Angabe des Benutzerkreises kann in diesem Fall entfallen.

Ein Benutzer mit privilegierter Berechtigung kann über die Angabe des Benutzerkreises auf angemeldete Benutzer des gewünschten Benutzerkreises zugreifen.

#### **USER-GROUP=\*ALL**

Diese Angabe ist nur für Benutzer mit privilegierter Berechtigung zugelassen. Dem Benutzer werden alle angemeldeten Benutzer angezeigt.

# **AVS035** – **Übersicht der angemeldeten AVAS-Benutzer**

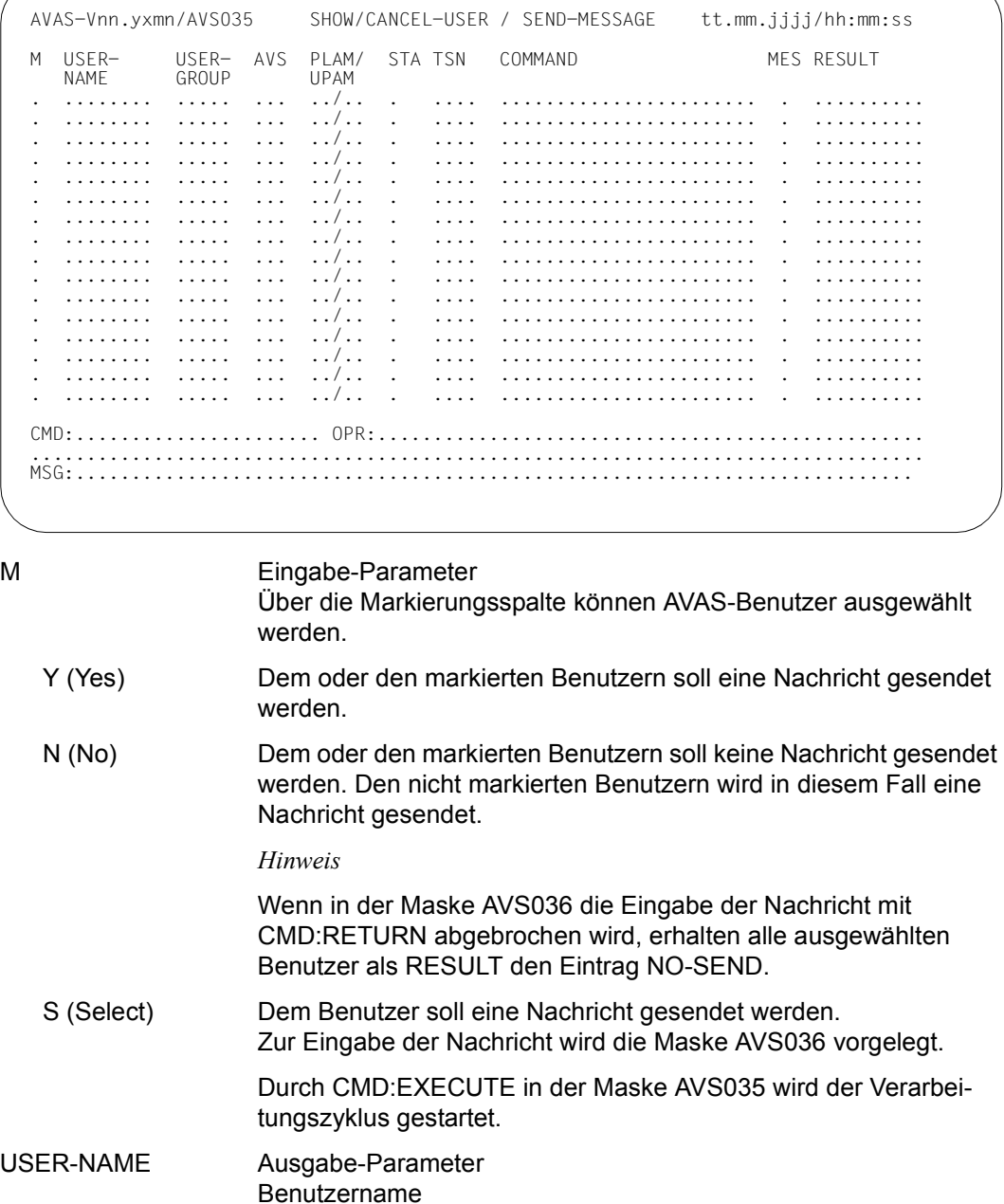

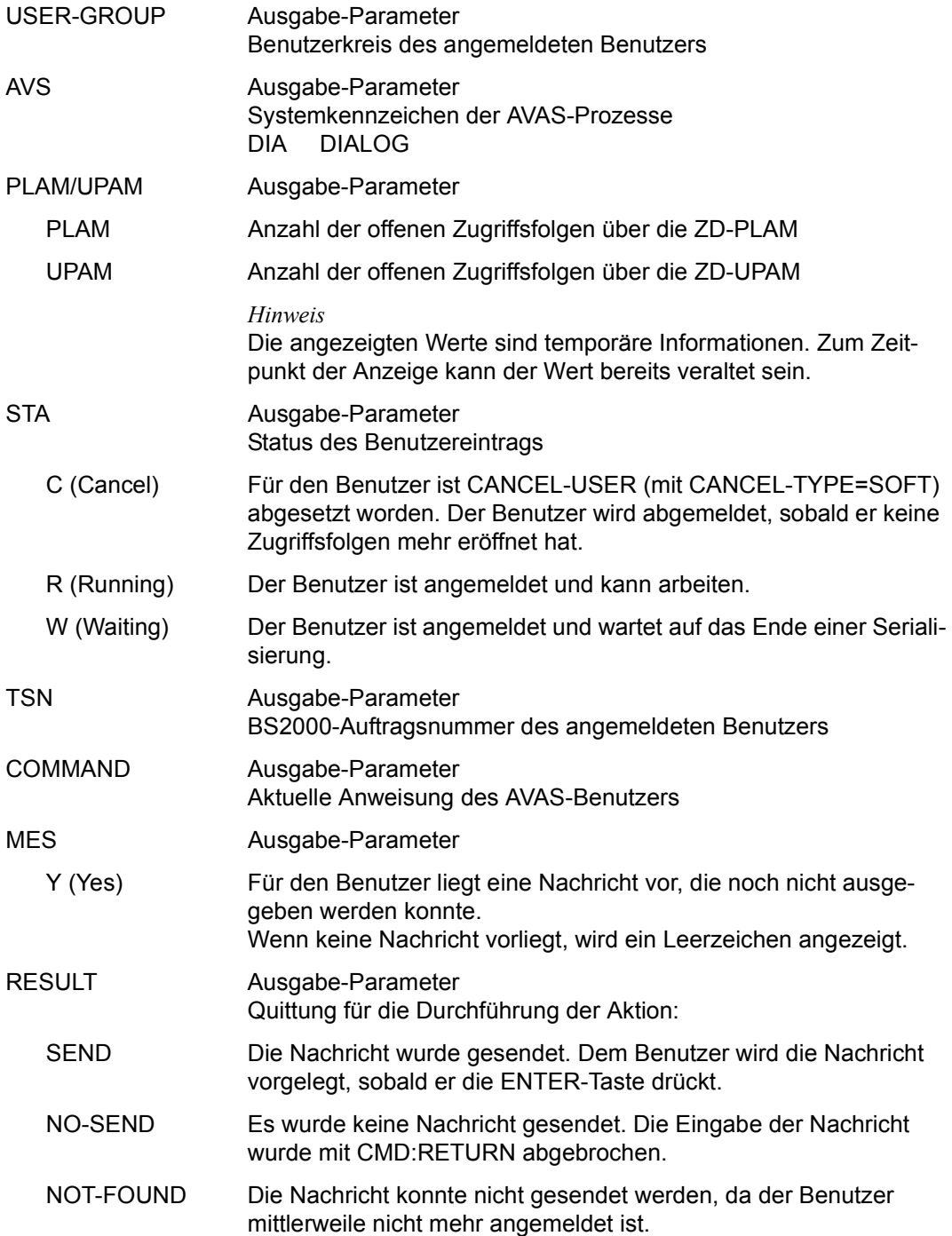

# **AVS036** – **Eingabe der zu sendenden Nachricht**

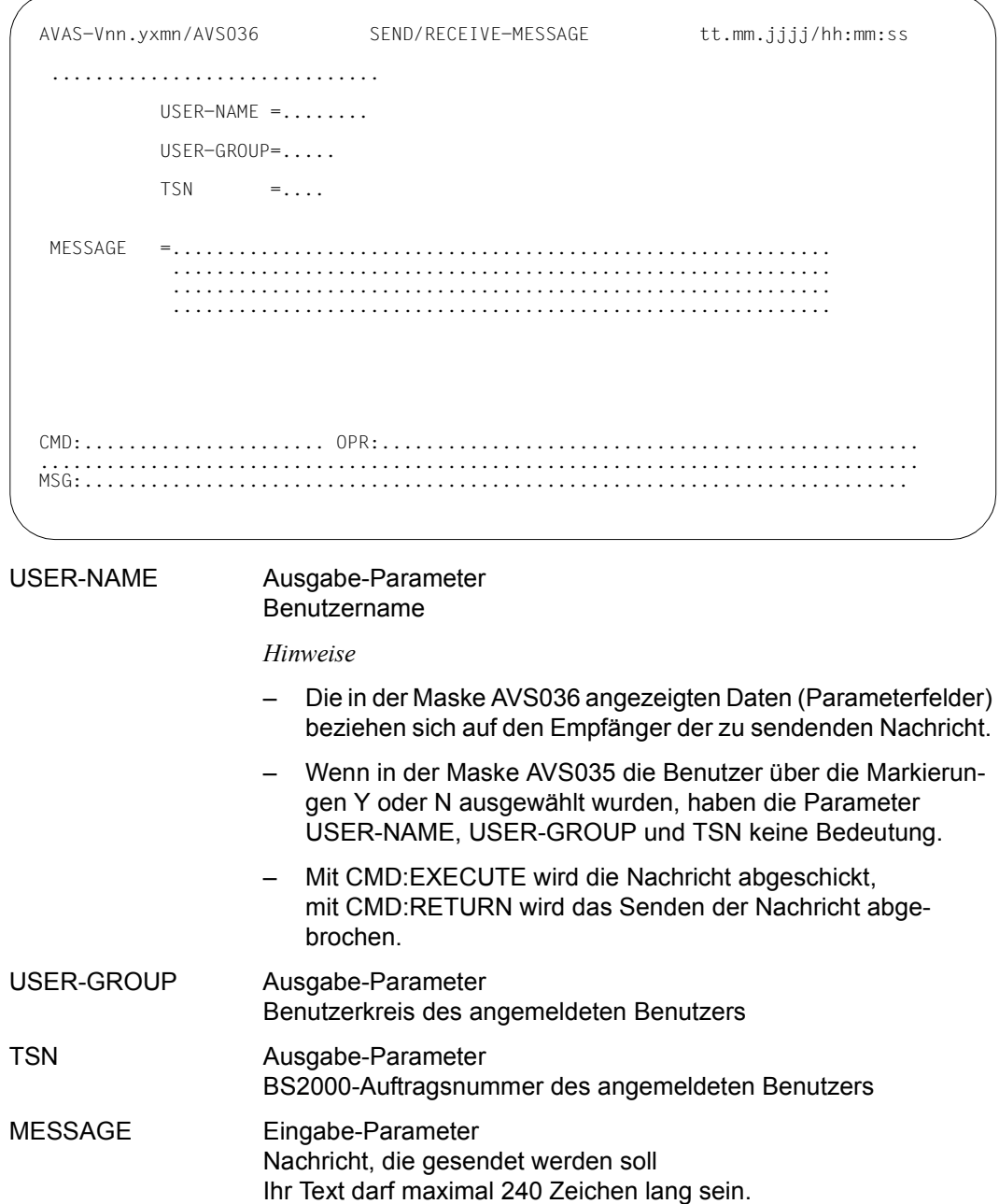

## **AVS036** – **Anzeige einer Nachricht**

In der Maske AVS036 wird dem Benutzer eine an ihn gerichtete Nachricht gezeigt. Die Maske wird vorgelegt, wenn der Benutzer die ENTER-Taste drückt. Mit CMD:RETURN bricht er die Anzeige der Nachricht ab und kehrt zur "normalen" Verarbeitung zurück.

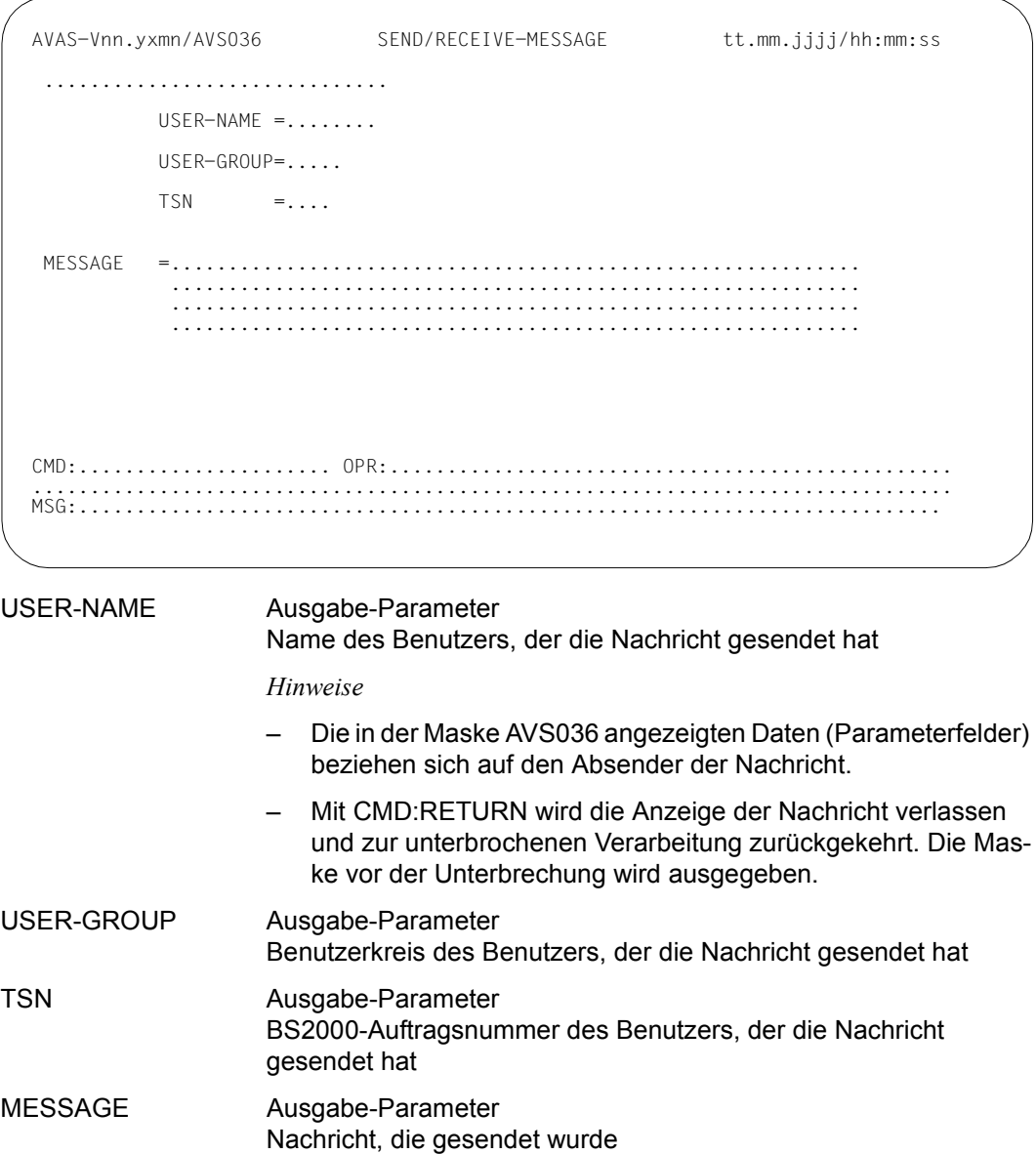

# **SHOW-CALENDAR – Anzeigen eines Kalenders**

Mit SHOW-CALENDAR kann sich der Benutzer die Eintragungen im Kalender anzeigen lassen. Wenn die Funktionsberechtigungstabelle auf den eigenen Benutzerkreis beschränkt ist, kann nur der dem Benutzerkreis zugeordnete Kalender angezeigt werden. Die von den vorgegebenen Randdaten über PERIOD-NAME begrenzte Tagesleiste mit den zugehörigen Symdats wird angezeigt.

Der Benutzer kann sich zusätzlich über EDT die Daten eines Kalendertages anzeigen lassen.

#### **SHOW-CALENDAR**

[CALENDAR-NAME=calendar]

[,PERIOD-NAME=period / (tt.mm.jj [,tt.mm.jj])]

#### **CALENDAR-NAME=calendar**

Name eines Kalenders, der in der Kalenderbibliothek vorhanden ist Führt direkt zur Anzeige des angegebenen Kalenders (Maske AVC002)

Wenn ein privilegierter Benutzer den Kalendernamen teilqualifiziert angibt (letztes Zeichen \*), führt dies zu einer Übersicht aller Kalender aus der Kalenderbibliothek, deren Namen mit der Teilqualifizierung beginnen (Maske AVC010).

#### *Hinweise*

- Ein privilegierter Benutzer kann über die Angabe des Kalendernamens auf beliebige Kalender zugreifen.
- Der Normalbenutzer kann nur den ihm zugeordneten Kalender anzeigen. Deshalb kann die Angabe des Kalendernamens entfallen.

#### **PERIOD-NAME=**

Angabe einer Periode (Zeitintervall) Die Periode bestimmt den Kalenderausschnitt, der bearbeitet werden soll. Dieser Parameter ist nur zusammen mit einem vollqualifizierten Kalendernamen zulässig.

#### **PERIOD-NAME=period**

Symbolischer Name der Periode

#### **PERIOD-NAME=(tt.mm.jj[,tt.mm.jj])**

Reale Zeitgrenzen, die Anfangs- und Enddatum der Periode bestimmen. Sie müssen innerhalb der absoluten Kalendergrenzen liegen. Wenn die "rechte" Periodengrenze nicht angegeben wird, wird nur ein Kalendertag angezeigt.

In der Maske **AVC010** erhält ein privilegierter Benutzer eine Liste aller vorhandenen Kalender.

# **AVC010** – **Übersicht der Kalender**

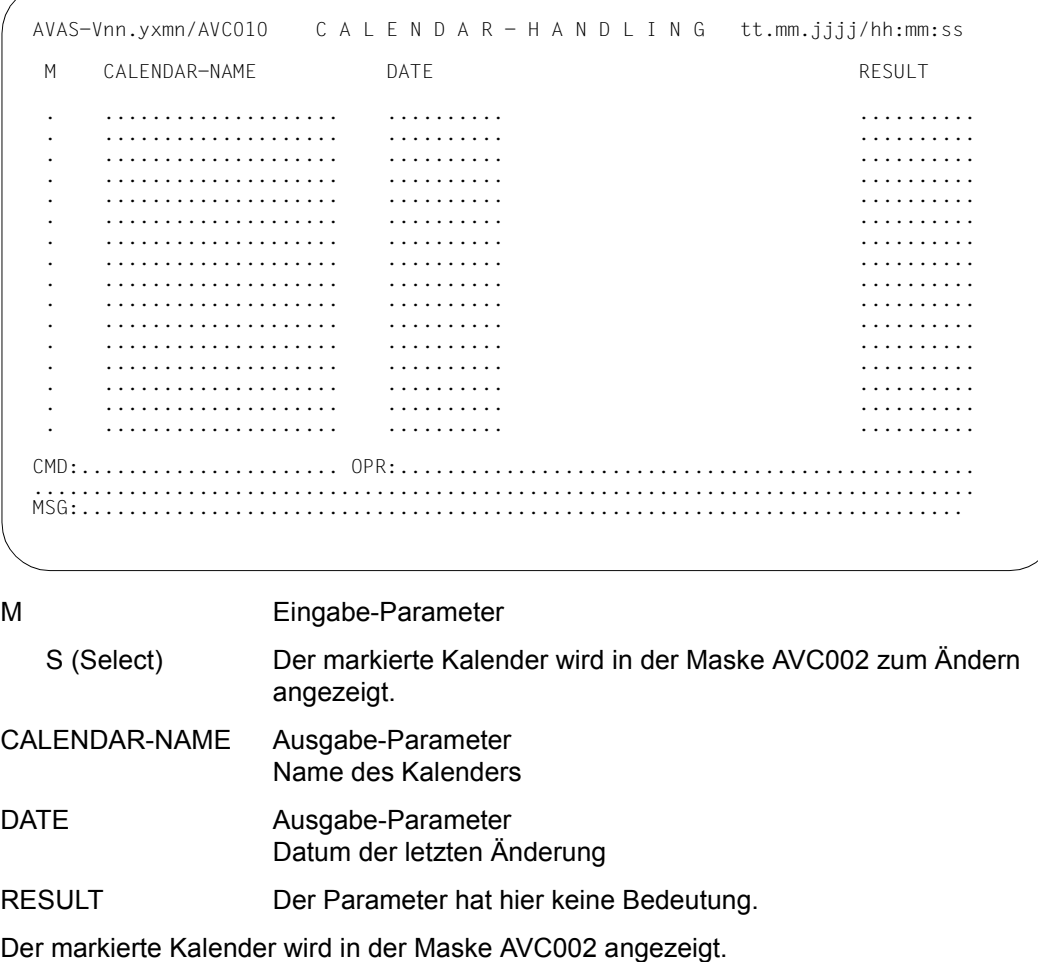

### **AVC002** – **Anzeigen eines Kalenderausschnittes**

```
AVAS-Vnn.yxmn/AVC002     C A L E N D A R – H A N D L I N G   tt.mm.jjjj/hh:mm:ss<br>CAL-NAME=..................... FIRST-CAL-DATE=.......... LAST-CAL-DATE=..........
  M DD.MM.YY DAY TYPE SYMDATE 
  . ........ ... .... ...........................................................
    . ........ ... .... ...........................................................
    . ........ ... .... ...........................................................
    . ........ ... .... ...........................................................
     . ........ ... .... ...........................................................
     . ........ ... .... ...........................................................
    . ........ ... .... ...........................................................
    . ........ ... .... ...........................................................
    . ........ ... .... ...........................................................
    . ........ ... .... ...........................................................
    . ........ ... .... ...........................................................
    . ........ ... .... ...........................................................
     . ........ ... .... ...........................................................
       . ........ ... .... ...........................................................
  . ........ ... .... ...........................................................
 LINES/DAY = . FROM-DATE = . . . . . . . .<br>NEXT = . COPY-TO-CAI-DATF = . . . . . . . . .COPY-TO-CAL-DATE=......... COPY-FROM-CALENDAR=...................
CMD:...................... OPR:.................................................
................................................................................
                              MSG:...........................................................................
```
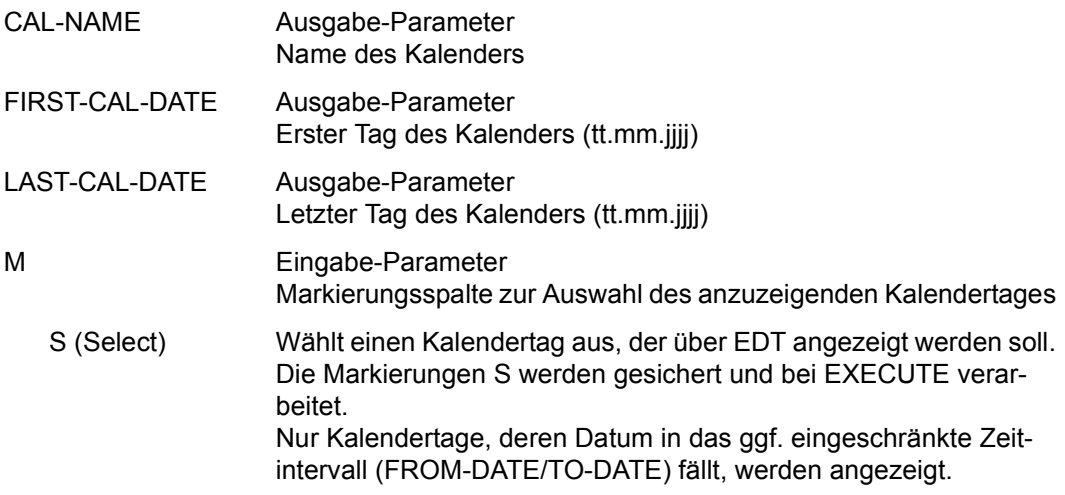

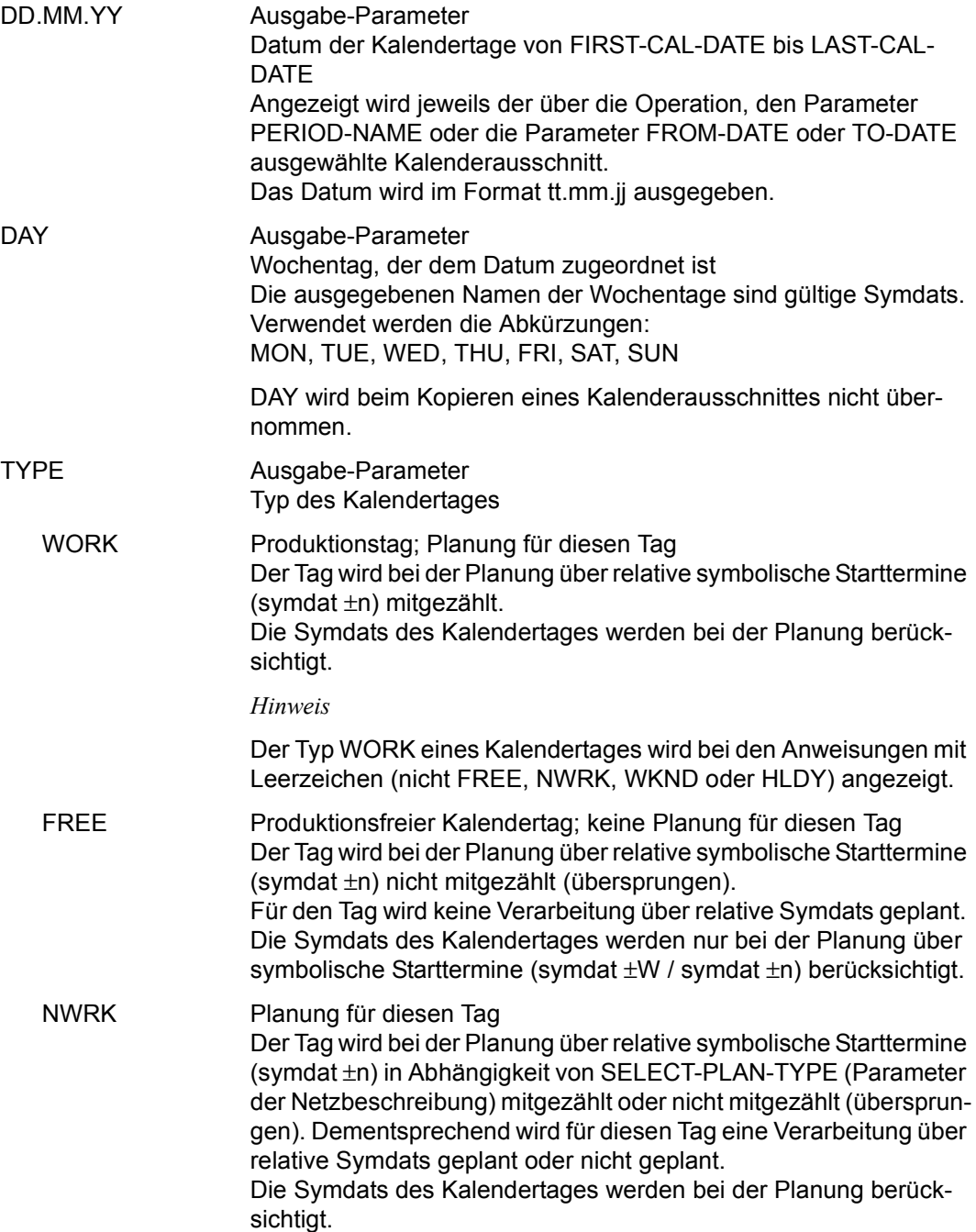

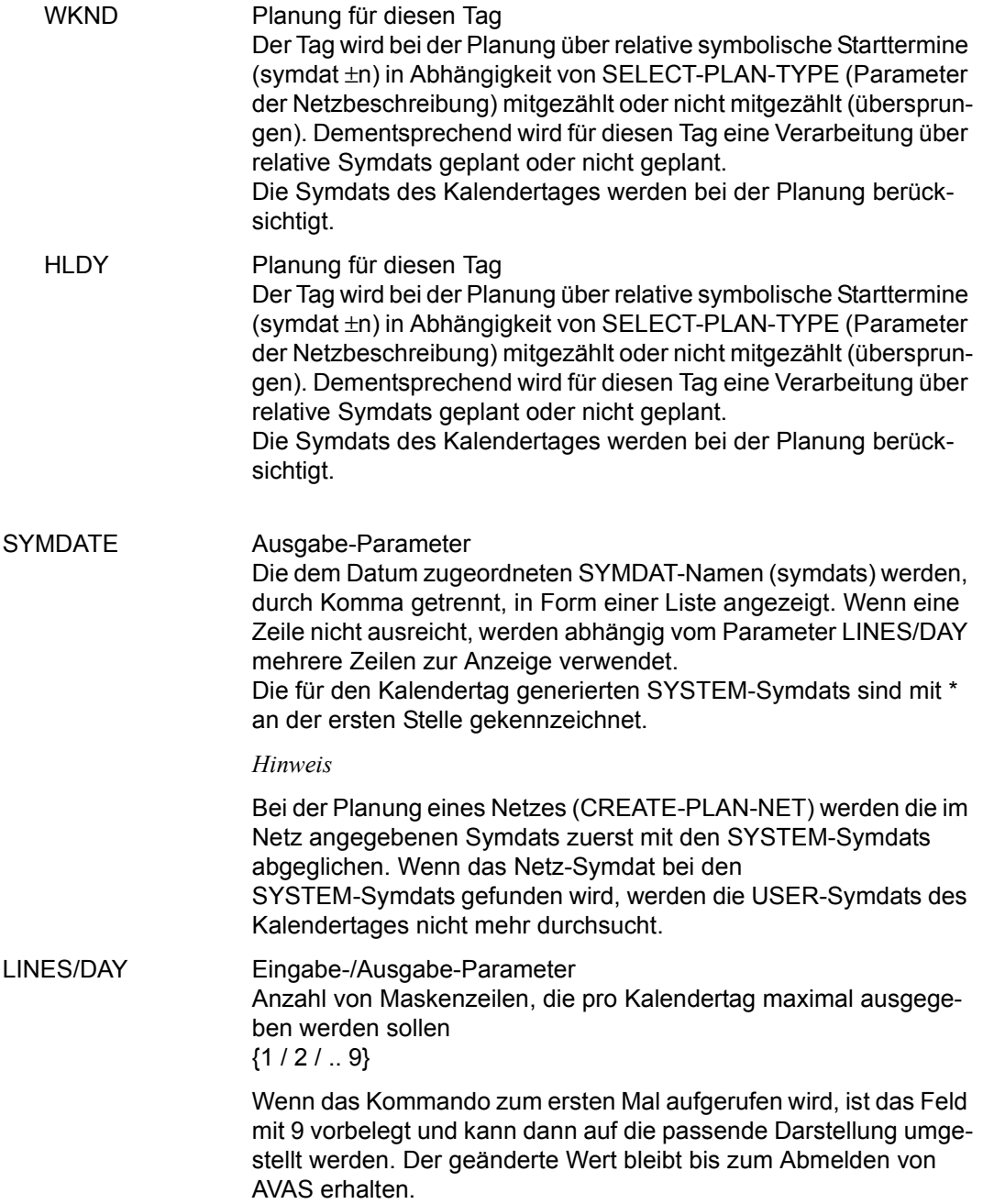

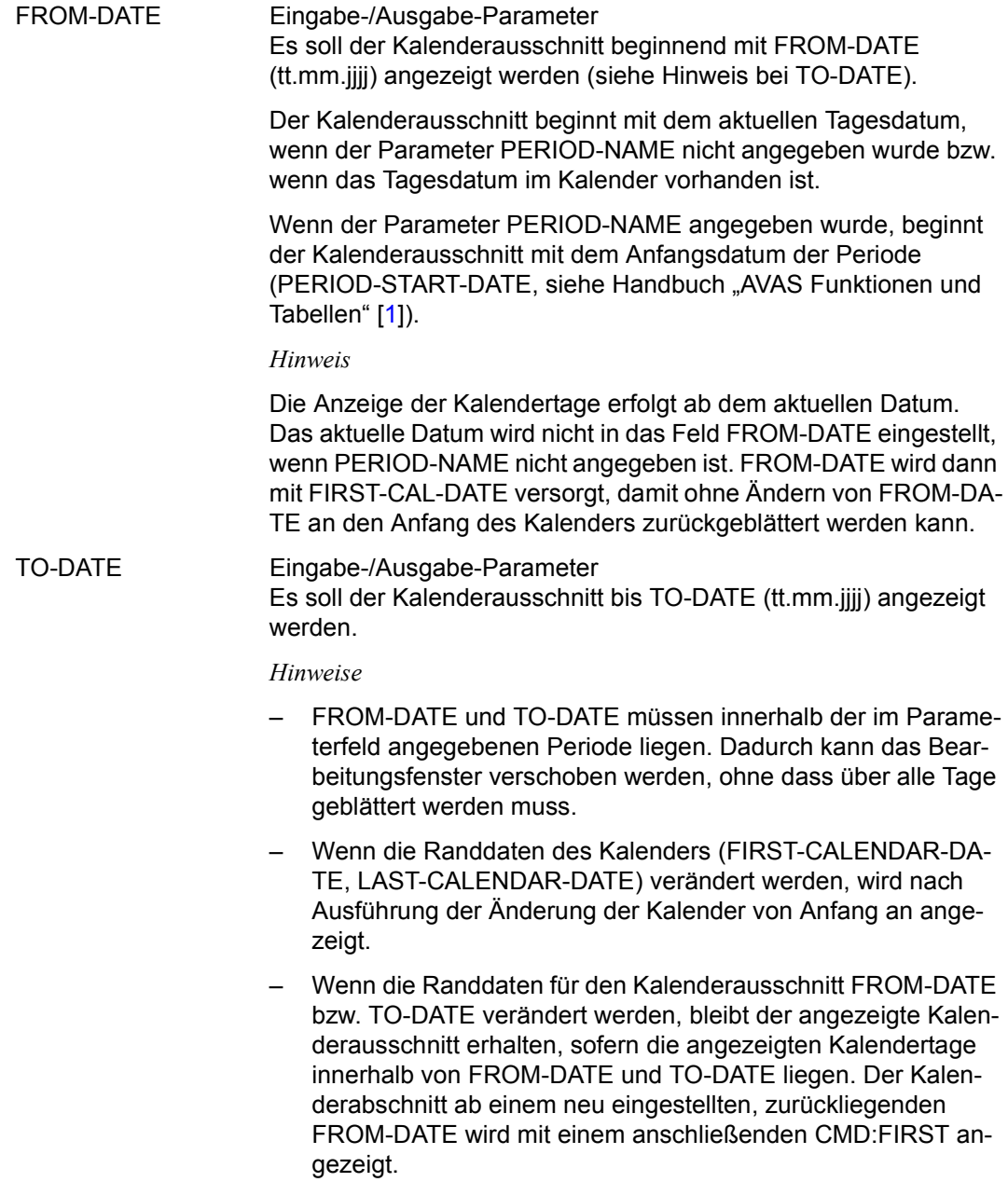

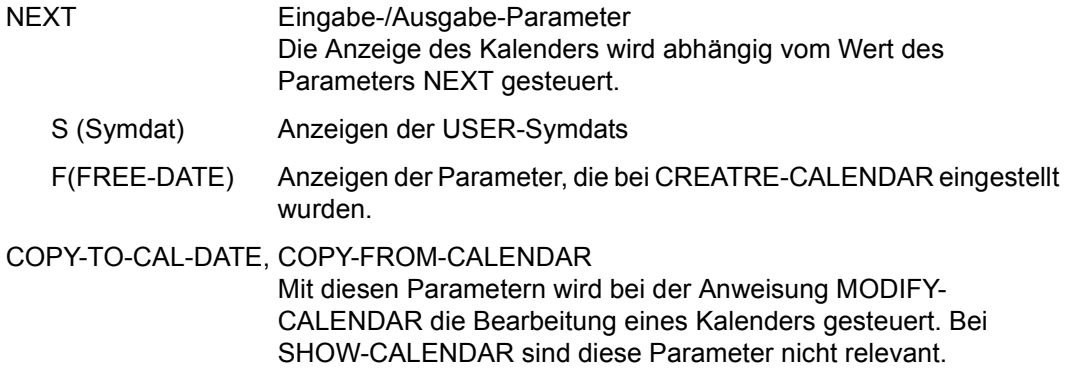

#### *Hinweise*

- Nach der Anmeldung an AVAS zeigt die Funktion SHOW-CALENDAR die Maske AVC002 mit dem Feld LINES/DAY=9 (maximaler Wert für die Anzahl der Maskenzeilen pro Kalendertag). Wenn der Benutzer diese Voreinstellung im Feld LINES/DAY ändert, bleibt der neue Wert bis zu einer erneuten Anmeldung erhalten. Damit kann jeder Benutzer für seinen Anmeldezeitraum mit der für ihn passenden Darstellung arbeiten.
- Der Kalenderausschnitt beginnt mit dem aktuellen Tagesdatum, wenn der Parameter PERIOD-NAME nicht angegeben wurde. Das aktuelle Datum wird nicht in das Feld FROM-DATE eingestellt. FROM-DATE wird mit FIRST-CAL-DATE versorgt, damit ohne Ändern von FROM-DATE an den Anfang des Kalenders zurückgeblättert werden kann.
- Wenn der Parameter PERIOD-NAME angegeben wurde, beginnt der Kalenderausschnitt mit dem Anfangsdatum der Periode (PERIOD-START-DATE, siehe Handbuch "AVAS Funktionen und Tabellen" [\[1\]](#page-1220-2)).
- Mit den Parametern FROM-DATE und TO-DATE kann der Ausschnitt des gewählten Kalenders verschoben werden.
- In der Maske AVC002 steht zu Beginn des Arbeitsfensters immer ein Kalendertag (keine Symdatzeile). Mit den Operationszeichen +n oder -n wird um n Kalendertage vor- oder zurückgeblättert.
- Wenn ein Kalendertag mit markiert wird, wird er zum letzten, vollständig angezeigten Tag, wenn ein Kalendertag wegen der vorhandenen Menge von Symdats mehrere Zeilen des Arbeitsfensters belegt (siehe auch maximale Anzahl von Maskenzeilen durch Parameter LINES/DAY).
- Wenn bei einem Kalendertag wegen der vorgegebenen maximalen Anzahl von Maskenzeilen (Parameter LINES/DAY) nicht alle Symdats angezeigt werden können, wird dies nicht durch eine Meldung signalisiert.

### **AVC001** – **Basisdaten eines Kalenders**

AVAS-Vnn.yxmn/AVC001 C A L E N D A R - H A N D L I N G tt.mm.jjjj/hh:mm:ss CALENDAR-NAME =..................<br>SYMDAT-NAME =..... SYMDAT-NAME FIRST-CALENDAR-DATE =.......... DD.MM.YYYY LAST-CALENDAR-DATE =.......... DD.MM.YYYY TYPE OF THE DAY ( WORK/NWRK/WKND/HLDY/FREE ):  $MON = . . . .$   $TUE = . . . .$   $WED = . . . .$   $THU = . . . .$   $FRI = . . . .$   $SAT = . . . .$   $SUN = . . . .$  SPECIAL NWRK OR FREE DATES: ..........=.... ..........=.... SYSTEM-SYMDAT-NAMES: LAST WORKING DAY OF THE MONTH ........ EVERY DAY ......... DAY OF THE MONTH ....<br>EVERY WORKING DAY .... WORKING DAY OF THE MONTH .... WORKING DAY OF THE MONTH .... CMD:...................... OPR:................................................. ................................................................................

CALENDAR-NAME Ausgabe-Parameter Name des einzurichtenden Kalenders

SYMDAT-NAME Ausgabe-Parameter Über den Parameter wurde vorgegeben, welche SYSTEM-Symdats beim Einrichten des Kalenders generiert wurden {\*NONE / \*STD / \*ALL}

FIRST-CALENDAR-DATE

Ausgabe-Parameter Erster Tag im Kalender (tt.mm.jj)

#### LAST-CALENDAR-DATE

Eingabe-/Ausgabe-Parameter Letzter Tag im Kalender (tt.mm.jj)
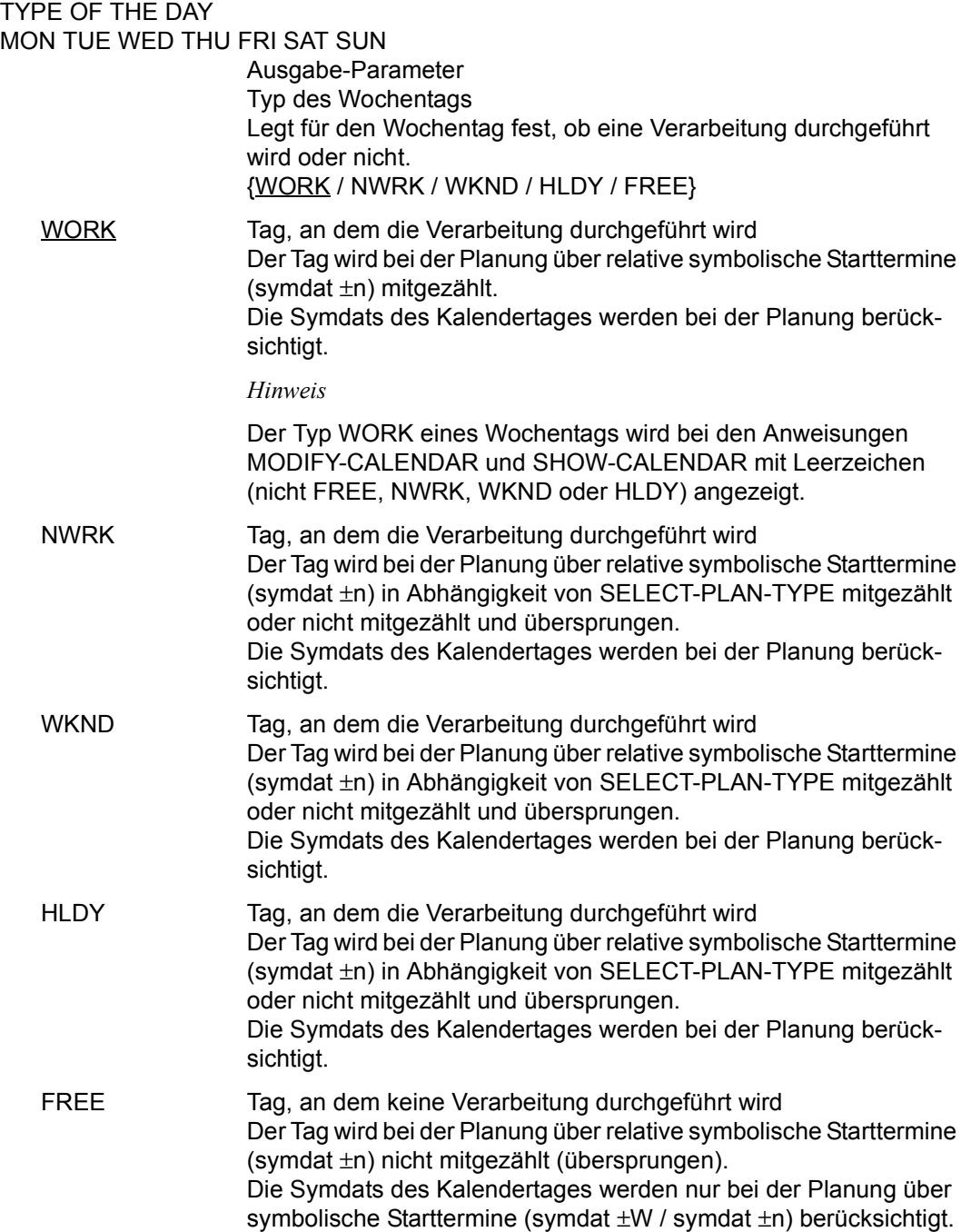

## SPECIAL NWRK OR FREE DATES

Ausgabe-Parameter

Kalendertage, denen abweichend von der Standardbelegung des Wochentags ein anderer Typ zugewiesen werden soll Ausgabeform:  $(tt.mm.iii) = \{NWRK / WKND / HLDY / FREE\}$ 

 $(tt.mm.**ii) = \{NWRK / WKND / HLDY / FREE\}$ 

#### SYSTEM-SYMDAT-NAMES

Vorgabe für die Namen der SYSTEM-Symdats..

EVERY DAY Ausgabe-Parameter Bezeichnung für "täglich" {name 1..8 / TGL}

#### EVERY WORKING DAY

Ausgabe-Parameter Bezeichnung für "Werktag" {name 1..4 / WT}

#### DAY OF THE MONTH

Ausgabe-Parameter Bezeichnung für "laufender Tag des Monats" {name 1..4 / K}

#### WORKING DAY OF THE MONTH

Ausgabe-Parameter Bezeichnung für "laufender Arbeitstag des Monats" {name 1..4 / A}

#### LAST WORKING DAY OF THE MONTH

Ausgabe-Parameter Bezeichnung für "letzter Arbeitstag des Monats" {name 1..8 / ULTIMO}

## **SHOW-COND-DESCRIPTION – Anzeigen eines Bedingungseintrags**

Mit SHOW-COND-DESCRIPTION können vorhandene Bedingungseinträge vom Typ NET, JOB, RES und VAL angezeigt werden.

Die Angabe des Parameters OBJECT=DES zur Anzeige der Maske AVD030 ist nicht erforderlich (Standard).

Die Maske AVD031 zur Anzeige aller Netze, die den Bedingungseintrag benutzen, wird durch Eingabe des Parameters OBJECT=USR aufgerufen.

Wenn beim Aufruf kein oder nur ein teilqualifizierter Bedingungsname angegeben ist, wird die Übersichtsmaske AVD040 vorgelegt, aus der ein Bedingungseintrag ausgewählt werden kann.

Bei Bedingungseinträgen mit COND-TYPE=NET oder COND-TYPE=JOB ist eine eindeutige Identifizierung bei mehrfacher Verwendung nur über CREATED BY und NET-NAME bzw. INDEX möglich. In diesem Fall reicht auch die Angabe der Parameter COND-NAME und TYPE für die eindeutige Auswahl nicht aus. Wenn keine eindeutige Identifizierung möglich ist, werden die über die vorgegebenen Parameter ausgewählten Bedingungseinträge mit der Übersichtsmaske AVD040 vorgelegt.

Die Auswahl der Bedingungseinträge kann zusätzlich durch die Angabe des Parameters STATUS eingeschränkt werden.

Der Parameter STATUS wird in der Einzelverarbeitung (Masken AVD030 und AVD031) nicht angezeigt und kann dort auch nicht angegeben werden. Der Versuch, ihn anzugeben, wird mit einer Meldung abgewiesen. Der in den Masken AVD030/AVD031 angezeigte Status der Bedingung kann von dem im Parameter STATUS vorgegebenen Wert abweichen, wenn zwischen der Auswahl der Bedingungen über die vorgegebenen Parameter und der Einzelanzeige (Masken AVD030/AVD031) eine Statusänderung (durch Ablaufsteuerung oder Anweisungen) durchgeführt wird.

Der durch den Parameter STATUS vorgegebene Statuswert wird nicht auf Zulässigkeit in Bezug auf den eventuell vorgegebenen Parameter TYPE überprüft.

#### **SHOW-COND-DESCRIPTION**

[COND-NAME=[\$bk\_ ]condname]

[,TYPE=NET / JOB / RES / VAL]

[,OBJECT=DES / USR]

[,STATUS=ABENDED / CREATED / DELETED / ENDED / ERROR / EXCLUSIVE / FREE / IGNORED / NO-PLAN / NO-SUBMIT / SHARE / SKIPPED]

## **COND-NAME=**

Name des Bedingungseintrags, dessen Werte angezeigt werden sollen

#### **COND-NAME=\$bk\_**

Name des Benutzerkreises

Wenn kein Benutzerkreis angegeben wird, werden die Bedingungseinträge des eigenen Benutzerkreises ausgegeben.

#### **COND-NAME=condname**

Name des Bedingungseintrags; zulässig sind 1–24 Zeichen

Wenn der Bedingungseintrag teilqualifiziert angegeben wird (letztes Zeichen \*), führt dies zur Übersicht der vorhandenen Einträge, deren Namen mit der Teilqualifizierung beginnen.

Wenn condname nicht angegeben wird, werden alle Einträge des angegebenen Benutzerkreises ausgegeben.

Wenn der Parameter COND-NAME nicht angegeben wird, werden alle Einträge des eigenen Benutzerkreises ausgegeben.

## **TYPE=**

Typ des Bedingungseintrags

Die Angabe des Bedingungstyps ist dann hilfreich, wenn die Auswahl der angezeigten Einträge bei teilqualifiziertem Bedingungsnamen eingeschränkt werden soll.

## **TYPE=NET**

Bedingungseinträge vom Typ NET sollen angezeigt werden.

## **TYPE=JOB**

Bedingungseinträge vom Typ JOB sollen angezeigt werden.

## **TYPE=RES**

Bedingungseinträge vom Typ RES (Betriebsmittel) sollen angezeigt werden.

## **TYPE=VAL**

Bedingungseinträge vom Typ VAL, entsprechend JVA, sollen angezeigt werden.

## **OBJECT=**

Auswahl der Maske, über die Bedingungseinträge angezeigt werden sollen Bei Übersichtsverarbeitung (Anzeige der Maske AVD040) wird der angegebene Wert in den Maskenparameter OBJ übernommen.

## **OBJECT=DES**

Die Maske AVD030 mit den Werten der Bedingungseinträge wird vorgelegt (Standard).

## **OBJECT=USR**

Die Maske AVD031, in der die Benutzer der Bedingungseinträge angezeigt werden, wird vorgelegt.

## **STATUS=**

Status der anzuzeigenden Bedingungseinträge

Es werden nur die Bedingungseinträge angezeigt, die sich im angegebenen Status befinden.

Welchen Status ein Bedingungseintrag annehmen kann, hängt vom Bedingungstyp ab.

## **STATUS=ABENDED**

DELAY-SOLUTION=CANCEL oder CANCEL-NET

## **STATUS=CREATED**

Ein Eintrag wurde erstellt.

## **STATUS=DELETED**

Der Auftrag wurde mit Markierung D bei MODIFY-SUBMIT-NET gelöscht.

#### **STATUS=ENDED**

Die Netz-/Jobverarbeitung ist beendet.

**STATUS=ERROR**  Ein Fehler ist aufgetreten.

**STATUS=EXCLUSIVE**  Das Betriebsmittel ist exklusiv benutzt.

#### **STATUS=FREE**  Das Betriebsmittel ist frei verfügbar.

**STATUS=IGNORED**  DELAY-SOLUTION=IGNORE

## **STATUS=NO-PLAN**

Der Auftrag wurde nicht geplant (SYMDAT oder Markierung D bei CREATE-PLAN-NET).

## **STATUS=NO-SUBMIT**

Der Auftrag wurde mit Markierung D bei SUBMIT-NET oder REPEAT-NET gelöscht.

## **STATUS=SHARE**

Das mehrbenutzbare Betriebsmittel wird gerade benutzt.

## **STATUS=SKIPPED**

Der Auftrag wurde beim Restart übergangen (RESTART-NET).

# **AVD040** – **Übersicht der Bedingungseinträge**

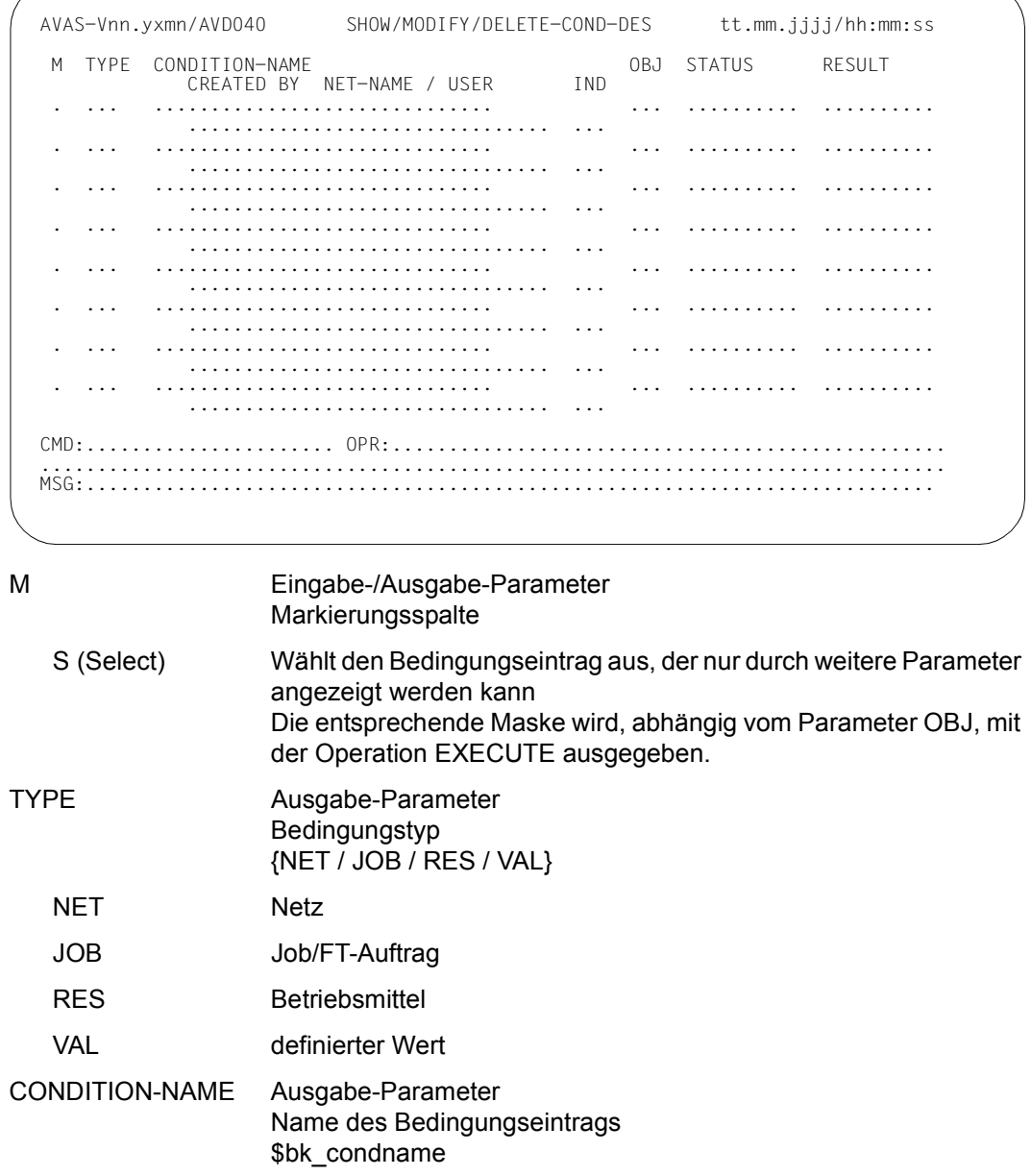

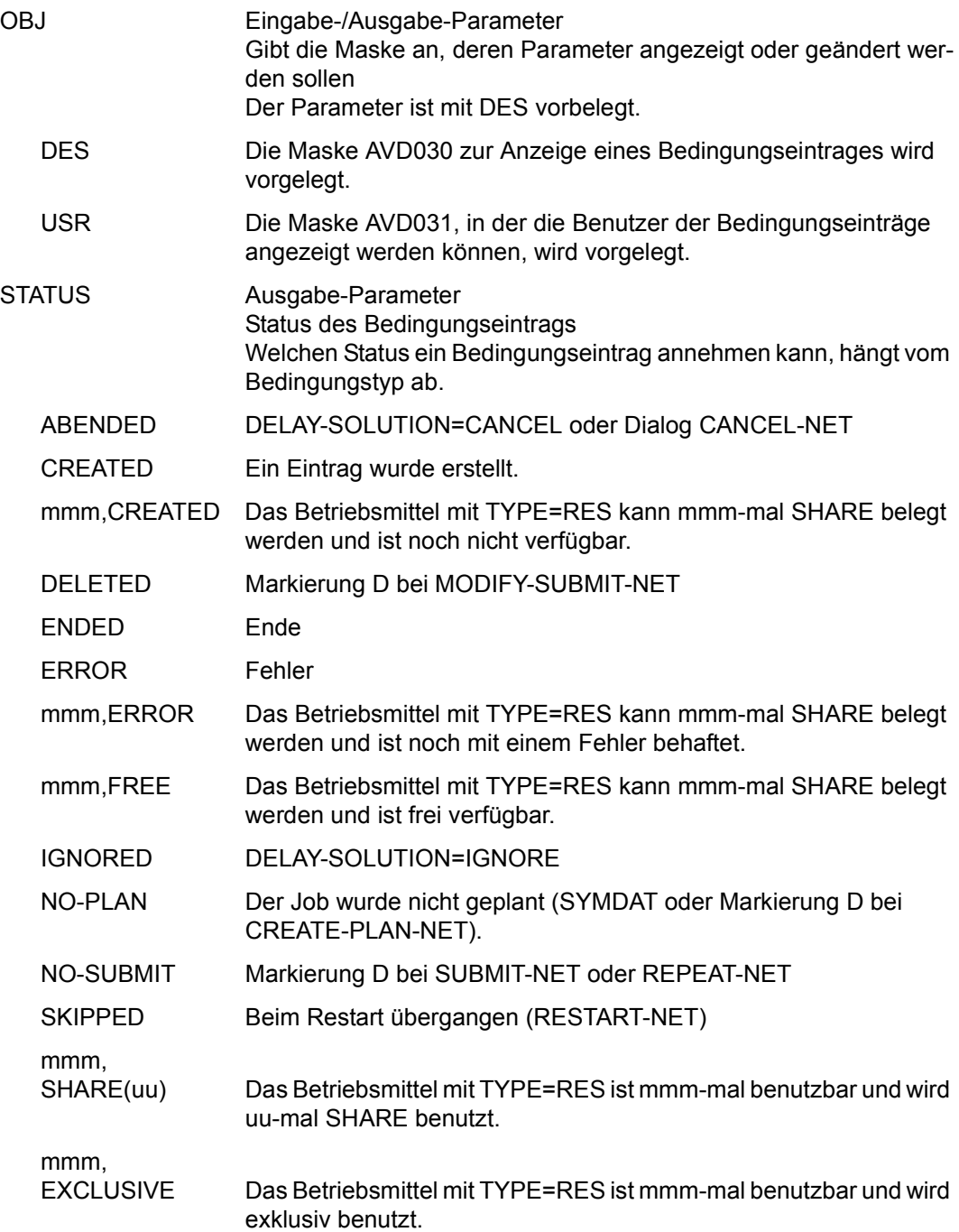

- RESULT Ausgabe-Parameter
	- NOT-FOUND Der Bedingungseintrag wurde inzwischen von einem anderen Benutzer oder Netz gelöscht.
- CREATED BY NET-NAME / USER

Ausgabe-Parameter Name des Netzes oder Kennung des Benutzers, der den Eintrag erstellt hat

IND Ausgabe-Parameter Index des Strukturelements, wenn der Eintrag über ein Netz erzeugt wurde

## **AVD030** – **Anzeige eines Bedingungseintrags**

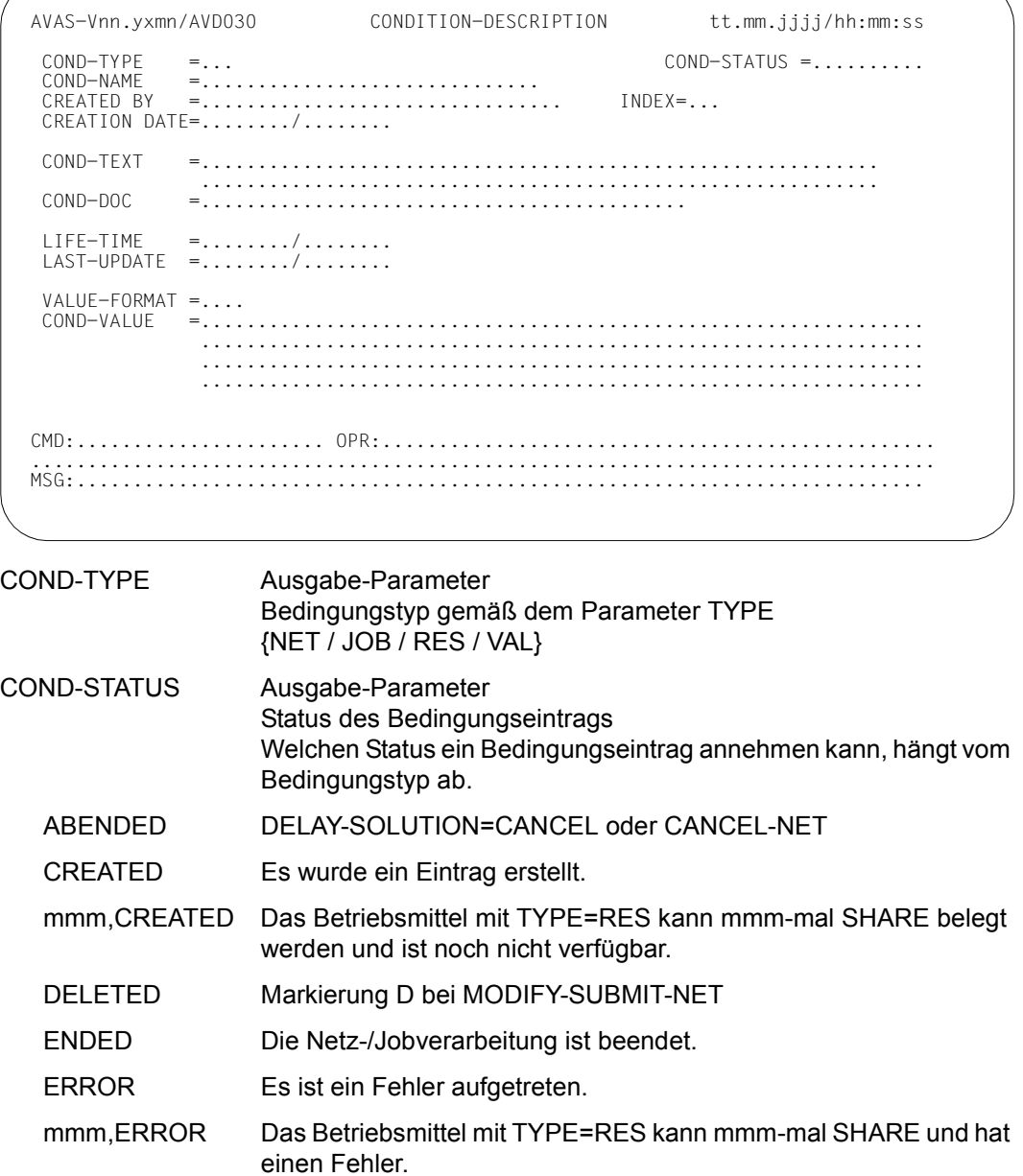

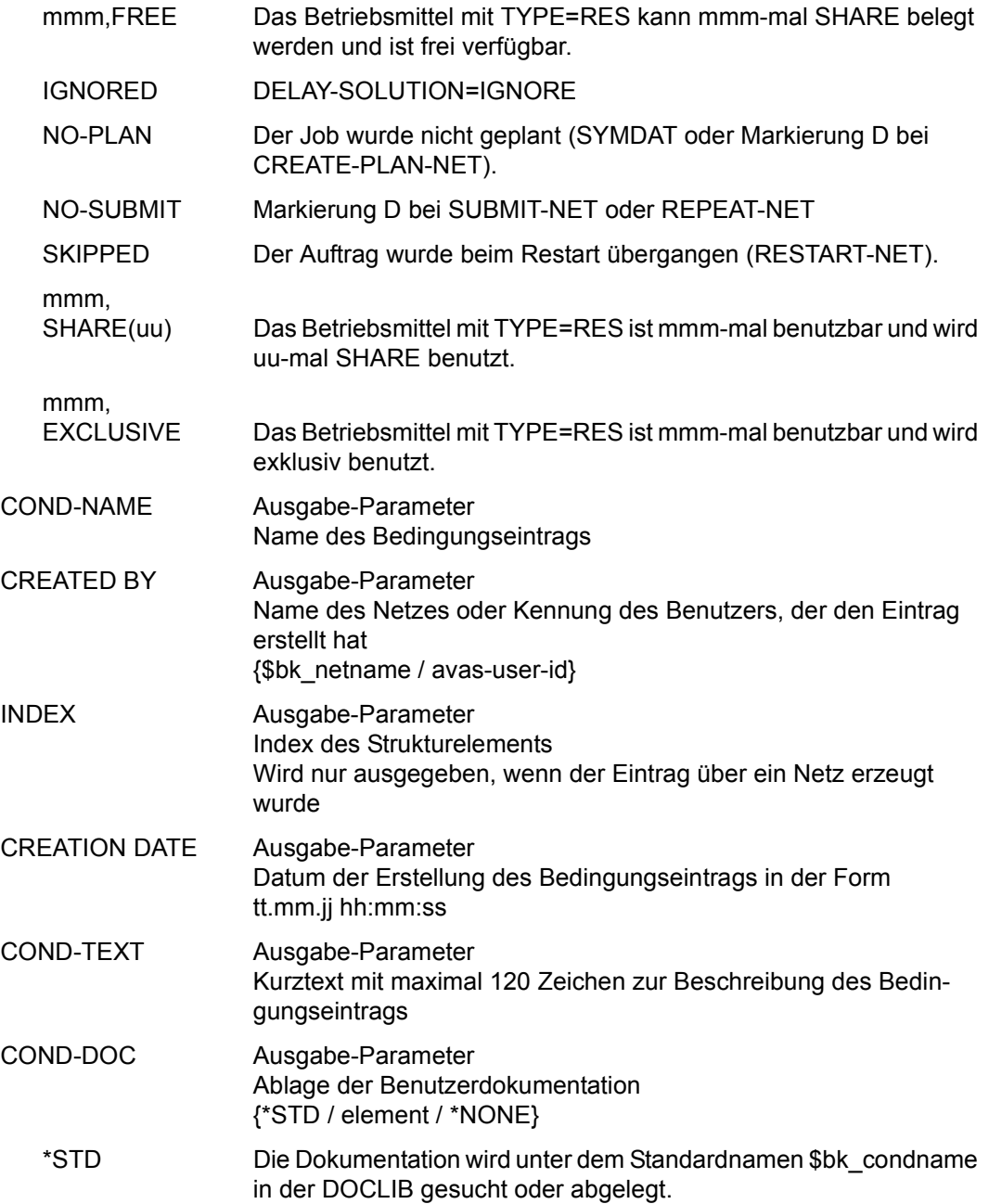

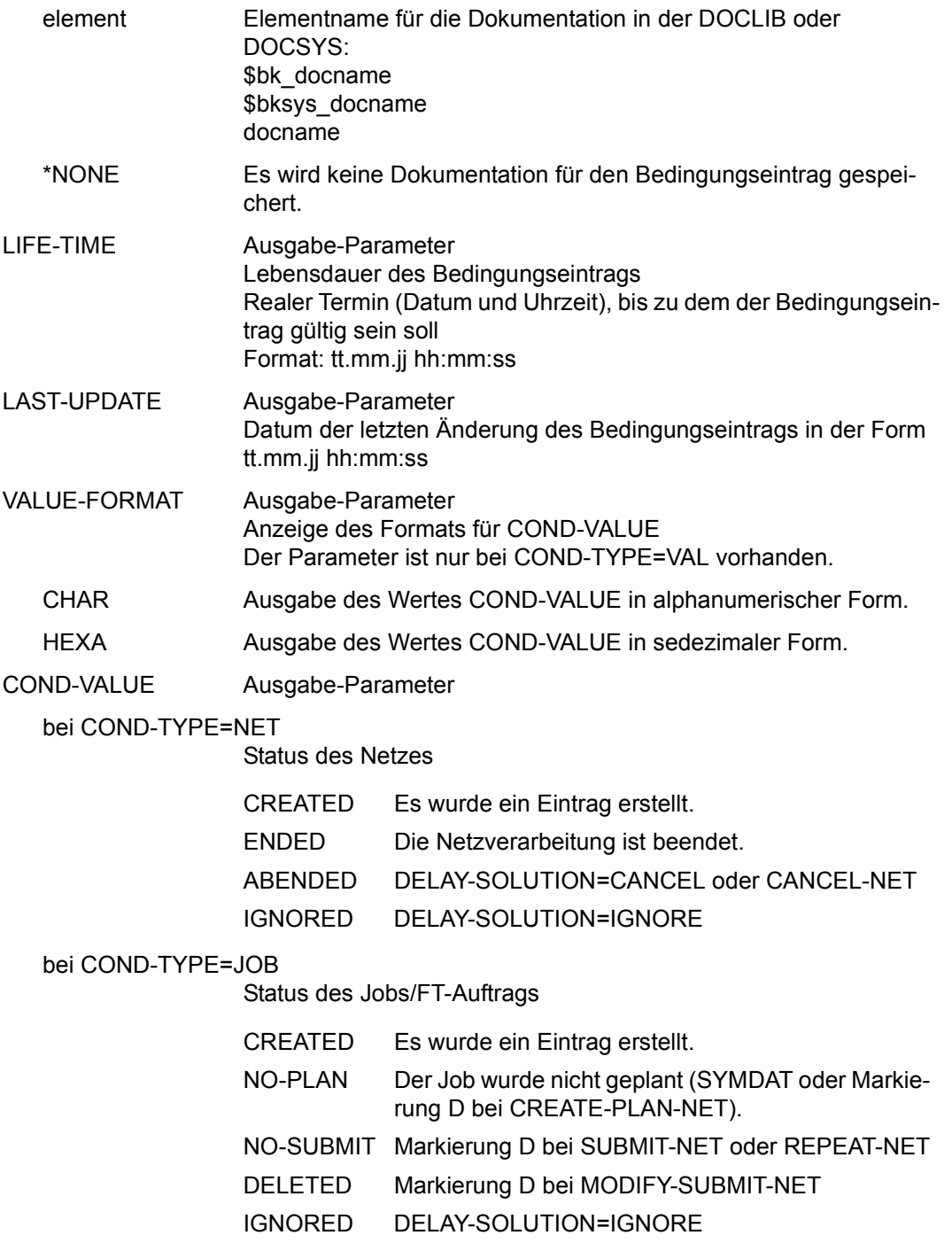

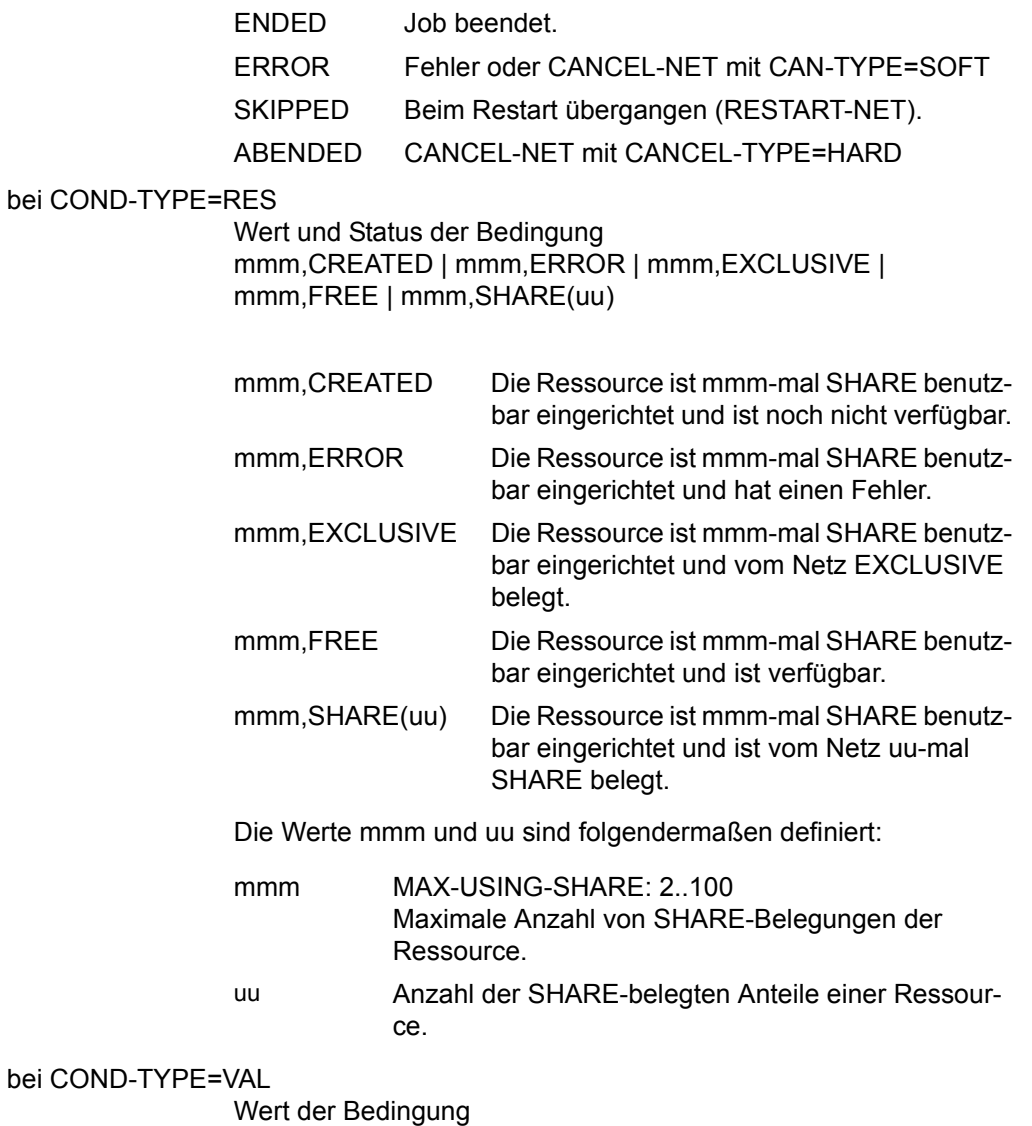

string Abhängig vom Parameter VALUE-FORMAT wird der Wert alphanumerisch (c-string) oder sedezimal (x-string) angezeigt.

## **AVD031** – **Anzeige der Nutzer eines Bedingungseintrags**

Da die Maske AVD031 mit der Anweisung SHOW-COND-DESCRIPTION aufgerufen wurde, ist das Löschen der Bedingungseinträge mit der Markierung D hier nicht zulässig.

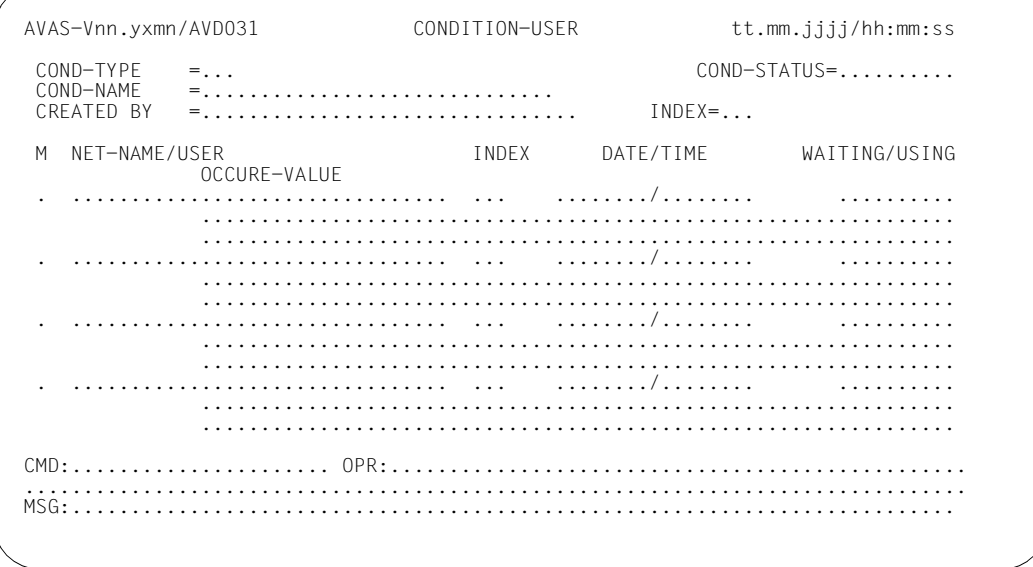

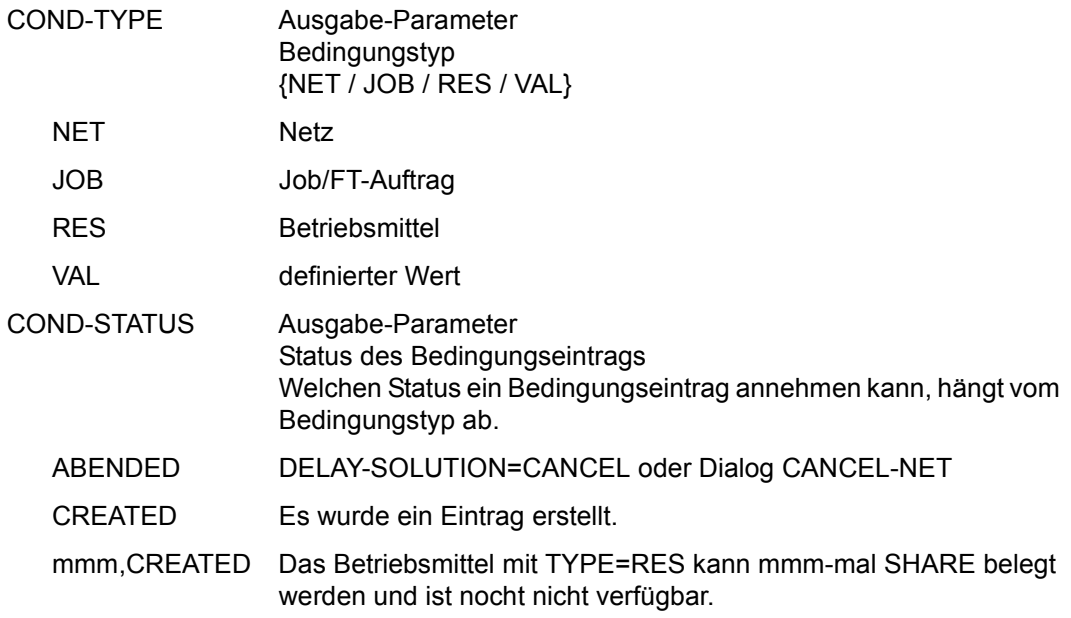

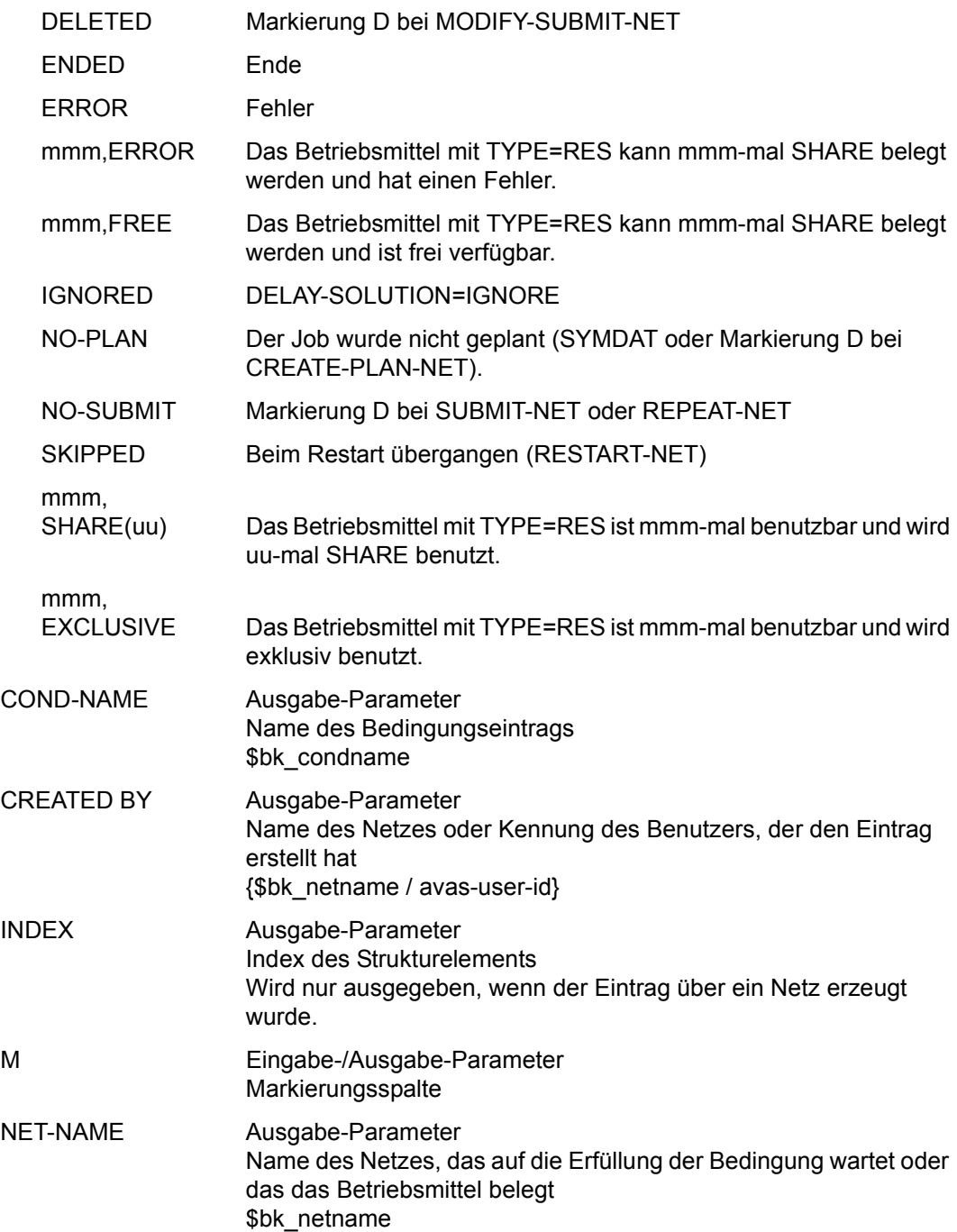

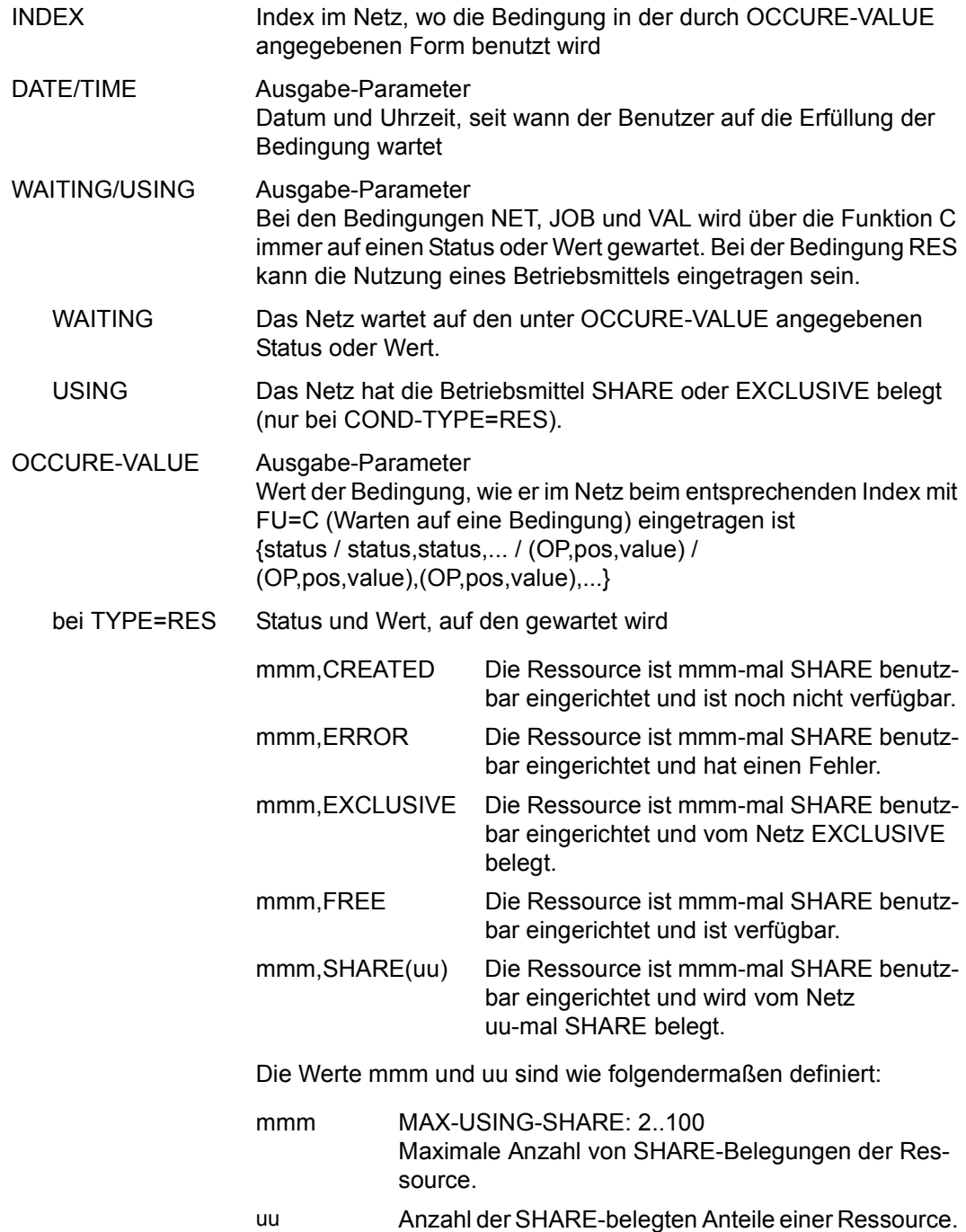

#### bei COND-TYPE=VAL

Mit Operatoren verknüpfte(r) Wert(e) der Bedingung (OP,pos,value)

OP – Vergleichsoperation:

- $= /EQ -$  gleich
- < / LT kleiner
- > / GT größer
- $\leq$  / LE kleiner gleich
- $\ge$  / GE größer gleich
- $\neq$  / NE ungleich

Wenn keine Vergleichsoperation angegeben wird, wird OP=EQ angenommen. Der Parameter und das Komma entfallen (pos,value).

pos – Anfangsposition für Wertangabe:

nnn

Wenn pos nicht angegeben wird, wird pos=1 angenommen. Vergleichswerte ohne OP und ohne pos sind direkt angegeben (value).

Wenn eine Vergleichsoperation ohne Anfangsposition angegeben wird, ist jedoch das entsprechende Komma gesetzt (OP,,value).

value – Vergleichswert:

'c-string'

C'c-string'

X'x-string'

Aktueller Wert des Bedingungseintrags in der Ablaufdatei. Der Bereich umfasst 128 Byte.

),( – logische Operation ODER

Mehrere Bedingungsabfragen sind in Klammern angegeben; sie werden mit ODER verknüpft.

#### bei COND-TYPE=RES

Status oder Statusliste

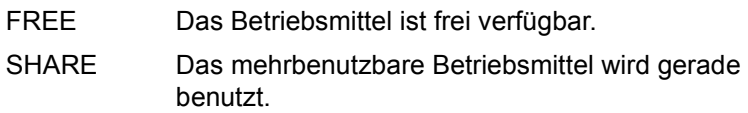

## bei COND-TYPE=NET

Status oder Statusliste

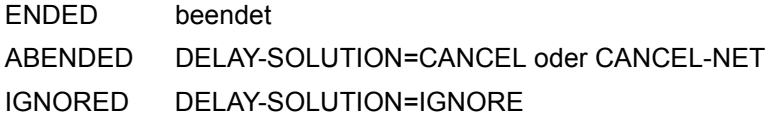

## bei COND-TYPE=JOB

Status oder Statusliste

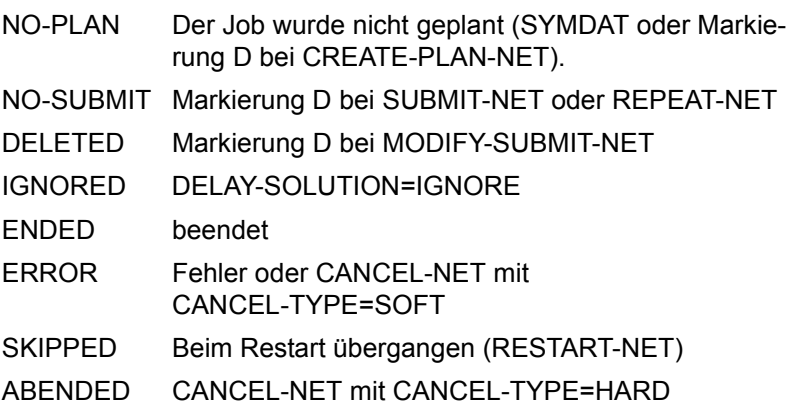

## **SHOW-DOCUMENT – Anzeigen von Dokumentationselementen**

Mit SHOW-DOCUMENT werden Dokumentationselemente über EDT angezeigt. Sie können mit der Operation PRINT in eine LIST-Datei ausgegeben werden. Die Elemente werden mit der Markierung S zur Anzeige und mit der Markierung Y zur Ausgabe in eine LIST-Datei ausgewählt.

Abhängig vom eingegebenen Parameter und Parameterwert werden die gleichen Masken ausgegeben wie bei der Anweisung EDIT-DOCUMENT (siehe [Seite 443](#page-442-0)).

Wenn die Anweisung ohne Parameter abgesetzt wird, werden alle Dokumentationselemente mit dem Benutzerkreis des Funktionsausübenden angezeigt (Maske AVS019).

#### **SHOW-DOCUMENT**

[ELEMENT-NAME=[\$bk\_ ]element]

## **ELEMENT-NAME=**

Name eines Dokumentationselements in der DOCLIB oder DOCSYS, dessen Datensätze über EDT zur Bearbeitung angezeigt werden sollen

#### **ELEMENT-NAME=\$bk\_**

Name des Benutzerkreises Nur ein privilegierter Benutzer darf einen fremden Benutzerkreis angeben.

Wenn ein Dokumentationselement aus der DOCSYS angezeigt werden soll, muss \$bksys\_ angegeben werden.

Wenn kein Benutzerkreis angegeben wird, werden die Elemente des eigenen Benutzerkreises angezeigt.

#### **ELEMENT-NAME=element**

Name des Dokumentationselements in der DOCLIB Führt direkt zur Anzeige des Dokumentationselements über EDT. Nach der Rückkehr aus EDT wird die Systemmaske AVS030 ausgegeben.

Wenn der Elementname teilqualifiziert angegeben wird (letztes Zeichen \*), führt dies zu einer Übersicht aller Dokumentationselemente, deren Namen mit der Teilqualifizierung beginnen (Maske AVS019).

## **AVS019** – **Übersicht der Dokumentationsdateien**

In der Markierungsspalte können die Dokumentationselemente ausgewählt werden.

```
AVAS-Vnn.yxmn/AVS019 D O C U M E N T - H A N D L I N G tt.mm.jjjj/hh:mm:ss 
M DOCUMENT-NAME DATE DATE RESULT
          . ........................................... .......... .......... 
         . ........................................... .......... .......... 
           . ........................................... .......... .......... 
          . ........................................... .......... .......... 
        . ........................................... .......... .......... 
      . ........................................... .......... .......... 
      . ........................................... .......... .......... 
         . ........................................... .......... .......... 
      . ........................................... .......... .......... 
        . ........................................... .......... .......... 
          . ........................................... .......... .......... 
          . ........................................... .......... .......... 
         . ........................................... .......... .......... 
      . ........................................... .......... .......... 
          . ........................................... .......... .......... 
      . ........................................... .......... .......... 
CMD:...................... OPR:.................................................
................................................................................
                               MSG:...........................................................................
```
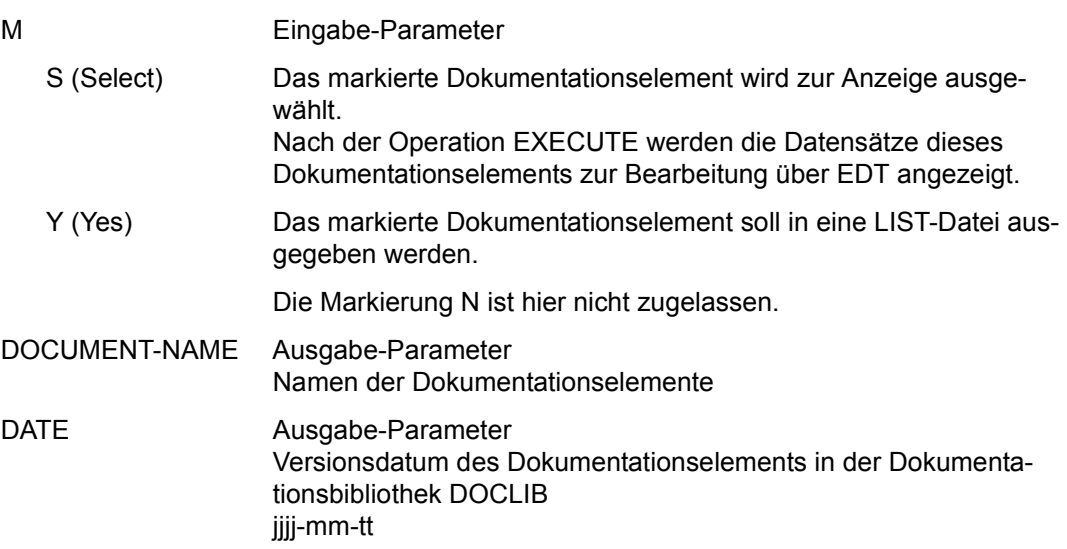

## RESULT Ausgabe-Parameter Der Parameter RESULT hat hier keine Bedeutung.

Mit der Operation PRINT können die Daten des ausgewählten Objekts ausgegeben werden. Die Liste wird über das Listenformat AVL035 ausgegeben.

## **SHOW-FORMAT – Anzeigen einer Benutzermaske**

Mit SHOW-FORMAT kann sich jeder Benutzer die in einer Maskenbibliothek (NETMAP oder JOBMAP) gespeicherten Benutzermasken anzeigen lassen. Die Bibliotheken müssen vom Typ PLAM sein. Mit dieser Anweisung können keine AVAS-Systemmasken angezeigt werden.

#### **SHOW-FORMAT**

[,FORMAT-NAME=format]

[,AVAS-USER-LIBRARY=NETMAP / JOBMAP]

#### **FORMAT-NAME=**

Name der Benutzermaske, die angezeigt werden soll

#### **FORMAT-NAME=format**

Der Name der Benutzermaske kann maximal 8 Zeichen lang sein und darf nicht mit AVM\$ beginnen.

Ein teilqualifizierter Name führt zur Übersicht der Benutzermasken. Wenn der Parameter nicht angegeben wird, setzt AVAS FORMAT-NAME=\*.

## **AVAS-USER-LIBRARY=**

Name der Maskenbibliothek, aus der die Benutzermaske gelesen werden soll Wenn der Parameter nicht angegeben wird, gilt der Standardwert NETMAP.

#### **AVAS-USER-LIBRARY=NETMAP**

Die Netzmaske wird aus der Bibliothek der Benutzermasken für die Netzmodifikation gelesen.

#### **AVAS-USER-LIBRARY=JOBMAP**

Die Jobmaske wird aus der Bibliothek der Benutzermasken für die Jobmodifikation gelesen.

#### *Hinweise*

- Die in der Benutzermaske definierten S#nnn-Felder sind bei der Anzeige bereits versorgt.
- Wenn die Benutzermaske während der laufenden AVAS-Session bereits angezeigt wurde (durch COL-NET-PARAM, CREATE-PROD-NET/CREATE-PROD-JOB oder ein vorausgegangenes SHOW-FORMAT), können danach vorgenommene Änderungen an der Maske erst dann wieder angezeigt werden, wenn der TIAM-Prozess beendet und neu gestartet wurde (die Masken werden resident gehalten). Deshalb sollten auch keine Benutzermasken mit gleichem Namen, aber unterschiedlichem Aufbau (unterschiedliche Version) in den Maskenbibliotheken NETMAP und JOBMAP geführt werden.

## **AVI015** – **Übersicht der Benutzermasken**

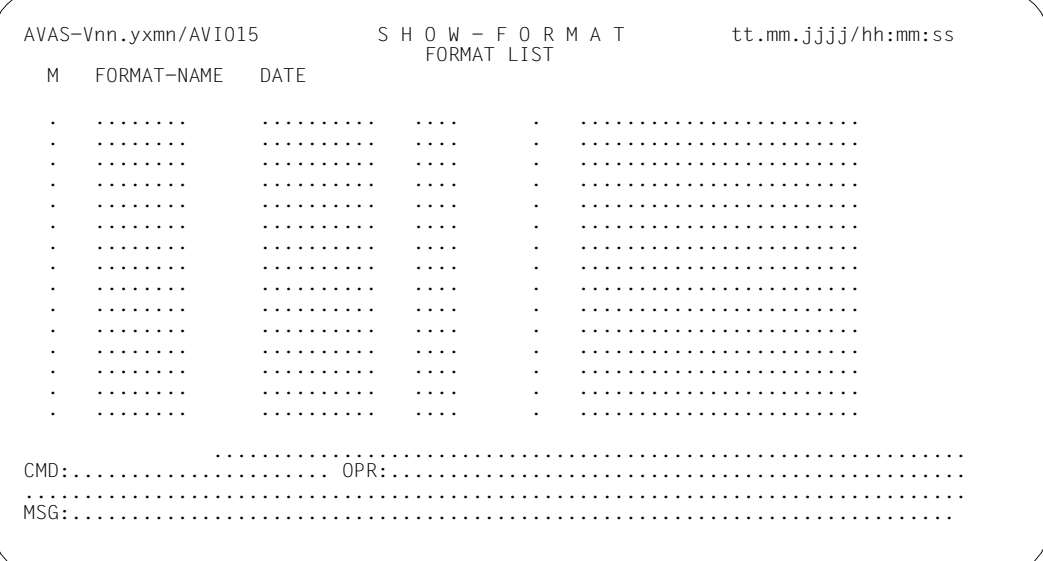

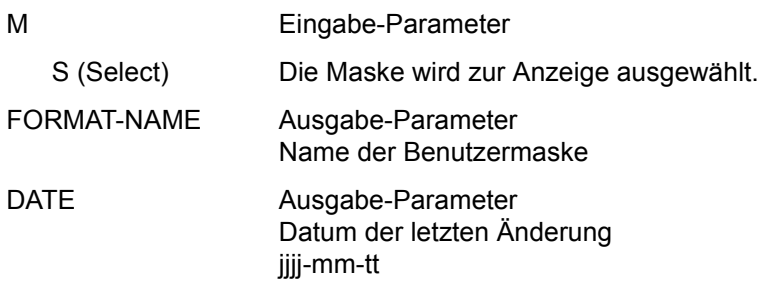

## **SHOW-JOB – Anzeigen von Jobs und JCL-Bausteinen**

Mit SHOW-JOB können Jobs und JCL-Bausteine aus der JCLLIB oder JCLSYS angezeigt werden. Der Inhalt der einzelnen Elemente wird durch den EDT am Bildschirm angezeigt. Zwar sind alle verändernden Funktionen des EDT möglich, doch kann der geänderte Inhalt nicht in die JCLLIB zurückgeschrieben werden. Wenn die editierten Dateien nicht gesichert wurden, wird bei Beendigung des EDT eine entsprechende Meldung ausgegeben. AVAS verzweigt für eine Sicherung dann wieder in den EDT. Eine erneute EDT-Beendigung führt unbedingt zurück zu AVAS.

Auch ein Wechsel von SHOW-JOB nach EDIT-JOB führt zum Verlust der Änderungen, da das Element in diesem Falle erneut aus der Bibliothek gelesen wird, bevor die Operation SAVE eingegeben werden kann.

Mit der Operation PRINT können die Elemente in eine LIST-Datei ausgegeben werden. Die Elemente werden mit der Markierung S zur Anzeige und mit der Markierung Y zur Ausgabe in eine LIST-Datei ausgewählt.

#### **SHOW-JOB**

[ELEMENT-NAME=[\$bk\_ ]element]

#### **ELEMENT-NAME=**

Name eines Jobs oder eines JCL-Bausteins in der JCLLIB oder JCLSYS

## **ELEMENT-NAME=\$bk\_**

Name des Benutzerkreises Nur ein privilegierter Benutzer darf einen fremden Benutzerkreis angeben.

Wenn der Systembenutzerkreis \$bksys angegeben ist, wird in der JCLSYS gesucht, andernfalls in der JCLLIB.

Wenn kein Benutzerkreis angegeben wird, werden die Elemente des eigenen Benutzerkreises ausgegeben.

## **ELEMENT-NAME=element**

Elementname in der JCLLIB oder JCLSYS Führt direkt zur Ausgabe des Elements im EDT.

Wenn der Elementname teilqualifiziert angegeben wird (letztes Zeichen \*), führt dies zu einer Übersicht der Elemente, deren Namen mit der Teilqualifizierung beginnen.

Wenn kein Elementname angegeben wird, werden alle Elemente des angegebenen Benutzerkreises ausgegeben.

## AVE010 - Übersicht der Jobs und JCL-Bausteine

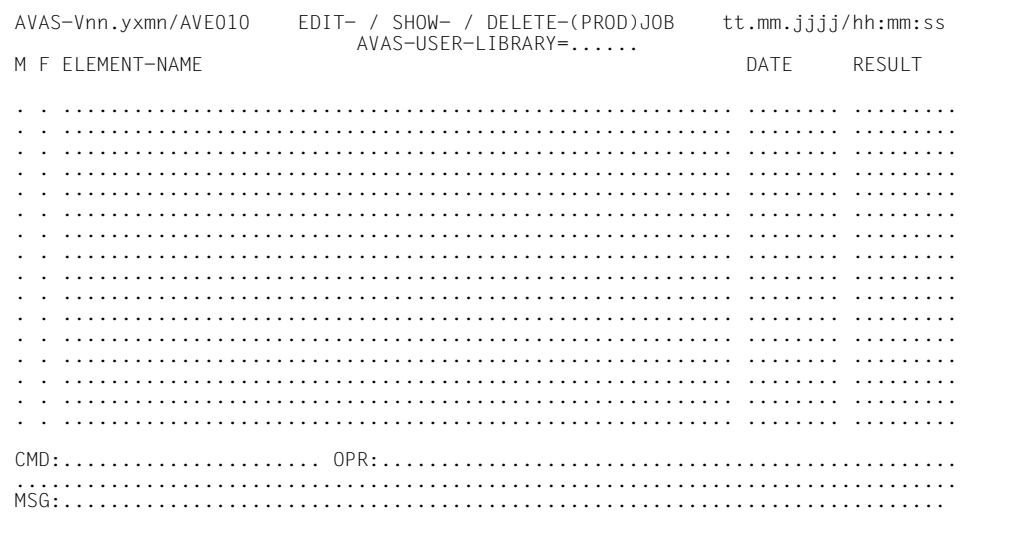

## AVAS-USER-LIBRARY

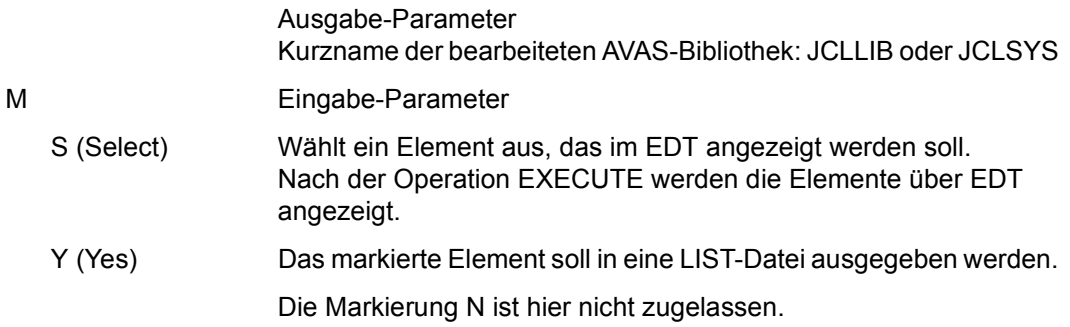

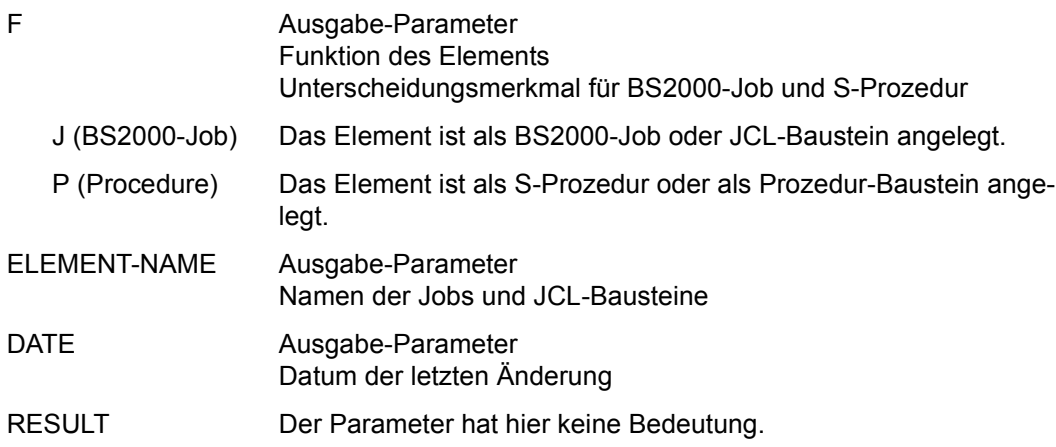

Mit der Operation PRINT können die Daten des ausgewählten Objekts ausgegeben werden. Die Liste wird über das Listenformat AVL041 ausgegeben.

## **SHOW-JOB-LOG – Anzeigen der Protokolle**

Mit SHOW-JOB-LOG werden Protokolle über EDT angezeigt. Sie können mit der Operation PRINT in eine LIST-Datei ausgegeben werden.

Über die Operation PRINT können in eine SAM-Datei (Printdatei) ausgegeben werden:

- eine Übersicht der ausgewählten Netze (kein Element in Maske AVI016 markiert)
- eine Übersicht der Protokolle eines Netzes (Netze in Maske AVI016 markiert)
- eine Übersicht der abgelaufenen Jobs (kein Element in Maske AVI017 markiert)
- eine Liste der Daten aller Protokolle eines Jobablaufs (Jobablauf in Maske AVI017 markiert)
- eine Übersicht der Protokolle eines Jobablaufs (kein Protokoll in Maske AVI018 markiert)
- eine Liste der Daten eines Protokolls (Protokoll in Maske AVI018 markiert)

Beim Aufruf der Anweisung wird entweder eine Übersicht der Netze über die Maske AVI016 angezeigt oder, wenn ein vollqualifizierter Netzname angegeben wurde, eine Übersicht der Jobabläufe dieses Netzes über die Maske AVI017.

Die Netze werden in der Maske AVI016 ausgewählt

- mit der Markierung S und der Operation EXECUTE, um die Jobabläufe eines Netzes über die Maske AVI017 anzuzeigen,
- mit der Markierung Y und der Operation PRINT, um eine Übersicht der Protokolle in eine LIST-Datei auszugeben,
- mit der Markierung Y und der Operation EXECUTE, um alle Protokolle des Netzes über EDT anzuzeigen.

Die Operation EXECUTE führt zur Ausgabe der Maske AVI017, die Operation PRINT zur Erstellung der LIST-Datei.

Die Jobabläufe werden in der Maske AVI017 ausgewählt

- mit der Markierung S und der Operation EXECUTE, um die Protokolleinträge über die Maske AVI018 anzuzeigen,
- mit der Markierung Y und der Operation PRINT, um eine Liste der Protokolldaten in eine LIST-Datei auszugeben,
- mit der Markierung Y und der Operation EXECUTE, um alle Protokolldaten eines Jobablaufs über EDT anzuzeigen.

Falls nur ein Protokolleintrag vorhanden ist, wird über die Maske AVI018 keine Übersicht angezeigt, sondern die Protokolldaten werden über EDT angezeigt.

Wenn mehrere Protokolleinträge vorhanden sind, sind diese über eine Markierung auf der Maske AVI018 auszuwählen.

Wenn die Anweisung ohne Parameter abgesetzt wird, werden alle Netze mit dem Benutzerkreis des Funktionsausübenden angezeigt.

#### **SHOW-JOB-LOG**

[NET-NAME=[\$bk\_ ]netname]

## **NET-NAME=**

Name eines Netzes im AVAS-Pool, dessen Protokolle angezeigt werden sollen

## **NET-NAME=\$bk\_**

Name des Benutzerkreises Nur ein privilegierter Benutzer darf einen fremden Benutzerkreis angeben.

Wenn kein Benutzerkreis angegeben wird, wird der Benutzerkreis des Funktionsausübenden angenommen.

## **NET-NAME=netname**

Name des Netzes im AVAS-Pool

Wenn der Netzname teilqualifiziert angegeben wird (letztes Zeichen \*), führt dies zu einer Übersicht aller Netze, deren Namen mit der Teilqualifizierung beginnen.

## **AVI016** – **Übersicht der Netze**

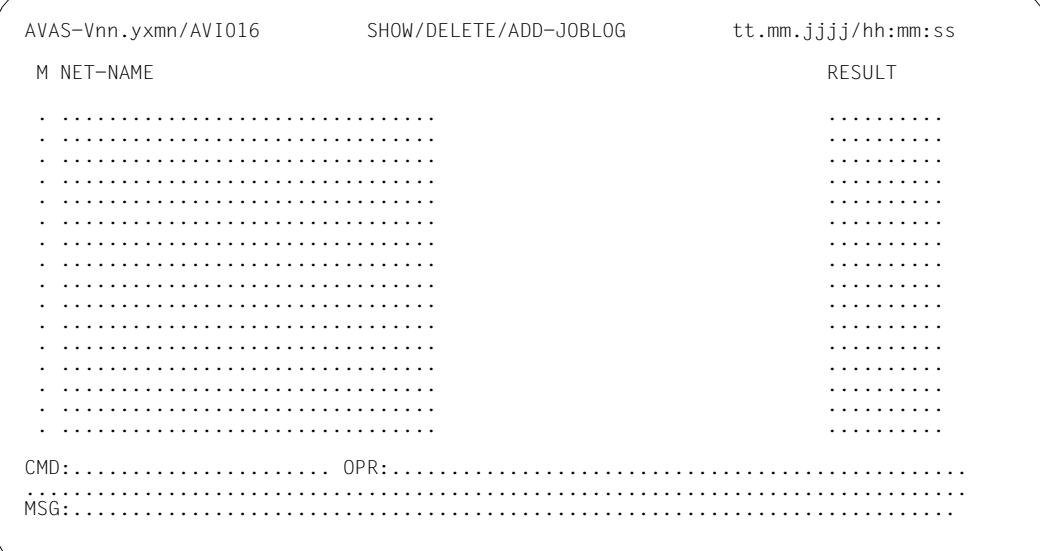

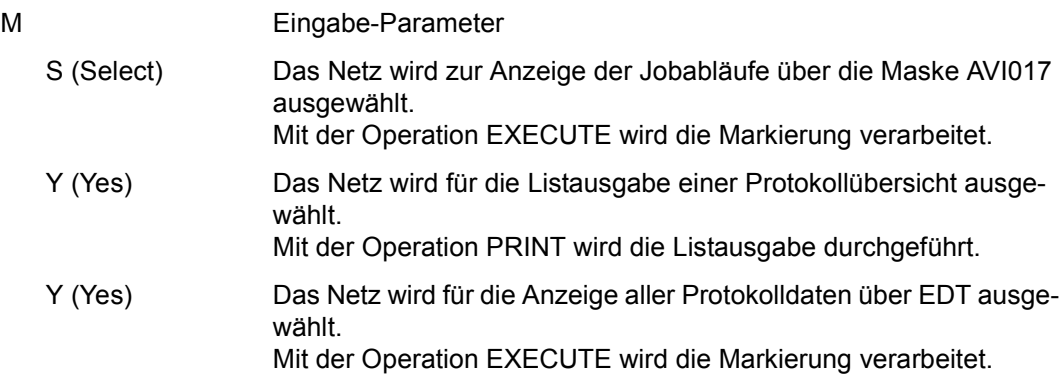

*Hinweise*

- Wenn der AVAS-Administrator eine EDT-Prozedur vorgegeben hat, kann der Benutzer diese Prozedur mit der Anweisung @do n starten (n = Nummer der Arbeitsdatei, die beim AVAS-Administrator zu erfragen ist). Unterschiedliche Markierungen auf dieser Maske sind nicht zugelassen.
- Wenn keine Netze markiert sind, wird die Operation EXECUTE mit einer Meldung abgewiesen.
- Die Operation PRINT ohne eine Markierung führt zur Listausgabe der Übersicht aller Netze.
- NET-NAME Ausgabe-Parameter Name des Netzes im AVAS-Pool \$bk\_netname\_jjmmtt\_hhmmss RESULT Ausgabe-Parameter
	- ERROR Bei der Anzeige über EDT ist ein Fehler aufgetreten.

Mit der Operation PRINT kann eine Liste der LOG-Dateien ausgegeben werden. Die Liste wird über das Listenformat AVL036 ausgegeben.

Mit der Operation PRINT können die Daten des ausgewählten Objekts ausgegeben werden. Die Liste wird über das Listenformat AVL038 ausgegeben.

## **AVI017** – **Übersicht der Jobabläufe eines Netzes**

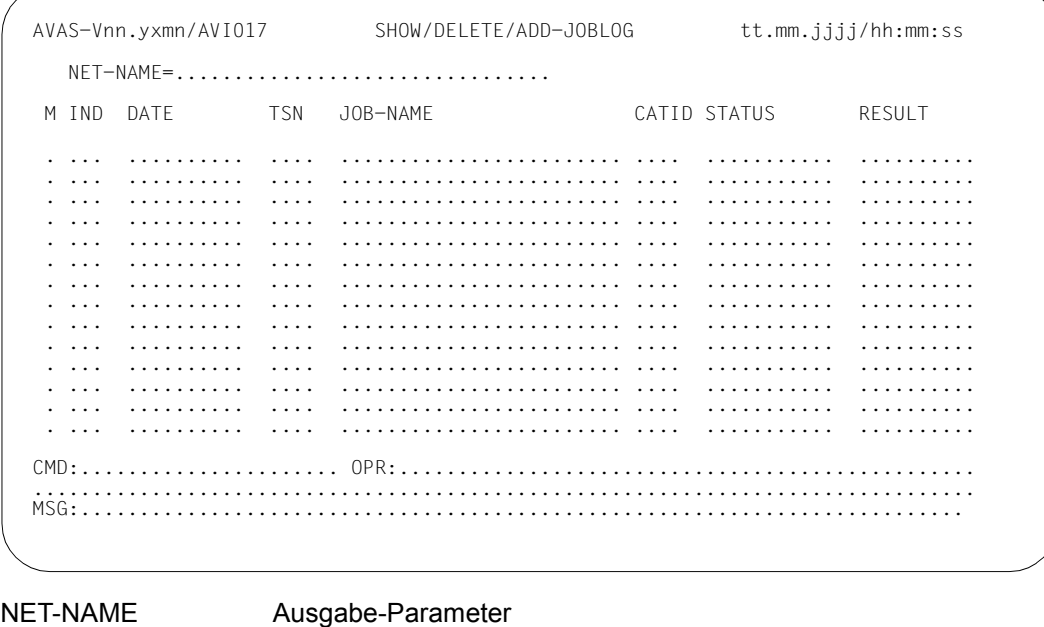

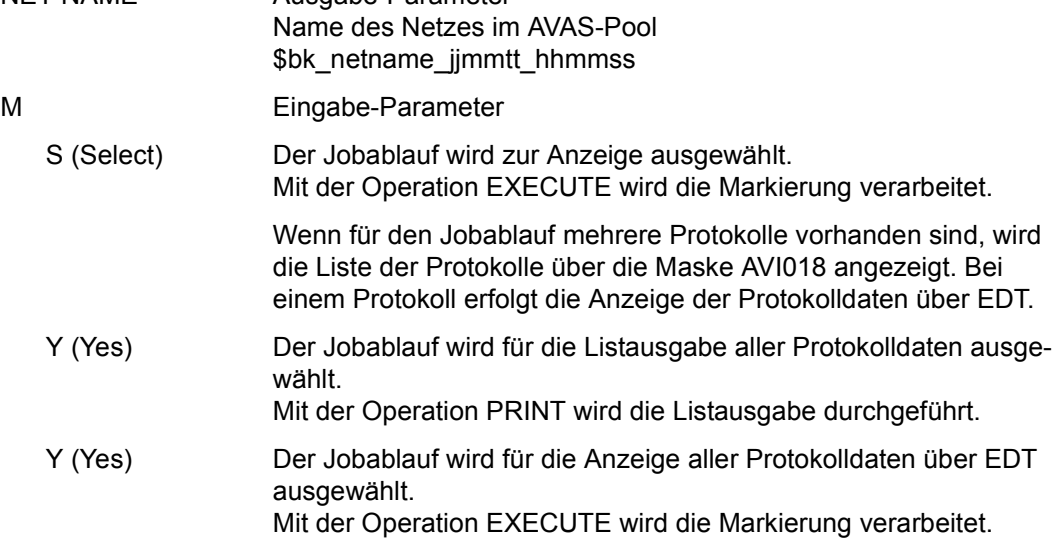

*Hinweise*

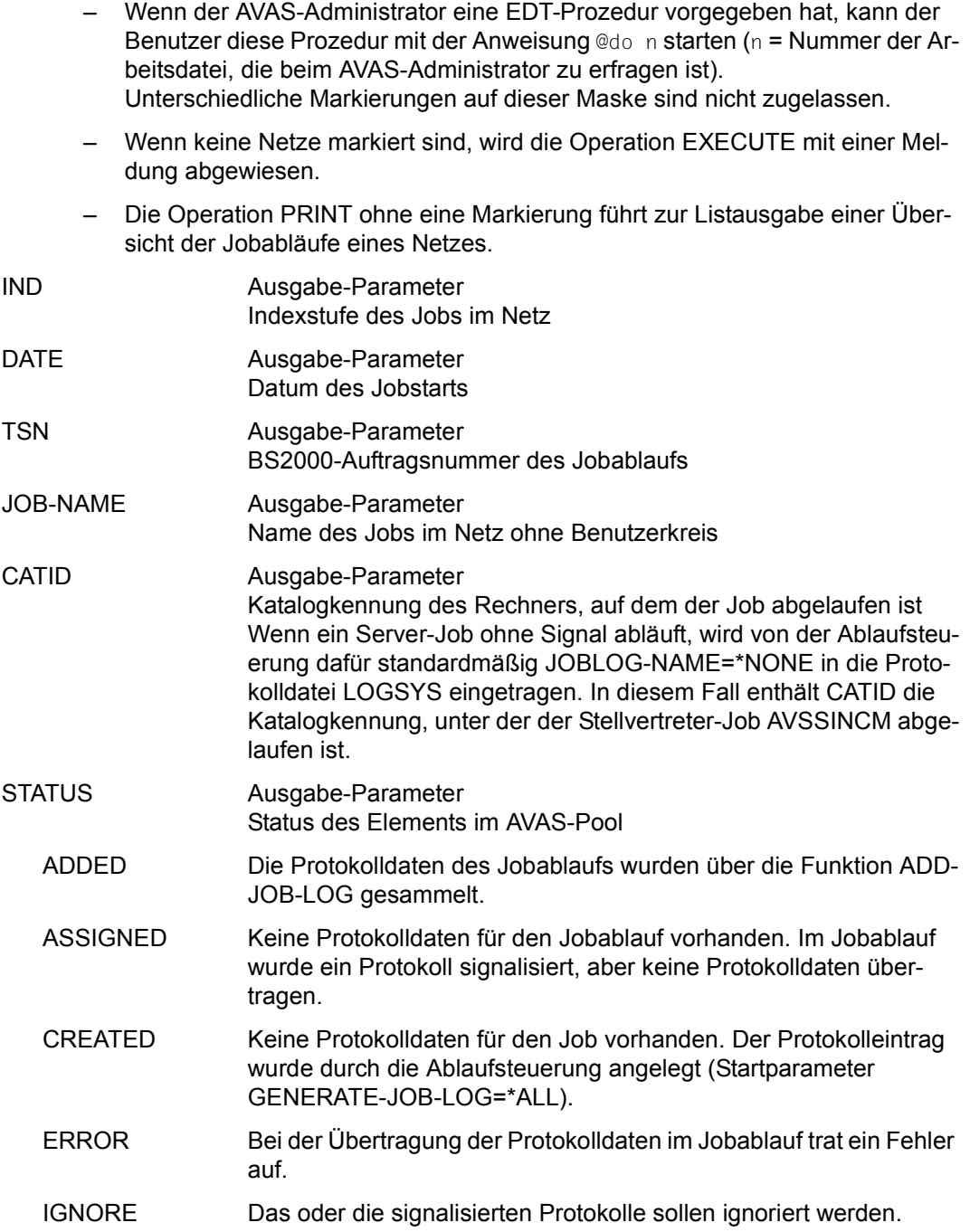

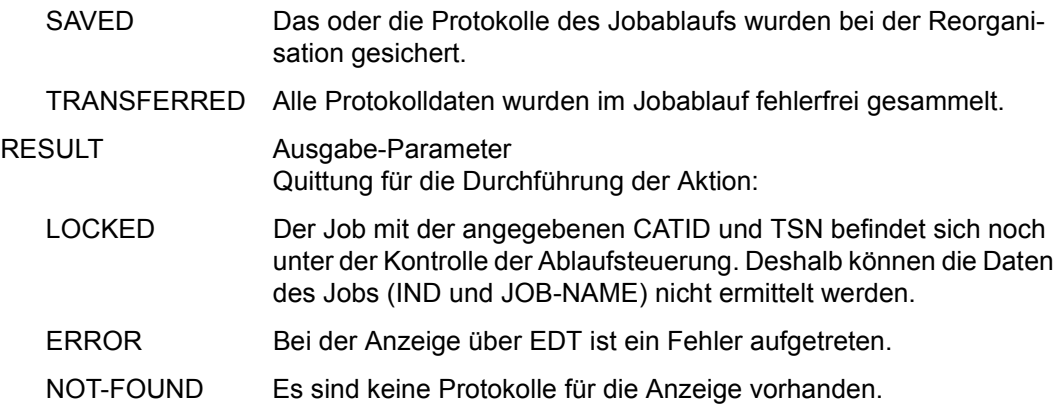

Mit der Operation PRINT kann eine Liste der Jobs mit LOG-Dateien ausgegeben werden. Die Liste wird über das Listenformat AVL037 ausgegeben.

Mit der Operation PRINT können die Daten des ausgewählten Objekts ausgegeben werden. Die Liste wird über das Listenformat AVL039 ausgegeben.

## **AVI018** – **Übersicht der Protokolleinträge eines Jobablaufs**

Mit der Operation CONTINUE wird der nächste markierte Eintrag der Maske AVI017 vorgelegt.

```
AVAS-Vnn.yxmn/AVI018 SHOW/ADD-JOBLOG tt.mm.jjjj/hh:mm:ss 
NET-NAME=................................<br>DATE =........... CATID=.... TSN=....
   INDEX = ... 10B-NAME = ... ... ... ... ... M JOBLOG-NAME STATUS RESULT 
    . ...................................................... ........... ..........
                . ...................................................... ........... ..........
                       . ...................................................... ........... ..........
            . ...................................................... ........... ..........
                . ...................................................... ........... ..........
         . ...................................................... ........... ..........
        . ...................................................... ........... ..........
          . ...................................................... ........... ..........
                               . ...................................................... ........... ..........
            . ...................................................... ........... ..........
           . ...................................................... ........... ..........
CMD:...................... OPR:.................................................
................................................................................
                                              MSG:...........................................................................
```
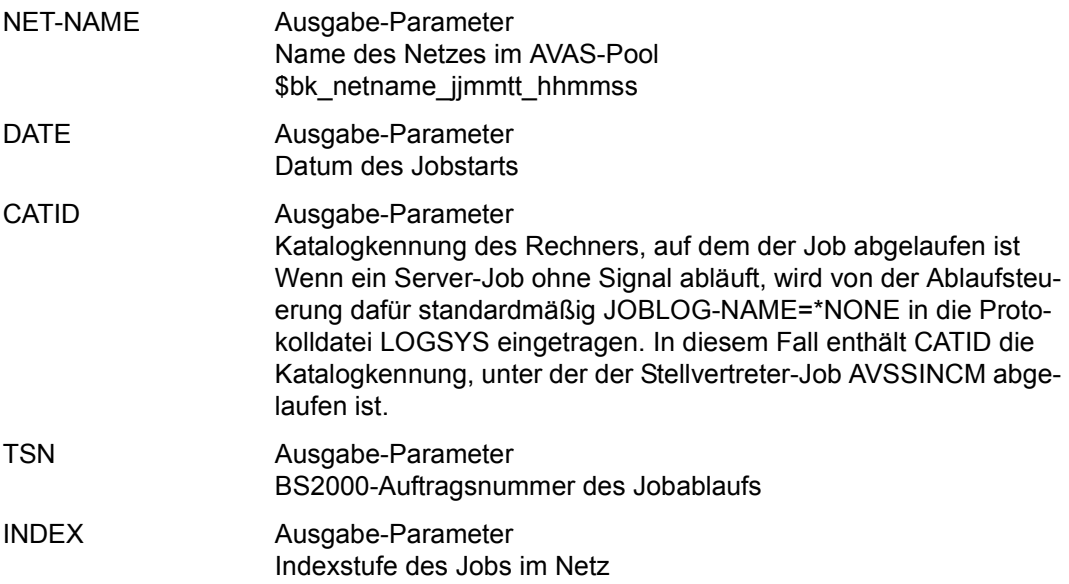

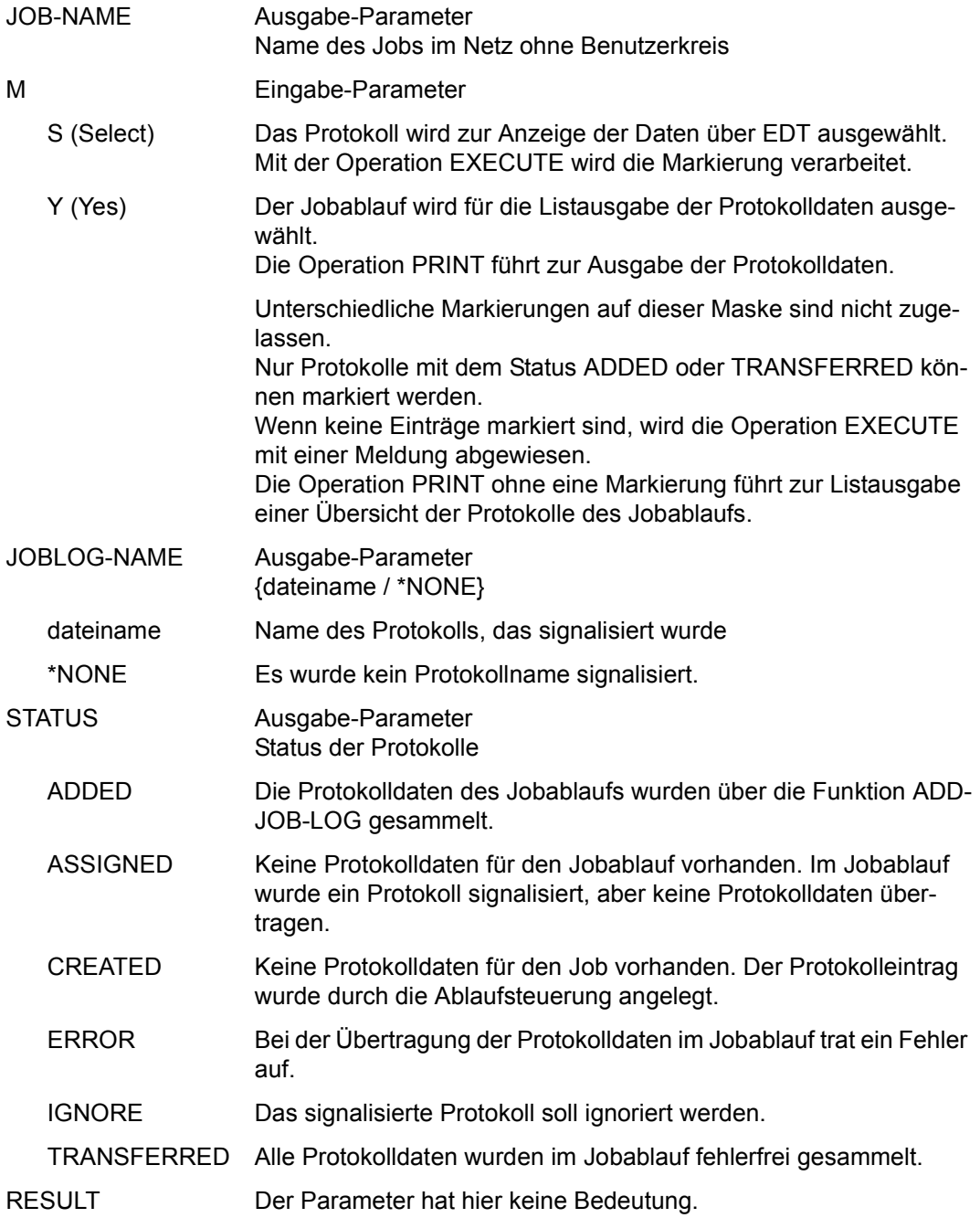

Mit der Operation PRINT kann eine Liste der LOG-Dateien ausgegeben werden. Die Liste wird über das Listenformat AVL038 ausgegeben.

Mit der Operation PRINT können die Daten des ausgewählten Objekts ausgegeben werden. Die Liste wird über das Listenformat AVL039 ausgegeben.

## **SHOW-JOURNAL – Anzeigen von Journalsätzen**

Mit SHOW-JOURNAL können die für ein Netz ausgegebenen Journalsätze und die für einen Job gesammelten Protokolldaten angezeigt werden.

Die Anzeige der Journalsätze erfolgt in zwei Detaillierungsstufen:

- Anzeige 1: Übersicht der von den Anweisungen ausgegebenen Journalsätze ohne die im Rahmen der Anweisung bewegten bzw. veränderten Daten.
- Anzeige 2: Ein Journalsatz mit allen bewegten bzw. veränderten Daten und den im Fehlerfall ausgegebenen Meldungen.

Die bewegten bzw. veränderten Daten werden über die Maske AVI006 unterhalb des Parameters OUTPUT-AREA angezeigt. Abhängig vom Datensatzschlüssel OUTPUT-KEY werden unterschiedliche Parameter angezeigt.

Die Bedeutung des Satzschlüssels und der von den Anweisungen ausgegebenen Journalsätze ist ab [Seite 940](#page-939-0)ff beschrieben.

Die Bedeutung der unterhalb von OUTPUT-AREA ausgegebenen Parameter ist dem Satzaufbau der Journalsätze zu entnehmen.

Die Definitionen zu den Satzschlüsseln sind im Handbuch "AVAS für den Administrator" [\[2\]](#page-1220-0) aufgeführt.

Wenn Journalsätze zur Ausgabe in die LIST-FILE ausgewählt werden, wird jeweils der vollständige Journalsatz aufbereitet ausgegeben. Über die einzelnen Anweisungen und durch die AVAS-Ablaufsteuerung werden die folgenden Journalsätze ausgegeben:

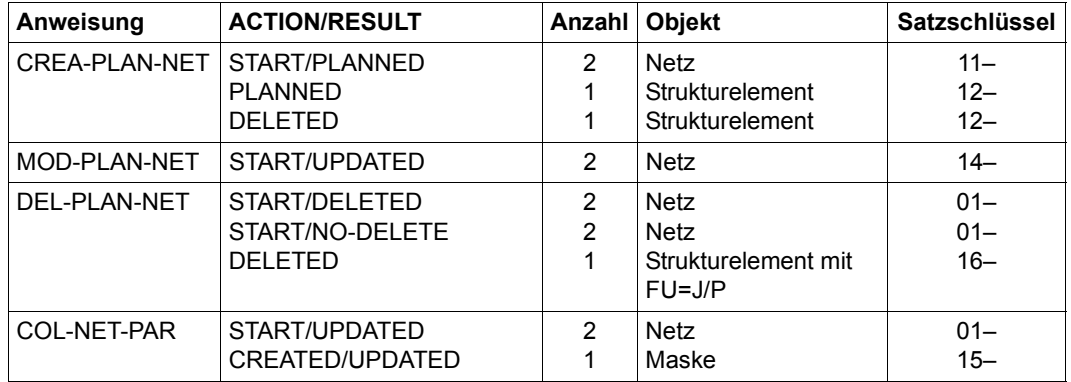
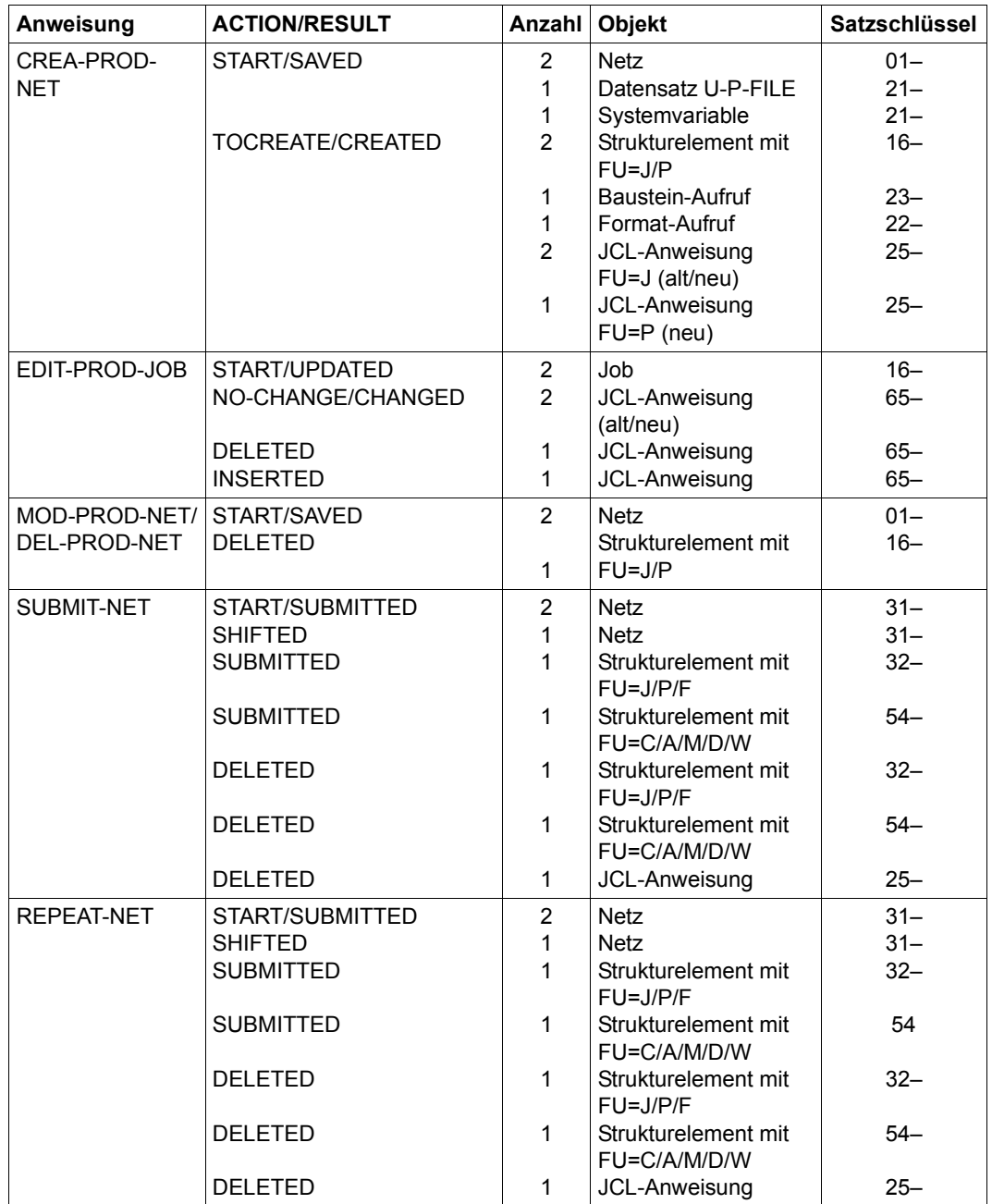

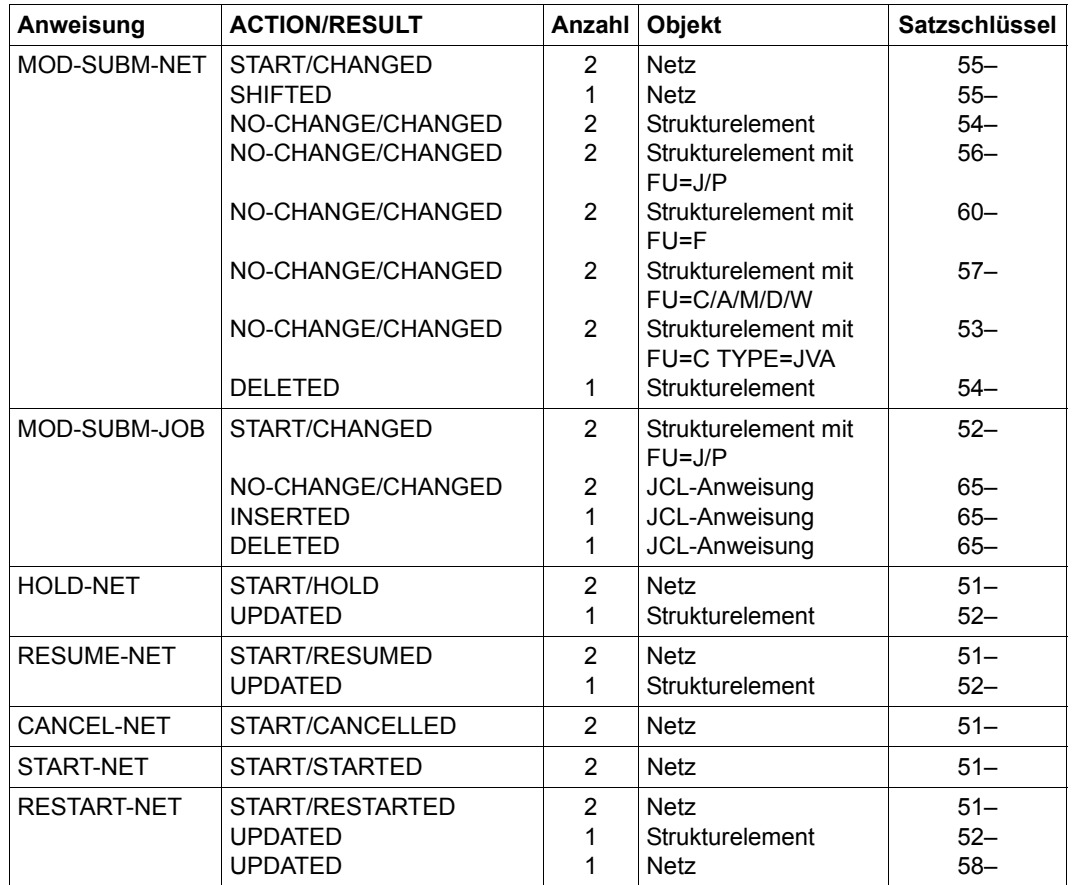

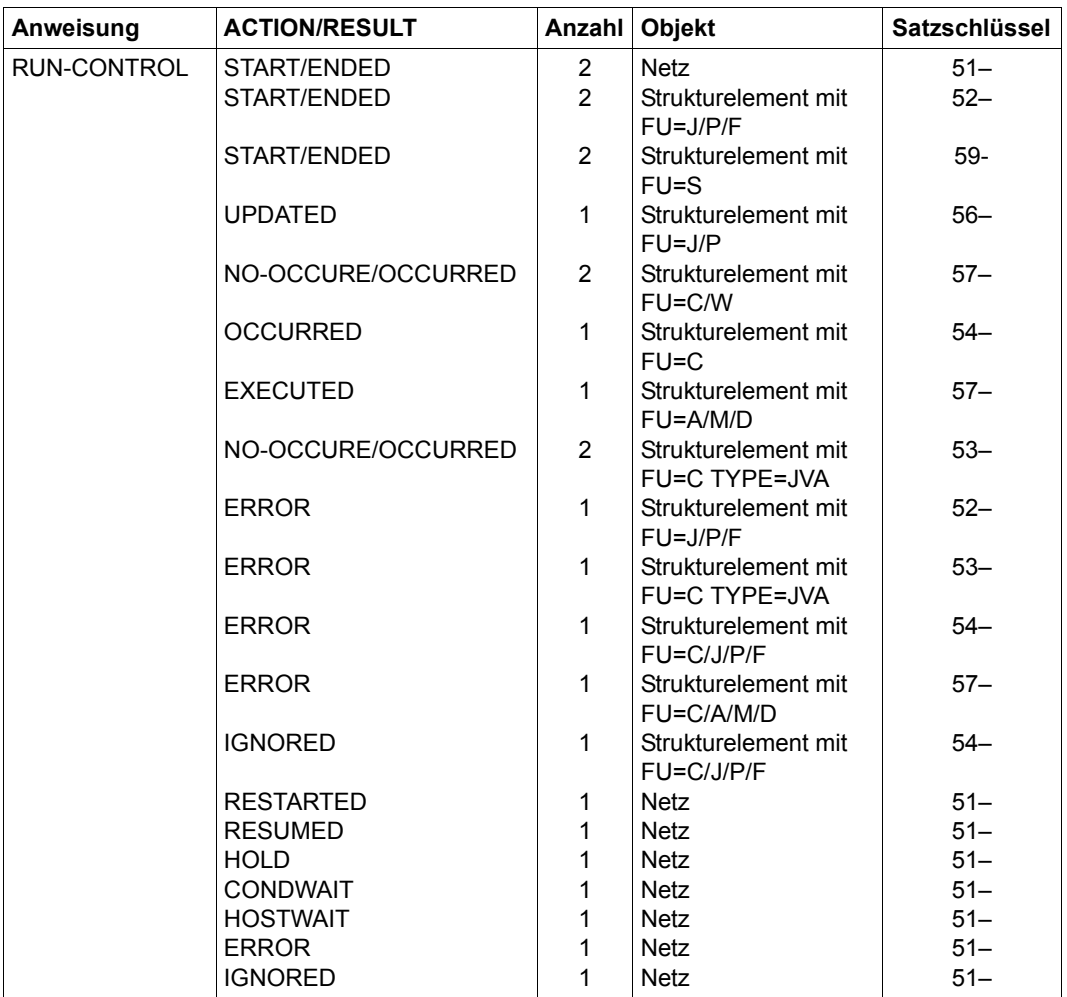

### <span id="page-939-0"></span>**Bedeutung der Satzschlüssel und der Satzfolgenummern**

### *Satzschlüssel*

Der Satzschlüssel bestimmt die im Datenbereich ausgegebenen Daten und legt ihre Struktur und den Umfang fest.

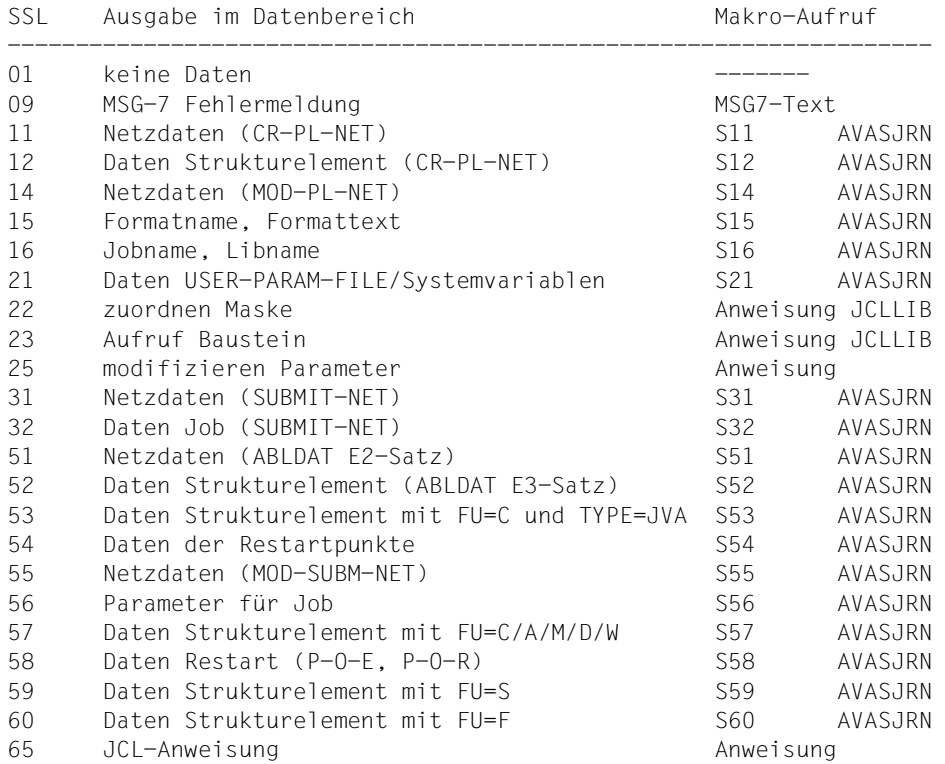

### *Satzfolgenummer*

Die Satzfolgenummer (FNR) beschreibt den Zustand der ausgegebenen Daten. Sie beschreibt, ob es sich um Eingabe- oder Ausgabedaten oder um Daten vor oder nach einer Änderung handelt.

FNR

```
00 Start der Aktion oder Durchführung 
01 vorhandene Daten (INPUT) 
02 erstellte (geänderte) Daten (OUTPUT) 
03 Unterbrechung (CONDWAIT oder HOSTWAIT) 
04 Löschen von Daten 
05 Fehler vorhandene Daten (INPUT) 
06 Fehler erstellte (geänderte) Daten (OUTPUT) 
07 Ende der Aktion (C, S oder E) 
08 Abbruch der Aktion (I, R oder Fehler) 
09 Fehlermeldung zum Satzschlüssel (Text)
```
### *Hinweis*

Die Anweisung SHOW-JOURNAL zeigt nur Journalsätze, die ab AVAS V4.0A erstellt wurden, richtig an.

### **Journalsätze der Anweisungen**

Nachfolgend sind die Journalsätze zusammengestellt, die von den einzelnen Anweisungen ausgegeben werden. Zu beachten ist, dass bei einer Verarbeitung jeweils nur eine Untermenge der aufgeführten Journalsätze ausgegeben wird, bzw. ein Journalsatz mehrfach für unterschiedliche Objekte (z.B. Jobs) ausgegeben werden kann.

### *Hinweis*

Die Ausgabe der mit x gekennzeichneten Journalsätze kann im RZ-Exit AVEX0001 bzw. AVEX0002 unterdrückt werden.

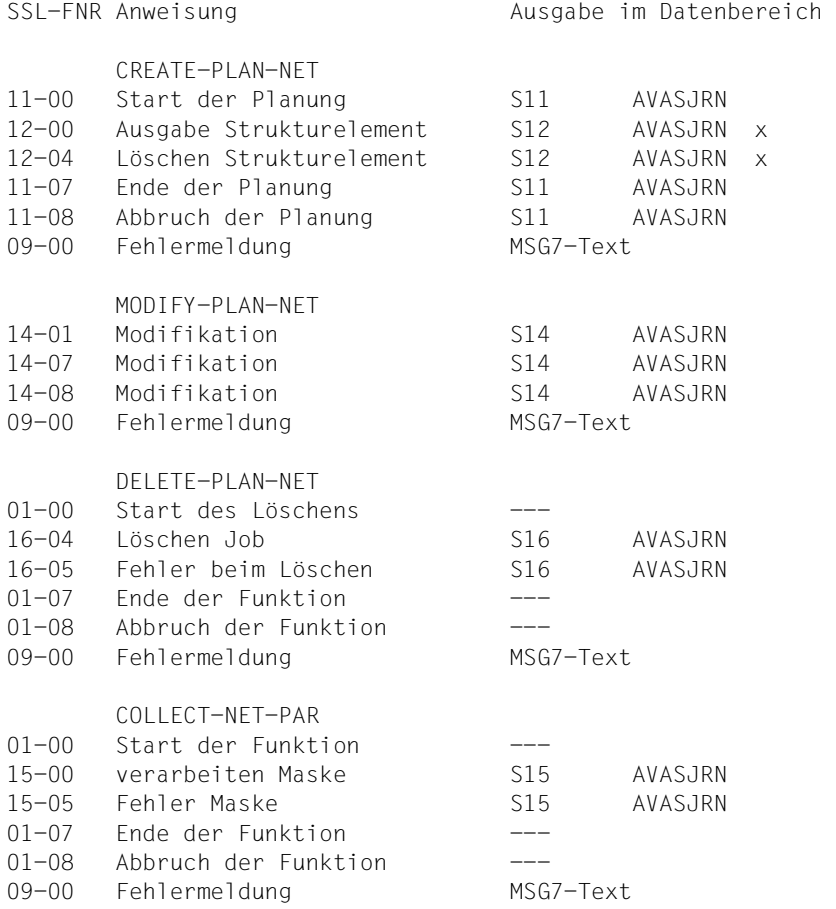

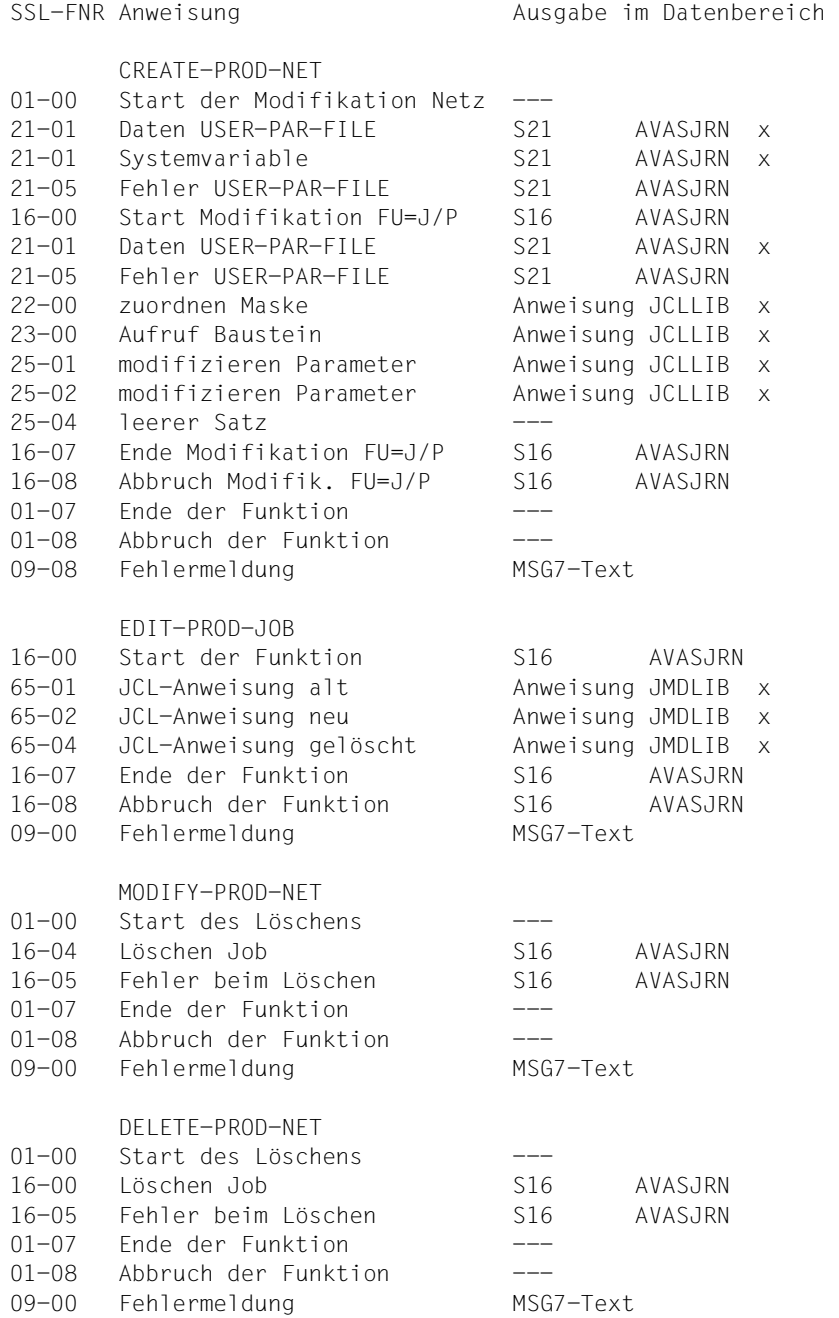

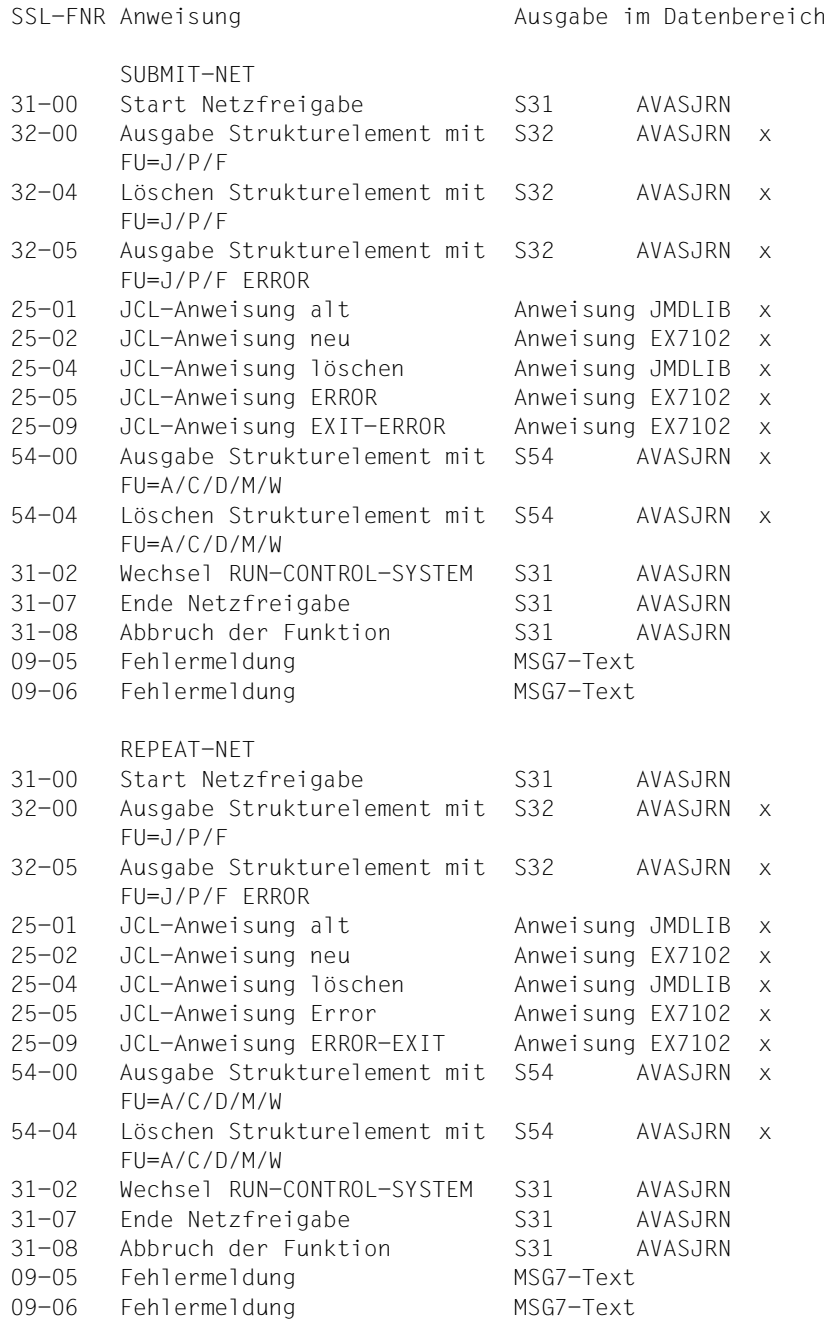

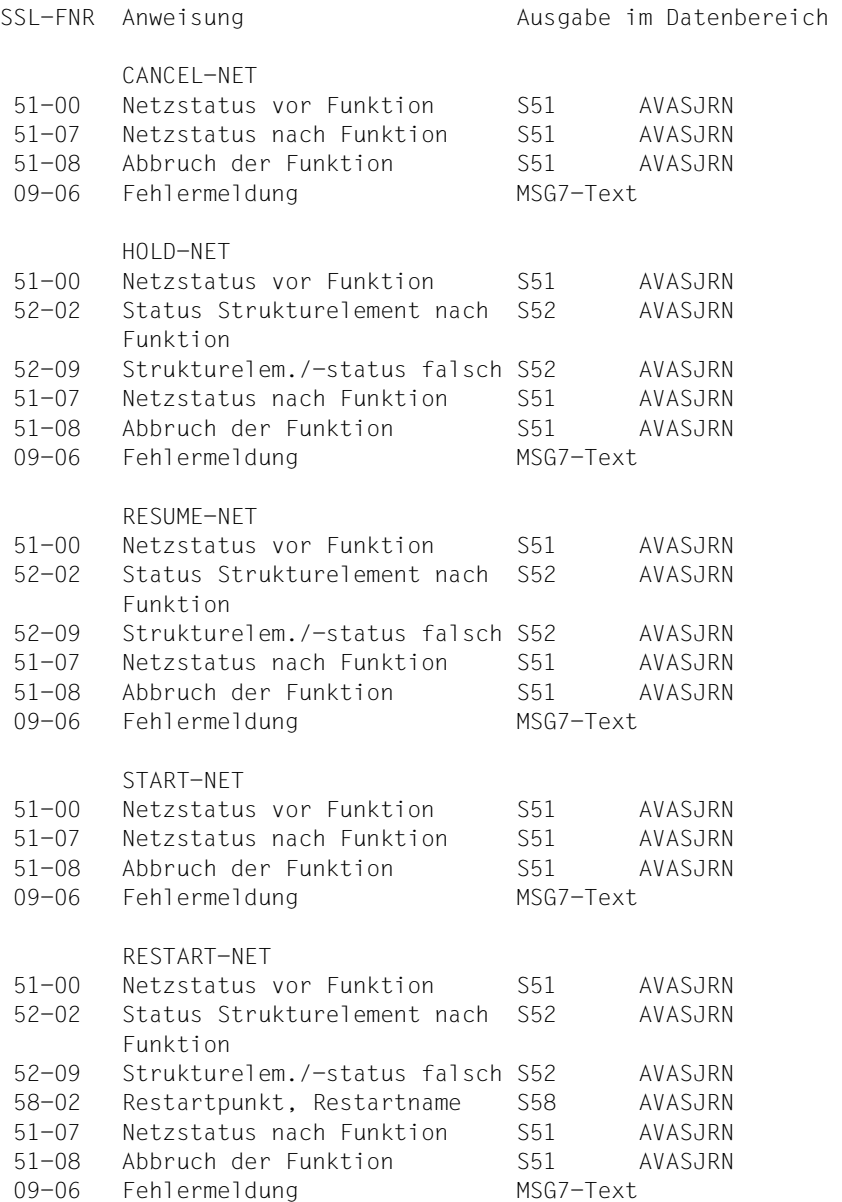

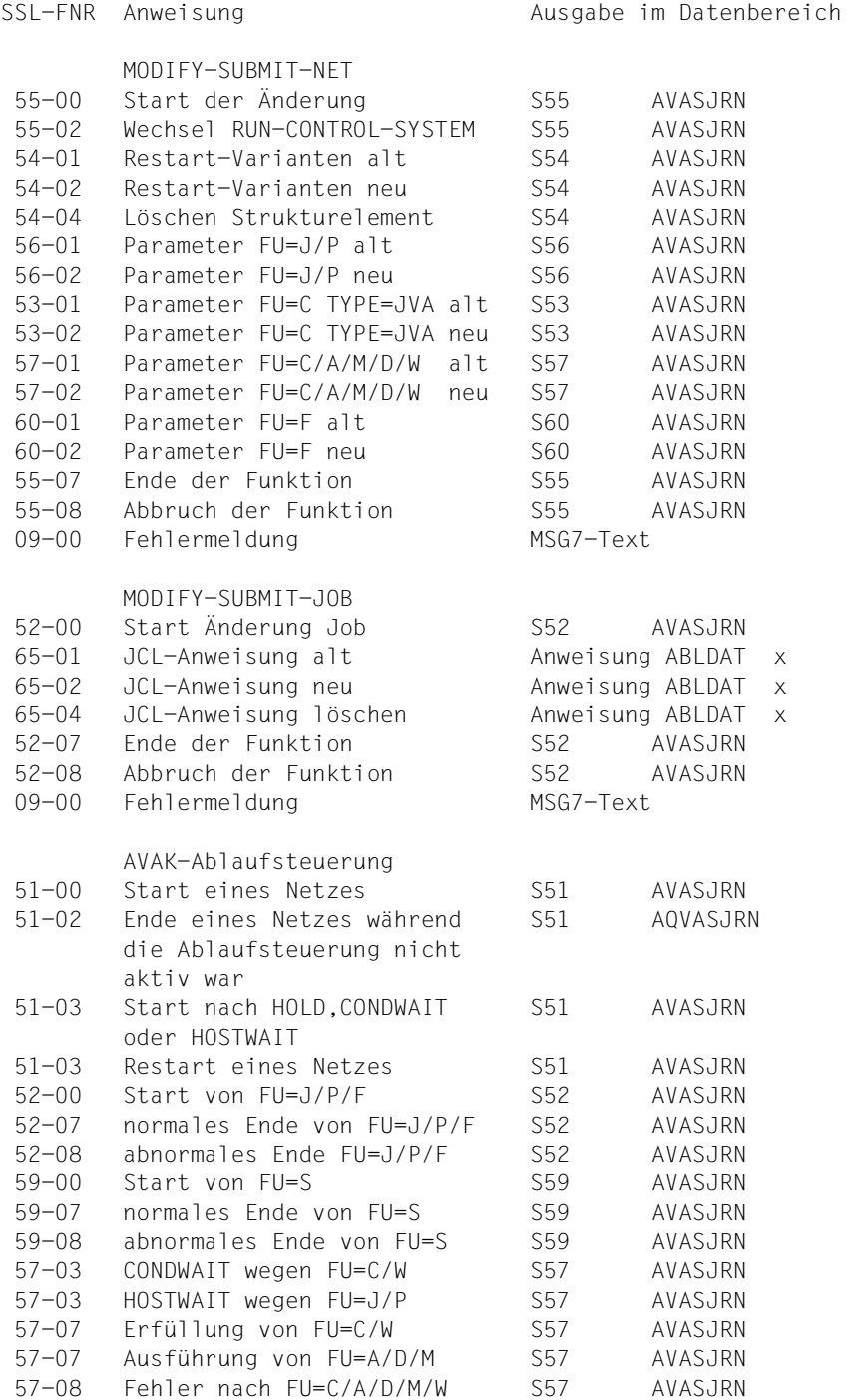

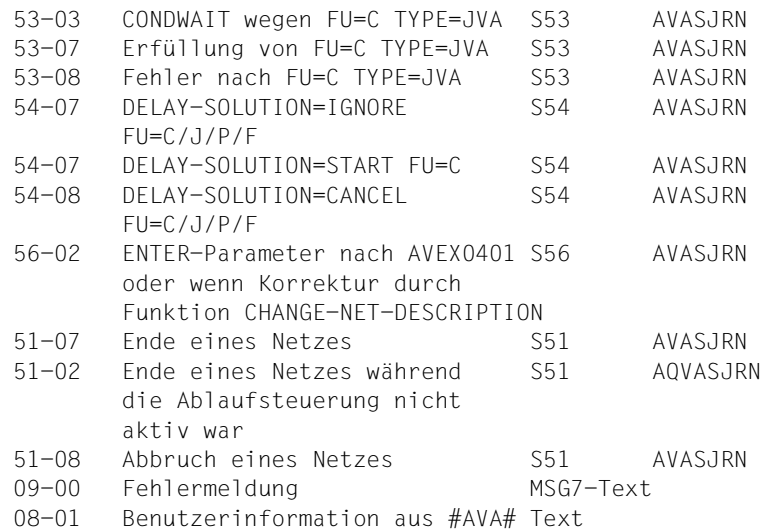

Durch die Operation JOBLOG können in den Masken AVI005 und AVI006 die Protokolldaten zu einem Auftrag über EDT zur Anzeige gebracht werden.

Protokolle können für einen Journalsatz, der eine Jobbeendigung beschreibt, angezeigt werden.

Wenn in einem Auftrag mehrere Protokolle von AVAS bearbeitet wurden, werden die Daten aller Protokolle angezeigt.

Wenn der AVAS-Administrator eine EDT-Prozedur vorgegeben hat, kann der Benutzer diese Prozedur mit der Anweisung @do n starten (n = Nummer der Arbeitsdatei, die beim AVAS-Administrator zu erfragen ist).

Über die Anweisung SHOW-JOB-LOG können die weiteren Protokolle zur Anzeige gebracht werden.

#### **SHOW-JOURNAL**

[NET-NAME=[\$bk\_ ]netname]

[,PERIOD-NAME=period / (tt.mm.jj [/hh:mm:ss][,tt.mm.jj [/hh:mm:ss]])]

[,RUN-CONTROL-SYSTEM=\*STD / avak]

### **NET-NAME=**

Name eines Netzes, dessen Journalsätze angezeigt werden sollen

### **NET-NAME=\$bk\_**

Name des Benutzerkreises

Wenn kein Benutzerkreis angegeben wird, wird der Benutzerkreis des Funktionsausübenden angenommen.

### **NET-NAME=netname**

Name des Netzes in der Journaldatei Diese Eingabe führt zur Anzeige der Übersicht der Journalsätze eines Netzes.

Bei vollqualifiziertem Netznamen ist der Parameter PERIOD-NAME nicht zulässig.

Wenn der Netzname teilqualifiziert angegeben wird (letztes Zeichen \*), führt dies zu einer Übersicht von Netzen aus der Journaldatei, deren Namen mit der Teilqualifizierung beginnen.

Wenn kein Netzname angegeben wird, werden alle Netze mit dem Benutzerkreis des Funktionsausübenden ausgegeben.

### **PERIOD-NAME=**

Angabe einer Periode (Zeitintervall) Es sollen alle Netze angezeigt werden, deren PLAN-START in diese Periode fällt. Die Menge der Netze kann durch den Parameter NET-NAME noch weiter eingeschränkt werden.

### **PERIOD-NAME=period**

Symbolischer Name der Periode

### **PERIOD-NAME=(tt.mm.jj/hh:mm:ss,tt.mm.jj/hh:mm:ss)**

Reale Datums- und Zeitangaben, die Anfangs- und Enddatum/Zeit der Periode bestimmen. Wenn die "rechte" Periodengrenze fehlt, wird das Enddatum auf Anfangsdatum und die Endzeit auf 23:59 gesetzt. Der Standardwert für die Anfangszeit ist 00:00.

### **RUN-CONTROL-SYSTEM=**

Ablaufsteuerung, unter der das Netz kontrolliert abläuft oder für die es freigegeben ist

Wenn die Angabe des RUN-CONTROL-SYSTEM fehlt, dann gilt Folgendes:

- Unmittelbar nach SIGNON wird die Standardablaufsteuerung des Benutzerkreises verwendet.
- Wenn der Benutzer alle im System definierten Ablaufsteuerungen verwenden darf (siehe Parameter avak-use in der Benutzerkreis-Definition im Handbuch "AVAS für den Administrator" [\[2\]](#page-1220-0)), wird der Wert aus dem letzten Kommando mit dem Operanden RUN-CONTROL-SYSTEM übernommen.
- Wenn der Benutzer nur die Standardablaufsteuerung seines Benutzerkreises verwenden darf, so wird diese verwendet.

### **RUN-CONTROL-SYSTEM=avak**

Name der Ablaufsteuerung

### **RUN-CONTROL-SYSTEM=\*STD**

Wenn der Benutzer im Dialog für avak das Schlüsselwort \*STD eingibt, wird (wieder) die Standardablaufsteuerung seines Benutzerkreises verwendet.

### **AVI014** – **Anzeige der Übersicht der Netze**

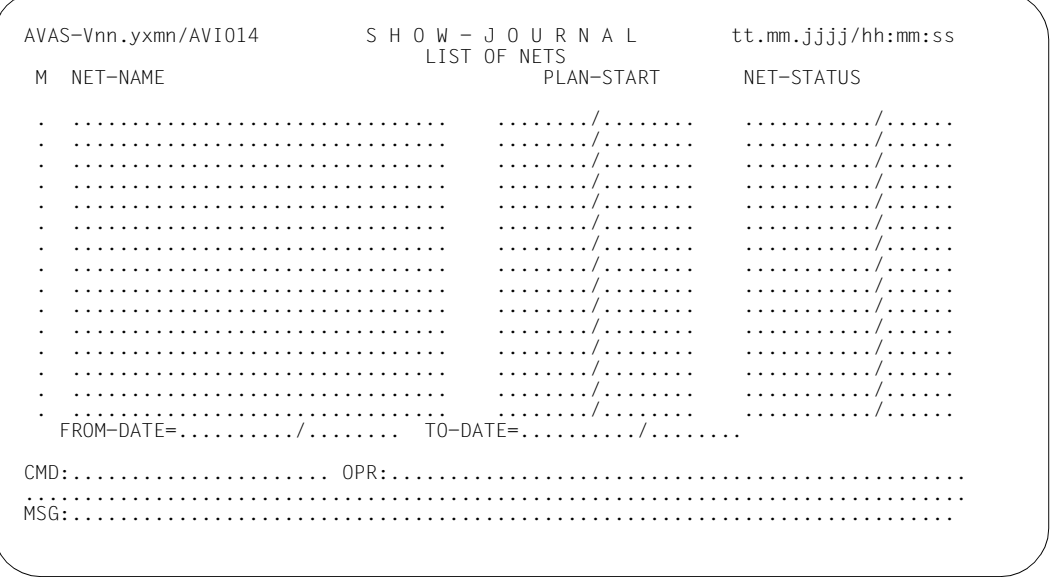

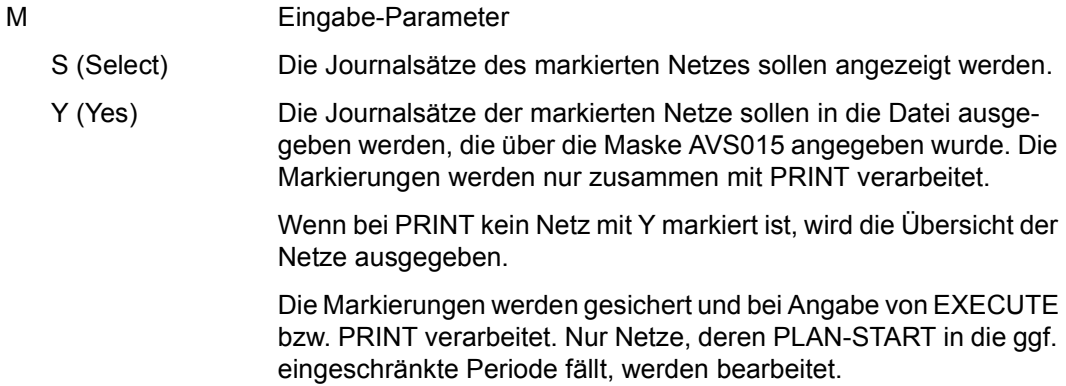

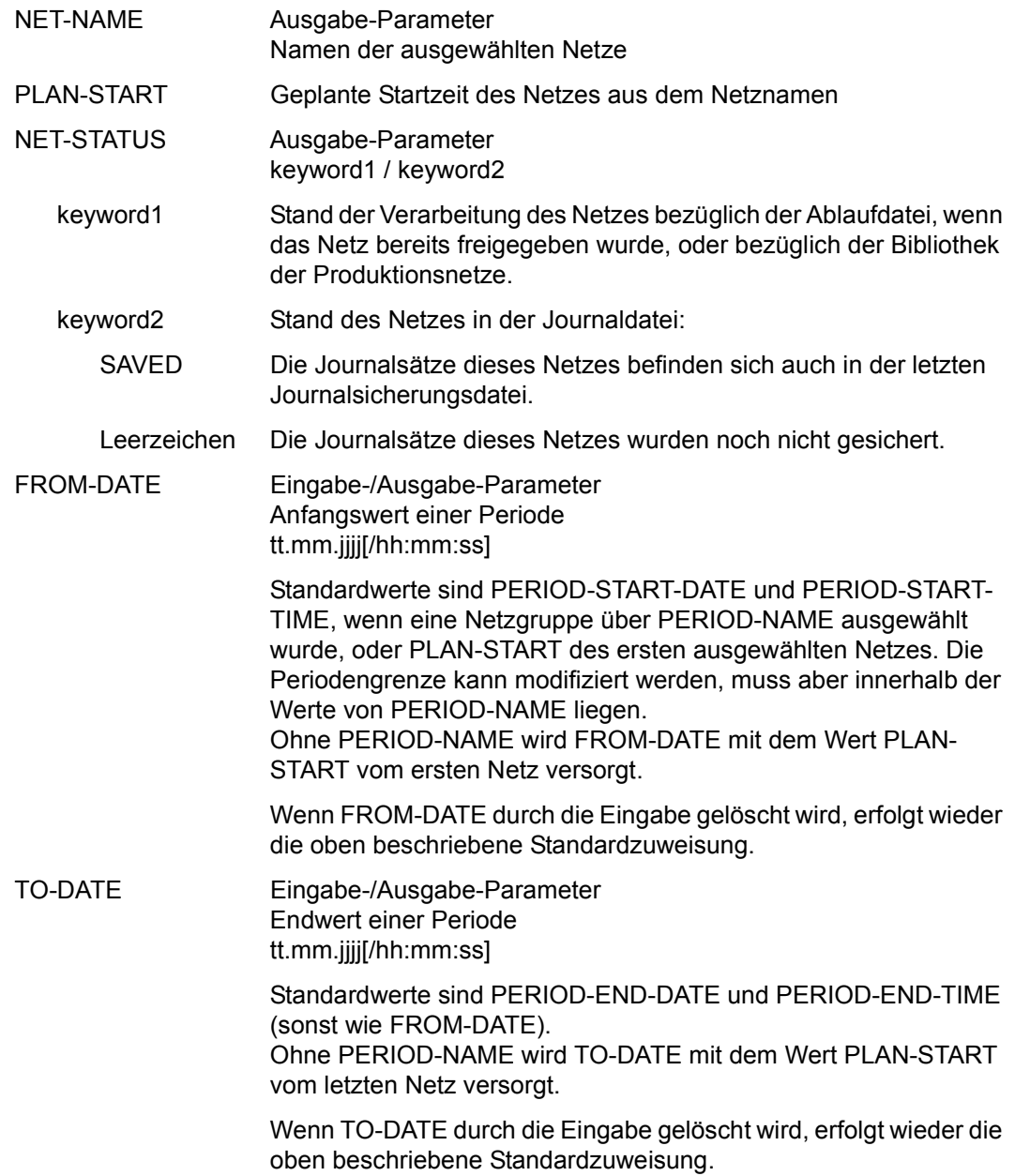

### *Hinweis*

Der aktuelle Netzstatus wird nur beim Beschaffen der Übersicht ermittelt (z.B. Ändern der Parameter oder Taste DUE nach CMD:R).

Wenn sich der Netzstatus nach dem Beschaffen der Übersicht ändert, kann nach der Auswahl eines Netzes mit der Markierung S ein anderer Status angezeigt werden, und zwar der aktuelle Status.

Gleiches gilt für die Auswahl eines Journalsatzes über die Maske AVI005 und die Anzeige über Maske AVI006.

Status-Änderungen sollten über die Anweisung SHOW-NET-STATUS bzw. NET-CONTROL verfolgt werden.

Mit der Operation PRINT kann eine Liste der ausgewählten Netze ausgegeben werden. Die Liste wird über das Listenformat AVL033 ausgegeben.

Mit der Operation PRINT können die Daten des ausgewählten Objekts ausgegeben werden. Die Liste wird über das Listenformat AVL031 ausgegeben.

### **AVI005** – **Anzeige der Journalsätze eines Netzes**

```
AVAS-Vnn.yxmn/AVI005 S H O W - J O U R N A L tt.mm.jjjj/hh:mm:ss 
 NET-NAME =................................ NET-STATUS=........../..........
M COMMAND ACT/RES DATE TIME IND F NAME 
. ............... .......... ...../........ ... . ..............................
 . ............... .......... ...../........ ... . ..............................
 . ............... .......... ...../........ ... . ..............................
  . ............... .......... ...../........ ... . ..............................
       . ............... .......... ...../........ ... . ..............................
  . ............... .......... ...../........ ... . ..............................
  . ............... .......... ...../........ ... . ..............................
  . ............... .......... ...../........ ... . ..............................
 . ............... .......... ...../........ ... . ..............................
  . ............... .......... ...../........ ... . ..............................
  . ............... .......... ...../........ ... . ..............................
  . ............... .......... ...../........ ... . ..............................
        . ............... .......... ...../........ ... . ..............................
          . ............... .......... ...../........ ... . ..............................
   SEL-NAME =................................ SEL-INDEX=... 
  FROM-DATE=........../........

CMD:...................... OPR:.................................................
................................................................................
                                 MSG:...........................................................................
```
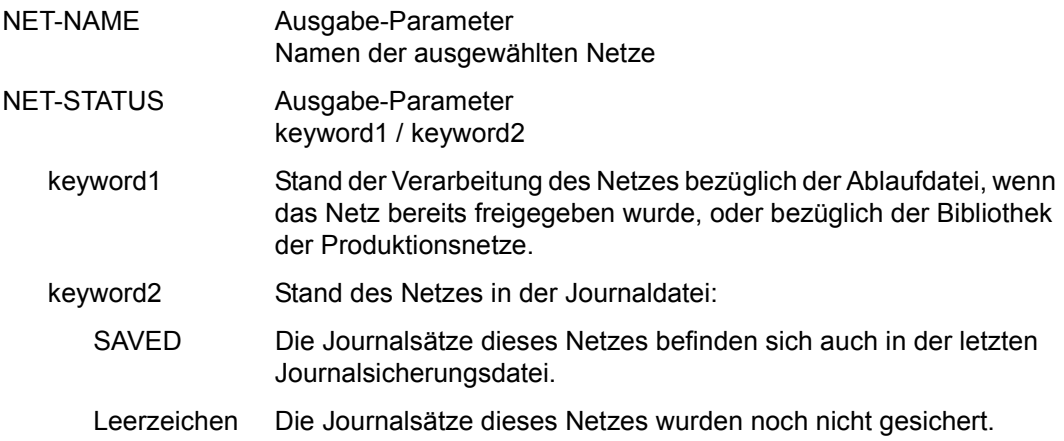

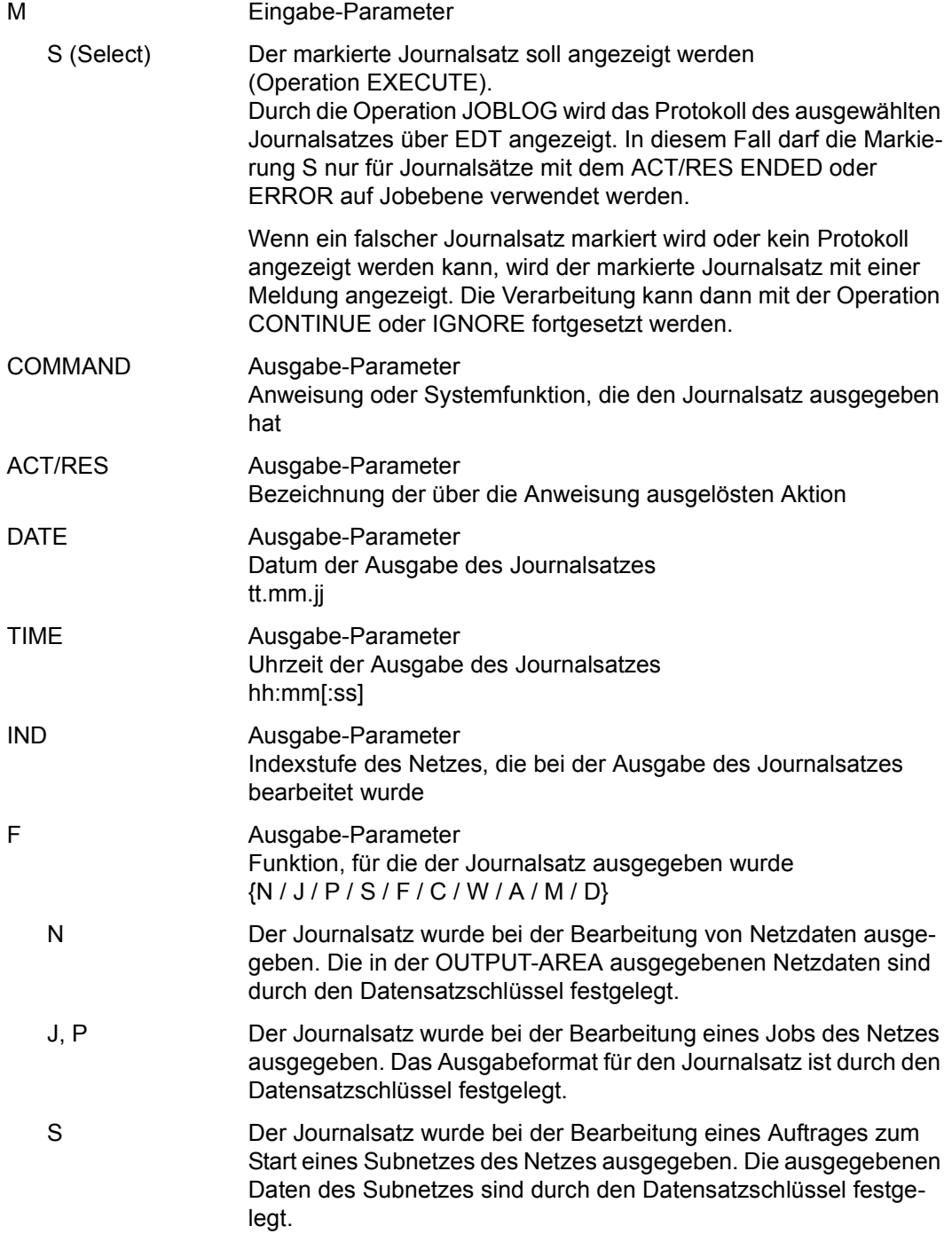

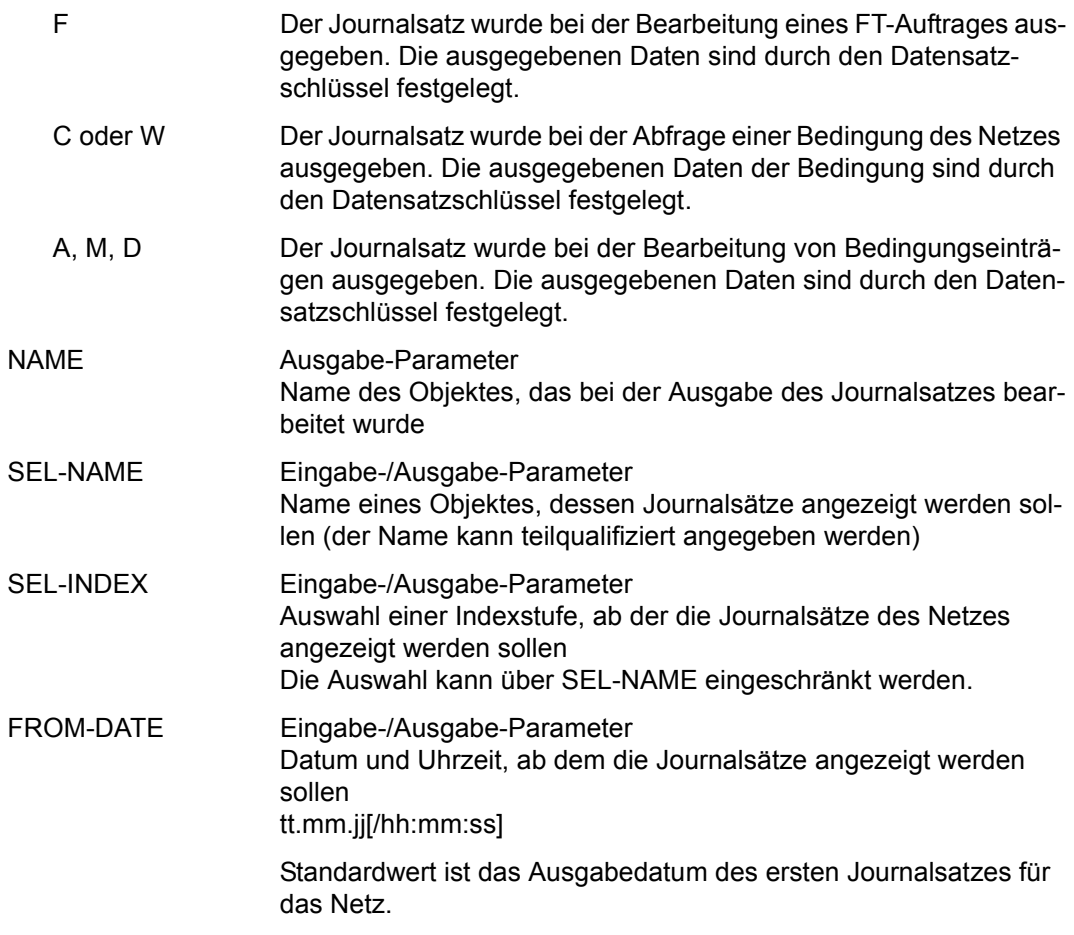

*Hinweise* 

- Nach der Beschaffung der Journalsätze eines Netzes wird die letzte Seite der Sätze angezeigt, da im Regelfall diese Sätze die gesuchte Information enthalten.
- Wenn mehr Journalsätze vorhanden sind als angezeigt werden können (Meldung AVS5914), können die restlichen Sätze durch Ändern von Datum und Uhrzeit im Parameter FROM-DATE beschafft werden.

Mit der Operation PRINT können die Daten des ausgewählten Objekts ausgegeben werden. Die Liste wird über das Listenformat AVL031 ausgegeben.

# **AVI006** – **Anzeige eines Journalsatzes**

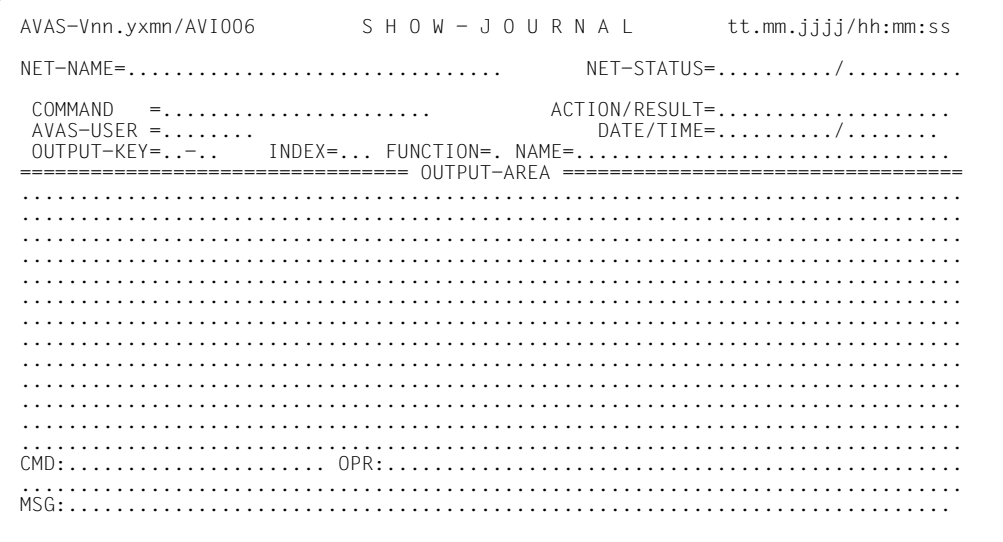

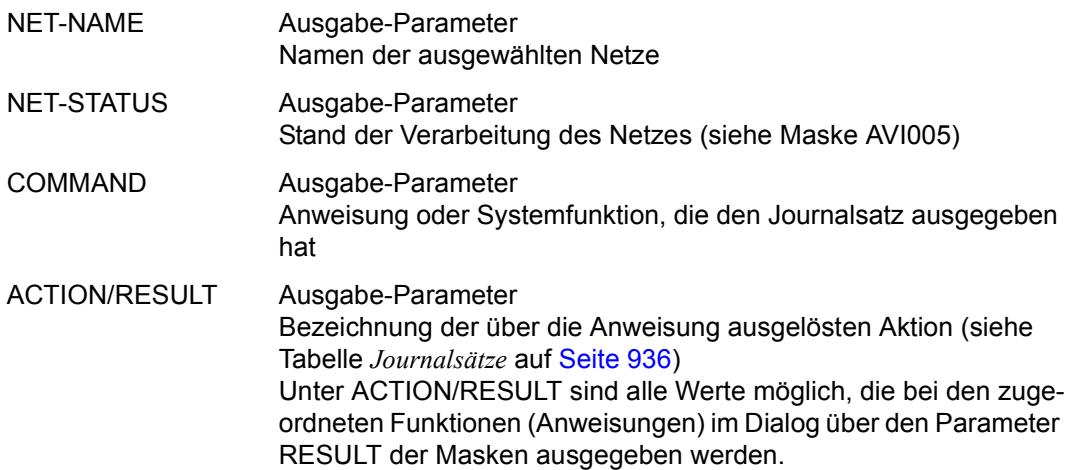

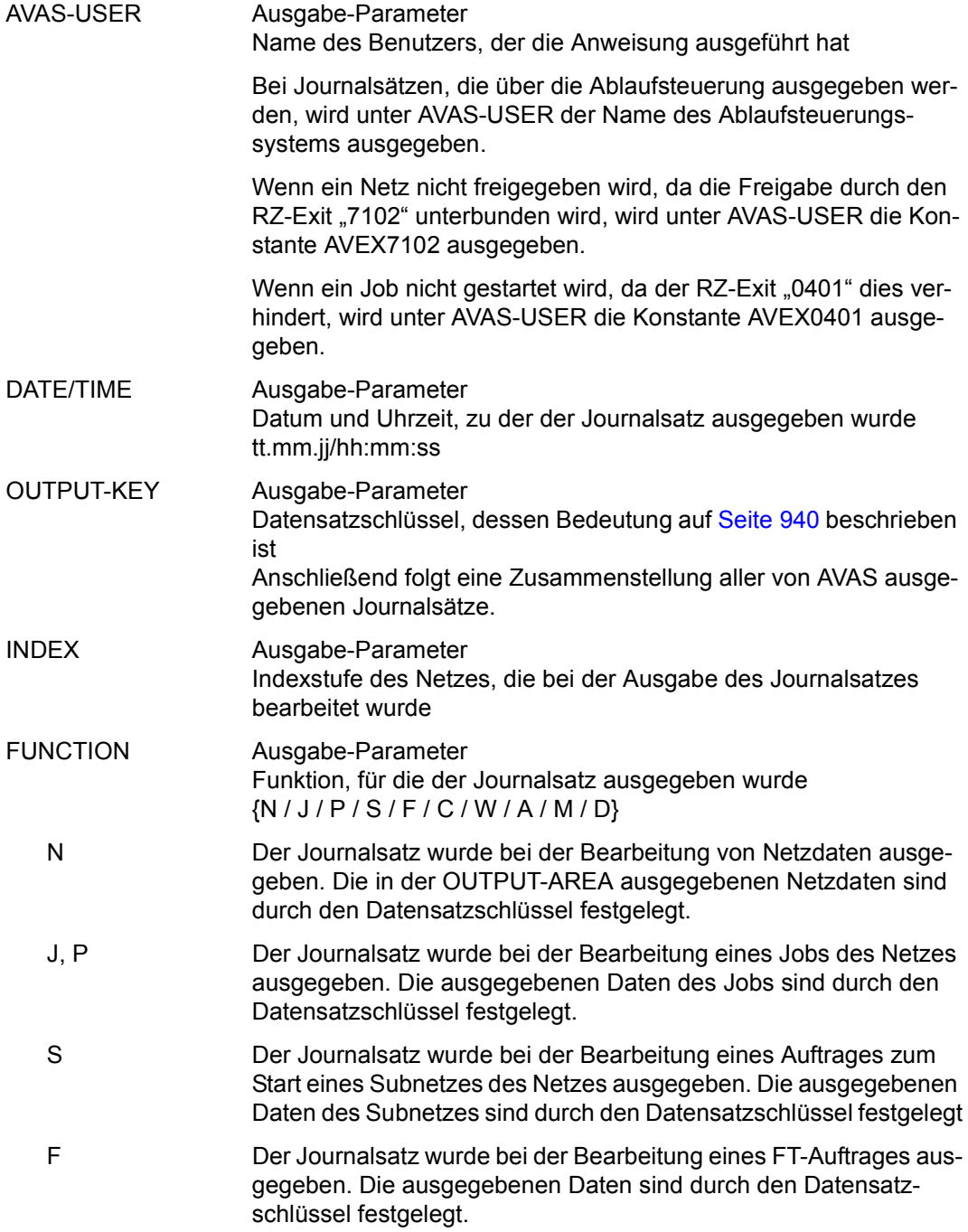

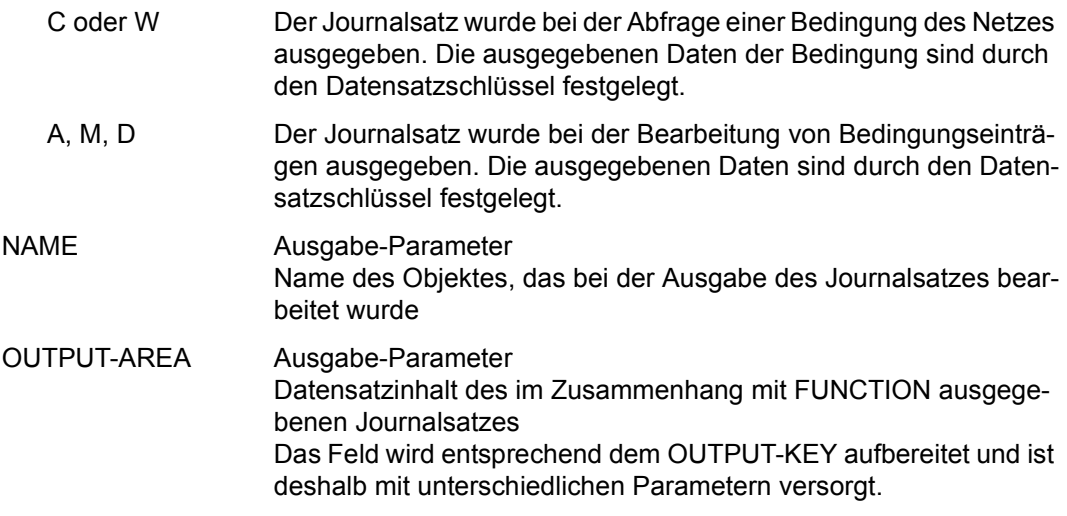

### *Hinweis*

Sätze mit OUTPUT-KEY=01 haben keine Daten in der OUTPUT-AREA.

Mit der Operation PRINT können die Daten des ausgewählten Objekts ausgegeben werden. Die Liste wird über das Listenformat AVL032 ausgegeben.

# **SHOW-NET-DESCRIPTION – Anzeigen einer Netzbeschreibung**

Mit SHOW-NET-DESCRIPTION kann sich der Benutzer die Netzbeschreibungen, die in der Netzbibliothek NETLIB oder NETSYS enthalten sind, anzeigen lassen und über die Operation PRINT die Liste einer Netzbeschreibung erstellen. Die Ausgaben werden entweder durch Angabe einer Anweisung mit eindeutigem Netznamen oder durch Auswahl eines Netzes aus einer Übersicht erreicht. Die Darstellung erfolgt auf 3 Masken, wobei alle Informationen sequenziell durchblättert werden können (CONTINUE).

Bei der Anweisung SHOW-NET-DESCRIPTION können folgende Dokumentationen der Netze angezeigt werden:

- **Netzdokumentation**
- Jobdokumentation
- FT-Auftragsdokumentation
- Condition-Dokumentation

Mit der Operation DOCUMENT wird jeweils das aktuelle Dokumentationselement angezeigt:

Netzdokumentation

Maske AVN001 (Netzparameter) Maske AVN004 (Netzstruktur) Maske AVN006 (Netzmasken) Maske AVN015 (Subnetz Netzparameter) Maske AVN020 (Netzplanungsdaten) Maske AVN025 (Subnetz Planungsdaten)

Jobdokumentation

Maske AVN002/AVN042/AVN052 (Parameter BS2000-Job/S-Prozedur) Maske AVN021 (Planungsdaten)

FT-Auftragsdokumentation

Maske AVN016 (Parameter FT-Auftrag) Maske AVN026 (Planungsdaten FT-Auftrag) Condition-Dokumentation Maske AVN003 (Parameter) Maske AVN008 (Parameter) Maske AVN030 (Parameter) Maske AVN031 (Parameter) Maske AVN032 (Parameter) Maske AVN022 (Planungsdaten) Maske AVN023 (Planungsdaten) Maske AVN024 (Planungsdaten)

Über die Operation PRINT können ausgegeben werden:

- eine Liste der ausgewählten Netze (kein Element markiert auf Maske AVN011) oder
- eine Liste der einzelnen Netzbeschreibungen (entsprechende Netze markiert auf Maske AVN011) in eine SAM-Datei (Printdatei)

Durch PRINT wird die Maske AVS015 zur Eingabe des Namens der Printdatei vorgelegt. Wenn die Printdatei nicht ausgegeben werden soll, ist in der Maske AVS015 die Operation RETURN einzugeben (siehe Operation PRINT auf [Seite 43\)](#page-42-0).

#### **SHOW-NET-DESCRIPTION**

[NET-NAME=[\$bk\_ ]netname]

[OBJECT=NET / PST / MAP / STR]

### **NET-NAME=**

Name eines Netzes, dessen Beschreibung angezeigt werden soll

### **NET-NAME=\$bk\_**

Name des Benutzerkreises

Wenn der Systembenutzerkreis \$bksys angegeben ist, wird in der NETSYS gesucht, andernfalls in der NETLIB.

Wenn kein Benutzerkreis angegeben wird, werden alle Elemente des eigenen Benutzerkreises ausgegeben.

### **NET-NAME=netname**

Elementname in der NETLIB oder NETSYS Die Eingabe führt – in Abhängigkeit vom Parameter OBJECT – direkt zur Anzeige der Netzbeschreibung.

Wenn der Netzname teilqualifiziert angegeben wird (letztes Zeichen \*), führt dies zu einer Übersicht der Elemente, deren Namen mit der Teilqualifizierung beginnen.

Wenn kein Netzname angegeben wird, werden alle Elemente des angegebenen Benutzerkreises ausgegeben.

### **OBJECT=**

Auswahl der anzuzeigenden Daten der Netzbeschreibungen. Dieser Parameter ist nur zusammen mit einem vollqualifizierten Netznamen zulässig.

### **OBJECT=NET**

Die Netzparameter sollen angezeigt werden.

### **OBJECT=PST**

Die Netzplanungsdaten sollen angezeigt werden.

### **OBJECT=MAP**

Die Tabelle der Netzmasken soll angezeigt werden.

### **OBJECT=STR**

Die Übersicht der Strukturelemente soll angezeigt werden.

Wenn OBJECT nicht angegeben wird, wird die Übersicht der Netzparameter angezeigt.

# **AVN011** – **Übersicht der Netzbeschreibungen**

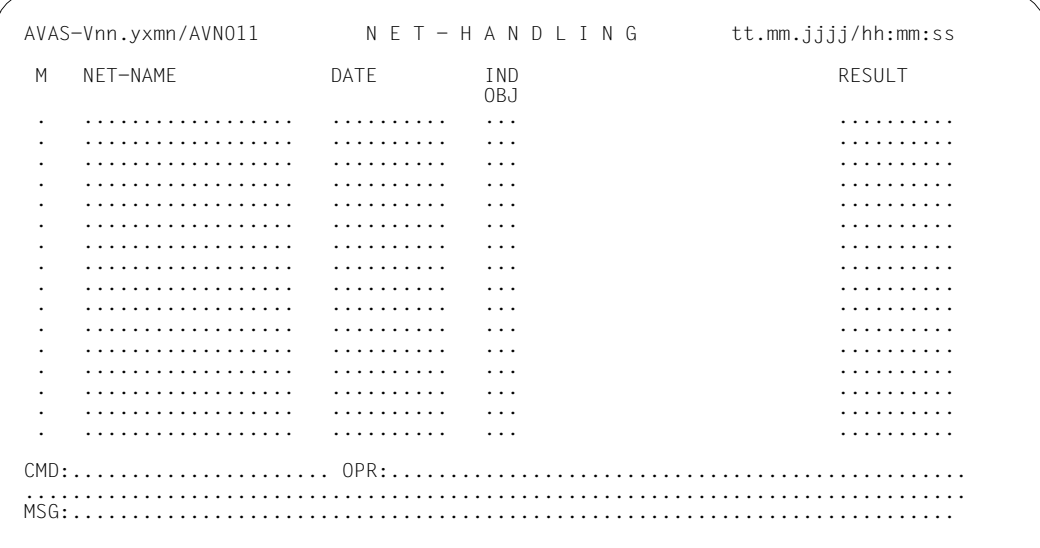

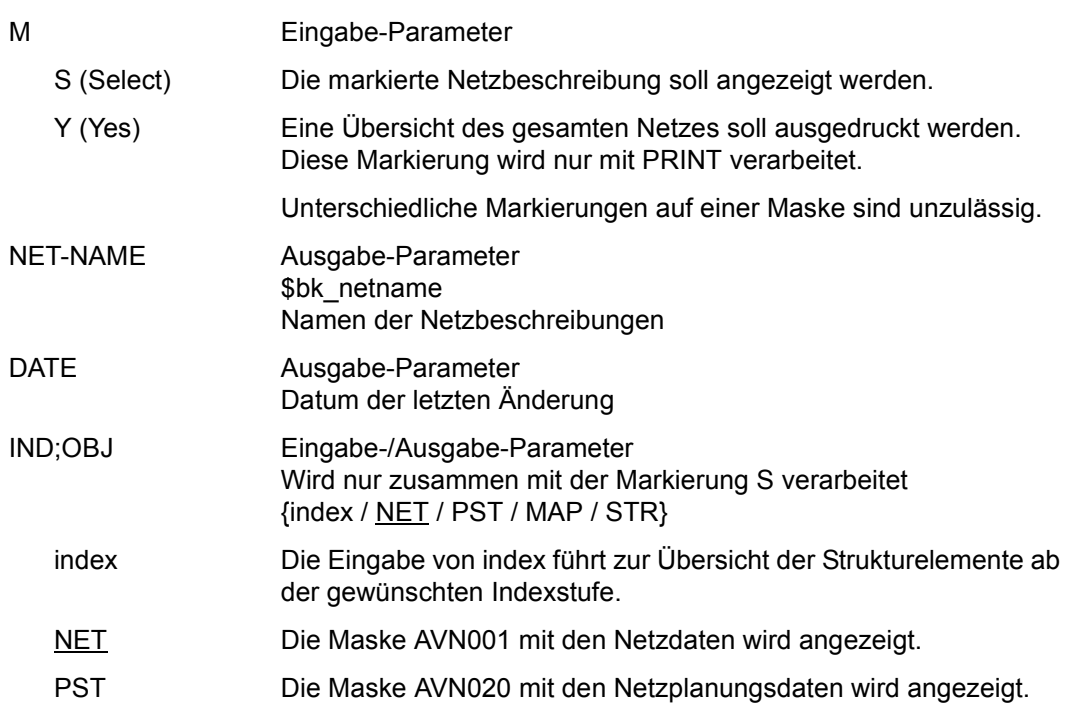

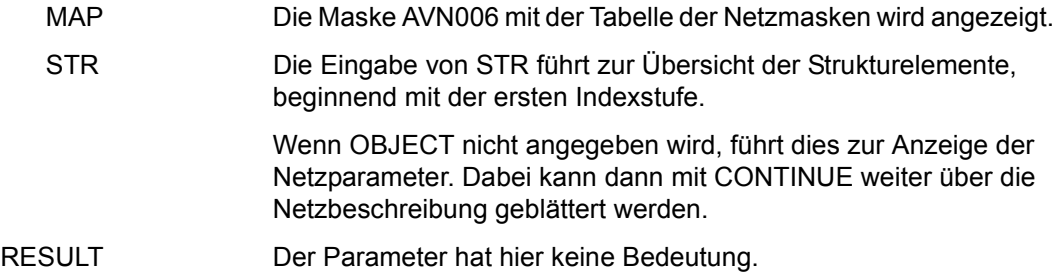

Mit der Operation PRINT kann eine Liste der ausgewählten Netze ausgegeben werden. Die Liste wird über das Listenformat AVL006 ausgegeben.

Mit der Operation PRINT können die Daten des ausgewählten Objekts ausgegeben werden. Die Liste wird über das Listenformat AVL001 ausgegeben.

### **AVN001** – **Anzeige der Netzparameter**

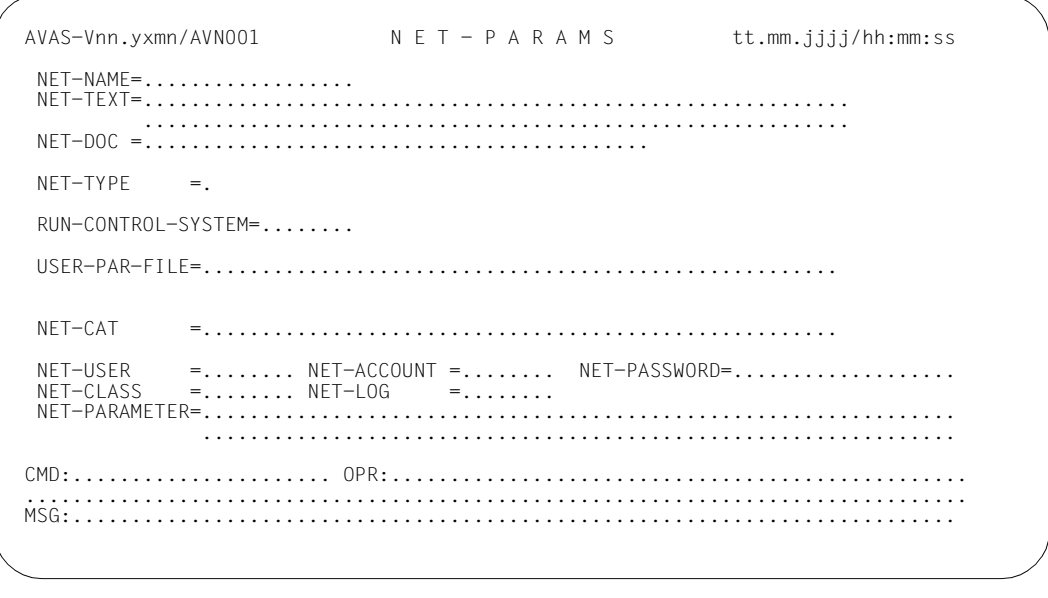

NET-NAME Ausgabe-Parameter

Name des Netzes, dessen Beschreibung angezeigt werden soll. Der Benutzerkreis ist dem Netznamen vorangestellt, auch wenn er in der Anweisung SHOW-NET-DESCRIPTION nicht angegeben wurde.

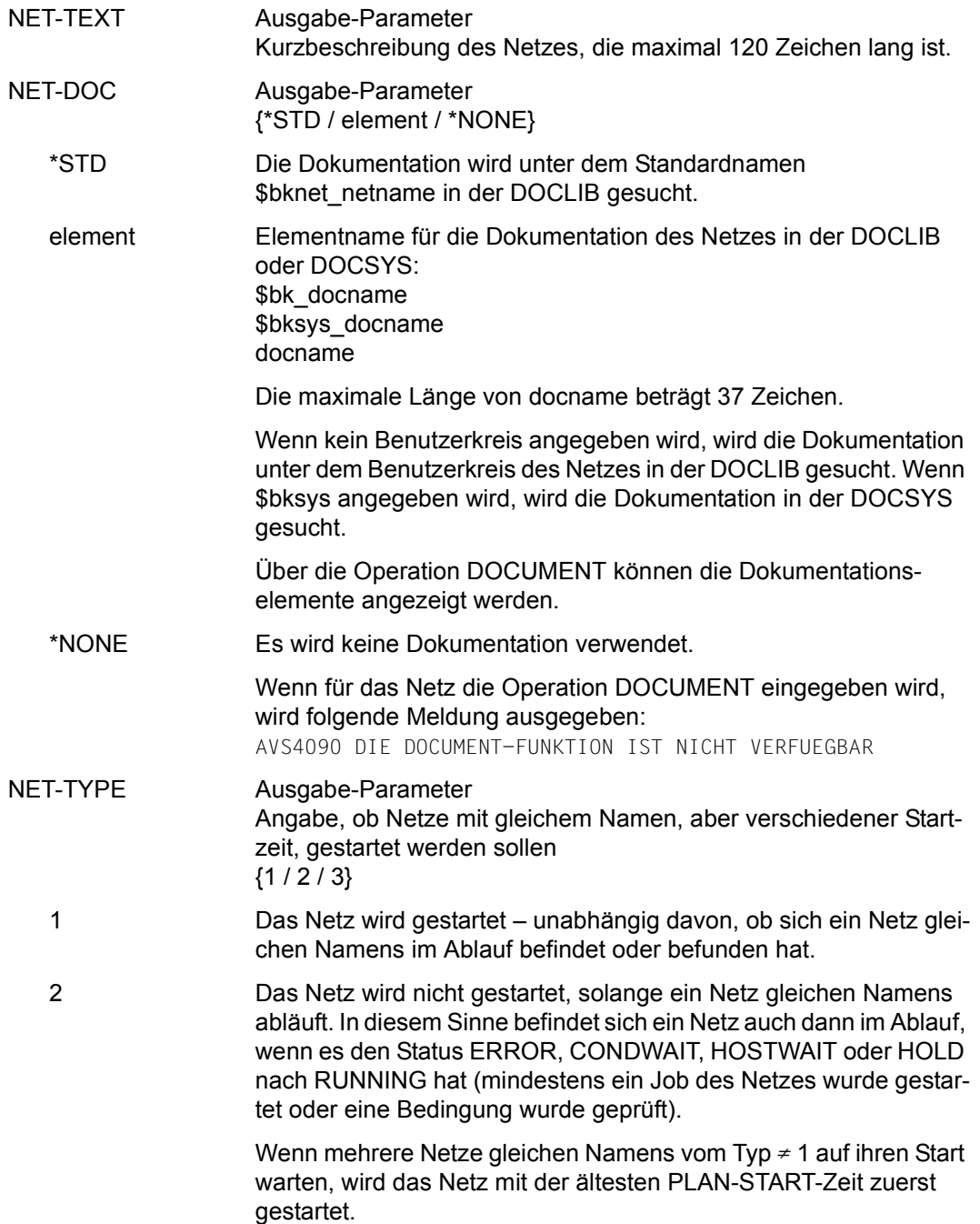

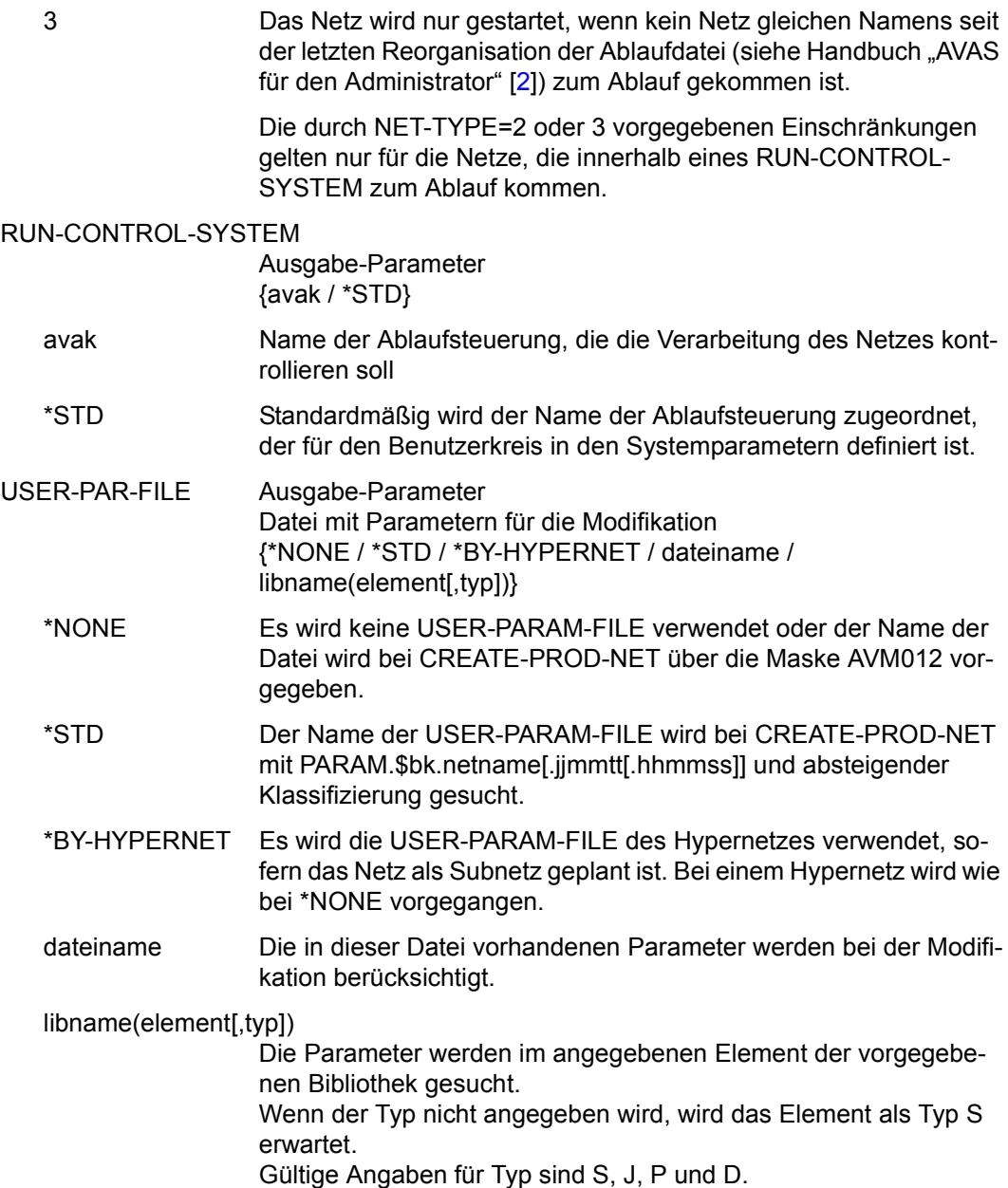

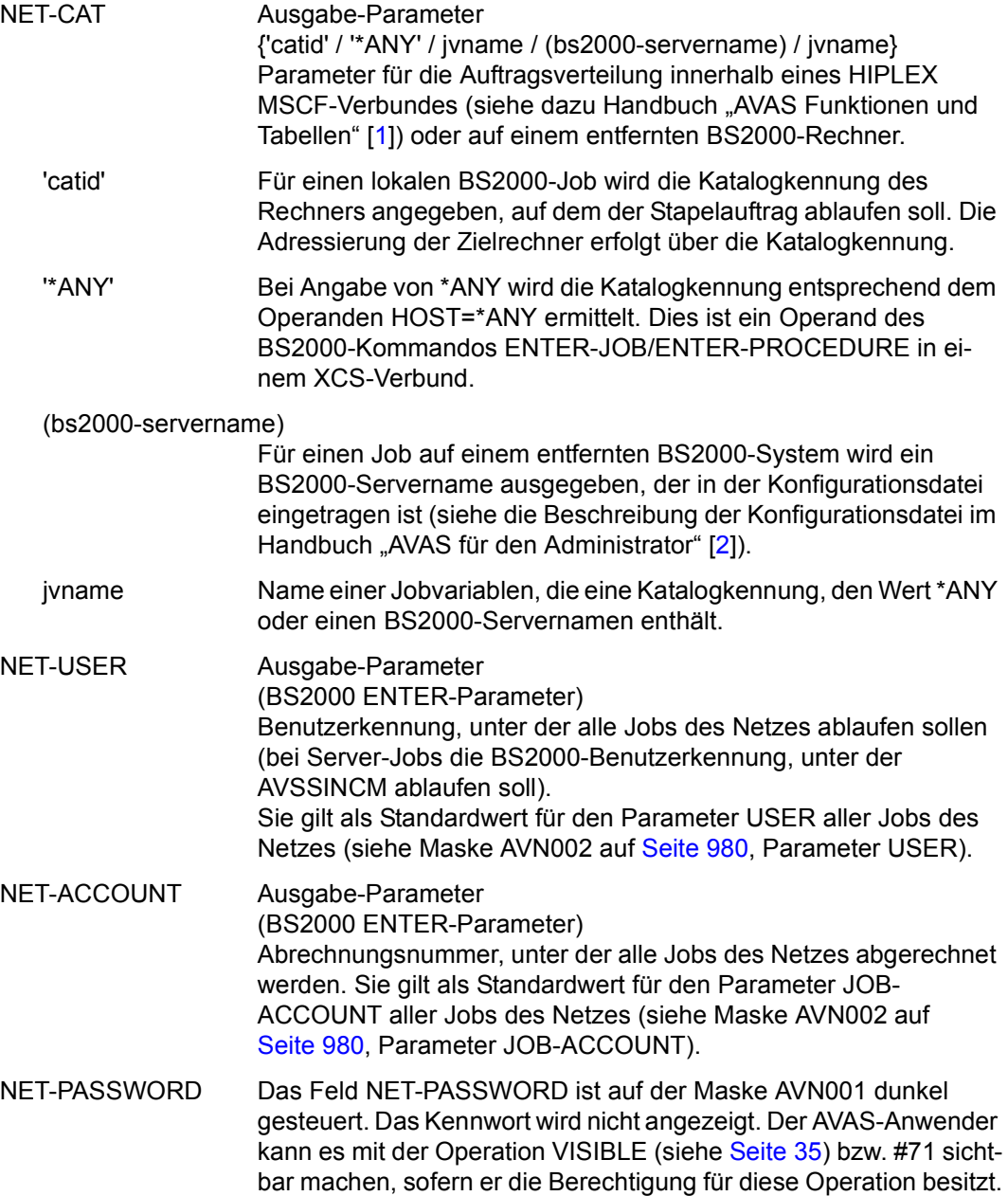

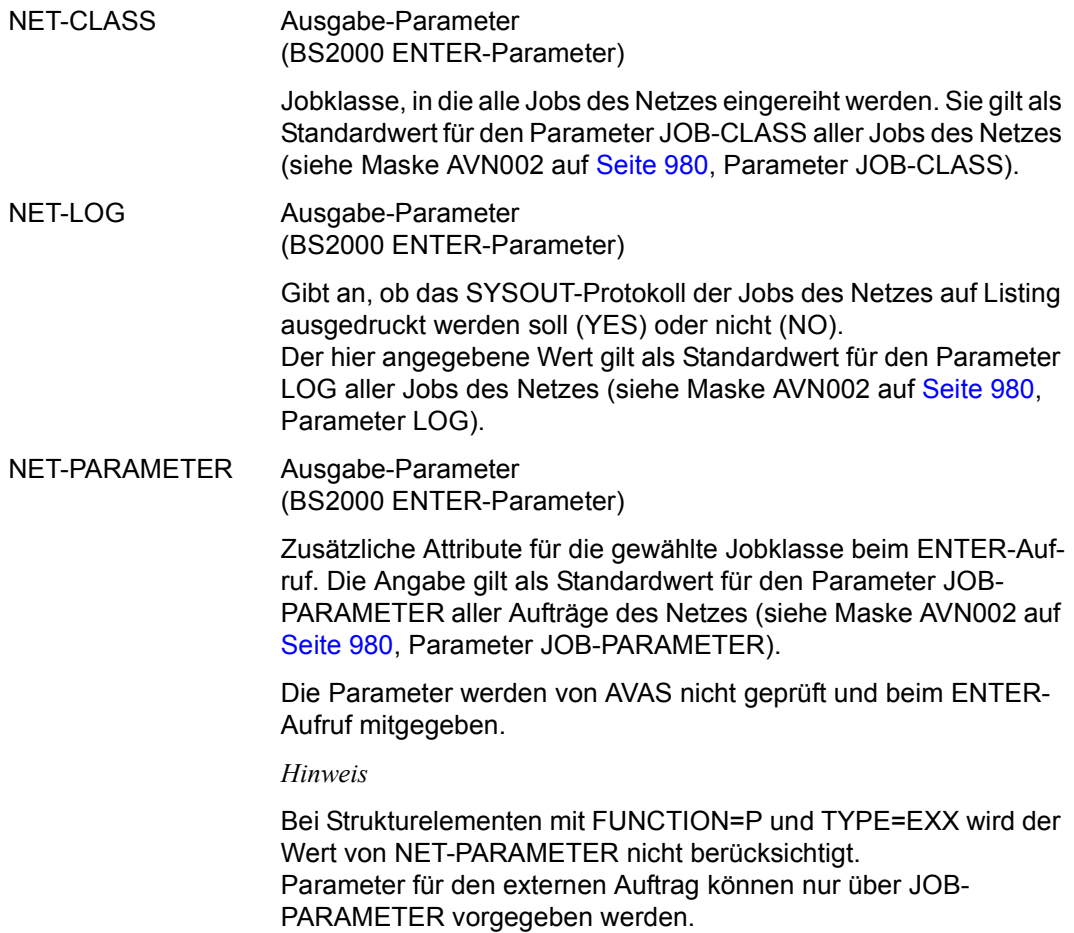

Mit der Operation PRINT können die Daten des ausgewählten Objekts ausgegeben werden. Die Liste wird über das Listenformat AVL001 ausgegeben.

## **AVN020** – **Anzeige der Netzplanungsdaten**

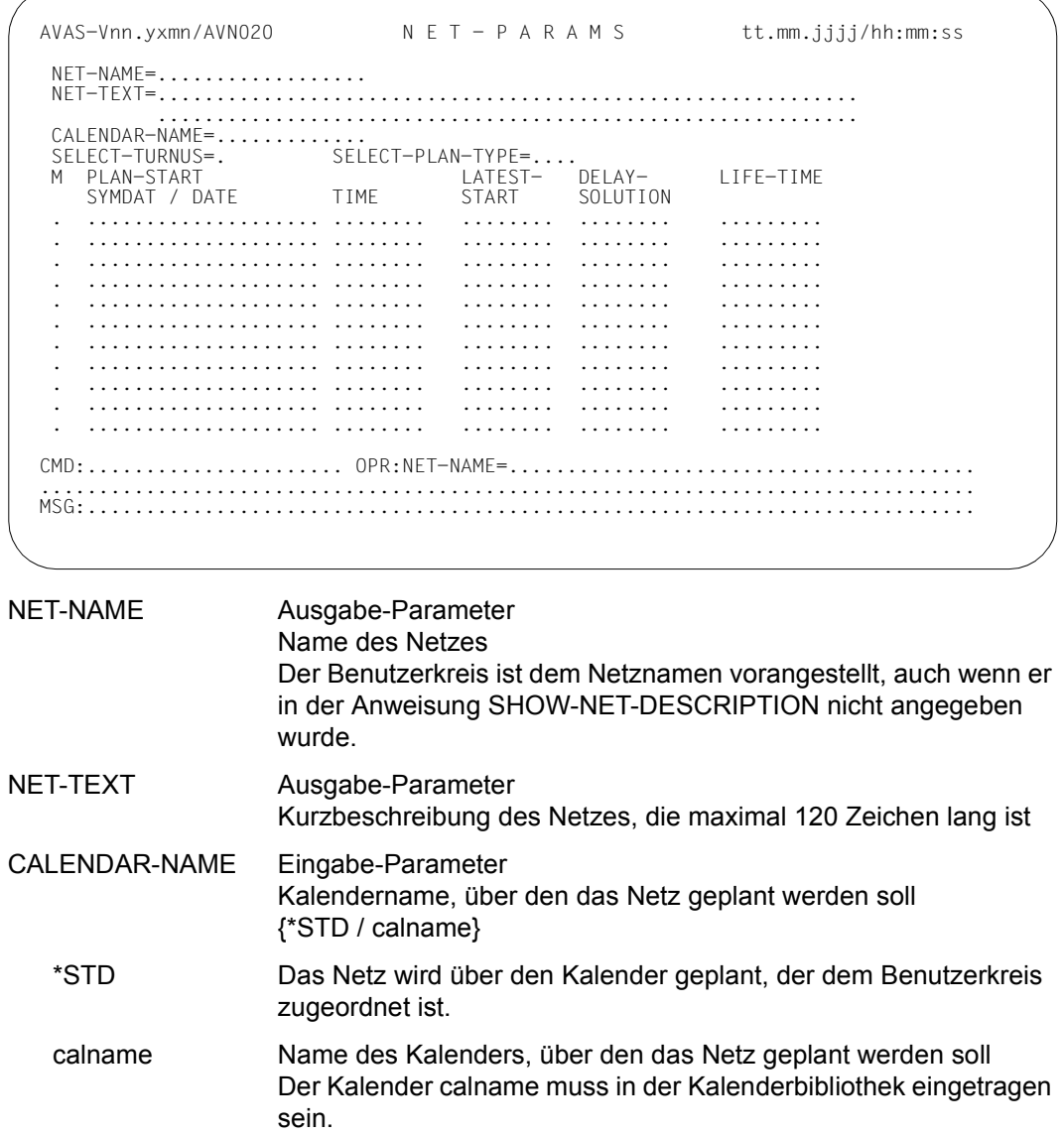

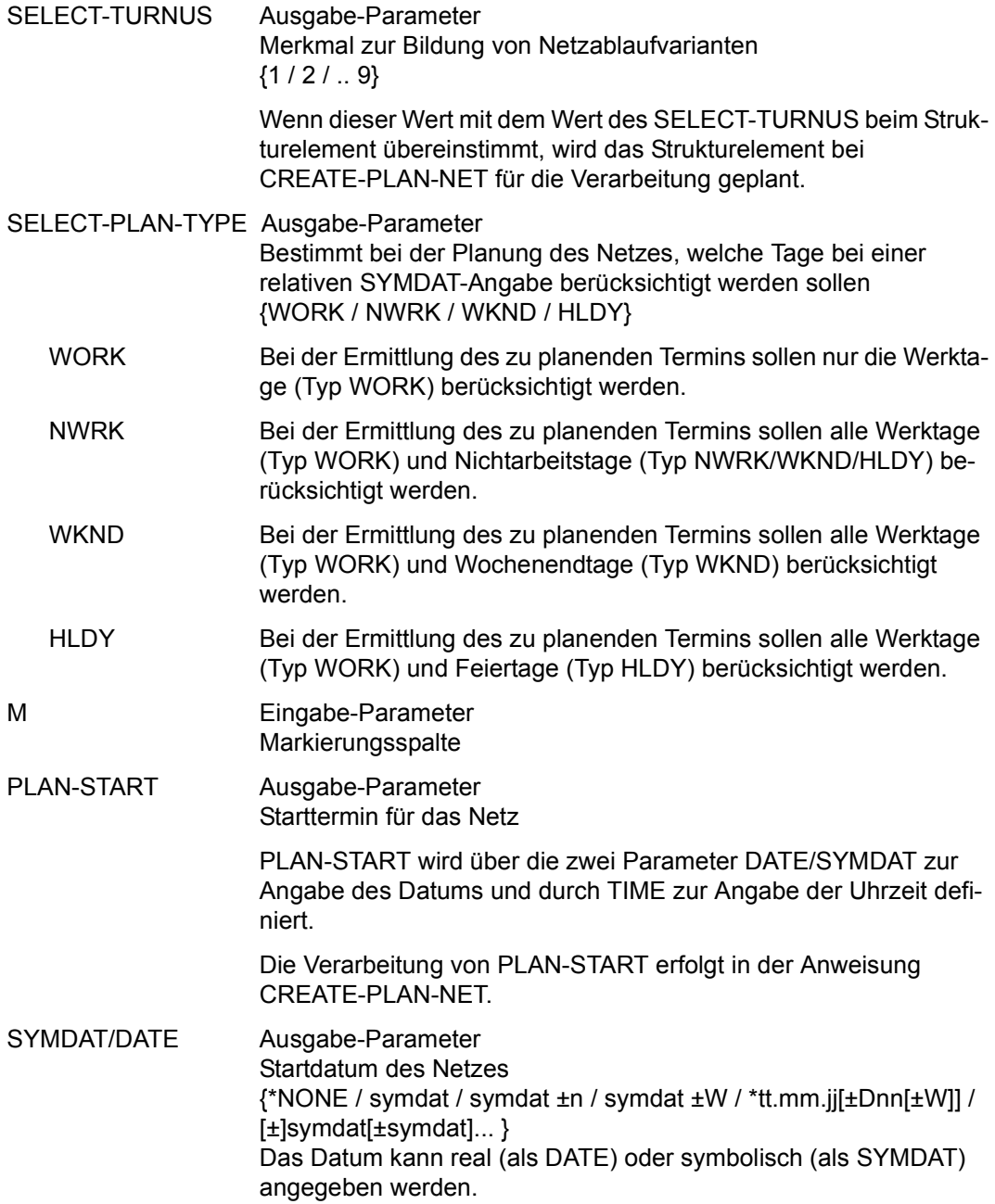

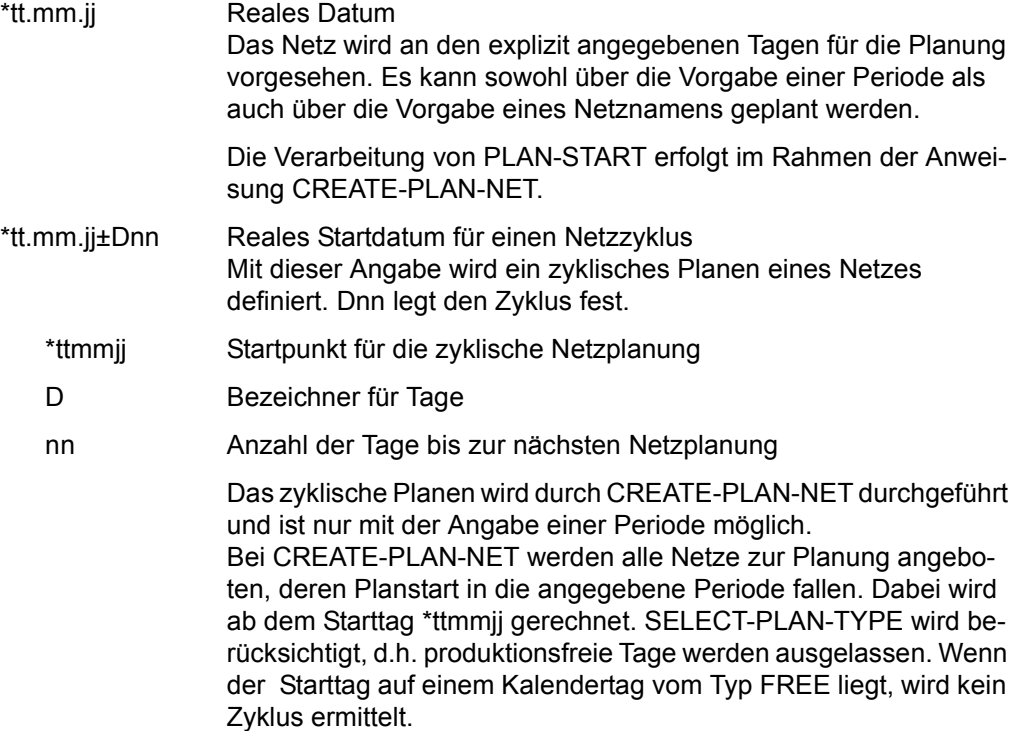

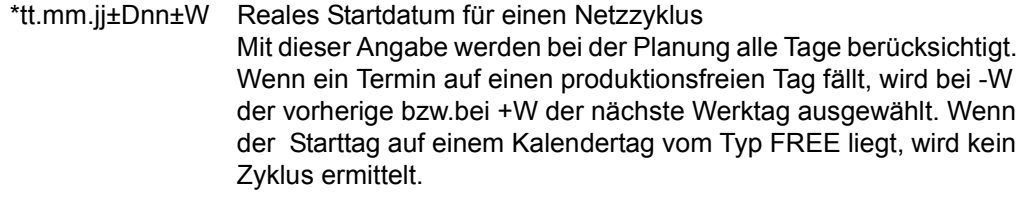

symdat Symbolisches Datum Das symbolische Datum wird mit Ausführung von CREATE-PLAN-NET durch reale Tagesdaten ersetzt, wenn das Netz über den Kalender geplant wird (Vorgabe von PERIOD). Ein Symdat mit einem vorangestellten "!" kennzeichnet ein Symdat für ein Subnetz.

> ±n Das symbolische Datum kann auch in der Form symdat [±n] angegeben werden. Dies führt zur Planung des Netzes n Tage vor bzw. nach dem mit SYMDAT im Kalender definierten Tag. Produktionsfreie Tage im Kalender werden berücksichtigt, d.h. nicht mitgezählt. Kalendertage mit Typ NWRK/WKND/HLDY werden in Abhängigkeit vom Parameter SELECT-PLAN-TYPE mitgezählt oder übergangen.

> ±W Das symbolische Datum kann auch in der Form symdat [±W] angegeben werden. Dies führt zur Planung des Netzes am vorherigen bzw. am nächsten Werktag (Kalendertag mit Typ WORK) – bezogen auf den mit SYMDAT im Kalender definierten Tag. Wenn der Kalendertag, an dem der SYMDAT definiert ist, selbst Typ WORK ist, wird für diesen Tag geplant.

#### ±symdat±symdat...

Bei der Definition eines Starttermins für das Netz können einzelne Symdats miteinander verknüpft werden. Die Verknüpfungen werden durch die Vorzeichen "+" oder "-" vor den Symdatnamen dargestellt. Sie dürfen maximal 20 Zeichen lang sein (entspricht der maximalen Länge für SYMDAT-Name).

Bei der Angabe SYM1+SYM2 wird das Netz zur Planung ausgewählt, bei dem beide Symdats am entsprechenden Tag im Kalender eingetragen sind. Bei der Angabe TGL-FRI wird das Netz beispielsweise täglich außer freitags ausgewählt.

### \*NONE Wenn nur \*NONE in der Liste eingetragen ist, kann das Netz nicht über den Kalender geplant werden.

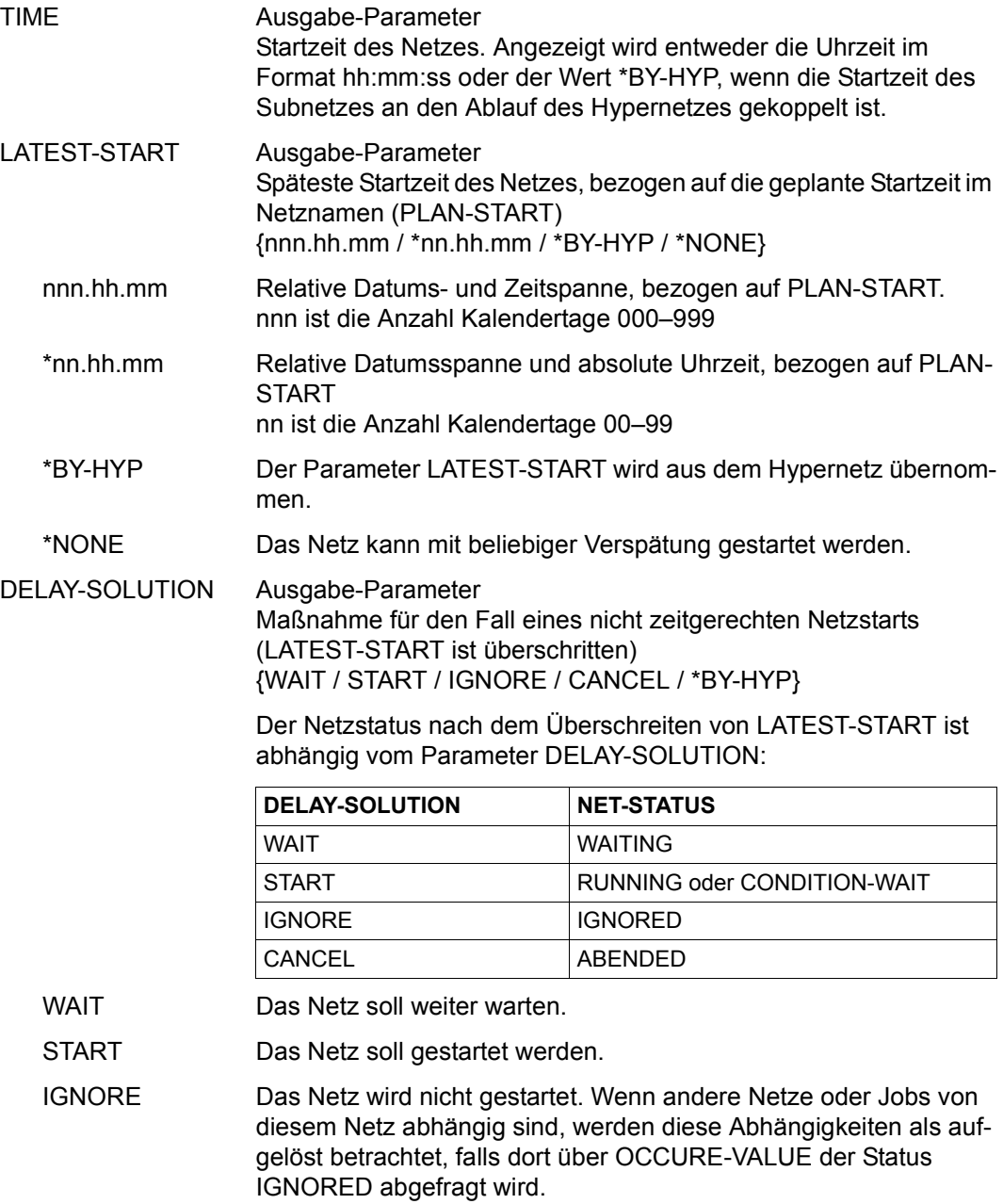

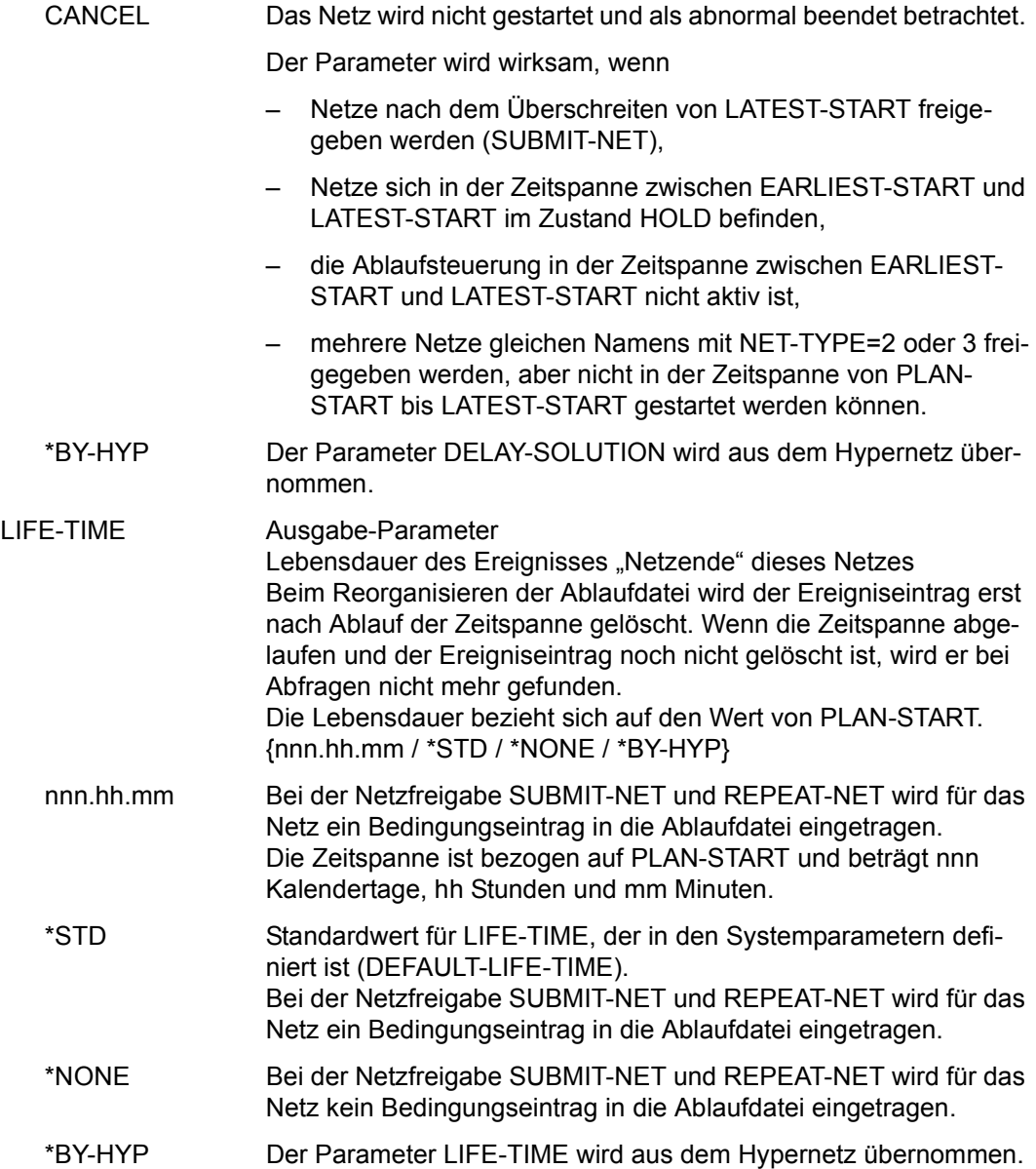

Mit der Operation PRINT können die Daten des ausgewählten Objekts ausgegeben werden. Die Liste wird über das Listenformat AVL001 ausgegeben.
# **AVN006** – **Anzeige der Tabelle der Netzmasken**

```
NET-NAME Ausgabe-Parameter
                     Name des zu planenden Netzes 
                     bk_netname_jjmmtt_hhmmss
                     Bei der Planung eines Netzes aus der zentralen Netzbibliothek wird 
                     das Netz mit dem Benutzerkreis des Funktionsausübenden in die 
                     NPRLIB eingetragen. 
NET-TEXT Ausgabe-Parameter
                     Kurzbeschreibung des Netzes
M Markierungsspalte
FORMAT-NAME Ausgabe-Parameter
                     Name einer Netzmaske, der maximal 8 Zeichen lang ist
                     Diese Benutzermaske wird bei der Anweisung COLLECT-NET-
                     PARAMS zur Definition der netzweit gültigen Ablaufparameter vor-
                     gelegt. 
                     Maximal 32 Netzmasken sind je Netz zugelassen. 
FORMAT-TEXT Ausgabe-Parameter 
                     Bemerkungen, die die Netzmaske näher beschreiben
                     Der Text ist maximal 40 Zeichen lang. 
  AVAS-Vnn.yxmn/AVNO06 N E T - F O R M A T S tt.mm.jjjj/hh:mm:ss
    NET-NAME=.................. 
    NET-TEXT=............................................................ 
             ............................................................ 
    M FORMAT-NAME FORMAT-TEXT 
    . ........ ........................................ .......... 
    . ........ ........................................ .......... 
      . ........ ........................................ .......... 
    . ........ ........................................ .......... 
    . ........ ........................................ .......... 
    . ........ ........................................ .......... 
    . ........ ........................................ .......... 
    . ........ ........................................ .......... 
    . ........ ........................................ .......... 
    . ........ ........................................ .......... 
    . ........ ........................................ .......... 
    . ........ ........................................ .......... 
    . ........ ........................................ .......... 

CMD:...................... OPR:.................................................
  ................................................................................
                             MSG:...........................................................................
```
Mit der Operation PRINT können die Daten des ausgewählten Objekts ausgegeben werden. Die Liste wird über das Listenformat AVL002 ausgegeben.

# **AVN004** – **Anzeige der Netzstruktur mit den Strukturelementen**

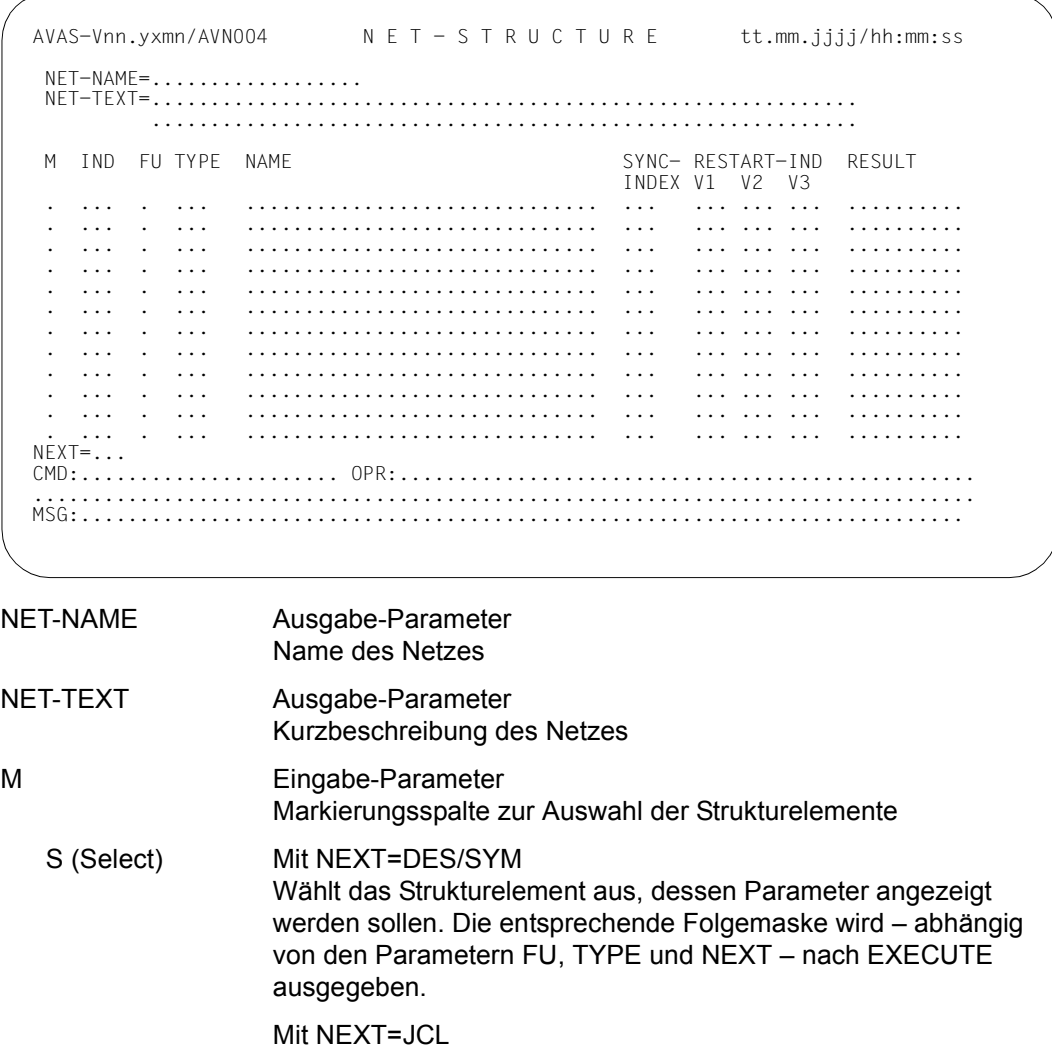

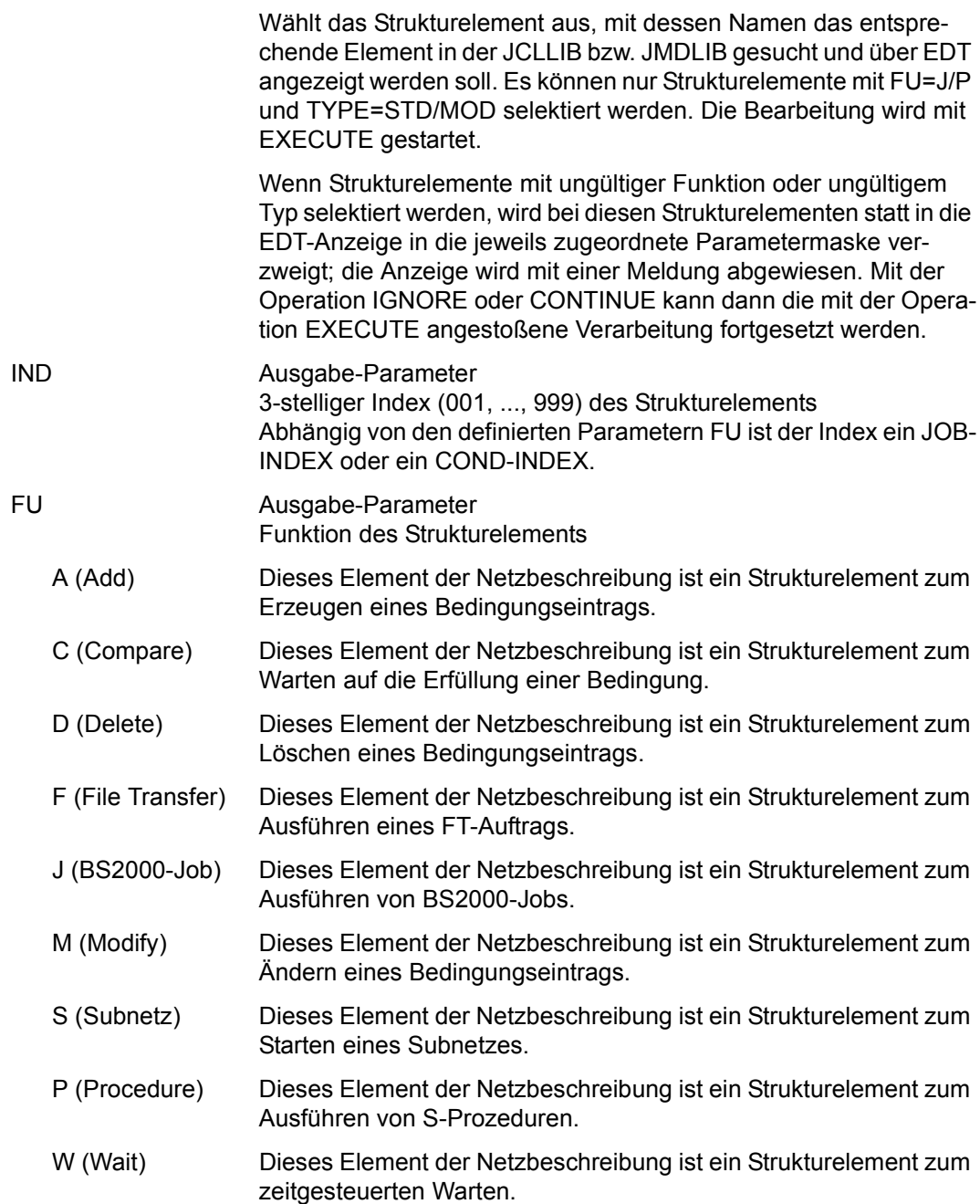

TYPE Ausgabe-Parameter Typ des Strukturelements

{MOD / STD / EXT / EXX / JVA / NET / JOB / RES / VAL / TIM / TRA}

Abhängig von der Funktion FU sind folgende Werte möglich:

<span id="page-975-0"></span>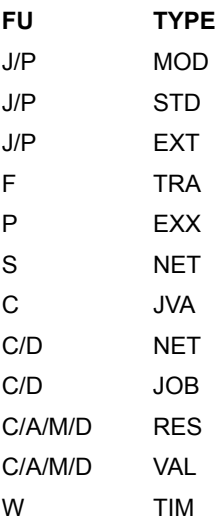

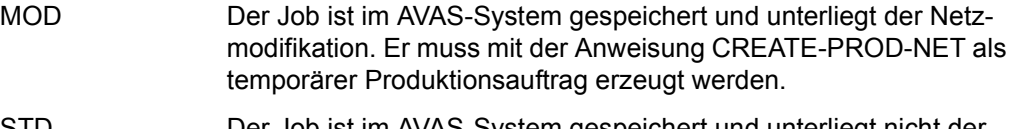

- STD Der Job ist im AVAS-System gespeichert und unterliegt nicht der Netzmodifikation. Er muss mit der Anweisung CREATE-PROD-JOB erstellt werden.
- EXT Dieser Job ist nicht im AVAS-System gespeichert. Die Zuordnung des Jobs erfolgt mit dem bei ENTER-FILE bzw. FILENAME angegebenen Dateinamen (siehe Maske AVN042 auf [Seite 980](#page-979-0)).
- EXX Die S-Prozedur ist nicht im AVAS-System gespeichert. Die Zuordnung erfolgt mit dem bei ENTER-FILE angegebenen Dateinamen. Der Ablauf der S-Prozedur wird durch eine externe Jobvariable überwacht.
- JVA Bei FU=C wartet die Netzverarbeitung auf die Erfüllung einer Bedingung mit einem definierten Wert einer Jobvariablen.

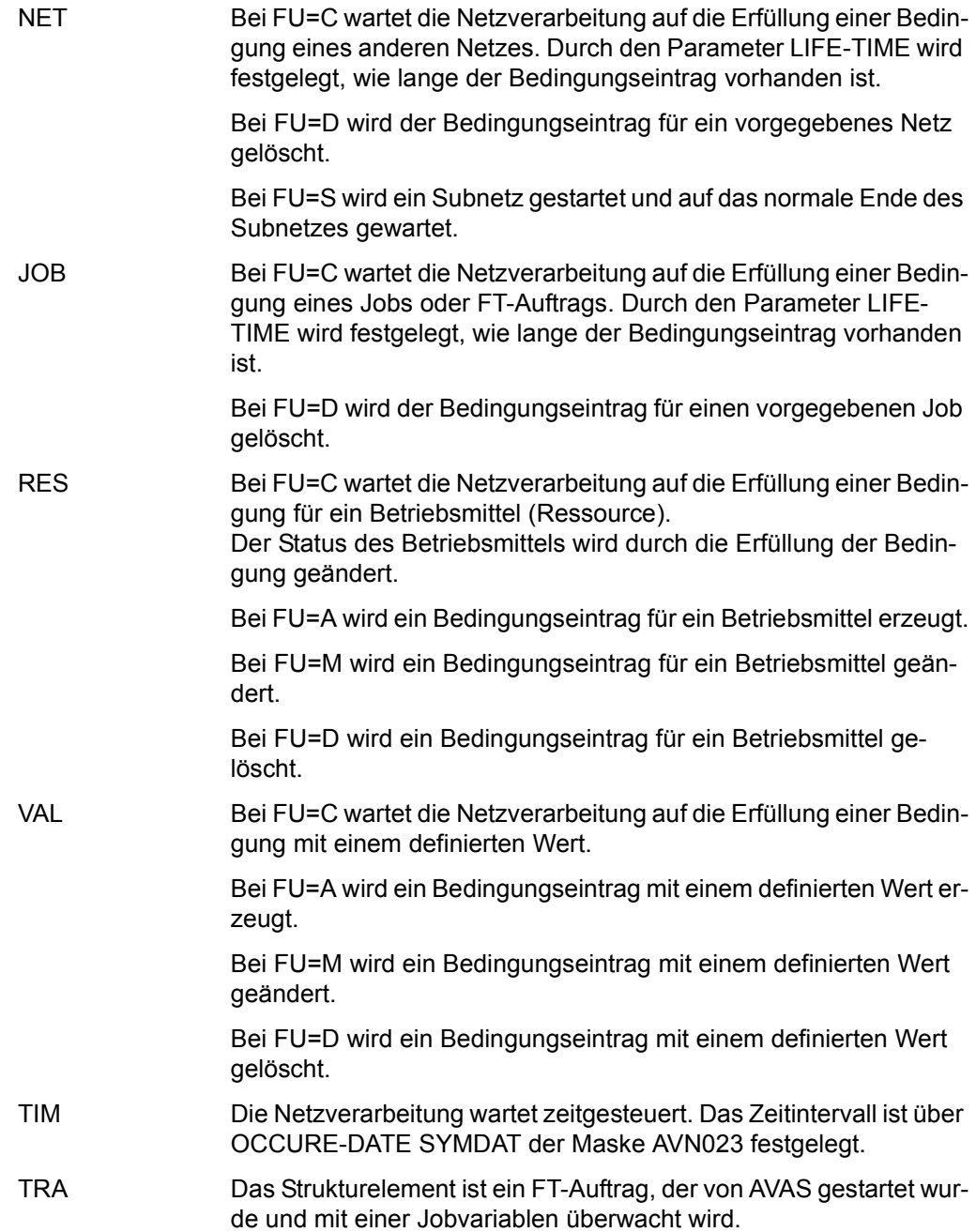

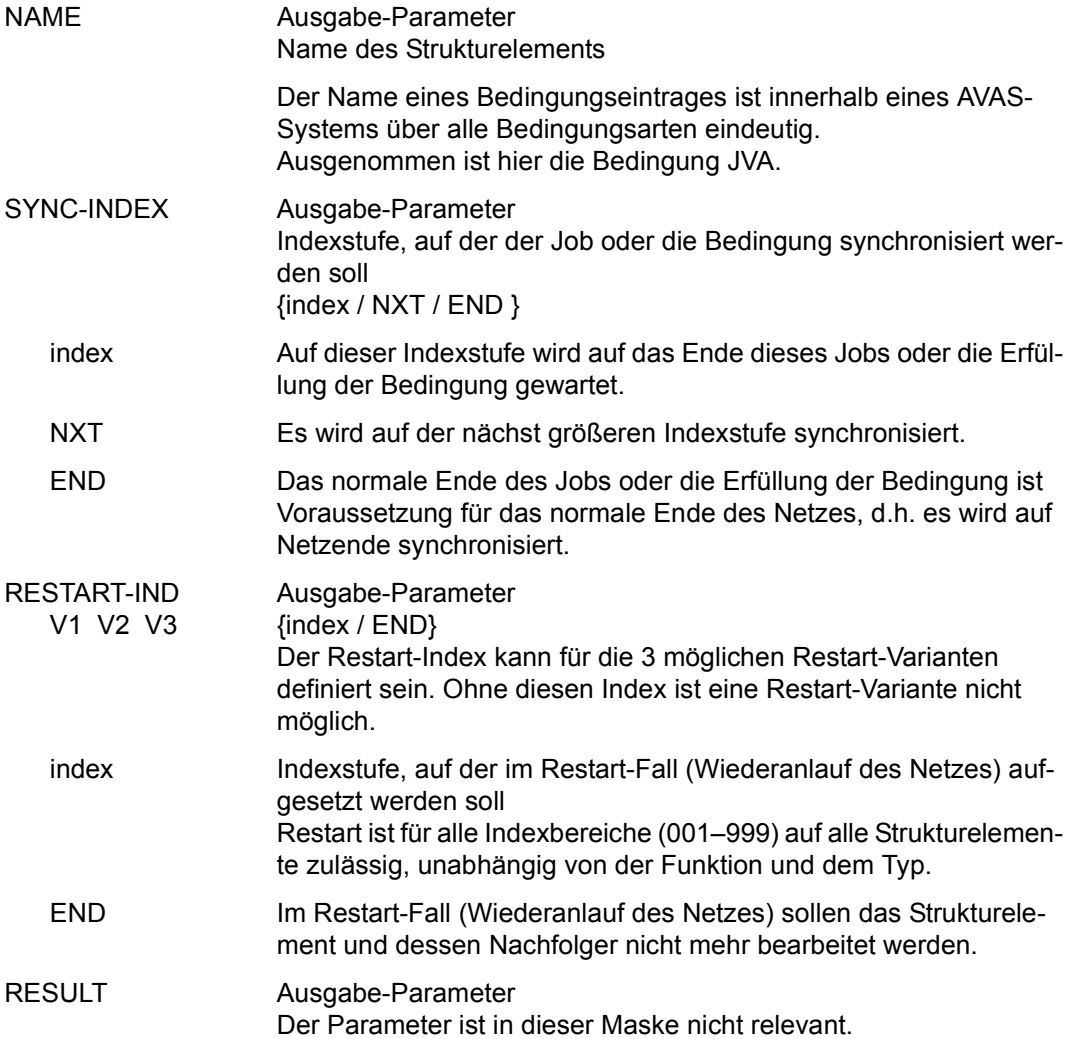

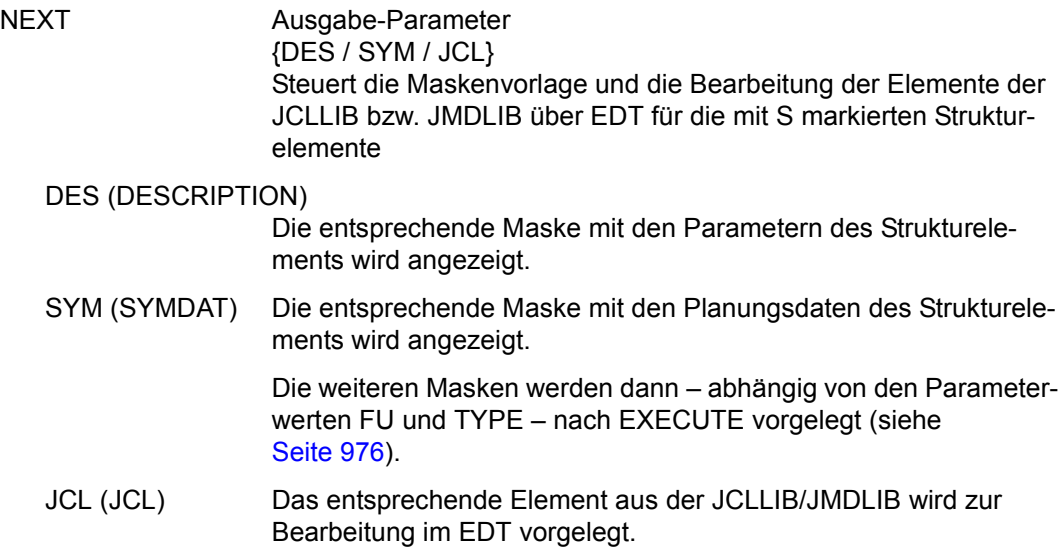

Mit der Operation PRINT können die Daten des ausgewählten Objekts ausgegeben werden. Die Liste wird über das Listenformat AVL003 ausgegeben.

### <span id="page-979-1"></span><span id="page-979-0"></span>**AVN002, AVN042, AVN052** – **Anzeige und Eingabe der Parameter für Strukturelemente mit FU=J/P und TYPE=STD/MOD/EXT/EXX**

In den Masken werden die Strukturelemente zum Ausführen von BS2000-Jobs und S-Prozeduren (Aufträgen) beschrieben. Abhängig vom vorgegebenen Typ des Strukturelements werden geringfügig unterschiedliche Masken ausgegeben:

- Bei TYPE=MOD die Maske AVN002 mit dem Eingabefeld USER-PAR-FILE.
- Bei TYPE=EXT/EXX die Maske AVN042 mit den Eingabefeldern ENTER-FILE und FILE-PASSWORD.
- Bei TYPE=STD die Maske AVN052.

Ansonsten ist der Aufbau der Maske bei allen Formaten identisch.

*Maske AVN002 (TYPE=MOD)*

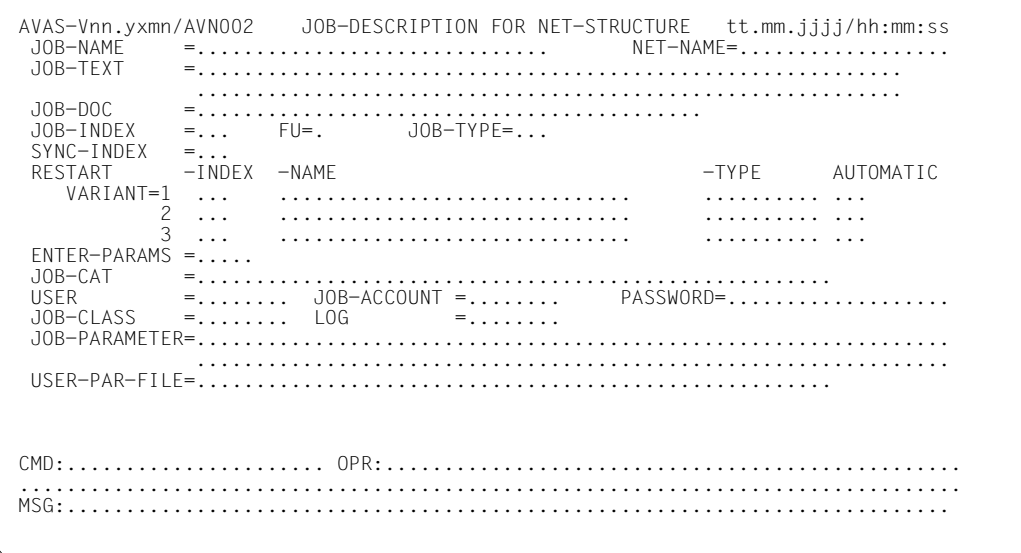

#### Maske AVN042 (TYPE=EXT/EXX)

AVAS-Vnn.yxmn/AVN042 JOB-DESCRIPTION FOR NET-STRUCTURE tt.mm.jjjj/hh:mm:ss  $10B-NAME$ =............................. NET-NAME=................. JOB-TEXT JOB-DOC . . . . . . . . . . . . . . . . . .  $JOB-INDEX = ...$   $FU=$ .  $JOB-TYPE=...$  $SYNC-INDEX = ...$  $-I NDEX - NAME$ RESTART -TYPE AUTOMATIC . . . . . . . . . . . . . . .  $\mathbf{2}$  $\begin{matrix} 2 & \cdots \\ 3 & \cdots \end{matrix}$ . . . . . . . . . . . . . . . . . . . . . . . . . . . .  $ENTER-PARAMS = \ldots$ JOB-CAT  $=$  . . . . . . . . . . . . . . . . . . . . . . . . . . . . . . . . . . . . . . . . . . . . **USER**  $=$  . . . . . . . . . JOB-CLASS  $=$ ....... LOG FNTFR-FILF  $FII F-PASSWORD = \ldots \ldots \ldots$ 

Maske AVN052 (TYPE=STD)

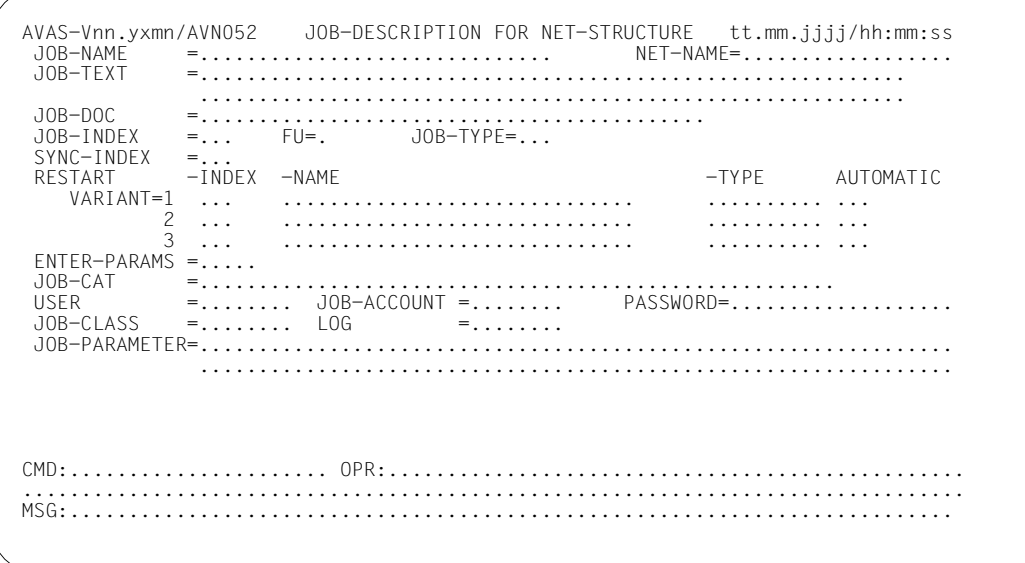

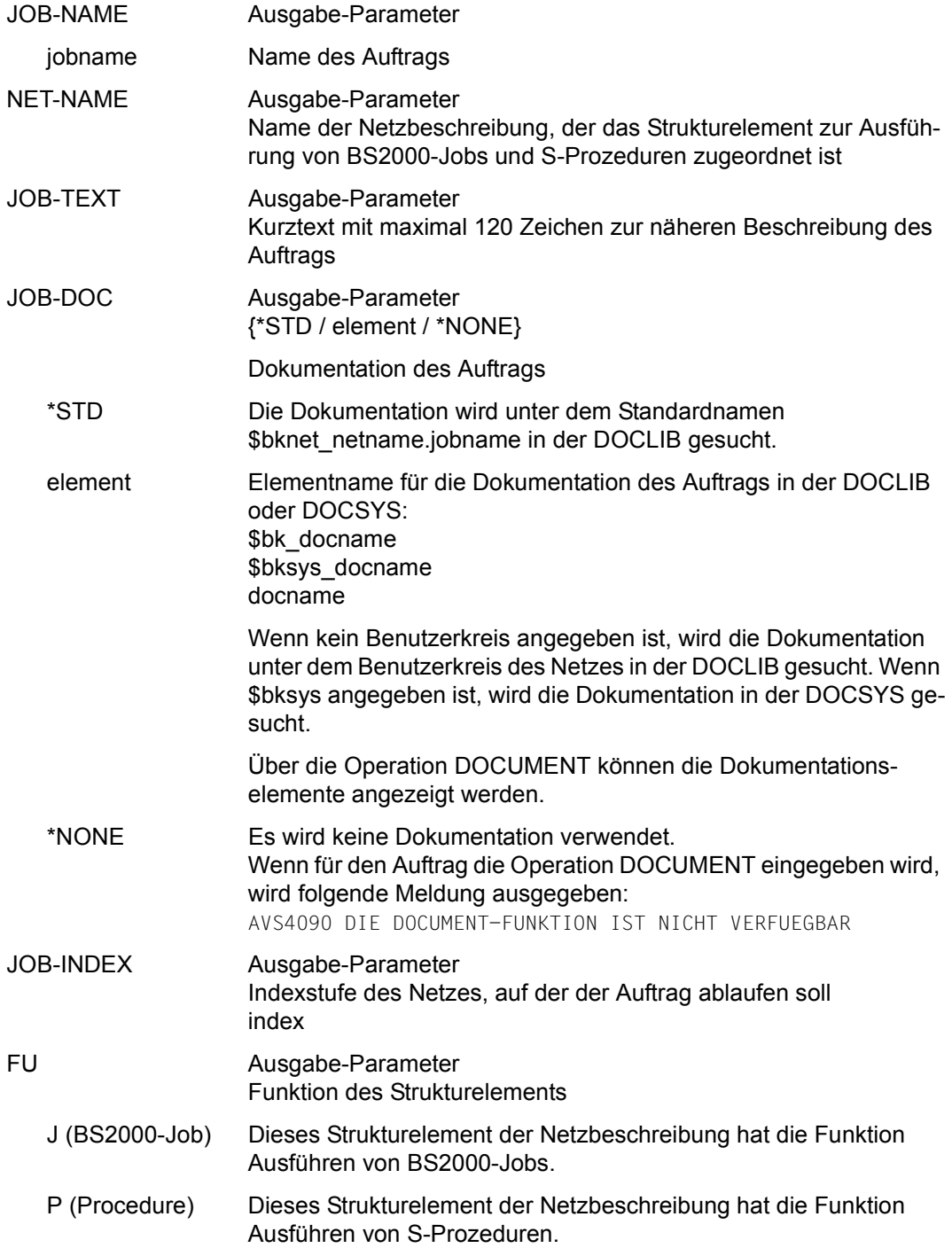

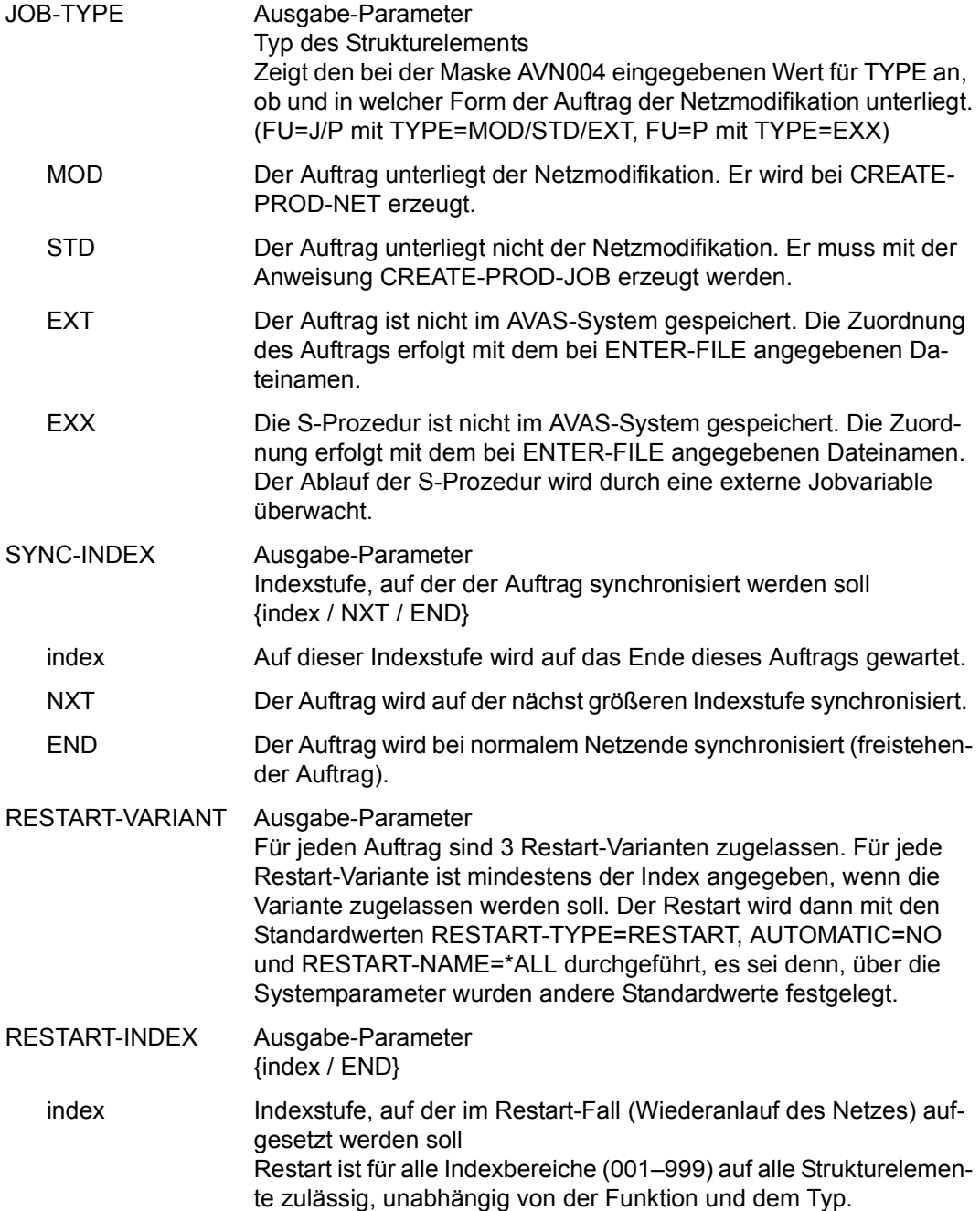

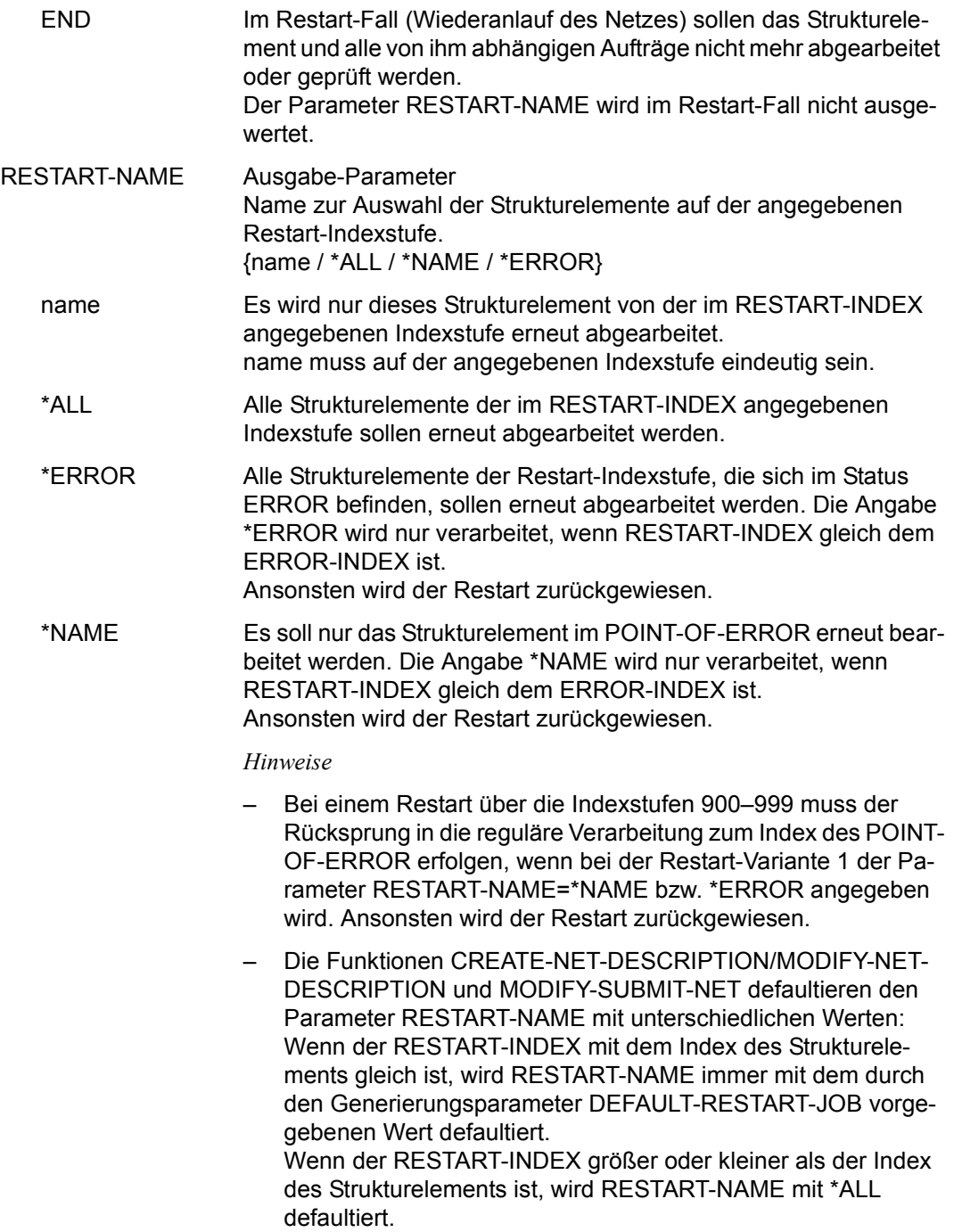

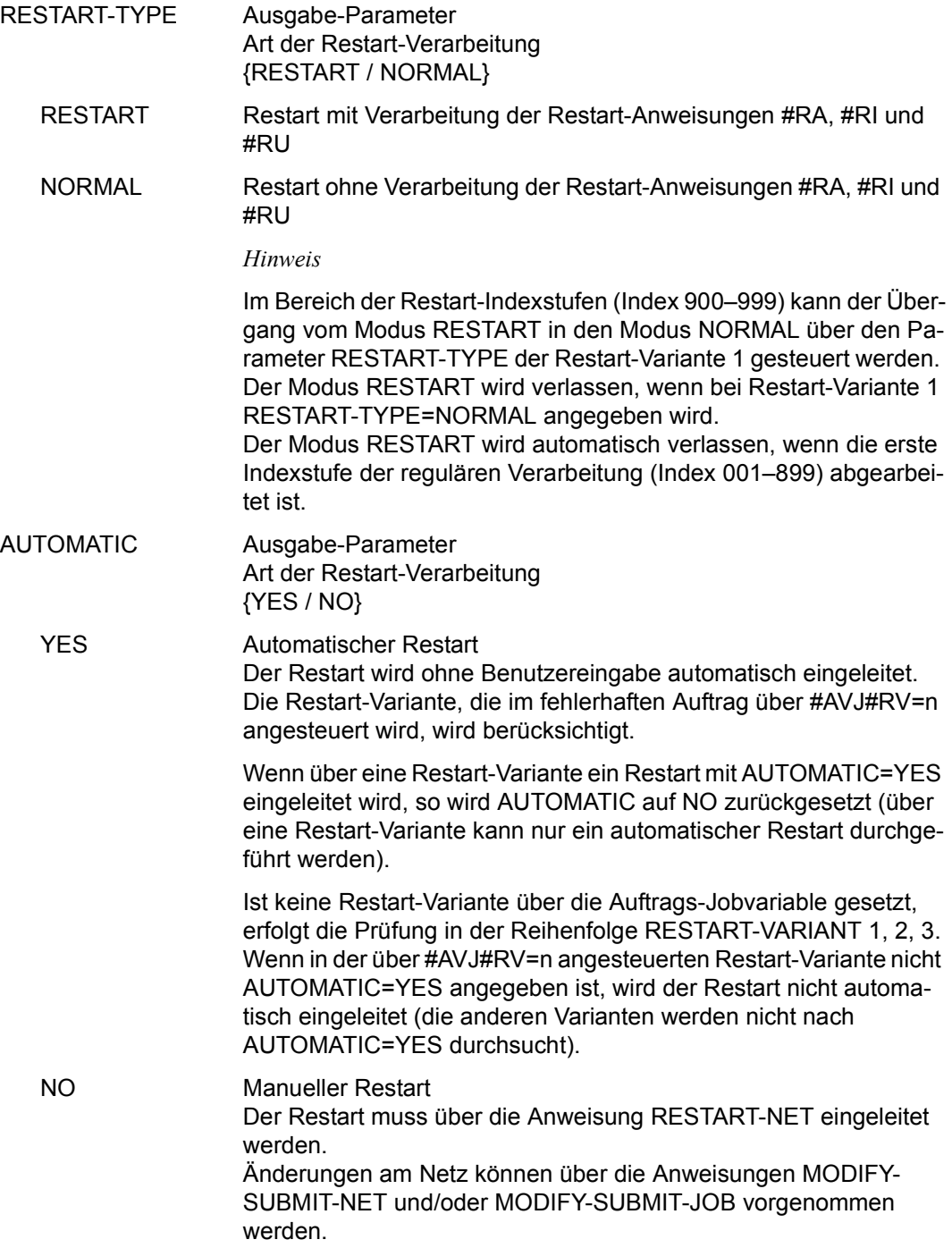

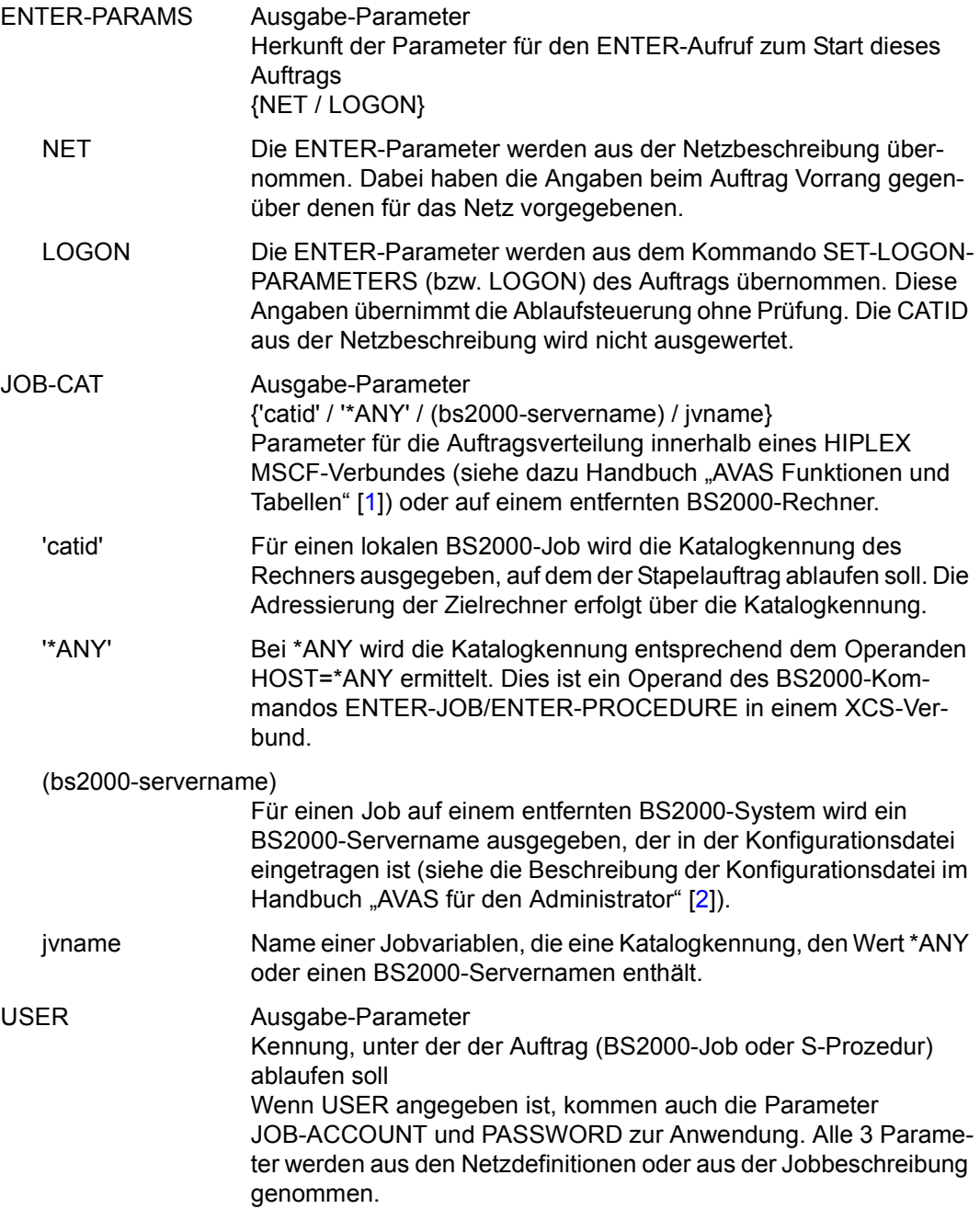

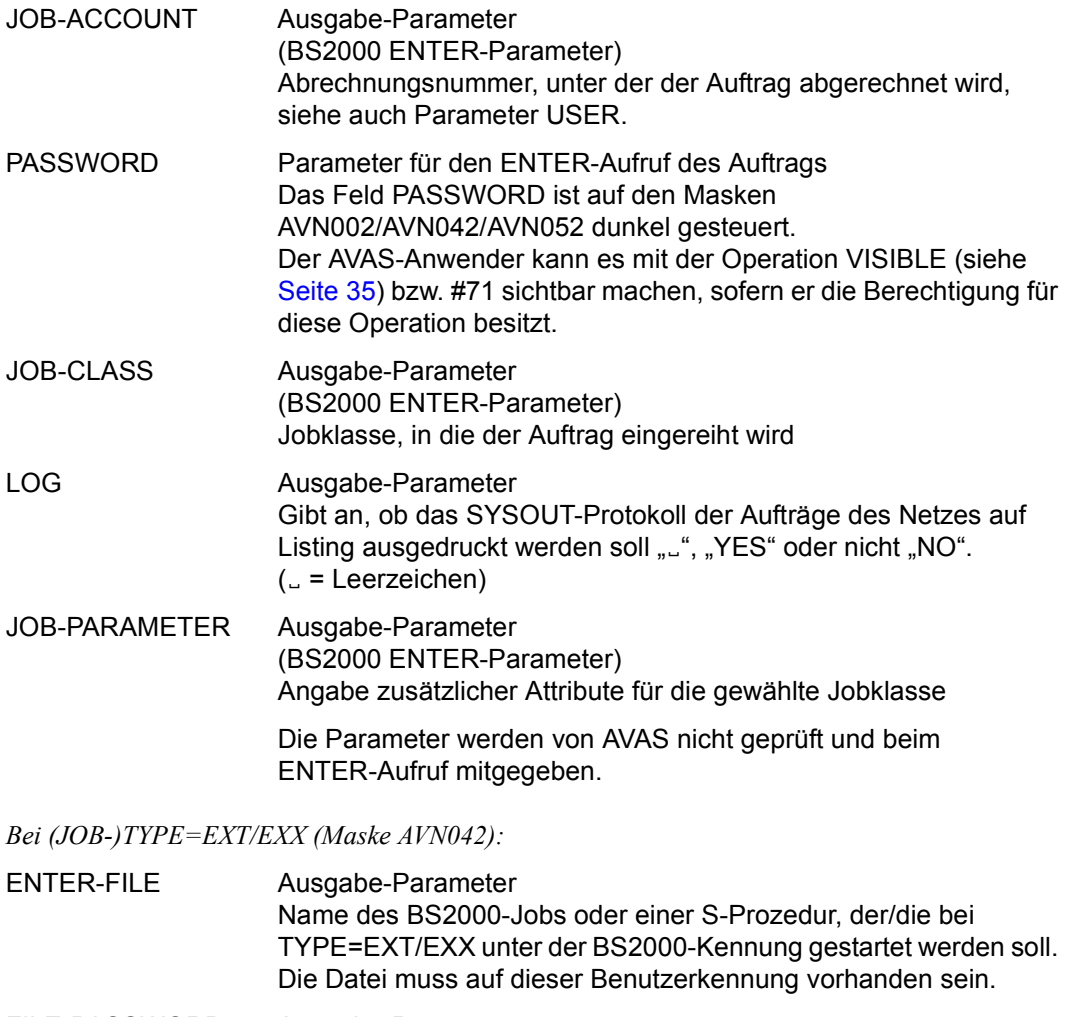

- FILE-PASSWORD Ausgabe-Parameter Kennwort der unter ENTER-FILE angegebenen Datei (nur bei TYPE=EXT/EXX) {\*NONE / password}
	- \*NONE Der ENTER-Aufruf wird ohne Kennwort abgesetzt.

password Datei-Kennwort Das Feld FILE-PASSWORD ist auf der Maske dunkel gesteuert. Der AVAS-Anwender kann es mit der Operation VISIBLE (siehe [Seite 35\)](#page-34-1) bzw. #71 sichtbar machen, sofern er die Berechtigung für diese Operation besitzt. Bei ENTER-PROCEDURE (FU=P) wird das Kennwort dem Parameter PROCEDURE-PASSWORD zugeordnet.

*Bei (JOB-)TYPE=MOD (Maske AVN002):* 

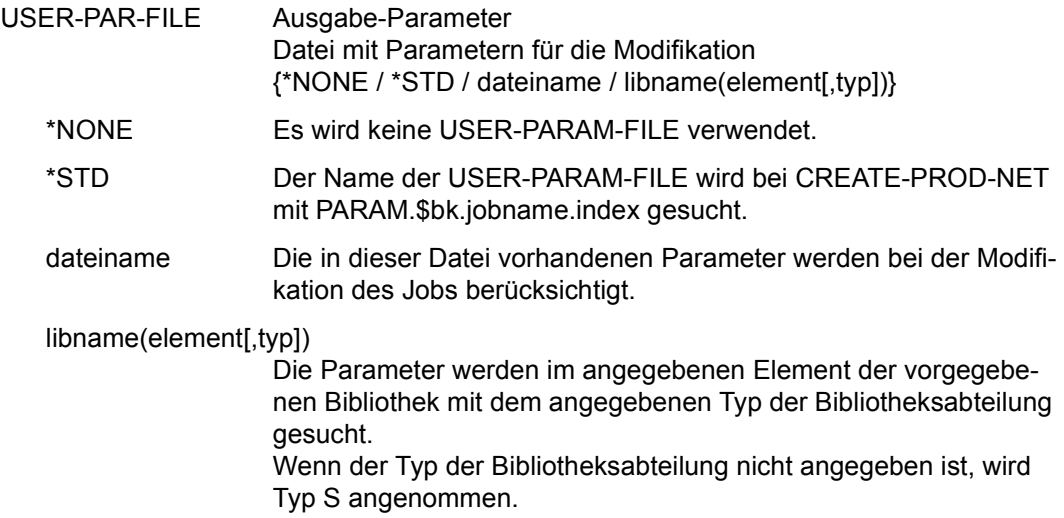

Mit der Operation PRINT können die Daten des ausgewählten Objekts ausgegeben werden. Die Liste wird über das Listenformat AVL004 ausgegeben.

# **AVN003** – **Anzeige der Parameter für Strukturelemente mit FU=C und TYPE=JVA**

```
AVAS-Vnn.yxmn/AVN003 CONDITION-DESCR. FOR NET-STRUCTURE tt.mm.jjjj/hh:mm:ss 
  COND-NAME =.............................. NET-NAME=.................. 
               COND-TEXT =............................................................ 
 \text{COMP-nor} =
  COND-DOC =........................................... 
                     FU=. COND-TYPE=...
 SYNC-INDEX =...<br>RESTART -INDEX -NAME
  RESTART -INDEX -NAME -TYPE AUTOMATIC 
 VARIANT=1 ... *ALL.......................... .......... ... 
 2 ... *ALL.......................... .......... ... 
             3 ... .............................. .......... ... 
 COND-JVA-NAME=...................................................... 
  JVA-POSITION =... JVA-LENGTH=... JVA-PASSWORD=........... 
             COND-VALUE =................................................................ 
                ................................................................ 
                ................................................................ 
                ................................................................ 
CMD:...................... OPR:.................................................
................................................................................
                           MSG:...........................................................................
```
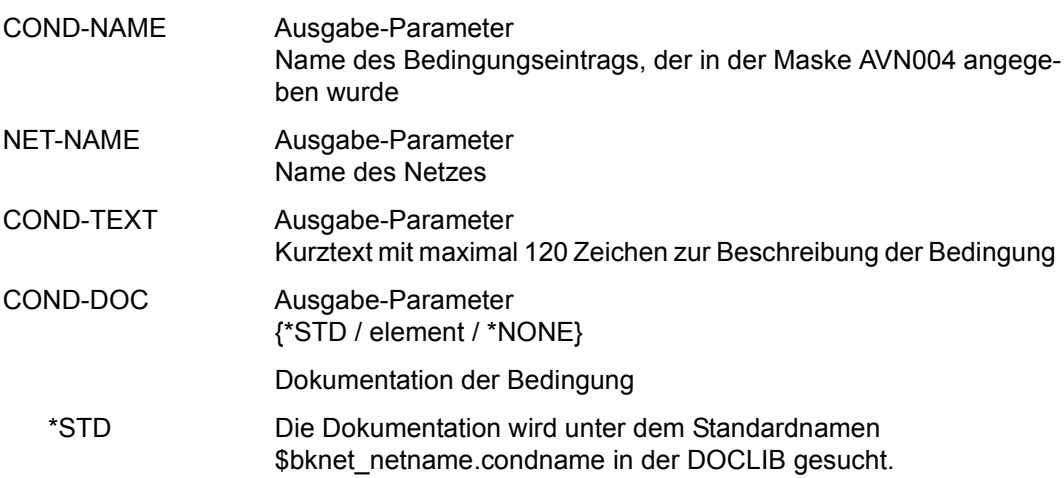

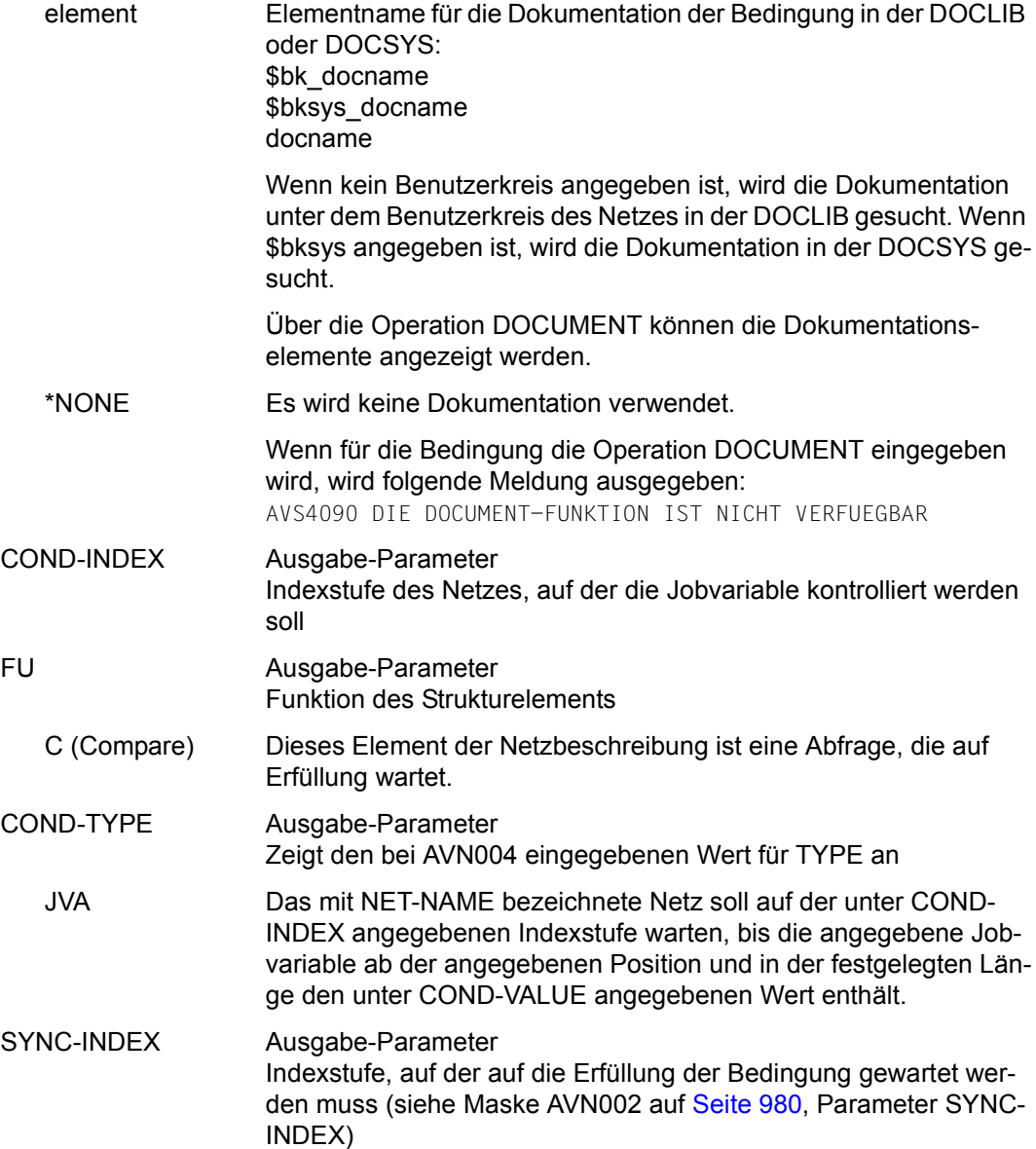

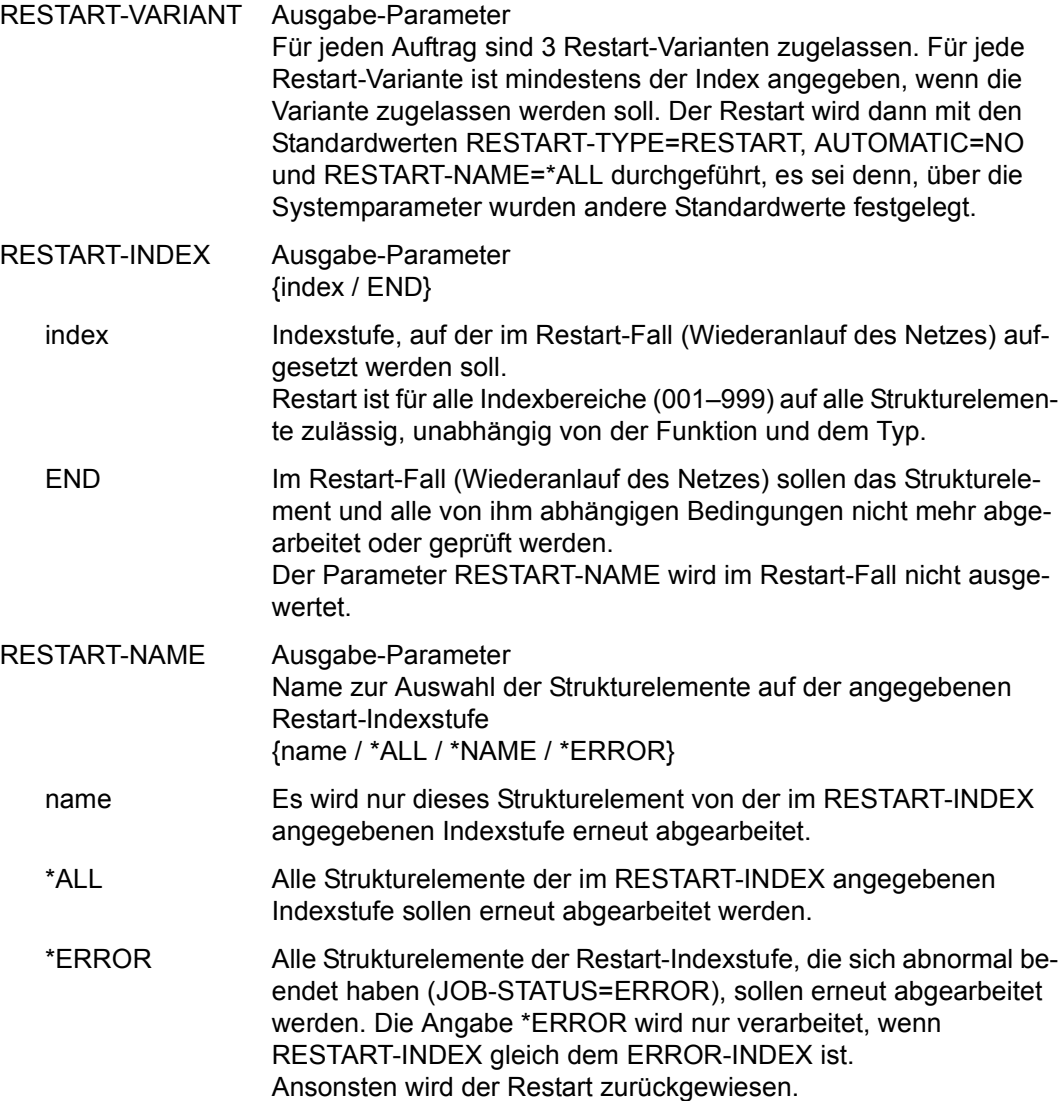

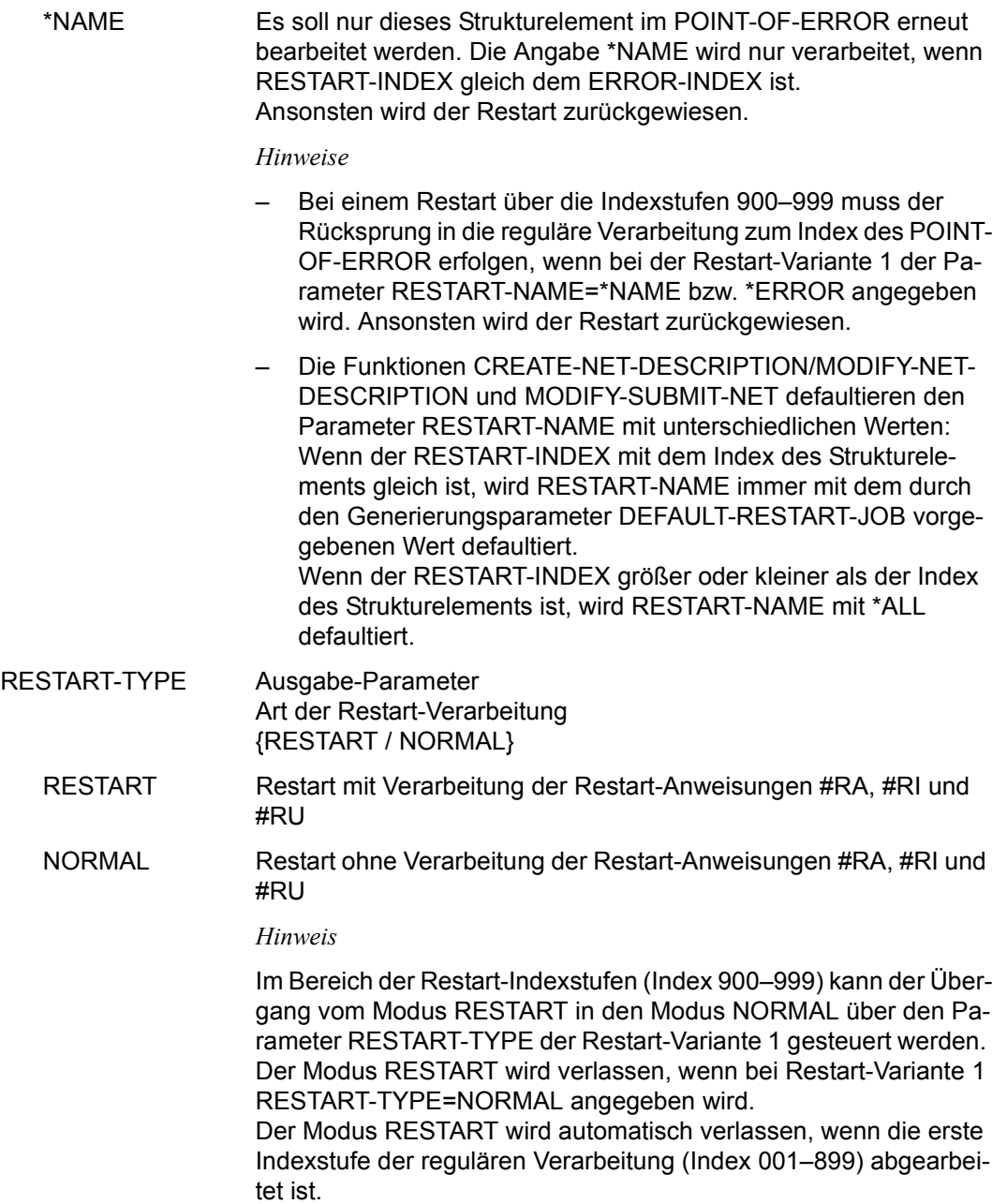

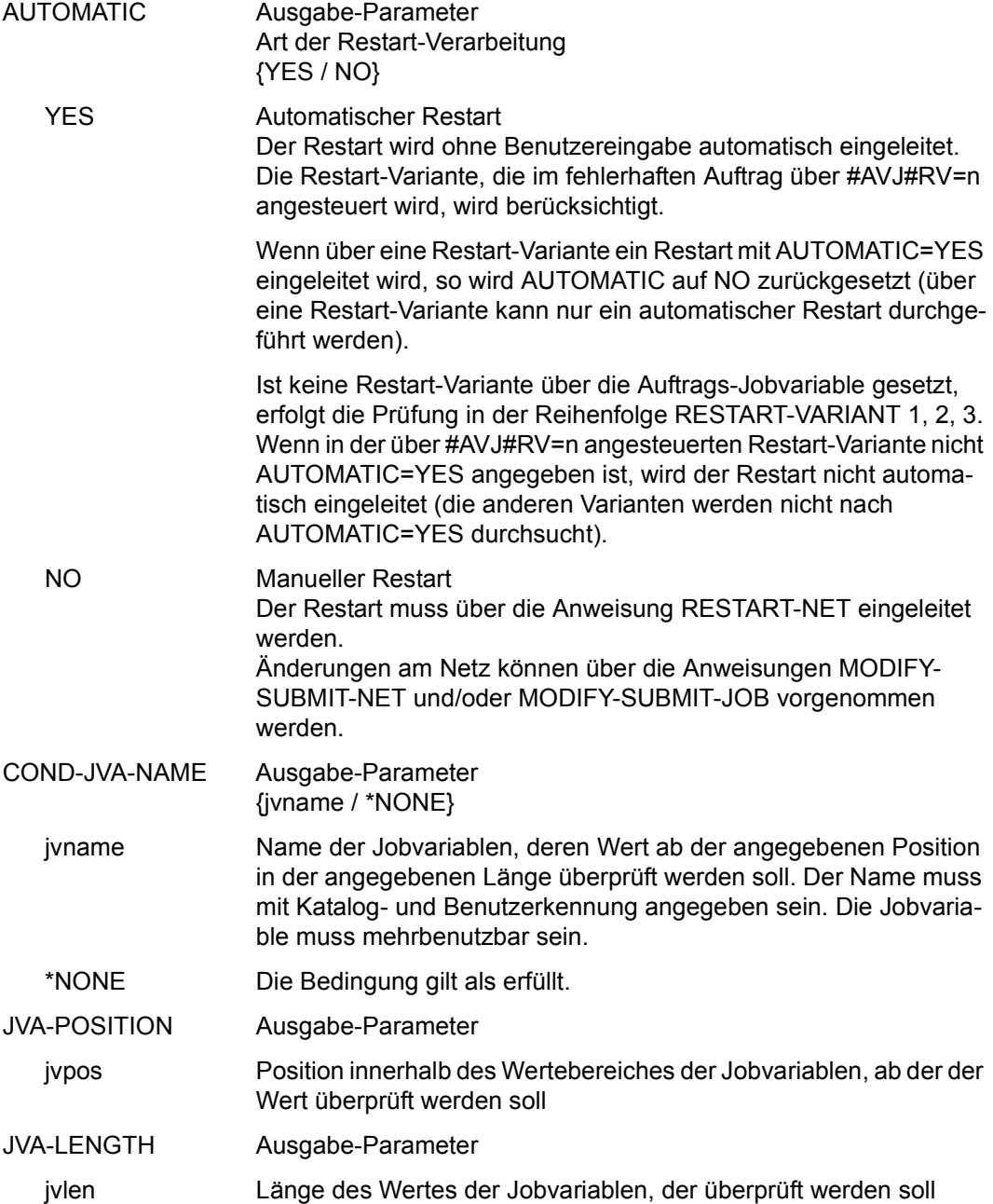

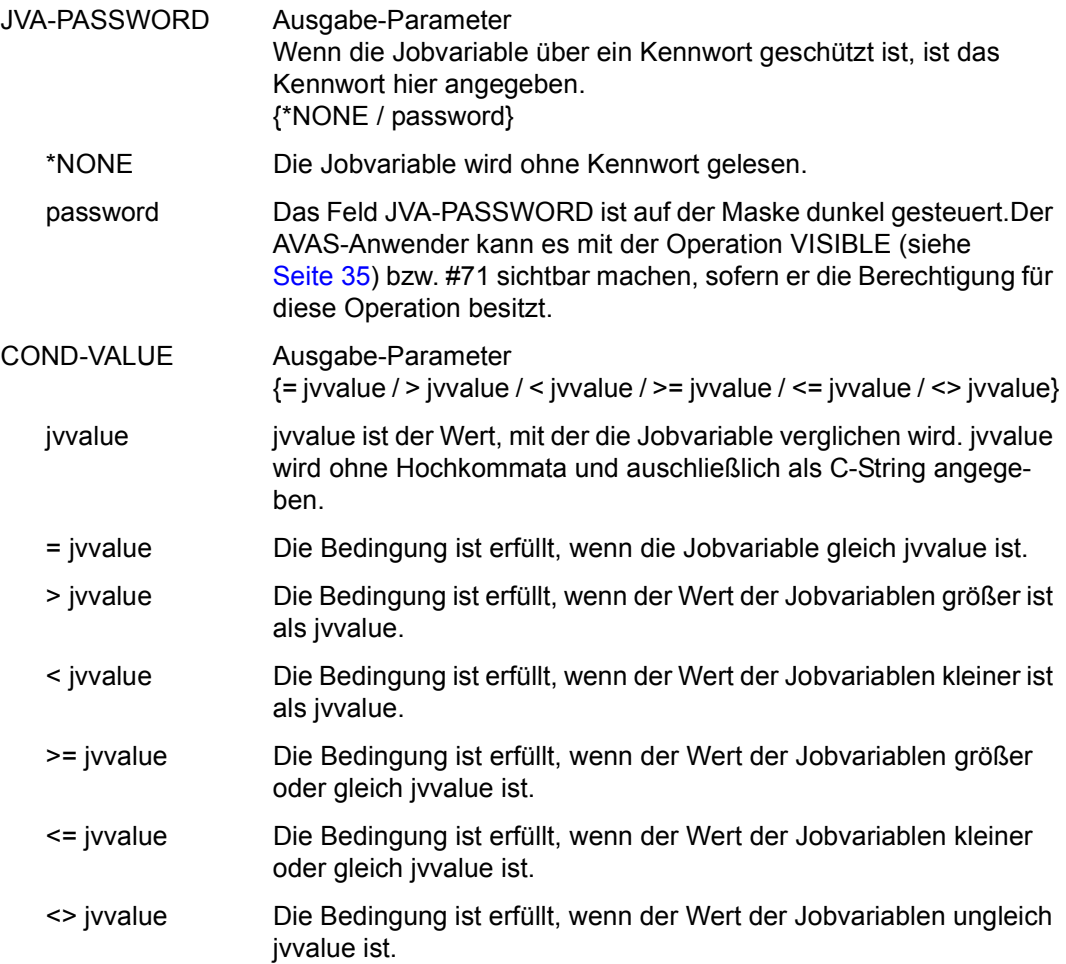

Mit der Operation PRINT können die Daten des ausgewählten Objekts ausgegeben werden. Die Liste wird über das Listenformat AVL005 ausgegeben.

### **AVN008** – **Anzeige der Parameter für Strukturelemente mit FU=C und TYPE=NET/JOB/RES/VAL**

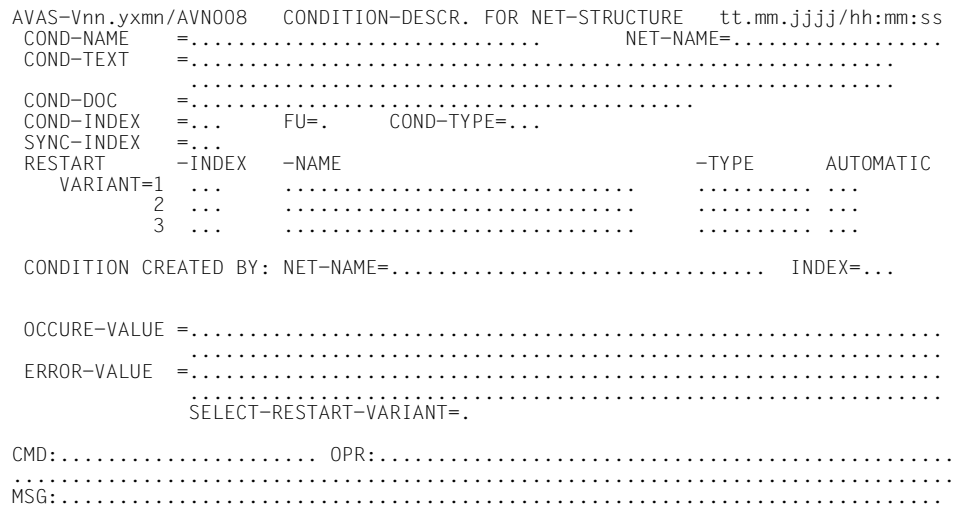

COND-NAME Ausgabe-Parameter Name der Bedingung

\$bk\_jobname1-24 (TYPE=JOB)

Name des Strukturelements, dessen Status abgefragt wird Wenn bei der Abfrage der Bedingung ein Benutzerkreis angegeben ist, ist immer der Benutzerkreis des Netzes angegeben, unter dem das Strukturelement zum Ablauf kommt. Dies gilt auch dann, wenn bei dem Strukturelement der Systembenutzerkreis angegeben wurde. FT-Aufträge werden ebenfalls unter TYPE=JOB behandelt.

\$bk\_netname1-12 (TYPE=NET) Name des Netzes, dessen Status abgefragt wird

\$bk\_resname1-24 (TYPE=RES) Name der Bedingung für ein Betriebsmittel

\$bk\_valname1-24 (TYPE=VAL) Name der Bedingung für einen definierten Wert

#### *Hinweis*

Der Name einer Bedingung muss in einem AVAS-System über alle Bedingungsarten eindeutig sein.

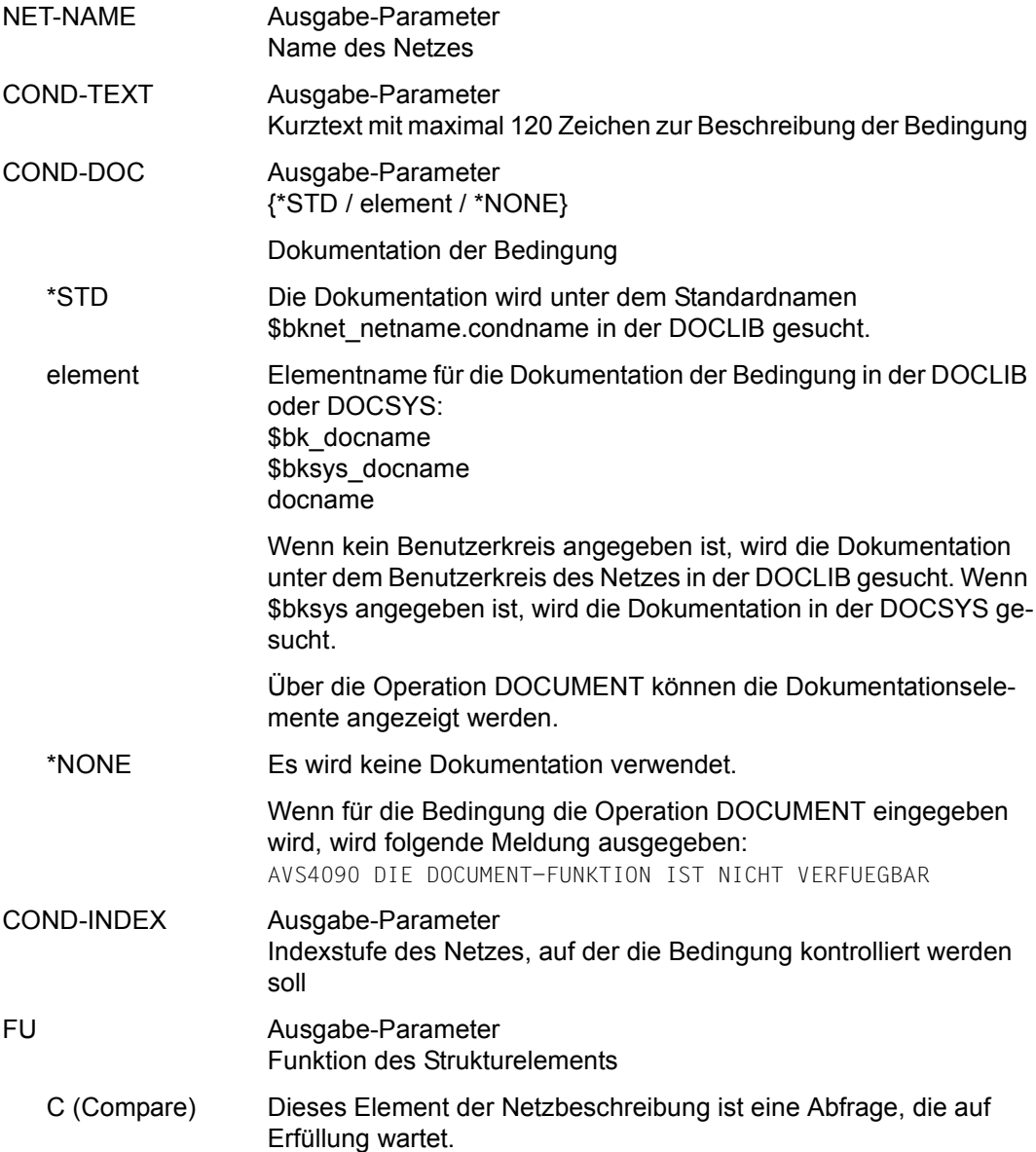

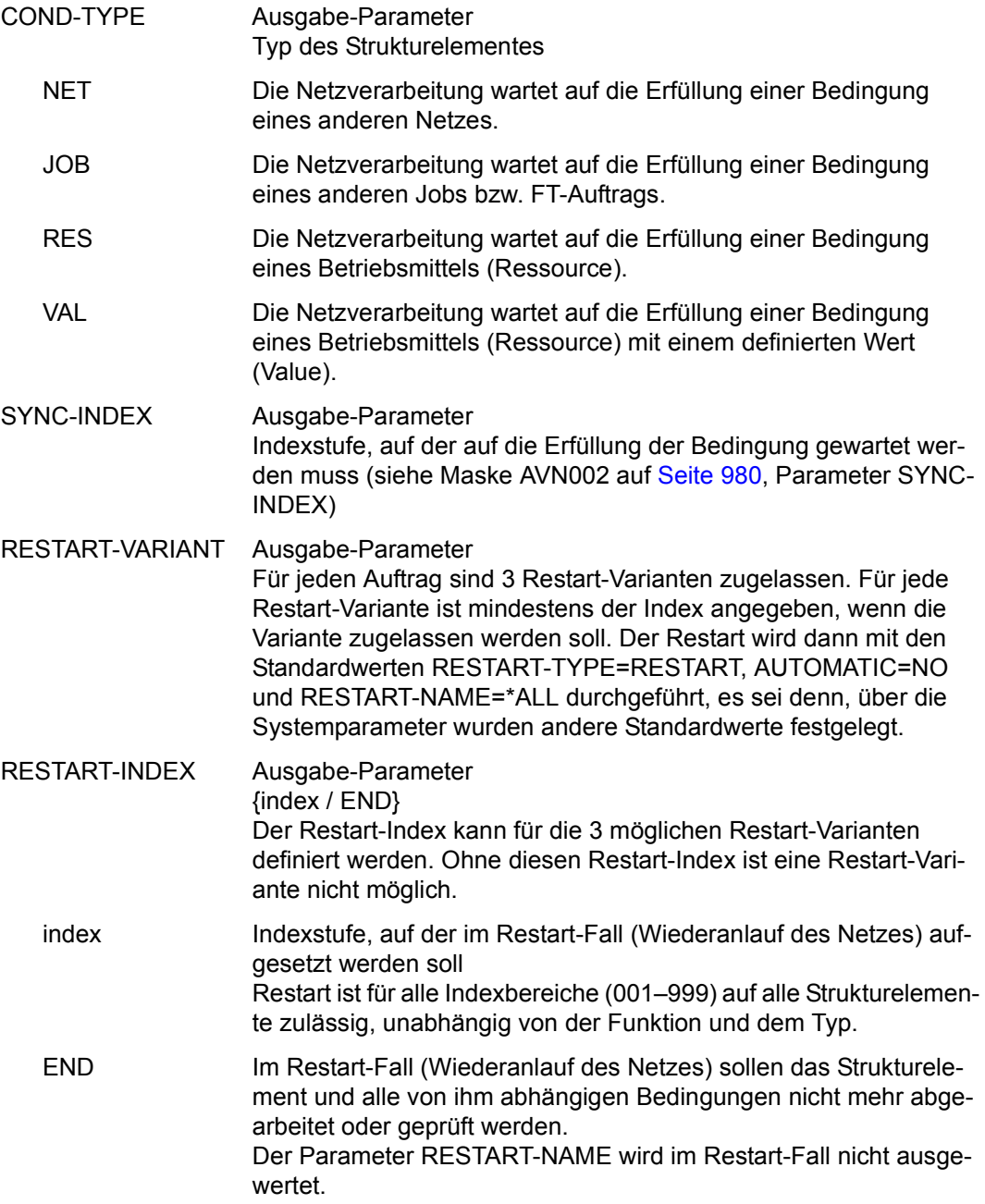

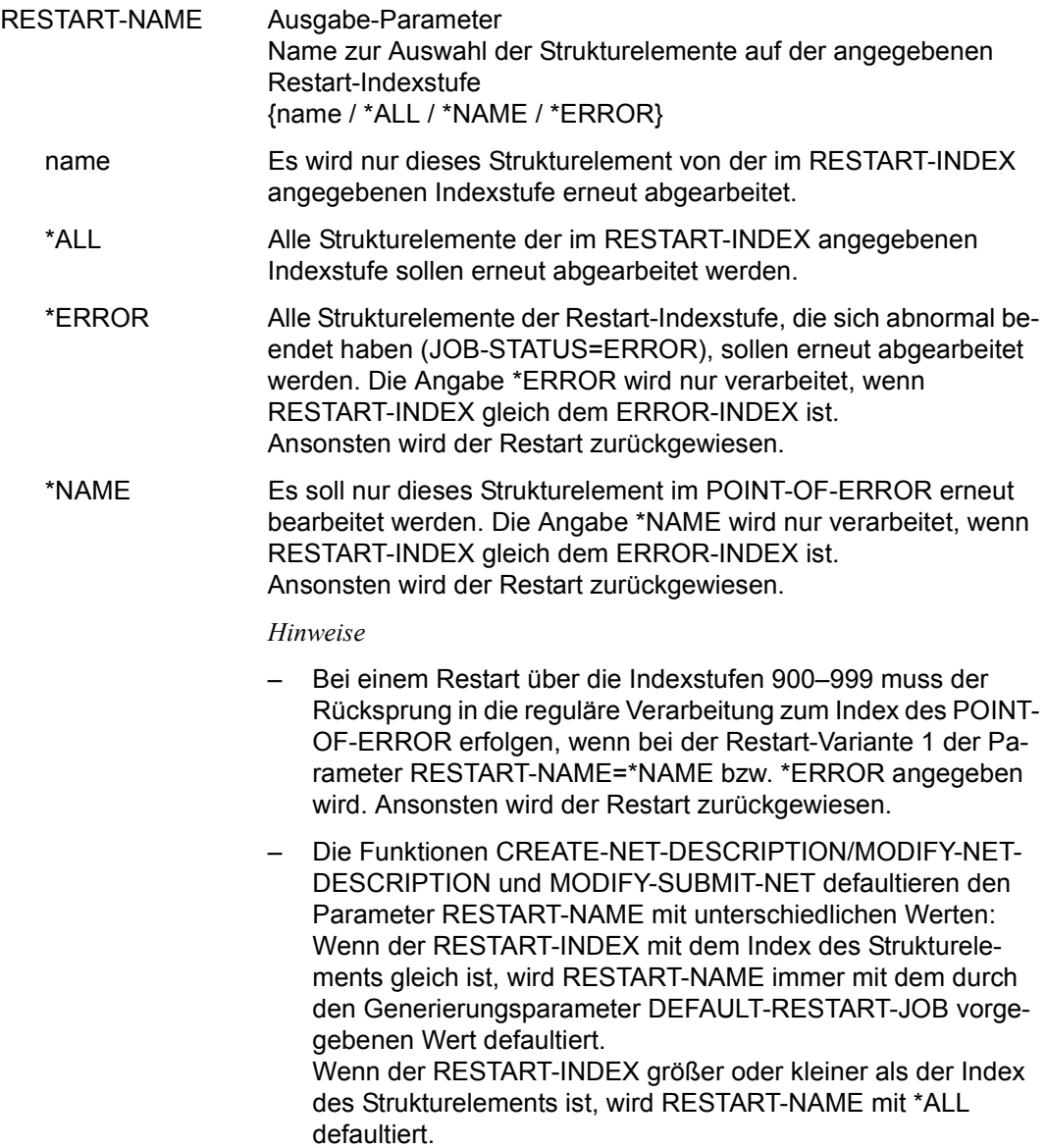

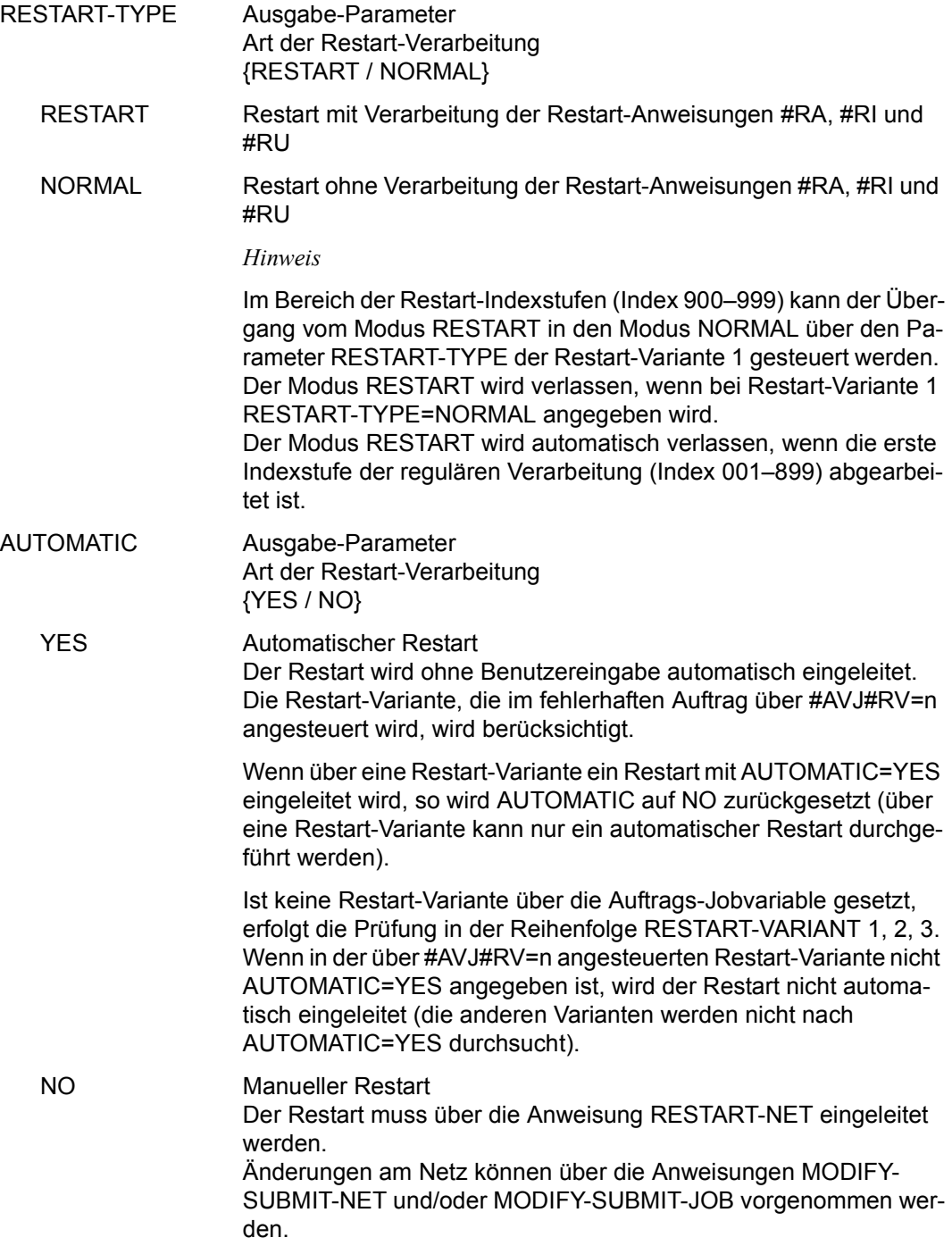

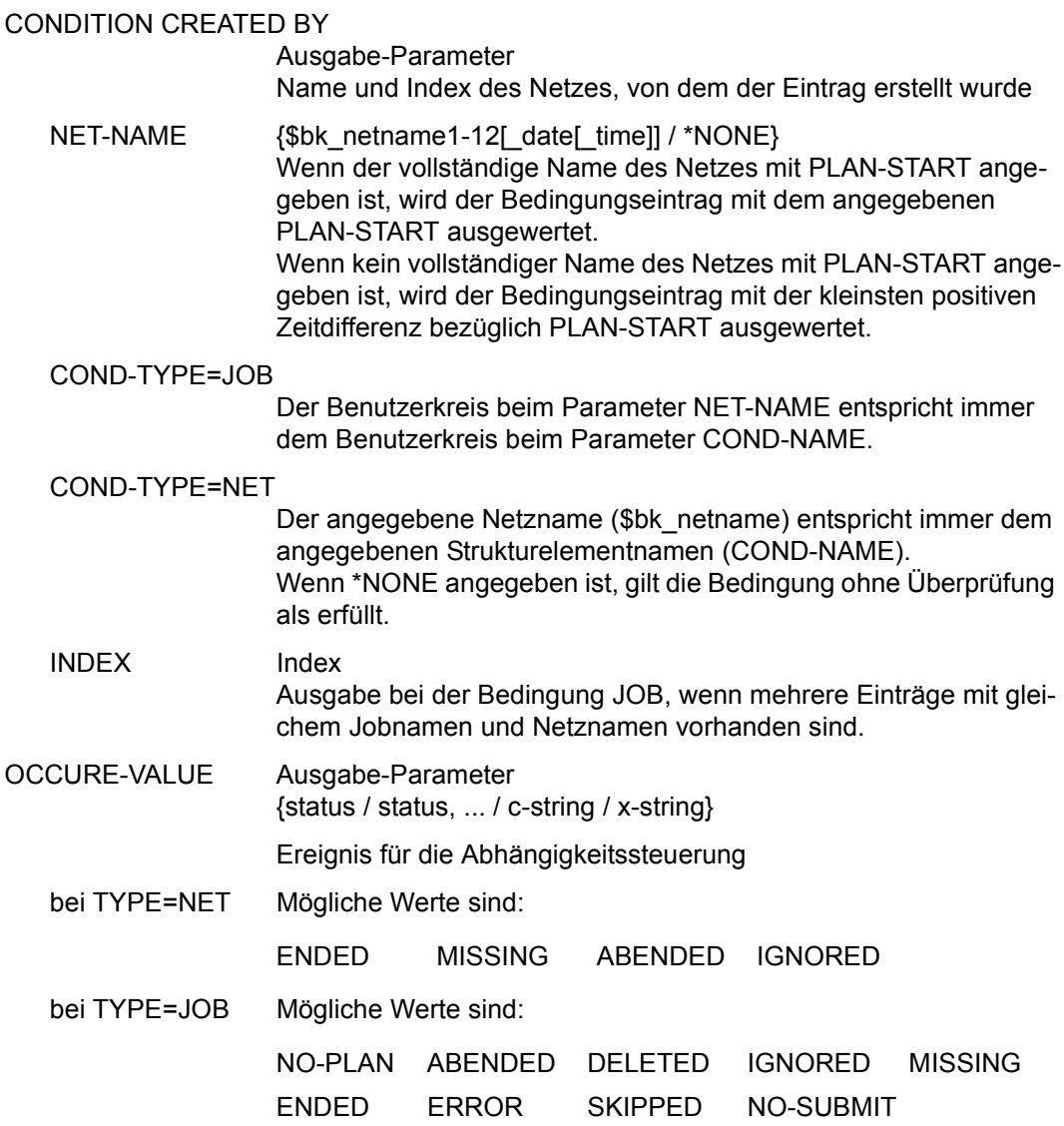

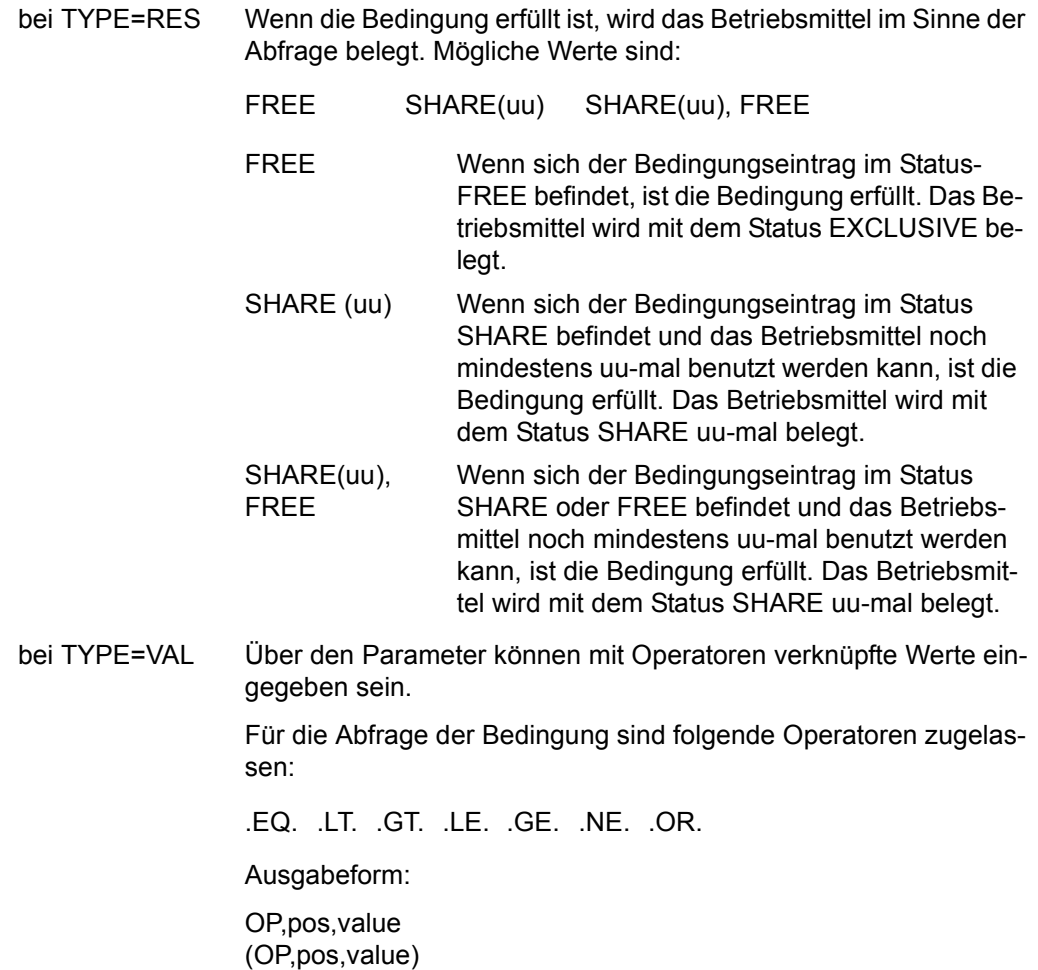

(OP,pos,value),(OP,pos,value),...

– OP – Vergleichsoperation

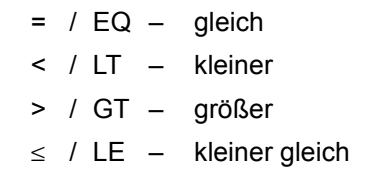

- $\ge$  / GE größer gleich
- $\neq$  / NE ungleich

Wenn keine Vergleichsoperation angegeben ist, wird OP=EQ angenommen. Der Parameter und das Komma entfallen (pos,value).

– pos – Anfangsposition für Wertangabe

nnn

Wenn pos nicht angegeben ist, wird pos=1 angenommen. Vergleichswerte ohne OP und ohne pos werden direkt angegeben (value).

Wenn eine Vergleichsoperation ohne Anfangsposition angegeben wird, ist jedoch das entsprechende Komma zu setzen (OP,,value).

– value – Vergleichswert

'c-string'

C'c-string'

X'x-string'

Aktueller Wert des Bedingungseintrages in der Ablaufdatei. Der Bereich umfasst 128 Byte.

*Hinweis*

Beim Erzeugen eines Bedingungseintrags werden Positionen ohne Wertzuweisung mit X'40' eingerichtet.

– ),( – logische Operation ODER

Mehrere Bedingungsabfragen können in Klammern angegeben werden und werden mit ODER verknüpft.

zulässige Eingabeformen:

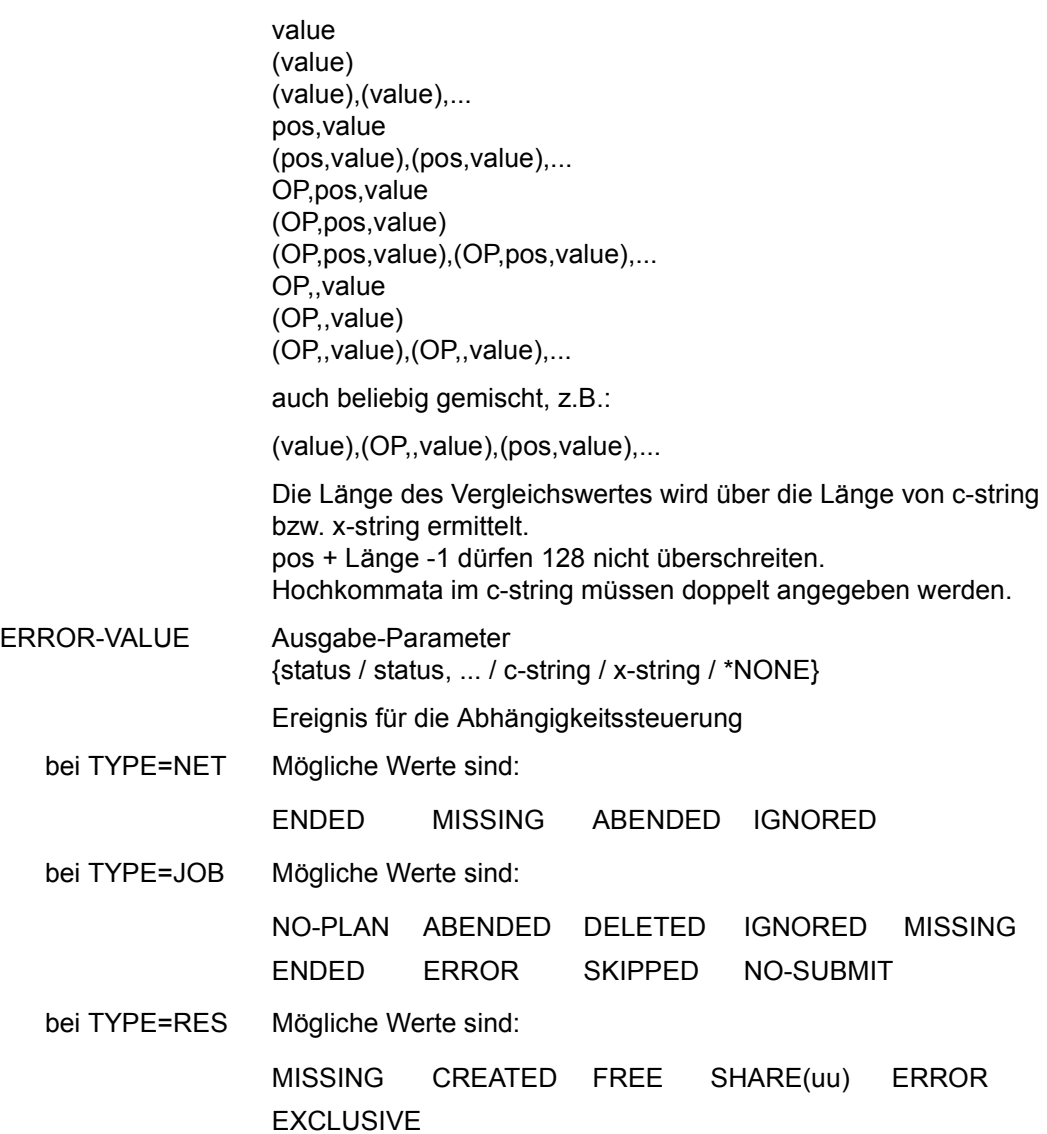

bei TYPE=VAL Für die Ausgabeform gelten die bei OCCURE-VALUE beschriebenen Regeln.

Außerdem kann ab Spalte 1 \*NONE angegeben werden.

#### SELECT-RESTART-VARIANT

Ausgabe-Parameter {1 / 2 / 3}

Der Parameter ist dem Parameter ERROR-VALUE zugeordnet. Er ist die Voreinstellung einer Restart-Variante für den Fehlerfall. Die Verarbeitung erfolgt entsprechend der über die Monitor-Jobvariable gesetzten Restart-Variante bei den Jobs.

Wenn kein Eintrag vorhanden ist, werden die Restart-Varianten der Bedingung wie bei den Jobs nach AUTOMATIC=YES durchsucht und der Restart gegebenenfalls über die so gefundene Restart-Variante automatisch eingeleitet.

Wenn keine Restart-Variante mit AUTOMATIC=YES gefunden wird, muss der Restart über die Anweisung RESTART-NET eingeleitet werden.

Mit der Operation PRINT können die Daten des ausgewählten Objekts ausgegeben werden. Die Liste wird über das Listenformat AVL005 ausgegeben.

### **AVN015 - Anzeige der Parameter für Strukturelemente mit FU=S und TYPE=NET**

In der Maske werden die Strukturelemente zum Start und zur Kontrolle von Subnetzen über ein Hypernetz dargestellt.

```
AVAS-Vnn.yxmn/AVN015 SUBNET-DESCRIPTION FOR NET-STRUC tt.mm.jjjj/hh:mm:ss 
  SUBNET-NAME =.............................. NET-NAME=.................. 
  SUBNET-TEXT =............................................................ 
               ............................................................ 
  SUBNET-DOC =........................................... 
 SUBNET-INDEX =... FU=. SUBNET-TYPE=...
SYNC-INDEX = ... RESTART -INDEX -NAME -TYPE AUTOMATIC 
    VARIANT=1 ... .............................. .......... ... 
            2 ... .............................. .......... ... 
                     3 ... .............................. .......... ... 
CMD:...................... OPR:.................................................
................................................................................
MSG:...........................................................................
```
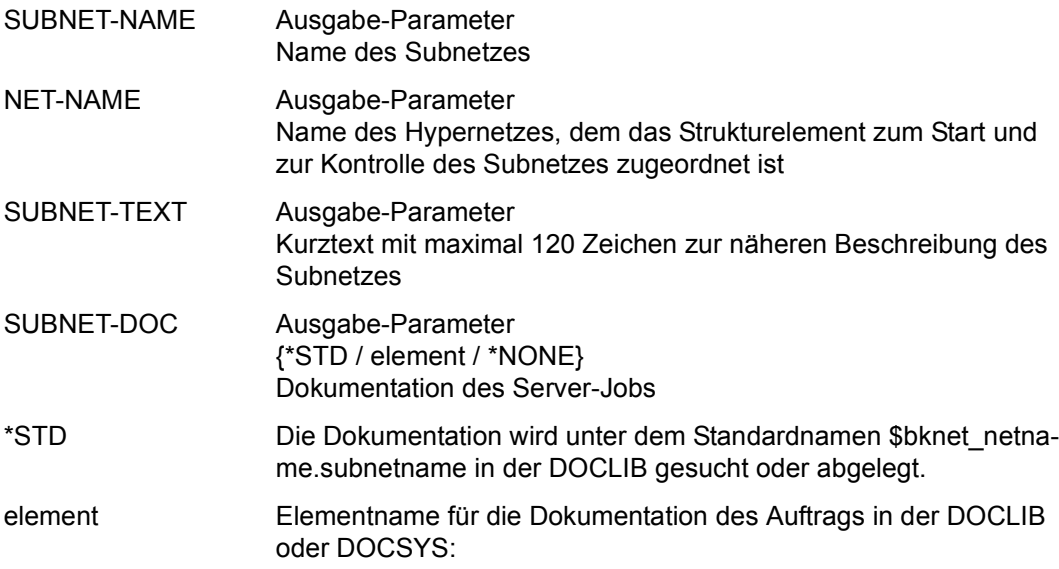

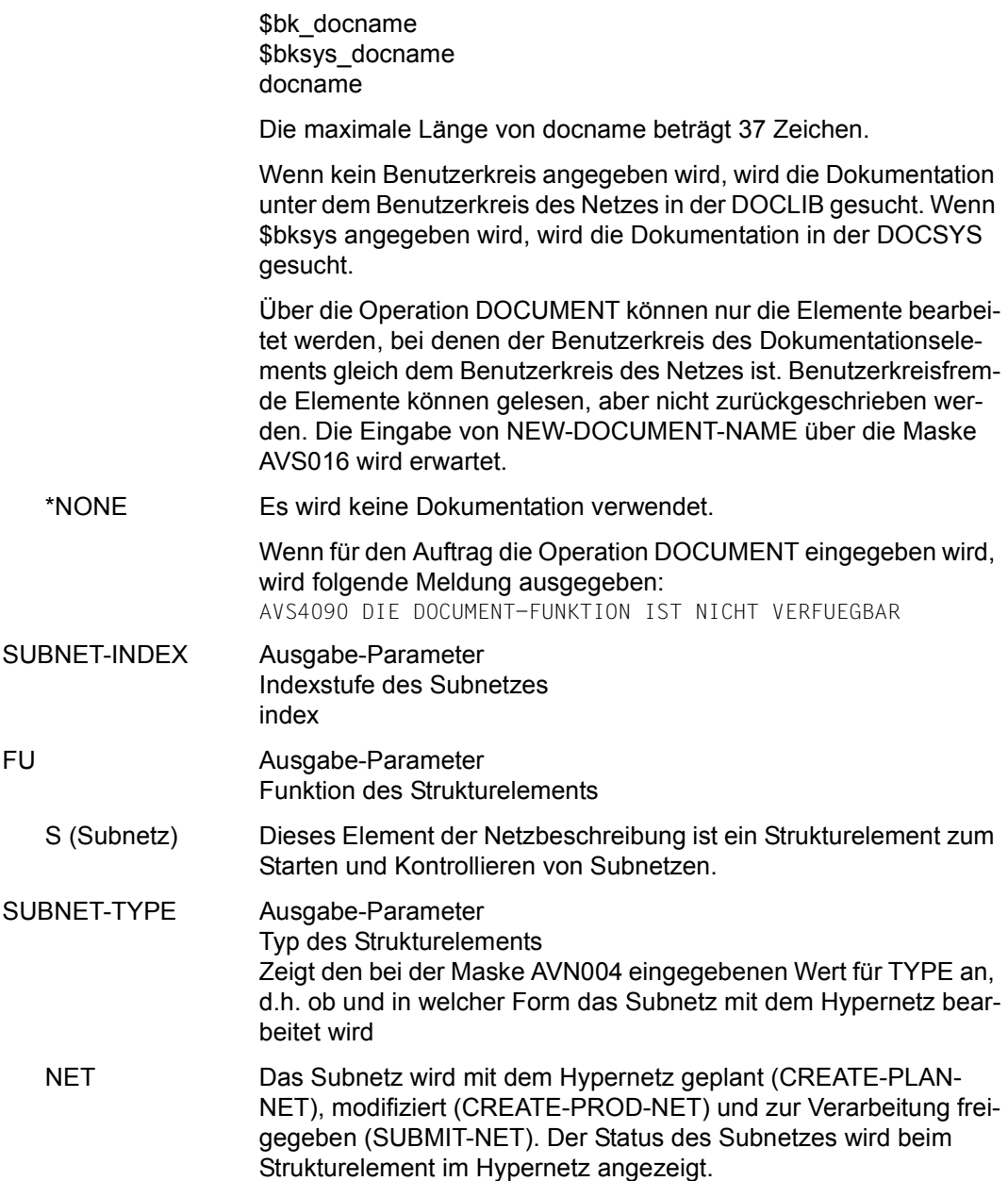

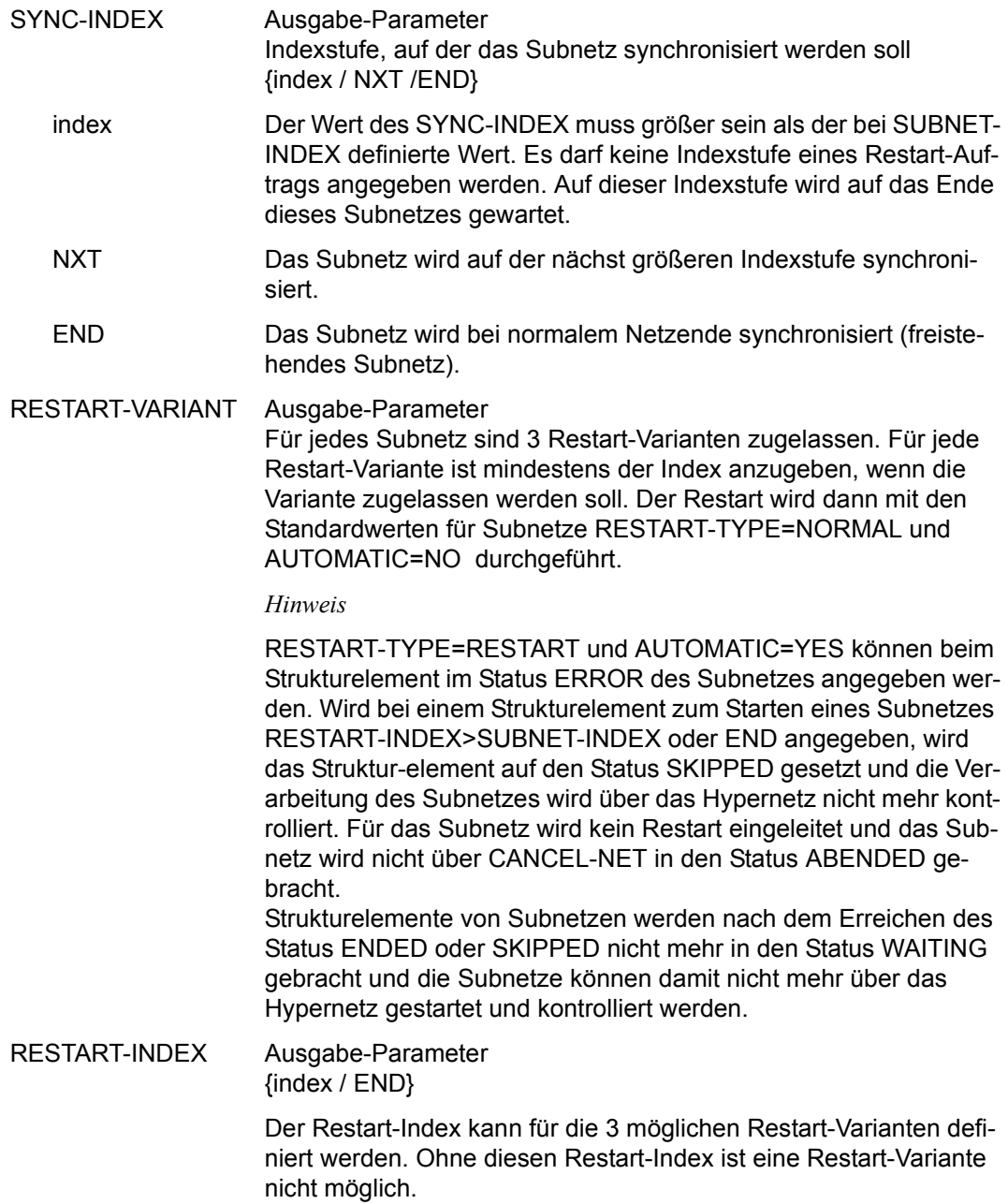

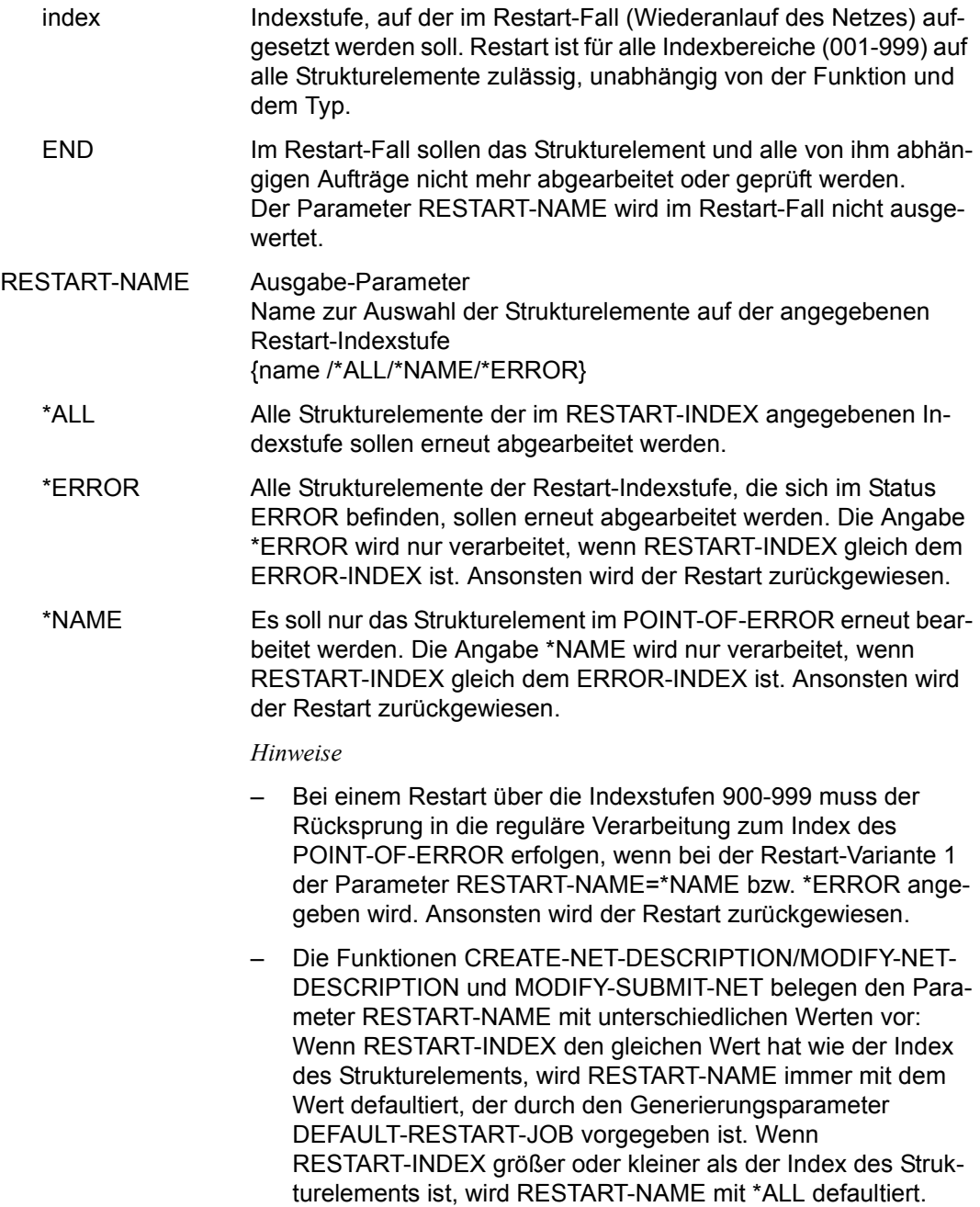
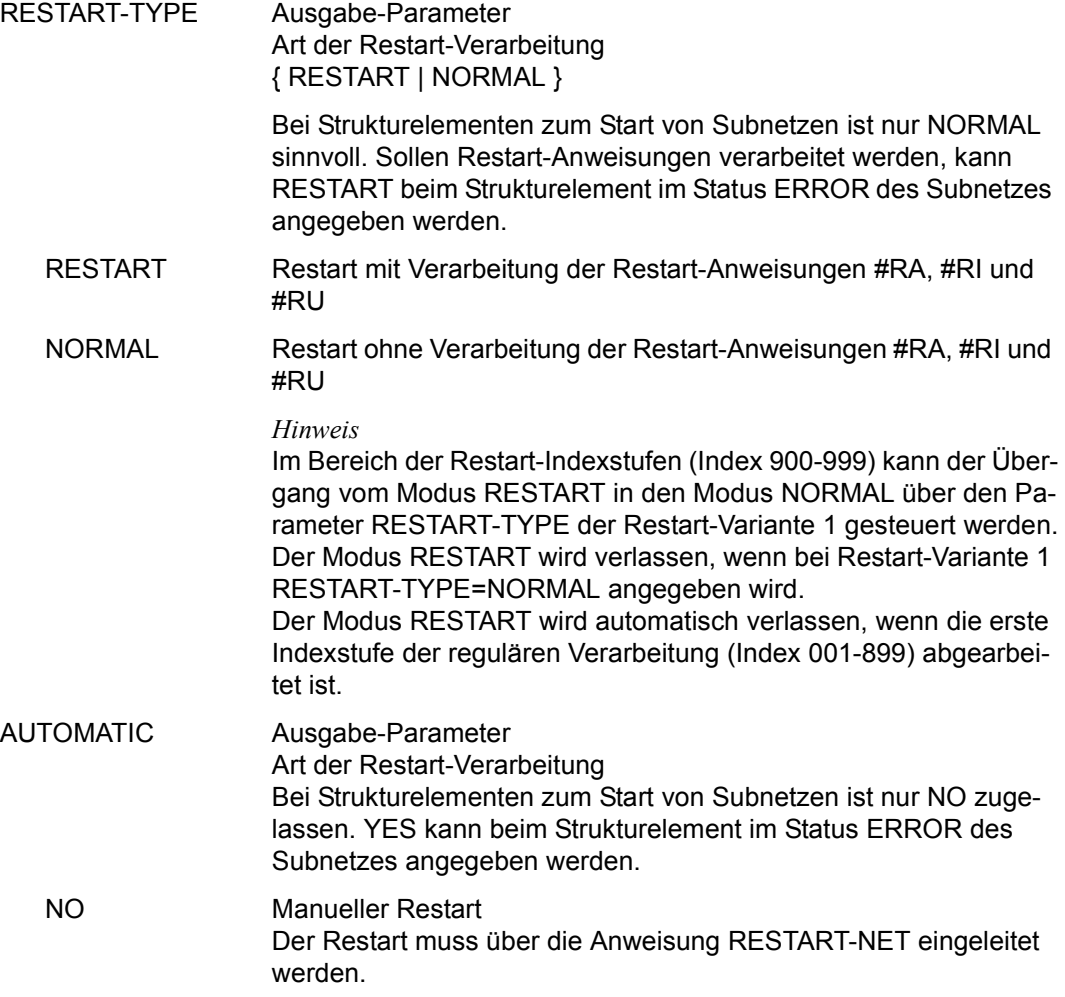

# **AVN016** – **Anzeige Parameter für Strukturelemente mit FU=F und TYPE=TRA**

In der Maske werden die Strukturelemente zum Ausführen von FT-Aufträgen beschrieben.

AVAS-Vnn.yxmn/AVN016 FILE-TRANSFER-DESCR. FOR NET-STRUC tt.mm.jjjj/hh:mm:ss  $\begin{array}{ccc}\n\text{FT-NAME} & = & \dots & \dots & \dots & \dots & \dots & \dots & \dots \\
\text{FT-TFXT} & = & \dots & \dots & \dots & \dots & \dots & \dots & \dots & \dots & \dots\n\end{array}$ FT-TEXT =............................................................ ............................................................ FT-DOC =...........................................  $FT-TYPE=.\ .$ SYNC-INDEX =...<br>RESTART -IND  $-PR = T = T$  -index -name -index -name -type -type -type -type -type -type -type -type -type -type -type -type -type -type -type -type -type -type -type -type -type -type -type -type -type -type -type -type -type -type -type - VARIANT=1 ... .............................. .......... ... 2 ... .............................. .......... ... 3 ... .............................. .......... ... DIRECTION =.... PARTNER-NAME=........ REMOTE=....... LOCAL-FILE =...................................................... REMOTE-FILE =...................................................... REMOTE-TRANSFER-ADMISSION= ................................................................... FT-PARAMETER =................................................................ ................................................................ CMD:...................... OPR:................................................. ................................................................................ MSG:...........................................................................

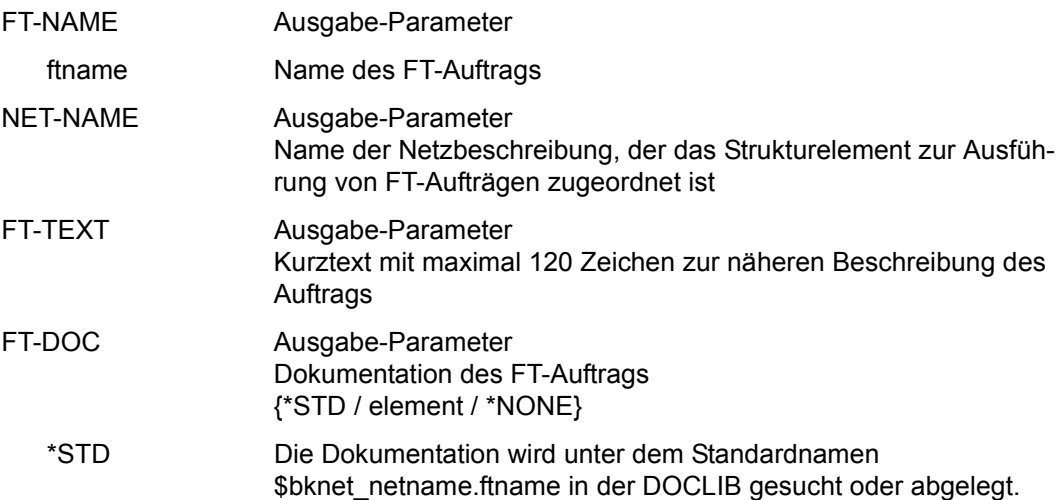

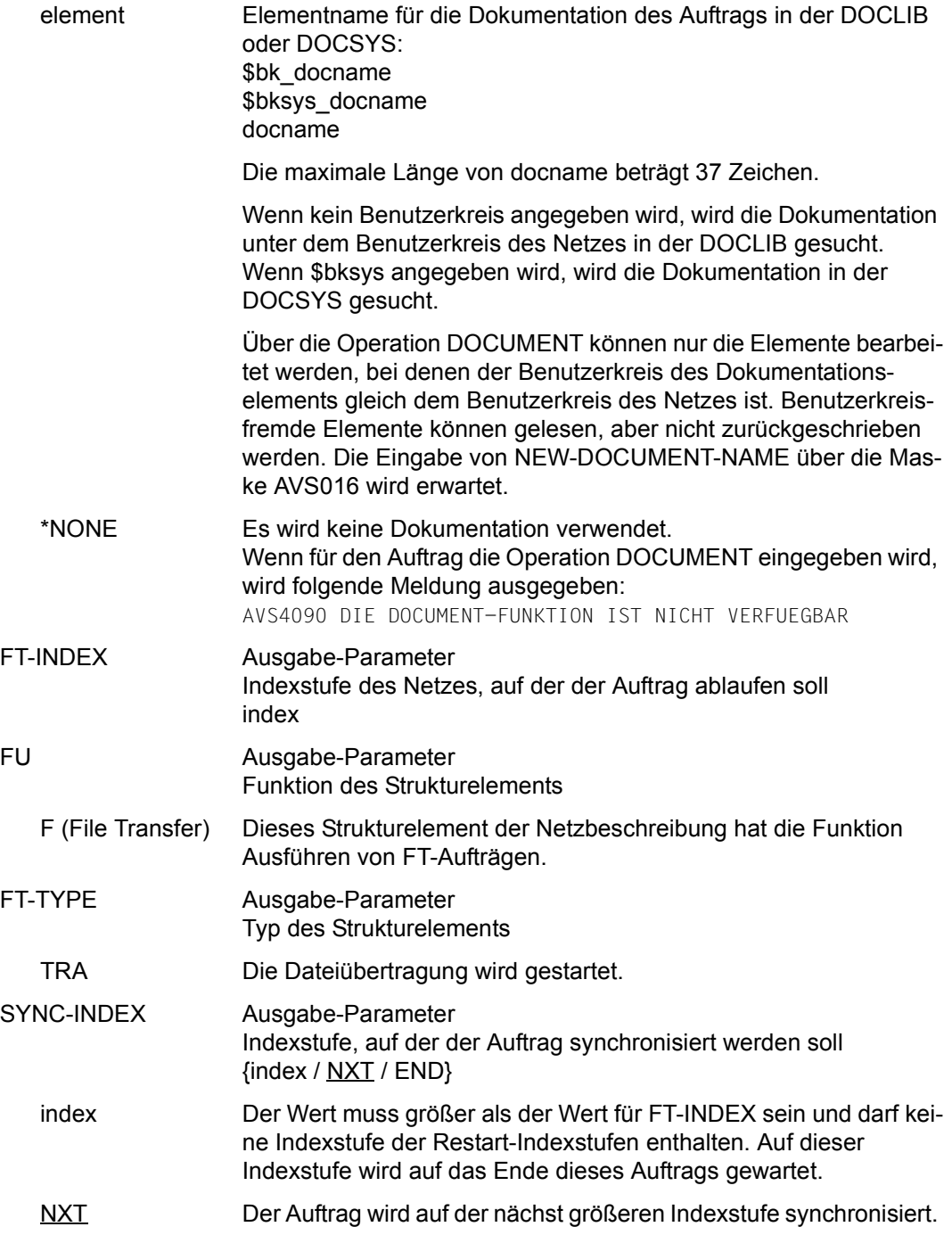

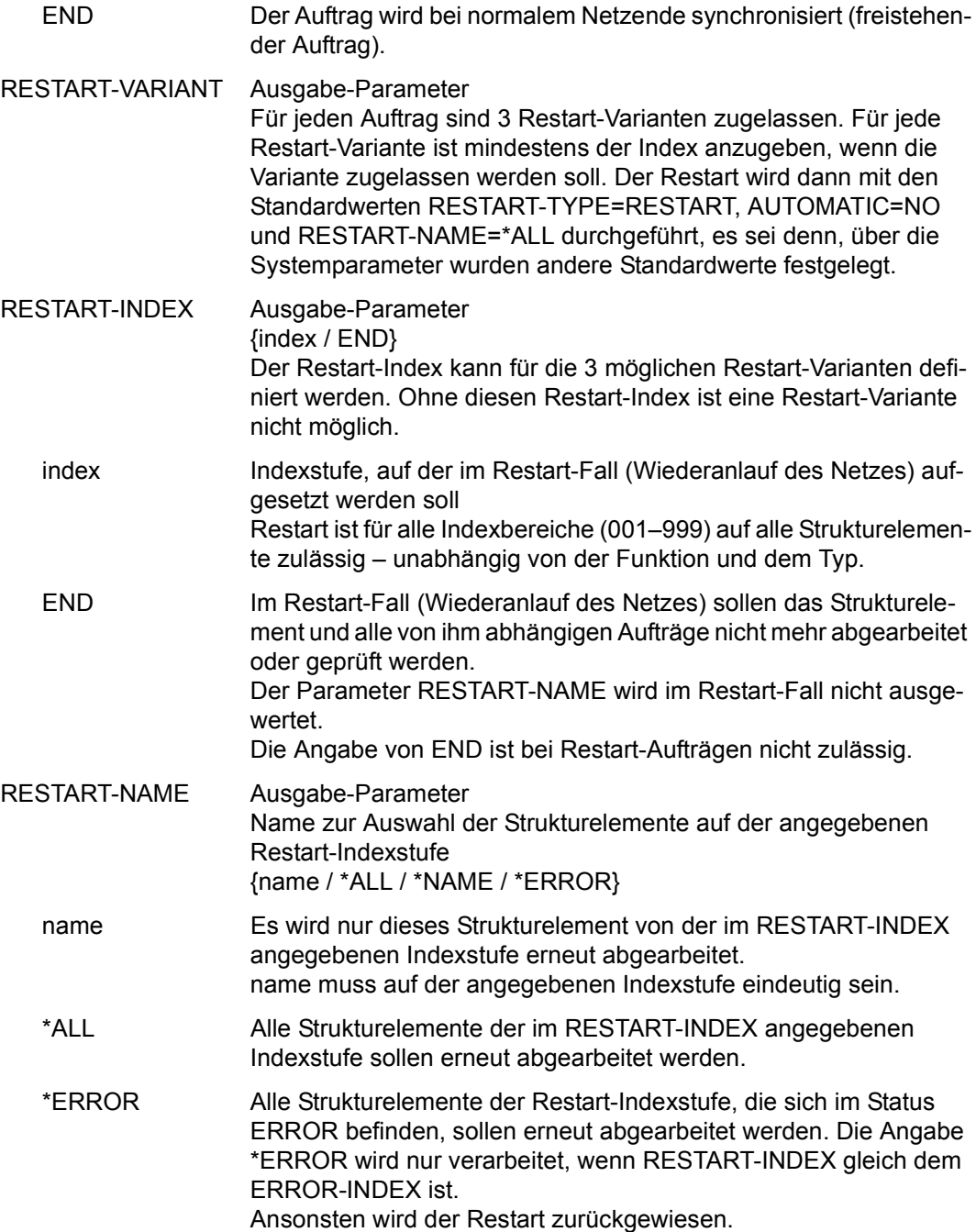

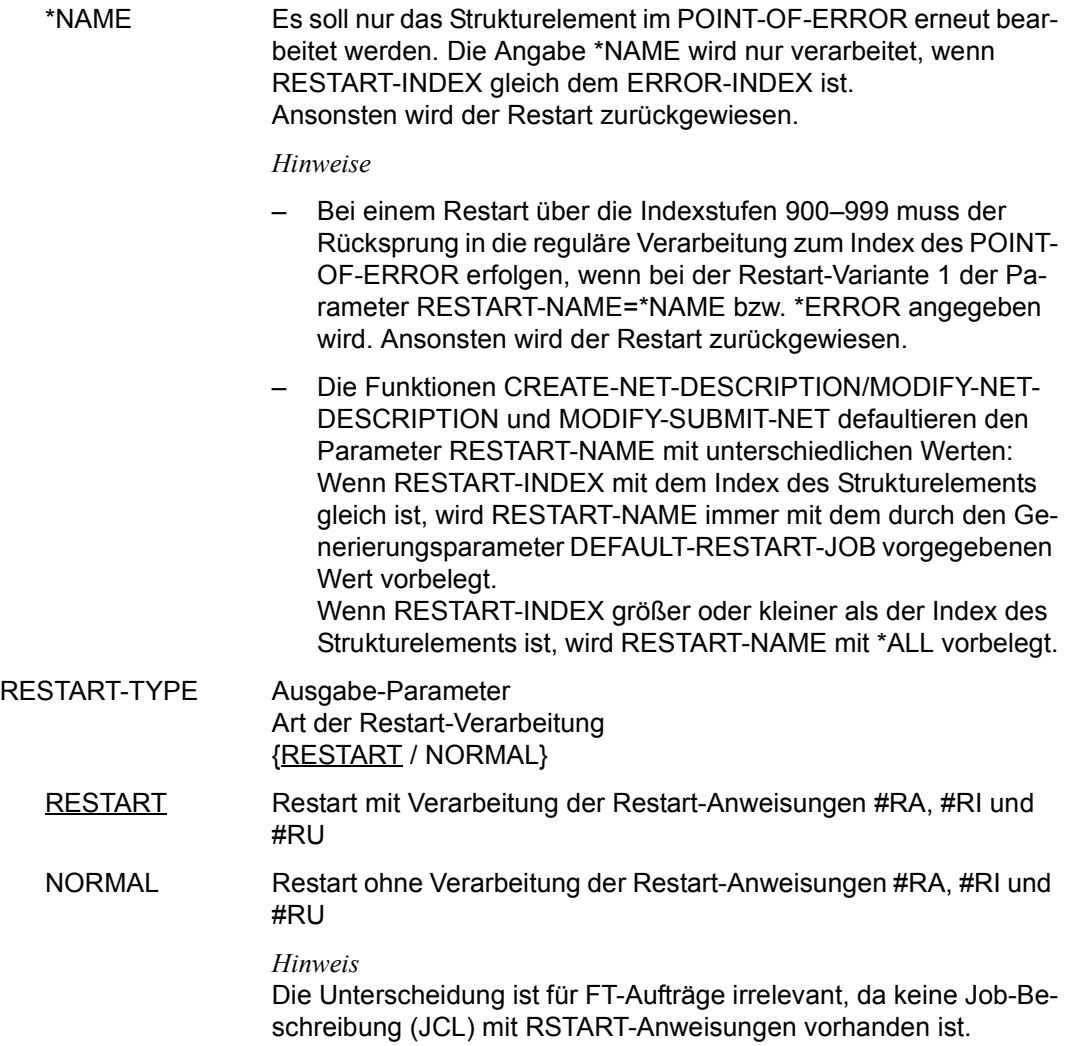

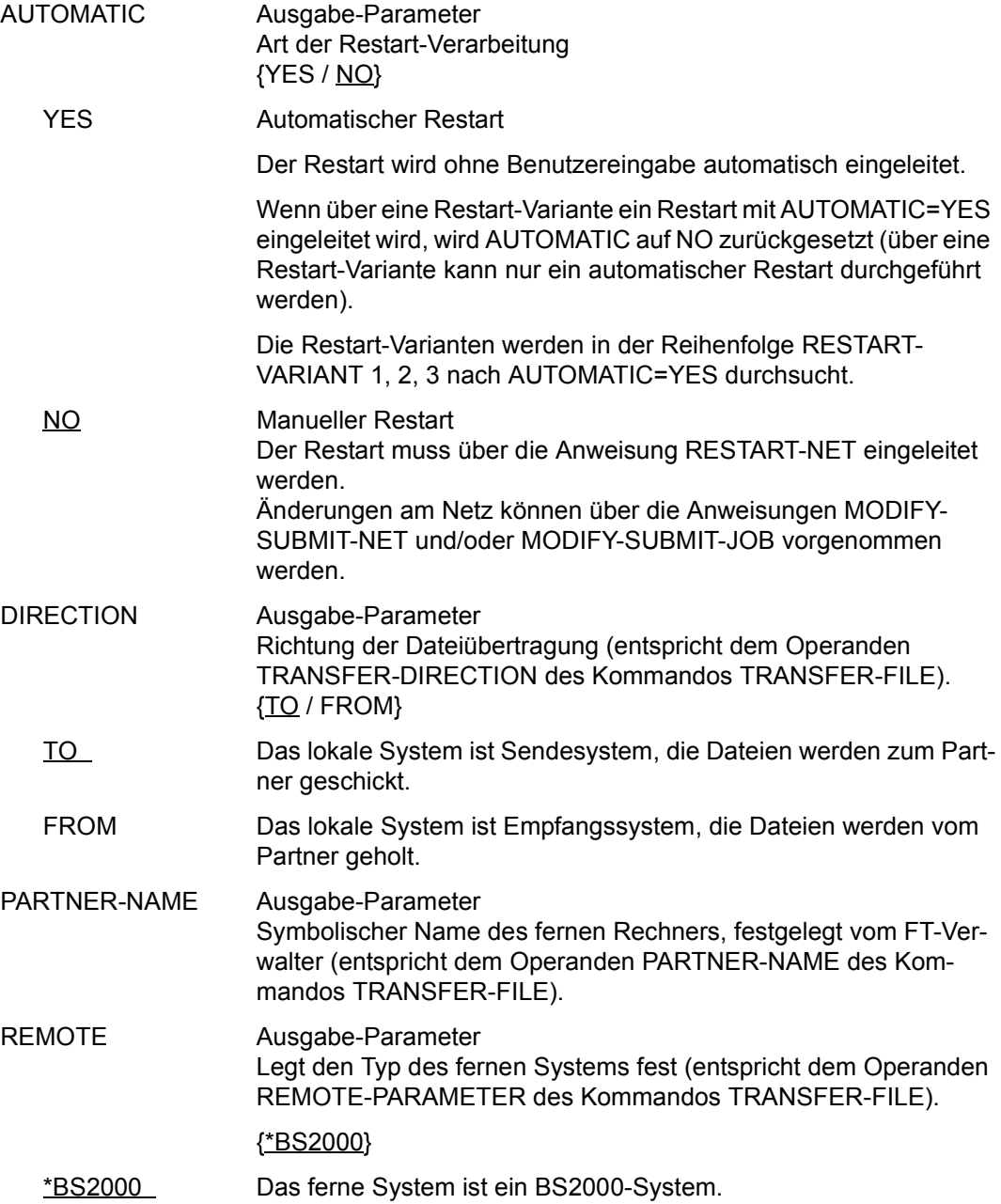

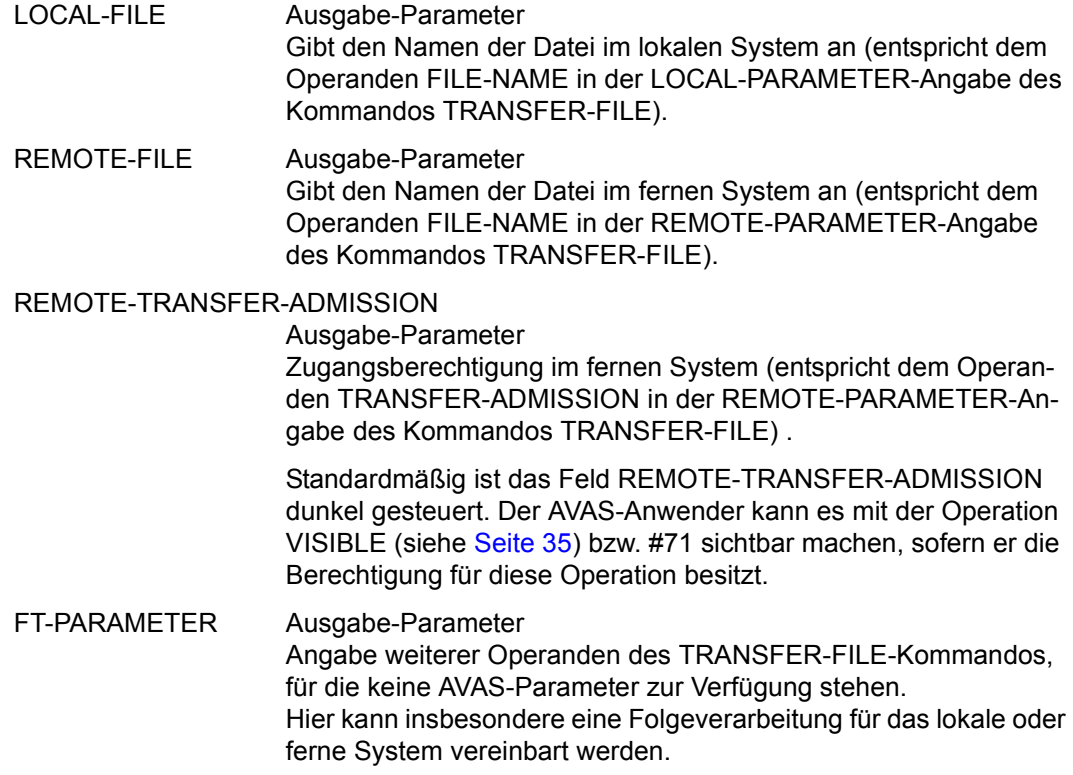

## *Hinweis*

Weitere Hinweise siehe im Abschnitt "AVN016 – Anzeige und Eingabe der Parameter für [Strukturelemente mit FU=F und TYPE=TRA" auf Seite 608](#page-607-0).

## **AVN030** – **Anzeige der Parameter für Strukturelemente mit FU=A/M/D und TYPE=RES/VAL**

```
AVAS-Vnn.yxmn/AVN030 CONDITION-DESCR. FOR NET-STRUCTURE tt.mm.jjjj/hh:mm:ss 
 COND-NAME =.............................. NET-NAME=.................. 
             COND-TEXT =............................................................ 
\text{COMP-nor} =
 COND-DOC =........................................... 
                    FU=. COND-TYPE=...
SYNC-INDEX =...<br>RESTART -INDEX -NAME
 RESTART -INDEX -NAME -TYPE AUTOMATIC 
    VARIANT=1 ... .............................. .......... ... 
            2 ... .............................. .......... ... 
                       3 ... .............................. .......... ... 
 COND-VALUE =................................................................ 
               ................................................................ 
CMD:...................... OPR:.................................................
   ................................................................................
MSG:...........................................................................
```
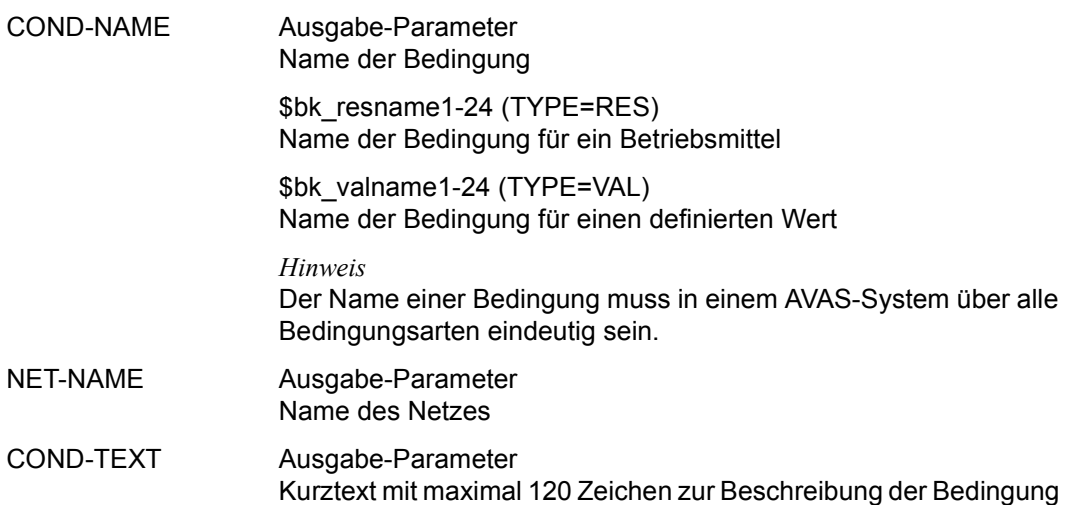

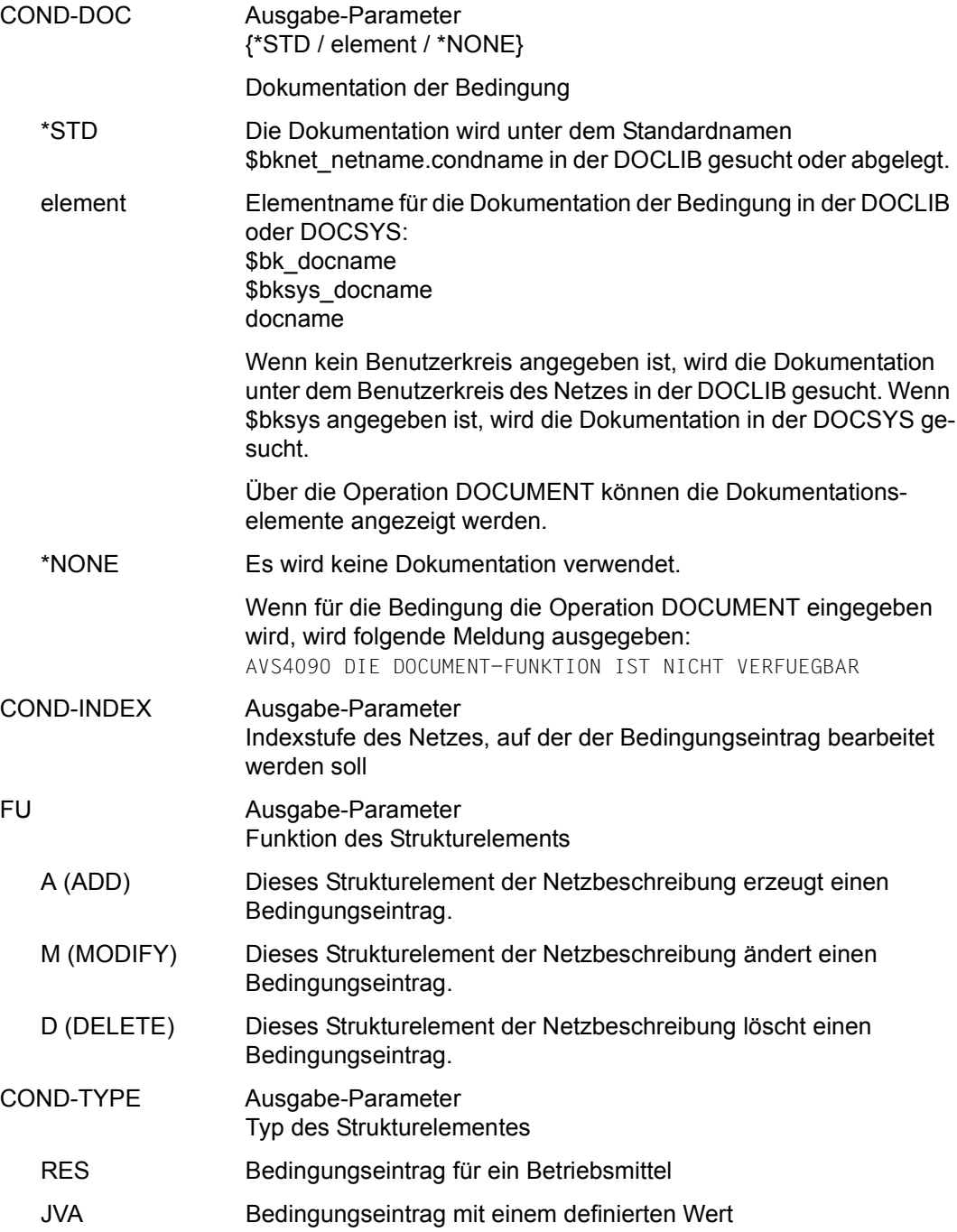

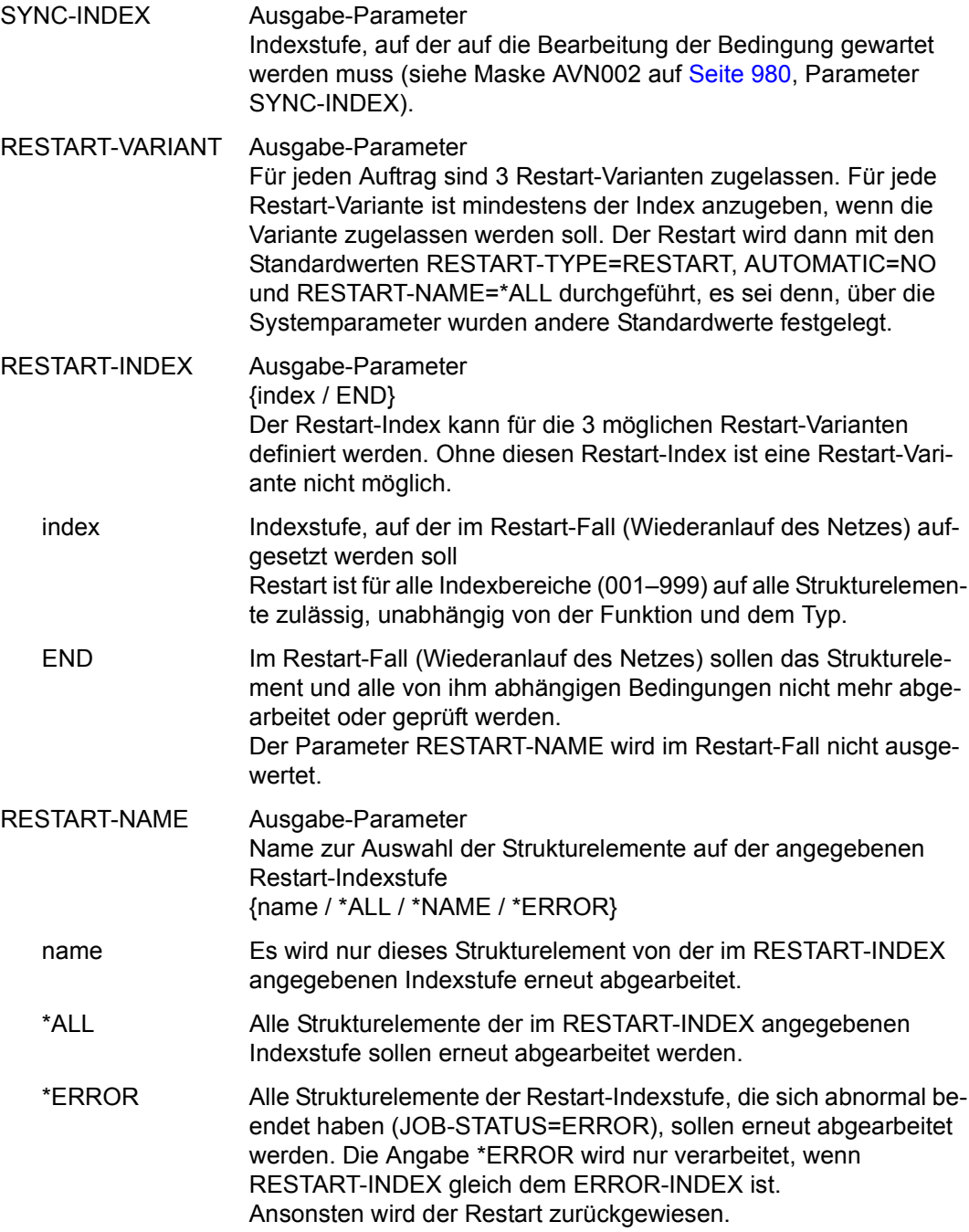

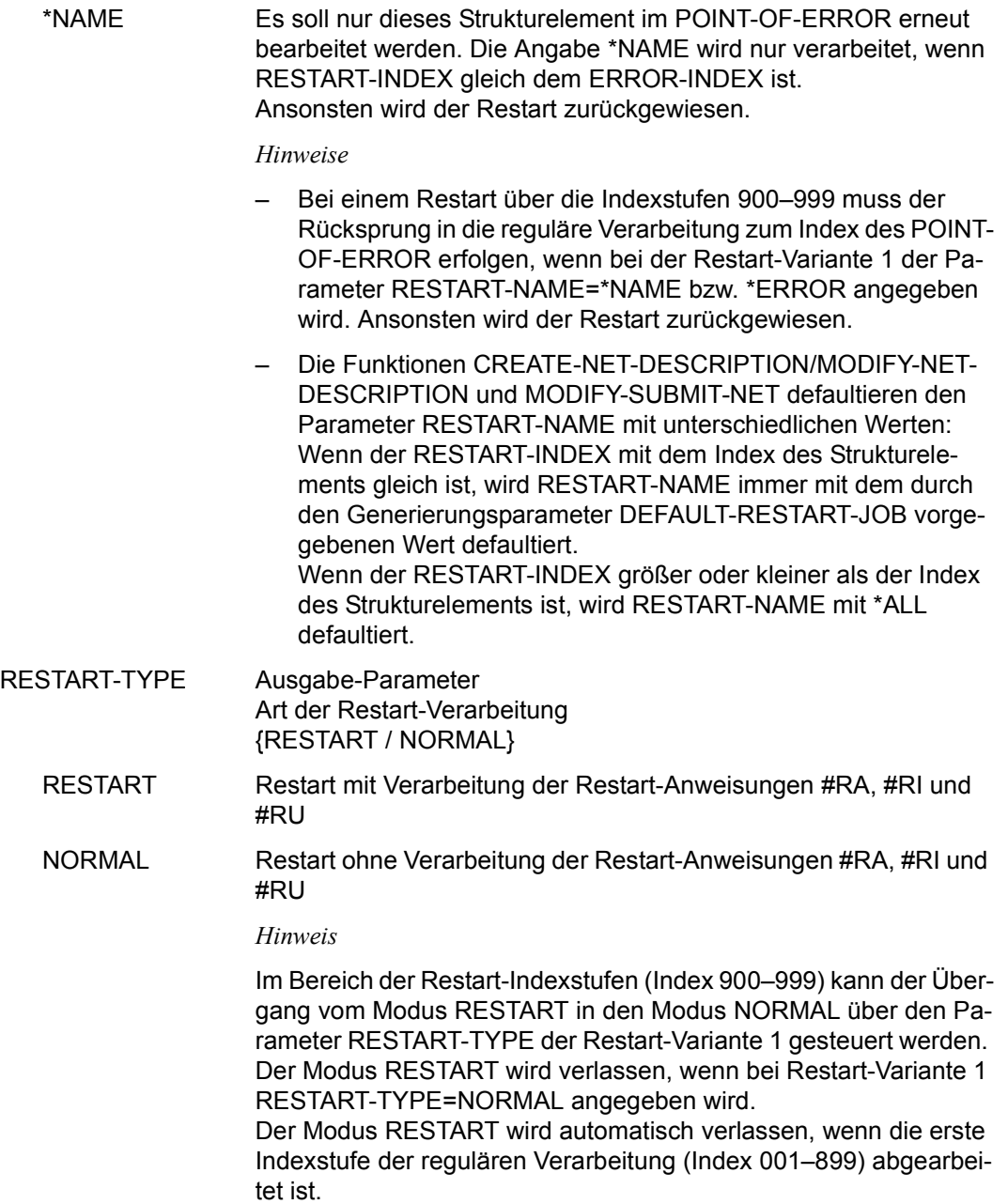

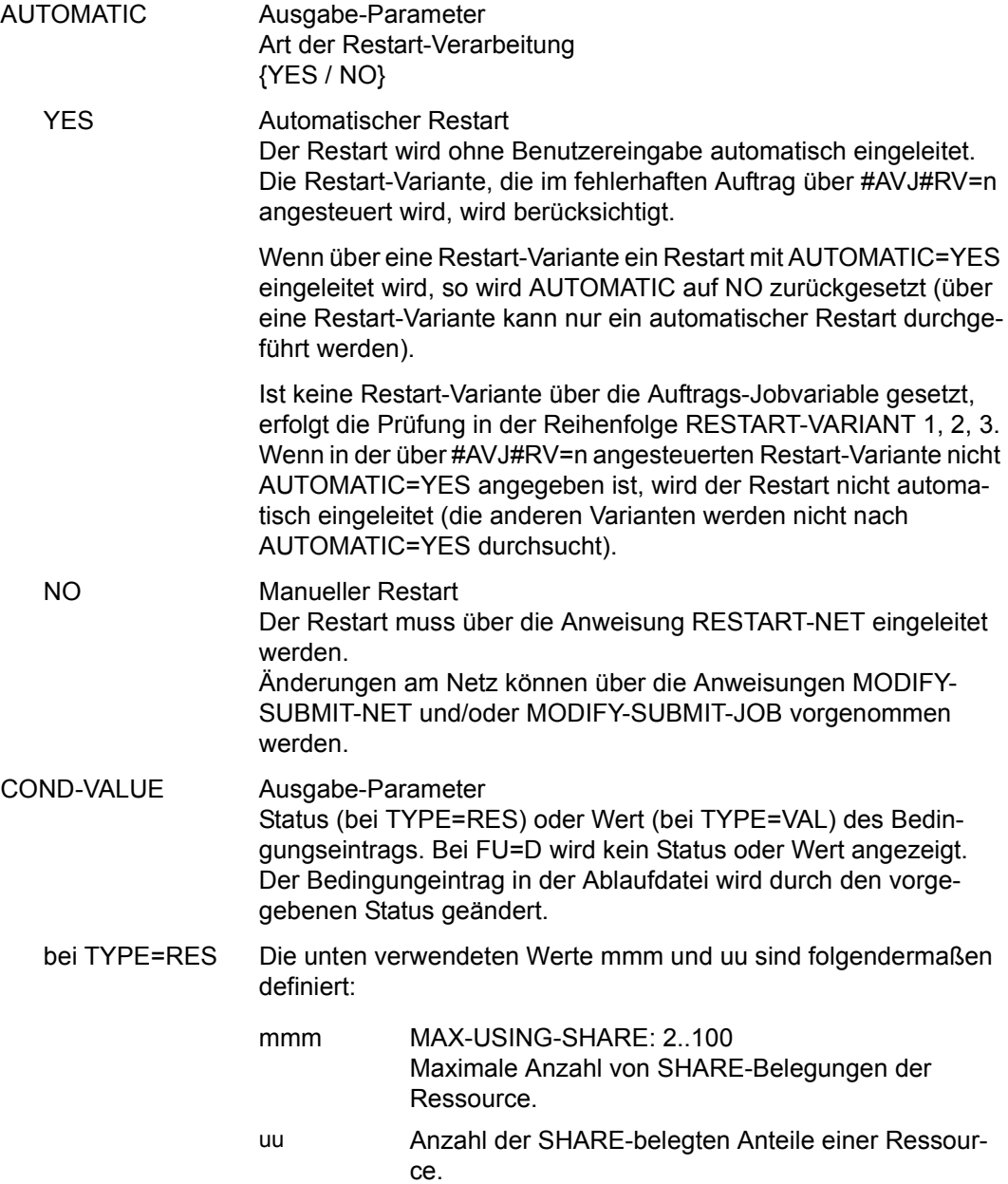

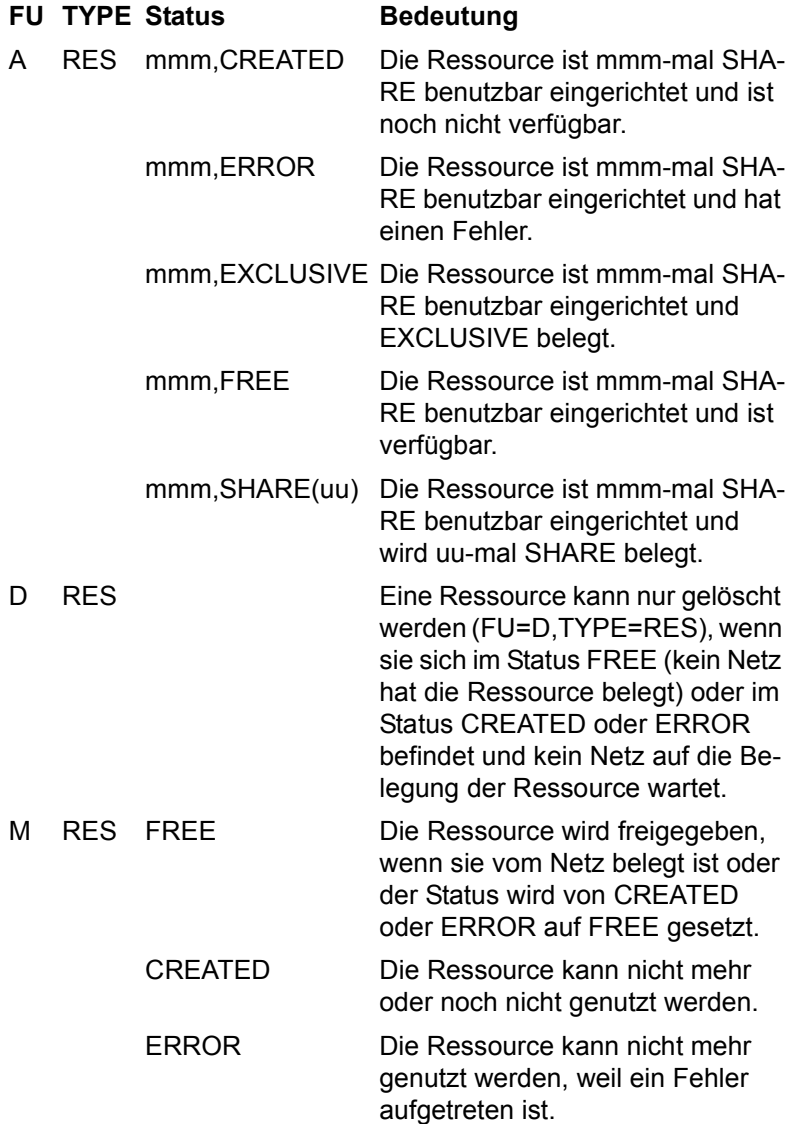

### *Hinweis*

Wird bei FU=M, TYPE=RES mit COND-VALUE=FREE die Belegung einer Ressource mit SHARE(uu) freigegeben, wird der USING - Satz des Netzes gesucht und gelöscht. Der USING - Zähler der Ressource wird um den Wert uu reduziert.

Hat ein Netz eine Ressource über mehrere Strukturelemente FU=C mit TYPE=RES mehrfach SHARE(uu) belegt, wird der Eintrag mit dem am weitesten in der Vergangenheit liegenden Zeitstempel gesucht und gelöscht. Dies gilt auch, wenn die Ressource über FU=A mit TYPE=RES über COND-VALUE=SHARE(uu) belegt wurde.

Die teilweise Freigabe einer Belegung über FREE(uu) ist nicht zugelassen.

bei TYPE=VAL value pos,value (value) (pos,value) (pos,value),(pos,value),...

oder gemischt, z.B.:

(value),(pos,value),...

Der Wert im Bedingungseintrag der Ablaufdatei wird entsprechend eingetragen.

Bei der Funktion A (Add) werden nicht definierte Positionen mit X'40' vorbelegt.

*Hinweis*

Beim Erzeugen von Bedingungseinträgen werden Überschneidungen nicht überprüft.

## **AVN031** – **Anzeige der Parameter für Strukturelemente mit FU=D und TYPE=NET/JOB**

AVAS-Vnn.yxmn/AVN031 CONDITION-DESCR. FOR NET-STRUCTURE tt.mm.jjjj/hh:mm:ss COND-NAME =.............................. NET-NAME=.................. Conditions are all the conditions of the conditions of the conditions of the conditions of the conditions of the  $\text{COMP-nor}$  = COND-DOC =........................................... FU=. COND-TYPE=...  $SYNC-INDEX = ...$ RESTART -INDEX -NAME - HOWELL - TYPE AUTOMATIC VARIANT=1 ... .............................. .......... ... 2 ... .............................. .......... ... 3 ... .............................. .......... ... CONDITION CREATED BY:  $NET-NAME = \ldots, \ldots, \ldots, \ldots, \ldots, \ldots, \ldots, \ldots, \ldots$  INDEX=... CMD:...................... OPR:................................................. ................................................................................

COND-NAME Ausgabe-Parameter Name der Bedingung

\$bk\_jobname1-24 (TYPE=JOB)

Name des Strukturelements, dessen Status abgefragt wird Wenn bei der Abfrage der Bedingung ein Benutzerkreis angegeben wird, ist immer der Benutzerkreis des Netzes anzugeben, unter dem das Strukturelement zum Ablauf kommt. Dies gilt auch dann, wenn bei der Bedingung der Systembenutzerkreis angegeben wurde.

\$bk\_netname1-12 (TYPE=NET) Name des Netzes, dessen Status abgefragt wird

*Hinweis*

Der Name einer Bedingung muss in einem AVAS-System über alle Bedingungsarten eindeutig sein.

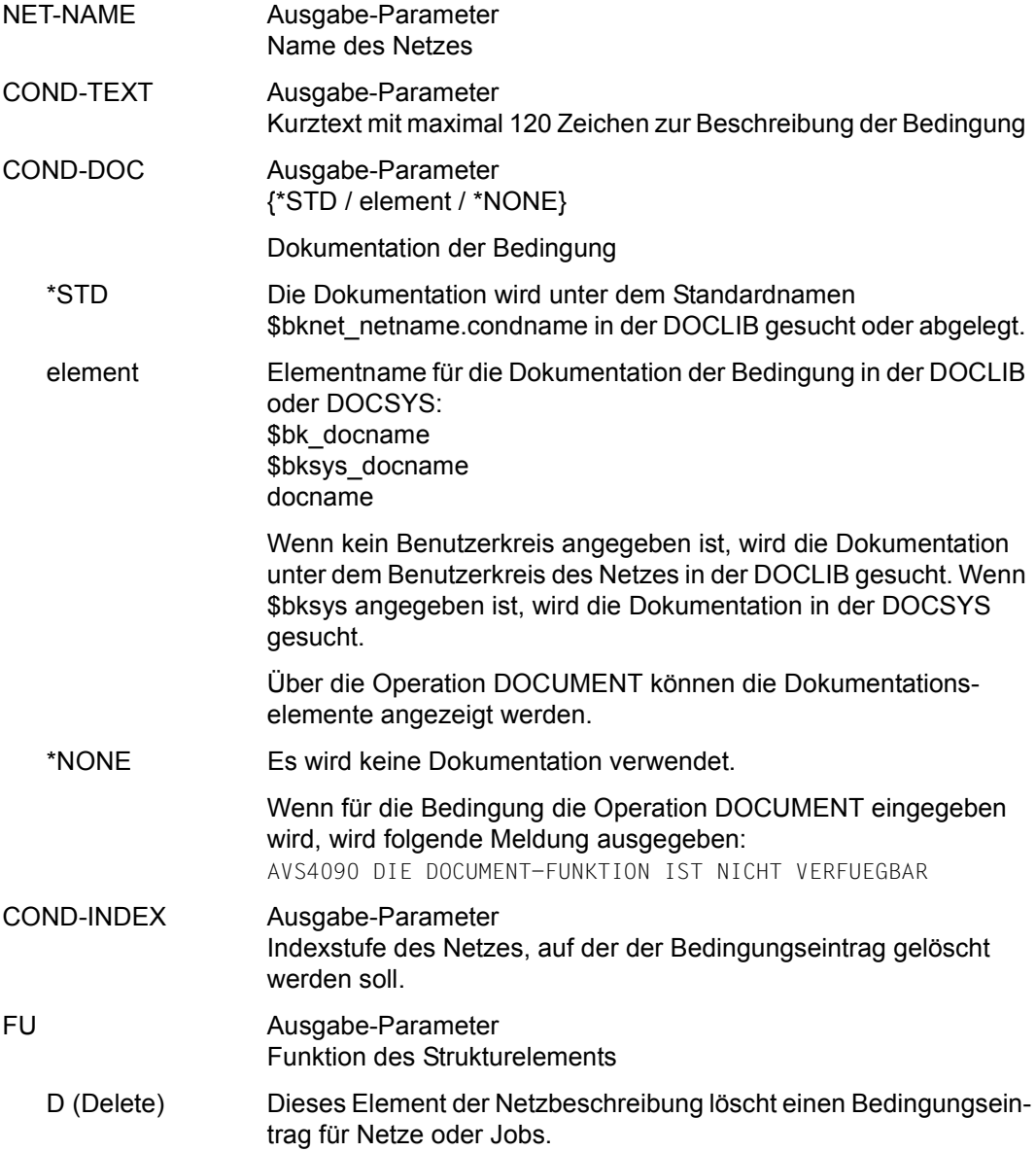

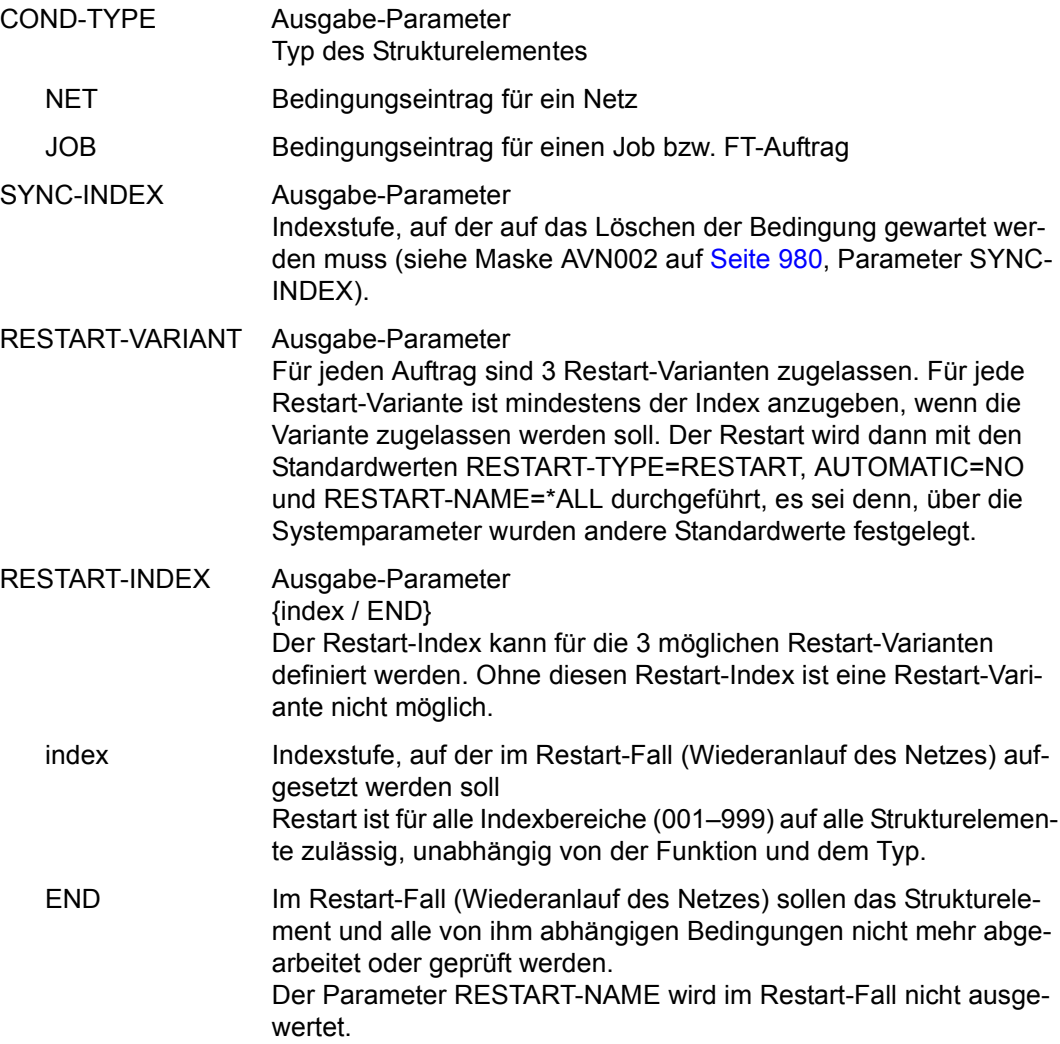

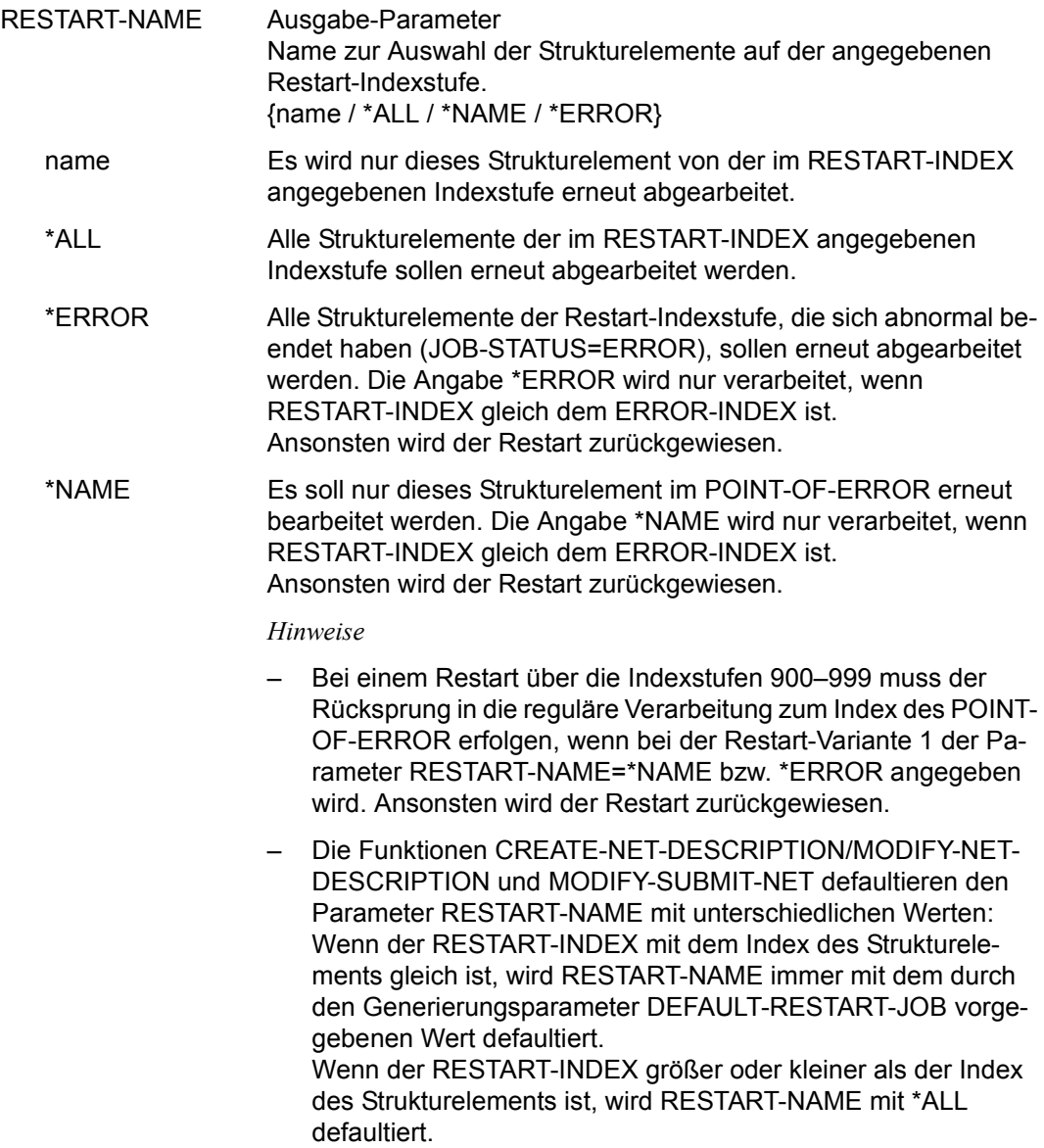

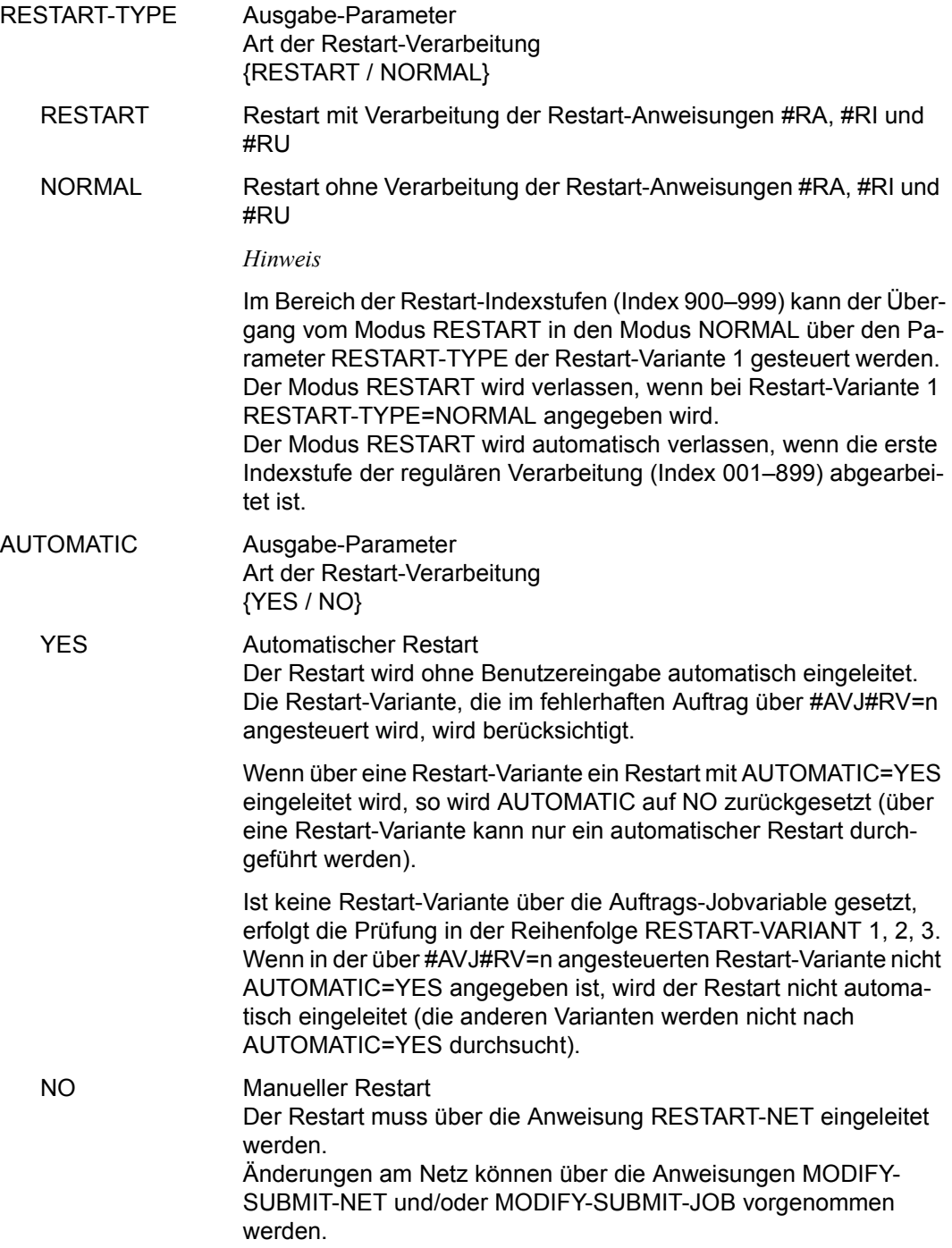

#### CONDITION CREATED BY

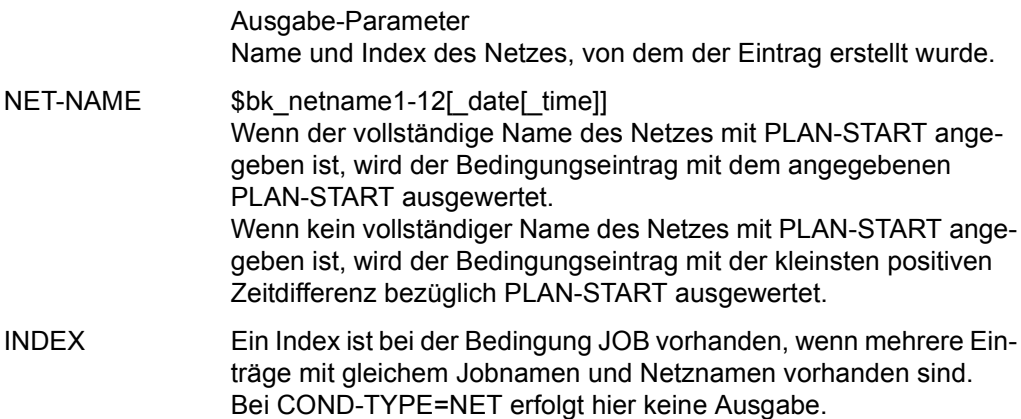

Mit der Operation PRINT kann eine Liste der ausgewählten Netze ausgegeben werden. Die Liste wird über das Listenformat AVL005 ausgegeben.

# **AVN032** – **Anzeige der Parameter für Strukturelemente mit FU=W und TYPE=TIM**

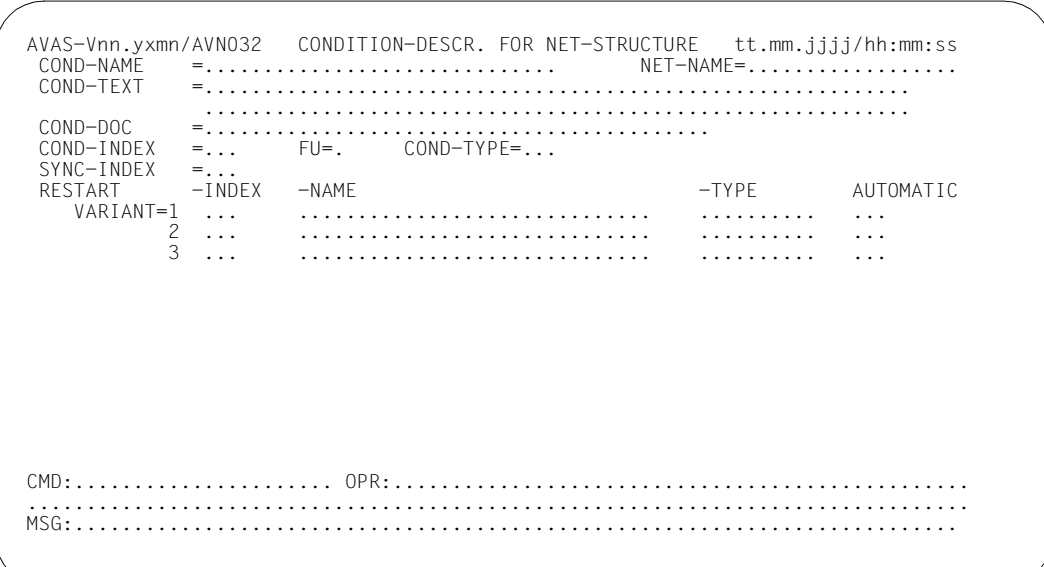

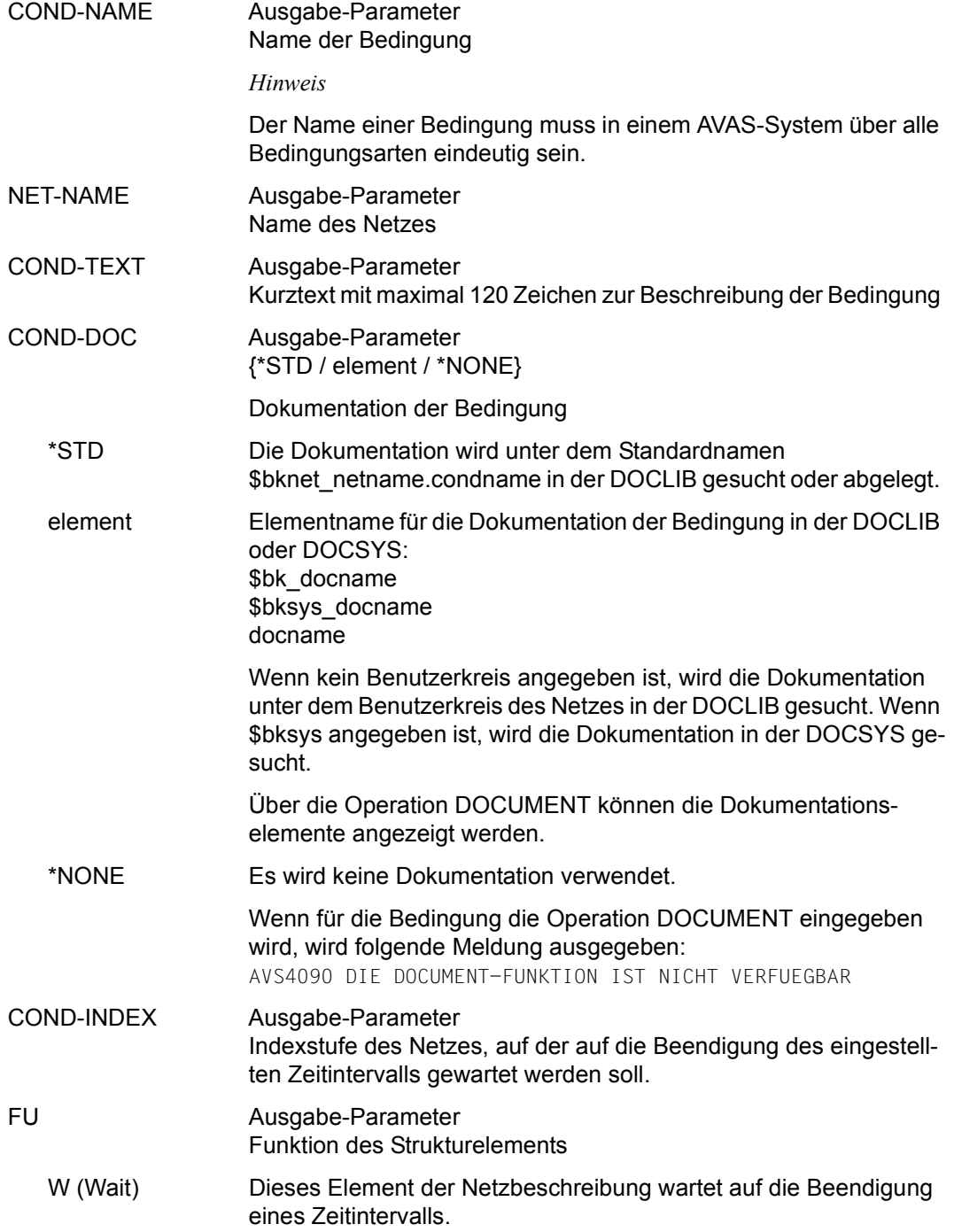

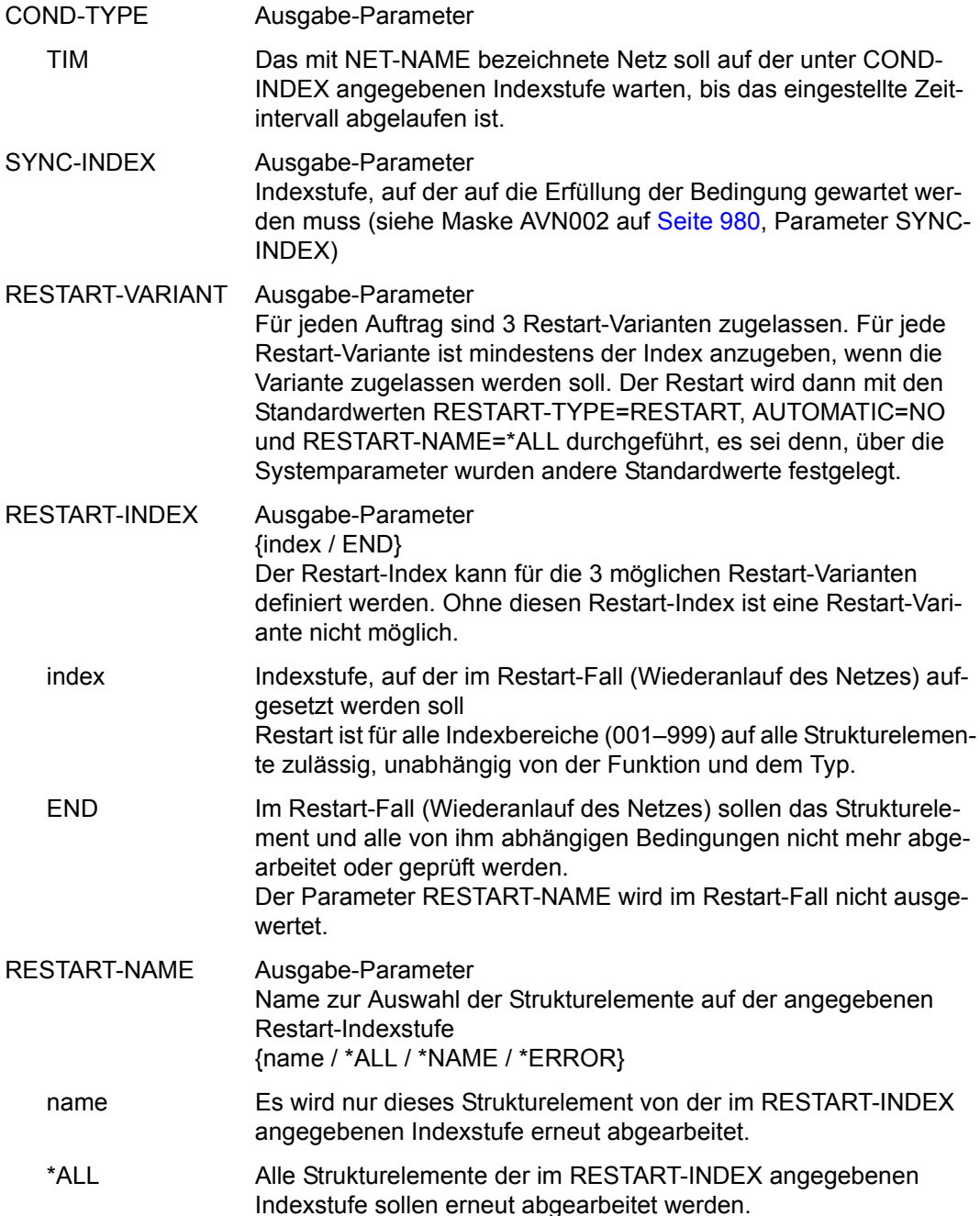

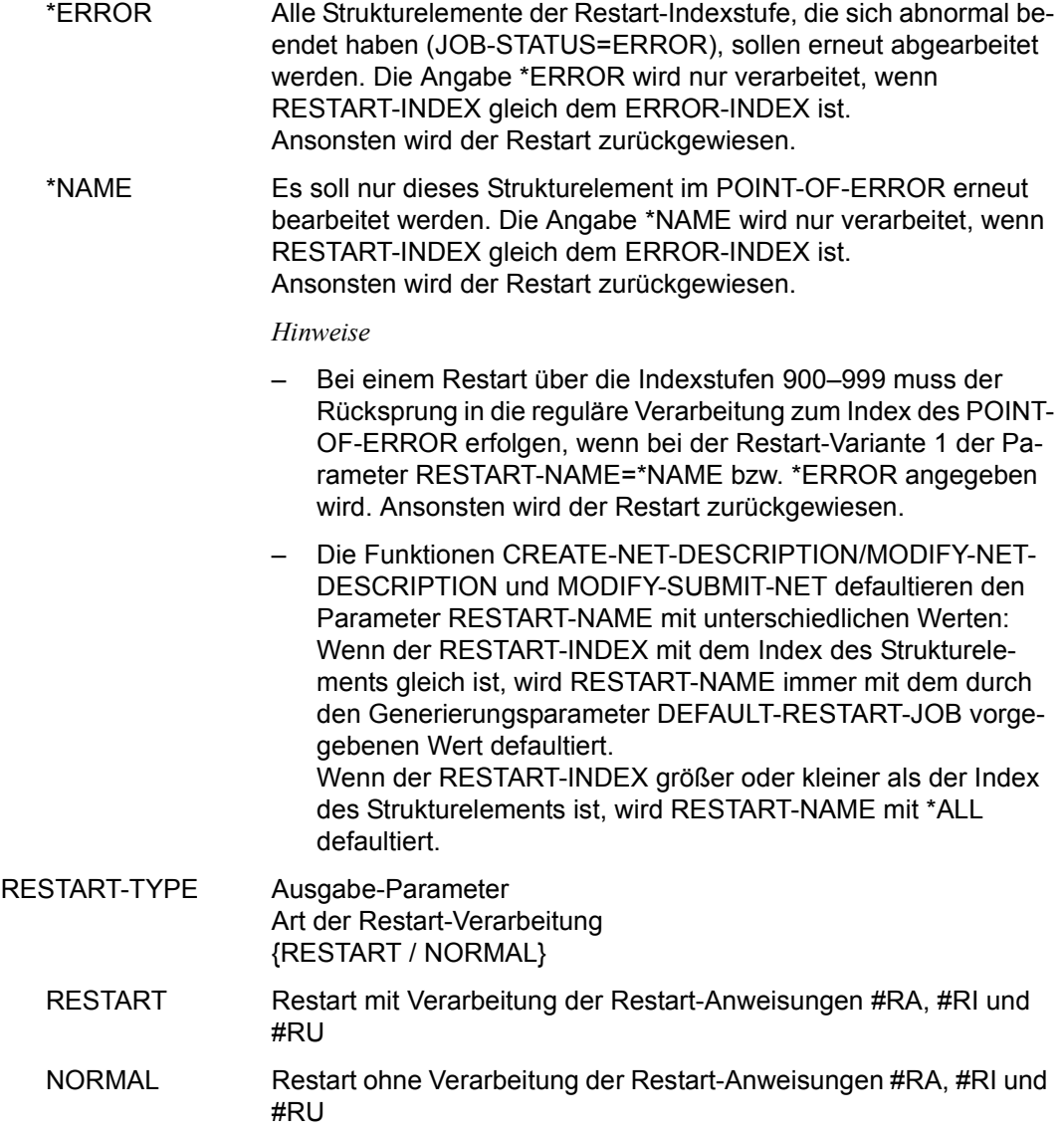

### *Hinweis*

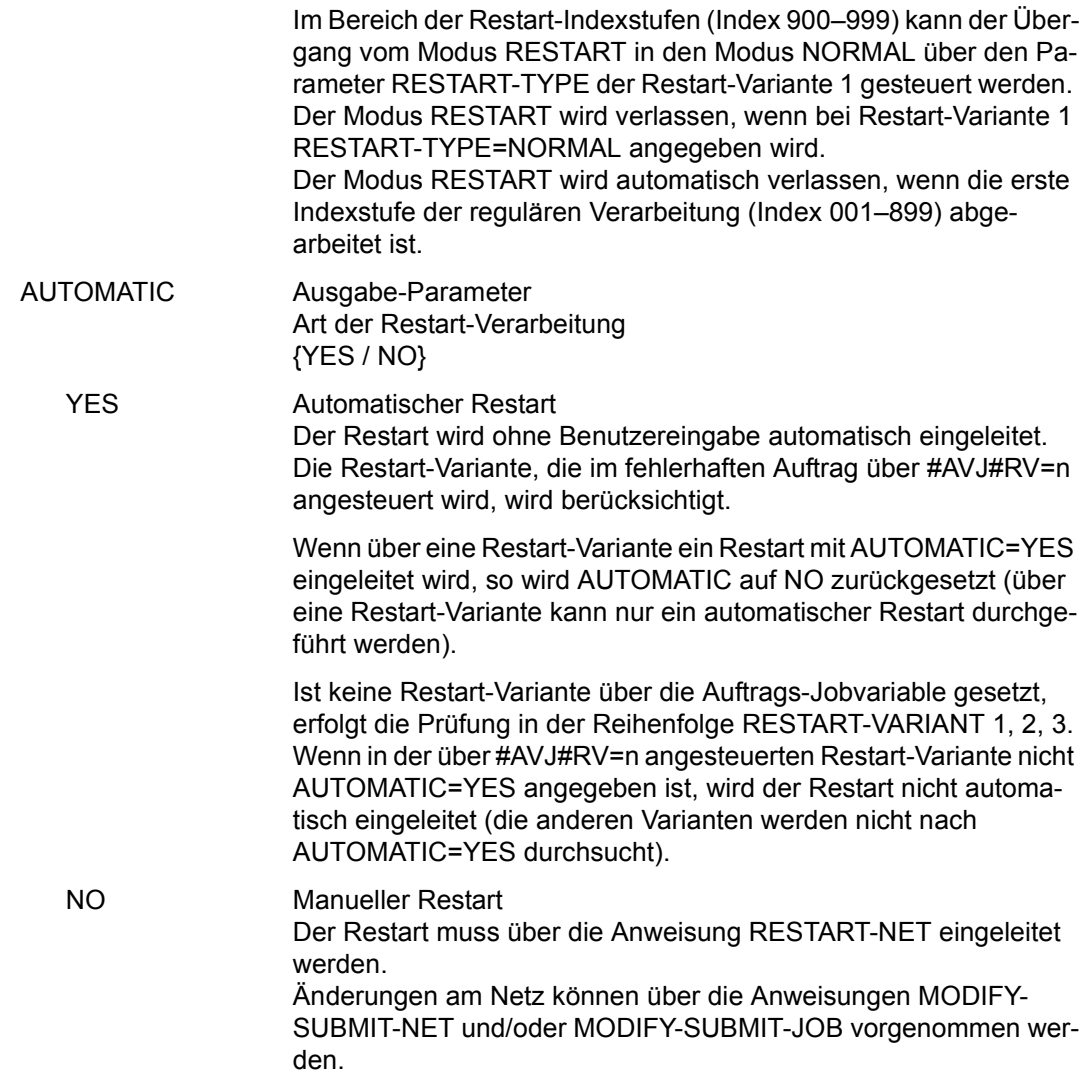

# **AVN021** – **Anzeige der Planungsdaten für Strukturelemente mit FU=J/P und TYPE=STD/MOD/EXT/EXX**

AVAS-Vnn.yxmn/AVN021 JOB-DESCRIPTION FOR NET-STRUCTURE tt.mm.jjjj/hh:mm:ss JOB-NAME =.............................. NET-NAME=.................. JOB-TEXT =............................................................ ............................................................ JOB-INDEX =... FU=. JOB-TYPE=... SELECT-TURNUS=. . . . . . . . . . M SYMDAT LATEST- DELAY- LIFE-TIME SOLUTION . .................... ......... ........ ......... . .................... ......... ........ ......... . .................... ......... ........ ......... . .................... ......... ........ ......... . .................... ......... ........ ......... . .................... ......... ........ ......... . .................... ......... ........ ......... . .................... ......... ........ ......... . .................... ......... ........ ......... . .................... ......... ........ ......... CMD:...................... OPR:................................................. ................................................................................ MSG:...........................................................................

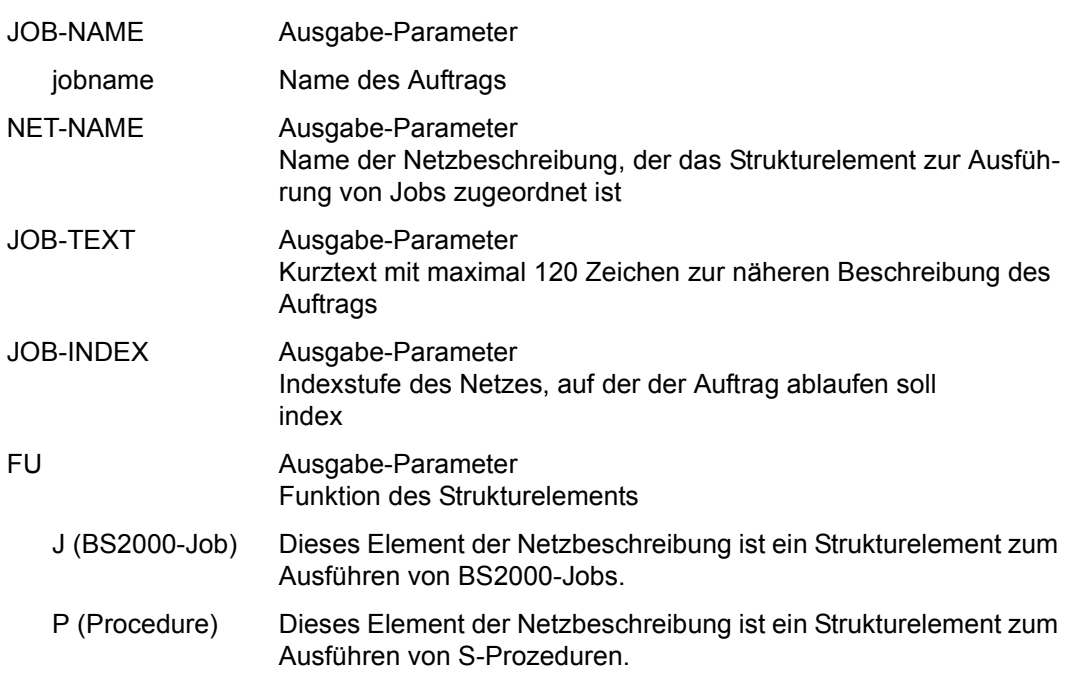

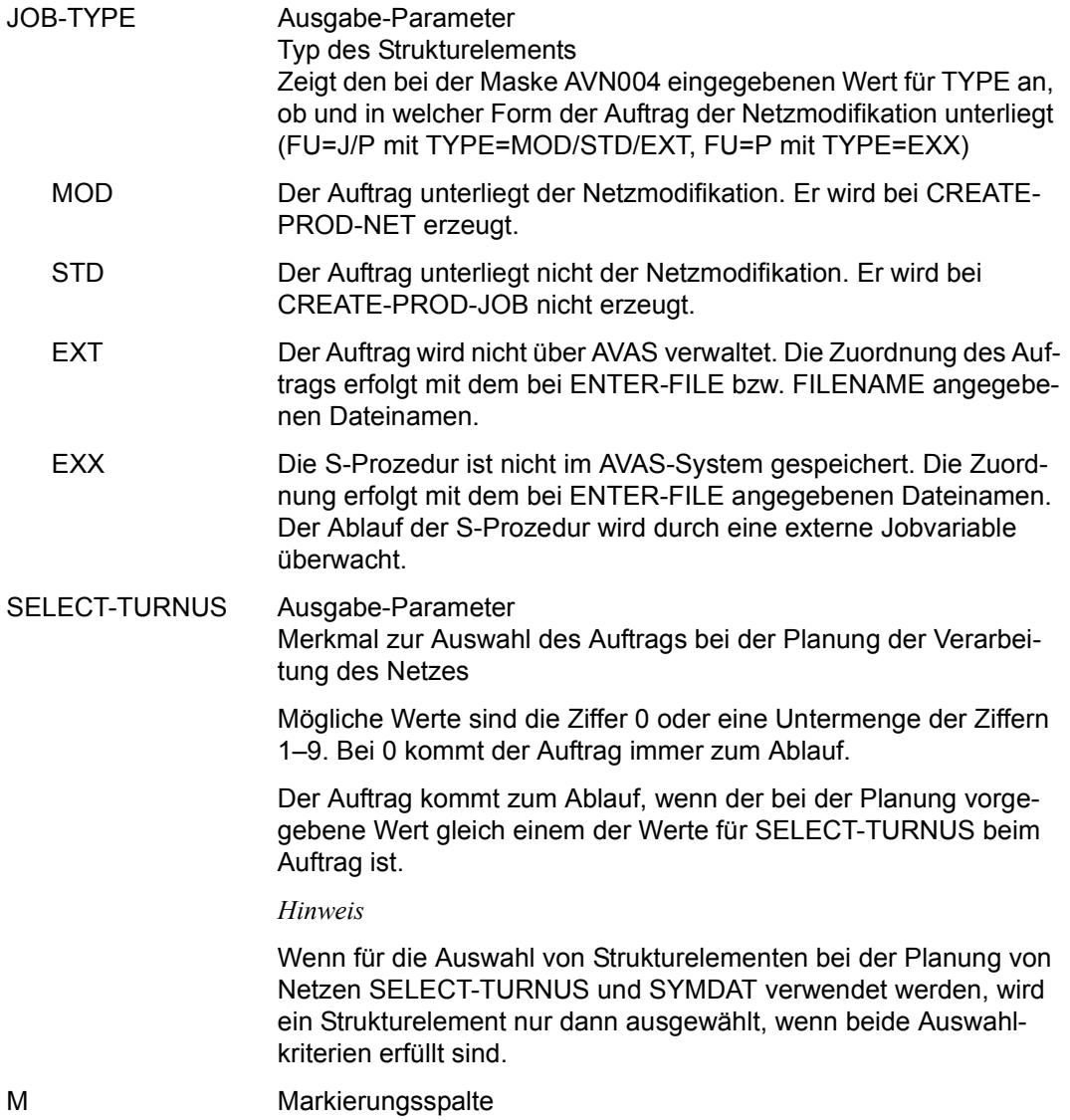

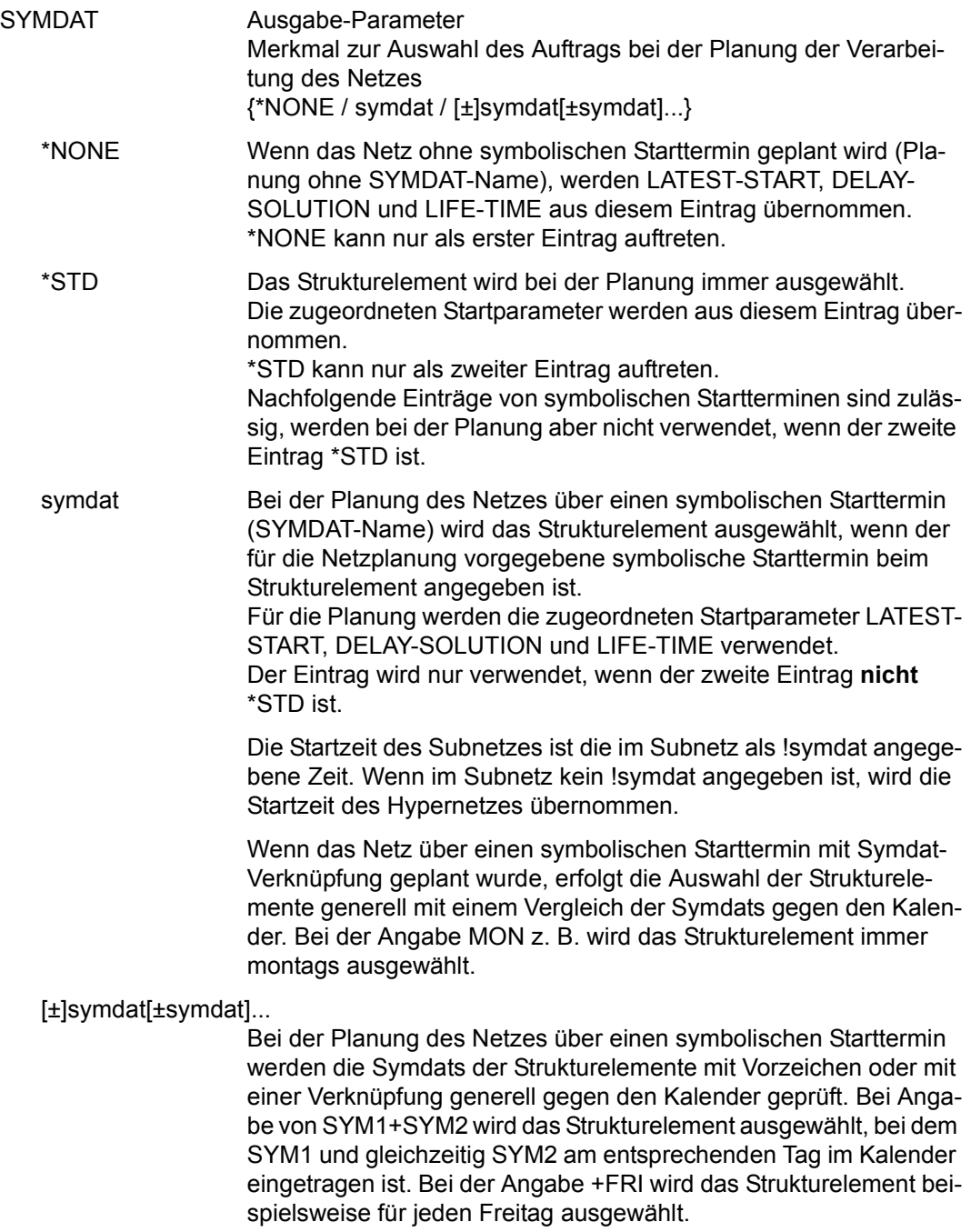

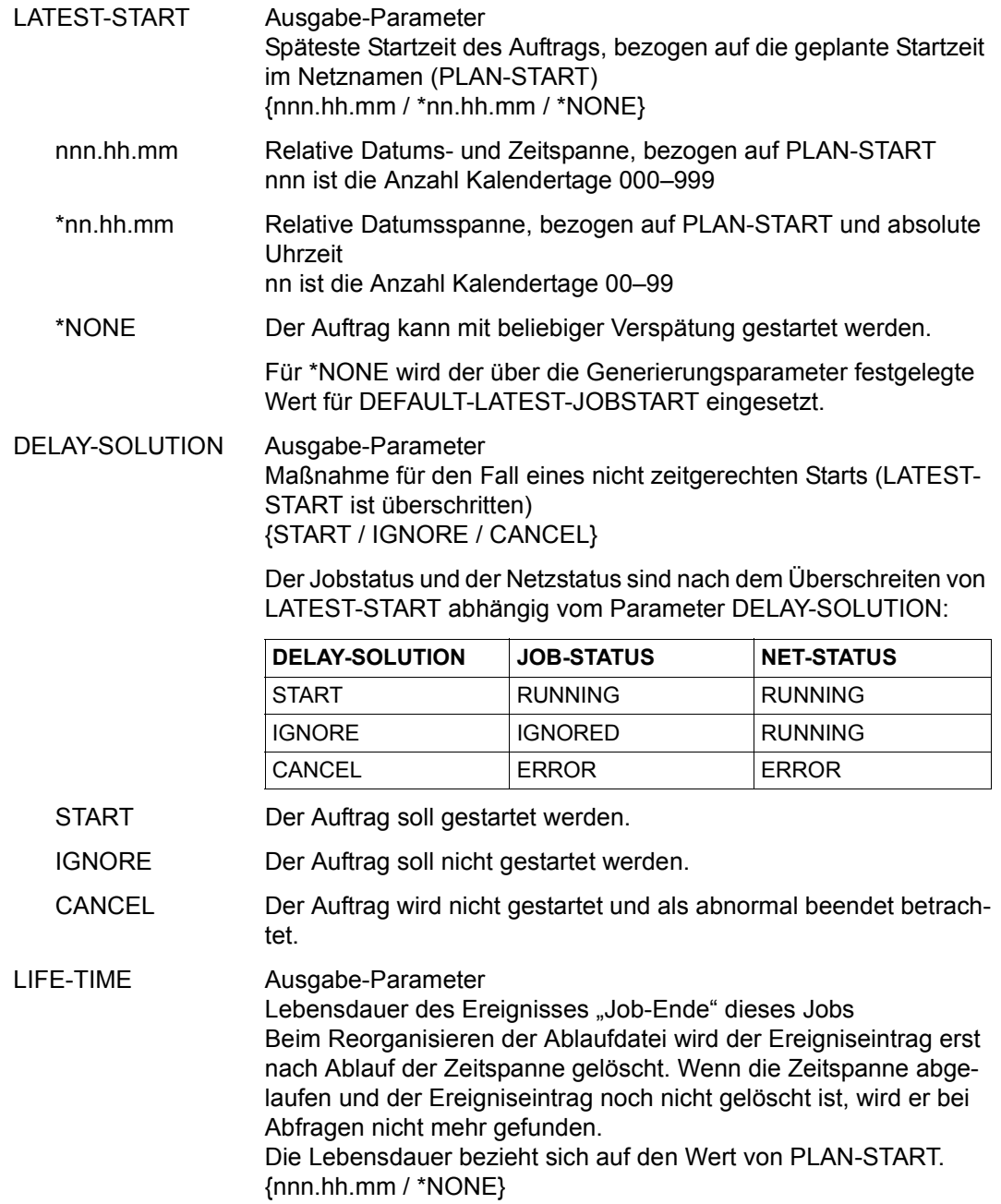

nnn.hh.mm Bei der Netzfreigabe SUBMIT-NET und REPEAT-NET wird für den Auftrag ein Bedingungseintrag in die Ablaufdatei eingetragen. Die Zeitspanne ist bezogen auf PLAN-START und beträgt nnn Kalendertage, hh Stunden und mm Minuten. \*NONE Bei der Netzfreigabe SUBMIT-NET und REPEAT-NET wird für den Auftrag kein Bedingungseintrag in die Ablaufdatei eingetragen.

Mit der Operation PRINT können die Daten des ausgewählten Objekts ausgegeben werden. Die Liste wird über das Listenformat AVL004 ausgegeben.

# **AVN022** – **Anzeige der Planungsdaten für Strukturelemente mit FU=C und TYPE=JVA/NET/JOB/RES/VAL**

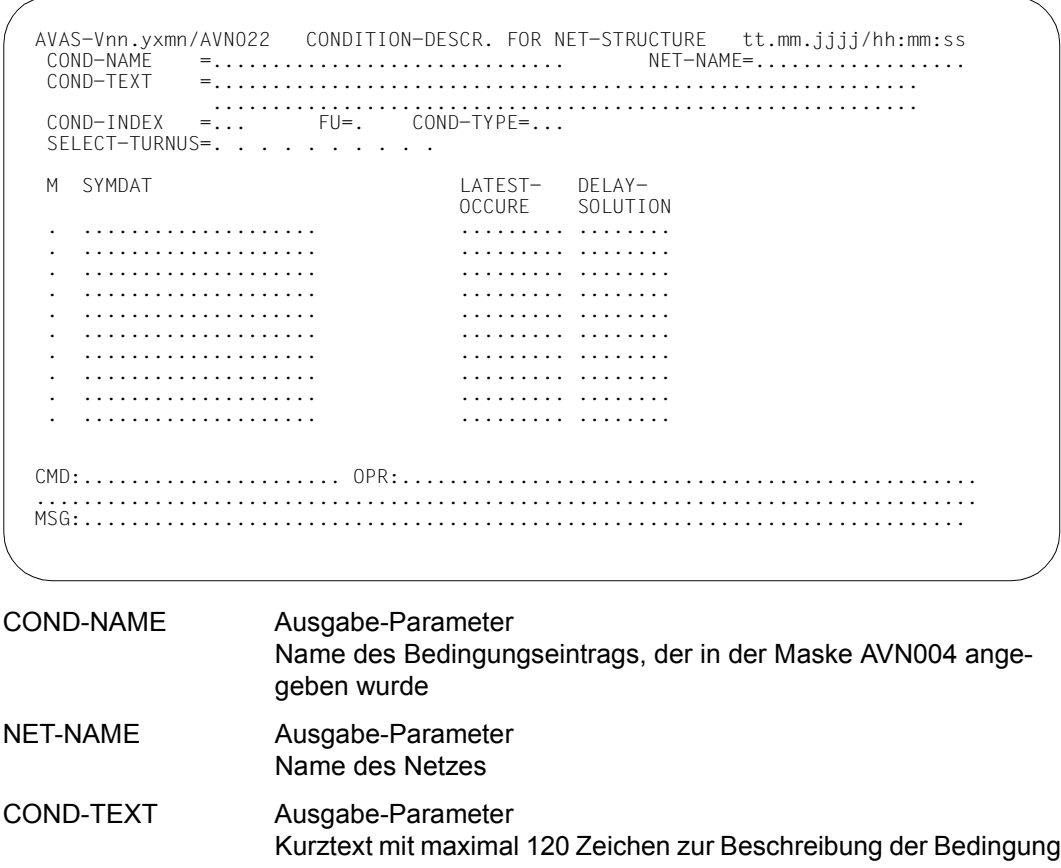

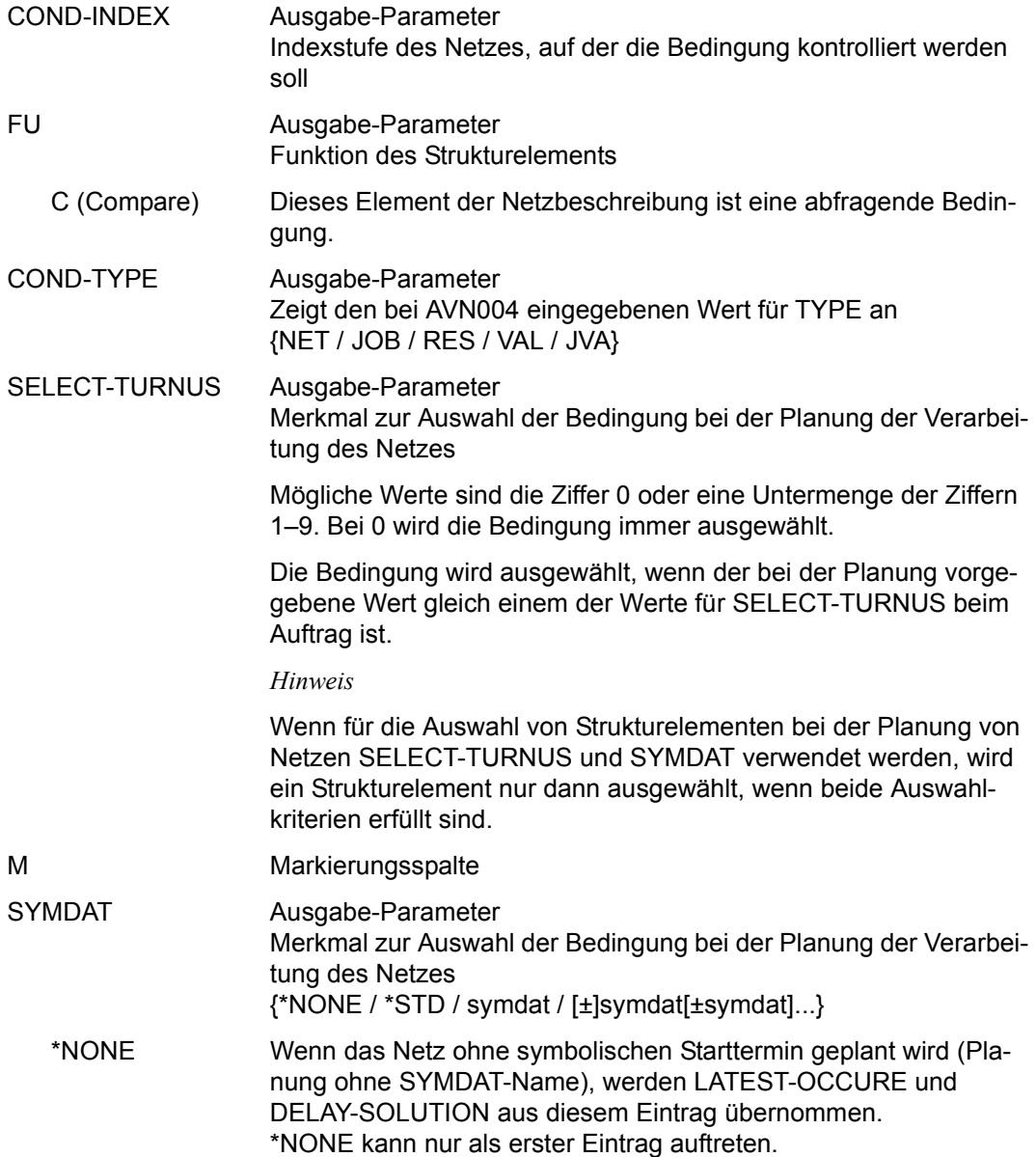

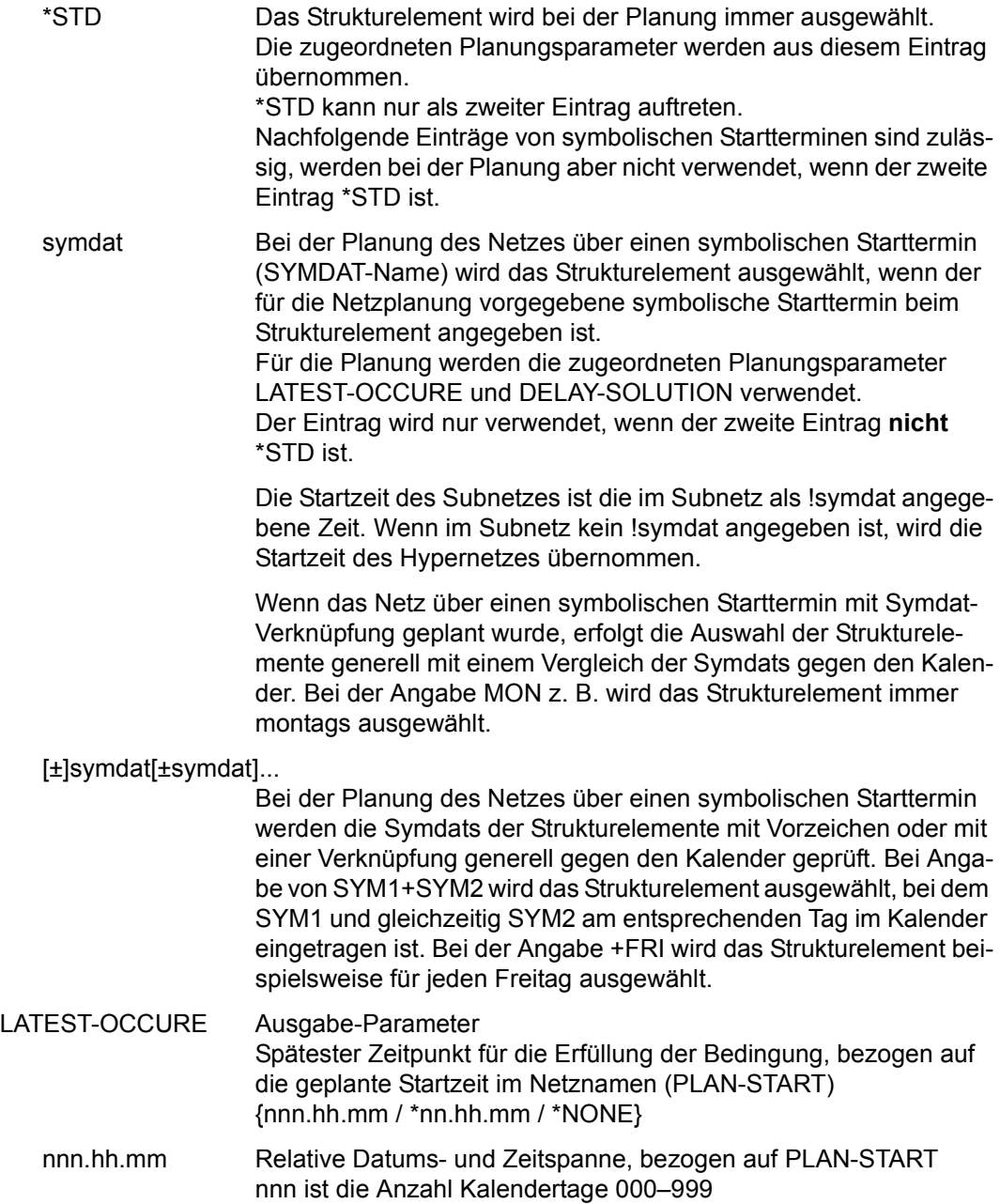

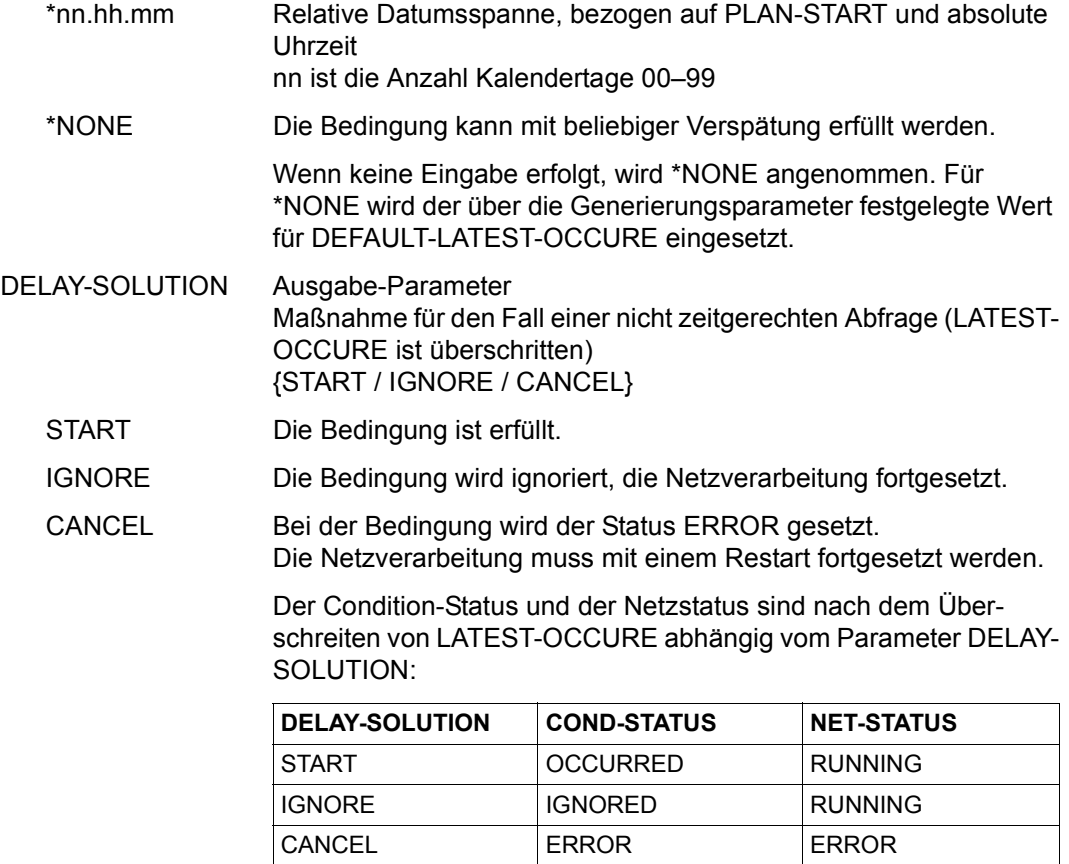

# **AVN023** – **Anzeige der Planungsdaten für Strukturelemente mit FU=W und TYPE=TIM**

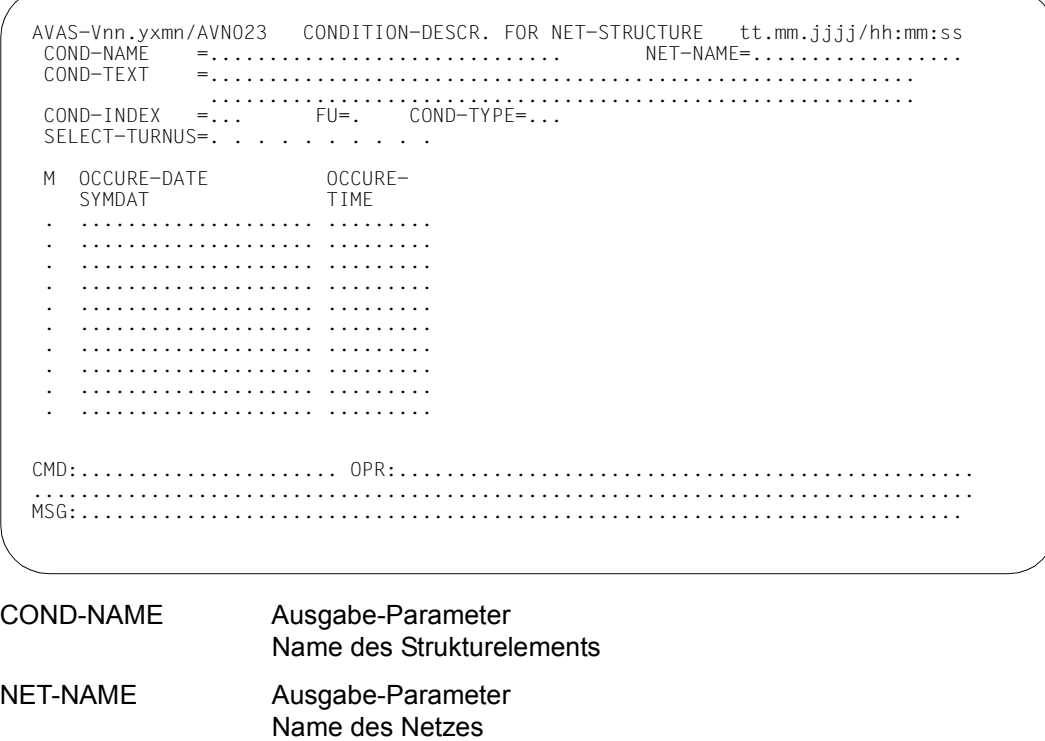

- COND-TEXT Ausgabe-Parameter Kurztext mit maximal 120 Zeichen zur Beschreibung der Bedingung
- COND-INDEX Ausgabe-Parameter Indexstufe des Netzes, auf der die Bedingung kontrolliert werden soll
- FU Ausgabe-Parameter Funktion des Strukturelements
	- W (Wait) Dieses Element der Netzbeschreibung ist ein Strukturelement zum zeitgesteuerten Warten.

COND-TYPE Ausgabe-Parameter TIM

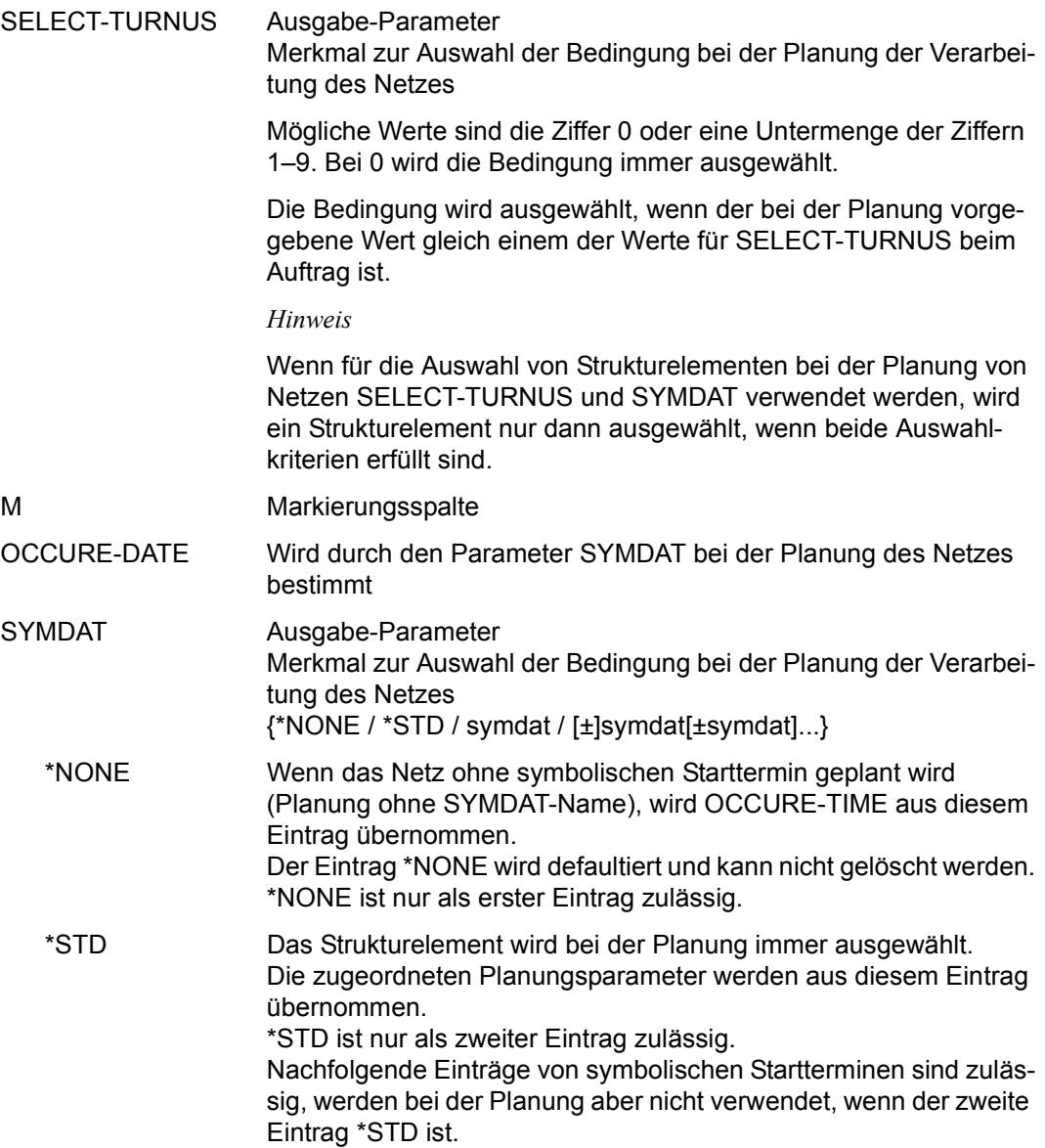

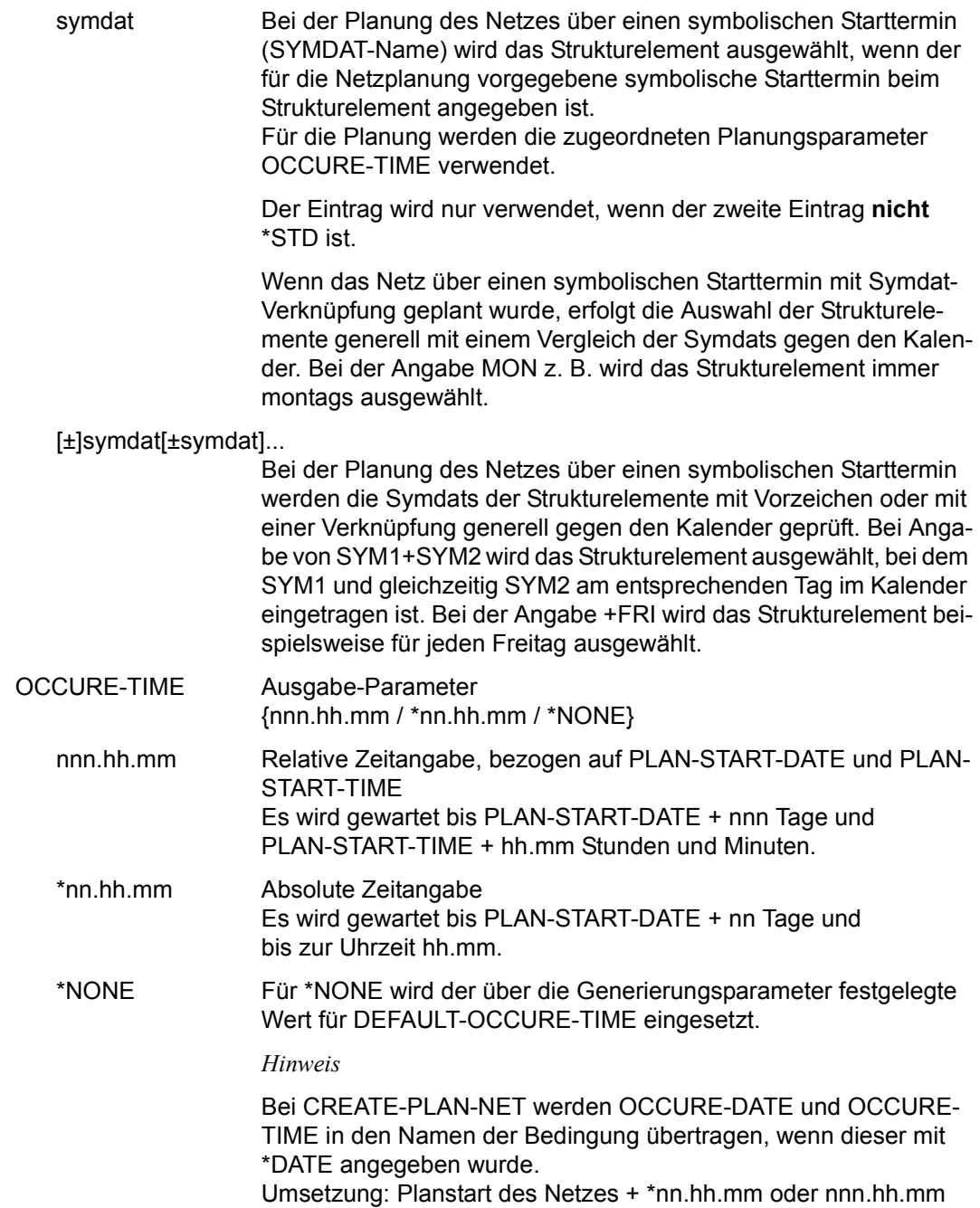

## **AVN024** – **Anzeige der Planungsdaten für Strukturelemente mit FU=D und TYPE=NET/JOB**

```
AVAS-Vnn.yxmn/AVN024 CONDITION-DESCR. FOR NET-STRUCTURE tt.mm.jjjj/hh:mm:ss 
  COND-NAME =.............................. NET-NAME=.................. 
                 COND-TEXT =............................................................ 
                  ............................................................ 
COND-INDEX =... FU=. COND-TYPE=...<br>SELECT-TURNUS=...........
  M SYMDAT 
  . .................... 
  . .................... 
      . .................... 
     . .................... 
  . .................... 
     . .................... 
    . .................... 
     . .................... 
     . .................... 
     . .................... 
CMD:...................... OPR:.................................................
................................................................................
                                   MSG:...........................................................................
```
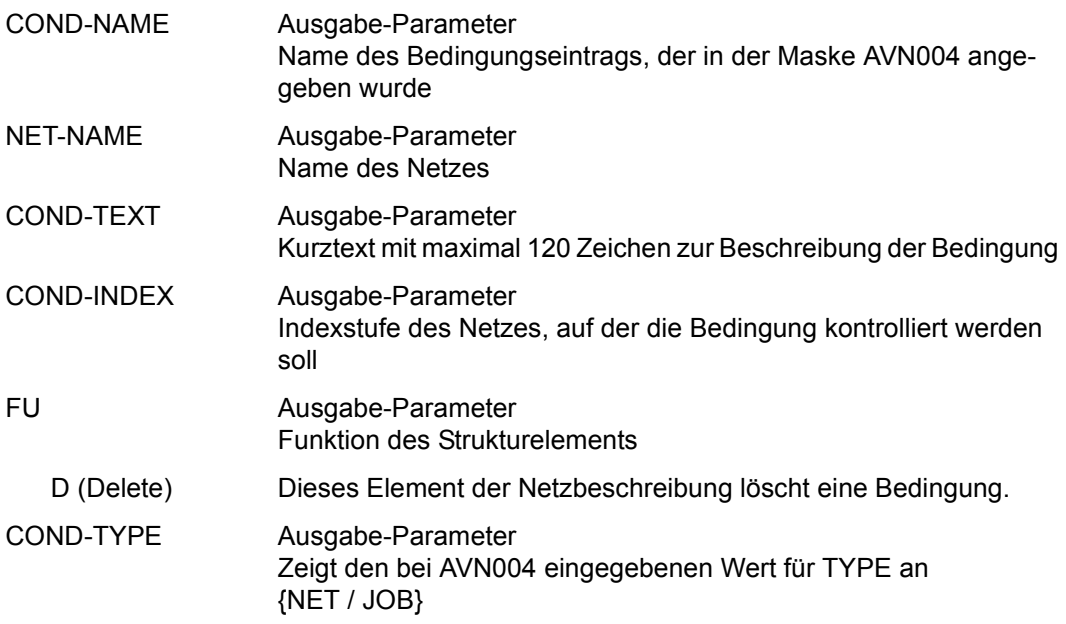
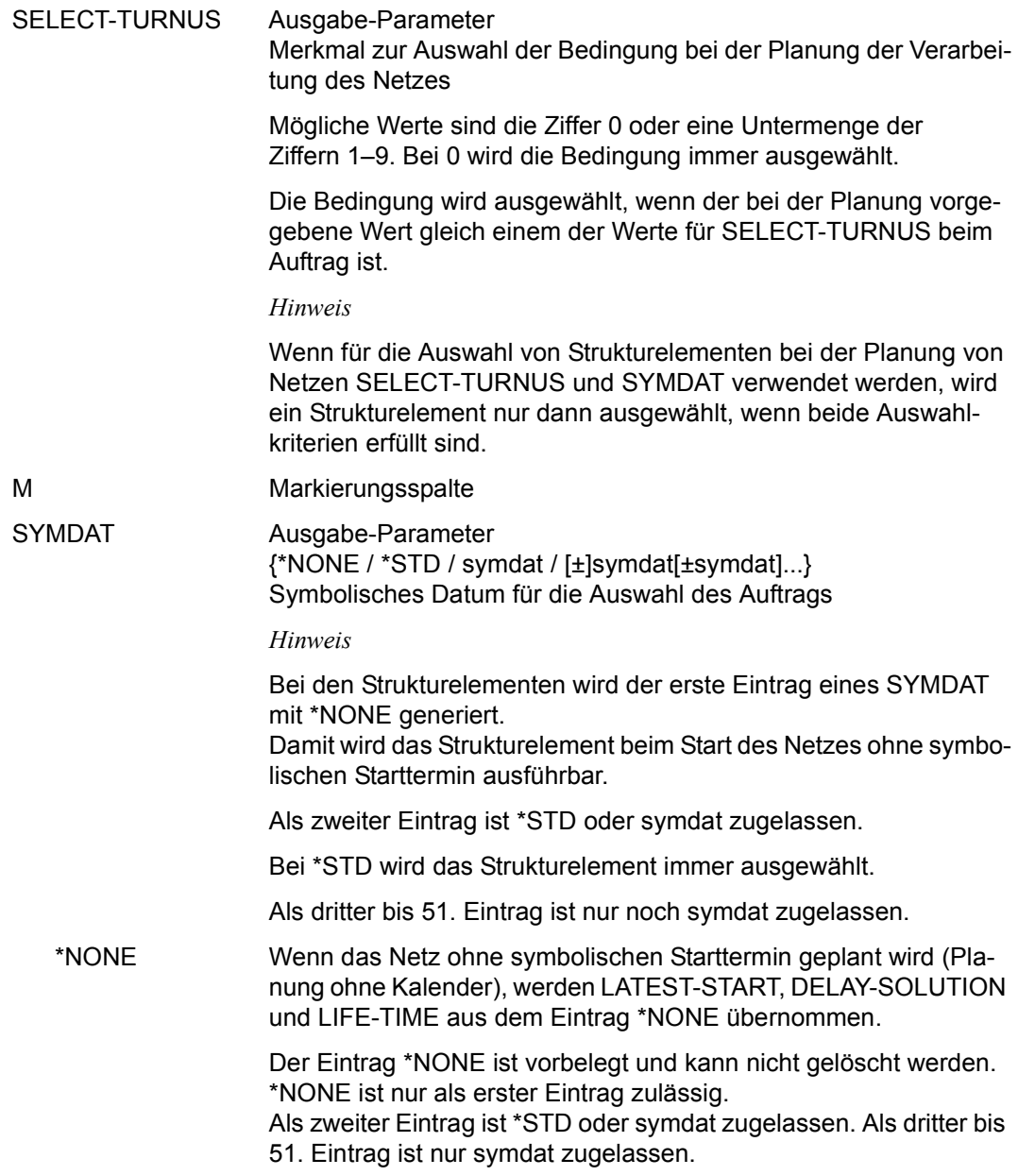

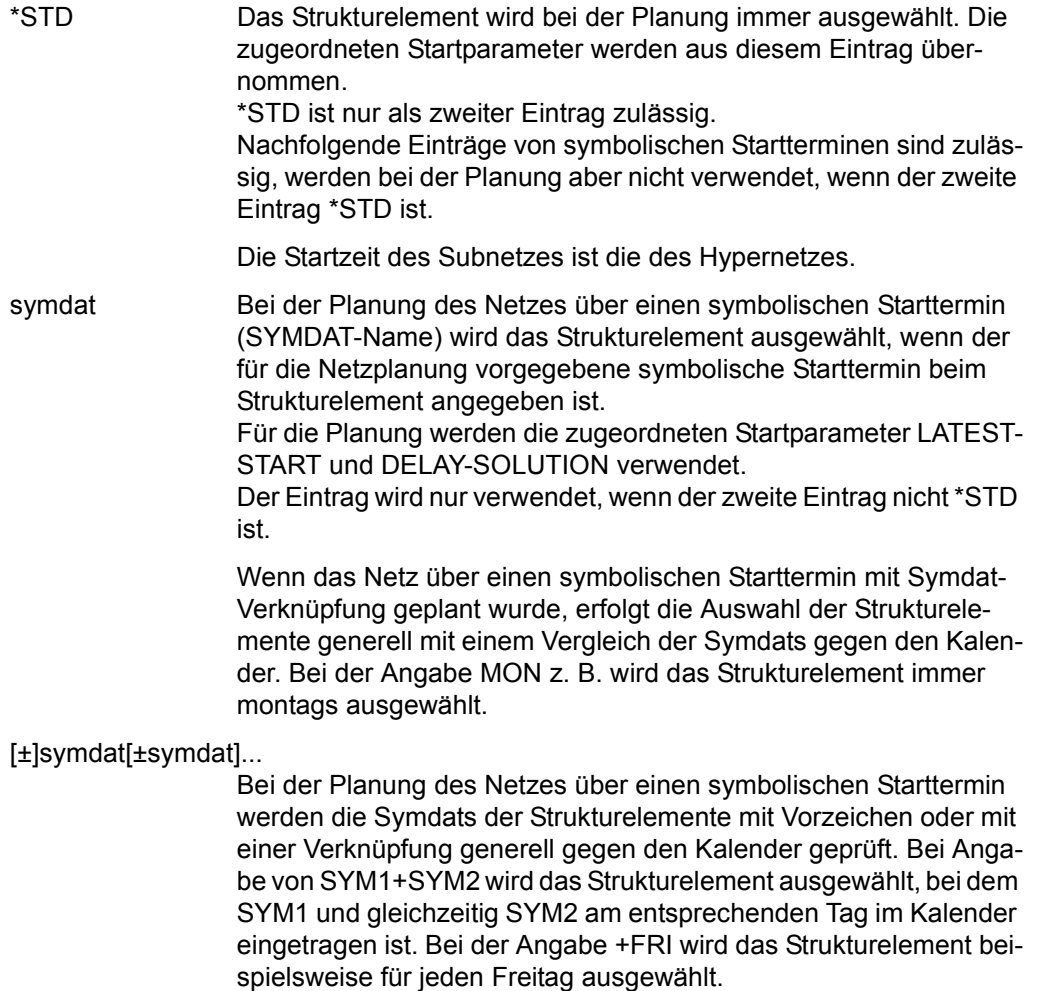

Mit der Operation PRINT können die Daten des ausgewählten Objekts ausgegeben werden. Die Liste wird über das Listenformat AVL005 ausgegeben.

# **AVN025 – Anzeige der Planungsdaten für Strukturelemente mit FU=S und TYPE=NET**

In der Maske werden die Starttermine dargestellt.

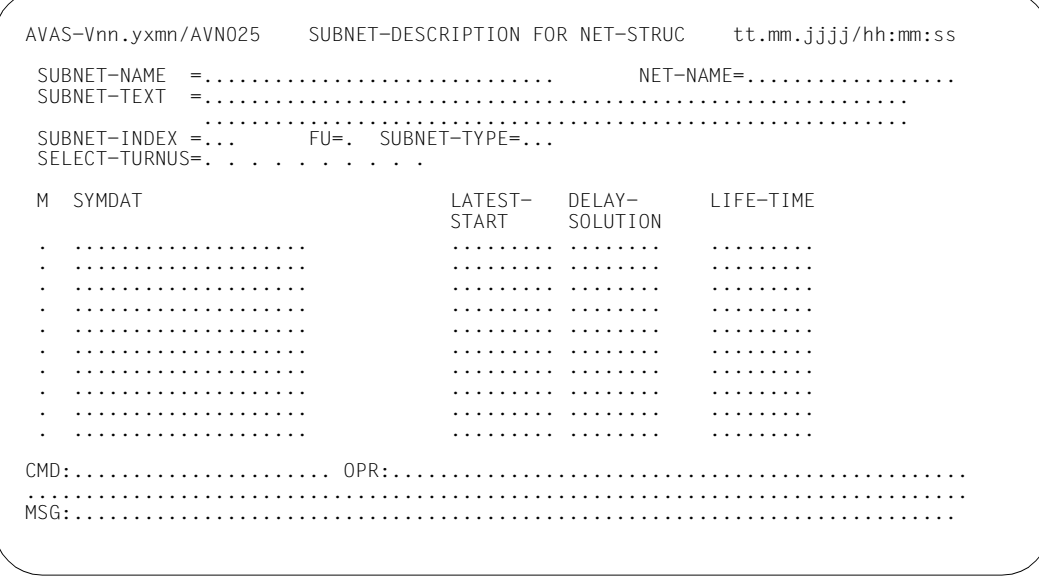

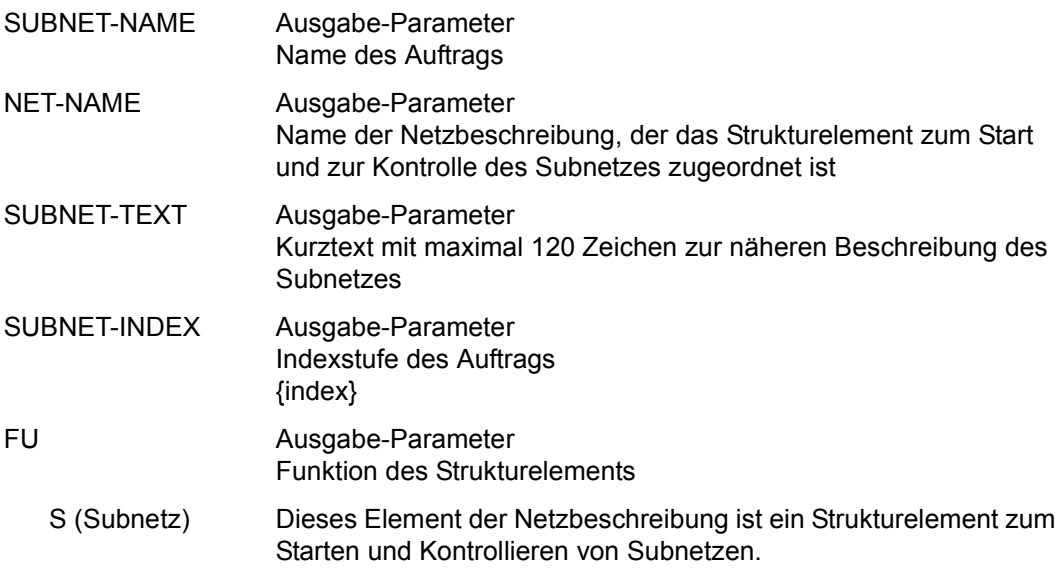

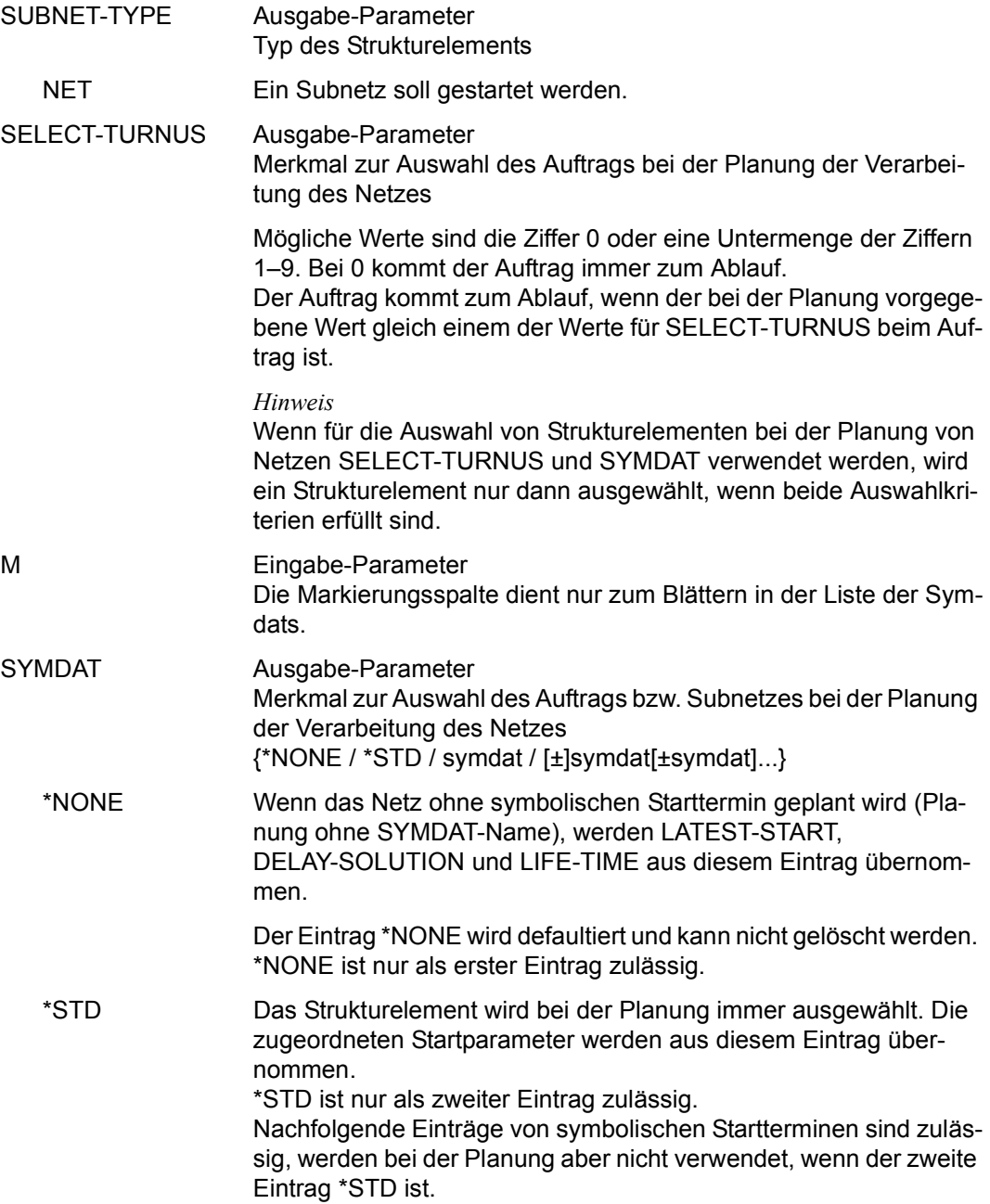

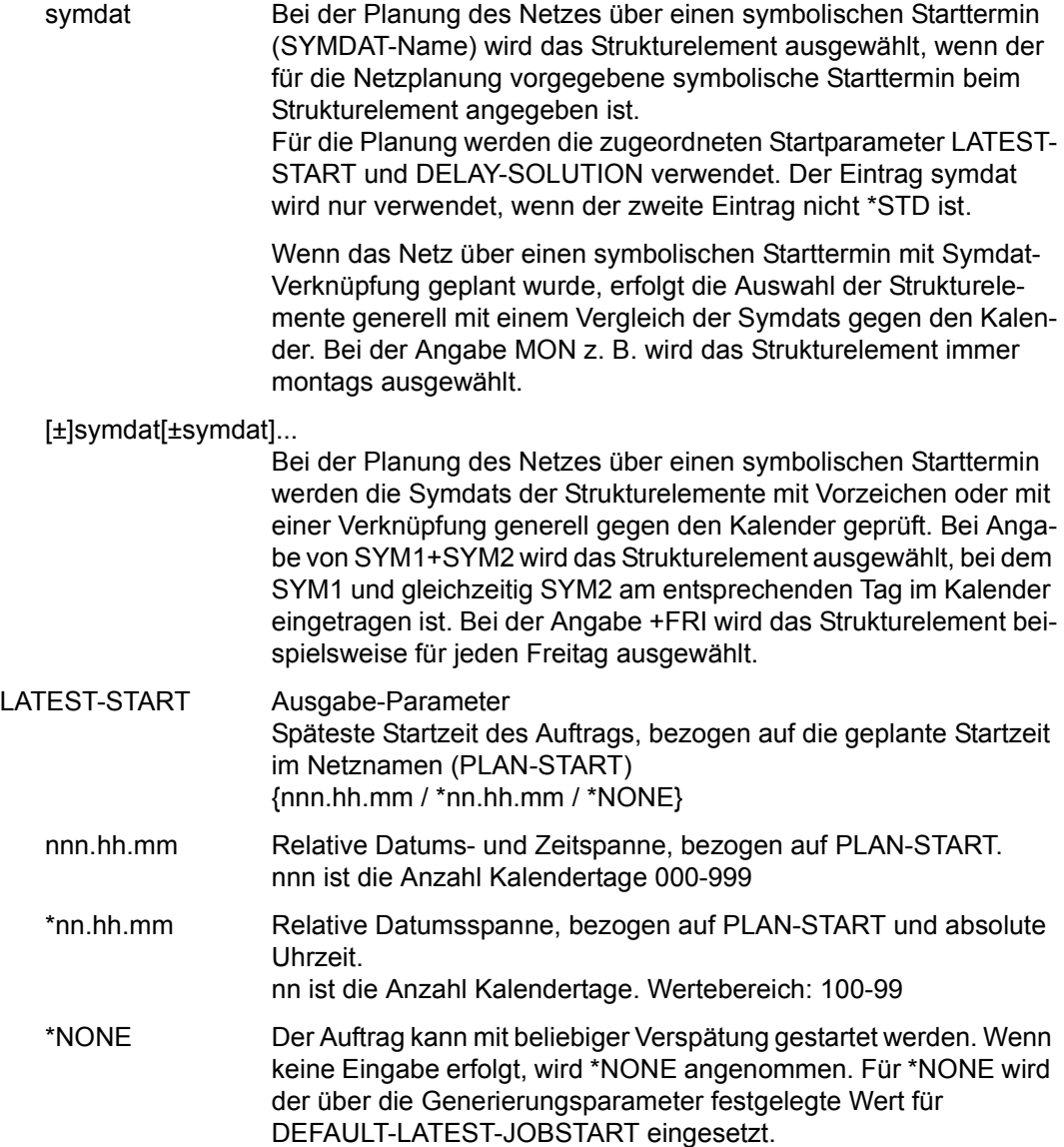

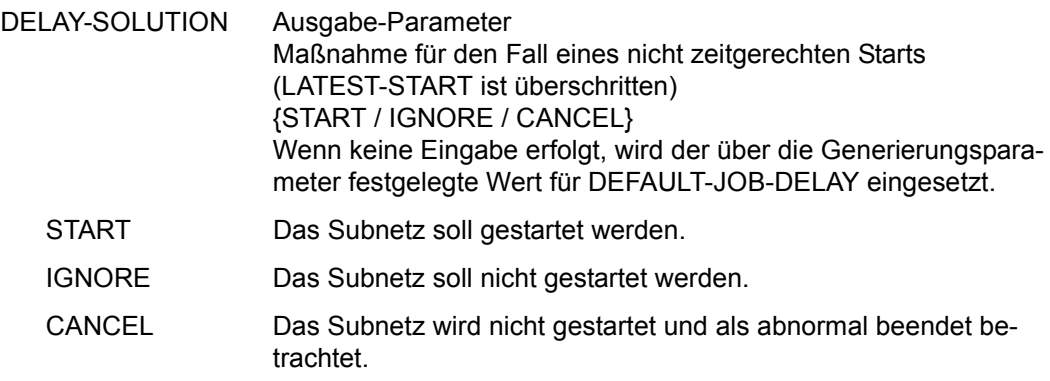

Der Status beim Strukturelement (SE) des Subnetzes und der Netzstatus des Hypernetzes sind nach dem Überschreiten von LATEST-START vom Parameter DELAY-SOLUTION abhängig:

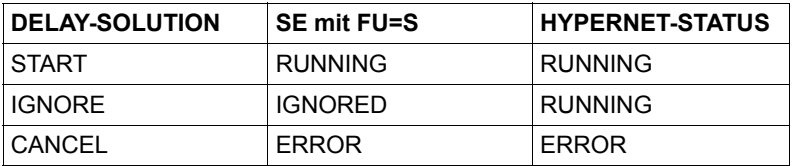

Ist im Subnetz bei den Netzplanungsdaten kein Symdat eingetragen, werden die Startparameter LATEST-START,

DELAY-SOLUTION und LIFETIME vom Strukturelement mit FU=S und TYPE=NET in die Netzparameter des Subnetzes übernommen. Beim Strukturelement wird DELAY-SOLUTION mit dem Wert START versorgt. Damit ist sichergestellt, dass das Subnetz gestartet wird. Die Behandlung von DELAY-SOLUTION erfolgt beim Subnetz, wenn dieses gestartet werden soll.

Ist im Subnetz bei den Netzplanungsdaten ein Symdat eingetragen (Maske AVN020), werden die Startparameter von dort verwendet, wenn das Hypernetz mit diesem Symdat über den Kalender geplant wird. Der Parameter LIFE-TIME am Strukturelement ist in diesem Fall ohne Bedeutung. Ein Bedingungseintrag für das Subnetz wird nur erstellt, wenn ein entsprechender Wert beim Subnetz angegeben ist.

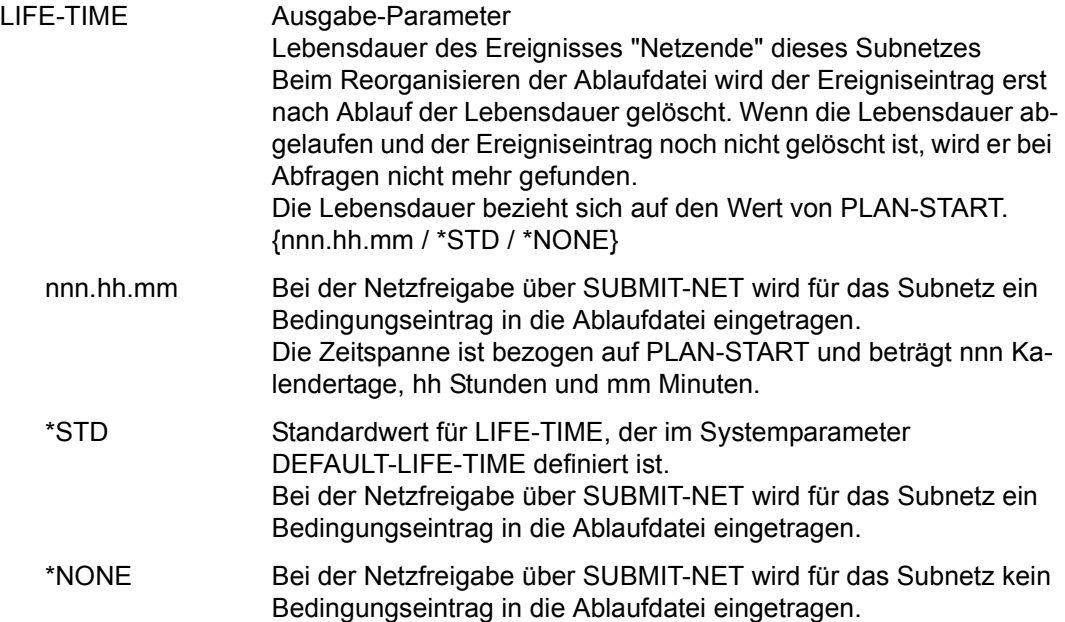

## **AVN026** – **Anzeige der Planungsdaten für Strukturelemente mit FU=F und TYPE=TRA**

```
AVAS-Vnn.yxmn/AVN026 FILE-TRANSFER-DESCR. FOR NET-STRUC tt.mm.jjjj/hh:mm:ss 
FT-NAME =.............................. NET-NAME=.................. 
            FT-TEXT =............................................................ 
FT-INDEX =... FU=1 FU=1. FU=1 FI-TYPEE=...FU=. FT-TYPE=...
SELECT-TURNUS=. . . . . . . . . .
 M SYMDAT LATEST- DELAY- LIFE-TIME 
                                        SOLUTION
    . .................... ......... ........ ......... 
    . .................... ......... ........ ......... 
    . .................... ......... ........ ......... 
    . .................... ......... ........ ......... 
    . .................... ......... ........ ......... 
    . .................... ......... ........ ......... 
    . .................... ......... ........ ......... 
    . .................... ......... ........ ......... 
    . .................... ......... ........ ......... 
    . .................... ......... ........ ......... 

CMD:...................... OPR:.................................................
  ................................................................................
MSG:...........................................................................
```
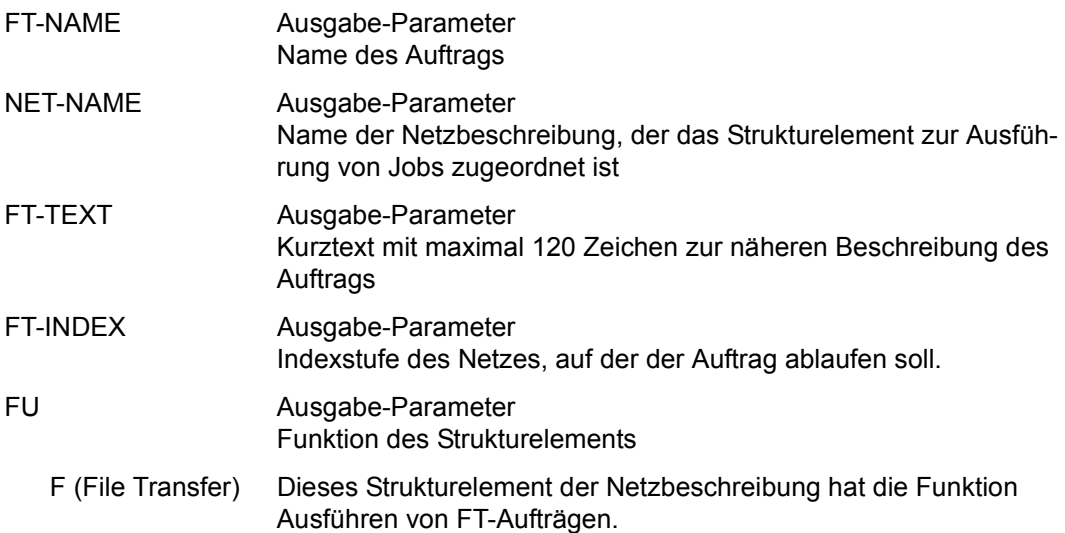

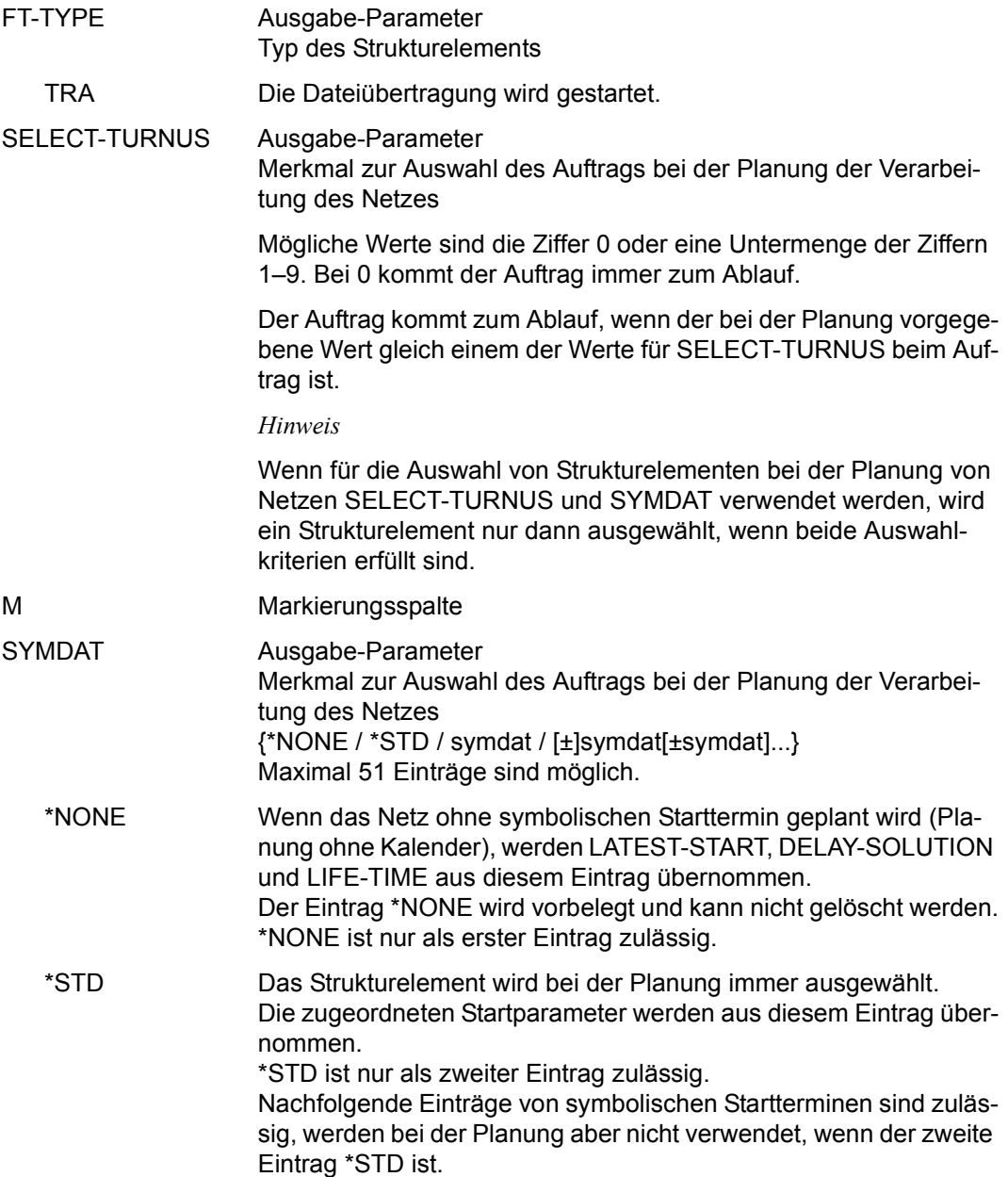

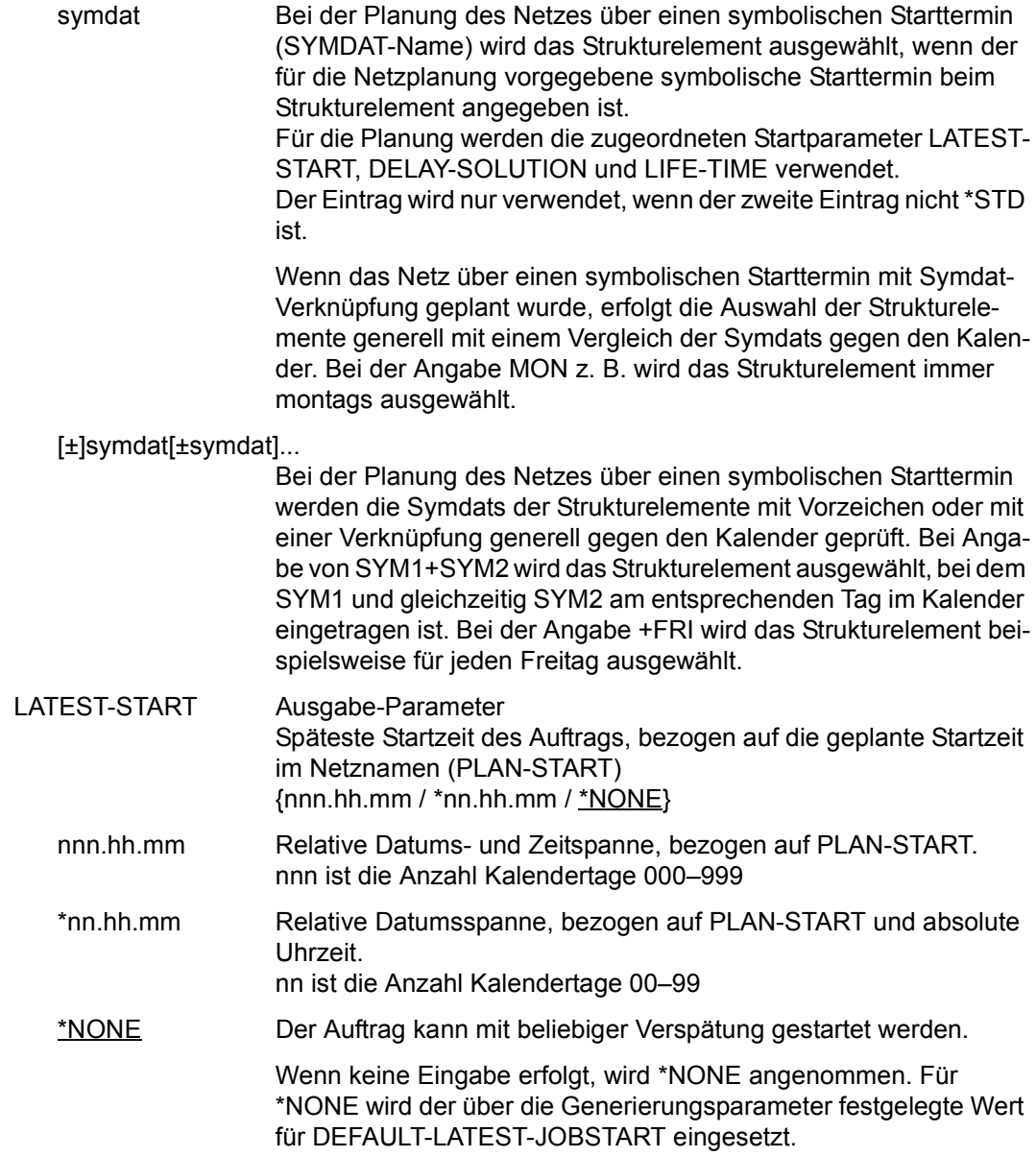

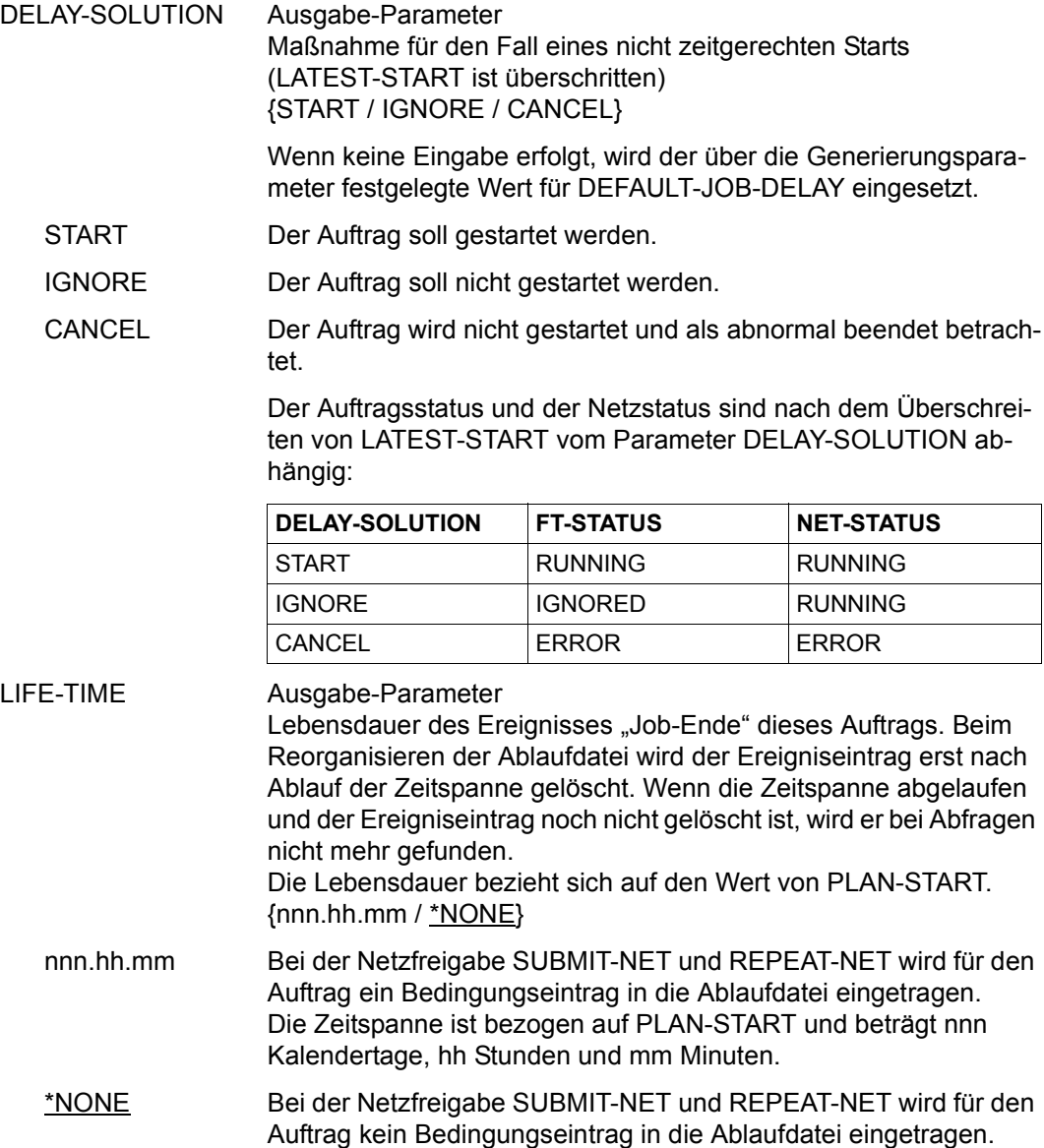

# **SHOW-NET-STATUS – Anzeigen Status freigegebener oder im Ablauf befindlicher Netze**

Mit SHOW-NET-STATUS werden die Verarbeitungszustände freigegebener Netze angezeigt. Dabei können alle Netzparameter der Strukturelemente angezeigt werden, wofür jeweils ein unterschiedliches Format der Anweisung abgesetzt werden muss.

Es können entweder über die Übersichtsmasken einzelne Netzteile zur Anzeige ausgewählt oder die Anzeigemasken direkt durch die formatgerechte Anweisung mit allen gültigen Parametern aufgerufen werden.

Mit IGNORE kann auf allen Ebenen der aktuelle Status der Netze bzw. aller Strukturelemente eines Netzes beschafft werden. Dies ist auch durch Betätigen der ENTER-Taste möglich.

Auf der Strukturebene (Maske AVI013) wird bei IGNORE jeweils der in der Verarbeitung befindliche Ausschnitt des Netzes angezeigt.

Anzeige der Netzübersichtsmaske AVI012 (siehe [Seite 1064](#page-1063-0))

Die Markierung + oder - wird bei CMD:IGNORE nicht verarbeitet. Die Übersicht wird dabei mit den aktuellen Statuswerten der Netze neu beschafft, die Netztabelle von Anfang an angezeigt.

In dieser Übersicht der Netze eines RUN-CONTROL-SYSTEM werden auch die Subnetze mit angezeigt.

Anzeige der Strukturübersichtsmaske AVI013 (siehe [Seite 1075](#page-1074-0))

Die Markierung + oder - wird bei CMD:IGNORE nicht verarbeitet. Die Übersicht der Strukturelemente wird mit den aktuellen Statuswerten beschafft und – abhängig vom Verarbeitungsstand des Strukturelements JOB-STATUS oder COND-STATUS – wird positioniert (Anzeige der Verarbeitungssituation).

Operationen zum Blättern führen nicht zur Beschaffung des aktuellen Status der Netze.

Über die Operation JOBLOG können in den Masken AVI013 und AVI003 die Protokolldaten zu einem Auftrag über EDT angezeigt werden. Die Operation ist nur für Strukturelemente (Funktion J oder P) mit dem Status ENDED oder ERROR zulässig.

Es wird immer das Protokoll des letzten Ablaufs angezeigt, wenn der Auftrag über RESTART mehrfach zum Ablauf kam.

Wenn in einem Auftrag mehrere Protokolle von AVAS bearbeitet wurden, werden alle Protokolle angezeigt.

Wenn der AVAS-Administrator eine EDT-Prozedur vorgegeben hat, kann der Benutzer diese Prozedur mit der Anweisung @do n starten (n = Nummer der Arbeitsdatei, die beim AVAS-Administrator zu erfragen ist).

Über die Operation PRINT können folgende Listen erzeugt werden:

- Übersicht aller über die Parameter beschafften Netze mit Netzstatus (Liste AVL020 bei PRINT auf Maske AVI012)
- Liste der Netzparameter eines Netzes (Liste AVL021 bei PRINT auf Maske AVI002)
- Liste der Parameter eines BS2000-Jobs oder einer S-Prozedur (Liste AVL022 bei PRINT auf Maske AVI003)
- Liste der Parameter eines FT-Auftrags (Liste AVL026 bei PRINT auf Maske AVI026)
- Liste der Parameter einer Bedingung (Liste AVL023 bei PRINT auf Masken AVI004, AVI007, AVI008, AVI009 und AVI010)
- Liste der Parameter eines Subnetzstarts (Liste AVL025 bei PRINT auf Maske AVI025) und
- Liste der Netzstruktur mit dem Status der Strukturelemente (Liste AVL024 bei PRINT auf Maske AVI013)

Ausgegeben werden die Listen in die SAM-Datei, die über die Maske AVS015 angegeben wurde.

Bei der Anweisung SHOW-NET-STATUS können folgende Dokumentationen freigegebener Netze angezeigt werden:

- **Netzdokumentation**
- Jobdokumentation
- FT-Auftragsdokumentation
- Condition-Dokumentation

Mit der Operation DOCUMENT wird jeweils das aktuelle Dokumentationselement angezeigt:

Netzdokumentation Maske AVI002 (Netzparameter) Maske AVI013 (Netzstruktur) Maske AVI025 (Parameter für Start eines Subnetzes)

Jobdokumentation Maske AVI003 (Parameter BS2000-Job und S-Prozedur)

FT-Auftragsdokumentation Maske AVI026 (Parameter FT-Auftrag) Condition-Dokumentation

Maske AVI004 (Condition-Parameter) Maske AVI007 (Condition-Parameter) Maske AVI008 (Condition-Parameter) Maske AVI009 (Condition-Parameter) Maske AVI010 (Condition-Parameter)

Zur Auswahl von Netzen können neben dem Ablaufsteuerungssystem ein teilqualifizierter Netzname und der Verarbeitungszustand der anzuzeigenden Netze vorgegeben werden.

Es können Netze in den folgenden Verarbeitungszuständen ausgewählt werden:

#### **ABENDED**

Netze, bei denen die Verarbeitung abnormal beendet wurde (CANCEL-NET).

### ENDED

Netze, die ordnungsgemäß abgearbeitet wurden.

#### ERROR

Netze, bei denen die Verarbeitung wegen Fehler unterbrochen wurde.

#### HOLD

Netze, deren Verarbeitung angehalten wurde.

#### RUNNING

Netze, die sich in der Verarbeitung befinden.

#### WAITING

Netze, die auf den Start der Verarbeitung warten.

#### **CONDWAIT**

Netze, die auf die Erfüllung einer Bedingung warten.

## **HOSTWAIT**

Das Netz wartet auf einen Rechner im HIPLEX MSCF-Verbund oder auf einen Server.

#### **NFTWAIT**

Das Netz wartet auf den Start durch ein anderes Netz.

## RESTARTED

Netze, für die der Restart eingeleitet wurde.

## RESUMED

Netze, bei denen der HOLD-Status aufgehoben wurde.

## **OPWAIT**

Netze, die auf den Start durch den Operateur warten.

## **START**

Netze, die durch den Operateur gestartet wurden.

#### **SHIFTED**

Netze, die auf ein anderes RUN-CONTROL-SYSTEM verlagert wurden.

MODIFIED

Netze, die bei der Netzfreigabe über die Markierung D oder danach geändert wurden oder für die ein Restart eingeleitet wurde.

### IGNORED

Netze, die durch den Wert von LATEST-START und NET-DELAY-SOLUTION nicht zum Ablauf kommen.

Ein Netz, das nur aus Bedingungseinträgen besteht, kann nicht in den Status RUNNING gelangen. Der Status RUNNING wird nur gesetzt, wenn sich mindestens ein Strukturelement (Job) im Ablauf befindet.

Wenn ein Netz mit SHOW-NET-STATUS ausgewählt wird, das zum Zeitpunkt der Anzeige gerade von der Ablaufsteuerung bearbeitet wird, kann der Netzstatus noch einen veralteten Wert anzeigen (Beispiel: ein Strukturelement hat den Status RUNNING, das Netz noch den Status WAITING).

#### **SHOW-NET-STATUS**

[NET-NAME=[\$bk\_ ]netname]

[,OBJECT=NET / STR]

[,PERIOD-NAME=period / (tt.mm.jj [/hh:mm:ss][,tt.mm.jj [/hh:mm:ss]])]

[,NET-STATUS=ABENDED / ENDED / ERROR / HOLD / RUNNING / WAITING / CONDWAIT / HOSTWAIT / NETWAIT / RESTARTED / RESUMED / OPWAIT / START / SHIFTED / MODIFIED / IGNORED]

[,RUN-CONTROL-SYSTEM=\*STD / avak]

[,DISPLAY=YES / NO]

## **NET-NAME=**

Name eines Netzes in der Ablaufdatei

## **NET-NAME=\$bk\_**

Name des Benutzerkreises

Wenn kein Benutzerkreis angegeben wird, wird der Benutzerkreis des Funktionsausübenden angenommen.

#### **NET-NAME=netname**

Name des Netzes

Wenn der Netzname teilqualifiziert angegeben wird (letztes Zeichen \*), führt dies zu einer Übersicht der Netze aus der Ablaufdatei, deren Namen mit der Teilqualifizierung beginnen.

Wenn kein Netzname angegeben wird, werden alle Netze des angegebenen Benutzerkreises angezeigt.

#### **OBJECT=**

Auswahl der Netzanzeige Der Parameter ist nur mit vollqualifiziertem Netznamen zulässig.

#### **OBJECT=NET**

Die Netzparameter sollen angezeigt werden. Führt zur Ausgabe der Maske AVI002.

## **OBJECT=STR**

Die Netzstruktur soll angezeigt werden. Führt zur Ausgabe der Maske AVI013.

#### **PERIOD-NAME=**

Angabe einer Periode

Es sollen alle Netze angezeigt werden, deren Startzeit EARLIEST-START in diese Periode fällt.

Die Menge der Netze kann durch den Parameter NET-NAME noch weiter eingeschränkt werden.

#### **PERIOD-NAME=period**

Symbolischer Name der Periode

#### **PERIOD-NAME=(tt.mm.jj/hh:mm:ss,tt.mm.jj/hh:mm:ss)**

Reale Datums- und Zeitangaben, die Anfangs- und Enddatum/Zeit der Periode bestimmen. Wenn die "rechte" Periodengrenze fehlt, wird das Enddatum auf Anfangsdatum und die Endzeit auf 23:59 gesetzt. Der Standardwert für die Anfangszeit ist 00:00.

## **NET-STATUS=**

Status der anzuzeigenden Netze

#### **NET-STATUS=ABENDED**

Das Netz wurde über CANCEL-NET mit CANCEL-TYPE=HARD abnormal beendet.

## **NET-STATUS=ENDED**

Das Netz wurde normal beendet.

## **NET-STATUS=ERROR**

Das Netz wurde unterbrochen, weil ein Strukturelement abnormal beendet wurde oder CANCEL-NET mit CANCEL-TYPE=SOFT eingegeben wurde. Das Netz kann nach RESTART-NET weiterverarbeitet werden.

## **NET-STATUS=HOLD**

Die Netzabarbeitung wurde unterbrochen. Das Netz kann über RESUME-NET weiterverarbeitet werden.

## **NET-STATUS=RUNNING**

Das Netz wird zurzeit abgearbeitet.

## **NET-STATUS=WAITING**

Das Netz wartet auf das Erreichen von EARLIEST-START oder das Ende eines Netzes mit gleichem Namen (NET-TYPE=2 oder 3).

## **NET-STATUS=CONDWAIT**

Das Netz wartet auf die Erfüllung einer Bedingung.

## **NET-STATUS=HOSTWAIT**

Das Netz wartet auf einen Rechner im HIPLEX MSCF-Verbund oder auf einen Server.

## **NET-STATUS=NETWAIT**

Das Netz wartet auf den Start durch ein anderes Netz.

## **NET-STATUS=RESTARTED**

Für das Netz wurde ein Restart eingeleitet. Der Restart wurde noch nicht durchgeführt, weil die Ablaufsteuerung nicht aktiv ist.

## **NET-STATUS=RESUMED**

Für das Netz wurde der HOLD-Zustand aufgehoben. Der Start wurde noch nicht eingeleitet, weil die Ablaufsteuerung nicht aktiv ist.

## **NET-STATUS=OPWAIT**

Das Netz wartet auf den Start durch den Operateur.

## **NET-STATUS=START**

Das Netz wurde durch den Operateur gestartet.

## **NET-STATUS=SHIFTED**

Das Netz wurde auf ein anderes RUN-CONTROL-SYSTEM verlagert.

## **NET-STATUS=MODIFIED**

- Bei der Freigabe des Netzes wurden Strukturelemente gelöscht oder
- das Netz wurde nach der Freigabe über MODIFY-SUBMIT-NET oder MODIFY-SUB-MIT-JOB geändert oder
- für das Netz wurde ein Restart eingeleitet oder
- die Startparameter des Netzes wurden über HOLD-NET, RESUME-NET, CANCEL-NET oder START-NET geändert.

## **NET-STATUS=IGNORED**

Bei der Bearbeitung des Netzes war der Wert von LATEST-START erreicht und der Parameter NET-DELAY-SOLUTION hatte den Wert IGNORE.

Wenn der Parameter NET-STATUS angegeben wird, werden auch die Netze angezeigt, deren nächster zu erwartender Netzstatus (CALLED FOR) dem im Parameter NET-STATUS angegebenen Wert entspricht.

Wenn NET-STATUS nicht vorgegeben wird, werden alle über die anderen Parameter ausgewählten Netze angezeigt.

## **RUN-CONTROL-SYSTEM=**

Ablaufsteuerung, unter der das Netz kontrolliert abläuft oder für die es freigegeben ist

Wenn die Angabe des RUN-CONTROL-SYSTEM fehlt, dann gilt Folgendes:

- Unmittelbar nach SIGNON wird die Standardablaufsteuerung des Benutzerkreises verwendet.
- Wenn der Benutzer alle im System definierten Ablaufsteuerungen verwenden darf (siehe Parameter avak-use in der Benutzerkreis-Definition im Handbuch "AVAS für den Administrator" [\[2\]](#page-1220-0)), wird der Wert aus dem letzten Kommando mit dem Operanden RUN-CONTROL-SYSTEM übernommen.
- Wenn der Benutzer nur die Standardablaufsteuerung seines Benutzerkreises verwenden darf, so wird diese verwendet.

## **RUN-CONTROL-SYSTEM=avak**

Name einer Ablaufsteuerung

## **RUN-CONTROL-SYSTEM=\*STD**

Wenn der Benutzer im Dialog für avak das Schlüsselwort \*STD eingibt, wird (wieder) die Standardablaufsteuerung seines Benutzerkreises verwendet.

## **DISPLAY=**

Auswahl der anzuzeigenden Strukturelemente der Netzbeschreibung auf Maske AVI013. Mit dem Parameter kann die Anzeige der Strukturelemente im Status NO-PLAN, NO-SUBMIT und DELETED gesteuert werden – abweichend von dem Standardwert, der über die Generierungsparameter festgelegt wurde.

DISPLAY ist ein temporärer Parameter nur für die Anzeige. Er wird als Parameter nicht erneut ausgegeben. Der Parameter hat keinen Einfluss auf die Anzeige der Maske AVD005.

## **DISPLAY=YES**

Strukturelemente im Status NO-PLAN, NO-SUBMIT und DELETED werden angezeigt.

## **DISPLAY=NO**

Strukturelemente im Status NO-PLAN, NO-SUBMIT und DELETED werden nicht angezeigt.

#### *Hinweis*

Je nach Einstellung des Generierungsparameters HYPERNET-COLOUR werden Hypernetze in der Übersicht farblich abgehoben dargestellt.

# <span id="page-1063-0"></span>**AVI012** – **Anzeige der Netze eines RUN-CONTROL-SYSTEM**

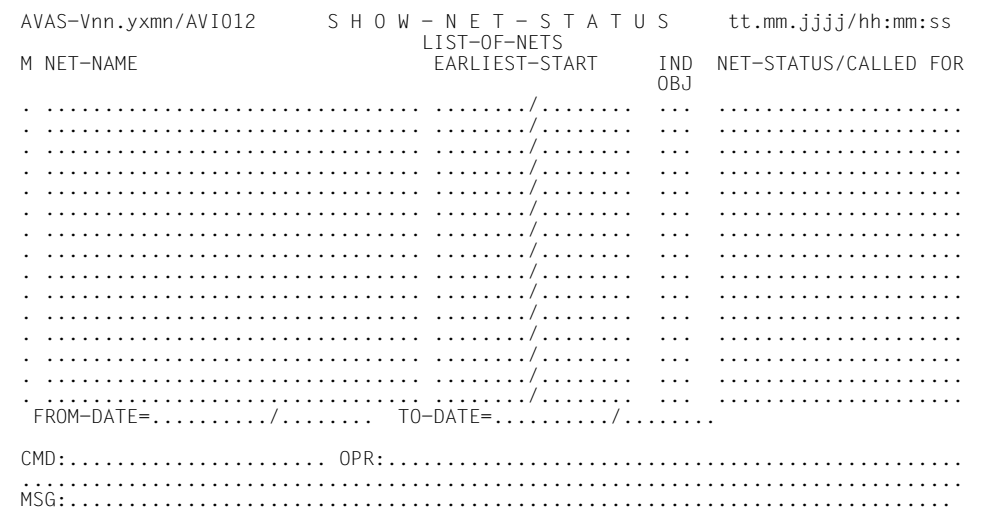

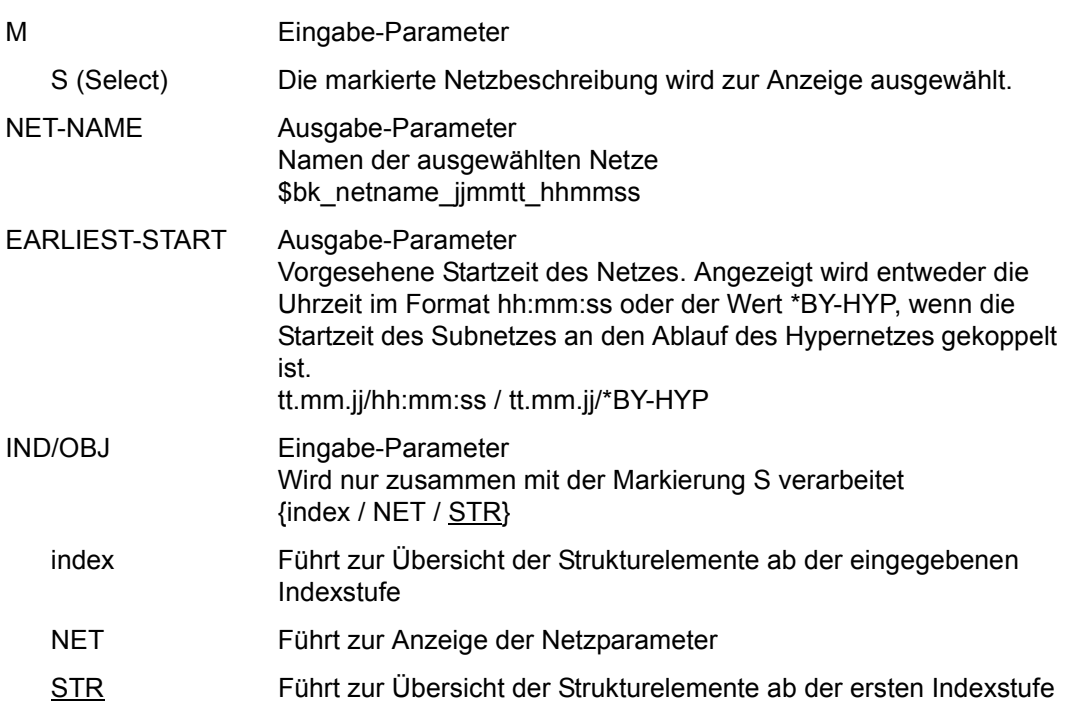

#### NET-STATUS/CALLED FOR

Ausgabe-Parameter Stand der Verarbeitung des Netzes

- ABENDED Das Netz wurde über CANCEL-NET mit CANCEL-TYPE=HARD abnormal beendet.
- ENDED Das Netz wurde normal beendet.
- HOLD Die Netzabarbeitung wurde unterbrochen. Das Netz kann über RESUME-NET weiterverarbeitet werden.
- HOLD/ERROR Die Netzverarbeitung wurde unterbrochen. Im Netz wurde ein Strukturelement abnormal beendet. Das Netz kann über RESUME-NET weiterverarbeitet werden. Der Fehlerzustand kann mit RESTART-NET aufgehoben werden.
- ERROR Das Netz wurde unterbrochen, weil mindestens ein Strukturelement abnormal beendet wurde oder CANCEL-NET mit CANCEL-TYPE=SOFT eingegeben wurde. Das Netz kann nach RESTART-NET weiterverarbeitet werden.
- RUNNING Das Netz wird zurzeit abgearbeitet.

### RUNNING/ERROR

Mindestens ein Strukturelement des Netzes befindet sich im Status RUNNING und mindestens ein Element wurde abnormal beendet (Status ERROR). Der Fehlerzustand kann mit RESTART-NET aufgehoben werden.

RUNNING/CONDWAIT

Mindestens ein Strukturelement des Netzes befindet sich im Status RUNNING und das Netz wartet auf die Erfüllung einer Bedingung.

#### RUNNING/RESTARTED

Mindestens ein Strukturelement des Netzes befindet sich im Status RUNNING. Für das Netz wurde ein Restart eingeleitet. Die betroffenen Strukturelemente wurden nicht gestartet, weil die AVAS-Ablaufsteuerung noch nicht aktiv war.

## RUNNING/CANCEL

Die Verarbeitung des Netzes wurde über CANCEL-NET mit CANCEL-TYPE=SOFT abgebrochen. Das Netz wird in den Status ERROR gesetzt, wenn die Ablaufsteuerung die Netzende-Bearbeitung durchgeführt hat.

## RUNNING/ABENDED Die Verarbeitung des Netzes wurde über CANCEL-NET mit CANCEL-TYPE=HARD abgebrochen. Der Status ABENDED wird gesetzt, wenn die AVAS-Ablaufsteuerung die Netzende-Bearbeitung durchgeführt hat. RUNNING/HOLD Die Netzverarbeitung wurde über HOLD-NET unterbrochen. Es laufen noch Aufträge des Netzes. Der Status HOLD wird gesetzt, wenn sich diese Aufträge beendet haben. WAITING Das Netz wartet auf das Erreichen von EARLIEST-START oder auf das Ende eines Netzes mit gleichem Namen (NET-TYPE=2 oder 3). OPWAIT Das Netz wartet auf die Eingabe der Anweisung START-NET. CONDWAIT Das Netz wartet auf die Erfüllung einer Bedingung. Es läuft kein Auftrag. CONDWAIT/ERROR Das Netz wartet auf die Erfüllung einer Bedingung. Es läuft kein Auftrag. Mindestens ein Strukturelement des Netzes wurde abnormal beendet und befindet sich im Status ERROR. Der Fehlerzustand kann mit RESTART-NET aufgehoben werden. HOSTWAIT Das Netz wartet auf einen Rechner im HIPLEX MSCF-Verbund oder auf einen Server. Es befinden sich keine Aufträge im Ablauf. NETWAIT Das Netz wartet auf den Start durch ein anderes Netz. Es befinden sich keine Aufträge im Ablauf. RESTARTED Für das Netz wurde ein Restart eingeleitet. Der Restart wurde noch nicht durchgeführt, weil die Ablaufsteuerung nicht aktiv ist. RESTARTED/ERROR Die Verarbeitung des Netzes war unterbrochen (Status ERROR) und die Operation RESTART-NET wurde durchgeführt. Mindestens ein Strukturelement des Netzes befindet sich noch im Status ERROR. START Für das Netz wurde ein Operateur-Start eingeleitet. Der Start wurde noch nicht durchgeführt, weil die Ablaufsteuerung noch nicht aktiv war.

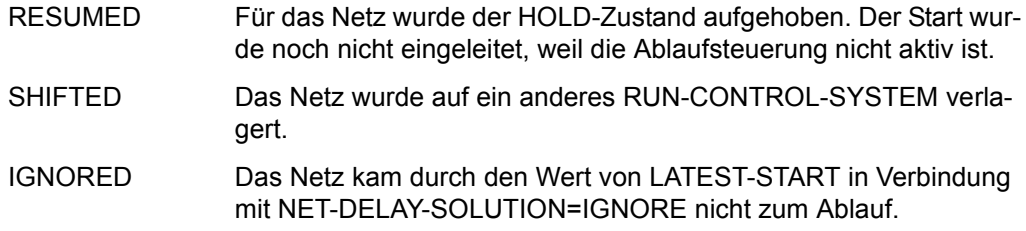

#### *Hinweis*

Die Anzeige des Netzstatus kann für ein Netz aus bis zu 3 Statusinformationen bestehen (z.B. NET-STATUS=RUNNING/HOLD/ERROR):

- 1. Der aktuelle Status des Netzes (NET-STATUS=RUNNING)
- 2. Die eventuell geforderte Statusumsetzung einer Dialogfunktion (CALLED FOR= HOLD), wenn diese von der Ablaufsteuerung noch nicht ausgeführt wurde. Möglich sind HOLD, CANCEL oder ABENDED. Wenn keine Statusumsetzung einer Funktion gefordert ist, wird NET-STATUS=RUNNING/ERROR ausgegeben.
- 3. Zusätzlich wird als dritte Information der Bearbeitungszustand des Netzes angezeigt, wenn das Netz einen davon abweichenden aktuellen Status (z.B. RUNNING) hat. Angezeigt wird:

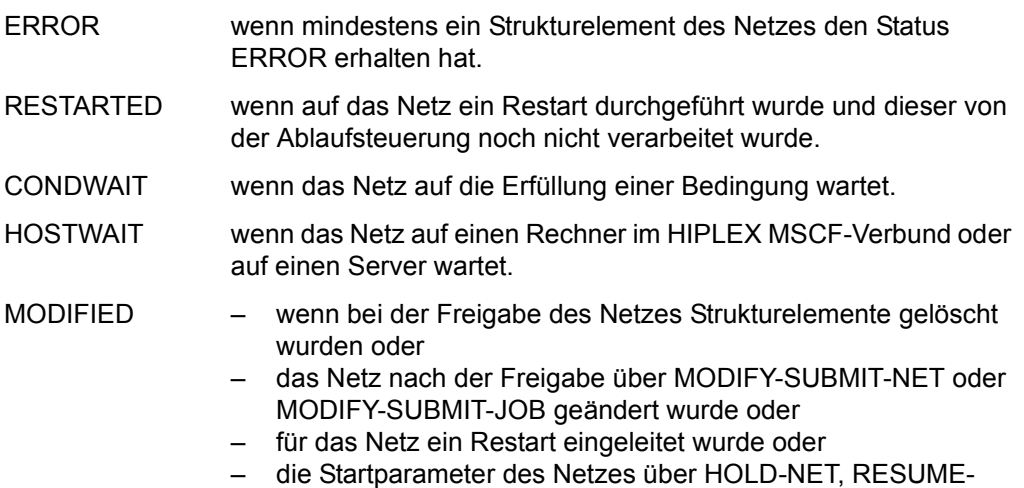

NET, CANCEL-NET oder START-NET geändert wurden.

Die Anzeige des Netzstatus kann abgeschnitten sein, wenn für ein Netz 3 Statusinformationen angezeigt werden.

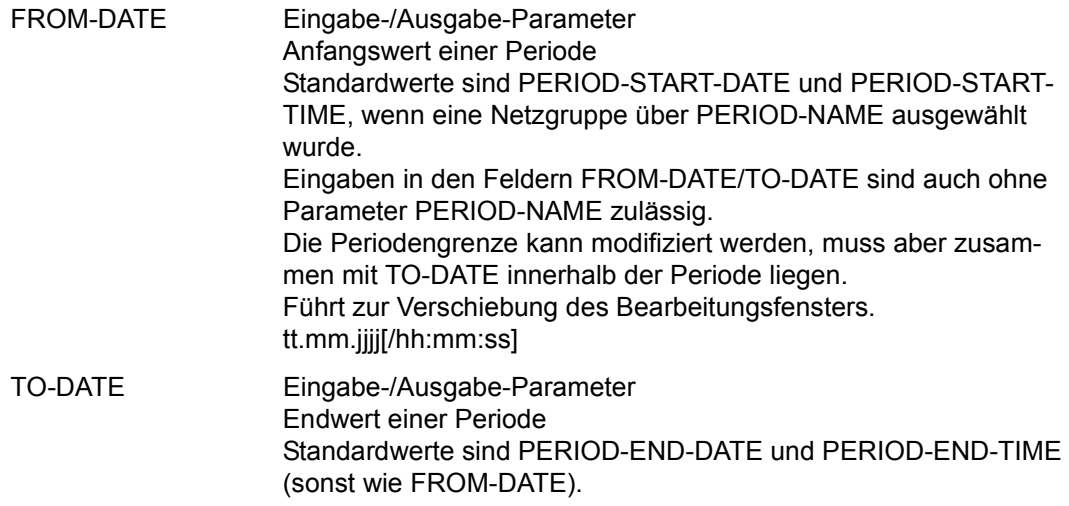

#### *Hinweis*

Wenn in der Maske AVI012 IGNORE eingegeben wird, wird der aktuelle Stand der Verarbeitung der Netze unter NET-STATUS angezeigt.

Mit der Operation PRINT kann eine Liste der ausgewählten Netze ausgegeben werden. Die Liste wird über das Listenformat AVL020 ausgegeben.

# **AVI002** – **Anzeige der Netzparameter**

```
AVAS-Vnn.yxmn/AVI002 S H O W - N E T - S T A T U S tt.mm.jjjj/hh:mm:ss
                                        NET-PARAMETER 
  NET-NAME=................................ NET-STATUS=.....................
  NET-TEXT=............................................................ 
             ............................................................ 
EARLIEST-START=......../......... SUBMIT-TIME =......../.........<br>LATEST-START =......../......... NET-START =......../........<br>NET-DELAY-SOLUTION =...... STARTED-INDEX=...
 RUN-CONTROL-SYSTEM = . . . . . . .NET-TYPE =.<br>NET-CAT ='
 NET-CAT ='....'<br>NET-USER =........
 NET-USER =........ NET-ACCOUNT =........<br>NET-CLASS =........ NET-LOG =.......
                                                       \blacksquare =.........
  NET-PARAMETER=................................................................ 
                   ................................................................ 
CMD:...................... OPR:.................................................
   ................................................................................
MSG:...........................................................................
```
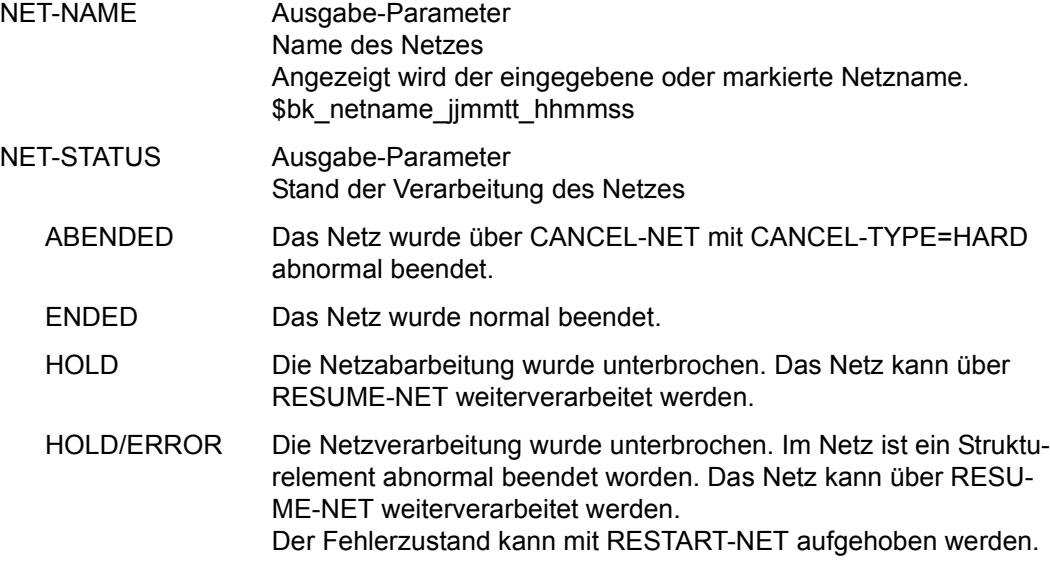

- ERROR Das Netz wurde unterbrochen, weil mindestens ein Strukturelement abnormal beendet wurde oder CANCEL-NET mit CANCEL-TYPE= SOFT eingegeben wurde. Das Netz kann nach RESTART-NET weiterverarbeitet werden.
- RUNNING Das Netz wird zurzeit abgearbeitet.

#### RUNNING/ERROR

Mindestens ein Strukturelement des Netzes befindet sich im Status RUNNING und mindestens ein Element wurde abnormal beendet (Status ERROR). Der Fehlerzustand kann mit RESTART-NET aufgehoben werden.

#### RUNNING/CONDWAIT

Mindestens ein Strukturelement des Netzes befindet sich im Status RUNNING und das Netz wartet auf die Erfüllung einer Bedingung.

#### RUNNING/RESTARTED

Mindestens ein Strukturelement des Netzes befindet sich im Status RUNNING. Für das Netz wurde ein Restart eingeleitet. Die betroffenen Strukturelemente wurden nicht gestartet, weil die AVAS-Ablaufsteuerung noch nicht aktiv war.

#### RUNNING/CANCEL

Die Verarbeitung des Netzes wurde über CANCEL-NET mit CANCEL-TYPE=SOFT abgebrochen. Das Netz wird in den Status ERROR gesetzt, wenn die Ablaufsteuerung die Netzende-Bearbeitung durchgeführt hat.

#### RUNNING/ABENDED

Die Verarbeitung des Netzes wurde über CANCEL-NET mit CANCEL-TYPE=HARD abgebrochen. Der Status ABENDED wird gesetzt, wenn die AVAS-Ablaufsteuerung die Netzende-Bearbeitung durchgeführt hat.

- RUNNING/HOLD Die Netzverarbeitung wurde über HOLD-NET unterbrochen. Es laufen noch Aufträge des Netzes. Der Status HOLD wird gesetzt, wenn sich diese Aufträge beendet haben.
- WAITING Das Netz wartet auf das Erreichen von EARLIEST-START oder auf das Ende eines Netzes mit gleichem Namen (NET-TYPE=2 oder 3).
- OPWAIT Das Netz wartet auf die Eingabe der Anweisung START-NET.

EXECUTED Die Verarbeitung eines Strukturelementes RESOURCE oder VALUE wurde mit A(ADD), M (MODIFY) oder D (DELETE) ausgeführt.

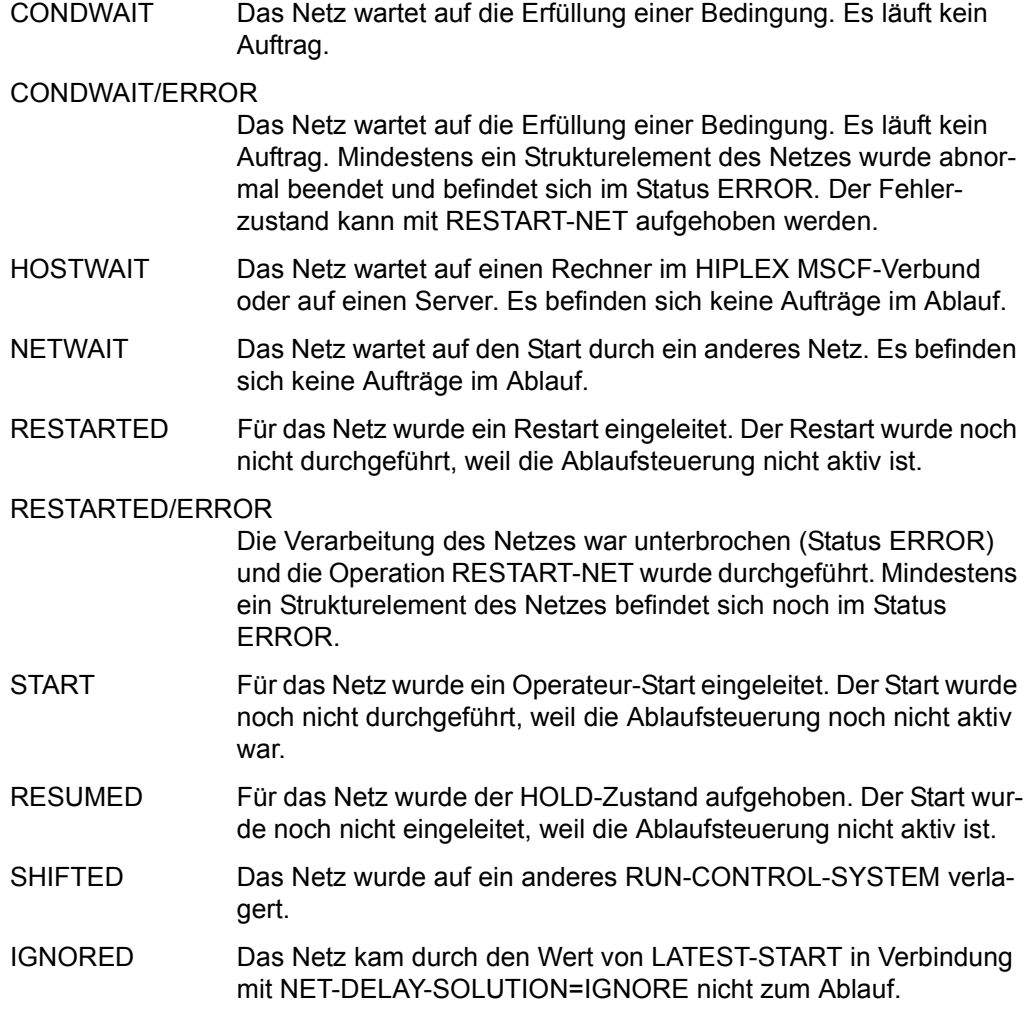

#### *Hinweis*

Die Anzeige des Netzstatus kann für ein Netz aus bis zu 3 Statusinformationen bestehen (z.B. NET-STATUS=RUNNING/HOLD/ERROR):

- 1. Der aktuelle Status des Netzes (NET-STATUS=RUNNING)
- 2. Die eventuell geforderte Statusumsetzung einer Dialogfunktion (CALLED FOR= HOLD), wenn diese von der Ablaufsteuerung noch nicht ausgeführt wurde. Möglich sind HOLD, CANCEL oder ABENDED. Wenn keine Statusumsetzung einer Funktion gefordert ist, wird NET-STATUS=RUNNING/ERROR ausgegeben.

3. Zusätzlich wird als dritte Information der Bearbeitungszustand des Netzes angezeigt, wenn das Netz einen davon abweichenden aktuellen Status (z.B. RUNNING) hat.

Angezeigt wird:

- ERROR wenn mindestens ein Strukturelement des Netzes den Status ERROR erhalten hat.
- RESTARTED wenn auf das Netz ein Restart durchgeführt wurde und dieser von der Ablaufsteuerung noch nicht verarbeitet wurde.
- CONDWAIT wenn das Netz auf die Erfüllung einer Bedingung wartet.
- HOSTWAIT wenn das Netz auf einen Rechner im HIPLEX MSCF-Verbund oder auf einen Server wartet.
- MODIFIED wenn bei der Freigabe des Netzes Strukturelemente gelöscht wurden oder
	- das Netz nach der Freigabe über MODIFY-SUBMIT-NET oder MODIFY-SUBMIT-JOB geändert wurde oder
	- für das Netz ein Restart eingeleitet wurde oder
	- die Startparameter des Netzes über HOLD-NET, RESUME-NET, CANCEL-NET oder START-NET geändert wurden.

Die Anzeige des Netzstatus kann abgeschnitten sein, wenn für ein Netz 3 Statusinformationen angezeigt werden.

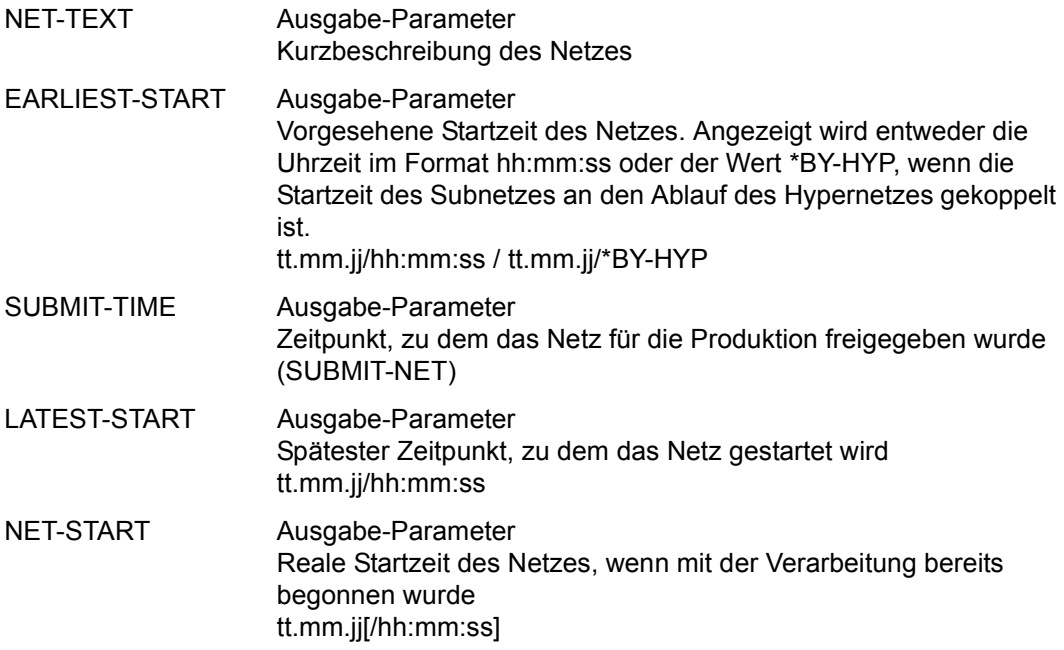

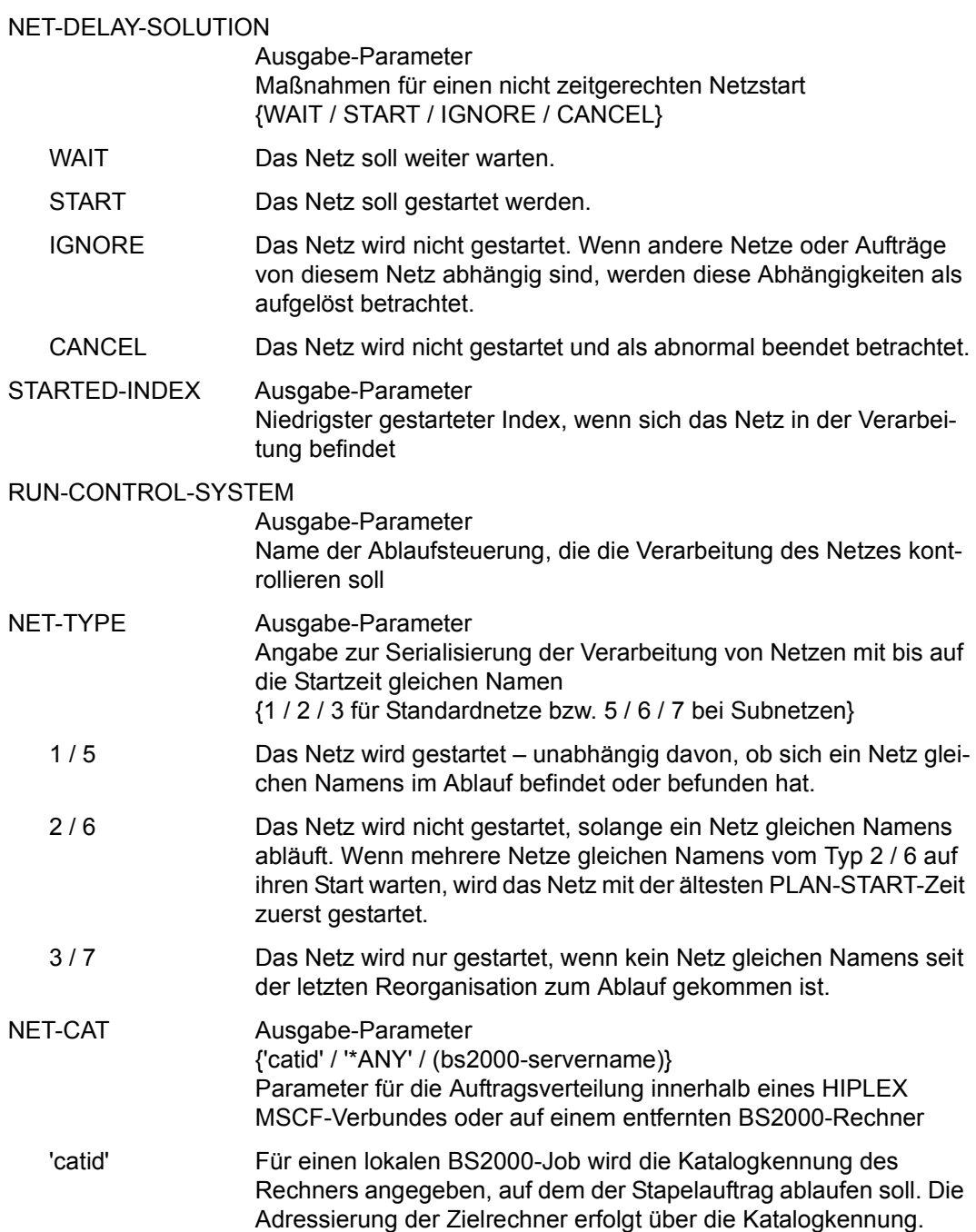

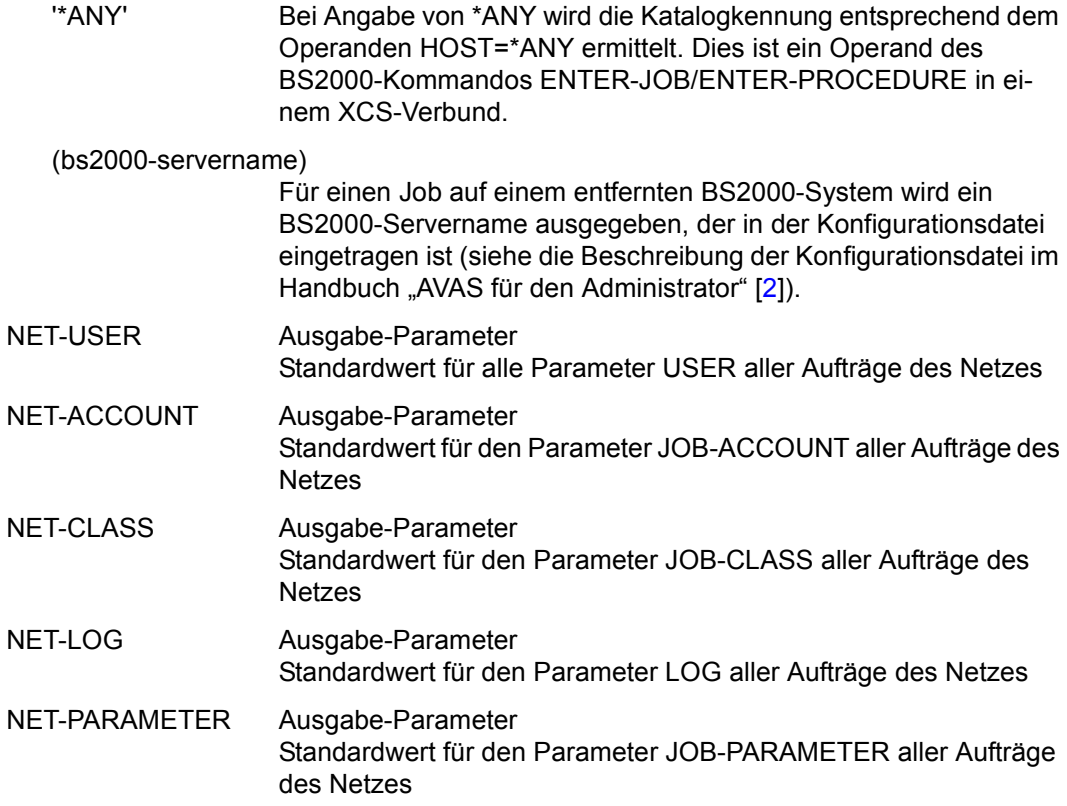

Mit der Operation PRINT können die Daten des ausgewählten Objekts ausgegeben werden. Die Liste wird über das Listenformat AVL021 ausgegeben.

## <span id="page-1074-0"></span>**AVI013** – **Anzeige der Strukturelemente zum Markieren**

 $AVAS-Vnn.yxm/AVI013$  S H O W - N E T - S T A T U S tt.mm.jjjj/hh:mm:ss NET-STRUCTURE NET-NAME=................................ NET-STATUS=..................... NET-TEXT=............................................................ ............................................................ SYN-RESTART-IND<br>STATUS IND V1 V2 V3 M IND FU TYPE NAME . ... . ... .............................. .......... ... ... ... ... . ... . ... .............................. .......... ... ... ... ... . ... . ... .............................. .......... ... ... ... ... . ... . ... .............................. .......... ... ... ... ... . ... . ... .............................. .......... ... ... ... ... . ... . ... .............................. .......... ... ... ... ... . ... . ... .............................. .......... ... ... ... ... . ... . ... .............................. .......... ... ... ... ... . ... . ... .............................. .......... ... ... ... ... . ... . ... .............................. .......... ... ... ... ... . ... . ... .............................. .......... ... ... ... ... . ... . ... .............................. .......... ... ... ... ... . ... . ... .............................. .......... ... ... ... ... CMD:...................... OPR:................................................. ................................................................................ MSG:...........................................................................

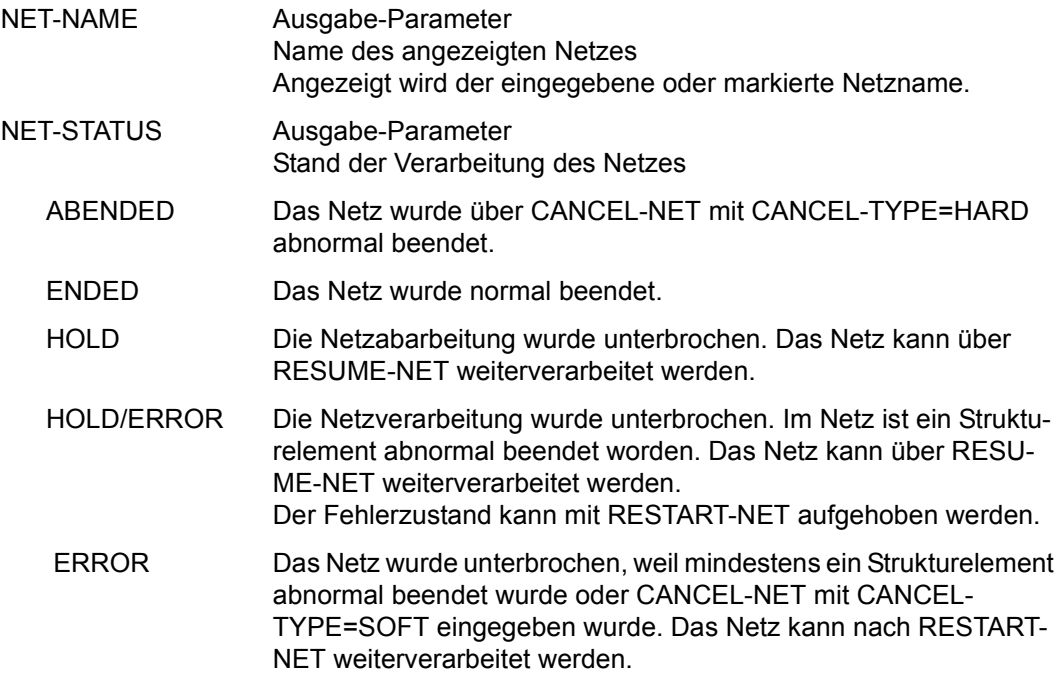

RUNNING Das Netz wird zurzeit abgearbeitet.

RUNNING/ERROR

Mindestens ein Strukturelement des Netzes befindet sich im Status RUNNING und mindestens ein Element wurde abnormal beendet (Status ERROR). Der Fehlerzustand kann mit RESTART-NET aufgehoben werden.

#### RUNNING/CONDWAIT

Mindestens ein Strukturelement des Netzes befindet sich im Status RUNNING und das Netz wartet auf die Erfüllung einer Bedingung.

#### RUNNING/RESTARTED

Mindestens ein Strukturelement des Netzes befindet sich im Status RUNNING. Für das Netz wurde ein Restart eingeleitet. Die betroffenen Strukturelemente wurden nicht gestartet, weil die AVAS-Ablaufsteuerung noch nicht aktiv war.

## RUNNING/CANCEL

Die Verarbeitung des Netzes wurde über CANCEL-NET mit CANCEL-TYPE=SOFT abgebrochen. Das Netz wird in den Status ERROR gesetzt, wenn die Ablaufsteuerung die Netzende-Bearbeitung durchgeführt hat.

#### RUNNING/ABENDED

Die Verarbeitung des Netzes wurde über CANCEL-NET mit CANCEL-TYPE=HARD abgebrochen. Der Status ABENDED wird gesetzt, wenn die AVAS-Ablaufsteuerung die Netzende-Bearbeitung durchgeführt hat.

- RUNNING/HOLD Die Netzverarbeitung wurde über HOLD-NET unterbrochen. Es laufen noch Aufträge des Netzes. Der Status HOLD wird gesetzt, wenn sich diese Aufträge beendet haben.
- WAITING Das Netz wartet auf das Erreichen von EARLIEST-START oder auf das Ende eines Netzes mit gleichem Namen (NET-TYPE=2 oder 3).
- OPWAIT Das Netz wartet auf die Eingabe der Anweisung START-NET.
- CONDWAIT Das Netz wartet auf die Erfüllung einer Bedingung. Es läuft kein Auftrag.

#### CONDWAIT/ERROR

Das Netz wartet auf die Erfüllung einer Bedingung. Es läuft kein Auftrag. Mindestens ein Strukturelement des Netzes wurde abnormal beendet und befindet sich im Status ERROR. Der Fehlerzustand kann mit RESTART-NET aufgehoben werden.

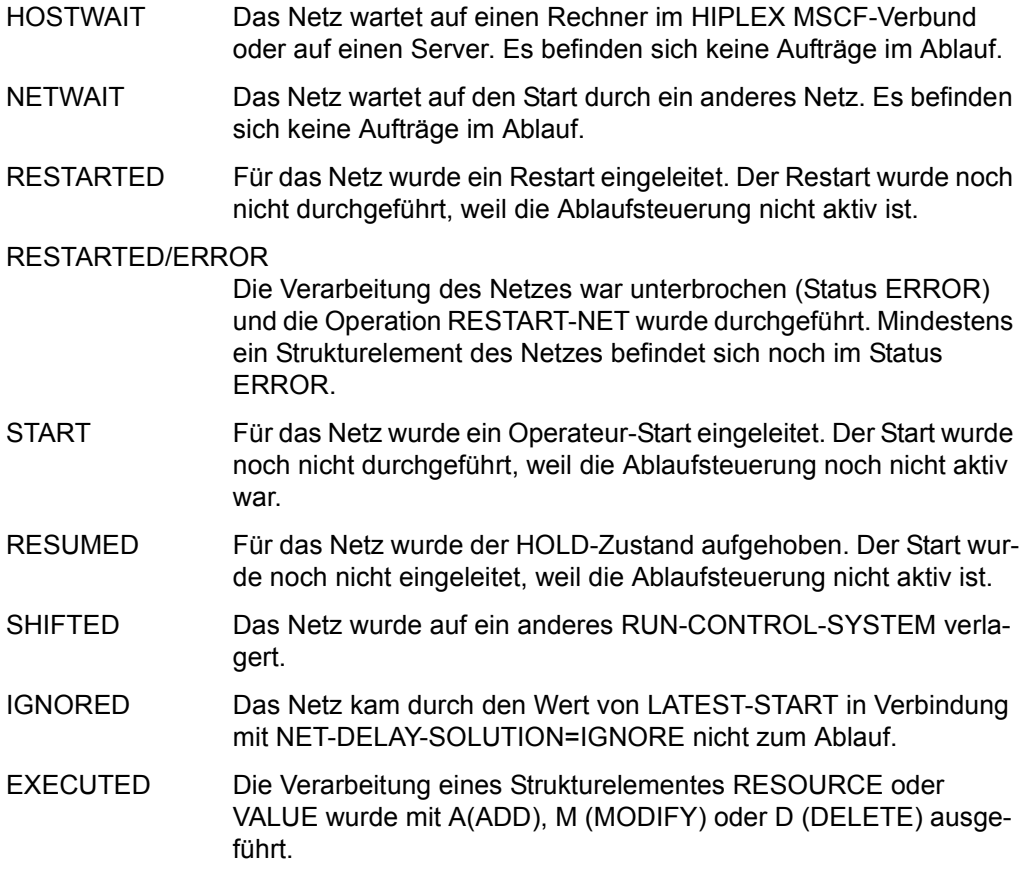

#### *Hinweis*

Die Anzeige des Netzstatus kann für ein Netz aus bis zu 3 Statusinformationen bestehen (z.B. NET-STATUS=RUNNING/HOLD/ERROR):

- 1. Der aktuelle Status des Netzes (NET-STATUS=RUNNING)
- 2. Die eventuell geforderte Statusumsetzung einer Dialogfunktion (CALLED FOR=HOLD), wenn diese von der Ablaufsteuerung noch nicht ausgeführt wurde. Möglich sind HOLD, CANCEL oder ABENDED. Wenn keine Statusumsetzung einer Funktion gefordert ist, wird NET-STATUS=RUNNING/ERROR ausgegeben.
- 3. Zusätzlich wird als dritte Information der Bearbeitungszustand des Netzes angezeigt, wenn das Netz einen davon abweichenden aktuellen Status (z.B. RUNNING) hat. Angezeigt wird:

ERROR wenn mindestens ein Strukturelement des Netzes den Status ERROR erhalten hat.

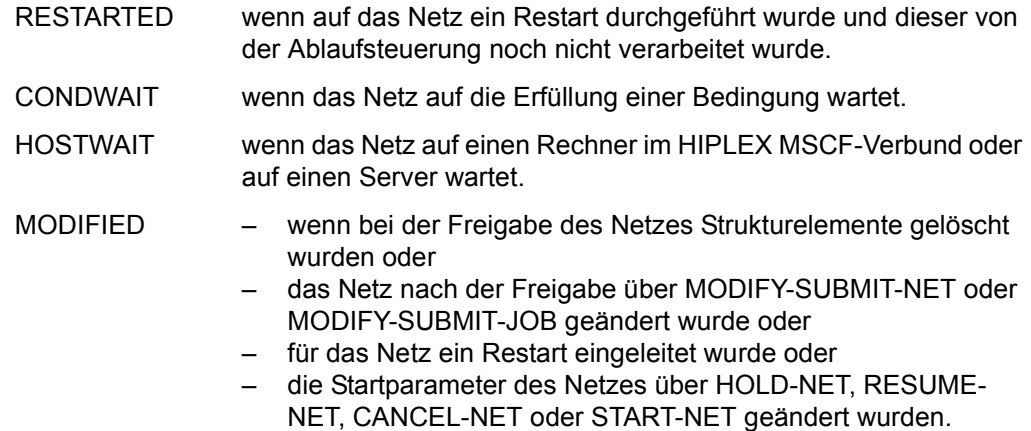

Die Anzeige des Netzstatus kann abgeschnitten sein, wenn für ein Netz 3 Statusinformationen angezeigt werden.

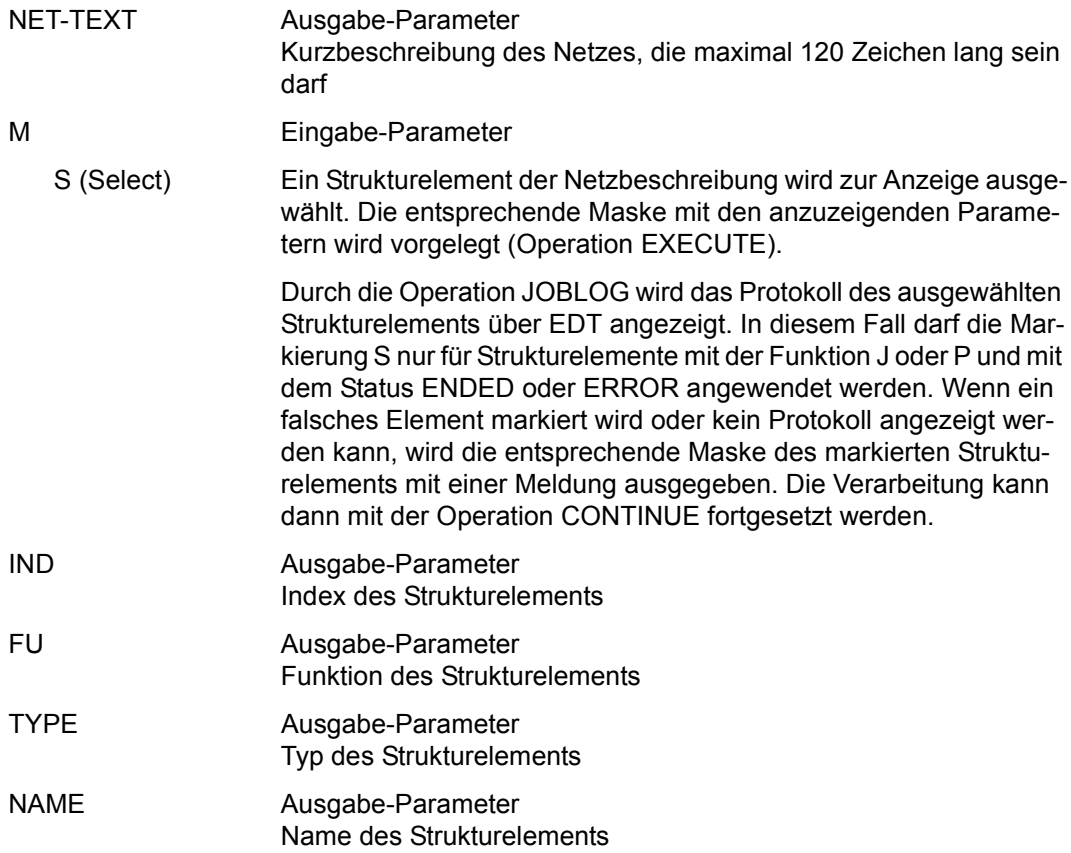

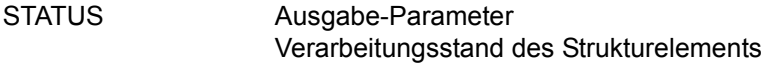

*Verarbeitungszustände von Jobs (FU=J, P):* 

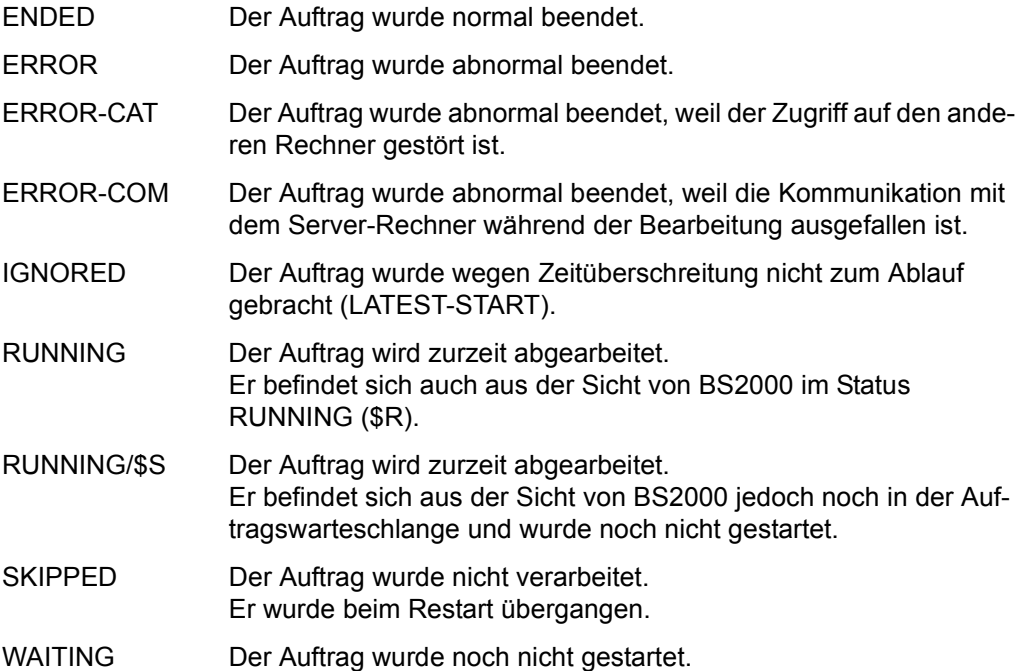

*Verarbeitungszustände von FT-Aufträgen(FU=F):* 

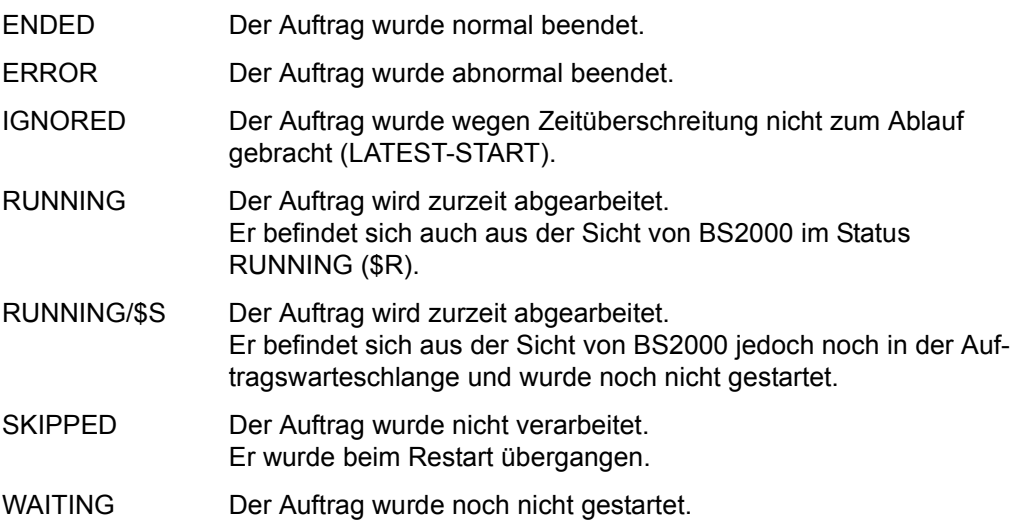

*Verarbeitungszustände von Bedingungen (FU=C, W):* 

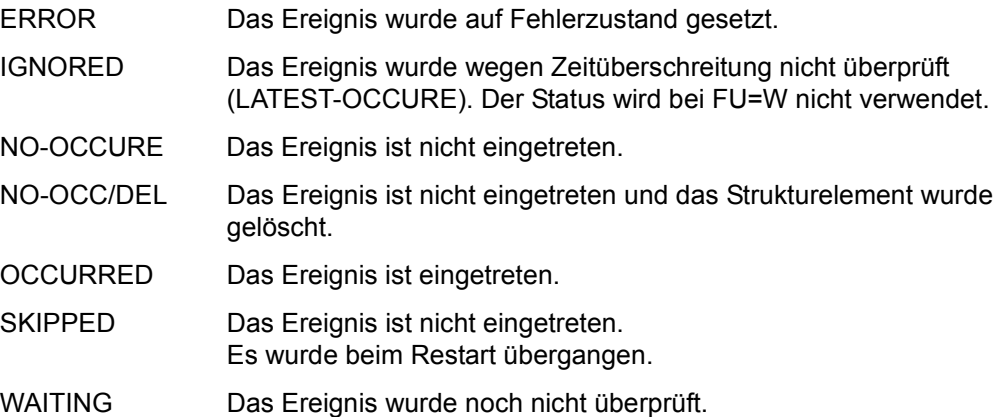

*Verarbeitungszustände von Startaufträgen (FU=S):*

ENDED Das Subnetz wurde normal beendet.

- ERROR Der Auftrag wurde abnormal beendet oder das Subnetz befand sich zum Startzeitpunkt nicht im Status NETWAIT oder wurde wegen DELAY-SOLUTION=CANCEL beim Strukturelement FU=S mit TYPE=NET nicht zum Ablauf gebracht. Für das Hypernetz muss ein Restart eingeleitet werden.
- HOLD Für das Strukturelement zum Starten eines Subnetzes wurde eine Unterbrechung der Verarbeitung gefordert. Falls die Verarbeitung fortgesetzt werden soll, muss das Hypernetz mit der Operation #RESUME-NET bearbeitet werden.
- IGNORED Das Subnetz wurde wegen Zeitüberschreitung nicht zum Ablauf gebracht (LATEST-START beim Subnetz)..
- RUNNING Der Auftrag wird zurzeit abgearbeitet. Das Subnetz wurde über das Hypernetz gestartet und läuft bis zum Erreichen des Status ENDED oder ABENDED unter der Kontrolle des Hypernetzes.
- RUN/ERR Das Subnetz befindet sich im Status ERROR. Für dieses Subnetz muss ein Restart eingeleitet werden.
- RUN/HOLD Das Subnetz befindet sich im Status HOLD. Es muss mit der Operation #RESUME-NET gestartet werden.
- RUN/HOSTW Das Subnetz befindet sich im Status HOSTWAIT. Das Subnetz wird gestartet, sobald der Server wieder verfügbar ist.
- RUN/NO-OCC Das Subnetz befindet sich im Status CONDWAIT. In diesem Subnetz befindet sich ein Strukturelement im Status NO-OCCURE.
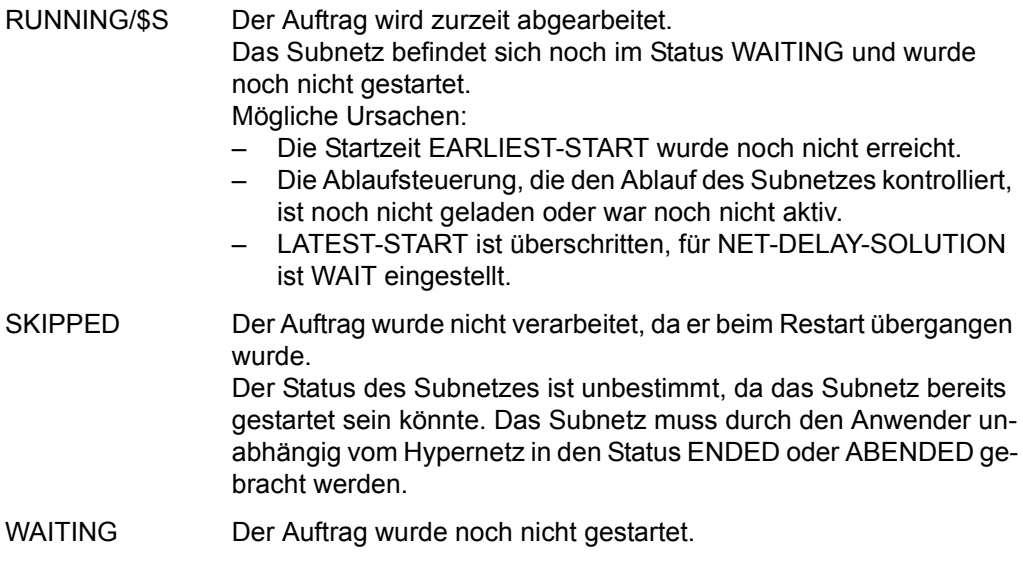

*Verarbeitungszustände von Strukturelementen zur Bearbeitung von Bedingungseinträgen (FU=A, M, D):* 

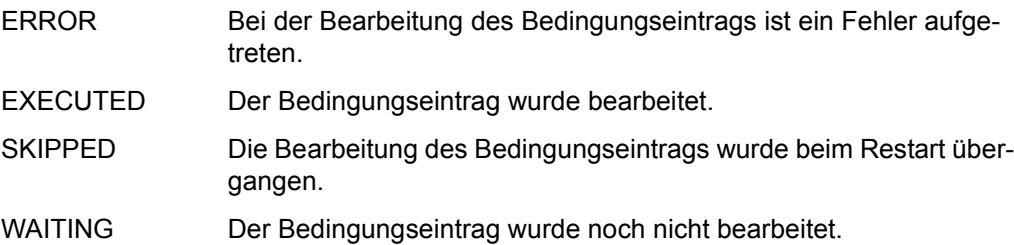

*Verarbeitungszustände von Strukturelementen allgemein:* 

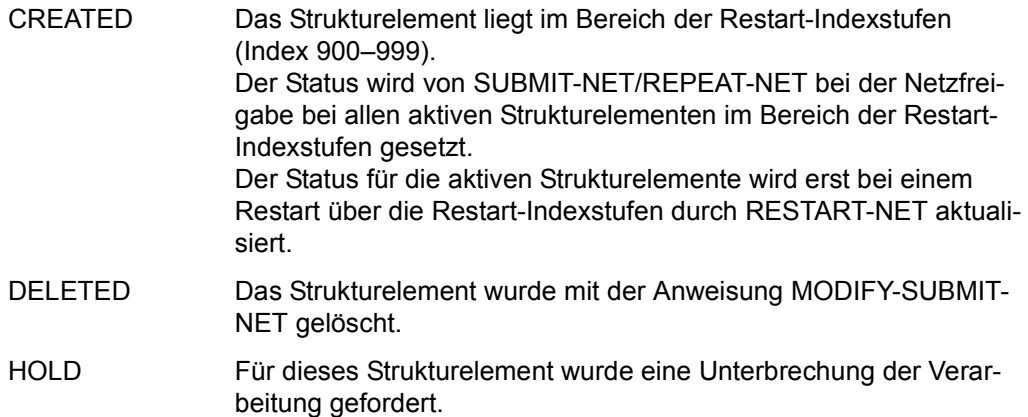

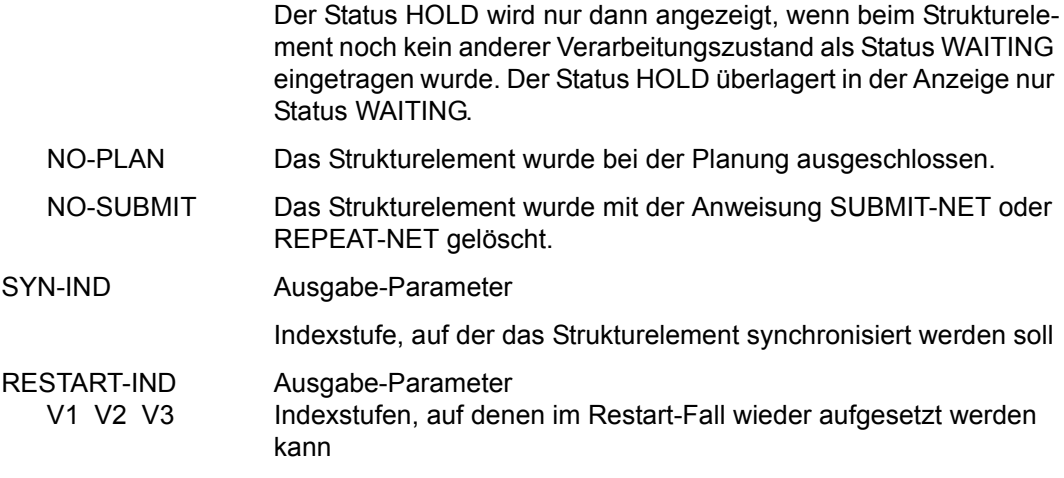

Mit der Operation PRINT können die Daten des ausgewählten Objekts ausgegeben werden. Die Liste wird über das Listenformat AVL024 ausgegeben.

# **AVI003 – Anzeige der Parameter eines Strukturelements mit FU=J/P**

AVAS-Vnn.yxmn/AVI003 SHOW - NET - STATUS tt.mm.jjjj/hh:mm:ss NET-NAME = JOB-PARAMETER NET-NAME =................................ NET-STATUS=..................... JOB-NAME =.............................. JOB-STATUS=..........  $JOB-TYPE = \ldots$ SYNC-INDEX =...<br>RESTART -IND RESTART -INDEX -NAME -TYPE AUTOMATIC \*ALL.......................... 2 ... \*ALL.......................... .......... ... 3 ... .............................. .......... ... LATEST-START =......../........ DELAY-SOLUTION=START MONJV(...,..)=................................................................ VALUE(...,..)=................................................................ ENTER-PARAMS =..... JOB-CAT = '....'<br>USER =...... USER =........ JOB-ACCOUNT =........  $JOB-CLASS$  =........  $LOG$  =........ JOB-PARAMETER=................................................................ ................................................................ ENTER-FILE =...................................................... CMD:...................... OPR:................................................. ................................................................................ MSG:...........................................................................

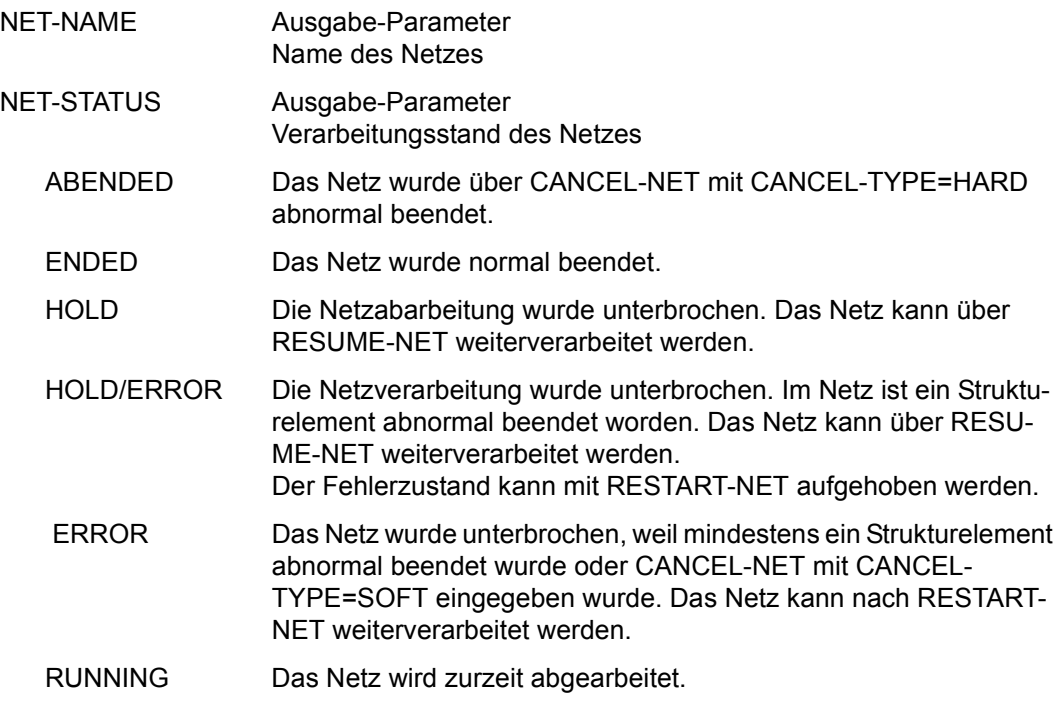

#### RUNNING/ERROR

Mindestens ein Strukturelement des Netzes befindet sich im Status RUNNING und mindestens ein Element wurde abnormal beendet (Status ERROR). Der Fehlerzustand kann mit RESTART-NET aufgehoben werden.

#### RUNNING/CONDWAIT

Mindestens ein Strukturelement des Netzes befindet sich im Status RUNNING und das Netz wartet auf die Erfüllung einer Bedingung.

#### RUNNING/RESTARTED

Mindestens ein Strukturelement des Netzes befindet sich im Status RUNNING. Für das Netz wurde ein Restart eingeleitet. Die betroffenen Strukturelemente wurden nicht gestartet, weil die AVAS-Ablaufsteuerung noch nicht aktiv war.

#### RUNNING/CANCEL

Die Verarbeitung des Netzes wurde über CANCEL-NET mit CANCEL-TYPE=SOFT abgebrochen. Das Netz wird in den Status ERROR gesetzt, wenn die Ablaufsteuerung die Netzende-Bearbeitung durchgeführt hat.

#### RUNNING/ABENDED

Die Verarbeitung des Netzes wurde über CANCEL-NET mit CANCEL-TYPE=HARD abgebrochen. Der Status ABENDED wird gesetzt, wenn die AVAS-Ablaufsteuerung die Netzende-Bearbeitung durchgeführt hat.

- RUNNING/HOLD Die Netzverarbeitung wurde über HOLD-NET unterbrochen. Es laufen noch Aufträge des Netzes. Der Status HOLD wird gesetzt, wenn sich diese Aufträge beendet haben.
- WAITING Das Netz wartet auf das Erreichen von EARLIEST-START oder auf das Ende eines Netzes mit gleichem Namen (NET-TYPE=2 oder 3).
- OPWAIT Das Netz wartet auf die Eingabe der Anweisung START-NET.
- CONDWAIT Das Netz wartet auf die Erfüllung einer Bedingung. Es läuft kein Auftrag.

#### CONDWAIT/ERROR

Das Netz wartet auf die Erfüllung einer Bedingung. Es läuft kein Auftrag. Mindestens ein Strukturelement des Netzes wurde abnormal beendet und befindet sich im Status ERROR. Der Fehlerzustand kann mit RESTART-NET aufgehoben werden.

HOSTWAIT Das Netz wartet auf einen Rechner im HIPLEX MSCF-Verbund oder auf einen Server. Es befinden sich keine Aufträge im Ablauf.

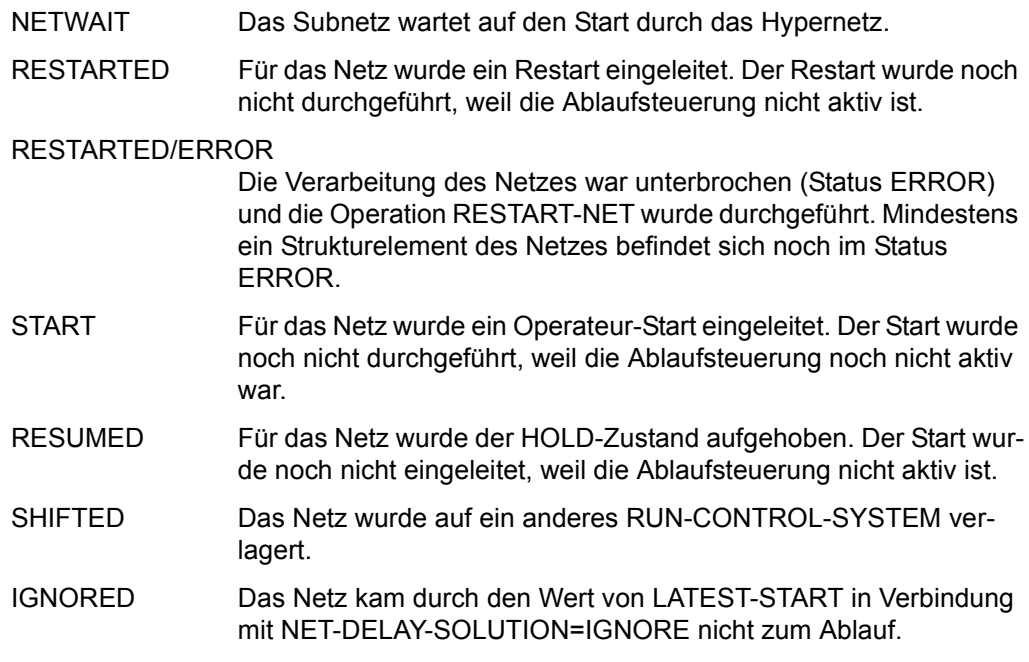

Die Anzeige des Netzstatus kann für ein Netz aus bis zu 3 Statusinformationen bestehen (z.B. NET-STATUS=RUNNING/HOLD/ERROR):

- 1. Der aktuelle Status des Netzes (NET-STATUS=RUNNING)
- 2. Die eventuell geforderte Statusumsetzung einer Dialogfunktion CALLED FOR=HOLD), wenn diese von der Ablaufsteuerung noch nicht ausgeführt wurde. Möglich sind HOLD, CANCEL oder ABENDED. Wenn keine Statusumsetzung einer Funktion gefordert ist, wird NET-STATUS=RUNNING/ERROR ausgegeben.
- 3. Zusätzlich wird als dritte Information der Bearbeitungszustand des Netzes angezeigt, wenn das Netz einen davon abweichenden aktuellen Status (z.B. RUNNING) hat. Angezeigt wird:

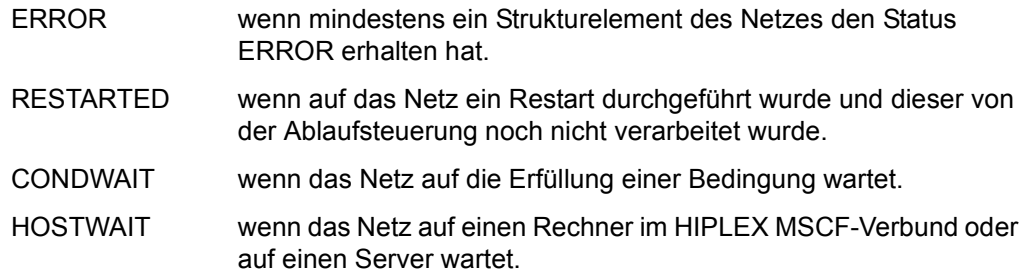

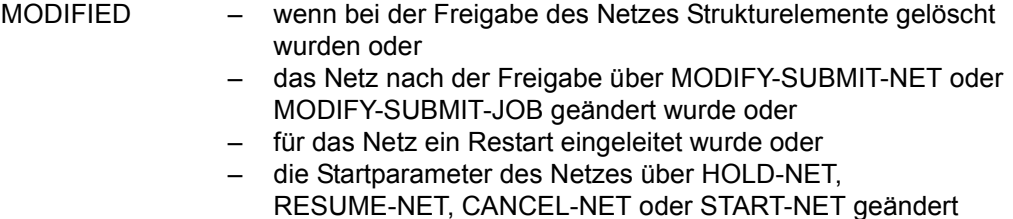

Die Anzeige des Netzstatus kann abgeschnitten sein, wenn für ein Netz 3 Statusinformationen angezeigt werden.

wurden.

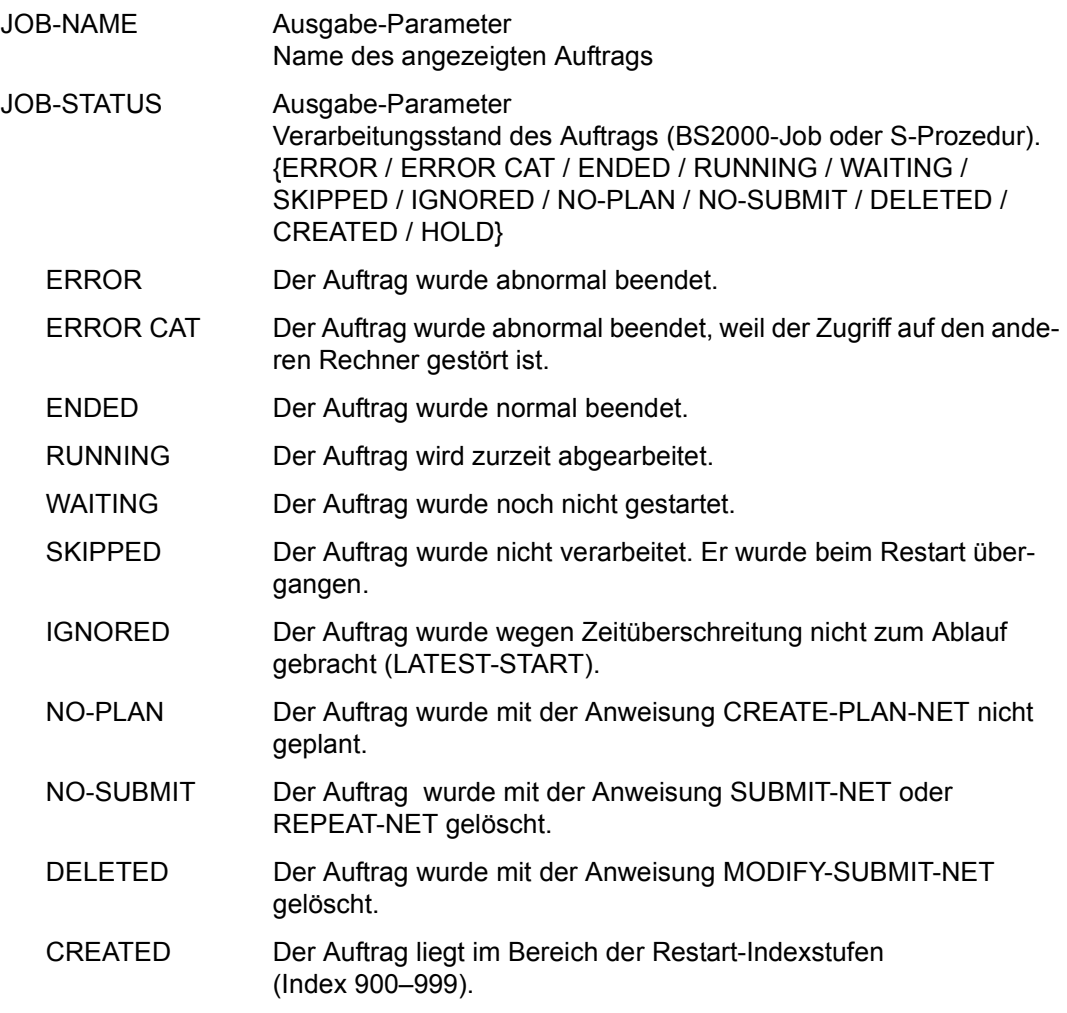

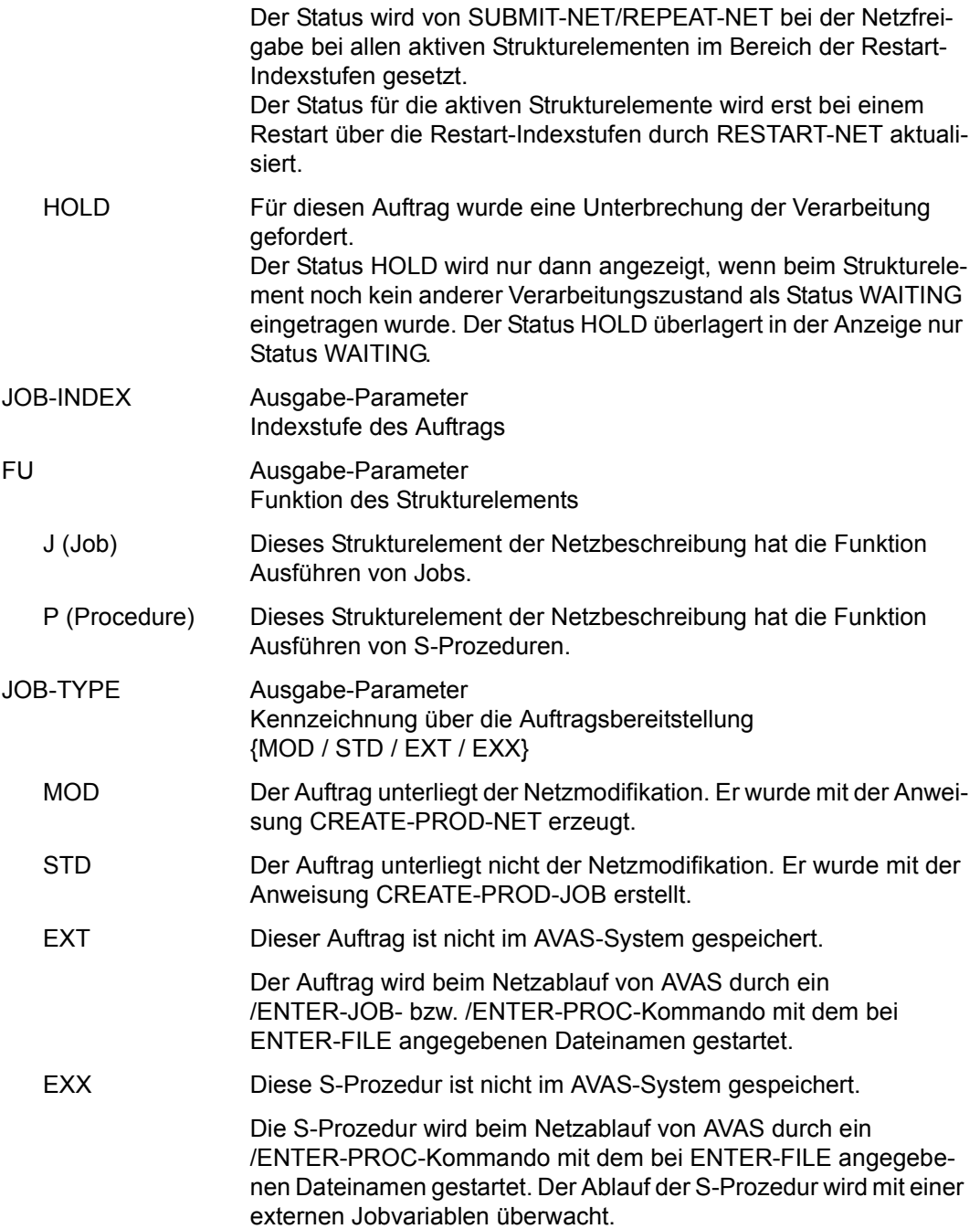

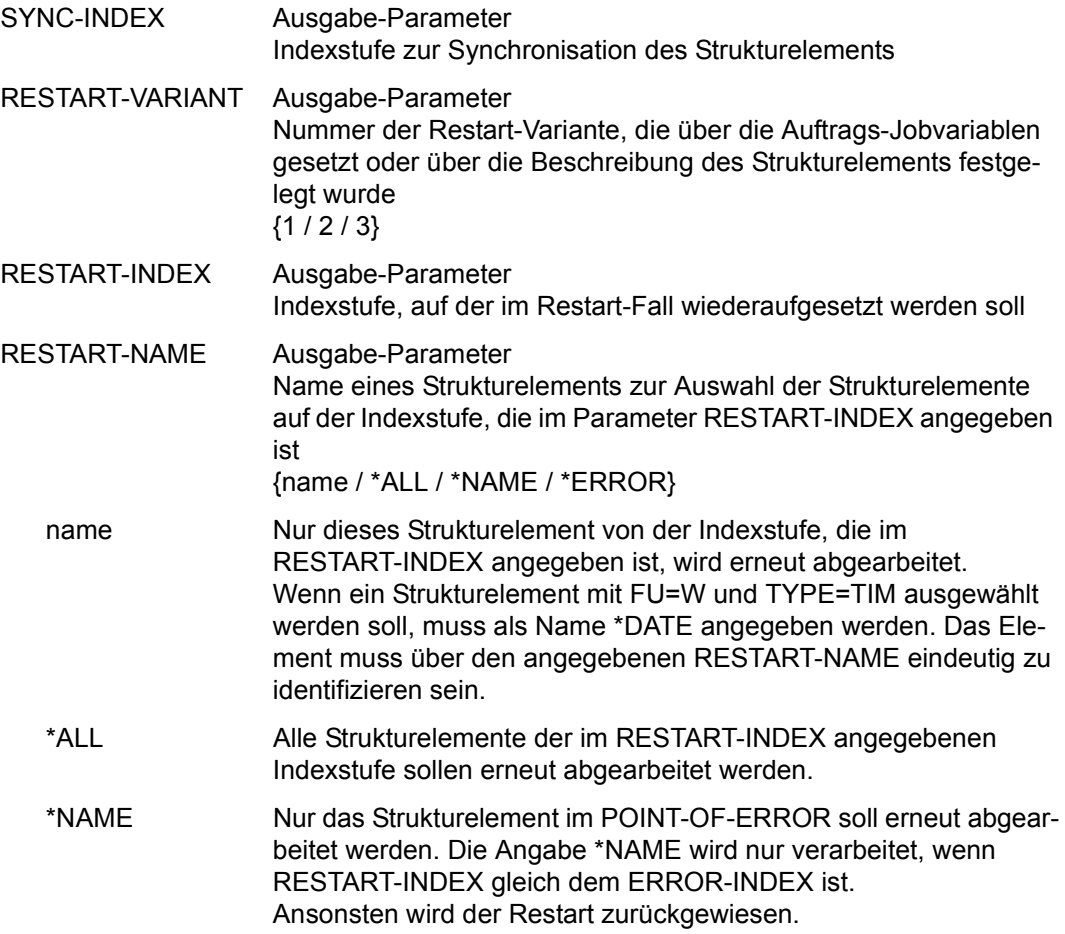

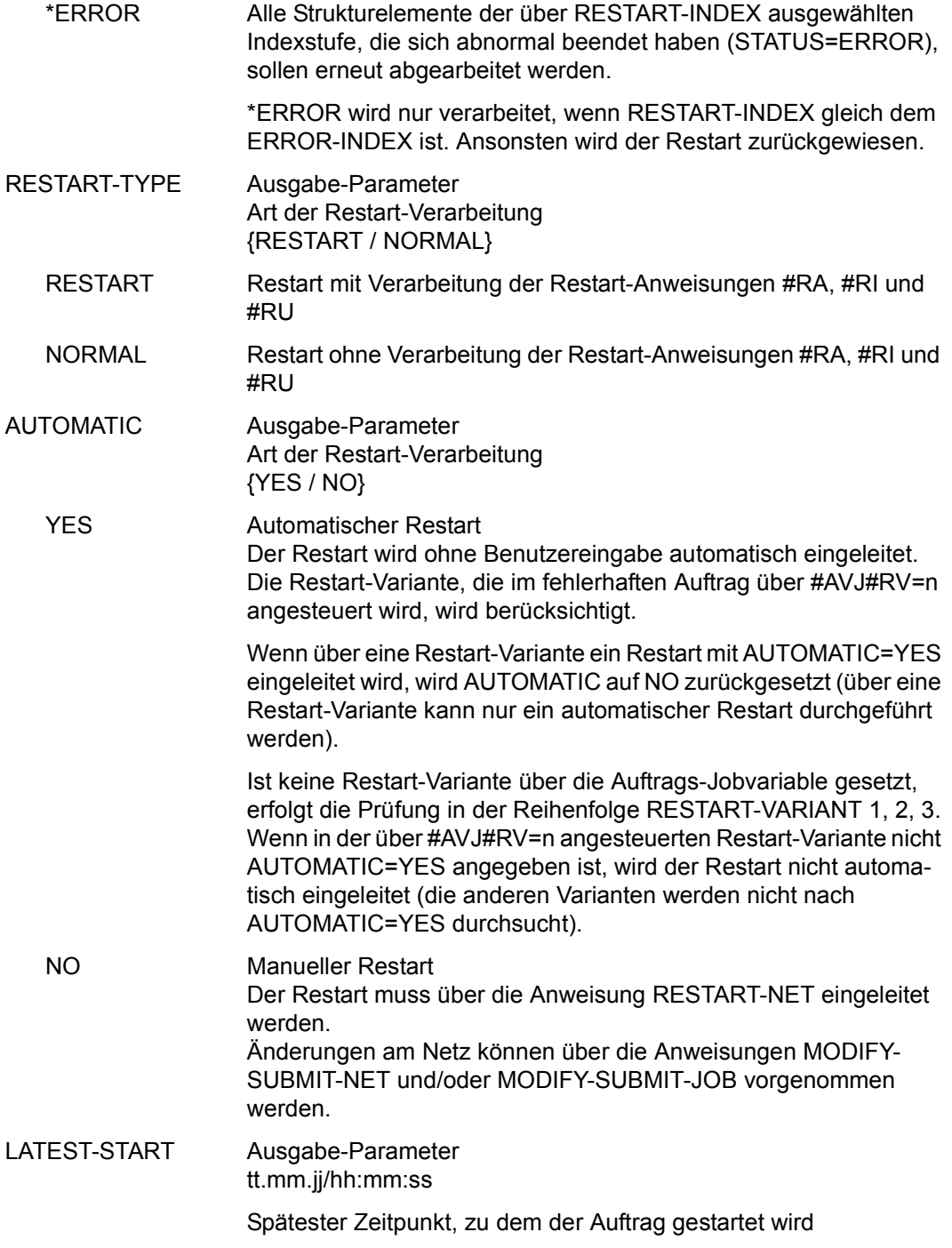

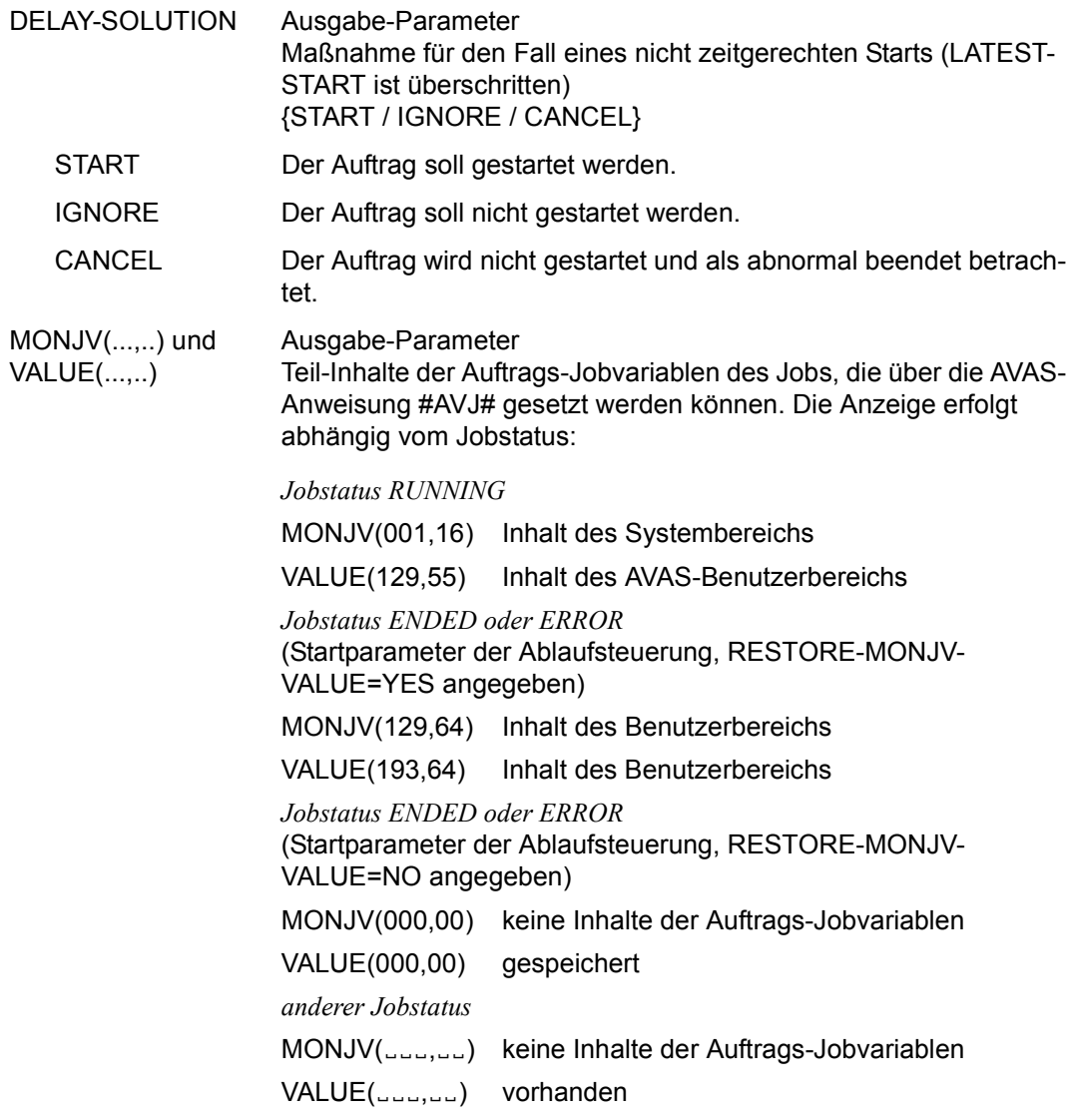

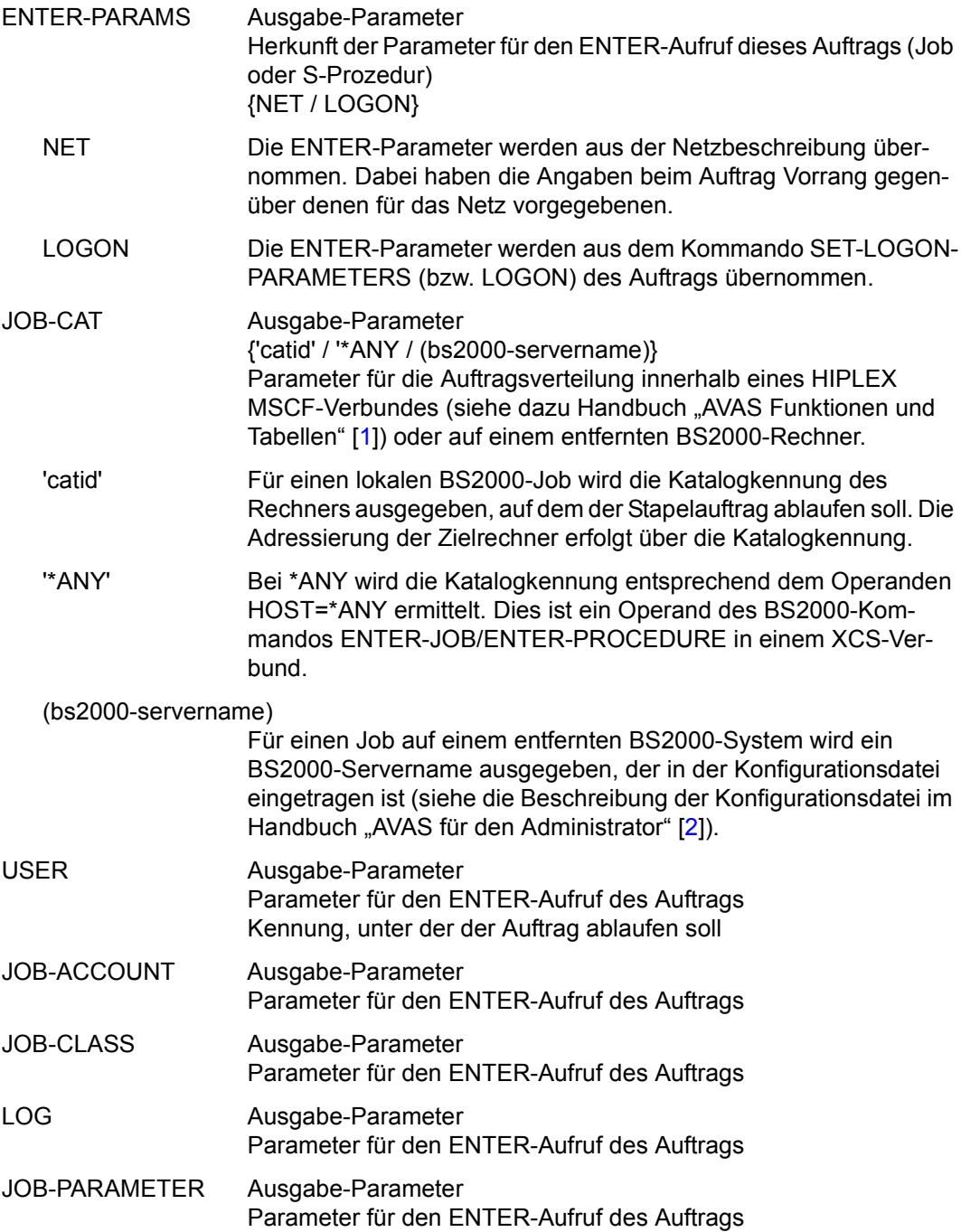

ENTER-FILE Ausgabe-Parameter Name der Datei, auf die bei JOB-TYPE=EXT/EXX der ENTER-Aufruf abgesetzt werden soll

Mit der Operation PRINT können die Daten des ausgewählten Objekts ausgegeben werden. Die Liste wird über das Listenformat AVL022 ausgegeben.

## **AVI025 – Anzeige der Parameter eines Strukturelements mit FU=S**

```
NET-NAME Ausgabe-Parameter
                       Name des Netzes 
NET-STATUS Ausgabe-Parameter 
  AVAS-Vnn.yxmn/AVI025 SH OW - N E T - S T A T US tt.mm.j.j.j./hh.mm:ssSUBNET-PARAMETER<br>NET-NAME =
                NET-NAME =................................ NET-STATUS=.....................
   SUBNET-NAME = \ldots \ldots \ldots \ldots \ldots \ldots \ldots \ldots \ldots \ldots \text{SUBNET-STATUS} = \ldots \ldots \ldots \text{SUBNET-INDEX} = \ldotsSUBNFT-TYPE = ...SYNC-INDEX = ... RESTART -INDEX -NAME -TYPE AUTOMATIC 
               VARIANT=1 ... .............................. .......... ... 
               2 ... .............................. .......... ... 
                            3 ... .............................. .......... ... 
    LATEST-START =......../........ DELAY-SOLUTION=...... 
   SUBNET
     -JVA(...,..)=................................................................ 
    VALUE(...,..)=................................................................ 
  CMD:...................... OPR:.................................................
       ................................................................................
  MSG:...........................................................................
```
- Verarbeitungsstand des Netzes
- SUBNET-NAME Ausgabe-Parameter Name des angezeigten Auftrags
- SUBNET-STATUS Ausgabe-Parameter Verarbeitungsstand des Auftrags

{ERROR / ENDED / RUNNING / WAITING / SKIPPED / IGNORED/ NO-PLAN / NO-SUBMIT / DELETED / CREATED / HOLD}

ERROR Der Auftrag wurde abnormal beendet oder das Subnetz befand sich zum Startzeitpunkt nicht im Status NETWAIT oder wurde nicht zum Ablauf gebracht wegen DELAY-SOLUTION=CANCEL beim Strukturelement mit FU=S und TYPE=NET.

Es muss ein Restart für das Hypernetz eingeleitet werden.

ENDED Das Subnetz wurde normal beendet.

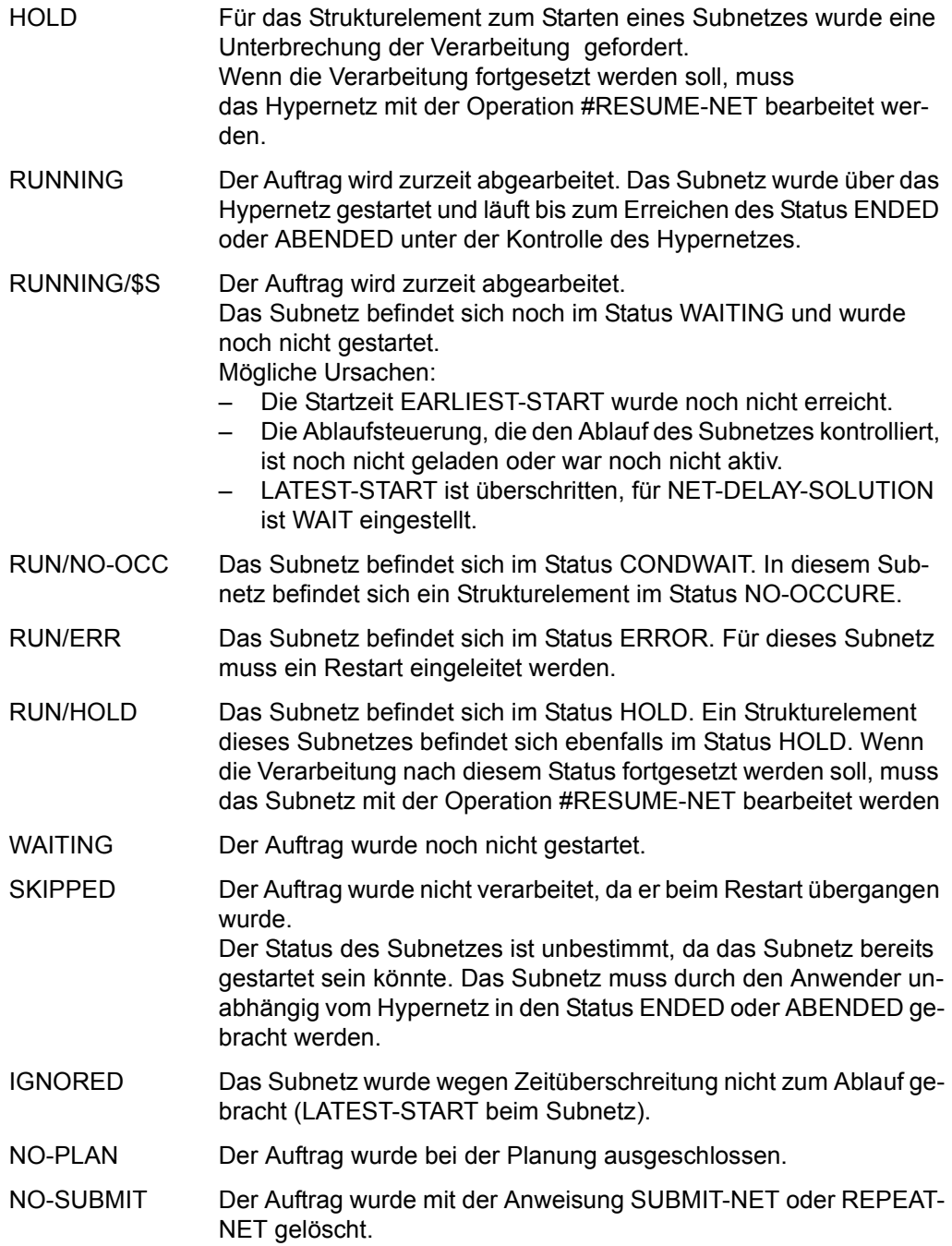

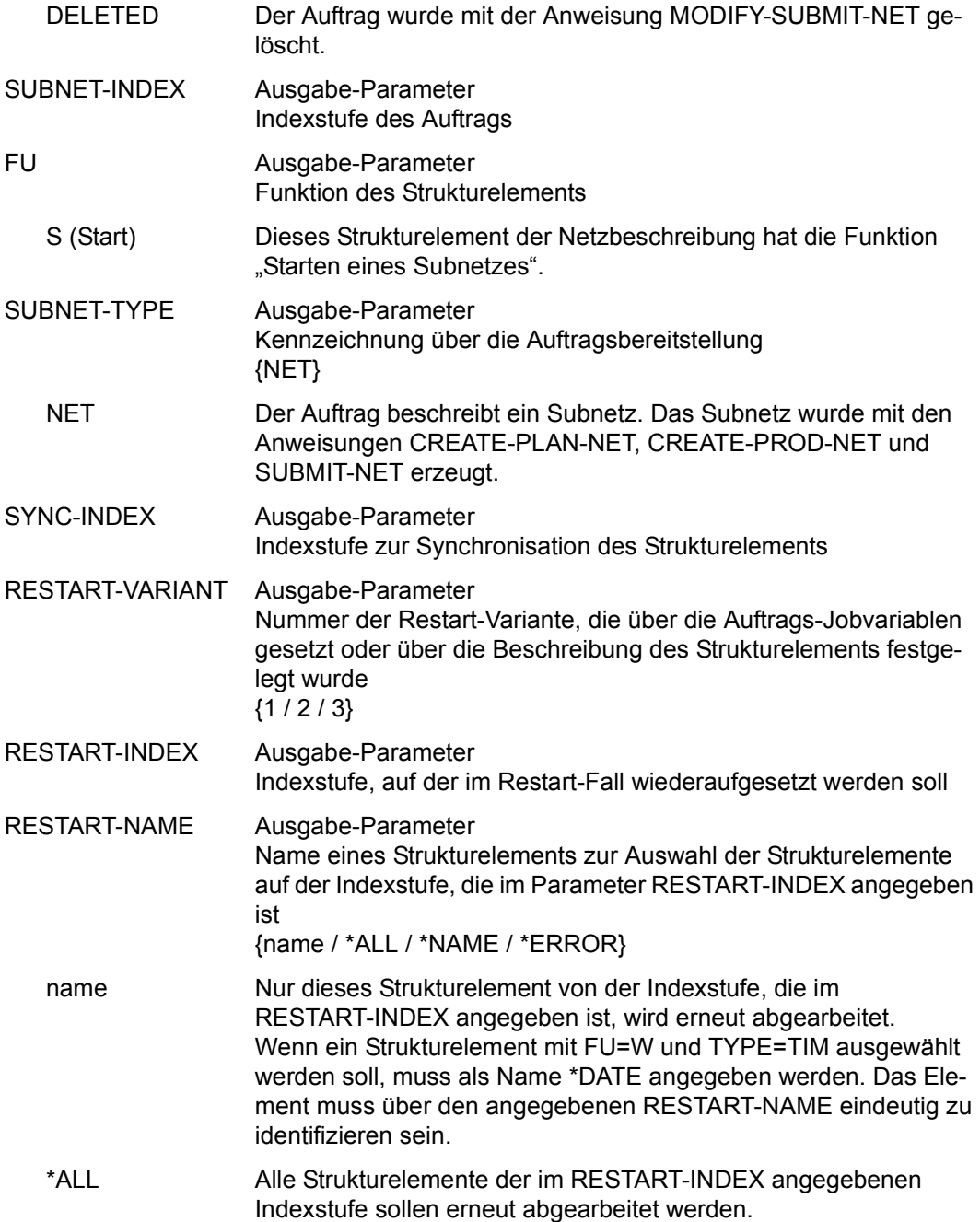

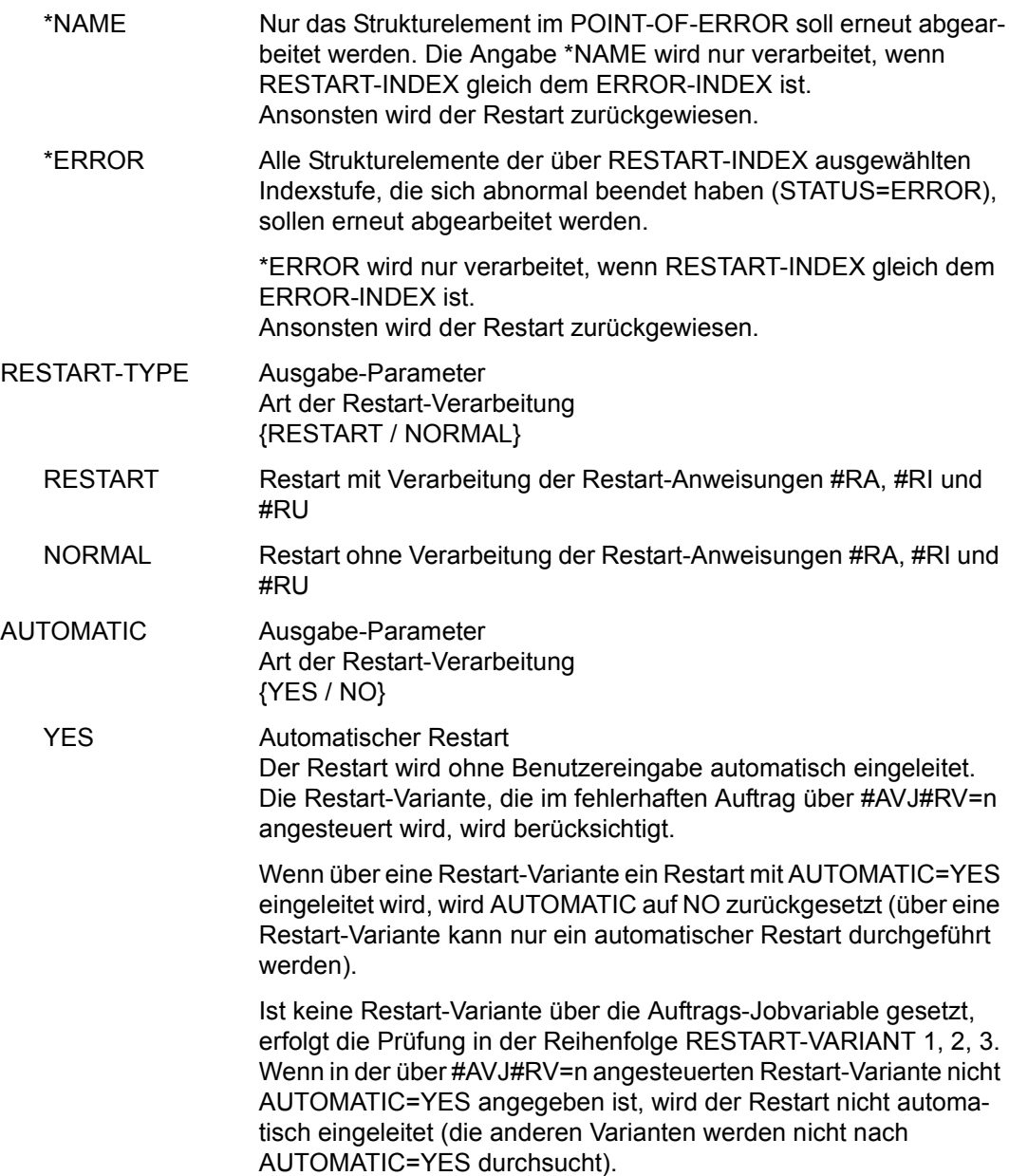

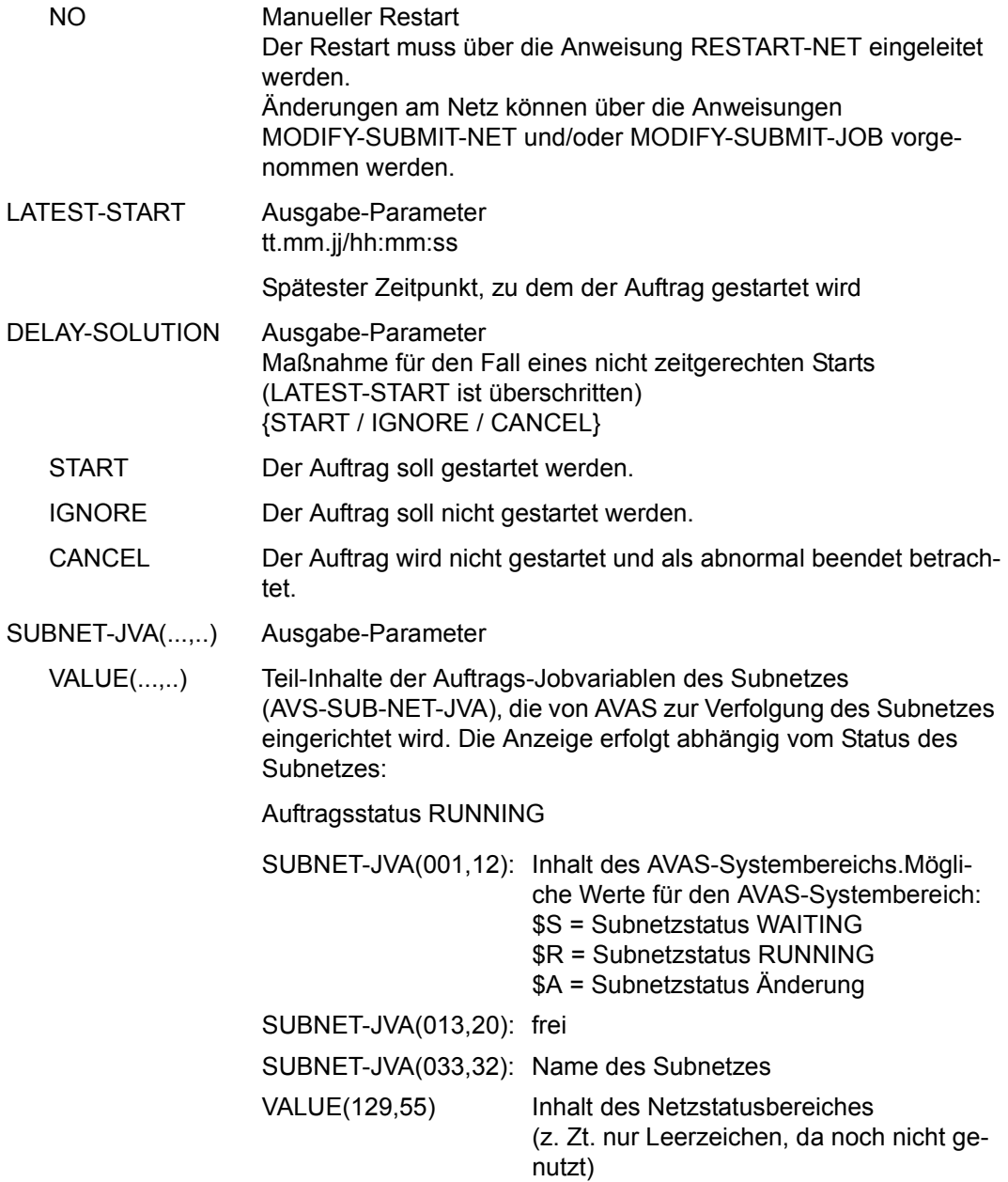

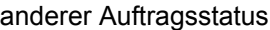

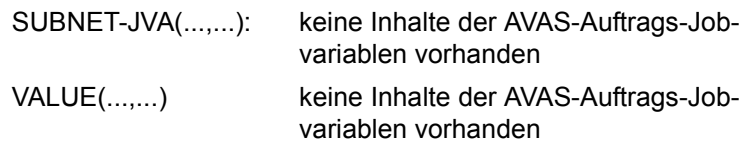

Mit der Operation PRINT können die Daten des ausgewählten Objekts ausgegeben werden. Die Liste wird über das Listenformat AVL025 ausgegeben.

# **AVI004 – Anzeige der Parameter eines Strukturelements mit FU=C und TYPE=JVA**

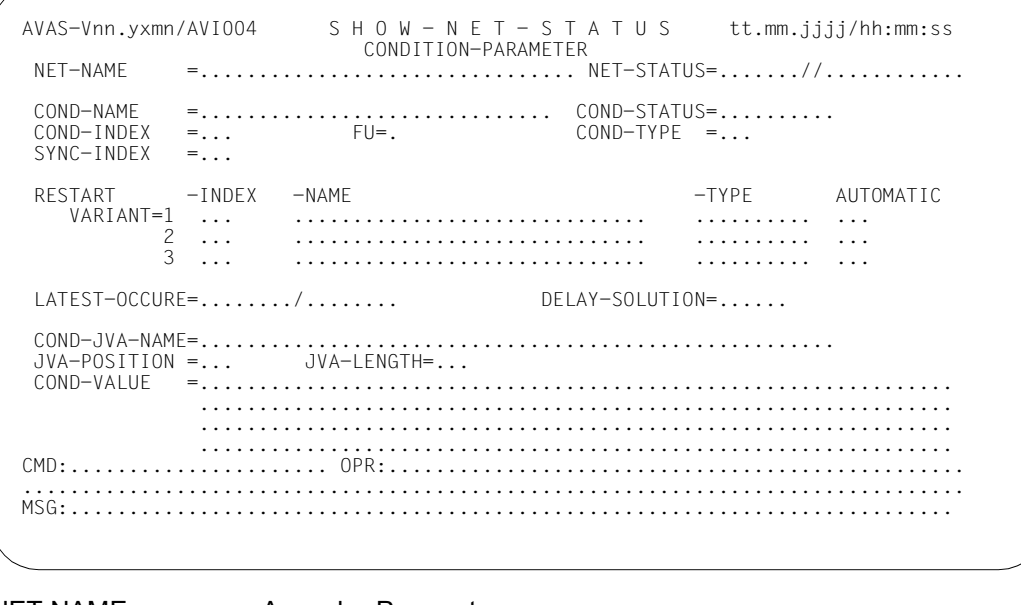

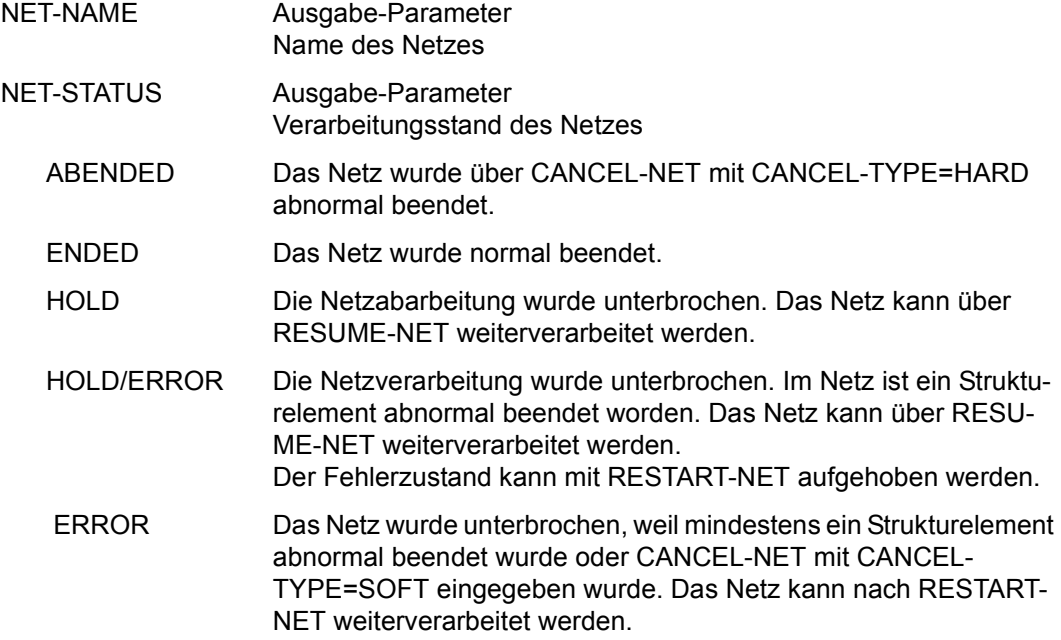

RUNNING Das Netz wird zurzeit abgearbeitet.

RUNNING/ERROR

Mindestens ein Strukturelement des Netzes befindet sich im Status RUNNING und mindestens ein Element wurde abnormal beendet (Status ERROR). Der Fehlerzustand kann mit RESTART-NET aufgehoben werden.

#### RUNNING/CONDWAIT

Mindestens ein Strukturelement des Netzes befindet sich im Status RUNNING und das Netz wartet auf die Erfüllung einer Bedingung.

#### RUNNING/RESTARTED

Mindestens ein Strukturelement des Netzes befindet sich im Status RUNNING. Für das Netz wurde ein Restart eingeleitet. Die betroffenen Strukturelemente wurden nicht gestartet, weil die AVAS-Ablaufsteuerung noch nicht aktiv war.

### RUNNING/CANCEL

Die Verarbeitung des Netzes wurde über CANCEL-NET mit CANCEL-TYPE=SOFT abgebrochen. Das Netz wird in den Status ERROR gesetzt, wenn die Ablaufsteuerung die Netzende-Bearbeitung durchgeführt hat.

#### RUNNING/ABENDED

Die Verarbeitung des Netzes wurde über CANCEL-NET mit CANCEL-TYPE=HARD abgebrochen. Der Status ABENDED wird gesetzt, wenn die AVAS-Ablaufsteuerung die Netzende-Bearbeitung durchgeführt hat.

- RUNNING/HOLD Die Netzverarbeitung wurde über HOLD-NET unterbrochen. Es laufen noch Aufträge des Netzes. Der Status HOLD wird gesetzt, wenn sich diese Aufträge beendet haben.
- WAITING Das Netz wartet auf das Erreichen von EARLIEST-START oder auf das Ende eines Netzes mit gleichem Namen (NET-TYPE=2 oder 3).
- OPWAIT Das Netz wartet auf die Eingabe der Anweisung START-NET.
- CONDWAIT Das Netz wartet auf die Erfüllung einer Bedingung. Es läuft kein Auftrag.

#### CONDWAIT/ERROR

Das Netz wartet auf die Erfüllung einer Bedingung. Es läuft kein Auftrag. Mindestens ein Strukturelement des Netzes wurde abnormal beendet und befindet sich im Status ERROR. Der Fehlerzustand kann mit RESTART-NET aufgehoben werden.

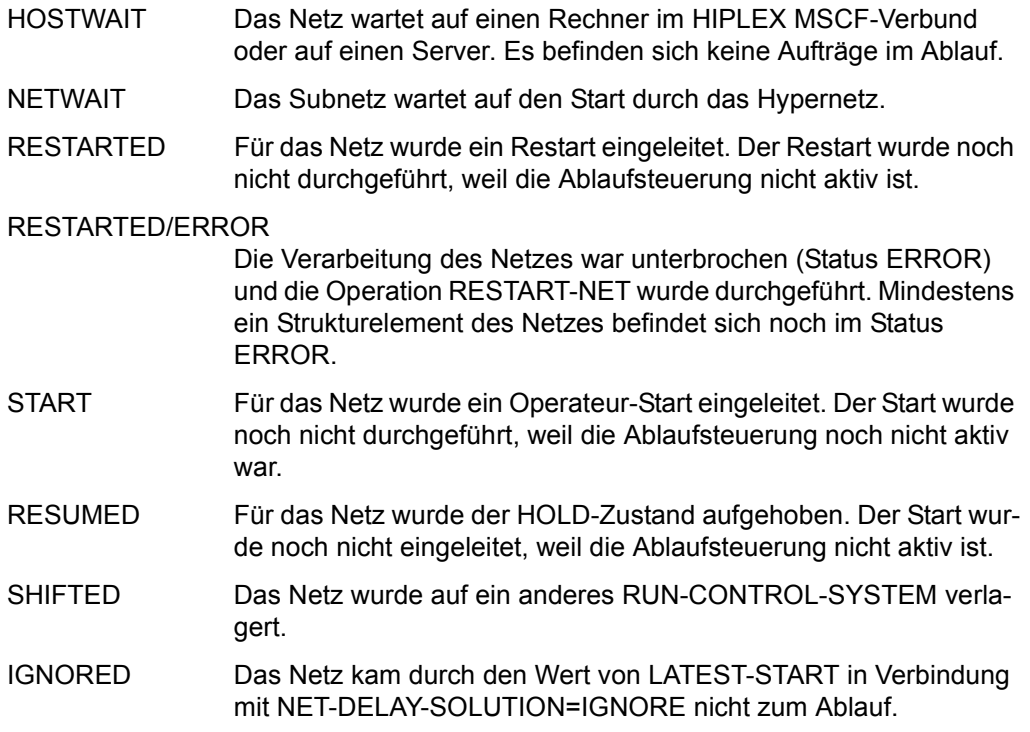

Die Anzeige des Netzstatus kann für ein Netz aus bis zu 3 Statusinformationen bestehen (z.B. NET-STATUS=RUNNING/HOLD/ERROR):

- 1. Der aktuelle Status des Netzes (NET-STATUS=RUNNING)
- 2. Die eventuell geforderte Statusumsetzung einer Dialogfunktion (CALLED FOR= HOLD), wenn diese von der Ablaufsteuerung noch nicht ausgeführt wurde. Möglich sind HOLD, CANCEL oder ABENDED. Wenn keine Statusumsetzung einer Funktion gefordert ist, wird NET-STATUS=RUNNING/ERROR ausgegeben.
- 3. Zusätzlich wird als dritte Information der Bearbeitungszustand des Netzes angezeigt, wenn das Netz einen davon abweichenden aktuellen Status (z.B. RUNNING) hat. Angezeigt wird:

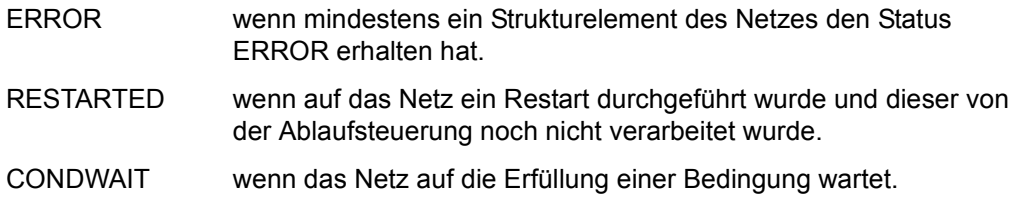

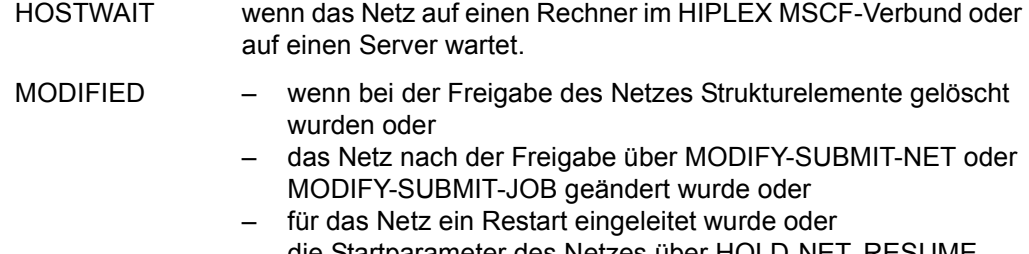

– die Startparameter des Netzes über HOLD-NET, RESUME-NET, CANCEL-NET oder START-NET geändert wurden.

Die Anzeige des Netzstatus kann abgeschnitten sein, wenn für ein Netz 3 Statusinformationen angezeigt werden.

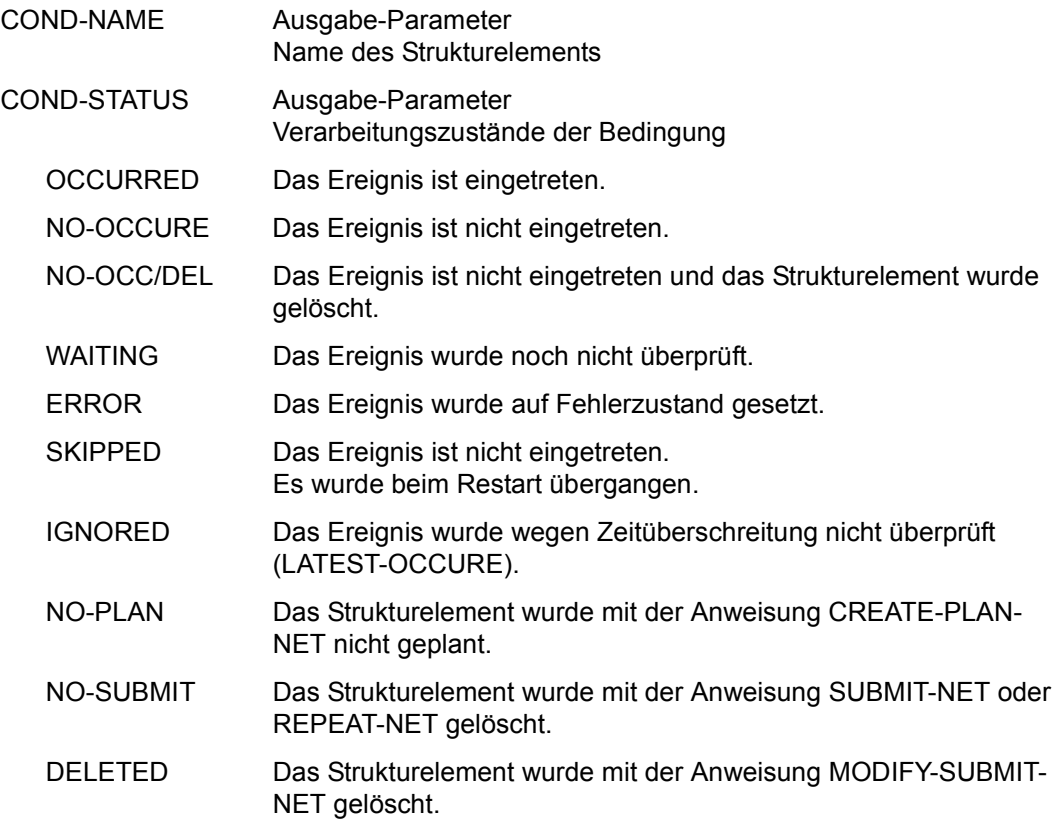

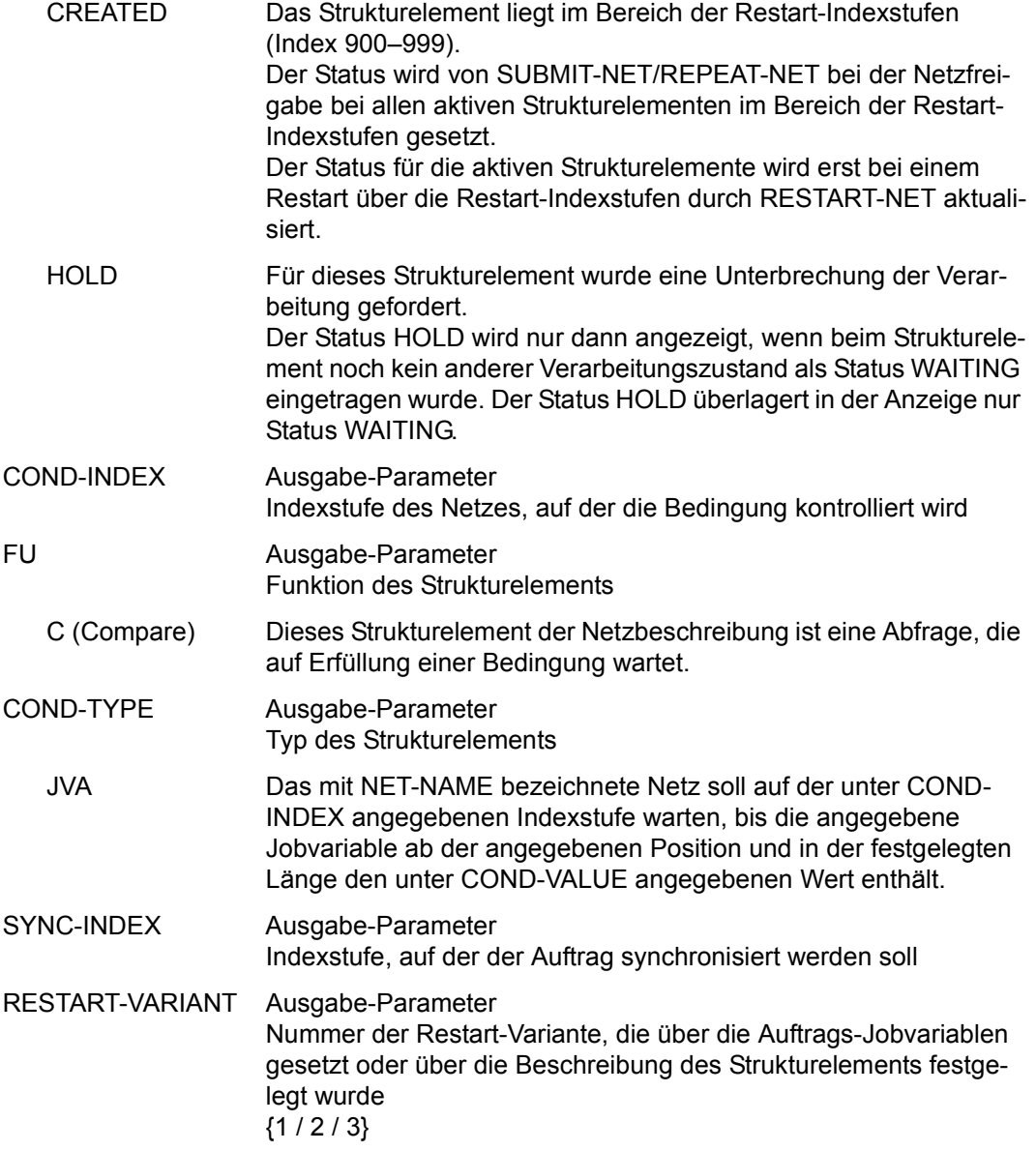

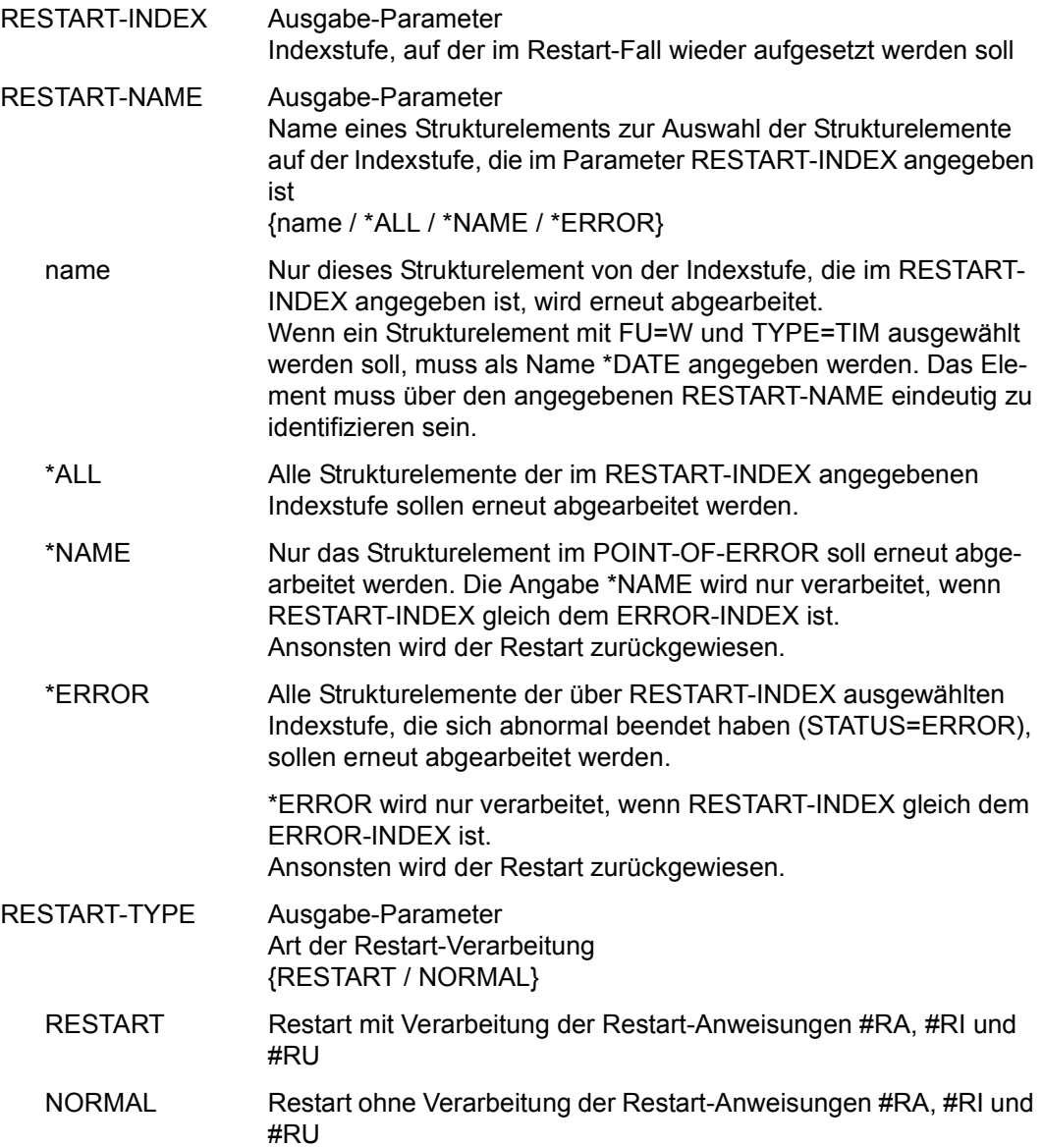

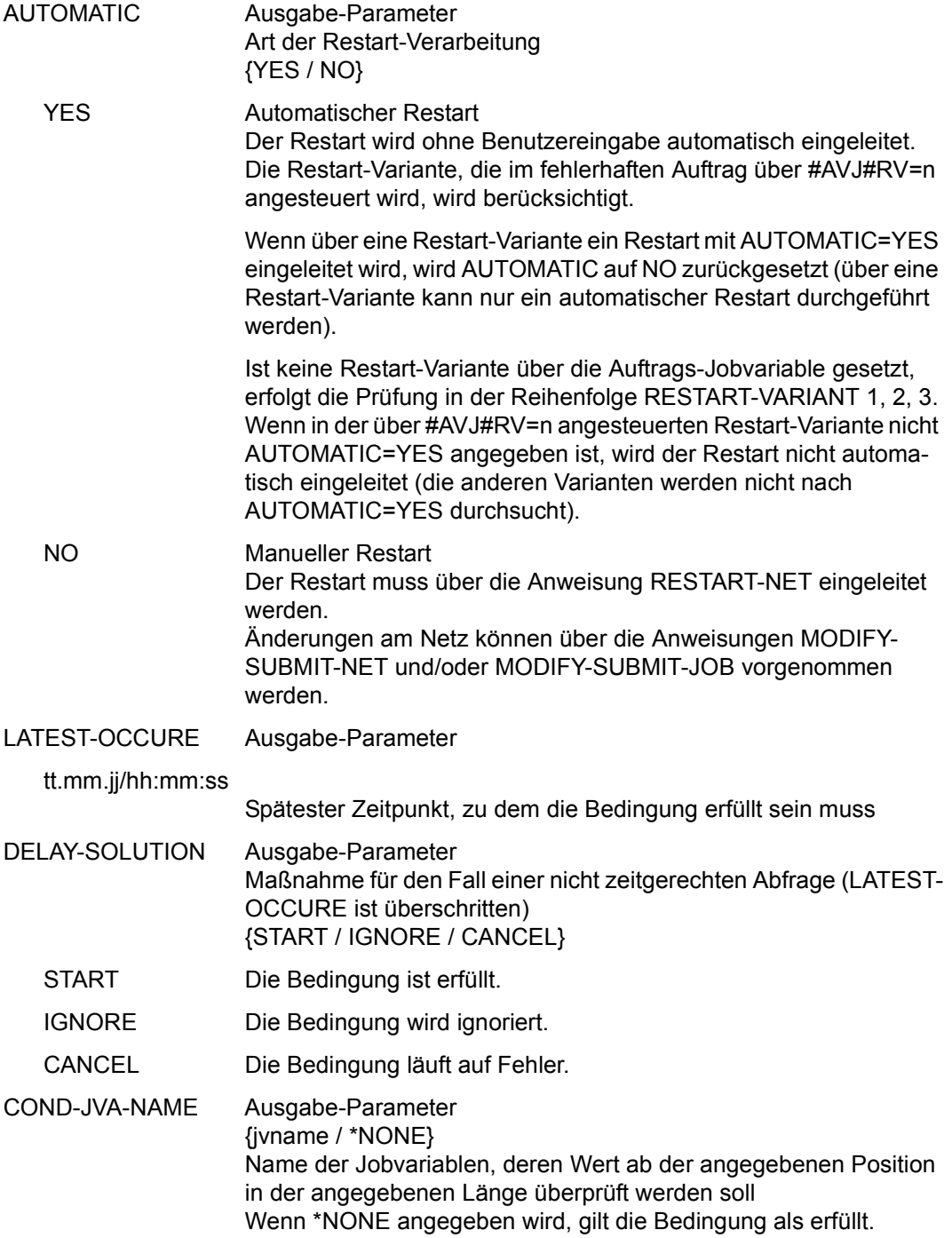

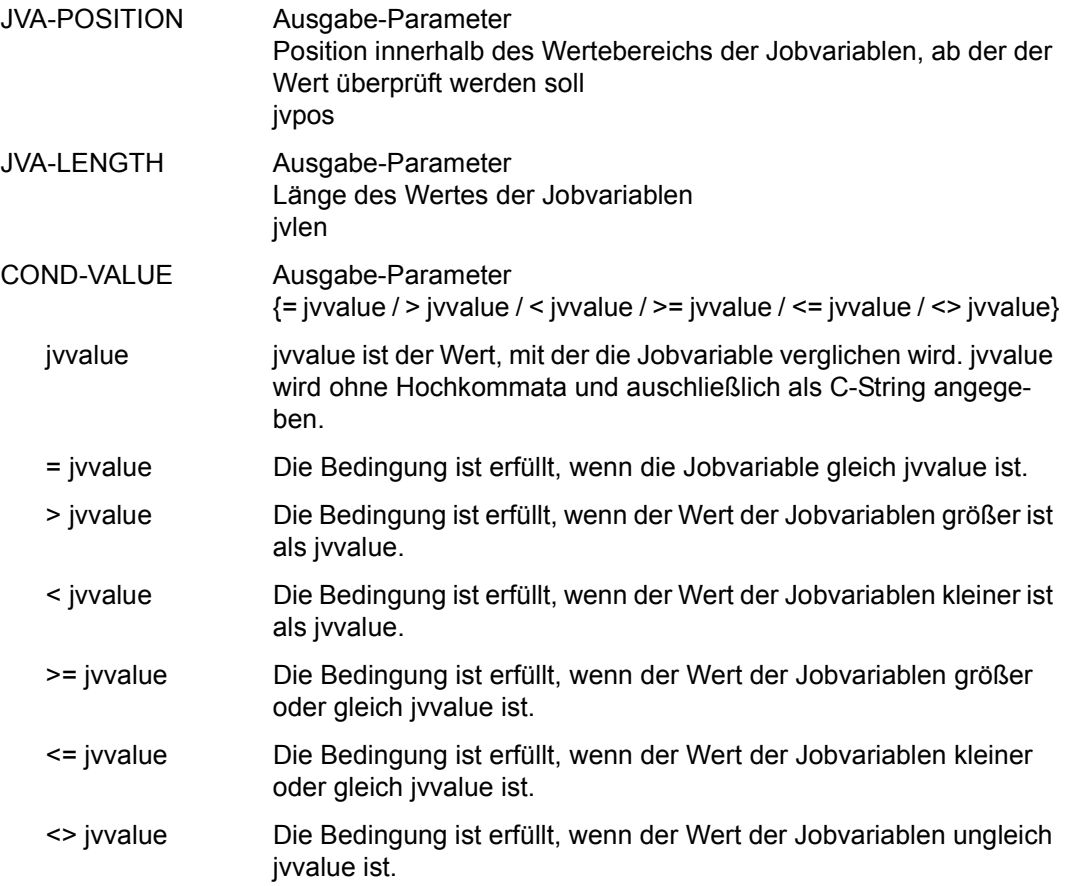

Mit der Operation PRINT können die Daten des ausgewählten Objekts ausgegeben werden. Die Liste wird über das Listenformat AVL023 ausgegeben.

## **AVI007** – **Anzeige der Parameter eines Strukturelements mit FU=C und TYPE=NET/JOB/RES/VAL**

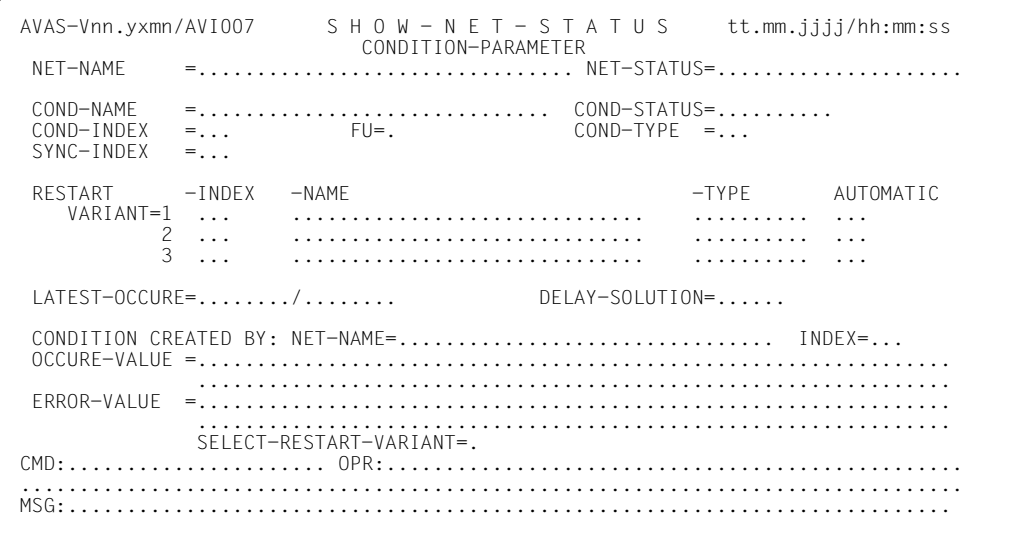

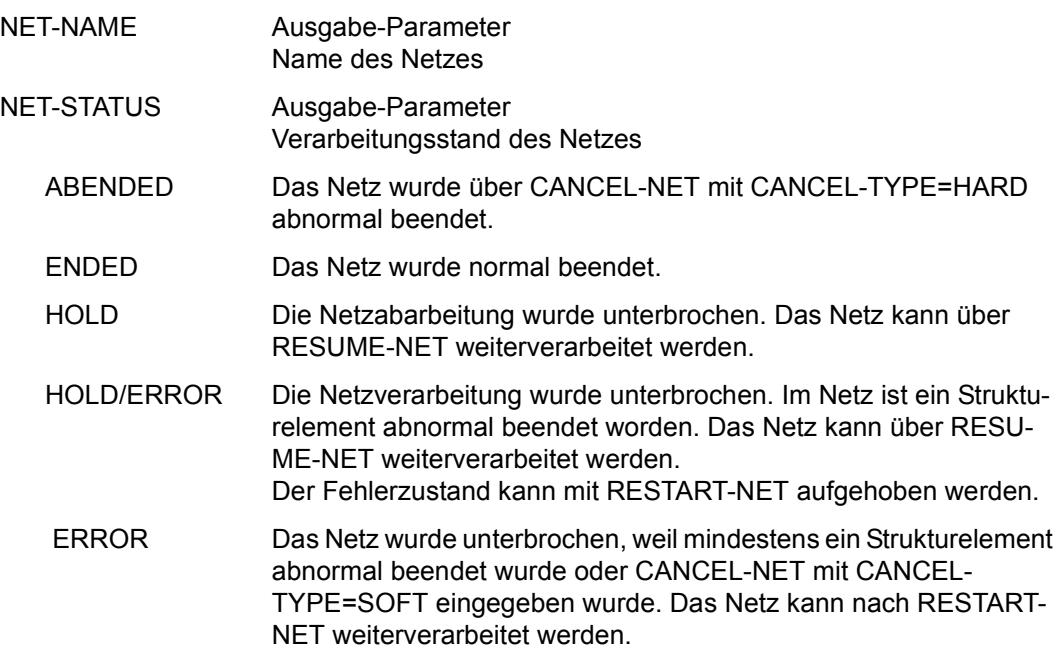

RUNNING Das Netz wird zurzeit abgearbeitet.

#### RUNNING/ERROR

Mindestens ein Strukturelement des Netzes befindet sich im Status RUNNING und mindestens ein Element wurde abnormal beendet (Status ERROR). Der Fehlerzustand kann mit RESTART-NET aufgehoben werden.

#### RUNNING/CONDWAIT

Mindestens ein Strukturelement des Netzes befindet sich im Status RUNNING und das Netz wartet auf die Erfüllung einer Bedingung.

#### RUNNING/RESTARTED

Mindestens ein Strukturelement des Netzes befindet sich im Status RUNNING. Für das Netz wurde ein Restart eingeleitet. Die betroffenen Strukturelemente wurden nicht gestartet, weil die AVAS-Ablaufsteuerung noch nicht aktiv war.

### RUNNING/CANCEL

Die Verarbeitung des Netzes wurde über CANCEL-NET mit CANCEL-TYPE=SOFT abgebrochen. Das Netz wird in den Status ERROR gesetzt, wenn die Ablaufsteuerung die Netzende-Bearbeitung durchgeführt hat.

#### RUNNING/ABENDED

Die Verarbeitung des Netzes wurde über CANCEL-NET mit CANCEL-TYPE=HARD abgebrochen. Der Status ABENDED wird gesetzt, wenn die AVAS-Ablaufsteuerung die Netzende-Bearbeitung durchgeführt hat.

- RUNNING/HOLD Die Netzverarbeitung wurde über HOLD-NET unterbrochen. Es laufen noch Aufträge des Netzes. Der Status HOLD wird gesetzt, wenn sich diese Aufträge beendet haben.
- WAITING Das Netz wartet auf das Erreichen von EARLIEST-START oder auf das Ende eines Netzes mit gleichem Namen (NET-TYPE=2 oder 3).
- OPWAIT Das Netz wartet auf die Eingabe der Anweisung START-NET.
- CONDWAIT Das Netz wartet auf die Erfüllung einer Bedingung. Es läuft kein Auftrag.

#### CONDWAIT/ERROR

Das Netz wartet auf die Erfüllung einer Bedingung. Es läuft kein Auftrag. Mindestens ein Strukturelement des Netzes wurde abnormal beendet und befindet sich im Status ERROR. Der Fehlerzustand kann mit RESTART-NET aufgehoben werden.

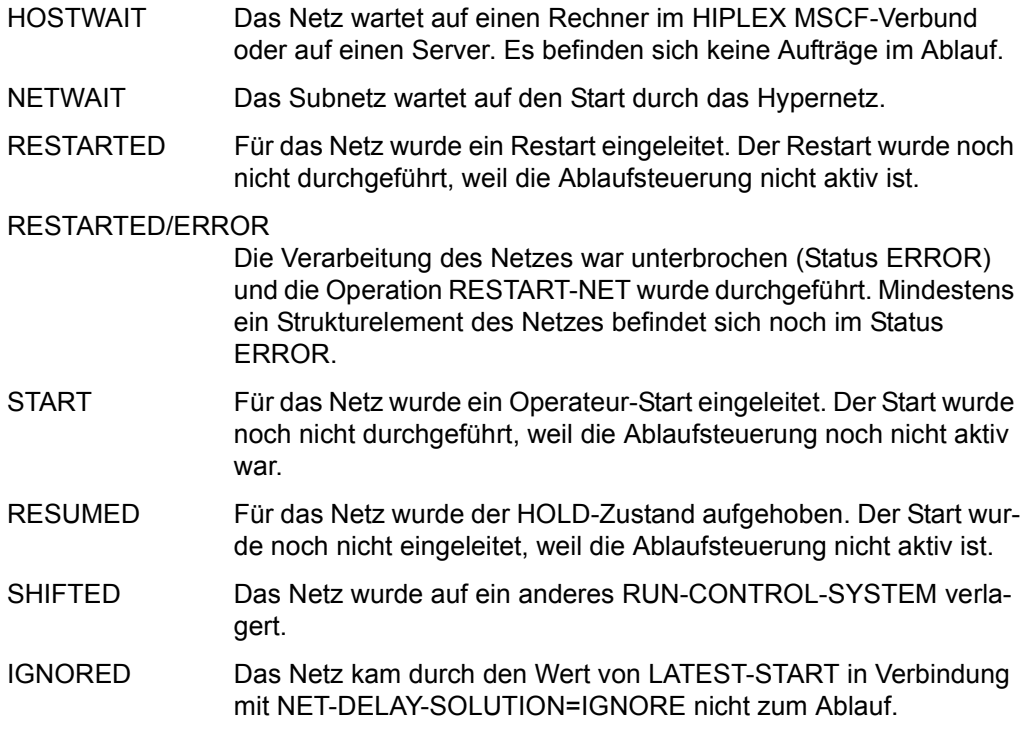

Die Anzeige des Netzstatus kann für ein Netz aus bis zu 3 Statusinformationen bestehen (z.B. NET-STATUS=RUNNING/HOLD/ERROR):

- 1. Der aktuelle Status des Netzes (NET-STATUS=RUNNING)
- 2. Die eventuell geforderte Statusumsetzung einer Dialogfunktion (CALLED FOR= HOLD), wenn diese von der Ablaufsteuerung noch nicht ausgeführt wurde. Möglich sind HOLD, CANCEL oder ABENDED. Wenn keine Statusumsetzung einer Funktion gefordert ist, wird NET-STATUS=RUNNING/ERROR ausgegeben.
- 3. Zusätzlich wird als dritte Information der Bearbeitungszustand des Netzes angezeigt, wenn das Netz einen davon abweichenden aktuellen Status (z.B. RUNNING) hat. Angezeigt wird:

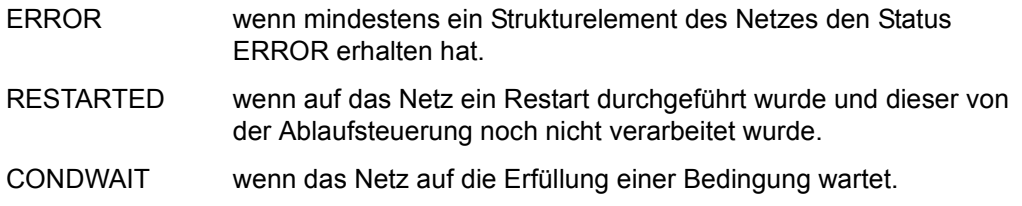

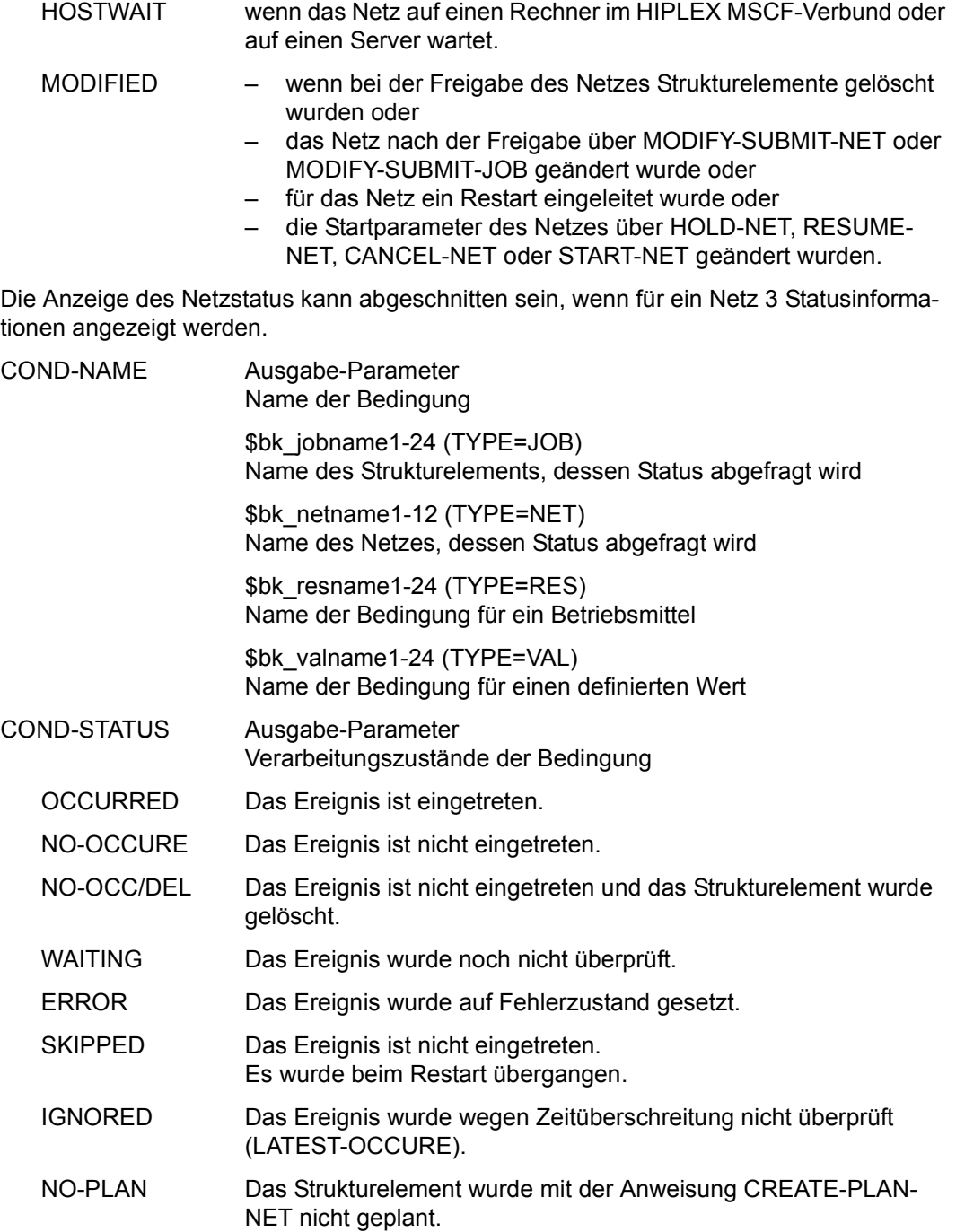

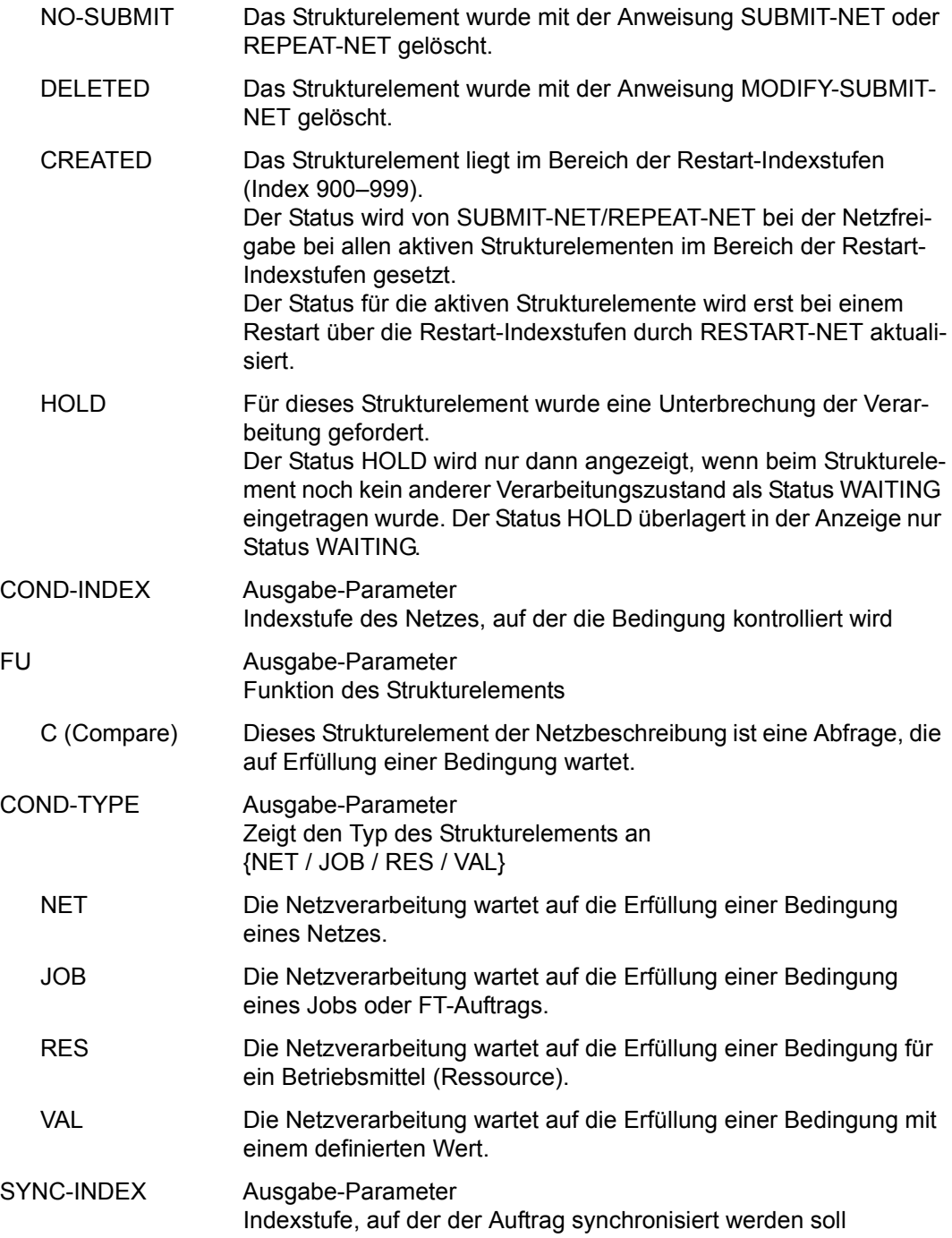

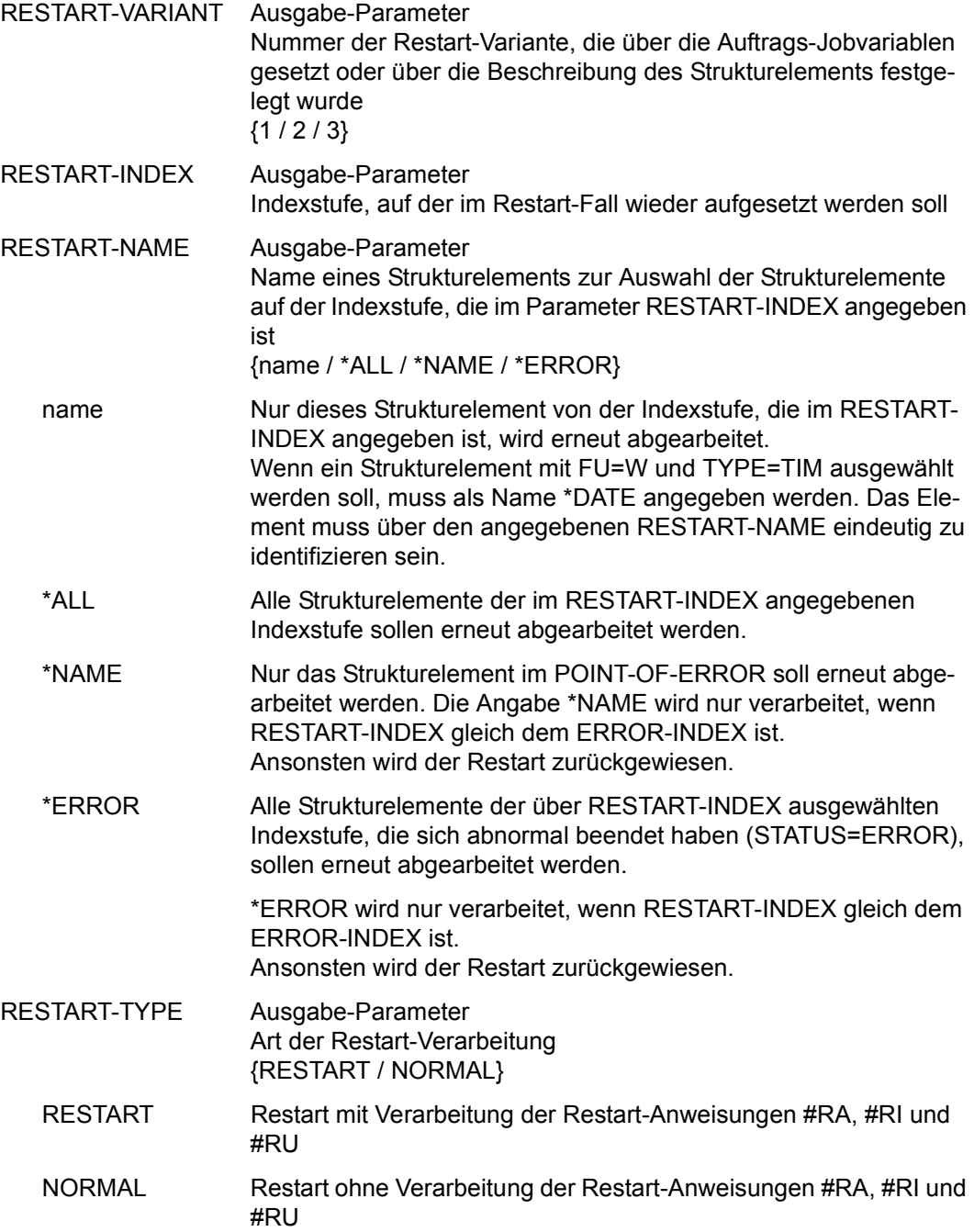

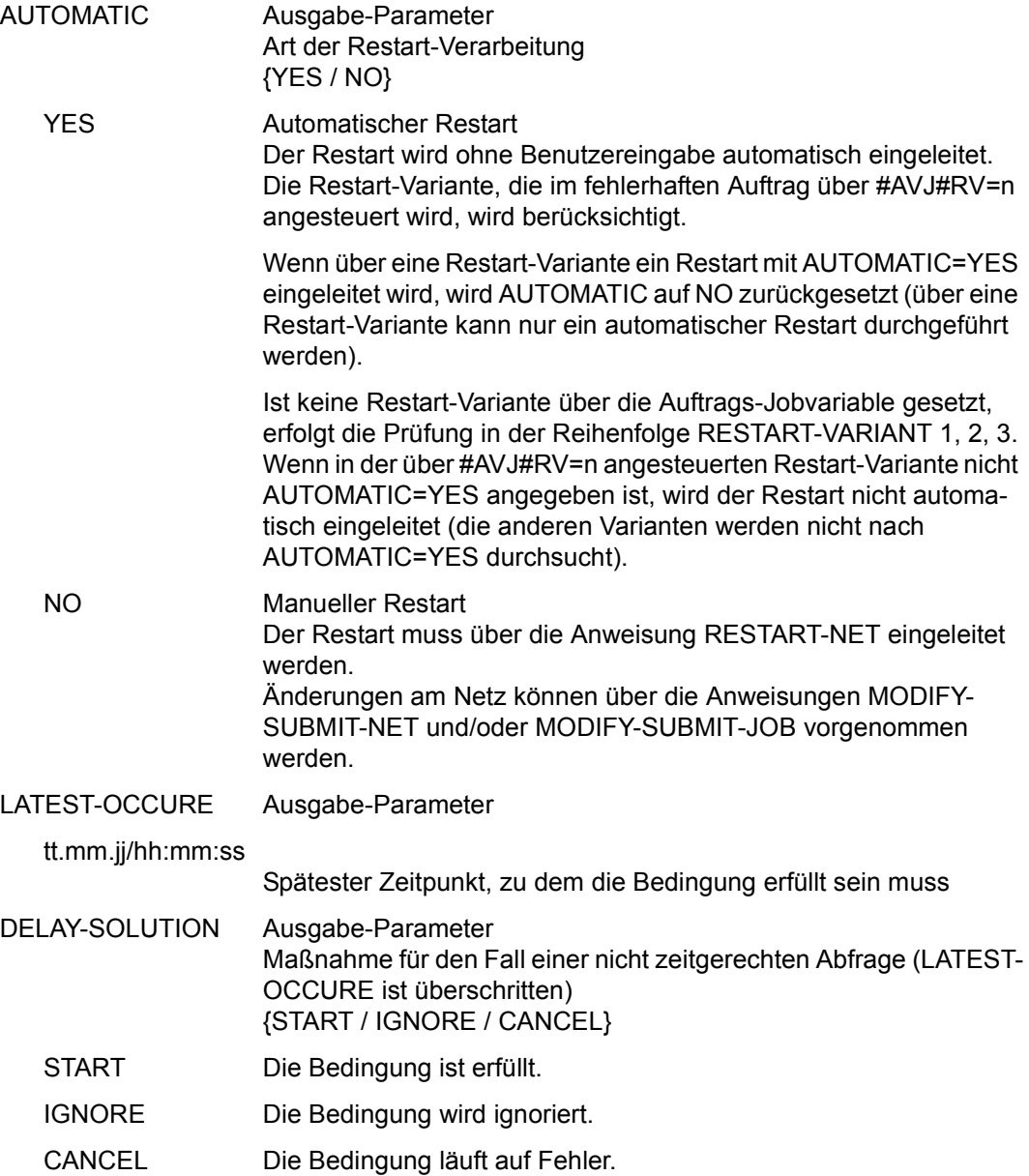

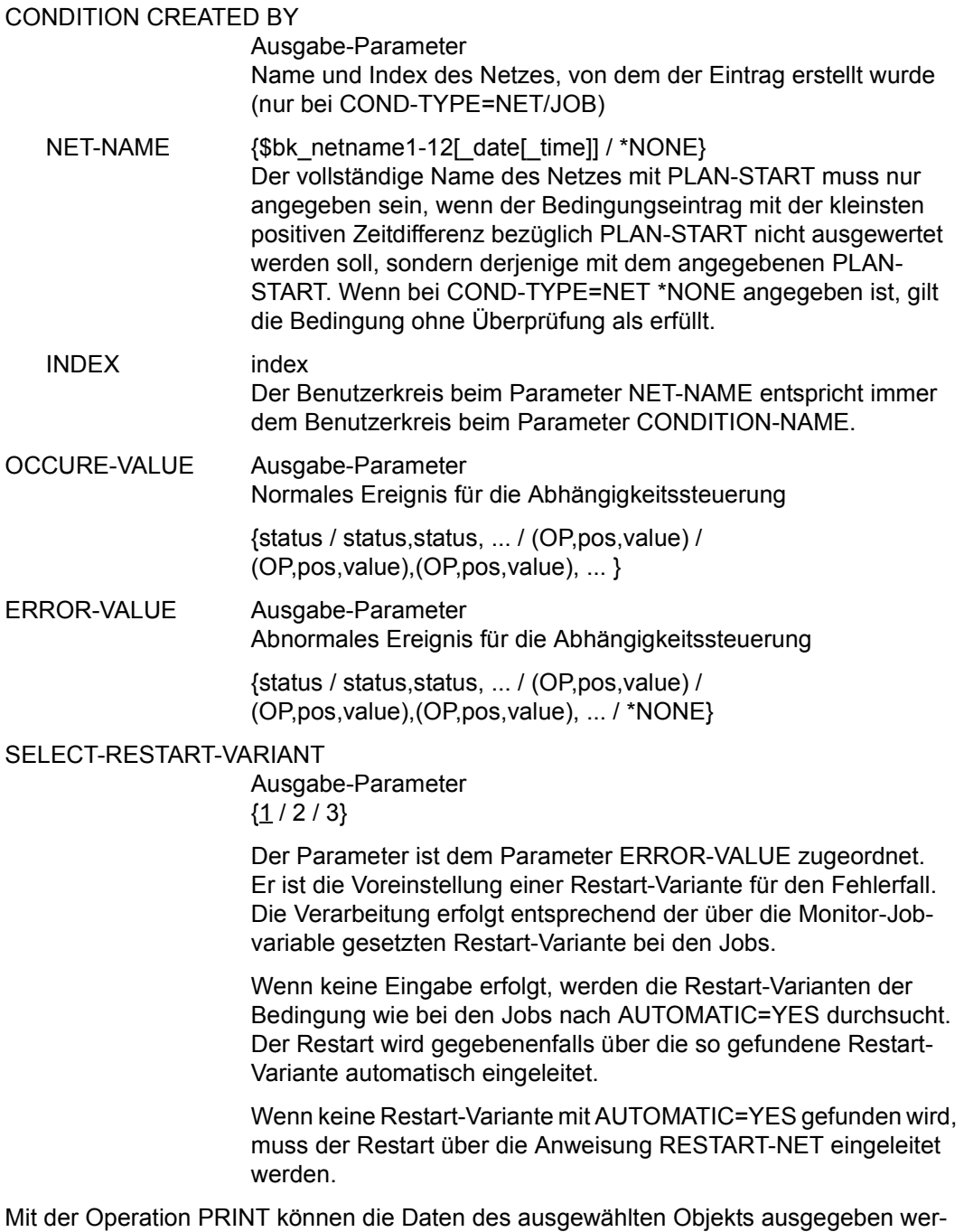

den. Die Liste wird über das Listenformat AVL023 ausgegeben.

## **AVI008** – **Anzeige der Parameter eines Strukturelements mit FU=A/M/D und TYPE=RES/VAL**

```
AVAS-Vnn.yxmm/AVI008 SHOW - NET - STATUS tt.mm.jjjj/hh:mm:ss
 CONDITION-PARAMETER<br>Primary Services (2009)
               NET-NAME =................................ NET-STATUS=.....................
 COND-NAME =.............................. COND-STATUS=.......... 
 COMP-INDEX = ...SYNC-INDEX = ... RESTART -INDEX -NAME -TYPE AUTOMATIC 
 VARIANT=1 ... .............................. .......... ... 
            2 ... .............................. .......... ... 
                        3 ... .............................. .......... ... 
 COND-VALUE =................................................................ 
                ................................................................ 
CMD:...................... OPR:.................................................
................................................................................
```
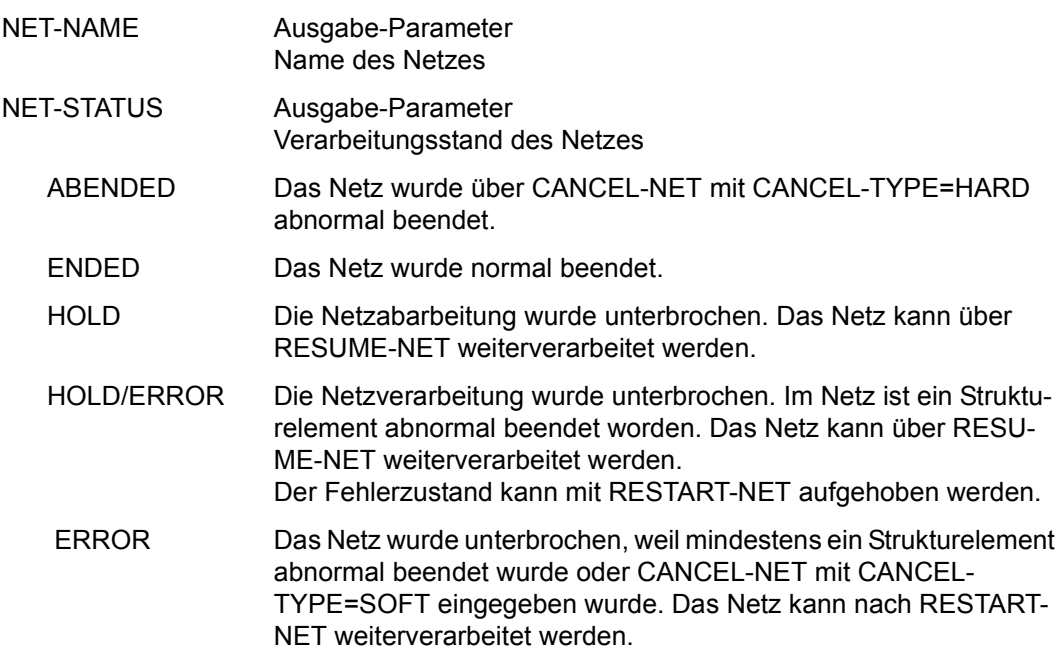

RUNNING Das Netz wird zurzeit abgearbeitet.

RUNNING/ERROR

Mindestens ein Strukturelement des Netzes befindet sich im Status RUNNING und mindestens ein Element wurde abnormal beendet (Status ERROR). Der Fehlerzustand kann mit RESTART-NET aufgehoben werden.

#### RUNNING/CONDWAIT

Mindestens ein Strukturelement des Netzes befindet sich im Status RUNNING und das Netz wartet auf die Erfüllung einer Bedingung.

#### RUNNING/RESTARTED

Mindestens ein Strukturelement des Netzes befindet sich im Status RUNNING. Für das Netz wurde ein Restart eingeleitet. Die betroffenen Strukturelemente wurden nicht gestartet, weil die AVAS-Ablaufsteuerung noch nicht aktiv war.

### RUNNING/CANCEL

Die Verarbeitung des Netzes wurde über CANCEL-NET mit CANCEL-TYPE=SOFT abgebrochen. Das Netz wird in den Status ERROR gesetzt, wenn die Ablaufsteuerung die Netzende-Bearbeitung durchgeführt hat.

#### RUNNING/ABENDED

Die Verarbeitung des Netzes wurde über CANCEL-NET mit CANCEL-TYPE=HARD abgebrochen. Der Status ABENDED wird gesetzt, wenn die AVAS-Ablaufsteuerung die Netzende-Bearbeitung durchgeführt hat.

- RUNNING/HOLD Die Netzverarbeitung wurde über HOLD-NET unterbrochen. Es laufen noch Aufträge des Netzes. Der Status HOLD wird gesetzt, wenn sich diese Aufträge beendet haben.
- WAITING Das Netz wartet auf das Erreichen von EARLIEST-START oder auf das Ende eines Netzes mit gleichem Namen (NET-TYPE=2 oder 3).
- OPWAIT Das Netz wartet auf die Eingabe der Anweisung START-NET.
- CONDWAIT Das Netz wartet auf die Erfüllung einer Bedingung. Es läuft kein Auftrag.
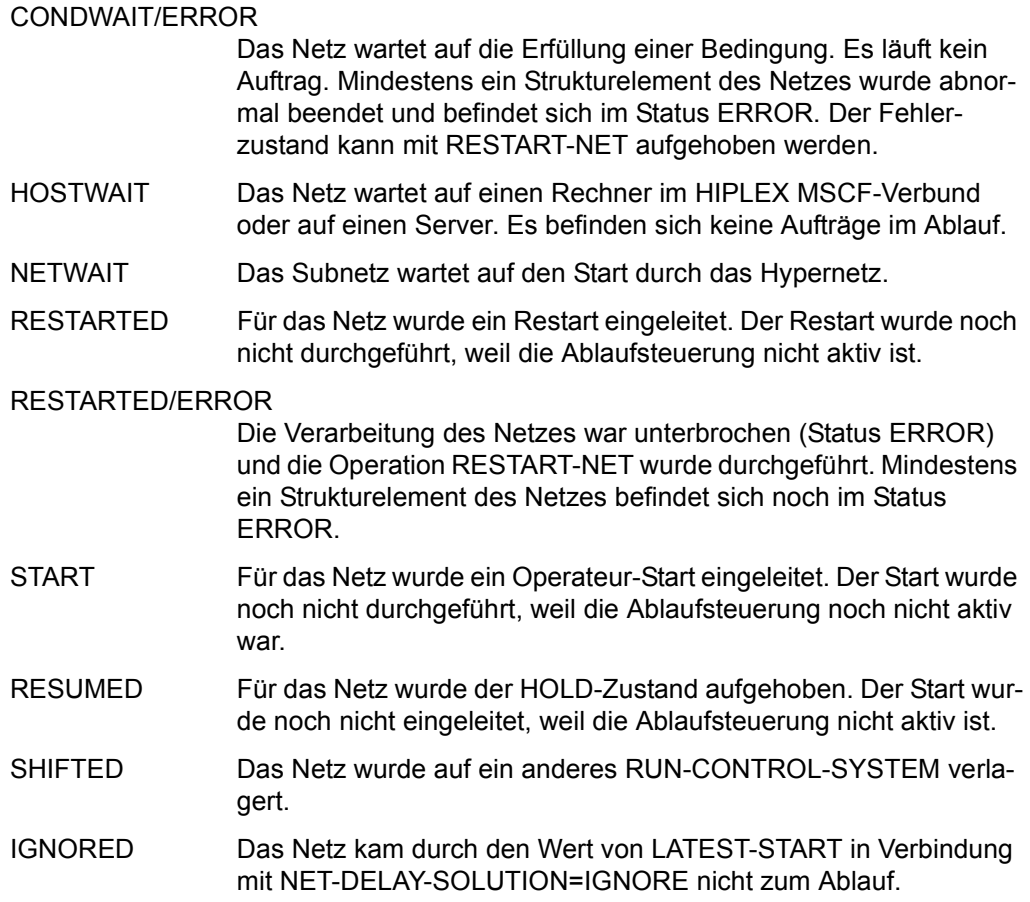

#### *Hinweis*

Die Anzeige des Netzstatus kann für ein Netz aus bis zu 3 Statusinformationen bestehen (z.B. NET-STATUS=RUNNING/HOLD/ERROR):

- 1. Der aktuelle Status des Netzes (NET-STATUS=RUNNING)
- 2. Die eventuell geforderte Statusumsetzung einer Dialogfunktion (CALLED FOR= HOLD), wenn diese von der Ablaufsteuerung noch nicht ausgeführt wurde. Möglich sind HOLD, CANCEL oder ABENDED. Wenn keine Statusumsetzung einer Funktion gefordert ist, wird NET-STATUS=RUNNING/ERROR ausgegeben.
- 3. Zusätzlich wird als dritte Information der Bearbeitungszustand des Netzes angezeigt, wenn das Netz einen davon abweichenden aktuellen Status (z.B. RUNNING) hat.

Angezeigt wird:

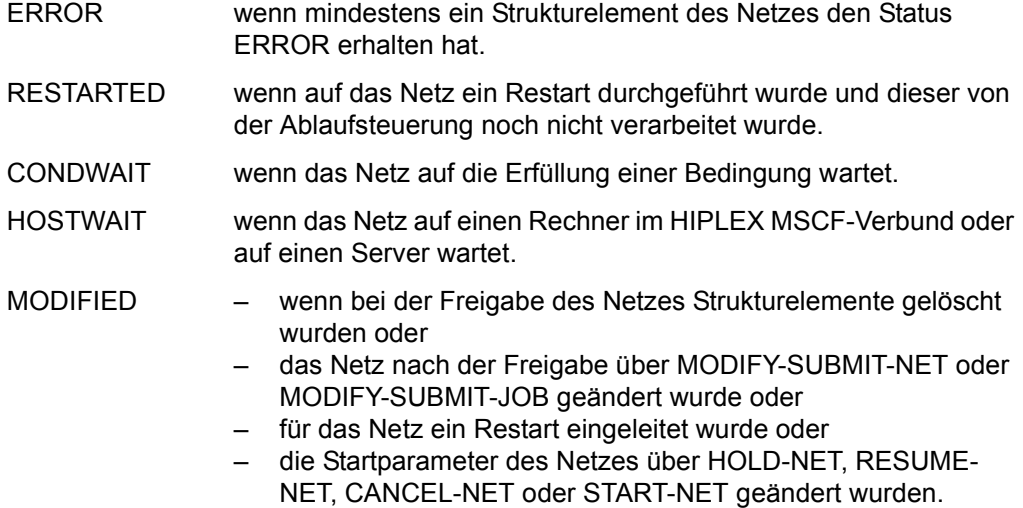

Die Anzeige des Netzstatus kann abgeschnitten sein, wenn für ein Netz 3 Statusinformationen angezeigt werden.

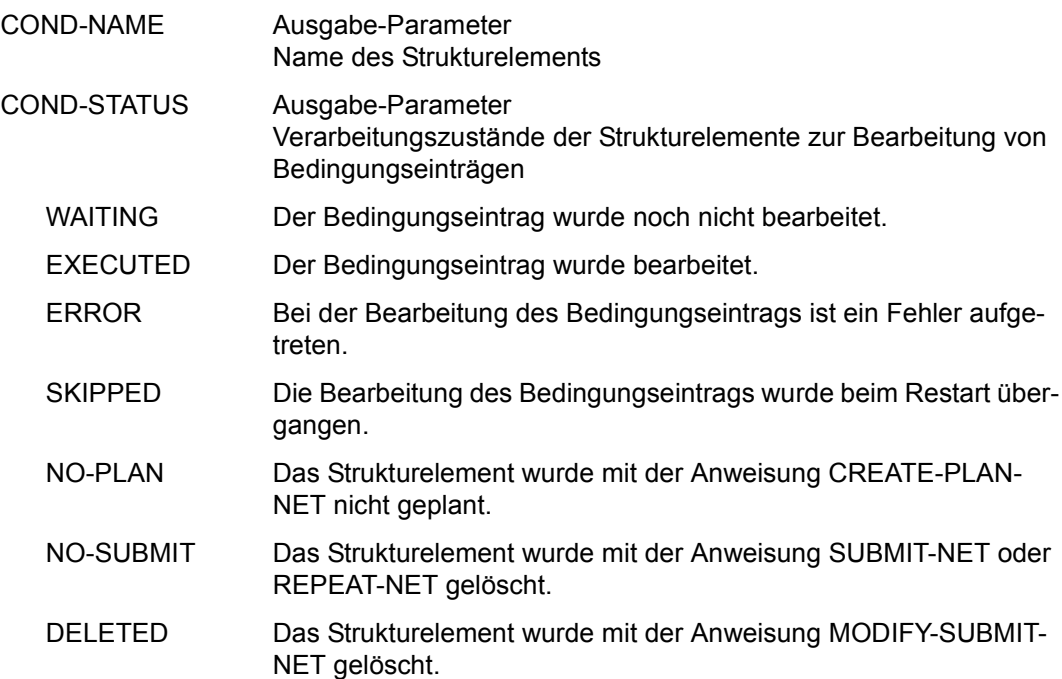

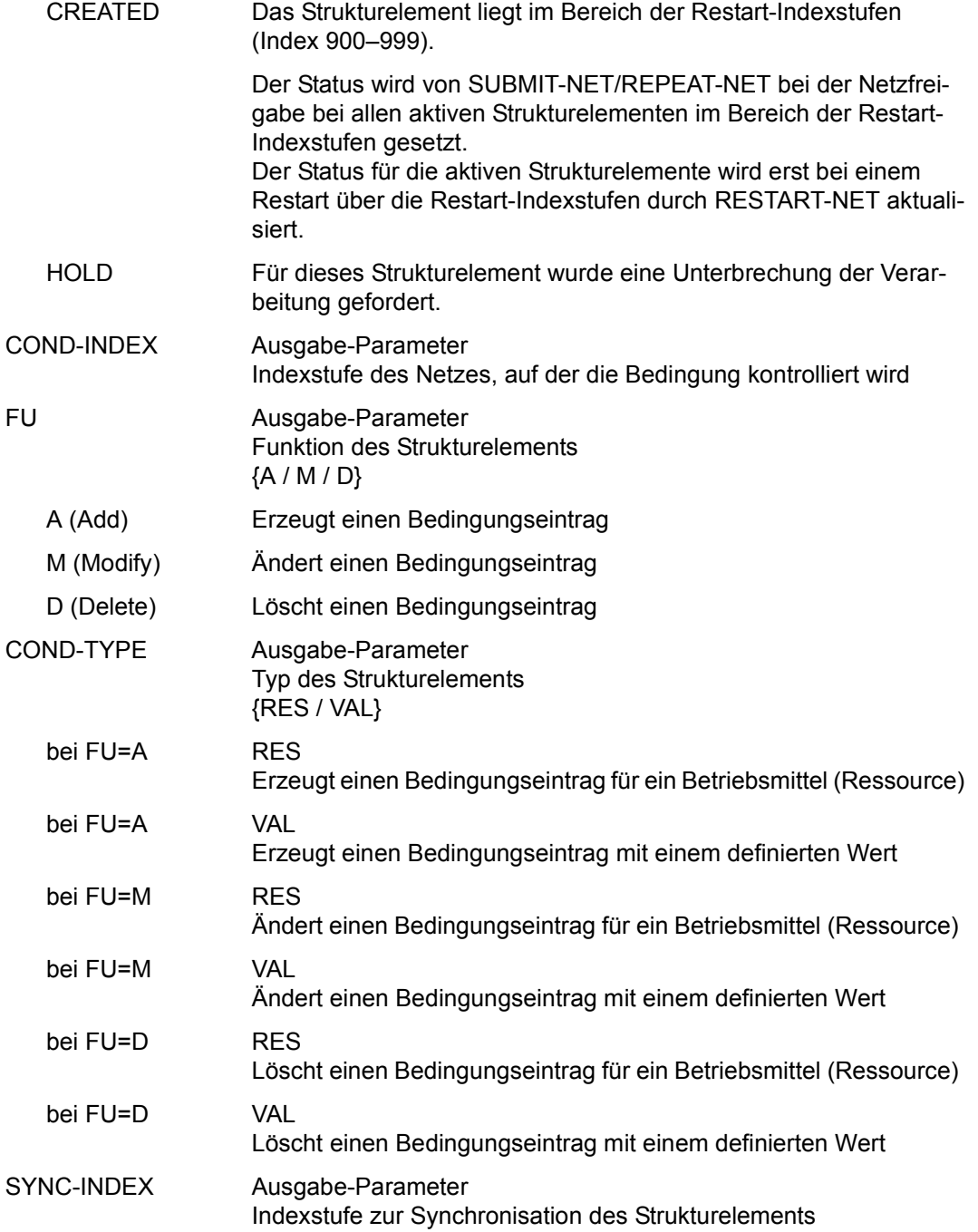

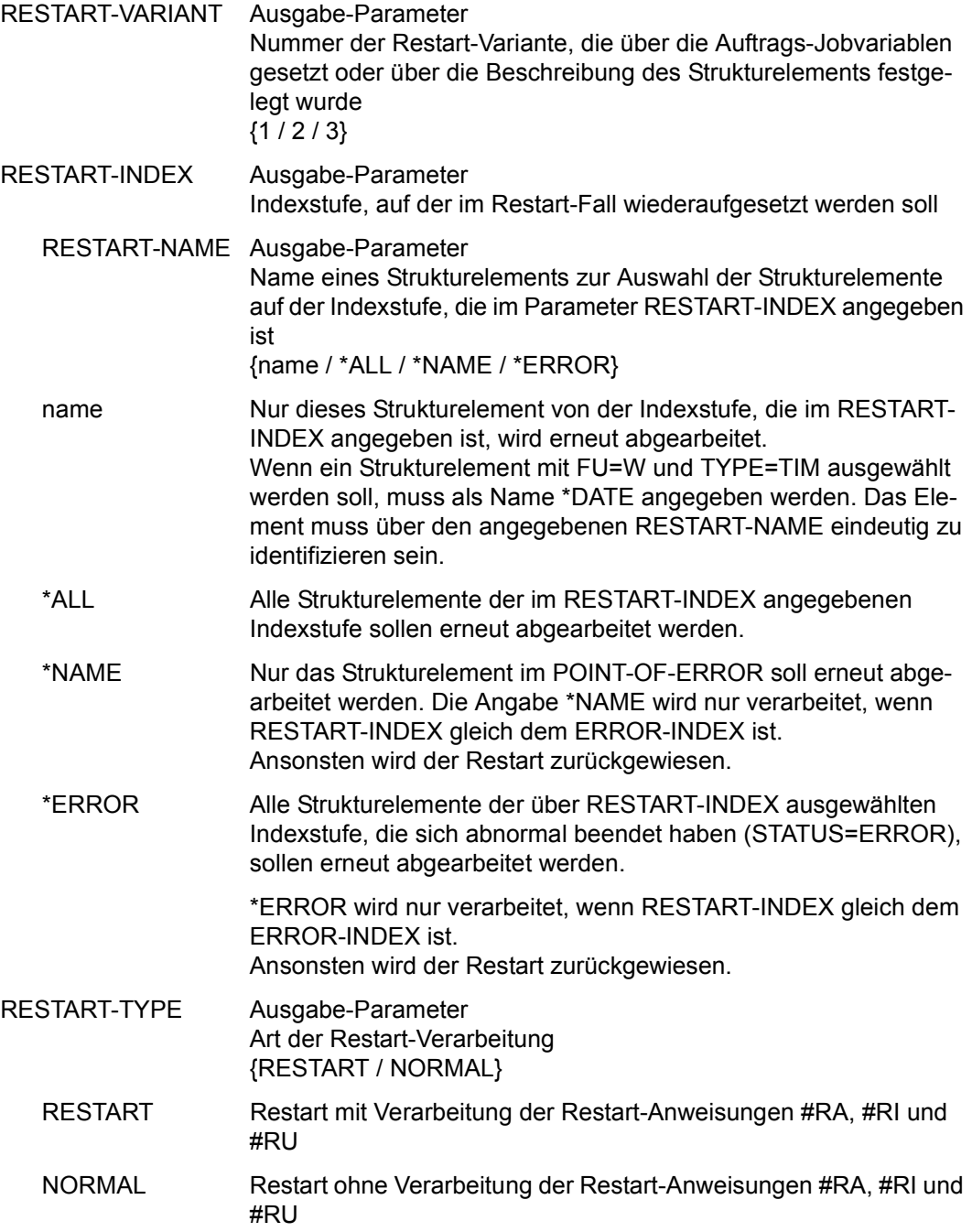

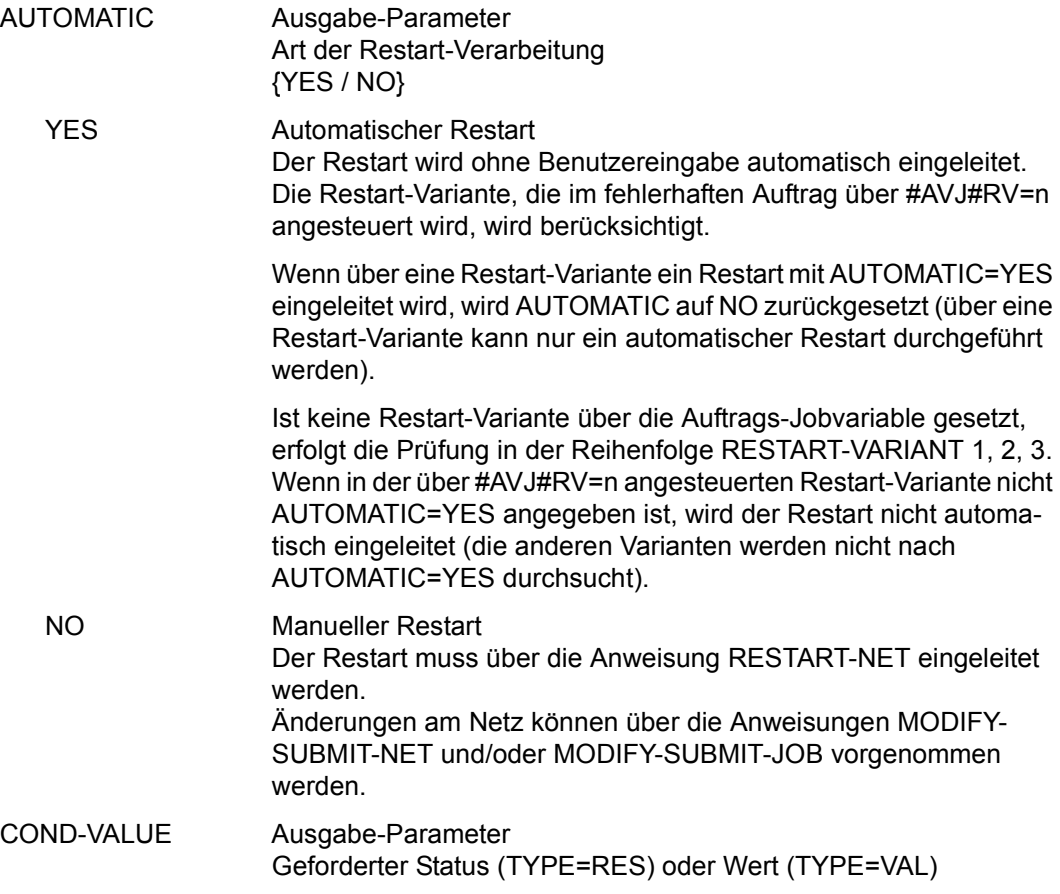

Mit der Operation PRINT können die Daten des ausgewählten Objekts ausgegeben werden. Die Liste wird über das Listenformat AVL023 ausgegeben.

# **AVI009** – **Anzeige der Parameter eines Strukturelements mit FU=D und TYPE=NET/JOB**

```
AVAS-Vnn.yxmn/AVI009 S H O W - N E T - S T A T U S tt.mm.jjjj/hh:mm:ss
 CONDITION-PARAMETER 
                NET-NAME =................................ NET-STATUS=.....................
 COND-NAME =.............................. COND-STATUS=.......... 
COND-INDEX = ...SYNC-INDEX = ... RESTART -INDEX -NAME -TYPE AUTOMATIC 
 VARIANT=1 ... .............................. .......... ... 
 2 ... .............................. .......... ... 
              3 ... .............................. .......... ... 
 CONDITION CREATED BY: NET-NAME=................................ INDEX=... 
CMD:...................... OPR:.................................................
................................................................................
                                MSG:...........................................................................
```
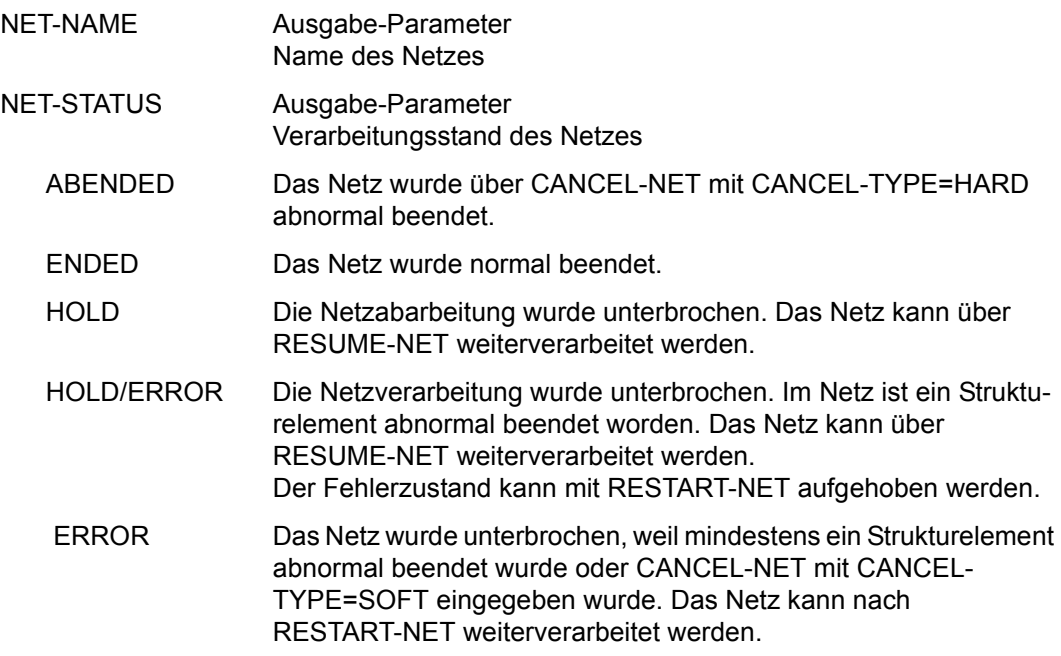

RUNNING Das Netz wird zurzeit abgearbeitet.

### RUNNING/ERROR

Mindestens ein Strukturelement des Netzes befindet sich im Status RUNNING und mindestens ein Element wurde abnormal beendet (Status ERROR). Der Fehlerzustand kann mit RESTART-NET aufgehoben werden.

#### RUNNING/CONDWAIT

Mindestens ein Strukturelement des Netzes befindet sich im Status RUNNING und das Netz wartet auf die Erfüllung einer Bedingung.

#### RUNNING/RESTARTED

Mindestens ein Strukturelement des Netzes befindet sich im Status RUNNING. Für das Netz wurde ein Restart eingeleitet. Die betroffenen Strukturelemente wurden nicht gestartet, weil die AVAS-Ablaufsteuerung noch nicht aktiv war.

# RUNNING/CANCEL

Die Verarbeitung des Netzes wurde über CANCEL-NET mit CANCEL-TYPE=SOFT abgebrochen. Das Netz wird in den Status ERROR gesetzt, wenn die Ablaufsteuerung die Netzende-Bearbeitung durchgeführt hat.

#### RUNNING/ABENDED

Die Verarbeitung des Netzes wurde über CANCEL-NET mit CANCEL-TYPE=HARD abgebrochen. Der Status ABENDED wird gesetzt, wenn die AVAS-Ablaufsteuerung die Netzende-Bearbeitung durchgeführt hat.

- RUNNING/HOLD Die Netzverarbeitung wurde über HOLD-NET unterbrochen. Es laufen noch Aufträge des Netzes. Der Status HOLD wird gesetzt, wenn sich diese Aufträge beendet haben.
- WAITING Das Netz wartet auf das Erreichen von EARLIEST-START oder auf das Ende eines Netzes mit gleichem Namen (NET-TYPE=2 oder 3).
- OPWAIT Das Netz wartet auf die Eingabe der Anweisung START-NET.
- CONDWAIT Das Netz wartet auf die Erfüllung einer Bedingung. Es läuft kein Auftrag.

#### CONDWAIT/ERROR

Das Netz wartet auf die Erfüllung einer Bedingung. Es läuft kein Auftrag. Mindestens ein Strukturelement des Netzes wurde abnormal beendet und befindet sich im Status ERROR. Der Fehlerzustand kann mit RESTART-NET aufgehoben werden.

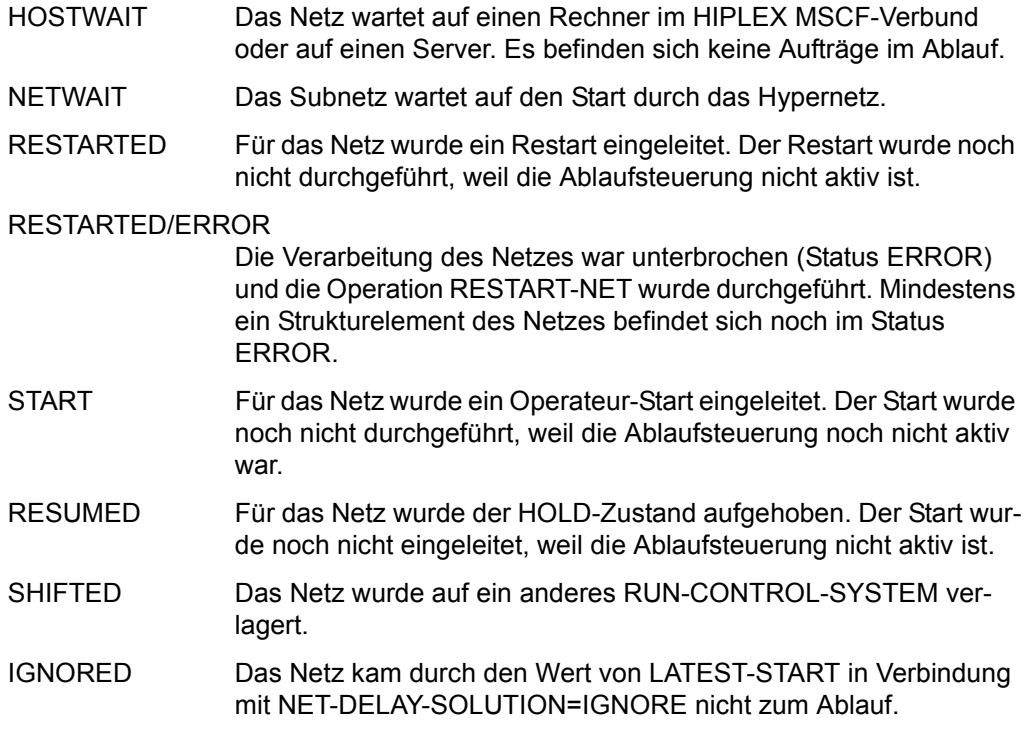

#### *Hinweis*

Die Anzeige des Netzstatus kann für ein Netz aus bis zu 3 Statusinformationen bestehen (z.B. NET-STATUS=RUNNING/HOLD/ERROR):

- 1. Der aktuelle Status des Netzes (NET-STATUS=RUNNING)
- 2. Die eventuell geforderte Statusumsetzung einer Dialogfunktion (CALLED FOR= HOLD), wenn diese von der Ablaufsteuerung noch nicht ausgeführt wurde. Möglich sind HOLD, CANCEL oder ABENDED. Wenn keine Statusumsetzung einer Funktion gefordert ist, wird NET-STATUS=RUNNING/ERROR ausgegeben.
- 3. Zusätzlich wird als dritte Information der Bearbeitungszustand des Netzes angezeigt, wenn das Netz einen davon abweichenden aktuellen Status (z.B. RUNNING) hat. Angezeigt wird:

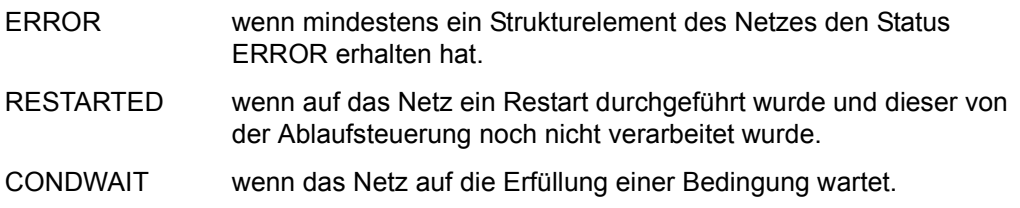

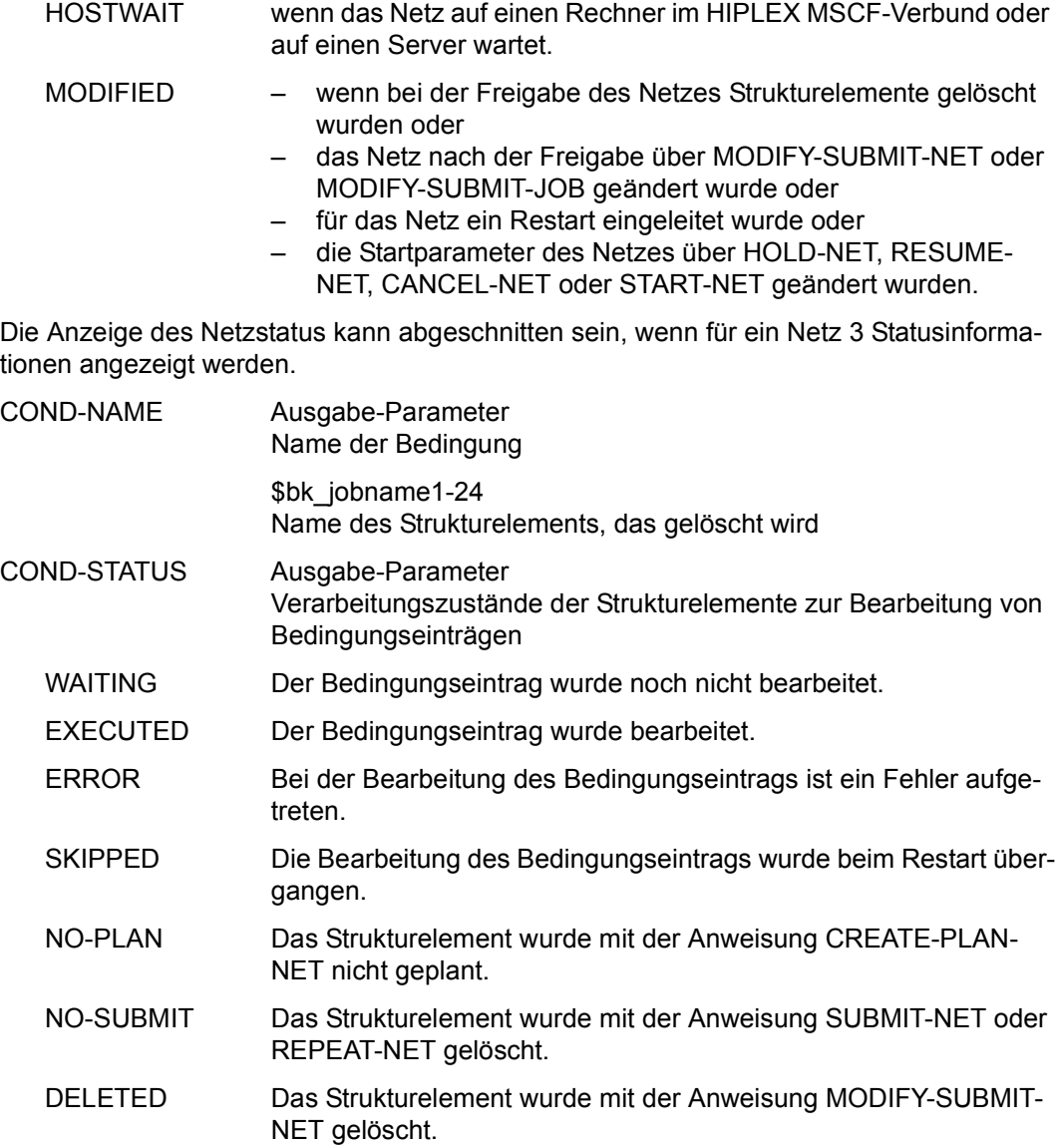

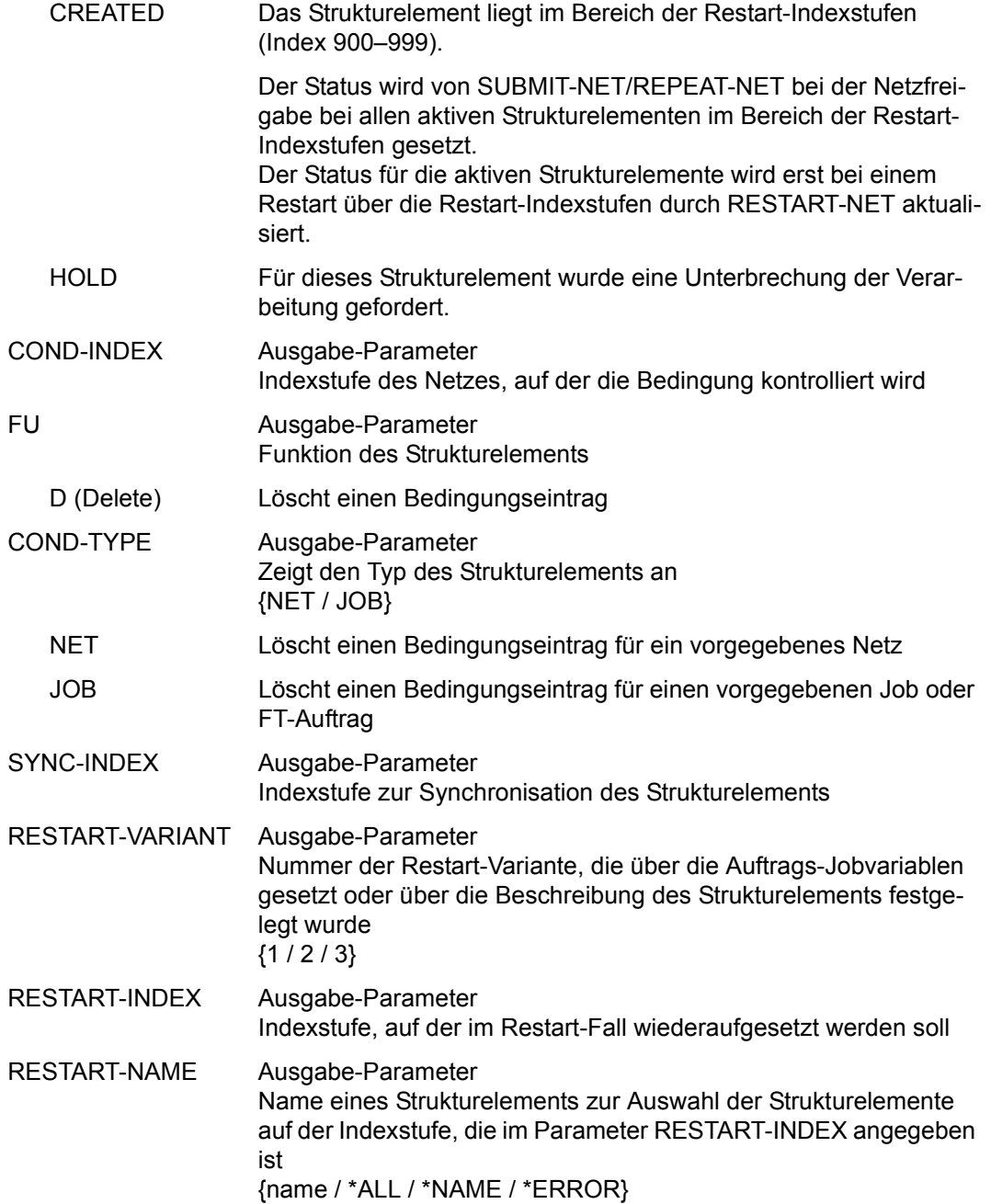

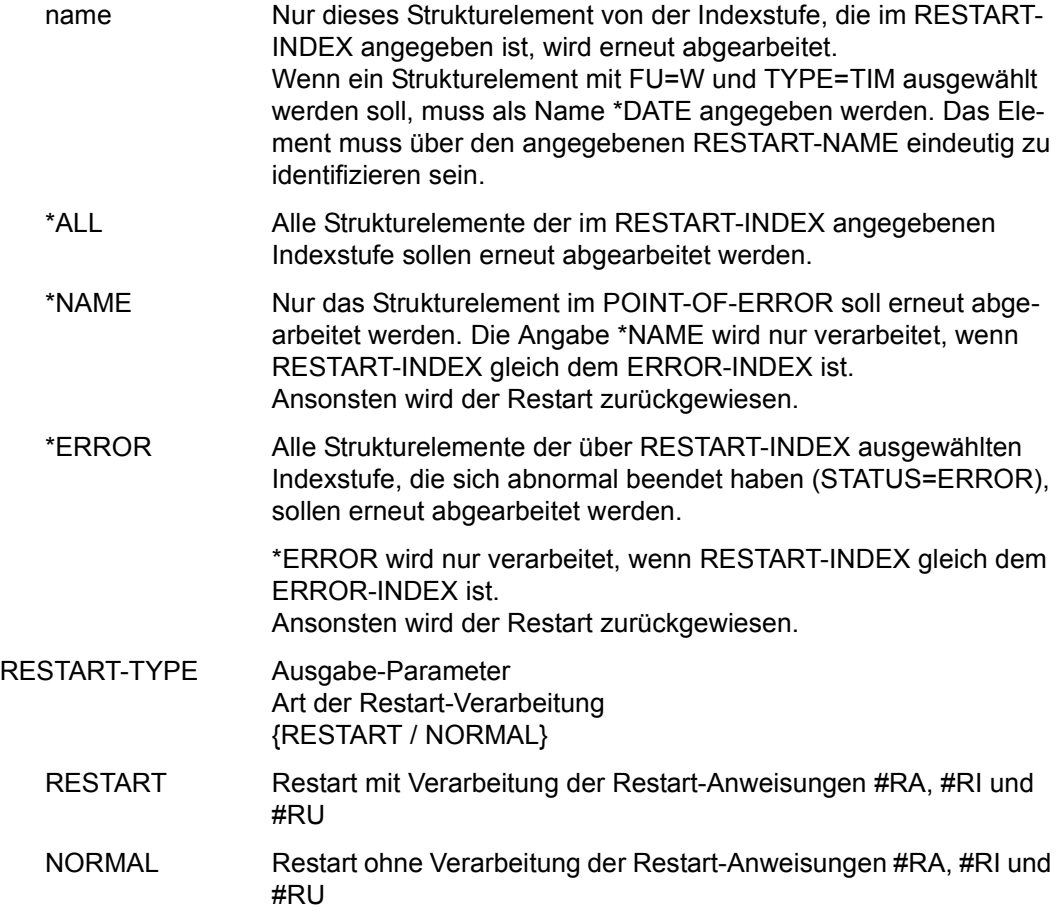

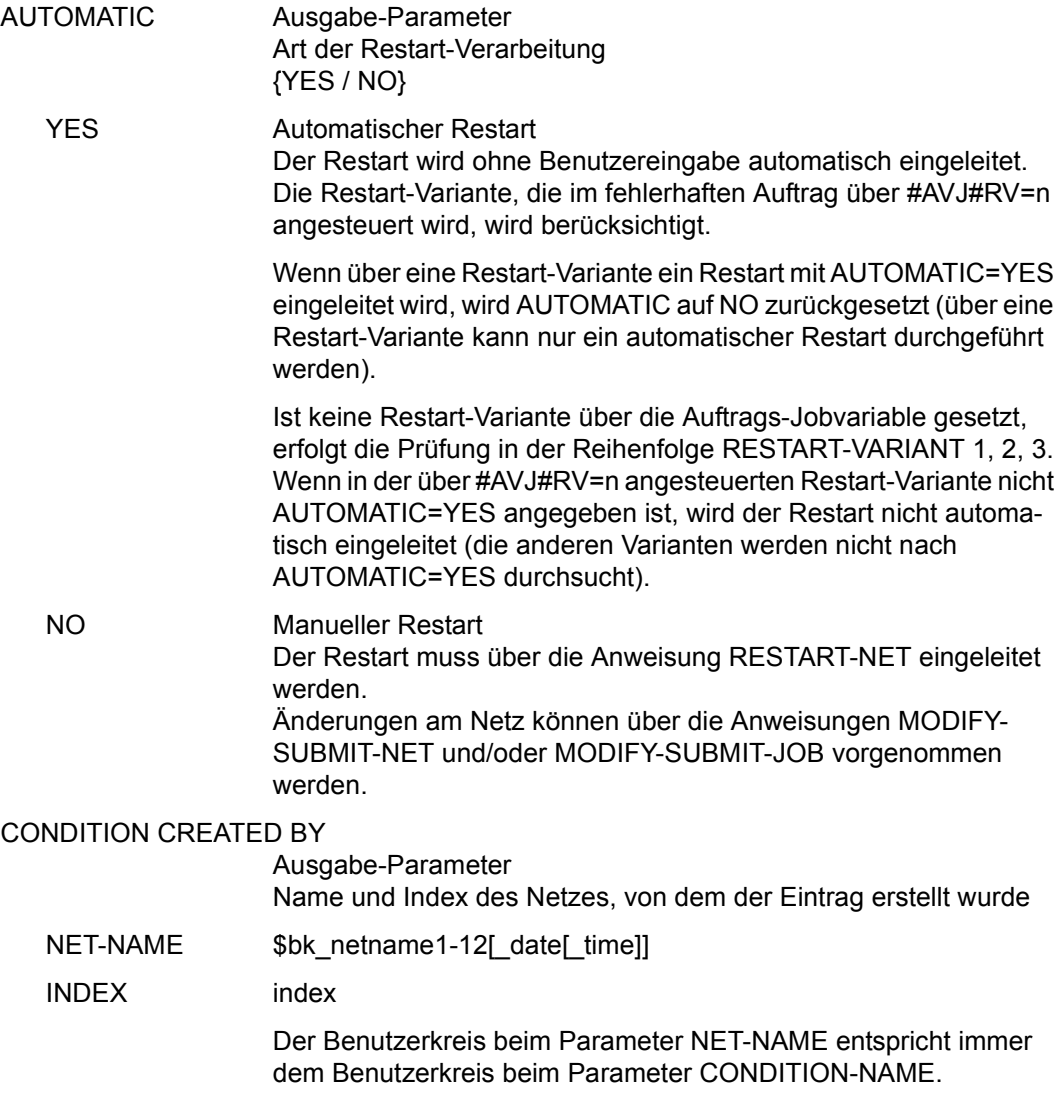

Mit der Operation PRINT können die Daten des ausgewählten Objekts ausgegeben werden. Die Liste wird über das Listenformat AVL023 ausgegeben.

# **AVI010** – **Anzeige der Parameter eines Strukturelements mit FU=W und TYPE=TIM**

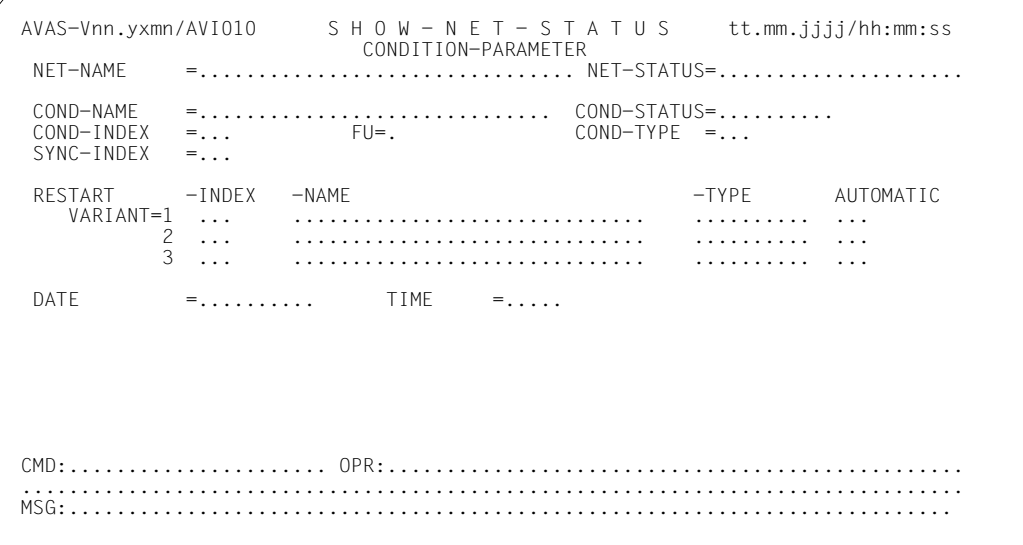

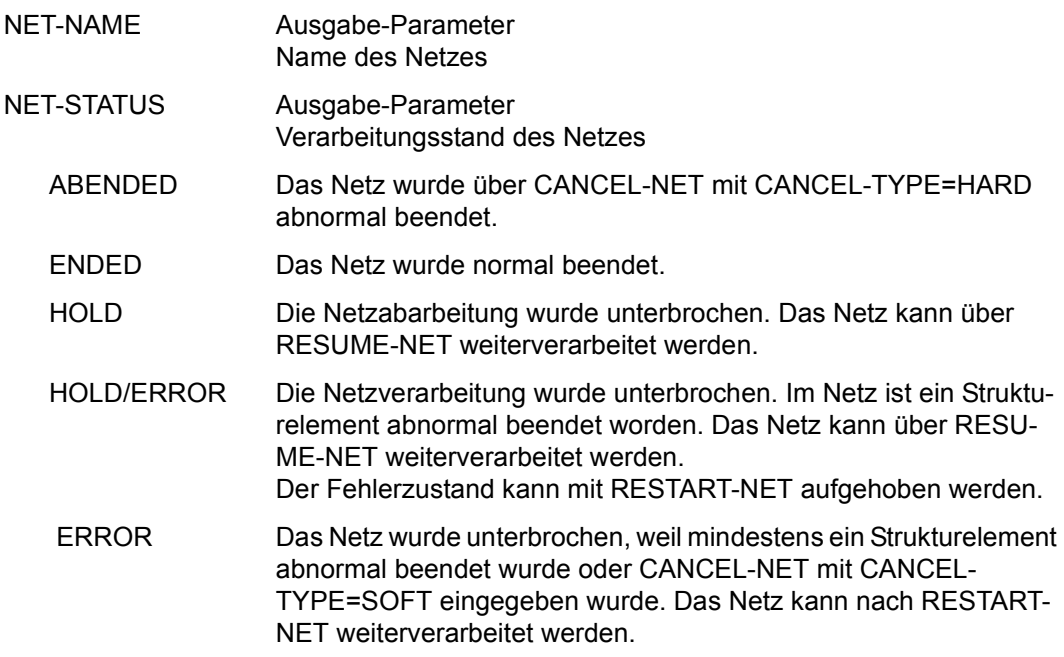

RUNNING Das Netz wird zurzeit abgearbeitet.

RUNNING/ERROR

Mindestens ein Strukturelement des Netzes befindet sich im Status RUNNING und mindestens ein Element wurde abnormal beendet (Status ERROR). Der Fehlerzustand kann mit RESTART-NET aufgehoben werden.

#### RUNNING/CONDWAIT

Mindestens ein Strukturelement des Netzes befindet sich im Status RUNNING und das Netz wartet auf die Erfüllung einer Bedingung.

#### RUNNING/RESTARTED

Mindestens ein Strukturelement des Netzes befindet sich im Status RUNNING. Für das Netz wurde ein Restart eingeleitet. Die betroffenen Strukturelemente wurden nicht gestartet, weil die AVAS-Ablaufsteuerung noch nicht aktiv war.

# RUNNING/CANCEL

Die Verarbeitung des Netzes wurde über CANCEL-NET mit CANCEL-TYPE=SOFT abgebrochen. Das Netz wird in den Status ERROR gesetzt, wenn die Ablaufsteuerung die Netzende-Bearbeitung durchgeführt hat.

#### RUNNING/ABENDED

Die Verarbeitung des Netzes wurde über CANCEL-NET mit CANCEL-TYPE=HARD abgebrochen. Der Status ABENDED wird gesetzt, wenn die AVAS-Ablaufsteuerung die Netzende-Bearbeitung durchgeführt hat.

- RUNNING/HOLD Die Netzverarbeitung wurde über HOLD-NET unterbrochen. Es laufen noch Aufträge des Netzes. Der Status HOLD wird gesetzt, wenn sich diese Aufträge beendet haben.
- WAITING Das Netz wartet auf das Erreichen von EARLIEST-START oder auf das Ende eines Netzes mit gleichem Namen (NET-TYPE=2 oder 3).
- OPWAIT Das Netz wartet auf die Eingabe der Anweisung START-NET.
- CONDWAIT Das Netz wartet auf die Erfüllung einer Bedingung. Es läuft kein Auftrag.

#### CONDWAIT/ERROR

Das Netz wartet auf die Erfüllung einer Bedingung. Es läuft kein Auftrag. Mindestens ein Strukturelement des Netzes wurde abnormal beendet und befindet sich im Status ERROR. Der Fehlerzustand kann mit RESTART-NET aufgehoben werden.

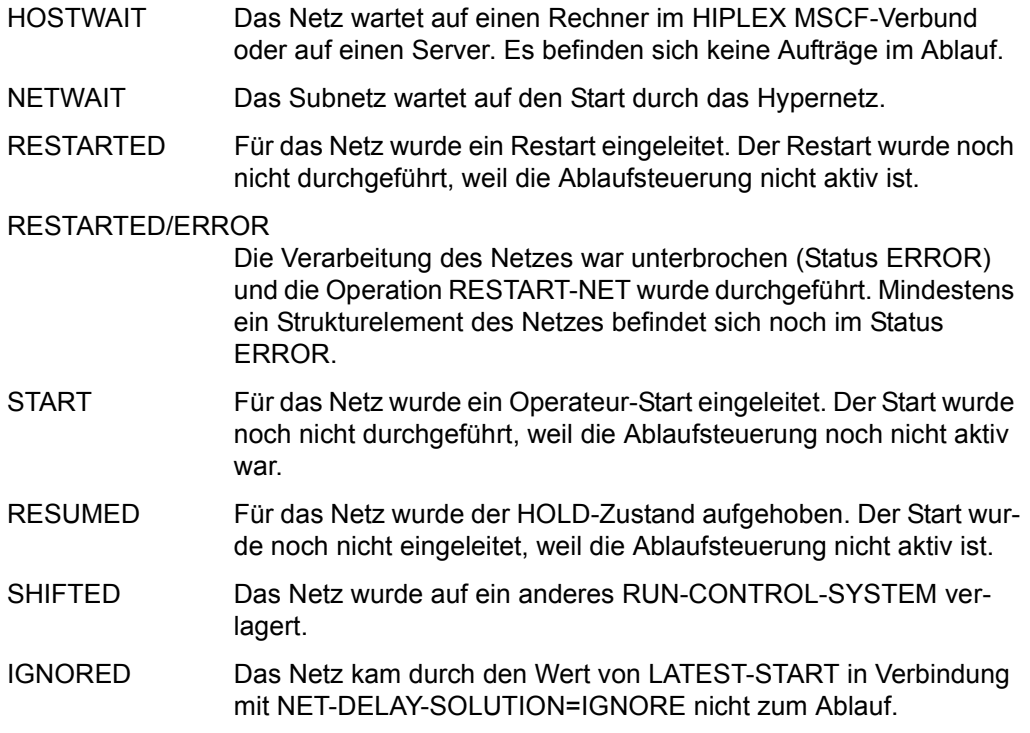

#### *Hinweis*

Die Anzeige des Netzstatus kann für ein Netz aus bis zu 3 Statusinformationen bestehen (z.B. NET-STATUS=RUNNING/HOLD/ERROR):

- 1. Der aktuelle Status des Netzes (NET-STATUS=RUNNING)
- 2. Die eventuell geforderte Statusumsetzung einer Dialogfunktion (CALLED FOR= HOLD), wenn diese von der Ablaufsteuerung noch nicht ausgeführt wurde. Möglich sind HOLD, CANCEL oder ABENDED. Wenn keine Statusumsetzung einer

Funktion gefordert ist, wird NET-STATUS=RUNNING/ERROR ausgegeben.

3. Zusätzlich wird als dritte Information der Bearbeitungszustand des Netzes angezeigt, wenn das Netz einen davon abweichenden aktuellen Status (z.B. RUNNING) hat. Angezeigt wird:

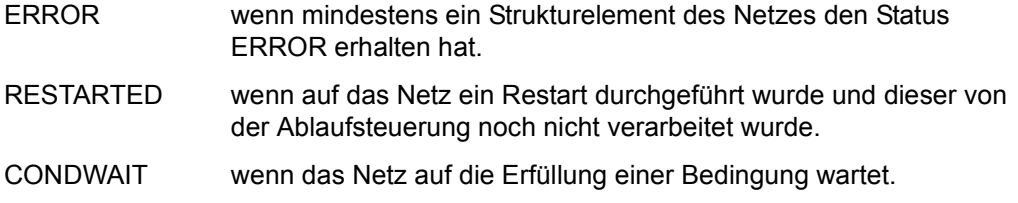

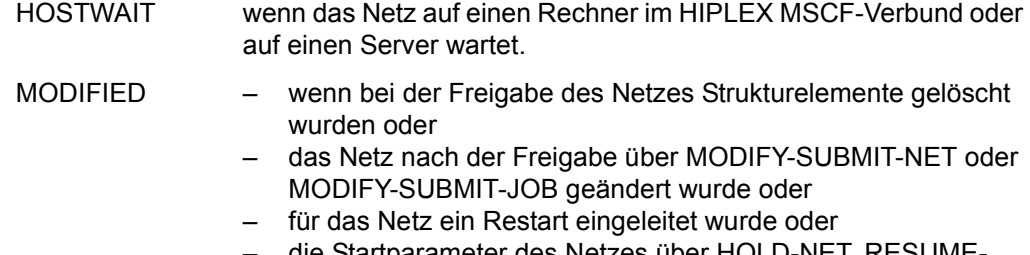

– die Startparameter des Netzes über HOLD-NET, RESUME-NET, CANCEL-NET oder START-NET geändert wurden.

Die Anzeige des Netzstatus kann abgeschnitten sein, wenn für ein Netz 3 Statusinformationen angezeigt werden.

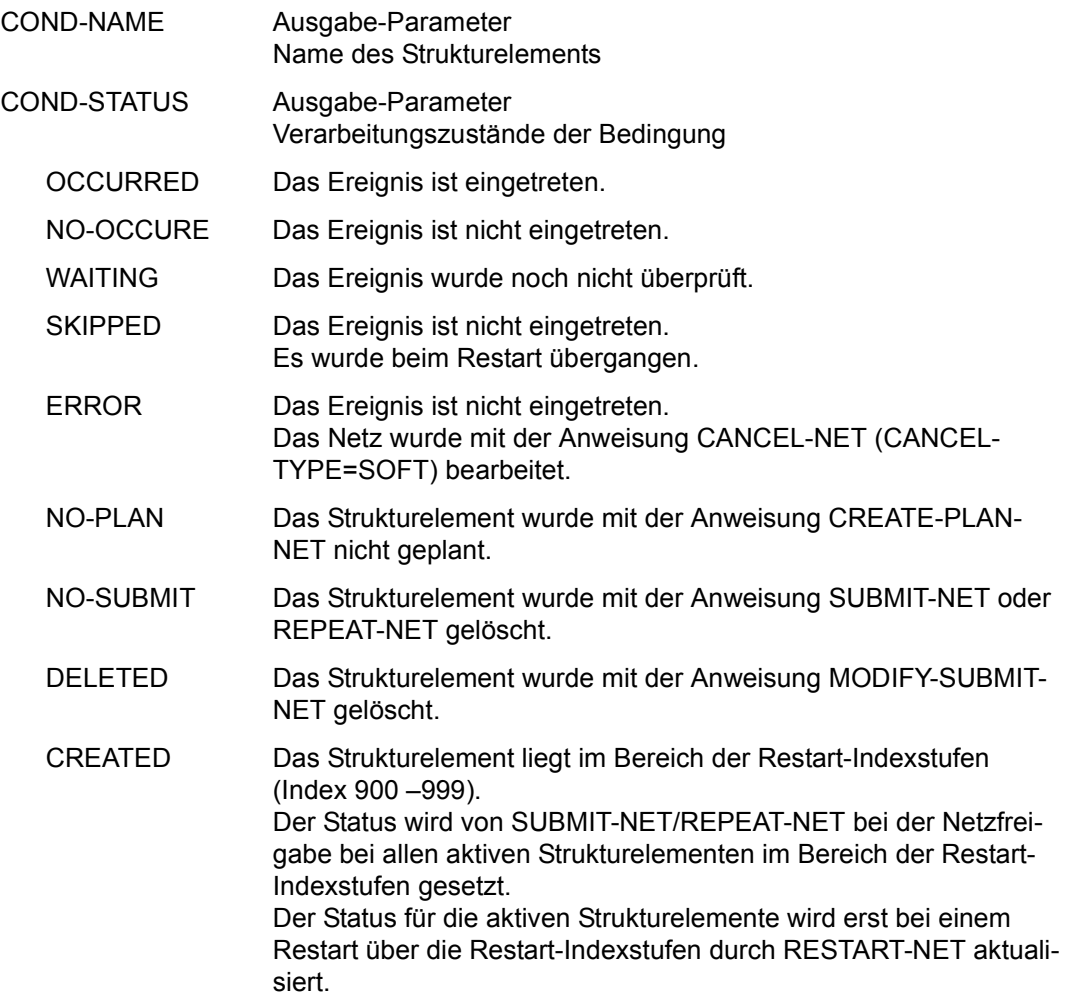

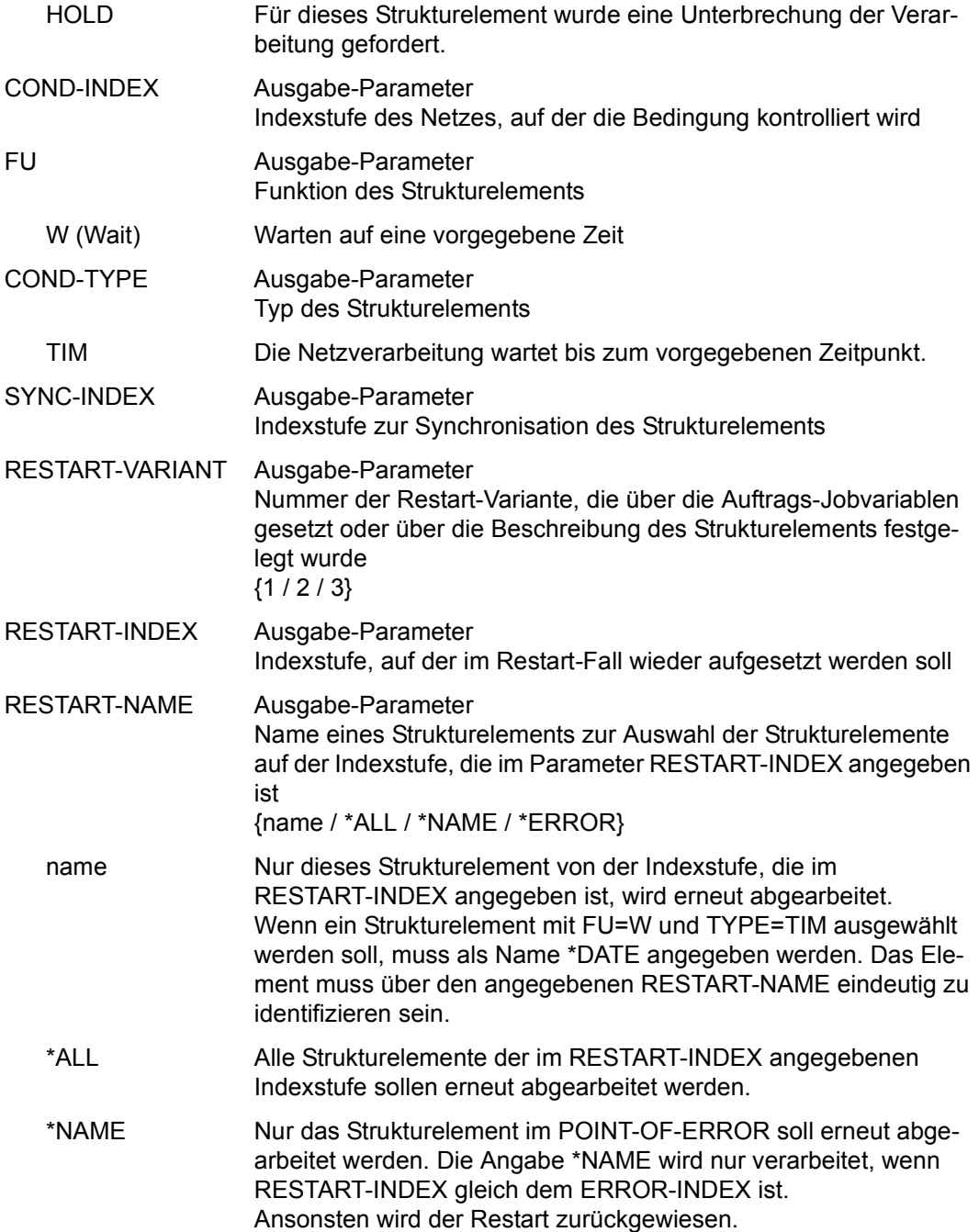

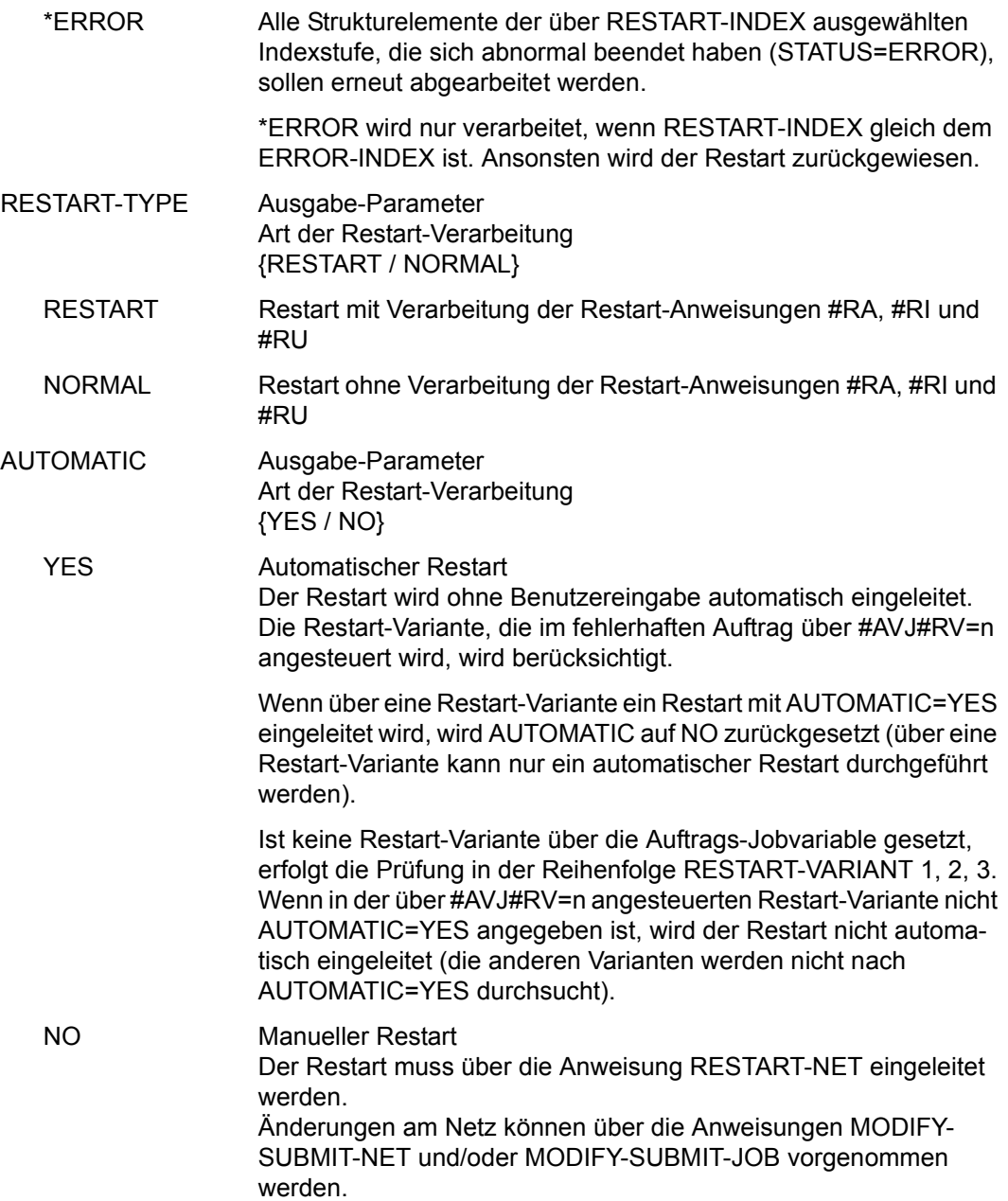

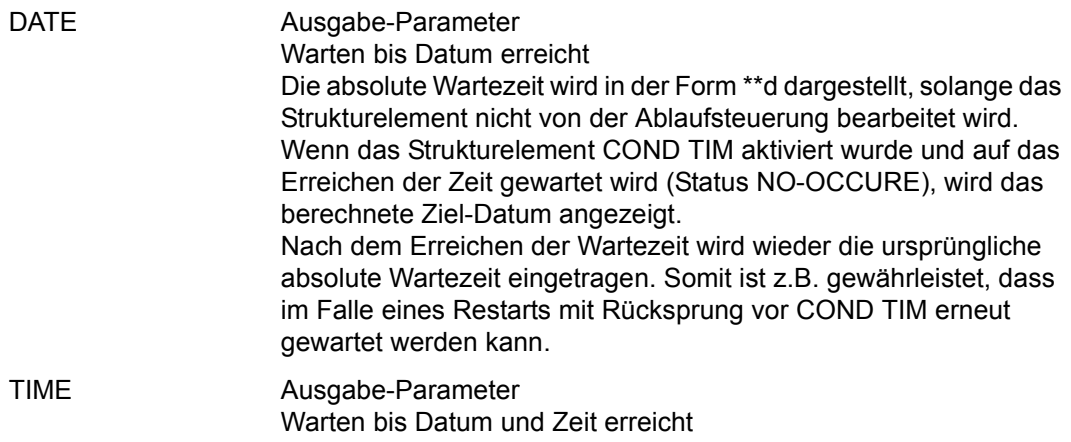

Mit der Operation PRINT können die Daten des ausgewählten Objekts ausgegeben werden. Die Liste wird über das Listenformat AVL023 ausgegeben.

# **AVI026 – Anzeige der Parameter eines Strukturelements mit FU=F**

AVAS-Vnn.yxmn/AVI003 S H O W - N E T - S T A T U S tt.mm.jjjj/hh:mm:ss FT-PARAMETER NET-NAME =................................ NET-STATUS=..................... FT-NAME =.............................. FT-STATUS =..........  $FT-INDEX$ SYNC-INDEX =...<br>RESTART -INDEX -NAME RESTART -INDEX -NAME -TYPE AUTOMATIC VARIANT=1 ... \*ALL.......................... .......... ... 2 ... \*ALL.......................... .......... ... 3 ... .............................. .......... ... LATEST-START =......../........ DELAY-SOLUTION=START MONJV(...,..)=................................................................ VALUE(...,..)=................................................................ DIRECTION =.... PARTNER-NAME=........ REMOTE=....... LOCAL-FILE =...................................................... REMOTE-FILE =...................................................... REMOTE-TRANSFER-ADMISSION= ................................................................... FT-PARAMETER =................................................................ ................................................................ ................................................................ CMD:...................... OPR:................................................. ................................................................................ MSG:...........................................................................

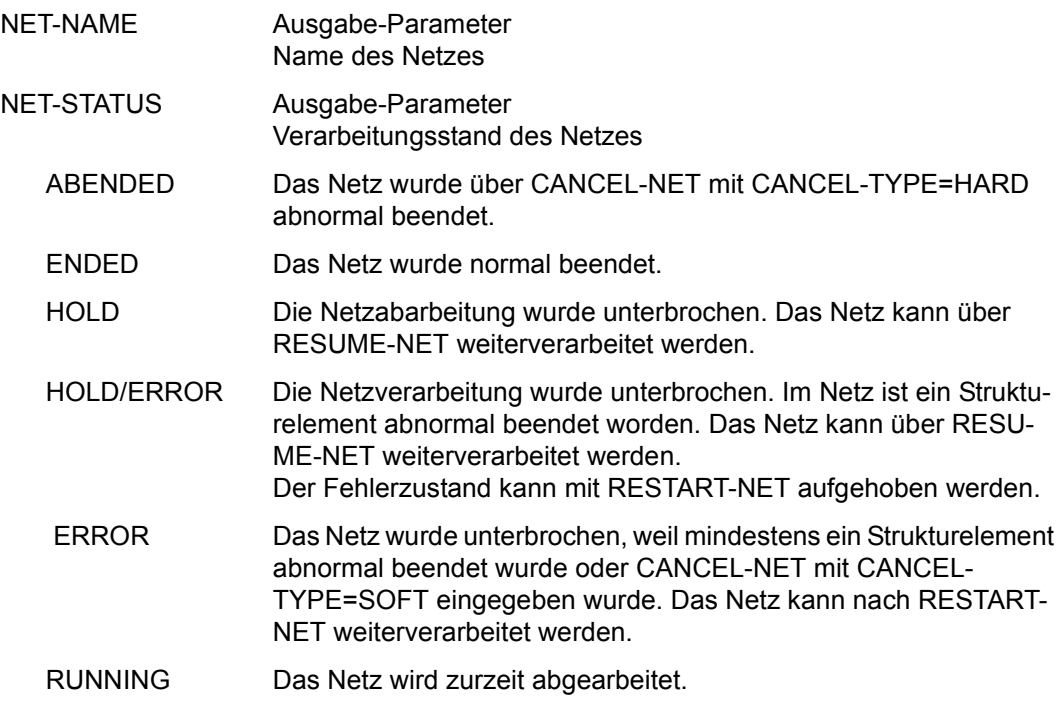

## RUNNING/ERROR

Mindestens ein Strukturelement des Netzes befindet sich im Status RUNNING und mindestens ein Element wurde abnormal beendet (Status ERROR). Der Fehlerzustand kann mit RESTART-NET aufgehoben werden.

## RUNNING/CONDWAIT

Mindestens ein Strukturelement des Netzes befindet sich im Status RUNNING und das Netz wartet auf die Erfüllung einer Bedingung.

#### RUNNING/RESTARTED

Mindestens ein Strukturelement des Netzes befindet sich im Status RUNNING. Für das Netz wurde ein Restart eingeleitet. Die betroffenen Strukturelemente wurden nicht gestartet, weil die AVAS-Ablaufsteuerung noch nicht aktiv war.

### RUNNING/CANCEL

Die Verarbeitung des Netzes wurde über CANCEL-NET mit CANCEL-TYPE=SOFT abgebrochen. Das Netz wird in den Status ERROR gesetzt, wenn die Ablaufsteuerung die Netzende-Bearbeitung durchgeführt hat.

### RUNNING/ABENDED

Die Verarbeitung des Netzes wurde über CANCEL-NET mit CANCEL-TYPE=HARD abgebrochen. Der Status ABENDED wird gesetzt, wenn die AVAS-Ablaufsteuerung die Netzende-Bearbeitung durchgeführt hat.

- RUNNING/HOLD Die Netzverarbeitung wurde über HOLD-NET unterbrochen. Es laufen noch Aufträge des Netzes. Der Status HOLD wird gesetzt, wenn sich diese Aufträge beendet haben.
- WAITING Das Netz wartet auf das Erreichen von EARLIEST-START oder auf das Ende eines Netzes mit gleichem Namen (NET-TYPE=2 oder 3).
- OPWAIT Das Netz wartet auf die Eingabe der Anweisung START-NET.
- CONDWAIT Das Netz wartet auf die Erfüllung einer Bedingung. Es läuft kein Auftrag.

#### CONDWAIT/ERROR

Das Netz wartet auf die Erfüllung einer Bedingung. Es läuft kein Auftrag. Mindestens ein Strukturelement des Netzes wurde abnormal beendet und befindet sich im Status ERROR. Der Fehlerzustand kann mit RESTART-NET aufgehoben werden.

HOSTWAIT Das Netz wartet auf einen Rechner im HIPLEX MSCF-Verbund oder auf einen Server. Es befinden sich keine Aufträge im Ablauf.

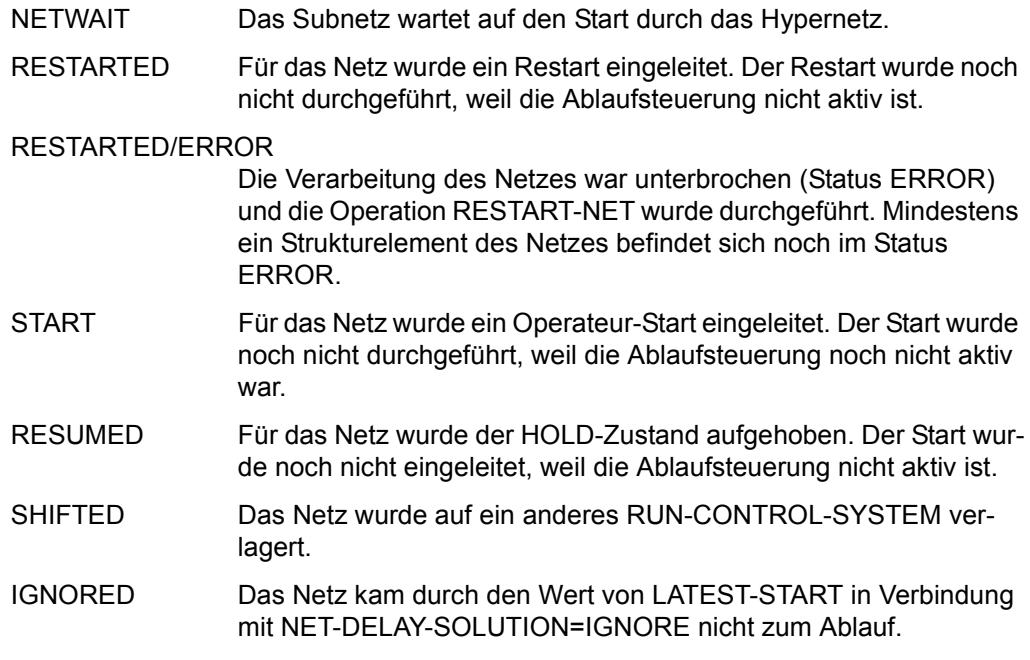

#### *Hinweis*

Die Anzeige des Netzstatus kann für ein Netz aus bis zu 3 Statusinformationen bestehen (z.B. NET-STATUS=RUNNING/HOLD/ERROR):

- 1. Der aktuelle Status des Netzes (NET-STATUS=RUNNING)
- 2. Die eventuell geforderte Statusumsetzung einer Dialogfunktion (CALLED FOR= HOLD), wenn diese von der Ablaufsteuerung noch nicht ausgeführt wurde. Möglich sind HOLD, CANCEL oder ABENDED. Wenn keine Statusumsetzung einer Funktion gefordert ist, wird NET-STATUS=RUNNING/ERROR ausgegeben.
- 3. Zusätzlich wird als dritte Information der Bearbeitungszustand des Netzes angezeigt, wenn das Netz einen davon abweichenden aktuellen Status (z.B. RUNNING) hat. Angezeigt wird:

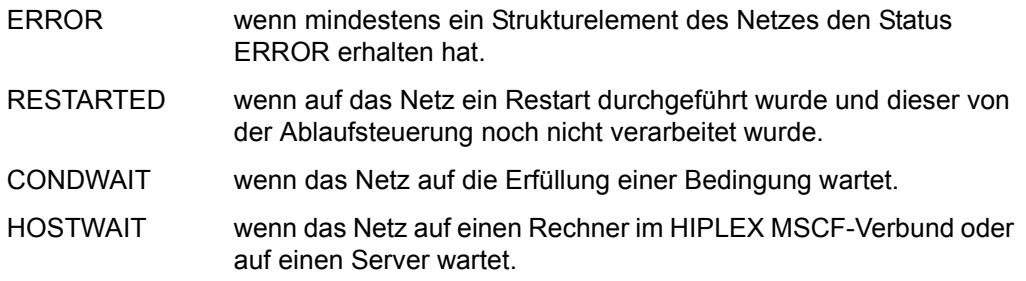

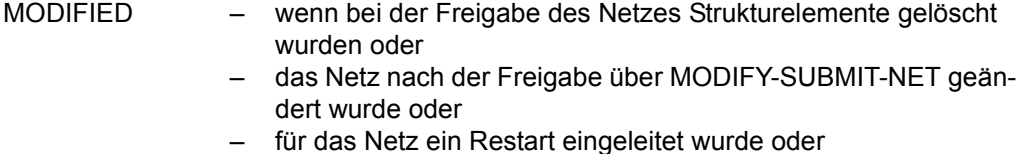

– die Startparameter des Netzes über HOLD-NET, RESUME-NET, CANCEL-NET oder START-NET geändert wurden.

Die Anzeige des Netzstatus kann abgeschnitten sein, wenn für ein Netz 3 Statusinformationen angezeigt werden.

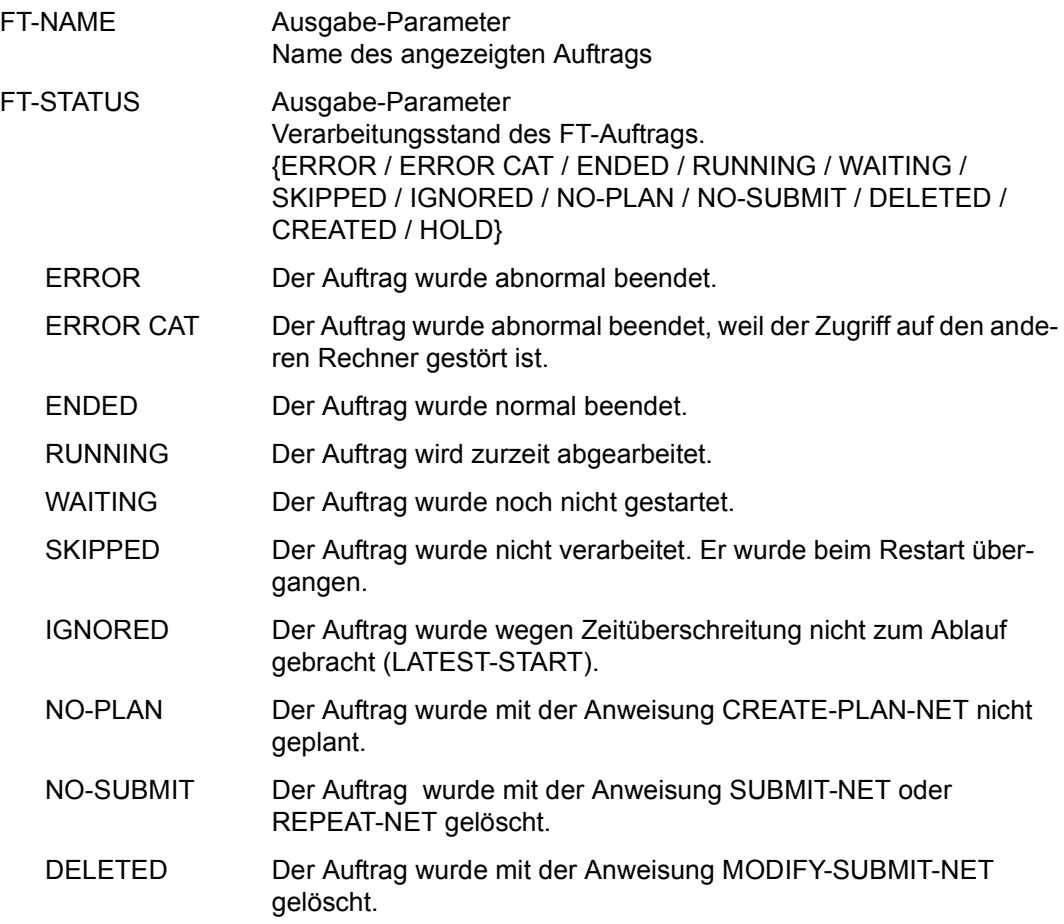

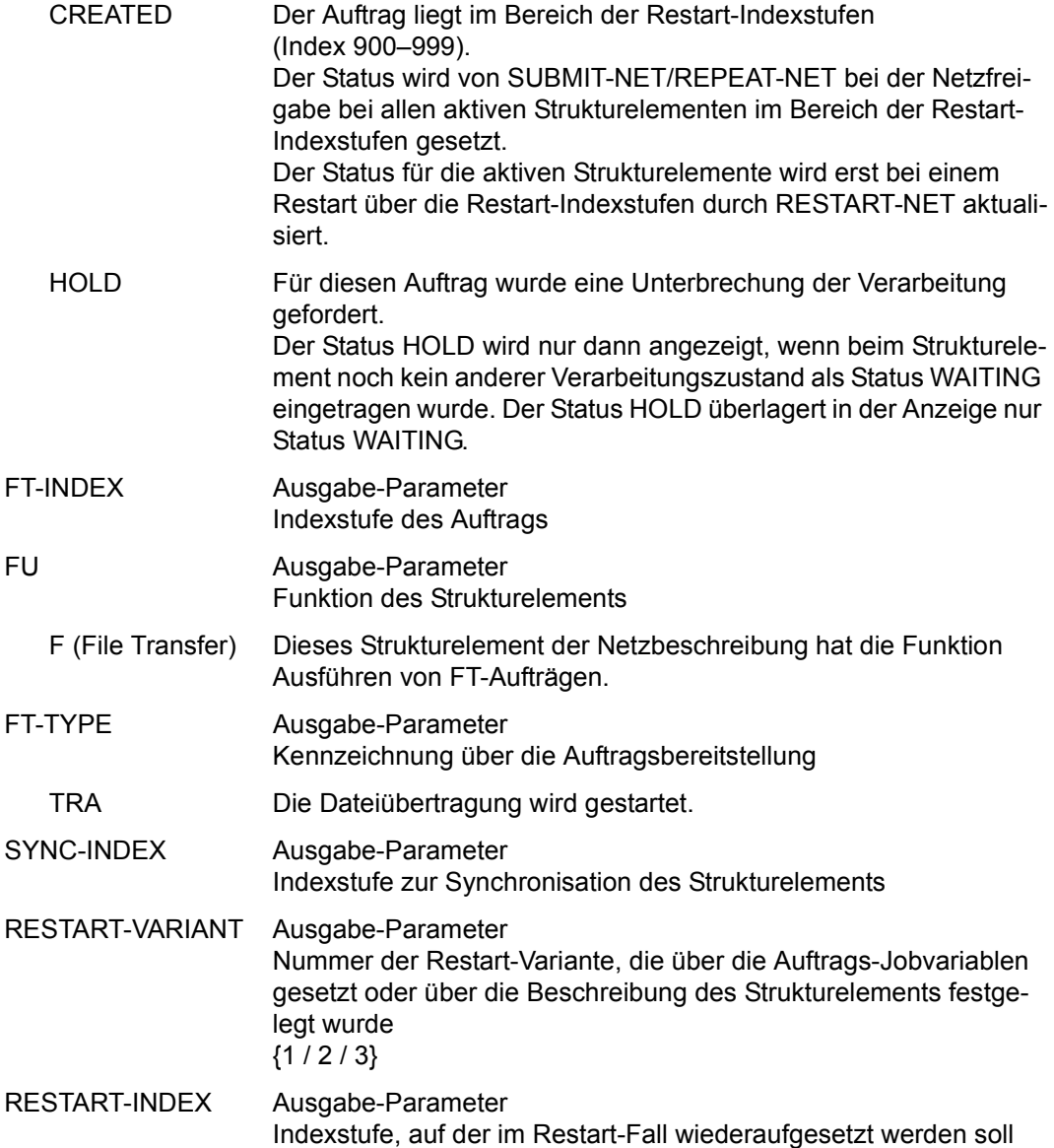

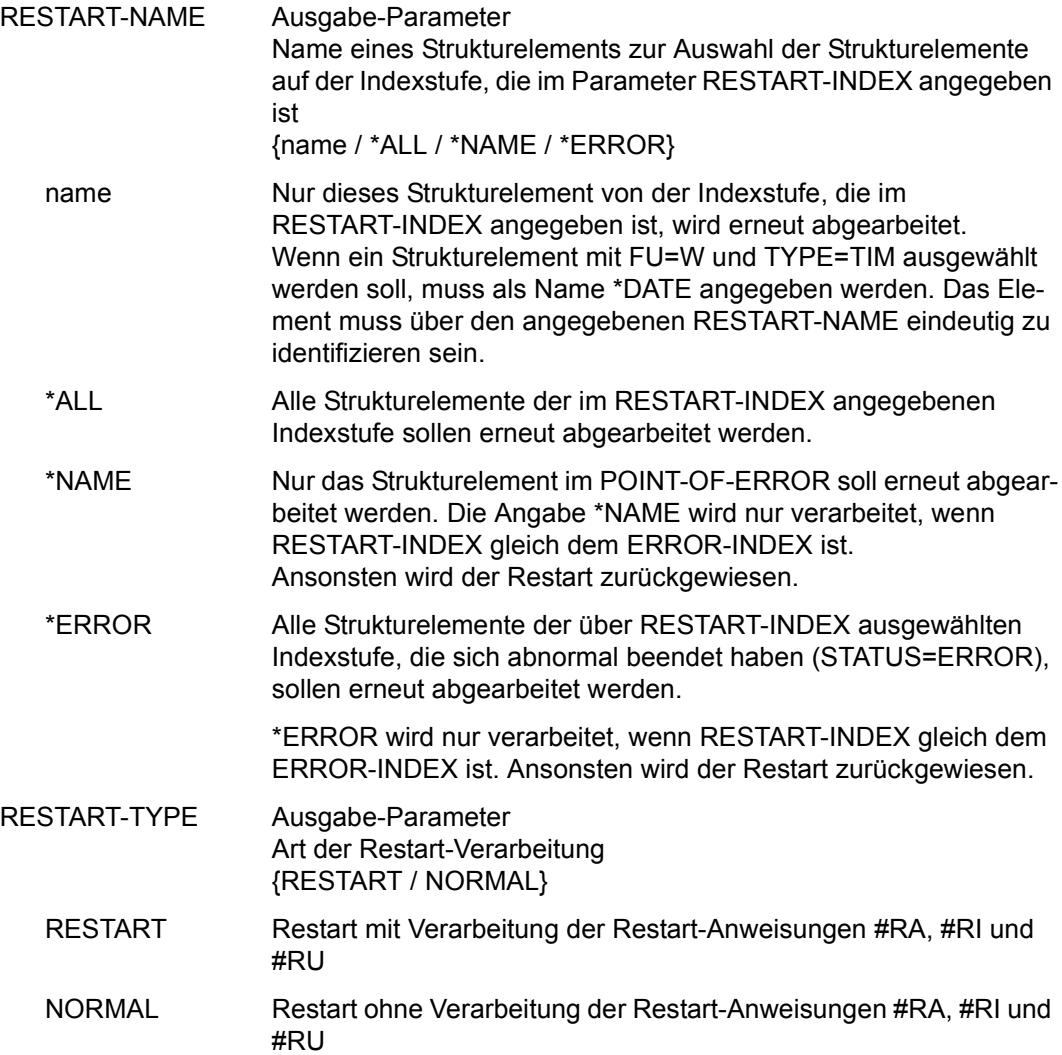

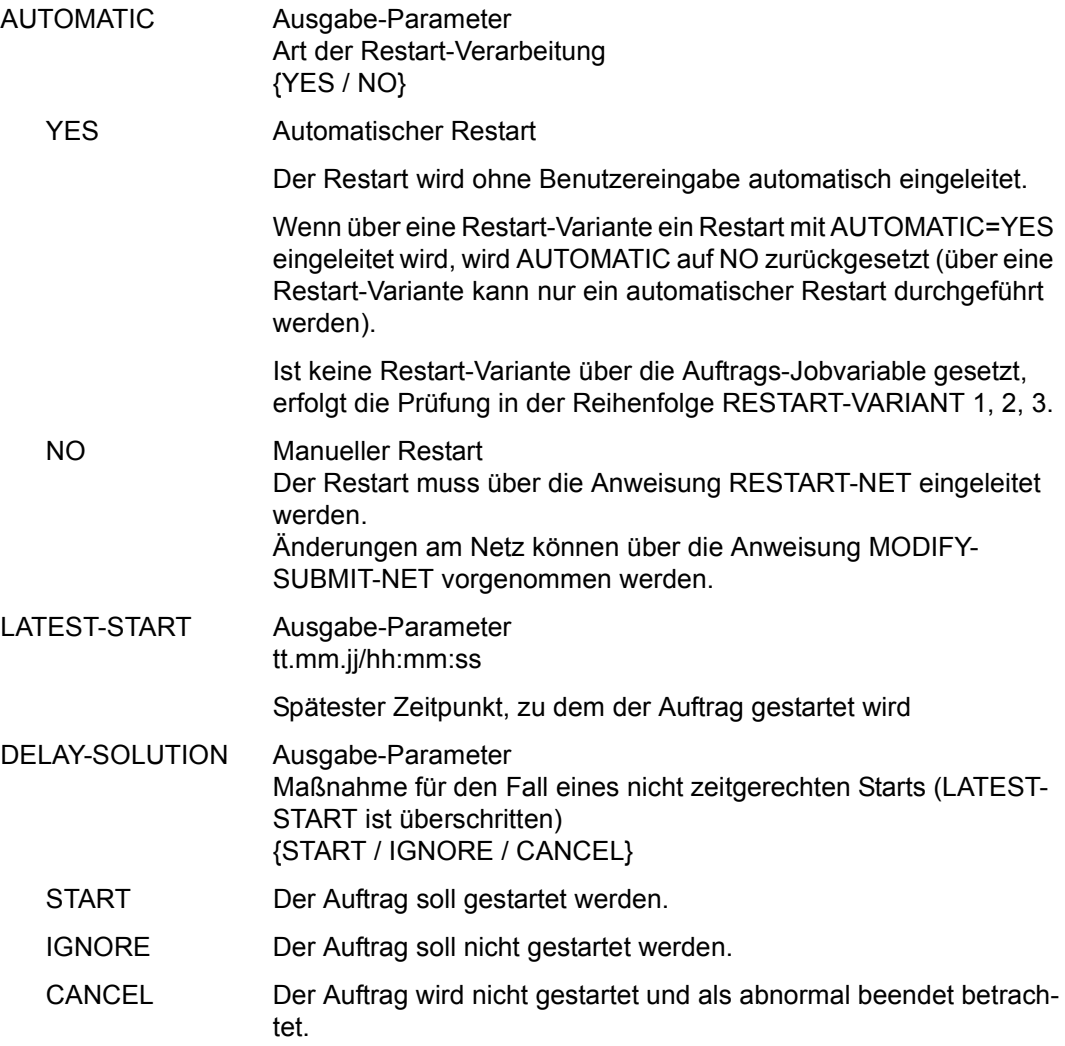

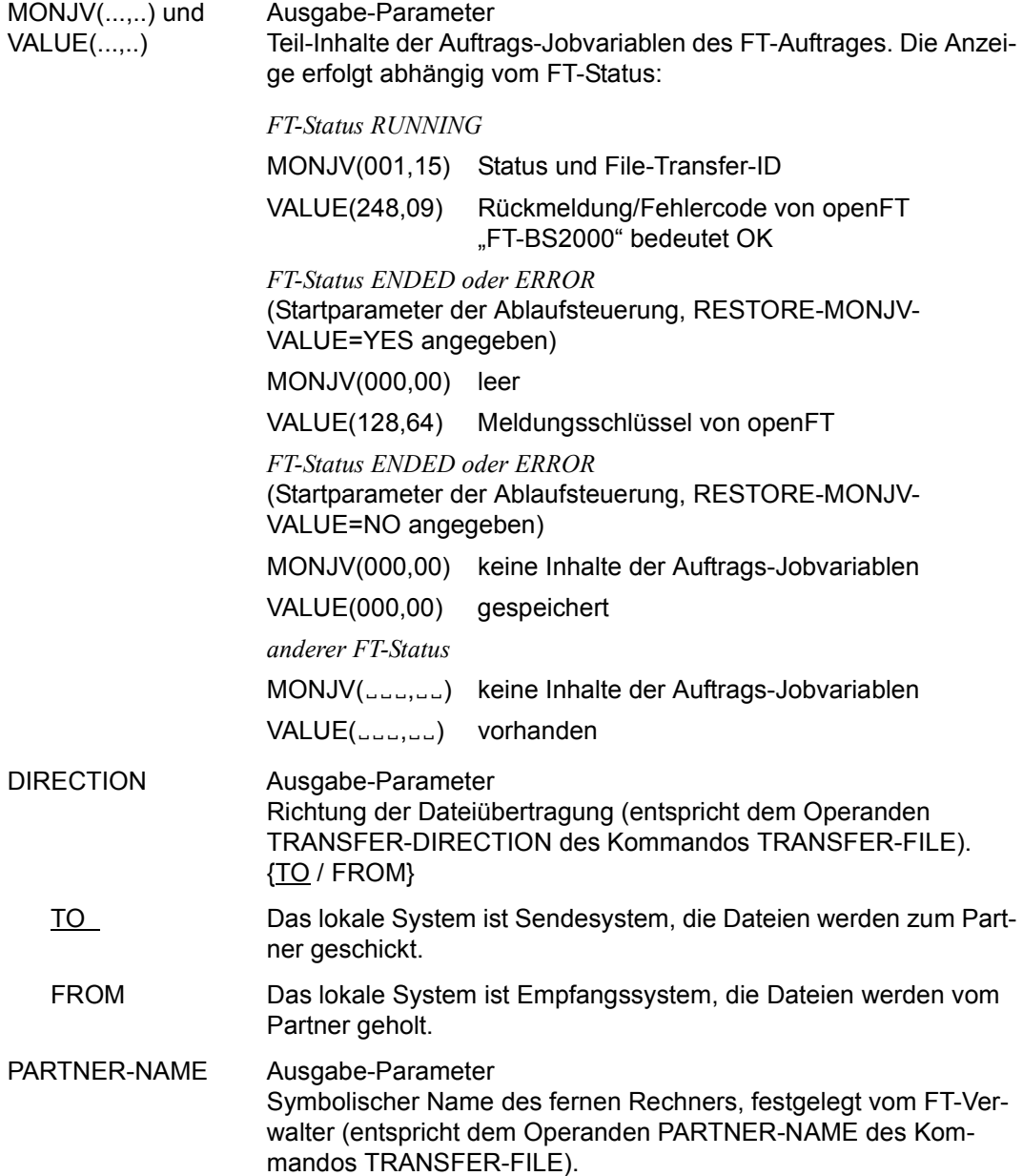

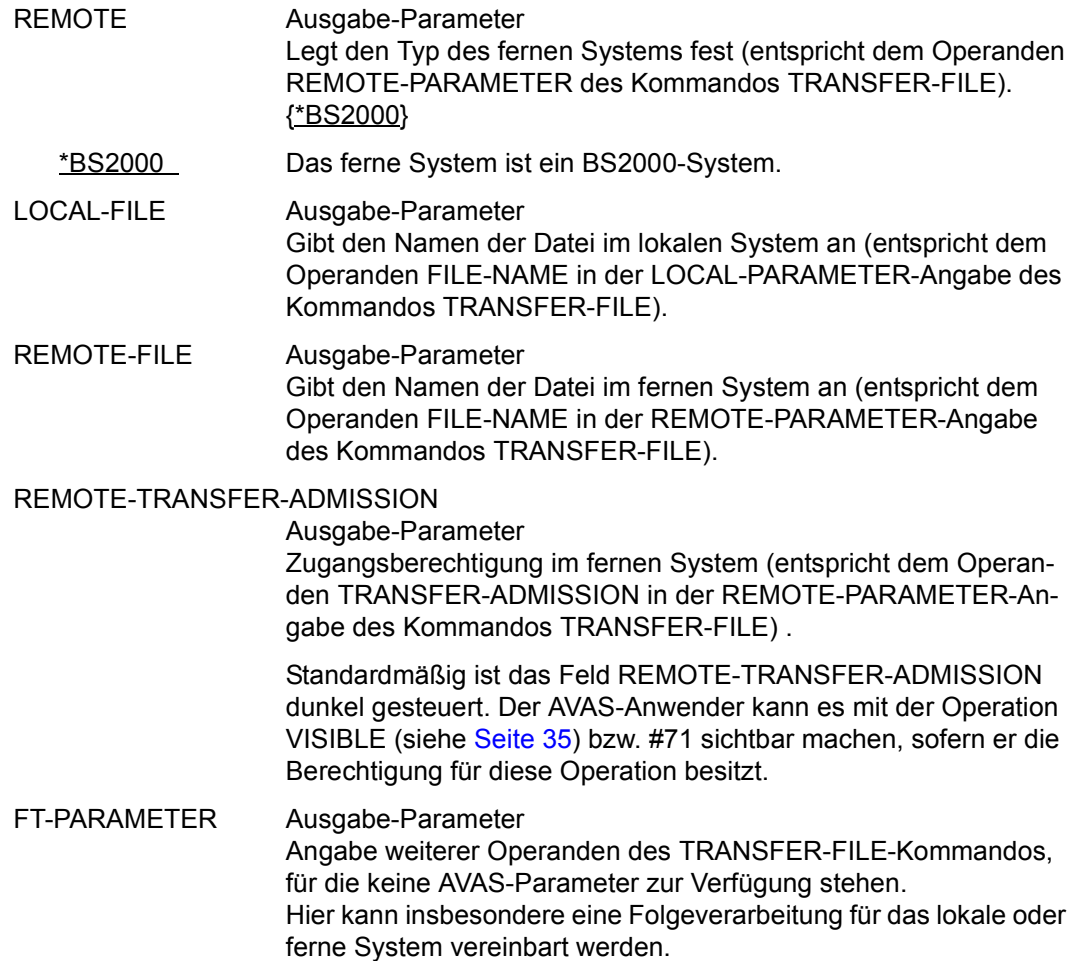

Mit der Operation PRINT können die Daten des ausgewählten Objekts über das Listenformat AVL026 ausgegeben werden.

# **SHOW-PERIOD – Anzeigen einer Periode**

Mit SHOW-PERIOD wird eine Liste der Perioden ausgegeben, die in der Periodendatei vorhanden sind.

#### **SHOW-PERIOD**

[PERIOD-NAME=period]

#### **PERIOD-NAME=period**

Eindeutiger Name einer Periode, die in der Periodendatei vorhanden ist Führt direkt zur Anzeige der angegebenen Periode (Maske AVC020).

Wenn der Periodenname teilqualifiziert angegeben wird (letztes Zeichen \*), führt dies zu einer Übersicht aller Perioden aus der Periodendatei, deren Namen mit der Teilqualifizierung beginnen (Maske AVC021).

#### *Hinweis*

Wenn der Parameter PERIOD-NAME nicht angegeben wird, führt dies zur Anzeige aller vorhandenen Perioden (Maske AVC021).

# **AVC020 – Werte einer Periode**

Die in der **Maske AVC021** markierte Periode wird in der Maske AVC020 angezeigt. Bei variablen Perioden (TYPE=VAR) werden über die Maske AVC020 die aktuellen Werte angezeigt.

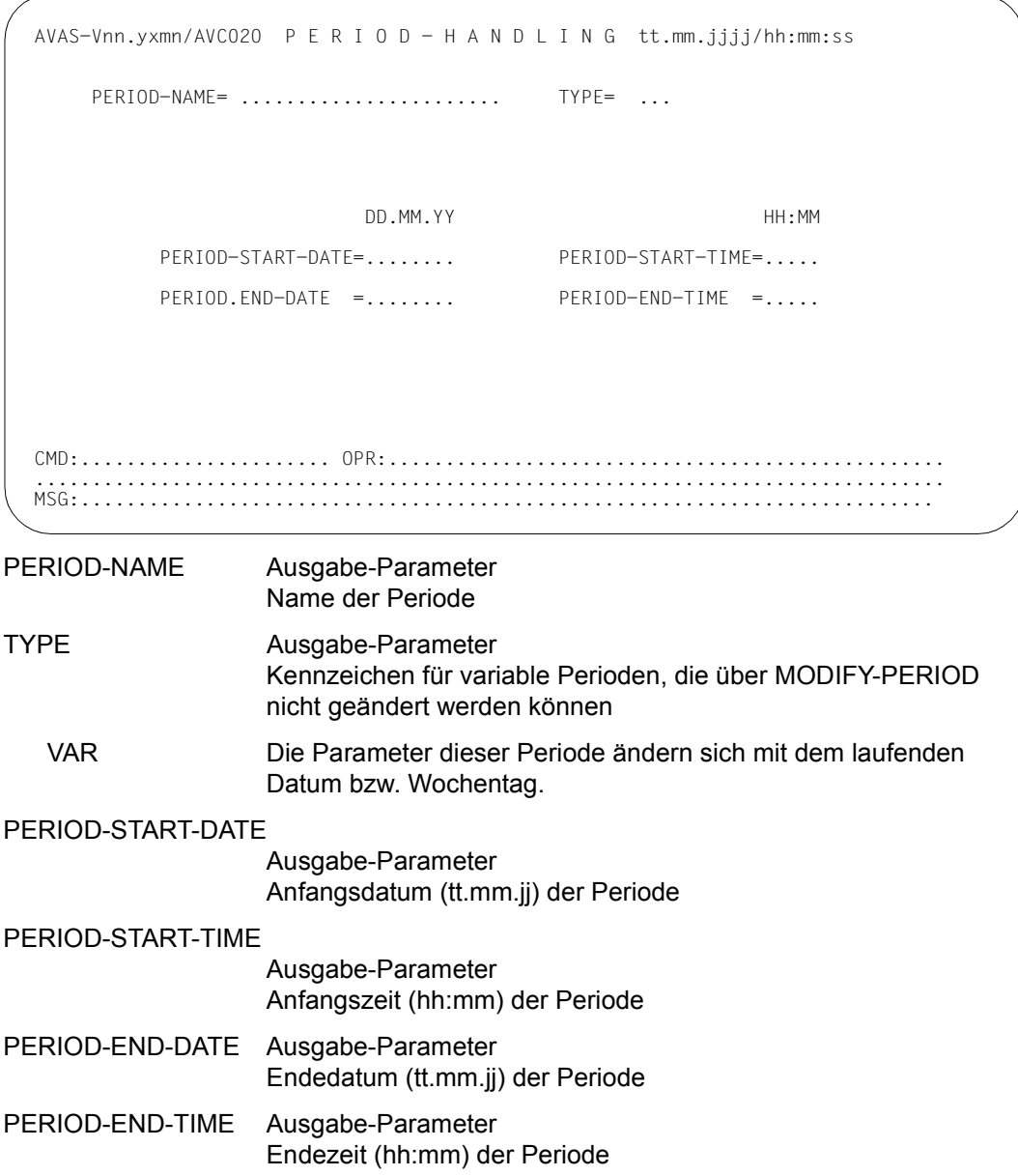

# **AVC021** – **Übersicht der Perioden**

Die in der Maske AVC021 markierte Periode wird in der **Maske AVC020** angezeigt. Bei variablen Perioden (TYPE=VAR) werden über die Maske AVC020 die aktuellen Werte angezeigt.

```
AVAS-Vnn.yxmn/AVC021 P E R I O D - H A N D L I N G tt.mm.jjjj/hh:mm:ss
 M PERIOD-NAME TYPE P-S-DATE P-S-TIME P-E-DATE P-E-TIME RESULT 
                            DD.MM.YY HH:MM DD.MM.YY HH:MM 
   . .................... ... ........ ..... ........ ..... ..........
   . .................... ... ........ ..... ........ ..... ..........
   . .................... ... ........ ..... ........ ..... ..........
    . .................... ... ........ ..... ........ ..... ..........
    . .................... ... ........ ..... ........ ..... ..........
   . .................... ... ........ ..... ........ ..... ..........
   . .................... ... ........ ..... ........ ..... ..........
  . .................... ... ........ ..... ........ ..... ..........
  . .................... ... ........ ..... ........ ..... ..........
  . .................... ... ........ ..... ........ ..... ..........
   . .................... ... ........ ..... ........ ..... ..........
   . .................... ... ........ ..... ........ ..... ..........
   . .................... ... ........ ..... ........ ..... ..........
  . .................... ... ........ ..... ........ ..... ..........
  . .................... ... ........ ..... ........ ..... ..........

CMD:...................... OPR:.................................................
  ................................................................................
MSG:................
```
M Eingabe-Parameter

- S (Select) Die Parameter der markierten Periode werden über die Maske AVC020 zur Anzeige vorgelegt.
- PERIOD-NAME Ausgabe-Parameter Name der Periode

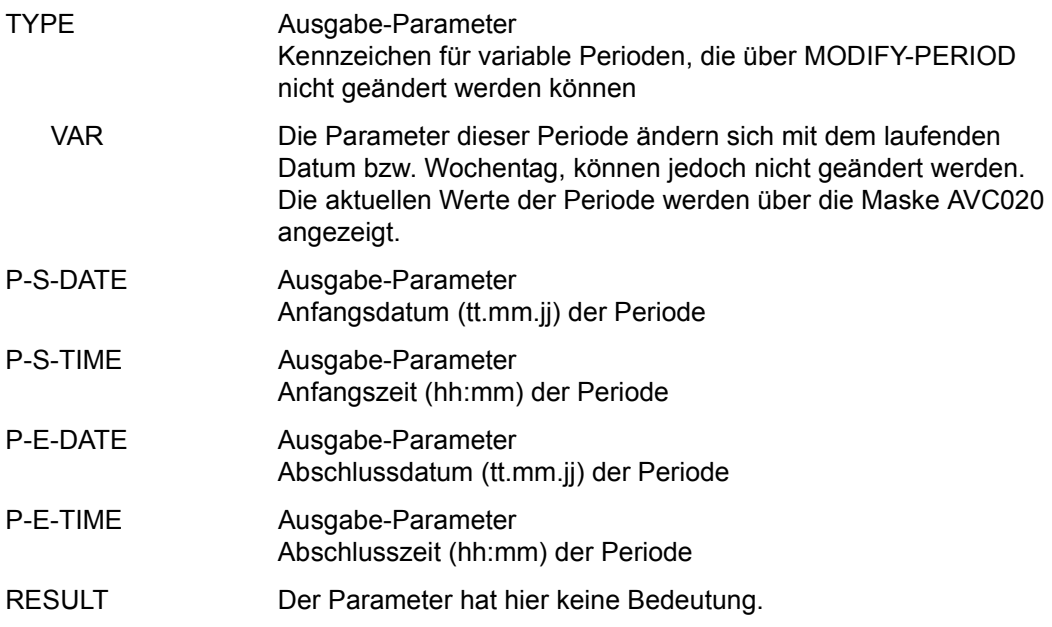

# **SHOW-PLAN-NET – Anzeigen des Bearbeitungszustands geplanter Netze**

Über den Produktionsplan (NPRLIB) wird die Bearbeitung der Netze bis zur Produktionsfreigabe kontrolliert. Dabei muss insbesondere überprüft werden, wieweit die Modifikation der Netze bzw. der den Netzen zugeordneten Jobs (Aufträge) fortgeschritten ist. Bei den Netzen im Produktionsplan werden folgende Bearbeitungszustände unterschieden:

● NOTTOCREATE

Das Netz ist geplant und unterliegt nicht der Modifikation (kein Auftrag des Netzes muss modifiziert werden). Das Netz kann zur Produktion freigegeben werden.

● TOCREATE

Das Netz ist geplant und muss noch modifiziert werden (mindestens ein Auftrag des Netzes unterliegt der Modifikation).

● PARTIALLY

Das Netz unterliegt der Modifikation und ist teilweise modifiziert (mindestens ein Auftrag ist modifiziert und mindestens einer muss noch modifiziert werden).

● CREATED

Das Netz ist vollständig modifiziert und kann zur Produktion freigegeben werden.

**SUBMITTED** 

Das Netz wurde zur Produktion freigegeben. Es kann mit den Anweisungen der Produktionsvorbereitung nicht mehr bearbeitet werden.

**REPEATED** 

Das Netz wurde mit der Anweisung REPEAT-NET zur Produktion freigegeben. Das Netz wurde nicht mit der Anweisung CREATE-PLAN-NET geplant, sondern es ist eine Kopie eines geplanten und bereits freigegebenen Netzes. Es kann nicht mit den Anweisungen der Produktionsvorbereitung bearbeitet werden. Eine Struktur dieses Netzes ist nicht gespeichert.

Der Bearbeitungszustand von bereits modifizierten Netzen kann auf der Auftragsebene über den STATUS kontrolliert werden. Dabei werden folgende Zustände unterschieden:

- Der Auftrag unterliegt nicht der Modifikation = NOTTOCREATE.
- Der Auftrag muss noch modifiziert werden = TOCREATE.
- Der Auftrag wurde ordnungsgemäß modifiziert = CREATED.
- Die JCL des Auftrags wird nicht über AVAS verwaltet = EXTERNAL.
- Der Auftrag wurde wurde nicht geplant = NO-PLAN.

Bei den Strukturelementen zur Abhängigkeitssteuerung wird der Status PLANNED oder NO-PLAN angezeigt.

Über die Operation PRINT kann erzeugt werden:

- eine Liste aller Netze im angegebenen Status (kein Netz markiert auf Maske AVI011) oder
- eine Liste aller Strukturelemente eines Netzes (entsprechendes Netz markiert auf Maske AVI011).

Wenn die Anweisung ohne Parameter abgesetzt wird, führt dies zur Übersicht aller Netze des zugeordneten Benutzerkreises.

Subnetze werden in der Übersicht der geplanten Netze (siehe Maske AVI011 auf [Seite 1152](#page-1151-0)) mit angezeigt.

#### **SHOW-PLAN-NET**

[PERIOD-NAME=period / (tt.mm.jj[/hh:mm:ss][,tt.mm.jj[/hh:mm:ss]])]

[,NET-NAME=[\$bk\_ ]netname]

[,NET-STATUS=TOCREATE / PARTIALLY / CREATED / NOTTOCREATE / READYFORSUBM / SUBMITTED / REPEATED]

[,DISPLAY=YES / NO]

#### **PERIOD-NAME=**

Angabe einer Periode (Zeitintervall) Es sollen alle Netze angezeigt werden, deren Startzeit EARLIEST-START in diese Periode fällt.

#### **PERIOD-NAME=period**

Symbolischer Name der Periode

#### **PERIOD-NAME=(tt.mm.jj[/hh:mm:ss][,tt.mm.jj[/hh:mm:ss]])**

Reale Datums- und Zeitangaben, die Anfangs- und Enddatum/Zeit der Periode bestimmen. Wenn die "rechte" Periodengrenze fehlt, wird das Enddatum auf Anfangsdatum und die Endzeit auf 23.59 gesetzt. Der Standardwert für die Anfangszeit ist 00:00.

## **NET-NAME=**

Name eines Netzes im Produktionsplan (NPRLIB)

# **NET-NAME=\$bk\_**

Name des Benutzerkreises

Nur ein privilegierter Benutzer kann Netze eines fremden Benutzerkreises auswählen – auch kombiniert mit PERIOD-NAME.

Wenn kein Benutzerkreis angegeben wird, werden die Netze des eigenen Benutzerkreises ausgegeben.

## **NET-NAME=netname**

Elementname des Netzes in der Produktionsbibliothek

Wenn der Netzname teilqualifiziert angegeben wird (letztes Zeichen \*), führt dies zu einer Übersicht der Netze, deren Namen mit der Teilqualifizierung beginnen.

Wenn kein Netzname angegeben wird, werden alle Netze des angegebenen Benutzerkreises angezeigt.

# **NET-STATUS=**

Status der anzuzeigenden Netze Es werden nur die Netze angezeigt, die sich im angegebenen Status befinden.

# **NET-STATUS=TOCREATE**

Es werden alle Netze angezeigt, die modifiziert werden müssen, bei denen mit der Modifikation aber noch nicht begonnen wurde.

# **NET-STATUS=PARTIALLY (=PARTIALLY CREATED)**

Es werden alle Netze angezeigt, die modifiziert werden müssen und bei denen Teile bereits modifiziert sind.

# **NET-STATUS=CREATED**

Es werden alle Netze angezeigt, die der Modifikation unterliegen und die vollständig modifiziert sind (angezeigt wird eine Untermenge von READY FOR SUBMISSION).

# **NET-STATUS=NOTTOCREATE**

Es werden alle Netze angezeigt, die nicht modifiziert werden müssen und damit zur Produktion freigegeben werden können (angezeigt wird eine Untermenge von READY FOR SUBMISSION).

# **NET-STATUS=READYFORSUBM (=READY FOR SUBMISSION)**

Es werden die Netze angezeigt, die geplant sind und nicht der Modifikation unterliegen und die Netze, die vollständig modifiziert sind. Der Netzstatus ist NOTTOCREATE oder CREATED.

# **NET-STATUS=SUBMITTED**

Es werden alle bereits freigegebenen Netze angezeigt.

# **NET-STATUS=REPEATED**

Es werden alle Netze angezeigt, die über die Anweisung REPEAT-NET erzeugt wurden.

# **DISPLAY=**

Auswahl der anzuzeigenden Strukturelemente der Netzbeschreibung auf Maske AVP001 Mit dem Parameter kann die Anzeige der Strukturelemente im Status NO-PLAN gesteuert werden – abweichend von dem Standardwert, der über die Generierungsparameter festgelegt wurde.

DISPLAY ist ein temporärer Parameter nur für die Anzeige. Er wird als Parameter nicht erneut ausgegeben.

## **DISPLAY=YES**

Strukturelemente im Status NO-PLAN werden angezeigt.

## **DISPLAY=NO**

Strukturelemente im Status NO-PLAN werden nicht angezeigt.

# <span id="page-1151-0"></span>**AVI011** – **Übersicht der ausgewählten Netze**

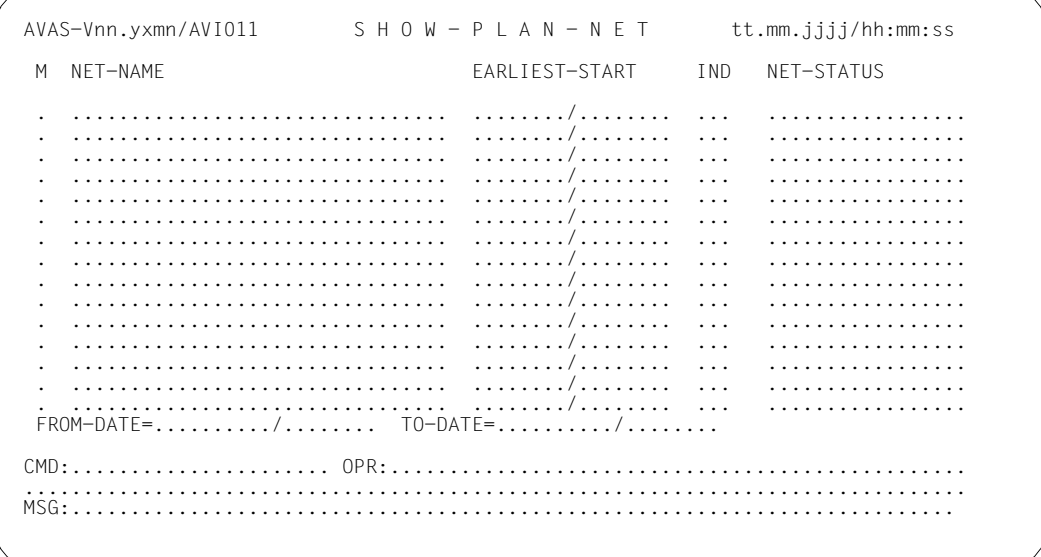

M Eingabe-Parameter

S (Select) Ein Netz wird zur Anzeige der Strukturelemente mit JOB-STATUS ausgewählt.

Die Markierungen Y und N sind nicht zugelassen.
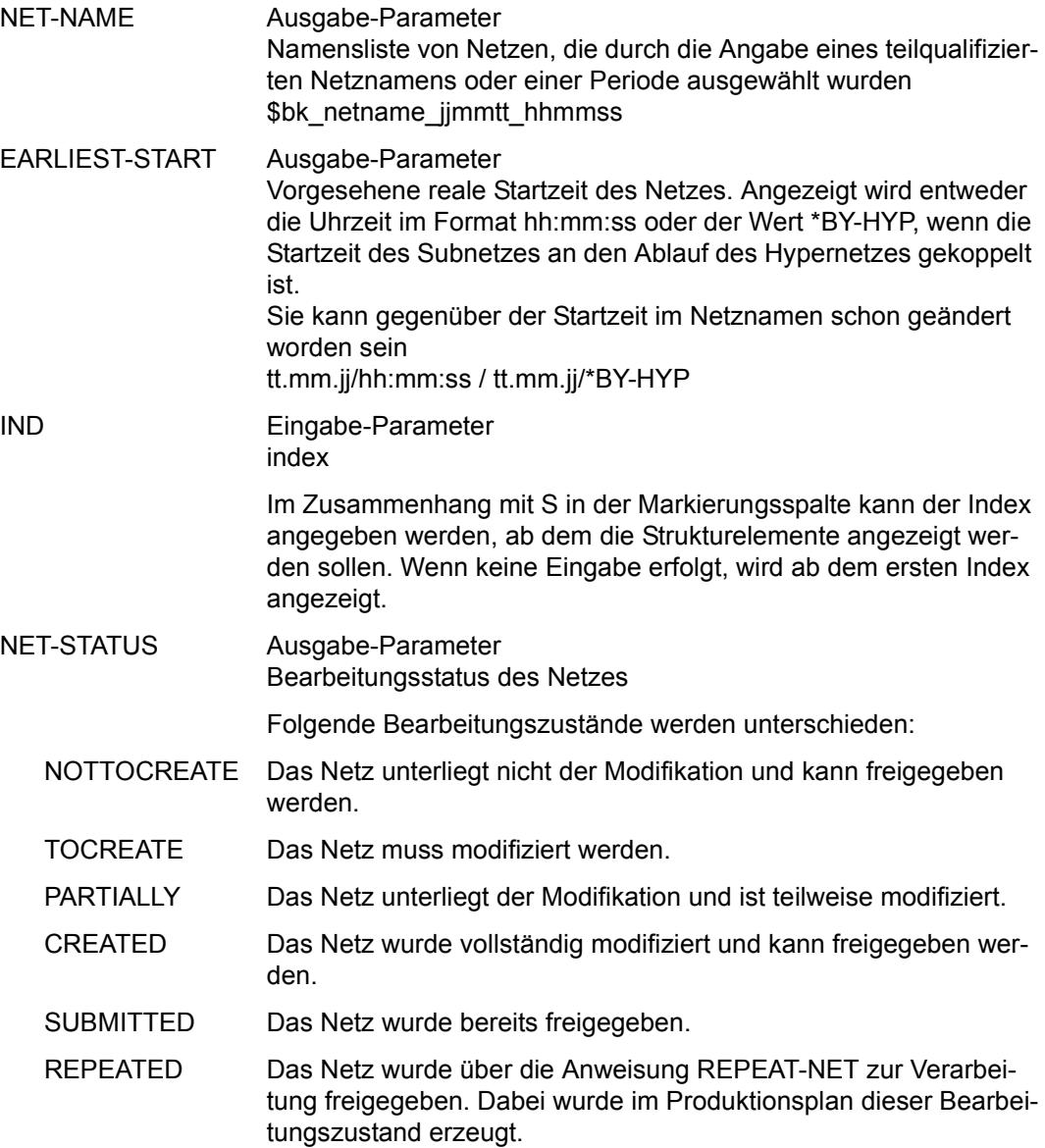

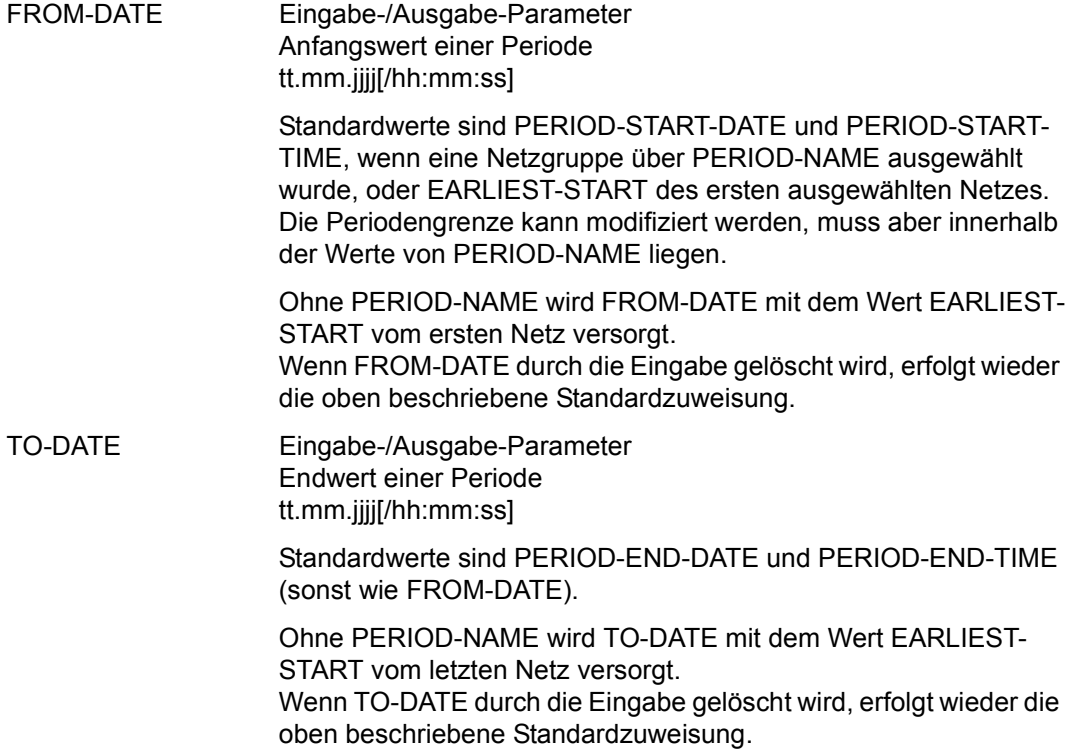

Mit der Operation PRINT kann eine Liste der ausgewählten Netze ausgegeben werden. Die Liste wird über das Listenformat AVL011 ausgegeben.

### **AVI001** – **Informationen des ausgewählten Netzes**

AVAS-Vnn.yxmn/AVI001 SHOW-PLAN-NET / NET-STRUCTURE tt.mm.jjjj/hh:mm:ss  $NFT-NAME = . . . . . . . . . . . . . . . . . . . . . . .$  NET-TEXT=............................................................ ............................................................ EARLIEST-START=......../......... RUN-CONTROL-SYSTEM=........ M IND FU TYPE NAME STATUS SYN- RESTART-IND IND V1 V2 V3 . ... . ... .............................. .............. ... ... ... ... . ... . ... .............................. .............. ... ... ... ... . ... . ... .............................. .............. ... ... ... ... . ... . ... .............................. .............. ... ... ... ... . ... . ... .............................. .............. ... ... ... ... . ... . ... .............................. .............. ... ... ... ... . ... . ... .............................. .............. ... ... ... ... . ... . ... .............................. .............. ... ... ... ... . ... . ... .............................. .............. ... ... ... ... . ... . ... .............................. .............. ... ... ... ... . ... . ... .............................. .............. ... ... ... ... . ... . ... .............................. .............. ... ... ... ... . ... . ... .............................. .............. ... ... ... ... CMD:...................... OPR:................................................. ................................................................................ MSG:...........................................................................

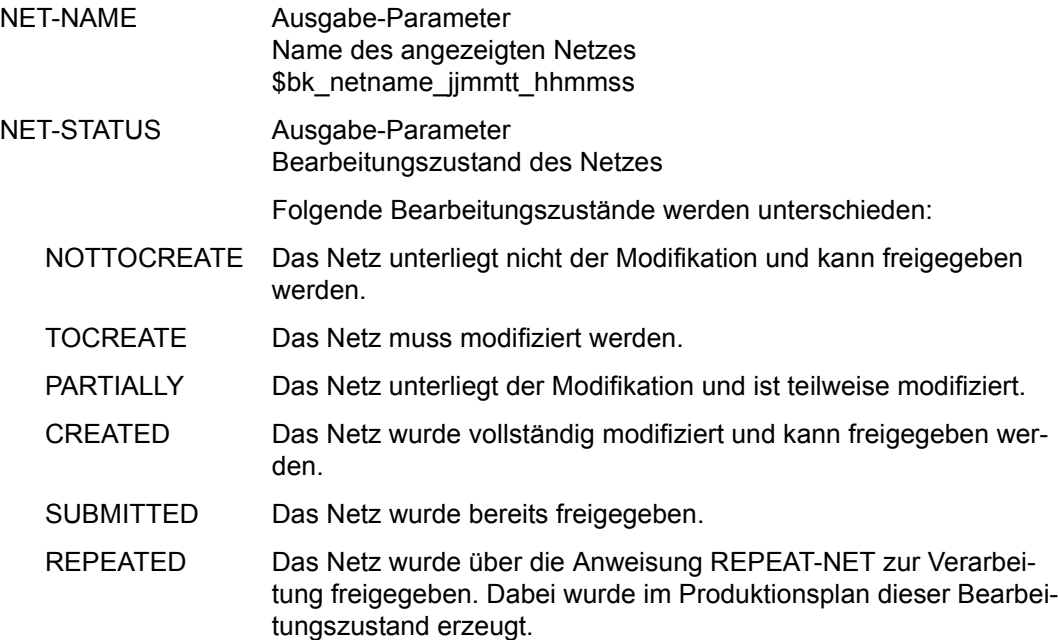

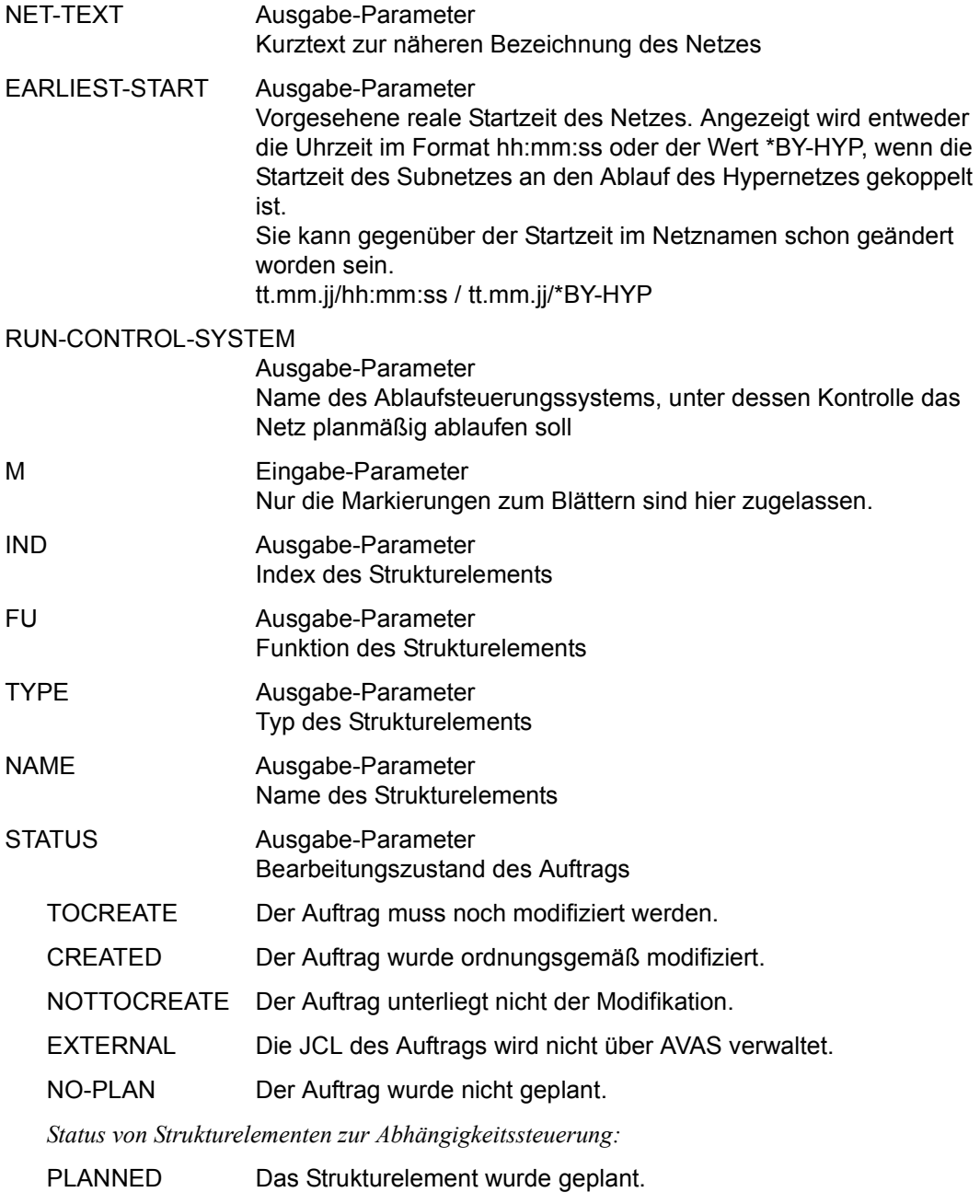

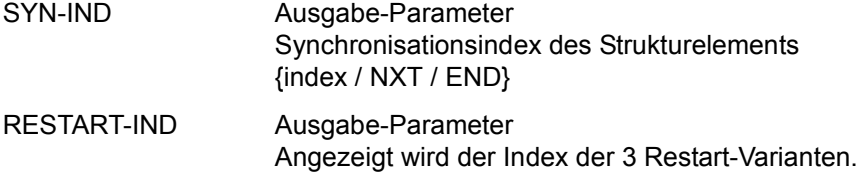

Mit der Operation PRINT können die Daten des ausgewählten Objekts ausgegeben werden. Die Liste wird über das Listenformat AVL012 ausgegeben.

## **SHOW-PROD-JOB – Anzeigen ablauffähiger Jobs**

Mit SHOW-PROD-JOB können unter AVAS ablauffähige Jobs aus der JMDLIB oder JMDSYS angezeigt werden. Die Anzeige erfolgt über EDT.

Mit der Operation PRINT können die Elemente in eine LIST-Datei ausgegeben werden. Die Elemente werden mit der Markierung S zur Anzeige und mit der Markierung Y zur Ausgabe in eine LIST-Datei ausgewählt.

Es ist zu beachten, dass alle verändernden Funktionen von EDT zwar zugelassen, aber wirkungslos sind, d.h. ein Eintrag des Elements in die AVAS-Benutzerbibliothek nach der Rückkehr aus EDT nicht erfolgt. Wenn die editierten Dateien nicht gesichert wurden, wird bei Beendigung des EDT eine entsprechende Meldung ausgegeben. AVAS verzweigt für eine Sicherung dann wieder in den EDT. Eine erneute EDT-Beendigung führt unbedingt zurück zu AVAS.

Wenn die Anweisung ohne Parameter abgesetzt wird, führt dies zur Übersicht aller Jobs des zugeordneten Benutzerkreises.

#### **SHOW-PROD-JOB**

[ELEMENT-NAME=[\$bk\_ ]element]

#### **ELEMENT-NAME=**

Name eines Jobs in der JMDLIB oder JMDSYS

#### **ELEMENT-NAME=\$bk\_**

Name des Benutzerkreises Nur ein privilegierter Benutzer darf einen fremden Benutzerkreis angeben.

Wenn der Systembenutzerkreis \$bksys angegeben ist, wird in der JMDSYS gesucht, andernfalls in der JMDLIB.

Wenn kein Benutzerkreis angegeben wird, werden die Elemente des eigenen Benutzerkreises ausgegeben.

#### **ELEMENT-NAME=element**

Elementname in der JMDLIB oder JMDSYS Führt direkt zur Anzeige des Elements im EDT

Wenn der Elementname teilqualifiziert angegeben wird (letztes Zeichen \*), führt dies zu einer Übersicht der Elemente, deren Namen mit der Teilqualifizierung beginnen.

Wenn kein Elementname angegeben wird, werden alle Jobs des angegebenen Benutzerkreises ausgegeben.

# **AVE010** – **Übersicht der ablauffähigen Jobs**

```
AVAS-Vnn.yxmn/AVE010 EDIT- / SHOW- / DELETE-(PROD)JOB tt.mm.jjjj/hh:mm:ss 
                                    AVAS-USER-LIBRARY=...... 
M F FLEMENT-NAME DATE RESULT
        . . ......................................................... ........ .........
               . . ......................................................... ........ .........
                  . . ......................................................... ........ .........
                . . ......................................................... ........ .........
                . . ......................................................... ........ .........
                  . . ......................................................... ........ .........
              . . ......................................................... ........ .........
                . . ......................................................... ........ .........
                . . ......................................................... ........ .........
           . . ......................................................... ........ .........
         . . ......................................................... ........ .........
            . . ......................................................... ........ .........
           . . ......................................................... ........ .........
           . . ......................................................... ........ .........
                            . . ......................................................... ........ .........

CMD:...................... OPR:.................................................
................................................................................
                                       MSG:...........................................................................
```
#### AVAS-USER-LIBRARY

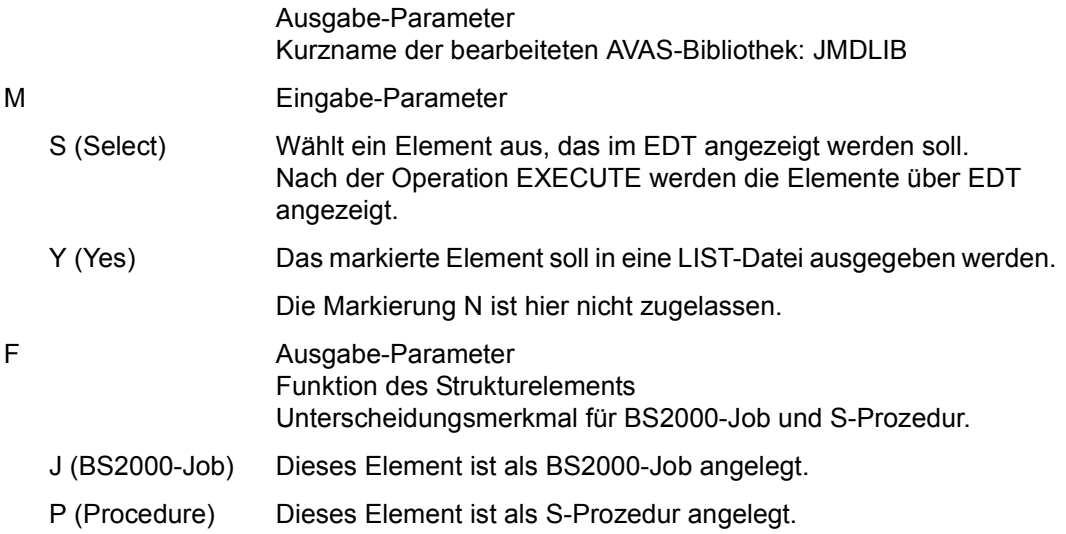

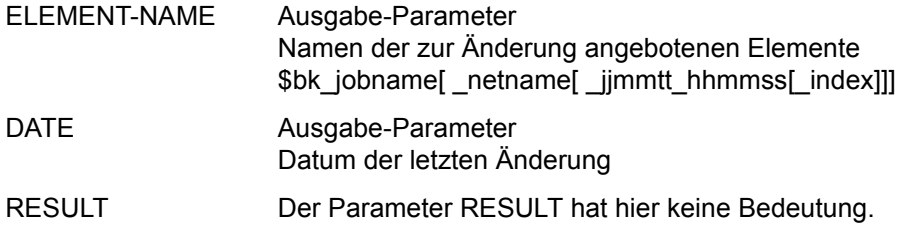

Mit der Operation PRINT können die Daten des ausgewählten Objekts ausgegeben werden. Die Liste wird über das Listenformat AVL041 ausgegeben.

## **SHOW-SYSTEM-PARAMS – Anzeigen der Systemparameter**

SHOW-SYSTEM-PARAMS zeigt die Systemparameter an. Für diese Anweisung darf nur der AVAS-Administrator eine Berechtigung haben.

Wenn der Parameter RECORD nicht angegeben wird, wird in der Maske AVS001 eine Übersicht der Parametersätze angezeigt.

#### **SHOW-SYSTEM-PARAMS**

[RECORD=keyword]

#### **RECORD=keyword**

Name eines bestimmten Parametersatzes Führt direkt zur Anzeige des mit keyword gewählten Objektes in der entsprechenden Maske.

Für keyword sind folgende Eingaben zugelassen:

#### **RECORD=FILENAMES**

Anzeige der im AVAS-System definierten Dateien (Maske AVS002)

#### **RECORD=USER**

Anzeige der generierten Benutzer (Maske AVS003)

#### **RECORD=USERGROUP**

Anzeige der Benutzerkreise und Benutzerkreisdaten (Maske AVS004)

#### **RECORD=FUNCTION**

Anzeige einer Übersicht der Funktionsberechtigungstabellen (Maske AVS005)

#### **RECORD=LIBASSIGN**

Anzeige einer Übersicht der definierten LIB zu LIB Zuordnungen (Maske AVS006)

#### **RECORD=RUNCONSYS**

Anzeige der generierten RUN-CONTROL-SYSTEM mit den veränderbaren Parametern (Maske AVS007)

#### **RECORD=SYSVAR**

Anzeige der vom Benutzer definierten Systemvariablen (Maske AVS008)

# AVS001 - Übersicht zum Auswählen eines Parametersatzes

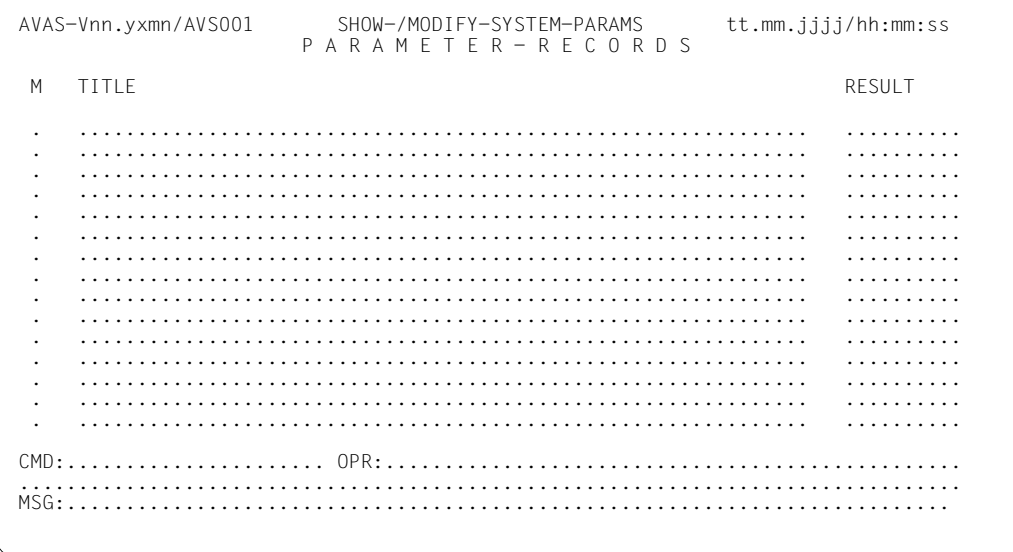

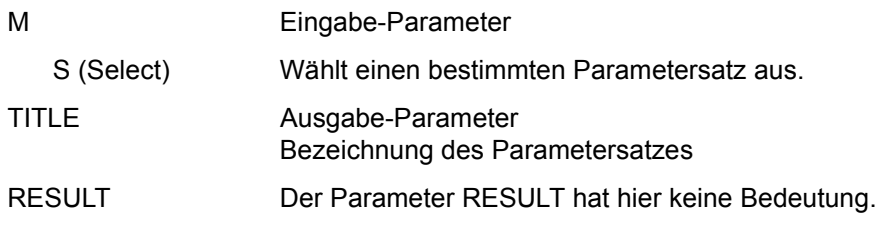

# AVS002 - Anzeigen der Dateinamen

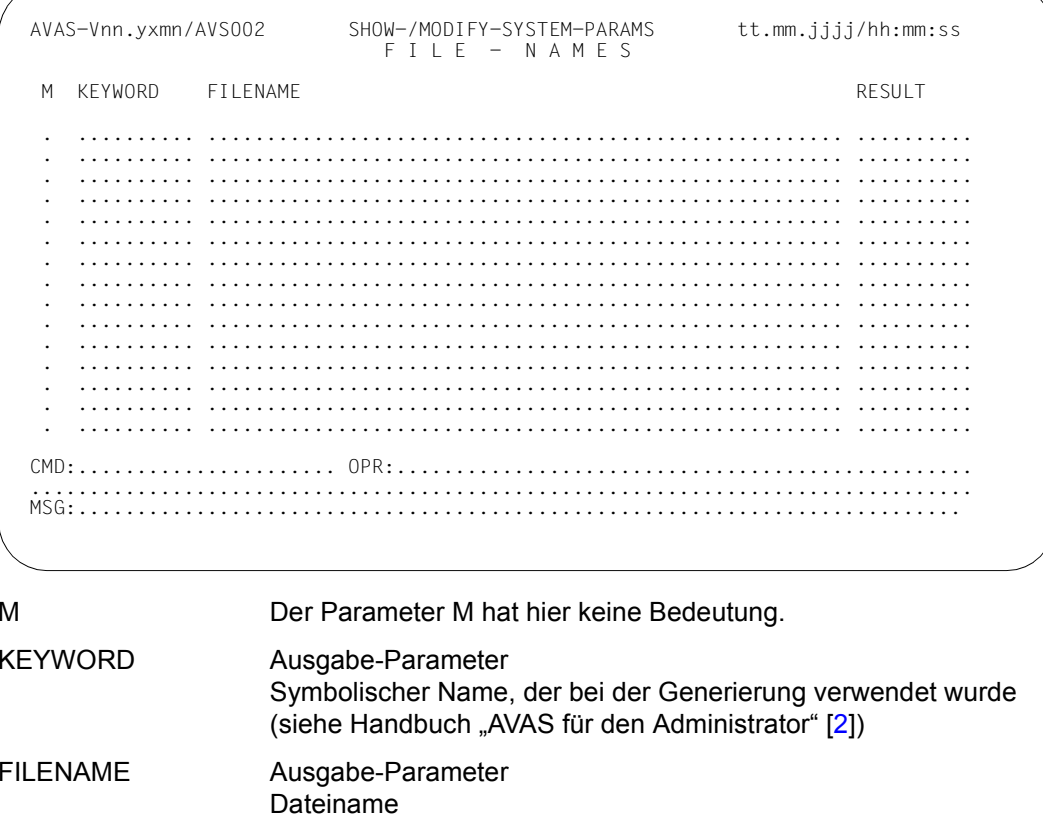

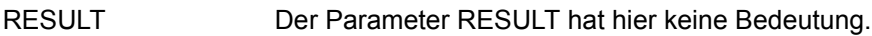

### **AVS003** – **Anzeigen der Benutzerdaten**

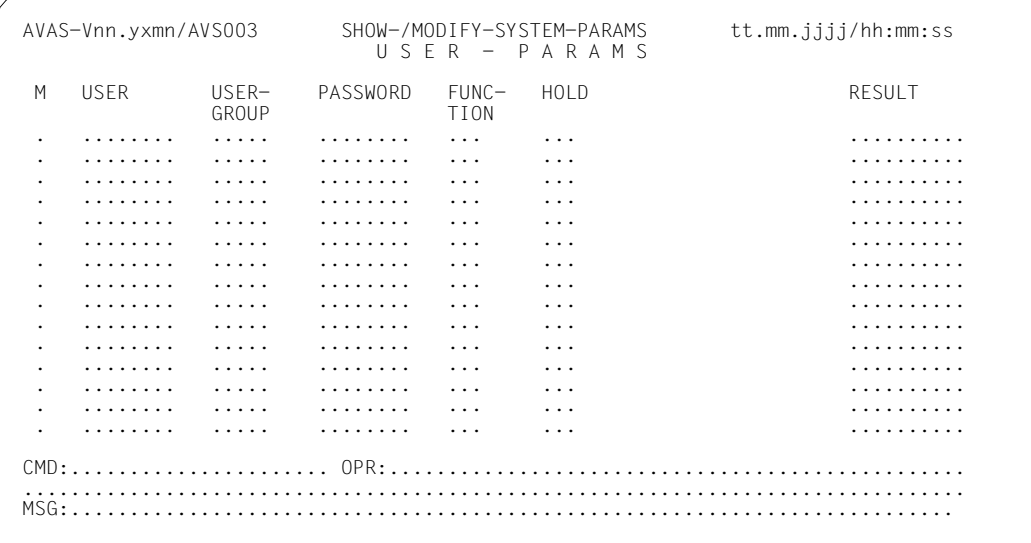

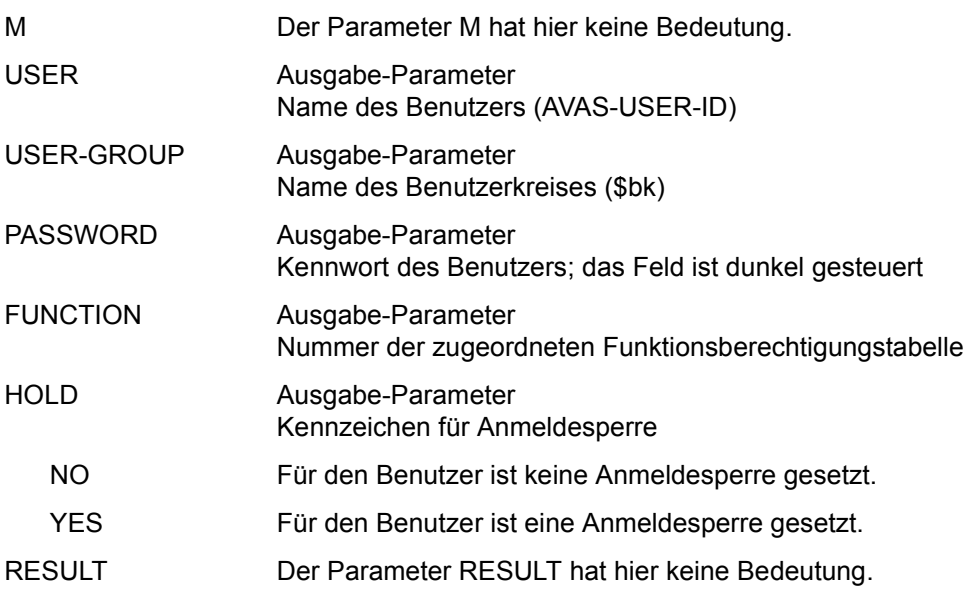

*Hinweis* 

Die Daten von maximal 440 Benutzern können angelegt werden.

## **AVS004** – **Anzeigen der Benutzergruppen**

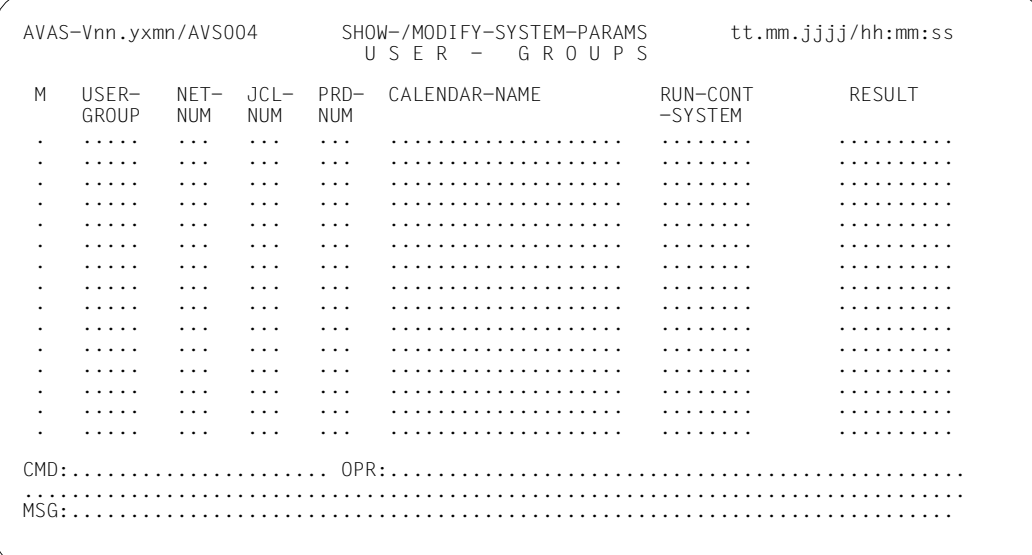

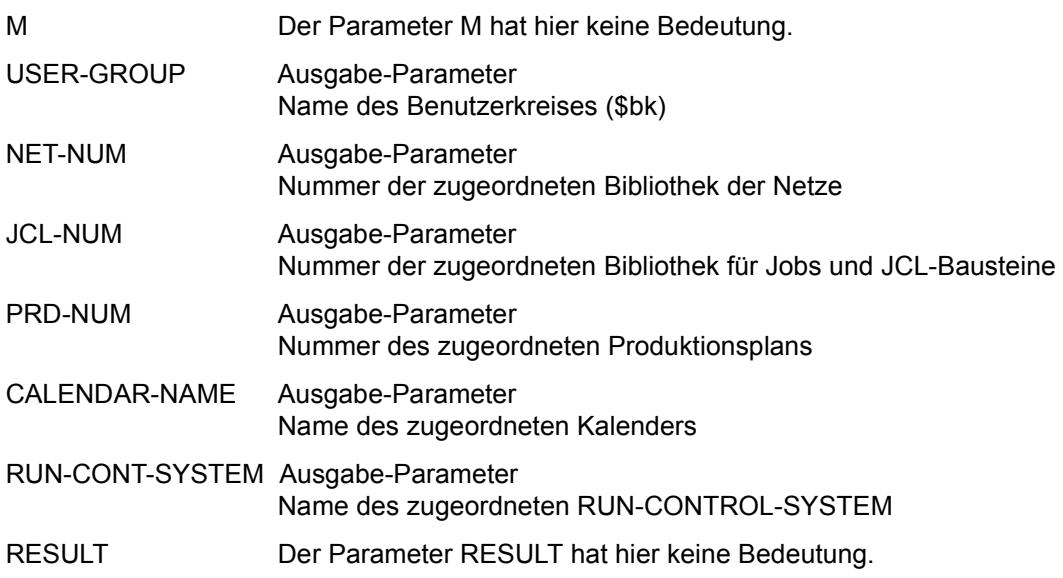

### **AVS005 Format 1: Übersicht der Berechtigungstabellen Format 2: Anzeige der Anweisungen mit Berechtigungen**

Der Aufbau dieser Maske ist für beide Formate identisch. Die Parameter haben je nach Format eine unterschiedliche Funktion.

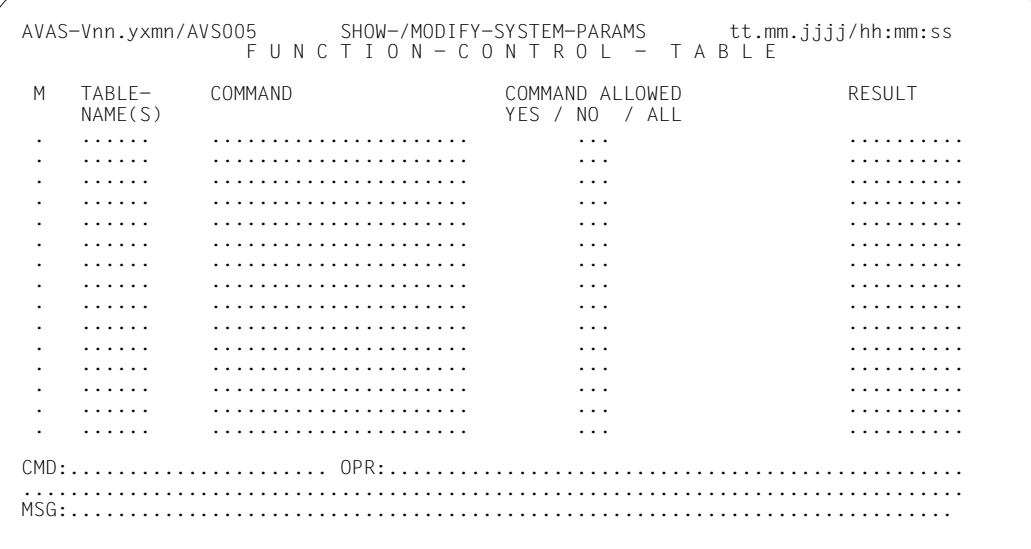

Im Format 1 haben nur die Parameter M und TABLE-NAME(S) eine Bedeutung:

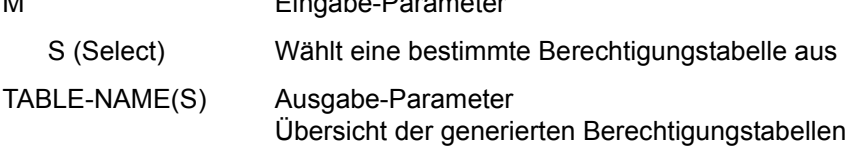

M Eingabe-Parameter

Wenn der Benutzer eine bestimmte Berechtigungstabelle aus der Übersicht (Format 1) mit S markiert hat, wird die gewählte Tabelle im Format 2 der Maske AVS005 angezeigt.

Im Format 2 haben nur die die Parameter TABLE-NAME(S), COMMAND und COMMAND ALLOWED eine Bedeutung.

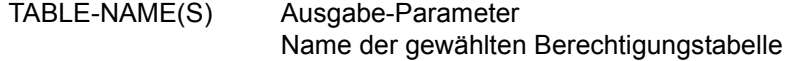

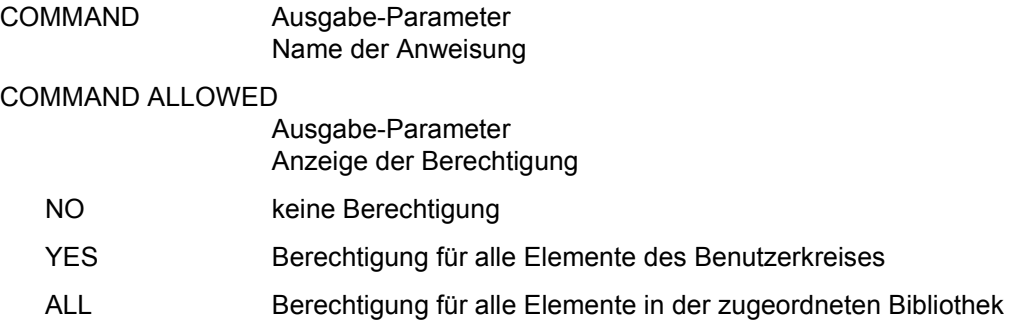

### **AVS006 Format 1: Übersicht der LIB-LIB Verbindungsgruppen Format 2: Anzeige einer LIB-LIB Verbindungsgruppe**

In dieser Übersicht werden die Zuordnungen der Bibliotheken, die in den Systemparametern festgelegt wurden, gezeigt. Dabei handelt es sich um die Zuordnung von Maskenbibliotheken zu den Netz- und Jobbibliotheken und um die Zuordnung von Bibliotheken mit Produktionsjobs (JMDLIB) zu den Bibliotheken mit geplanten Netzen (NPRLIB).

Der Aufbau dieser Maske ist für beide Formate identisch. Die Parameter haben je nach Format eine unterschiedliche Funktion.

```
AVAS-Vnn.yxmn/AVS006 SHOW-/MODIFY-SYSTEM-PARAMS tt.mm.jjjj/hh:mm:ss
          L I B - L I B A S S I G N M E N T 
 M ...LIB TO ...LIB RESULT 
 . ...... ...... ..........
 . ...... ...... ..........
 . ...... ...... ..........
 . ...... ...... ..........
 . ...... ...... ..........
 . ...... ...... ..........
 . ...... ...... ..........
 . ...... ...... ..........
 . ...... ...... ..........
 . ...... ...... ..........
 . ...... ...... ..........
 . ...... ...... ..........
 . ...... ...... ..........
 . ...... ...... ..........
 . ...... ...... ..........
CMD:...................... OPR:.................................................
               ................................................................................
MSG:............
```
Im Format 1 haben nur der Parameter M und ...LIB TO ...LIB eine Bedeutung.

M **Eingabe-Parameter** S (Select) Wählt eine bestimmte LIB-LIB Verbindungsgruppe aus. ...LIB TO ...LIB Ausgabe-Parameter Übersicht der festgelegten LIB-LIB Verbindungsgruppen 3-stellig ohne Nummer wie: NPR... TO JMD. NET. TO MAP JCL... TO MAP.

Wenn der Benutzer eine bestimmte LIB-LIB Verbindungsgruppe aus der Übersicht (Format 1) mit S markiert hat, wird die gewählte Verbindungsgruppe im Format 2 der Maske AVS006 angezeigt.

Im Format 2 hat nur der Parameter ...LIB TO ...LIB eine Bedeutung.

...LIB TO ...LIB Ausgabe-Parameter Anzeige einer LIB-LIB Verbindungsgruppe 6-stellig mit Nummer

## **AVS007** – **Anzeigen des RUN-CONTROL-SYSTEM**

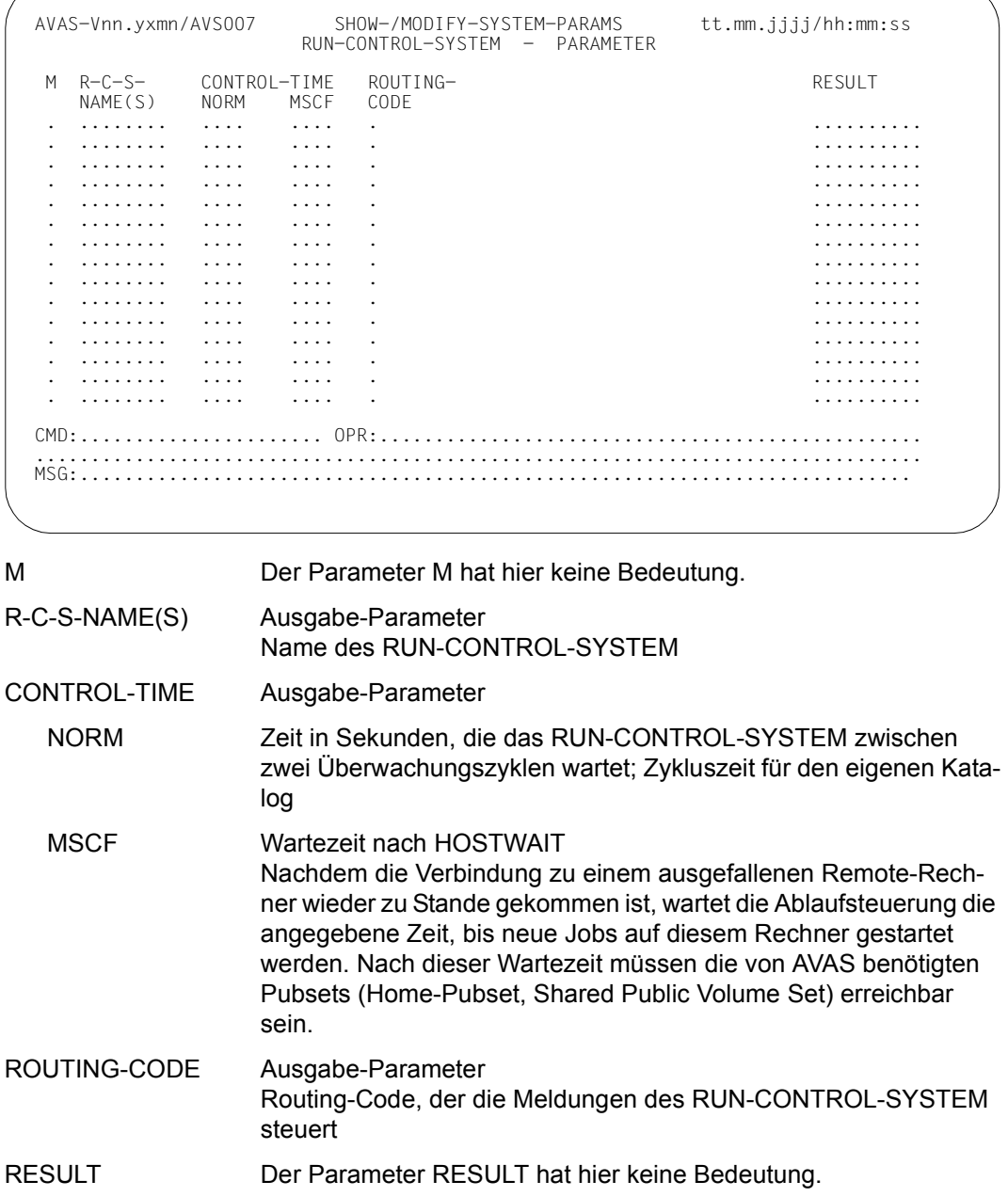

## **AVS008** – **Anzeigen der Systemvariablen des Benutzers**

In dieser Übersicht werden die vom Benutzer definierten Systemvariablen angezeigt.

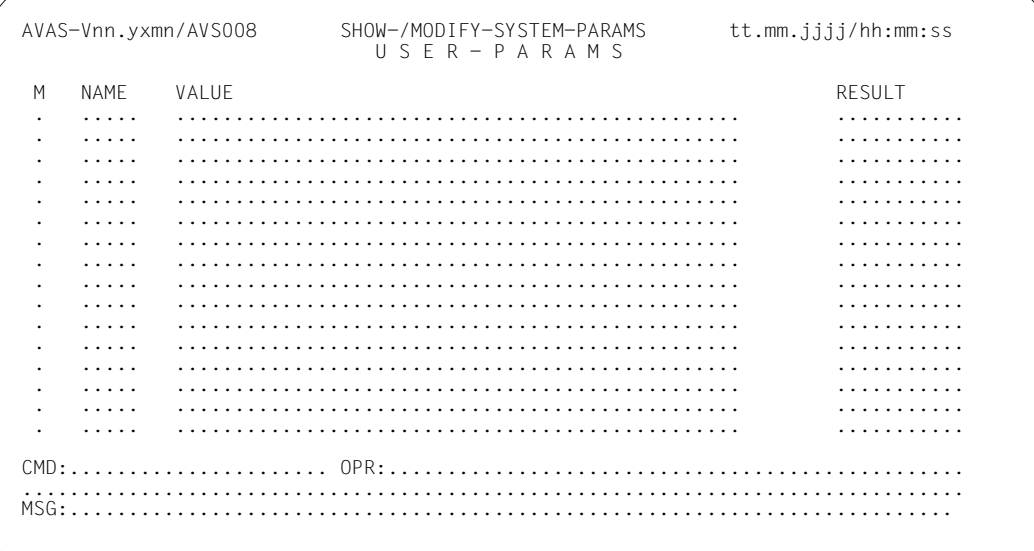

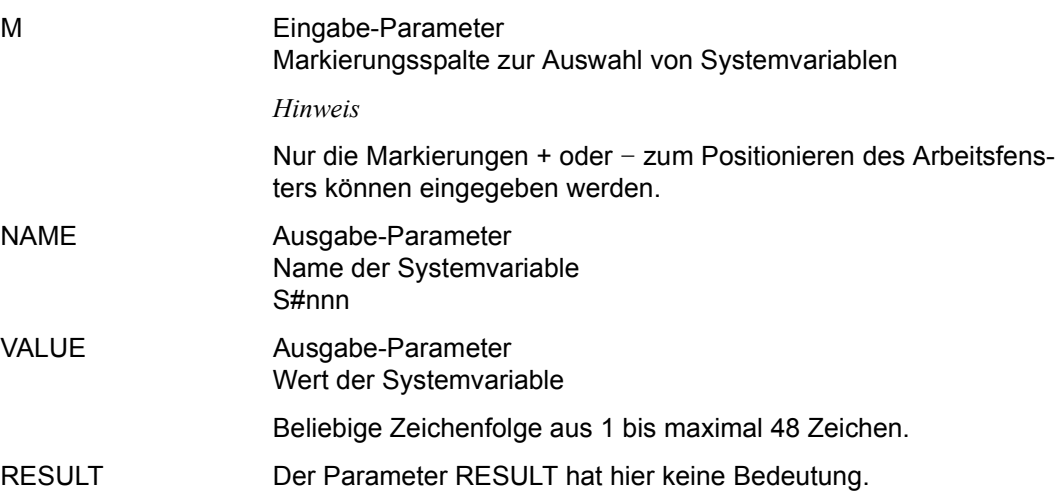

## **SHOW-USER – Anzeigen der angemeldeten Benutzer**

Mit SHOW-USER können die bei den zentralen Zugriffsprozessen (ZD-PLAM und ZD-UPAM) angemeldeten Benutzer angezeigt werden. Je nach Berechtigung des Benutzers enthält die angezeigte Liste nur Benutzer des eigenen Benutzerkreises oder alle angemeldeten Benutzer einschließlich der AVAS-System-Prozesse (Ablaufsteuerung, CENTRAL, Reorganisation und Report).

Die Liste ist sortiert nach Benutzertyp, Benutzerkreis, Benutzername und TSN des Benutzerprozesses.

Mit der Operation IGNORE wird die aktualisierte Liste der Benutzer auf der Maske AVS035 angezeigt. Die Übersicht wird dabei mit den aktuellen Parameterwerten der Benutzer neu beschafft, die Benutzertabelle von Beginn an angezeigt.

Wenn die Anweisung ohne Parameter abgesetzt wird, führt dies zu einer Übersicht aller angemeldeten Benutzer des zugeordneten Benutzerkreises.

Wenn ein Benutzer mehrfach unter dem gleichen Benutzernamen (USER-NAME) angemeldet ist, werden entsprechend viele Benutzereinträge angezeigt.

#### **SHOW-USER**

[USER-NAME=name]

[,USER-GROUP=\$bk / \*ALL]

#### **USER-NAME=**

Name eines angemeldeten Benutzers

#### **USER-NAME=name**

Name eines Benutzers, der bei den Zentralprozessen angemeldet ist

Wenn der Name teilqualifiziert angegeben wird (letztes Zeichen \*), führt dies zu einer Übersicht der Benutzer, deren Namen mit der Teilqualifizierung beginnen.

Einem Benutzer ohne privilegierte Berechtigung werden alle angemeldeten Benutzer des ihm zugewiesenen Benutzerkreises angezeigt, wenn deren Name mit der Teilqualifizierung beginnt.

#### **USER-GROUP=**

Auswahl der angemeldeten Benutzer eines Benutzerkreises Wenn die Angabe USER-GROUP fehlt, wird diese aus der Zuweisung des Funktionsausübenden genommen, falls er ohne privilegierte Berechtigung arbeitet. Bei Benutzern mit privilegierter Berechtigung gilt USER-GROUP=\*ALL.

#### **USER-GROUP=\$bk**

Name eines Benutzerkreises

Ein Benutzer ohne privilegierte Berechtigung kann nur seinen eigenen Benutzerkreis angeben. Die Angabe des Benutzerkreises kann in diesem Fall entfallen.

Ein Benutzer mit privilegierter Berechtigung kann über die Angabe des Benutzerkreises auf angemeldete Benutzer des gewünschten Benutzerkreises zugreifen.

#### **USER-GROUP=\*ALL**

Diese Angabe ist nur für Benutzer mit privilegierter Berechtigung zugelassen. Dem Benutzer werden alle angemeldeten Prozesse (einschließlich der AVAS-System-Prozesse) angezeigt.

### **AVS035** – **Übersicht der angemeldeten AVAS-Benutzer**

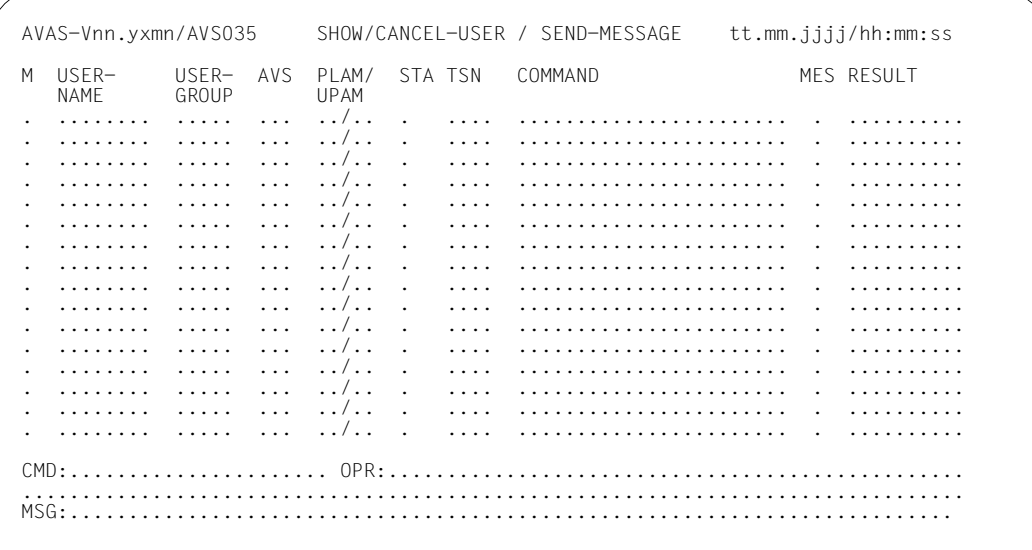

#### M Eingabe-Parameter

Nur die Markierungen zum Blättern sind hier zugelassen.

USER-NAME Ausgabe-Parameter Benutzername oder Name der Ablaufsteuerung

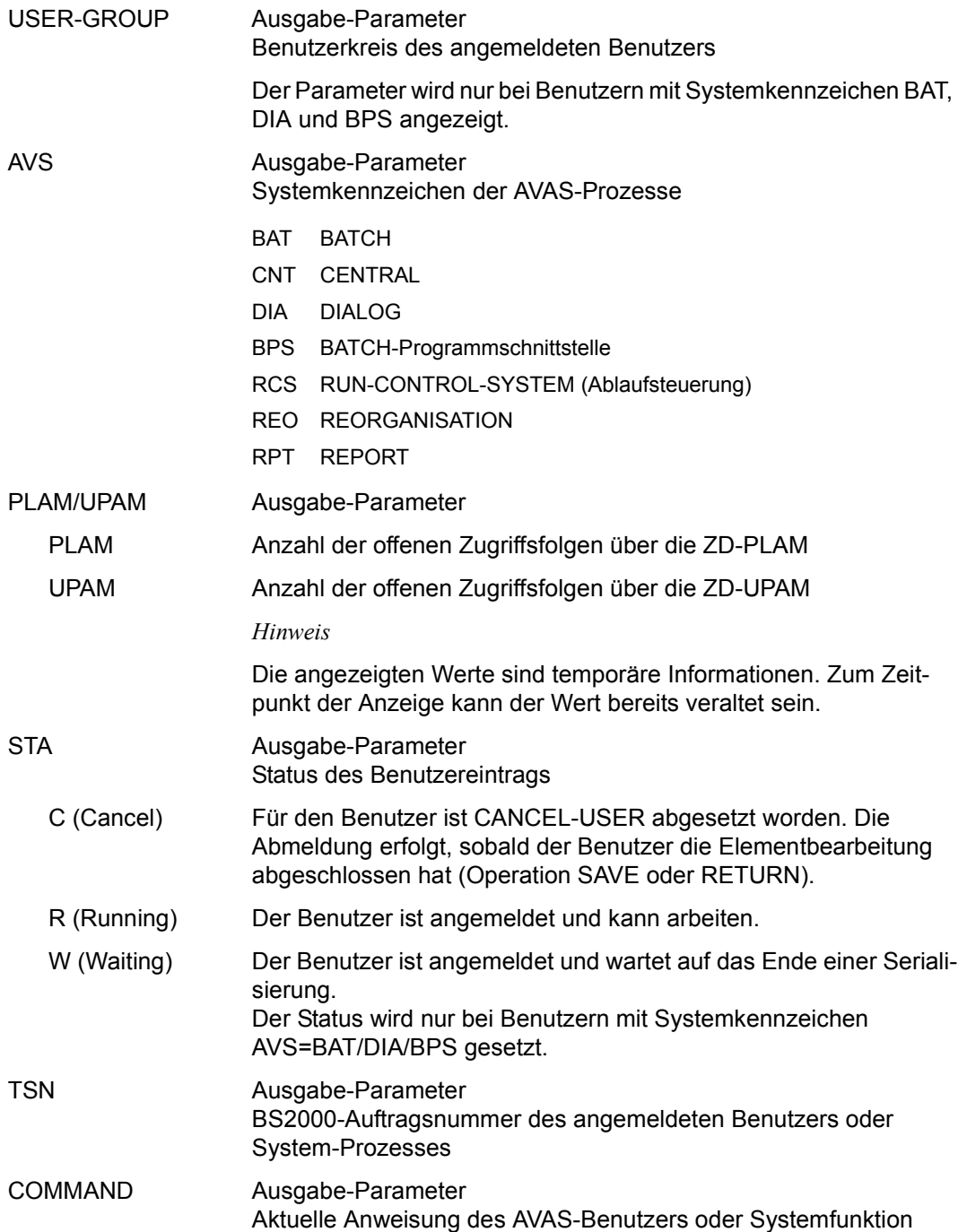

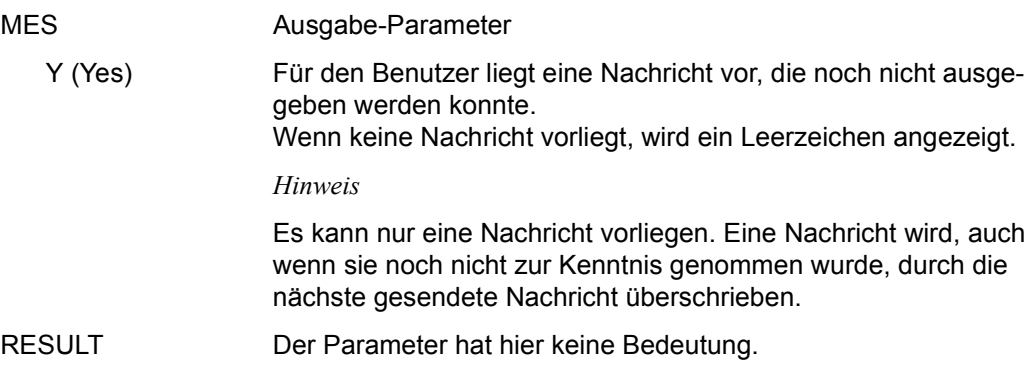

# **START-EXIT – Aktivieren des RZ-Exit AVEX2001**

Mit START-EXIT können Benutzerprogramme aufgerufen werden, die am RZ-Exit AVEX2001 realisiert wurden.

Wenn die Anweisung START-EXIT im Feld CMD angegeben wird, dann werden die Daten in den beiden Zeilen des Feldes OPR dem mit START-EXIT gerufenen Benutzerprogramm über den Kommunikationsbereich zur Verfügung gestellt.

Gemäß Maskendefinition (IFG) werden die in Kleinschrift angegebenen Parameter und Werte in Großschrift übersetzt und von AVAS ohne weitere Prüfung weitergeleitet. Somit ist der Benutzer frei in der Gestaltung der Parameter bezüglich Namen und/oder Werten.

START-EXIT aktiviert den RZ-EXIT AVEX2001.

Die Felder des Kommunikationsbereichs versorgt AVAS beim Aufruf der RZ-Routine wie folgt:

- pfixOPR Eingabe-/Ausgabe-Parameter Informationen aus dem Feld OPR, die bei Aufruf von START-EXIT in der AVAS-Maske eingegeben wurden und nach Beendigung des RZ-Exits in das Feld OPR der Maske AVS030 ausgegeben werden sollen.
- pfixOPR1 Eingabe-/Ausgabe-Parameter, Stelle 1– 49 von pfixOPR. Entspricht dem Feld OPR in der Zeile 22 der AVAS-Masken.
- pfixOPR2 Eingabe-/Ausgabe-Parameter, Stelle 50–129 von pfixOPR. Entspricht dem Feld in der Zeile 23 der AVAS-Masken.
- pfixMSG wie bisher unverändert Eingabe-Parameter Im Feld pfixMSG kann an AVAS eine Meldung übergeben werden. Sie wird von AVAS im Feld MSG der Maske AVS030 mit Meldungsschlüssel AVS5225 ausgegeben.
- pfixNNAM Ausgabe-Parameter Name des markierten Netzes
- pfixJIND Ausgabe-Parameter Struktur-Index
- pfixFUNC Ausgabe-Parameter FUNCTION-Typ
- pfixFNAM Ausgabe-Parameter FUNCTION-Name

#### pfixCMDA Ausgabe-Parameter CMD-Adresse

#### *Hinweise*

- Die Parameter ab pfixNNAM werden nur dann versorgt, wenn der RZ-Exit mit dem Operationscode #55 aus NET-CONTROL (siehe ab [Seite 773\)](#page-772-0) aufgerufen wird und dabei Netz(e) oder Strukturelement(e) markiert sind. Bei Aufruf aus der Maske AVI022 (siehe ab [Seite 797,](#page-796-0) LIST-OF-NETS) werden nur die Felder pfixNNAM und pfixCMDA versorgt, zu den anderen sind sinnvolle Werte nicht definiert.
- Die RZ-Routine bestimmt die Informationen, die im Feld OPR der Maske AVS030 nach Beendigung angezeigt werden. Dabei ist zu beachten, dass die im Feld OPR verbleibende Information bei einer anderen Anweisung als START-EXIT zu einer Fehlermeldung führen kann.
- Wenn keine RZ-Routine vorhanden ist, wird die Anweisung START-EXIT mit einer Meldung abgewiesen.

# **START-MONITOR – Aufrufen des AVAS-Status-Monitors**

Mit START-MONITOR wird der AVAS-Status-Monitor zur freilaufenden Anzeige von ausgewählten Verarbeitungszuständen freigegebener Netze aufgerufen. Mit eigener Berechtigung kann die Funktion benutzerindividuell zugänglich gemacht werden.

Über die Parameter NET-NAME und RUN-CONTROL-SYSTEM kann der Umfang der zur Anzeige kommenden Netze bestimmt werden.

Zur Auswahl der anzuzeigenden Ereignisinformationen der Netze dient die Maske AVI031. Ausgewählt können werden:

- das Erreichen der Netzstati ABENDED, CONDWAIT, ENDED, ERROR und HOLD.
- das Erreichen der Job-/Condition-Stati ERROR, NO-OCCURE, OCCURED, RESTARTED und SKIPPED.

Die Auswahl wird für den Zeitraum einer AVAS-Meldung gespeichert; sie wird beim erneuten Aufruf der Funktion START-MONITOR wieder wirksam.

Wenn die Anweisung ohne Parameter abgesetzt wird, führt dies zur Übersicht aller Netze des zugeordneten Benutzerkreises.

#### **START-MONITOR**

[NET-NAME=[\$bk\_ ]netname]

[,RUN-CONTROL-SYSTEM=\*STD / avak]

#### **NET-NAME=**

Name eines freigegebenen Netzes, das überwacht werden soll

#### **NET-NAME=\$bk\_**

Name des Benutzerkreises

Wenn kein Benutzerkreis angegeben wird, wird der Benutzerkreis des Funktionsausübenden angenommen.

#### **NET-NAME=netname**

Name des Netzes in der Ablaufdatei

Diese Eingabe führt zur Anzeige der Netzparameter. Mit CONTINUE kann dann über die Übersicht der Strukturelemente weitergeblättert werden.

Wenn der Netzname teilqualifiziert angegeben wird (letztes Zeichen \*), führt dies zu einer Übersicht von Netzen aus der Ablaufdatei, deren Namen mit der Teilqualifizierung beginnen.

Wenn kein Netzname angegeben wird, werden alle Netze mit dem Benutzerkreis des Funktionsausübenden ausgegeben.

#### **RUN-CONTROL-SYSTEM=**

Ablaufsteuerung, unter der das Netz kontrolliert abläuft oder für die es freigegeben ist

Wenn die Angabe des RUN-CONTROL-SYSTEM fehlt, dann gilt Folgendes:

- Unmittelbar nach SIGNON wird die Standardablaufsteuerung des Benutzerkreises verwendet.
- Wenn der Benutzer alle im System definierten Ablaufsteuerungen verwenden darf (siehe Parameter avak-use in der Benutzerkreis-Definition im Handbuch "AVAS für den Administrator" [\[2\]](#page-1220-1)), wird der Wert aus dem letzten Kommando mit dem Operanden RUN-CONTROL-SYSTEM übernommen.
- Wenn der Benutzer nur die Standardablaufsteuerung seines Benutzerkreises verwenden darf, so wird diese verwendet.

#### **RUN-CONTROL-SYSTEM=avak**

Name einer Ablaufsteuerung

#### **RUN-CONTROL-SYSTEM=\*STD**

Wenn der Benutzer im Dialog für avak das Schlüsselwort \*STD eingibt, wird (wieder) die Standardablaufsteuerung seines Benutzerkreises verwendet.

### **AVI031 – Auswahl der anzuzeigenden Ereignisinformationen der Netze**

Auswahl der anzuzeigenden Ereignisinformationen der Netze.

Die freilaufende Ausgabe wird entweder über die K2-Unterbrechungstaste oder mit Hilfe der Übertragungstaste beendet.

Anschließend wird die Maske AVI031 für eine neue Auswahl oder zum Anweisungswechsel ausgegeben.

 $AVAS-Vnn.yzmm/AVI031$   $ST A T U S - M O N I T O R$  tt.mm.jjjj/hh:mm:ss SELECT-EVENT NET-GROUP=................................ RUN-CONTROL-SYSTEM=........ M NET-STATE M NET-STATE M NET-STATE M NET-STATE M NET-STATE . ABENDED . CONDWAIT . ENDED . ERROR . HOLD . HOSTWAIT M ORDER-STATE M ORDER-STATE M ORDER-STATE M ORDER-STATE M ORDER-STATE . NO-OCCURE . OCCURED . RESTARTED . SKIPPED . HOSTWAIT CMD:...................... OPR:................................................. ................................................................................

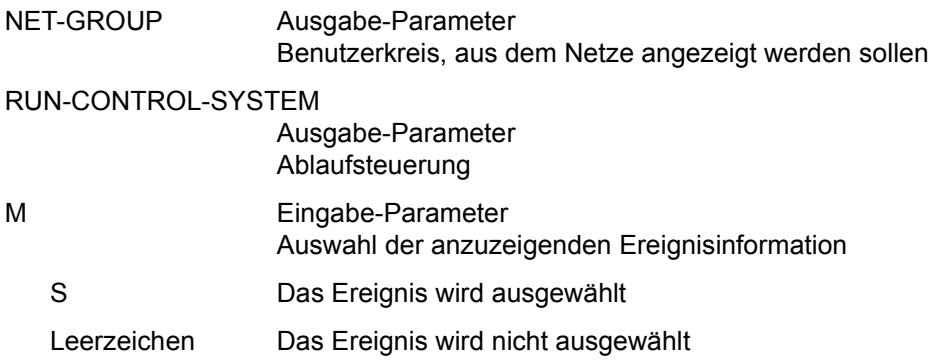

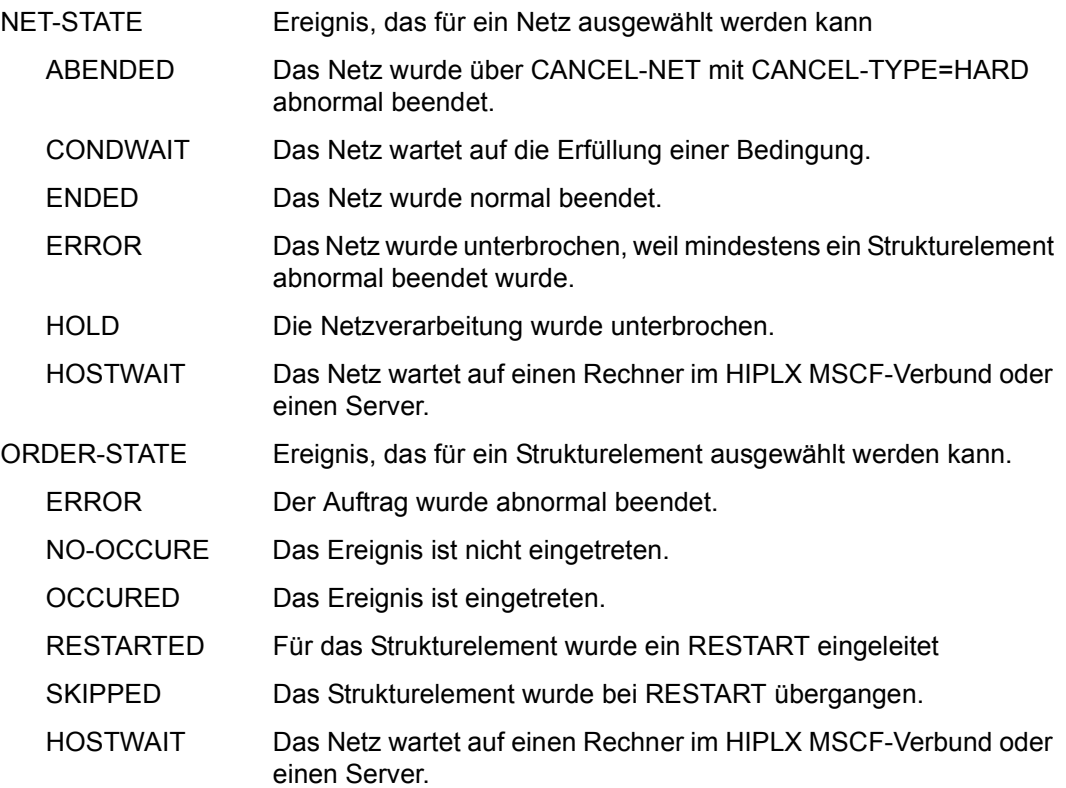

### **Freilaufende Ausgabe**

#### *Layout der Anzeigen*

```
....:....1....:....2....:....3....:....4....:....5....:....6....:....7....:....8 
AVAS-<version> STATUS - MONITOR RUN-CONTROL-SYSTEM=<r-c-s=> DATE:dd.mm.yyyy 
hh:mm <==========net-name============> <======status======> ER RS CW HD RD HW
       \frac{1}{2} status=> ind/f/typ <===========job-name===========> R1=nnn R2=nnn R3=nnn
        NO-OCCURE ind/C/typ <=========cond-name============> LO=dd.mm.yy/hh:mm:ss 
        NO-OCCURE ind/W/typ <=========cond-name============> LS=dd.mm.yy/hh:mm:ss
```
Aufbau der ersten Zeile, die nach mindestens 23 Informationszeilen wiederholt wird:

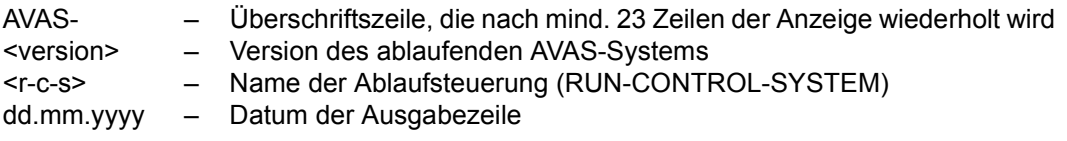

Aufbau der Informationszeilen:

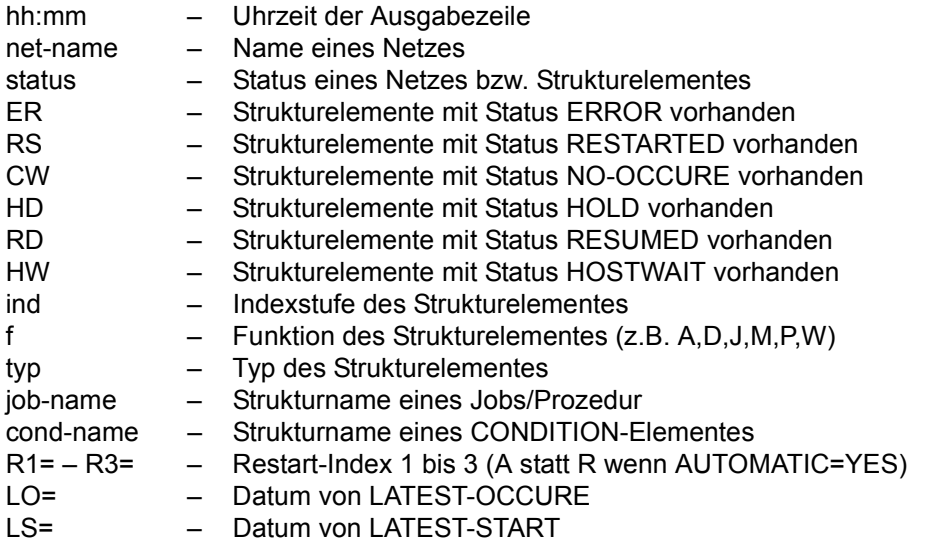

#### *Beispiele*

1. Freilaufende Ausgabe beim Start des Statusmonitors

Beim Start des Monitors (16:00 Uhr) sind zwei Netze im Ablauf, wobei bei einem Netz zwei Bedingungen nicht erfüllt sind.

....:....1....:....2....:....3....:....4....:....5....:....6....:....7....:....8 AVAS-V08.0A10 STATUS - MONITOR RUN-CONTROL-SYSTEM=RCSTEST1 DATE:20.05.2007 16:00 \$USR1\_TEST.NETZ.01 070520 150000 RUNNING/---------16:00 \$USR1\_TEST.NETZ.02\_070520\_143000 RUNNING/CONDWAIT --- -- CW -- -- -- NO-OCCURE 020/C/VAL \$USR1\_TEST.VAL.02 LO=20.05.07/16:40:00 NO-OCCURE 030/C/RES \$USR1\_TEST.RES.02 LO=20.05.07/17:00:00 --:-- ----------------- 5. Ausgabezeile -------

2. Freilaufende Ausgaben bei signalisierten Ereignissen

Bei einem Netz wird ein Job abnormal beendet; der Status ERROR führt zum automatischen Restart.

Nach 23 Zeilen wird eine Überschriftszeile ausgegeben.

Ein beim Start des Monitors laufendes Netz beendet sich.

Eine Bedingung erreicht die Zeit von LATEST-OCCURE und kommt in den Status ERROR.

Ein Netz wird gestartet und ohne Verzögerungen beendet.

....:....1....:....2....:....3....:....4....:....5....:....6....:....7....:....8 --:-- --------------- 19.Ausgabezeile --------------- 16:15 \$USR1 TEST.NETZ.02\_070520\_143000 RUNNING/CONDWAIT ER -- CW -- -- -- ERROR 010/J/MOD \$USR1\_TEST.JOB.MOD.02 R1=010 R2=050 R3= 16:17 \$USR1\_TEST.NETZ.02\_070520\_143000 RUNNING/CONDWAIT -- RS CW -- -- -- RESTARTED 010/J/MOD \$USR1\_TEST.JOB.MOD.02 R1=010 R2=050 R3= AVAS-V08.0A10 STATUS - MONITOR RUN-CONTROL-SYSTEM=RCSTEST1 DATE:20.05.2007 16:22 \$USR1\_TEST.NETZ.01\_070520\_150000 ENDED/ 16:41 \$USR1\_TEST.NETZ.02\_070520\_143000 CONWAIT/ERROR ER -- CW -- -- -- ERROR 020/C/VAL \$USR1\_TEST.VAL.02 R1=040 R2= R3= 16:45 \$USR1\_TEST.NETZ.03\_070520\_164500 RUNNING/ --- -- -- -- -- -- -- -- -- --<br>17.38 \$USR1\_TEST\_NETZ\_03\_070520\_164500\_ENDED/ --- -- -- -- -- -- --17:38 \$USR1\_TEST.NETZ.03\_070520\_164500 ENDED/ -- -- -- -- -- -- --:-- ------<sup>-</sup>------------ 30. Ausgabezeile -

Die freilaufende Ausgabe wird entweder über die K2-Unterbrechungstaste oder mit der Übertragungstaste beendet. Anschließend wird die Maske AVI031 für eine neue Maske oder zum Anweisungswechsel ausgegeben.

# **START-NET – Starten der Verarbeitung eines Netzes ohne Berücksichtigung der Startbedingungen**

Mit START-NET kann der Start eines Netzes eingeleitet werden. Die Startbedingungen des Netzes werden dabei nicht berücksichtigt. Die Netze müssen jedoch vor dem Start den Status OPWAIT oder WAITING haben.

Bei der Netzfreigabe mit SUBMIT-NET wird über den Parameter OPERATOR-START (NO/YES) der Status des Netzes festgelegt (Standardwert ist NO). Wenn das Netz mit NO freigegeben wird, erhält es den Status WAITING. Wenn es mit YES freigegeben wird, erhält es den Status OPWAIT.

Für die Netzfreigabe mit REPEAT-NET gilt das Gleiche.

Über die Anweisung MODIFY-SUBMIT-NET kann der Status des Netzes von WAITING in OPWAIT (und umgekehrt) geändert werden. Mit der Anweisung START-NET können alle Netze im Status OPWAIT bzw. im Status WAITING bearbeitet werden. Die Übersicht der entsprechenden Netze wird über die Maske AVD015 ausgegeben.

Wenn START-NET für ein Netz gegeben wird, erhält dieses den Status START. Netze im Status START werden ohne Berücksichtigung anderer Netzparameter (EARLIEST-START, LATEST-START usw.) beim nächsten Takten der Ablaufsteuerung gestartet. Die Information, dass ein Operateur-Start erfolgte, bleibt im Netz erhalten und wird für die Versorgung des Parameters OPERATOR-START bei der Anweisung MODIFY-SUBMIT-NET benutzt. Dies ist der Fall, wenn keine Ablaufsteuerung aktiv ist und deshalb ein Netz nicht zum Ablauf kommt (der Netzstatus RUNNING wird nicht erreicht).

Im Journal wird die Ausführung von START-NET für ein Netz protokolliert.

#### **Dialogführung**

Auf der Maske AVD015 kann die Anweisung START-NET mit den Markierungen Y oder N eingeleitet werden. Für die Einleitung gelten folgende Regeln:

● Wenn die Verarbeitung mit Result ERROR abgewiesen wird, ist sie über die Maske AVD008 einzuleiten (Markierung S). Über diese Maske werden Meldungen zur Fehlerursache ausgegeben.

Auf der Maske AVD008 kann die Verarbeitung mit der Operation EXECUTE eingeleitet werden. Die gesamte Netzstruktur wird angezeigt – einschließlich der nicht zur Verarbeitung kommenden Strukturelemente (z.B. Strukturelemente mit Status NO-PLAN). Für die Einleitung gelten folgende Regeln:

● Wenn in den Parameterfeldern MODIFY-LATEST und NEW-START der Maske AVD015 ein Wert vorgegeben wurde, werden die entsprechenden Parameterfelder der Maske mit diesen Werten vorbelegt.

● Die Verarbeitung wird mit der Operation EXECUTE angestoßen.

Wenn die Anweisung ohne Parameter abgesetzt wird, führt dies zur Übersicht der Netze im Status OPWAIT bzw. WAITING des Funktionsausübenden.

#### **START-NET**

[NET-NAME=[\$bk\_ ]netname]

[,PERIOD-NAME=period / (tt.mm.jj [/hh:mm:ss][,tt.mm.jj [/hh:mm:ss]])]

[,NET-STATUS=OPWAIT / WAITING / ALL ]

[,RUN-CONTROL-SYSTEM=\*STD / avak]

#### **NET-NAME=**

Name eines Netzes in der Ablaufdatei

#### **NET-NAME=\$bk\_**

Name des Benutzerkreises Nur ein privilegierter Benutzer kann Netze eines anderen Benutzerkreises auswählen.

Wenn kein Benutzerkreis angegeben wird, wird der Benutzerkreis des Funktionsausübenden angenommen.

#### **NET-NAME=netname**

Name des Netzes, das durch eine Operateur-Eingabe gestartet werden soll

Bei vollqualifiziertem Netznamen ist der Parameter PERIOD-NAME nicht zulässig.

Wenn der Netzname teilqualifiziert angegeben wird (letztes Zeichen \*), führt dies zu einer Übersicht der Netze aus der Ablaufdatei, deren Namen mit der Teilqualifizierung beginnen.

Wenn kein Netzname angegeben wird, werden alle Netze des angegebenen Benutzerkreises angezeigt.

#### **PERIOD-NAME=**

Angabe einer Periode (Zeitintervall)

Es sollen die Netze bearbeitet werden, deren Startzeit EARLIEST-START in diese Periode fällt.

Die Menge der Netze kann durch den Parameter NET-NAME noch weiter eingeschränkt werden.

#### **PERIOD-NAME=period**

Symbolischer Name der Periode

#### **PERIOD-NAME=(tt.mm.jj/hh:mm:ss,tt.mm.jj/hh:mm:ss)**

Reale Datums- und Zeitangaben, die Anfangs- und Enddatum/Zeit der Periode bestimmen. Wenn die "rechte" Periodengrenze fehlt, wird das Enddatum auf Anfangsdatum und die Endzeit auf 23:59 gesetzt. Der Standardwert für die Anfangszeit ist 00:00.

#### **NET-STATUS=**

Auswahl der Netze über den Netzstatus

#### **NET-STATUS=OPWAIT**

Netze im Status OPWAIT sollen angezeigt werden.

#### **NET-STATUS=WAITING**

Netze im Status WAITING sollen angezeigt werden.

#### **NET-STATUS=ALL**

Netze im Status WAITING und OPWAIT sollen angezeigt werden.

Wenn kein Netzstatus angegeben wird, werden Netze mit dem Status OPWAIT angezeigt.

#### **RUN-CONTROL-SYSTEM=**

Ablaufsteuerung, unter der das Netz kontrolliert abläuft oder für die es freigegeben ist

Wenn die Angabe des RUN-CONTROL-SYSTEM fehlt, dann gilt Folgendes:

- Unmittelbar nach SIGNON wird die Standardablaufsteuerung des Benutzerkreises verwendet.
- Wenn der Benutzer alle im System definierten Ablaufsteuerungen verwenden darf (siehe Parameter avak-use in der Benutzerkreis-Definition im Handbuch "AVAS für den Administrator" [\[2\]](#page-1220-0)), wird der Wert aus dem letzten Kommando mit dem Operanden RUN-CONTROL-SYSTEM übernommen.
- Wenn der Benutzer nur die Standardablaufsteuerung seines Benutzerkreises verwenden darf, so wird diese verwendet.

#### **RUN-CONTROL-SYSTEM=avak**

Name einer Ablaufsteuerung

### **RUN-CONTROL-SYSTEM=\*STD**

Wenn der Benutzer im Dialog für avak das Schlüsselwort \*STD eingibt, wird (wieder) die Standardablaufsteuerung seines Benutzerkreises verwendet.

#### *Hinweis*

Je nach Einstellung des Generierungsparameters HYPERNET-COLOUR werden Hypernetze in der Übersicht farblich abgehoben dargestellt.

# **AVD015** – **Übersicht der Netze im Status OPWAIT bzw. WAITING**

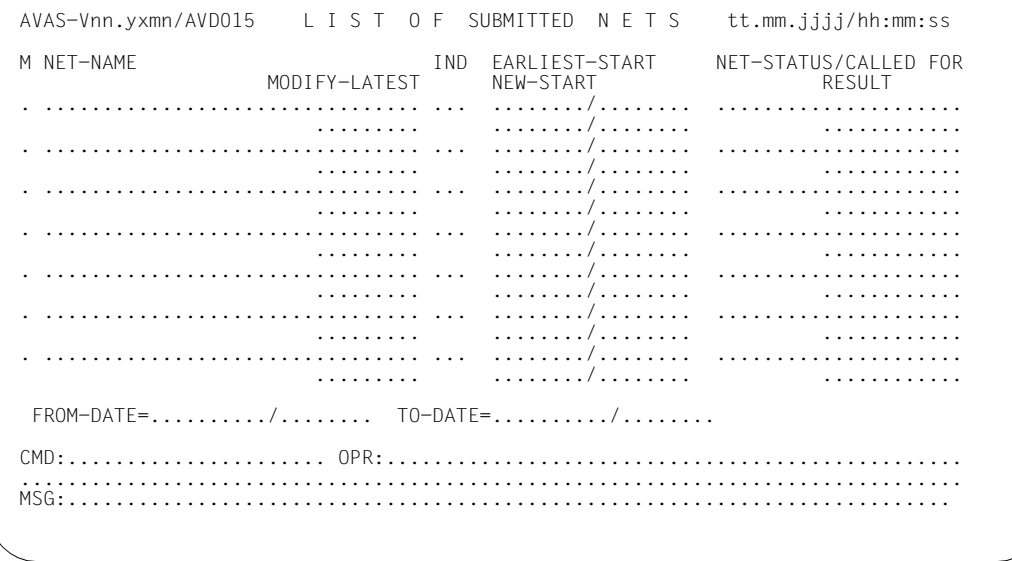

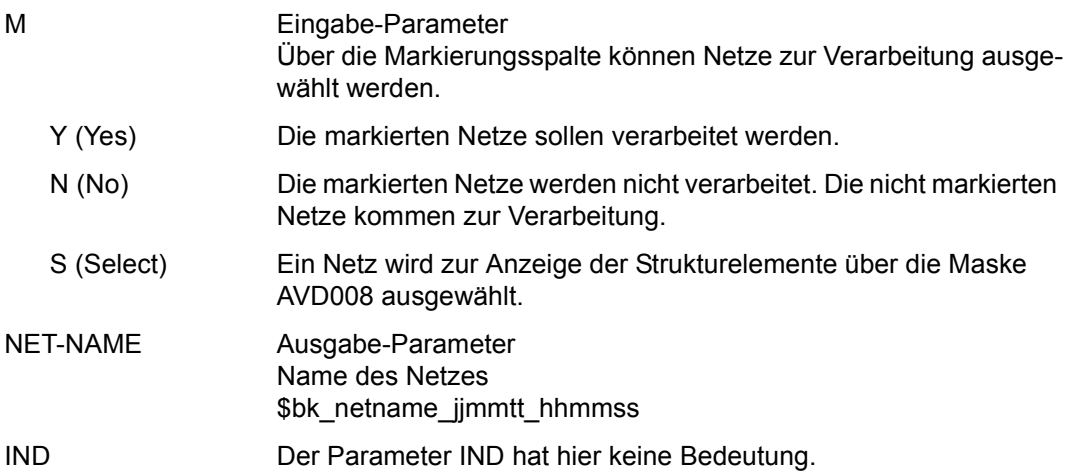

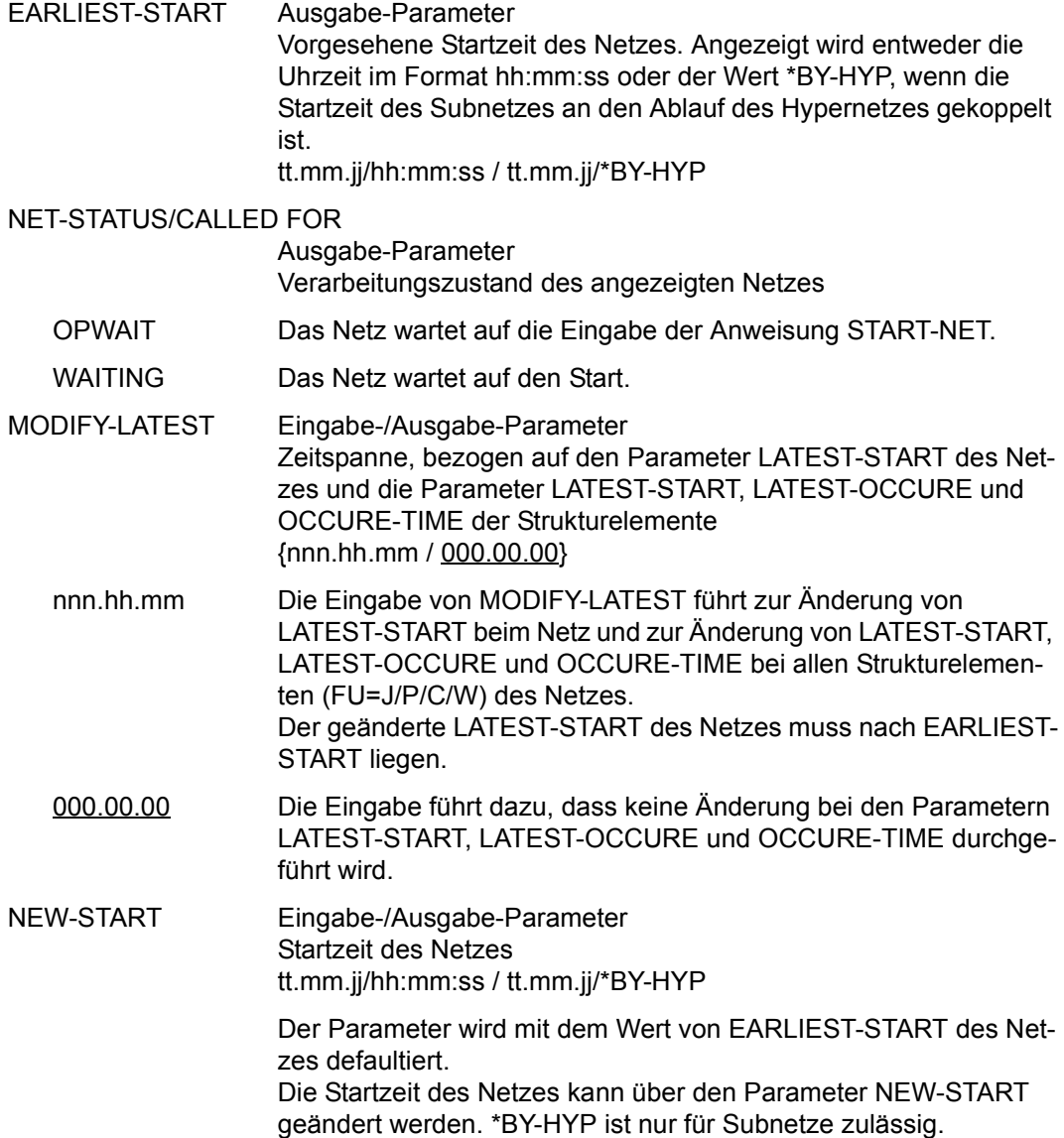

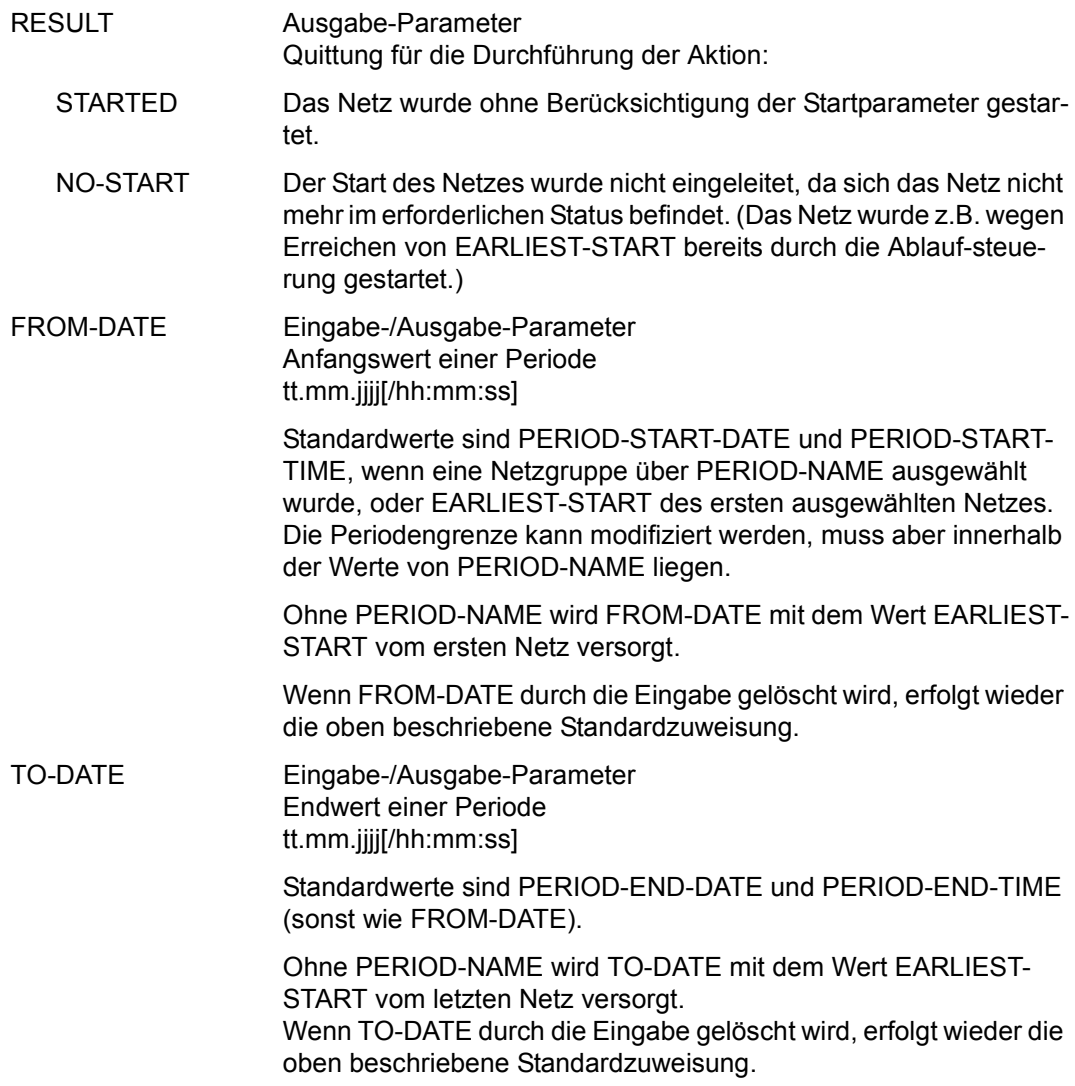
# **AVD008** – **Anzeige der Netzstruktur**

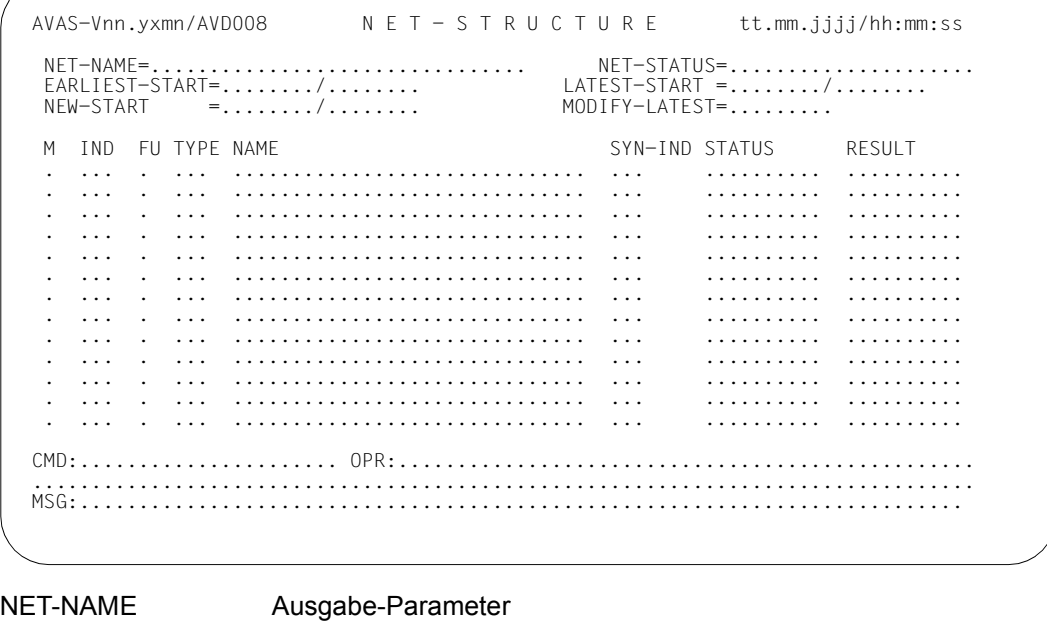

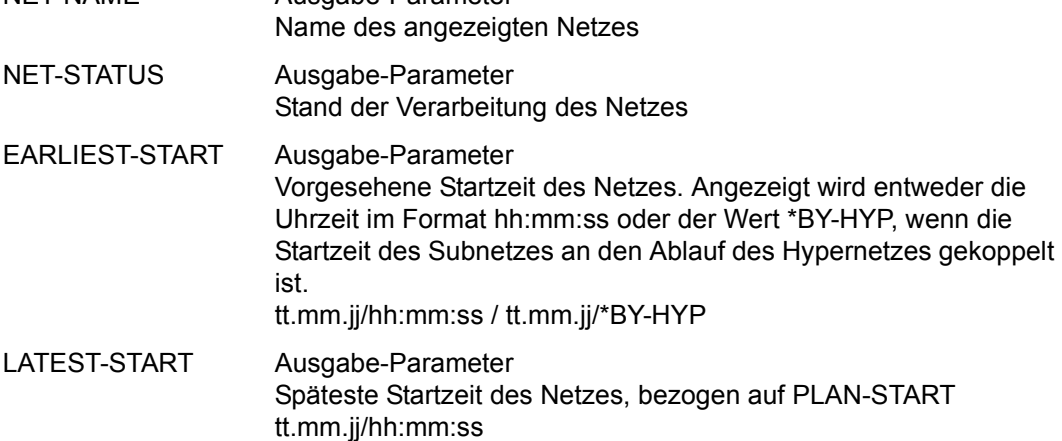

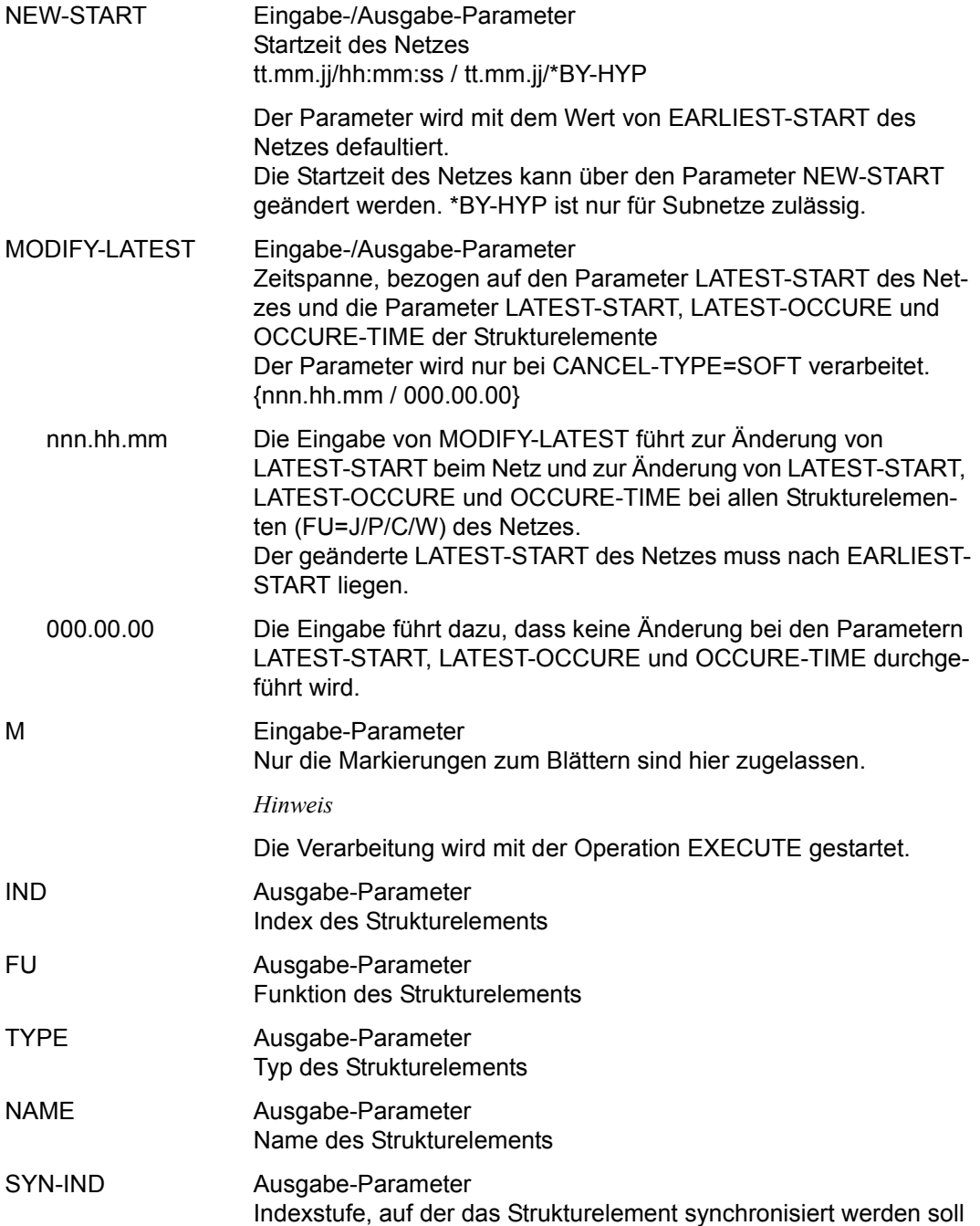

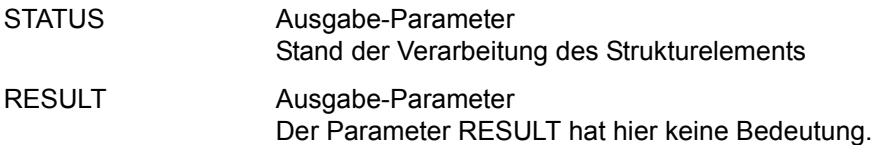

## **SUBMIT-NET – Freigeben von geplanten Netzen**

<span id="page-1191-0"></span>SUBMIT-NET gibt ein oder mehrere Netze zur Produktion frei. Hiermit erfolgt eine Übernahme der ablauffähigen Netze und Jobs in die Ablaufdatei. Vor dem Aufruf von SUBMIT-NET müssen alle notwendigen Jobs (Aufträge in den Netzen und den Subnetzen) vollständig modifiziert bereitgestellt worden sein.

Subnetze werden mit dem Hypernetz automatisch freigegeben.

Für die Suche der Jobs in der JMDLIB und der JMDSYS gelten – abhängig vom Parameter TYP in der Netzbeschreibung – folgende Regeln:

- TYP=MOD Der Auftrag wird mit dem vollqualifizierten Namen \$bk\_jobname\_netname\_jjmmtt\_hhmmss[\_index] in der JMDLIB gesucht.
- TYP=STD Wenn der Benutzerkreis nicht angegeben ist, wird in folgender Reihenfolge gesucht:

\$bk\_jobname\_netname (JMDLIB)

\$bk\_jobname (JMDLIB)

\$bksys\_jobname\_netname (JMDSYS)

\$bksys\_jobname (JMDSYS)

Wenn der Benutzerkreis angegeben ist, wird nur mit \$bk\_ oder \$bksys gesucht.

- TYP=EXT Der Auftrag wird nicht gesucht.
- TYP=EXX Die S-Prozedur wird nicht gesucht.

Abhängig vom Parameter FU gilt folgende Regel:

Die Elemente in der JMDLIB werden mit der in der Netzstruktur vorgegebenen Funktion (FU=J oder FU=P) gesucht. Ein Element mit abweichender Funktion wird nicht gefunden.

Es können nur Netze freigegeben werden, die im Produktionsplan den Bearbeitungszustand CREATED oder NOTTOCREATE haben. Nach Ausführung der Anweisung wird der Status auf SUBMITTED gesetzt. Dies gilt auch für die Subnetze, die mit einem Hypernetz freigegeben werden.

Der Vorgang der Produktionsfreigabe wird im Journal protokolliert. Die Journalsätze der Subnetze werden unter dem Namen des Subnetzes abgelegt. Unterhalb des Hypernetzes wird ein Journalsatz für das Strukturelement mit FU=S und TYPE=NET ausgegeben.

Wenn mit den Parametern NET-CAT und/oder JOB-CAT ein Katalog (Rechner) über die Angabe des Namens einer Jobvariablen vorgegeben wird, wird die Jobvariable zum Zeitpunkt der Netzfreigabe gelesen (AVAS-interner GETJV) und der aktuelle Inhalt als Katalogkennung eingesetzt.

Über die RZ-Exits AVEX7101 und AVEX7102 kann die Verarbeitung zum Zeitpunkt der Anweisung beeinflusst werden.

## **Freigabe eines Netzes**

Die Freigabe eines einzelnen Netzes kann durch Angabe eines vollqualifizierten Netznamens oder über die Anzeige einer Netzgruppe und die Markierung S (Select) erfolgen. Die Parameter RUN-CONTROL-SYSTEM, EARLIEST-START, LIFE-TIME, DELAY-SOLUTION, LATEST-START und NET-TYPE (NET-TYPE nicht bei Subnetzen) können geändert werden. Dabei kann über den Parameter OPERATOR-START vorgegeben werden, ob das Netz bei Erfüllung der Startvorgaben automatisch gestartet oder ob der Start durch eine Operator-Eingabe eingeleitet werden soll. Bei Subnetzen kann der Parameter OPERATOR-START nicht angeben werden.

Wenn bei der Freigabe des Netzes einzelne Strukturelemente von der Verarbeitung ausgeschlossen werden sollen, muss die Netzstruktur angezeigt werden (Parameter OBJECT= STR). Die einzelnen Strukturelemente müssen mit der Markierung D gelöscht werden. Wenn ein Strukturelement zum Start eines Subnetzes über die Markierung D gelöscht wird, wird das entsprechende Subnetz nicht freigegeben.

Wurde ein Subnetz des Hypernetzes bereits zur Verarbeitung freigegeben (wenn z.B. bei Freigabe eines Hypernetzes nach der Freigabe dieses Subnetzes ein Fehler beim Kommando SUBMIT-NET auftritt) und hat dieses Subnetz in der Ablaufdatei den Status NETWAIT, wird es Subnetz dem Hypernetz zugeordnet und nicht erneut freigegeben. Bereits freigegebene Subnetze mit einem anderen Status führen zum Fehler bei der Netzfreigabe des Hypernetzes. Dies gilt z.B. für freigegebene Subnetze, die bereits eingenständig zum Ablauf gebracht wurden.

Subnetze werden im Produktionsplan NPRLIB nur gefunden, wenn NET-TYPE>4 gesetzt ist. Daher muss die Verarbeitung der Subnetze über das Hypernetz geplant werden.

## **Freigabe einer Netzgruppe**

Eine Gruppe von Netzen kann entweder durch Vorgabe einer Periode oder durch Vorgabe eines teilqualifizierten Netznamens freigegeben werden. In beiden Fällen wird eine Übersicht der betroffenen Netze ausgegeben.

Bei Vorgabe einer Periode werden die Netze ausgewählt, deren Startzeit EARLIEST-START in die mit PERIOD-NAME bezeichnete Periode fällt. In der Übersichtsmaske erscheinen neben den Netzen die die Periode abgrenzenden realen Randdaten. Die Randdaten können weiter eingeschränkt werden und führen dann zu einer neuen Übersichtsanzeige. Aus der angezeigten Übersicht kommen die Netze durch Markierung zur Freigabe. Wenn kein Netz markiert wird, werden bei Eingabe von EXECUTE alle Netze freigegeben.

Wenn die Anweisung ohne Parameter abgesetzt wird, führt dies zur Übersicht aller Netze des zugeordneten Benutzerkreises.

#### **SUBMIT-NET**

[PERIOD-NAME=period / (tt.mm.jj [/hh:mm:ss][,tt.mm.jj [/hh:mm:ss]])]

[,NET-NAME=[\$bk\_ ]netname]

[,OBJECT=NET / STR]

[,DISPLAY=YES / NO]

#### **PERIOD-NAME=**

Angabe einer Periode (Zeitintervall)

Es sollen Netze freigegeben werden, deren Startzeit EARLIEST-START in diese Periode fällt.

Der Parameter ist nur in Verbindung mit einem teilqualifizierten Netznamen zugelassen.

#### **PERIOD-NAME=period**

Symbolischer Name der Periode

## **PERIOD-NAME=(tt.mm.jj[/hh:mm:ss][,tt.mm.jj[/hh:mm:ss]])**

Reale Datums- und Zeitangaben, die Anfangs- und Enddatum/Zeit der Periode bestimmen. Wenn die "rechte" Periodengrenze fehlt, wird das Enddatum auf Anfangsdatum und die Endzeit auf 23:59 gesetzt.

## **NET-NAME=**

Name eines Netzes, das freigegeben werden soll

#### **NET-NAME=\$bk\_**

Name des Benutzerkreises Nur ein privilegierter Benutzer kann Netze eines fremden Benutzerkreises freigeben – auch kombiniert mit PERIOD-NAME.

Wenn kein Benutzerkreis angegeben wird, werden die Elemente des zugeordneten (eigenen) Benutzerkreises ausgegeben.

## **NET-NAME=netname**

Elementname des Netzes in der NPRLIB

Wenn ein vollqualifizierter Netzname angegeben ist, wird dieses Netz angezeigt.

Wenn der Netzname teilqualifiziert angegeben wird (letztes Zeichen \*), führt dies zu einer Übersicht der Elemente, deren Namen mit der Teilqualifizierung beginnen.

Wenn kein Netzname angegeben wird, werden alle Netze des angegebenen Benutzerkreises ausgegeben.

## **OBJECT=**

Auswahl des Objektes, das zur Änderung angezeigt werden soll Der Parameter ist nur in Verbindung mit einem vollqualifizierten Netznamen zugelassen.

## **OBJECT=NET**

Die Netzdaten werden angeboten.

## **OBJECT=STR**

Die Netzstruktur wird angezeigt.

## **DISPLAY=**

Auswahl der anzuzeigenden Strukturelemente der Netzbeschreibung auf Maske AVF004 Mit dem Parameter kann die Anzeige der Strukturelemente im Status NO-PLAN gesteuert werden – abweichend von dem Standardwert, der über die Generierungsparameter festgelegt wurde.

DISPLAY ist ein temporärer Parameter nur für die Anzeige. Er wird als Parameter nicht erneut ausgegeben.

## **DISPLAY=YES**

Strukturelemente im Status NO-PLAN werden angezeigt.

#### **DISPLAY=NO**

Strukturelemente im Status NO-PLAN werden nicht angezeigt.

# **AVF001** – **Übersicht einer Netzgruppe zur Freigabe**

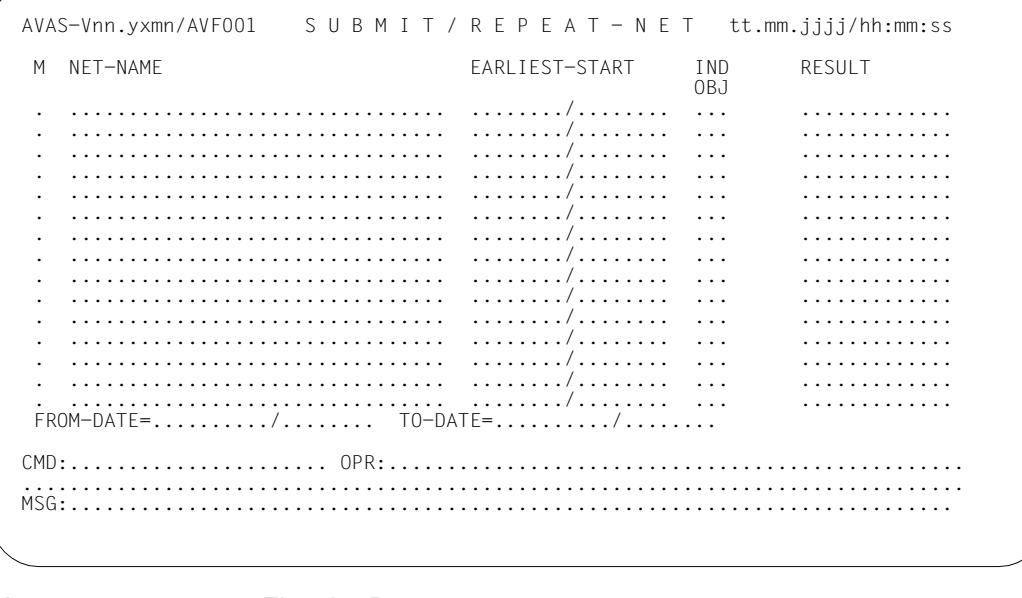

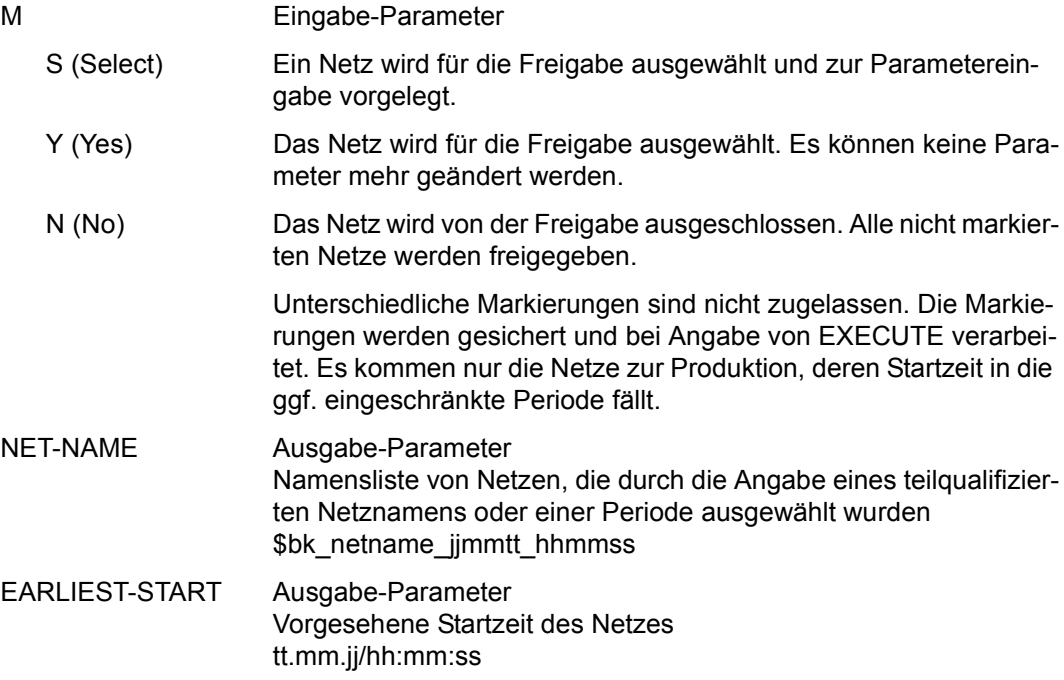

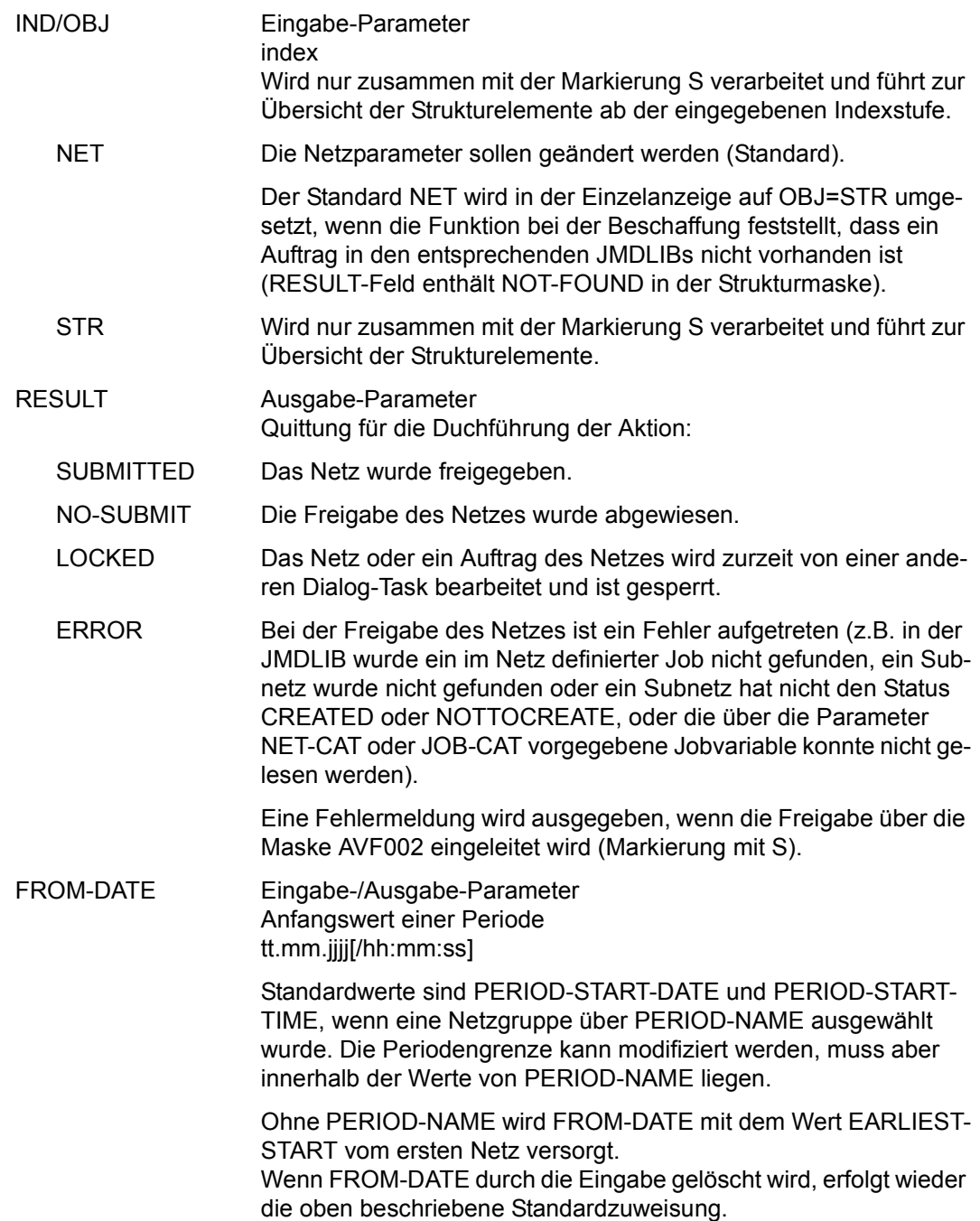

TO-DATE Eingabe-/Ausgabe-Parameter Endwert einer Periode

> Standardwerte sind PERIOD-END-DATE und PERIOD-END-TIME (sonst wie FROM-DATE).

Ohne PERIOD-NAME wird TO-DATE mit dem Wert EARLIEST-START vom letzten Netz versorgt.

Wenn TO-DATE durch die Eingabe gelöscht wird, erfolgt wieder die oben beschriebene Standardzuweisung.

## **AVF002** – **Netzinformationen für die Netzfreigabe**

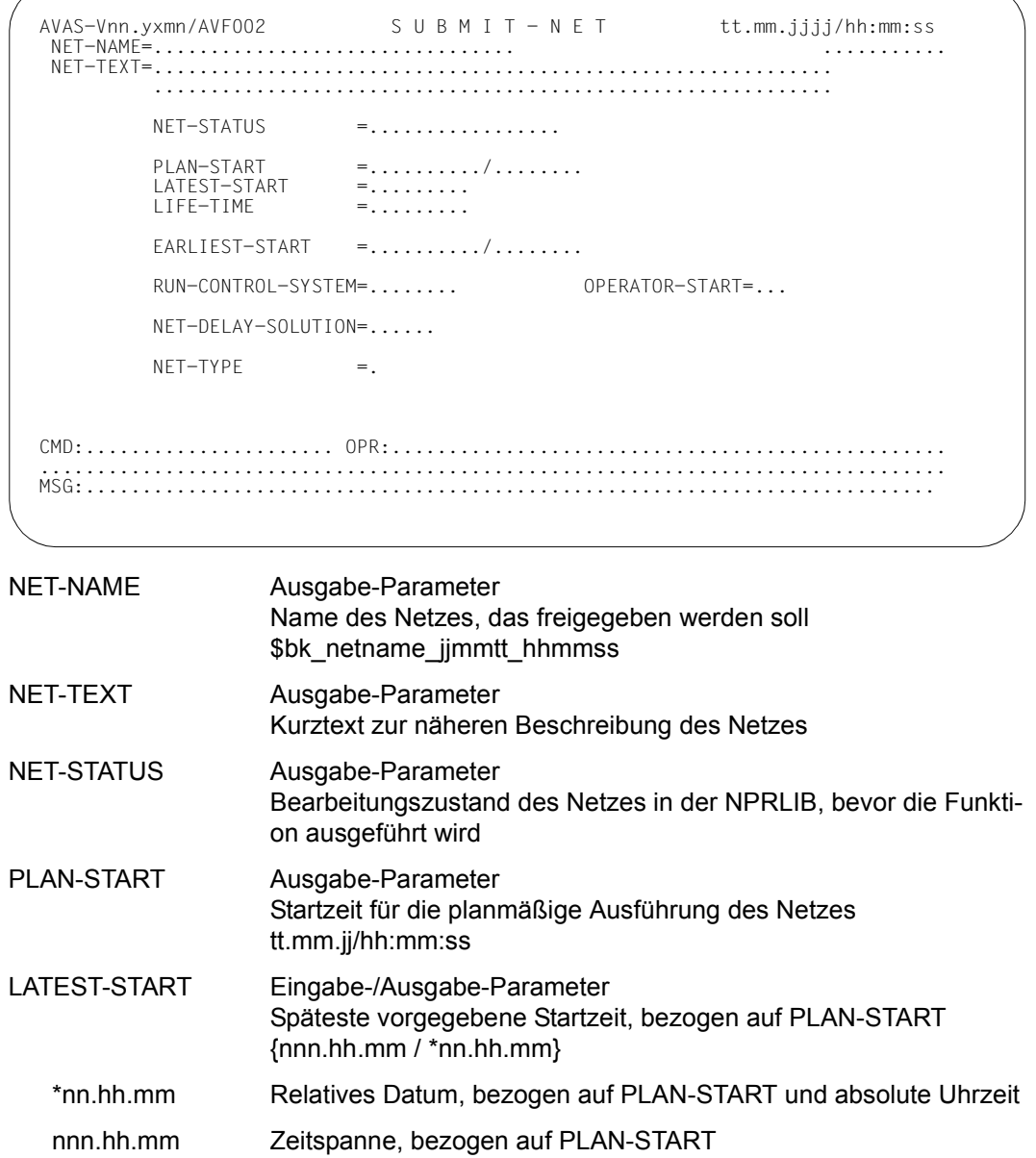

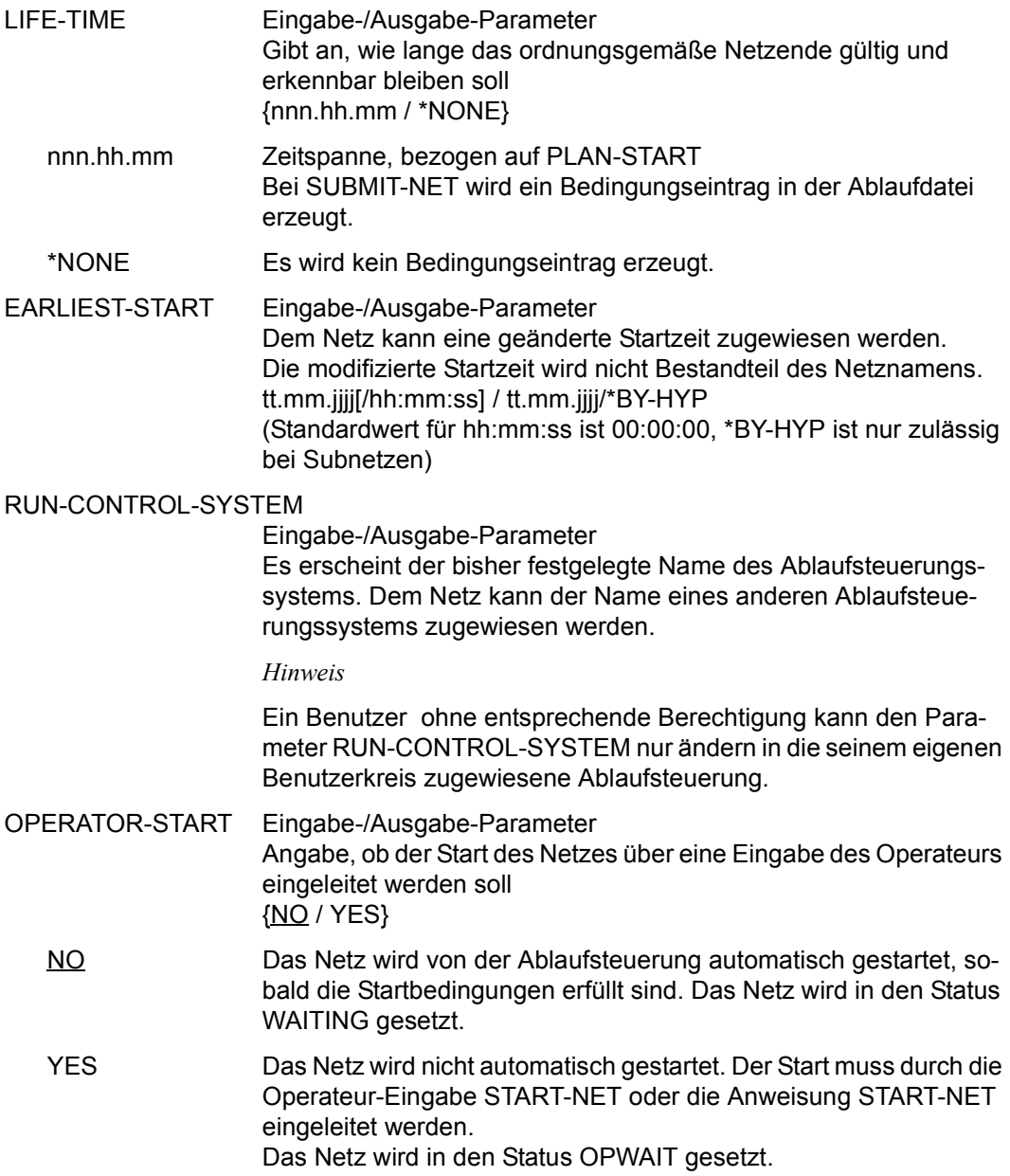

#### NET-DELAY-SOLUTION

Eingabe-/Ausgabe-Parameter Maßnahmen für einen nicht zeitgerechten Netzstart {WAIT / START / IGNORE / CANCEL}

- WAIT Das Netz soll weiter warten.
- START Das Netz soll gestartet werden.
- IGNORE Das Netz wird nicht gestartet. Sind andere Netze oder Jobs von diesem Netz abhängig, so werden diese Abhängigkeiten als aufgelöst betrachtet.

#### CANCEL Das Netz wird nicht gestartet und als abnormal beendet betrachtet. Der Parameter wird wirksam, wenn

- Netze nach dem Überschreiten von LATEST-START freigegeben werden (SUBMIT-NET),
- Netze sich in der Zeitspanne zwischen EARLIEST-START und LATEST-START im Zustand HOLD befinden,
- die Ablaufsteuerung in der Zeitspanne zwischen EARLIEST-START und LATEST-START nicht aktiv ist,
- mehrere Netze gleichen Namens mit NET-TYPE=2 oder 3 freigegeben werden, aber nicht in der Zeitspanne LATEST-START ab dem Zeitpunkt PLAN-START gestartet werden können.

Der Netzstatus nach dem Überschreiten von LATEST-START ist abhängig vom Parameter NET-DELAY-SOLUTION:

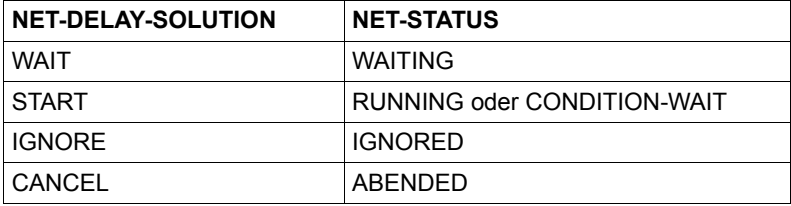

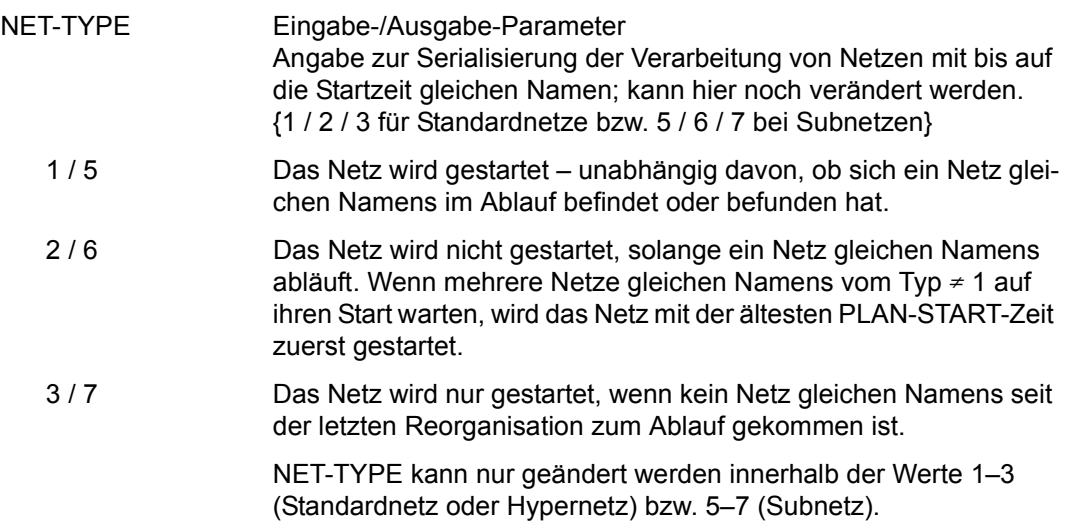

#### *Hinweis*

Wenn die Freigabe eines Netzes über die Maske AVF002 eingeleitet (SAVE) und die Netzfreigabe durch den RZ-Exit AVEX7102 zurückgewiesen wird, wird die Meldung AVS5232 ausgegeben und alle Felder der Maske werden gelöscht.

Ein weiterer Freigabeversuch durch Änderung der Daten ist nicht möglich. Die Bearbeitung des Netzes muss mit RETURN abgebrochen werden. Zur Behebung der Ursache müssen Änderungen in den Jobs des Netzes erfolgen oder der RZ-Exit muss geändert werden.

## **AVF004** – **Anzeige der Strukturelemente**

AVAS-Vnn.yxmn/AVF004 S U B M I T - N E T tt.mm.jjjj/hh:mm:ss NET-NAME =................................ NET-STATUS=.......... NET-TEXT=............................................................ ............................................................ M IND F TYP NAME STATUS SYN RESTART-IND RESULT IND V1 V2 V3 . ... . ... .............................. .......... ... ... ... ... .......... . ... . ... .............................. .......... ... ... ... ... .......... . ... . ... .............................. .......... ... ... ... ... .......... . ... . ... .............................. .......... ... ... ... ... .......... . ... . ... .............................. .......... ... ... ... ... .......... . ... . ... .............................. .......... ... ... ... ... .......... . ... . ... .............................. .......... ... ... ... ... .......... . ... . ... .............................. .......... ... ... ... ... .......... . ... . ... .............................. .......... ... ... ... ... .......... . ... . ... .............................. .......... ... ... ... ... .......... . ... . ... .............................. .......... ... ... ... ... .......... . ... . ... .............................. .......... ... ... ... ... .......... . ... . ... .............................. .......... ... ... ... ... .......... CMD:...................... OPR:................................................. ................................................................................ MSG:...........................................................................

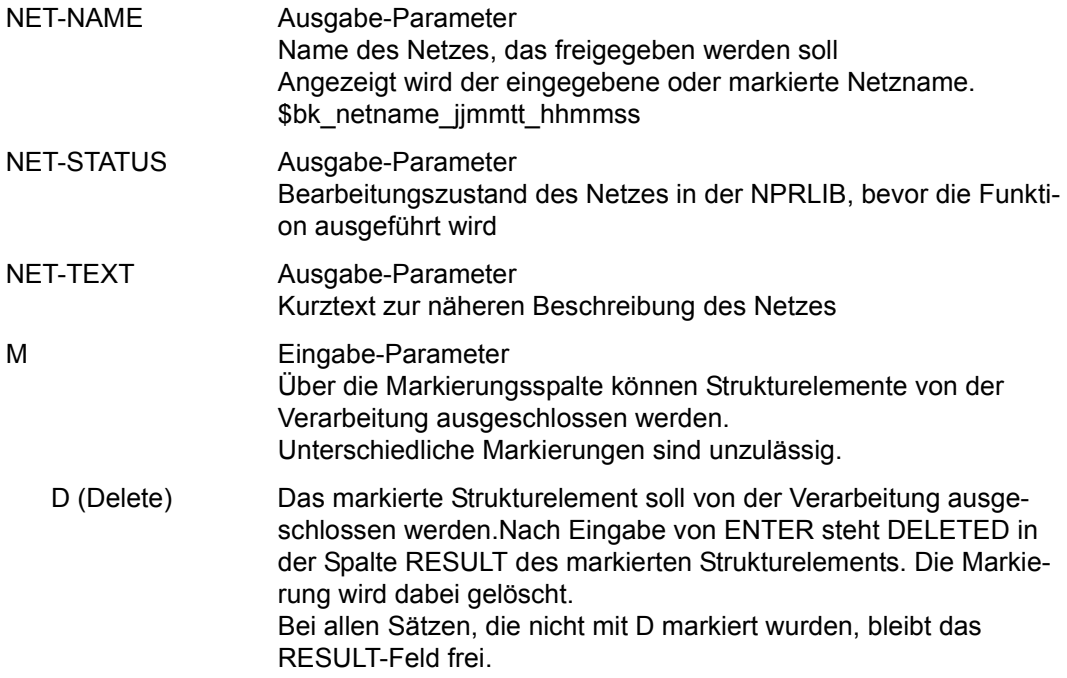

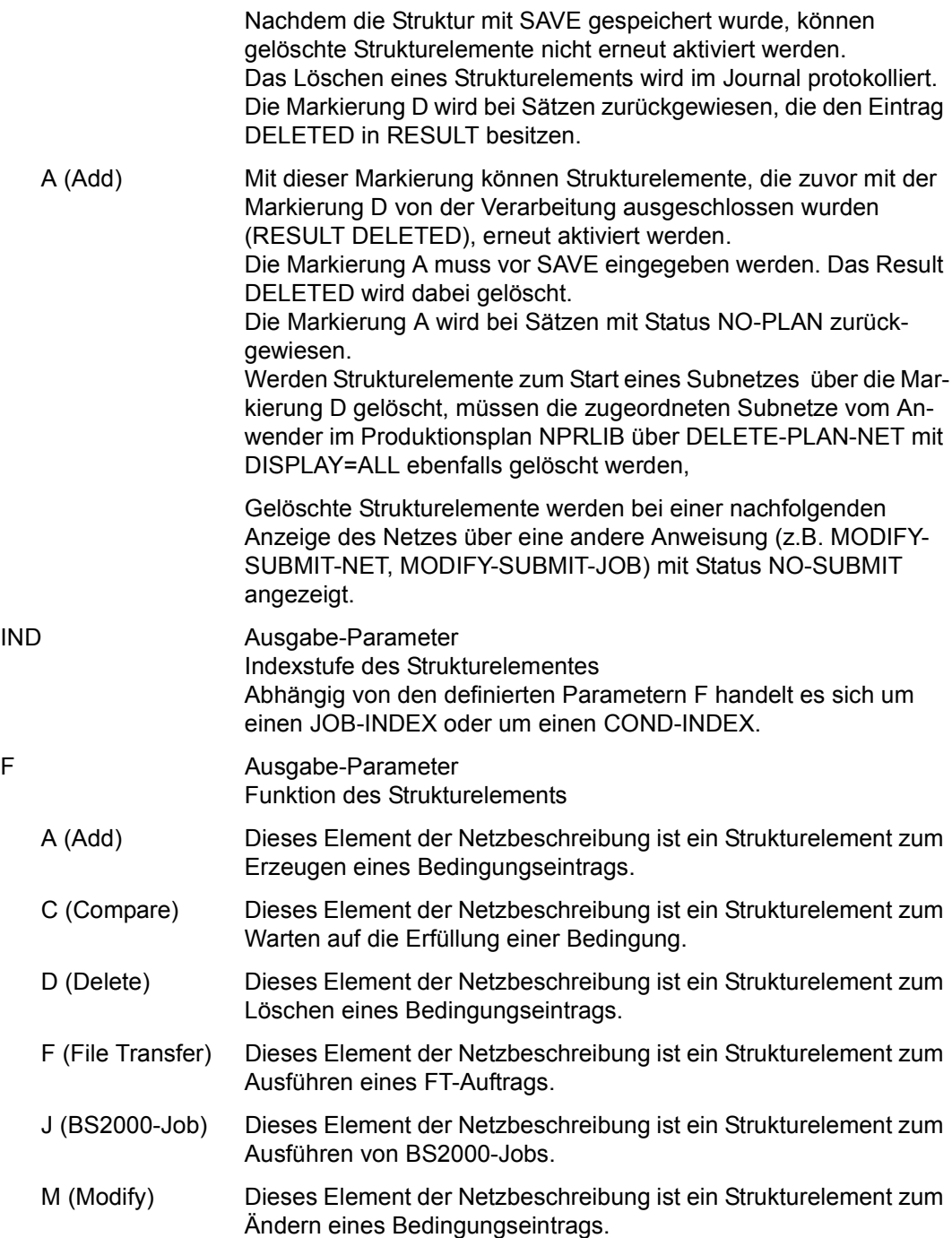

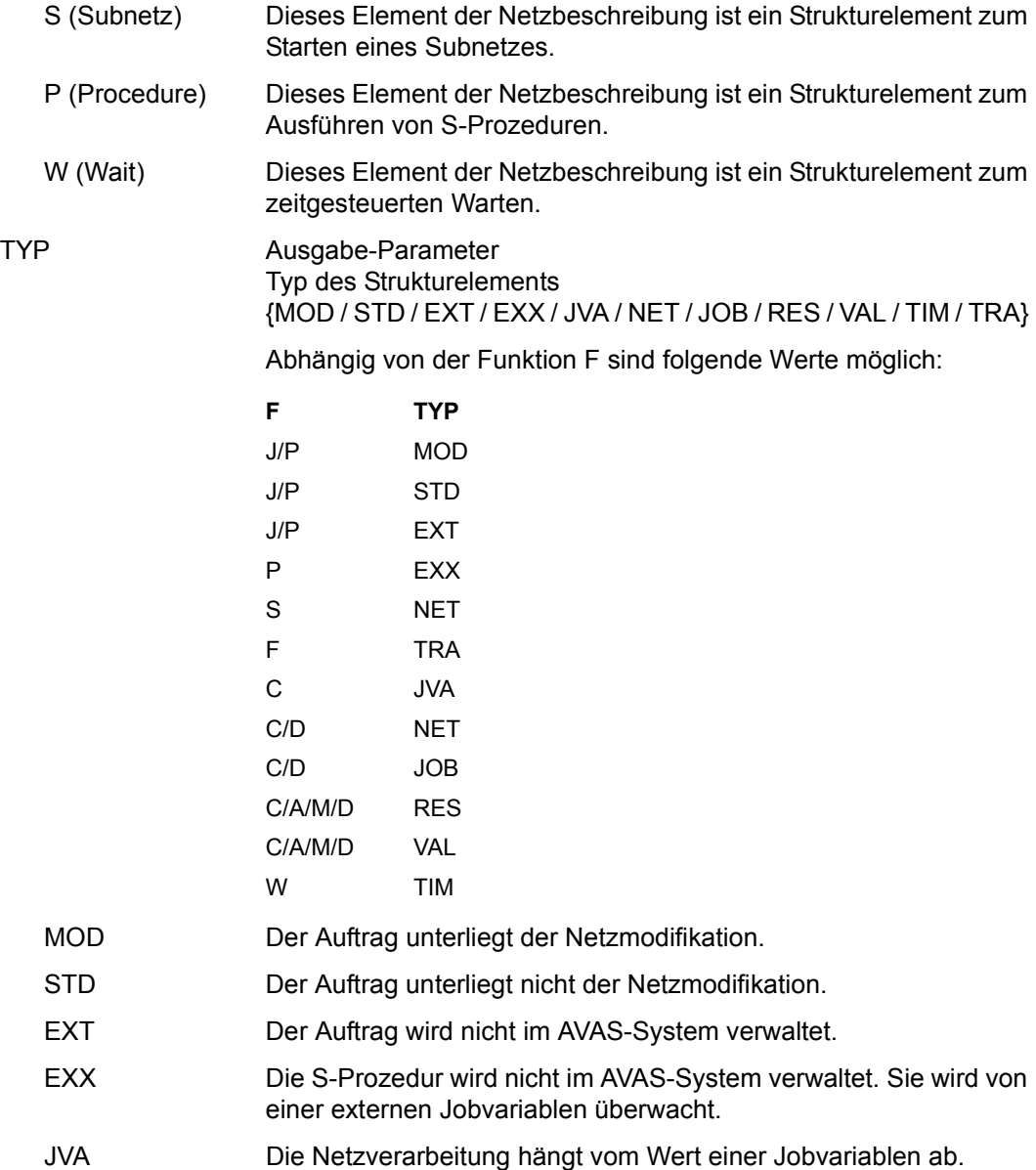

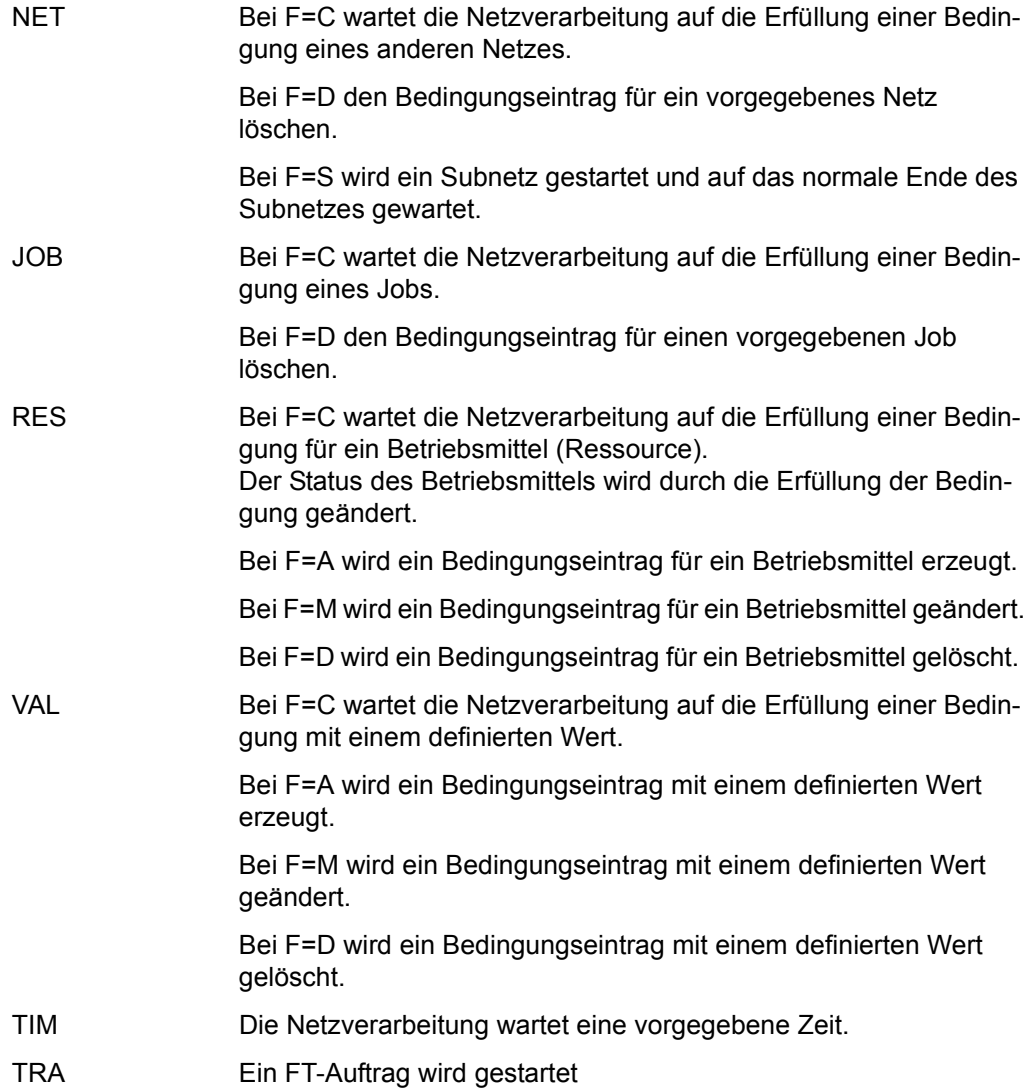

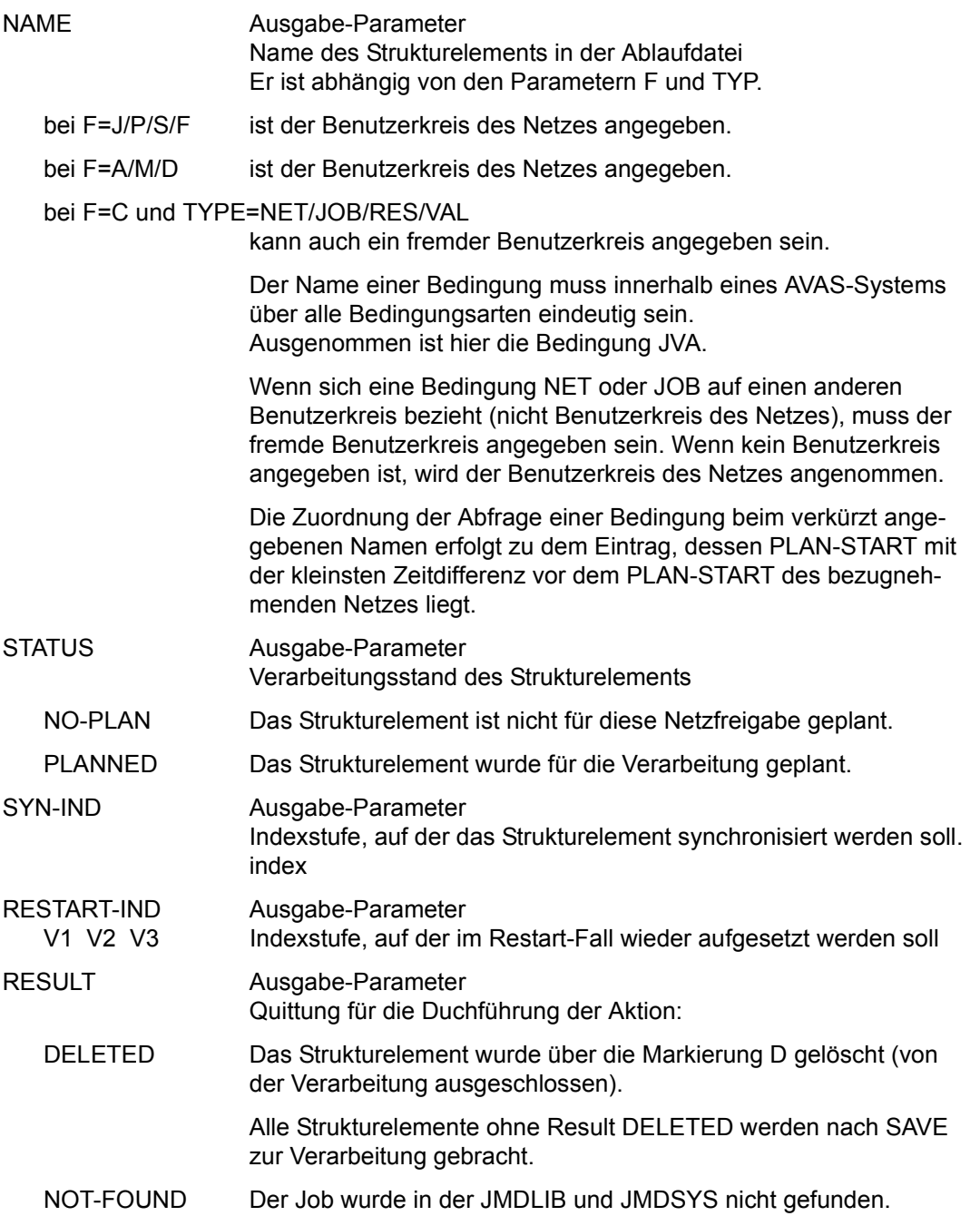

*Hinweise*

- Netze ohne Struktur können nicht freigegeben werden.
- Die Struktur des Netzes wird nur angezeigt, um die fehlenden Jobs zu kennzeichnen (RESULT: NOT-FOUND). Die fehlenden Aufträge müssen mit Markierung D von der Verarbeitung ausgeschlossen oder die Bearbeitung mit der Operation RETURN abgebrochen werden.
- Die Strukturelemente im Bereich der Restart-Indexstufen (Index 900–999) erhalten den Status CREATED, wenn ein Netz mit der Anweisung SUBMIT-NET oder REPEAT-NET freigegeben wird.

Der Status WAITING im Bereich der Restart-Indexstufen wird erst durch die Anweisung RESTART-NET bei einem Restart über Index 9nn für die ausgewählte Verarbeitungskette gesetzt.

# **Fachwörter**

#### **Abhängigkeit**

entsteht, wenn ein Netz oder eine Indexstufe eines Netzes auf ein noch nicht eingetretenes Ereignis wartet, bevor der Start erfolgen kann.

#### <span id="page-1208-0"></span>**Ablaufdatei**

enthält alle Informationen zur Steuerung der Abläufe der angeschlossenen Ablaufsteuerungssysteme. Im Arbeitsschritt "Produktionsfreigabe" werden die Strukturbeschreibung des geplanten Netzes und die entsprechende JCL in die Ablaufdatei übertragen.

#### <span id="page-1208-1"></span>**Ablaufsteuerungssystem**

besteht aus einer AVAS-Ablaufsteuerung und -kontrolle mit dem bei der Generierung festgelegten Namen (RUN-CONTROL-SYSTEM), allen über die Ablaufdatei zugeordneten Netzen und den innerhalb der Netze zum Ablauf gebrachten Jobs.

#### <span id="page-1208-2"></span>**ABLDAT**

Linkname für die Ablaufdatei

#### <span id="page-1208-3"></span>**ABLDUP**

Linkname für die Kopie der Ablaufdatei

#### <span id="page-1208-4"></span>**aufgelöste Abhängigkeit**

Das Ereignis, von dem der Start eines Netzes oder einer Indexstufe abhängt, ist eingetreten. Die Bedingung eines bereits wartenden Netzes ist erfüllt.

#### <span id="page-1208-5"></span>**aufgelöste Startzeit**

besteht immer aus Datum und Uhrzeit. Der symbolische Starttermin eines Netzes wurde durch ein reales Datum ersetzt. Dieser Vorgang erfolgt im Arbeitsschritt "Produktionsplanung".

#### <span id="page-1208-6"></span>**automatischer Restart**

Ein fehlerhaftes Netz wird von AVAS automatisch am Aufsetzpunkt erneut gestartet.

## <span id="page-1209-0"></span>**AVAS-JV-Schnittstelle**

Die Kontrolle ablaufender Aufträge wird gewöhnlich über eine Auftrags-Jobvariable durchgeführt.

Bei der AVAS-JV-Schnittstelle findet die Kontrolle über die gleiche Jobvariable statt, jedoch wird diese nicht vom BS2000 als Auftrags-Jobvariable versorgt, sondern muss vom Benutzer dementsprechend versorgt werden.

## <span id="page-1209-1"></span>**AVAS-Report**

Auswertung des AVAS-Produktionsplans und der AVAS-Journaldatei nach vorgegebenen Kriterien.

## <span id="page-1209-2"></span>**AVAS-SYSTEM-LIBRARY**

Name einer zentralen AVAS-Bibliothek.

## <span id="page-1209-3"></span>**AVAS-USER-LIBRARY**

Name einer AVAS-Benutzerbibliothek.

## <span id="page-1209-4"></span>**BATCH-Anweisungen**

BATCH-Anweisungen sind ausgewählte Anweisungen, die prozedural eingegeben werden können.

## <span id="page-1209-5"></span>**Bedingung**

Voraussetzung für den Start eines Netzes oder einer Indexstufe eines Netzes, siehe auch CONDITION-TYPE.

#### <span id="page-1209-6"></span>**Bedingungseintrag**

Bestandteil der ABLDAT für Bedingungen des Typs NET/JOB/RES/VAL; ein Satz enthält alle notwendigen Informationen für den jeweiligen CONDITION-TYPE.

#### <span id="page-1209-7"></span>**Benutzerkreis**

Gruppe von Benutzern, die auf gemeinsame AVAS-Bibliotheken zugreifen.

#### **CALLIB**

Linkname für die Kalenderbibliothek.

## **CONDITION-JVA-NAME**

Name der JV, welche an einer bestimmten Position einen gewünschten Wert annehmen muss, damit die Bedingung des Strukturelementes erfüllt ist.

## **CONDITION-TEXT**

Kurzbeschreibung des Strukturelements.

## **CONDITION-TYPE**

Art des Strukturelements, das eine Bedingung beschreibt (NET/JOB/RES/VAL/JVA/TIM/TRA). Entsprechend wird gesprochen von: Condition NET, Condition JOB (umfasst auch Bedingungen von TYP=TRA), Condition RES(OURCE), Condition VAL(UE), Condition JVA, Condition TIM.

## **CONDITION-VALUE**

Wert eines Bedingungseintrages oder einer Jobvariablen.

## **DELAY-SOLUTION**

Maßnahme für nicht zeitgerechten Netzstart.

## **DOCLIB**

Linkname für die Bibliothek der Dokumentationselemente.

## **DOCSYS**

Linkname für die zentrale Bibliothek der Dokumentationselemente.

## **DUE-Taste**

gleichbedeutend mit ENTER-Taste (siehe dort).

## **EARLIEST-START**

vorgesehene aufgelöste Startzeit des Netzes; wird bei CREATE-PLAN-NET gebildet und kann mit MODIFY-PLAN-NET und SUBMIT-NET verändert werden; ist Suchkriterium bei der Selektion von Netzen über den Operanden PERIOD-NAME, aber kein Namensbestandteil.

## **ENTER-FILE**

In dieser Datei wird die JCL der nicht von AVAS verwalteten Jobs abgelegt (Jobs mit JOB-TYPE=EXT).

## **ENTER-PARAMS**

Angabe, ob die Versorgung der ENTER-Parameter aus der Netzbeschreibung oder den Jobs heraus erfolgen soll.

## **ENTER-Taste**

löst die Übertragung der Daten einer Maske an AVAS aus.

## **EXTERNAL-FILE**

Name einer externen PLAM-Bibliothek oder SAM-Datei als Ein- oder Ausgabedatei für das Überstellen von AVAS-Bibliothekselementen.

## **FILE-PASSWORD**

Kennwort für ENTER-FILE.

## **FORMAT-NAME**

Name einer Benutzermaske.

## **FT-Auftrag**

Dateiübertragung, die mit openFT (Kommando TRANSFER-FILE, siehe Hand-buch "openFT Benutzerhandbuch" [\[10](#page-1221-0)]) beauftragt wurde. Der Auftrag wird vollständig über die Angaben im AVAS-Strukturelement beschrieben und über openFT abgewickelt. Die Ablaufüberwachung und CONDITION-Behandlung geschieht wie bei Jobs.

## **FT-STATUS**

Zustandsindikator eines FT-Auftrags.

## **FT-Steuersatz**

Bestandteil der Netzbeschreibung; beschreibt die Position eines FT-Auftrags innerhalb des Netzes sowie deren Parameter.

## **FT-TEXT**

Kurzbeschreibung des FT-Auftrags.

## **FUNCTION (auch FU oder F)**

Funktion eines Strukturelementes in der Netzbeschreibung. FUNCTION kann folgende Werte annehmen:

- J (Job) Beschreibung für die Ausführung eines Jobs
- F (File Transfer) Beschreibung für die Ausführung eines FT-Auftrags
- P (Prozedur) Beschreibung für die Ausführung einer S-Prozedur
- S (Start) Beschreibung für das Starten eines Subnetzes
- A (Add) Erzeugen eines Bedingungseintrags
- M (Modify) Ändern eines Bedingungseintrags
- D (Delete) Löschen eines Bedingungseintrags
- C (Compare) Abfrage eines Bedingungseintrags
- W (Wait) Warten auf Datum und Uhrzeit

## **Hypernetz**

Ein Hypernetz ist ein Netz mit Strukturelementen der Ausprägung FU=S. In ihm werden Subnetze zum Ablauf gebracht und überwacht.

## **Indexstufe**

Hierarchieebene der Netzstruktur. Die Strukturelemente einer Indexstufe werden gleichzeitig bearbeitet oder zum Ablauf gebracht. Die Indexstufen werden nacheinander in aufsteigender Reihenfolge bearbeitet, wenn die Indexstufe ordnungsgemäß beendet wurde. Bei Fehlern wird die Verarbeitung jeweils am Ende einer Indexstufe unterbrochen. Die Reihenfolge bzw. das Warten auf eine Indexstufe kann durch die Angabe von Synchronisationsindex (SYNC-INDEX) durchbrochen werden.

## **JCL-Baustein**

ausgelagerte JCL eines oder mehrerer Jobs oder S-Prozeduren, die mittels einer AVAS-Anweisung im Rahmen der Parametermodifikation wieder in den Job oder in die S-Prozedur eingesetzt wird.

#### **JCLLIB**

Linkname für die Bibliothek der Jobs, S-Prozeduren, Server-Jobs und JCL-Bausteine.

#### **JCLSYS**

Linkname für die zentrale Bibliothek der Jobs, S-Prozeduren, Server-Jobs und JCL-Bausteine.

#### **JMDLIB**

Linkname für die Bibliothek der modifizierten Jobs, S-Prozeduren und Server-Jobs.

## **JMDSYS**

Linkname für die zentrale Bibliothek der modifizierten Jobs, S-Prozeduren und Server-Jobs.

#### **Job**

BS2000-Job, FT-Auftrag (ohne JCL) oder S-Prozedur

#### **JOB**

BS2000-Kommandofolge, die mit '/SET-LOGON-PARAMETERS' beginnt und mit '/EXIT-JOB' bzw. '/LOGOFF' endet; zusätzlich können in die Kommandofolge spezielle AVAS-Anweisungen eingearbeitet sein.

#### **JOB-ACCOUNT**

Parameter für ENTER-Aufruf des BS2000-Jobs, der S-Prozedur oder des Server-Stellvertreters.

## **JOB-CAT**

Katalogkennung eines Slave-Rechners oder Servername eines entfernten Rechners.

## **JOB-CLASS**

Parameter für ENTER-Aufruf des BS2000-Jobs, der S-Prozedur oder des Server-Stellvertreters.

#### **JOB-DOC**

Name des Dokumentationselements zu einem Job, einer S-Prozedur oder einem Server-Job.

## **JOB-INDEX**

Indexstufe eines Jobs, einer S-Prozedur oder eines Server-Jobs im Netz.

#### **JOB-LOG**

Unter AVAS gespeicherte Job-Ablaufprotokolle.

## **JOBMAP**

Linkname für die Bibliothek der Benutzermasken bzgl. einzelner Jobs oder S-Prozeduren.

#### **JOB-PARAMETER**

Parameter für ENTER-Aufruf eines Jobs, einer S-Prozedur oder eines Server-**Stellvertreters** 

## **JOB-STATUS**

Zustandsindikator eines Jobs, einer S-Prozedur oder eines Server-Jobs.

#### **Job-Steuersatz**

Bestandteil der Netzbeschreibung; beschreibt die Position eines Jobs oder einer S-Prozedur innerhalb des Netzes sowie deren Parameter.

#### **JOB-TEXT**

Kurzbeschreibung des Jobs, der S-Prozedur oder des Server-Jobs.

## **JOB-TYPE**

Indikator für die Verwaltung der JCL eines Auftrags (Job, S-Prozedur) im AVAS-System und die Kontrolle des Auftrags über eine Jobvariable (STD/MOD/EXT/ EXX).

## **Journaldatei**

Ausgabemedium für die Protokollierung der Aktionen der Benutzer am AVAS-System und der Aktivitäten der Ablaufsteuerung.

## **JRLDAT**

Linkname für die Not-Journaldatei.

#### **JRNDAT**

Linkname für die Journaldatei.

## **JVA-LENGTH**

Länge des Wertes einer Jobvariablen.

#### **JVA-NAME**

Name einer Jobvariablen.

## **JVA-PASSWORD**

Kennwort für eine Jobvariable.

## **JVA-POSITION**

Anfangsposition des Wertes in der Jobvariablen.

## **Kalender**

Von Anfangs- und Enddatum begrenzte Tagesleiste. Jedem Tag ist ein Wochentag zugeordnet. Jedem Tag können ein oder mehrere symbolische Starttermine zugeordnet werden. Jedem Benutzerkreis ist ein Standardkalender zugeordnet. Netze können auch einem bestimmten Kalender zugeordnet sein. Kalender werden unter eindeutigen Namen in der Bibliothek CALLIB abgelegt und verwaltet.

## **Konfigurationsdatei**

Über die Konfigurationsdatei wird dem symbolischen Namen einer Verbindung zu einem Server-Rechner (SERVER-NAME) eine reale Verbindung zwischen dem BS2000-Rechner und einem Server-Rechner zugeordnet.

## **LATEST-START**

Späteste Startzeit des Netzes oder eines Auftrages im Netz.

#### **LIFE-TIME**

Zeitspanne bzgl. PLAN-START; gibt an, wie lange das Ereignis "Netz-Ende" oder "Job-Ende" gültig und erkennbar bleiben soll.

## **LOG**

Parameter für den ENTER-Aufruf des Jobs, der S-Prozedur oder des AVAS-Agenten AVSSINCM.

## **LOGSYS**

Linkname für die zentrale Bibliothek der Job-Ablaufprotokolle (AVAS-Pool).

## **M**

Markierungsspalte in den AVAS-Systemmasken zur Auswahl von Elementen.

## **NET-ACCOUNT**

Standardwert für JOB-ACCOUNT.

## **NET-CAT**

Katalogkennung eines SLAVE-Rechners oder Servername eines entfernten Rechners.

## **NET-CLASS**

Standardwert für JOB-CLASS

## **NET-DELAY-SOLUTION**

Maßnahme für nicht zeitgerechten Netzstart.

## **NET-DOC**

Name des Dokumentationselements zu einem Netz.

## **NETLIB**

Linkname für die Bibliothek der Netzbeschreibungen.

#### **NETMAP**

Linkname für die Bibliothek der Benutzermasken bzgl. Netze.

#### **NETSYS**

Linkname für die zentrale Bibliothek der Netzbeschreibungen.

#### **NET-LOG**

Standardwert für LOG.

## **NET-NAME**

Name des Netzes.

## **NET-PARAMETER**

Standardwert für JOB-PARAMETER.

## **NET-STATUS**

Status-Indikator des Netzes.

## **NET-TEXT**

Kurzbezeichnung des Netzes.

## **NET-TYPE**

Steuergröße zur Serialisierung der Verarbeitung mehrerer Netze gleichen Namens (bis auf die Startzeit).

#### **NET-USER**

Standardwert für USER.

#### **Netz**

Sammlung von zusammenhängenden Jobs, deren Ablauf unter Berücksichtigung der logischen und zeitlichen Abhängigkeiten zueinander strukturiert und festgelegt wird.

## **Netzbearbeitung**

Bearbeitung der Netzbeschreibung (neu anlegen, ändern, kopieren, löschen, anzeigen).

## **Netzbeschreibung**

Strukturbeschreibung des Netzes und Angabe über Inhalt und Reihenfolge der Verarbeitungsschritte innerhalb eines Netzes; wird von der Produktionsplanung erstellt.

#### **Netzsteuersatz**

Bestandteil der Netzbeschreibung; enthält netzglobale Parameter.

#### **NPRLIB**

Linkname für die Bibliothek der geplanten Netze.

#### **Operation**

Kurze Zeichenfolge zur Steuerung des Dialogs in Masken. Eine Operation wird im Feld CMD: eingegeben.

#### **OUT-OF-PLAN-Report**

In diesem Report werden Netze ausgewiesen, die eine definierte Verspätung überschritten haben und/oder die sich in einem ausgewählten Status befinden.

#### **PERDAT**

Linkname für die Periodendatei.

#### **Periode**

Durch Anfangs- und Endzeitpunkt begrenztes Intervall; Perioden werden unter eindeutigen Namen in einem separaten Datenbestand abgelegt und verwaltet.

## **PLANNED-NET-MODIFICATION-Report**

In diesem Report werden Netze ausgewiesen, die nach der Produktionsplanung geändert wurden.

## **PLAN-START**

In der Planung vorgesehene Start-Zeit des Netzes; wird beim Planungsvorgang Namensteil der Netze in der NPRLIB und kann dann nicht mehr verändert werden. Die Änderung der vorgesehenen Start-Zeit nach dem Planungsvorgang erfolgt über EARLIEST-START.

## **Planungsintervall**

Zeitraum, für den der Ablauf ausgewählter Netze geplant wird. Vorgabe erfolgt durch PERIOD-NAME. Es kommen die Netze zur Bearbeitung, deren symbolische Starttermine in dem Kalenderausschnitt eingetragen sind, der dem Planungsintervall entspricht.

#### **Produktionsplan**

"Inhaltsverzeichnis" der Bibliothek der geplanten Netze; Liste der geplanten Netze mit jeweiliger aufgelöster Startzeit und Produktionsstatus.

#### **REPORT-Generator**

Prozess zum Erstellen der AVAS-Reports.

#### **REPORT-Anweisungen**

Anweisungen an den REPORT-Generator.

#### **Restart-Anweisung**

In die JCL eingearbeitete Vorkehrungen für den Wiederanlauf nach Fehler.

#### **RESTART-INDEX**

Indexstufe, auf der im Restart-Fall wiederaufgesetzt werden soll.

#### **Restart-Job**

Job, der im Falle eines Verarbeitungsabbruchs zusätzlich ausgeführt werden muss, bevor die Normalverarbeitung fortgesetzt werden kann.

#### **RESTART-NAME**

Name des Strukturelements, auf das im Restart-Fall aufgesetzt werden soll.

#### **RESTART-NET**

Wiederaufsetzen eines vorher abgebrochenen Netzes.

## **RESTART-VARIANT**

Angabe, welche der drei möglichen Restart-Varianten verarbeitet werden soll. Beschreibung der drei Restart-Varianten bestehend aus RESTART-TYPE, RESTART-INDEX, RESTART-NAME.

#### **RESTART-TYPE**

Angabe, ob im Restart-Fall Restart-Anweisungen ausgeführt werden sollen.

## **RUN-CONTROL-SYSTEM**

Name des Ablaufsteuerungssystems.

#### **SELECT-TURNUS**

Verarbeitungszyklus (monatlich, wöchentlich, täglich, usw.), dem jeweils ein numerischer Wert zugeordnet wird. Alle Strukturelemente, deren SELECT-TURNUS 0 oder gleich dem SELECT-TURNUS des Netzsteuersatzes ist, werden für die Verarbeitung berücksichtigt. Ist auch Auswahlkriterium für die Bildung von Netzablaufvarianten im Rahmen der Planung von Netzen.

#### **SERVER-NAME**

Server-Name ist eine symbolische Bezeichnung dafür, auf welchem Rechner (host) und unter welcher Benutzerkennung (Userid) ein Server-Job ablaufen soll.

#### **Startparameter**

Startparameter eines Netzes: LATEST-START, DELAY-SOLUTION, LIFE-TIME;

Startparameter eines Strukturelementes: LATEST-START, DELAY-SOLUTION

#### **statische Jobs**

Jobs in der JMDLIB, die mehreren Netzen zugeordnet werden können.

#### **Strukturelement**

Einzelnes Element einer Netzstruktur zum Start eines Auftrags, zur Bearbeitung eines Bedingungsauftrags oder zur Abfrage einer Bedingung.

#### **Subnetz**

Ein Subnetz ist ein Netz, das als Strukturelement eines Hypernetzes gestartet wird. Subnetze können keine weiteren Subnetze starten.

## **symbolische Starttermine**

Termine, die bei der Erstellung und Bearbeitung der Standardnetze für die Startzeit der Netze vergeben werden. Die Vorgabe erfolgt im Netzparameter PLAN-START. Der AVAS-Administrator trägt die symbolischen Starttermine im Kalender ein und übernimmt auch deren weitere Verwaltung bzgl. des Kalenders. Auch Auswahlkriterium zur Bildung von Netzablaufvarianten bei der Planung von Netzen.

#### **Symdat**

Kurzname für Symbolisches Datum oder symbolischer Starttermin.

#### **SYMDAT-NAME**

Name eines symbolischen Starttermins.

#### **SYNC-INDEX**

Synchronisationsindex in der Netzbeschreibung.

#### **temporäre Jobs**

Jobs mit der Namensstruktur <netname\_jobname> in der JMDLIB, die einem Netz eindeutig zugeordnet werden können.

#### **USER**

Parameter für ENTER-Aufruf des Jobs, der S-Prozedur oder des AVAS-Agenten AVSSINCM.

## **USER-PARAM-FILE**

Benutzerdatei mit den aktuellen Werten der Netzablaufparameter, mit denen die Jobs eines Netzes bei der Produktion für den geplanten Ablauf versorgt werden.

# **Literatur**

Die Handbücher finden Sie im Internet unter *<http://manuals.ts.fujitsu.com>*. Handbücher, die mit einer Bestellnummer angezeigt werden, können Sie auch in gedruckter Form bestellen.

- [1] **AVAS** (BS2000) **AVAS Funktionen und Tabellen** Benutzerhandbuch
- [2] **AVAS / AVAS-SV-BS2 AVAS für den Administrator** Systemverwalterhandbuch
- [3] **FHS** (BS2000) **Formatierungssystem für openUTM, TIAM, DCAM Benutzerhandbuch**
- [4] **IFG** (BS2000) **IFG für FHS**  Benutzerhandbuch
- [5] **BS2000 OSD/BC Kommandos**  Benutzerhandbuch
- [6] **MAREN** (BS2000) **Bandverwaltung in BS2000** Benutzerhandbuch
- [7] **SDF-P** (BS2000) **Programmieren in der Kommandosprache**  Benutzerhandbuch
- [8] **SDF** (BS2000) **Dialogschnittstelle SDF**  Benutzerhandbuch
- [9] **BS2000 OSD/BC Dienstprogramme** Benutzerhandbuch
- <span id="page-1221-0"></span>[10] **openFT für BS2000 Enterprise File Transfer in der offenen Welt** Benutzerhandbuch
- [11] **openFT für BS2000 Installation und Administration** Systemverwalterhandbuch

# **Stichwörter**

/INFORM-PROG-Kommando NETC [486](#page-485-0) /INFORM-PROGRAM-Kommando CANCEL [475](#page-474-0) CANCEL-NET [476](#page-475-0) COPYLST [479](#page-478-0) COPYOUT [481](#page-480-0) HOLD [483](#page-482-0) HOLD-NET [485](#page-484-0) NEWLST [487](#page-486-0) NEWOUT [489](#page-488-0) RESTART-NET [491](#page-490-0) RESUME [493](#page-492-0) RESUME-NET [494](#page-493-0) RUNC [495](#page-494-0) SHOW-NET-STATUS [496](#page-495-0) START-NET [498](#page-497-0) STOP [499](#page-498-0) UHOST [500](#page-499-0) USERVER [501](#page-500-0) #AVA#-Anweisung [90](#page-89-0) #AVA#\$H-Anweisung [91](#page-90-0) #AVD#-Anweisung [87](#page-86-0) #AVJ#-Anweisung [88](#page-87-0) #AVM#-Anweisung [84](#page-83-0) #AVS#-Anweisung [85](#page-84-0)

## **A**

A3-Satz [140](#page-139-0) Abbruch Netzverarbeitung [176](#page-175-0) Abhängigkeiten [255](#page-254-0), [275](#page-274-0), [281,](#page-280-0) [332](#page-331-0) Ablaufdatei [1209](#page-1208-0) Jobs übernehmen [1192](#page-1191-0) Netze übernehmen [1192](#page-1191-0)

Ablaufdaten (AVI035) [357,](#page-356-0) [817](#page-816-0) ablauffähigen Job anzeigen [1158](#page-1157-0) Ablaufkontrolle abbrechen [475](#page-474-1) anhalten [483](#page-482-1) beenden [499](#page-498-1) reaktivieren [493](#page-492-1) Ablaufprotokolle an AVAS übergeben [103](#page-102-0) Ablaufsteuerung abbrechen [475](#page-474-2) anhalten [483](#page-482-2) beenden [499](#page-498-2) reaktivieren [493](#page-492-2) Ablaufsteuerungssystem [376](#page-375-0), [1209](#page-1208-1) ABLDAT [1209](#page-1208-2) ABLDUP [1209](#page-1208-3) abmelden vom AVAS-System [29](#page-28-0) ADD-COND-DESCRIPTION [158](#page-157-0) ADD-JOB-LOG [163](#page-162-0) angemeldete AVAS-Benutzer abmelden [29](#page-28-1) angemeldete AVAS-Benutzer anzeigen (AVS035) [189](#page-188-0), [1172](#page-1171-0) Anmeldeparameter [28](#page-27-0) Anmeldesperre [186](#page-185-0) Anweisungen [82](#page-81-0) Arbeitsfenster positionieren [38](#page-37-0) aufgelöste Abhängigkeit [1209](#page-1208-4) aufgelöste Startzeit [1209](#page-1208-5) **Auftrag** statischen löschen [431](#page-430-0) temporären löschen [434](#page-433-0) Auftrags-Jobvariable Inhalt [93](#page-92-0) nach Job-Ende löschen [173](#page-172-0) auftragsbezogener Netzname [372](#page-371-0)

Ausgabe, freilaufende [1181](#page-1180-0) Auskunftsfunktion [72](#page-71-0) auswählen, Datensätze [74](#page-73-0) automatischer Restart [1209](#page-1208-6) AVAS-Anweisungen in Jobs [84](#page-83-1) als /REMARK-Kommandos [83](#page-82-0) als /WRITE-TEXT-Kommandos [83](#page-82-0) AVAS-Benutzer [186,](#page-185-1) [1173](#page-1172-0) abmelden [29](#page-28-2) anzeigen (AVS035) [189](#page-188-1), [1172](#page-1171-1) AVAS-Benutzermaske Aufbau [113](#page-112-0) mit IFG erstellen [120](#page-119-0) AVAS-Dialog beenden [29](#page-28-3) starten [28](#page-27-1) AVAS-JV-Schnittstelle [1210](#page-1209-0) AVAS-Report [1210](#page-1209-1) AVAS-SYSTEM-LIBRARY [1210](#page-1209-2) AVAS-Systemmasken [30](#page-29-0) AVAS-USER-LIBRARY [1210](#page-1209-3) AVAS-Variable ansprechen und modifizieren [95](#page-94-0) F# [98](#page-97-0) Fortsetzungszeichen [97](#page-96-0) N# [98](#page-97-1) P# [97](#page-96-1) Regeln für S-Prozeduren [100](#page-99-0) S# [95](#page-94-1) Verwendung [82](#page-81-1) AVN002 [265,](#page-264-0) [571,](#page-570-0) [980](#page-979-0) AVN042 [265,](#page-264-1) [571,](#page-570-1) [980](#page-979-1) AVN052 [265,](#page-264-2) [571,](#page-570-2) [980](#page-979-2)

## **B**

BATCH-Anweisungen [1210](#page-1209-4) Bearbeitungszustand geplanter Netze anzeigen [1149](#page-1148-0) Bedingung [1210](#page-1209-5) Bedingungseintrag [1210](#page-1209-6) ändern [311,](#page-310-0) [525,](#page-524-0) [565](#page-564-0) anzeigen [903](#page-902-0) anzeigen (AVD030) [909](#page-908-0) Beschreibung (AVD030) [160](#page-159-0)

einrichten [158](#page-157-1) löschen [407](#page-406-0) Nutzer anzeigen (AVD031) [537](#page-536-0), [913](#page-912-0) Parameter (FU=A/M/D und TYPE=RES/VAL) anzeigen (AVD010) [739](#page-738-0) Parameter (FU=C und TYPE=JVA) anzeigen (AVD003) [722](#page-721-0) Parameter (FU=C und TYPE=NET/JOB/RES/ VAL) anzeigen (AVD009) [729](#page-728-0) Parameter (FU=W und TYPE=TIM ) anzeigen (AVD017) [752](#page-751-0) Parameter ändern (AVD016) [746](#page-745-0) Benutzer abmelden [29](#page-28-2) angemeldete anzeigen [1171](#page-1170-0) anzeigen (AVS035) [189,](#page-188-1) [1172](#page-1171-1) zwangsabmelden [186](#page-185-2) Benutzerdaten ändern (AVS003) [761](#page-760-0) anzeigen (AVS003) [1164](#page-1163-0) benutzerdefinierte Masken FHS-DOORS [113](#page-112-1) Benutzergruppen ändern (AVS004) [763](#page-762-0) anzeigen (AVS004) [1165](#page-1164-0) Benutzerkreis [1210](#page-1209-7) Benutzermaske anzeigen [921](#page-920-0) Aufbau [113](#page-112-0) erstellen [113](#page-112-0) für Jobmodifikation [116](#page-115-0) für Netzmodifikation [115](#page-114-0) mit IFG erstellen [120](#page-119-0) zuordnen [84](#page-83-2) Benutzermasken, Übersicht (AVI015) [922](#page-921-0) Benutzerparameter, netzweit gültige [115](#page-114-1) Benutzervariable S# [97](#page-96-2) Berechtigung [789](#page-788-0) ändern (AVS005) [765](#page-764-0) Berechtigungstabellen, Übersicht (AVS005) [1166](#page-1165-0) Bestimmungen, lizenzrechtlich [20](#page-19-0)
Bibliothekselemente ausgeben [211](#page-210-0) eingeben [211](#page-210-1) kopieren [208,](#page-207-0) [220](#page-219-0) Blätterfunktionen [33,](#page-32-0) [39](#page-38-0) BS2000-Job Parameter anzeigen [958](#page-957-0) BS2000-Parameter für ENTER-Aufruf eingeben [235](#page-234-0) BS2INFO [821](#page-820-0), [823](#page-822-0), [825](#page-824-0)

## **C**

C2-Satz [135](#page-134-0) C3-Satz [138](#page-137-0) CALLIB [1210](#page-1209-0) CANCEL [827](#page-826-0) CANCEL (/INFORM-PROGRAM-Kommando) [475](#page-474-0) CANCEL-NET [173](#page-172-0) CANCEL-NET (/INFORM-PROGRAM-Kommando) [476](#page-475-0) CANCEL-TYPE=HARD [174](#page-173-0) CANCEL-TYPE=SOFT [174](#page-173-1) CANCEL-USER [186](#page-185-0) CENTRAL-Prozess [103](#page-102-0) CHANGE-NET-DESCRIPTION [192](#page-191-0) CHECK [68](#page-67-0) bei EXECUTE [69](#page-68-0) bei SAVE [69](#page-68-0) CHECK-Funktion [127](#page-126-0) CMD-Feld [33](#page-32-1) Anweisung [38](#page-37-0) Operation [33](#page-32-2) COLLECT-NET-PARAMS [200](#page-199-0) Condition-Dokumentation [958,](#page-957-1) [1057](#page-1056-0) CONDITION-JVA-NAME [1210](#page-1209-1) CONDITION-TEXT [161](#page-160-0), [1210](#page-1209-2) CONDITION-TYPE [160,](#page-159-0) [1211](#page-1210-0) CONDITION-VALUE [161,](#page-160-1) [1211](#page-1210-1) CONTINUE [73](#page-72-0) COPY-CALENDAR [205](#page-204-0) COPY-ELEMENT [208](#page-207-1) COPY-NET-DESCRIPTION [214](#page-213-0) COPY-SYSTEM-ELEMENT [220](#page-219-1)

COPYLST (/INFORM-PROGRAM-Kommando) [479](#page-478-0) COPYOUT (/INFORM-PROGRAM-Kommando) [481](#page-480-0) CREATE-NET-DESCRIPTION [232](#page-231-0) CREATE-ORDER [349](#page-348-0) CREATE-PERIOD [362](#page-361-0) CREATE-PLAN-NET [364](#page-363-0) CREATE-PROD-JOB [384](#page-383-0) CREATE-PROD-NET [390](#page-389-0)

# **D**

D<sub>2</sub>-Satz [136](#page-135-0) Darstellungsmittel [19](#page-18-0) Dateinamen von AVAS-Systemdateien ändern [760](#page-759-0) anzeigen [760](#page-759-1) anzeigen (AVS002) [1163](#page-1162-0) Dateiübertragung [296](#page-295-0) Datensätze auswählen [74](#page-73-0) definieren, neues Strukturelement [564](#page-563-0) DELAY-SOLUTION [368](#page-367-0), [1050](#page-1049-0), [1211](#page-1210-2) DELETE-CALENDAR [405](#page-404-0) DELETE-COND-DESCRIPTION [407](#page-406-0) DELETE-DOCUMENT [412](#page-411-0) DELETE-JOB [414](#page-413-0) DELETE-JOB-LOG [417](#page-416-0) DELETE-NET-DESCRIPTION [421](#page-420-0) DELETE-PERIOD [423](#page-422-0) DELETE-PLAN-NET [426](#page-425-0) DELETE-PROD-JOB [431](#page-430-0) DELETE-PROD-NET [434](#page-433-0) DELETE-SYSTEM-ELEMENT [440](#page-439-0) Dialogbetrieb [28](#page-27-0) DIRECTION [300](#page-299-0) DOCLIB [1211](#page-1210-3) DOCSYS [1211](#page-1210-4) DOCUMENT [64](#page-63-0) Dokumentation der Netze anzeigen [958](#page-957-2) Dokumentationsdateien Übersicht (AVS019) [413](#page-412-0), [444](#page-443-0), [919](#page-918-0)

Dokumentationselement anzeigen [34](#page-33-0), [918,](#page-917-0) [958](#page-957-3) bearbeiten [67,](#page-66-0) [443](#page-442-0) löschen [412](#page-411-1) Name ändern [67](#page-66-1) Druck-Parameter eingeben [45](#page-44-0) DUE-Taste [1211](#page-1210-5)

#### **E**

EARLIEST-START [247](#page-246-0), [376,](#page-375-0) [557,](#page-556-0) [1211](#page-1210-6) EDIT-DOCUMENT [443](#page-442-1) EDIT-JOB [447](#page-446-0) EDIT-PROD-JOB [454](#page-453-0) EDT [461](#page-460-0) Eingabesatz im Job [97](#page-96-0) einrichten, Periode [658](#page-657-0) Element aus externer PLAM-Bibliothek kopieren [208](#page-207-2) aus externer SAM-Datei kopieren [208](#page-207-2) in Systembibliothek löschen [440](#page-439-1) in Systembibliothek löschen (AVS013) [442](#page-441-0) Namenskonventionen [75](#page-74-0) Elementname teilqualifizierter [40](#page-39-0), [78](#page-77-0) vollqualifizierter [40](#page-39-1) Wildcards im [79](#page-78-0) ENTER-Aufruf BS2000-Parameter eingeben für [235](#page-234-1) ENTER-FILE [1211](#page-1210-7) ENTER-Parameter aus /LOGON-Kommando übernehmen [235](#page-234-1) für Job global vorgeben [235](#page-234-2) für S-Prozedur global vorgeben [235](#page-234-2) ENTER-PARAMS [235,](#page-234-3) [577](#page-576-0), [1211](#page-1210-8) ENTER-Taste [41,](#page-40-0) [1211](#page-1210-9) EXECUTE [73](#page-72-1) EXTERNAL-FILE [1211](#page-1210-10) externe Job-Datei [574](#page-573-0) externen Baustein aufrufen [87](#page-86-0)

#### **F**

F#-Variable [98](#page-97-0) Fachwörter [1209](#page-1208-0) Fehler setzen [88](#page-87-0) Fehlermeldungen bei CHECK [152](#page-151-0) FILE-PASSWORD [273,](#page-272-0) [1211](#page-1210-11) FORMAT-NAME [251,](#page-250-0) [1212](#page-1211-0) Fortsetzungszeichen AVAS-Variablen [97](#page-96-1) Freigabe, Netz [1193](#page-1192-0) Freigabeintervall [1193](#page-1192-1) FT-Auftrag [264,](#page-263-0) [565](#page-564-0), [602](#page-601-0), [677](#page-676-0), [1212](#page-1211-1) Parameter anzeigen [958](#page-957-4) Planungsdaten anzeigen [958](#page-957-5) FT-Auftragsdokumentation [958](#page-957-6), [1057](#page-1056-1) FT-DOC [297](#page-296-0) FT-INDEX [297](#page-296-1) FT-PARAMETER [301](#page-300-0) FT-STATUS [1212](#page-1211-2) FT-Steuersatz [1212](#page-1211-3) FT-TEXT [296](#page-295-1), [1212](#page-1211-4) FT-TYPE [297](#page-296-2) FUNCTION (Strukturelement) [1212](#page-1211-5)

# **G**

geänderte Anweisungsnamen [38](#page-37-1) geplante Netze [1149](#page-1148-0) ändern [659](#page-658-0) anzeigen [1149](#page-1148-1) löschen [426](#page-425-1) Gruppensyntaxdatei [789](#page-788-0)

## **H**

harter Abbruch [176](#page-175-0) HELP-Funktion ? [72](#page-71-0) hinzufügen, Datensatz [74](#page-73-1) HISTORY-Datei, Informationen eintragen [91](#page-90-0) HOLD (/INFORM-PROGRAM-Kommando) [483](#page-482-0) HOLD-NET [462](#page-461-0) HOLD-NET (/INFORM-PROGRAM-Kommando) [485](#page-484-0) HOLD-Zustand auflösen [876](#page-875-0) HOSTWAIT [1077,](#page-1076-0) [1085,](#page-1084-0) [1138](#page-1137-0)

Hypernetz [1212](#page-1211-6)

bearbeiten über NET-CONTROL [778](#page-777-0) Startzeit übernehmen für Subnetz [242](#page-241-0) Übernahme in die Produktion [349](#page-348-1) USER-PARAM-FILE für Subnetz verwenden [238](#page-237-0) Verarbeitung abbrechen [173](#page-172-1)

#### **I**

IGNORE [73](#page-72-2) Indexstufe [252](#page-251-0), [258,](#page-257-0) [1213](#page-1212-0) Informationen in HISTORY-Datei eintragen [91](#page-90-1) in Journaldatei eintragen [90](#page-89-0), [91](#page-90-2) Informationsteil (Maske) [31](#page-30-0) ISAM-Benutzerdateien bearbeiten [461](#page-460-1)

#### **J**

J1/C1/A1/M1/D1/W1-Satz [133](#page-132-0) J2/C2/A2/M2/D2/W2-Satz allgemein [134](#page-133-0) J3-Satz [137](#page-136-0) JCL-Anweisung ausführen (#RI) [93](#page-92-0) austauschen (#RA) [93](#page-92-0) unterdrücken (#RU) [93](#page-92-0) JCL-Baustein [1213](#page-1212-1) anzeigen [923](#page-922-0) aufrufen [85](#page-84-0) bearbeiten [447](#page-446-1) löschen [414](#page-413-1) JCL-Bausteine Übersicht (AVE010) [415,](#page-414-0) [450](#page-449-0), [924](#page-923-0) JCLLIB [1213](#page-1212-2) JCLSYS [1213](#page-1212-3) JMDLIB [1213](#page-1212-4) JMDSYS [1213](#page-1212-5) Job [1213](#page-1212-6) ablauffähige Jobs, Übersicht (AVE010) [456](#page-455-0) ablauffähigen Job anzeigen [1158](#page-1157-0) ablauffähigen Job bearbeiten [454](#page-453-1) anzeigen [923](#page-922-1) bearbeiten [447](#page-446-2) eines freigegebenen Netzes ändern [671](#page-670-0) für Ablauf unter AVAS vorbereiten [81](#page-80-0)

laufenden Job beenden [173](#page-172-2) löschen [414](#page-413-2) Planungsdaten anzeigen [958](#page-957-7) statischen Job erstellen [384](#page-383-1) statischen Job löschen [431](#page-430-1) temporäre Jobs löschen [434](#page-433-1) temporären Job eines Netzes erstellen [390](#page-389-1) temporären Job löschen [666](#page-665-0) Übersicht Jobs (AVE010) [415](#page-414-0), [450](#page-449-1), [924](#page-923-1) vorbereiten für Ablauf unter AVAS [81](#page-80-0) JOB-ACCOUNT [272,](#page-271-0) [301](#page-300-1), [1144](#page-1143-0), [1213](#page-1212-7) JOB-CAT [1214](#page-1213-0) JOB-CLASS [273](#page-272-1), [1214](#page-1213-1) Job-Datei, externe [574](#page-573-1) JOB-DOC [267,](#page-266-0) [1214](#page-1213-2) JOB-INDEX [268](#page-267-0), [1214](#page-1213-3) JOB-LOG [1214](#page-1213-4) JOB-PARAMETER [273](#page-272-2), [1144](#page-1143-1), [1214](#page-1213-5) JOB-STATUS [1214](#page-1213-6) Job-Steuersatz [1214](#page-1213-7) JOB-TEXT [267](#page-266-1), [296](#page-295-2), [1214](#page-1213-8) JOB-TYPE [268,](#page-267-1) [1214](#page-1213-9) Jobablauf Übersicht der Protokolleinträge (AVI018) [933](#page-932-0) Jobabläufe eines Netzes, Übersicht (AVI017) [166](#page-165-0), [419,](#page-418-0) [930](#page-929-0) Jobdokumentation [958](#page-957-8), [1057](#page-1056-2) JOBLOG [71,](#page-70-0) [73](#page-72-3) JOBMAP [1214](#page-1213-10) Jobmasken [114](#page-113-0) Jobmodifikation [95](#page-94-0) Benutzermaske für [116](#page-115-0) Journaldatei [1214](#page-1213-11) Informationen eintragen [90,](#page-89-1) [91](#page-90-2) Journalsatz anzeigen [936](#page-935-0) anzeigen (AVI006) [955](#page-954-0) Journalsätze der Anweisungen [942](#page-941-0) eines Netzes anzeigen (AVI005) [952](#page-951-0) JRLDAT [1215](#page-1214-0) JRNDAT [1215](#page-1214-1) JVA-LENGTH [279](#page-278-0), [1215](#page-1214-2)

```
JVA-NAME 279, 1215
JVA-PASSWORD 280, 1215
JVA-POSITION 279, 1215
```
# **K**

Kalender [1215](#page-1214-6) ändern (AVC002) [503](#page-502-0) anzeigen [893](#page-892-0) einrichten [224](#page-223-0) einrichten (AVC001) [225,](#page-224-0) [512,](#page-511-0) [900](#page-899-0) kopieren [205](#page-204-1) kopieren (AVC012) [206](#page-205-0) löschen [405](#page-404-1) Übersicht (AVC010) [406](#page-405-0), [524,](#page-523-0) [894](#page-893-0) zum Ändern anzeigen (AVC002) [505](#page-504-0) Konfigurationsdatei [1215](#page-1214-7)

#### **L**

LATEST-START [242,](#page-241-1) [1215](#page-1214-8) laufende Jobs beenden [173](#page-172-3) Lebensdauer [249,](#page-248-0) [348](#page-347-0) LIB-LIB Verbindungsgruppe ändern (AVS006) [767](#page-766-0) LIB-LIB Verbindungsgruppen Übersicht (AVS006) [767](#page-766-1) LIBIN [209](#page-208-0) LIBOUT [208](#page-207-3) LIFE-TIME [242,](#page-241-2) [1215](#page-1214-9) Liste AVL001 [46](#page-45-0) AVL002 [47](#page-46-0) AVL003 [47](#page-46-1) AVL004 [48](#page-47-0) AVL005 [49](#page-48-0) AVL011 [52](#page-51-0) AVL012 [52](#page-51-1) AVL013 [53](#page-52-0) AVL014 [53,](#page-52-1) [62](#page-61-0), [63](#page-62-0) AVL020 [54](#page-53-0) AVL021 [54](#page-53-1) AVL022 [55,](#page-54-0) [58](#page-57-0) AVL023 [56](#page-55-0) AVL024 [57](#page-56-0) AVL025 [57](#page-56-1)

AVL032 [59](#page-58-1) AVL033 [60](#page-59-0) AVL035 [60](#page-59-1) AVL036 [60](#page-59-2) AVL037 [61](#page-60-0) AVL038 [61](#page-60-1) AVL039 [62](#page-61-1) AVI 041 [62](#page-61-2) Literaturhinweise [19](#page-18-1) lizenzrechtliche Bestimmungen [20](#page-19-0) LOCAL-FILE [301](#page-300-2) LOG [1215](#page-1214-10) LOGSYS [163,](#page-162-0) [1215](#page-1214-11)

AVL031 [59](#page-58-0)

#### **M**

M (Markierungsspalte) [39](#page-38-1), [1216](#page-1215-0) M3-Satz [140](#page-139-0) Markierung [40](#page-39-2) blättern [38](#page-37-2) Elementauswahl [40](#page-39-3) Übersicht [74](#page-73-2) Markierung in Masken [40](#page-39-4) Maske AVC001 [225](#page-224-1), [512](#page-511-1), [900](#page-899-1) AVC002 [505](#page-504-1), [895](#page-894-0) AVC004 [519](#page-518-0) AVC010 [406](#page-405-1), [524](#page-523-1), [894](#page-893-1) AVC012 [206](#page-205-1) AVC020 [363](#page-362-0), [658](#page-657-1) AVC021 [424](#page-423-0), [656](#page-655-0) AVD001 [689](#page-688-0) AVD002 [701](#page-700-0) AVD003 [722](#page-721-0) AVD004 [675](#page-674-0), [695](#page-694-0) AVD005 [869](#page-868-0) AVD006 [679](#page-678-0) AVD007 [861](#page-860-0) AVD008 [183](#page-182-0), [472](#page-471-0), [884](#page-883-0) AVD009 [729](#page-728-0) AVD010 [739](#page-738-0) AVD011 [673,](#page-672-0) [687](#page-686-0) AVD012 [856](#page-855-0) AVD015 [179](#page-178-0), [467](#page-466-0), [880](#page-879-0)

Maske (Forts.) AVD016 [746](#page-745-0) AVD017 [752](#page-751-0) AVD025 [708](#page-707-0) AVD026 [715](#page-714-0) AVD030 [160,](#page-159-1) [532](#page-531-0), [909](#page-908-0) AVD031 [537,](#page-536-0) [913](#page-912-0) AVD040 [410,](#page-409-0) [528](#page-527-0), [906](#page-905-0) AVE010 [415](#page-414-1), [432](#page-431-0), [450,](#page-449-2) [456,](#page-455-1) [924](#page-923-2) AVE011 [451,](#page-450-0) [458](#page-457-0) AVF001 [839](#page-838-0) AVF002 [1199](#page-1198-0) AVF004 [1203](#page-1202-0) AVF012 [841](#page-840-0) AVF014 [845](#page-844-0) AVI001 [1155](#page-1154-0) AVI002 [802](#page-801-0), [1069](#page-1068-0) AVI003 [1083](#page-1082-0) AVI004 [1099](#page-1098-0) AVI005 [952](#page-951-1) AVI006 [955](#page-954-1) AVI007 [1107](#page-1106-0) AVI008 [1115](#page-1114-0) AVI009 [1122](#page-1121-0) AVI010 [1129](#page-1128-0) AVI011 [1152](#page-1151-0) AVI012 [1064](#page-1063-0) AVI013 [1075](#page-1074-0) AVI014 [949](#page-948-0) AVI015 [922](#page-921-0) AVI016 [165](#page-164-0), [418,](#page-417-0) [928](#page-927-0) AVI017 [166](#page-165-1), [419,](#page-418-1) [930](#page-929-1) AVI018 [168](#page-167-0), [933](#page-932-1) AVI019 [170](#page-169-0) AVI022 [797](#page-796-0) AVI023 [808](#page-807-0) AVI025 [1093](#page-1092-0) AVI026 [1136](#page-1135-0) AVI027 [822](#page-821-0) AVI028 [826](#page-825-0) AVI029 [831](#page-830-0) AVI031 [1179](#page-1178-0) AVI035 [357](#page-356-0), [817](#page-816-0) AVI037 [824](#page-823-0)

AVI079 [833](#page-832-0) AVM001 [400](#page-399-0), [437,](#page-436-0) [668](#page-667-0) AVM010 [202](#page-201-0) AVM011 [203](#page-202-0) AVM012 [397](#page-396-0) AVM013 [387](#page-386-0) AVM020 [435](#page-434-0), [667](#page-666-0) AVN001 [962](#page-961-0) AVN002 [265](#page-264-0), [296](#page-295-3), [571,](#page-570-0) [980](#page-979-0) AVN003 [275](#page-274-0), [581](#page-580-0), [989](#page-988-0) AVN004 [252](#page-251-1), [562](#page-561-0), [974](#page-973-0) AVN005 [218](#page-217-0) AVN006 [250](#page-249-0), [560](#page-559-0), [973](#page-972-0) AVN007 [196](#page-195-0) AVN008 [281](#page-280-0), [587](#page-586-0), [995](#page-994-0) AVN011 [194](#page-193-0), [422,](#page-421-0) [545,](#page-544-0) [961](#page-960-0) AVN012 [216](#page-215-0) AVN015 [291](#page-290-0), [597](#page-596-0), [1005](#page-1004-0) AVN016 [602](#page-601-1), [1010](#page-1009-0) AVN020 [242](#page-241-3), [553](#page-552-0), [967](#page-966-0) AVN021 [327](#page-326-0), [633](#page-632-0), [1033](#page-1032-0) AVN022 [332](#page-331-0), [638](#page-637-0), [1037](#page-1036-0) AVN023 [336](#page-335-0), [642](#page-641-0), [1041](#page-1040-0) AVN024 [340](#page-339-0), [646](#page-645-0), [1044](#page-1043-0) AVN025 [303](#page-302-0), [609](#page-608-0), [1047](#page-1046-0) AVN026 [344](#page-343-0), [650](#page-649-0), [1052](#page-1051-0) AVN030 [309](#page-308-0), [614](#page-613-0), [1016](#page-1015-0) AVN031 [316](#page-315-0), [622](#page-621-0), [1023](#page-1022-0) AVN032 [322](#page-321-0), [628](#page-627-0), [1028](#page-1027-0) AVN042 [265](#page-264-1), [571](#page-570-1), [980](#page-979-1) AVN052 [265](#page-264-2), [571](#page-570-2), [980](#page-979-2) AVP001 [379](#page-378-0) AVP003 [662](#page-661-0) AVP010 [429,](#page-428-0) [660](#page-659-0) AVP011 [375](#page-374-0) AVP012 [352](#page-351-0) AVS001 [759](#page-758-0) AVS002 [760](#page-759-2) AVS003 [761](#page-760-0) AVS004 [763](#page-762-0) AVS005 [765](#page-764-0) AVS006 [767](#page-766-2) AVS007 [769](#page-768-0) AVS008 [770](#page-769-0)

Maske (Forts.) AVS010 [28,](#page-27-1) [30](#page-29-0) AVS011 [211](#page-210-2) AVS012 [221](#page-220-0) AVS013 [442](#page-441-1) AVS015 [45](#page-44-1) AVS016 [446](#page-445-0) AVS019 [413](#page-412-1), [444,](#page-443-1) [919](#page-918-1) AVS020 [29](#page-28-0) AVS030 [70,](#page-69-0) [156,](#page-155-0) [386](#page-385-0), [461](#page-460-2), [918,](#page-917-1) [1175,](#page-1174-0) [1176](#page-1175-0) AVS035 [189](#page-188-0), [889](#page-888-0) AVS036 [891](#page-890-0), [892](#page-891-0) für Restart-Variable [114](#page-113-1) Systemmasken [30](#page-29-1) Maskenaufbau [30](#page-29-2) Maskenbedienung [33](#page-32-3) Blättern [33](#page-32-4) Operationen [34](#page-33-1) Maskenbibliothek [114](#page-113-1) Maskenname [114](#page-113-2) Massenänderung von Netzen [192](#page-191-1) MODE Operand [208](#page-207-4) MODIFY-CALENDAR [503](#page-502-1) MODIFY-COND-DESCRIPTION [525](#page-524-0) MODIFY-NET-DESCRIPTION [543](#page-542-0) MODIFY-PERIOD [655](#page-654-0) MODIFY-PLAN-NET [659](#page-658-1) MODIFY-PROD-NET [666](#page-665-1) MODIFY-SUBMIT-JOB [671](#page-670-1) MODIFY-SUBMIT-NET [684](#page-683-0) MODIFY-SYSTEM-PARAMS [758](#page-757-0)

## **N**

N#-Variable [98](#page-97-1) N1 - N3 Satz [131](#page-130-0) N4-Satz [132](#page-131-0) N5-Satz [132](#page-131-1) Nachricht an Benutzer senden [887](#page-886-0) anzeigen (AVS036) [892](#page-891-1) zu sendende eingeben (AVS036) [891](#page-890-1) Name, Anweisung [38](#page-37-3) Namensaufbau der Elemente [75](#page-74-0) Namenskonventionen [75](#page-74-1)

Namenslänge, maximale [75](#page-74-2) NET-ACCOUNT [239,](#page-238-0) [1216](#page-1215-1) NET-CAT [239,](#page-238-1) [1216](#page-1215-2) NET-CLASS [240](#page-239-0), [1216](#page-1215-3) NET-CONTROL [773](#page-772-0) NET-DELAY-SOLUTION [242](#page-241-4), [1216](#page-1215-4) NET-DOC [236,](#page-235-0) [1216](#page-1215-5) NET-LOG [240,](#page-239-1) [1216](#page-1215-6) NET-NAME [236](#page-235-1), [1216](#page-1215-7) NET-PARAMETER [241,](#page-240-0) [1216](#page-1215-8) NET-PASSWORD [240](#page-239-2) NET-STATUS [1216](#page-1215-9) NET-TEXT [236](#page-235-2), [1216](#page-1215-10) NET-TYPE [237,](#page-236-0) [548,](#page-547-0) [1217](#page-1216-0) NET-USER [239](#page-238-2), [1217](#page-1216-1) NETC (/INFORM-PROG-Kommando) [486](#page-485-0) NETLIB [1216](#page-1215-11) NETMAP [1216](#page-1215-12) NETSYS [1216](#page-1215-13) NETWAIT [1077,](#page-1076-1) [1085,](#page-1084-1) [1138](#page-1137-1) Netz [232](#page-231-1), [1217](#page-1216-2) ablaufendes Netz abnormal beenden [476](#page-475-1) ablaufendes Netz anhalten [485](#page-484-1) abnormal beendetes Netz erneut starten [491](#page-490-0) angehaltenes Netz erneut starten [494](#page-493-0) Bearbeitungszustand anzeigen [1149](#page-1148-2) Dokumentation anzeigen [958](#page-957-9) eines RUN-CONTROL-SYSTEM anzeigen (AVI012) [1064](#page-1063-1) eines RUN-CONTROL-SYSTEM anzeigen (AVI022) [797](#page-796-1) eines RUN-CONTROL-SYSTEM, Übersicht (AVD015) [880](#page-879-1) einzelnes Netz freigeben [1193](#page-1192-2) einzelnes Netz planen (AVP001) [379](#page-378-1) erneut freigeben [836](#page-835-0) freigeben [1193](#page-1192-0) freigegebenes Netz ändern [684](#page-683-1) freigegebenes Netz bearbeiten [773](#page-772-1) freizugebend (AVP012) [352](#page-351-1) für Planung auswählen [370](#page-369-0) geplant [1149](#page-1148-0) geplant (AVI011) [1152](#page-1151-1)

Netz (Forts.) geplante Netze im Produktionsplan ändern [659](#page-658-2) geplante Netze, Übersicht (AVM020) [435](#page-434-1), [667](#page-666-1) geplante Netze, Übersicht (AVP010) [429](#page-428-1) geplantes Netz ändern [659](#page-658-3) geplantes Netz ändern (AVP003) [662](#page-661-1) geplantes Netz anzeigen [1149](#page-1148-3) geplantes Netz löschen [426](#page-425-2) im Ablauf befindliches anhalten [462](#page-461-1) im Status OPWAIT bzw. WAITING, Übersicht (AVD015) [1186](#page-1185-0) im Status OPWAIT starten [498](#page-497-0) in die Produktion übernehmen [349](#page-348-2) Informationen des ausgew. Netzes (AVI001) [1155](#page-1154-1) Job ändern in freigegebenem Netz [671](#page-670-2) Job in Ablaufddatei übernehmen [1192](#page-1191-0) Journalsätze anzeigen (AVI005) [952](#page-951-2) Massenänderung [192](#page-191-2) mehrfach freigeben [835](#page-834-0) mit Strukturelementen im Status ERROR (AVD012) [856](#page-855-1) nach Fehler erneut starten [851](#page-850-0) Netzmasken anzeigen [958](#page-957-10) Netzparameter anzeigen [958](#page-957-11) Netzstruktur anzeigen [958](#page-957-12) Parameter für die Modifikation aller Aufträge sammeln [200](#page-199-1) peplante Netze, Übersicht (AVP010) [660](#page-659-1) Planungsdaten anzeigen [958](#page-957-13) Start kontrollieren [486](#page-485-1) Status der ablaufenden Netze anzeigen [496](#page-495-0) temporäre Jobs löschen [434](#page-433-2) über Kalender planen [364](#page-363-1) über SYMDAT planen [368](#page-367-1) Übersicht (AVI014) [949](#page-948-1) Übersicht (AVI016) [165](#page-164-1), [418](#page-417-1), [928](#page-927-1) Übersicht der Elemente (AVM001) [437,](#page-436-1) [668](#page-667-1) Übersicht der Jobabläufe (AVI017) [930](#page-929-2)

Übersicht über ausgewählte Netze (AVI011) [1152](#page-1151-2) unabhängig vom Kalender planen [371](#page-370-0) Verarbeitung abbrechen [173](#page-172-4) Verarbeitung fortsetzen nach HOLD-NET [876](#page-875-1) Verarbeitung planen [364](#page-363-2) Verarbeitung unterbrechen [173](#page-172-4) von Planung ausschließen [370](#page-369-1) weicher Abbruch [176](#page-175-1) zu planend (AVP011) [375](#page-374-1) zu produzierend (AVM012) [397](#page-396-1) zur Produktion freigeben [1192](#page-1191-1) zyklisch planen [369](#page-368-0) Netzablaufvariante [366](#page-365-0) Netzbeschreibung [15,](#page-14-0) [1217](#page-1216-3) ändern [543](#page-542-1) anzeigen [958](#page-957-14) anzeigen (AVN005) [218](#page-217-1) einrichten [232](#page-231-2) kopieren [214](#page-213-1) Liste ausgeben [958](#page-957-15) löschen [421](#page-420-1) Strukturprüfung [127](#page-126-1) Netzbeschreibungen, Übersicht (AVN011) [194](#page-193-1), [422,](#page-421-1) [545,](#page-544-1) [961](#page-960-1) Netzdokumentation [958,](#page-957-16) [1057](#page-1056-3) Netzfreigabe Netzinformationen (AVF002) [1199](#page-1198-1) Netzinformationen (AVF012) [841](#page-840-1) **Netzgruppe** Freigabe (AVF001) [839](#page-838-1) freigeben [1193](#page-1192-3) zur Freigabe, Übersicht (AVF001) [1196](#page-1195-0) Netzinformationen für die Netzfreigabe (AVF002) [1199](#page-1198-2) für erneute Netzfreigabe (AVF012) [841](#page-840-2) Netzmasken [114](#page-113-0) Tabelle anzeigen (AVN006) [973](#page-972-1) Netzmodifikation, Benutzermaske für [115](#page-114-0) Netzname, auftragsbezogen [372](#page-371-0)

**Netzparameter** anzeigen [1069](#page-1068-1) anzeigen (AVI002) [802](#page-801-1) anzeigen (AVN001) [962](#page-961-1) eingeben (AVN001) [235](#page-234-4) erfassen (AVN006) [250,](#page-249-1) [560](#page-559-1) zur Änderung anzeigen (AVD001) [689](#page-688-1) zur Änderung anzeigen (AVN001) [547](#page-546-0) Netzplanungsdaten anzeigen (AVN020) [967](#page-966-1) eingeben (AVN020) [242](#page-241-5) zur Änderung anzeigen (AVN020) [553](#page-552-1) Netzstartkontrolle durchführen [486](#page-485-2) Netzsteuersatz [1217](#page-1216-4) Netzstruktur [183](#page-182-1) anzeigen (AVD008) [183,](#page-182-1) [472](#page-471-1), [1189](#page-1188-0) mit Strukturelementen anzeigen (AVN004) [974](#page-973-1) zum Markieren von Strukturelementen anzeigen (AVD008) [884](#page-883-1) Netzverarbeitung abbrechen [176](#page-175-0) netzweit gültige Benutzerparameter [115](#page-114-1) NEWLST (/INFORM-PROGRAM-Kommando) [487](#page-486-0) NEWOUT (/INFORM-PROGRAM-Kommando) [489](#page-488-0) NEXT-Parameter [252](#page-251-2) NPRLIB [1217](#page-1216-5)

# **O**

**OpenSSL** lizenzrechtliche Bestimmung [20](#page-19-1) Operandennamen [39](#page-38-2) Operandenwert [39](#page-38-2) Operation [33,](#page-32-5) [1217](#page-1216-6) Operation CHECK anwenden [68](#page-67-1) Operation DOCUMENT anwenden [64](#page-63-1) Operation JOBLOG anwenden [71](#page-70-1) Operation PRINT anwenden [43](#page-42-0) Operationsnamen [33](#page-32-6), [72](#page-71-1) Operationsnummer [37](#page-36-0) Operationszeichen [33](#page-32-7), [72](#page-71-0) ++ [33](#page-32-8) Übersicht [72](#page-71-1)

OPR-Feld [39](#page-38-3) OUT-OF-PLAN-Report [1217](#page-1216-7)

## **P**

P#-Variable [97](#page-96-2) Parameter für Strukturelemente (FU=A/M/D und TY-PE=RES/VAL) anzeigen (AVN030) [309](#page-308-1), [614](#page-613-1) für Strukturelemente (FU=A/M/D und TY-PE=RES/VAL) eingeben (AVN030) [309,](#page-308-2) [614](#page-613-2) für Strukturelemente (FU=C und TYPE=JVA) anzeigen (AVN003) [275](#page-274-1) für Strukturelemente (FU=C und TYPE=JVA) eingeben (AVN003) [275,](#page-274-2) [581](#page-580-1) für Strukturelemente (FU=C und TYPE=NET/ JOB/RES/VAL) anzeigen (AVN008) [281](#page-280-1), [587](#page-586-1) für Strukturelemente (FU=C und TYPE=NET/ JOB/RES/VAL) eingeben (AVN008) [281](#page-280-2), [587](#page-586-2) für Strukturelemente (FU=D und TYPE=NET/ JOB) anzeigen (AVN031) [316,](#page-315-1) [622](#page-621-1) für Strukturelemente (FU=D und TYPE=NET/ JOB) eingeben (AVN031) [316](#page-315-2), [622](#page-621-2) für Strukturelemente (FU=F und TYPE=TRA) anzeigen (AVN016) [296](#page-295-4), [602,](#page-601-2) [1010](#page-1009-1) für Strukturelemente (FU=F und TYPE=TRA) eingeben (AVN016) [296,](#page-295-5) [602](#page-601-3) für Strukturelemente (FU=J/P und TYPE=EXT/ EXX) anzeigen (AVN042) [265](#page-264-3), [571,](#page-570-3) [980](#page-979-3) für Strukturelemente (FU=J/P und TYPE=EXT/ EXX) eingeben (AVN042) [265,](#page-264-3) [571](#page-570-3) für Strukturelemente (FU=J/P und TYPE=JVA) anzeigen (AVN003) [581](#page-580-2) für Strukturelemente (FU=J/P und TY-PE=MOD) anzeigen (AVN002) [265,](#page-264-4) [571](#page-570-4), [980](#page-979-4)

für Strukturelemente (FU=J/P und TY-PE=MOD) eingeben (AVN002) [265](#page-264-4), [571](#page-570-4)

für Strukturelemente (FU=J/P und TY-PE=STD) anzeigen (AVN052) [265,](#page-264-5) [571,](#page-570-5) [980](#page-979-5)

Parameter (Forts.) für Strukturelemente (FU=J/P und TY-PE=STD) eingeben (AVN052) [265,](#page-264-6) [571](#page-570-6) für Strukturelemente (FU=W und TYPE=TIM) anzeigen (AVN032) [322,](#page-321-1) [628](#page-627-1) für Strukturelemente (FU=W und TYPE=TIM) eingeben (AVN032) [322](#page-321-2), [628](#page-627-2) Strukturelement (FU=J/P) anzeigen (AVI003) [1083](#page-1082-1) Parameterabschnitt S-Prozedur [384](#page-383-2) Server-Job [384](#page-383-2) Parameterprüfung in NETLIB [128](#page-127-0) PARTNER-NAME [300](#page-299-1) PERDAT (Periodendatei) [1217](#page-1216-8) Periode [1217](#page-1216-9) ändern [655](#page-654-1) anzeigen [1145](#page-1144-0) einrichten [658](#page-657-2) für Änderung von Netzen [659](#page-658-4) für Anzeige des Bearbeitungszustandes [1150](#page-1149-0) für Anzeige des Netzstatus [1060](#page-1059-0) für Bearbeitung von Kalenderausschnitt [504](#page-503-0) für Erstellung temporärer Jobs [390](#page-389-2) für Netzbearbeitung [854](#page-853-0) für Netzfreigabe [837](#page-836-0), [1193](#page-1192-4) für Produktionsplanung [373](#page-372-0) für Start der Netzverarbeitung [1184](#page-1183-0) löschen [423](#page-422-1) Standard [362](#page-361-1) Werte [1146](#page-1145-0) PLAN-START [1218](#page-1217-0) PLAN-START-SYMDAT [366](#page-365-1) planen, Netz zyklisch [369](#page-368-0) PLANNED-NET-MODIFICATION-Report [1218](#page-1217-1) Planungsdaten für Strukturelemente (FU=A/M/D,D) eingeben (AVN024) [340](#page-339-1), [646](#page-645-1) für Strukturelemente (FU=AMD,D) anzeigen (AVN024) [340](#page-339-2), [646](#page-645-2) für Strukturelemente (FU=C) anzeigen (AVN022) [332](#page-331-1), [638](#page-637-1)

für Strukturelemente (FU=C) eingeben (AVN022) [332,](#page-331-2) [638](#page-637-2) für Strukturelemente (FU=D und TYPE=NET/ JOB) anzeigen (AVN024) [1044](#page-1043-1) für Strukturelemente (FU=F und TYPE=TRA) anzeigen (AVN026) [344](#page-343-1), [1052](#page-1051-1) für Strukturelemente (FU=F und TYPE=TRA) eingeben (AVN026) [344](#page-343-2) für Strukturelemente (FU=F) anzeigen (AVN026) [650](#page-649-1) für Strukturelemente (FU=F) eingeben (AVN026) [650](#page-649-2) für Strukturelemente (FU=J/P/X) anzeigen (AVN021) [327,](#page-326-1) [633](#page-632-1), [1033](#page-1032-1) für Strukturelemente (FU=J/P/X) eingeben (AVN021) [327,](#page-326-2) [633](#page-632-2), [1052](#page-1051-2) für Strukturelemente (FU=S) anzeigen (AVN025) [303,](#page-302-1) [1047](#page-1046-1) für Strukturelemente (FU=W) anzeigen (AVN023) [336,](#page-335-1) [642](#page-641-1), [1041](#page-1040-1) für Strukturelemente (FU=W) eingeben (AVN023) [336,](#page-335-2) [642](#page-641-2) Strukturelemente (FU=C) anzeigen (AVN022) [1037](#page-1036-1) Planungsintervall [1218](#page-1217-2) PRINT-Operation [43](#page-42-1) Produktionsdurchführung [16](#page-15-0) produktionsfreie Tage [246](#page-245-0) Produktionsfreigabe [16](#page-15-1) Produktionsiob, Aufbau Ausgabesatz [97](#page-96-3) Produktionskontrolle [16](#page-15-2) Produktionsplan [16,](#page-15-3) [1218](#page-1217-3) Produktionsvorbereitung [16](#page-15-4) Protokoll anzeigen [926](#page-925-0) löschen [417](#page-416-1) Protokolldaten zum AVAS-Pool hinzufügen [163](#page-162-1) Protokolleinträge eines Jobablaufs, Übersicht (AVI018) [168,](#page-167-1) [933](#page-932-2) Status [163](#page-162-2) Prüfkennzeichen [152](#page-151-1)

#### Prüfung

Netz-Parameter [128](#page-127-1) Restart [144](#page-143-0) Struktur [141](#page-140-0)

#### **R**

Readme-Datei [18](#page-17-0) REMOTE [301](#page-300-3) REMOTE-FILE [301](#page-300-4) REMOTE-TRANSFER-ADMISSION [301](#page-300-5) Reorganisation [174](#page-173-2), [781](#page-780-0) REPEAT-NET [835](#page-834-1) REPORT-Anweisungen [1218](#page-1217-4) REPORT-Generator [1218](#page-1217-5) RESOURCE [159](#page-158-0) Restart automatischer [271](#page-270-0), [300](#page-299-2), [577](#page-576-1), [606,](#page-605-0) [1014,](#page-1013-0) [1209](#page-1208-1) manueller [271](#page-270-1), [300](#page-299-3), [577,](#page-576-2) [606,](#page-605-1) [1014](#page-1013-1) Prüfung [144](#page-143-0) Strukturelement (FU=S) [291,](#page-290-1) [597](#page-596-1) Restart-Anweisung [93,](#page-92-1) [1218](#page-1217-6) #RA [93](#page-92-2) #RI [93](#page-92-3) #RU [94](#page-93-0) als /REMARK-Kommando [94](#page-93-1) als /WRITE-TEXT-Kommando [94](#page-93-1) Verarbeitung aufheben [94](#page-93-2) RESTART-INDEX [1218](#page-1217-7) Restart-Index für Restart-Varianten definieren [261,](#page-260-0) [569](#page-568-0) Restart-Job [1218](#page-1217-8) RESTART-NAME [1218](#page-1217-9) RESTART-NET [851,](#page-850-1) [1218](#page-1217-10) RESTART-NET (/INFORM-PROGRAM-Kommando) [491](#page-490-1) Restart-Punkt anzeigen (AVD005) [869](#page-868-1) RESTART-TYPE [1219](#page-1218-0) RESTART-VARIANT [1219](#page-1218-1) Restart-Variante prüfen [127](#page-126-2) setzen [88](#page-87-1) RESUME (/INFORM-PROGRAM-Kommando) [493](#page-492-0)

RESUME-NET [876](#page-875-2) RESUME-NET (/INFORM-PROGRAM-Kommando) [494](#page-493-1) RUN-CONTROL-SYSTEM [1219](#page-1218-2) ändern (AVS007) [769](#page-768-1) anzeigen (AVS007) [769,](#page-768-2) [1169](#page-1168-0) Netze anzeigen (AVI012) [1064](#page-1063-2) Netze anzeigen (AVI022) [797](#page-796-2) Übersicht der Netze (AVD011) [673](#page-672-1), [687](#page-686-1) RUNC (/INFORM-PROGRAM-Kommando) [495](#page-494-0)  $RV=n$  [88](#page-87-2) RZ-Exit AVEX2001 aktivieren [1175](#page-1174-1)

## **S**

S-Prozedur Parameter anzeigen [958](#page-957-17) S#-Variable [96](#page-95-0) S2-Satz [134](#page-133-1) S3-Satz [137](#page-136-1), [140](#page-139-1) SAM-Benutzerdateien bearbeiten [461](#page-460-3) SAMIN [209](#page-208-1) SAMOUT [209](#page-208-2) Satzschlüssel, JOURNAL [940](#page-939-0) SELECT [366](#page-365-2) SELECT-SYMDAT [366](#page-365-2) SELECT-TURNUS [243,](#page-242-0) [383](#page-382-0), [1219](#page-1218-3) SEND-MESSAGE [887](#page-886-1) SERVER-NAME [1219](#page-1218-4) SHOW-CALENDAR [893](#page-892-1) SHOW-COND-DESCRIPTION [903](#page-902-0) SHOW-DOCUMENT [918](#page-917-2) SHOW-FORMAT [921](#page-920-0) SHOW-JOB [923](#page-922-2) SHOW-JOB-LOG [926](#page-925-1) SHOW-JOURNAL [936](#page-935-1) SHOW-NET-DESCRIPTION [958](#page-957-18) SHOW-NET-STATUS [1056](#page-1055-0) SHOW-NET-STATUS (/INFORM-PROGRAM-Kommando) [496](#page-495-1) SHOW-PERIOD [1145](#page-1144-1) SHOW-PLAN-NFT [1149](#page-1148-4) SHOW-PROD-JOB [1158](#page-1157-1) SHOW-SYSTEM-PARAMS [1161](#page-1160-0) SHOW-USER [1171](#page-1170-0)

SIGNAL-Programm [104](#page-103-0) beenden [108](#page-107-0) starten [106](#page-105-0) SIGNON [29](#page-28-1) Standard-Periode [362](#page-361-2) START-FXIT [1175](#page-1174-2) START-MONITOR [1177](#page-1176-0) START-NET [1183](#page-1182-0) START-NET (/INFORM-PROGRAM-Kommando) [498](#page-497-1) **Starttermin** symbolischer [1220](#page-1219-0) Starttermin, symbolischer [364](#page-363-3) Startzeit aufgelöste [1209](#page-1208-2) des Hypernetzes zuweisen [242](#page-241-0) Startzeit, aufgelöste [364](#page-363-4) statische Jobs [1219](#page-1218-5) **Status** der ablaufenden Netze anzeigen [496](#page-495-2) freigegebener Netze anzeigen [1056](#page-1055-1) im Ablauf befindlicher Netze ausgeben [1056](#page-1055-1) Protokolleinträge [163](#page-162-2) Status-Informationen (AVI027) [822](#page-821-1) Status-Informationen (AVI029) [831](#page-830-1) Status-Informationen (AVI037) [824](#page-823-1) Status-Informationen (AVI079) [833](#page-832-1) STOP (/INFORM-PROGRAM-Kommando) [499](#page-498-0) Strukturelement [564](#page-563-1), [1219](#page-1218-6) ändern [256](#page-255-0) einfügen [256,](#page-255-1) [562](#page-561-1) löschen [257,](#page-256-0) [562](#page-561-2) Mindestangaben [252](#page-251-3) neues definieren [258](#page-257-1), [564](#page-563-0) Parameter (Strukturel. mit FU=C) anzeigen (AVI004) [1099](#page-1098-1) Parameter (Strukturel. mit FU=D) anzeigen (AVD016) [746](#page-745-1) Parameter (Strukturel. mit FU=F und TY-PE=TRA) ändern (AVD026) [715](#page-714-1) Parameter (Strukturel. mit FU=F und TY-PE=TRA) anzeigen (AVD026) [715](#page-714-1) Parameter (Strukturel. mit FU=F) anzeigen (AVI026) [1136](#page-1135-1)

Parameter (Strukturel. mit FU=W) anzeigen (AVD017) [752](#page-751-1) Parameter (Strukturel. mit TYPE=JVA) anzei-gen (AVN003) [989](#page-988-1) Parameter (Strukturel. mit TYPE=NET/JOB) anzeigen (AVI009) [1122](#page-1121-1) Parameter (Strukturel. mit TYPE=NET/JOB) anzeigen (AVN031) [1023](#page-1022-1) Parameter (Strukturel. mit TYPE=NET/JOB/ RES/VAL) anzeigen (AVI007) [1107](#page-1106-1) Parameter (Strukturel. mit TYPE=NET/JOB/ RES/VAL) anzeigen (AVN008) [995](#page-994-1) Parameter (Strukturel. mit TYPE=RES/VAL) anzeigen (AVI008) [1115](#page-1114-1) Parameter (Strukturel. mit TYPE=STD/MOD) anzeigen (AVD006) [679](#page-678-1) Parameter (Strukturel. mit TYPE=STD/MOD/ EXT/EXX) anzeigen (AVD002) [701](#page-700-1) Parameter (Strukturel. mit TYPE=TIM) anzei-gen (AVI010) [1129](#page-1128-1) Parameter (Strukturel. mit TYPE=TIM) anzeigen (AVN032) [1028](#page-1027-1) Parameter (TYPE=RES/VAL) anzeigen (AVN030) [1016](#page-1015-1) Planungsdaten (Strukturel. mit FU=A/M/D) anzeigen (AVN024)  $340$ Planungsdaten (Strukturel. mit FU=C) anzeigen (AVN022) [332](#page-331-3), [1037](#page-1036-2) Planungsdaten (Strukturel. mit FU=D) anzei-gen (AVN024) [1044](#page-1043-2) Planungsdaten (Strukturel. mit FU=F und TY-PE=TRA) anzeigen (AVN026) [344](#page-343-3) Planungsdaten (Strukturel. mit FU=F) anzei-gen (AVN026) [650](#page-649-3) Planungsdaten (Strukturel. mit FU=J/P/X) anzeigen (AVN021) [327](#page-326-3), [1033,](#page-1032-2) [1052](#page-1051-2) Planungsdaten (Strukturel. mit FU=W) anzeigen (AVN023) [336](#page-335-3), [1041](#page-1040-2) Typ EXX [566](#page-565-0) Typ JOB [567](#page-566-0) Typ JVA [566](#page-565-1) Typ MOD [566](#page-565-2) Typ NET [566](#page-565-3) Typ RES [567](#page-566-1)

Strukturelement (Forts.) Typ STD [566](#page-565-4) Typ TIM [567](#page-566-2) Typ VAL [567](#page-566-3) Strukturprüfung [141](#page-140-0) SUBMIT-NET [1192](#page-1191-2) Subnetz [234,](#page-233-0) [303](#page-302-2), [368](#page-367-2), [390,](#page-389-3) [1219](#page-1218-7) bearbeiten über NET-CONTROL [778](#page-777-1) bei Ausführung von CANCEL-NET [173](#page-172-5) einrichten [234](#page-233-1) freigeben [1193](#page-1192-5) löschen [426](#page-425-3) Netzparameter anzeigen [958](#page-957-19) Planungsdaten anzeigen [958](#page-957-20) Start und Kontrolle [291](#page-290-2) Symbolische Namen in JCL-Bausteinen [82](#page-81-0) in Jobs [82](#page-81-1) symbolische Starttermine [242,](#page-241-6) [364](#page-363-5), [1220](#page-1219-1) Symdat [242](#page-241-6), [364](#page-363-6), [1220](#page-1219-2) Verknüpfung [365](#page-364-0) Vorzeichen [365](#page-364-0) SYMDAT (Parameter) [342](#page-341-0) SYMDAT-NAME [368,](#page-367-3) [1220](#page-1219-3) SYNC-INDEX [261,](#page-260-1) [1220](#page-1219-4) Syntaxbeschreibung [80](#page-79-0) SYSLST-Datei [487](#page-486-1) kopieren [479](#page-478-1) SYSOUT-Datei kopieren [481](#page-480-1) Zuweisung ändern [489](#page-488-1) System-Variable S# [96](#page-95-1) **Systembibliothek** Element löschen [440](#page-439-2) Element löschen (AVS013) [442](#page-441-2) Systemmasken [30](#page-29-3) **Systemparameter** ändern [758](#page-757-1) anzeigen [1161](#page-1160-1) **Systemvariablen** des Benutzers ändern (AVS008) [770](#page-769-1) des Benutzers anzeigen (AVS008) [1170](#page-1169-0)

# **T**

temporäre Jobs [390](#page-389-4), [434](#page-433-3), [666,](#page-665-2) [1220](#page-1219-5) Terminplanung [16,](#page-15-5) [242,](#page-241-7) [364](#page-363-7) THOLD [828,](#page-827-0) [832](#page-831-0) TRANSFER-FILE-Kommando [302](#page-301-0) TRANSFER-Programm [104](#page-103-1) beenden [110](#page-109-0) starten [109](#page-108-0)

# **U**

Übersicht ablauffähige Jobs (AVE010) [456](#page-455-2), [1159](#page-1158-0) angemeldete AVAS-Benutzer (AVS035) [889](#page-888-1), [1172](#page-1171-0) auswählen eines Parametersatzes (AVS001) [759](#page-758-1), [1162](#page-1161-0) Bedingungseinträge (AVD040) [410,](#page-409-1) [528,](#page-527-1) [906](#page-905-1) Benutzermasken (AVI015) [922](#page-921-1) Berechtigungstabellen (AVS005) [765,](#page-764-1) [1166](#page-1165-0) Dokumentationsdateien (AVS019) [413,](#page-412-2) [444,](#page-443-2) [919](#page-918-2) Elemente des ausgewählten Netzes (AVM001) [437,](#page-436-2) [668](#page-667-2) freizugebende Netze (AVP012) [352](#page-351-1) geplante Netze (AVI011) [1152](#page-1151-1) geplante Netze (AVM010) [202](#page-201-1) geplante Netze (AVM020) [435,](#page-434-2) [667](#page-666-2) geplante Netze (AVP010) [429](#page-428-2), [660](#page-659-2) JCL-Bausteine (AVE010) [415,](#page-414-2) [450,](#page-449-3) [924](#page-923-3) Jobabläufe eines Netzes (AVI017) [419,](#page-418-2) [930](#page-929-3) Jobs (AVE010) [415](#page-414-2), [450](#page-449-3), [924](#page-923-3) Jobs aus JCLLIB und JCLSYS (AVM013) [387](#page-386-1) Journalsätze [942](#page-941-1) Kalender (AVC010) [406,](#page-405-2) [524,](#page-523-2) [894](#page-893-2) LIB-LIB Verbindungsgruppen (AVS006) [767](#page-766-3), [1167](#page-1166-0) Masken eines Netzes (AVM011) [203](#page-202-1) Netzbeschreibungen (AVN011) [194,](#page-193-2) [422,](#page-421-2) [961](#page-960-2) Netzbeschreibungen (AVN012) [216](#page-215-1) Netzbeschreibungen aus der Netzbibliothek (AVN011) [545](#page-544-2) Netze (AVD015) [179](#page-178-1)

Übersicht (Forts.) Netze (AVI014) [949](#page-948-2) Netze (AVI016) [418,](#page-417-1) [928](#page-927-2) Netze eines RUN-CONTROL-SYSTEM (AVD011) [673,](#page-672-2) [687](#page-686-2) Netze eines RUN-CONTROL-SYSTEM (AVD015) [467](#page-466-1), [880](#page-879-2) Netze im Status OPWAIT bzw. WAITING (AVD015) [1186](#page-1185-1) Netze mit Strukturelementen im Status ER-ROR (AVD012) [856](#page-855-2) Netzgruppe zur Freigabe (AVF001) [839,](#page-838-2) [1196](#page-1195-1) Perioden (AVC021) [424](#page-423-1), [656](#page-655-1), [1147](#page-1146-0) Protokolleinträge eines Jobablaufs (AVI018) [933](#page-932-3) Satzschlüssel [940](#page-939-1) System-Variable S# [96](#page-95-2) zu planende Netze (AVP011) [375](#page-374-1) zu produzierende Netze (AVM012) [397](#page-396-1) UHOST (/INFORM-PROGRAM-Kommando) [500](#page-499-0) URESUME [829](#page-828-0) USER [239](#page-238-3), [272](#page-271-1), [300](#page-299-1), [1143,](#page-1142-0) [1144,](#page-1143-2) [1220](#page-1219-6) USER-PARAM-FILE [98](#page-97-2), [265](#page-264-7), [384,](#page-383-3) [391,](#page-390-0) [571,](#page-570-7) [980](#page-979-6), [1220](#page-1219-7) des Hypernetzes verwenden [404](#page-403-0) übernehmen von Hypernetz [238](#page-237-0) USERVER (/INFORM-PROGRAM-Kommando) [501](#page-500-0)

#### **V**

variable Felder in Masken, Zuordnung [113](#page-112-0) Variablen [95](#page-94-1) Variablen-Wert in Produktionsjob übernehmen [97](#page-96-3) Variablenersetzung [95](#page-94-2) Verarbeitung eines Netzes starten [1183](#page-1182-1) Verarbeitungszustand anzeigen [1056](#page-1055-2) Verknüfung, Symdats [365](#page-364-1) Vorzeichen, Symdat [365](#page-364-1)

#### **W**

Wartezeit [336,](#page-335-4) [642](#page-641-3) Wildcards [79](#page-78-1) WRITEJV [828](#page-827-1)

#### **X**

XINFJOB [829](#page-828-1)

#### **Y**

YINFPROG [830,](#page-829-0) [832](#page-831-1)

## **Z**

Zuordnung, variable Felder in Masken [113](#page-112-0) Zuweisung ändern [487](#page-486-2) Zwangsabmelden von Benutzern [186](#page-185-1) zyklisches Planen, Netz [369](#page-368-0)